IBM i Version 7.2

*Security Security reference*

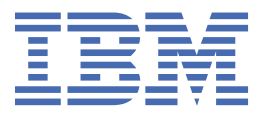

#### **Note**

Before using this information and the product it supports, read the information in ["Notices" on page](#page-848-0) [831](#page-848-0).

This edition applies to IBM® i 7.2 (product number 5770-SS1) and to all subsequent releases and modifications until otherwise indicated in new editions. This version does not run on all reduced instruction set computer (RISC) models nor does it run on CISC models.

This edition replaces SC41-5302-11.

This document may contain references to Licensed Internal Code. Licensed Internal Code is Machine Code and is licensed to you under the terms of the IBM License Agreement for Machine Code.

#### **© Copyright International Business Machines Corporation 1996, 2013.**

US Government Users Restricted Rights – Use, duplication or disclosure restricted by GSA ADP Schedule Contract with IBM Corp.

# **Contents**

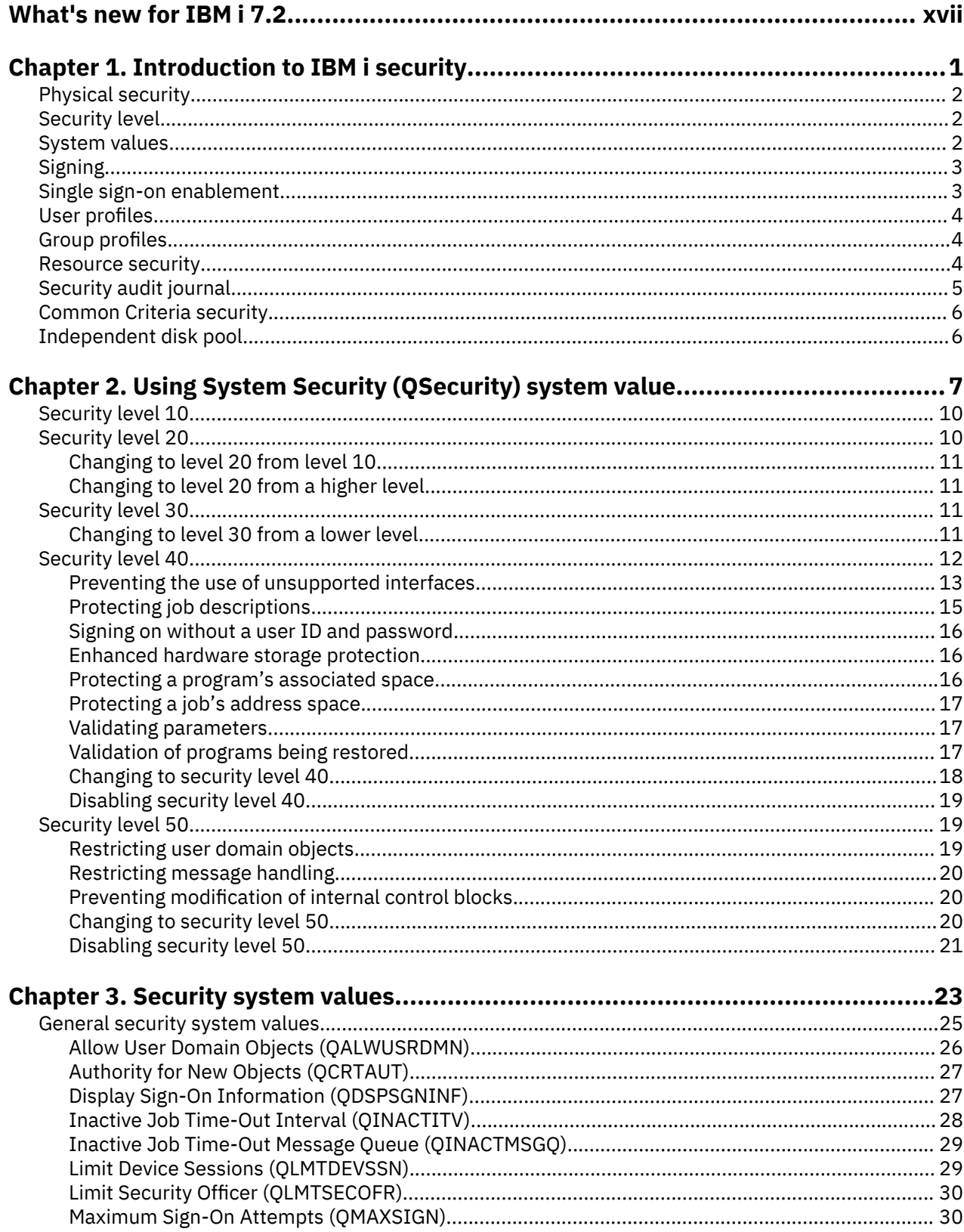

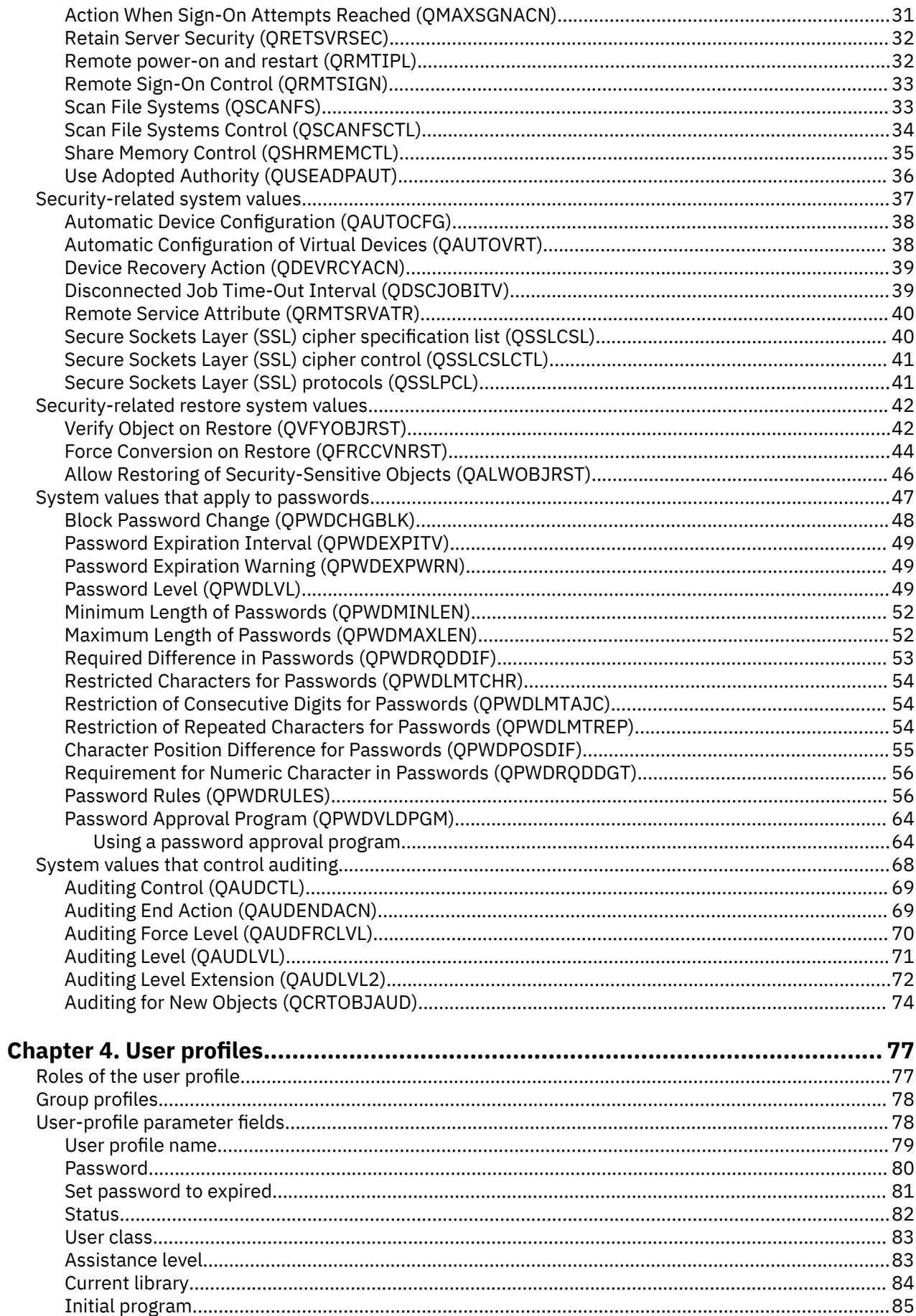

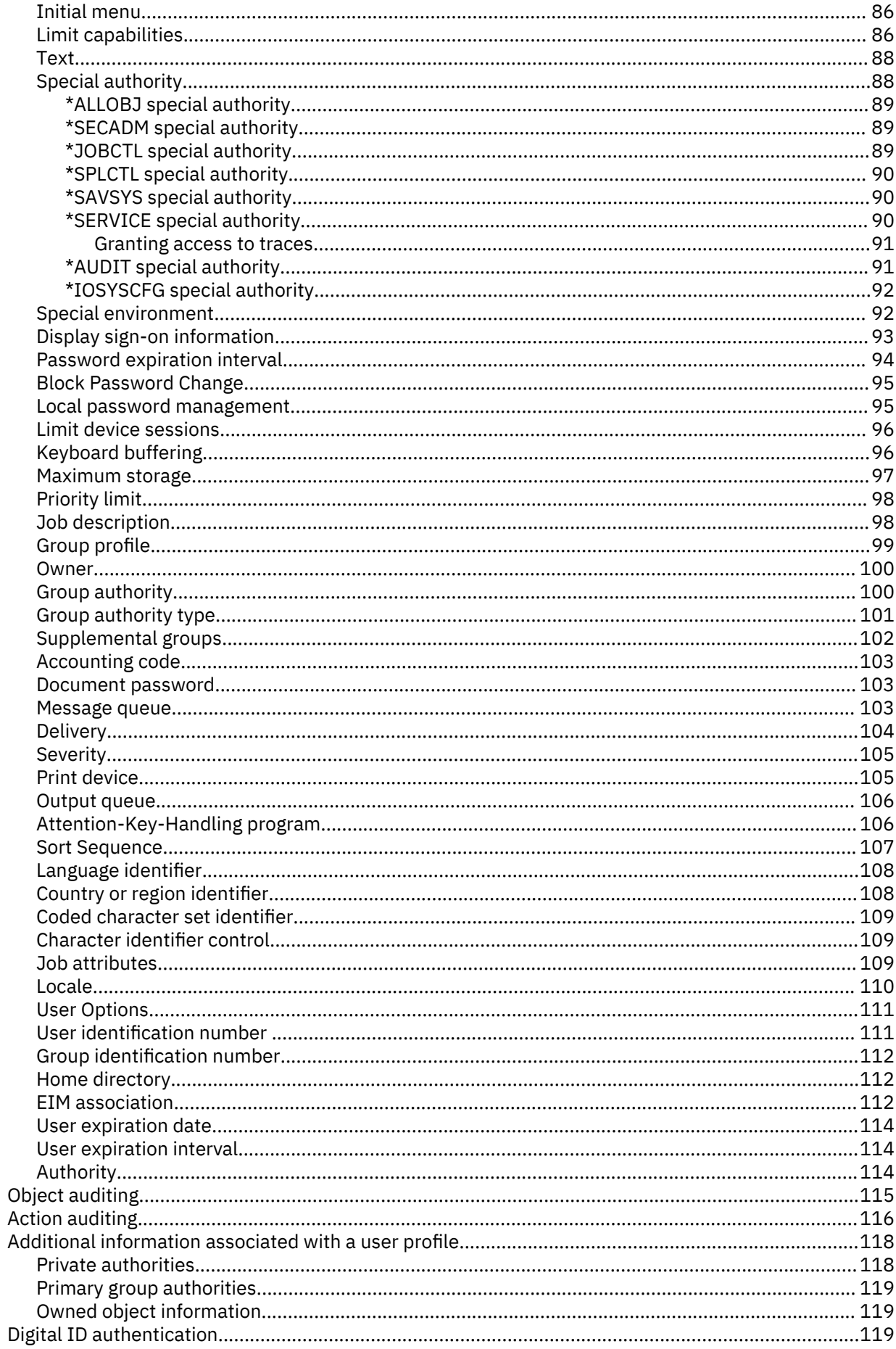

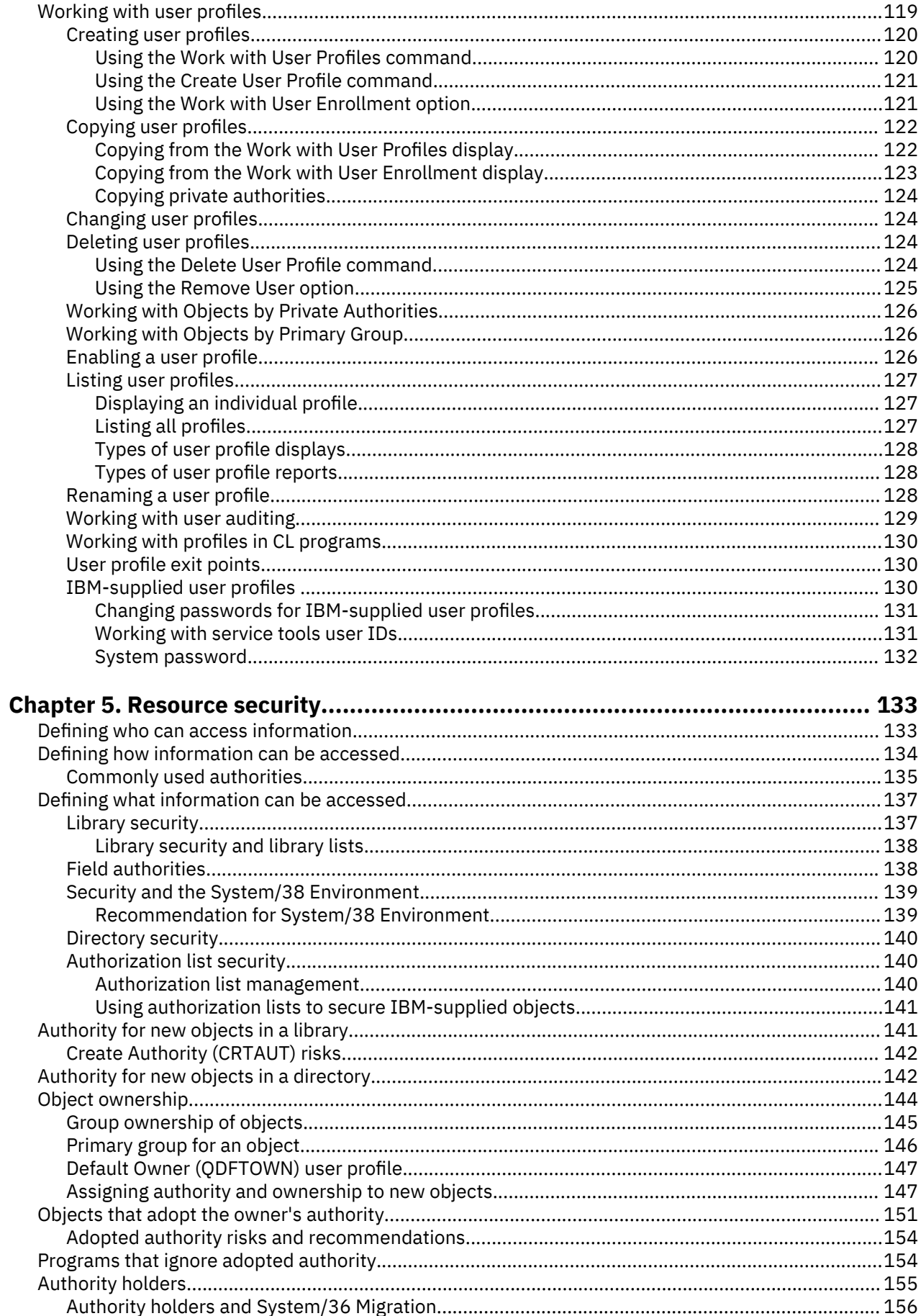

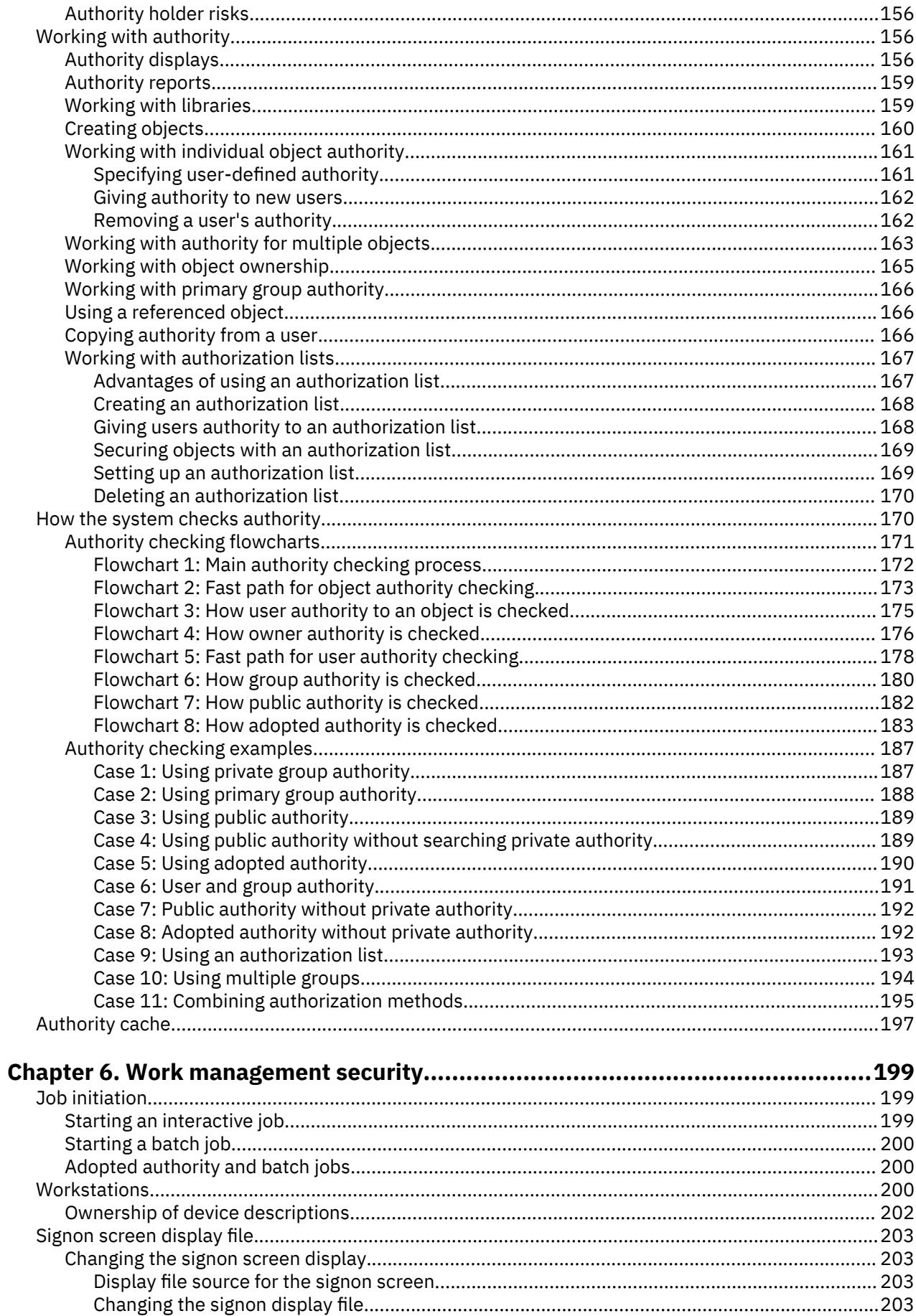

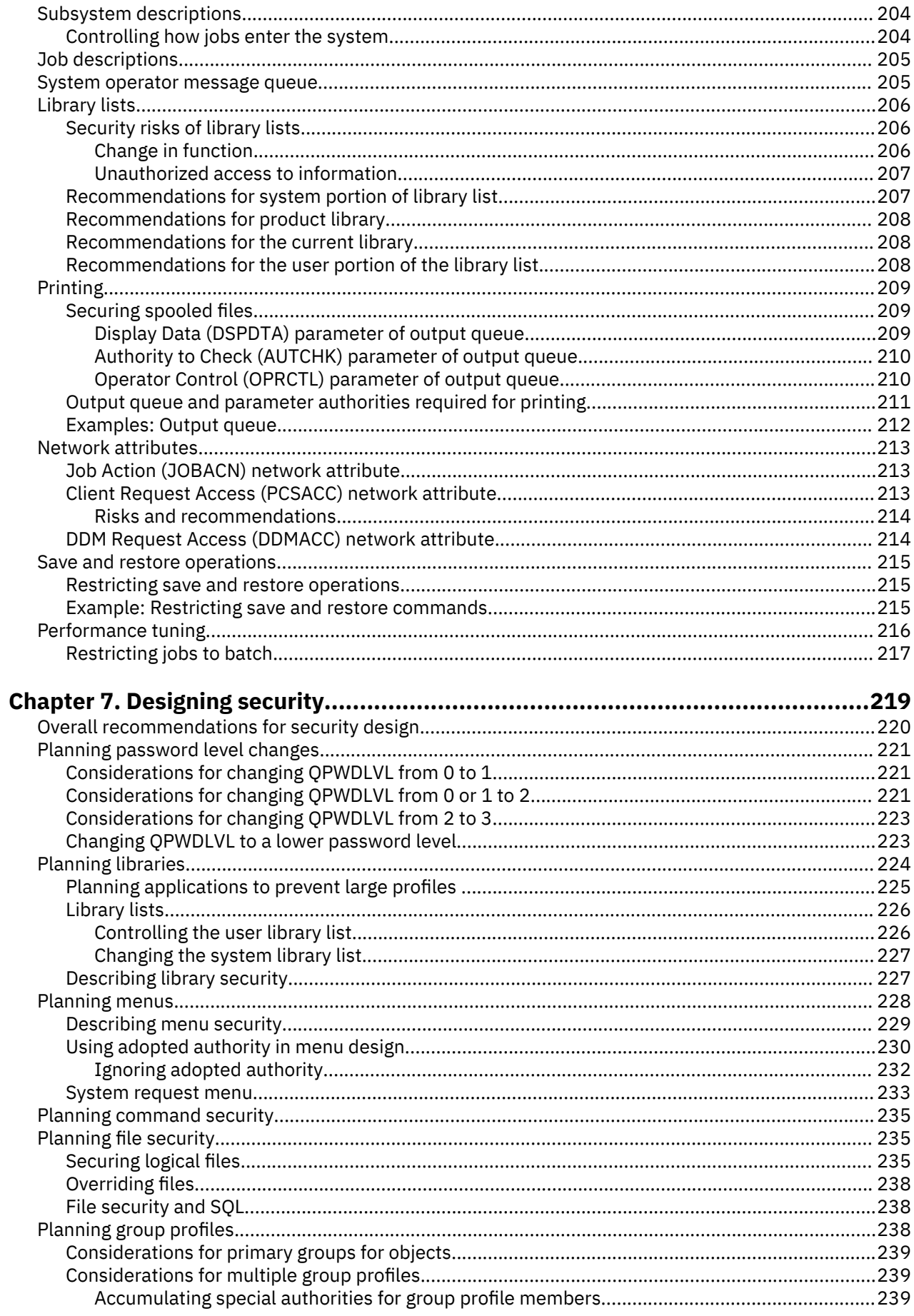

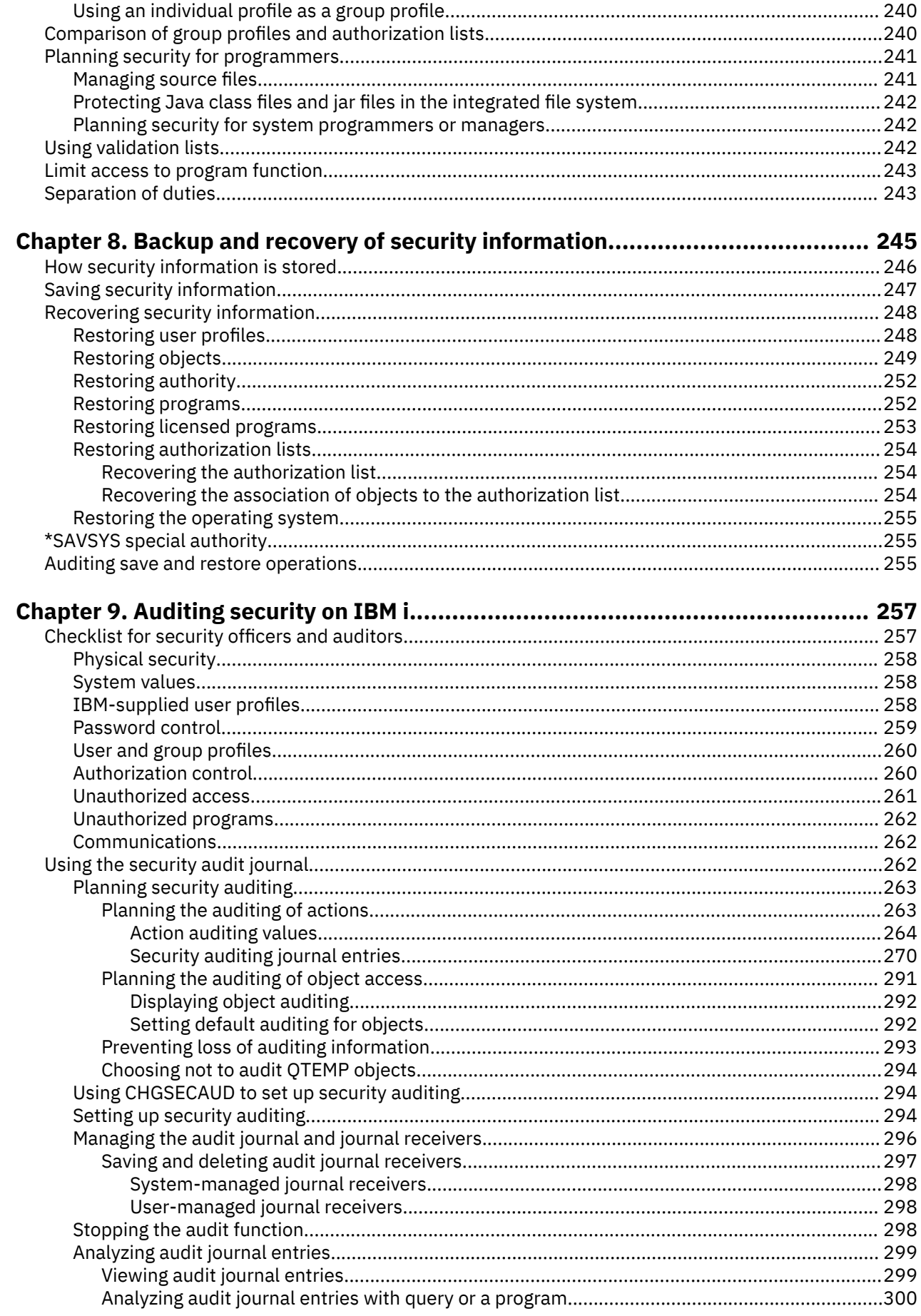

 $\mathbf I$ 

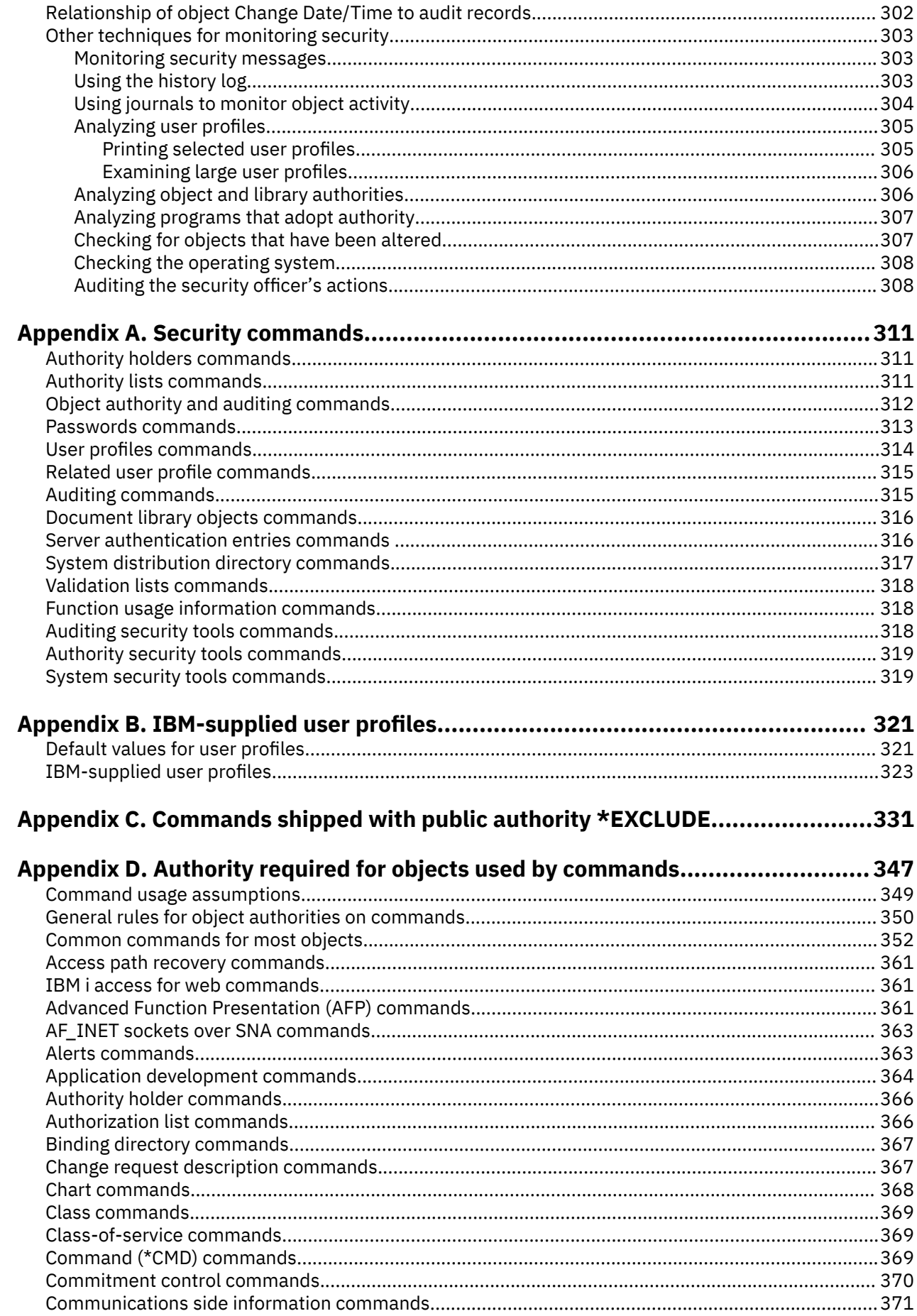

 $\mathbb{L}$ 

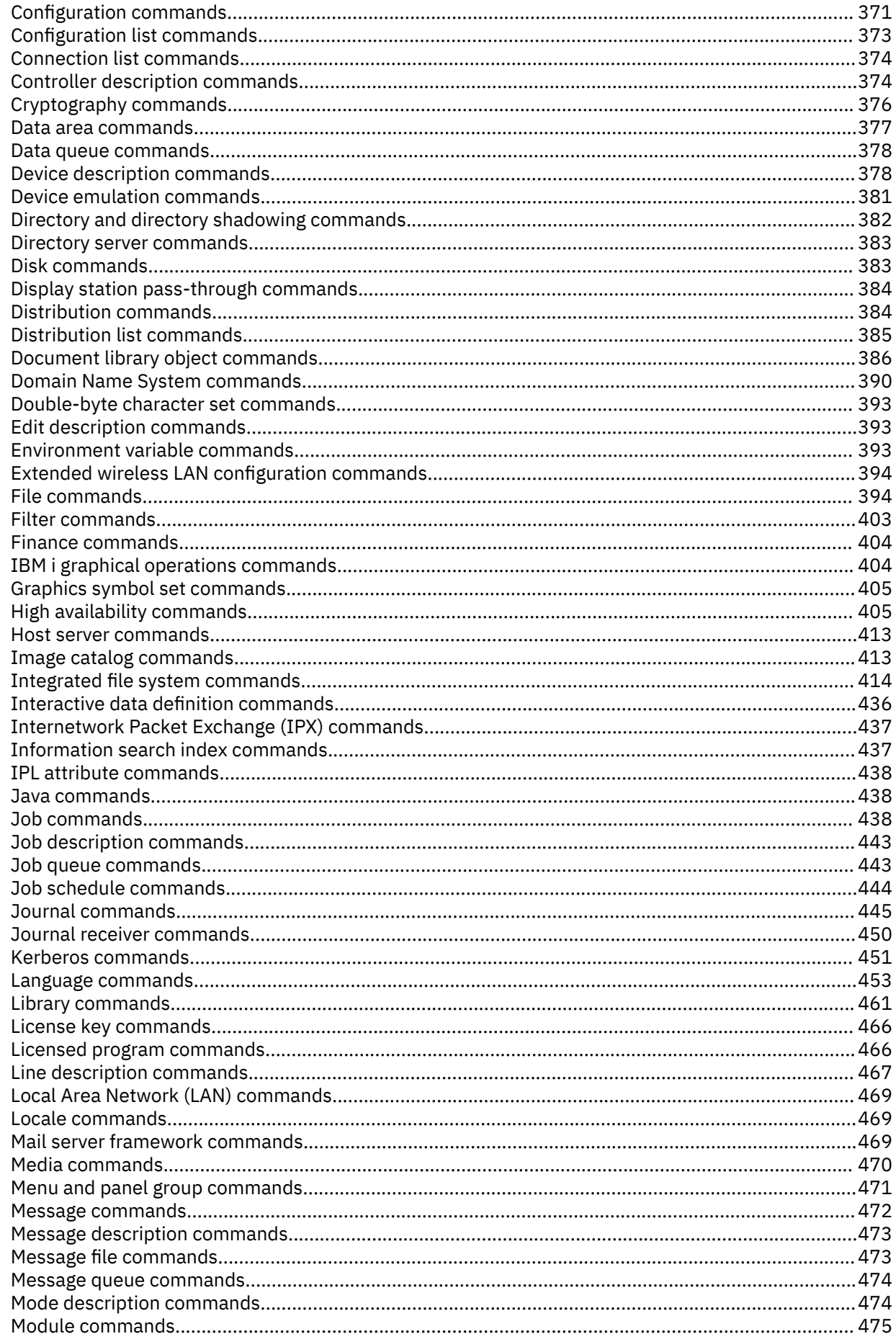

 $\mathbf{I}$ 

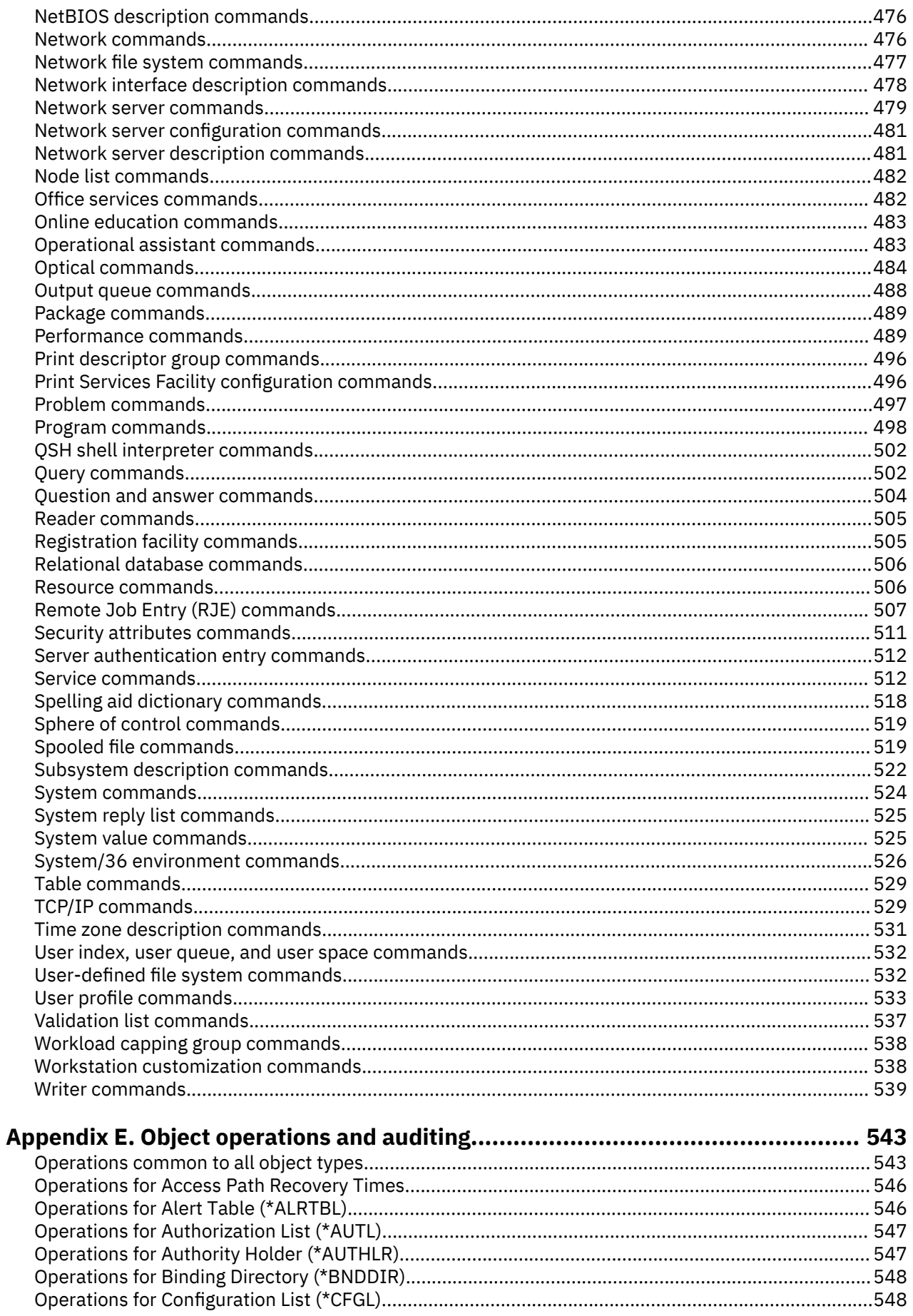

 $\mathbf{I}$ 

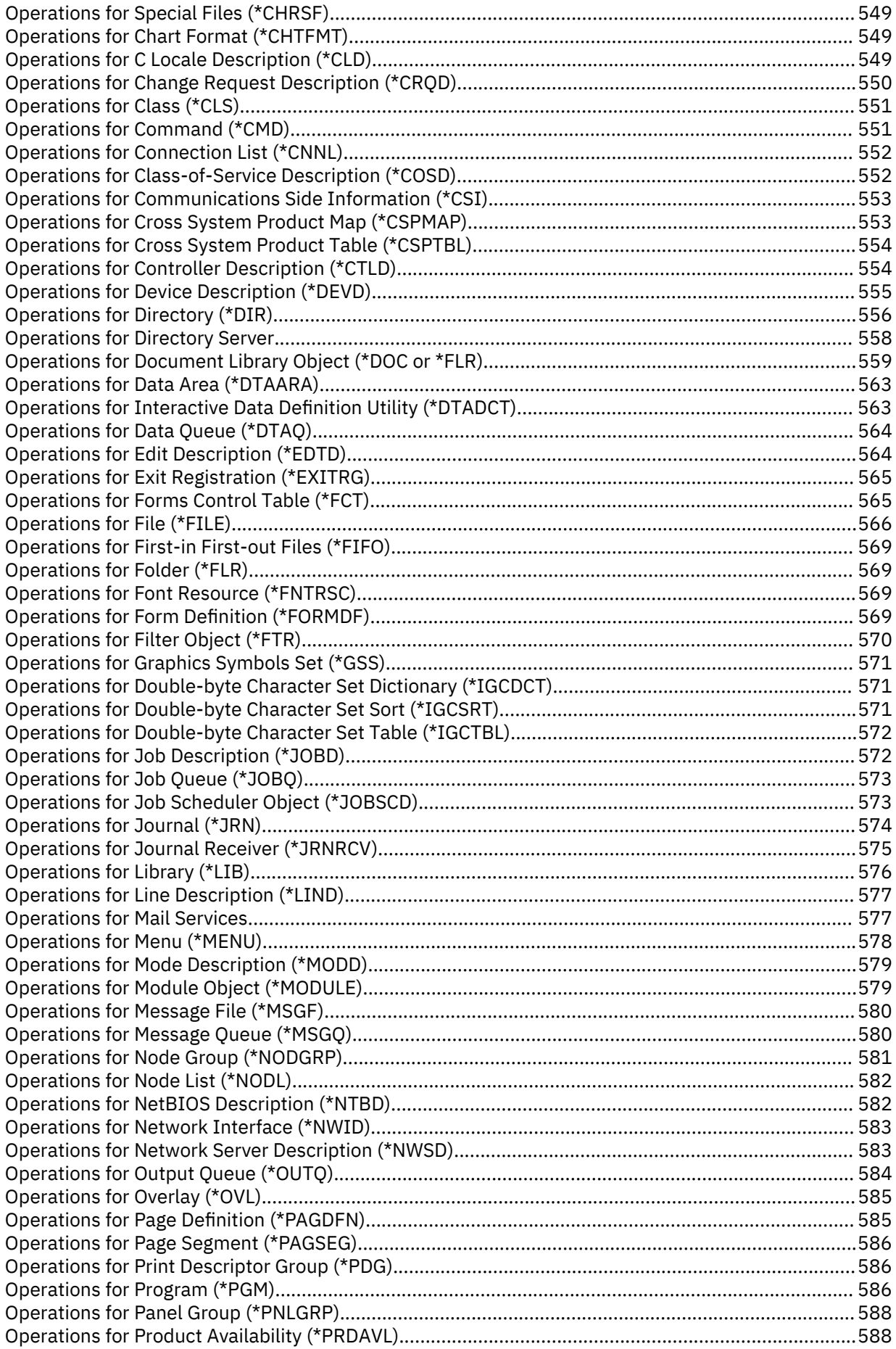

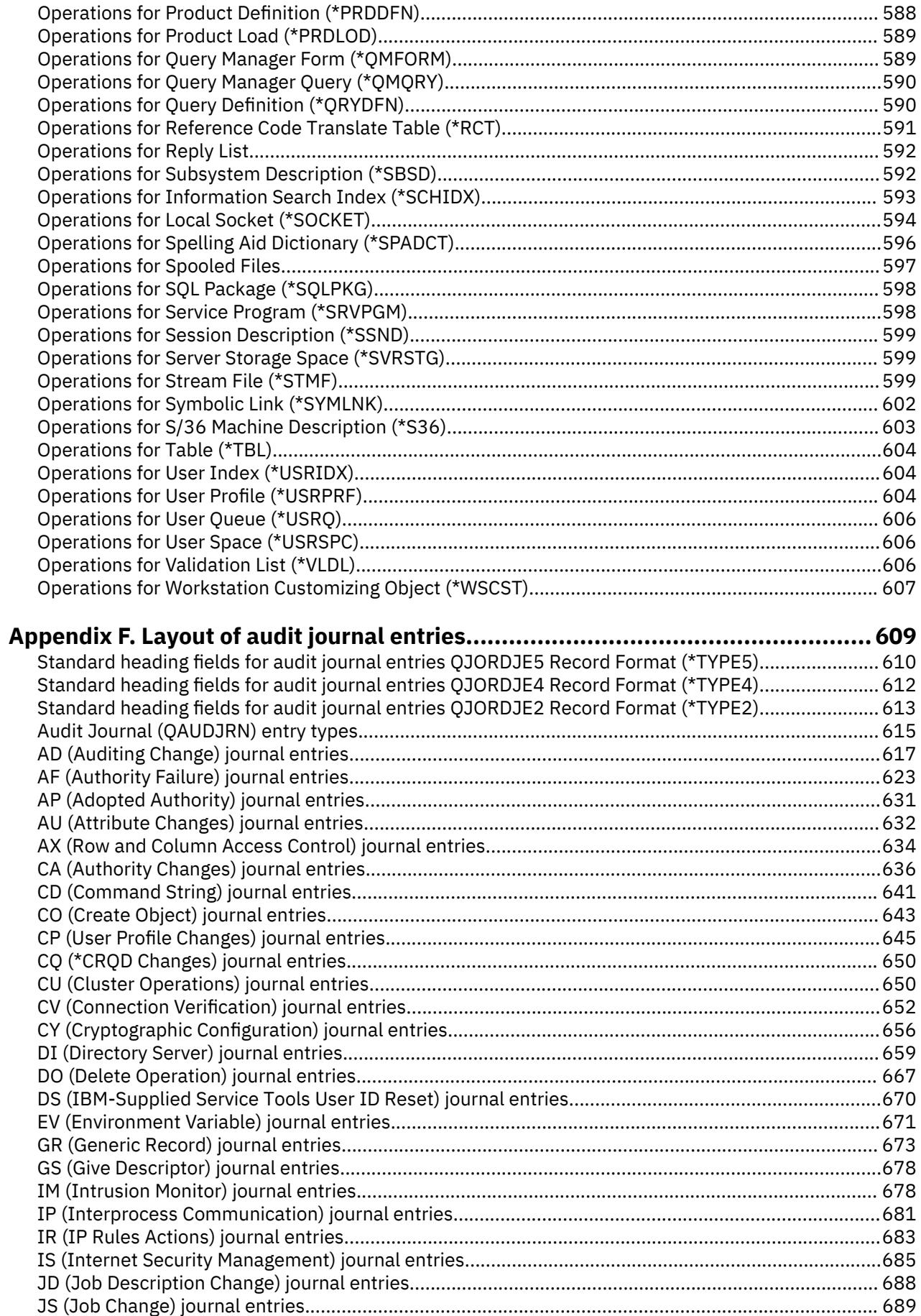

 $\mathsf I$ 

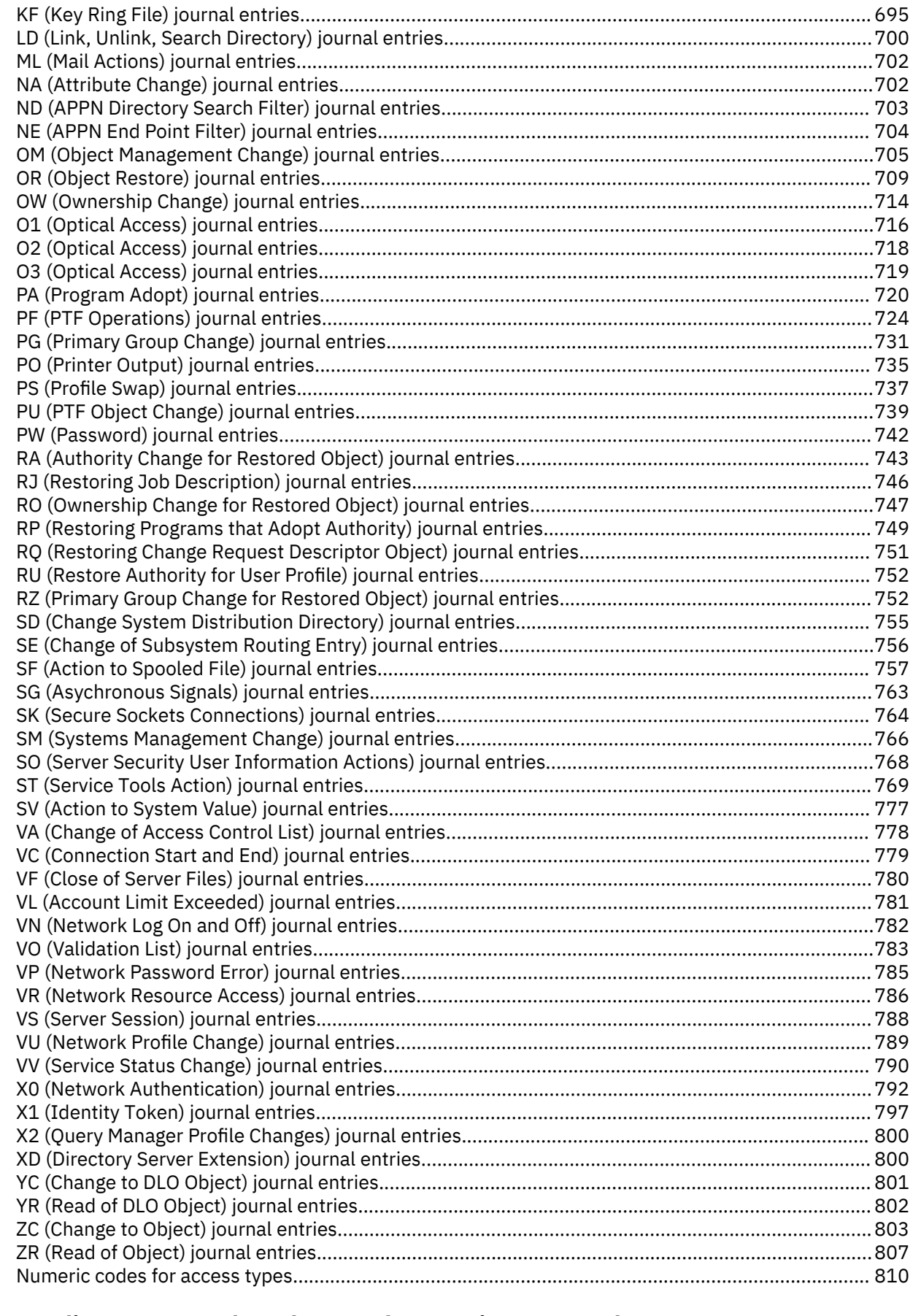

 $\mathbb{I}$ 

 $\mathbf I$ 

 $\mathbf{I}$ 

Appendix G. Commands and menus for security commands............................... 813

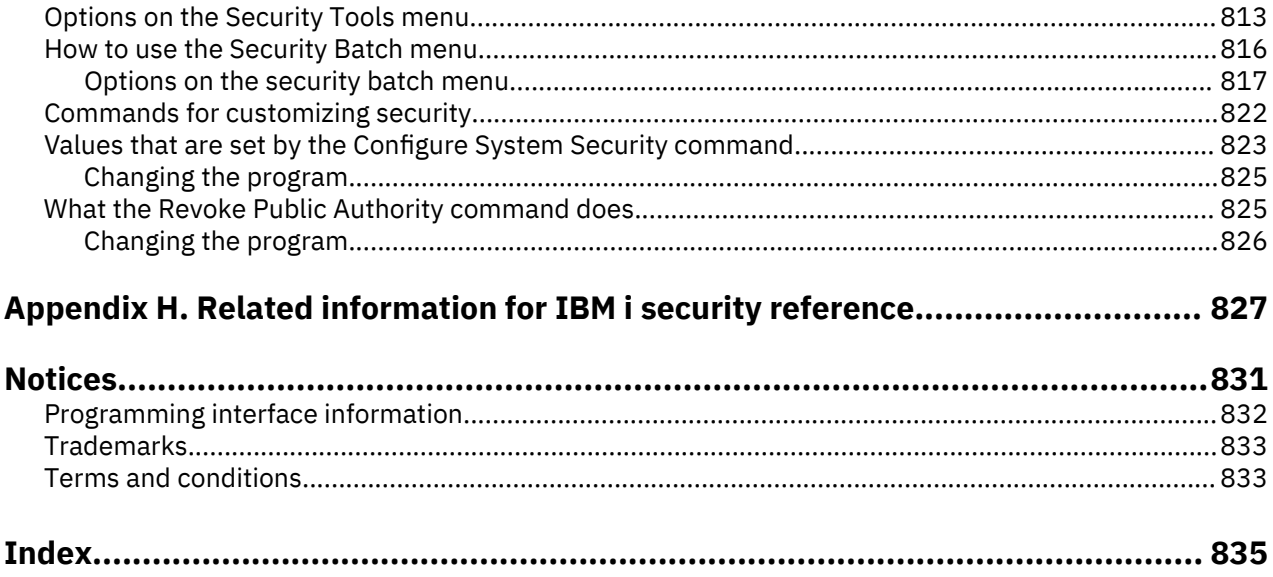

# <span id="page-16-0"></span>**What's new for IBM i 7.2**

Read about new or significantly changed information for the Security reference topic collection.

The password rules that are specified in system value QPWDRULES are now enforced by the CRTUSRPRF and CHGUSRPRF commands when QPWDRULES contains the value \*ALLCRTCHG.

A new Db2® for IBM i function usage identifier can be used to deploy separation of duties. The function identifier, QIBM\_DB\_SECADM, provides a user with the ability to grant authority, revoke authority, change ownership, or change primary group, but without giving access to the object or, in the case of a database table, to the data that is in the table or allowing other operations on the table.

#### Auditing

- New audit journal entries of types AX (Row and Column Access Control), PF (PTF Operations), PU (PTF Object Changes), and X2 (Query Manager Profile Changes).
- New QAUDLVL action auditing values of \*PTFOBJ (Changes to PTF objects) and \*PTFOPR (PTF operations).
- Audit journal entries containing security information have been enhanced to include the original security information so you will now have the before and after values when a security change has been made.
- Other miscellaneous updates to audit journal entries have been made.

New larger maximum storage value (MAXSTGLRG) allowed on a user profile.

Other miscellaneous updates have been made to this topic collection.

#### **How to see what's new or changed**

To help you see where technical changes have been made, the information center uses:

- The  $\triangleright$  image to mark where new or changed information begins.
- The  $\triangleleft$  image to mark where new or changed information ends.

In PDF files, you might see revision bars  $(|$  or  $+)$  in the left margin of new and changed information.

xviii IBM i: Security reference

# <span id="page-18-0"></span>**Chapter 1. Introduction to IBM i security**

The IBM Systems family covers a wide range of users. Security on the IBM i platform is flexible enough to meet the requirements of this wide range of users and situations.

A small system might have three to five users, and a large system might have several thousand users. Some installations have all their workstations in a single, relatively secure, area. Others have widely distributed users, including users who connect by dialing in and indirect users connected through personal computers or system networks. You need to understand the features and options available so that you can adapt them to your own security requirements.

System security has three important objectives:

#### **Confidentiality:**

- Protecting against disclosing information to unauthorized people
- Restricting access to confidential information
- Protecting against curious system users and outsiders

#### **Integrity:**

- Protecting against unauthorized changes to data
- Restricting manipulation of data to authorized programs
- Providing assurance that data is trustworthy

#### **Availability:**

- Preventing accidental changes or destruction of data
- Protecting against attempts by outsiders to abuse or destroy system resources

System security is often associated with external threats, such as hackers or business rivals. However, protection against system accidents by authorized system users is often the greatest benefit of a welldesigned security system. In a system without good security features, pressing the wrong key might result in deleting important information. System security can prevent this type of accident.

The best security system functions cannot produce good results without good planning. Security that is set up in small pieces, without planning, can be confusing. It is difficult to maintain and to audit. Planning does not imply designing the security for every file, program, and device in advance. It does imply establishing an overall approach to security on the system and communicating that approach to application designers, programmers, and system users.

As you plan security on your system and decide how much security you need, consider these questions:

- Is there a company policy or standard that requires a certain level of security?
- Do the company auditors require some level of security?
- How important is your system and the data on it to your business?
- How important is the error protection provided by the security features?
- What are your company security requirements for the future?

To facilitate installation, many of the security capabilities on your system are not activated when your system is shipped. Recommendations are provided in this topic collection to bring your system to a reasonable level of security. Consider the security requirements of your own installation as you evaluate the recommendations.

# <span id="page-19-0"></span>**Physical security**

Physical security includes protecting the system unit, system devices, and backup media from accidental or deliberate damage. Most measures you take to ensure the physical security of your system are external to the system.

#### **Related information**

Planning physical security

# **Security level**

The IBM i platform offers five levels of security. You can choose which level of security you want the system to enforce by setting the security level (QSECURITY) system value.

#### **Level 10:**

Level 10 is no longer supported.

#### **Level 20:**

The system requires a user ID and password for sign-on. All users are given access to all objects.

#### **Level 30:**

The system requires a user ID and password for sign-on. The security of resources is enforced.

#### **Level 40:**

The system requires a user ID and password for sign-on. The security of resources is enforced. Additional integrity protection features are also enforced.

#### **Level 50:**

The system requires a user ID and password for sign-on. The security of resources is enforced. Level 40 integrity protection and enhanced integrity protection are enforced. Security level 50 is intended for IBM i platforms with high security requirements, and it is designed to meet Common Criteria (CC) security requirements.

#### **Related reference**

[Using System Security \(QSecurity\) system value](#page-24-0)

You can choose how much security you want the system to enforce by setting the security level (QSECURITY) system value.

# **System values**

*System values* provide customization on many characteristics of your IBM i platform. You can use system values to define system-wide security settings.

For example, you can specify the following settings:

- How many sign-on attempts you allow at a device.
- Whether the system automatically signs off an inactive workstation.
- How often passwords need to be changed.
- The length and composition of passwords.

#### **Related concepts**

[Security system values](#page-40-0)

<span id="page-20-0"></span>System values allow you to customize many characteristics of your system. A group of system values are used to define system-wide security settings.

# **Signing**

You can reinforce integrity by signing software objects that you use.

A key component of security is *integrity*: being able to trust that objects on the system have not been tampered with or altered. Your IBM i operating system software is protected by digital signatures.

Signing your software object is particularly important if the object has been transmitted across the Internet or stored on media which you feel might have been modified. The digital signature can be used to detect if the object has been altered.

Digital signatures, and their use for verification of software integrity, can be managed according to your security policies using the Verify Object Restore (QVFYOBJRST) system value, the Check Object Integrity (CHKOBJITG) command, and the Digital Certificate Manager tool. Additionally, you can choose to sign your own programs (all licensed programs shipped with the system are signed).

You can restrict adding digital signatures to a digital certificate store using the Add Verifier API and restrict resetting passwords on the digital certificate store. System Service Tools (SST) provides a new menu option, entitled "Work with system security" where you can restrict adding digital certificates.

#### **Related information**

Using digital signatures to protect software integrity Digital Certificate Manager

# **Single sign-on enablement**

Single *sign-on* is an authentication process in which a user can access more than one system by entering a single user ID and password. In today's heterogeneous networks with partitioned systems and multiple platforms, administrators must cope with the complexities of managing identification and authentication for network users.

To enable a single sign-on environment, IBM provides two technologies that work together to enable users to sign in with their Windows user name and password and be authenticated to IBM i platforms in the network. Network Authentication Service (NAS) and Enterprise Identity Mapping (EIM) are the two technologies that an administrator must configure to enable a single sign-on environment. Windows operating systems, AIX®, and z/OS® use Kerberos protocol to authenticate users to the network. A secure, centralized system, called a key distribution center, authenticates principals (Kerberos users) to the network.

While Network Authentication Service (NAS) allows a IBM i platform to participate in the Kerberos realm, EIM provides a mechanism for associating these Kerberos principals to a single EIM identifier that represents that user within the entire enterprise. Other user identities, such as an IBM i user name, can also be associated with this EIM identifier. When a user signs on to the network and accesses a IBM i platform, that user is not prompted for a user ID and password. If the Kerberos authentication is successful, applications can look up the association to the EIM identifier to find the IBM i user name. The user no longer needs a password to sign on to IBM i platform because the user is already authenticated through the Kerberos protocol. Administrators can centrally manage user identities with EIM while network users need only to manage one password. You can enable single sign-on by configuring Network Authentication Service (NAS) and Enterprise Identity Mapping (EIM) on your system.

#### **Related information**

Scenario: Creating a single signon test environment

# <span id="page-21-0"></span>**User profiles**

On the IBM i operating system, every system user has a user profile.

At security level 10, the system automatically creates a profile when a user first signs on. At higher security levels, you must create a user profile before a user can sign on.

The user profile is a powerful and flexible tool. It controls what the user can do and customizes the way the system appears to the user. The following list describes some of the important security features of the user profile:

#### **Special authority**

Special authorities determine whether the user is allowed to perform system functions, such as creating user profiles or changing the jobs of other users.

#### **Initial menu and initial program**

The initial menu and program determine what the user sees after signing on the system. You can limit a user to a specific set of tasks by restricting the user to an initial menu.

#### **Limit capabilities**

The limit capabilities field in the user profile determines whether the user can enter commands and change the initial menu or initial program when signing on.

### **Related concepts**

#### [User profiles](#page-94-0)

User profiles are a powerful and flexible tool. Designing them well can help you protect your system and customize it for your users.

# **Group profiles**

A *group profile* is a special type of user profile. Rather than giving authority to each user individually, you can use a group profile to define authority for a group of users.

A group profile can own objects on the system. You can also use a group profile as a pattern when creating individual user profiles by using the copy profile function.

#### **Related concepts**

### [Planning group profiles](#page-255-0)

A group profile is a useful tool when several users have similar security requirements. You can directly create group files or you can make an existing profile into a group profile. When you use group profiles, you can manage authority more efficiently and reduce the number of individual private authorities for objects.

[Group ownership of objects](#page-162-0)

This topic provides detailed information about the group ownership of objects.

#### [Primary group for an object](#page-163-0)

You can specify a primary group for an object.

#### [Copying user profiles](#page-139-0)

You can create a user profile by copying another user profile or a group profile.

# **Resource security**

The ability to access an object is called *authority*. Resource security on the IBM i operating system enables you to control object authorities by defining who can use which objects and how those objects can be used.

You can specify detailed authorities, such as adding records or changing records. Or you can use the system-defined subsets of authorities: \*ALL, \*CHANGE, \*USE, and \*EXCLUDE.

<span id="page-22-0"></span>Files, programs, and libraries are the most common objects requiring security protection, but you can specify authority for any object on the system. The following list describes the features of resource security:

#### **Group profiles**

A group of similar users can share the same authority to use objects.

#### **Authorization lists**

Objects with similar security needs can be grouped in one list. Authority can be granted to the list rather than to the individual objects.

#### **Object ownership**

Every object on the system has an owner. Objects can be owned by an individual user profile or by a group profile. Correct assignment of object ownership helps you manage applications and delegate responsibility for the security of your information.

#### **Primary group**

You can specify a primary group for an object. The primary group's authority is stored with the object. Using primary groups may simplify your authority management and improve authority checking performance.

#### **Library authority**

You can put files and programs that have similar protection requirements into a library and restrict access to that library. This is often easier than restricting access to each individual object.

#### **Directory authority**

You can use directory authority in the same way that you use library authority. You can group objects in a directory and secure the directory rather than the individual objects.

#### **Object authority**

In cases where restricting access to a library or directory is not specific enough, you can restrict authority to access individual objects.

#### **Public authority**

For each object, you can define what kind of access is available for any system user who does not have any other authority to the object. Public authority is an effective means for securing information and provides good performance.

#### **Adopted authority**

Adopted authority adds the authority of a program owner to the authority of the user running the program. Adopted authority is a useful tool when a user needs different authority for an object, depending on the situation.

#### **Authority holder**

An authority holder stores the authority information for a program-described database file. The authority information remains, even when the file is deleted. Authority holders are commonly used when converting from the System/36, because System/36 applications often delete files and create them again.

#### **Field level authority**

Field level authorities are given to individual fields in a database file. You can use SQL statements to manage this authority.

#### **Related concepts**

#### [Resource security](#page-150-0)

This section describes each of the components of resource security and how they work together to protect information about your system. It also explains how to use CL commands and displays to set up resource security on your system.

# **Security audit journal**

You can use security audit journals to audit the effectiveness of security on your system.

The IBM i operating system provides the ability to log selected security-related events in a security audit journal. Several system values, user profile values, and object values control which events are logged.

#### <span id="page-23-0"></span>**Related concepts**

[Auditing security on IBM i](#page-274-0) This section describes techniques for auditing the effectiveness of security on your system.

# **Common Criteria security**

Common Criteria is a framework for independent assessment, analysis, and testing of products to a set of security requirements.

All releases of IBM i are designed to meet the Common Criteria Evaluated Assurance Level (EAL) 4 augmented with ALC\_FLR.2 of the Controlled Access Protection Profile (CAPP), Version 1.d, 8 October 1999.

On August 10, 2005, IBM received Common Criteria certification of IBM i V5R3M0 at Evaluated Assurance Level (EAL) 4 augmented with ALC\_FLR.2 of the Controlled Access Protection Profile (CAPP), Version 1.d, 8 October 1999. To order the evaluated system, order Common Criteria FC 1930 under 5722-SS1.

Only customers who must run within a Common Criteria configuration should order this feature number.

The product is posted on the Validated Products List page at the [Common Criteria Evaluation and](http://www.niap-ccevs.org/cc-scheme/) [Validation Scheme](http://www.niap-ccevs.org/cc-scheme/)Web site (http://www.niap-ccevs.org/cc-scheme/).

# **Independent disk pool**

Independent disk pools provide the ability to group together storage that can be taken offline or brought online independent of system data or other unrelated data. The terms *independent auxiliary storage pool* (iASP) and *independent disk pool* are synonymous.

An independent disk pool can be either switchable among multiple systems in a clustering environment or privately connected to a single system. Functional changes to independent disk pools have security implications on your system. For example, when you perform a CRTUSRPRF, you cannot create a user profile (\*USRPRF) into an independent disk pool. However, when a user is privately authorized to an object in the independent disk pool, is the owner of an object on an independent disk pool, or is the primary group of an object on an independent disk pool, the name of the profile is stored on the independent disk pool. If the independent disk pool is moved to another system, the private authority, object ownership, and primary group entries will be attached to the profile with the same name on the target system. If a profile does not exist on the target system, a profile will be created. The user will not have any special authorities and the password will be set to \*NONE.

Independent disk pools support many library-based objects and user-defined file systems. However, several objects are not allowed on independent disk pools.

### **Related information**

Supported and unsupported object types

# <span id="page-24-0"></span>**Chapter 2. Using System Security (QSecurity) system value**

You can choose how much security you want the system to enforce by setting the security level (QSECURITY) system value.

#### **Overview**

#### **Purpose:**

Specify level of security to be enforced on the system.

#### **How To:**

WRKSYSVAL \*SEC (Work with System Values command) or Menu SETUP, option 1 (Change System Options)

#### **Authority:**

\*ALLOBJ and \*SECADM

#### **Journal Entry:**

SV

#### **Note:**

Before changing on a production system, read appropriate section on migrating from one level to another.

#### **Levels of security**

The system offers five levels of security:

#### **10**

#### **No system-enforced security**

**Note:** You cannot set the system value QSECURITY to security level 10.

# **20**

Sign-on security

# **30**

Sign-on and resource security

# **40**

Sign-on and resource security; integrity protection

# **50**

Sign-on and resource security; enhanced integrity protection.

Your system is shipped at level 40, which provides sign-on and resource security and provides integrity protection. For more information, see ["Security level 40" on page 12](#page-29-0).

If you want to change the security level, use the Work with System Values (WRKSYSVAL) command. The minimum security level you should use is 40. Security level 40 and 50 provide the system integrity protection required to run a secure server. Security levels 30 and below do not provide the integrity protection required for a secure operating environment. The change takes effect the next time you perform an initial program load (IPL). Table 1 on page 7 compares the levels of security on the system:

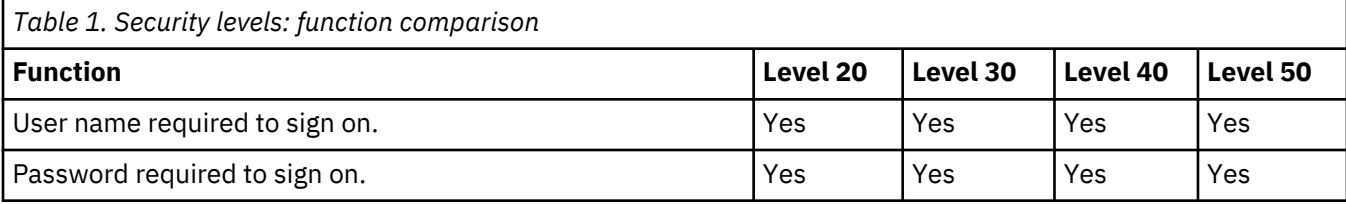

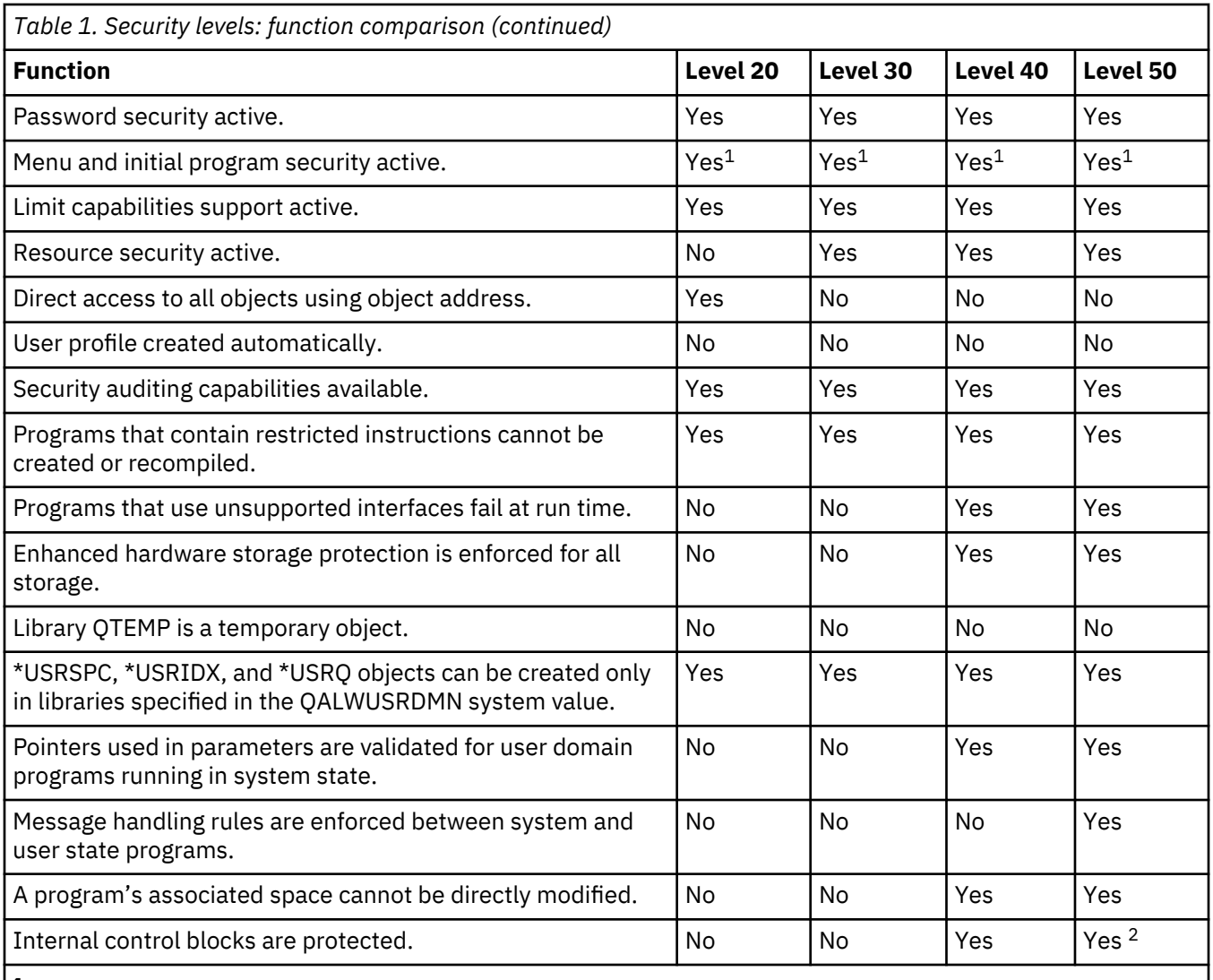

**1**

When LMTCPB(\*YES) is specified in the user profile.

**2**

At level 50, more protection of internal control blocks is enforced than at level 40. See ["Preventing](#page-37-0) [modification of internal control blocks" on page 20](#page-37-0).

### **Default special authorities**

The system security level determines what the default special authorities are for each user class. When you create a user profile, you can select special authorities based on the user class. Special authorities are also added and removed from user profiles when you change security levels.

These special authorities can be specified for a user:

#### **\*ALLOBJ**

All-object special authority gives a user authority to perform all operations on objects.

### **\*AUDIT**

Audit special authority allows a user to define the auditing characteristics of the system, objects, and system users.

### **\*IOSYSCFG**

System configuration special authority allows a user to configure input and output devices on the system.

#### <span id="page-26-0"></span>**\*JOBCTL**

Job control special authority allows a user to control batch jobs and printing on the system.

### **\*SAVSYS**

Save system special authority allows a user to save and restore objects.

#### **\*SECADM**

Security administrator special authority allows a user to work with user profiles on the system.

#### **\*SERVICE**

Service special authority allows a user to perform software service functions on the system.

#### **\*SPLCTL**

'n

Spool control special authority allows unrestricted control of batch jobs and output queues on the system.

You can also restrict users with \*SECADM and \*ALLOBJ authorities from changing this security related system value with the CHGSYSVAL command. You can specify this restriction in the System Service Tools (SST) with the "Work with system security" option.

**Note:** This restriction applies to several other system values.

For details on how to restrict changes to security system values and a complete list of the affected system values, see [Security system values](#page-40-0).

Table 2 on page 9 shows the default special authorities for each user class. The entries indicate that the authority is given at security levels 10 and 20 only, at all security levels, or not at all.

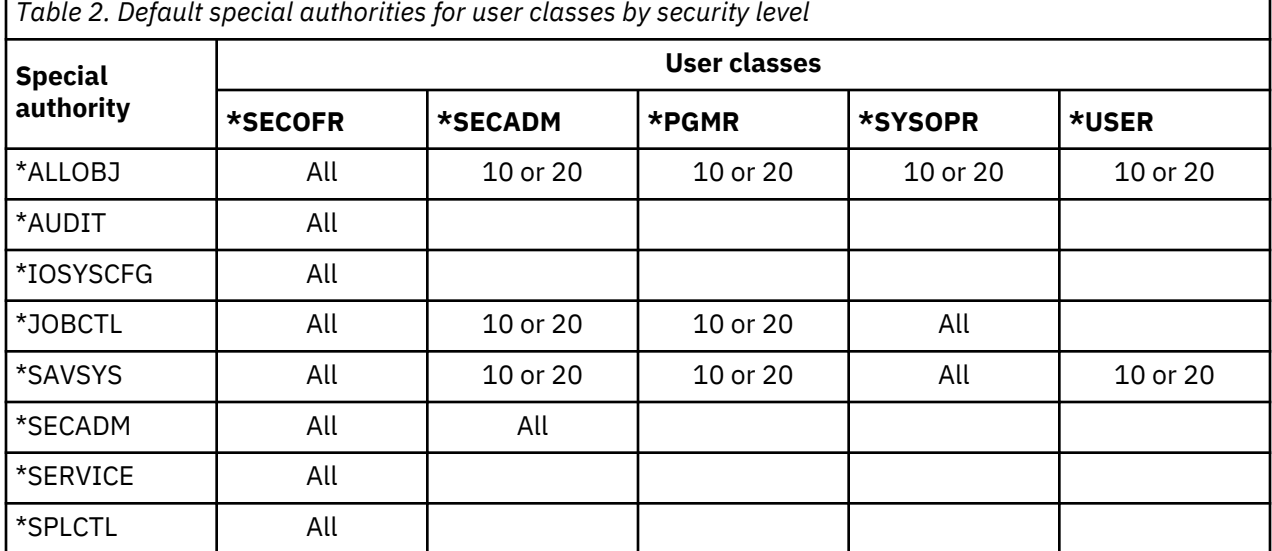

**Note:** The topics ["User class" on page 83](#page-100-0) and ["Special authority" on page 88](#page-105-0) provide more information about user classes and special authorities.

### **Considerations**

At security level 30 the system does not automatically give users access to all resources. At lower security levels, all users are given \*ALLOBJ special authority.

Security level 30 is not a secure level to run your production system. At security level 30 and below, users can directly call system level interfaces that are not intended to be directly called by user applications. In addition, user applications can access internal control blocks and object contents directly using an address. This is a security and integrity exposure. At security level 30, the integrity protection mechanisms are not activated to the same level as security level 40 and 50. Therefore, security level 40 or higher is strongly recommended.

<span id="page-27-0"></span>Security level 40 and 50 provide significant integrity protection that is not available on security level 30 and below. To run a secure server, you must run at security level 40 or 50. Security level 40 and 50 are similar in capabilities. This was not always the case but, over time, the capabilities that were initially available in security level 50 have been moved into the security level 40 support. There are still some differences between 40 and 50. The differences are mostly internal processing of buffers and control blocks plus the restrictions on how messages can be sent within a job, see ["Restricting message](#page-37-0) [handling" on page 20.](#page-37-0) Running security level 50 provides the most secure level to run your server.

#### **Related concepts**

#### [Security level](#page-19-0)

The IBM i platform offers five levels of security. You can choose which level of security you want the system to enforce by setting the security level (QSECURITY) system value.

### **Related tasks**

#### [Disabling security level 50](#page-38-0)

After changing to security level 50, you might find you need to move back to security level 30 or 40 temporarily. For example, you might need to test new applications for integrity errors; or you might discover integrity problems that did not appear at lower security levels.

# **Security level 10**

At security level 10, you have no security protection. Therefore, security level 10 is not recommended. Running your server at this security level is both a security and integrity risk as you do not have the protection of the higher security levels, 40 and 50, activated and being enforced.

Beginning in Version 4 Release 3, you cannot set your security level to 10. If your system is currently at level 10, your system will remain at level 10 when you install Version 4 Release 3. If you change the system level to some other value, you cannot change it back to level 10.

When a new user signs on, the system creates a user profile with the profile name equal to the user ID specified on the sign-on display. If the same user signs on later with a different user ID, a new user profile is created. [Appendix B, "IBM-supplied user profiles," on page 321](#page-338-0) shows the default values that are used when the system automatically creates a user profile.

The system performs authority checking at all levels of security. Because all user profiles created at security level 10 are given \*ALLOBJ special authority, users successfully pass almost every authority check and have access to all resources. If you want to test the effect of moving to a higher security level, you can remove \*ALLOBJ special authority from user profiles and grant those profiles the authority to use specific resources. However, this does not give you any security protection. Anyone can sign on with a new user ID, and a new profile is created with \*ALLOBJ special authority. You cannot prevent this at security level 10.

# **Security level 20**

Security level 20 provides more security functions than level 10. However, because at security level 20 all profiles are created with \*ALLOBJ special authority by default, security level 20 is not recommended either. Running your server at this security level is both a security and integrity risk as you do not have the protection of the higher security levels, 40 and 50, activated and being enforced.

Security level 20 provides the following security functions:

- Both user ID and password are required to sign on.
- Only a security officer or someone with \*SECADM special authority can create user profiles.
- The limit capabilities value specified in the user profile is enforced.

# <span id="page-28-0"></span>**Changing to level 20 from level 10**

When you change from level 10 to level 20, any user profiles that were automatically created at level 10 are preserved. The password for each user profile that was created at level 10 is the same as the user profile name. No changes are made to the special authorities in the user profiles.

Consider performing the following list of recommended activities if you plan to change from level 10 to level 20 after your system has been in production:

- List all the user profiles on the system using the Display Authorized User (DSPAUTUSR) command.
- Either create new user profiles with standardized names or copy the existing profiles and give them new, standardized names.
- Set the password to expired in each existing profile, forcing each user to assign a new password.
- Set password composition system values to prevent users from assigning trivial passwords.
- Review the default values in ["Default values for user profiles" on page 321](#page-338-0) in [Appendix B, "IBM](#page-338-0)[supplied user profiles," on page 321](#page-338-0) for any changes you want to make to the profiles automatically created at security level 10.

# **Changing to level 20 from a higher level**

When you change from a higher security level to level 20, special authorities are added to the user profiles. By doing this, the user has, at least, the default special authority for the user class.

When you change to level 20 from a higher security level, the system adds \*ALLOBJ special authority to every user profile. This allows users to view, change, or delete any object on the system.

Refer to [Table 2 on page 9](#page-26-0) to see how special authorities differ between level 20 and higher security levels.

# **Security level 30**

Security level 30 provides more security features than security level 20. Security level 30 is not considered a secure level as the integrity protection features available on security level 40 and 50 are not activated at security level 30. Running your server at this security level is both a security and integrity risk as you do not have the protection of the higher security levels, 40 and 50, activated and being enforced.

Level 30 provides the following security functions, in addition to what is provided at level 20:

- Users must be specifically given authority to use resources on the system.
- Only user profiles created with the \*SECOFR security class are given \*ALLOBJ special authority automatically.

# **Changing to level 30 from a lower level**

When you change to security level 30 from a lower security level, the system changes all user profiles to update special authorities the next time you perform an initial program load (IPL).

Special authorities that the user was given at 10 or 20, but didn't have at 30 or above, are removed. Special authorities that the user was given that are not associated with their user class are not changed. For example, \*ALLOBJ special authority is removed from all user profiles except those with a user class of \*SECOFR. See [Table 2 on page 9](#page-26-0) for a list of the default special authorities and the differences between level 10 or 20 and the higher security levels.

If your system has been running applications at a lower security level, you should set up and test resource security before changing to security level 30. Consider performing the following recommended activities:

- For each application, set the appropriate authorities for application objects.
- Test each application by using either actual user profiles or special test user profiles.
	- Remove \*ALLOBJ special authority from the user profiles that are used for testing.
- <span id="page-29-0"></span>– Grant appropriate application authorities to the user profiles.
- Run the application using the user profiles.
- Check for authority failures either by looking for error messages or by using the security audit journal.
- When all applications run successfully with the test profiles, grant appropriate authorities for application objects to the production user profiles that should have access to the application.
- If the QLMTSECOFR (limit security officer) system value is 1 (Yes), users with \*ALLOBJ or \*SERVICE special authority must be specifically authorized to devices at security level 30 or higher. You can give these users \*CHANGE authority to selected devices, give QSECOFR \*CHANGE authority to the devices, or change the QLMTSECOFR system value to 0.
- Change the security level on your system and perform an initial program load (IPL).

If you want to change to level 30 without defining individual object authorities, make the public authority for application objects high enough to run the application. Run application tests to make sure no authority failures occur.

#### **Related reference**

[Defining how information can be accessed](#page-151-0) You can define what operations can be preformed on objects, data, and fields.

# **Security level 40**

Security level 40 prevents potential integrity or security risks from programs that can circumvent security in special cases. Security level 50 provides enhanced integrity protection for installations with strict security requirements.

Table 3 on page 12 compares how security functions are supported at levels 30, 40, and 50.

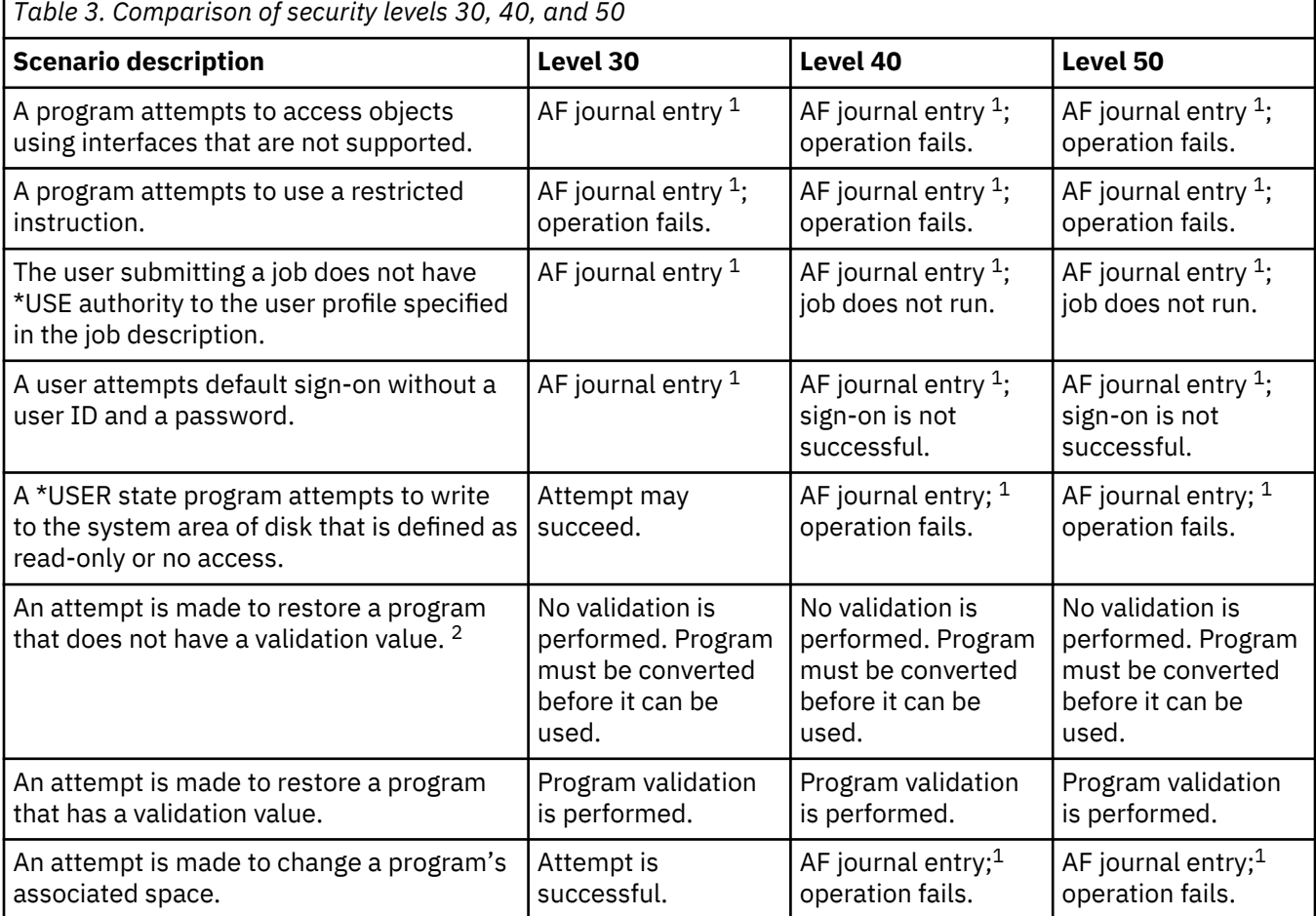

<span id="page-30-0"></span>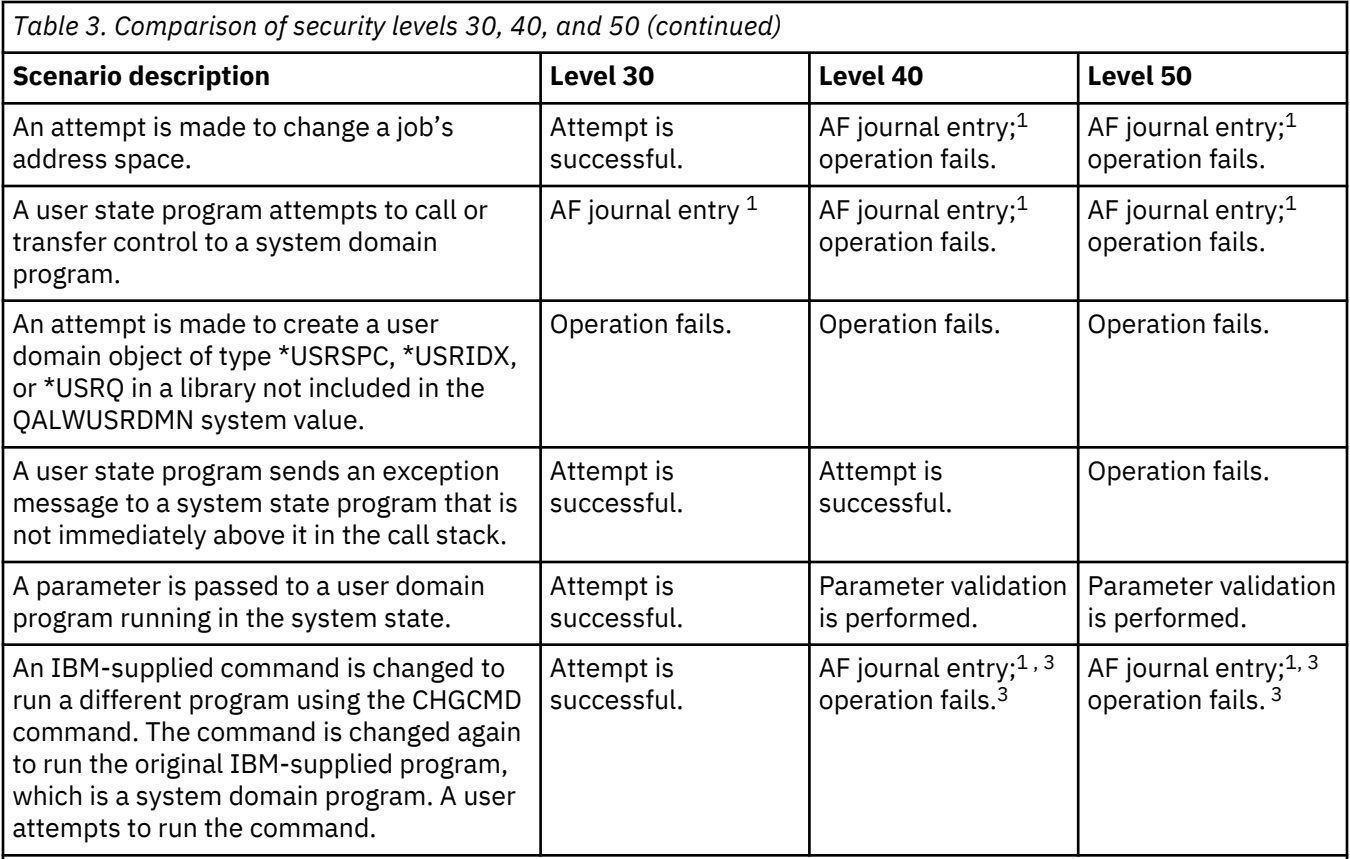

**1**

An authority failure (AF) type entry is written to the audit (QAUDJRN) journal, if the auditing function is active. See [Chapter 9, "Auditing security on IBM i," on page 257](#page-274-0) for more information about the audit function.

**2**

Programs created before Version 1 Release 3 do not have a validation value.

**3**

When you change an IBM-supplied command, it can no longer call a system domain program.

If you use the auditing function at lower security levels, the system logs journal entries for most of the actions shown in [Table 3 on page 12](#page-29-0), except those detected by the enhanced hardware protection function. You receive warnings in the form of journal entries for potential integrity violations. At level 40 and higher, integrity violations cause the system to fail the attempted operation.

# **Preventing the use of unsupported interfaces**

At security level 40 or higher, the system prevents attempts to directly call system programs that are not documented as call-level interfaces.

For example, directly calling the command processing program for the SIGNOFF command fails.

The system uses the domain attribute of an object and the state attribute of a program to enforce this protection.

### • **Domain:**

Every object belongs to either the \*SYSTEM domain or the \*USER domain. \*SYSTEM domain objects can be accessed only by \*SYSTEM state programs or by \*INHERIT state programs that are called by \*SYSTEM state programs.

You can display the domain of an object by using the Display Object Description (DSPOBJD) command and specifying DETAIL(\*FULL). You can also use the following commands:

- Display Program (DSPPGM) to display the domain of a program
- Display Service Program (DSPSRVPGM) to display the domain of a service program
- **State:**

Programs are either \*SYSTEM state, \*INHERIT state, or \*USER state. The \*USER state programs can directly access only \*USER domain objects. You can access objects that are \*SYSTEM domain by using the appropriate command or application programming interface (API). The \*SYSTEM and \*INHERIT states are reserved for IBM-supplied programs.

You can display the state of a program by using the Display Program (DSPPGM) command. You can display the state of a service program by using the Display Service Program (DSPSRVPGM) command.

Table 4 on page 14 shows the domain and state access rules:

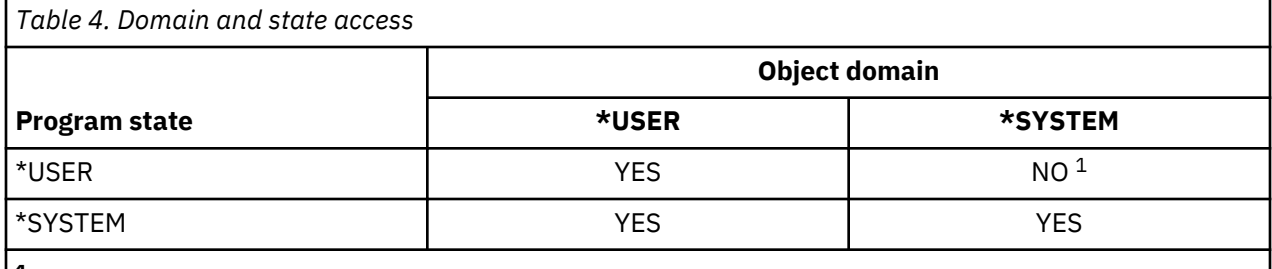

**1**

A domain or state violation causes the operation to fail at security level 40 and higher. At all security levels, an AF type entry is written to the audit journal if the auditing function is active.

The supported interfaces for object access are by CL commands and IBM i APIs. For example, accessing a DB2<sup>®</sup> file using the Open API or "read/add/update/delete record" API (which are also built into most runtime support) are examples of supported interfaces to access a \*FILE object. Using SQL, DDM, DRDA, or any other IBM i provided interface is also a supported interface. Using CL commands such as CHGPF is also an example of a supported interface. The same is true for other object types, examples of supported interfaces for \*PGM objects include calling a program, displaying a program using DSPPGM, and compiling a program. If the applications are developed with the supported interfaces and compiler statements and directives, your application, at ALL security levels, will run without system integrity errors. Security level 40 and 50 issues will be encountered if unsupported interfaces are used or direct object access is attempted by the application

"Direct" access to an object or IBM i control block, using the object address and then reading or modifying the bytes within the object, is NOT allowed. Using programming languages that support pointer/address access is typically how one could attempt the direct access. The C programming language is typically how one would attempt this type of access but pointer/address access is also available in other languages. Resolving (or the application runtime code finding the object within a library) and then setting a pointer to the internals of the object is NOT allowed on security level 40 and 50 but is allowed on security level 30 for most object types. Also, if a user program were to use an already "set" pointer that addresses a protected control block or object, and tries to read or write from this control block or object directly, then an exception will occur on security level 40 and 50 and the read or write would be denied. For most objects or control blocks, this access will work on security level 30. Resolved or set pointers/addresses to certain objects and control blocks exist within a users job. This is how one may obtain an already set pointer to a protected control block or object. An audit can occur on level 30 as "object domain" is applied to all objects and thus an audit record will be sent to the audit journal for violations that would occur on security level 40 and 50. See ["Enhanced hardware storage protection" on page 16](#page-33-0) for a description of control blocks that aren't "objects" so there is no object domain checking and no auditing available. The Object Domain setting for an object is displayed via DSPOBJD, \*FULL display.

Within the Machine Interface, high-level instructions exist. Many of these instructions are available to user level programs and are generated by the compilers when programs are created. But, as a part of the MI instruction set, many of these instructions are reserved for operating system use (need extra privilege to use them). These restricted instructions are never generated by the underlying compile process of user code. They are only allowed when running an IBM i operating system program. HOWEVER, it is possible to <span id="page-32-0"></span>patch or alter a program, by using the service tools or offline, to "add" one of these restricted instructions to a program's instruction stream. This is why there is support in the system to "block" the use of these instructions from a user level program (these instructions, if used incorrectly, could cause serious issues in the system). There is also a CL command, CHKOBJITG (Check Object Integrity), that will look for these patched programs on the system and report them. The restore process will also look for patched programs during restore and will either remove the patch, audit the restore, or allow the patched program on the system (admin options using QFRCCVNRST, QVFYOBJRST and QALWOBJRST syst89iopem values).

#### **Journal entry:**

When the following conditions are met, an authority failure (AF) entry, violation type D or R, is written to the QAUDJRN journal:

- The auditing function is active
- The QAUDLVL system value includes \*PGMFAIL.
- An attempt is made to use an unsupported interface.

# **Protecting job descriptions**

If a user profile name is used as the value for the User field in a job description, any jobs submitted with the job description can run under that user profile. Thus an unauthorized user might submit a job to run under the user profile specified in the job description.

At security level 40 and higher, the job fails unless the user submitting the job has \*USE authority to both the job description and the user profile that is specified in the job description. At security level 30, the job runs if the submitter has \*USE authority to the job description. The submitter does not need to have \*USE authority to the user profile specified in the job description.

This is the issue that happens most frequently when moving from level 30 to 40 or 50. Within the job description object, a user can be named on the USER parameter. When on security level 30, when this particular job description is used during a submit job, the authority check is simply "does the user submitting the job have \*USE authority to the job description". On security level 40 and 50, the same authority check is done but an extra check is made to see whether the user submitting the job has \*USE authority to the user profile specified in the job description. This extra check, which can be easily fixed, causes most of the issues when moving to a higher security level. By default, when a user profile is created, the \*PUBLIC authority is set to \*EXCLUDE. This prevents a user from submitting a job to run under a different user profile by specifying to use the user profile in the job description. To solve this problem, the security administrator can grant authority for any user who should be allowed to submit the job to run under the user profile that is specified in the job description.

To allow USER1 to submit a job that runs under user JOBDUSER do the following:

- GRTOBJAUT OBJ(JOBDUSER) OBJTYPE(\*USRPRF) USER(USER1) AUT(\*USE)
- SBMJOB CMD(CALL PGM(TEST)) JOB(TEST) USER(\*JOBD)

To find all \*JOBD objects that contain a user profile name, signon as a security officer and run the PRTJOBDAUT LIB(\*ALL) command.

### **Journal entry:**

When the following conditions are met, an AF entry, violation type J, is written to the QAUDJRN journal:

- The auditing function is active
- The QAUDLVL system value includes \*AUTFAIL
- A user submits a job, while the user is not authorized to the user profile in the job description

# <span id="page-33-0"></span>**Signing on without a user ID and password**

Your security level determines how the system controls signing on without a user ID and password.

At security level 30 and below, signing on by pressing the Enter key without a user ID and password is possible with certain subsystem descriptions. At security level 40 and higher, the system stops any attempt to sign on without a user ID and password.

#### **Journal entry:**

When the following conditions are met, an AF entry, violation type S, is written to the QAUDJRN journal:

- The auditing function is active
- The QAUDLVL system value includes \*AUTFAIL
- A user attempts to sign on without entering a user ID and password and the subsystem description allows it

Note that the attempt fails at security level 40 and higher.

#### **Related concepts**

# [Subsystem descriptions](#page-221-0)

The subsystem descriptions perform several functions on the system.

## **Enhanced hardware storage protection**

Enhanced hardware storage protection allows blocks of system information that are located on the memory to be defined as read-write, read-only, or no access.

At security level 40 and higher, the system controls how \*USER state programs access these protected blocks.

Enhanced hardware storage protection is supported on all IBM i models.

All IBM i objects, \*FILE, \*PGM, \*JOBD, \*CMD, etc. have an object domain. Object domain protection is a capability that is detected in software thus it allows a domain violation audit to occur on level 30. On level 30 the system can detect the domain setting and send an audit record when a user state program tries to access a system domain object. Enhanced Hardware Storage Protection (HSP) is different. HSP is detected by the Power® hardware and cannot be detected when the protection is turned off for an object or control block. This powerful protection is either on or off for an object or control block. On security level 30, for most objects and control blocks, it is off. It is on for everything on security level 40 and 50. There is no way to audit HSP violations on security level 30 thus the need to test your applications on security level 40 or 50. The good thing about HSP for IBM i objects and control blocks that are used by the operating system is that the objects also have a domain (so you get the security level 30 domain violation audit records). However, there are many lower-level control blocks, which are used by the Licensed Internal Code, that are not IBM i objects thus do not have an object domain (but are protected, at 40 and 50, by HSP). If an application was patched to access one of these control blocks, it fails at 40 and 50 but works at 30 (without an audit). The good thing about HSP is that when you get to security level 40 or 50, you have industry leading protection for your objects. But, to get there, you need to test on security level 40 and 50 and cannot rely on audit on security level 30 to find every potential issue.

#### **Journal entry:**

When the following conditions are met, an AF entry, violation type R, is written to the QAUDJRN journal:

- The auditing function is active
- The QAUDLVL system value includes \*PGMFAIL
- A program attempts to write to an area of memory protected by the enhanced hardware storage protection feature

### **Protecting a program's associated space**

For original program model (OPM) programs, at security level 40 and higher, the associated space of a program object cannot be directly changed by user state programs. For integrated language environment <span id="page-34-0"></span>(ILE) programs, the associated space of a program object cannot be changed by user state programs at any security level.

### **Protecting a job's address space**

At security level 50, a user state program cannot obtain the address for another job on the system. Therefore, a user state program cannot directly manipulate objects associated with another job.

### **Validating parameters**

Interfaces to the IBM i operating system are system state programs in the user domain. When parameters are passed between user state and system state programs, those parameters must be checked to prevent any unexpected values from jeopardizing the integrity of the operating system.

When you run your system at security level 40 or 50, the system specifically checks every parameter that is passed between a user state program and a system state program in the user domain. This is required for your system to separate the system and user domain, and to meet the requirements of a Common Criteria level of security. You might notice some performance effect because of this additional checking.

Parameter validation is checking done by every IBM i API. APIs are defined as user domain, system state which makes them directly callable by user applications. These are the interfaces that are called directly by user applications. Parameter Validation is checking done by the IBM i API program to test the parameters that are passed by the user application to the system state IBM i program. Each parameter is tested to ensure that both the parameter value itself (typically a pointer to the actual parameter string) as well as the value are in storage that is read/write to the user application. If the parameter and value are in storage that the user application has access to, then everything is fine. If the parameter or value is in storage that the user application cannot access, the parameter validation signals an error message and will not continue. This checking is on for security level 40 and 50 only and not on for security level 30 (and no auditing is done on security level 30). This checking is necessary to prevent a user application from tricking a system program into writing over storage that the user application would not have access to. This could be done by passing a parameter, to a "return value", that addresses protected storage and have the system program write over the control block when setting the "return value" (because the system program has access as it runs with higher privilege than the user program). Without parameter validation, the system control blocks would be at risk of being compromised and thus the system would not function correctly if the control block contained "bad" data.

### **Validation of programs being restored**

When a program is created, the system calculates a validation value, which is stored with the program. When the program is restored, the validation value is calculated again and compared to the validation value that is stored with the program.

If the validation values do not match, the system takes action according to the Force Conversion on Restore (QFRCCVNRST) and Allow Object Restore (QALWOBJRST) system values.

In addition to a validation value, a program might optionally have a digital signature that can be verified on restore. Any system actions related to digital signatures are controlled by the QVFYOBJRST and QFRCCVNRST system values. The three system values, Verify Object on Restore (QVFYOBJRST), QFRCCVNRST and QALWOBJRST, act as a series of filters to determine whether a program will be restored without change, whether it will be re-created (converted) as it is restored, or whether it will not be restored to the system.

**Note:** System state programs must have a valid IBM digital signature. Otherwise, they cannot be restored, no matter how the system values are set

The first filter is the QVFYOBJRST system value. It controls the restore operation on some objects that can be digitally signed. After an object is successfully checked and is validated by this system value, the object proceeds to the second filter, the QFRCCVNRST system value. With this system value you specify whether to convert programs, service programs, or module objects during a restore operation. This system value also prevents certain objects from being restored. Only when the objects have passed the first two filters do they proceed to the final filter, the QALWOBJRST system value. This system value controls whether objects with security sensitive attributes can be restored.

#### <span id="page-35-0"></span>**Notes:**

- 1. Programs created for the IBM i operating system can contain information that allows the program to be re-created at restore time, without requiring the program source.
- 2. Programs created for IBM i Version 5, Release 1 and later, contain the information needed for recreation even when the observability of the program is removed.
- 3. Programs created for releases before Version 5, Release 1 can only be re-created at restore time if the observability of the program has not been deleted.

#### **Related reference**

#### [Security-related system values](#page-54-0)

This topic introduces the security-related system values on your IBM i operating system.

## **Changing to security level 40**

Before migrating to level 40, make sure that all of your applications run successfully at security level 30. Security level 30 gives you the opportunity to test resource security for all of your applications.

Follow these steps to migrate to security level 40:

- 1. Activate the security auditing function, if you have not already done so. The topic ["Setting up security](#page-311-0) [auditing" on page 294](#page-311-0) gives complete instructions for setting up the auditing function.
- 2. Make sure that the QAUDLVL system value includes \*AUTFAIL and \*PGMFAIL. \*PGMFAIL logs journal entries for any access attempts that violate the integrity protection at security level 40.
- 3. Monitor the audit journal for \*AUTFAIL and \*PGMFAIL entries while running all of your applications at security level 30. Pay particular attention to the following detailed entries in AF type entries:

**C**

Object validation failure

**D**

Unsupported interface (domain) violation

**J**

Job-description and user-profile authorization failure

**R**

Attempt to access protected area of disk (enhanced hardware storage protection)

**S**

Default sign-on attempt

These codes indicate the presence of integrity exposures in your applications. At security level 40, these programs fail.

4. If you have any programs that were created before Version 1 Release 3, use the CHGPGM command with the FRCCRT parameter to create validation values for those programs. At security level 40, the system translates any program that is restored without a validation value. This can add considerable time to the restore process. See the topic ["Validation of programs being restored" on page 17](#page-34-0) for more information about program validation.

**Note:** Restore program libraries as part of your application test. Check the audit journal for validation failures.

- 5. Based on the entries in the audit journal, take steps to correct your applications and prevent program failures.
- 6. Change the QSECURITY system value to 40 and perform an IPL.
### <span id="page-36-0"></span>**Disabling security level 40**

You might want to move back to level 30 from level 40 temporarily because you need to test new applications for integrity errors. Or, you might discover you did not test well enough before changing to security level 40.

You can change from security level 40 to level 30 without jeopardizing your resource security. No changes are made to special authorities in user profiles when you move from level 40 to level 30. After you have tested your applications and resolved any errors in the audit journal, you can move back to level 40.

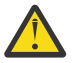

**Attention:** If you move from level 40 to level 20, some special authorities are added to all user profiles. (See [Table 2 on page 9](#page-26-0).) This removes resource security protection.

### **Security level 50**

Security level 50 is designed to meet some of the requirements defined by the Controlled Access Protection Profile (CAPP) for Common Criteria (CC) compliance. Security level 50 provides enhanced integrity protection, in addition to what is provided by security level 40, for installations with strict security requirements.

The security functions included for security level 50 are described in the topics that follow:

- Restricting user domain object types (\*USRSPC, \*USRIDX, and \*USRQ)
- Restricting message handling between user and system state programs
- Preventing modification of all internal control blocks

### **Restricting user domain objects**

Most objects are created in the system domain. When you run your system at security level 40 or 50, system domain objects can be accessed only by using the commands and APIs provided.

These object types can be either system or user domain:

- User space (\*USRSPC)
- User index (\*USRIDX)
- User queue (\*USRQ)

Objects of type \*USRSPC, \*USRIDX, and \*USRQ in user domain can be manipulated directly without using system-provided APIs and commands. This allows a user to access an object without creating an audit record.

**Note:** Objects of type \*PGM, \*SRVPGM and \*SQLPKG can also be in the user domain. Their contents cannot be manipulated directly, and they are not affected by the restrictions.

At security level 50, a user must not be permitted to pass security-relevant information to another user without the ability to write an audit record. To enforce this:

- At security level 50, no job can get addressability to the QTEMP library for another job. Therefore, if user domain objects are stored in the QTEMP library, they cannot be used to pass information to another user.
- To provide compatibility with existing applications that use user domain objects, you can specify additional libraries in the QALWUSRDMN system value. The QALWUSRDMN system value is enforced at all security levels. See ["Allow User Domain Objects \(QALWUSRDMN\)" on page 26](#page-43-0) for more information.

### **Related tasks**

[Changing to security level 50](#page-37-0)

<span id="page-37-0"></span>If your current security level is 10 or 20, change the security level to 40 before you change it to 50. If your current security level is 30 or 40, you need to evaluate the QALWUSRDMN value and recompile some programs to prepare for security level 50.

### **Restricting message handling**

Messages sent between programs provide the potential for integrity exposures.

At security level 50, you are able to restrict the messages sent between programs to protect the integrity of your system.

The following applies to message handling at security level 50:

- Any user state program can send a message of any type to any other user state program.
- Any system state program can send a message of any type to any user or system state program.
- A user state program can send a non-exception message to any system state program.
- A user state program can send an exception type message (status, notify, or escape) to a system state program if one of the following is true:
	- The system state program is a request processor.
	- The system state program called a user state program.

**Note:** The user state program sending the exception message does not need to be the program called by the system state program. For example, in this call stack, an exception message can be sent to Program A by Program B, C, or D:

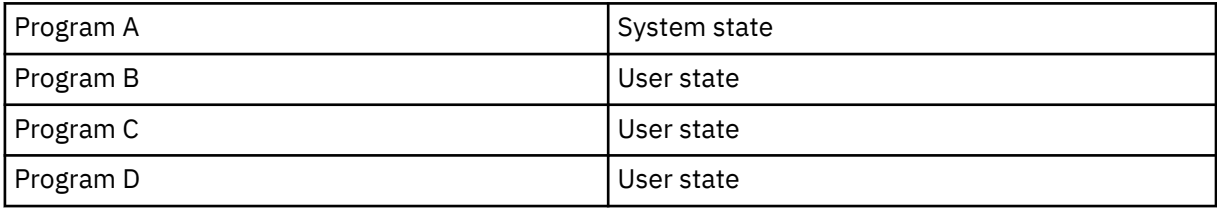

• When a user state program receives a message from an external source (\*EXT), any pointers in the message replacement text are removed.

### **Preventing modification of internal control blocks**

At security level 40, some internal control blocks, such as the work control block, cannot be modified by a user state program. At security level 50, no system internal control blocks can be modified. This includes the open data path (ODP), the spaces for CL commands and programs, and the S/36 environment job control block.

### **Changing to security level 50**

If your current security level is 10 or 20, change the security level to 40 before you change it to 50. If your current security level is 30 or 40, you need to evaluate the QALWUSRDMN value and recompile some programs to prepare for security level 50.

Most of the additional security measures that are enforced at security level 50 do not cause audit journal entries at lower security levels. Therefore, an application cannot be tested for all possible integrity error conditions before changing to security level 50.

The actions that cause errors at security level 50 are uncommon in normal application software. Most software that runs successfully at security level 40 also runs at security level 50.

If you are currently running your system at security level 30, complete the steps described in ["Changing](#page-35-0) [to security level 40" on page 18](#page-35-0) to prepare for changing to security level 50.

If you are currently running your system at security level 30 or 40, do the following to prepare for security level 50:

• Evaluate the QALWUSRDMN system value. Controlling user domain objects is important to system integrity.

- Recompile any COBOL programs that assign the device in the SELECT clause to WORKSTATION if the COBOL programs were compiled using a pre-V2R3 compiler.
- Recompile any S/36 environment COBOL programs that were compiled using a pre-V2R3 compiler.
- Recompile any RPG/400<sup>®</sup> or System/38 environment RPG<sup>\*</sup> programs that use display files if they were compiled using a pre-V2R2 compiler.

You can go directly from security level 30 to security level 50. Running at security level 40 as an intermediate step does not provide significant benefits for testing.

If you are currently running at security level 40, you can change to security level 50 without extra testing. Security level 50 cannot be tested in advance. The additional integrity protection that is enforced at security level 50 does not produce error messages or journal entries at lower security levels.

### **Related concepts**

#### [Restricting user domain objects](#page-36-0)

Most objects are created in the system domain. When you run your system at security level 40 or 50, system domain objects can be accessed only by using the commands and APIs provided.

### **Disabling security level 50**

After changing to security level 50, you might find you need to move back to security level 30 or 40 temporarily. For example, you might need to test new applications for integrity errors; or you might discover integrity problems that did not appear at lower security levels.

You can change from security level 50 to level 30 or 40 without jeopardizing your resource security. No changes are made to special authorities in user profiles when you move from level 50 to level 30 or 40. After you have tested your applications and resolved any errors in the audit journal, you can move back to level 50.

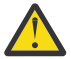

**Attention:** If you move from level 50 to level 20, some special authorities are added to all user profiles. This removes resource security protection.

### **Related reference**

#### [Using System Security \(QSecurity\) system value](#page-24-0)

You can choose how much security you want the system to enforce by setting the security level (QSECURITY) system value.

IBM i: Security reference

# <span id="page-40-0"></span>**Chapter 3. Security system values**

System values allow you to customize many characteristics of your system. A group of system values are used to define system-wide security settings.

You can restrict users from changing the security-related system values. System service tools (SST) and dedicated service tools (DST) provide an option to lock these system values. By locking the system values, you can prevent even a user with \*SECADM and \*ALLOBJ authority from changing these system values with the CHGSYSVAL command. In addition to restricting changes to these system values, you can also restrict adding digital certificates to digital certificate store with the Add Verifier API and restrict password resetting on the digital certificate store.

**Note:** If you lock the security-related system values and need to perform a restore operation as part of a system recovery, be aware that you need to unlock the system values to complete the restore operation. This ensures that the system values are free to be changed during the initial program load (IPL).

You can restrict the following system values by using the lock option:

- QALWJOBITP
- QALWOBJRST
- QALWUSRDMN
- QAUDCTL
- QAUDENDACN
- QAUDFRCLVL
- QAUDLVL
- QAUDLVL2
- QAUTOCFG
- QAUTORMT
- QAUTOVRT
- QCRTAUT
- QCRTOBJAUD
- QDEVRCYACN
- QDSPSGNINF
- QDSCJOBITV
- QFRCCVNRST
- QINACTMSGQ
- QLMTDEVSSN
- QLMTSECOFR
- QMAXSGNACN
- QMAXSIGN
- QPWDCHGBLK
- QPWDEXPITV
- QPWDEXPWRN
- QPWDLMTAJC
- QPWDLMTCHR
- QPWDLMTREP
- QPWDLVL
- QPWDMAXLEN
- QPWDMINLEN
- QPWDPOSDIF
- QPWDRQDDGT
- QPWDRQDDIF
- QPWDRULES
- QPWDVLDPGM
- QRETSVRSEC
- QRMTSIGN
- QRMTSRVATR
- QSCANFS
- QSCANFSCTL
- QSECURITY
- QSHRMEMCTL
- QUSEADPAUT
- QVFYOBJRST

You can use system service tools (SST) or dedicated service tools (DST) to lock and unlock the securityrelated system values. However, you must use DST if you are in recovery mode because SST is not available during this mode. Otherwise, use SST to lock or unlock the security-related system values.

To lock or unlock security-related system values with the Start System Service Tools (STRSST) command, follow these steps:

**Note:** You must have a service tools user ID and password to lock or unlock the security-related system values.

- 1. Open a character-based interface.
- 2. On the command line, type STRSST.
- 3. Type your service tools user ID and password.
- 4. Select option 7 (Work with system security).
- 5. Type 1 to unlock security-related system values or 2 to lock security-related system values in the **Allow system value security changes** parameter.

To lock or unlock security-related system values using dedicated service tools (DST) during an attended IPL of a system recovery, follow these steps:

1. From the IPL or Install the System display, select option 3 (Use Dedicated Service Tools).

**Note:** This step assumes that you are in recovery mode and are performing an attended IPL.

- 2. Sign on to DST using your service tools user ID and password.
- 3. Select option 13 (Work with system security).
- 4. Type 1 to unlock security-related system values or 2 to lock security-related system values in the **Allow system value security changes** parameter.

### **Related concepts**

[System values](#page-19-0)

*System values* provide customization on many characteristics of your IBM i platform. You can use system values to define system-wide security settings.

### **General security system values**

This topic introduces the general system values that you can use to control security on your IBM i operating system.

### **Overview:**

General security system values allow you to set security function to support the decisions you made when developing your security policy. For example, in your security policy you state that systems containing confidential information, such as customer accounts or payroll inventories, need a stricter level of security than systems used for testing applications that are developed within your company. You can then plan and set a security level on these systems that corresponds with the decisions you made while developing your security policy.

#### **Purpose:**

Specify system values that control security on the system.

#### **How To:**

WRKSYSVAL \*SEC (Work with System Values command)

### **Authority:**

\*ALLOBJ and \*SECADM

#### **Journal Entry:**

SV

#### **Note:**

Changes take effect immediately. IPL is required only when changing the security level (QSECURITY system value) or password level (QPWDLVL system value).

General system values that control security on your system are as follows:

#### **QALWUSRDMN**

Allow user domain objects in the libraries

#### **QCRTAUT**

Create default public authority

#### **QDSPSGNINF**

Display sign-on information

#### **QFRCCVNRST**

Force conversion on restore

### **QINACTITV**

Inactive job time-out interval

### **QINACTMSGQ**

Inactive job message queue

#### **QLMTDEVSSN**

Limit device sessions

### **QLMTSECOFR**

Limit security officer

### **QMAXSIGN**

Maximum sign-on attempts

#### **QMAXSGNACN**

Action when maximum sign-on attempts exceeded

#### **QRETSVRSEC**

Retain Server Security

### <span id="page-43-0"></span>**QRMTSIGN**

Remote sign-on requests

### **QSCANFS**

Scan file systems

### **QSCANFSCTL**

Scan file systems control

### **QSECURITY**

Security level

## **QSHRMEMCTL**

Shared memory control

### **QUSEADPAUT**

Use Adopted Authority

### **QVFYOBJRST**

Verify object on restore

### **Allow User Domain Objects (QALWUSRDMN)**

All objects are assigned a domain attribute when they are created. A domain is a characteristic of an object that controls how programs can access the object. The Allow User Domain Objects (QALWUSRDMN) system value specifies which libraries are allowed to contain user domain objects of type \*USRSPC, \*USRIDX, and \*USRQ.

Systems with high security requirements require the restriction of user \*USRSPC, \*USRIDX, \*USRQ objects. The system cannot audit the movement of information to and from user domain objects. The restriction does not apply to user domain objects of type program (\*PGM), server program (\*SRVPGM), and SQL packages (\*SQLPKG).

**Note:** This system value is a restricted value. See [Security system values](#page-40-0) for details on how to restrict changes to security system values and a complete list of the restricted system values.

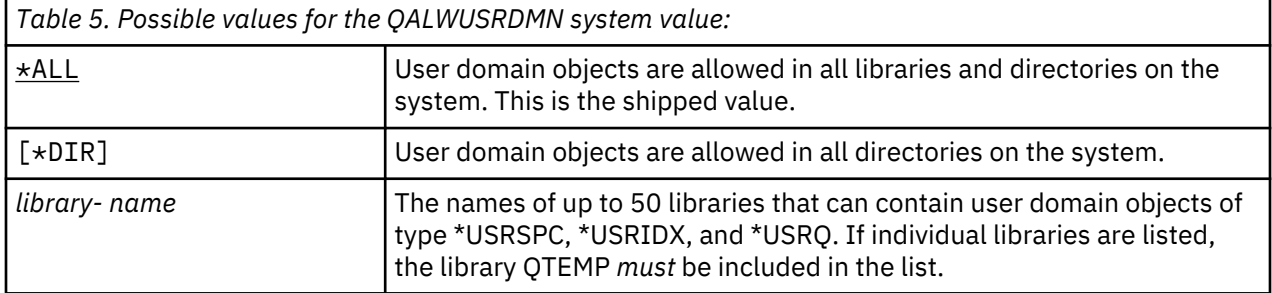

**Recommended value:** For most systems, the recommended value is \*ALL. If your system has a high security requirement, you should allow user domain objects only in the QTEMP library.

Some systems have application software that relies on object types \*USRSPC, \*USRIDX, or \*USRQ. For those systems, the list of libraries for the QALWUSRDMN system value should include the libraries that are used by the application software. The public authority of any library placed in QALWUSRDMN, except QTEMP, should be set to \*EXCLUDE. This limits the number of users that can use MI interface to read or change the data in user domain objects in these libraries without being audited.

**Note:** If you run the Reclaim Storage (RCLSTG) command, user domain objects might need to be moved in and out of the QRCL (reclaim storage) library. To run the RCLSTG command successfully, you might need to add the QRCL library to the QALWUSRDMN system value. To protect system security, set the public authority to the QRCL library to \*EXCLUDE. Remove the QRCL library from the QALWUSRDMN system value when you have finished running the RCLSTG command.

### **Authority for New Objects (QCRTAUT)**

The Authority for New Objects (QCRTAUT) system value specifies the public authority for a newly created object.

The QCRTAUT system value is used to determine the public authority for a newly created object if the following conditions are met:

- The create authority (CRTAUT) for the library of the new object is set to \*SYSVAL.
- The new object is created with public authority (AUT) of \*LIBCRTAUT.

**Note:** This system value is a restricted value. See [Security system values](#page-40-0) for details on how to restrict changes to security system values and a complete list of the restricted system values.

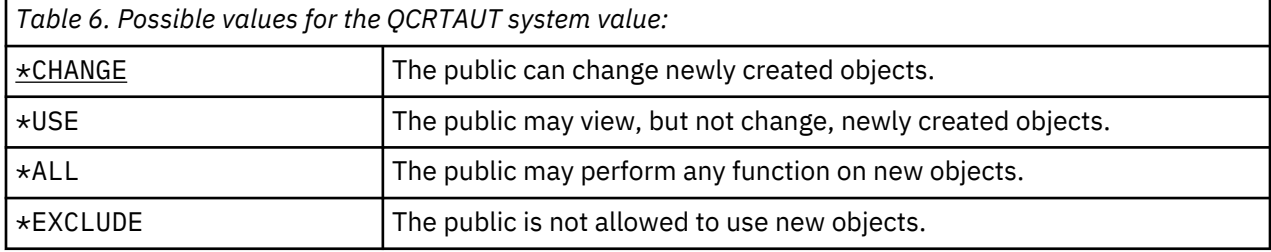

### **Recommended value:**

\*CHANGE

The QCRTAUT system value is not used for objects created in directories in the enhanced file system.

**Attention:** Several IBM-supplied libraries, including QSYS, have a CRTAUT value of \*SYSVAL. If you change the QCRTAUT system value to something other than \*CHANGE, you might encounter problems with signing on at new or automatically created devices. To avoid these problems when you change QCRTAUT to something other than \*CHANGE, make sure that all device descriptions and their associated message queues have a PUBLIC authority of \*CHANGE. One way to accomplish this is to change the CRTAUT value for library QSYS to \*CHANGE from \*SYSVAL.

### **Display Sign-On Information (QDSPSGNINF)**

The Display Sign-On Information (QDSPSGNINF) system value determines whether the Sign-on Information display is shown after signing on.

The Sign-on Information display shows:

- Date of last sign-on
- Any password verifications that were not valid
- The number of days until the password expires (if the password is due to expire within the password expiration warning days (QPWDEXPWRN)))

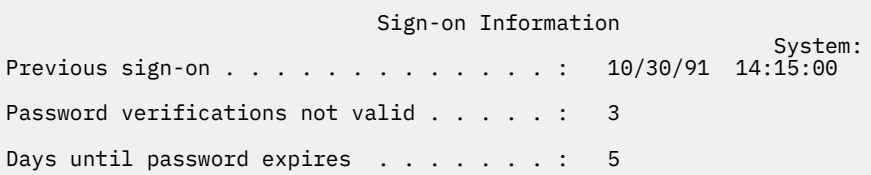

**Note:** This system value is a restricted value. See [Security system values](#page-40-0) for details on how to restrict changes to security system values and a complete list of the restricted system values.

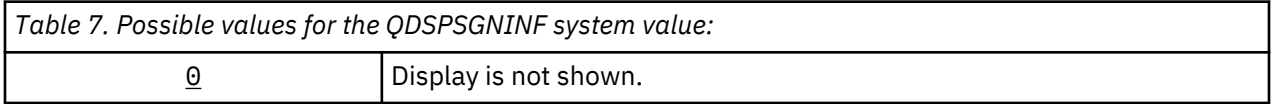

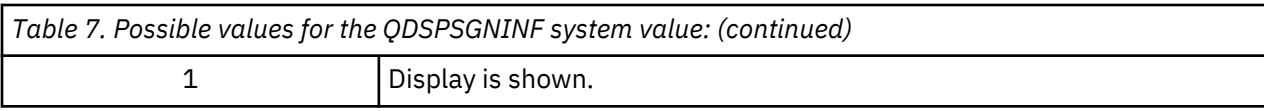

**Recommended value:** 1 (Display is shown) is recommended so that users can monitor attempted use of their profiles and know when a new password is needed.

**Note:** Display sign-on information can also be specified in individual user profiles.

### **Inactive Job Time-Out Interval (QINACTITV)**

The Inactive Job Time-Out Interval (QINACTITV) system value specifies in minutes how long the system allows a job to be inactive before taking action.

A workstation is considered inactive if it is in display wait (DSPW) status, or if it is waiting for message input with no user interaction. Some examples of user interaction are:

- Using the Enter key
- Using the paging function
- Using function keys
- Using the Help key

Emulation sessions through IBM i Access are included. Local jobs that are signed on to a remote system are excluded. Jobs that are connected by file transfer protocol (FTP) are excluded. To control the time-out of FTP connections, change the INACTTIMO parameter on the Change FTP Attribute (CHGFTPA) command. To control the time-out of telnet sessions before V4R2, use the Change Telnet Attribute (CHGTELNA) command.

The following examples show how the system determines which jobs are inactive:

- A user uses the system request function to start a second interactive job. A system interaction, such as the Enter key, on either job causes both jobs to be marked as active.
- A IBM i Access job might appear inactive to the system if the user is performing PC functions, such as editing a document, without interacting with the system.

The QINACTMSGQ system value determines what action the system takes when an inactive job exceeds the specified interval.

When the system is started, it checks for inactive jobs at the interval specified by the QINACTITV system value. For example, if the system is started at 9:46 in the morning and the QINACTITV system value is 30 minutes, it checks for inactive jobs at 10:16, 10:46, 11:16, and so on. If it discovers a job that has been inactive for 30 minutes or more, it takes the action specified by the QINACTMSGQ system value. In this example, if a job becomes inactive at 10:17, it will not be acted on until 11:16. At the 10:46 check, it has been inactive for only 29 minutes.

The QINACTITV and QINACTMSGQ system values provide security by preventing users from leaving inactive workstations signed on. An inactive workstation might allow an unauthorized person access to the system.

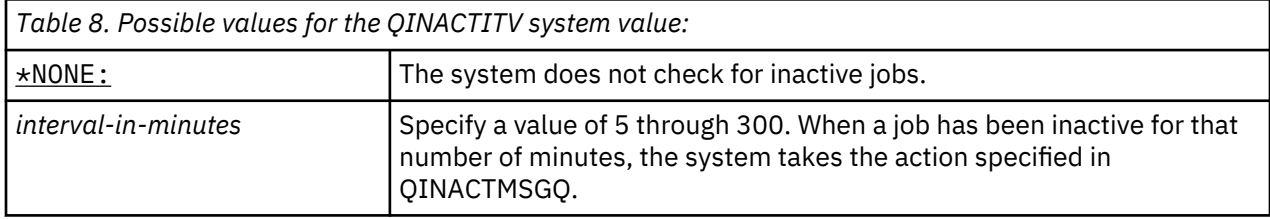

**Recommended value:** 60 minutes

### **Inactive Job Time-Out Message Queue (QINACTMSGQ)**

The Inactive Job Time-Out Message Queue (QINACTMSGQ) system value specifies what action the system takes when the inactive job time-out interval for a job has been reached.

**Note:** This system value is a restricted value. See [Security system values](#page-40-0) for details on how to restrict changes to security system values and a complete list of the restricted system values.

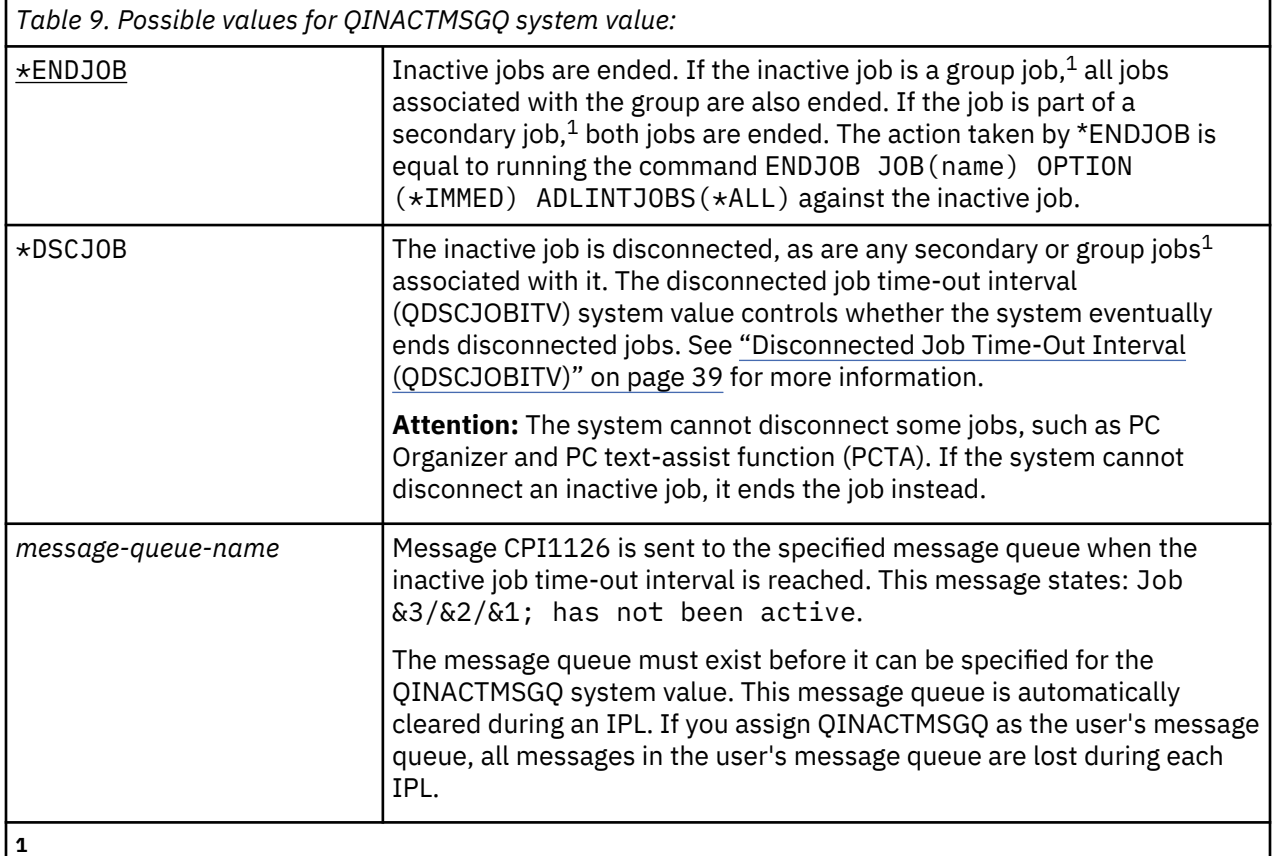

The Work management topic describes group jobs and secondary jobs.

**Recommended value:** \*DSCJOB is recommended unless your users run IBM i Access jobs. Using \*DSCJOB when some IBM i Access jobs are running is the equivalent of ending the jobs. It can cause significant loss of information. Use the *message-queue* option if you have the IBM i Access licensed program. The CL Programming topic shows an example of writing a program to handle messages.

**Using a message queue:** A user or a program can monitor the message queue and take action as needed, such as ending the job or sending a warning message to the user. Using a message queue allows you to make decisions about particular devices and user profiles, rather than treating all inactive devices in the same way. This method is recommended when you use the IBM i Access licensed program.

If a workstation with two secondary jobs is inactive, two messages are sent to the message queue (one for each secondary job). A user or program can use the End Job (ENDJOB) command to end one or both secondary jobs. If an inactive job has one or more group jobs, a single message is sent to the message queue. Messages continue to be sent to the message queue for each interval that the job is inactive.

### **Limit Device Sessions (QLMTDEVSSN)**

The Limit Device Sessions (QLMTDEVSSN) system value specifies whether the number of device sessions allowed for a user is limited.

This value does not restrict the System Request menu or a second sign-on from the same device. If a user has a disconnected job, the user is allowed to sign on to the system with a new device session.

<span id="page-47-0"></span>**Note:** This system value is a restricted value. See [Security system values](#page-40-0) for details on how to restrict changes to security system values and a complete list of the restricted system values.

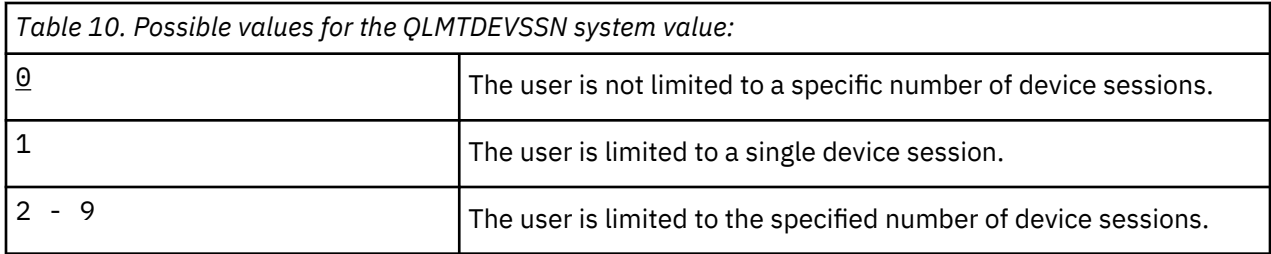

**Recommended value:** 1 (Yes) is recommended because limiting users to a single device reduces the likelihood of sharing passwords and leaving devices unattended.

**Note:** Limiting device sessions can also be specified in individual user profiles.

### **Limit Security Officer (QLMTSECOFR)**

The Limit Security Officer (QLMTSECOFR) system value controls whether a user with all-object (\*ALLOBJ) or service (\*SERVICE) special authority can sign on to any workstation. Limiting powerful user profiles to certain well-controlled workstations provides security protection.

The QLMTSECOFR system value is only enforced at security level 30 and higher. ["Workstations" on page](#page-217-0) [200](#page-217-0) provides more information about the authority required to sign on at a workstation.

You can always sign on at the console with the QSECOFR, QSRV, and QSRVBAS profiles, no matter how the QLMTSECOFR value is set.

**Note:** This system value is a restricted value. See [Security system values](#page-40-0) for details on how to restrict changes to security system values and a complete list of the restricted system values.

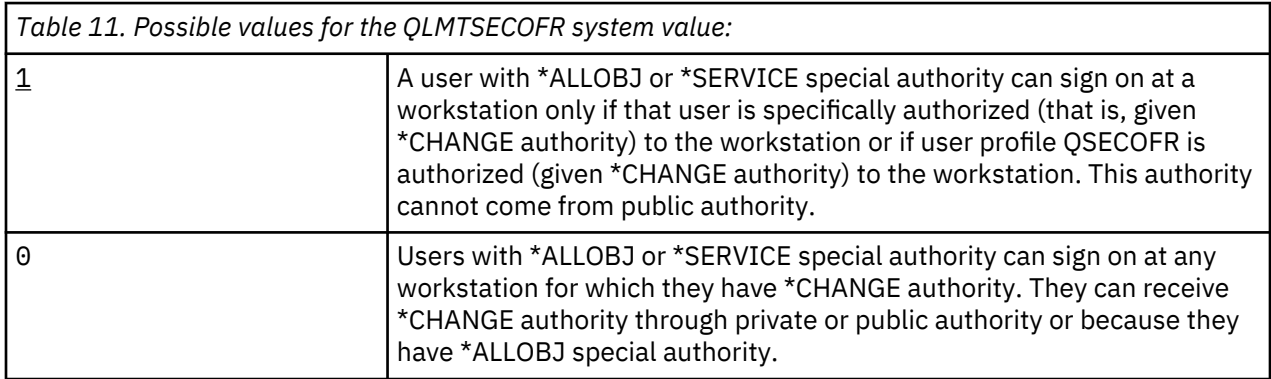

#### **Recommended value:** 1 (Yes)

### **Maximum Sign-On Attempts (QMAXSIGN)**

The Maximum Sign-On Attempts (QMAXSIGN) system value controls the number of consecutive sign-on or password verification attempts that are not correct by local and remote users.

Incorrect sign-on or password verification attempts can be caused by a user ID that is not correct, a password that is not correct, or inadequate authority to use the workstation.

When the maximum number of sign-on or password verification attempts is reached, the QMAXSGNACN system value is used to determine the action to be taken. A CPF1393 message is sent to the QSYSOPR message queue (and QSYSMSG message queue if it exists in library QSYS) to notify the security officer of a possible intrusion.

If you create the QSYSMSG message queue in the QSYS library, messages about critical system events are sent to that message queue as well as to QSYSOPR. The QSYSMSG message queue can be monitored separately by a program or a system operator. This provides additional protection of your system

resources. Critical system messages in QSYSOPR are sometimes missed because of the volume of messages sent to that message queue.

**Note:** This system value is a restricted value. See [Security system values](#page-40-0) for details on how to restrict changes to security system values and a complete list of the restricted system values.

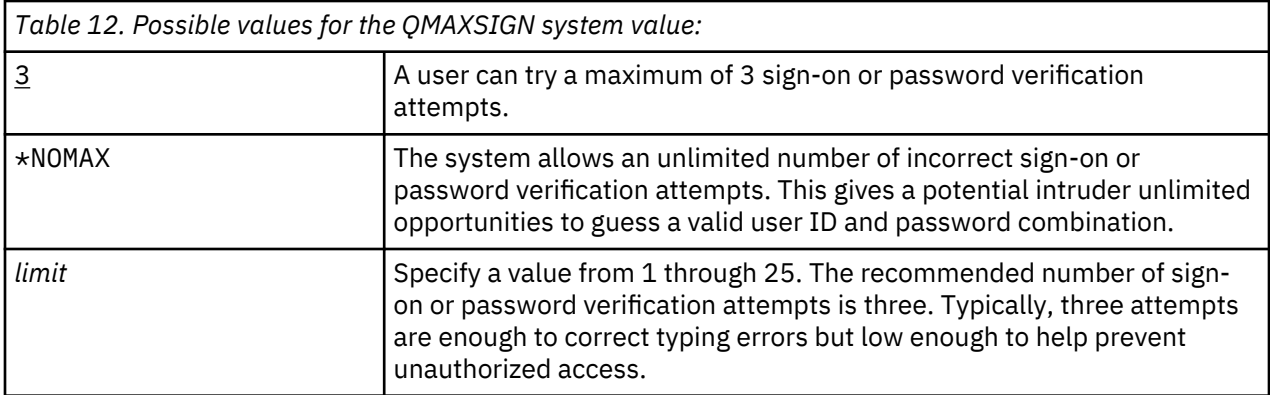

#### **Recommended value:** 3

### **Action When Sign-On Attempts Reached (QMAXSGNACN)**

The Action When Sign-On Attempts Reached (QMAXSGNACN) system value determines what the system does when the maximum number of sign-on or password verification attempts is reached at a workstation.

**Note:** This system value is a restricted value. See [Security system values](#page-40-0) for details on how to restrict changes to security system values and a complete list of the restricted system values.

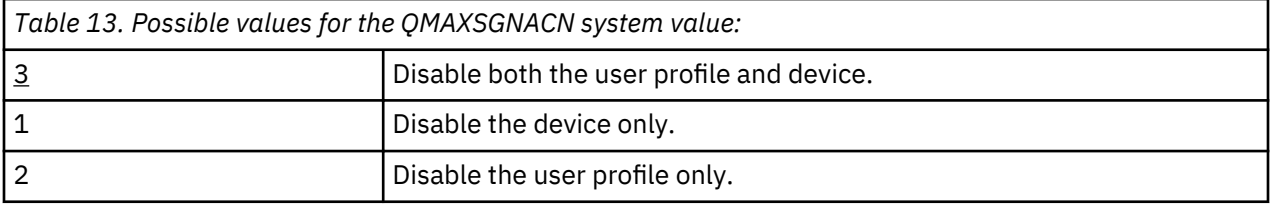

The system disables a device by varying it off. The device is disabled only if the sign-on attempts that are not valid are consecutive on the same device. One valid sign-on resets the count of incorrect sign-on attempts for the device.

The system disables a user profile by changing the *Status* parameter to \*DISABLED. The user profile is disabled when the number of incorrect sign-on attempts for the user reaches the value in the QMAXSIGN system value, regardless of whether the incorrect sign-on attempts were from the same or different devices. One valid sign-on or password verification resets the count of incorrect sign-on attempts in the user profile.

If you create the QSYSMSG message queue in QSYS, the message sent (CPF1397) contains the user and device name. Therefore, it is possible to control the disabling of the device based on the device being used.

["Maximum Sign-On Attempts \(QMAXSIGN\)" on page 30](#page-47-0) provides more information about the QSYSMSG message queue.

If the QSECOFR profile is disabled, you may sign on as QSECOFR at the console and enable the profile. If the console is varied off and no other user can vary it on, you must IPL the system to make the console available.

#### **Recommended value:** 3

### **Retain Server Security (QRETSVRSEC)**

ı

The Retain Server Security (QRETSVRSEC) system value determines whether decryptable authentication information associated with user profiles or validation list (\*VLDL) entries can be retained on the host system. This does not include the IBM i user profile password.

The recommended value for QRETSVRSEC is 1.

Application failure will occur when QRETSVRSEC is set to 0 because many web servers, IBM i code, and applications require data that is encryptable and decryptable. When QRETSVRSEC is set to 0, storage of this encryptable and decryptable data is not allowed. QRETSVRSEC was originally implemented to provide a layer of security that is no longer necessary because of the current use of the latest level of hardware protection called Hardware Storage Protection (HSP). The internal objects that are used to store the encryptable and decryptable data are created with public authority of \*EXCLUDE and are protected with latest level of HSP, which provides the strongest level of protection available on the Power hardware. Only operating system programs can access these objects directly, users must use defined interfaces such as APIs .

If you change the value from 1 to 0, the system disables access to the authentication information. If you change the value back to 1, the system re-enables access to the authentication information.

The authentication information can be removed from the system by setting the QRETSVRSEC system value to 0 and running the Clear Server Security Data (CLRSVRSEC) command. If you have many user profiles or validation lists on your system the **CLRSVRSEC** command might run for an extensive period of time.

The encrypted data field of a validation list entry is typically used to store authentication information. Applications specify whether to store the encrypted data in a decryptable or non-decryptable form. If the applications choose a decryptable form and the QRETSVRSEC value is changed from 1 to 0, the encrypted data field information is not accessible from the entry. If the encrypted data field of a validation list entry is stored in a non-decryptable from, it is not affected by the QRETSVRSEC system value.

**Note:** This system value is a restricted value. See [Security system values](#page-40-0) for details on how to restrict changes to security system values and a complete list of the restricted system values.

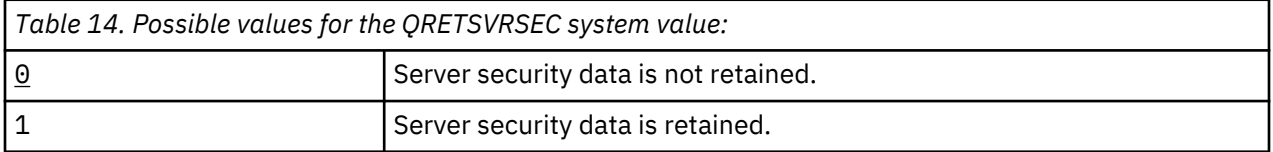

#### **Recommended value:** 1 ı

### **Related concepts**

[Using validation lists](#page-259-0)

Validation list objects provide a method for applications to securely store user-authentication information.

### **Remote power-on and restart (QRMTIPL)**

One part of your system security plan is to determine whether you will allow remote users to power-on and restart the system. The Remote power-on and restart (QRMTIPL) system value provides you the ability to start the remote system by using your telephone and a modem or the SPCN signal.

When ORMTIPL is set to 1 (Yes), any telephone call causes the system to restart. Even though this system value deals with restart options of your system, it has security implications. Obviously you do not want someone inadvertently restarting your systems. However, if you use a remote system to administer your system you will need to allow remote restart.

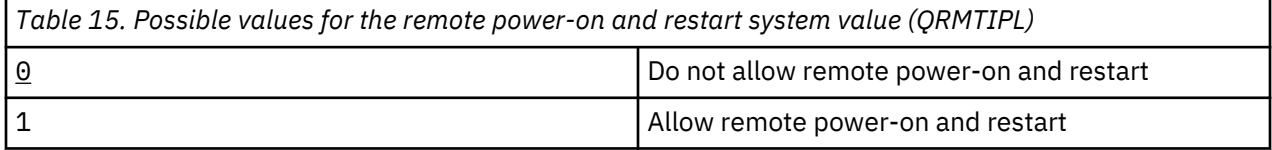

### <span id="page-50-0"></span>**Related information**

Restart system values: Allow remote power-on and restart

### **Remote Sign-On Control (QRMTSIGN)**

The Remote Sign-On Control (QRMTSIGN) system value specifies how the system handles remote sign-on requests.

Examples of remote sign-on are display station pass-through from another system, the workstation function of the IBM i Access licensed program, and TELNET access.

**Note:** This system value is a restricted value. See [Security system values](#page-40-0) for details on how to restrict changes to security system values and a complete list of the restricted system values.

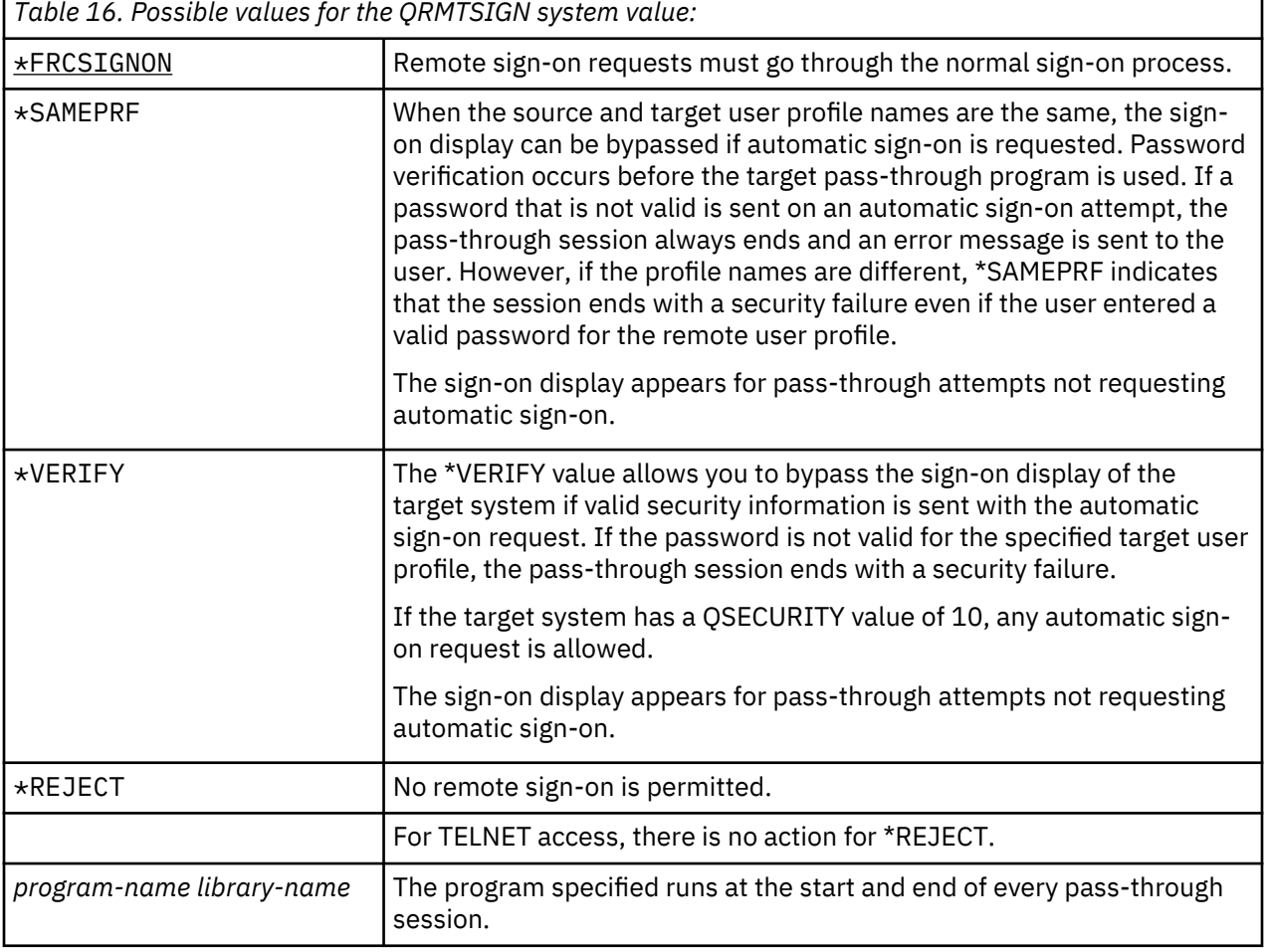

**Recommended value:** \*REJECT is recommended if you do not want to allow any pass-through or IBM i Access access. If you do allow pass-through or IBM i Access access, use \*FRCSIGNON or \*SAMEPRF.

The [Remote Workstation Support](https://www.ibm.com/support/knowledgecenter/ssw_ibm_i_61/rzajt/sc415402.pdf) book contains detailed information about the QRMTSIGN system value. It also contains the requirements for a remote sign-on program and an example.

### **Scan File Systems (QSCANFS)**

The Scan File Systems (QSCANFS) system value allows you the option to specify the integrated file system in which objects will be scanned.

For example, you can use this option to scan for a virus. Integrated file system scanning is enabled when exit programs are registered with any of the integrated file system scan-related exit points. The QSCANFS system value specifies the integrated file systems in which objects will be scanned when exit programs are registered with any of the integrated file system scan-related exit points.

<span id="page-51-0"></span>The integrated file system scan-related exit points are:

- QIBM\_QP0L\_SCAN\_OPEN Integrated file system scan on open exit.
- QIBM\_QP0L\_SCAN\_CLOSE Integrated file system scan on close exit.

For more information about integrated file systems, see the Integrated file system topic.

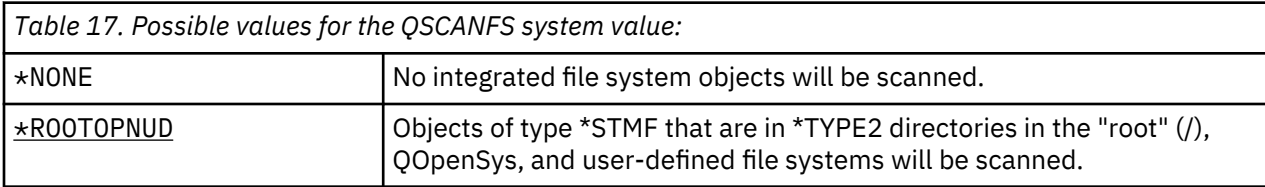

**Recommended value:** The recommended value is \*ROOTOPNUD so that the "root" (/), QOpenSys and user-defined file systems are scanned when anyone registers exit programs with the integrated file system scan-related exit points.

### **Related reference**

Scan File Systems Control (QSCANFSCTL)

The Scan File Systems Control (QSCANFSCTL) system value controls the integrated file system scanning that is enabled when exit programs are registered with any of the integrated file system scan-related exit points.

### **Related information**

\*TYPE2 directories

### **Scan File Systems Control (QSCANFSCTL)**

The Scan File Systems Control (QSCANFSCTL) system value controls the integrated file system scanning that is enabled when exit programs are registered with any of the integrated file system scan-related exit points.

QSCANFSCTL works with the scan file systems system value to provide granular controls on how and what is scanned in the integrated file system. You can choose different scanning options or you can select to use default scan options. Also, you can select several scan options which control how and what the registered exit programs will scan. These options are described in following table:

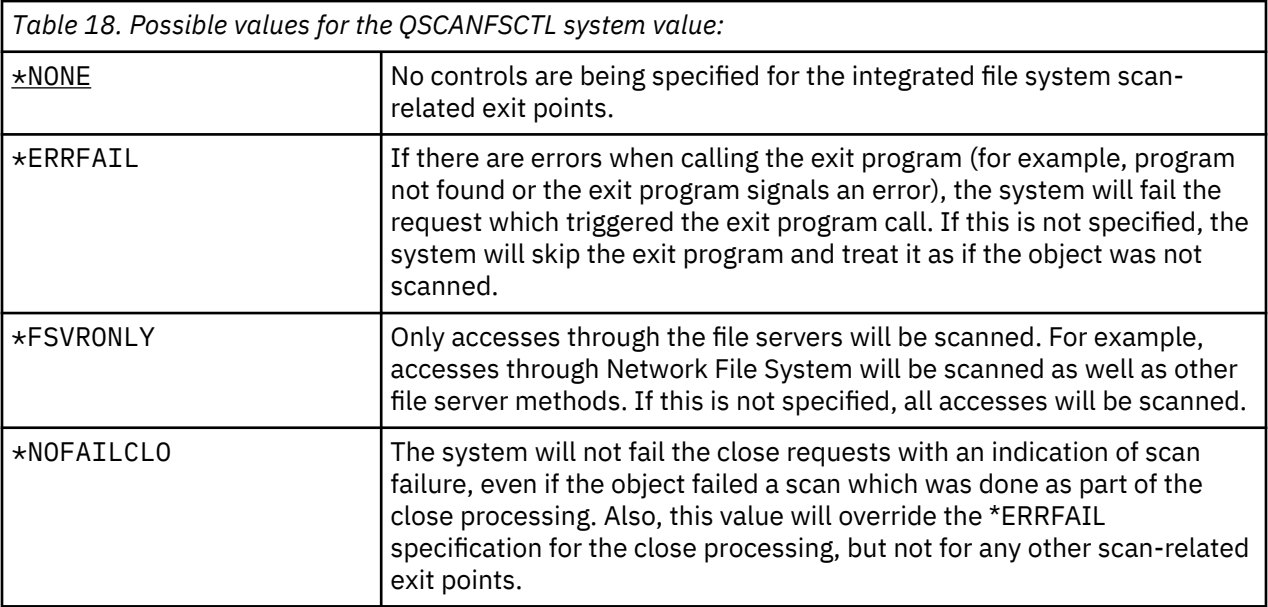

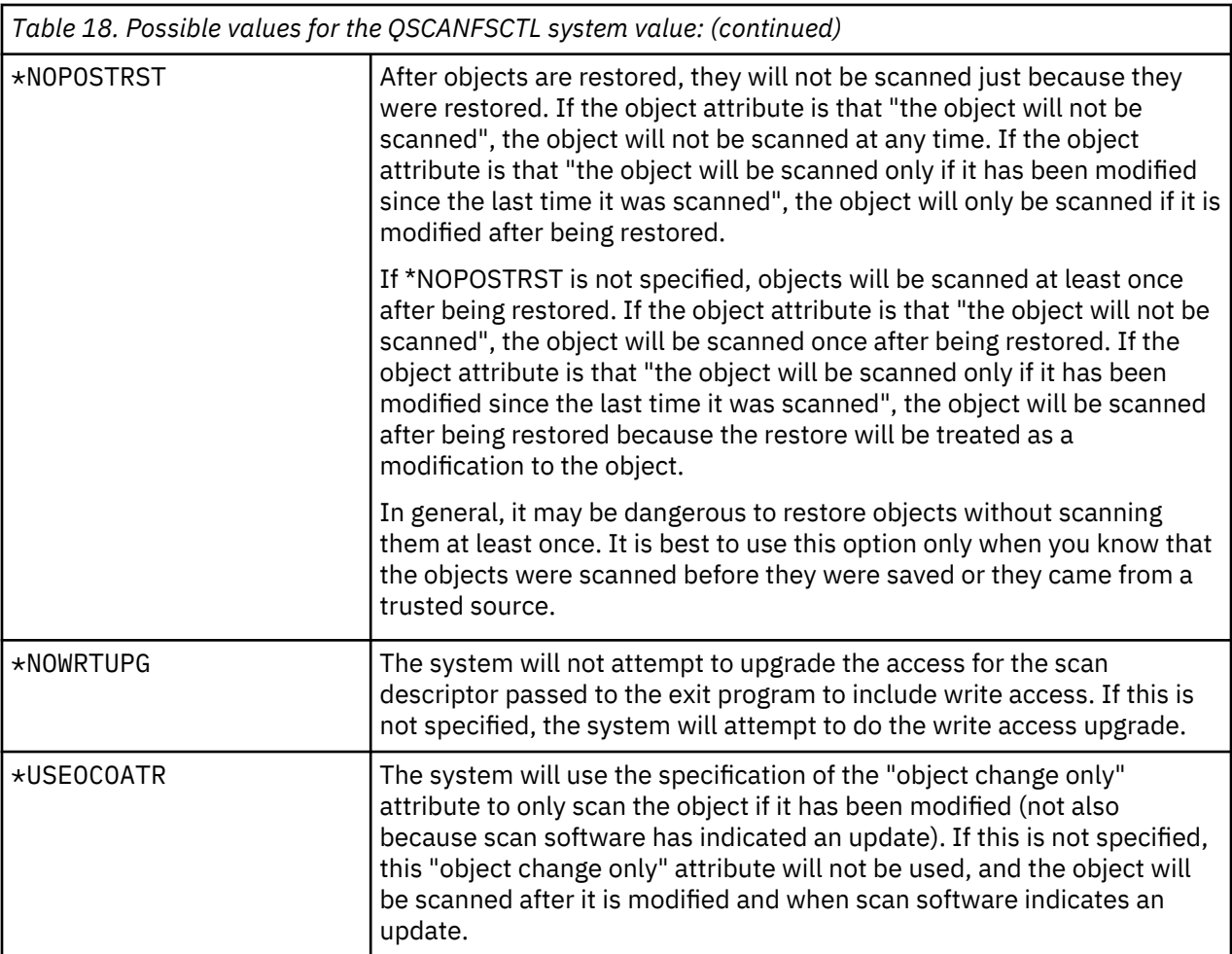

**Recommended value:** If you want the most restrictive values specified for integrated file system scanning, then the recommended settings are \*ERRFAIL and \*NOWRTUPG. This ensures that any failure from the scan exit programs prevent the associated operations, as well as not give the exit program additional access levels. However, the \*NONE value is a good option for most users. When installing code that is shipped from a trusted source, it is recommended that \*NOPOSTRST be specified during that install time period.

### **Related reference**

[Scan File Systems \(QSCANFS\)](#page-50-0)

The Scan File Systems (QSCANFS) system value allows you the option to specify the integrated file system in which objects will be scanned.

### **Share Memory Control (QSHRMEMCTL)**

The Share Memory Control (QSHRMEMCTL) system value defines which users are allowed to use shared memory or mapped memory that has write capability.

Your environment may contain applications, each running different jobs, but sharing pointers within these applications. Using these APIs provides for better application performance and streamlines the application development by allowing shared memory and stream files among these different applications and jobs. However, use of these APIs might potentially pose a risk to your system and assets. A programmer can have write access and can add, change, and delete entries in the shared memory or stream file.

To change this system value, users must have \*ALLOBJ and \*SECADM special authorities. A change to this system value takes effect immediately.

**Note:** This system value is a restricted value. See [Security system values](#page-40-0) for details on how to restrict changes to security system values and a complete list of the restricted system values.

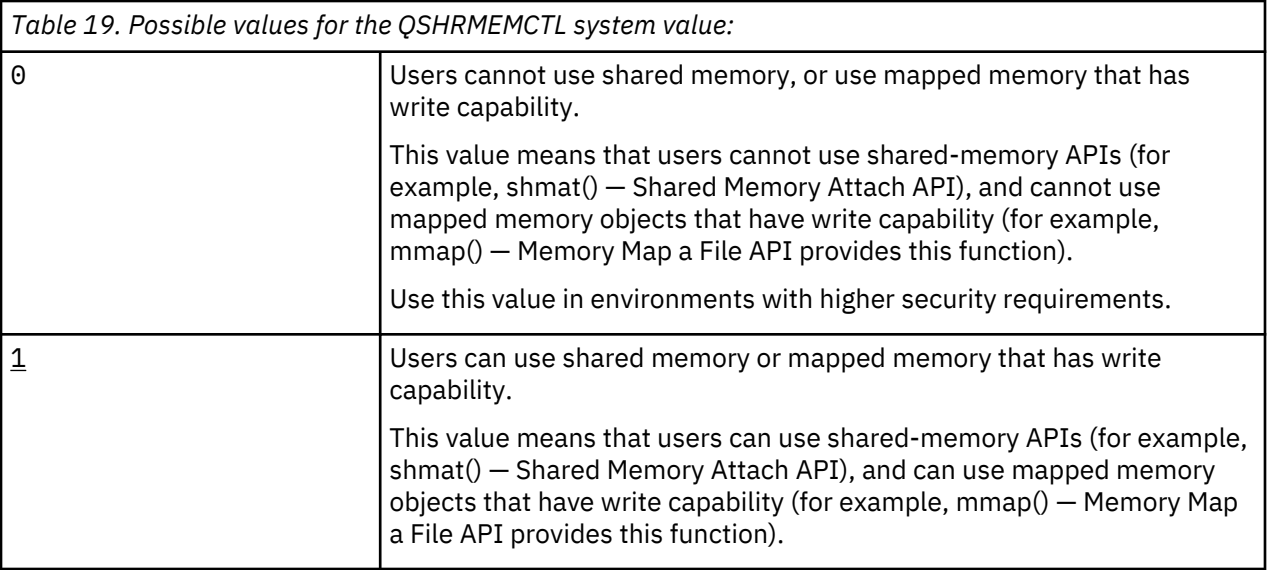

### **Recommended value:** 1

### **Use Adopted Authority (QUSEADPAUT)**

The Use Adopted Authority (QUSEADPAUT) system value defines which users can create programs with the use adopted authority (\*USEADPAUT(\*YES)) attribute.

All users authorized by the QUSEADPAUT system value can create or change programs and service programs to use adopted authority if the user has the necessary authority to the program or service program.

The system value can contain the name of an authorization list. The user's authority is checked against this list. If the user has at least \*USE authority to the named authorization list, the user can create, change, or update programs or service programs with the USEADPAUT(\*YES) attribute. The authority to the authorization list cannot come from adopted authority.

If an authorization list is named in the system value and the authorization list is missing, the function being attempted will not complete. A message is sent indicating this.

However, if the program is created with the QPRCRTPG API, and the \*NOADPAUT value is specified in the option template, the program creates successfully even if the authorization list does not exist.

If more than one function is requested on the command or API, and the authorization list is missing, the function is not performed.

**Note:** This system value is a restricted value. See [Security system values](#page-40-0) for details on how to restrict changes to security system values and a complete list of the restricted system values.

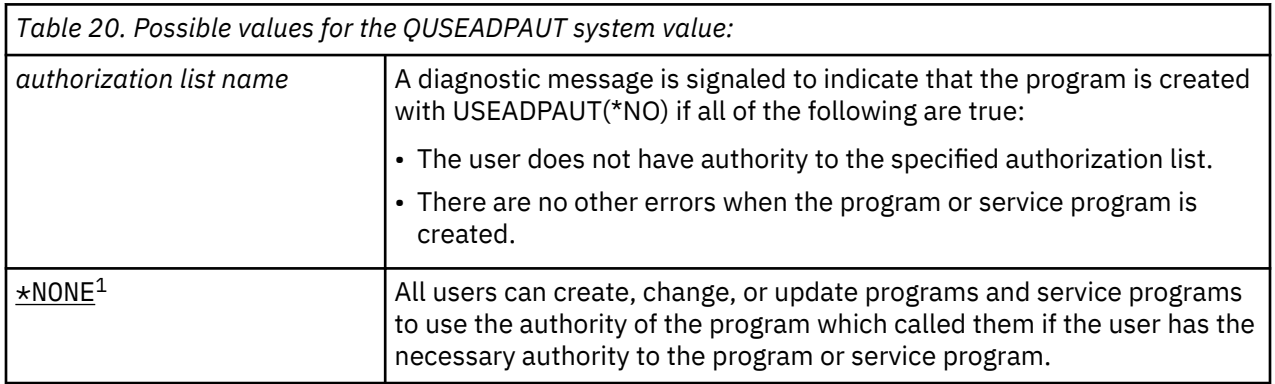

*Table 20. Possible values for the QUSEADPAUT system value: (continued)*

**1**

\*NONE indicates that no authorization list is used and by default all users will be allowed to access programs that use adopted authority.

**Recommended value:** For production machines, create an authorization list with authority of \*PUBLIC(\*EXCLUDE). Specify this authorization list for the QUSEADPAUT system value. This prevents anyone from creating programs that use adopted authority.

You should carefully consider the security design of your application before creating the authorization list for QUSEADPAUT system value. This is especially important for application development environments.

### **Security-related system values**

This topic introduces the security-related system values on your IBM i operating system.

### **Overview:**

### **Purpose:**

Specify system values that relate to security on the system.

#### **How To:**

WRKSYSVAL (Work with System Values command)

#### **Authority:**

\*ALLOBJ and \*SECADM

#### **Journal Entry:**

SV

### **Note:**

Changes take effect immediately. IPL is not required.

The following information are descriptions of additional system values that relate to security on your system. These system values are not included in the \*SEC group on the Work with System Values display.

### **QAUTOCFG**

Automatic device configuration

### **QAUTOVRT**

Automatic configuration of virtual devices

#### **QDEVRCYACN**

Device recovery action

#### **QDSCJOBITV**

Disconnected job time-out interval

**Note:** This system value is also discussed in the Jobs system values: Time-out interval for disconnected jobs topic.

#### **QRMTSRVATR**

Remote service attribute

### **QSSLCSL**

Secure Sockets Layer (SSL) cipher specification list

### **QSSLCSLCTL**

Secure Sockets Layer (SSL) cipher control

### **QSSLPCL**

Secure Sockets Layer (SSL) protocols

### **Related concepts**

[Validation of programs being restored](#page-34-0)

When a program is created, the system calculates a validation value, which is stored with the program. When the program is restored, the validation value is calculated again and compared to the validation value that is stored with the program.

### **Automatic Device Configuration (QAUTOCFG)**

The Automatic Device Configuration (QAUTOCFG) system value automatically configures locally attached devices. The value specifies whether devices that are added to the system are configured automatically.

**Note:** This system value is a restricted value. See [Security system values](#page-40-0) for details on how to restrict changes to security system values and a complete list of the restricted system values.

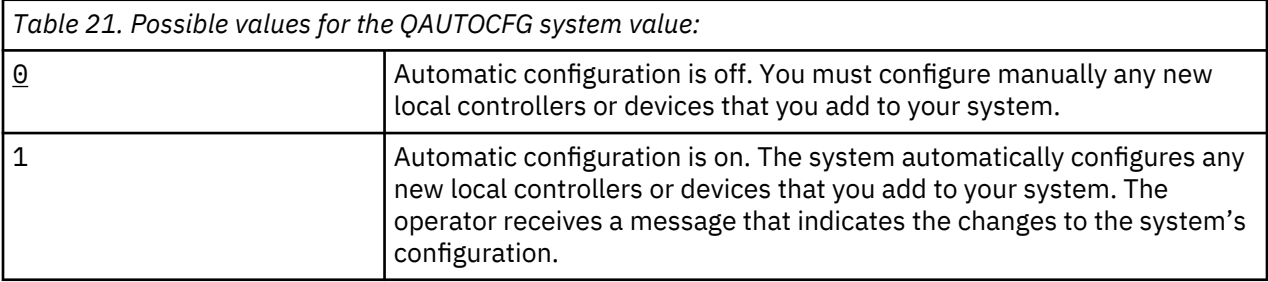

**Recommended value:** When initiating system setup or when adding many new devices, the system value should be set to 1. At all other times the system value should be set at 0.

### **Automatic Configuration of Virtual Devices (QAUTOVRT)**

The Automatic Configuration of Virtual Devices (QAUTOVRT) system value specifies whether passthrough virtual devices and TELNET full screen virtual devices (as opposed to the workstation function virtual device) are automatically configured.

A *virtual device* is a device description that does not have hardware associated with it. It is used to form a connection between a user and a physical workstation attached to a remote system.

Allowing the system to automatically configure virtual devices makes it easier for users to break into your system using pass-through or telnet. Without automatic configuration, a user attempting to break in has a limited number of attempts at each virtual device. The limit is defined by the security officer using the QMAXSIGN system value. With automatic configuration active, the actual limit is higher. The system signon limit is multiplied by the number of virtual devices that can be created by the automatic configuration support. This support is defined by the QAUTOVRT system value.

**Note:** This system value is a restricted value. See [Security system values](#page-40-0) for details on how to restrict changes to security system values and a complete list of the restricted system values.

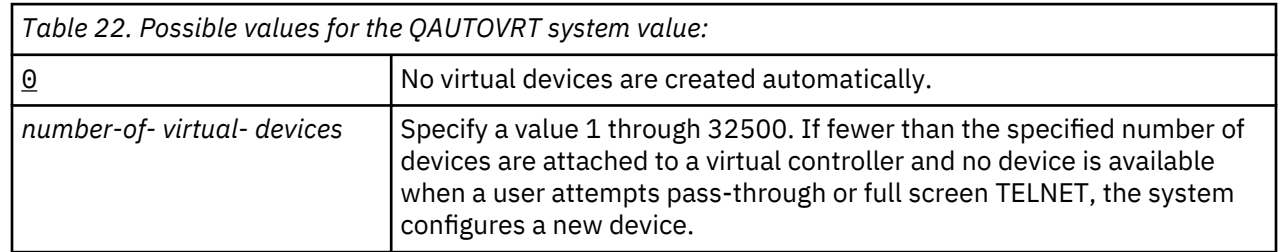

### **Recommended value:** 0

L

**Related information** [Remote Workstation Support](https://www.ibm.com/support/knowledgecenter/ssw_ibm_i_61/books_web/sc413735.pdf) TCP/IP setup

### <span id="page-56-0"></span>**Device Recovery Action (QDEVRCYACN)**

The Device Recovery Action (QDEVRCYACN) system value specifies what action to take when an I/O error occurs for an interactive job's workstation.

**Note:** This system value is a restricted value. See [Security system values](#page-40-0) for details on how to restrict changes to security system values and a complete list of the restricted system values.

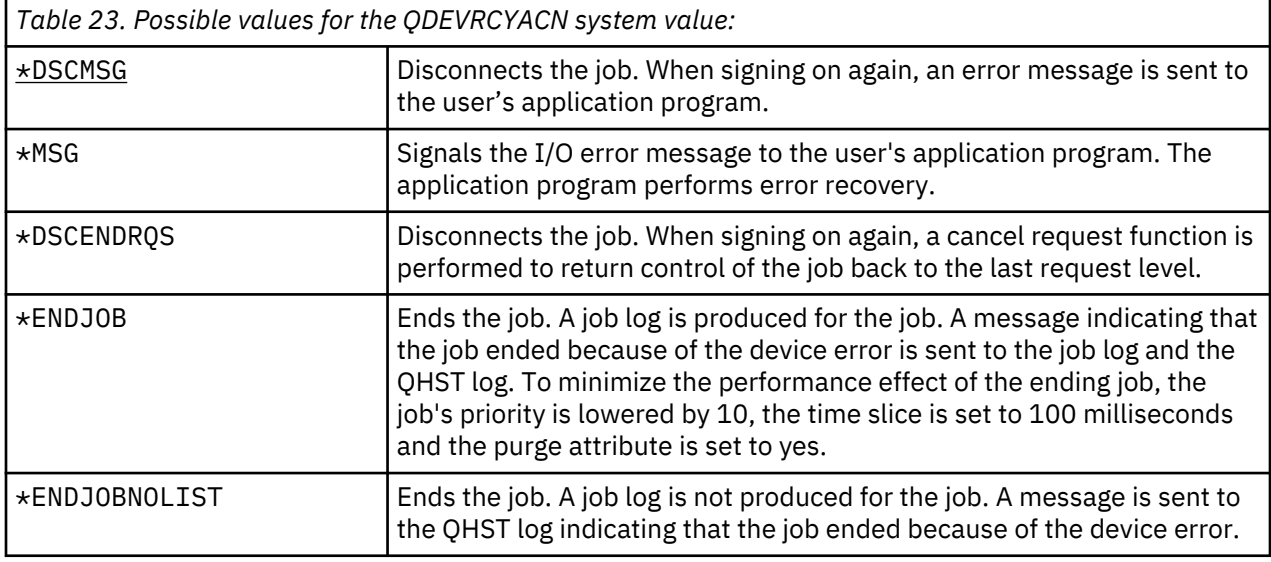

When a value of \*MSG or \*DSCMSG is specified, the device recovery action is not performed until the job performs the next I/O operation. In an LAN/WAN environment, this allows one device to disconnect and another to connect, using the same address, before the next I/O operation for the job occurs. The job can recover from the I/O error message and continue running to the second device. To avoid this, specify a device recovery action of \*DSCENDRQS, \*ENDJOB, or \*ENDJOBNOLIST. These device recovery actions are performed immediately when an I/O error, such as a power-off operation, occurs.

### **Recommended value:** \*DSCMSG

**Note:** \*ALLOBJ and \*SECADM special authorities are not required to change this value.

### **Disconnected Job Time-Out Interval (QDSCJOBITV)**

The Disconnected Job Time-Out Interval (QDSCJOBITV) system value determines if and when the system ends a disconnected job. The interval is specified in minutes.

If you set the QINACTMSGQ system value to disconnect inactive jobs (\*DSCJOB), you should set the QDSCJOBITV to end the disconnected jobs eventually. A disconnected job uses up system resources, as well as retaining any locks on objects.

**Note:** This system value is a restricted value. See [Security system values](#page-40-0) for details on how to restrict changes to security system values and a complete list of the restricted system values.

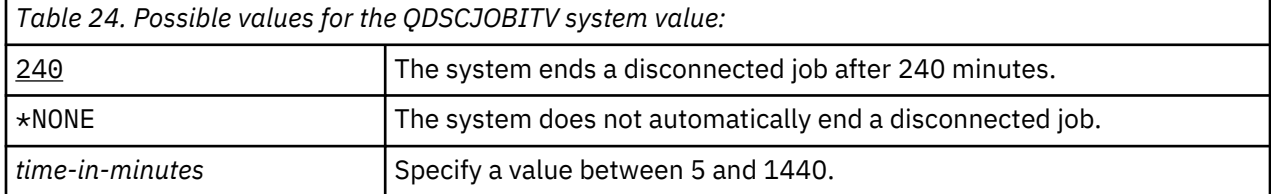

### **Recommended value:** 120

### **Remote Service Attribute (QRMTSRVATR)**

The Remote Service Attribute (QRMTSRVATR) controls the remote system service problem analysis ability. The value allows the system to be analyzed remotely.

**Note:** This system value is a restricted value. See [Security system values](#page-40-0) for details on how to restrict changes to security system values and a complete list of the restricted system values.

The values allowed for the QRMTSRVATR system value are:

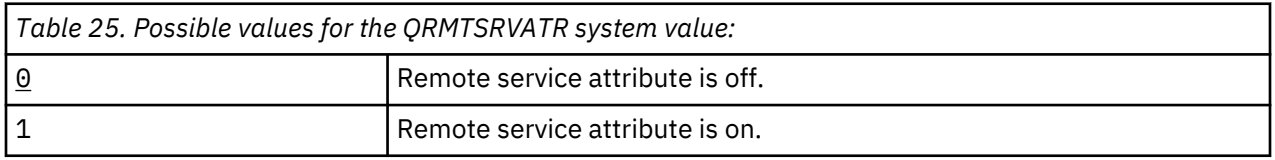

### **Recommended value:** 0

### **Secure Sockets Layer (SSL) cipher specification list (QSSLCSL)**

The Secure Sockets Layer cipher specification list (QSSLCSL) system value determines what cipher specification list will be supported by System SSL.

System SSL uses the sequence of the values in QSSLCSL to order the System SSL default cipher specification list. The default cipher specification list entries are system defined and can be changed on release boundaries. If a default cipher suite is removed from the QSSLCSL system value, it is also removed from the default cipher specification list. The default cipher suite is added back to the default cipher specification list when the cipher suite is added back into the QSSLCSL system value. You cannot add other cipher suites to the default cipher specification list beyond the system defined set for the release. Besides, a cipher suite cannot be added to QSSLCSL if the required SSL protocol value for the cipher suite is not set for the QSSLPCL (SSL protocol list) system value.

The values of the QSSLCSL system value are read-only unless the SSL cipher control (QSSLCSLCTL) system value is set to \*USRDFN.

The values allowed for the QSSLCSL system value are as follows:

• \*RSA\_AES\_128\_GCM\_SHA256

I ı ı ı ı ı ı ı ı ı

ı

ı

ı

- \*RSA\_AES\_256\_GCM\_SHA384
- \*ECDHE\_ECDSA\_NULL\_SHA
- \*ECDHE\_ECDSA\_RC4\_128\_SHA
- \*ECDHE\_ECDSA\_3DES\_EDE\_CBC\_SHA
- \*ECDHE\_RSA\_NULL\_SHA
- \*ECDHE\_RSA\_RC4\_128\_SHA
- \*ECDHE\_RSA\_3DES\_EDE\_CBC\_SHA
- \*ECDHE\_ECDSA\_AES\_128\_CBC\_SHA256
- \*ECDHE\_ECDSA\_AES\_256\_CBC\_SHA384
- \*ECDHE\_RSA\_AES\_128\_CBC\_SHA256
- \*ECDHE\_RSA\_AES\_256\_CBC\_SHA384
- \*ECDHE\_ECDSA\_AES\_128\_GCM\_SHA256
- \*ECDHE\_ECDSA\_AES\_256\_GCM\_SHA384
- \*ECDHE\_RSA\_AES\_128\_GCM\_SHA256
- \*ECDHE\_RSA\_AES\_256\_GCM\_SHA384
- \*RSA\_AES\_128\_CBC\_SHA256
- \*RSA\_AES\_128\_CBC\_SHA
- \*RSA\_AES\_256\_CBC\_SHA256
- \*RSA\_AES\_256\_CBC\_SHA
- \*RSA\_3DES\_EDE\_CBC\_SHA
- \*RSA\_RC4\_128\_SHA
- \*RSA\_RC4\_128\_MD5
- \*RSA\_DES\_CBC\_SHA
- \*RSA\_EXPORT\_RC2\_CBC\_40\_MD5
- \*RSA\_EXPORT\_RC4\_40\_MD5
- \*RSA\_NULL\_SHA256
- \*RSA\_NULL\_SHA
- \*RSA\_NULL\_MD5
- \*RSA\_RC2\_CBC\_128\_MD5
- \*RSA\_3DES\_EDE\_CBC\_MD5
- \*RSA\_DES\_CBC\_MD5

**Note:** You must have \*IOSYSCFG, \*ALLOBJ, and \*SECADM special authorities to change this system value.

You can refer to the Secure Sockets Layer cipher specification list topic in the System values topic collection for more information about the shipped values.

### **Related information**

Security system values: Secure Sockets Layer cipher specification list System SSL Properties

### **Secure Sockets Layer (SSL) cipher control (QSSLCSLCTL)**

The Secure Sockets Layer cipher control (QSSLCSLCTL) system value specifies whether the system or the user controls the Secure Sockets Layer cipher specification list (QSSLCSL) system value.

The values allowed for the QSSLCSLCTL system value are as follows:

- \*OPSYS
- \*USRDFN

**Note:** You must have \*IOSYSCFG, \*ALLOBJ, and \*SECADM special authorities to change this system value.

You can refer to the Secure Sockets Layer cipher control topic in the System values topic collection for more information about the shipped values.

### **Related information**

Security system values: Secure Sockets Layer cipher control

### **Secure Sockets Layer (SSL) protocols (QSSLPCL)**

The Secure Sockets Layer protocols (QSSLPCL) system value specifies the Secure Sockets Layer (SSL) protocols supported by the System SSL.

The values allowed for the QSSLPCL system value are as follows:

- \*OPSYS
- $\cdot$  \*TLSV1.2
- \*TLSV1.1
- \*TLSV1
- \*SSLV2
- \*SSLV3

**Note:** You must have \*IOSYSCFG, \*ALLOBJ, and \*SECADM special authorities to change this system value.

You can refer to the Secure Sockets Layer protocols topic in the System values topic collection for more information about the shipped values.

### **Related information**

Security system values: Secure Sockets Layer protocols

### **Security-related restore system values**

This topic introduces the security-related restore system values on your IBM i operating system.

### **Overview:**

### **Purpose:**

Controls how and which security-related objects are restored on the system.

### **How To:**

WRKSYSVAL\*SEC (Work with System Values command)

### **Authority:**

\*ALLOBJ and \*SECADM

### **Journal Entry:**

SV

### **Note:**

Changes take effect immediately. IPL is not required.

The following information are descriptions of system values that relate to restoring security-related objects on the system which should be considered when restoring objects as well. See [Table 18 on page](#page-51-0) [34](#page-51-0) for more information about the QSCANFSCTL \*NOPOSTRST system value.

### **QVFYOBJRST**

Verify object on restore

### **QFRCCVNRST**

Force conversion on restore

### **QALWOBJRST**

Allow restoring of security sensitive objects

Descriptions of these system values follow. For each value, the possible choices are shown. The choices that are underlined are the system-supplied defaults.

### **Related concepts**

[Restoring programs](#page-269-0)

Restoring programs to your system that are obtained from an unknown source poses a security exposure. This topic provides information about the factors that should be taken into consideration when restoring programs.

### **Verify Object on Restore (QVFYOBJRST)**

The Verify Object on Restore (QVFYOBJRST) system value determines whether objects are required to have digital signatures in order to be restored to your system.

You can prevent anyone from restoring an object, unless that object has a correct digital signature from a trusted software provider. This value applies to objects of types: \*PGM, \*SRVPGM, \*SQLPKG, \*CMD and \*MODULE. It also applies to \*STMF objects which contain Java™ programs.

When an attempt is made to restore an object onto the system, three system values work together as filters to determine if the object is allowed to be restored. The first filter is the Verify Object on Restore (QVFYOBJRST) system value. It is used to control the restore of some objects that can be digitally signed. The second filter is the Force Conversion on Restore (QFRCCVNRST) system value. This system value allows you to specify whether to convert programs, service programs, SQL packages, and module objects

during the restore. It can also prevent some objects from being restored. Only objects that can get past the first two filters are processed by the third filter. The third filter is the Allow Object on Restore (QALWOBJRST) system value. It specifies whether objects with security-sensitive attributes can be restored.

If Digital Certificate Manager (IBM i option 34) is not installed on the system, all objects except those signed by a system trusted source are treated as unsigned when determining the effects of the QVFYOBJRST system value during a restore operation.

Program, service program and module objects that are created or converted on a system with a release before V6R1 are treated as unsigned when they are restored to a V6R1 or later system. Likewise, program, service program and module objects that are created or converted on a V6R1 or later release are treated as unsigned when they are restored to a system before V6R1.

A change to this system value takes effect immediately.

### **Notes:**

- 1. This system value is a restricted value. See [Security system values](#page-40-0) for details on how to restrict changes to security system values and a complete list of the restricted system values.
- 2. Objects that have the system-state attribute and objects that have the inherit-state attribute are required to have a valid signature from a system-trusted source. Objects in Licensed Internal Code PTFs are also required to have a valid signature from a system-trusted source. If these objects do not have a valid signature, they cannot be restored, regardless of the value of the QVFYOBJRST system value.

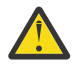

**Attention:** When your system is shipped, the QVFYOBJRST system value is set to 3. If you change the value of QVFYOBJRST, it is important to set the QVFYOBJRST value to 3 or lower before installing a new release of the IBM i operating system.

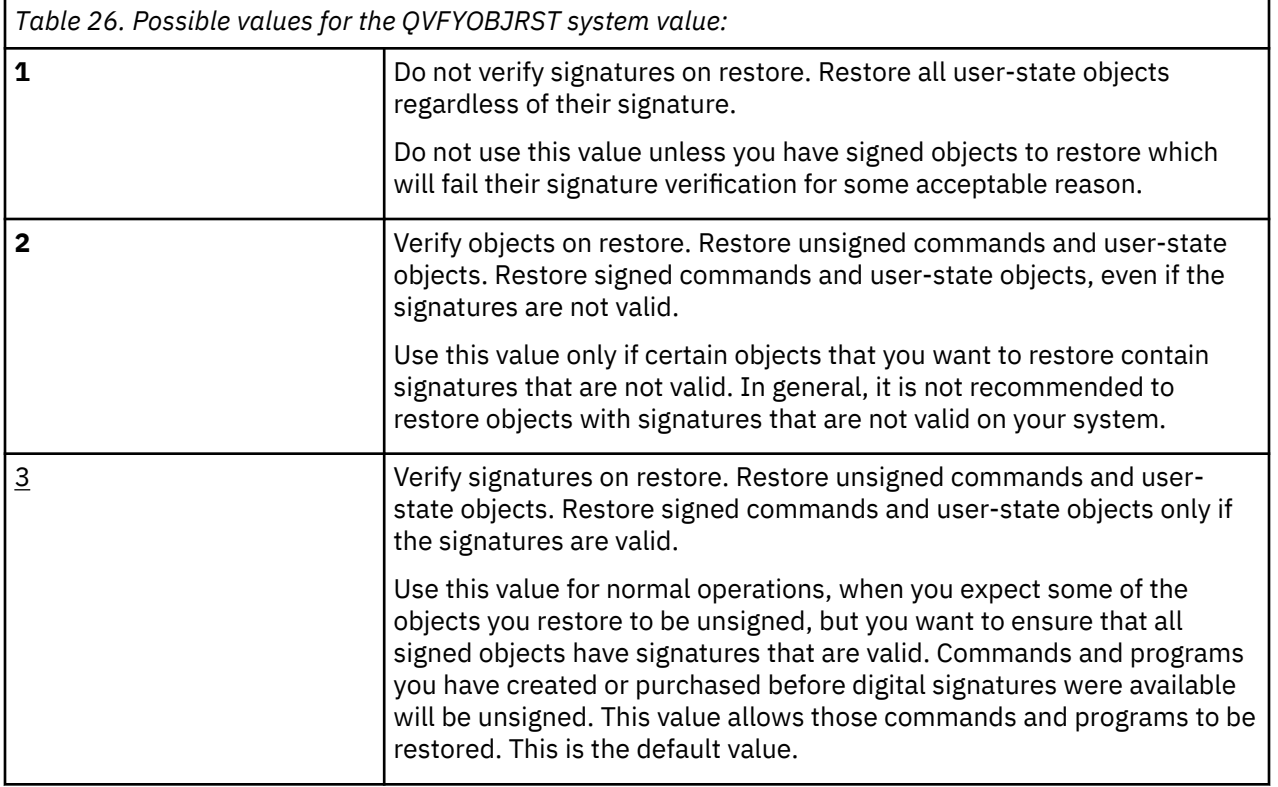

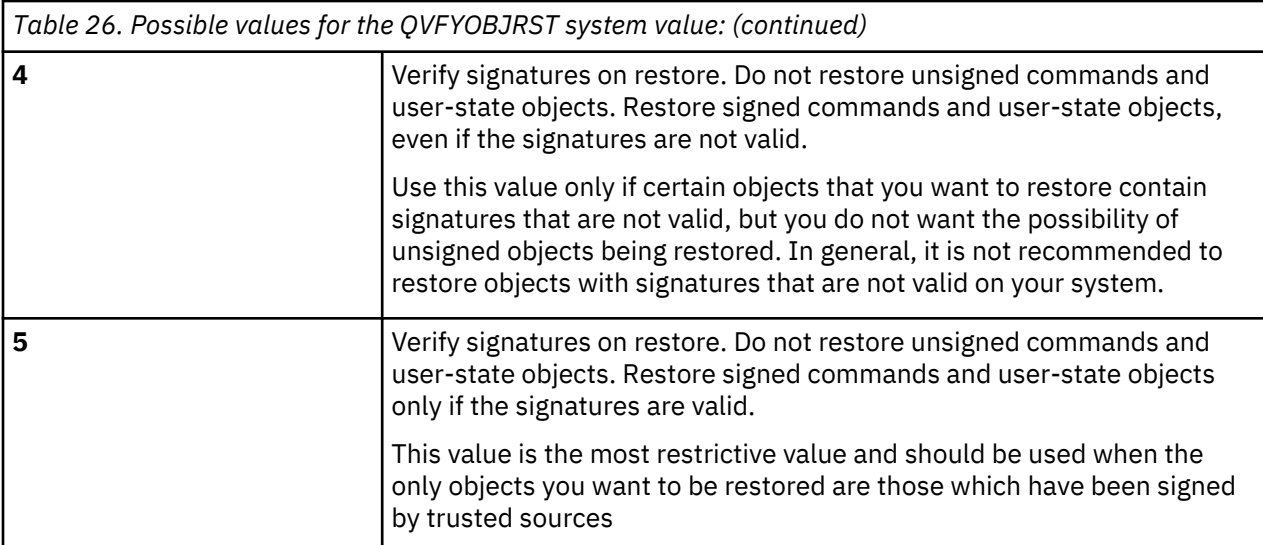

Some commands use a signature that does not include all parts of the object. Some parts of the command are not signed while other parts are only signed when they contain a non-default value. This type of signature allows some changes to be made to the command without invalidating its signature. Examples of changes that will not invalidate these types of signatures include:

- Changing command defaults.
- Adding a validity checking program to a command that does not have one.
- Changing the "where allowed to run" parameter.
- Changing the "allow limited user" parameter.

If you like, you can add your own signature to these commands that includes these areas of the command object.

### **Recommended value:** 3

### **Force Conversion on Restore (QFRCCVNRST)**

The Force Conversion on Restore (QFRCCVNRST) system value can force the conversion of some object types during a restore. This system value can also prevent some objects from being restored.

The QFRCCVNRST system value specifies whether to convert the following object types during a restore:

- program (\*PGM)
- service program (\*SRVPGM)
- SQL Package (\*SQLPKG)
- module (\*MODULE)

An object which is specified to be converted by the system value, but cannot be converted because it does not contain sufficient creation data, will not be restored.

The \*SYSVAL value for the FRCOBJCVN parameter on the restore commands (RST, RSTLIB, RSTOBJ, RSTLICPGM) uses the value of this system value. Therefore, you can turn on and turn off conversion for the entire system by changing the QFRCCVNRST value. However, the FRCOBJCVN parameter overrides the system value in some cases. Specifying \*YES and \*ALL on the FRCOBJCVN will override all settings of the system value. Specifying \*YES and \*RQD on the FRCOBJCVN parameter is the same as specifying '2' for this system value and can override the system value when it is set to 0 or 1.

QFRCCVNRST is the second of three system values that work consecutively as filters to determine if an object is allowed to be restored, or if it is converted during the restore. The first filter, Verify Object on Restore (QVFYOBJRST) system value, controls the restore of some objects that can be digitally signed. Only objects that can get past the first two filters are processed by the third filter, the Allow Object

Restore (QALWOBJRST) system value, which specifies whether objects with security-sensitive attributes can be restored.

If Digital Certificate Manager (IBM ioption 34) is not installed on the system, all objects except those signed by a system trusted source are treated as unsigned when determining the effects of the QFRCCVNRST system value during a restore operation.

Program, service program and module objects that are created or converted on a system with a release before V6R1 are treated as unsigned when they are restored to a V6R1 or later system. Likewise, program, service program and module objects that are created or converted on a V6R1 or later release are treated as unsigned when they are restored to a system before V6R1.

The shipped value of QFRCCVNRST is 1. For all values of QFRCCVNRST an object which should be converted but cannot be converted will not be restored. Objects digitally signed by a system trusted source are restored without conversion for all values of this system value.

**Note:** This system value is a restricted value. See [Security system values](#page-40-0) for details on how to restrict changes to security system values and a complete list of the restricted system values.

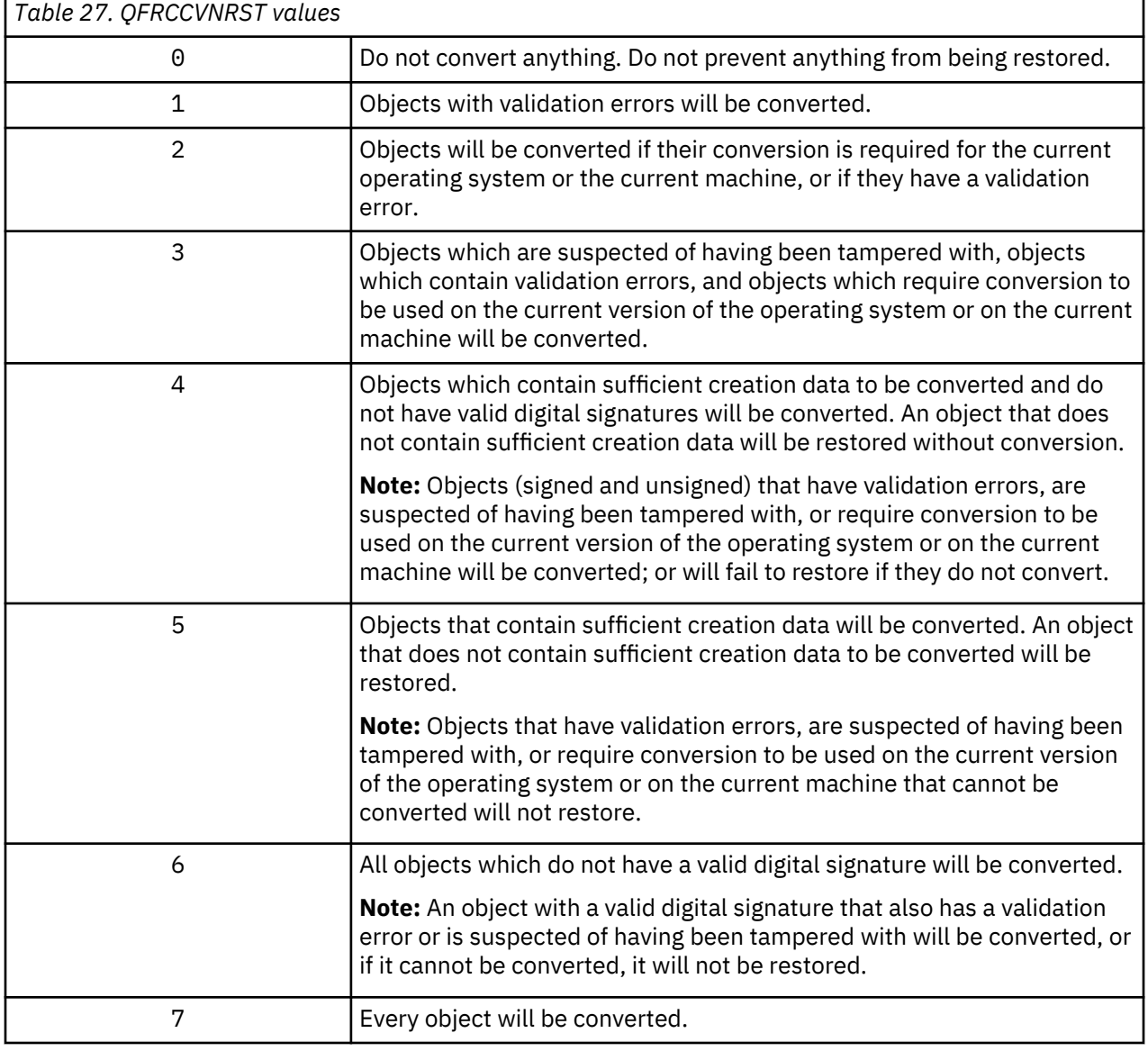

The following table summarizes the allowed values for QFRCCVNRST:

Ē

*Table 27. QFRCCVNRST values (continued)*

When an object is converted, its digital signature is discarded. The state of the converted object is user state. Converted objects will have a good validation value and are not suspected of having been tampered with.

### **Recommended value:** 3 or higher

### **Allow Restoring of Security-Sensitive Objects (QALWOBJRST)**

The Allow Restoring of Security-Sensitive Objects (QALWOBJRST) system value determines whether objects that are security-sensitive may be restored to your system.

When an attempt is made to restore an object onto the system, three system values work together as filters to determine if the object is allowed to be restored, or if it is converted during the restore. The first filter is the Verify Object on Restore (QVFYOBJRST) system value. It is used to control the restore of some objects that can be digitally signed. The second filter is the Force Conversion on Restore (QFRCCVNRST) system value. This system value allows you to specify whether to convert programs, service programs, SQL packages, and module objects during the restore. It can also prevent some objects from being restored. Only objects that can get past the first two filters are processed by the third filter. The third filter is the Allow Object on Restore (QALWOBJRST) system value. It specifies whether objects with securitysensitive attributes can be restored. You can use it to prevent anyone from restoring a system state object or an object that adopts authority.

When your system is shipped, the QALWOBJRST system value is set to \*ALL. This value is necessary to install your system successfully.

**ATTENTION:** It is important to set the QALWOBJRST value to \*ALL before performing some system activities, such as:

- Installing a new release of the IBM i licensed program.
- Installing new licensed programs.
- Recovering your system.

These activities may fail if the QALWOBJRST value is not \*ALL. To ensure system security, return the QALWOBJRST value to your normal setting after completing the system activity.

**Note:** This system value is a restricted value. See [Security system values](#page-40-0) for details on how to restrict changes to security system values and a complete list of the restricted system values.

You can specify multiple values for the QALWOBJRST system value, unless you specify \*ALL or \*NONE.

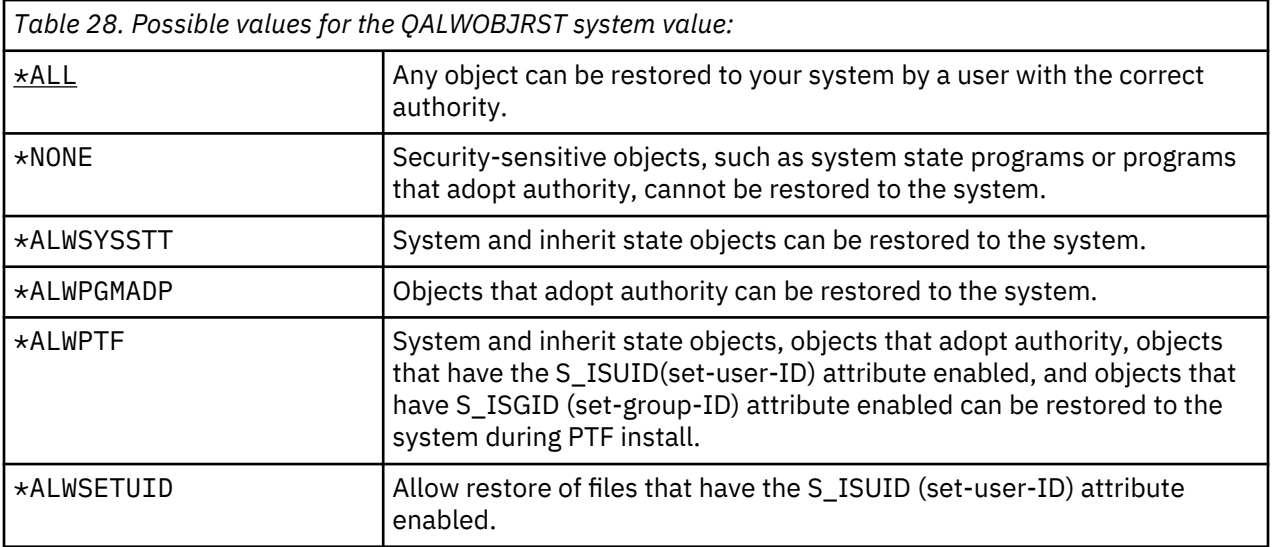

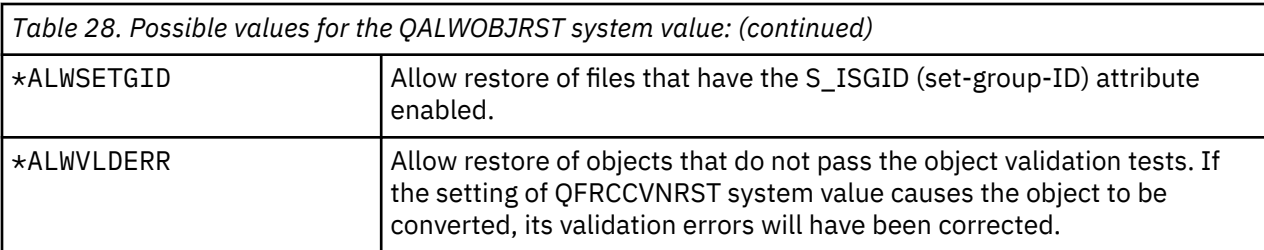

**Recommended value:** The QALWOBJRST system value provides a method to protect your system from programs that may cause serious problems. For normal operations, consider setting this value to \*NONE. Remember to change it to \*ALL before performing the activities listed previously. If you regularly restore programs and applications to your system, you might need to set the QALWOBJRST system value to \*ALWPGMADP.

### **System values that apply to passwords**

This topic describes the system values that apply to passwords. These system values require users to change passwords regularly and help prevent users from assigning trivial, easily guessed passwords. They can also make sure passwords meet the requirements of your communications network.

If the QPWDRULES system value contains any value other than \*PWDSYSVAL, the QPWDLMTAJC, QPWDLMTCHR, QPWDLMTREP, QPWDMAXLEN, QPWDMINLEN, QPWDPOSDIF, and QPWDRQDDGT system values are ignored when a new password is checked to see if it is formed correctly.

### **Overview:**

### **Purpose:**

Specify system values to set requirements for the passwords users assign.

### **How To:**

WRKSYSVAL \*SEC (Work with System Values command)

### **Authority:**

\*ALLOBJ and \*SECADM

### **Journal Entry:**

SV

**Note:**

Changes take effect immediately (except for QPWDLVL). IPL is not required.

The system values control passwords:

### **QPWDCHGBLK**

Block password change

### **QPWDEXPITV**

Expiration interval

### **QPWDEXPWRN**

Password expiration warning

### **QPWDLVL**

Password level

### **QPWDLMTCHR**

Restricted characters

### **QPWDLMTAJC**

Restrict adjacent characters

### **QPWDLMTREP**

Restrict repeating characters

### **QPWDMINLEN**

Minimum length

### **QPWDMAXLEN**

Maximum length

#### **QPWDPOSDIF**

Character position difference

#### **QPWDRQDDIF**

Required difference

#### **QPWDRQDDGT**

Require numeric character

### **QPWDRULES**

Password rules

### **QPWDVLDPGM**

Password validation program

The password-composition system values are always enforced when the password is changed using the **CHGPWD** command, the ASSIST menu option to change a password, or the QSYCHGPW application programming interface (API). The password rules are enforced when using the **CRTUSRPRF** or **CHGUSRPRF** command only when the QPWDRULES system values has the \*ALLCRTCHG value specified. If \*ALLCRTCHG is not specified in QPWDRULES, then a password that does not meet the currently defined password composition rules can be set for a user by using the CRTUSRPRF or CHGUSRPRF commands. For this scenario where the password does not meet the password rules, the Change Profile (CP) security audit record contains an indication that the password for this user does not conform to the password composition system value rules. The Change Profile (CP) audit record is sent if security auditing is on and \*SECURITY actions are being audited, see [Chapter 9, "Auditing security on IBM i," on page 257](#page-274-0) for instructions on activating security auditing.

The system prevents a user from setting the password equal to the user profile name using the **CHGPWD** command, the ASSIST menu, or the QSYCHGPW API in any of the following conditions.

- The Password Rules (QPWDRULES) system value has a value of \*PWDSYSVAL and the Password Minimum Length (QPWDMINLEN) system value has a value other than 1.
- The Password Rules (QPWDRULES) system value has a value of \*PWDSYSVAL and the Password Maximum Length (QPWDMAXLEN) system value has a value other than 10.
- The Password Rules (QPWDRULES) system value has a value of \*PWDSYSVAL and you change any of the other password-control system values from the defaults.

If a password is forgotten, the security officer can use the Change User Profile (**CHGUSRPRF**) command to set the password equal to the profile name or to any other value. The Set password to expired field in the user profile can be used to require that a password be changed the next time the user signs on.

### **Related information**

System values: Password overview

### **Block Password Change (QPWDCHGBLK)**

The Block Password Change (QPWDCHGBLK) system value specifies the time period during which a password is blocked from being changed after the prior successful password change operation.

A change to this system value takes effect immediately.

**Note:** This system value is a restricted value. Refer to the Security System Values topic for details on how to restrict changes to security system values and a complete list of the restricted system values.

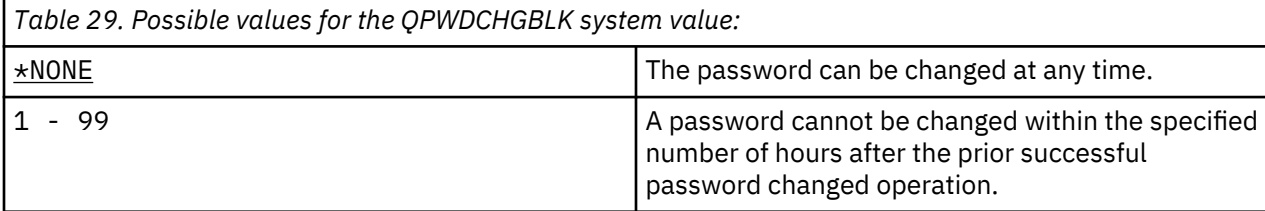

### **Password Expiration Interval (QPWDEXPITV)**

The Password Expiration Interval (QPWDEXPITV) system value controls the number of days allowed before a password must be changed.

If a user attempts to sign on after the password has expired, the system shows a display requiring that the password be changed before the user is allowed to sign on.

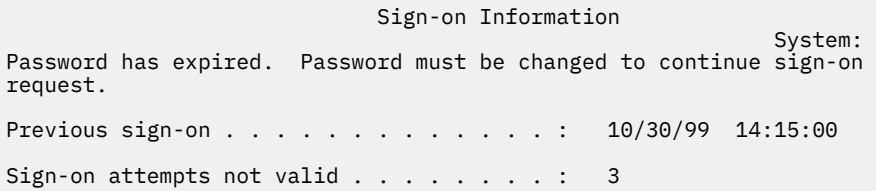

**Note:** This system value is a restricted value. See [Security system values](#page-40-0) for details on how to restrict changes to security system values and a complete list of the restricted system values.

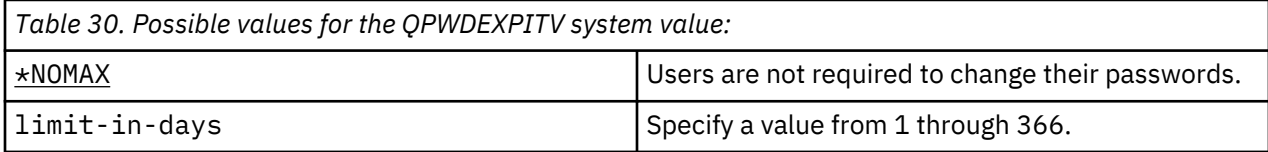

### **Recommended value:** 30 to 90

**Note:** A password expiration interval can also be specified in individual user profiles.

### **Password Expiration Warning (QPWDEXPWRN)**

The Password Expiration Warning (QPWDEXPWRN) system value specifies the number of days before a password expiration to begin displaying the password expiration warning messages when a user signs on.

A change to this system value takes effect immediately.

**Note:** This system value is a restricted value. Refer to the Security System Values topic for details on how to restrict changes to security system values and a complete list of the restricted system values.

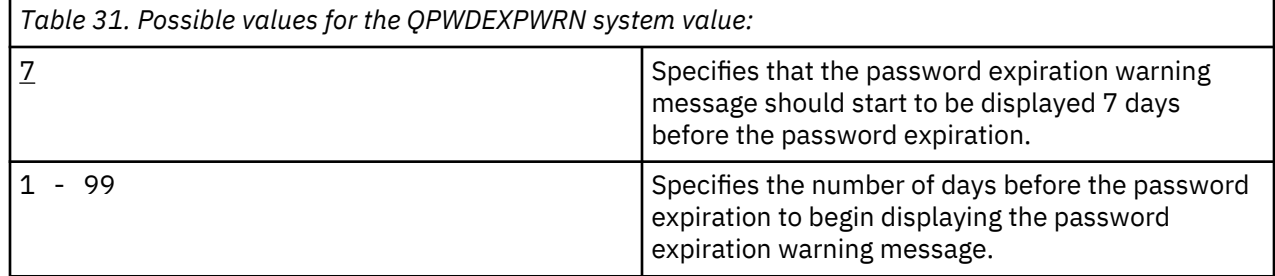

**Recommended value:** 14 (days)

### **Password Level (QPWDLVL)**

The password level of the system can be set to allow for user profile passwords from 1-10 characters or to allow for user profile passwords from 1-128 characters.

The password level can be set to allow a passphrase as the password value. The term *passphrase* is sometimes used in the computer industry to describe a password value which can be very long and has few, if any, restrictions on the characters used in the password value. Blanks can be used between letters in a passphrase, which allows you to have a password value that is a sentence or sentence fragment. The only restrictions on a passphrase are that it cannot start with an asterisk (\*) and trailing blanks will be removed. Before changing the password level of your system, review the section [Planning password level](#page-238-0) [changes](#page-238-0).

**Note:** This system value is a restricted value. See [Security system values](#page-40-0) for details on how to restrict changes to security system values and a complete list of the restricted system values.

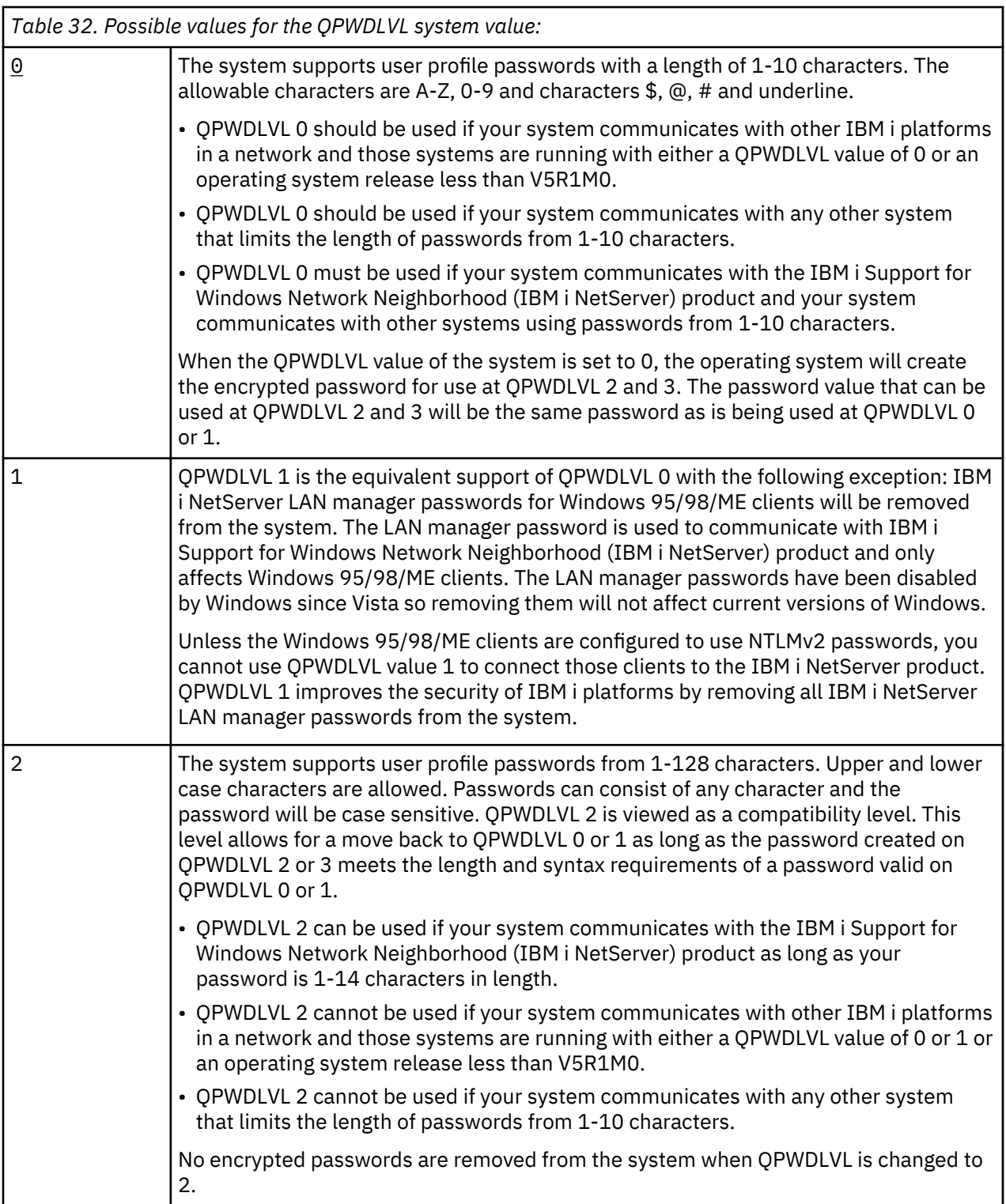

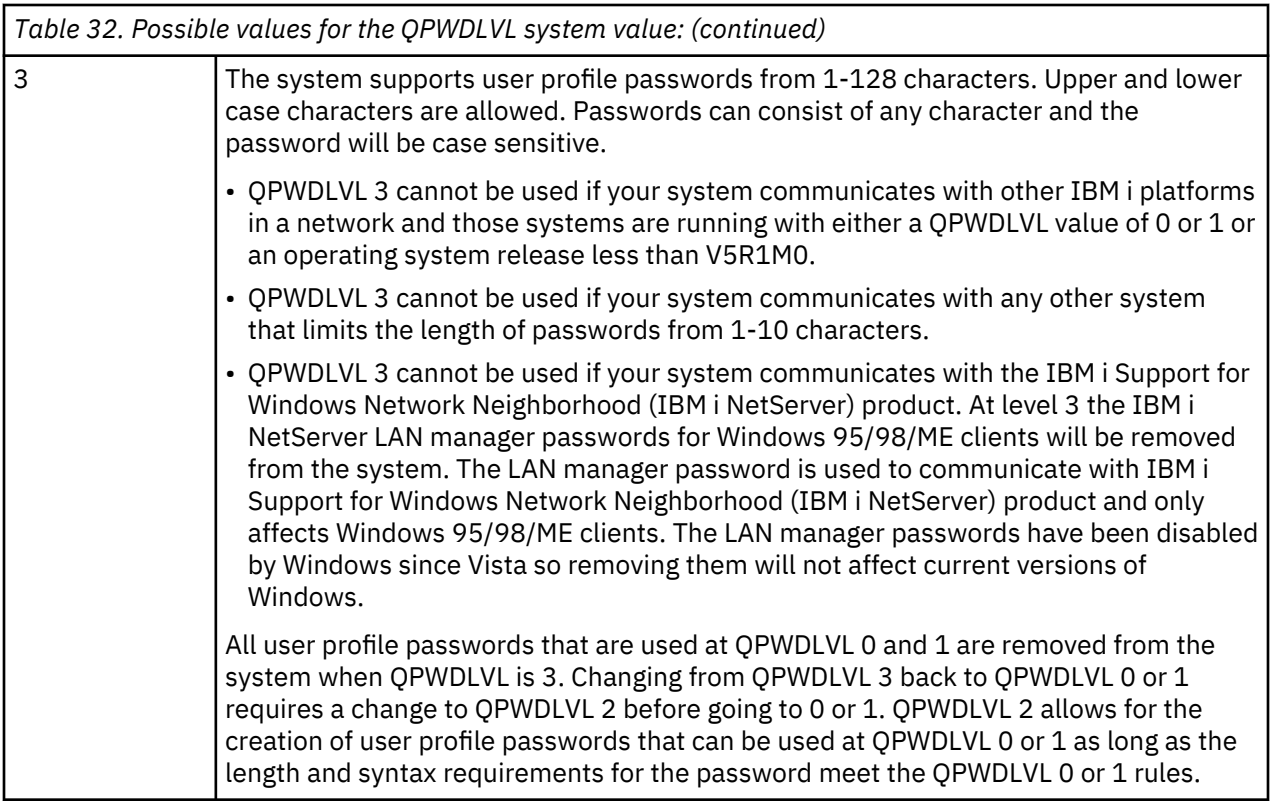

Changing the password level of the system from 1-10 character passwords to 1-128 character passwords requires careful consideration. If your system communicates with other systems in a network, then all systems must be able to handle the longer passwords.

A change to this system value takes effect at the next IPL. To see the current and pending password level values, use the Display Security Attributes (**DSPSECA**) command .

### **Password Encryption and Storage on IBM i**

IBM i password encryption does not use a "hardcoded" encryption key in either of the password encryption algorithms so there is no key that needs to be stored or protected. The encryption algorithms use the USERID and the PASSWORD itself in the encryption algorithm. Before actually encrypting and/or hashing (depending on the setting of the QPWDLVL system value), there are a few additional steps that are performed to essentially drop off a few of the bits that make up the clear text password followed by an "exclusive or" operation on the password string (this helps protect the password). This password string is then used to encrypt or hash the user ID in order to create the encrypted password. Since the password itself becomes the key, things are very secure as a key does not need to be stored anywhere on the system. When it is time to authenticate a user, the system takes the clear text password that the user entered (on the signon screen, etc.) and runs the same algorithm, then compares that encrypted result with the encrypted result that was created and saved when the password was changed. There is never a comparison that is done with the clear text password itself since the encryption algorithms are both oneway, meaning you can never decrypt and get back the clear text password.

The user profile passwords are stored in an internal control block that is protected with the strongest mechanism available to the IBM i operating system running on the Power hardware. A capability that is called Hardware Storage Protection (HSP) is used to protect the control block. The HSP capability is protection that is built into the Power hardware and enforced by the hardware itself. The HSP value that is used is called "no access from user state" and "protect at all security levels". This HSP protection value keeps all user level code out of the control block (no read or write access) but allows the operating system to read/write the control block. This protection is always activated as the control block is protected at all security levels. If user level code tries to access the control block, the hardware would send an exception and the Licensed Internal Code would send an error to the user level code (and access would be denied).

### **If someone has the encrypted password could they decrypt it to get the clear text password?**

No, but a brute force attack is possible, basically running all potential passwords through the algorithm and comparing the encrypted results. So it is important to protect your SAVSYS and SAVSECDTA tapes and data by using encrypted backup with tape hardware capable of encryption. The operating system protects the passwords by storing them in an internal control block that is protected with the strongest mechanism available to the operating system on the Power hardware. HSP is used to protect the control block. But the passwords are saved on media during a SAVSYS and SAVSECDTA so the media needs to be protected (encrypted backup and physical security).

One thing to be aware of is that the system has two IBM i APIs, set encrypted password (QSYSUPWD) and retrieve encrypted password (QSYRUPWD ) that were implemented to allow the High Availability (HA) business partners the ability to move user profile changes from the production machine to the target side backup server. These APIs allow the retrieve and set of the encrypted password for a user profile but the APIs are only callable by a security officer (\*ALLOBJ and \*SECADM special authority required). These APIs do return the encrypted password string so this data and the use of the API need to be well controlled. The HA partners use these APIs to move the password to the target server when a password changes on the production server in order to keep the password change in sync. The encrypted password string, and other information, returned by the QSYRUPWD API have a cyclic redundancy check (CRC) created to ensure the password itself is not modified (either intentionally or accidentally) when being moved from system to system. The CRC is checked by the QSYSUPWD API to ensure that the string is the same as when it was returned by QSYRUPWD. This CRC does not provide any protection for the encrypted password itself, it just ensures that the string isn't changed before setting the password on the target server. To protect the encrypted password in the HA environment (along with all data flowing from source to target), an encrypted session between the source and target system is recommended.

### **Minimum Length of Passwords (QPWDMINLEN)**

The Minimum Length of Passwords (QPWDMINLEN) system value controls the minimum number of characters in a password.

### **Notes:**

- 1. This system value is a restricted value. See [Security system values](#page-40-0) for details on how to restrict changes to security system values and a complete list of the restricted system values.
- 2. If the QPWDRULES system value is any value other than \*PWDSYSVAL, this system value cannot be changed and its value will be ignored when new passwords are checked to see if they are formed correctly.

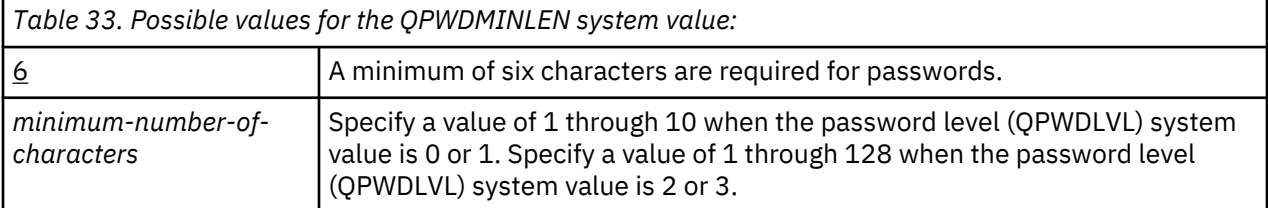

**Recommended value:** 7 is recommended to prevent users from assigning passwords that are easily guessed, such as initials or a single character.

### **Maximum Length of Passwords (QPWDMAXLEN)**

The Maximum Length of Passwords (QPWDMAXLEN) system value controls the maximum number of characters in a password.

This provides additional security by preventing users from specifying passwords that are too long and need to be recorded somewhere because they cannot be easily remembered. Some communications networks require a password that is 8 characters or less. Use this system value to ensure that passwords meet the requirements of your network.

### **Notes:**

- 1. This system value is a restricted value. See [Security system values](#page-40-0) for details on how to restrict changes to security system values and a complete list of the restricted system values.
- 2. If the QPWDRULES system value specifies any value other than \*PWDSYSVAL, this system value cannot be changed and its value will be ignored when new passwords are checked to see if they are formed correctly.

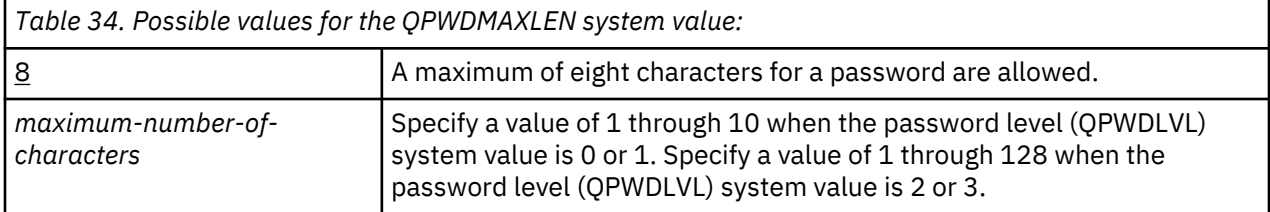

#### **Recommended value:** 8

### **Required Difference in Passwords (QPWDRQDDIF)**

The Required Difference in Passwords (QPWDRQDDIF) system value controls whether the password must be different from previous passwords.

This value provides additional security by preventing users from specifying passwords that were used previously. It also prevents a user whose password has expired from changing it and then immediately changing it back to the old password.

**Note:** The value of the QPWDRQDDIF system value determines how many of these previous passwords are checked for a duplicate password. This system value is a restricted value. See [Security system values](#page-40-0) for details on how to restrict changes to security system values and a complete list of the restricted system values.

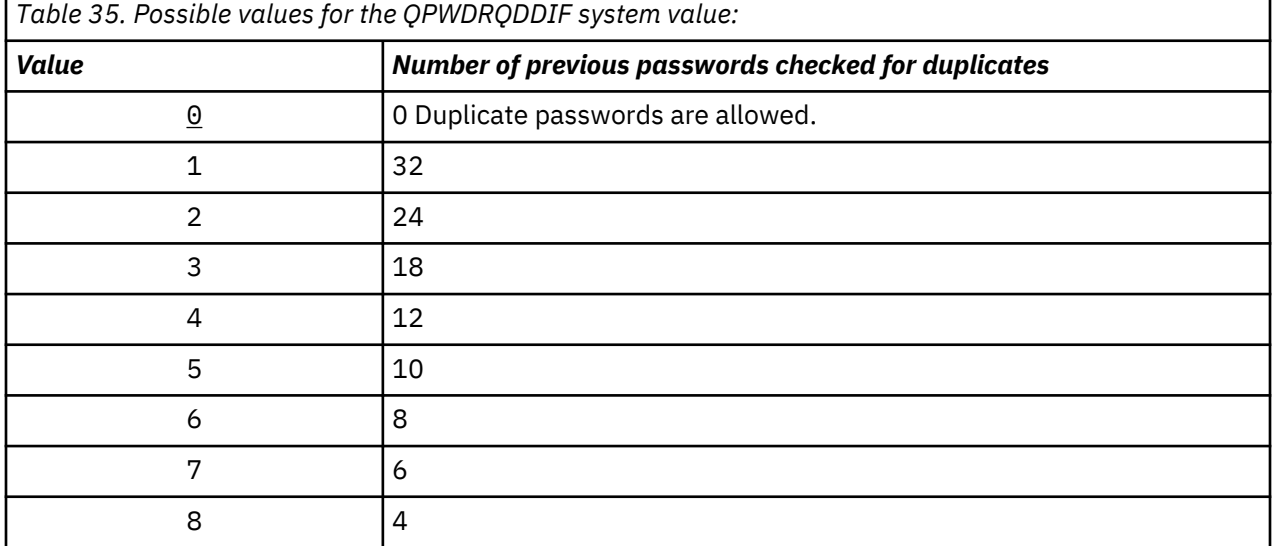

**Recommended value:** Select a value of 5 or less to prevent the use of repeated passwords. Use a combination of the Required Difference in Passwords (QPWDRQDDIF) system value and the Password Expiration Interval (QPWDEXPITV) system value to prevent a password from being reused for at least 6 months. For example, set the QPWDEXPITV system value to 30 (days) and the QPWDRQDDIF system value to 5 (10 unique passwords). This means a typical user, who changes passwords when warned by the system, will not repeat a password for approximately 9 months.

### **Restricted Characters for Passwords (QPWDLMTCHR)**

The Restricted Characters for Passwords (QPWDLMTCHR) system value limits the use of certain characters in a password.

This value provides additional security by preventing users from using specific characters, such as vowels, in a password. Restricting vowels prevents users from forming actual words for their passwords.

The QPWDLMTCHR system value is not enforced when the password level (QPWDLVL) system value has a value of 2 or 3. The QPWDLMTCHR system value can be changed at QPWDLVL 2 or 3, but will not be enforced until QPWDLVL is changed to a value of 0 or 1.

### **Notes:**

- 1. This system value is a restricted value. See [Security system values](#page-40-0) for details on how to restrict changes to security system values and a complete list of the restricted system values.
- 2. If the QPWDRULES system value specifies any value other than \*PWDSYSVAL, this system value cannot be changed and its value will be ignored when new passwords are checked to see if they are formed correctly.

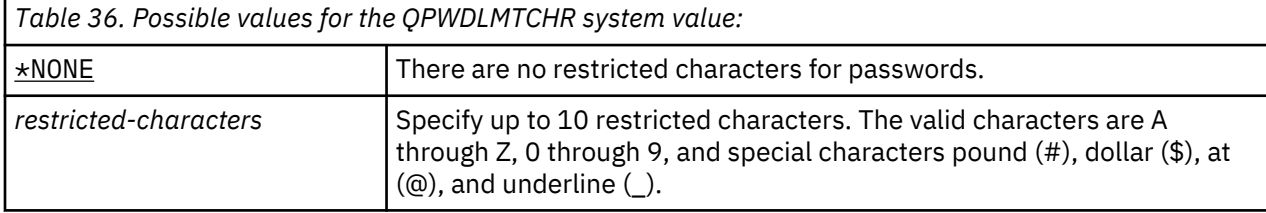

**Recommended value:** A, E, I, O, or U. You might also want to prevent special characters (#, \$, and @) for compatibility with other systems.

### **Restriction of Consecutive Digits for Passwords (QPWDLMTAJC)**

The Restriction of Consecutive Digits for Passwords (QPWDLMTAJC) system value limits the use of numeric characters next to each other (adjacent) in a password.

This value provides additional security by preventing users from using birthdays, telephone numbers, or a sequence of numbers as passwords.

### **Notes:**

- 1. This system value is a restricted value. See [Security system values](#page-40-0) for details on how to restrict changes to security system values and a complete list of the restricted system values.
- 2. If the QPWDRULES system value specifies any value other than \*PWDSYSVAL, this system value cannot be changed and its value will be ignored when new passwords are checked to see if they are formed correctly.

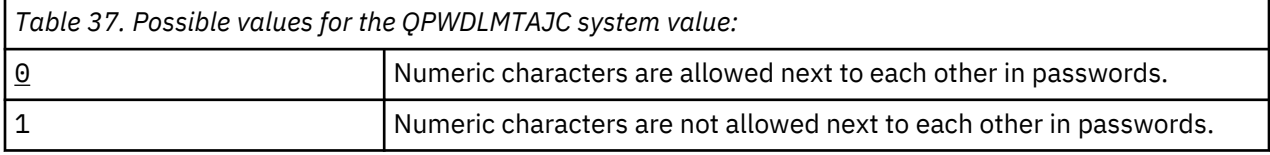

### **Restriction of Repeated Characters for Passwords (QPWDLMTREP)**

The Restriction of Repeated Characters for Passwords (QPWDLMTREP) system value limits the use of repeating characters in a password.

This value provides additional security by preventing users from specifying passwords that are easy to guess, such as the same character repeated several times.

When the password level (QPWDLVL) system value has a value of 2 or 3, the test for repeated characters is case sensitive. This means that a lowercase 'a' is not the same as an uppercase 'A'.

**Notes:**
- 1. This system value is a restricted value. See [Security system values](#page-40-0) for details on how to restrict changes to security system values and a complete list of the restricted system values.
- 2. If the QPWDRULES system value specifies any value other than \*PWDSYSVAL, this system value cannot be changed and its value will be ignored when new passwords are checked to see if they are formed correctly.

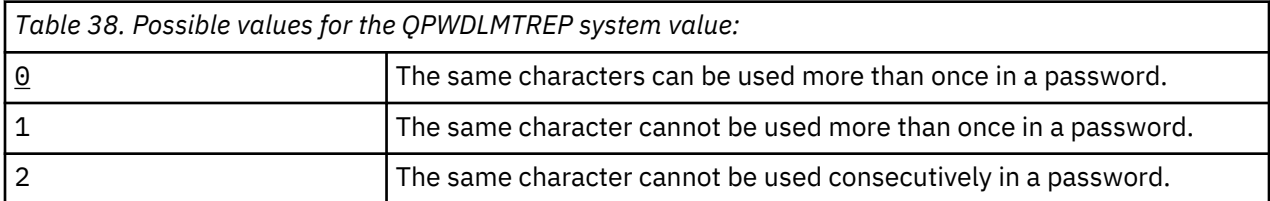

Table 39 on page 55 shows examples of what passwords are allowed based on the QPWDLMTREP system value.

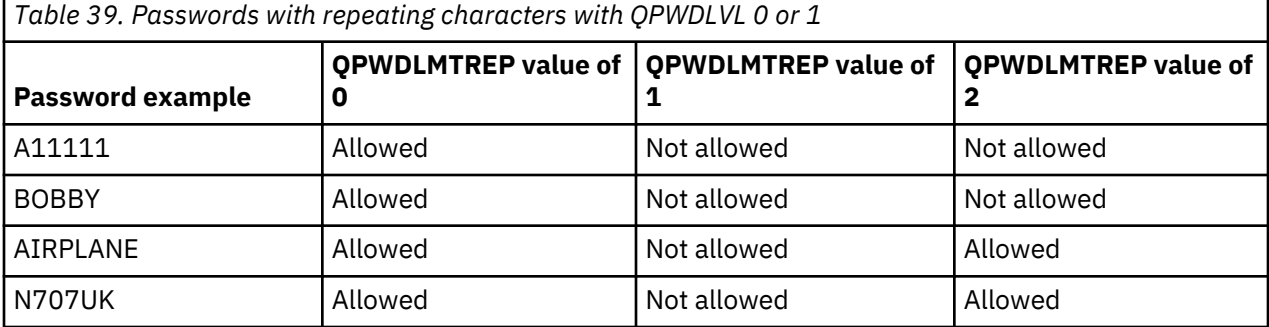

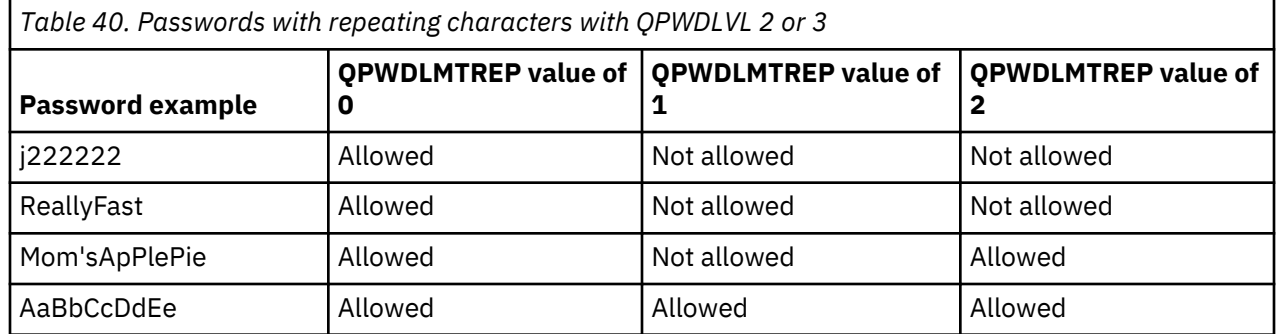

### **Character Position Difference for Passwords (QPWDPOSDIF)**

The Character Position Difference for Passwords (QPWDPOSDIF) system value controls each position in a new password.

This system value provides additional security by preventing users from using the same character (alphabetic or numeric) in a position corresponding to the same position in the previous password.

When the password level (QPWDLVL) system value has a value of 2 or 3, the test for the same character is case sensitive. This means that a lowercase 'a' is not the same as an uppercase 'A'.

### **Notes:**

- 1. This system value is a restricted value. See [Security system values](#page-40-0) for details on how to restrict changes to security system values and a complete list of the restricted system values.
- 2. If the QPWDRULES system value specifies any value other than \*PWDSYSVAL, this system value cannot be changed and its value will be ignored when new passwords are checked to see if they are formed correctly.

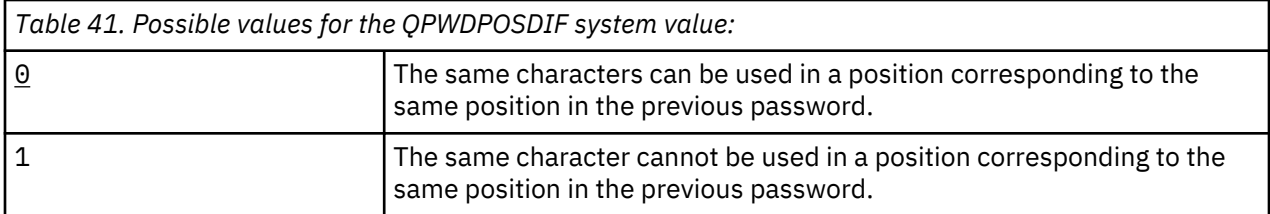

# **Requirement for Numeric Character in Passwords (QPWDRQDDGT)**

The Requirement for Numeric Character in Passwords (QPWDRQDDGT) system value controls whether a numeric character is required in a new password. This value provides additional security by preventing users from using all alphabetic characters.

### **Notes:**

- 1. This system value is a restricted value. See [Security system values](#page-40-0) for details on how to restrict changes to security system values and a complete list of the restricted system values.
- 2. If the QPWDRULES system value specifies any value other than \*PWDSYSVAL, this system value cannot be changed and its value will be ignored when new passwords are checked to see if they are formed correctly.

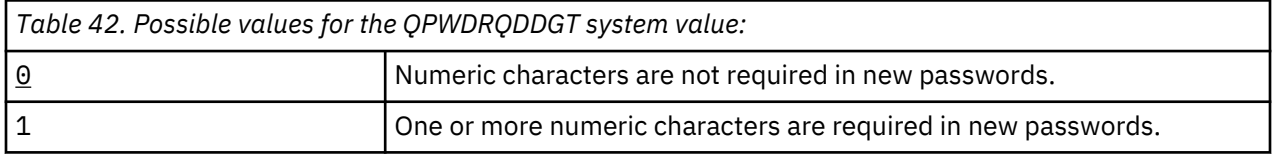

### **Recommended value:** 1

### **Password Rules (QPWDRULES)**

The Password Rules (QPWDRULES) system value specifies the rules used to check whether a password is formed correctly. You can specify more than one value for the QPWDRULES system value, unless you specify \*PWDSYSVAL.

Changes made to this system value take effect the next time a password is changed.

**Note:** This system value is a restricted value. Refer to the Security System Values topic for details on how to restrict changes to security system values and a complete list of the restricted system values.

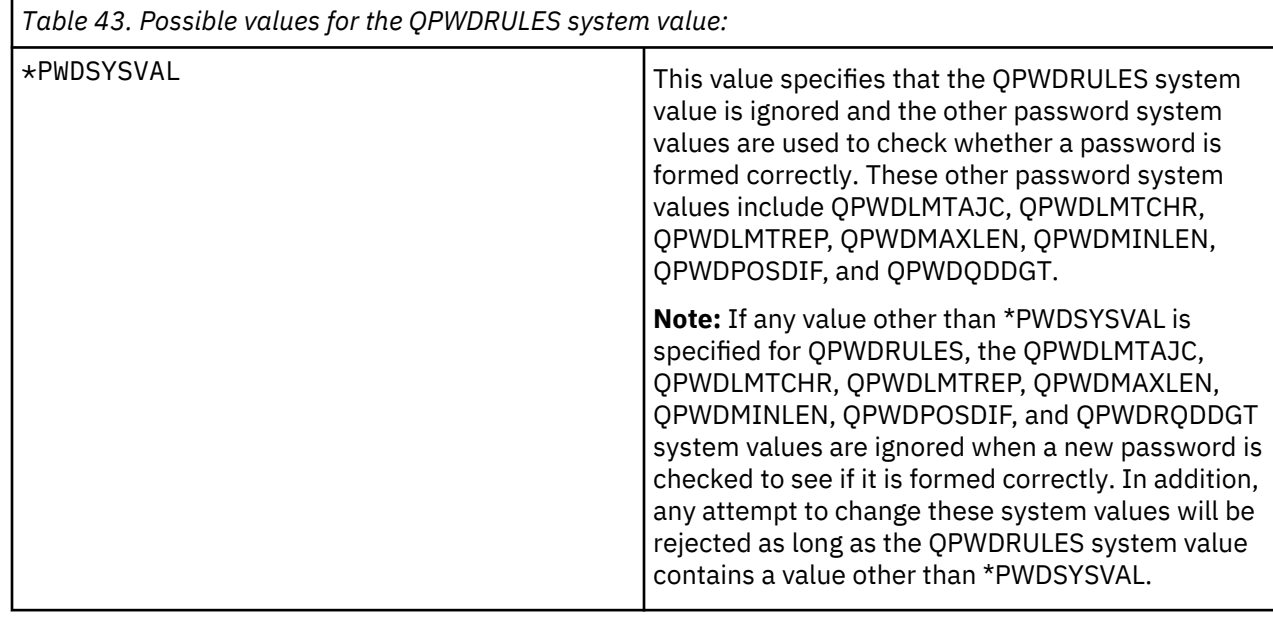

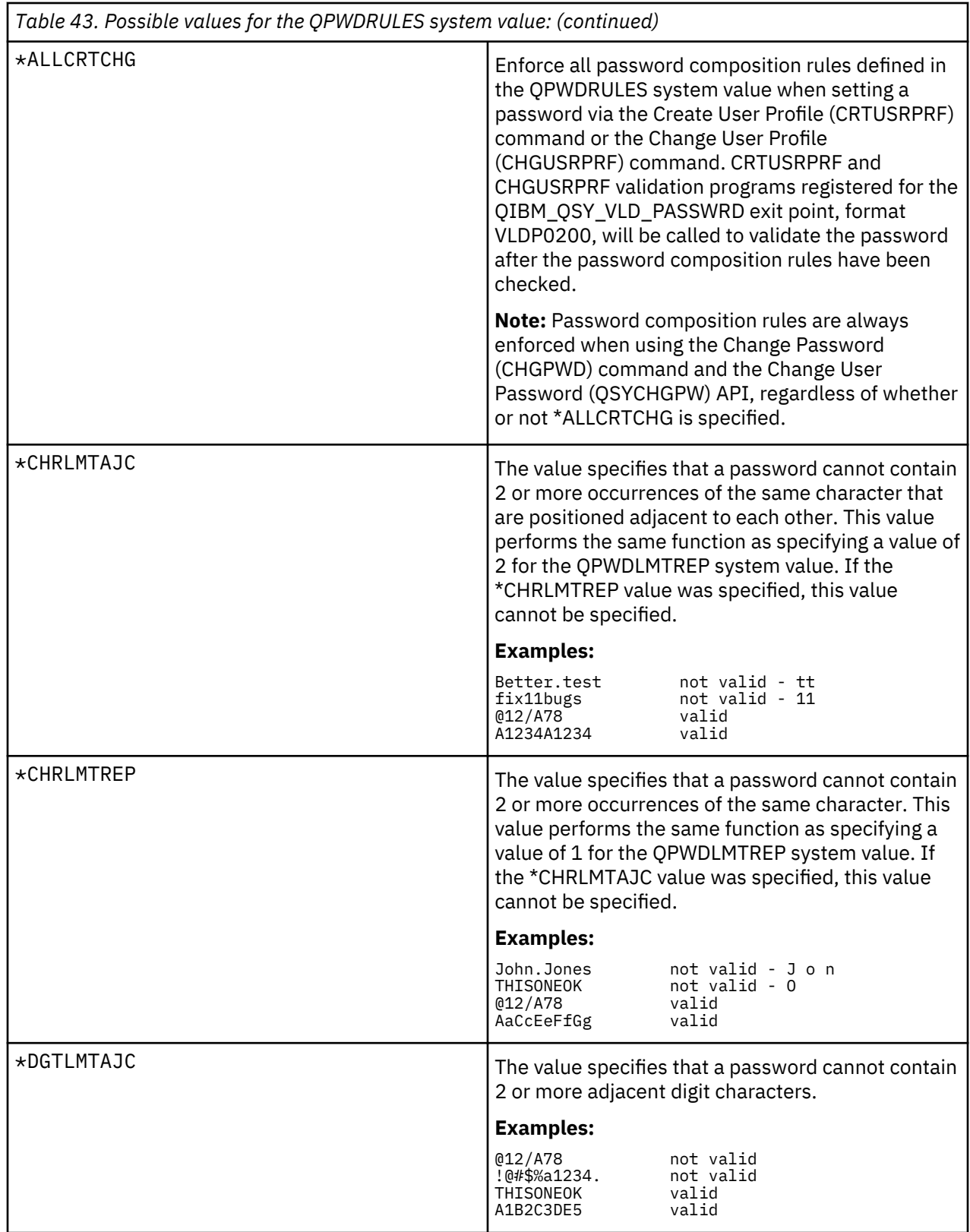

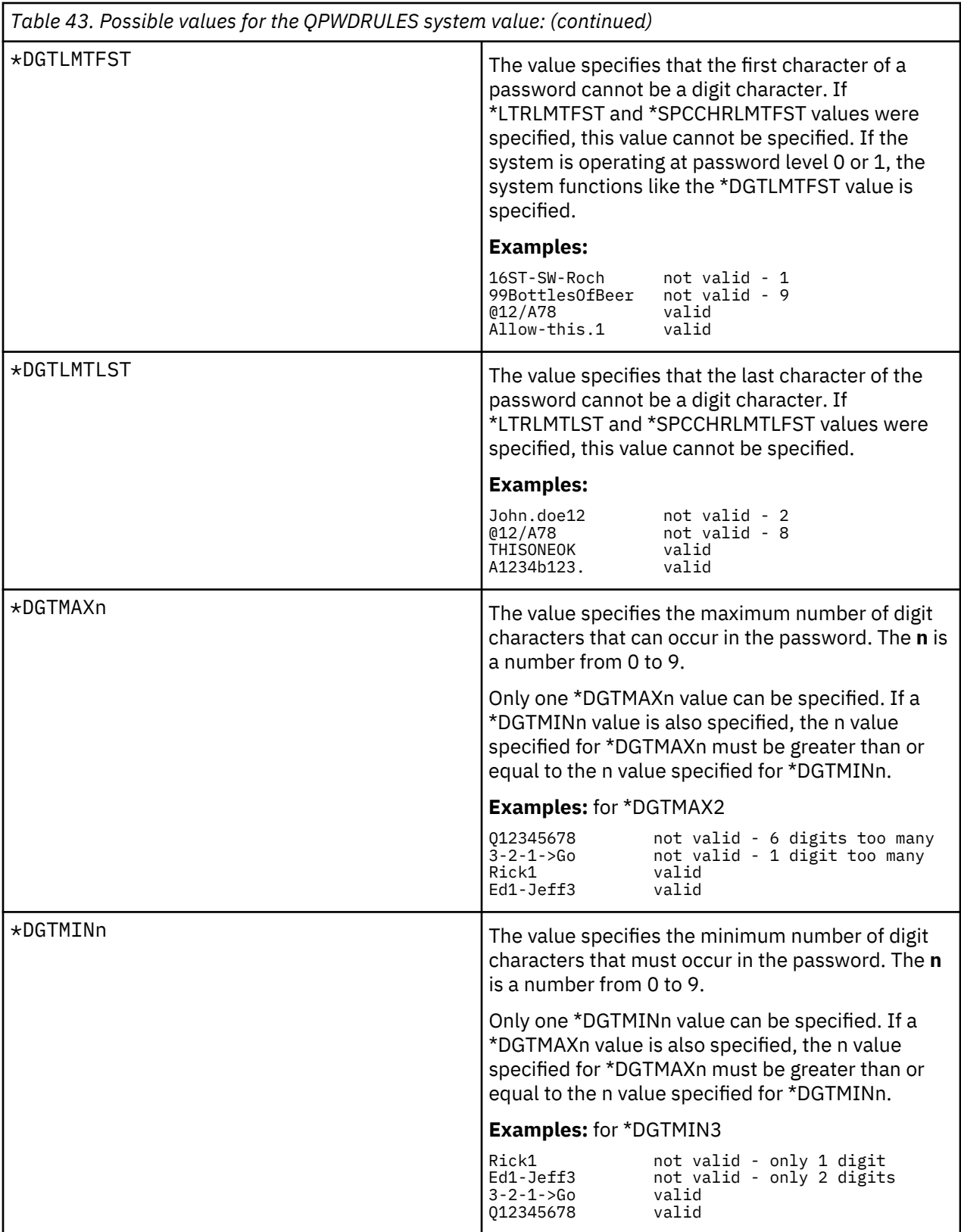

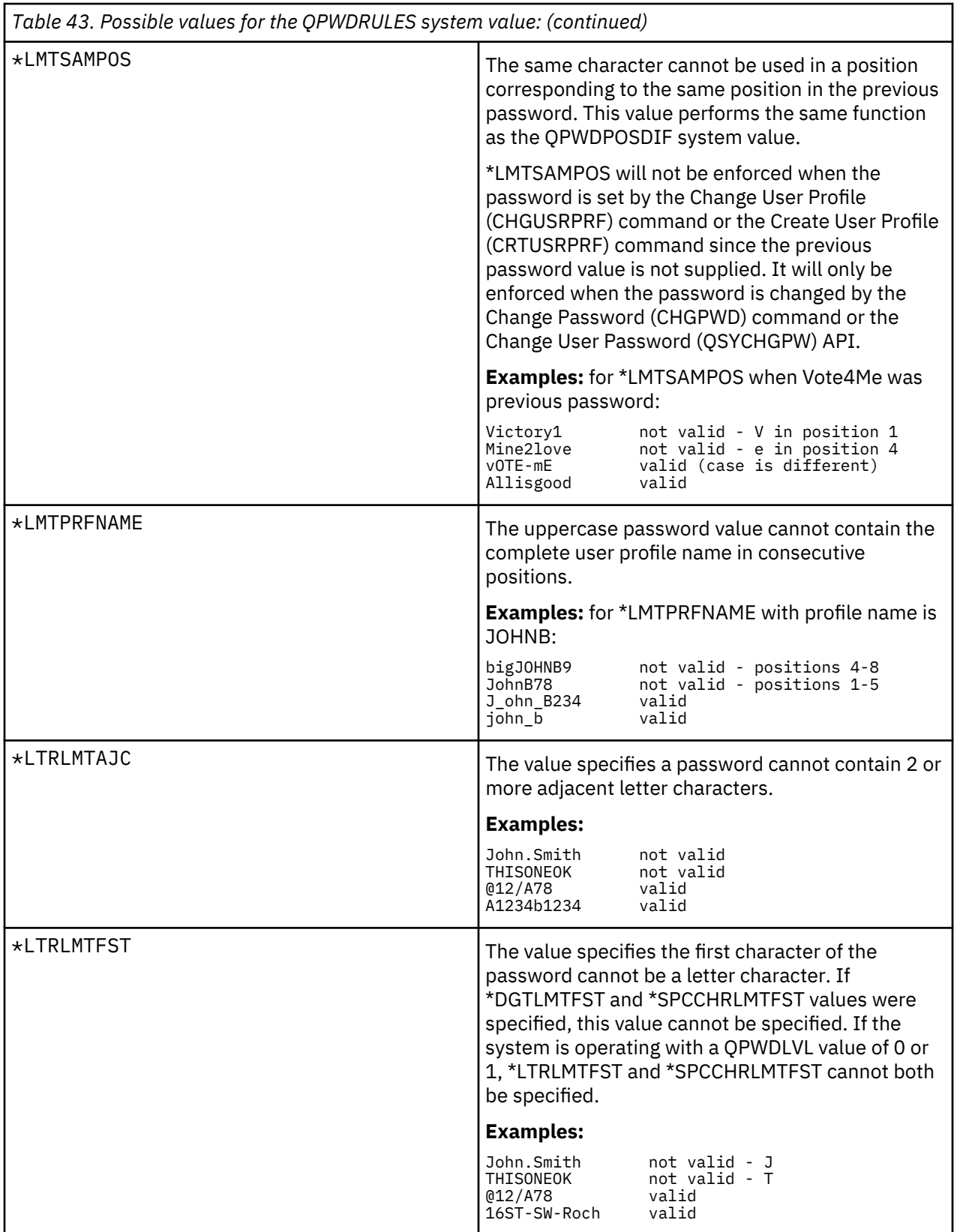

I

 $\mathcal{L}$ 

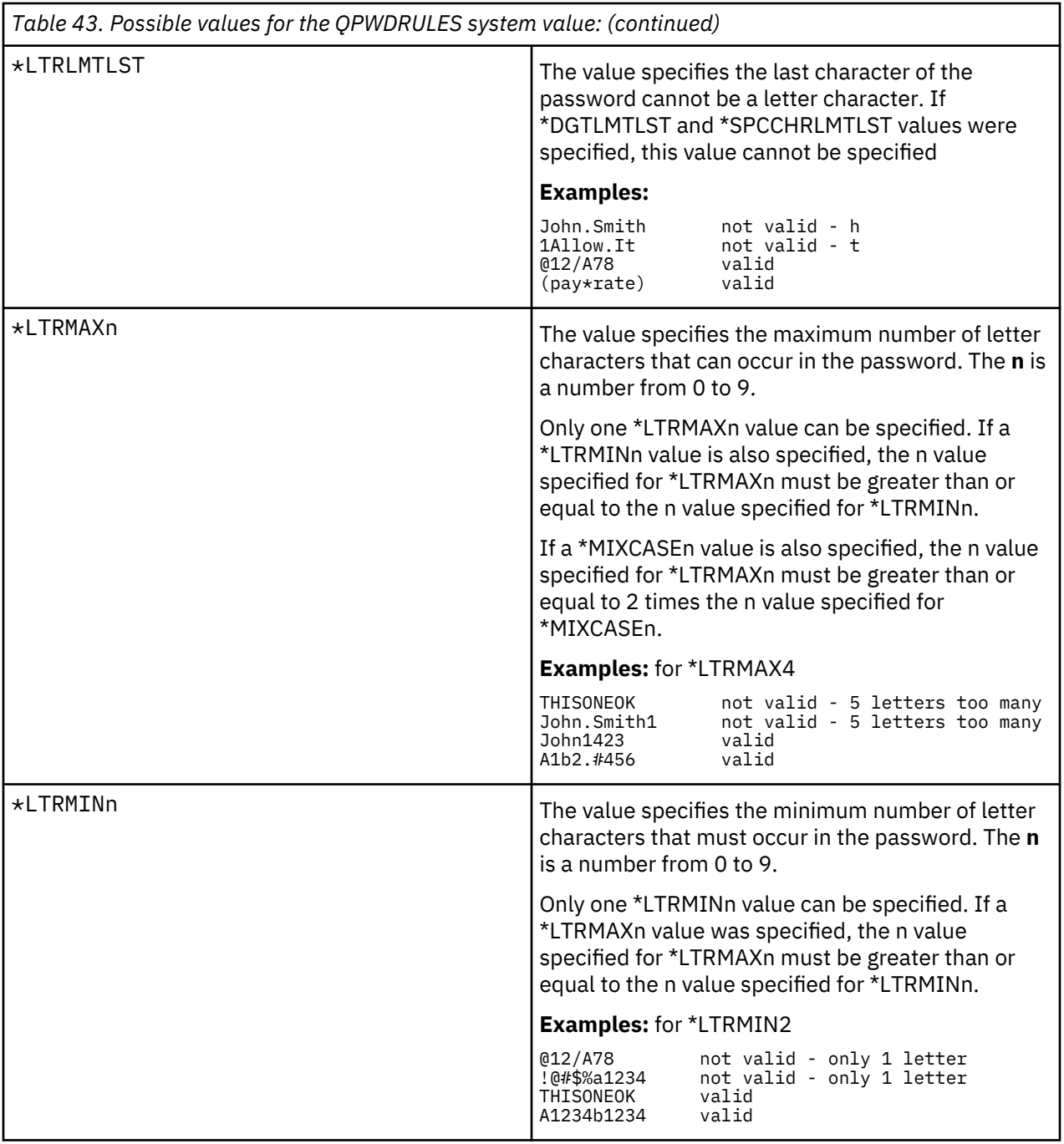

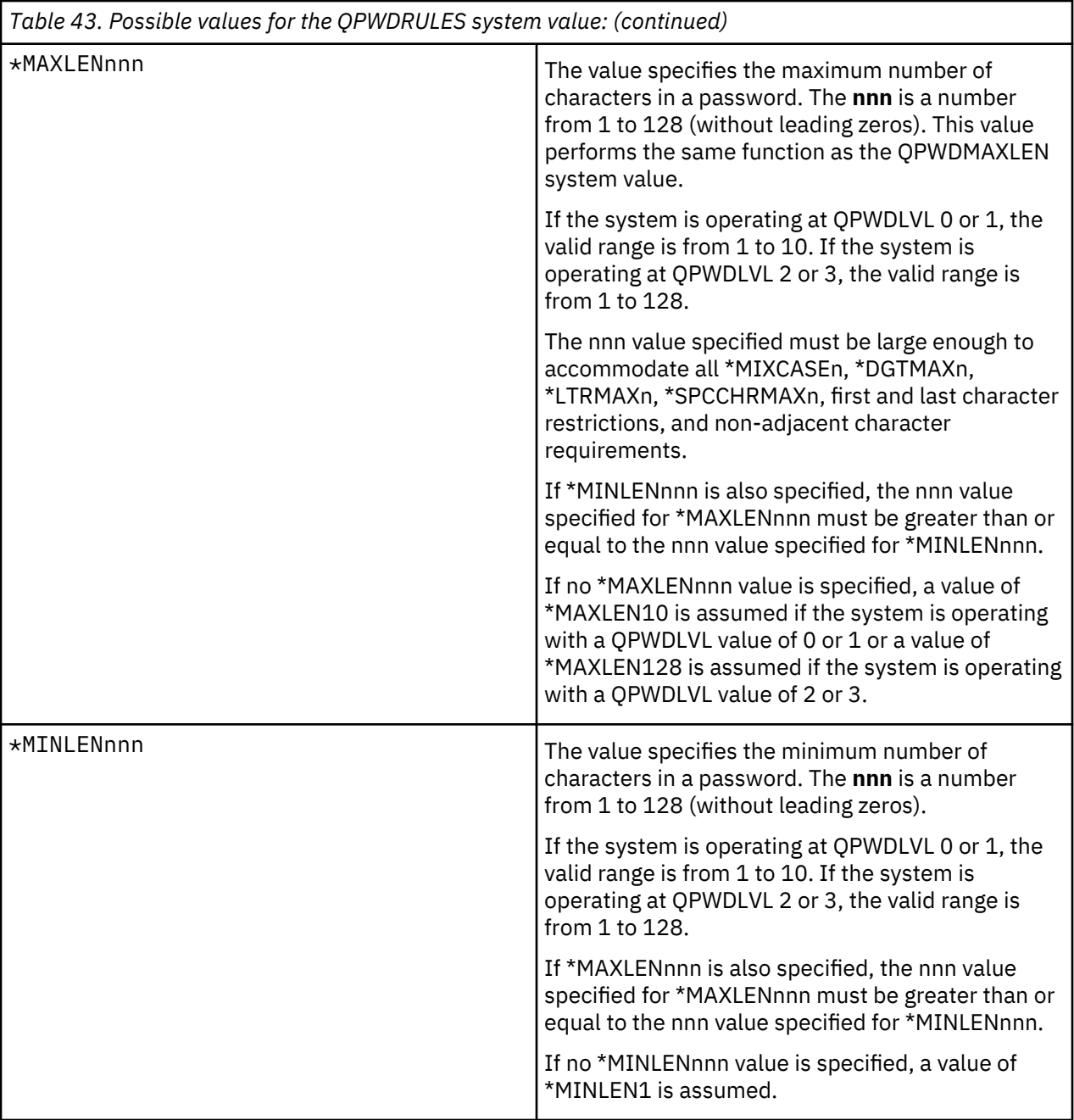

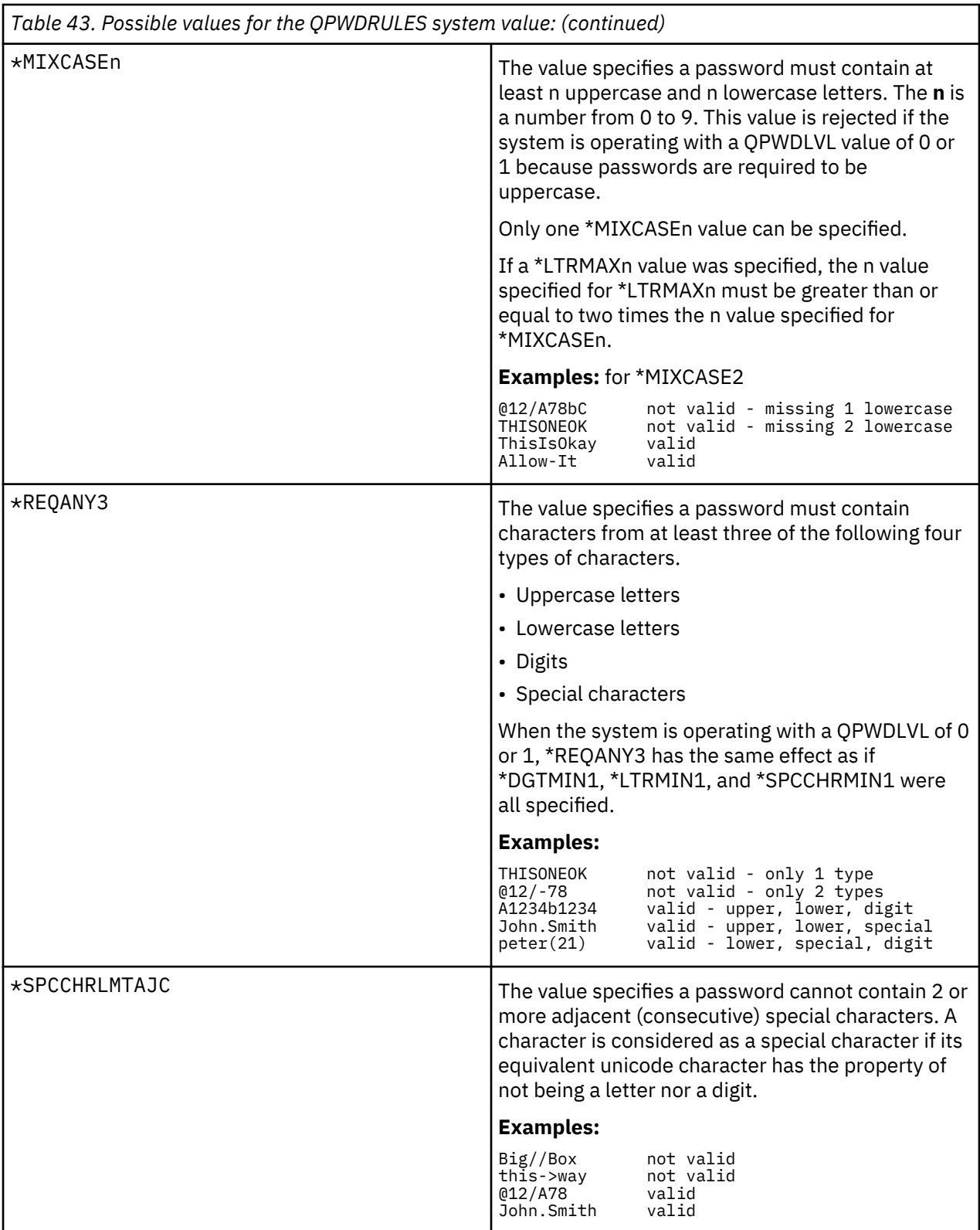

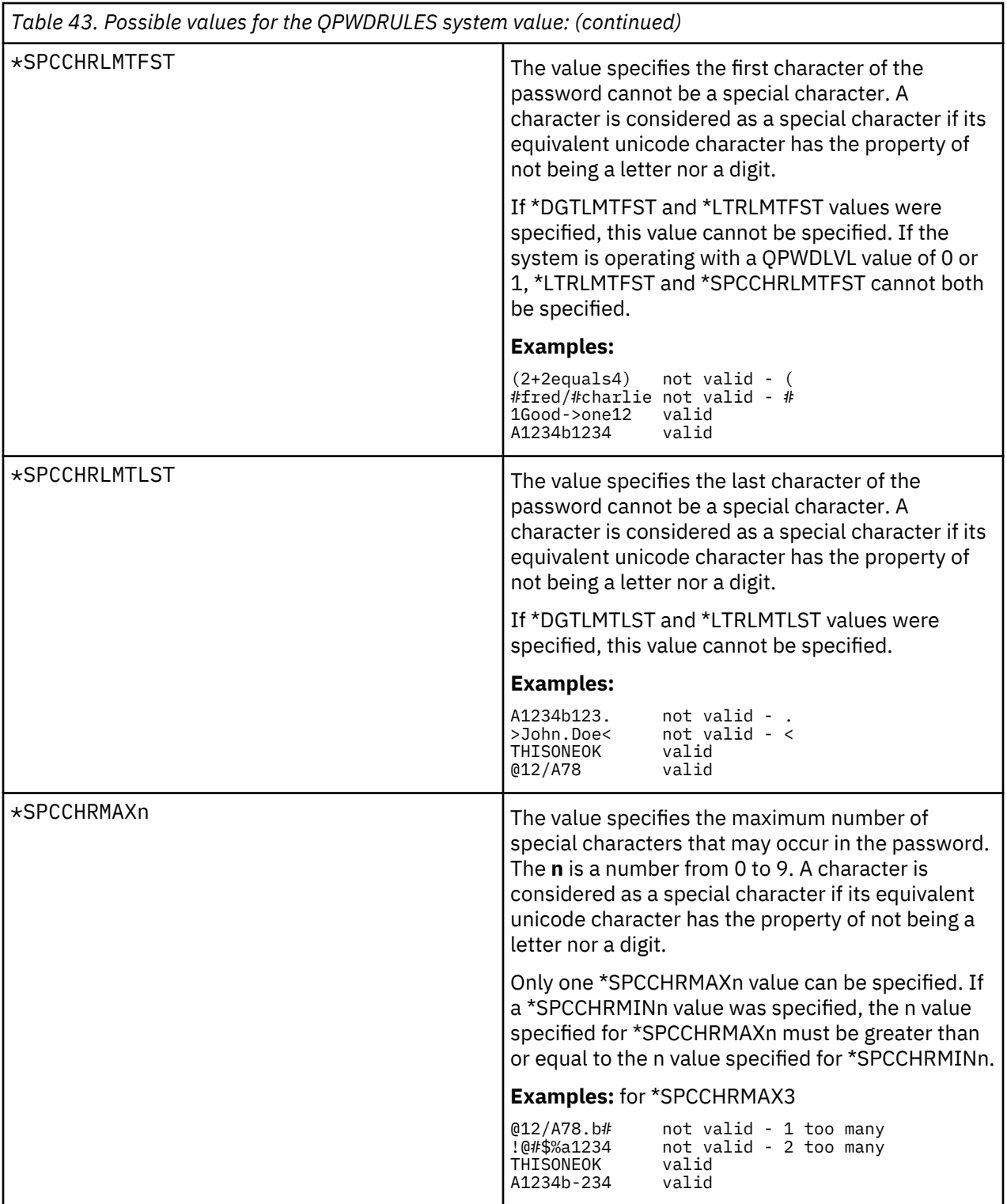

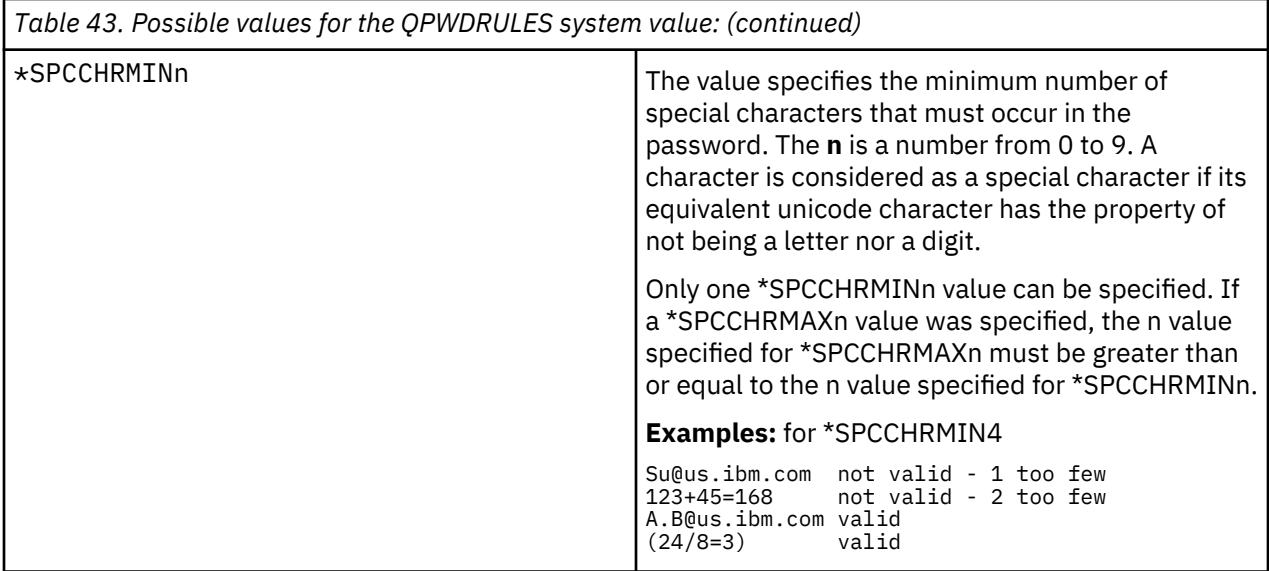

# **Password Approval Program (QPWDVLDPGM)**

You can specify the Password Approval Program (QPWDVLDPGM) to control the validation of new passwords.

If \*REGFAC or a program name is specified in the QPWDVLDPGM system value, the system runs one or more programs after the new password has passed any validation tests you specify in the passwordcontrol system values. You can use the programs to do additional checking of user-assigned passwords before they are accepted by the system.

A password approval program must be in the system auxiliary storage pool (ASP) or a basic user ASP.

**Note:** This system value is a restricted value. See [Security system values](#page-40-0) for details on how to restrict changes to security system values and a complete list of the restricted system values.

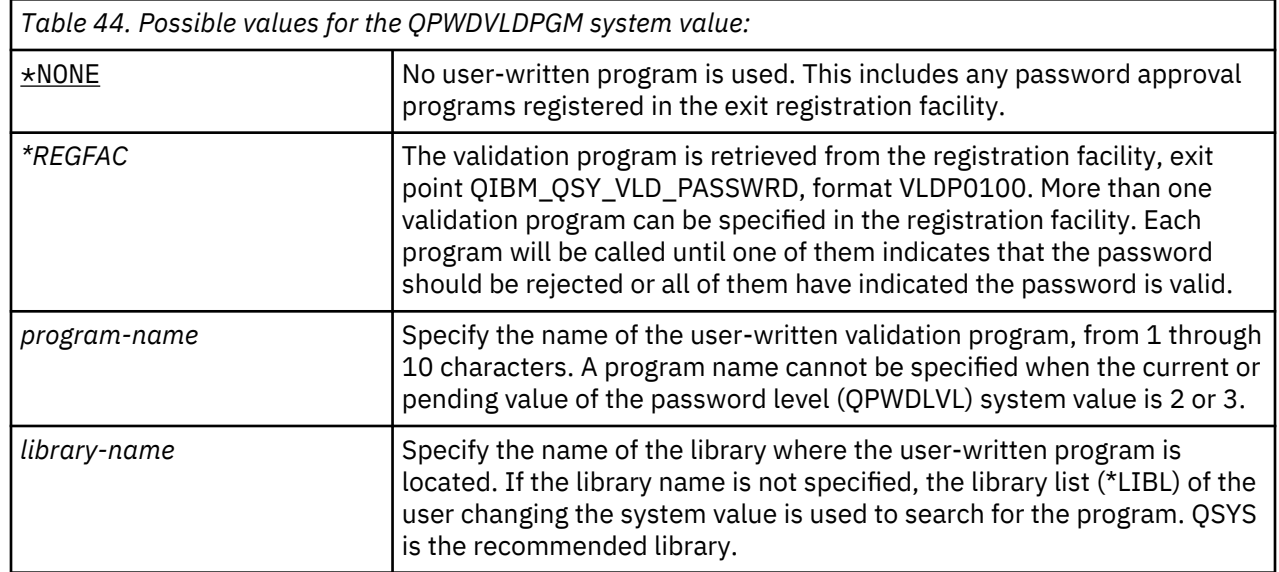

### **Using a password approval program**

If \*REGFAC or a program name is specified in the QPWDVLDPGM system value, one or more validation programs are called by the Change Password (CHGPWD) command or Change Password (QSYCHGPW) API. The validation programs are called only if the new password has passed all other tests specified in the password-control system values. The validation programs are not called from the Create User Profile (CRTUSRPRF) command or the Change User Profile (CHGUSRPRF) command. CRTUSRPRF and CHGUSRPRF commands call validation programs registered for the QIBM\_QSY\_VLD\_PASSWRD exit point,

I

format VLDP0200, if the QPWDRULES system value contains the value \*ALLCRTCHG and if the password has passed all other tests specified in the password-control system values.

In case it is necessary to recover your system from a disk failure, place the password approval program in library QSYS. This way the password approval program is loaded when you restore library QSYS.

If a program name is specified in the QPWDVLDPGM system value, the system passes the following parameters to the password approval program:

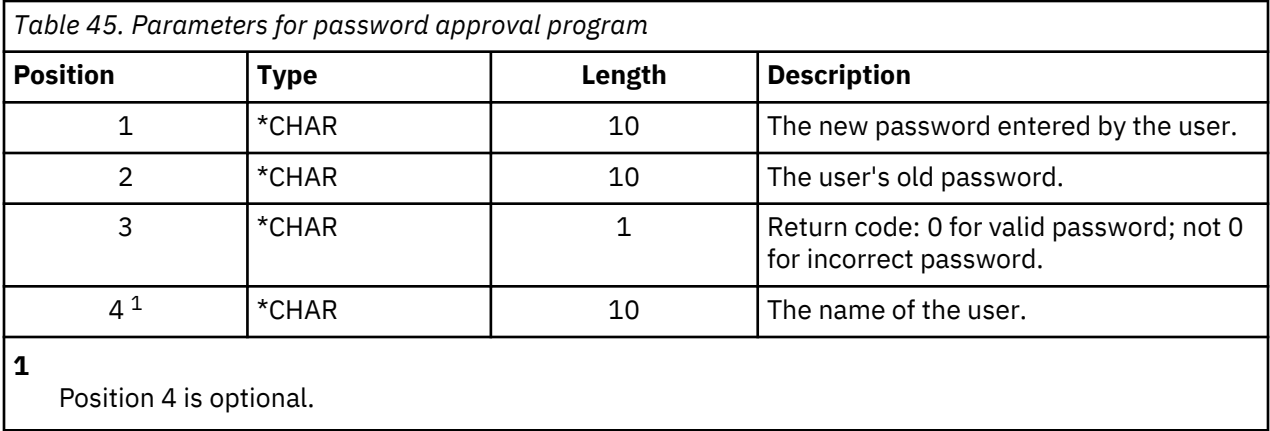

If \*REGFAC is specified in the QPWDVLDPGM system value, refer to the Security Exit Program information in the System API manual for information about the parameters passed to the validation program.

If your program determines that the new password is not valid, you can either send your own exception message (using the SNDPGMMSG command ) or set the return code to a value other than 0 and let the system display an error message. Exception messages that are signaled by your program must be created with the DMPLST(\*NONE) option of the Add Message Description (ADDMSGD) command.

The new password is accepted only if the user-written program ends with no escape message and a return code of 0. Because the return code is initially set for passwords that are not valid (not zero), the approval program must set the return code to 0 before the password can be changed.

**Attention:** The current and new password are passed to the validation program without encryption. The validation program can store passwords in a database file and compromise security on the system. Make sure the functions of the validation program are reviewed by the security officer and that changes to the program are strictly controlled.

The following control language (CL) program is an example of a password approval program when a program name is specified for QPWDVLDPGM. This example checks to make sure the password is not changed more than once in the same day. Additional calculations can be added to the program to check other criteria for passwords:

**Note:** By using the code examples, you agree to the terms of the [Chapter 10, "Code license and](#page-326-0) [disclaimer information," on page 309.](#page-326-0)

```
/**************************************************/
\frac{1}{\ast} NAME: PWDVALID - Password Validation \frac{\ast}{\ast}/\star \star//* FUNCTION: Limit password change to one per *//* day unless the password is expired *//**************************************************/
    PGM (&NEW &OLD &RTNCD &USER)
 DCL VAR(&NEW) TYPE(*CHAR) LEN(10)
 DCL VAR(&OLD) TYPE(*CHAR) LEN(10)
 DCL VAR(&RTNCD) TYPE(*CHAR) LEN(1)
 DCL VAR(&USER) TYPE(*CHAR) LEN(10)
 DCL VAR(&JOBDATE) TYPE(*CHAR) LEN(6)
 DCL VAR(&PWDCHGDAT) TYPE(*CHAR) LEN(6)
 DCL VAR(&PWDEXP) TYPE(*CHAR) LEN(4)
/* Get the current date and convert to YMD format */ RTVJOBA DATE(&JOBDATE)
 CVTDAT DATE(&JOBDATE) TOVAR(&JOBDATE) +
 TOFMT(*YMD) TOSEP(*NONE)
/* Get date password last changed and whether */
```

```
/* password is expired from user profile
   RTVUSRPRF USRPRF(&USER) PWDCHGDAT(&PWDCHGDAT)+
     PWDEXP(&PWDEXP)
/* Compare two dates *//* if equal and password not expired *//* then send *ESCAPE message to prevent change *//* else set return code to allow change * IF (&JOBDATE=&PWDCHGDAT *AND &PWDEXP='*NO ') +
       SNDPGMMSG MSGID(CPF9898) MSGF(QCPFMSG) +
       MSGDTA('Password can be changed only +
              once per day') +
       MSGTYPE(*ESCAPE)
   ELSE CHGVAR &RTNCD '0'
   ENDPGM
```
The following control language (CL) program is an example of a password approval program when \*REGFAC is specified for QPWDVLDLVL.

This example checks to make sure the new password is in CCSID 37 (or if it is in CCSID 13488 it converts the new password to CCSID 37), that the new password does not end in a numeric character, and that the new password does not contain the user profile name. The example assumes that a message file (PWDERRORS) has been created and message descriptions (PWD0001 and PWD0002) have been added to the message file. Additional calculations can be added to the program to check other criteria for passwords:

```
/**********************************************************/
/* */
/* NAME: PWDEXITPGM1 - Password validation exit 1 *//\star \star//* Validates passwords when *REGFAC is specified for */
/* QPWDVLDPGM. Program is registered using the ADDEXITPGM*/
/* CL command for the QIBM_QSY_VLD_PASSWRD exit point, */
\frac{1}{x} format VLDP0100. \begin{array}{ccc} \bullet & \bullet & \bullet & \bullet & \star \end{array}/\star \star//* */
/* ASSUMPTIONS: If CHGPWD command was used, password *//* CCSID will be job default (assumed to be CCSID 37). *//* If QSYCHGPW API was used, password CCSID will be \star/
\frac{1}{2} UNICODE CCSID 13488.
/**********************************************************/
PGM PARM(&EXINPUT &RTN)
DCL &EXINPUT *CHAR 1000<br>DCL &RTN *CHAR 1
               \starCHAR 1
DCL &UNAME *CHAR 10
DCL &NEWPW *CHAR 256
DCL &NPOFF *DEC 5 0<br>DCL &NPLEN *DEC 5 0
DCL &NPLEN *DEC 5 0<br>DCL &INDX *DEC 5 0
DCL &INDX
DCL &INDX2 *DEC 5 0
DCL &INDX3 *DEC 5 0<br>DCL &UNLEN *DEC 5 0
DCL &UNLEN
DCL &XLTCHR2 *CHAR 2 VALUE(X'0000')<br>DCL &XLTCHR *DEC 5 0
DCL &XLTCHR *DEC 5 0
DCL &XLATEU *CHAR 255 VALUE('............................... + 
 !"#$%&''()*+,-./0123456789:;<=>?+ 
                                @ABCDEFGHIJKLMNOPQRSTUVWXYZ[\]^_+
                                  `ABCDEFGHIJKLMNOPQRSTUVWXYZ{|}~.+ 
                                 ................................+ 
                                 ................................+ 
                                 ................................+ 
 ...............................')
DCL &XLATEC *CHAR 255 VALUE('................................
                                 ................................+
                                 ................................+
                                         ................................+
                                 .ABCDEFGHI.......JKLMNOPQR......+
                                 ..STUVWXYZ......................+
                                 ................................+
                                 ................................')
/*********************************************************************/
/* FORMAT OF EXINPUT IS:
/* */
\overline{y} \overline{y} \overline{
```

```
/* 001 - 020 EXIT POINT NAME
/* 021 - 028 EXIT POINT FORMAT NAME */
/* 029 - 032 PASSWORD LEVEL (binary)
/* 033 - 042 USER PROFILE NAME */*
/* 043 - 044 RESERVED */
/* 045 - 048 OFFSET TO OLD PASSWORD (binary) */
/* 049 - 052 LENGTH OF OLD PASSWORD (binary) */
\overline{y} 053 - 056 CCSID OF OLD PASSWORD (binary)
\sqrt{\ast} 057 - 060 OFFSET TO NEW PASSWORD (binary)
/* 061 - 064 LENGTH OF NEW PASSWORD (binary) */
            CCSID OF NEW PASSWORD (binary)
\overline{X} \overline{Y} \overline{Y} \overline{Y} \overline{Y} \overline{Y} \overline{Y} \overline{Y} \overline{Y} \overline{Y} \overline{Y} \overline{Y} \overline{Y} \overline{Y} \overline{Y} \overline{Y} \overline{Y} \overline{Y} \overline{Y} \overline{Y} \overline{Y} \overline{Y} \overline{Y} \overline{Y} \overline{/* ??? - ??? NEW PASSWORD
/* */
/*********************************************************************/
/*********************************************************************/
/* Establish a generic monitor for the program.
/*********************************************************************/
MONMSG CPF0000 
/* Assume new password is valid */CHGVAR &RTN VALUE('0') /* accept */ 
\prime\star Get new password length, offset and value. Also get user name \star/CHGVAR &NPLEN VALUE(%BIN(&EXINPUT 61 4)) 
CHGVAR &NPOFF VALUE(%BIN(&EXINPUT 57 4) + 1) 
CHGVAR &UNAME VALUE(%SST(&EXINPUT 33 10)) 
CHGVAR &NEWPW VALUE(%SST(&EXINPUT &NPOFF &NPLEN)) 
/\star If CCSID is 13488, probably used the QSYCHGPW API which converts \star//* the passwords to UNICODE CCSID 13488. So convert to CCSID 37, if *//* possible, else give an error */ 
IF COND(%BIN(&EXINPUT 65 4) = 13488) THEN(DO) 
    CHGVAR &INDX2 VALUE(1) 
     CHGVAR &INDX3 VALUE(1)
    CVT1: 
    CHGVAR &XLTCHR VALUE(%BIN(&NEWPW &INDX2 2)) 
IF COND( (\&xLTCHR *LT 1) *OR (\&xLTCHR *GT 255) ) THEN(DO)
 CHGVAR &RTN VALUE('3') /* reject */ 
        SNDPGMMSG MSG('INVALID CHARACTER IN NEW PASSWORD') 
        GOTO DONE 
    ENDDO 
     CHGVAR %SST(&NEWPW &INDX3 1) VALUE(%SST(&XLATEU &XLTCHR 1))
 CHGVAR &INDX2 VALUE(&INDX2 + 2) 
 CHGVAR &INDX3 VALUE(&INDX3 + 1) 
    IF COND(&INDX2 *GT &NPLEN) THEN(GOTO ECVT1) 
    GOTO CVT1 
   ECVT1: 
    CHGVAR &NPLEN VALUE(&INDX3 - 1) 
     CHGVAR %SST(&EXINPUT 65 4) VALUE(X'00000025') 
 ENDDO 
/\star Check the CCSID of the new password value - must be 37 \star/
 IF COND(%BIN(&EXINPUT 65 4) *NE 37) THEN(DO) 
 CHGVAR &RTN VALUE('3') /* reject */ 
    SNDPGMMSG MSG('CCSID OF NEW PASSWORD MUST BE 37') 
   GOTO DONE 
 ENDDO 
 /* UPPERCASE NEW PASSWORD VALUE \star/ CHGVAR &INDX2 VALUE(1) 
 CHGVAR &INDX3 VALUE(1) 
 CVT4: 
    CHGVAR %SST(&XLTCHR2 2 1) VALUE(%SST(&NEWPW &INDX2 1)) 
    CHGVAR &XLTCHR VALUE(%BIN(&XLTCHR2 1 2)) 
 IF COND( (&XLTCHR *LT 1) *OR (&XLTCHR *GT 255) ) THEN(DO) 
 CHGVAR &RTN VALUE('3') /* reject */ 
 SNDPGMMSG MSG('INVALID CHARACTER IN NEW PASSWORD') 
     GOTO DONE 
    ENDDO 
 IF COND(%SST(&XLATEC &XLTCHR 1) *NE '.') + 
 THEN(CHGVAR %SST(&NEWPW &INDX3 1) VALUE(%SST(&XLATEC &XLTCHR 1))) 
 CHGVAR &INDX2 VALUE(&INDX2 + 1) 
 CHGVAR &INDX3 VALUE(&INDX3 + 1) 
   IF COND(&INDX2 *GT &NPLEN) THEN(GOTO ECVT4) 
   GOTO CVT4 
 ECVT4: 
/\star CHECK IF LAST POSITION OF NEW PASSWORD IS NUMERIC \star/ IF COND(%SST(&NEWPW &NPLEN 1) = '0') THEN(GOTO ERROR1) 
 IF COND(%SST(&NEWPW &NPLEN 1) = '1') THEN(GOTO ERROR1) 
 IF COND(%SST(&NEWPW &NPLEN 1) = '2') THEN(GOTO ERROR1)
```
 IF COND(%SST(&NEWPW &NPLEN 1) = '3') THEN(GOTO ERROR1) IF COND(%SST(&NEWPW &NPLEN 1) = '4') THEN(GOTO ERROR1) IF COND(%SST(&NEWPW &NPLEN 1) = '5') THEN(GOTO ERROR1) IF COND(%SST(&NEWPW &NPLEN 1) = '6') THEN(GOTO ERROR1) IF COND(%SST(&NEWPW &NPLEN 1) = '7') THEN(GOTO ERROR1) IF COND(%SST(&NEWPW &NPLEN 1) = '8') THEN(GOTO ERROR1) IF COND(%SST( $\&N$ NewPW  $\&N$ PLEN 1) = '9') THEN(GOTO ERROR1)  $/*$  CHECK IF PASSWORD CONTAINS USER PROFILE NAME  $*/$ CHGVAR &UNLEN VALUE(1)<br>LOOP2: /\* FIND LE /\* FIND LENGTH OF USER NAME \*/<br>ST(&UNAME &UNLEN 1) \*NE ' ') THEN(DO)  $I$   $\overline{I}$   $\overline{I}$  CHGVAR &UNLEN VALUE(&UNLEN + 1) IF COND(&UNLEN = 11) THEN(GOTO ELOOP2) GOTO LOOP2 ENDDO ELOOP2: CHGVAR &UNLEN VALUE(&UNLEN - 1)  $/*$  CHECK FOR USER NAME IN NEW PASSWORD  $*/$  IF COND(&UNLEN \*GT &NPLEN) THEN(GOTO ELOOP3) CHGVAR &INDX VALUE(1) LOOP3: IF COND(%SST(&NEWPW &INDX &UNLEN) = %SST(&UNAME 1 &UNLEN)) + THEN(GOTO ERROR2) IF COND((&INDX + &UNLEN + 1) \*LT 128) THEN(DO) CHGVAR &INDX VALUE(&INDX + 1) GOTO LOOP3 ENDDO ELOOP3:  $/*$  New Password is valid  $*/$  GOTO DONE ERROR1: /\* NEW PASSWORD ENDS IN NUMERIC CHARACTER \*/ CHGVAR &RTN VALUE('3') /\* reject \*/ SNDPGMMSG TOPGMQ(\*PRV) MSGTYPE(\*ESCAPE) MSGID(PWD0001) MSGF(QSYS/PWDERRORS) GOTO DONE ERROR2: /\* NEW PASSWORD CONTAINS USER NAME \*/ CHGVAR &RTN VALUE('3') /\* reject \*/ SNDPGMMSG TOPGMQ(\*PRV) MSGTYPE(\*ESCAPE) MSGID(PWD0002) MSGF(QSYS/PWDERRORS) GOTO DONE DONE: ENDPGM

# **System values that control auditing**

Auditing system activity is an important part of system security, as it can help detect system misuse and intrusions. You can use specific systems values to control auditing on the IBM i operating system.

### **Overview:**

#### **Purpose:**

Specify system values to control security auditing on the system.

#### **How To:**

WRKSYSVAL \*SEC (Work with System Values command)

# **Authority:**

\*AUDIT

### **Journal Entry:**

SV

### **Note:**

Changes take effect immediately. IPL is not required.

These system values control auditing on the system:

### **QAUDCTL**

Auditing control

### **QAUDENDACN**

Auditing end action

### **QAUDFRCLVL**

Auditing force level

### **QAUDLVL**

Auditing level

### **QAUDLVL2**

Auditing level extension

### **QCRTOBJAUD**

Create default auditing

### **Auditing Control (QAUDCTL)**

The Auditing Control (QAUDCTL) system value determines whether auditing is performed.

This system value functions like an on and off switch for the following operations:

- The QAUDLVL and QAUDLVL2 system values
- The auditing defined for objects using the Change Object Auditing (**CHGOBJAUD**), Change Auditing Value (**CHGAUD**), and Change DLO Auditing (**CHGDLOAUD**) commands
- The auditing defined for users using the Change User Audit (**CHGUSRAUD**) command

**Note:** This system value is a restricted value. See [Security system values](#page-40-0) for details on how to restrict changes to security system values and a complete list of the restricted system values.

You can specify more than one value for the QAUDCTL system value, unless you specify \*NONE.

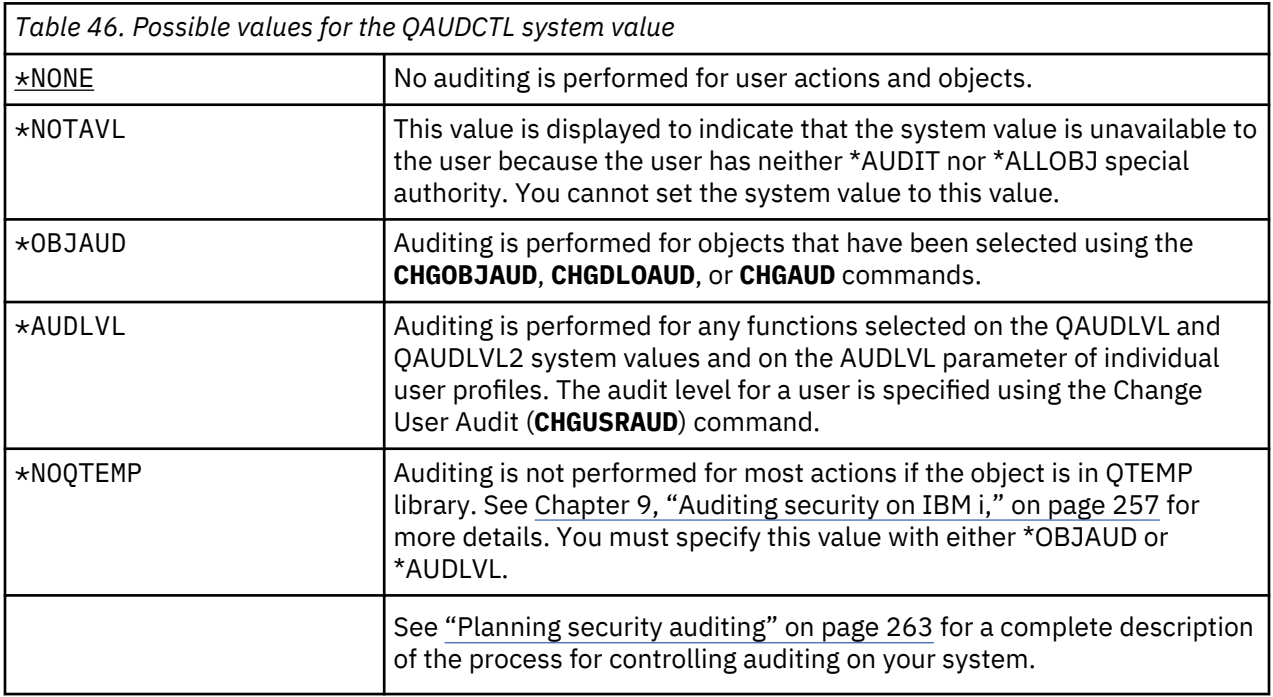

### **Auditing End Action (QAUDENDACN)**

The Auditing End Action (QAUDENDACN) system value determines what action the system takes if auditing is active and the system is unable to write entries to the audit journal.

**Note:** This system value is a restricted value. See [Security system values](#page-40-0) for details on how to restrict changes to security system values and a complete list of the restricted system values.

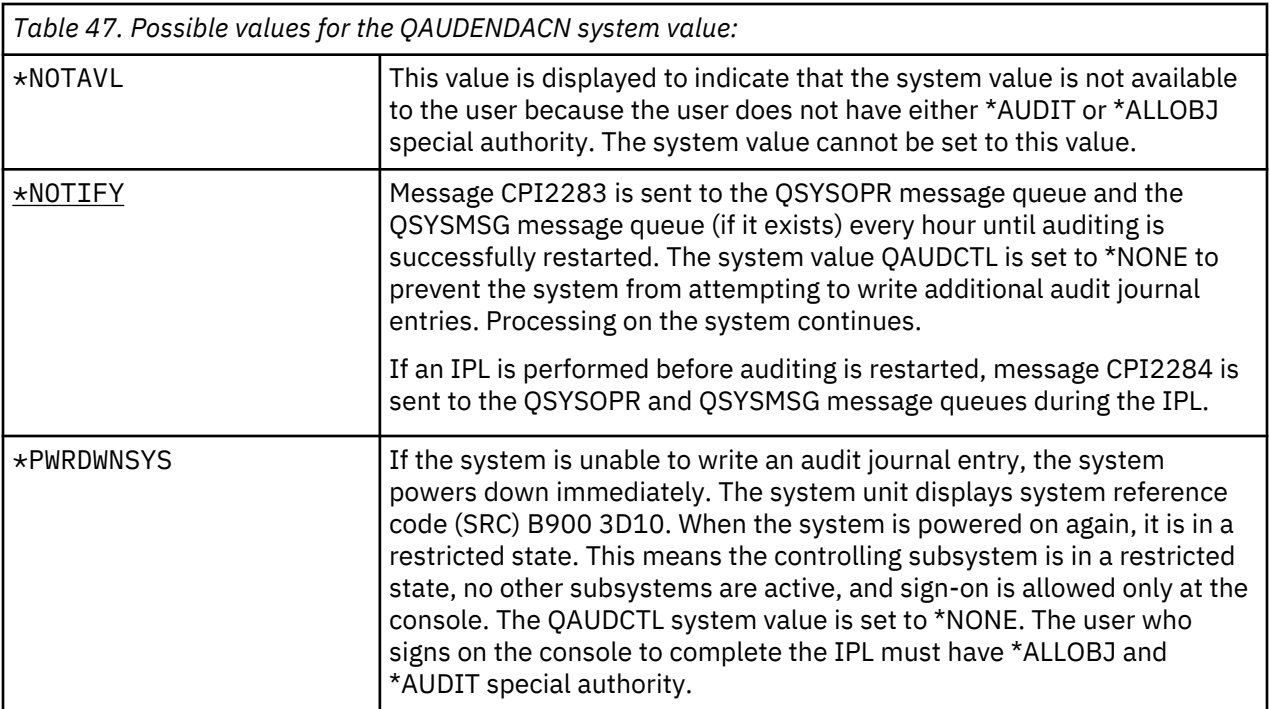

**Recommended value:** For most installations, \*NOTIFY is the recommended value. If your security policy requires that no processing be performed on the system without auditing, then you must select \*PWRDWNSYS.

Only very unusual circumstances cause the system to be unable to write audit journal entries. However, if this does happen and the QAUDENDACN system value is \*PWRDWNSYS, your system ends abnormally. This might cause a lengthy initial program load (IPL) when your system is powered on again.

### **Auditing Force Level (QAUDFRCLVL)**

The Auditing Force Level (QAUDFRCLVL) system value determines how often new audit journal entries are forced from memory to auxiliary storage. This system value controls the amount of auditing data that may be lost if the system ends abnormally.

**Note:** This system value is a restricted value. See [Security system values](#page-40-0) for details on how to restrict changes to security system values and a complete list of the restricted system values.

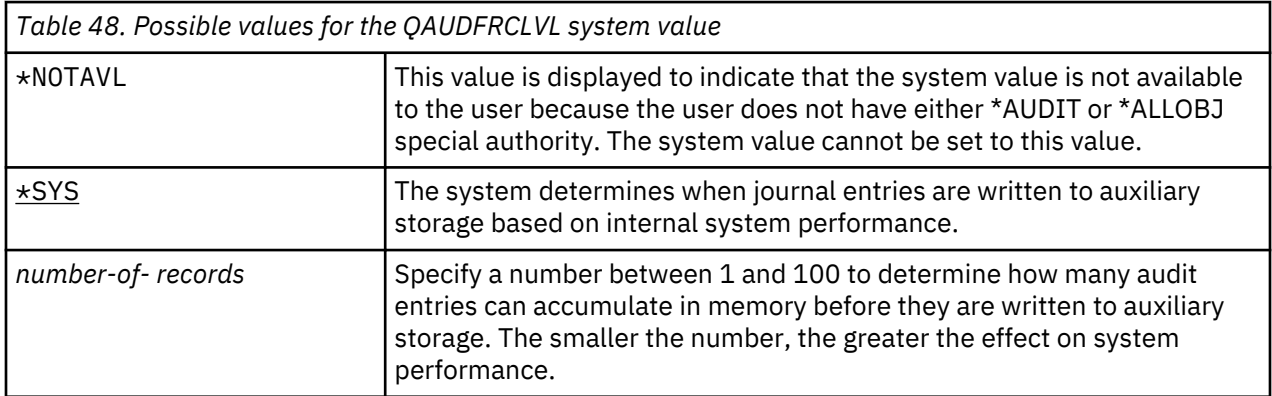

**Recommended value:** \*SYS provides the best auditing performance. However, if your installation requires that no audit entries be lost when your system ends abnormally, you must specify 1. Specifying 1 might impair performance.

# **Auditing Level (QAUDLVL)**

The Auditing Level (QAUDLVL) system value along with the QAUDLVL2 system value determines which security-related events are logged to the security audit journal (QAUDJRN) for all system users.

You can specify more than one value for the QAUDLVL system value, unless you specify \*NONE.

For the QAUDLVL system value to take effect, the QAUDCTL system value must include \*AUDLVL.

**Note:** This system value is a restricted value. See [Security system values](#page-40-0) for details on how to restrict changes to security system values and a complete list of the restricted system values.

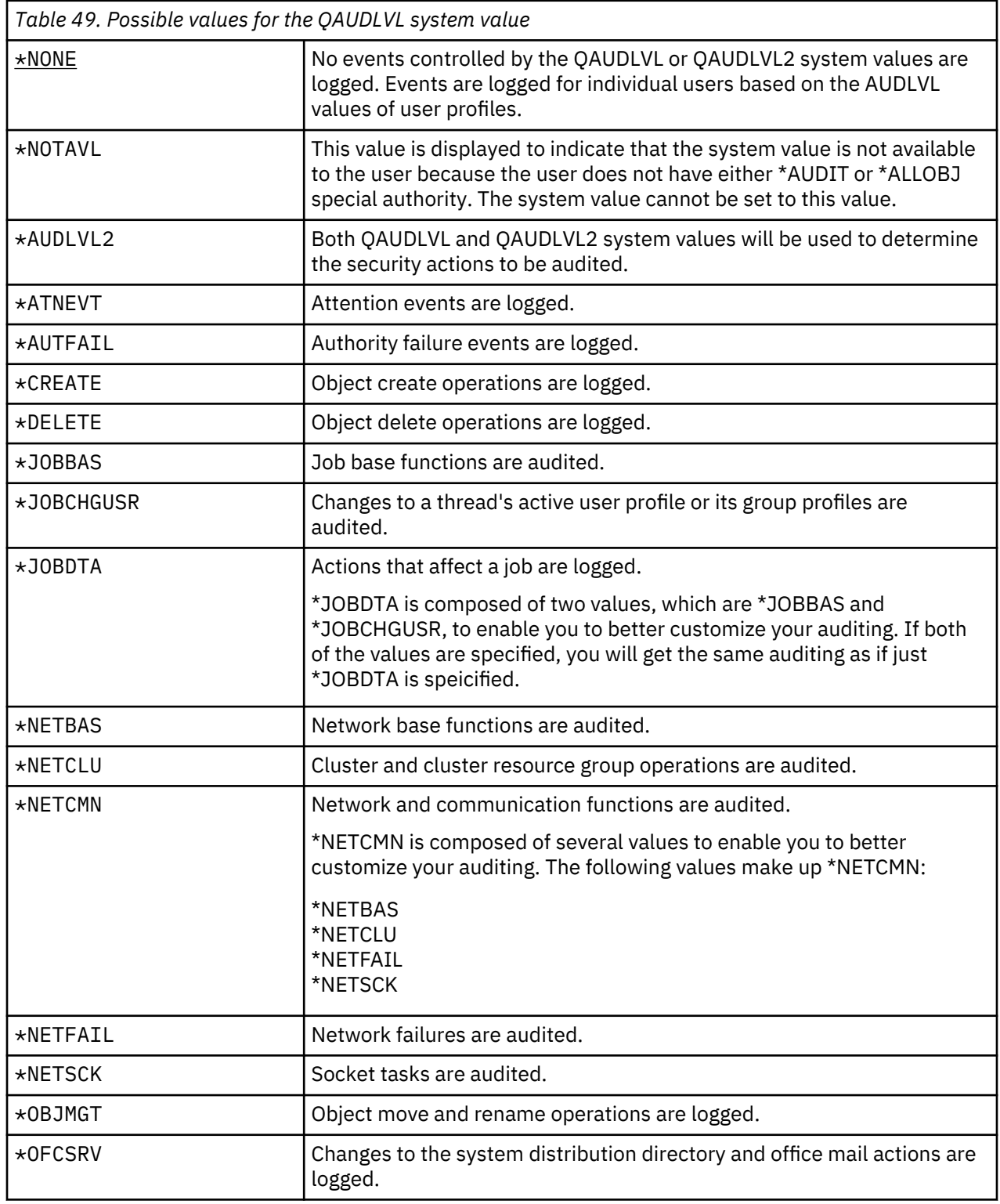

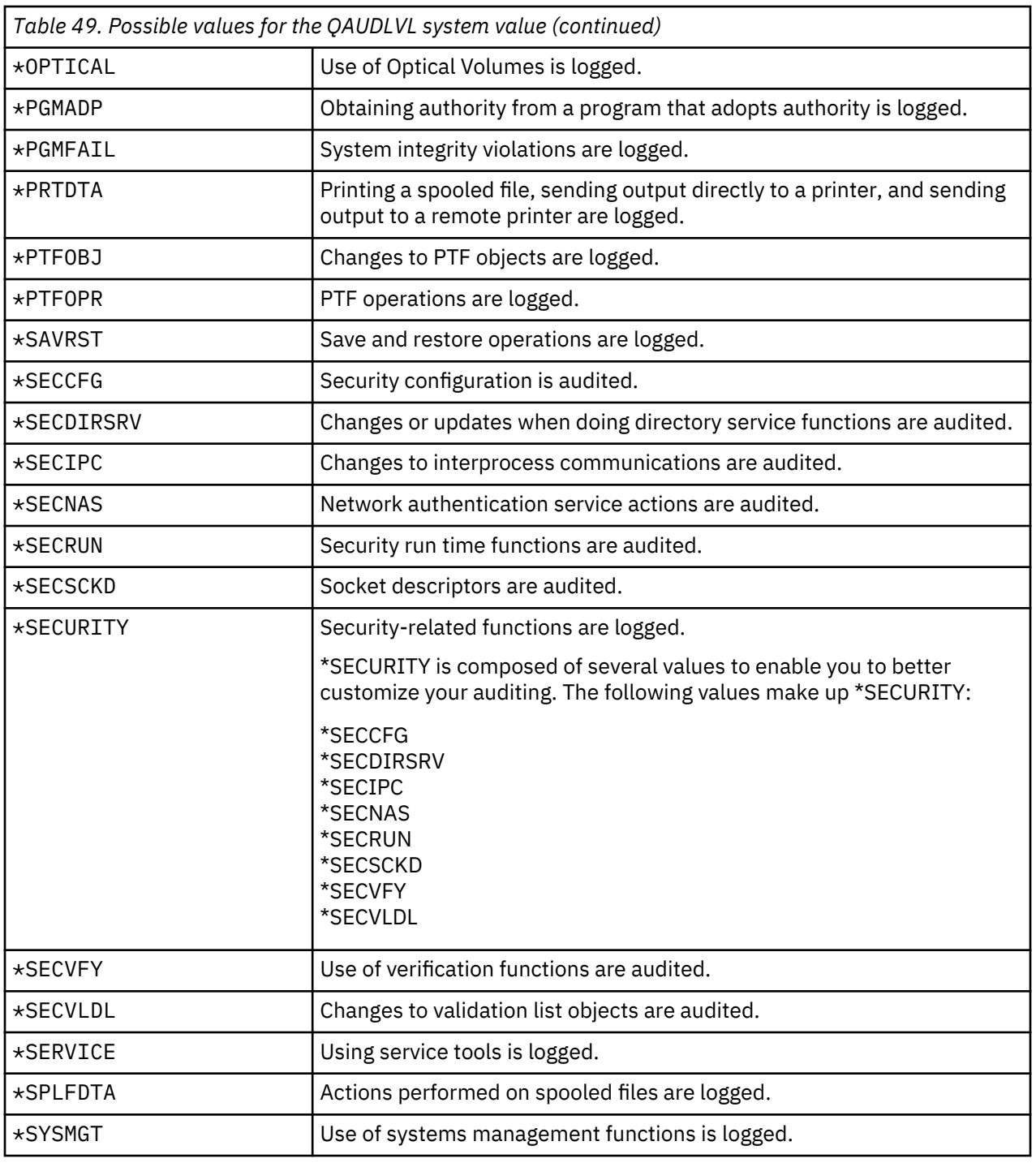

### **Related reference**

П I

[Planning the auditing of actions](#page-280-0)

The QAUDCTL (audit control) system value, the QAUDLVL (audit level) system value, the QAUDLVL2 (audit level extension) system value, and the AUDLVL (action auditing) parameter in user profiles work together to control action auditing.

# **Auditing Level Extension (QAUDLVL2)**

The Auditing Level Extension (QAUDLVL2) system value is required when more than sixteen auditing values are needed.

Specifying \*AUDLVL2 as one of the values in the QAUDLVL system value will cause the system to also look for auditing values in the QAUDLVL2 system value. You can specify more than one value for the

QAUDLVL2 system value, unless you specify \*NONE. For the QAUDLVL2 system value to take effect, the QAUDCTL system value must include \*AUDLVL and the QAUDLVL system value must include \*AUDLVL2.

**Note:** This system value is a restricted value. See [Security system values](#page-40-0) for details on how to restrict changes to security system values and a complete list of the restricted system values.

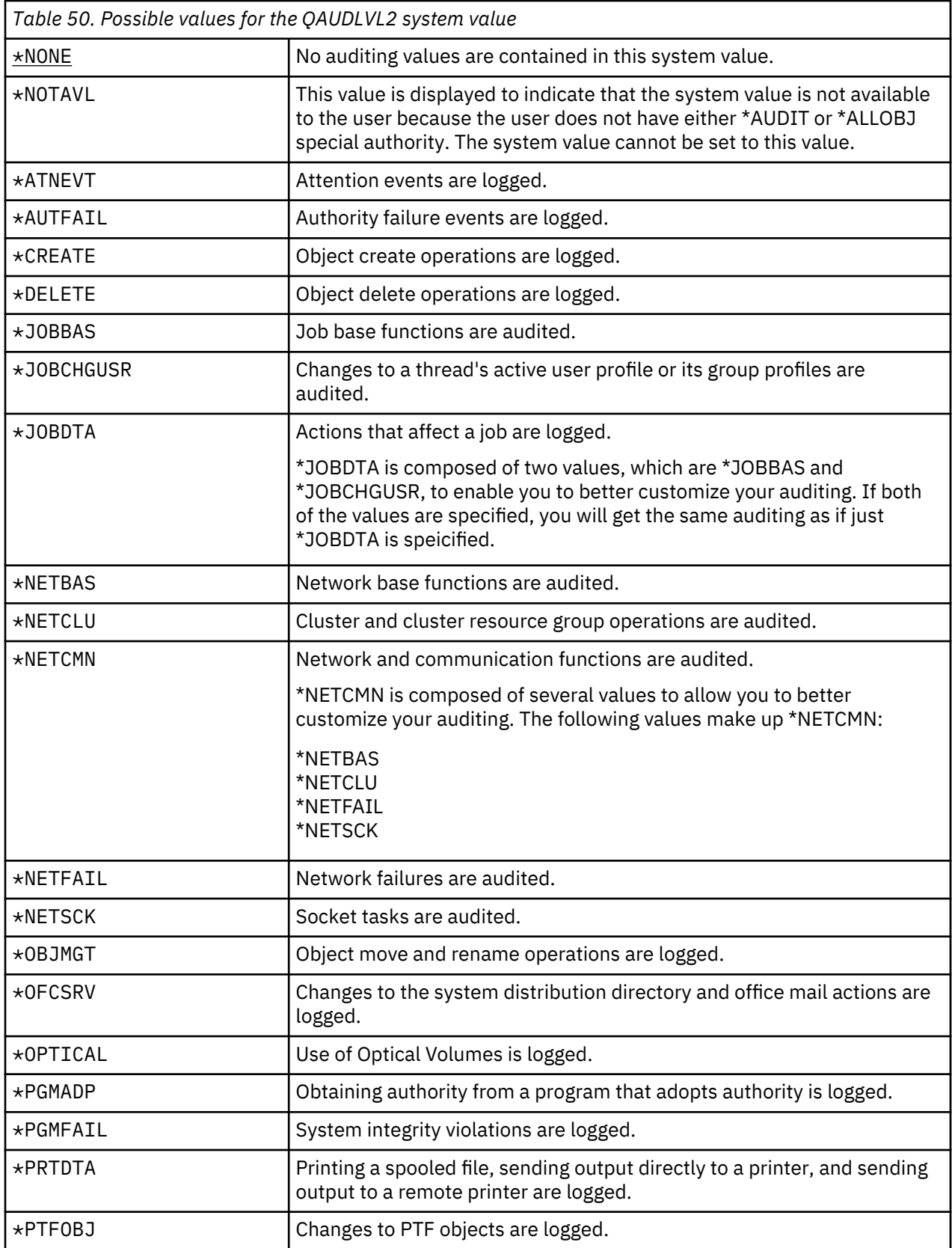

 $\mathbf{I}$ 

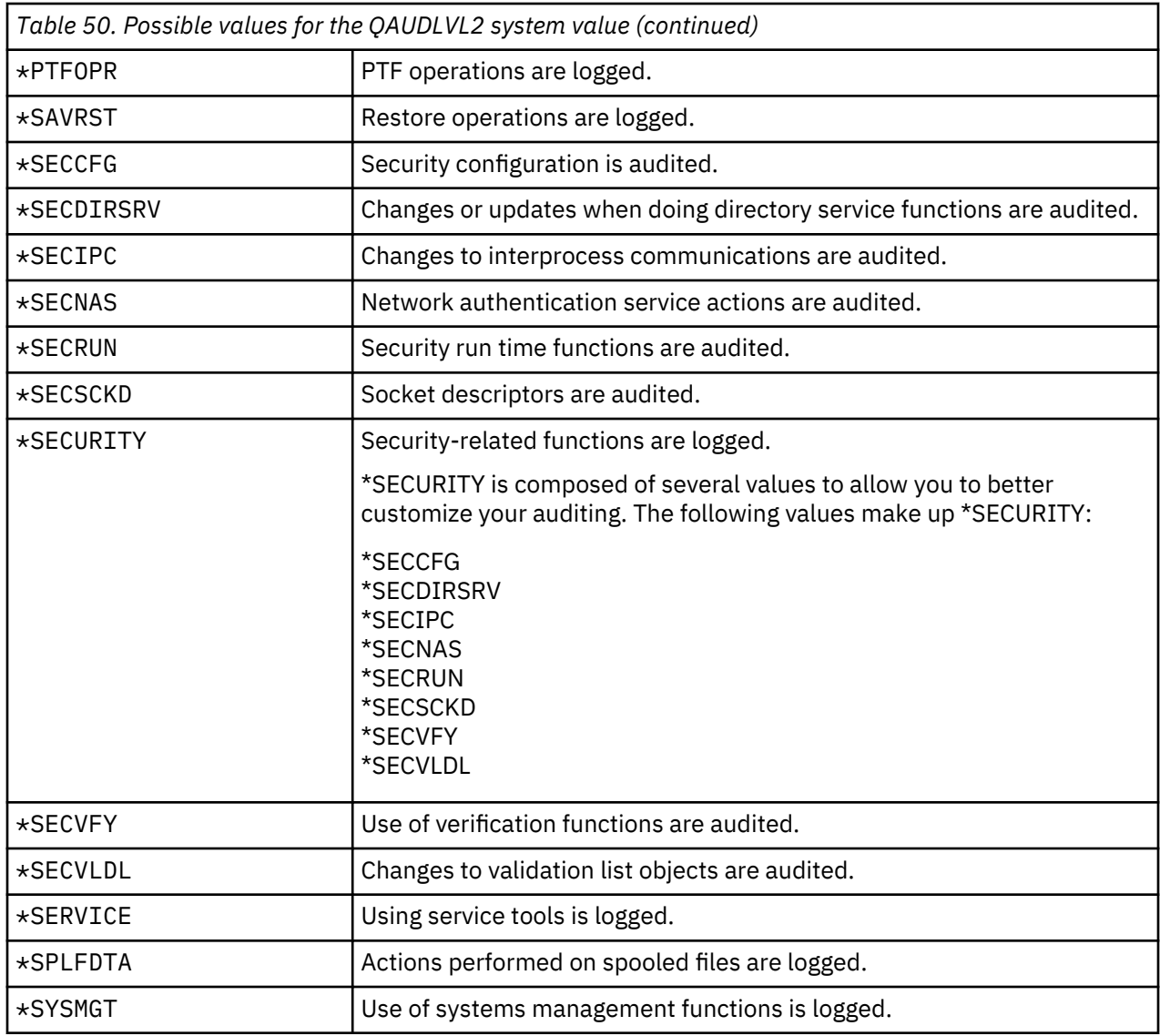

### **Related reference**

[Planning the auditing of actions](#page-280-0)

The QAUDCTL (audit control) system value, the QAUDLVL (audit level) system value, the QAUDLVL2 (audit level extension) system value, and the AUDLVL (action auditing) parameter in user profiles work together to control action auditing.

### **Auditing for New Objects (QCRTOBJAUD)**

The Auditing for New Objects (QCRTOBJAUD) system value is used to determine the auditing value for a new object, if the create object auditing default for the library or directory of the new object is set to \*SYSVAL.

The QCRTOBJAUD system value is also the default object auditing value for new folderless documents.

For example, the CRTOBJAUD value for the CUSTLIB library is \*SYSVAL. The QCRTOBJAUD value is \*CHANGE. If you create a new object in the CUSTLIB library, its object auditing value is automatically set to \*CHANGE. You can change the object auditing value using the **CHGOBJAUD** or **CHGAUD** command.

**Note:** This system value is a restricted value. See [Security system values](#page-40-0) for details on how to restrict changes to security system values and a complete list of the restricted system values.

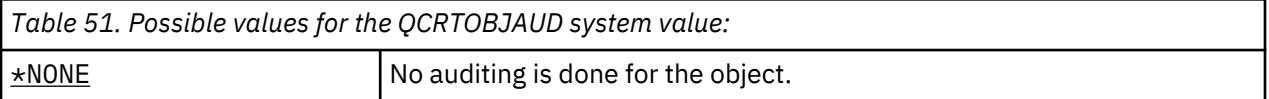

### П

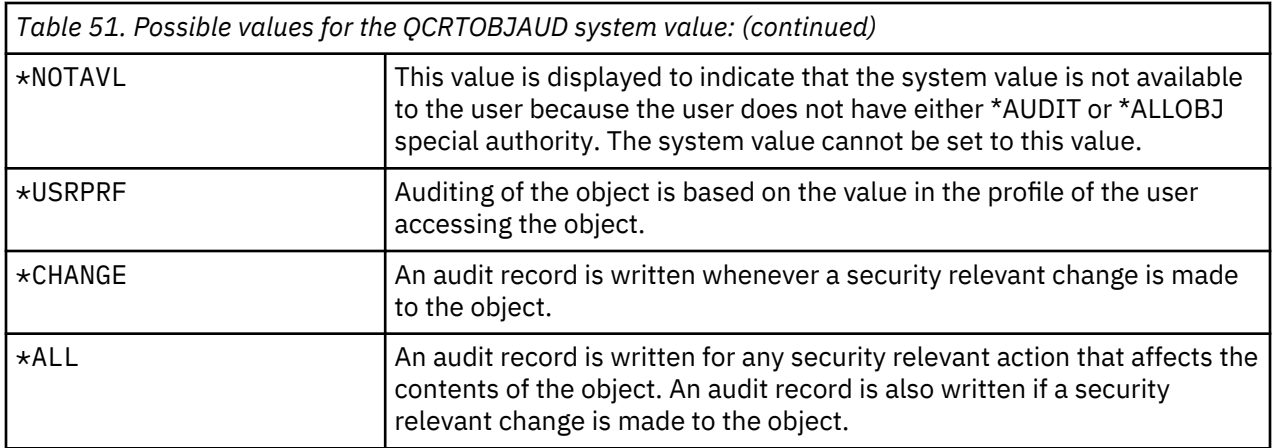

**Recommended value:** The value you select depends on the auditing requirements of your installation. ["Planning the auditing of object access" on page 291](#page-308-0) provides more information about methods for setting up object auditing on your system. You can control the auditing value at the directory level with the CRTOBJAUD parameter on the Make Directory (**CRTDIR**) command, and the \*CRTOBJAUD value on the Change Attribute (**CHGATR**) command. You can also control the auditing value at the library level with the CRTOBJAUD parameter with the **CRTLIB** command and the **CHGLIB** command.

IBM i: Security reference

# **Chapter 4. User profiles**

User profiles are a powerful and flexible tool. Designing them well can help you protect your system and customize it for your users.

#### **Overview:**

#### **Purpose:**

Create and maintain user profiles and group profiles on the system

#### **How To:**

Work with User Profiles (**WRKUSRPRF**) command

Change User Audit (**CHGUSRAUD**) command

#### **Authority:**

\*SECADM special authority

\*AUDIT special authority to change user auditing

#### **Journal Entry:**

AD for changes to user auditing

CO for creation of a user profile

CP for changes to users profiles

DO for deletion of a user profile

ZC for changes to a user profile that are not relevant to security

#### **Related concepts**

#### [User profiles](#page-21-0)

On the IBM i operating system, every system user has a user profile.

# **Roles of the user profile**

A user profile contain a user's passwords, the list of special authorities assigned to a user, and the objects the user owns.

A user profile has several roles on the system:

- It contains security-related information that controls how the user signs on the system, what the user is allowed to do after signing on, and how the user's actions are audited.
- It contains information that is designed to customize the system and adapt it to the user.
- It is a management and recovery tool for the operating system. The user profile contains information about the objects owned by the user and all the private authorities to objects.
- The user profile name identifies the user's jobs and printer output.

If the security level (QSECURITY) system value on your system is 10, the system automatically creates a user profile when someone signs on with a user ID that does not already exist on the system. ["Default](#page-338-0) [values for user profiles" on page 321](#page-338-0) in [Appendix B, "IBM-supplied user profiles," on page 321](#page-338-0) shows the values assigned when the system creates a user profile.

If the QSECURITY system value on your system is 20 or higher, a user profile must exist before a user can sign on.

# **Group profiles**

A group profile is a special type of user profile that provides the same authority to a group of users.

A group profile serves two purposes on the system:

#### **Security tool**

A group profile provides a method for organizing authorities on your system and sharing them among users. You can define object authorities or special authorities for group profiles rather than for each individual user profile. A user can be a member of up to 16 group profiles.

#### **Customizing tool**

A group profile can be used as a pattern for creating individual user profiles. Most people who are part of the same group have the same customizing needs, such as the initial menu and the default printer. You can define these things in the group profile and then copy the group profile to create individual user profiles.

You create group profiles in the same way that you create individual profiles. The system recognizes a group profile when you add the first member to it. At that point, the system sets information in the profile indicating that it is a group profile. The system also generates a group identification number (gid) for the profile. You can also designate a profile as a group profile at the time when you create it by specifying a value in the gid parameter. ["Planning group profiles" on page 238](#page-255-0) shows an example of setting up a group profile.

# **User-profile parameter fields**

This topic describes detailed information about the parameter fields for user profiles shown on the Create User Profile command prompt.

When you create a user profile, the system gives theses authorities to the profile: \*OBJMGT, \*CHANGE. These authorities are necessary for system functions and should not be removed.

Many system displays have different versions, called *assistance levels*, to meet the needs of different users:

- Basic assistance level, which contains less information and does not use technical terminology.
- Intermediate assistance level, which shows more information and uses technical terms.
- Advanced assistance level, which uses technical terms and shows the maximum amount of data by not always displaying function key and option information.

The following sections show what the user profile fields are called on both the basic assistance level and the intermediate assistance level displays.

#### **Field title**

The title of the section shows how the field name appears on the Create User Profile command prompt. The title displays when you create a user profile with intermediate assistance level or the Create User Profile (CRTUSRPRF) command.

### **Add User prompt:**

This shows how the field name appears on the Add User display and other user-profile displays that use basic assistance level. The basic assistance level displays show a subset of the fields in the user profile. *Not shown* means the field does not appear on the basic assistance level display. When you use the Add User display to create a user profile, default values are used for all fields that are not shown.

#### **CL parameter:**

You use the CL parameter name for a field in a CL program or when you enter a user profile command without prompting.

#### **Length:**

If you use the Retrieve User Profile (RTVUSRPRF) command in a CL program, this is the length you should use to define the field associated with the parameter.

### **Authority:**

If a field refers to a separate object, such as a library or a program, you are told the authority requirements for the object. To specify the object when you create or change a user profile, you need the corresponding authority listed. To sign on using the profile, the user needs the authority listed. For example, if you create user profile USERA with job description JOBD1, you must have \*USE authority to JOBD1. USERA must have \*USE authority to JOBD1 to successfully sign on with the profile.

In addition, each section describes the possible values for the field and a recommended value.

### **User profile name**

The user profile name identifies the user to the system. This user profile name is also known as the user ID. It is the name the user types in the User prompt on the Sign On display.

**Add User prompt:**

User

### **CL parameter:**

USRPRF

### **Length:**

10

The user profile name can be a maximum of 10 characters. The characters can be:

- Any letter (A through Z)
- Any number (0 through 9)
- These special characters: pound  $(\#)$ , dollar  $(\$)$ , underline  $(\ )$ , at  $(\circledcirc)$ .

The user profile name cannot begin with a number.

### **Notes:**

- The Add User display allows only an eight-character user name.
- It is possible to create a user profile so that when a user signs on, the user ID is only numerals. To create a profile like this, specify a Q as the first character, such as Q12345. A user can then sign on by entering 12345 or Q12345 for the *User* prompt on the Sign On display.

For more information about specifying names on the system, see the CL programming topic.

**Recommendations for naming user profiles:** Consider these things when deciding how to name user profiles:

- A user profile name can be up to 10 characters long. Some communications methods limit the user ID to eight characters. The Add User display also limits the user profile name to eight characters.
- Use a naming scheme that makes user IDs easy to remember.
- The system does not distinguish between uppercase and lowercase letters in a user profile name. If you enter lowercase alphabetic characters at your workstation, the system translates them to uppercase characters.
- The displays and lists that you use to manage user profiles show the user profiles in alphabetical order by user profile name.
- Avoid using special characters in user profile names. Special characters might cause problems with keyboard mapping for certain workstations or with national language versions of the IBM i licensed program.

One technique for assigning user profile names is to use the first seven characters of the family name followed by the first character of the first name. For example:

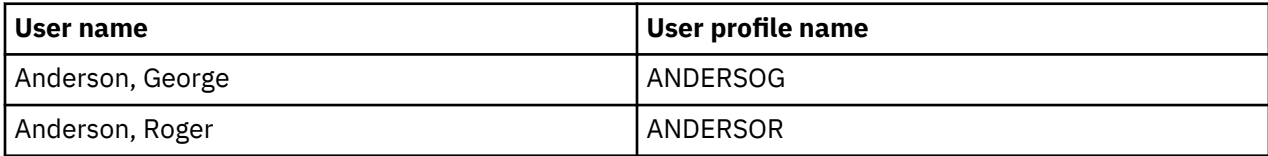

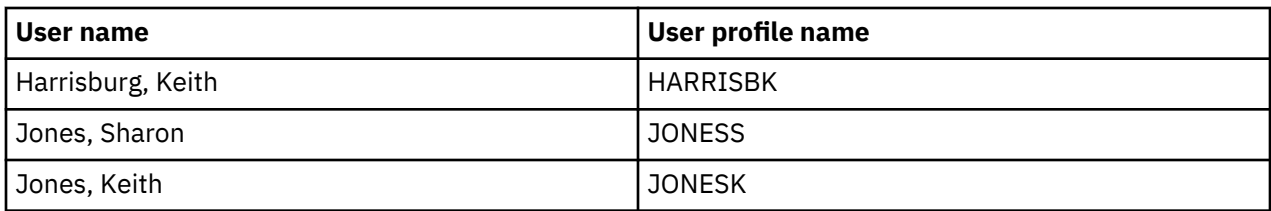

**Recommendations for naming group profiles:** To easily identify group profiles on the system, use a naming convention. Begin all group profile names with the same characters, such as GRP (for group) or DPT (for department).

### **Password**

The password is used to verify a user's authority to sign on the system. A user ID and a password must be specified to sign on when password security is active (QSECURITY system value is 20 or higher).

**Add User prompt:**

Password

**CL parameter:** PASSWORD

**Length:** 128

Passwords can be a maximum of 10 characters when the QPWDLVL system value is set to 0 or 1. Passwords can be a maximum of 128 characters when the QPWDLVL system value is set to 2 or 3.

When the Password Level (QPWDLVL) system value is 0 or 1, the rules for specifying passwords are the same as those used for user profile names. When the first character of the password is a Q and the second character is a numeric character, the Q can be omitted on the sign-on display. If a user specifies Q12345 as the password on the Change Password display, the user can specify either 12345 or Q12345 as the password on the sign-on display. When QPWDLVL is 2 or 3, the user must specify the password as Q12345 on the sign-on display if the user profile was created with a password of Q12345. An all numeric password is allowed when QPWDLVL is 2 or 3, but the user profile password must be created as all numeric.

When the Password Level (QPWDLVL) system value is 2 or 3, the password is case-sensitive and can contain any character including blank characters. However, the password cannot begin with an asterisk character ('\*'), and trailing blank characters in the password are removed.

**Note:** Passwords can be created using double-byte characters. However, a password containing doublebyte characters cannot be used to sign on via the system sign-on screen. Passwords containing double byte characters can be created by the CRTUSRPRF and CHGUSRPRF commands and can be passed to the system APIs that support the password parameter.

One-way encryption is used to store the password on the system. If a password is forgotten, the security officer can use the Change User Profile (CHGUSRPRF) command to assign a temporary password and set that password to expired, requiring the user to assign a new password at the next sign-on.

You can set system values to control the passwords that users assign. The password composition system values are always enforced when a user changes a password using the Change Password (CHGPWD) command, the Change password option from the ASSIST menu, or the QSYCHGPW API. The password rules are enforced when using the **CRTUSRPRF** or **CHGUSRPRF** command only when the QPWDRULES system values has the \*ALLCRTCHG value specified. If \*ALLCRTCHG is not specified in QPWDRULES, then a password that does not meet the currently defined password composition rules can be set for a user via the CRTUSRPRF or CHGUSRPRF commands. For this scenario where the password does not meet the password rules, the Change Profile (CP) security audit record will contain an indication that the password for this user does not conform to the password composition system value rules. The Change Profile (CP) audit record is sent if security auditing is on and \*SECURITY actions are being audited, see [Chapter 9,](#page-274-0) ["Auditing security on IBM i," on page 257](#page-274-0) for instructions on activating security auditing. A user cannot set the password equal to the user profile name using the CHGPWD command, the ASSIST menu, or the QSYCHGPW API in any of the following conditions.

- The QPWDRULES system value is \*PWDSYSVAL and the Password Minimum Length (QPWDMINLEN) system value is not 1.
- The QPWDRULES system value is \*PWDSYSVAL and the Password Maximum Length (QPWDMAXLEN) system value is not 10.
- The QPWDRULES system value is \*PWDSYSVAL and any of the other password composition system values have been changed from the default values.

See the topic ["System values that apply to passwords" on page 47](#page-64-0) for information about setting the password composition system values.

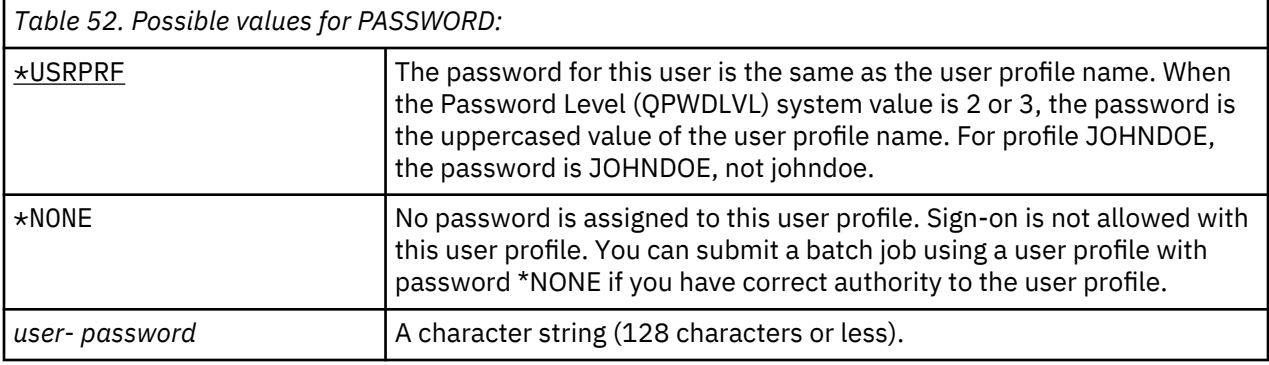

#### **Recommendations for passwords:**

- Set the password for a group profile to \*NONE. This prevents anyone from signing on with the group profile.
- When creating an individual user profile, set the password to an initial value and require a new password to be assigned when the user signs on (set password expired to \*YES). The default password when creating a user profile is the same as the user profile name. Setting the password to the default value is not recommended for security reasons.
- If you use a trivial or default password when creating a new user profile, make sure the user intends to sign on immediately. If you expect a delay before the user signs on, set the status of the user profile to \*DISABLED. Change the status to \*ENABLED when the user is ready to sign on. This protects a new user profile from being used by someone who is not authorized.
- Use the password composition system values to prevent users from assigning trivial passwords.
- Some communications methods send passwords between systems and limit the length of password and the characters that passwords can contain. If your system communicates with other systems, use the QPWDMAXLEN or QPWDRULES system value to limit the passwords length. At password levels 0 and 1, the QPWDLMTCHR system value can be used to specify characters that cannot be used in passwords.

### **Set password to expired**

The *Set password to expired* field allows a security administrator to indicate in the user profile that the user's password is expired and must be changed the next time the user signs on.

**Add User prompt:**

Not shown

### **CL parameter:**

PWDEXP

**Length:**

4

This value is reset to \*NO when the password is changed. You can change the password by using either the CHGPWD or CHGUSRPRF command, or the QSYCHGPW API, or as part of the next sign-on process.

This field can be used when a user cannot remember the password and a security administrator must assign a new one. Requiring the user to change the password assigned by the security administrator prevents the security administrator from knowing the new password and signing on as the user.

When a user's password has expired, the user receives a message at sign-on (see ["Password expiration](#page-111-0) [interval" on page 94\)](#page-111-0). The user can either press the Enter key to assign a new password or press F3 (Exit) to cancel the sign-on attempt without assigning a new password. If the user chooses to change the password, the Change Password display is shown and password validation is run for the new password.

 Sign-on Information System: Password has expired. Password must be changed to continue sign-on request. Previous sign-on . . . . . . . . . . . . . : 10/30/91 14:15:00

*Figure 1. Password expiration message*

| Table 53. Possible values for PWDEXP: |                                     |
|---------------------------------------|-------------------------------------|
| <u> *NO:</u>                          | The password is not set to expired. |
| l*YES:                                | The password is set to expired.     |

**Recommendations:** Set the password to expired whenever you create a new user profile or assign a temporary password to a user.

### **Status**

The value of the *Status* field indicates if the profile is valid for sign-on. If the profile status is enabled, the profile is valid for sign-on. If the profile status is disabled, an authorized user has to enable the profile again to make it valid for sign-on.

### **Add User prompt:**

Not shown

### **CL parameter:**

**STATUS** 

### **Length:**

10

You can use the CHGUSRPRF command to enable a profile that has been disabled. You must have \*SECADM special authority and \*OBJMGT and \*USE authority to the profile to change its status. ["Enabling](#page-143-0) [a user profile" on page 126](#page-143-0) shows an example of an adopted authority program to allow a system operator to enable a profile.

The system can disable a profile after a certain number of incorrect password verification attempts with that profile, depending on the settings of the QMAXSIGN and QMAXSGNACN system values.

You can always sign on with the QSECOFR (security officer) profile at the console, even if the status of QSECOFR is \*DISABLED. If the QSECOFR user profile becomes disabled, sign on as QSECOFR at the console and type CHGUSRPRF QSECOFR STATUS(\*ENABLED).

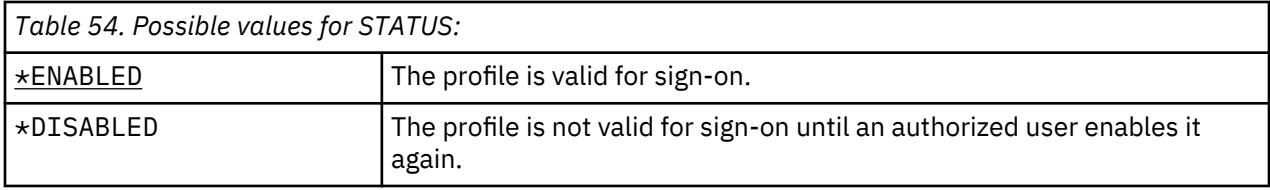

**Recommendations:** Set the status to \*DISABLED if you want to prevent sign-on with a user profile. For example, you can disable the profile of a user who will be away from the business for an extended period.

### <span id="page-100-0"></span>**User class**

User class is used to control what menu options are shown to the user on IBM i menus. This helps control user access to some system functions.

**Add User prompt:**

Type of User

**CL parameter:** USRCLS

**Length:** 10

This does not necessarily limit the use of commands. The *Limit capabilities* field controls whether the user can enter commands. User class may not affect what options are shown on menus provided by other licensed programs.

If no special authorities are specified when a user profile is created, the user class and the security level (QSECURITY) system value are used to determine the special authorities for the user.

**Possible values for USRCLS:** Table 55 on page 83 shows the possible user classes and what the default special authorities are for each user class. The entries indicate that the authority is given at security levels 10 and 20 only, at all security levels, or not at all.

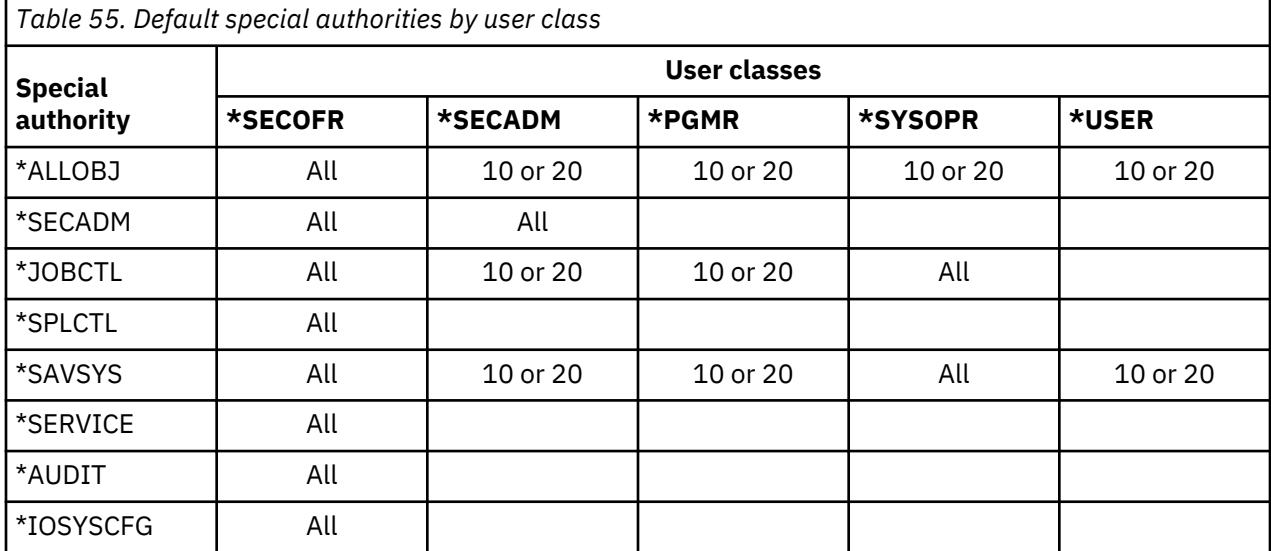

The default value for user class is \*USER.

**Recommendations:** Most users do not need to perform system functions. Set the user class to \*USER, unless a user specifically needs to use system functions.

### **Assistance level**

The *Assistance level* field in the user profile specifies the default assistance level for the user when the profile is created. The IBM i platform provides three levels of assistance: basic, intermediate, and advanced.

**Add User prompt:**

Not shown

**CL parameter:** ASTLVL

**Length:** 10

For each user, the system keeps track of the last assistance level used for every system display that has more than one assistance level. That level is used the next time the user requests that display. During an active job, a user can change the assistance level for a display or group of related displays by pressing F21 (Select assistance level). The new assistance level for that display is stored with the user information.

Specifying the assistance level (ASTLVL) parameter on a command does not change the assistance level that is stored for the user for the associated display.

If the assistance level in the user profile is changed using the CHGUSRPRF or the Change Profile (CHGPRF) command, the assistance levels stored for all displays for that user are reset to the new value.

For example, assume the user profile for USERA is created with the default assistance level (basic). Table 56 on page 84 shows whether USERA sees the Work with User Profiles display or the Work with User Enrollment display when using different options. The table also shows whether the system changes the version for the display that is stored with USERA's profile.

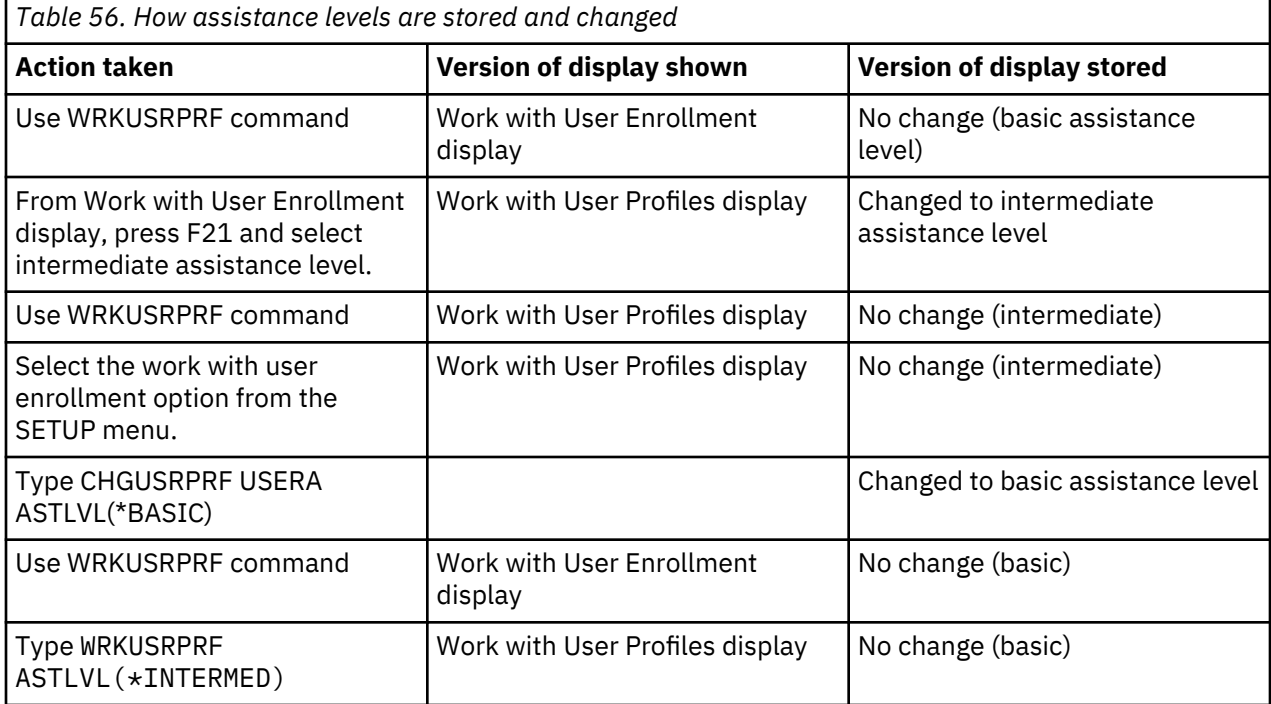

**Note:** The *User option* field in the user profile also affects how system displays are shown. This field is described on page ["User Options" on page 111.](#page-128-0)

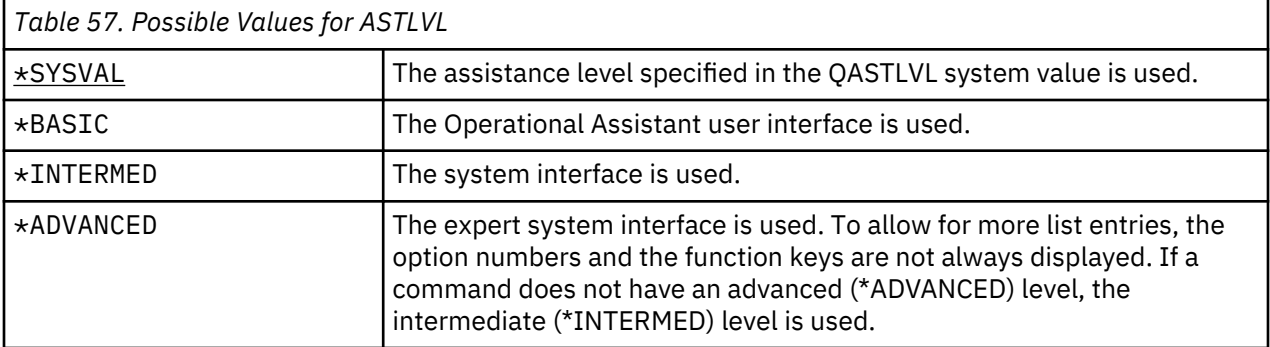

### **Current library**

The *current library* is the library that is specified to be the first user library searched for objects requested by a user. If the user creates objects and specifies \*CURLIB, the objects are put in the current library.

### **Add User prompt:**

Default library

**CL parameter:** CURLIB

**Length:** 10

#### **Authority** \*USE

The current library is automatically added to the user's library list when the user signs on. It does not need to be included in the initial library list in the user's job description.

The user cannot change the current library if the *Limit capabilities* field in the user profile is \*YES or \*PARTIAL.

The topic ["Library lists" on page 206](#page-223-0) provides more information about using library lists and the current library.

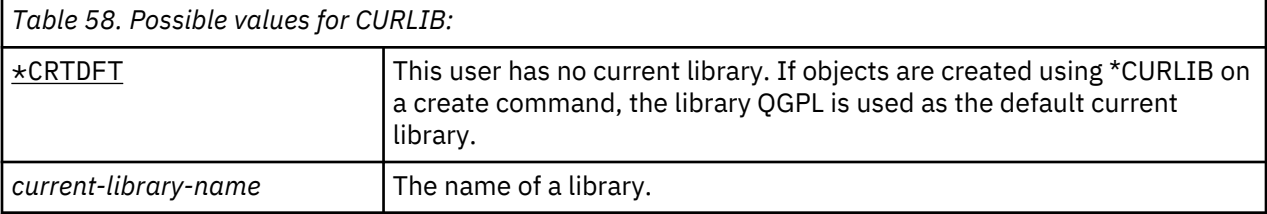

**Recommendations:** Use the *Current library* field to control where users are allowed to put new objects, such as Query programs. Use the *Limit capabilities* field to prevent users from changing the current library.

### **Initial program**

You can specify the name of a program to call when a user signs on. Such a program is called an initial program. An initial program runs before the initial menu, if any, is displayed.

### **Add User prompt:**

Sign on program

### **CL parameter:**

INLPGM

### **Length:**

10 (program name) 10 (library name)

### **Authority:**

\*USE for program \*EXECUTE for library

If the *Limit capabilities* field in the user's profile is \*YES or \*PARTIAL, the user cannot specify an initial program on the Sign On display.

The initial program is called only if the user's routing program is QCMD or QCL. See ["Starting an](#page-216-0) [interactive job" on page 199](#page-216-0) for more information about the processing sequence when a user signs on.

Initial programs are used for two main purposes:

- To restrict a user to a specific set of functions.
- To perform some initial processing, such as opening files or establishing the library list, when the user first signs on.

Parameters cannot be passed to an initial program. If the initial program fails, the user is not able to sign on.

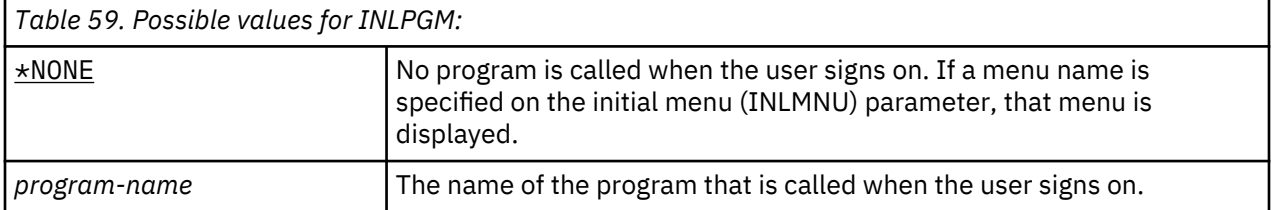

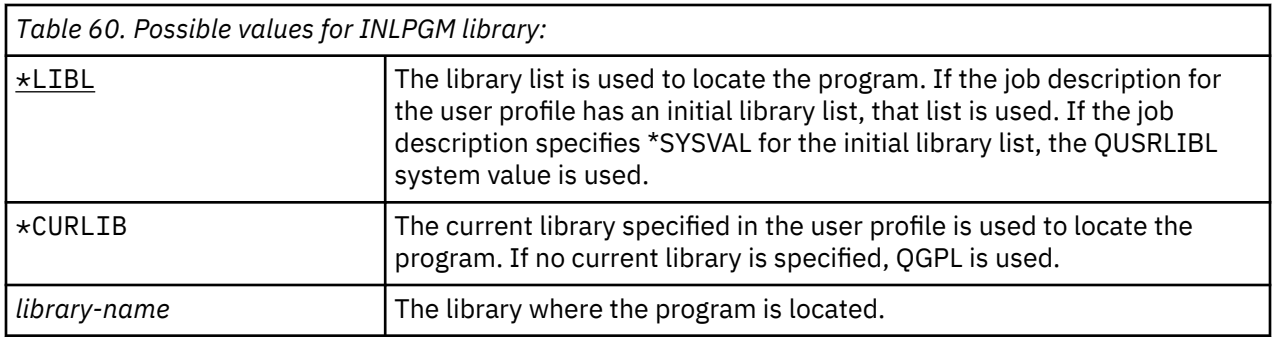

### **Initial menu**

You can specify the name of a menu to be shown when the user signs on. The initial menu is displayed after the user's initial program runs. The initial menu is called only if the user's routing program is QCMD or QCL.

### **Add User prompt:**

First menu

### **CL parameter:**

INLMNU

### **Length:**

10 (menu name) 10 (library name)

### **Authority**

\*USE for menu \*EXECUTE for library

If you want the user to run only the initial program, you can specify \*SIGNOFF for the initial menu.

If the Limit capabilities field in the user's profile is \*YES, the user cannot specify a different initial menu on the Sign On display. If a user is allowed to specify an initial menu on the Sign On display, the menu specified overrides the menu in the user profile.

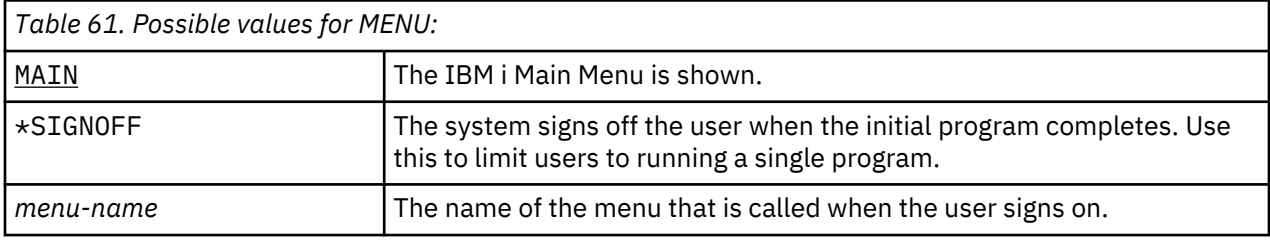

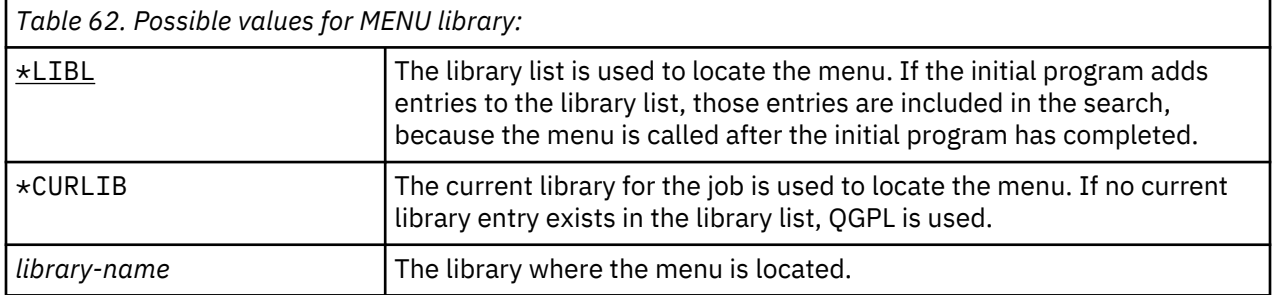

### **Limit capabilities**

You can use the Limit capabilities field to limit the user's ability to enter commands and to override the initial program, initial menu, current library, and attention-key-handling program specified in the user profile. This field is a tool for preventing users from experimenting on the system.

### **Add User prompt:**

Restrict command line use

#### **CL parameter:** LMTCPB

### **Length:**

10

A user with limited capabilities can only run commands that are defined as being allowed to be used by limited users. The following commands are shipped by IBM with ALWLMTUSR(\*YES):

- Sign off (SIGNOFF)
- Send message (SNDMSG)
- Display messages (DSPMSG)
- Display job (DSPJOB)
- Display job log (DSPJOBLOG)
- Start PC Organizer (STRPCO)
- Work with Messages (WRKMSG)

The Limit capabilities field in the user profile and the ALWLMTUSR parameter on commands apply only to commands that are run from the command line, the Command Entry display, FTP, REXEC, using the QCAPCMD API, or an option from a command grouping menu. Users are not restricted to perform the following actions:

- Run commands in CL programs that are running a command as a result of taking an option from a menu
- Run remote commands through applications

You can allow the limited capability user to run additional commands, or remove some of these commands from the list, by changing the ALWLMTUSR parameter for a command. Use the Change Command (CHGCMD) command. If you create your own commands, you can specify the ALWLMTUSR parameter on the Create Command (CRTCMD) command.

**Possible values:** Table 63 on page 87 shows the possible values for the Limit capabilities field and what functions are allowed for each value.

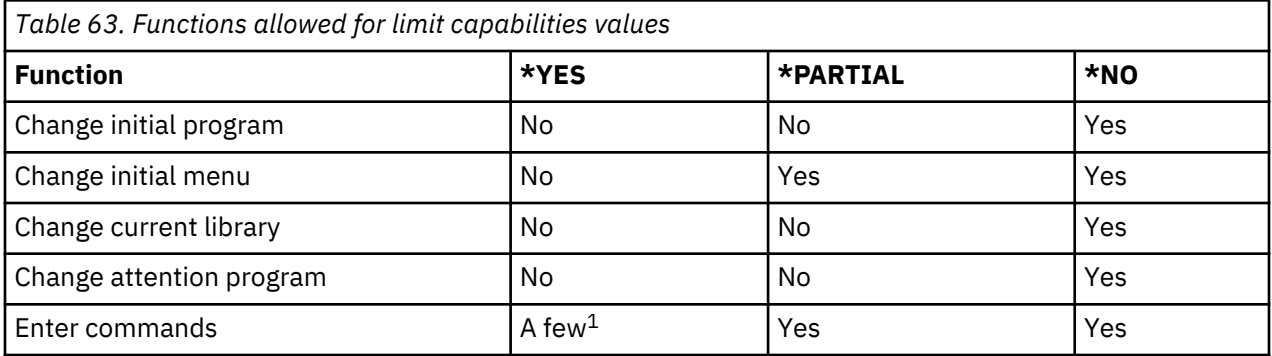

**1**

These commands are allowed by default: SIGNOFF, SNDMSG, DSPMSG, DSPJOB, DSPJOBLOG, STRPCO, WRKMSG. The user cannot use F9 to display a command line from any menu or display.

**Recommendations:** Using an initial menu, restricting command line use, and providing access to the menu allow you to set up an environment for a user who does not need or want to access system functions.

### **Related concepts**

[Planning menus](#page-245-0)

Menus are a good method for providing controlled access on your system. You can use menus to restrict a user to a set of strictly controlled functions by specifying limited capabilities and an initial menu in the user profile.

### **Text**

The text in the user profile is used to describe the user profile or what it is used for.

#### **Add User prompt:**

User description

### **CL parameter:**

**TEXT** 

### **Length:**

50

For user profiles, the text should have identifying information, such as the user's name and department. For group profiles, the text should identify the group, such as what departments the group includes.

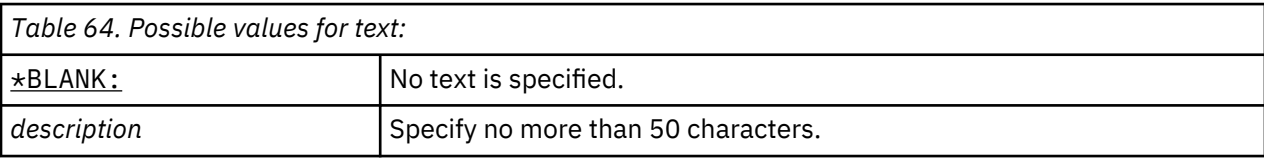

**Recommendations:** The *Text* field is truncated on many system displays. Put the most important identifying information at the beginning of the field.

### **Special authority**

Special authority is used to specify the types of actions a user can perform on system resources. A user can be given one or more special authorities.

### **Add User prompt:**

Not shown

### **CL parameter:**

SPCAUT

### **Length:**

100 (10 characters per special authority)

### **Authority:**

To give a special authority to a user profile, you must have that special authority.

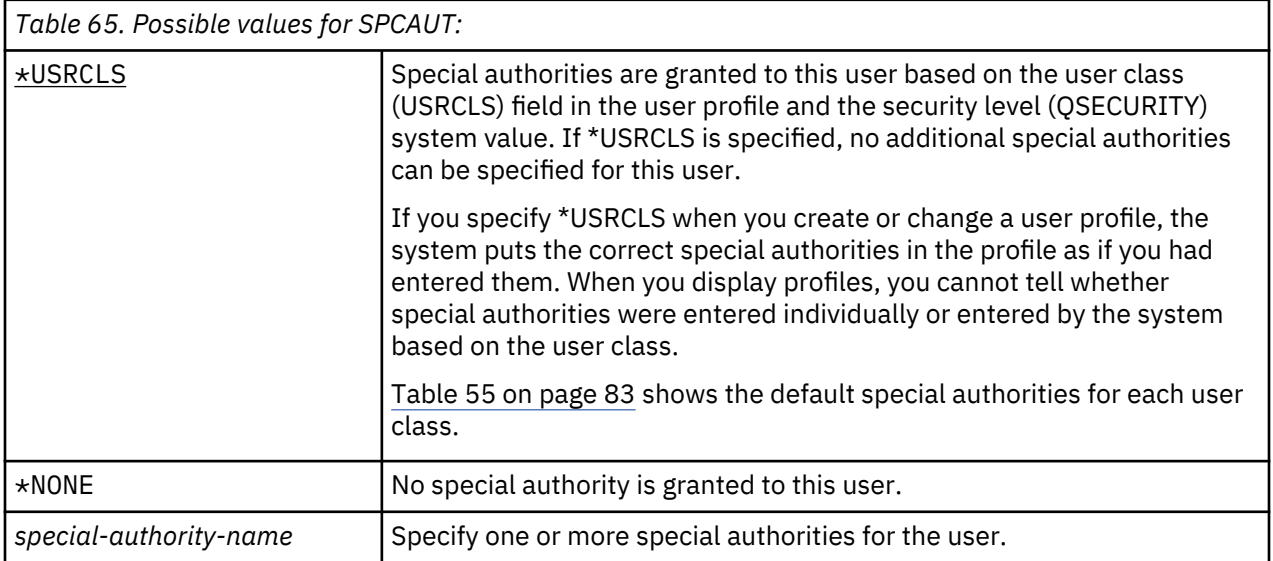

### **\*ALLOBJ special authority**

All-object (\*ALLOBJ) special authority allows the user to access any resource on the system whether private authority exists for the user.

Even if the user has \*EXCLUDE authority to an object, \*ALLOBJ special authority still allows the user to access the object.

**Risks:** \*ALLOBJ special authority gives the user extensive authority over all resources on the system. The user can view, change, or delete any object. The user can also grant to other users the authority to use objects.

A user with \*ALLOBJ authority cannot directly perform operations that require another special authority. For example, \*ALLOBJ special authority does not allow a user to create another user profile, because creating user profiles requires \*SECADM special authority. However, a user with \*ALLOBJ special authority can submit a batch job to run using a profile that has the needed special authority. Giving \*ALLOBJ special authority essentially gives a user access to all functions on the system.

### **\*SECADM special authority**

Security administrator (\*SECADM) special authority allows a user to create, change, and delete user profiles.

A user with \*SECADM special authority can:

- Add users to the system distribution directory.
- Display authority for documents or folders.
- Add and remove access codes to the system.
- Give and remove a user's access code authority.
- Give and remove permission for users to work on another user's behalf.
- Delete documents and folders.
- Delete document lists.
- Change distribution lists created by other users.

Only a user with \*SECADM and \*ALLOBJ special authority can give \*SECADM special authority to another user.

### **\*JOBCTL special authority**

The Job control (\*JOBCTL) special authority allows a user to change the priority of jobs and of printing, end a job before it has finished, or delete output before it has printed. \*JOBCTL special authority can also give a user access to confidential spooled output, if output queues are specified OPRCTL(\*YES).

Job control (\*JOBCTL) special authority allows the user to perform the following actions:

- Change, delete, hold, and release all files on any output queues specified as OPRCTL(\*YES).
- Display, send, and copy all files on any output queues specified as DSPDTA(\*YES or \*NO) and OPRCTL(\*YES).
- Hold, release, and clear job queues specified as OPRCTL(\*YES).
- Hold, release, and clear output queues specified as OPRCTL(\*YES).
- Hold, release, change, and cancel other users' jobs.
- Start, change, end, hold, and release writers, if the output queue is specified as OPRCTL(\*YES).
- Change the running attributes of a job, such as the printer for a job.
- Stop subsystems.
- Perform an initial program load (IPL).

Securing printer output and output queues is discussed in ["Printing" on page 209](#page-226-0).

You can change the job priority (JOBPTY) and the output priority (OUTPTY) of your own job without job control special authority. You must have \*JOBCTL special authority to change the run priority (RUNPTY) of your own job.

Changes to the output priority and job priority of a job are limited by the priority limit (PTYLMT) in the profile of the user making the change.

**Risks:** A user who abuses \*JOBCTL special authority can cause negative effect on individual jobs and on overall system performance.

### **\*SPLCTL special authority**

Spool control (\*SPLCTL) special authority allows the user to perform all spool control functions, such as changing, deleting, displaying, holding and releasing spooled files.

The user can perform these functions on all output queues, regardless of any authorities for the output queue or the OPRCTL parameter for the output queue. \*SPLCTL special authority also allows the user to manage job queues, including holding, releasing, and clearing the job queue. The user can perform these functions on all job queues, regardless of any authorities for the job queue or the OPRCTL parameter for the job queue.

**Risks:** The user with \*SPLCTL special authority can perform any operation on any spooled file in the system. Confidential spooled files cannot be protected from a user with \*SPLCTL special authority.

### **\*SAVSYS special authority**

Save system (\*SAVSYS) special authority gives the user the authority to save, restore, and free storage for all objects on the system, regardless of whether the user has object existence authority to the objects.

**Risks:** The user with \*SAVSYS special authority can:

- Save an object and take it to another system to be restored.
- Save an object and display the tape to view the data.
- Save an object and free storage, thus deleting the data portion of the object.
- Save a document and delete it.

### **\*SERVICE special authority**

Service (\*SERVICE) special authority allows the user to start system service tools using the STRSST command. This special authority allows the user to debug a program with only \*USE authority to the program and perform the display and alter service functions. It also allows the user to perform trace functions.

The dump function can be performed without \*SERVICE authority.

**Risks:** A user with \*SERVICE special authority can display and change confidential information using service functions. The user must have \*ALLOBJ special authority to change the information using service functions.

To minimize the risk for trace commands, users can be given authorization to perform service tracing without the \*SERVICE special authority. In this way, only specific users have the ability to perform a trace command, which can grant them access to sensitive data. The user must be authorized to the command and have either \*SERVICE special authority, or be authorized to the Service Trace function of IBM i through Application Administration in IBM Navigator for i. The Change Function Usage (CHGFCNUSG) command, with the function ID of QIBM\_SERVICE\_TRACE, can also be used to change the list of users that are allowed to perform trace operations.

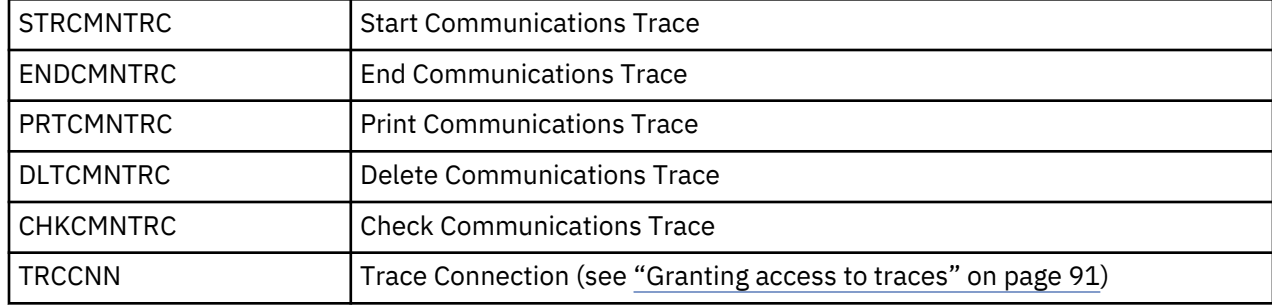

The commands to which access can be granted in this way include:
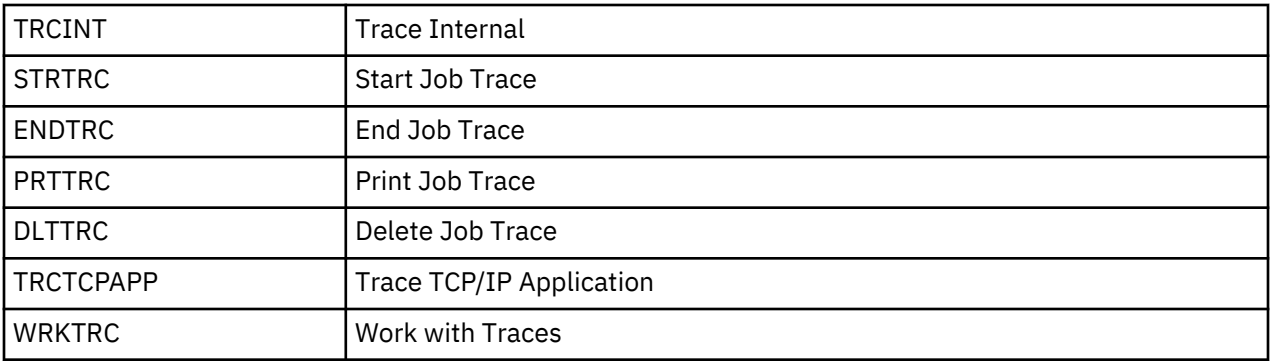

**Note:** You need \*ALLOBJ to change data using service functions.

### *Granting access to traces*

Trace commands, such as TRCCNN (Trace Connection) are powerful commands that should not be granted to all users who need access to other service and debug tools.

Complete the following steps to limit who can access these trace commands without having \*SERVICE authority:

- 1. In IBM Navigator for i, expand **IBM i Management** > **Users and Groups**.
- 2. Click **Users** to view a list of user profiles.
- 3. Right-click the user profile to be altered and select **Application Administration**.
- 4. In the **Users and Groups Properties** page, in the **Applications** tab, select **Host Applications** from the pull-down menu and click **Go**.
- 5. Expand **IBM i** > **Service**.
- 6. Select **Service Trace**.
- 7. Use the check box to grant or revoke access to trace commands. (To remove the setting for this user use the popup menu next to **Service Trace**.)
- 8. Click **OK**.

Alternatively, the Change Function Usage (CHGFCNUSG) command can be used to grant users access to the trace commands. Enter CHGFCNUSG FCNID(QIBM\_SERVICE\_TRACE) USER(user-profile) USAGE(\*ALLOWED).

### **\*AUDIT special authority**

Audit (\*AUDIT) special authority gives the user the ability to view and change auditing characteristics.

A user can perform the following tasks with the \*AUDIT special authority:

- Change and display the system values that control auditing.
- Use the CHGOBJAUT, CHGDLOAUD, and CHGAUD commands to change auditing for objects.
- Use the CHGUSRAUD command to change auditing for a user.
- Display an object's auditing values.
- Display a user profile's auditing values.
- Run some of the security tool commands, such as PRTADPOBJ.

**Risks:** A user with \*AUDIT special authority can stop and start auditing on the system or prevent auditing of particular actions. If having an audit record of security-relevant events is important for your system, carefully control and monitor the use of \*AUDIT special authority.

To prevent general users from viewing auditing information, restrict general users' access to the following information:

- The security audit journal (QAUDJRN)
- Other journals that contain auditing data
- Save files, outfiles, spool files, and printed output that contain auditing information

**Note:** Only a user with \*ALLOBJ, \*SECADM, and \*AUDIT special authorities can give another user \*AUDIT special authority.

### **\*IOSYSCFG special authority**

System configuration (\*IOSYSCFG) special authority gives the user the ability to change how the system is configured. Users with this special authority can add or remove communications configuration information, work with TCP/IP servers, and configure the internet connection server (ICS). Most commands for configuring communications require \*IOSYSCFG special authority.

**Recommendations for special authorities:** Giving special authorities to users represents a security exposure. For each user, carefully evaluate the need for any special authorities. Keep track of which users have special authorities and periodically review their requirement for the authority.

In addition, you should control the following situations for user profiles and programs:

- Whether user profiles with special authorities can be used to submit jobs
- Whether programs created by these users can run using the authority of the program owner

Programs adopt the \*ALLOBJ special authority of the owner if:

- The programs are created by users who have \*ALLOBJ special authority
- The user specifies USRPRF(\*OWNER) parameter on the command that creates the program

### **Special environment**

The user can operate in the IBM i, the System/36, or the System/38 environment. When the user signs on, the system uses the routing program and the special environment in the user's profile to determine the user's environment.

**Add User prompt:**

Not shown

**CL parameter:**

SPCENV

**Length:** 10

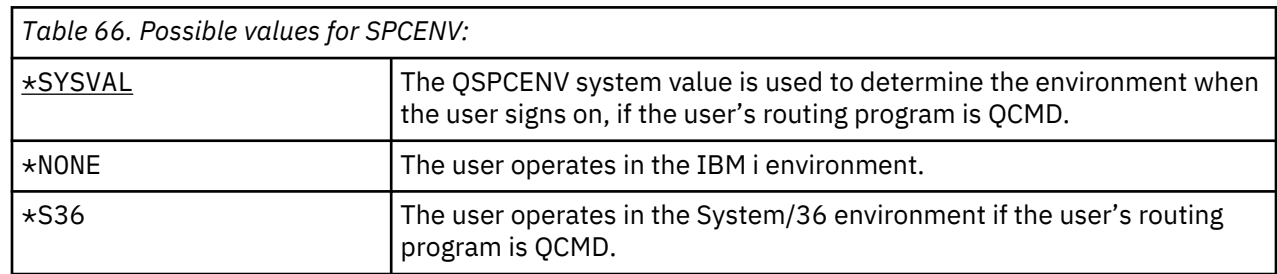

**Recommendations:** If the user runs a combination of IBM i and System/36 applications, use the Start System/36 (STRS36) command before running System/36 applications rather than specifying the System/36 environment in the user profile. This provides better performance for the IBM i applications.

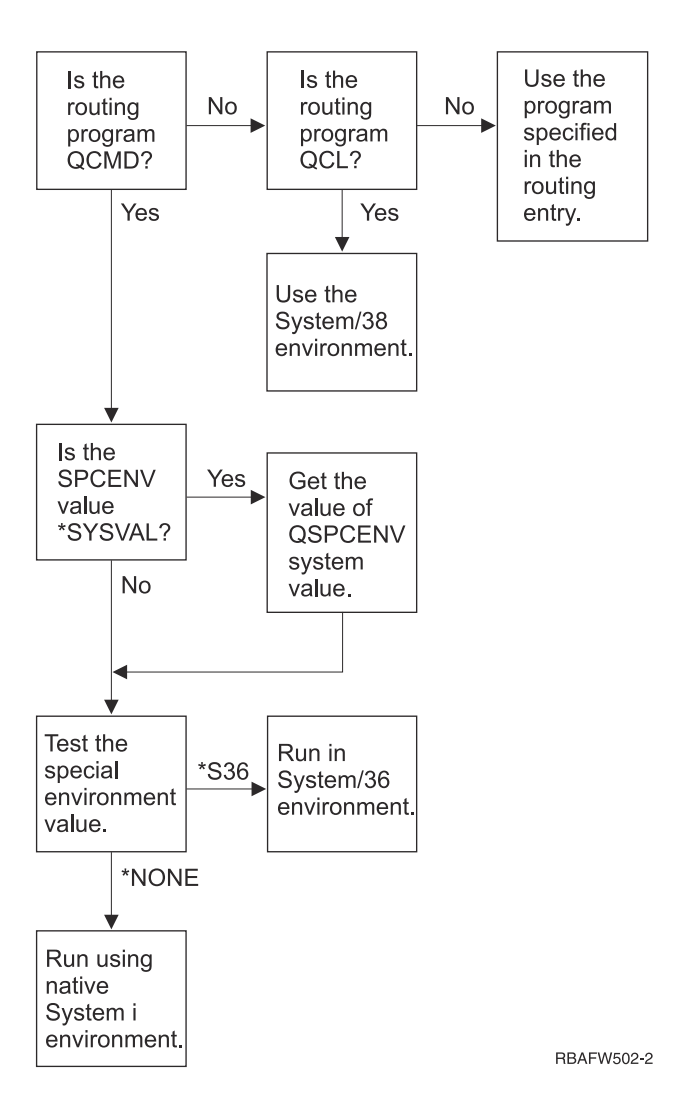

*Figure 2. Description of special environment*

### **Description of special environment in Figure 2 on page 93**

The system determines if the routing program is QCMD. If it is not, then the system checks to see if the routing program is QCL. If the routing program is QCL, then the system will use the System/38 special environment. If the routing program is not QCL, then the system uses the program specified in the routing entry.

If the routing program is QCMD, then the system determines if the SPCENV system value is set. If it is set, then the system retrieves the value for QSPCENV system value and the system tests the special environment value. If SPCENV system value is not set, then the system tests the special environment value.

If the special environment value is set to \*S36, the system runs the System/36 special environment. If the special environment value is set to \*NONE, then the system runs the integrated IBM i environment.

# **Display sign-on information**

The Sign-on Information display is a tool for users to monitor their profiles and to detect attempted misuse. The Display sign-on information field specifies whether the Sign-on Information display is shown when the user signs on.

### **Add User prompt:**

Not shown

# **CL parameter:** DSPSGNINF **Length:**

7

Figure 3 on page 94 shows the display. Password expiration information is only shown if the password expires within the password expiration warning days.

| Sign-on Information                    |  |  |  |  |  |  |  |  |         |
|----------------------------------------|--|--|--|--|--|--|--|--|---------|
| Previous sign-on 10/30/91 14:15:00     |  |  |  |  |  |  |  |  | System: |
| Password verifications not valid 3     |  |  |  |  |  |  |  |  |         |
| Days until password expires $\ldots$ 5 |  |  |  |  |  |  |  |  |         |

*Figure 3. Sign-On Information Display*

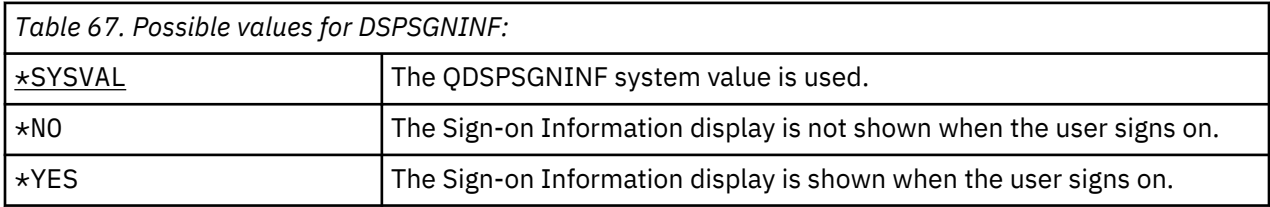

**Recommendations:** Having all users see this display is recommended. Users with special authority or authority to critical objects should be encouraged to use the display to make sure no one attempts to use their profiles.

# **Password expiration interval**

The password expiration interval controls the number of days that a valid password can be used before it must be changed.

# **Add User prompt:**

Not shown

**CL parameter:** PWDEXPITV

### **Length:**

5,0

When a user's password has expired, the user receives a message at sign-on. The user can either press the Enter key to assign a new password or press F3 (Exit) to cancel the sign-on attempt without assigning a new password. If the user chooses to change the password, the Change Password display is shown and full password validation is run for the new password. "Password expiration interval" on page 94 shows an example of the password expiration message.

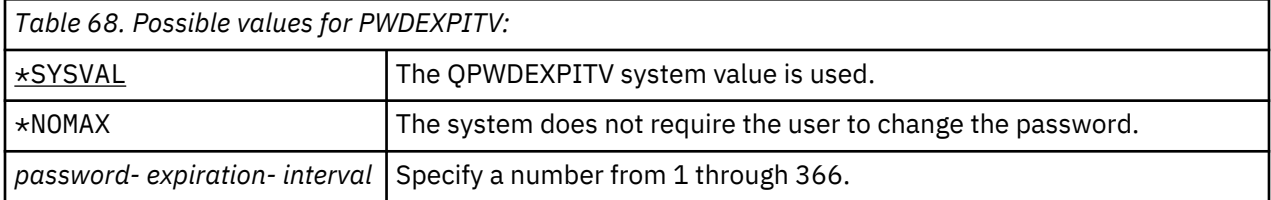

**Recommendations:** Set the QPWDEXPITV system value for an appropriate interval, such as 60 to 90 days. Use the Password expiration interval field in the user profile to require users with \*SERVICE, \*SAVSYS, \*SECADM, or \*ALLOBJ special authorities to change passwords more frequently than other users.

# **Block Password Change**

The block password change parameter specifies the time period during which a password is blocked from being changed after the prior successful password change operation.

**Add User prompt:**

Not shown

**CL parameter:** PWDCHGBLK

**Length:**

10

This parameter value does not restrict password changes made by the Change User Profile (CHGUSRPRF) command. In addition, this parameter value is not enforced if the set password to expired (PWDEXP) field in the user profile has a value of \*YES. This enables a security administrator to create a user profile with an expired password and still permit the user to sign-on and change the password (once) without being restricted by the block password change system value.

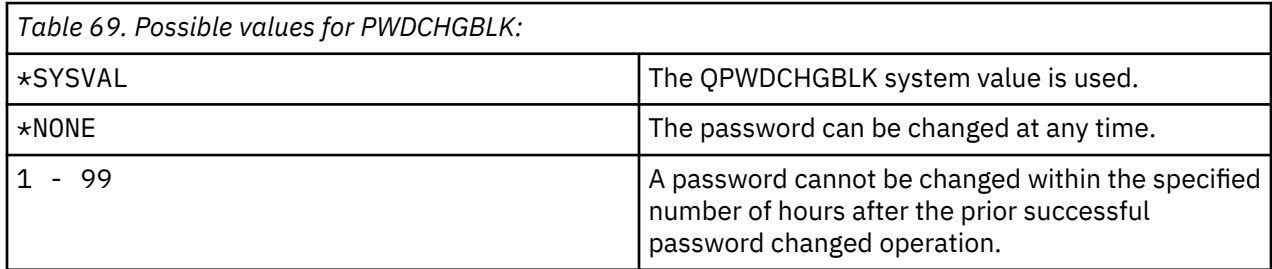

**Recommendation:** Set the parameter to \*SYSVAL unless you notice unusual password change activity for a specific user. In this case, you can use a value, such as 2, to limit the user's password change frequency.

# **Local password management**

The Local password management ( LCLPWDMGT) parameter controls whether the user profile password is managed locally. When the password is not management locally, users cannot access the system by direct sign-on, but through other platforms.

If the password is managed locally, then the password is stored locally with the user profile. This is the traditional method of storing the password.

**Add User prompt:**

Not shown

**CL parameter:** LCLPWDMGT **Length:**

10

If the password is not being managed locally, then the local IBM i password is set to \*NONE. The password value specified in the password parameter will be sent to other IBM products that do password synchronization, such as IBM i Integration for Windows Server. Users will not be able to change their passwords using the Change Password (CHGPWD) command. In addition, users will not be able to sign on to the system directly. Specifying this value will affect other IBM products that do password synchronization, such as IBM i Integration for Windows Server.

This parameter should not be set to \*NO unless the user only needs to access the system through some other platform, such as Windows Server.

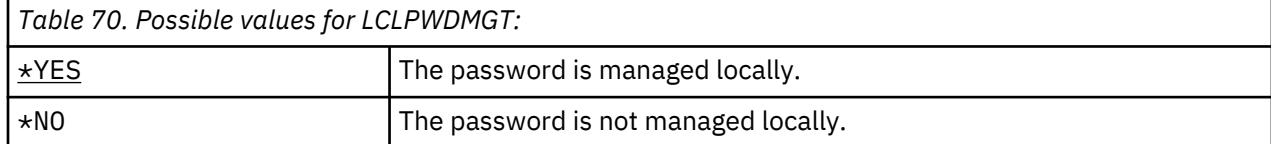

# **Limit device sessions**

The Limit device sessions field controls whether the number of device sessions allowed for a user is limited. The value does not restrict the use of the System Request menu or a second sign-on from the same device.

### **Add User prompt:**

Not shown

# **CL parameter:**

LMTDEVSSN

## **Length:**

7

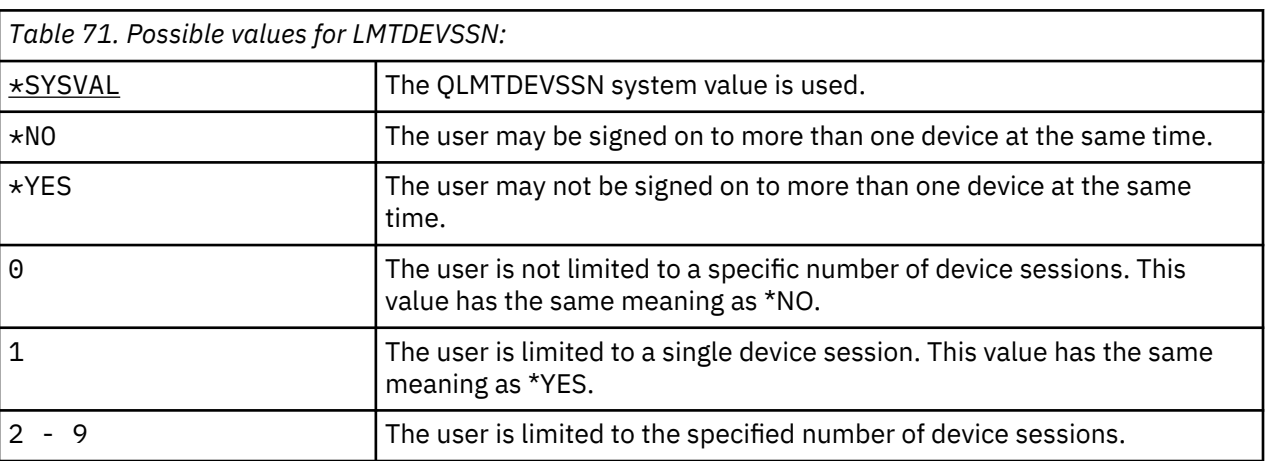

**Recommendations:** Limiting users to one workstation at a time is one way to discourage sharing user profiles. Set the QLMTDEVSSN system value to 1 (YES). If some users have a requirement to sign on at multiple workstations, use the Limit device sessions field in the user profile for those users.

# **Keyboard buffering**

This parameter specifies the keyboard buffering value used when a job is initialized for this user profile. The new value takes effect the next time the user signs on.

### **Add User prompt:**

Not shown

### **CL parameter:**

KBDBUF

### **Length:**

10

The keyboard buffering field controls two functions:

### **Type-ahead:**

Lets the user type data faster than it can be sent to the system.

### **Attention key buffering:**

If attention key buffering is on, the Attention key is treated like any other key. If attention key buffering is not on, pressing the Attention key results in sending the information to the system even when other workstation input is inhibited.

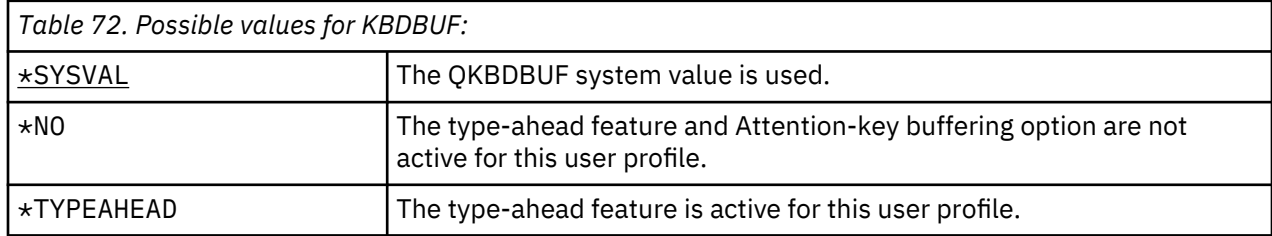

*Table 72. Possible values for KBDBUF: (continued)*

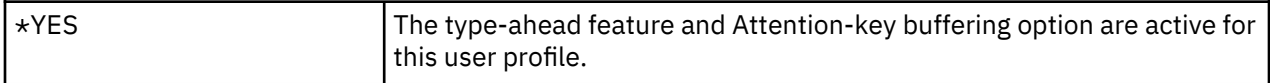

# **Maximum storage**

You can specify the maximum amount of auxiliary storage that the system uses to store permanent objects that a user profile owns. This includes objects that the system places in the temporary library (QTEMP) during a job.

### **Add User prompt:**

Not shown

### **CL parameter:**

MAXSTG, MAXSTGLRG

### **Length:**

11,0 (MAXSTG), 20 (MAXSTGLRG)

The MAXSTGLRG parameter allows a larger maximum storage value than the MAXSTG parameter.

If the storage needed is greater than the maximum amount specified when the user attempts to create an object, the object is not created.

The maximum storage value is independently applied to each independent auxiliary storage pool (ASP) on the system. Therefore, specifying a value of 5000 means that the user profile can use the following size of auxiliary storage:

- 5000 KB of auxiliary storage in the system ASP and basic user ASPs.
- 5000 KB of auxiliary storage in independent ASP 00033 (if it exists).
- 5000 KB of auxiliary storage in independent ASP 00034 (if it exists).

This provides a total of 15 000 KB of auxiliary storage from the whole system.

When planning maximum storage for user profiles, consider the following system functions, which can affect the maximum storage needed by a user:

- A restore operation first assigns the storage to the user doing the restore operation, and then transfers the objects to the OWNER. Users who do large restore operations should have MAXSTG(\*NOMAX) or MAXSTGLRG(\*NOMAX) in their user profiles.
- The user profile that owns a journal receiver is assigned the storage as the receiver size grows. If new receivers are created, the storage continues to be assigned to the user profile that owns the active journal receiver. Users who own active journal receivers should have MAXSTG(\*NOMAX) or MAXSTGLRG(\*NOMAX) in their user profiles.
- If a user profile specifies OWNER(\*GRPPRF), ownership of any object created by the user is transferred to the group profile after the object is created. However, the user creating the object must have adequate storage to contain any created object before the object ownership is transferred to the group profile.
- The system assigns storage for the descriptions of objects that are placed in a library to the owner of that library. This is true even if the objects are owned by another user profile. Examples of such descriptions are text and program references.
- The system assigns storage to the user profile for temporary objects that are used during job processing. Examples of such objects are commitment control blocks, file editing spaces, and documents.

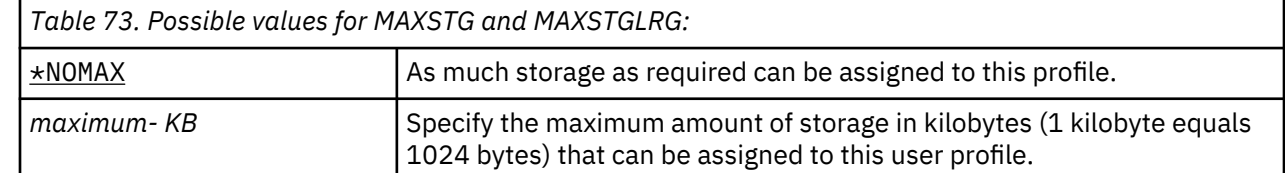

Chapter 4. User profiles **97**

# **Priority limit**

The priority limit in the user profile determines the maximum scheduling priorities (job priority and output priority) that are allowed for any jobs the user submits. Priority limit controls the job's priority when it is submitted. It also controls any changes made to the job's priority while the job is waiting in the queue, or when the job runs.

#### **Add User prompt:**

Not shown

**CL parameter:**

PTYLMT

**Length:**

1

A batch job has three different priority values:

### **Run priority:**

Determines how the job competes for machine resources when the job is running. Run priority is determined by the job's class.

### **Job priority:**

Determines the scheduling priority for a batch job when the job is in the job queue. You can set the job's priority in the job description or by using the submit command.

### **Output priority:**

Determines the scheduling priority for any output created by the job on the output queue. You can set the output priority in the job description or when you use the submit command.

The priority limit also limits changes that a user with \*JOBCTL special authority can make to another user's job. You cannot give someone else's job a higher priority than the limit specified in your own user profile.

If a batch job runs under a different user profile than the user submitting the job, the priority limits for the batch job are determined by the profile the job runs under. If a requested scheduling priority on a submitted job is higher than the priority limit in the user profile, the priority of the job is reduced to the level permitted by the user profile.

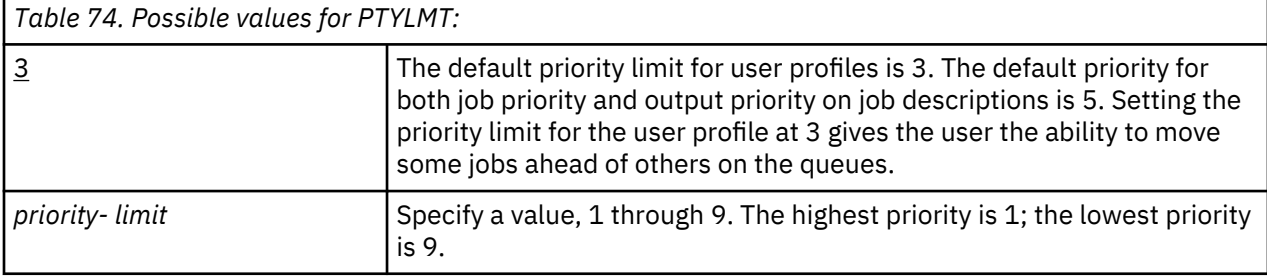

**Recommendations:** Using the priority values in job descriptions and on the submit job commands is often a better way to manage the use of system resources than changing the priority limit in user profiles.

Use the priority limit in the user profile to control changes that users can make to submitted jobs. For example, system operators may need a higher priority limit so that they can move jobs in the queues.

# **Job description**

A job description contains a specific set of job-related attributes, such as which job queue to use, scheduling priority, routing data, message queue severity, library list and output information. The attributes determine how each job is run on the system.

# **Add User prompt:**

Not shown

**CL parameter:** JOBD

**Length**

10 (job description name) 10 (library name)

### **Authority:**

\*USE for job description, \*READ and \*EXECUTE for library

When a user signs on, the system looks at the workstation entry in the subsystem description to determine what job description to use for the interactive job. If the workstation entry specifies \*USRPRF for the job description, the job description in the user profile is used.

The job description for a batch job is specified when the job is started. It can be specified by name, or it can be the job description from the user profile under which the job runs.

See the Work management topic for more information about job descriptions and their uses.

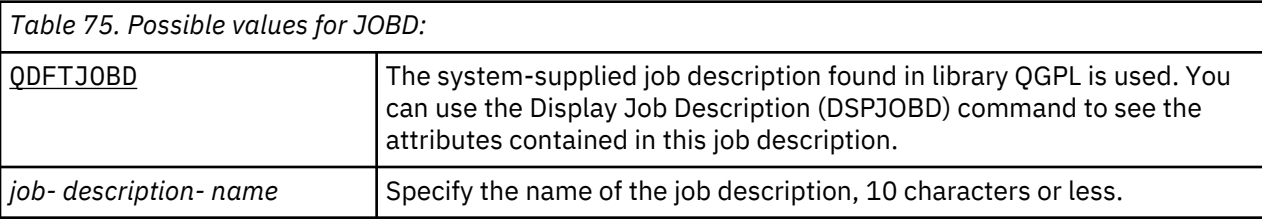

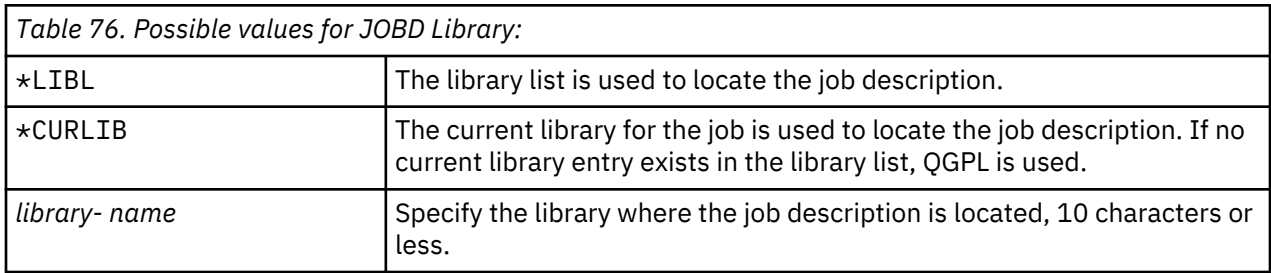

**Recommendations:** For interactive jobs, the job description is a good method of controlling library access. You can use a job description for an individual to specify a unique library list, rather than using the QUSRLIBL (user library list) system value.

# **Group profile**

The group profile (GRPPRF) parameter specifies if the user is a member of a group profile. The group profile can provide the user with authority to use objects for which the user does not have specific authority. You may specify up to 15 additional groups for the user in the Supplemental group profile (SUPGRPPRF) parameter.

### **Add User prompt:**

User Group

### **CL parameter:**

GRPPRF

### **Length:**

10

### **Authority:**

To specify a group when creating or changing a user profile, you must have \*OBJMGT, \*OBJOPR, \*READ, \*ADD, \*UPD, and \*DLT authority to the group profile.

### **Note:**

Adopted authority is not used to check for \*OBJMGT authority to the group profile. For more information about adopted authority, see ["Objects that adopt the owner's authority" on page 151.](#page-168-0)

When a group profile is specified in a user profile, the user is automatically granted \*OBJMGT, \*OBJOPR, \*READ, \*ADD, \*UPD, and \*DLT authorities to the group profile, if the group profile is not already one of the user's group profiles. These authorities are necessary for system functions and should not be removed.

If a profile specified in the GRPPRF parameter is not already a group profile, the system sets information in the profile marking it as a group profile. The system also generates a gid for the group profile, if it does not already have one.

When the GRPPRF value is changed, the change takes effect the next time the user signs on or the next time a job swaps to the user profile using a profile handle or profile token, which was obtained after the change occurred.

See ["Planning group profiles" on page 238](#page-255-0) for more information about using group profiles.

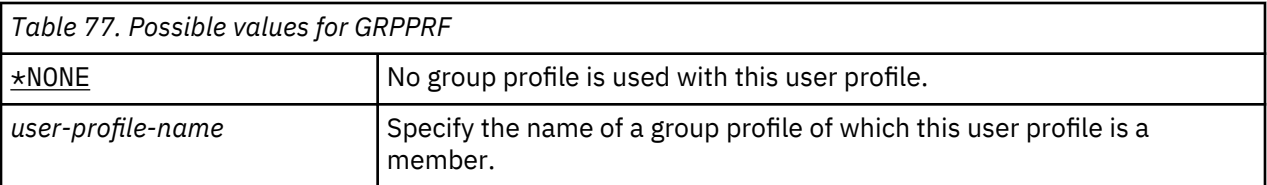

### **Owner**

If the user is a member of a group, you can use the owner parameter in the user profile to specify who owns any new objects created by the user. Objects can be owned either by the user or by the user's first group (the value of the GRPPRF parameter). You can specify the Owner field only if you have specified a value other than \*NONE for the Group profile field.

### **Add User prompt:**

Not shown

### **CL parameter:**

OWNER

### **Length:**

10

When the Owner value is changed, the change takes effect the next time the user signs on or the next time a job swaps to the user profile using a profile handle or profile token obtained after the change has occurred.

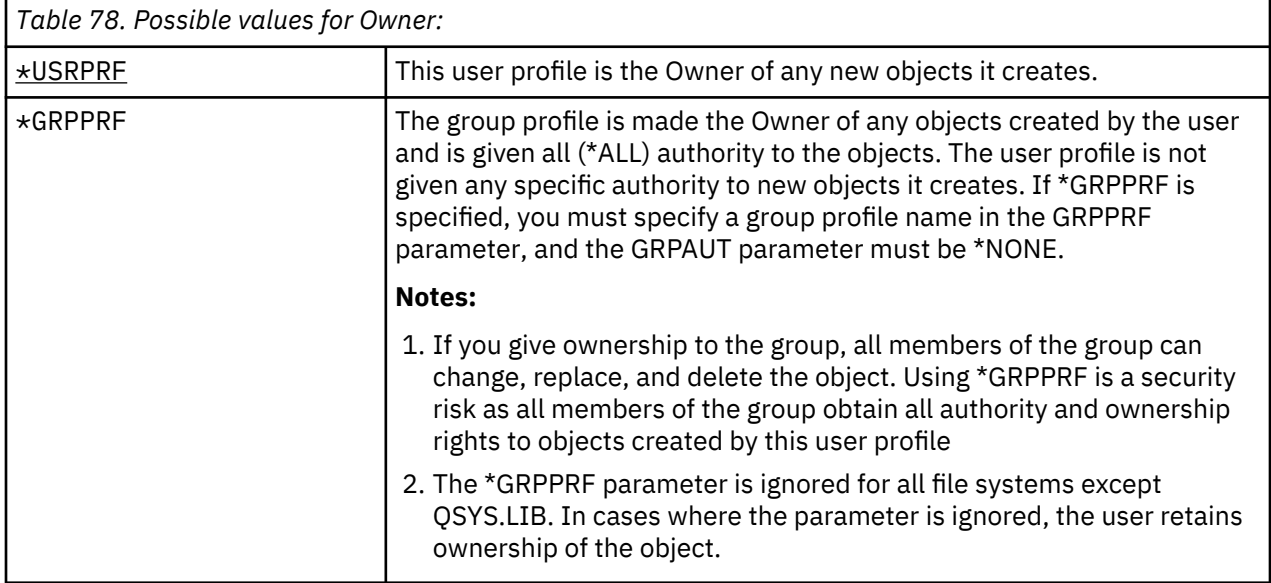

# **Group authority**

If the user profile is a member of a group and OWNER(\*USRPRF) is specified, the Group authority field controls what authority is given to the group profile for any objects created by this user.

### **Add User prompt:**

Not shown

```
CL parameter:
   GRPAUT
```
# **Length:**

10

Group authority can be specified only when GRPPRF is not \*NONE and OWNER is \*USRPRF. Group authority applies to the profile specified in the GRPPRF parameter. It does not apply to supplemental group profiles specified in the SUPGRPPRF parameter.

When the GRPAUT value is changed, the change takes effect the next time the user signs on or the next time a job swaps to the user profile using a profile handle or profile token obtained after the change has occurred.

**Note:** Using the GRPAUT parameter with a value other than \*NONE gives all other users who are members of the group profile that is specified on the GRPPRF parameter authority to objects created by this user.

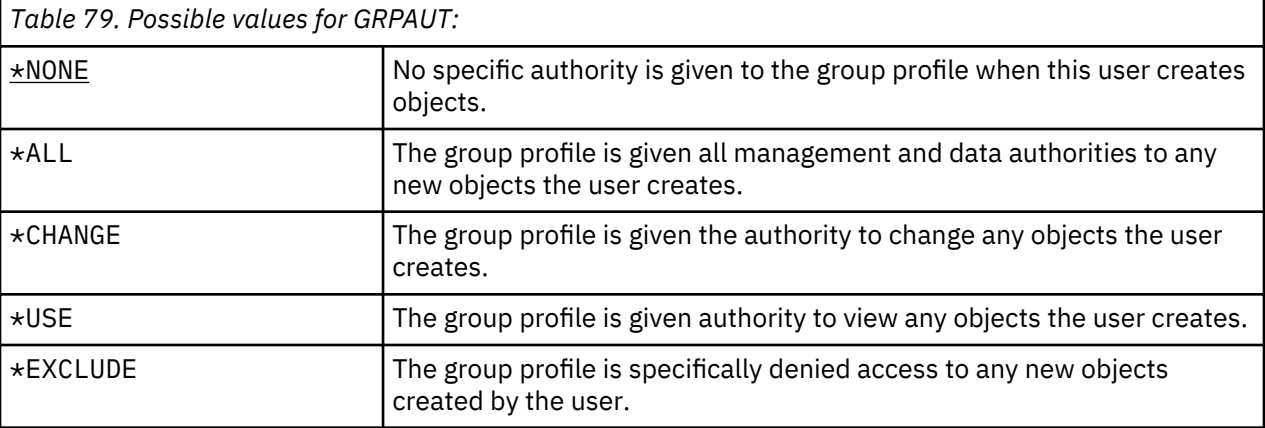

## **Related reference**

[Defining how information can be accessed](#page-151-0) You can define what operations can be preformed on objects, data, and fields.

# **Group authority type**

When a user creates a new object, the Group authority type parameter in the user's profile determines what type of authority the user's group receives to the new object.

### **Add User prompt:**

Not shown

**CL parameter:**

GRPAUTTYP

**Length:** 10

The GRPAUTTYP parameter works with the OWNER, GRPPRF, and GRPAUT parameters to determine the group's authority to a new object.

When the GRPAUTTYP value is changed, the change takes effect the next time the user signs on or the next time a job swaps to the user profile using a profile handle or profile token obtained after the change has occurred.

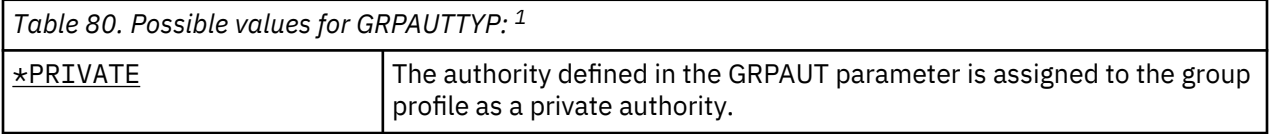

*Table 80. Possible values for GRPAUTTYP: 1 (continued)*

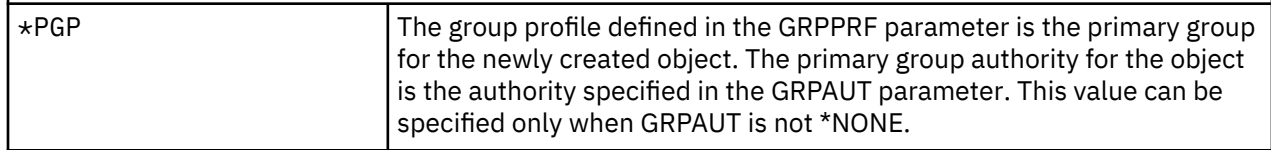

**1**

Private authority and primary group authority provide the same access to the object for members of the group, but they might have different performance characteristics. ["Primary group for an object"](#page-163-0) [on page 146](#page-163-0) explains how primary group authority works.

**Recommendations:** Specifying \*PGP is a method for beginning to use primary group authority. Consider using GRPAUTTYP(\*PGP) for users who frequently create new objects that must be accessed by members of the group profile.

# **Supplemental groups**

You can specify supplemental groups when creating or changing a user profile. The user cannot have supplemental group profiles if the GRPPRF parameter is \*NONE.

### **Add User prompt:**

Not shown

### **CL parameter:**

SUPGRPPRF

### **Length:**

150

### **Authority:**

To specify supplemental groups when creating or changing a user profile, you must have \*OBJMGT, \*OBJOPR, \*READ, \*ADD, \*UPD, and \*DLT authority to each group profile.

### **Note:**

\*OBJMGT authority cannot come from adopted authority. For more information, see ["Objects that](#page-168-0) [adopt the owner's authority" on page 151.](#page-168-0)

You can specify the names of up to 15 profiles from which this user is to receive authority. The user becomes a member of each supplemental group profile.

When supplemental group profiles are specified in a user profile, the user is automatically granted \*OBJMGT, \*OBJOPR, \*READ, \*ADD, \*UPD, and \*DLT authorities to each group profile, if the group profile is not already one of the user's group profiles. These authorities are necessary for system functions and should not be removed. If a profile specified in the SUPGRPPRF parameter is not already a group profile, the system marks it as a group profile. The system also generates a group identification number (gid) for the group profile, if it does not already have one.

When the SUPGRPPRF value is changed, the change takes effect the next time the user signs on or the next time a job swaps to the user profile using a profile handle or profile token obtained after the change has occurred.

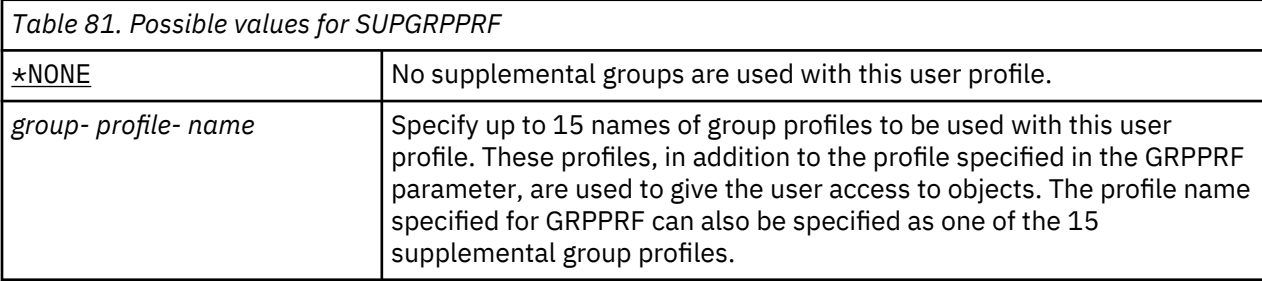

See ["Planning group profiles" on page 238](#page-255-0) for more information about using group profiles.

# **Accounting code**

Specifying the accounting code allows you to gather information about the system resources used by a job.

### **Add User prompt:**

Not shown

**CL parameter:** ACGCDE

**Length:**

15

Job accounting is an optional function used to gather information about the use of system resources. The accounting level (QACGLVL) system value determines whether job accounting is active. The accounting code for a job comes from either the job description or the user profile. The accounting code can also be specified when a job is running using the Change Accounting Code (CHGACGCDE) command.

When the *accounting code* value is changed, the change takes effect the next time the user signs on or the next time a job, which runs using the user profile's accounting code value, is started.

See the Work management topic for more information about job accounting.

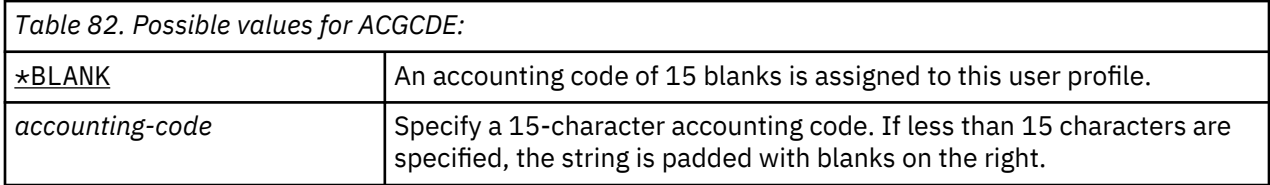

# **Document password**

A document password controls the accessibility and distribution of personal mail when viewed by people who are working on behalf of the user. The document password is supported by some Document Interchange Architecture (DIA) products, such as the Displaywriter.

### **Add User prompt:**

Not shown

# **CL parameter:**

DOCPWD

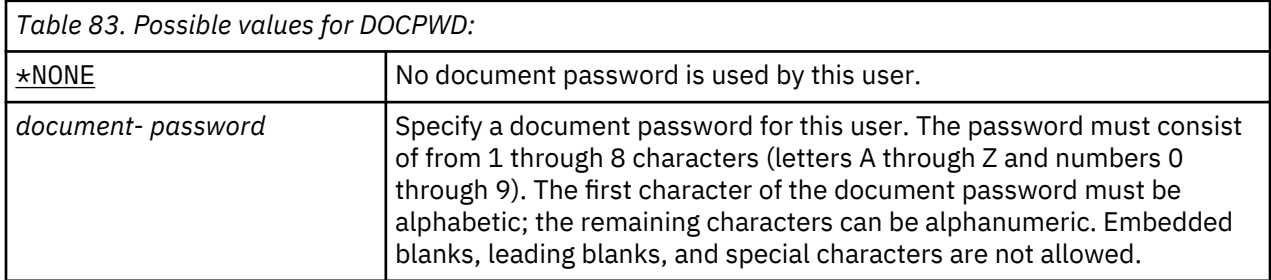

### **Message queue**

A *message queue* is an object on which messages are placed when they are sent to a person or a program. A message queue is used when a user sends or receives messages.

### **Add User prompt:**

Not shown

### **CL parameter:**

MSGQ

### **Length:**

10 (message queue name) 10 (library name)

### **Authority:**

\*USE for message queue, if it exists. \*EXECUTE for the message queue library.

If the message queue does not exist, it is created when the profile is created or changed. The message queue is owned by the profile being created or changed. The user creating the profile is given \*ALL authority to the message queue.

If the message queue for a user profile is changed using the Change User Profile (CHGUSRPRF) command, the previous message queue is not automatically deleted by the system.

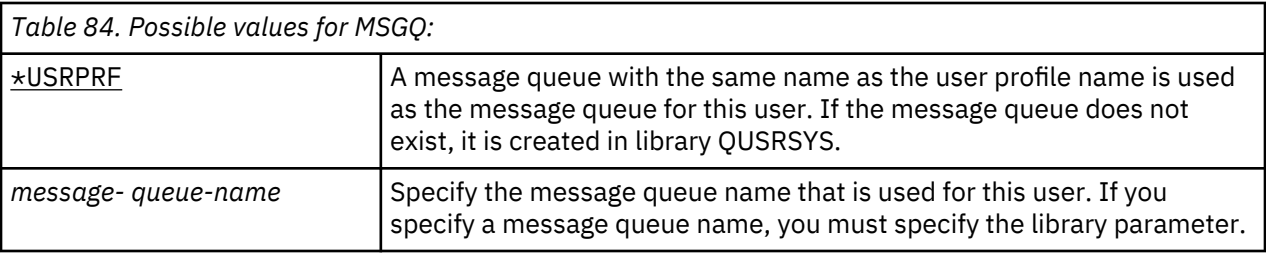

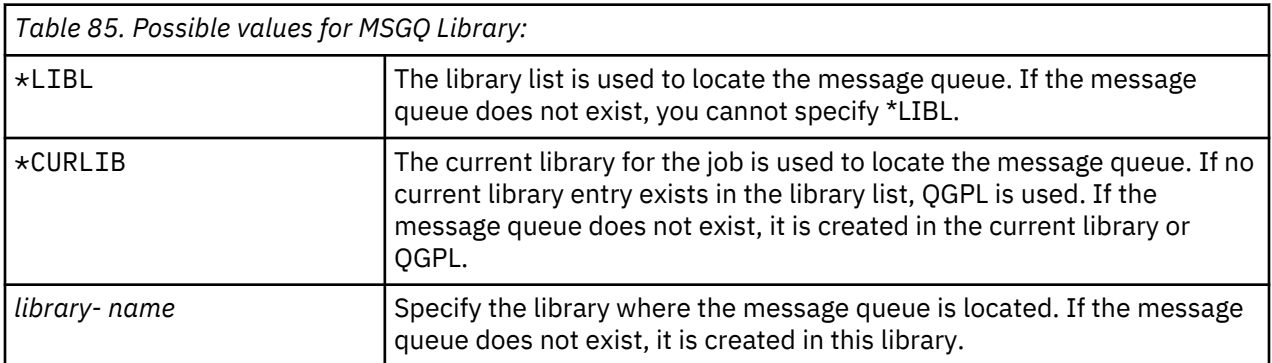

**Recommendations:** Give each user profile a unique message queue, preferably with the same name as the user profile.

# **Delivery**

The delivery mode of a message queue determines whether the user is interrupted when a new message arrives on the queue.

### **Add User prompt:**

Not shown

### **CL parameter:**

DLVRY

### **Length:**

10

The delivery mode specified in the user profile applies to the user's personal message queue. If you change the message queue delivery in the user profile and the user is signed on, the change takes affect the next time the user signs on. You can also change the delivery of a message queue with the Change Message Queue (CHGMSGQ) command.

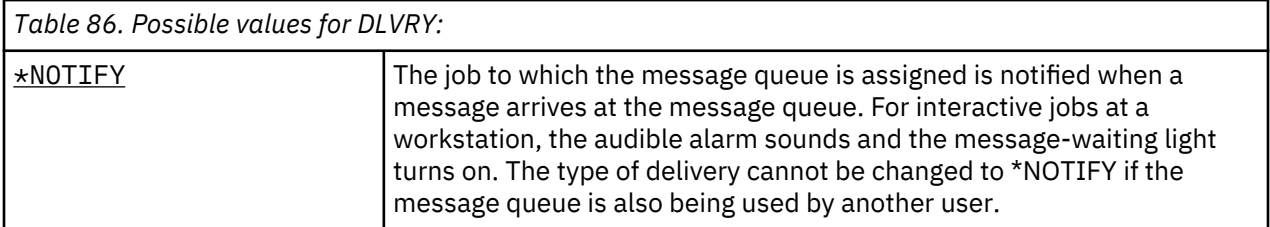

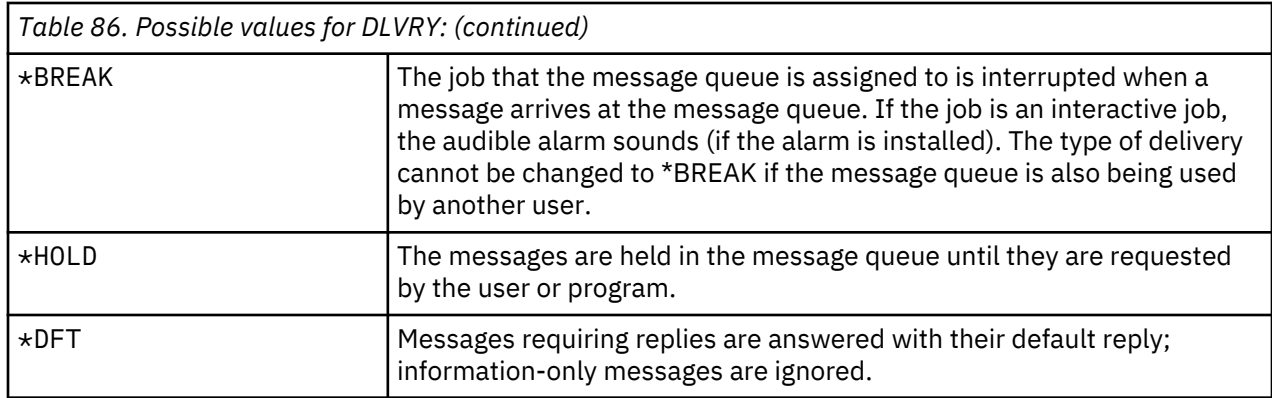

# **Severity**

If a message queue is in \*BREAK or \*NOTIFY mode, the severity code determines the lowest-level messages that are delivered to the user. Messages whose severity is lower than the specified severity code are held in the message queue without the user being notified.

### **Add User prompt:**

Not shown

**CL parameter:** SEV

**Length:**

2,0

If you change the message queue severity in the user profile and the user is signed on, the change takes effect the next time the user signs on. You can also change the severity of a message queue with the CHGMSGQ command.

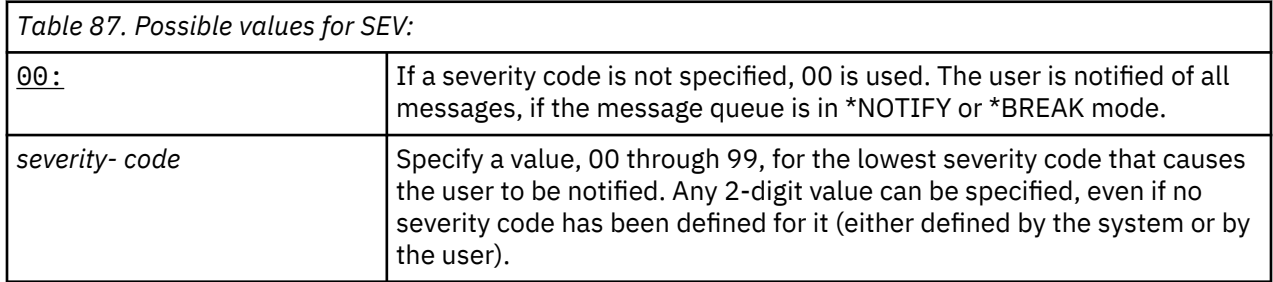

# **Print device**

You can specify the printer used to print the output for this user. Spooled files are placed on an output queue with the same name as the printer when the output queue (OUTQ) is specified as the print device (\*DEV).

### **Add User prompt:**

Default printer

# **CL parameter:**

PRTDEV

### **Length:**

10

The print device and output queue information from the user profile are used only if the printer file specifies \*JOB and the job description specifies \*USRPRF. For more information about directing printer output, see the Basic printing topic.

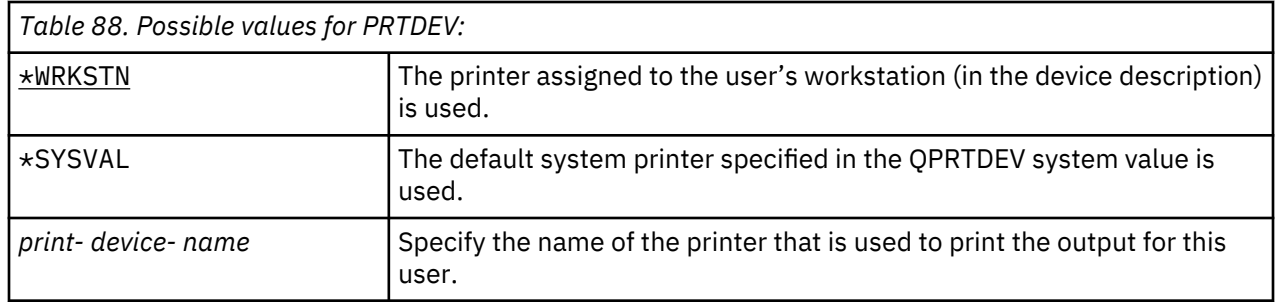

## **Output queue**

Both interactive and batch processing can result in spooled files that are to be sent to a printer. Spooled files are placed on an output queue. The system can have many different output queues.

### **Add User prompt:**

Not shown

### **CL parameter:**

OUTQ

### **Length:**

10 (output queue name) 10 (library name)

## **Authority:**

\*USE for output queue \*EXECUTE for library

An output queue does not need to be attached to a printer to receive new spooled files.

The print device and output queue information from the user profile are used only if the printer file specifies \*JOB and the job description specifies \*USRPRF. For more information about directing printer output, see the Advanced Function Presentation topic.

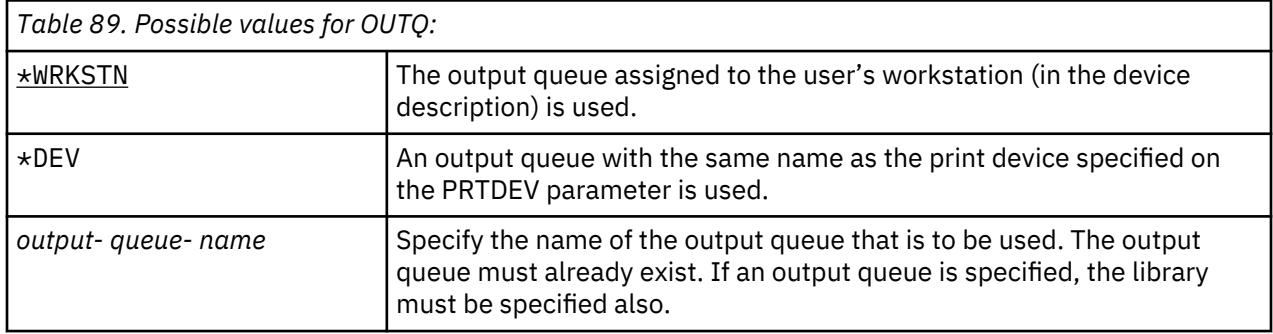

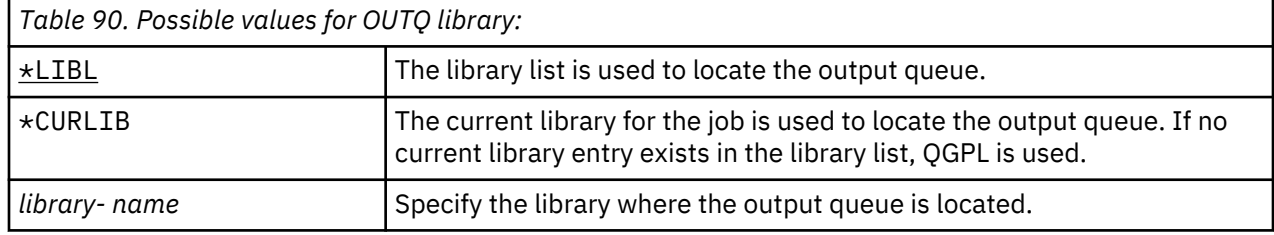

# **Attention-Key-Handling program**

The Attention-key-handling program (ATNPGM) is the program that is called when the user presses the Attention (ATTN) key during an interactive job.

### **Add User prompt:**

Not shown

**CL parameter:** ATNPGM

**Length:**

10 (program name) 10 (library name)

### **Authority:**

\*USE for program

\*EXECUTE for library

The ATNPGM is activated only if the user's routing program is QCMD. The ATNPGM is activated before the initial program is called. If the initial program changes the ATNPGM, the new ATNPGM remains active only until the initial program ends. If the Set Attention-Key-Handling Program (SETATNPGM) command is run from a command line or an application, the new ATNPGM specified overrides the ATNPGM from the user profile.

**Note:** See ["Starting an interactive job" on page 199](#page-216-0) for more information about the processing sequence when a user signs on.

The *Limit capabilities* field determines if a different Attention-key-handling program can be specified by the user with the Change Profile (CHGPRF) command.

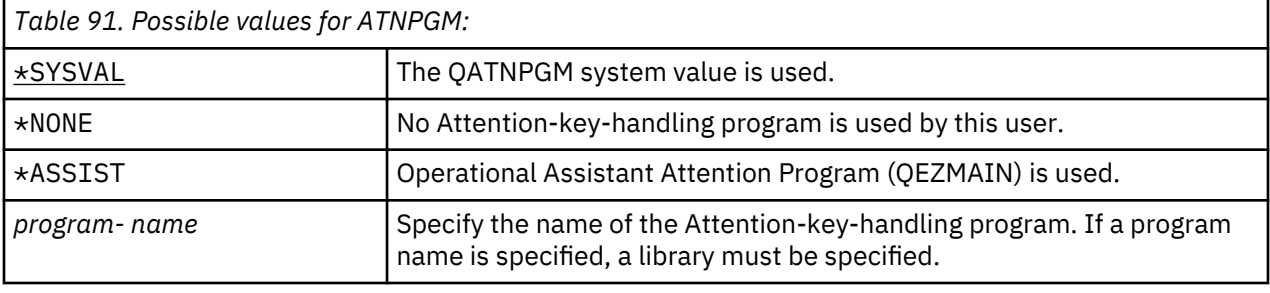

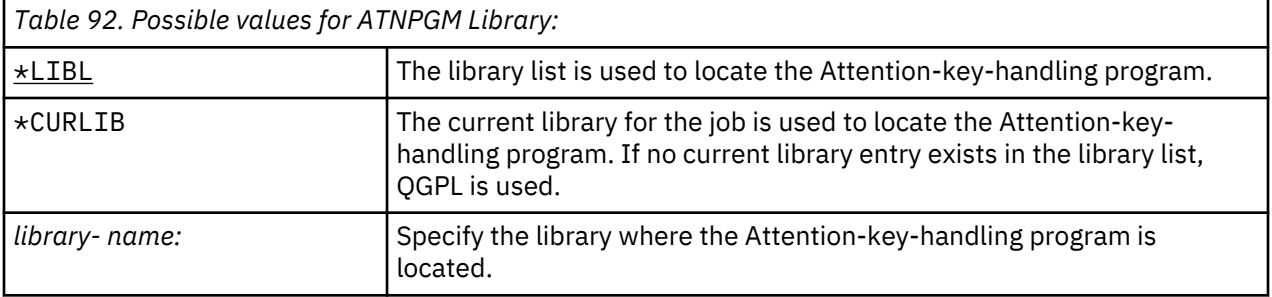

### **Sort Sequence**

Sort sequence is used for this user's output. You can use system-provided sort tables or create your own. A sort table can be associated with a particular language identifier on the system.

### **Add User prompt:**

Not shown

### **CL parameter:**

SRTSEQ

### **Length:**

10 (value or table name) 10 (library name)

### **Authority:**

\*USE for table \*EXECUTE for library

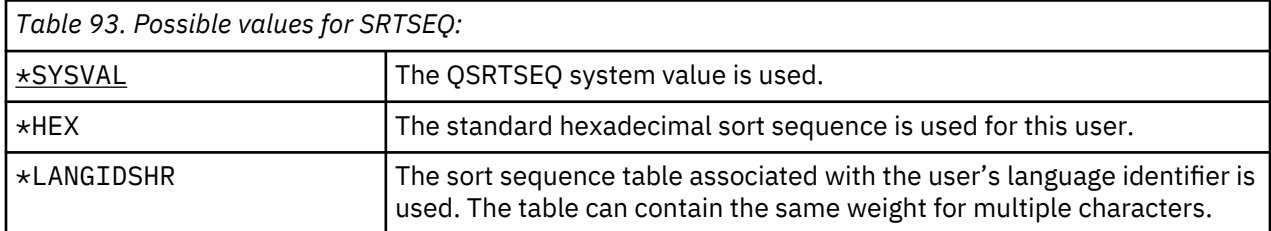

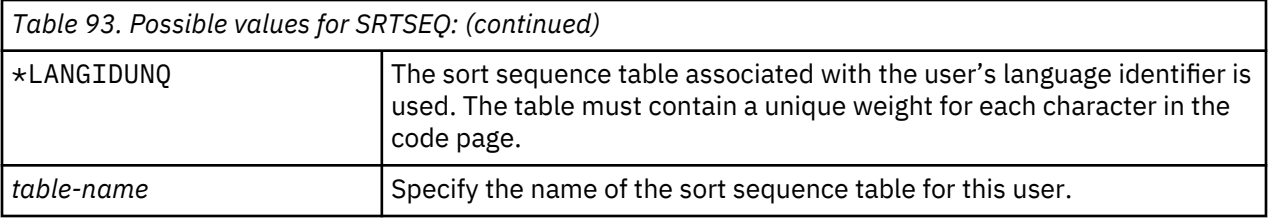

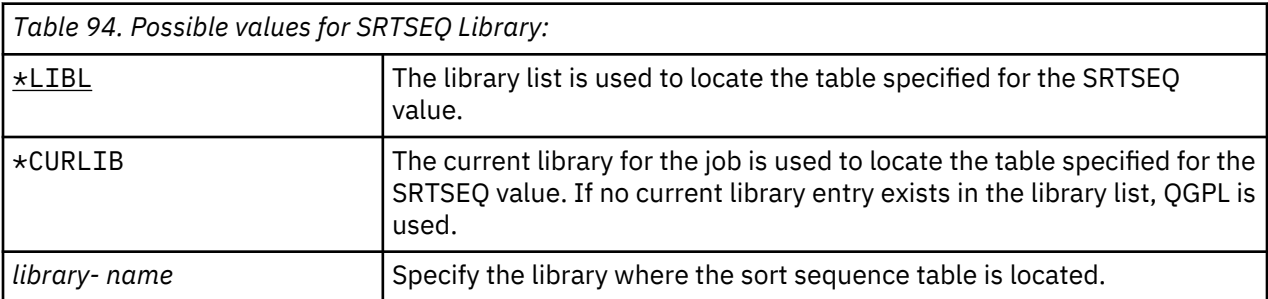

# **Language identifier**

You can specify the language identifier to be used by the system for the user.

### **Add User prompt:**

Not shown

# **CL parameter:**

LANGID

# **Length:**

10

To see a list of language identifiers, press F4 (prompt) on the language identifier parameter from the Create User Profile display or the Change User Profile display.

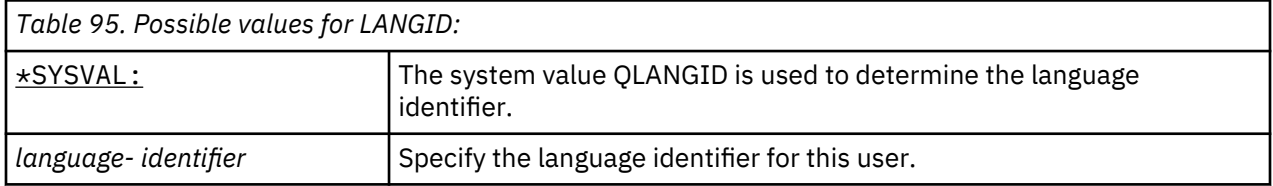

# **Country or region identifier**

You can specify the country or region identifier to be used by the system for the user.

# **Add User prompt:**

Not shown

# **CL parameter:**

CNTRYID

# **Length:**

10

To see a list of country or region identifiers, press F4 (prompt) on the country or region identifier parameter from the Create User Profile display or the Change User Profile display.

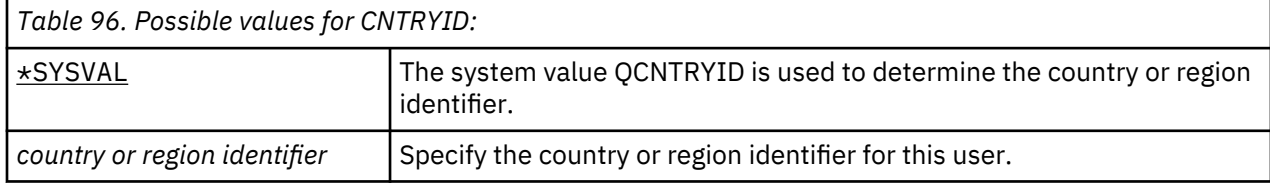

# **Coded character set identifier**

You can specify the coded character set identifier to be used by the system for the user.

**Add User prompt:**

Not shown

# **CL parameter:**

CCSID

**Length:**

5,0

To see a list of coded character set identifiers, press F4 (prompt) on the coded character set identifier parameter from the Create User Profile display or the Change User Profile display.

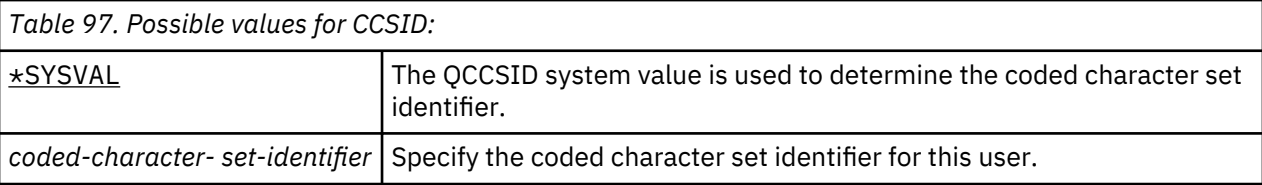

# **Character identifier control**

The *CHRIDCTL* attribute controls the type of coded character set conversion that occurs for display files, printer files and panel groups.

**Add User prompt:**

Not shown

**CL parameter:**

CHRIDCTL

## **Length:**

10

The character identifier control information from the user profile is used only if the \*CHRIDCTL special value is specified on the CHRID command parameter on the create, change, or override commands for display files, printer files, and panel groups.

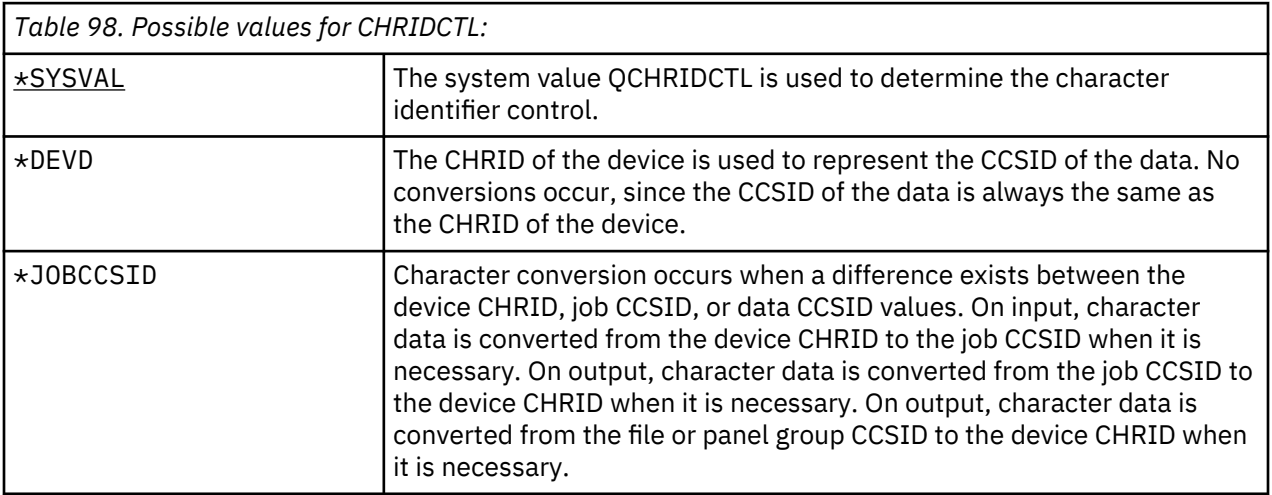

# **Job attributes**

The SETJOBATR field specifies which job attributes are to be taken at job initiation from the locale specified in the LOCALE parameter.

### **Add User prompt:**

Not shown

# **CL parameter:**

SETJOBATR

**Length:**

160

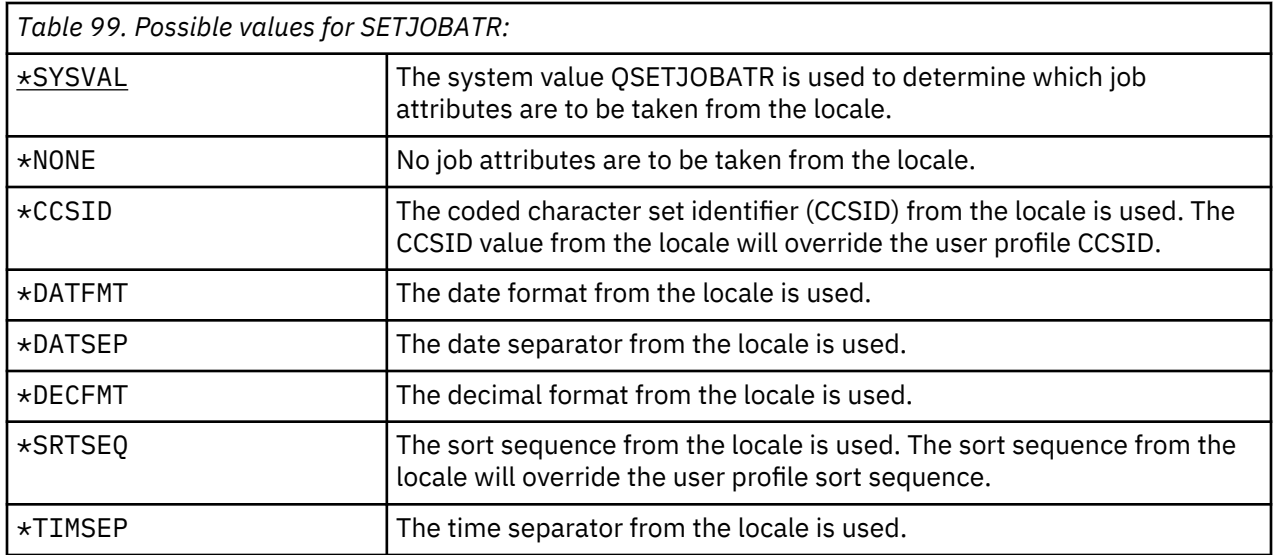

Any combination of the following values can be specified:

- \*CCSID
- \*DATFMT
- \*DATSEP
- \*DECFMT
- \*SRTSEQ
- \*TIMSEP

## **Locale**

The Locale field specifies the path name of the locale that is assigned to the LANG environment variable for this user.

## **Add User prompt:**

Not shown

# **CL parameter:**

LOCALE

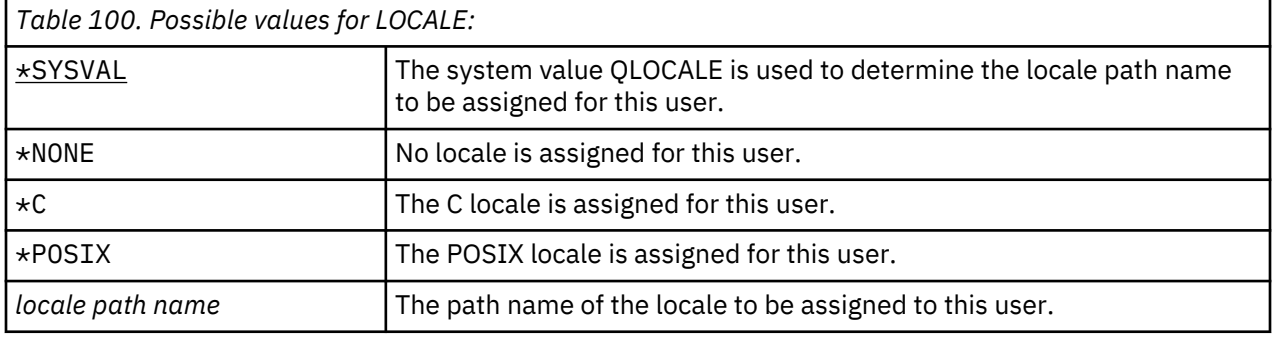

# **User Options**

The User options field allows you to customize certain system displays and functions for the user. You can specify multiple values for the user option parameter.

### **Add User prompt:**

Not shown

### **CL parameter:**

USROPT

### **Length:**

240 (10 characters each)

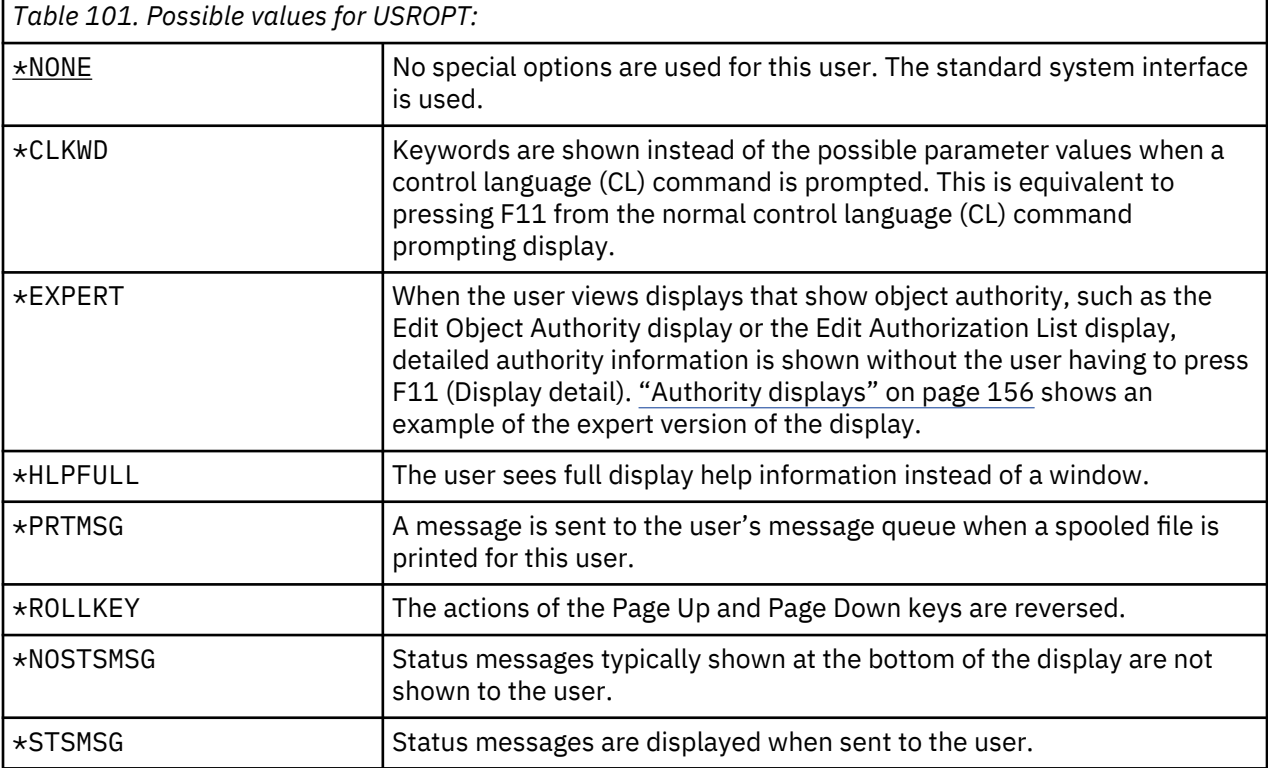

# **User identification number**

The integrated file system uses the user identification number (uid) to identify a user and verify the user's authority. Every user on the system must have a unique uid.

### **Add User prompt:**

Not shown

# **CL parameter:**

UID

#### **Length:** 10,0

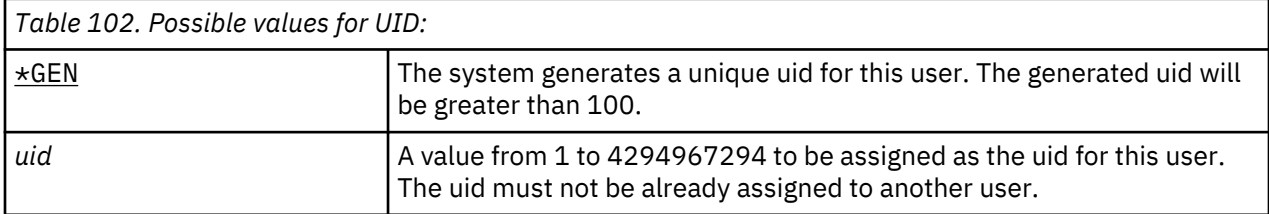

**Recommendations:** For most installations, let the system generate a uid for new users by specifying UID(\*GEN). However, if your system is part of a network, you may need to assign uids to match those assigned on other systems in the network. Consult your network administrator.

# **Group identification number**

The integrated file system uses the group identification number (gid) to identify this profile as a group profile. A profile that is used as a group profile must have a gid.

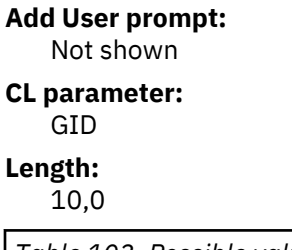

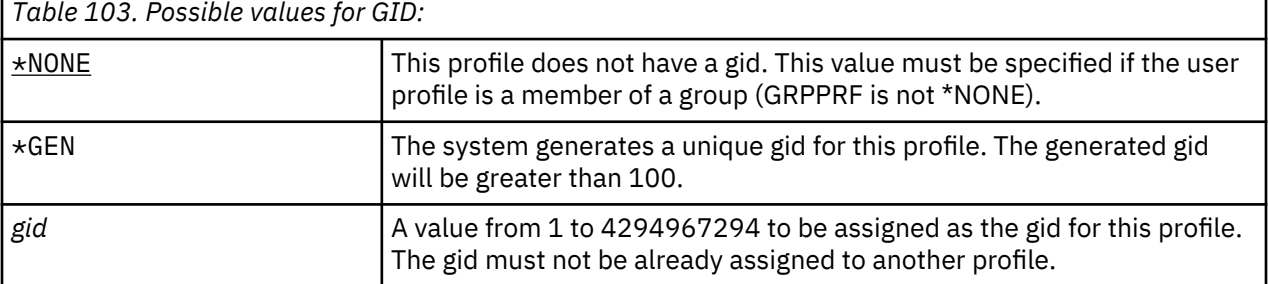

**Recommendations:** For most installations, let the system generate a gid for new group profiles by specifying GID(\*GEN). However, if your system is part of a network, you might need to assign gids to match those assigned on other systems in the network. Consult your network administrator.

Do not assign a gid to a user profile that you do not plan to use as a group profile. In some environments, a user who is signed on and has a gid is restricted from performing certain functions.

### **Home directory**

The home directory is the user's initial working directory for the integrated file system. The home directory is the user's current directory if a different current directory has not been specified.

### **Add User prompt:**

Not shown

#### **CL parameter:** HOMEDIR

If the home directory specified in the profile does not exist when the user signs on, the user's home directory is the "root" (/) directory.

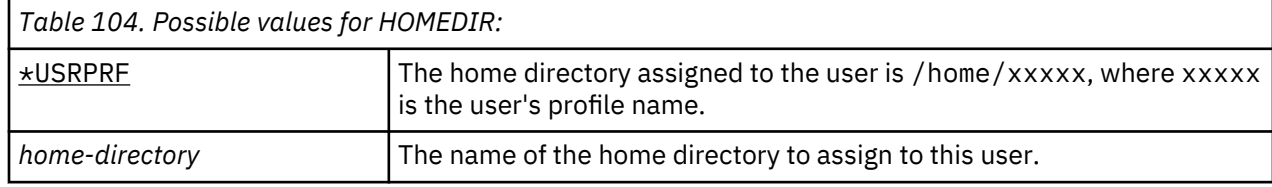

# **EIM association**

The EIM association specifies whether an Enterprise Identity Mapping (EIM) association should be added to an EIM identifier for this user. Optionally, the EIM identifier can also be created if it does not already exist.

## **Add User prompt:**

Not shown

# **CL parameter:**

EIMASSOC

**Notes:**

- 1. The EIM association information is not stored in the user profile. This information is not saved or restored with the user profile.
- 2. If this system is not configured for EIM, then no processing is done. Not being able to perform EIM operations does not cause the command to fail.

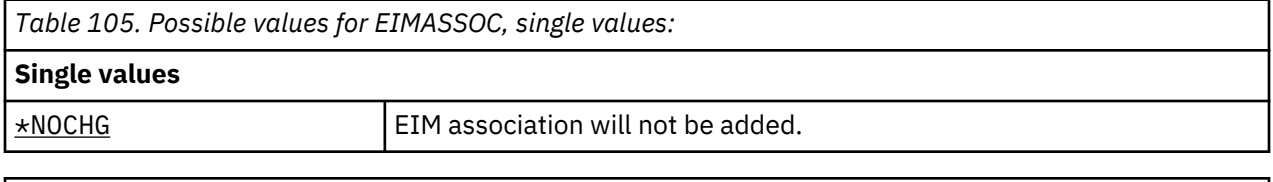

*Table 106. Possible values for EIMASSOC, element 1:*

### **Element 1: EIM identifier**

#### **Specifies the EIM identifier for this association.**

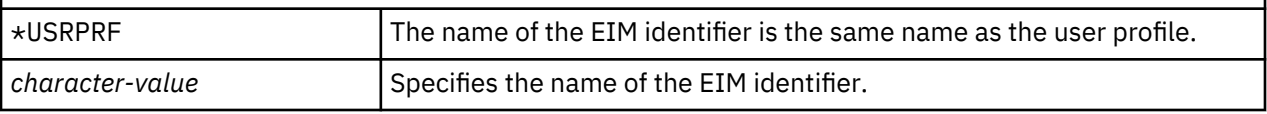

*Table 107. Possible values for EIMASSOC, element 2:*

**Element 2: Association type**

**Specifies the type of association. It is recommended that a target association is added for an IBM i user.**

**Target associations are primarily used to secure existing data. They are found as the result of a mapping lookup operation (for example, eimGetTargetFromSource()), but cannot be used as the source identity for a mapping lookup operation.**

**Source associations are primarily used for authentication purposes. They can be used as the source identity of a mapping lookup operation, but will not be found as the target of a mapping lookup operation.**

**Administrative associations are used to show that an identity is associated with an EIM identifier, but cannot be used as the source for, and will not be found as the target of, a mapping lookup operation.**

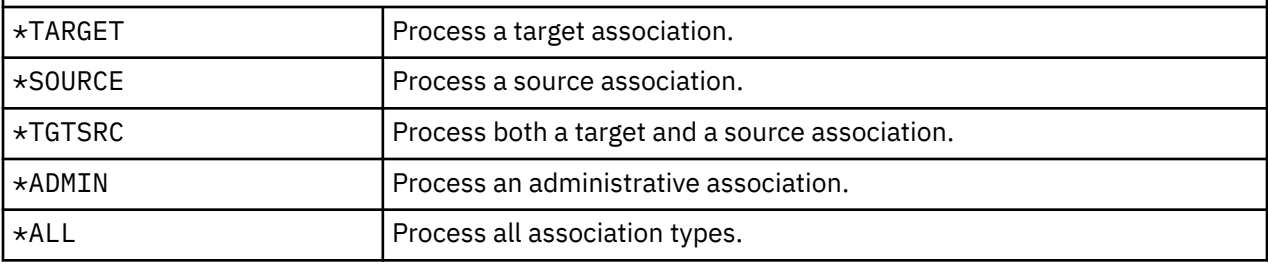

*Table 108. Possible values for EIMASSOC, element 3:*

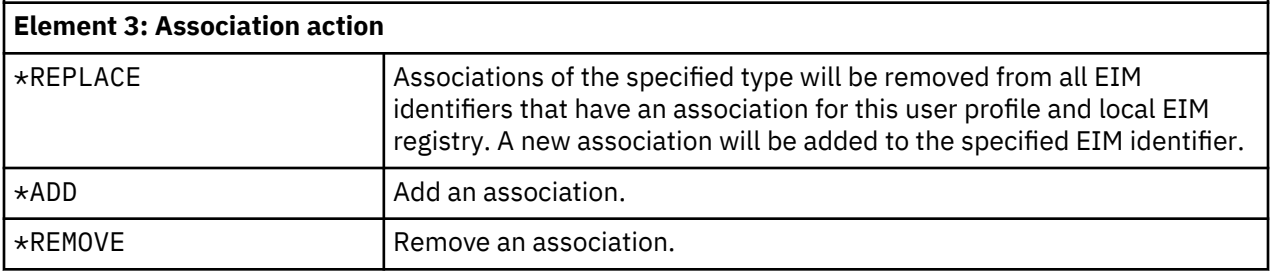

*Table 109. Possible values for EIMASSOC, element 4:*

### **Element 4: Create EIM identifier**

**Specifies whether the EIM identifier should be created if it does not already exist.**

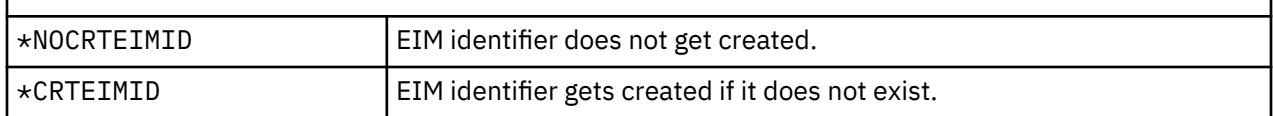

# **User expiration date**

The User expiration date can be used to specify the date at which the user profile is automatically disabled.

### **Add User prompt:**

Not shown

# **CL parameter:**

USREXPDATE

### **Length:**

6

The User expiration date field allows a security administrator to indicate that the user profile will expire on a specific date. If User expiration interval is used, this date is calculated by the system.

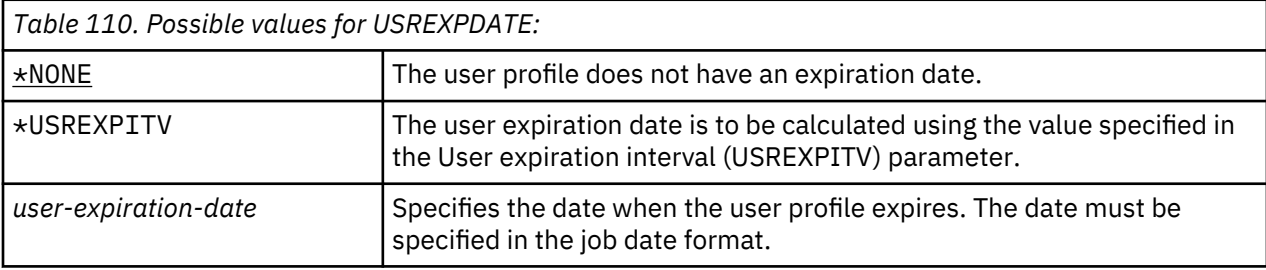

# **User expiration interval**

The User expiration interval controls the number of days before the user profile is automatically disabled.

### **Add User prompt:**

Not shown

### **CL parameter:**

USREXPITV

### **Length:**

5,0

The User expiration interval field allows a security administrator to indicate in the user profile the number of days before the user profile will expire and be automatically disabled. If a value is specified for User expiration interval when a user profile is created or when an expired user profile is re-enabled, the User expiration date is generated by the system using the expiration interval.

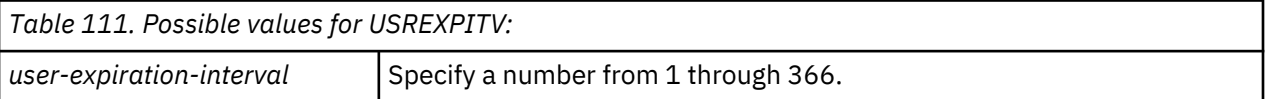

# **Authority**

The Authority field specifies the public authority to the user profile.

#### **Add User prompt:** Not shown

**CL parameter:**

AUT

The authority to a profile controls many functions associated with the profile, such as:

- Changing the profile
- Displaying the profile
- Deleting the profile
- Submitting a job using the profile
- Specifying the profile in a job description
- Transferring object ownership to the profile
- Adding members, if the profile is a group profile

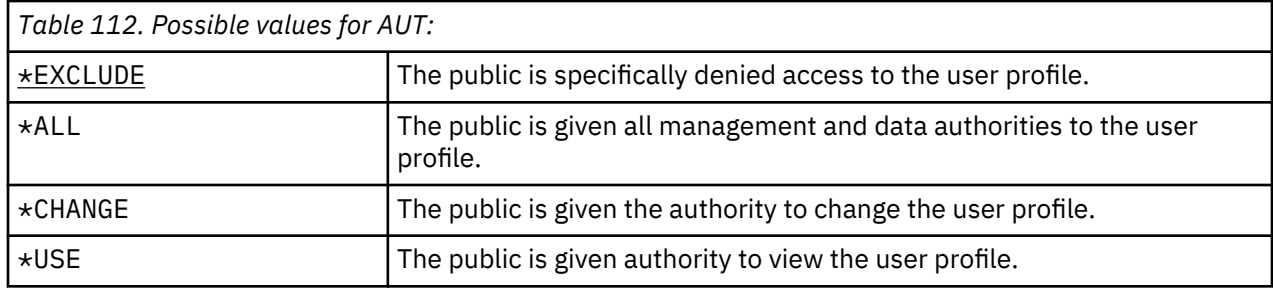

See ["Defining how information can be accessed" on page 134](#page-151-0) for a complete explanation of the authorities that can be granted.

**Recommendations:** To prevent misuse of user profiles that have authority to critical objects, make sure the public authority to the profiles is \*EXCLUDE. Possible misuses of a profile include submitting a job that runs under that user profile or changing a program to adopt the authority of that user profile.

# **Object auditing**

The object auditing value for a user profile works with the object auditing value for an object to determine whether the user's access of an object is audited.

**Add User prompt:**

Not shown **CL parameter:**

OBJAUD

### **Length:**

10

Object auditing for a user profile cannot be specified on any user profile commands. Use the CHGUSRAUD command to specify object auditing for a user. Only a user with \*AUDIT special authority can use the CHGUSRAUD command.

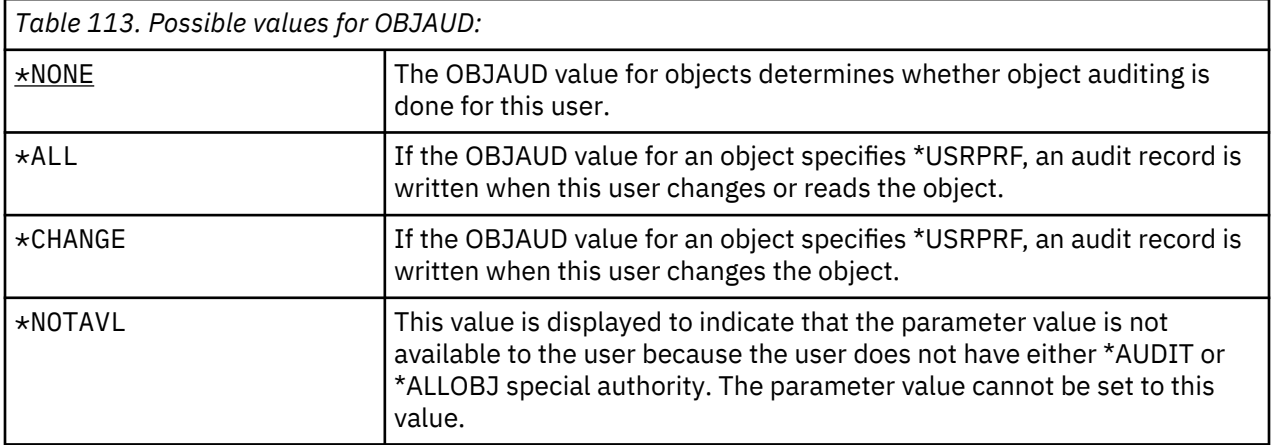

Table 114 on page 116 shows how the OBJAUD values for the user and the object work together:

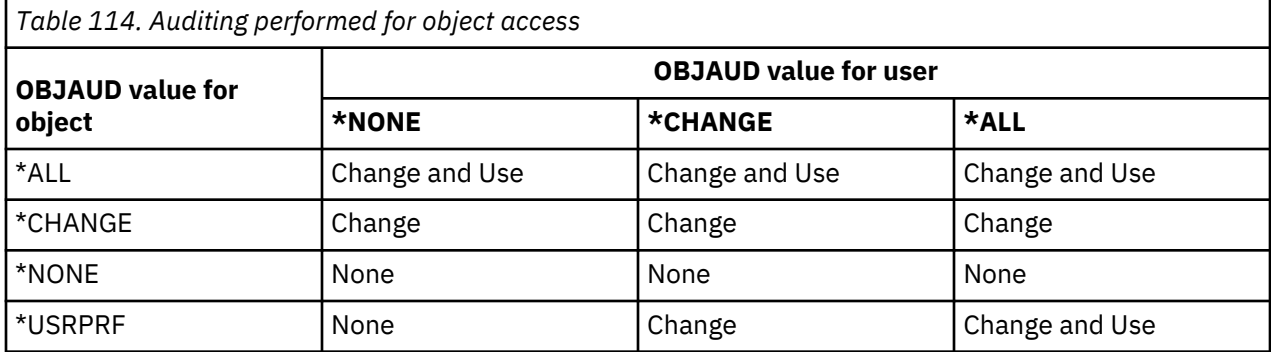

### **Related tasks**

### [Planning the auditing of object access](#page-308-0)

The IBM i operating system provides the ability to log accesses to an object in the security audit journal by using system values and the object auditing values for users and objects. This is called *object auditing*.

# **Action auditing**

For an individual user, you can specify which security-relevant actions should be recorded in the audit journal. The actions specified for an individual user apply in addition to the actions specified for all users by the QAUDLVL and QAUDLVL2 system values.

### **Add User prompt:**

Not shown

### **CL parameter:**

AUDLVL

**Length:**

640

Action auditing for a user profile cannot be specified on any user profile displays. It is defined using the CHGUSRAUD command. Only a user with \*AUDIT special authority can use the CHGUSRAUD command.

**Note:** Consider using the CHGUSRAUD command to set action auditing on your security officer and other highly privileged users. Auditing the actions of the security officers and other privileged users is recommended as these users will be authorized to perform many or all system functions. They also have access to highly sensitive data objects on the server.

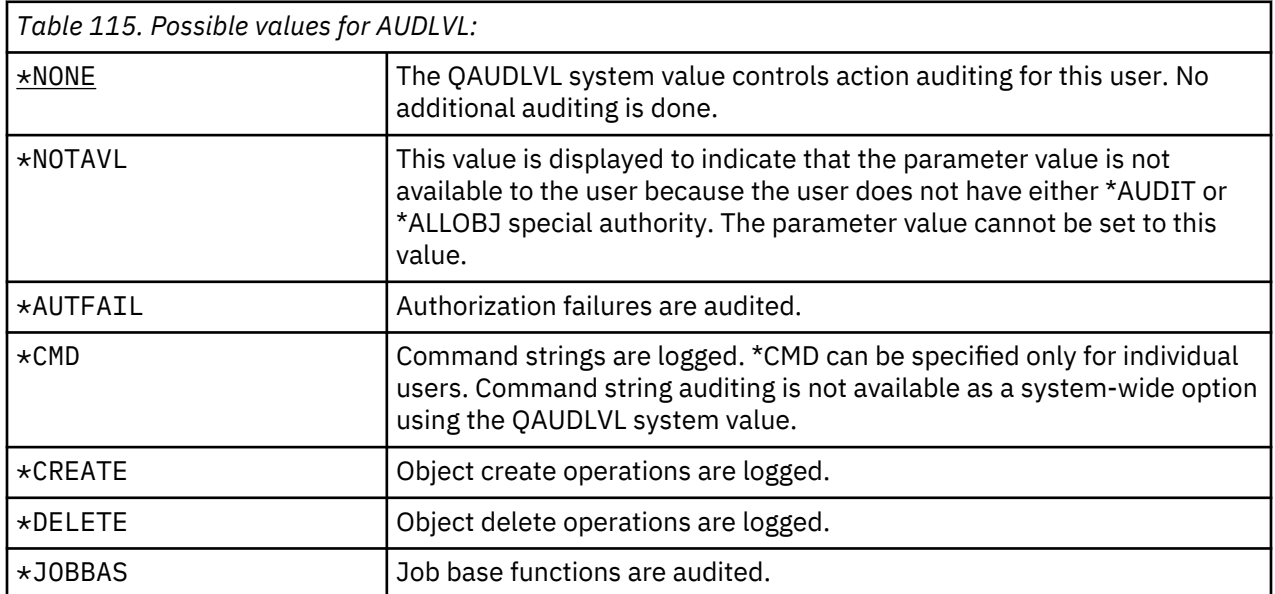

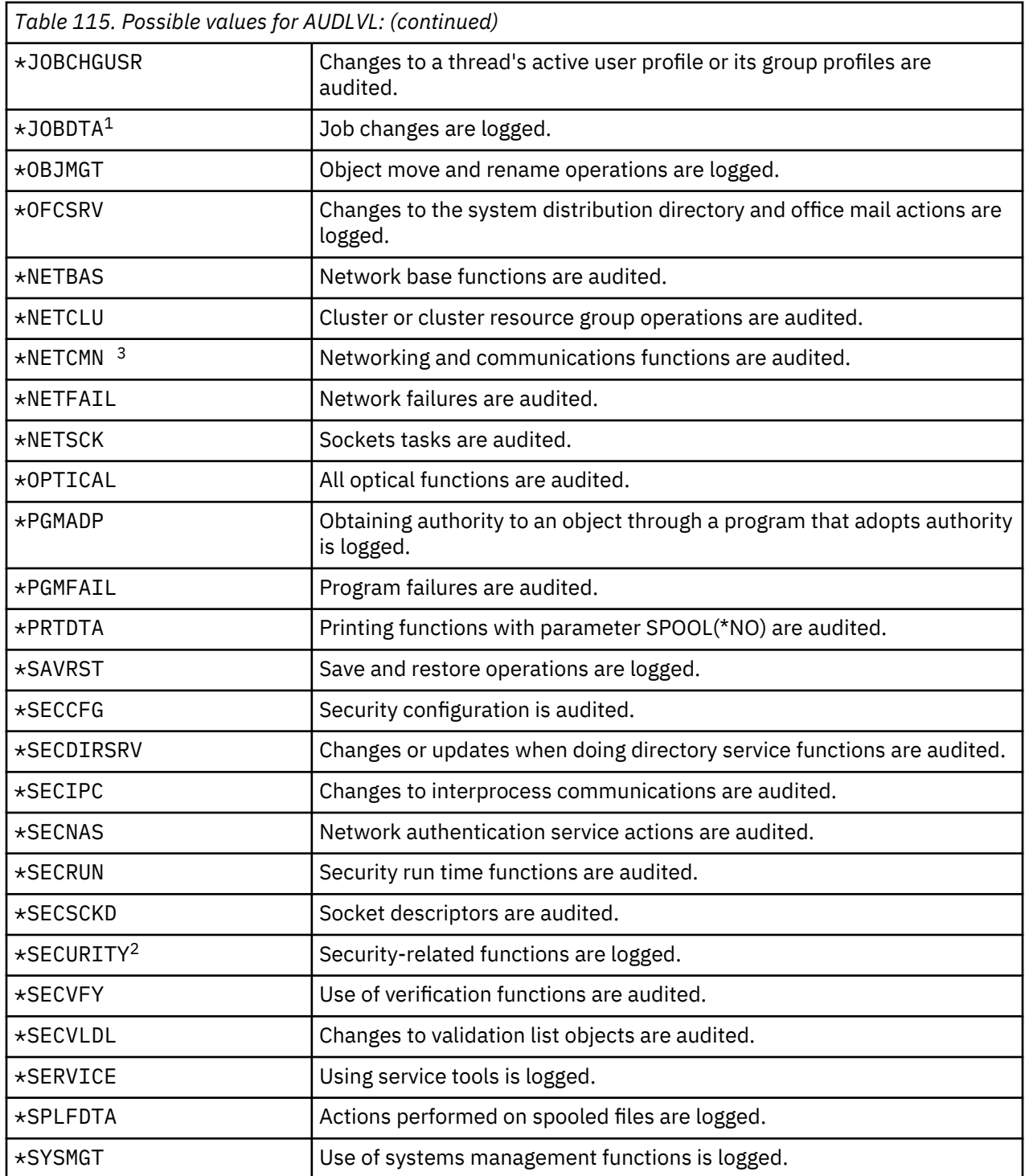

*Table 115. Possible values for AUDLVL: (continued)*

\*JOBDTA includes two values that are \*JOBBAS and \*JOBCHGUSR, which enable you to better customize your auditing. If both of the values are specified, you will get the same auditing as if just \*JOBDTA is specified.

**2**

**1**

\*SECURITY is composed of several values to enable you to better customize your auditing. If all of the values are specified, you will get the same auditing as if just \*SECURITY is specified. These values are as follows.

- \*SECCFG
- \*SECDIRSRV
- \*SECIPC
- \*SECNAS
- \*SECRUN
- \*SECSCKD
- \*SECVFY
- \*SECVLDL

**3**

\*NETCMN is composed of several values to enable you to better customize your auditing. If all of the values are specified, you will get the same auditing as if just \*NETCMN is specified. These values are as follows.

- \*NETBAS
- \*NETCLU
- \*NETFAIL
- \*NETSCK

### **Related reference**

### [Planning the auditing of actions](#page-280-0)

The QAUDCTL (audit control) system value, the QAUDLVL (audit level) system value, the QAUDLVL2 (audit level extension) system value, and the AUDLVL (action auditing) parameter in user profiles work together to control action auditing.

# **Additional information associated with a user profile**

This topic discusses the private authorities, owned object information, and primary group object information that are associated with a user profile.

### **Related reference**

### [How security information is stored](#page-263-0)

Planning adequate backup and recovery procedures for security information requires understanding how the information is stored and saved.

# **Private authorities**

All of the private authorities that a user has to objects are stored with the user profile. When a user needs authority to an object, the user's private authorities might be searched.

["Flowchart 3: How user authority to an object is checked" on page 175](#page-192-0) provides more information about authority checking.

You can display a user's private authorities to library-based objects by using the Display User Profile command:

DSPUSRPRF *user-profile-name* TYPE(\*OBJAUT)

You can work with a user's private authorities to library- and directory-based objects using the Work with Objects by Private Authority (WRKOBJPVT) command. To change a user's private authorities, you can use the commands that work with object authorities, such as Edit Object Authority (EDTOBJAUT).

You can copy all of the private authorities from one user profile to another using the Grant User Authority (GRTUSRAUT) command. See ["Copying authority from a user" on page 166](#page-183-0) for more information.

## **Primary group authorities**

The names of all of the objects for which the profile is the primary group are stored with the group profile.

You can display the library-based objects for which the profile is the primary group using the DSPUSRPRF command:

DSPUSRPRF *group-profile-name* TYPE(\*OBJPGP)

You can also use the Work with Objects by Primary Group (WRKOBJPGP) command.

# **Owned object information**

Because the size of a user profile can affect your performance, it is suggested that you do not assign all (or nearly all) objects to only one owning profile.

Private authority information for an object is stored with the user profile that owns the object. This information is used to build system displays that work with object authority. If a profile owns a large number of objects that have many private authorities, the performance of building object authority displays for these objects can be affected. The size of an owner profile affects performance when displaying and working with the authority to owned objects, and when saving or restoring profiles. System operations can also be impacted. To prevent impacts to either performance or system operations, distribute ownership of objects to multiple profiles.

# **Digital ID authentication**

The digital certificates allow users to secure communications and ensure message integrity. The IBM i security infrastructure allows x.509 digital certificates to be used for identification.

The digital ID APIs create, distribute, and manage digital certificates associated with user profiles. See Digital certificate management APIs for details about the following APIs:

- Add User Certificate (QSYADDUC)
- Remove User Certificate (QSYRMVUC)
- List User Certificate (QSYLSTUC)
- Find Certificate User (QSYFNDUC)
- Add Validation List Certificate (QSYADDVC)
- Remove Validation List Certificate (QSYRMVVC)
- List Validation List Certificate (QSYLSTVC)
- Check Validation List Certificate (QSYCHKVC)
- Parse Certificate (QSYPARSC)

# **Working with user profiles**

This topic describes the commands and displays you use to create, change, and delete user profiles on the IBM i operating system.

You must have \*SECADM special authority to create, change, or delete user profiles.

## **Creating user profiles**

You can create a user profile by using the Work with User Profiles (WRKUSRPRF) list display, using the Create User Profile (CRTUSRPRF) command, using the Work with User Enrollment option from the SETUP menu or using IBM Navigator for i .

The user who creates the user profile owns it and is given \*ALL authority to it. The user profile is given \*OBJMGT and \*CHANGE authority to itself. These authorities are necessary for normal operations and should not be removed.

A user profile cannot be created with more authorities or capabilities than those of the user who creates the profile.

**Note:** You cannot use the Create User Profile(CRTUSRPRF) command to create a user profile into an independent disk pool. However, when a user is privately authorized to an object in the independent disk pool, is the owner of an object on an independent disk pool, or is the primary group of an object on an independent disk pool, the name of the profile is stored on the independent disk pool. If the independent disk pool is moved to another system, the private authority, object ownership, and primary group entries will be attached to the profile with the same name on the target system. If a profile does not exist on the target system, a profile will be created. The user will not have any special authorities and the password will be set to \*NONE.

### **Using the Work with User Profiles command**

You can enter a specific profile name, a generic profile set, or \*ALL on the Work with User Profiles (WRKUSRPRF) command.

The assistance level determines which list display you see. When you use the WRKUSRPRF command with \*BASIC assistance level, you will access the Work with User Enrollment display. If \*INTERMED assistance level is specified, you will access the Work with User Profiles display.

You can specify the ASTLVL (assistance level) parameter on the command. If you do not specify ASTLVL, the system uses the assistance level stored with your user profile.

On the Work with User Profiles display, type 1 and the name of the profile you want to create:

 Work with User Profiles Type options, press Enter. 1=Create 2=Change 3=Copy 4=Delete 5=Display 12=Work with objects by owner User Opt Profile Text<br>1 **NEWUSER 1 NEWUSER** \_\_ DPTSM Sales and Marketing Departme \_\_ DPTWH Warehouse Department

You see the Create User Profile display:

Create User Profile (CRTUSRPRF)

Type choices, press Enter.

User profile . . . . . . . . . . NEWUSER Name User password . . . . . . . . . \*NONE Character value, \*USRPRF... User password . . . . . . . . . \*NONE Character value, \*U.<br>Set password to expired . . . . \*YES \*NO, \*YES<br>Status . . . . . . . . . . . . . . . . . \*ENABLED \*ENABLED, \*DISABLED<br>West also Status . . . . . . . . . . . . . \*ENABLED \*ENABLED, \*DISABLED User class . . . . . . . . . . . \*USER \*USER, \*SYSOPR, \*PGMR... Assistance level . . . . . . . . \*SYSVAL \*SYSVAL, \*BASIC, \*INTERMED... Current library . . . . . . . . \*CRTDFT Name, \*CRTDFT Initial program to call . . . . \*NONE Name, \*NONE Name, \*NONE<br>
Library . . . . . . . . . . . . . MAIN Name, \*LIBL, \*CURLIB<br>
itial menu . . . . . . . . . . MAIN Name, \*SIGNOFF Initial menu . . . . . . . . . . . MAIN<br>Library . . . . . . . . . . . . QSYS Limit capabilities . . . . . . . \*NO \*NO, \*PARTIAL, \*YES Text 'description' . . . . . . . \*BLANK

Name, \*LIBL, \*CURLIB<br>\*NO, \*PARTIAL, \*YES

The Create User Profile display shows all of the fields in the user profile. Use F10 (Additional parameters) and page down to enter more information. Use F11 (Display keywords) to see the parameter names.

The Create User Profile display does not add the user to the system directory.

#### **Using the Create User Profile command**

You can use the (Create User Profile) CRTUSRPRF command to create a user profile. You can enter parameters with the command, or you can request prompting (F4) and see the Create User Profile display.

#### **Using the Work with User Enrollment option**

You can use the Work with User Enrollment option to add users to the system.

Select the Work with User Enrollment option from the SETUP menu. The assistance level stored with your user profile determines whether you see the Work with User Profiles display or the Work with User Enrollment display. You can use F21 (Select assistance level) to change levels.

On the Work with User Enrollment display, use option 1 (Add) to add a new user to the system.

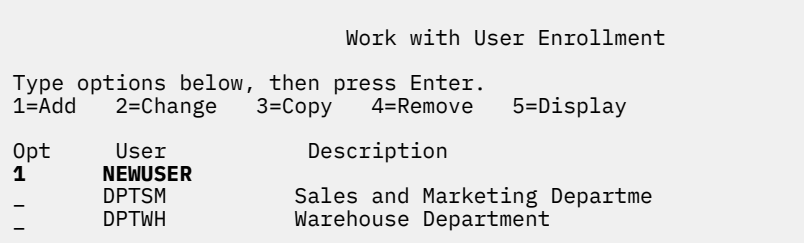

You see the Add User display:

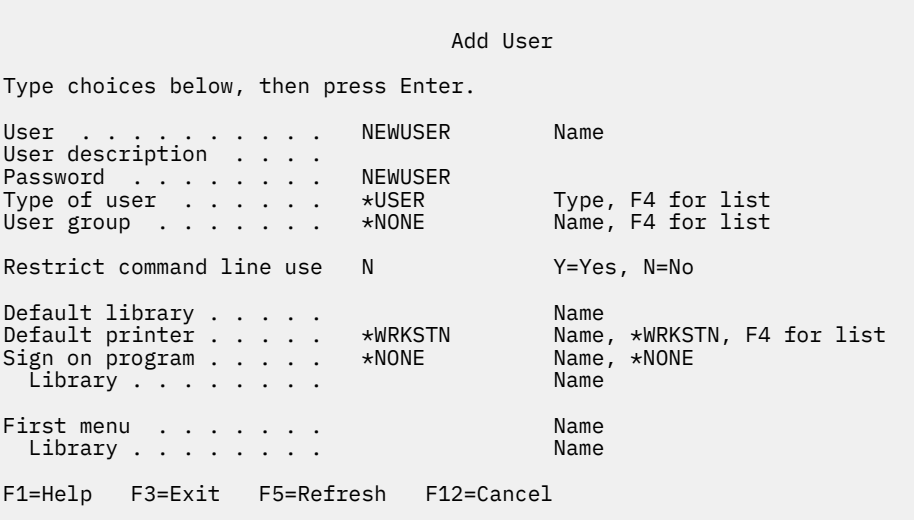

The Add User display is designed for a security administrator without a technical background. It does not show all of the fields in the user profile. Default values are used for all fields that are not shown.

**Note:** If you use the Add User display, you are limited to eight-character user profile names.

Page down to see the second display:

```
 Add User
Type choices below, then press Enter.
Attention key program . . *SYSVAL
 Library \ldots . . . .
```
The Add user display automatically adds an entry in the system directory with the same user ID as the user profile name (the first eight characters) and an address of the system name.

### **Copying user profiles**

You can create a user profile by copying another user profile or a group profile.

You might want to set up one profile in a group as a pattern. Copy the first profile in the group to create additional profiles.

You can copy a profile interactively from either the Work with User Enrollment display or the Work with User Profiles display. No command exists to copy a user profile.

#### **Related concepts**

#### [Group profiles](#page-21-0)

A *group profile* is a special type of user profile. Rather than giving authority to each user individually, you can use a group profile to define authority for a group of users.

#### **Copying from the Work with User Profiles display**

You can copy the information of a user profile from the Work with User Profiles display.

On the Work with User Profiles display, type 3 in front of the profile you want to copy. You see the Create User Profile display:

Create User Profile (CRTUSRPRF)

Type choices, press Enter.

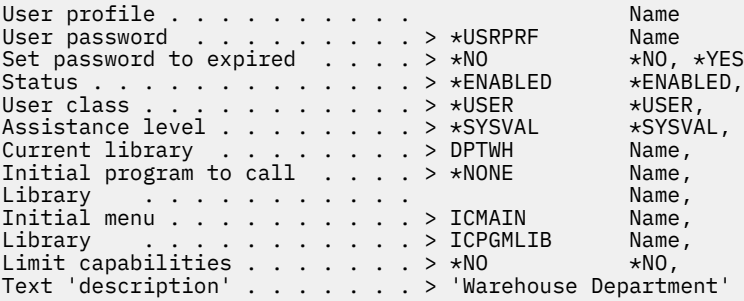

All of the values from the copy-from user profile are shown on the Create User Profile display, except the following fields:

#### **User profile**

Blank. Must be filled in.

### **Password**

CRTUSRPRF command default

#### **Document password** \*NONE

**Message queue** \*USRPRF

**Locale job attributes** \*SYSVAL

**Locale**

\*SYSVAL

# **User Identification Number**

\*GEN

**Group Identification Number** \*NONE

**Home directory** \*USRPRF

**EIM Association** \*NOCHG

**Authority** \*EXCLUDE

You can change any fields on the Create User Profile display. Private authorities of the copy-from profile are not copied. In addition, internal objects containing user preferences and other information about the user are not copied.

### **Copying from the Work with User Enrollment display**

You can also copy user profiles from the Work with User Enrollment display.

On the Work with User Enrollment display, type 3 in front of the profile you want to copy. You see the Copy User display:

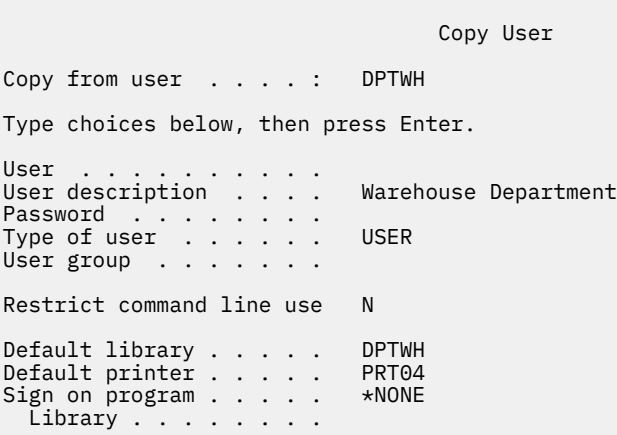

All of values from the copy-from profile appear on the Add User display, except the following values:

### **User**

Blank. Must be filled in. Limited to 8 characters.

### **Password**

Blank. If you do not enter a value, the profile is created with the password equal to the default value specified for the PASSWORD parameter of the CRTUSRPRF command.

You can change any fields on the Copy User display. User profile fields that do not appear on the basic assistance level version are still copied from the copy-from profile, with the following exceptions:

**Message queue** \*USRPRF **Document password**

\*NONE

**User Identification Number**

\*GEN

**Group Identification Number**

\*NONE

#### **EIM Association** \*NOCHG

**Authority**

\*EXCLUDE

Private authorities of the copy-from profile are not copied.

#### **Copying private authorities**

You can copy the private authorities from one user profile to another using the Grant User Authority (GRTUSRAUT) command.

This should not be used in place of group profiles or authorization lists. Copying authorities does not help you manage similar authorities in the future, and it can cause performance problems on your system.

#### **Related concepts**

#### [Copying authority from a user](#page-183-0)

You can copy all the private authorities from one user profile to another using the Grant User Authority (GRTUSRAUT) command.

### **Changing user profiles**

You can change a user profile using option 2 (Change) from either the Work with User Profiles display or the Work with User Enrollment display. You can also use the Change User Profile (**CHGUSRPRF**) command.

Users who are allowed to enter commands can change some parameters of their own profiles using the Change Profile (**CHGPRF**) command.

A user cannot change a user profile to have more special authorities or capabilities than the user who changes the profile.

### **Deleting user profiles**

You cannot delete a user profile that owns objects. Before you can delete such user profiles, you must delete any objects owned by the profile or transfer ownership of those objects to another profile.

You cannot delete a user profile if it is the primary group for any objects. When you use the intermediate assistance level to delete a user profile, you can change or remove the primary group for objects. You can use the WRKOBJPGP command to list any objects for which a profile is the primary group.

When you delete a user profile, the user is removed from all distribution lists and from the system directory.

You do not need to change ownership of or delete the user's message queue. The system automatically deletes the message queue when the profile is deleted.

You cannot delete a group profile that has members. To list the members of a group profile, type DSPUSRPRF *group-profile-name* \*GRPMBR. Change the GRPPRF or SUPGRPPRF field in each member profile before deleting the group profile.

#### **Using the Delete User Profile command**

To delete a user profile, you can enter the Delete User Profile (DLTUSRPRF) command directly, or you can use option 4 (Delete) from the Work with User Profiles display.

The DLTUSRPRF command has parameters allowing you to handle:

- All objects owned by the profile
- All objects for which the profile is the primary group
- EIM associations

#### Delete User Profile (DLTUSRPRF)

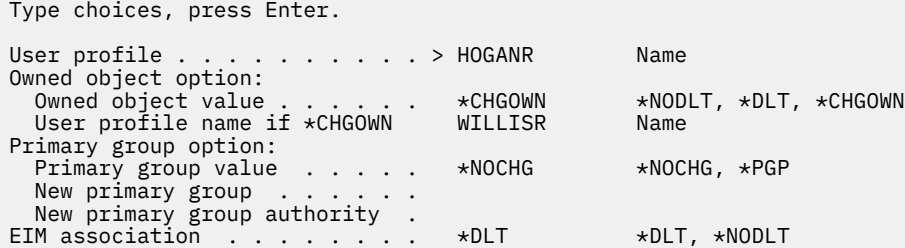

You can delete all the owned objects or transfer them to a new owner. If you want to handle owned objects individually, you can use the Work with Objects by Owner (WRKOBJOWN) command. You can change the primary group for all objects for which the group profile is the primary group. If you want to handle objects individually, you can use the Work with Objects by Primary Group (WRKOBJPGP) command. The displays for both commands are similar:

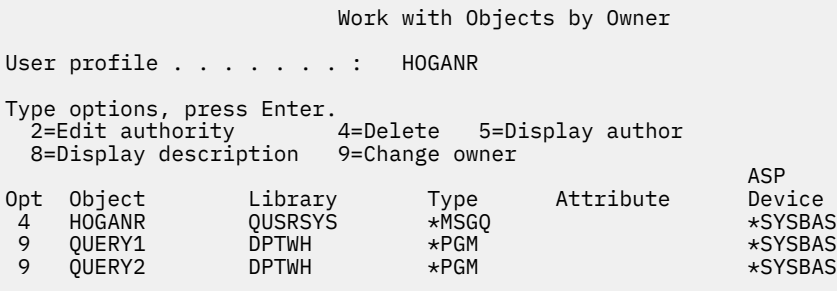

#### **Using the Remove User option**

You can use the Remove User option on the Work with User Enrollment display to delete a user profile.

From the Work with User Enrollment display, type 4 (Remove) in front of the profile you want to delete. You see the Remove User display:

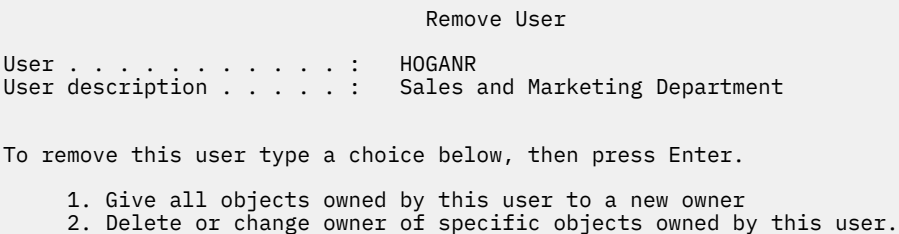

To change the ownership of all objects before deleting the profile, select option 1. You see a display prompting you for the new owner.

To handle the objects individually, select option 2. You see a detailed Remove User display:

```
 Remove User
User . . . . . . . . . . . . : HOGANR<br>User description . . . . . : Hogan,
                            Hogan, Richard - Warehouse DPT
New owner . . . . . . . . . . . . Name, F4 for list
To remove this user, delete or change owner of all objects.
Type options below and press Enter.
   2=Change to new owner 4=Delete 5=Display details
Opt Object Library Description
  4 HOGANR QUSRSYS HOGANR message queue
 2 QUERY1 DPTWH Inventory Query, on-hand report
 2 QUERY2 DPTWH Inventory Query, on-order report
```
Use the options on the display to delete objects or transfer them to a new owner. When all objects have been removed from the display, you can delete the profile.

#### **Notes:**

- 1. You can use F13 to delete all the objects owned by the user profile.
- 2. Spooled files do not appear on the Work with Objects by Owner display. You can delete a user profile even though that profile still owns spooled files. After you have deleted a user profile, use the Work with Spooled Files (WRKSPLF) command to locate and delete any spooled files owned by the user profile, if they are no longer needed.
- 3. Any objects for which the deleted user profile was the primary group will have a primary group of \*NONE.

### **Working with Objects by Private Authorities**

You can use the Work with Objects by Private Authorities (WRKOBJPVT) command to display and work with objects for which a profile has private authority.

### **Working with Objects by Primary Group**

You can use the Work with Objects by Primary Group (WRKOBJPGP) command to display and work with objects for which a profile is the primary group.

You can use this display to change an object's primary group to another profile or to set it's primary group to \*NONE.

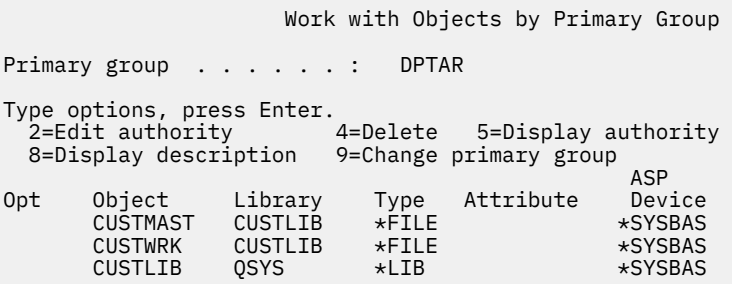

### **Enabling a user profile**

If the QMAXSIGN and QMAXSGNACN system values on your system are set up to disable a user profile after too many password verification attempts, you might need to enable the profile by changing the profile status to \*ENABLED.

To enable a user profile, you must have \*SECADM special authority, \*OBJMGT authority, and \*USE authority to the user profile. Normally, a system operator does not have \*SECADM special authority. A solution is to use a simple program which adopts authority:
- 1. Create a CL program owned by a user who has \*SECADM special authority, \*OBJMGT authority, and \*USE authority to the user profiles on the system. Adopt the authority of the owner when the program is created by specifying USRPRF(\*OWNER).
- 2. Use the **EDTOBJAUT** command to make the public authority to the program \*EXCLUDE and give the system operators \*USE authority.
- 3. The operator enables the profile by entering CALL ENABLEPGM *profile-name*.
- 4. The main part of the ENABLEPGM program looks like this:

```
PGM &PROFILE
DCL VAR(&PROFILE) TYPE(*CHAR) LEN(10)
CHGUSRPRF USRPRF(&PROFILE) STATUS(*ENABLED)
ENDPGM
```
# **Listing user profiles**

You can display and print information about user profiles in a variety of formats.

#### **Displaying an individual profile**

To display the values for an individual user profile, use option 5 (Display) from either the Work with User Enrollment display or the Work with User Profiles display. Or, you can use the Display User Profile (DSPUSRPRF) command.

#### **Listing all profiles**

You can use the Display Authorized Users (DSPAUTUSR) command to either print or display all the user profiles on the system.

The sequence (SEQ) parameter on the command allows you to sort the list either by profile name or by group profile.

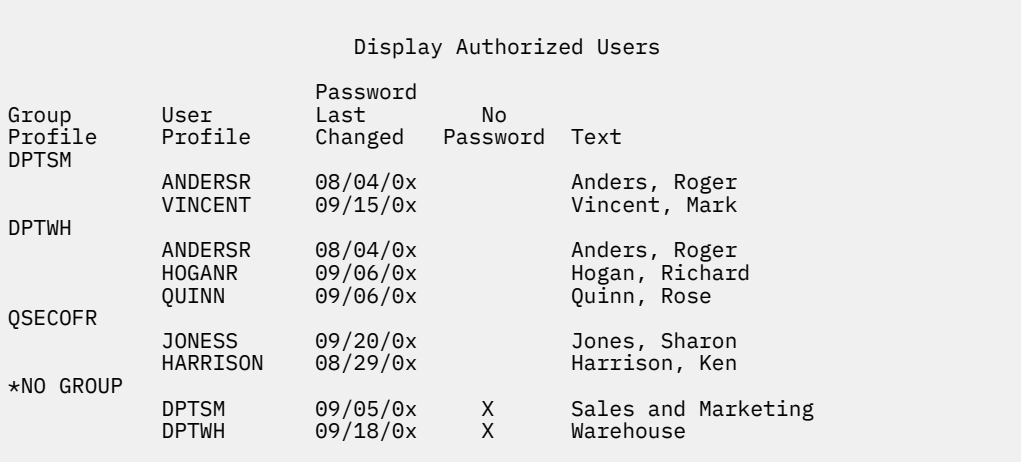

By pressing F11, you are able to see which user profiles have passwords defined for use at the various password levels.

```
 Display Authorized Users
```
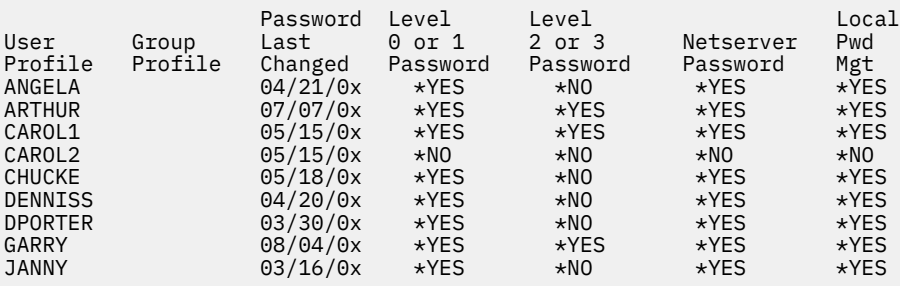

#### **Types of user profile displays**

The Display User Profile (DSPUSRPRF) command provides several types of displays and listings.

- Some displays and listings are available only for individual profiles. Others can be printed for all profiles or a generic set of profiles.
- You can create an output file from some displays by specifying output (\*OUTFILE). Use a query tool or program to produce customized reports from the output file. ["Analyzing user profiles" on page 305](#page-322-0) gives suggestions for reports.

#### **Types of user profile reports**

You can generate user profile reports by using the Print User Profile (PRTUSRPRF) command or the Analyze Default Password (ANZDFTPWD) command.

• Print User Profile (PRTUSRPRF)

This command generates reports that contain information about the user profiles on the system. Four different variations of this report can be printed. One contains authority type information, one contains environment type information, one contains password type information, and one contains password level type information.

• Analyze Default Password (ANZDFTPWD)

This command generates a report about all of the user profiles on the system that have a default password and allows you to take an action against the profiles. A profile has a default password when the user profile name matches the profile's password.

User profiles on the system that have a default password can be disabled and their passwords can be set to expired.

# **Renaming a user profile**

The system does not provide a direct method for renaming a user profile. A new profile can be created with the same authorities for a user with a new name.

Some information, however, cannot be transferred to the new profile. The following are examples of information that cannot be transferred:

- Spool files.
- Internal objects containing user preferences and other information about the user will be lost.
- Digital certificates that contain the user name will be invalidated.
- The uid and gid information retained by the integrated file system cannot be changed.
- You might not be able to change the information that is stored by applications that contain the user name.

Applications that are run by the user can have application profiles. Creating a new IBM i user profile to rename a user does not rename any application profiles the user might have. A Lotus® Notes® profile is one example of an application profile.

The following example shows how to create a new profile for a user with a new name and the same authorities. The old profile name is SMITHM, while the new user profile name is JONESM:

- 1. Copy the old profile (SMITHM) to a new profile (JONESM) using the copy option from the Work with User Enrollment display.
- 2. Give JONESM all the private authorities of SMITHM using the Grant User Authority (**GRTUSRAUT**) command:

GRTUSRAUT JONESM REFUSER(SMITHM)

3. Change the primary group of all objects that SMITHM is the primary group of using the Work with Objects by Primary Group (**WRKOBJPGP**) command:

WRKOBJPGP PGP(SMITHM)

Enter option 9 on all objects that need their primary group changed and enter NEWPGP (JONESM) on the command line.

**Note:** JONESM must have a gid assigned using the GID parameter on the Create or Change User Profile (**CRTUSRPRF** or **CHGUSRPRF**) command.

4. Display the SMITHM user profile using the Display User Profile (**DSPUSRPRF**) command:

DSPUSRPRF USRPRF(SMITHM)

Write down the uid and gid for SMITHM.

- 5. Transfer ownership of all other owned objects to JONESM and remove the SMITHM user profile, using option 4 (Remove) from the Work with User Enrollment display.
- 6. Change the uid and the gid of JONESM to the uid and gid that belonged to SMITHM by using the Change User Profile (**CHGUSRPRF**) command:

CHGUSRPRF USRPRF(JONESM) UID(uid from SMITHM) GID(gid from SMITHM)

If JONESM owns objects in a directory, the **CHGUSRPRF** command cannot be used to change the uid and gid. Use the QSYCHGID API to change the uid and gid of user profile JONESM.

#### **Working with user auditing**

You can use the Change User Auditing (CHGUSRAUD) command to set the audit characteristics for users.

To use this command, you must have \*AUDIT special authority.

 Change User Audit (CHGUSRAUD) Type choices, press Enter. User profile . . . . . . . . . . **HOGANR** + for more values **JONESS** Object auditing value . . . . . **\*SAME** User action auditing . . . . . . **\*CMD** + for more values **\*SERVICE**

You can specify the auditing characteristics for more than one user at a time by listing user profile names.

The AUDLVL (user action auditing) parameter can have more than one value. The values that you specify are not added to the current AUDLVL values for the users but rather they replace the current AUDLVL values.

If you have either \*ALLOBJ or \*AUDIT special authority, you can use the Display User Profile (DSPUSRPRF) command to see audit characteristics for a user.

# **Working with profiles in CL programs**

You can work with user profiles within a CL program.

You may want to retrieve information about the user profile from within a CL program. You can use the Retrieve User Profile (RTVUSRPRF) command in your CL program. The command returns the requested attributes of the profile to variables you associate with the user profile field names. The descriptions of user profile fields in this section show the field lengths expected by the RTVUSRPRF command. In some cases, a decimal field can also have a value that is not numeric. For example, the maximum storage field (MAXSTG) is defined as a decimal field, but it can have a value of \*NOMAX. Online information for the RVTUSRPRF command describes the values that are returned in a decimal field for values that are not numeric.

The sample program in ["Using a password approval program" on page 64](#page-81-0) shows an example of using the RTVUSRPRF command.

You may also want to use the CRTUSRPRF or CHGUSRPRF command within a CL program. If you use variables for the parameters of these commands, define the variables as character fields to match the Create User Profile prompt display. The variable sizes do not need to match the field sizes.

You cannot retrieve a user's password, because the password is stored with one-way encryption. If you want the user to enter the password again before accessing critical information, you can use the Check Password (CHKPWD) command in your program. The system compares the password entered to the user's password and sends an escape message to your program if the password is not correct.

### **User profile exit points**

You can write your own exit programs to perform specific user profile functions. When you register your exit programs with any of the user profile exit points, you are notified when a user profile is created, changed, deleted, or restored.

At the time of notification, your exit program can perform any of the following operations:

- Retrieve information about the user profile.
- Enroll the user profile that was just created in the system directory.
- Create necessary objects for the user profile.

**Note:** All adopted authority will be suppressed before the exit programs are called. This means that the exit program may not have authority to access the user profile object.

#### **Related information**

Exit programs

## **IBM-supplied user profiles**

A number of user profiles are shipped with your system software. These IBM-supplied user profiles are used as object owners for various system functions. Some system functions also run under specific IBMsupplied user profiles.

To allow you to install your system the first time, the password for the security officer (QSECOFR) profile is the same for every system that is shipped. However, the password for QSECOFR is shipped as expired. For new systems, you are required to change the password the first time you sign on as QSECOFR.

When you install a new release of the operating system, passwords for IBM-supplied profiles are not changed. If profiles such as QPGMR and QSYSOPR have passwords, those passwords are not set to \*NONE automatically.

[Appendix B, "IBM-supplied user profiles," on page 321](#page-338-0) contains a complete list of all the IBM-supplied user profiles and the field values for each profile.

**Note:** All IBM-supplied user profiles except for QSECOFR are shipped with a password of \*NONE and are not intended for sign-on. These profiles are used by the IBM i operating system. Therefore, signing on with these profiles or using the profiles to own user (non-IBM supplied ) objects is not recommended.

#### **Related concepts**

#### [IBM-supplied user profiles](#page-275-0)

You can perform auditing tasks on IBM-supplied user profiles by verifying their passwords.

#### **Changing passwords for IBM-supplied user profiles**

If you need to sign on with one of the IBM-supplied profiles, you can change the password using the **CHGUSRPRF** command. You can also change these passwords using an option from the SETUP menu.

To protect your system, you should leave the password set to \*NONE for all IBM-supplied profiles except QSECOFR. Do not allow trivial passwords for the QSECOFR profile.

 Change Passwords for IBM-Supplied Type new password below for IBM-supplied user, type password again to verify change, then press Enter. New security officer (QSECOFR) password . . . . . . New password (to verify)  $\ldots$  . . . . . . . . . . . New system operator (QSYSOPR) password . . . . . . . New password (to verify)  $\ldots$  . . . . . . . . . . New programmer (QPGMR) password . . . . . . . . . . New password (to verify) . . . . . . . . . . . . . New user (QUSER) password . . . . . . . . . . . . . New password (to verify)  $\cdots$  . . . . . . . . New service (QSRV) password . . . . . . . . . . . New password (to verify) . . . . . . . . . . . . .

Page down to change additional passwords:

Change Passwords for IBM-Supplied

Type new password below for IBM-supplied user, type change, then press Enter.

New basic service (QSRVBAS) password . . . . . . . . New password (to verify) . . . . . . . . . . . . .

#### **Working with service tools user IDs**

There are several enhancements and additions to service tools that make them easier to use and understand.

#### • **System service tools (SST)**

You can now manage and create service tools user IDs from system service tools (SST) by selecting option 8 (Work with service tools user IDs) from the main SST display. You no longer need to go into dedicated service tools (DST) to reset passwords, grant or revoke privileges, or create service tools user IDs. **Note**: Information regarding Service tools has been moved to the information center.

#### • **Password management enhancements**

The server is shipped with limited ability to change default and expired passwords. This means that you cannot change service tools user IDs that have default and expired passwords through the Change Service Tools User ID (QSYCHGDS) API, nor can you change their passwords through SST. You can only change a service tools user ID with a default and expired password through DST. And, you can change the setting to allow default and expired passwords to be changed. Also, you can use the new Start service tools (STRSST) privilege to create a service tools user ID that can access DST, but can be restricted from accessing SST.

#### • **Terminology changes**

The textual data and other documentation have been changed to reflect the new service tools terminology. Specifically, the term service tools user IDs replaces previous terms, such as DST user profiles, DST user IDs, service tools user profiles, or variations of these names.

### **Related concepts**

[IBM-supplied user profiles](#page-275-0) You can perform auditing tasks on IBM-supplied user profiles by verifying their passwords.

#### **System password**

The system password is used to authorize system model changes, certain service conditions, and ownership changes. If these changes have occurred on your system, you may be prompted for the system password when you perform an IPL.

# **Chapter 5. Resource security**

This section describes each of the components of resource security and how they work together to protect information about your system. It also explains how to use CL commands and displays to set up resource security on your system.

Resource security defines which users are allowed to use objects on the system and what operations they are allowed to perform on those objects.

[Chapter 7, "Designing security," on page 219](#page-236-0) discusses techniques for designing resource security, including how it affects both application design and system performance.

The topic ["How the system checks authority" on page 170](#page-187-0) provides detailed flowcharts and notes about how the system checks authority. You might find it useful to consult this information as you read the explanations that follow.

#### **Related concepts**

[Resource security](#page-21-0)

The ability to access an object is called *authority*. Resource security on the IBM i operating system enables you to control object authorities by defining who can use which objects and how those objects can be used.

[Overall recommendations for security design](#page-237-0)

Keeping your security design as simple as possible makes it easier to manage and audit security. It also improves application performance and backup performance.

# **Defining who can access information**

You can give authority to individual users, groups of users, and the public.

**Note:** In some environments, a user's authority is referred to as a **privilege**.

You define who can use an object in several ways:

#### **Public authority:**

The **public authority** consists of anyone who is authorized to sign on to your system. Public authority is defined for every object on the system, although the public authority for an object can be \*EXCLUDE. Public authority to an object is used if no other specific authority is found for the object.

#### **Private authority:**

You can define specific authority to use (or not use) an object. You can grant authority to an individual user profile or to a group profile. An object has **private authority** if any authority other than public authority, object ownership, or primary group authority is defined for the object.

#### **User authority:**

Individual user profiles can be given authority to use objects on the system. This is one type of private authority.

#### **Group authority:**

Group profiles can be given authority to use objects on the system. A member of the group gets the group's authority unless an authority is specifically defined for that user. Group authority is also considered private authority.

#### **Object ownership:**

Every object on the system has an owner. The owner has \*ALL authority to the object by default. However, the owner's authority to the object can be changed or removed. The owner's authority to the object is not considered private authority.

#### **Primary group authority:**

You can specify a primary group for an object and the authority the primary group has to the object. Primary group authority is stored with the object and can provide better performance than private

authority granted to a group profile. Only a user profile with a group identification number (gid) can be the primary group for an object. Primary group authority is not considered private authority.

# **Defining how information can be accessed**

You can define what operations can be preformed on objects, data, and fields.

**Authority** means the type of access allowed to an object. Different operations require different types of authority.

**Note:** In some environments, the authority associated with an object is called the object's **mode of access**.

Authority to an object is divided into three categories:

1. **Object authority** defines what operations can be performed on the object as a whole.

2. **Data authority** defines what operations can be performed on the contents of the object.

3. **Field authority** defines what operations can be performed on the data fields.

Table 116 on page 134 describes the types of authority available and lists some examples of how the authorities are used. In most cases, accessing an object requires a combination of object, data, field authorities. [Appendix D, "Authority required for objects used by commands," on page 347](#page-364-0) provides information about the authority that is required to perform a specific function.

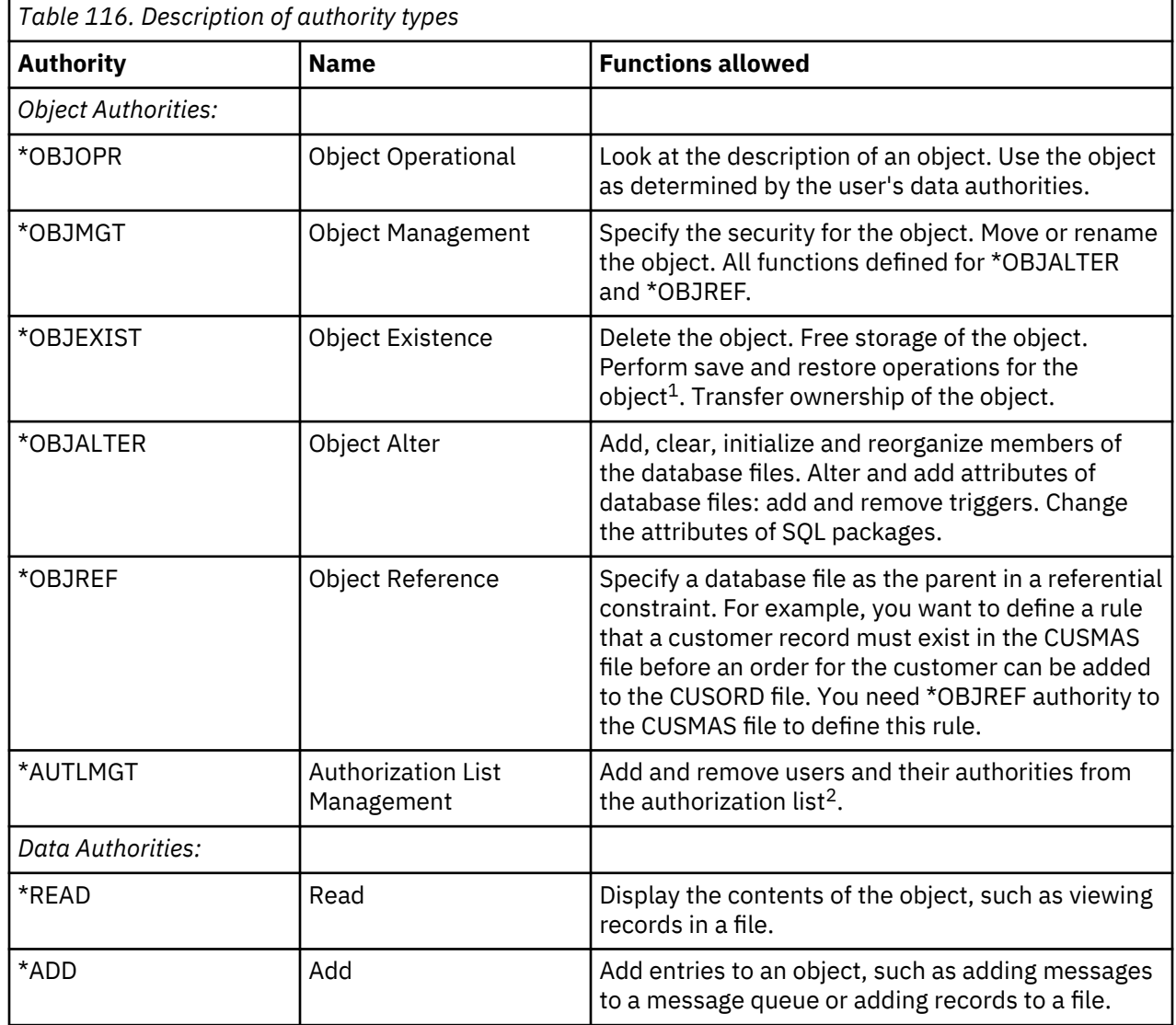

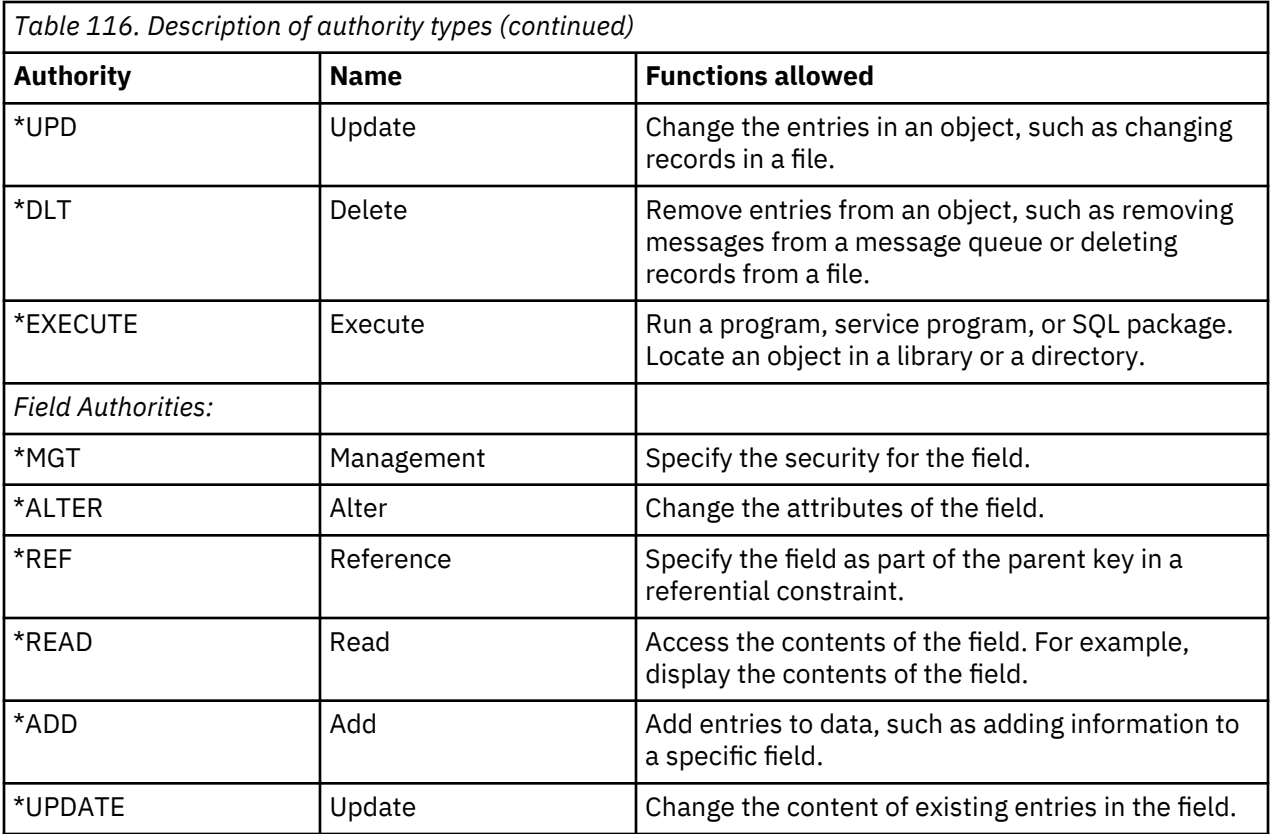

**1**

If a user has save system (\*SAVSYS) special authority, object existence authority is not required to perform save and restore operations on the object.

**2**

See the topic ["Authorization list management" on page 140](#page-157-0) for more information.

### **Related tasks**

#### [Changing to level 30 from a lower level](#page-28-0)

When you change to security level 30 from a lower security level, the system changes all user profiles to update special authorities the next time you perform an initial program load (IPL).

#### **Related reference**

#### [Group authority](#page-117-0)

If the user profile is a member of a group and OWNER(\*USRPRF) is specified, the Group authority field controls what authority is given to the group profile for any objects created by this user.

# **Commonly used authorities**

You can specify certain sets of objects and data authorities.

Certain sets of object and data authorities are commonly required to perform operations on objects. You can specify these system-defined sets of authority (\*ALL, \*CHANGE, \*USE) instead of individually defining the authorities needed for an object. \*EXCLUDE authority is different than having no authority. \*EXCLUDE authority specifically denies access to the object. Having no authority means you use the public authority defined for the object. Table 117 on page 135 shows the system-defined authorities available using the object authority commands and displays.

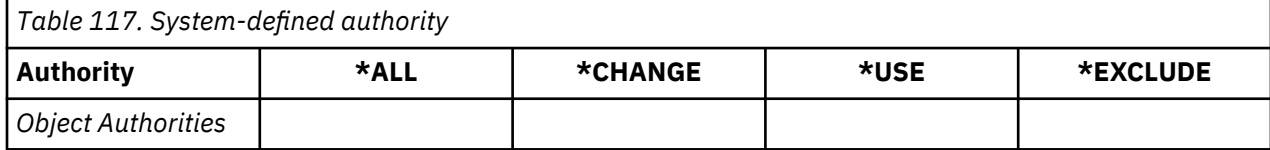

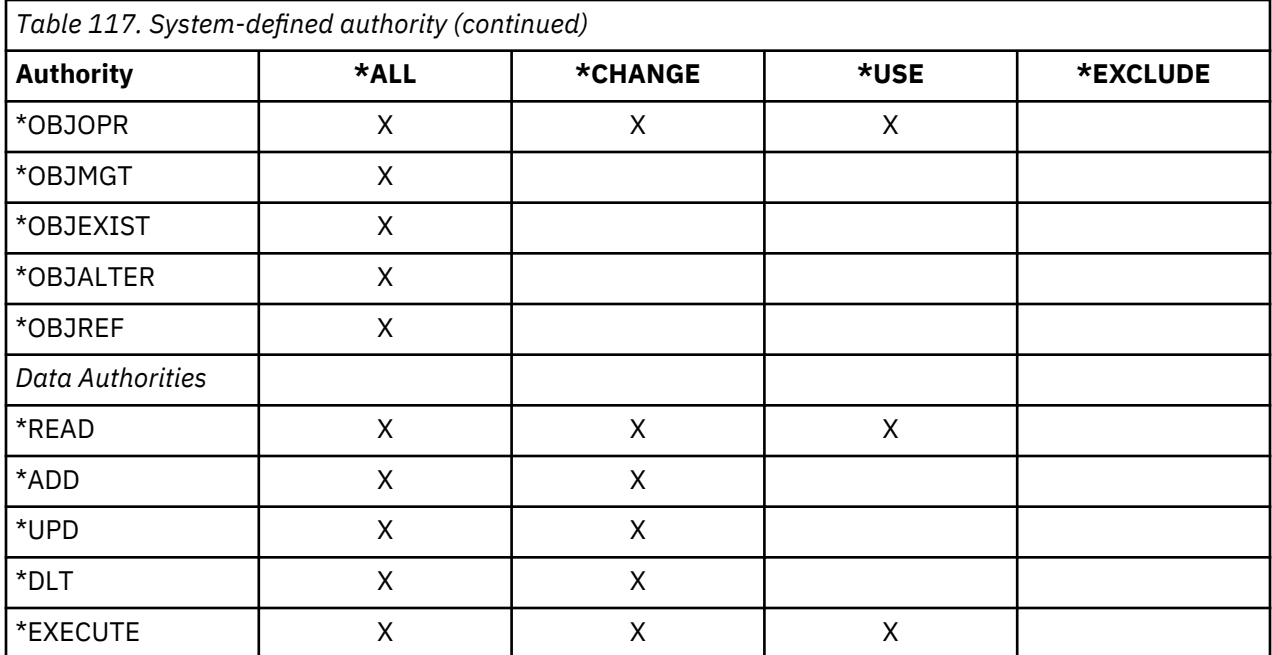

Table 118 on page 136 shows additional system-defined authorities that are available using the WRKAUT and CHGAUT commands:

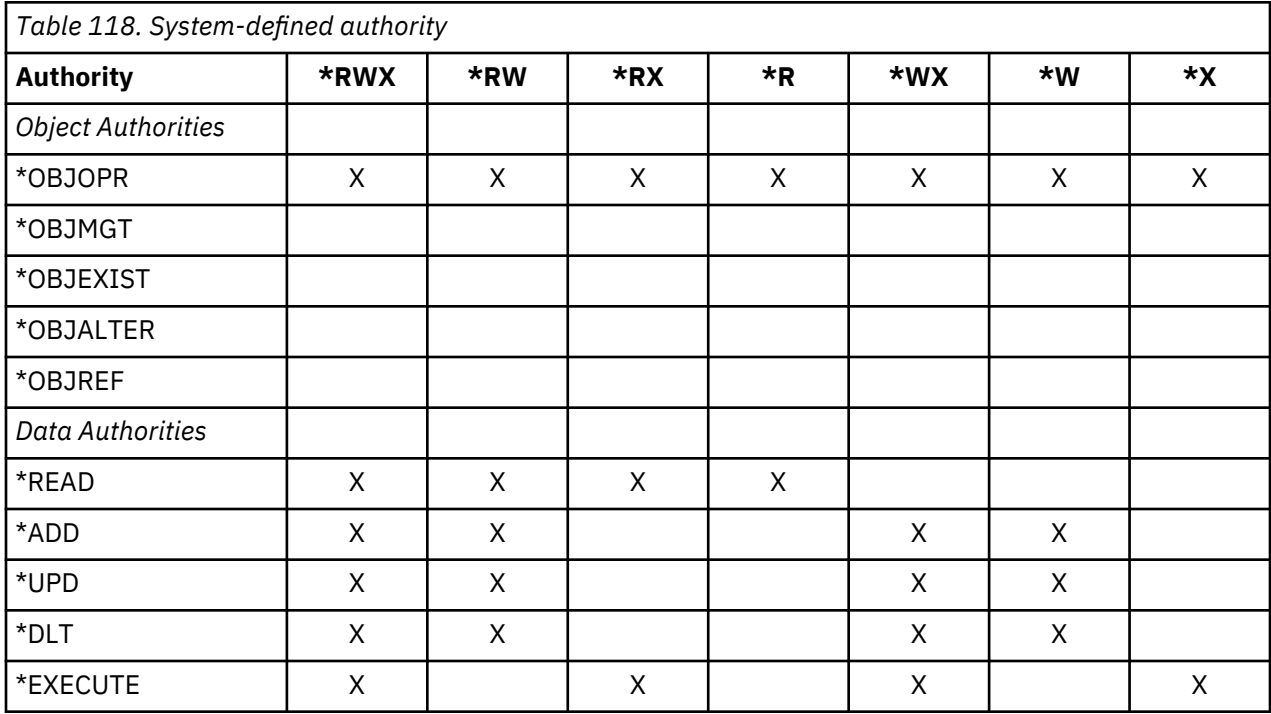

The LAN Server licensed program uses access control lists to manage authority. A user's authorities are called **permissions**. Table 119 on page 136 shows how the LAN Server permissions map to object and data authorities:

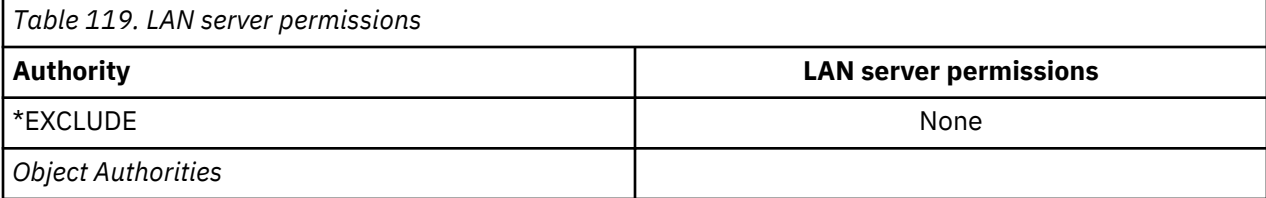

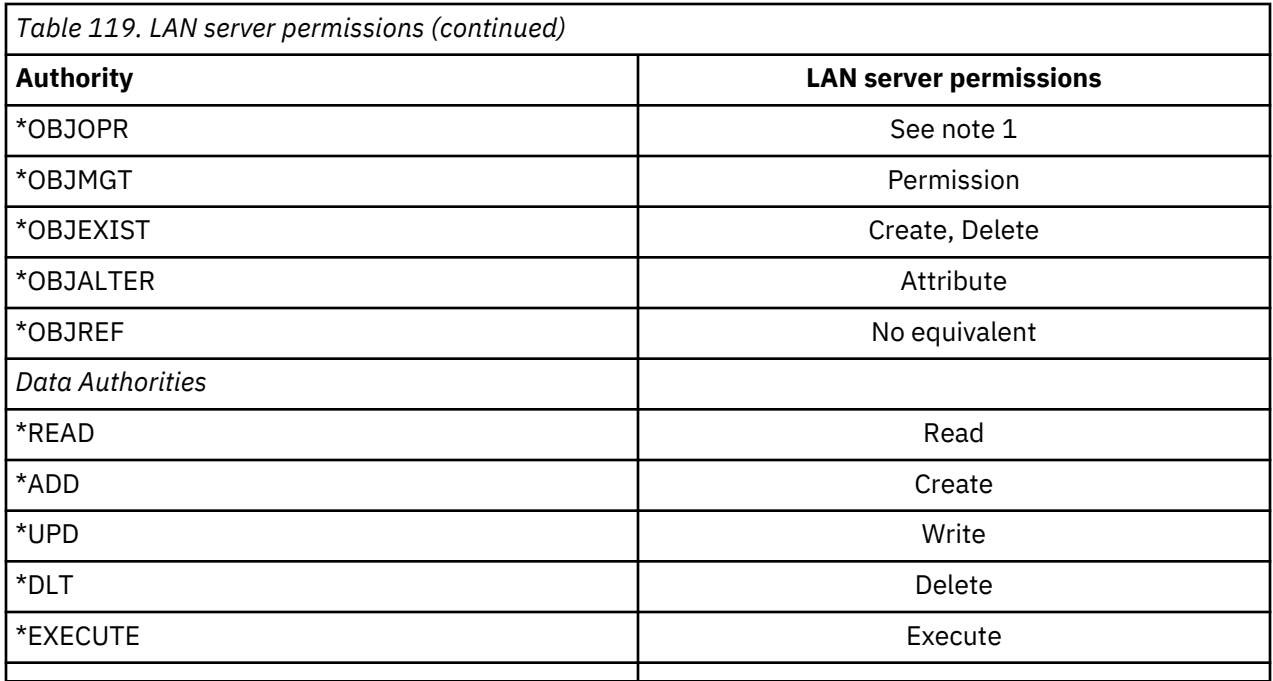

**1**

Unless NONE is specified for a user in the access control list, the user is implicitly given \*OBJOPR.

# **Defining what information can be accessed**

You can define resource security for individual objects on the system. You can also define security for groups of objects using either library security or an authorization list.

# **Library security**

You can use library security to protect information.

Most objects on the system reside in libraries. To access an object, you need authority both to the object itself and the library in which the object resides. For most operations, including deleting an object, \*USE authority to the object library is sufficient (in addition to the authority required for the object). Creating a new object requires \*ADD authority to the object library. [Appendix D, "Authority required for objects used](#page-364-0) [by commands," on page 347](#page-364-0) shows what authority is required by CL commands for objects and the object libraries.

Using library security is one technique for protecting information while maintaining a simple security scheme. For example, to secure confidential information for a set of applications, you can do the following actions:

- Use a library to store all confidential files for a particular group of applications.
- Ensure that public authority is sufficient for all objects (in the library) that are used by applications (\*USE or \*CHANGE).
- Restrict public authority to the library itself (\*EXCLUDE).
- Give selected groups or individuals authority to the library (\*USE, or \*ADD if the applications require it).

Although library security is a simple, effective method for protecting information, it might not be adequate for data with high security requirements. Highly sensitive objects should be secured individually or with an authorization list, rather than relying on library security.

#### **Related concepts**

[Planning libraries](#page-241-0)

A library is like a directory used to locate the objects in the library. Many factors affect how you choose to group your application information into libraries and manage libraries.

#### **Library security and library lists**

When a library is added to a user's library list, the authority the user has to the library is stored with the library list information.

The user's authority to the library remains for the entire job, even if the user's authority to the library is revoked while the job is active.

When access to an object is requested and \*LIBL is specified for the object, the library list information is used to check authority for the library. If a qualified name is specified, the authority for the library is specifically checked, even if the library is included in the user's library list.

**Attention:** If a user is running under adopted authority when a library is added to the library list, the user remains authorized to the library even when the user is no longer running under adopted authority. This represents a potential security exposure. Any entries added to a user's library list by a program running under adopted authority should be removed before the adopted authority program ends.

In addition, applications that use library lists rather than qualified library names have a potential security exposure. A user who is authorized to the commands to work with library lists can potentially run a different version of a program.

#### **Related reference**

#### [Library lists](#page-223-0)

The **library list** for a job indicates which libraries are to be searched and the order in which they are to be searched.

### **Field authorities**

You can specify field authorities for database files.

Field authorities are supported for database files. Authorities supported are Management, Alter, Reference, Read, Add, and Update. You can only administer these authorities through the SQL statements, GRANT and REVOKE. You can display these authorities through the Display Object Authority (DSPOBJAUT) and the Edit Object Authority (EDTOBJAUT) commands. You can only display the field authorities with the EDTOBJAUT command; you cannot edit them.

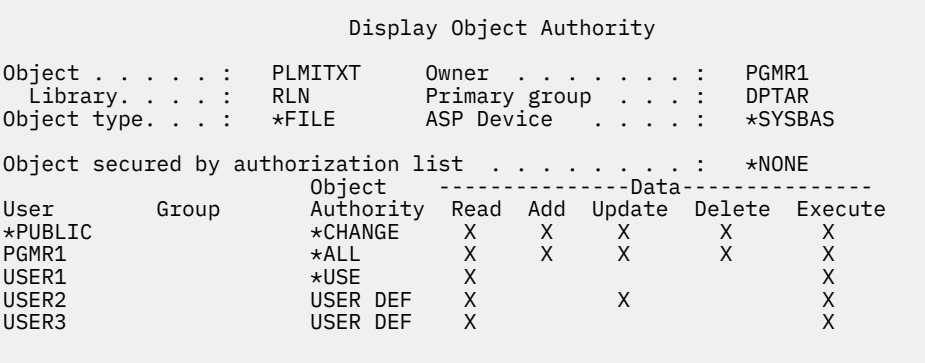

Press Enter to continue

F3=Exit F11=Nondisplay detail F12=Cancel F16=Display field authorities

*Figure 4. Display Object Authority display showing F16=Display field authorities. This function key will be displayed when a database file has field authorities.*

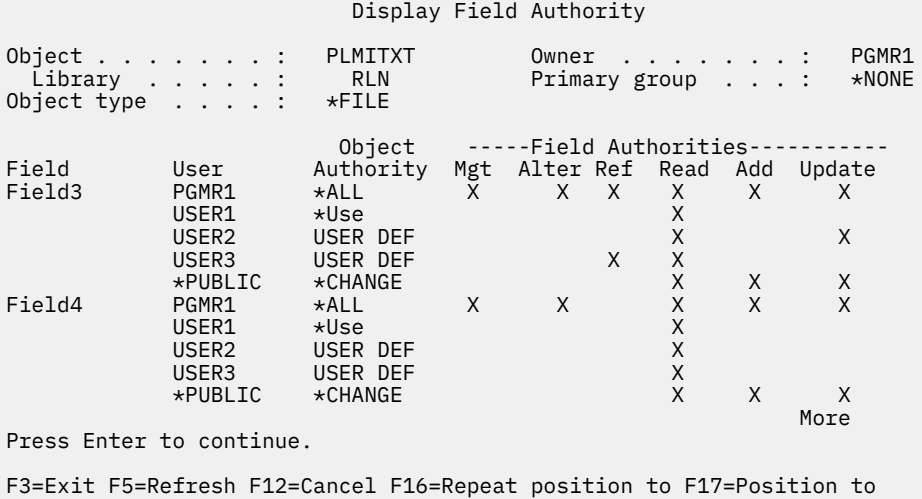

*Figure 5. Display Field Authority display. When "F17=Position to" is pressed, the Position List prompt will be displayed. If F16 is pressed, the previous position to operation will be repeated.*

Field authorities include the following options:

- The Print Private Authority (PRTPVTAUT) command has a field that indicates when a file has field authorities.
- The Display Object Authority (DSPOBJAUT) command has an Authority Type parameter to allow display of object authorities, field authorities, or all authorities. If the object type is not \*FILE, you can display only object authorities.
- Information provided by List Users Authorized to Object (QSYLUSRA) API indicates if a file has field authorities.
- The Grant User Authority (GRTUSRAUT) command will not grant a user's field authorities.
- When a grant with reference object is performed using the GRTOBJAUT command and both objects (the one being granted to and the referenced one) are database files, all field authorities will be granted where the field names match.
- If a user's authority to a database file is removed, any field authorities for the user are also removed.

# **Security and the System/38 Environment**

This section provides information about security in the System/38 Environment.

The System/38 Environment and CL programs of type CLP38 represent a potential security exposure. When a non-library qualified command is entered from the System/38 Command Entry screen, or invoked by any CLP38 CL program, library QUSER38 (if it exists) is the first library searched for that command. Library QSYS38 is the second library searched. A programmer or other knowledgeable user might place another CL command in either of these libraries and cause that command to be used instead of one from a library in the library list.

Library QUSER38 is not shipped with the operating system. However, it can be created by anyone with enough authority to create a library.

#### **Related information**

[System/38 Environment Programming](https://www.ibm.com/support/knowledgecenter/ssw_ibm_i_61/books_web/sc413735.pdf)

#### **Recommendation for System/38 Environment**

This topic includes a list of recommendations for the System/38 Environment.

Use these measures to protect your system for the System/38 Environment and CL programs of type CLP38:

- <span id="page-157-0"></span>• Check the public authority of the QSYS38 library, and if it is \*ALL or \*CHANGE then change it to \*USE.
- Check the public authority of the QUSER38 library, and if it is \*ALL or \*CHANGE then change it to \*USE.
- If the QUSER38 and QSYS38 do not exist, then create them and set them to public \*USE authority. This will prevent anyone else from creating it at a later time and giving themselves or the public too much authority to it.

## **Directory security**

You can use directory security to protect information.

When accessing an object in a directory, you must have authority to all the directories in the path containing the object. You must also have the necessary authority to the object to perform the operation you requested.

You might want to use directory security in the same way that you use library security. Limit access to directories and use public authority to the objects within the directory. Limiting the number of private authorities defined for objects improves the performance of the authority checking process.

# **Authorization list security**

You can group objects with similar security requirements using an authorization list.

An authorization list, conceptually, contains a list of users and the authorities that the users have for the objects secured by the list. Each user can have a different authority to the set of objects the list secures. When you give a user authority to the authorization list, the operating system actually grants a **private authority for that user** to the authorization list.

You can also use an authorization list to define public authority for the objects in the list. If the public authority for an object is set to \*AUTL, the object gets its public authority from its authorization list.

The authorization list object is used as a management tool by the system. It actually contains a list of all objects that are secured by the authorization list. This information is used to build displays for viewing or editing the authorization list objects.

You cannot use an authorization list to secure a user profile or another authorization list. Only one authorization list can be specified for an object.

Only the owner of the object, a user with all object (\*ALLOBJ) special authority, or a user with all (\*ALL) authority to the object, can add or remove the authorization list for an object.

Objects in the system library (QSYS) can be secured with an authorization list. However, the name of the authorization list that secures an object is stored with the object. In some cases, when you install a new release of the operating system, all the objects in the QSYS library are replaced. The association between the objects and your authorization list will be lost.

See the topic ["Advantages of using an authorization list" on page 167](#page-184-0) for examples of how to use authorization lists.

#### **Authorization list management**

You can grant a special operational authority called Authorization List Management (\*AUTLMGT) for authorization lists.

Users with \*AUTLMGT authority are allowed to add and remove the users' authority to the authorization list and change the authorities for those users. \*AUTLMGT authority, by itself, does not give authority to secure new objects with the list or to remove objects from the list.

A user with \*AUTLMGT authority can give only the same or less authority to others. For example, assume that USERA has \*CHANGE and \*AUTLMGT authority to authorization list CPLIST1. USERA can add USERB to CPLIST1 and give USERB \*CHANGE authority or less. USERA cannot give USERB \*ALL authority to CPLIST1, because USERA does not have \*ALL authority.

A user with \*AUTLMGT authority can remove the authority for a user if the \*AUTLMGT user has equal or greater authority to the list than the user profile name being removed. If USERC has \*ALL authority to

CPLIST1, then USERA cannot remove USERC from the list, because USERA has only \*CHANGE and \*AUTLMGT.

#### **Using authorization lists to secure IBM-supplied objects**

You can use authorization lists to secure IBM-supplied objects. For example, you might want to restrict the use of a group of commands to a few users.

Objects in IBM-supplied libraries, other than the QUSRSYS and QGPL libraries, are replaced whenever you install a new release of the operating system. Therefore, the link between objects in IBM-supplied libraries and authorization lists is lost. Also, if an authorization list secures an object in QSYS and a complete system restore is required, the link between the objects in QSYS and the authorization list is lost. After you install a new release or restore your system, use the EDTOBJAUT or GRTOBJAUT command to re-establish the link between the IBM-supplied object and the authorization list.

# **Authority for new objects in a library**

You can specify the authority for new objects in a library.

Every library has a parameter called CRTAUT (create authority). This parameter determines the default public authority for any new object that is created in that library. When you create an object, the AUT parameter on the create command determines the public authority for the object. If the AUT value on the create command is \*LIBCRTAUT, which is the default for most commands, the public authority for the object is set to the CRTAUT value for the library.

For example, assume that library CUSTLIB has a CRTAUT value of \*USE. Both of the commands below create a data area called DTA1 with public authority \*USE:

• Specifying the AUT parameter:

CRTDTAARA DTAARA(CUSTLIB/DTA1) + TYPE(\*CHAR) AUT(\*LIBCRTAUT)

• Allowing the AUT parameter to default. \*LIBCRTAUT is the default:

```
CRTDTAARA DTAARA(CUSTLIB/DTA1) +
   TYPE(*CHAR)
```
The default CRTAUT value for a library is \*SYSVAL. Any new objects created in the library using AUT(\*LIBCRTAUT) have public authority set to the value of the QCRTAUT system value. The QCRTAUT system value is shipped as \*CHANGE. For example, assume that the ITEMLIB library has a CRTAUT value of \*SYSVAL. This command creates the DTA2 data area with public authority of change:

```
CRTDTAARA DTAARA(ITEMLIB/DTA2) +
    TYPE(*CHAR) AUT(*LIBCRTAUT)
```
["Assigning authority and ownership to new objects" on page 147](#page-164-0) shows more examples of how the system assigns ownership and authority to new objects.

The CRTAUT value for a library can also be set to an authorization list name. Any new object created in the library with AUT(\*LIBCRTAUT) is secured by the authorization list. The public authority for the object is set to \*AUTL.

The CRTAUT value of the library is not used during a move (MOVOBJ), create duplicate (CRTDUPOBJ), or restore of an object into the library. The public authority of the existing object is used.

If the REPLACE (\*YES) parameter is used on the create command, then the authority of the existing object is used instead of the CRTAUT value of the library.

# **Create Authority (CRTAUT) risks**

You need to consider the risks when you change the Create Authority (CRTAUT) for an application library.

If your applications use default authority for new objects created during application processing, you should control who has authority to change the library descriptions. Changing the CRTAUT authority for an application library might allow unauthorized access to new objects created in the library.

# **Authority for new objects in a directory**

You can specify the authority for new objects in a directory.

When you create a new directory using the CRTDIR (Make Directory), MD (Make Directory) or MKDIR (Make Directory) commands, you specify the data authority and object authority that the public receives for the new directory. If you use the default \*INDIR option, the authority for the created directory is determined from its parent directory. Otherwise, you can specify the specific required authority.

When you create a new directory using the mkdir()--Make Directory API, the owner, primary group, and public object authorities for the created directory are determined from the directory in which it is being created in while the owner, primary group, and public data authorities are determined by the mode that is specified on the API call.

The following two examples show different results when you create a new directory with various options.

The first example creates a new directory in the "root"(/) file system using the CRTDIR command and specify \*PUBLIC authority.

#### **Starting conditions: Authorities on parent directory:**

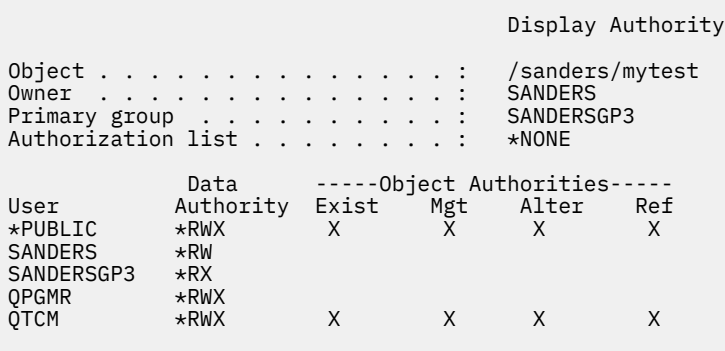

User SANDERS issues the following command: **CRTDIR DIR('/sanders/mytest/deletemepub') DTAAUT(\*R) OBJAUT(\*NONE)** 

#### **Results: Authorities on created directory:**

```
 Display Authority
Object . . . . . . . . . . . . . . : /sanders/mytest/deletemepub<br>Owner . . . . . . . . . . . . . . : SANDERS
Owner . . . . . . . . . . . . . . : SANDERS
Primary group . . . . . . . . . . : SANDERSGP3
Authorization list . . . . . . . . : *NONE
 Data -----Object Authorities-----
User Authority Exist Mgt Alter Ref
\starPUBLIC \starR
SANDERS *RWX
SANDERSGP3 *RX
```
#### **Notes:**

- 1. The \*PUBLIC data and object authorities are set based on the DTAAUT and OBJAUT parameters.
- 2. The owner's (SANDERS) data authorities are set to \*RWX but the object authorities are inherited from the parent directory's owner. This means that the owner of this directory has no object authorities to the new directory because the owner of the parent directory has no object authorities to the parent directory.
- 3. The new directory has a primary group profile of SANDERSGP3 because the parent directory has SANDERSGP3 as its primary group profile.

The second example shows how all authorities are inherited from the parent directory when you create a new directory in the "root" (/) file system using the CRTDIR command .

#### **Starting conditions: Authorities on parent directory:**

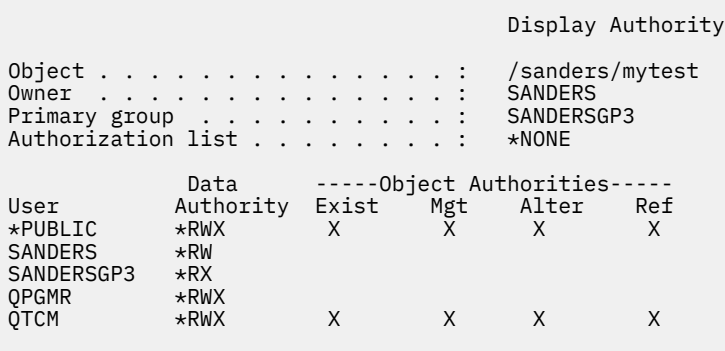

User SANDERSUSR issues the following command: **CRTDIR DIR('/sanders/mytest/deletemepub')**

#### **Results: Authorities on created directory:**

```
 Display Authority
Object . . . . . . . . . . . . . . . : /sanders/mytest/deletemepub<br>Owner . . . . . . . . . . . . . . : SANDERSUSR
Owner . . . . . . . . . . . . . . : SANDERSUSR
Primary group . . . . . . . . . . : SANDERSGP3
Authorization list . . . . . . . . : *NONE
 Data -----Object Authorities-----
User Authority Exist Mgt Alter Ref
*PUBLIC *RWX X X X X 
SANDERSUSR *RWX 
SANDERSGP3 *RX<br>QPGMR *RWX
QPGMR *RWX 
           \starRWX X X X X<br>\starRW
SANDERS
```
#### **Notes:**

- 1. The \*PUBLIC data and object authorities are inherited from the parent directory; therefore, the data authority is set to \*RWX with all object authorities.
- 2. The owner's (SANDERSUSR) data authorities are set to \*RWX but the object authorities are inherited from the parent directory's owner. This means that the owner of this directory has no object authorities to the new directory because the owner of the parent directory has no object authorities to the parent directory.
- 3. The new directory has a primary group profile of SANDERSGP3 because the parent directory has SANDERSGP3 as its primary group profile.
- 4. All users who are privately authorized to the parent directory (QPGMR, QTCM), and the owner of the parent directory (SANDERS), are granted the same private authority to the new directory.

# **Object ownership**

This topic describes object ownership and its functions in the system.

Each object is assigned to an owner when it is created. The owner is either the user who creates the object or the group profile if the member user profile has specified that the group profile should be the owner of the object. When the object is created, the owner is given all the object and data authorities to the object. ["Assigning authority and ownership to new objects" on page 147](#page-164-0) shows examples of how the system assigns ownership to new objects.

The owner of an object always has all the authorities for the object unless any or all authorities is removed specifically. As an object owner, you might choose to remove some specific authority as a precautionary measure provided you do not have \*ALLOBJ special authority. For example, if a file exists that contains critical information, you might remove your object existence authority to prevent yourself from accidentally deleting the file. However, as object owner, you can grant any object authority to yourself at any time. The owner of a newly created integrated file system object has the same object authorities for that integrated file system object as the owner of the parent directory has to the parent directory. Check the Planning and setting up system security topic to see whether the rules for object authorities apply to all file systems or only to certain ones.

Ownership of an object can be transferred from one user to another. Ownership can be transferred to an individual user profile or a group profile. A group profile can own objects, whether the group has members.

**Note:** Group ownership is a security risk as all members of the group obtain all authority and ownership rights to objects created by this user profile.

The following paragraphs apply to both library- and directory-based objects.

When changing an object's owner, you have the option to keep or revoke the former owner's authority.

You cannot delete a profile that owns objects. Ownership of objects must be transferred to a new owner or the objects must be deleted before the profile can be deleted. The Delete User Profile (DLTUSRPRF) command allows you to handle owned objects when you delete the profile.

Object ownership is used as a management tool by the system. The owner profile for an object contains a list of all users who have private authority to the object. This information is used to build displays for editing or viewing object authority.

Profiles that own many objects with many private authorities can become very large. The size of a profile that owns many objects affects performance when displaying and working with the authority to objects it owns and when saving or restoring profiles. System operations can also be impacted. To prevent impacts on either performance or system operations, do not assign objects to only one owner profile for your entire IBM i environment. Each application and the application objects should be owned by a separate profile. Also, IBM-supplied user profiles should not own user data or objects.

The owner of an object also needs sufficient storage for the object. See ["Maximum storage" on page 97](#page-114-0) for more information.

### **Group ownership of objects**

This topic provides detailed information about the group ownership of objects.

When an object is created, the system looks at the profile of the user creating the object to determine object ownership. If the user is a member of a group profile, the OWNER field in the user profile specifies whether the user or the group should own the new object.

If the group owns the object (OWNER is \*GRPPRF), the user creating the object is not automatically given any specific authority to the object. The user gets authority to the object through the group. If the user owns the object (OWNER is \*USRPRF), the group's authority to the object is determined by the GRPAUT field in the user profile. Objects created into directories do not use the OWNER and GRPAUT values to determine ownership or group authority.

**Note:** Group ownership (OWNER=\*GRPPRF) is a security risk as all members of the group obtain all authority and ownership rights to objects created by this user profile.

**Note:** Using the GRPAUT parameter with a value other than \*NONE gives all other users who are members of the group profile that is specified on the GRPPRF parameter authority to objects created by this user. This may be a security risk.

The *group authority type* (GRPAUTTYP) field in the user profile determines whether the group 1) becomes the primary group for the object or 2) is given private authority to the object. ["Assigning authority and](#page-164-0) [ownership to new objects" on page 147](#page-164-0) shows several examples.

If the user who owns the object changes to a different user group, the original group profile still retains authority to any objects created.

Even if the *Owner* field in a user profile is \*GRPPRF, the user must still have sufficient storage to hold a new object while it is being created. After it is created, ownership is transferred to the group profile. The MAXSTG parameter in the user profile determines how much auxiliary storage a user is allowed.

Evaluate the objects a user might create, such as query programs, when choosing between group and individual user ownership:

- If the user moves to a different department and a different user group, should the user still own the objects?
- Is it important to know who creates objects? The object authority displays show the object owner, not the user who created the object.

**Note:** The Display Object Description display shows the object creator.

If the audit journal function is active, a Create Object (CO) entry is written to the QAUDJRN audit journal at the time an object is created. This entry identifies the creating user profile. The entry is written only if the QAUDLVL system value includes \*CREATE and the QAUDCTL system value includes \*AUDLVL.

#### **Related concepts**

#### [Group profiles](#page-21-0)

A *group profile* is a special type of user profile. Rather than giving authority to each user individually, you can use a group profile to define authority for a group of users.

### **Primary group for an object**

You can specify a primary group for an object.

The name of the primary group profile and the primary group's authority to the object are stored with the object. Using primary group authority might provide better performance than using private group authority when checking authority to an object.

A profile must be a group profile (have a gid) to be assigned as the primary group for an object. The same profile cannot be the owner of the object and its primary group.

When a user creates a new object, parameters in the user profile control whether the user's group is given authority to the object and the type of authority given. The *Group authority type* (GRPAUTTYP) parameter in a user profile can be used to make the user's group the primary group for the object. ["Assigning](#page-164-0) [authority and ownership to new objects" on page 147](#page-164-0) shows examples of how authority is assigned when new objects are created. For a directory-based object in some file systems, the object inherits the primary group of its parent directory. For example, if the parent directory has a primary group of FRED, then FRED will have problems trying to create anything in that parent directory. That is because the same profile cannot be both the owner and the primary group profile for the same object.

You can change the primary group for a library- or directory-based object using any of the following commands:

- Change Object Primary Group (**CHGOBJPGP**) command
- Change Primary Group (**CHGPGP**) command
- Option 9 on the Work with Objects by Primary Group (**WRKOBJPGP**) command

You can change the authority of the primary group using the Edit Object Authority (**EDTOBJAUT**) command or the grant and revoke authority commands. You can change the primary group's authority for a libraryor directory-based object using the Change Authority (**CHGAUT**) command or the Work with Authority (**WRKAUT**) command.

#### <span id="page-164-0"></span>**Related concepts**

#### [Group profiles](#page-21-0)

A *group profile* is a special type of user profile. Rather than giving authority to each user individually, you can use a group profile to define authority for a group of users.

## **Default Owner (QDFTOWN) user profile**

The Default Owner (QDFTOWN) user profile is an IBM-supplied user profile that is used when an object has no owner or when object ownership might pose a security exposure.

The following situations cause ownership of an object to be assigned to the QDFTOWN profile:

- If an owning profile becomes damaged and is deleted, its objects no longer have an owner. Using the Reclaim Storage (RCLSTG) command assigns ownership of these objects to the default owner (QDFTOWN) user profile.
- If an object is restored and the owner profile does not exist.
- If a program that needs to be created again is restored, but the program creation is not successful. See the topic ["Validation of programs being restored" on page 17](#page-34-0) for more information about which conditions cause ownership to be assigned to QDFTOWN.
- If the maximum storage limit is exceeded for the user profile that owns an authority holder that has the same name as a file being moved, renamed, or whose library is being renamed.

The system supplies the QDFTOWN user profile because all objects must have an owner. When the system is shipped, only a user with \*ALLOBJ special authority can display and access this user profile and transfer ownership of objects associated with the QDFTOWN user profile. You can grant other users authority to the QDFTOWN profile. QDFTOWN user profile is intended for system use only. You should not design your security such that QDFTOWN normally owns objects.

### **Assigning authority and ownership to new objects**

You can assign authority and ownership to new objects on the system.

The system uses several values to assign authority and ownership when a new object is created on the system:

- Parameters on the CRTxxx command
- The QCRTAUT system value
- The CRTAUT value of the library
- Values in the user profile of the creator

[Figure 6 on page 148](#page-165-0) through [Figure 9 on page 151](#page-168-0) show several examples of how these values are used:

\*CHANGE

#### <span id="page-165-0"></span>**CRTAUT library parameter:**

\*USE

Values in USERA (Creator) Profile:

#### **GRPPRF:**

DPT806

## **OWNER:**

\*USRPRF

# **GRPAUT:**

\*CHANGE

# **GRPAUTTYP:**

\*PRIVATE

Command Used to Create Object:

```
CRTDTAARA DTAARA(CUSTLIB/DTA1)
 TYPE(*CHAR) AUT(*LIBCRTAUT)
```
#### or

CRTDTAARA DTAARA(CUSTLIB/DTA1) TYPE (\*CHAR)

Values for New Object:

**Public authority:** \*USE

**Owner authority:** USERA \*ALL

**Primary group authority:** None

**Private authority:** DPT806 \*CHANGE

#### **Note:**

\*LIBCRTAUT is the default value for the AUT parameter on most CRTxxx commands.

*Figure 6. New object example: Public authority from library, group given private authority*

\*CHANGE

#### **CRTAUT library parameter:**

\*SYSVAL

Values in USERA (Creator) Profile:

#### **GRPPRF:**

DPT806

**OWNER:** \*USRPRF

**GRPAUT:** \*CHANGE

**GRPAUTTYP:**

\*PRIVATE

Command Used to Create Object:

CRTDTAARA DTAARA(CUSTLIB/DTA1) TYPE(\*CHAR) AUT(\*LIBCRTAUT)

Values for New Object:

**Public authority:** \*CHANGE

**Owner authority:** USERA \*ALL

**Primary group authority:** None

**Private authority:** DPT806 \*CHANGE

*Figure 7. New object example: Public authority from system value, group given private authority*

\*CHANGE

#### **CRTAUT library parameter:**

\*USE

Values in USERA (Creator) Profile:

#### **GRPPRF:**

DPT806

**OWNER:**

\*USRPRF

# **GRPAUT:**

\*CHANGE

# **GRPAUTTYP:**

\*PGP

Command Used to Create Object:

CRTDTAARA DTAARA(CUSTLIB/DTA1) TYPE(\*CHAR) AUT(\*LIBCRTAUT)

Values for New Object:

**Public authority:** \*USE

**Owner authority:** USERA \*ALL

**Primary group authority:** DPT806 \*CHANGE

#### **Private authority:**

None

*Figure 8. New object example: Public authority from library, group given primary group authority*

\*CHANGE

#### <span id="page-168-0"></span>**CRTAUT library parameter:**

\*USE

Values in USERA (Creator) Profile:

#### **GRPPRF:**

DPT806

**OWNER:** \*GRPPRF

**GRPAUT:**

#### **GRPAUTTYP:**

Command Used to Create Object:

CRTDTAARA DTAARA(CUSTLIB/DTA1) TYPE(\*CHAR) AUT(\*CHANGE)

Values for New Object:

**Public authority:** \*CHANGE

**Owner authority:** DPT806 \*ALL

**Primary group authority:** None

#### **Private authority:** None

*Figure 9. New object example: Public authority specified, group owns object*

# **Objects that adopt the owner's authority**

You can assign adopted authority to a user program to allow the user to change a customer file.

Sometimes a user needs different authorities to an object or an application, depending on the situation. For example, a user might be allowed to change the information in a customer file when using application programs providing that function. However, the same user should be allowed to view, but not change, customer information when using a decision support tool, such as SQL.

A solution to this situation is to 1) give the user \*USE authority to customer information to allow querying the files and 2) use adopted authority in the customer maintenance programs to allow the user to change the files.

When an object uses the owner's authority, this is called *adopted authority*. Objects of type \*PGM, \*SRVPGM, and \*SQLPKG can adopt authority.

When you create a program, you specify a user profile (USRPRF) parameter on the CRTxxxPGM command. This parameter determines whether the program uses the authority of the owner of the program in addition to the authority of the user running the program.

Consult the Limit the use of adopted authority topic concerning security considerations and adopted authority when using SQL packages.

The following description applies to adopted authority:

- Adopted authority is added to any other authority found for the user.
- Adopted authority is checked only if the authority that the user, the user's group, or the public has to an object is not adequate for the requested operation.
- The special authorities (such as \*ALLOBJ) in the owner's profile are used.
- If the owner profile is a member of a group profile, the group's authority is *not* used for adopted authority.
- Public authority is *not* used for adopted authority. For example, USER1 runs the program LSTCUST, which requires \*USE authority to the CUSTMST file:
	- Public authority to the CUSTMST file is \*USE.
	- USER1's authority is \*EXCLUDE.
	- USER2 owns the LSTCUST program, which adopts owner authority.
	- USER2 does not own the CUSTMST file and has no private authority to it.
	- Although public authority is sufficient to give USER2 access to the CUSTMST file, USER1 does not get access. Owner authority, primary group authority, and private authority are used for adopted authority.
	- Only the authority is adopted. No other user profile attributes are adopted. For example, the limited capabilities attributes are not adopted.
- Adopted authority is active as long as the program using adopted authority remains in the call stack. For example, assume that PGMA uses adopted authority:
	- If PGMA starts PGMB using the CALL command, these are the call stacks before and after the CALL command:

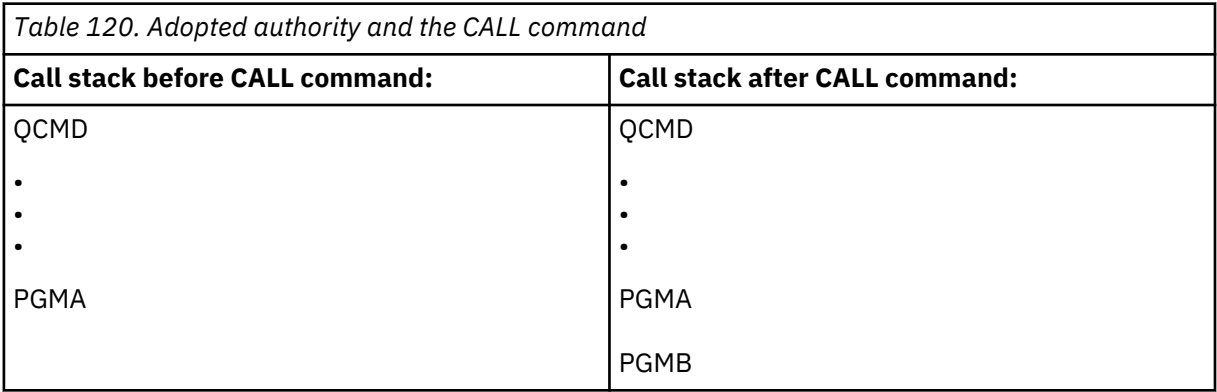

Because PGMA remains in the call stack after PGMB is called, PGMB uses the adopted authority of PGMA. (The use adopted authority (USEADPAUT) parameter can override this. See ["Programs that](#page-171-0) [ignore adopted authority" on page 154](#page-171-0) for more information about the USEADPAUT parameter.)

– If PGMA starts PGMB using the Transfer Control (TFRCTL) command, the call stacks look like this:

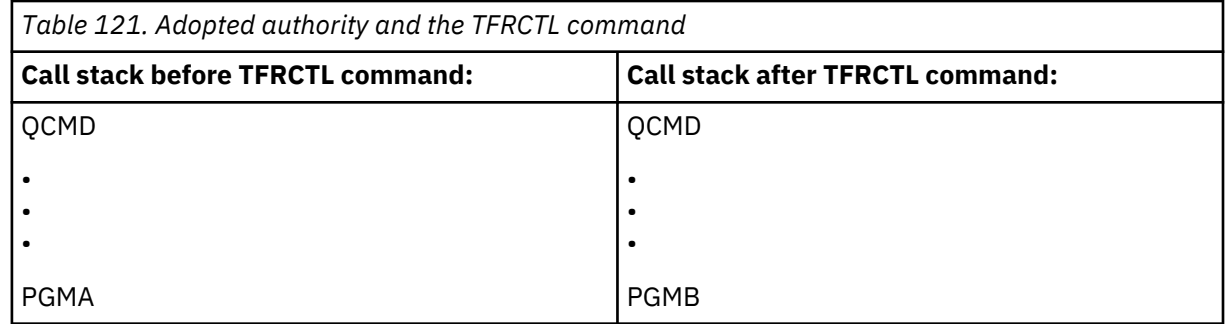

PGMB does not use the adopted authority of PGMA, because PGMA is no longer in the call stack.

• If the program running under adopted authority is interrupted, the use of adopted authority is suspended. The following functions do not use adopted authority:

- System request
- Attention key (If a Transfer to Group Job (TFRGRPJOB) command is running, adopted authority is not passed to the group job.)
- Break-message-handling program
- Debug functions

**Note:** Adopted authority is immediately interrupted by the attention key or a group job request. The user must have authority to run the attention-key-handling program or the group job initial program, or the attempt fails.

For example, USERA runs the program PGM1, which adopts the authority of USERB. PGM1 uses the SETATNPGM command and specifies PGM2. USERB has \*USE authority to PGM2. USERA has \*EXCLUDE authority to PGM2. The SETATNPGM function is successful because it is run using adopted authority. USERA receives an authority error when attempting to use the attention key because USERB's authority is no longer active.

- If a program that uses adopted authority submits a job, that submitted job does not have the adopted authority of the submitting program.
- When a trigger program or exit point program is called, adopted authority from previous programs in the call stack will not be used as a source of authority for the trigger program or exit point program.
- Adopted authority is not used by the integrated file systems, including the "root" (/), QOpenSys, QDLS, and user-defined file systems.
- The program adopt function is not used when you use the Change Job (CHGJOB) command to change the output queue for a job. The user profile making the change must have authority to the new output queue.
- Any objects created, including spooled files that might contain confidential data, are owned by the user of the program or by the user's group profile, not by the owner of the program.
- Adopted authority can be specified either on the command that creates the program (CRTxxxPGM) or on the Change Program (CHGPGM) or Change Service Program (CHGSRVPGM) command.
- If a program is created using REPLACE(\*YES) on the CRTxxxPGM command, the new copy of the program has the same USRPRF, USEADPAUT, and AUT values as the replaced program. The USRPRF and AUT parameters specified on the CRTxxxPGM parameter are ignored.
- Only the owner of the program can specify REPLACE(\*YES) on the CRTxxxPGM command when USRPRF(\*OWNER) is specified on the original program.
- Only a user who owns the program or has \*ALLOBJ and \*SECADM special authorities can change the value of the USRPRF parameter.
- You must be signed on as a user with \*ALLOBJ and \*SECADM special authorities to transfer ownership of an object that adopts authority.
- If someone other than the program's owner or a user with \*ALLOBJ and \*SECADM special authorities restores a program that adopts authority, all private and public authorities to the program are revoked to prevent a possible security exposure.

The Display Program (DSPPGM) and Display Service Program (DSPSRVPGM) commands show whether a program adopts authority (*User profile* prompt) and whether it uses adopted authority from previous programs in the call stack (*Use adopted authority* prompt). The Display Program Adopt (DSPPGMADP) command shows all the objects that adopt the authority of a specific user profile. The Print Adopting Objects (PRTADPOBJ) command provides a report with more information about objects that adopt authority. This command also provides an option to print a report for objects that have been changed since the last time the command was run.

["Flowchart 8: How adopted authority is checked" on page 183](#page-200-0) provides more information about adopted authority. The topic ["Using adopted authority in menu design" on page 230](#page-247-0) shows an example of how to use adopted authority in an application.

#### **Adopted authority and bound programs:**

<span id="page-171-0"></span>An ILE\* program (\*PGM) is an object that contains one or more modules. It is created by an ILE\* compiler. An ILE program can be bound to one or more service programs (\*SRVPGM).

To activate an ILE program successfully, the user must have \*EXECUTE authority to the ILE program and to all service programs to which it is bound. If an ILE program uses adopted authority from a program higher in the program call stack, that adopted authority is used to check authority to all service programs to which the ILE program is bound. If the ILE program adopts authority, the adopted authority will not be checked when the system checks the user's authority to the service programs at program activation time.

#### **Recommendations:**

- Do not use an IBM supplied user profile as the owner of an application.
- Do not adopt authority of an IBM supplied user profile (don't use the IBM profile as the owner of the program that adopts).
- Set the LMTCPB(\*YES) parameter on the user profile that is being used as the owner of the programs that adopt authority. This will prevent command line use if the user can break out of the application because of a programming error (security hole).

### **Adopted authority risks and recommendations**

You should use adopted authorities with care to prevent possible security risks.

Allowing a program to run using adopted authority is an intentional release of control. You permit the user to have authority to objects, and possibly special authority, which the user will not normally have. Adopted authority provides an important tool for meeting diverse authority requirements, but it should be used with care:

- Adopt the minimum authority required to meet the application requirements. Adopting the authority of an application owner is preferable to adopting the authority of QSECOFR or a user with \*ALLOBJ special authority.
- Carefully monitor the function provided by programs that adopt authority. Make sure that these programs do not provide a means for the user to access objects outside the control of the program, such as command entry capability.
- Make sure that programs that adopt authority and call other programs perform library qualified calls. Do not use the library list (\*LIBL) on the call.
- Control which users are permitted to call programs that adopt authority. Use menu interfaces and library security to prevent these programs from being called without sufficient control.

However, using adopted authority can also greatly increase the security of an application. For example, within an application you can set PUBLIC(\*EXCLUDE) authority on all objects for the application. By using adopted authority while the application is running (using the authority of the application owning profile as the source of authority via program adopted authority) the user is authorized to the objects while the application is running. Once the application ends, the user no longer has authority to the application objects as the program adopted authority is no longer available. This technique prevents the user from accessing the data outside the application environment as the PUBLIC(\*EXCLUDE) authority prevents access.

# **Programs that ignore adopted authority**

You can specify the use adopted authority (USEADPAUT) parameter to control whether a program uses the adopted authority.

You might not want some programs to use the adopted authority of previous programs in the call stack. For example, if you use an initial menu program that adopts owner authority, you might not want some of the programs called from the menu program to use that authority.

The use adopted authority (USEADPAUT) parameter of a program determines whether the system uses the adopted authority of previous programs in the stack when checking authority for objects.

When you create a program, the default is to use adopted authority from previous programs in the stack. If you do not want the program to use adopted authority, you can change the program with the Change Program (CHGPGM) command or Change Service Program (CHGSRVPGM) command to set the USEADPAUT parameter to \*NO. If a program is created using REPLACE(\*YES) on the CRTxxxPGM command, the new copy of the program has the same USRPRF, USEADPAUT, and AUT values as the replaced program.

The topic ["Ignoring adopted authority" on page 232](#page-249-0) shows an example of how to use this parameter in menu design. See ["Use Adopted Authority \(QUSEADPAUT\)" on page 36](#page-53-0) for information about the QUSEADPAUT system value.

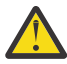

**Attention:** In some situations, you can use the MODINVAU MI instruction to prevent passing adopted authority to called functions. The MODINVAU instruction can be used to prevent passing any adopted authority from C and C++ programs to called functions in another program or service program. This might be useful when you do not know the USEADPAUT setting of the function that is called.

#### **Related concepts**

#### [Ignoring adopted authority](#page-249-0)

The technique of using adopted authority in menu design requires the user to return to the initial menu before running queries. If you want to provide the convenience of starting query from application menus as well as from the initial menu, you can set up the QRYSTART program to ignore adopted authority.

# **Authority holders**

An authority holder is a tool for keeping the authorities for a program-described database file that does not currently exist on the system.

The primary use of an authority holder is for System/36 environment applications, which often delete program-described files and create them again.

An authority holder can be created for a file that already exists or for a file that does not exist, using the Create Authority Holder (CRTAUTHLR) command. The following descriptions apply to authority holders:

- Authority holders can only secure files in the system auxiliary storage pool (ASP) or a basic user ASP. They cannot secure files in an independent ASP.
- The authority holder is associated with a specific file and library. It has the same name as the file.
- Authority holders can be used only for program-described database files and logical files.
- After the authority holder is created, you add private authorities for it like a file. Use the commands to grant, revoke, and display object authorities, and specify object type \*FILE. On the object authority displays, the authority holder is indistinguishable from the file itself. The displays do not indicate whether the file exists; nor do they show that the file has an authority holder.
- If a file is associated with an authority holder, the authorities defined for the authority holder are used during authority checking. Any private authorities defined for the file are ignored.
- Use the Display Authority Holder (DSPAUTHLR) command to display or print all the authority holders on the system. You can also use it to create an output file (OUTFILE) for processing.
- If you create an authority holder for a file that exists:
	- The user creating the authority holder must have \*ALL authority to the file.
	- The owner of the file becomes the owner of the authority holder regardless of the user creating the authority holder.
	- The public authority for the authority holder comes from the file. The public authority (AUT) parameter on the CRTAUTHLR command is ignored.
	- The existing file's authority is copied to the authority holder.
- If you create a file and an authority holder for that file already exists:
	- The user creating the file must have \*ALL authority to the authority holder.
- The owner of the authority holder becomes the owner of the file regardless of the user creating the file.
- The public authority for the file comes from the authority holder. The public authority (AUT) parameter on the CRTPF or CRTLF command is ignored.
- The authority holder is linked to the file. The authority specified for the authority holder is used to secure the file.
- If an authority holder is deleted, the authority information is transferred to the file itself.
- If a file is renamed and the new file name matches an existing authority holder, the authority and ownership of the file are changed to match the authority holder. The user renaming the file needs \*ALL authority to the authority holder.
- If a file is moved to a different library and an authority holder exists for that file name and the target library, the authority and ownership of the file are changed to match the authority holder. The user moving the file must have \*ALL authority to the authority holder.
- Ownership of the authority holder and the file always match. If you change the ownership of the file, ownership of the authority holder also changes.
- When a file is restored, if an authority holder exists for that file name and the library to which it is being restored, it is linked to the authority holder.
- Authority holders cannot be created for files in these libraries: QSYS, QRCL, QRECOVERY, QSPL, QTEMP, and QSPL0002 – QSPL0032.

### **Authority holders and System/36 Migration**

The System/36 Migration Aid creates an authority holder for every file that is migrated. It also creates an authority holder for entries in the System/36 resource security file if no corresponding file exists on the System/36.

You need authority holders only for files that are deleted and re-created by your applications. Use the Delete Authority Holder (DLTAUTHLR) command to delete any authority holders that you do not need.

### **Authority holder risks**

You should take security into consideration when using an authority holder.

An authority holder provides the capability of defining authority for a file before that file exists. Under certain circumstances, this can allow an unauthorized user to gain access to information. If a user knew that an application creates, moves, or renames a file, the user can create an authority holder for the new file. The user thus gains access to the file.

To limit this exposure, the CRTAUTHLR command is shipped with public authority \*EXCLUDE. Only users with \*ALLOBJ authority can use the command, unless you grant authority to others.

# **Working with authority**

This topic describes commonly-used methods for setting up, maintaining, and displaying authority information about your system.

[Appendix A, "Security commands," on page 311](#page-328-0) provides a complete list of the commands available for working with authority. The descriptions that follow do not discuss all the parameters for commands or all the fields on the displays. Consult online information for complete details.

#### **Authority displays**

This section describes some characteristics of the displays that show object authorities.

Four displays show object authorities:

- Display Object Authority display
- Edit Object Authority display
- Display Authority display
- Work with Authority display

Figure 10 on page 157 shows the basic version of the Display Object Authority display:

 Display Object Authority Object . . . . . . : CUSTNO Owner . . . . . . . : PGMR1 Library. . . . . : CUSTLIB Primary group . . . : DPTAR Object type . . . : \*DTAARA ASP device . . . . : \*SYSBAS Object secured by authorization list . . . . . . . . : \*NONE Object User Group Authority \*EXCLUDE<sup>-</sup><br>\*<sup>ALL</sup> PGMR1<br>DPTAR  $\star$ CHANGE<br> $\star$ USE **DPTSM** F3=Exit F11=Display detail object authorities F12=Cancel F17=Top

*Figure 10. Display Object Authority display*

The system-defined names of the authorities are shown on this display. F11 acts as a toggle between this and two other versions of the display. One shows detailed object authorities:

 Display Object Authority Object . . . . . . : CUSTNO Owner . . . . . . : PGMR1 Library. . . . . : CUSTLIB Primary group . . . : DPTAR Object type. . . . : \*DTAARA ASP device . . . : \*SYSBAS Object secured by authorization list . . . . . . . . . : \*NONE Object ----------Object------------<br>User Group Authority Opr Mgt Exist Alter Re User Group Authority Opr Mgt Exist Alter Ref \*PUBLIC \*EXCLUDE X<br>PGMR1 \*ALL X PGMR1 \*ALL X X X X X  $\star$ CHANGE X<br> $\star$ USE X DPTSM  $\star$ USE ⋮ F3=Exit F11=Display data authorities F12=Cancel F17=Top F18=Bottom

The other shows data authorities:

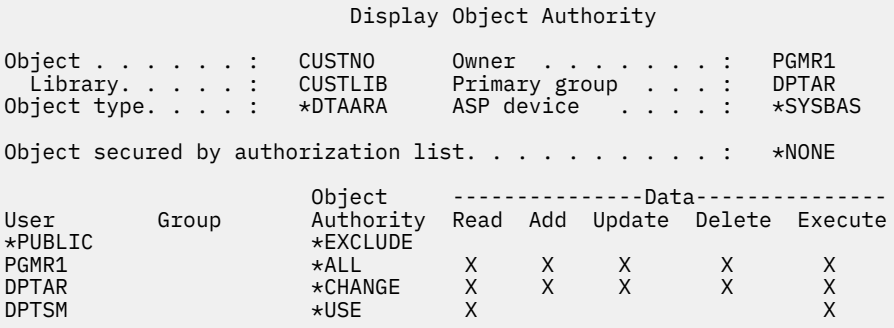

If you have \*OBJMGT authority to an object, you see all private authorities for that object. If you do not have \*OBJMGT authority, you see only your own sources of authority for the object.

For example, if USERA displays authority for the CUSTNO data area, only public authority is shown.

If USERB, who is a member of the DPTAR group profile, displays the authority for the CUSTNO data area, it looks like this:

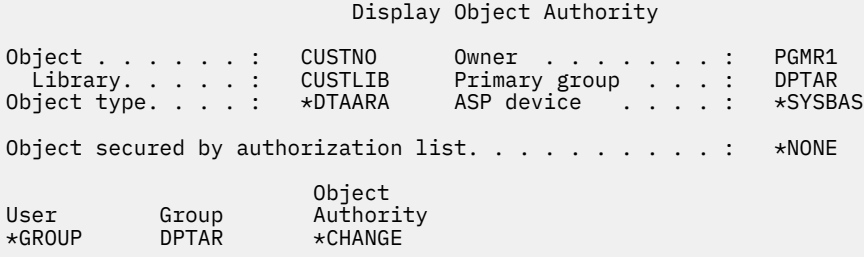

If USERB runs a program that adopts the authority of PGMR1 and displays the authority for the CUSTNO data area, it looks like this:

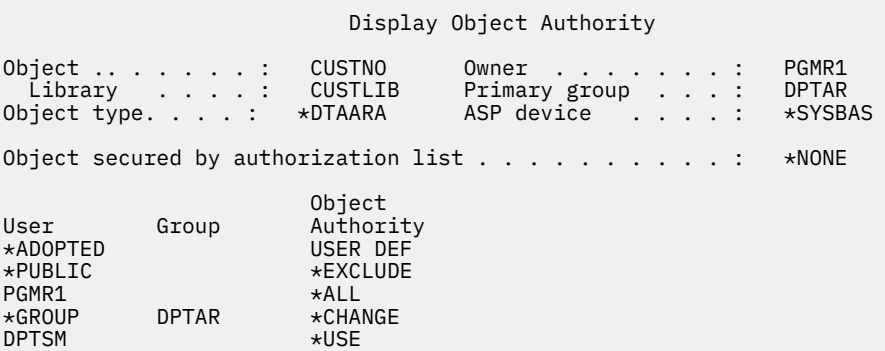

The \*ADOPTED authority indicates only the additional authority received from the program owner. USERB receives from PGMR1 all the authorities that are not included in \*CHANGE. The display shows all private authorities because USERB has adopted \*OBJMGT. The detailed display looks like this:

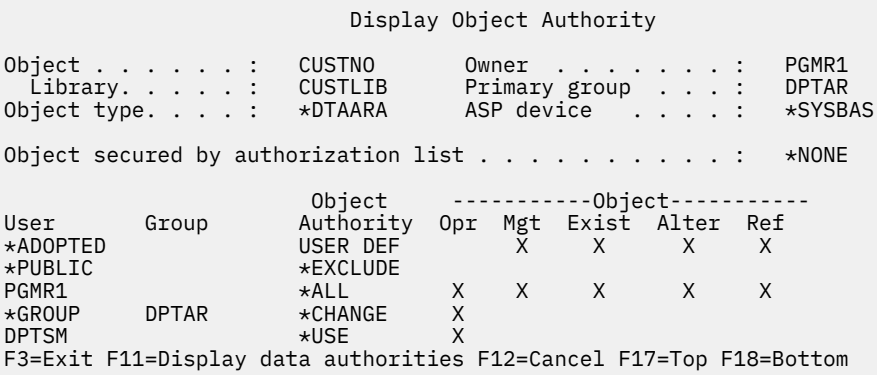

If the user option (USROPT) field in USERB's user profile includes \*EXPERT, this is how the display looks:

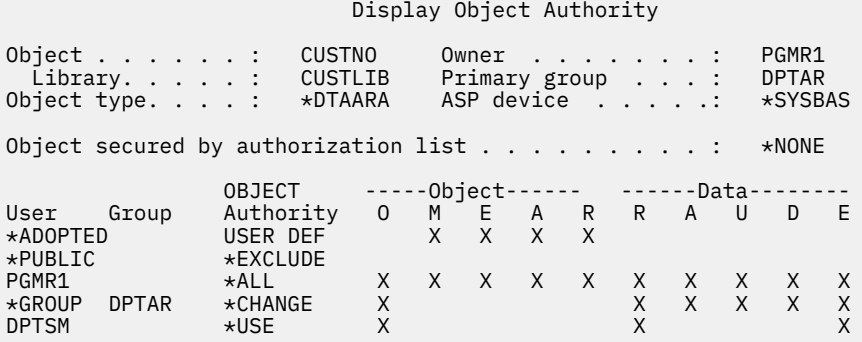

# **Authority reports**

Several reports are available to help you monitor your security implementation.

For example, you can monitor objects with \*PUBLIC authority other than \*EXCLUDE and objects with private authorities with the following commands:

- Print Public Authority (PRTPUBAUT)
- Print Private Authority (PRTPVTAUT)

#### **Related information**

System security tools

### **Working with libraries**

You can specify the authority for libraries and new objects created in the libraries.

Two parameters on the Create Library (CRTLIB) command affect authority:

**Authority (AUT):** The AUT parameter can be used to specify either of the following authorities:

- The public authority for the library
- The authorization list that secures the library.

The AUT parameter applies to the library itself, not to the objects in the library. If you specify an authorization list name, the public authority for the library is set to \*AUTL.

If you do not specify AUT when you create a library, \*LIBCRTAUT is the default. The system uses the CRTAUT value from the QSYS library, which is shipped as \*SYSVAL.

**Create Authority (CRTAUT):** The CRTAUT parameter determines the default authority for any new objects that are created in the library. CRTAUT can be set to one of the system-defined authorities (\*ALL, \*CHANGE, \*USE, or \*EXCLUDE), to \*SYSVAL (the QCRTAUT system value), or to the name of an authorization list.

**Note:** You can change the CRTAUT value for a library using the Change Library (CHGLIB) command.

If user PGMR1 enters this command:

CRTLIB TESTLIB AUT(LIBLST) CRTAUT(OBJLST)

the authority for the library looks like this:

#### Display Object Authority

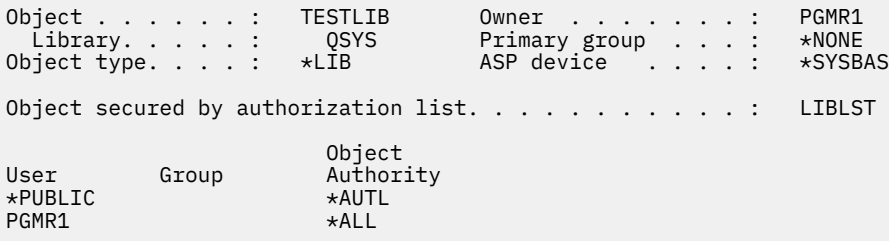

- Because an authorization list was specified for the AUT parameter, public authority is set to \*AUTL.
- The user entering the CRTLIB command owns the library, unless the user's profile specifies OWNER(\*GRPPRF). The owner is automatically given \*ALL authority.
- The CRTAUT value is not shown on the object authority displays. Use the Display Library Description (DSPLIBD) command to see the CRTAUT value for a library.

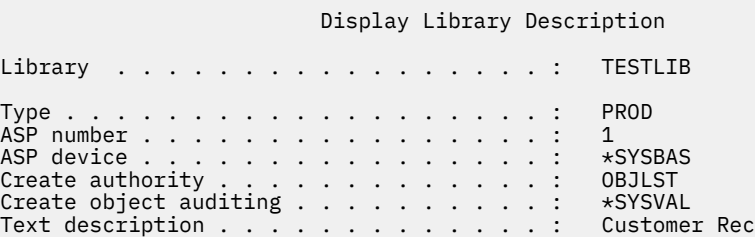

### **Creating objects**

You can specify the authority of a new object.

When you create a new object, you can either specify the authority (AUT) or use the default, \*LIBCRTAUT. If PGMR1 enters this command:

```
CRTDTAARA (TESTLIB/DTA1) +
   TYPE(*CHAR)
```
the authority for the data area looks like this:

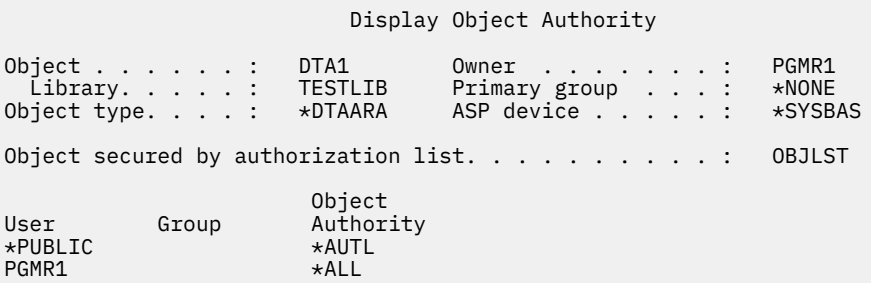

The authorization list (OBJLST) comes from the CRTAUT parameter that was specified when TESTLIB was created.

If PGMR1 enters this command:

CRTDTAARA (TESTLIB/DTA2) AUT(\*CHANGE) + TYPE(\*CHAR)

the authority for the data area looks like this:

#### Display Object Authority Object . . . . . . : DTA2 Owner . . . . . . . : PGMR1 Library . . . . : TESTLIB Primary group . . . : \*NONE Object type. . . . : \*DTAARA ASP device . . . . . : \*SYSBAS

Object secured by authorization list  $\dots$  . . . . . . . . \* NONE Object Authority<br>\*CHANGE  $\star$ PUBLIC  $\star$ CHAI $\star$ CHAI  $PGMR1$ 

# **Working with individual object authority**

You can change the authority for an object.

To change the authority for an object, you must have one of the following authorities:

• \*ALLOBJ authority or membership in a group profile that has \*ALLOBJ special authority.

**Note:** The group's authority is not used if you have private authority to the object.

- Ownership of the object. If a group profile owns the object, any member of the group can act as the object owner, unless the member has been given specific authority that does not meet the requirements for changing the object's authority.
- \*OBJMGT authority to the object and any authorities being granted or revoked (except \*EXCLUDE). Any user who is allowed to work with the object's authority can grant or revoke \*EXCLUDE authority.

The easiest way to change authority for an individual object is with the Edit Object Authority display. This display can be called directly by using the Edit Object Authority (EDTOBJAUT) command or selected as an option from the Work with Objects by Owner, Work with Objects by Private Authority, Work with Objects by Primary Group, or Work with Objects display.

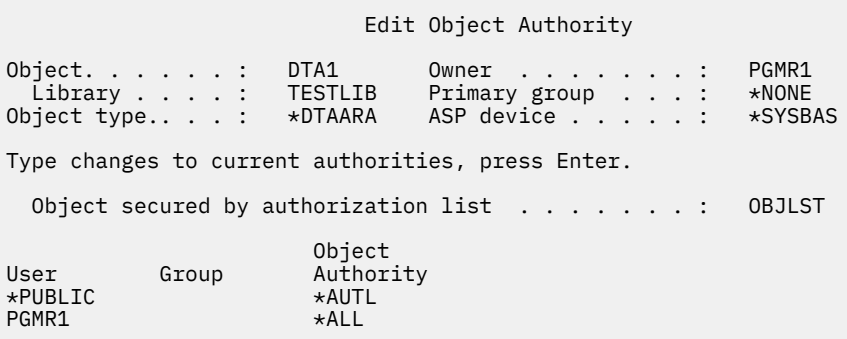

You can also use these commands to change object authority:

- Change Authority (CHGAUT)
- Work with Authority (WRKAUT)
- Grant Object Authority (GRTOBJAUT)
- Revoke Object Authority (RVKOBJAUT)

To specify the generic authority subsets, such as Read/Write (\*RX) or Write/Execute (\*WX), you must use the CHGAUT or WRKAUT commands.

# **Specifying user-defined authority**

This topic provides information about specifying user-defined authorities.

The Object Authority column on the Edit Object Authority display allows you to specify any of the systemdefined sets of authorities (\*ALL, \*CHANGE, \*USE, \*EXCLUDE). If you want to specify authority that is not a system-defined set, use F11 (Display detail).

**Note:** If the *User options* (USROPT) field in your user profile is set to \*EXPERT, you always see this detailed version of the display without having to press F11.

For example, PGMR1 removes \*OBJEXIST authority to the CONTRACTS file, to prevent accidentally deleting the file. Because PGMR1 has a combination of authorities that is not one of the system-defined sets, the system puts *USER DEF* (user-defined) in the Object Authority column:

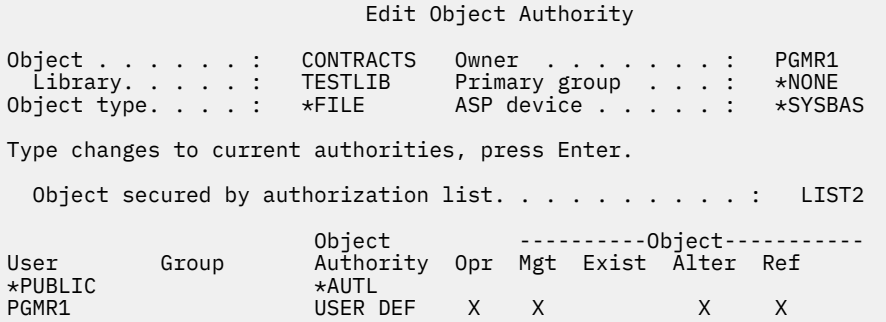

You can press F11 (Display data authorities) to view or change the data authorities:

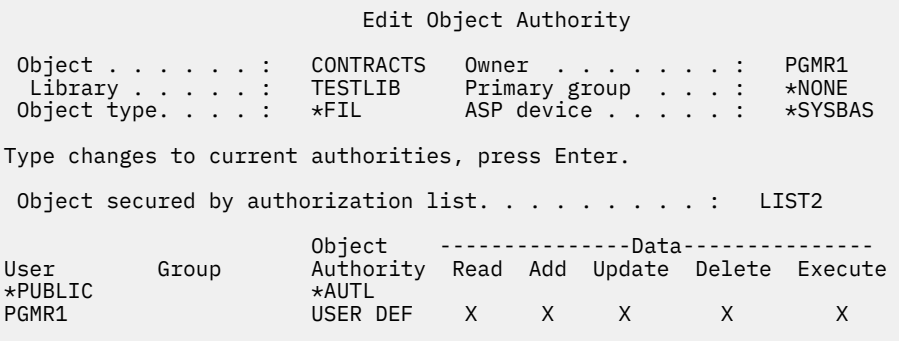

#### **Giving authority to new users**

You can grant authority to new users.

To give authority to additional users, press F6 (Add new users) from the Edit Object Authority display. You see the Add New Users display, which allows you to define authority for multiple users:

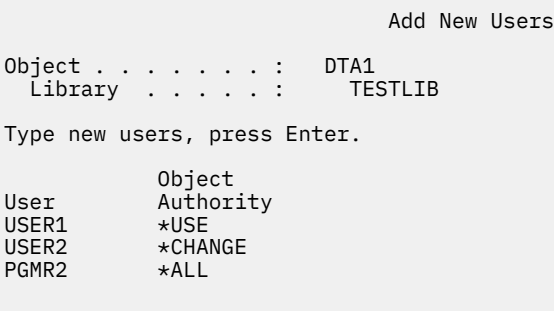

#### **Removing a user's authority**

You can also remove a user's authority for an object.

Removing a user's authority for an object is different from giving the user \*EXCLUDE authority. \*EXCLUDE authority means the user is specifically not allowed to use the object. Only \*ALLOBJ special authority and adopted authority override \*EXCLUDE authority.
**Note:** \*EXCLUDE authority for a group profile can be overriden if the user has another group profile with private authority to the object.

Removing a user's authority means the user has no specific authority to the object. The user can gain access through a group profile, an authorization list, public authority, \*ALLOBJ special authority, or adopted authority.

You can remove a user's authority using the Edit Object Authority display. Type blanks in the Object Authority field for the user and press the Enter key. The user is removed from the display. You can also use the Revoke Object Authority (RVKOBJAUT) command. Either revoke the specific authority the user has or revoke \*ALL authority for the user.

**Note:** The RVKOBJAUT command revokes only the authority you specify. For example, USERB has \*ALL authority to FILEB in library LIBB. You revoke \*CHANGE authority:

```
RVKOBJAUT OBJ(LIBB/FILEB) OBJTYPE(*FILE) +
USER(*USERB) AUT(*CHANGE)
```
After the command, USERB's authority to FILEB looks like this:

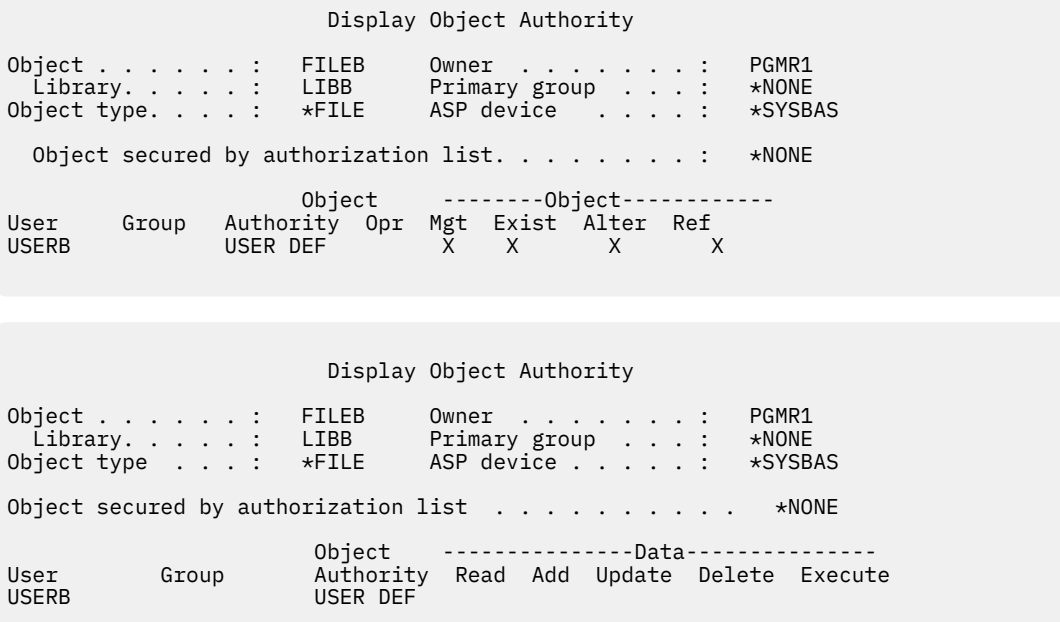

### **Working with authority for multiple objects**

Learn how to make authority changes to more than one object at a time.

The Edit Object Authority display allows you to interactively work with the authority for one object at a time. The Grant Object Authority (GRTOBJAUT) command allows you to make authority changes to more than one object at a time. You can use the GRTOBJAUT authority command interactively or in batch. You can also call it from a program.

Following are examples of using the GRTOBJAUT command, showing the prompt display. When the command runs, you receive a message for each object indicating whether the change was made. Authority changes require an exclusive lock on the object and cannot be made when an object is in use. Print your job log for a record of changes attempted and made.

• To give all the objects in the TESTLIB library a public authority of \*USE:

#### Grant Object Authority (GRTOBJAUT)

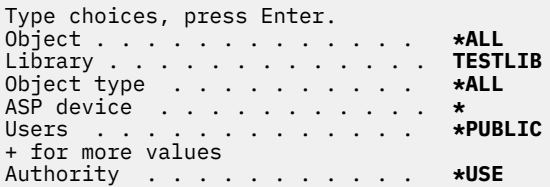

This example for the GRTOBJAUT command gives the authority you specify, but it does not remove any authority that is greater than you specified. If some objects in the TESTLIB library have public authority \*CHANGE, the command just shown will not reduce their public authority to \*USE. To make sure that all objects in TESTLIB have a public authority of \*USE, use the GRTOBJAUT command with the REPLACE parameter.

```
GRTOBJAUT OBJ(TESTLIB/*ALL) OBJTYPE(*ALL) +
           USER(*PUBLIC) REPLACE(*YES)
```
The REPLACE parameter indicates whether the authorities you specify replaces the existing authority for the user. The default value of REPLACE(\*NO) gives the authority that you specify, but it does not remove any authority that is greater than the authority you specify, unless you are granting \*EXCLUDE authority.

These commands set public authority only for objects that currently exist in the library. To set the public authority for any new objects that are created later, use the CRTAUT parameter on the library description.

• To give \*ALL authority to the work files in the TESTLIB library to users AMES and SMITHR. In this example, work files all start with the characters WRK:

 Grant Object Authority (GRTOBJAUT) Type choices, press Enter. Object . . . . . . . . . . . . . **WRK\*** Library . . . . . . . . . . . **TESTLIB** Object type . . . . . . . . . . **\*FILE** ASP device . . . . . . . . . . . **\*** Users . . . . . . . . . . . . . **AMES** + for more values **SMITHR** Authority . . . . . . . . . . . **\*ALL**

This command uses a generic name to specify the files. You specify a generic name by typing a character string followed by an asterisk (\*). Online information tells which parameters of a command allow a generic name.

- To secure all the files starting with the characters  $AR^*$  using an authorization list called ARLST1 and have the files get their public authority from the list, use the following two commands:
	- 1. Secure the files with the authorization list using the GRTOBJAUT command:

 Grant Object Authority Type choices, press Enter. Object . . . . . . . . . . . . . **AR\*** Library . . . . . . . . . . . **TESTLIB** Object type . . . . . . . . . . **\*FILE** ASP device . . . . . . . . . . . **\*** ⋮ Authorization list . . . . . . . **ARLST1**

2. Set public authority for the files to \*AUTL, using the GRTOBJAUT command:

 Grant Object Authority Type choices, press Enter. Object . . . . . . . . . . . . . **AR\*** Library . . . . . . . . . . . Object type . . . . . . . . . . **\*FILE** ASP device . . . . . . . . . . . . **\***<br>ASP device . . . . . . . . . . . **\*PUBLIC** Users . . . . . . . . . . . . . **\*PUBLIC** + for more values Authority . . . . . . . . . . . **\*AUTL**

# **Working with object ownership**

You can change the ownership of an object in several ways.

To change ownership of an object, use one of the following commands:

- The Change Object Owner (CHGOBJOWN) command
- The Work with Objects by Owner (WRKOBJOWN) command
- The Change Owner (CHGOWN) command

The Work with Objects by Owner display shows all the objects owned by a profile. You can assign individual objects to a new owner. You can also change ownership for more than one object at a time by using the NEWOWN (new owner) parameter at the bottom of the display:

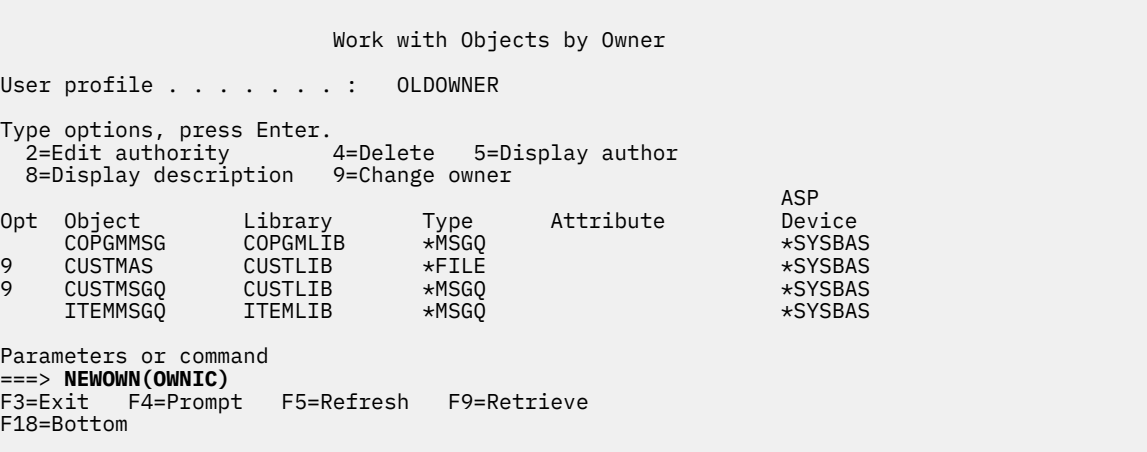

When you change ownership using either method, you can choose to remove the previous owner's authority to the object. The default for the CUROWNAUT (current owner authority) parameter is \*REVOKE.

To transfer ownership of an object, you must have:

- Object existence authority for the object
- \*ALL authority or ownership, if the object is an authorization list
- Add authority for the new owner's user profile
- Delete authority for the present owner's user profile

You cannot delete a user profile that owns objects. The topic ["Deleting user profiles" on page 124](#page-141-0) shows methods for handling owned objects when deleting a profile.

The Work with Objects by Owner display includes integrated file system objects. For these objects, the *Object* column on the display shows the first 18 characters of the path name. If the path name is longer than 18 characters, a greater than symbol (>) appears at the end of the path name. To see the absolute path name, place your cursor anywhere on the path name and press the F22 key.

### **Working with primary group authority**

You can change the primary group or primary group's authority to an object.

To change the primary group or primary group's authority to an object, use one of the following commands:

- Change Object Primary Group (**CHGOBJPGP**)
- Work with Objects by Primary Group (**WRKOBJPGP**)
- Change Primary Group (**CHGPGP**)

When you change an object's primary group, you specify what authority the new primary group has. You can also revoke the old primary group's authority. If you do not revoke the old primary group's authority, it becomes a private authority.

The new primary group cannot be the owner of the object.

To change an object's primary group, you must have all of the following authorities:

- \*OBJEXIST authority for the object.
- If the object is a file, library, or subsystem description, \*OBJOPR and \*OBJEXIST authority.
- If the object is an authorization list, \*ALLOBJ special authority or the owner of the authorization list.
- If revoking authority for the old primary group, \*OBJMGT authority.
- If a value other than \*PRIVATE is specified, \*OBJMGT authority and all the authorities being given.

# **Using a referenced object**

Both the Edit Object Authority display and the **GRTOBJAUT** command allow you to give authority to an object (or group of objects) based on the authority of a referenced object.

This is a useful tool in some situations, but you should also evaluate the use of an authorization list to meet your requirements. See ["Advantages of using an authorization list" on page 167](#page-184-0) for information about the advantages of using authorization lists.

# **Copying authority from a user**

You can copy all the private authorities from one user profile to another using the Grant User Authority (GRTUSRAUT) command.

This method can be useful in certain situations. For example, the system does not allow you to rename a user profile. To create an identical profile with a different name involves several steps, including copying the original profile's authorities. ["Renaming a user profile" on page 128](#page-145-0) shows an example of how to do this.

The GRTUSRAUT command copies private authorities only. It does not copy special authorities; nor does it transfer object ownership.

The GRTUSRAUT command should not be used in place of creating group profiles. GRTUSRAUT creates a duplicate set of private authorities, which increases the time it takes to save the system and makes authority management more difficult. GRTUSRAUT copies authorities as they exist at a particular moment. If authority is required to new objects in the future, each profile must be granted authority individually. The group profile provides this function automatically.

<span id="page-184-0"></span>To use the GRTUSRAUT command, you must have all the authorities being copied. If you do not have an authority, that authority is not granted to the target profile. The system issues a message for each authority that is granted or not granted to the target user profile. Print the job log for a complete record. To avoid having a partial set of authorities copied, the GRTUSRAUT command should be run by a user with \*ALLOBJ special authority.

### **Related tasks**

### [Copying private authorities](#page-141-0)

You can copy the private authorities from one user profile to another using the Grant User Authority (GRTUSRAUT) command.

### **Working with authorization lists**

This section introduces the steps for creating an authorization list.

Setting up an authorization list requires three steps:

- 1. Creating the authorization list.
- 2. Adding users to the authorization list.
- 3. Securing objects with the authorization list.

Steps 2 and 3 can be done in any order.

### **Advantages of using an authorization list**

You can use authorization lists to protect objects on your system.

An authorization list has these advantages:

- Authorization lists simplify managing authorities. User authority is defined for the authorization list, not for the individual objects on the list. If a new object is secured by the authorization list, the users on the list gain authority to the object.
- One operation can be used to give a user authority to all the objects on the list.
- Authorization lists reduce the number of private authorities on the system. Each user has a private authority to one object, the authorization list. This gives the user authority to all the objects on the list. Reducing the number of private authorities in the system has the following advantages:
	- Reduces the size of user profiles.
	- Improves the performance when saving the system (SAVSYS) or saving the security data (SAVSECDTA).
- Authorization lists provide a good way to secure files. If you use private authorities, each user will have a private authority for each file member. If you use an authorization list, each user will have only one authority. Also, files that are open cannot have authority granted to the file or revoked from the file. If you secure the file with an authorization list, you can change the authorities, even when the file is open.
- Authorization lists provide a way to remember authorities when an object is saved. When an object is saved that is secured by an authorization list, the name of the authorization list is saved with the object. If the object is deleted and restored to the same system, it is automatically linked to the authorization list again. If the object is restored on a different system, the authorization list is not linked, unless ALWOBJDIF(\*ALL), ALWOBJDIF(\*AUTL), or ALWOBJDIF(\*COMPATIBLE) is specified on the restore command.
- From a security management view, an authorization list is the preferred method to manage objects that have the same security requirements. Even when there are only a few objects that are secured by the list, there is still an advantage of using an authorization list over using private authorities on the object. Because the authorities are in one place (the authorization list), it is easier to change who is authorized to the objects. It is also easier to secure any new objects with the same authorities as the existing objects.

#### **Creating an authorization list**

Use the Create Authorization List (**CRTAUTL**) command to create an authorization list.

You do not need any authority to the QSYS library to create an authorization list into that library. Use the Create Authorization List (**CRTAUTL**) command:

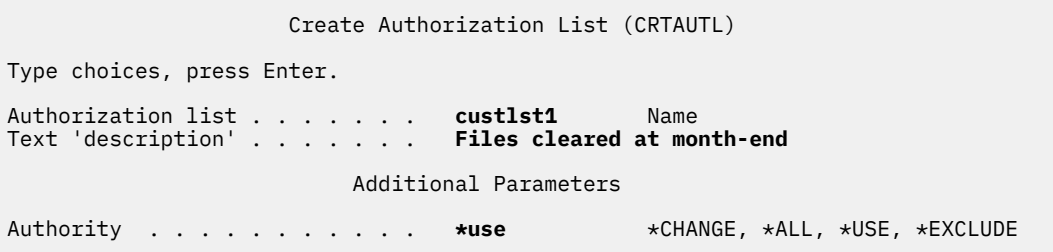

The AUT parameter sets the public authority for any objects secured by the list. The public authority from the authorization list is used only when the public authority for an object secured by the list is \*AUTL.

#### **Giving users authority to an authorization list**

Use the Edit Authorization List (EDTAUTL) display to give users authority to the authorization list you have created.

To work with the authority that users have for the authorization list, you must have \*AUTLMGT (authorization list management) authority, as well as the specific authorities you are granting. See the topic ["Authorization list management" on page 140](#page-157-0) for a complete description.

You can use the Edit Authorization List (EDTAUTL) display to change user authority to the authorization list or to add new users to the list:

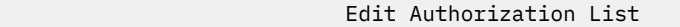

Object . . . . . . . : CUSTLST1 Owner . . . . . . . : PGMR1 Library . . . . . : QSYS Primary group . . . : \*NONE

Type changes to current authorities, press Enter.

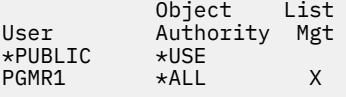

To give new users authority to the authorization list, press F6 (Add new users):

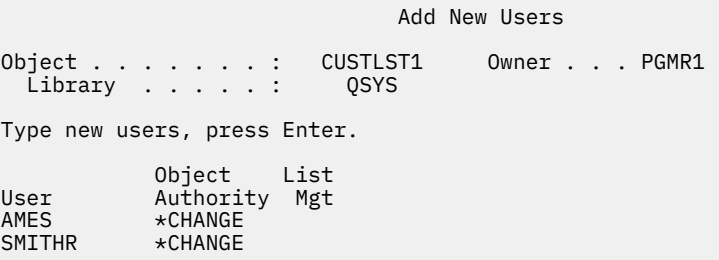

Each user's authority to the list is actually stored as a private authority in that user's profile. You can also use commands to work with authorization list users, either interactively or in batch:

- Add Authorization List Entry (ADDAUTLE) to define authority for additional users.
- Change Authorization List Entry (CHGAUTLE) to change authority for users who are already authorized to the list.
- Remove Authorization List Entry (RMVAUTLE) to remove a user's authority to the list.
- Work with Authority (WRKAUT) to show the list of authorized users of an object.
- Change Authority (CHGAUT) to change a user's authority for the object.

### **Securing objects with an authorization list**

To secure an object with an authorization list, you must own the object, have \*ALL authority to it, or have \*ALLOBJ special authority.

Use the Edit Object Authority display, the **GRTOBJAUT** command, the **WRKAUT** command, or the **CHGAUT** command to secure an object with an authorization list:

 Edit Object Authority Object . . . . . . : ARWRK1 Owner . . . . . . . : PGMR1 Library . . . . : TESTLIB Primary group. . . . : \*NONE Object type . . . : \*FILE ASP device . . . . . : \*SYSBAS Type changes to current authorities, press Enter. Object secured by authorization list . . . . . . . . . . ARLST1 Object<br>Diser Author Authority<br>\*AUTL \*PUBLIC \*AUT<br>PGMR1 \*ALL

Set the public authority for the object to \*AUTL if you want public authority to come from the authorization list.

On the Edit Authorization List display, you can use F15 (Display authorization list objects) to list all of the objects secured by the list:

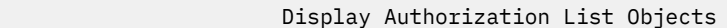

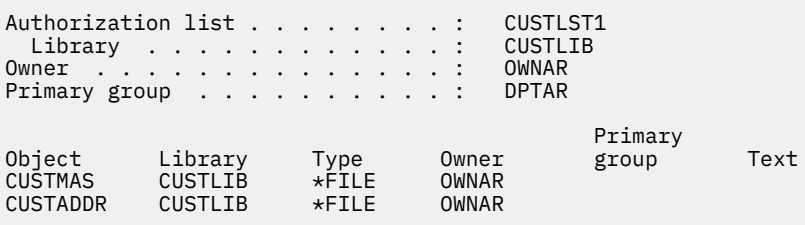

This is an information list only. You cannot add or remove objects from the list. You can also use the Display Authorization List Objects (**DSPAUTLOBJ**) command to view or print a list of all objects secured by the list.

### **Setting up an authorization list**

PGMR1

The setup of an authorization list makes it easier to change who is authorized to the objects, and easier to secure any new objects with the same authorities as the existing objects.

At the JKL Toy Company, an authorization list is used to secure all the work files used in month-end inventory processing. These work files are cleared, which requires \*OBJMGT authority. As application requirements change, more work files may be added to the application. Also, as job responsibilities change, different users run month-end processing. An authorization list makes it simpler to manage these changes.

Follow these steps to set up the authorization list.

1. Create the authorization list:

CRTAUTL ICLIST1

2. Secure all the work files with the authorization list:

GRTOBJAUT OBJ(ITEMLIB/ICWRK\*) + OBJTYP(\*FILE) AUTL(ICLIST1)

3. Add users to the list who perform month-end processing:

ADDAUTLE AUTL(ICLIST1) USER(USERA) AUT(\*ALL)

If you use authorization lists, then you should not have private authorities on the object. Two searches of the user's private authorities are required during the authority checking if the object has private authorities and the object is also secured by an authorization list. The first search is for the private authorities on the object; the second search is for the private authorities on the authorization list. Two searches require use of system resources; therefore, the performance can be impacted. If you use only the authorization list, only one search is performed. Also, because of the use of authority caching with the authorization list, the performance for the authority check will be the same as it is for checking only private authorities on the object.

### **Deleting an authorization list**

You might also want to delete the authorization list that you have created.

You cannot delete an authorization list if it is used to secure any objects. Use the **DSPAUTLOBJ** command to list all of the objects secured by the list. Use either the Edit Object Authority display, Change Authority (**CHGAUT**), or the Revoke Object Authority (**RVKOBJAUT**) command to change the authority for each object. When the authorization list no longer secures any objects, use the Delete Authorization List (**DLTAUTL**) command to delete it.

# **How the system checks authority**

When a user attempts to perform an operation on an object, the system verifies that the user has adequate authority for the operation.

The system first checks authority to the library or directory path that contains the object. If the authority to the library or directory path is adequate, the system checks authority to the object itself. In the case of database files, authority checking is done at the time the file is opened, not when each individual operation to the file is performed.

During the authority-checking process, when any authority is found (even if it is not adequate for the requested operation) authority checking stops and access is granted or denied. The adopted authority function is the exception to this rule. Adopted authority can override any specific (and inadequate) authority found. See the topic ["Objects that adopt the owner's authority" on page 151](#page-168-0) for more information about adopted authority.

The system verifies a user's authority to an object in the following order:

- 1. Object's authority fast path
- 2. User's \*ALLOBJ special authority
- 3. User's specific authority to the object
- 4. User's authority on the authorization list securing the object
- 5. Groups' \*ALLOBJ special authority
- 6. Groups' authority to the object
- 7. Groups' authority on the authorization list securing the object
- 8. Public authority specified for the object or for the authorization list securing the object
- 9. Program owner's authority, if adopted authority is used

**Note:** Authority from one or more of the user's groups might be accumulated to find sufficient authority for the object being accessed.

# **Authority checking flowcharts**

This section introduces the flowcharts, descriptions, and examples of how authority is checked.

Use them to answer specific questions about whether a particular authority scheme will work or diagnose problems with your authority definitions. The charts also highlight the types of authority that cause the greatest performance effect.

The process of checking authority is divided into a primary flowchart and several smaller flowcharts showing specific parts of the process. Depending on the combination of authorities for an object, the steps in some flowcharts might be repeated several times.

The numbers at the upper left of figures on the flowcharts are used in the examples following the flowcharts.

The steps representing the search of a profile's private authorities are highlighted:

- Step 6 in [Figure 13 on page 175](#page-192-0)
- Step 6 in [Figure 16 on page 181](#page-198-0)
- Step 2 in [Figure 19 on page 186](#page-203-0)

Repeating these steps is likely to cause performance problems in the authority checking process.

### **Flowchart 1: Main authority checking process**

The steps in Flowchart 1 show the main process the system follows in checking authority for an object.

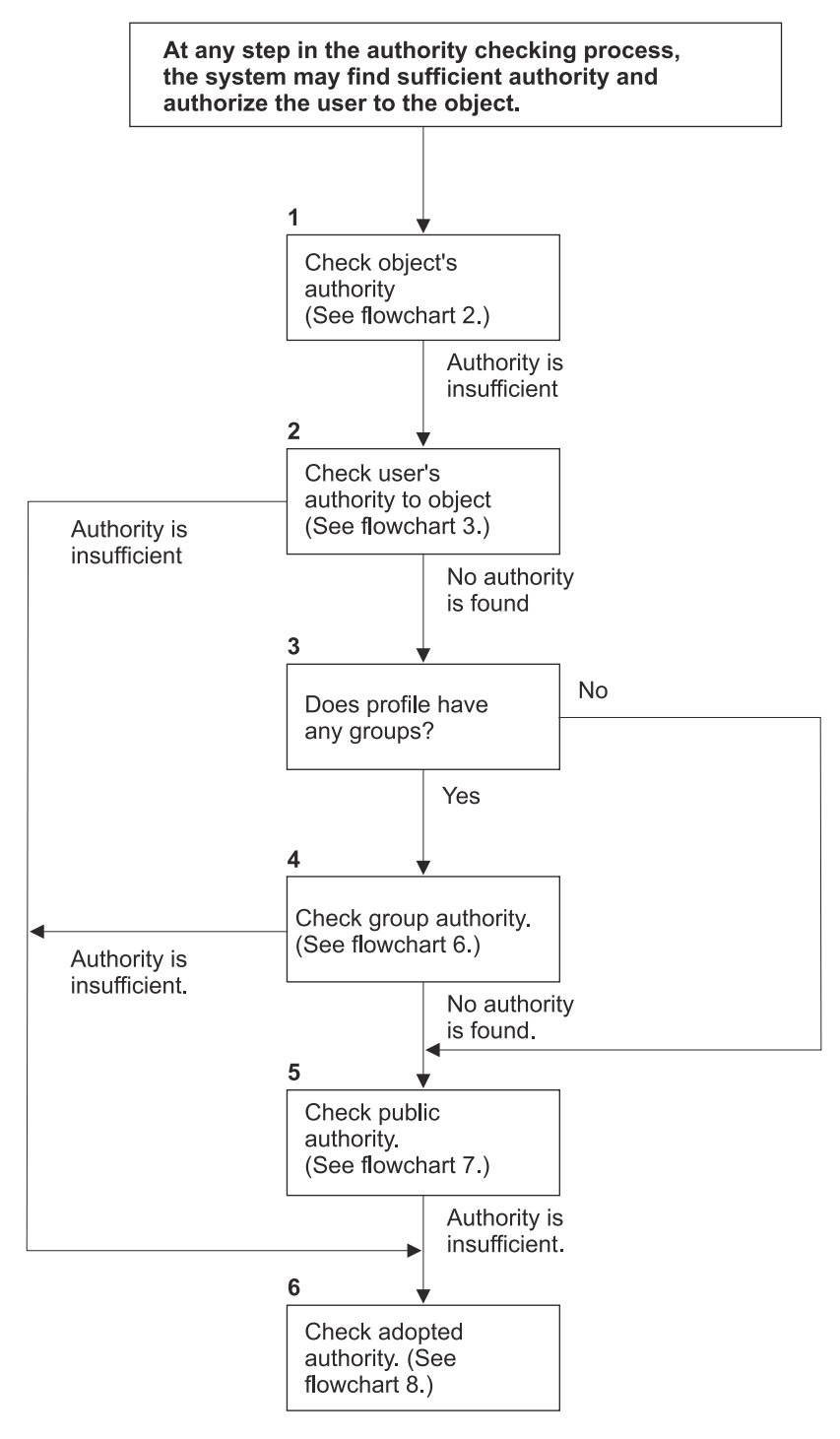

If the user is not authorized, one or more of the following happens: 2) The program fails; 1) A message is sent to the user or program; 3) An AF entry is written to the audit journal.

RBAFW508

*Figure 11. Flowchart 1: Main authority checking process*

### **Description of Flowchart 1: Main authority checking process**

**Note:** At any step in the authority checking process, the system might find sufficient authority and authorize the user to the object.

- 1. The system checks the object's authority. (Refer to Flowchart 2: Fast Path for Object Authority Checking.) If the system finds that authority is insufficient, it proceeds to Step 2.
- 2. The system checks the user's authority to the object. (Refer to Flowchart 3: How User Authority to an Object Is Checked.) If the system determines that the user does not have authority to the object, it proceeds to Step 3. If the system finds that the user's authority is insufficient, it proceed to Step 6.
- 3. The system checks whether the user profile belongs to any groups. If it does, the system proceeds to Step 4. If it does not, the system proceeds to Step 5.
- 4. The system determines the group authority. (Refer to Flowchart 6). If the system determines that there is no group authority to the object, it proceeds to Step 5. If the system determines that the group authority to the object is not sufficient, it proceeds to Step 6.
- 5. The system checks the public authority of the object. (Refer to Flowchart 7.) If the system determines that the public authority is insufficient, it proceeds to Step 6.
- 6. The system checks the adopted authority of the object. (Refer to Flowchart 8.)

### **Flowchart 2: Fast path for object authority checking**

The steps in Flowchart 2 are performed using information stored with the object. This is the fastest method for authorizing a user to an object.

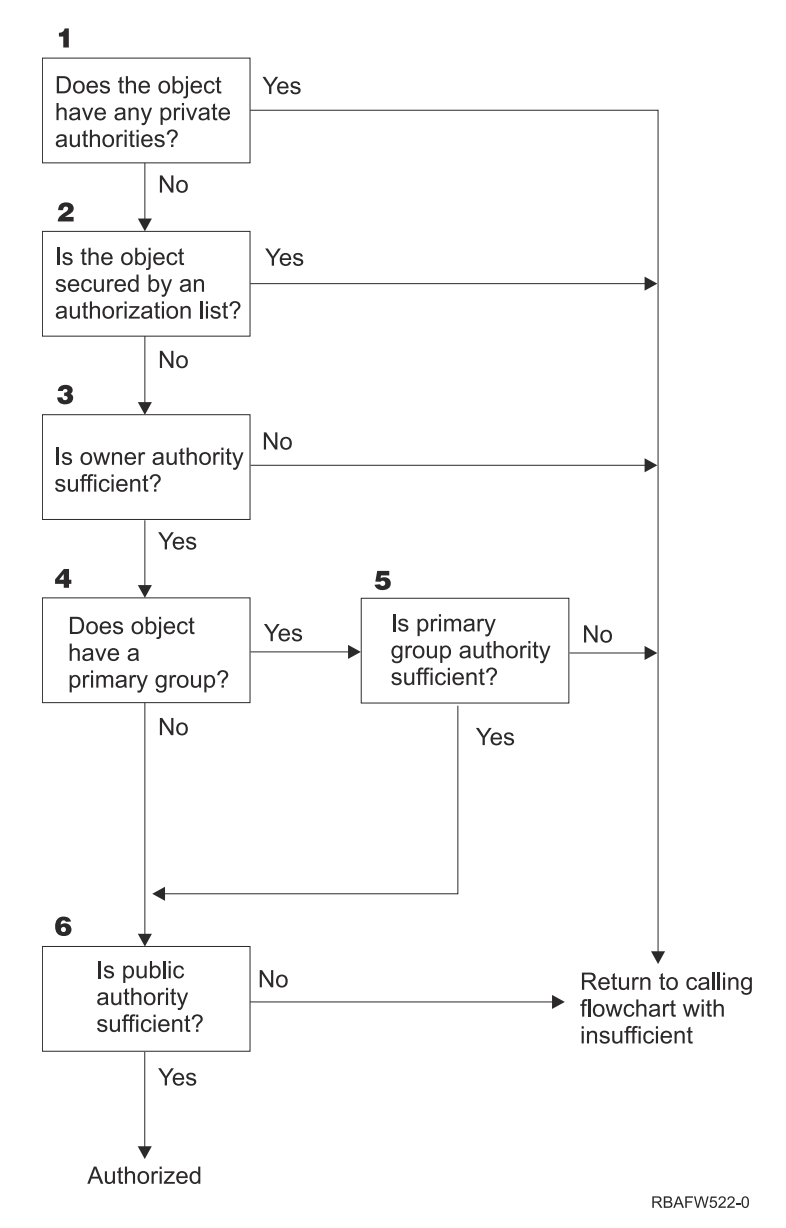

*Figure 12. Flowchart 2: Fast path for object authority*

### **Description of Flowchart 2: Fast path for object authority**

- 1. The system determines whether the object has any private authorities. If it does, the system returns to the calling flowchart with insufficient authority. If it does not, the system proceeds to Step 2.
- 2. The system determines whether the object is secured by an authorization list. If it is, the system returns to the calling flowchart with insufficient authority. If it does not, the system proceeds to Step 3.
- 3. The system determines whether the owner of the object has sufficient authority. If it does not, the system returns to the calling flowchart with insufficient authority. If it does, the system proceeds to Step 4.
- 4. The system determines whether the object has a primary group. If it does, the system proceeds to Step 5. If it does not, the system proceeds to Step 6.
- 5. The system determines whether the object's primary group has sufficient authority. If it does, the system proceeds to Step 6. If it does not, the system returns to the calling flowchart with insufficient authority.
- 6. The system determines whether public authority is sufficient. If it is, the object is authorized. If it is not, the system returns to the calling flowchart with insufficient authority.

### <span id="page-192-0"></span>**Flowchart 3: How user authority to an object is checked**

The steps in Flowchart 3 are performed for the individual user profile.

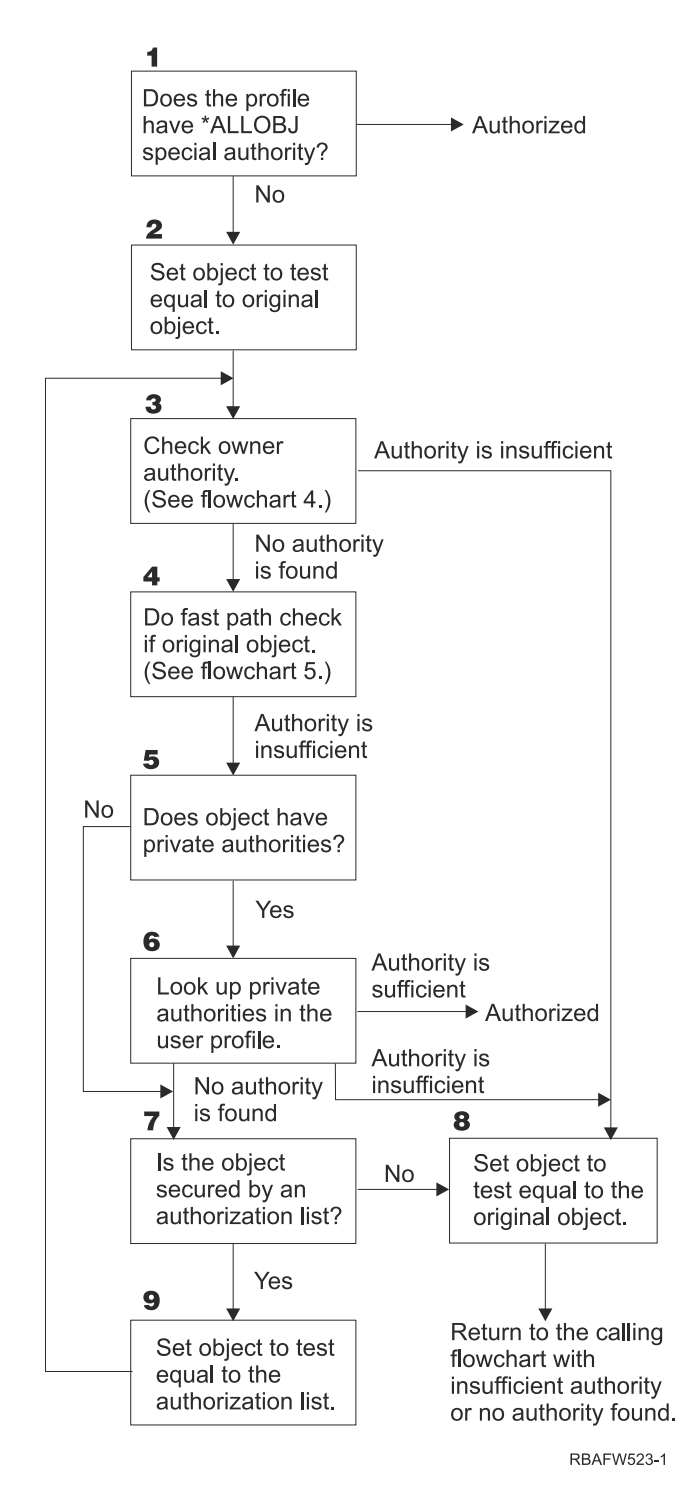

*Figure 13. Flowchart 3: Check user authority*

### **Description of Flowchart 3: Check user authority**

1. The system determines if the user profile has \*ALLOBJ authority. If the profile does have \*ALLOBJ authority, then the profile is authorized. If it does not have \*ALLOBJ authority, then the authority checking proceeds to Step 2.

- <span id="page-193-0"></span>2. The system sets the authority of the object to the equal the original object. The authority checking proceeds to Step 3.
- 3. The system checks the owner authority. If the authority is insufficient, then it proceeds to Step 8. If no authority is found, then it proceeds to Step 4.
- 4. The system completes a fast path authority check of the original object. (Refer to Flowchart 5). If authority is insufficient, then authority checking proceeds to Step 5.
- 5. The system determines if the object has private authorities. If it does, then the authority check proceeds to Step 6. If there are no private authorities, then the authority checking goes to Step 7.
- 6. The system checks for private authorities with the user profile. If the authority is sufficient, then the user is authorized. If authority is not sufficient, then the authority checking proceeds to Step 8. If no authority is found, then the authority checking proceeds to Step 7.
- 7. The system determines if the object is secured by an authorization list. If it is not, then the authority checking proceeds to Step 8. If it is secured by an authorization list, then the authority checking proceeds to Step 9.
- 8. The system sets the object to test equal to the original object and returns to the calling flowchart with insufficient authority or no authority found.
- 9. The system sets the object to test equal to the authorization list and returns to Step 3.

#### **Flowchart 4: How owner authority is checked**

Flowchart 4 shows the process for checking owner authority. The name of the owner profile and the owner's authority to an object are stored with the object.

Several possibilities exist for using the owner's authority to access an object:

- The user profile owns the object.
- The user profile owns the authorization list.
- The user's group profile owns the object.
- The user's group profile owns the authorization list.
- Adopted authority is used, and the program owner owns the object.
- Adopted authority is used, and the program owner owns the authorization list.

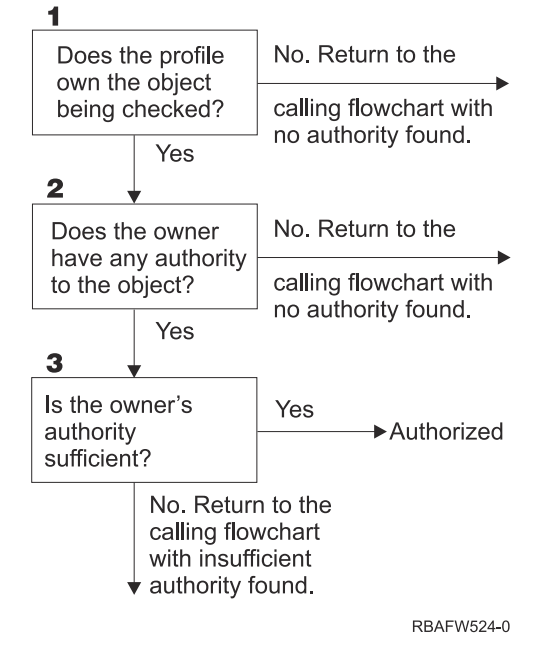

*Figure 14. Flowchart 4: Owner authority checking*

### **Description of Flowchart 4: Owner authority checking**

- 1. The system determines if the user profile owns the object being checked. If the user profile does own the object, then it moves to Step 2. If the user profile does not own the object, then the system returns to the calling flowchart with no authority found.
- 2. If the user profile does own the object, the system then determines if the owner has authority to the object. If the owner has authority to the object, then the authority check proceeds to Step 3. If the system determines that the owner does not have authority to the object, then the system returns to the calling flowchart with no authority found.
- 3. If the owner does have authority to the object, then the system determines whether this authority is sufficient to access to object. If the authority is sufficient, then the owner is authorized to the object. If it is not sufficient, then the system returns to the calling flowchart with insufficient authority found.

### <span id="page-195-0"></span>**Flowchart 5: Fast path for user authority checking**

Flowchart 5 shows the fast path for testing user authority without searching private authorities.

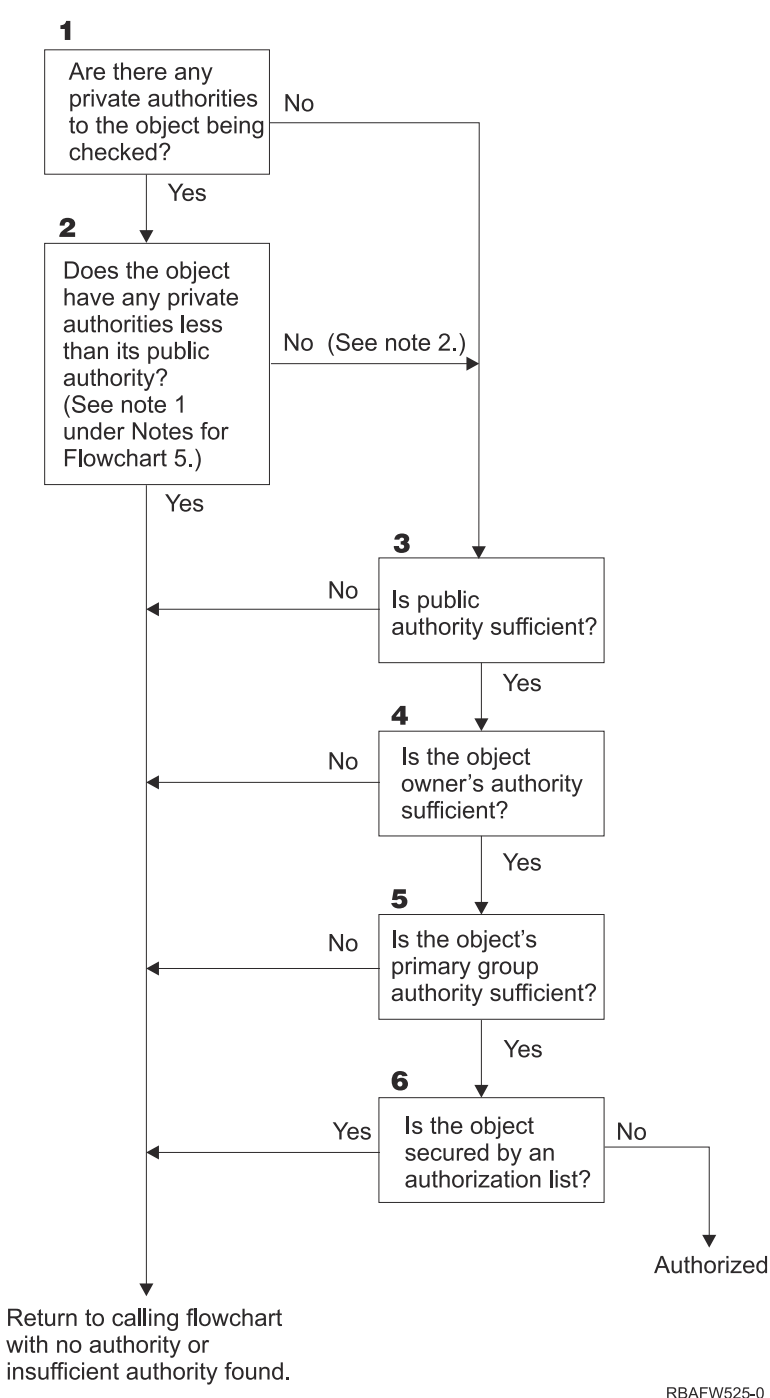

*Figure 15. Flowchart 5: Fast path for user authority*

### **Flowchart 5 notes**:

1. Authority is considered less than public if any authority that is present for \*PUBLIC is not present for another user. In the example shown in [Table 122 on page 179](#page-196-0), the public has \*OBJOPR, \*READ, and \*EXECUTE authority to the object. WILSONJ has \*EXCLUDE authority and does not have any of the authorities the public has. Therefore, this object does have private authority less than its public authority. (OWNAR also has less authority than the public, but owner authority is not considered private authority.)

<span id="page-196-0"></span>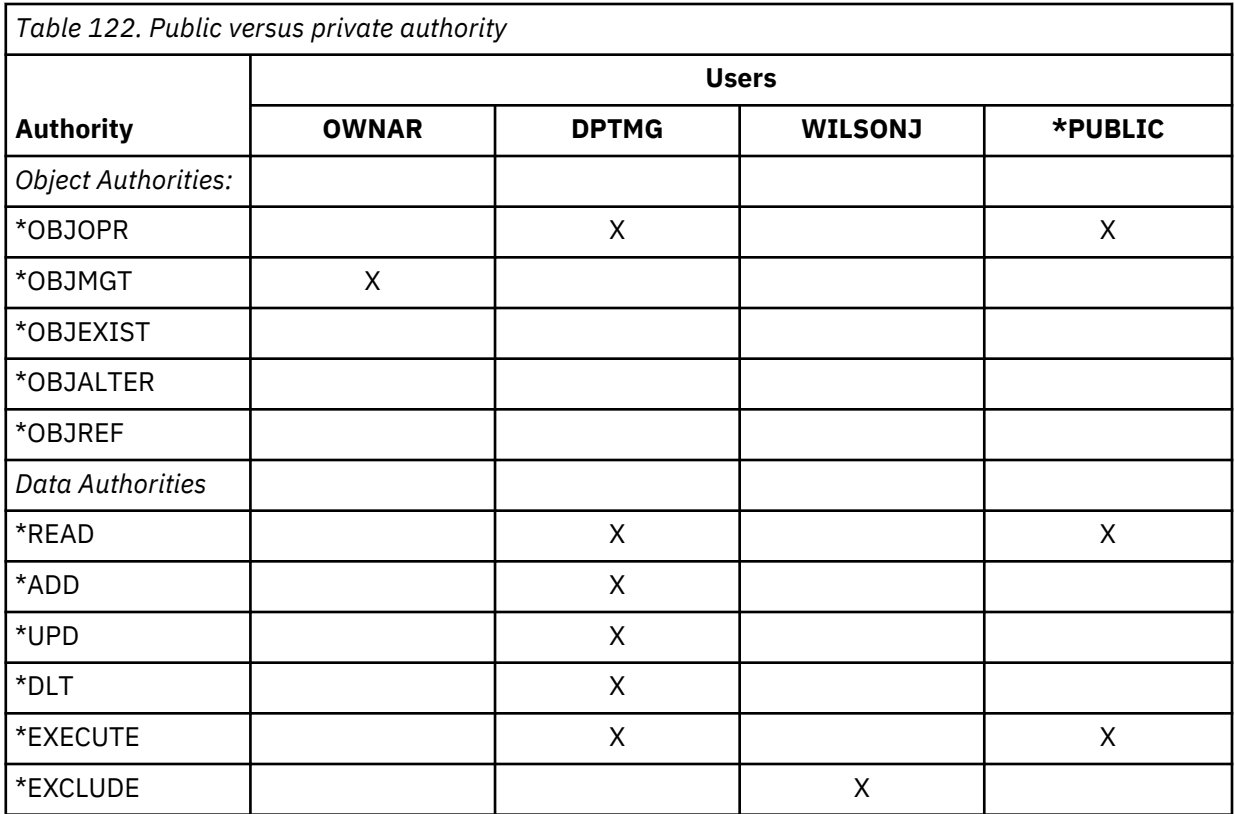

2. This path provides a method for using public authority, if possible, even though private authority exists for an object. The system tests to make sure that nothing later in the authority checking process might deny access to the object. If the result of these tests is *Sufficient*, searching private authorities can be avoided.

### **Description of Flowchart 5: Fast path for user authority**

This flowchart shows the fast path for testing user authority without searching private authorities.

- 1. The system determines if there are any private authorities to the object being checked. If there are private authorities to the object, then the authority check proceeds to Step 2. If there is no private authority, the authority check proceeds to Step 3.
- 2. If private authorities exist, then the system determines if the object has private authorities that are less than its public authority. (See [note 1.](#page-195-0)) If the object does have private authorities that are less than its public authority, then the system returns to the calling flowchart with no authority or insufficient authority found. If the object does not have private authorities that are less than its public authority, (See note 2), then the authority check proceeds to Step 3.
- 3. If the object does not have any private authorities or the object does not have private authorities that are less than its public authority, then the system determine if the public authority is sufficient. If the public authority is sufficient, then the authority check proceeds to Step 4. If the public authority is insufficient, then system returns to the calling flowchart with no authority or insufficient authority found.
- 4. If the public authority is sufficient, then the system determines if the object owner's authority is sufficient. If the object owner's authority is sufficient, then the authority check proceeds to Step 5. If the object owner's authority is insufficient, then system returns to the calling flowchart with no authority or insufficient authority found.
- 5. If the object owner's authority is sufficient, then the system determines if the object's primary group authority is sufficient. If the object's primary group authority is sufficient, then the authority check proceeds to Step 6. If object's primary group authority is insufficient, then the system returns to the calling flowchart with no authority or insufficient authority found.
- 6. If the object's primary group authority is sufficient, then the system determines if the object is secured by an authorization list. If the object is secured by an authorization list, then the system returns to the

calling flowchart with no authority or insufficient authority found. If the object is not secured by an authorization list, then the user is authorized to the object.

### **Flowchart 6: How group authority is checked**

A user might be a member of up to 16 groups. A group might have private authority to an object, or it might be the primary group for an object.

Authority from one or more of the user's groups might be accumulated to find sufficient authority for the object being accessed. For example, WAGNERB needs \*CHANGE authority to the CRLIM file. \*CHANGE authority includes \*OBJOPR, \*READ, \*ADD, \*UPD, \*DLT, and \*EXECUTE. Table 123 on page 180 shows the authorities for the CRLIM file:

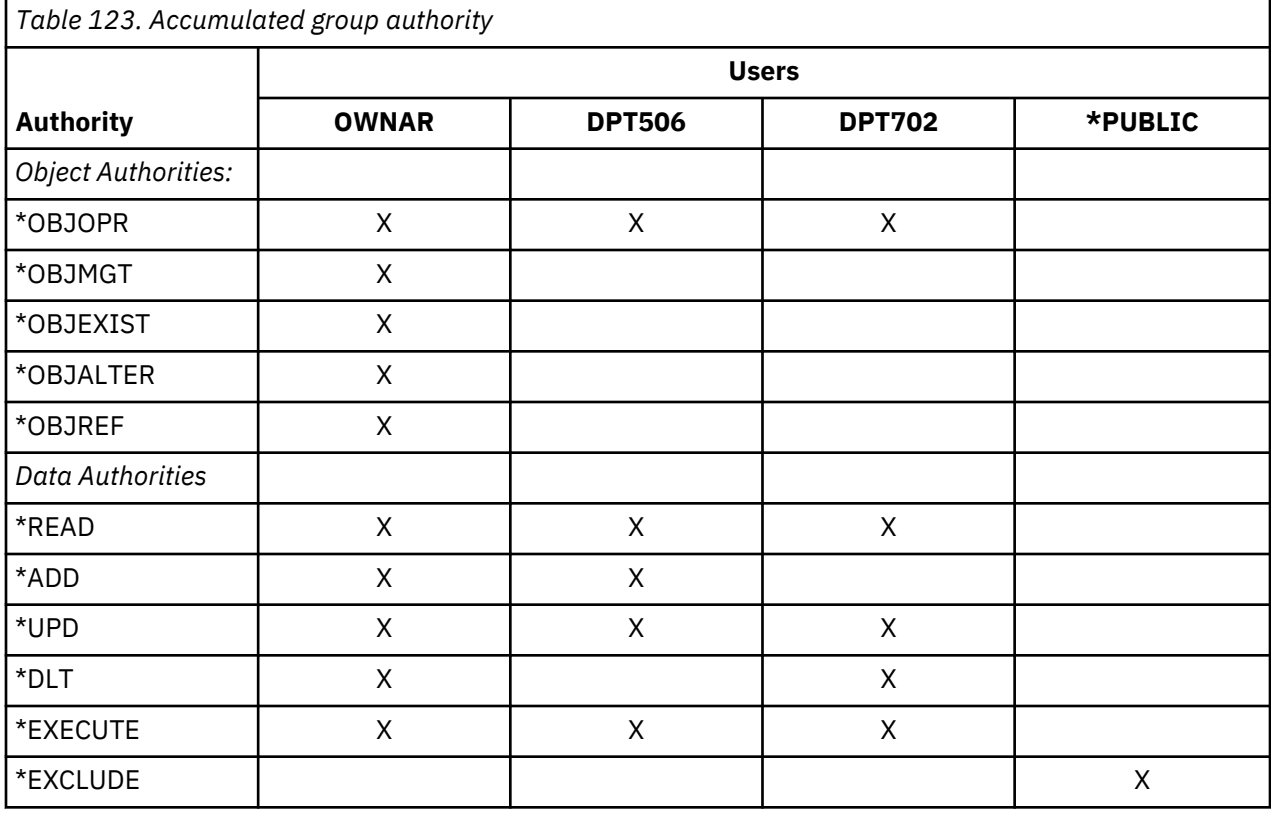

WAGNERB needs both DPT506 and DPT702 to get sufficient authority to the CRLIM file. DPT506 is missing \*DLT authority, and DPT702 is missing \*ADD authority.

Flowchart 6 on page [Figure 16 on page 181](#page-198-0) shows the steps in checking group authority.

<span id="page-198-0"></span>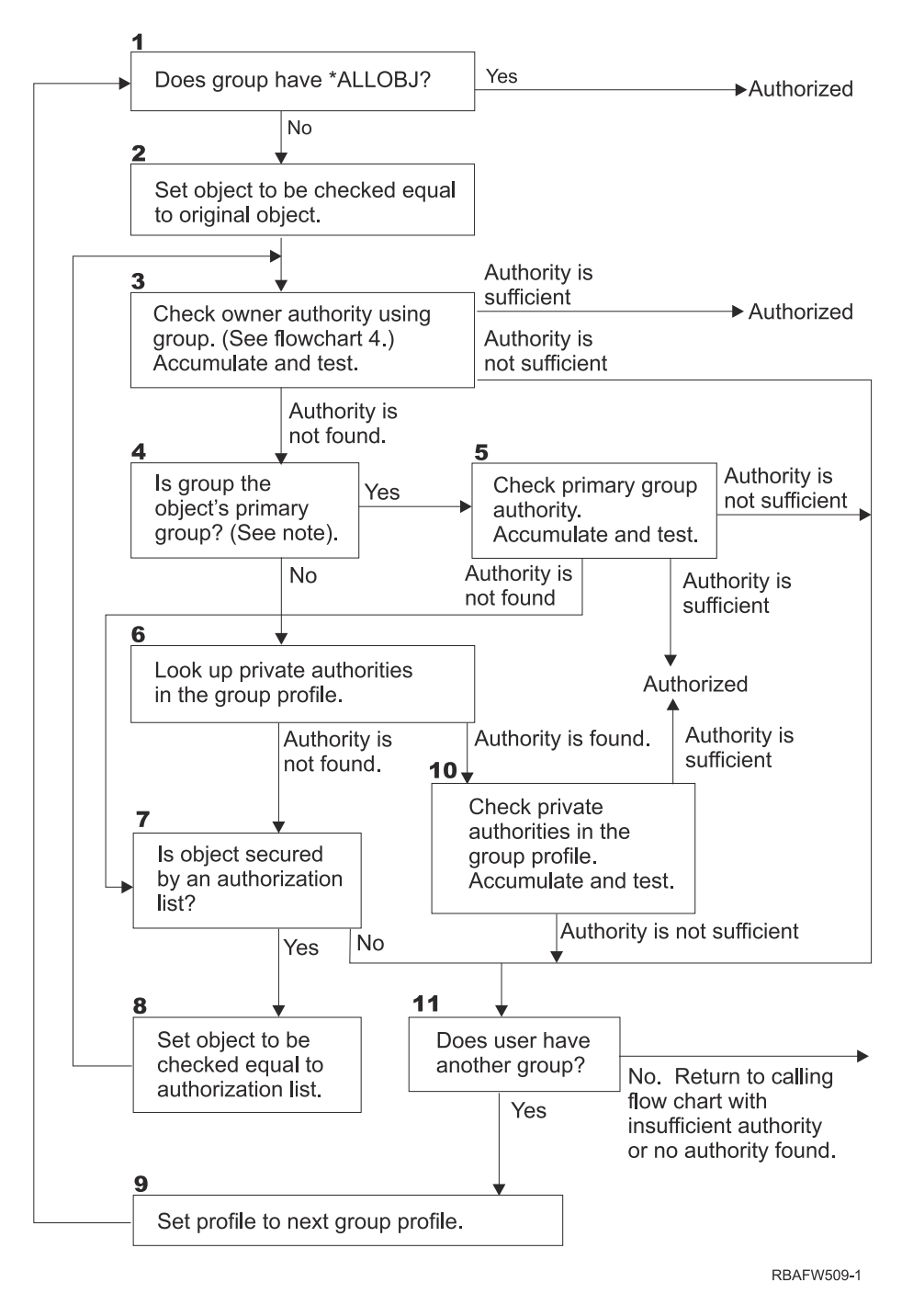

### *Figure 16. Flowchart 6: Group authority checking*

**Note:** If the user is signed on as the profile that is the primary group for an object, the user cannot receive authority to the object through the primary group.

### **Description of Flowchart 6: Group authority checking**

- 1. The system determines if the group has \*ALLOBJ authority. If it does, then the group is authorized. If it does not, authority checking proceeds to Step 2.
- 2. The group does not have \*ALLOBJ authority so the system sets the object that is being checked to be equal to the original object.
- 3. After the system sets the object to the original, it checks owner authority. (See [Flowchart 4\)](#page-193-0) If authority is sufficient, then the group is authorized. If the authority is not sufficient, then the authority check goes to Step 11. If the authority is not found, then the authority check proceeds to Step 4.

4. The owner authority is not found so the system checks if the group is the object's primary group.

**Note:** If the user is signed on as the profile that is the primary group for an object, the user cannot receive authority to the object through the primary group.

If the group is the object's primary group, then the authority check proceeds to Step 5. If the group is not the object's primary group, then authority check proceeds to Step 6.

- 5. The group is the object's primary group so the system checks and tests the primary group authority. If primary group authority is sufficient, then the group is authorized. If primary group authority is not found, then the authority check goes to Step 7. If the primary group authority is insufficient, then the authority check goes to Step 11
- 6. The group is not the object's primary group so the system looks up the private authorities in the group profile. If authority is found, then authority checking goes to Step 10. If authority is not found, then authority checking proceeds to Step 7.
- 7. No authority is found for the private authorities for the group profile so the system checks to see if the object is secured by an authorization list. If the object is secured by an authorization list, then the authority check proceeds to Step 8. If the object is not secured by an authorization list, then the authority check goes to Step 11.
- 8. The object is secured by an authorization list so the system set the object to be checked equal to the authorization list and authority check returns to Step 3.
- 9. The user belongs to another group profile so the system sets the profile to the next group profile and returns to Step 1 to start the authority checking process over again.
- 10. Authority is found for private authorities within the group profile so the private authorities are checked and tested in the group profile. If authorities are sufficient, then the group profile is authorized. If it is not sufficient, then the authority check goes to Step 11.
- 11. Authority is not found or is insufficient so the system checks to see if the users is associated with another group profile. If the user does belong to another group profile, then the system goes to Step 9. If the user does not belong to another group profile, then the system returns to the calling flowchart with insufficient authority or no authority found.

### **Flowchart 7: How public authority is checked**

When checking public authority, the system must determine whether to use the public authority for the object or the authorization list.

Flowchart 7 shows the process:

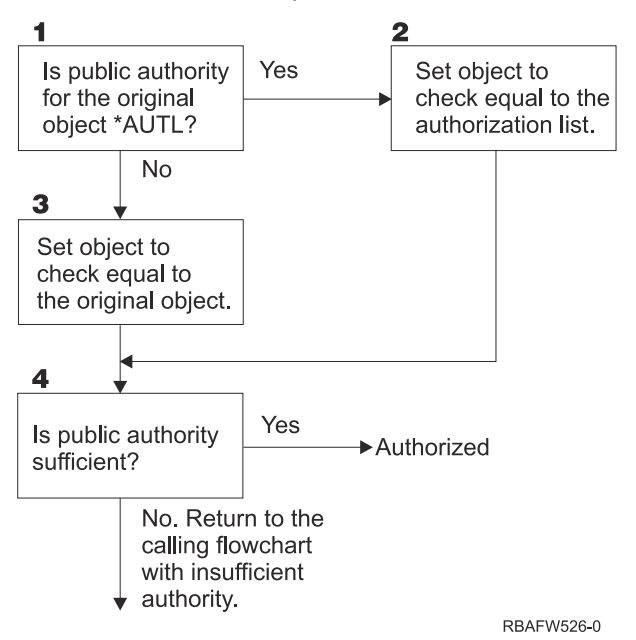

*Figure 17. Flowchart 7: Check public authority*

### **Description of Flowchart 7: Check public authority**

Flowchart 7 shows how the system must determine whether to use the public authority for the object or the authorization list.

- 1. The system determine if the public authority for the original object is \*AUTL. If the public authority for the original object is \*AUTL, then the system proceeds to Step 2. If the public authority for the original object is not \*AUTL, then the system proceeds to Step 3.
- 2. If the public authority for the original object is \*AUTL, then the system sets the object being checked equal to the authorization list and proceeds to Step 4.
- 3. If the public authority for the original object is not \*AUTL, then the system sets the object being checked to the original object and proceeds to Step 4.
- 4. If the object being checked has been set equal to the authorization list or the original object, the system determines if the public authority is sufficient. If the public authority is sufficient, then user is authorized to the object. If the public authority is not sufficient, then the system returns to the calling flowchart with insufficient authority.

### **Flowchart 8: How adopted authority is checked**

If insufficient authority is found by checking user authority, the system checks adopted authority.

The system might use adopted authority from the original program the user called or from earlier programs in the call stack. To provide the best performance and minimize the number of times private authorities are searched, the process for checking adopted authority checks to see if the program owner has \*ALLOBJ special authority or owns the object being tested. This is repeated for every program in the stack that uses adopted authority.

If sufficient authority is not found, the system checks to see if the program owner has private authority for the object being checked. This is repeated for every program in the stack that uses adopted authority.

[Figure 18 on page 184](#page-201-0) and [Figure 19 on page 186](#page-203-0) show the process for checking adopted authority.

<span id="page-201-0"></span>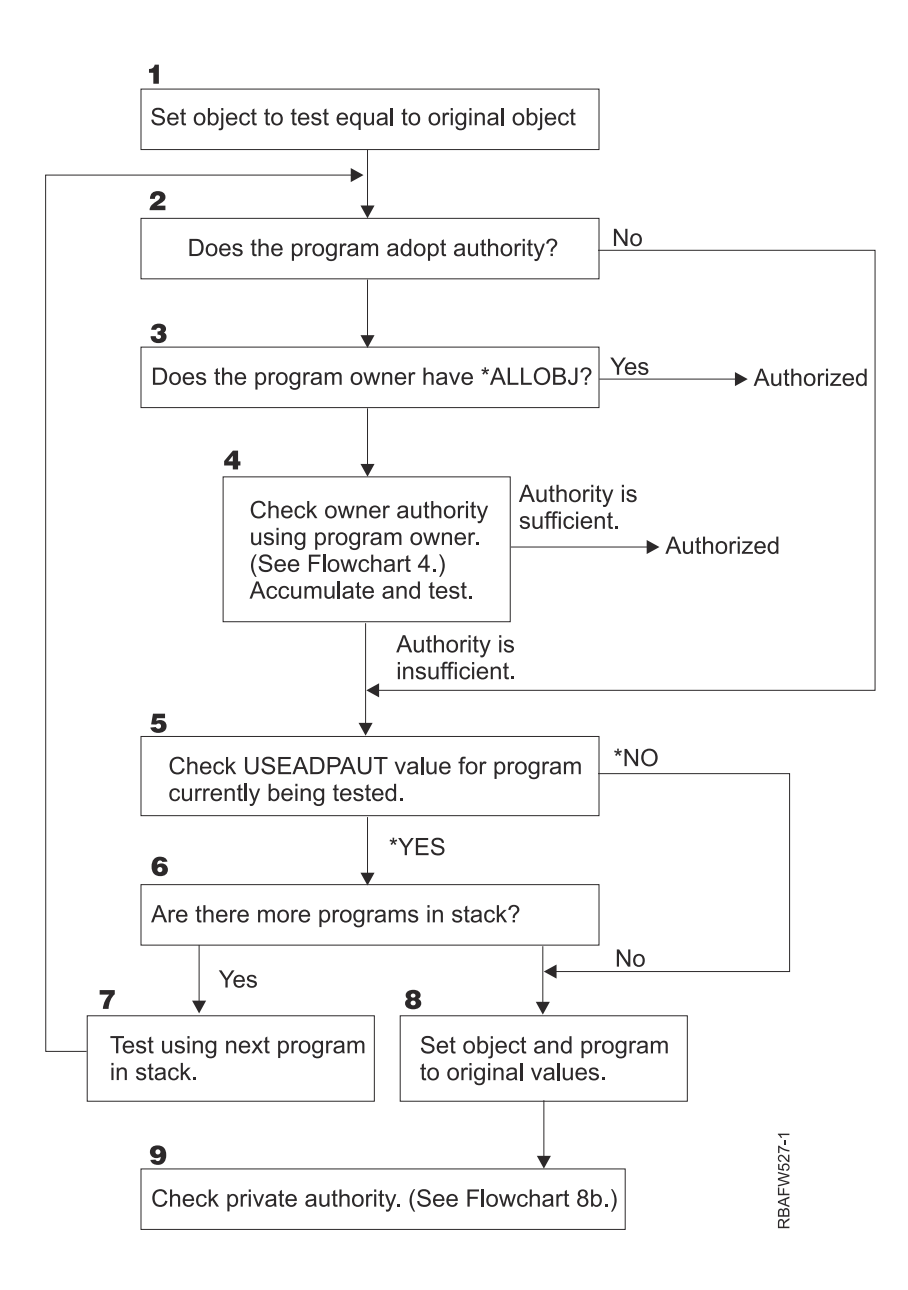

*Figure 18. Flowchart 8A: Checking adopted authority user \*ALLOBJ and owner*

### **Description of Flowchart 8A: Checking adopted authority user \*ALLOBJ and owner**

Flowchart 8A describes how the system checks adopted authority when insufficient authority has been found by checking user authority.

- 1. The system sets the object being checked to the original object and proceeds to Step 2.
- 2. The system determines if the program adopts authority. If the program does adopt authority, then the authority checking proceeds to Step 3. If the program does not adopt authority and the authority is insufficient, then authority checking goes to Step 5.
- 3. If the program does adopt authority, then the system determines if the program owner has \*ALLOBJ authority. If the program owner does have \*ALLOBJ authority, then the user is authorized. If the program owner does not have \*ALLOBJ authority, then the authority checking proceeds to Step 4.
- 4. If the program owner does not have \*ALLOBJ authority, then the system checks and tests the owner authority. If the authority is sufficient, then the user is authorized. If the authority is insufficient, then authority checking proceeds to Step 5.
- 5. The system checks USEADPAUT value for the program currently being test. If the value equals \*NO then authority checking proceeds to Step 8. If the value is equal to \*YES, then the authority checking proceeds to Step 6.
- 6. If the USEADPAUT value is equal to \*YES, then the system determine if there are more programs waiting in the stack. If there are more programs in the stack, then authority checking proceeds to Step 7. If there are not any more programs waiting in the stack, then authority checking goes to Step 8.
- 7. Test using the next program in the stack and start back at Step 2.
- 8. If there are no more programs in the stack or the USEADPAUT value is equal to \*NO, then system sets the object and program to the original values and proceeds to Step 9.
- 9. The system checks private authority. This is described in [Flowchart 8B: Checking adopted authority](#page-203-0) [using private authorities.](#page-203-0)

<span id="page-203-0"></span>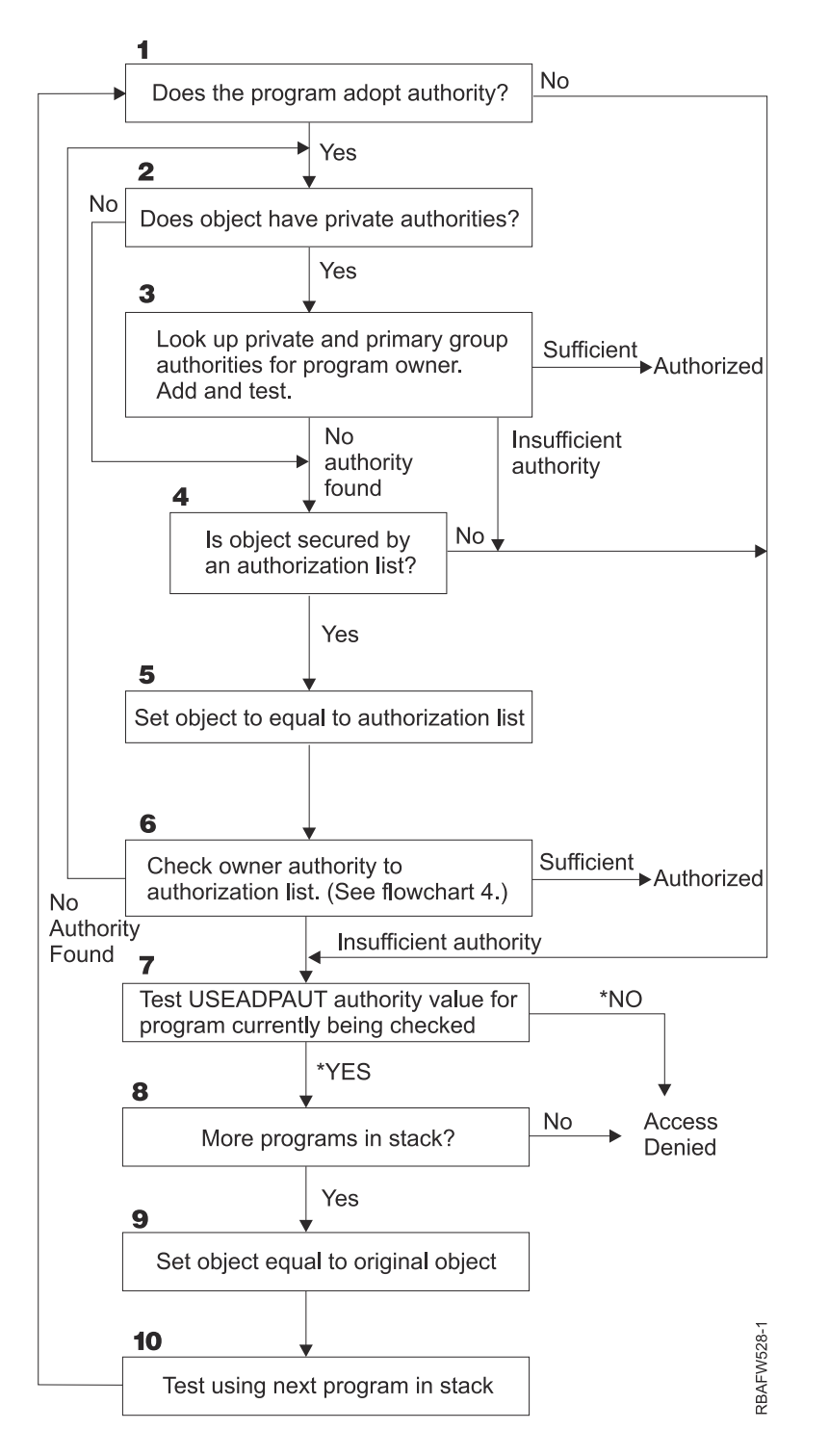

*Figure 19. Flowchart 8B: Checking adopted authority using private authorities*

### **Description of Flowchart 8B: Checking adopted authority using private authorities**

- 1. The system determines whether the program can adopt authority. If yes, proceed to Step 2. If no, proceed to Step 7.
- 2. The system determines whether the object has private authorities. If yes, proceed to Step 3. If no, proceed to Step 4.
- 3. The system checks the private and primary group authorities for the program owner. If authority is sufficient, the program is authorized. If insufficient authority is found, proceed to Step 7. If no authority is found, proceed to Step 4.
- <span id="page-204-0"></span>4. The system determines whether the object is secured by an authorization list. If yes, proceed to Step 5. If no, proceed to Step 7.
- 5. The system sets object equal to authorization list and then proceeds to Step 6.
- 6. The system checks the owner's authority to the authorization list. (Refer to Flowchart 4.) If not authority is found, go back to Step 2. If sufficient authority is found, the program is authorized.
- 7. The system tests the USEADPAUT authority value for the program currently being checked. If \*YES, proceed to Step 8. If \*NO, access denied.
- 8. The system checks whether there are more programs in the stack. If yes, proceed to Step 9. If no, access denied.
- 9. The system sets object equal to original object and proceeds to Step 10.
- 10. Test using next program in stack and start back at Step 1.

### **Related concepts**

### [Ignoring adopted authority](#page-249-0)

The technique of using adopted authority in menu design requires the user to return to the initial menu before running queries. If you want to provide the convenience of starting query from application menus as well as from the initial menu, you can set up the QRYSTART program to ignore adopted authority.

# **Authority checking examples**

This section includes several examples of authority checking.

These examples demonstrate the steps the system uses to determine whether a user is allowed a requested access to an object. These examples are intended to show how authority checking works and where potential performance problems might occur.

Figure 20 on page 187 shows the authorities for the PRICES file. Following the figure are several examples of requested access to this file and the authority checking process. In the examples, searching private authorities (Flowchart 4, step 6) is highlighted because this is the part of the authority checking process that can cause performance problems if it is repeated several times.

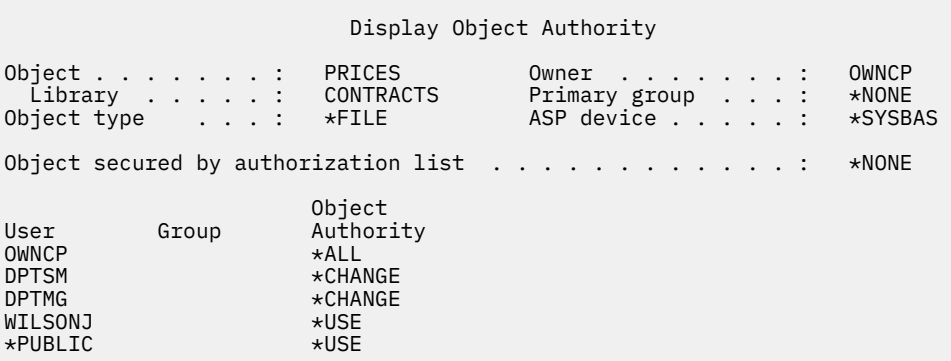

*Figure 20. Authority for the PRICES file*

### **Case 1: Using private group authority**

This case demonstrates how to use private group authority.

User ROSSM wants to access the PRICES file using the program CPPGM01. CPPGM01 requires \*CHANGE authority to the file. ROSSM is a member of group profile DPTSM. Neither ROSSM nor DPTSM has \*ALLOBJ special authority. The system performs these steps in determining whether to allow ROSSM access to the PRICES file:

- 1. Flowchart 1, step 1.
	- a) Flowchart 2, step 1.
- 2. Flowchart 1, step 2.
	- a) Flowchart 3, steps 1 and 2. Object to check = CONTRACTS/PRICES \*FILE.
- b) Flowchart 3, step 3.
	- 1) Flowchart 4, step 1. Return to Flowchart 3 with no authority found. ROSSM does not own the PRICES file.
- c) Flowchart 3, step 4.

1) Flowchart 5, steps 1, 2, and 3. Public is not sufficient.

- d) Flowchart 3, step 5.
- e) Flowchart 3, step 6. ROSSM does not have private authority to the PRICES file.
- f) Flowchart 3, steps 7 and 8. The PRICES file is not secured by an authorization list. Return to Flowchart 1 with no authority found.
- 3. Flowchart 1, steps 3 and 4. DPTSM is the group profile for ROSSM.
	- a. Flowchart 6, steps 1, 2, and 3.

1) Flowchart 4, step 1. DPTSM does not own the PRICES file.

- b. Flowchart 6, step 4. DPTSM is not the primary group for the PRICES file.
- c. Flowchart 6, step 6. Authorized. (DPTSM has \*CHANGE authority.)

### **Result:**

ROSSM is authorized because the group profile DPTSM has \*CHANGE authority.

#### **Analysis:**

Using group authority in this example is a good method for managing authorities. It reduces the number of private authorities on the system and is easy to understand and audit. However, using private group authority typically causes two searches of private authorities (for the user and the group), when public authority is not adequate. One search of the private authority can be avoided by making DPTSM the primary group for the PRICES file.

### **Case 2: Using primary group authority**

This case demonstrates how to use primary group authority.

ANDERSJ needs \*CHANGE authority to the CREDIT file. ANDERSJ is a member of the DPTAR group. Neither ANDERSJ nor DPTAR has \*ALLOBJ special authority. Figure 21 on page 188 shows the authorities for the CREDIT file.

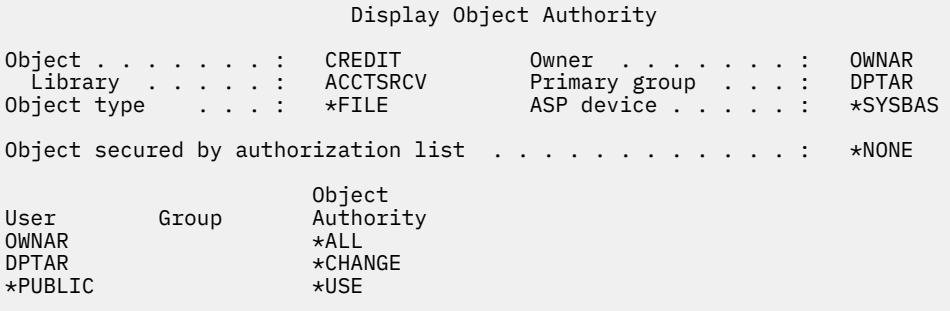

*Figure 21. Authority for the CREDIT file*

The system performs these steps to determine whether to allow ANDERSJ to have \*CHANGE access to the CREDIT file:

- 1. Flowchart 1, step 1.
	- a. Flowchart 2, step 1. DPTAR's authority is primary group authority, not private authority.
	- b. Flowchart 2, steps 2, 3, 4, 5, and 6. Public authority is not sufficient.
- 2. Flowchart 1, step 2.

a. Flowchart 3, steps 1 and 2. Object to check = ACCTSRCV/CREDIT \*FILE.

- b. Flowchart 3, step 3.
	- 1) Flowchart 4, step 1. ANDERSJ does not own the CREDIT file. Return to Flowchart 3 with no authority found.
- c. Flowchart 3, step 4.
	- 1) Flowchart 5, step 1. The CREDIT file has no private authorities.
	- 2) Flowchart 5, step 3. Public authority is not sufficient. Return to Flowchart 3 with no authority found.
- d. Flowchart 3, steps 5, 7, and 8. The CREDIT file is not secured by an authorization list. Return to Flowchart 1 with no authority found.
- 3. Flowchart 1, steps 3 and 4. ANDERSJ is a member of the DPTAR group profile.
	- a. Flowchart 6, steps 1 and 2. Object to check = ACCTSRCV/CREDIT \*FILE.
	- b. Flowchart 6, step 3.
		- 1) Flowchart 4, step 1. DPTAR does not own the CREDIT file. Return to Flowchart 6 with no authority found.
	- c. Flowchart 6, steps 4 and 5. Authorized. DPTAR is the primary group for the CREDIT file and has \*CHANGE authority.

#### **Result:**

ANDERSJ is authorized because DPTAR is the primary group for the CREDIT file and has \*CHANGE authority.

### **Analysis:**

If you use primary group authority, the authority checking performance is better than if you specify private authority for the group. This example does not require any search of private authorities.

#### **Related concepts**

[Considerations for primary groups for objects](#page-256-0)

Any object on the system can have a primary group. Primary group authority can provide a performance advantage if the primary group is the first group for most users of an object.

### **Case 3: Using public authority**

This case describes the steps of using public authority.

User JONESP wants to access the CREDIT file using the program CPPGM06. CPPGM06 requires \*USE authority to the file. JONESP is a member of group profile DPTSM and does not have \*ALLOBJ special authority. The system performs these steps in determining whether to allow JONESP access to the CREDIT file:

Flowchart 1, step 1.

- a. Flowchart 2, step 1. The CREDIT file has no private authorities. DPTAR's authority is primary group authority, not private authority.
- b. Flowchart 2, steps 2 and 3. Owner's authority (OWNAR) is sufficient.
- c. Flowchart 2, steps 4 and 5. Primary group authority (DPTAR) is sufficient.
- d. Flowchart 2, step 6. Authorized. Public authority is sufficient.

### **Analysis:**

This example shows the performance benefit gained when you avoid defining any private authorities for an object.

### **Case 4: Using public authority without searching private authority**

This case describes how to use public authority without searching private authority.

User JONESP wants to access the PRICES file using the program CPPGM06. CPPGM06 requires \*USE authority to the file. JONESP is a member of group profile DPTSM and does not have \*ALLOBJ special authority. The system performs these steps in determining whether to allow JONESP access to the PRICES file:

- 1. Flowchart 1, step 1.
	- a. Flowchart 2, step 1. The PRICES file has private authorities.
- 2. Flowchart 1, step 2.
	- a. Flowchart 3, steps 1 and 2. Object to check = CONTRACTS/PRICES \*FILE.
	- b. Flowchart 3, step 3.
		- 1) Flowchart 4, step 1. JONESP does not own the PRICES file. Return to Flowchart 3 with no authority found.
	- c. Flowchart 3, step 4.
		- 1) Flowchart 5, steps 1, 2, and 3. Public authority is sufficient.
		- 2) Flowchart 5, step 4. Owner authority is sufficient. (OWNCP has \*ALL.)
		- 3) Flowchart 5, step 5. The PRICES file does not have a primary group.
		- 4) Flowchart 5, step 6. Authorized. (The PRICES file is not secured by an authorization list.)

#### **Analysis:**

This example shows the performance benefit gained when you avoid defining any private authorities, which are less than public authority, for an object. Although private authority exists for the PRICES file, the public authority is sufficient for this request and can be used without searching private authorities.

#### **Case 5: Using adopted authority**

This case demonstrates the performance advantage in using adopted authority.

User SMITHG wants to access the PRICES file using program CPPGM08. SMITHG is not a member of a group and does not have \*ALLOBJ special authority. Program CPPGM08 requires \*CHANGE authority to the file. CPPGM08 is owned by the profile OWNCP and adopts owner authority (USRPRF is \*OWNER).

- 1. Flowchart 1, step 1.
	- a. Flowchart 2, step 1.
- 2. Flowchart 1, step 2.
	- a. Flowchart 3, steps 1 and 2. Object to check = CONTRACTS/PRICES \*FILE.
	- b. Flowchart 3, step 3.
		- 1) Flowchart 4, step 1. SMITHG does not own the PRICES file. Return to Flowchart 3 with no authority found.
	- c. Flowchart 3, step 4.
		- 1) Flowchart 5, steps 1, 2, and 3. Public is not sufficient.
	- d. Flowchart 3, step 5.
	- e. **Flowchart 3, step 6**. SMITHG does not have private authority.
	- f. Flowchart 3, steps 7 and 8. The PRICES file is not secured by an authorization list. Return to Flowchart 1 with no authority found.
- 3. Flowchart 1, step 3. SMITHG does not have a group.
- 4. Flowchart 1, step 5.
	- a. Flowchart 7, step 1. Public authority is not \*AUTL.
	- b. Flowchart 7, step 3. Object to check = CONTRACTS/PRICES \*FILE.
	- c. Flowchart 7, step 4. Public authority is not sufficient.
- 5. Flowchart 1, step 6.
	- a. Flowchart 8A, step 1. Object to check = CONTRACTS/PRICES \*FILE.
	- b. Flowchart 8A, steps 2 and 3. OWNCP does not have \*ALLOBJ authority.
- c. Flowchart 8A, step 4.
	- 1) Flowchart 4, steps 1, 2, and 3. Authorized. OWNCP owns the PRICES files and has sufficient authority.

This example demonstrates the performance advantage in using adopted authority when the program owner also owns the application objects.

The number of steps required to perform authority checking has almost no effect on performance, because most of the steps do not require retrieving new information. In this example, although many steps are performed, private authorities are searched only once (for user SMITHG).

Compare this with Case 1 on page ["Case 1: Using private group authority" on page 187.](#page-204-0)

- If you were to change Case 1 so that the group profile DPTSM owns the PRICES file and has \*ALL authority to it, the performance characteristics of the two examples is the same. However, having a group profile own application objects might represent a security exposure. The members of the group always have the group's (owner) authority, unless you specifically give group members less authority. When you use adopted authority, you can control the situations in which owner authority is used.
- You can also change Case 1 so that DPTSM is the primary group for the PRICES file and has \*CHANGE authority to it. If DPTSM is the first group for SMITHG (specified in the GRPPRF parameter of SMITHG's user profile), the performance characteristics is the same as Case 5.

### **Case 6: User and group authority**

This case demonstrates that a user can be denied access to an object even though the user's group has sufficient authority.

User WILSONJ wants to access file PRICES using program CPPGM01, which requires \*CHANGE authority. WILSONJ is a member of group profile DPTSM and does not have \*ALLOBJ special authority. Program CPPGM01 does not use adopted authority, and it ignores any previous adopted authority (USEADPAUT is \*NO).

- 1. Flowchart 1, step 1.
	- a. Flowchart 2, step 1. PRICES has private authorities.
- 2. Flowchart 1, step 2.
	- a. Flowchart 3, steps 1 and 2. Object to check = CONTRACTS/PRICES \*FILE.
	- b. Flowchart 3, step 3.
		- 1) Flowchart 4, step 1. WILSONJ does not own the PRICES file. Return to Flowchart 3 with no authority found.
	- c. Flowchart 3, step 4.
		- 1) Flowchart 5, steps 1, 2, and 3. Public is not sufficient.
	- d. Flowchart 3, step 5.
	- e. **Flowchart 3, step 6**. WILSONJ has \*USE authority, which is not sufficient.
	- f. Flowchart 3, step 8. Object to test = CONTRACTS/PRICES \*FILE. Return to Flowchart 1 with insufficient authority.
- 3. Flowchart 1, step 6.
	- a. Flowchart 8A, step 1. Object to check = CONTRACTS/PRICES \*FILE.
	- b. Flowchart 8A, step 2. Program CPPGM01 does not adopt authority.
	- c. Flowchart 8A, step 5. The \*USEADPAUT parameter for the CPPGM01 program is \*NO.
	- d. Flowchart 8A, steps 8 and 9.
		- 1) Flowchart 8B, step 1. Program CPPGM01 does not adopt authority.
		- 2) Flowchart 8B, step 7. The \*USEADPAUT parameter for the CPPGM01 program is \*NO. Access is denied.

Giving a user the same authority as the public but less than the user's group does not affect the performance of authority checking for other users. However, if WILSONJ had \*EXCLUDE authority (less than public), you might lose the performance benefits shown in Case 4.

Although this example has many steps, private authorities are searched only once. This should provide acceptable performance.

### **Case 7: Public authority without private authority**

This case demonstrates the performance advantage of using public authority without private authority.

The authority information for the ITEM file looks like this:

| Display Object Authority |                                                                  |                                                   |                                                                             |  |  |  |                                  |
|--------------------------|------------------------------------------------------------------|---------------------------------------------------|-----------------------------------------------------------------------------|--|--|--|----------------------------------|
| Object :                 | Library : ITEMLIB<br>Object type $\cdot \cdot \cdot \cdot$ *FILE | ITEM                                              | Owner $\dots$ $\dots$ $\dots$ :<br>Primary group $\ldots$ :<br>ASP device : |  |  |  | OWNIC<br>$\star$ NONE<br>*SYSBAS |
| $\star$ NONE             |                                                                  |                                                   |                                                                             |  |  |  |                                  |
| User<br>OWNIC<br>*PUBLIC | Group                                                            | Object<br>Authority<br>$\star$ ALL<br>$\star$ USE |                                                                             |  |  |  |                                  |

*Figure 22. Display Object Authority*

ROSSM needs \*USE authority to the ITEM file. ROSSM is a member of the DPTSM group profile. These are the authority-checking steps:

Flowchart 1, step 1.

- a. Flowchart 2, steps 1, 2, and 3. OWNIC's authority is sufficient.
- b. Flowchart 2, step 4. The ITEM file does not have a primary group.
- c. Flowchart 2, step 6. Authorized. Public authority is sufficient.

### **Analysis:**

Public authority provides the best performance when it is used without any private authorities. In this example, private authorities are never searched.

### **Case 8: Adopted authority without private authority**

This case shows the advantage of using adopted authority without private authority.

For this example, all programs in the application are owned by the OWNIC profile. Any program in the application requiring more than \*USE authority adopts owner authority. These are the steps for user WILSONJ to obtain \*CHANGE authority to the ITEM file using program ICPGM10, which adopts authority:

- 1. Flowchart 1, step 1.
	- a. Flowchart 2, steps 1, 2, 3, 4, and 6. Public authority is not sufficient.
- 2. Flowchart 1, step 2.
	- a. Flowchart 3, steps 1 and 2. Object to check = ITEMLIB/ITEM \*FILE.
	- b. Flowchart 3, step 3.
		- 1) Flowchart 4, step 1. WILSONJ does not own the ITEM file. Return to Flowchart 3 with no authority found.
	- c. Flowchart 3, step 4.
		- 1) Flowchart 5, steps 1 and 3. Public authority is not sufficient. Return to Flowchart 3 with no authority found.
- d. Flowchart 3, steps 5, 7, and 8. The ITEM file is not secured by an authorization list. Return to Flowchart 1 with no authority found.
- 3. Flowchart 1, steps 3 and 5. (WILSONJ does not have a group profile.)
	- a. Flowchart 7, steps 1, 3, and 4. The public has \*USE authority, which is not sufficient.
- 4. Flowchart 1, step 6.
	- a. Flowchart 8A, step 1. Object to check = ITEMLIB/ITEM \*FILE.
	- b. Flowchart 8A, steps 2, 3, and 4. The OWNIC profile does not have \*ALLOBJ authority.
		- 1) Flowchart 4, steps 1, 2, and 3. Authorized. OWNIC has sufficient authority to the ITEM file.

This example shows the benefits of using adopted authority without private authority, particularly if the owner of the programs also owns application objects. This example did not require searching private authorities.

### **Case 9: Using an authorization list**

This case demonstrates the advantage of using authorization lists.

The ARWKR01 file in library CUSTLIB is secured by the ARLST1 authorization list. Figure 23 on page 193 and Figure 24 on page 193 show the authorities:

|                                     |                                              |                                                   | Display Object Authority                                         |  |        |                                         |
|-------------------------------------|----------------------------------------------|---------------------------------------------------|------------------------------------------------------------------|--|--------|-----------------------------------------|
| Object $\ldots$ $\ldots$ $\ldots$ : | Library :<br>Object type $\ldots$ $\ldots$ : | ARWRK01<br>CUSTLIB<br>∗FILE                       | Owner $\dots$ $\dots$ $\dots$<br>Primary group :<br>ASP device : |  |        | OWNAR<br>$\star$ NONE<br>$\star$ SYSBAS |
|                                     |                                              |                                                   |                                                                  |  | ARLST1 |                                         |
| User<br>OWNCP<br>*PUBLIC            | Group                                        | Object<br>Authority<br>$\star$ ALL<br>$\star$ USE |                                                                  |  |        |                                         |

*Figure 23. Authority for the ARWRK01 file*

|                                   |                                                            |                                                                     | Display Authorization List                                |                       |
|-----------------------------------|------------------------------------------------------------|---------------------------------------------------------------------|-----------------------------------------------------------|-----------------------|
|                                   | Object $\ldots$ $\ldots$ $\ldots$ ARLST1<br>Library : OSYS |                                                                     | Owner $\dots$ $\dots$ $\dots$<br>Primary group $\ldots$ : | OWNAR<br>$\star$ NONE |
| User<br>OWNCP<br>AMESJ<br>*PUBLIC | Group                                                      | Object<br>Authority<br>$\star$ ALL<br>$\star$ CHANGE<br>$\star$ USE | List<br>Mgt                                               |                       |

*Figure 24. Authority for the ARLST1 authorization list*

User AMESJ, who is not a member of a group profile, needs \*CHANGE authority to the ARWRK01 file. These are the authority-checking steps:

- 1. Flowchart 1, step 1.
	- a. Flowchart 2, steps 1 and 2. The ARWRK01 file is secured by an authorization list.
- 2. Flowchart 1, step 2.
	- a. Flowchart 3, steps 1 and 2. Object to check = CUSTLIB/ARWRK01 \*FILE.
	- b. Flowchart 3, step 3.
- 1) Flowchart 4, step 1. AMESJ does not own the ARWRK01 file. Return to Flowchart 2 with no authority found.
- c. Flowchart 3, step 4.
	- 1) Flowchart 5, steps 1 and 3. Public authority is not sufficient. Return to Flowchart 3 with no authority found.
- d. Flowchart 3, steps 5, 7, and 9. Object to check = ARLST1 \*AUTL.
- e. Flowchart 3, step 3.
	- 1) Flowchart 4, step 1. AMESJ does not own the ARLST1 authorization list. Return to Flowchart 3 with no authority found.
- f. Flowchart 3, steps 4 and 5.
- g. Flowchart 3, step 6. Authorized. AMESJ has \*CHANGE authority to the ARLST1 authorization list.

This example demonstrates that authorization lists can make authorities easy to manage and provide good performance. This is particularly true if objects secured by the authorization list do not have any private authorities.

If AMESJ were a member of a group profile, it will add additional steps to this example, but it will not add an additional search of private authorities, as long as no private authorities are defined for the ARWRK01 file. Performance problems are most likely to occur when private authorities, authorization lists, and group profiles are combined, as in ["Case 11: Combining authorization methods" on page 195](#page-212-0).

### **Case 10: Using multiple groups**

This is an example of using multiple groups.

WOODBC needs \*CHANGE authority to the CRLIM file. WOODBC is a member of three groups: DPTAR, DPTSM, and DPTMG. DPTAR is the first group profile (GRPPRF). DPTSM and DPTMG are supplemental group profiles (SUPGRPPRF). Figure 25 on page 194 shows the authorities for the CRLIM file:

|                                                          |                   | Display Object Authority                                                               |                                                                    |                                  |  |
|----------------------------------------------------------|-------------------|----------------------------------------------------------------------------------------|--------------------------------------------------------------------|----------------------------------|--|
| Object :<br>Object type $\ldots$ :                       | Library : CUSTLIB | CRLIM<br>$\star$ FILE                                                                  | Owner $\dots$ $\dots$ $\dots$ :<br>Primary group :<br>ASP device : | OWNAR<br>DPTAR<br>$\star$ SYSBAS |  |
| $\star$ NONE                                             |                   |                                                                                        |                                                                    |                                  |  |
| User<br>OWNAR<br><b>DPTAR</b><br><b>DPTSM</b><br>∗PUBLIC | Group             | Object<br>Authority<br>$\star$ ALL<br>$\star$ CHANGE<br>$\star$ USE<br>$\star$ EXCLUDE |                                                                    |                                  |  |

*Figure 25. Authority for the CRLIM file*

These are the authority checking steps:

- 1. Flowchart 1, step 1.
	- a. Flowchart 2, step 1. Return to calling flowchart with insufficient authority.
- 2. Flowchart 1, step 2.
	- a. Flowchart 3, steps 1 and 2. Object to check = CUSTLIB/CRLIM \*FILE.
	- b. Flowchart 3, step 3.
		- 1) Flowchart 4, step 1. WOODBC does not own the CRLIM file. Return to Flowchart 3 with no authority found.
	- c. Flowchart 3, step 4.
- 1) Flowchart 5, steps 1, 2 and 3. Public authority is not sufficient.
- <span id="page-212-0"></span>d. Flowchart 3, step 5.
- e. Flowchart 3, step 6. WOODBC does not have any authority to the CRLIM file.
- f. Flowchart 3, steps 7 and 8. The CRLIM file is not secured by an authorization list. Return to Flowchart 1 with no authority found.
- 3. Flowchart 1, steps 3 and 4. The first group for WOODBC is DPTAR.
	- a. Flowchart 6, steps 1 and 2. Object to check = CUSTLIB/CRLIM \*FILE.
	- b. Flowchart 6, step 3.
		- 1) Flowchart 4, step 1. DPTAR does not own the CRLIM file. Return to Flowchart 6 with no authority found.
	- c. Flowchart 6, steps 4 and 5. Authorized. DPTAR is the primary group and has sufficient authority.

### **Case 11: Combining authorization methods**

This case shows a poor authority design.

WAGNERB needs \*ALL authority to the CRLIMWRK file. WAGNERB is a member of these groups: DPTSM, DPT702, and DPTAR. WAGNERB's first group (GRPPRF) is DPTSM. Figure 26 on page 195 shows the authority for the CRLIMWRK file.

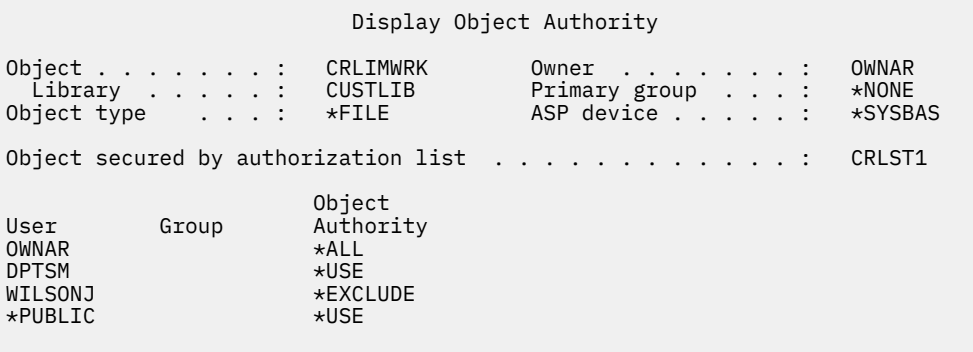

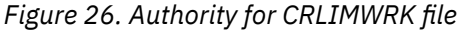

The CRLIMWRK file is secured by the CRLST1 authorization list. Figure 27 on page 195 shows the authority for the CRLST1 authorization list.

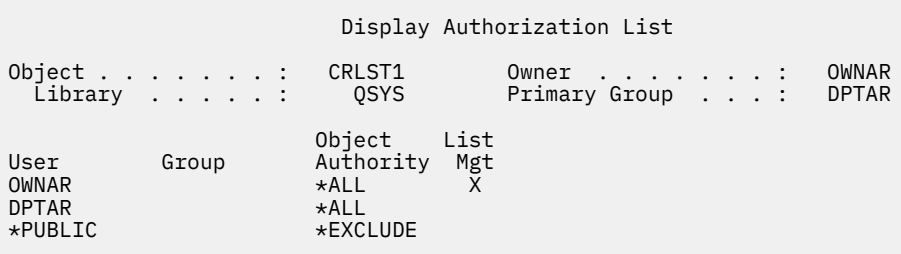

*Figure 27. Authority for the CRLST1 authorization list*

This example shows many of the possibilities for authority checking. It also demonstrates how using too many authority options for an object can result in poor performance.

Following are the steps required to check WAGNERB's authority to the CRLIMWRK file:

- 1. Flowchart 1, step 1.
	- a. Flowchart 2, step 1.
- 2. Flowchart 1, step 2.
	- a. Flowchart 3, steps 1 and 2. Object to check = CUSTLIB/CRLIMWRK \*FILE.
	- b. Flowchart 3, step 3.
		- 1) Flowchart 4, step 1. WAGNERB does not own the CRLIMWRK file. Return to Flowchart 3 with no authority found.
	- c. Flowchart 3, step 4.
		- 1) Flowchart 5, steps 1 and 2. WILSONJ has \*EXCLUDE authority, which is less than the public authority of \*USE.
	- d. Flowchart 3, steps 5 and 6 (**first search of private authorities**). WAGNERB does not have private authority.
	- e. Flowchart 3, steps 7 and 9. Object to check = CRLST1 \*AUTL.
	- f. Flowchart 3, step 3.
		- 1) Flowchart 4, step 1. WILSONJ does not own CRLST1. Return to Flowchart 3 with no authority found.
	- g. Flowchart 3, steps 4 and 5.
	- h. Flowchart 3, step 6 (**second search of private authorities**). WAGNERB does not have private authority to CRLST1.
	- i. Flowchart 3, steps 7 and 8. Object to check = CUSTLIB/CRLIMWRK \*FILE.
- 3. Flowchart 1, steps 3 and 4. WAGNERB's first group profile is DPTSM.
	- a. Flowchart 6, steps 1 and 2. Object to check = CUSTLIB/CRLIMWRK \*FILE.
	- b. Flowchart 6, step 3.
		- 1) Flowchart 4, step 1. DPTSM does not own the CRLIMWRK file. Return to Flowchart 6 with no authority found.
	- c. Flowchart 6, step 4. DPTSM is not the primary group for the CRLIMWRK file.
	- d. Flowchart 6, step 6 (**third search of private authorities**). DPTSM has \*USE authority to the CRLIMWRK file, which is not sufficient.
	- e. Flowchart 6, step 6 continued. \*USE authority is added to any authorities already found for WAGNERB's groups (none). Sufficient authority has not yet been found.
	- f. Flowchart 6, steps 9 and 10. WAGNERB's next group is DPT702.
	- g. Flowchart 6, steps 1 and 2. Object to check = CUSTLIB/CRLIMWRK \*FILE.
	- h. Flowchart 6, step 3.
		- 1) Flowchart 4, step 1. DPT702 does not own the CRLIMWRK file. Return to Flowchart 6 with no authority found.
	- i. Flowchart 6, step 4. DPT702 is not the primary group for the CRLIMWRK file.
	- j. Flowchart 6, step 6 (**fourth search of private authorities**). DPT702 has no authority to the CRLIMWRK file.
	- k. Flowchart 6, steps 7 and 8. Object to check = CRLST1 \*AUTL
	- l. Flowchart 6, step 3.
		- 1) Flowchart 5, step 1. DPT702 does not own the CRLST1 authorization list. Return to Flowchart 6 with no authority found.
	- m. Flowchart 6, steps 4 and 6. (**fifth search of private authorities**). DPT702 has no authority to the CRLST1 authorization list.
	- n. Flowchart 6, steps 7, 9, and 10. DPTAR is WAGNERB's next group profile.
	- o. Flowchart 6, steps 1 and 2. Object to check = CUSTLIB/CRLIMWRK \*FILE.
	- p. Flowchart 6, step 3.
- 1) Flowchart 4, step 1. DPTAR does not own the CRLIMWRK file. Return to Flowchart 6 with no authority found.
- q. Flowchart 6, steps 4 and 6. (**sixth search of private authorities**). DPTAR has no authority to the CRLIMWRK file.
- r. Flowchart 6, steps 7 and 8. Object to check = CRLST1 \*AUTL
- s. Flowchart 6, step 3.
	- 1) Flowchart 4, step 1. DPTAR does not own the CRLST1 authorization list. Return to Flowchart 6 with no authority found.
- t. Flowchart 6, steps 4 and 5. Authorized. DPTAR is the primary group for the CRLST1 authorization list and has \*ALL authority.

### **Result:**

WAGNERB is authorized to perform the requested operation using DPTAR's primary group authority to the CRLIST1 authorization list.

#### **Analysis:**

This example demonstrates poor authority design, both from a management and performance standpoint. Too many options are used, making it difficult to understand, change, and audit. Private authorities are searched 6 separate times, which might cause noticeable performance problems:

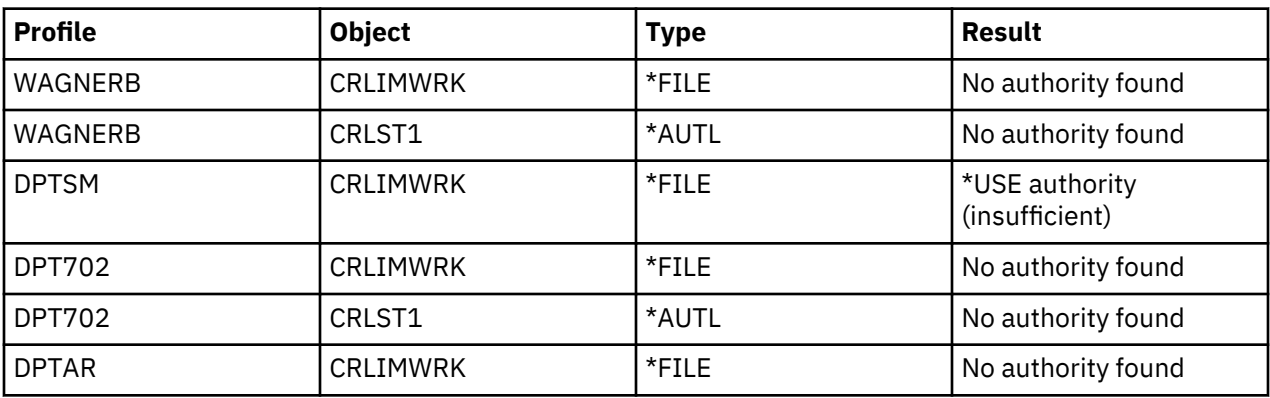

Changing the sequence of WAGNERB's group profiles changes the performance characteristics of this example. Assume that DPTAR is WAGNERB's first group profile (GRPPRF). The system searches private authorities 3 times before finding DPTAR's primary group authority to the CRLST1 authorization list.

- WAGNERB authority for CRLIMWRK file
- WAGNERB authority for CRLST1 authorization list
- DPTAR authority for CRLIMWRK file

Careful planning of group profiles and authorization lists is essential to good system performance.

# **Authority cache**

The system creates authority caches for users to provide flexibility and performance enchancement.

Since Version 3, Release 7, the system creates an authority cache for a user the first time the user accesses an object. Each time the object is accessed, the system looks for authority in the user's cache before looking at the users's profile. This results in a faster check for private authority.

The authority cache contains up to 32 private authorities to objects and up to 32 private authorities to authorization lists. The cache is updated when a user authority is granted or revoked. All user caches are cleared when the system IPL is performed.

While limited use of private authorities is recommended, the cache offers flexibility. For example, you can choose how to secure objects with less concern about the effect on system performance. This is especially true if users access the same objects repeatedly.
# <span id="page-216-0"></span>**Chapter 6. Work management security**

This section discusses security issues associated with work management on the system.

The following issues are described in this section.

**Related information**

Work management

# **Job initiation**

The system checks the authority to some objects when a job is started.

When you start a job on the system, objects are associated with the job, such as an output queue, a job description, and the libraries on the library list. Authority to some of these objects is checked before the job is allowed to start, while authority to other objects is checked after the job starts. Inadequate authority might cause errors or may cause the job to end.

Objects that are part of the job structure for a job can be specified in the job description, the user profile, and on the Submit Job (SBMJOB) command for a batch job.

# **Starting an interactive job**

This topic is a description of the security activity performed when an interactive job is started.

Because many possibilities exist for specifying the objects used by a job, this is only an example.

When an authority failure occurs during the sign-on process, a message appears at the bottom of the Sign On display describing the error. Some authority failures also cause a job log to be written. If a user is unable to sign on because of an authority failure, either change the users profile to specify a different object or grant the user authority to the object.

After the user enters a user ID and password, these steps are performed before a job is actually started on the system:

- 1. The user profile and password are verified. The status of the user profile must be \*ENABLED. The user profile that is specified on the sign-on display must have \*OBJOPR, and \*CHANGE authority to itself.
- 2. The user's authority to use the workstation is checked. See ["Workstations" on page 200](#page-217-0) for details.
- 3. The system verifies authority for the values in the user profile and in the user's job description that are used to build the job structure, such as:
	- Job description
	- Output queue
	- Current library
	- Libraries in library list

If any of these objects does not exist or the user does not have adequate authority, a message is displayed at the bottom of the Sign On display, and the user is unable to sign on. If authority is successfully verified for these objects, the job is started on the system.

**Note:** Authority to the print device and job queue is not verified until the user attempts to use them.

After the job is started, these steps are performed before the user sees the first display or menu:

- 1. If the routing entry for the job specifies a user program, normal authority checking is done for the program, the program library, and any objects used by the program. If authority is not adequate, a message is sent to the user on the Sign On display and the job ends.
- 2. If the routing entry specifies the command processor (QCMD):
- <span id="page-217-0"></span>a. Authority checking is done for the QCMD processor program, the program library, and any objects used, as described in step [1](#page-216-0).
- b. The user's authority to the Attention-key-handling program and library is checked. If authority is not adequate, a message is sent to the user and written to the job log. Processing continues.

If authority is adequate, the Attention-key-handling program is activated. The program is not started until the first time the user presses the Attention key. At that time, normal authority checking is done for the objects used by the program.

- c. Normal authority checking is done for the initial program (and its associated objects) specified in the user profile. If authority is adequate, the program is started. If authority is not adequate, a message is sent to the user and written to the job log. The job ends.
- d. Normal authority checking is done for the initial menu (and its associated objects) specified in the user profile. If authority is adequate, the menu is displayed. If authority is not adequate, a message is sent to the user and written to the job log. The job ends.

# **Starting a batch job**

This topic includes a description of the security activity performed when a batch job is started.

Because several methods exist for submitting batch jobs and for specifying the objects used by the job, this is only a guideline. This example uses a job submitted from an interactive job using the submit job (SBMJOB) command.

When you enter the SBMJOB command, this checking is performed before the job is added to the job queue:

- 1. If you specify a user profile on the SBMJOB command, you must have \*USE authority to the user profile.
- 2. Authority is checked for objects specified as parameters on the SBMJOB command and in the job description. Authority is checked for the user profile the job will run under.
- 3. If the security level is 40 or 50 and the SBMJOB command specifies USER(\*JOBD), the user submitting the job must have \*USE authority to the user profile in the job description.
- 4. If an object does not exist or if authority is not adequate, a message is sent to the user and the job is not submitted.

When the system selects the job from the job queue and attempts to start the job, the authority checking sequence is similar to the sequence for starting an interactive job.

# **Adopted authority and batch jobs**

You can change the parameters for a batch job when it is running under adopted authority.

When a new job is started, a new call stack is created for the job. Adopted authority cannot take effect until the first program is added to the call stack. Adopted authority cannot be used to gain access to any objects, such as an output queue or a job description, which are added to the job structure before the job is routed. Therefore, even if your interactive job is running under adopted authority when you submit a job, that adopted authority is not used when authority is checked for the objects on your SBMJOB request.

You can change characteristics of a batch job when it is waiting to run, using the Change Job (**CHGJOB**) command. See [Job commands](#page-456-0) for the authority that is required to change parameters for a job.

# **Workstations**

The system performs authority checking for a workstation when you sign on.

A *device description* contains information about a particular device or logical unit that is attached to the system. When you sign on the system, your workstation is attached to either a physical or virtual device description. To successfully sign on, you must have \*CHANGE authority to the device description.

The QLMTSECOFR (limit security officer) system value controls whether users with \*ALLOBJ or \*SERVICE special authority must be specifically authorized to device descriptions.

Figure 28 on page 201 shows the logic for determining whether a user is allowed to sign on at a device:

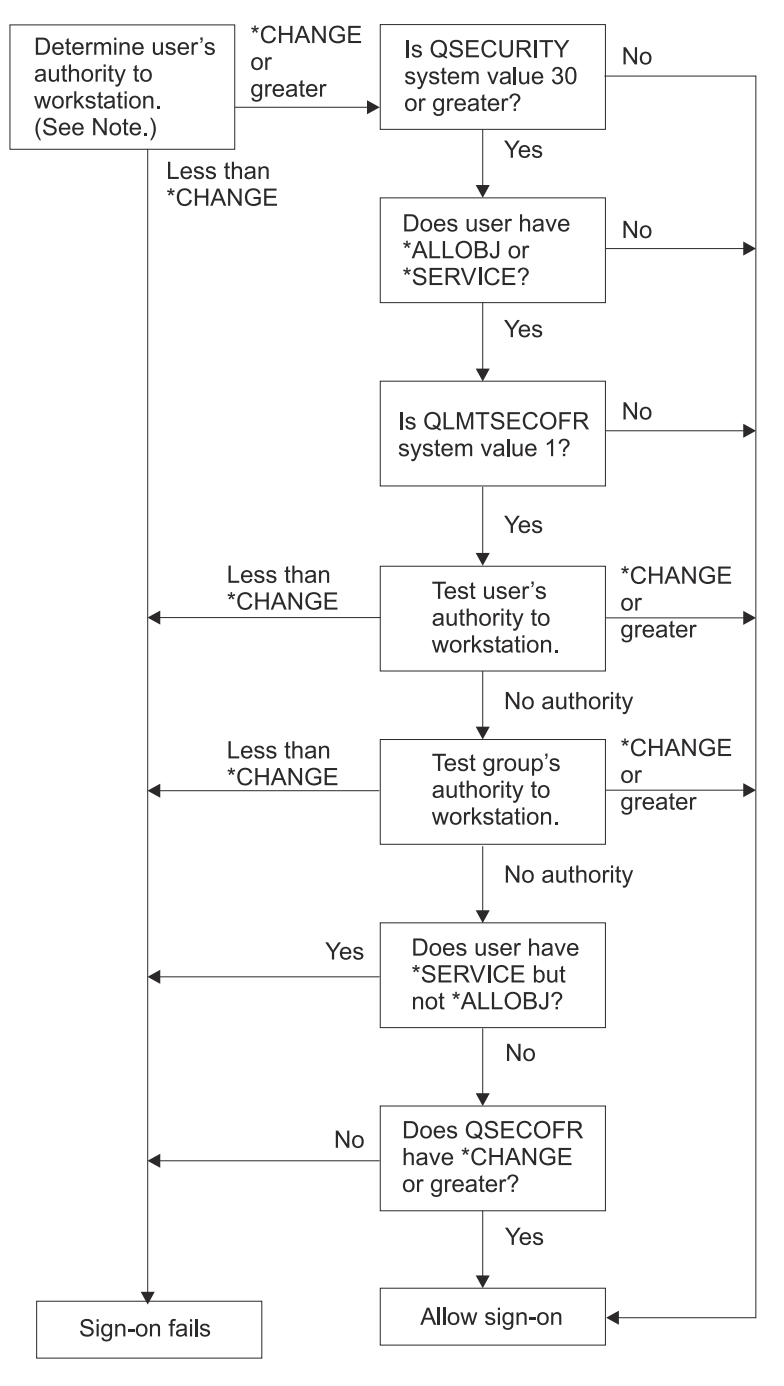

**RBAFW529-0** 

*Figure 28. Authority checking for workstations*

**Note:** Normal authority checking is performed to determine whether the user has at least \*CHANGE authority to the device description. \*CHANGE authority can be found by using the following authorities:

- \*ALLOBJ special authority from the user profile, group profile, or supplemental group profiles.
- Private authority to the device description in the user profile, the group profile, or supplemental group profiles.
- Authority to an authorization list used to secure the device description.
- Authority to an authorization list used to secure the public authority.

Authority checking for the device description is done before any programs are in the call stack for the job; therefore, adopted authority does not apply.

## **Description of authority checking for workstations**

The system determines the user's authority to the workstation. (See note 1) If the authority is less than \*CHANGE, the sign-on fails. If the authority is \*CHANGE or greater, the system checks if the security level on the system is 30 or higher. If it is not, then the user is allowed to sign-on.

If the security level is 30 or higher, the system checks if the user has \*ALLOBJ or \*SERVICE special authority. If the user does not have either of these special authorities, then sign-on is allowed.

If the user has either \*ALLOBJ or \*SERVICE special authorities, then the system checks if the QLMTSECOFR system value is set to 1. If it is not set to 1, then sign-on is allowed.

If the QLMTSECOFR system value is set to 1, then the system will test the user's authority to the workstation. If the user's authority is \*CHANGE or higher, then sign-on is allowed. If the user's authority is less than \*CHANGE, sign-on fails. If the user has no authority to the workstation, the system checks the user's group authority to the workstation.

If the user's group authority is \*CHANGE or higher, then sign-on is allowed. If the user's group authority is less than \*CHANGE, sign-on fails. If the user's group has no authority to the workstation, the system checks whether the user has \*SERVICE but not \*ALLOBJ special authority.

If the user has \*SERVICE but not \*ALLOBJ special authority, then sign-on fails. If the user has \*ALLOBJ special authority, then the system checks if QSECOFR has \*CHANGE or higher.

If QSECOFR does not have \*CHANGE or higher, then sign-on fails. If QSECOFR has \*CHANGE or higher, then sign-on is allowed.

The security officer (QSECOFR), service (QSRV), and basic service (QSRVBAS) user profiles are always allowed to sign on at the console. The QCONSOLE (console) system value is used to determine which device is the console. If the QSRV or QSRVBAS profile attempts to sign on at the console and does not have \*CHANGE authority, the system grants \*CHANGE authority to the profile and allows sign-on.

# **Ownership of device descriptions**

You can specify the ownership of device descriptions to control the authority to the devices.

The default public authority on the CRTDEVxxx commands is \*CHANGE. Devices are created in the library QSYS, which is shipped with a CRTAUT value of \*SYSVAL. The shipped value for the QCRTAUT system value is \*CHANGE.

To limit the users who can sign on at a workstation, set the public authority for the workstation to \*EXCLUDE and give \*CHANGE authority to specific users or groups.

The security officer (QSECOFR) is not specifically given authority to any devices. If the QLMTSECOFR system value is set to 1 (YES), you must give the security officer \*CHANGE authority to devices. Anyone with \*OBJMGT and \*CHANGE authority to a device can give \*CHANGE authority to another user.

If a device description is created by the security officer, the security officer owns that device and is specifically given \*ALL authority to it. When the system automatically configures devices, most devices are owned by the QPGMR profile. Devices created by the QLUS program (\*APPC type devices) are owned by the QSYS profile.

If you plan to use the QLMTSECOFR system value to limit where the security officer can sign on, any devices you create should be owned by a profile other than QSECOFR.

To change ownership of a display device description, the device must be powered on and varied on. Sign on at the device and change the ownership using the CHGOBJOWN command. If you are not signed on at the device, you must allocate the device before changing ownership, using the Allocate Object (ALCOBJ) command. You can allocate the device only if no one is using it. After you have changed ownership, deallocate the device using the Deallocate Object (DLCOBJ) command.

# **Signon screen display file**

The system administrator can change the system signon display to add text or company logo to the display.

When changing the signon screen display file, the system administrator must make sure not to change the field names or buffer lengths of the display file when adding text to the display file. Changing the field names or buffer lengths can cause signon to fail.

# **Changing the signon screen display**

You can change the source code for the signon display file to change the screen display.

The source code for the signon display file is shipped with the operating system. The source is shipped in file QSYS/QAWTSSRC. This source code can be changed to add text to the signon screen display. Field names and buffer lengths should not be changed.

# **Display file source for the signon screen**

You need to copy the appropriate source file to create your own signon screen display.

The source for the signon display file is shipped as a member (QDSIGNON or QDSIGNON2) in the QSYS/ QAWTSSRC physical file. QDSIGNON contains the source for the signon screen source used when system value QPWDLVL is set to 0 or 1. Member QDSIGNON2 contains the signon screen source used when the system value QPWDLVL is set to 2 or 3.

The file QSYS/QAWTSSRC is **deleted and restored** each time the IBM i operating system is installed. If you plan to create your own version of the signon screen, then you should first copy the appropriate source file member, either QDSIGNON or QDSIGNON2, to your own source file and make changes to the copy in your source file.

# **Changing the signon display file**

This topic includes the steps for changing the signon display file.

To change the format of the Signon display, perform the following steps:

1. Create a changed signon display file.

A hidden field in the display file named UBUFFER can be changed to manage smaller fields. UBUFFER is 128 bytes long and is stated as the last field in the display file. This field can be changed to function as an input/output buffer so the data specified in this field of the display will be available to application programs when the interactive job is started. You can change the UBUFFER field to contain as many smaller fields as you need if the following requirements are met:

- The new fields must follow all other fields in the display file. The location of the fields on the display does not matter as long as the order in which they are put in the data description specifications (DDS) meets this requirement.
- The length must total 128. If the length of the fields is more than 128, some of the data will not be passed to the application.
- All fields must be input/output fields (type B in DDS source) or hidden fields (type H in DDS source).
- 2. The order in which the fields in the signon display file are declared must not be changed. The position in which they are shown on the display can be changed. Do not change the existing field names in the source for the signon screen display file.
- 3. Do not change the total size of the input or output buffers. Serious problems can occur if the order or size of the buffers is changed.
- 4. Do not use the data descriptions specifications (DDS) help function in the signon display file.
- 5. Change a subsystem description to use the changed display file instead of the system default of QSYS/ QDSIGNON. You can change the subsystem descriptions for subsystems that you want to use the new display. To change the subsystem description, perform the following steps:

a. Use the Change Subsystem Description (CHGSBSD) command.

- <span id="page-221-0"></span>b. Specify the new display file on the SGNDSPF parameter.
- c. Use a test version of a subsystem to verify that the display is valid before attempting to change the controlling subsystem.
- 6. Test the change.
- 7. Change the other subsystem descriptions.

# **Notes:**

- 1. The buffer length for the display file must be 318. If it is less than 318, the subsystem uses the default sign-on display, QDSIGNON in library QSYS when system value QPWDLVL is 0 or 1 and QDSIGNON2 in library QSYS when QPWDLVL is 2 or 3.
- 2. The copyright line cannot be deleted.

# **Subsystem descriptions**

The subsystem descriptions perform several functions on the system.

Subsystem descriptions control:

- How jobs enter your system
- How jobs are started
- Performance characteristics of jobs

Only a few users should be authorized to change subsystem descriptions, and changes should be carefully monitored.

## **Related concepts**

[Signing on without a user ID and password](#page-33-0) Your security level determines how the system controls signing on without a user ID and password.

# **Controlling how jobs enter the system**

You can use the subsystem descriptions to control how jobs enter the system.

Several subsystem descriptions are shipped with your system. After you have changed your security level (QSECURITY system value) to level 20 or higher, signing on without entering a user ID and password is not allowed with the subsystems shipped by IBM.

However, defining a subsystem description and job description combination that allows default sign-on (no user ID and password) is possible and represents a security exposure. When the system routes an interactive job, it looks at the workstation entry in the subsystem description for a job description. If the job description specifies USER(\*RQD), the user must enter a valid user ID (and password) on the Sign On display. If the job description specifies a user profile in the *User* field, anyone can press the Enter key to sign on as that user.

At security levels 30 and higher, the system logs an entry (type AF, sub-type S) in the audit journal, if default signon is attempted and the auditing function is active. At security level 40 and higher, the system does not permit default signon, even if a combination of workstation entry and job description exists that allows it. See ["Signing on without a user ID and password" on page 16](#page-33-0) for more information.

Make sure all workstation entries for interactive subsystems refer to job descriptions with USER(\*RQD). Control the authority to change job descriptions and monitor any changes that are made to job descriptions. If the auditing function is active, the system writes a JD type journal entry every time the USER parameter in a job description is changed.

Communications entries in a subsystem description control how communications jobs enter your system. A communications entry points to a default user profile, which allows a job to be started without a user ID and password. This represents a potential security exposure. Evaluate the communications entries on your system and use network attributes to control how communications jobs enter your system. ["Network attributes" on page 213](#page-230-0) discusses the network attributes that are important for security.

# **Job descriptions**

A job description is a valuable tool for security and work management.

You can also set up a job description for a group of users who need the same initial library list, output queue, and job queue. You can set up a job description for a group of batch jobs that have similar requirements.

A job description also represents a potential security exposure. In some cases, a job description that specifies a profile name for the USER parameter can allow a job to enter the system without appropriate security checking. ["Controlling how jobs enter the system" on page 204](#page-221-0) discusses how this can be prevented for interactive and communications jobs.

When a batch job is submitted, the job might run using a different profile other than the user who submitted the job. The profile can be specified on the SBMJOB command, or it can come from the USER parameter of the job description. If your system is at security level (QSECURITY system value) 30 or lower, the user submitting a job needs authority to the job description but not to the user profile specified on the job description. This represents a security exposure. At security level 40 and higher, the submitter needs authority to both the job description and the user profile.

For example:

- USERA is not authorized to file PAYROLL.
- USERB has \*USE authority to the PAYROLL file and to program PRLIST, which lists the PAYROLL file.
- Job description PRJOBD specifies USER(USERB). Public authority for PRJOBD is \*USE.

At security level 30 or lower, USERA can list the payroll file by submitting a batch job:

SBMJOB RQSDTA("Call PRLIST") JOBD(PRJOBD) + USER(\*JOBD)

You can prevent this by using security level 40 and higher or by controlling the authority to job descriptions that specify a user profile.

Sometimes, a specific user profile name in a job description is required for certain types of batch work to function properly. For example, the QBATCH job description is shipped with USER(QPGMR). This job description is shipped with the public authority of \*EXCLUDE.

If your system is at security level 30 or lower, any user on the system who has authority to the Submit Job (SBMJOB) command or the start reader commands, and has \*USE authority to the QBATCH job description, can submit work under the programmer (QPGMR) user profile, whether the user has authority to the QPGMR profile. At security level 40 and higher, \*USE authority to the QPGMR profile is also required.

# **System operator message queue**

You can specify the authorities to control access to the system operator message queue

The IBM i Operational Assistant (ASSIST) menu provides an option to manage your system, users, and devices. The Manage Your System, Users, and Devices menu provides an option to work with system operator messages. You might want to prevent users from responding to messages in the QSYSOPR (system operator) message queue. Incorrect responses to system operator messages can cause problems on your system.

Responding to messages requires \*USE and \*ADD authorities to the message queue. Removing messages requires \*USE and \*DLT authorities (See [Message commands](#page-489-0).) Give the authority to respond to and remove messages in QSYSOPR only to users with system operator responsibility. Public authority to QSYSOPR should be \*OBJOPR and \*ADD, which allows adding new messages to QSYSOPR.

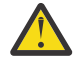

**Attention:** All jobs need the ability to add new messages to the QSYSOPR message queue. Do not make the public authority to QSYSOPR \*EXCLUDE.

# <span id="page-223-0"></span>**Library lists**

Ē

The **library list** for a job indicates which libraries are to be searched and the order in which they are to be searched.

When a program specifies an object, the object can be specified with a qualified name, which includes both the object name and the library name. Or, the library for the object can be specified as \*LIBL (library list). The libraries on the library list are searched, in order, until the object is found.

Table 124 on page 206 summarizes the parts of the library list and how they are built during a job. The sections that follow discuss the risks and protection measures for library lists.

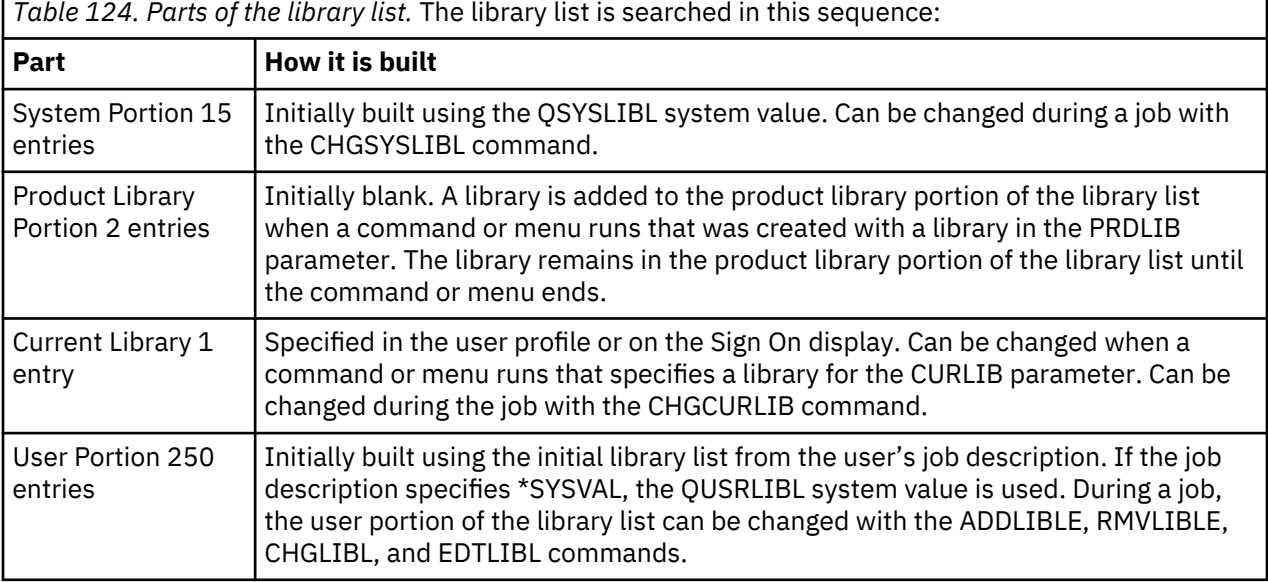

## **Related concepts**

## [Library security and library lists](#page-155-0)

When a library is added to a user's library list, the authority the user has to the library is stored with the library list information.

## [Planning libraries](#page-241-0)

A library is like a directory used to locate the objects in the library. Many factors affect how you choose to group your application information into libraries and manage libraries.

# **Security risks of library lists**

This topic gives specific examples of the possible security exposures of library lists and how to avoid them.

Library lists represent a potential security exposure. If a user is able to change the sequence of libraries on the library list, or add additional libraries to the list, the user might be able to perform functions that break your security requirements.

["Library security and library lists" on page 138](#page-155-0) provides some general information about the issues associated with library lists.

This section provides two examples of how changes to a library list might break security requirements.

## **Change in function**

This example shows the possible risk of a change in function when calling a program in the library.

[Figure 29 on page 207](#page-224-0) shows an application library. Program A calls Program B, which is expected to be in LIBA. Program B performs updates to File A. Program B is called without a qualified name, so the library list is searched until Program B is found.

<span id="page-224-0"></span>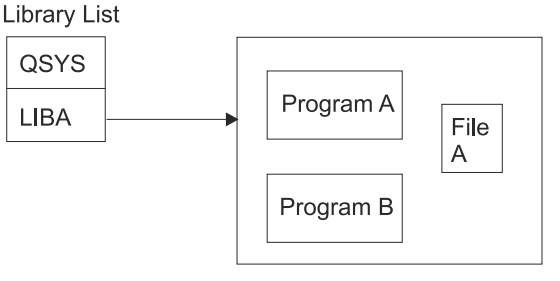

**RBAFW530-0** 

*Figure 29. Library list–expected environment*

A programmer or another knowledgeable user might place another Program B in the library LIBB. The substitute program might perform different functions, such as making a copy of confidential information or updating files incorrectly. If LIBB is placed ahead of LIBA in the library list, the substitute Program B is run instead of the original Program B, because the program is called without a qualified name:

**Library List** 

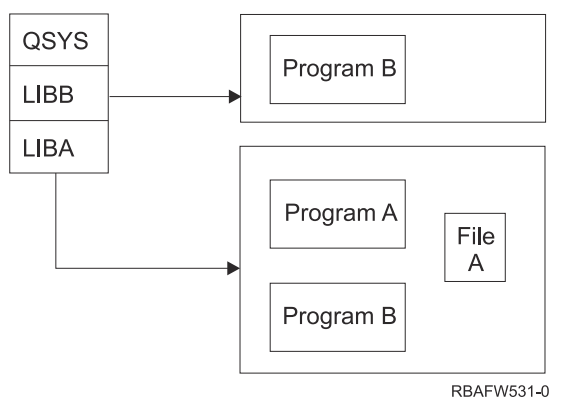

*Figure 30. Library list–actual environment*

## **Unauthorized access to information**

The example demonstrates the potential risk of unauthorized access to information in the library.

Assume Program A in Figure 29 on page 207 adopts the authority of USER1, who has \*ALL authority to File A. Assume that Program B is called by Program A (adopted authority remains in effect). A knowledgeable user can create a substitute Program B that just calls the command processor. The user will have a command line and complete access to File A.

# **Recommendations for system portion of library list**

This topic provides the recommendations for the system portion of the library list.

The system portion of the library list is intended for IBM-supplied libraries. Application libraries that are carefully controlled can also be placed in the system portion of the library list. The system portion of the library list represents the greatest security exposure, because the libraries in this part of the list are searched first.

Only a user with \*ALLOBJ and \*SECADM special authority can change the QSYSLIBL system value. Control and monitor any changes to the system portion of the library list. Follow these guidelines when adding libraries:

- Only libraries that are specifically controlled should be placed on this list.
- The public should not have \*ADD authority to these libraries.
- A few IBM-supplied libraries, such as QGPL are shipped with public authority \*ADD for production reasons. Regularly monitor what objects (particularly programs, source files, and commands) are added to these libraries.

The CHGSYSLIBL command is shipped with public authority \*EXCLUDE. Only users with \*ALLOBJ authority are authorized to the command, unless you grant authority to other users. If the system library list needs to be changed temporarily during a job, you can use the technique described in the topic ["Changing the system library list" on page 227](#page-244-0).

# **Recommendations for product library**

In this topic you will find the recommendations for protecting the product library.

The product library portion of the library list is searched before the user portion. A knowledgeable user can create a command or menu that inserts a product library into the library list. For example, this statement creates CMDX, which runs program PGMA:

CRTCMD CMDX PGM(PGMA) PRDLIB(LIBB)

As long as CMDX is running, LIBB is in the product portion of the library list.

Use these measures to protect the product portion of the library list:

- Control authority to the Create Command (CRTCMD), Change Command (CHGCMD), Create Menu (CRTMNU), and Change Menu (CHGMNU) commands.
- When you create commands and menus, specify PRDLIB(\*NONE), which removes any entries currently in the product portion of the library list. This protects you from having unknown libraries searched ahead of the library you expect when your command or menu runs.

**Note:** The default when you create a command or menu is PRDLIB(\*NOCHG). \*NOCHG means that when the command or menu is run, the product library portion of the library list is not changed.

# **Recommendations for the current library**

This topic provides the recommendations to ensure the security of your system when using the current library.

The current library can be used by decision-support tools, such as Query/400. Any query programs created by a user are, by default, placed in the user's current library. When you create a menu or command, you can specify a current library to be used while the menu is active.

The current library provides an easy method for the user and the programmer to create new objects, such as query programs, without worrying about where they should be located. However, the current library poses a security risk, because it is searched before the user portion of the library list. You can take several precautions to protect the security of your system while still making use of the current library capability:

- Specify \*YES for the *Limit capabilities* field in the user profile. This prevents a user from changing the current library on the Sign On display or using the CHGPRF command.
- Restrict authority to the Change Current Library (CHGCURLIB), Create Menu (CRTMNU), Change Menu (CHGMNU), Create Command (CRTCMD), and Change Command (CHGCMD) commands.
- Use the technique described in ["Controlling the user library list" on page 226](#page-243-0) to set the current library during application processing.

# **Recommendations for the user portion of the library list**

In this topic you will find the recommendations for controlling the user portion of the library list.

The user portion of the library list often changes more than the other portions and is more difficult to control. Many application programs change the library list. Job descriptions also affect the library list for a job.

Here are some suggested alternatives for controlling the user portion of the library list to make sure that unauthorized libraries with substitute programs and files are not used during processing:

• Restrict users of production applications to a menu environment. Set the *Limit capabilities* field in user profiles to \*YES to restrict their ability to enter commands. ["Planning menus" on page 228](#page-245-0) provides an example of this environment.

- Use qualified names (object and library) in your applications. This prevents the system from searching the library list to find an object.
- Control the ability to change job descriptions, because the job description sets the initial library list for a job.
- Use the Add Library List Entry (ADDLIBLE) command at the beginning of the program to ensure the required objects are at the beginning of the user portion of the library list. At the end of the program, the library can be removed.

If the library is already on the library list, but you are not sure if it is at the beginning of the list, you must remove the library and add it. If the sequence of the library list is important to other applications on the system, use the next method instead.

• Use a program that retrieves and saves the library list for a job. Replace the library list with the list required for the application. When the application ends, return the library list to its original setting. See ["Controlling the user library list" on page 226](#page-243-0) for an example of this technique.

# **Printing**

You can control the security of the output queues on your system.

Most information that is printed on your system is stored as a spooled file on an output queue while it is waiting to print. Unless you control the security of output queues on your system, unauthorized users can display, print, and even copy confidential information that is waiting to print.

One method for protecting confidential output is to create a special output queue. Send confidential output to the output queue and control who can view and manipulate the spooled files on the output queue.

To determine where output goes, the system looks at the printer file, job attributes, user profile, workstation device description, and the print device (QPRTDEV) system value in sequence. If defaults are used, the output queue associated with the QPRTDEV printer is used. The Advanced Function Presentation topic provides examples of how to direct output to a particular output queue.

# **Securing spooled files**

You can specify several parameters to control the security of a spooled file.

A spooled file is a special type of object on the system. You cannot directly grant and revoke authority to view and manipulate a spooled file. The authority to a spooled file is controlled by several parameters on the output queue that holds the spooled file.

When you create a spooled file, you are the owner of that file. You can always view and manipulate any spooled files you own, regardless of how the authority to the output queue is defined. You must have \*READ authority to add new entries to an output queue. If your authority to an output queue is removed, you can still access any entries you own on that queue using the Work with Spooled Files (WRKSPLF) command.

The security parameters for an output queue are specified using the Create Output Queue (CRTOUTQ) command or the Change Output Queue (CHGOUTQ) command. You can display the security parameters for an output queue using the Work with Output Queue Description (WRKOUTQD) command.

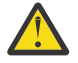

**Attention:** A user with \*SPLCTL special authority can perform all functions on all entries, regardless of how the output queue is defined. Some parameters on the output queue allow a user with \*JOBCTL special authority to view the contents of entries on the output queue.

# **Display Data (DSPDTA) parameter of output queue**

You can specify the Display Data (DSPDTA) parameter to protect the contents of a spooled file.

The DSPDTA parameter determines what authority is required to perform the following functions on spooled files owned by other users:

• View the contents of a spooled file (DSPSPLF command)

- Copy a spooled file (CPYSPLF command)
- Send a spooled file (SNDNETSPLF command)
- Move a spooled file to another output queue (CHGSPLFA command)

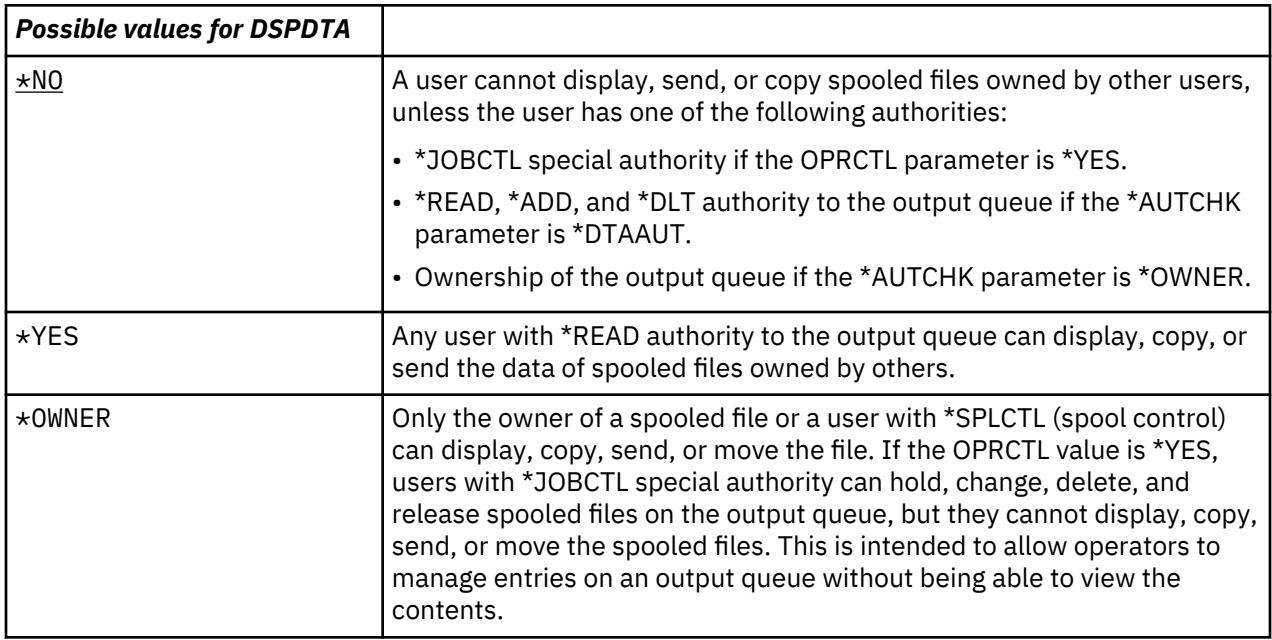

## **Authority to Check (AUTCHK) parameter of output queue**

You can use the Authority to Check (AUTCHK) parameter to control a user's authority to change or delete a spooled file on your system.

The AUTCHK parameter determines whether \*READ, \*ADD, and \*DLT authority to the output queue allows a user to change and delete spooled files owned by other users.

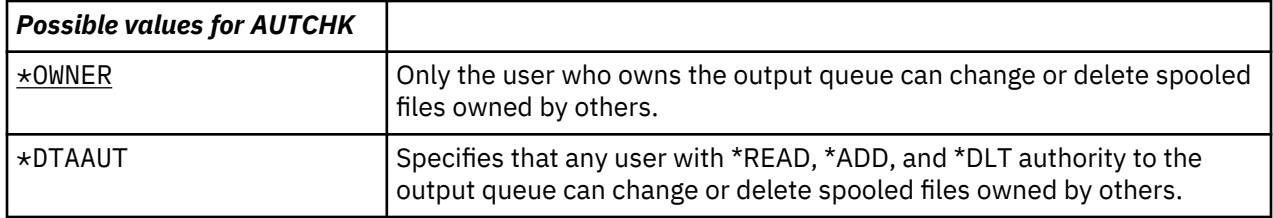

#### **Operator Control (OPRCTL) parameter of output queue**

The Operator Control (OPRCTL) parameter determines whether a user with \*JOBCTL special authority can control the output queue.

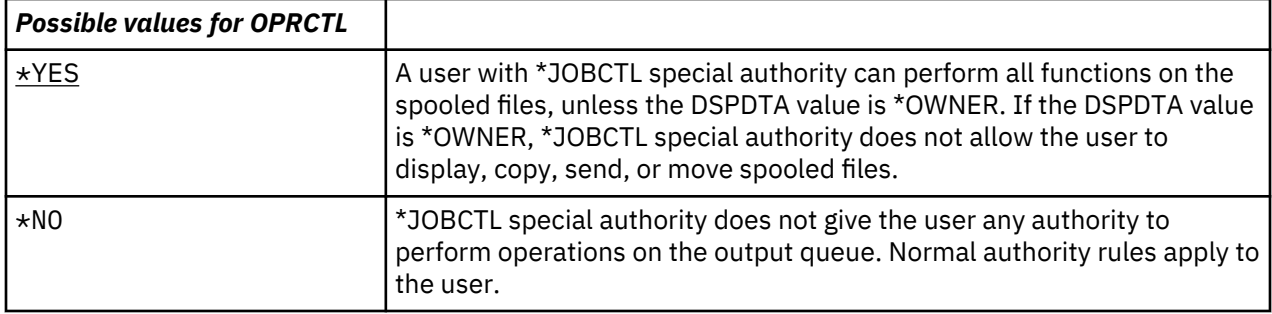

# **Output queue and parameter authorities required for printing**

This topic includes the reference information about the output queue parameters and authorities required for performing printing management functions.

Table 125 on page 211 shows what combination of output queue parameters and authority to the output queue is required to perform print management functions on the system. For some functions, more than one combination is listed. The owner of a spooled file can always perform all functions on that file. For more information see ["Writer commands" on page 539](#page-556-0).

The authority and output queue parameters for all commands associated with spooled files are listed on ["Spooled file commands" on page 519.](#page-536-0) Output queue commands are listed on ["Output queue](#page-505-0) [commands" on page 488.](#page-505-0)

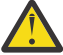

**Attention:** A user with \*SPLCTL (spool control) special authority is not subject to any authority restrictions associated with output queues. \*SPLCTL special authority allows the user to perform all operations on all output queues. Make careful consideration when giving \*SPLCTL special authority to any user.

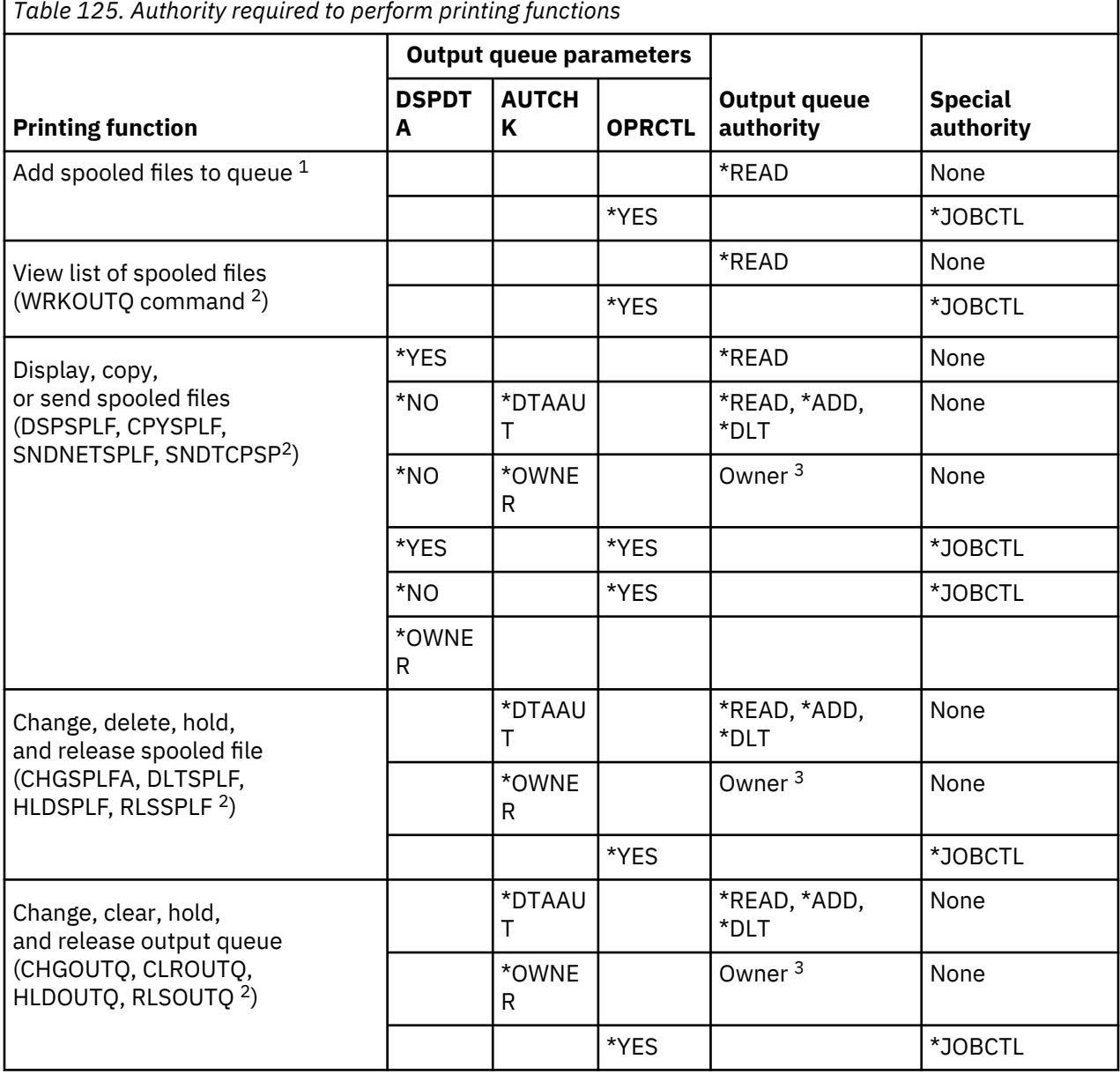

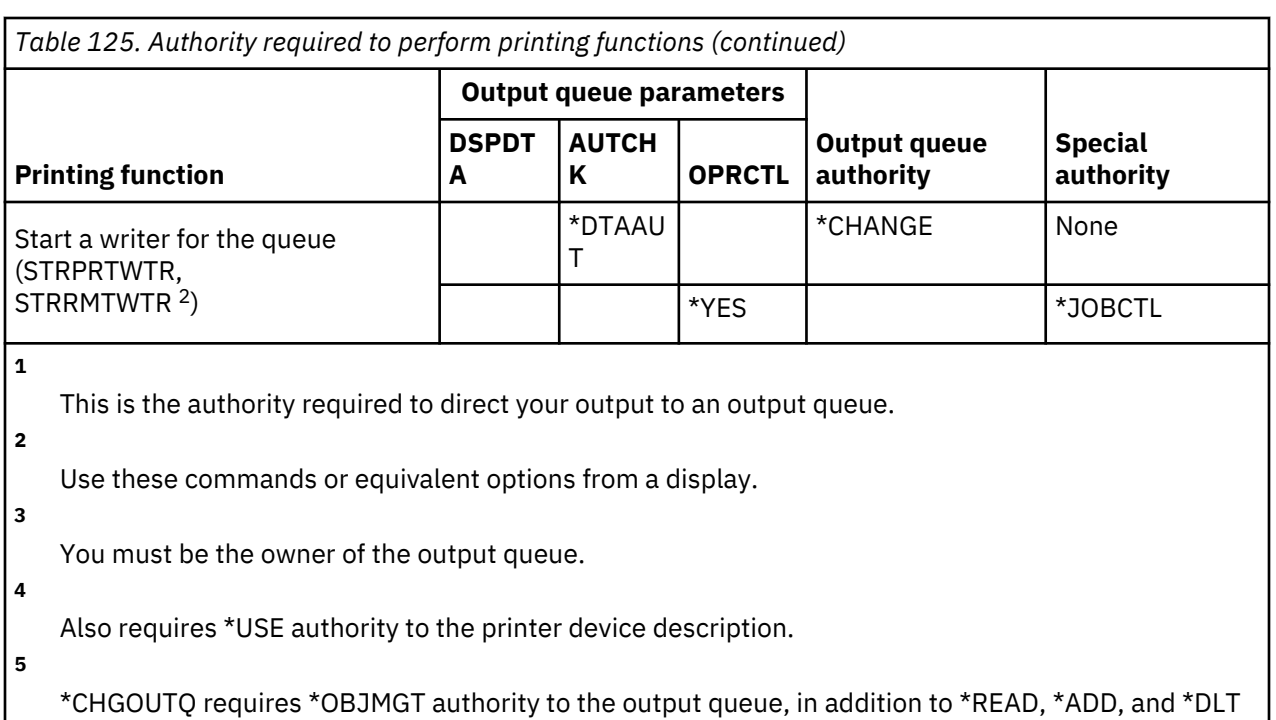

```
Examples: Output queue
```
authorities.

These examples demonstrate how to set security parameters for output queues to meet different requirements.

• Create a general-purpose output queue. All users are allowed to display all spooled files. The system operators are allowed to manage the queue and change spooled files:

CRTOUTQ OUTQ(QGPL/GPOUTQ) DSPDTA(\*YES) + OPRCTL(\*YES) AUTCHK(\*OWNER) AUT(\*USE)

• Create an output queue for an application. Only members of the group profile GRPA are allowed to use the output queue. All authorized users of the output queue are allowed to display all spooled files. System operators are not allowed to work with the output queue:

```
CRTOUTQ OUTQ(ARLIB/AROUTQ) DSPDTA(*YES) +
 OPRCTL(*NO) AUTCHK(*OWNER) AUT(*EXCLUDE)
GRTOBJAUT OBJ(ARLIB/AROUTQ) OBJTYP(*OUTQ) +
        USER(GRPA) AUT(*CHANGE)
```
• Create a confidential output queue for the security officers to use when printing information about user profiles and authorities. The output queue is created and owned by the QSECOFR profile.

```
CRTOUTQ OUTQ(QGPL/SECOUTQ) DSPDTA(*OWNER) +
         AUTCHK(\star DTAAUT) OPRCTL(\star NO) +
          AUT(*EXCLUDE)
```
Even if the security officers on a system have \*ALLOBJ special authority, they are not able to access spooled files owned by others on the SECOUTQ output queue.

• Create an output queue that is shared by users printing confidential files and documents. Users can work with only their own spooled files. System operators can work with the spooled files, but they cannot display the contents of the files.

CRTOUTQ OUTQ(QGPL/CFOUTQ) DSPDTA(\*OWNER) + AUTCHK(\*OWNER) OPRCTL(\*YES) AUT(\*USE)

# <span id="page-230-0"></span>**Network attributes**

Network attributes control how your system communicates with other systems.

Some network attributes control how remote requests to process jobs and access information are handled. These network attributes directly affect security on your system and are discussed in the topics that follow:

- Job action (JOBACN)
- Client request access (PCSACC)
- DDM request access (DDMACC)

Possible values for each network attribute are shown. The default value is underlined. To set the value of a network attribute, use the Change Network Attribute (CHGNETA) command.

# **Job Action (JOBACN) network attribute**

The JOBACN network attribute determines how the system processes incoming requests to run jobs.

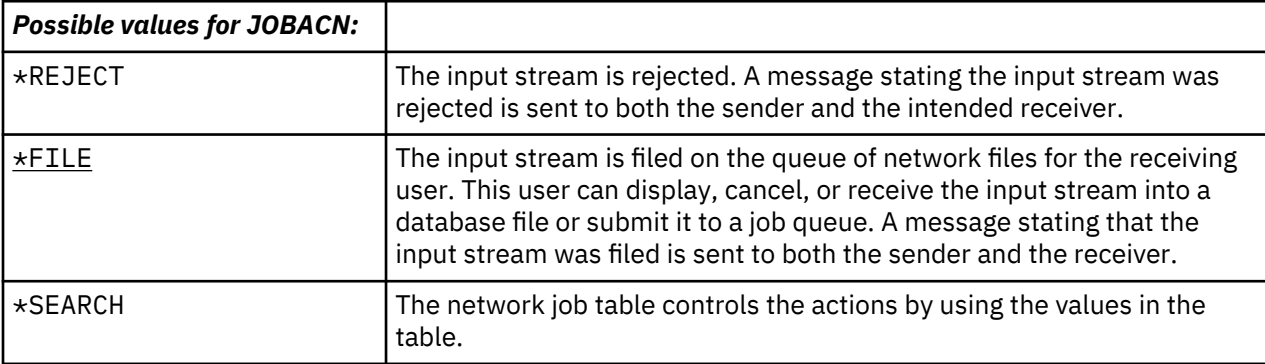

# **Recommendations:**

If you do not expect to receive remote job requests on your system, set the JOBACN network attribute to \*REJECT.

## **Related information**

SNA Distribution Services

# **Client Request Access (PCSACC) network attribute**

The PCSACC network attribute determines how the IBM i Access for Windows licensed program processes requests from attached personal computers to access objects.

The PCSACC network attribute controls whether personal computer jobs can access objects on the IBM i platform, but it doesn't control whether the personal computer can use workstation emulation.

**Note:** PCSACC network attribute controls only the DOS and OS/2 clients. This attribute has no effect on any other IBM i Access clients.

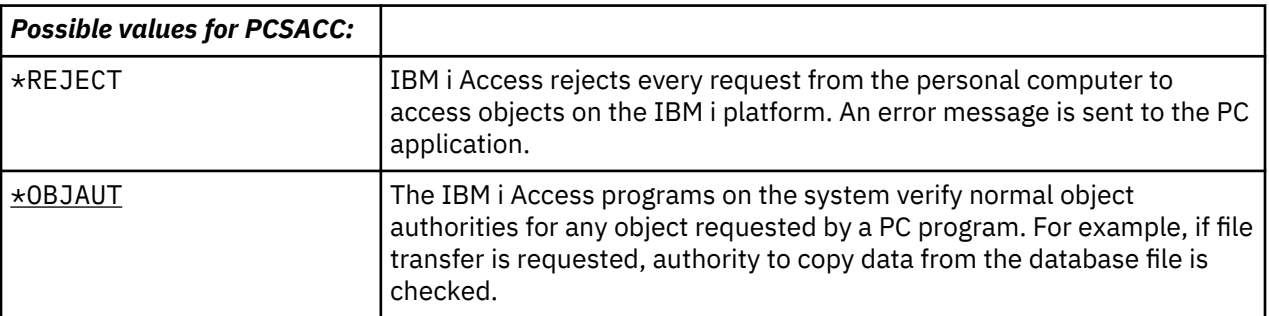

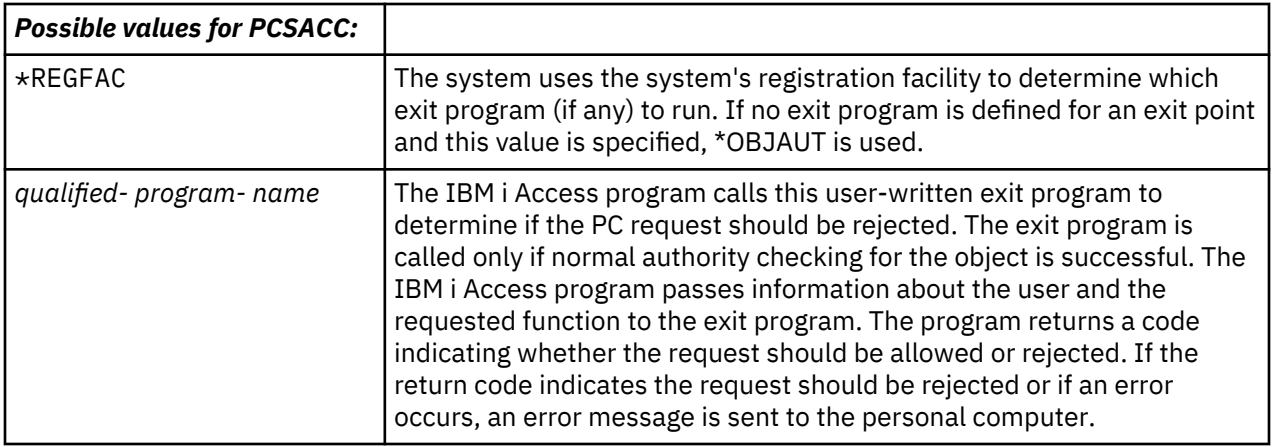

# **Risks and recommendations**

Use the instructions in this topic to protect the files on your system.

Normal security measures on your system might not be sufficient protections if the IBM i Access program is installed on your system. For example, if a user has \*USE authority to a file and the PCSACC network attribute is \*OBJAUT, the user can use the IBM i Access program and a program on the personal computer to transfer that entire file to the personal computer. The user can then copy the data to a PC diskette or tape and remove it from the premises.

Several methods are available to prevent a IBM i user with \*USE authority to a file from copying the file:

- Setting LMTCPB(\*YES) in the user profile.
- Restricting authority to commands that copy files.
- Restricting authority to commands used by IBM i Access.
- Not giving the user \*ADD authority to any library. \*ADD authority is required to create a new file in a library.
- Not giving the user access to any \*SAVRST device.

None of these methods work for the PC user of the IBM i Access licensed program. Using an exit program to verify all requests is the only adequate protection measure.

The IBM i Access program passes information for the following types of access to the user exit program called by the PCSACC network attribute:

- File transfer
- Virtual print
- Message
- Shared folder

## **Related information**

Programming: iSeries Access

# **DDM Request Access (DDMACC) network attribute**

The DDM Request Access (DDMACC) network attribute determines how the system processes requests from other systems to access data using the distributed data management (DDM) or the distributed relational database function.

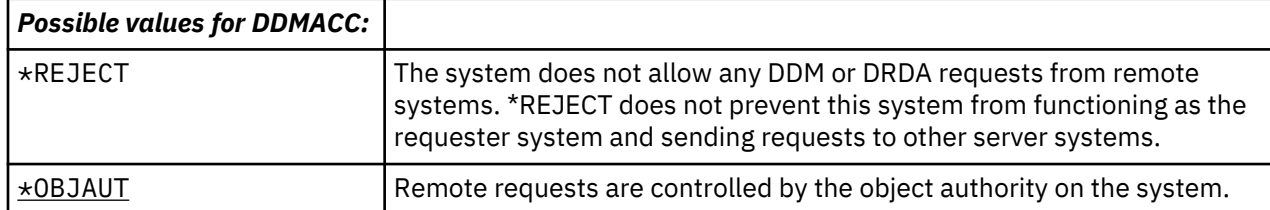

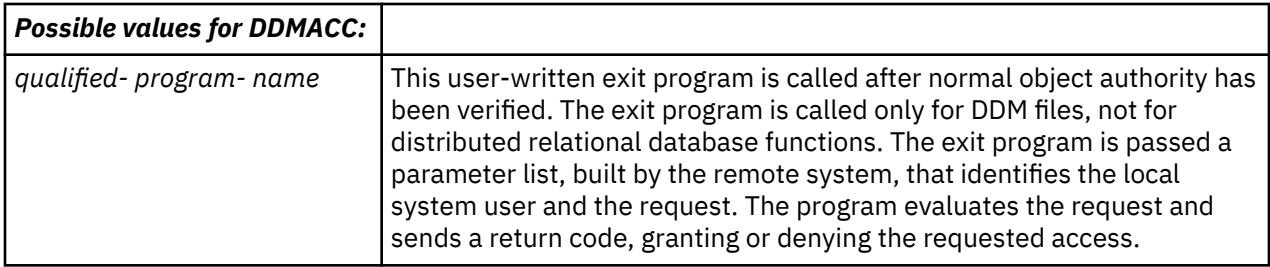

# **Related information**

DDMACC parameter considerations

# **Save and restore operations**

The ability to save objects from your system or restore objects to your system represents an exposure to your organization.

For example, programmers often have \*OBJEXIST authority to programs because this authority is required to recompile a program (and delete the old copy). \*OBJEXIST authority is also required to save an object. Therefore, the typical programmer can make a tape copy of your programs, which might represent a substantial financial investment.

A user with \*OBJEXIST authority to an object can also restore a new copy of an object over an existing object. In the case of a program, the restored program might have been created on a different system. It might perform different functions. For example, assume the original program worked with confidential data. The new version might perform the same functions, but it might also write a copy of confidential information to a secret file in the programmer's own library. The programmer does not need authority to the confidential data because the regular users of the program will be accessing the data.

# **Restricting save and restore operations**

You can restrict the save and restore operations to protect your system.

You can control the ability to save and restore objects in several ways:

- Restrict physical access to save and restore devices, such as tape units and optical units.
- Restrict authority to the device descriptions objects for the save and restore devices. To save an object to a tape unit, you must have \*USE authority to the device description for the tape unit.
- Restrict the save and restore commands. This allows you to control what is saved from your system and restored to your system through all interfaces - including save files. See "Example: Restricting save and restore commands" on page 215 for an example of how to do this. The system sets the restore commands to PUBLIC(\*EXCLUDE) when you install your system.
- Only give \*SAVSYS special authority to trusted users.

# **Example: Restricting save and restore commands**

This topic shows an example of restricting the save and restore commands.

You can follow these steps to restrict the save and restore commands on your system:

1. To create an authorization list that you can use to give authority to the commands to system operators, type the following example:

CRTAUTL AUTL(SRLIST) TEXT('Save and Restore List') AUT(\*EXCLUDE)

2. To use the authorization list to secure the save commands, type the following example:

GRTOBJAUT OBJ(SAV\*) OBJTYPE(\*CMD) AUTL(SRLIST)

3. To ensure \*PUBLIC authority comes from the authorization list, type the following example:

```
GRTOBJAUT OBJ(SAV*) OBJTYPE(*CMD) USER(*PUBLIC)
   AUT(*AUTL)
```
4. To use the authorization list to secure the restore commands, type the following example:

GRTOBJAUT OBJ(RST\*) OBJTYPE(\*CMD) AUTL(SRLIST)

5. To ensure \*PUBLIC authority comes from the authorization list, type the following example:

```
GRTOBJAUT OBJ(RST*) OBJTYPE(*CMD) USER(*PUBLIC)
    AUT(*AUTL)
```
6. Although system operators who are responsible for saving the system have \*SAVSYS special authority, they must now be given explicit authority to the SAVxxx commands. You do this by adding the system operators to the authorization list:

ADDAUTLE AUTL(SRLIST) USER(USERA USERB) AUT(\*USE)

**Note:** You might want your system operators to have authority only to the save commands. In that case, secure the save commands and the restore commands with two separate authorization lists.

7. To restrict the save and restore APIs and secure them with an authorization list, type the following commands:

```
GRTOBJAUT OBJ(QSRSAVO) OBJTYPE(*PGM) AUTL(SRLIST)
GRTOBJAUT OBJ(QSRSAVO) OBJTYPE(*PGM) USER(*PUBLIC)
    AUT(*AUTL)
GRTOBJAUT OBJ(QSRLIB01) OBJTYPE(*SRVPGM) AUTL(SRLIST)
GRTOBJAUT OBJ(QSRLIB01) OBJTYPE(*SRVPGM) USER(*PUBLIC)
    AUT(*AUTL)
GRTOBJAUT OBJ(QSRRSTO) OBJTYPE(*PGM) AUTL(SRLIST)
GRTOBJAUT OBJ(QSRRSTO) OBJTYPE(*PGM) USER(*PUBLIC)
    AUT(*AUTL)
```
# **Performance tuning**

Monitoring and tuning performance is not the responsibility of a security officer. However, the security officer should ensure that users are not altering the performance characteristics of the system to speed up their own jobs at the expense of others.

Several work management objects affect the performance of jobs in the system:

- The class sets the run priority and time slice for a job.
- The routing entry in the subsystem description determines the class and the storage pool the job uses.
- The job description can determine the output queue, output priority, job queue, and job priority.

Knowledgeable users with appropriate authority can create their own environment on the system and give themselves better performance than other users. Control this by limiting the authority to create and change work management objects. Set the public authority to work management commands to \*EXCLUDE and grant authority to a few trusted users.

Performance characteristics of the system can also be changed interactively. For example, the Work with System Status (WRKSYSSTS) display can be used to change the size of storage pools and the activity levels. Also, a user with \*JOBCTL (job control) special authority can change the scheduling priority of any job on the system, subject to the priority limit (PTYLMT) in the user's profile. Assign \*JOBCTL special authority and PTYLMT in user profiles carefully.

To allow users to view performance information using the WRKSYSSTS command but not change it, do the following action:

```
GRTOBJAUT OBJ(CHGSHRPOOL) OBJTYPE(*CMD) +
           USER(*PUBLIC) AUT(*EXCLUDE)
```
Authorize users responsible for system tuning to change performance characteristics:

```
GRTOBJAUT OBJ(CHGSHRPOOL) OBJTYPE(*CMD) +
 USER(USRTUNE) AUT(*USE)
```
# **Restricting jobs to batch**

You can create or change commands to restrict certain jobs to be run only in a batch environment.

For example, you might want to run certain reports or program compiles in batch. A job running in batch often affects system performance less than the same job running interactively.

For example, to restrict the command that runs program RPTA to batch, do the following action:

• Create a command to run RPTA and specify that the command can be run only in batch:

CRTCMD CMD(RPTA) PGM(RPTA) ALLOW(\*BATCH \*BPGM)

To restrict compiles to batch, do the following for the create command for each program type:

CHGCMD CMD(CRTxxxPGM) ALLOW(\*BATCH \*BPGM)

IBM i: Security reference

# <span id="page-236-0"></span>**Chapter 7. Designing security**

This section contains guidelines to help application developers and systems managers include security as part of the overall design. It also contains examples of techniques that you can use to accomplish security objectives on your system.

Protecting information is an important part of most applications. Security should be considered, along with other requirements, at the time the application is designed. For example, when deciding how to organize application information into libraries, try to balance security requirements with other considerations, such as application performance and backup and recovery.

Some of the examples in this section contain sample programs. These programs are included for illustrative purposes only. Many of them will not compile or run successfully as is, nor do they include message handling and error recovery.

The Plan and set up system security in the information center is intended for the security administrator. It contains forms, examples, and guidelines for planning security for applications that have already been developed. If you have responsibility for designing an application, you might find it useful to review the forms and examples in the Plan and set up system security topic for details. They can help you view your application from the perspective of a security administrator and understand what information you need to provide.

The Plan and set up system security topic in the information center also uses a set of example applications for a fictional company called the JKL Toy Company. This section discusses design considerations for the same set of example applications. Figure 31 on page 219 shows the relationships between user groups, applications, and libraries for the JKL Toy Company:

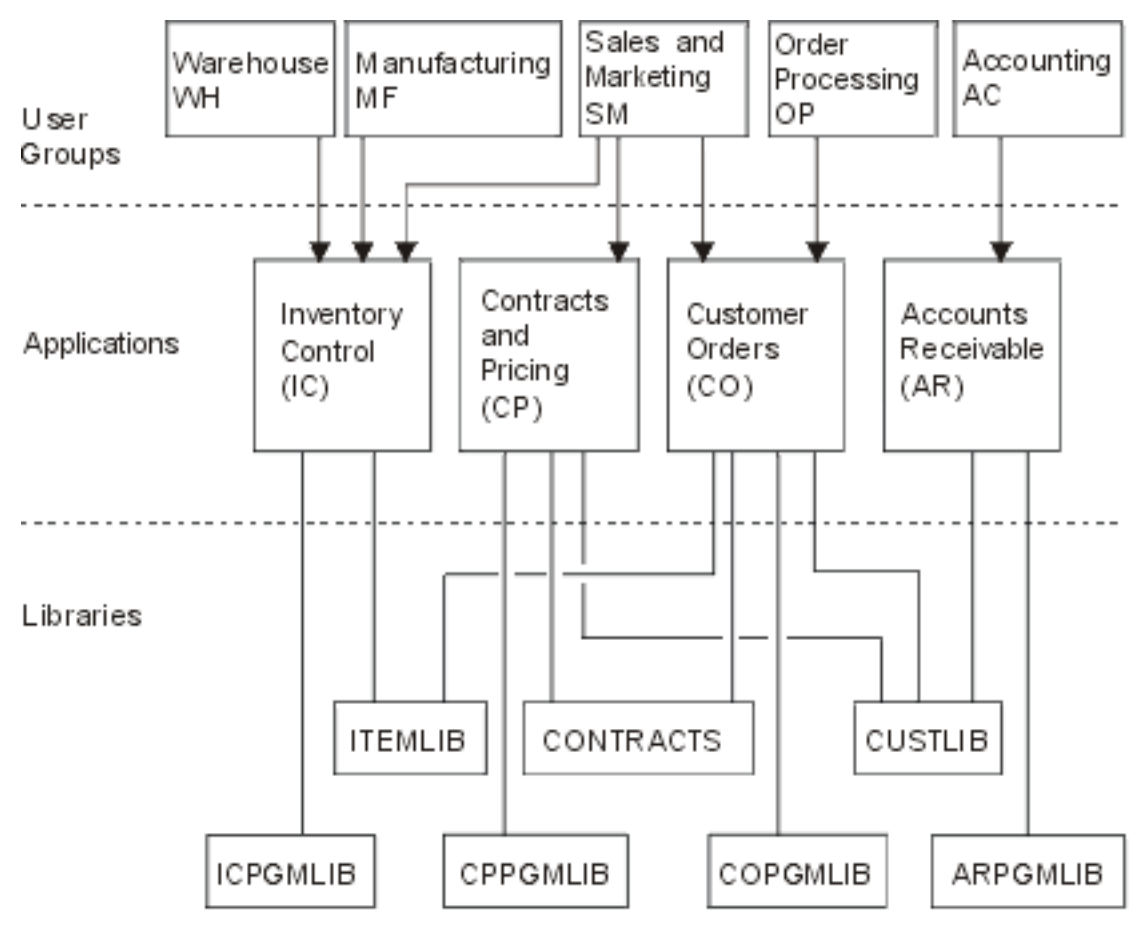

*Figure 31. Example applications*

## **Description of graphic**

This graphic shows how five sets of user groups access applications and libraries on the system at JKL Toy Company. The user groups include Warehouse, Manufacturing, Sales and Marketing, Order Processing, and Accounting. These user groups have different accesses to different applications, which are stated in the following list.

- The Warehouse, Manufacturing and Sales and Marketing user groups can all access the Inventory Control applications.
- The Sales and Marketing user group also has access to the Contracts and Pricing application and the Customer Order application.
- The Order Processing user group can also access the Customer Order application.
- The Accounting user group only has access to the Accounts Receivable application.

## **Related information**

Scenarios for HTTP Server

# **Overall recommendations for security design**

Keeping your security design as simple as possible makes it easier to manage and audit security. It also improves application performance and backup performance.

Here is a list of general recommendations for security design:

• Use resource security along with the methods available, such as limited capabilities in the user profile and restricting users to a set of menus, to protect information.

**Attention:** If you use a product such as IBM i Access or if you have communication lines attached to your system, do not rely only on limiting capabilities in the user profile and menu access control. You must use resource security to secure any objects that you do not want to be accessible through these interfaces.

- Secure only those objects that really require security. Analyze a library to determine which objects, such as data files, are confidential and secure those objects. Use public authority for other objects, such as data areas and message queues.
- Move from the general to the specific:
	- Plan security for libraries and directories. Deal with individual objects only when necessary.
	- Plan public authority first, followed by group authority and individual authority.
- Make the public authority for new objects in a library (CRTAUT parameter) the same as the public authority for the majority of existing objects in the library.
- To make auditing easier and improve authority-checking performance, avoid defining private authority that is less than the public authority for an object.
- Use authorization lists to group objects with the same security requirements. Authorization lists are simpler to manage than individual authorities and help to recover security information.

# **Related concepts**

[Resource security](#page-150-0)

This section describes each of the components of resource security and how they work together to protect information about your system. It also explains how to use CL commands and displays to set up resource security on your system.

# **Planning password level changes**

Changing password levels should be planned carefully. Operations with other systems might fail or users might not be able to sign on to the system if you haven't planned for the password level change adequately.

Before changing the QPWDLVL system value, make sure that you have saved your security data using the **SAVSECDTA** or **SAVSYS** command. If you have a current backup, you will be able to reset the passwords for all users' profiles, even if you need to return to a lower password level.

Products that you use on the system, and on clients with which the system interfaces, might have problems when the password level (QPWDLVL) system value is set to 2 or 3. Any product or client that sends passwords to the system in an encrypted form, rather than in the clear text that a user enters on a sign-on screen, must be upgraded to work with the password encryption rules for QPWDLVL 2 or 3. Sending the encrypted password is known as password substitution. Password substitution is used to prevent a password from being captured during transmission over a network. Password substitutes generated by older clients that do not support the algorithm for QPWDLVL 2 or 3, even if the specific characters typed in are correct, will not be accepted. This also applies to any IBM i to IBM i peer access which utilizes the encrypted values to authenticate from one system to another.

The problem is compounded by the fact that some affected products (such as IBM Toolbox for Java) are provided as middleware. A third party product that incorporates a prior version of one of these products will not work correctly until rebuilt using an updated version of the middleware.

Given this and other scenarios, it is easy to see why careful planning is necessary before you chang the QPWDLVL system value.

# **Considerations for changing QPWDLVL from 0 to 1**

Password level 1 allows a system, which doesn't need to communicate with the IBM i Support for Windows Network Neighborhood (IBM i NetServer), to eliminate the IBM i NetServer LAN manager passwords. IBM i NetServer LAN manager passwords only affect Windows 95/98/ME clients. The LAN manager passwords have been disabled by Windows since Vista so removing them will not affect current versions of Windows. Eliminating unnecessary encrypted passwords from the system increases the overall security of the system.

At QPWDLVL 1, all current, pre-V5R1 password substitution and password authentication mechanisms will continue to work. There is very little potential for breakage except for functions/services that require the IBM i NetServer LAN manager password.

A change to the QPWDLVL system value takes effect at the next IPL. To see the current and pending password level values, use the Display Security Attributes (**DSPSECA**) command.

# **Considerations for changing QPWDLVL from 0 or 1 to 2**

Password level 2 introduces the use of case-sensitive passwords up to 128 characters in length (also called passphrases) and provides the maximum ability to revert back to QPWDLVL 0 or 1.

Regardless of the password level of the system, password level 2 and 3 passwords are created whenever a password is changed or a user signs on to the system. Having a level 2 and 3 password created while the system is still at password level 0 or 1 helps prepare for the change to password level 2 or 3.

Before changing QPWDLVL to 2, the system administrator should use the **PRTUSRPRF TYPE(\*PWDLVL)** command to locate all of the user profiles that do not have a password that is usable at password level 2. Depending on the profiles located, the administrator can use one of the following mechanisms to have a password level 2 and 3 password added to the profiles.

• Change the password for the user profile using the CHGUSRPRF or CHGPWD CL command or the QSYCHGPW API. This will cause the system to change the password that is usable at password levels 0 and 1; and the system also creates two equivalent case-sensitive passwords that are usable at password levels 2 and 3. An all-uppercase and all-lowercase version of the password is created for use at password level 2 or 3.

For example, changing the password to C4D2RB4Y results in the system generating C4D2RB4Y and c4d2rb4y password level 2 passwords.

• Sign on to the system through a mechanism that presents the password in clear text (does not use password substitution). If the password is valid and the user profile does not have a password that is usable at password levels 2 and 3, the system creates two equivalent case-sensitive passwords that are usable at password levels 2 and 3. An all-uppercase and all-lowercase version of the password is created for use at password level 2 or 3.

The absence of a password that is usable at password level 2 or 3 can be a problem whenever the user profile also does not have a password that is usable at password levels 0 and 1 or when the user tries to sign on through a product that uses password substitution. In these cases, the user will not be able to sign on when the password level is changed to 2.

If a user profile meets the following description, the system validates the user against the password level 0 password and creates two password level 2 passwords (as described above) for the user profile.

- The user profile does not have a password that is usable at password levels 2 and 3.
- The user profile does have a password that is usable at password levels 0 and 1.
- The user signs on through a product that sends clear text passwords.

Subsequent signons will be validated against the password level 2 passwords.

Any client that uses password substitution will not work correctly at QPWDLVL 2 if the client hasn't been updated to use the new password (passphrase) substitution scheme. The administrator should check whether a client which hasn't been updated to the new password substitution scheme is required.

The clients that use password substitution include:

- TELNET
- IBM i Access
- IBM i Host Servers
- QFileSrv.400
- IBM i NetServer Print support
- DDM
- DRDA
- SNA LU6.2

It is highly recommended that the security data be saved before changing to QPWDLVL 2. This can help make the transition back to QPWDLVL 0 or 1 easier if that becomes necessary.

Avoid changing password system values, such as QPWDMINLEN, QPWDMAXLEN, and QPWDRULES, until after you have tested QPWDLVL 2. This makes it easier to transition back to QPWDLVL 1 or 0 if necessary. However, the QPWDVLDPGM system value must specify either \*REGFAC or \*NONE before the system allows QPWDLVL to be changed to 2. Therefore, if you use a password validation program, you might want to write a new one that can be registered for the QIBM\_QSY\_VLD\_PASSWRD exit point, format VLDP0100, by using the ADDEXITPGM command.

IBM i NetServer LAN manager passwords are still supported at QPWDLVL 2, so any function/service that requires an IBM i NetServer LAN manager password should still function correctly.

After you are comfortable with running the system at QPWDLVL 2, you can change the password system values to use longer passwords. However, you need to be aware that longer passwords have these effects:

- If passwords greater than 10 characters are specified, the password level 0 and 1 password is cleared. This user profile will not be able to sign on if the system is returned to password level 0 or 1.
- If passwords contain special characters or do not follow the composition rules for simple object names (excluding case sensitivity), the password level 0 and 1 password is cleared.
- If passwords greater than 14 characters are specified, the IBM i NetServer LAN manager password for the user profile is cleared. The LAN manager password is used to communicate with IBM i Support for Windows Network Neighborhood (IBM i NetServer) product and only affects Windows 95/98/ME clients. The LAN manager passwords have been disabled by Windows since Vista so removing them will not affect current versions of Windows.
- The password system values only apply to the new password level 2 value and do not apply to the system-generated password level 0 and 1 password or IBM i NetServer LAN manager password values (if generated).

A change to the QPWDLVL system value takes effect at the next IPL. To see the current and pending password level values, use the Display Security Attributes (**DSPSECA**) command.

# **Considerations for changing QPWDLVL from 2 to 3**

After running the system at QPWDLVL 2 for some period of time, you can consider moving to QPWDLVL 3 to maximize the password security protection.

At QPWDLVL 3, all IBM i NetServer LAN manager passwords are cleared so a system should not be moved to QPWDLVL 3 until there is no need to use IBM i NetServer LAN manager passwords. LAN manager passwords are used to communicate with IBM i Support for Windows Network Neighborhood (IBM i NetServer) product and only affects Windows 95/98/ME clients. The LAN manager passwords have been disabled by Windows since Vista so removing them will not affect current versions of Windows.

At QPWDLVL 3, all password level 0 and 1 passwords are cleared. The administrator can use the **DSPAUTUSR** or **PRTUSRPRF** command to locate user profiles which don't have password level 2 or 3 passwords associated with them.

A change to the QPWDLVL system value takes effect at the next IPL. To see the current and pending password level values, use the Display Security Attributes (**DSPSECA**) command.

# **Changing QPWDLVL to a lower password level**

Returning to a lower QPWDLVL value, while possible, is not expected to be a completely painless operation. In general, the mind set should be that this is a one-way trip from lower QPWDLVL values to higher QPWDLVL values. However, there might be cases where a lower QPWDLVL value must be reinstated.

A change to the QPWDLVL system value takes effect at the next IPL. To see the current and pending password level values, use the Display Security Attributes (**DSPSECA**) command.

## **Considerations for changing from QPWDLVL 3 to 2**

This change is relatively easy. After the QPWDLVL is set to 2, the administrator needs to determine if any user profile is required to contain IBM i NetServer LAN manager passwords or password level 0 or 1 passwords and, if so, change the password of the user profile to an allowable value.

Additionally, the password system values might need to be changed back to values compatible with IBM i NetServer LAN manager passwords and password level 0 or 1 passwords, if those passwords are needed.

## **Considerations for changing from QPWDLVL 3 to 1 or 0**

Because of the very high potential for causing problems for the system (such as no one can sign on because all of the password level 0 and 1 passwords have been cleared), this change is not supported directly. To change from QPWDLVL 3 to QPWDLVL 1 or 0, the system must first make the intermediary change to QPWDLVL 2.

#### <span id="page-241-0"></span>**Considerations for changing from QPWDLVL 2 to 1**

Before changing QPWDLVL to 1, you should use the DSPAUTUSR or PRTUSRPRF TYPE(\*PWDINFO) command to locate any user profiles that do not have a password level 0 or 1 password. If the user profile requires a password after the QPWDLVL is changed, make sure that a password level 0 and 1 password is created for the profile using one of the following mechanisms:

- Change the password for the user profile using the CHGUSRPRF or CHGPWD CL command or the QSYCHGPW API. This causes the system to change the password that is usable at password levels 2 and 3; and the system also creates an equivalent uppercase password that is usable at password levels 0 and 1. The system is only able to create the password level 0 and 1 password if the following conditions are met:
	- The password is 10 characters or less in length.
	- The password can be converted to uppercase EBCDIC characters A-Z, 0-9, @, #, \$, and underline.
	- The password does not begin with a numeric or underline character.

For example, changing the password to a value of RainyDay can result in the system generating a password level 0 and 1 password of RAINYDAY. But changing the password value to Rainy Days In April can cause the system to clear the password level 0 and 1 password (because the password is too long and it contains blanks).

No message or indication is produced if the password level 0 or 1 password cannot be created.

• Sign on to the system through a mechanism that presents the password in clear text (does not use password substitution). If the password is valid and the user profile does not have a password that is usable at password levels 0 and 1, the system creates an equivalent uppercase password that is usable at password levels 0 and 1. The system is only able to create the password level 0 and 1 password if the conditions listed above are met.

The administrator can then change QPWDLVL to 1. All IBM i NetServer LAN manager passwords are cleared when the change to QPWDLVL 1 takes effect (next IPL).

## **Considerations for changing from QPWDLVL 2 to 0**

The considerations are the same as those for changing from QPWDLVL 2 to 1 except that all IBM i NetServer LAN manager passwords are retained when the change takes effect.

#### **Considerations for changing from QPWDLVL 1 to 0**

After changing QPWDLVL to 0, you should use the DSPAUTUSR or PRTUSRPRF command to locate any user profiles that do not have an IBM i NetServer LAN manager password. If the user profile requires an IBM i NetServer LAN manager password, it can be created by changing the user's password or signing on through a mechanism that presents the password in clear text.

You can then change QPWDLVL to 0.

# **Planning libraries**

A library is like a directory used to locate the objects in the library. Many factors affect how you choose to group your application information into libraries and manage libraries.

Library security is effective only if the rules below are followed:

- Libraries contain objects with similar security requirements.
- Users are not allowed to add new objects to restricted libraries. Changes to programs in the libraries are controlled. That is, application libraries should have public authority of \*USE or \*EXCLUDE unless users need to create objects directly into the library.

• Library lists are controlled.

To access an object, you need authority to the object itself and to the library containing the object. You can restrict access to an object by restricting the object itself, the library containing the object, or both.

\*USE authority to a library allows you to find objects in the library. The authority for the object itself determines *how* you can use the object. \*USE authority to a library is sufficient to perform most operations on the objects in the library.

Using public authority for objects and restricting access to libraries can be a simple, effective security technique. Putting programs in a separate library from other application objects can also simplify security planning. This is particularly true if files are shared by more than one application. You can use authority to the libraries containing application programs to control who can perform application functions.

Here are two examples of using library security for the JKL Toy Company applications. (See [Figure 31 on](#page-236-0) [page 219](#page-236-0) for a diagram of the applications.)

- The information in the CONTRACTS library is considered confidential. The public authority for all the objects in the library is sufficient to perform the functions of the Pricing and Contracts application (\*CHANGE). The public authority to the CONTRACTS library itself is \*EXCLUDE. Only users or groups authorized to the Contracts and Pricing application are granted \*USE authority to the library.
- The JKL Toy Company is a small company with a nonrestrictive approach to security, except for the contract and pricing information. All system users are allowed to view customer and inventory information, although only authorized users can change this information. The CUSTLIB and the ITEMLIB libraries, and the objects in the libraries, have public authority of \*USE. Users can view information in these libraries through their primary application or by using an SQL query. The program libraries have public authority \*EXCLUDE. Only users who are allowed to change inventory information have access to the ICPGMLIB. Programs that change inventory information adopt the authority of the application owner (OWNIC) and thus have \*ALL authority to the files in the ITEMLIB library.

# **Related concepts**

# [Library security](#page-154-0)

You can use library security to protect information.

# **Related reference**

## [Library lists](#page-223-0)

The **library list** for a job indicates which libraries are to be searched and the order in which they are to be searched.

## **Related information**

Scenarios for HTTP Server

# **Planning applications to prevent large profiles**

To reduce impacts on the performance and security of your system, you need to plan your applications carefully to avoid large profiles.

Because of the potential impacts on performance and security, perform the following actions to prevent profiles from becoming too full:

• Do not have one profile own everything on your system.

Create special user profiles to own applications. Owner profiles that are specific to an application make it easier to recover applications and to move applications between systems. Also, information about private authorities is spread among several profiles, which improves performance. By using several owner profiles, you can prevent a profile from becoming too large because of owning too many objects. Owner profiles also allow you to adopt the authority of the owner profile rather than a more powerful profile that provides unnecessary authority.

• Avoid having applications owned by IBM-supplied user profiles, such as QSECOFR or QPGMR.

These profiles own a large number of IBM-supplied objects and can become difficult to manage. Having applications owned by IBM-supplied user profiles can also cause security problems when moving

<span id="page-243-0"></span>applications from one system to another. Applications owned by IBM-supplied user profiles can also affect performance for commands, such as **CHKOBJITG** and **WRKOBJOWN**.

• Use authorization lists to secure objects.

If you are granting private authorities to many objects for several users, you should consider using an authorization list to secure the objects. Authorization lists will cause one private authority entry for the authorization list in the user's profile rather than one private authority entry for each object. In the object owner's profile, authorization lists create an authorized object entry for each user with authority to the authorization list.

# **Library lists**

The library list for a job represents a security exposure, while it provides flexibility. This exposure is particularly important if you use public authority for objects and rely on library security as your primary means of protecting information. In this case, a user who gains access to a library has uncontrolled access to the information in the library.

To avoid the security risks of library lists, your applications can specify qualified names. When both the object name and the library are specified, the system does not search the library list. This prevents a potential intruder from using the library list to circumvent security.

However, other application design requirements might prevent you from using qualified names. If your applications rely on library lists, the following techniques can reduce the security exposure.

**Note:** By using the code examples, you agree to the terms of the [Chapter 10, "Code license and](#page-326-0) [disclaimer information," on page 309.](#page-326-0)

## **Controlling the user library list**

As a security precaution, you might want to make sure that the user portion of the library list has the correct entries in the expected sequence before a job runs. One method for doing this is to use a CL program to save the user's library list, replace it with the list that you want, and restore it at the end of the application.

Here is a sample program to do this:

**Note:** By using the code examples, you agree to the terms of the [Chapter 10, "Code license and](#page-326-0) [disclaimer information," on page 309.](#page-326-0)

|                              | <b>PGM</b>                           |                   |                                      |
|------------------------------|--------------------------------------|-------------------|--------------------------------------|
| SETERROR: CHGVAR & ERROR '1' | DCL .                                |                   | &USRLIBL *CHAR LEN(2750)             |
|                              | <b>DCL</b>                           |                   | $\&$ CURLIB $\star$ CHAR LEN(10)     |
|                              | <b>DCL</b>                           | &ERROR *LGL       |                                      |
|                              | DCL <sub>2</sub>                     |                   | $\&$ CMD $\star$ CHAR LEN(2800)      |
|                              | MONMSG                               | MSGID(CPF0000) +  |                                      |
|                              |                                      |                   | EXEC (GOTO SETERROR)                 |
|                              |                                      |                   | RTVJOBA USRLIBL(&USRLIBL) +          |
|                              |                                      | CURLIB(&CURLIB)   |                                      |
|                              | IF COND(&CURLIB=('*NONE')) +         |                   |                                      |
|                              | THEN(CHGVAR & CURLIB '* CRTDFT ')    |                   |                                      |
|                              |                                      |                   | CHGLIBL LIBL(OGPL) CURLIB(*CRTDFT)   |
|                              | /**********************************/ |                   |                                      |
|                              | $/\star$                             |                   | $\star/$                             |
|                              | $/\star$                             | Normal processing | $\star/$                             |
|                              | $/\star$                             |                   | $\star/$                             |
|                              | /**********************************/ |                   |                                      |
|                              | GOTO <b>CONTINUES</b>                | ENDPGM            |                                      |
|                              |                                      |                   |                                      |
| ENDPGM: CHGVAR &CMD +        |                                      |                   |                                      |
|                              |                                      |                   | ('CHGLIBL LIBL+                      |
|                              |                                      |                   | $($ *CAT &USRLIBL *CAT') +           |
|                              |                                      |                   | $CURLIB(' *CAT & CURLIB *TCAT ' )')$ |
|                              |                                      | CALL              | OCMDEXC PARM (&CMD 2800)             |
|                              |                                      | IF -              | &ERROR SNDPGMMSG MSGID(CPF9898) +    |
|                              |                                      |                   | MSGF(OCPFMSG) MSGTYPE(*ESCAPE) +     |
|                              |                                      |                   | MSGDTA('The xxxx error occurred')    |
|                              |                                      | ENDPGM            |                                      |
|                              |                                      |                   |                                      |

*Figure 32. Program to replace and restore library list*

#### <span id="page-244-0"></span>**Notes:**

- 1. Regardless of how the program ends (normally or abnormally), the library list is returned to the version it held when the program was called. This is because error handling includes restoring the library list.
- 2. Because the CHGLIBL command requires a list of library names, it cannot be run directly. The **RTVJOBA** command, therefore, retrieves the libraries used to build the CHGLIBL command as a variable. The variable is passed as a parameter to the QCMDEXC function.
- 3. If you exit to an uncontrolled function (for example, a user program, a menu that allows commands to be entered, or the Command Entry display) in the middle of a program, your program should replace the library list on return to ensure adequate control.

#### **Changing the system library list**

You might also need to change the system portion of the library list to protect your system.

If your application needs to add entries to the system portion of the library list, you can use a CL program similar to the one shown in [Figure 32 on page 226,](#page-243-0) with the following changes:

- Instead of using the **RTVJOBA** command, use the Retrieve System Values (**RTVSYSVAL**) command to get the value of the QSYSLIBL system value.
- Use the Change System Library List (**CHGSYSLIBL**) command to change the system portion of the library list to the value that you want.
- At the end of your program, use the **CHGSYSLIBL** command again to restore the system portion of the library list to its original value.
- The **CHGSYSLIBL** command is shipped with public authority \*EXCLUDE. To use this command in your program, do one of the following actions:
	- Grant the program owner \*USE authority to the **CHGSYSLIBL** command and use adopted authority.
	- Grant users running the program \*USE authority to the **CHGSYSLIBL** command.

# **Describing library security**

As an application designer, you need to provide information about a library for the security administrator. The security administrator uses this information to decide how to secure the library and its objects.

Typical information needed is:

- Any application functions that add objects to the library.
- Whether any objects in the library are deleted during application processing.
- What profile owns the library and its objects.
- Whether the library should be included on library lists.

[Figure 33 on page 228](#page-245-0) provides a sample format for providing this information:

<span id="page-245-0"></span>Library name: ITEMLIB

Public authority to the library: \*EXCLUDE

Public authority to objects in the library:  $\star$ CHANGE

Public authority for new objects (CRTAUT): \*CHANGE

Library owner: OWNIC

Include on library lists? No. Library is added to library list by initial application program or initial query program.

List any functions that require \*ADD authority to the library:

No objects are added to the library during normal application processing. List any objects requiring \*OBJMGT or \*OBJEXIST authority and what functions need that authority:

All work files, whose names begin with the characters ICWRK, are cleared at month-end. This requires \*OBJMGT authority.

*Figure 33. Format for describing library security*

# **Planning menus**

Menus are a good method for providing controlled access on your system. You can use menus to restrict a user to a set of strictly controlled functions by specifying limited capabilities and an initial menu in the user profile.

To use menus as an access control tool, follow these guidelines when designing them:

- Do not provide a command line on menus designed for restricted users.
- Avoid having functions with different security requirements on the same menu. For example, if some application users are allowed to only view information, not change it, provide a menu that has only display and print options for those users.
- Make sure that the set of menus provides all the necessary links between menus so the user does not need a command line to request one.
- Provide access to a few system functions, such as viewing printer output. The ASSIST system menu gives this capability and can be defined in the user profile as the Attention-key-handling program. If the user profile has a class of \*USER and has limited capabilities, the user cannot view the output or jobs of other users.
- Provide access to decision-support tools from menus. The topic ["Using adopted authority in menu](#page-247-0) [design" on page 230](#page-247-0) gives an example of how to do this.
- Consider controlling access to the System Request Menu or some of the options on this menu.
- For users who are allowed to run only a single function, avoid menus entirely and specify an initial program in the user profile. Specify \*SIGNOFF as the initial menu.

For example, at the JKL Toy Company, all users see an inquiry menu allowing access to most files. For users who are not allowed to change information, this is the initial menu. The return option on the menu signs the user off. For other users, this menu is called by an inquiry option from application menus. By pressing F12 (Return), the user returns to the calling menu. Because library security is used for program libraries, this menu and the programs it calls are kept in the QGPL library:

INQMENU Inquiry Menu

```
 1. Item Descriptions
          2. Item Balances
          3. Customer Information
 4. Query
 5. Office
```
 Enter option ==> F1=Help F12=Return

#### *Figure 34. Sample inquiry menu*

**Note:** By using the code examples, you agree to the terms of the [Chapter 10, "Code license and](#page-326-0) [disclaimer information," on page 309.](#page-326-0)

## **Related concepts**

#### [System request menu](#page-250-0)

A user can use the system request function to suspend the current job and display the System Request Menu. The System Request Menu allows the user to send and display messages, transfer to a second job, or end the current job. This might represent a security exposure because the public authority to the System Request Menu is \*USE when a system is shipped.

#### **Related reference**

#### [Limit capabilities](#page-103-0)

You can use the Limit capabilities field to limit the user's ability to enter commands and to override the initial program, initial menu, current library, and attention-key-handling program specified in the user profile. This field is a tool for preventing users from experimenting on the system.

#### **Related information**

Scenarios for HTTP Server

# **Describing menu security**

As an application designer, you need to provide information about a menu for the security administrator. The security administrator uses this information to decide who should have access to the menu and what authorities are required.

Examples of the type of information that a security administrator needs are:

- Whether any menu options require special authorities, such as \*SAVSYS or \*JOBCTL.
- Whether menu options call programs that adopt authority.
- What authority to objects is required for each menu option. You should only need to identify those authorities that are greater than normal public authority.

Figure 35 on page 229 shows a sample format for providing this information.

Menu name: MENU1 Library: 0GPLOption number: 3 Description: 0uery

Program called: QRYSTART Library: QGPL

Authority adopted: QRYUSR

Special authority required: None

Object authorities required: User must have \*USE authority to QRYSTART program. QRYUSR must have \*USE authority to libraries containing files to be queried. User, QRYUSR, or public must have \*USE authority to files being queried.

*Figure 35. Format for menu security requirements*

# <span id="page-247-0"></span>**Using adopted authority in menu design**

The availability of decision-support tools, such as Query/400, poses challenges for security design. No method exists in the resource security definitions for a user to have different authority to a file in different circumstances. However, using adopted authority allows you to define authority to meet different requirements.

For example, you might want users to be able to view information in files using a query tool, but you probably want to make sure that the files are changed only by tested application programs.

**Note:** ["Objects that adopt the owner's authority" on page 151](#page-168-0) describes how adopted authority works. ["Flowchart 8: How adopted authority is checked" on page 183](#page-200-0) describes how the system checks for adopted authority.

Figure 36 on page 230 shows a sample initial menu that uses adopted authority to provide controlled access to files using query tools:

MENU1 Initial Menu 1. Inventory Control (ICSTART) 2. Customer Orders (COSTART) 3. Query (QRYSTART) 4. Office (OFCSTART) (no command line)

*Figure 36. Sample initial menu*

The programs that start applications (ICSTART and COSTART) adopt the authority of a profile that owns the application objects. The programs add application libraries to the library list and display the initial application menu. Here is an example of the Inventory Control program (ICSTART).

**Note:** By using the code examples, you agree to the terms of the [Chapter 10, "Code license and](#page-326-0) [disclaimer information," on page 309.](#page-326-0)

PGM ADDLIBLE ITEMLIB ADDLIBLE ICPGMLIB GO ICMENU RMVLIBLE ITEMLIB RMVLIBLE ICPGMLIB ENDPGM

## *Figure 37. Sample initial application program*

The program that starts Query (QRYSTART) adopts the authority of a profile (QRYUSR) provided to allow access to files for queries. Figure 38 on page 230 shows the QRYSTART program:

PGM ADDLIBLE ITEMLIB ADDLIBLE CUSTLIB **STRQRY** RMVLIBLE ITEMLIB RMVLIBLE CUSTLIB ENDPGM

*Figure 38. Sample program for query with adopted authority*

The menu system uses three types of user profiles, shown in [Table 126 on page 231.](#page-248-0) [Table 127 on page](#page-248-0) [231](#page-248-0) describes the objects used by the menu system.

<span id="page-248-0"></span>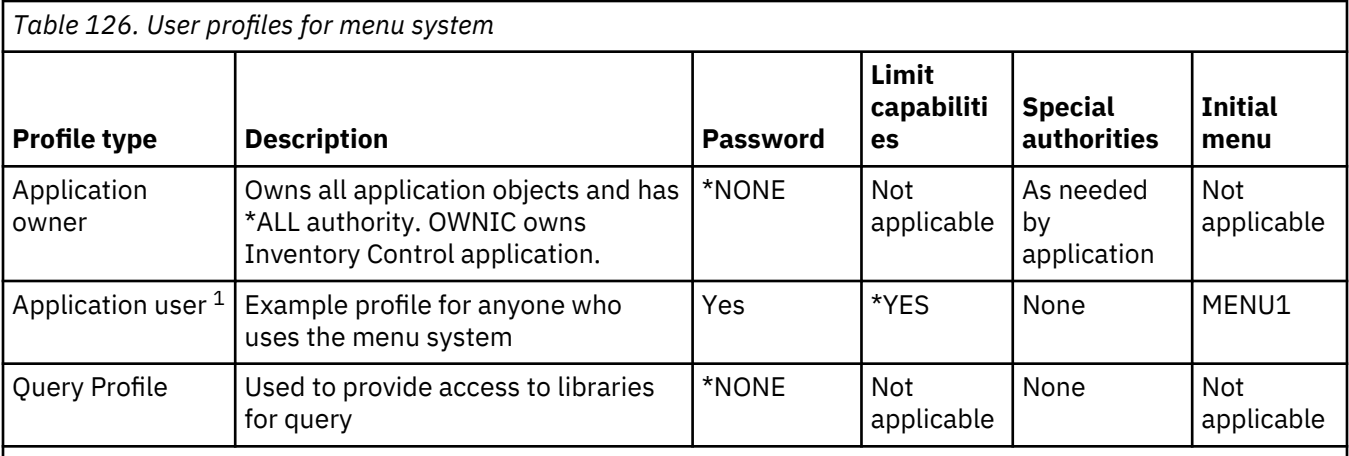

**1**

The current library specified in the application user profile is used to store any queries created. The Attention-key-handling program is \*ASSIST, giving the user access to basic system functions.

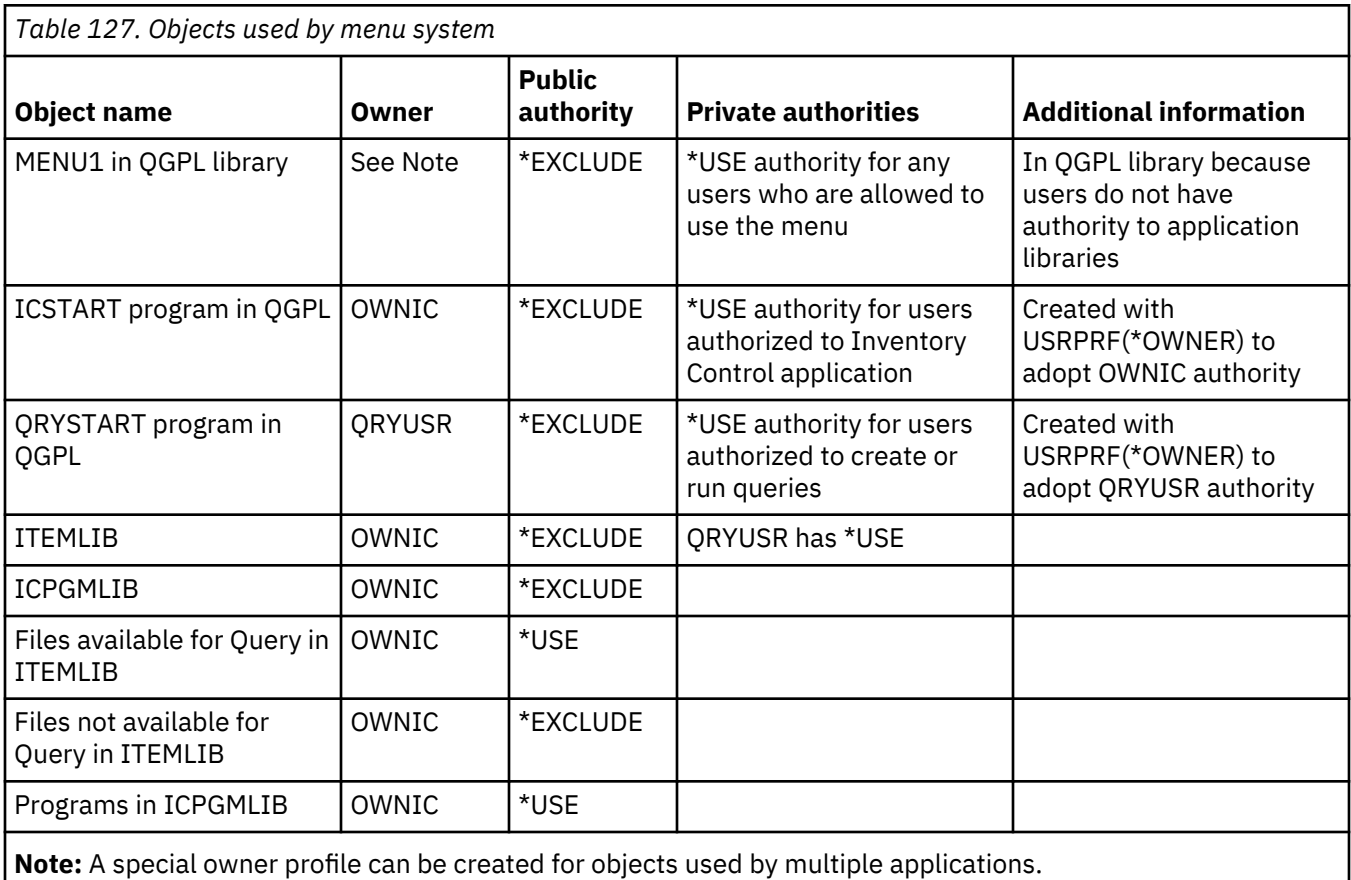

When USERA selects option 1 (Inventory Control) from MENU1, program ICSTART runs. The program adopts the authority of OWNIC, giving \*ALL authority to the inventory control objects in ITEMLIB and the programs in ICPGMLIB. USERA is thus authorized to make changes to the inventory control files while using options from the ICMENU.

When USERA exits ICMENU and returns to MENU1, the ITEMLIB and ICPGMLIB libraries are removed from the USERA library list, and program ICSTART is removed from the call stack. USERA is no longer running under adopted authority.

When USERA selects option 3 (Query) from MENU1, program QRYSTART runs. The program adopts the authority of QRYUSR, giving \*USE authority to the ITEMLIB library. The public authority to the files in ITEMLIB determines which files USERA is allowed to query.

This technique has the advantage of minimizing the number of private authorities and providing good performance when checking authority:

- The objects in the application libraries do not have private authorities. For some application functions, public authority is adequate. If public authority is not adequate, owner authority is used. ["Case 8:](#page-209-0) [Adopted authority without private authority" on page 192](#page-209-0) shows the authority checking steps.
- Access to the files for query uses public authority to the files. The QRYUSR profile is only specifically authorized to the ITEMLIB library.
- By default, any query programs created are placed in the user's current library. The current library should be owned by the user, and the user should have \*ALL authority.
- Individual users only need to be authorized to MENU1, ICSTART, and QRYSTART.

Consider these risks and precautions when using this technique:

- USERA has \*ALL authority to all entire inventory control objects from ICMENU. Make sure that the menu does not allow access to a command line or allow unwanted delete and update functions.
- Many decision-support tools allow access to a command line. The QRYUSR profile should be a limited capability user without special authorities to prevent unauthorized functions.

# **Related concepts**

## [Planning file security](#page-252-0)

The information contained in database files is often the most important asset on your system. Resource security allows you to control who can view, change, and delete information in a file.

# **Ignoring adopted authority**

The technique of using adopted authority in menu design requires the user to return to the initial menu before running queries. If you want to provide the convenience of starting query from application menus as well as from the initial menu, you can set up the QRYSTART program to ignore adopted authority.

Figure 39 on page 232 shows an application menu that includes the QRYSTART program:

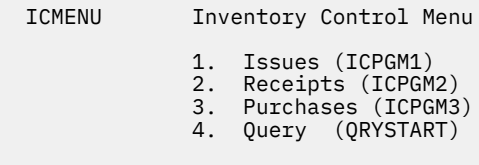

(no command line)

#### *Figure 39. Sample application menu with query*

The authority information for the QRYSTART program is the same as shown in [Table 127 on page 231.](#page-248-0) The program is created with the use adopted authority (USEADPAUT) parameter set to \*NO, to ignore the adopted authority of previous programs in the stack.

Here are comparisons of the call stacks when USERA selects query from MENU1 (see [Figure 36 on page](#page-247-0) [230](#page-247-0)) and from ICMENU:

## **Call stack when query selected from MENU1**

- MENU1 (no adopted authority)
- QRYSTART (adopted authority QRYUSR)

# **Call stack when query selected from ICMENU**

- MENU1 (no adopted authority)
- ICMENU (adopted authority OWNIC)
- QRYSTART (adopted authority QRYUSR)

<span id="page-250-0"></span>By specifying the QRYSTART program with USEADPAUT(\*NO), the authority of any previous programs in the stack is not used. This allows USERA to run a query from ICMENU without having the ability to change and delete files. This is because the authority of OWNIC is not used by the QRYSTART program.

When USERA ends the query and returns to ICMENU, adopted authority is once again active. Adopted authority is ignored only as long as the QRYSTART program is active.

If public authority to the QRYSTART program is \*USE, specify USEADPAUT(\*NO) as a security precaution. This prevents anyone running under adopted authority from calling the QRYSTART program and performing unauthorized functions.

The inquiry menu ([Figure 34 on page 229\)](#page-246-0) at the JKL Toy Company also uses this technique, because it can be called from menus in different application libraries. It adopts the authority of QRYUSR and ignores any other adopted authority in the call stack.

# **Related concepts**

[Programs that ignore adopted authority](#page-171-0)

You can specify the use adopted authority (USEADPAUT) parameter to control whether a program uses the adopted authority.

# **Related reference**

[Flowchart 8: How adopted authority is checked](#page-200-0) If insufficient authority is found by checking user authority, the system checks adopted authority.

# **Related information**

Scenarios for HTTP Server

# **System request menu**

A user can use the system request function to suspend the current job and display the System Request Menu. The System Request Menu allows the user to send and display messages, transfer to a second job, or end the current job. This might represent a security exposure because the public authority to the System Request Menu is \*USE when a system is shipped.

The simplest way to prevent users from accessing this menu is to restrict authority to the panel group QGMNSYSR:

• To prevent specific users from seeing the System Request Menu, specify \*EXCLUDE authority for those users:

```
GRTOBJAUT OBJ(QSYS/QGMNSYSR) +
           OBJTYPE(*PNLGRP) +
           USER(USERA) AUT(*EXCLUDE)
```
• To prevent most users from seeing the System Request Menu, revoke public authority and grant \*USE authority to specific users:

```
RVKOBJAUT OBJ(QSYS/QGMNSYSR) +
          OBJTYPE(*PNLGRP) +
          USER(*PUBLIC) AUT(*ALL)
GRTOBJAUT OBJ(QSYS/QGMNSYSR) +
 OBJTYPE(*PNLGRP) +
          USER(USERA) AUT(*USE)
```
Some of the actual commands used for the System Request menu come from the CPX2313 message in the QCPFMSG message file. Commands are qualified with a library name from the CPX2373 message. The values in the CPX2373 message for each command are \*NLVLIBL or \*SYSTEM. Someone might potentially use the Override Message File (OVRMSGF) command to change the commands that the System Request menu options use.

Each time the System Request key is pressed, the system automatically changes the current user profile of the job to the initial user profile of the job. This is done so that the user does not have any additional authority on the System Request menu or in the Presystem Request Program exit program. After the System Request function is completed, the current user profile of the job is returned to the value that it was before the System Request key was pressed.

You can prevent users from selecting specific options from the System Request Menu by restricting the authority to the associated commands. Table 128 on page 234 shows the commands associated with the menu options:

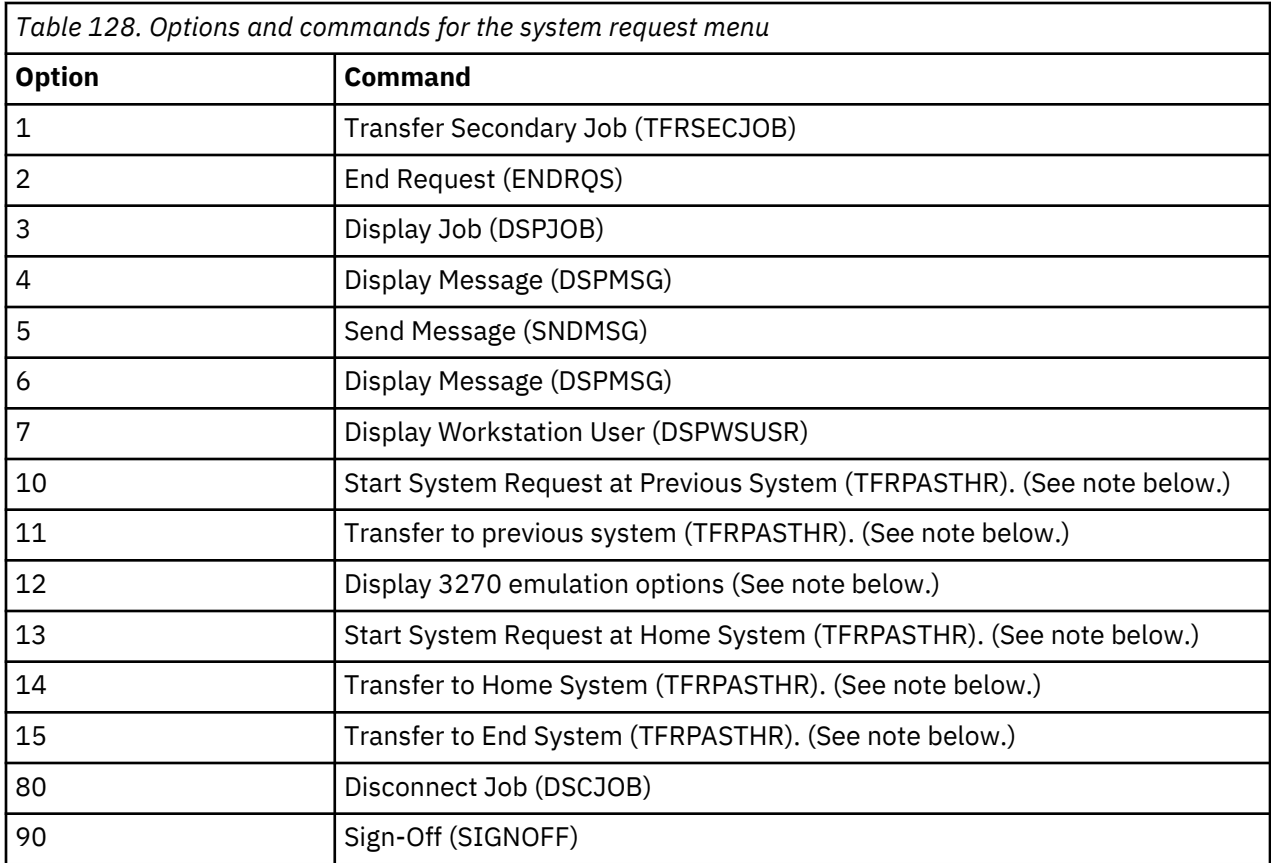

# **Notes:**

- 1. Options 10, 11, 13, 14, and 15 are displayed only if display station pass-through has been started with the Start Pass-Through (STRPASTHR) command. Option 10, 13, and 14 are only displayed on the target system.
- 2. Option 12 is only displayed when 3270 emulation is active.
- 3. Some of the options have restrictions for the System/36 environment.

For example, to prevent users from transferring to an alternative interactive job, revoke public authority to the Transfer to Secondary Job (TFRSECJOB) command and grant authority only to specific users:

RVKOBJAUT OBJ(TFRSECJOB) OBJTYPE(\*CMD) USER(\*PUBLIC) AUT(\*ALL) GRTOBJAUT OBJ(TFRSECJOB) OBJTYPE(\*CMD) USER(USERA) AUT(\*USE)

If a user selects an option for which the user does not have authority, a message is displayed.

If you want to prevent users from general use of the commands from the System Request menu but still want them to be able to run a command at a specific time (such as sign-off), you can create a CL program that adopts the authority of an authorized user and runs the command.

## **Related concepts**

[Planning menus](#page-245-0)
Menus are a good method for providing controlled access on your system. You can use menus to restrict a user to a set of strictly controlled functions by specifying limited capabilities and an initial menu in the user profile.

# **Planning command security**

When your system arrives, the ability to use commands is set up to meet the security needs of most installations. Some commands can be run only by a security officer. Others require a special authority, such as \*SAVSYS. Most commands can be used by anyone on the system. You can change the authority to commands to meet your security requirements.

For example, you might want to prevent most users on your system from working with communications. You can set the public authority to \*EXCLUDE for all commands that work with communications objects, such the CHGCTLxxx, CHGLINxxx, and CHGDEVxxx commands.

If you need to control which commands can be run by users, you can use object authority to the commands themselves. Every command on the system has object type \*CMD and can be authorized to the public or only to specific users. To run a command, the user needs \*USE authority to that command. [Appendix C, "Commands shipped with public authority \\*EXCLUDE," on page 331](#page-348-0) lists all the commands that are shipped with the public authority set to \*EXCLUDE.

If you use the System/38 library, you need to restrict security-relevant commands in that library also. Or, you might restrict access to the entire library. If you use one or more national language versions of the IBM i licensed program on your system, you need to restrict commands in the additional QSYSxxx libraries on your system as well.

Another useful security measure is to change the default values for some commands. The Change Command Default (CHGCMDDFT) command allows you to do this.

# **Planning file security**

The information contained in database files is often the most important asset on your system. Resource security allows you to control who can view, change, and delete information in a file.

If users require different authority to files depending on the situation, you can use adopted authority.

For critical files on your system, keep a record of what users have authority to the file. If you use group authority and authorization lists, you need to keep track of users who have authority through those methods, as well as users who are directly authorized. If you use adopted authority, you can list programs that adopt the authority of a particular user using the Display Program Adopt (**DSPPGMADP**) command.

You can also use the journaling function on the system to monitor activity against a critical file. Although the primary intent of a journal is to recover information, it can be used as a security tool. It contains a record of who has accessed a file and in what way. You can use the Display Journal (**DSPJRN**) command to view a sampling of journal entries periodically.

# **Related reference**

[Using adopted authority in menu design](#page-247-0)

The availability of decision-support tools, such as Query/400, poses challenges for security design. No method exists in the resource security definitions for a user to have different authority to a file in different circumstances. However, using adopted authority allows you to define authority to meet different requirements.

# **Securing logical files**

Resource security on the system supports field-level security of a file. You can also use logical files to protect specific fields or records in a file.

A logical file can be used to specify a subset of *records* that a user can access (by using select and omit logic). Therefore, specific users can be prevented from accessing certain record types. A logical file can be used to specify a subset of *fields* in a record that a user can access. Therefore, specific users can be prevented from accessing certain fields in a record.

A logical file does not contain any data. It is a particular view of one or more physical files that contain the data. Providing access to the information defined by a logical file requires data authority to both the logical file and the associated physical files.

Figure 40 on page 236 shows an example of a physical file and three different logical files associated with it.

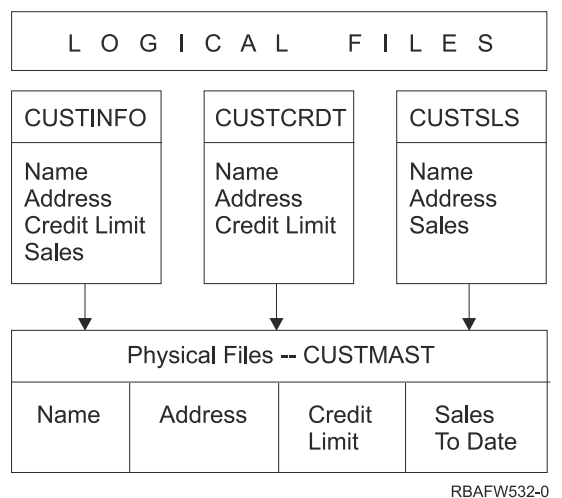

*Figure 40. Using a logical file for security*

Members of the sales department (group profile DPTSM) are allowed to view all fields, but they cannot change the credit limit. Members of the accounts receivable department (group profile DPTAR) are allowed to view all fields, but they cannot change the sales field. The authority to the physical file looks like this:

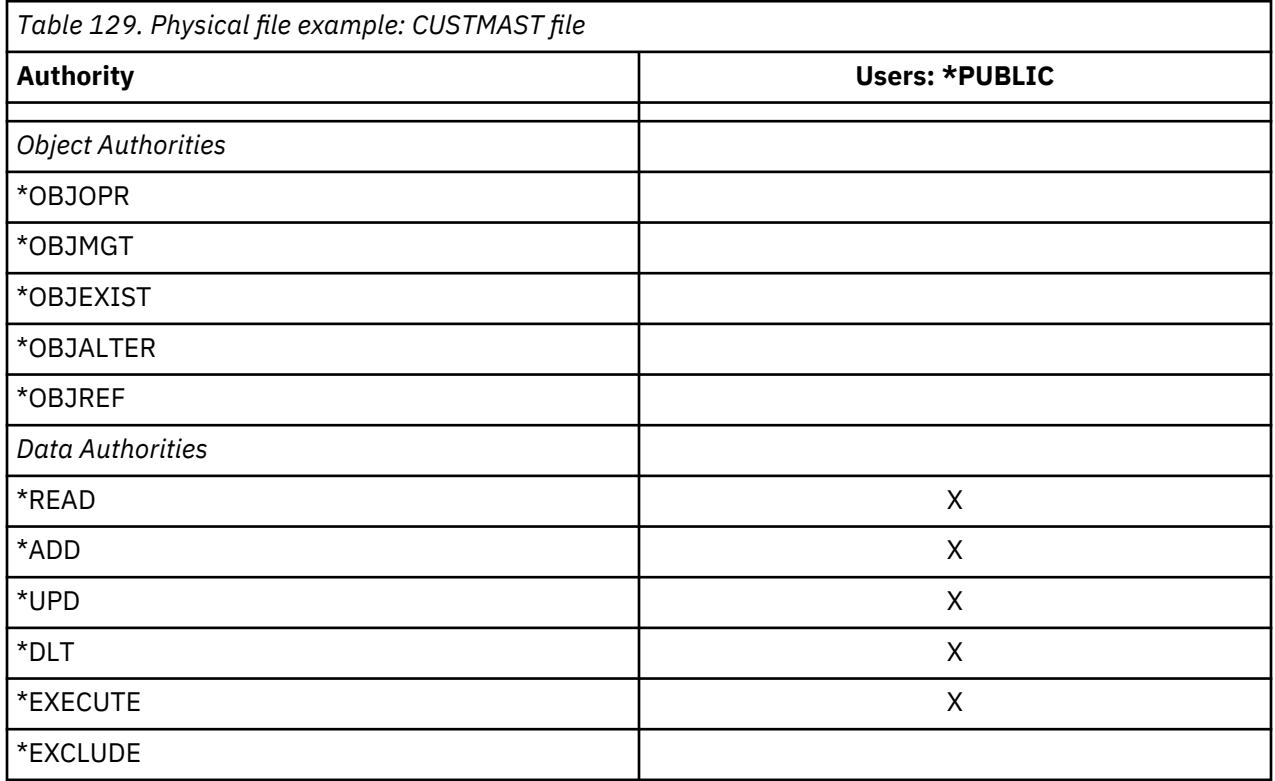

The public should have all data authority but no object operational authority to the CUSTMAST physical file. The public cannot access the CUSTMAST file directly because \*OBJOPR authority is required to open a file. The public's authority makes all the data authority potentially available to users of the logical file.

Authority to the logical files looks like this:

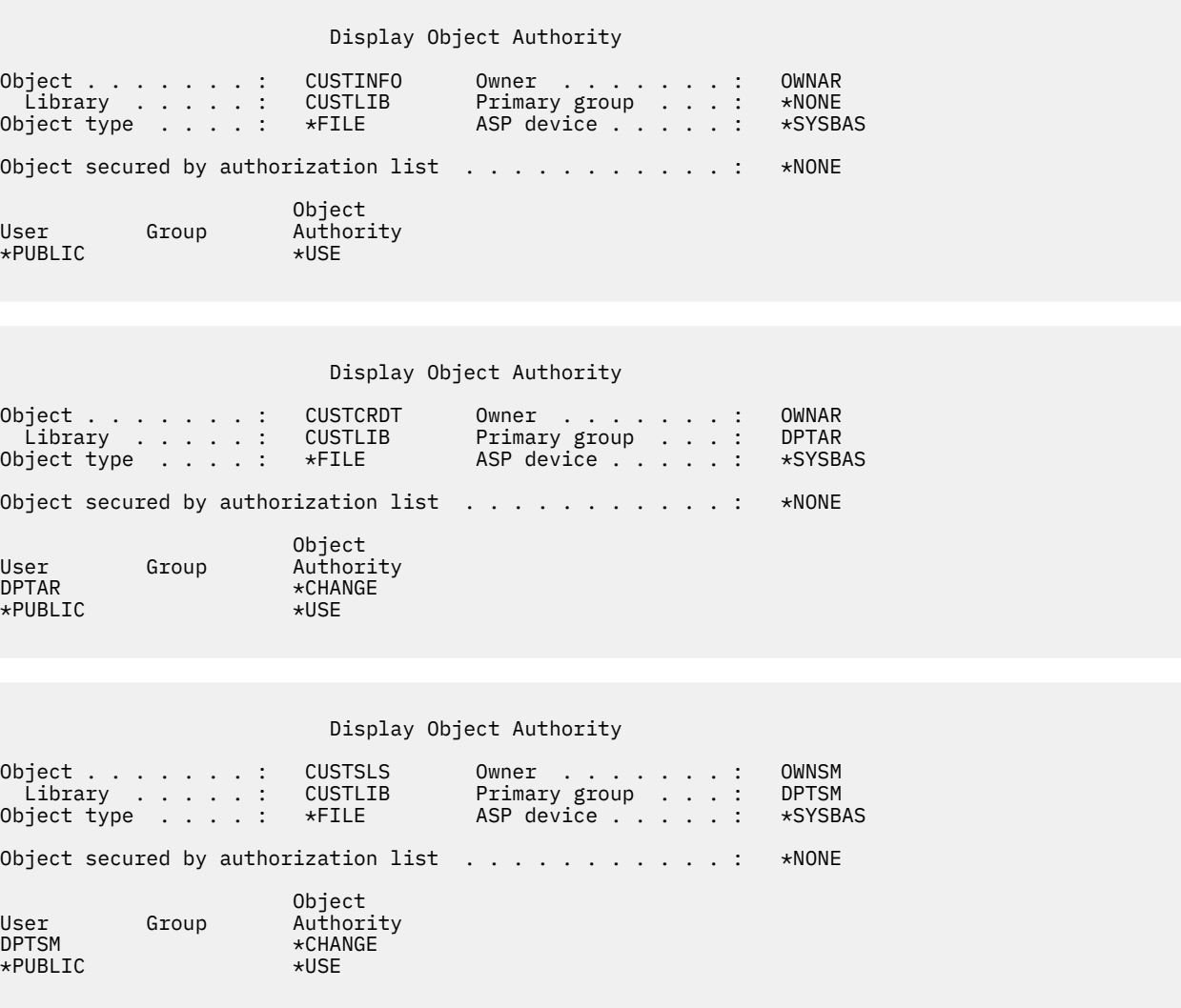

Making the group profile, such as DPTSM, the primary group for the logical file is not necessary for this authority scheme to work. However, using primary group authority eliminates searching private authorities for both the user attempting to access the file and the user's group. ["Case 2: Using primary](#page-205-0) [group authority" on page 188](#page-205-0) shows how using primary group authority affects the authority checking process.

You can specify data authorities for logical files beginning with V3R1 of the IBM i licensed program. When a pre-V3R1 logical file is restored on a V3R1 system or later, the system converts your logical files the first time a logical file is accessed. The system gives it all data authorities.

To use logical files as a security tool, do this:

- Grant all data authorities to the underlying physical files.
- Revoke \*OBJOPR from the physical files. This prevents users from accessing the physical files directly.
- Grant the appropriate data authorities to logical files. Revoke any authorities you do not want.
- Grant \*OBJOPR to the logical files.

#### **Related information**

DB2 Universal Database for iSeries

# **Overriding files**

You can use override commands to have a program use a different file with the same format.

For example, assume that a program in the contracts and pricing application at the JKL Toy Company writes pricing information to a work file before making price changes. A user with access to a command line who wanted to capture confidential information can use an override command to cause the program to write data to a different file in a library controlled by the user.

You can make sure that a program processes the correct files by using override commands with SECURE(\*YES) before the program runs, thus those files are protected from the effects of any file override commands that were previously called. If you use SECURE(\*NO), those files are not protected from other file overrides. Their values can be overridden by the effects of any file override commands that were previously called.

# **File security and SQL**

Relational databases use catalog tables and views to store information about all database objects, their attributes, privileges, connection information to other relational databases, and much more. The catalog tables and views are heavily used by client interfaces such as JDBC, ODBC, .NET, and CLI. They are also necessary to support certain Structured Query Language (SQL) statements. Many user, third party, and IBM i applications also depend on direct access to the catalog tables and views. For example, IBM Navigator for i heavily uses the catalog tables and views. Since many types of applications depend on the catalog tables and views by default, they are generally granted public authority of SELECT (\*OBJOPR and \*READ). Applications that use only native database access do not implicitly use the catalog tables and views.

# **Planning group profiles**

A group profile is a useful tool when several users have similar security requirements. You can directly create group files or you can make an existing profile into a group profile. When you use group profiles, you can manage authority more efficiently and reduce the number of individual private authorities for objects.

Group files are particularly useful when job requirements and group membership change. For example, if members of a department have responsibility for an application, a group profile can be set up for the department. As users join or leave the department, the group profile field in their user profiles can be changed. This is easier to manage than removing individual authorities from user profiles.

A group profile is just a special type of user profile. It becomes a group profile when one of the following conditions are met:

- Another profile designates it as a group profile
- You assign a group identification number (gid) to it.

For example:

1. Create a profile called GRPIC:

CRTUSRPRF GRPIC

- 2. When the profile is created, it is an ordinary profile, not a group profile.
- 3. Designate GRPIC as the group profile for another group profile:

CHGUSRPRF USERA GRPPRF(GRPIC)

4. The system now treats GRPIC as a group profile and assigns a gid to it.

**Related concepts** [Group profiles](#page-21-0)

A *group profile* is a special type of user profile. Rather than giving authority to each user individually, you can use a group profile to define authority for a group of users.

# **Considerations for primary groups for objects**

Any object on the system can have a primary group. Primary group authority can provide a performance advantage if the primary group is the first group for most users of an object.

Often, one group of users is responsible for some information about the system, such as customer information. That group needs more authority to the information than other system users. By using primary group authority, you can set up this type of authority scheme without affecting the performance of authority checking.

### **Related tasks**

[Case 2: Using primary group authority](#page-205-0) This case demonstrates how to use primary group authority.

# **Considerations for multiple group profiles**

By using group profiles, you can manage authority more efficiently and reduce the number of individual private authorities for objects. However, the misuse of group profiles can have a negative effect on the performance of authority checking. This topic provides some suggestions on using multiple group profiles.

A user can be a member of up to 16 groups: the first group (GRPPRF parameter in the user profile) and 15 supplemental groups (SUPGRPPRF parameter in the user profile).

Here are suggestions when using multiple group profiles:

- Try to use multiple groups in combination with primary group authority and eliminate private authority to objects.
- Carefully plan the sequence in which group profiles are assigned to a user. The user's first group should relate to the user's primary assignment and the objects used most often. For example, assume a user called WAGNERB does inventory work regularly and does order entry work occasionally. The profile needed for inventory authority (DPTIC) should be WAGNERB's first group. The profile needed for order entry work (DPTOE) should be WAGNERB's first supplemental group.

**Note:** The sequence in which private authorities are specified for an object has no effect on authority checking performance.

• If you plan to use multiple groups, study the authority checking process described in ["How the system](#page-187-0) [checks authority" on page 170.](#page-187-0) Make sure that you understand how using multiple groups in combination with other authority techniques, such as authorization lists, might affect your system performance.

### **Accumulating special authorities for group profile members**

Special authorities are cumulative for users who are members of multiple groups.

Special authorities of group profiles are available to the members of that group. User profiles that are members of one or more groups have their own special authorities, plus the special authorities of any group profiles for which the user is a member. Special authorities are cumulative for users who are members of multiple groups. For example, assume that profile GROUP1 has \*JOBCTL, profile GROUP3 has \*AUDIT, and profile GROUP16 has \*IOSYSCFG special authorities. A user profile that has all three profiles as its group profiles has \*JOBCTL, \*AUDIT, and \*IOSYSCFG special authorities.

**Note:** If a group member owns a program, the program adopts only the authority of the owner. The authorities of the owner's group are not adopted.

# **Using an individual profile as a group profile**

Creating profiles specifically to be group profiles is preferable to making existing profiles into group profiles.

You might find that a specific user has all of the authorities needed by a group of users and be tempted to make that user profile into a group profile. However, using an individual's profile as a group profile might cause problems in the future:

- If the user whose profile is used as the group profile changes responsibilities, a new profile needs to be designated as the group profile, authorities need to be changed, and object ownership needs to be transferred.
- All members of the group automatically have authority to any objects created by the group profile. The user whose profile is the group profile loses the ability to have private objects, unless that user specifically excludes other users.

Try to plan group profiles in advance. Create specific group profiles with password \*NONE. If you discover after an application has been running that a user has authorities that should belong to a group of users, do the following actions:

- 1. Create a group profile.
- 2. Use the **GRTUSRAUT** command to give the user's authorities to the group profile.
- 3. Remove the private authorities from the user, because they are no longer needed. Use the **RVKOBJAUT** or **EDTOBJAUT** command.

# **Comparison of group profiles and authorization lists**

Group profiles are used to simplify managing user profiles that have similar security requirements. Authorization lists are used to secure objects with similar security requirements.

Table 130 on page 240 shows the characteristics of the two methods.

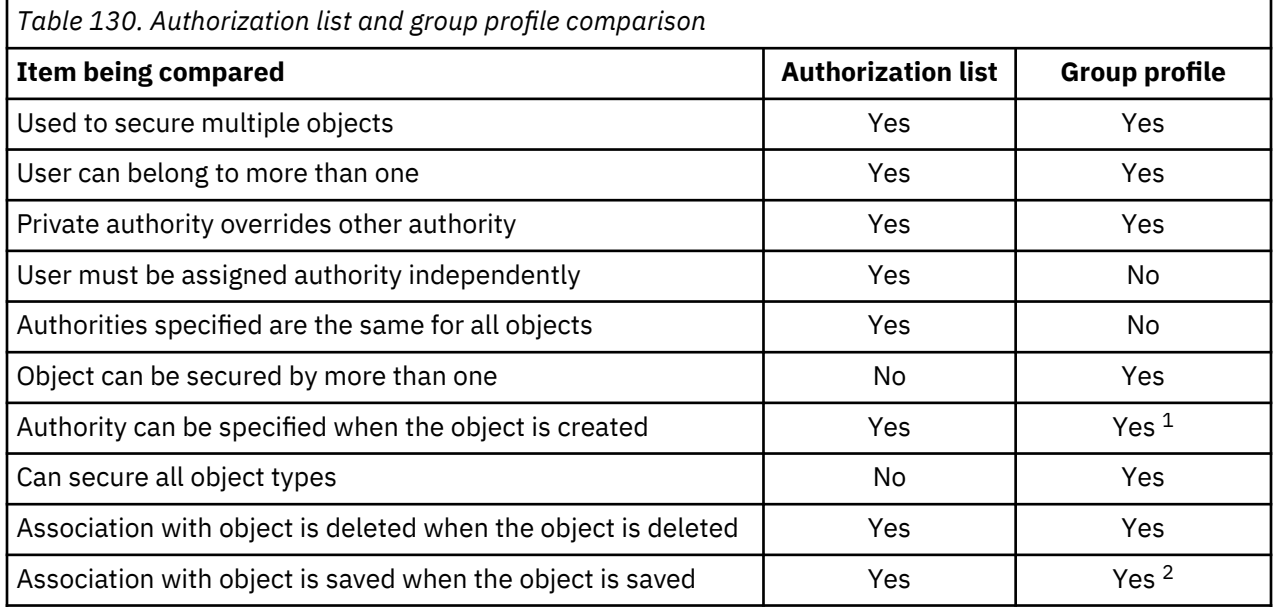

**1**

**2**

The group profile can be given authority when an object is created by using the GRPAUT parameter in the profile of the user creating an object.

Primary group authority is saved with the object. Private group authorities are saved if PVTAUT(\*YES) is specified on the save command.

<span id="page-258-0"></span>For the authorization list of the item "Authority can be specified when the object is created":

- To assign an authorization list to a library-based object, specify AUT (\*LIBCRTAUT) on the CRTxxxx command and the CRTAUT (authorization-list-name) for the library. Some objects, such as validation lists, cannot use a value of \*LIBCRTAUT in the CRT command.
- To assign an authorization list to a directory-based object, specify the \*INDIR value for the DTAAUT and OBJAUT parameters on the MKDIR command. In this way, the authorization list secures both the parent directory and the new one. The system does not allow an arbitrary authorization list to be specified when an object is created.

# **Planning security for programmers**

Programmers pose a problem for the security officer. Their knowledge makes it possible for them to bypass security procedures that are not carefully designed.

Programmers can bypass security to access data they need for testing. They can also circumvent the normal procedures that allocate system resources in order to achieve better performance for their own jobs. Security is often seen by them as a hindrance to doing the tasks required by their job, such as testing applications. However, giving programmers too much authority on the system breaks the security principle of separating duties. It also allows a programmer to install unauthorized programs.

Follow these guidelines when setting up an environment for application programmers:

- Do not grant all special authorities to programmers. If you must give programmers special authorities, give them only the special authority that is required to perform the jobs or tasks that are assigned to the programmer.
- Do not use the QPGMR user profile as a group profile for programmers.
- Use test libraries and prevent access to production libraries.
- Create programmer libraries and use a program that adopts authority to copy selected production data to programmer libraries for testing.
- If interactive performance is an issue, consider changing the commands for creating programs to run only in batch:

CHGCMD CMD(CRTxxxPGM) ALLOW(\*BATCH \*BPGM)

- Perform security auditing of application function before moving applications or program changes from test to production libraries.
- Use the group profile technique when an application is being developed. Have all application programs owned by a group profile. Make programmers who work on the application members of the group and define the programmer user profiles to have the group own any new objects that are created (OWNER(\*GRPPRF)). When a programmer moves from one project to another, you can change the group information in the programmer's profile. See ["Group ownership of objects" on page 145](#page-162-0) for more information.
- Develop a plan for assigning ownership of applications when they are moved into production. To control changes to a production application, all application objects, including programs, should be owned by the user profile that is designated for the application.

Application objects should not be owned by a programmer because the programmer can have uncontrolled access to them in a production environment. The profile that owns the application might be the profile of the individual responsible for the application, or it might be a profile specifically created as the application owner.

# **Managing source files**

To protect the information on your system, you need carefully plan the security of source files.

Source files are important to the integrity of your system. They might also be a valuable company asset, if you have developed or acquired custom applications. Source files should be protected like any other

important file on the system. Consider placing source files in separate libraries and controlling who can update them and who can move them to production.

When a source file is created on the system, the default public authority is \*CHANGE. This allows any user to update any source member. By default, only the owner of the source file or a user with \*ALLOBJ special authority can add or remove members. In most cases, this default authority for source physical files should be changed. Programmers working on an application need \*OBJMGT authority to the source files in order to add new members. The public authority should be reduced to \*USE or \*EXCLUDE, unless the source files are in a controlled library.

# **Protecting Java class files and jar files in the integrated file system**

To run a Java program, you will need read (\*R) authority to each Java class and jar file plus execute (\*X) authority to each directory in the path to the Java class and jar files. If you use Java class and jar files in the integrated file system, you need to protect them using normal object authorities.

To protect Java files, use the **CHGAUT** command to secure the directories in the path and the files with object authority attributes. A user might need read (\*R) authority to the Java class and jar files to run a Java program. They can get that authority from the public authority of the file or from private authority. An authorization list is helpful in setting up private authority for a group of users. Do not give anyone write (\*W) authority to the file unless they are allowed to change the file.

You can use the Classpath Security Check Level (CHKPATH) parameter on the **RUNJVA** command to make sure that a running Java application is using the correct files from the CLASSPATH. You can use a value of CHKPATH(\*SECURE) to prevent a Java program from running if one or more warning messages are sent for each directory in the CLASSPATH that has public write authority.

# **Planning security for system programmers or managers**

You can limit the authority given to system programmers or managers to protect the files on your system.

Most systems have someone responsible for housekeeping functions. This person monitors the use of system resources, particularly disk storage, to make sure that users regularly remove unused objects to free space. System programmers need broad authority to observe all the objects on the system. However, they do not need to view the contents of those objects.

You can use adopted authority to provide a set of display commands for system programmers, rather than giving special authorities in their user profiles.

For example, you might want Sue and Fred to be the two people who can create and change user profiles without giving them special authorities. You can achieve this by doing the following steps.

- 1. Write a command or program that is a front end to the **CRT/CHGUSRPRF** command.
- 2. Have the command or program adopt a profile that can do the creates and changes.
- 3. Authorize Sue and Fred to the program.

Then Sue and Fred can only do the task through the application.

# **Using validation lists**

Validation list objects provide a method for applications to securely store user-authentication information.

For example, the Internet Connection Server (ICS) uses validation lists to carry out the concept of an Internet user. The ICS can perform basic authentication before a Web page is served. Basic authentication requires users to provide some type of authentication information, such as a password, PIN, or account number. The name of the user and the authentication information can be stored securely in a validation list. The ICS can use the information from the validation list rather than require all users of the ICS to have a IBM i user id and password.

An internet user can be permitted or denied access to the system from the Web server. The user, however, has no authority to any IBM i resources or authority to sign-on or run jobs. A IBM i user profile is never created for the internet users.

To create and delete validation lists, you can use the CL commands Create Validation List (**CRTVLDL**) and the Delete Validation List (**DLTVLDL**). Application Programming Interfaces (APIs) are also provided to allow applications to add, change, remove, verify (authenticate), and find entries in a validation list.

Validation list objects are available for all applications to use. For example, if an application requires a password, the application passwords can be stored in a validation list object rather than a database file. The application can use the validation list APIs to verify a user's password. Since the validation list is encrypted, this method is more secure than using the application alone to verify the user's password.

You can store the authentication information in a decryptable form. If a user has the appropriate security, the authentication information can be decrypted and returned to the user.

# **Related reference**

#### [Retain Server Security \(QRETSVRSEC\)](#page-49-0)

The Retain Server Security (QRETSVRSEC) system value determines whether decryptable authentication information associated with user profiles or validation list (\*VLDL) entries can be retained on the host system. This does not include the IBM i user profile password.

#### **Related information**

Application programming interfaces

# **Limit access to program function**

The limit access to program function allows you to define who can use an application, the parts of an application, or the functions within a program.

This support is not a replacement for resource security. Limit access to program function does not prevent a user from accessing a resource (such as a file or program) from another interface. The function goes through the following processes to do the verification.

- Register a function
- Retrieve information about the function
- Define who can or cannot use the function
- Check to see if the user is allowed to use the function

The limit access to program function lets APIs perform the following tasks: To use this function within an application, the application provider must register the functions when the application is installed. The registered function corresponds to a code block for specific functions in the application. When the user runs the application, before the application invokes the code block, it calls the check usage API to verify that the user has the authority to use the function that is associated with the code block. If the user is allowed to use the registered function, the code block runs. If the user is not allowed to use the function, the user is prevented from running the code block.

The system administrator specifies who is allowed or denied access to a function. The administrator can either use the Work with Function Usage Information (**WRKFCNUSG**) command to manage the access to program function or use Application Administration in the IBM Navigator for i.

#### **Related information**

Application administration

# **Separation of duties**

Separation of duties helps businesses comply with government regulations and simplifies the management of authorities. It provides the ability for administrative functions to be divided across individuals without overlapping responsibilities, so that one user does not possess unlimited authority, such as with \*ALLOBJ authority. The function, QIBM\_DB\_SECADM, provides a user with the ability to grant authority, revoke authority, change ownership, or change primary group, but without giving access to the object or, in the case of a database table, to the data that is in the table or allowing other operations on the table.

QIBM\_DB\_SECADM function usage can be given only by a user with \*SECADM special authority and can be given to a user or a group.

QIBM\_DB\_SECADM is also responsible for administering Row and Column Access Control. Row and Column Access Control provides the ability to restrict which rows a user is allowed to access in a table and whether a user is allowed to see information in certain columns of a table. For more information, see Row and column access control (RCAC)

# **Chapter 8. Backup and recovery of security information**

Saving your security information is just as important as saving your data. In some situations, you might need to recover user profiles, object authorities, and the data on your system. If you do not have your security information saved, you might need to manually rebuild user profiles and object authorities. This can be time-consuming and can lead to errors and security exposures.

This topic includes information on the following topics:

- How security information is saved and restored
- How security affects saving and restoring objects
- Security issues associated with \*SAVSYS special authority

Planning adequate backup and recovery procedures for security information requires understanding how the information is stored, saved, and restored.

Table 131 on page 245 shows the commands that are used to save and restore security information. The sections that follow discuss saving and restoring security information in more detail.

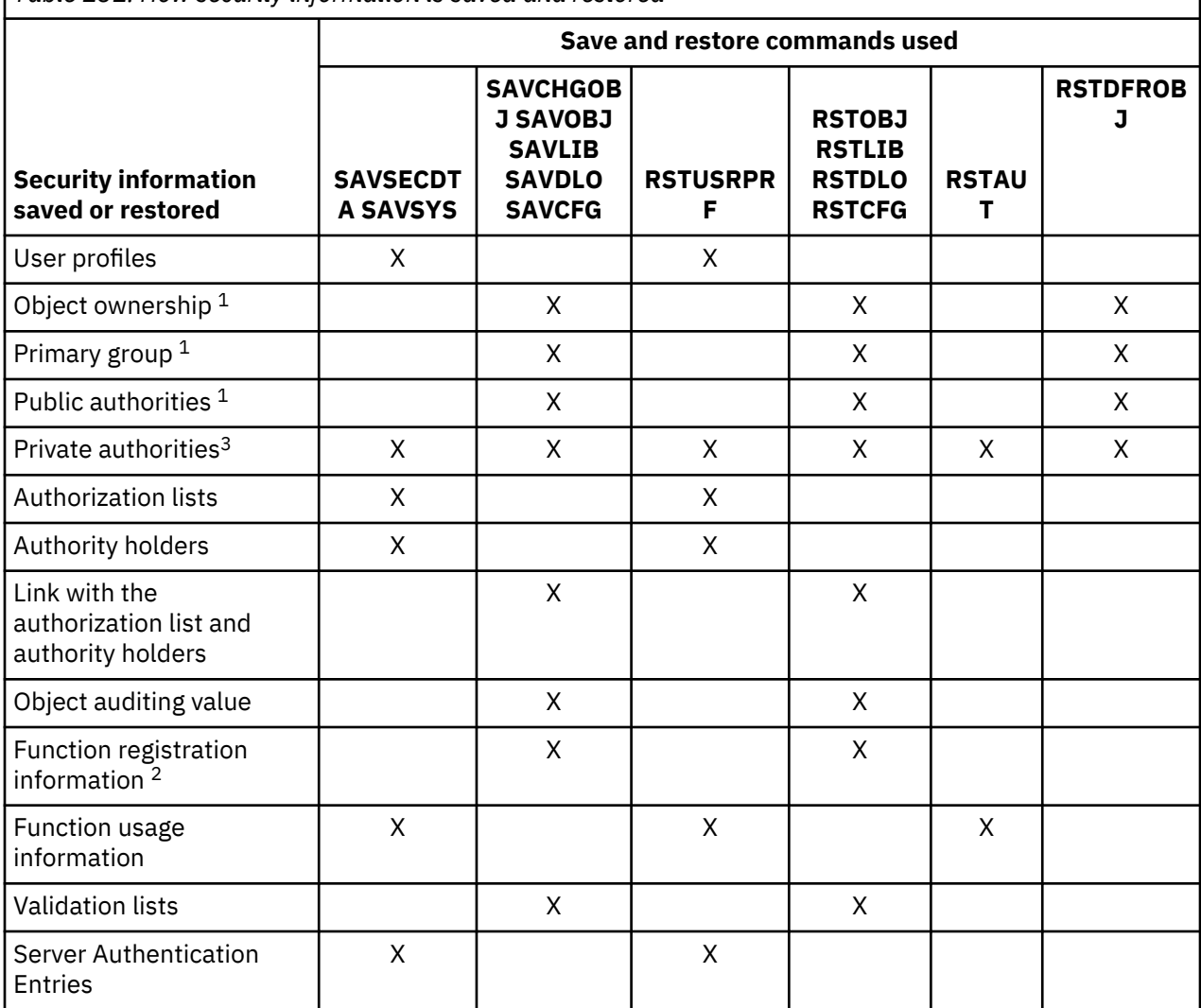

*Table 131. How security information is saved and restored*

*Table 131. How security information is saved and restored (continued)*

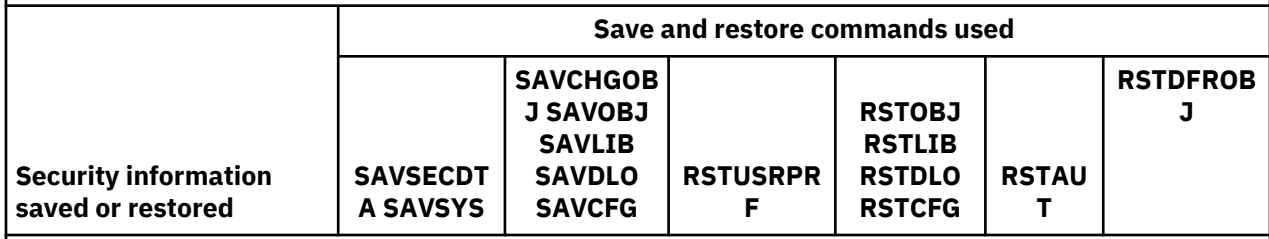

**1**

The **SAVSECDTA**, **SAVSYS**, and **RSTUSRPRF** commands save and restore ownership, primary group, primary group authority, and public authority for these object types : User profile (\*USRPRF), Authorization list (\*AUTL), and Authority holder (\*AUTHLR).

**2**

The object to save/restore is QUSEXRGOBJ, type \*EXITRG in QUSRSYS library.

**3**

Private authorities for all objects are saved with **SAVSECDTA**. **RSTUSRPRF** will restore the authority information needed to restore the private authorities. The private authorities are restored with **RSTAUT**. Private authorities for individual objects can be saved with the **SAV**, **SAVLIB**, **SAVOBJ**, and **SAVCHGOBJ** commands. Private authorities for individual objects can be restored with the **RST**, **RSTLIB**, and **RSTOBJ** commands if they were saved with the save command.

# **Related information**

Backup and recovery Backup and recovery PDF

# **How security information is stored**

Planning adequate backup and recovery procedures for security information requires understanding how the information is stored and saved.

Security information is stored with objects, user profiles, and authorization lists:

# **Authority information stored with object:**

- Public authority
- Owner name
- Owner's authority to object
- Primary group name
- Primary group's authority to object
- Authorization list name
- Object auditing value
- Whether any private authority exists
- Whether any private authority is less than public

# **Authority information stored with user profile:**

- *Heading Information*:
	- The user profile attributes shown on the Create User Profile display.
	- The uid and gid.
- *Private Authority Information*:
	- Private authority to objects. This includes private authority to authorization lists.
- *Ownership Information*:
- List of owned objects
- For each owned object, a list of users with private authority to the object.
- *Primary Group Information*:
	- List of objects for which the profile is the primary group.
- *Auditing Information*:
	- Action auditing value
	- Object auditing value
- *Function Usage Information*:
	- Usage settings for registered functions.
- *Server Authentication Information*:
	- Server authentication entries.

### **Authority Information Stored with Authorization Lists:**

- Normal authority information stored with any object, such as the public authority and owner.
- List of all objects secured by the authorization list.

### **Related concepts**

[Additional information associated with a user profile](#page-135-0) This topic discusses the private authorities, owned object information, and primary group object information that are associated with a user profile.

# **Saving security information**

Security information is stored differently on the save media than it is on your system. When you save user profiles, the private authority information stored with the user profile is formatted into an authority table.

An authority table is built and saved for each user profile that has private authorities. This reformatting and saving of security information can be lengthy if you have many private authorities on your system.

This is how security information is stored on the save media:

### **Authority information saved with object:**

- Public authority
- Owner name
- Owner's authority to object
- Primary group name
- Primary group's authority to object
- Authorization list name
- Field level authorities
- Object auditing value
- Whether any private authority exists
- Whether any private authority is less than public
- Private authorities for the object, if PVTAUT(\*YES) is specified on the SAVxxx command

### **Authority information saved with authorization list:**

• Normal authority information stored with any object, such as the public authority, owner, and primary group.

# **Authority information saved with user profile:**

• The user profile attributes shown on the Create User Profile display.

- <span id="page-265-0"></span>• Other application information associated with the user profile. For example:
	- Server authentication entries
	- User Application Information entries that are added using the Update User Application Information (QsyUpdateUserApplicationInfo) API

## **Authority table saved associated with user profile:**

• One record for each private authority of the user profile, including usage settings for registered functions.

## **Function registration information saved with QUSEXRGOBJ object:**

• The function registration information can be saved by saving the QUSEXRGOBJ \*EXITRG object in QUSRSYS.

# **Recovering security information**

Recovering your system often requires restoring data and associated security information.

The typical sequence for recovery is:

- 1. Restore user profiles and authorization lists (RSTUSRPRF USRPRF(\*ALL)).
- 2. Restore objects (RSTCFG, RSTLIB, RSTOBJ, RSTDLO or RST).
- 3. Restore the private authorities to objects (RSTAUT).

**Note:** By using the code examples, you agree to the terms of the [Chapter 10, "Code license and](#page-326-0) [disclaimer information," on page 309.](#page-326-0)

### **Related information**

Backup and Recovery

# **Restoring user profiles**

There might be some changes that are made to a user profile when it is restored.

The following rules apply:

- If profiles are being restored individually (RSTUSRPRF USRPRF(\*ALL) is not specified), SECDTA(\*PWDGRP) is not requested, and the profile that is being restored does not exist on the system, these fields are changed to \*NONE:
	- Group profile name (GRPPRF)
	- Password (PASSWORD)
	- Document password (DOCPWD)
	- Supplemental group profiles (SUPGRPPRF)

Product passwords are changed to \*NONE, so they will be incorrect after restoring an individual user profile that did not exist on the system.

• If profiles are being restored individually (RSTUSRPRF USRPRF(\*ALL) is not specified) SECDTA(\*PWDGRP) is not requested, and the profile exists on the system, the password, document password, and group profile are not changed.

User profiles can be restored individually with the password and group information restored from the save media by specifying the SECDTA(\*PWDGRP) parameter on the RSTUSRPRF command. \*ALLOBJ and \*SECADM special authorities are required to restore the password and group information when restoring individual profiles. Product passwords restored with the user profile will be incorrect after restoring an individual user profile that existed on the system, unless the SECDTA(\*PWDGRP) parameter is specified on the RSTUSRPRF command.

<span id="page-266-0"></span>• If all of the user profiles are being restored to your system, all of the fields in any of the profiles that already exist on the system are restored from the save media, including the password.

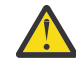

# **Attention:**

- 1. User Profiles saved from a system with a different password level (QPWDLVL system value) than the system that is being restored might result in having a password that is not valid on the restored system. For example, if the saved user profile came from a system that was running password level 2, the user can have a password of "This is my password". This password will not be valid on a system running password level 0 or 1.
- 2. Keep a record of the security officer (QSECOFR) password associated with each version of your security information that is saved. This ensures that you can sign on to your system if you need to do a complete restore operation.

You can use DST (Dedicated Service Tools) to reset the password for the QSECOFR profile.

- If a profile exists on the system, the restore operation does not change the uid or gid.
- If a profile does not exist on the system, the uid and gid for a profile are restored from the save media. If either the uid or the gid already exists on the system, the system generates a new value and issues a message (CPI3810).
- \*ALLOBJ special authority is removed from user profiles that are being restored to a system at security level 30 or higher in either of these situations:
	- The profile was saved from a different system and the user performing the RSTUSRPRF does not have \*ALLOBJ and \*SECADM special authorities.
	- The profile was saved from a system at security level 10 or 20.

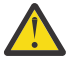

**Attention:** The system uses the machine serial number on the system and on the save media to determine whether objects are being restored to the same system or to a different system.

\*ALLOBJ special authority is not removed from these IBM-supplied profiles:

- QSYS (system) user profile
- QSECOFR (security officer) user profile
- QLPAUTO (licensed program automatic install) user profile
- QLPINSTALL (licensed program install) user profile
- If a profile is restored (all profiles or individual profile) that already exists on the system, the restore operation will not change the existing user expiration fields.
- If a profile is restored (all profiles or individual profile) that does not yet exist on the system, all fields in the user profile are restored from the save media, including the user expiration interval and user expiration date fields:
	- If the profile is enabled and user expiration date is past, the user profile will be set to disabled and CPF2271 diagnostic message will be sent.
	- If the profile is enabled and the user expiration date has not past, the job scheduler entry will be added.

### **Related information**

Resetting the QSECOFR IBM i user profile password

# **Restoring objects**

When you restore an object to the system, the system uses the authority information stored with the object. This topic describes the rules applicable to the authority information when restoring objects.

The following applies to the security of the restored object:

#### **Object ownership:**

- If the profile that owns the object exists on the system, ownership is restored to that profile.
- If the owner profile does not exist on the system, ownership of the object is given to the QDFTOWN (default owner) user profile.
- If the object exists on the system and the owner on the system is different from the owner on the save media, the object is not restored unless ALWOBJDIF(\*ALL), ALWOBJDIF(\*OWNER), or ALWOBJDIF(\*COMPATIBLE) is specified. In that case, the object is restored and the owner on the system is used.
- See ["Restoring programs" on page 252](#page-269-0) for additional considerations when restoring programs.

## **Primary group:**

For an object that does not exist on the system:

- If the profile that is the primary group for the object is on the system, the primary group value and authority are restored for the object.
- If the profile that is the primary group does not exist on the system:
	- The primary group for the object is set to none.
	- The primary group authority is set to no authority.

When an existing object is restored, the primary group for the object is not changed by the restore operation.

# **Public authority:**

- If the object that is being restored does not exist on the system, public authority is set to the public authority of the saved object.
- If the object that is being restored does exist and is being replaced, public authority is not changed. The public authority from the saved version of the object is not used.
- The CRTAUT for the library is not used when restoring objects to the library.

### **Authorization list:**

- If an object, other than a document or folder, already exists on the system and is linked to an authorization list, the ALWOBJDIF parameter determines the result:
	- If ALWOBJDIF(\*NONE) is specified, the existing object must have the same authorization list as the saved object. If not, the object is not restored.
	- If ALWOBJDIF(\*ALL), ALWOBJDIF(\*AUTL), or ALWOBJDIF(\*COMPATIBLE) is specified, the object is restored. The object is linked to the authorization list that is associated with the existing object.
- If a document or folder that already exists on the system is restored, the authorization list that is associated with the object on the system is used. The authorization list from the saved document or folder is not used.
- If the authorization list does not exist on the system, the object is restored without being linked to an authorization list and the public authority is changed to \*EXCLUDE.
- If the object is being restored on the same system from which it was saved, the object is linked to the authorization list again.
- If the object is being restored on a different system, the ALWOBJDIF parameter on the restore command is used to determine whether the object is linked to the authorization list:
	- If ALWOBJDIF(\*ALL), ALWOBJDIF(\*AUTL), or ALWOBJDIF(\*COMPATIBLE) is specified, the object is linked to the authorization list.
	- If ALWOBJDIF(\*NONE) is specified, then the object is not linked to the authorization list and the public authority of the object is changed to \*EXCLUDE.

### **Private authorities:**

• Private authority is saved with user profiles, and with objects if PVTAUT(\*YES) is specified on the SAVxxx command.

- If user profiles have private authority to an object that is being restored, those private authorities are typically not affected. Restoring certain types of programs might result in private authorities being revoked.
- If an object is deleted from the system, the private authority for the object no longer exists on the system. When an object is deleted, all private authority to the object is removed from user profiles. If the object is then restored from a save version, the private authorities can be restored if PVTAUT(\*YES) was specified when the object was saved.
- If private authorities need to be recovered and the private authorities were not saved with the object, then the Restore Authority (RSTAUT) command must be used. The normal sequence is:
	- 1. Restore user profiles
	- 2. Restore objects
	- 3. Restore authority

# **Object auditing:**

- If the object that is being restored does not exist on the system, the object auditing (OBJAUD) value of the saved object is restored.
- If the object that is being restored does exist and is being replaced, the object auditing value is not changed. The OBJAUD value of the saved version of the object is not restored.
- If a library or directory that is being restored does not exist on the system, the create object or directory auditing (CRTOBJAUD) value for the library or directory is restored.
- If a library or directory that is being restored exists and is being replaced, the CRTOBJAUD value for the library or directory is not restored. The CRTOBJAUD value for the existing library or directory is used.

# **Authority holder:**

- If a file is restored and an authority holder exists for that file name as well as the library to which it is being restored, the file is linked to the authority holder.
- The authority information associated with the authority holder replaces the public authority and owner information saved with the file.

## **User domain objects:**

The system restricts user domain objects (\*USRSPC, \*USRIDX, and \*USRQ) to the libraries specified in the QALWUSRDMN system value. If a library is removed from the QALWUSRDMN system value after a user domain object of type \*USRSPC, \*USRIDX, or \*USRQ is saved, the system changes the object to system domain when it is restored.

### **Function registration information:**

The function registration information can be restored by restoring the QUSEXRGOBJ \*EXITRG object into QUSRSYS. This restores all of the registered functions. The usage information associated with the functions is restored when user profiles and authorities are restored.

### **Applications that use certificates registration:**

The applications that use certificates registration information can be restored by restoring the QUSEXRGOBJ \*EXITRG object into QUSRSYS. This restores all of the registered applications. The association of the application to its certificate information can be restored by restoring the QYCDCERTI \*USRIDX object into QUSRSYS.

### **Related concepts**

### [Restoring programs](#page-269-0)

Restoring programs to your system that are obtained from an unknown source poses a security exposure. This topic provides information about the factors that should be taken into consideration when restoring programs.

## [Restoring authorization lists](#page-271-0)

<span id="page-269-0"></span>No method exists for restoring an individual authorization list. When you restore an authorization list, authority and ownership are established just as they are for any other object that is restored.

# **Restoring authority**

When security information is restored, private authorities must be rebuilt. When you restore a user profile that has an authority table, the authority table for the profile is also restored.

The Restore Authority (**RSTAUT**) command rebuilds the private authority in the user profile by using the information from the authority table. The grant authority operation runs for each private authority in the authority table. This can be a lengthy process if authority is being restored for many profiles and if many private authorities exist in the authority tables.

The **RSTUSRPRF** and **RSTAUT** commands can be run for a single profile, a list of profiles, a generic profile name, or all profiles. The system searches the save media or save file that was created by the **SAVSECDTA** command, the SAVSYS command, or the QSRSAVO API to find the profiles you want to restore.

If the private authorities are saved with objects, you can optionally restore them with the objects. It is suggested if you are saving and restoring a relatively small number of objects, rather than an entire system.

### **Restoring field authority:**

The following steps are required to restore private field authorities for database files that do not already exist on the system:

- Restore or create the necessary user profiles.
- Restore the files.
- Run the Restore Authority (**RSTAUT**) command.

The private field authorities are not fully restored until the private object authorities that they restrict are also established again.

# **Restoring programs**

Restoring programs to your system that are obtained from an unknown source poses a security exposure. This topic provides information about the factors that should be taken into consideration when restoring programs.

Programs might perform operations that break your security requirements. Of particular concern are programs that contain restricted instructions, programs that adopt their owner authority, and programs that have been tampered with. This includes object types \*PGM, \*SRVPGM, \*MODULE, and \*CRQD. You can use the QVFYOBJRST, QFRCCVNRST, and QALWOBJRST system values to prevent these object types from being restored to your system.

The system uses a validation value to help protect programs. This value is stored with a program and recalculated when the program is restored. The system's actions are determined by the ALWOBJDIF parameter on the restore command and the Force conversion on restore (QFRCCVNRST) system value.

**Note:** Programs contain information that allows the program to be re-created at restore time if necessary. The information needed to re-create the program remains with the program even when the observability of the program is removed. If a program validation error is determined to exist at the time the program is restored, the program will be re-created in order to correct the program validation error.

#### **Restoring programs that adopt the owner's authority:**

When a program that adopts owner authority is restored, the ownership and authority to the program might be changed. The following applies:

- The user profile doing the restore operation must either own the program or have \*ALLOBJ and \*SECADM special authorities.
- The user profile doing the restore operation can receive the authority to restore the program by
	- Being the program owner.
- Being a member of the group profile that owns the program (unless you have private authority to the program).
- Having \*ALLOBJ and \*SECADM special authority.
- Being a member of a group profile that has \*ALLOBJ and \*SECADM special authority.
- Running under adopted authority that meets one of the tests just listed.
- If the restoring profile does not have adequate authority, all public and private authorities to the program are revoked, and the public authority is changed to \*EXCLUDE.
- If the owner of the program does not exist on the system, ownership is given to the QDFTOWN user profile. Public authority is changed to \*EXCLUDE and the authorization list is removed.

### **Related concepts**

### [Restoring objects](#page-266-0)

When you restore an object to the system, the system uses the authority information stored with the object. This topic describes the rules applicable to the authority information when restoring objects.

# **Related reference**

[Security-related restore system values](#page-59-0) This topic introduces the security-related restore system values on your IBM i operating system.

# **Restoring licensed programs**

This topic introduces the instructions on restoring the licensed programs on your system.

The Restore Licensed Programs (**RSTLICPGM**) command is used to install IBM-supplied programs on your system. It can also be used to install non-IBM programs that were created by using the IBM System Manager for IBM i licensed program.

When your system is shipped, only users with \*ALLOBJ special authority can use the **RSTLICPGM** command. The RSTLICPGM procedure calls an exit program to install programs that are not supplied by IBM.

To protect security on your system, the exit program should not run using a profile with \*ALLOBJ special authority. Instead of having a user with \*ALLOBJ authority run the command directly, use a program that adopts \*ALLOBJ special authority to run the **RSTLICPGM** command.

Here is an example of this technique. The program to be installed using the **RSTLICPGM** command is called CPAPP (Contracts and Pricing).

- 1. Create a user profile with sufficient authority to successfully install the application. Do not give this profile \*ALLOBJ special authority. In this example, the user profile is called OWNCP.
- 2. Write a program to install the application. In this example, the program is called CPINST:

**Note:** By using the code examples, you agree to the terms of the [Chapter 10, "Code license and](#page-326-0) [disclaimer information," on page 309.](#page-326-0)

PGM RSTLICPGM CPAPP ENDPGM

3. Create the CPINST program to adopt the authority of a user with \*ALLOBJ special authority, such as QSECOFR, and authorize OWNCP to the program:

```
CRTCLPGM QGPL/CPINST USRPRF(*OWNER) +
         AUT(*EXCLUDE)
GRTOBJAUT OBJ(CPINST) OBJTYP(*PGM) +
 USER(OWNCP) AUT(*USE)
```
4. Sign on as OWNCP and call the CPINST program. When the CPINST program runs the RSTLICPGM command, you are running under QSECOFR authority. When the exit program runs to install the CPAPP programs, it drops adopted authority. The programs called by the exit program run under the authority of OWNCP.

# <span id="page-271-0"></span>**Restoring authorization lists**

No method exists for restoring an individual authorization list. When you restore an authorization list, authority and ownership are established just as they are for any other object that is restored.

The link between authorization lists and objects is established if the objects are restored after the authorization list. Users' private authorities to the list are restored using the **RSTAUT** command.

Authorization lists are saved by either the **SAVSECDTA** command or the **SAVSYS** command. Authorization lists are restored by the command:

RSTUSRPRF USRPRF(\*ALL)

#### **Recovering from a damaged authorization list**

When an authorization list that secures an object becomes damaged, access to the object is limited to users that have all object (\*ALLOBJ) special authority.

To recover from a damaged authorization list, two steps are required:

- 1. Recover users and their authorities on the authorization list.
- 2. Recover the association of the authorization list with the objects.

These steps must be done by a user with \*ALLOBJ special authority.

#### **Related concepts**

#### [Restoring objects](#page-266-0)

When you restore an object to the system, the system uses the authority information stored with the object. This topic describes the rules applicable to the authority information when restoring objects.

#### **Recovering the authorization list**

Use the instructions in this topic to recover the authorization list.

If users' authorities to the authorization list are known, you can restore the authorization list by following the steps below.

- 1. Delete the authorization list.
- 2. Create the authorization list again.
- 3. Add all known users to it.

If you do not know all of the user authorities, you can restore the authorization list by using the last saved SAVSYS or SAVECDTA tapes. To restore the authorization list, do the following actions:

- 1. Delete the damaged authorization list using the Delete Authorization List (DLTAUTL) command.
- 2. Restore the authorization list by restoring user profiles:

RSTUSRPRF USRPRF(\*ALL)

3. Restore users' private authorities to the list by using the RSTAUT command.

This procedure restores user profile values from the save media. Refer to ["Restoring user profiles" on](#page-265-0) [page 248](#page-265-0) for more information about restoring user profiles values from save media.

#### **Recovering the association of objects to the authorization list**

Follow the steps in this topic to recover the association of objects to the authorization list.

When the damaged authorization list is deleted, the objects that were secured by the authorization list need to be added to the new authorization list. Do the following actions:

1. Find the objects that were associated with the damaged authorization list by using the Reclaim Storage (**RCLSTG**) command. Reclaim storage assigns the objects that were associated with the authorization list to the QRCLAUTL authorization list.

- 2. Use the Display Authorization List Objects (**DSPAUTLOBJ**) command to list the objects that are associated with the QRCLAUTL authorization list.
- 3. Use the Grant Object Authority (**GRTOBJAUT**) command to secure each object with the correct authorization list:

```
GRTOBJAUT OBJ(library-name/object-name) +
 OBJTYPE(object-type) +
          AUTL(authorization-list-name)
```
If a large number of objects are associated with the QRCLAUTL authorization list, create a database file by specifying OUTPUT(\*OUTFILE) on the **DSPAUTLOBJ** command. You can write a CL program to run the **GRTOBJAUT** command for each object in the file.

# **Restoring the operating system**

When you perform a manual IPL on your system, the IPL or Install the System menu provides an option to install the operating system. The dedicated service tools (DST) function provides the ability to require anyone using this menu option to enter the DST security password. You can use this to prevent someone from restoring an unauthorized copy of the operating system.

To secure the installation of your operating system, do the following actions:

- 1. Perform a manual IPL.
- 2. From the IPL or Install the System menu, select DST.
- 3. From the Use DST menu, select the option to work with the DST environment.
- 4. Select the option to change DST passwords.
- 5. Select the option to change the operating system install security.
- 6. Specify 1 (secure).
- 7. Press F3 (exit) until you return to the IPL or Install the System menu.
- 8. Complete the manual IPL.

### **Notes:**

1. If you no longer want to secure the installation of the operating system, follow the same steps and specify 2 (not secure).

# **\*SAVSYS special authority**

To save or restore an object, you must have \*OBJEXIST authority to the object or \*SAVSYS special authority. A user with \*SAVSYS special authority does not need any additional authority to an object to save or restore it.

\*SAVSYS special authority gives a user the capability to save an object and take it to a different system to be restored or to display (dump) the media to view the data. It also gives a user the capability to save an object and free storage thus deleting the data in the object. When saving documents, a user with \*SAVSYS special authority has the option to delete those documents. \*SAVSYS special authority should be given carefully.

# **Auditing save and restore operations**

A security audit record is written for each restore operation if the action auditing value (QAUDLVL system value or AUDLVL in the user profile) includes \*SAVRST. When you use a command that restores a large number of objects, such as RSTLIB, an audit record is written for each object restored. This might cause problems with the size of the audit journal receiver, particularly if you are restoring more than one library.

The **RSTCFG** command does not create an audit record for each object restored. If you want to have an audit record of this command, set object auditing for the command itself. One audit record will be written whenever the command is run.

Commands that save a very large number of objects, such as SAVSYS, SAVSECDTA, and SAVCFG, do not create individual audit records for the objects saved, even if the saved objects have object auditing active. To monitor these commands, set up object auditing for the commands themselves.

# **Chapter 9. Auditing security on IBM i**

This section describes techniques for auditing the effectiveness of security on your system.

People audit their system security for several reasons:

- To evaluate whether the security plan is complete.
- To make sure that the planned security controls are in place and working. This type of auditing is performed by the security officer as part of daily security administration. It is also performed, sometimes in greater detail, as part of a periodic security review by internal or external auditors.
- To make sure that system security is keeping pace with changes to the system environment. Some examples of changes that affect security are:
	- New objects created by system users
	- New users admitted to the system
	- Change of object ownership (authorization not adjusted)
	- Change of responsibilities (user group changed)
	- Temporary authority (not timely revoked)
	- New products installed
- To prepare for a future event, such as installing a new application, moving to a higher security level, or setting up a communications network.

The techniques described in this section are appropriate for all of these situations. Which things you audit and how often depends on the size and security needs of your organization. The purpose of this section is to discuss what information is available, how to obtain it, and why it is needed, rather than to give guidelines for the frequency of audits.

This section has three parts:

- A checklist of security items that can be planned and audited.
- Information about setting up and using the audit journal provided by the system.
- Other techniques that are available to gather security information about the system.

Security auditing involves using commands in the IBM i environment and accessing log and journal information about the system. You might want to create a special profile to be used by someone doing a security audit of your system. The auditor profile will need \*AUDIT special authority to be able to change the audit characteristics of your system. Some of the auditing tasks suggested in this section require a user profile with \*ALLOBJ and \*SECADM special authority. Make sure that you set the password for the auditor profile to \*NONE when the audit period has ended.

#### **Related concepts**

#### [Security audit journal](#page-22-0)

You can use security audit journals to audit the effectiveness of security on your system.

# **Checklist for security officers and auditors**

You can use the checklist to plan and audit your system's security.

As you plan security, choose the subjects from this collection that best meet your security requirements. When you audit the security of your system, use the list to evaluate the controls that you have in place and to determine if additional controls are needed.

Each list serves as a review of the information in this topic collection. They contain brief descriptions of how to do each item and how to verify that the item has been done, including what entries in the QAUDJRN journal to look for. Details about the items are found throughout this topic collection.

# **Physical security**

You can use the physical security checklist to plan or audit physical security of your system.

**Note:** See Planning and setting up system security for a complete discussion of physical security on the IBM i product.

Here is a checklist for planning physical security of your system:

- \_\_ The system unit and console are in a secure location.
- \_\_ Backup media is protected from damage and theft.
- \_\_ Access to publicly located workstations and the console is restricted. Use the DSPOBJAUT command to see who has \*CHANGE authority to the workstations. Look for AF entries in the audit journal with the object type field equal to \*DEVD to find attempts to sign on at restricted workstations.
- \_\_ Sign-on for users with \*ALLOBJ or \*SERVICE special authority is limited to a few workstations. Check to see that the QLMTSECOFR system value is 1. Use the DSPOBJAUT command for devices to see if the QSECOFR profile has \*CHANGE authority.
- \_\_ Consider the physical location for printers, tape devices, fax machines, networking equipment, etc. to ensure that they are in a secure location. Sensitive data often is printed or sent by fax. Tape, or other removable media, contains data that needs to be secured. Networking equipment should be physically secured to ensure it cannot be disconnected or configuration settings changed (ports opened or closed, etc.).
- \_\_ Consider using hardware that encrypts backup media (tape encryption) and consider using encryption capable disk hardware to encrypt the data that is written to disk drives. Encrypting data on tape protects data in the event the physical media (tape) is lost or stolen. Encrypting data on disk will protect data in the event of a disk drive failure and you lose physical control of the broken disk drive after it has been removed or replaced.

# **System values**

Setting up the auditing function for system values helps you to track the changed values on the system.

- Security system values follow recommended guidelines. To print the security system values, type: WRKSYSVAL  $\star$ SEC OUTPUT( $\star$ PRINT). Two important system values to audit are:
	- QSECURITY, which should be set to 40 or higher.
	- QMAXSIGN, which should not be greater than 5.

**Note:** If the auditing function is active, an SV entry is written to the QAUDJRN journal whenever a system value is changed.

- Use the Display Security Attributes (DSPSECA) command to verify the current and pending values of QSECURITY (security level) and QPWDLVL (password level), and the current setting of the security related system (whether the values can be changed).
- Review decisions about system values periodically. This is particularly important when the system environment changes, such as the installation of new applications or a communications network.

# **IBM-supplied user profiles**

You can perform auditing tasks on IBM-supplied user profiles by verifying their passwords.

• The password has been changed for the QSECOFR user profile.

This profile is shipped with the password set to QSECOFR so you can sign on to install your system. The password must be changed the first time you sign on to your system and changed periodically after the installation.

Verify that it has been changed by checking a DSPAUTUSR list for the date the QSECOFR password was changed and by attempting to sign on with the default password.

• The IBM passwords for dedicated service tools (DST) are changed.

User IDs for service tools do not appear on a DSPAUTUSR list. To verify that the user IDs and passwords are changed, start DST and attempt to use the default values.

• With the exception of QSECOFR, do not sign on with the IBM-supplied user profiles.

These IBM-supplied profiles are designed to own objects or to run system functions. Use a DSPAUTUSR list to verify that the IBM-supplied user profiles listed in [Appendix B, "IBM](#page-338-0)[supplied user profiles," on page 321](#page-338-0), except QSECOFR, have a password of \*NONE.

#### **Related concepts**

#### [IBM-supplied user profiles](#page-147-0)

A number of user profiles are shipped with your system software. These IBM-supplied user profiles are used as object owners for various system functions. Some system functions also run under specific IBMsupplied user profiles.

#### [Working with service tools user IDs](#page-148-0)

There are several enhancements and additions to service tools that make them easier to use and understand.

# **Related reference**

#### [IBM-supplied user profiles](#page-338-0)

This section contains information about the user profiles that are shipped with the system. These profiles are used as object owners for various system functions. Some system functions also run under specific IBM-supplied user profiles.

# **Password control**

You can use the password control mechanism to audit your system security.

• Users can change their own passwords.

Allowing users to define their own passwords reduces the need for users to write down their passwords. Users should have access to the CHGPWD command or to the Change Password function from the Security (GO SECURITY) menu.

• A password change is required according to the organization's security guidelines, such as every 30 to 90 days.

The QPWDEXPITV system value is set to meet the security guidelines.

• If a user profile has a password expiration interval that is different from the system value, it meets the security guidelines.

Review user profiles for a PWDEXPITV value other than \*SYSVAL.

• Trivial passwords are prevented by using the system values to set the password rules and by using a password approval program.

Use the WRKSYSVAL \*SEC command and look at the settings for the values beginning with QPWD.

• Group profiles have a password of \*NONE.

Use the DSPAUTUSR command to check for any group profiles that have passwords.

Whenever the system is not operating at password level 3 and users change their password, the system attempts to create an equivalent password that is usable at the other password levels. You can use the PRTUSRPRF TYPE(\*PWDLVL) command to see which user profiles have passwords that are usable at the various password levels.

**Note:** The equivalent password is a best effort attempt to create a usable password for the other password levels but it may not have passed all of the password rules if the other password level was in effect. For example, if password BbAaA3x is specified at password level 2, the system will create an equivalent password of BBAAA3X for use at password levels 0 and 1. This can be true even if the QPWDLMTCHR system value includes 'A' as one of the limited characters (QPWDLMTCHR is not enforced at password level 2) or QPWDLMTREP system value specified that consecutive characters cannot be the

same (because the check is case-sensitive at password level 2 but not case sensitive at password levels 0 and  $1$ ).

# **User and group profiles**

You can validate the user and group profiles and their authorities to audit the security effectiveness on your system.

• Each user is assigned a unique user profile.

Set the QLMTDEVSSN system value to 1. Although limiting each user to one device session at a time does not prevent sharing user profiles, it discourages it.

• User profiles with \*ALLOBJ special authority are limited, and are not used as group profiles.

Use the DSPUSRPRF command to check the special authorities for user profiles and to determine which profiles are group profiles. The topic ["Printing selected user profiles" on](#page-322-0) [page 305](#page-322-0) shows how to use an output file and query to determine this.

• The *Limit capabilities* field is \*YES in the profiles of users who should be restricted to a set of menus.

The topic ["Printing selected user profiles" on page 305](#page-322-0) gives an example of how to determine this.

• Programmers are restricted from production libraries.

Use the DSPOBJAUT command to determine the public and private authorities for production libraries and critical objects in the libraries. ["Planning security for programmers" on page 241](#page-258-0) has more information about security and the programming environment.

• Membership in a group profile is changed when job responsibilities change.

To verify group membership, use one of these commands:

DSPAUTUSR SEQ(\*GRPPRF) DSPUSRPRF *profile-name* \*GRPMBR

• You should use a naming convention for group profiles.

When authorities are displayed, you can then easily recognize the group profile.

• The administration of user profiles is adequately organized.

No user profiles have large numbers of private authorities. The topic ["Examining large user](#page-323-0) [profiles" on page 306](#page-323-0) discusses how to find and examine large user profiles on your system.

• Employees are removed from the system immediately when they are transferred or released.

Regularly review the DSPAUTUSR list to make sure only active employees have access to the system. To make sure user profiles are deleted immediately after employees leave, review the DO (Delete Object) entries in the audit journal.

• Management regularly verifies the users authorized to the system.

Use the DSPAUTUSR command to view users authorization information.

• The password for an inactive employee is set to \*NONE.

Use the DSPAUTUSR command to verify that the inactive user profiles do not have passwords.

• Management regularly verifies the users with special authorities, particularly \*ALLOBJ \*SAVSYS, and \*AUDIT special authorities.

The topic ["Printing selected user profiles" on page 305](#page-322-0) gives an example of how to determine this.

# **Authorization control**

Authorization control enables you to audit the security of the information stored on your system.

You can use the following checklist to help you audit authorization control security.

• Owners of data understand their obligation to authorize users on a need-to-know basis.

• Owners of objects regularly verify the authority to use the objects, including public authority.

The WRKOBJOWN command provides a display for working with the authorities to all objects owned by a user profile.

- Sensitive data is not public. Check the authority for user \*PUBLIC for critical objects using the DSPOBJAUT command.
- Authority to user profiles is controlled.

The public authority to user profiles should be \*EXCLUDE. This prevents users from submitting jobs that run under another user's profile.

- Job descriptions are controlled:
	- Job descriptions with public authority of \*USE or greater are specified as USER(\*RQD). This means jobs submitted using the job description must run using the submitter's profile.
	- Job descriptions that specify a user have public authority \*EXCLUDE. Authorization to use these job descriptions is controlled. This prevents unauthorized users from submitting jobs that run using another profile's authority.

To find out what job descriptions are on the system, type:

DSPOBJD OBJ(\*ALL/\*ALL) OBJTYPE(\*JOBD) ASPDEV(\*ALLAVL) OUTPUT(\*PRINT)

To check the *User* parameter of a job description, use the Display Job Description (DSPJOBD) command. To check the authority to a job description, use the Display Object Authority (DSPOBJAUT) command.

**Note:** At security level 40 or 50, a user submitting a job using a job description that specifies a user profile name must have \*USE authority to both the job description and the user profile. At all security levels, an attempt to submit or schedule a job without \*USE authority to the user specified in the job description causes an AF entry with violation type J in the audit journal.

• Users are not allowed to sign on by pressing the Enter key on the Sign On display.

Make sure no workstation entries in the subsystem descriptions specify a job description that has a user profile name specified for the USER parameter.

Default sign-on is prevented at security level 40 or 50, even if a subsystem description allows it. At all security levels, an AF entry with violation type S is written to the audit journal if default sign-on is attempted and a subsystem description is defined to allow it.

• The library list in application programs is controlled to prevent a library that contains a similar program from being added before the production libraries.

The topic ["Library lists" on page 206](#page-223-0) discusses methods for controlling the library list.

• Programs that adopt authority are used only when required and are carefully controlled.

See the topic ["Analyzing programs that adopt authority" on page 307](#page-324-0) for an explanation of how to evaluate the use of the program adopt function.

- Application program interfaces (APIs) are secured.
- Good object security techniques are used to avoid performance problems.

# **Unauthorized access**

Use this checklist along with auditing journal to audit unauthorized attempts to access information.

• Security-related events are logged to the security auditing journal (QAUDJRN) when the auditing function is active.

To audit authority failures, use the following system values and settings:

- QAUDCTL must be set to \*AUDLVL.
- QAUDLVL must include the values of \*PGMFAIL and \*AUTFAIL.

The best method to detect unauthorized attempts to access information is to review entries in the audit journal on a regular basis.

- The QMAXSIGN system value limits the number of consecutive incorrect access attempts to five or less. The QMAXSGNACN system value is set at 2 or 3.
- The QSYSMSG message queue is created and monitored.
- The audit journal is audited for repeated attempts by a user. (Authorization failures cause AF type entries in the audit journal.)
- Programs fail to access objects using interfaces that are not supported. (QSECURITY system value is set to 40 or 50.)
- User ID and password are required to sign on.

Security levels 40 and 50 enforce this. At level 20 or 30, you must make sure that no subsystem descriptions have a workstation entry that uses a job description that has a user profile name.

# **Unauthorized programs**

The Check Object Integrity (CHKOBJITG) command allows you to audit unauthorized changes to program changes on the system.

- The QALWOBJRST system value is set to \*NONE to prevent anyone from restoring security-sensitive programs to the system.
- The Check Object Integrity (CHKOBJITG) command is run periodically to detect unauthorized changes to program objects.

This command is described in ["Checking for objects that have been altered" on page 307](#page-324-0).

# **Communications**

This checklist can be used to plan and audit the controls needed over various types of communications on the system.

- Use call-back procedures to protect telephone communications.
- Use encryption on sensitive data.
- Control remote sign-on. The QRMTSIGN system value is set to \*FRCSIGNON or a pass-through validation program is used.
- Use the JOBACN, PCSACC, and DDMACC network attributes to control access to data from other systems, including personal computers. The JOBACN network attribute should be \*FILE.

# **Using the security audit journal**

The security audit journal is the primary source of auditing information about the system. This section describes how to plan, set up, and manage security auditing, what information is recorded, and how to view that information.

A security auditor inside or outside your organization can use the auditing function that is provided by the system to gather information about security-related events that occur on the system.

You can define auditing on your system at three different levels:

- System-wide auditing that occurs for all users.
- Auditing that occurs for specific objects.
- Auditing that occurs for specific users.

You use system values, user profile parameters, and object parameters to define auditing. ["Planning](#page-280-0) [security auditing" on page 263](#page-280-0) describes how to do this.

<span id="page-280-0"></span>When a security-related event that might be audited occurs, the system checks whether you have selected that event for audit. If you have, the system writes a journal entry in the current receiver for the security auditing journal (QAUDJRN in library QSYS).

When you want to analyze the audit information you have collected in the QAUDJRN journal, you can use the Display Journal (DSPJRN) command. With this command, information from the QAUDJRN journal can be written to a database file. You can use an application program or a query tool to analyze the data.

# **Related reference**

## [Layout of audit journal entries](#page-626-0)

This section contains layout information for all entry types with journal code T in the audit (QAUDJRN) journal. These entries are controlled by the action and object auditing you define.

# [Object operations and auditing](#page-560-0)

This topic collection lists operations that can be performed against objects on the system, and whether those operations are audited.

# **Planning security auditing**

The security auditing function is optional. You must take specific steps to set up security auditing.

To plan the use of security auditing on your system, follow these steps:

- Determine which security-relevant events you want to record for all system users. The auditing of security-relevant events is called *action auditing*.
- Check whether you need additional auditing for specific users.
- Decide whether you want to audit the use of specific objects on the system.
- Determine whether object auditing should be used for all users or specific users.

# **Planning the auditing of actions**

The QAUDCTL (audit control) system value, the QAUDLVL (audit level) system value, the QAUDLVL2 (audit level extension) system value, and the AUDLVL (action auditing) parameter in user profiles work together to control action auditing.

The functions of each system value are as follows:

- The QAUDLVL system value specifies which actions are audited for all users of the system.
- The QAUDLVL2 system value also specifies which actions are audited for all users of the system, and is used when more than 16 auditing values are needed.
- The AUDLVL parameter in the user profile determines which actions are audited for a specific user. The values for the AUDLVL parameter apply *in addition to* the values for the QAUDLVL and QAUDLVL2 system values.
- The QAUDCTL system value starts and stops action auditing.

The events that you choose to log depends on both your security objectives and your potential exposures. ["Action auditing" on page 116](#page-133-0) describes the possible audit level values and how you can use them. It shows whether they are available as a system value, a user profile parameter, or both.

### **Related reference**

## [Auditing Level \(QAUDLVL\)](#page-88-0)

The Auditing Level (QAUDLVL) system value along with the QAUDLVL2 system value determines which security-related events are logged to the security audit journal (QAUDJRN) for all system users.

### [Auditing Level Extension \(QAUDLVL2\)](#page-89-0)

The Auditing Level Extension (QAUDLVL2) system value is required when more than sixteen auditing values are needed.

### [Action auditing](#page-133-0)

For an individual user, you can specify which security-relevant actions should be recorded in the audit journal. The actions specified for an individual user apply in addition to the actions specified for all users by the QAUDLVL and QAUDLVL2 system values.

# *Action auditing values*

This table lists the possible values available on the QAUDLVL and QAUDLVL2 system values and the CHGUSRAUD command when auditing actions of the system.

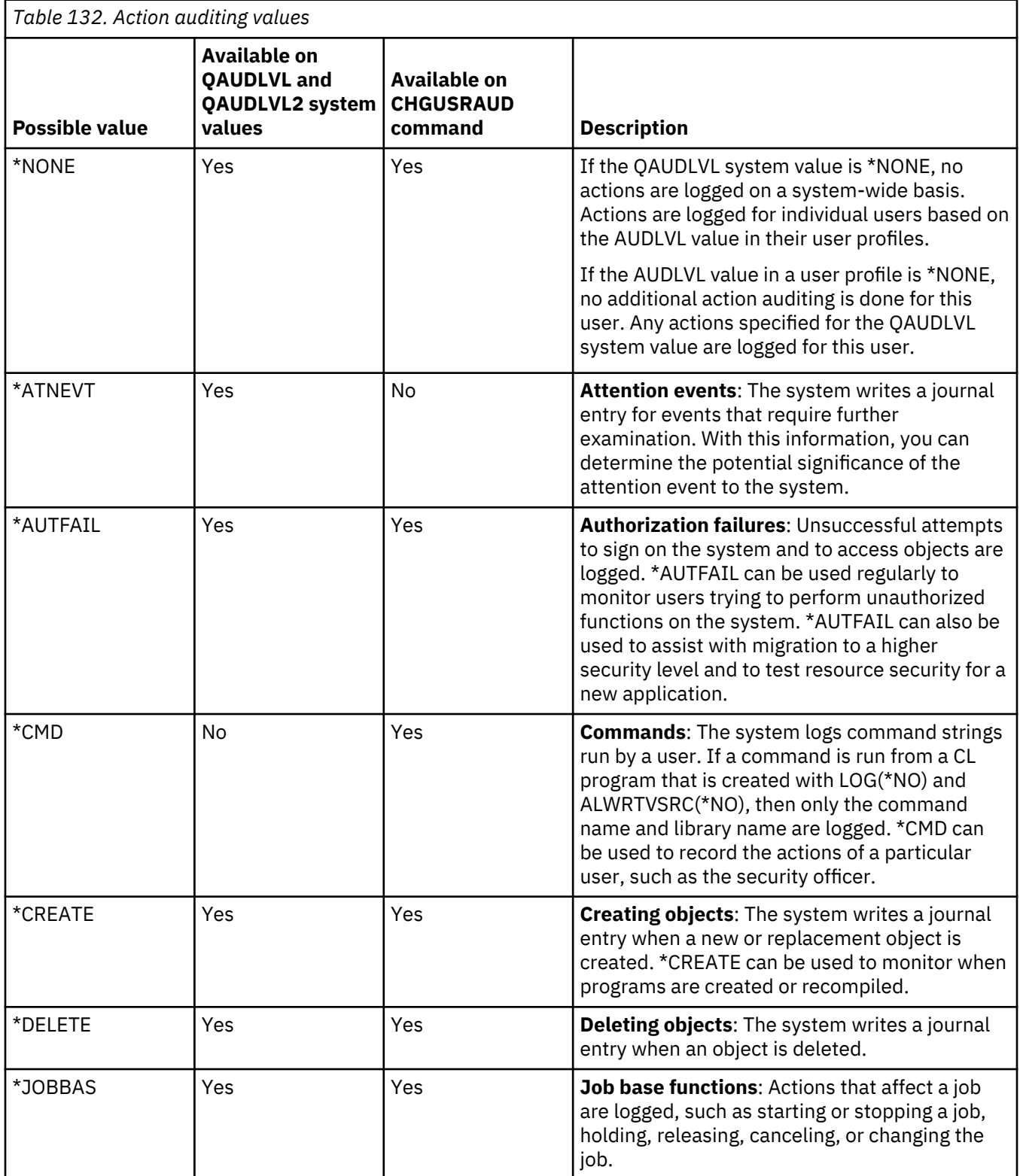

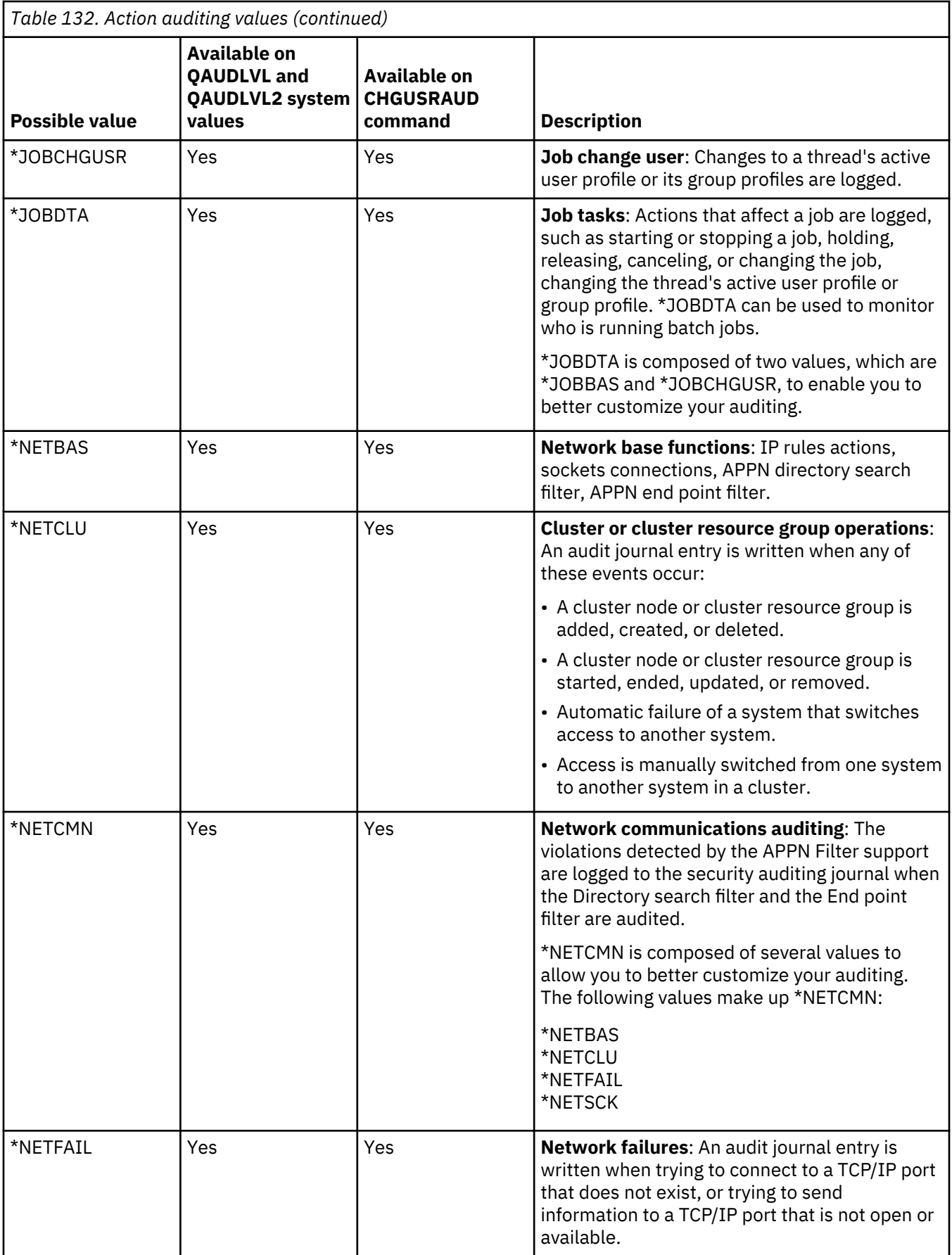

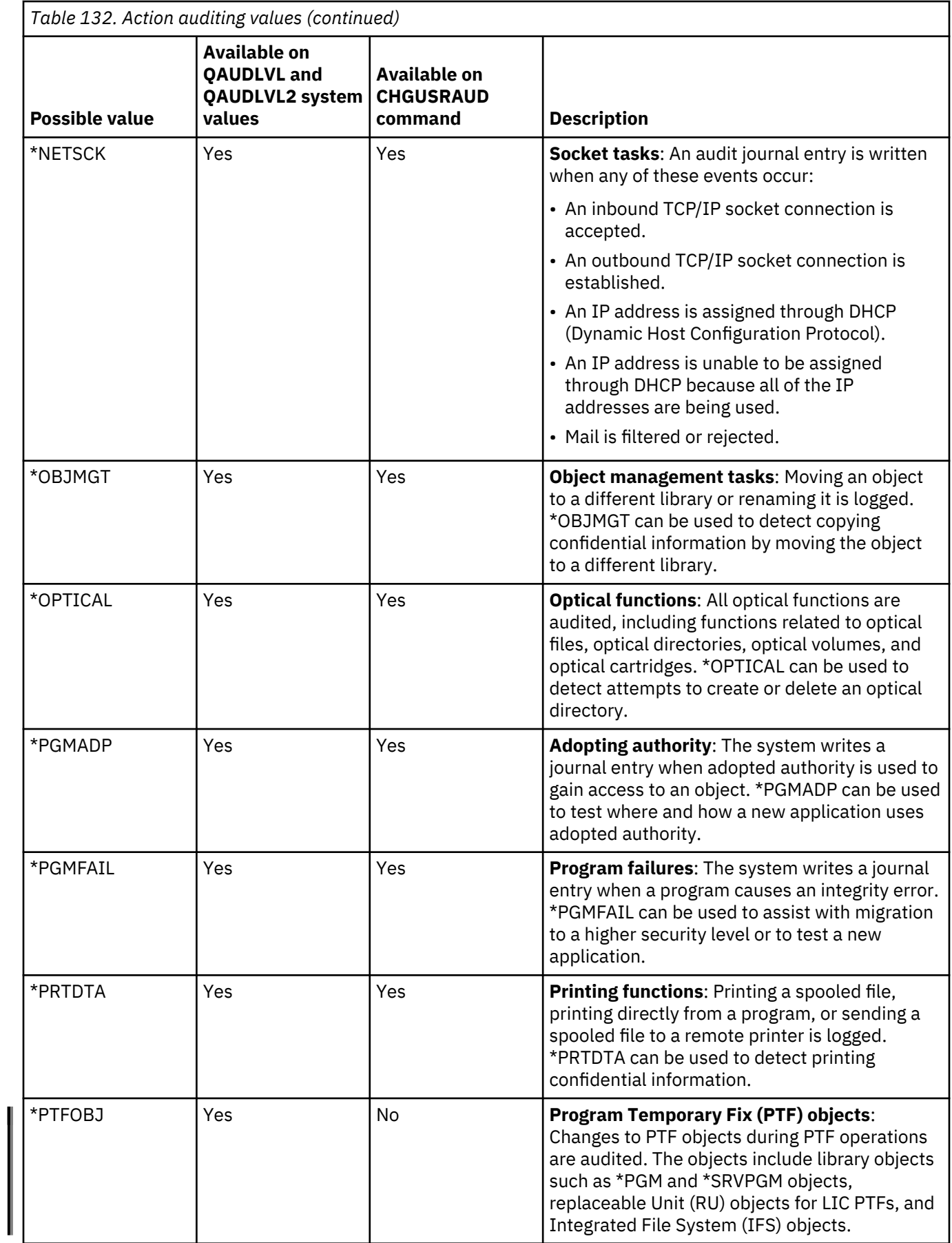

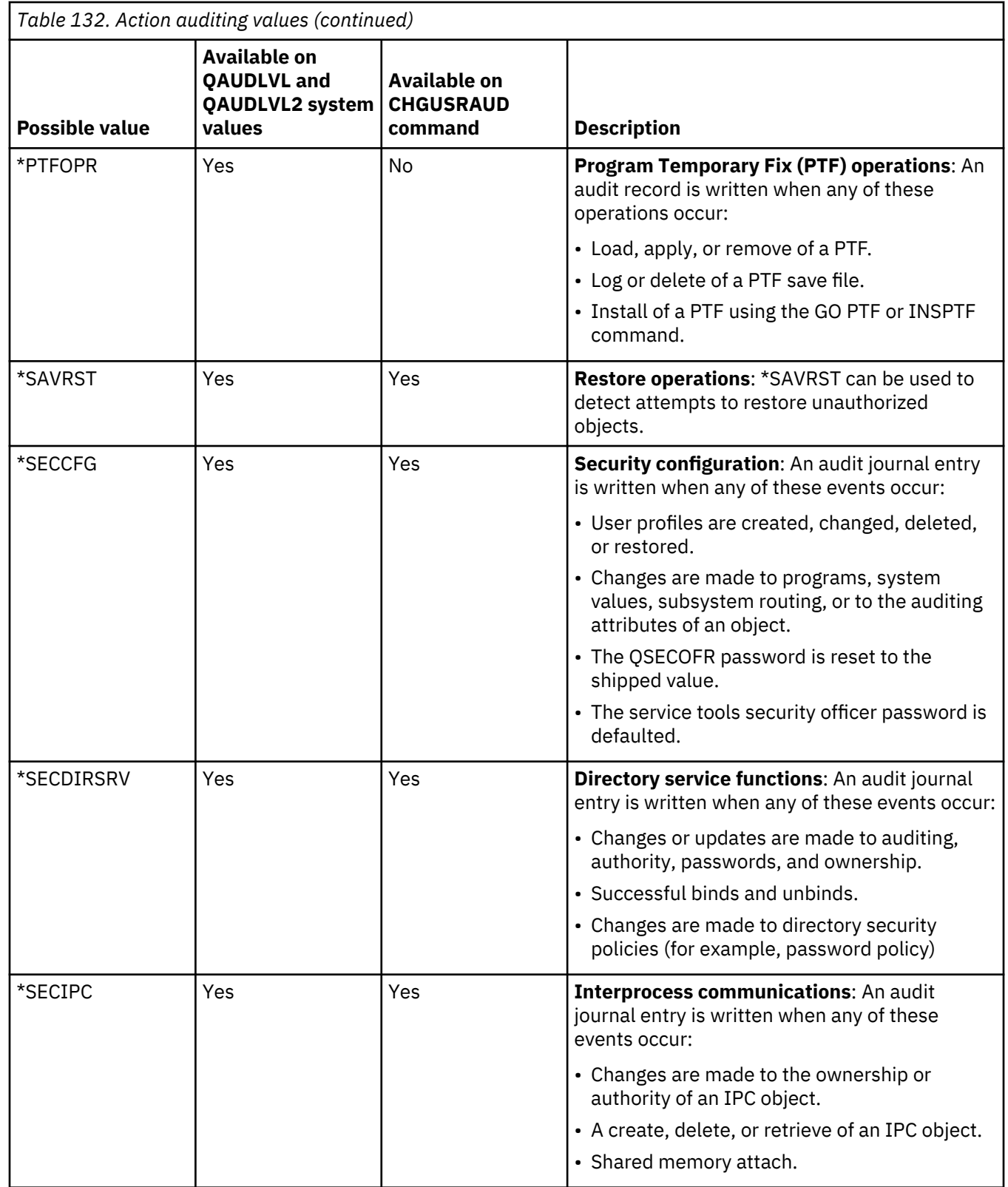

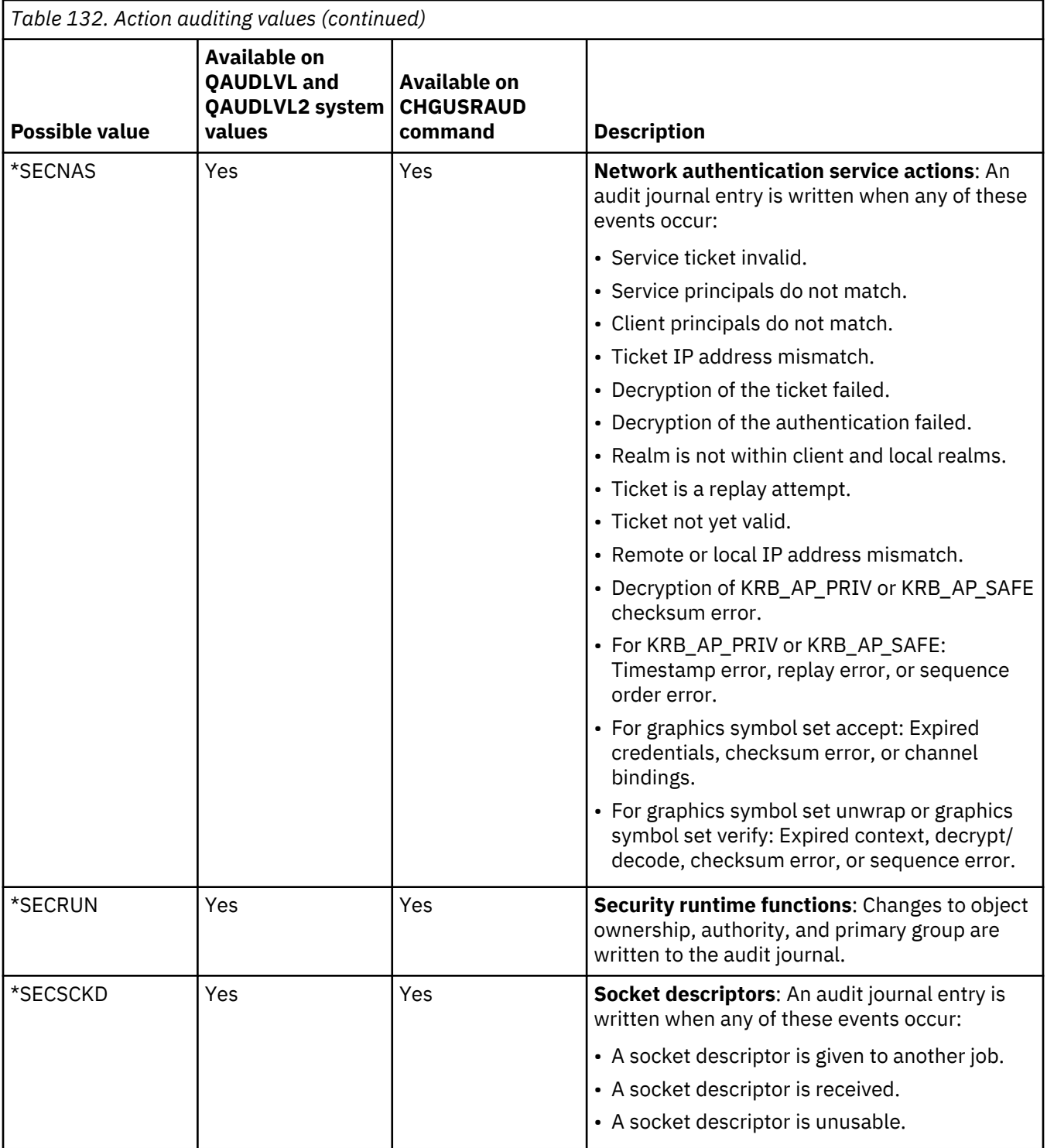

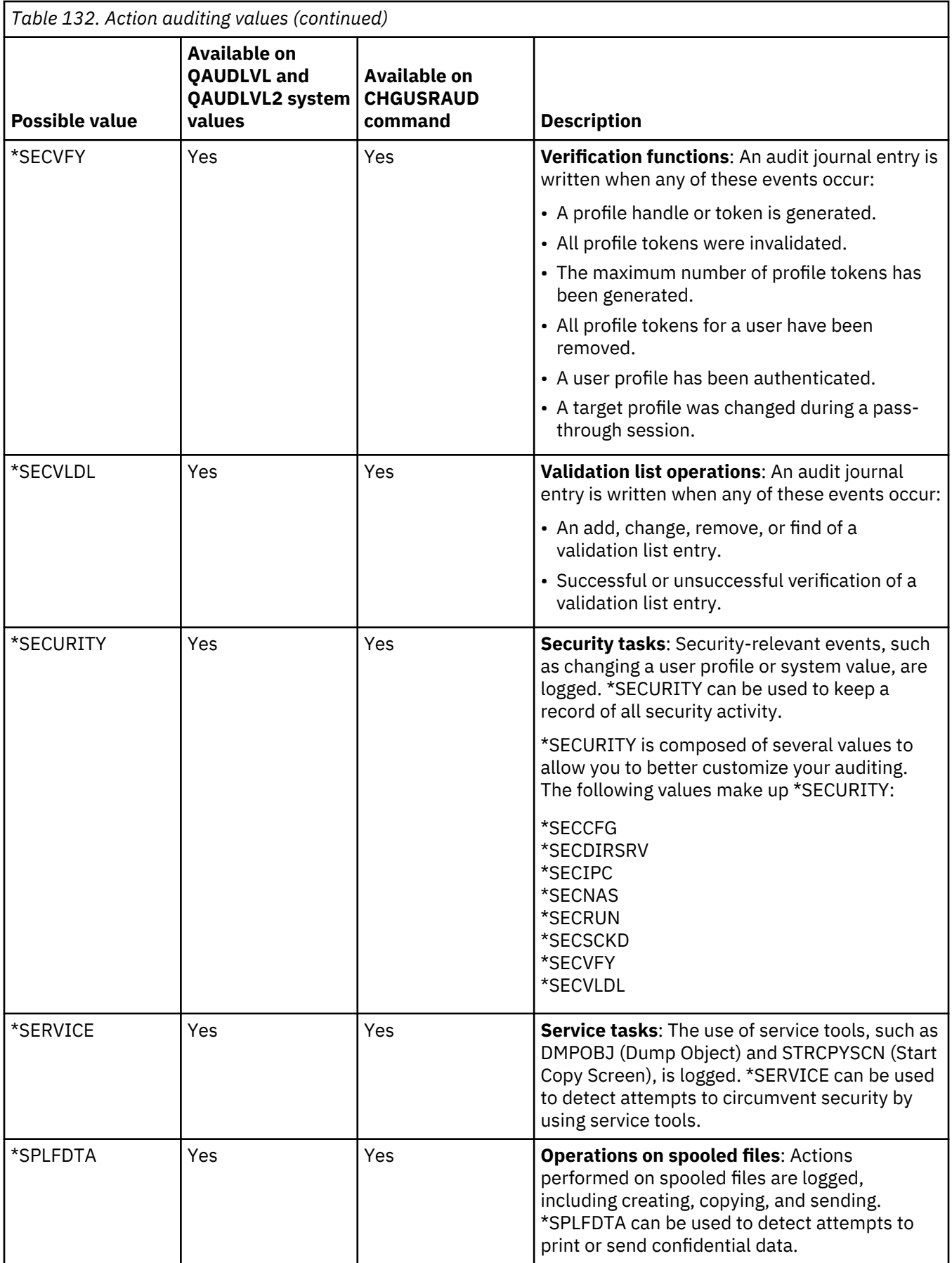

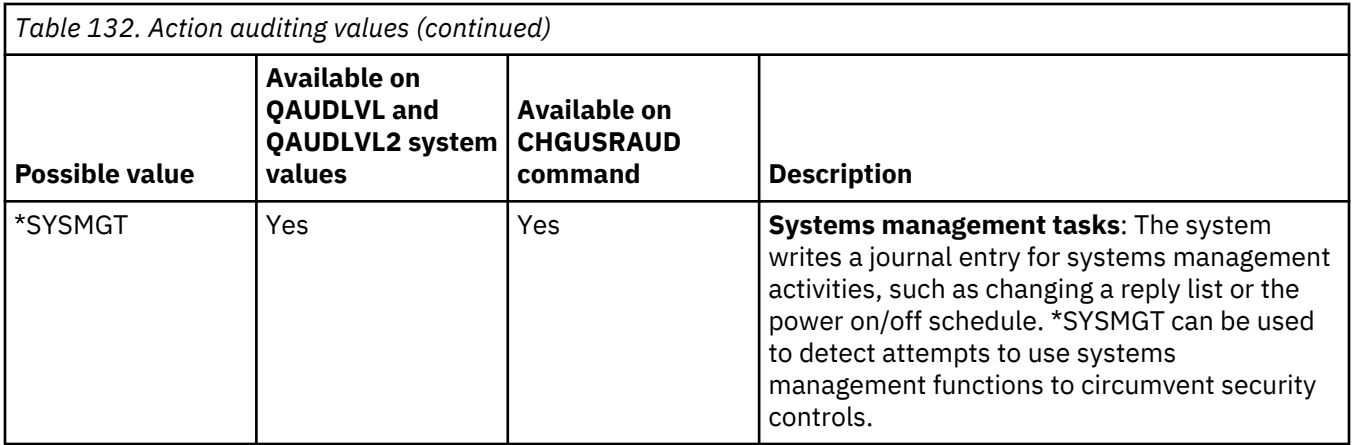

# *Security auditing journal entries*

This topic provides information about the journal entries that are written for the action auditing values specified on the QAUDLVL and QAUDLVL2 system values and in the user profile.

It shows:

- The type of entry written to the QAUDJRN journal.
- The model database output file that can be used to define the record when you create an output file with the DSPJRN command. Complete layouts for the model database outfiles are found in [Appendix F,](#page-626-0) ["Layout of audit journal entries," on page 609.](#page-626-0)
- The detailed entry type. Some journal entry types are used to log more than one type of event. The detailed entry type field in the journal entry identifies the type of event.
- The ID of the message that can be used to define the entry-specific information in the journal entry.

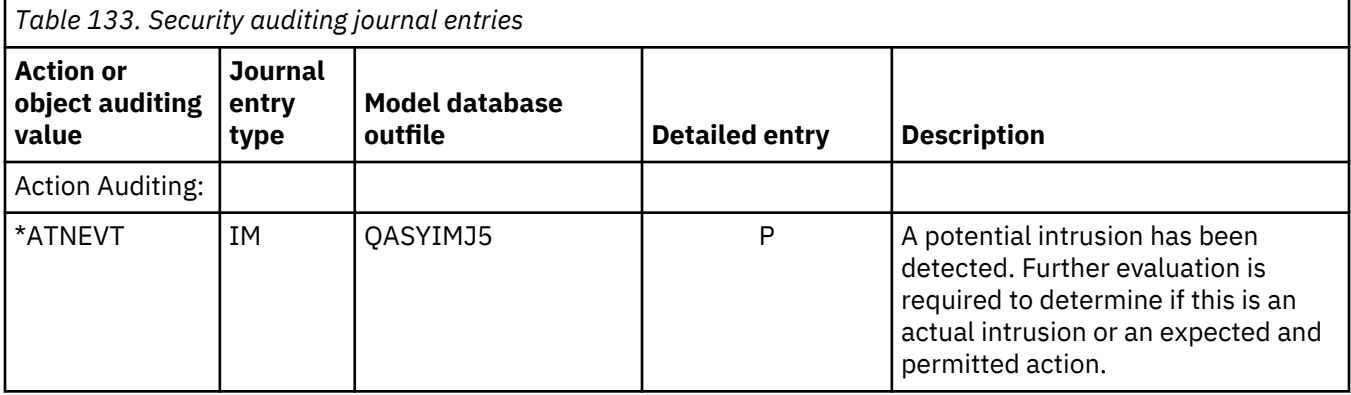
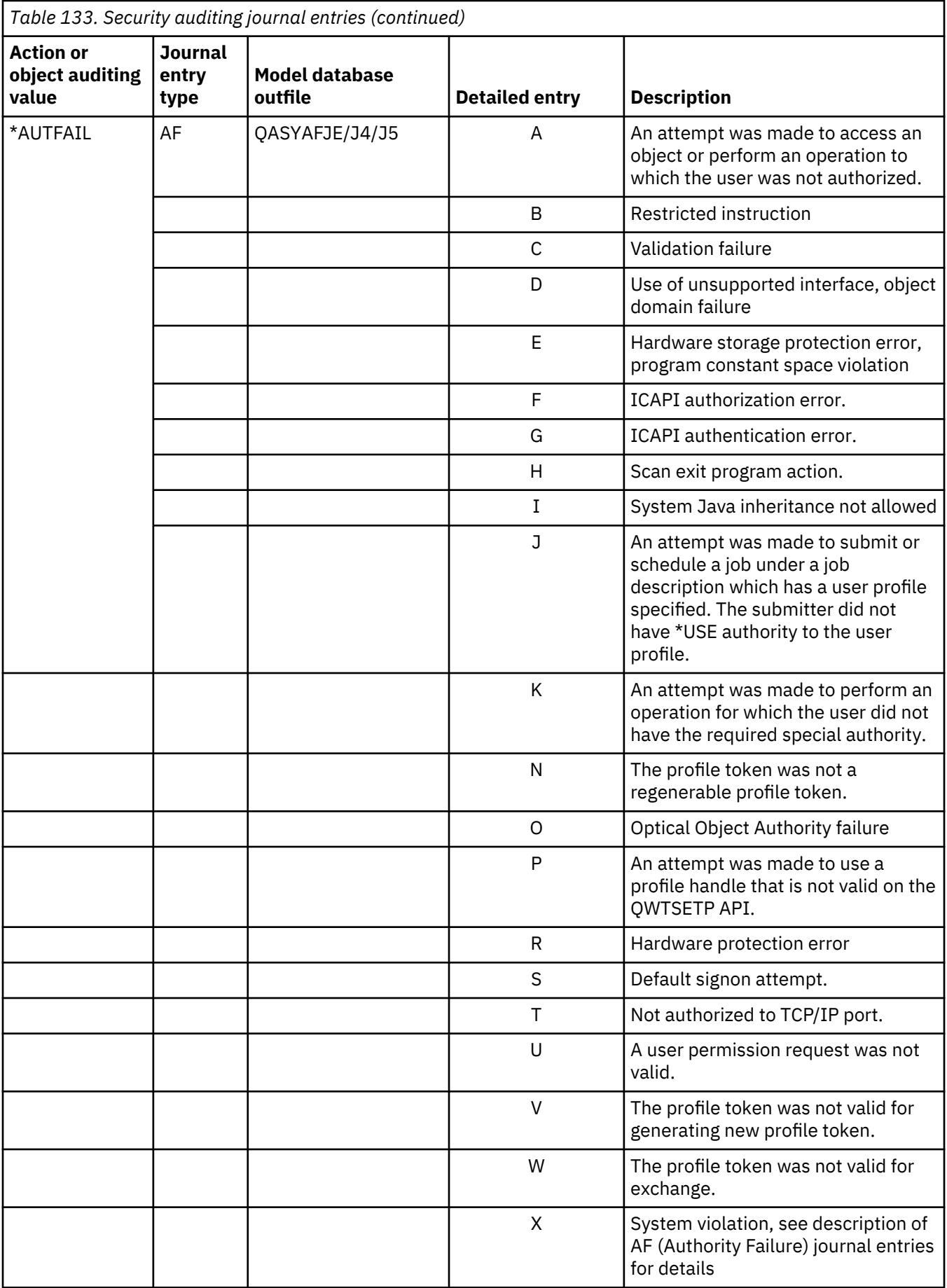

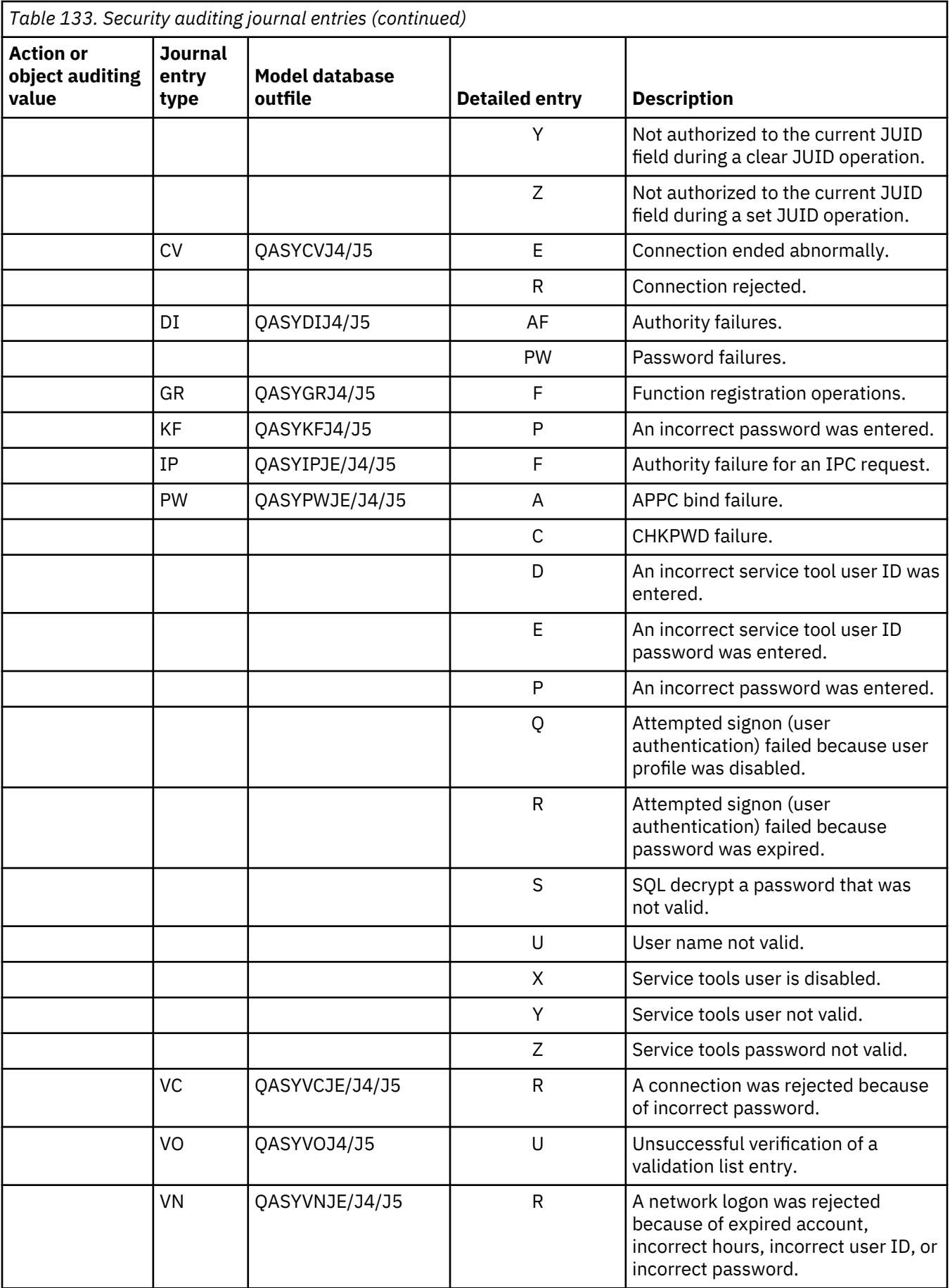

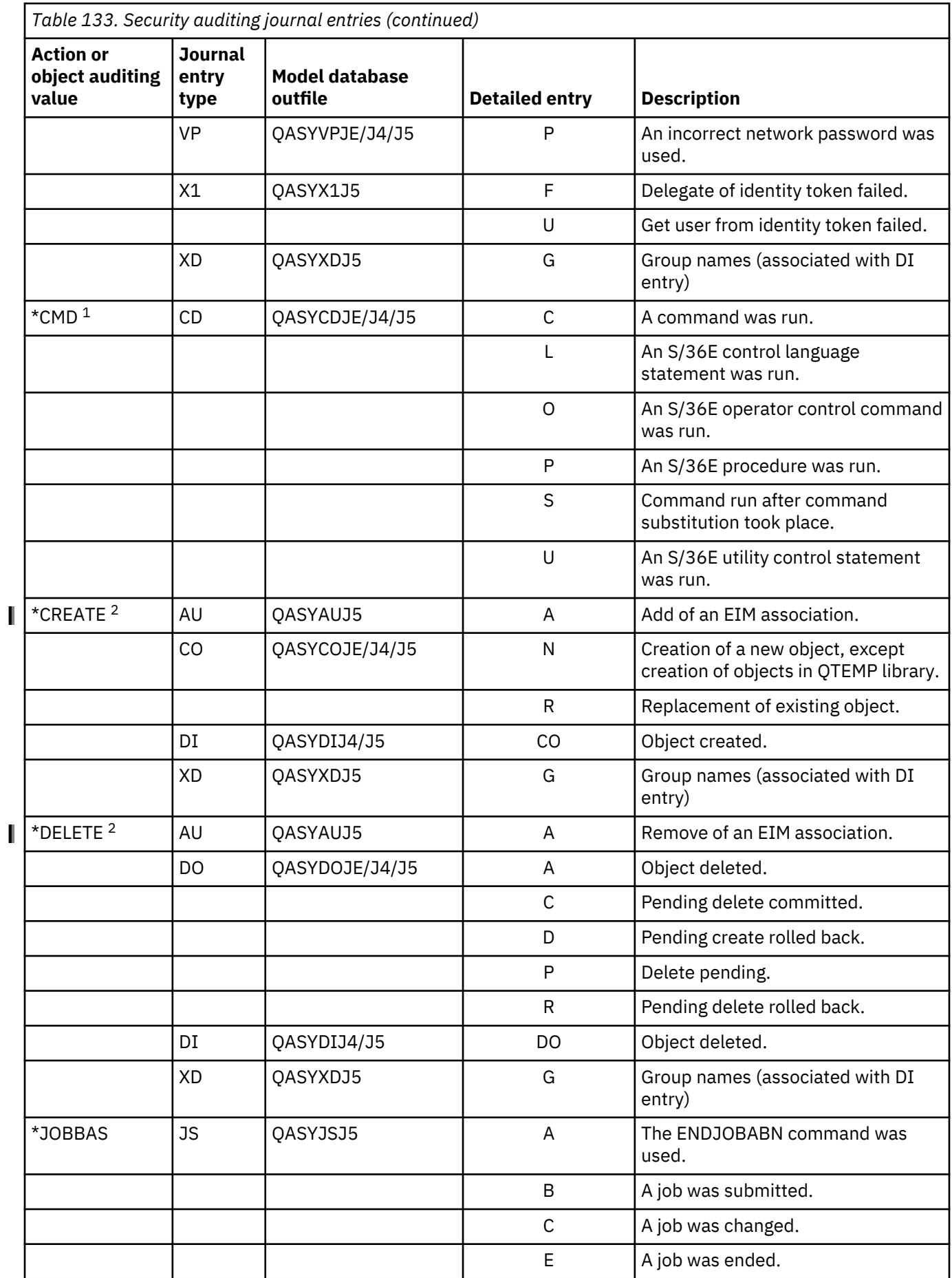

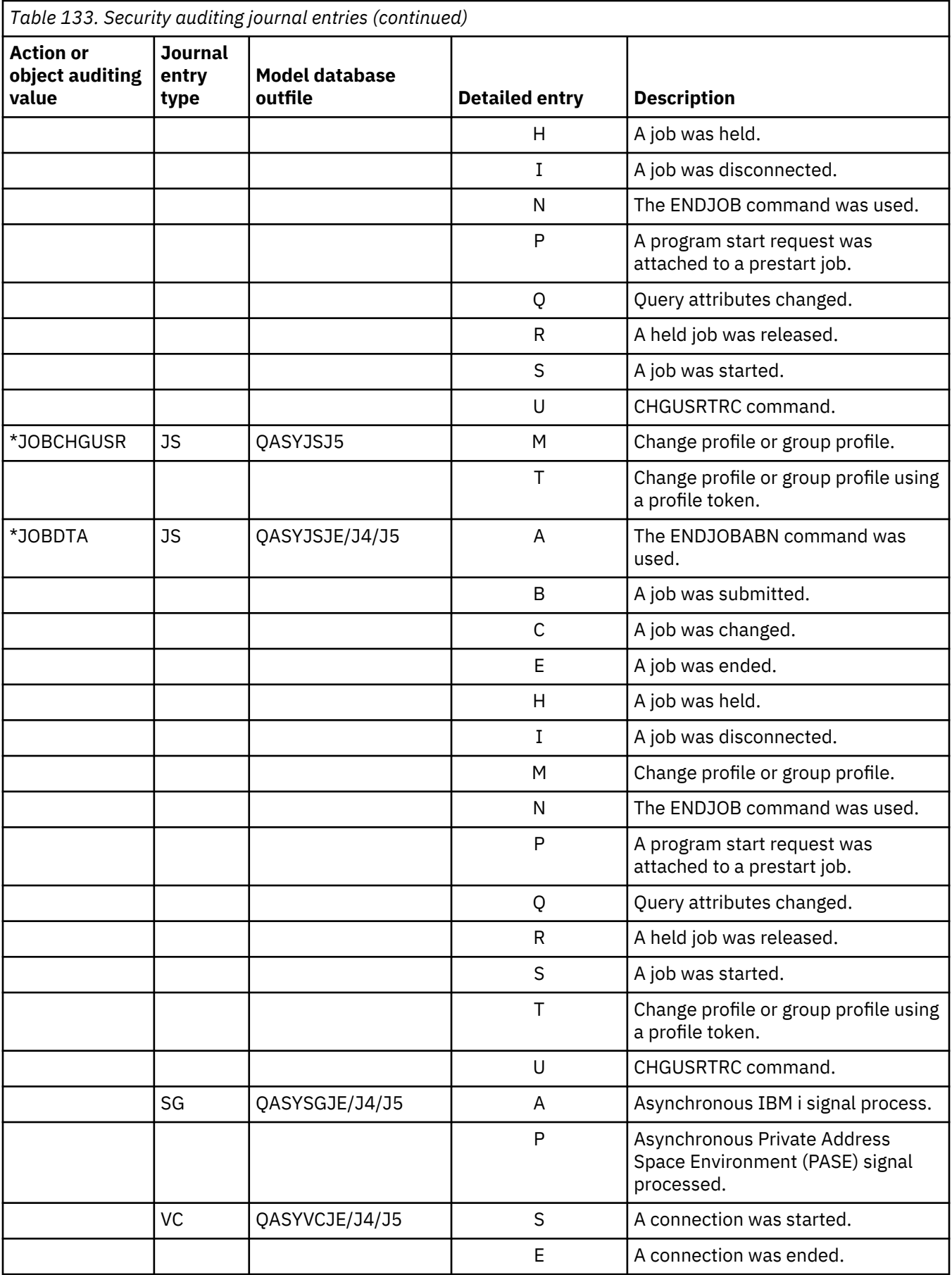

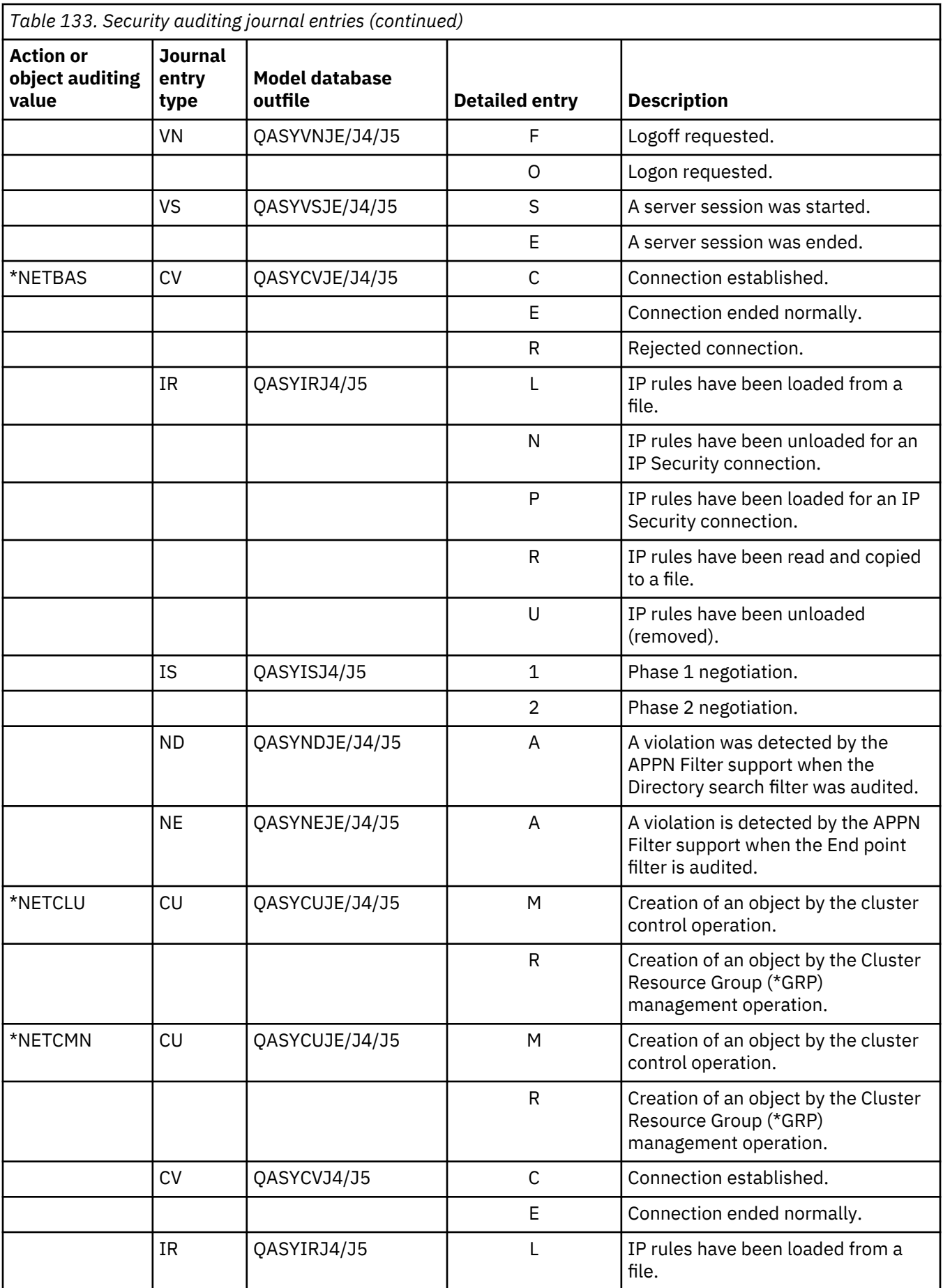

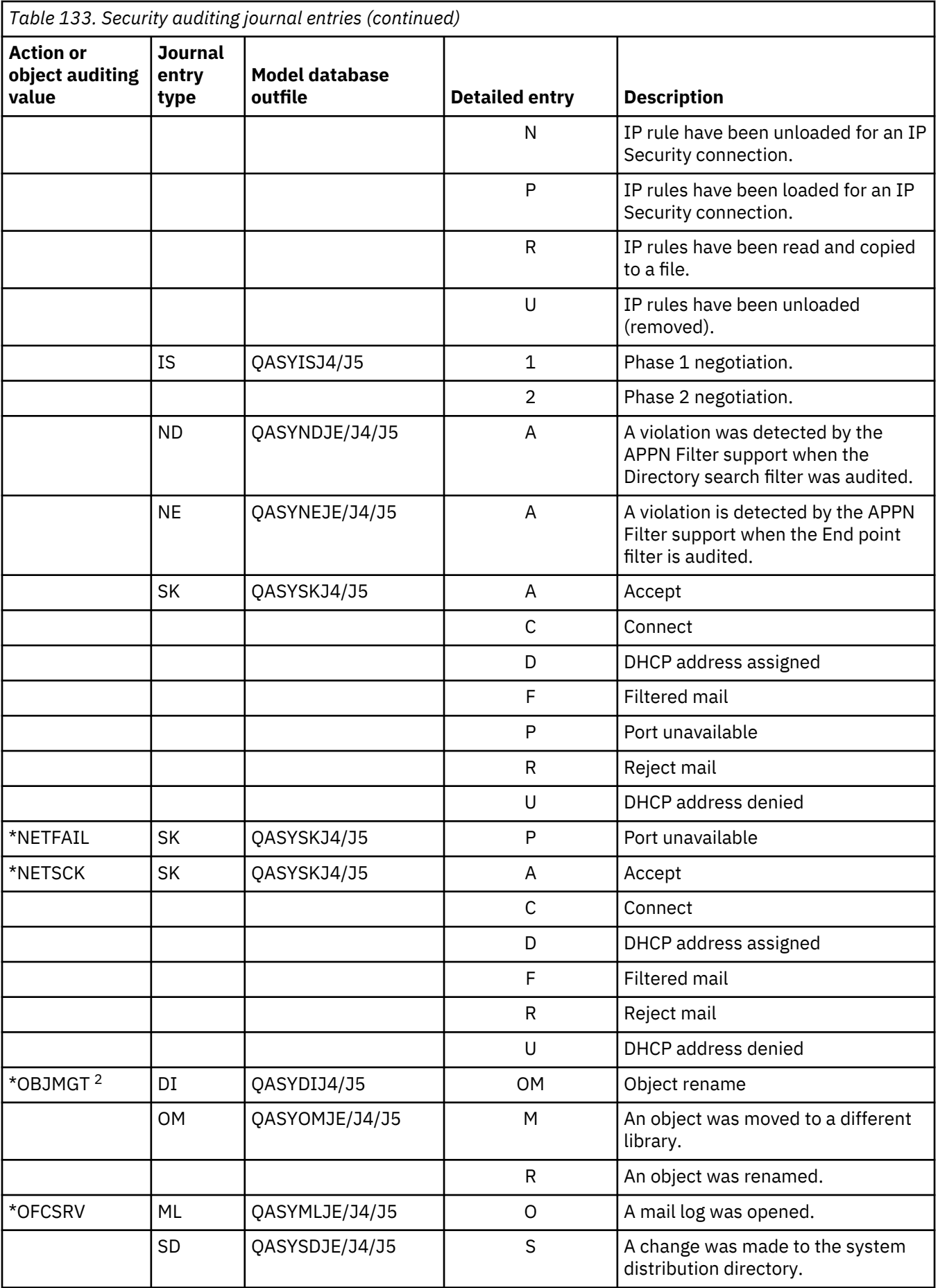

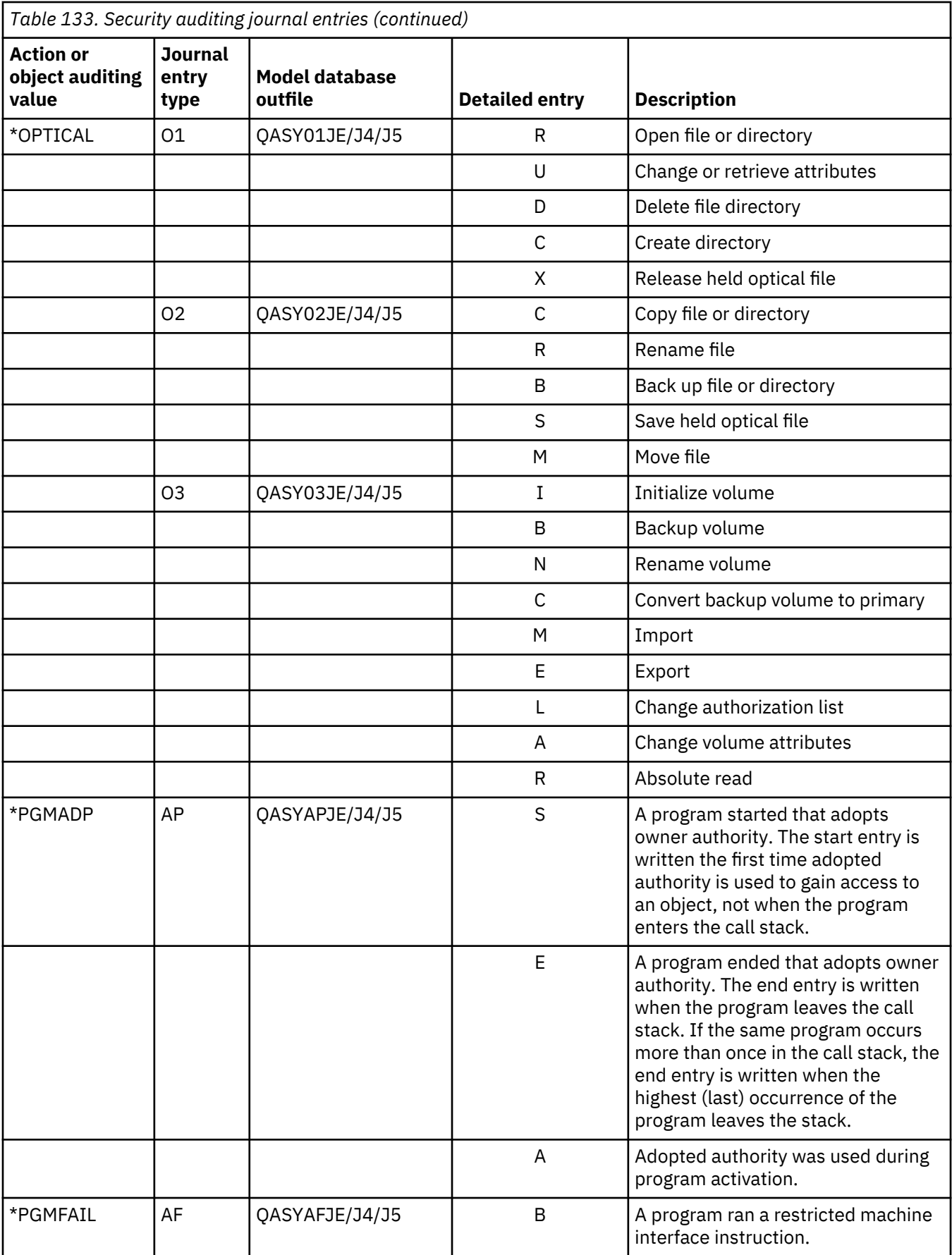

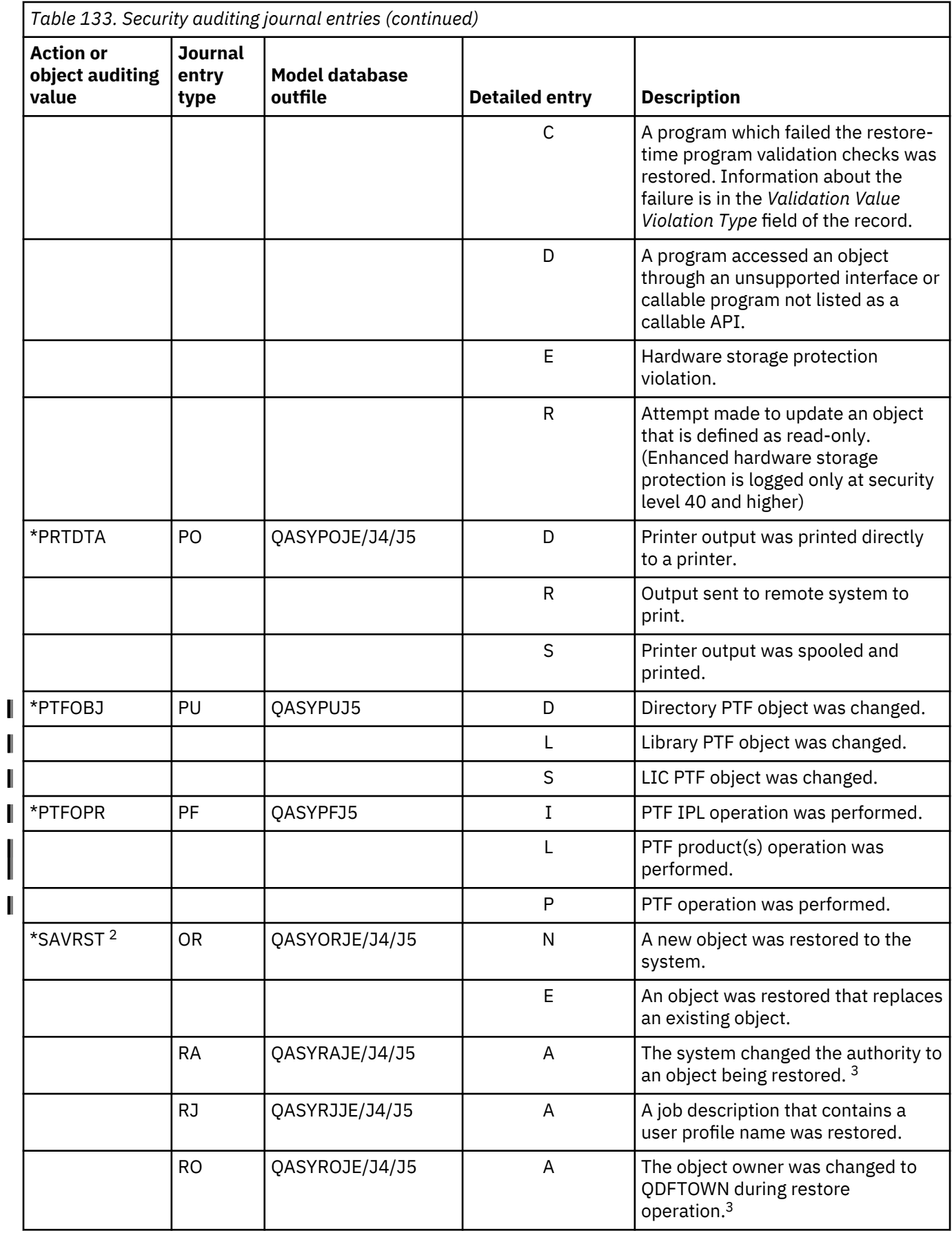

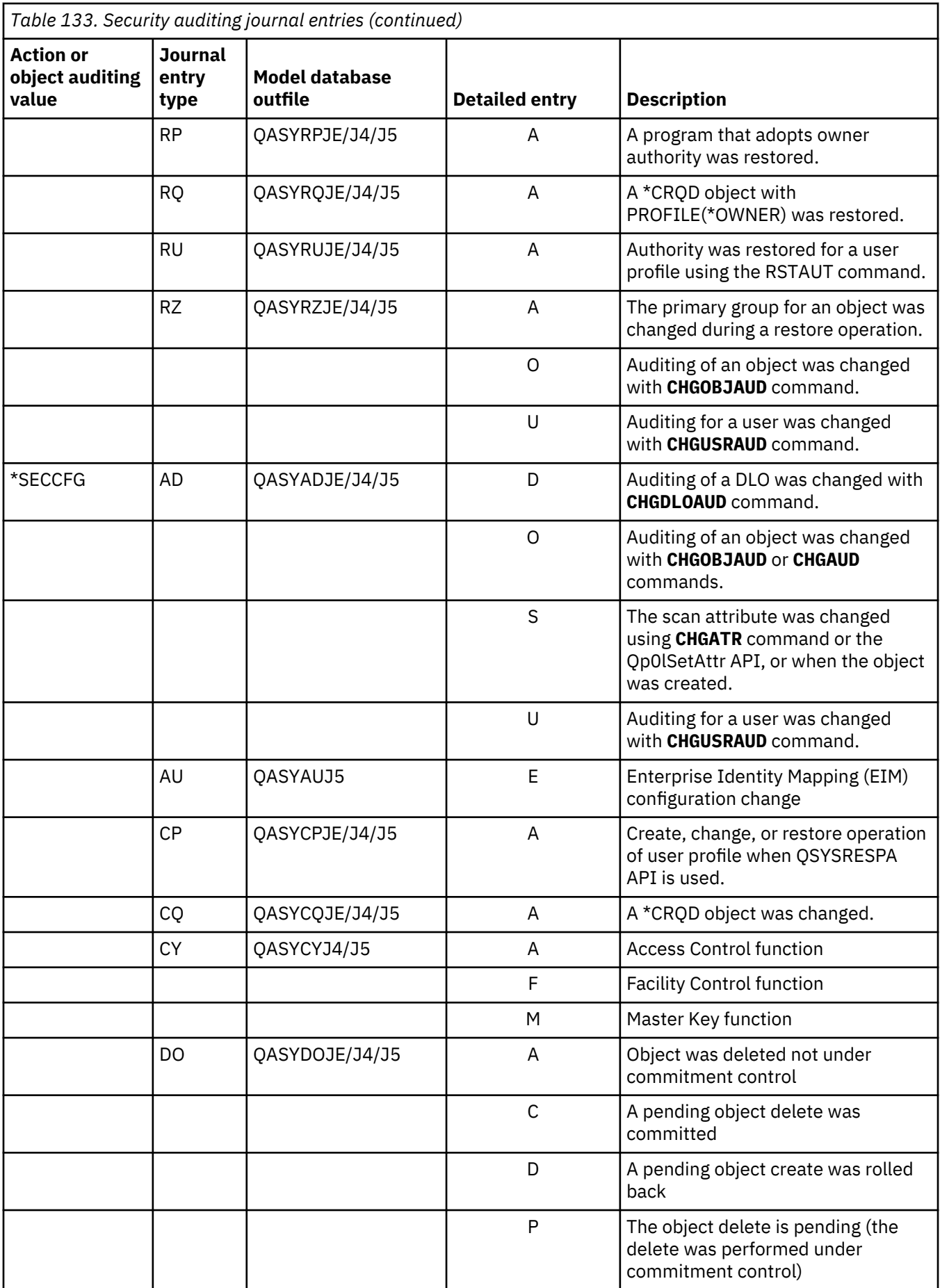

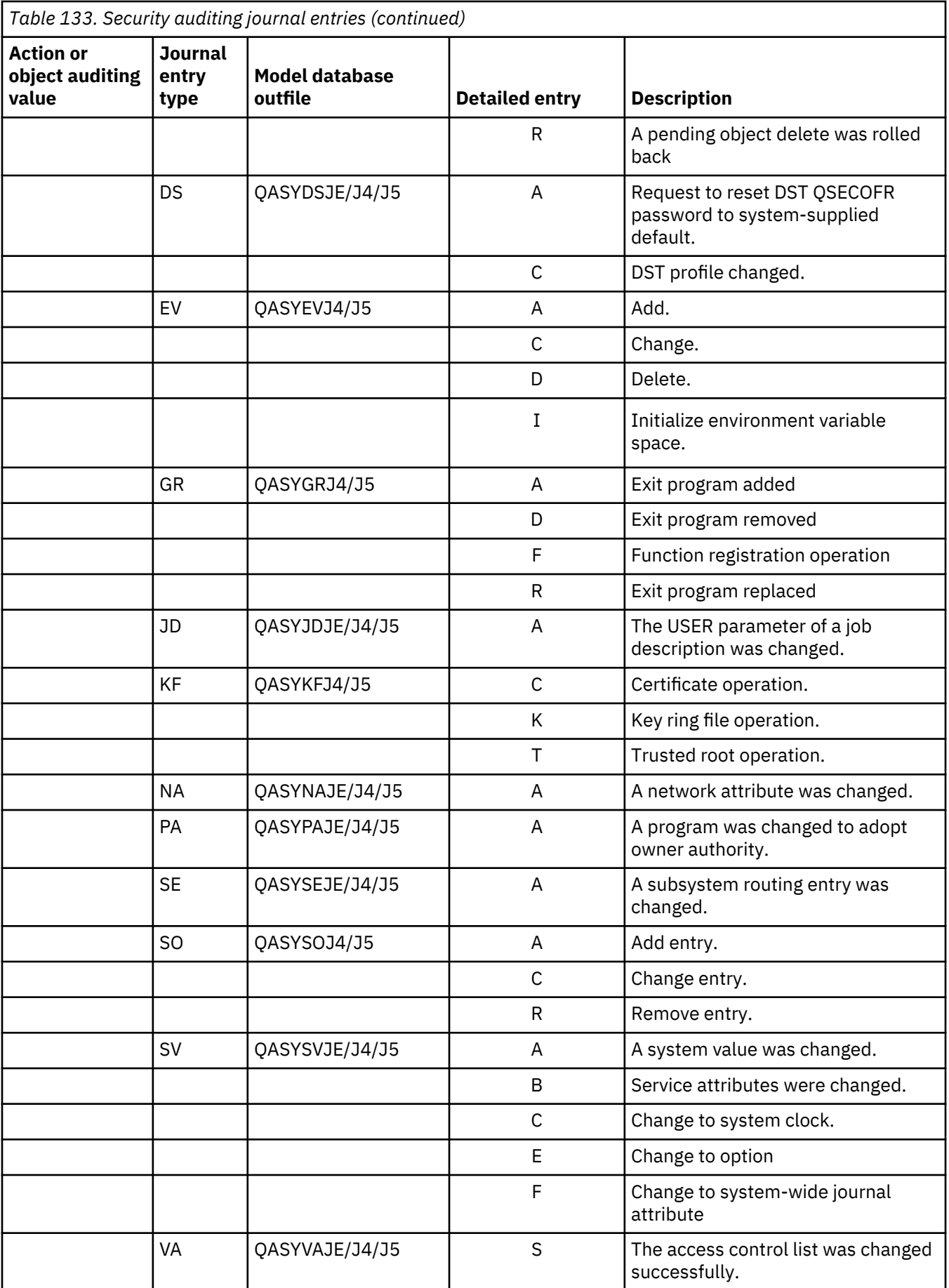

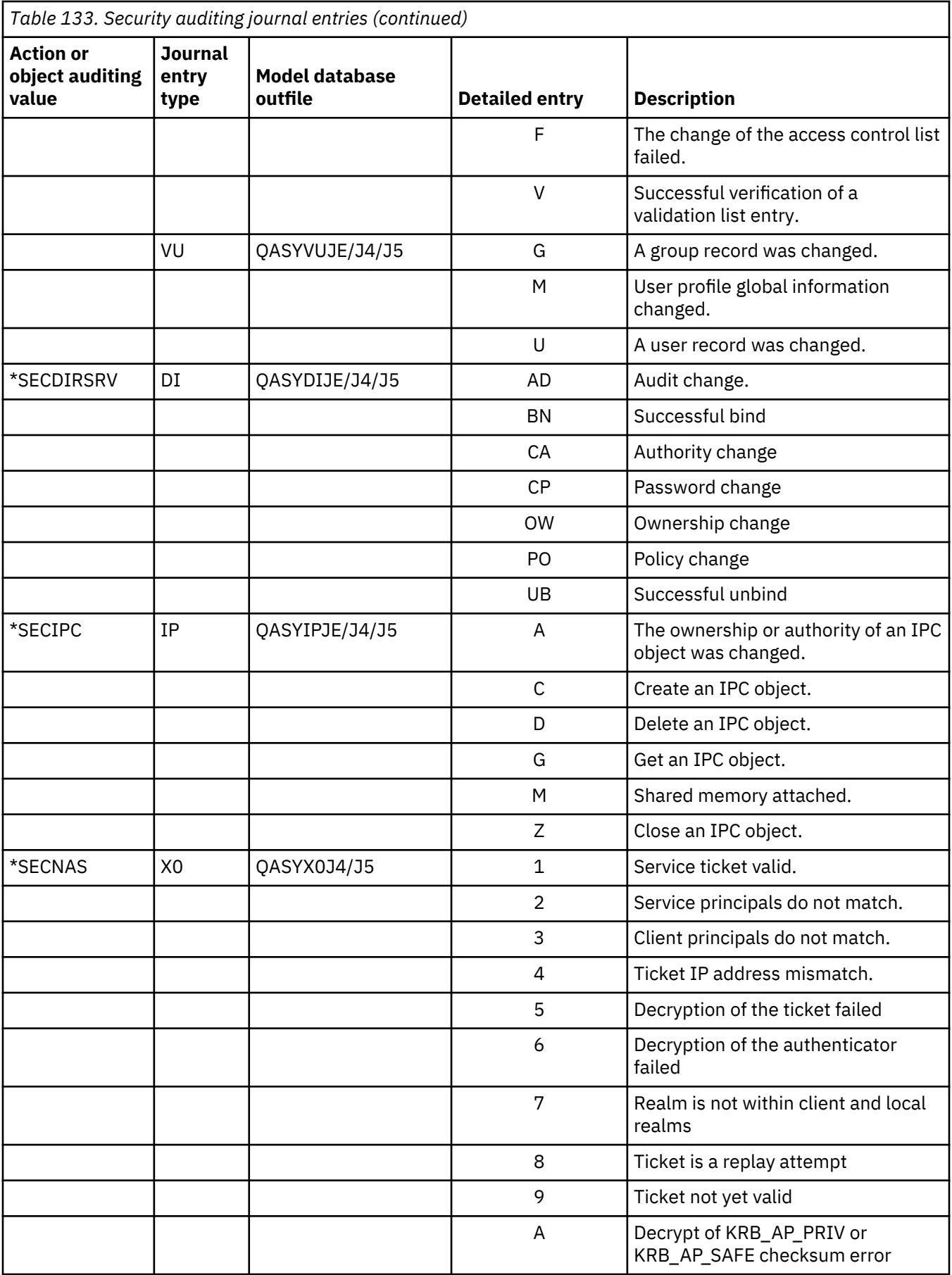

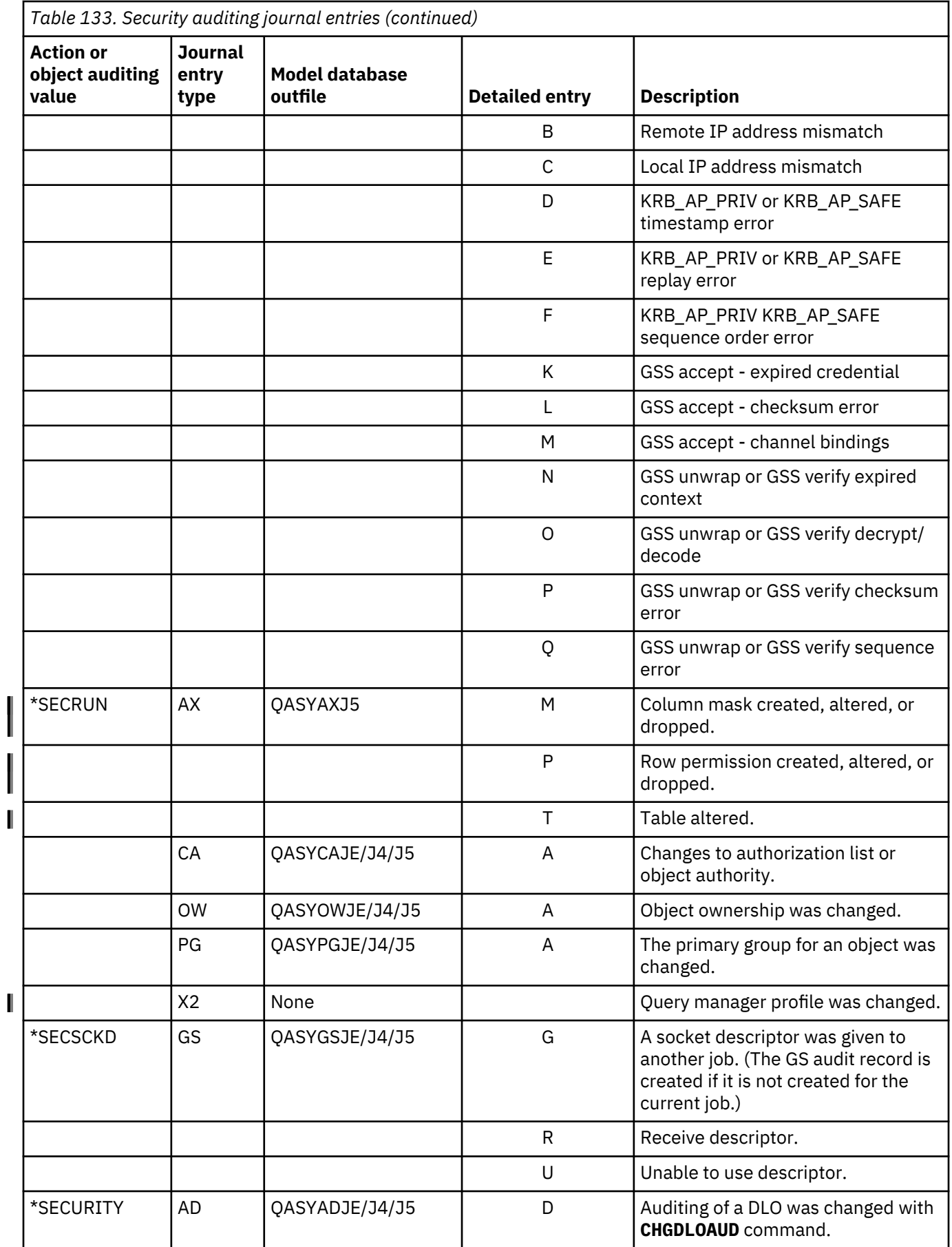

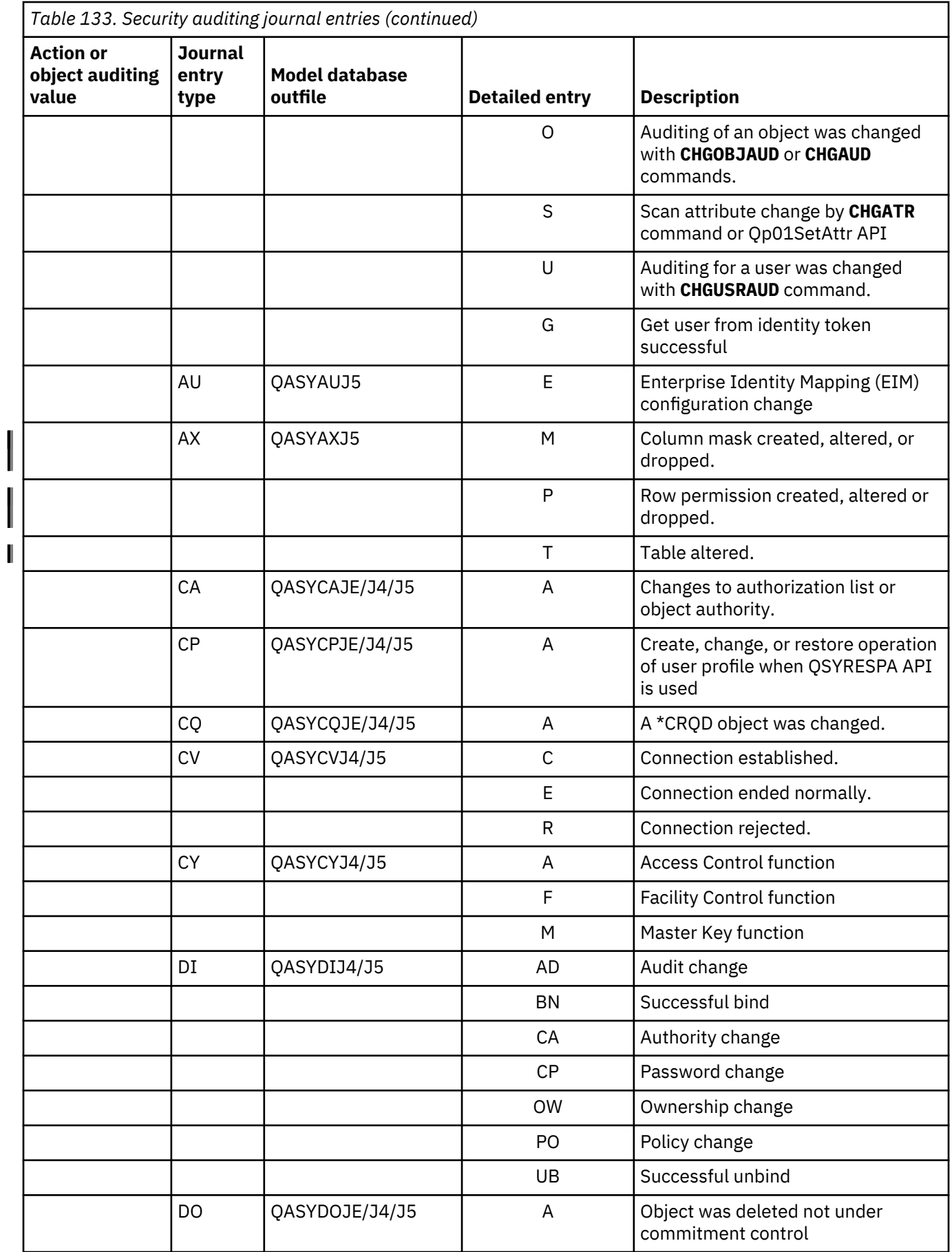

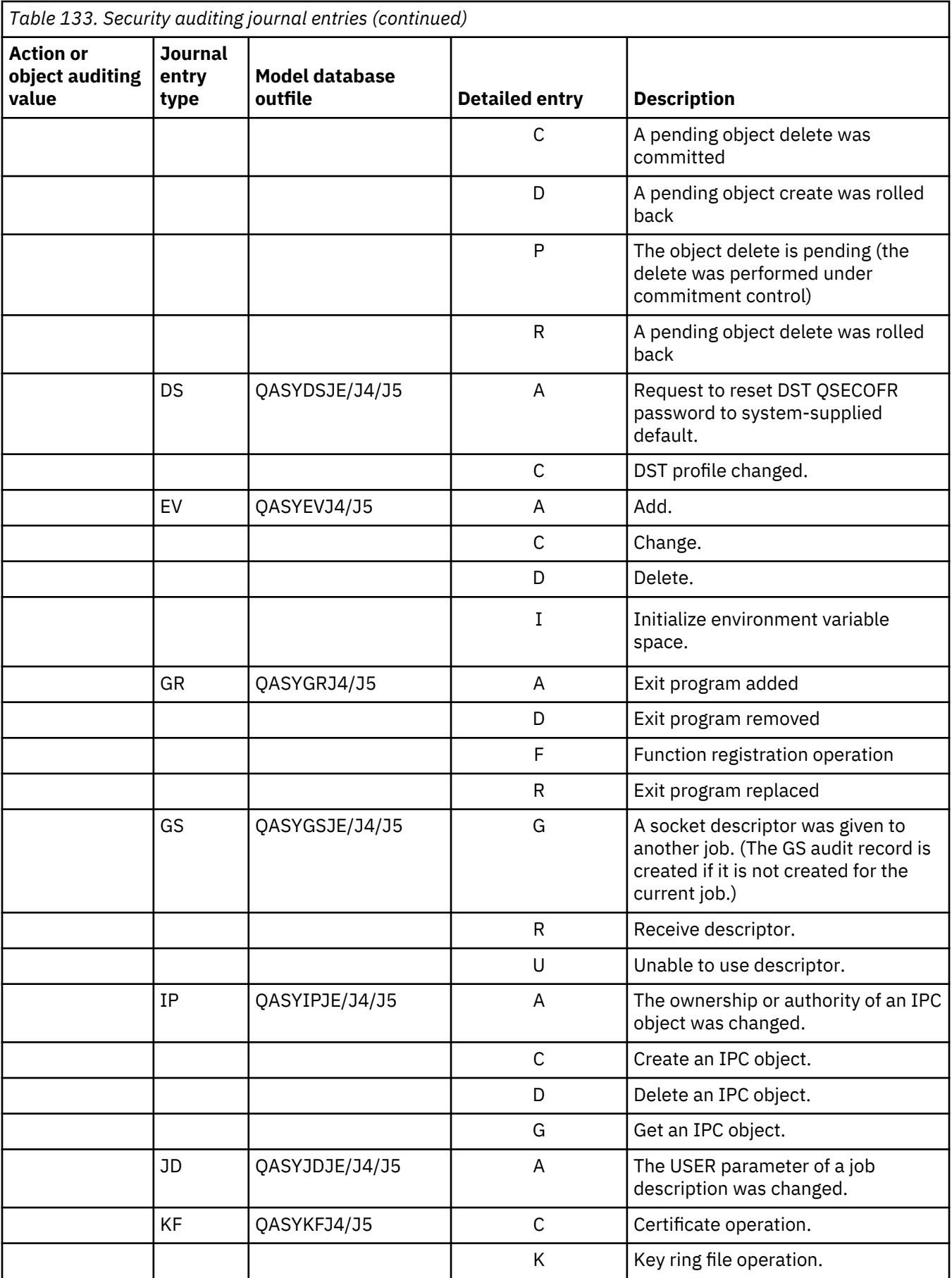

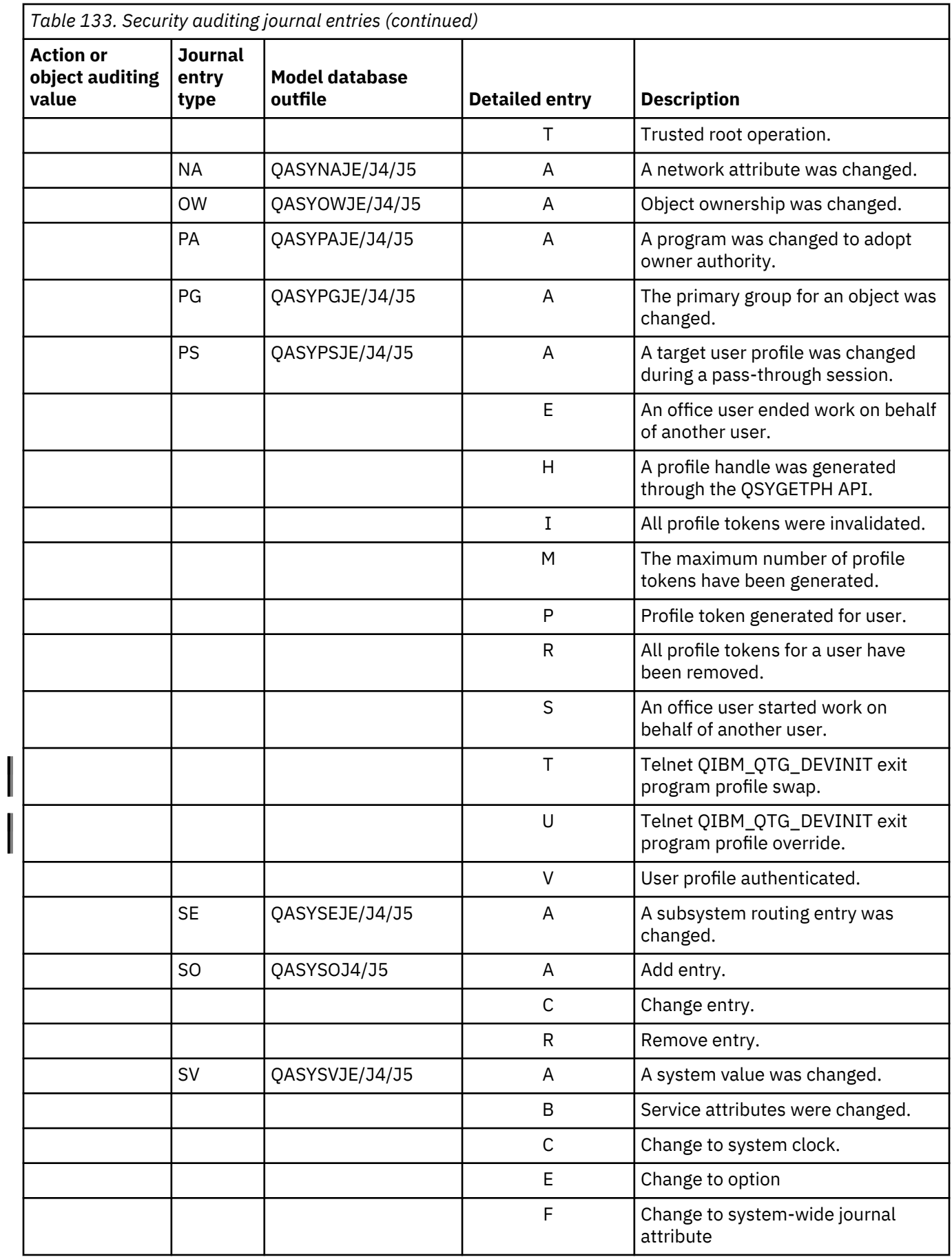

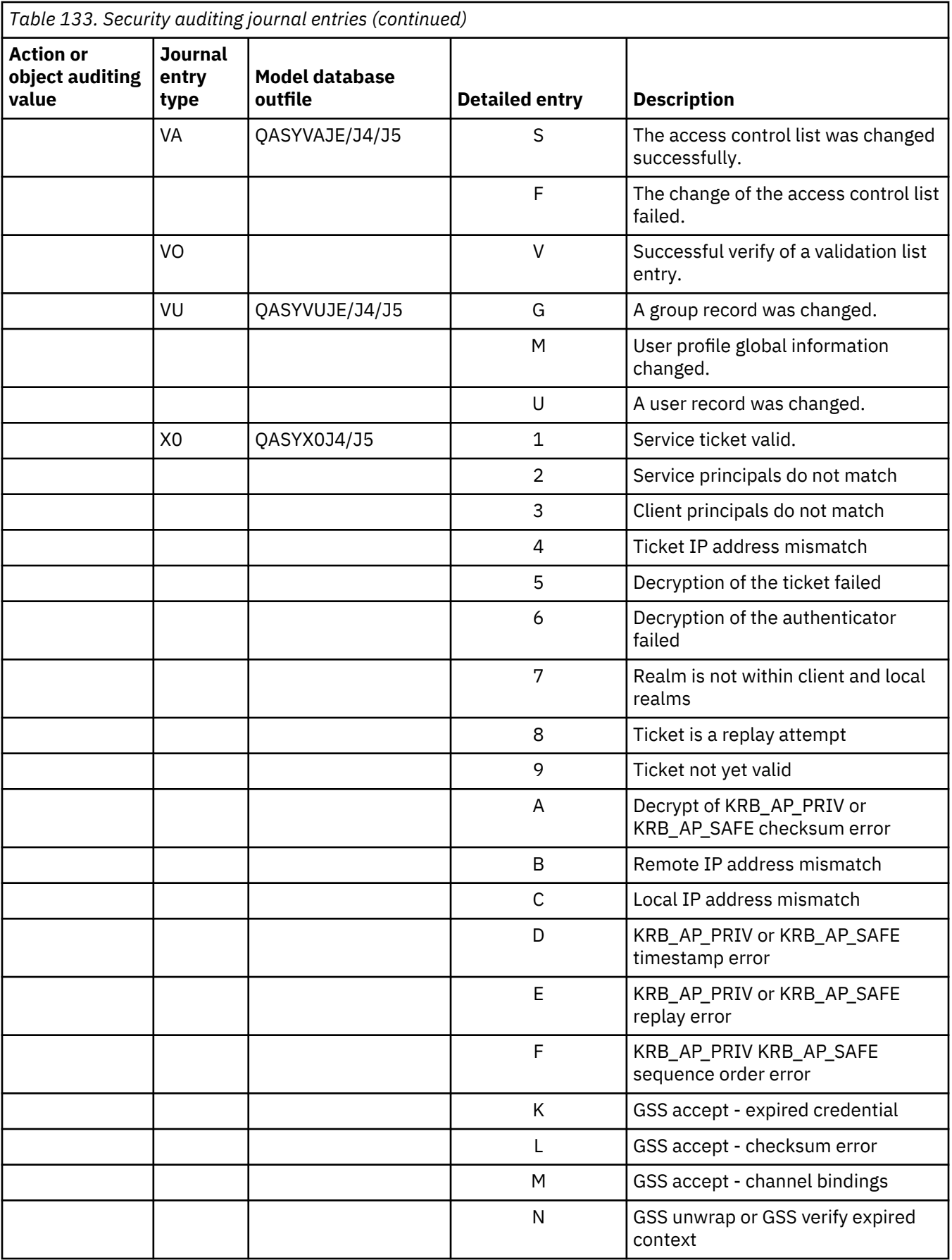

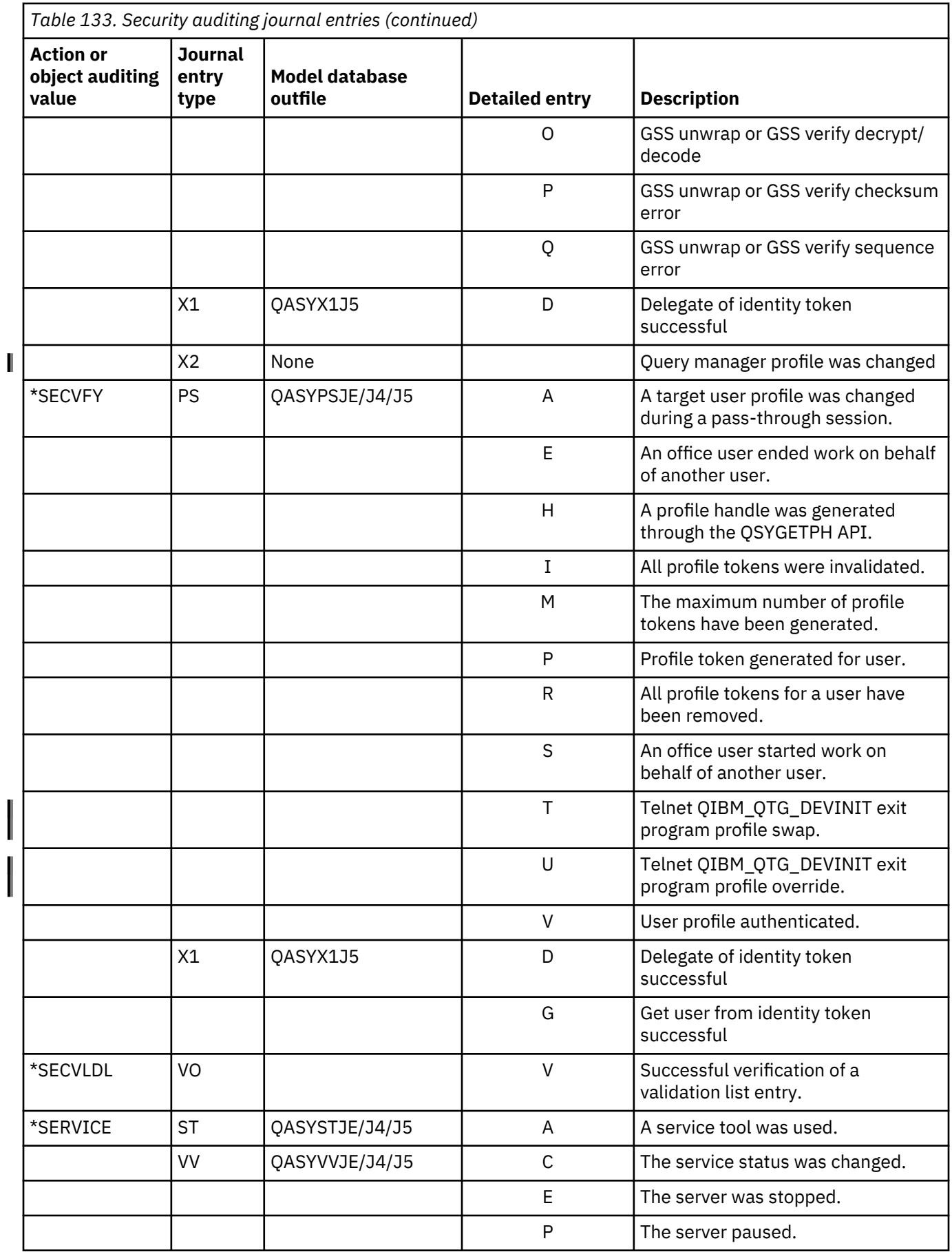

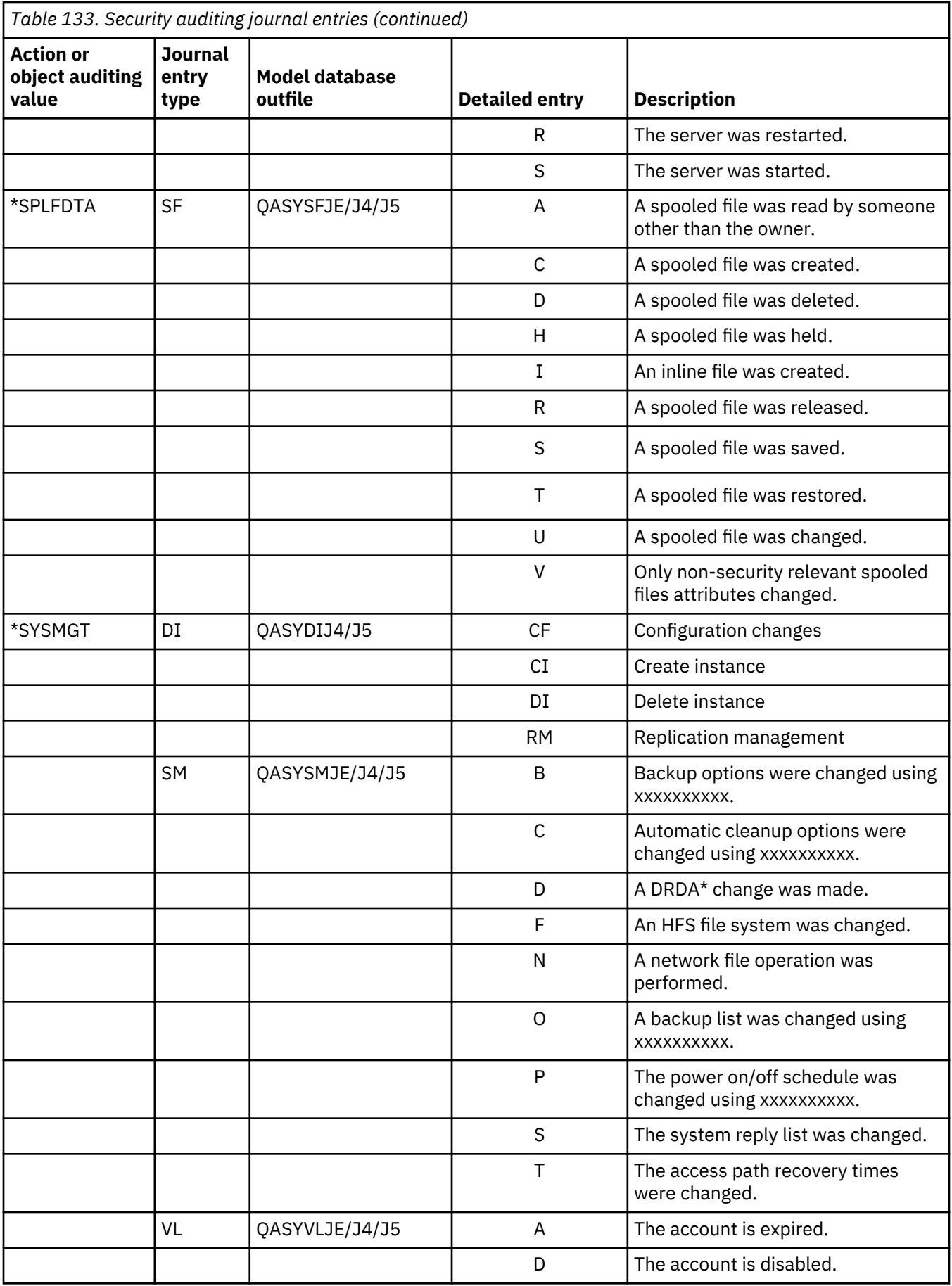

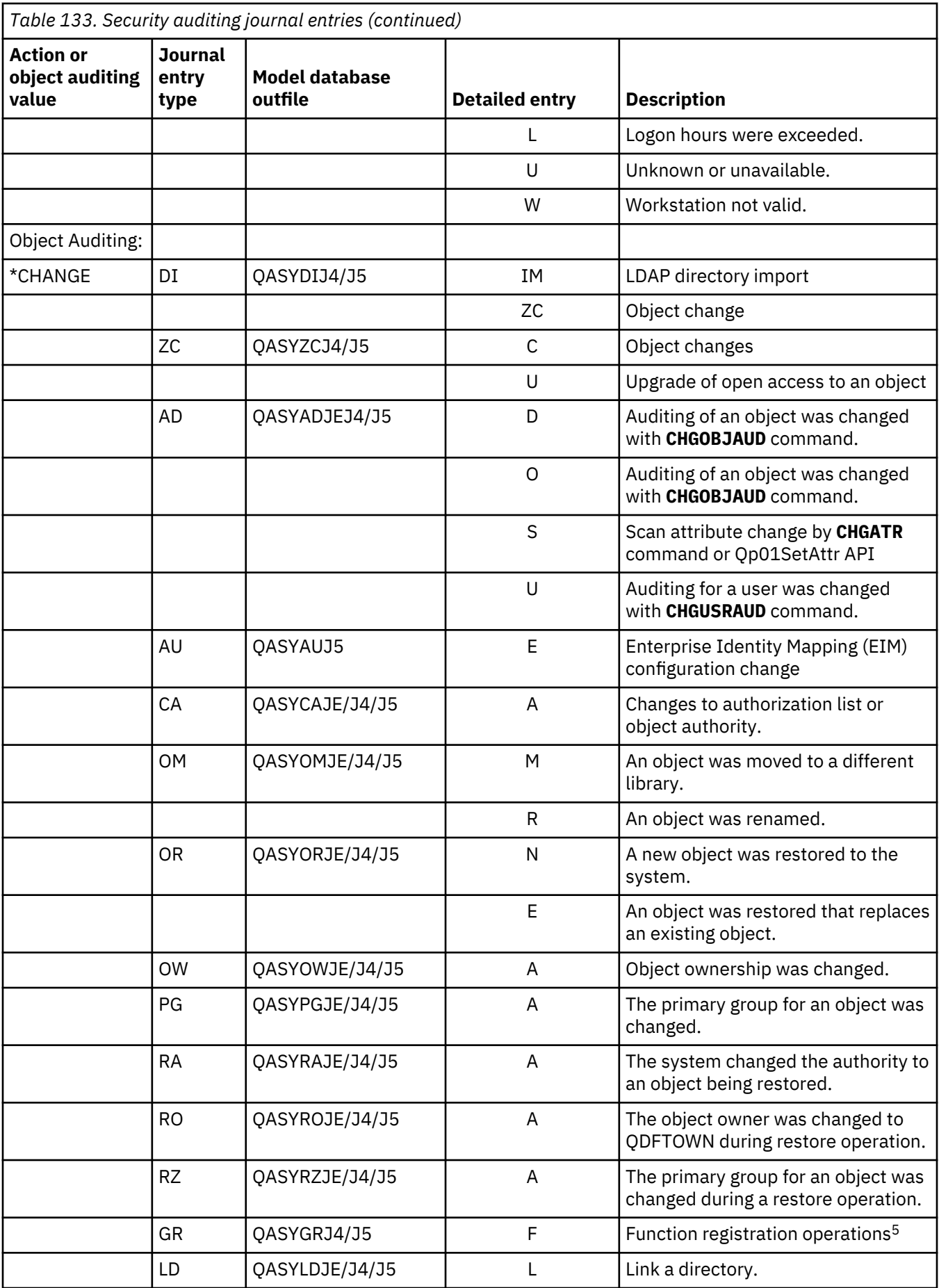

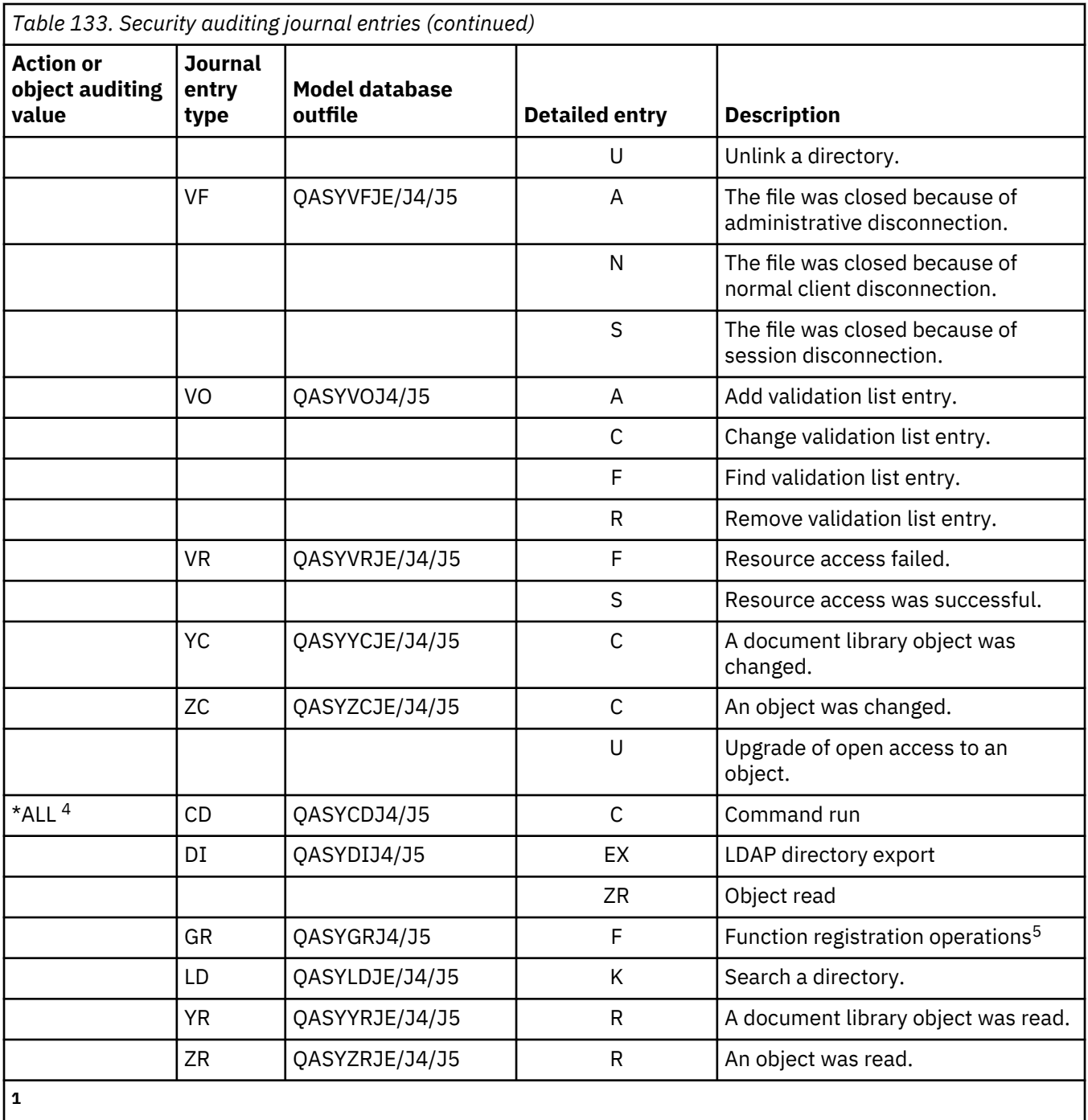

This value can only be specified for the AUDLVL parameter of a user profile. It is not a value for the QAUDLVL system value.

**2**

If object auditing is active for an object, an audit record is written for a create, delete, object management, or restore operation even if these actions are not included in the audit level.

**3**

See the topic ["Restoring objects" on page 249](#page-266-0) for information about authority changes which might occur when an object is restored.

**4**

**5**

When \*ALL is specified, the entries for both \*CHANGE and \*ALL are written.

When the QUSRSYS/QUSEXRGOBJ \*EXITRG object is being audited.

## <span id="page-308-0"></span>**Planning the auditing of object access**

The IBM i operating system provides the ability to log accesses to an object in the security audit journal by using system values and the object auditing values for users and objects. This is called *object auditing*.

The QAUDCTL system value, the OBJAUD value for an object, and the OBJAUD value for a user profile work together to control object auditing. The OBJAUD value for the object and the OBJAUD value for the user who is using the object determine whether a specific access should be logged. The QAUDCTL system value starts and stops the object auditing function.

Table 134 on page 291 shows how the OBJAUD values for the object and the user profile work together.

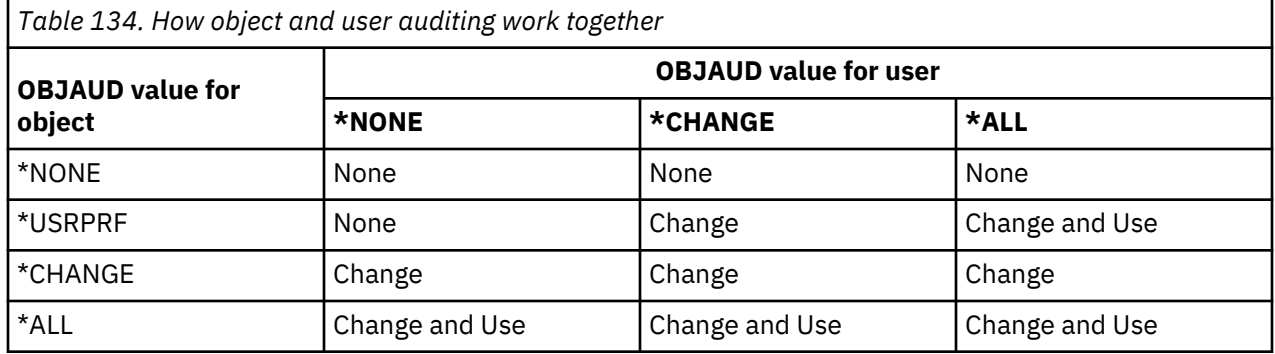

You can use object auditing to keep track of all users that are accessing a critical object on the system. You can also use object auditing to keep track of all the object that are accessed by a particular user. Object auditing is a flexible tool that enables you to monitor those object accesses that are important to your organization.

Taking advantage of the capabilities of object auditing requires careful planning. Poorly designed auditing might generate many more audit records than you can analyze. This can have a severe effect on system performance. For example, setting the OBJAUD value to \*ALL for a library results in an audit entry being written every time the system searches for an object in that library. For a heavily used library on a busy system, this would generate a very large number of audit journal entries.

Here are some examples of how to use object auditing.

- If certain critical files are used throughout your organization, you can periodically review who is accessing them using a sampling technique:
	- 1. Set the OBJAUD value for each critical file to \*USRPRF using the Change Object Auditing command:

 Change Object Auditing (CHGOBJAUD) Type choices, press Enter. Object . . . . . . . . . . . . . *file-name* Library . . . . . . . . . . . *library-name* Object type . . . . . . . . . . .<br>ASP device . . . . . . . . . . . . . . . . . . . \*<br>ue . . . . . . \***USRPRF** Object auditing value . . . . .

- 2. Set the OBJAUD value for each user in your sample to \*CHANGE or \*ALL using the CHGUSRAUD command.
- 3. Make sure the QAUDCTL system value includes \*OBJAUD.
- 4. When sufficient time has elapsed to collect a representative sample, set the OBJAUD value in the user profiles to \*NONE or remove \*OBJAUD from the QAUDCTL system value.
- 5. Analyze the audit journal entries by using the techniques described in ["Analyzing audit journal](#page-317-0) [entries with query or a program" on page 300](#page-317-0).
- If you are concerned about who is using a particular file, you can collect information about all accesses to the file for a period of time:

1. Set object auditing for the file independent of user profile values:

```
CHGOBJAUD OBJECT(library-name/file-name)
 OBJTYPE(*FILE) OBJAUD(*CHANGE or *ALL)
```
- 2. Make sure that the QAUDCTL system value includes \*OBJAUD.
- 3. When sufficient time has elapsed to collect a representative sample, set the OBJAUD value in the object to \*NONE.
- 4. Analyze the audit journal entries using the techniques described in ["Analyzing audit journal entries](#page-317-0) [with query or a program" on page 300.](#page-317-0)
- To audit all object accesses for a specific user, do the following actions:
	- 1. Set the OBJAUD value for all objects to \*USRPRF using the CHGOBJAUD and CHGAUD commands:

```
 Change Object Auditing (CHGOBJAUD)
```
Type choices, press Enter.

```
Object . . . . . . . . . . . . . . *ALL<br>Library . . . . . . . . . . . . *ALLAVL
 Library . . . . . . . . . . . . *ALLAVL
Object type . . . . . . . . . . *ALL
ASP device . . . . . . . . . . . *
Object auditing value . . . . . *USRPRF
```
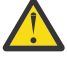

**Attention:** Depending on how many objects are on your system, this command might take many hours to run. Setting up object auditing for all objects on the system often is not necessary and will severely degrade performance. Selecting a subset of object types and libraries for auditing is recommended.

- 2. Set the OBJAUD value for the specific user profile to \*CHANGE or \*ALL using the CHGUSRAUD command.
- 3. Make sure the QAUDCTL system value includes \*OBJAUD.
- 4. When you have collected a specific sample, set the OBJAUD value for the user profile to \*NONE.

# **Related reference**

## [Object auditing](#page-132-0)

The object auditing value for a user profile works with the object auditing value for an object to determine whether the user's access of an object is audited.

## *Displaying object auditing*

Use the DSPOBJD command to display the current object auditing level for an object. Use the DSPDLOAUD command to display the current object auditing level for a document library object.

# *Setting default auditing for objects*

You can use the QCRTOBJAUD system value and the CRTOBJAUD value for libraries and directories to set object auditing for newly created objects.

For example, if you want all new objects in the INVLIB library to have an audit value of \*USRPRF, use the following command:

CHGLIB LIB(INVLIB) CRTOBJAUD(\*USRPRF)

This command affects the auditing value of new objects only. It does not change the auditing value of objects that already exist in the library.

Use the default auditing values carefully. Improper use might result in many unwanted entries in the security audit journal. Effective use of the object auditing capabilities of the system requires careful planning.

## <span id="page-310-0"></span>**Preventing loss of auditing information**

Two system values control what the system does when error conditions might cause the loss of audit journal entries.

## **Audit force level**

The QAUDFRCLVL system value determines how often the system writes audit journal entries from memory to auxiliary storage.

The QAUDFRCLVL system value works like the force level for database files. You should follow similar guidelines in determining the correct force level for your installation.

If you allow the system to determine when to write entries to auxiliary storage, the system balances the performance effect against the potential loss of information in a power outage. \*SYS is the default choice.

If you set the force level to a low number, you minimize the possibility of losing audit records, but you might notice a negative performance effect. If your installation requires that no audit records be lost in a power failure, you must set the QAUDFRCLVL to 1.

#### **Audit end action**

The Auditing End Action (QAUDENDACN) system value determines what the system does if it is unable to write an entry to the audit journal.

The default value is \*NOTIFY. The system performs the following tasks if it is unable to write audit journal entries and QAUDENDACN is \*NOTIFY:

- 1. The QAUDCTL system value is set to \*NONE to prevent additional attempts to write entries.
- 2. Message CPI2283 is sent to the QSYSOPR message queue and the QSYSMSG message queue (if it exists) every hour until auditing is successfully restarted.
- 3. Normal processing continues.
- 4. If an IPL is performed on the system, message CPI2284 is sent to the QSYSOPR and QSYSMSG message queues during the IPL.

**Note:** In most cases, performing an IPL resolves the problem that caused auditing to fail. After you have restarted your system, set the QAUDCTL system value to the correct value. The system attempts to write an audit journal record whenever this system value is changed.

You can set the QAUDENDACN to turn off your system if auditing fails (\*PWRDWNSYS). Use this value only if your installation requires that auditing be active for the system to run. If the system is unable to write an audit journal entry and the QAUDENDACN system value is \*PWRDWNSYS, the following events take place:

- 1. The system shuts down immediately (the equivalent of issuing the PWRDWNSYS \*IMMED command).
- 2. SRC code B900 3D10 is displayed.

Next, you must do the following actions:

- 1. Start an IPL from the system unit. Make sure that the device specified in the console (QCONSOLE) system value is powered on.
- 2. To complete the IPL, sign on at the console using a user with \*ALLOBJ and \*AUDIT special authority.

The system starts in a restricted state with a message indicating that an auditing error caused the system to stop.

- 3. The QAUDCTL system value is set to \*NONE.
- 4. To restore the system to normal, set the QAUDCTL system value to a value other than \*NONE. When you change the QAUDCTL system value, the system attempts to write an audit journal entry. If it is successful, the system returns to a normal state.

If the system does not successfully return to a normal state, use the job log to determine why auditing has failed. Correct the problem and reset the QAUDCTL value.

## **Choosing not to audit QTEMP objects**

You can choose to not audit QTEMP objects by specifying the \*NOQTEMP value.

The value, \*NOQTEMP, can be specified as a value for the system value QAUDCTL. If you use the \*NOQTEMP value, you must also specify either \*OBJAUD or \*AUDLVL for the QAUDCTL. When auditing is active and \*NOQTEMP is specified, the following actions on objects in the QTEMP library will NOT be audited.

- Changing or reading objects in QTEMP (journal entry types ZC, ZR).
- Changing the authority, owner, or primary group of objects in QTEMP (journal entry types CA, OW, PG).

# **Using CHGSECAUD to set up security auditing**

#### **Overview:**

Using the CHGSECAUD command, you can activate system security auditing for actions by ensuring that the security journal exists, setting the QAUDCTL system value to \*AUDLVL, and setting the QAUDLVL system value to the default set of values. The default set includes \*AUTFAIL, \*CREATE, \*DELETE, \*SECURITY, and \*SAVRST action audits.

```
CHGSECAUD QAUDCTL(*AUDLVL) QAUDLVL(*DFTSET)
```
#### **Purpose:**

Set up the system to collect security events in the QAUDJRN journal.

## **How To:**

**CHGSECAUD DSPSECAUD** 

## **Authority:**

The user must have \*ALLOBJ and \*AUDIT special authority.

## **Journal Entry:**

- CO (create object)
- SV (system value change)
- AD (object and user audit changes)

#### **Note:**

The CHGSECAUD command creates the journal and journal receiver if it does not exist. The CHGSECAUD then sets the QAUDCTL, QAUDLVL, and QAUDLVL2 system values.

#### **Related reference**

[Options on the Security Tools menu](#page-830-0) You can use the Security Tools (SECTOOLS) menu to simplify the management and control of the security on your system with plenty of options and commands that it provides.

# **Setting up security auditing**

With security auditing, you can collect information about security events in the QAUDJRN journal.

#### **Overview:**

## **Purpose:**

Set up the system to collect security events in the QAUDJRN journal.

## **How To:**

CRTJRNRCV CRTJRN QSYS/QAUDJRN

WRKSYSVAL \*SEC CHGOBJAUD CHGDLOAUD CHGUSRAUD

## **Authority:**

\*ADD authority to QSYS and to journal receiver library \*AUDIT special authority

## **Journal Entry:**

CO (create object)

SV (system value change)

AD (object and user audit changes)

#### **Note:**

QSYS/QAUDJRN must exist before QAUDCTL can be changed, otherwise the system auditing function doesn't know the journal name and won't find it.

To set up security auditing, do the following steps. You need \*AUDIT special authority to complete these steps.

1. Create a journal receiver in a library of your choice by using the Create Journal Receiver (**CRTJRNRCV**) command. This example uses a library called JRNLIB for journal receivers.

CRTJRNRCV JRNRCV(JRNLIB/AUDRCV0001) + THRESHOLD(100000) AUT(\*EXCLUDE) + TEXT('Auditing Journal Receiver')

- a) Place the journal receiver in a library that is saved regularly. Do **not** place the journal receiver in library QSYS, even though that is where the journal will be.
- b) Choose a journal receiver name that can be used to create a naming convention for future journal receivers, such as AUDRCV0001. You can use the \*GEN option when you change journal receivers to continue the naming convention.

It's very helpful to using this type of naming convention if you choose to have the system manage changing your journal receivers.

- c) Specify a receiver threshold appropriate to your system size and activity. The size you choose should be based on the number of transactions on your system and the number of actions that you choose to audit. If you use system change-journal management support, the journal receiver thresholds must be at least 100 000 KB. For more information about journal receiver threshold, refer to Journal management.
- d) Specify \*EXCLUDE on the AUT parameter to limit access to the information that is stored in the journal.
- 2. Create the QSYS/QAUDJRN journal by using the Create Journal (**CRTJRN**) command:

```
CRTJRN JRN(QSYS/QAUDJRN) +
 JRNRCV(JRNLIB/AUDRCV0001) +
        MNGRCV(*SYSTEM) DLTRCV(*NO) +
        AUT(*EXCLUDE) TEXT('Auditing Journal')
```
- The name QSYS/QAUDJRN must be used.
- Specify the name of the journal receiver that you created in the previous step.
- Specify \*EXCLUDE on the AUT parameter to limit access to the information stored in the journal. You must have authority to add objects to QSYS to create the journal.
- Use the *Manage receiver* (MNGRCV) parameter to have the system change the journal receiver and attach a new one when the attached receiver exceeds the threshold specified in the creation of the journal receiver. If you choose this option, you do not need to use the CHGJRN command to detach receivers and create and attach new receivers manually.

• Do not have the system delete detached receivers. Specify DLTRCV(\*NO), which is the default. The QAUDJRN receivers are your security audit trail. Make sure that they are adequately saved before deleting them from the system.

The Journal management topic provides more information about working with journals and journal receivers.

- 3. Set the audit level (QAUDLVL) system value or the audit level extension (QAUDLVL2) system value by using the WRKSYSVAL command. The QAUDLVL and QAUDLVL2 system values determine which actions are logged to the audit journal for all users on the system. See ["Planning the auditing of](#page-280-0) [actions" on page 263.](#page-280-0)
- 4. If necessary, set action auditing for individual users by using the CHGUSRAUD command. See ["Planning the auditing of actions" on page 263.](#page-280-0)
- 5. If necessary, set object auditing for specific objects by using the CHGOBJAUD, CHGAUD, and CHGDLOAUD commands. See ["Planning the auditing of object access" on page 291](#page-308-0).
- 6. If necessary, set object auditing for specific users by using the CHGUSRAUD command.
- 7. Set the QAUDENDACN system value to control what happens if the system cannot access the audit journal. See ["Audit end action" on page 293.](#page-310-0)
- 8. Set the QAUDFRCLVL system value to control how often audit records are written to auxiliary storage. See ["Preventing loss of auditing information" on page 293.](#page-310-0)
- 9. Start auditing by setting the QAUDCTL system value to a value other than \*NONE.

The QSYS/QAUDJRN journal must exist before you can change the QAUDCTL system value to a value other than \*NONE. When you start auditing, the system attempts to write a record to the audit journal. If the attempt is not successful, you receive a message and the auditing does not start.

# **Managing the audit journal and journal receivers**

The system provides a mechanism for managing the audit journal and journal receivers. You can use the methods described in this topic to audit the security on your system.

The auditing journal QSYS/QAUDJRN is intended solely for security auditing. Objects should not be journaled to the audit journal. Commitment control should not use the audit journal. User entries should not be sent to this journal using the Send Journal Entry (**SNDJRNE**) command or the Send Journal Entry (QJOSJRNE) API.

The system uses special locking protection to make sure that it can write audit entries to the audit journal. When auditing is active (the QAUDCTL system value is not \*NONE), the system arbitrator job (QSYSARB) holds a lock on the QSYS/QAUDJRN journal. You cannot perform certain operations on the audit journal when auditing is active, such as:

- **DLTJRN** command
- Moving the journal
- Restoring the journal
- **WRKJRN** command

The information recorded in the security journal entries is described in [Appendix F, "Layout of audit](#page-626-0) [journal entries," on page 609](#page-626-0). All security entries in the audit journal have a journal code of T. In addition to security entries, system entries also appear in the journal QAUDJRN. These are entries with a journal code of J, which relate to initial program load (IPL) and general operations performed on journal receivers (for example, saving the receiver).

If damage occurs to the journal or to its current receiver so that the auditing entries cannot be journaled, the QAUDENDACN system value determines what action the system takes. Recovery from a damaged journal or journal receiver is the same as for other journals.

You might want to have the system manage the changing of journal receivers. Specify MNGRCV(\*SYSTEM) when you create the QAUDJRN journal, or change the journal to that value. If you specify

MNGRCV(\*SYSTEM), the system automatically detaches the receiver when it reaches its threshold size and creates and attaches a new journal receiver. This is called *system change-journal management*.

If you specify MNGRCV(\*USER) for the QAUDJRN, a message is sent to the threshold message queue that was specified for the journal when the journal receiver reaches a storage threshold. The message indicates that the receiver has reached its threshold. Use the **CHGJRN** command to detach the receiver and attach a new journal receiver. This prevents *Entry not journaled* error conditions. If you do receive a message, you must use the **CHGJRN** command in order for security auditing to continue.

The default message queue for a journal is QSYSOPR. If your installation has a large volume of messages in the QSYSOPR message queue, you can associate a different message queue, such as AUDMSG, with the QAUDJRN journal. You can use a message handling program to monitor the AUDMSG message queue. When a journal threshold warning is received (CPF7099), you can automatically attach a new receiver. If you use system change-journal management, then message CPF7020 is sent to the journal message queue when a system change journal completes. You can monitor for this message so that you can know when to do a save of the detached journal receivers.

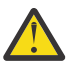

**Attention:** The automatic cleanup function that is provided when using Operational Assistant menus does not clean up the QAUDJRN receivers. To avoid problems with disk space, regularly detach, save, and delete QAUDJRN receivers.

See the Journal management topic for complete information about managing journals and journal receivers.

The QAUDJRN journal is created during an IPL if it does not exist and the QAUDCTL system value is set to a value other than \*NONE. This occurs only after an unusual situation, such as replacing a disk device or clearing an auxiliary storage pool.

## **Related information**

Journal management

# **Saving and deleting audit journal receivers**

You should regularly detach the current audit journal receiver and attach a new one.

## **Overview:**

## **Purpose:**

Attach a new audit journal receiver; Save and delete the old receiver

## **How To:**

- CHGJRN QSYS/QAUDJRN JRNRCV(\*GEN)
- SAVOBJ (to save old receiver)
- DLTJRNRCV (to delete old receiver)

## **Authority:**

\*ALL authority to journal receiver \*USE authority to journal

## **Journal Entry:**

J (system entry to QAUDJRN)

## **Note:**

Select a time when the system is not busy.

You should regularly detach the current audit journal receiver and attach a new one for two reasons:

- Analyzing journal entries is easier if each journal receiver contains the entries for a specific, manageable time period.
- Large journal receivers can affect system performance and take valuable space on auxiliary storage.

It is suggested to have the system manage receivers automatically. You can specify this by using the *Manage receiver* parameter when you create the journal.

If you have set up action auditing and object auditing to log many different events, you might need to specify a large threshold value for the journal receiver. If you are managing receivers manually, you might need to change journal receivers several times a day. If you log only a few events, you might want to change receivers to correspond with the backup schedule for the library containing the journal receiver.

You use the **CHGJRN** command to detach a receiver and attach a new receiver.

#### *System-managed journal receivers*

You can follow the steps described in this topic to save or delete the journal receivers.

If you have the system manage the receivers, use the following procedure to save all detached QAUDJRN receivers and to delete them:

- 1. Type **WRKJRNA QAUDJRN**. The display shows you the currently attached receiver. Do not save or delete this receiver.
- 2. Use F15 to work with the receiver directory. This shows all receivers that have been associated with the journal and their corresponding status.
- 3. Use the SAVOBJ command to save each receiver. Do not save the currently attached receiver.
- 4. Use the DLTJRNRCV command to delete each receiver after it is saved.

An alternative to the preceding procedure can be done by using the journal message queue and monitoring for the CPF7020 message which indicates that the system change journal has completed successfully.

## **Related information**

Backup and Recovery

#### *User-managed journal receivers*

You can follow the steps described here to detach, save, or delete journal receivers manually.

If you choose to manage journal receivers manually, use the following procedure to detach, save and delete a journal receiver:

- 1. Type CHGJRN JRN(QAUDJRN) JRNRCV(\*GEN). This command:
	- a. Detaches the currently attached receiver.
	- b. Creates a new receiver with the next sequential number.
	- c. Attaches the new receiver to the journal.

For example, if the current receiver is AUDRCV0003, the system creates and attaches a new receiver called AUDRCV0004.

The Work with Journal Attributes (WRKJRNA) command tells you which receiver is currently attached: WRKJRNA QAUDJRN.

- 2. Use the Save Object (SAVOBJ) command to save the detached journal receiver. Specify object type \*JRNRCV.
- 3. Use the Delete Journal Receiver (DLTJRNRCV) command to delete the receiver. If you try to delete the receiver without saving it, you will receive a warning message.

# **Stopping the audit function**

You might want to use the audit function periodically, rather than all the time. For example, you might want to use it when testing a new application. Or you might use it to perform a quarterly security audit.

To stop the auditing function, do the following actions:

- 1. Use the **WRKSYSVAL** command to change the QAUDCTL system value to \*NONE. This stops the system from logging any more security events.
- 2. Detach the current journal receiver using the **CHGJRN** command.
- 3. Save and delete the detached receiver, using the **SAVOBJ** and **DLTJRNRCV** commands.
- 4. You can delete the QAUDJRN journal after you change QAUDCTL to \*NONE. If you plan to resume security auditing in the future, you should leave the QAUDJRN journal on the system.

If the QAUDJRN journal is set up with MNGRCV(\*SYSTEM), the system detaches the receiver and attaches a new one whenever you perform an IPL, whether security auditing is active. You need to delete these journal receivers. Saving them before deleting them is not necessary, because they do not contain any audit entries.

# **Analyzing audit journal entries**

After you have set up the security auditing function, you can use several different methods to analyze the events that are logged.

- View selected entries at your workstation using the Display Journal (DSPJRN) command.
- Copy selected entries to output files using the Copy Audit Journal Entries (CPYAUDJRNE) or DSPJRN command, and then using a query tool or program to analyze entries.
- Use the Display Audit Journal Entries (DSPAUDJRNE) command.

**Note:** IBM has stopped providing enhancements for the DSPAUDJRNE command. The command does not support all security audit record types, and the command does not list all the fields for the records it supports.

• Use the Receive Journal Entry (RCVJRNE) command on the QAUDJRN journal to receive the entries as they are written to the QAUDJRN journal.

## **Viewing audit journal entries**

## **Overview:**

## **Purpose:**

View QAUDJRN entries

**How To:** DSPJRN (Display Journal command)

# **Authority:**

\*USE authority to QSYS/QAUDJRN \*USE authority to journal receiver

The Display Journal (DSPJRN) command allows you to view selected journal entries at your workstation. To view journal entries, do the following actions:

1. Type DSPJRN QAUDJRN and press F4. On the prompt display, you can enter information to select the range of entries that is shown. For example, you can select all entries in a specific range of dates, or you can select only a certain type of entry, such as an incorrect sign-on attempt (journal entry type PW).

The default is to display entries from only the attached receiver. You can use RCVRNG(\*CURCHAIN) to see entries from all receivers that are in the receiver chain for the QAUDJRN journal, up to and including the receiver that is currently attached.

2. When you press the Enter key, you see the Display Journal Entries display:

<span id="page-317-0"></span>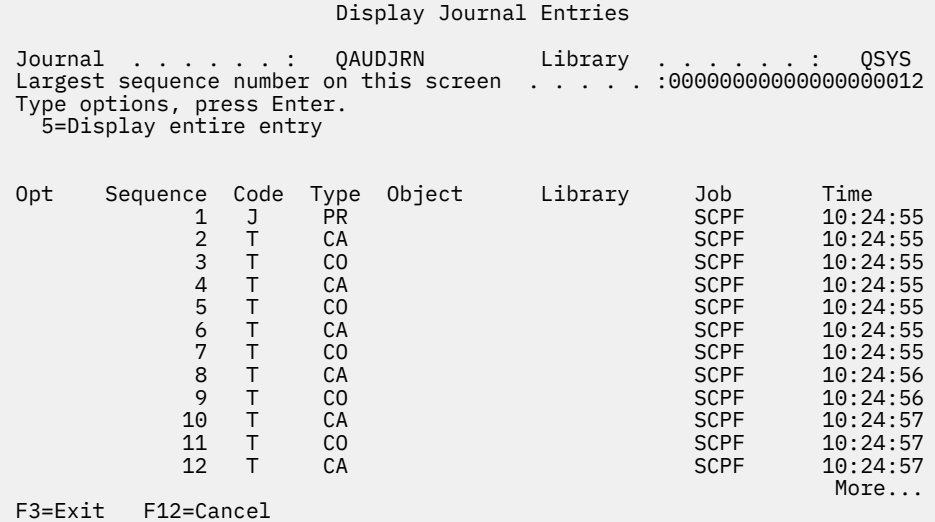

3. Use option 5 (Display entire entry) to see information about a specific entry:

 Display Journal Entry Object . . . . . . . : Library . . . . . . : Member . . . . . . . : Incomplete data . . : No Minimized entry data : \*None Sequence . . . . . . : 1198 Code . . . . . . . . : T - Audit trail entry Type . . . . . . . . : CO - Create object Entry specific data<br>Column  $\dots\dots\dots\dots$ . Column \*...+....1....+....2....+....3....+....4....+....5 00001 'NISAVLDCK QSYS \*PGM CLE ' 00051 ' ' 00101 ' ' 00151 ' ' 00201 ' ' 00251 ' ' 00301 ' '  $M$ ore... $M$ ore... $M$ ore... $M$ ore... $M$ ore... $M$ ore.... $M$ ore.... Press Enter to continue. F3=Exit F6=Display only entry specific data F10=Display only entry details F12=Cancel F24=More keys

4. You can use F6 (Display only entry specific data) for entries with a large amount of entry-specific data. You can also select a hexadecimal version of that display. You can use F10 to display details about the journal entry without any entry-specific information.

[Appendix F, "Layout of audit journal entries," on page 609](#page-626-0) contains the layout for each type of QAUDJRN journal entry.

#### **Analyzing audit journal entries with query or a program**

#### **Overview:**

#### **Purpose:**

Display or print selected information from journal entries.

#### **How To:**

DSPJRN OUTPUT(\*OUTFILE), Create a query or program, or Run a query or program

## **Authority:**

\*USE authority to QSYS/QAUDJRN, \*USE authority to journal receiver, and \*ADD authority to library for output file

You can use the Display Journal (DSPJRN) command to write selected entries from the audit journal receivers to an output file. You can use a program or a query to view the information in the output file. For the output parameter of the DSPJRN command, specify \*OUTFILE. You see additional parameters prompting you for information about the output file:

 Display Journal (DSPJRN) Type choices, press Enter. ⋮ Output . . . . . . . . . . . . . > \*OUTFILE Outfile format . . . . . . . . . \*TYPE5 File to receive output . . . . . dspjrnout Library . . . . . . . . . . . mylib Output member options: Member to receive output . . . \*FIRST Replace or add records . . . . \*REPLACE Entry data length: Field data format . . . . . . \*OUTFILFMT Variable length field length Allocated length . . . . . . .

All security-related entries in the audit journal contain the same heading information, such as the entry type, the date of the entry, and the job that caused the entry. The QADSPJR5 (with record format QJORDJE5) is provided to define these fields when you specify \*TYPE5 as the output file format parameter. See ["Standard heading fields for audit journal entries QJORDJE5 Record Format \(\\*TYPE5\)" on](#page-627-0) [page 610](#page-627-0) for more information.

For more information about other records and their output file formats, see [Appendix F, "Layout of audit](#page-626-0) [journal entries," on page 609](#page-626-0).

If you want to perform a detailed analysis of a particular entry type, use one of the model database outfiles provided. [Table 133 on page 270](#page-287-0) shows the name of the model database output file for each entry type. [Appendix F, "Layout of audit journal entries," on page 609](#page-626-0) shows the file layouts for each model database output file.

For example, to create an output file called AUDJRNAF5 in QGPL that includes only authority failure entries:

1. Create an empty output file with the format defined for AF journal entries:

CRTDUPOBJ OBJ(QASYAFJ5) FROMLIB(QSYS) + OBJTYPE(\*FILE) TOLIB(QGPL) NEWOBJ(AUDJRNAF5)

2. Use the DSPJRN command to write selected journal entries to the output file:

```
DSPJRN JRN(QAUDJRN).
    JRNCDE(T) ENTTYP(AF) OUTPUT(*OUTFILE) +
    OUTFILFMT(*TYPE5) OUTFILE(QGPL/AUDJRNAF5)
```
3. Use Query or a program to analyze the information in the AUDJRNAF5 file.

Here are a few examples of how you might use QAUDJRN information:

- If you suspect someone is trying to break into your system:
	- 1. Make sure the QAUDLVL system value includes \*AUTFAIL.
	- 2. Use the CRTDUPOBJ object command to create an empty output file with the QASYPWJ5 format.
	- 3. A PW type journal entry is logged when someone enters an incorrect user ID or password on the Sign On display. Use the DSPJRN command to write PW type journal entries to the output file.
	- 4. Create a query program that displays or prints the date, time, and workstation for each journal entry. This information should help you determine where and when the attempts are occurring.
- If you want to test the resource security you have defined for a new application:
	- 1. Make sure the QAUDLVL system value includes \*AUTFAIL.
	- 2. Run application tests with different user IDs.
	- 3. Use the CRTDUPOBJ object command to create an empty output file with the QASYAFJ5 format.
- 4. Use the DSPJRN command to write AF type journal entries to the output file.
- 5. Create a query program that displays or prints information about the object, job and user. This information should help you to determine what users and application functions are causing authority failures.
- If you are planning a migration to security level 40:
	- 1. Make sure the QAUDLVL system value includes \*PGMFAIL and \*AUTFAIL.
	- 2. Use the CRTDUPOBJ object command to create an empty output file with the QASYAFJ5 format.
	- 3. Use the DSPJRN command to write AF type journal entries to the output file.
	- 4. Create a query program that selects the type of violations you are experiencing during your test and prints information about the job and program that causes each entry.

**Note:** [Table 133 on page 270](#page-287-0) shows which journal entry is written for each authority violation message.

# **Relationship of object Change Date/Time to audit records**

Reports written to detect changes to programs, or other objects, are sometimes based on the Change Date/Time field of the object instead of information in the security audit journal. The following list describes reasons why there might be a difference between the date on the object and the date on the source for the object.

- The **CHGPGM** command is used to force program re-creation to update the Change Date/Time field of the program. This operation writes a ZC (Change to Object) audit record.
- The Sign Object (QYDOSGNO) API is used to digitally sign a program or command to update the Change Date/Time field for the program or command. This operation writes a ZC audit record.
- When a device file is opened for update, a ZC audit record is written for the device file. For example, tape device files are opened for update during a save, display device files are opened for update when an application sends and receives data to/from a display device, printer files are opened for update when printed output is produced. In each of these cases, and similar instances involving other types of device files, a ZC audit record is written if auditing is on and the device file (\*FILE object) is being audited. However, since no actual modification to the device file object is being done by the operating system during the I/O operation, the object change date is not updated on the \*FILE object even though a ZC audit record is written.

The operating system will update the object change date for many reasons such as:

- When a user profile has private authority to an object, and that object is then deleted, the system updates the Change Date/Time field of that user profile as it removes that private authority.
- If security auditing is on when the object is deleted, a DO (Delete Operation) audit record is written for the deleted object.
- Because the system automatically updates every user profile that has private authority to the deleted object, no audit records are written for those user profiles, even though their Change Date/Time fields are updated.
- When internal updates are made to the object at runtime. These could include runtime statistics, object conversion, extending the size of an object during use in order to hold additional information, etc. These types of object updates will normally not result in a security audit record being sent to the QAUDJRN audit journal.

To track when your users have used normal system interfaces to change objects, use the security auditing journal. Reports to detect changes to objects that are based solely on the Change Date/Time field of an object can only produce partial results.

## **Why you should not use the Date/Time field for general security auditing**

The main guideline used to decide what to audit for IBM i is to audit the security-relevant actions of users. The second guideline is to not write audit records for operations that the operating system automatically

performs. In some cases, those automatic operations might be audited if the operating system performs the operation by using a function that is also designed to be used by users.

The objectives for maintaining the Change Date/Time field of an object are different from the audit objectives. The main purpose of the Change Date/Time field is to indicate when an object is changed. An updated Change Date/Time field does not indicate what was changed for the object or who made the change. One of the main uses of this field is to indicate that the object should be saved by the Save Changed Objects (SAVCHGOBJ) command. The SAVCHGOBJ command does not need to know when the last change was made, only that the object was changed since it was last saved. This feature allows performance to be optimized for database files. The Change Date/Time field is updated only the first time the file is changed after it was last saved. Performance can be affected if the Change Date/Time field was updated each time a record in the file was updated, added, or deleted.

# **Other techniques for monitoring security**

The security audit journal (QAUDJRN) is the primary source of information about security-related events on your system. The following sections discuss other ways to observe security-related events and the security values on your system.

You will find additional information in [Appendix G, "Commands and menus for security commands," on](#page-830-0) [page 813](#page-830-0). This section includes examples to use the commands and information about the menus for the security tools.

# **Monitoring security messages**

Some security-relevant events, such as incorrect sign-on attempts, cause a message in the QSYSOPR message queue. You can also create a separate message queue called QSYSMSG in the QSYS library.

If you create the QSYSMSG message queue in the QSYS library, messages about critical system events are sent to that message queue as well as to QSYSOPR. The QSYSMSG message queue can be monitored separately by a program or a system operator. This provides additional protection of your system resources. Critical system messages in QSYSOPR are sometimes missed because of the volume of messages sent to that message queue.

# **Using the history log**

Not all of the authority failure and integrity violation messages are found in the QHST log. These messages are listed here.

Some security-related events, such as exceeding the incorrect sign-on attempts specified in the QMAXSIGN system value, cause a message to be sent to the QHST (history) log. Security messages are in the range 2200 to 22FF. They have the prefixes CPI, CPF, CPC, CPD, and CPA.

Beginning with Version 2 Release 3 of the IBM i licensed program, some authority failure and integrity violation messages are no longer sent to the QHST (history) log. All information that was available in the QHST log can be obtained from the security audit journal. Logging information to the audit journal provides better system performance and more complete information about these security-related events than the QHST log. The QHST log should not be considered a complete source of security violations. Use the security audit functions instead.

These messages are no longer written to the QHST log:

- CPF2218. These events can be captured in the audit journal by specifying \*AUTFAIL for the QAUDLVL system value.
- CPF2240. These events can be captured in the audit journal by specifying \*AUTFAIL for the QAUDLVL system value.
- CPF2220. These events can be captured in the audit journal by specifying \*AUTFAIL for the QAUDLVL system value.
- CPF4AAE. These events can be captured in the audit journal by specifying \*AUTFAIL for the QAUDLVL system value.

• CPF2246. These events can be captured in the audit journal by specifying \*AUTFAIL for the QAUDLVL system value.

# **Using journals to monitor object activity**

If you include the \*AUTFAIL value for system action auditing (the QAUDLVL system value), the system writes an audit journal entry for every unsuccessful attempt to access a resource. For critical objects, you can also set up object auditing so the system writes an audit journal entry for each successful access.

The audit journal records only that the object was accessed. It does not log every transaction to the object. For critical objects on your system, you might want more detailed information about the specific data that was accessed and changed. Object journaling can provide you with those details. Object journaling is used primarily for object integrity and recovery. Refer to the Journal management topic for a list of object types which can be journaled, and what is journaled for each object type. A security officer or auditor can also use these journal entries to review object changes. Do not journal any objects to the QAUDJRN journal.

Journal entries can include:

- Identification of the job, user, and the time of access
- Before- and after-images of all object changes
- Records of when the object was opened, closed, changed, saved, created, deleted, and so on.

A journal entry cannot be altered by any user, even the security officer. A complete journal or journal receiver can be deleted, but this is easily detected.

If you are journaling a database file, data area, data queue, library, or integrated file system object, you can use the **DSPJRN** command to print all the changes for that particular object. Here are some examples:

```
Type the following command for a particular database file.
DSPJRN JRN(library/journal) +
 FILE(library/file) OUTPUT(*PRINT)
Type the following command for a particular data area.
DSPJRN JRN(library/journal) +
 OBJ((library/object name *DTAARA)) OUTPUT(*PRINT)
Type the following command for a particular data queue.
DSPJRN JRN(library/journal) +
       OBJ((library/object name *DTAQ) OUTPUT(*PRINT)
Type the following command for a particular integrated file system object.
DSPJRN JRN(library/journal) +
 OBJPATH(('path name')) OUTPUT(*PRINT)
Type the following command for a particular library.
DSPJRN JRN(library/journal) +
 OBJ(*LIBL/library-name *LIB) OUTPUT(*PRINT)
```
For example, if journal JRNCUST in library CUSTLIB is used to record information about file CUSTFILE (also in library CUSTLIB), the command can be:

DSPJRN JRN(CUSTLIB/JRNCUST) + FILE(CUSTLIB/CUSTFILE) OUTPUT(\*PRINT)

You can also create an output file and do a query or use SQL to select all of the records from the output file for a specific output.

Type the following command to create an output file for a particular database file.

```
DSPJRN JRN(library/journal) + 
 FILE(library/file name) + 
 OUTPUT(*OUTFILE) OUTFILEFMT(*TYPE5) OUTFILE(library/outfile) ENTDTALEN(*CALC)
```
Type the following command to create an output file for a particular data area.

```
DSPJRN JRN(library/journal) + 
 OBJ((library/object name *DTAARA)) + 
 OUTPUT(*OUTFILE) OUTFILEFMT(*TYPE5) OUTFILE(library/outfile) ENTDTALEN(*CALC)
```
Type the following command to create an output file for a particular data queue.

```
DSPJRN JRN(library/journal) + 
                    OBJ((library/object name *DTAQ)) + 
                OUTPUT(*OUTFILE) OUTFILEFMT(*TYPE5) OUTFILE(library/outfile) ENTDTALEN(*CALC)
```
Type the following command to create an output file for a particular integrated file system object.

```
DSPJRN JRN(library/journal) + 
 OBJPATH(('path name')) + 
              OUTPUT(*OUTFILE) OUTFILEFMT(*TYPE5) OUTFILE(library/outfile) ENTDTALEN(*CALC)
```
Type the following command to create an output file for a particular library.

```
DSPJRN JRN(library/journal) + 
                    OBJ((*LIBL/library-name *LIB)) + 
                OUTPUT(*OUTFILE) OUTFILEFMT(*TYPE5) OUTFILE(library/outfile) ENTDTALEN(*CALC)
```
If you want to find out which journals are on the system, use the Work with Journals (**WRKJRN**) command. If you want to find out which objects are being journaled by a particular journal, use the Work with Journal Attributes (**WRKJRNA**) command.

#### **Related information**

Journal management

# **Analyzing user profiles**

You can display or print a complete list of all the users on your system by using the Display Authorized Users (**DSPAUTUSR**) command.

The list can be sequenced by profile name or group profile name. Here is an example of the group profile sequence.

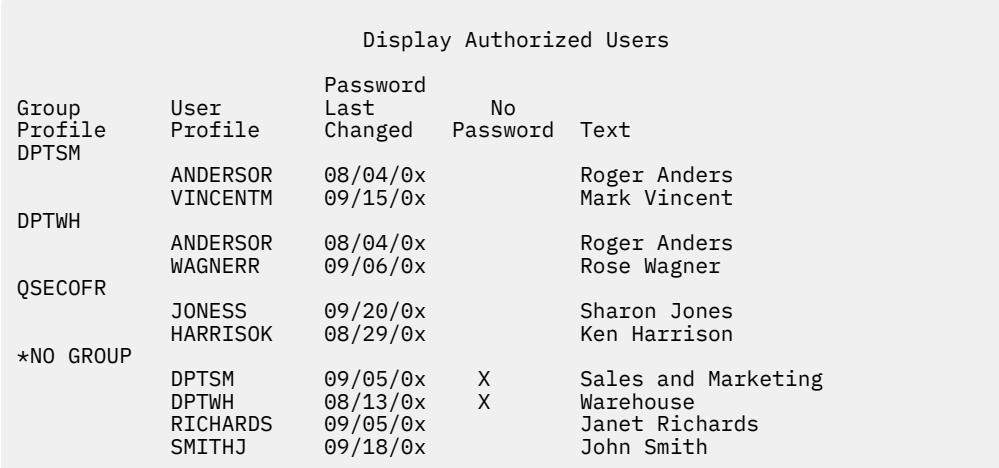

#### **Printing selected user profiles**

You can use the Display User Profile (DSPUSRPRF) command to create an output file, which you can process using a query tool.

DSPUSRPRF USRPRF(\*ALL) + TYPE(\*BASIC) OUTPUT(\*OUTFILE)

You can use a query tool to create a variety of analysis reports of your output file, such as:

- A list of all users who have both \*ALLOBJ and \*SPLCTL special authority.
- A list of all users sequenced by a user profile field, such as initial program or user class.

You can create query programs to produce different reports from your output file. For example:

- List all user profiles that have any special authorities by selecting records where the UPSPAU field is not equal to \*NONE.
- List all users who are allowed to enter commands by selecting records where the *Limit capabilities* field (called UPLTCP in the model database output file) is equal to \*NO or \*PARTIAL.
- List all users who have a particular initial menu or initial program.
- List inactive users by looking at the date last sign-on field.
- List all users who do not have a password for use at password levels 0 and 1 by selecting records where the Password present for level 0 or 1 field (called UPENPW in the model output file) is equal to N.
- List all users who have a password for use at password levels 2 and 3 by selecting records where the Password present for level 2 or 3 field (called UPENPH in the model output file) is equal to Y.

## **Examining large user profiles**

You might want to evaluate the security effectiveness of large user profiles on your system. User profiles with large numbers of authorities, appearing to be randomly spread over most of the system, can reflect a lack of security planning.

Here is one method for locating large user profiles and evaluating them.

1. Use the Display Object Description (DSPOBJD) command to create an output file containing information about all the user profiles on the system:

```
DSPOBJD OBJ(*ALL) OBJTYPE(*USRPRF) +
         DETAIL(*BASIC) OUTPUT(*OUTFILE)
```
- 2. Create a query program to list the name and size of each user profile, in descending sequence by size.
- 3. Print detailed information about the largest user profiles and evaluate the authorities and owned objects to see if they are appropriate:

```
DSPUSRPRF USRPRF(user-profile-name) +
 TYPE(*OBJAUT) OUTPUT(*PRINT)
DSPUSRPRF USRPRF(user-profile-name) +
          TYPE(*OBJOWN) OUTPUT(*PRINT)
```
**Note:** Directories and directory-based objects are not printed. WRKOBJOWN and WRKOBJPVT commands can be used to display directory-based objects and library-based objects, but there is no print function associated with these commands.

Some IBM-supplied user profiles are very large because of the number of objects they own. Listing and analyzing them is not necessary. However, you should check for programs adopting the authority of the IBM-supplied user profiles that have \*ALLOBJ special authority, such as QSECOFR and QSYS. See ["Analyzing programs that adopt authority" on page 307](#page-324-0).

#### **Related reference**

## [IBM-supplied user profiles](#page-338-0)

This section contains information about the user profiles that are shipped with the system. These profiles are used as object owners for various system functions. Some system functions also run under specific IBM-supplied user profiles.

# **Analyzing object and library authorities**

You can audit the object and library authorities on your system.

You can use the following method to determine who has authority to libraries on the system:

1. Use the DSPOBJD command to list all the libraries on the system:

DSPOBJD OBJ(QSYS/\*ALL) OBJTYPE(\*LIB) ASPDEV(\*ALLAVL) OUTPUT(\*PRINT)

2. Use the Display Object Authority (DSPOBJAUT) command to list the authorities to a specific library:
```
DSPOBJAUT OBJ(library-name) OBJTYPE(*LIB) +
           ASPDEV(asp-device-name) OUTPUT(*PRINT)
```
3. Use the Display Library (DSPLIB) command to list the objects in the library:

```
DSPLIB LIB(library-name) ASPDEV(asp-device-name) OUTPUT(*PRINT)
```
Using these reports, you can determine what is in a library and who has access to the library. If necessary, you can use the DSPOBJAUT command to view the authority for selected objects in the library also.

#### **Analyzing programs that adopt authority**

Programs that adopt the authority of a user with \*ALLOBJ special authority represent a security exposure. You can analyze these programs to audit the security of the system.

The following method can be used to find and inspect those programs that adopt authority:

1. For each user with \*ALLOBJ special authority, use the Display Programs That Adopt (DSPPGMADP) command to list the programs that adopt that user's authority:

```
DSPPGMADP USRPRF(user-profile-name) +
          OUTPUT(*PRINT)
```
**Note:** The topic ["Printing selected user profiles" on page 305](#page-322-0) shows how to list users with \*ALLOBJ authority.

2. Use the DSPOBJAUT command to determine who is authorized to use each adopting program and what the public authority is to the program:

```
DSPOBJAUT OBJ(library-name/program-name) +
           OBJTYPE(*PGM) ASPDEV(asp-device-name) OUTPUT(*PRINT)
```
**Note:** The object type parameter might need to be \*PGM, \*SQLPKG, or \*SRVPGM as indicated by the DSPPGMADP report.

- 3. Inspect the source code and program description to evaluate:
	- Whether the user of the program is prevented from excess function, such as using a command line, while running under the adopted profile.
	- Whether the program adopts the minimum authority level needed for the intended function. Applications that use program failure adopted authority can be designed using the same owner profile for objects and programs. When the authority of the program owner is adopted, the user has \*ALL authority to application objects. In many cases, the owner profile does not need any special authorities.
- 4. Verify when the program was last changed, using the DSPOBJD command:

```
DSPOBJD OBJ(library-name/program-name) +
 OBJTYPE(*PGM) ASPDEV(asp-device-name) DETAIL(*FULL)
```
**Note:** The object type parameter might need to be \*PGM, \*SQLPKG, or \*SRVPGM as indicated by the DSPPGMADP report.

#### **Checking for objects that have been altered**

An altered object is often an indication that someone is attempting to tamper with your system. You can use the Check Object Integrity (**CHKOBJITG**) command to check those objects that have been altered.

You might want to run this command after someone has:

- Restored programs to your system
- Used dedicated service tools (DST)

When you run the command, the system creates a database file containing information about any potential integrity problems. You can check objects owned by one or more profiles, objects that match a path name, or all objects on the system. You can look for objects whose domain have been altered and objects that have been tampered with. You can recalculate program validation values to look for objects of type \*PGM, \*SRVPGM, \*MODULE, and \*SQLPKG that have been altered. You can check the signature of objects that can be digitally signed. You can check if libraries and commands have been tampered with. You can also start an integrated file system scan or check if objects failed a previous integrated file system scan.

Running the **CHKOBJITG** command requires \*AUDIT special authority. The command might take a long time to run because of the scans and calculations that it performs. You should run it at a time when your system is not busy. Most IBM commands duplicated from a release before V5R2 will be logged as violations. These commands should be deleted and re-created using the Create Duplicate Object (**CRTDUPOBJ**) command each time a new release is loaded.

#### **Related information**

Scanning support

#### **Checking the operating system**

You can use the Check System (QYDOCHKS) API to check if any key operating system object has been changed since it was signed.

Any object that is not signed or has been changed since it was signed will be reported as an error. Only signatures from a system trusted source are valid.

Running the QYDOCHKS API requires \*AUDIT special authority. The API might take a long time to run because of the calculations it performs. You should run it at a time when your system is not busy.

#### **Related reference**

Check System (QYDOCHKS) API

#### **Auditing the security officer's actions**

You can keep a record of all actions performed by users with \*ALLOBJ and \*SECADM special authority for tracking purpose.

To do this, you can use the action auditing value in the user profile:

1. For each user with \*ALLOBJ and \*SECADM special authority, use the CHGUSRAUD command to set the AUDLVL to have all values that are not included in the QAUDLVL or QAUDLVL2 system values on your system. For example, if the QAUDLVL system value is set to \*AUTFAIL, \*PGMFAIL, \*PRTDTA, and \*SECURITY, use this command to set the AUDLVL for a security officer user profile:

```
CHGUSRAUD USER(SECUSER) +
          AUDLVL(*CMD *CREATE *DELETE +
\starOBJMGT \starOFCSRV \starPGMADP +
\starSAVRST \starSERVICE, +
                 *SPLFDTA *SYSMGT)
```
["Action auditing" on page 116](#page-133-0) shows all the possible values for action auditing.

2. Remove the \*AUDIT special authority from user profiles with \*ALLOBJ and \*SECADM special authority. This prevents these users from changing the auditing characteristics of their own profiles.

You cannot remove special authorities from the QSECOFR profile. Therefore, you cannot prevent a user signed on as QSECOFR from changing the auditing characteristics of that profile. However, if a user signed on as QSECOFR uses the CHGUSRAUD command to change auditing characteristics, an AD entry type is written to the audit journal.

It is recommended that security officers (users with \*ALLOBJ or \*SECADM special authority) use their own profiles for better auditing. The password for the QSECOFR profile should not be distributed.

- 3. Make sure the QAUDCTL system value includes \*AUDLVL.
- 4. Use the DSPJRN command to review the entries in the audit journal using the techniques described in ["Analyzing audit journal entries with query or a program" on page 300.](#page-317-0)

# **Chapter 10. Code license and disclaimer information**

IBM grants you a nonexclusive copyright license to use all programming code examples from which you can generate similar function tailored to your own specific needs.

SUBJECT TO ANY STATUTORY WARRANTIES WHICH CANNOT BE EXCLUDED, IBM, ITS PROGRAM DEVELOPERS AND SUPPLIERS MAKE NO WARRANTIES OR CONDITIONS EITHER EXPRESS OR IMPLIED, INCLUDING BUT NOT LIMITED TO, THE IMPLIED WARRANTIES OR CONDITIONS OF MERCHANTABILITY, FITNESS FOR A PARTICULAR PURPOSE, AND NON-INFRINGEMENT, REGARDING THE PROGRAM OR TECHNICAL SUPPORT, IF ANY.

UNDER NO CIRCUMSTANCES IS IBM, ITS PROGRAM DEVELOPERS OR SUPPLIERS LIABLE FOR ANY OF THE FOLLOWING, EVEN IF INFORMED OF THEIR POSSIBILITY:

- 1. LOSS OF, OR DAMAGE TO, DATA;
- 2. DIRECT, SPECIAL, INCIDENTAL, OR INDIRECT DAMAGES, OR FOR ANY ECONOMIC CONSEQUENTIAL DAMAGES; OR
- 3. LOST PROFITS, BUSINESS, REVENUE, GOODWILL, OR ANTICIPATED SAVINGS.

SOME JURISDICTIONS DO NOT ALLOW THE EXCLUSION OR LIMITATION OF DIRECT, INCIDENTAL, OR CONSEQUENTIAL DAMAGES, SO SOME OR ALL OF THE ABOVE LIMITATIONS OR EXCLUSIONS MAY NOT APPLY TO YOU.

IBM i: Security reference

# **Appendix A. Security commands**

This section contains the system commands related to security. You can use these commands in place of the system menus by typing these commands on a command line. The commands are divided into taskoriented groups.

The Control language (CL) topic contains more detailed information about these commands. The tables in [Appendix D, "Authority required for objects used by commands," on page 347](#page-364-0) show what object authorities are required to use these commands.

For more information about tools and suggestions about how to use the security tools, see the Configuring the system to use security tools topic.

#### **Authority holders commands**

This table provides a list of the commands that allow you to work with authority holders.

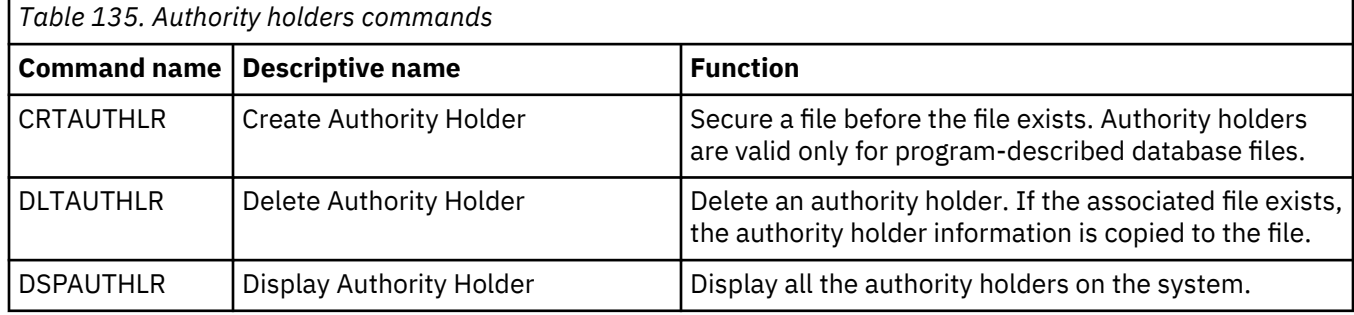

#### **Authority lists commands**

You can use these commands to perform different tasks on authority lists.

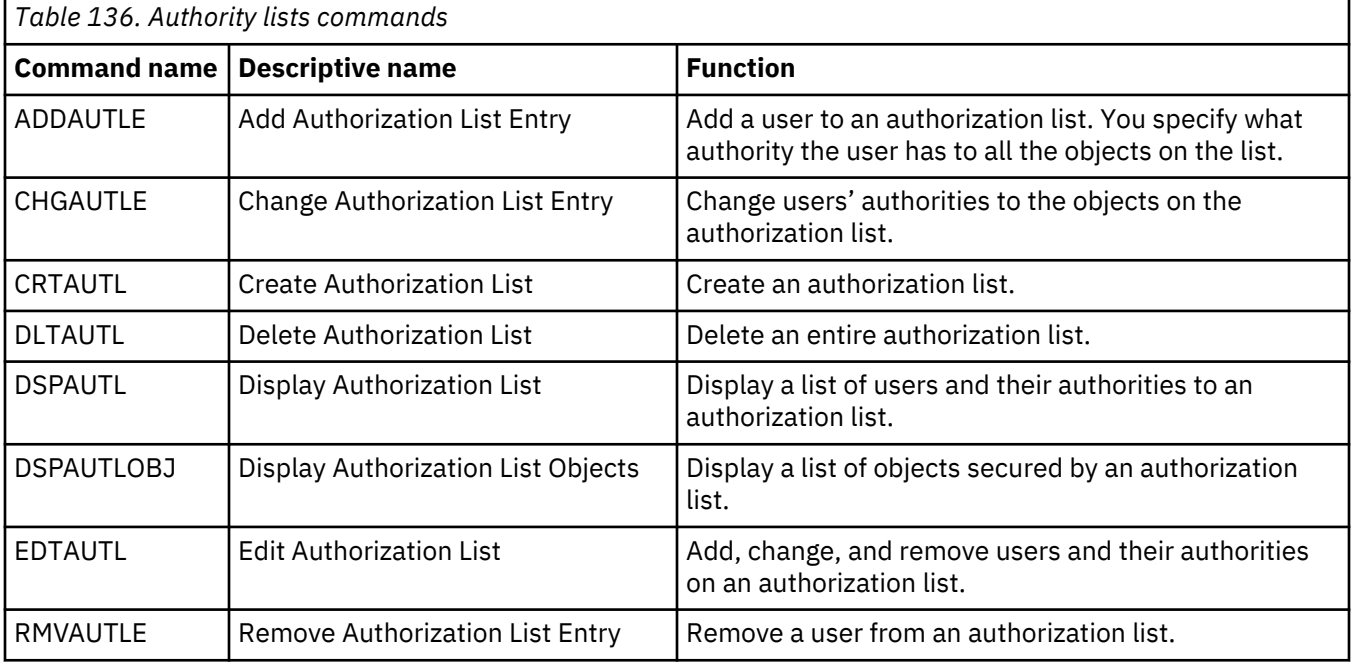

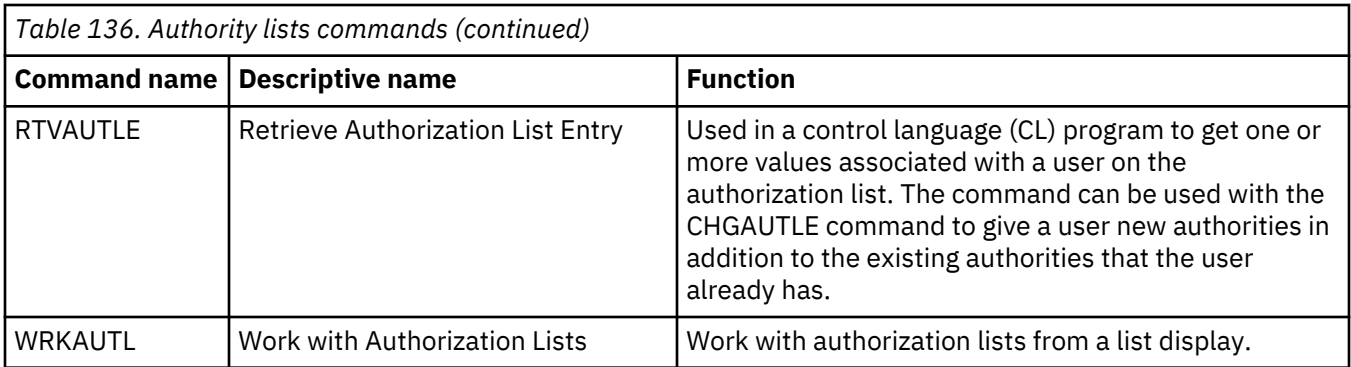

### **Object authority and auditing commands**

You can refer to this table for commands that you can use to work with object authority and auditing.

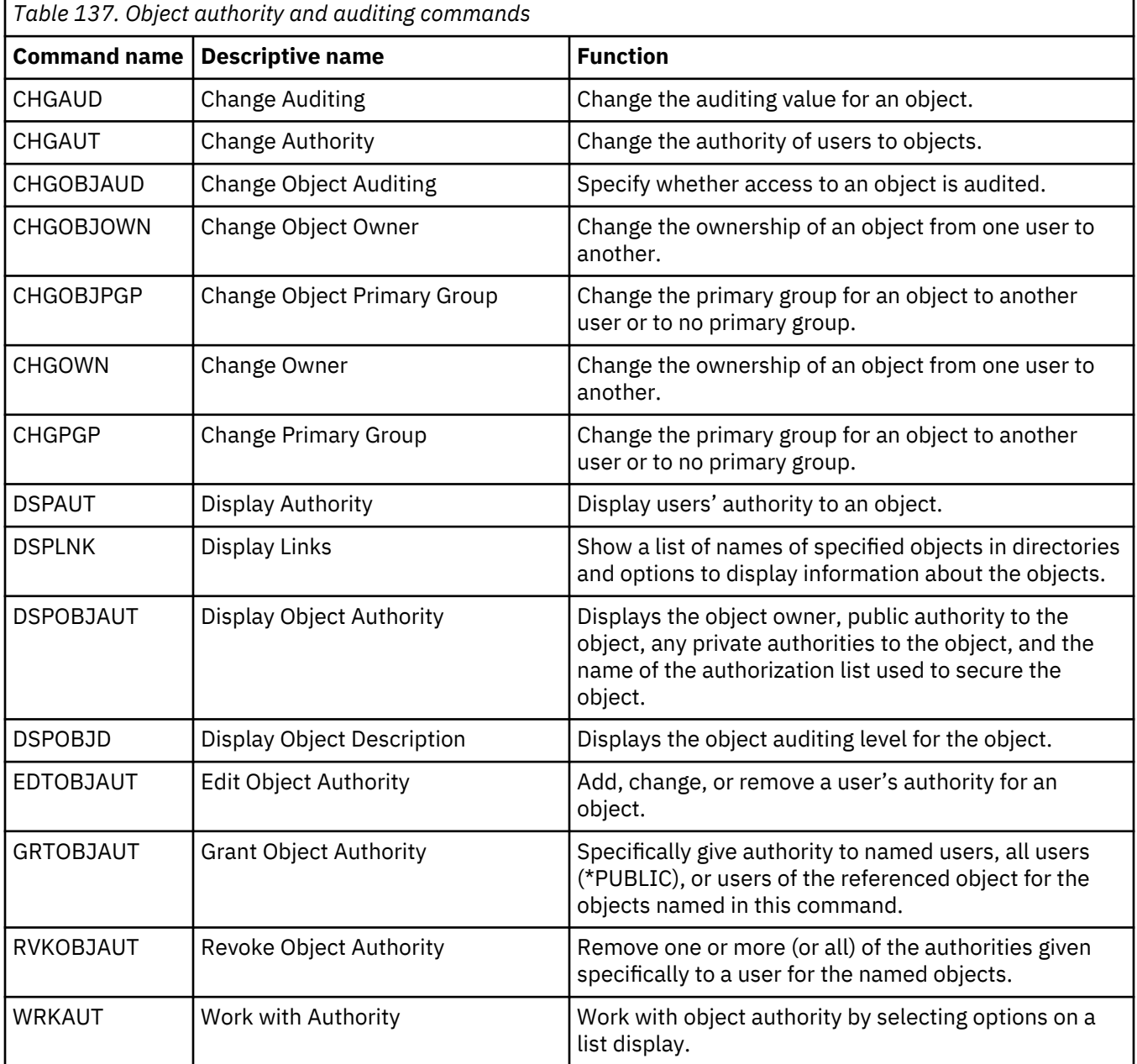

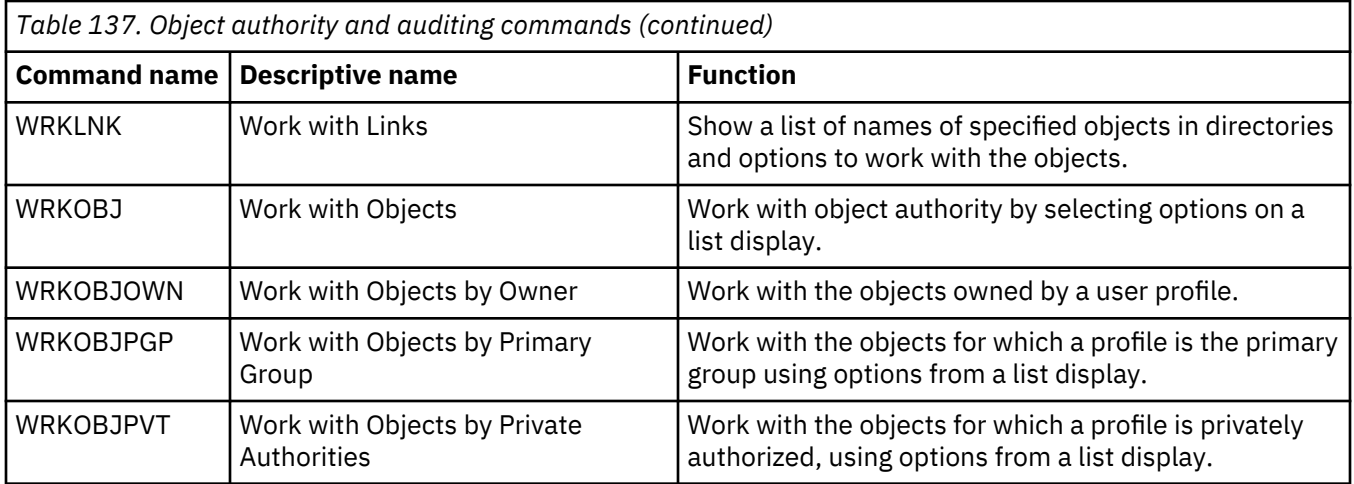

#### **Passwords commands**

These commands enable the security administrator to assign, change, verify, or reset password associated with a user profile.

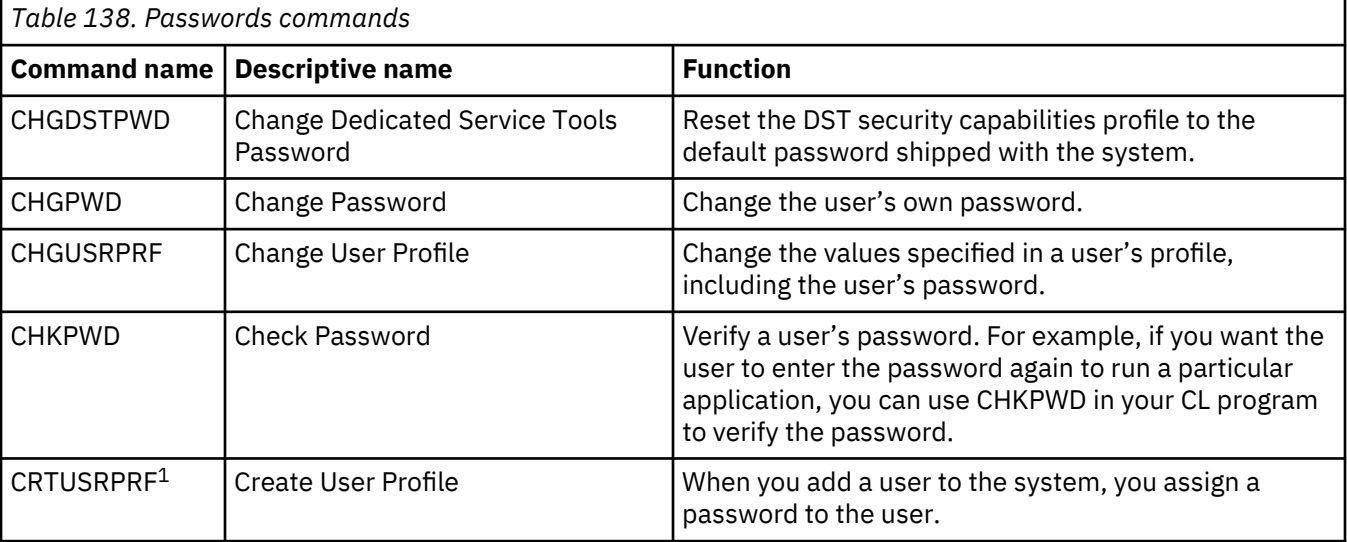

**1**

When a CRTUSRPRF is done, you cannot specify that the \*USRPRF is to be created into an independent auxiliary storage pool (ASP). However, when a user is privately authorized to an object on an independent ASP, the user is the owner of an object on an independent ASP, or the user is the primary group of an object on an independent ASP, the profile's name is stored on the independent ASP. If the independent ASP is moved to another system, the private authority, object ownership, and primary group entries will be attached to the profile with the same name on the target system. If a profile does not exist on the target system, a profile will be created. The user will not have any special authorities and the password will be set to \*NONE.

### **User profiles commands**

As a security administrator, you will need to use these commands to work with user profiles.

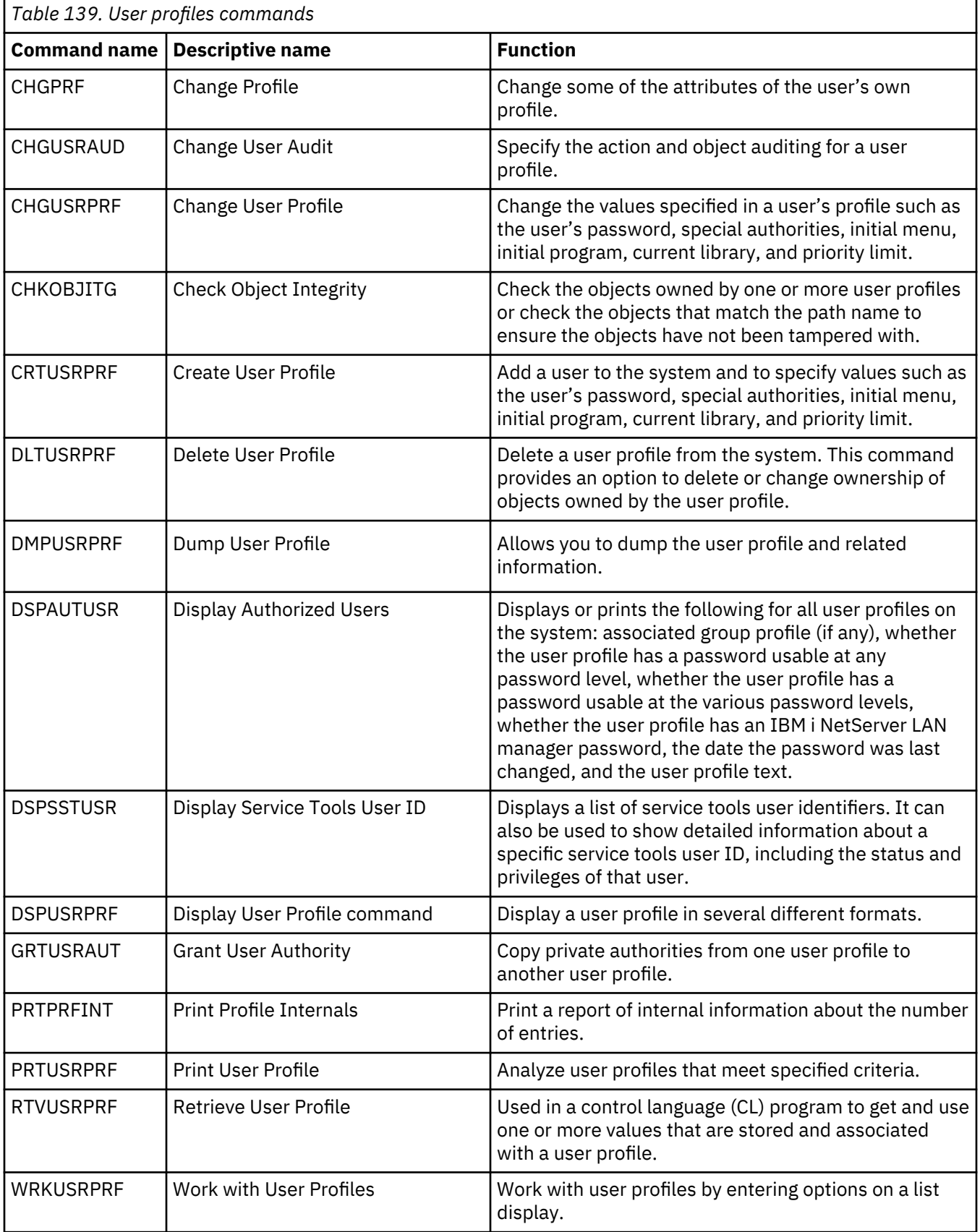

### **Related user profile commands**

This table lists some other commands that are related to user profiles. These commands allow you to restore or save the user profiles and their attributes.

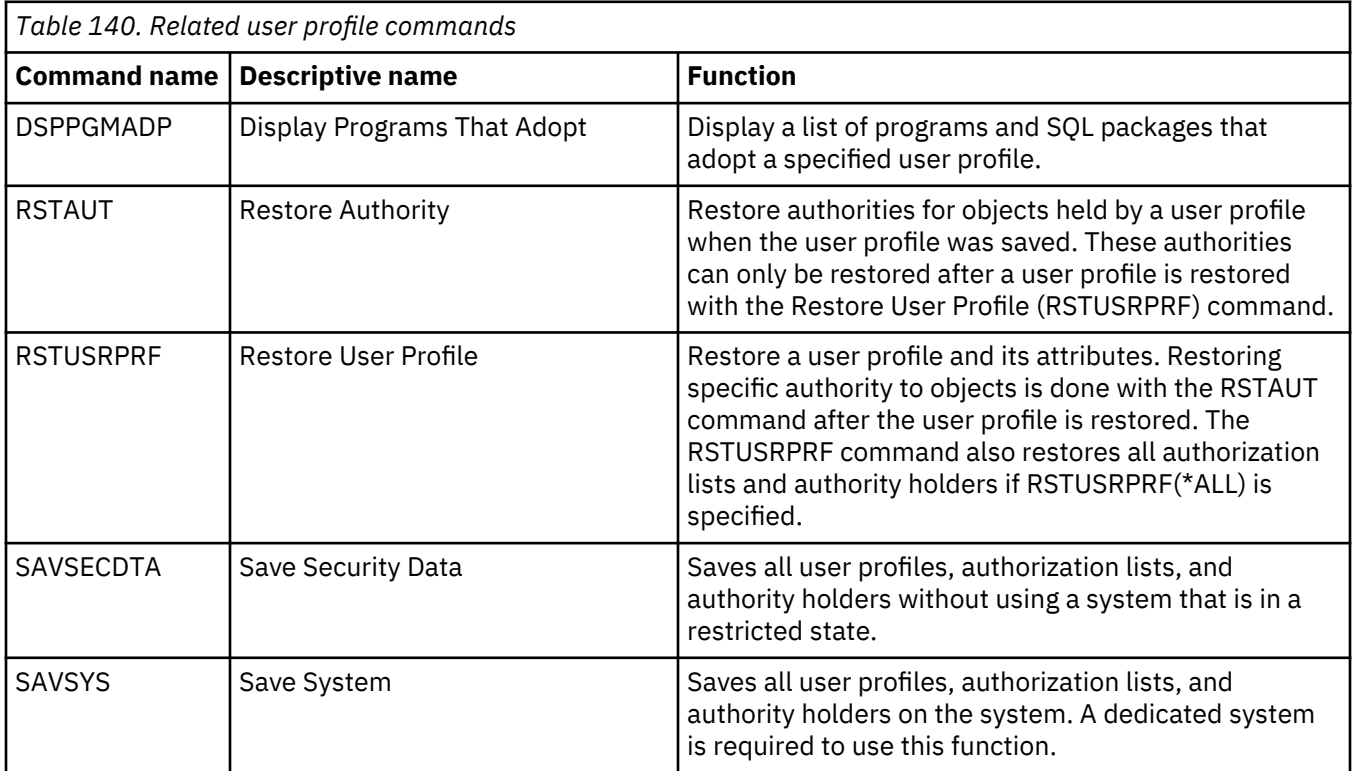

### **Auditing commands**

You can use these commands to manage auditing on an object.

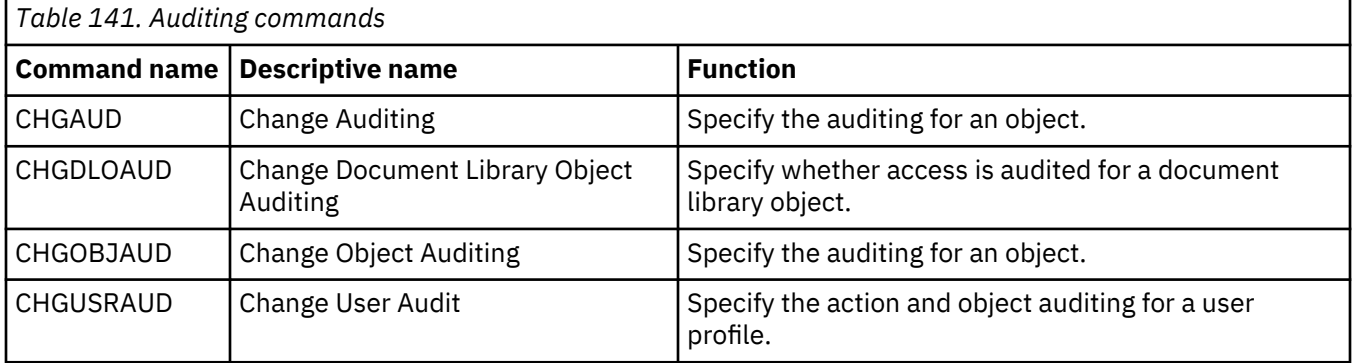

### **Document library objects commands**

This table lists the commands that you can use to work with document library objects.

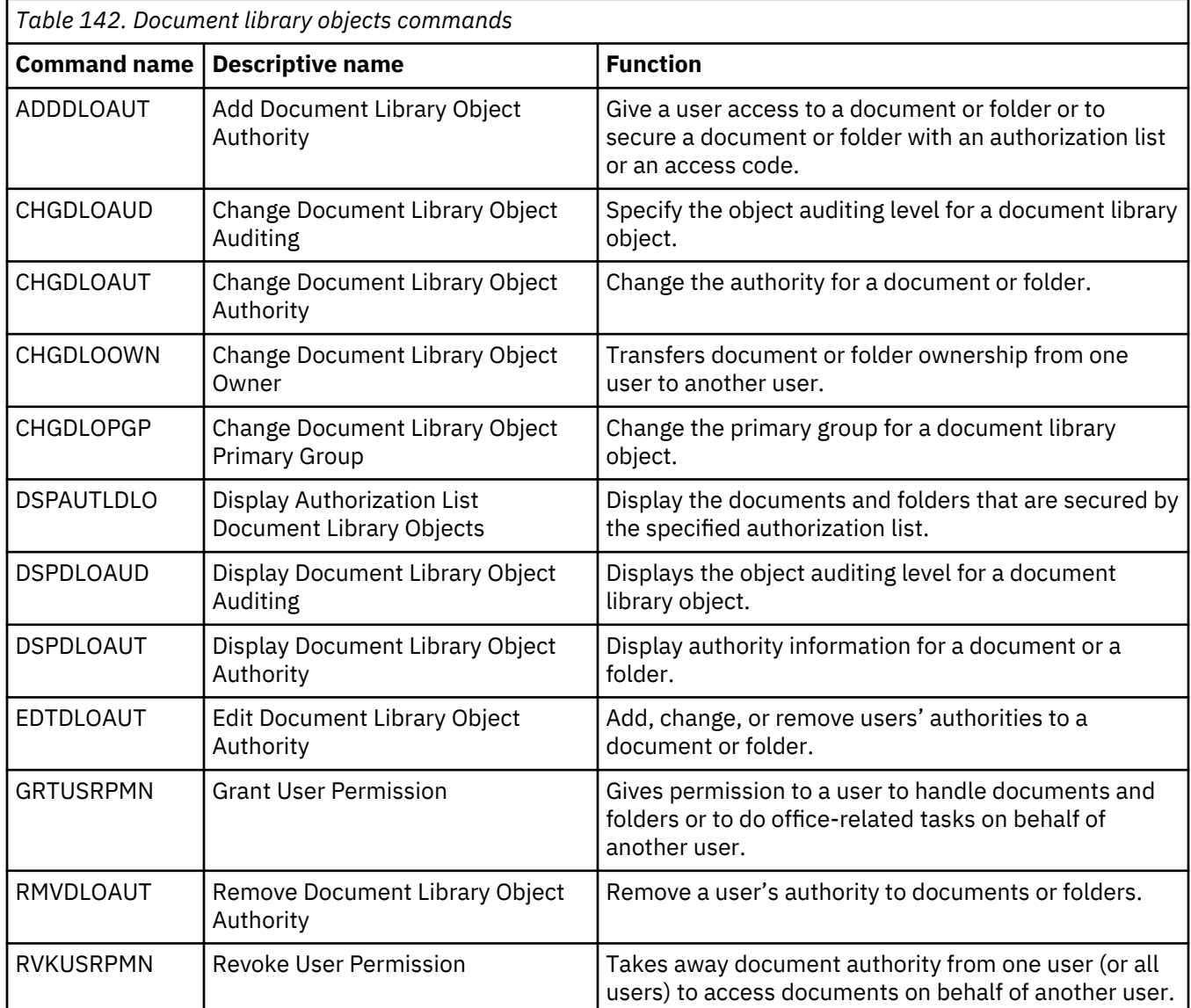

#### **Server authentication entries commands**

These commands allow you to display, add, remove, or change server authentication entries for a user profile.

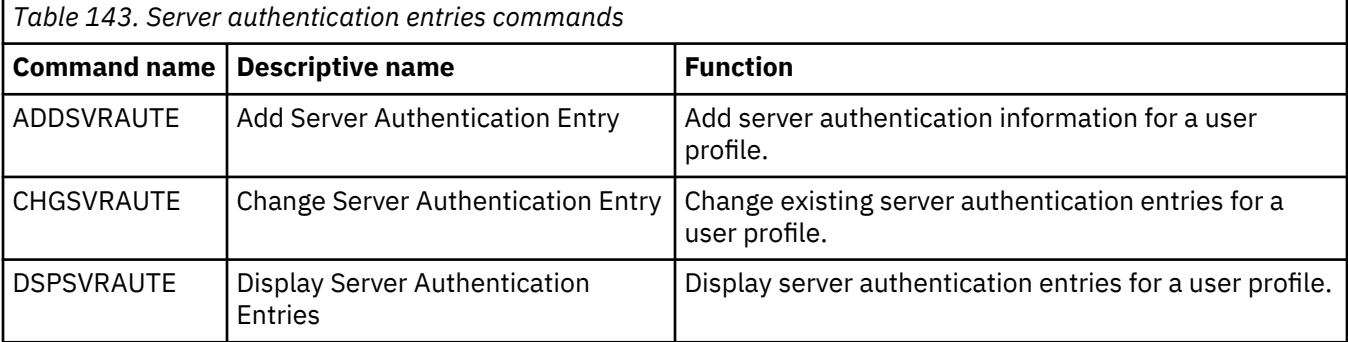

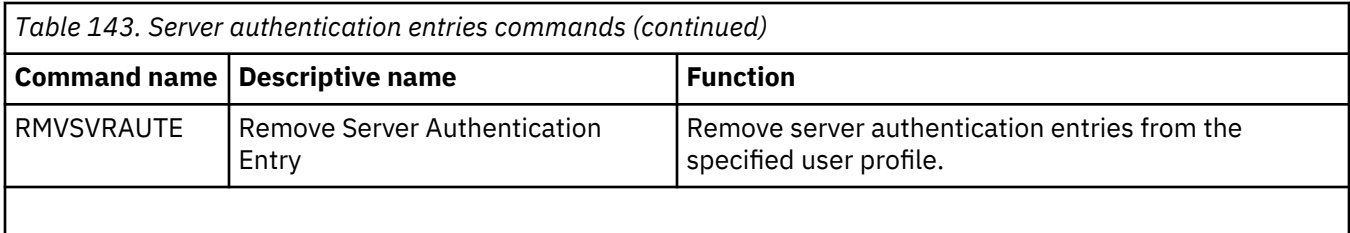

These commands allow a user to specify a user name, the associated password, and the name of a remote server machine. Distributed Relational Database Access (DRDA) uses these entries to run database access requests as the specified user on the remote server.

### **System distribution directory commands**

You can use these commands to add, remove, change, rename, or display entries in the system distribution directory.

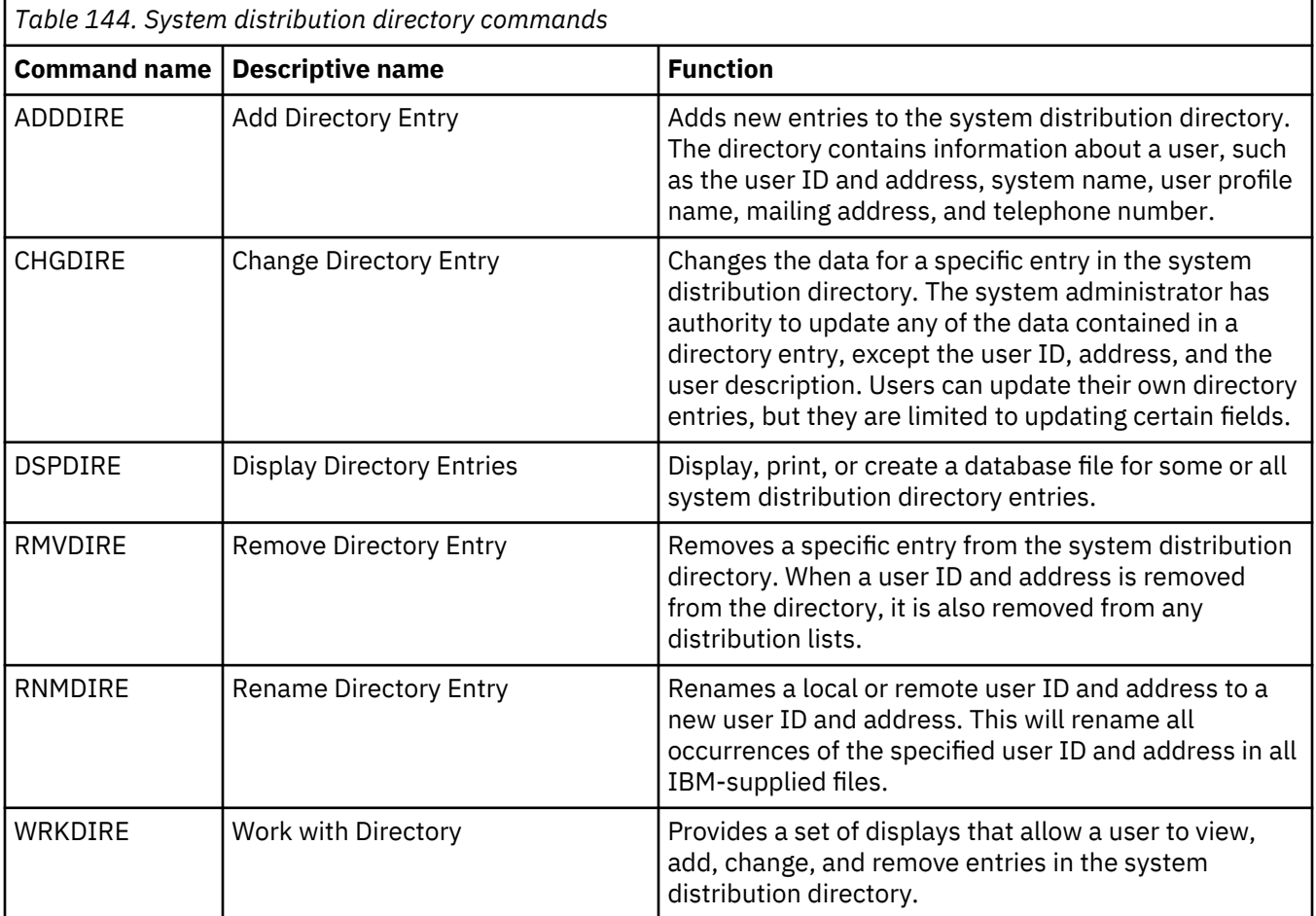

### **Validation lists commands**

These two commands allow you to create and delete validation lists in a library.

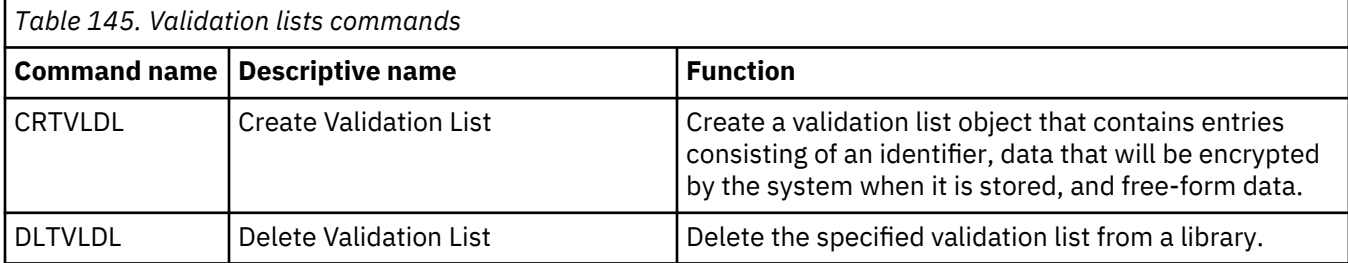

#### **Function usage information commands**

You can use these commands to change or display function usage information.

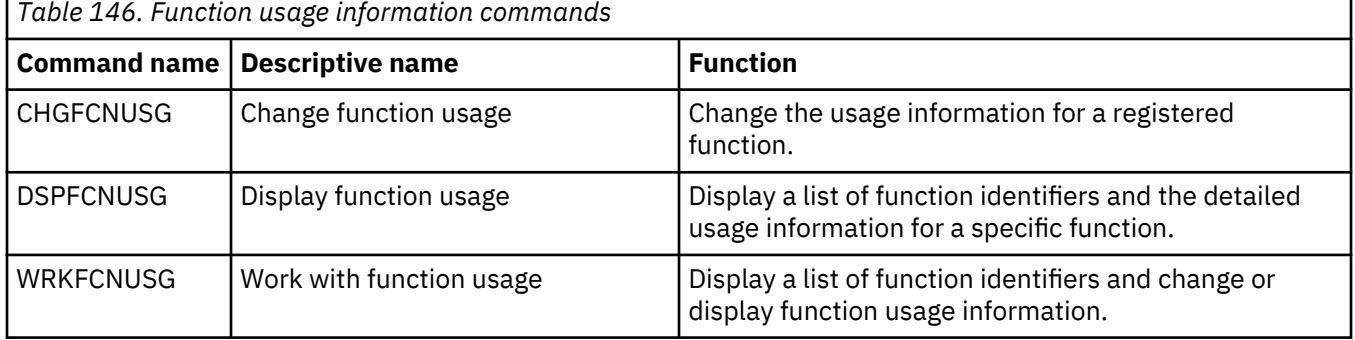

### **Auditing security tools commands**

These commands enable you to work with security auditing, the entries from the security audit journal and the system values that control security auditing.

For more information about the security tools, see [Appendix G, "Commands and menus for security](#page-830-0) [commands," on page 813.](#page-830-0)

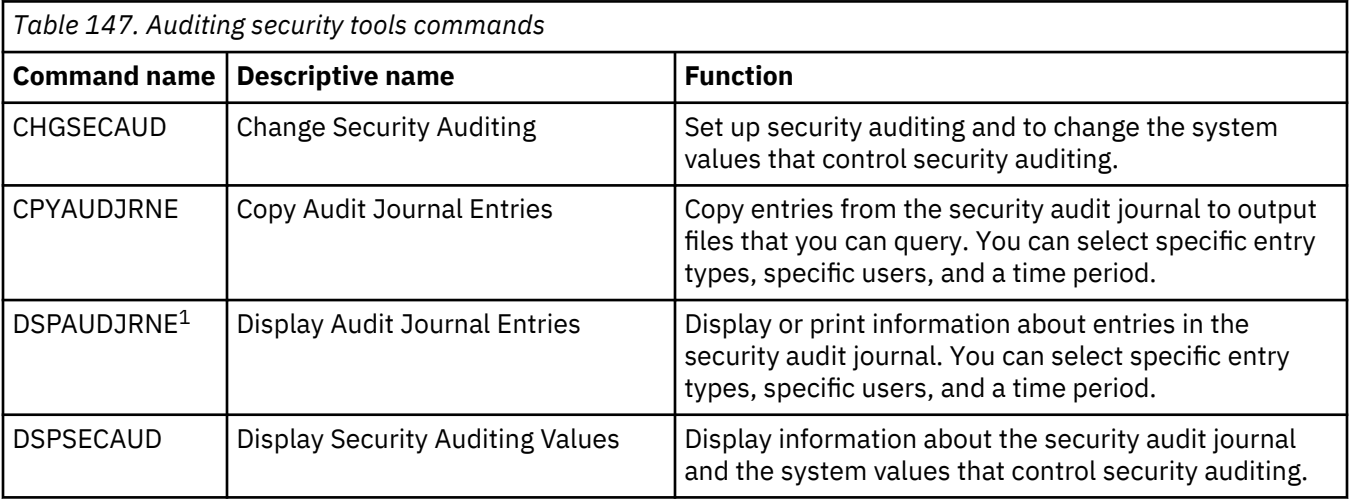

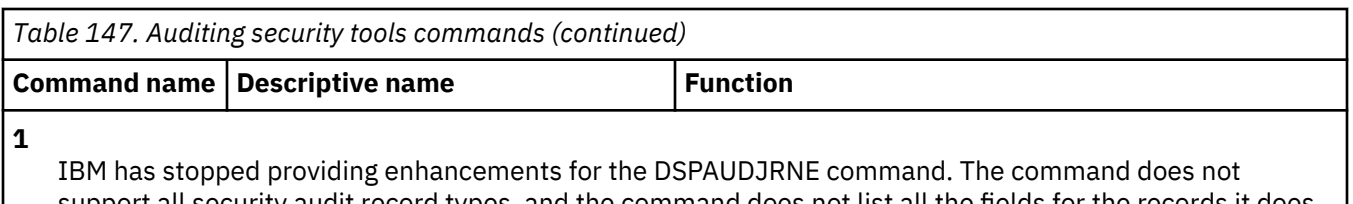

support all security audit record types, and the command does not list all the fields for the records it does support.

## **Authority security tools commands**

You can use these commands to perform various printing tasks that are related to security settings.

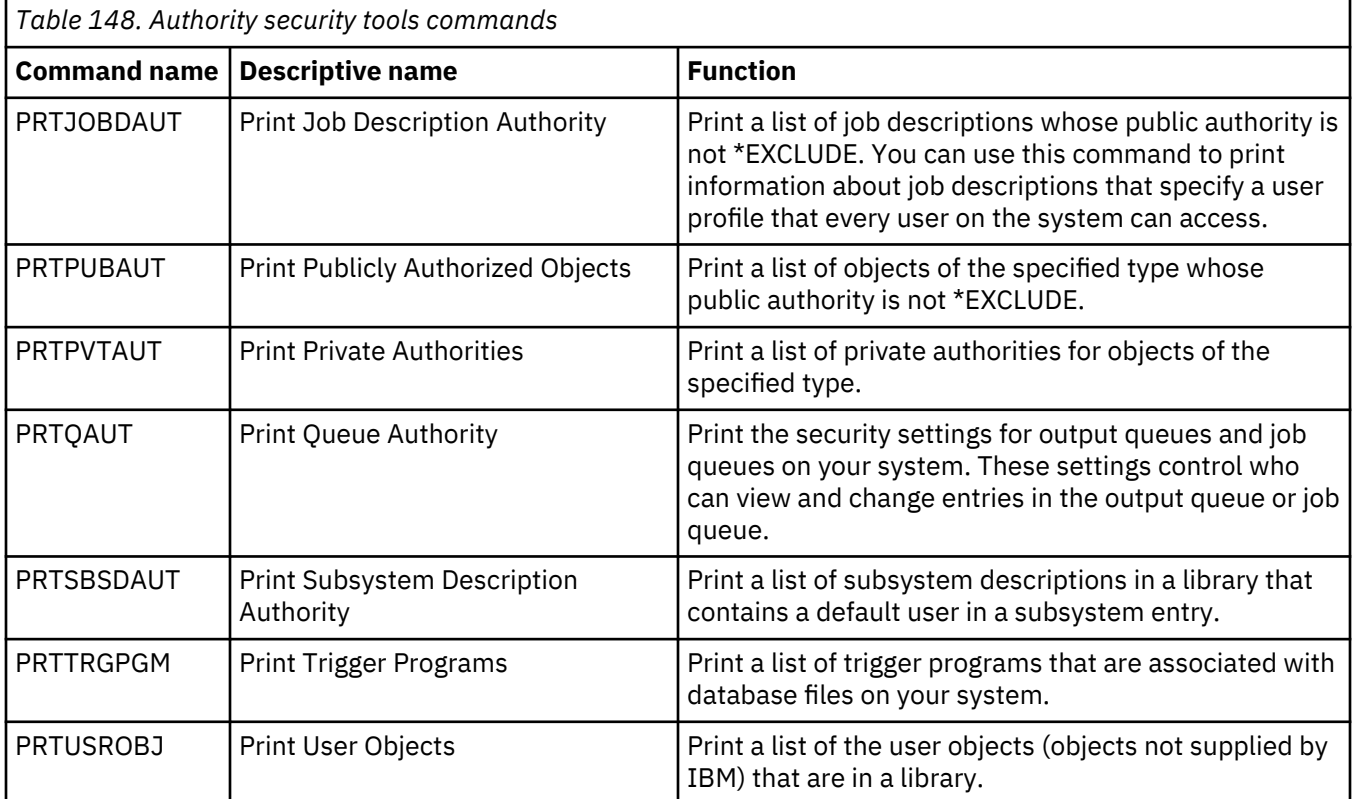

### **System security tools commands**

You can use these commands to work with system security.

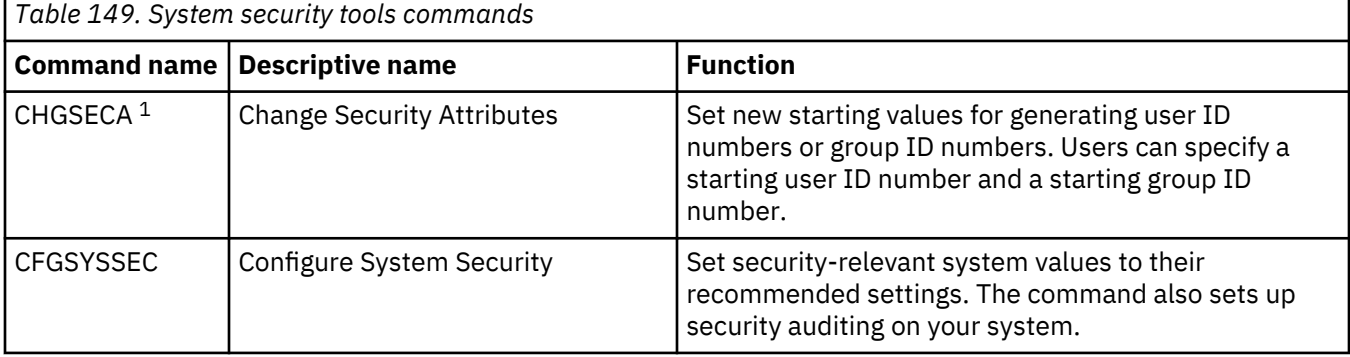

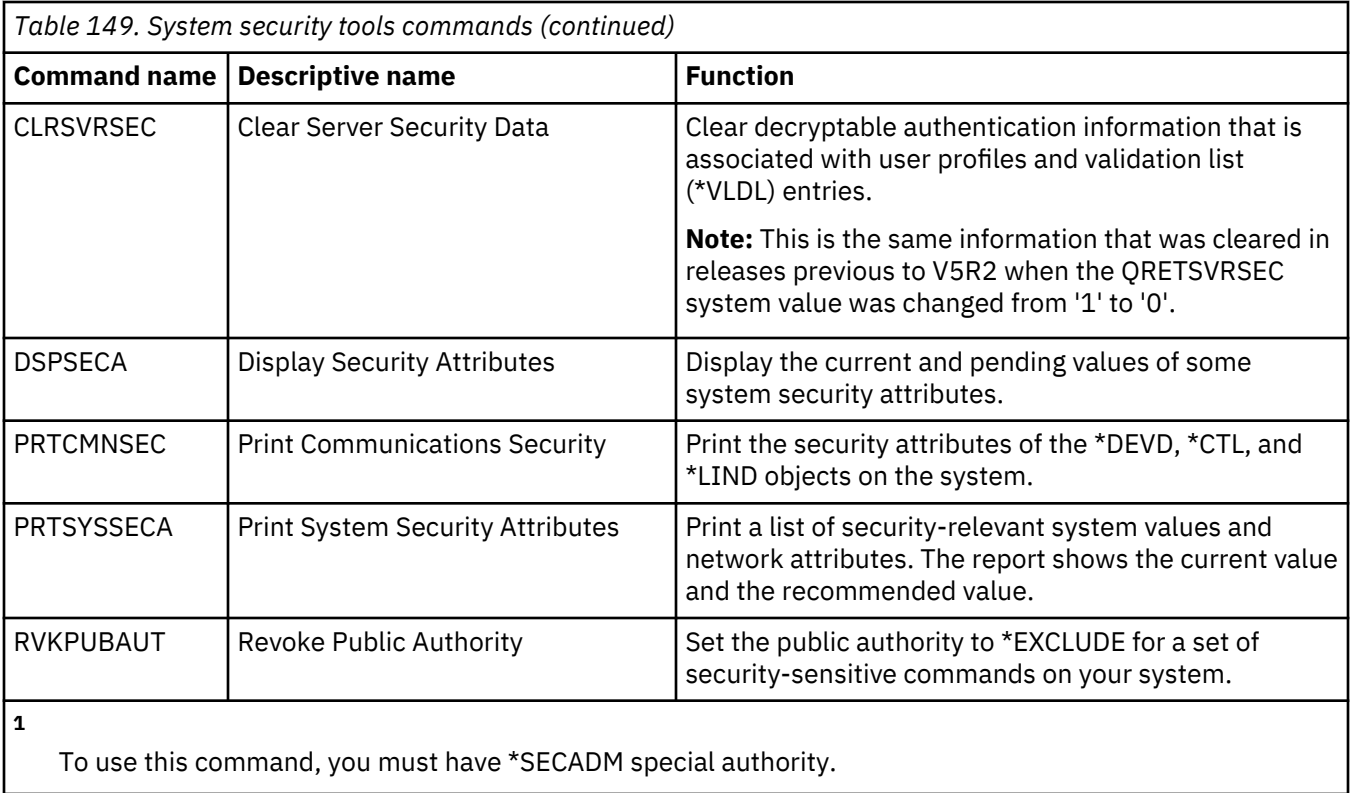

# **Appendix B. IBM-supplied user profiles**

This section contains information about the user profiles that are shipped with the system. These profiles are used as object owners for various system functions. Some system functions also run under specific IBM-supplied user profiles.

#### **Related concepts**

[IBM-supplied user profiles](#page-275-0)

You can perform auditing tasks on IBM-supplied user profiles by verifying their passwords.

#### **Default values for user profiles**

This table shows the default values that are used for all IBM-supplied user profiles and on the Create User Profile (**CRTUSRPRF**) command. The parameters are sequenced in the order they appear on the Create User Profile display.

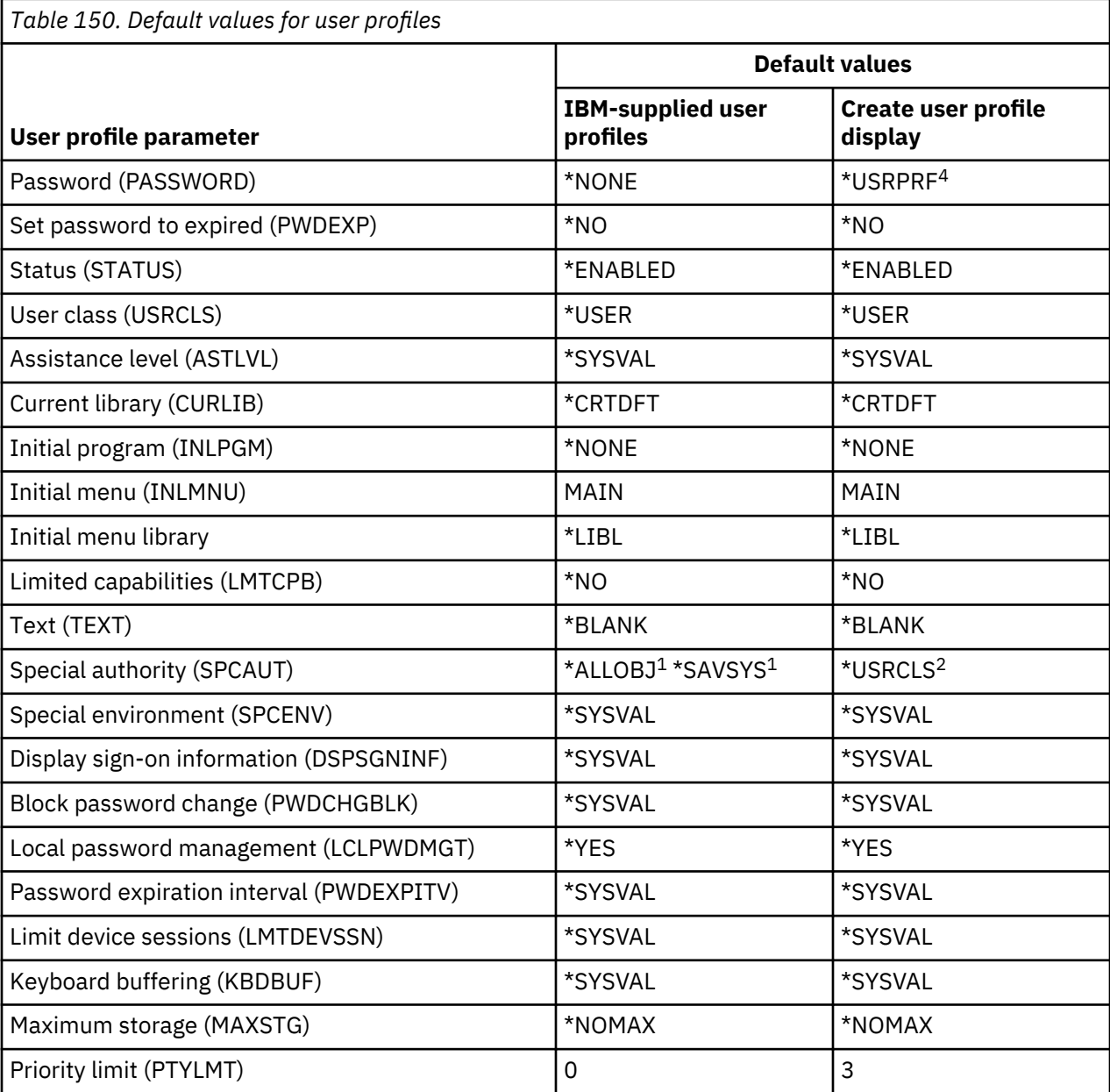

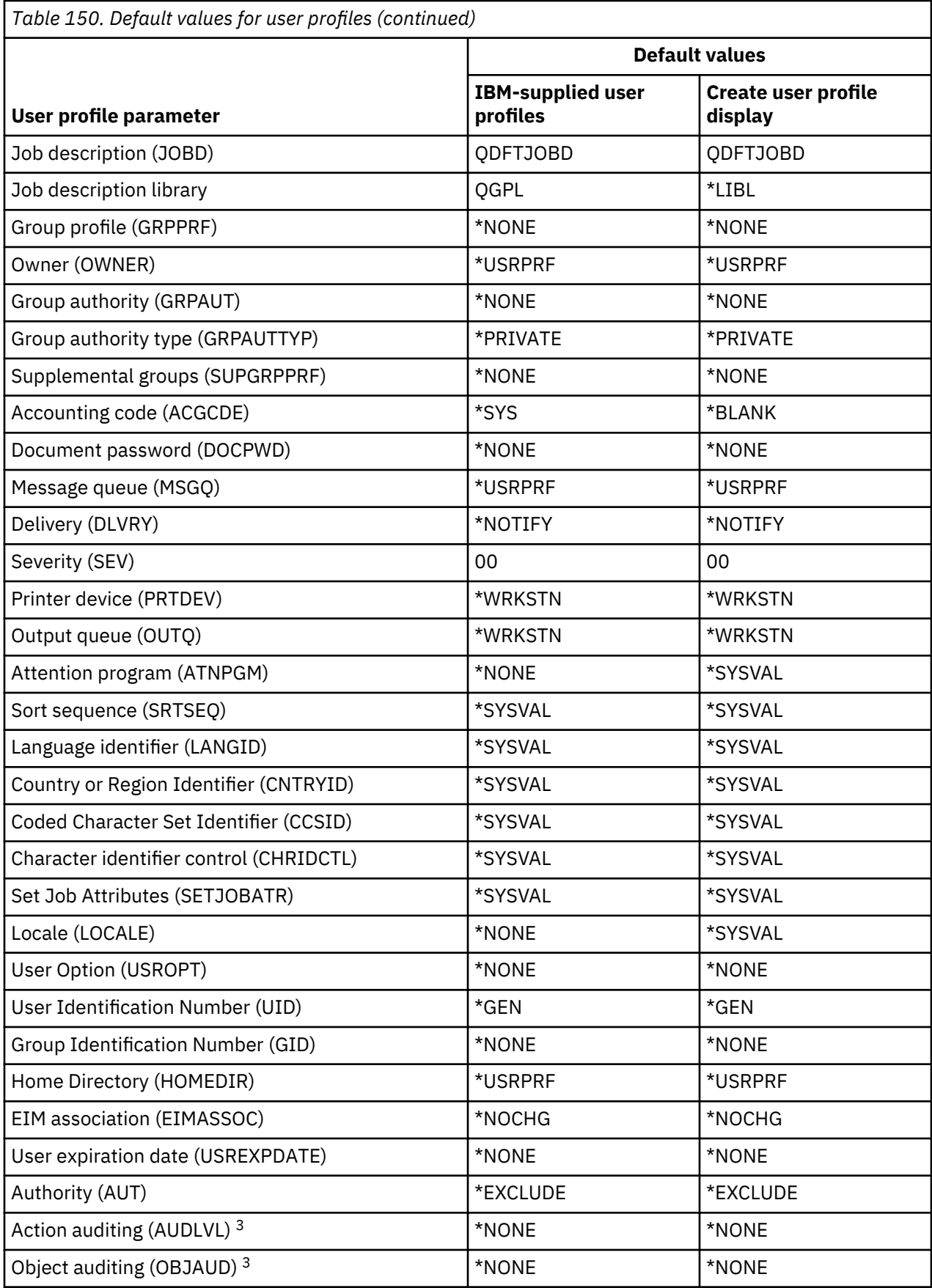

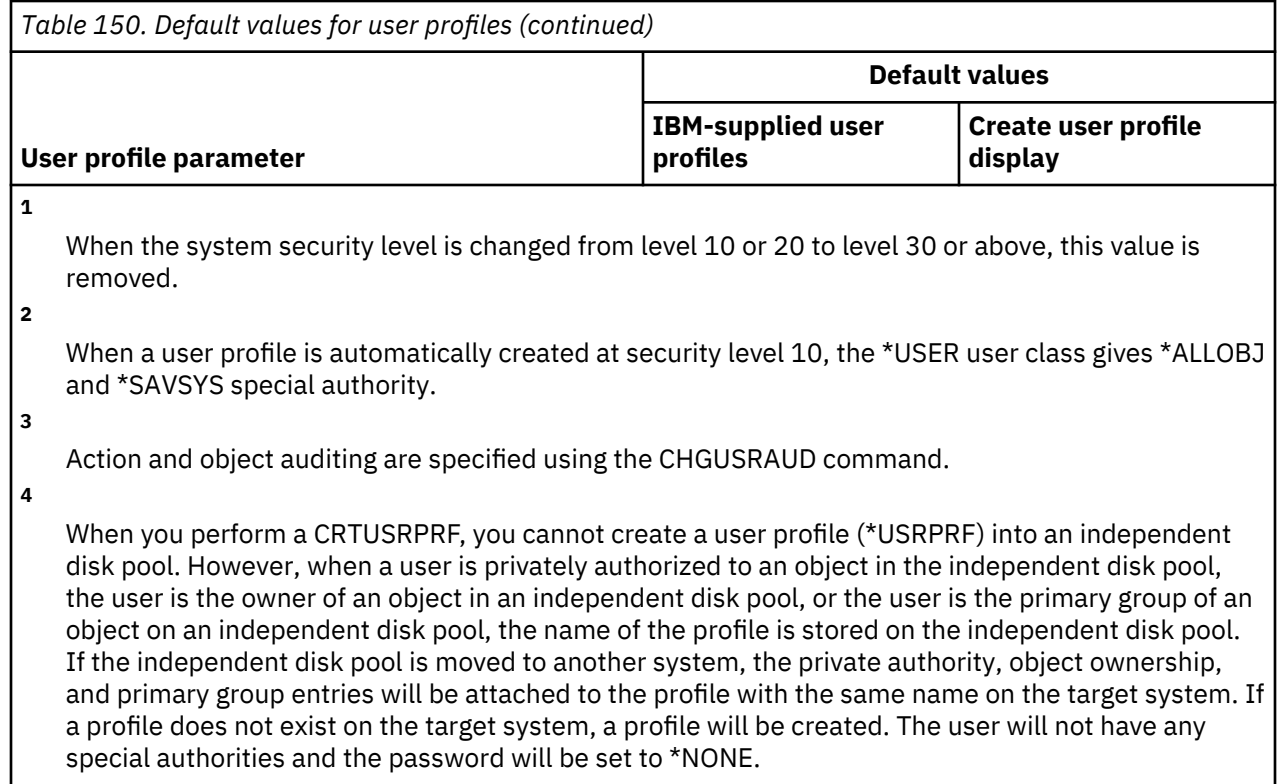

#### **IBM-supplied user profiles**

This table lists each IBM-supplied profile, its purpose, and any values for the profile that are different from the defaults for IBM-supplied user profiles.

#### **Note:**

IBM-supplied user profiles now includes additional user profiles that are shipped with the licensed program products. The table includes only some, but not all user profiles for licensed program products; therefore, the list is not inclusive.

## **Attention:**

• Password for the QSECOFR profile

You must change the password for the QSECOFR profile after you install your system. This password is the same for every IBM i product and poses a security exposure until it is changed. However, Do not change any other values for IBM-supplied user profiles. Changing these profiles can cause system functions to fail.

• Authorities for IBM-supplied profiles

Use caution when removing authorities that IBM-supplied profiles have for objects that are shipped with the operating system. Some IBM-supplied profiles are granted private authorities to objects that are shipped with the operating system. Removing any of these authorities can cause system functions to fail.

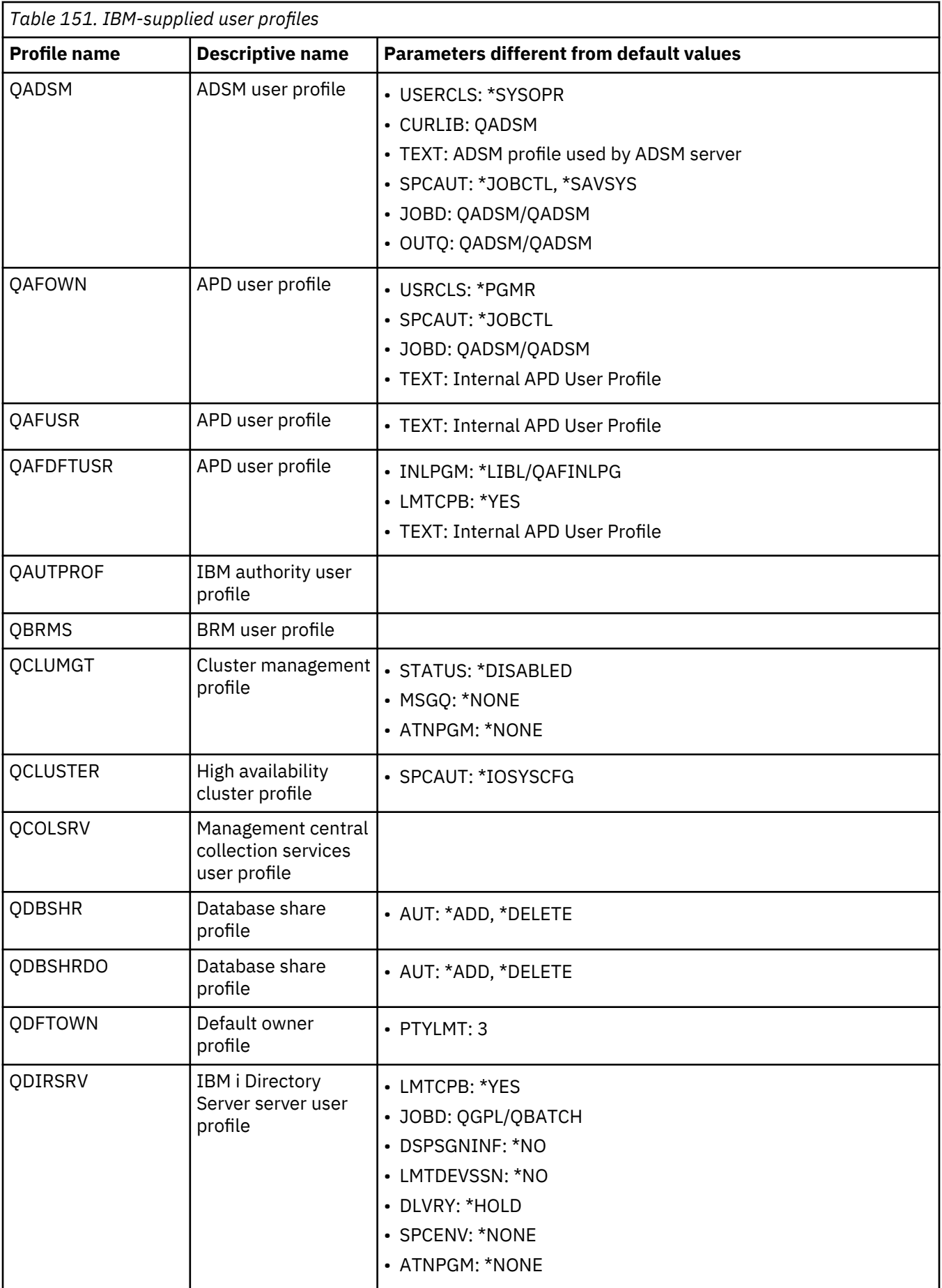

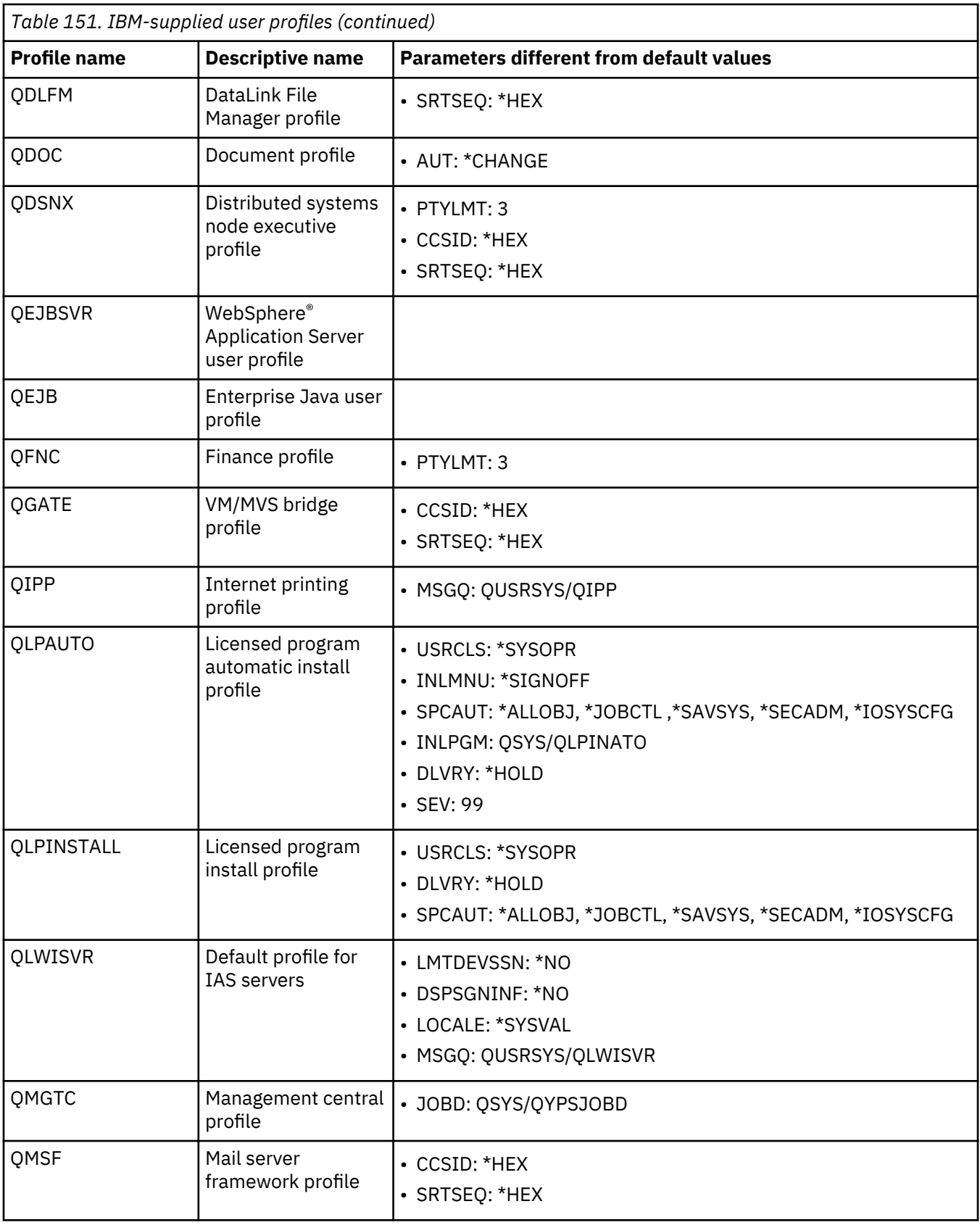

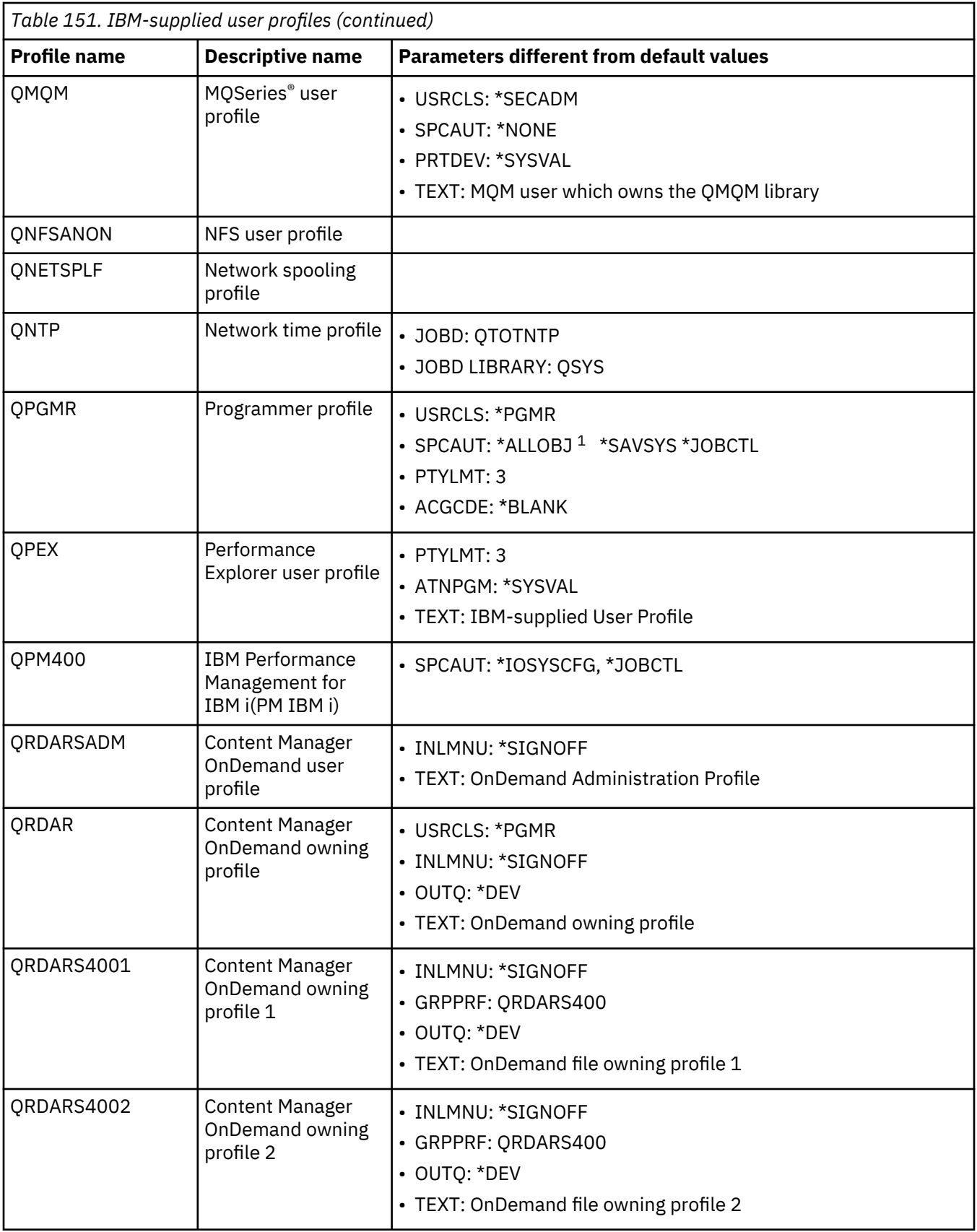

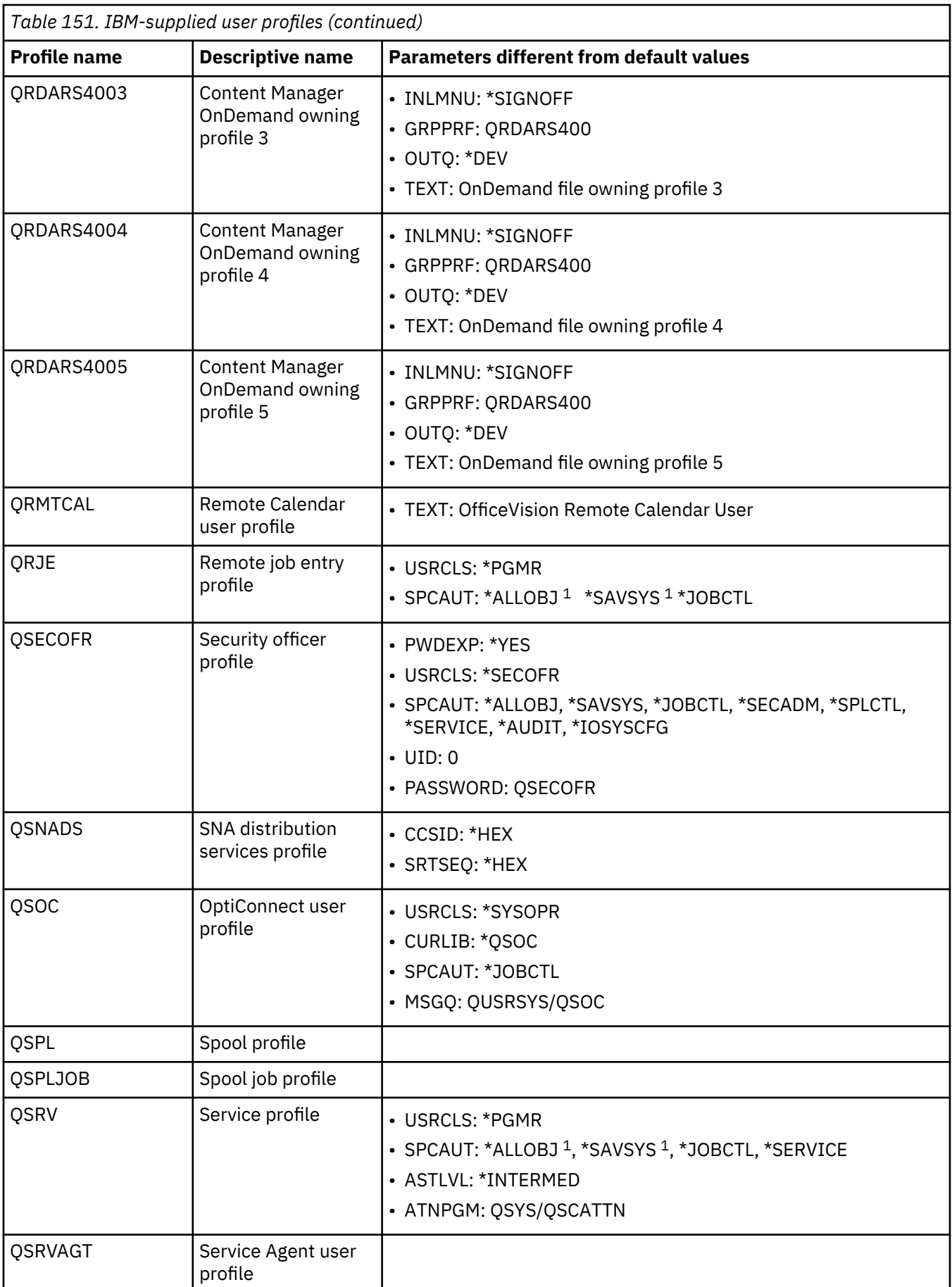

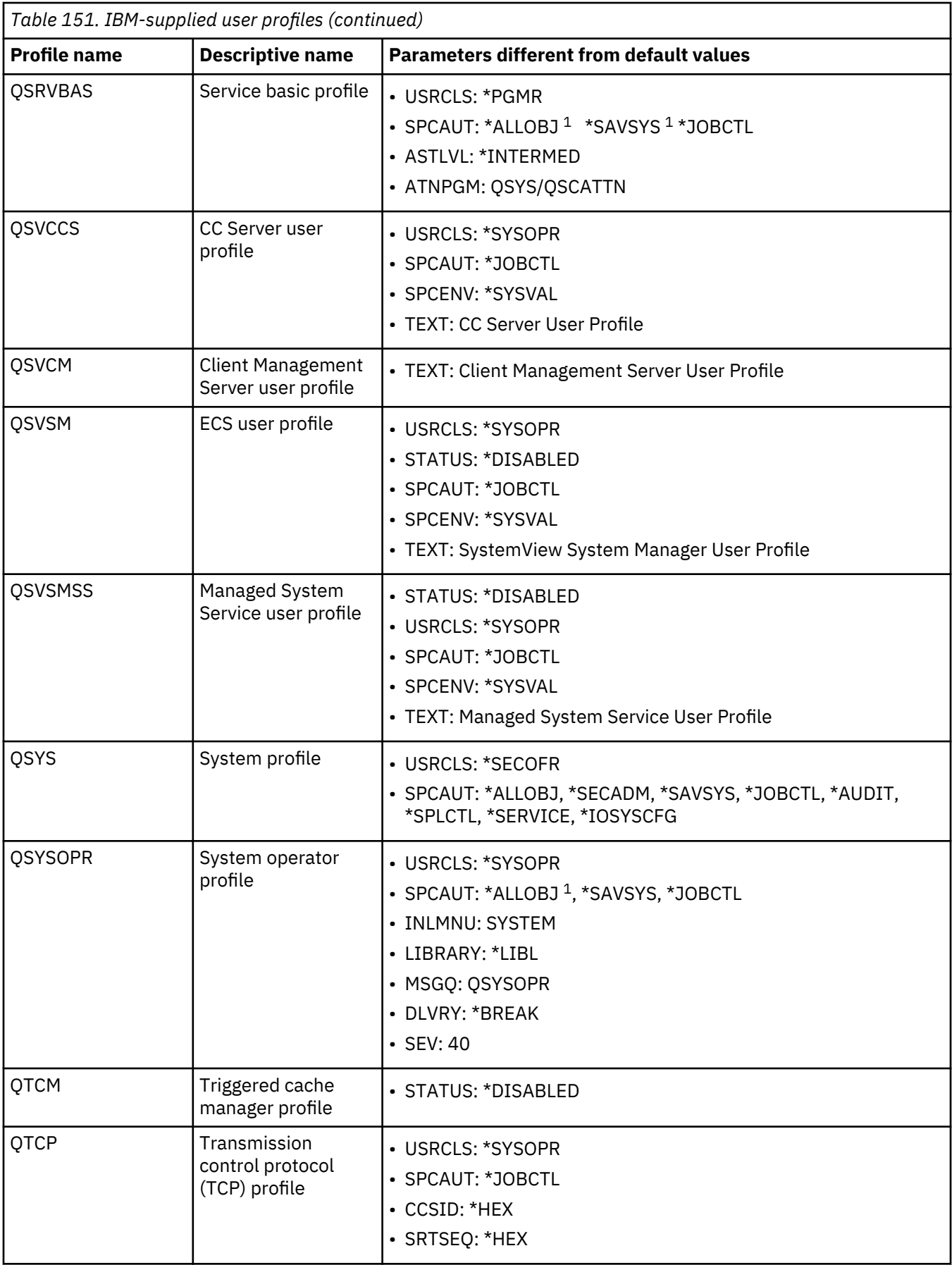

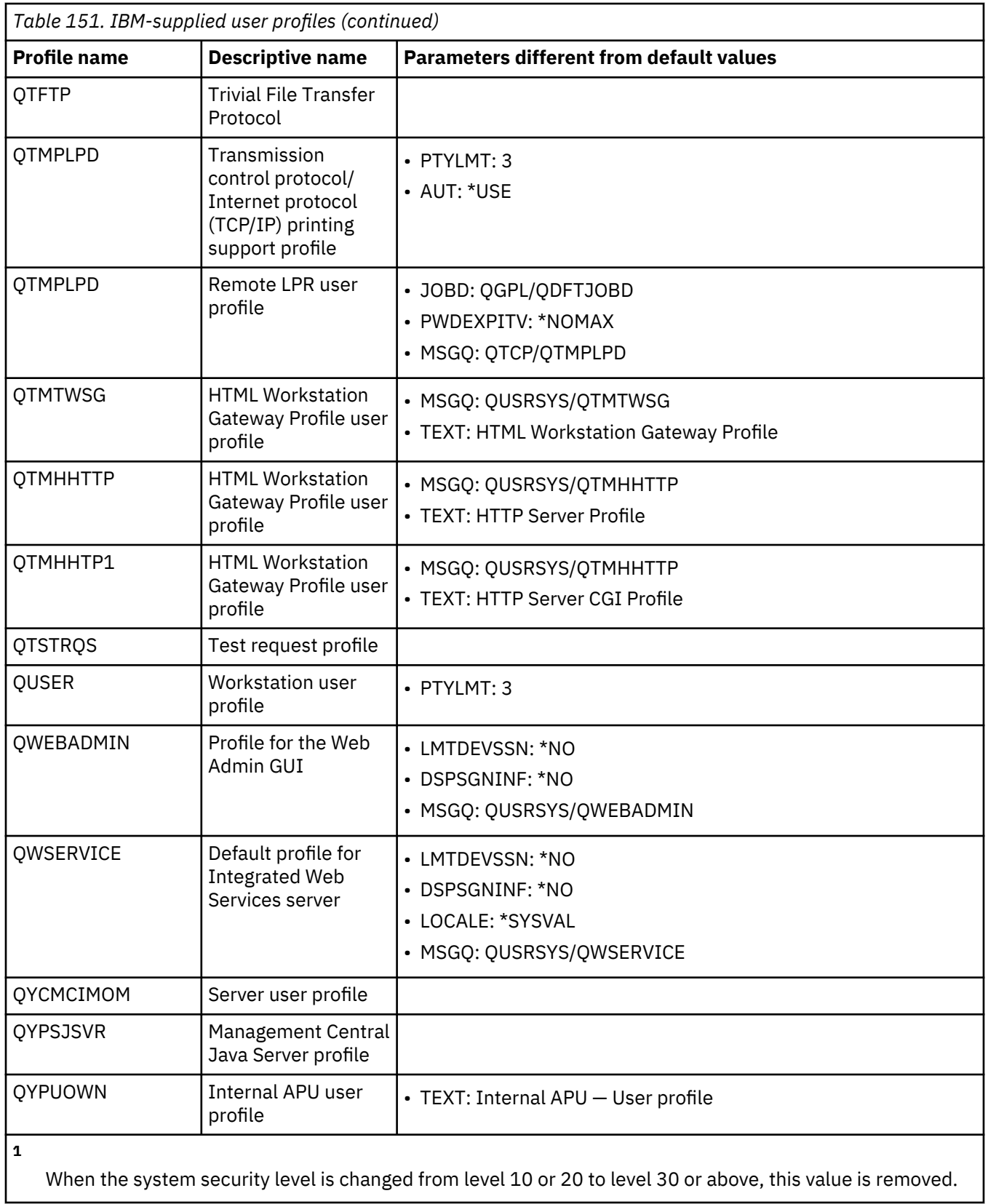

IBM i: Security reference

# **Appendix C. Commands shipped with public authority \*EXCLUDE**

This section identifies which commands have restricted authorization (public authority is \*EXCLUDE) when your system is shipped. It shows which IBM-supplied user profiles are authorized to use these restricted commands.

For more information about IBM-supplied user profiles, see the topic ["IBM-supplied user profiles " on](#page-147-0) [page 130](#page-147-0).

In Table 152 on page 331, commands that are specifically authorized to one or more IBM-supplied user profiles, in addition to the security officer, have an **S** under the profile names for which they are authorized.

Any commands not listed here are public, which means they can be used by all users. However, some commands require special authority, such as \*SERVICE or \*JOBCTL. The special authorities required for a command are listed in [Appendix D, "Authority required for objects used by commands," on page 347.](#page-364-0)

If you choose to grant other users or the public \*USE authority to these commands, update this table to indicate that which commands are no longer restricted on your system. Using some commands might require the authority to certain objects on the system as well as to the commands themselves. See [Appendix D, "Authority required for objects used by commands," on page 347](#page-364-0) for the object authorities required for commands.

#### **Note:** Proxy Commands

- The commands listed in table Table 152 on page 331 are shipped by IBM with public authority of \*EXCLUDE. If you notice on your system that the public authority of a command listed in this table shows a value of \*USE and is in the QSYS library then this command might be a proxy command. Proxy commands are shipped by IBM in the QSYS library and have public authority of \*USE. It is the actual command in the product library that will have public authority of \*EXCLUDE (unless the public authority has been changed by an authorized user of your system). Authority to the proxy command is checked by the system as well as authority to the actual target command in the product library.
- To determine if the command is a proxy command, run the **DSPOBJD** command specifying the command name in library QSYS on the **DSPOBJD OBJ** parameter. If the command is a proxy command it will show an attribute value of PRX. To determine the authority of the actual target command in the product library, first use the **DSPCMD** command on the proxy command in the QSYS library. This will show you the current proxy chain. Then, use the **DSPOBJAUT** command and specify the library qualified command name of the last target command in the current proxy chain. This will show you the authority on the actual command in the product library.

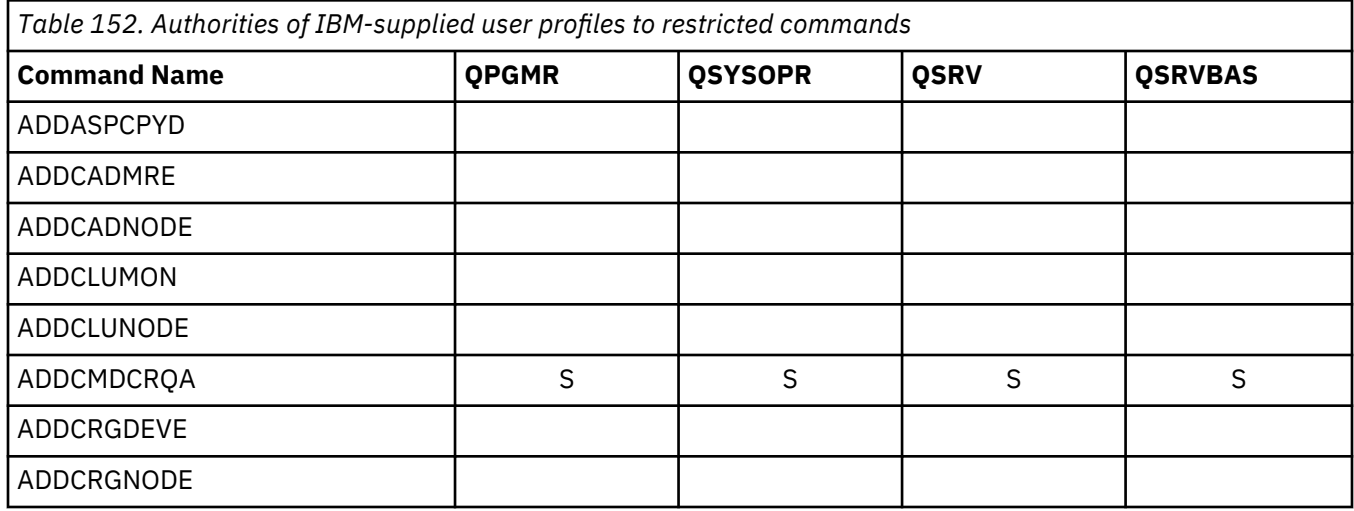

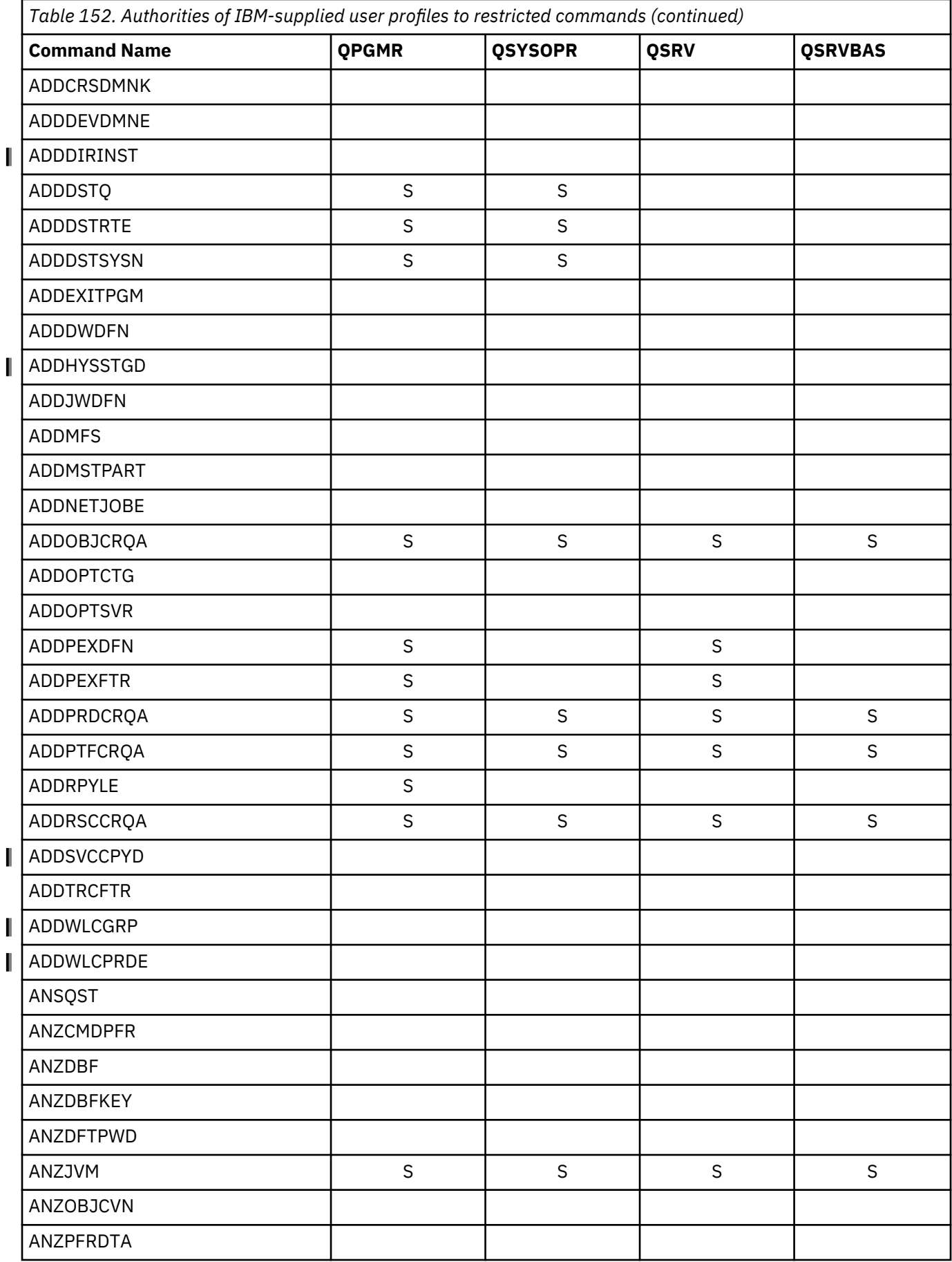

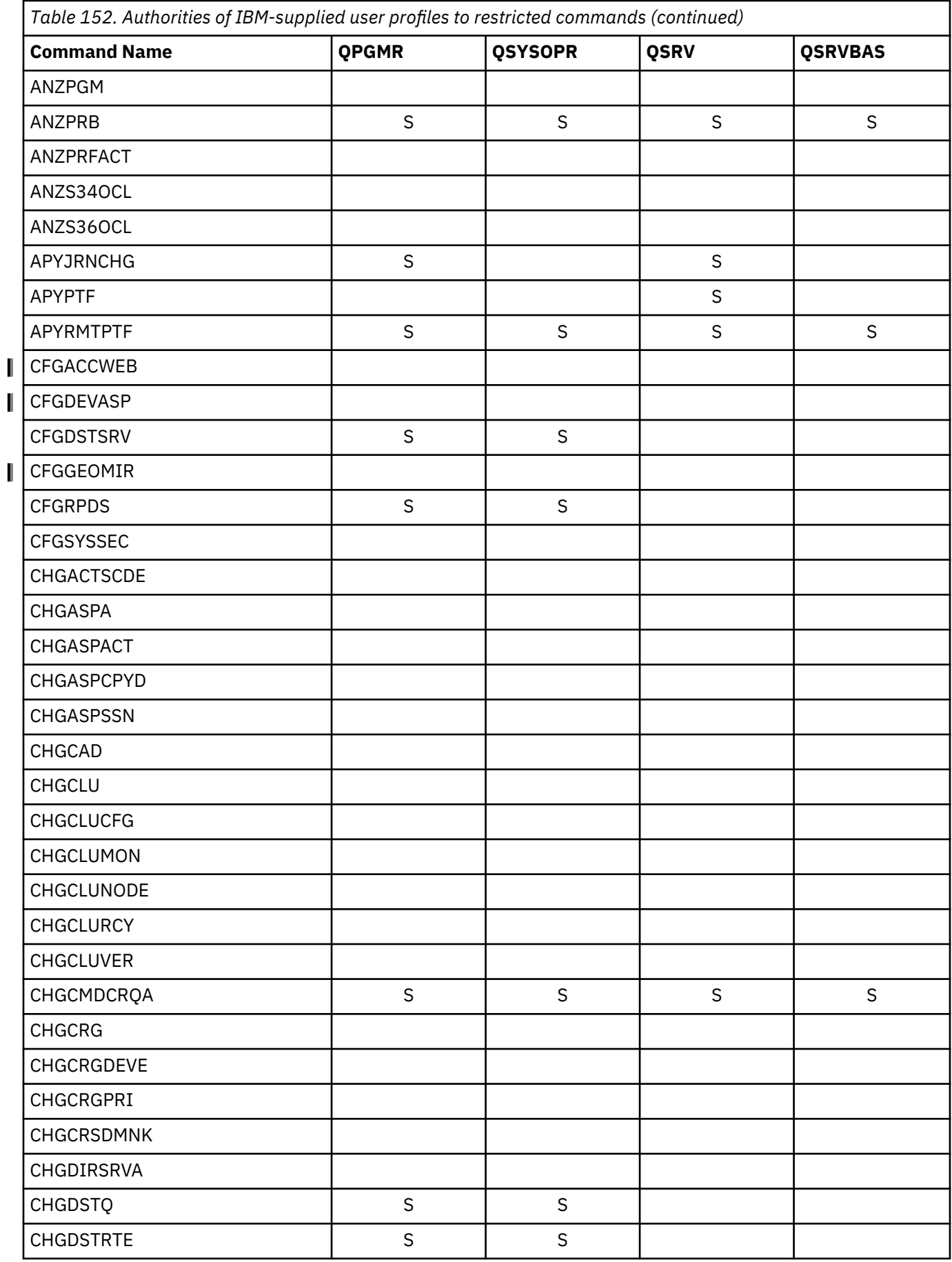

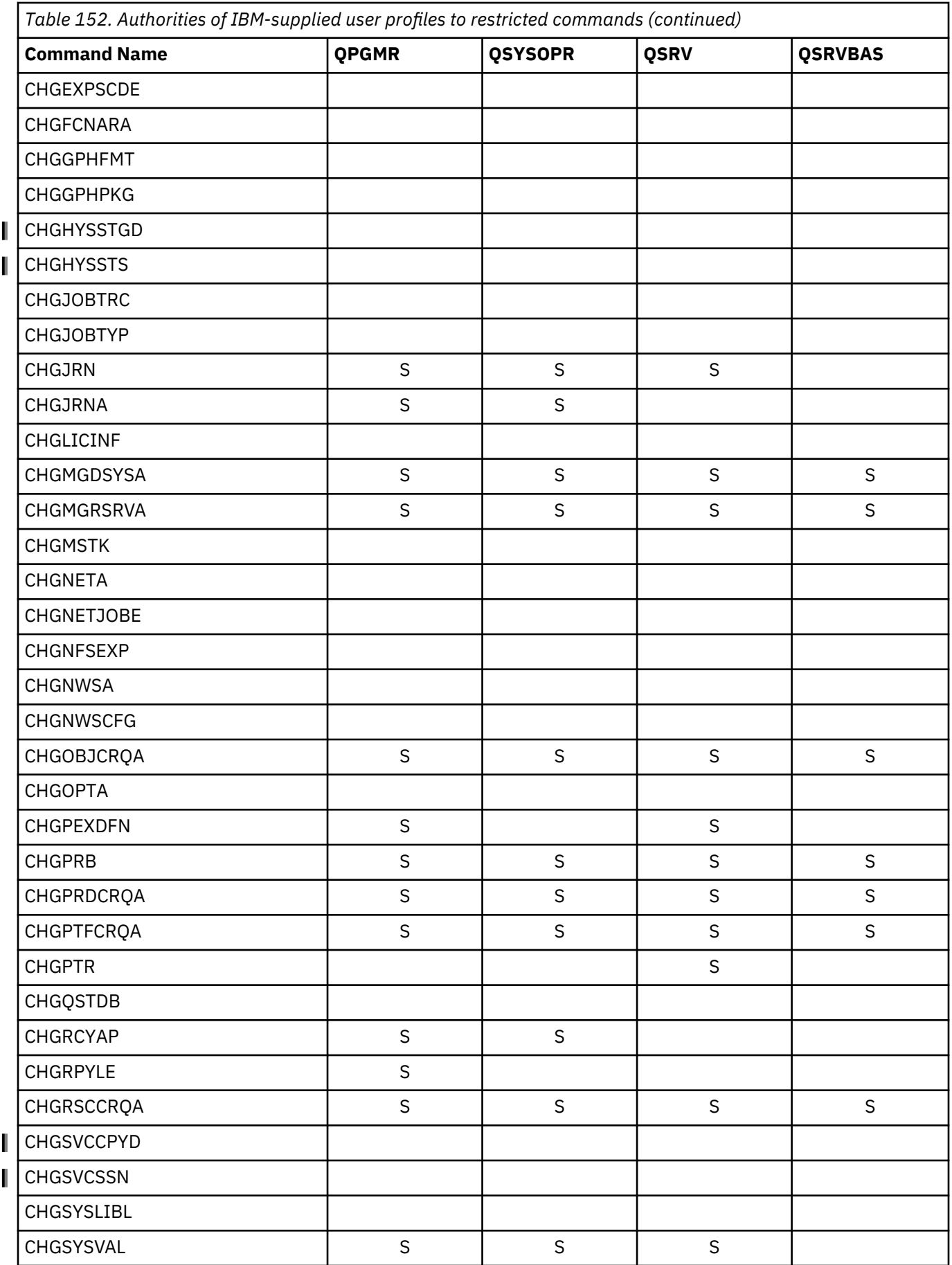

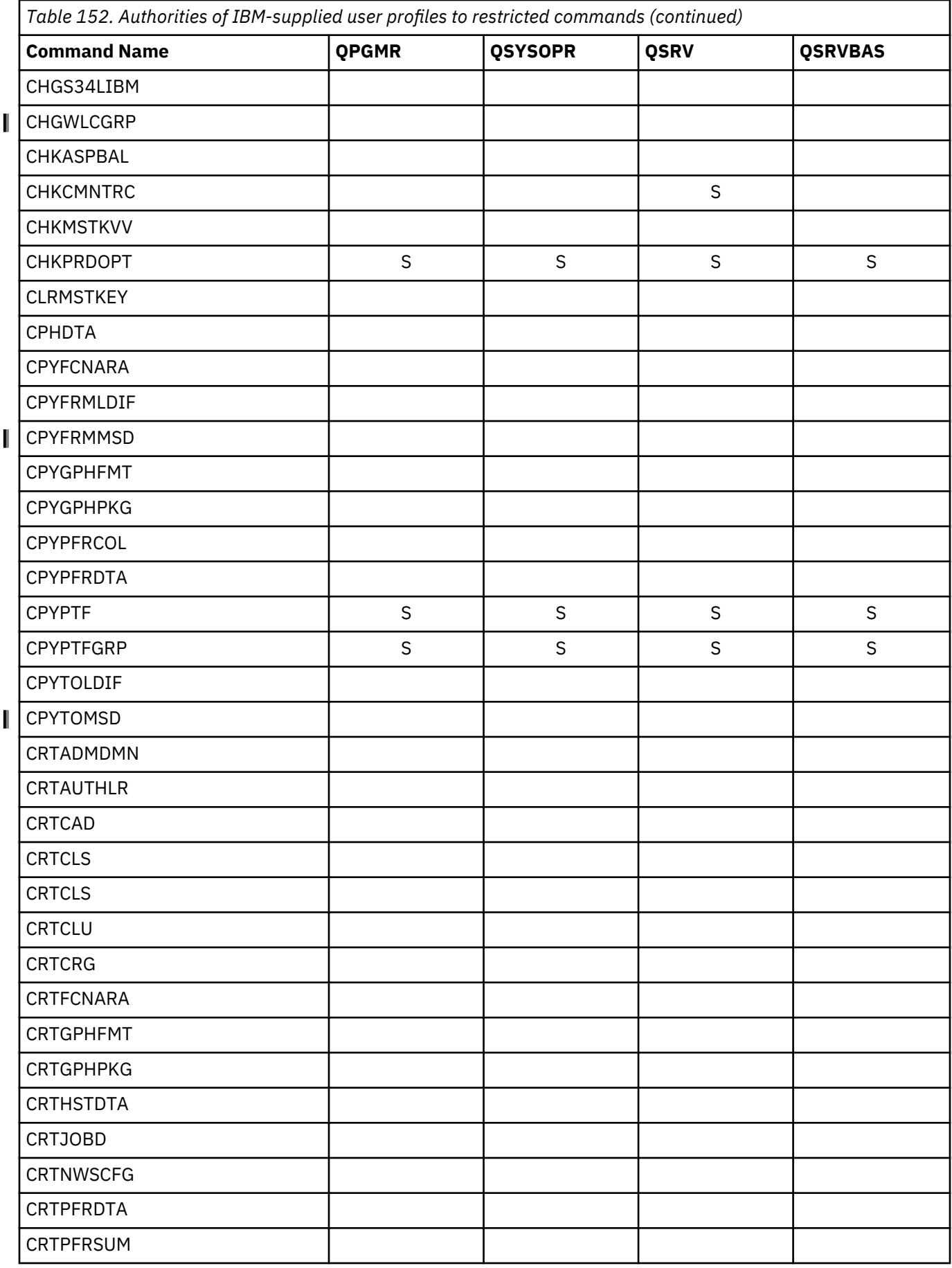

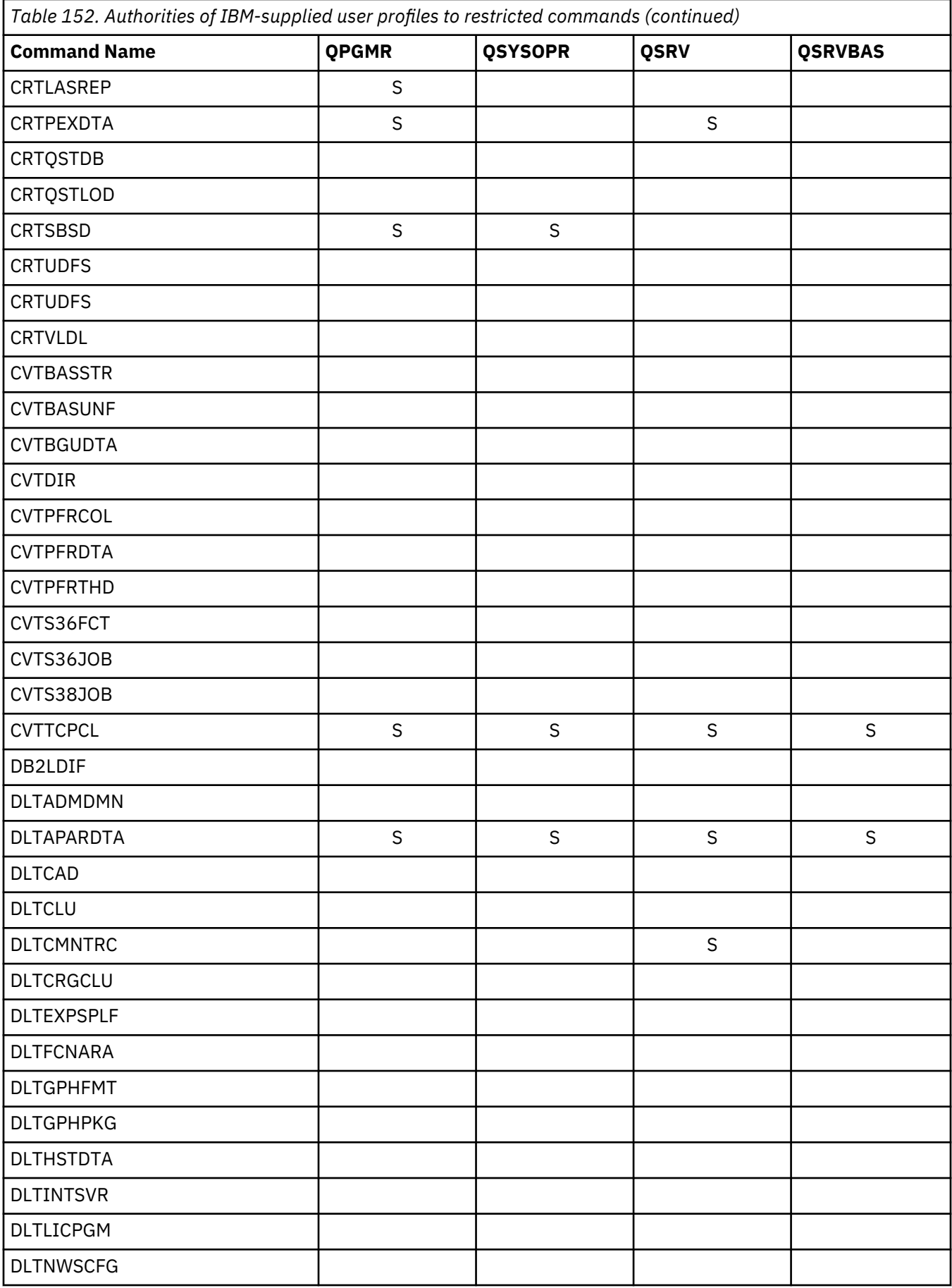

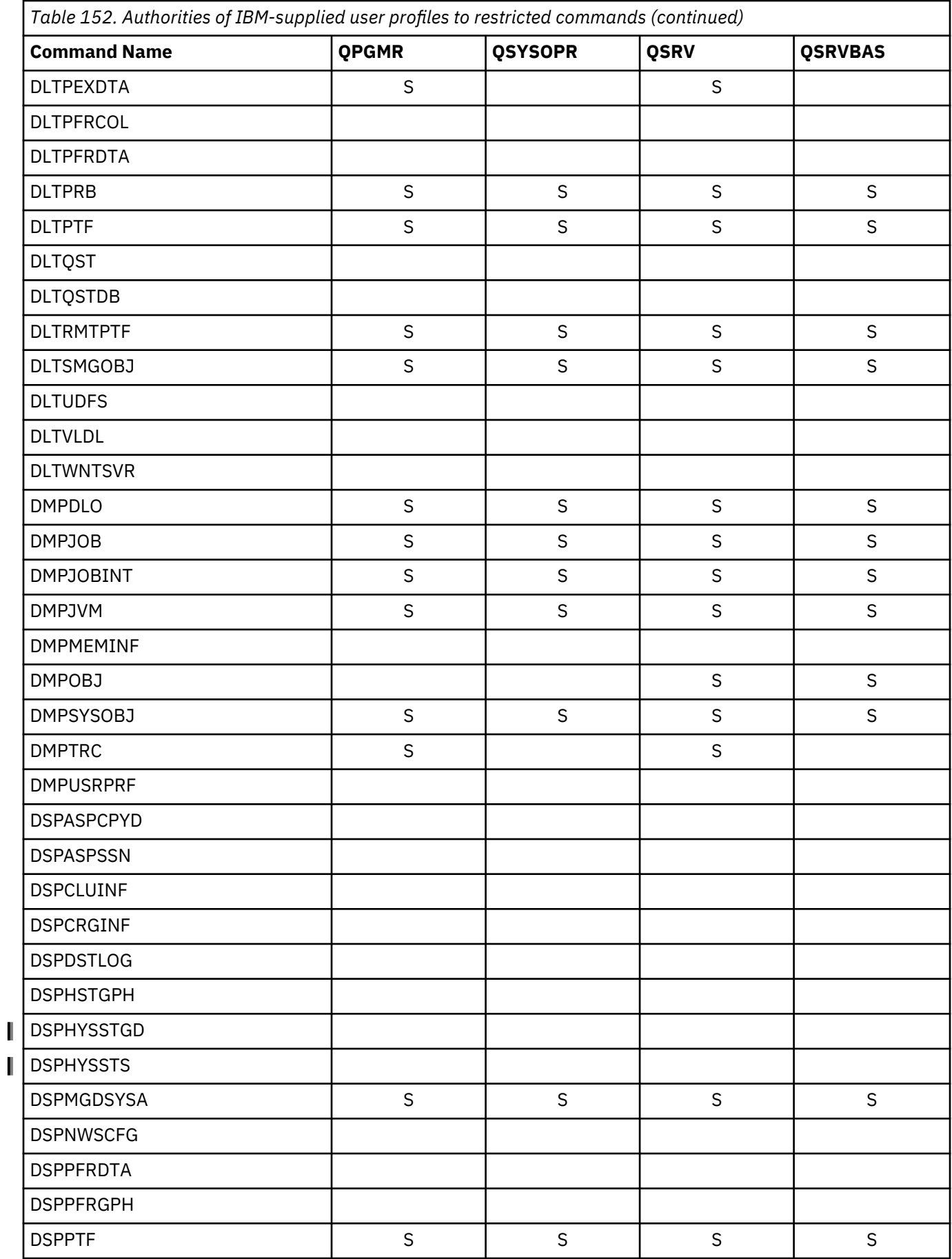

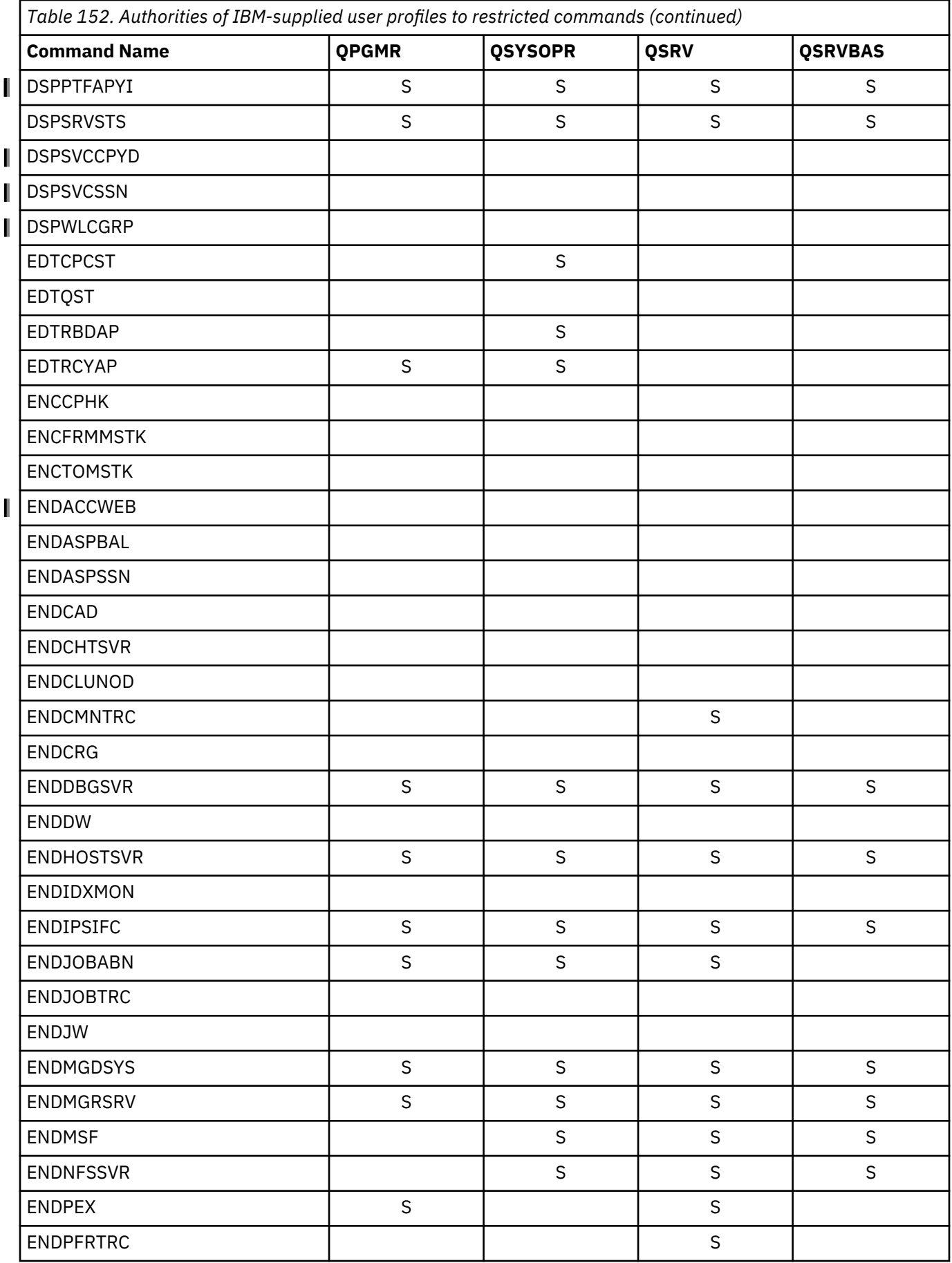

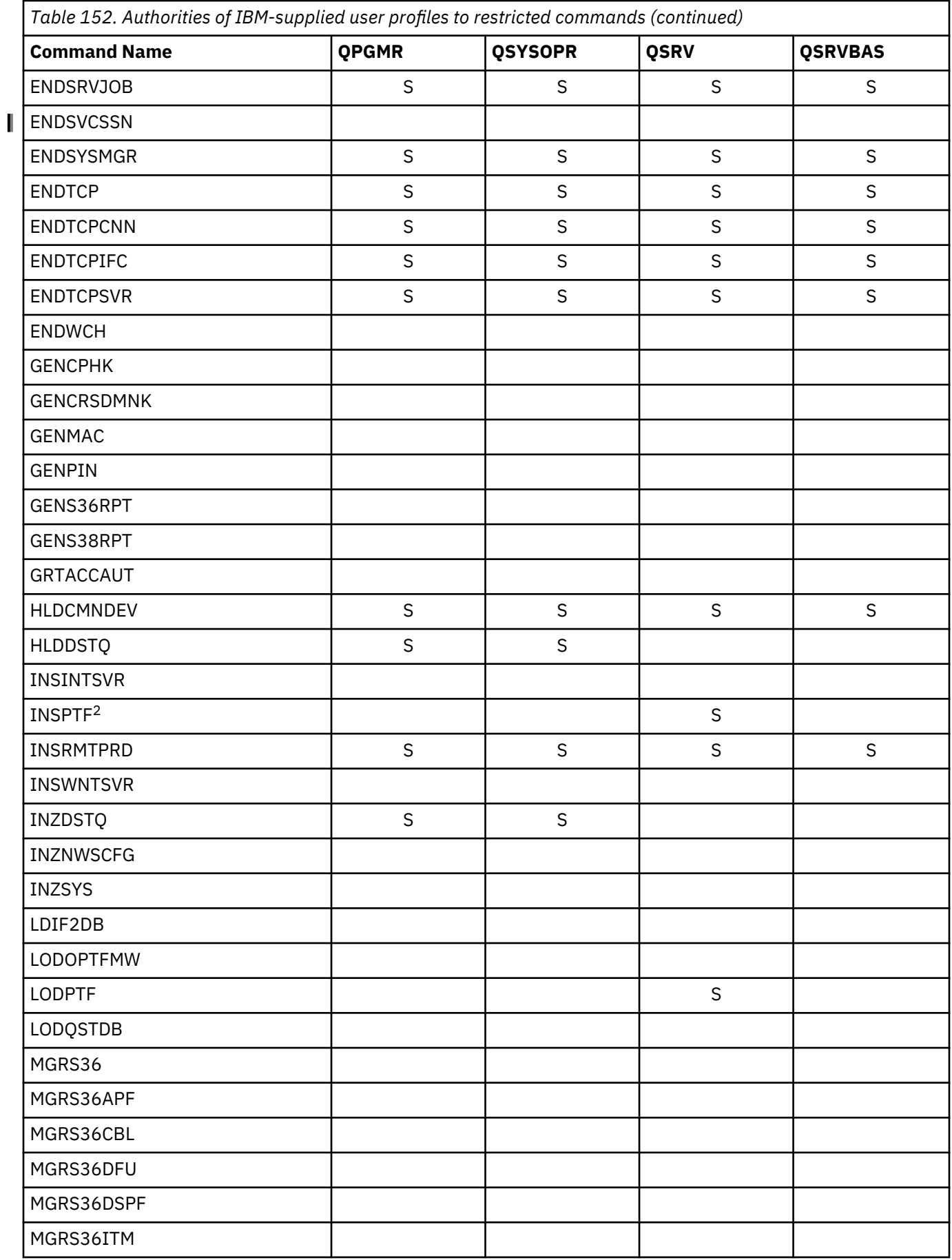

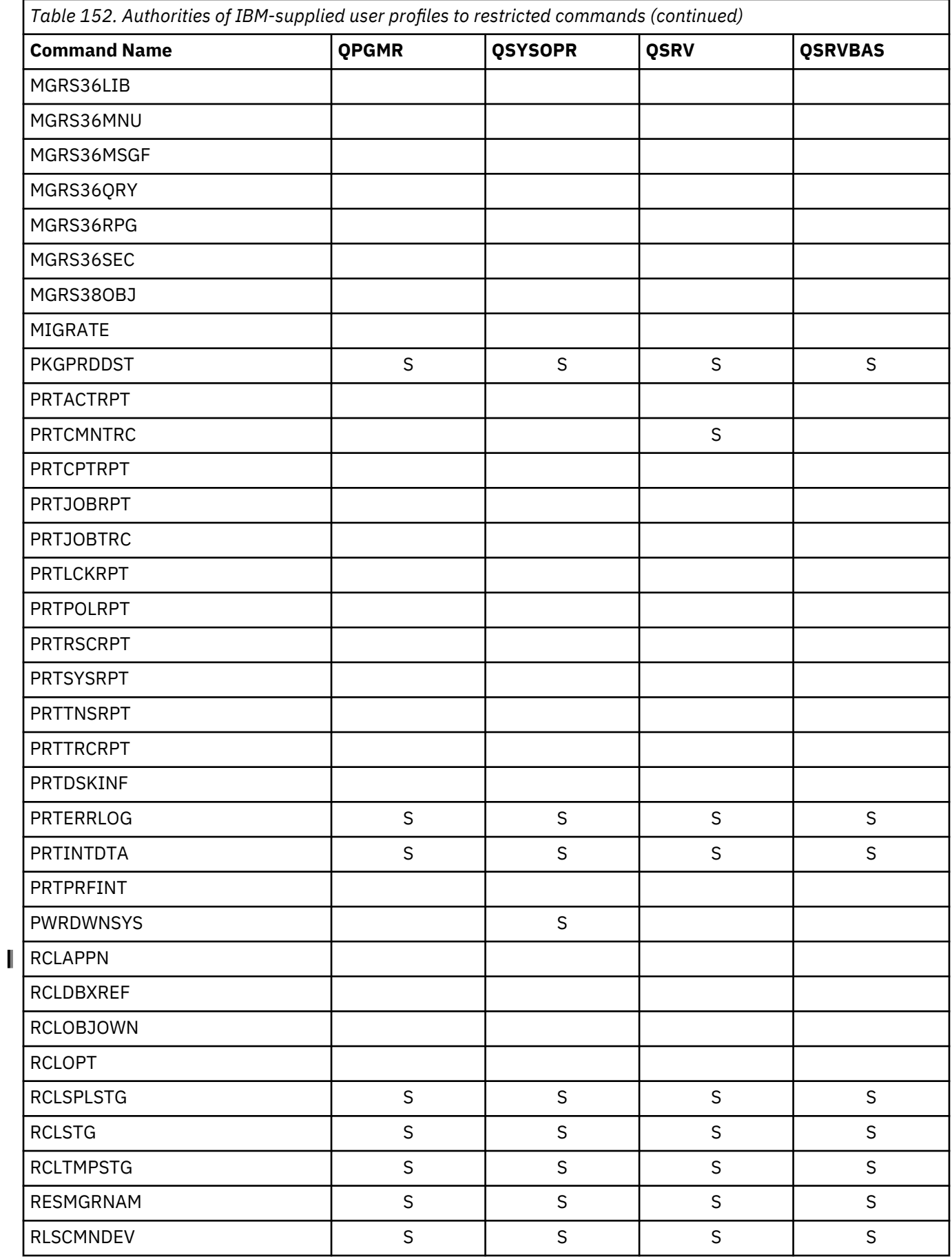

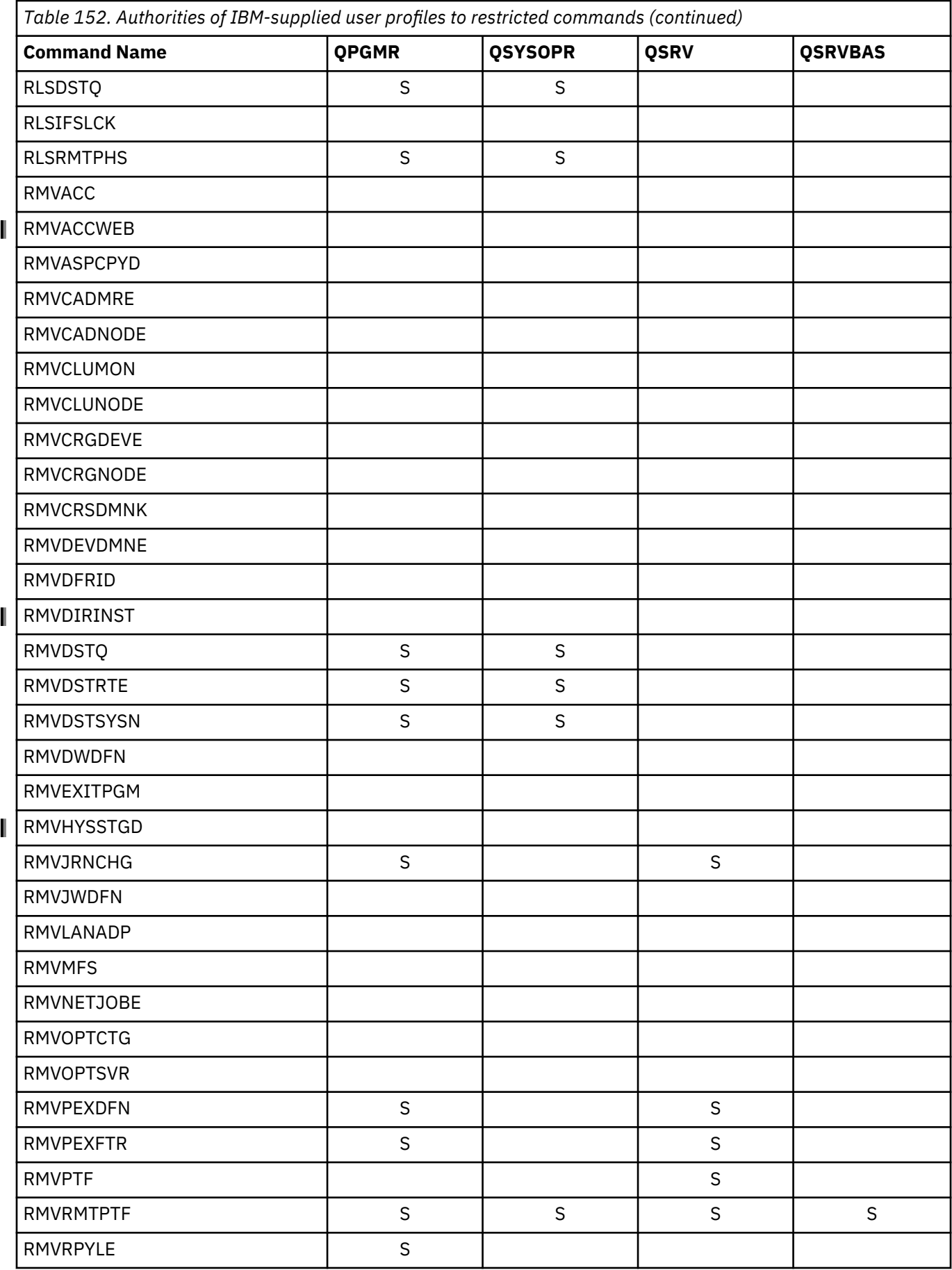

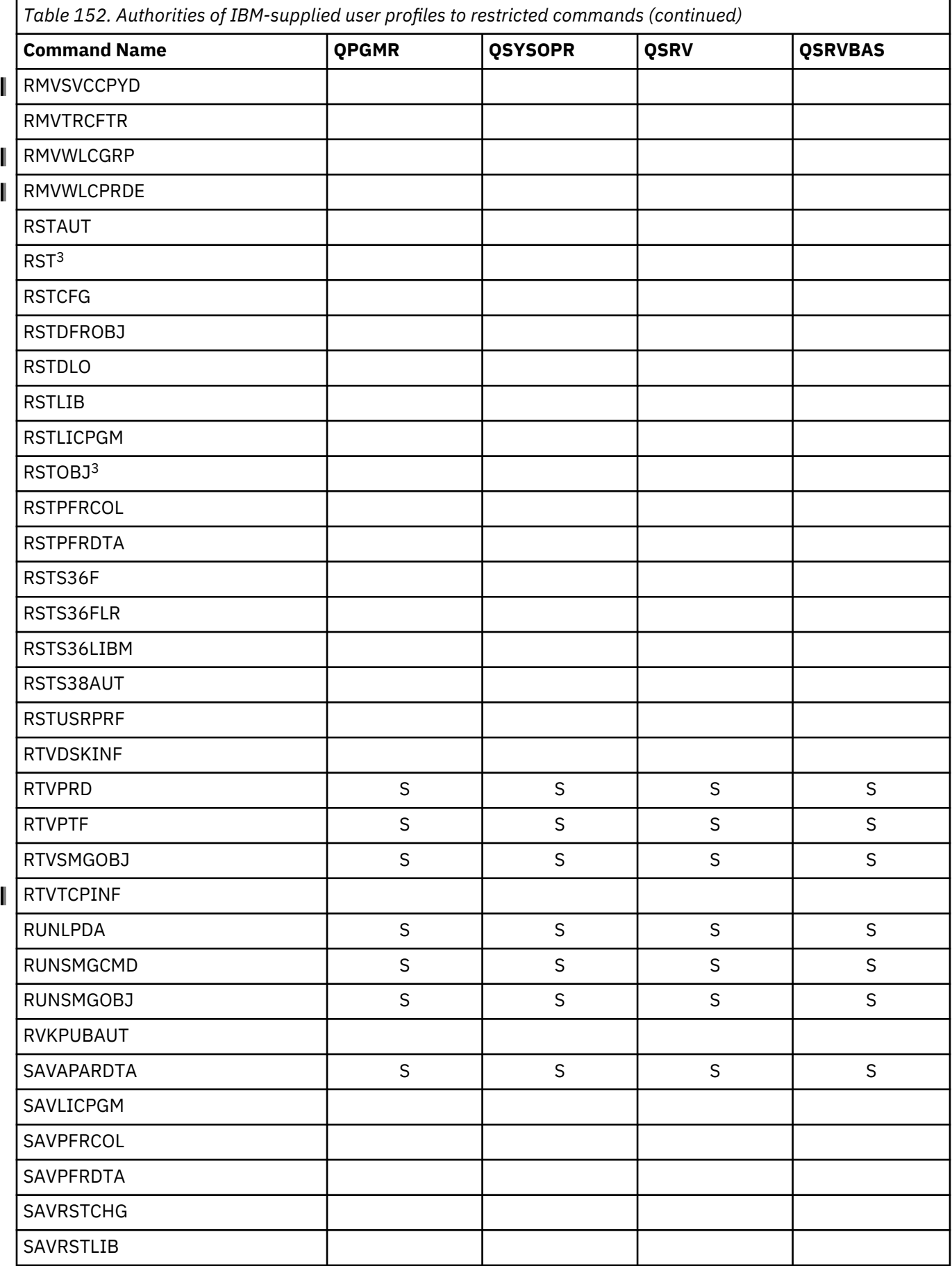
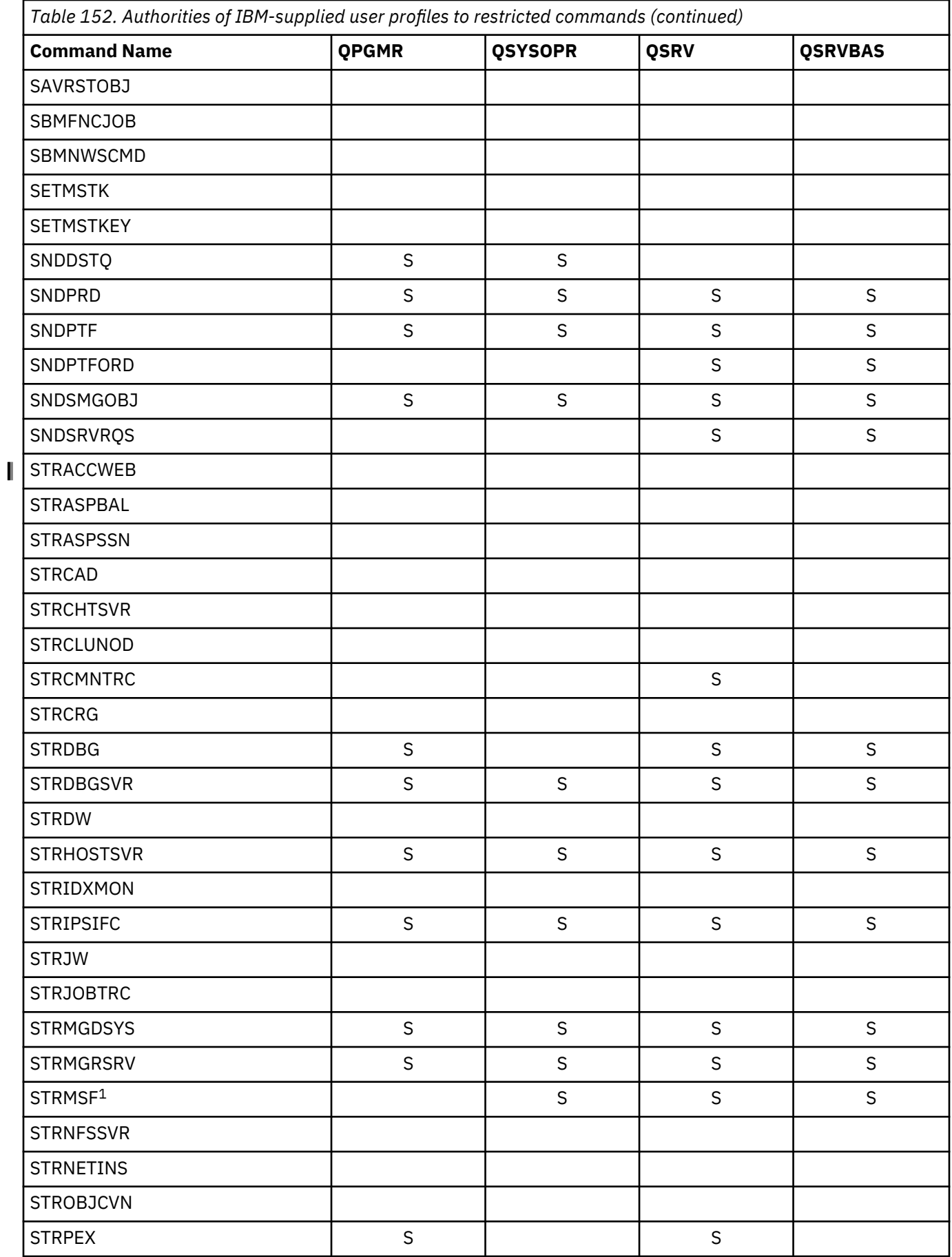

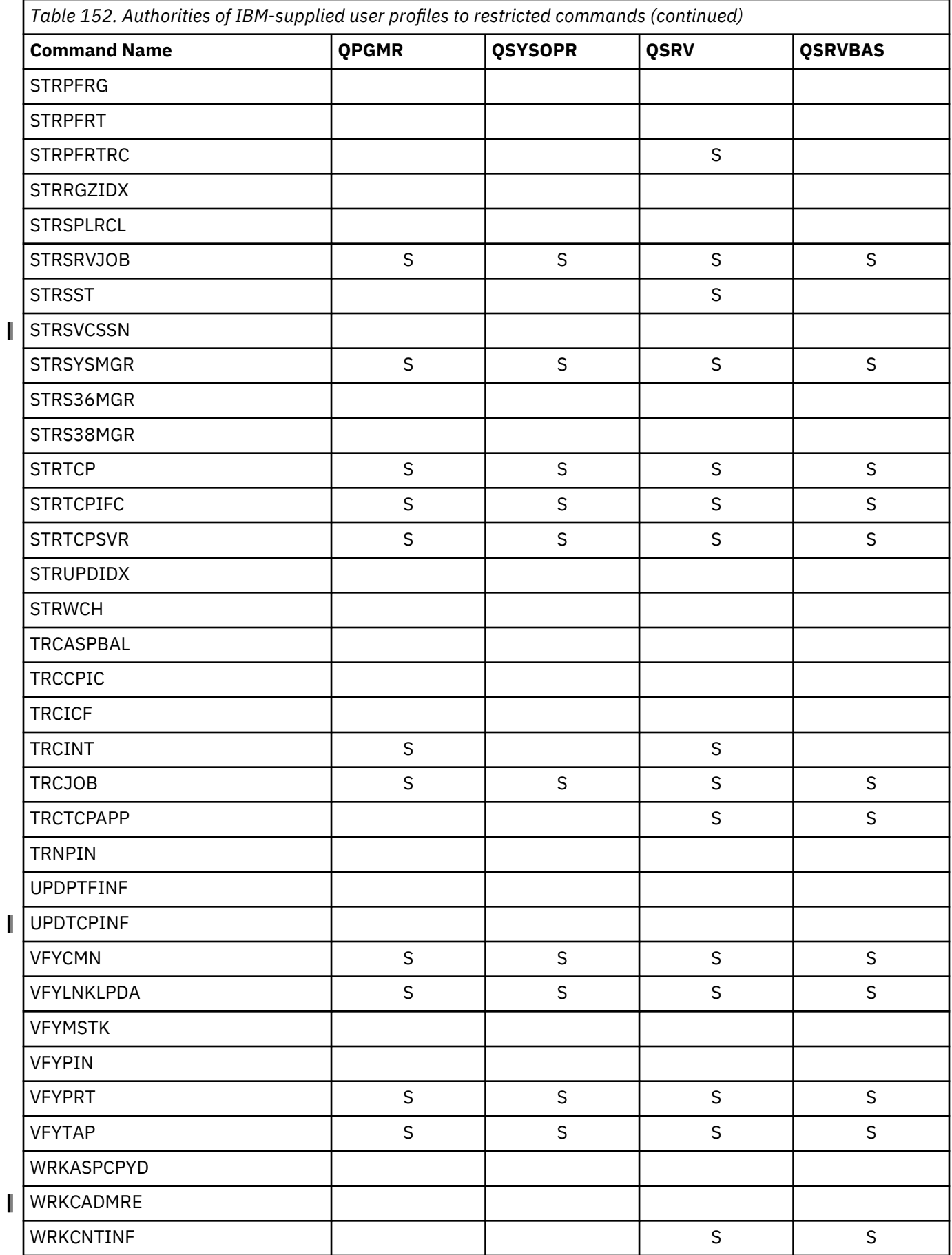

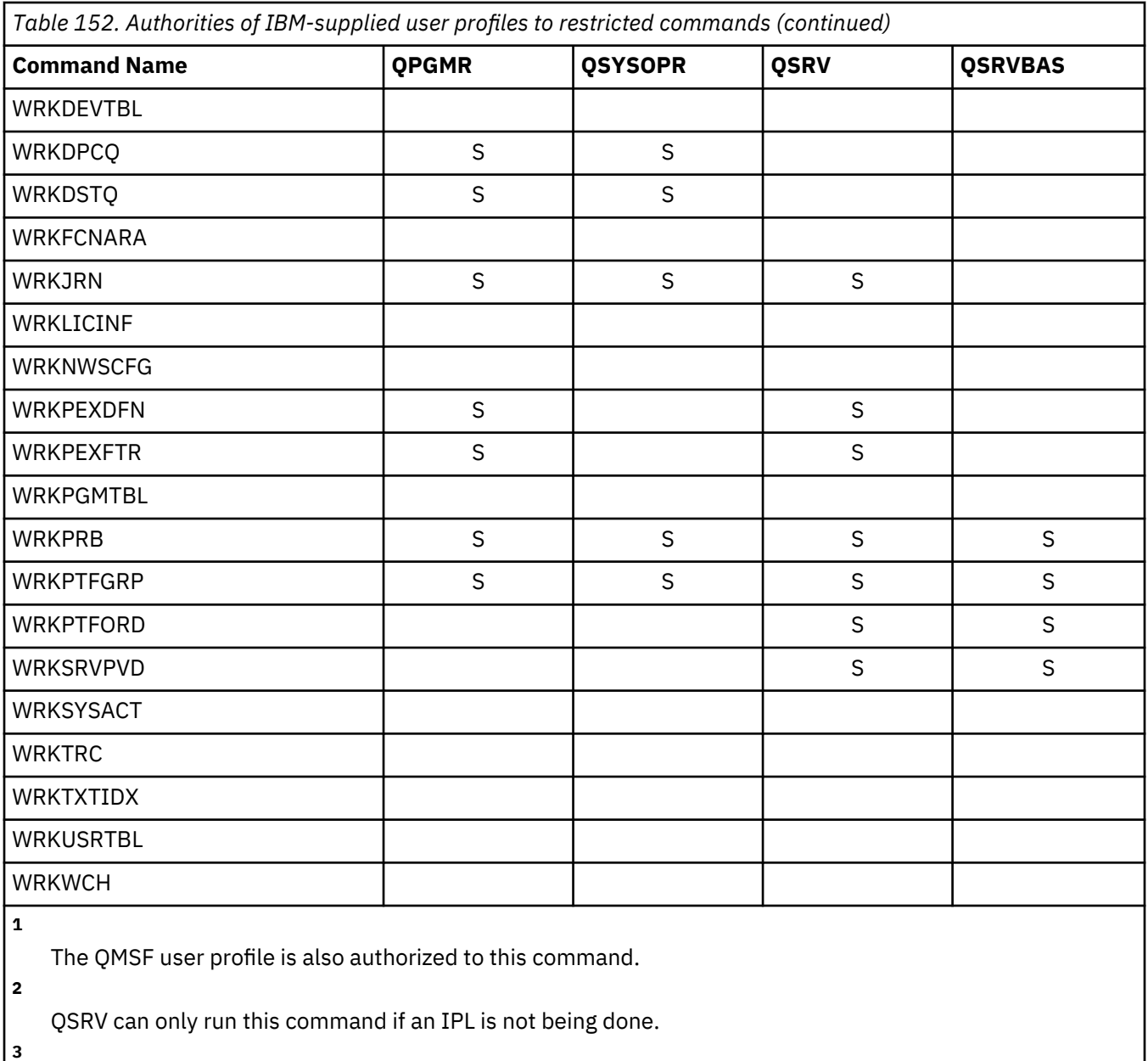

In addition to QSYS, user profile QRDARS400 has authority.

IBM i: Security reference

# **Appendix D. Authority required for objects used by commands**

The tables in this section show what authority is needed for objects referenced by commands.

For example, in the entry for the Change User Profile (CHGUSRPRF) command the table lists all of the objects to which you need authority, such as the user's message queue, job description, and initial program.

The tables are organized in alphabetical order according to object type. In addition, tables are included for items that are not IBM i objects (jobs, spooled files, network attributes, and system values) and for some functions (device emulation and finance). Additional considerations (if any) for the commands are included as footnotes to the table.

The following sections are descriptions of the columns in the tables.

#### **Referenced object**

The objects listed in the *Referenced object* column are objects to which the user needs authority when using the command.

#### **Authority required for object**

The authorities specified in the tables show the object authorities and the data authorities that are required for the object when using the command.

#### **Authority required for library**

This column shows what authority is needed for the library containing the object.

For most operations, \*EXECUTE authority is needed to locate the object in the library. Adding an object to a library requires \*READ and \*ADD authority.

#### **Object type**

The value refers to the type of the object specified in the Referenced object column.

#### **File system**

The value refers to the type of file system that the referenced object belongs to.

For the integrated file system in the IBM i operating system, refer to Integrated file system.

The following table describes the authorities that are specified in the *Authority needed* column. The description includes examples of how the authority is used. In most cases, accessing an object requires a combination of object and data authorities.

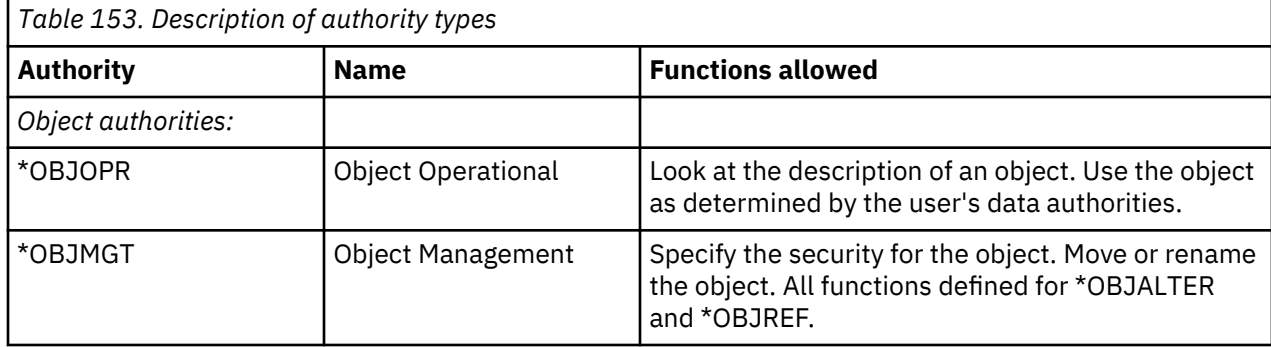

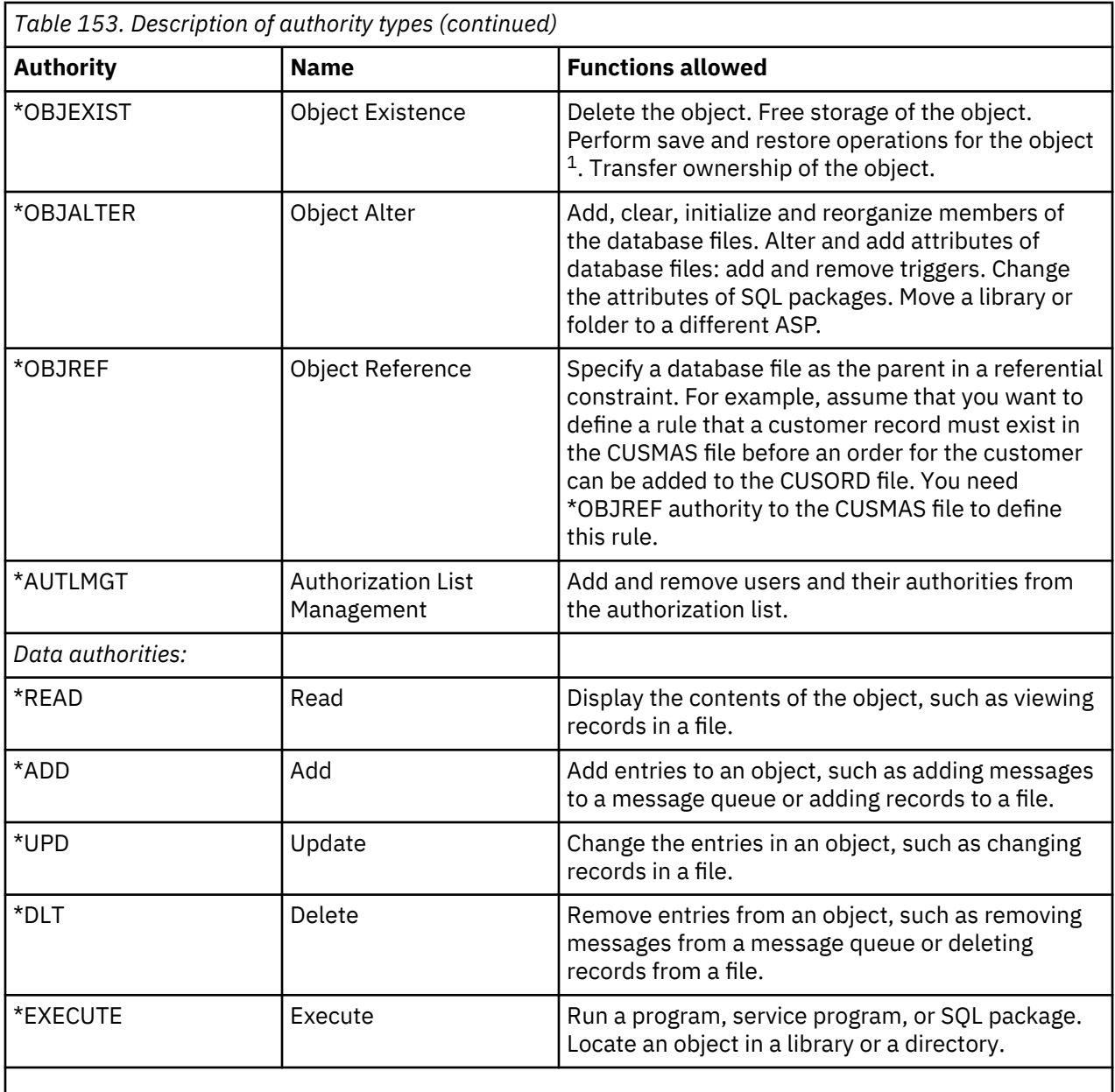

If a user has save system (\*SAVSYS) special authority, object existence authority is not required to perform save and restore operations on the object.

In addition to these values, the *Authority needed* columns of the table might show system-defined subsets of these authorities. The following table shows the subsets of object authorities and data authorities.

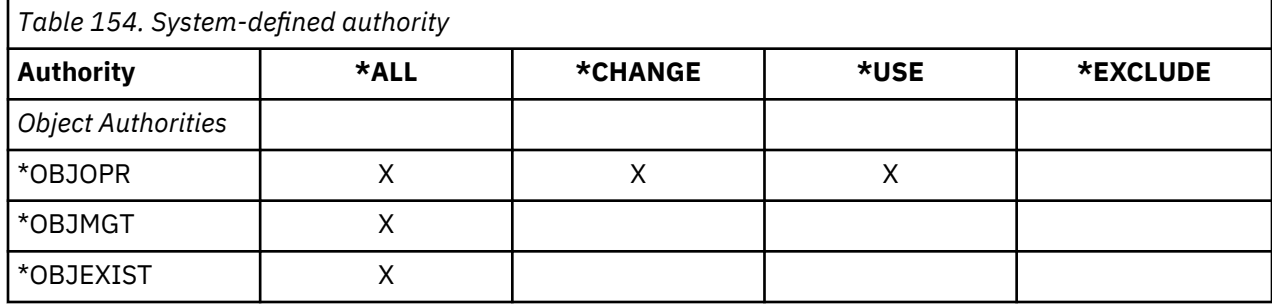

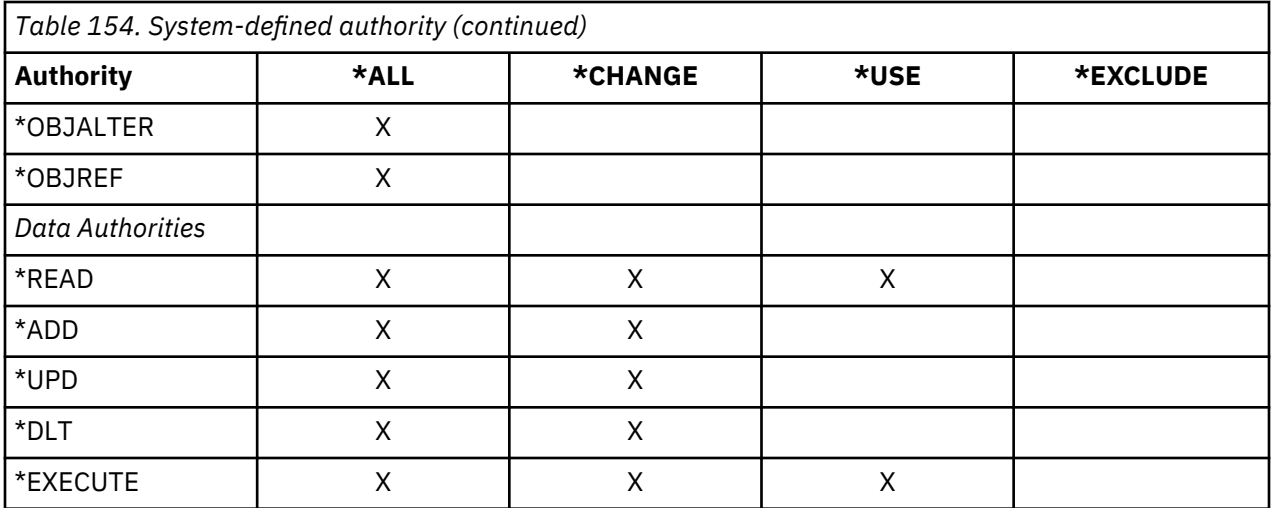

The following table shows additional authority subsets that are supported by the CHGAUT and WRKAUT commands.

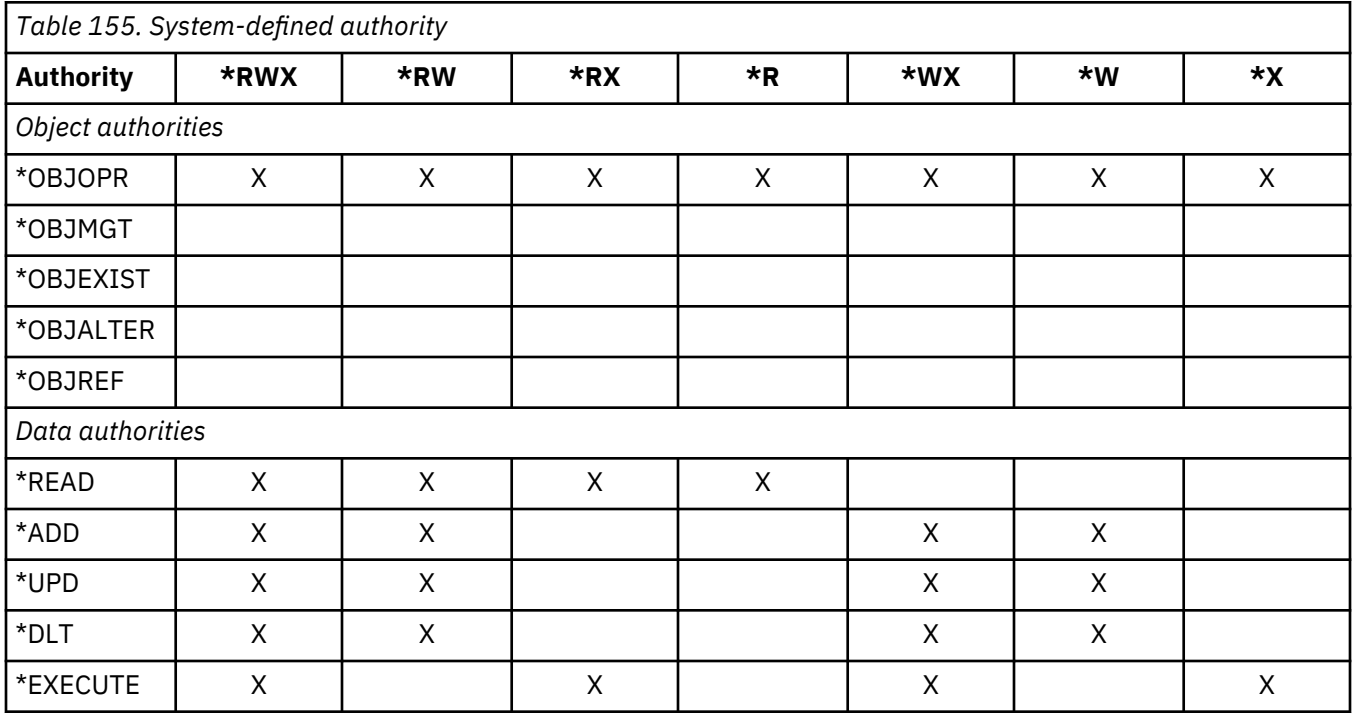

#### **Command usage assumptions**

There are some default assumptions you need to consider before using any command.

- 1. \*USE authority is required to use any command. This authority is not specifically listed in the tables.
- 2. To enter any display command, you need operational authority to the IBM-supplied display file, printer output file, or panel group that is used by the command. These files and panel groups are shipped with public authority \*USE.

# **General rules for object authorities on commands**

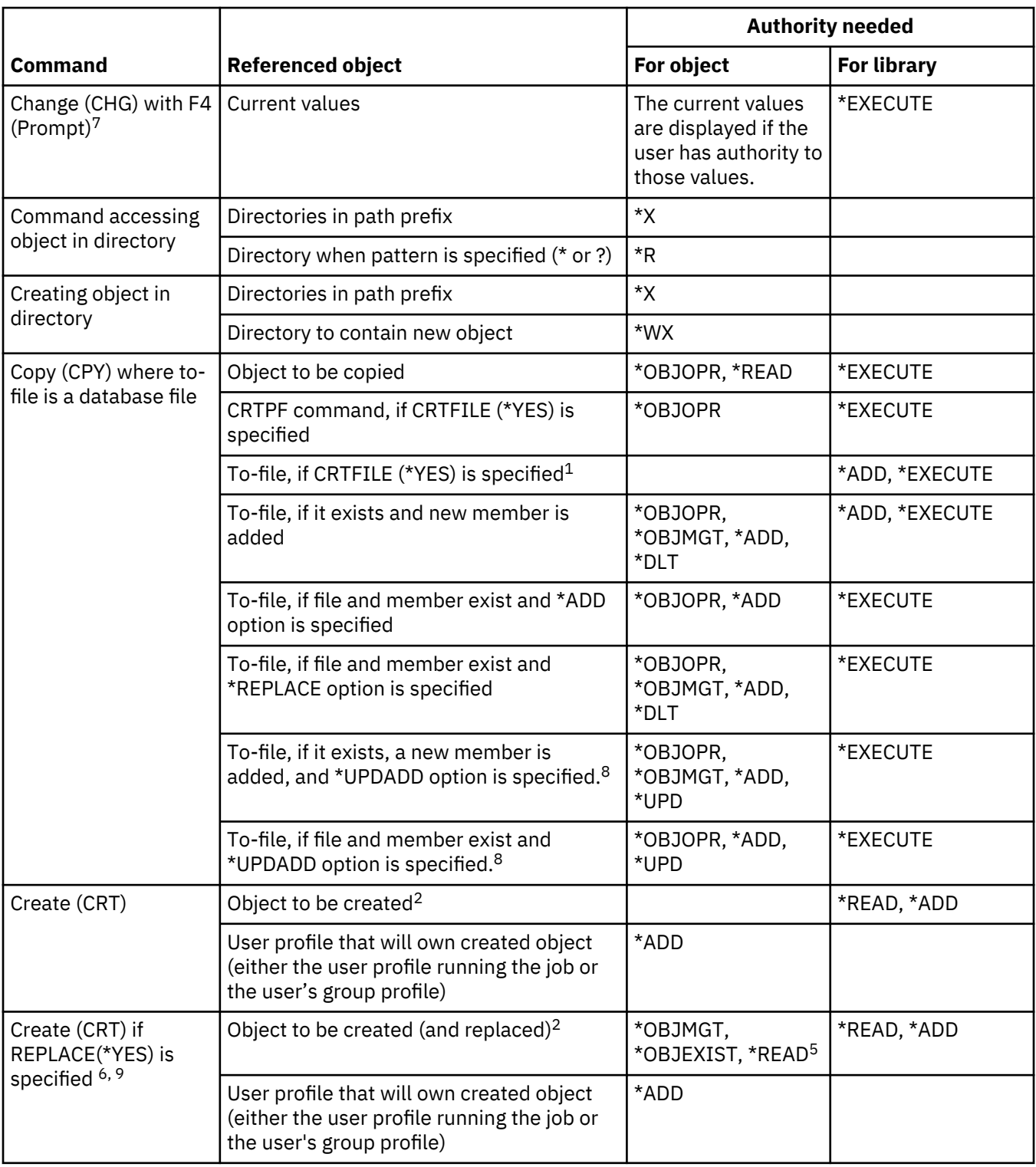

This table shows the general rules for object authorities on commands.

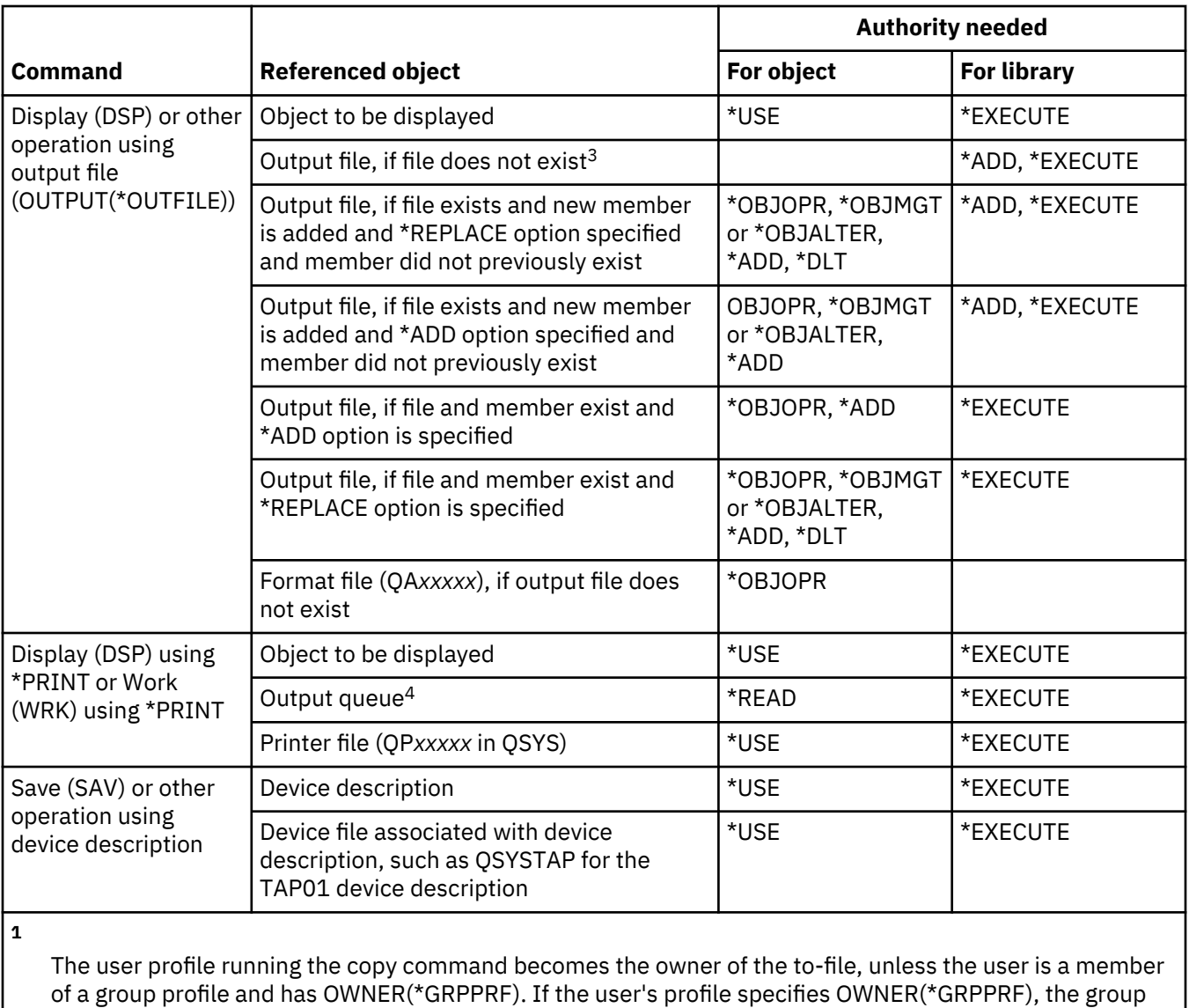

profile becomes the owner of the to-file. In that case, the user running the command must have \*ADD authority to the group profile and the authority to add a member and write data to the new file. The to-file is given the same public authority, primary group authority, private authorities, and authorization list as the from-file.

#### **2**

The user profile running the create command becomes the owner of the newly created object, unless the user is a member of a group profile and has OWNER(\*GRPPRF). If the user's profile specifies OWNER(\*GRPPRF), the group profile becomes the owner of the newly created object. Public authority to the object is controlled by the AUT parameter.

**3**

The user profile that is running the display command becomes the owner of the newly created output file, unless the user is a member of a group profile and has OWNER(\*GRPPRF). If the user's profile specifies OWNER(\*GRPPRF), the group profile becomes the owner of the output file. Public authority to the output file is controlled by the CRTAUT parameter of the output file library.

#### **4**

If the output queue is defined as OPRCTL (\*YES), a user with \*JOBCTL special authority does not need any additional authority to the output queue. A user with \*SPLCTL special authority does not need any additional authority to the output queue.

**5**

For device files, \*OBJOPR authority is also required.

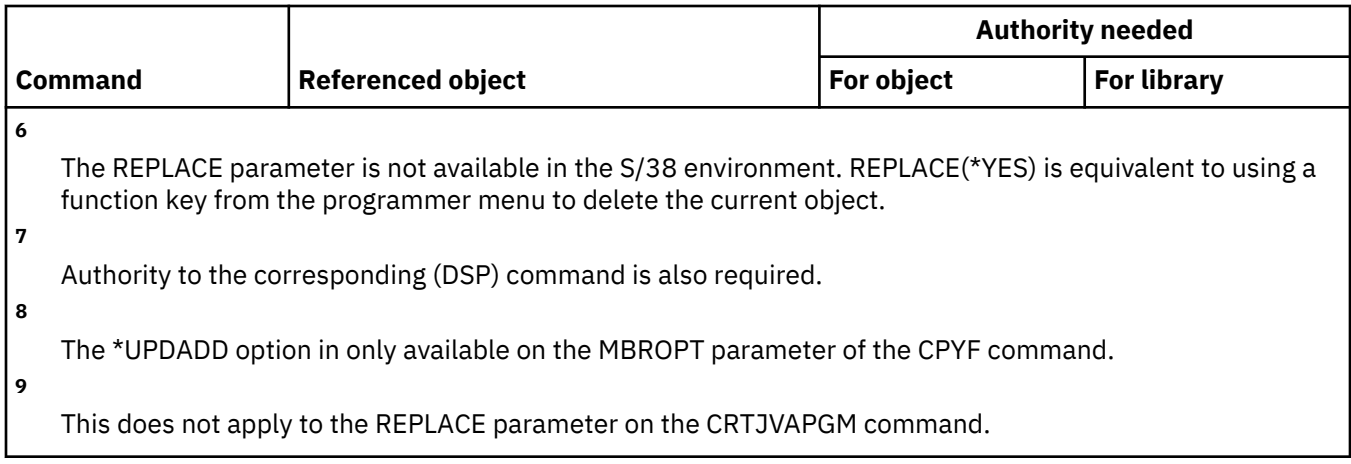

#### **Common commands for most objects**

This table lists commands that can work on most objects in alphabetical order.

Commands identified by (Q) are shipped with public authority \*EXCLUDE. [Appendix C, "Commands](#page-348-0) [shipped with public authority \\*EXCLUDE," on page 331](#page-348-0) shows which IBM-supplied user profiles are authorized to the command. The security officer can grant \*USE authority to others.

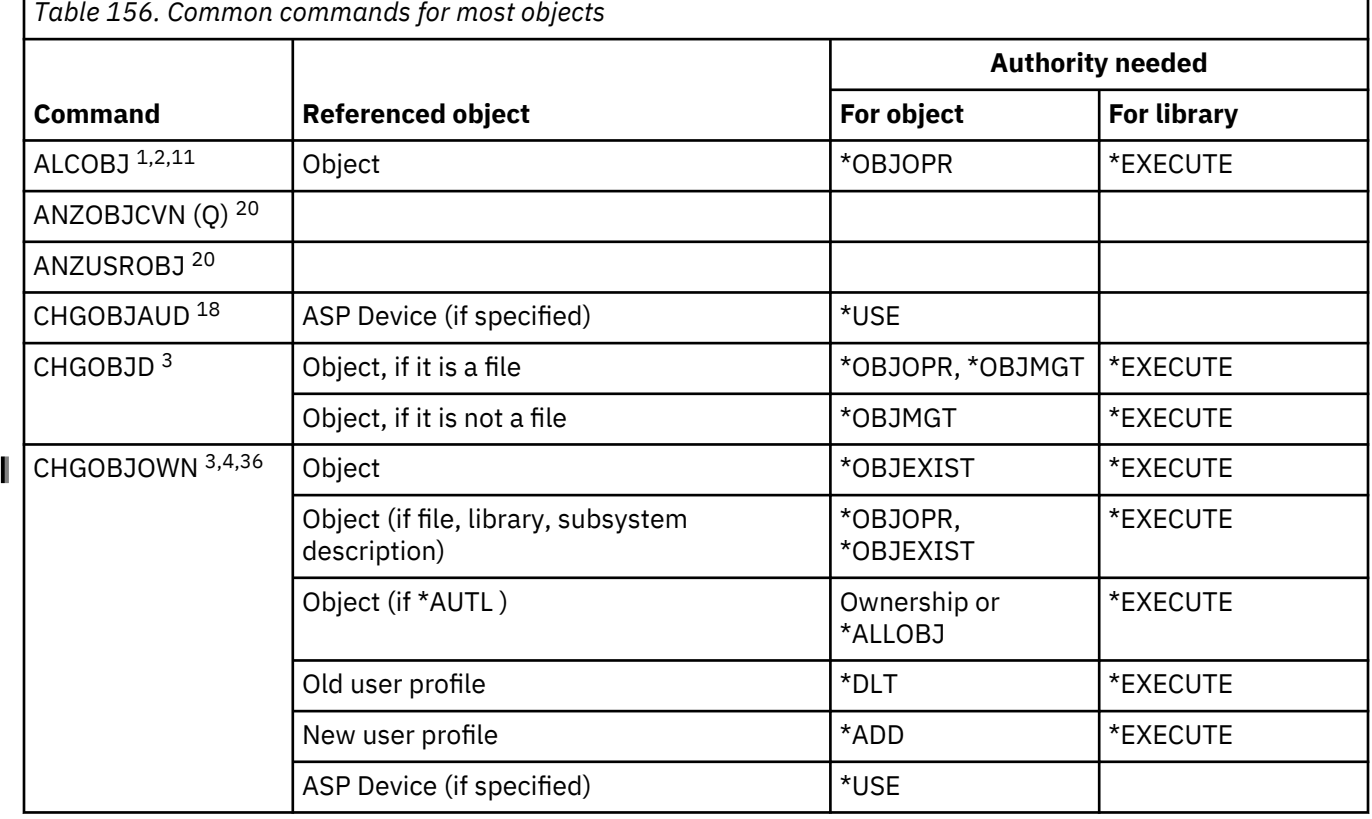

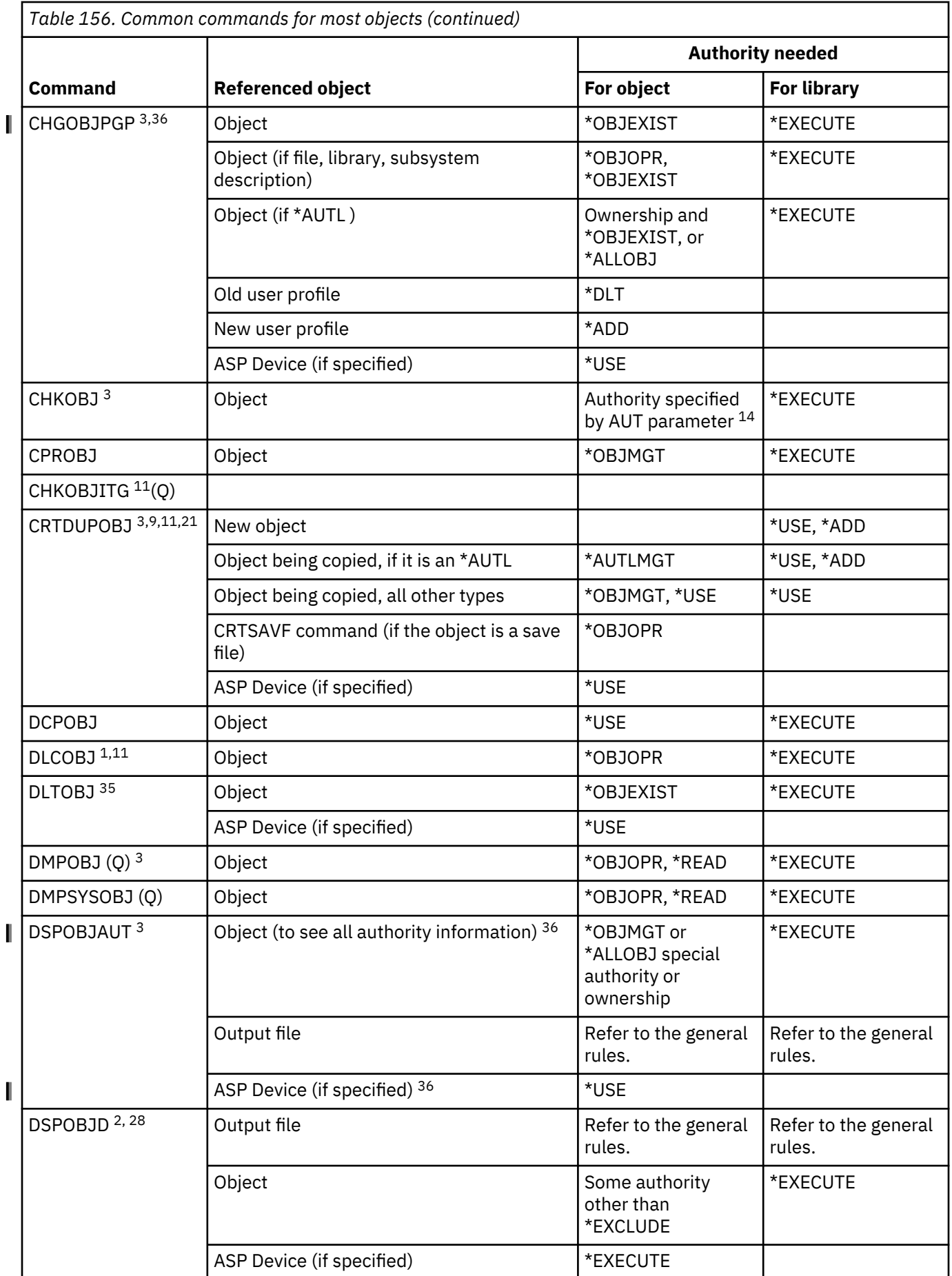

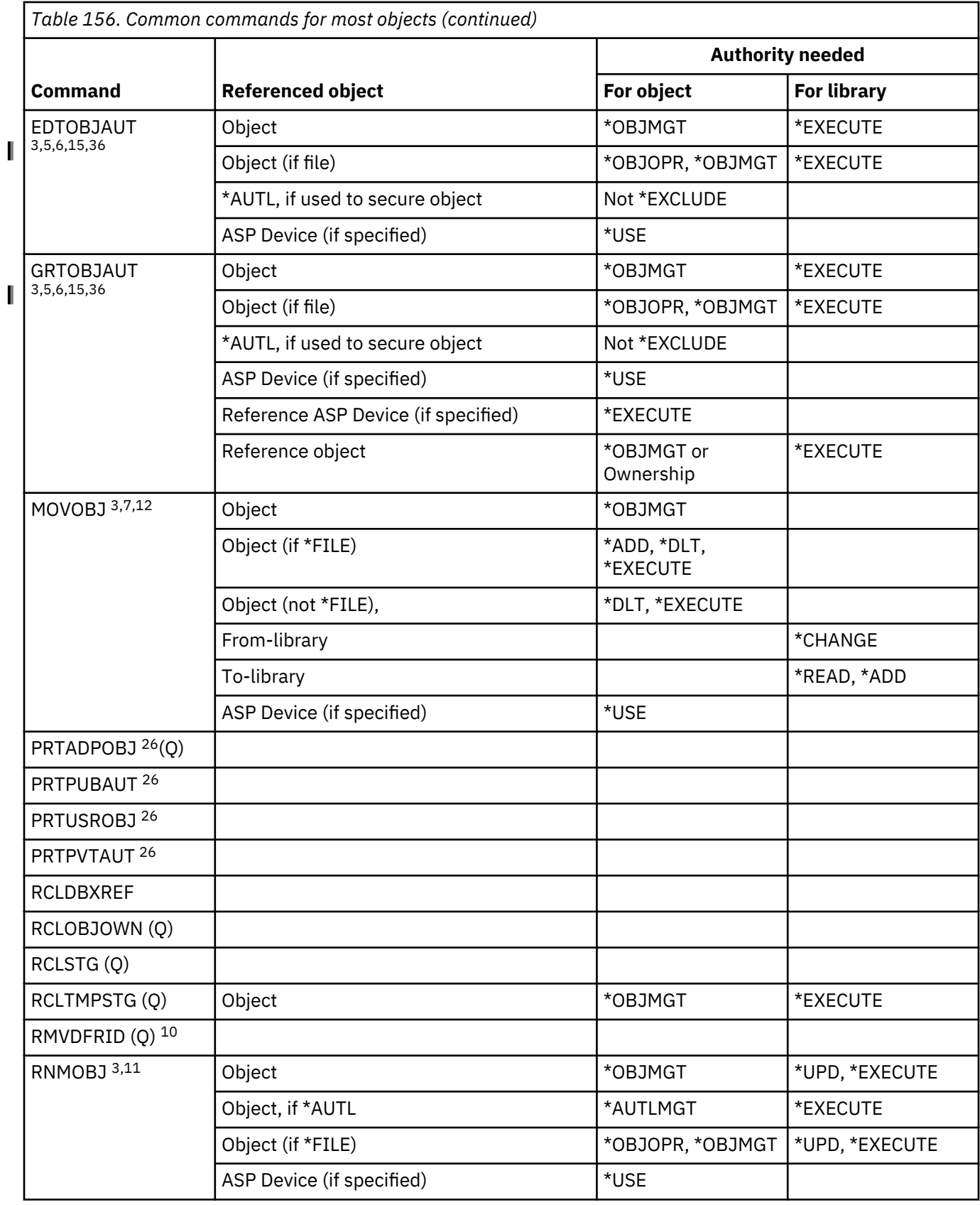

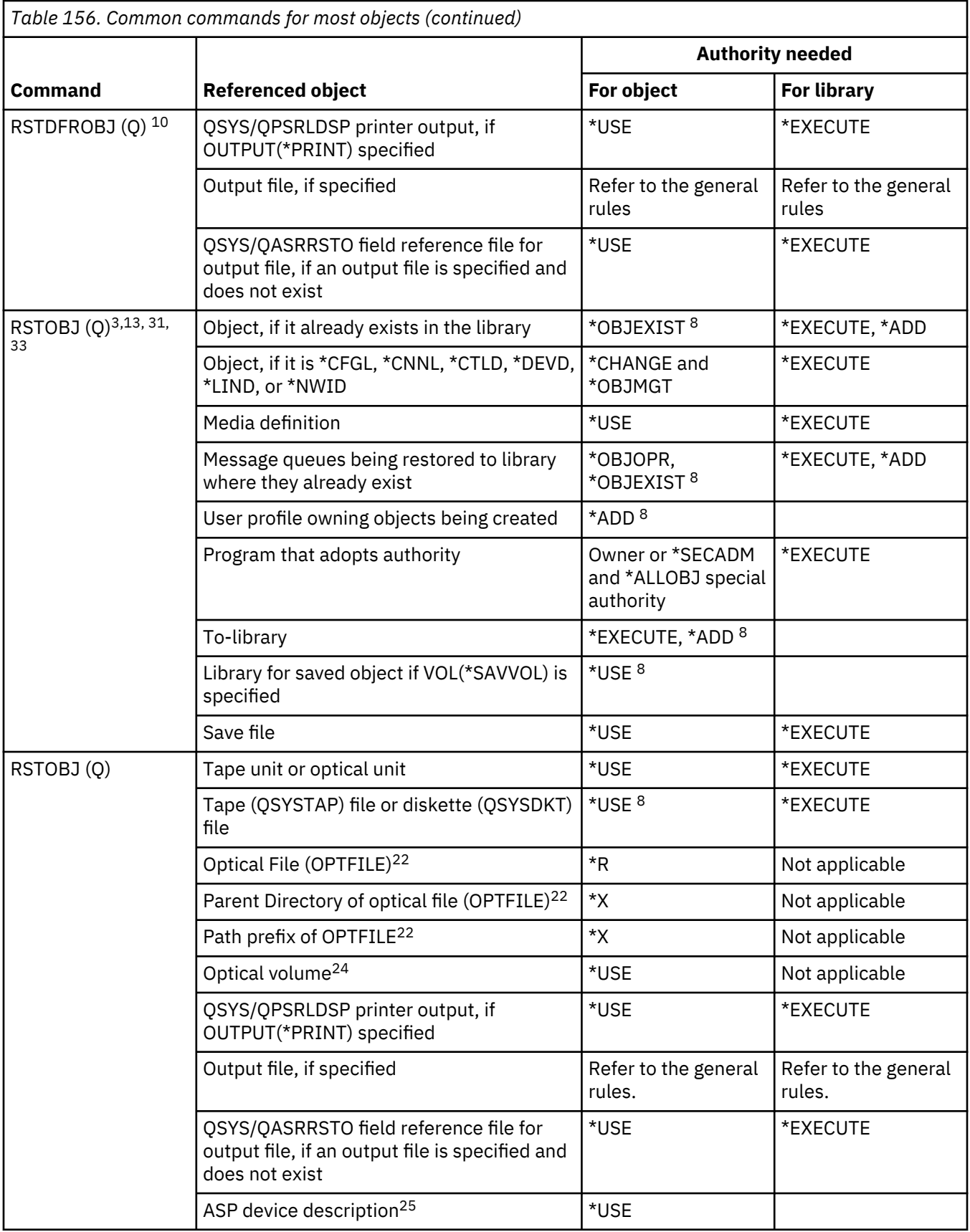

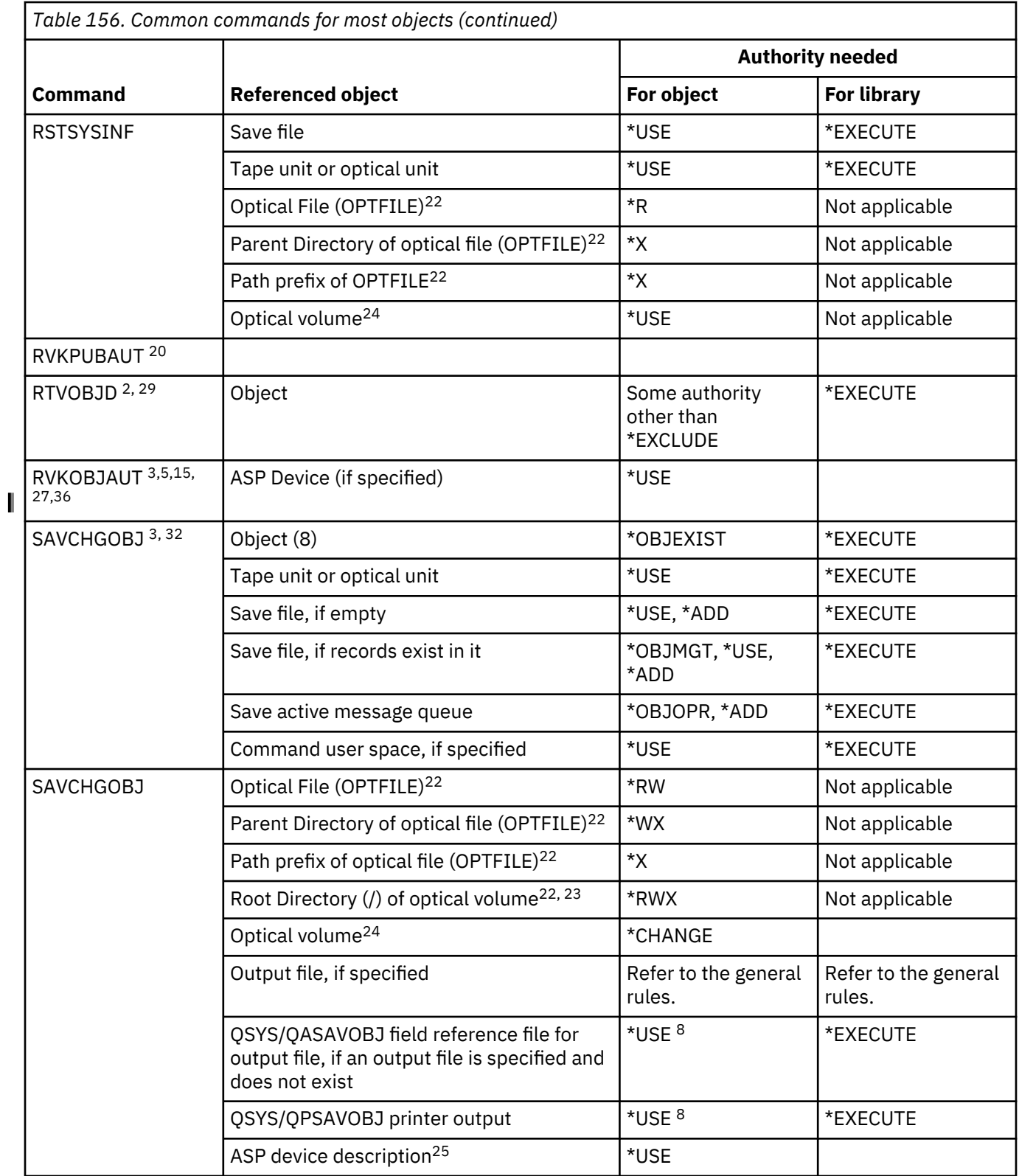

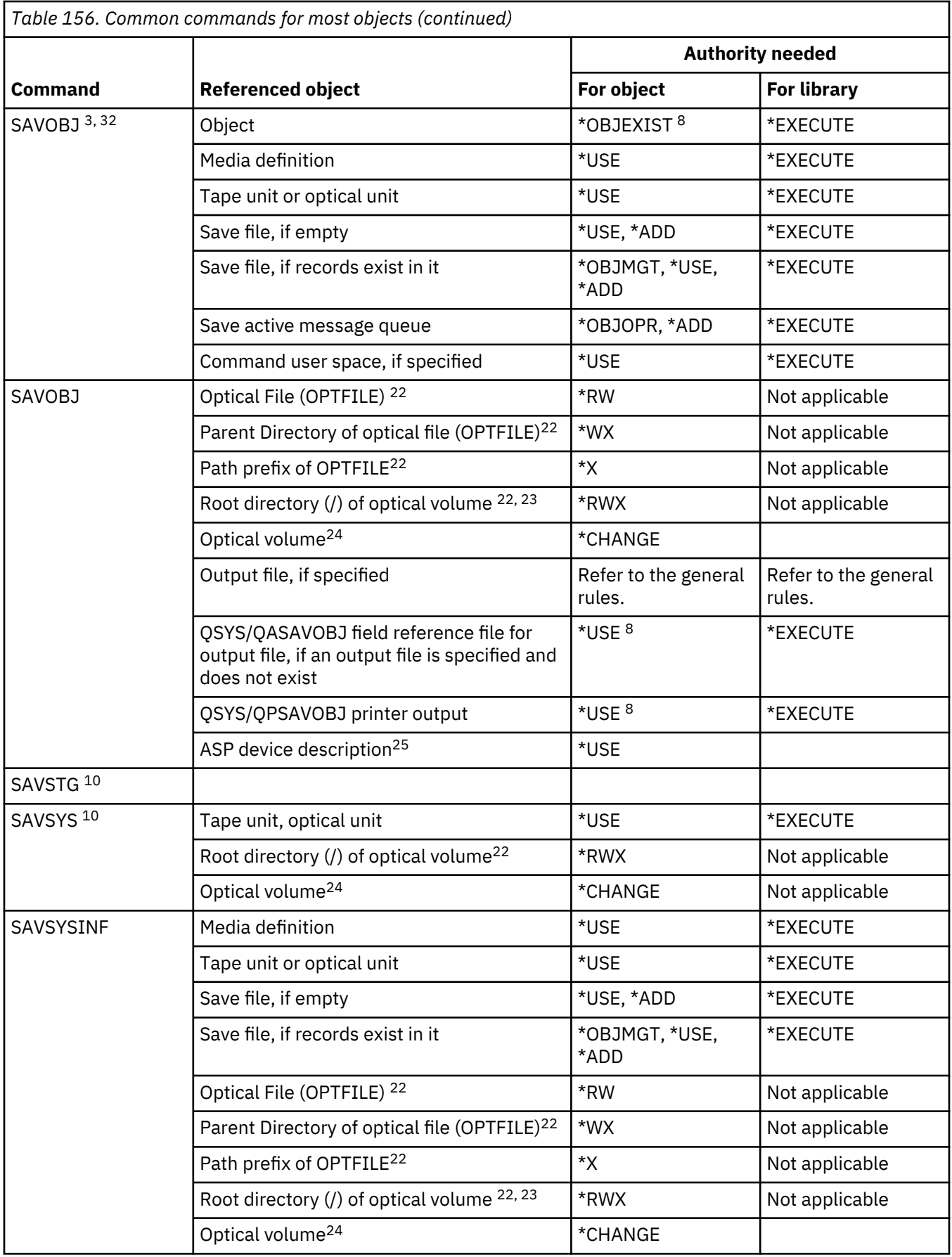

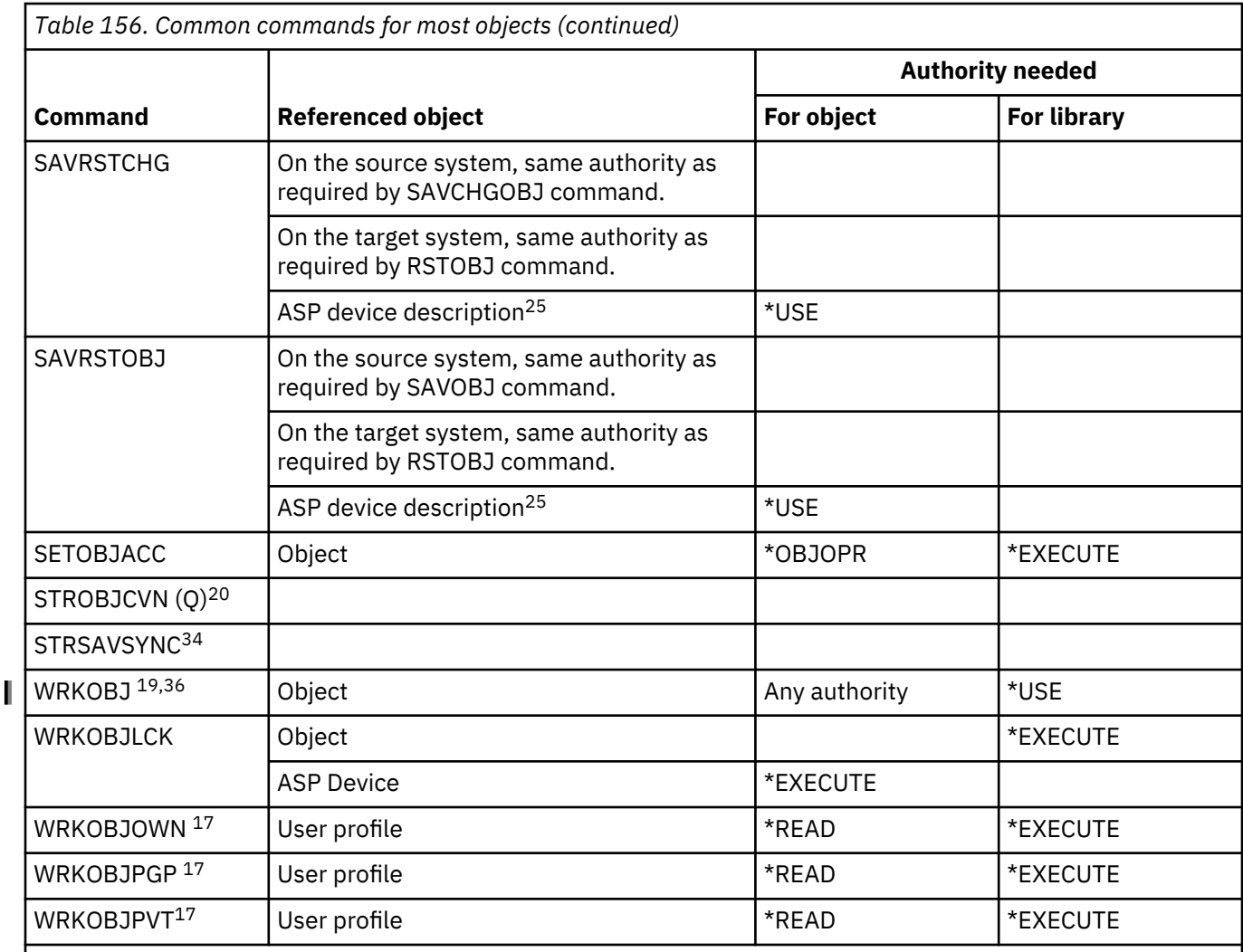

See the OBJTYPE keyword of the ALCOBJ command for the list of object types that can be allocated and deallocated.

**2**

Some authority to the object (other than \*EXCLUDE) is required.

**3**

This command cannot be used for documents or folders. Use the equivalent Document Library Object (DLO) command.

**4**

You must have \*ALLOBJ and \*SECADM special authority to change the object owner of a program, service program, or SQL package that adopts authority.

**5**

You must be the owner or have \*OBJMGT authority and the authorities being granted or revoked.

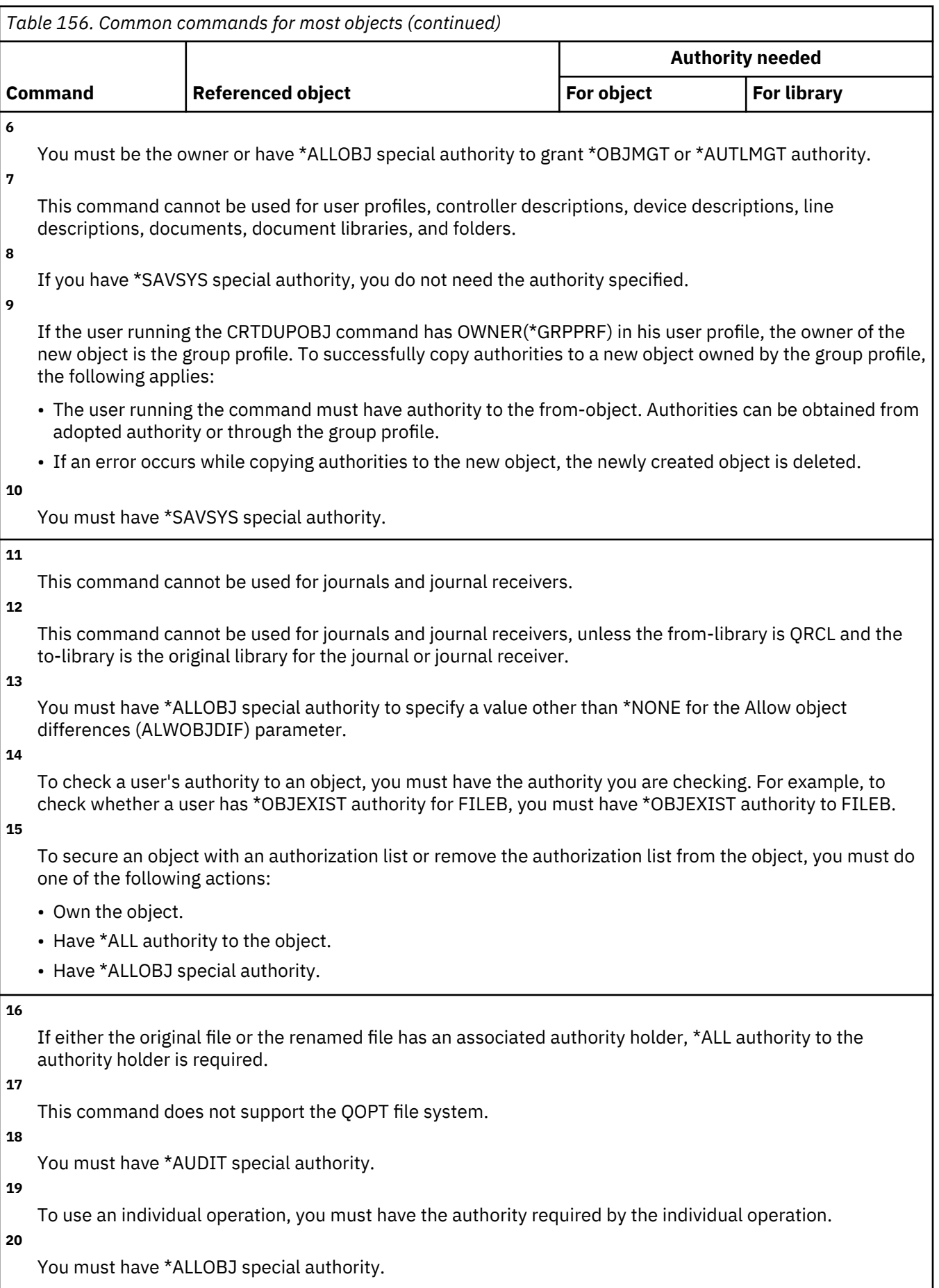

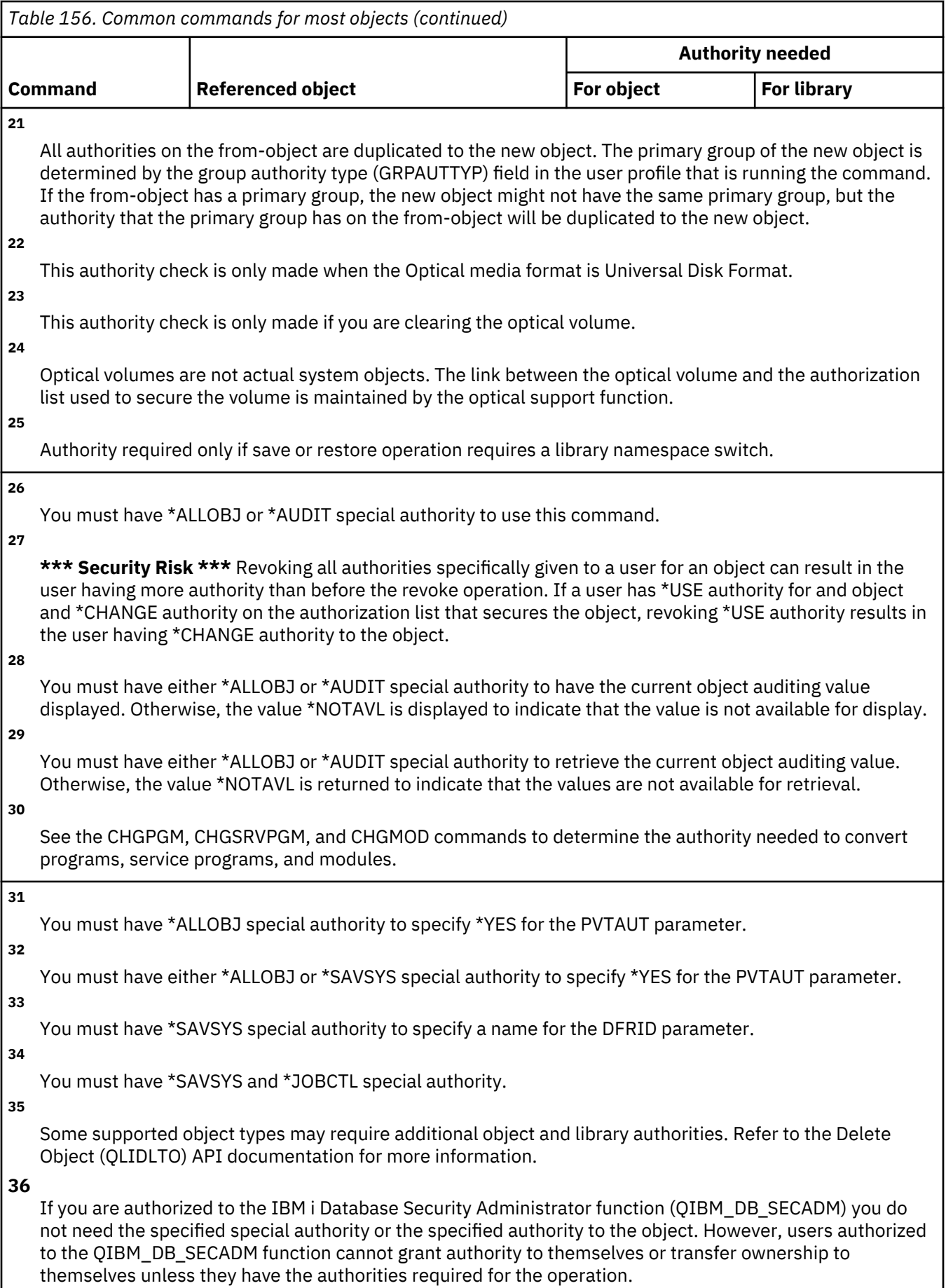

### **Access path recovery commands**

This table lists the specific authorities required for the access path recovery commands

Commands identified by (Q) are shipped with public authority \*EXCLUDE. [Appendix C, "Commands](#page-348-0) [shipped with public authority \\*EXCLUDE," on page 331](#page-348-0) shows which IBM-supplied user profiles are authorized to the command. The security officer can grant \*USE authority to others.

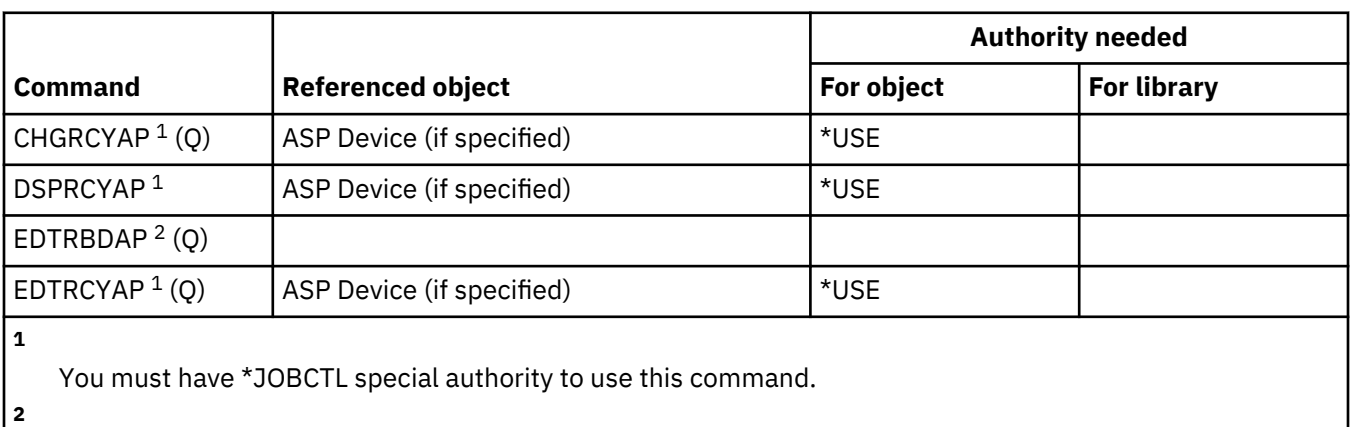

These commands do not require object authorities.

You must have \*ALLOBJ special authority to use this command.

#### **IBM i access for web commands**

This table lists the specific authorities required for the IBM i access for web commands

Commands identified by (Q) are shipped with public authority \*EXCLUDE. [Appendix C, "Commands](#page-348-0) [shipped with public authority \\*EXCLUDE," on page 331](#page-348-0) shows which IBM-supplied user profiles are authorized to the command. The security officer can grant \*USE authority to others.

These commands do not require object authorities.

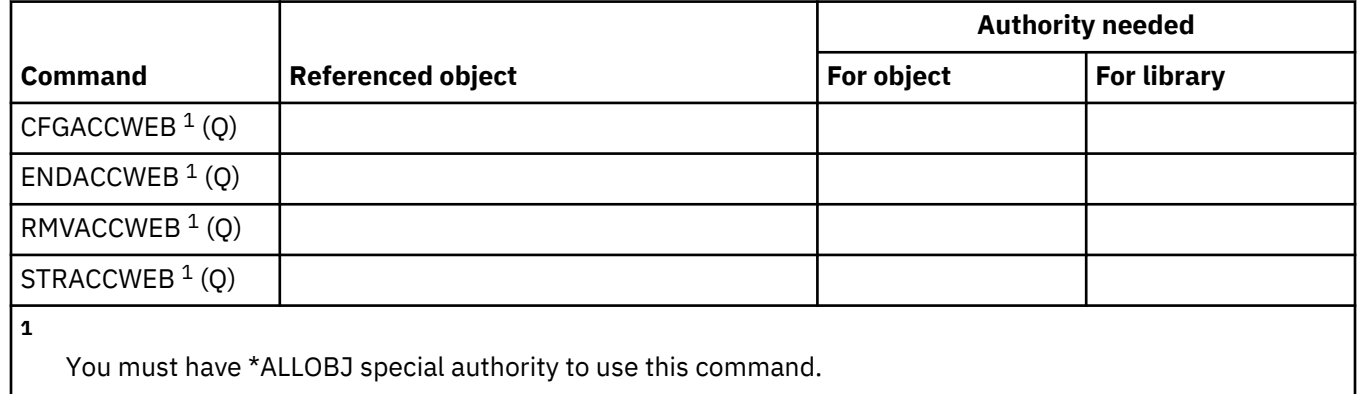

#### **Advanced Function Presentation (AFP) commands**

This table lists the specific authorities required for the Advanced Function Presentation (AFP) commands.

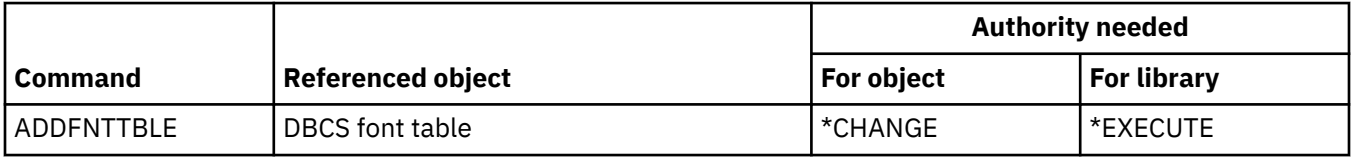

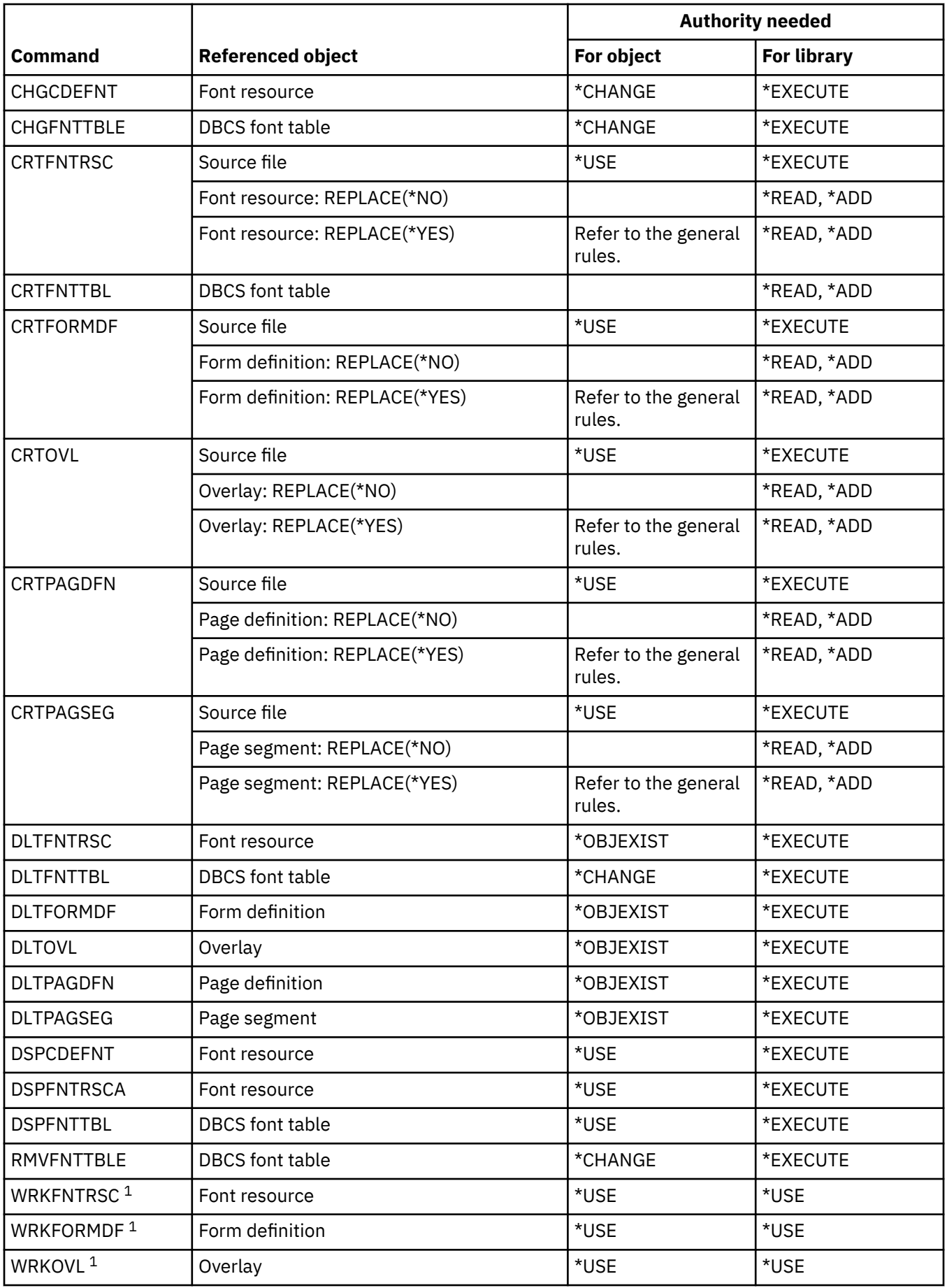

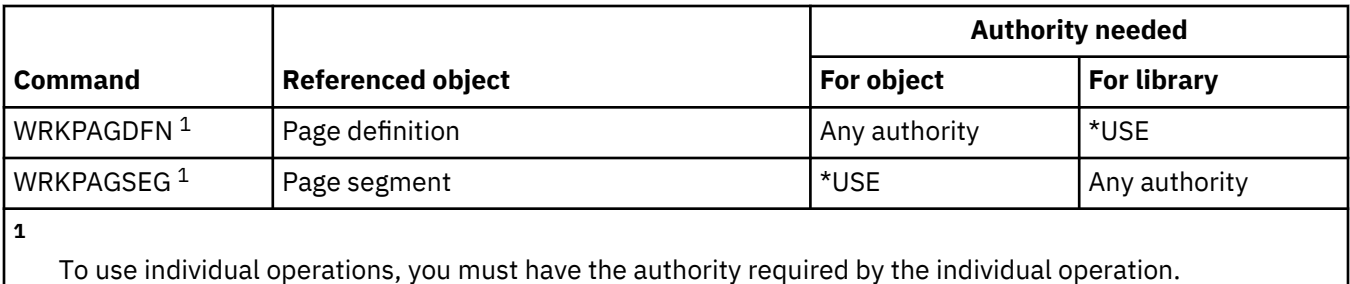

#### **AF\_INET sockets over SNA commands**

This table lists the specific authorities required for the AF\_INET sockets over SNA commands.

Commands identified by (Q) are shipped with public authority \*EXCLUDE. [Appendix C, "Commands](#page-348-0) [shipped with public authority \\*EXCLUDE," on page 331](#page-348-0) shows which IBM-supplied user profiles are authorized to the command. The security officer can grant \*USE authority to others.

These commands do not require any authority to objects:

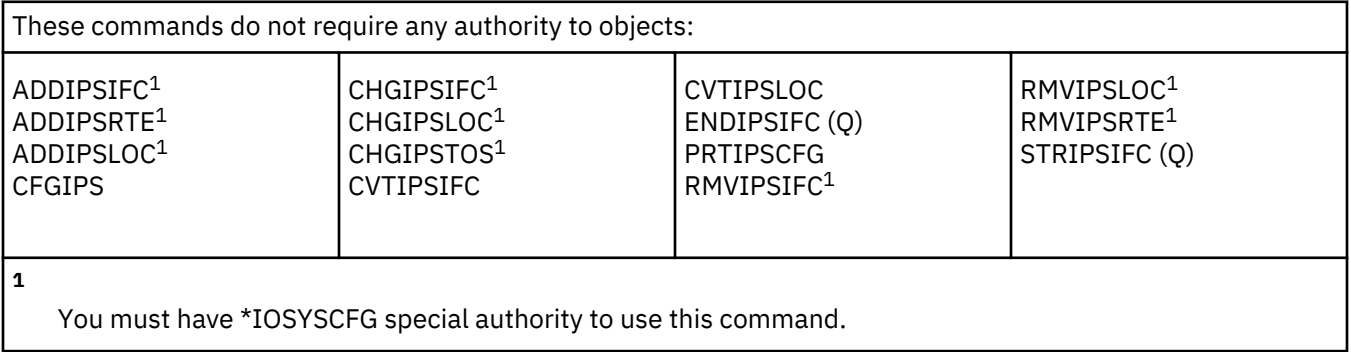

#### **Alerts commands**

This table lists the specific authorities required for the alerts commands.

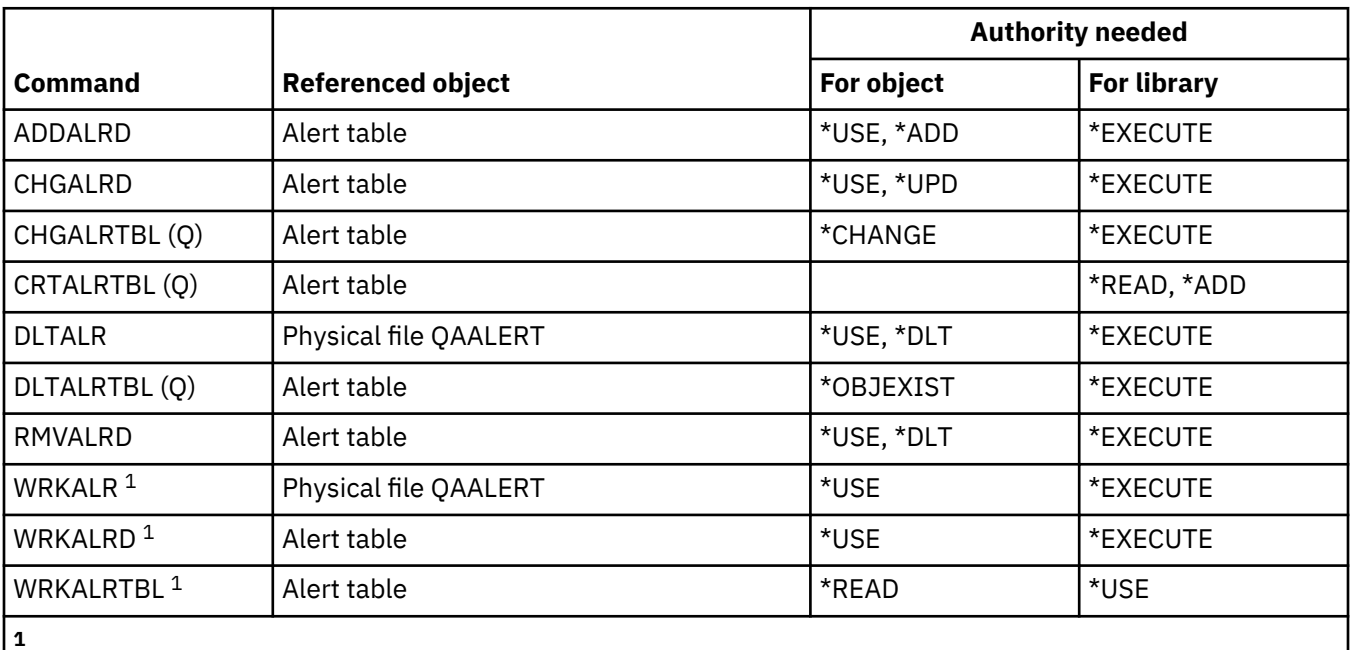

To use individual operations, you must have the authority required by the individual operation.

# **Application development commands**

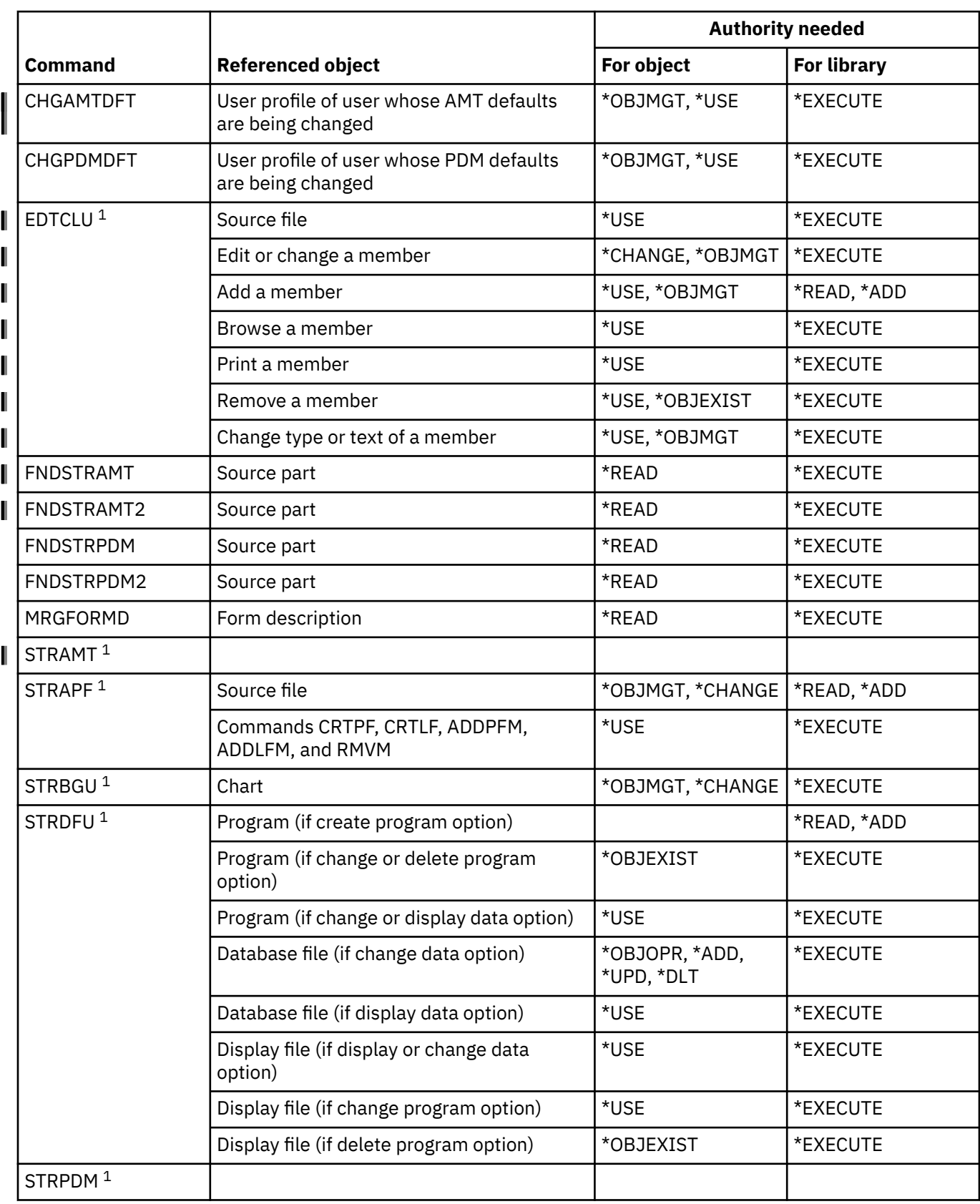

This table lists the specific authorities required for the application development commands.

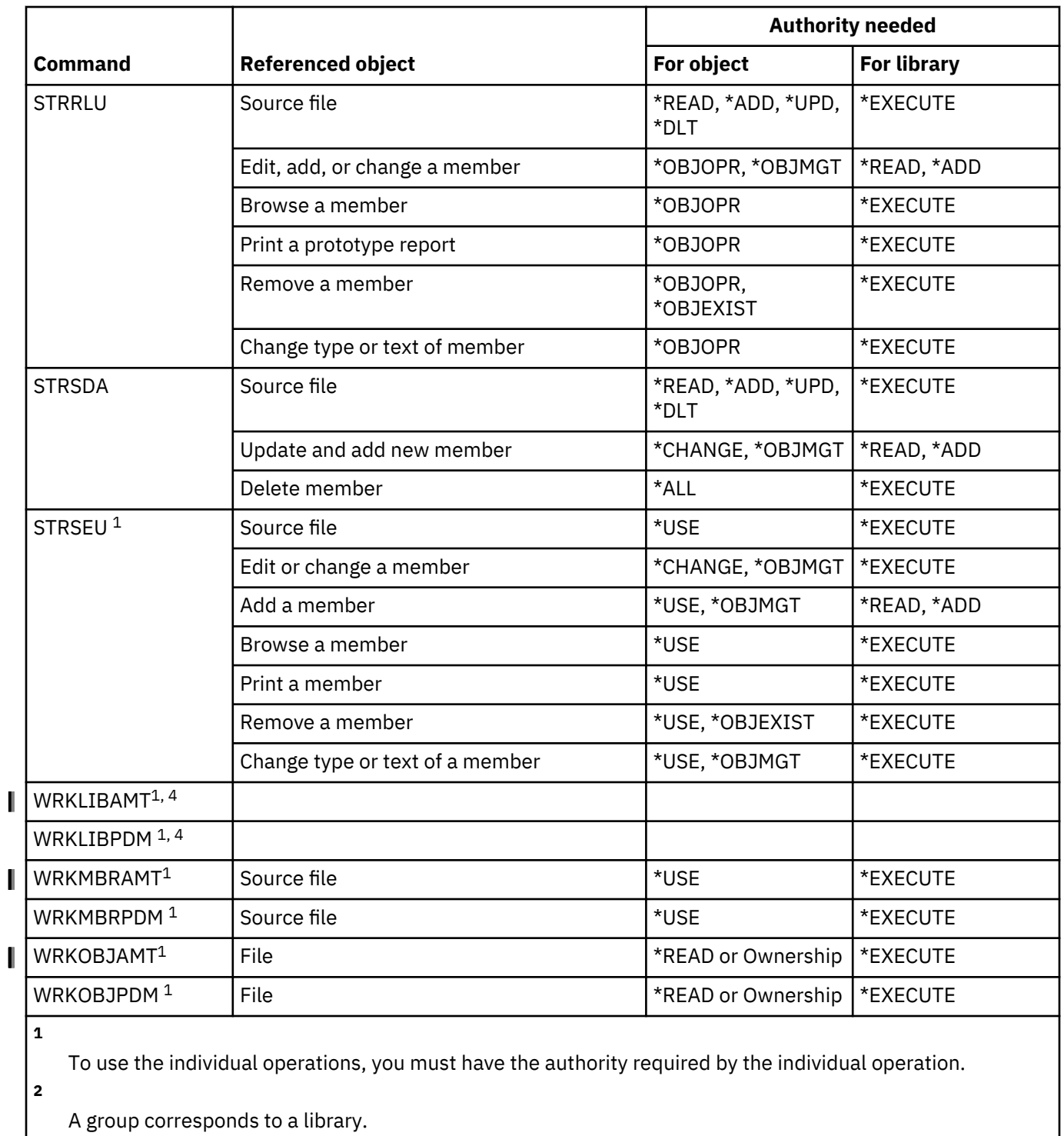

A project consists of one or more groups (libraries).

**4**

This command requires \*ALLOBJ special authority.

# **Authority holder commands**

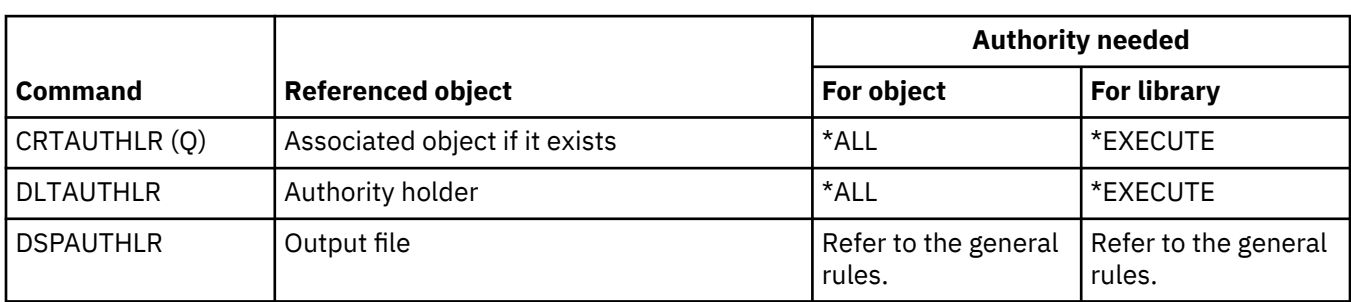

This table lists the specific authorities required for the authority holder commands.

### **Authorization list commands**

This table lists the specific authorities required for the authorization list commands.

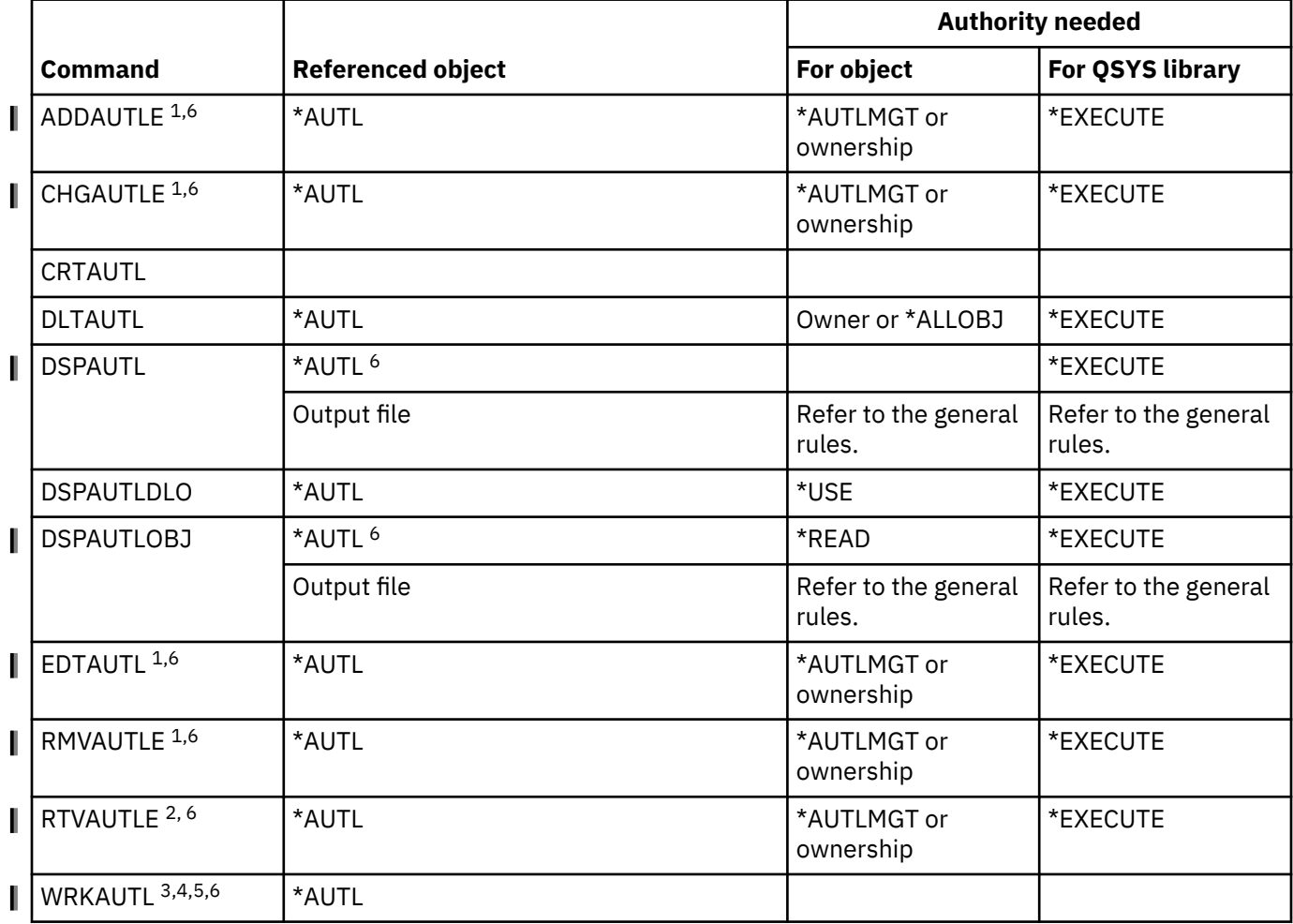

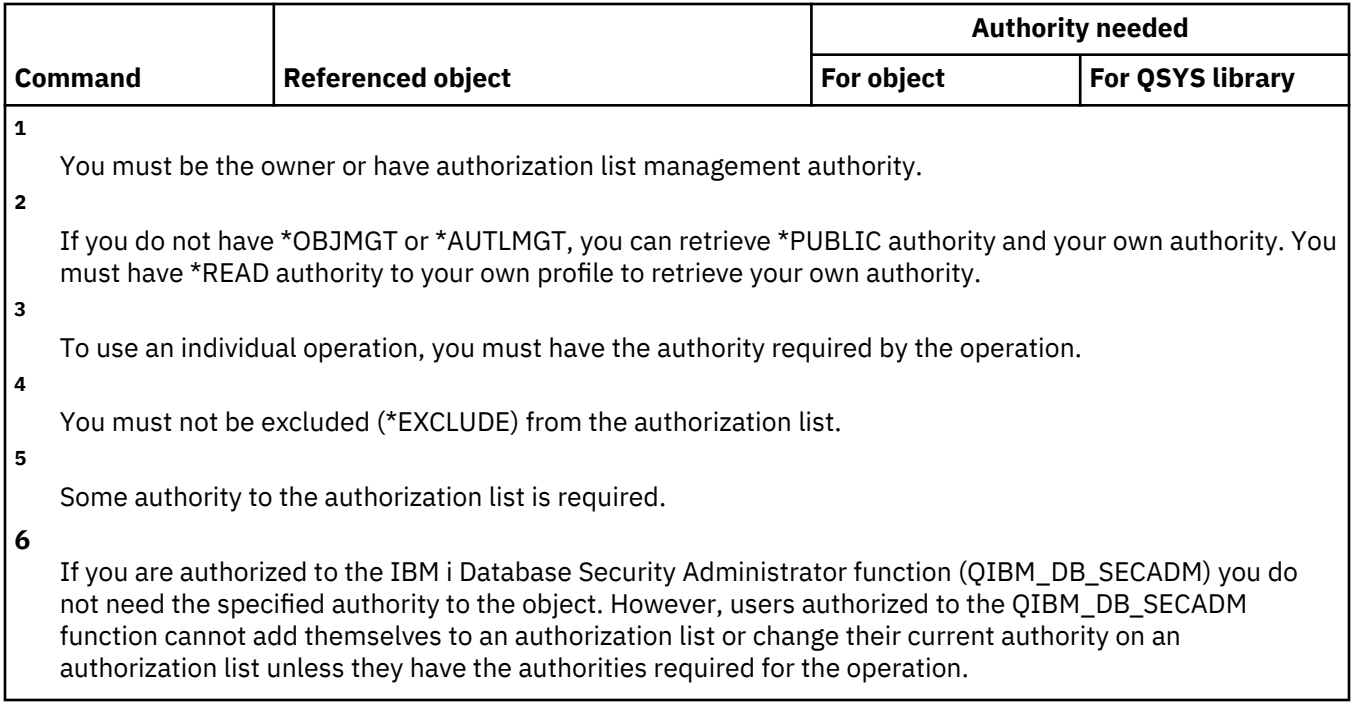

### **Binding directory commands**

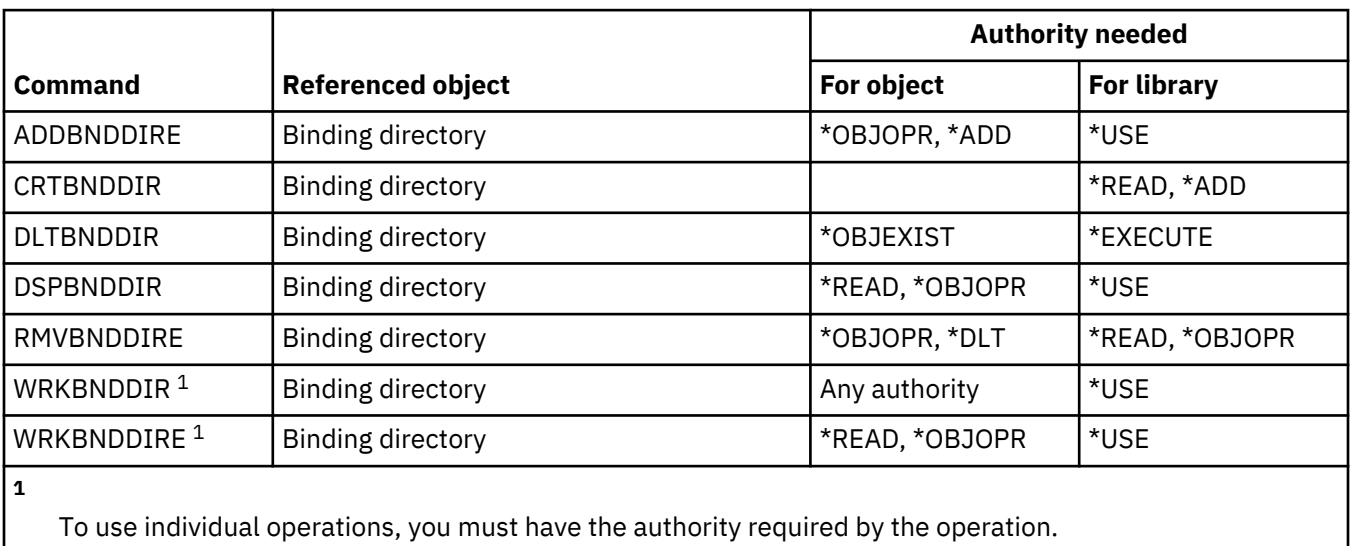

This table lists the specific authorities required for the binding directory commands.

### **Change request description commands**

This table lists the specific authorities required for the change request description commands.

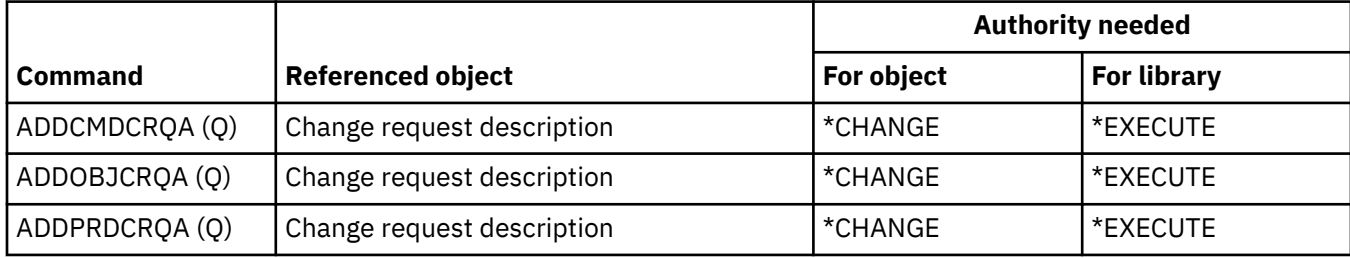

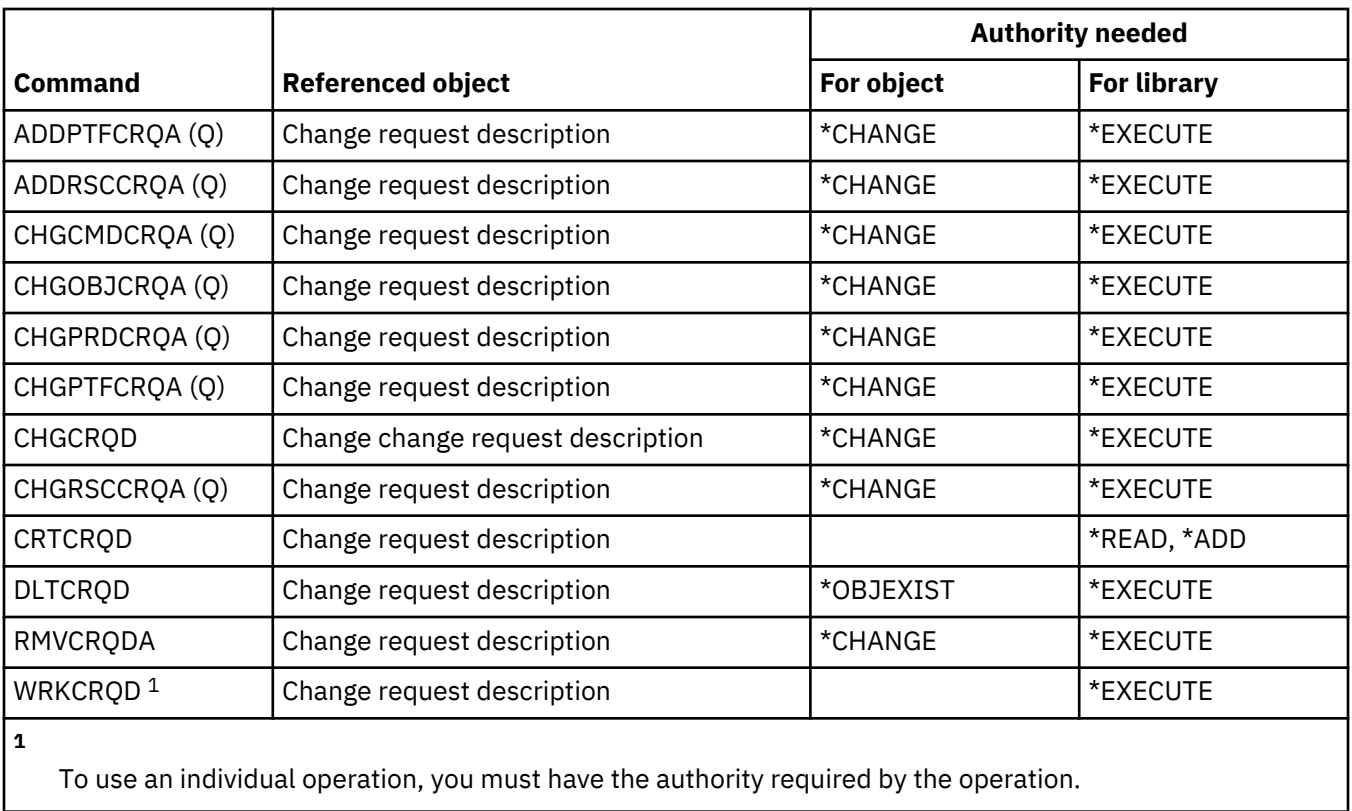

#### **Chart commands**

This table lists the specific authorities required for the chart commands.

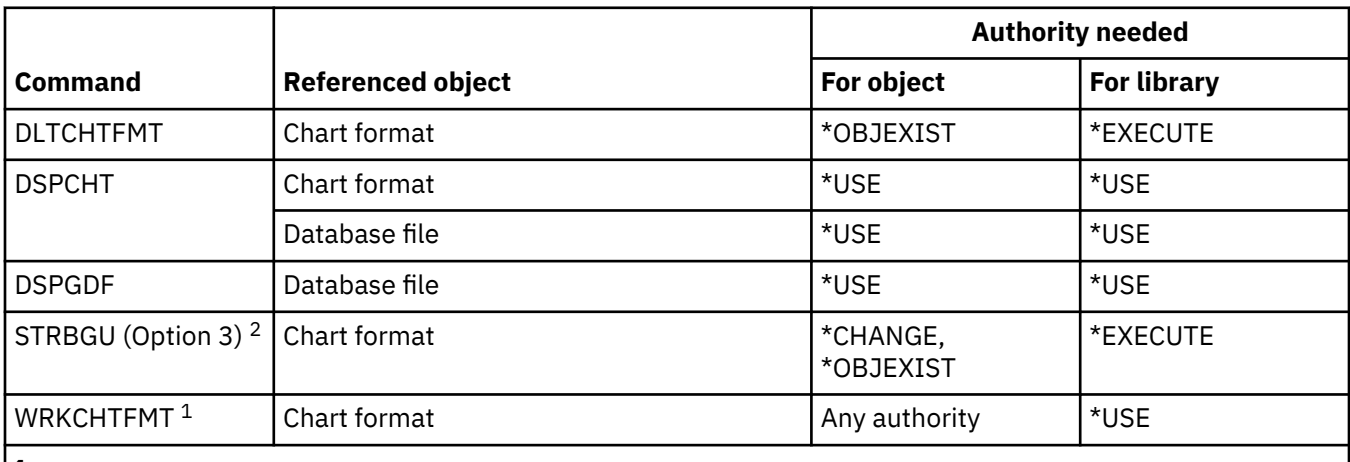

**1**

To use an individual operation, you must have the authority required by the operation.

**2**

Option 3 on the BGU menu (shown when STRGBU is run) is the Change chart format option.

### **Class commands**

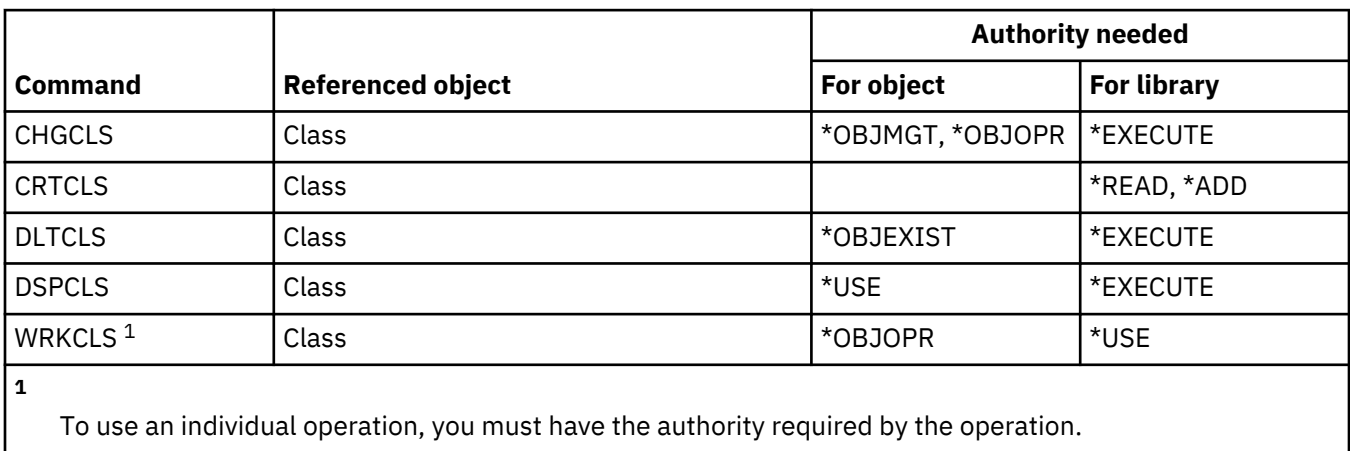

This table lists the specific authorities required for the class commands.

#### **Class-of-service commands**

This table lists the specific authorities required for the class-of-service commands.

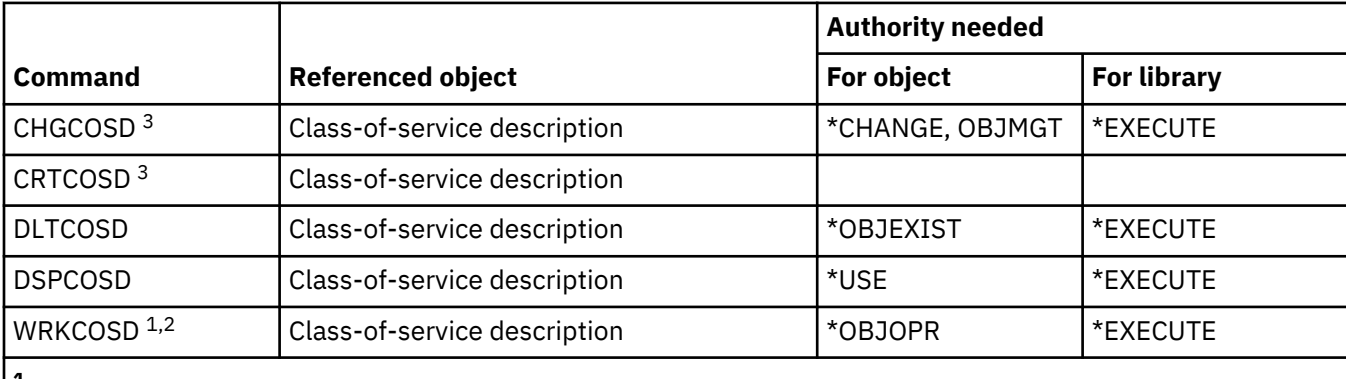

**1**

**2**

To use individual operations, you must have the authority required by the individual operation.

Some authority to the object is required.

**3**

To use this command, you must have \*IOSYSCFG special authority.

#### **Command (\*CMD) commands**

This table lists the specific authorities required for the commands related to the operations on command.

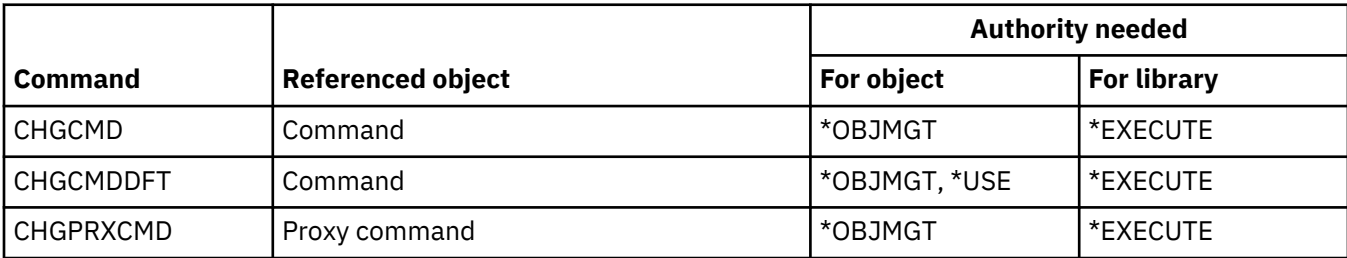

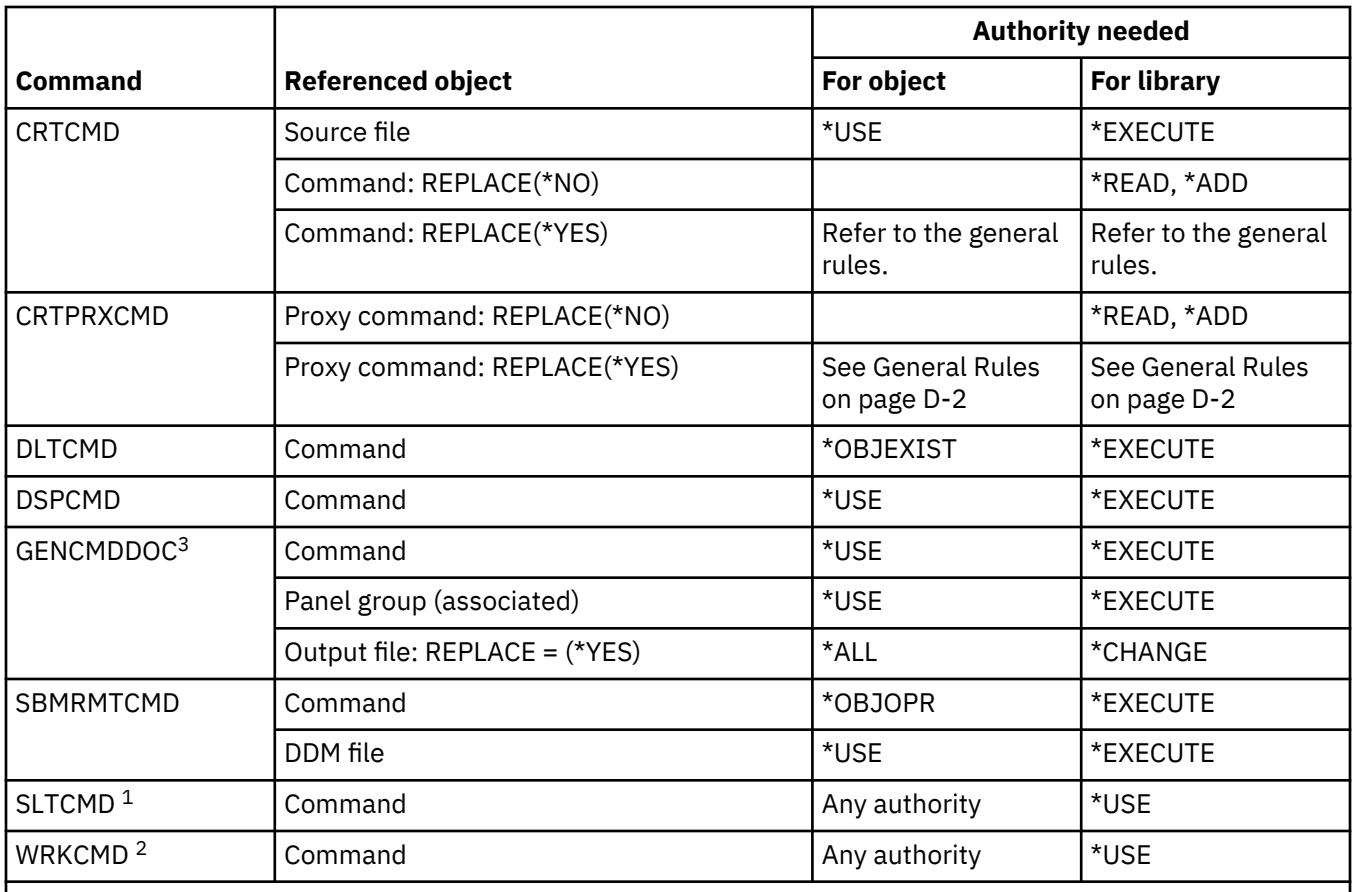

**2**

Ownership or some authority to the object is required.

To use individual operations, you must have the authority required by the individual operation.

**3**

You must have execute (\*X) authority to the directories in the path for the generated file, and write and execute (\*WX) authorities to the parent directory of the generated file.

#### **Commitment control commands**

This table lists the specific authorities required for the commitment control commands.

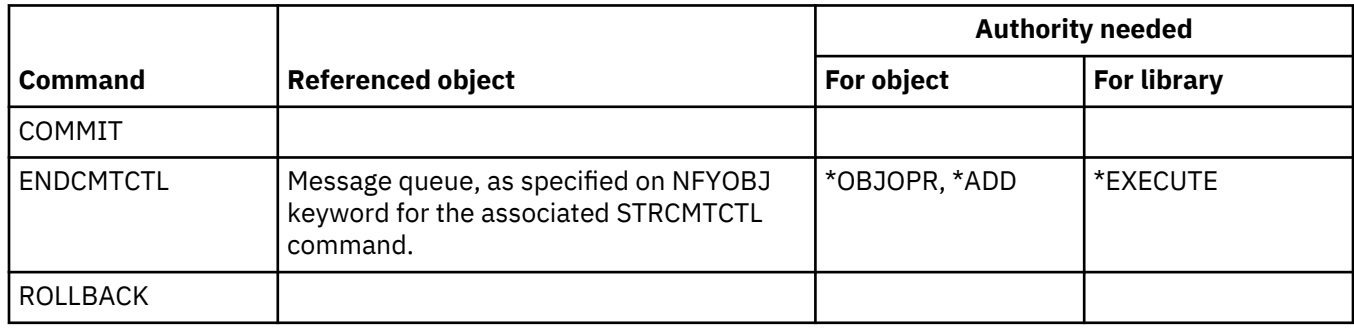

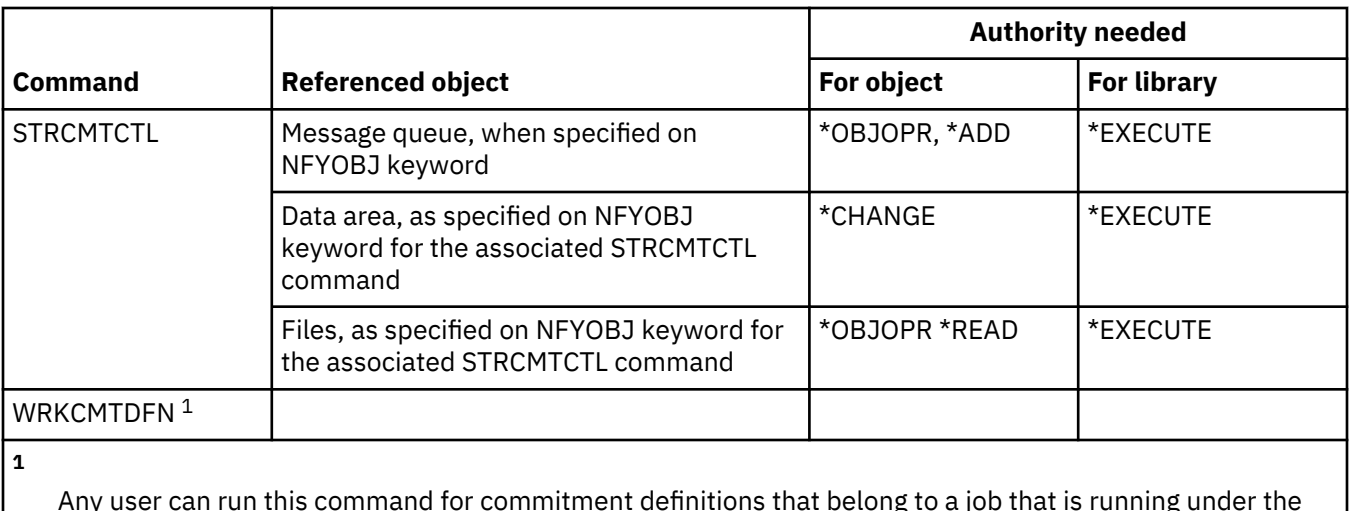

Any user can run this command for commitment definitions that belong to a job that is running under the user profile of the user. A user who has job control (\*JOBCTL) special authority can run this command for any commitment definition.

### **Communications side information commands**

This table lists the specific authorities required for the communications side information commands.

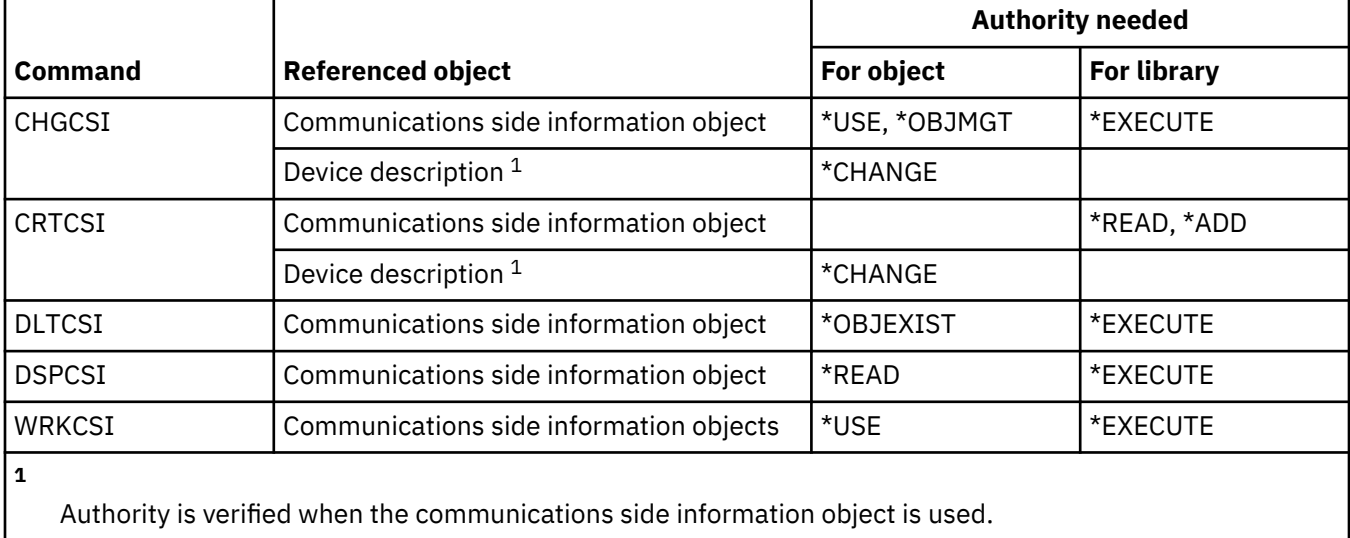

### **Configuration commands**

This table lists the specific authorities required for the configuration commands.

Commands identified by (Q) are shipped with public authority \*EXCLUDE. [Appendix C, "Commands](#page-348-0) [shipped with public authority \\*EXCLUDE," on page 331](#page-348-0) shows which IBM-supplied user profiles are authorized to the command. The security officer can grant \*USE authority to others.

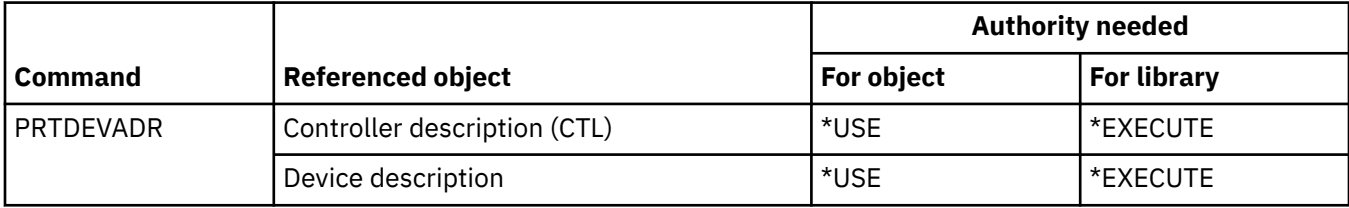

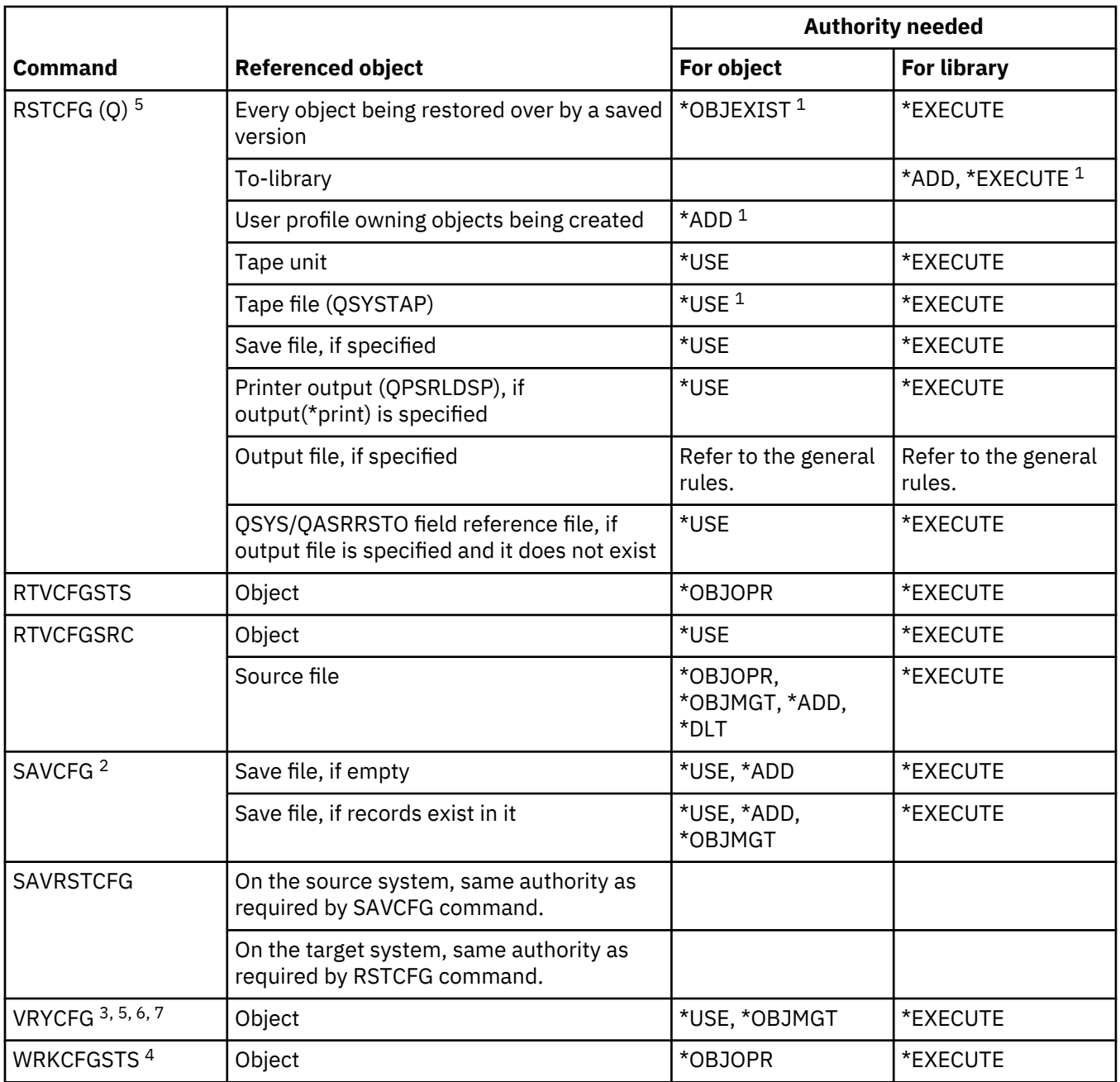

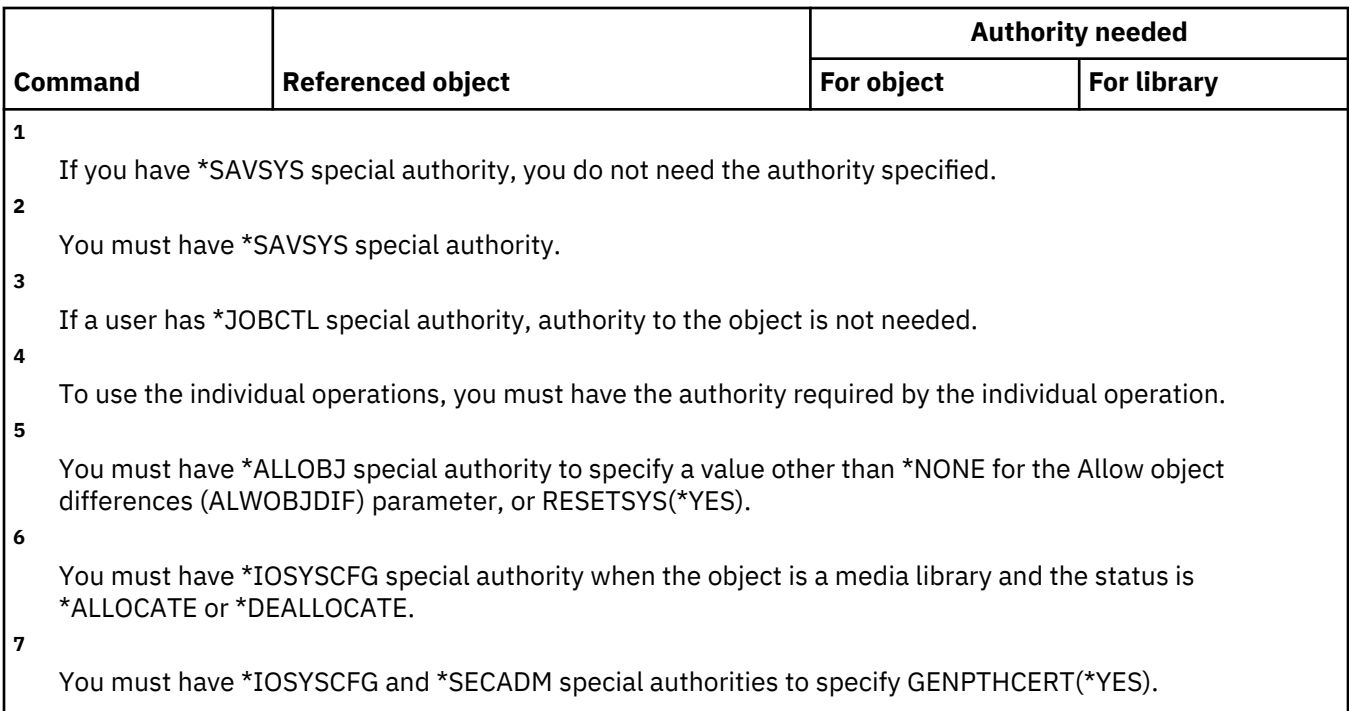

# **Configuration list commands**

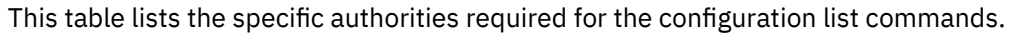

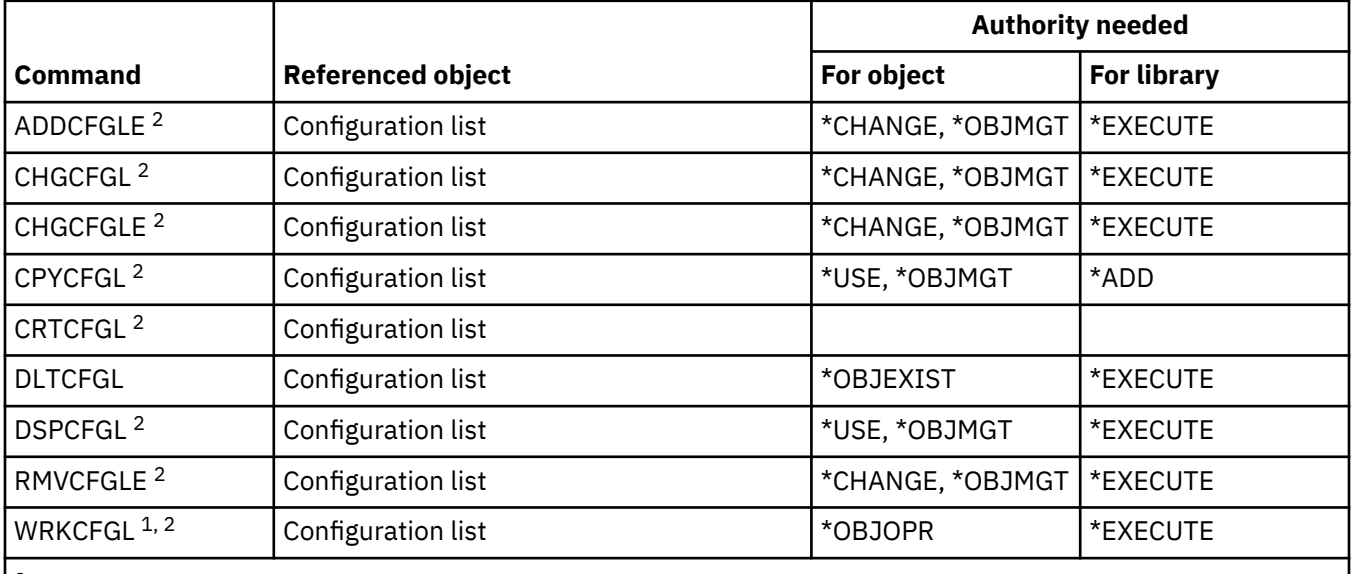

**1**

To use the individual operations, you must have the authority required by the individual operation.

**2**

To use this command, you must have \*IOSYSCFG special authority.

# **Connection list commands**

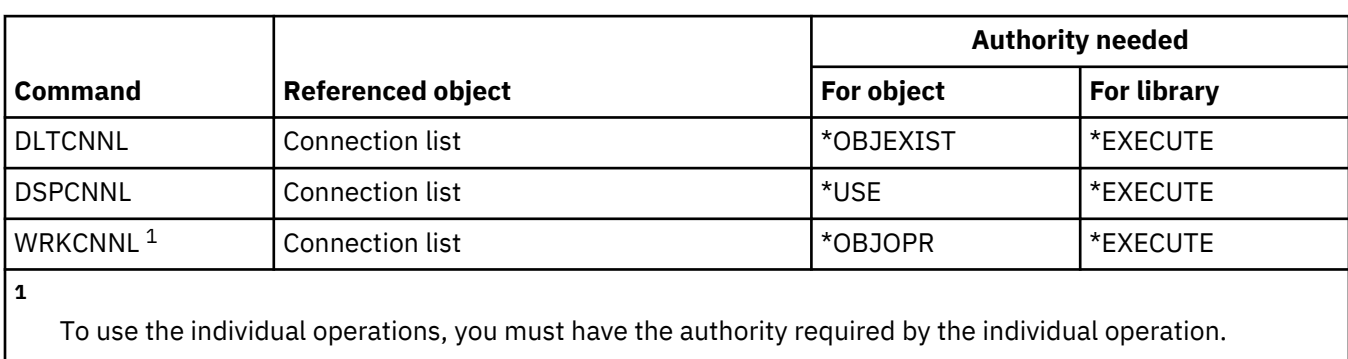

This table lists the specific authorities required for the connection list commands.

# **Controller description commands**

This table lists the specific authorities required for the controller description commands.

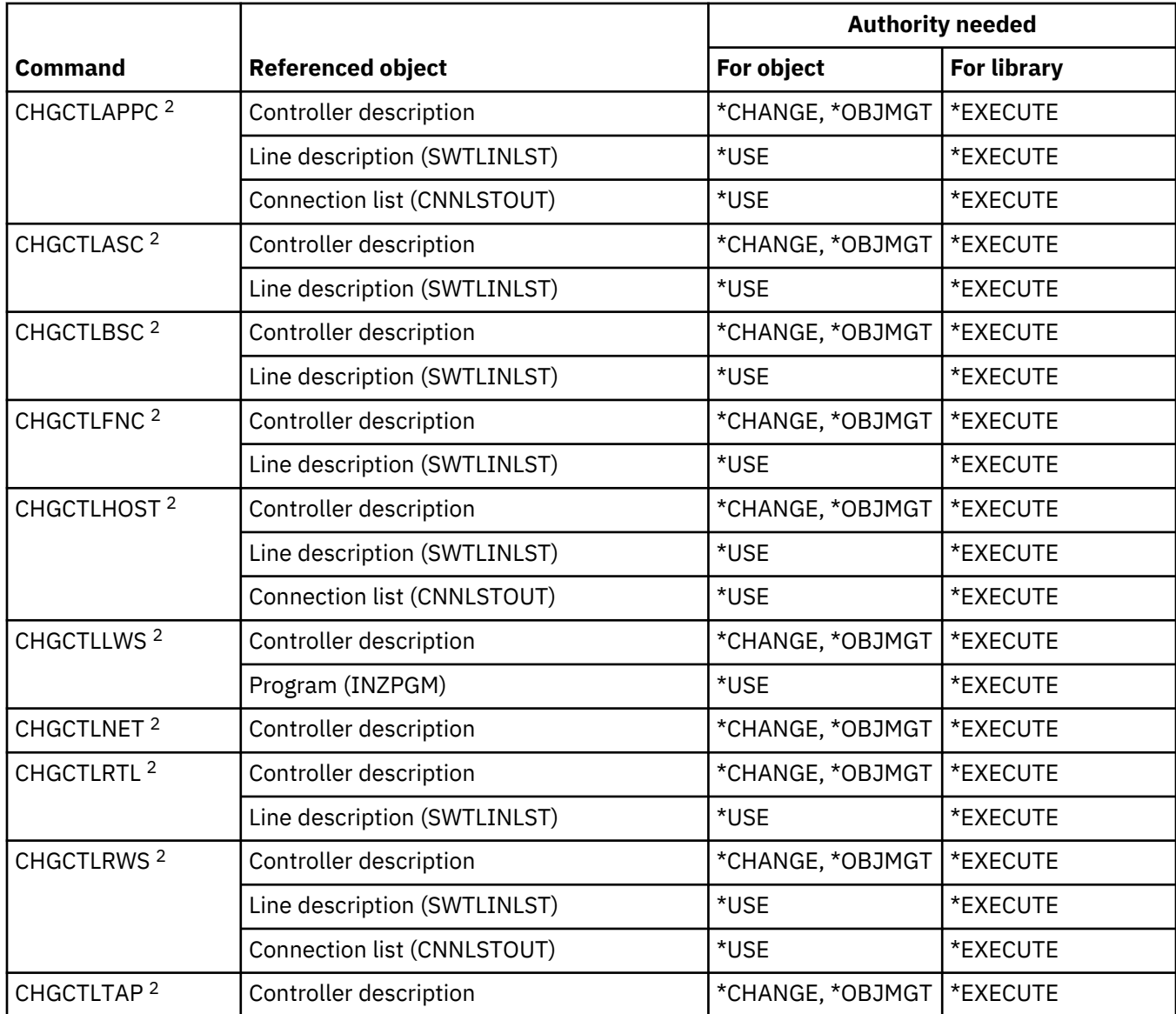

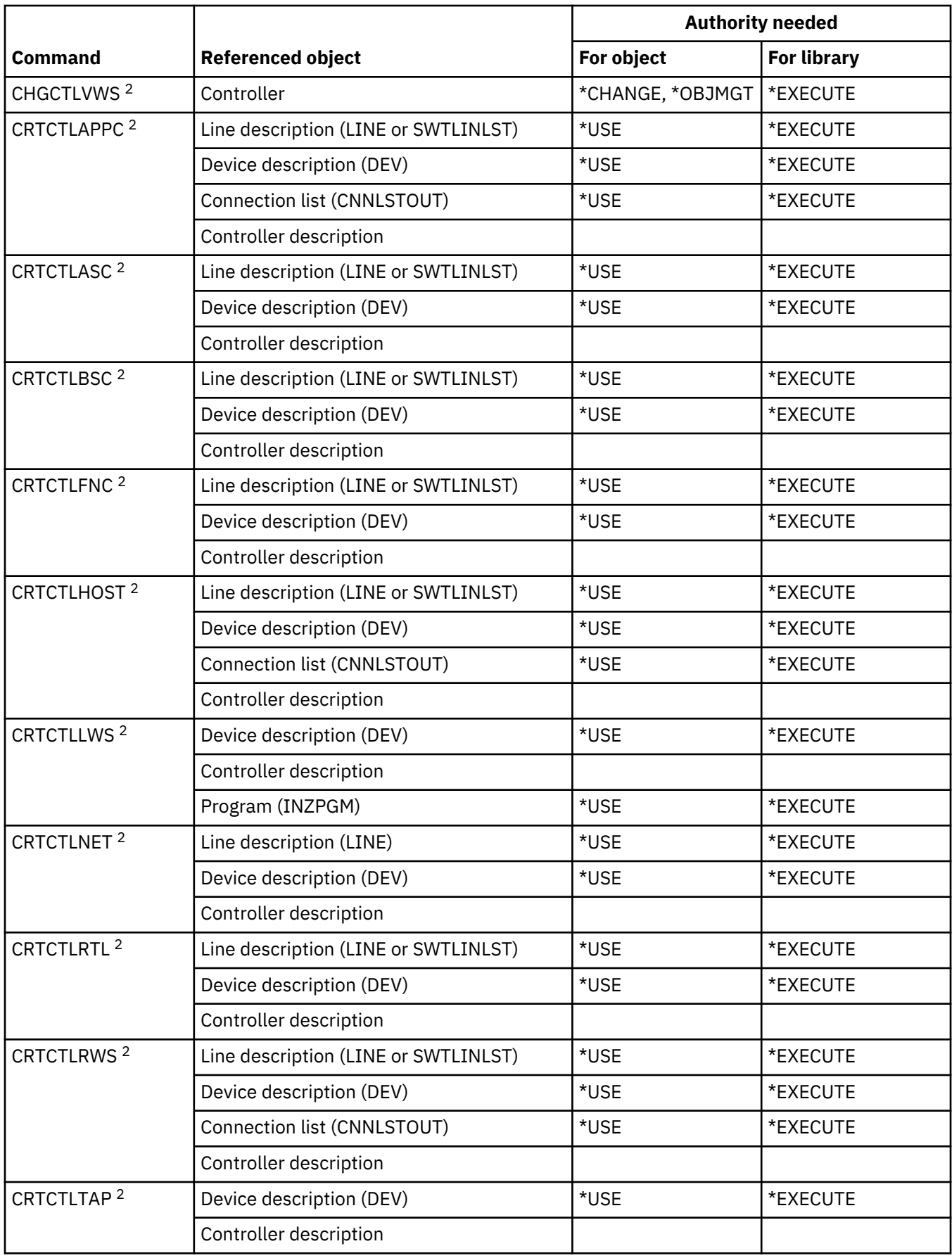

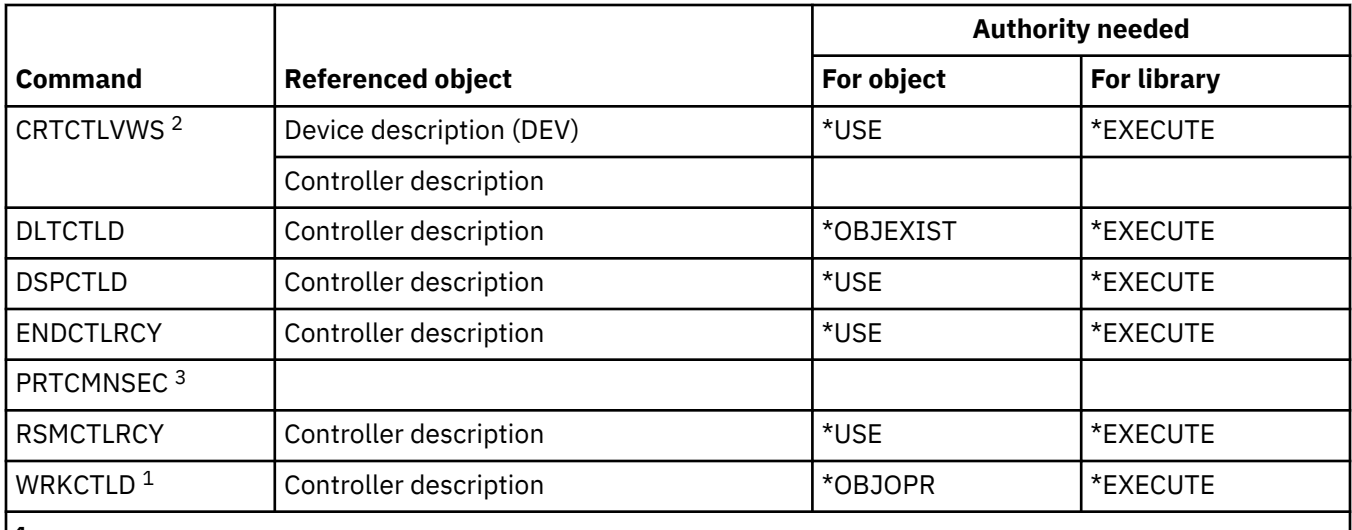

**2**

**3**

To use the individual operations, you must have the authority required by the individual operation.

To use this command, you must have \*IOSYSCFG special authority.

To use this command, you must have \*ALLOBJ and \*IOSYSCFG, or \*AUDIT special authority.

### **Cryptography commands**

This table lists the specific authorities required for the cryptography commands.

Commands identified by (Q) are shipped with public authority \*EXCLUDE. [Appendix C, "Commands](#page-348-0) [shipped with public authority \\*EXCLUDE," on page 331](#page-348-0) shows which IBM-supplied user profiles are authorized to the command. The security officer can grant \*USE authority to others.

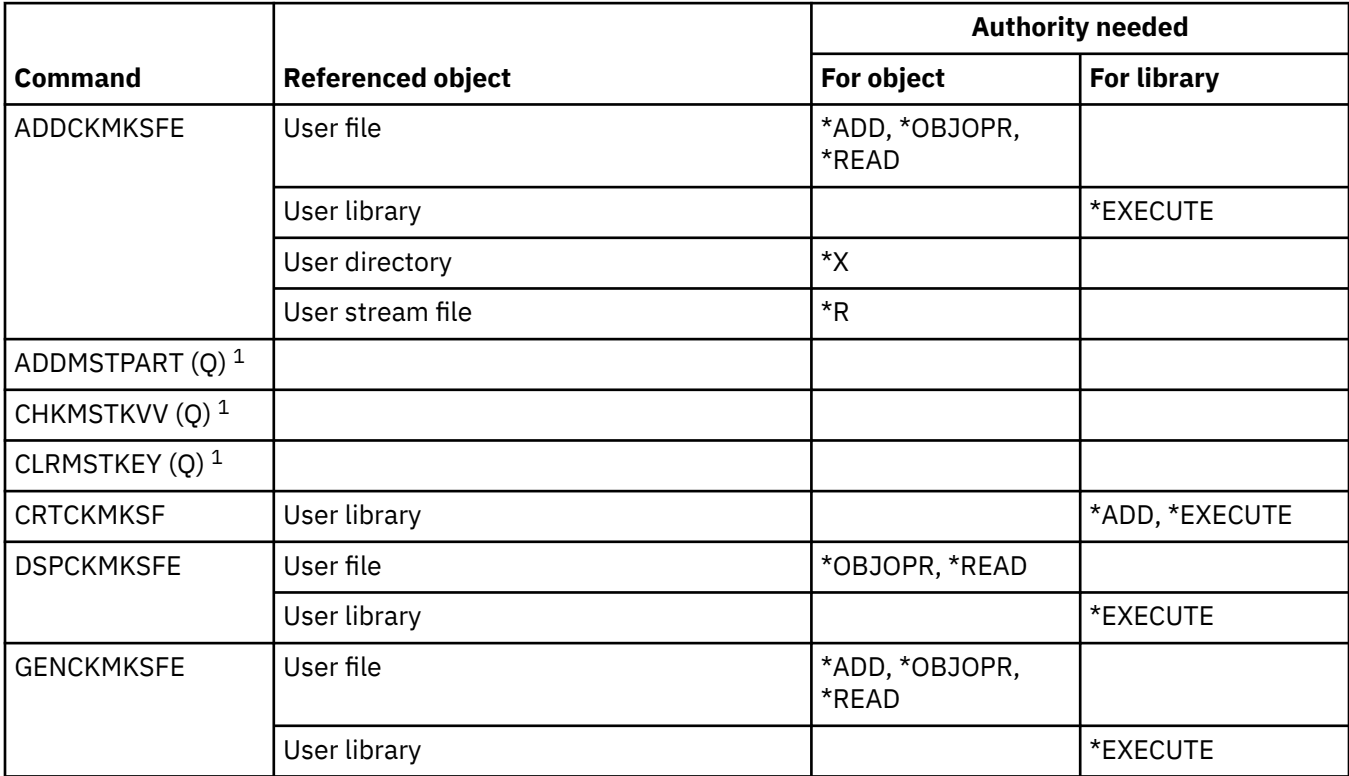

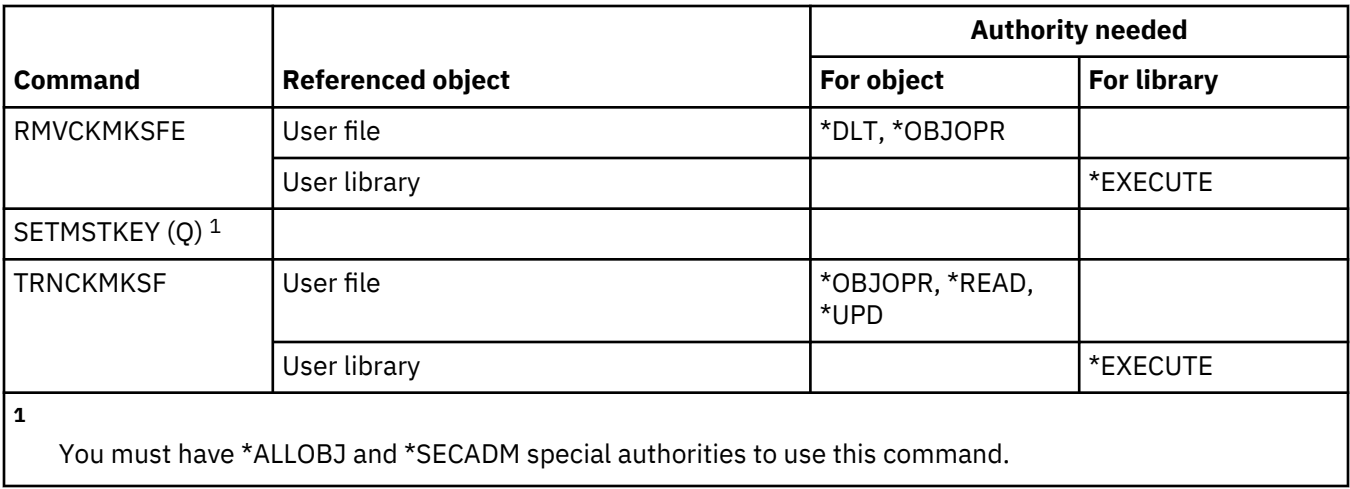

#### **Data area commands**

This table lists the specific authorities required for the data area commands.

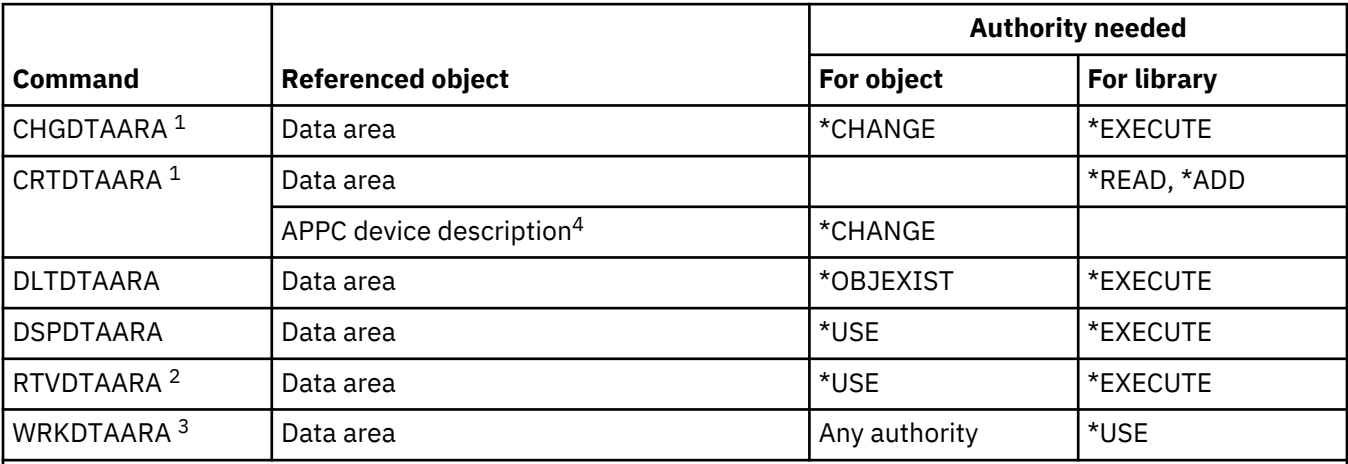

**1**

If the create and change data area commands are run using high-level language functions, these authorities are still required even though authority to the command is not.

**2**

**3**

Authority is verified at run time, but not at compilation time.

To use an individual operation, you must have the authority required by the operation.

**4**

Authority is verified when the data area is used.

### **Data queue commands**

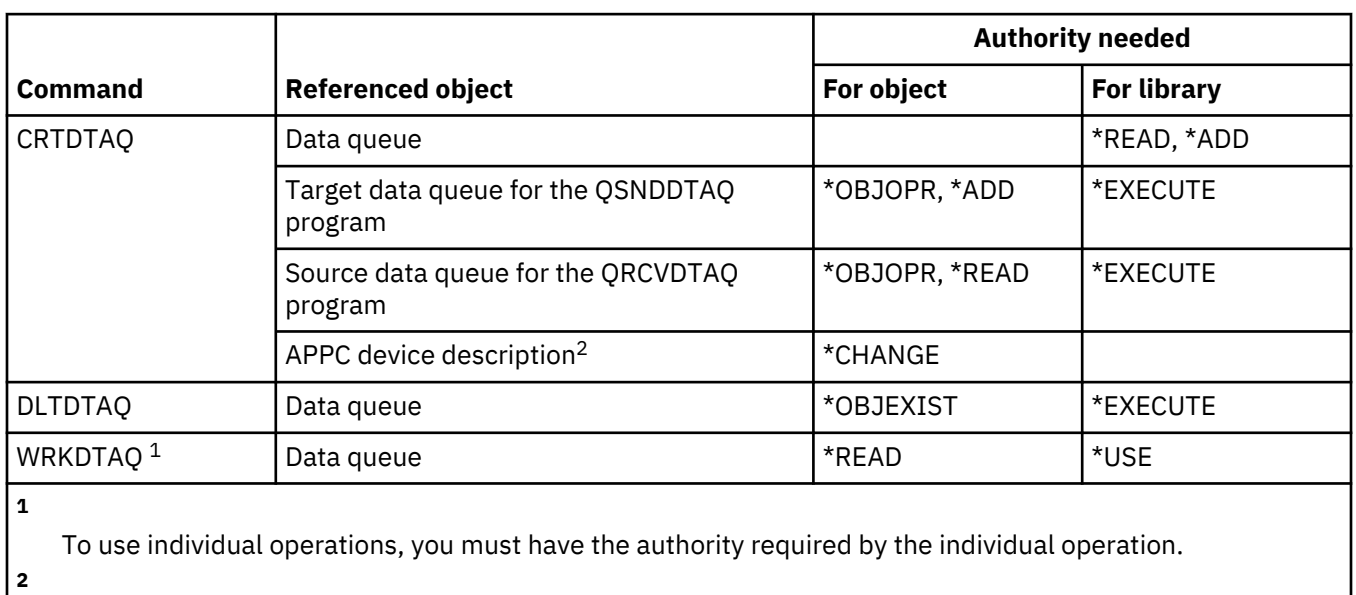

This table lists the specific authorities required for the data queue commands.

Authority is verified when the data area is used.

# **Device description commands**

This table lists the specific authorities required for the device description commands.

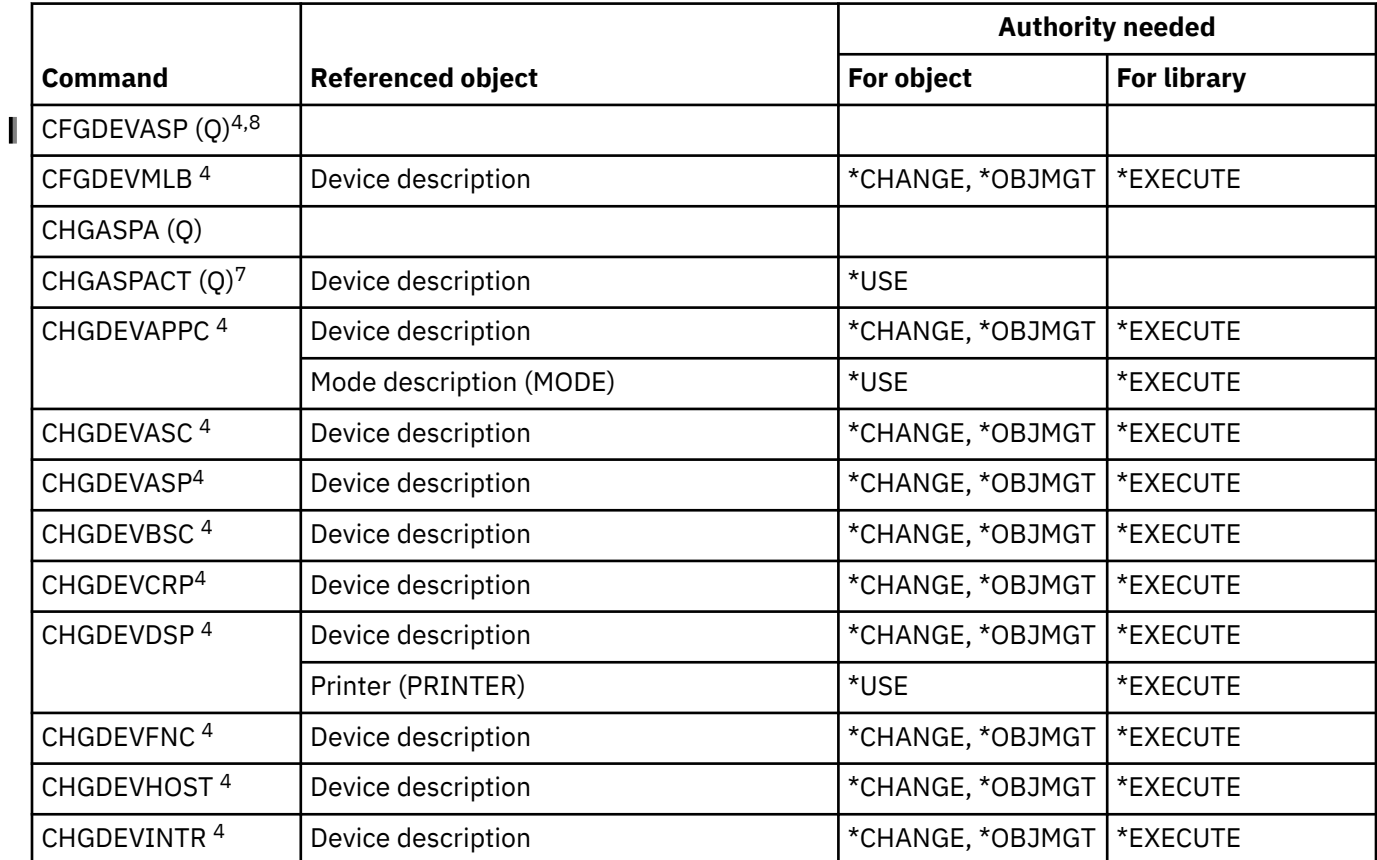
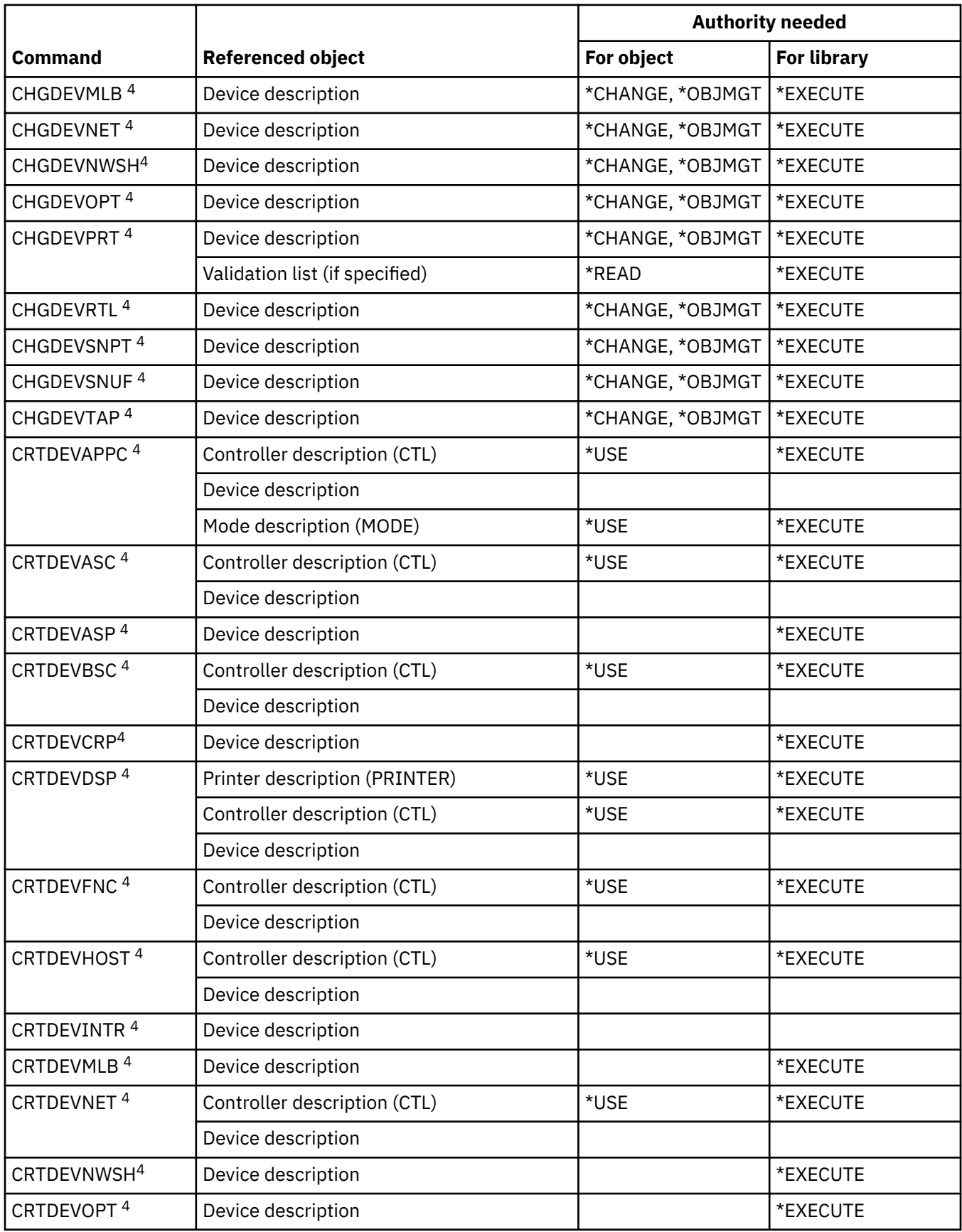

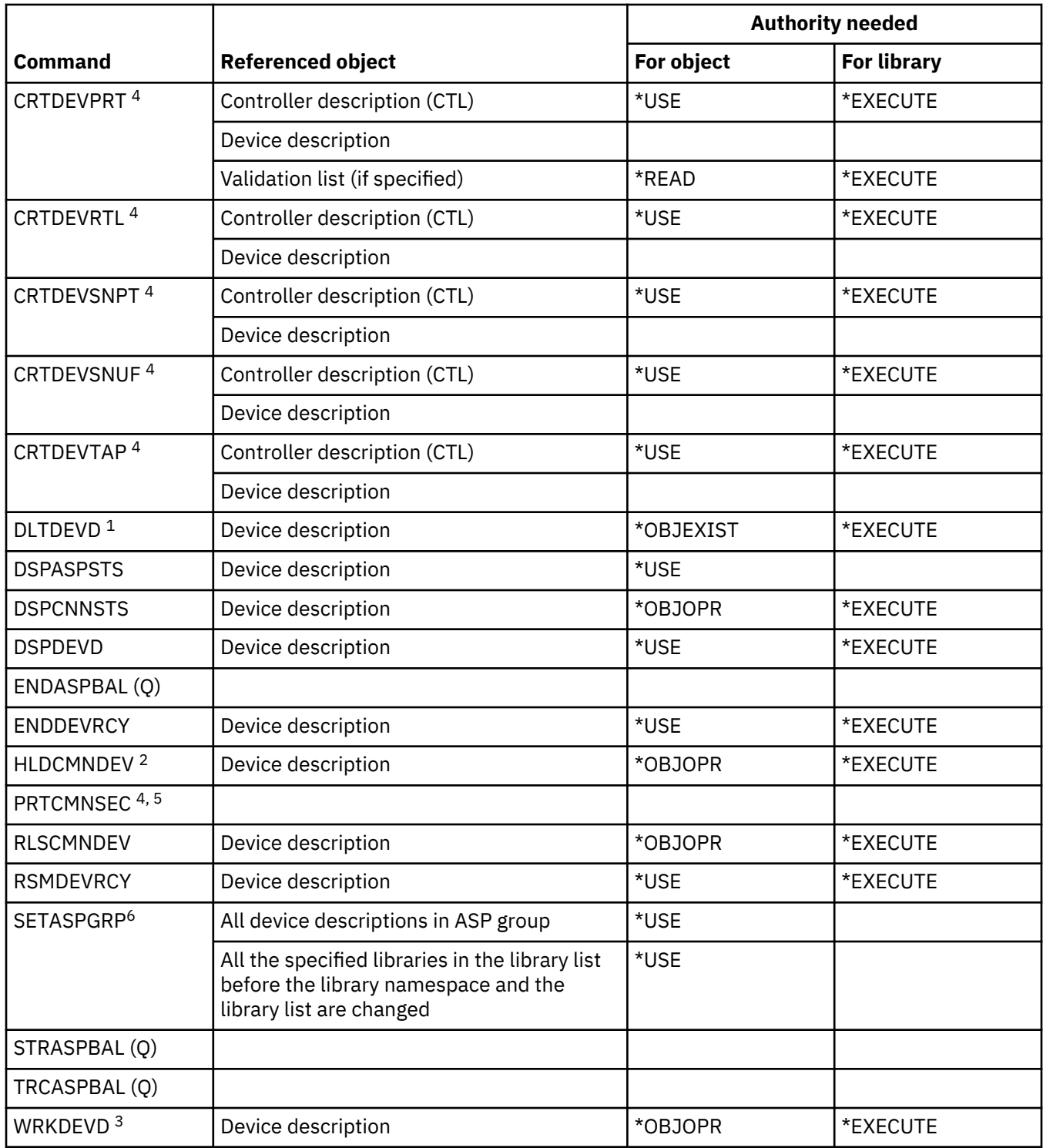

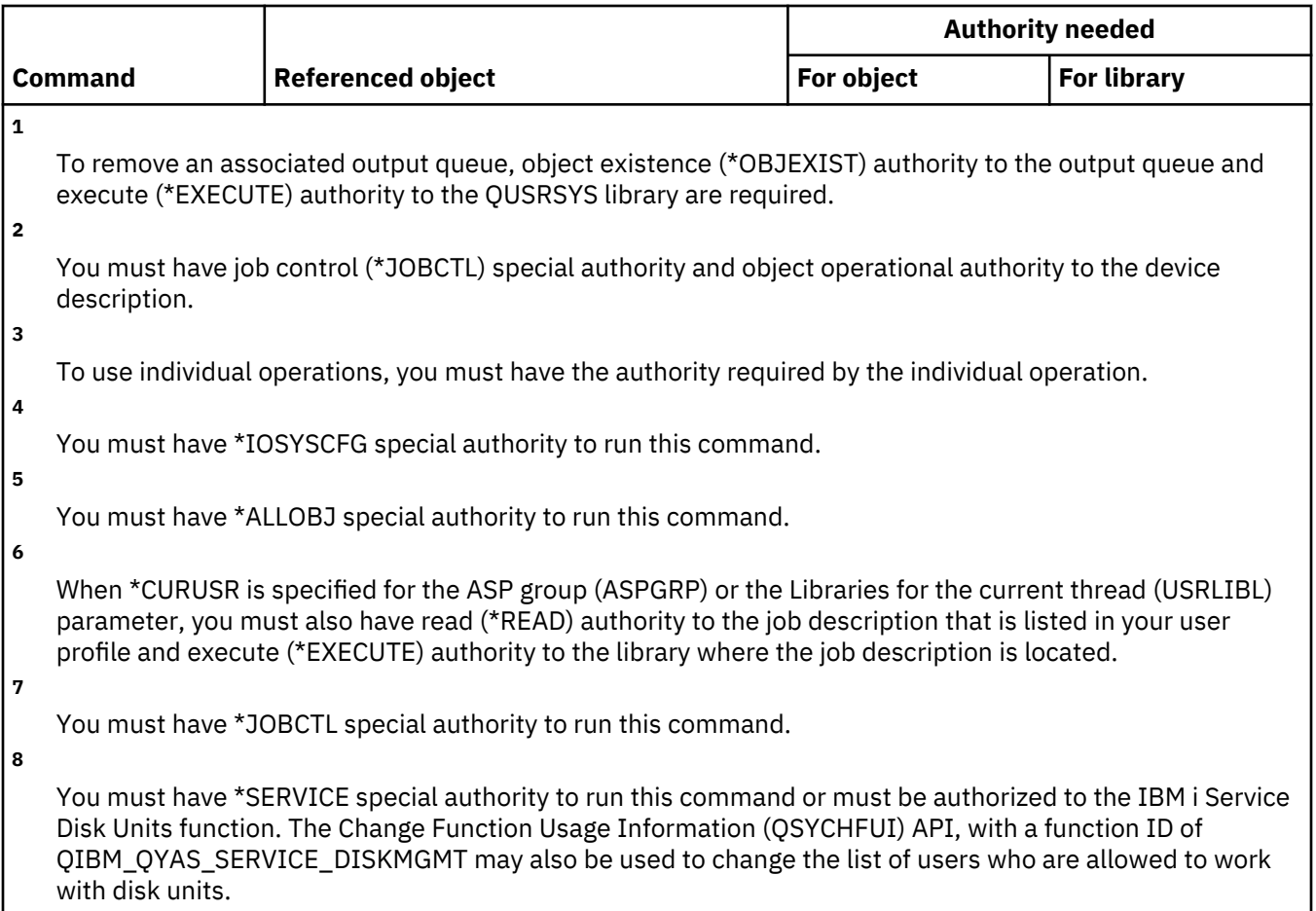

## **Device emulation commands**

This table lists the specific authorities required for the device emulation commands.

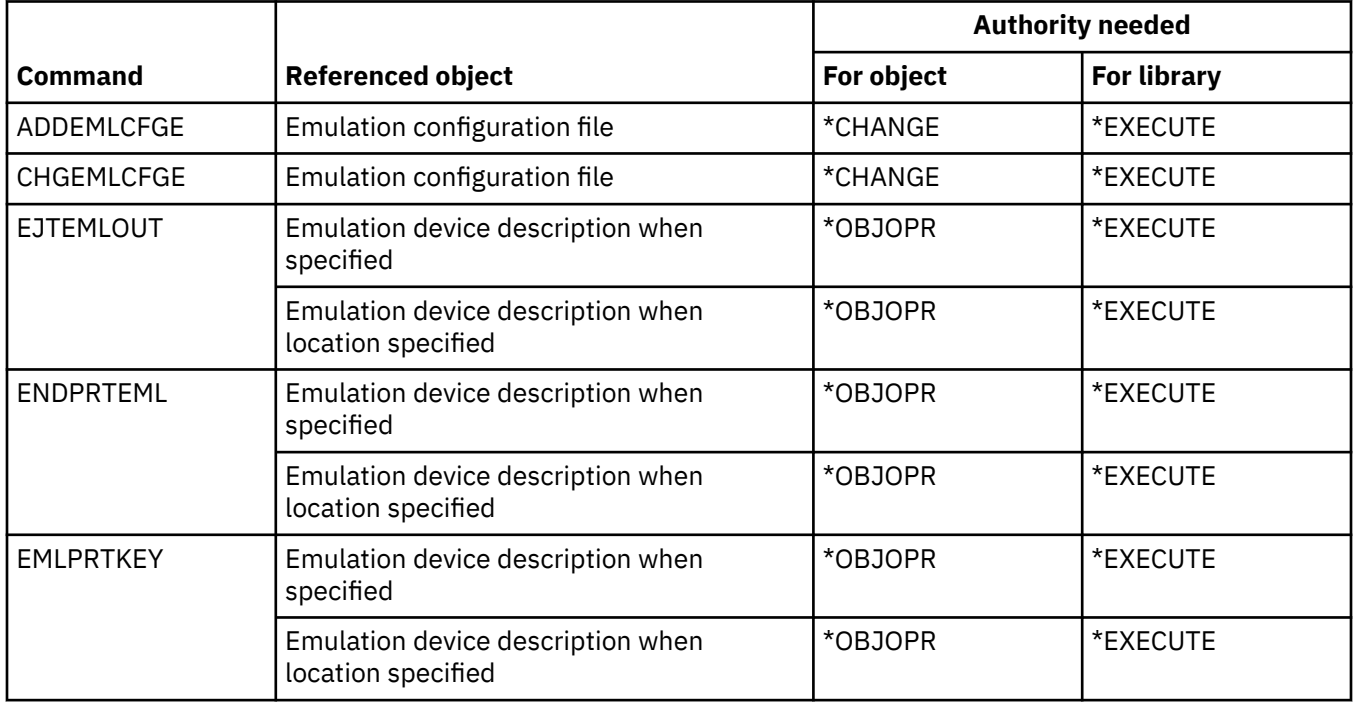

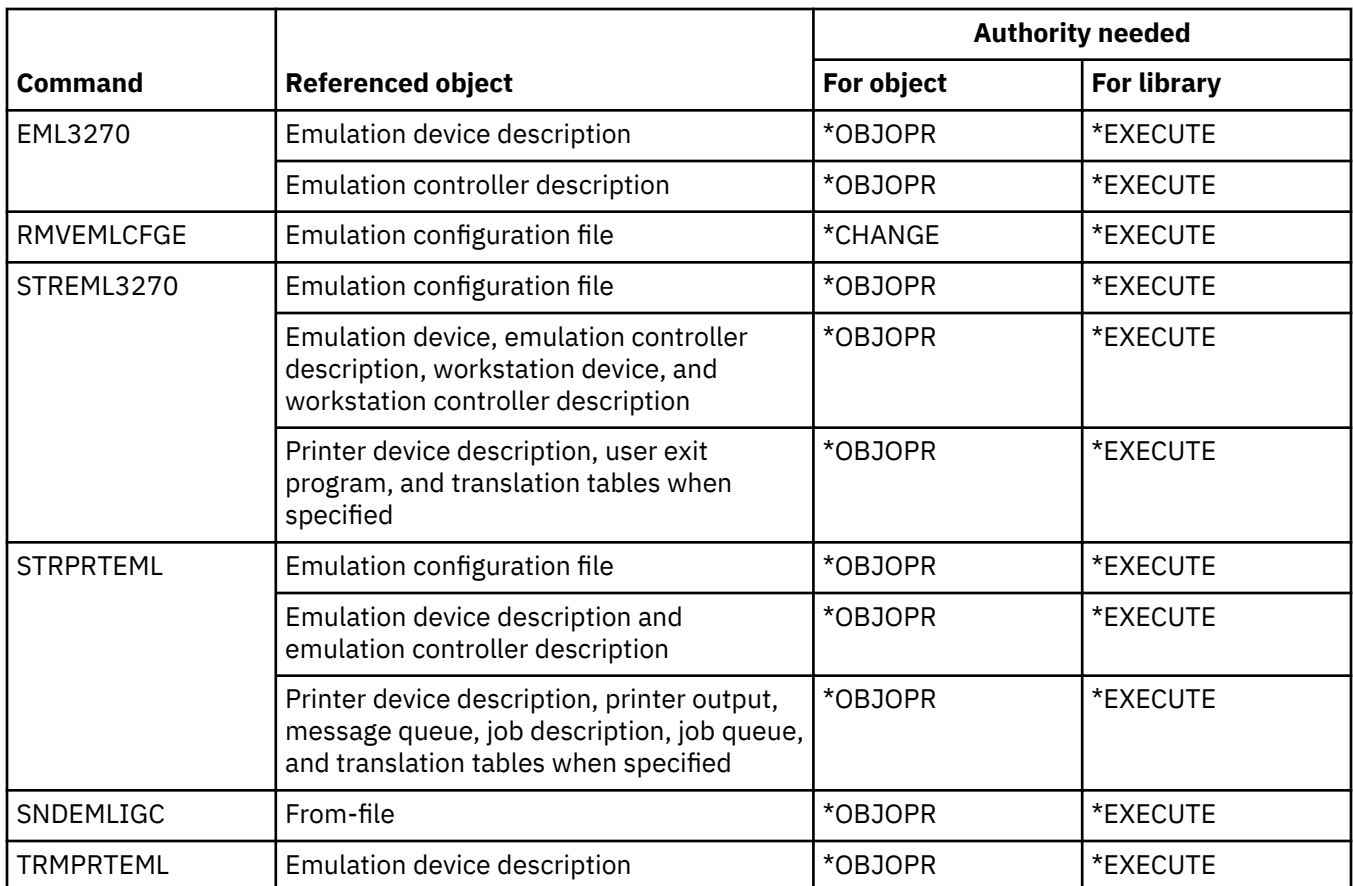

### **Directory and directory shadowing commands**

This table lists the specific authorities required for the directory and directory shadowing commands.

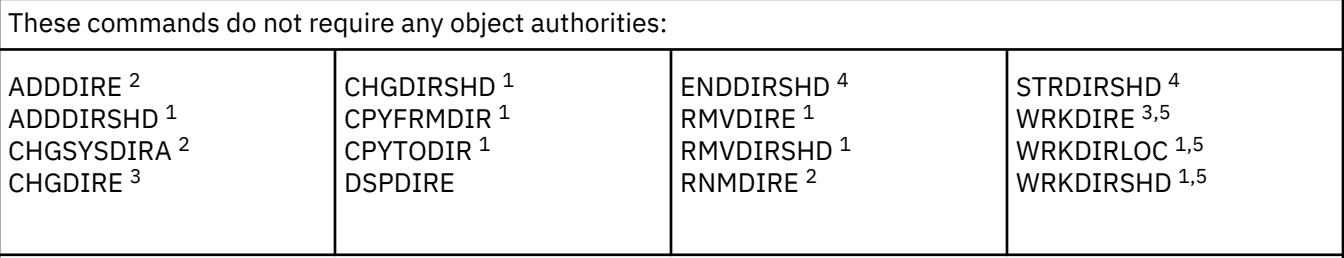

**1**

You must have \*SECADM special authority.

**2**

You must have \*SECADM or \*ALLOBJ special authority.

**3**

A user with \*SECADM special authority can work with all directory entries. Users without \*SECADM special authority can work only with their own entries.

**4**

**5**

You must have \*JOBCTL special authority.

To use an individual operation, you must have the authority required by the operation.

## **Directory server commands**

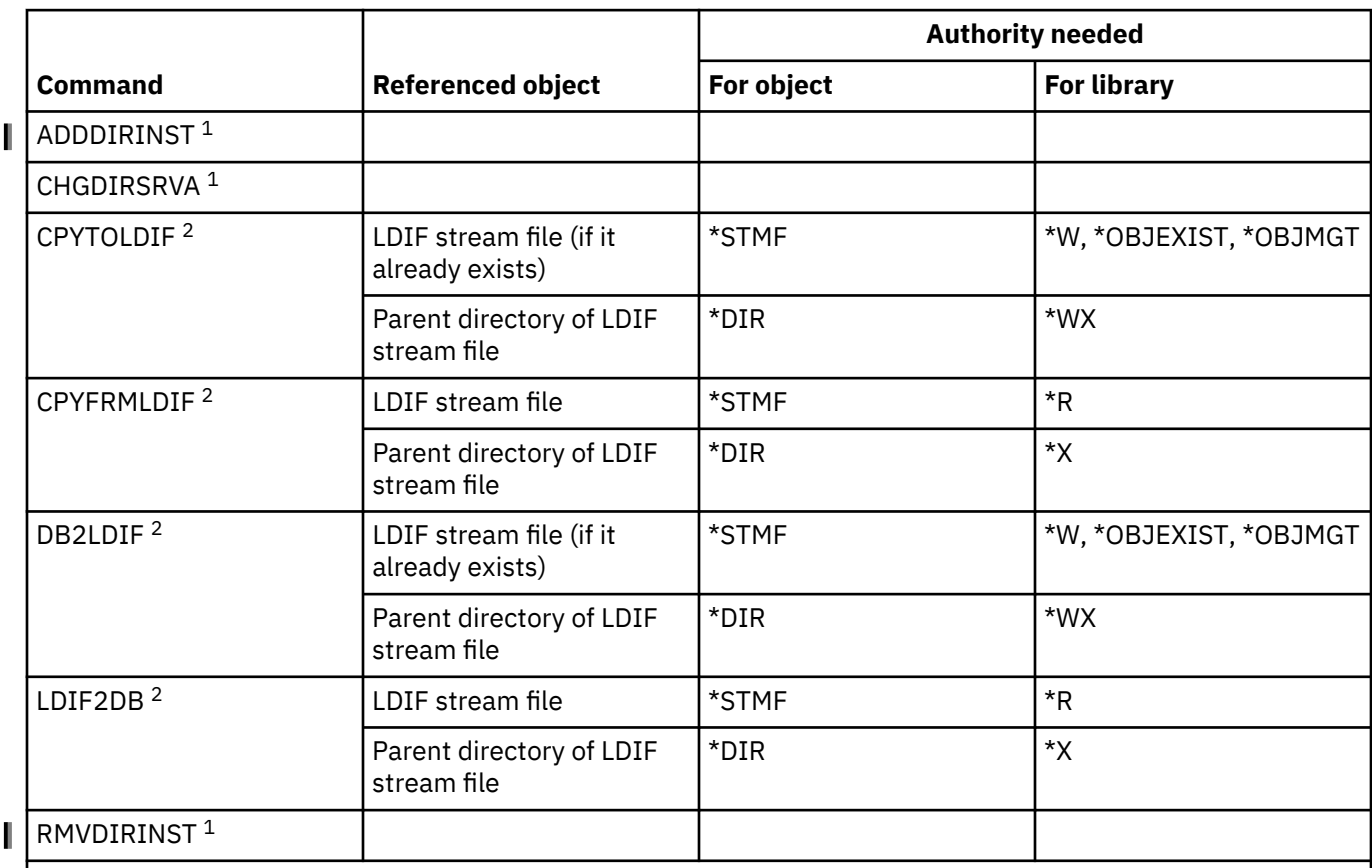

This table lists the specific authorities required for the directory server commands.

You must have \*ALLOBJ and \*IOSYSCFG special authority.

**2**

**1**

To use this command, you must meet one of the following conditions:

- Have \*ALLOBJ and \*IOSYSCFG special authorities
- Provide the administrator DN and password
- Be a Directory Server administrator

#### **Disk commands**

This table lists the specific authorities required for the disk commands.

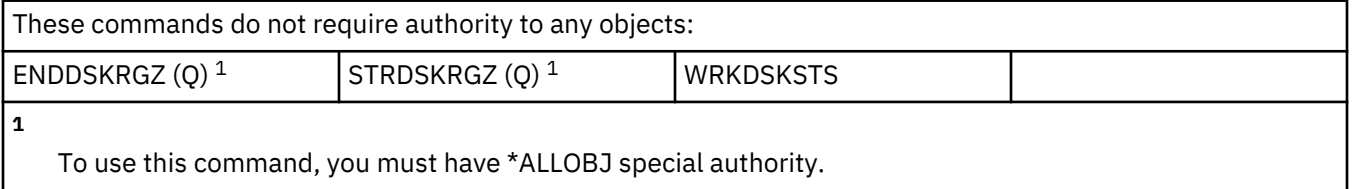

## **Display station pass-through commands**

This table lists the specific authorities required for the display station pass-through commands.

Commands identified by (Q) are shipped with public authority \*EXCLUDE. [Appendix C, "Commands](#page-348-0) [shipped with public authority \\*EXCLUDE," on page 331](#page-348-0) shows which IBM-supplied user profiles are authorized to the command. The security officer can grant \*USE authority to others.

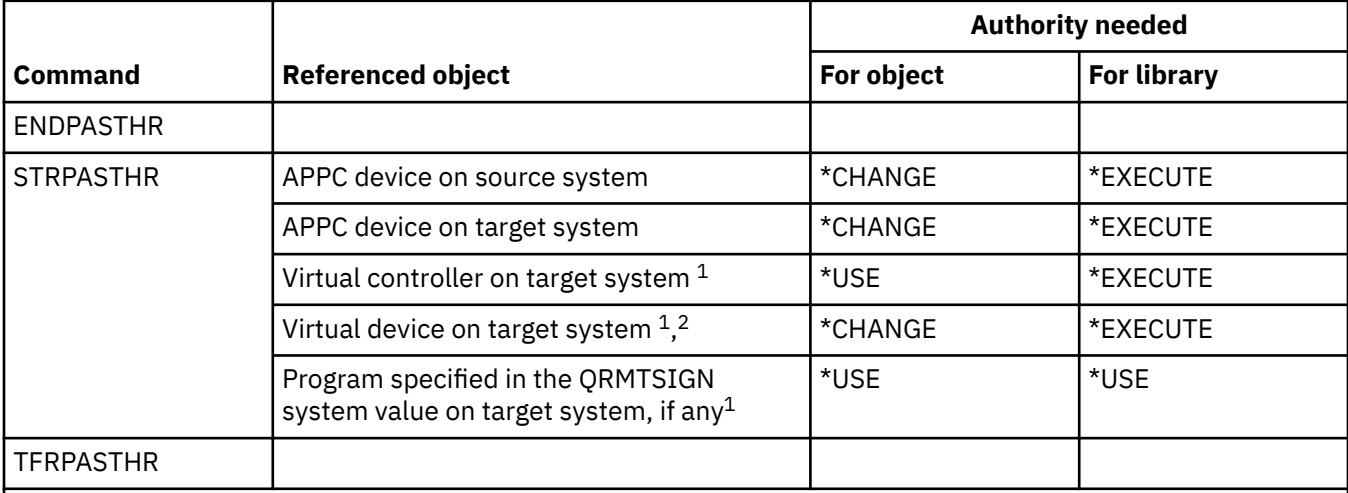

**1**

The user profile that requires this authority is the profile that runs the pass-through batch job. For passthrough that bypasses the signon display, the user profile is the one specified in the remote user (RMTUSER) parameter. For pass-through that uses the normal signon procedure (RMTUSER(\* NONE)), the user is the default user profile specified in the communications entry of the subsystem that handles the pass-through request. Generally, this is QUSER.

**2**

If the pass-through is one that uses the normal signon procedure, the user profile specified on the signon display on the target system must have authority to this object.

### **Distribution commands**

This table lists the specific authorities required for the distribution commands.

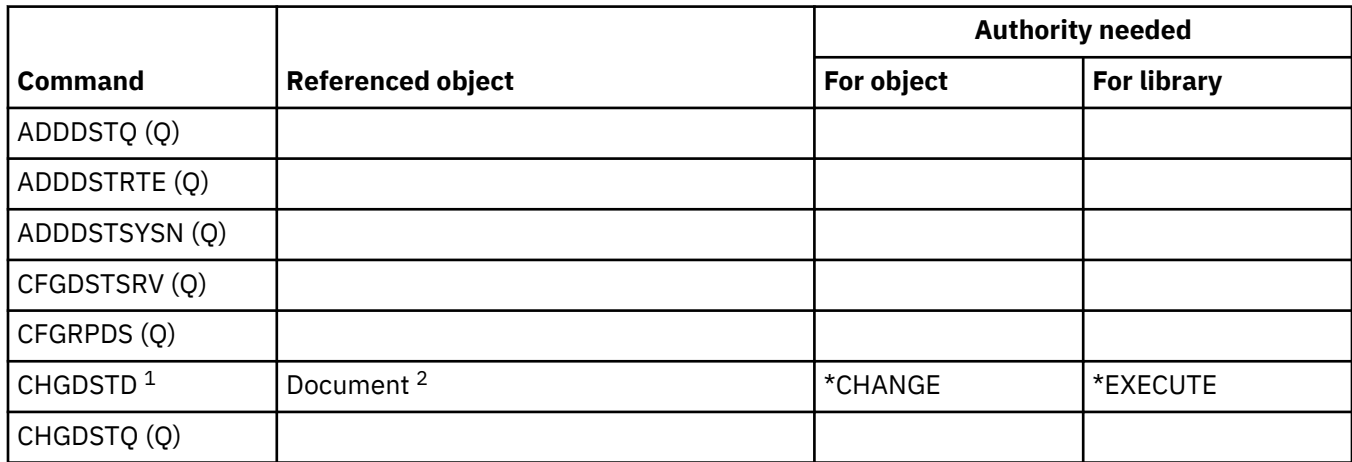

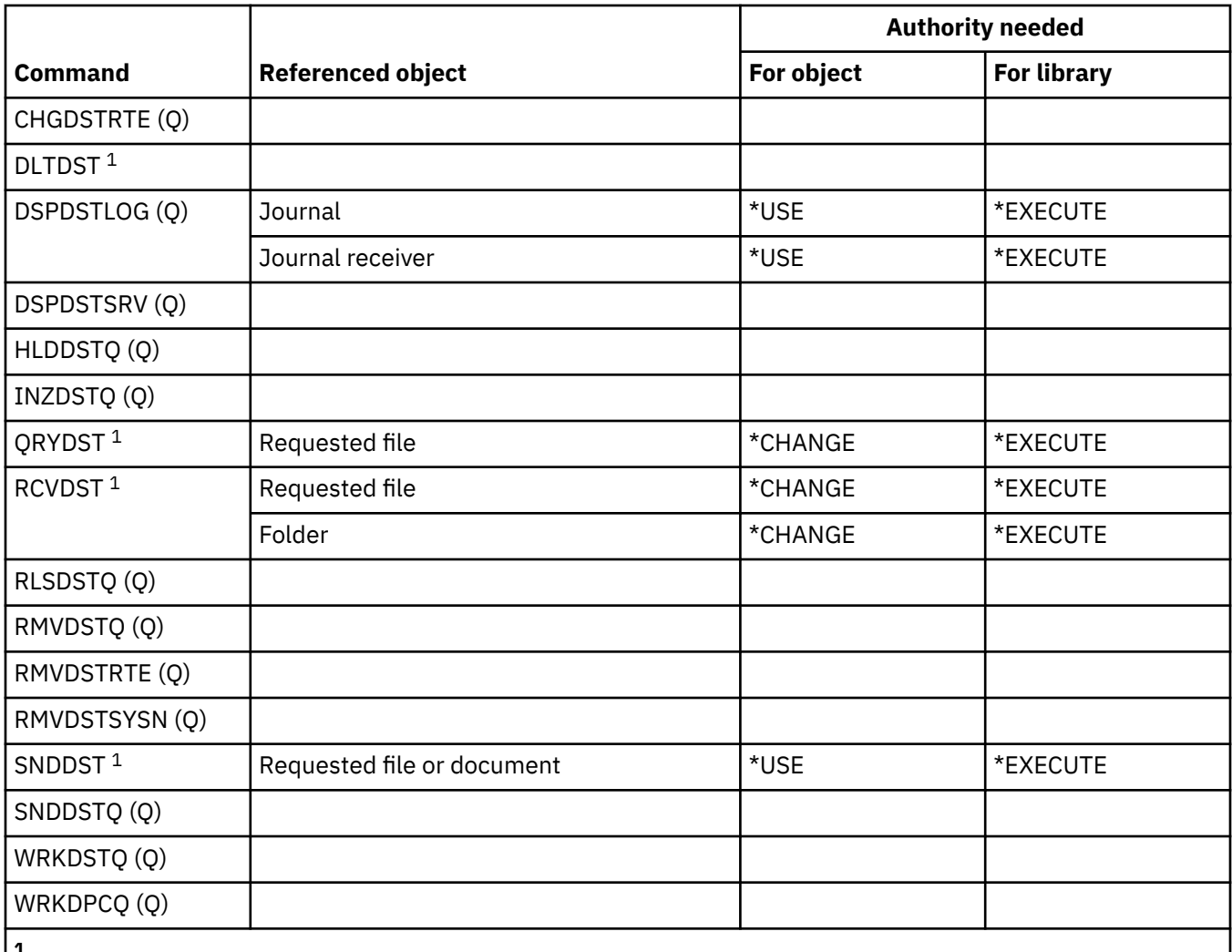

**1**

If the user is asking for distribution for another user, the user must have the authority to work on behalf of the other user.

**2**

When the Distribution is filed.

#### **Distribution list commands**

This table lists the specific authorities required for the distribution list commands.

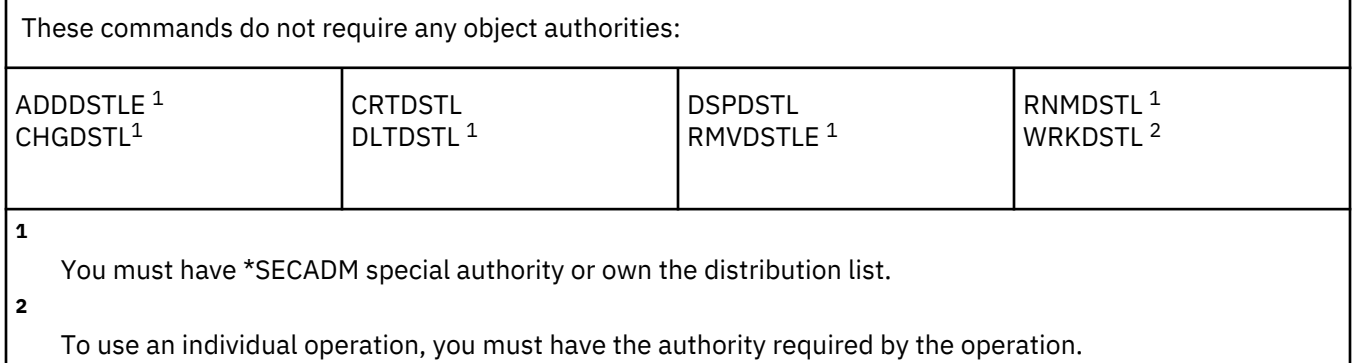

# **Document library object commands**

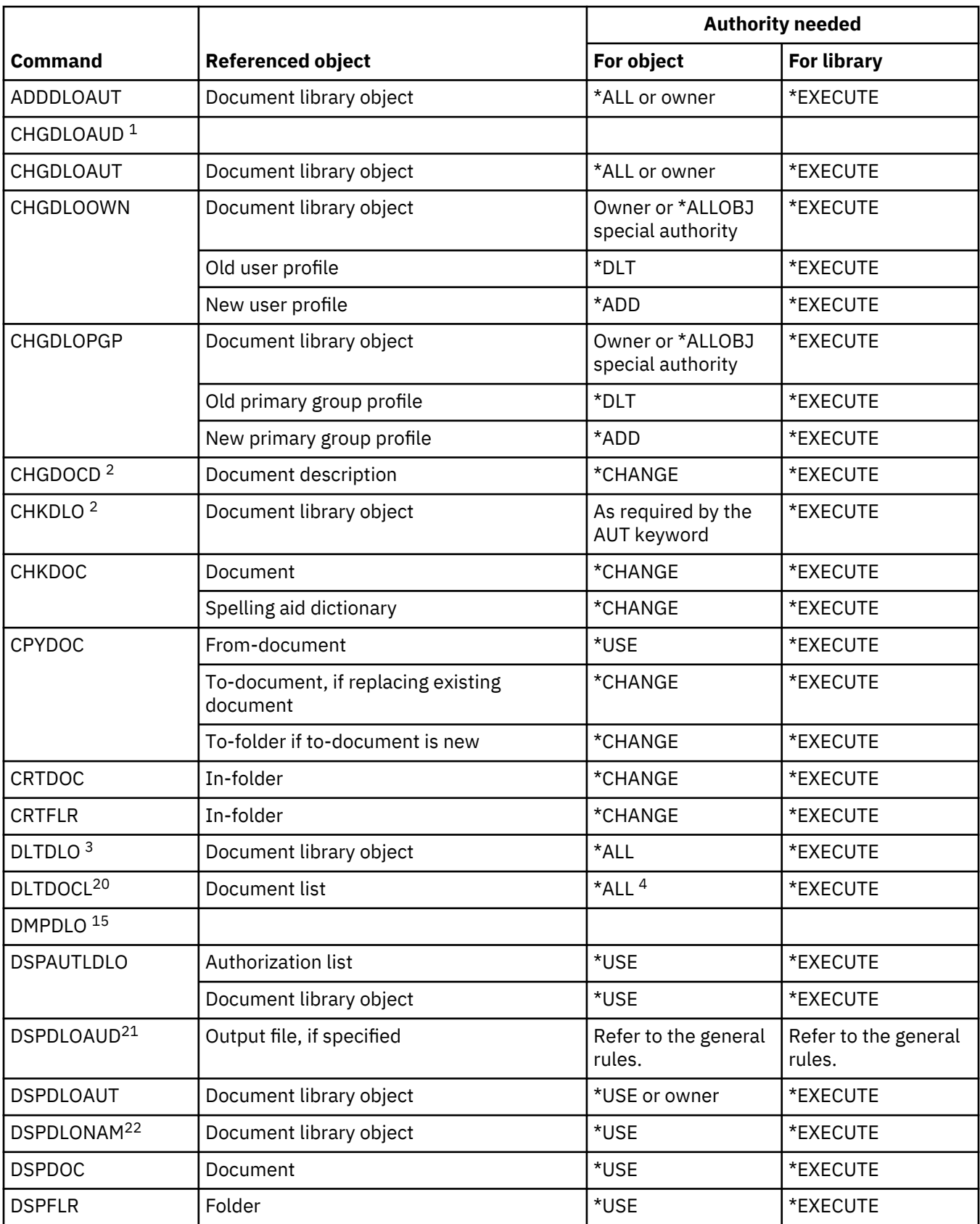

This table lists the specific authorities required for the document library object commands.

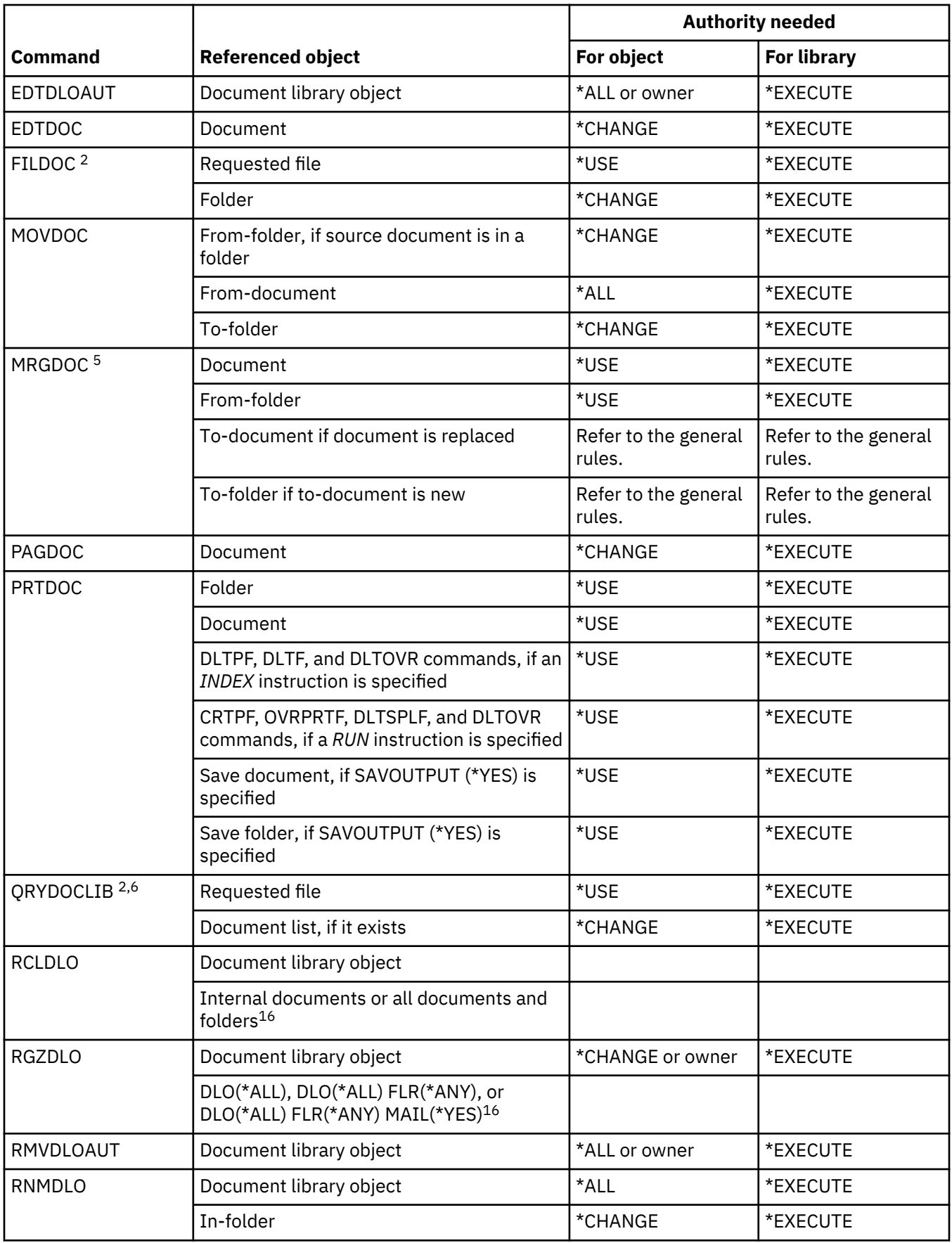

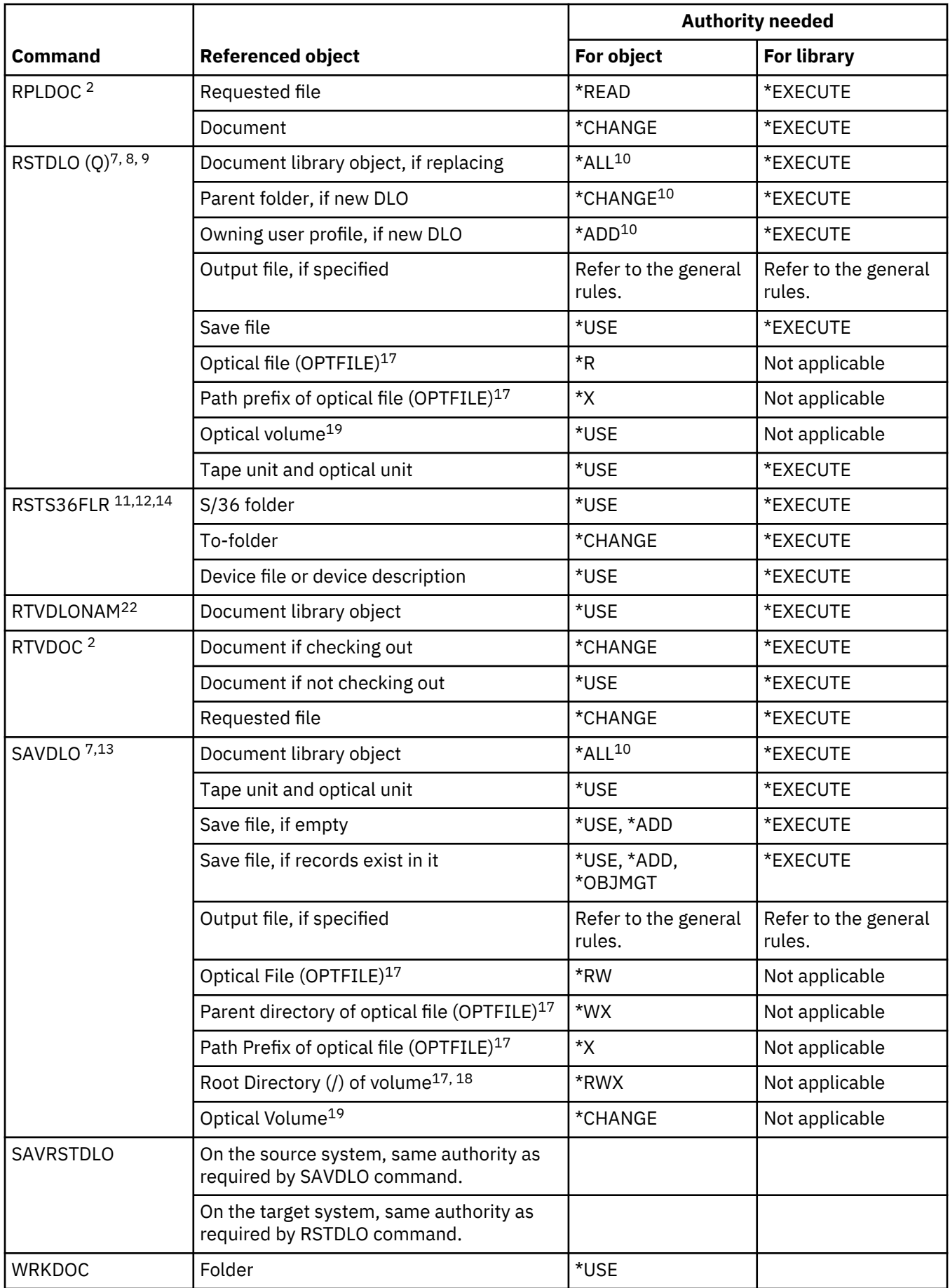

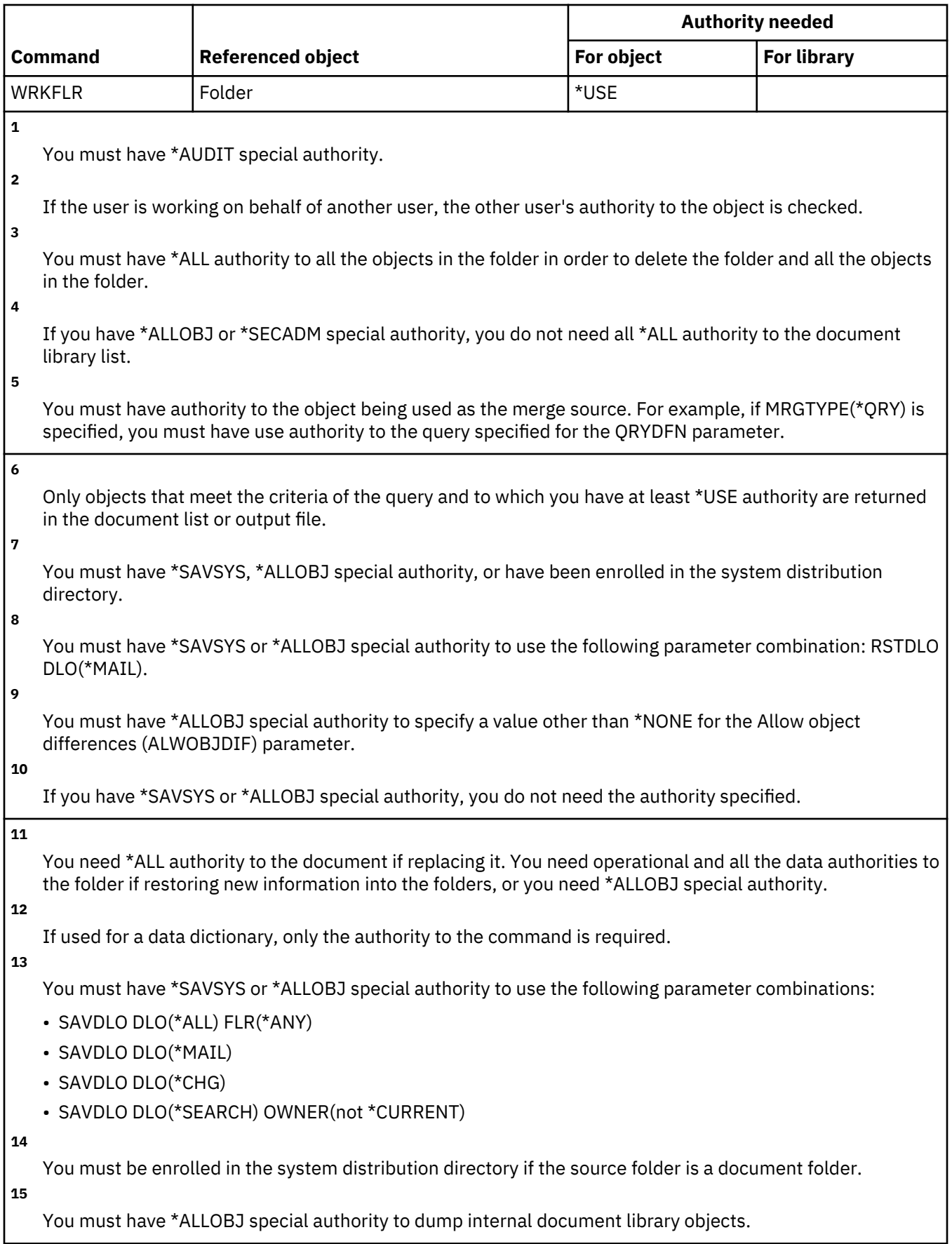

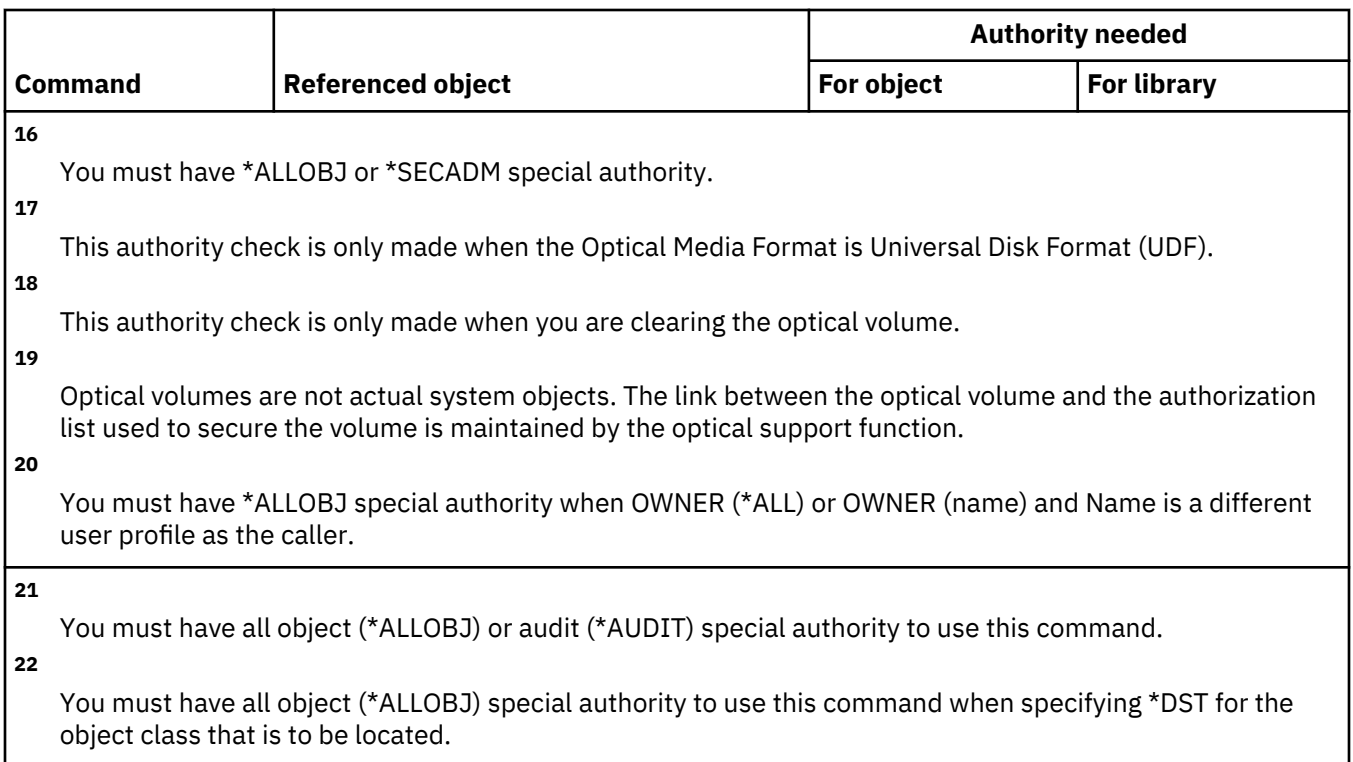

## **Domain Name System commands**

This table lists the specific authorities required for the Domain Name System (DNS) commands.

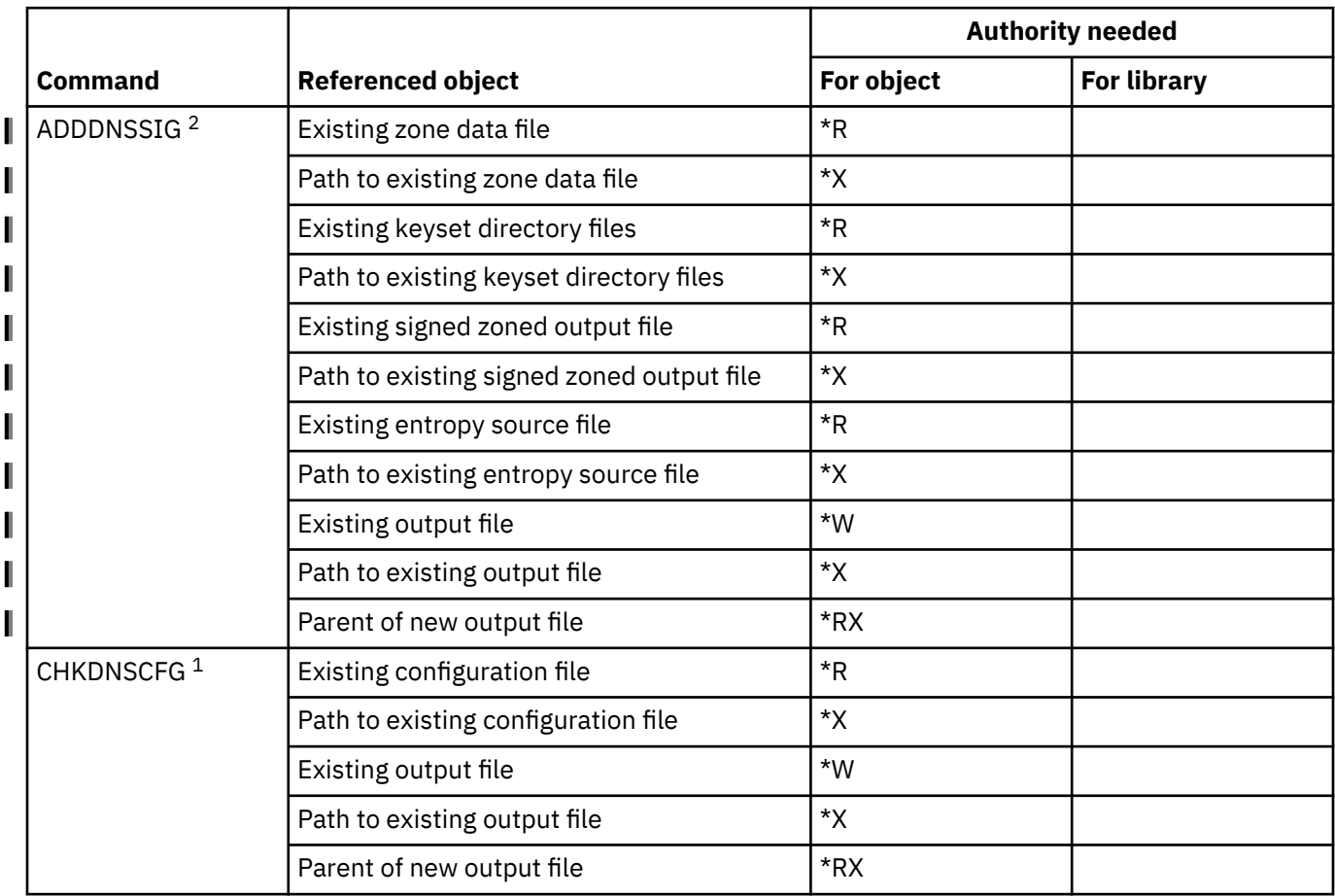

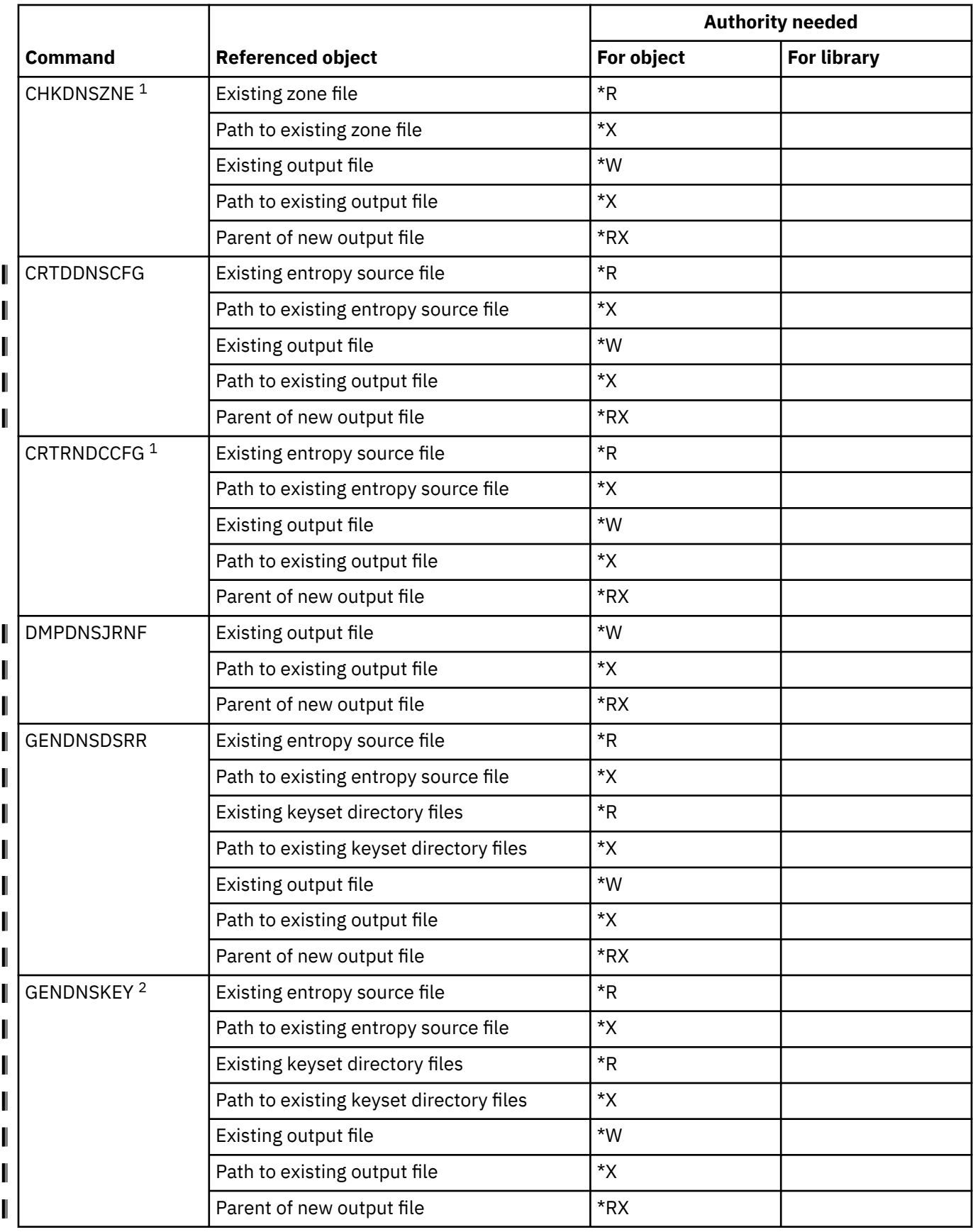

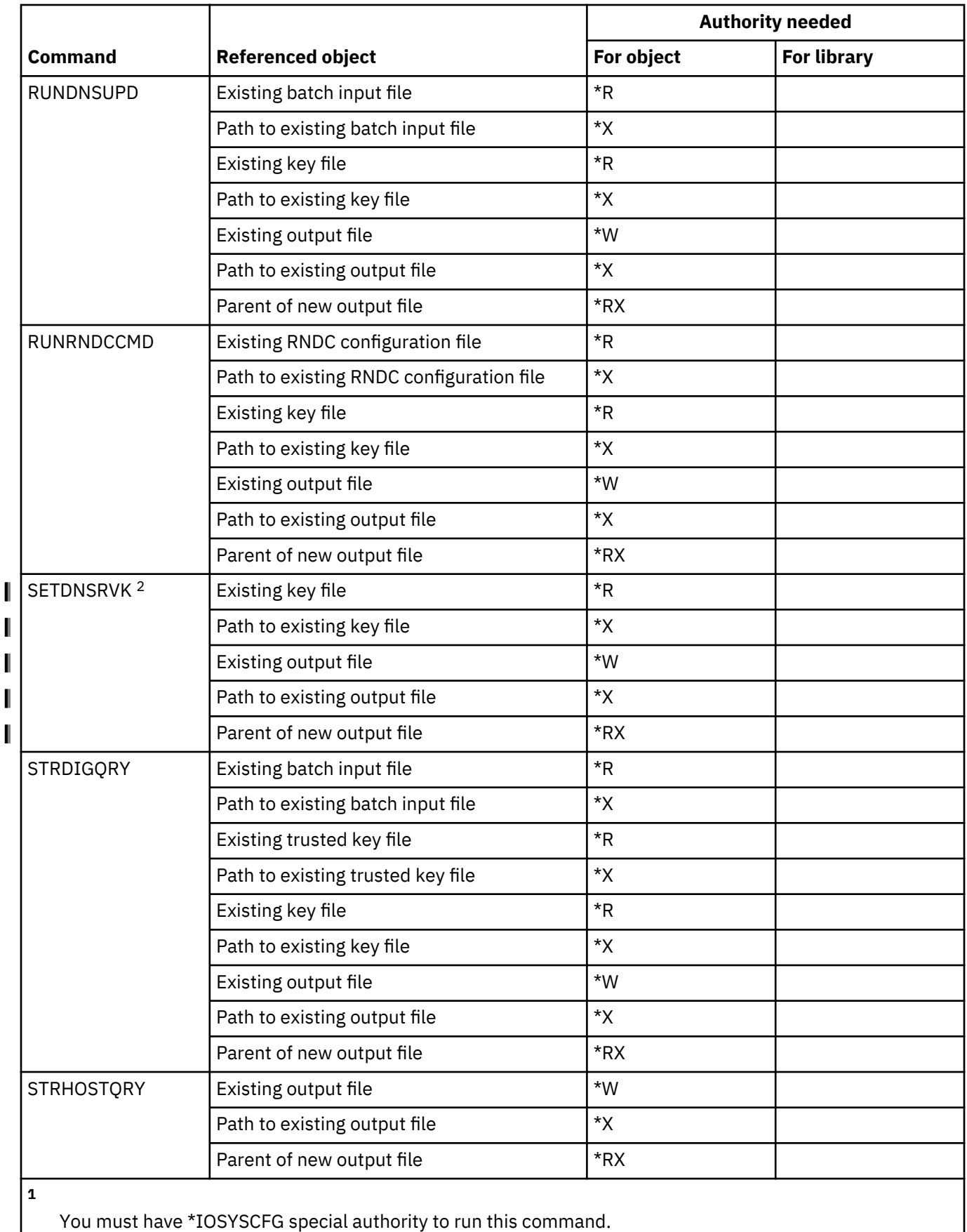

You must have \*SECADM special authority to run this command.

 $\left| \right|$ <sup>2</sup>

## **Double-byte character set commands**

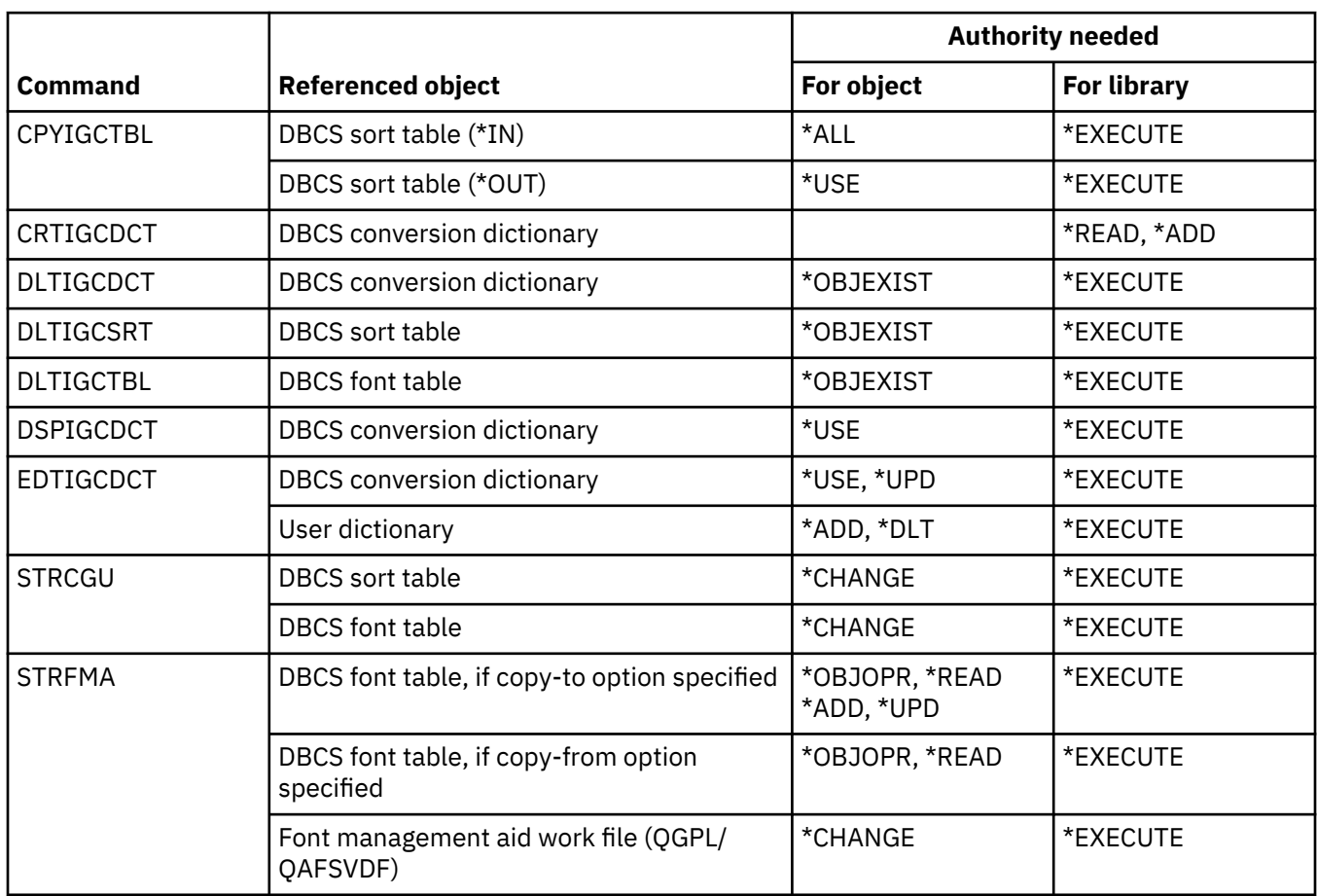

This table lists the specific authorities required for the double-byte character set commands.

### **Edit description commands**

This table lists the specific authorities required for the edit description commands.

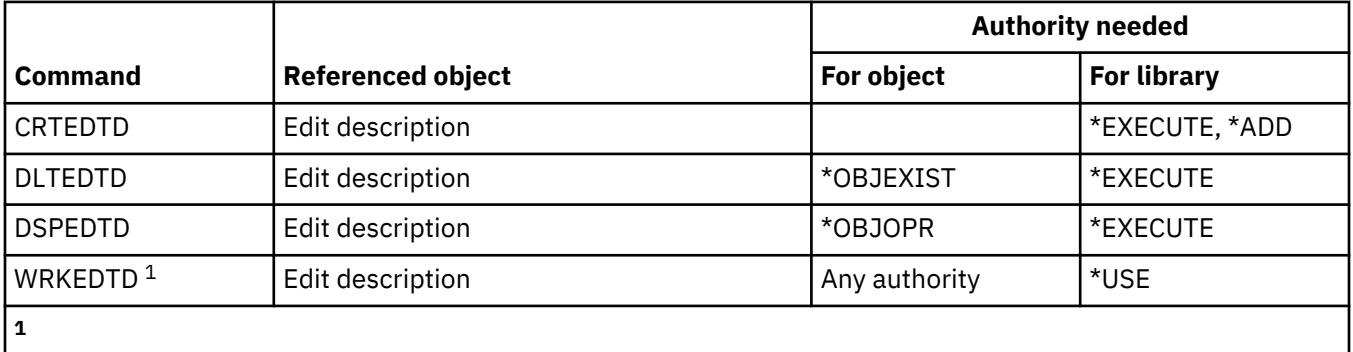

To use an individual operation, you must have the authority required by the operation.

#### **Environment variable commands**

This table lists the specific authorities required for the environment variable commands.

These commands do not require any object authorities.

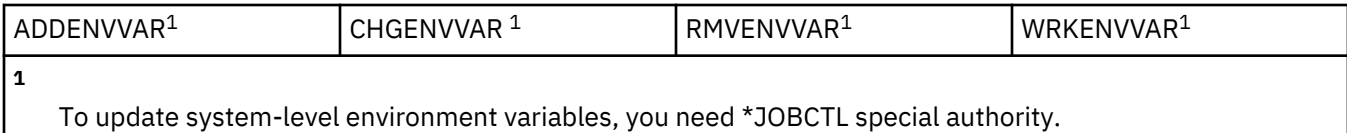

## **Extended wireless LAN configuration commands**

This table lists the specific authorities required for the extended wireless LAN configuration commands.

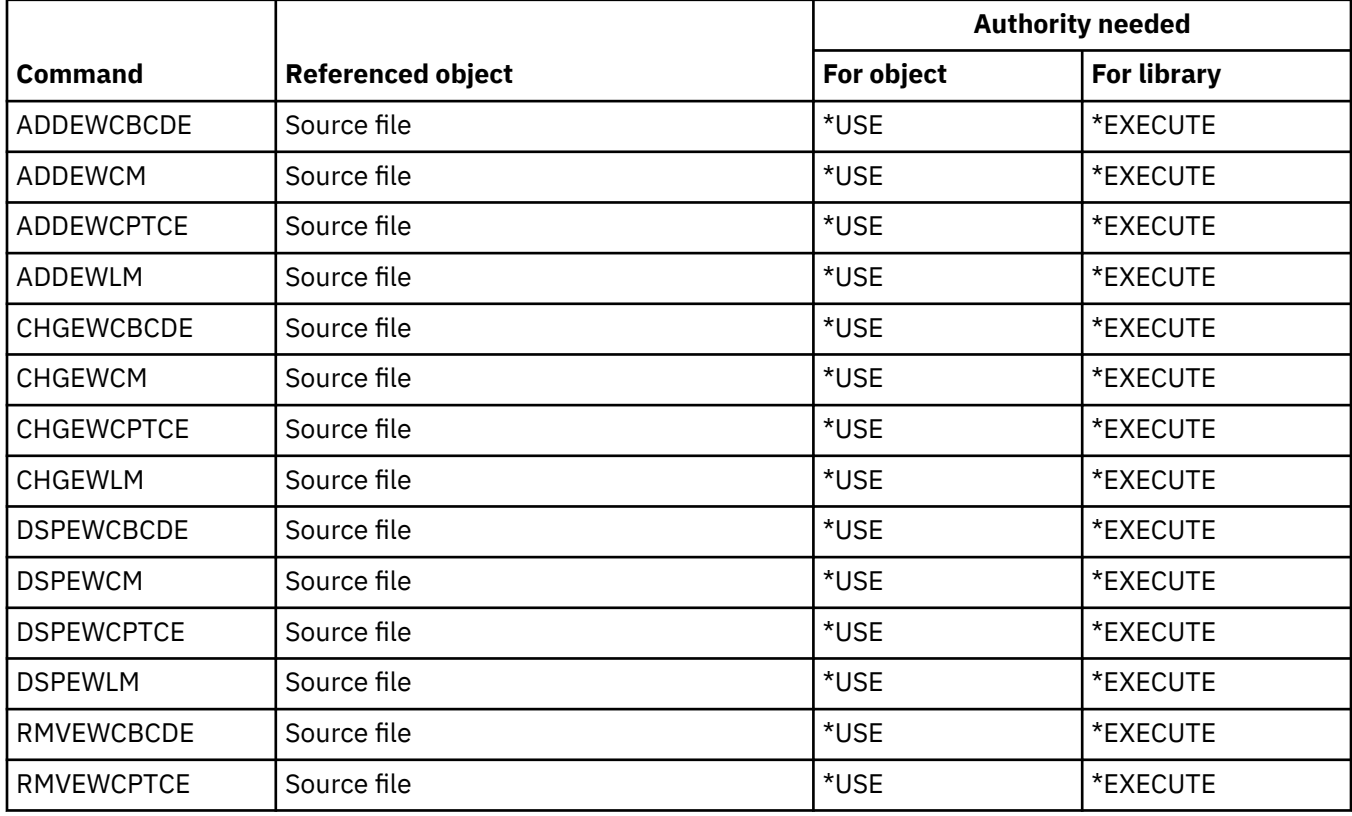

#### **File commands**

This table lists the specific authorities required for the file commands.

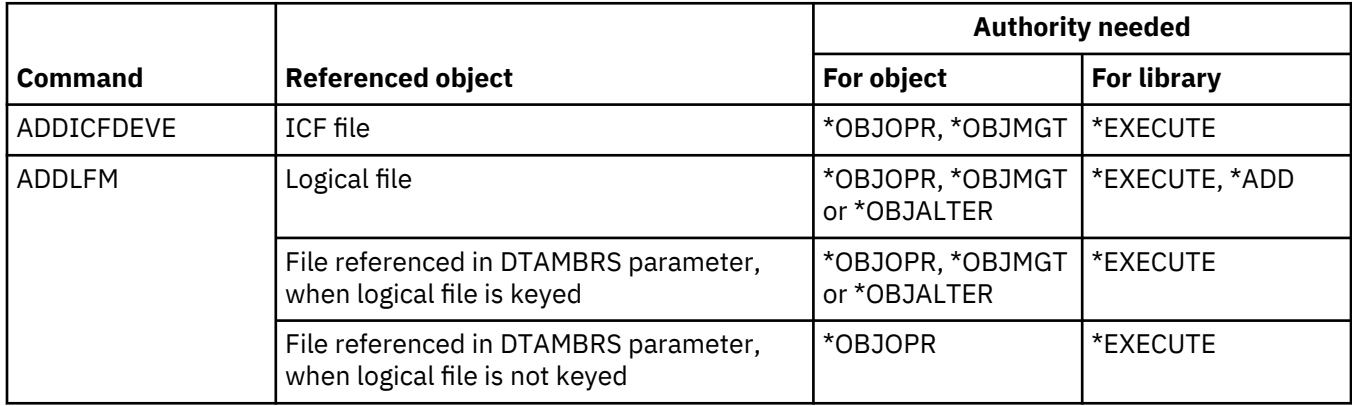

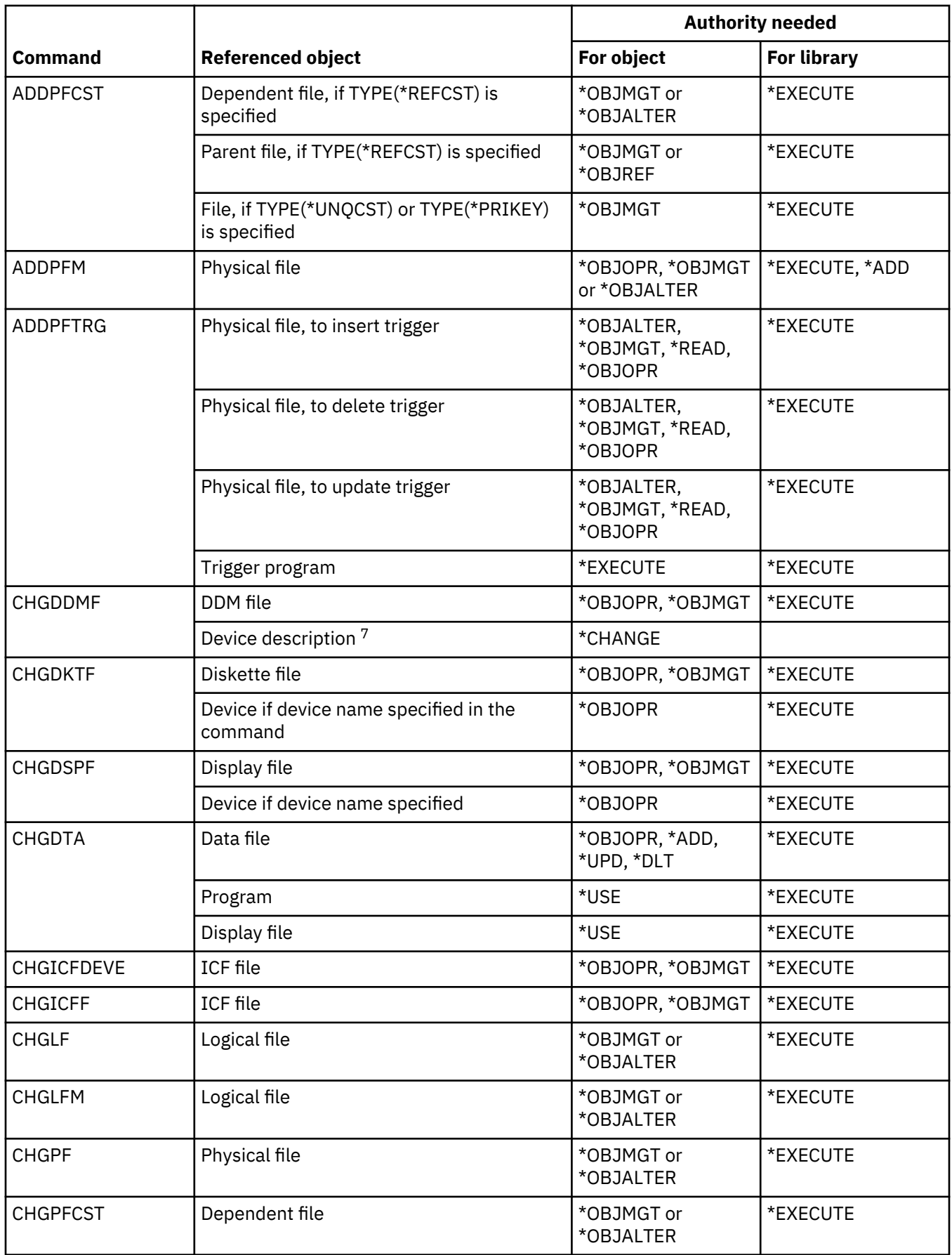

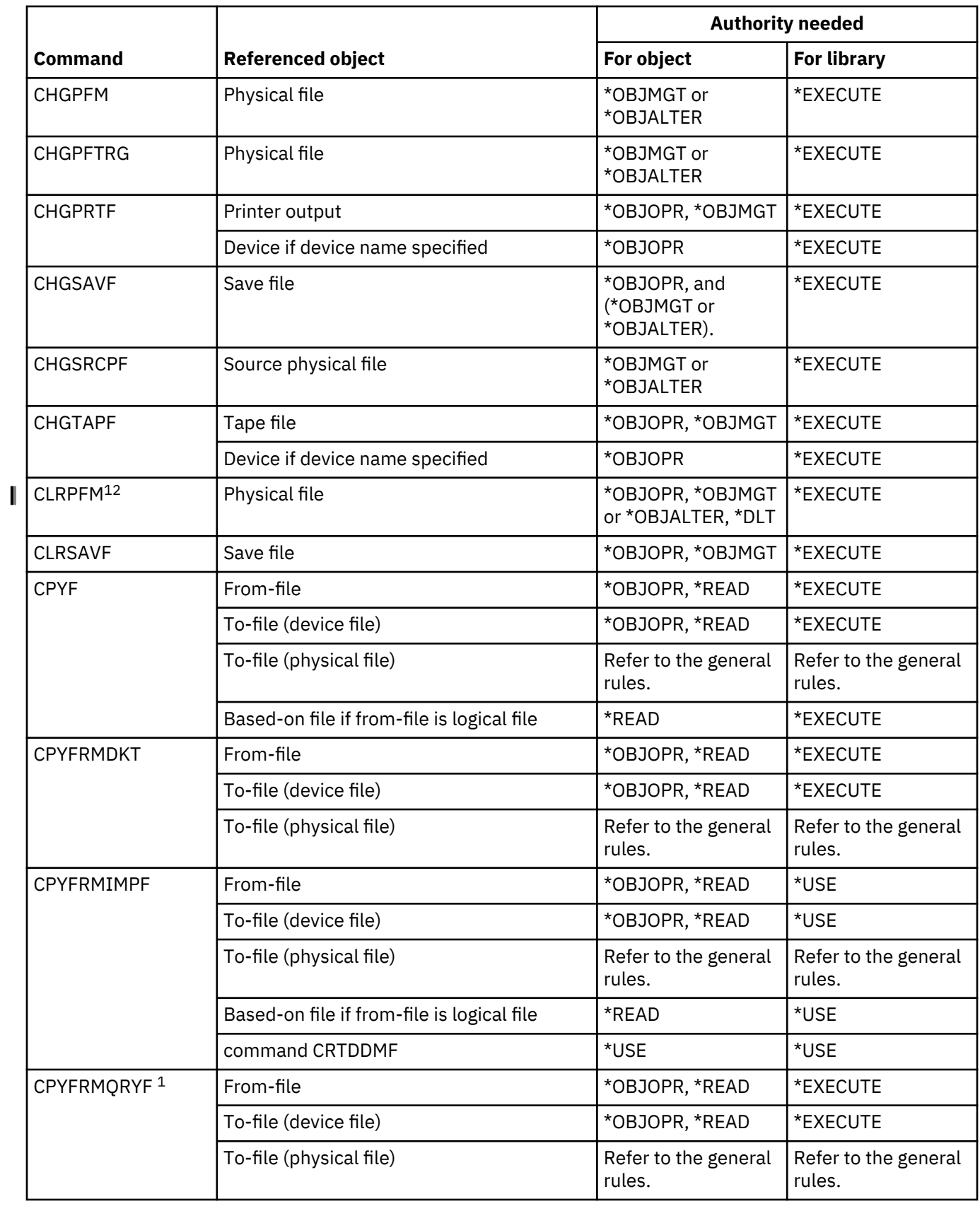

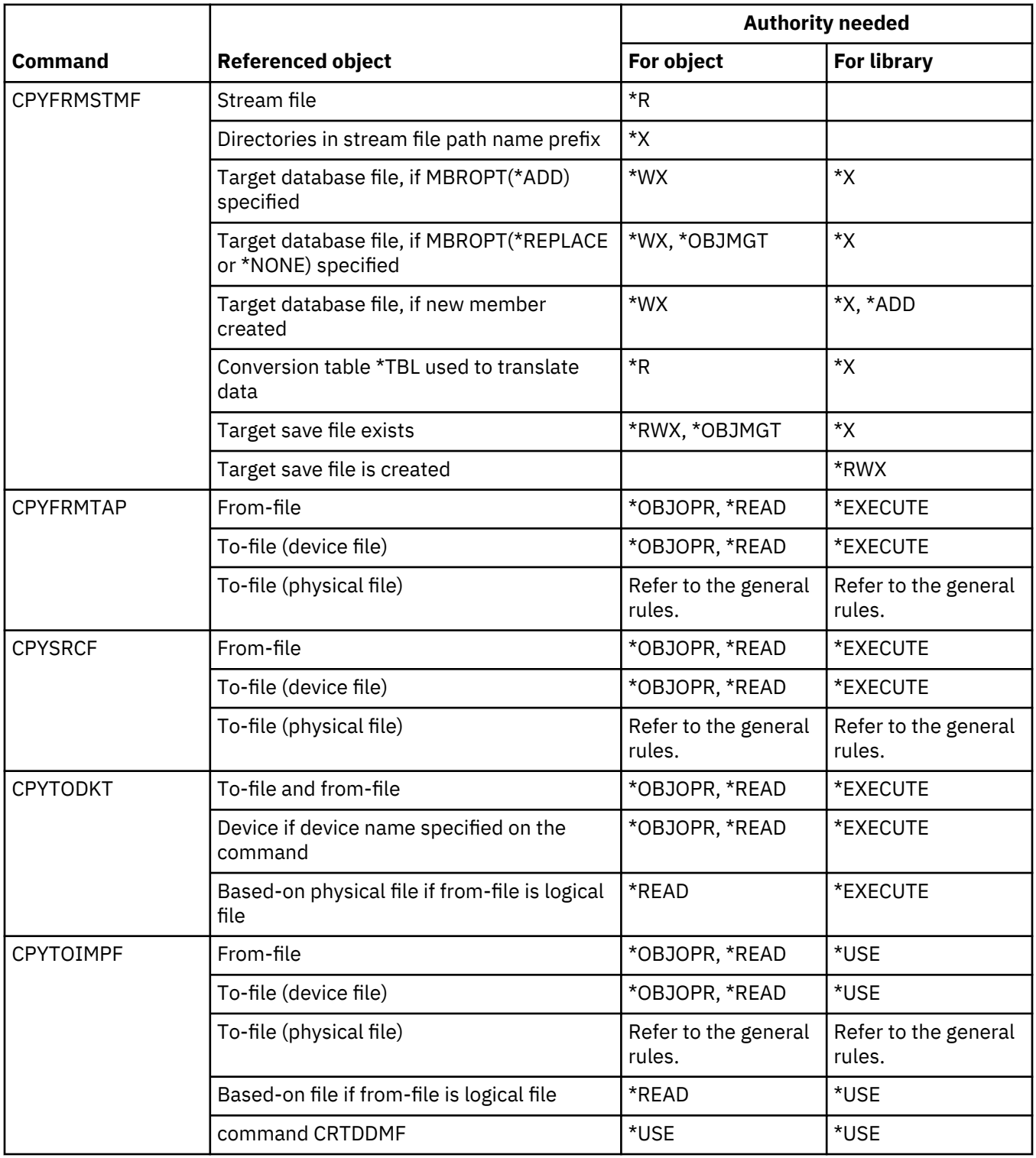

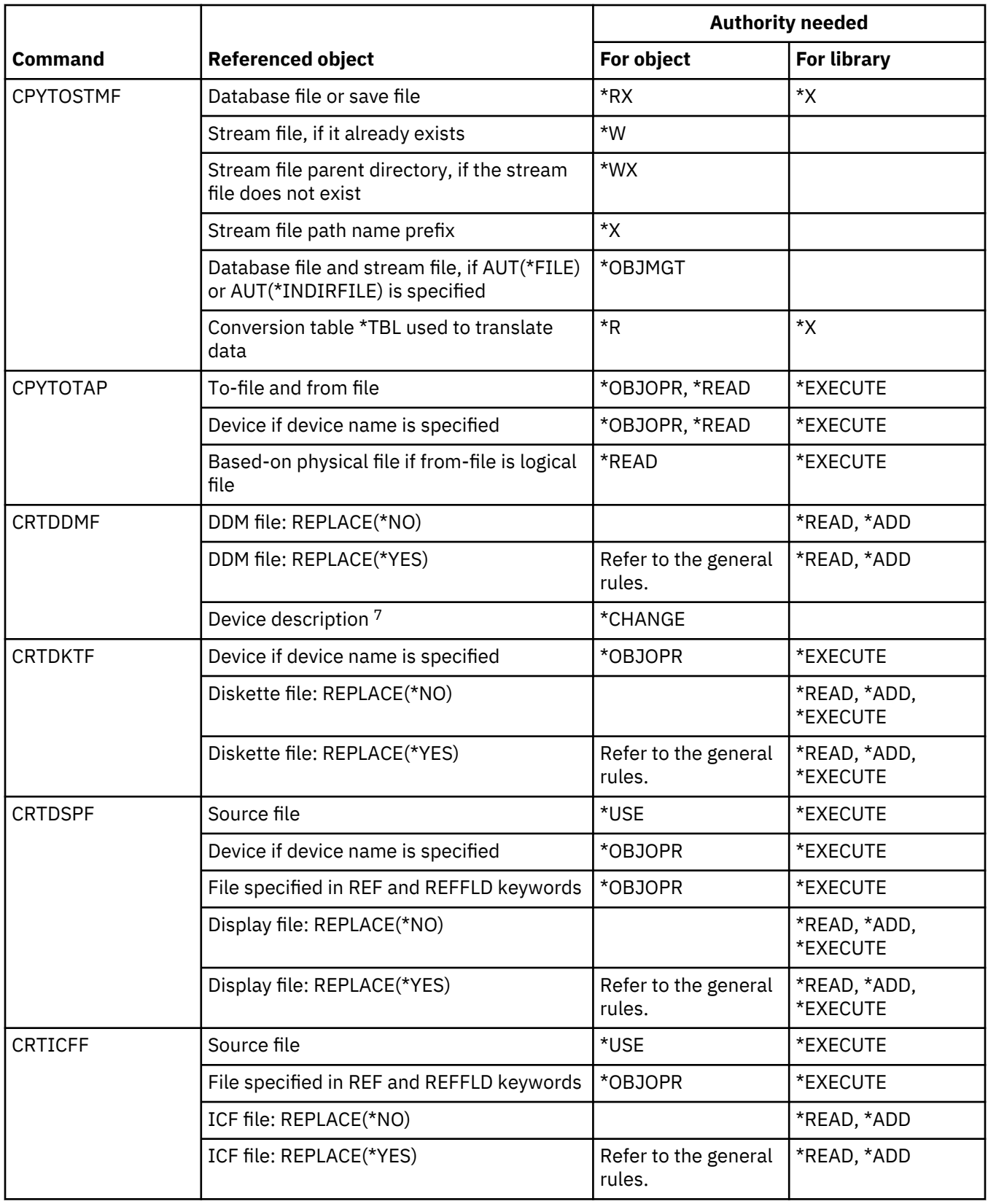

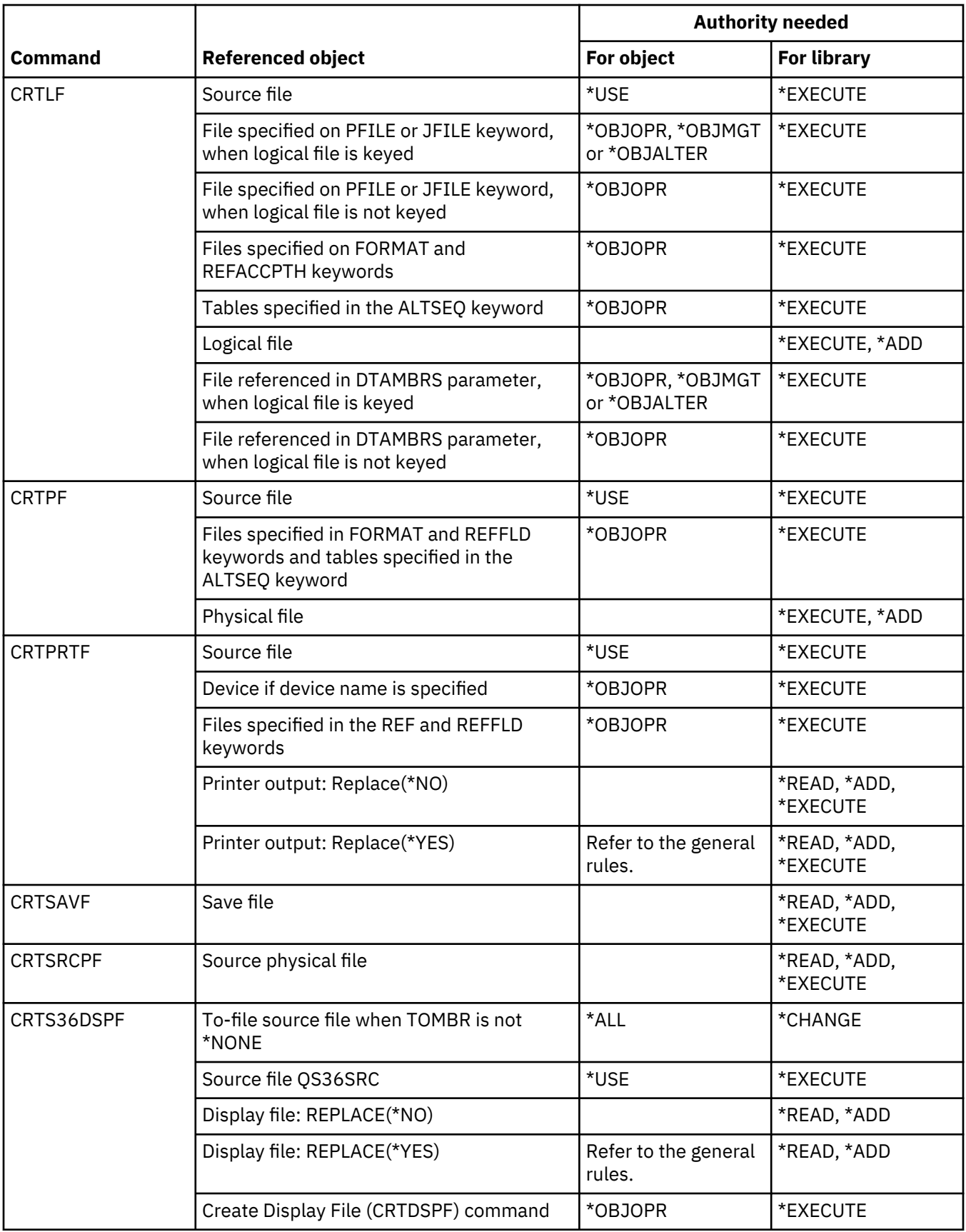

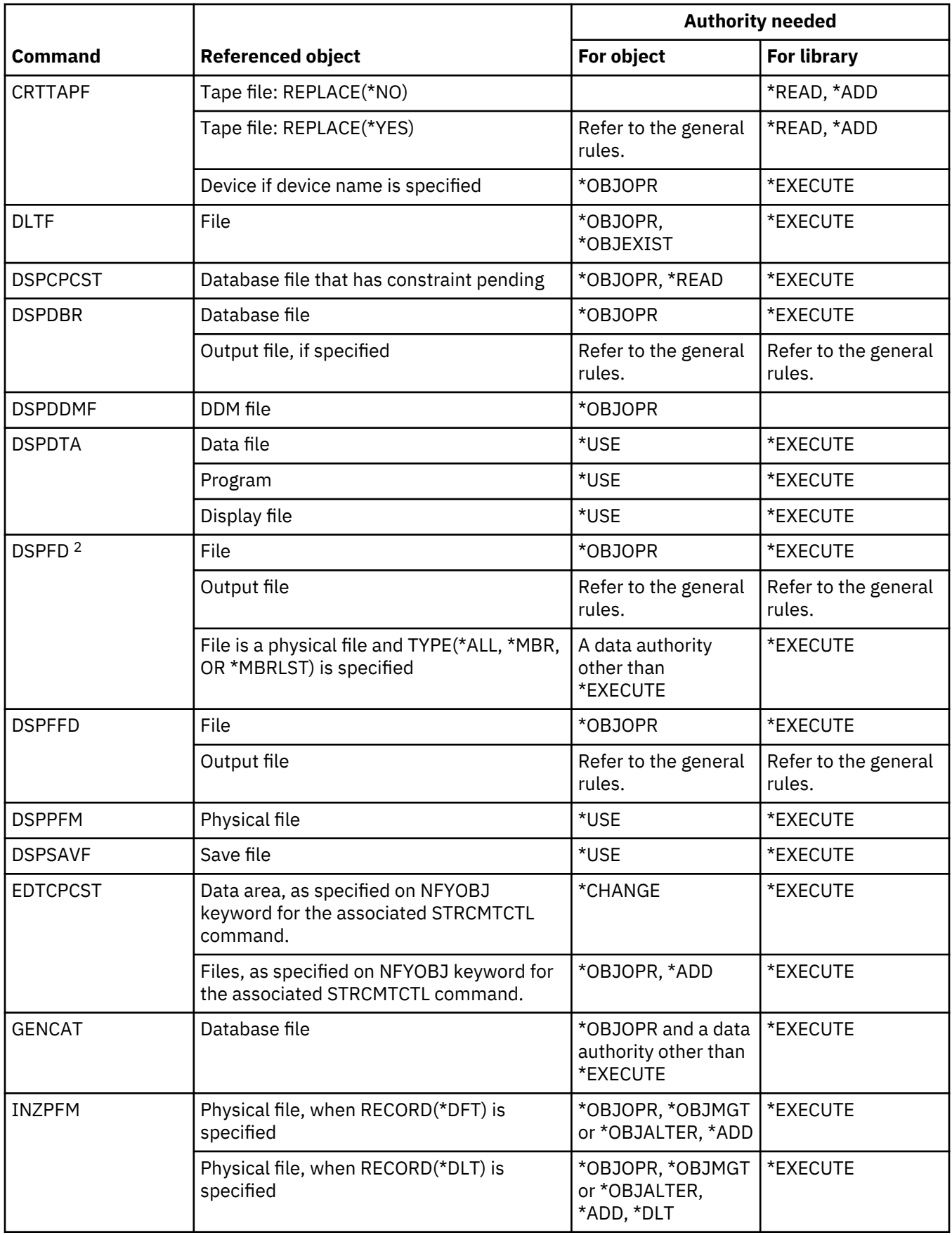

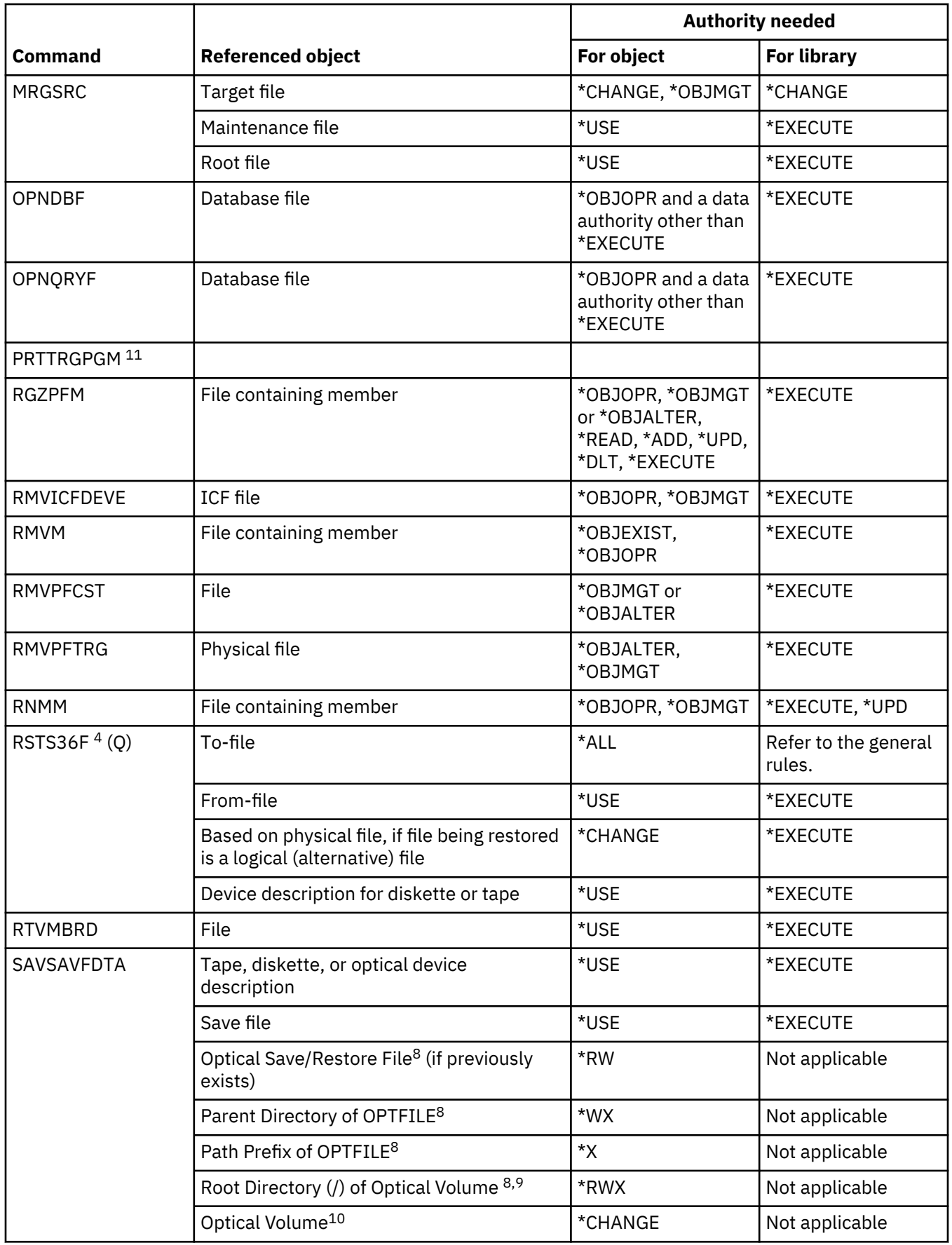

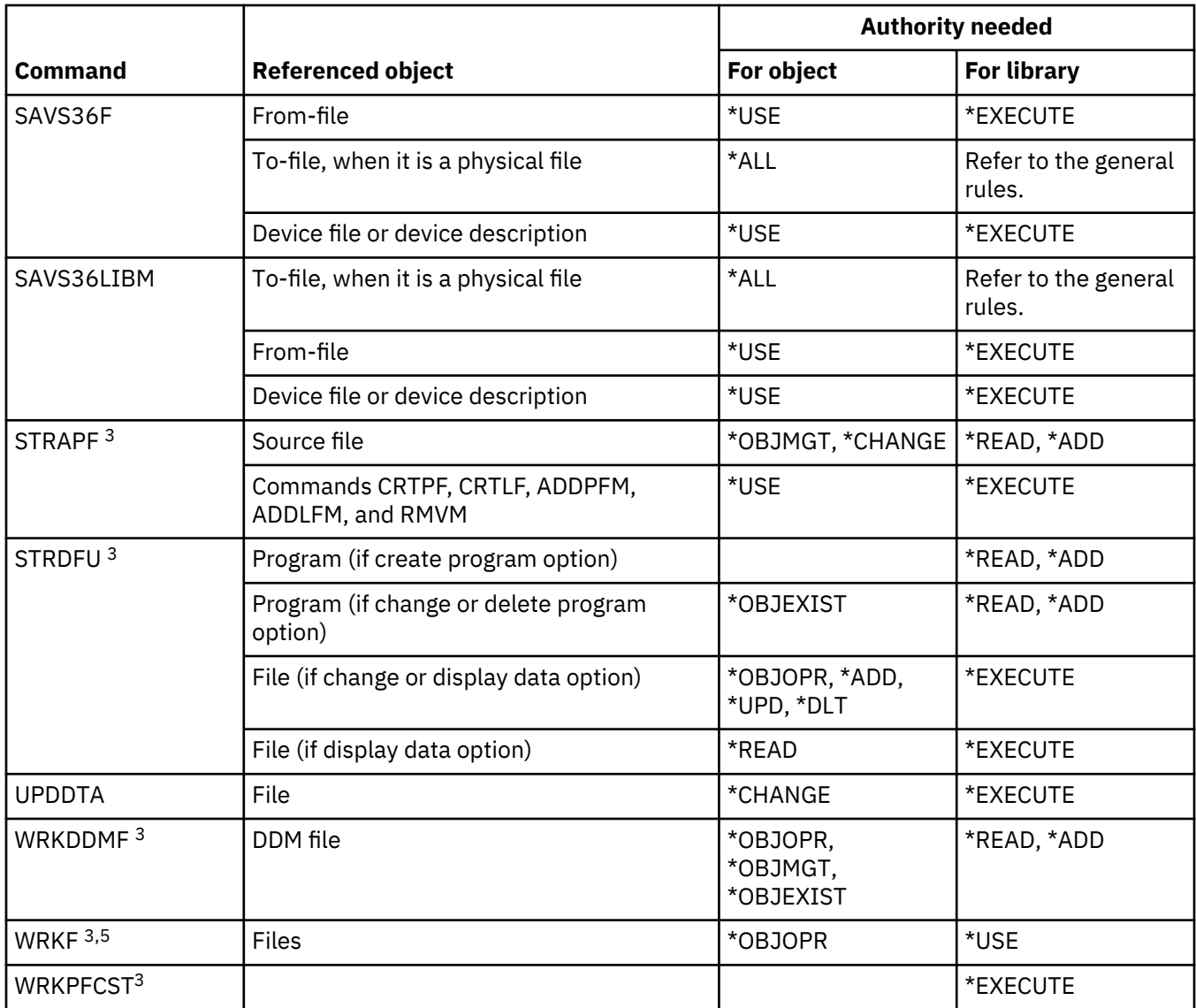

**1**

The CPYFRMQRYF command uses a FROMOPNID parameter rather than a FROMFILE parameter. A user must have sufficient authority to perform the OPNQRYF command before running the CPYFRMQRYF command. If CRTFILE(\*YES) is specified on the CPYFRMQRYF command, the first file specified on the corresponding OPNQRYF FILE parameter is considered to be the from-file when determining the authorities for the new to-file.

**2**

Ownership or operational authority to the file is required.

**3**

To use individual operations, you must have the authority required by the individual operation.

**4**

If a new file is created and an authority holder exists for the file, then the user must have all (\*ALL) authority to the authority holder or be the owner of the authority holder. If there is no authority holder, the owner of the file is the user who entered the RSTS36F command and the public authority is \*ALL.

**5**

Some authority to the object is required.

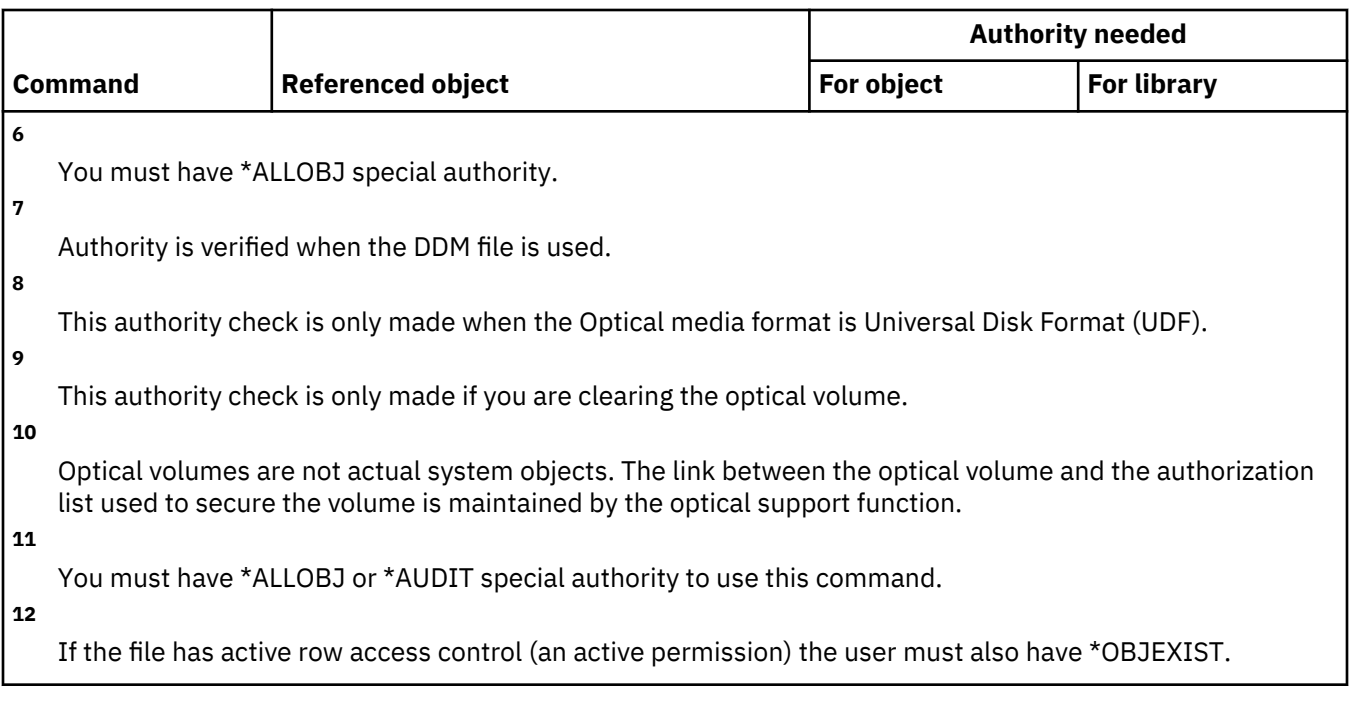

## **Filter commands**

This table lists the specific authorities required for the filter commands.

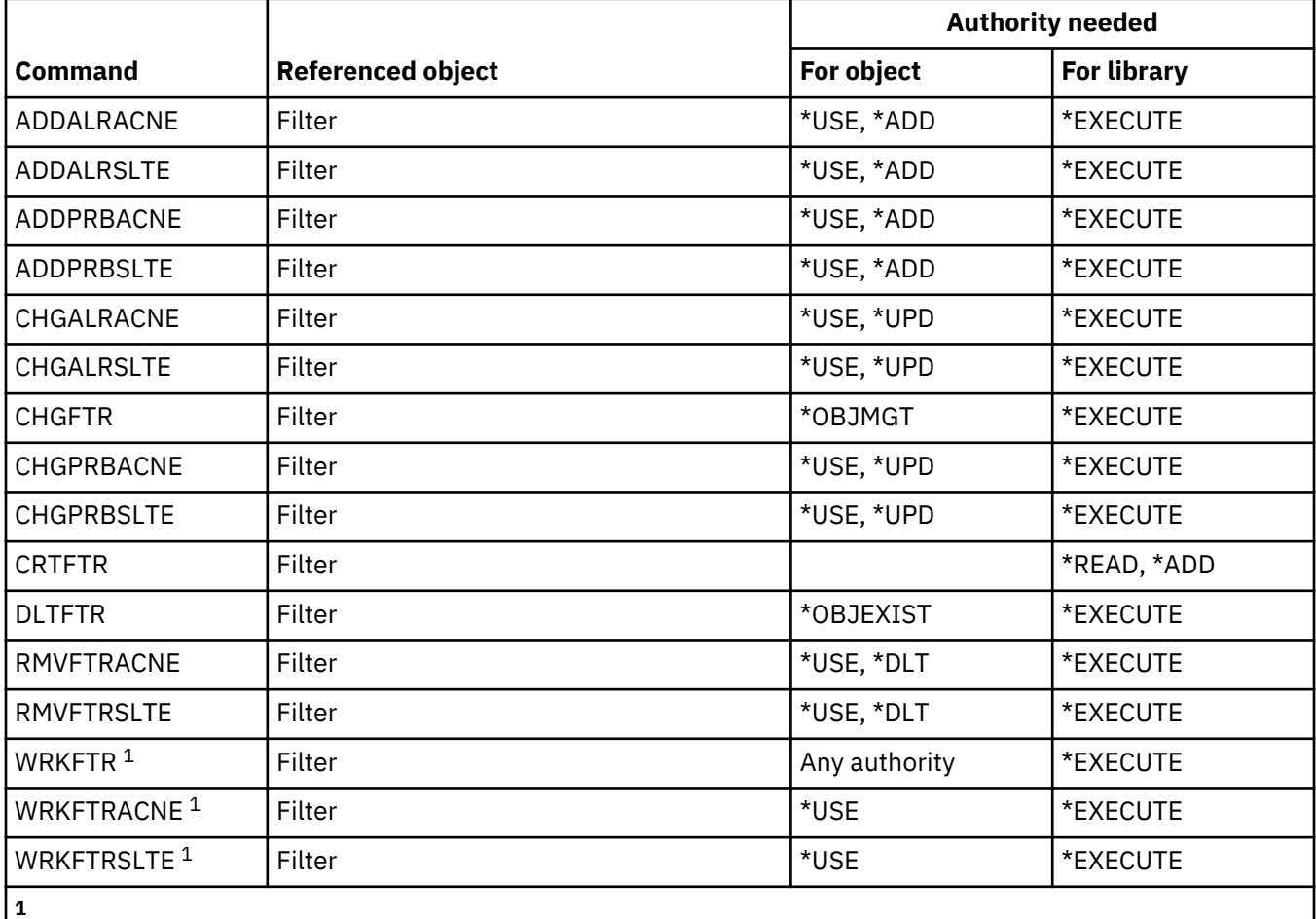

To use an individual operation, you must have the authority required by the operation.

### **Finance commands**

This table lists the specific authorities required for the finance commands.

Commands identified by (Q) are shipped with public authority \*EXCLUDE. [Appendix C, "Commands](#page-348-0) [shipped with public authority \\*EXCLUDE," on page 331](#page-348-0) shows which IBM-supplied user profiles are authorized to the command. The security officer can grant \*USE authority to others.

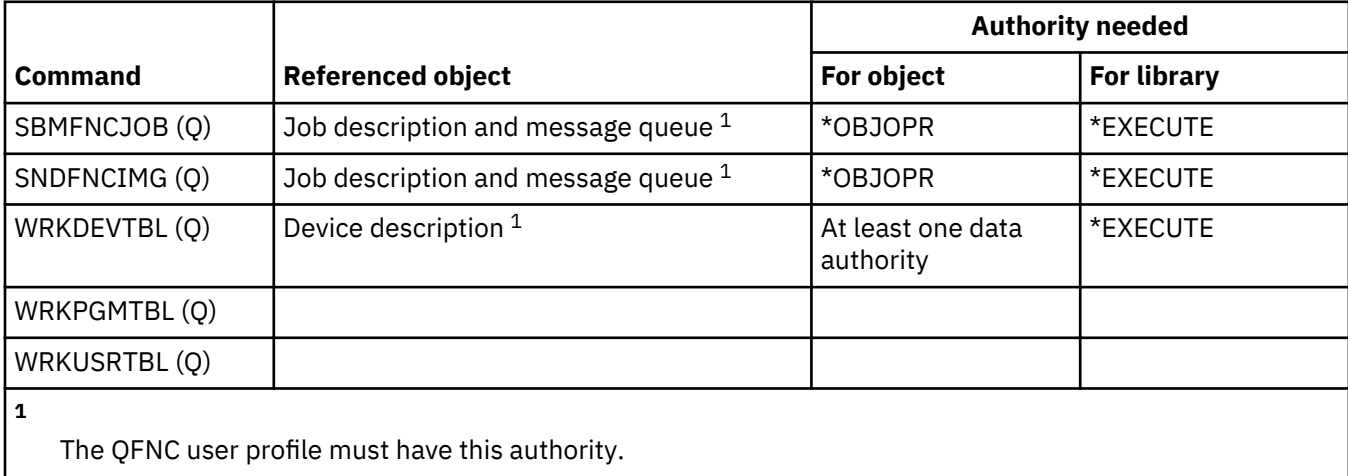

### **IBM i graphical operations commands**

This table lists the specific authorities required for the IBM i graphical operations commands.

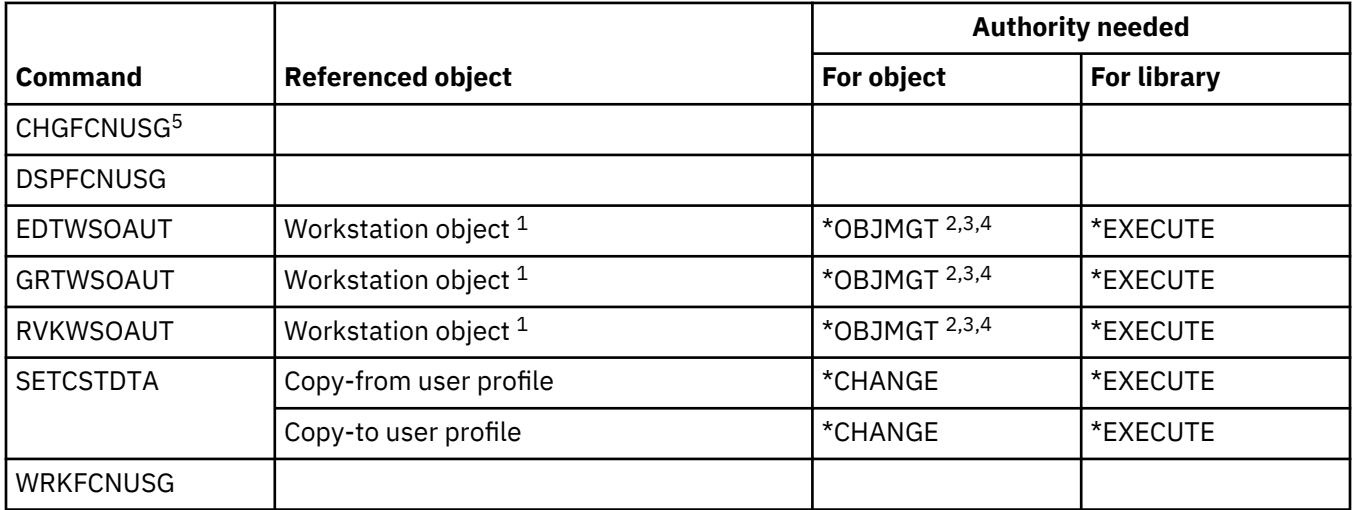

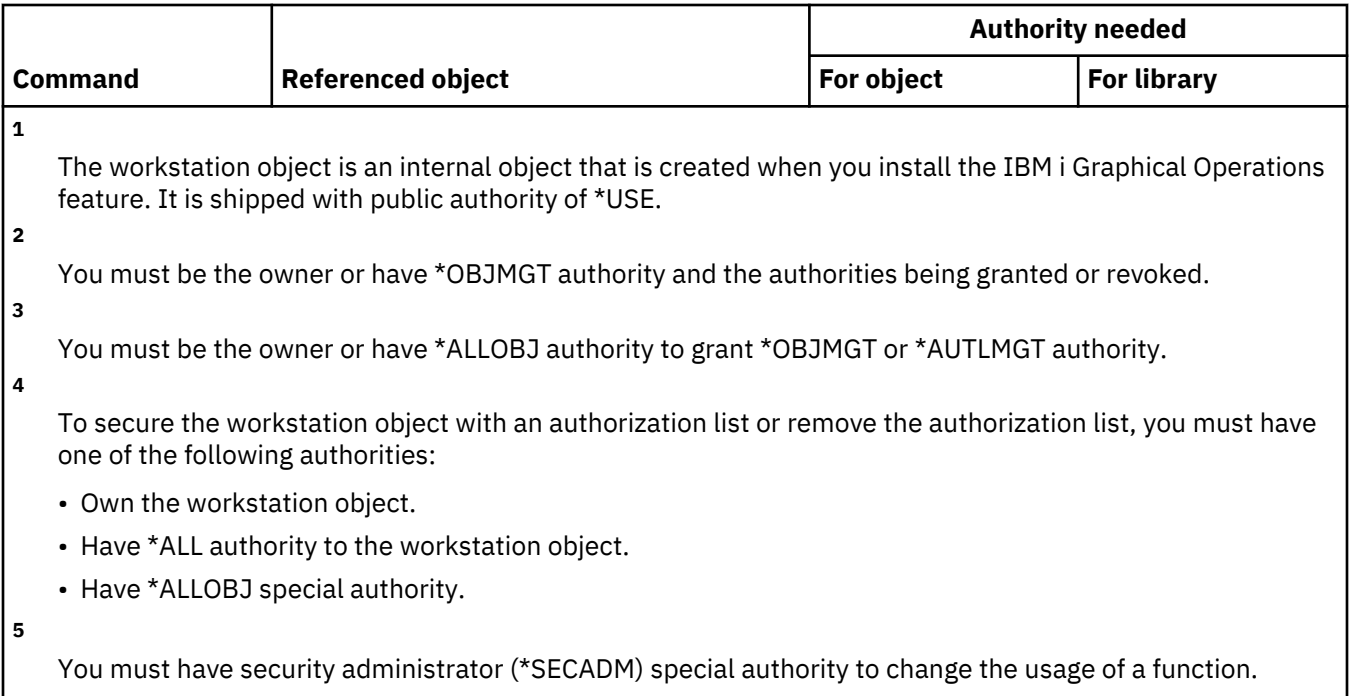

## **Graphics symbol set commands**

This table lists the specific authorities required for the graphics symbol set commands.

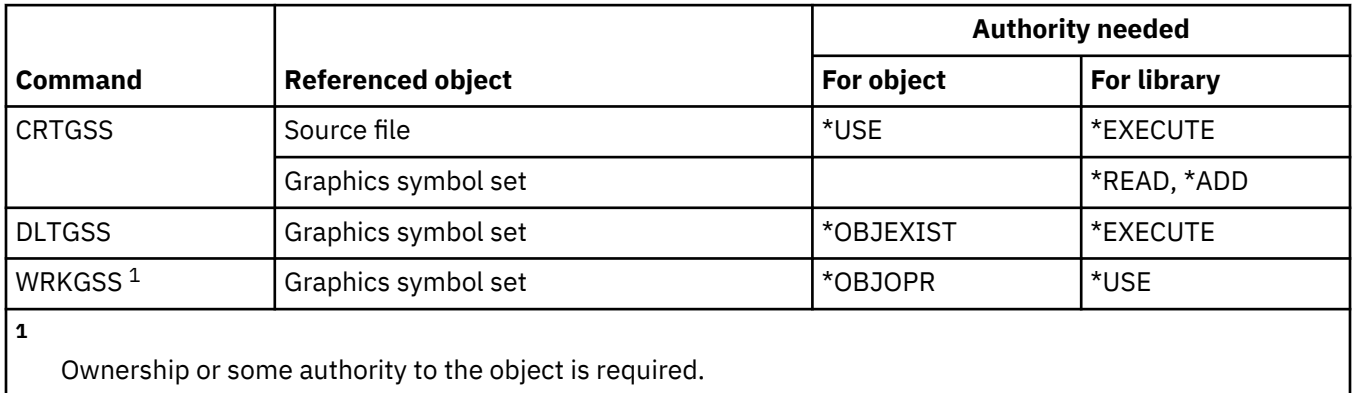

## **High availability commands**

This table lists the specific authorities required for the high availability commands.

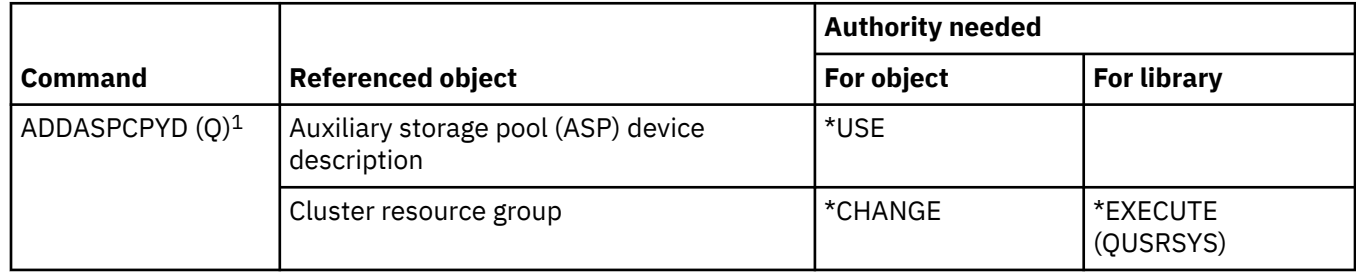

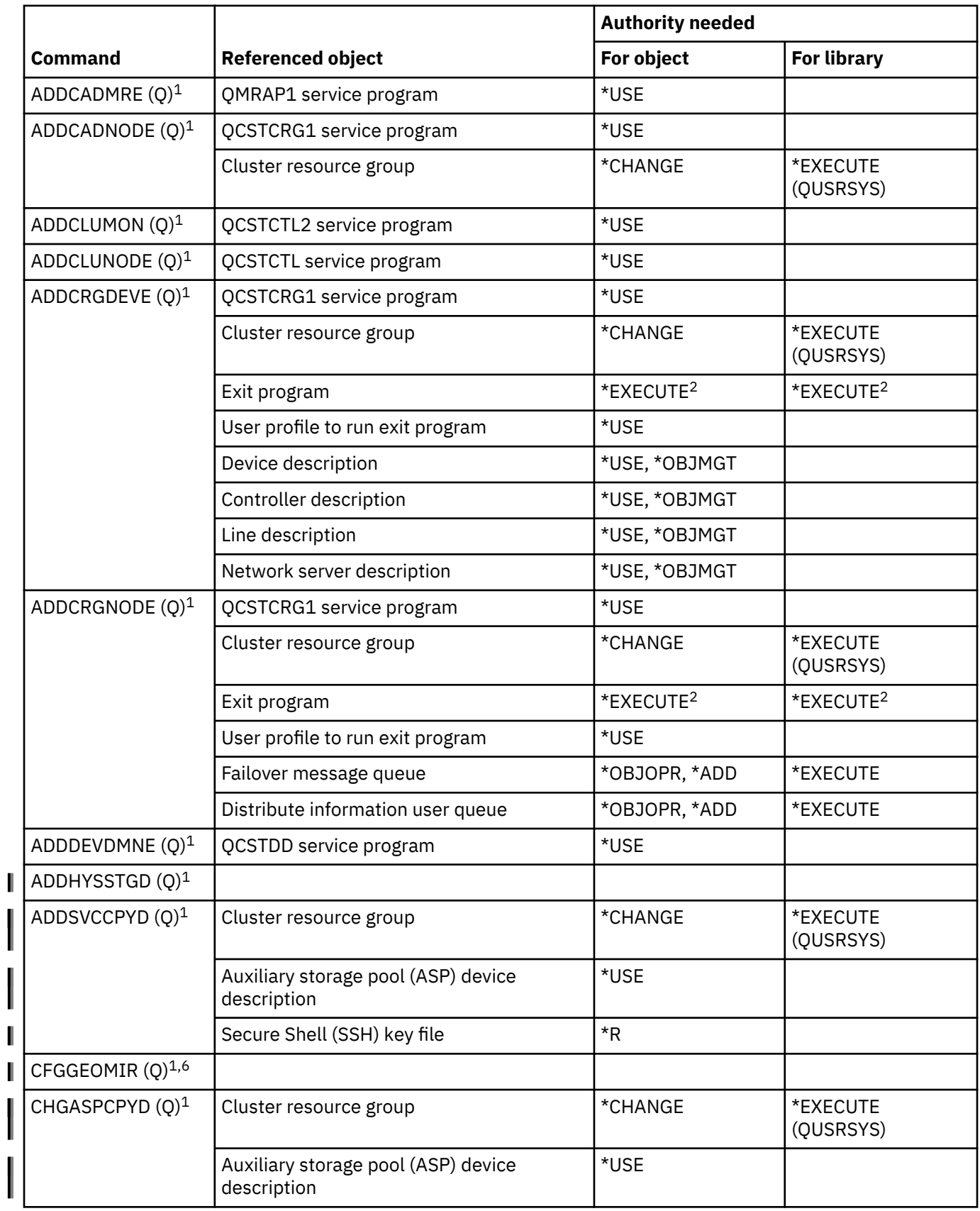

I ı

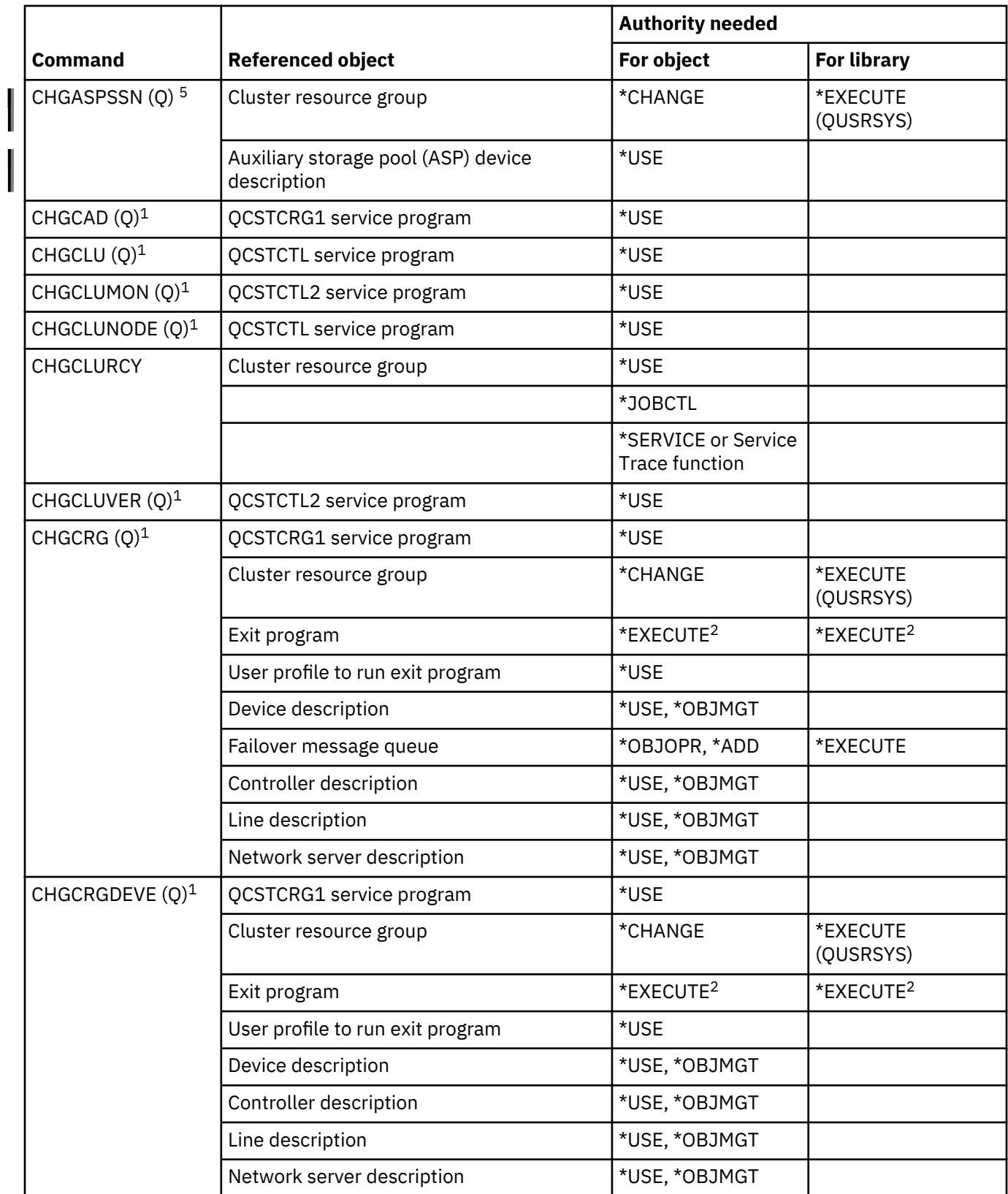

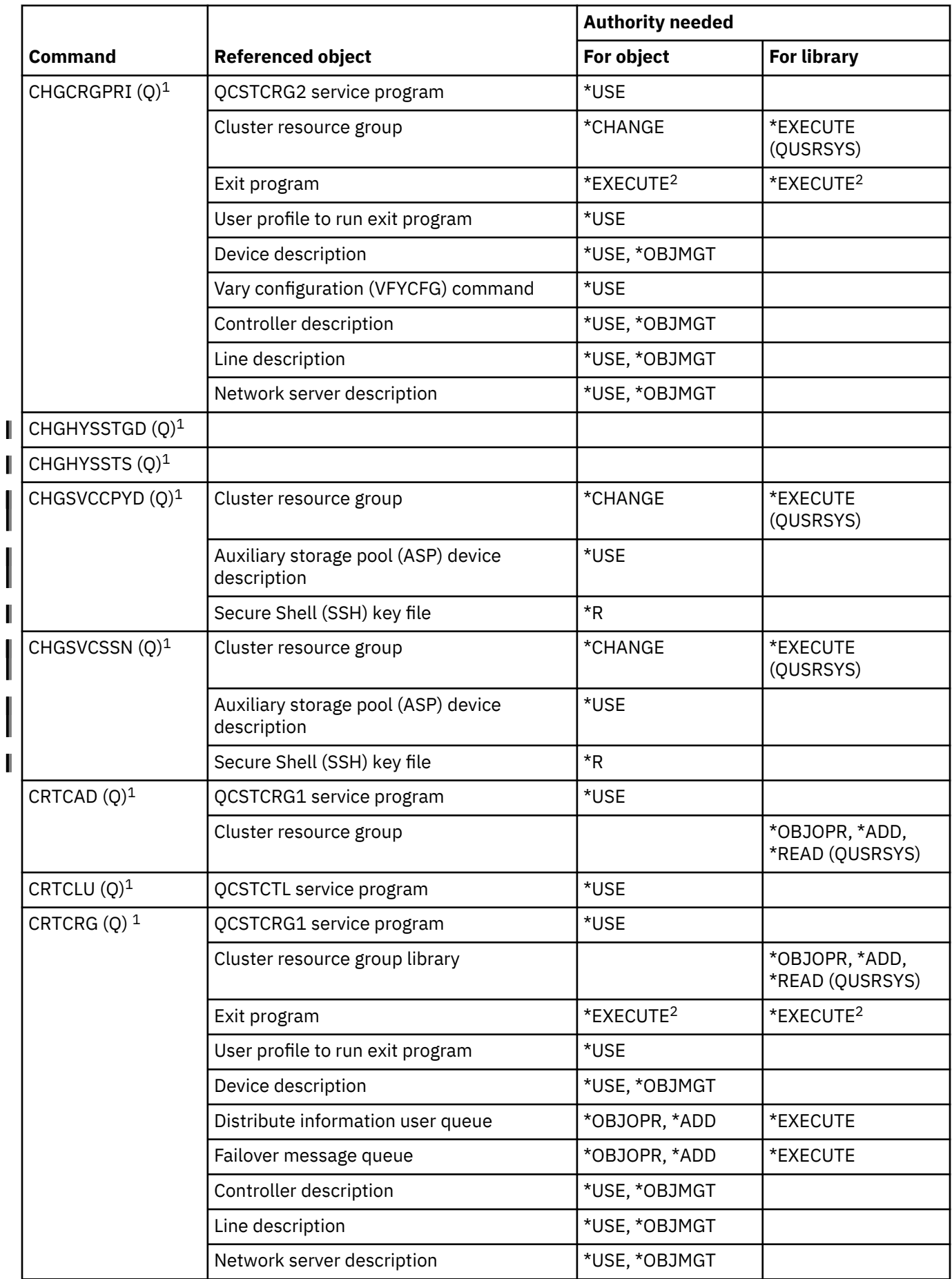

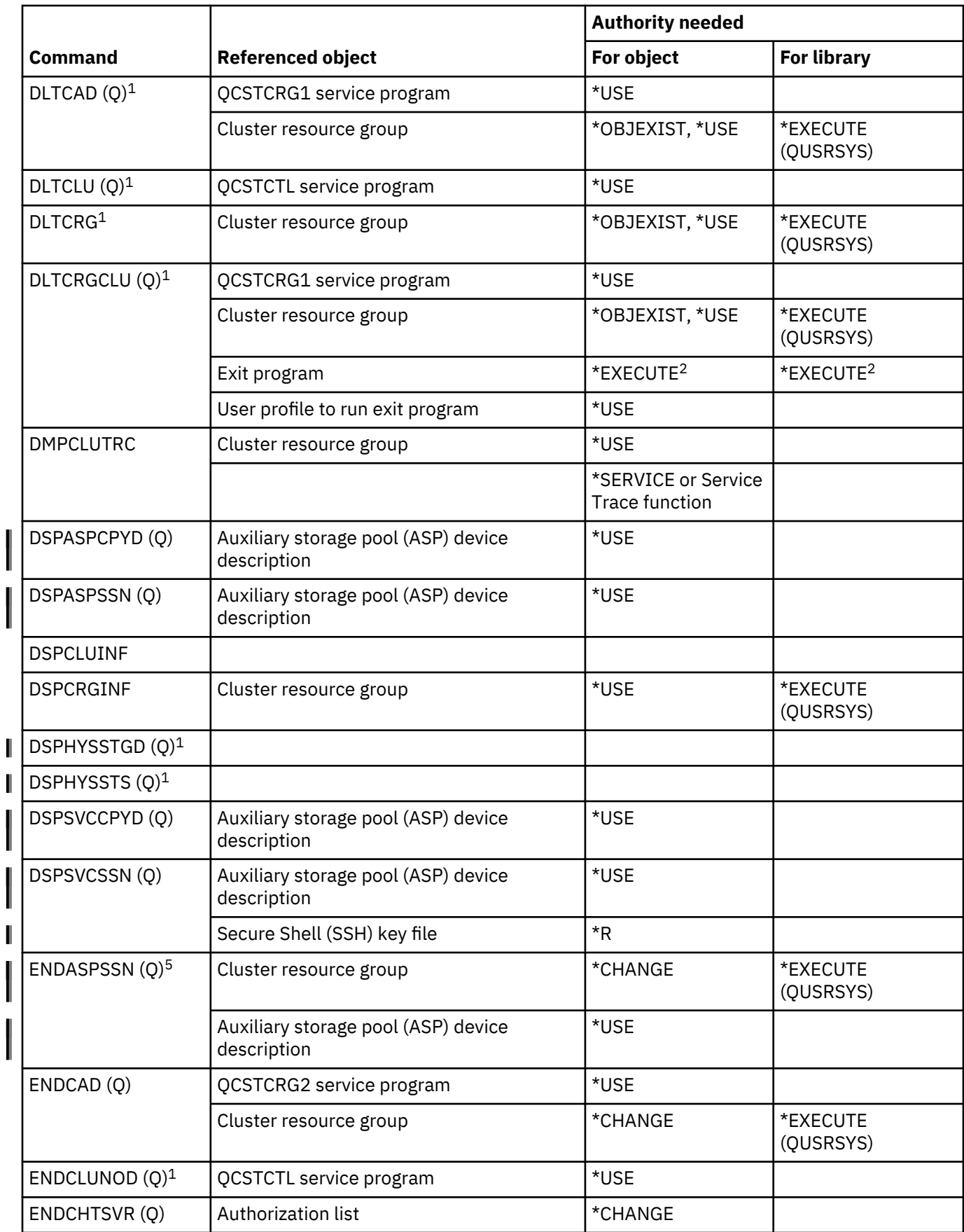

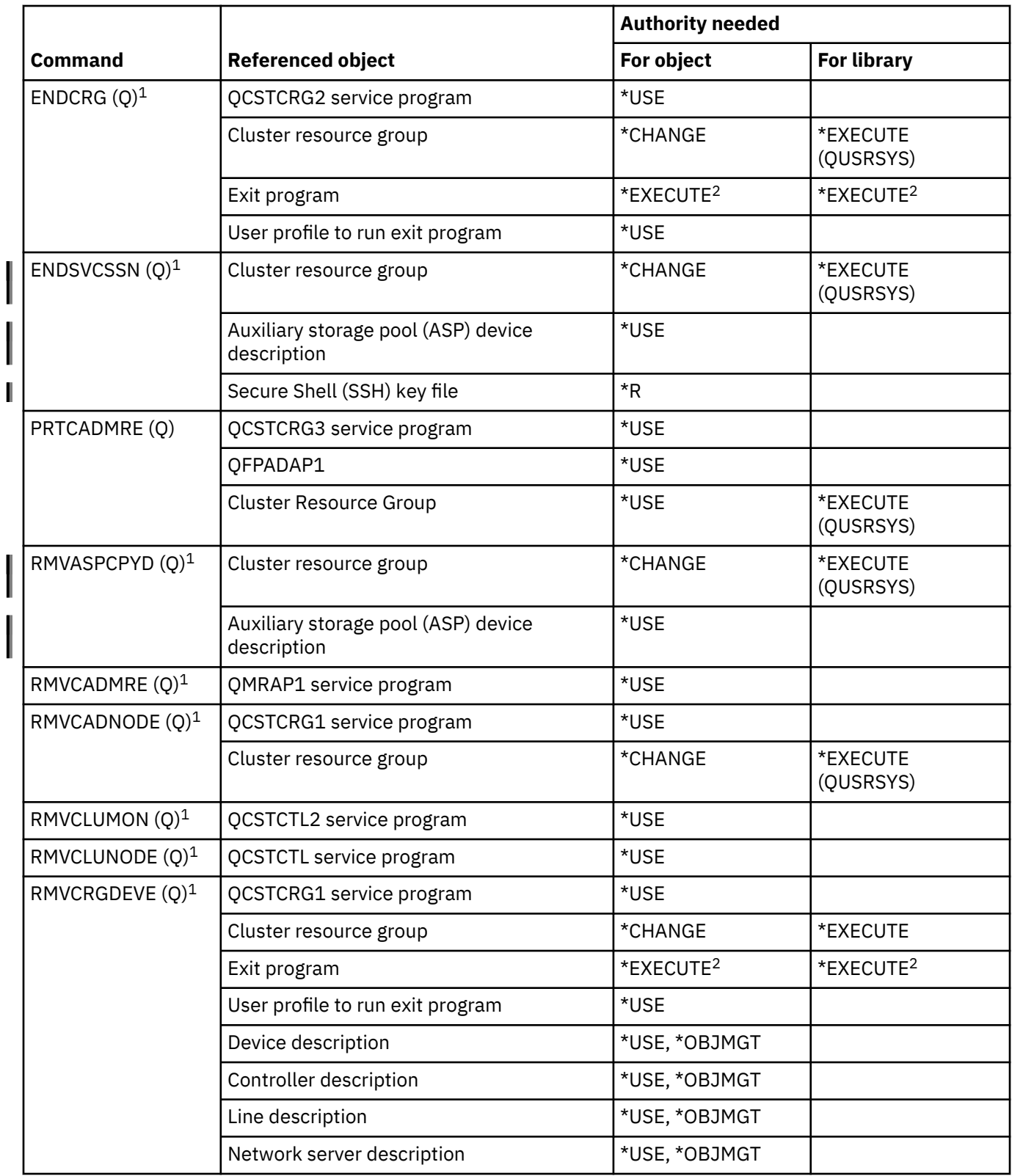

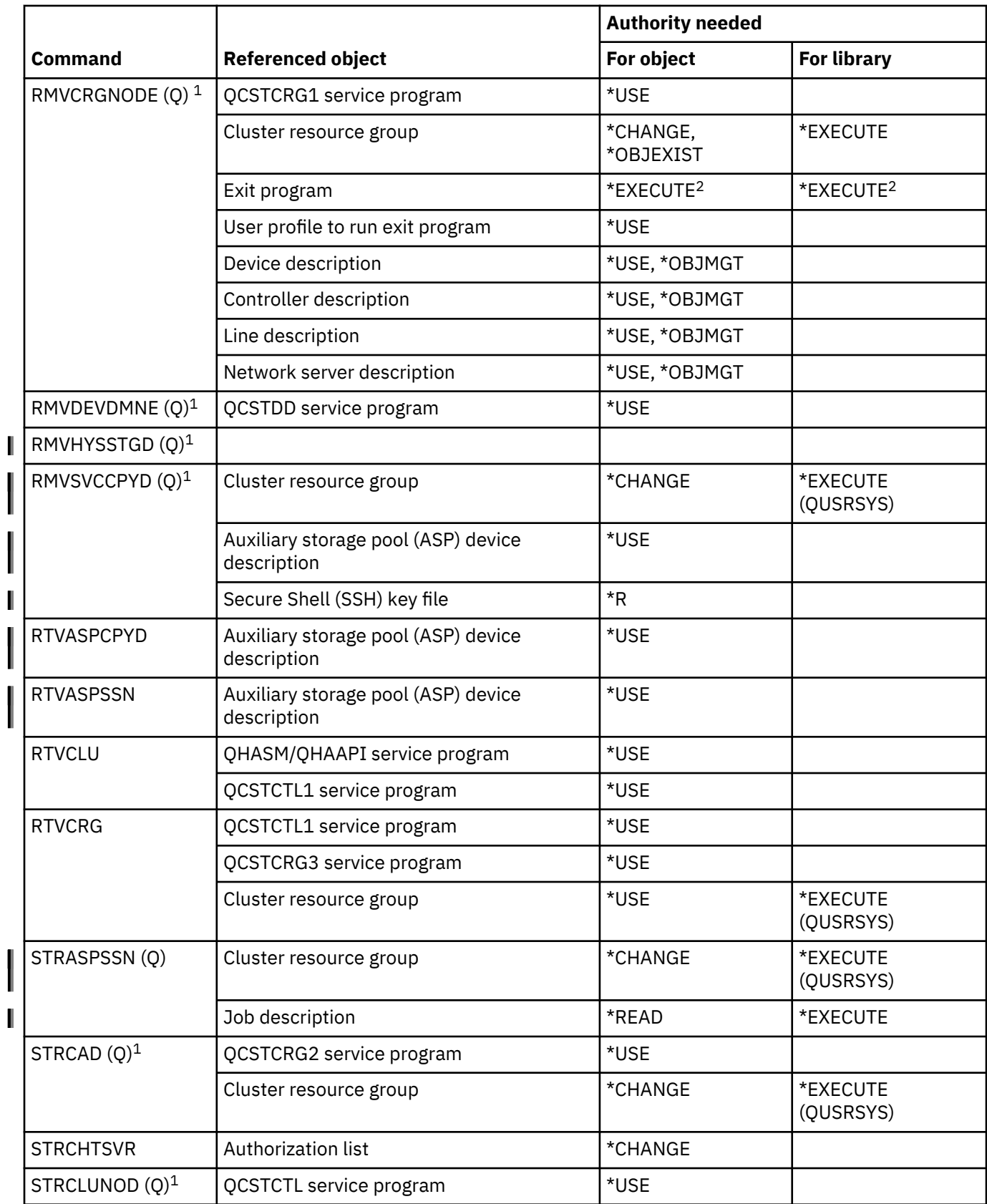

I

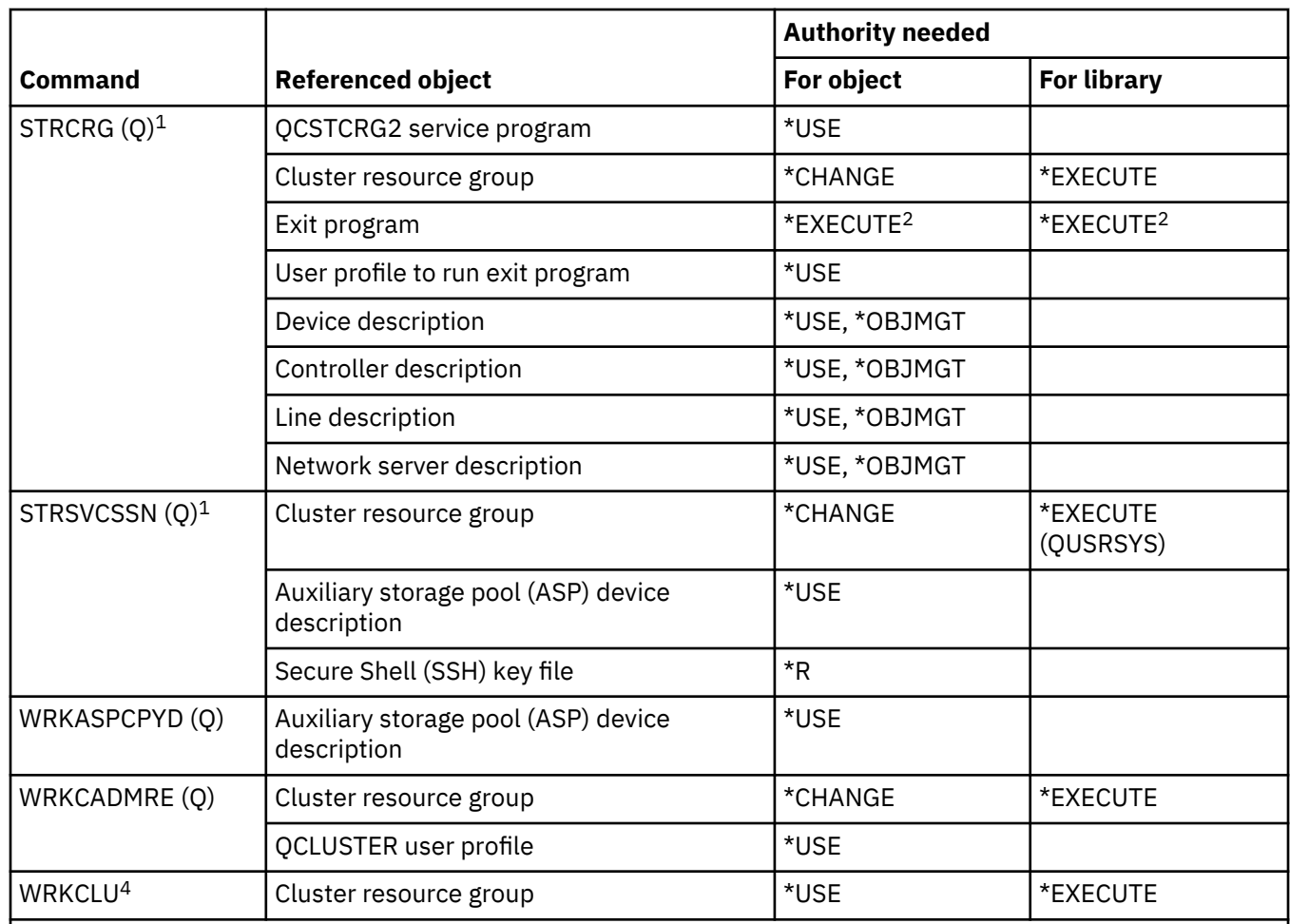

**1**

I

**2**

**3**

You must have \*IOSYSCFG special authority to use this command.

The authority applies to calling user profile and user profile to run exit program.

The calling user profile is granted \*CHANGE and \*OBJEXIST authority to the cluster resource group.

**4**

**5**

**6**

You must have \*SERVICE special authority or be authorized to the IBM i Service Trace Function through Application Administration in IBM Navigator for i. The Change Function Usage (CHGFCNUSG) command, with a function ID of QIBM\_SERVICE\_TRACE, can also be used to change the list of users that are allowed to perform trace operations.

You must have \*JOBCTL special authority to use this command.

You must have \*SERVICE special authority or be authorized to the IBM i Service Disk Units Function through Application Administration in IBM Navigator for i. The Change Function Usage (CHGFCNUSG) command, with a function ID of QIBM\_QYAS\_SERVICE\_DISKMGMT, can also be used to change the list of users that are allowed to work with disk units.

#### **Host server commands**

This table lists the specific authorities required for the host server commands.

Commands identified by (Q) are shipped with public authority \*EXCLUDE. [Appendix C, "Commands](#page-348-0) [shipped with public authority \\*EXCLUDE," on page 331](#page-348-0) shows which IBM-supplied user profiles are authorized to the command. The security officer can grant \*USE authority to others.

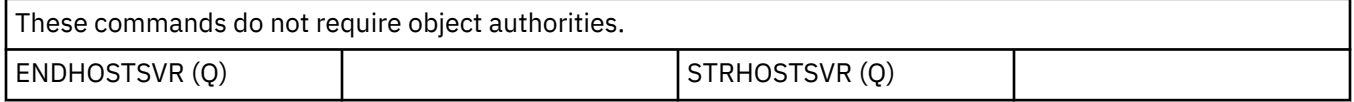

#### **Image catalog commands**

This table lists the specific authorities required for the image catalog commands.

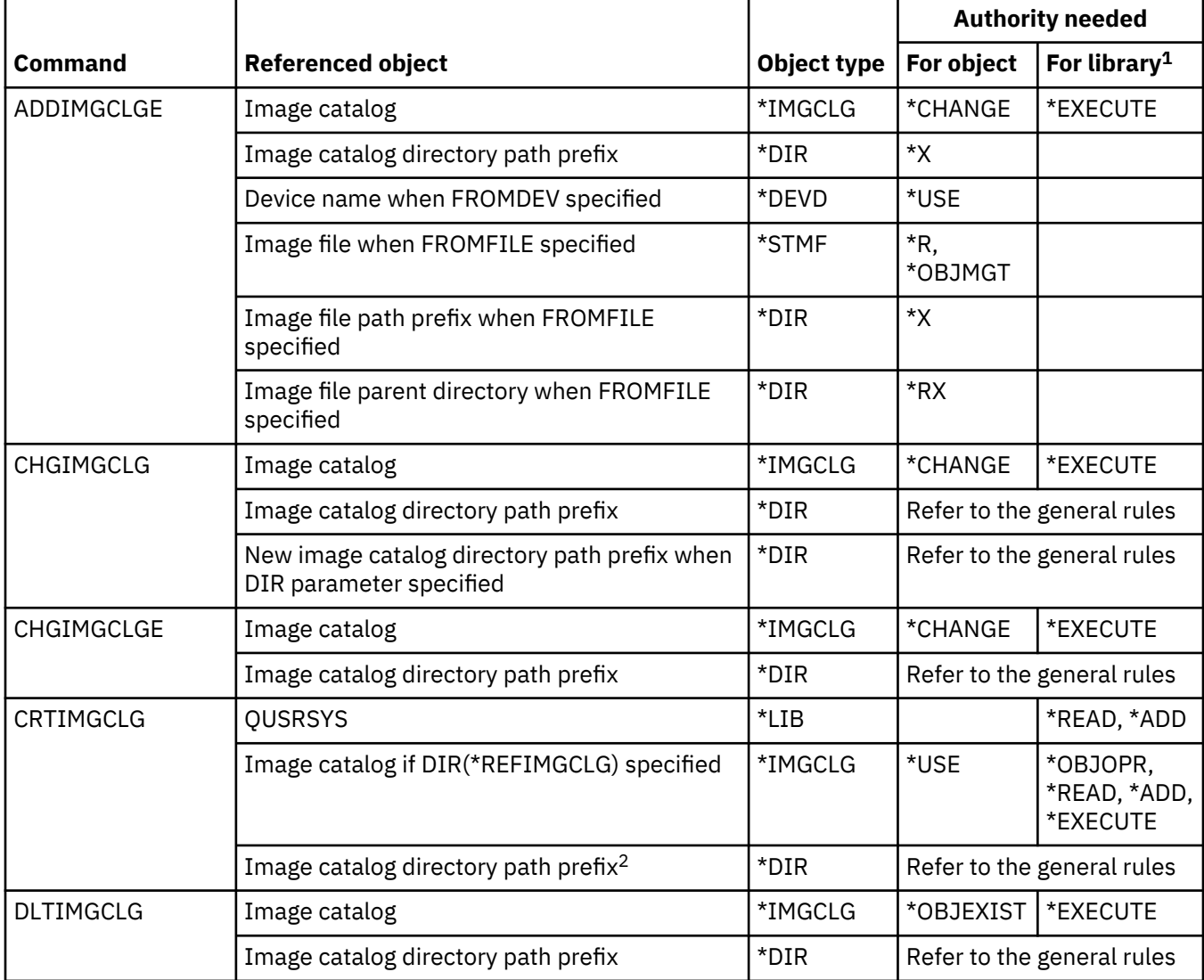

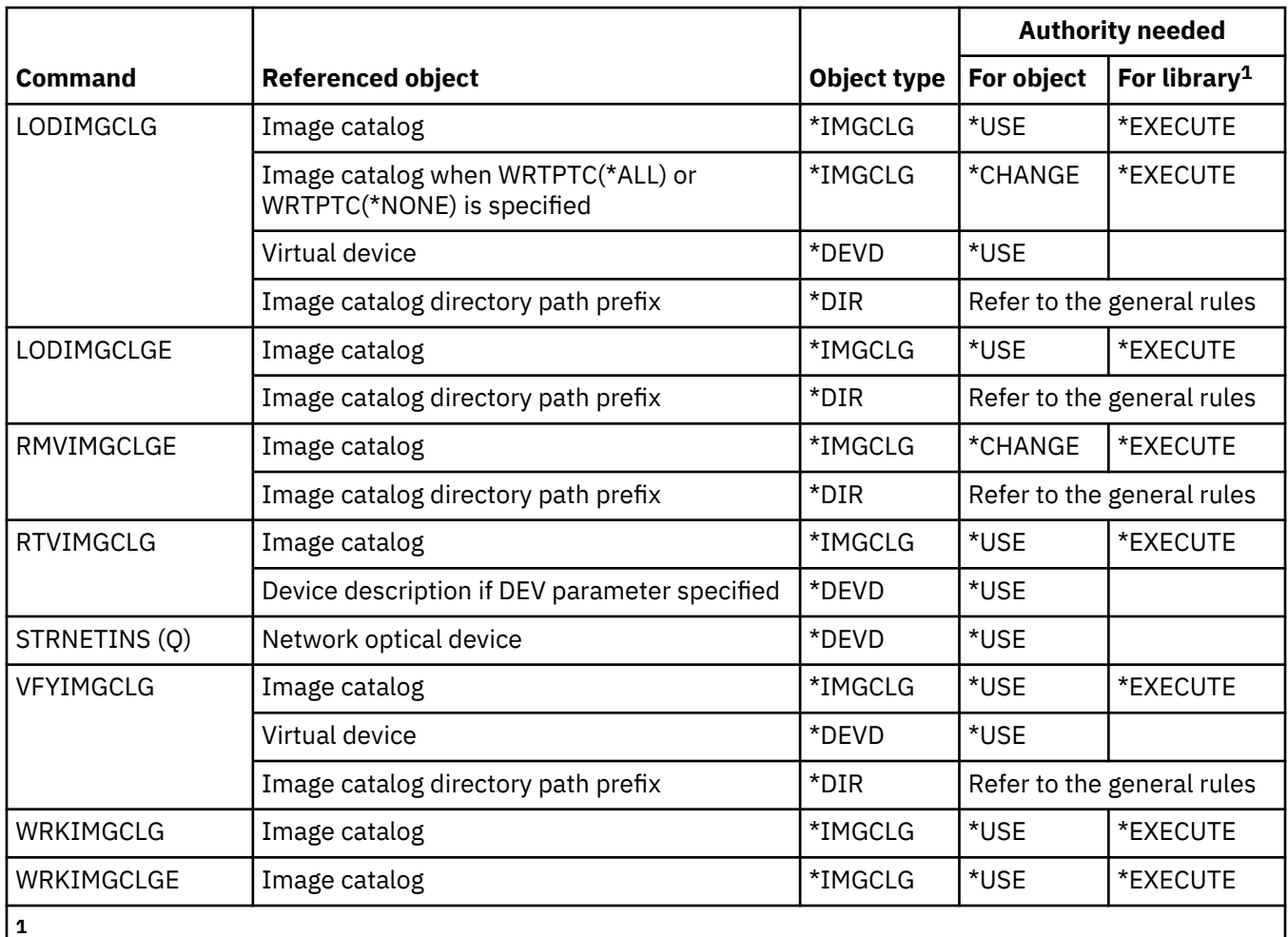

The library that image catalog objects reside in is QUSRSYS.

**2**

If a directory is created, you also need write (\*W) authority to the directory to contain the new directory.

#### **Integrated file system commands**

This table lists the specific authorities required for the integrated file system commands.

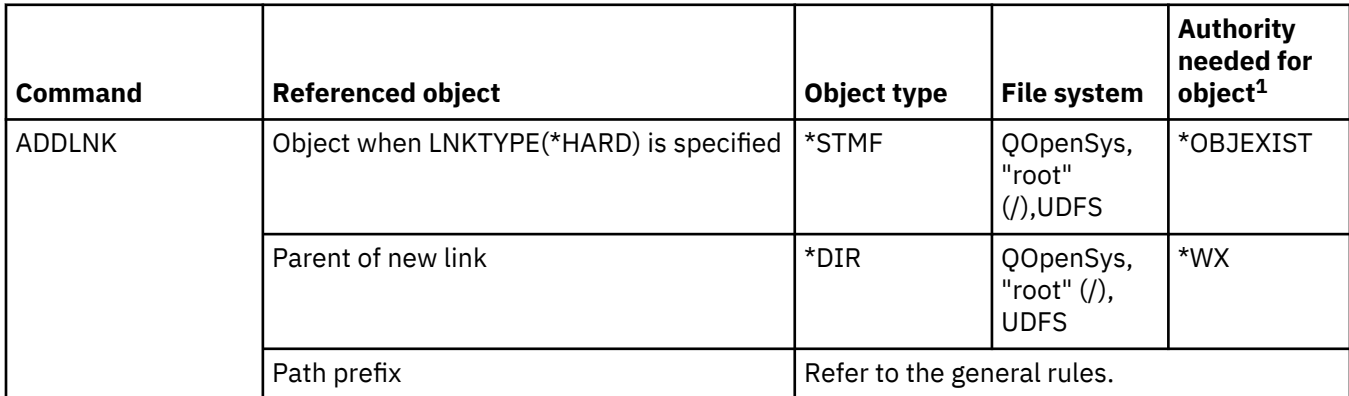
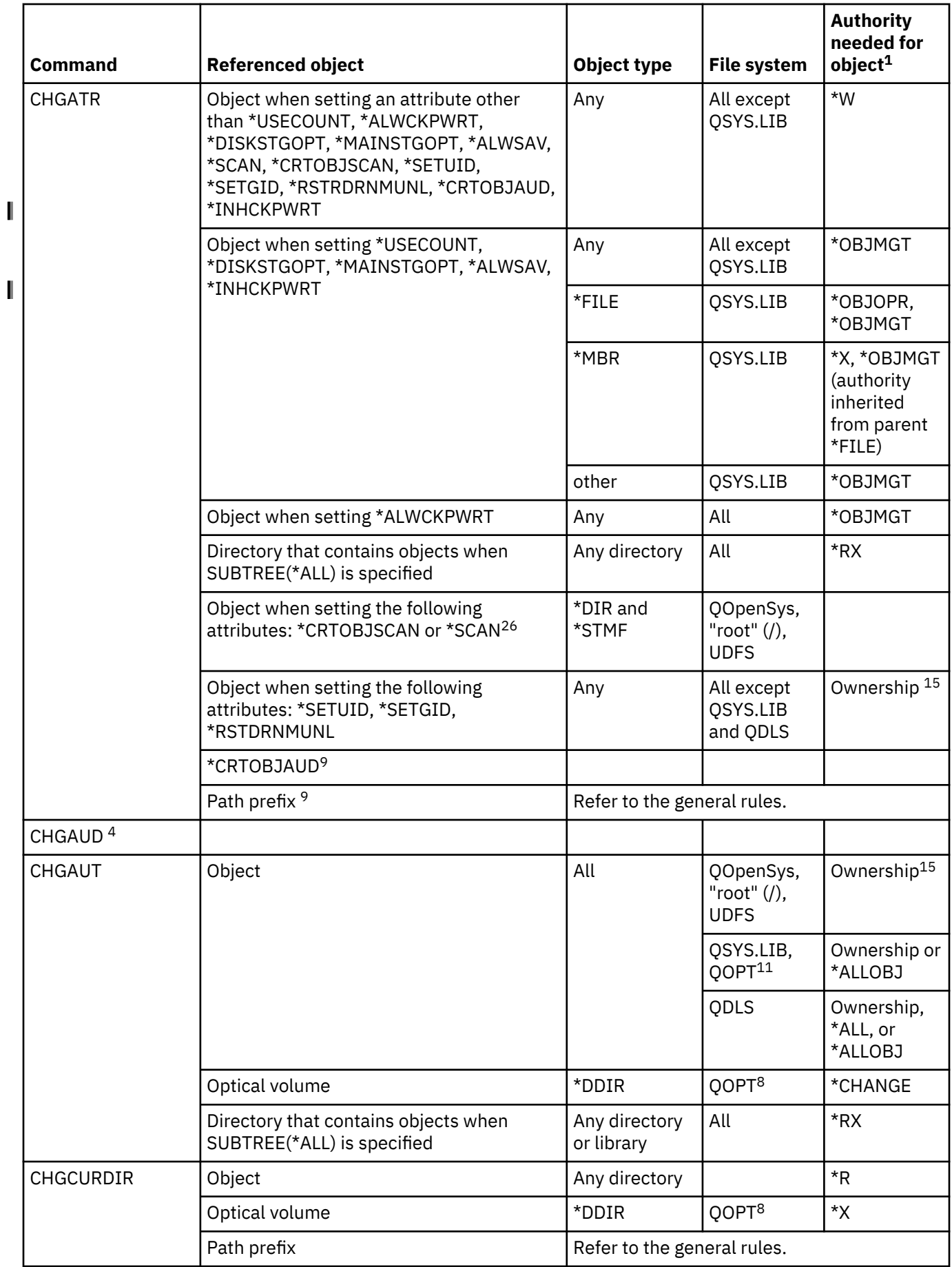

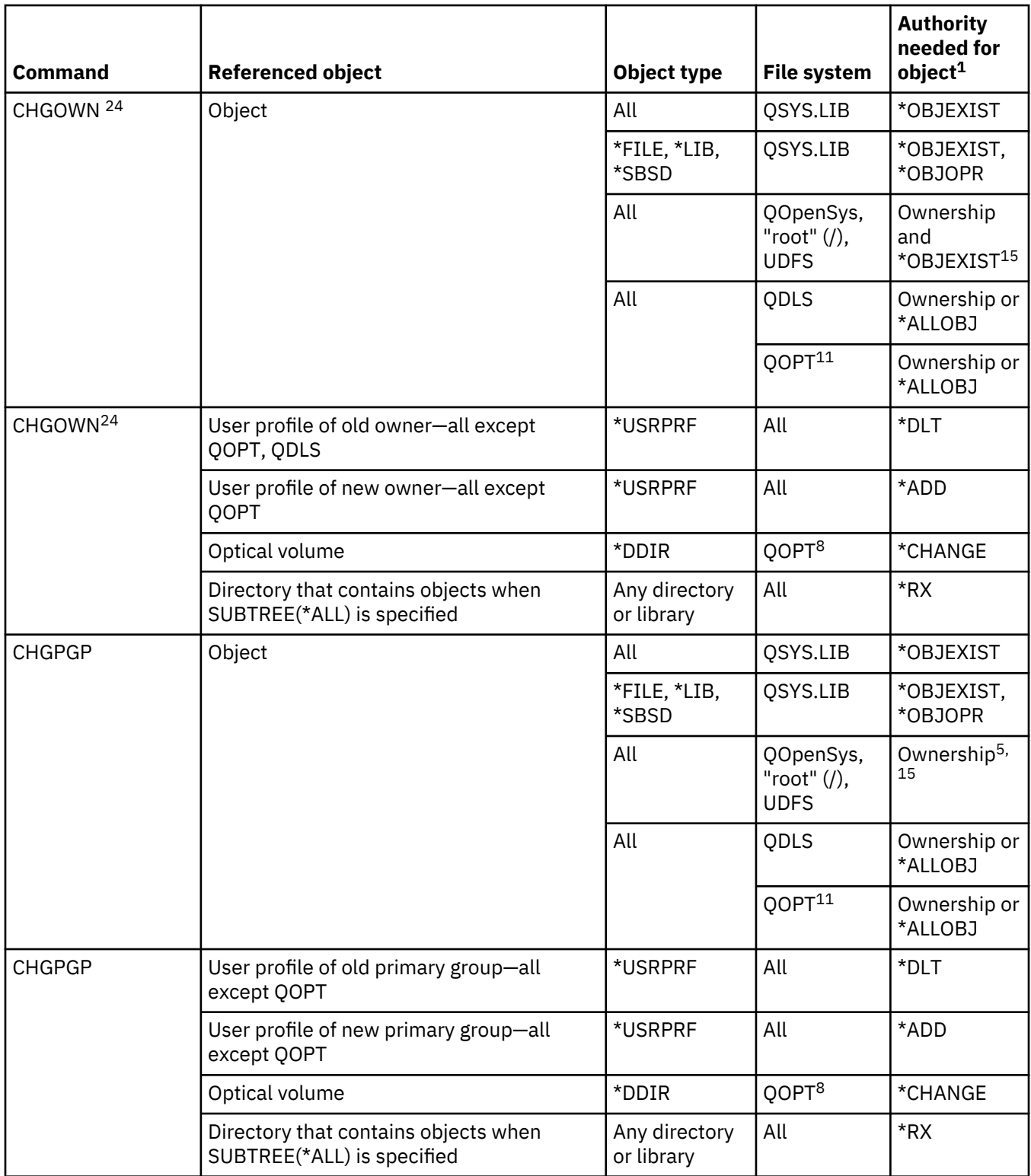

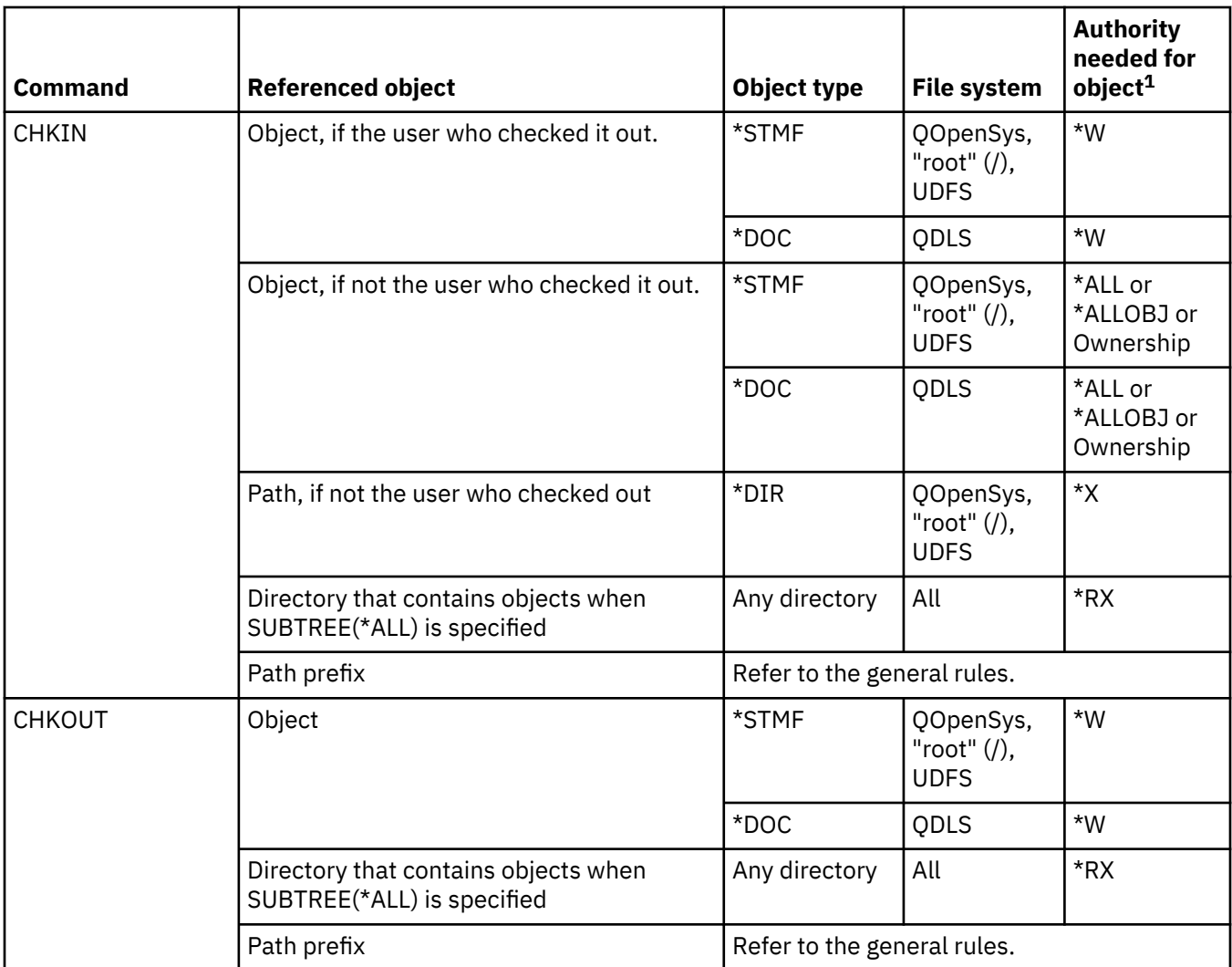

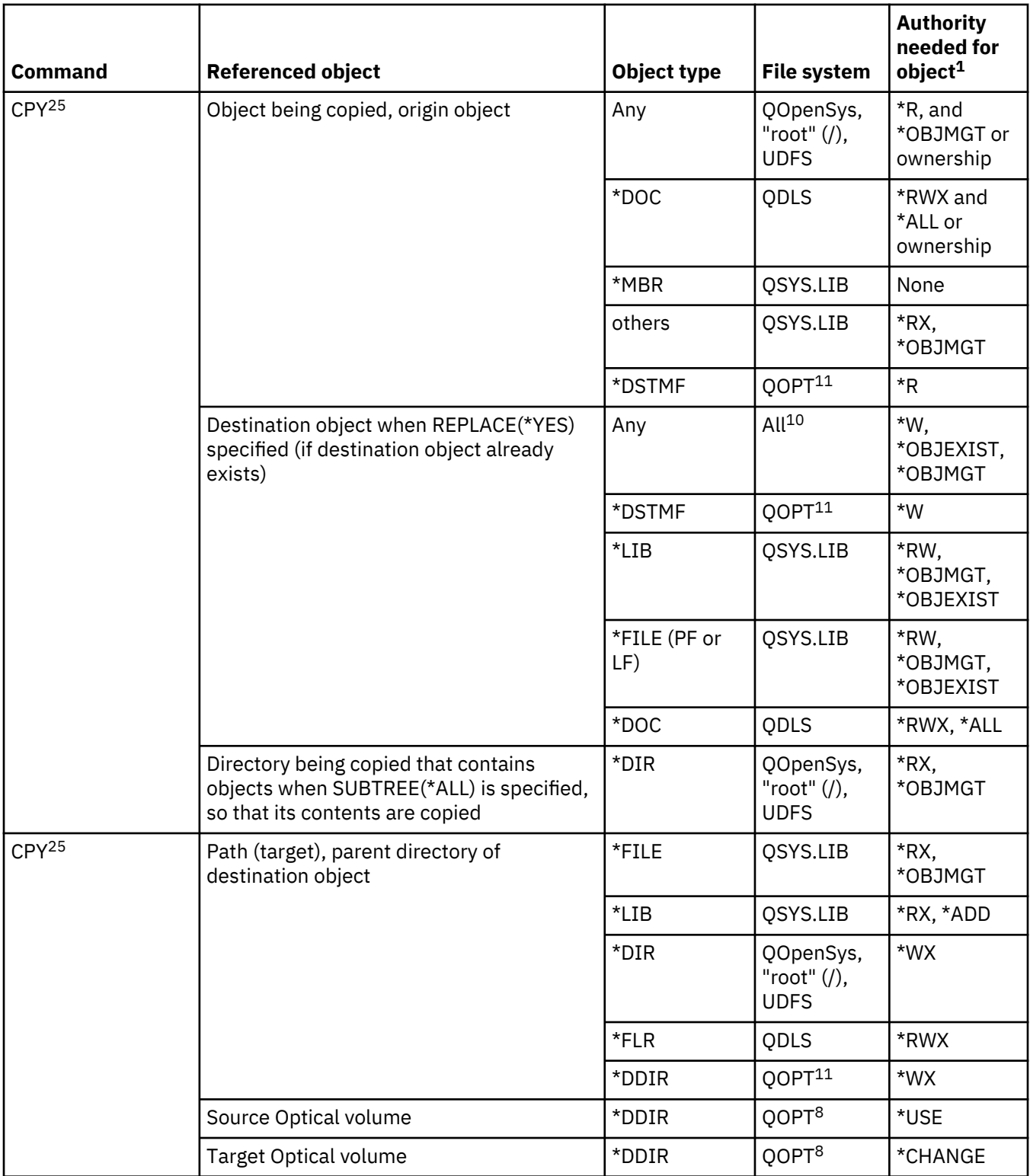

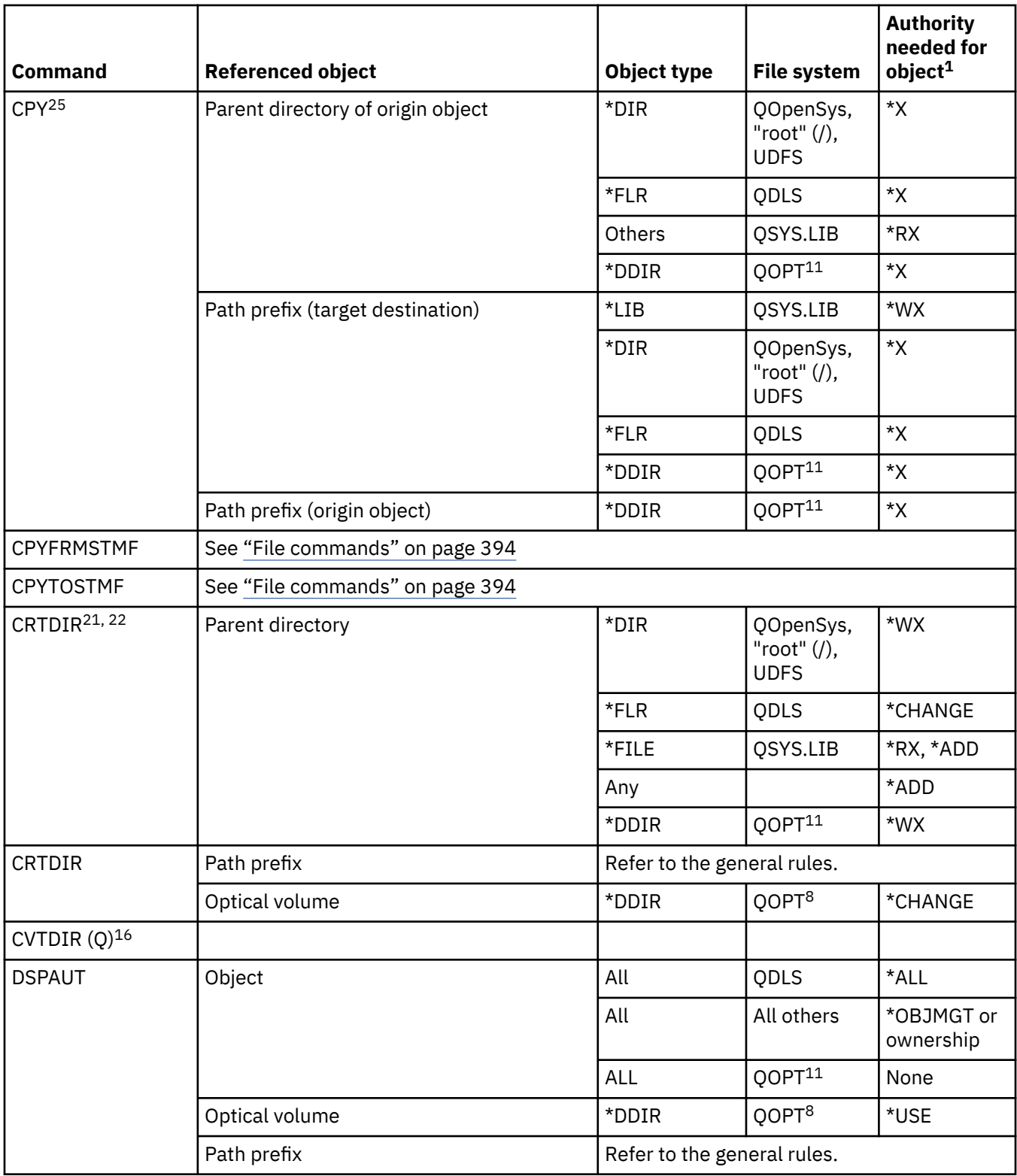

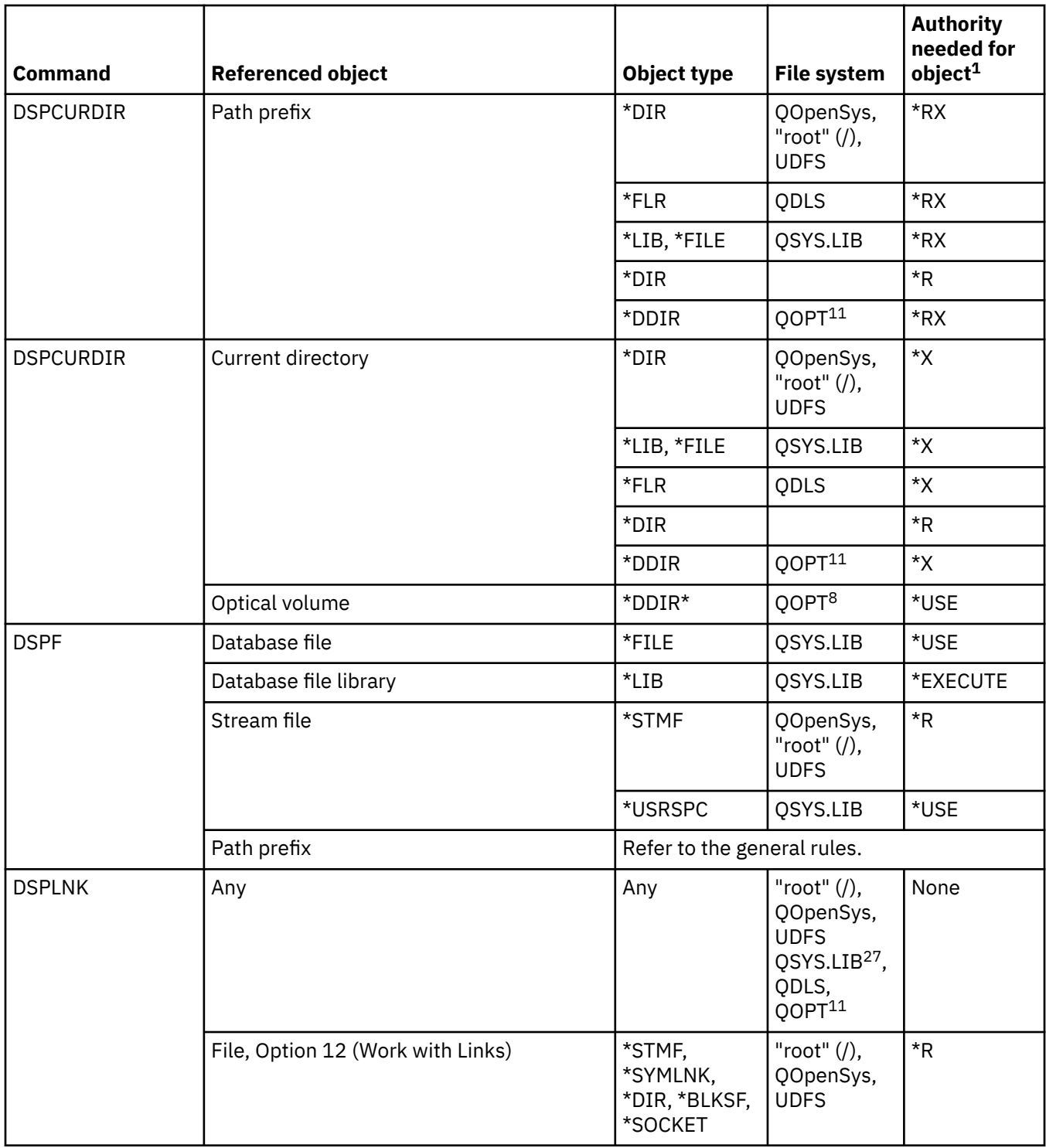

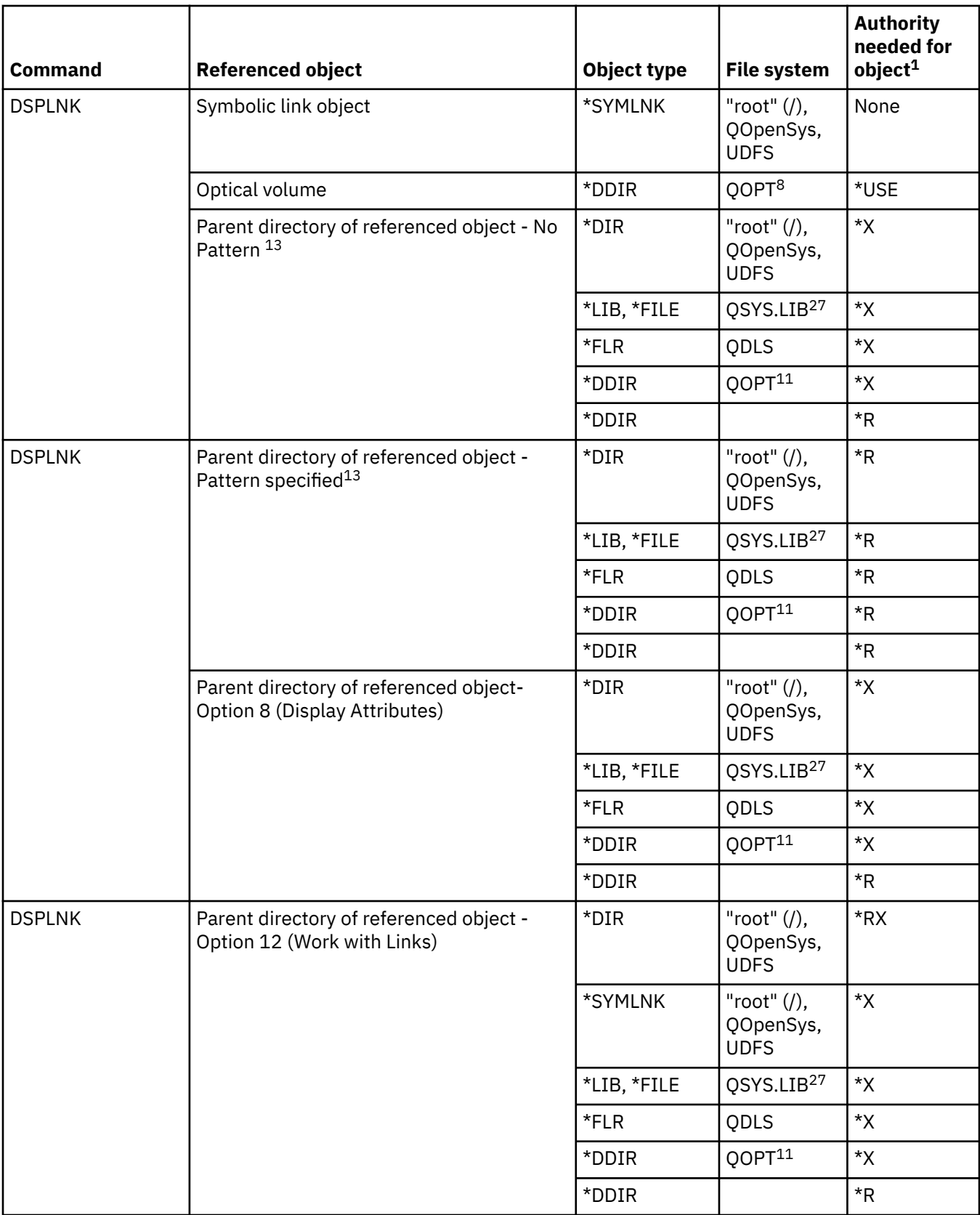

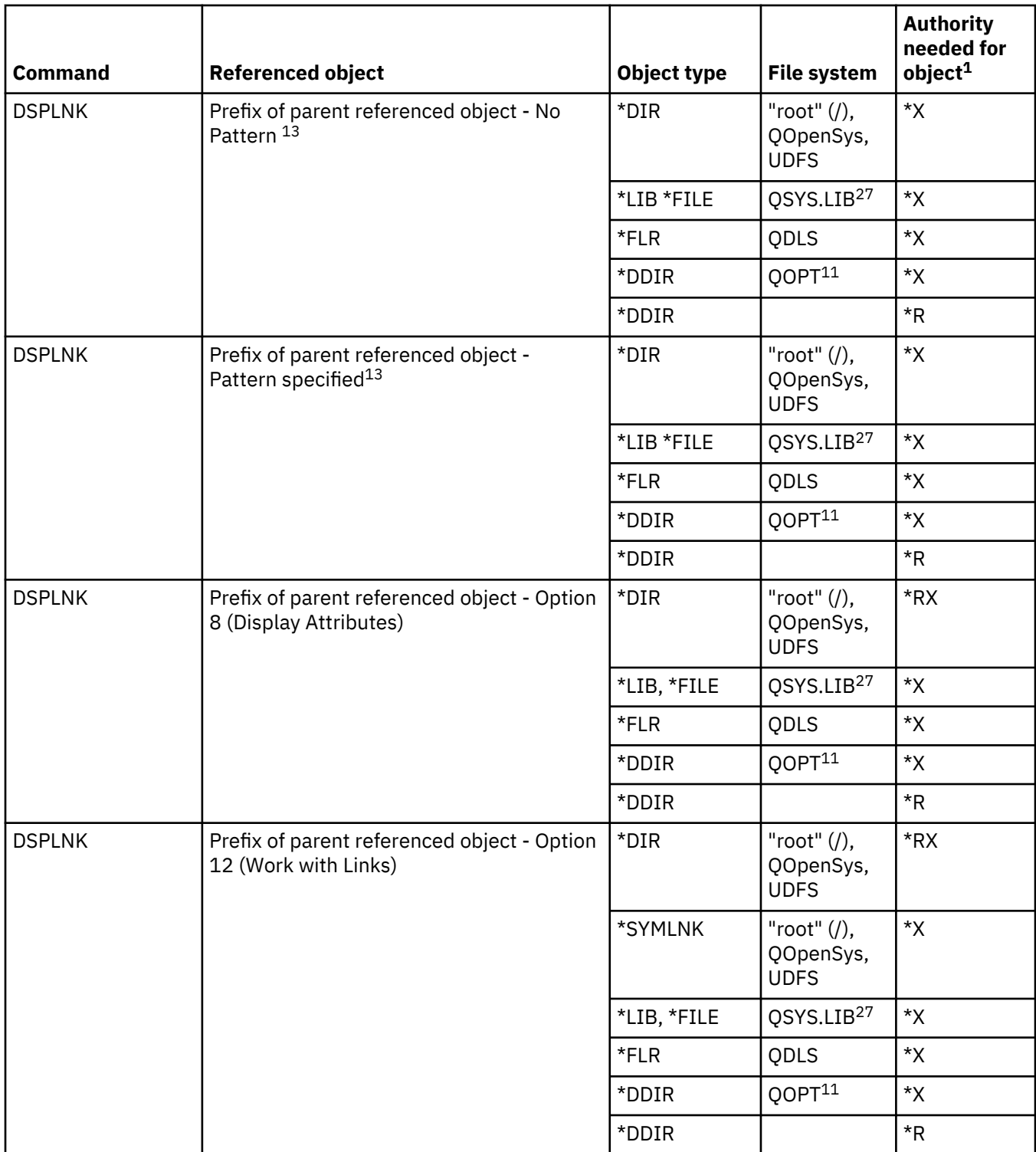

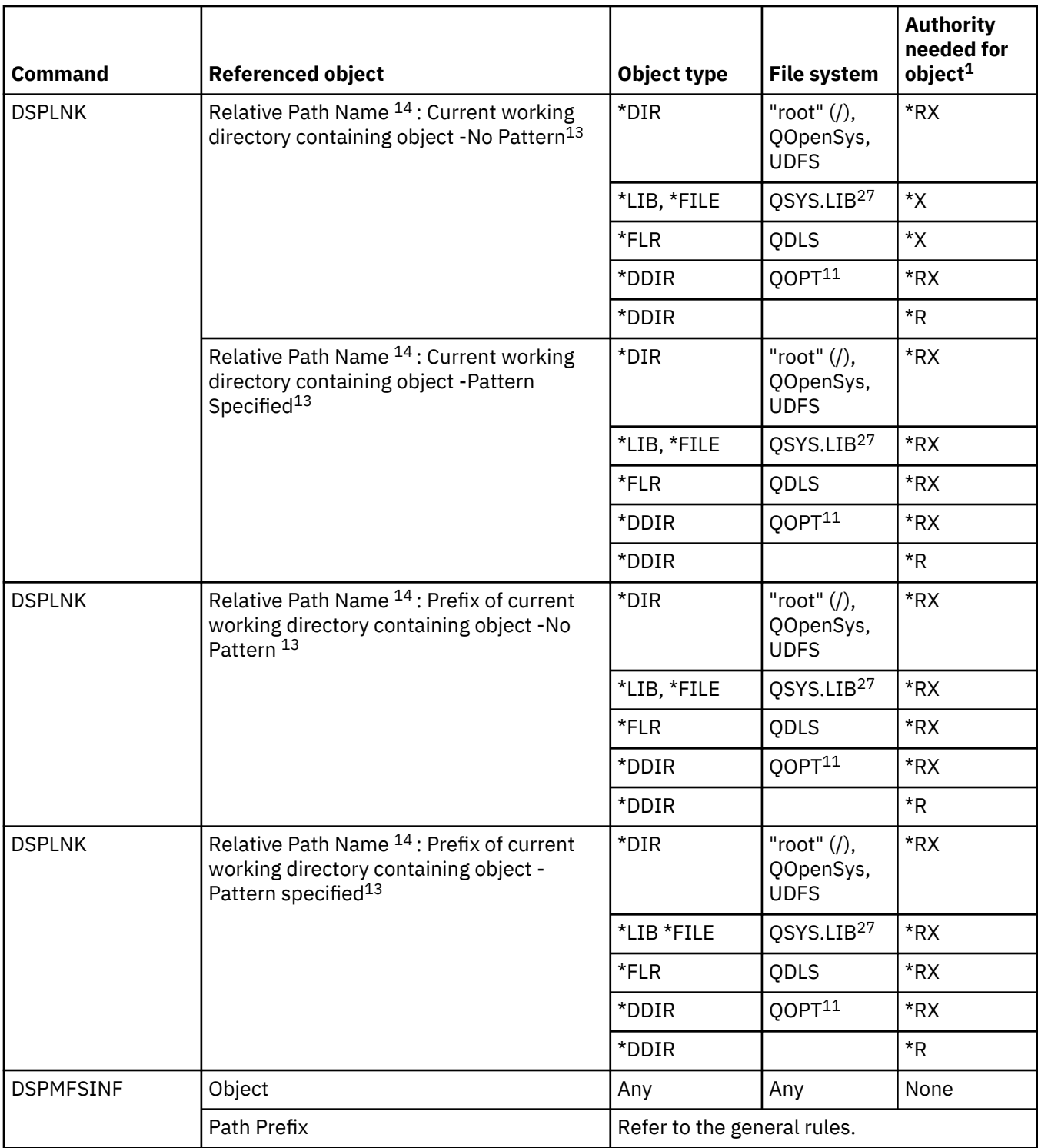

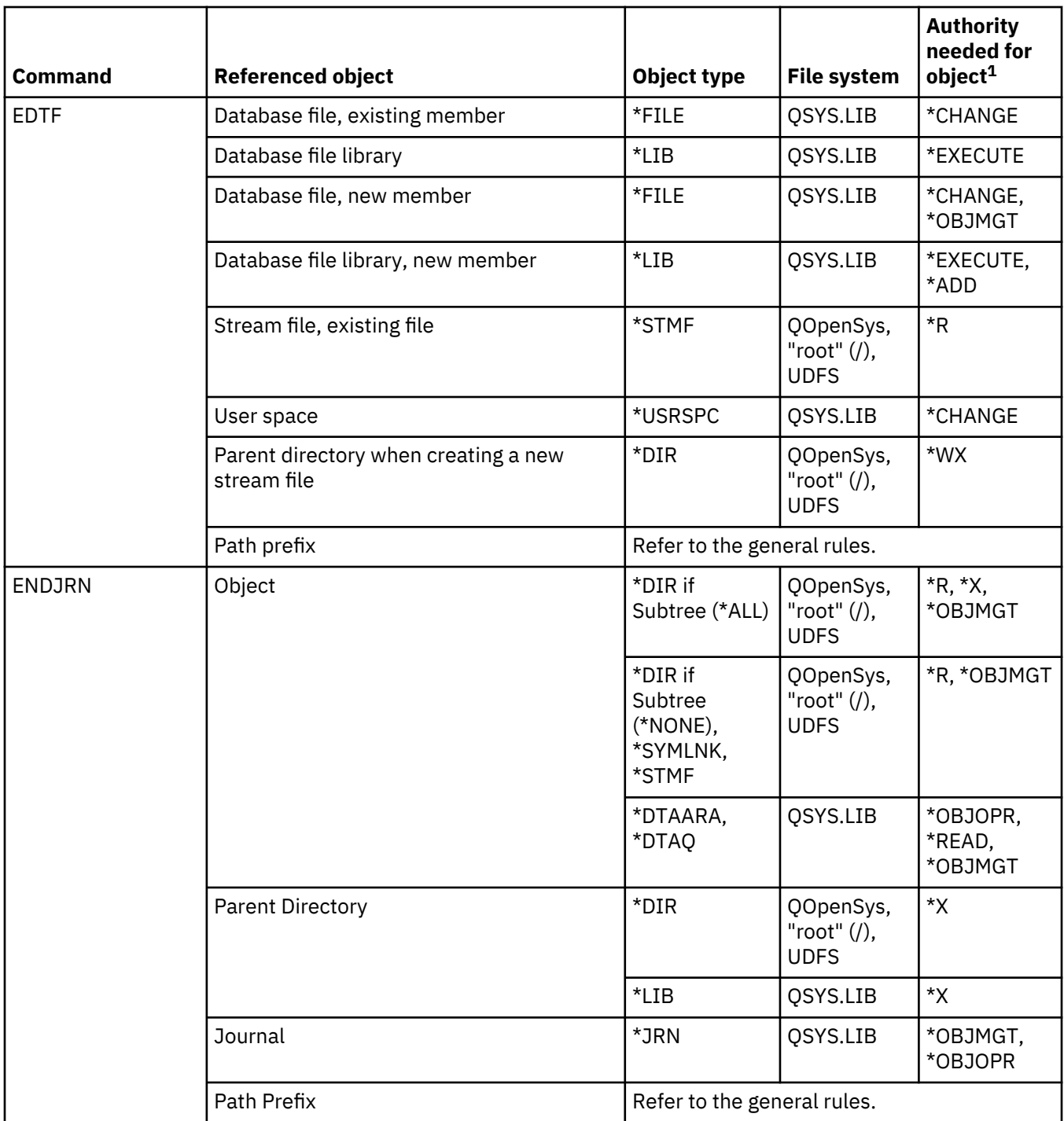

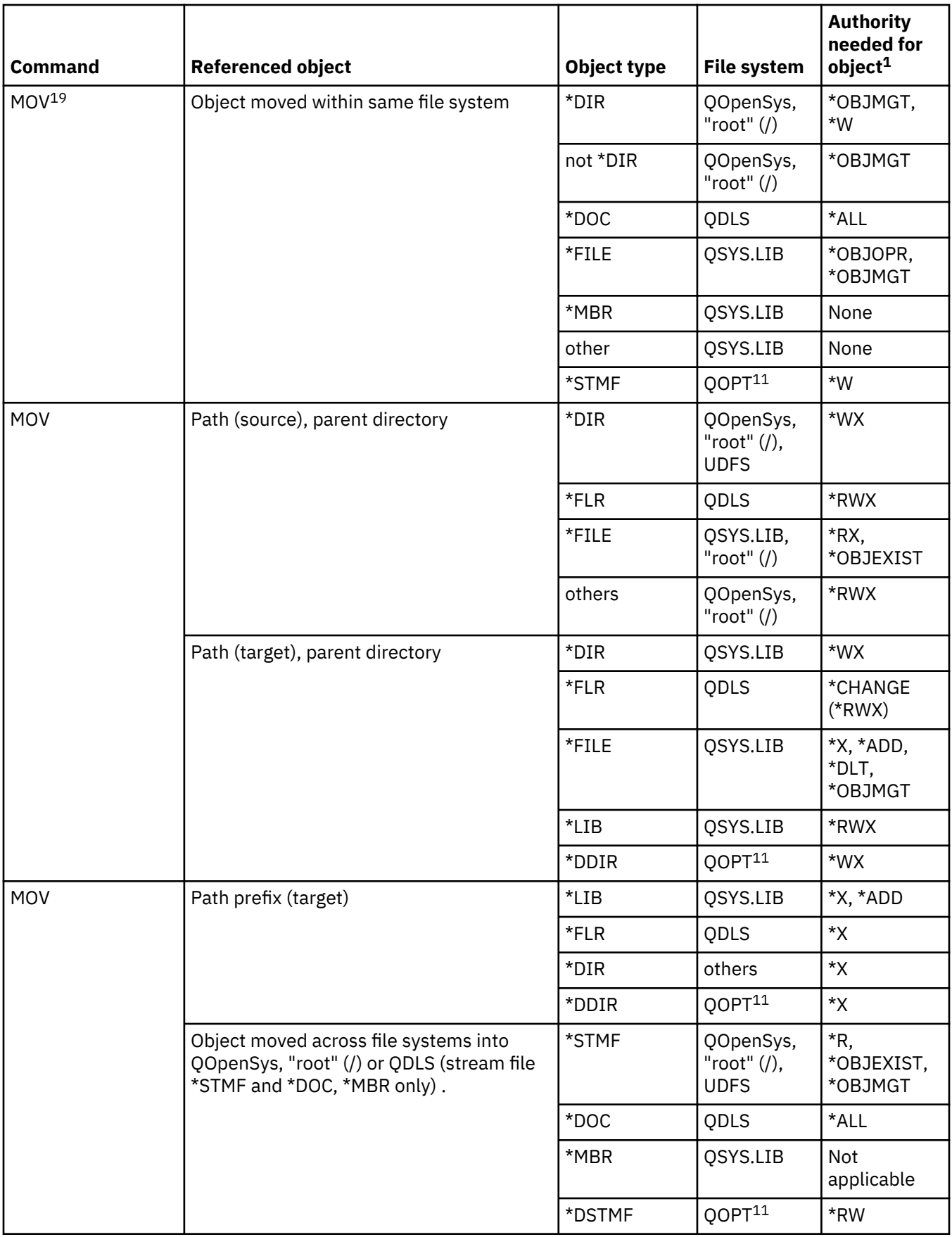

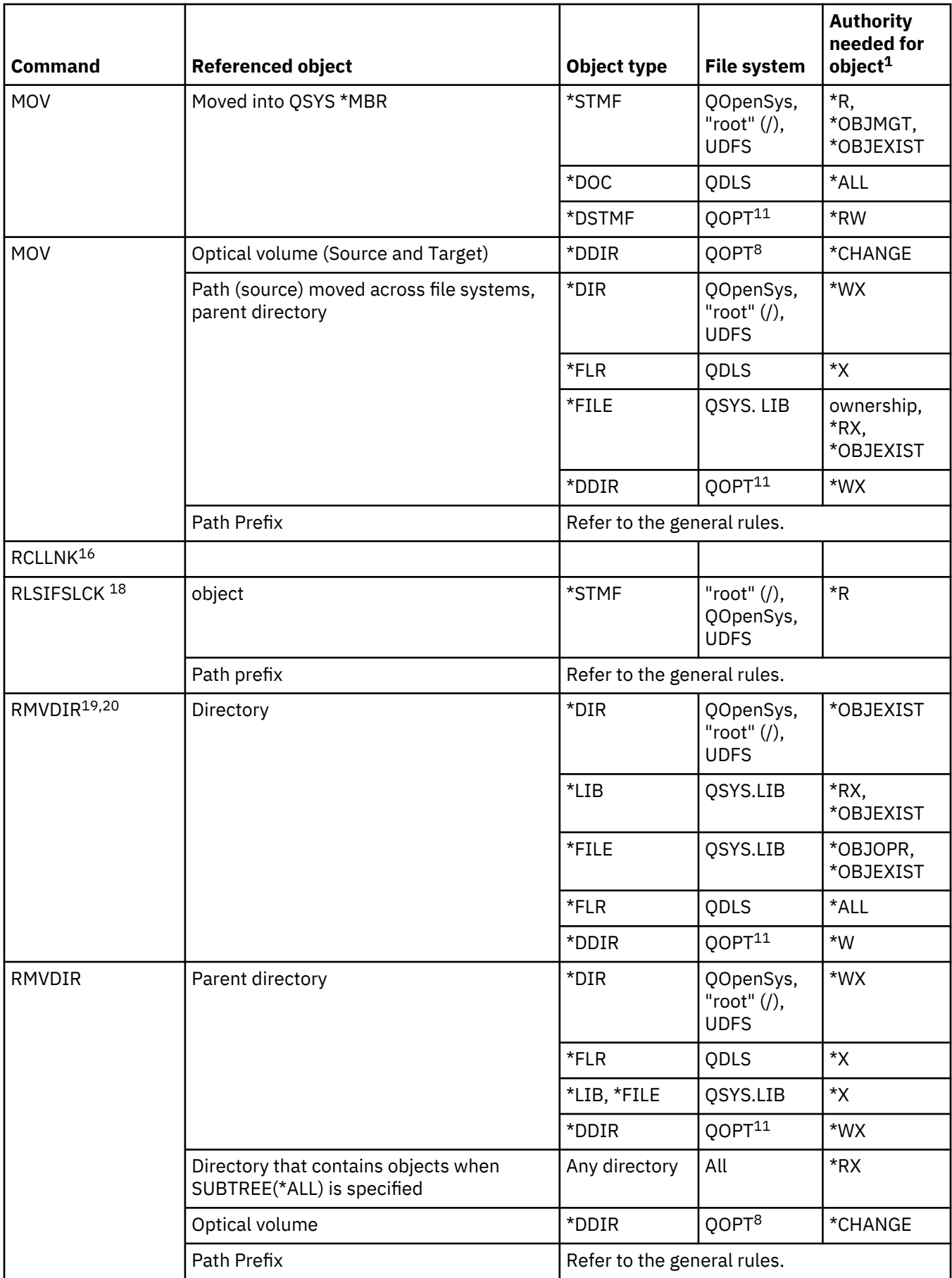

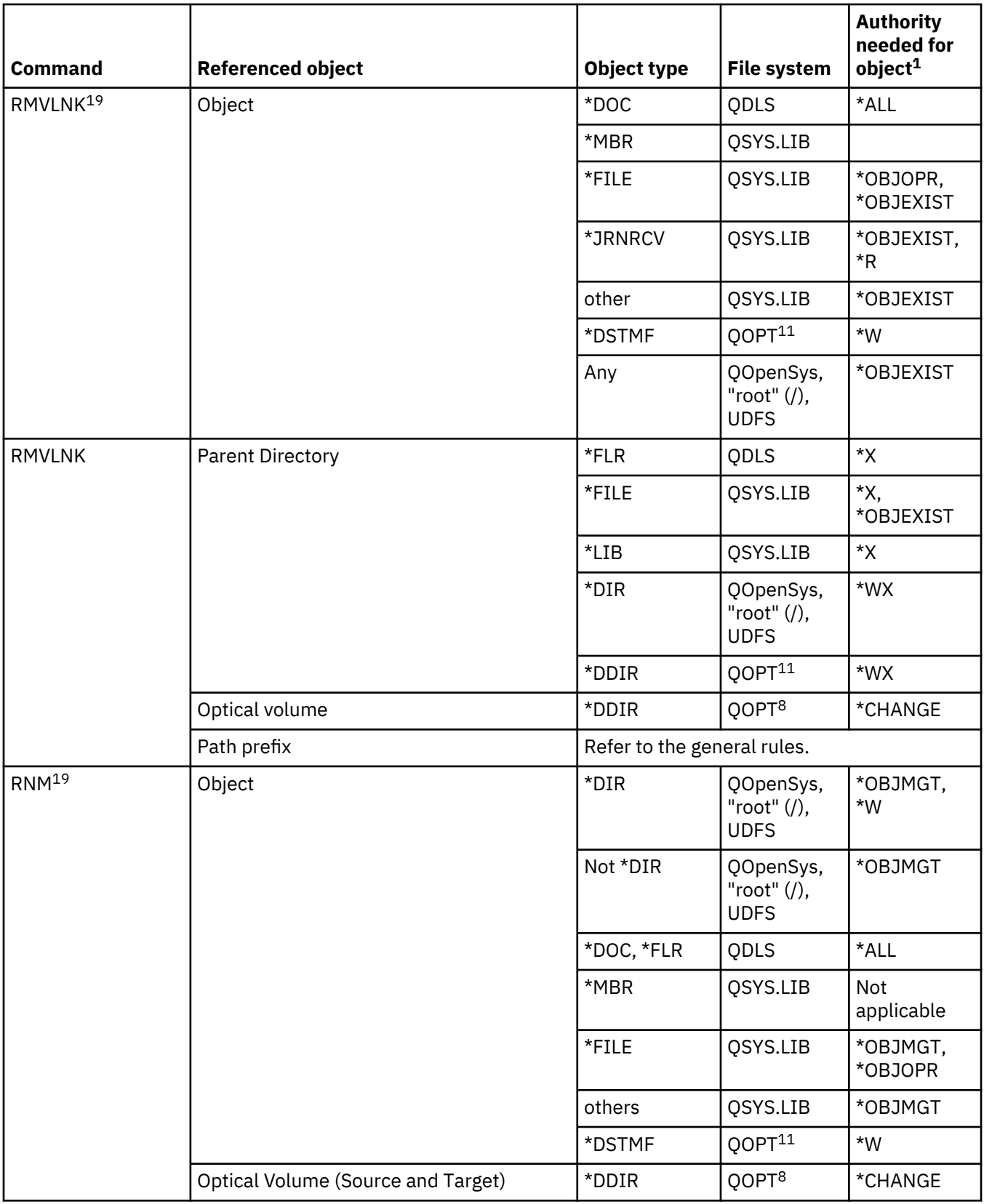

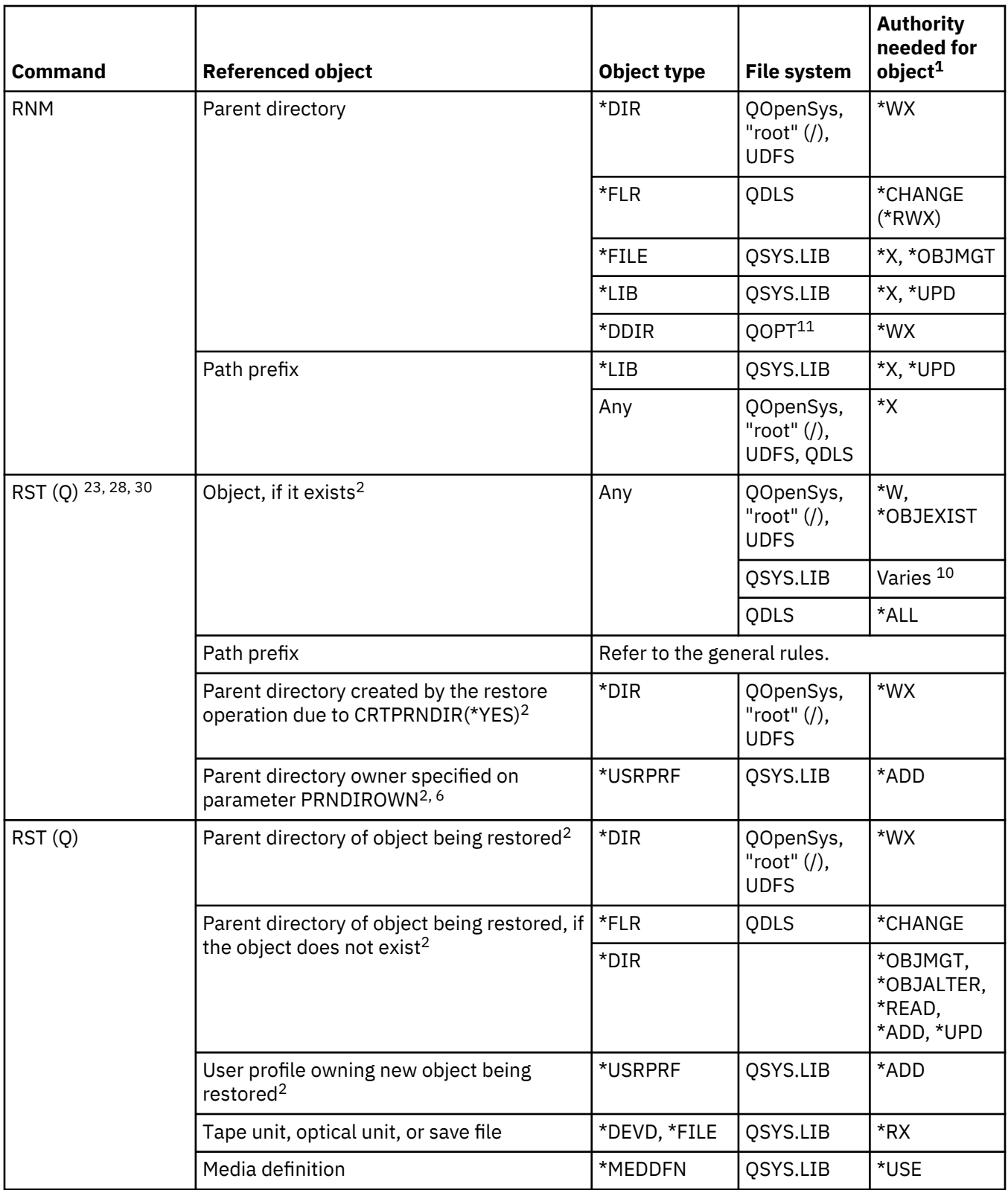

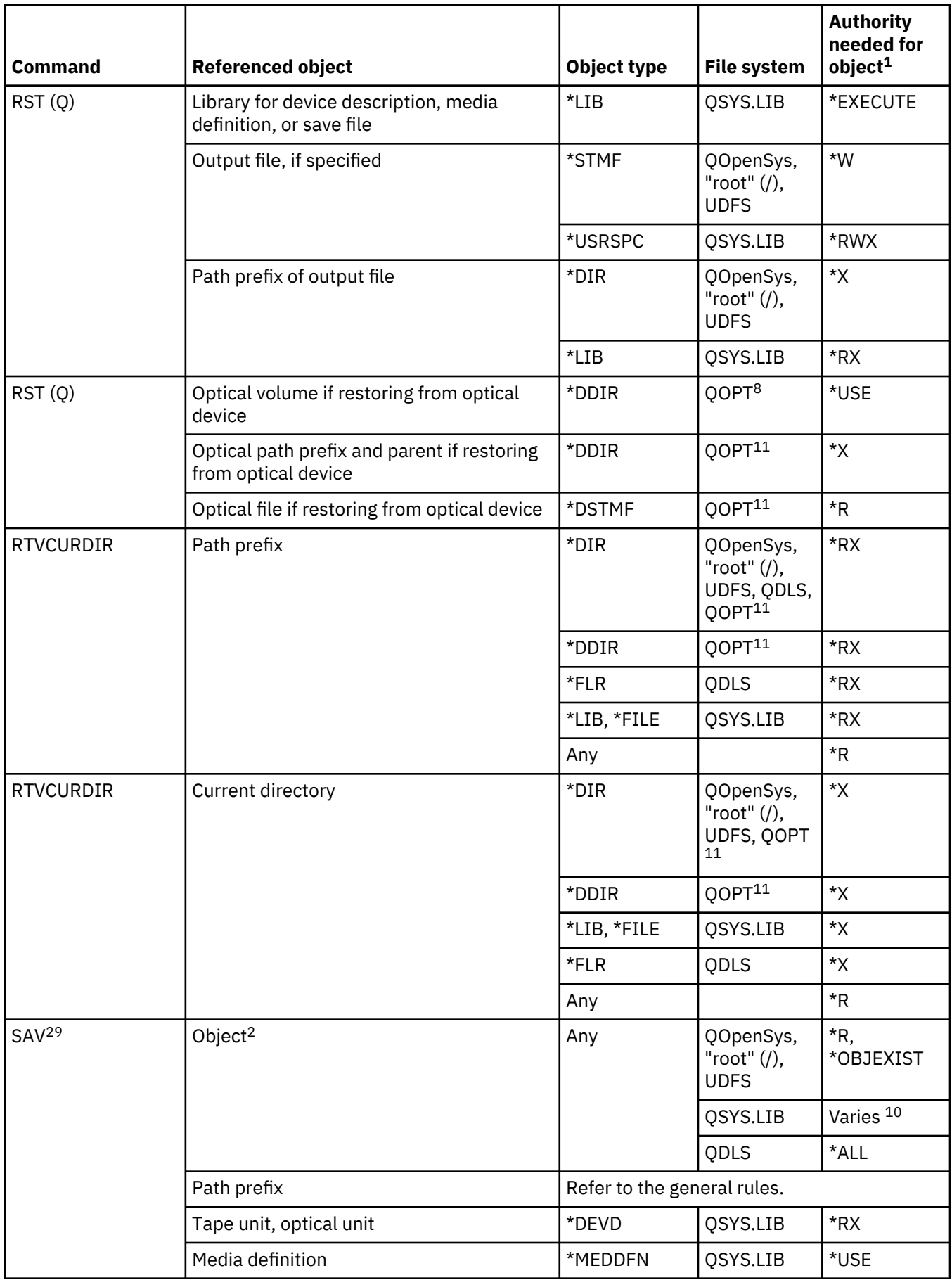

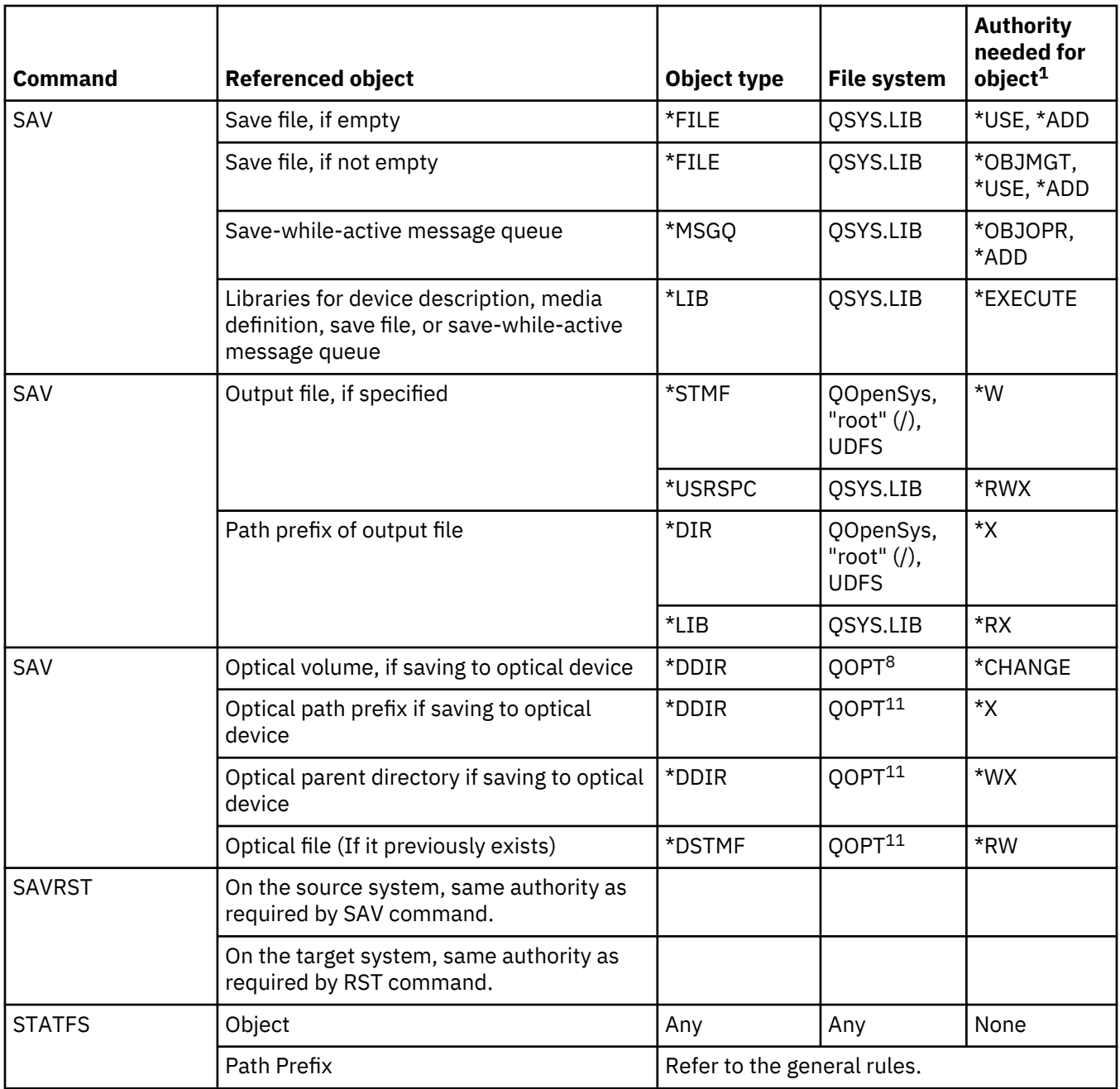

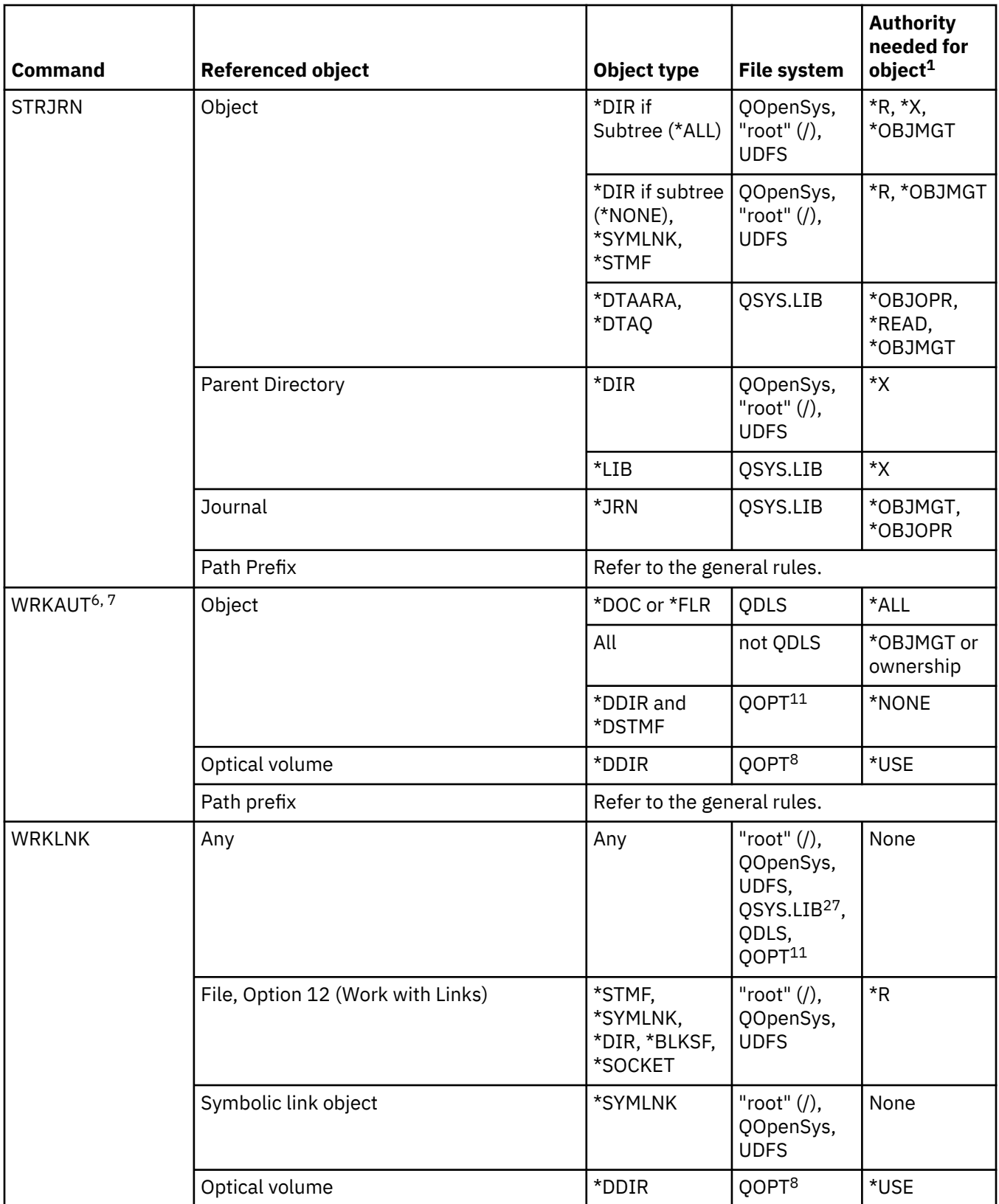

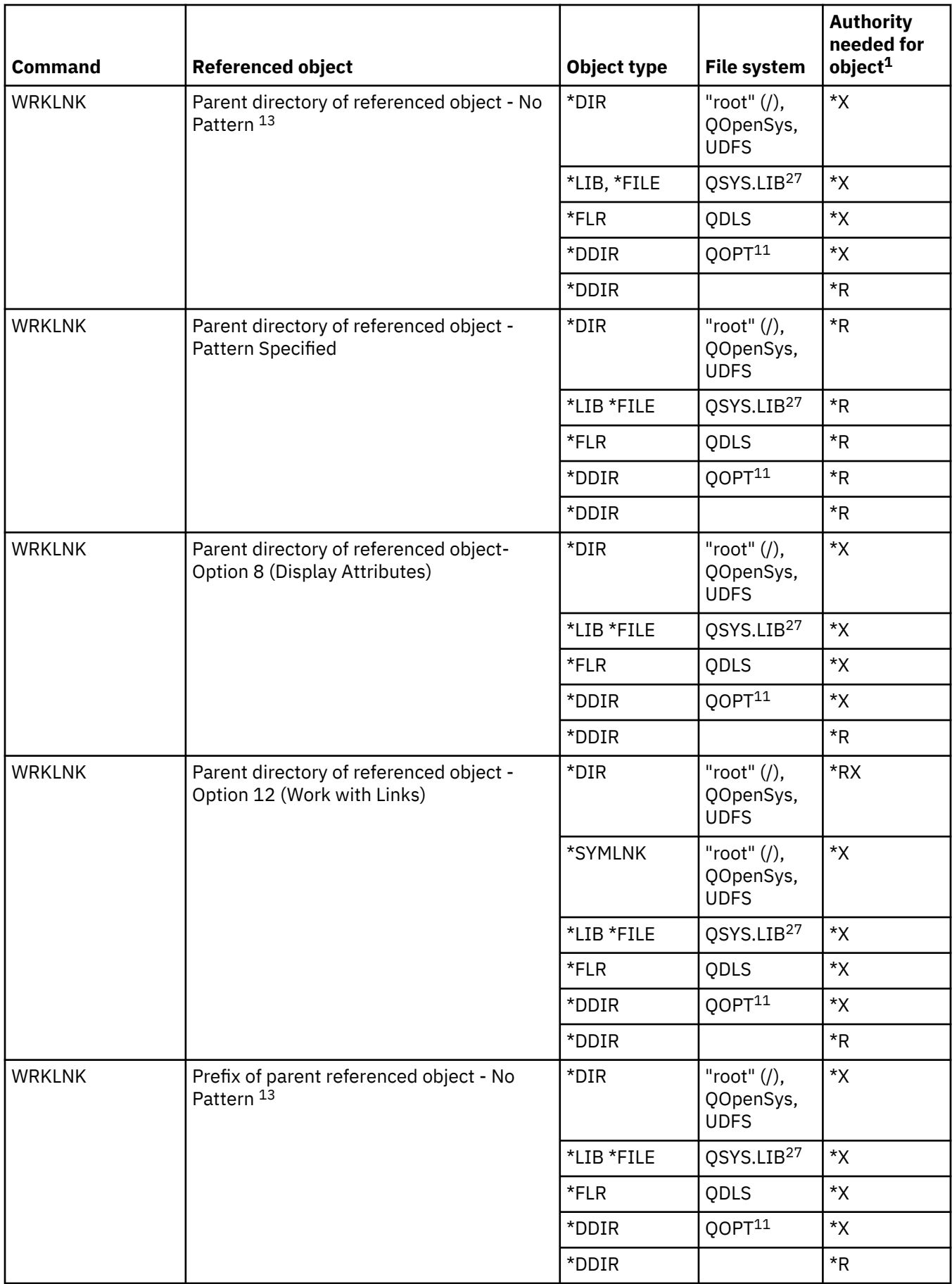

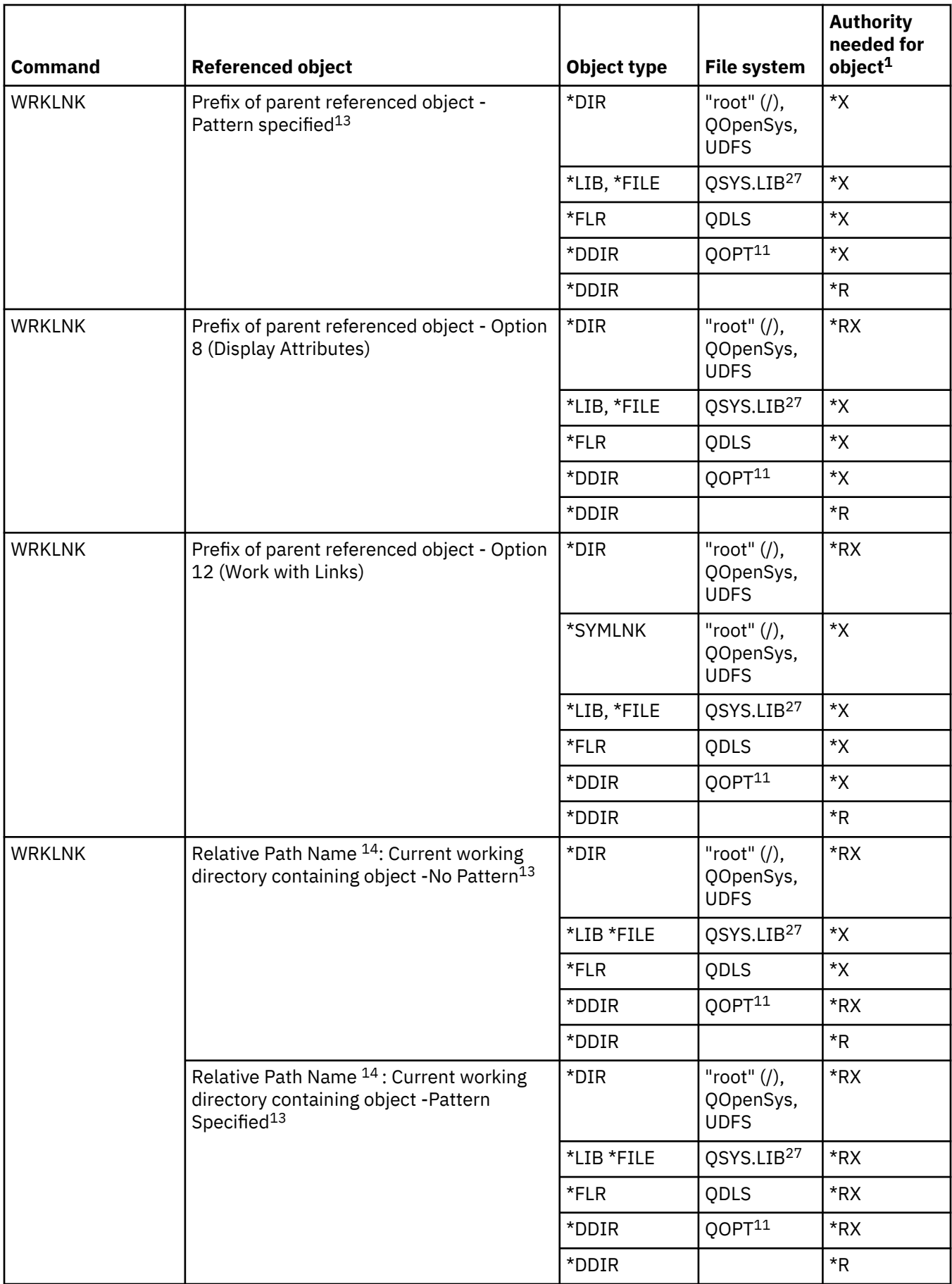

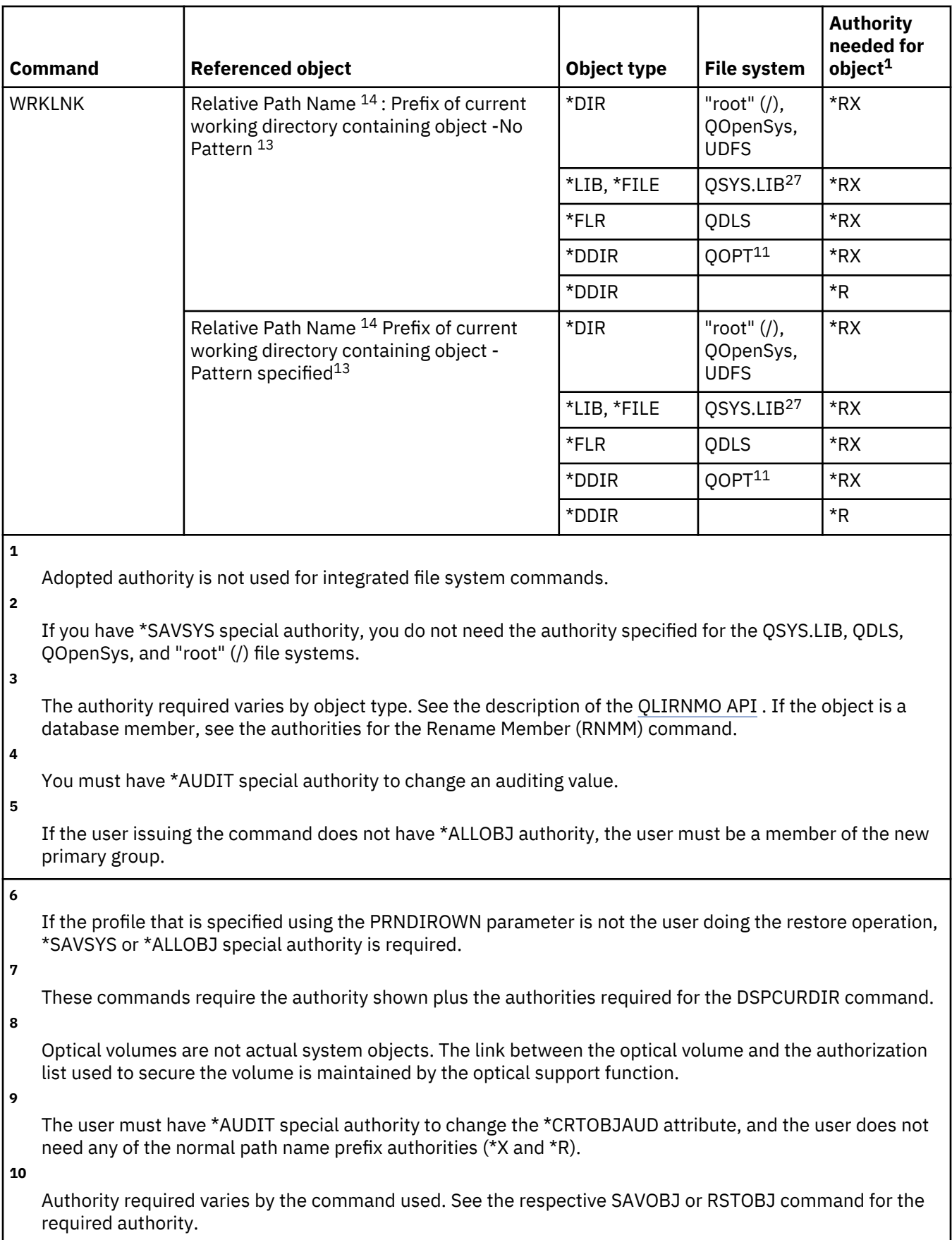

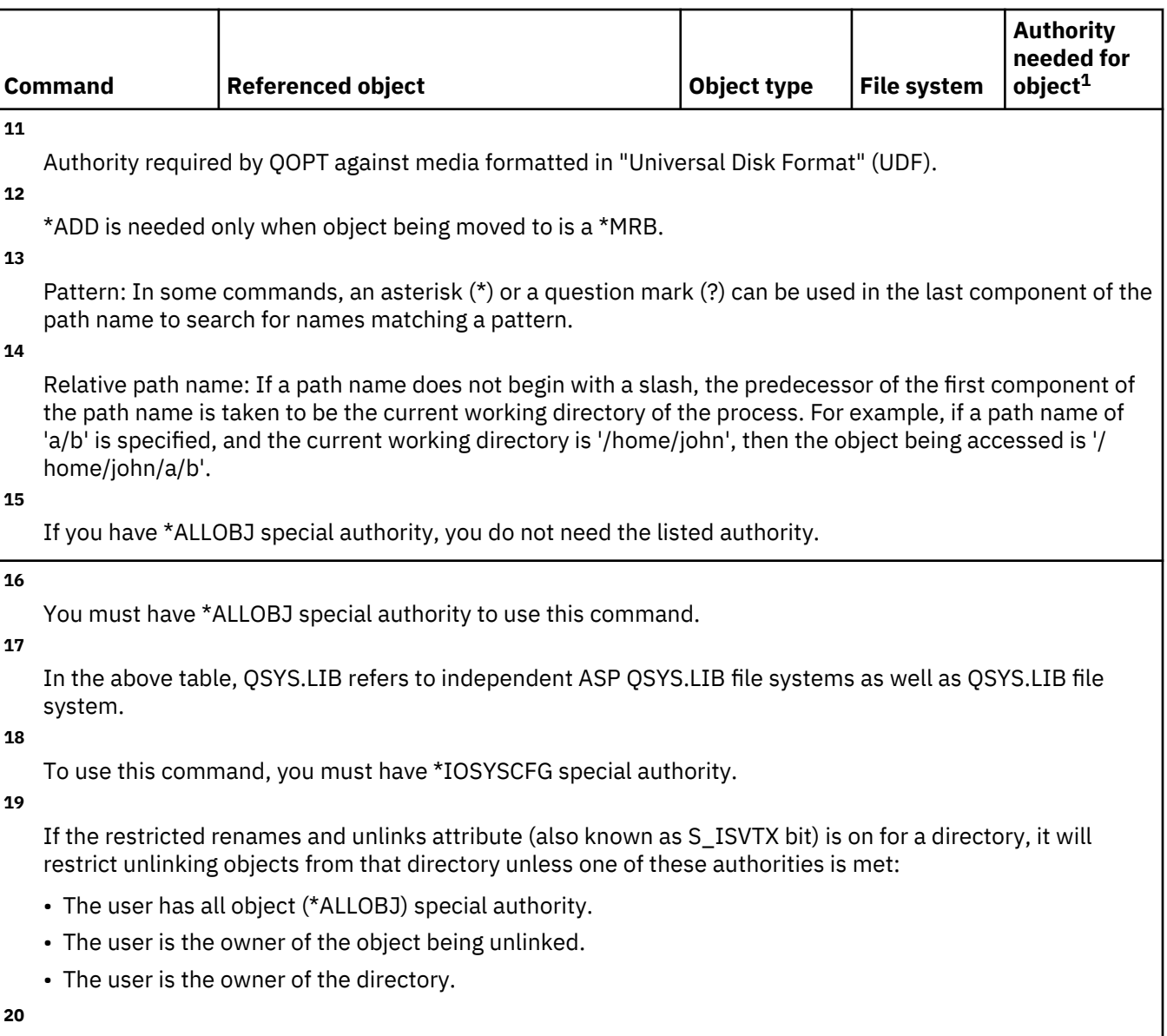

If RMVLNK (\*YES) is specified, the user must also have \*OBJEXIST authority to all objects in the specified directory.

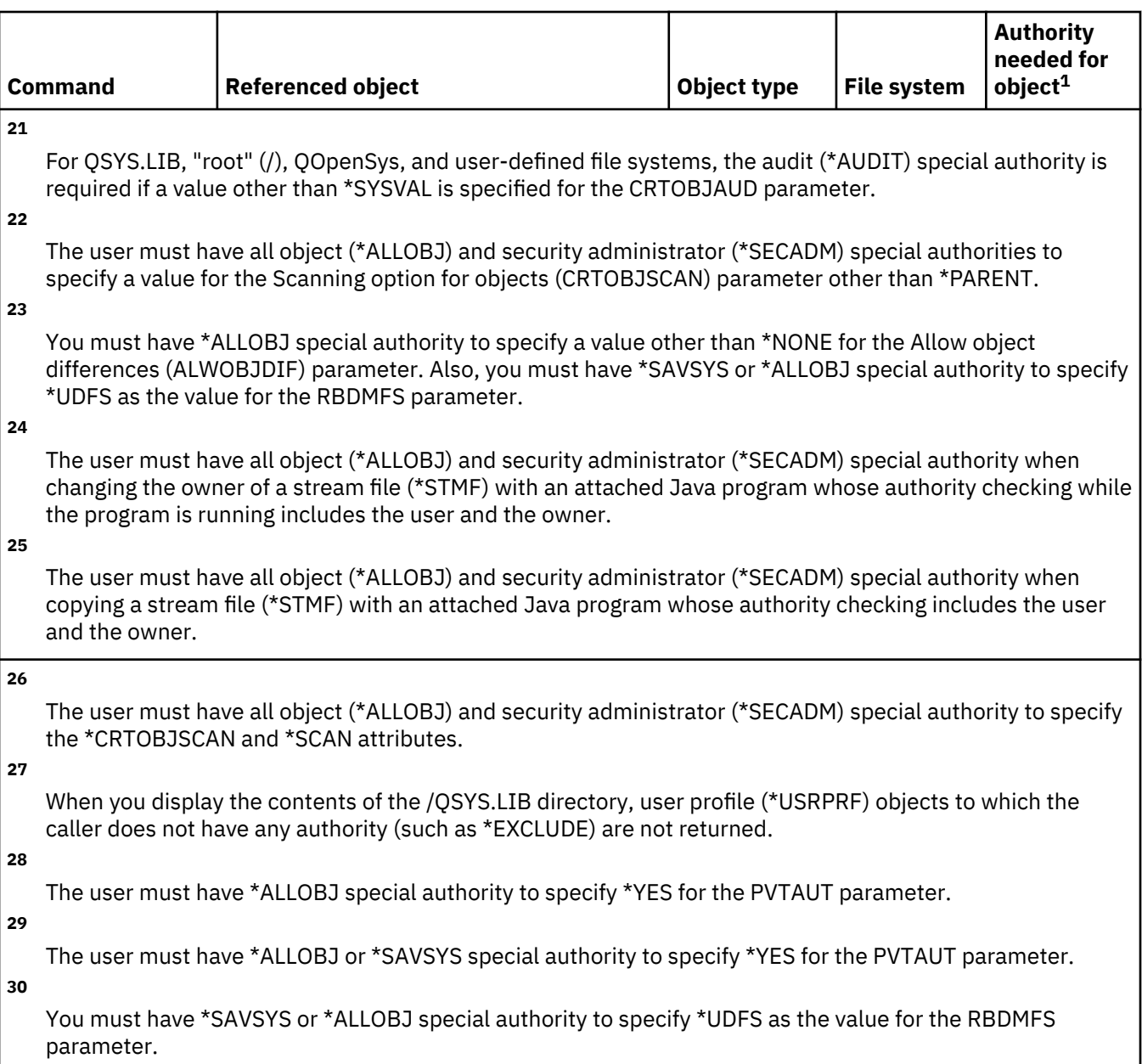

# **Interactive data definition commands**

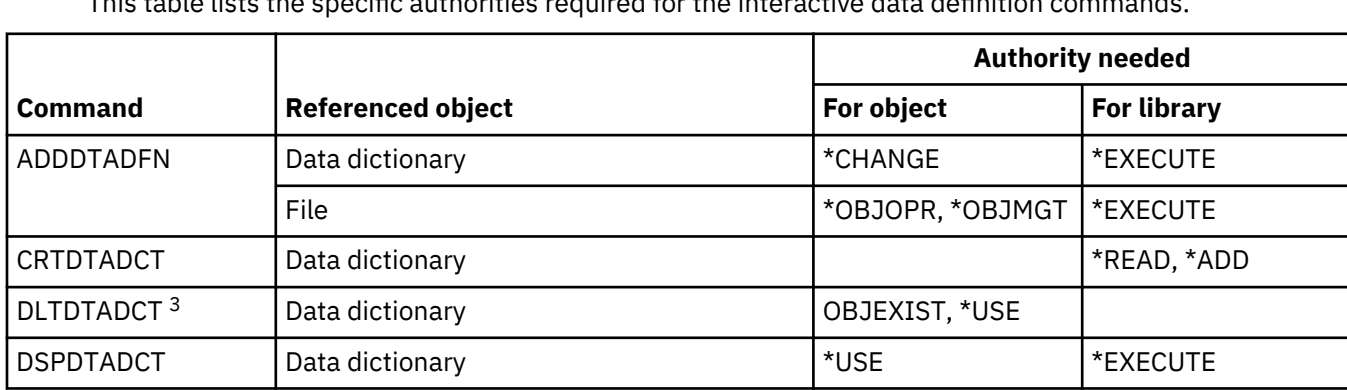

This table lists the specific authorities required for the interactive data definition commands.

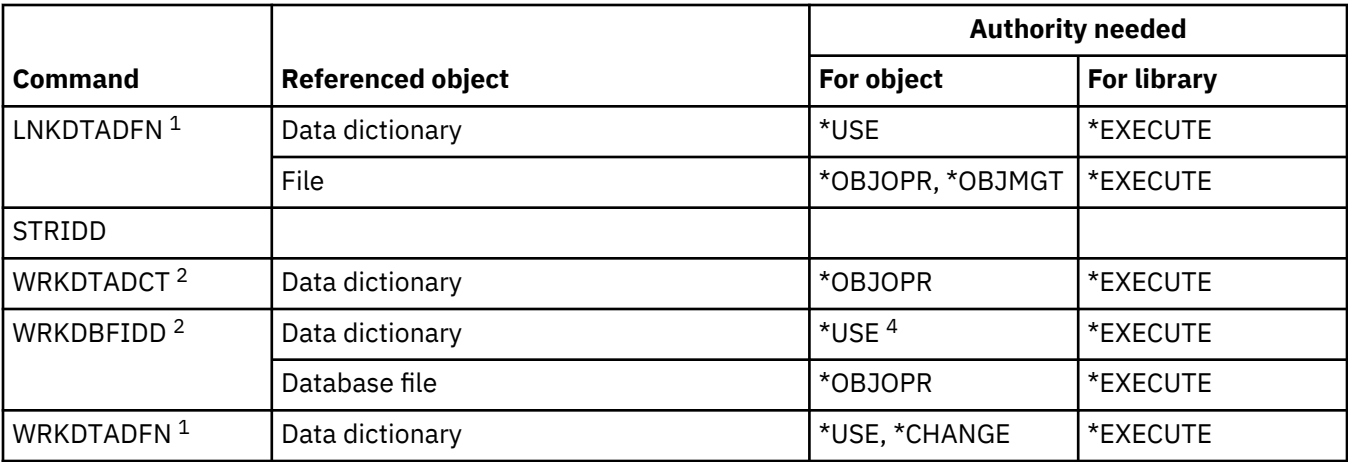

**1**

Authority to the data dictionary is not required to unlink a file.

To use individual operations, you must have the authority required by the individual operation.

**3**

**2**

Before the dictionary is deleted, all linked files are unlinked. Refer to the LNKDTADFN command for authority required to unlink a file.

**4**

You need use authority to the data dictionary to create a new file. No authority to the data dictionary is needed to enter data in an existing file.

### **Internetwork Packet Exchange (IPX) commands**

This table lists the specific authorities required for the Internetwork Packet Exchange (IPX) commands.

[Appendix C, "Commands shipped with public authority \\*EXCLUDE," on page 331](#page-348-0) shows which IBMsupplied user profiles are authorized to the command. The security officer can grant \*USE authority to others.

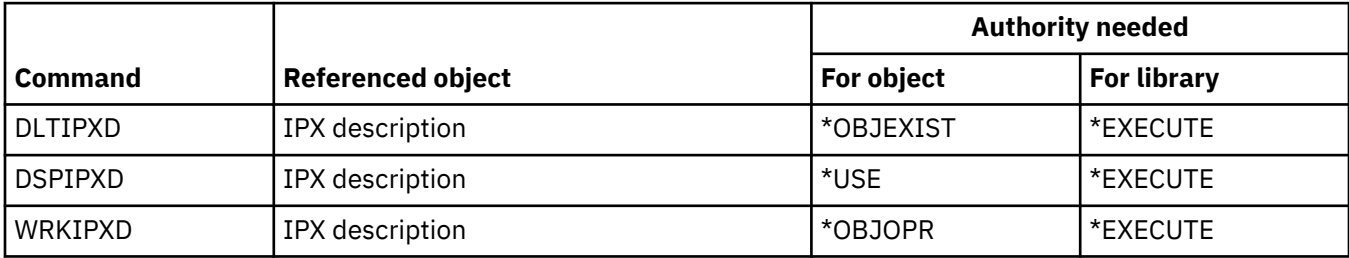

## **Information search index commands**

This table lists the specific authorities required for the information search index commands.

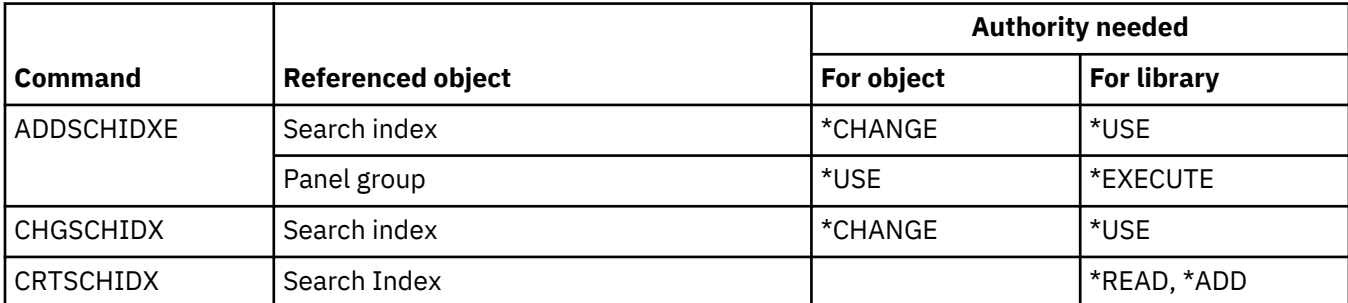

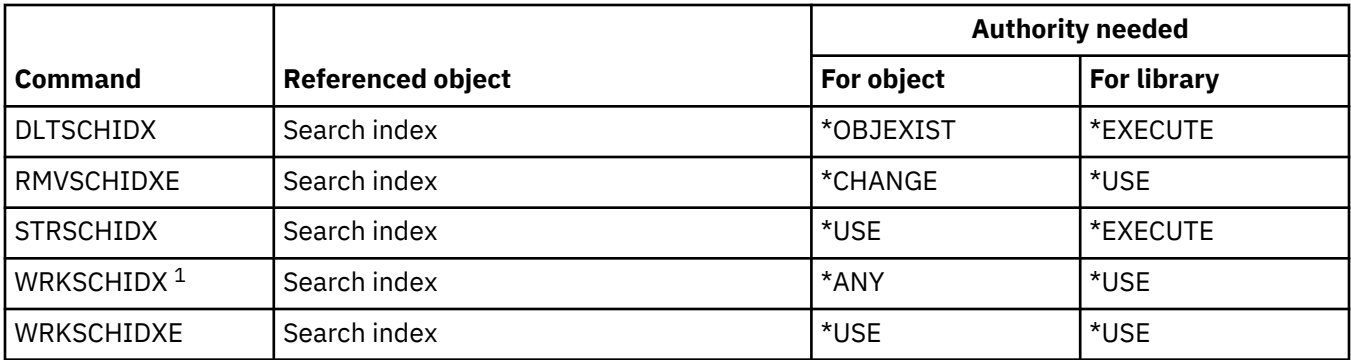

### **IPL attribute commands**

This table lists the specific authorities required for the IPL attribute commands.

Commands identified by (Q) are shipped with public authority \*EXCLUDE. [Appendix C, "Commands](#page-348-0) [shipped with public authority \\*EXCLUDE," on page 331](#page-348-0) shows which IBM-supplied user profiles are authorized to the command. The security officer can grant \*USE authority to others.

These commands do not require authorities to objects:

CHGIPLA  $(Q)$ <sup>1</sup> DSPIPLA

**1**

To use this command, you must have \*SECADM and \*ALLOBJ special authorities.

#### **Java commands**

This table lists the specific authorities required for the Java commands.

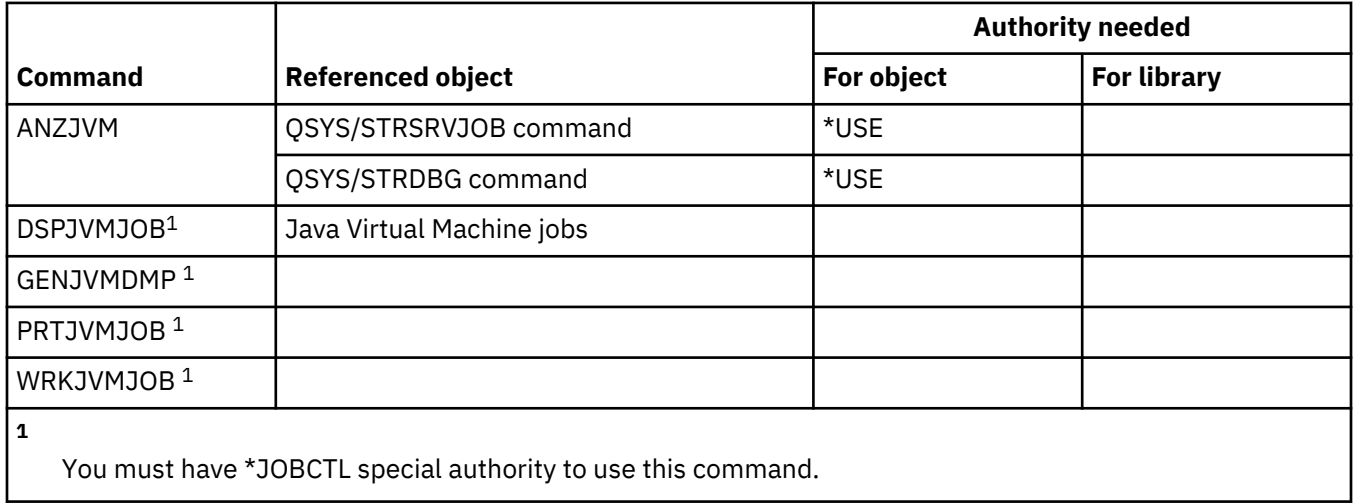

#### **Job commands**

This table lists the specific authorities required for the Job commands.

Commands identified by (Q) are shipped with public authority \*EXCLUDE. [Appendix C, "Commands](#page-348-0) [shipped with public authority \\*EXCLUDE," on page 331](#page-348-0) shows which IBM-supplied user profiles are authorized to the command. The security officer can grant \*USE authority to others.

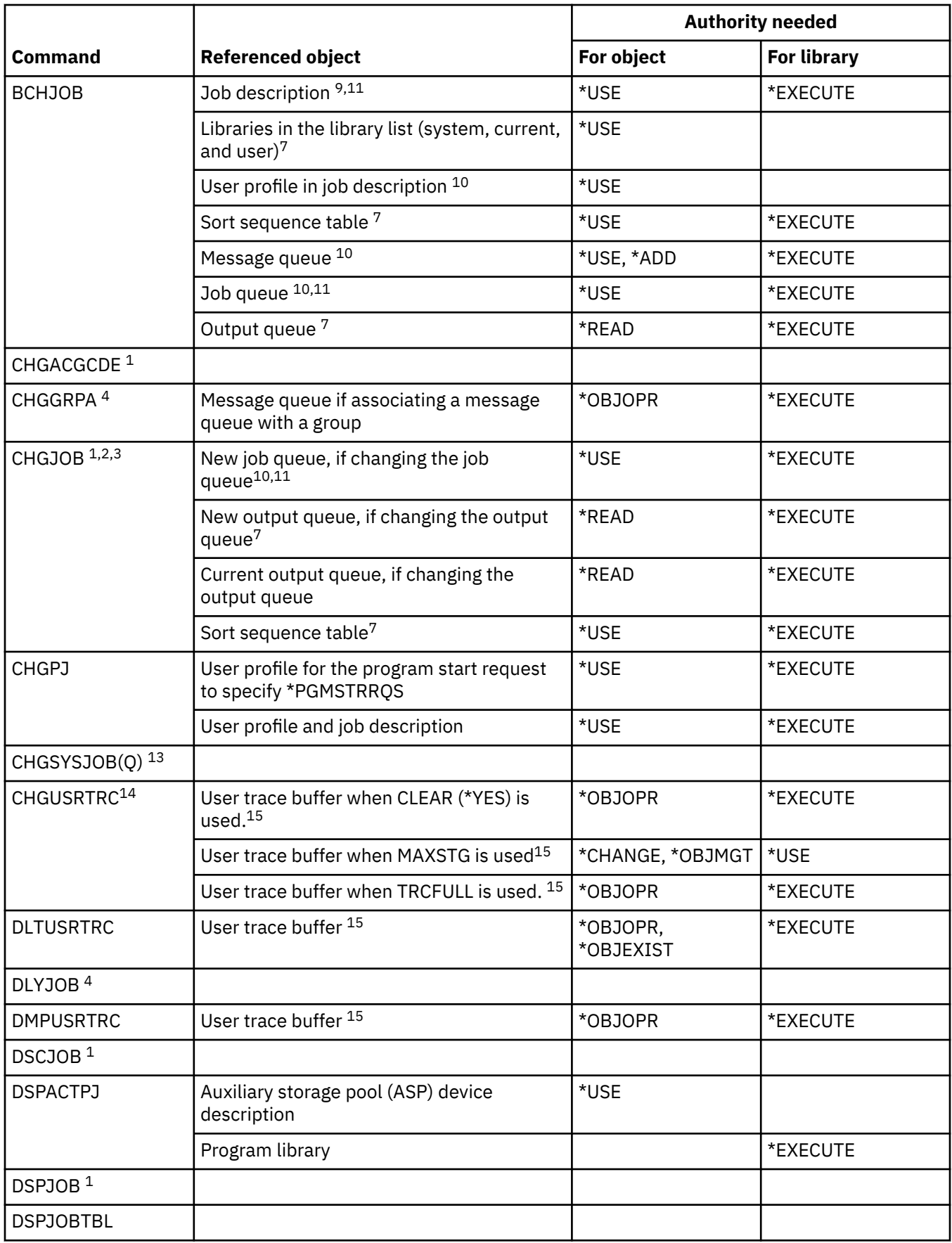

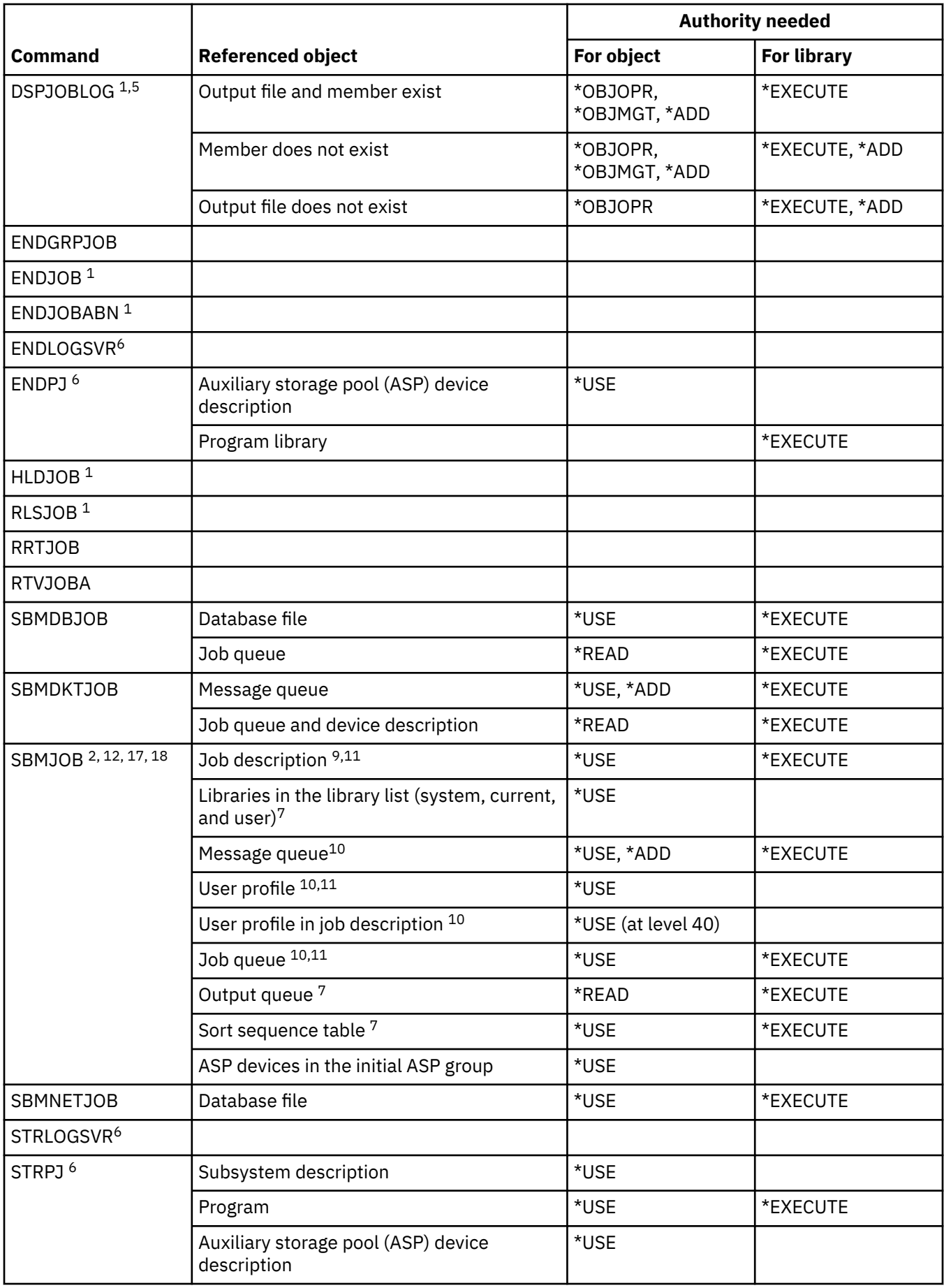

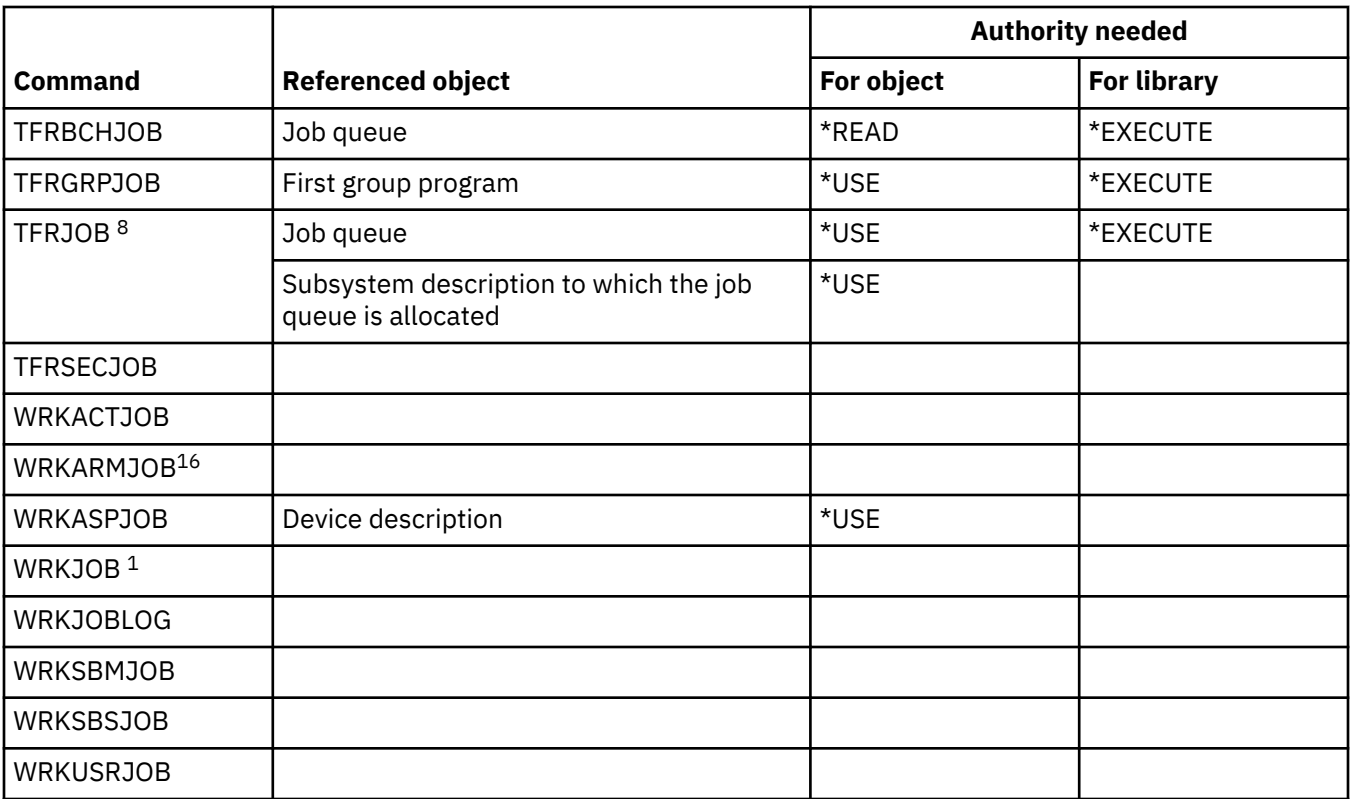

**1**

Any user can run these commands for jobs running under his own user profile. A user with job control (\*JOBCTL) special authority can run these commands for any job. If you have \*SPLCTL special authority, you do not need any authority to the job queue. However, you need authority to the library that contains the job queue.

**2**

You must have the authority (specified in your user profile) for the scheduling priority and output priority specified.

**3**

To change certain job attributes, even in the user's own job, requires job control (\*JOBCTL) special authority. These attributes are RUNPTY, TIMESLICE, PURGE, DFTWAIT, and TSEPOOL.

**4**

This command only affects the job in which it was specified.

**5**

To display a job log for a job that has all object (\*ALLOBJ) special authority, you must have \*ALLOBJ special authority or be authorized to the All Object Job Log function of the IBM i through Application Administration in IBM Navigator for i. The Change Function Usage (CHGFCNUSG) command, with a function ID of QIBM\_ACCESS\_ALLOBJ\_JOBLOG, can also be used to change the list of users that are allowed to display a job log of a job with \*ALLOBJ special authority.

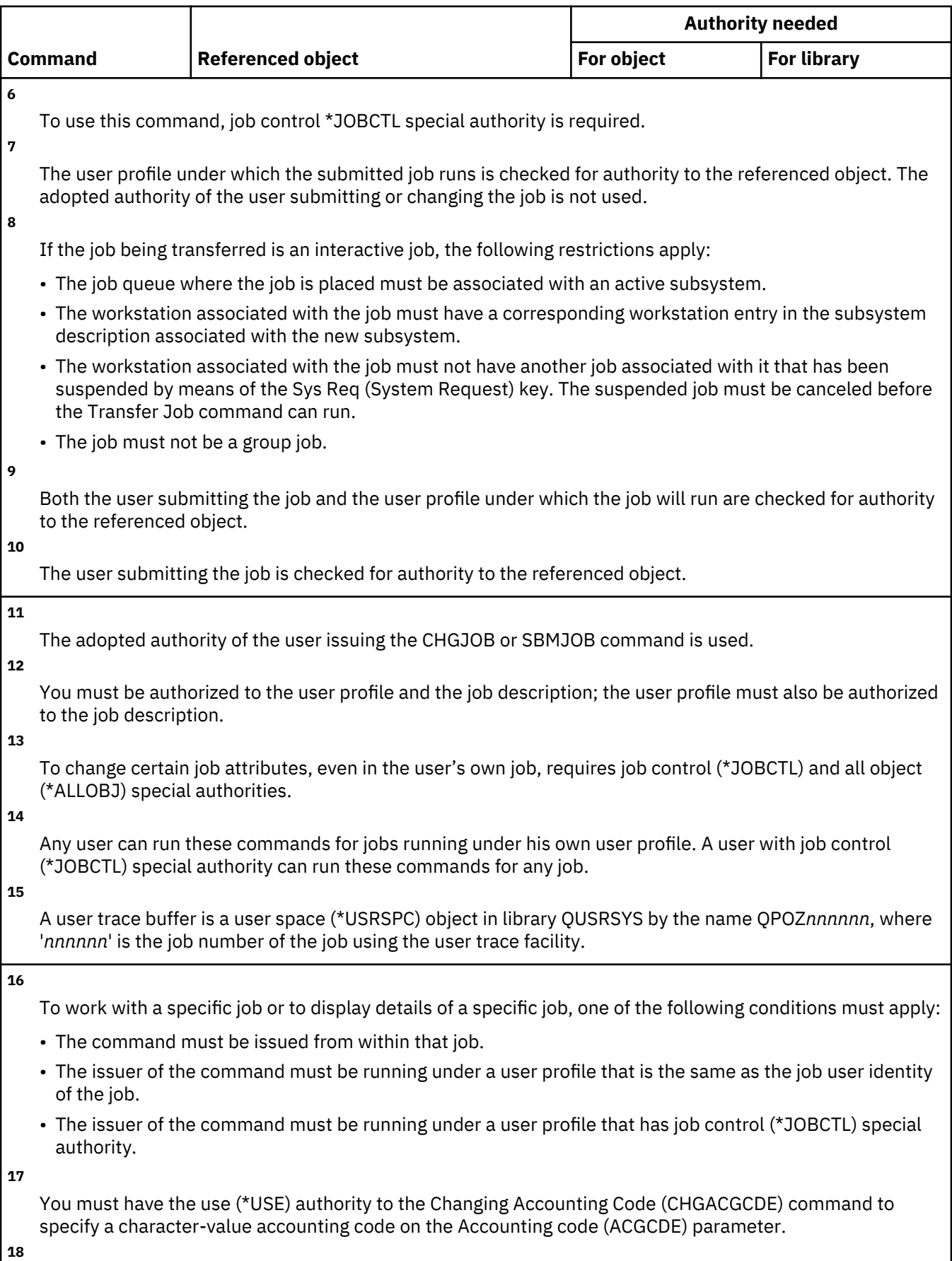

You must have the job control (\*JOBCTL) special authority to use the Submitted for (SBMFOR) parameter.

## **Job description commands**

This table lists the specific authorities required for the job description commands.

Commands identified by (Q) are shipped with public authority \*EXCLUDE. [Appendix C, "Commands](#page-348-0) [shipped with public authority \\*EXCLUDE," on page 331](#page-348-0) shows which IBM-supplied user profiles are authorized to the command. The security officer can grant \*USE authority to others.

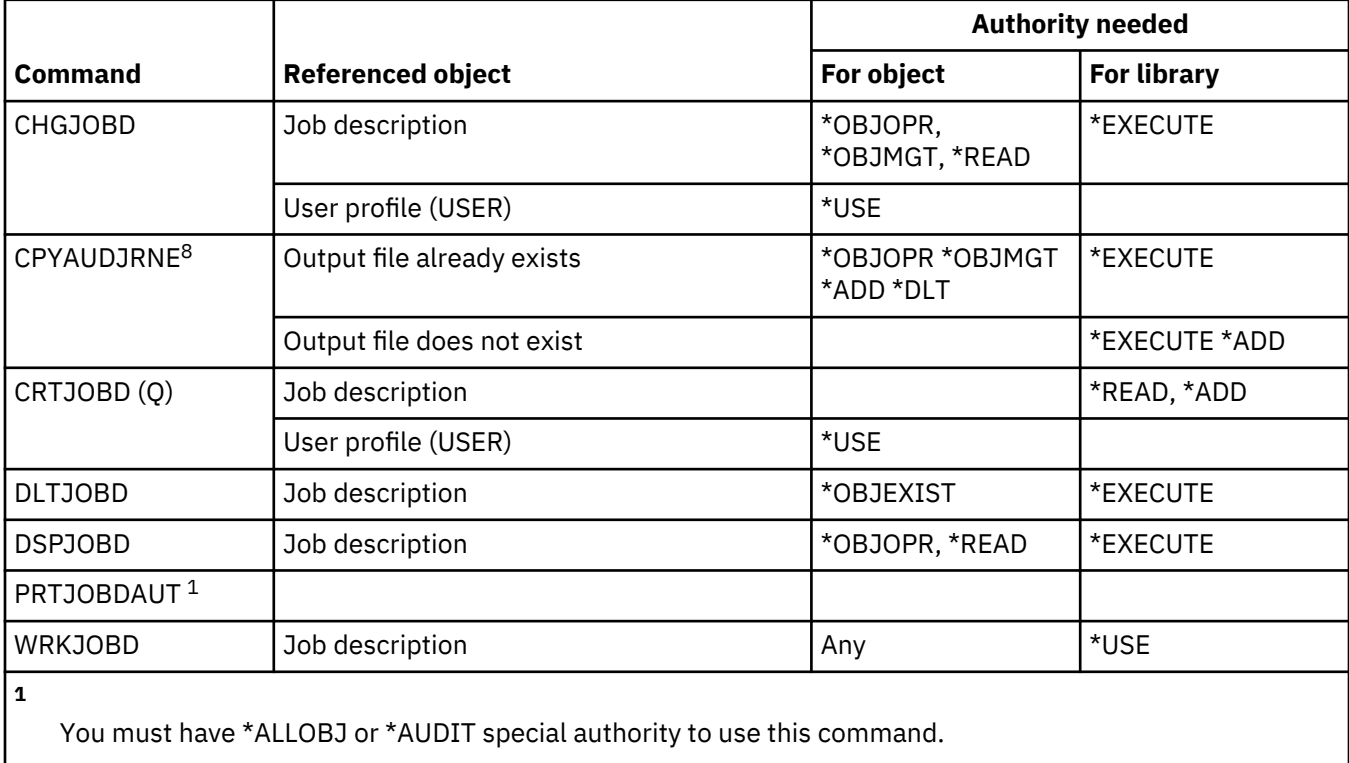

## **Job queue commands**

This table lists the specific authorities required for the job queue commands.

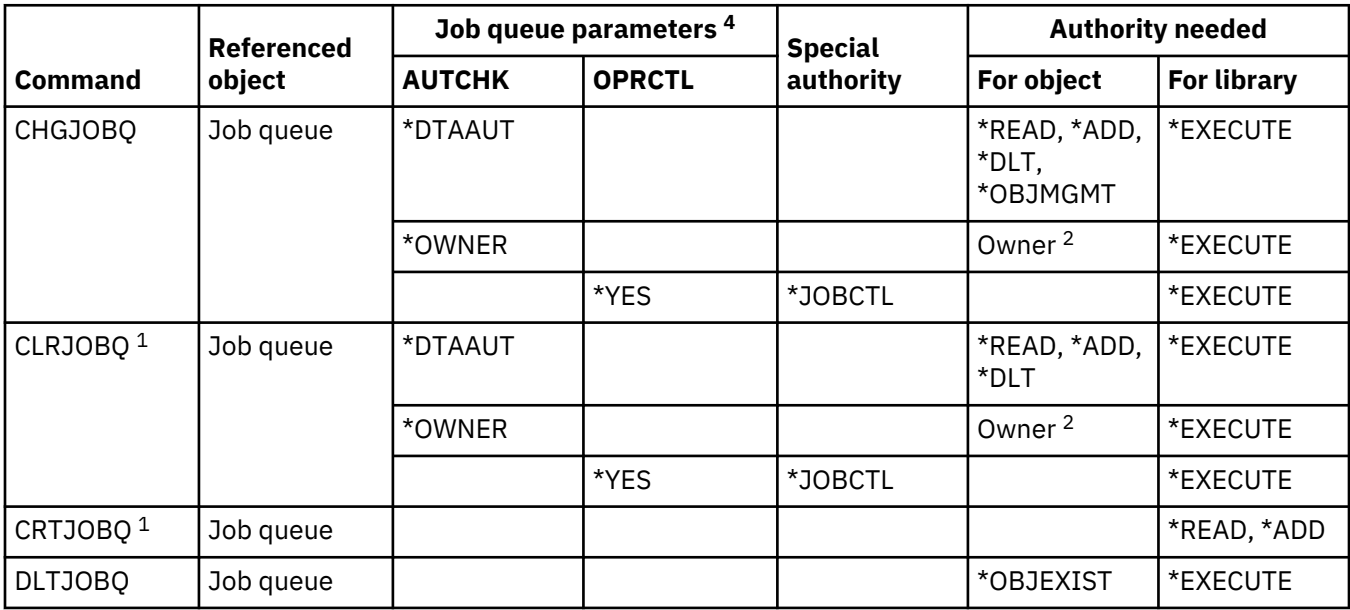

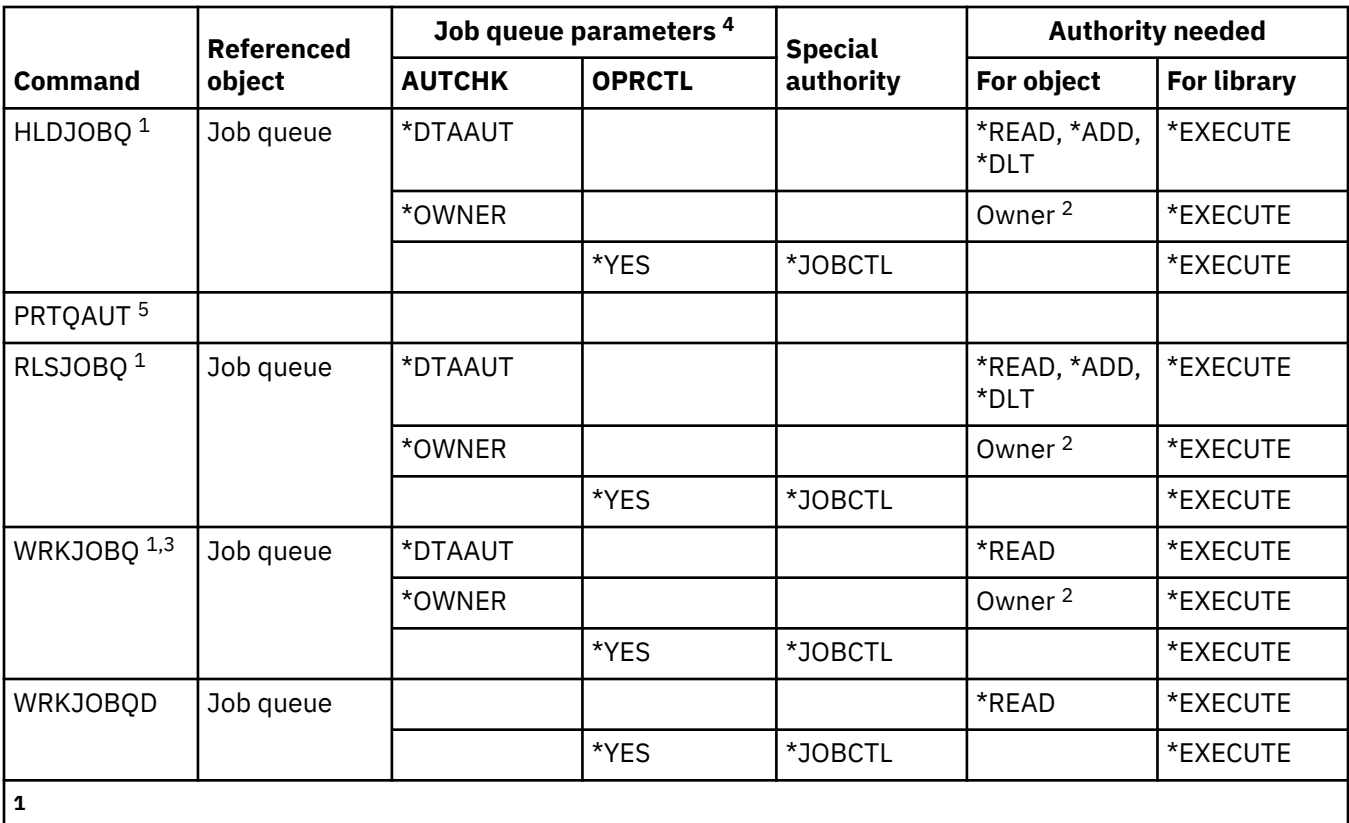

If you have \*SPLCTL special authority, you do not need any authority to the job queue but you need authority to the library containing the job queue.

You must be the owner of the job queue.

**3**

**2**

If you request to work with all job queues, your list display includes all the job queues in libraries to which you have \*EXECUTE authority.

**4**

**5**

You must have \*ALLOBJ or \*AUDIT special authority to use this command.

To display the job queue parameters, use the QSPRJOBQ API.

## **Job schedule commands**

This table lists the specific authorities required for the job schedule commands.

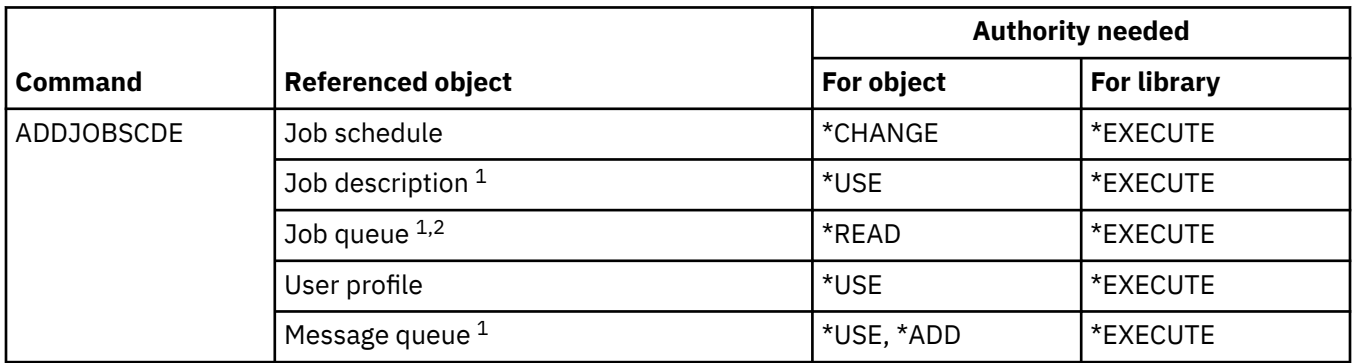

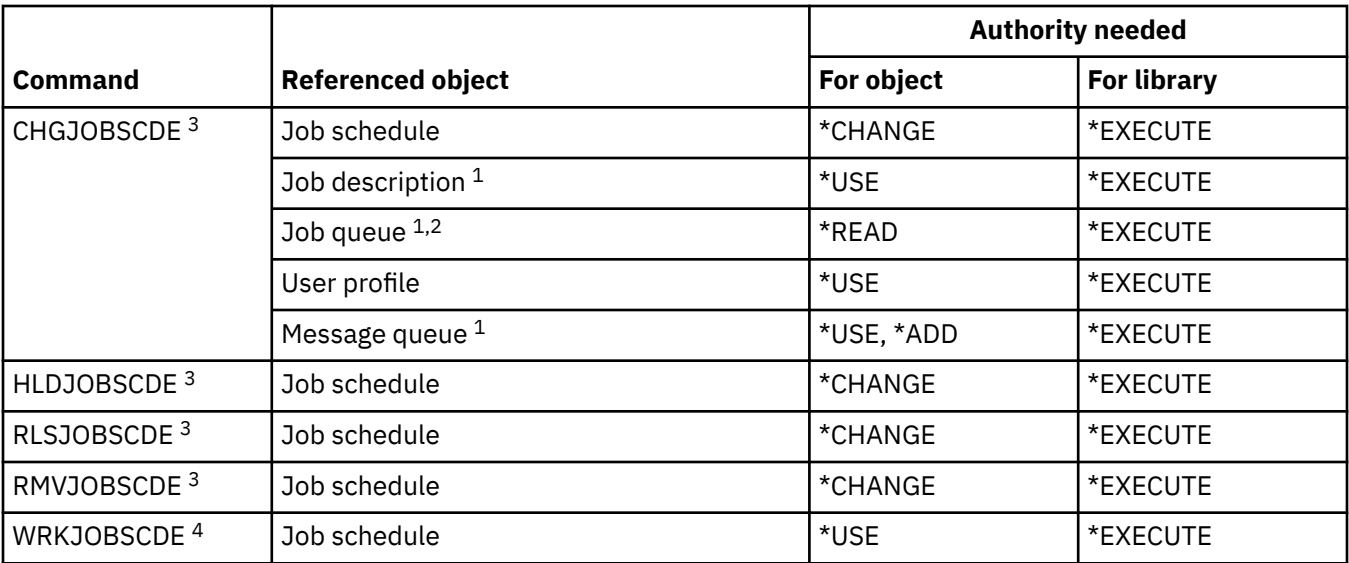

**1**

Both the user profile adding the entry and the user profile under which the job will run are checked for authority to the referenced object.

**2**

Authority to the job queue cannot come from adopted authority.

**3**

You must have \*JOBCTL special authority or have added the entry.

**4**

To display the details of an entry (option 5 or print format \*FULL), you must have \*JOBCTL special authority or have added the entry.

### **Journal commands**

This table lists the specific authorities required for the journal commands.

Commands identified by (Q) are shipped with public authority \*EXCLUDE. [Appendix C, "Commands](#page-348-0) [shipped with public authority \\*EXCLUDE," on page 331](#page-348-0) shows which IBM-supplied user profiles are authorized to the command. The security officer can grant \*USE authority to others.

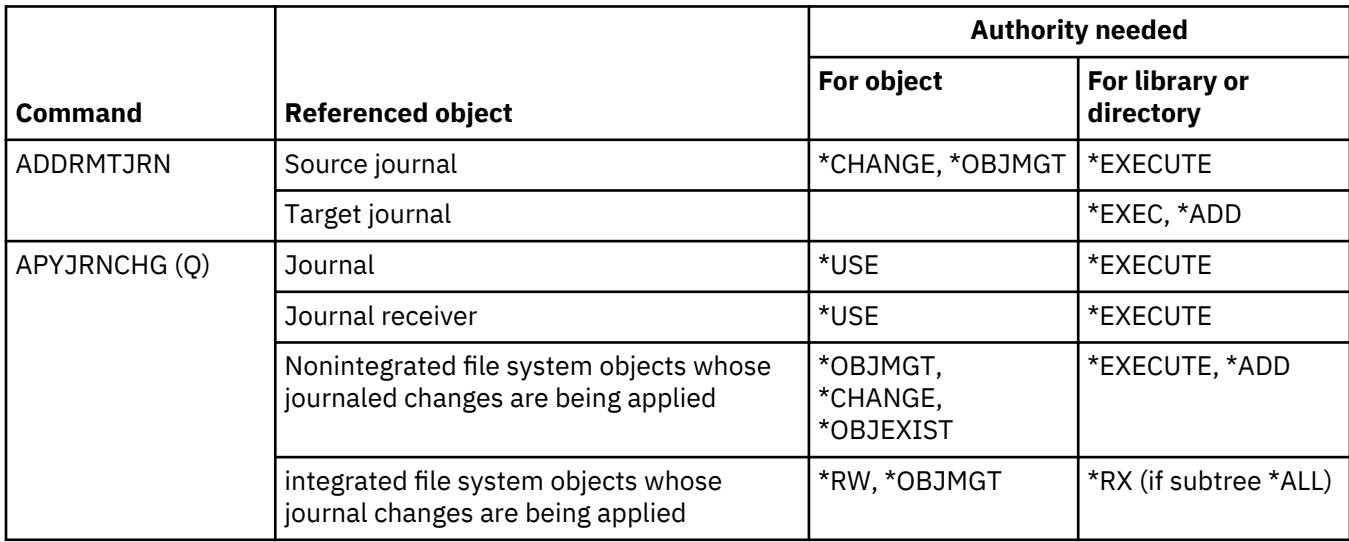

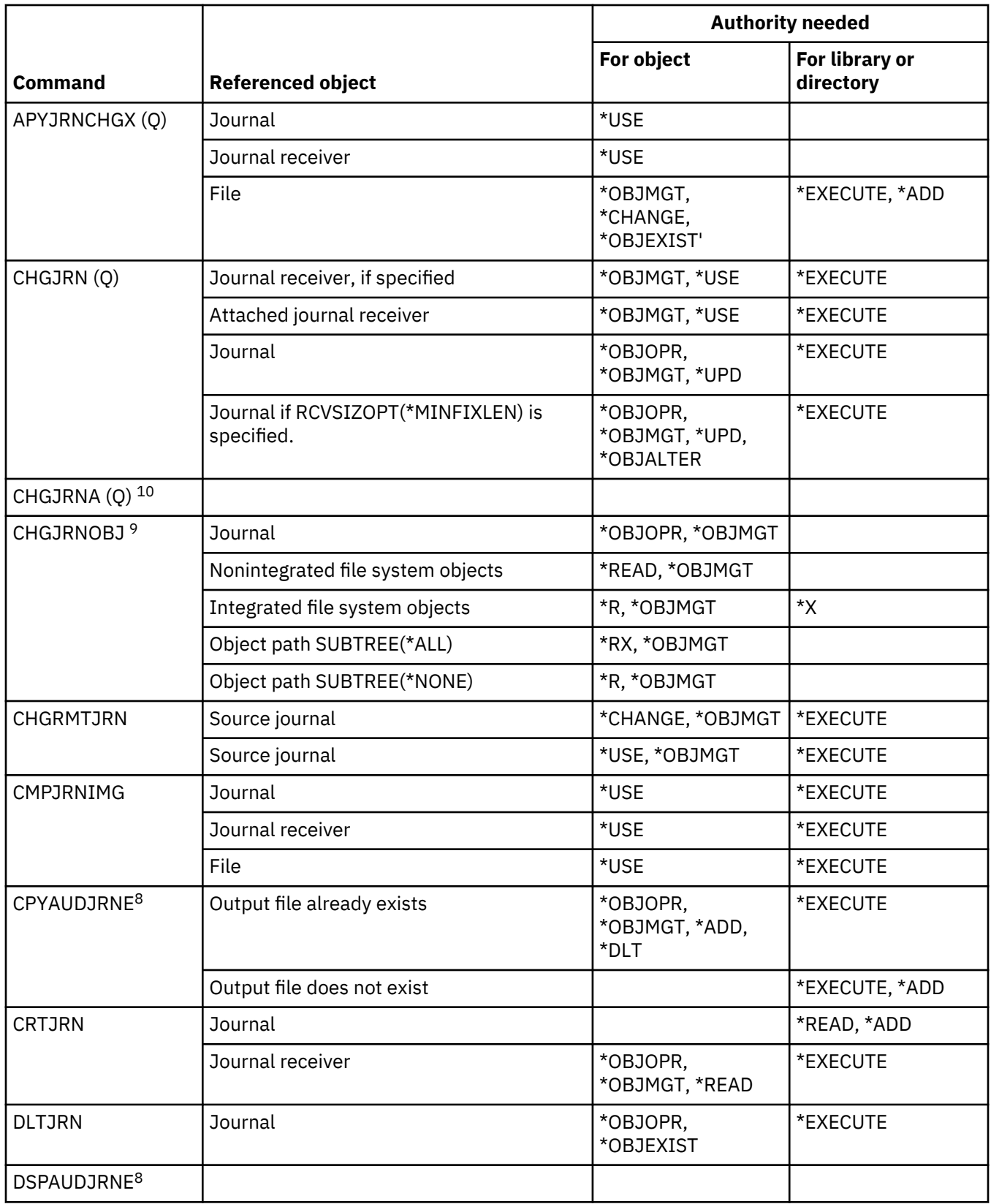

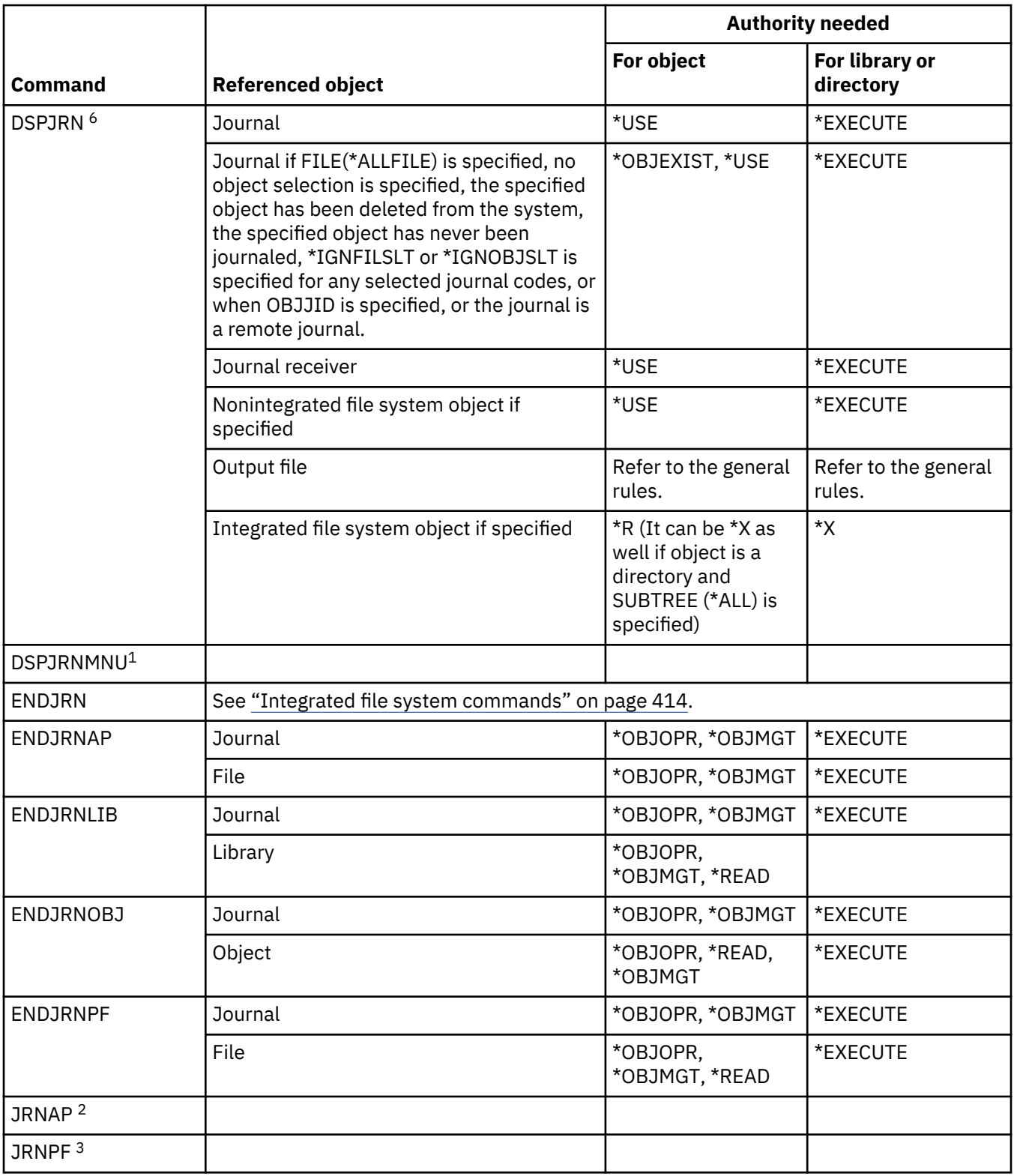

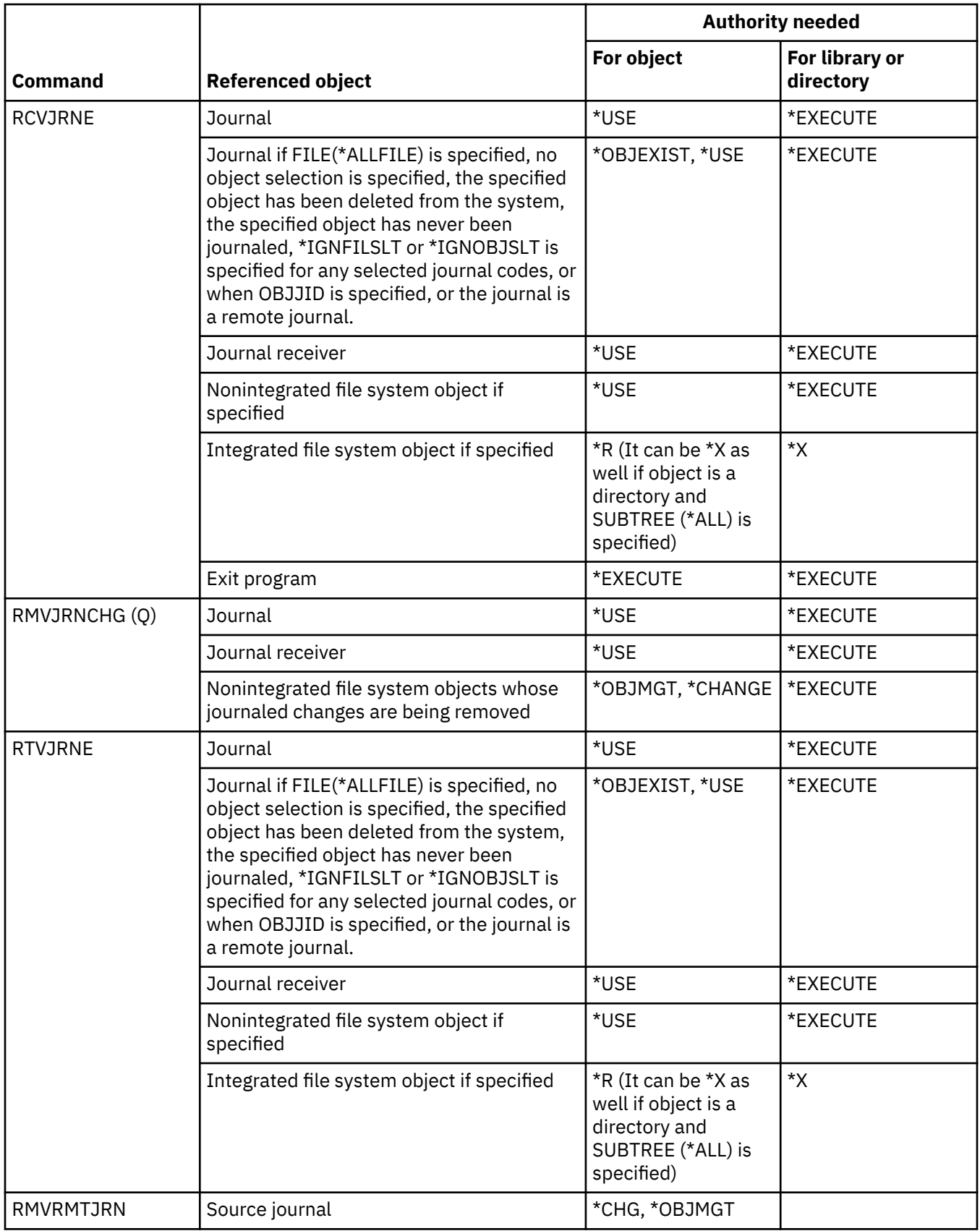

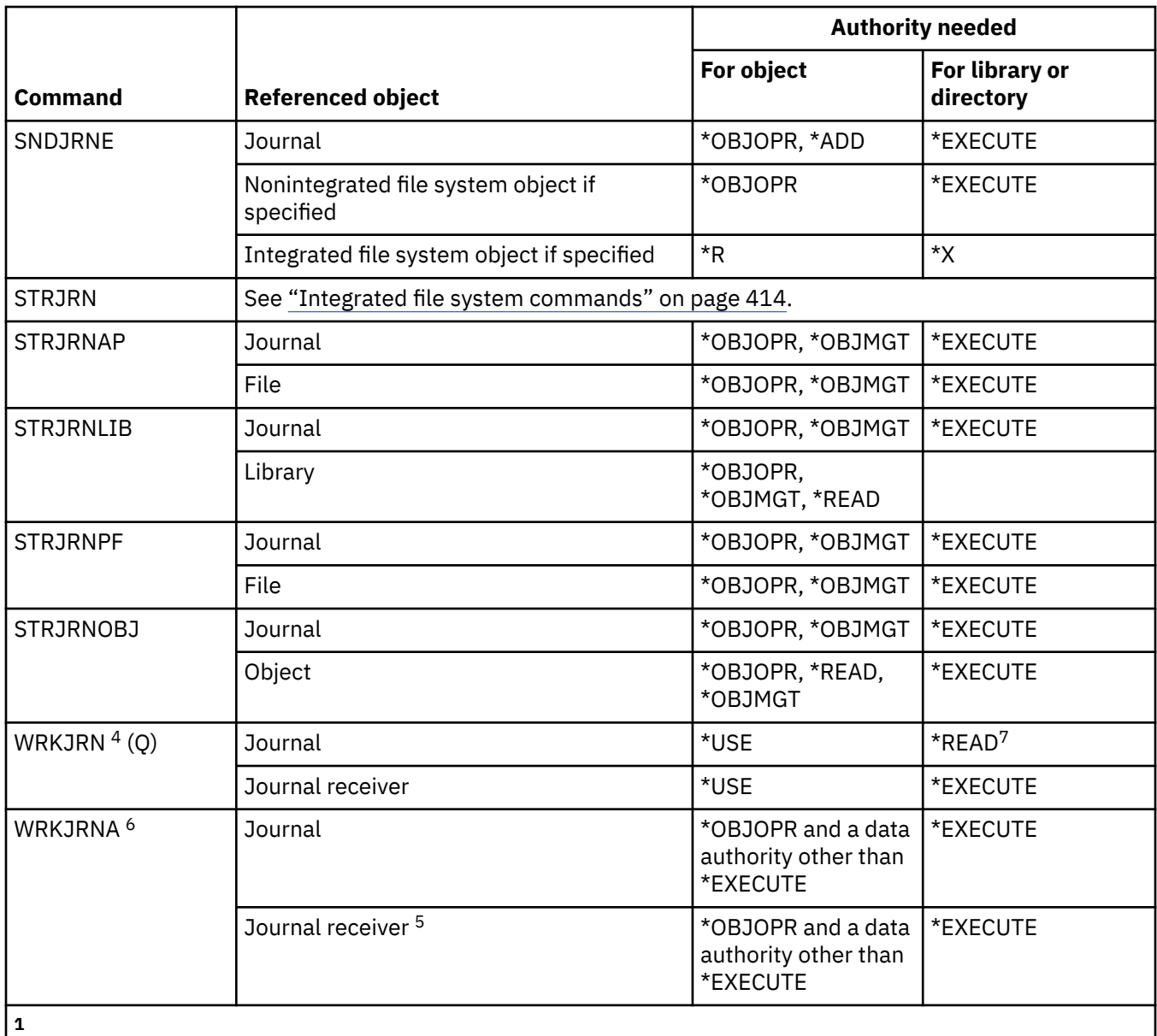

See the WRKJRN command (this command has the same function).

See the STRJRNAP command.

**3**

**2**

See the STRJRNPF command.

**4**

Additional authority is required for specific functions called during the operation selected. For example, to restore an object you must have the authority required for the RSTOBJ or RST command.

**5**

\*OBJOPR and \*OBJEXIST authority is required for journal receivers if the option is chosen to delete receivers.

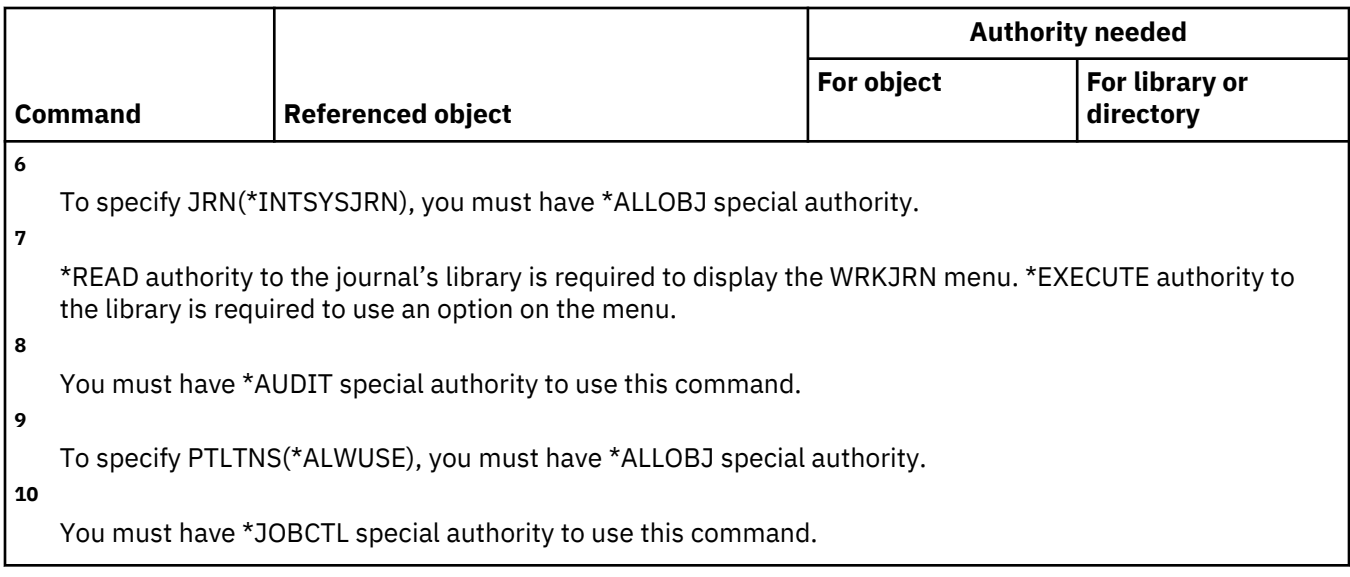

## **Journal receiver commands**

This table lists the specific authorities required for the journal receiver commands.

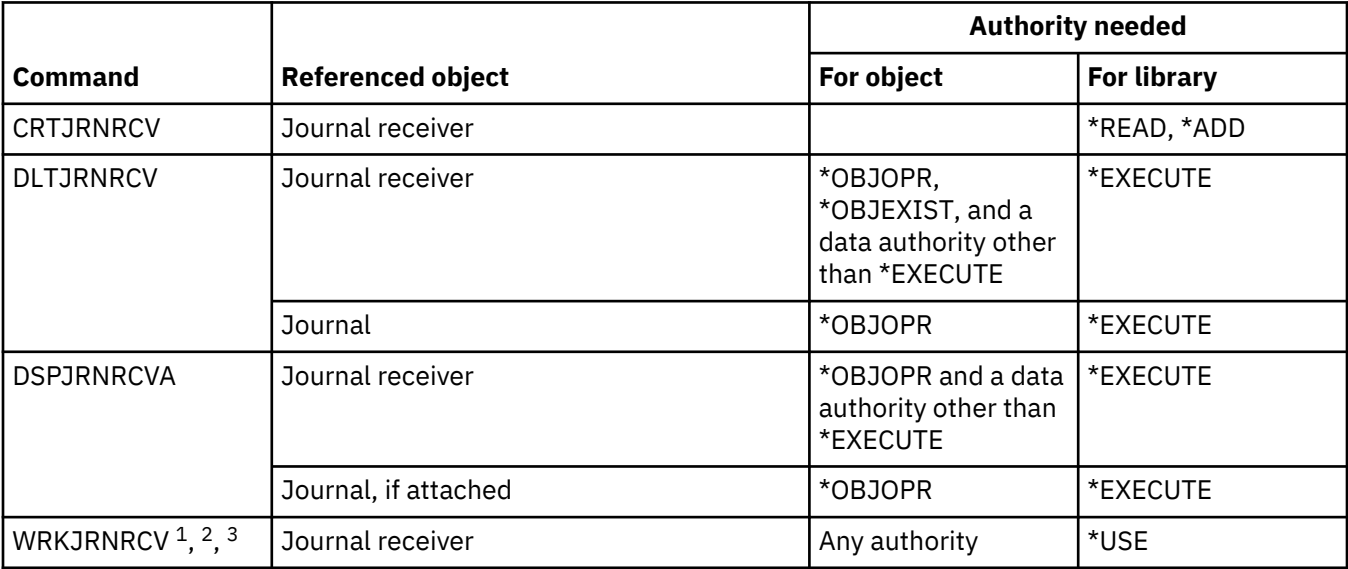

**1**

To use an individual operation, you must have the authority required by the operation.

**2**

\*OBJOPR and \*OBJEXIST authority is required for journal receivers if the option is chosen to delete receivers.

**3**

\*OBJOPR and a data authority other than \*EXECUTE is required for journal receivers if the option is chosen to display the description.
### **Kerberos commands**

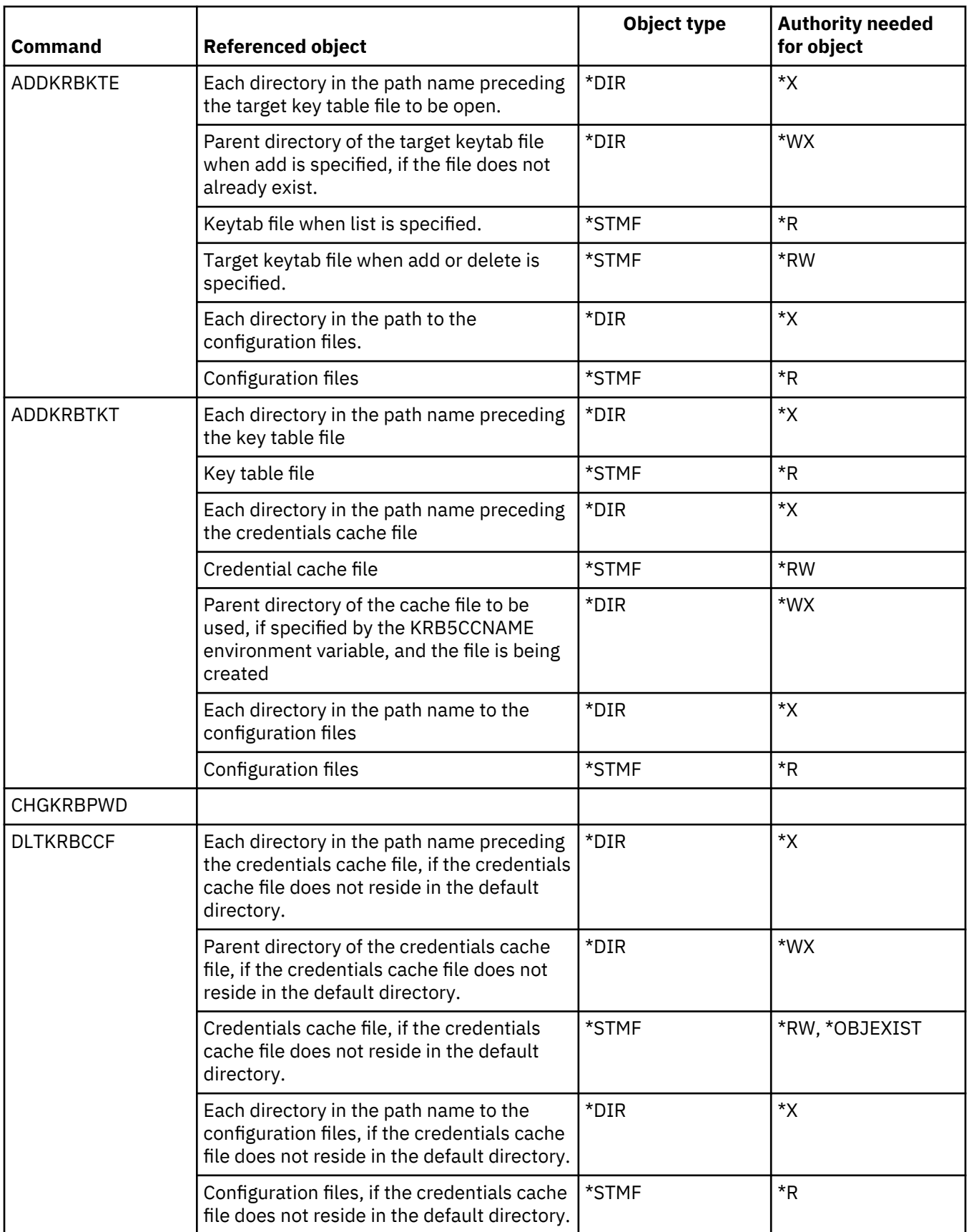

This table lists the specific authorities required for the Kerberos commands.

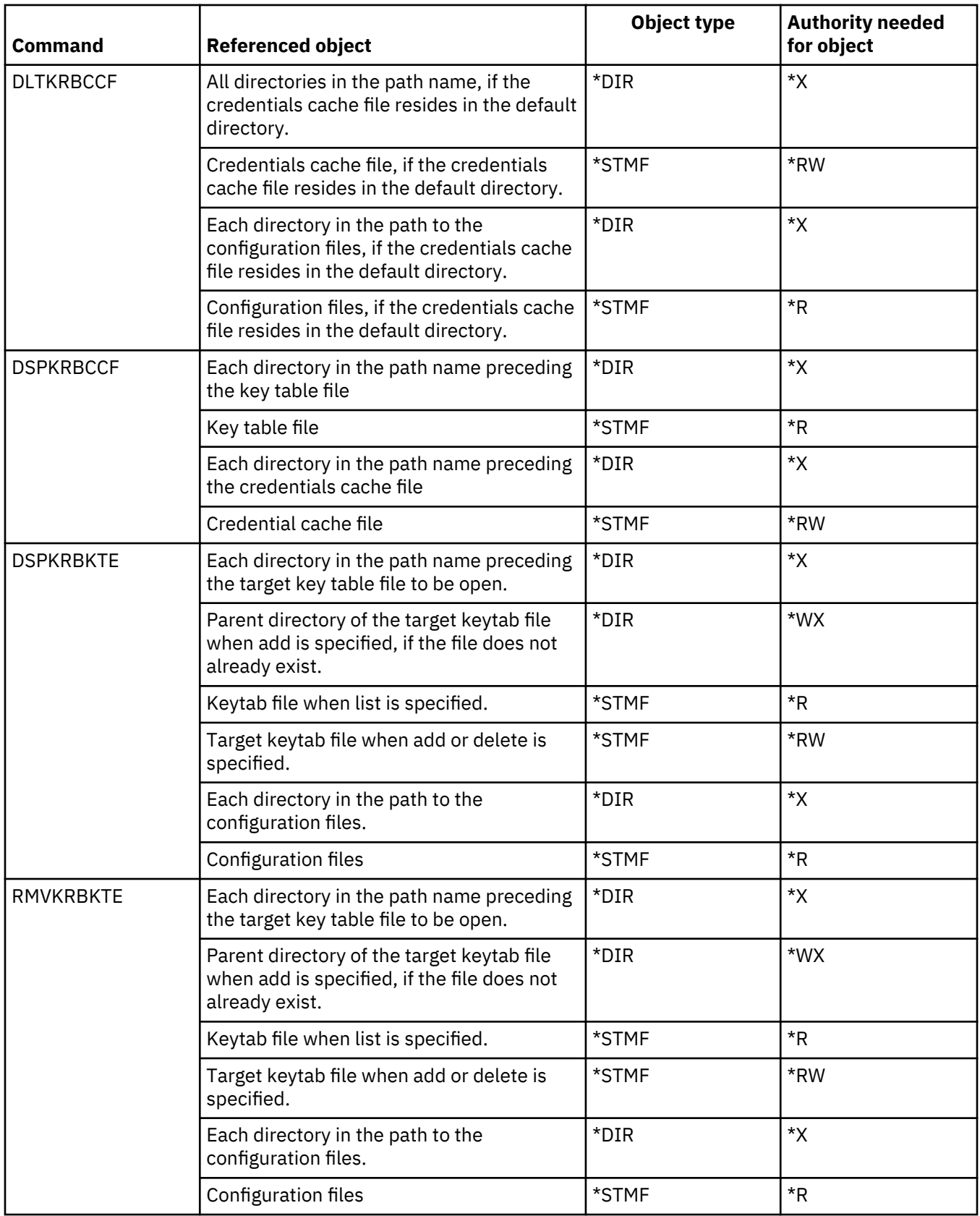

### **Language commands**

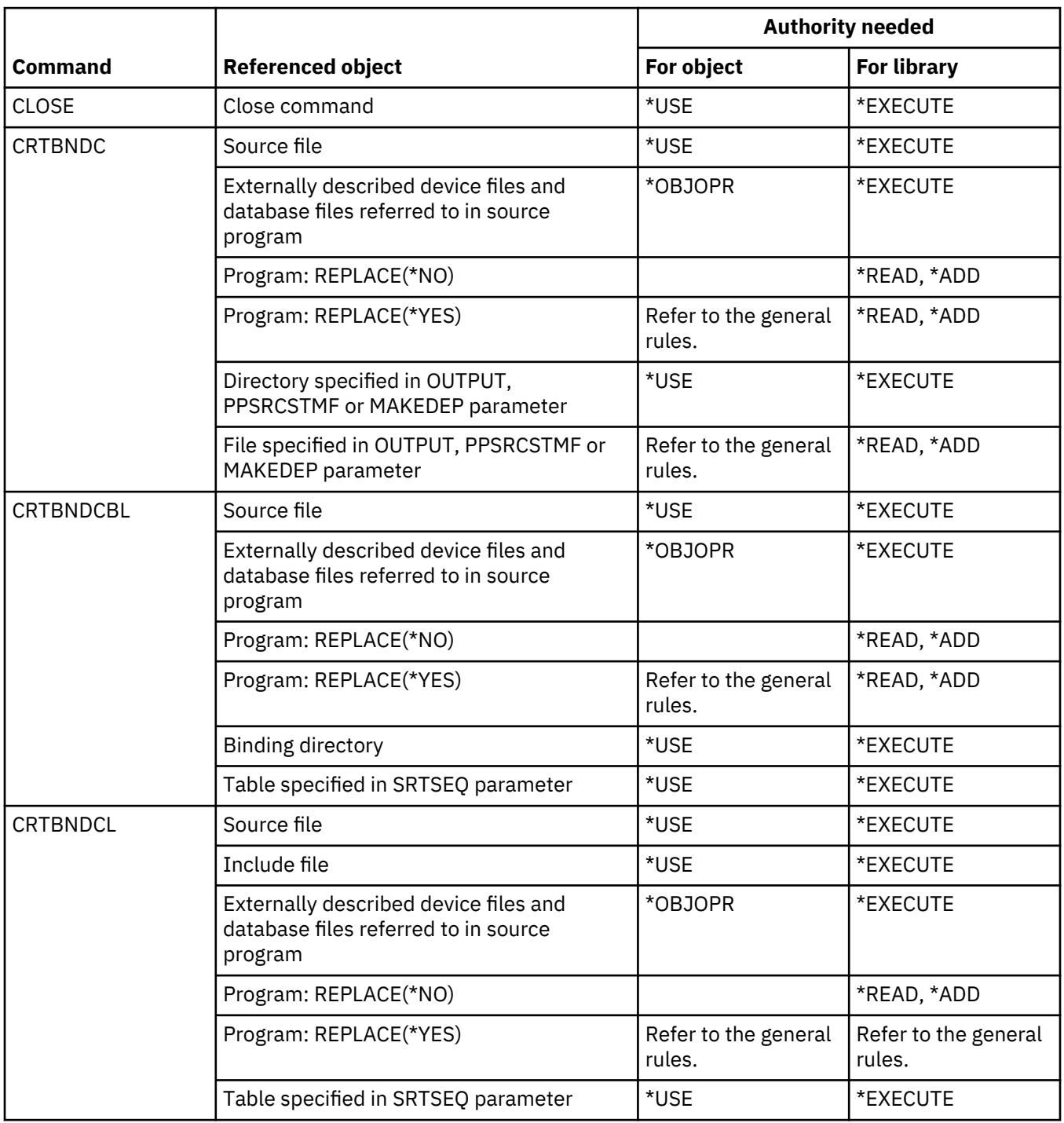

This table lists the specific authorities required for the language commands.

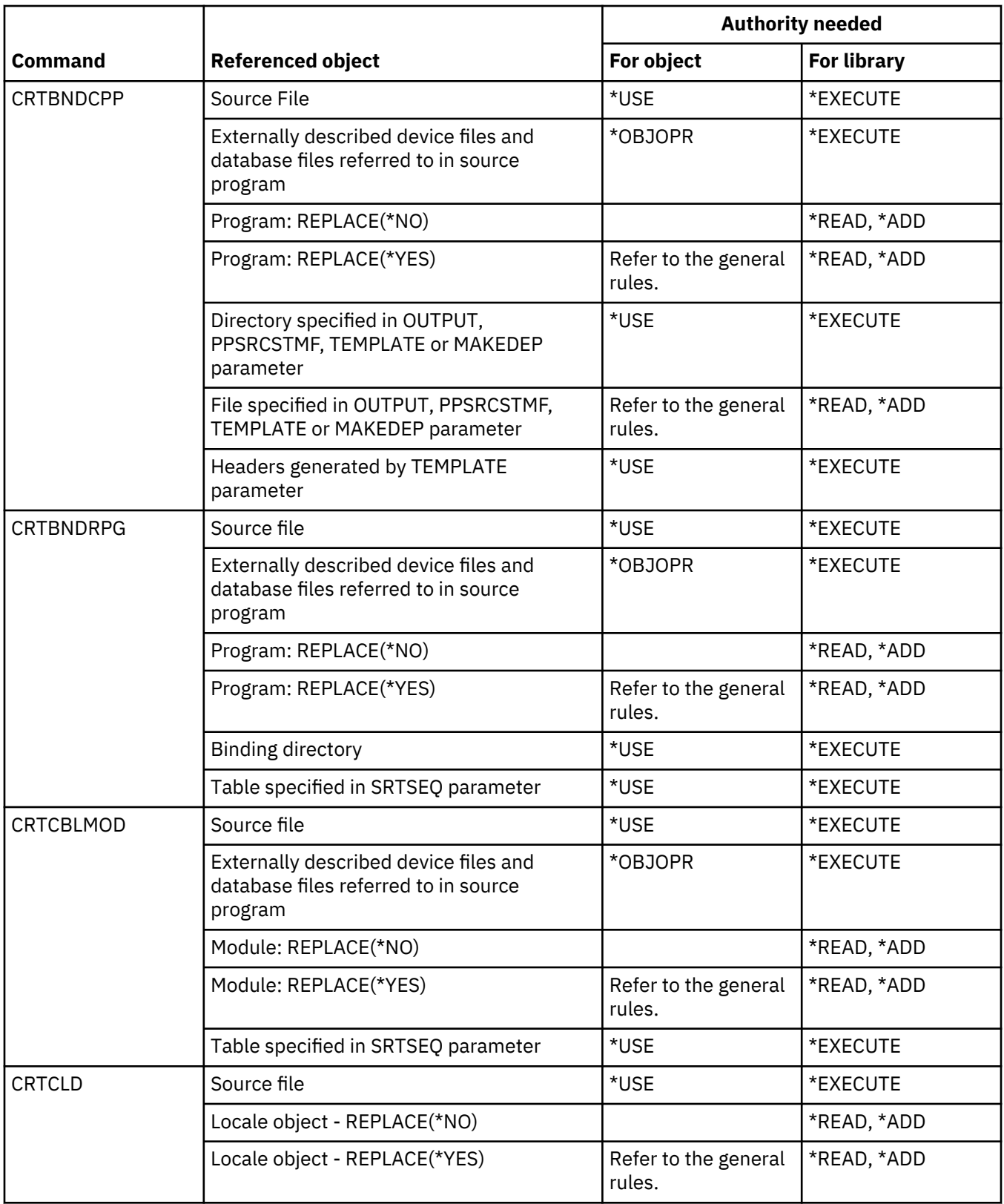

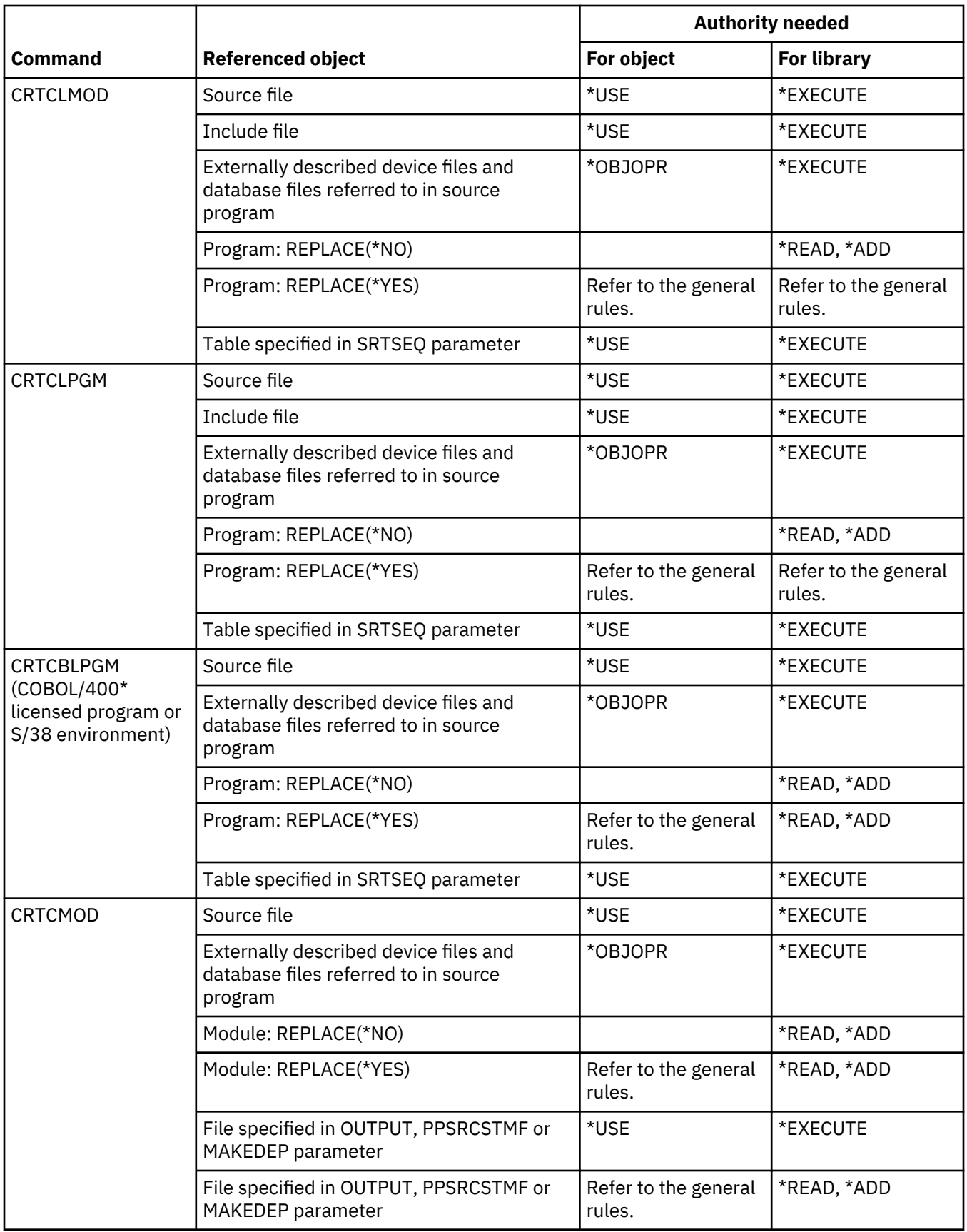

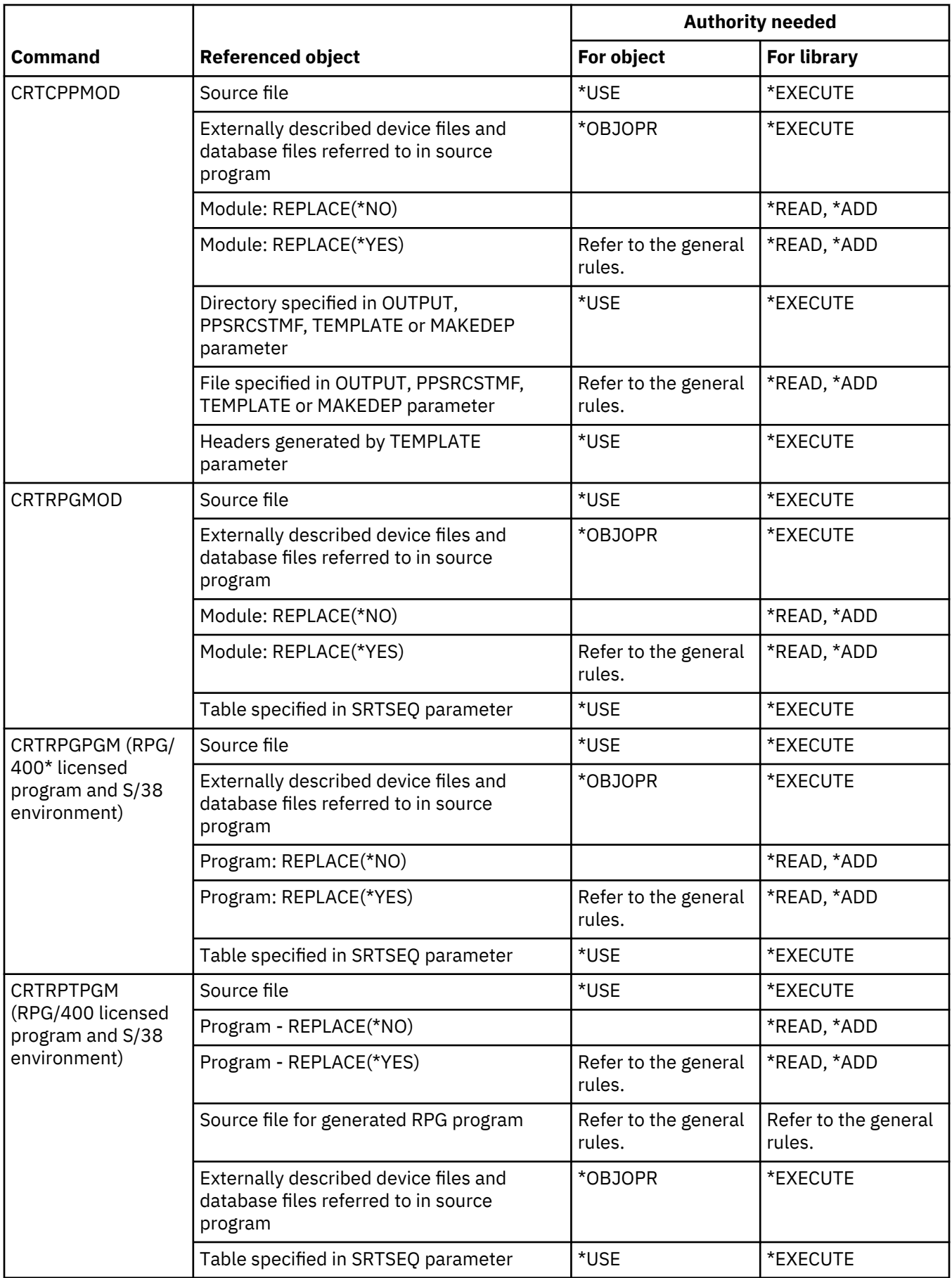

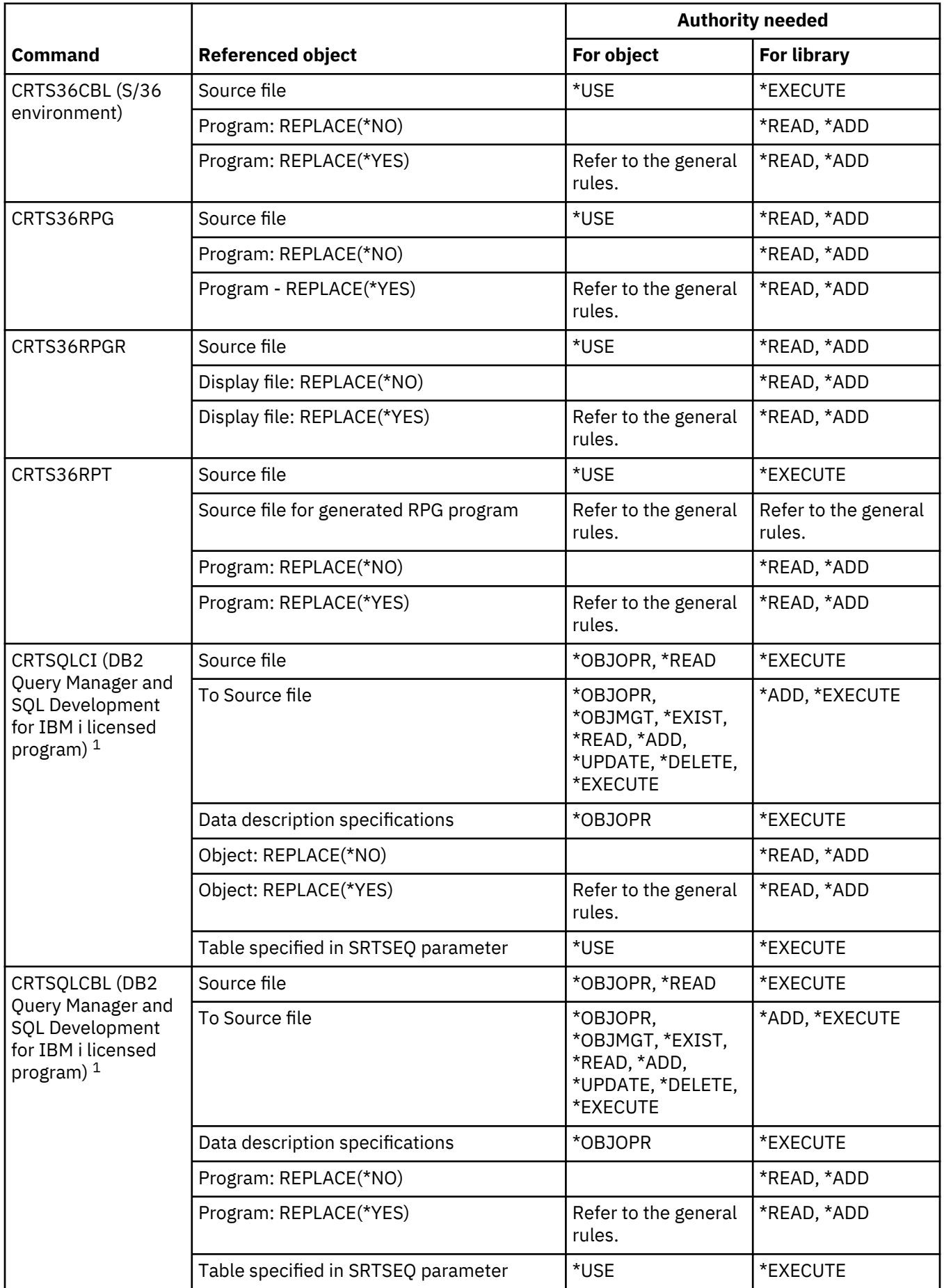

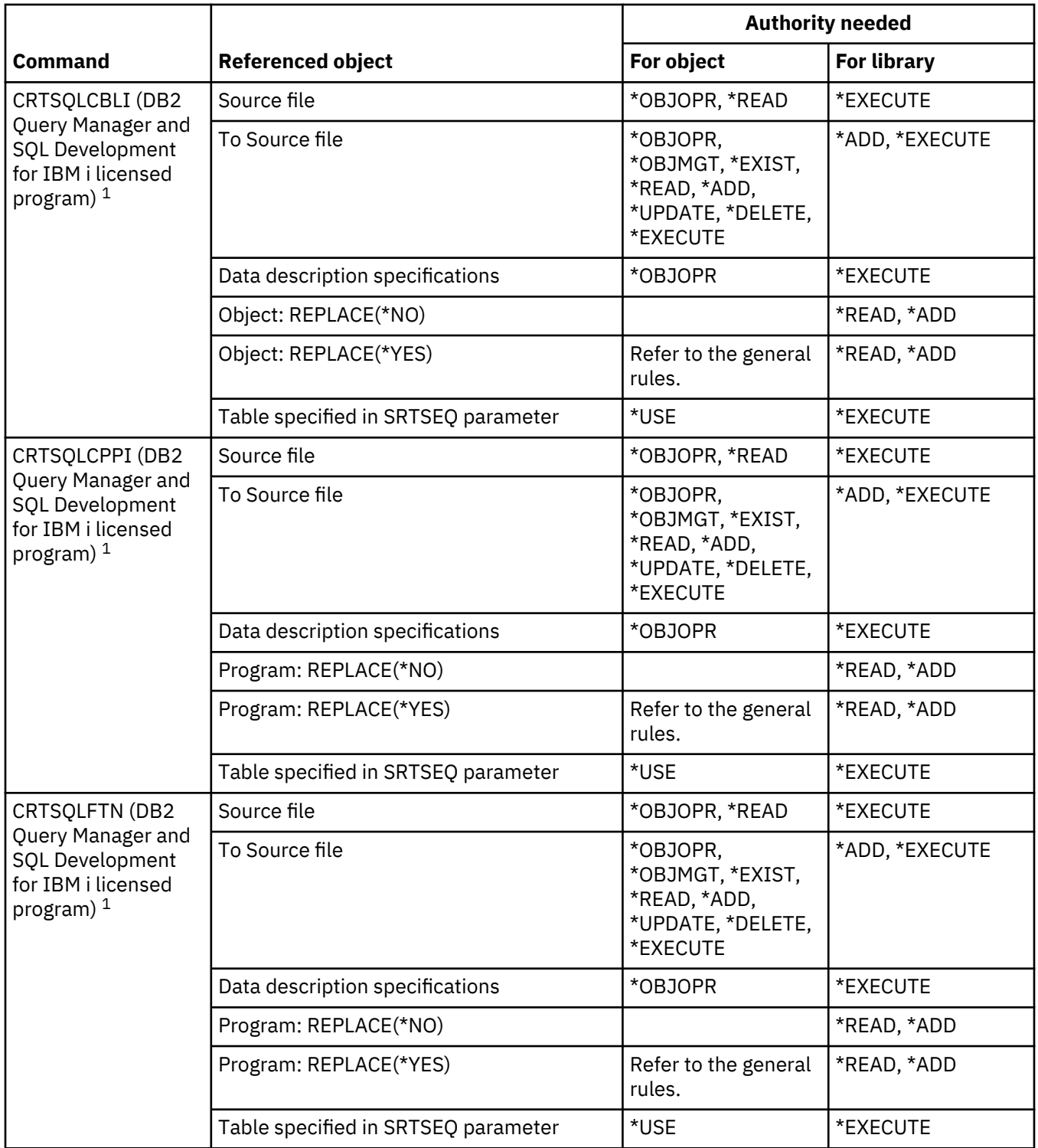

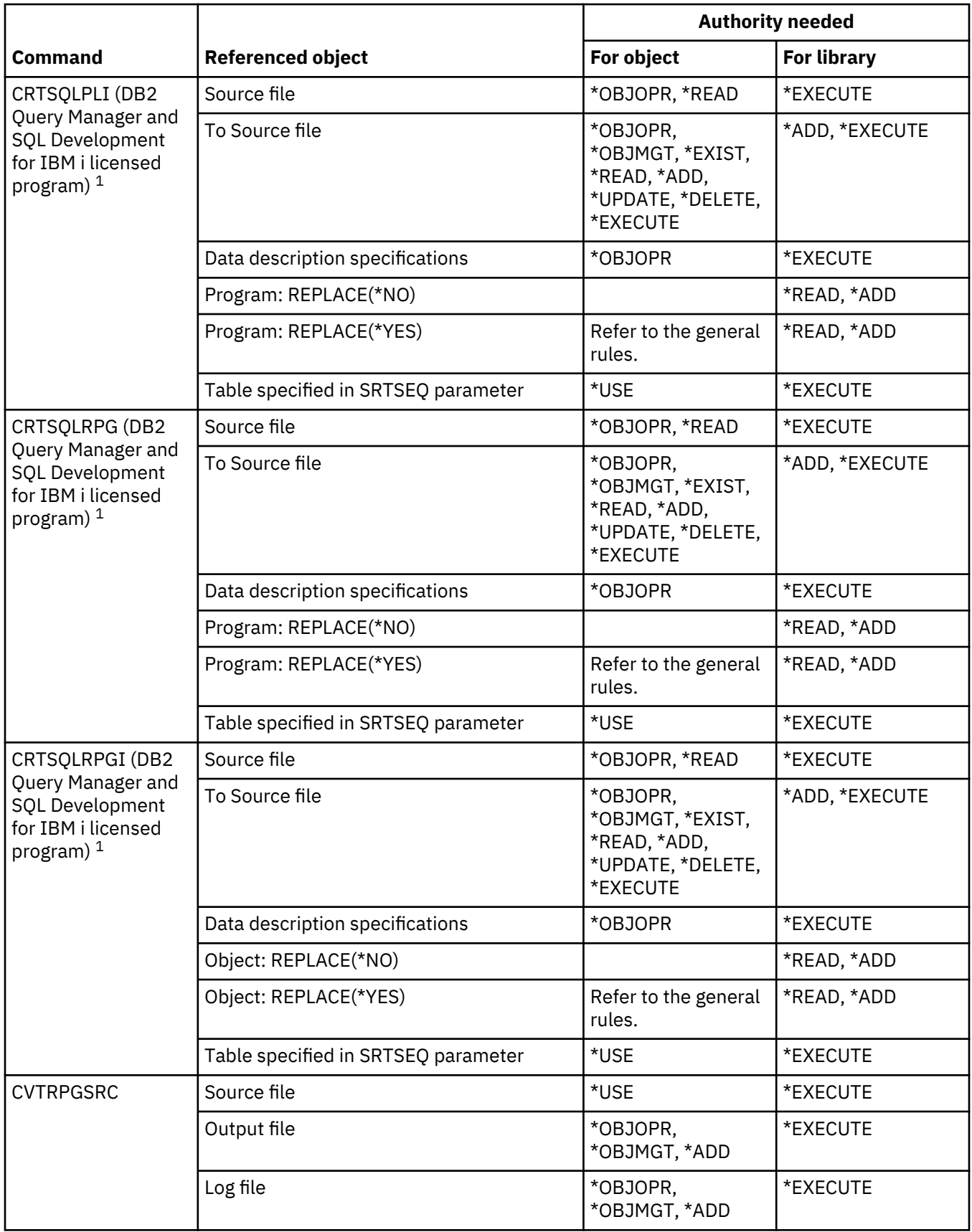

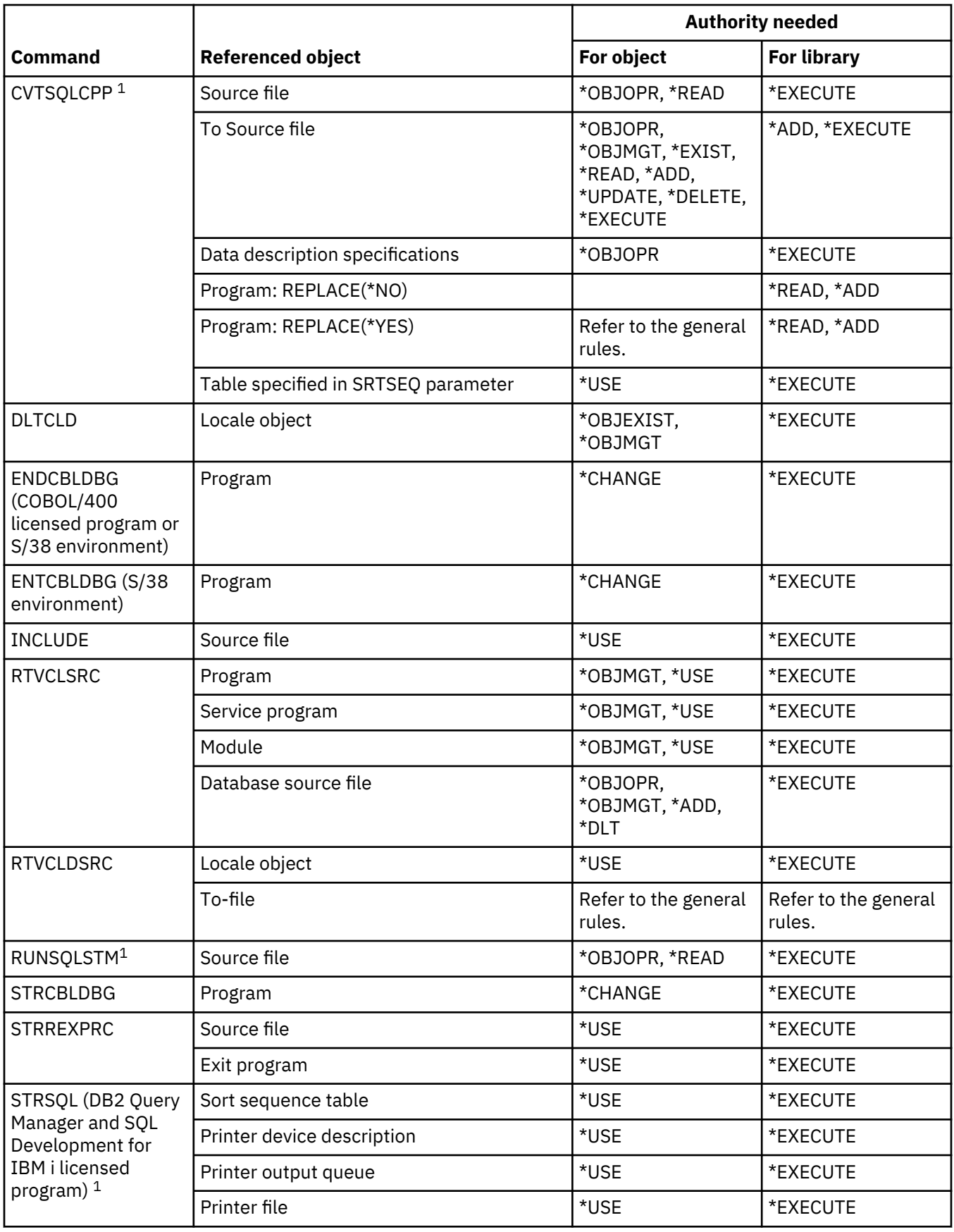

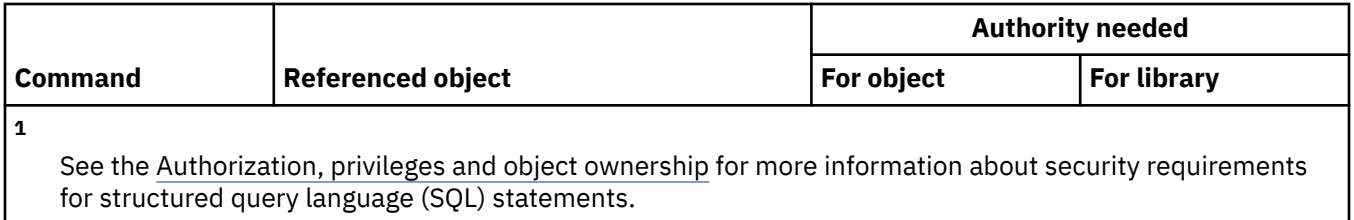

#### **Library commands**

This table lists the specific authorities required for the library commands.

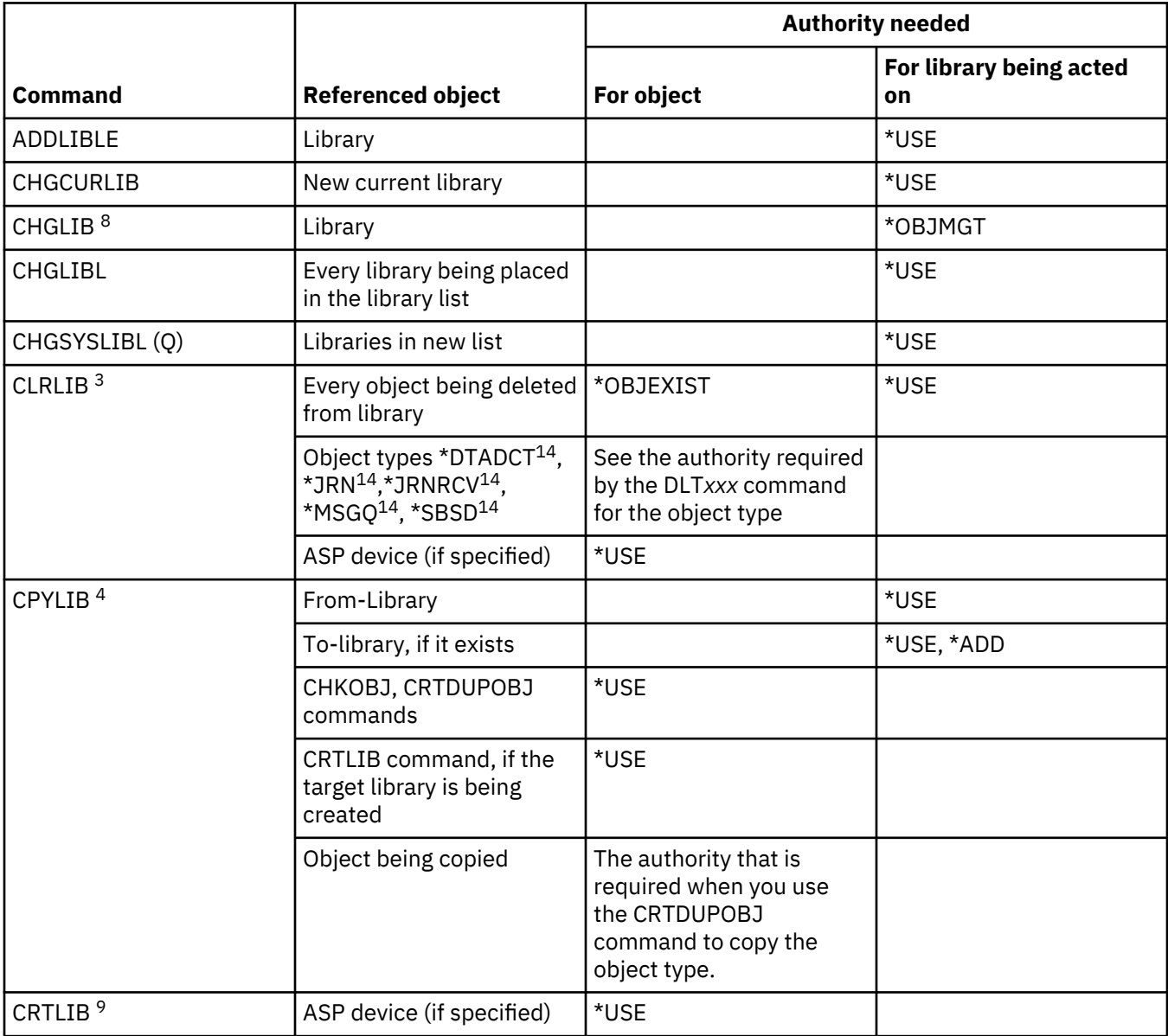

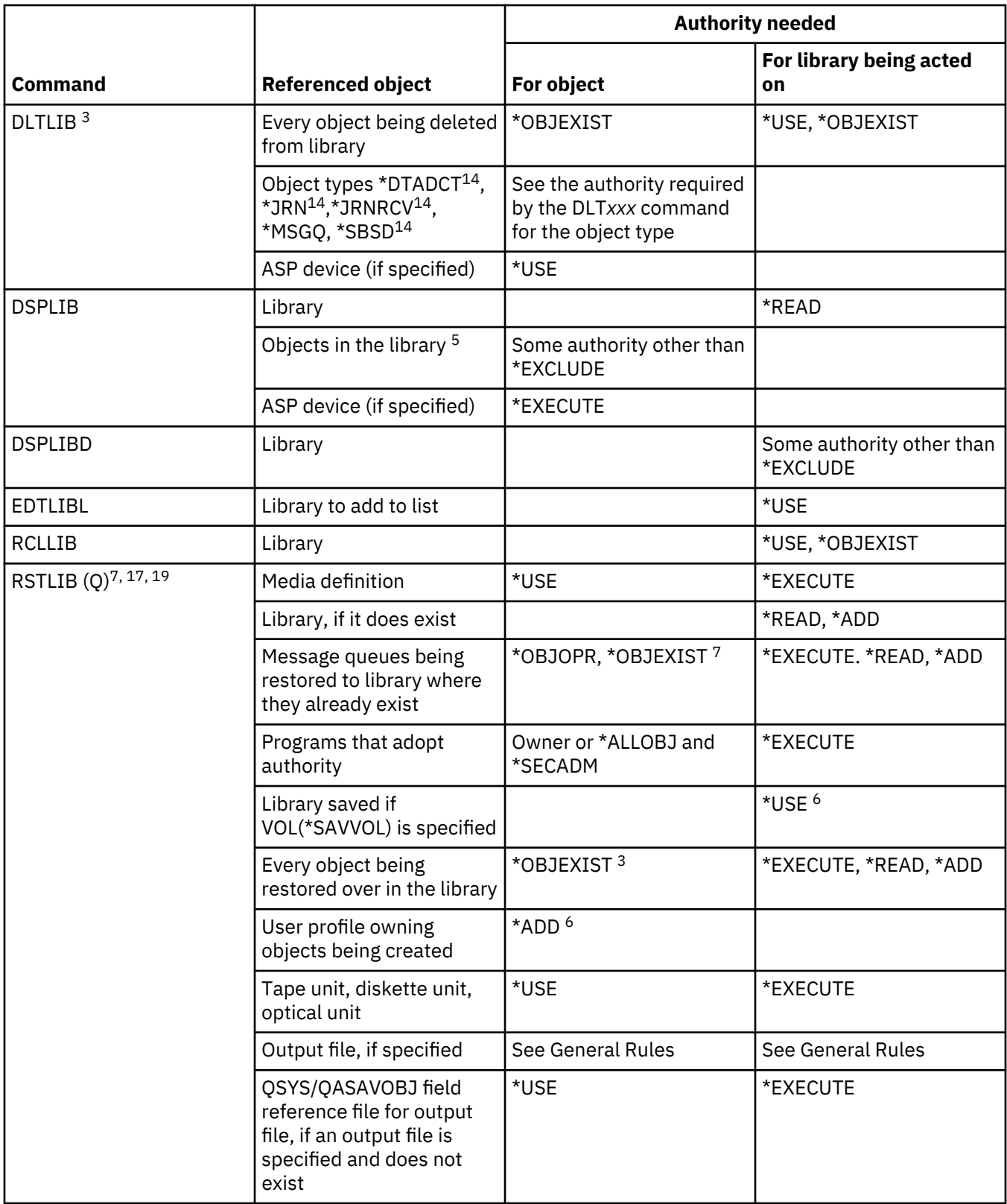

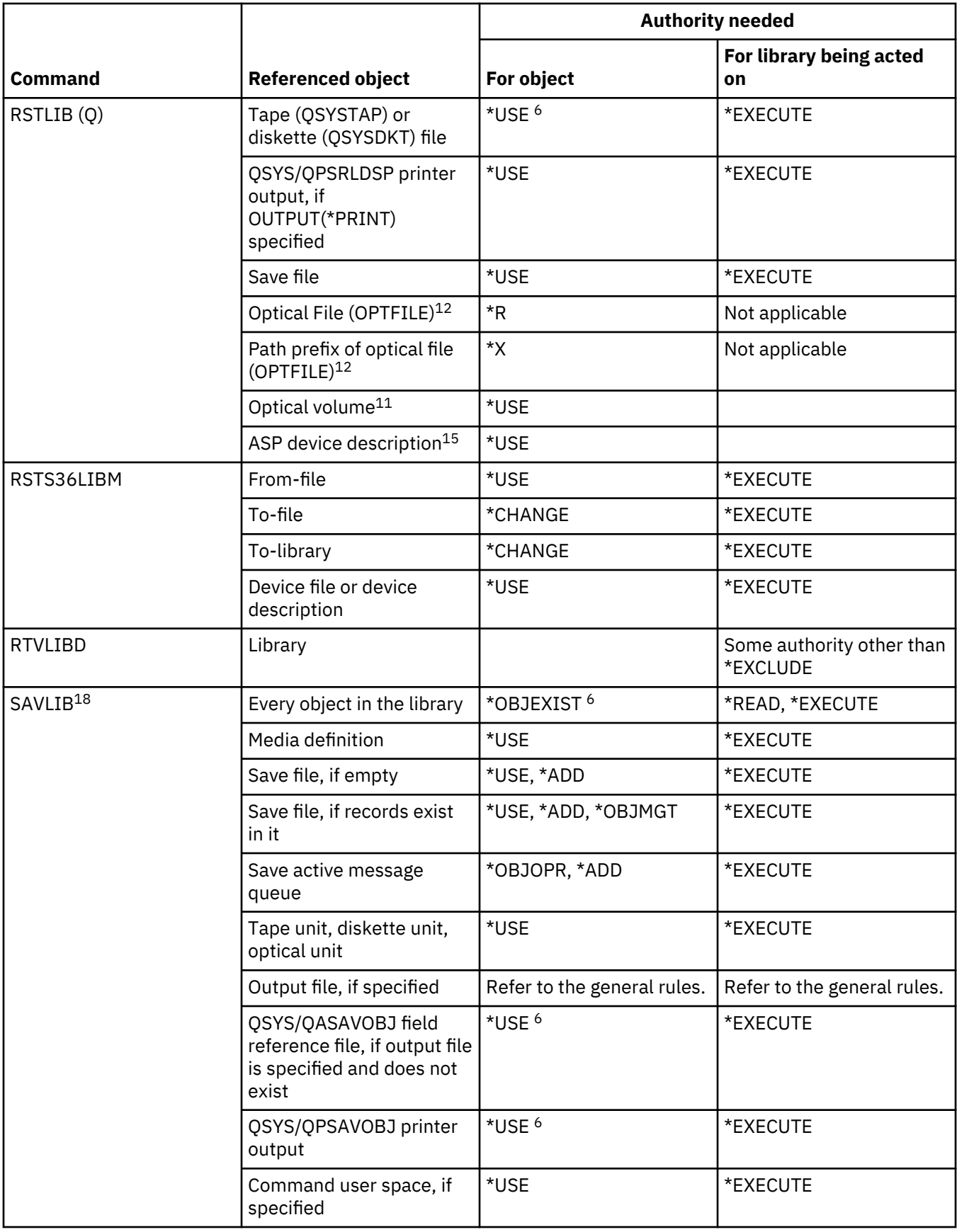

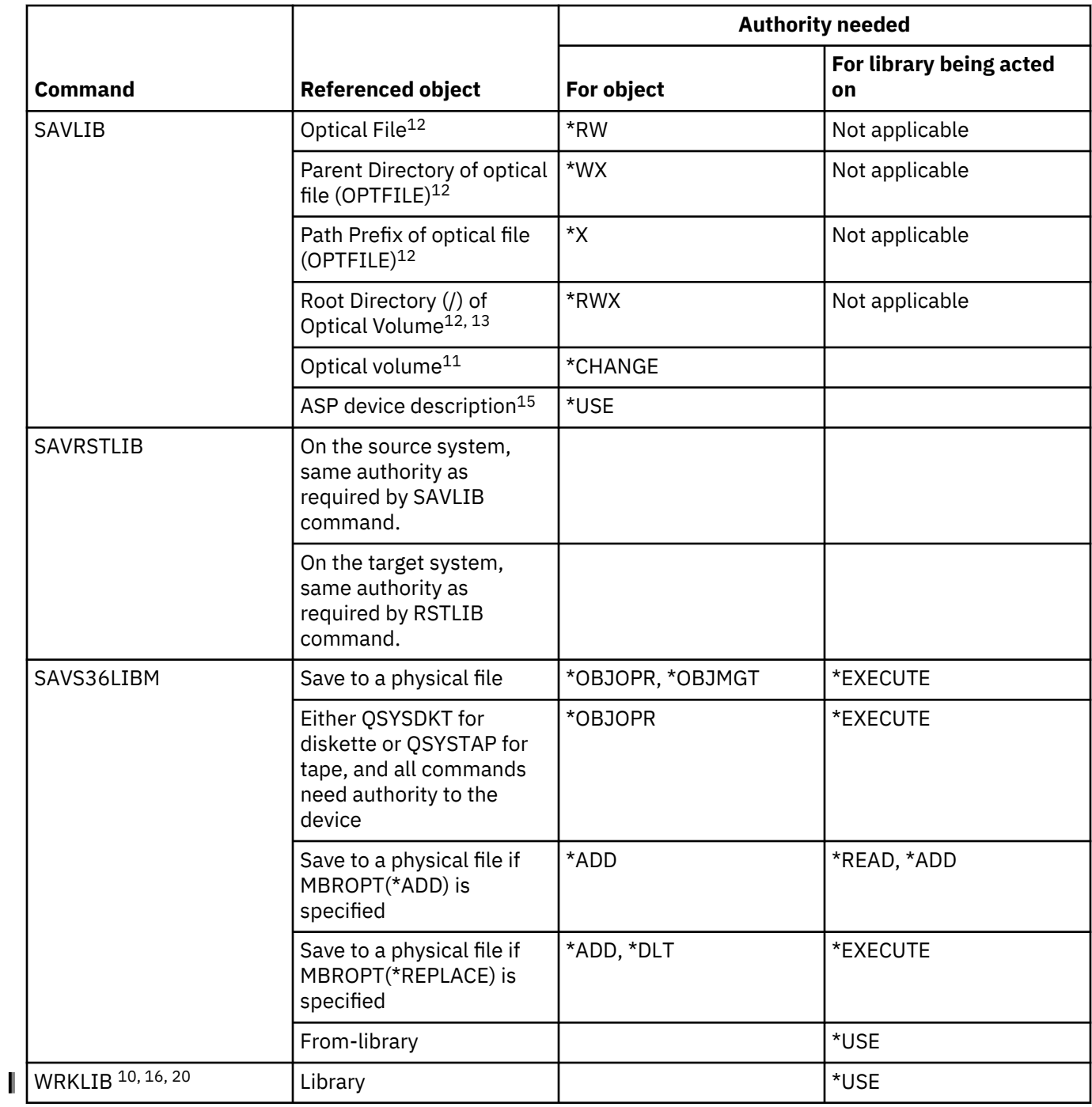

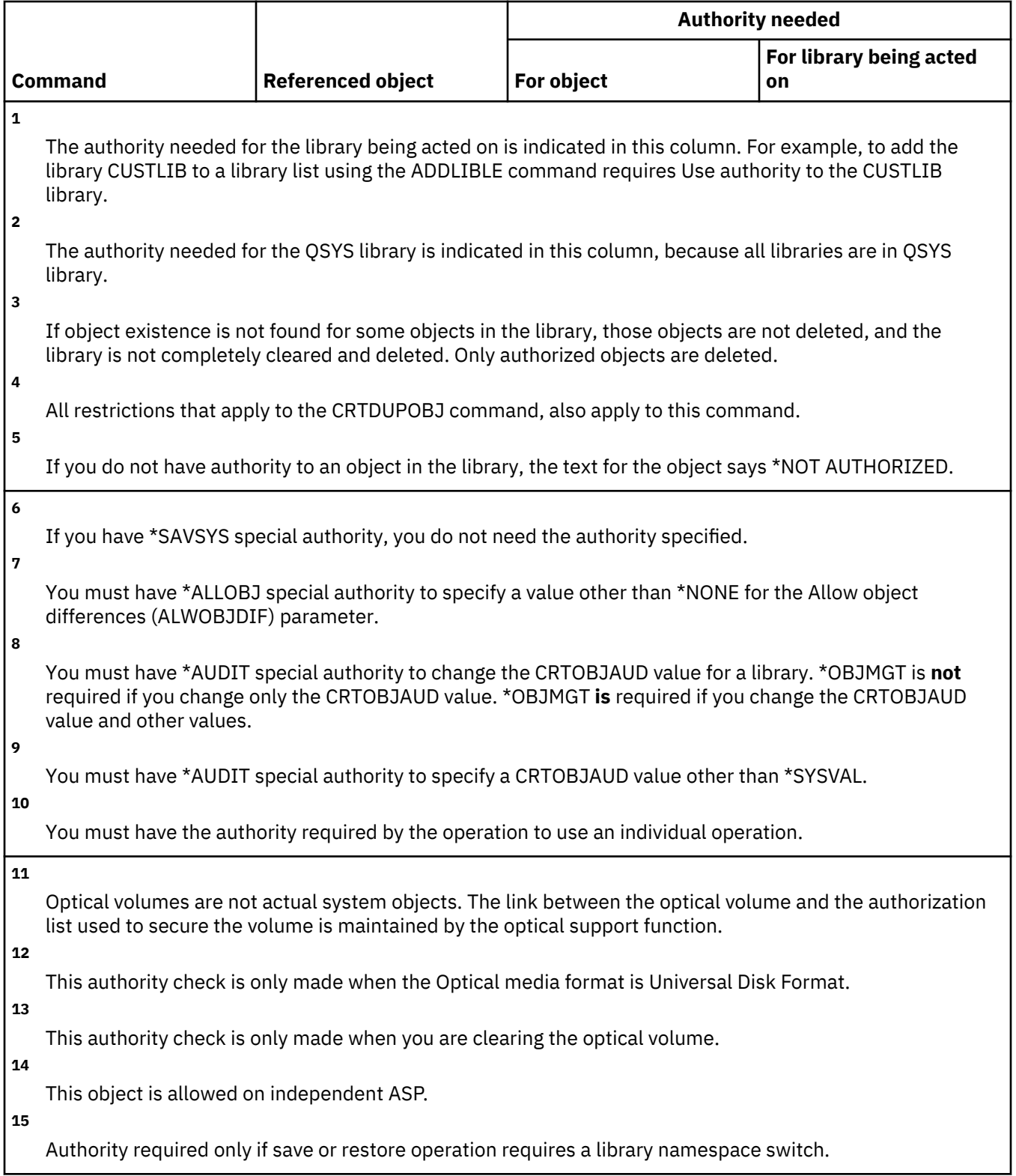

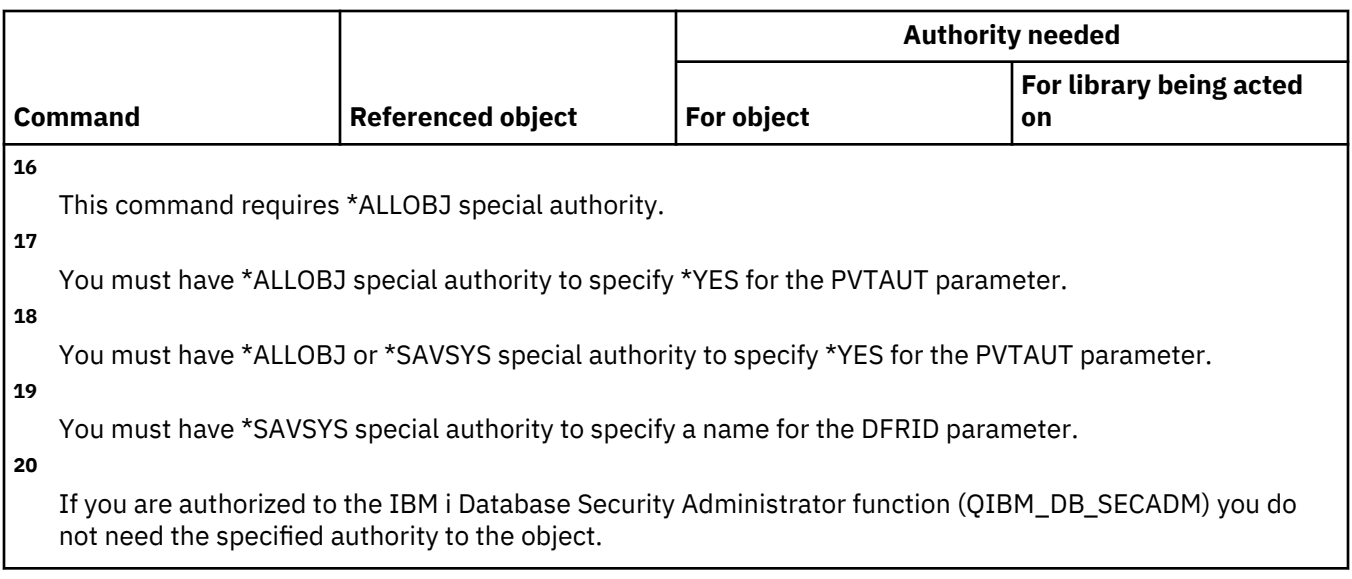

#### **License key commands**

This table lists the specific authorities required for the license key commands.

Commands identified by (Q) are shipped with public authority \*EXCLUDE. [Appendix C, "Commands](#page-348-0) [shipped with public authority \\*EXCLUDE," on page 331](#page-348-0) shows which IBM-supplied user profiles are authorized to the command. The security officer can grant \*USE authority to others.

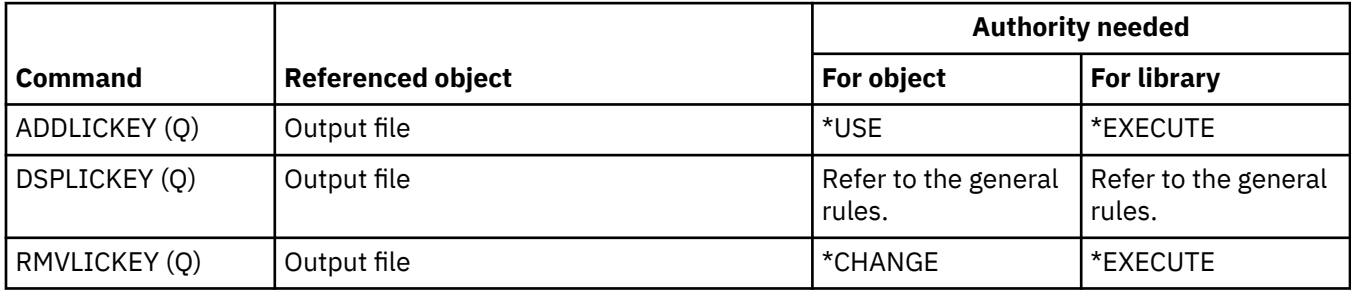

#### **Licensed program commands**

This table lists the specific authorities required for the licensed program commands.

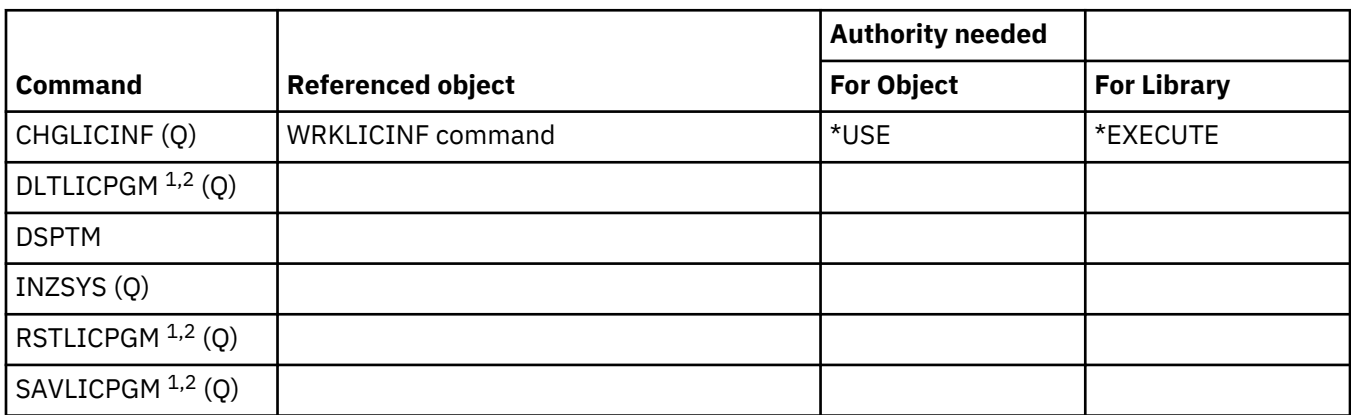

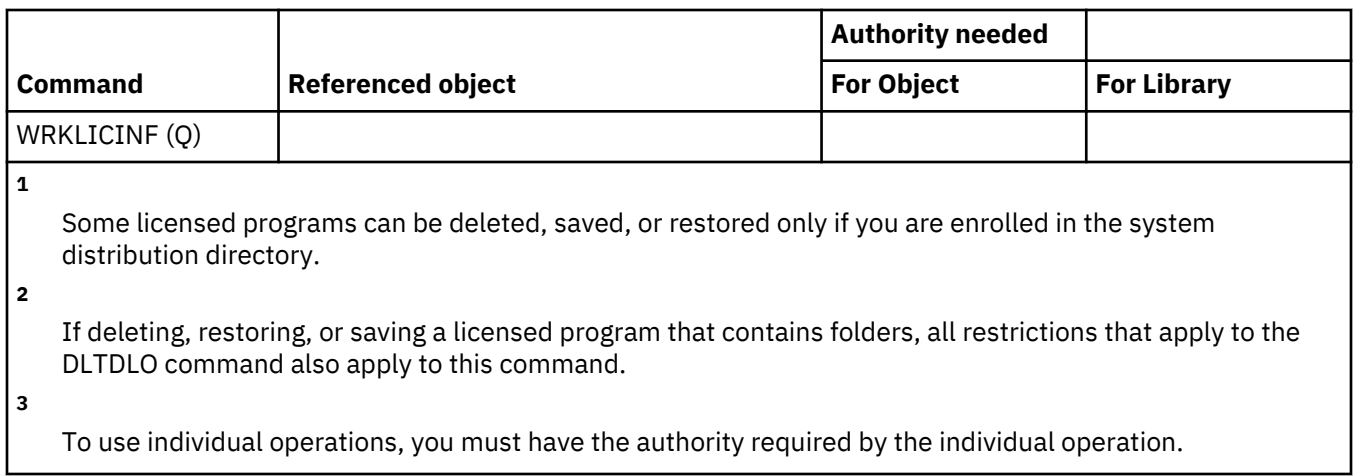

### **Line description commands**

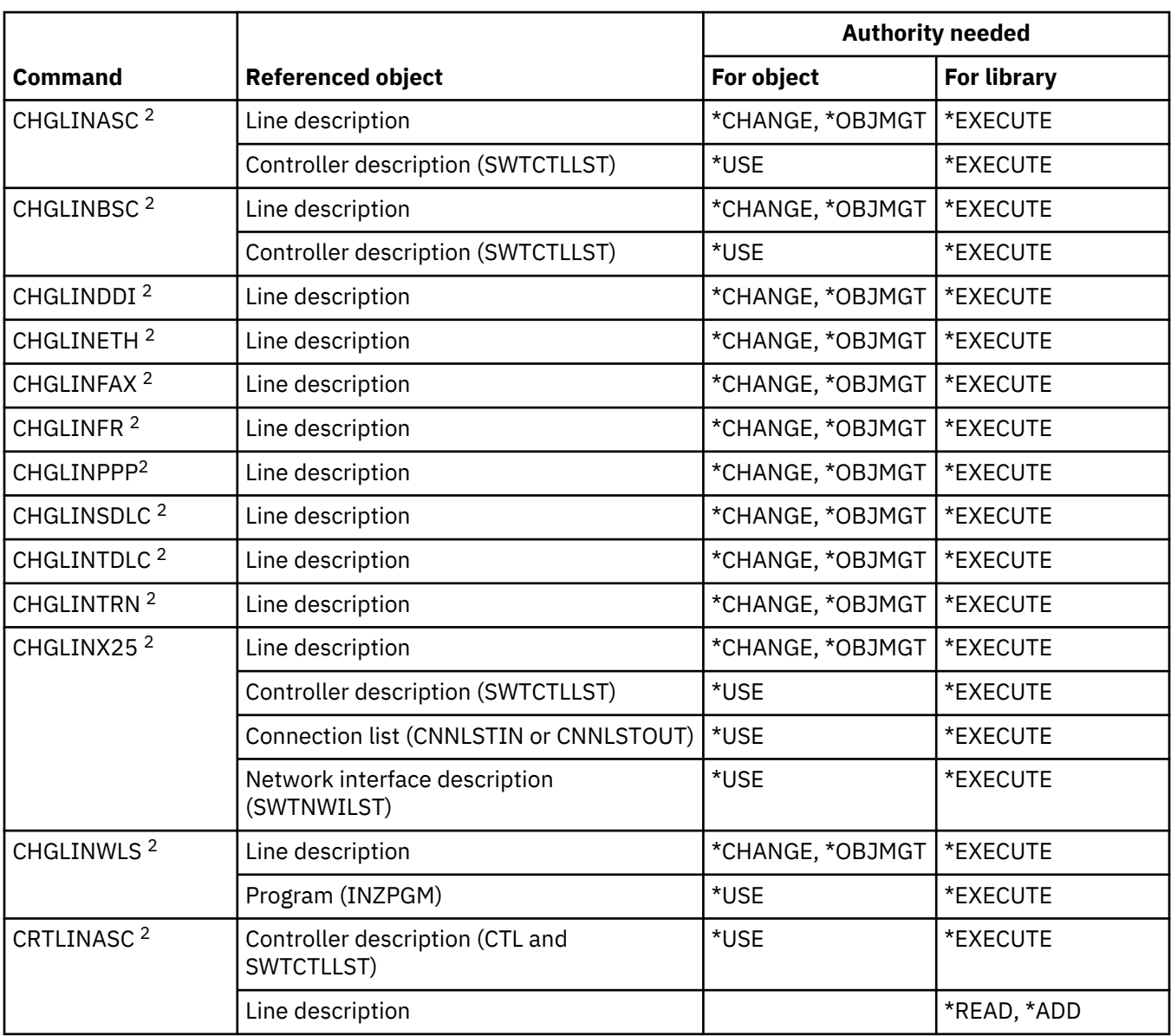

This table lists the specific authorities required for the line description commands.

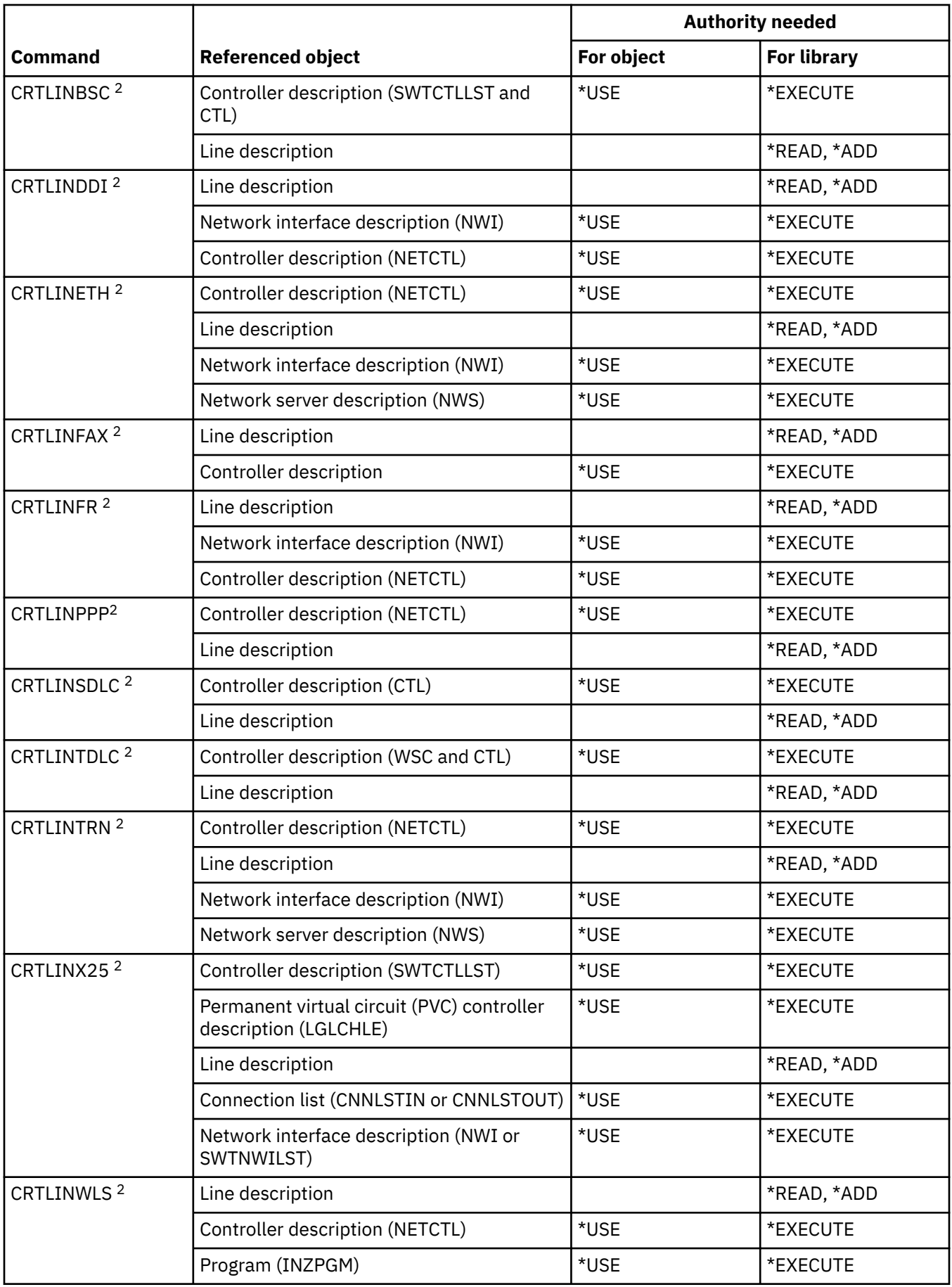

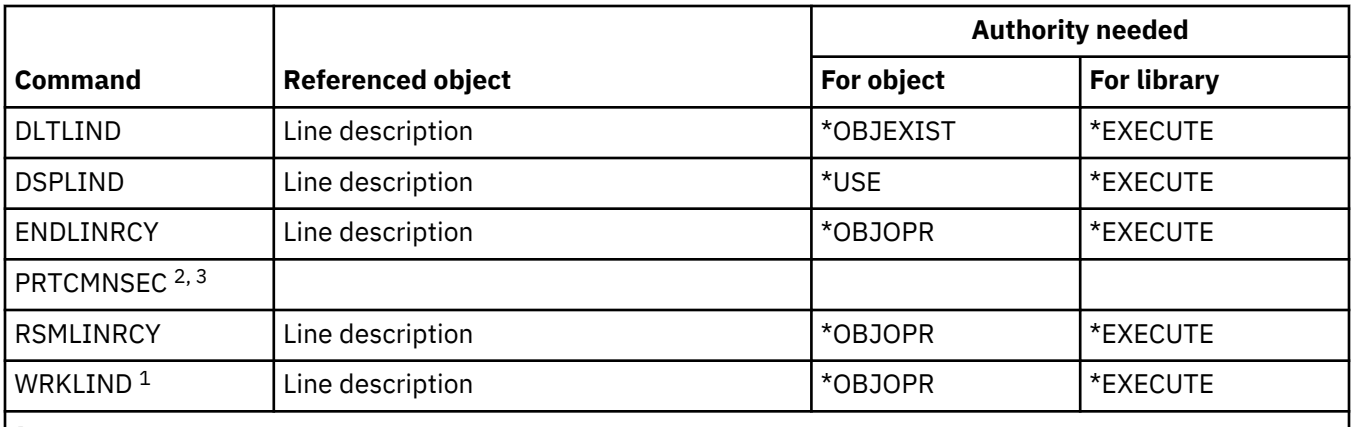

**1**

To use individual operations, you must have the authority required by the individual operation.

To use this command, you must have \*IOSYSCFG special authority.

**3**

**2**

To use this command, you must have \*ALLOBJ special authority.

#### **Local Area Network (LAN) commands**

This table lists the specific authorities required for the Local Area Network (LAN) commands.

Commands identified by (Q) are shipped with public authority \*EXCLUDE. [Appendix C, "Commands](#page-348-0) [shipped with public authority \\*EXCLUDE," on page 331](#page-348-0) shows which IBM-supplied user profiles are authorized to the command. The security officer can grant \*USE authority to others.

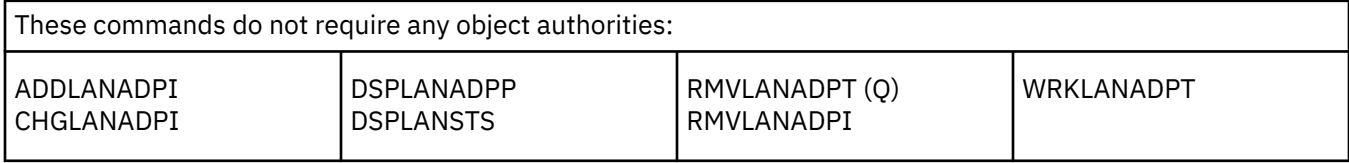

#### **Locale commands**

This table lists the specific authorities required for the locale commands.

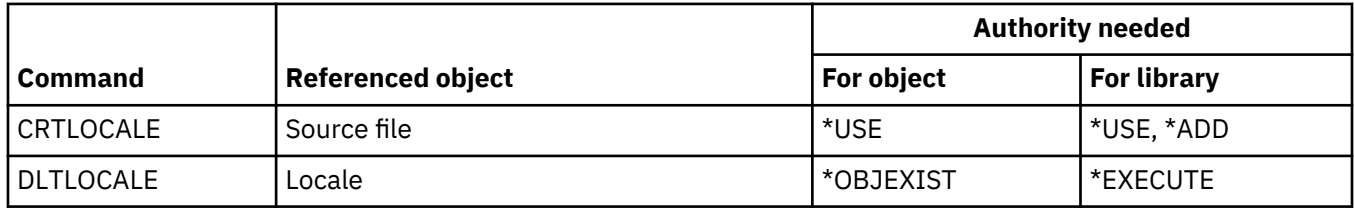

#### **Mail server framework commands**

This table lists the specific authorities required for the mail server framework commands.

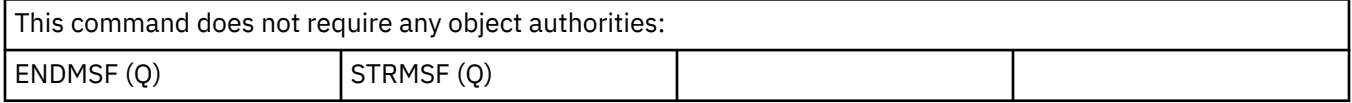

### **Media commands**

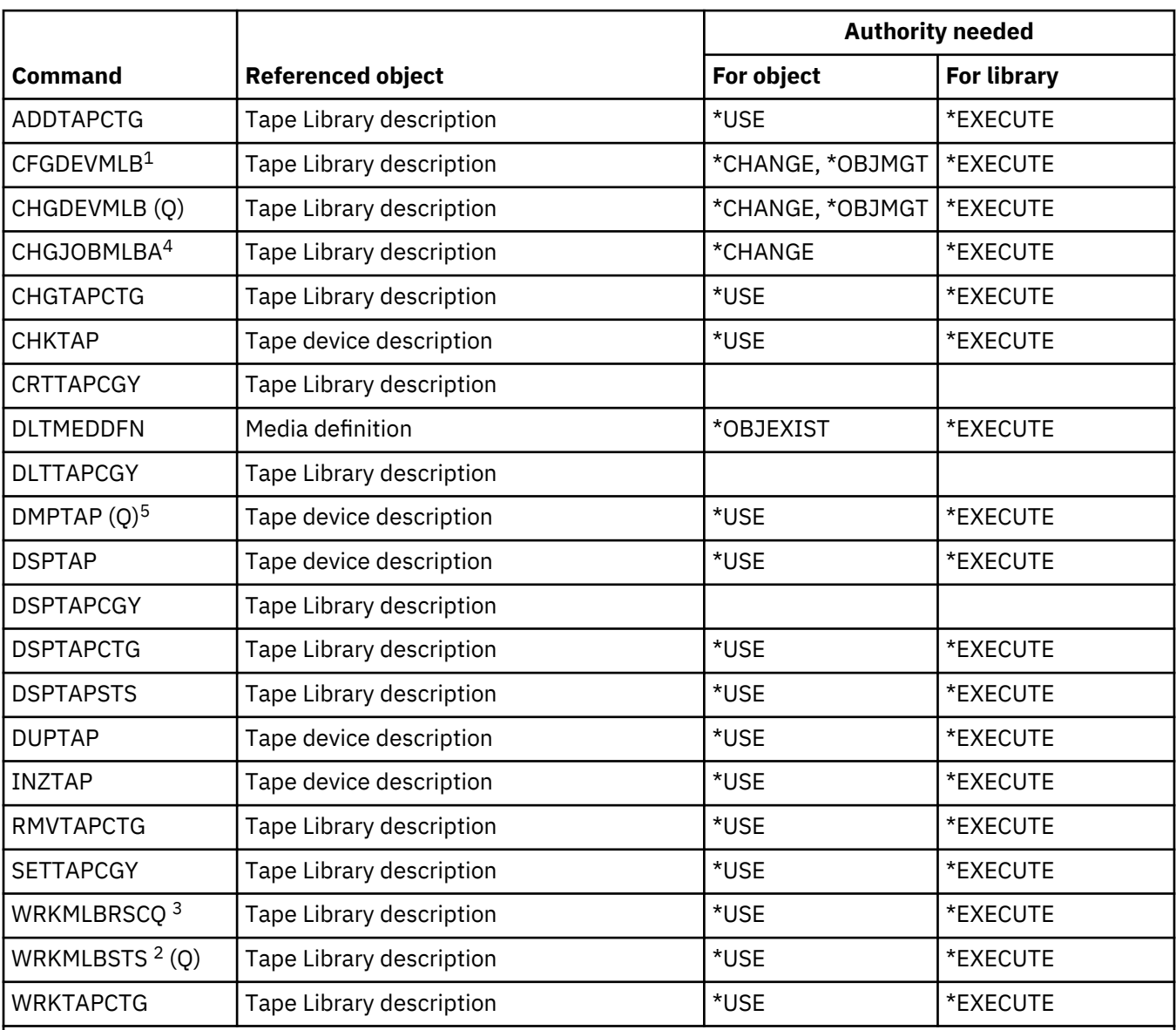

This table lists the specific authorities required for the media commands.

**1**

To use this command, you must have \*IOSYSCFG special authority.

**2**

To use individual operation, you must have the authority required by the operation.

**3**

To change the session media library attributes, you must have \*CHANGE authority to the Tape Library description. To change the priority or work with another users job you must have \*JOBCTL special authority.

**4**

**5**

To change the priority or work with another user's job you must have \*JOBCTL special authority.

To use this command, you must have \*ALLOBJ special authority when TYPE(\*HEX) is specified or the tape has the secure volume flag or secured file flag set.

## **Menu and panel group commands**

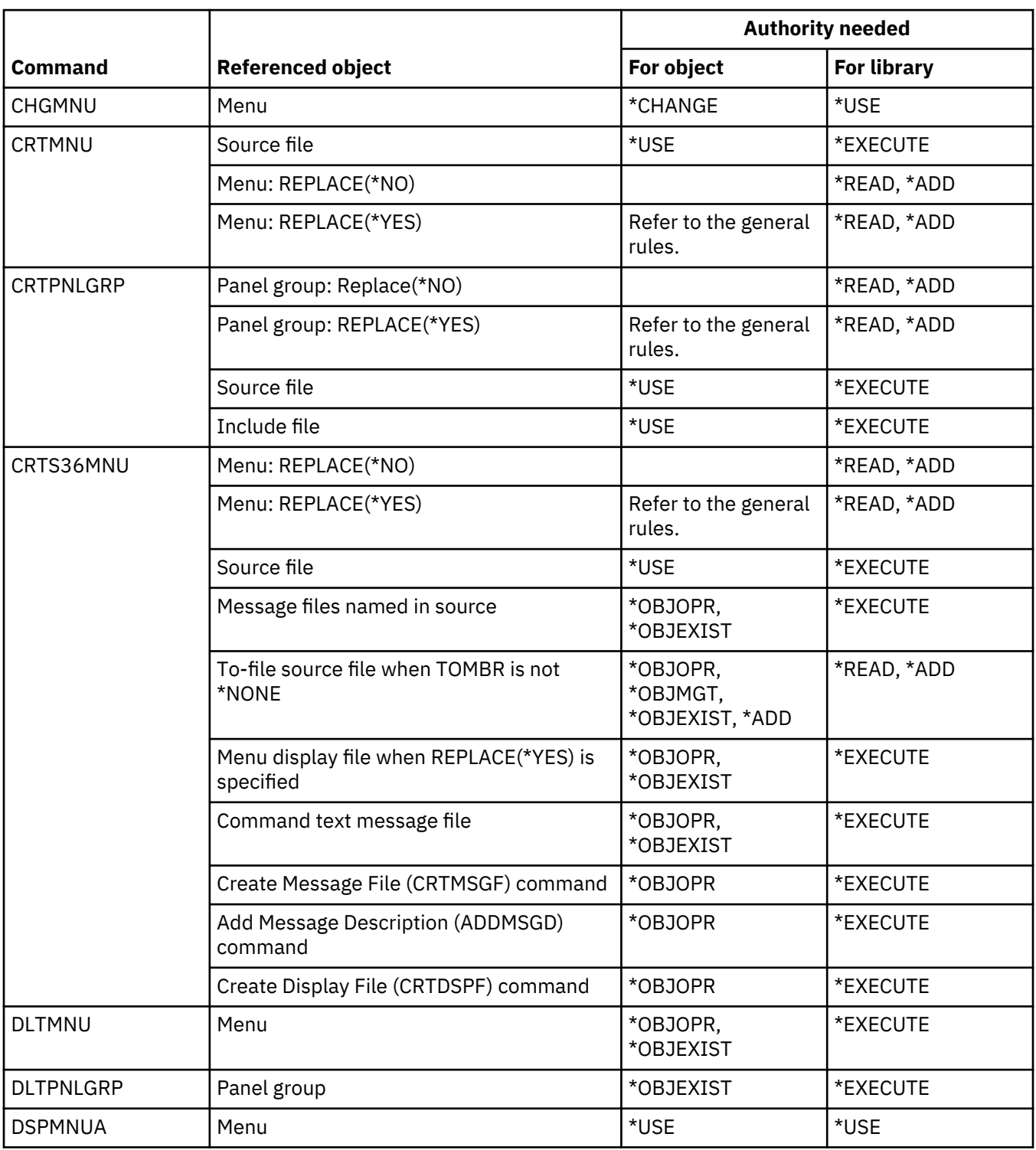

This table lists the specific authorities required for the menu and panel group commands.

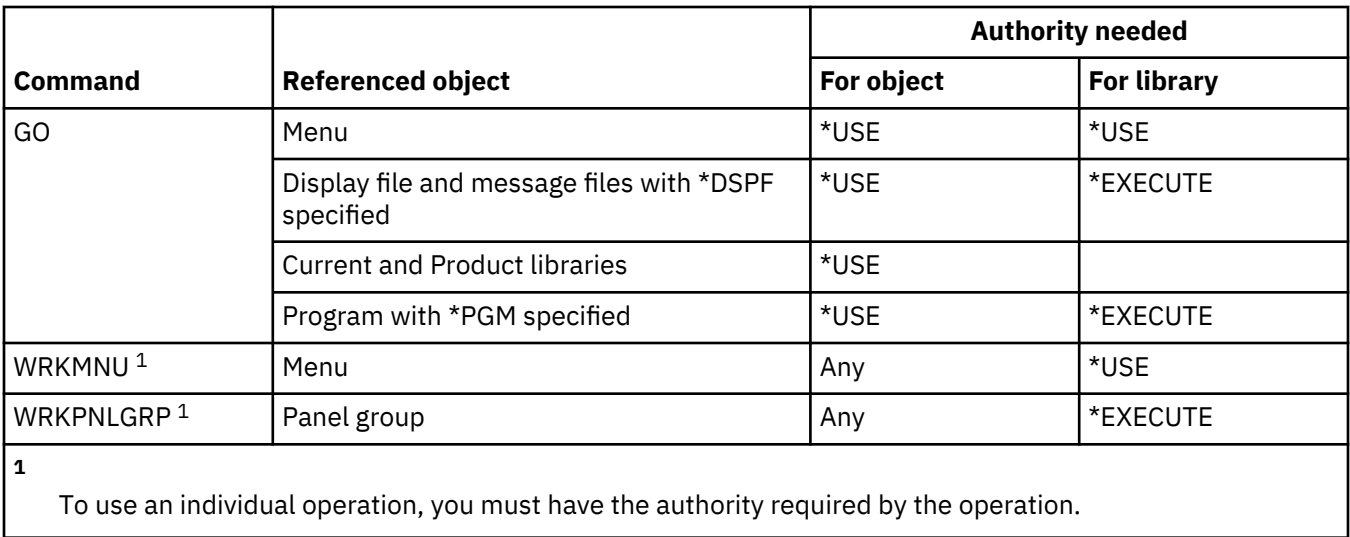

# **Message commands**

This table lists the specific authorities required for the message commands.

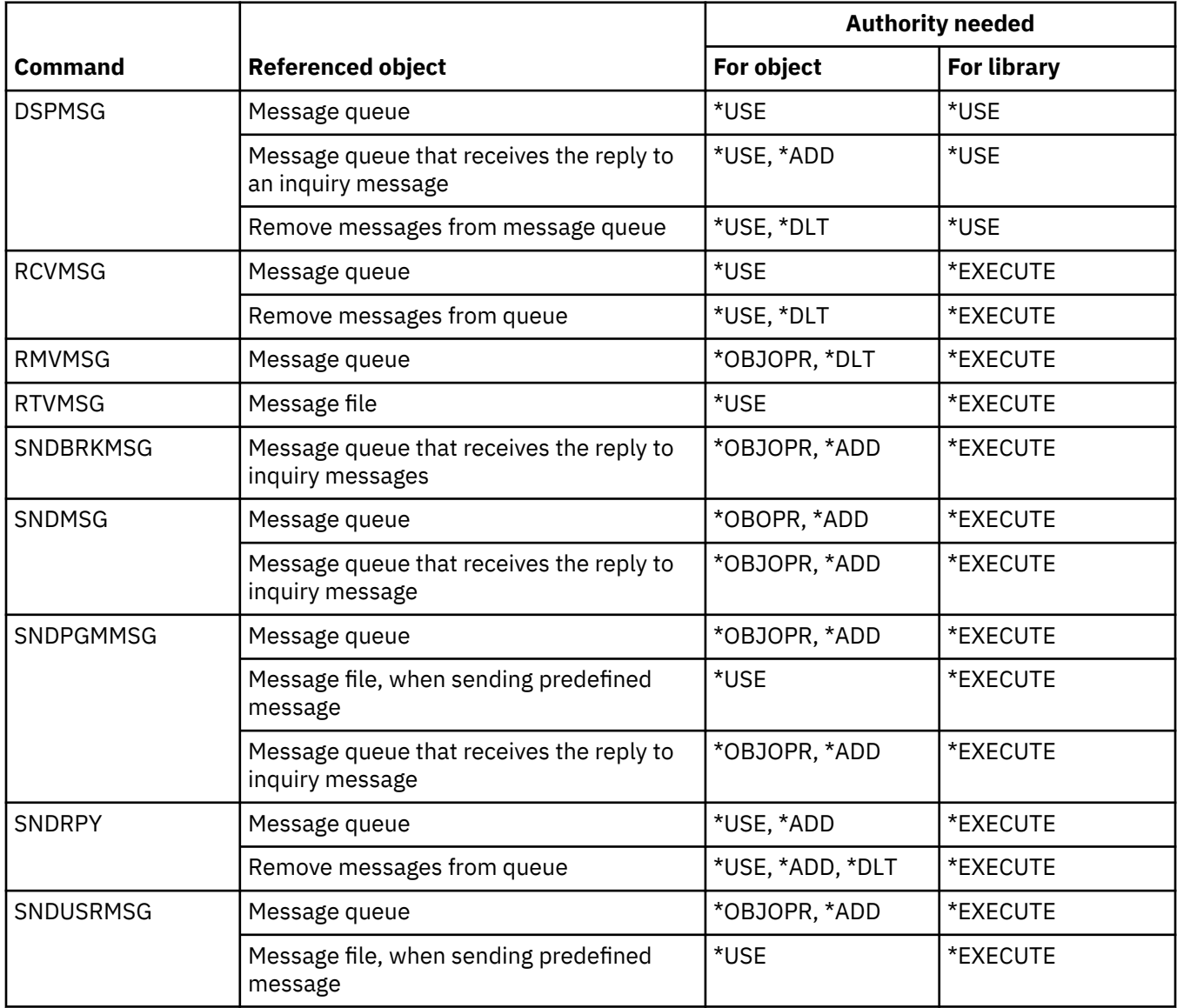

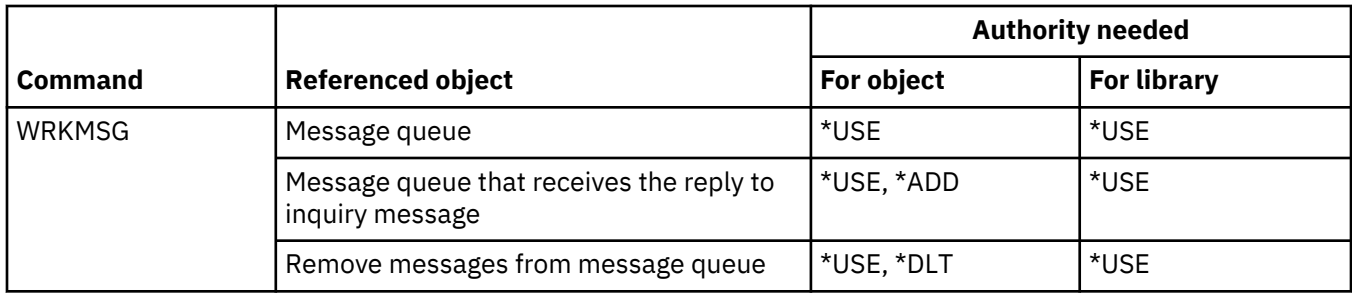

# **Message description commands**

This table lists the specific authorities required for the message description commands.

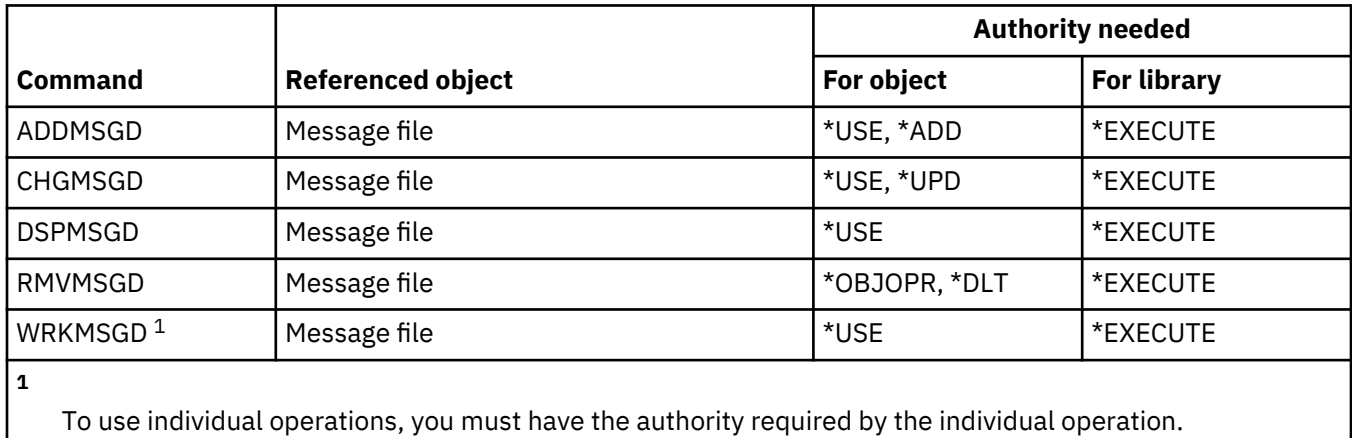

#### **Message file commands**

This table lists the specific authorities required for the message file commands.

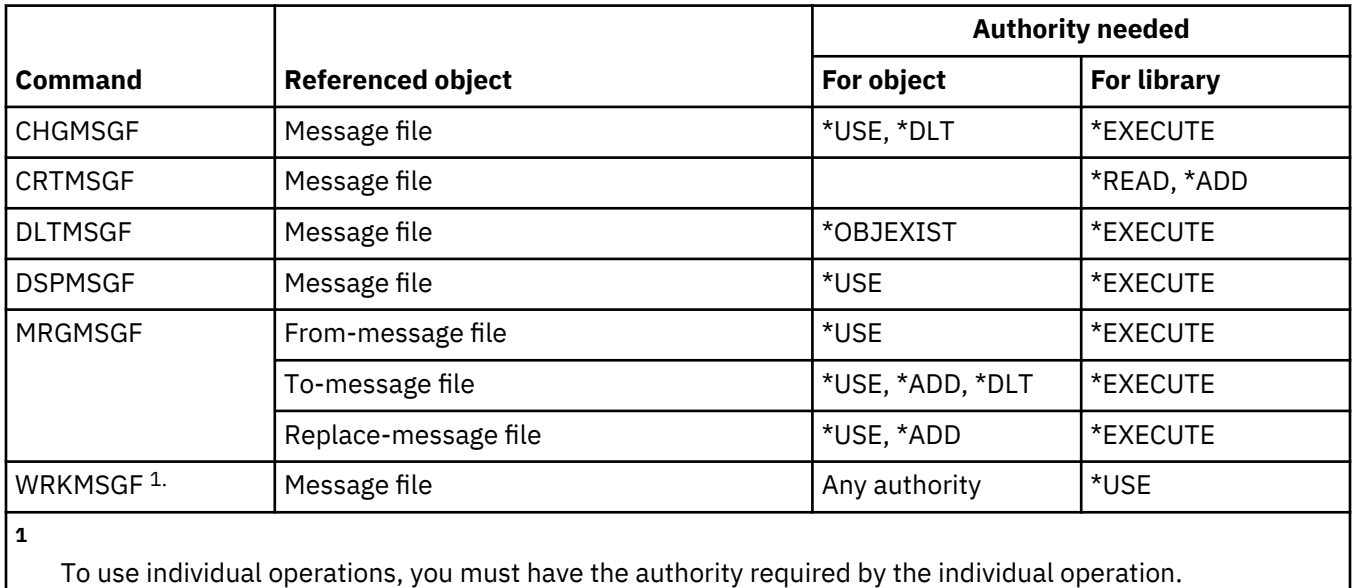

#### **Message queue commands**

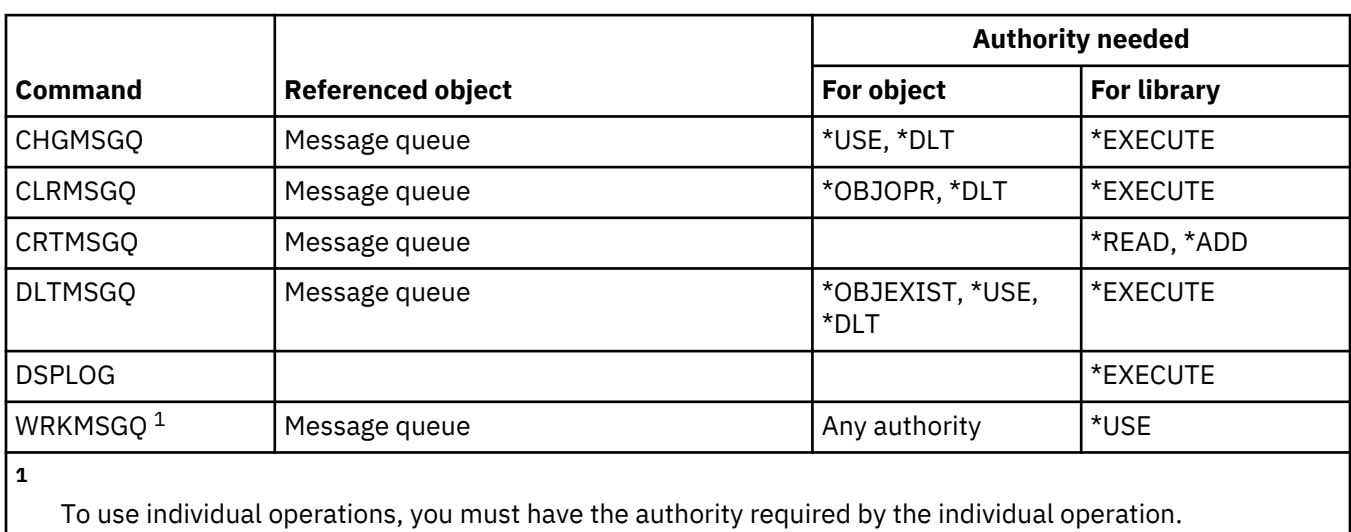

This table lists the specific authorities required for the message queue commands.

#### **Mode description commands**

This table lists the specific authorities required for the mode description commands.

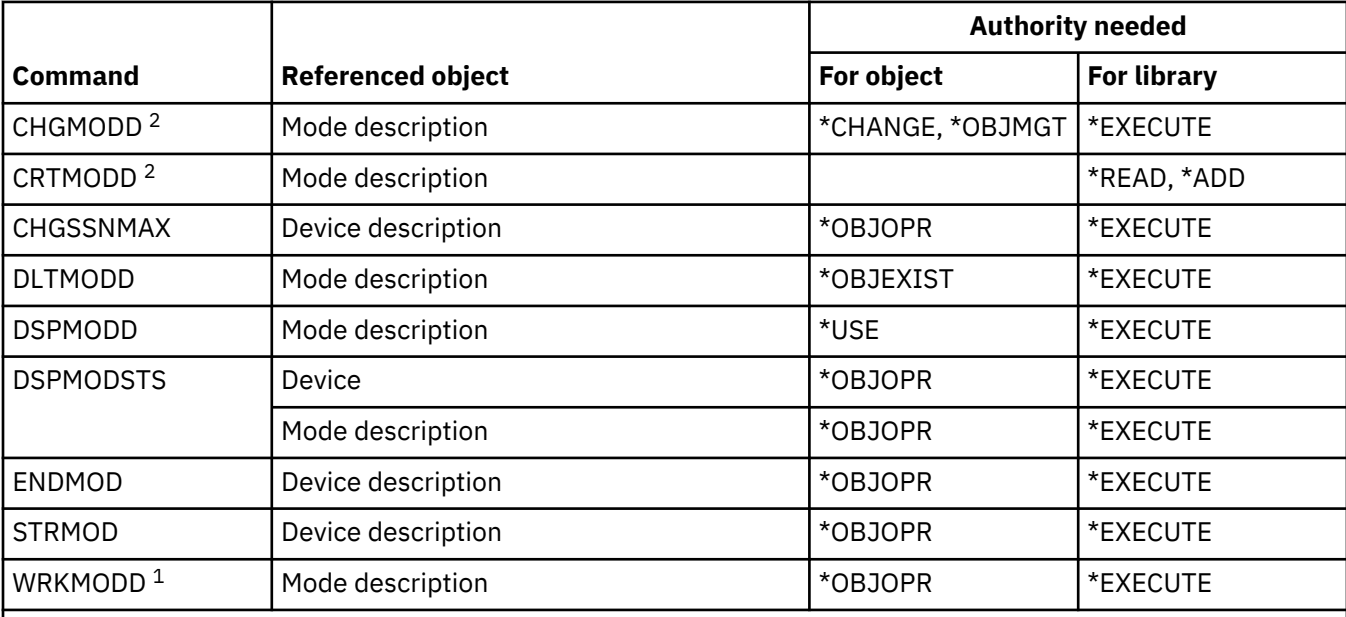

**1**

To use individual operations, you must have the authority required by the individual operation.

**2**

To use this command, you must have \*IOSYSCFG special authority.

### **Module commands**

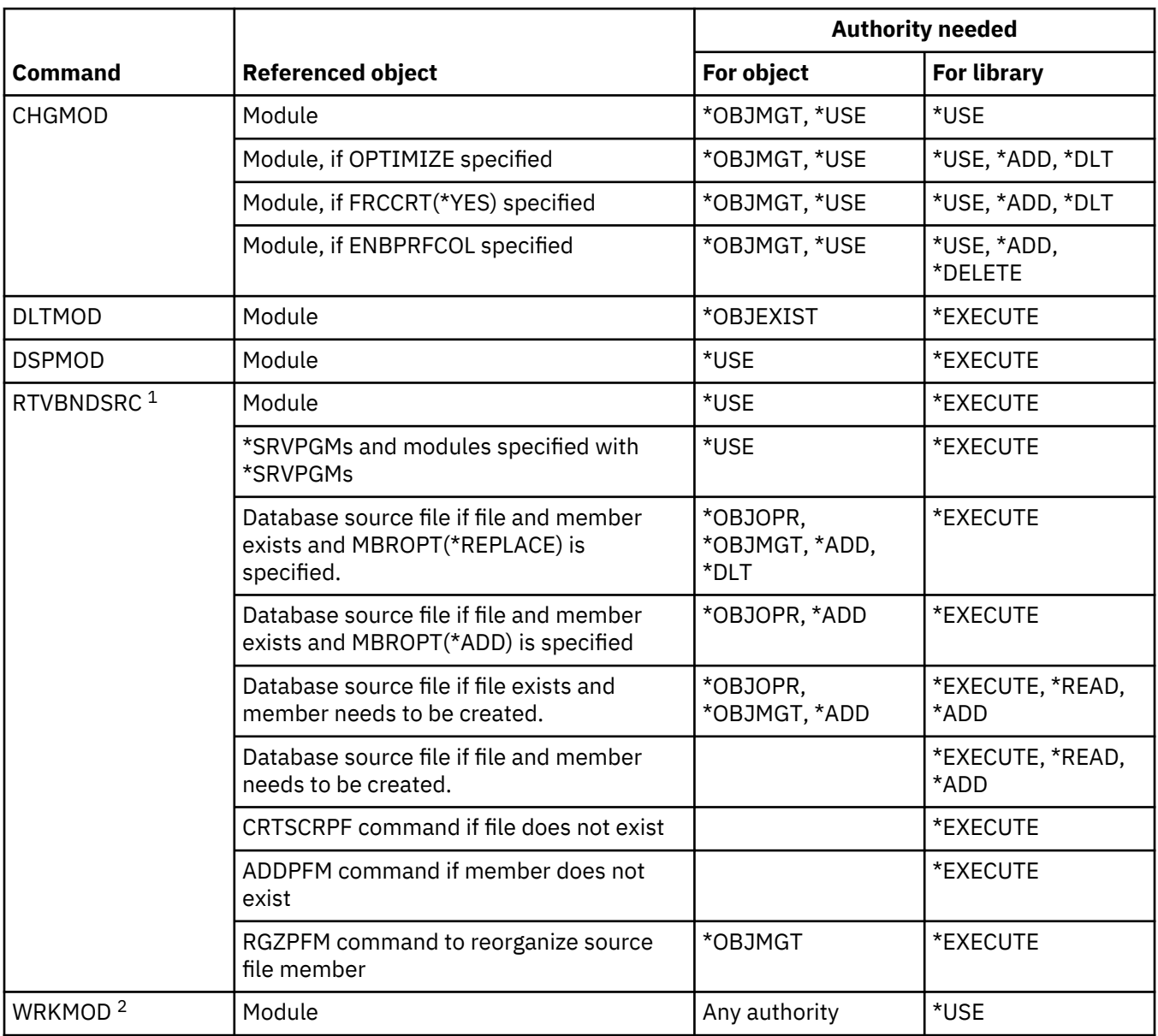

This table lists the specific authorities required for the module commands.

**1**

You need \*USE authority to the:

- CRTSRCPF command if the file does not exist.
- ADDPFM command if the member does not exist.
- RGZPFM command so the source file member is reorganized. Either \*CHANGE and \*OBJALTER authorities or \*OBJMGT authority is required to reorganize the source file member. The RTVBNDSRC command function then completes with the source file member reorganized with sequence numbers of zero.

**2**

To use individual operations, you must have the authority required by the individual operation.

### **NetBIOS description commands**

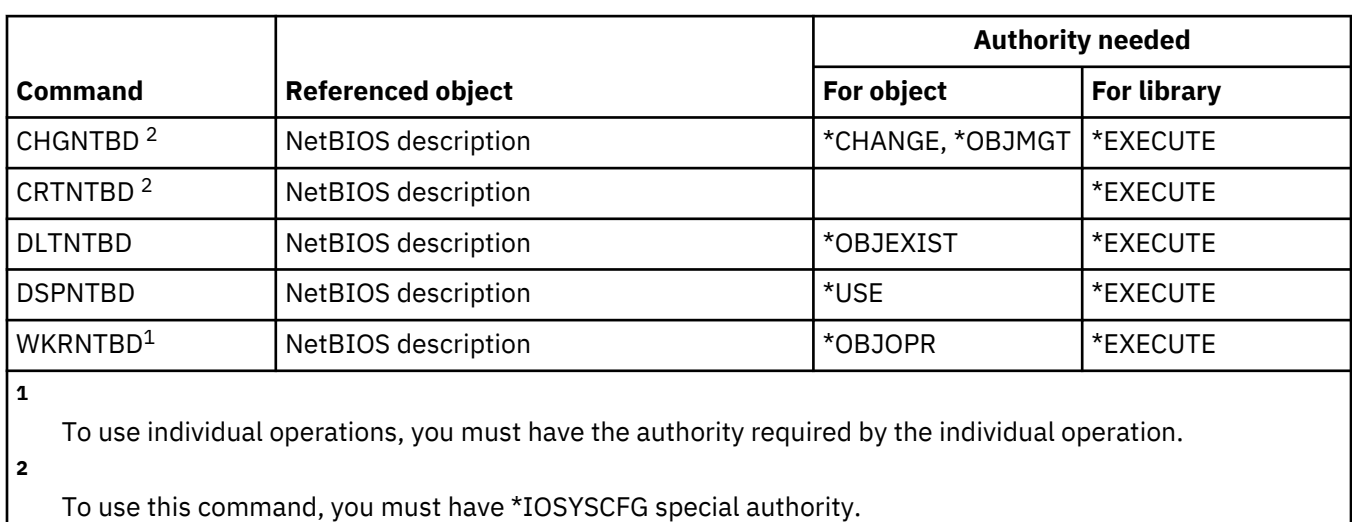

This table lists the specific authorities required for the NetBIOS description commands.

#### **Network commands**

This table lists the specific authorities required for the network commands.

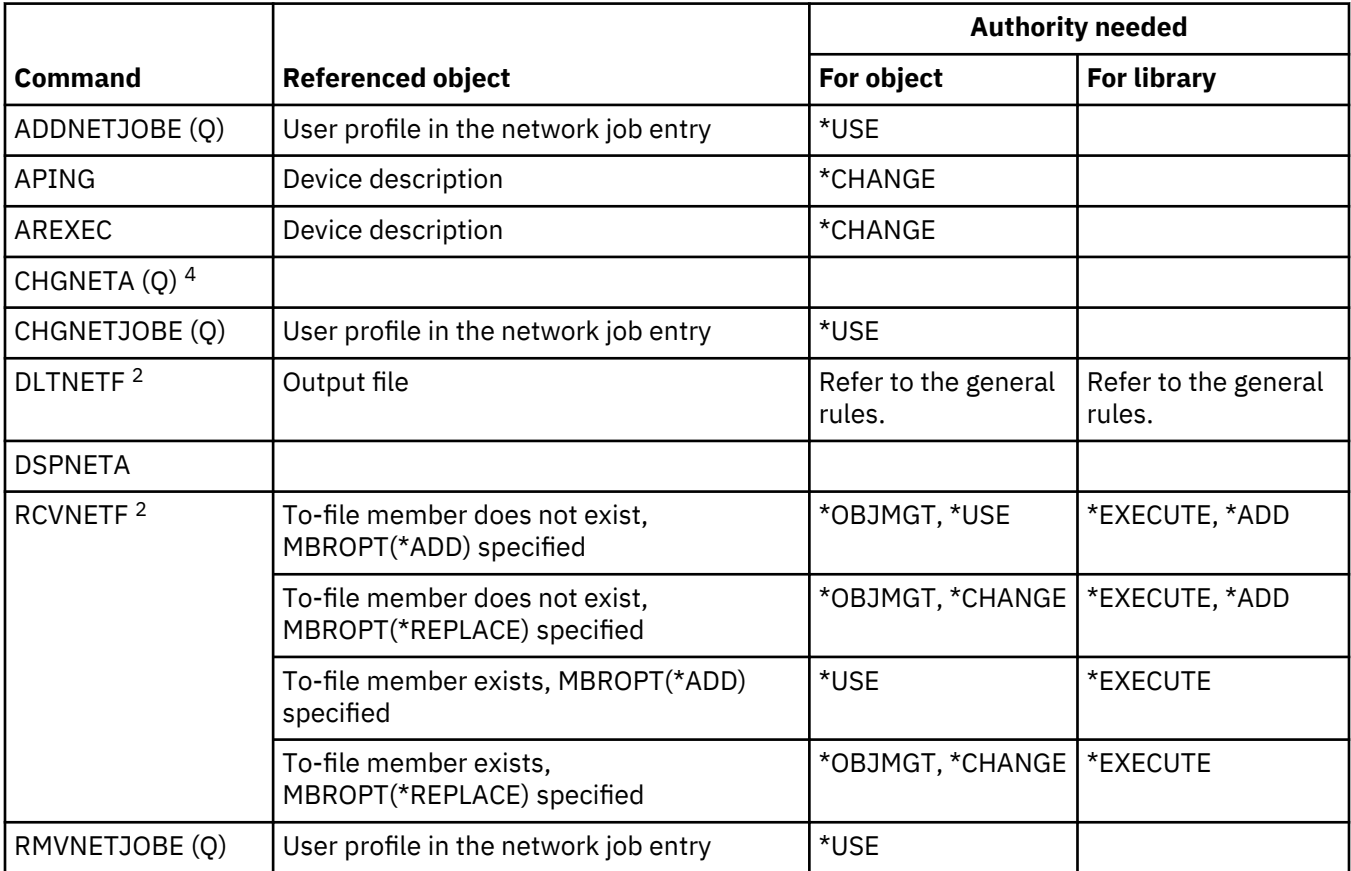

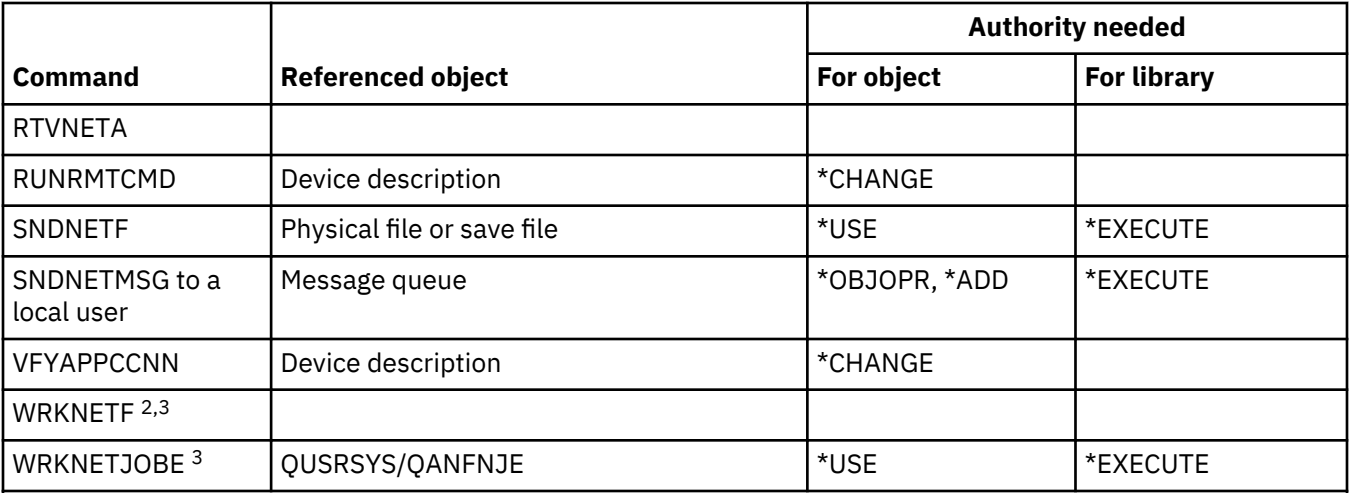

**1**

You must have \*ALLOBJ special authority.

**2**

A user can run these commands on the user's own network files or on network files owned by the user's group profile. \*ALLOBJ special authority is required to process network files for another user.

**3**

To use an individual operation, you must have the authority required by that operation.

**4**

To change some network attributes, you must have \*IOSYSCFG, or \*ALLOBJ and \*IOSYSCFG special authorities.

#### **Network file system commands**

This table lists the specific authorities required for the network file system commands.

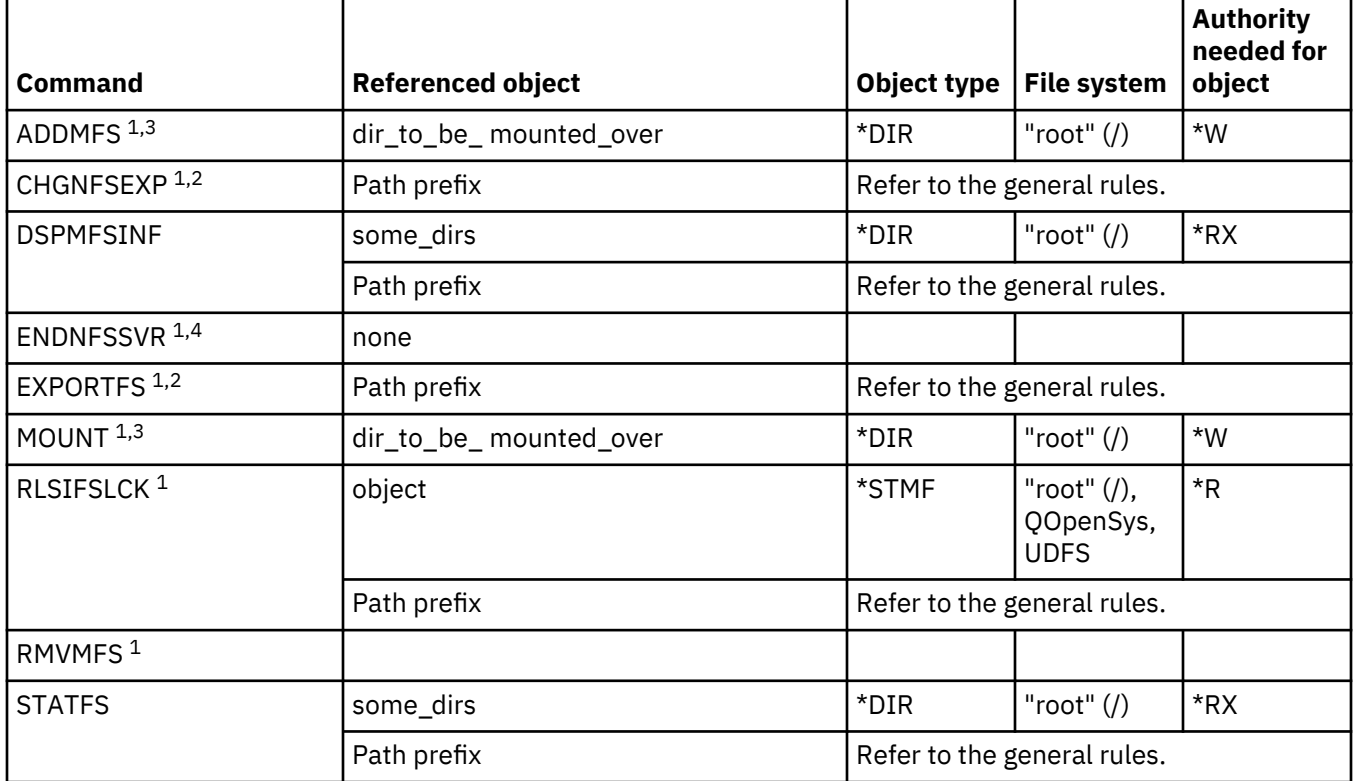

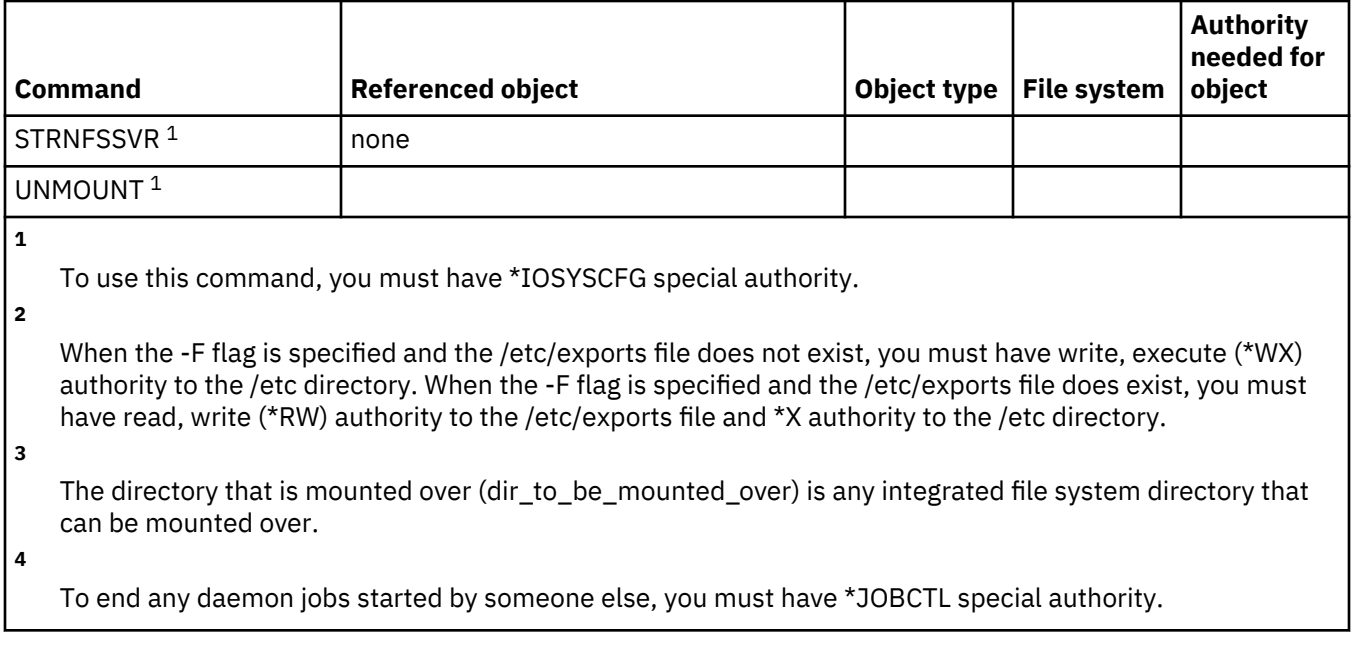

### **Network interface description commands**

This table lists the specific authorities required for the network interface description commands.

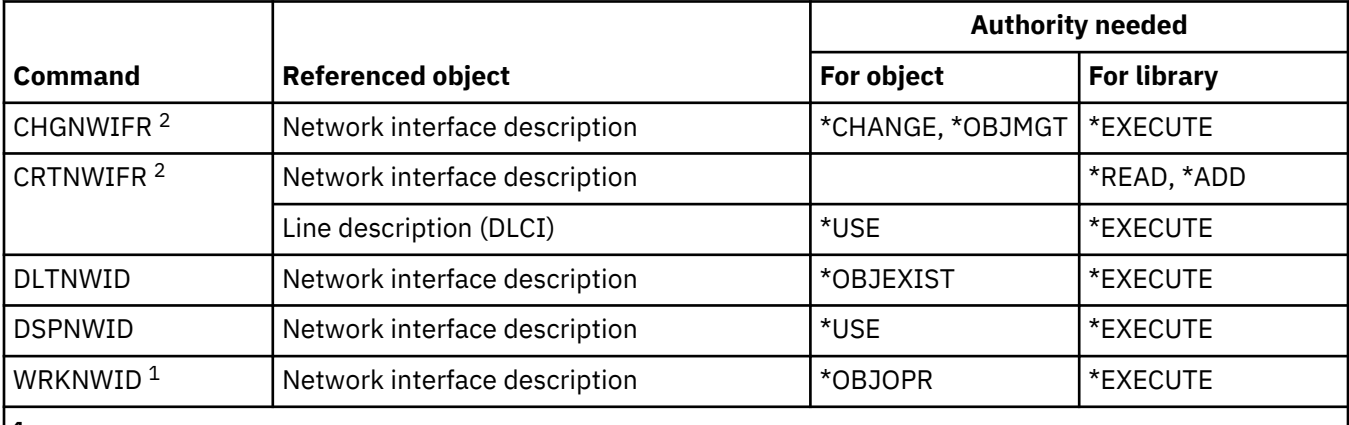

**1**

To use the individual operations, you must have the authority required by the individual operation.

**2**

To use this command, you must have \*IOSYSCFG special authority.

### **Network server commands**

This table lists the specific authorities required for the network server commands.

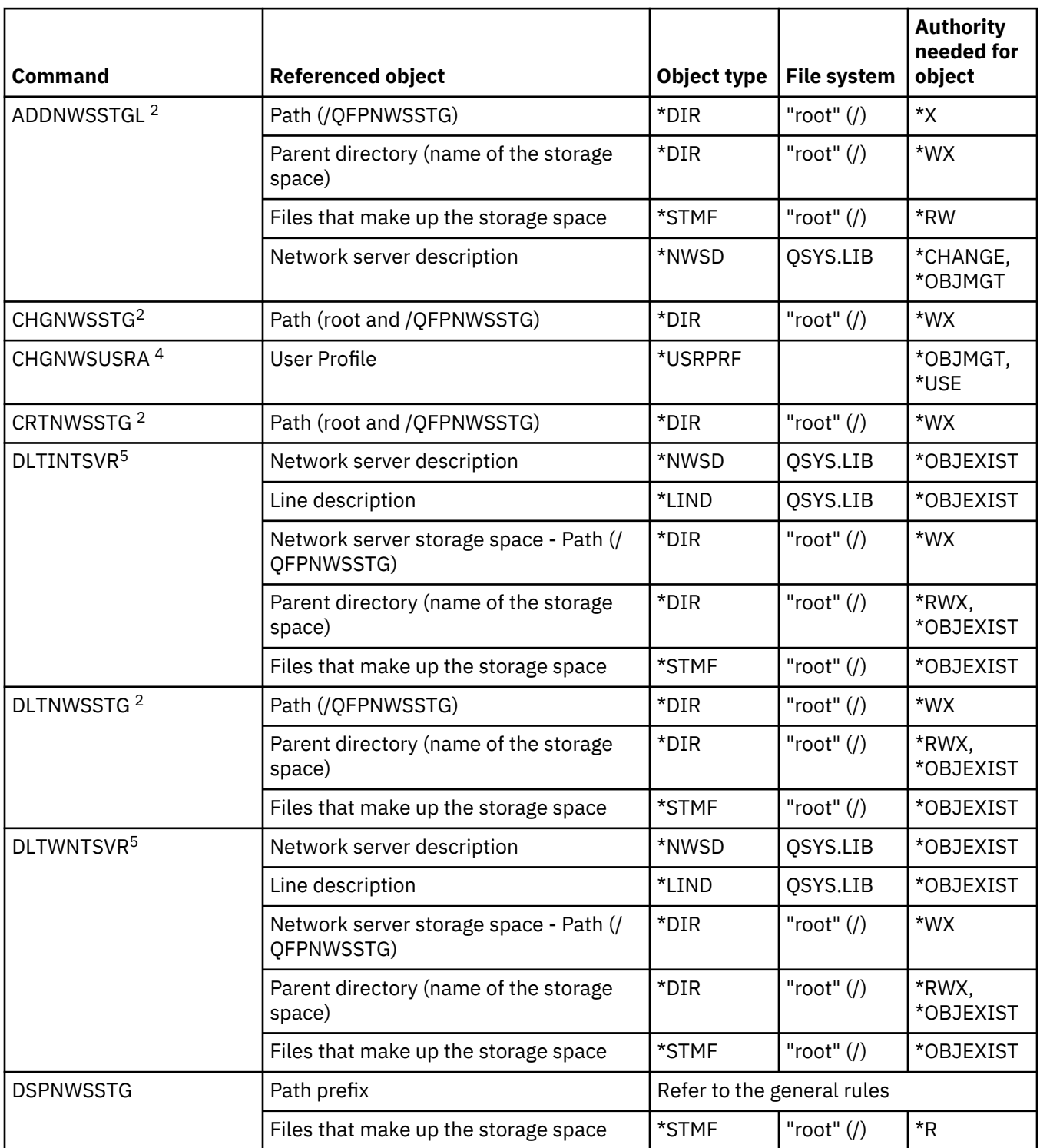

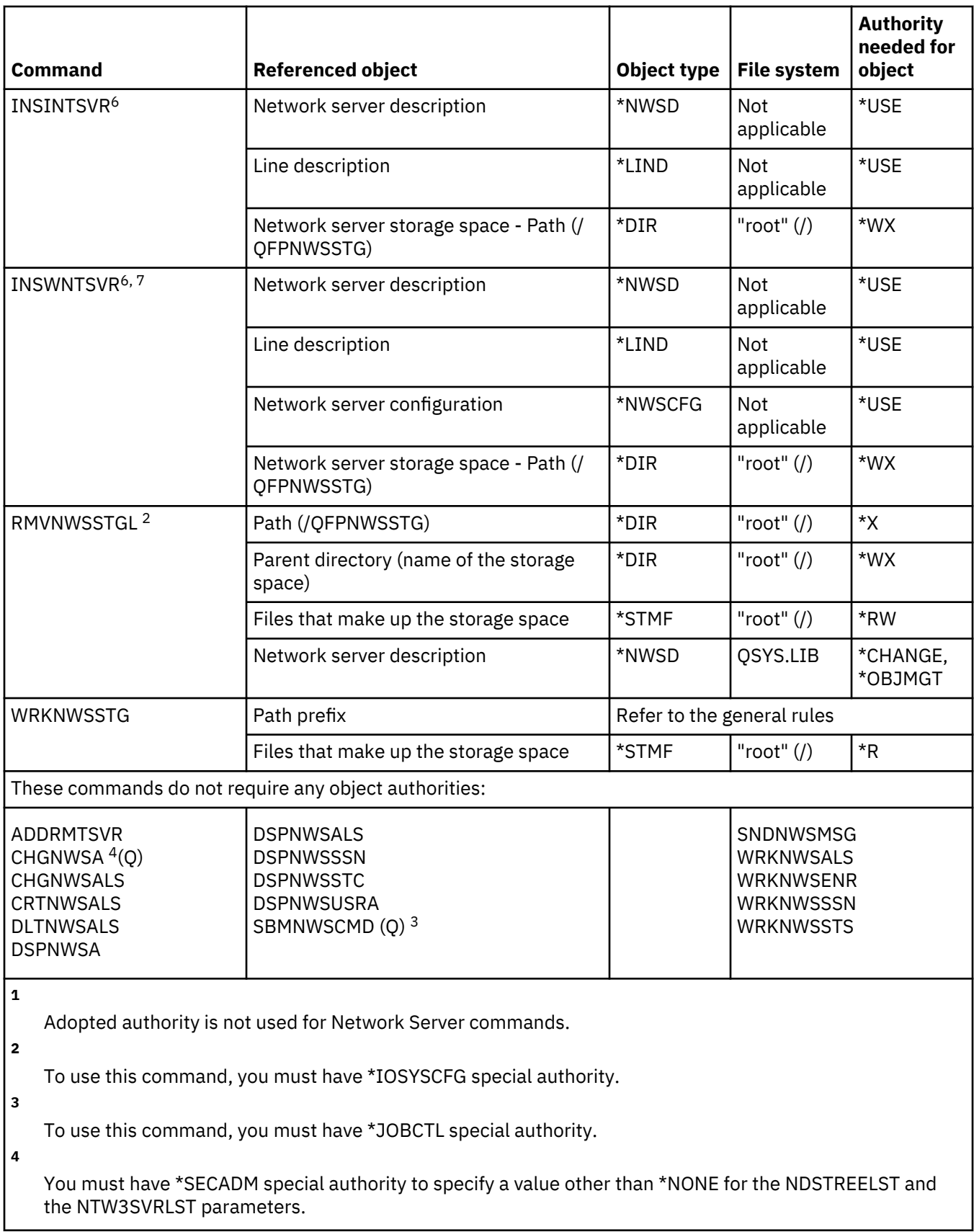

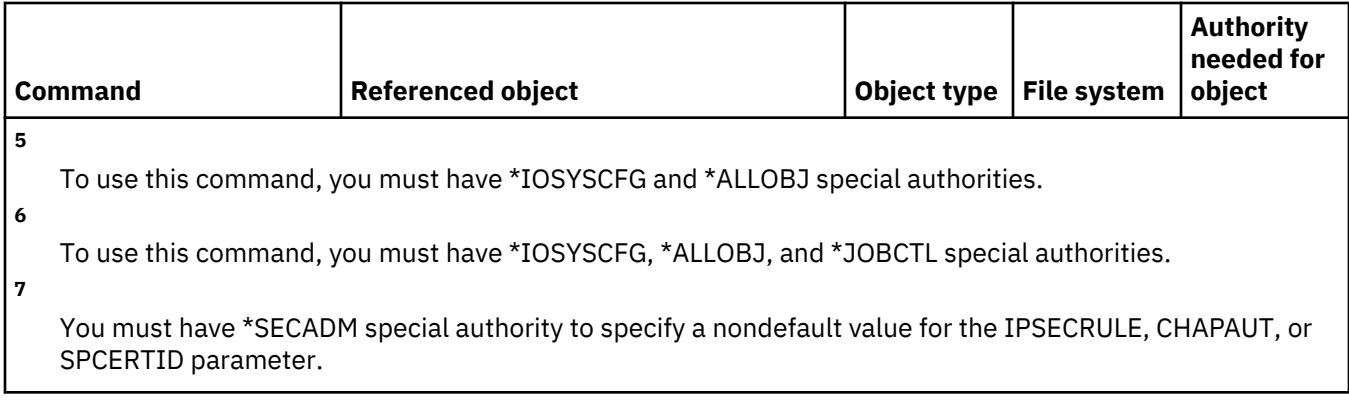

#### **Network server configuration commands**

This table lists the specific authorities required for the network server configuration commands.

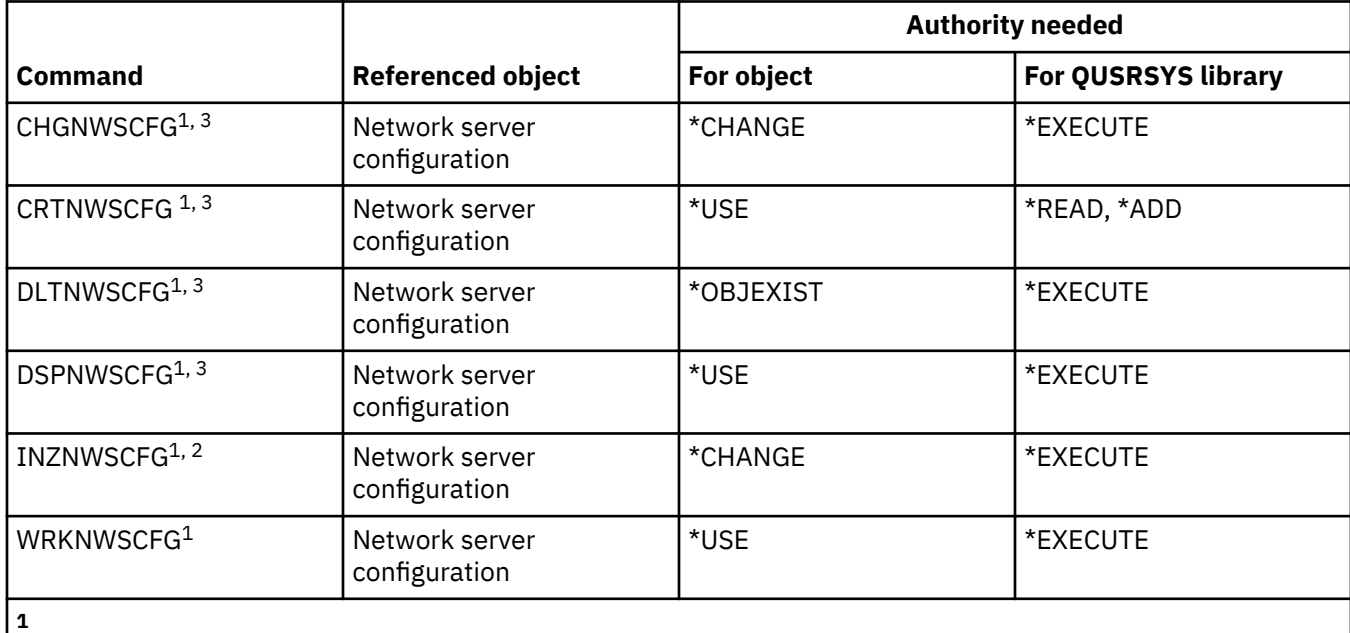

To use this command, you must have \*IOSYSCFG special authority.

To use this command, you must have \*SECADM special authority.

**3**

**2**

To specify or view a nondefault value for the IPSECRULE, CHAPAUT, or SPCERTID parameter, you must have security administrator (\*SECADM) special authority.

#### **Network server description commands**

This table lists the specific authorities required for the network server description commands.

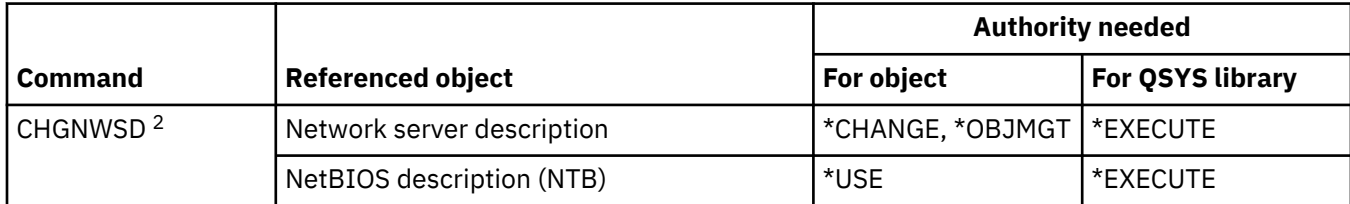

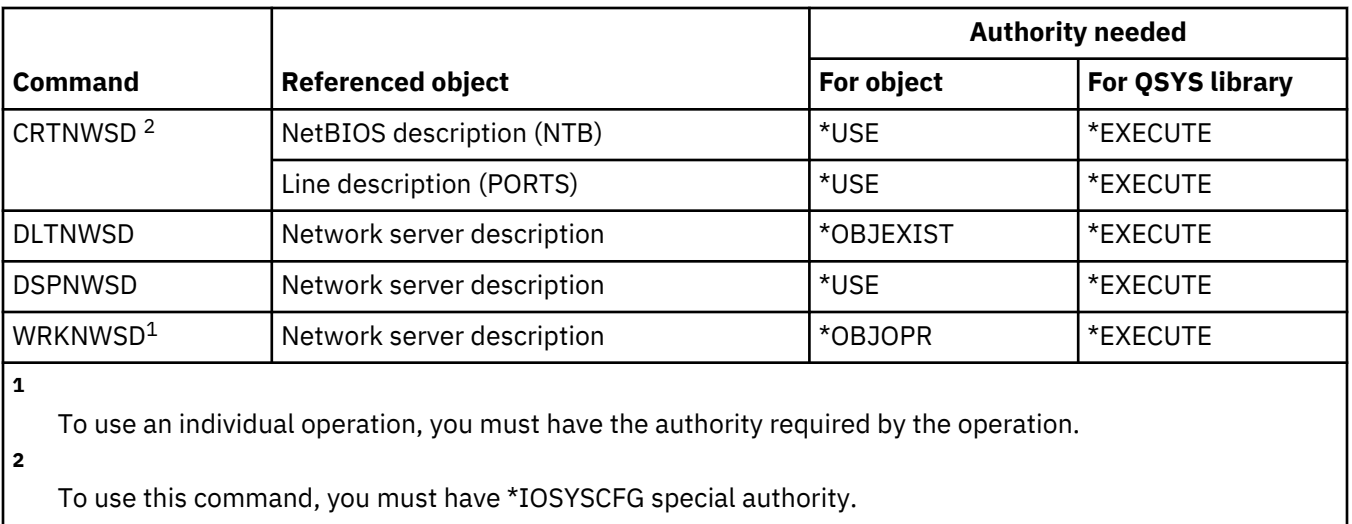

#### **Node list commands**

This table lists the specific authorities required for the node list commands.

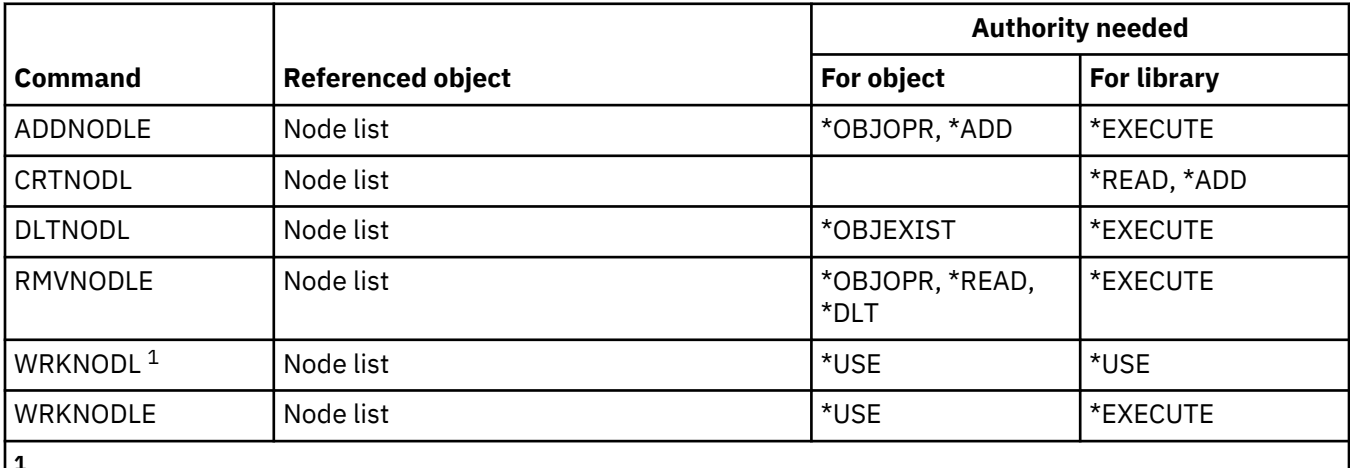

**1**

To use the individual operations, you must have the authority required by the individual operation.

#### **Office services commands**

This table lists the specific authorities required for the office services commands.

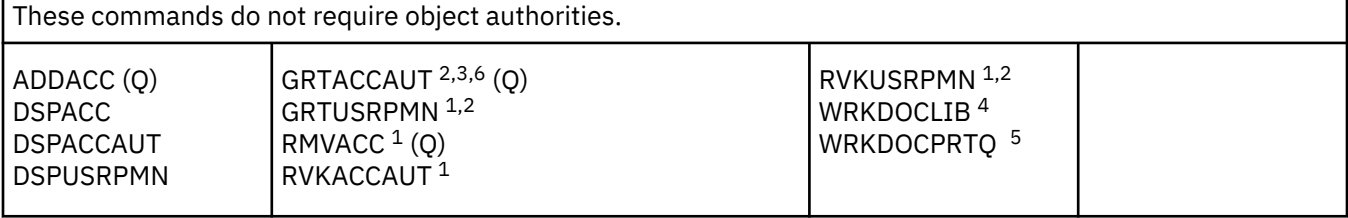

You must have \*ALLOBJ special authority to grant or revoke access code authority or document authority for other users.

Access is restricted to documents, folders, and mails that are not personal.

**3**

**2**

**1**

The access code must be defined to the system (using the Add Access Code (ADDACC) command) before you can grant access code authority. The user being granted access code authority must be enrolled in the system distribution directory.

**4**

You must have \*SECADM special authority.

**5**

Additional authorities are required for specific functions called by the operations selected. The user also needs additional authorities for any commands called during a specific function.

**6**

You must have all object (\*ALLOBJ) or security administrator (\*SECADM) special authority to grant access code authority for other users.

#### **Online education commands**

This table lists the specific authorities required for the online education commands.

Commands identified by (Q) are shipped with public authority \*EXCLUDE. [Appendix C, "Commands](#page-348-0) [shipped with public authority \\*EXCLUDE," on page 331](#page-348-0) shows which IBM-supplied user profiles are authorized to the command. The security officer can grant \*USE authority to others.

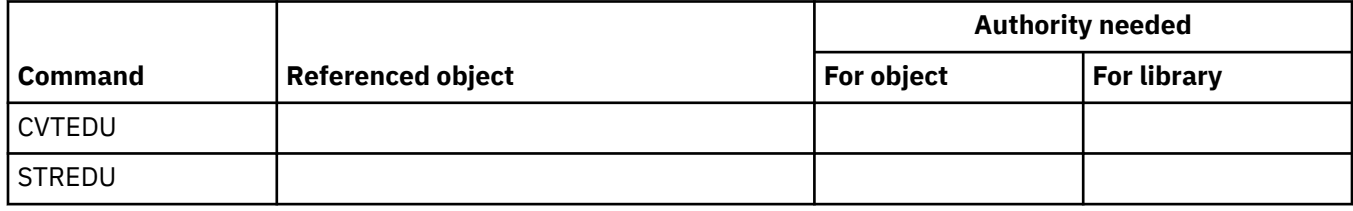

#### **Operational assistant commands**

This table lists the specific authorities required for the operational assistant commands.

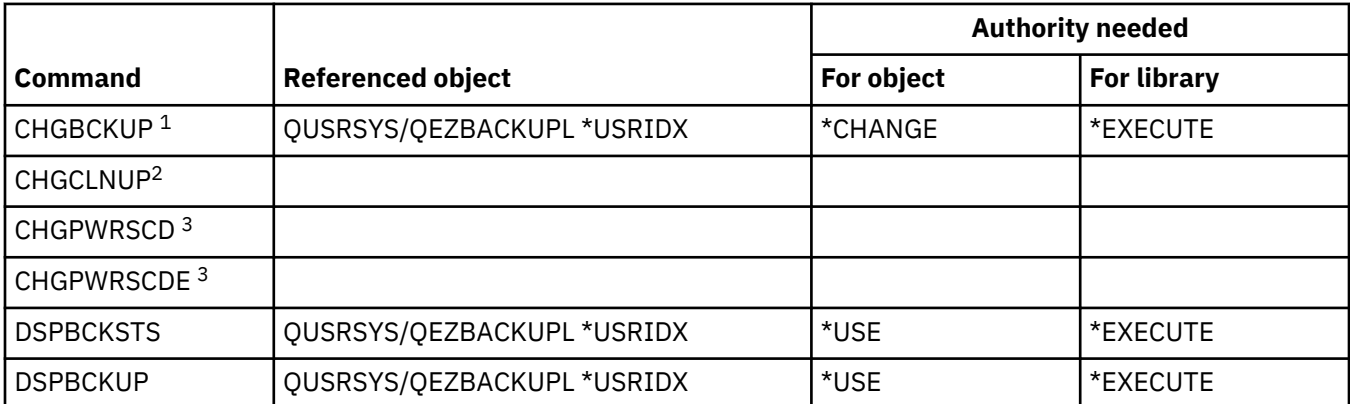

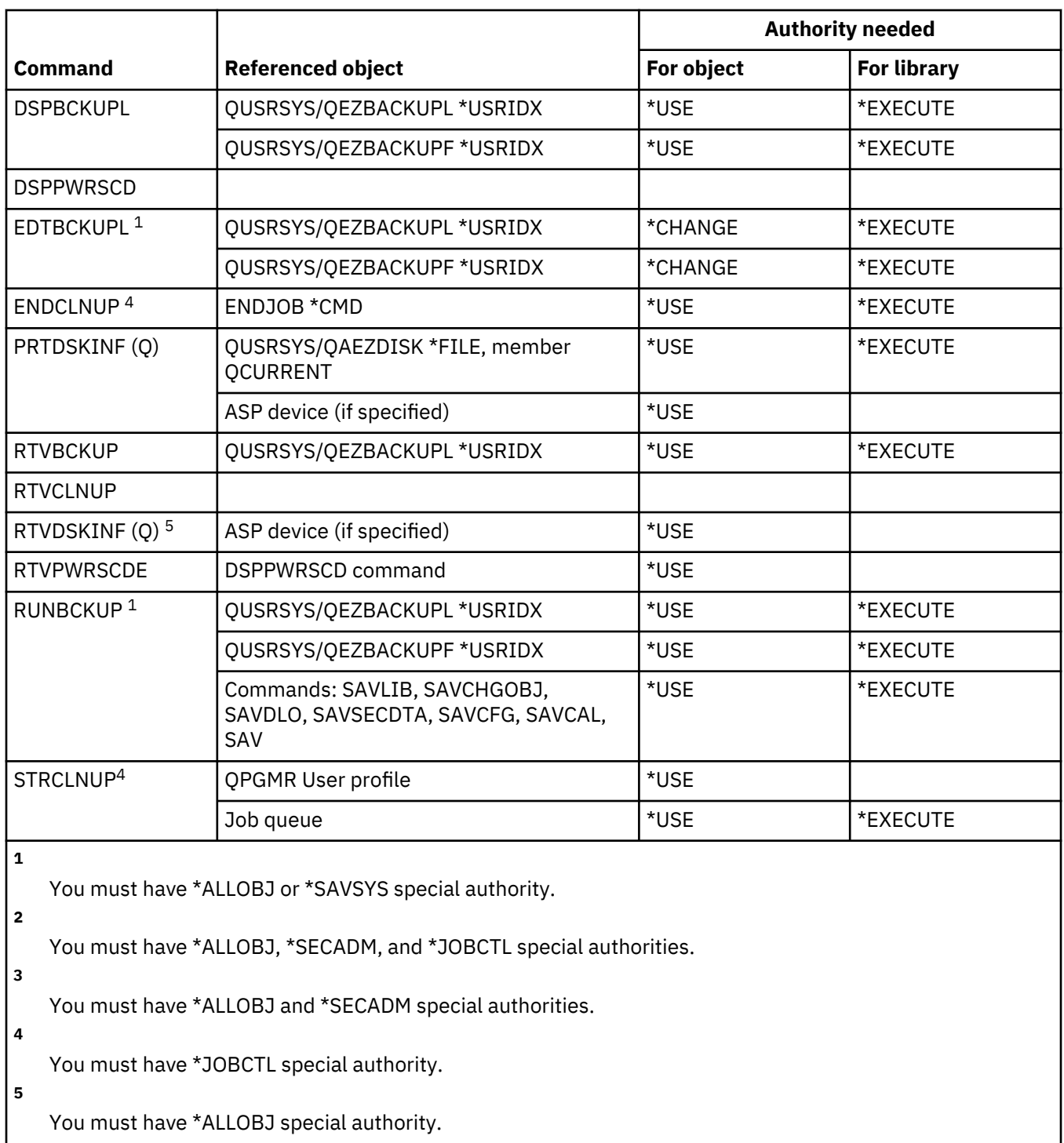

# **Optical commands**

This table lists the specific authorities required for the optical commands.

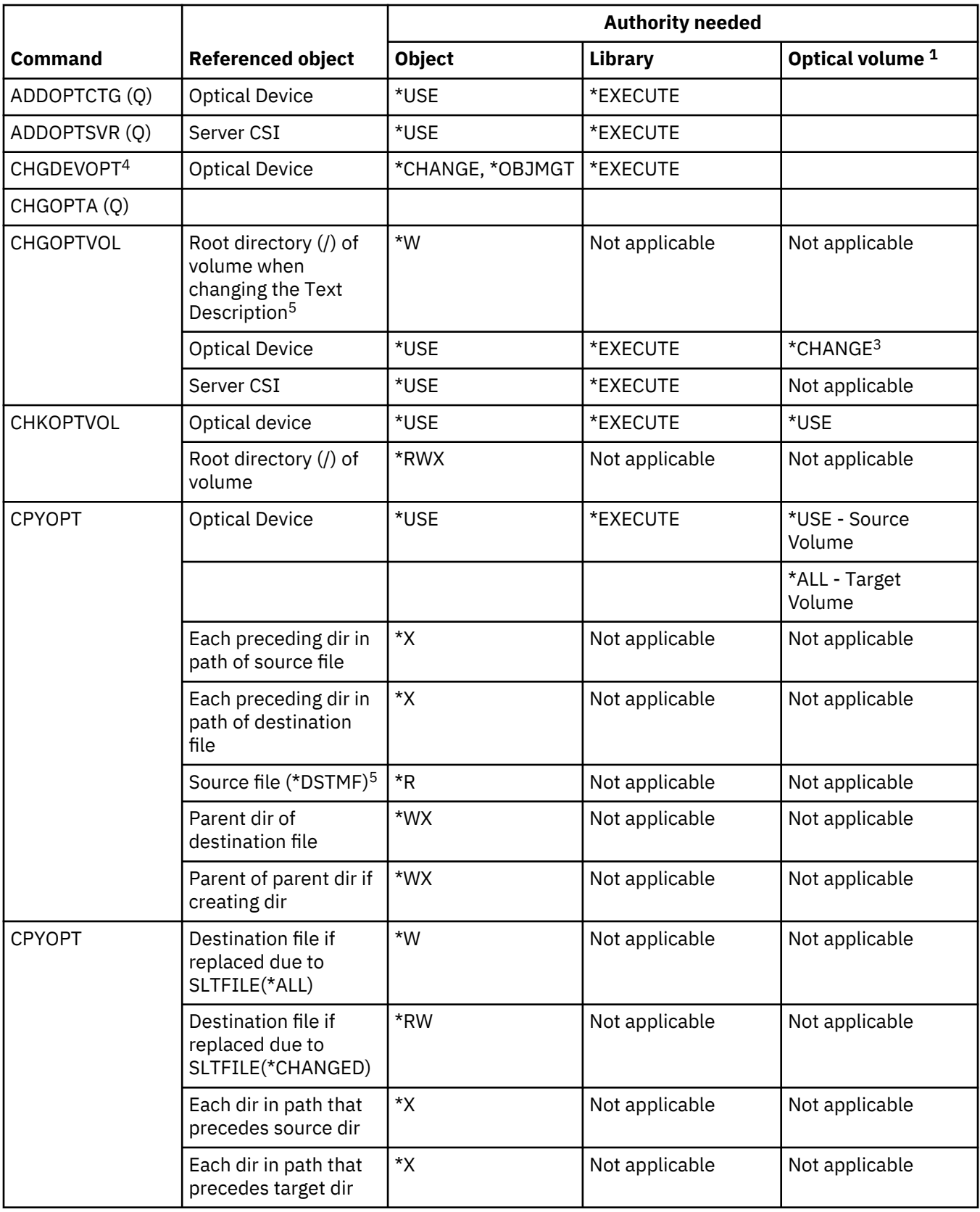

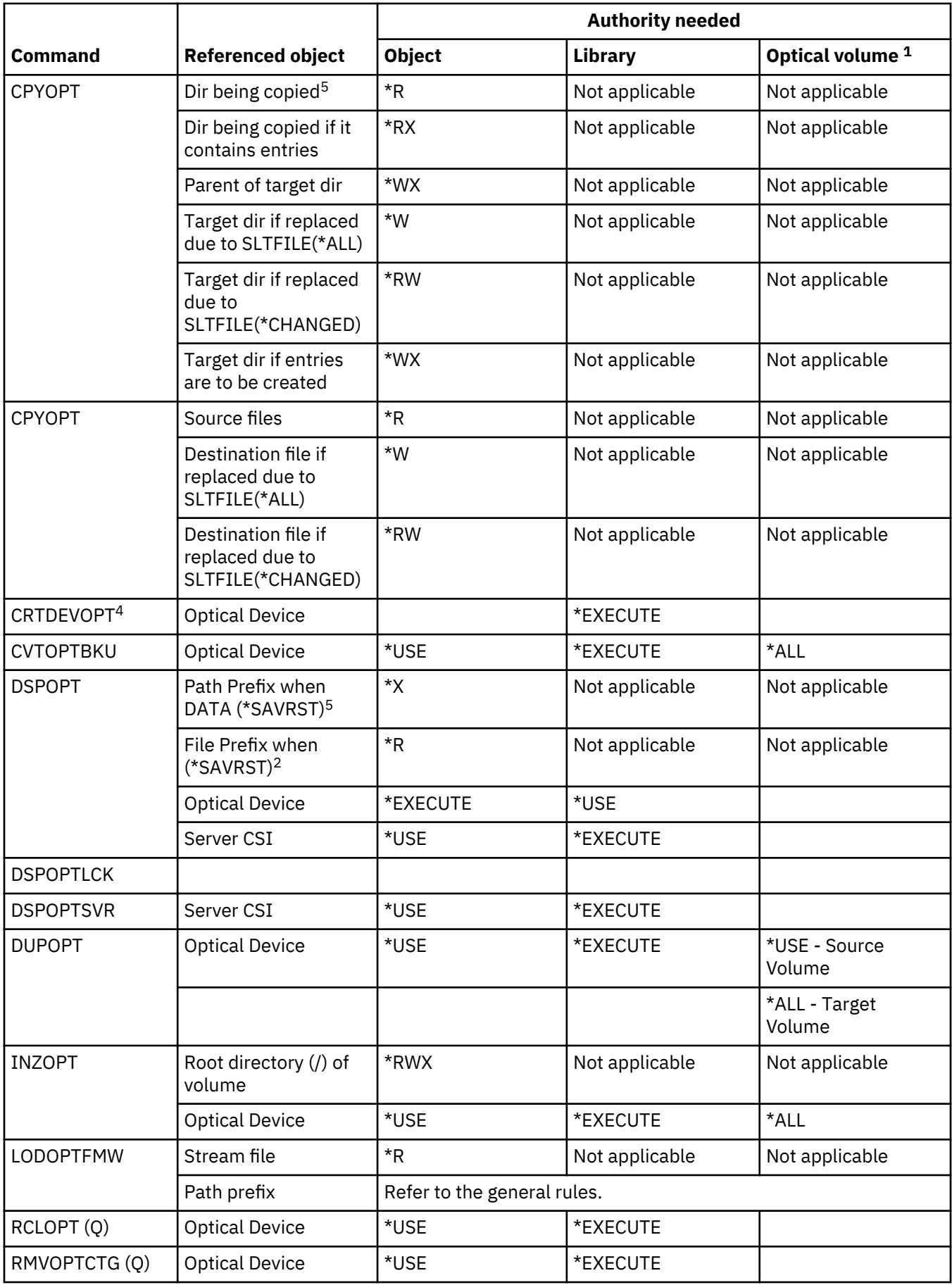
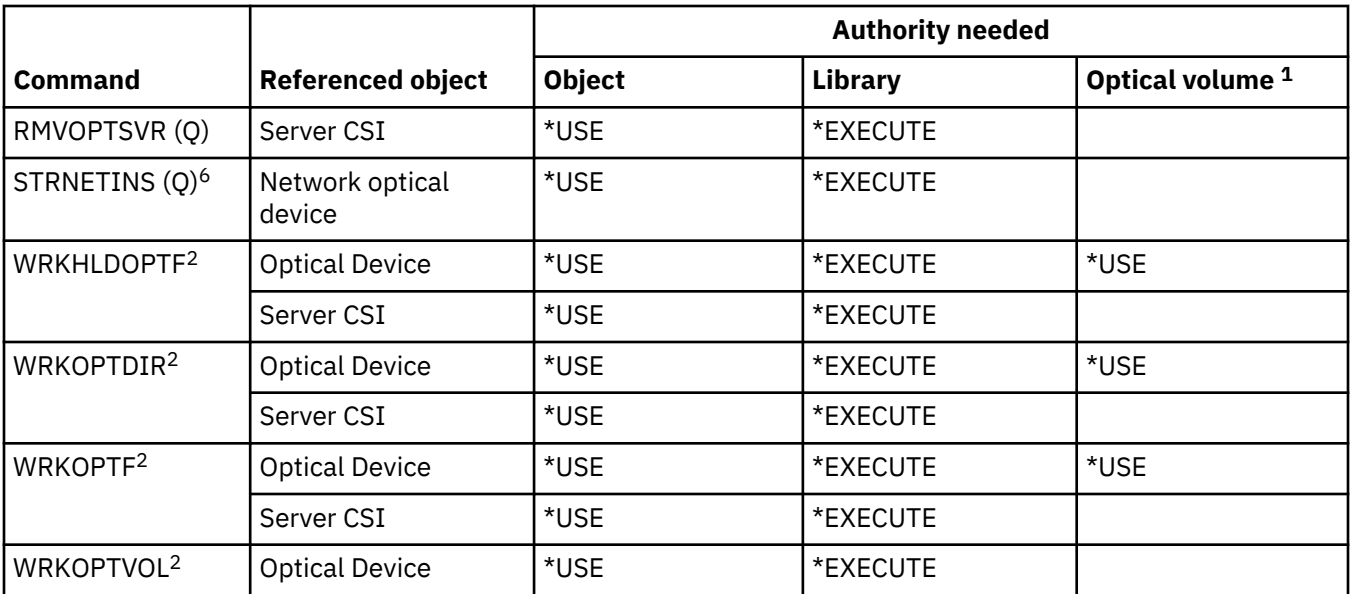

Optical volumes are not actual system objects. The link between the optical volume and the authorization list used to secure the volume is maintained by the optical support function.

**2**

There are seven options that can be invoked from the optical utilities that are not commands themselves. These options and their required authorities to the optical volume are shown below.

- Delete File: \*CHANGE
- Rename File: \*CHANGE
- Delete Directory: \*CHANGE
- Create Directory: \*CHANGE
- Rename Volume: \*ALL
- Release Held Optical File: \*CHANGE
- Save Held Optical File: \*USE Source Volume, \*Change Target Volume

**3**

Authorization list management authority to the authorization list currently securing the optical volume is needed to change the authorization list used to secure the volume.

**4**

**5**

To use this command, you must have \*IOSYSCFG special authority.

This authority check is only made when the Optical media format is Universal Disk Format (UDF).

**6**

You must have \*JOBCTL special authority to use this command.

## **Output queue commands**

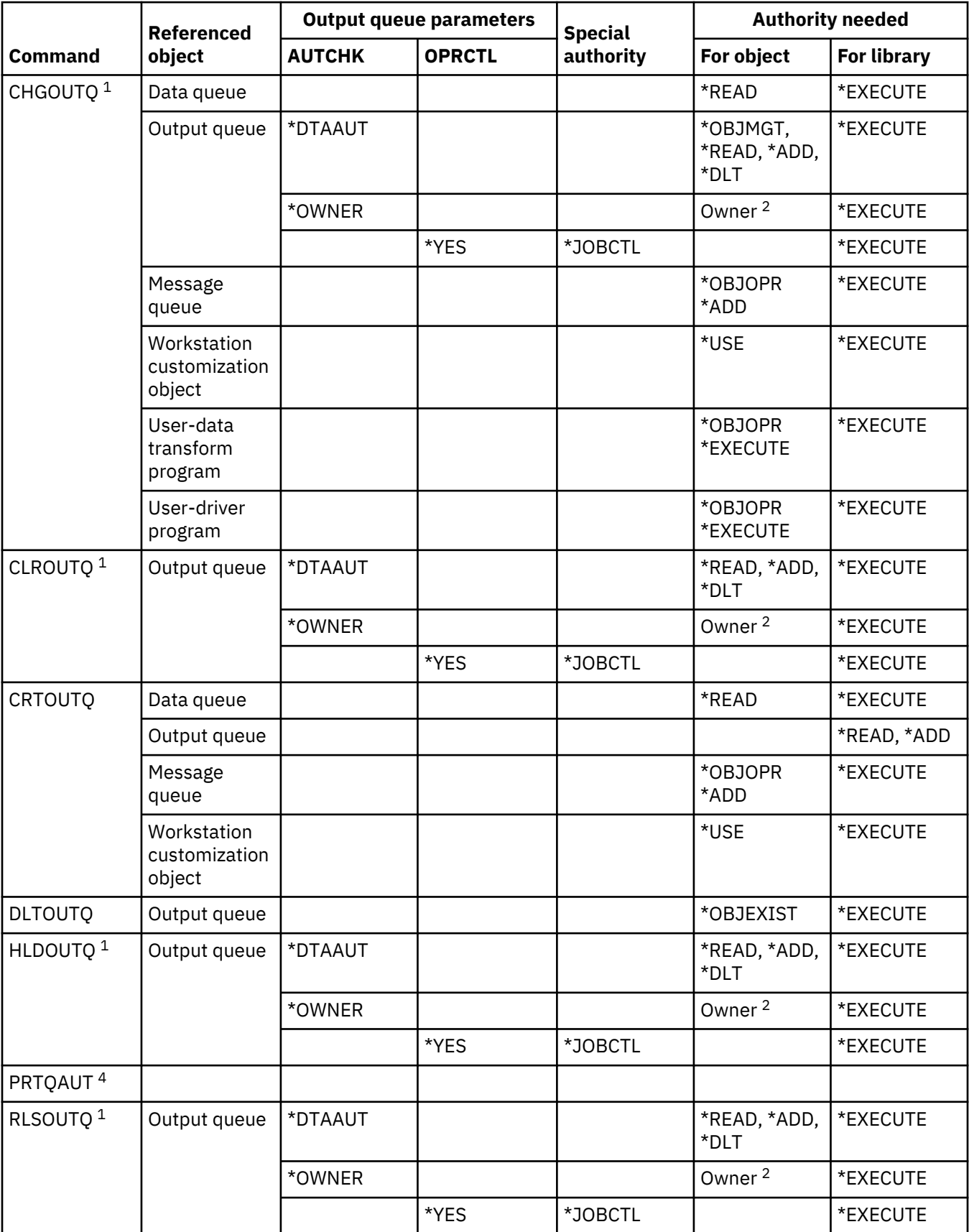

This table lists the specific authorities required for the output queue commands.

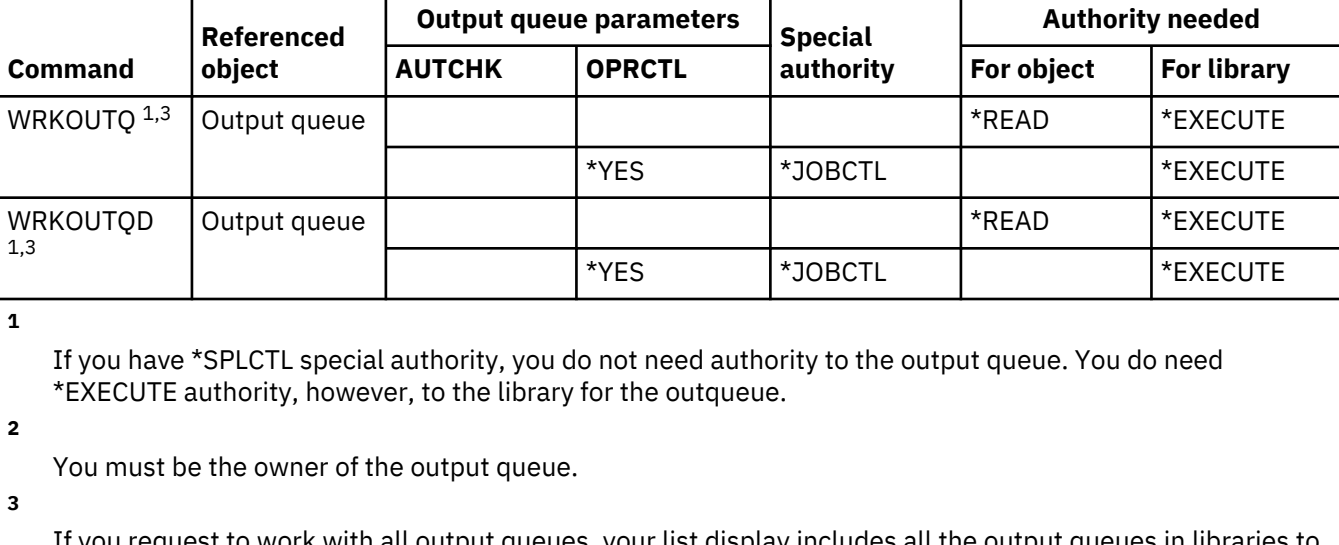

If you request to work with all output queues, your list display includes all the output queues in libraries to which you have \*EXECUTE authority.

**4**

You must have \*ALLOBJ special authority to use this command.

## **Package commands**

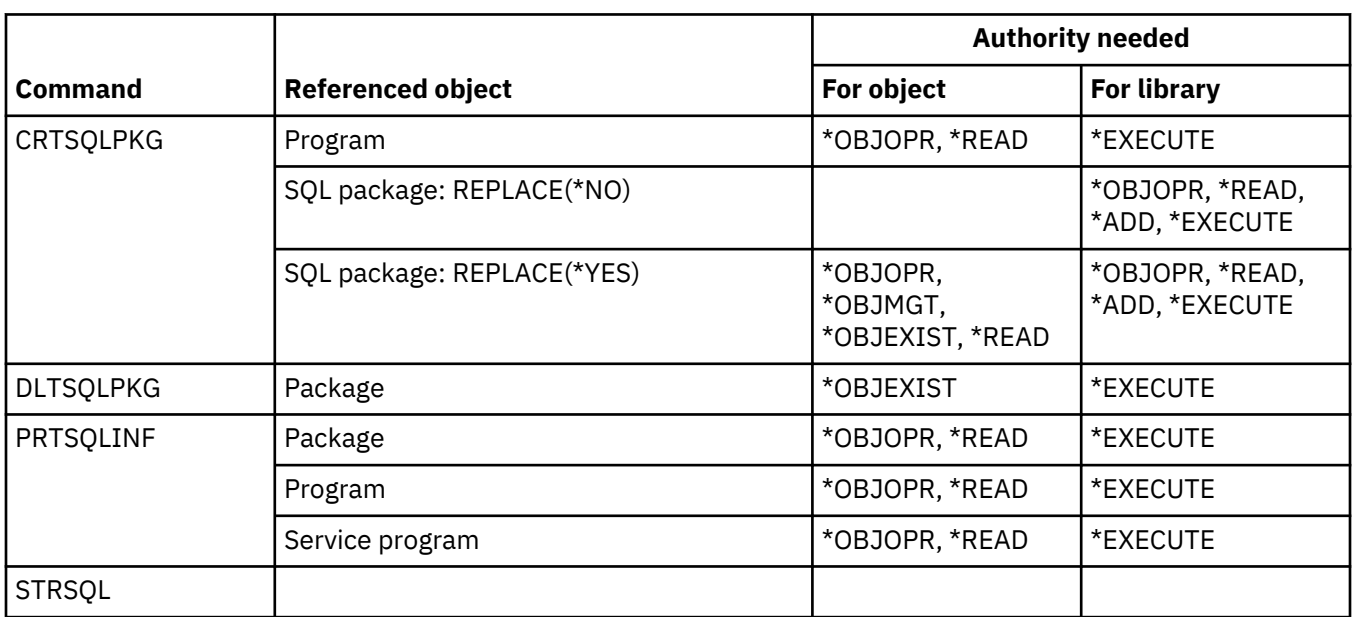

This table lists the specific authorities required for the package commands.

#### **Performance commands**

This table lists the specific authorities required for the performance commands.

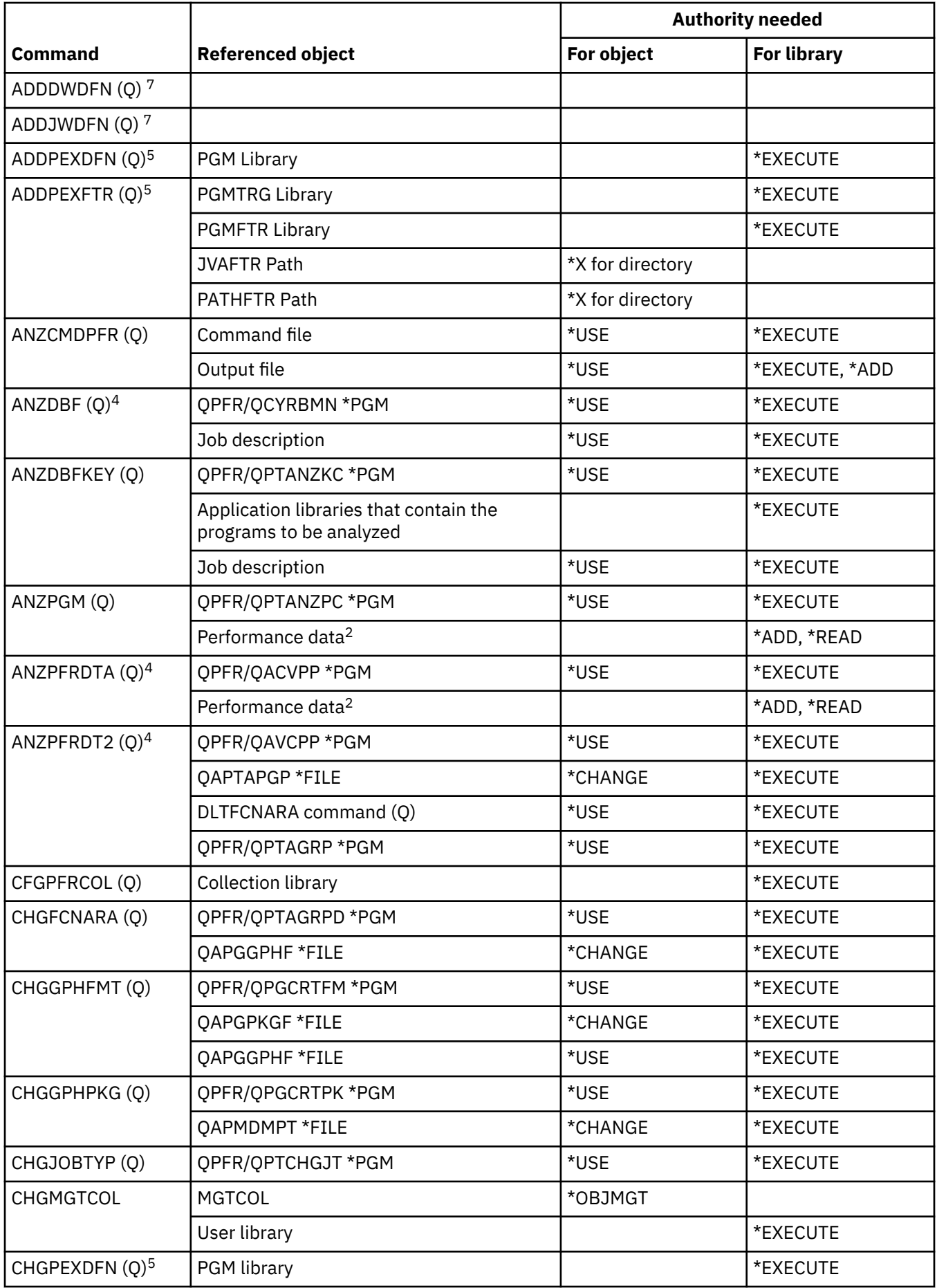

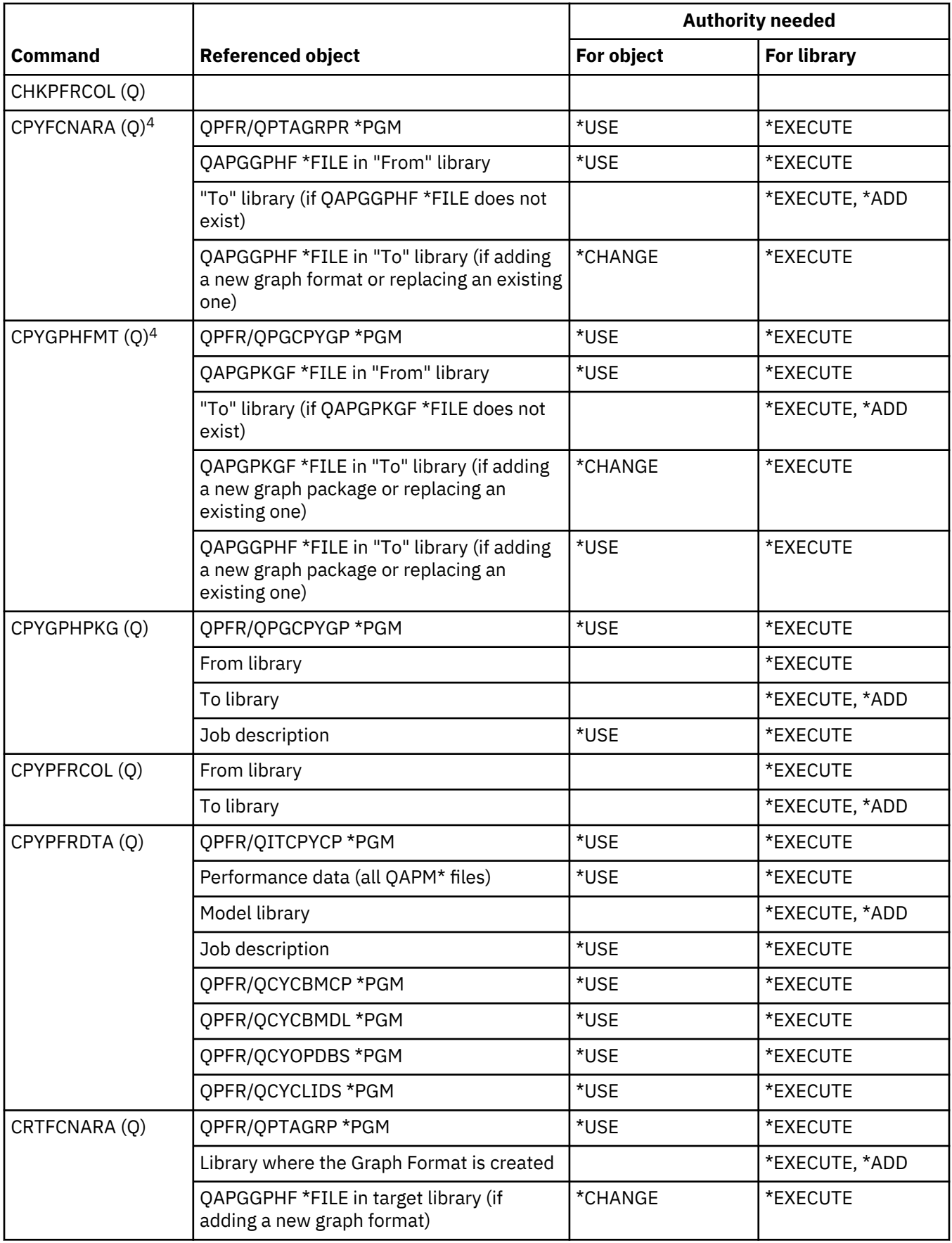

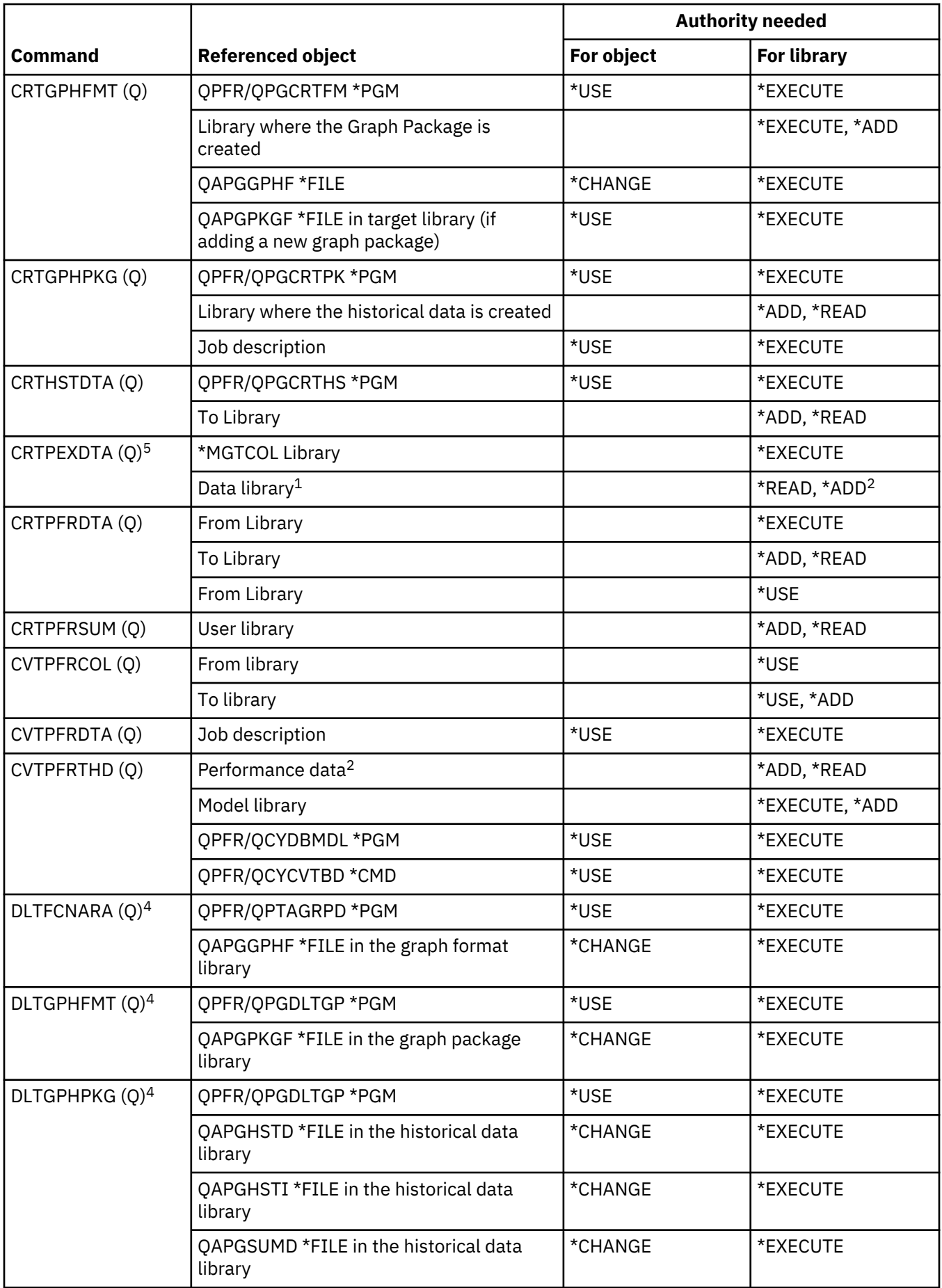

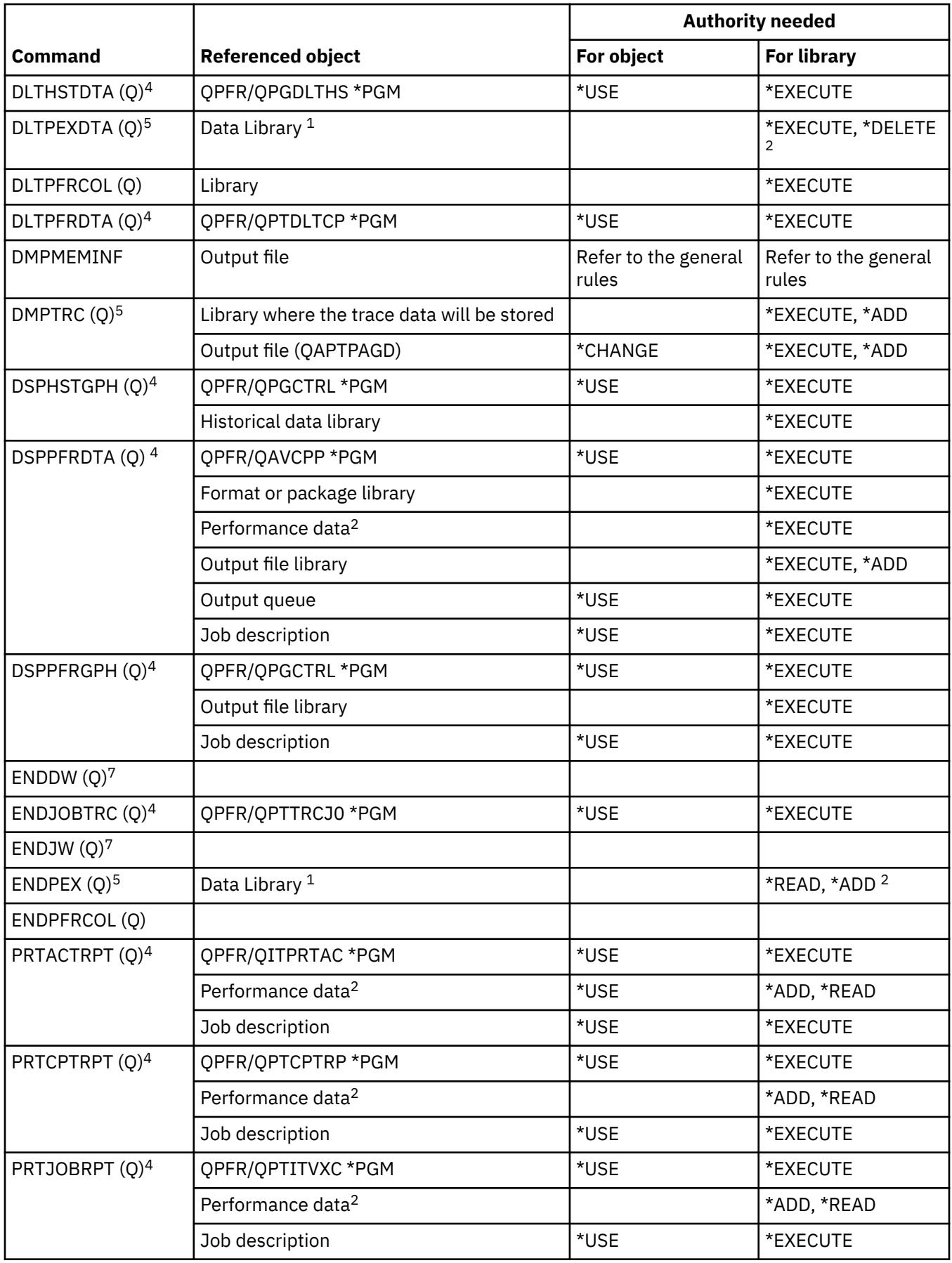

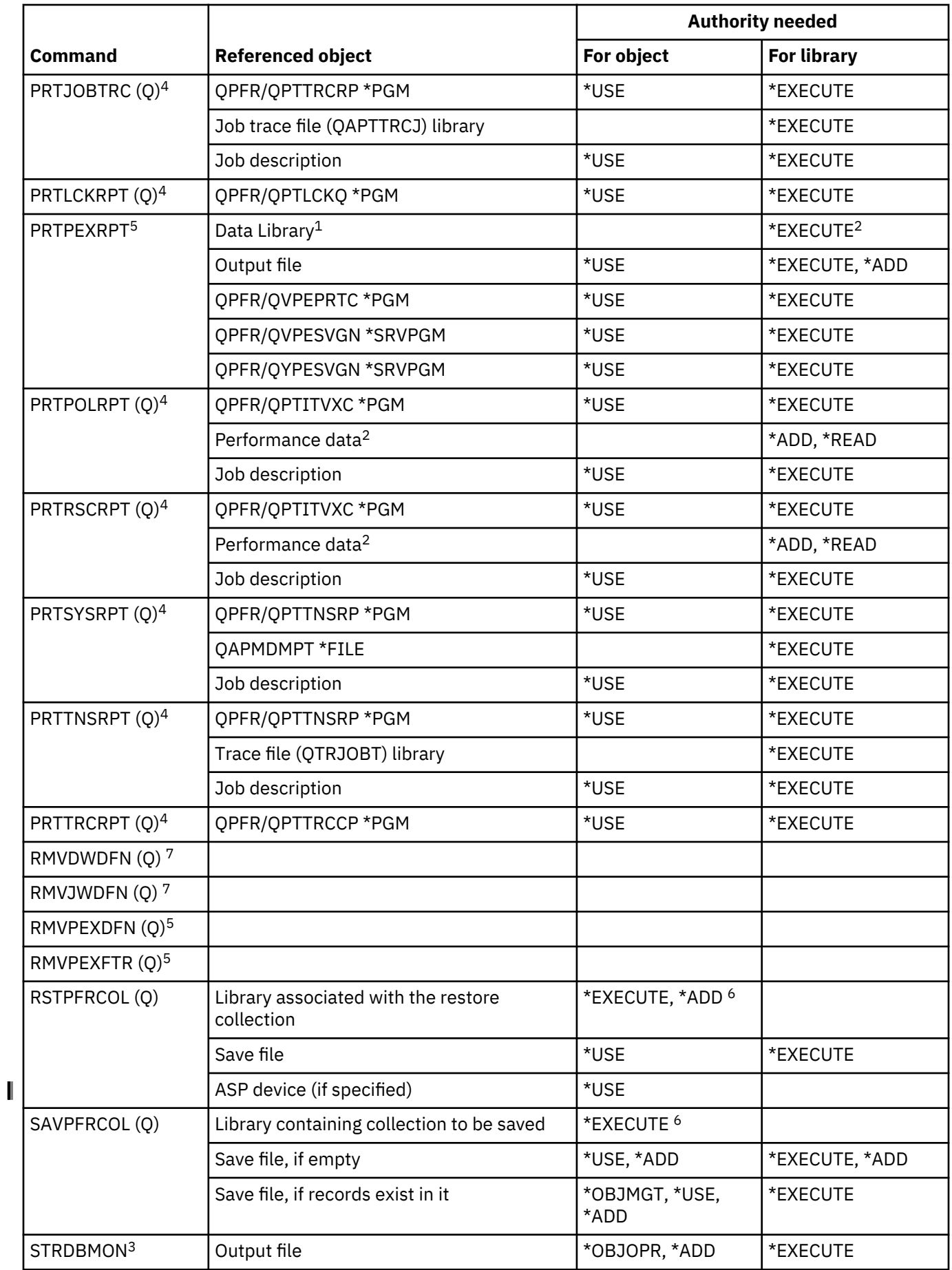

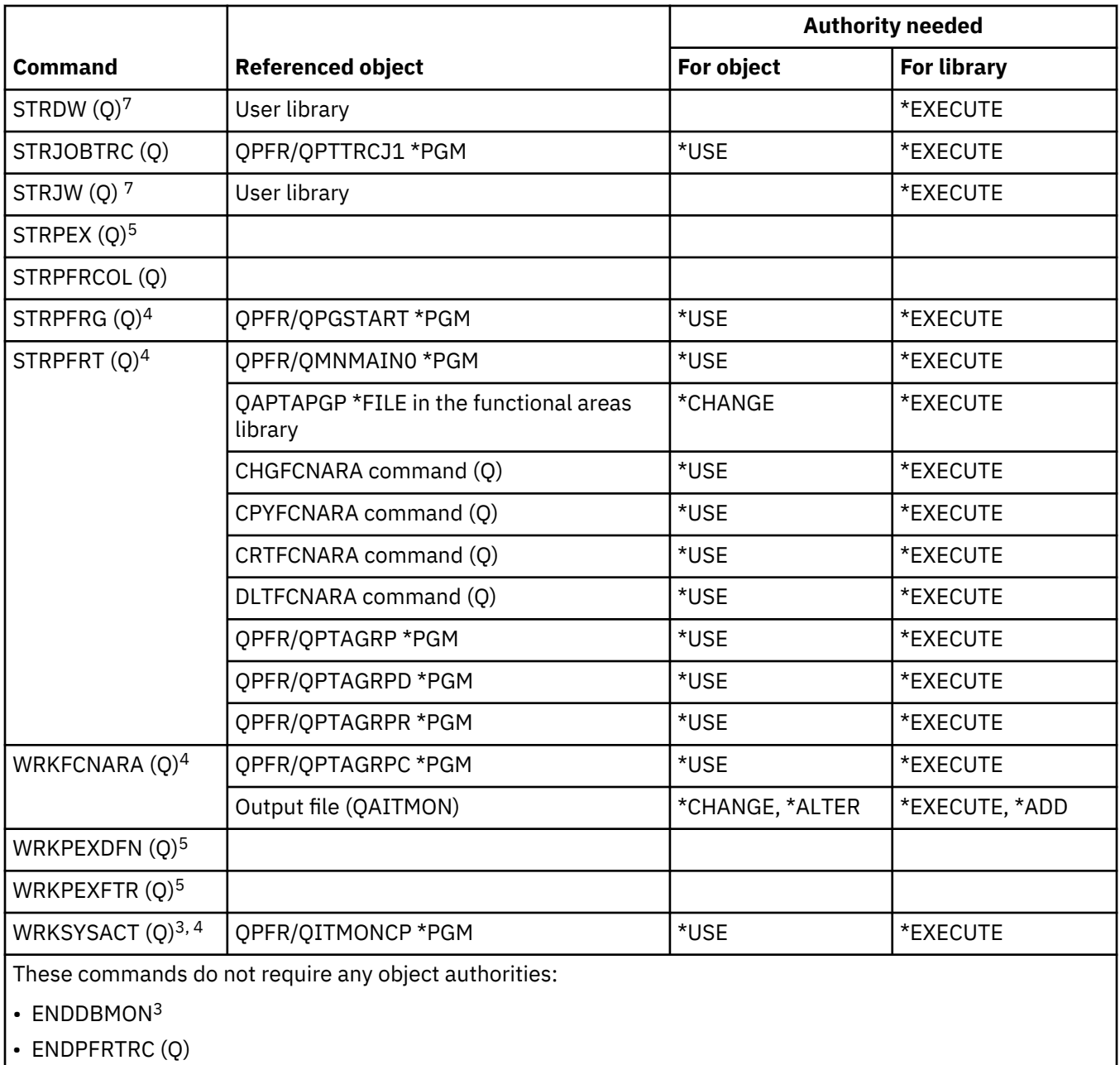

• STRPFRTRC (Q)

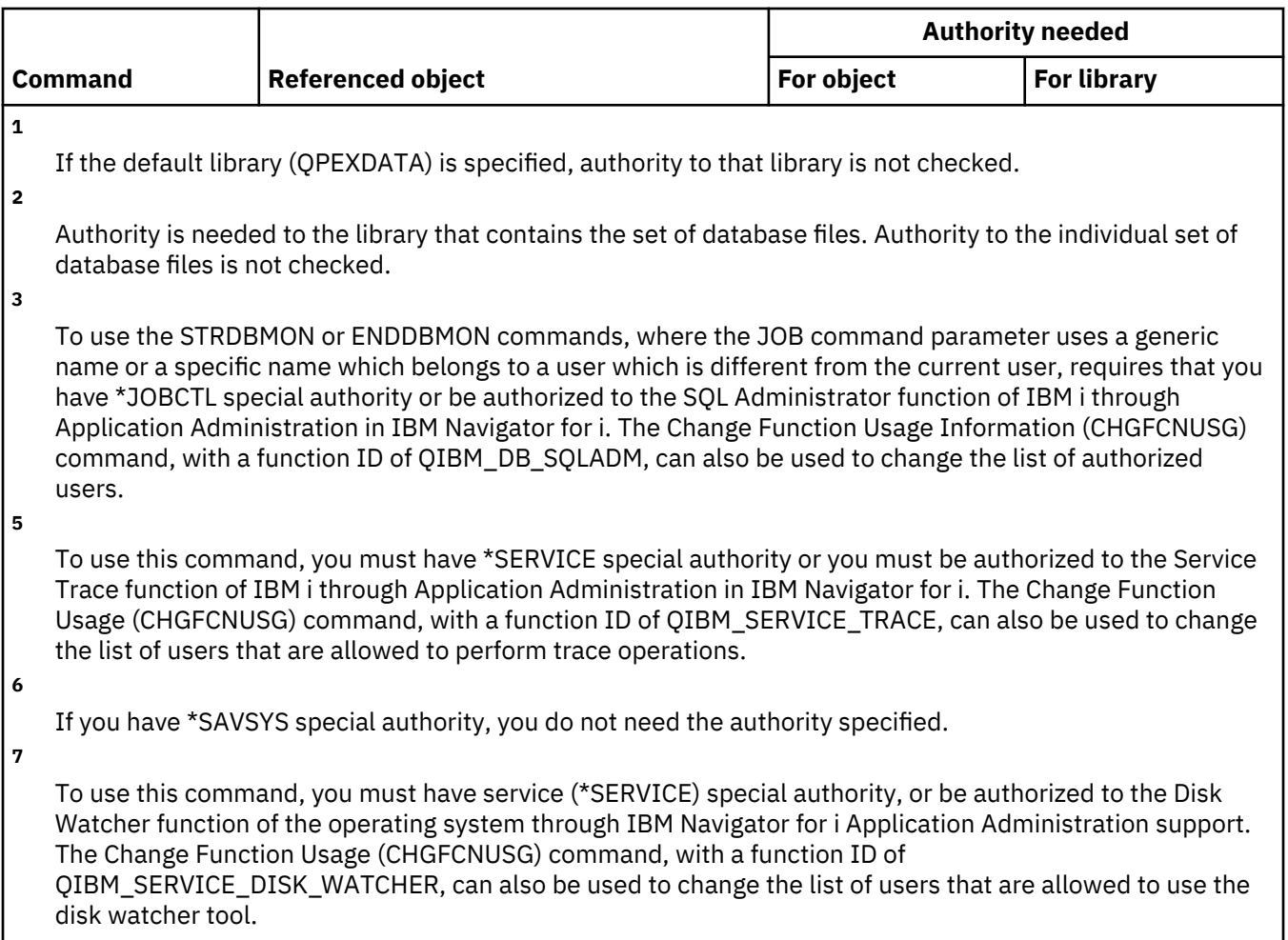

# **Print descriptor group commands**

This table lists the specific authorities required for the print descriptor group commands.

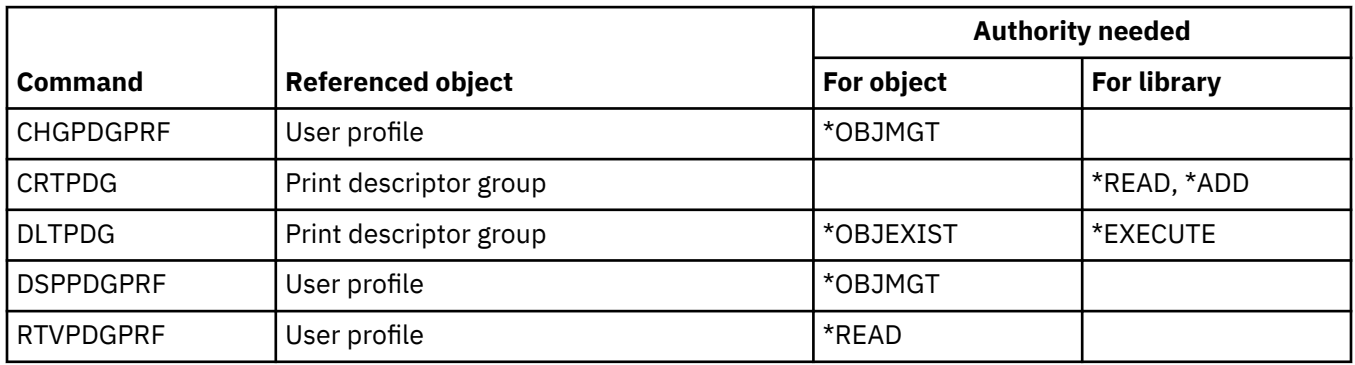

# **Print Services Facility configuration commands**

This table lists the specific authorities required for the print services facility configuration commands.

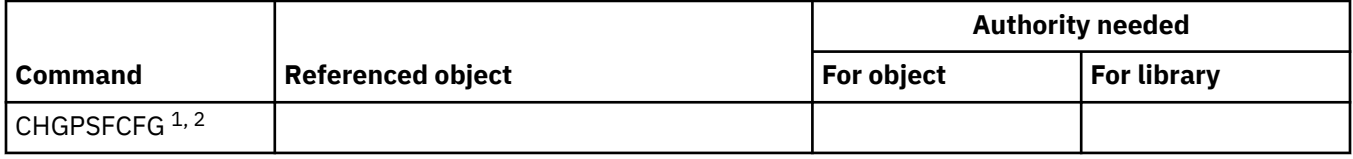

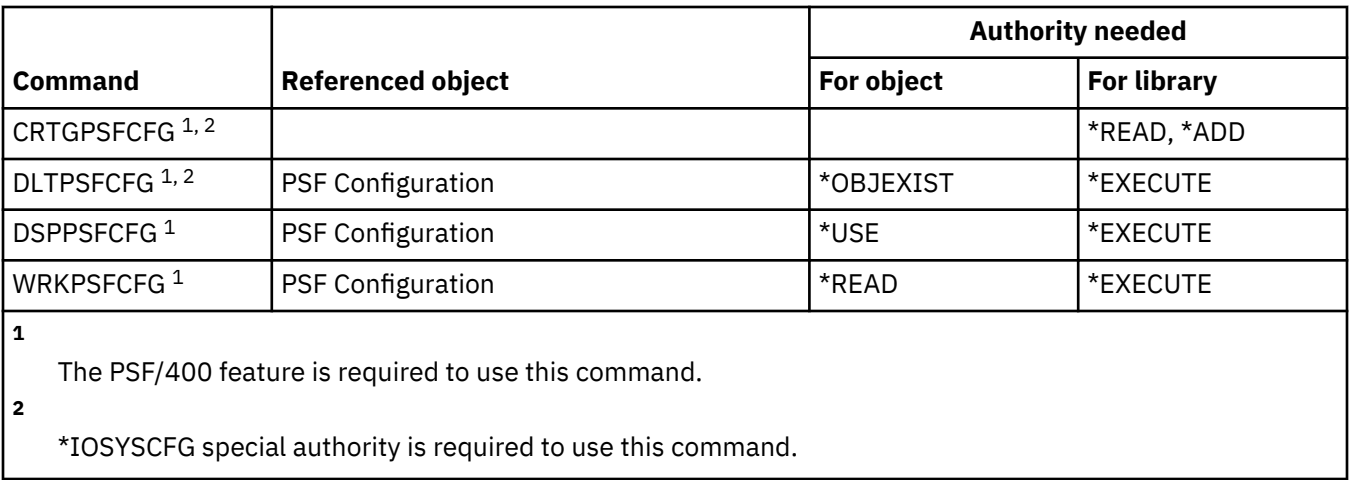

#### **Problem commands**

This table lists the specific authorities required for the problem commands.

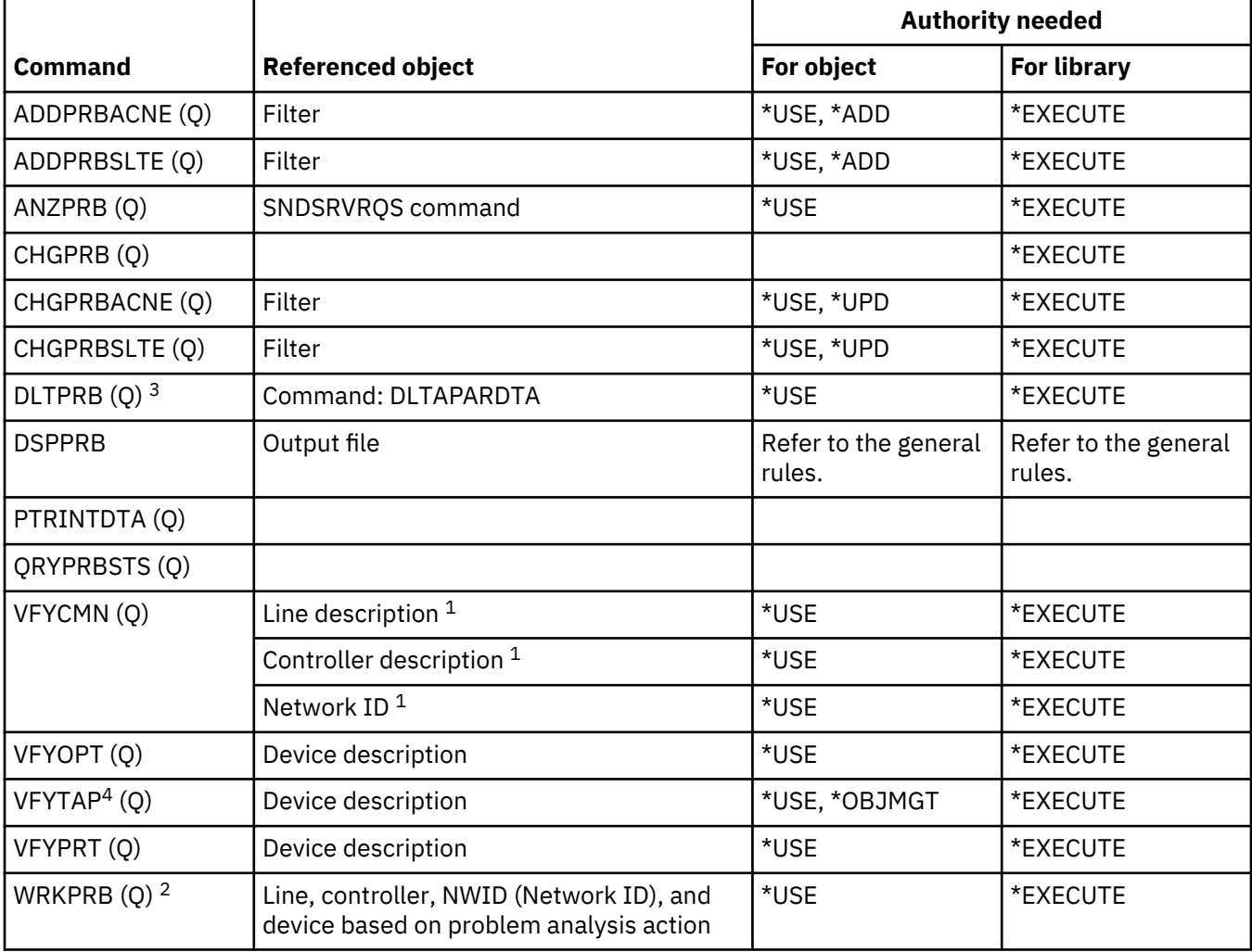

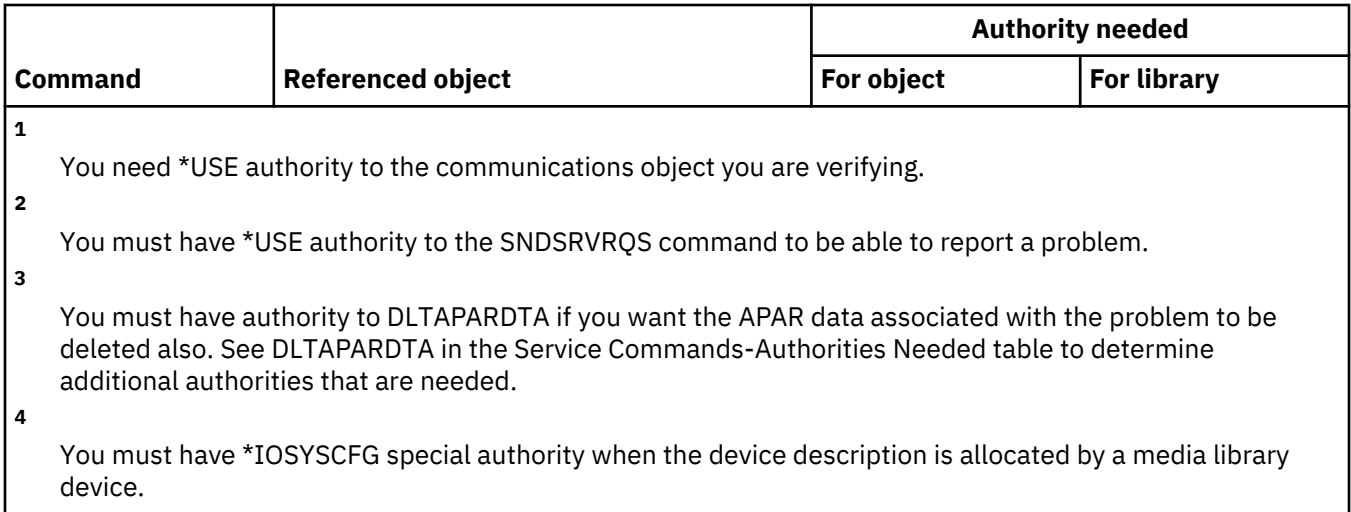

# **Program commands**

This table lists the specific authorities required for the program commands.

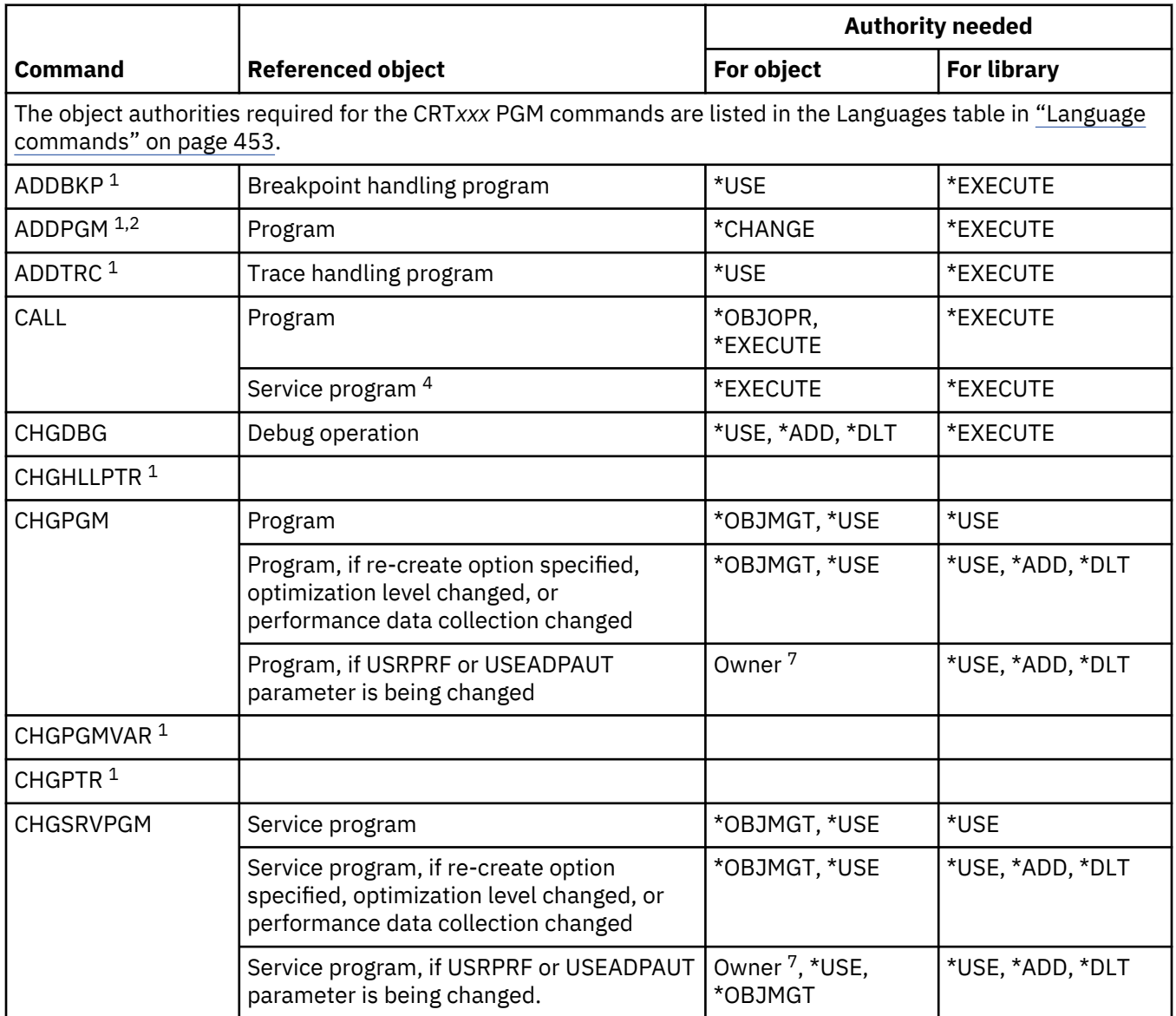

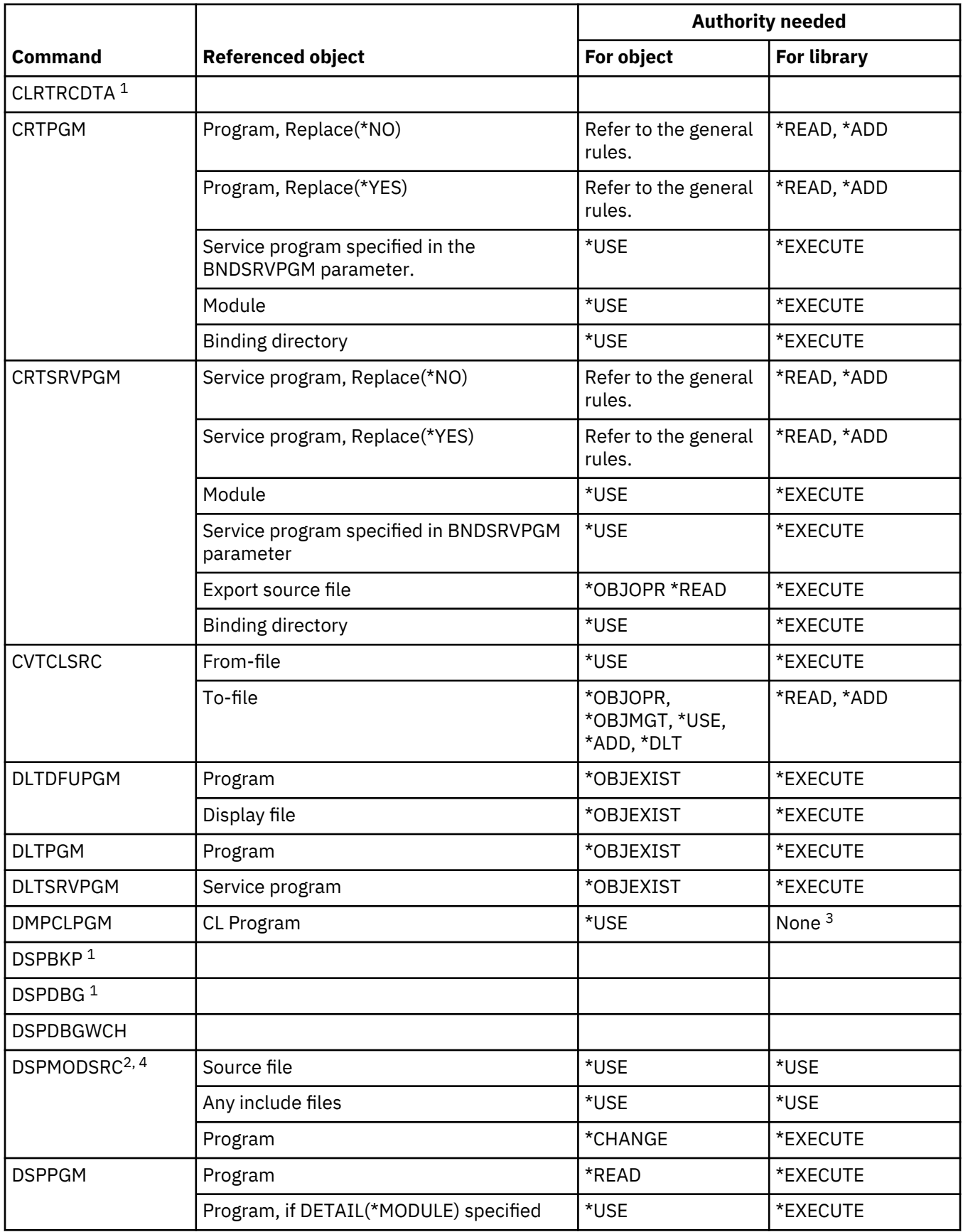

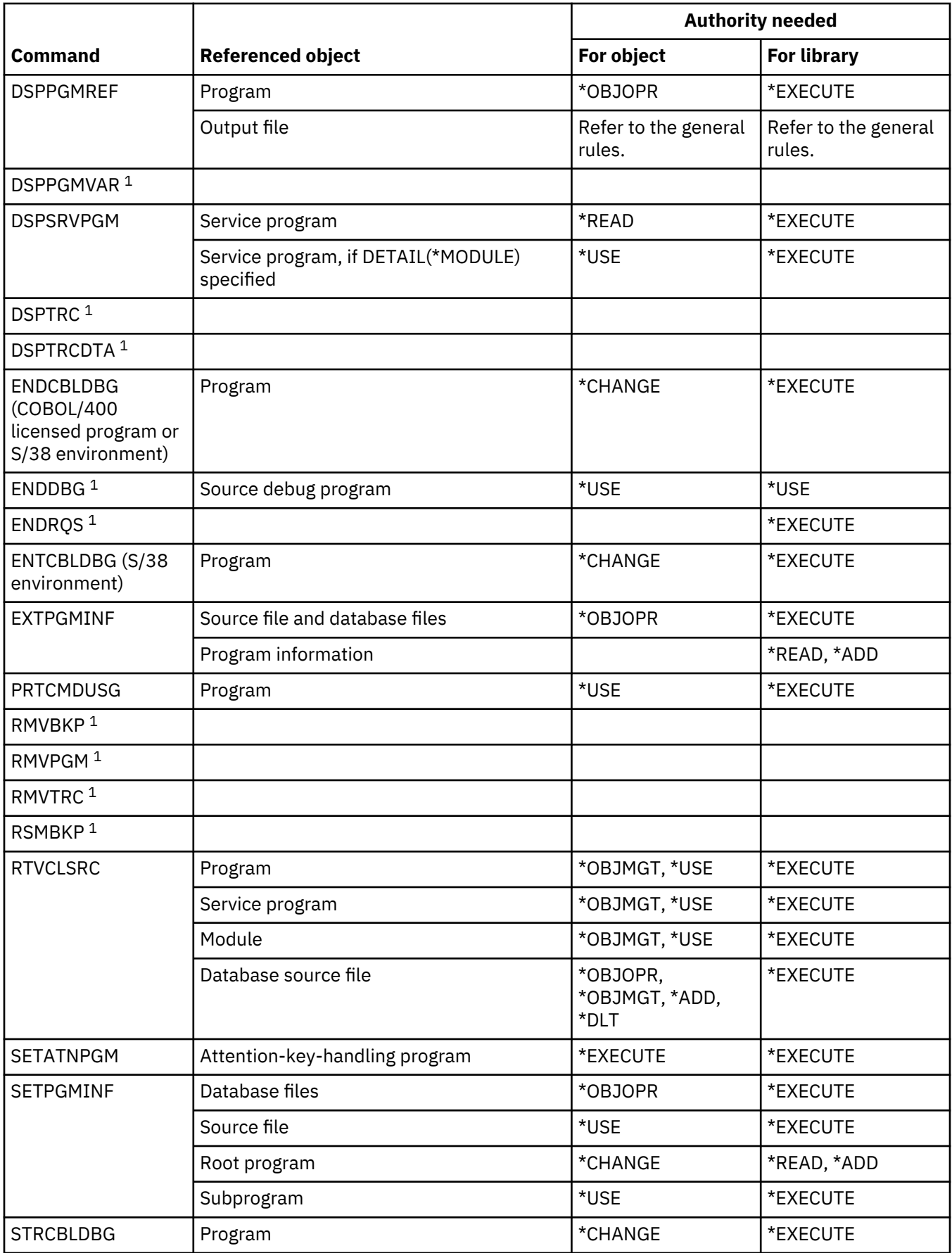

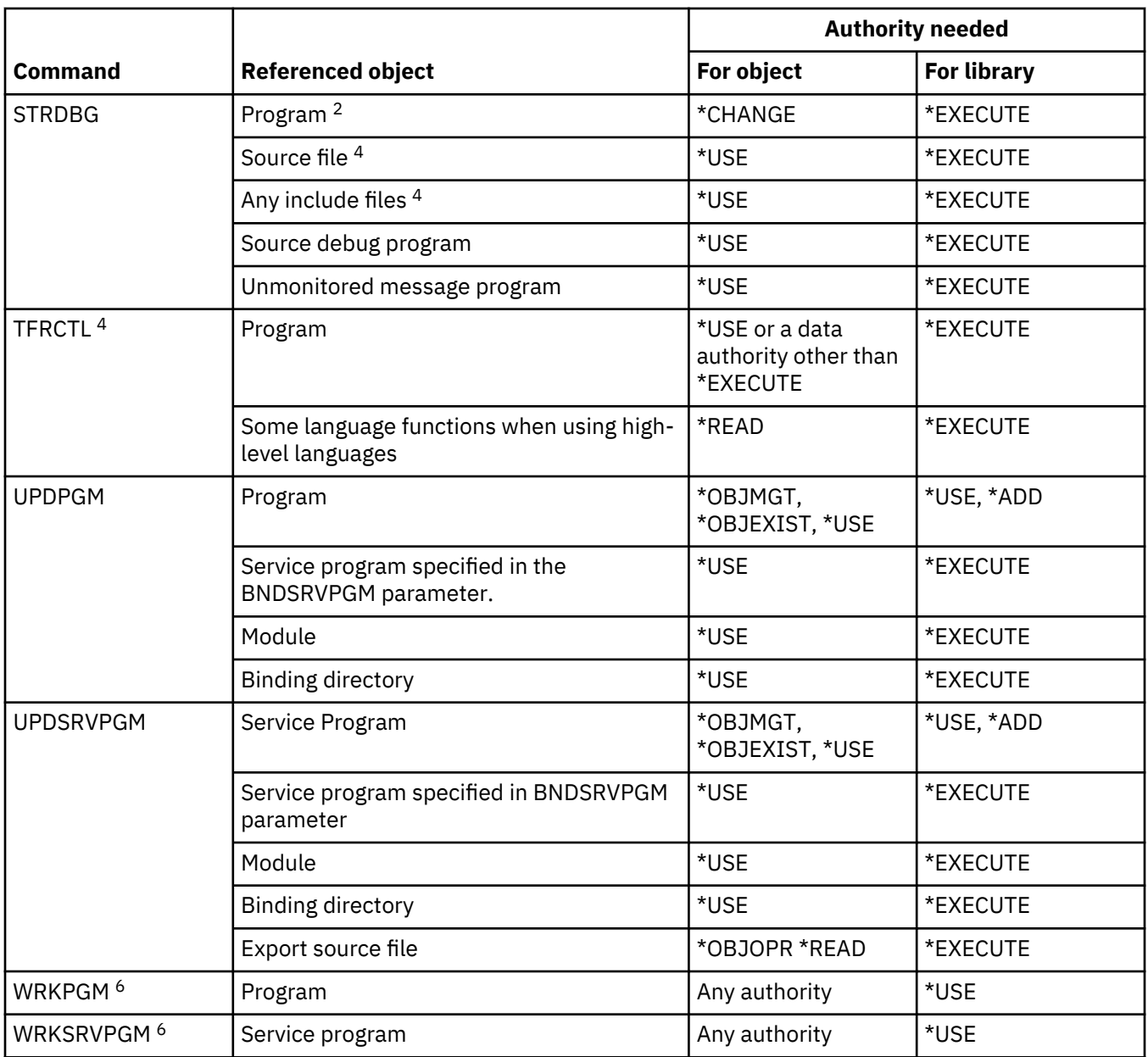

When a program is in a debug operation, no further authority is needed for debug commands.

**2**

If you have \*SERVICE special authority, you need only \*USE authority to the program.

**3**

The DMPCLPGM command is requested from within a CL program that is already running. Because authority to the library containing the program is checked at the time the program is called, authority to the library is not checked again when the DMPCLPGM command is run.

**4**

**5**

Applies only to ILE programs.

See the Authorization, privileges and object ownership for more information about security requirements for SQL statements.

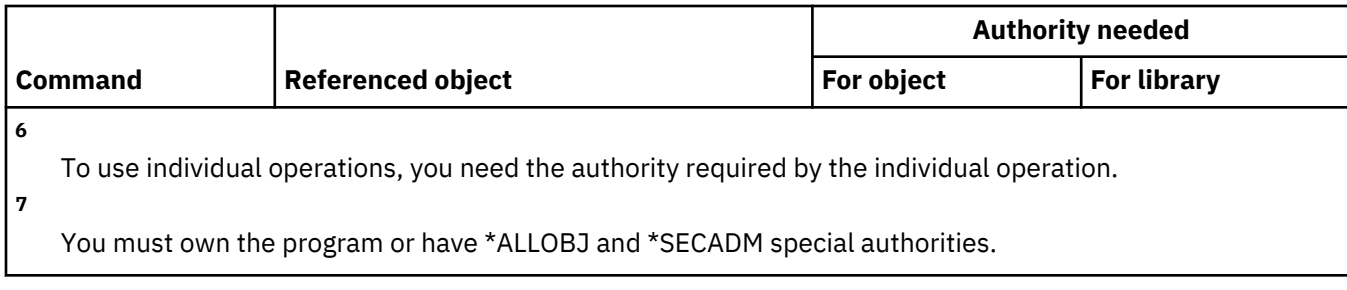

# **QSH shell interpreter commands**

This table lists the specific authorities required for the QSH shell interpreter commands.

The commands listed in this table do not require any authorities to objects.

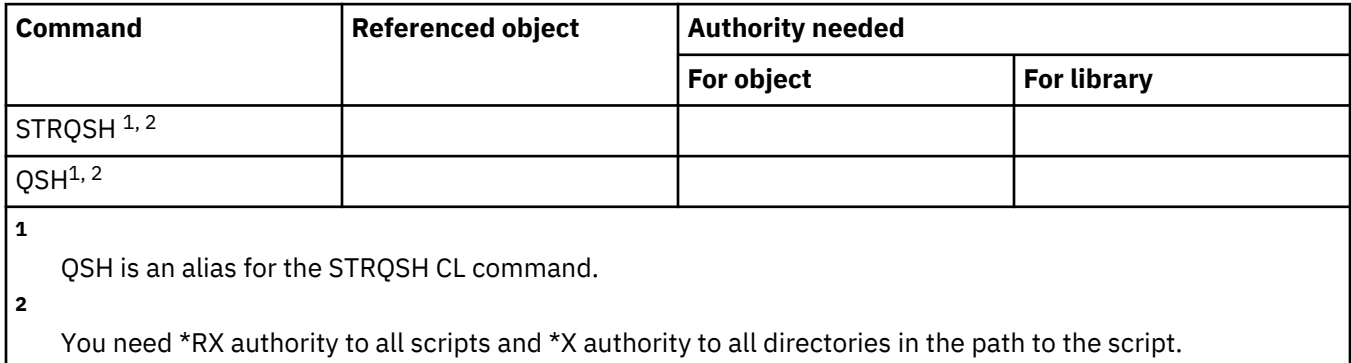

## **Query commands**

This table lists the specific authorities required for the query commands.

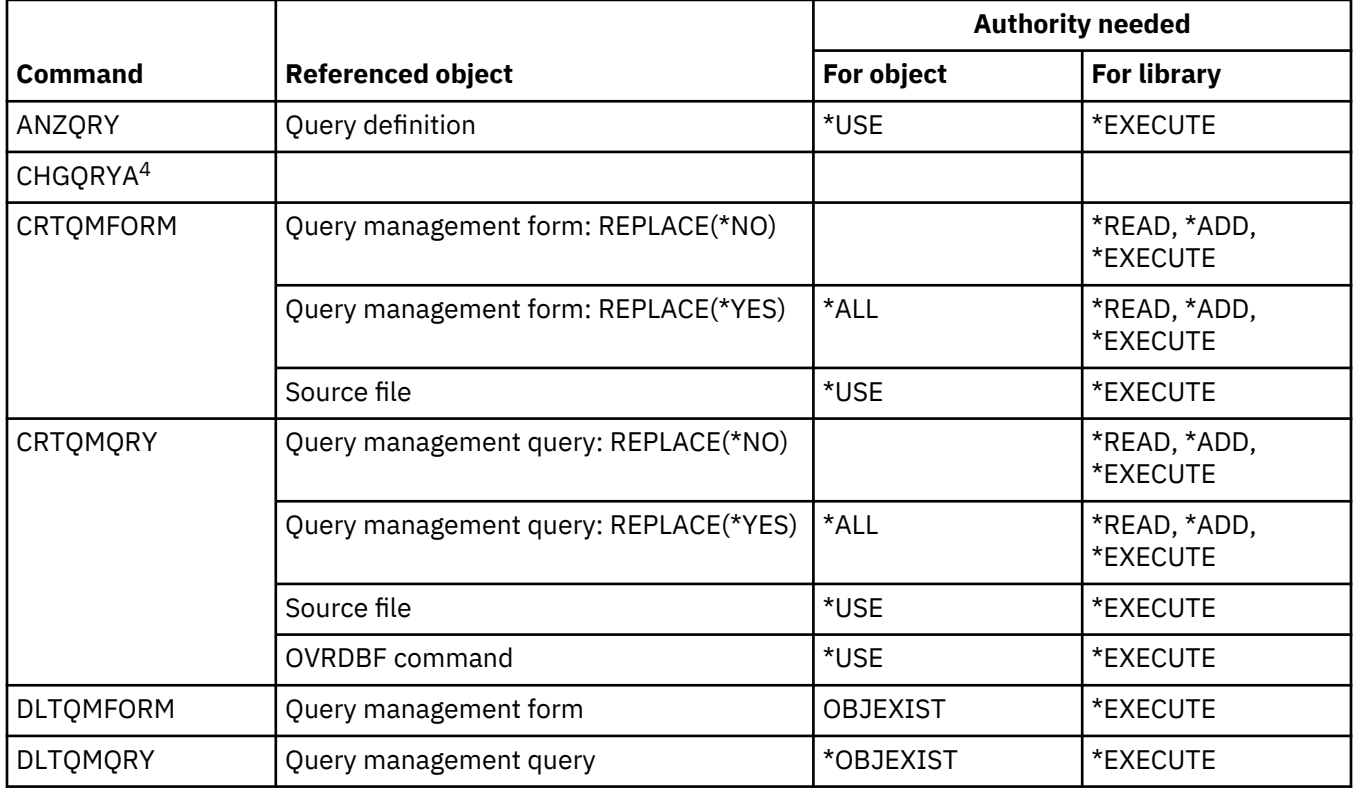

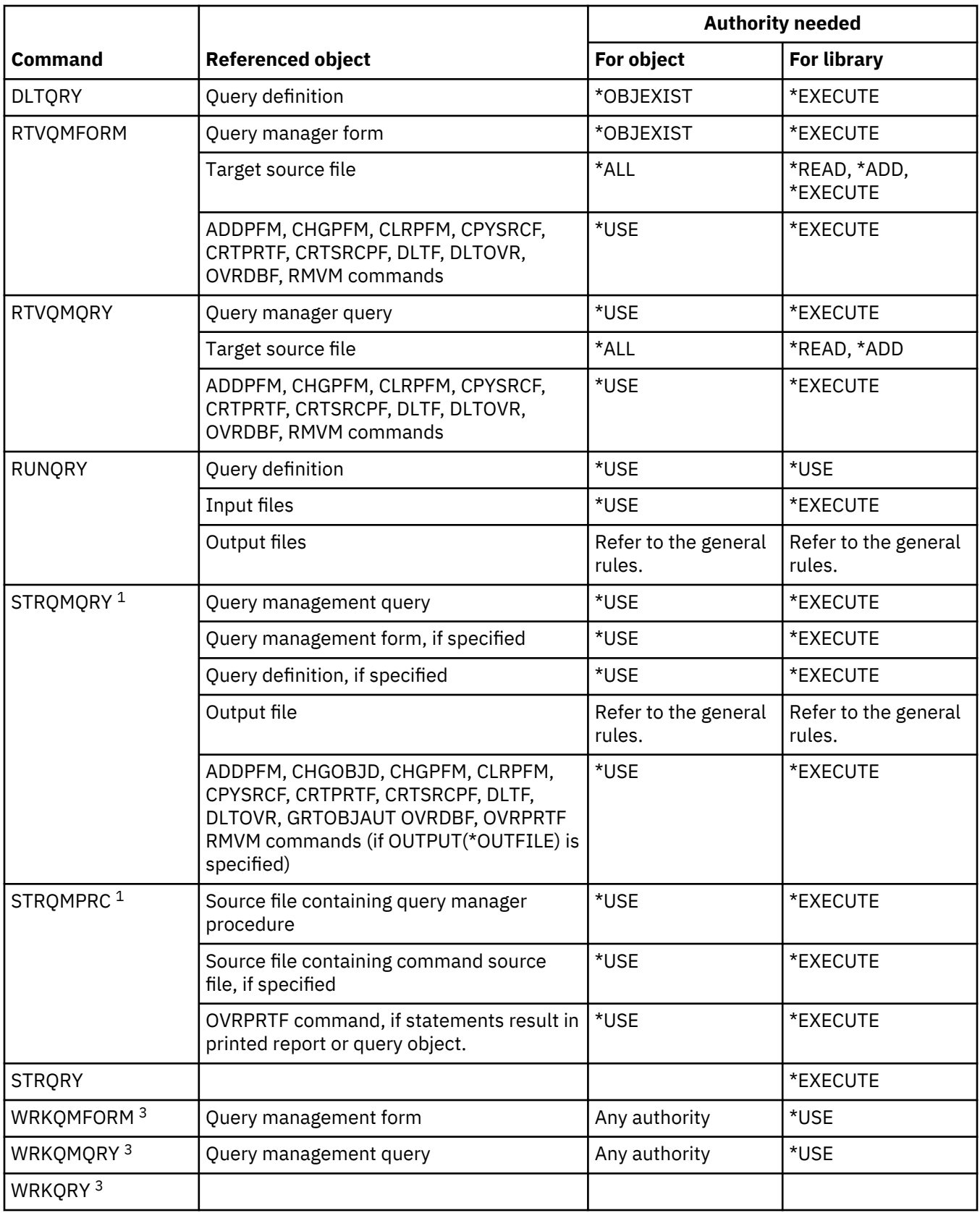

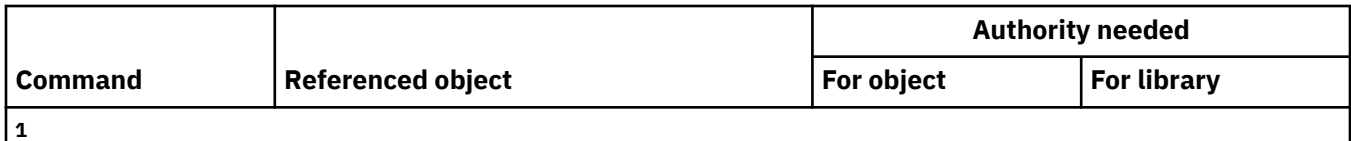

To run STRQM, you must have the authority required by the statements in the query. For example, to insert a row in a table requires \*OBJOPR, \*ADD, and \*EXECUTE authority to the table.

Ownership or some authority to the object is required.

To use individual operations, you must have the authority required by the individual operation.

**4**

**2**

**3**

To use the CHGQRYA command, you must have \*JOBCTL special authority or be authorized to the SQL Administrator function of IBM i through Application Administration in IBM Navigator for i. The Change Function Usage Information (CHGFCNUSG) command, with a function ID of QIBM\_DB\_SQLADM, can also be used to change the list of authorized users.

#### **Question and answer commands**

This table lists the specific authorities required for the question and answer commands.

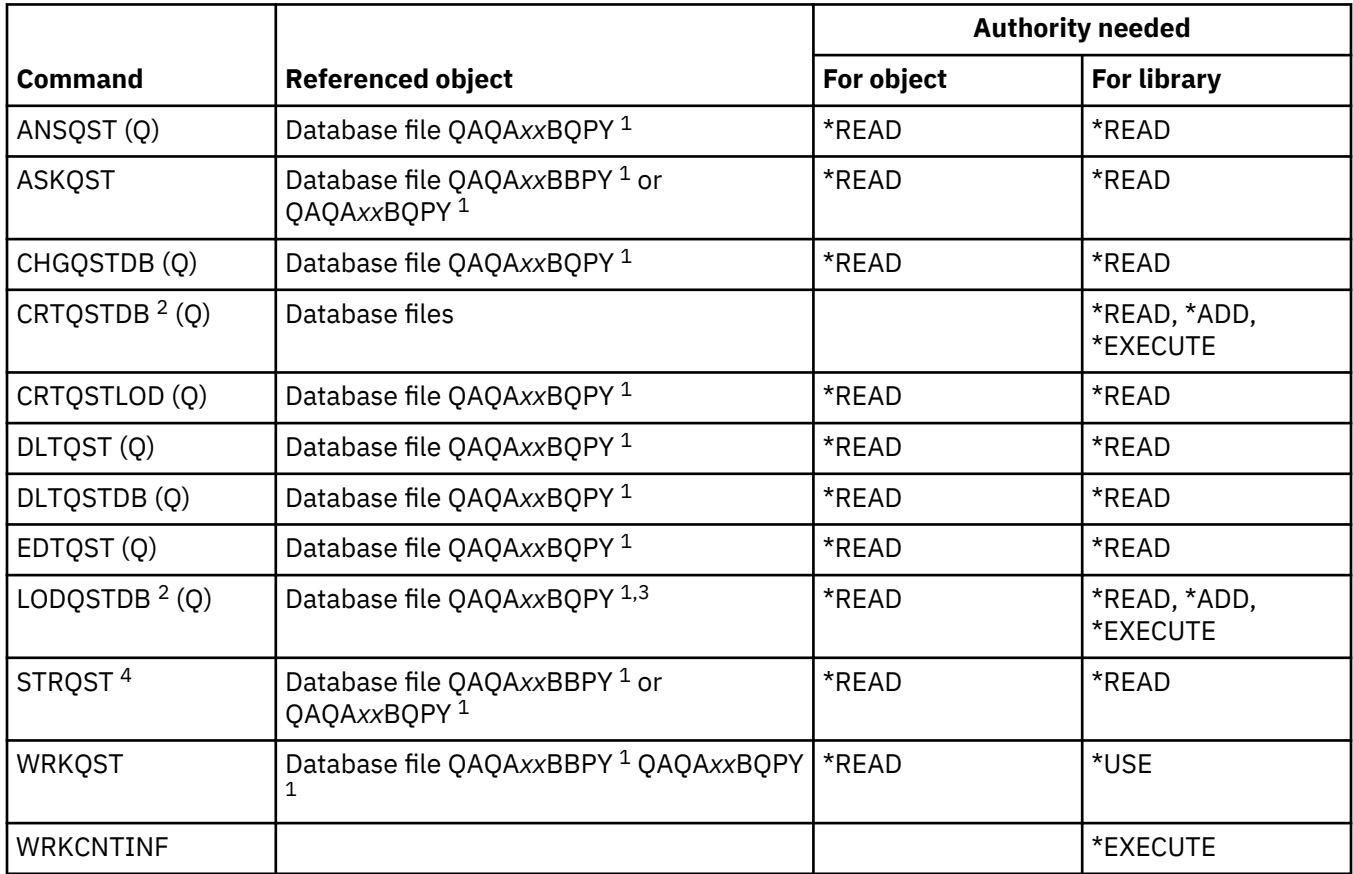

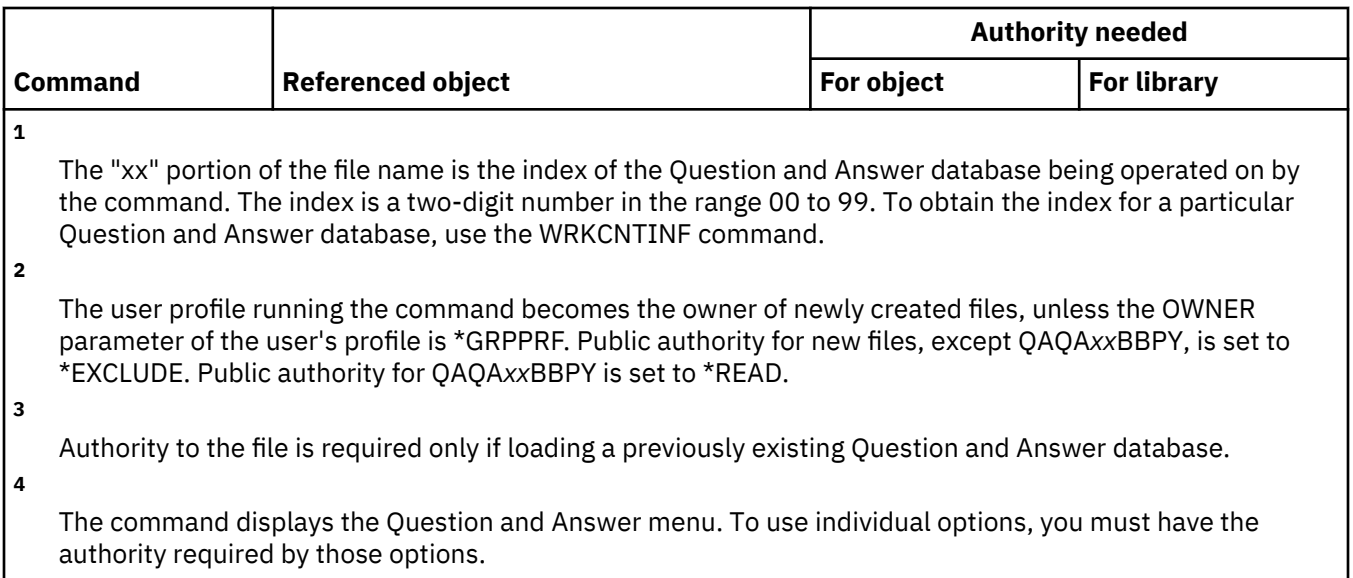

## **Reader commands**

This table lists the specific authorities required for the reader commands.

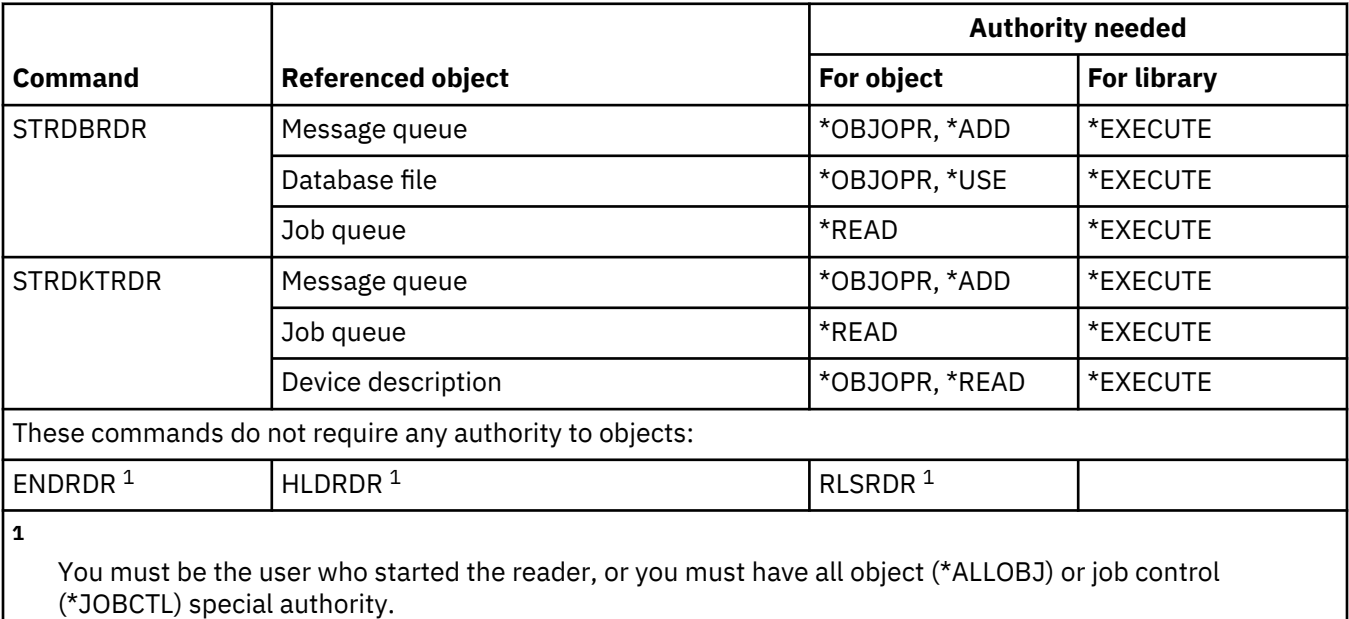

# **Registration facility commands**

This table lists the specific authorities required for the registration facility commands.

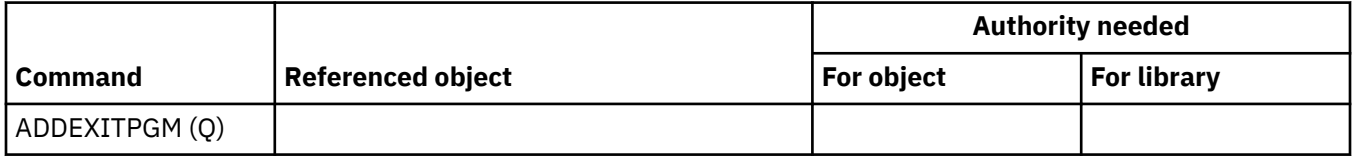

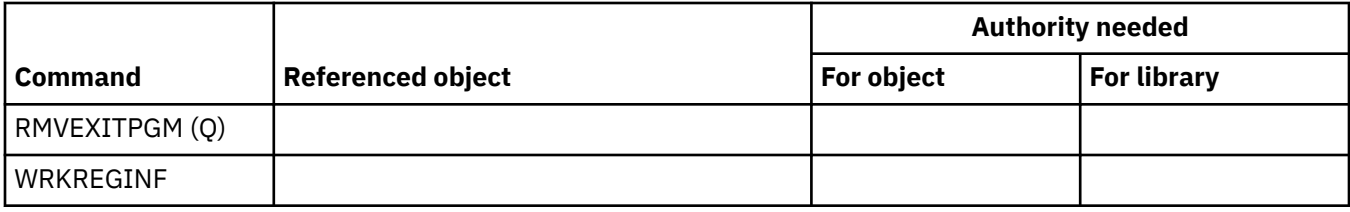

## **Relational database commands**

This table lists the specific authorities required for the relational database commands.

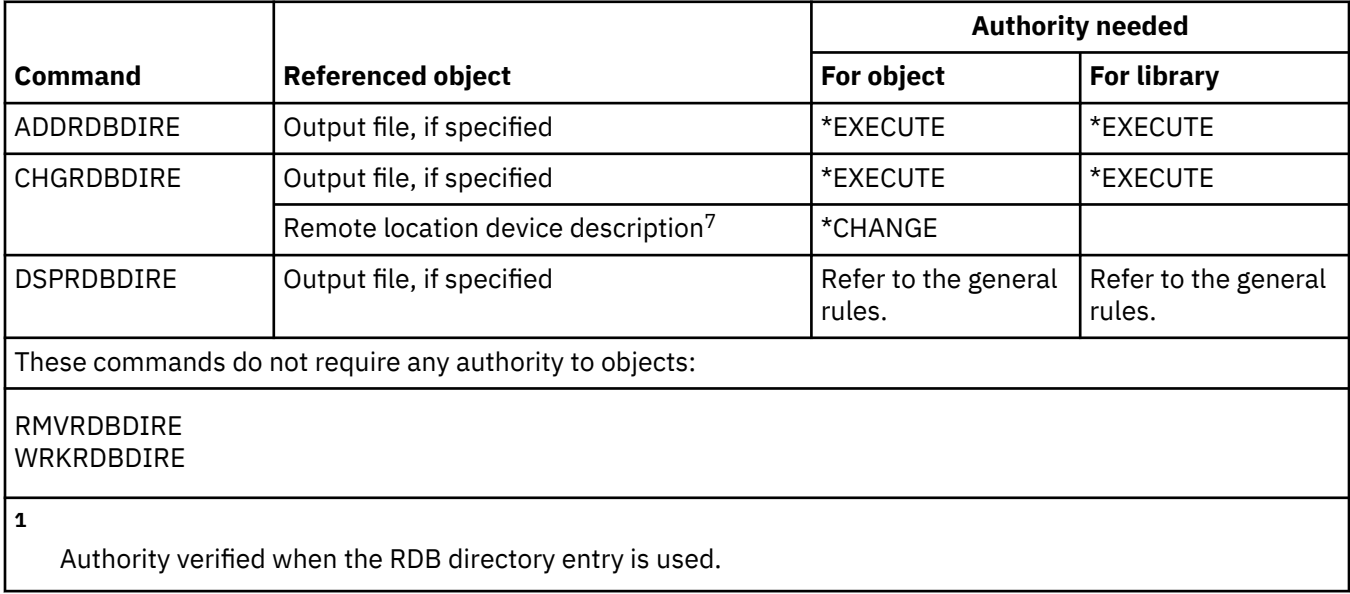

#### **Resource commands**

This table lists the specific authorities required for the resource commands.

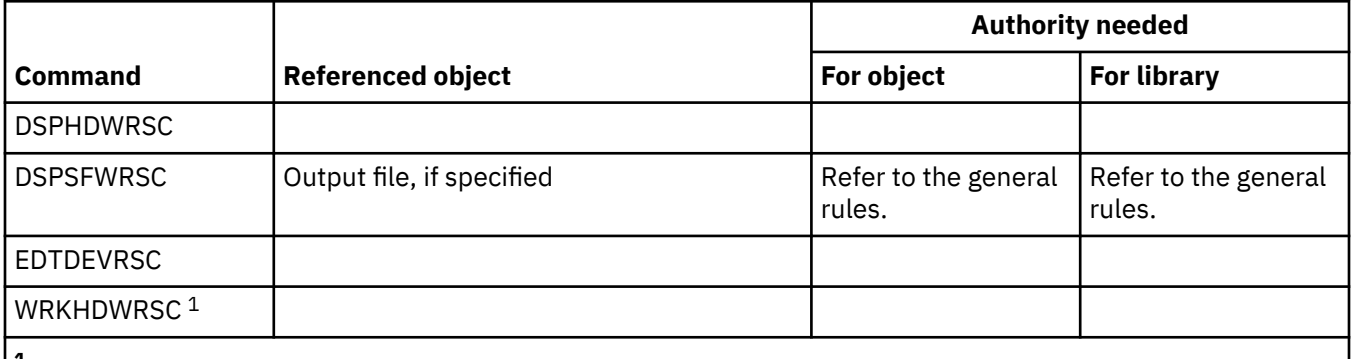

**1**

If you use the option to create a configuration object, you must have authority to use the appropriate CRT command.

# **Remote Job Entry (RJE) commands**

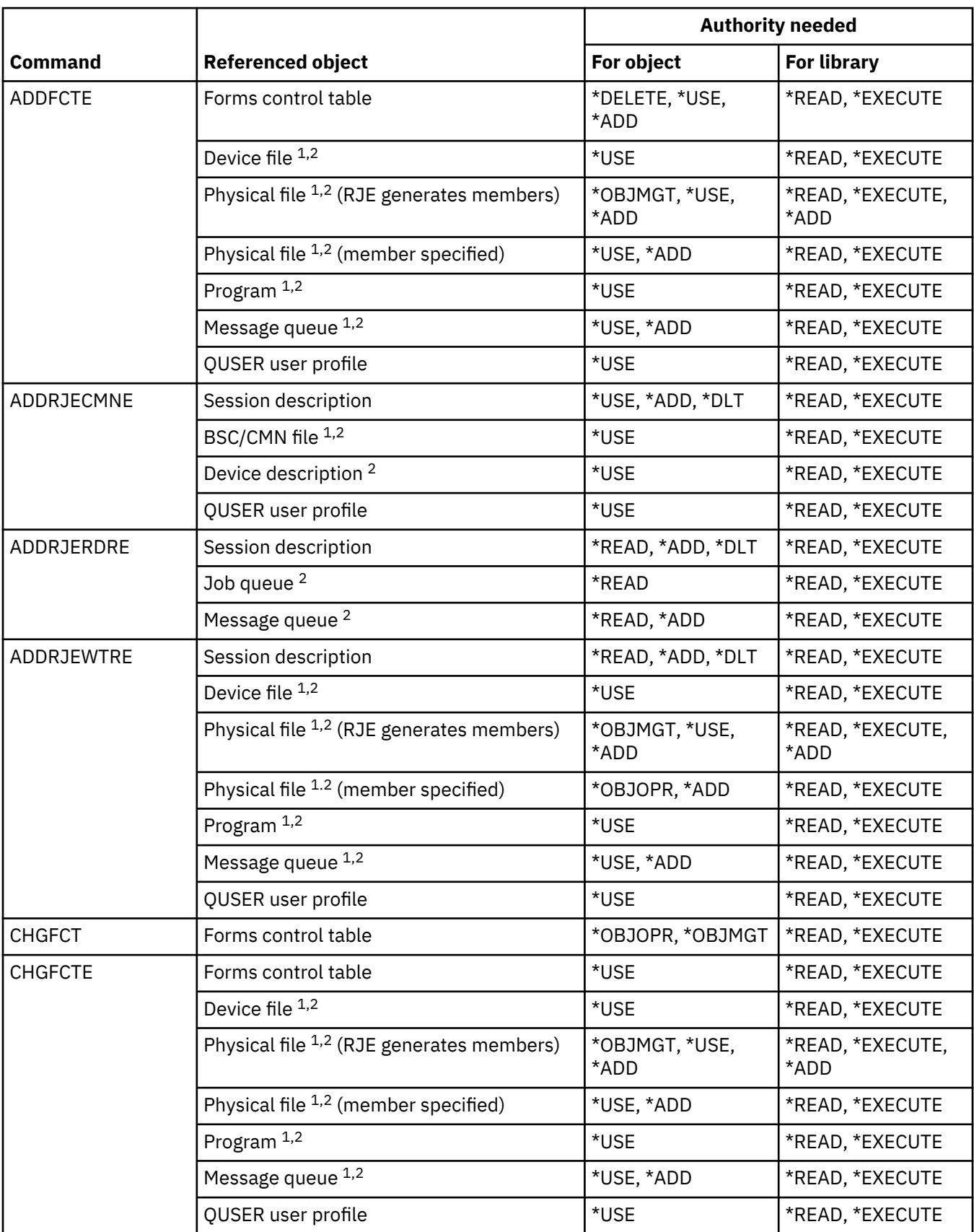

This table lists the specific authorities required for the Remote Job Entry (RJE) commands.

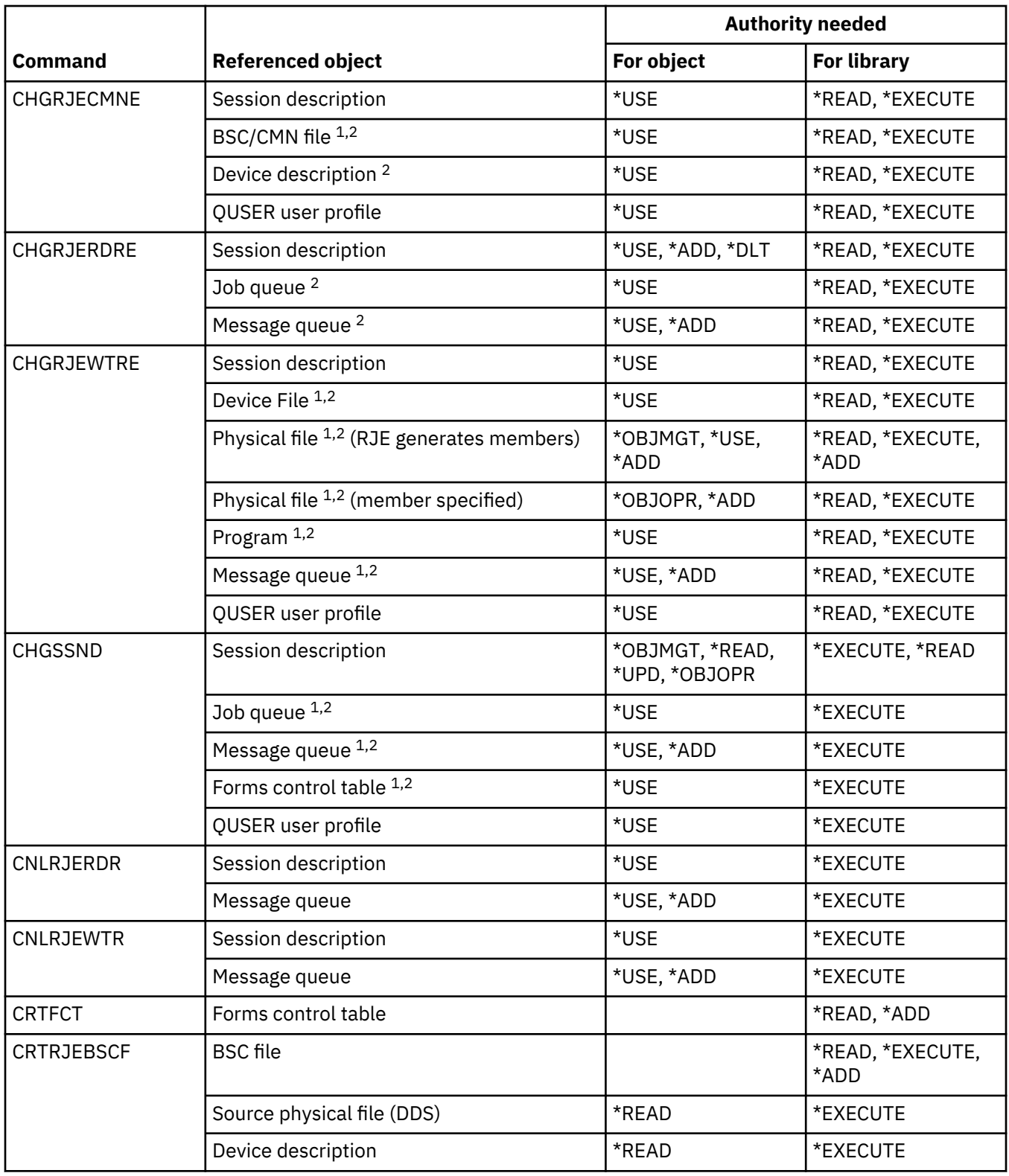

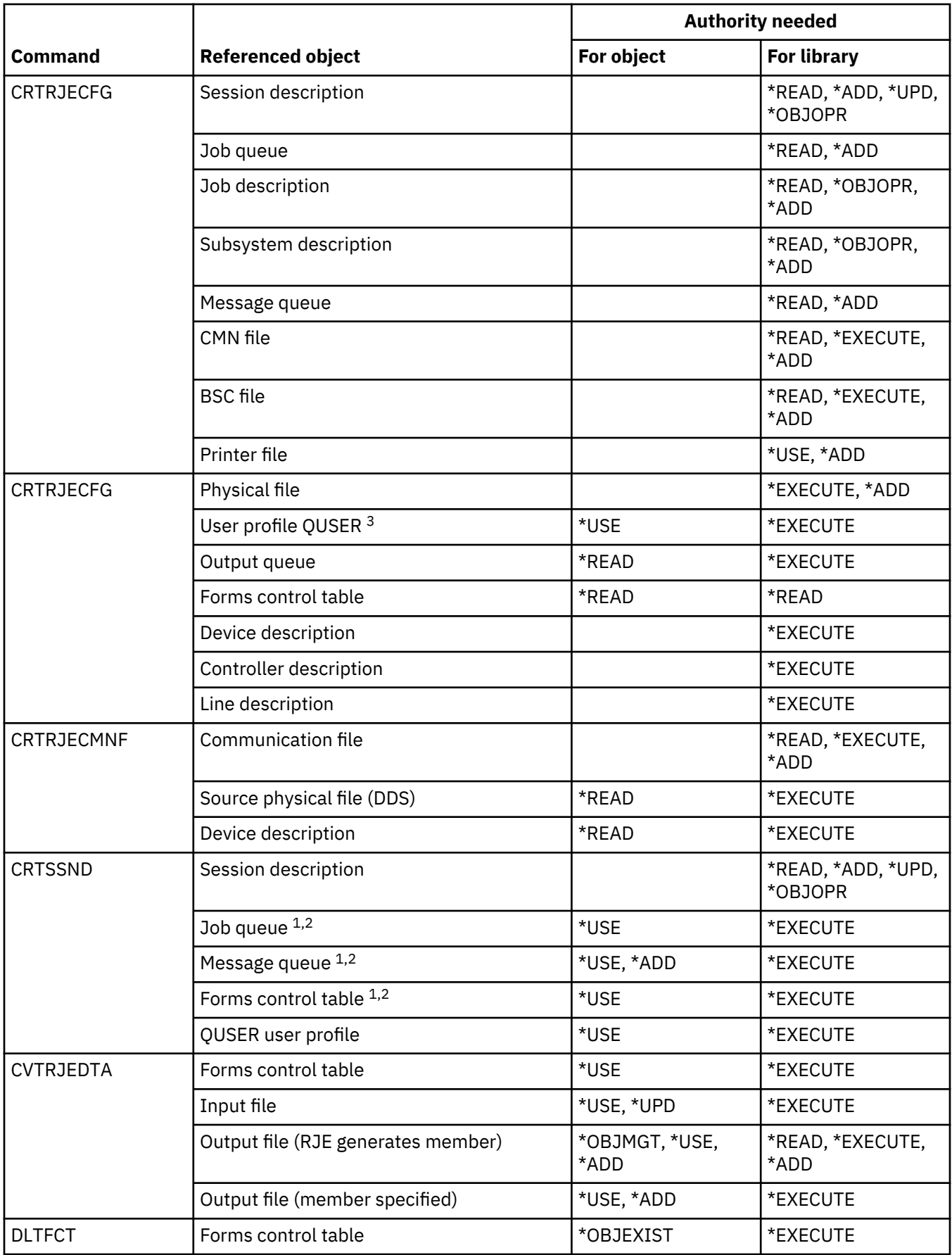

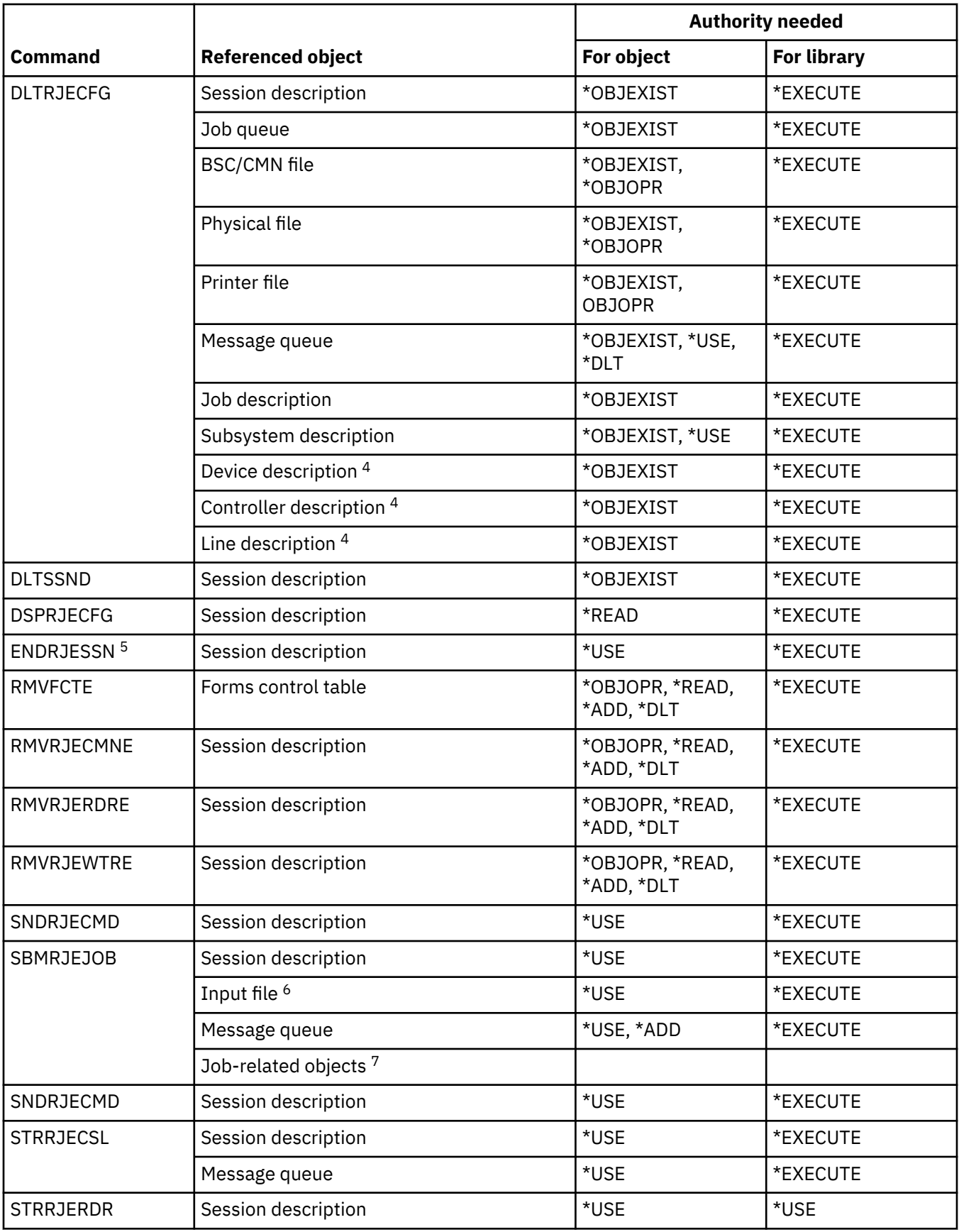

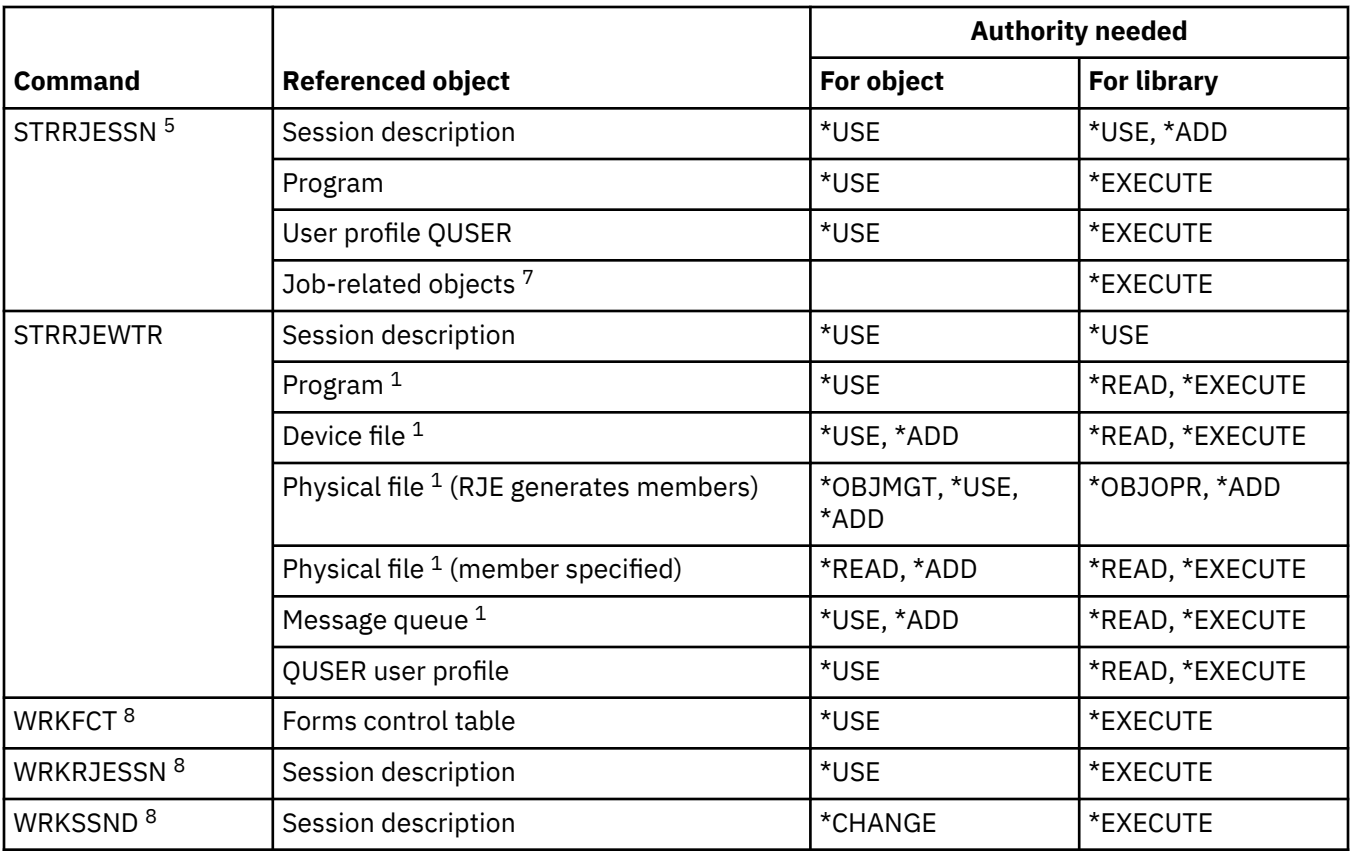

**2**

User profile QUSER requires authority to this object.

If the object is not found or the required authority is not held, an information message is sent and the function of the command is still performed.

**3**

**4**

**5**

**6**

**7**

**8**

This authority is required to create job description QRJESSN.

This authority is only required when DLTCMN(\*YES) is specified.

You must have \*JOBCTL special authority.

Input files include those imbedded using the .. READFILE control statement.

Review the authorities that are required for the SBMJOB command.

To use an individual operation, you must have the authority required by the operation.

#### **Security attributes commands**

This table lists the specific authorities required for the security attributes commands.

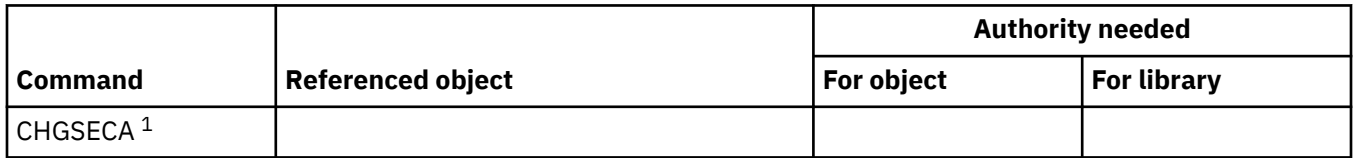

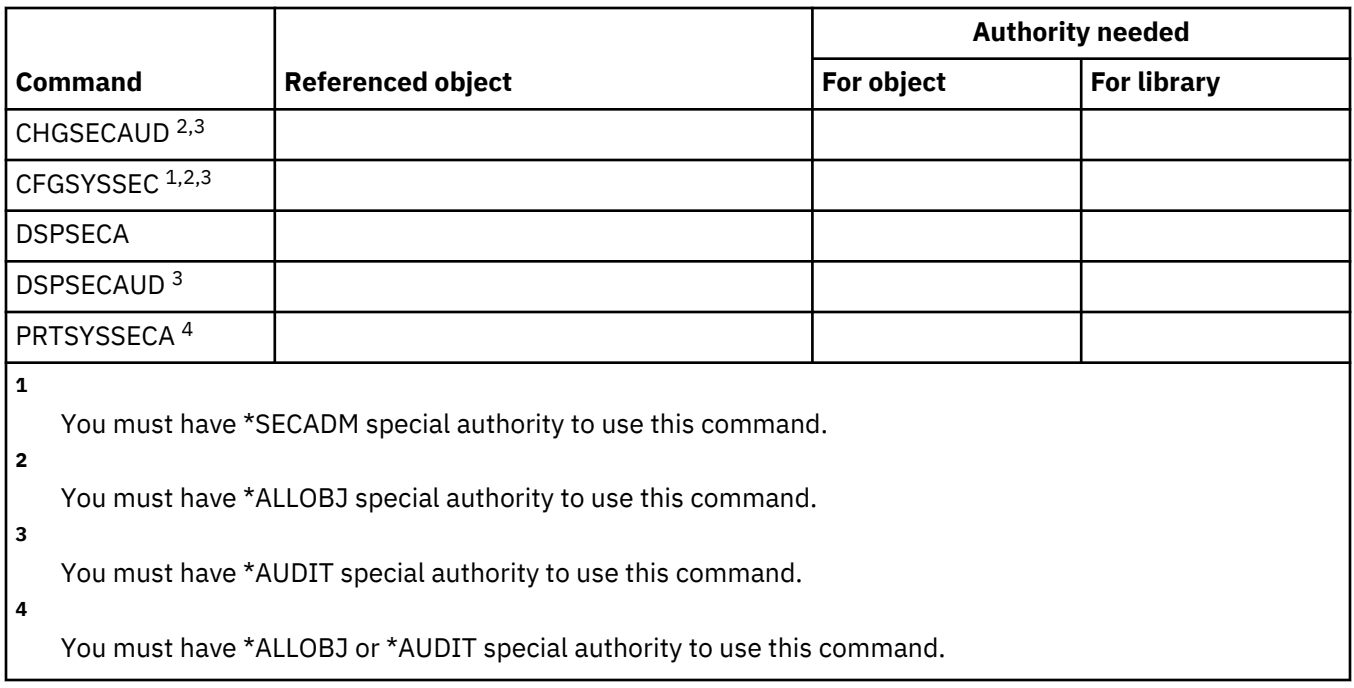

#### **Server authentication entry commands**

This table lists the specific authorities required for the server authentication entry commands.

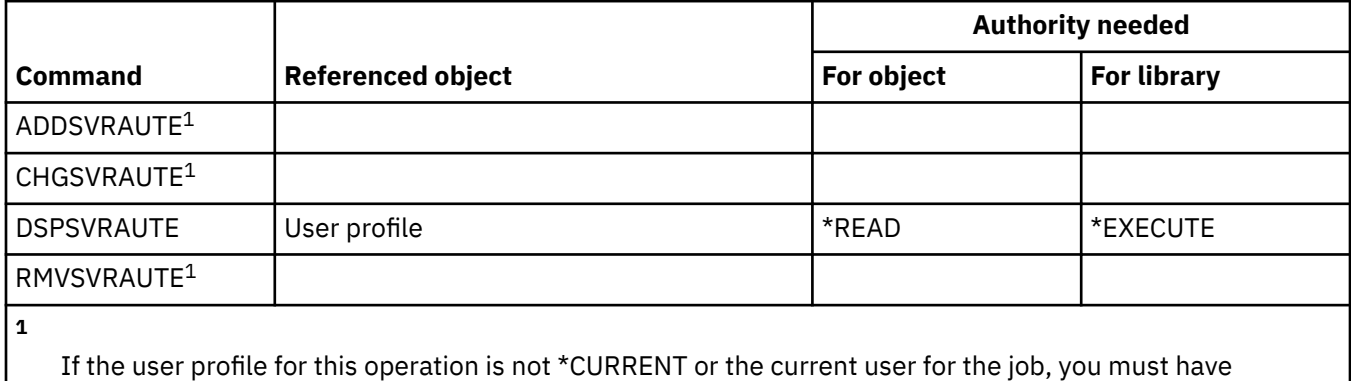

\*SECADM special authority and \*OBJMGT and \*USE authority to the profile.

#### **Service commands**

This table lists the specific authorities required for the service commands.

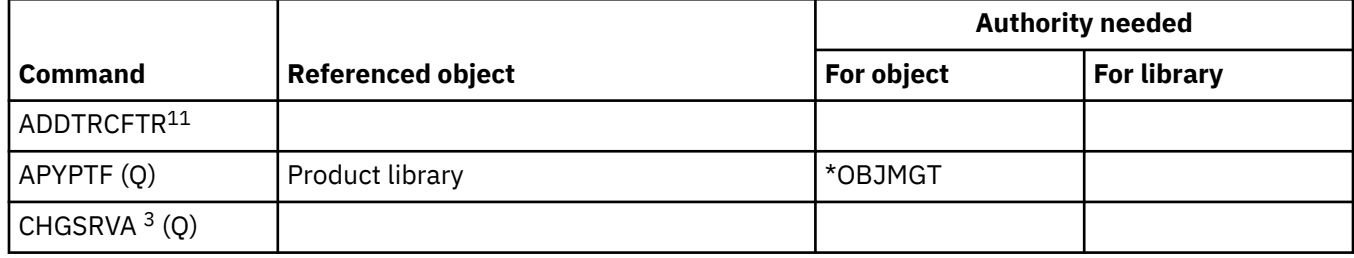

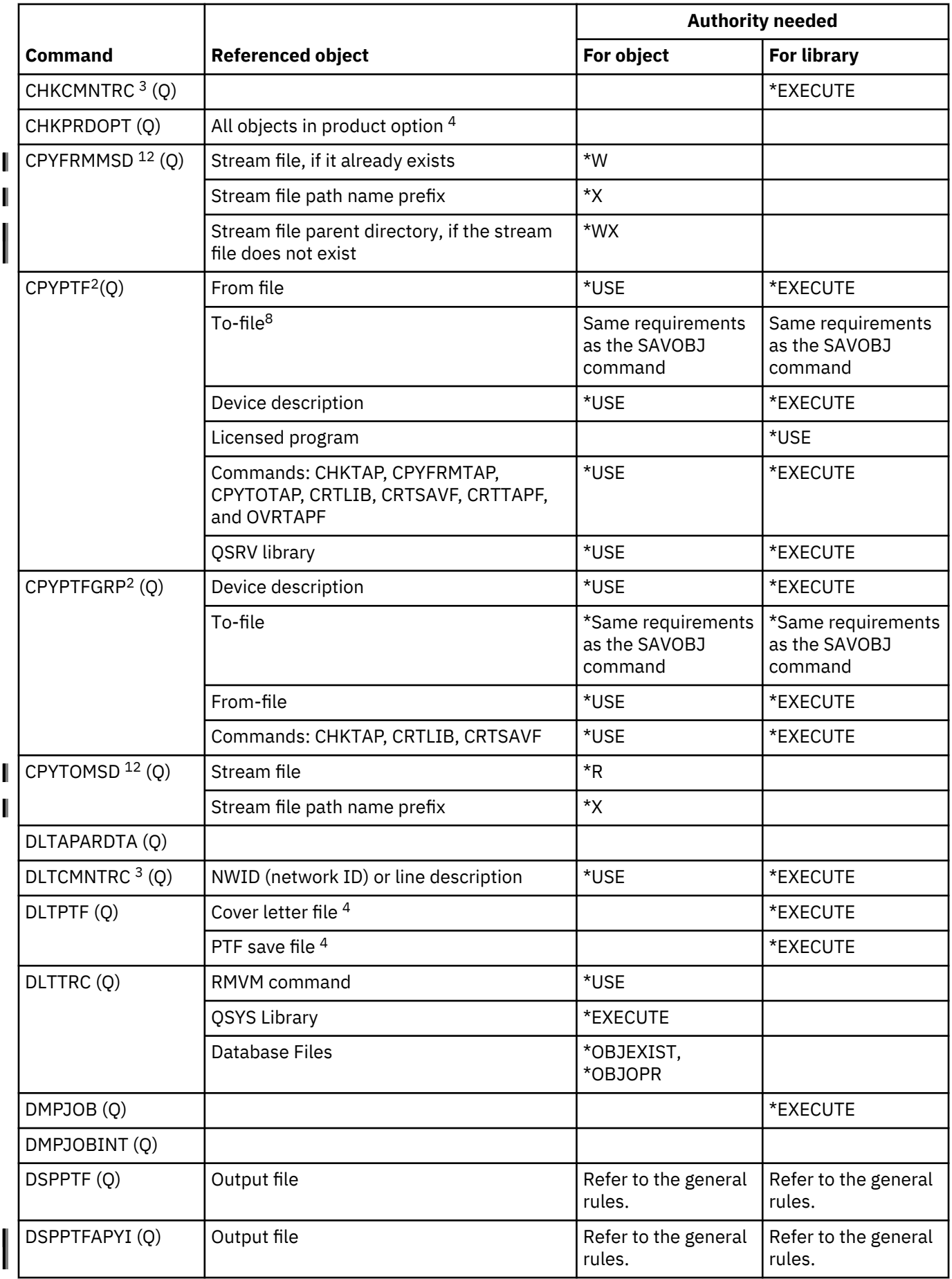

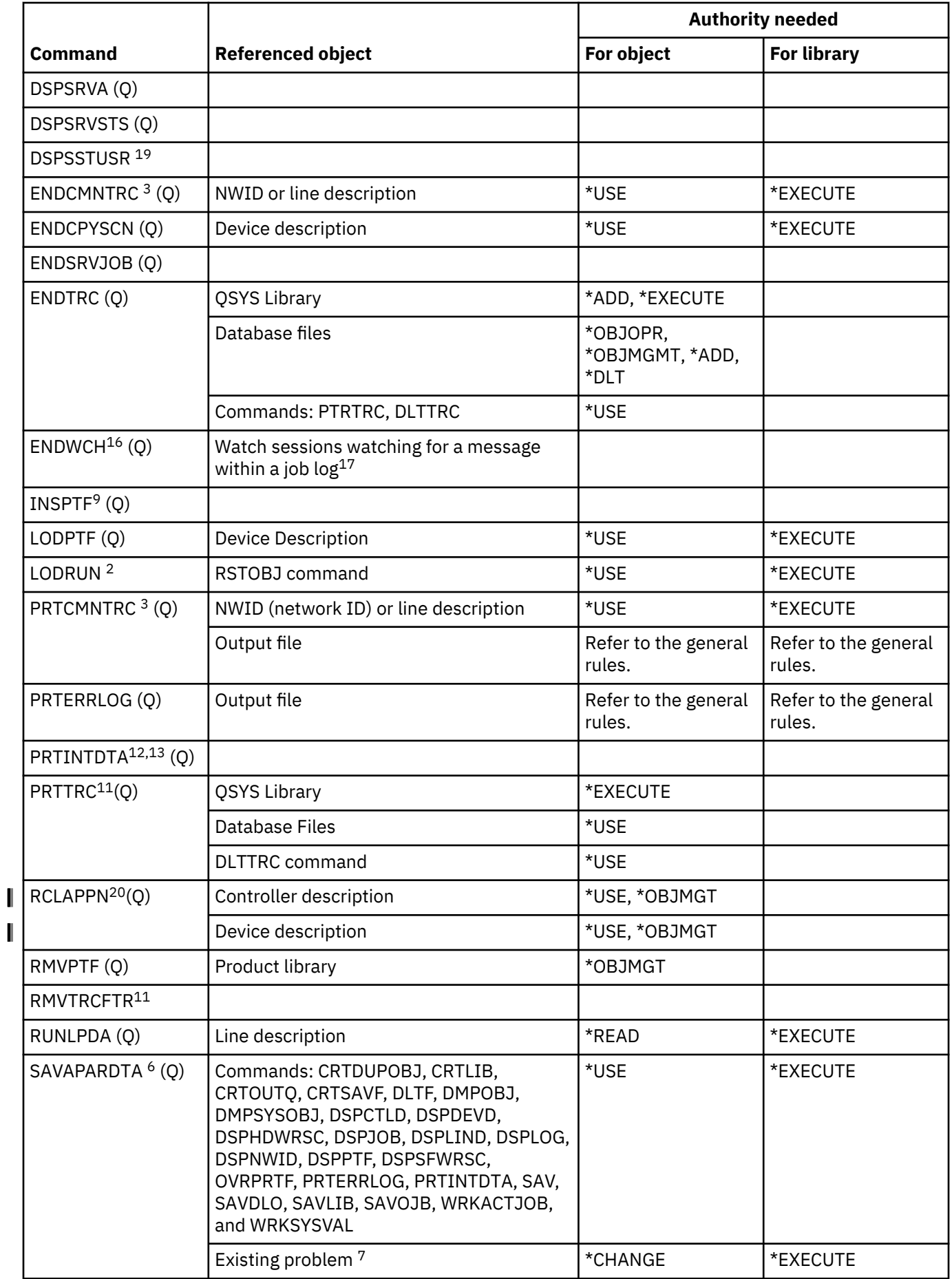

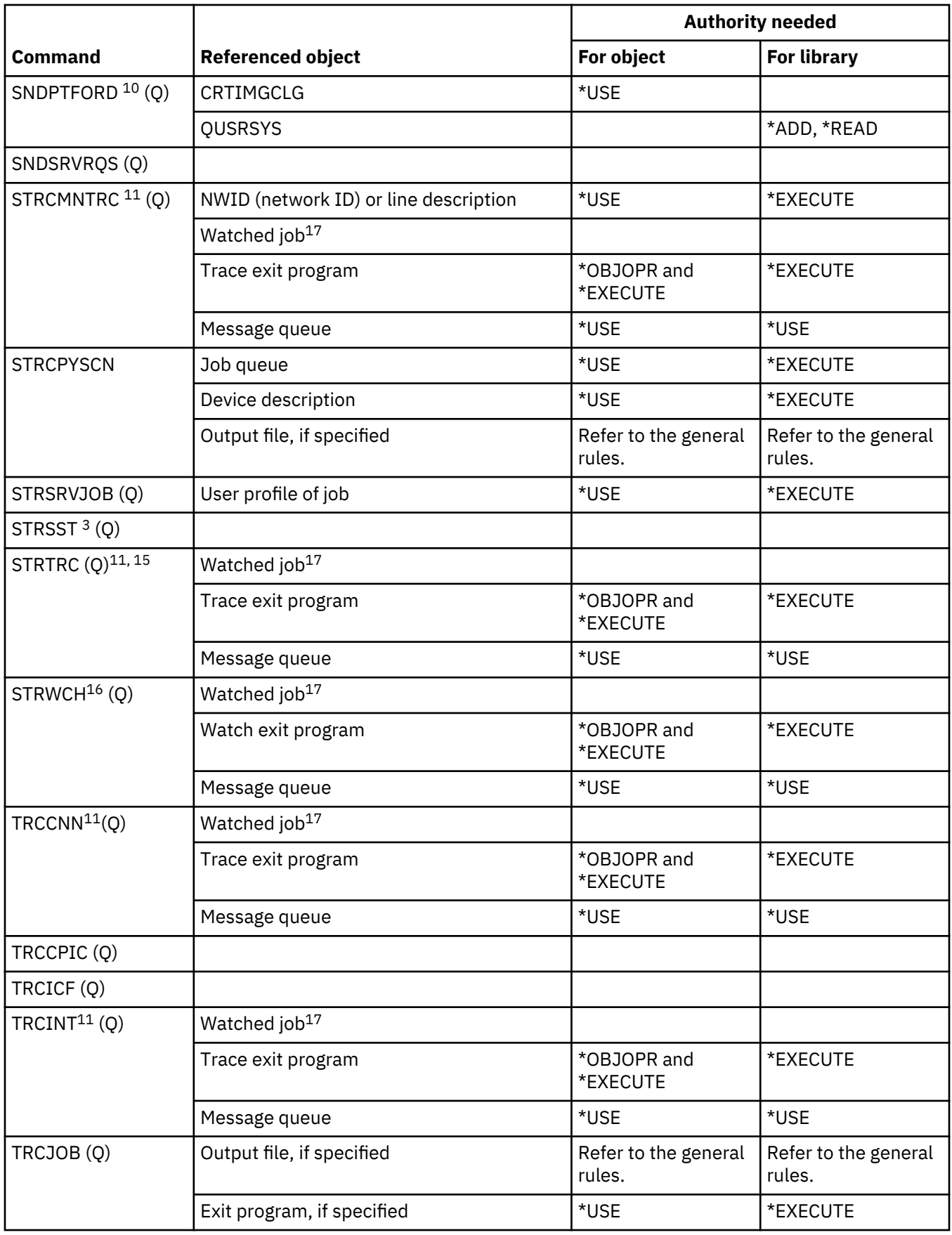

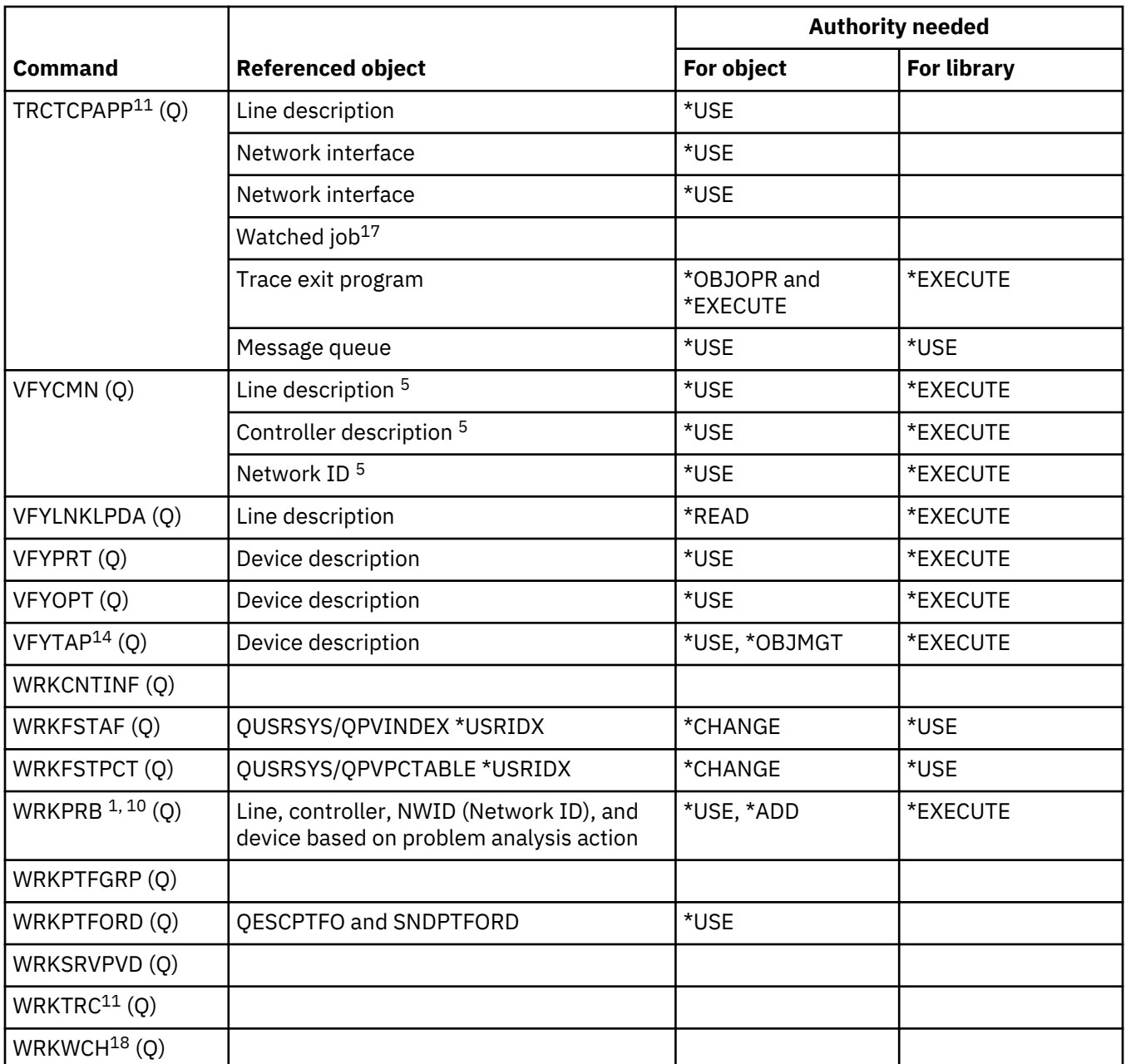

You need authority to the PRTERRLOG command for some analysis procedures or if the error log records are being saved.

**2**

All restrictions for the RSTOBJ command also apply.

**3**

You must have Service (\*SERVICE) special authority to use this command.

**4**

The objects listed are used by the command, but authority to the objects is not checked. Authority to use the command is sufficient to use the objects.

**5**

You need \*USE authority to the communications object that you are verifying.

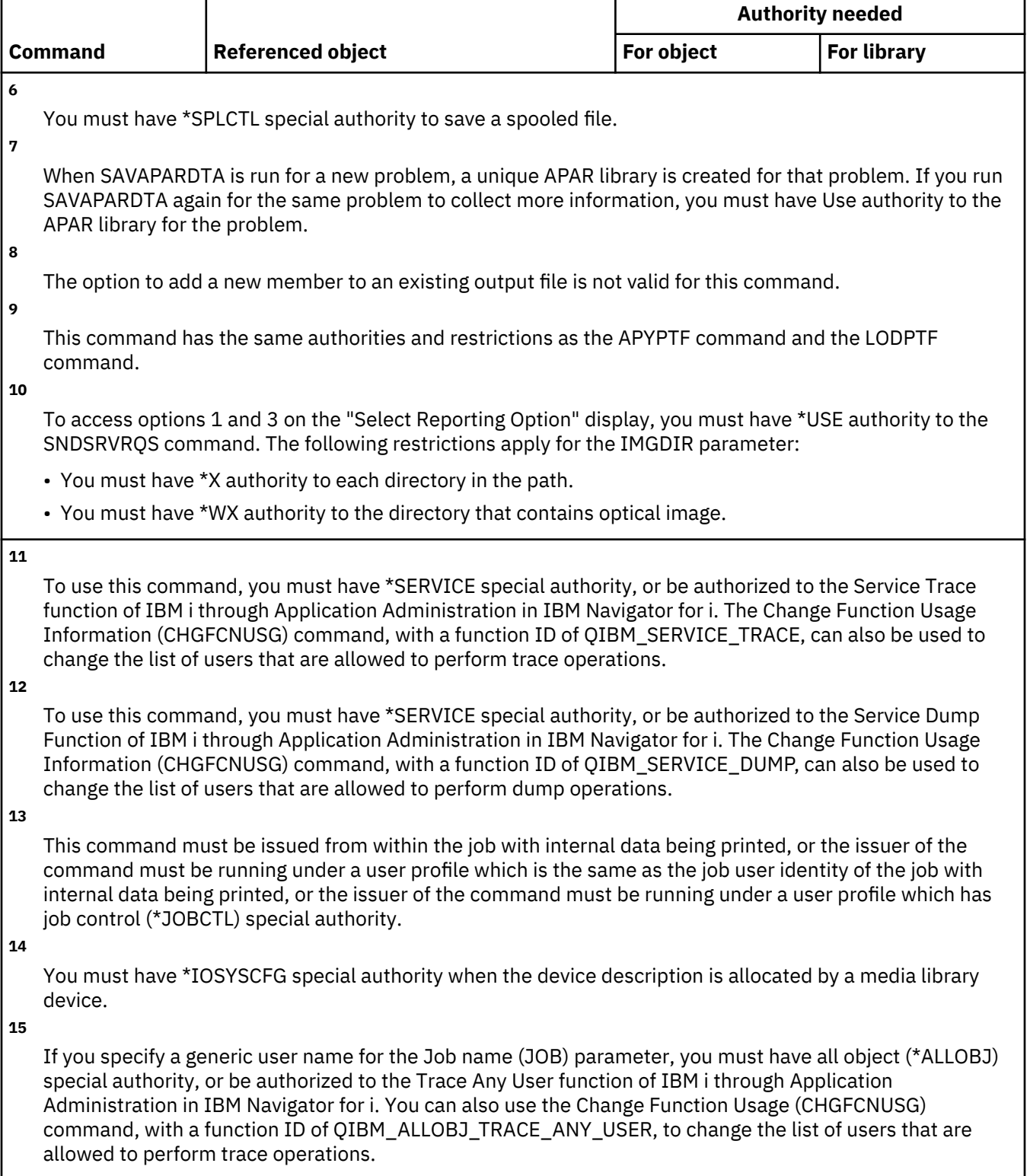

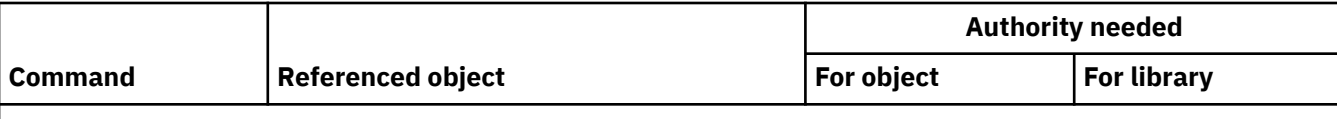

To use this command, you must have service (\*SERVICE) special authority, or be authorized to the service watch function of IBM i through Application Administration in IBM Navigator for i. You can also use the Change Function Usage (CHGFCNUSG) command, with a function ID of QIBM\_SERVICE\_WATCH, to change the list of users that are allowed to start and end watch operations.

**17**

Job control (\*JOBCTL) special authority is needed if the job is running under a different user from the job user identity of the job being watched. All object (\*ALLOBJ) special authority is needed if \*ALL is specified for the watched job name, or if a generic user name is specified. A user that does not have \*ALLOBJ special authority can perform the function if they are authorized to the Watch Any Job function of IBM i through Application Administration in IBM Navigator for i. You can also use the Change Function Usage (CHGFCNUSG) command, with a function ID of QIBM\_WATCH\_ANY\_JOB, to change the list of users that are allowed to start and end watch operations.

#### **18**

To use this command, you must have service (\*SERVICE) special authority, or be authorized to the service trace function and service watch function of IBM i through Application Administration in IBM Navigator for i. You can also use the Change Function Usage (CHGFCNUSG) command, with a function ID of QIBM\_SERVICE\_TRACE and QIBM\_SERVICE\_WATCH, to change the list of users that are allowed to perform trace operations.

**19**

You must have Audit (\*AUDIT) and Security Administrator (\*SECADM) special authorities to use this command.

**20**

If you have \*JOBCTL special authority, you do not need the specified authority to the object.

## **Spelling aid dictionary commands**

This table lists the specific authorities required for the spelling aid dictionary commands.

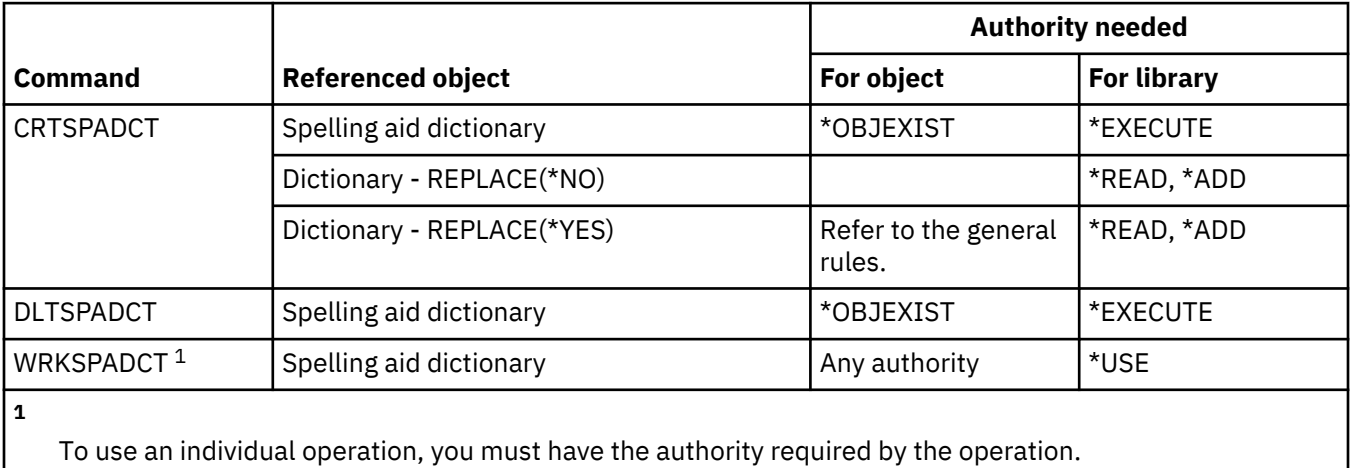

# **Sphere of control commands**

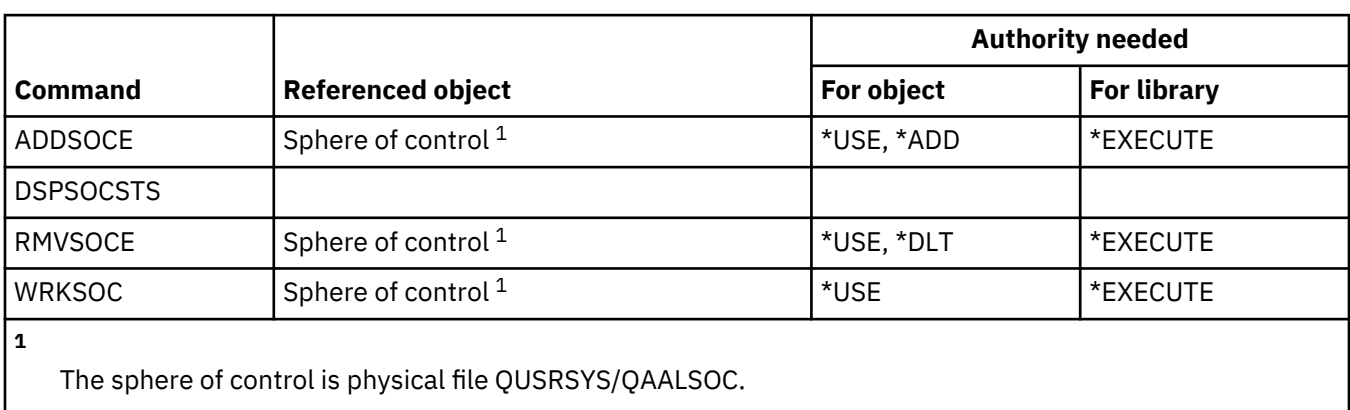

This table lists the specific authorities required for the sphere of control commands.

#### **Spooled file commands**

This table lists the specific authorities required for the spooled file commands.

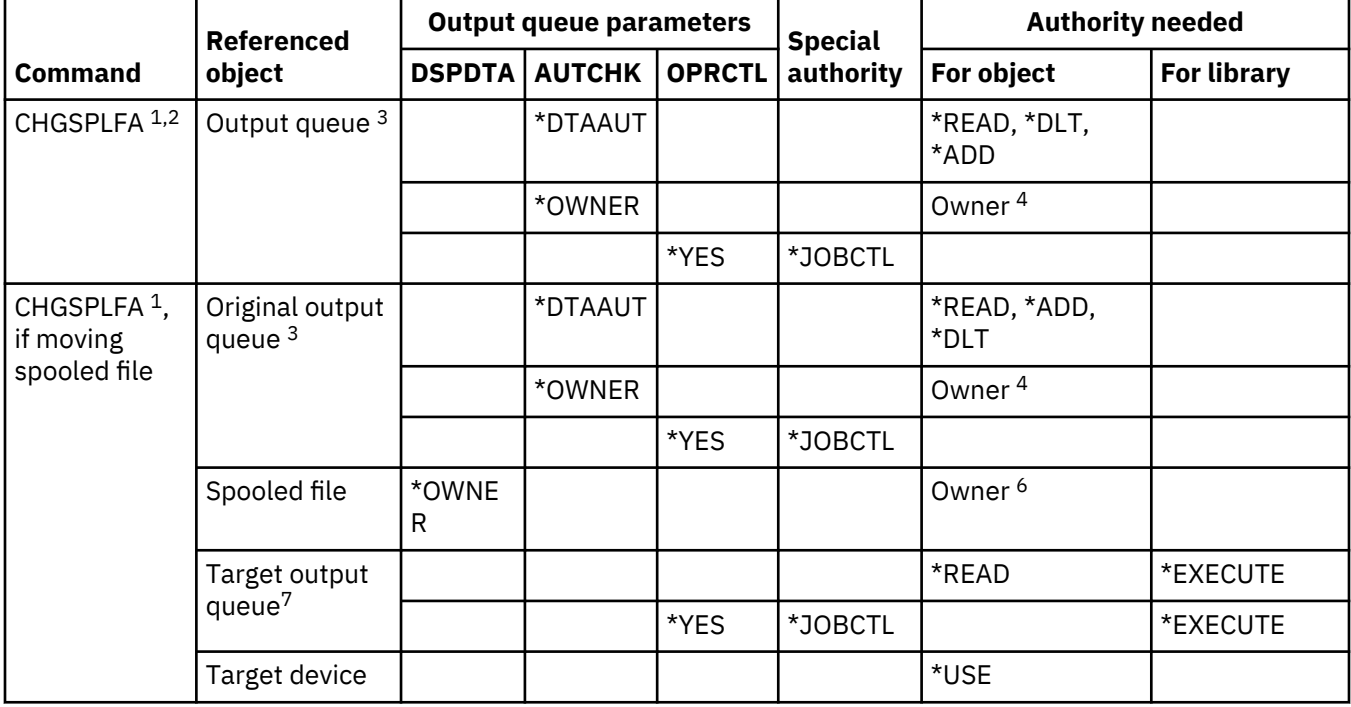

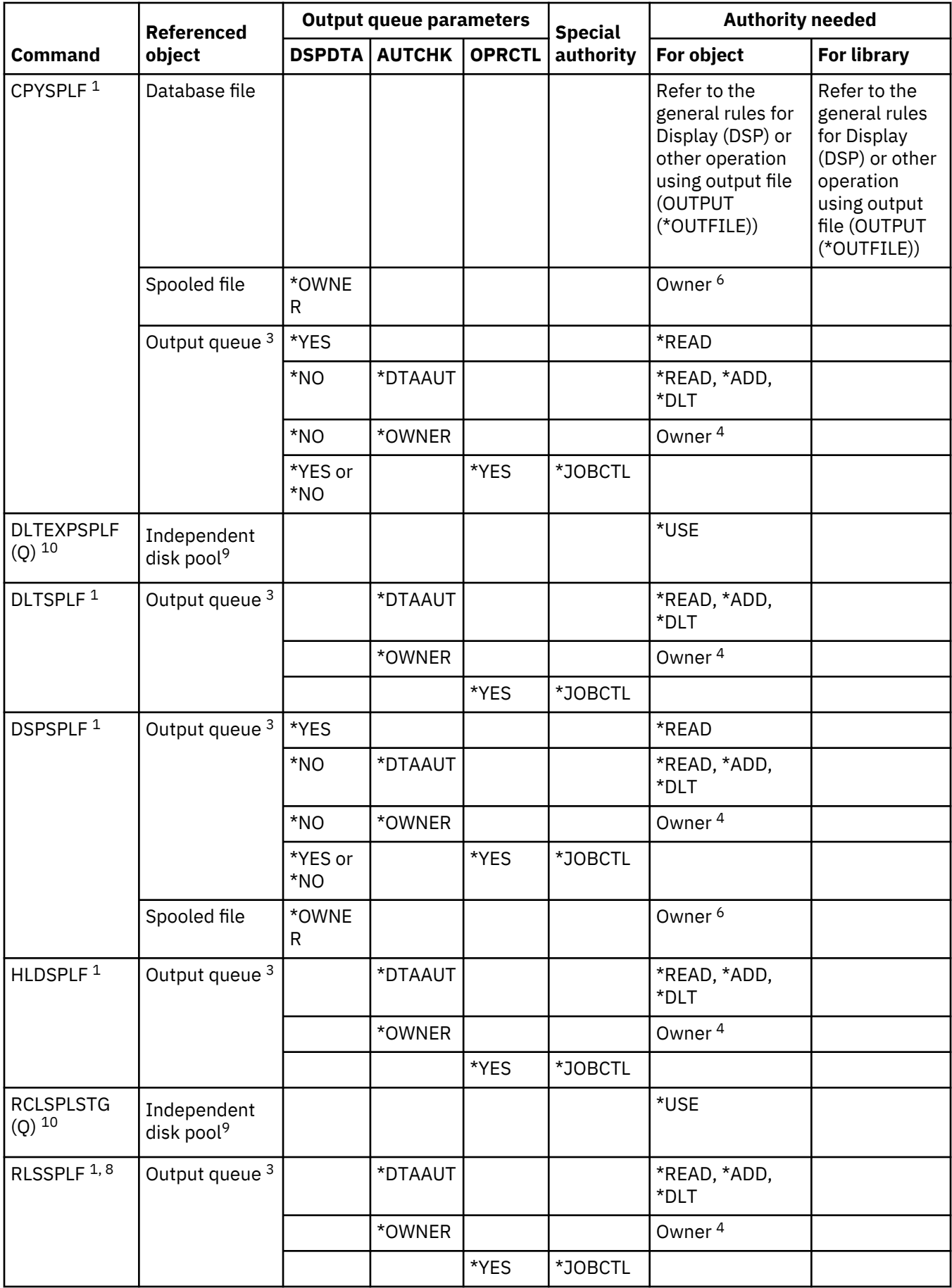

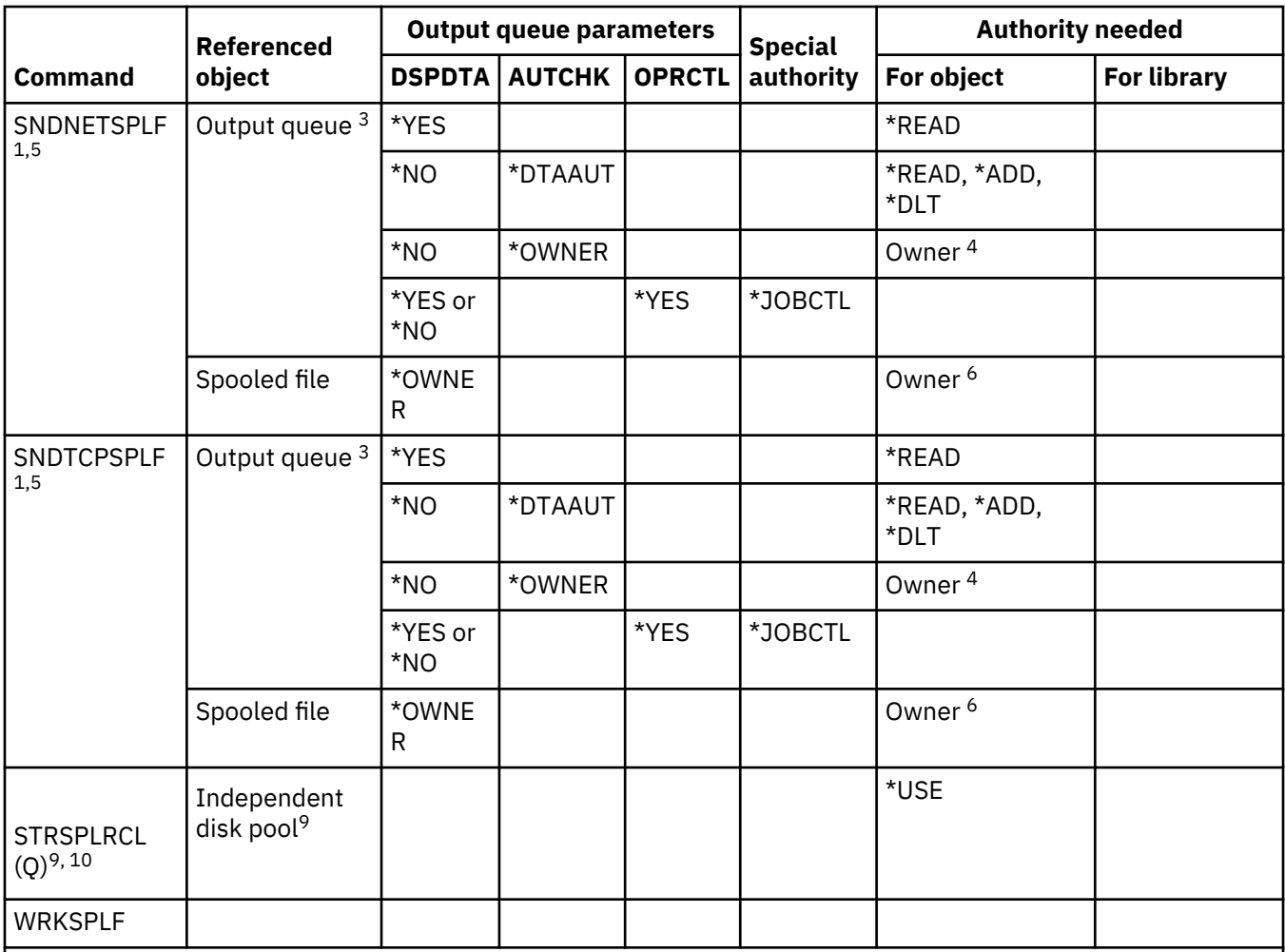

Users are always authorized to control their own spooled files.

**2**

To move a spooled file to the front of an output queue (PRTSEQ(\*NEXT)) or change its priority to a value greater than the limit specified in your user profile, you must have one of the authorities shown for the output queue or have \*SPLCTL special authority.

**3**

If you have \*SPLCTL special authority, you do not need any authority to the output queue.

**4**

You must be the owner of the output queue.

**5**

You must have \*USE authority to the recipient's output queue and output queue library when sending a file to a user on the same system.

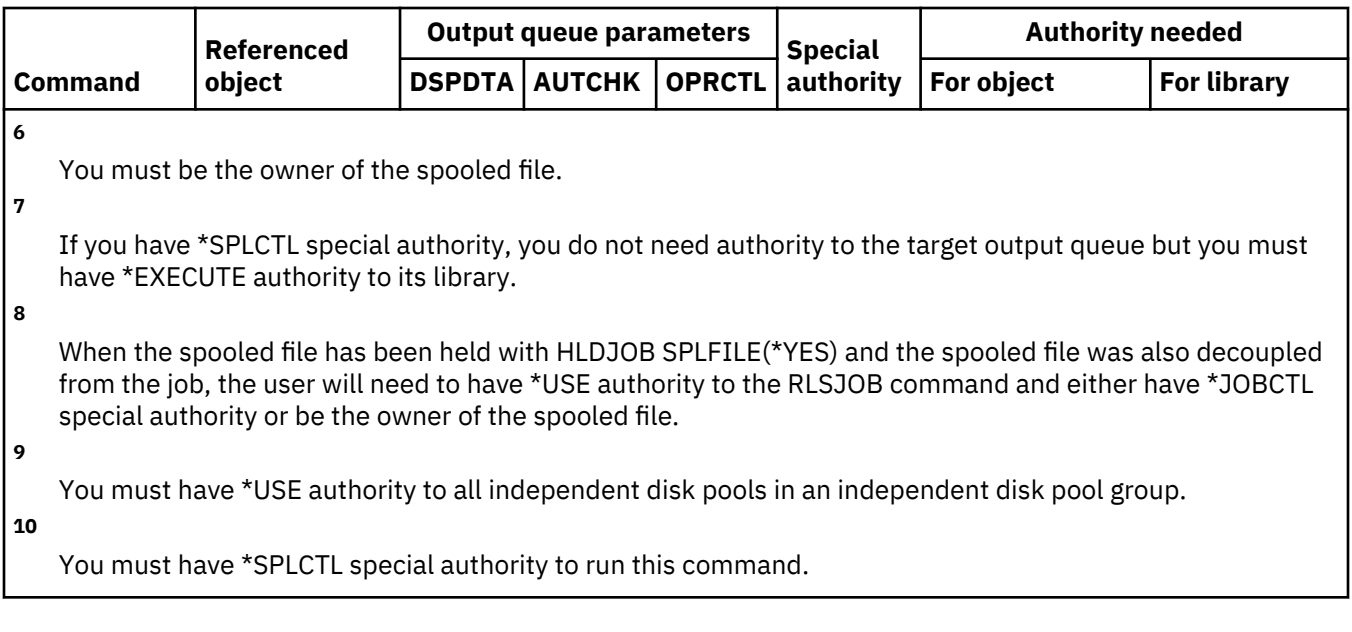

## **Subsystem description commands**

This table lists the specific authorities required for the subsystem description commands.

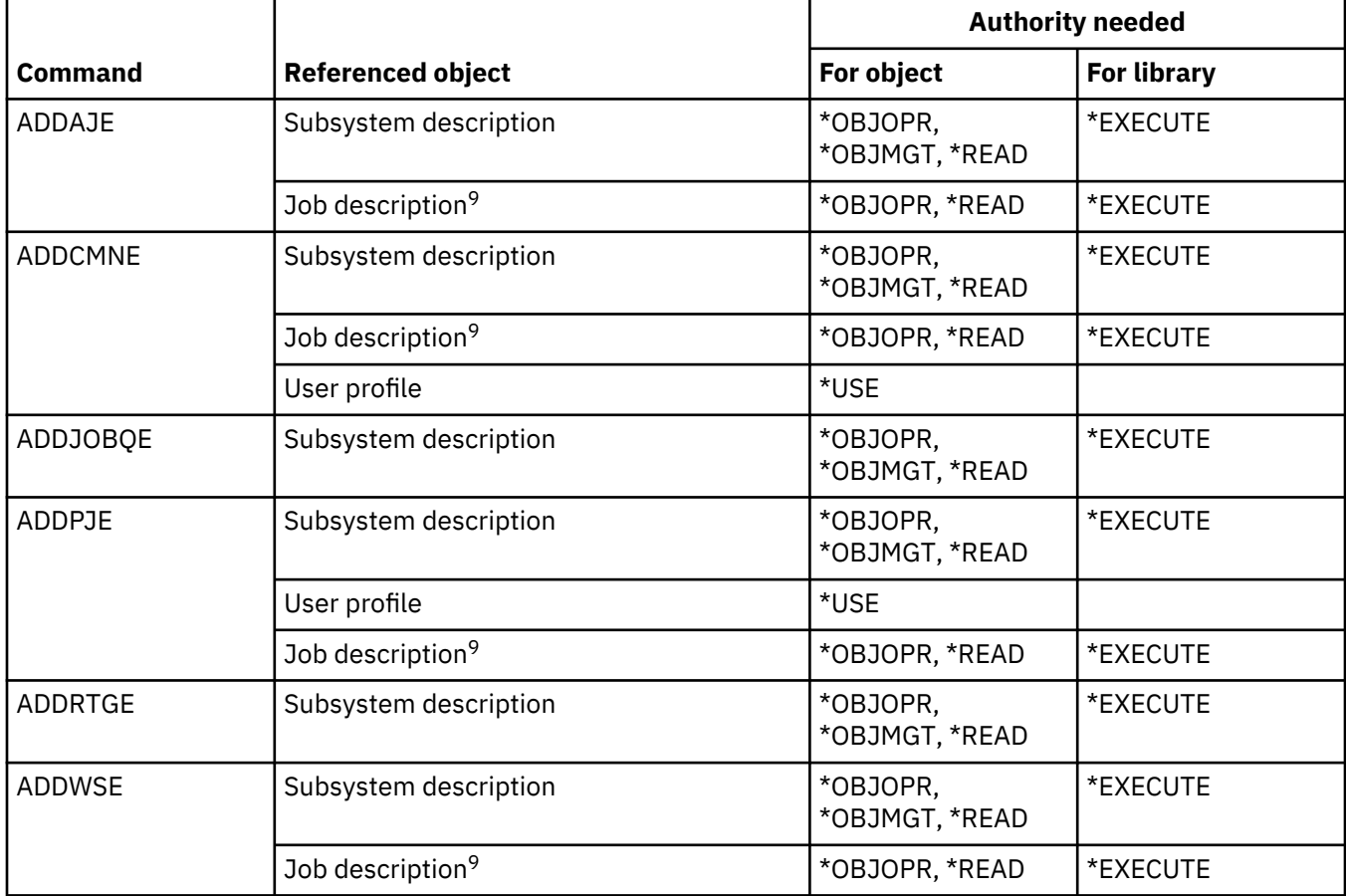
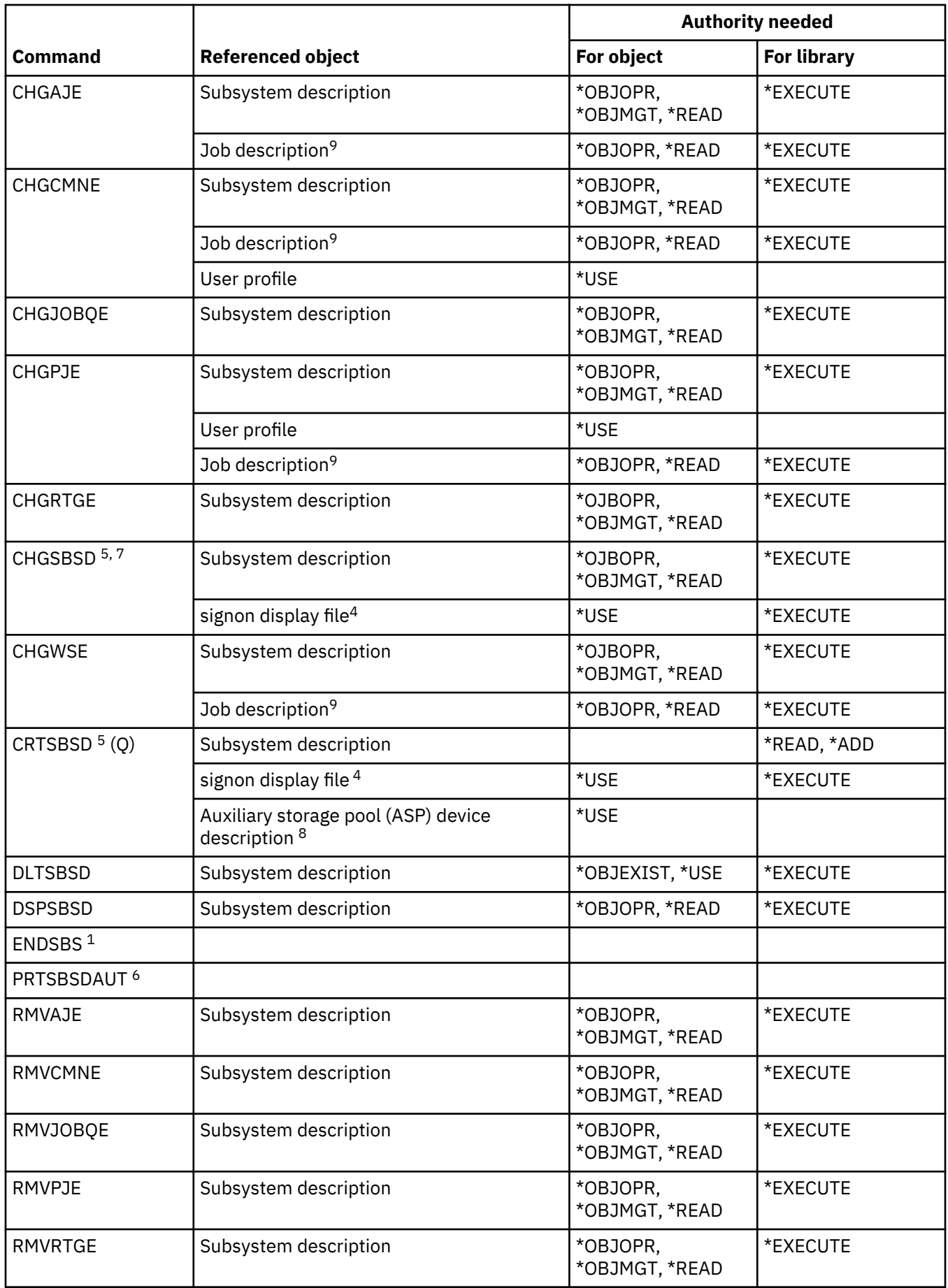

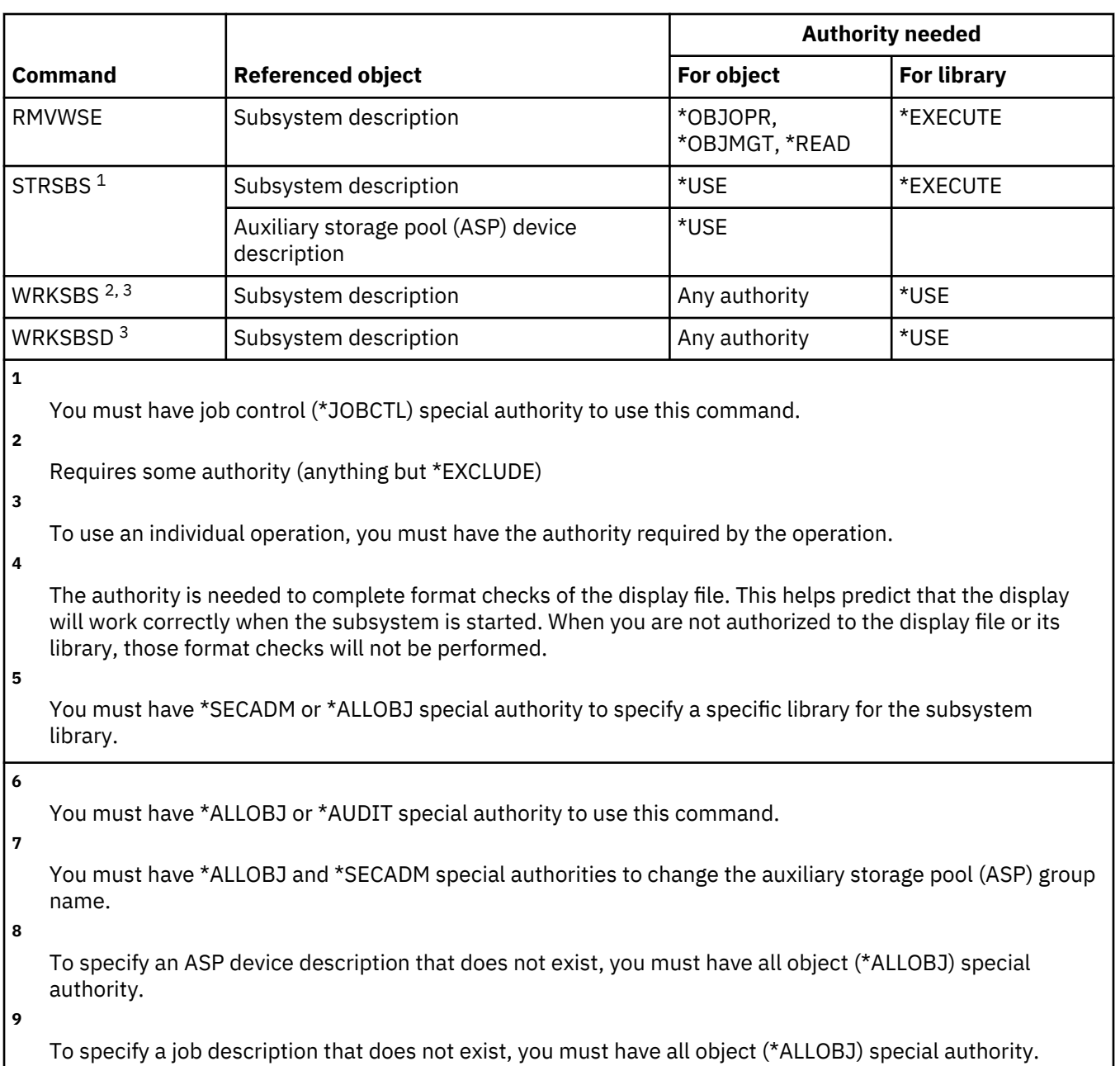

# **System commands**

This table lists the specific authorities required for the system commands.

Commands identified by (Q) are shipped with public authority \*EXCLUDE. The Commands shipped with public authority \*EXCLUDE topic shows which IBM-supplied user profiles are authorized to the command. The security officer can grant \*USE authority to others.

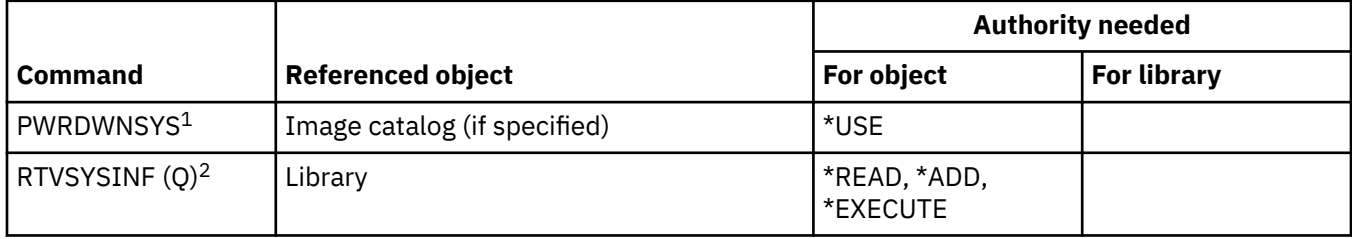

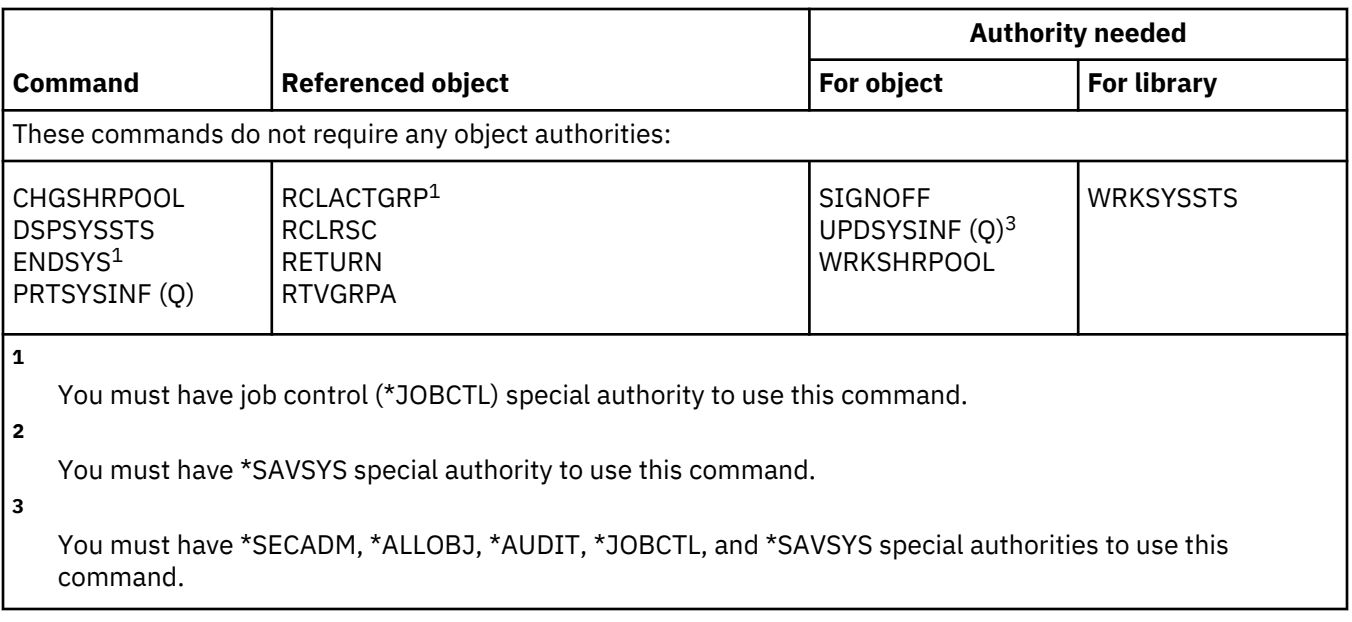

# **System reply list commands**

This table lists the specific authorities required for the system reply list commands.

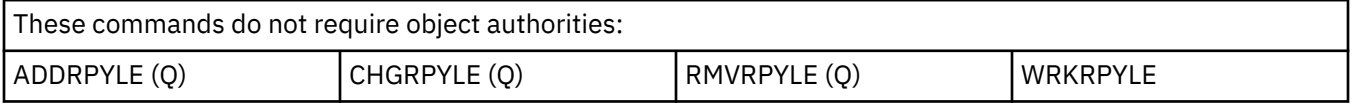

# **System value commands**

This table lists the specific authorities required for the system value commands.

Commands identified by (Q) are shipped with public authority \*EXCLUDE. [Appendix C, "Commands](#page-348-0) [shipped with public authority \\*EXCLUDE," on page 331](#page-348-0) shows which IBM-supplied user profiles are authorized to the command. The security officer can grant \*USE authority to others.

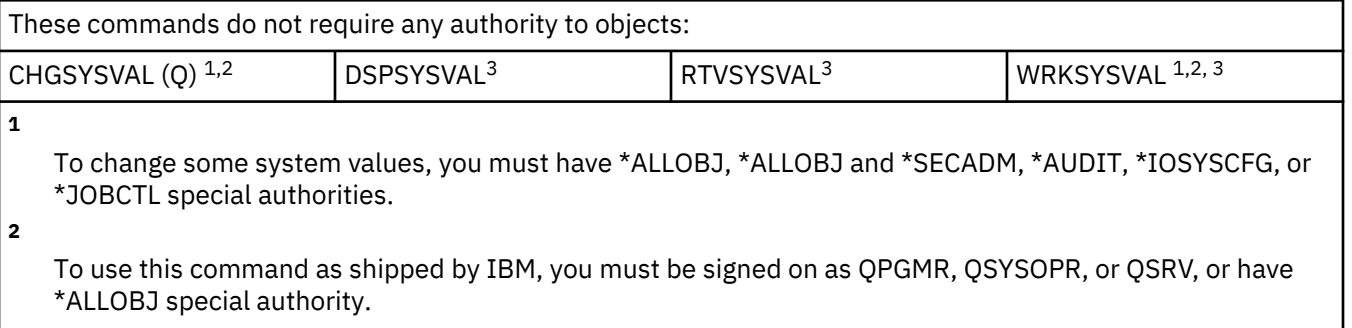

**3**

To display or retrieve auditing-related system values, you must have either \*AUDIT or \*ALLOBJ special authority.

# **System/36 environment commands**

This table lists the specific authorities required for the System/36 environment commands.

Commands identified by (Q) are shipped with public authority \*EXCLUDE. [Appendix C, "Commands](#page-348-0) [shipped with public authority \\*EXCLUDE," on page 331](#page-348-0) shows which IBM-supplied user profiles are authorized to the command. The security officer can grant \*USE authority to others.

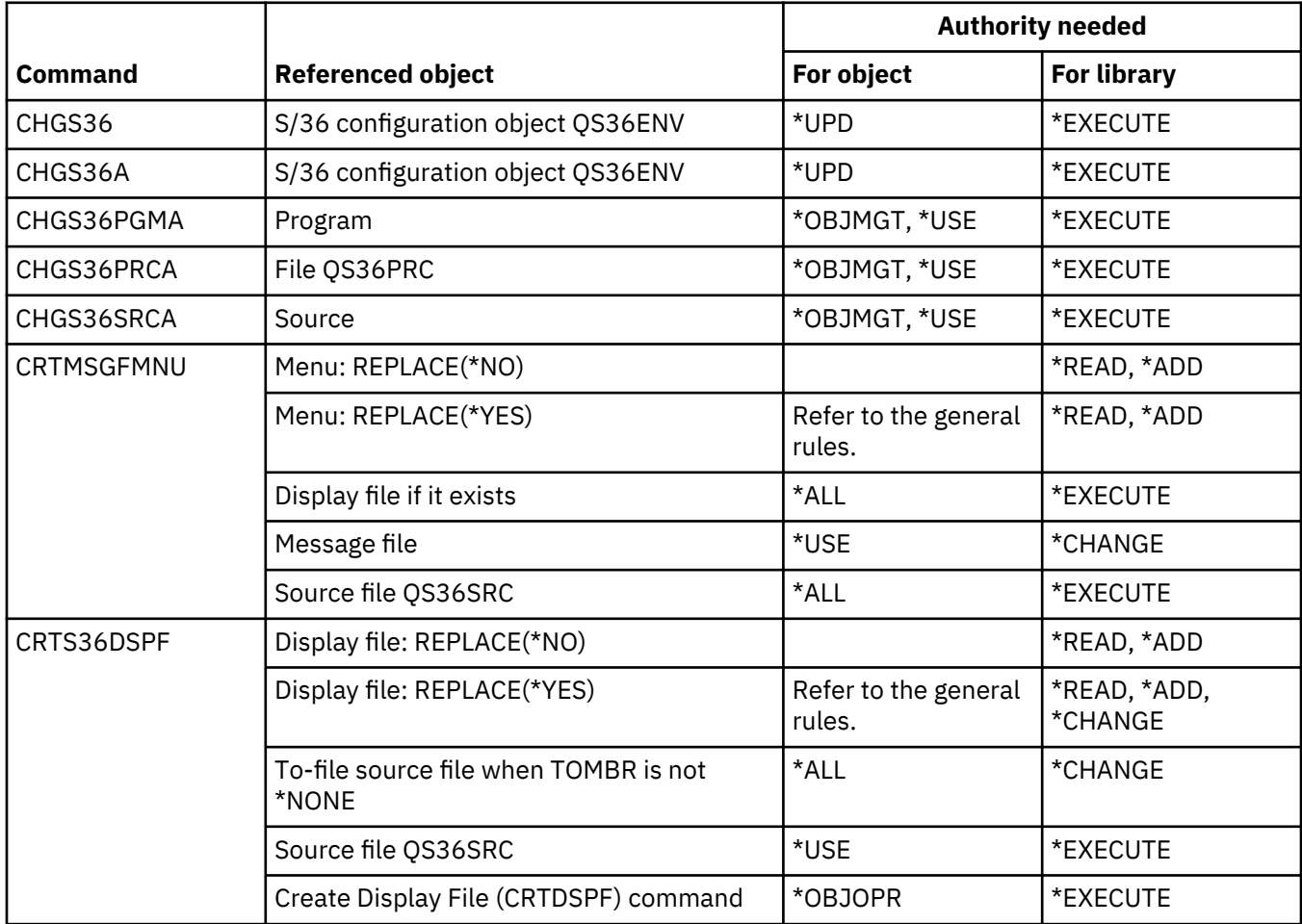

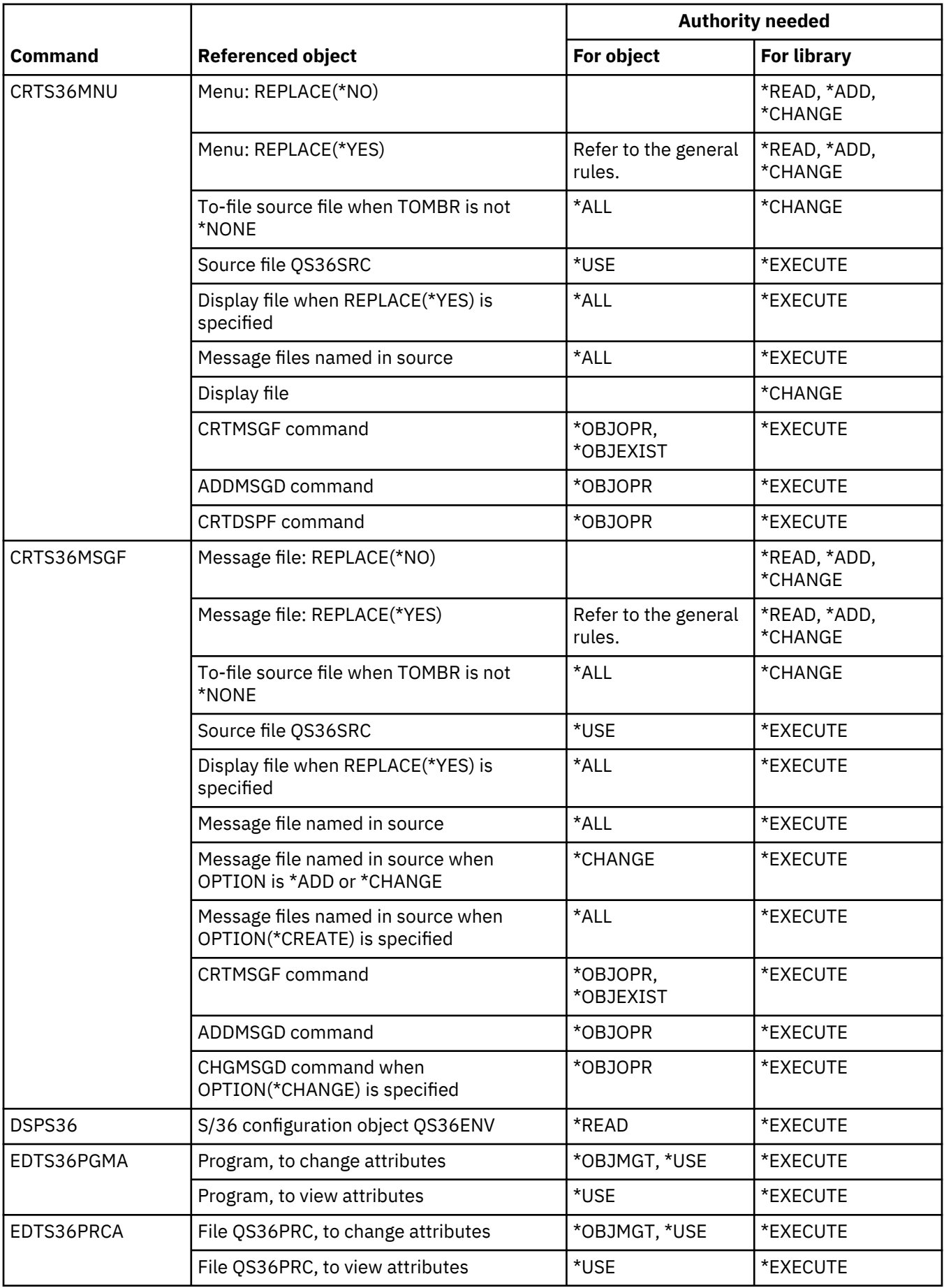

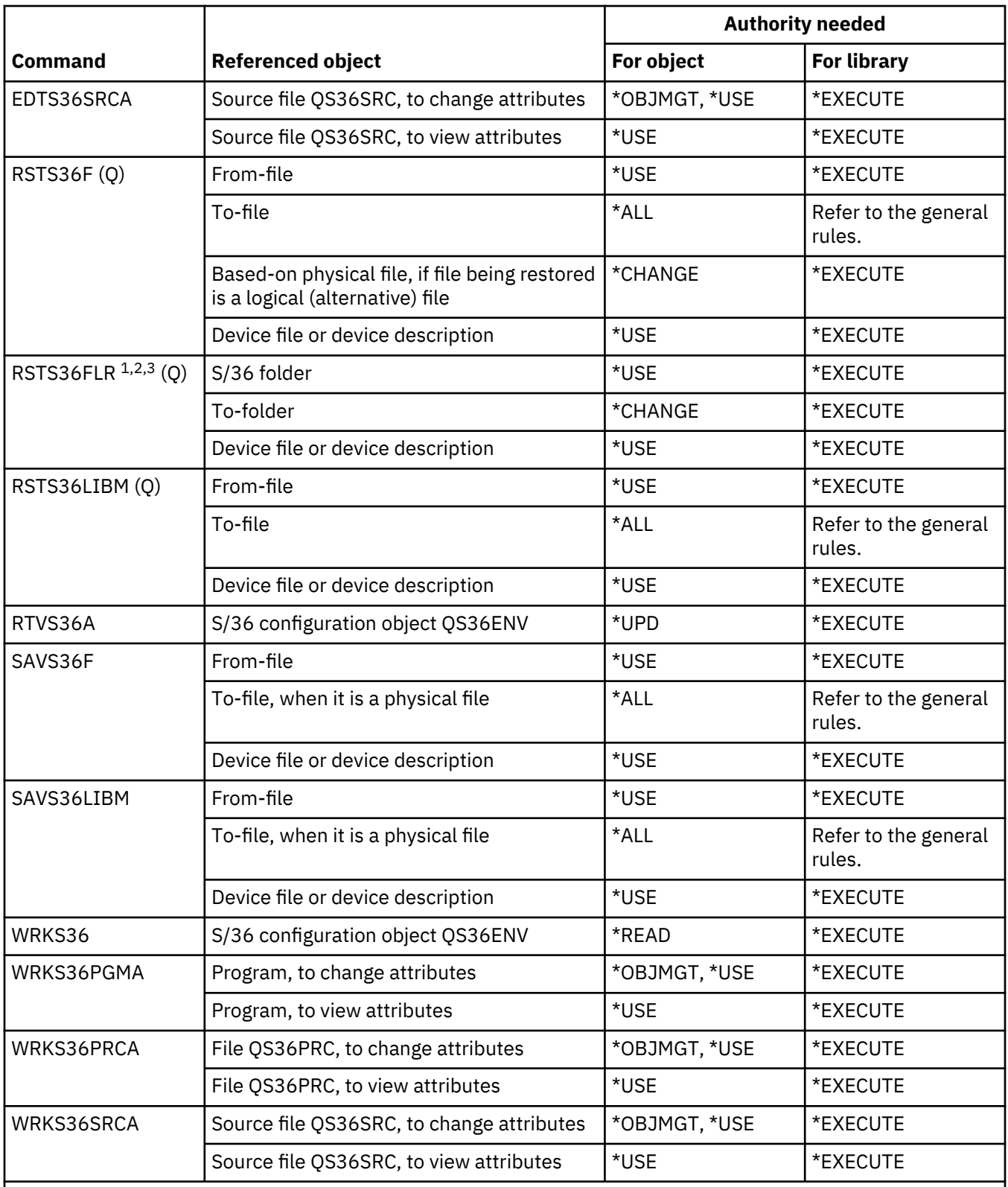

**1**

You need \*ALL authority to the document if replacing it. You need operational and all the data authorities to the folder if restoring new information into the folders, or you need \*ALLOBJ special authority.

If used for a data dictionary, only the authority to the command is required.

**3**

**2**

You must be enrolled in the system distribution directory if the source folder is a document folder.

# **Table commands**

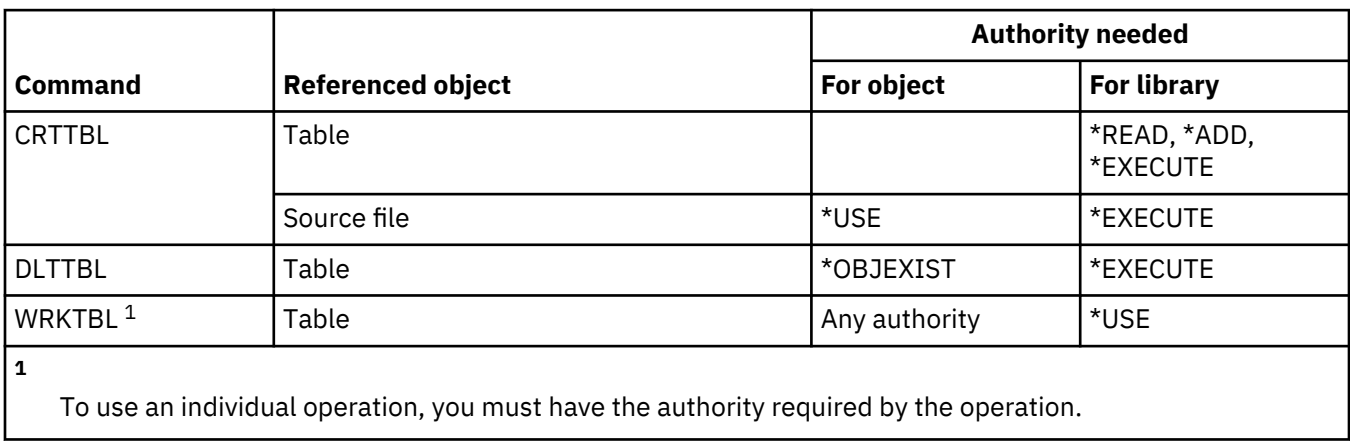

This table lists the specific authorities required for the table commands.

# **TCP/IP commands**

This table lists the specific authorities required for the TCP/IP commands.

Commands identified by (Q) are shipped with public authority \*EXCLUDE. [Appendix C, "Commands](#page-348-0) [shipped with public authority \\*EXCLUDE," on page 331](#page-348-0) shows which IBM-supplied user profiles are authorized to the command. The security officer can grant \*USE authority to others.

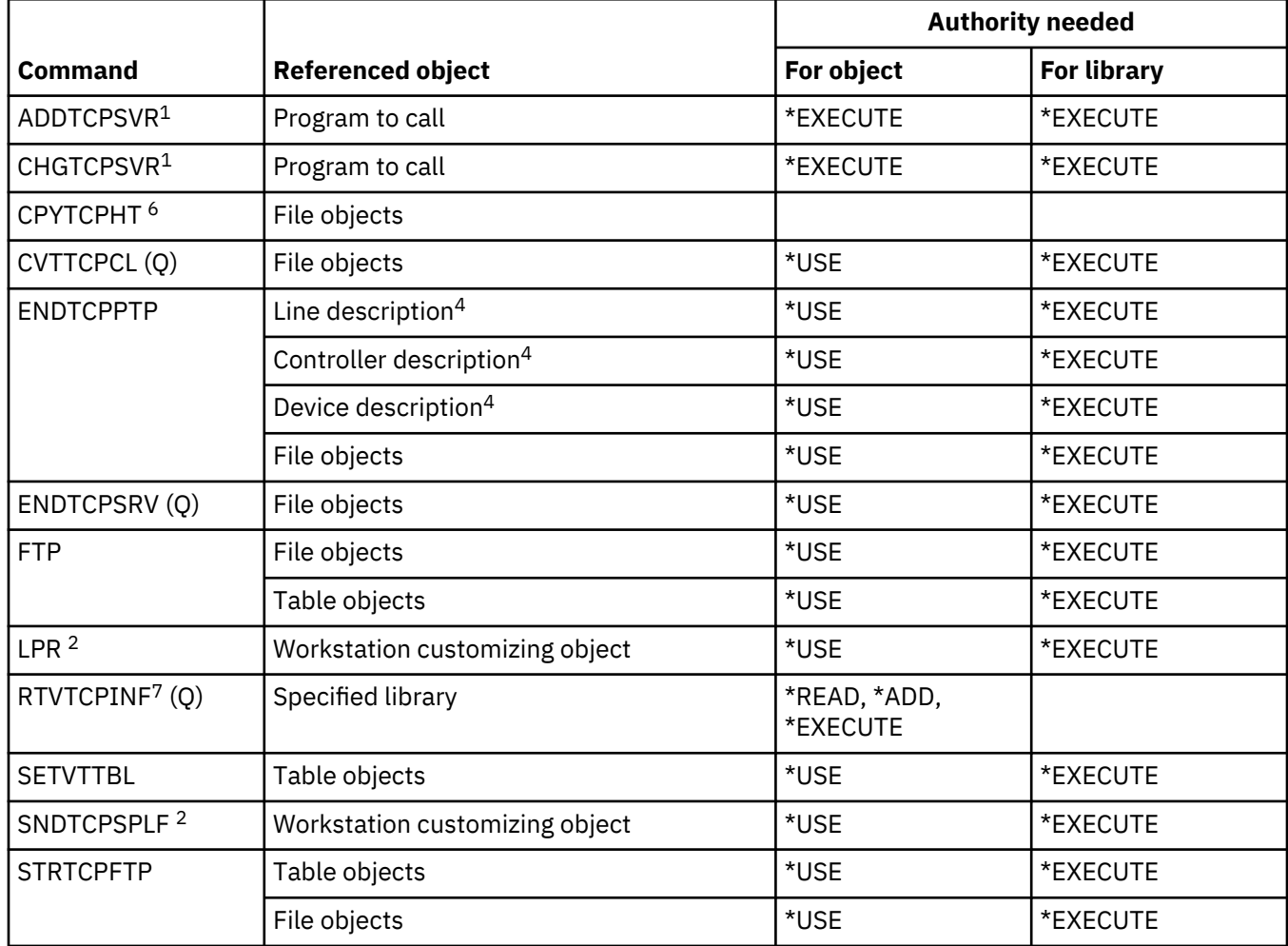

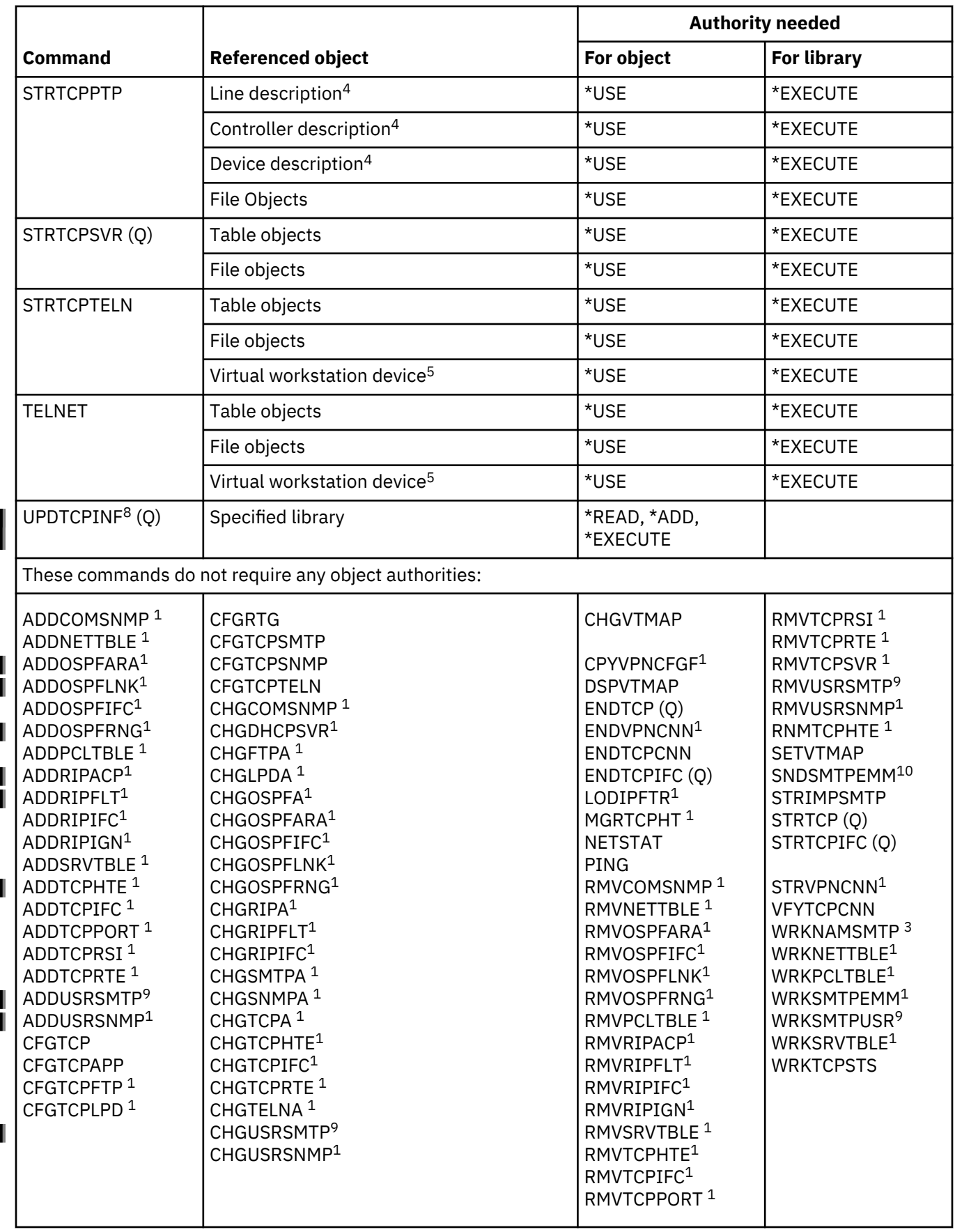

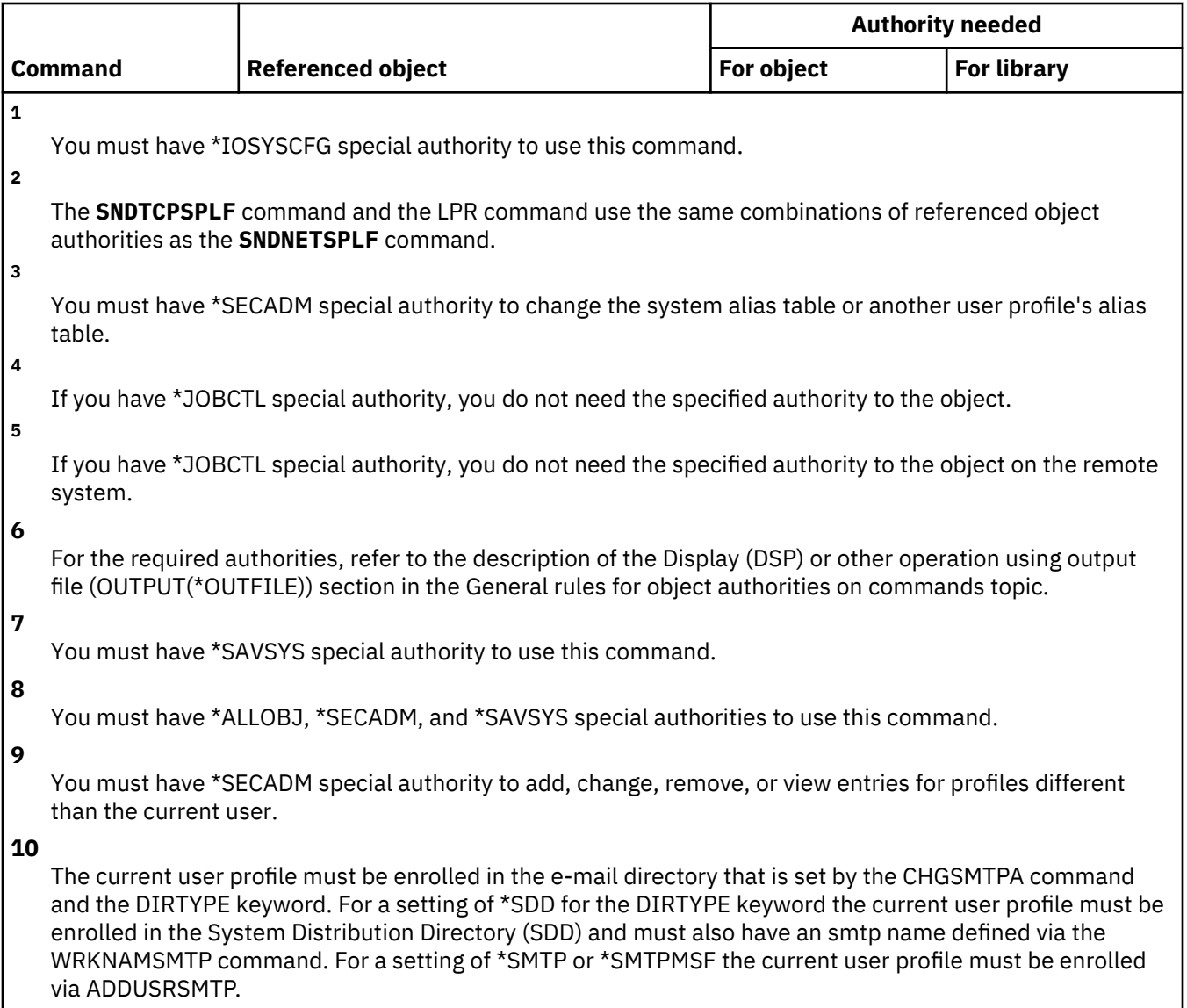

# **Time zone description commands**

This table lists the specific authorities required for the time zone description commands.

Commands identified by (Q) are shipped with public authority \*EXCLUDE. [Appendix C, "Commands](#page-348-0) [shipped with public authority \\*EXCLUDE," on page 331](#page-348-0) shows which IBM-supplied user profiles are authorized to the command. The security officer can grant \*USE authority to others.

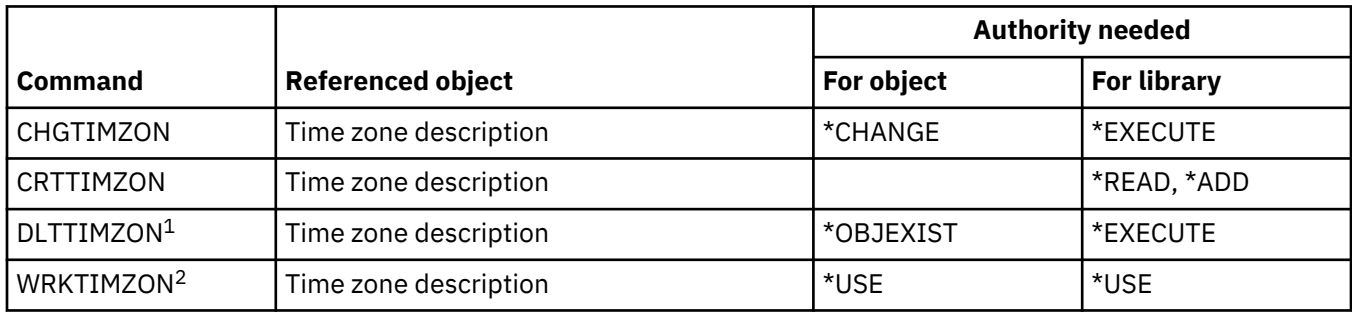

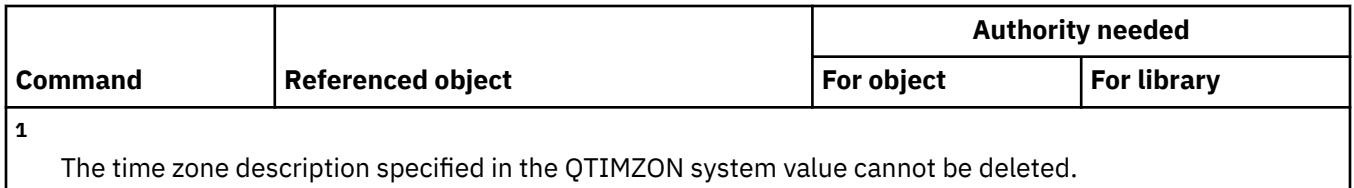

**2**

If a message is used to specify the abbreviated and full names of the time zone description, you must have \*USE authority to the message file and \*EXECUTE authority to the message file's library in order to see the abbreviated and full names.

# **User index, user queue, and user space commands**

This table lists the specific authorities required for the user index, user queue, and user space commands.

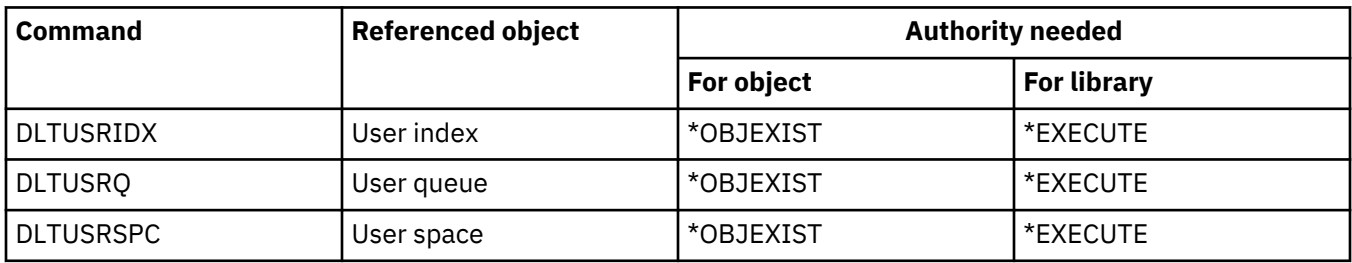

# **User-defined file system commands**

This table lists the specific authorities required for the user-defined file system commands.

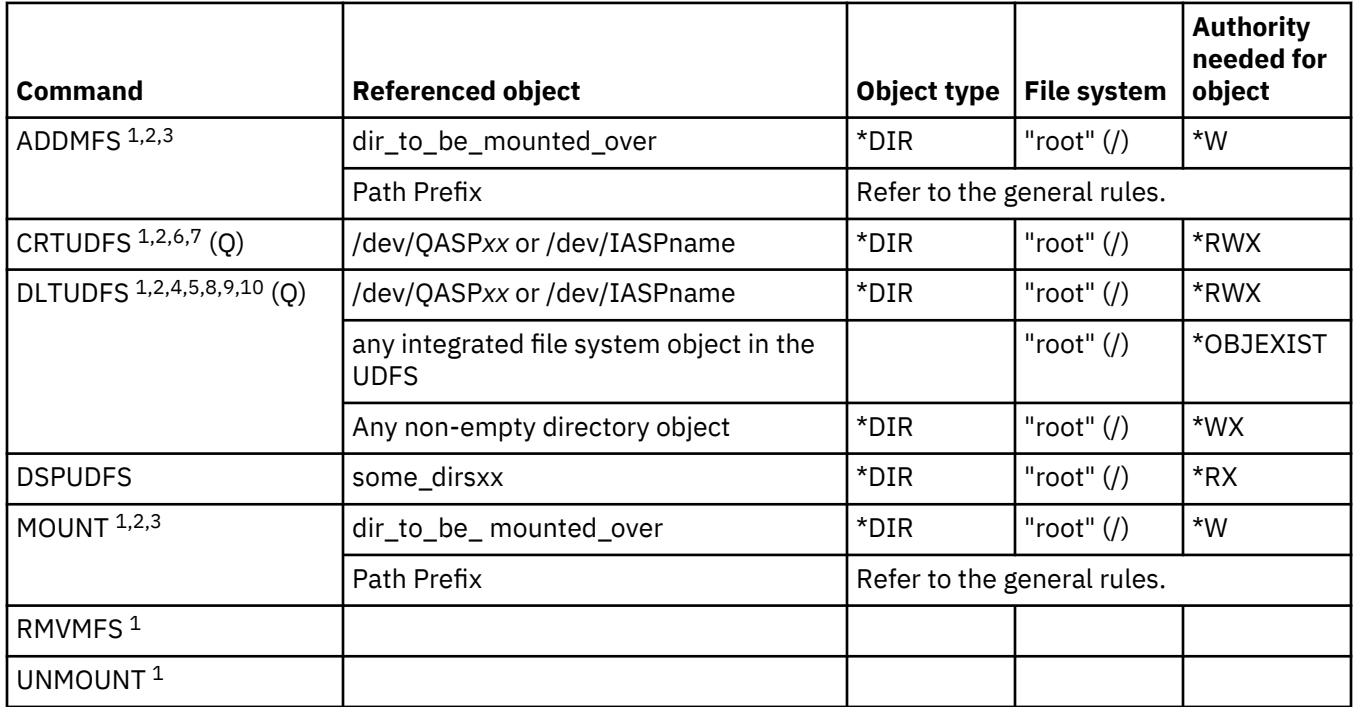

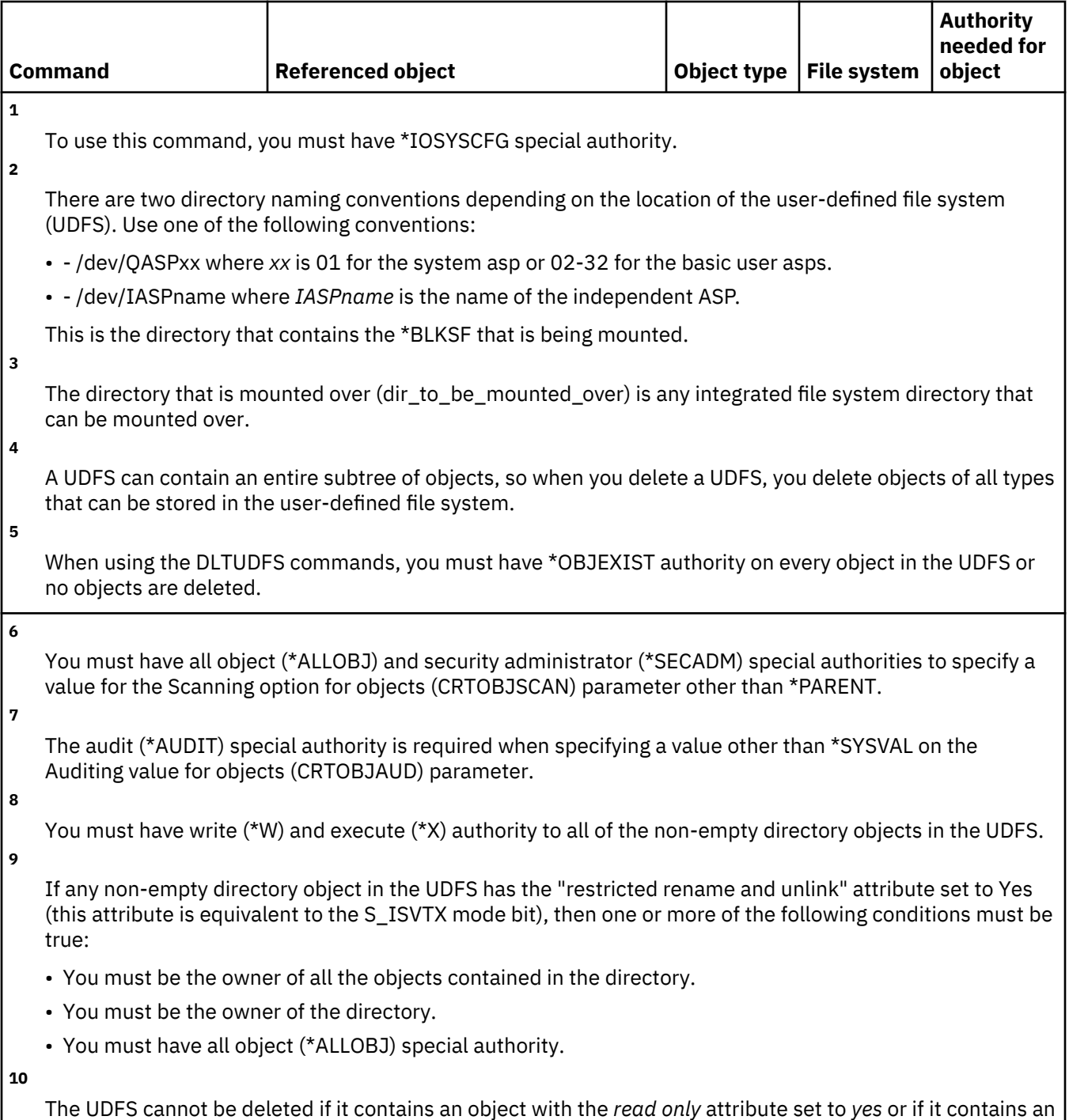

# object that is checked out.

# **User profile commands**

This table lists the specific authorities required for the user profile commands.

Commands identified by (Q) are shipped with public authority \*EXCLUDE. [Appendix C, "Commands](#page-348-0) [shipped with public authority \\*EXCLUDE," on page 331](#page-348-0) shows which IBM-supplied user profiles are authorized to the command. The security officer can grant \*USE authority to others.

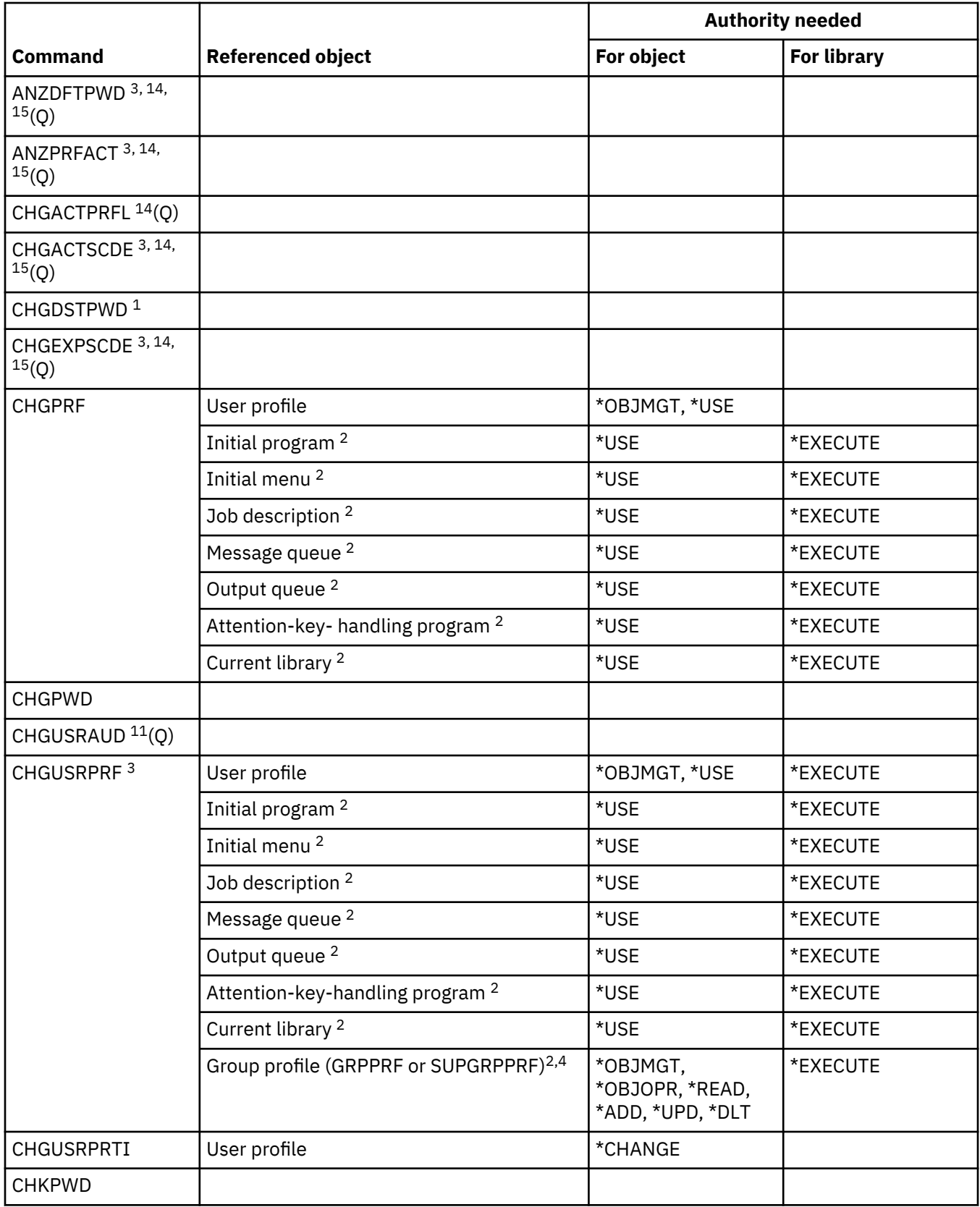

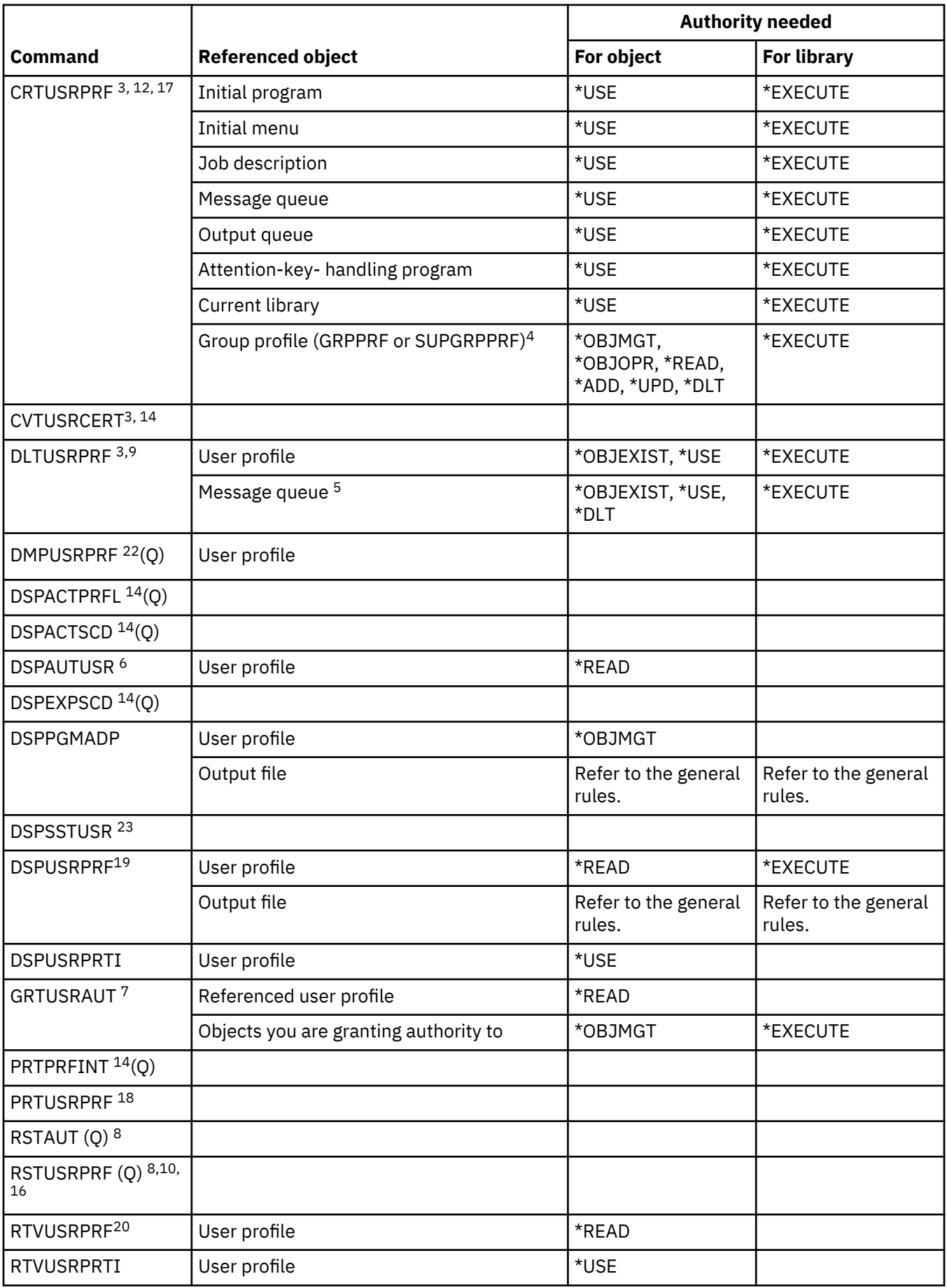

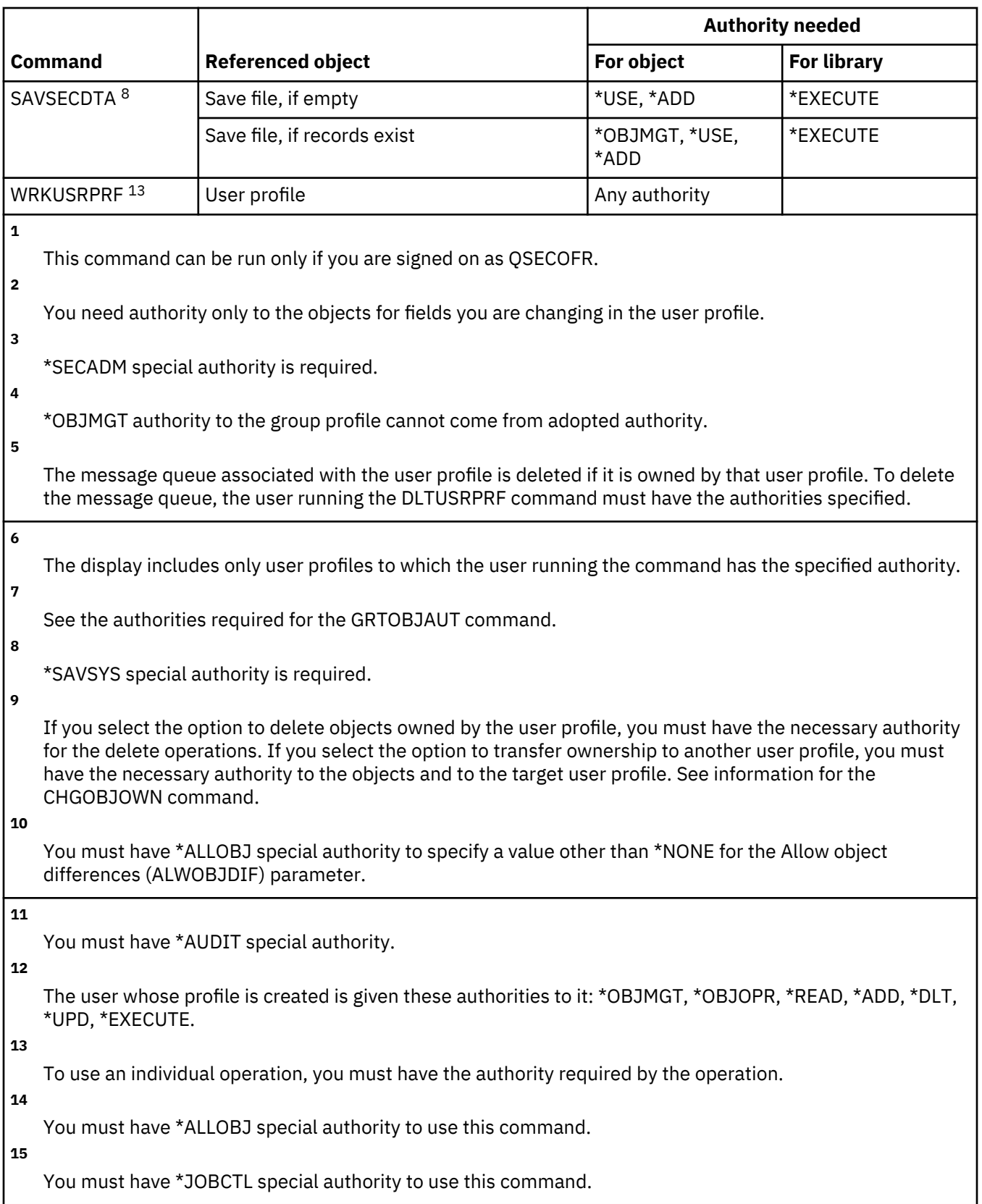

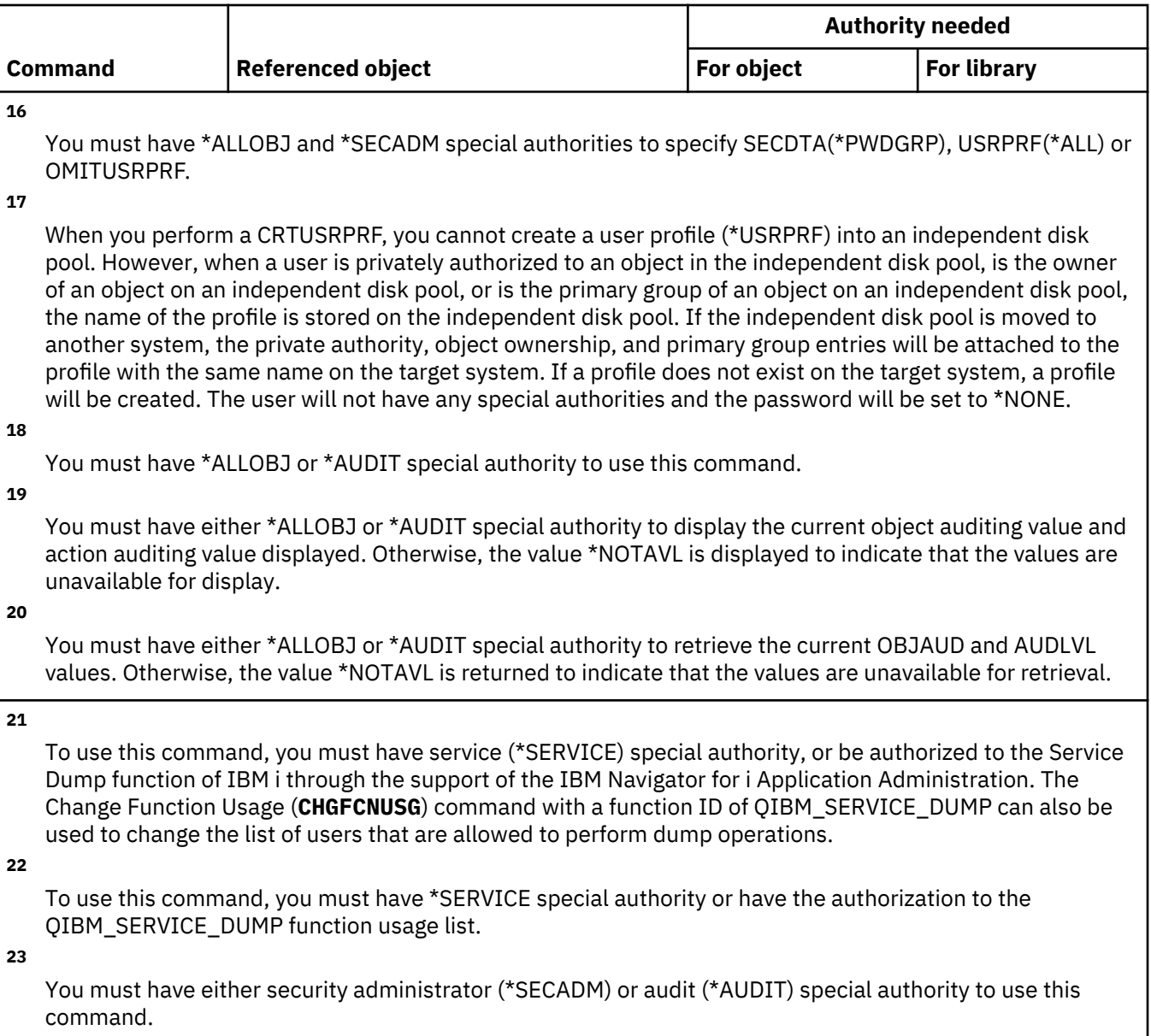

# **Validation list commands**

This table lists the specific authorities required for the validation list commands.

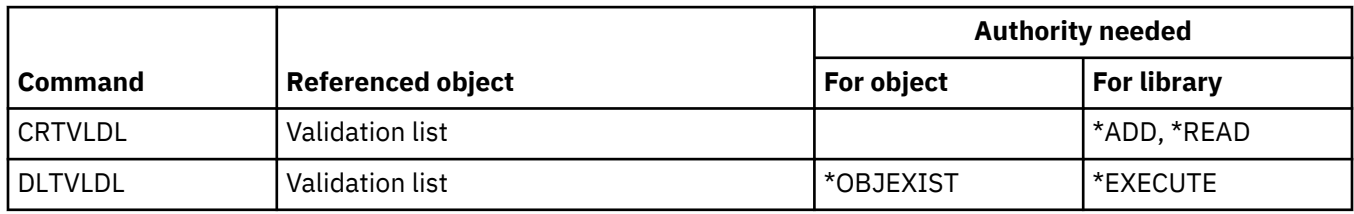

# **Workload capping group commands**

This table lists the specific authorities required for the workload capping group commands

Commands identified by (Q) are shipped with public authority \*EXCLUDE. [Appendix C, "Commands](#page-348-0) [shipped with public authority \\*EXCLUDE," on page 331](#page-348-0) shows which IBM-supplied user profiles are authorized to the command. The security officer can grant \*USE authority to others.

These commands do not require object authorities.

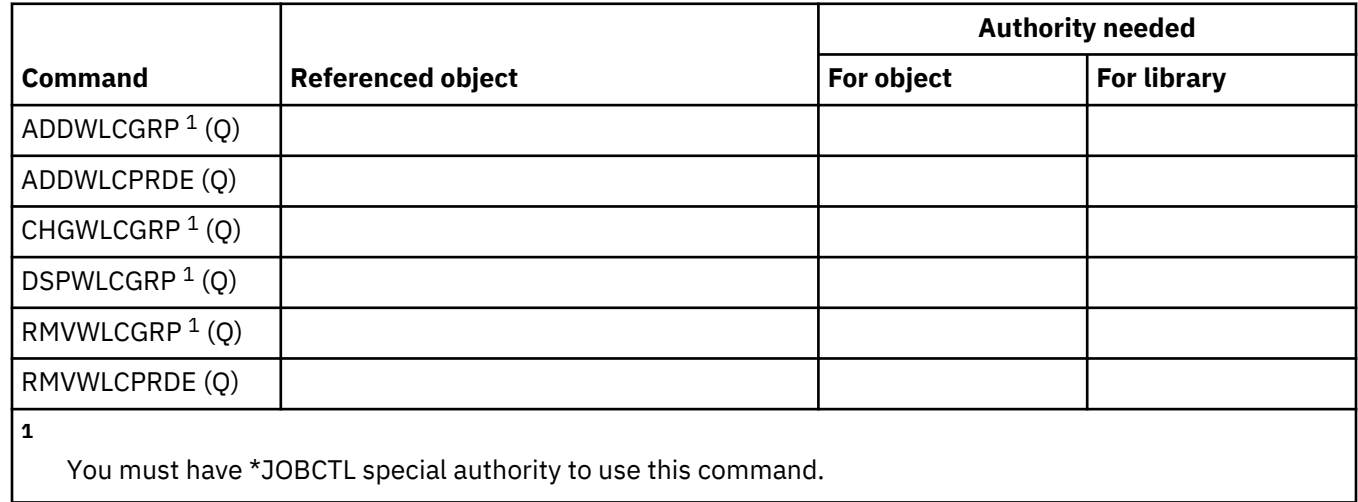

# **Workstation customization commands**

This table lists the specific authorities required for the workstation customization commands.

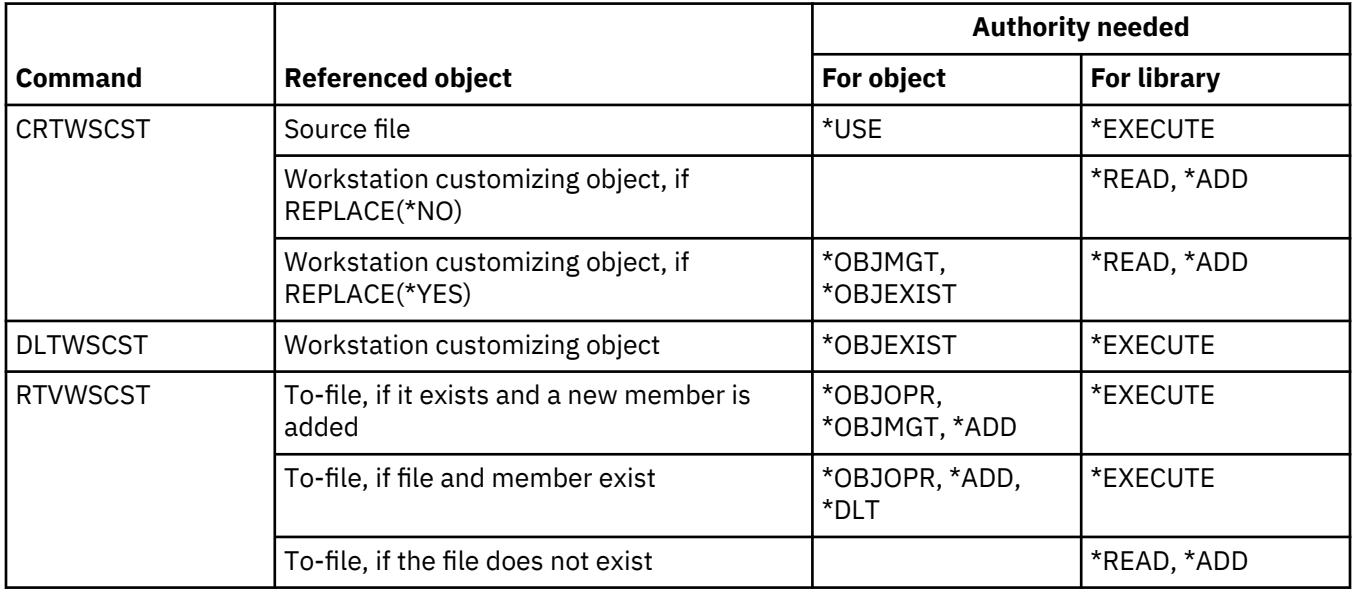

# **Writer commands**

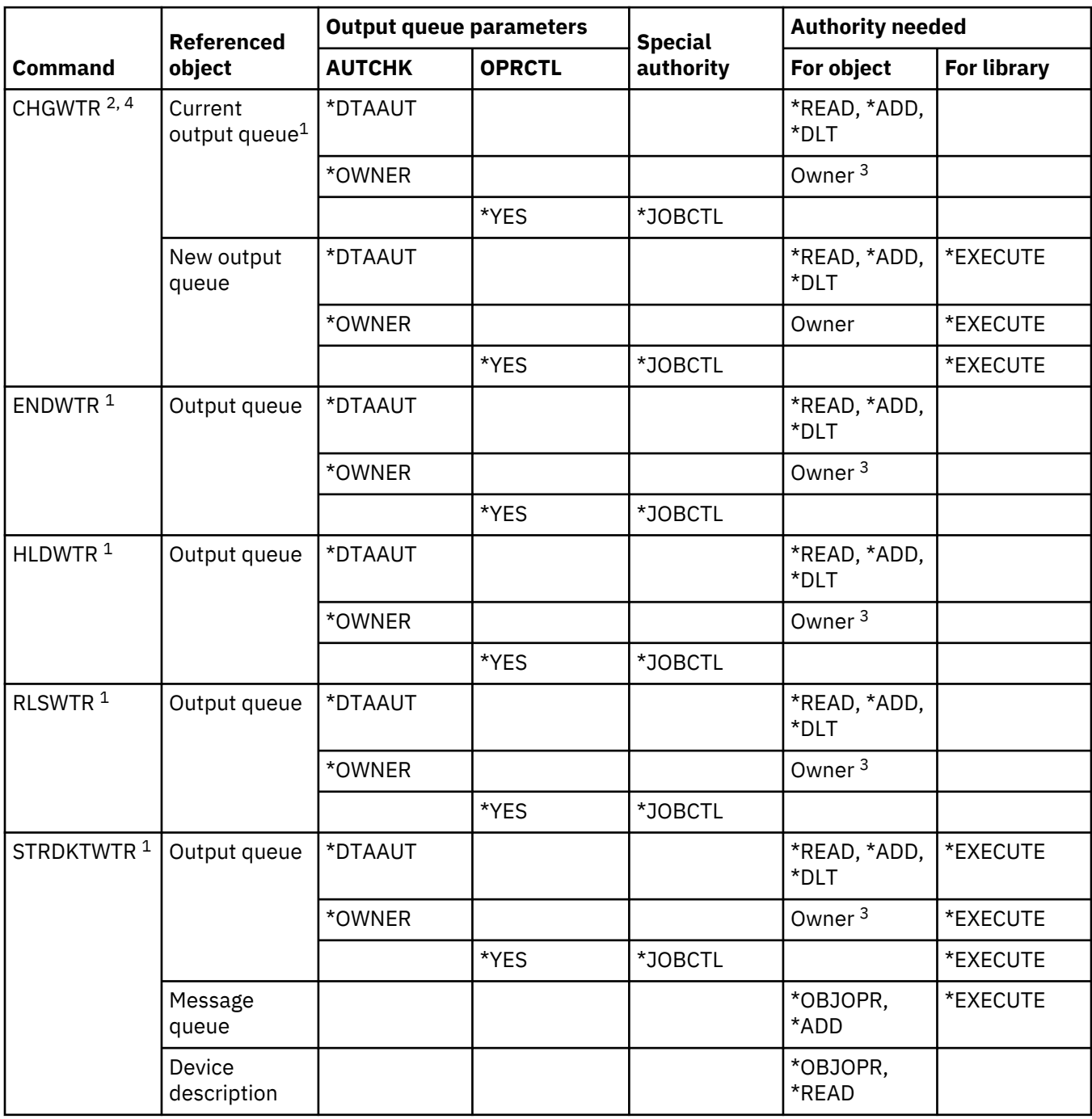

This table lists the specific authorities required for the writer commands.

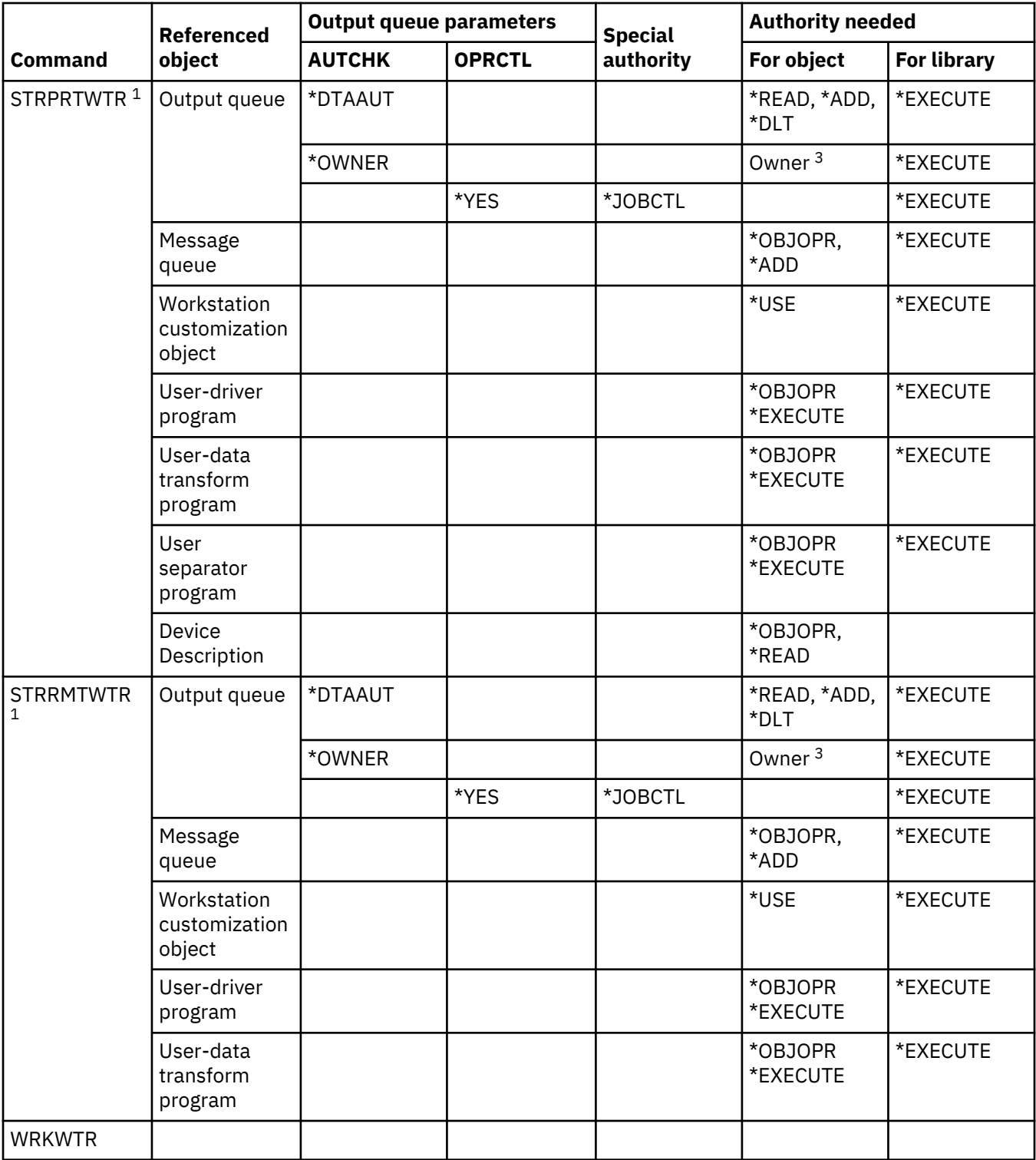

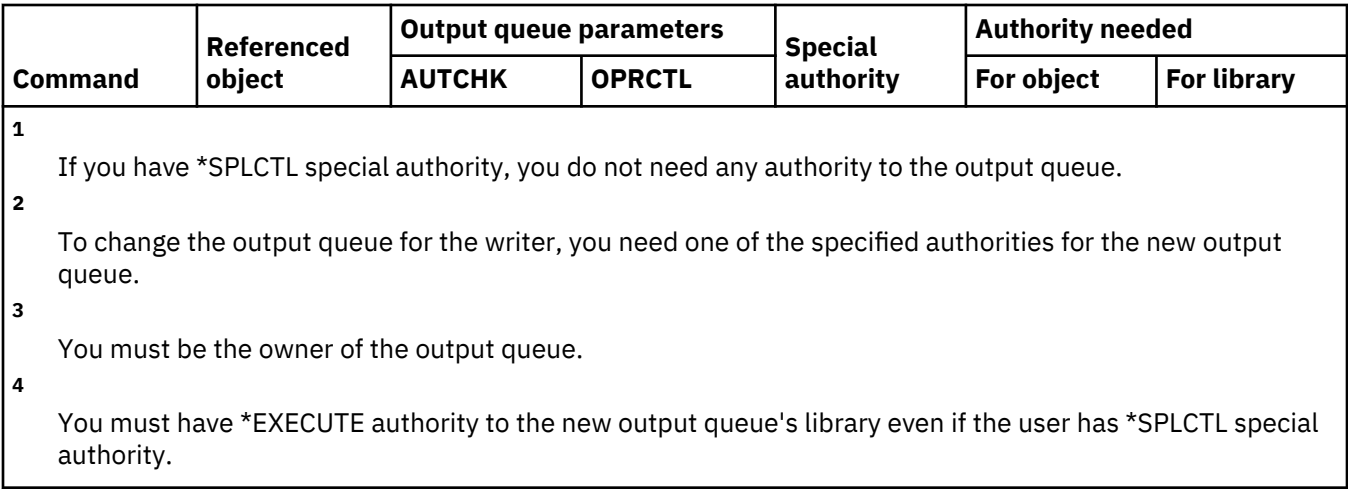

IBM i: Security reference

# **Appendix E. Object operations and auditing**

This topic collection lists operations that can be performed against objects on the system, and whether those operations are audited.

The lists are organized by object type. The operations are grouped by whether they are audited when \*ALL or \*CHANGE is specified for the OBJAUD value of the CHGOBJAUD or CHGDLOAUD command.

Whether an audit record is written for an action depends on a combination of system values, including a value in the user profile of the user performing the action, and a value defined for the object. ["Planning](#page-308-0) [the auditing of object access" on page 291](#page-308-0) describes how to set up auditing for objects.

Please also refer to section ["Relationship of object Change Date/Time to audit records" on page 302](#page-319-0).

Operations shown in the tables in uppercase, such as CPYF, refer to CL commands, unless they are labeled as an application programming interface (API).

#### **Related concepts**

[Using the security audit journal](#page-279-0)

The security audit journal is the primary source of auditing information about the system. This section describes how to plan, set up, and manage security auditing, what information is recorded, and how to view that information.

# **Operations common to all object types**

This list describes the operations that you can perform against all object types, and whether those operations are audited.

• Read operation

#### **CRTDUPOBJ**

Create Duplicate Object (if \*ALL is specified for *"from-object"*).

#### **DMPOBJ**

Dump Object

#### **DMPSYSOBJ**

Dump System Object

### **QSRSAVO**

Save Object API

#### **QsrSave**

Save Object in Directory API

# **SAV**

Save Object in Directory

#### **SAVCHGOBJ**

Save Changed Object

#### **SAVLIB**

Save Library

## **SAVOBJ**

Save Object

#### **SAVSAVFDTA**

Save Save File Data

# **SAVDLO**

Save DLO Object

#### **SAVLICPGM**

Save Licensed Program

#### **SAVSHF**

Save Bookshelf

**Note:** The audit record for the save operation will identify if the save was done with the STG(\*FREE).

• Change operation

#### **APYJRNCHG**

Apply Journaled Changes

### **CHGJRNOBJ**

Change Journaled Object

### **CHGOBJD**

Change Object Description

#### **CHGOBJOWN**

Change Object Owner

### **CRTxxxxxx**

Create object

#### **Notes:**

- 1. If \*ALL or \*CHANGE is specified for the target library, a ZC entry is written when an object is created.
- 2. If \*CREATE is active for action auditing, a CO entry is written when an object is created.

#### **DLTxxxxxx or DLTOBJ**

Delete object

# **Notes:**

- 1. If \*ALL or \*CHANGE is specified for the library containing the object, a ZC entry is written when an object is deleted.
- 2. If \*ALL or \*CHANGE is specified for the object, a ZC entry is written when it is deleted.
- 3. If \*DELETE is active for action auditing, a DO entry is written when an object is deleted.

### **ENDJRNxxx**

End Journaling

### **GRTOBJAUT**

Grant Object Authority

**Note:** If authority is granted based on a referenced object, an audit record is not written for the referenced object.

#### **MOVOBJ**

Move Object

#### **QLICOBJD**

Change Object Description API

# **QLIRNMO**

Rename Object API

#### **QjoEndJournal** End Journaling

**QjoStartJournal**

Start Journaling

# **QSRRSTO**

Restore Object API

#### **QsrRestore**

Restore Object in Directory API

### **RCLSTG**

Reclaim Storage:

- If an object is secured by a damaged \*AUTL, an audit record is written when the object is secured by the QRCLAUTL authorization list.
- An audit record is written if an object is moved into the QRCL library.

### **RMVJRNCHG**

Remove Journaled Changes

# **RNMOBJ**

Rename Object

### **RST**

Restore Object in Directory

### **RSTCFG**

Restore Configuration Objects

# **RSTLIB**

Restore Library

# **RSTLICPGM**

Restore Licensed Program

# **RSTOBJ**

Restore Object

# **RVKOBJAUT**

Revoke Object Authority

# **STRJRNxxx**

Start Journaling

• Operations that are not audited

# **Prompt <sup>1</sup>**

Prompt override program for a change command (if one exists)

### **CHKOBJ**

Check Object

### **ALCOBJ**

Allocate Object

# **CPROBJ**

Compress Object

### **DCPOBJ**

Decompress Object

### **DLCOBJ**

Deallocate Object

### **DSPOBJD**

Display Object Description

### **DSPOBJAUT**

Display Object Authority

# **EDTOBJAUT**

Edit Object Authority

**Note:** If object authority is changed and action auditing includes \*SECURITY, or the object is being audited, an audit record is written.

### **QSYCUSRA**

Check User's Authority to an Object API

 $1$  A prompt override program displays the current values when prompting is requested for a command. For example, if you type CHGURSPRF USERA and press F4 (prompt), the Change User Profile display shows the current values for the USERA user profile.

#### **QSYLUSRA**

List Users Authorized to an Object API. An audit record is not written for the object whose authority is being listed. An audit record is written for the user space used to contain information.

#### **QSYRUSRA**

Retrieve User's Authority to Object API

# **RCLTMPSTG**

Reclaim Temporary Storage

# **RMVDFRID**

Remove Defer ID

#### **RSTDFROBJ**

Restore Deferred Object

#### **RTVOBJD**

Retrieve Object Description

#### **SAVSTG**

Save Storage (audit of SAVSTG command only)

#### **WRKOBJLCK**

Work with Object Lock

### **WRKOBJOWN**

Work with Objects by Owner

#### **WRKxxx**

Work with object commands

# **Operations for Access Path Recovery Times**

This list describes the operations that you can perform against the Access Path Recovery Times object, and whether those operations are audited.

**Note:** Changes to access path recovery times are audited if the action auditing (QAUDLVL) system value or the action auditing (AUDLVL) parameter in the user profile includes \*SYSMGT.

• Operations that are audited

#### **CHGRCYAP**

Change Recovery for Access Paths

#### **EDTRCYAP**

Edit Recovery for Access Paths

• Operations that are not audited

#### **DSPRCYAP**

Display Recovery for Access Paths

# **Operations for Alert Table (\*ALRTBL)**

This list describes the operations that you can perform against Alert Table (\*ALRTBL), and whether those operations are audited.

• Read operation

**None**

• Change operation

**ADDALRD**

Add Alert Description

#### **CHGALRD**

Change Alert Description

### **CHGALRTBL**

Change Alert Table

# **RMVALRD**

Remove Alert Description

• Operations that are not audited

**Print**

Print alert description

### **WRKALRD**

Work with Alert Description

**WRKALRTBL**

Work with Alert Table

# **Operations for Authorization List (\*AUTL)**

This list describes the operations that you can perform against Authorization List (\*AUTL), and whether those operations are audited.

### • Read operation

### **None**

• Change operation

**ADDAUTLE** Add Authorization List Entry

# **CHGAUTLE**

Change Authorization List Entry

### **EDTAUTL**

Edit Authorization List

### **RMVAUTLE**

Remove Authorization List Entry

• Operations that are not audited

# **DSPAUTL**

Display Authorization List

### **DSPAUTLOBJ**

Display Authorization List Objects

### **DSPAUTLDLO**

Display Authorization List DLO

### **RTVAUTLE**

Retrieve Authorization List Entry

# **QSYLATLO**

List Objects Secured by \*AUTL API

# **WRKAUTL**

Work with authorization list

# **Operations for Authority Holder (\*AUTHLR)**

This list describes the operations that you can perform against Authority Holder (\*AUTHLR), and whether those operations are audited.

• Read operation

#### **None**

• Change operation

#### **Associated**

When used to secure an object.

• Operations that are not audited

### **DSPAUTHLR**

Display Authority Holder

# **Operations for Binding Directory (\*BNDDIR)**

This list describes the operations that you can perform against Binding Directory (\*BNDDIR), and whether those operations are audited.

• Read operation

**CRTPGM**

Create Program

#### **CRTSRVPGM**

Create Service Program

#### **RTVBNDSRC**

Retrieve Binder Source

#### **UPDPGM**

Update Program

#### **UPDSRVPGM**

Update Service Program

#### • Change operation

### **ADDBNDDIRE**

Add Binding Directory Entries

#### **RMVBNDDIRE**

Remove Binding Directory Entries

• Operations that are not audited

### **DSPBNDDIR**

Display the contents of a binding directory

#### **WRKBNDDIR**

Work with Binding Directory

### **WRKBNDDIRE**

Work with Binding Directory Entry

# **Operations for Configuration List (\*CFGL)**

This list describes the operations that you can perform against Configuration List (\*CFGL), and whether those operations are audited.

• Read operation

#### **CPYCFGL**

Copy Configuration List. An entry is written for the *from-configuration-list*.

• Change operation

#### **ADDCFGLE**

Add Configuration List Entries

#### **CHGCFGL**

Change Configuration List

#### **CHGCFGLE**

Change Configuration List Entry

# **RMVCFGLE**

Remove Configuration List Entry

• Operations that are not audited

### **DSPCFGL**

Display Configuration List

### **WRKCFGL**

Work with Configuration List

# **Operations for Special Files (\*CHRSF)**

This list describes the operations that you can perform against Special Files (\*CHRSF), and whether those operations are audited.

See [Operations for Stream File](#page-616-0) (\*STMF) for \*CHRSF auditing.

# **Operations for Chart Format (\*CHTFMT)**

This list describes the operations that you can perform against Chart Format (\*CHTFMT), and whether those operations are audited.

• Read operation

### **Display**

DSPCHT command or option F10 from the BGU menu

### **Print/Plot**

DSPCHT command or option F15 from the BGU menu

### **Save/Create**

Save or create graphics data file (GDF) using CRTGDF command or option F13 from the BGU menu

• Change operation

**None**

• Operations that are not audited

**None**

# **Operations for C Locale Description (\*CLD)**

This list describes the operations that you can perform against C Locale Description (\*CLD), and whether those operations are audited.

• Read operation

### **RTVCLDSRC**

Retrieve C Locale Source

#### **Setlocale**

Use the C locale object during C program run time using the Set locale function.

• Change operation

#### **None**

• Operations that are not audited

**None**

# **Operations for Change Request Description (\*CRQD)**

This list describes the operations that you can perform against Change Request Description (\*CRQD), and whether those operations are audited.

• Read operation

#### **QFVLSTA**

List Change Request Description Activities API

#### **QFVRTVCD**

Retrieve Change Request Description API

#### **SBMCRQ**

Submit Change Request

• Change operation

#### **ADDCMDCRQA**

Add Command Change Request Activity

#### **ADDOBJCRQA**

Add Object Change Request Activity

#### **ADDPRDCRQA**

Add Product Change Request Activity

#### **ADDPTFCRQA**

Add PTF Change Request Activity

#### **ADDRSCCRQA**

Add Resource Change Request Activity

#### **CHGCMDCRQA**

Change Command Change Request Activity

#### **CHGCRQD**

Change Change Request Description

#### **CHGOBJCRQA**

Change Object Change Request Activity

#### **CHGPRDCRQA**

Change Product Change Request Activity

#### **CHGPTFCRQA**

Change PTF Change Request Activity

#### **CHGRSCCRQA**

Change Resource Change Request Activity

# **QFVADDA**

Add Change Request Description Activity API

#### **QFVRMVA**

Remove Change Request Description Activity API

#### **RMVCRQDA**

Remove Change Request Description Activity

• Operations that are not audited

### **WRKCRQD**

Work with Change Request Descriptions

# **Operations for Class (\*CLS)**

This list describes the operations that you can perform against Class (\*CLS), and whether those operations are audited.

• Read operation

**None**

• Change operation

**CHGCLS**

Change Class

• Operations that are not audited

**Job start**

When used by work management to start a job

#### **DSPCLS**

Display Class

# **WRKCLS**

Work with Class

# **Operations for Command (\*CMD)**

This list describes the operations that you can perform against Command (\*CMD), and whether those operations are audited.

• Read operation

**Run**

When command is run

• Change operation

**CHGCMD**

Change Command

# **CHGCMDDFT**

Change Command Default

• Operations that are not audited

### **DSPCMD**

Display Command

#### **PRTCMDUSG**

Print Command Usage

### **QCDRCMDI**

Retrieve Command Information API

### **WRKCMD**

Work with Command

The following commands are used within CL programs to control processing and to manipulate data within the program. The use of these commands is not audited.

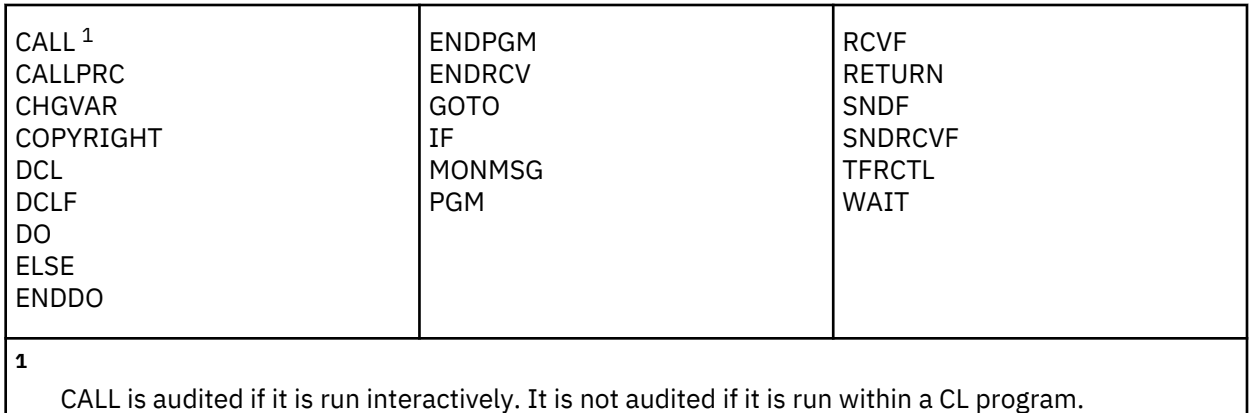

# **Operations for Connection List (\*CNNL)**

This list describes the operations that you can perform against Connection List (\*CNNL), and whether those operations are audited.

• Read operation

# **None**

• Change operation

# **ADDCNNLE**

Add Connection List Entry

# **CHGCNNL**

Change Connection List

# **CHGCNNLE**

Change Connection List Entry

### **RMVCNNLE**

Remove Connection List Entry

### **RNMCNNLE**

Rename Connection List Entry

• Operations that are not audited

**Copy**

Option 3 of WRKCNNL

**DSPCNNL**

Display Connection List

# **RTVCFGSRC**

Retrieve source of connection list

# **WRKCNNL**

Work with Connection List

# **WRKCNNLE**

Work with Connection List Entry

# **Operations for Class-of-Service Description (\*COSD)**

This list describes the operations that you can perform against Class-of-Service Description (\*COSD), and whether those operations are audited.

• Read operation

### **None**

• Change operation

# **CHGCOSD**

Change Class-of-Service Description

• Operations that are not audited

# **DSPCOSD**

Display Class-of-Service Description

# **RTVCFGSRC**

Retrieve source of class-of-service description

# **WRKCOSD**

Copy class-of-service description

# **WRKCOSD**

Work with Class-of-Service Description

# **Operations for Communications Side Information (\*CSI)**

This list describes the operations that you can perform against Communications Side Information (\*CSI), and whether those operations are audited.

• Read operation

# **DSPCSI**

Display Communications Side Information

# **Initialize**

Initialize conversation

• Change operation

# **CHGCSI**

Change Communications Side Information

• Operations that are not audited

# **WRKCSI**

Work with Communications Side Information

# **Operations for Cross System Product Map (\*CSPMAP)**

This list describes the operations that you can perform against Cross System Product Map (\*CSPMAP), and whether those operations are audited.

• Read operation

# **Reference**

When referred to in a CSP application

• Change operation

**None**

• Operations that are not audited

### **DSPCSPOBJ** Display CSP Object

# **WRKOBJCSP**

Work with Objects for CSP

# **Operations for Cross System Product Table (\*CSPTBL)**

This list describes the operations that you can perform against Cross System Product Table (\*CSPTBL), and whether those operations are audited.

• Read operation

# **Reference**

When referred to in a CSP application

• Change operation

**None**

• Operations that are not audited

# **DSPCSPOBJ**

Display CSP Object

### **WRKOBJCSP**

Work with Objects for CSP

# **Operations for Controller Description (\*CTLD)**

This list describes the operations that you can perform against Controller Description (\*CTLD), and whether those operations are audited.

• Read operation

# **SAVCFG**

Save Configuration

# **VFYCMN**

Link test

• Change operation

### **CHGCTLxxx**

Change controller description

# **VRYCFG**

Vary controller description on or off

• Operations that are not audited

### **DSPCTLD**

Display Controller Description

# **ENDCTLRCY**

End Controller Recovery

### **PRTDEVADR**

Print Device Address

# **RSMCTLRCY**

Resume Controller Recovery

### **RTVCFGSRC**

Retrieve source of controller description

### **RTVCFGSTS**

Retrieve controller description status

### **WRKCTLD**

Copy controller description

# **WRKCTLD**

Work with Controller Description

# **Operations for Device Description (\*DEVD)**

This list describes the operations that you can perform against Device Description (\*DEVD), and whether those operations are audited.

• Read operation

# **Acquire**

First acquisition of the device during open operation or explicit acquire operation

# **Allocate**

Allocate conversation

# **SAVCFG**

Save Configuration

# **STRPASTHR**

Start pass-through session

Start of the second session for intermediate pass-through

# **VFYCMN**

Link test

• Change operation

# **CHGDEVxxx**

Change device description

# **HLDDEVxxx**

Hold device description

# **RLSDEVxxx**

Release device description

#### **QWSSETWS**

Change type-ahead setting for a device

### **VRYCFG**

Vary device description on or off

### • Operations that are not audited

### **DSPDEVD**

Display Device Description

### **DSPMODSTS**

Display Mode Status

### **ENDDEVRCY**

End Device Recovery

# **HLDCMNDEV**

Hold Communications Device

# **RLSCMNDEV**

Release Communications Device

### **RSMDEVRCY**

Resume Device Recovery

### **RTVCFGSRC**

Retrieve source of device description

# **RTVCFGSTS**

Retrieve device description status

# **WRKCFGSTS**

Work with device status

### **WRKDEVD**

Copy device description

#### **WRKDEVD**

Work with Device Description

# **Operations for Directory (\*DIR)**

This list describes the operations that you can perform against Directory (\*DIR) objects, and whether those operations are audited.

• Read/search operations

**access, accessx, QlgAccess, QlgAccessx** Determine file accessibility

# **CHGATR**

Change Attribute

#### **CPY**

Copy Object

# **DSPCURDIR**

Display Current Directory

### **DSPLNK**

Display Object Links

#### **faccessx**

Determine file accessibility for a class of users by descriptor

#### **getcwd, qlgGetcwd**

Get Path Name of Current Directory API

# **Qp0lGetAttr, QlgGetAttr**

Get attributes APIs

#### **Qp0lGetPathFromFileID, QlgGetPathFromFileID** Get Path From File Identifier APIs

**Qp0lProcessSubtree, QlgProcessSubtree** Process a Path Name APIs

#### **open, open64, QlgOpen, QlgOpen64, Qp0lOpen** Open File APIs

#### **Qp0lSetAttr, QlgSetAttr** Set Attributes APIs

**opendir, QlgOpendir** Open Directory APIs

#### **RTVCURDIR**

Retrieve Current Directory

### **SAV**

Save Object

# **WRKLNK**

Work with Links

# • Change operation

# **CHGATR**

Change Attributes

# **CHGAUD**

Change Auditing Value

# **CHGAUT**

Change Authority

# **CHGOWN**

Change Owner

#### **CHGPGP**

Change Primary Group

#### **chmod, QlgChmod**

Change File Authorizations API

#### **chown, QlgChown**

Change Owner and Group API

#### **CPY**

Copy Object

# **CRTDIR**

Make Directory

#### **fchmod**

Change File Authorizations by Descriptor API

# **fchown**

Change Owner and Group of File by Descriptor API

#### **mkdir, QlgMkdir**

Make Directory API

#### **MOV**

Move Object

#### **Qp0lRenameKeep, QlgRenameKeep** Rename File or Directory, Keep New APIs

**Qp0lRenameUnlink, QlgRenameUnlink** Rename File or Directory, Unlink New APIs

#### **Qp0lSetAttr, QlgSetAttr** Set Attribute APIs

**rmdir, QlgRmdir**

Remove Directory API

# **RMVDIR**

Remove Directory

# **RNM**

Rename Object

# **RST**

Restore Object

#### **utime, QlgUtime**

Set File Access and Modifcation Times API

### **WRKAUT**

Work with Authority

#### **WRKLNK**

Work with Object Links

• Operations that are not audited

#### **chdir, QlgChdir**

Change Directory API

# **CHGCURDIR**

Change Current Directory

### **close**

Close File Descriptor API

#### **closedir**

Close Directory API

#### **DSPAUT**

Display Authority

#### **dup**

Duplicate Open File Descriptor API

#### **dup2**

Duplicate Open File Descriptor to Another Descriptor API

## **faccessx**

Determine file accessibility for a class of users by descriptor

# **fchdir**

Change current directory by descriptor

# **fcntl**

Perform File Control Command API

#### **fpathconf**

Get Configurable Path Name Variables by Descriptor API

# **fstat, fstat64**

Get File Information by Descriptor APIs

#### **givedescriptor**

Give File Access API

#### **ioctl**

Perform I/O Control Request API

#### **lseek, lseek64**

Set File Read/Write Offset APIs

#### **lstat, lstat64, QlgLstat, QlgLstat64** Get File or Link Information APIs

**pathconf, QlgPathconf** Get Configurable Path Name Variables API

#### **readdir**

Read Directory Entry API

#### **rewinddir**

Reset Directory Stream API

#### **select**

Check I/O Status of Multiple File Descriptors API

#### **stat, QlgStat**

Get File Information API

#### **takedescriptor**

Take File Access API

# **Operations for Directory Server**

This list describes the operations that you can perform against Directory Server, and whether those operations are audited.

**Note:** Directory Server actions are audited if the action auditing (QAUDLVL) system value or the action auditing (AUDLVL) parameter in the user profile includes \*OFCSRV.

• Operations that are audited

**Add**

Adding new directory entries

### **Change**

Changing directory entry details

#### **Delete**

Deleting directory entries
#### <span id="page-576-0"></span>**Rename**

Renaming directory entries

### **Print**

Displaying or printing directory entry details

Displaying or printing department details

Displaying or printing directory entries as the result of a search

## **RTVDIRE**

Retrieve Directory Entry

## **Collect**

Collecting directory entry data using directory shadowing

# **Supply**

Supplying directory entry data using directory shadowing

• Operations that are not audited

#### **CL commands**

CL commands that work on the directory can be audited separately using the object auditing function.

**Note:** Some CL directory commands cause an audit record because they perform a function that is audited by \*OFCSRV action auditing, such as adding a directory entry.

## **CHGSYSDIRA**

Change System Directory Attributes

#### **Departments**

Adding, changing, deleting, or displaying directory department data

## **Descriptions**

Assigning a description to a different directory entry using option 8 from the WRKDIR panel.

Adding, changing, or deleting directory entry descriptions

## **Distribution lists**

Adding, changing, renaming, or deleting distribution lists

# **ENDDIRSHD**

End Directory Shadowing

#### **List**

Displaying or printing a list of directory entries that does not include directory entry details, such as using the WRKDIRE command or using F4 to select entries for sending a note.

## **Locations**

Adding, changing, deleting, or displaying directory location data

#### **Nickname**

Adding, changing, renaming or deleting nicknames

#### **Search**

Searching for directory entries

## **STRDIRSHD**

Start Directory Shadowing

# **Operations for Document Library Object (\*DOC or \*FLR)**

This list describes the operations that you can perform against document library objects (\*DOC or \*FLR), and whether those operations are audited.

• Read operation

#### **CHKDOC**

Check document spelling

## **CPYDOC**

Copy Document

#### **DMPDLO**

Dump DLO

#### **DSPDLOAUD**

Display DLO Auditing

**Note:** If auditing information is displayed for all documents in a folder and object auditing is specified for the folder, an audit record is written. Displaying object auditing for individual documents does not result in an audit record.

## **DSPDLOAUT**

Display DLO Authority

#### **DSPDOC**

Display Document

### **DSPHLPDOC**

Display Help Document

#### **EDTDLOAUT**

Edit DLO Authority

#### **MRGDOC**

Merge Document

#### **PRTDOC**

Print Document

#### **QHFCPYSF**

Copy Stream File API

#### **QHFGETSZ**

Get Stream File Size API

#### **QHFRDDR**

Read Directory Entry API

# **QHFRDSF**

Read Stream File API

# **RTVDOC**

Retrieve Document

# **SAVDLO**

Save DLO

# **SAVSHF**

Save Bookshelf

# **SNDDOC**

Send Document

# **SNDDST**

Send Distribution

# **WRKDOC**

Work with Document

**Note:** A read entry is written for the folder containing the documents.

## • Change operation

**ADDDLOAUT**

Add DLO Authority

# **ADDOFCENR**

Add Office Enrollment

#### <span id="page-578-0"></span>**CHGDLOAUD**

Change DLO Auditing

# **CHGDLOAUT**

Change DLO Authority

#### **CHGDLOOWN**

Change DLO Ownership

### **CHGDLOPGP**

Change DLO Primary Group

# **CHGDOCD**

Change Document Description

#### **CHGDSTD**

Change Distribution Description

#### **CPYDOC <sup>2</sup>**

Copy Document

**Note:** A change entry is written if the target document already exists.

## **CRTFLR**

Create Folder

# **CVTTOFLR <sup>2</sup>**

Convert to Folder

# **DLTDLO <sup>2</sup>**

Delete DLO

# **DLTSHF**

Delete Bookshelf

# **DTLDOCL <sup>2</sup>**

Delete Document List

### **DLTDST <sup>2</sup>**

Delete Distribution

# **EDTDLOAUT**

Edit DLO Authority

#### **EDTDOC**

Edit Document

# **FILDOC <sup>2</sup>**

File Document

### **GRTACCAUT**

Grant Access Code Authority

## **GRTUSRPMN**

Grant User Permission

# **MOVDOC <sup>2</sup>**

Move Document

# **MRGDOC <sup>2</sup>**

Merge Document

# **PAGDOC**

Paginate Document

#### **QHFCHGAT**

Change Directory Entry Attributes API

# **QHFSETSZ**

Set Stream File Size API

<sup>&</sup>lt;sup>2</sup> A change entry is written for both the document and the folder if the target of the operation is in a folder.

#### **QHFWRTSF**

Write Stream File API

## **QRYDOCLIB [2](#page-578-0)**

Query Document Library

**Note:** A change entry is written if an existing document resulting from a search is replaced.

#### **RCVDST [2](#page-578-0)**

Receive Distribution

# **RGZDLO**

Reorganize DLO

# **RMVACC**

Remove access code, for any DLO to which the access code is attached

#### **RMVDLOAUT**

Remove DLO authority

## **RNMDLO [2](#page-578-0)**

Rename DLO

# **RPLDOC**

Replace Document

# **RSTDLO [2](#page-578-0)**

Restore DLO

# **RSTSHF**

Restore Bookshelf

# **RTVDOC**

Retrieve Document (check out)

#### **RVKACCAUT**

Revoke Access Code Authority

#### **RVKUSRPMN**

Revoke User Permission

# **SAVDLO [2](#page-578-0)**

Save DLO

• Operations that are not audited

### **ADDACC**

Add Access Code

#### **DSPACC**

Display Access Code

#### **DSPUSRPMN**

Display User Permission

# **QHFCHGFP**

Change File Pointer API

# **QHFCLODR**

Close Directory API

# **QHFCLOSF**

Close Stream File API

## **QHFFRCSF**

Force Buffered Data API

### **QHFLULSF**

Lock/Unlock Stream File Range API

#### **QHFRTVAT**

Retrieve Directory Entry Attributes API

#### **RCLDLO**

Reclaim DLO (\*ALL or \*INT)

### **WRKDOCLIB**

Work with Document Library

## **WRKDOCPRTQ**

Work with Document Print Queue

# **Operations for Data Area (\*DTAARA)**

This list describes the operations that you can perform against Data Area (\*DTAARA), and whether those operations are audited.

• Read operation

**DSPDTAARA** Display Data Area

## **RCVDTAARA**

Receive Data Area (S/38 command)

# **RTVDTAARA**

Retrieve Data Area

# **QWCRDTAA**

Retrieve Data Area API

• Change operation

**CHGDTAARA** Change Data Area

# **SNDDTAARA**

Send Data Area

• Operations that are not audited

**Data Areas**

Local Data Area, Group Data Area, PIP (Program Initialization Parameter) Data Area

# **WRKDTAARA**

Work with Data Area

# **Operations for Interactive Data Definition Utility (\*DTADCT)**

This list describes the operations that you can perform against Interactive Data Definition Utility (\*DTADCT), and whether those operations are audited.

• Read operation

## **None**

• Change operation

**Create**

Data dictionary and data definitions

#### **Change**

Data dictionary and data definitions

## **Copy**

Data definitions (recorded as create)

# **Delete**

Data dictionary and data definitions

#### **Rename**

Data definitions

• Operations that are not audited

# **Display**

Data dictionary and data definitions

# **LNKDTADFN**

Linking and unlinking file definitions

# **Print**

Data dictionary, data definitions, and where-used information for data definitions

# **Operations for Data Queue (\*DTAQ)**

This list describes the operations that you can perform against Data Queue (\*DTAQ), and whether those operations are audited.

• Read operation

# **QMHRDQM**

Retrieve Data Queue Message API

• Change operation

# **QRCVDTAQ**

Receive Data Queue API

**QSNDDTAQ** Send Data Queue API

# **QCLRDTAQ**

Clear Data Queue API

# **QMHQCDQ**

Change Data Queue API

• Operations that are not audited

## **WRKDTAQ**

Work with Data Queue

# **QMHQRDQD**

Retrieve Data Queue Description API

# **Operations for Edit Description (\*EDTD)**

This list describes the operations that you can perform against Edit Description (\*EDTD), and whether those operations are audited.

## • Read operation

**DSPEDTD**

Display Edit Description

## **QECCVTEC**

Edit code expansion API (via routine QECEDITU)

• Change operation

**None**

• Operations that are not audited

# **WRKEDTD**

Work with Edit Descriptions

**QECCVTEW**

API for translating Edit Work into Edit Mask

# **Operations for Exit Registration (\*EXITRG)**

This list describes the operations that you can perform against Exit Registration (\*EXITRG), and whether those operations are audited.

• Read operation

**QUSRTVEI** Retrieve Exit Information API

# **QusRetrieveExitInformation**

Retrieve Exit Information API

• Change operation

**ADDEXITPGM** Add Exit Program

**QUSADDEP** Add Exit Program API

**QusAddExitProgram** Add Exit Program API

**QUSDRGPT** Unregister Exit Point API

**QusDeregisterExitPoint** Unregister Exit Point API

# **QUSRGPT**

Register Exit Point API

# **QusRegisterExitPoint**

Register Exit Point API

# **QUSRMVEP**

Remove Exit Program API

#### **QusRemoveExitProgram** Remove Exit Program API

**RMVEXITPGM**

Remove Exit Program

# **WRKREGINF**

Work with Registration Information

- Operations that are not audited
	- **None**

# **Operations for Forms Control Table (\*FCT)**

This list describes the operations that you can perform against Forms Control Table (\*FCT), and whether those operations are audited.

• No Read or Change operations are audited for the \*FCT object type.

# **Operations for File (\*FILE)**

This list describes the operations that you can perform against File (\*FILE), and whether those operations are audited.

• Read operation

# **CPYF**

Copy File (uses open operation)

# **Open**

Open of a file for read

#### **DSPPFM**

Display Physical File Member (uses open operation)

#### **Open**

Open of MRTs after the initial open

#### **CRTBSCF**

Create BSC File (uses open operation)

## **CRTCMNF**

Create Communications File (uses open operation)

# **CRTDSPF**

Create Display File (uses open operation)

## **CRTICFF**

Create ICF File (uses open operation)

# **CRTMXDF**

Create MXD File (uses open operation)

## **CRTPRTF**

Create Printer File (uses open operation)

#### **CRTPF**

Create Physical File (uses open operation)

# **CRTLF**

Create Logical File (uses open operation)

# **DSPMODSRC**

Display Module Source (uses open operation)

#### **STRDBG**

Start Debug (uses open operation)

# **QTEDBGS**

Retrieve View Text API

# • Change operation

## **Open**

Open a file for modification

# **ADDBSCDEVE**

(S/38E) Add Bisync Device Entry to a mixed device file

## **ADDCMNDEVE**

(S/38E) Add Communications Device Entry to a mixed device file

## **ADDDSPDEVE**

(S/38E) Add Display Device Entry to a mixed device file

## **ADDICFDEVE**

(S/38E) Add ICF Device Entry to a mixed device file

## **ADDLFM**

Add Logical File Member

#### **ADDPFCST**

Add Physical File Constraint

#### **ADDPFM**

Add Physical File Member

### **ADDPFTRG**

Add Physical File Trigger

# **ADDPFVLM**

Add Physical File Variable Length Member

# **APYJRNCHGX**

Apply Journal Changes Extend

#### **CHGBSCF**

Change Bisync function

#### **CHGCMNF**

(S/38E) Change Communications File

#### **CHGDDMF**

Change DDM File

#### **CHGDKTF**

Change Diskette File

# **CHGDSPF**

Change Display File

# **CHGICFDEVE**

Change ICF Device File Entry

## **CHGICFF**

Change ICF File

#### **CHGMXDF**

(S/38E) Change Mixed Device File

# **CHGLF**

Change Logical File

# **CHGLFM**

Change Logical File Member

# **CHGPF**

Change Physical File

# **CHGPFCST**

Change Physical File Constraint

# **CHGPFM**

Change Physical File Member

#### **CHGPRTF**

Change Printer Device GQle

# **CHGSAVF**

Change Save File

#### **CHGS36PRCA**

Change S/36 Procedure Attributes

#### **CHGS36SRCA**

Change S/36 Source Attributes

### **CHGTAPF**

Change Tape Device File

## **CLRPFM**

Clear Physical File Member

#### **CPYF**

Copy File (open file for modification, such as adding records, clearing a member, or saving a member

# **EDTS36PRCA**

Edit S/36 Procedure Attributes

# **EDTS36SRCA**

Edit S/36 Source Attributes

# **INZPFM**

Initialize Physical File Member

# **JRNAP**

(S/38E) Start Journal Access Path (entry per file)

# **JRNPF**

(S/38E) Start Journal Physical File (entry per file)

#### **RGZPFM**

Reorganize Physical File Member

#### **RMVBSCDEVE**

(S/38E) Remove BSC Device Entry from a mixed dev file

### **RMVCMNDEVE**

(S/38E) Remove CMN Device Entry from a mixed dev file

#### **RMVDSPDEVE**

(S/38E) Remove DSP Device Entry from a mixed dev file

#### **RMVICFDEVE**

(S/38E) Remove ICF Device Entry from an ICM dev file

#### **RMVM**

Remove Member

# **RMVPFCST**

Remove Physical File Constraint

### **RMVPFTGR**

Remove Physical File Trigger

### **RNMM**

Rename Member

#### **WRKS36PRCA**

Work with S/36 Procedure Attributes

#### **WRKS36SRCA**

Work with S/36 Source Attributes

# • Operations that are not audited

#### **CHGPFTRG**

Change Physical File Trigger

# **DSPCPCST**

Display Check Pending Constraints

#### **DSPFD**

Display File Description

#### **DSPFFD**

Display File Field Description

### **DSPDBR**

Display Database Relations

# **DSPPGMREF**

Display Program File References

## **EDTCPCST**

Edit Check Pending Constraints

**OVRxxx**

Override file

# **RTVMBRD**

Retrieve Member Description

# **WRKPFCST**

Work with Physical File Constraints

**WRKF**

Work with File

# **Operations for First-in First-out Files (\*FIFO)**

This list describes the operations that you can perform against first-in first-out (\*FIFO) objects, and whether those operations are audited.

See [Operations for Stream File](#page-616-0) (\*STMF) for the \*FIFO auditing.

# **Operations for Folder (\*FLR)**

This list describes the operations that you can perform against folder (\*FLR) objects, and whether those operations are audited.

See operations for ["Operations for Document Library Object \(\\*DOC or \\*FLR\)" on page 559](#page-576-0)

# **Operations for Font Resource (\*FNTRSC)**

This list describes the operations that you can perform against Font Resource (\*FNTRSC), and whether those operations are audited.

• Read operation

**Print**

Printing a spooled file that refers to the font resource

• Change operation

**None**

• Operations that are not audited

## **WRKFNTRSC**

Work with Font Resource

**Print**

Referring to the font resource when creating a spooled file

# **Operations for Form Definition (\*FORMDF)**

This list describes the operations that you can perform against Form Definition (\*FORMDF), and whether those operations are audited.

• Read operation

**Print**

Printing a spooled file that refers to the form definition

• Change operation

#### **None**

• Operations that are not audited

#### **WRKFORMDF**

Work with Form Definition

**Print**

Referring to the form definition when creating a spooled file

# **Operations for Filter Object (\*FTR)**

This list describes the operations that you can perform against Filter Object (\*FTR), and whether those operations are audited.

• Read operation

**None**

• Change operation

#### **ADDALRACNE**

Add Alert Action Entry

#### **ADDALRSLTE**

Add Alert Selection Entry

# **ADDPRBACNE**

Add Problem Action Entry

### **ADDPRBSLTE**

Add Problem Selection Entry

# **CHGALRACNE**

Change Alert Action Entry

### **CHGALRSLTE**

Change Alert Selection Entry

#### **CHGPRBACNE**

Change Problem Action Entry

#### **CHGPRBSLTE**

Change Problem Selection Entry

**CHGFTR**

Change Filter

### **RMVFTRACNE**

Remove Alert Action Entry

# **RMVFTRSLTE**

Remove Alert Selection Entry

#### **WRKFTRACNE**

Work with Alert Action Entry

## **WRKFTRSLTE**

Work with Alert Selection Entry

### • Operations that are not audited

# **WRKFTR**

Work with Filter

# **WRKFTRACNE**

Work with Filter Action Entries

## **WRKFTRSLTE**

Work with Filter Selection Entries

# **Operations for Graphics Symbols Set (\*GSS)**

This list describes the operations that you can perform against Graphics Symbols Set (\*GSS), and whether those operations are audited.

- Read operation
	- **Loaded**

When it is loaded

**Font**

When it is used as a font in an externally described printer file

• Change operation

**None.**

• Operations that are not audited

#### **WRKGSS**

Work with Graphic Symbol Set

# **Operations for Double-byte Character Set Dictionary (\*IGCDCT)**

This list describes the operations that you can perform against Double-byte Character Set Dictionary (\*IGCDCT), and whether those operations are audited.

• Read operation

# **DSPIGCDCT**

Display IGC Dictionary

• Change operation

# **EDTIGCDCT**

Edit IGC Dictionary

# **Operations for Double-byte Character Set Sort (\*IGCSRT)**

This list describes the operations that you can perform against Double-byte Character Set Sort (\*IGCSRT), and whether those operations are audited.

• Read operation

## **CPYIGCSRT**

Copy IGC Sort (*from-\*ICGSRT-object*)

#### **Conversion**

Conversion to V3R1 format, if necessary

#### **Print**

Print character to register in sort table (option 1 from CGU menu)

Print before deleting character from sort table (option 2 from CGU menu)

• Change operation

# **CPYIGCSRT**

Copy IGC Sort (*to-\*ICGSRT-object*)

### **Conversion**

Conversion to V3R1 format, if necessary

#### **Create**

Create a user-defined character (option 1 from CGU menu)

## **Delete**

Delete a user-defined character (option 2 from CGU menu)

## **Update**

Update the active sort table (option 5 from CGU menu)

• Operations that are not audited

# **FMTDTA**

Sort records or fields in a file

# **Operations for Double-byte Character Set Table (\*IGCTBL)**

This list describes the operations that you can perform against Double-byte Character Set Table (\*IGCTBL), and whether those operations are audited.

### • Read operation

## **CPYIGCTBL** Copy IGC Table

**STRFMA**

Start Font Management Aid

• Change operation

## **STRFMA**

Start Font Management Aid

• Operations that are not audited

# **CHKIGCTBL**

Check IGC Table

# **Operations for Job Description (\*JOBD)**

This list describes the operations that you can perform against Job Description (\*JOBD), and whether those operations are audited.

• Read operation

## **None**

• Change operation

## **CHGJOBD**

Change Job Description

• Operations that are not audited

**DSPJOBD** Display Job Description

## **WRKJOBD**

Work with Job Description

# **QWDRJOBD**

Retrieve Job Description API

## **Batch job**

When used to establish a job

# **Operations for Job Queue (\*JOBQ)**

This list describes the operations that you can perform against Job Queue (\*JOBQ), and whether those operations are audited.

• Read operation

**None**

• Change operation

**Entry**

When an entry is placed on or removed from the queue

**CHGJOBQ**

Change Job Queue

# **CLRJOBQ**

Clear Job Queue

**HLDJOBQ**

Hold Job Queue

# **RLSJOBQ**

Release Job Queue

• Operations that are not audited

# **ADDJOBQE ["Subsystem descriptions" on page 204](#page-221-0)**

Add Job Queue Entry

# **CHGJOB**

Change Job from one JOBQ to another JOBQ

# **CHGJOBQE ["Subsystem descriptions" on page 204](#page-221-0)**

Change Job Queue Entry

## **QSPRJOBQ**

Retrieve job queue information

# **RMVJOBQE ["Subsystem descriptions" on page 204](#page-221-0)**

Remove Job Queue Entry

## **TFRJOB**

Transfer Job

**TFRBCHJOB**

Transfer Batch Job

# **WRKJOBQ**

Work with Job Queue for a specific job queue

## **WRKJOBQ**

Work with Job Queue for all job queues

# **WRKJOBQD**

Work with Job Queue Description

# **Operations for Job Scheduler Object (\*JOBSCD)**

This list describes the operations that you can perform against Job Scheduler Object (\*JOBSCD), and whether those operations are audited.

• Read operation

**None**

<sup>&</sup>lt;sup>3</sup> An audit record is written if object auditing is specified for the subsystem description (\*SBSD).

• Change operation

### **ADDJOBSCDE**

Add Job Schedule Entry

## **CHGJOBSCDE**

Change Job Schedule Entry

# **RMVJOBSCDE**

Remove Job Schedule Entry

# **HLDJOBSCDE**

Hold Job Schedule Entry

# **RLSJOBSCDE**

Release Job Schedule Entry

• Operations that are not audited

#### **Display**

Display details of scheduled job entry

## **WRKJOBSCDE**

Work with Job Schedule Entries

# **Work with …**

Work with previously submitted jobs from job schedule entry

## **QWCLSCDE**

List job schedule entry API

# **Operations for Journal (\*JRN)**

This list describes the operations that you can perform against Journal (\*JRN), and whether those operations are audited.

• Read operation

### **CMPJRNIMG**

Compare Journal Images

# **DSPJRN**

Display Journal Entry for user journals

# **QJORJIDI**

Retrieve Journal Identifier (JID) Information

# **QjoRetrieveJournalEntries**

Retrieve Journal Entries

# **RCVJRNE**

Receive Journal Entry

# **RTVJRNE**

Retrieve Journal Entry

# • Change operation

#### **ADDRMTJRN**

Add Remote Journal

## **APYJRNCHG**

Apply Journaled Changes

#### **APYJRNCHGX**

Apply Journal Changes Extend

## **CHGJRN**

Change Journal

#### **CHGRMTJRN**

Change Remote Journal

#### **ENDJRNxxx**

End Journaling

## **JRNAP**

(S/38E) Start Journal Access Path

# **JRNPF**

(S/38E) Start Journal Physical File

# **QjoAddRemoteJournal**

Add Remote Journal API

# **QjoChangeJournalState**

Change Journal State API

# **QjoEndJournal**

End Journaling API

**QjoRemoveRemoteJournal** Remove Remote Journal API

#### **QJOSJRNE**

Send Journal Entry API (user entries only via QJOSJRNE API)

#### **QjoStartJournal**

Start Journaling API

#### **RMVJRNCHG**

Remove Journaled Changes

#### **RMVRMTJRN** Remove Remote Journal

#### **SNDJRNE**

Send Journal Entry (user entries only via SNDJRNE command)

# **STRJRNxxx**

Start Journaling

• Operations that are not audited

## **DSPJRN**

Display Journal Entry for internal system journals, JRN(\*INTSYSJRN)

# **DSPJRNA**

(S/38E) Work with Journal Attributes

## **DSPJRNMNU**

(S/38E) Work with Journal

# **QjoRetrieveJournalInformation**

Retrieve Journal Information API

## **WRKJRN**

Work with Journal (DSPJRNMNU in S/38 environment)

## **WRKJRNA**

Work with Journal Attributes (DSPJRNA in S/38 environment)

# **Operations for Journal Receiver (\*JRNRCV)**

This list describes the operations that you can perform against Journal Receiver (\*JRNRCV), and whether those operations are audited.

• Read operation

**None**

• Change operation

## **CHGJRN**

Change Journal (when attaching new receivers)

• Operations that are not audited

# **DSPJRNRCVA**

Display Journal Receiver Attributes

### **QjoRtvJrnReceiverInformation**

Retrieve Journal Receiver Information API

# **WRKJRNRCV**

Work with Journal Receiver

# **Operations for Library (\*LIB)**

This list describes the operations that you can perform against Library (\*LIB), and whether those operations are audited.

• Read operation

#### **DSPLIB**

Display Library (when library is not empty. If library is empty, no audit is performed.)

#### **Locate**

When a library is accessed to find an object

## **Note:**

- 1. Several audit entries might be written for a library for a single command. For example, when you open a file, a ZR audit journal entry for the library is written when the system locates the file and each member in the file.
- 2. No audit entry is written if the locate function is not successful. For example, you run a command using a generic parameter, such as:

DSPOBJD OBJ(AR/WRK\*) OBJTYPE(\*FILE)

If a library named "AR" does not have any file names beginning with "WRK", no audit record is written for that library.

### **Library list**

Adding library to a library list

• Change operation

#### **CHGLIB**

Change Library

## **CLRLIB**

Clear Library

# **MOVOBJ**

Move Object

# **RNMOBJ**

Rename Object

# **Add**

Add object to library

# **Delete**

Delete object from library

• Operations that are not audited

# **None**

# **Operations for Line Description (\*LIND)**

This list describes the operations that you can perform against Line Description (\*LIND), and whether those operations are audited.

• Read operation

**SAVCFG**

Save Configuration

# **RUNLPDA**

Run LPDA-2 operational commands

# **VFYCMN**

Link test

**VFYLNKLPDA** LPDA-2 link test

• Change operation

# **CHGLINxxx**

Change Line Description

# **VRYCFG**

Vary on/off line description

• Operations that are not audited

# **ANSLIN**

Answer Line

# **Copy**

Option 3 from WRKLIND

### **DSPLIND**

Display Line Description

## **ENDLINRCY**

End Line Recovery

# **RLSCMNDEV**

Release Communications Device

## **RSMLINRCY**

Resume Line Recovery

## **RTVCFGSRC**

Retrieve Source of line description

## **RTVCFGSTS**

Retrieve line description status

# **WRKLIND**

Work with Line Description

# **WRKCFGSTS**

Work with line description status

# **Operations for Mail Services**

This list describes the operations that you can perform against Mail Services, and whether those operations are audited.

**Note:** Mail services actions are audited if the action auditing (QAUDLVL) system value or the action auditing (AUDLVL) parameter in the user profile includes \*OFCSRV.

• Operations that are audited

### **Change**

Changes to the system distribution directory

## **On behalf**

Working on behalf of another user

**Note:** Working on behalf of another user is audited if the AUDLVL in the user profile or the QAUDLVL system value includes \*SECURITY.

#### **Open**

An audit record is written when the mail log is opened

• Operations that are not audited

### **Change**

Change details of a mail item

#### **Delete**

Delete a mail item

# **File**

File a mail item into a document or folder

**Note:** When a mail item is filed, it becomes a document library object (DLO). Object auditing can be specified for a DLO.

### **Forward**

Forward a mail item

### **Print**

Print a mail item

**Note:** Printing of mail items can be audited using the \*SPLFDTA or \*PRTDTA audit level.

#### **Receive**

Receive a mail item

# **Reply**

Reply to a mail item

#### **Send**

Send a mail item

#### **View**

View a mail item

# **Operations for Menu (\*MENU)**

This list describes the operations that you can perform against Menu (\*MENU), and whether those operations are audited.

• Read operation

## **Display**

Displaying a menu through the GO MENU command or UIM dialog box command

• Change operation

# **CHGMNU**

Change menu

• Operations that are not audited

#### **Return**

Returning to a menu in the menu stack that has already been displayed

#### **DSPMNUA**

Display menu attributes

Work with menu

# **Operations for Mode Description (\*MODD)**

This list describes the operations that you can perform against Mode Description (\*MODD), and whether those operations are audited.

• Read operation

**None**

• Change operation

# **CHGMODD**

Change Mode Description

• Operations that are not audited

# **CHGSSNMAX**

Change session maximum

**DSPMODD**

Display Mode Description

**ENDMOD** End Mode

**STRMOD**

Start Mode

# **WRKMODD**

Work with Mode Descriptions

# **Operations for Module Object (\*MODULE)**

This list describes the operations that you can perform against Module Object (\*MODULE), and whether those operations are audited.

• Read operation

# **CRTPGM**

An audit entry for each module object used during a CRTPGM.

## **CRTSRVPGM**

An audit entry for each module object used during a CRTSRVPGM

## **RTVCLSRC**

An audit entry for each module object used during a RTVCLSRC

## **UPDPGM**

An audit entry for each module object used during an UPDPGM

# **UPDSRVPGM**

An audit entry for each module object used during an UPDSRVPGM

• Change operation

# **CHGMOD**

Change Module

• Operations that are not audited

# **DSPMOD**

Display Module

## **Module Conversion**

Machine-initiated conversion for compatibility with the current machine

# **RTVBNDSRC**

Retrieve Binder Source

#### **WRKMOD**

Work with Module

# **Operations for Message File (\*MSGF)**

This list describes the operations that you can perform against Message File (\*MSGF), and whether those operations are audited.

• Read operation

# **DSPMSGD**

Display Message Description

## **MRGMSGF**

Merge Message File from-file

## **Print**

Print message description

## **RTVMSG**

Retrieve information from a message file

## **QMHRTVM**

Retrieve Message API

## **WRKMSGD**

Work with Message Description

## • Change operation

## **ADDMSGD**

Add Message Description

## **CHGMSGD**

Change Message Description

# **CHGMSGF**

Change Message File

## **MRGMSGF**

Merge Message File (to-file and replace MSGF)

## **RMVMSGD**

Remove Message Description

## • Operations that are not audited

# **OVRMSGF**

Override Message File

# **WRKMSGF**

Work with Message File

## **QMHRMFAT**

Retrieve Message File Attributes API

# **Operations for Message Queue (\*MSGQ)**

This list describes the operations that you can perform against Message Queue (\*MSGQ), and whether those operations are audited.

## • Read operation

# **QMHLSTM**

List Nonprogram Messages API

### **QMHRMQAT**

Retrieve Nonprogram Message Queue Attributes API

#### **DSPLOG**

Display Log

#### **DSPMSG**

Display Message

### **Print**

Print Messages

# **RCVMSG**

Receive Message RMV(\*NO)

#### **QMHRCVM**

Receive Nonprogram Messages API when message action is not \*REMOVE.

• Change operation

### **CHGMSGQ**

Change Message Queue

#### **CLRMSGQ**

Clear Message Queue

# **RCVMSG** Receive Message RMV(\*YES)

### **QMHRCVM**

Receive Nonprogram Messages API when message action is \*REMOVE.

#### **RMVMSG**

Remove Message

#### **QMHRMVM**

Remove Nonprogram Messages API

### **SNDxxxMSG**

Send a Message to a message queue

# **QMHSNDBM**

Send Break Message API

# **QMHSNDM**

Send Nonprogram Message API

#### **QMHSNDRM**

Send Reply Message API

### **SNDRPY**

Send Reply

# **WRKMSG**

Work with Message

• Operations that are not audited

### **WRKMSGQ**

Work with Message Queue

#### **Program**

Program message queue operations

# **Operations for Node Group (\*NODGRP)**

This list describes the operations that you can perform against Node Group (\*NODGRP), and whether those operations are audited.

# • Read operation

### **DSPNODGRP**

Display Node Group

• Change operation

# **CHGNODGRPA**

Change Node Group

# **Operations for Node List (\*NODL)**

This list describes the operations that you can perform against Node List (\*NODL), and whether those operations are audited.

• Read operation

**QFVLSTNL**

List node list entries

• Change operation

**ADDNODLE** Add Node List Entry

**RMVNODLE**

Remove Node List Entry

• Operations that are not audited

**WRKNODL**

Work with Node List

**WRKNODLE**

Work with Node List Entries

# **Operations for NetBIOS Description (\*NTBD)**

This list describes the operations that you can perform against NetBIOS Description (\*NTBD), and whether those operations are audited.

• Read operation

**SAVCFG**

Save Configuration

• Change operation

## **CHGNTBD**

Change NetBIOS Description

• Operations that are not audited

**Copy**

Option 3 of WRKNTBD

#### **DSPNTBD**

Display NetBIOS Description

## **RTVCFGSRC**

Retrieve Configuration Source of NetBIOS description

# **WRKNTBD**

Work with NetBIOS Description

# **Operations for Network Interface (\*NWID)**

This list describes the operations that you can perform against Network Interface (\*NWID), and whether those operations are audited.

• Read operation

# **SAVCFG**

Save Configuration

• Change operation

# **CHGNWIISDN**

Change Network Interface Description

# **VRYCFG**

Vary network interface description on or off

• Operations that are not audited

# **Copy**

Option 3 of WRKNWID

# **DSPNWID**

Display Network Interface Description

# **ENDNWIRCY**

End Network Interface Recovery

# **RSMNWIRCY**

Resume Network Interface Recovery

# **RTVCFGSRC**

Retrieve Source of Network Interface Description

# **RTVCFGSTS**

Retrieve Status of Network Interface Description

# **WRKNWID**

Work with Network Interface Description

# **WRKCFGSTS**

Work with network interface description status

# **Operations for Network Server Description (\*NWSD)**

This list describes the operations that you can perform against Network Server Description (\*NWSD), and whether those operations are audited.

• Read operation

# **SAVCFG**

Save Configuration

• Change operation

# **CHGNWSD**

Change Network Server Description

# **VRYCFG**

Vary Configuration

• Operations that are not audited

# **Copy**

Option 3 of WRKNWSD

## **DSPNWSD**

Display Network Server Description

## **RTVCFGSRC**

Retrieve Configuration Source for \*NWSD

#### **RTVCFGSTS**

Retrieve Configuration Status for \*NWSD

#### **WRKNWSD**

Work with Network Server Description

# **Operations for Output Queue (\*OUTQ)**

This list describes the operations that you can perform against Output Queue (\*OUTQ), and whether those operations are audited.

• Read operation

#### **STRPRTWTR**

Start a Printer Writer to an OUTQ

#### **STRRMTWTR**

Start a Remote Writer to an OUTQ

• Change operation

#### **Placement**

When an entry is placed on or removed from the queue

#### **CHGOUTQ**

Change Output Queue

### **CHGSPLFA [4](#page-602-0)**

Change Spooled File Attributes, if moved to a different output queue and either output queue is audited

# **CLROUTQ**

Clear Output Queue

# **DLTSPLF [4](#page-602-0)**

Delete Spooled File

## **HLDOUTQ**

Hold Output Queue

### **RLSOUTQ**

Release Output Queue

• Operations that are not audited

# **CHGSPLFA [4](#page-602-0)**

Change Spooled File Attributes

### **CPYSPLF [4](#page-602-0)**

Copy Spooled File

# **Create [4](#page-602-0)**

Create a spooled file

# **DSPSPLF [4](#page-602-0)**

Display Spooled File

## **HLDSPLF [4](#page-602-0)**

Hold Spooled File

#### **QSPROUTQ**

Retrieve output queue information

# **RLSSPLF [4](#page-602-0)**

Release Spooled File

# **SNDNETSPLF [4](#page-602-0)**

Send Network Spooled File

# <span id="page-602-0"></span>**WRKOUTQ**

Work with Output Queue

## **WRKOUTQD**

Work with Output Queue Description

## **WRKSPLF**

Work with Spooled File

### **WRKSPLFA**

Work with Spooled File Attributes

# **Operations for Overlay (\*OVL)**

This list describes the operations that you can perform against Overlay (\*OVL), and whether those operations are audited.

• Read operation

**Print**

Printing a spooled file that refers to the overlay

• Change operation

**None**

• Operations that are not audited

# **WRKOVL**

Work with overlay

**Print**

Referring to the overlay when creating a spooled file

# **Operations for Page Definition (\*PAGDFN)**

This list describes the operations that you can perform against Page Definition (\*PAGDFN), and whether those operations are audited.

• Read operation

**Print**

Printing a spooled file that refers to the page definition

• Change operation

**None**

• Operations that are not audited

## **WRKPAGDFN**

Work with Page Definition

#### **Print**

Referring to the form definition when creating a spooled file

<sup>4</sup> This is also audited if action auditing (QAUDLVL system value or AUDLVL user profile value) includes \*SPLFDTA.

# **Operations for Page Segment (\*PAGSEG)**

This list describes the operations that you can perform against Page Segment (\*PAGSEG), and whether those operations are audited.

• Read operation

### **Print**

Printing a spooled file that refers to the page segment

• Change operation

# **None**

• Operations that are not audited

# **WRKPAGSEG**

Work with Page Segment

#### **Print**

Referring to the page segment when creating a spooled file

# **Operations for Print Descriptor Group (\*PDG)**

This list describes the operations that you can perform against Print Descriptor Group (\*PDG), and whether those operations are audited.

• Read operation

#### **Open**

When the page descriptor group is opened for read access by a PrintManager API or CPI verb.

• Change operation

#### **Open**

When the page descriptor group is opened for change access by a PrintManager\* API or CPI verb.

• Operations that are not audited

#### **CHGPDGPRF**

Change Print Descriptor Group Profile

#### **WRKPDG**

Work with Print Descriptor Group

# **Operations for Program (\*PGM)**

This list describes the operations that you can perform against Program (\*PGM), and whether those operations are audited.

• Read operation

# **Activation**

Program activation

**Call**

Call program that is not already activated

## **ADDPGM**

Add program to debug

# **QTEDBGS**

Qte Register Debug View API

### **QTEDBGS**

Qte Retrieve Module Views API

# **// RUN**

Run program in S/36 environment

# **RTVCLSRC**

Retrieve CL Source

# **STRDBG**

Start Debug

• Create operation

# **CRTPGM**

Create Program

# **UPDPGM**

Update Program

• Change operation

# **CHGCSPPGM**

Change CSP/AE Program

# **CHGPGM**

Change Program

# **CHGS36PGMA**

Change S/36 Program Attributes

# **EDTS36PGMA**

Edit S/36 Program Attributes

# **WRKS36PGMA**

Work with S/36 Program Attributes

• Operations that are not audited

# **ANZPGM**

Analyze Program

# **DMPCLPGM**

Dump CL Program

# **DSPCSPOBJ**

Display CSP Object

# **DSPPGM**

Display Program

# **Program Conversion**

Machine-initiated conversion for compatibility with the current machine

# **PRTCMDUSG**

Print Command Usage

## **PRTCSPAPP**

Print CSP Application

# **PRTSQLINF**

Print SQL Information

# **QBNLPGMI**

List ILE Program Information API

## **QCLRPGMI**

Retrieve Program Information API

## **STRCSP**

Start CSP Utilities

# **TRCCSP**

Trace CSP Application

# **WRKOBJCSP**

Work with Objects for CSP

# **Operations for Panel Group (\*PNLGRP)**

This list describes the operations that you can perform against Panel Group (\*PNLGRP), and whether those operations are audited.

• Read operation

# **ADDSCHIDXE**

Add Search Index Entry

- **QUIOPNDA** Open Panel Group for Display API
- **QUIOPNPA**

Open Panel Group for Print API

# **QUHDSPH**

Display Help API

• Change operation

**None**

• Operations that are not audited

**WRKPNLGRP**

Work with Panel Group

# **Operations for Product Availability (\*PRDAVL)**

This list describes the operations that you can perform against Product Availability (\*PRDAVL), and whether those operations are audited.

• Change operation

# **WRKSPTPRD**

Work with Supported Products, when support is added or removed

• Operations that are not audited

## **Read**

No read operations are audited

# **Operations for Product Definition (\*PRDDFN)**

This list describes the operations that you can perform against Product Definition (\*PRDDFN), and whether those operations are audited.

• Change operation

**ADDPRDLICI** Add Product License Information

# **WRKSPTPRD**

Work with Supported Products, when support is added or removed

• Operations that are not audited

## **Read**

No read operations are audited

# **Operations for Product Load (\*PRDLOD)**

This list describes the operations that you can perform against Product Load (\*PRDLOD), and whether those operations are audited.

• Change operation

# **Change**

Product load state, product load library list, product load folder list, primary language

• Operations that are not audited

## **Read**

No read operations are audited

# **Operations for Query Manager Form (\*QMFORM)**

This list describes the operations that you can perform against Query Manager Form (\*QMFORM), and whether those operations are audited.

#### • Read operation

## **STRQMQRY**

Start Query Management Query

# **RTVQMFORM**

Retrieve Query Management Form

#### **Run**

Run a query

#### **Export**

Export a Query Management form

#### **Print**

Print a Query Management form

Print a Query Management report using the form

#### **Use**

Access the form using option 2, 5, 6, or 9 or function F13 from the DB2 Query Manager and SQL Development Kit for IBM i.

# • Change operation

## **CRTQMFORM**

Create Query Management Form

#### **IMPORT**

Import Query Management form

#### **Save**

Save the form using a menu option or a command

## **Copy**

Option 3 from the Work with Query Manager Forms function

• Operations that are not audited

# **Work with**

When \*QMFORMs are listed in a Work with display

#### **Active**

Any form operation that is done against the 'active' form.

# **Operations for Query Manager Query (\*QMQRY)**

This list describes the operations that you can perform against Query Manager Query (\*QMQRY), and whether those operations are audited.

• Read operation

# **RTVQMQRY**

Retrieve Query Manager Query

# **Run**

Run Query Manager Query

## **STRQMQRY**

Start Query Manager Query

## **Export**

Export Query Manager query

## **Print**

Print Query Manager query

#### **Use**

Access the query using function F13 or option 2, 5, 6, or 9 from the Work with Query Manager queries function

• Change operation

# **CRTQMQRY**

Create Query Management Query

# **Convert**

Option 10 (Convert to SQL) from the Work with Query Manager Queries function

#### **Copy**

Option 3 from the Work with Query Manager Queries function

### **Save**

Save the query using a menu or command

• Operations that are not audited

## **Work with**

When \*QMQRYs are listed in a Work with display

#### **Active**

Any query operation that is done against the 'active' query.

# **Operations for Query Definition (\*QRYDFN)**

This list describes the operations that you can perform against Query Definition (\*QRYDFN), and whether those operations are audited.

• Read operation

# **ANZQRY**

Analyze Query

# **Change**

Change a query using a prompt display presented by WRKQRY or QRY.

## **Display**

Display a query using WRKQRY prompt display

#### **Export** Export form using Query Manager

**Export**

Export query using Query Manager

## **Print**

Print query definition using WRKQRY prompt display

Print Query Management form

Print Query Management query

Print Query Management report

# **QRYRUN**

Run Query

# **RTVQMFORM**

Retrieve Query Management Form

# **RTVQMQRY**

Retrieve Query Management Query

#### **Run**

Run query using WRKQRY prompt display

Run (Query Management command)

## **RUNQRY**

Run Query

# **STRQMQRY**

Start Query Management Query

# **Submit**

Submit a query (run request) to batch using WRKQRY prompt display or Exit This Query prompt display

• Change operation

#### **Change**

Save a changed query using the Query/400 licensed program

• Operations that are not audited

#### **Copy**

Copy a query using option 3 on the "Work with Queries" display

#### **Create**

Create a query using option 1 on the "Work with Queries" display

#### **Delete**

Delete a query using option 4 on the "Work with Queries" display

#### **Run**

Run a query using option 1 on the "Exit this Query" display when creating or changing a query using the Query/400 licensed program; Run a query interactively using PF5 while creating, displaying, or changing a query using the Query/400 licensed program

## **DLTQRY**

Delete a query

# **Operations for Reference Code Translate Table (\*RCT)**

This list describes the operations that you can perform against Reference Code Translate Table (\*RCT), and whether those operations are audited.

• Read operation

**None**

• Change operation

**None**

• Operations that are not audited

**None**

# **Operations for Reply List**

This list describes the operations that you can perform against Reply List, and whether those operations are audited.

**Note:** Reply list actions are audited if the action auditing (QAUDLVL) system value or the action auditing (AUDLVL) parameter in the user profile includes \*SYSMGT.

• Operations that are audited

# **ADDRPYLE**

Add Reply List Entry

## **CHGRPYLE**

Change Reply List Entry

#### **RMVRPYLE** Remove Reply List Entry

**WRKRPYLE**

Work with Reply List Entry

• Operations that are not audited

# **None**

# **Operations for Subsystem Description (\*SBSD)**

This list describes the operations that you can perform against Subsystem Description (\*SBSD), and whether those operations are audited.

## • Read operation

#### **ENDSBS**

End Subsystem

# **STRSBS**

Start Subsystem

# • Change operation

## **ADDAJE**

Add Autostart Job Entry

# **ADDCMNE**

Add Communications Entry

# **ADDJOBQE**

Add Job Queue Entry

# **ADDPJE**

Add Prestart Job Entry

# **ADDRTGE**

Add Routing Entry

## **ADDWSE**

Add Workstation Entry

# **CHGAJE**

Change Autostart Job Entry

#### **CHGCMNE**

Change Communications Entry

#### **CHGJOBQE**

Change Job Queue Entry

## **CHGPJE**

Change Prestart Job Entry

# **CHGRTGE**

Change Routing Entry

# **CHGSBSD**

Change Subsystem Description

### **CHGWSE**

Change Workstation Entry

# **RMVAJE**

Remove Autostart Job Entry

## **RMVCMNE**

Remove Communications Entry

## **RMVJOBQE**

Remove Job Queue Entry

### **RMVPJE**

Remove Prestart Job Entry

# **RMVRTGE**

Remove Routing Entry

# **RMVWSE**

Remove Workstation Entry

• Operations that are not audited

## **DSPSBSD**

Display Subsystem Description

# **QWCLASBS**

List Active Subsystem API

## **QWDLSJBQ**

List Subsystem Job Queue API

#### **QWDRSBSD**

Retrieve Subsystem Description API

#### **WRKSBSD**

Work with Subsystem Description

# **WRKSBS**

Work with Subsystem

# **WRKSBSJOB**

Work with Subsystem Job

# **Operations for Information Search Index (\*SCHIDX)**

This list describes the operations that you can perform against Information Search Index (\*SCHIDX), and whether those operations are audited.

## • Read operation

**STRSCHIDX** Start Index Search

# **WRKSCHIDXE** Work with Search Index Entry

• Change operation (audited if OBJAUD is \*CHANGE or \*ALL)

#### **ADDSCHIDXE**

Add Search Index Entry

# **CHGSCHIDX**

Change Search Index

# **RMVSCHIDXE**

Remove Search Index Entry

• Operations that are not audited

## **WRKSCHIDX**

Work with Search Index

# **Operations for Local Socket (\*SOCKET)**

This list describes the operations that you can perform against Local Socket (\*SOCKET), and whether those operations are audited.

### • Read operation

#### **connect**

Bind a permanent destination to a socket and establish a connection.

#### **DSPLNK**

Display Links

# **givedescriptor**

Give File Access API

### **Qp0lGetPathFromFileID**

Get Path Name of Object from File ID API

#### **Qp0lRenameKeep**

Rename File or Directory, Keep New API

# **Qp0lRenameUnlink**

Rename File or Directory, Unlink New API

#### **sendmsg**

Send a datagram in connectionless mode. Can use multiple buffers.

## **sendto**

Send a datagram in connectionless mode.

## **WRKLNK**

Work with Links

• Change operation

## **ADDLNK**

Add Link

# **bind**

Establish a local address for a socket.

## **CHGAUD**

Change Auditing

# **CHGAUT**

Change Authority

## **CHGOWN**

Change Owner

## **CHGPGP**

Change Primary Group
#### **CHKIN**

Check In

#### **CHKOUT**

Check Out

#### **chmod**

Change File Authorizations API

#### **chown**

Change Owner and Group API

# **givedescriptor**

Give File Access API

### **link**

Create Link to File API

#### **Qp0lRenameKeep**

Rename File or Directory, Keep New API

#### **Qp0lRenameUnlink**

Rename File or Directory, Unlink New API

# **RMVLNK**

Remove Link

# **RNM**

Rename

# **RST**

Restore

#### **unlink**

Remove Link to File API

#### **utime**

Set File Access and Modifcation Times API

# **WRKAUT**

Work with Authority

# **WRKLNK**

Work with Links

• Operations that are not audited

# **close**

Close File API

**Note:** Close is not audited, but if there were a failure or modification in a close scan\_related exit program, then an audit record is cut.

# **DSPAUT**

Display Authority

### **dup**

Duplicate Open File Descriptor API

# **dup2**

Duplicate Open File Descriptor to Another Descriptor API

# **fcntl**

Perform File Control Command API

# **fstat**

Get File Information by Descriptor API

#### **fsync** Synchronize Changes to File API

**ioctl**

Perform I/O Control Request API

#### **lstat**

Get File or Link Information API

# **pathconf**

Get Configurable Path Name Variables API

# **read**

Read from File API

# **readv**

Read from File (Vector) API

# **select**

Check I/O Status of Multiple File Descriptors API

# **stat**

Get File Information API

# **takedescriptor**

Take File Access API

# **write**

Write to File API

# **writev**

Write to File (Vector) API

# **Operations for Spelling Aid Dictionary (\*SPADCT)**

This list describes the operations that you can perform against Spelling Aid Dictionary (\*SPADCT), and whether those operations are audited.

# • Read operation

**Verify**

# Spell verify function

**Aid**

Spell aid function

# **Hyphenation**

Hyphenation function

# **Dehyphenation**

Dehyphenation function

# **Synonyms**

Synonym function

# **Base**

Use dictionary as base when creating another dictionary

# **Verify**

Use as verify dictionary when creating another dictionary

# **Retrieve**

Retrieve Stop Word List Source

# **Print**

Print Stop Word List Source

• Change operation

# **CRTSPADCT**

Create Spelling Aid Dictionary with REPLACE(\*YES)

• Operations that are not audited

# **None**

# **Operations for Spooled Files**

This list describes the operations that you can perform against Spooled Files, and whether those operations are audited.

**Note:** Spooled file actions are audited if the action auditing (QAUDLVL) system value or the action auditing (AUDLVL) parameter in the user profile includes \*SPLFDTA.

• Operations that are audited

# **Access**

Each access by any user that is not the owner of the spooled file, including:

- CPYSPLF
- DSPSPLF
- SNDNETSPLF
- SNDTCPSPLF
- STRRMTWTR
- QSPOPNSP API

#### **Change**

Changing any of the following spooled file attributes with CHGSPLFA:

- COPIES
- DEV
- FORMTYPE
- RESTART
- PAGERANGE
- OUTQ
- DRAWER
- PAGDFN
- FORMDF
- USRDFNOPT
- USRDFNOBJ
- USRDFNDTA
- EXPDATE
- SAVE

Changing any other spooled file attributes with CHGSPLFA:

#### **Create**

Creating a spooled file using print operations

Creating a spooled file using the QSPCRTSP API

# **Delete**

Deleting a spooled file using any of the following operations:

- Printing a spooled file by a printer or diskette writer
- Clearing the output queue (CLROUTQ)
- Deleting the spooled file using the DLTSPLF command or the delete option from a spooled files display
- Deleting spooled files when a job ends (ENDJOB SPLFILE(\*YES))
- Deleting spooled files when a print job ends (ENDPJ SPLFILE(\*YES))
- Sending a spooled file to a remote system by a remote writer
- Deleting of spooled files that have expired using the DLTEXPSPLF command
- Deleting of spooled files through the operational assist cleanup function

#### **Hold**

Holding a spooled file by any of the following operations:

- Using the HLDSPLF command
- Using the hold option from a spooled files display
- Printing a spooled file that specifies SAVE(\*YES)
- Sending a spooled file to a remote system by a remote writer when the spooled file specifies SAVE(\*YES)
- Having a writer hold a spooled file after an error occurs when processing the spooled file

#### **Read**

Reading a spooled file by a printer or diskette writer

#### **Release**

Releasing a spooled file

#### **Restore**

Restoring a spooled file

#### **Save**

Saving a spooled file

# **Operations for SQL Package (\*SQLPKG)**

This list describes the operations that you can perform against SQL Package (\*SQLPKG), and whether those operations are audited.

• Read operation

**Run**

When \*SQLPKG object is run

• Change operation

**None**

• Operations that are not audited

#### **PRTSQLINF**

Print SQL Information

# **Operations for Service Program (\*SRVPGM)**

This list describes the operations that you can perform against Service Program (\*SRVPGM), and whether those operations are audited.

• Read operation

#### **CRTPGM**

An audit entry for each service program used during a CRTPGM command

#### **CRTSRVPGM**

An audit entry for each service program used during a CRTSRVPGM command

#### **QTEDBGS**

Register Debug View API

#### **QTEDBGS**

Retrieve Module Views API

## **RTVBNDSRC**

Retrieve Binder Source

#### **RTVCLSRC**

An audit entry for each service program used during a RTVCLSRC command

#### **UPDPGM**

An audit entry for each service program used during a UPDPGM command.

#### **UPDSRVPGM**

An audit entry for each service program used during a UPDSRVPGM command.

• Create operation

#### **CRTSRVPGM**

Create Service Program

### **UPDSRVPGM**

Update Service Program

• Change operation

# **CHGSRVPGM**

Change Service Program

• Operations that are not audited

#### **DSPSRVPGM**

Display Service Program

**PRTSQLINF**

Print SQL Information

#### **Service Program Conversion**

Machine-initiated conversion for compatibility with the current machine

### **QBNLSPGM**

List Service Program Information API

#### **QBNRSPGM**

Retrieve Service Program Information API

#### **WRKSRVPGM**

Work with Service Program

# **Operations for Session Description (\*SSND)**

This list describes the operations that you can perform against Session Description (\*SSND), and whether those operations are audited.

No Read or Change operations are audited for the \*SSND object type.

# **Operations for Server Storage Space (\*SVRSTG)**

This list describes the operations that you can perform against Server Storage Space (\*SVRSTG), and whether those operations are audited.

No Read or Change operations are audited for the \*SVRSTG object type.

# **Operations for Stream File (\*STMF)**

This list describes the operations that you can perform against Stream File (\*STMF) objects, and whether those operations are audited.

# • Read operation

#### **CPY**

Copy Object

#### **DSPLNK**

Display Object Links

#### **givedescriptor**

Give File Access API

# **MOV**

Move Object

# **open, open64, QlgOpen, QlgOpen64, Qp0lOpen**

Open File APIs

# **SAV**

Save Object

# **WRKLNK**

Work with Object Links

# • Change operation

#### **ADDLNK**

Add Link

#### **CHGAUD**

Change Auditing

# **CHGAUT**

Change Authority

# **CHGOWN**

Change Owner

### **CHGPGP**

Change Primary Group

#### **CHKIN**

Check In Object

# **CHKOUT**

Check Out Object

# **chmod, QlgChmod**

Change File Authorizations APIs

# **chown, QlgChown**

Change Owner and Group APIs

# **CPY**

Copy Object

# **creat, creat64, QlgCreat, QlgCreat64**

Create New File or Rewrite Existing File APIs

# **fchmod**

Change File Authorizations by Descriptor API

# **fchown**

Change Owner and Group of File by Descriptor API

### **givedescriptor**

Give File Access API

#### **link**

Create Link to File API

#### **MOV**

Move Object

# **open, open64, QlgOpen, QlgOpen64, Qp0lOpen**

When opened for write APIs

#### **Qp0lGetPathFromFileID, QlgGetPathFromFileID**

Get Path Name of Object from File ID APIs

#### **Qp0lRenameKeep, QlgRenameKeep**

Rename File or Directory, Keep New APIs

#### **Qp0lRenameUnlink, QlgRenameUnlink**

Rename File or Directory, Unlink New APIs

# **RMVLNK**

Remove Link

# **RNM** Rename Object

#### **RST**

Restore Object

**unlink, QlgUnlink** Remove Link to File APIs

#### **utime, QlgUtime**

Set File Access and Modifcation Times APIs

#### **WRKAUT**

Work with Authority

#### **WRKLNK**

Work with Links

• Operations that are not audited

#### **close**

Close File API

#### **DSPAUT**

Display Authority

#### **dup**

Duplicate Open File Descriptor API

### **dup2**

Duplicate Open File Descriptor to Another Descriptor API

# **faccessx**

Determine file accessibility

# **fclear, fclear64**

Clear a file

# **fcntl**

Perform File Control Command API

### **fpathconf**

Get Configurable Path Name Variables by Descriptor API

# **fstat, fstat64**

Get File Information by Descriptor APIs

#### **fsync**

Synchronize Changes to File API

#### **ftruncate, ftruncate64**

Truncate File APIs

#### **ioctl**

Perform I/O Control Request API

#### **lseek, lseek64**

Set File Read/Write Offset APIs

# **lstat, lstat64**

Get File or Link Information APIs

#### **pathconf, QlgPathconf**

Get Configurable Path Name Variables APIs

#### **pread, pread64**

Read from Descriptor with Offset APIs

#### **pwrite, pwrite64**

Write to Descriptor with Offset APIs

#### **read**

Read from File API

# **readv**

Read from File (Vector) API

#### **select**

Check I/O Status of Multiple File Descriptors API

#### **stat, stat64, QlgStat, QlgStat64**

Get File Information APIs

#### **takedescriptor**

Take File Access API

#### **write**

Write to File API

#### **writev**

Write to File (Vector) API

# **Operations for Symbolic Link (\*SYMLNK)**

This list describes the operations that you can perform against symbolic link (\*SYMLNK) objects, and whether those operations are audited.

#### • Read operation

#### **CPY**

Copy Object

# **DSPLNK**

Display Object Links

# **MOV**

Move Object

**readlink**

Read Value of Symbolic Link API

# **SAV**

Save Object

# **WRKLNK**

Work with Object Links

# • Change operation

**CHGOWN**

Change Owner

# **CHGPGP**

Change Primary Group

# **CPY**

Copy Object

# **MOV**

Move Object

# **Qp0lRenameKeep, QlgRenameKeep**

Rename File or Directory, Keep New APIs

#### **Qp0lRenameUnlink, QlgRenameUnlink**

Rename File or Directory, Unlink New APIs

#### **RMVLNK**

Remove Link

#### **RNM**

Rename Object

# **RST**

Restore Object

#### **symlink, QlgSymlink** Make Symbolic Link APIs

**unlink, QlgUnlink**

Remove Link to File APIs

#### **WRKLNK**

Work with Object Links

• Operations that are not audited

# **lstat, lstat64, QlgLstat, QlgLstat64**

Link Status APIs

# **Operations for S/36 Machine Description (\*S36)**

This list describes the operations that you can perform against S/36 Machine Description (\*S36), and whether those operations are audited.

• Read operation

**None**

• Change operation

# **CHGS36**

Change S/36 configuration

#### **CHGS36A**

Change S/36 configuration attributes

# **SET**

SET procedure

# **CRTDEVXXX**

When a device is added to the configuration table

#### **DLTDEVD**

When a device is deleted from the configuration table

# **RNMOBJ**

Rename device description

• Operations that are not audited

#### **DSPS36**

Display S/36 configuration

#### **RTVS36A**

Retrieve S/36 Configuration Attributes

### **STRS36**

Start S/36

# **ENDS36**

End S/36

# **Operations for Table (\*TBL)**

This list describes the operations that you can perform against Table (\*TBL), and whether those operations are audited.

• Read operation

# **QDCXLATE**

Translate character string

# **QTBXLATE**

Translate character string

### **QLGRTVSS**

Retrieve sort sequence table

**CRTLF**

Translation Table during CRTLF command

# **Read**

Use of Sort Sequence Table when running any command that can specify a sort sequence

• Change operation

#### **None**

• Operations that are not audited

## **WRKTBL**

Work with table

# **Operations for User Index (\*USRIDX)**

This list describes the operations that you can perform against User Index (\*USRIDX), and whether those operations are audited.

• Read operation

# **QUSRTVUI**

Retrieve user index entries API

• Change operation

# **QUSADDUI**

Add User Index Entries API

# **QUSRMVUI**

Remove User Index Entries API

• Operations that are not audited

#### **Access**

Direct access to a user index using MI instructions (only allowed for a user domain user index in a library specified in the QALWUSRDMN system value.

# **QUSRUIAT**

Retrieve User Index Attributes API

# **Operations for User Profile (\*USRPRF)**

This list describes the operations that you can perform against User Profile (\*USRPRF), and whether those operations are audited.

• Read operation

#### **RCLOBJOWN**

Reclaim Objects by Owner

• Change operation

# **CHGPRF**

Change Profile

# **CHGPWD**

Change Password

# **CHGUSRPRF**

Change User Profile

# **CHKPWD**

Check Password

# **DLTUSRPRF**

Delete User Profile

# **GRTUSRAUT**

Grant User Authority (*to-user-profile*)

#### **QSYCHGPW**

Change Password API

# **RSTUSRPRF**

Restore User Profile

• Operations that are not audited

# **DSPPGMADP**

Display Programs that Adopt

#### **DSPUSRPRF**

Display User Profile

# **GRTUSRAUT**

Grant User Authority (*from-user-profile*)

# **PRTPRFINT**

Print Profile Internals

# **PRTUSRPRF**

Print User Profile

# **QSYCUSRS**

Check User Special Authorities API

# **QSYLOBJA**

List Authorized Objects API

# **QSYLOBJP**

List Objects That Adopt API

# **QSYRUSRI**

Retrieve User Information API

# **RTVUSRPRF**

Retrieve User Profile

# **WRKOBJOWN**

Work with Owned Objects

# **WRKUSRPRF**

Work with User Profiles

# **Operations for User Queue (\*USRQ)**

This list describes the operations that you can perform against User Queue (\*USRQ), and whether those operations are audited.

- No Read or Change operations are audited for the \*USRQ object type.
- Operations that are not audited

#### **Access**

Direct access to user queues using MI instructions (only allowed for a user domain user queue in a library specified in the QALWUSRDMN system value.

# **Operations for User Space (\*USRSPC)**

This list describes the operations that you can perform against User Space (\*USRSPC), and whether those operations are audited.

• Read operation

#### **QUSRTVUS**

Retrieve User Space API

• Change operation

# **QUSCHGUS**

Change User Space API

#### **QUSCUSAT**

Change User Space Attributes API

• Operations that are not audited

#### **Access**

Direct access to user space using MI instructions (only allowed for user domain user spaces in libraries specified in the QALWUSRDMN system value.

# **QUSRUSAT**

Retrieve User Space Attributes API

# **Operations for Validation List (\*VLDL)**

This list describes the operations that you can perform against Validation List (\*VLDL), and whether those operations are audited.

#### • Read operation

#### **QSYFDVLE**

Find Validation List Entry API

• Change operation

#### **QSYADVLE**

Add Validation List Entry API

### **QSYCHVLE**

Change Validation List Entry API

## **QSYRMVLE**

Remove Validation List Entry API

# **Operations for Workstation Customizing Object (\*WSCST)**

This list describes the operations that you can perform against Workstation Customizing Object (\*WSCST), and whether those operations are audited.

• Read operation

# **Vary**

When a customized device is varied on

# **RTVWSCST**

Retrieve Workstation Customizing Object Source (only when \*TRANSFORM is specified for the device type)

# **SNDTCPSPLF**

Send TCP/IP Spooled File (only when TRANSFORM(\*YES) is specified)

# **STRPRTWTR**

Start Printer Writer (only for spooled files that are printed to a customized printer using the host print transform function)

# **STRRMTWTR**

Start Remote Writer (only when output queue is configured with CNNTYPE(\*IP) and TRANSFORM(\*YES))

# **Print**

When output is printed directly (not spooled) to a customized printer using the host print transform function

• Change operation

# **None**

• Operations that are not audited

# **None**

IBM i: Security reference

# **Appendix F. Layout of audit journal entries**

This section contains layout information for all entry types with journal code T in the audit (QAUDJRN) journal. These entries are controlled by the action and object auditing you define.

The journal entry layouts described in this appendix are similar to how one can define a physical file using DDS. For instance, a Binary (4) is defined to hold from 1 to 4 digits information with the storage requirement of two bytes, while a Binary (5) holds from 1 to 5 digits information with the storage requirement of 4 bytes. Languages such as RPG use and enforce these definitions. The system writes additional entries to the audit journal for such events as a system IPL or saving the journal receiver. The layouts for these entry types can be found in the Journal management topic.

["Standard heading fields for audit journal entries QJORDJE2 Record Format \(\\*TYPE2\)" on page 613](#page-630-0) contains the layout for fields that are common to all entry types when OUTFILFMT(\*TYPE2) is specified on the DSPJRN command. This layout, which is called QJORDJE2, is defined in the QADSPJR2 file in the QSYS library.

["Standard heading fields for audit journal entries QJORDJE4 Record Format \(\\*TYPE4\)" on page 612](#page-629-0) contains the layout for fields that are common to all entry types when OUTFILFMT(\*TYPE4) is specified on the DSPJRN command. This layout, which is called QJORDJE4, is defined in the QADSPJR4 file in the QSYS library. The \*TYPE4 output includes all of the \*TYPE2 information, plus information about journal identifiers, triggers, and referential constraints.

**Note:** TYPE2 and \*TYPE4 output formats are no longer updated; therefore, it is recommended that you stop using \*TYPE2 and \*TYPE4 formats and use only \*TYPE5 formats.

["Standard heading fields for audit journal entries QJORDJE5 Record Format \(\\*TYPE5\)" on page 610](#page-627-0) contains the layout for fields that are common to all entry types when OUTFILFMT(\*TYPE5) is specified on the DSPJRN command. This layout, which is called QJORDJE5, is defined in the QADSPJR5 file in the QSYS library. The \*TYPE5 output includes all of the \*TYPE4 information, plus information about the program library, program ASP device name, program ASP device number, receiver, receiver library, receiver ASP device name, receiver ASP device number, arm number, thread ID, address family, remote port, and remote address.

["AD \(Auditing Change\) journal entries" on page 617](#page-634-0) through ["ZR \(Read of Object\) journal entries" on](#page-824-0) [page 807](#page-824-0) contain layouts for the model database outfiles provided to define entry-specific data. You can use the **CRTDUPOBJ** command to create any empty output file with the same layout as one of the model database outfiles. You can use the **DSPJRN** command to copy selected entries from the audit journal to the output file for analysis. ["Analyzing audit journal entries with query or a program" on page 300](#page-317-0) provides examples of using the model database outfiles. See also the Journal management topic.

**Note:** In these journal entries tables, you might see a blank column under the offset, JE or J4, column. It means there is no model outfile for that audit journal type.

# **Related concepts**

#### [Using the security audit journal](#page-279-0)

The security audit journal is the primary source of auditing information about the system. This section describes how to plan, set up, and manage security auditing, what information is recorded, and how to view that information.

#### **Related information**

Journal management

# <span id="page-627-0"></span>**Standard heading fields for audit journal entries QJORDJE5 Record Format (\*TYPE5)**

This table lists all possible values for the fields that are common to all entry types when OUTFILFMT(\*TYPE5) is specified on the DSPJRN command.

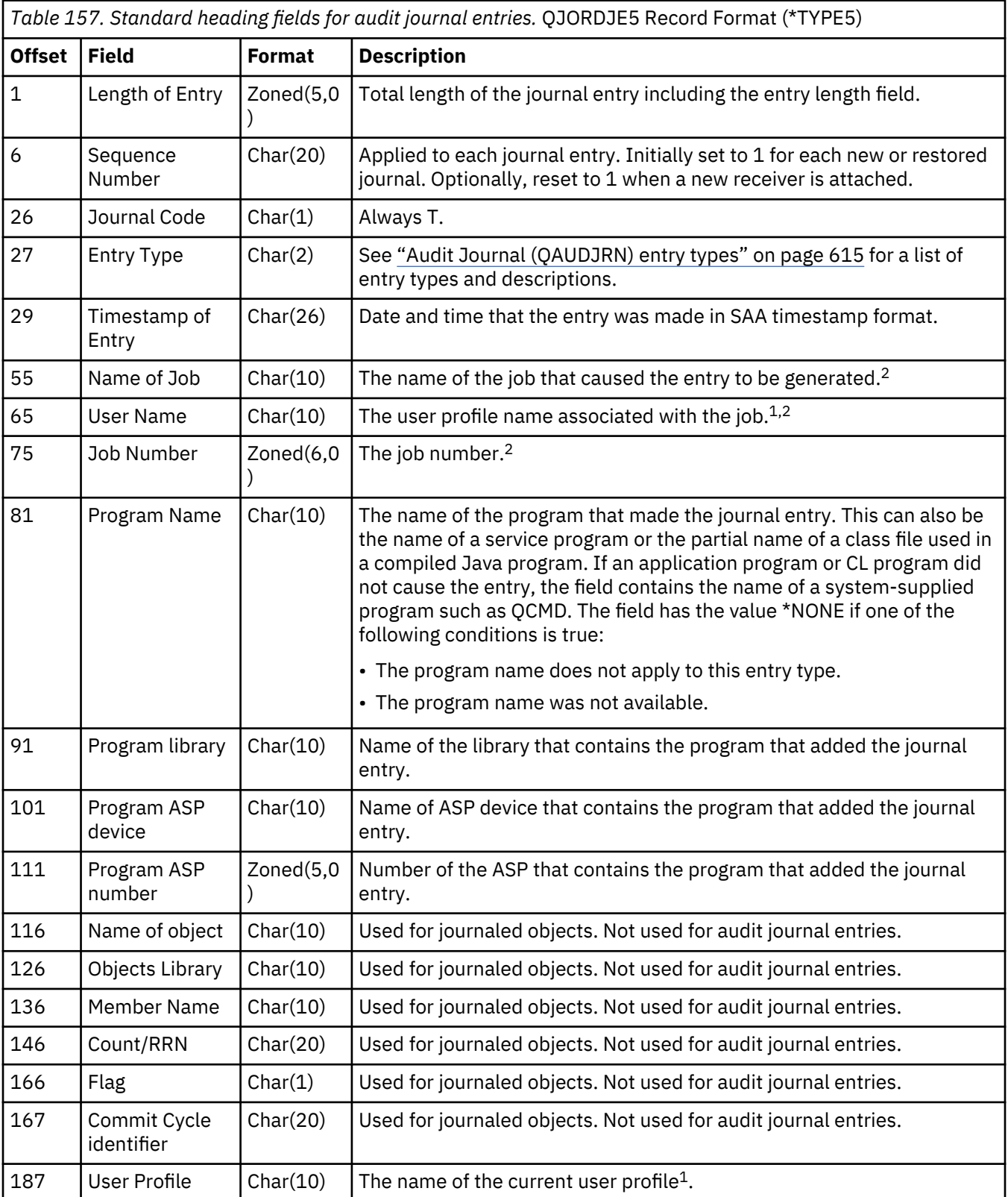

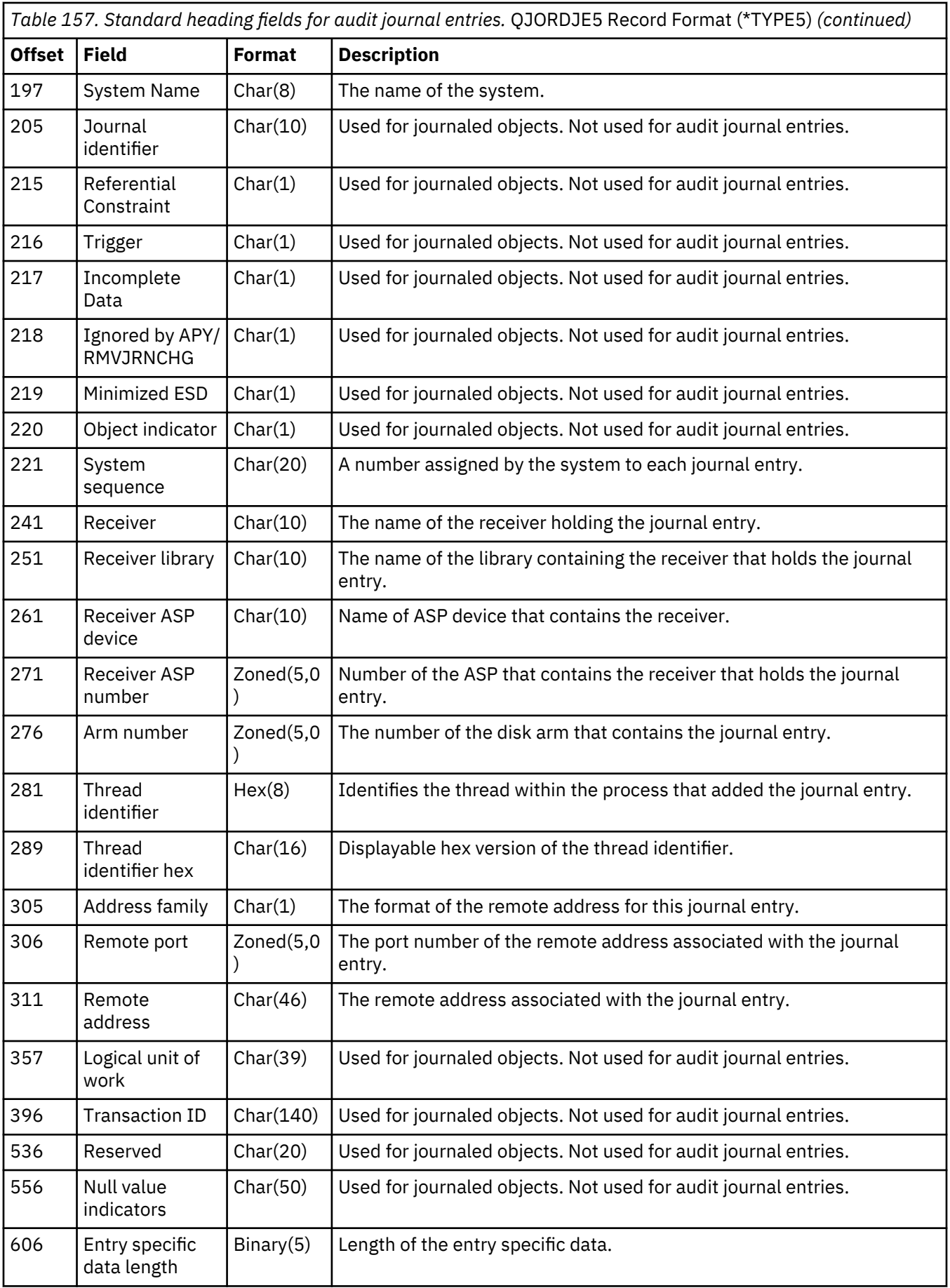

<span id="page-629-0"></span>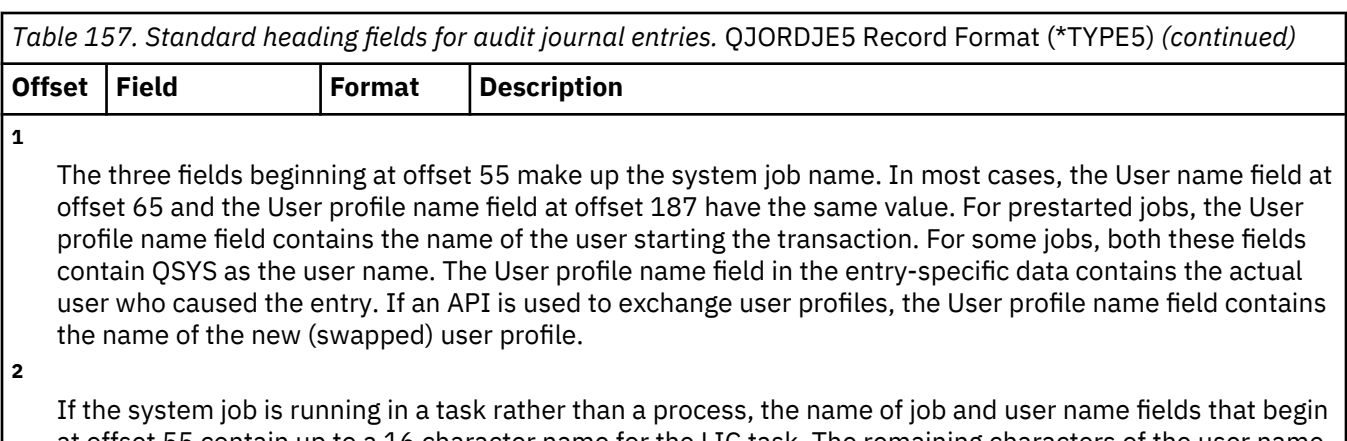

at offset 55 contain up to a 16 character name for the LIC task. The remaining characters of the user name field that start at offset 71 are left blank. The job number field that begins at offset 75 is set to zeros.

# **Standard heading fields for audit journal entries QJORDJE4 Record Format (\*TYPE4)**

This table lists all possible values for the fields that are common to all entry types when OUTFILFMT(\*TYPE4) is specified on the DSPJRN command.

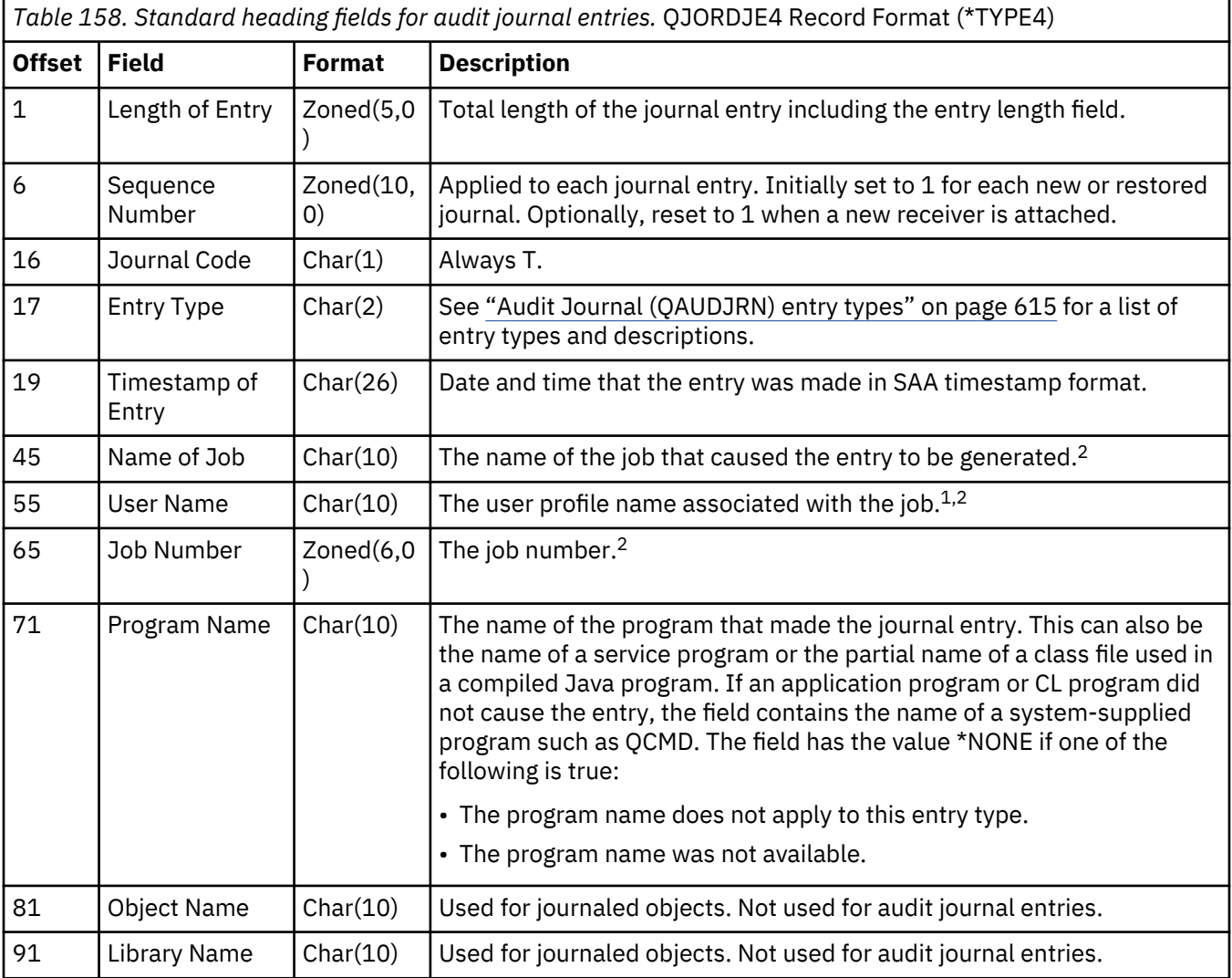

<span id="page-630-0"></span>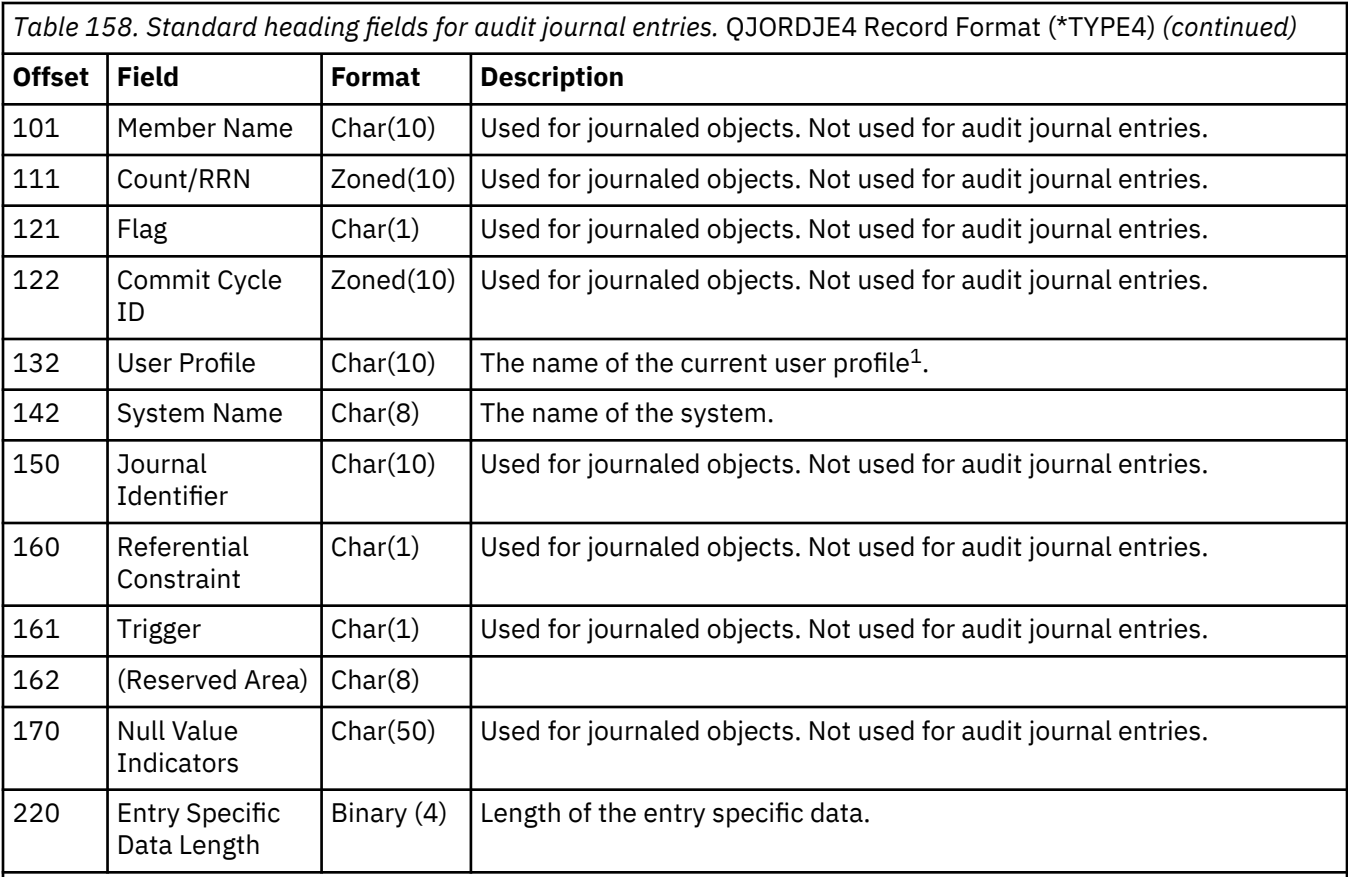

**1**

The three fields beginning at offset 45 make up the system job name. In most cases, the User name field at offset 55 and the User profile name field at offset 132 have the same value. For prestarted jobs, the User profile name field contains the name of the user starting the transaction. For some jobs, both these fields contain QSYS as the user name. The User profile name field in the entry-specific data contains the actual user who caused the entry. If an API is used to exchange user profiles, the User profile name field contains the name of the new (swapped) user profile.

**2**

If the system job is running in a task rather than a process, the name of job and user name fields that begin at offset 45 contain up to a 16 character name for the LIC task. The remaining characters of the user name field that start at offset 61 are left blank. The job number field that begins at offset 65 is set to zeros.

# **Standard heading fields for audit journal entries QJORDJE2 Record Format (\*TYPE2)**

This table lists all possible values for the fields that are common to all entry types when OUTFILFMT(\*TYPE2) is specified on the DSPJRN command.

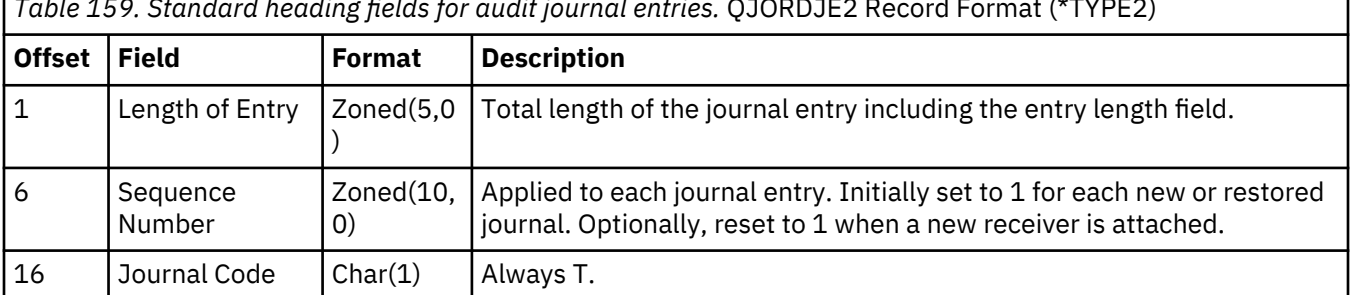

*Table 159. Standard heading fields for audit journal entries.* QJORDJE2 Record Format (\*TYPE2)

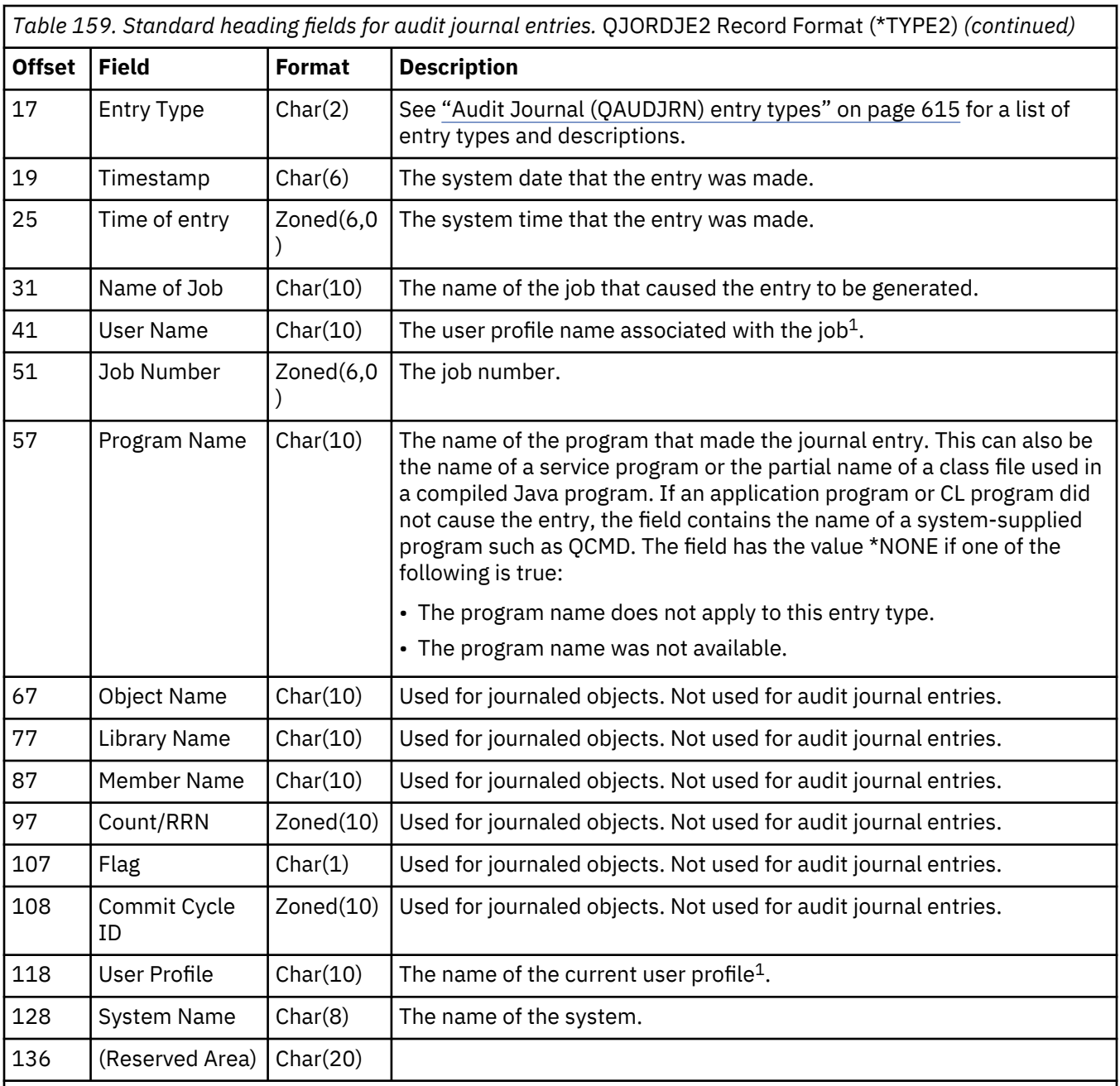

**1**

The three fields beginning at offset 31 make up the system job name. In most cases, the *User name* field at offset 41 and the *User profile name* field at offset 118 have the same value. For prestarted jobs, the *User profile name* field contains the name of the user starting the transaction. For some jobs, both these fields contain QSYS as the user name. The *User profile name* field in the entry-specific data contains the actual user who caused the entry. If an API is used to exchange user profiles, the *User profile name* field contains the name of the new (swapped) user profile.

# <span id="page-632-0"></span>**Audit Journal (QAUDJRN) entry types**

This table introduces all available entry types for the audit journal.

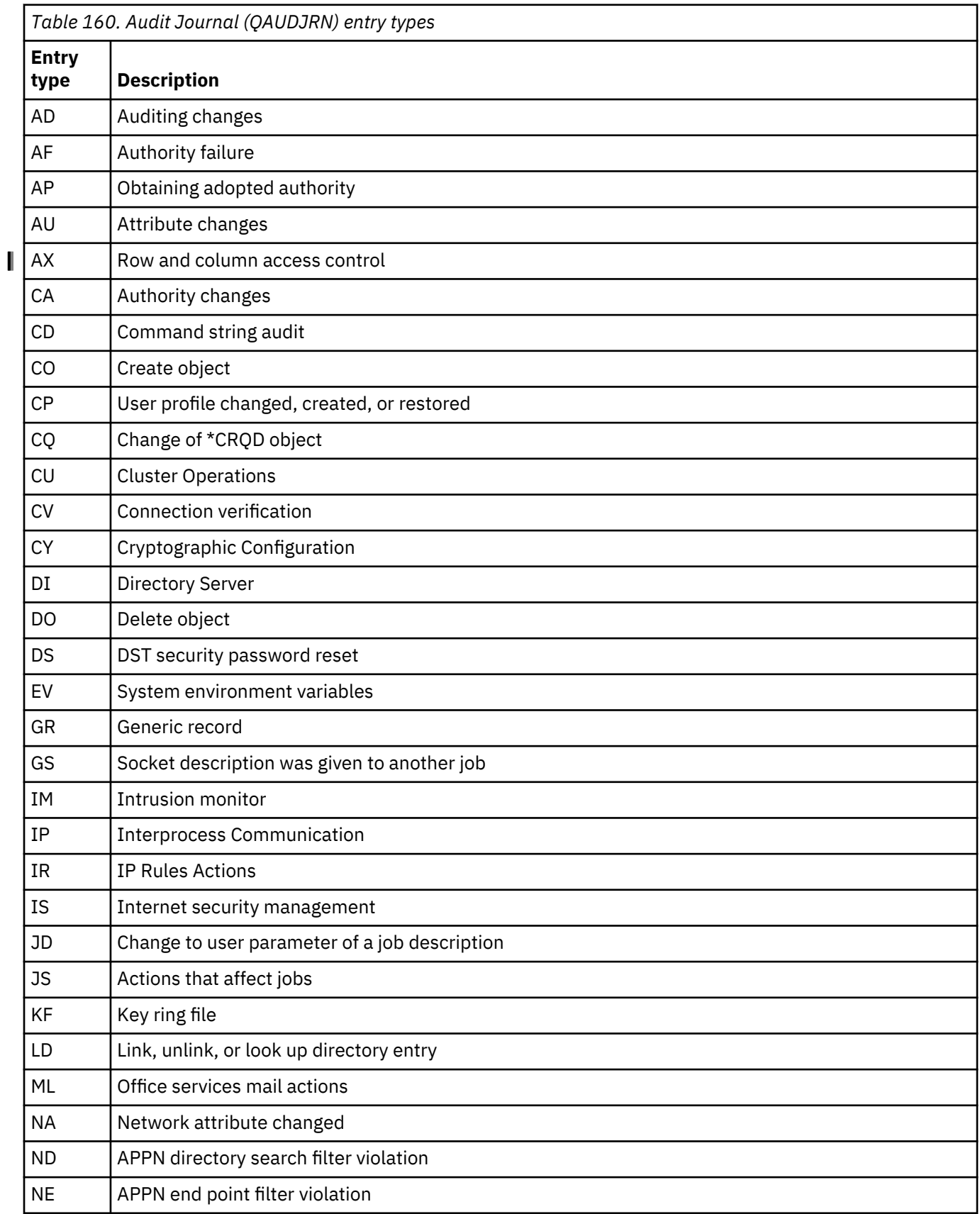

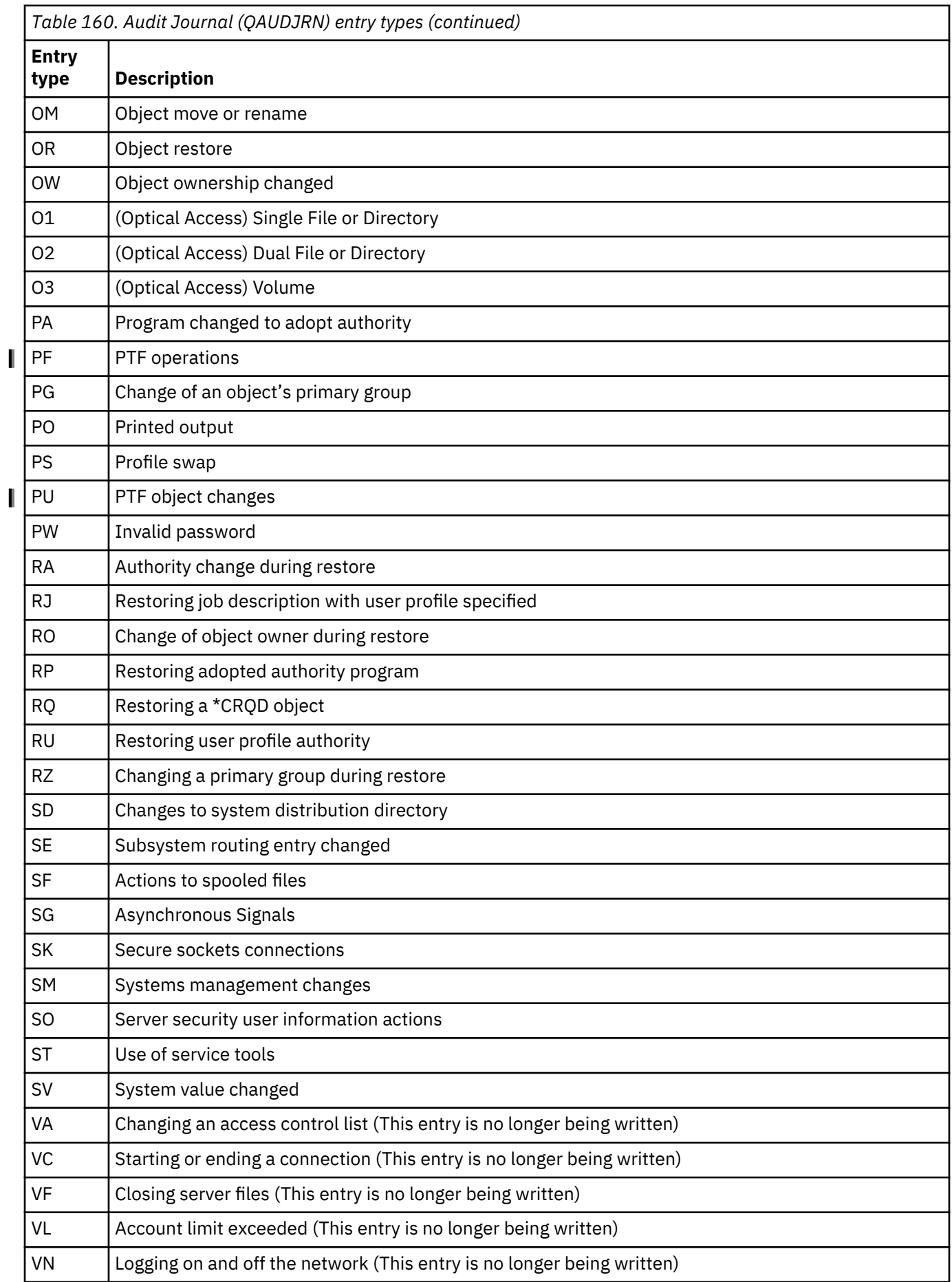

<span id="page-634-0"></span>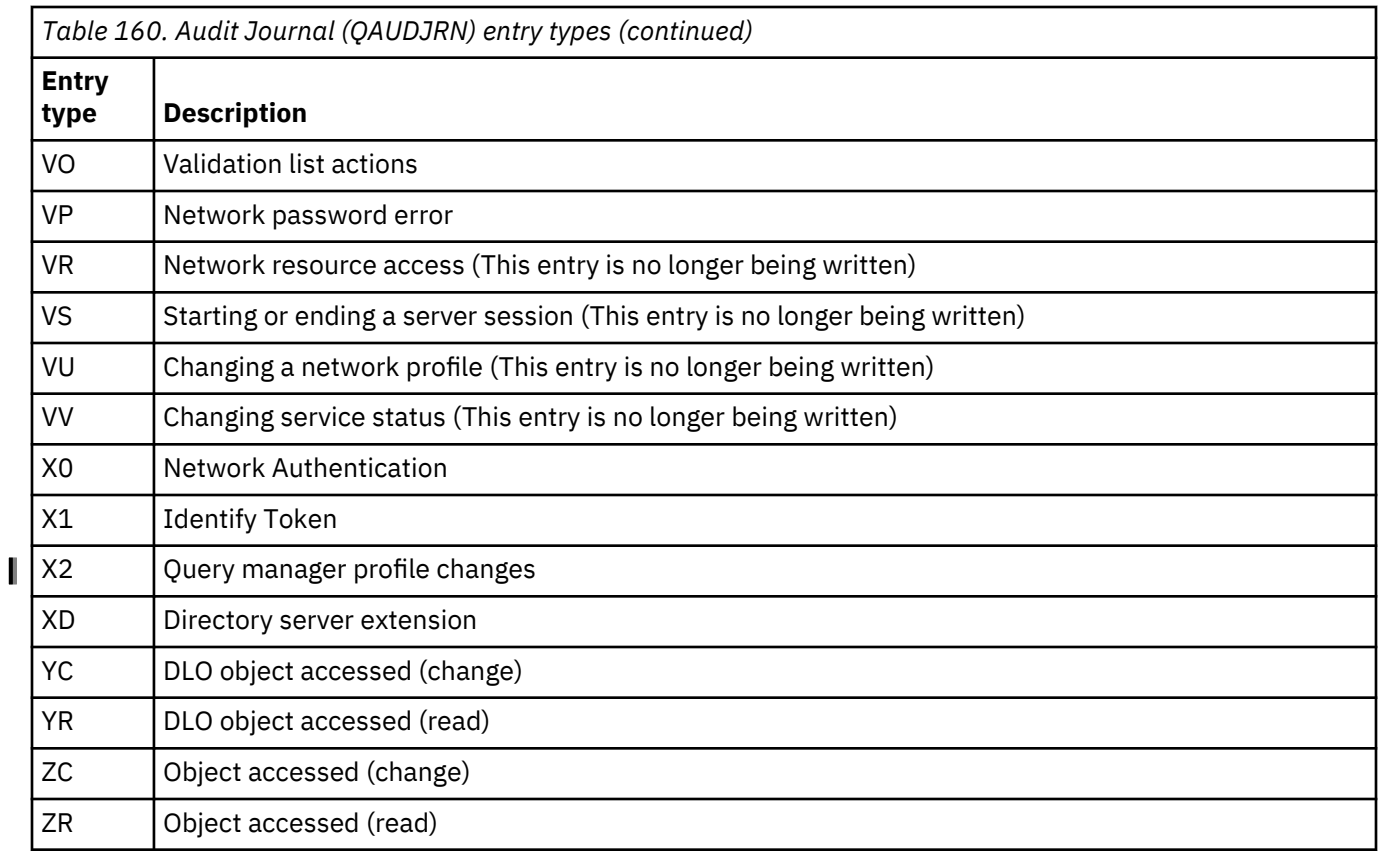

# **AD (Auditing Change) journal entries**

This table provides the format of the AD (Auditing Change) journal entries.

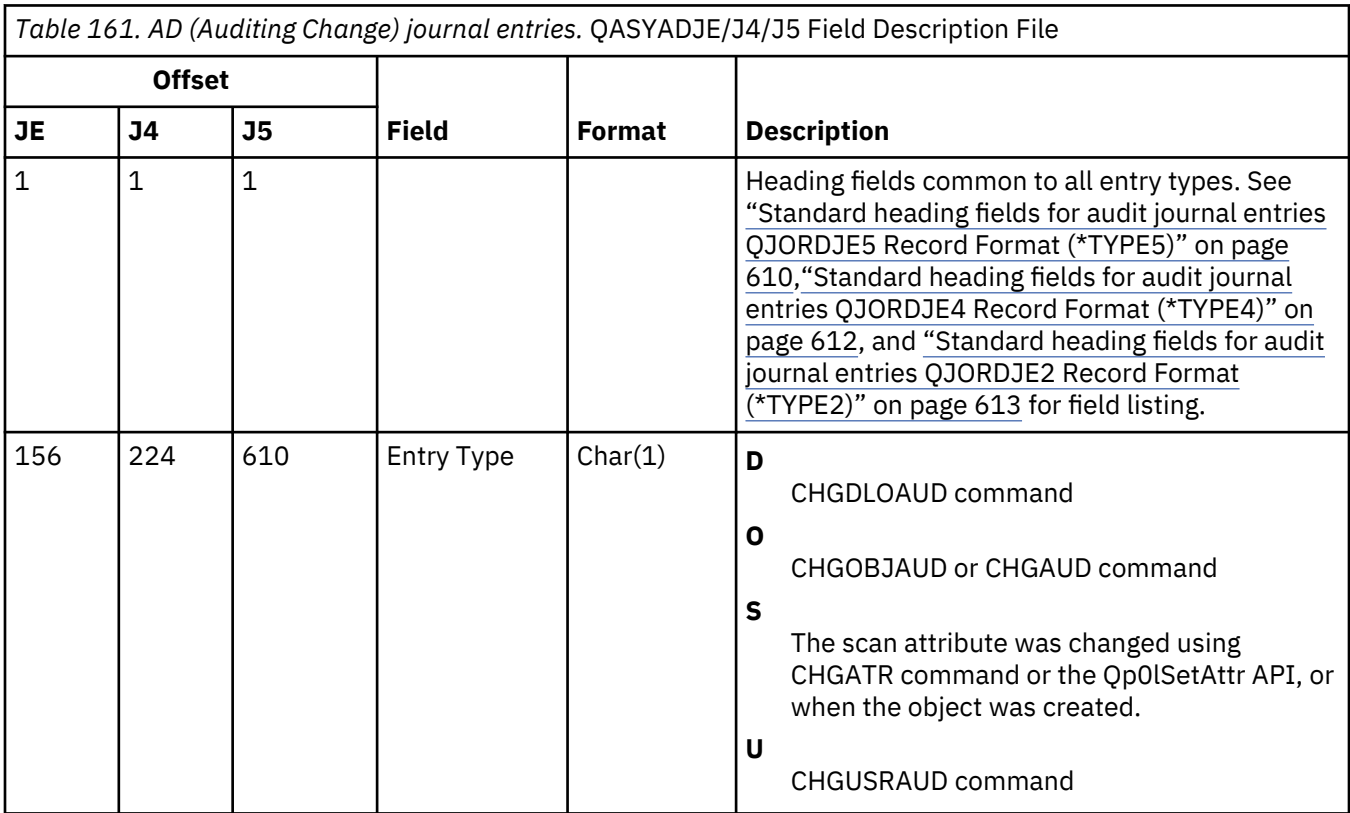

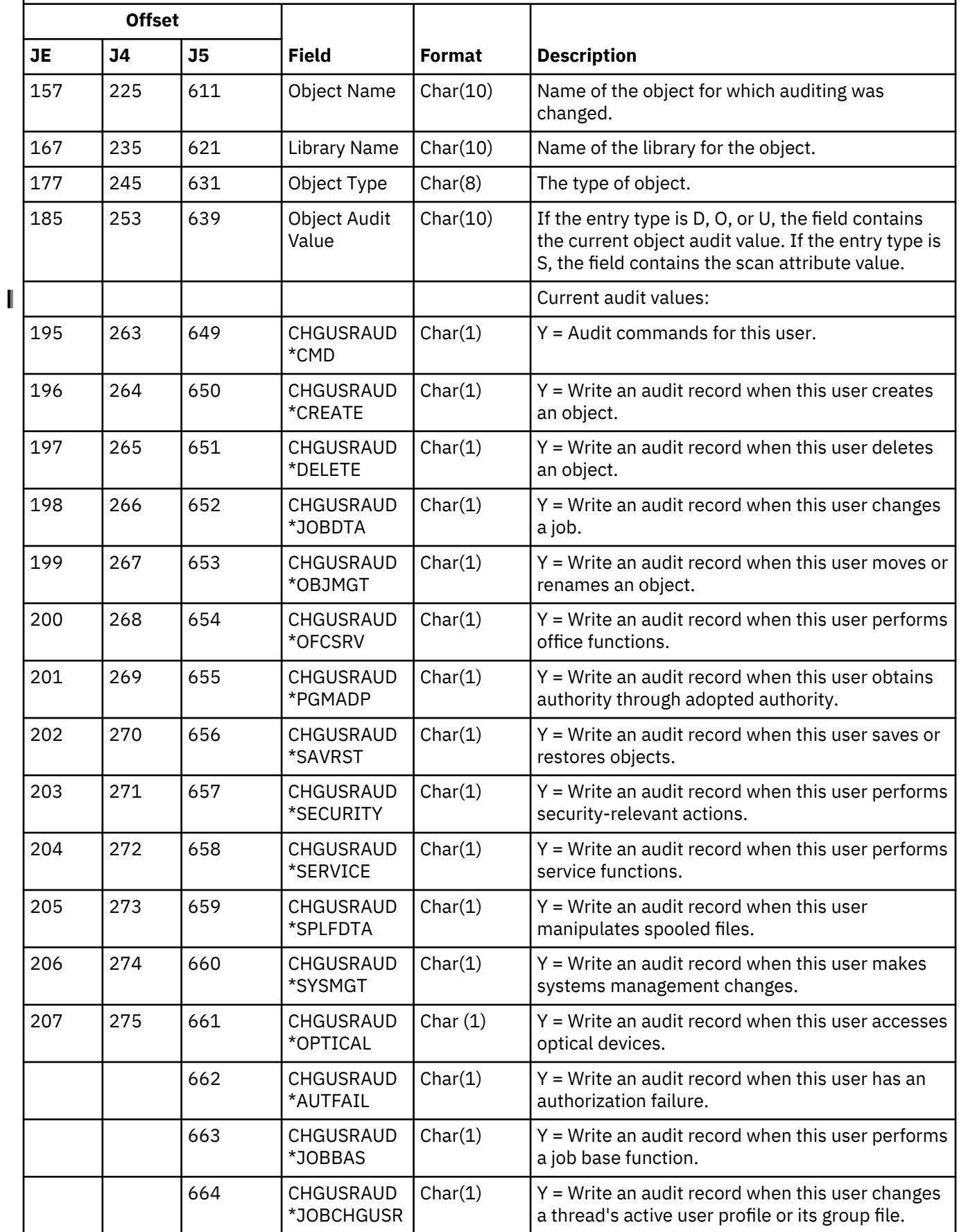

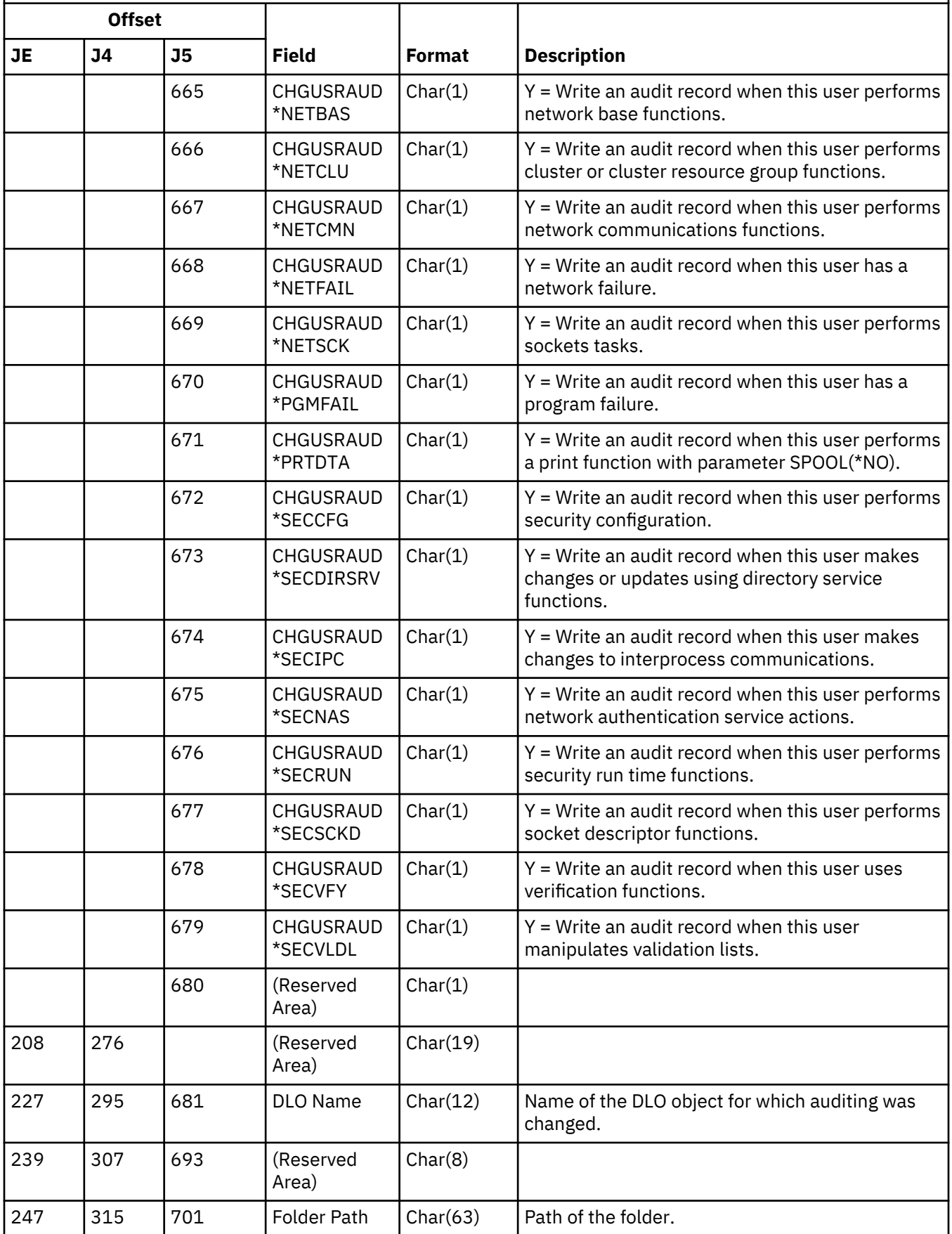

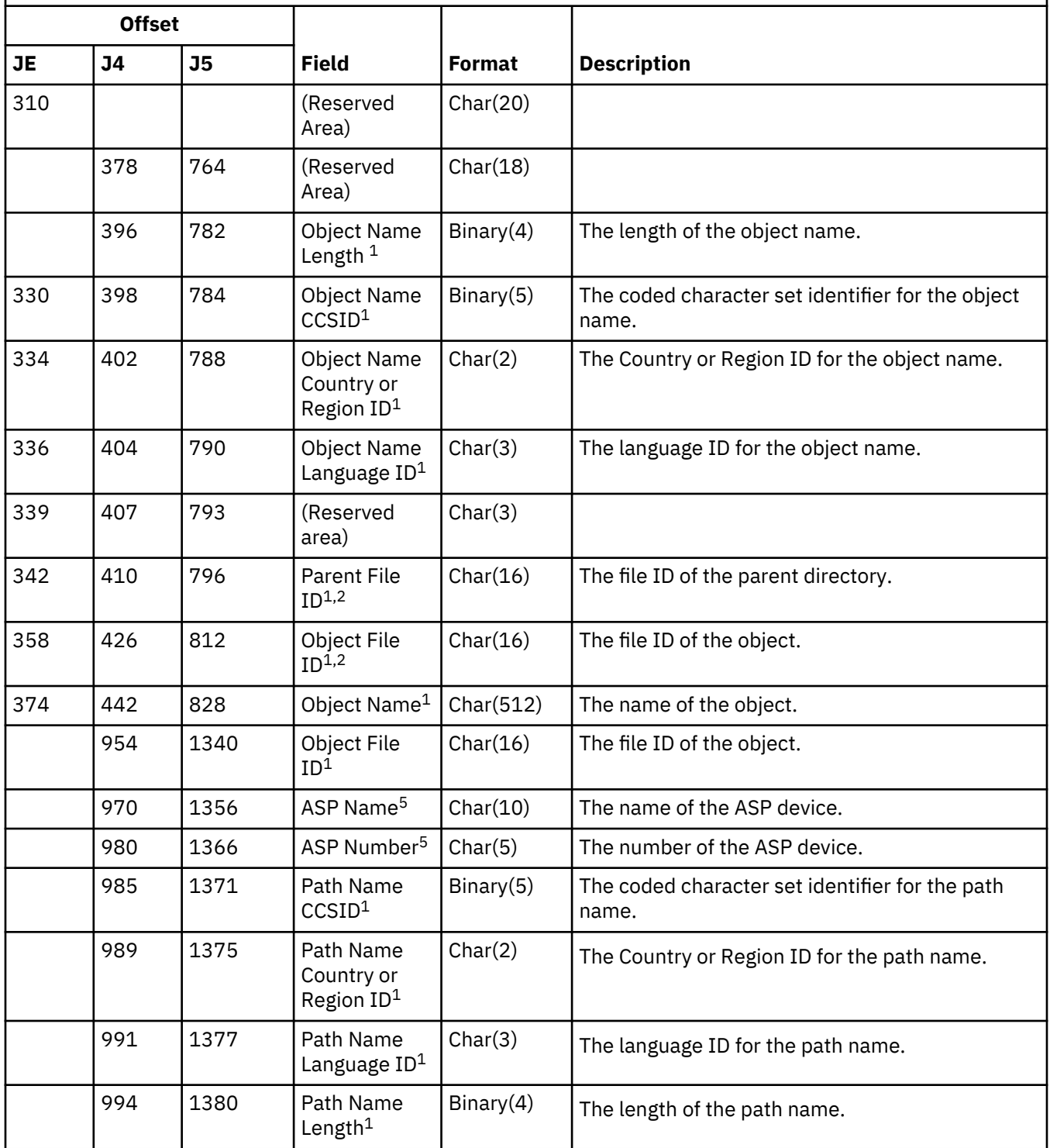

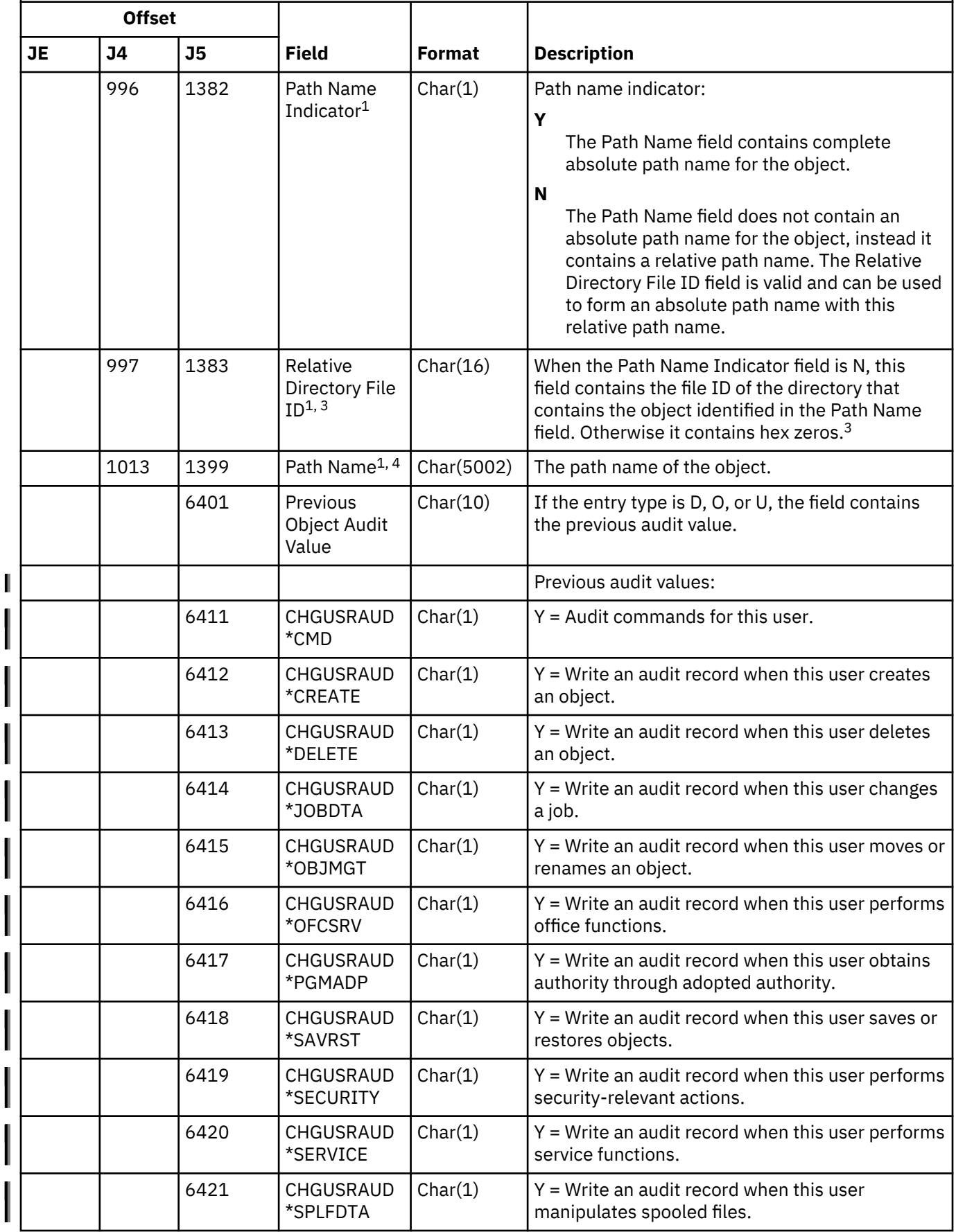

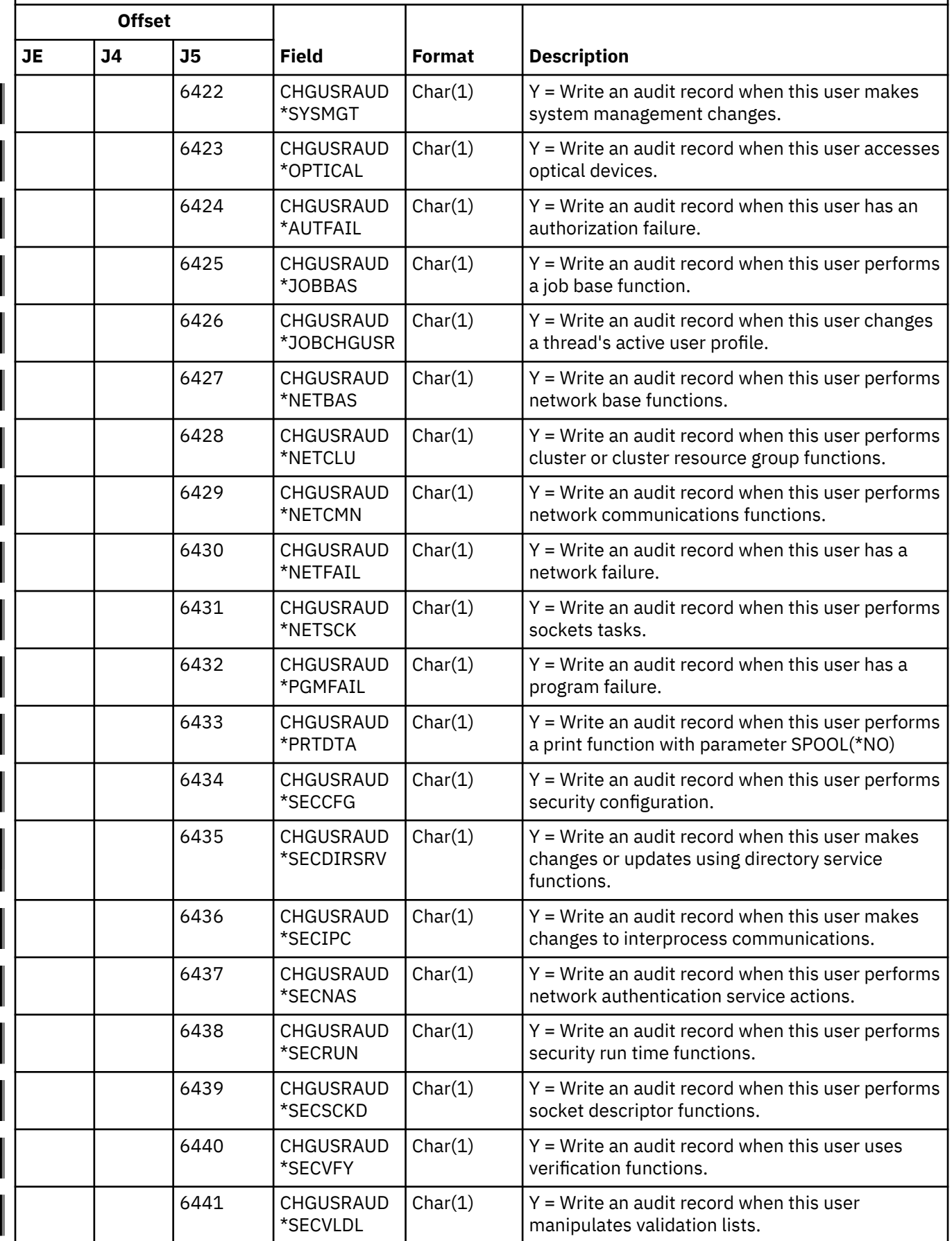

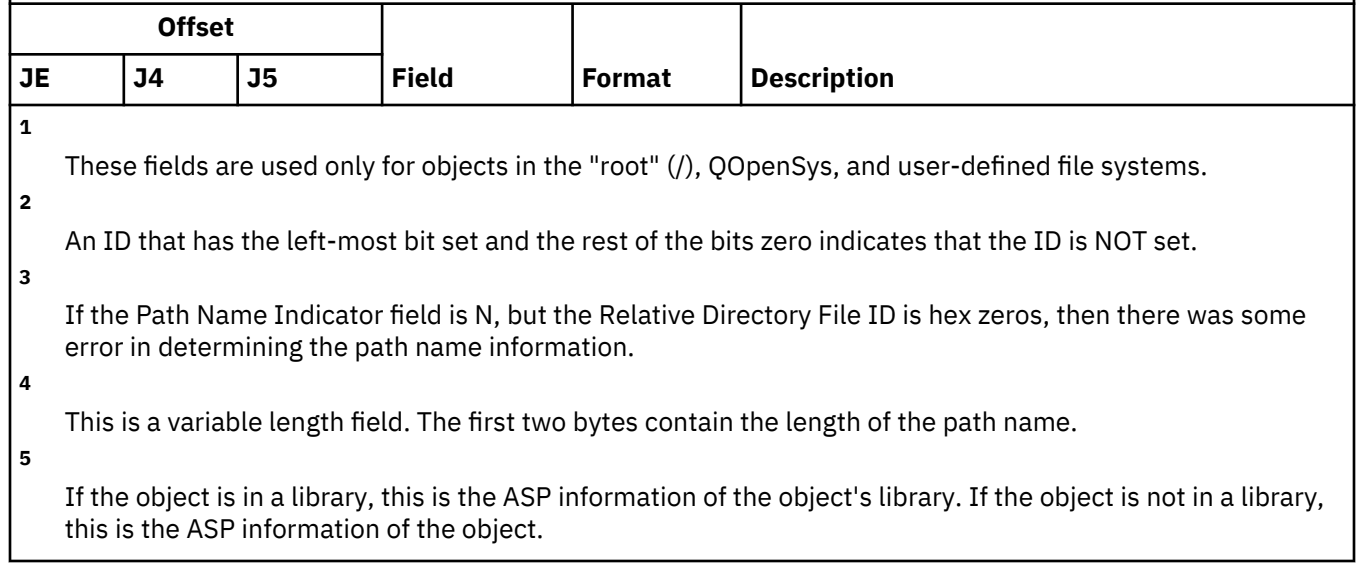

# **AF (Authority Failure) journal entries**

This table provides the format of the AF (Authority Failure) journal entries.

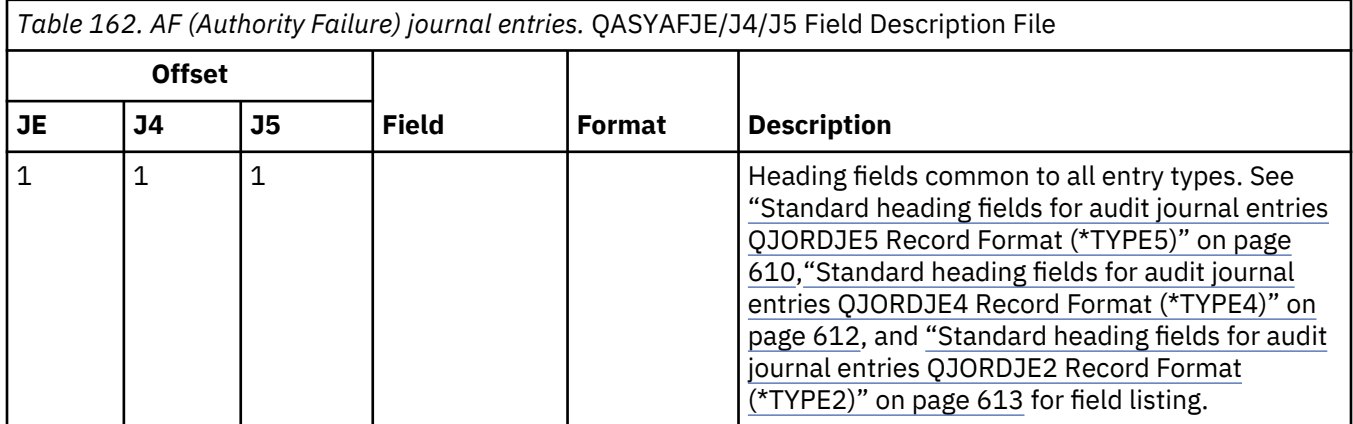

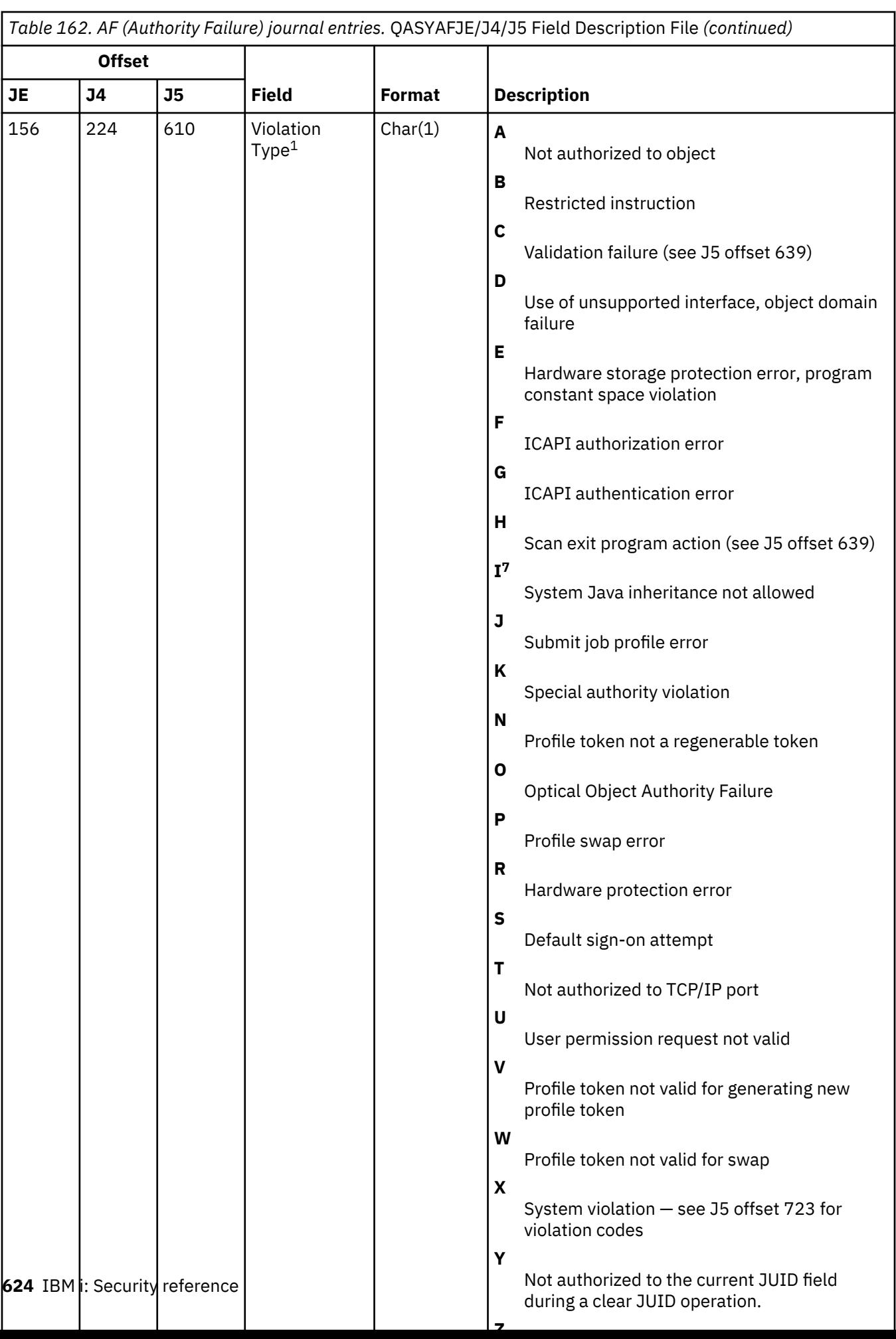

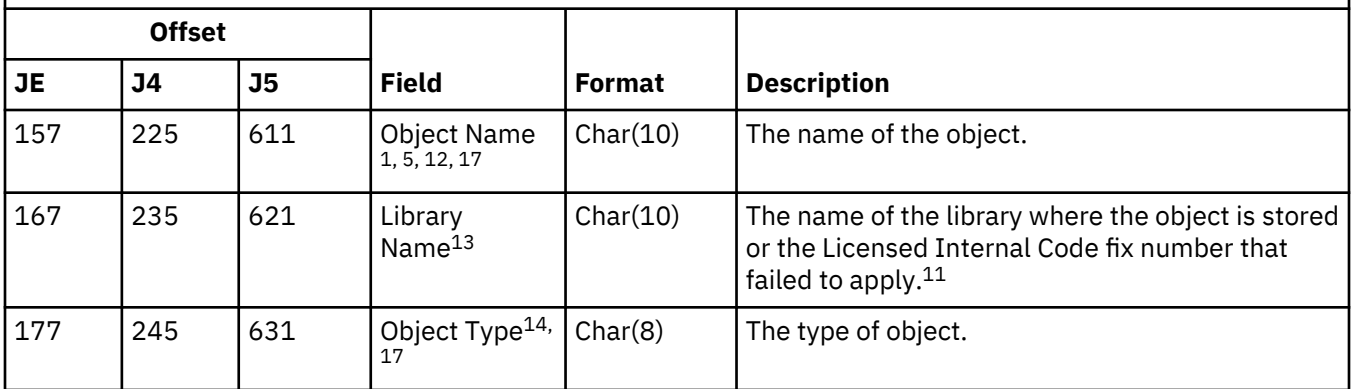

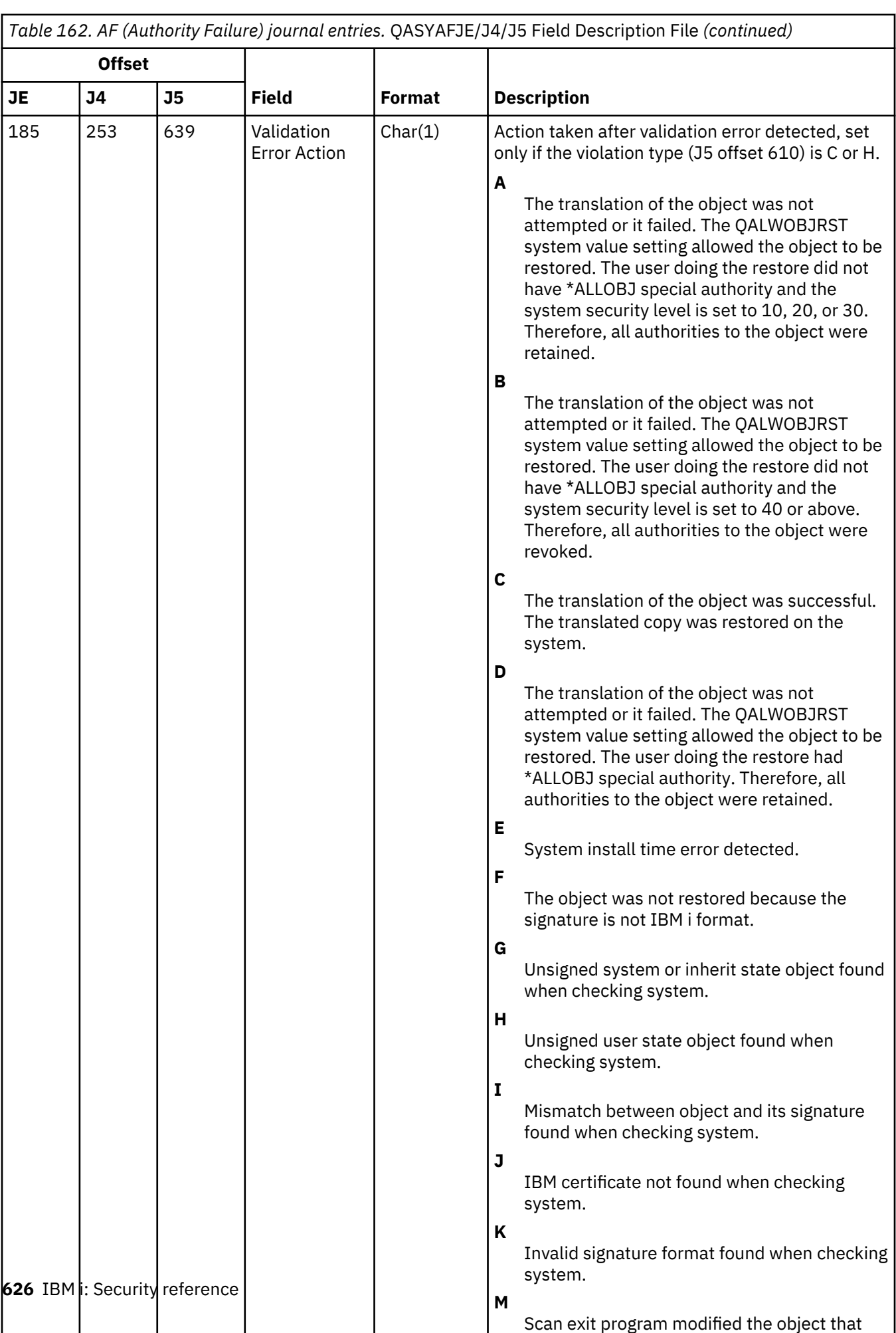

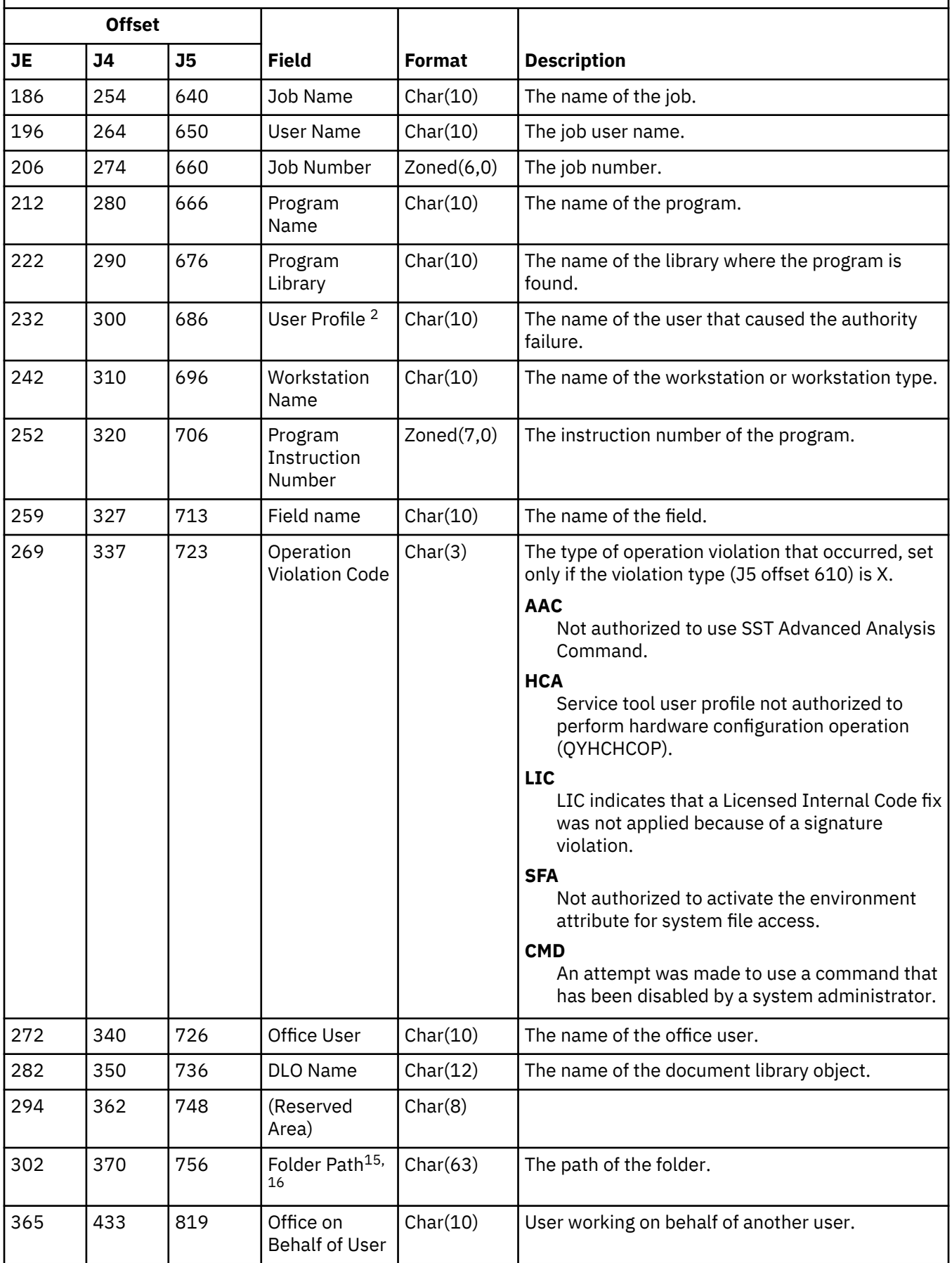

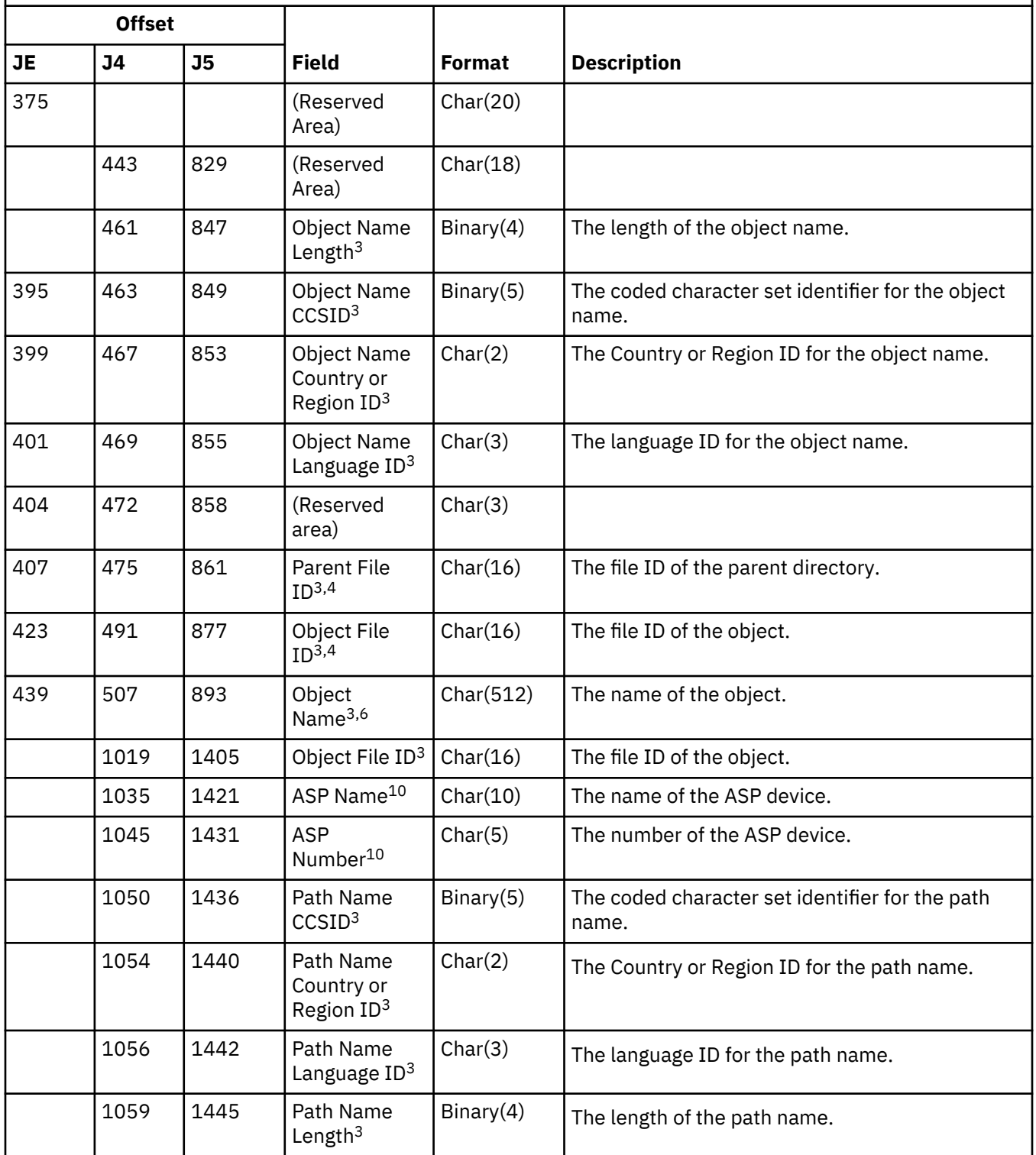

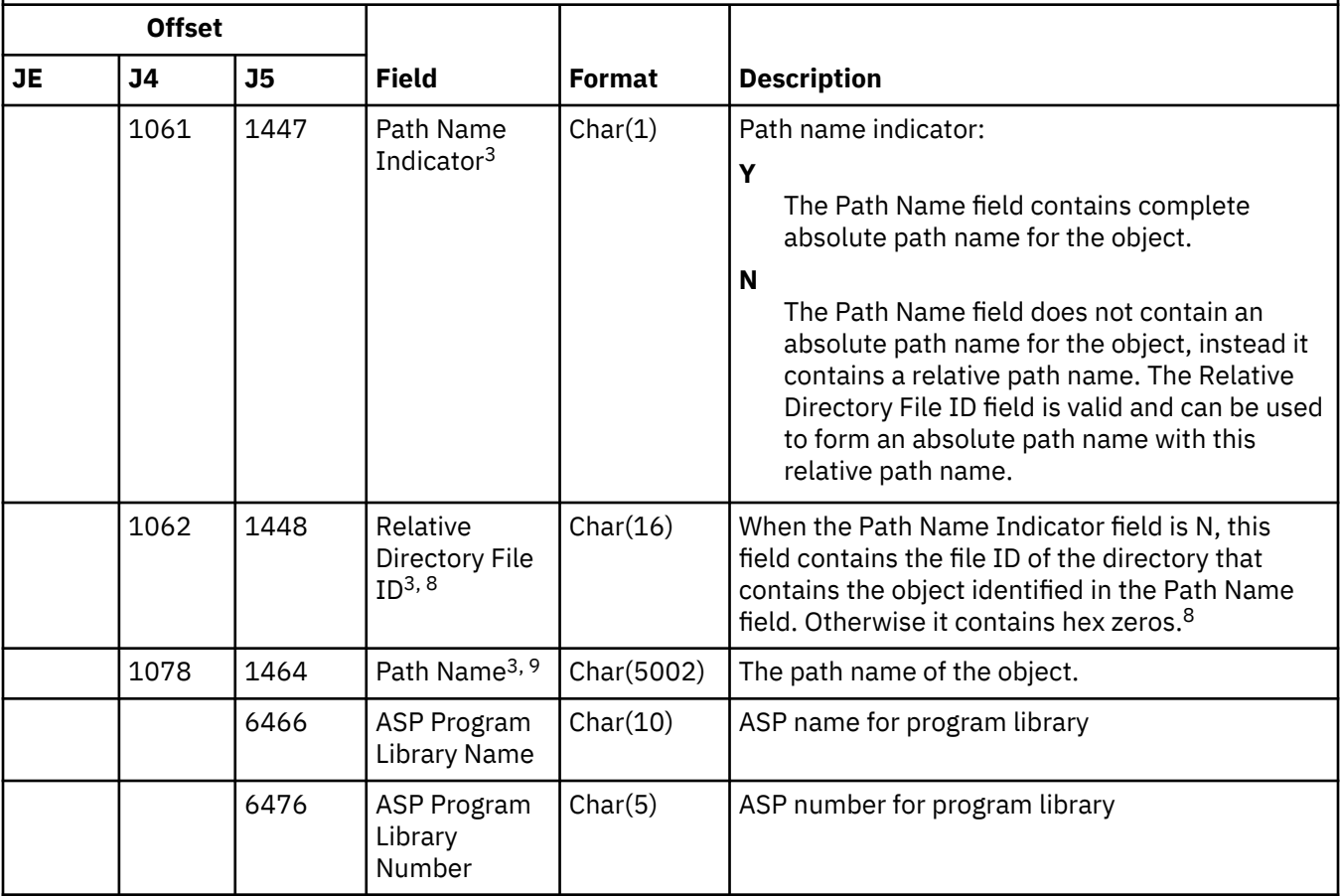

**1**

When the violation type is for description G, the object name contains the name of the \*SRVPGM that contained the exit that detected the error. For more information about the violation types, see ["Security](#page-287-0) [auditing journal entries" on page 270.](#page-287-0)

**2**

This field contains the name of the user that caused the entry. QSYS might be the user for the following entries:

- offsets 41 and 118 for \*TYPE2 records
- offsets 55 and 132 for \*TYPE4 records
- offsets 65 and 187 for \*TYPE5 records

**3**

These fields are used only for objects in the "root" (/), QOpenSys, and user-defined file systems.

**4**

An ID that has the left-most bit set and the rest of the bits zero indicates that the ID is NOT set.

**5**

When the violation type is T, the object name contains the TCP/IP port the user is not authorized to use. The value is left justified and blank filled. The object library and object type fields will be blank.

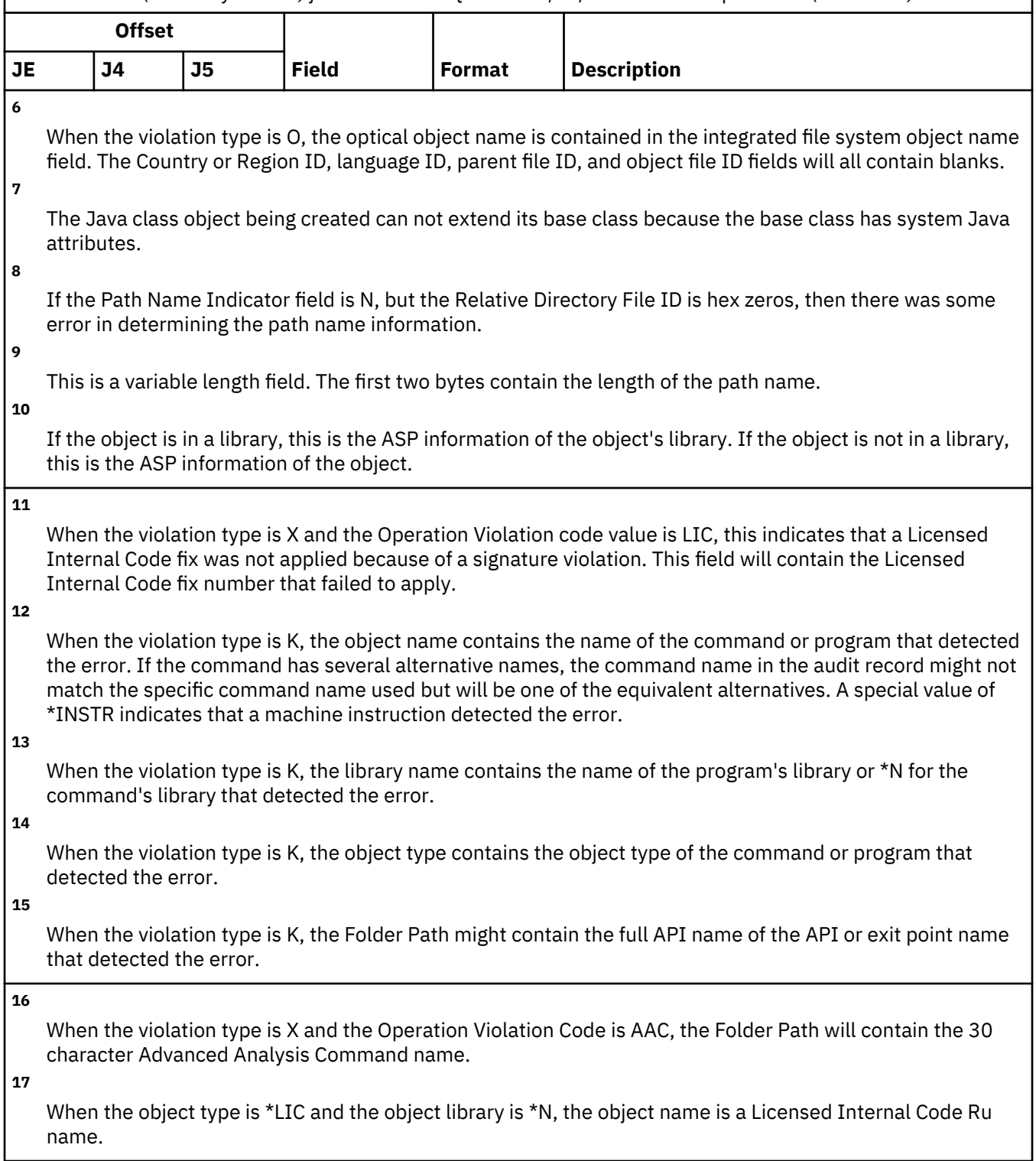
## **AP (Adopted Authority) journal entries**

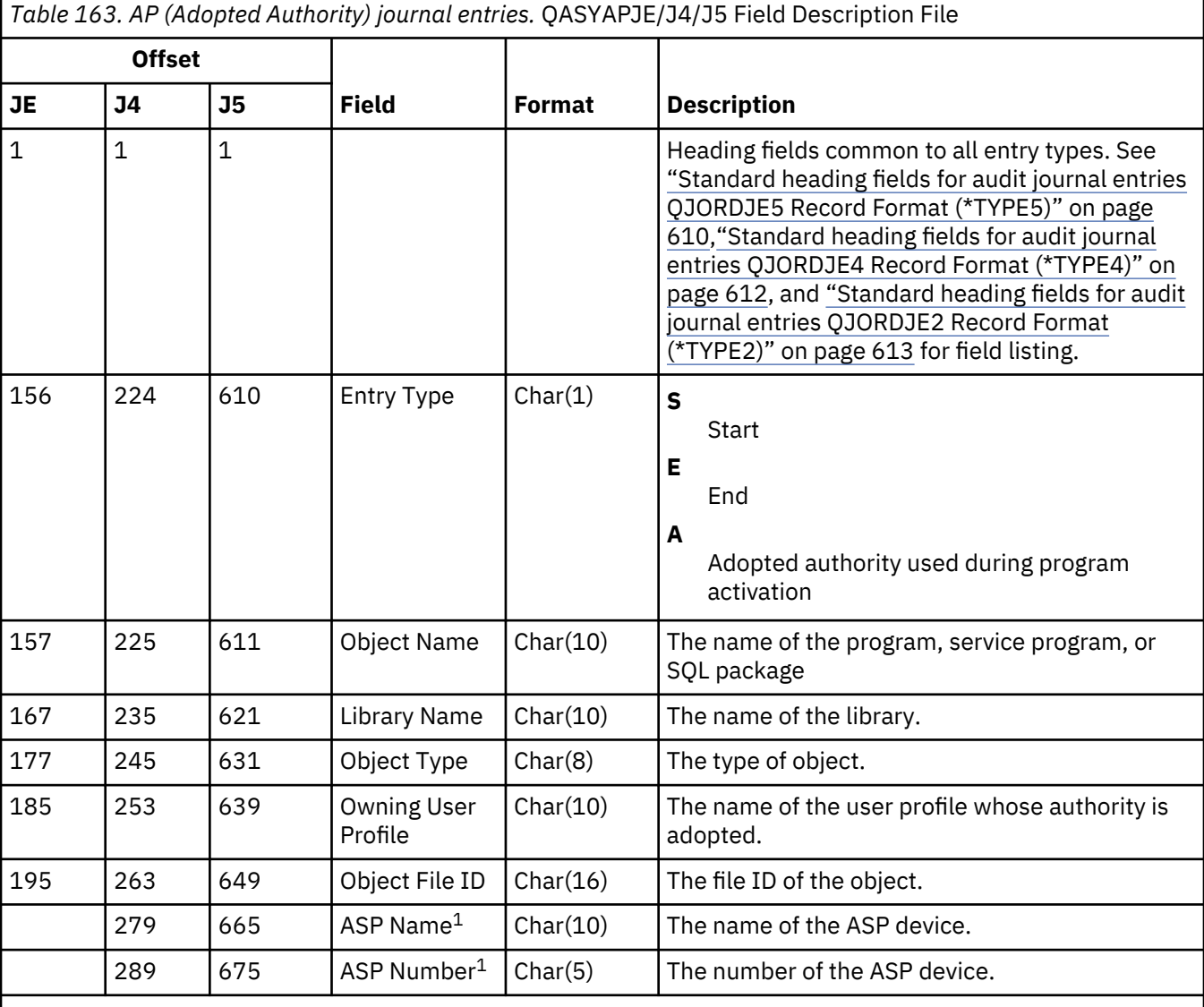

This table provides the format of the AP (Adopted Authority) journal entries.

**1**

If the object is in a library, this is the ASP information of the object's library. If the object is not in a library, this is the ASP information of the object.

### **AU (Attribute Changes) journal entries**

*Table 164. AU (Attribute Changes) journal entries.* QASYAUJ5 Field Description File **Offset J5 Field Format Description** 610 | Entry type | Char(1) | The type of entry. **E** EIM configuration attributes **A** EIM association 611 | Action | Char(3) | Action. When entry type (J5 offset 610) is E this field can contain: **CHG** Attributes changed When entry type (J5 offset 610) is A this field can contain: **ADD** Add association **RMV<sup>2</sup>** Remove association 614 Name Char(100) Attribute name. When entry type (J5 offset 610) is A this field contains the registry user name. 714 **New Value Length Binary(4)** New value length. When entry type (J5 offset 610) is A this field contains the length of the identifier dn. 716 | New Value CCSID | Binary(5) | New value CCSID. When entry type (J5 offset 610) is A this field contains the CCSID of the identifier dn. 720 New Value Country or Region ID Char(2) New value Country or Region ID. When entry type (J5 offset 610) is A this field contains the Country or Region ID of the identifier dn. 722 New Value Language ID  $Char(3)$  New value language ID. When entry type (J5 offset 610) is A this field contains the language ID of the identifier dn. 725 | New Value  $\vert$  Char(2002)<sup>1</sup> | New value. When entry type (J5 offset 610) is A this field contains the identifier dn.

This table provides the format of the AU (Attribute Changes) journal entries.

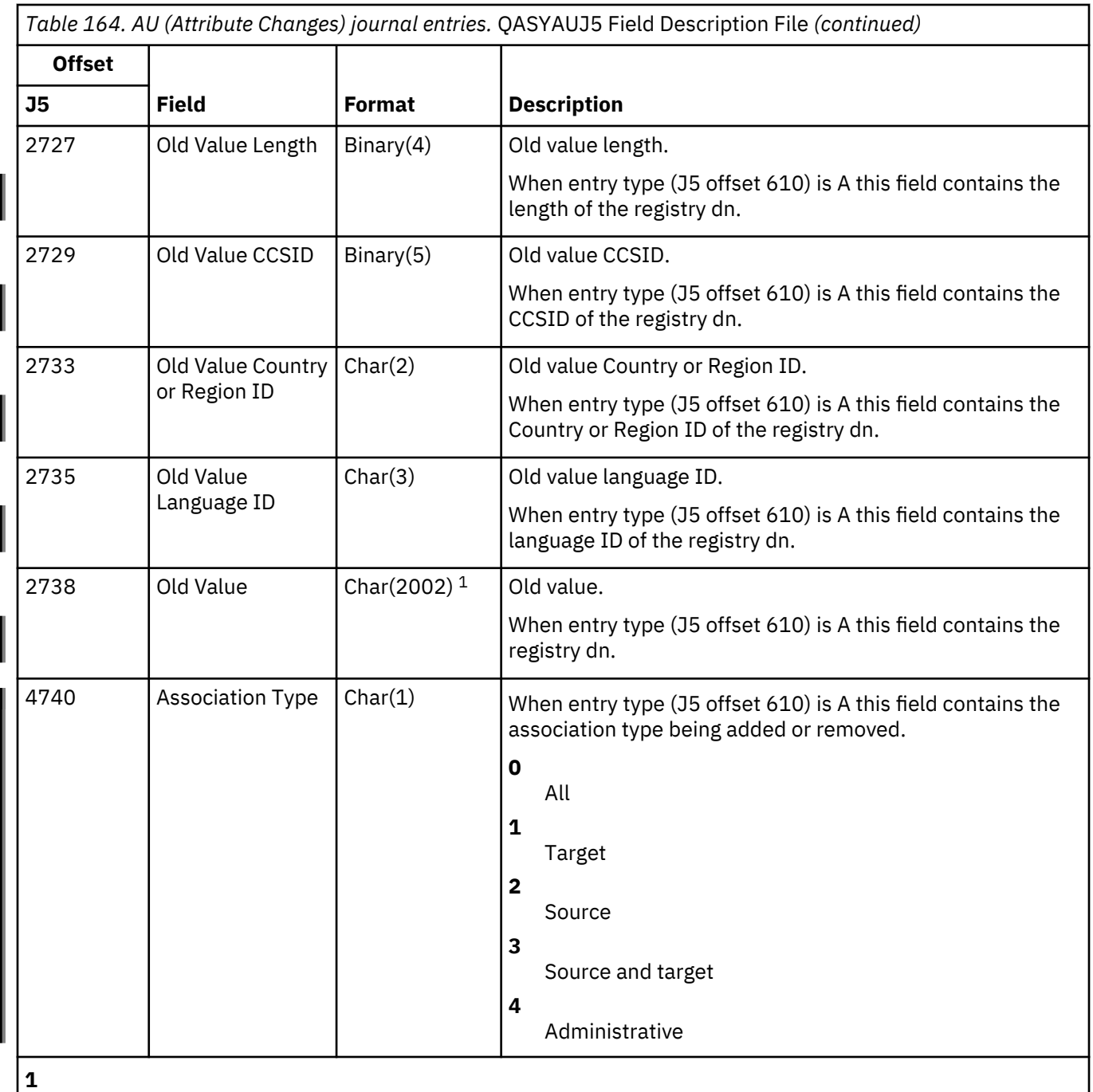

This is a variable length field. The first two bytes contain the length of the field.

**2**

A remove association audit entry is not sent when the remove association is a result of the removal of a registry or the removal of an identifier.

### **AX (Row and Column Access Control) journal entries**

This table provides the format of the AX (Row and Column Access Control) journal entries.

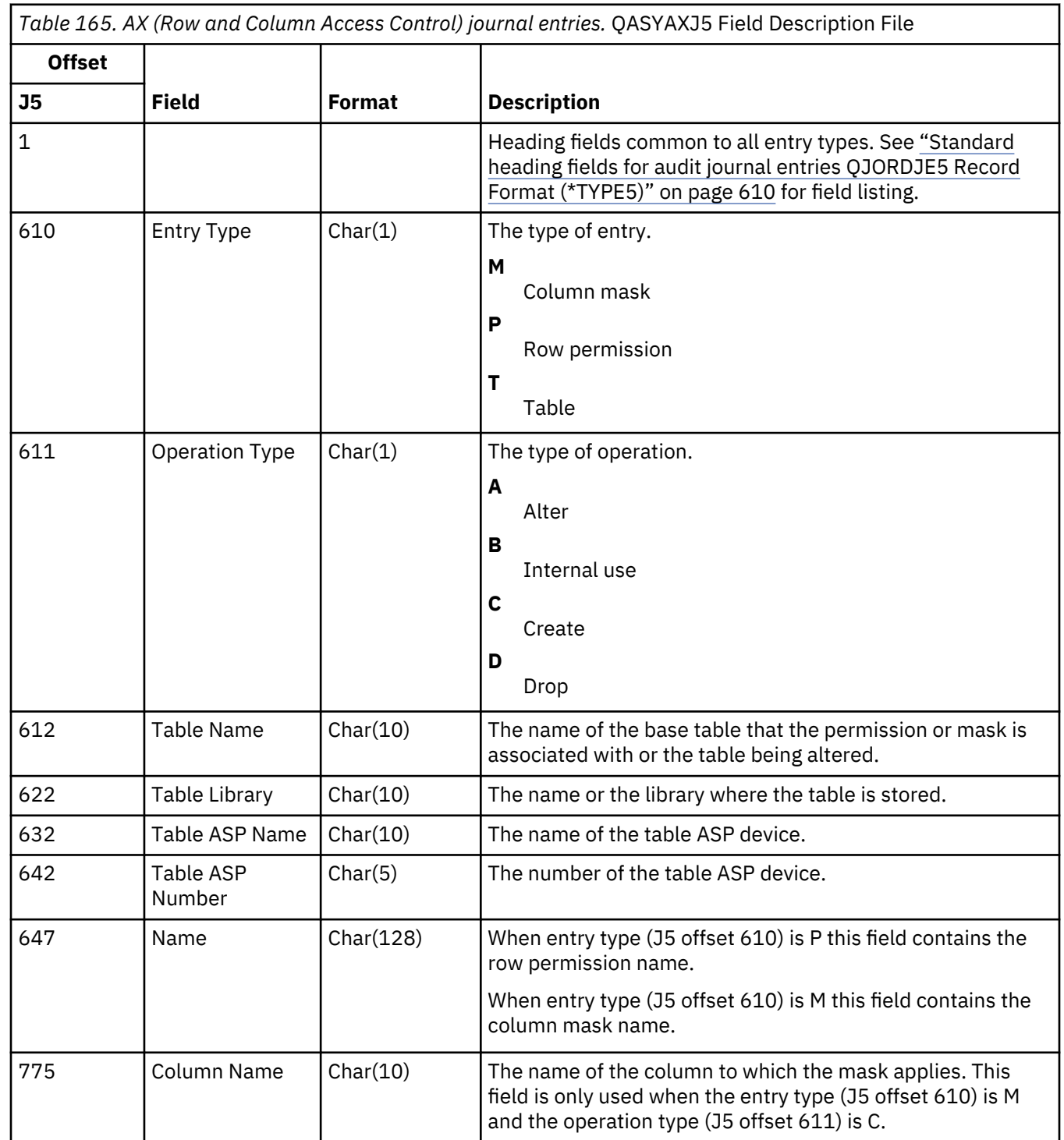

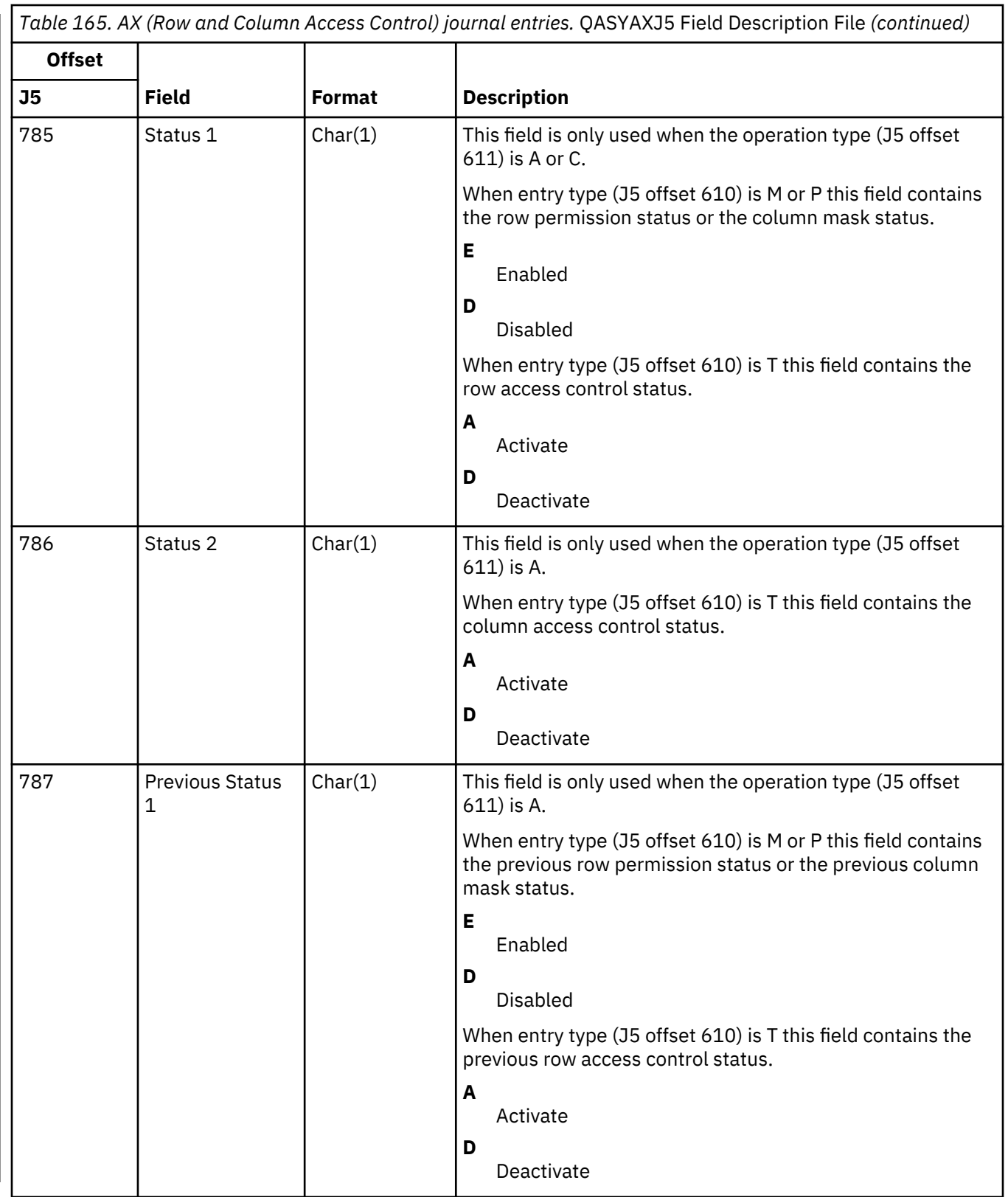

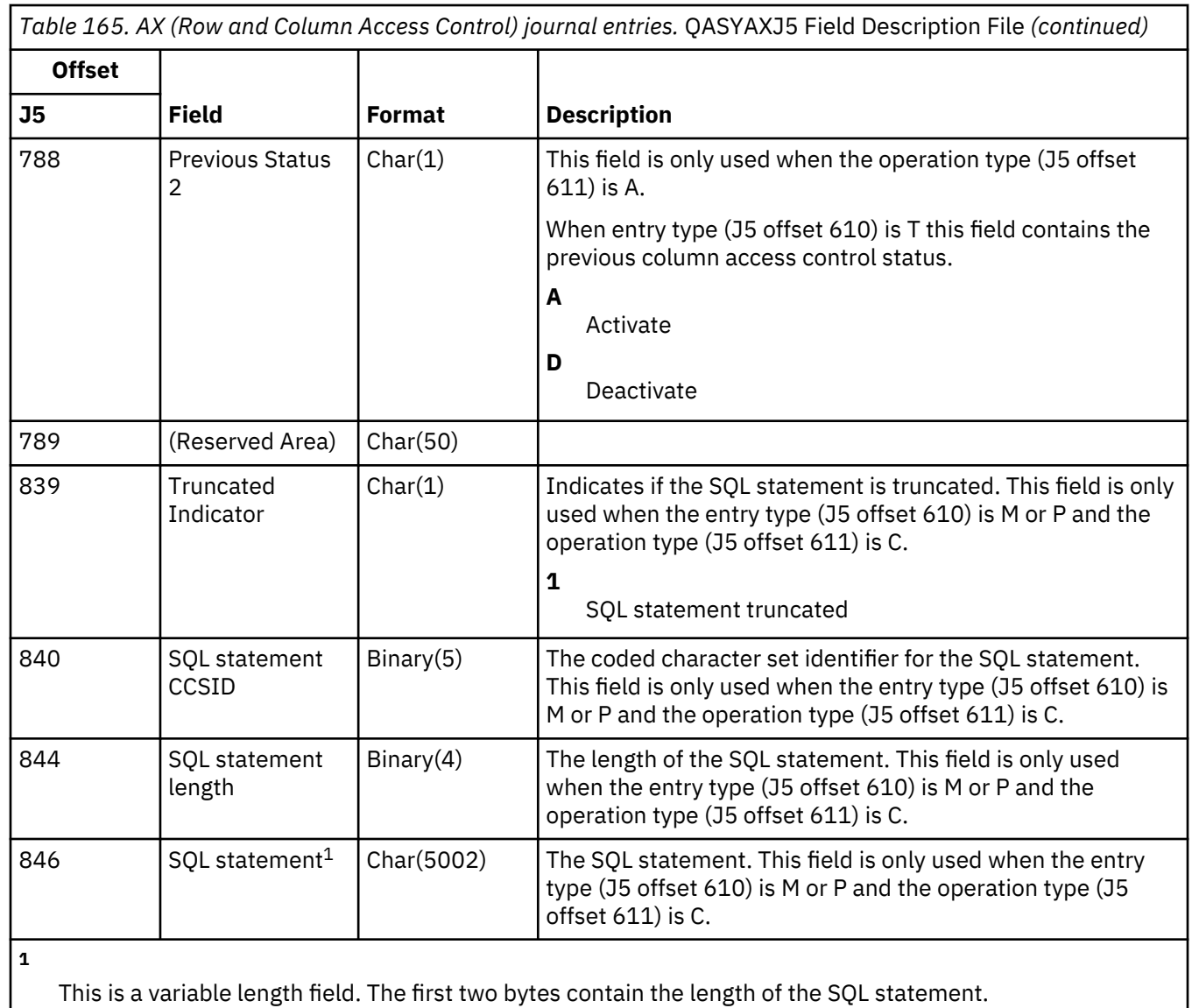

# **CA (Authority Changes) journal entries**

This table provides the format of the CA (Authority Changes) journal entries.

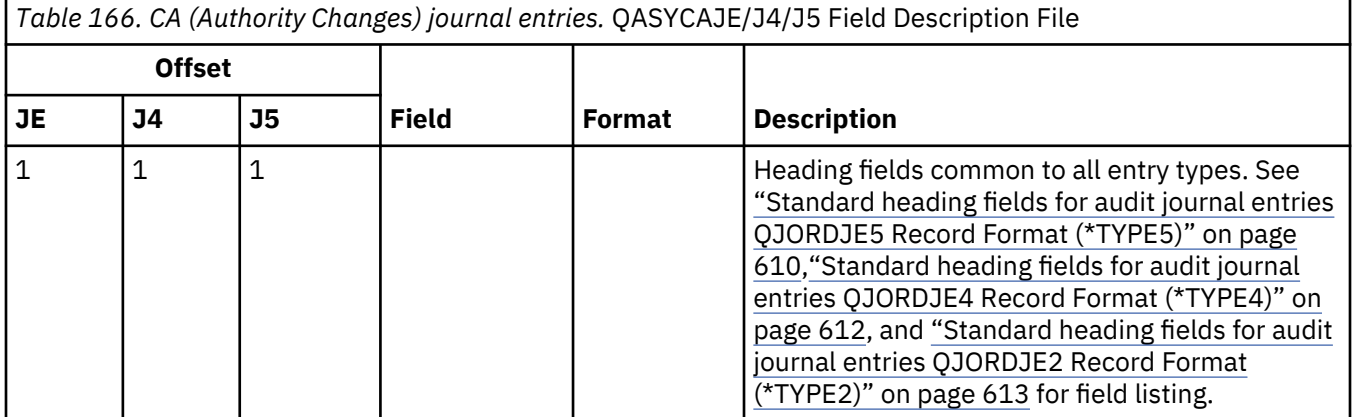

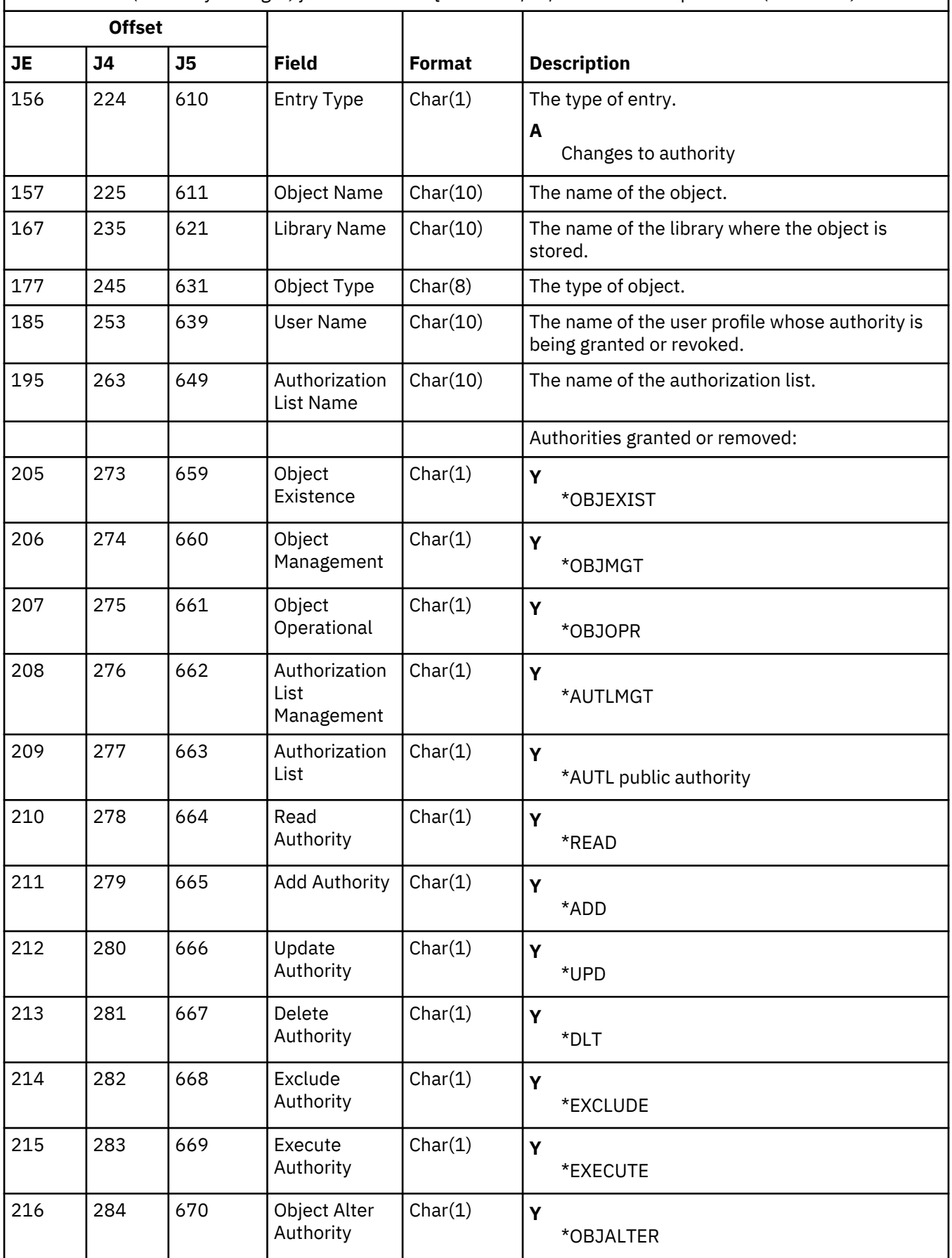

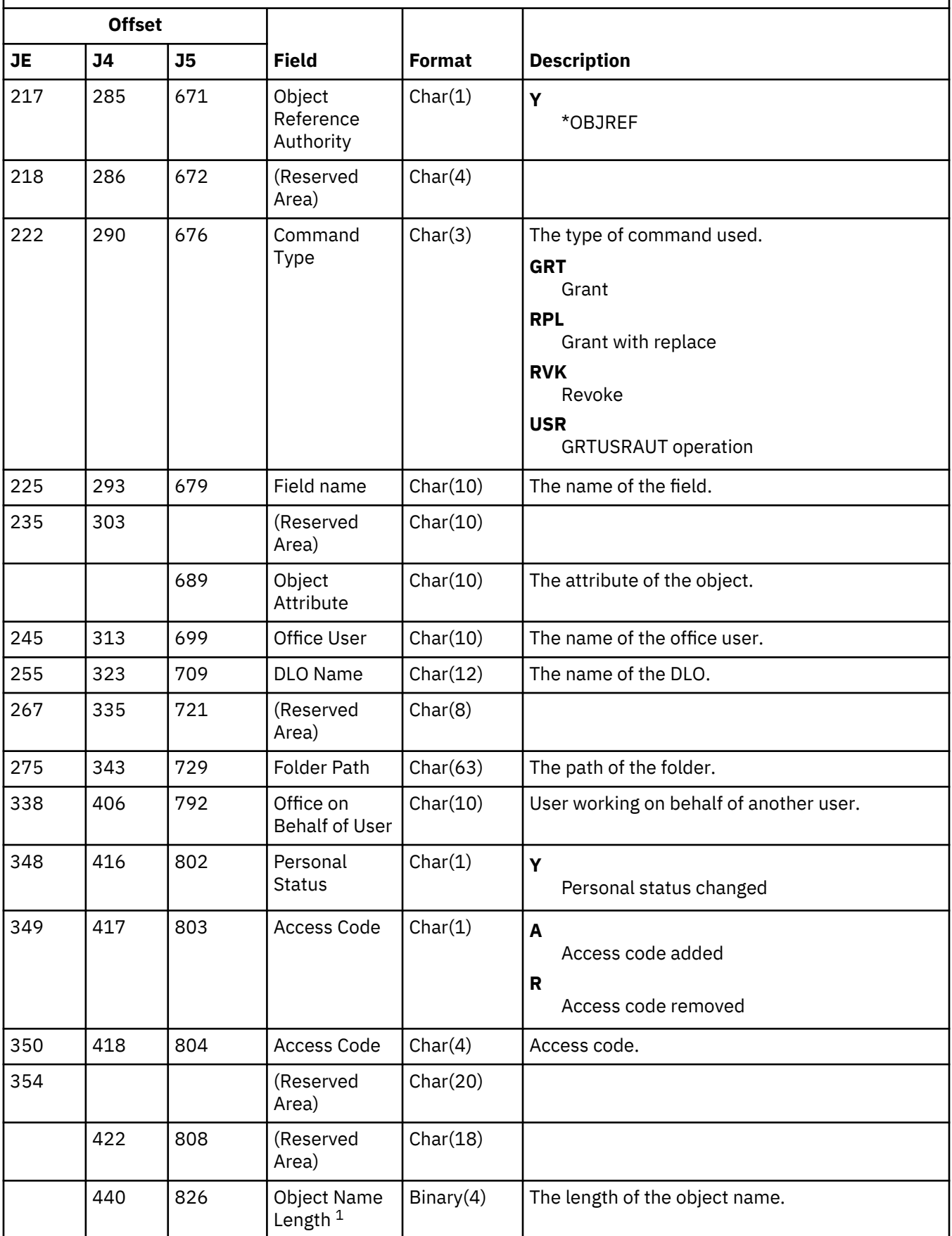

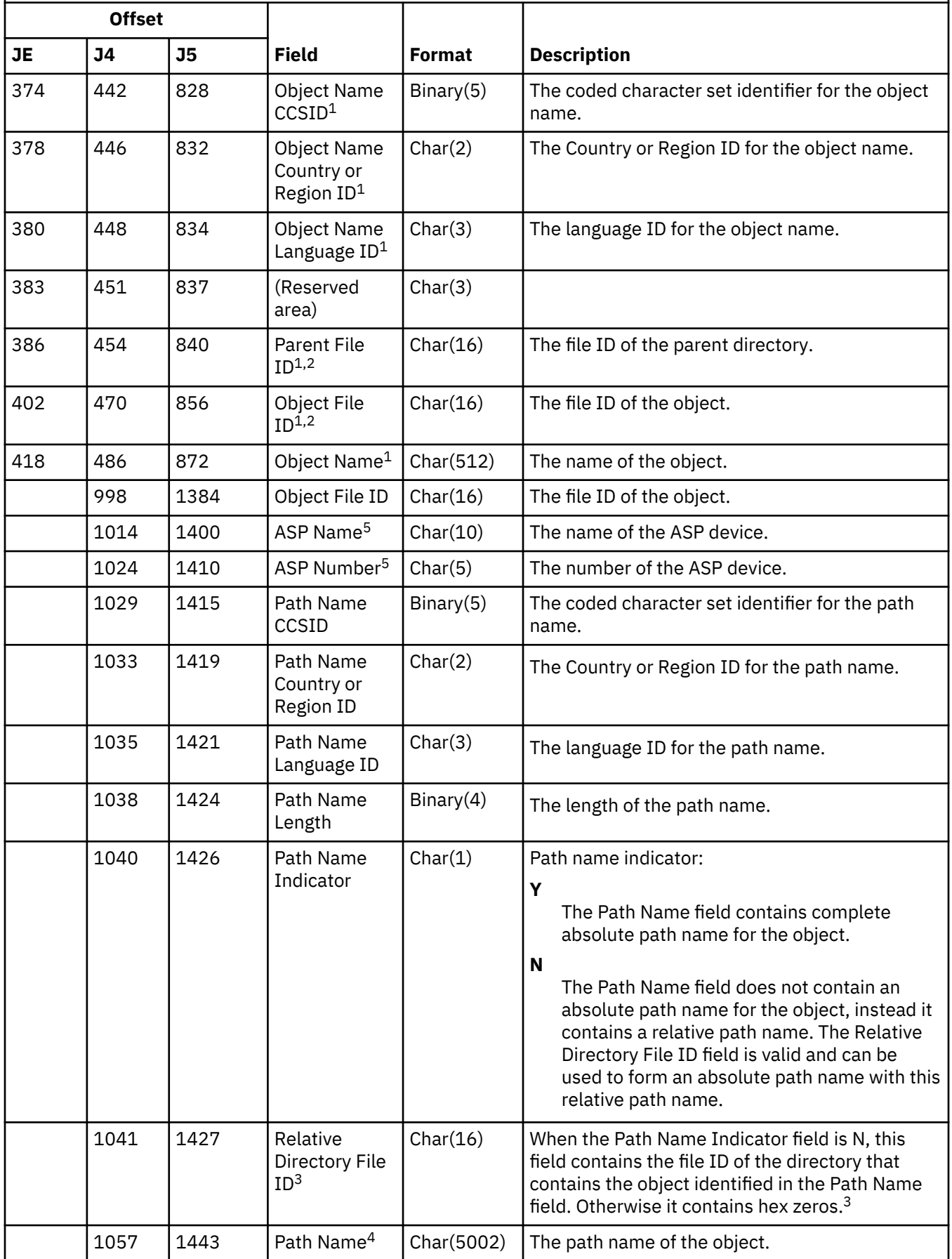

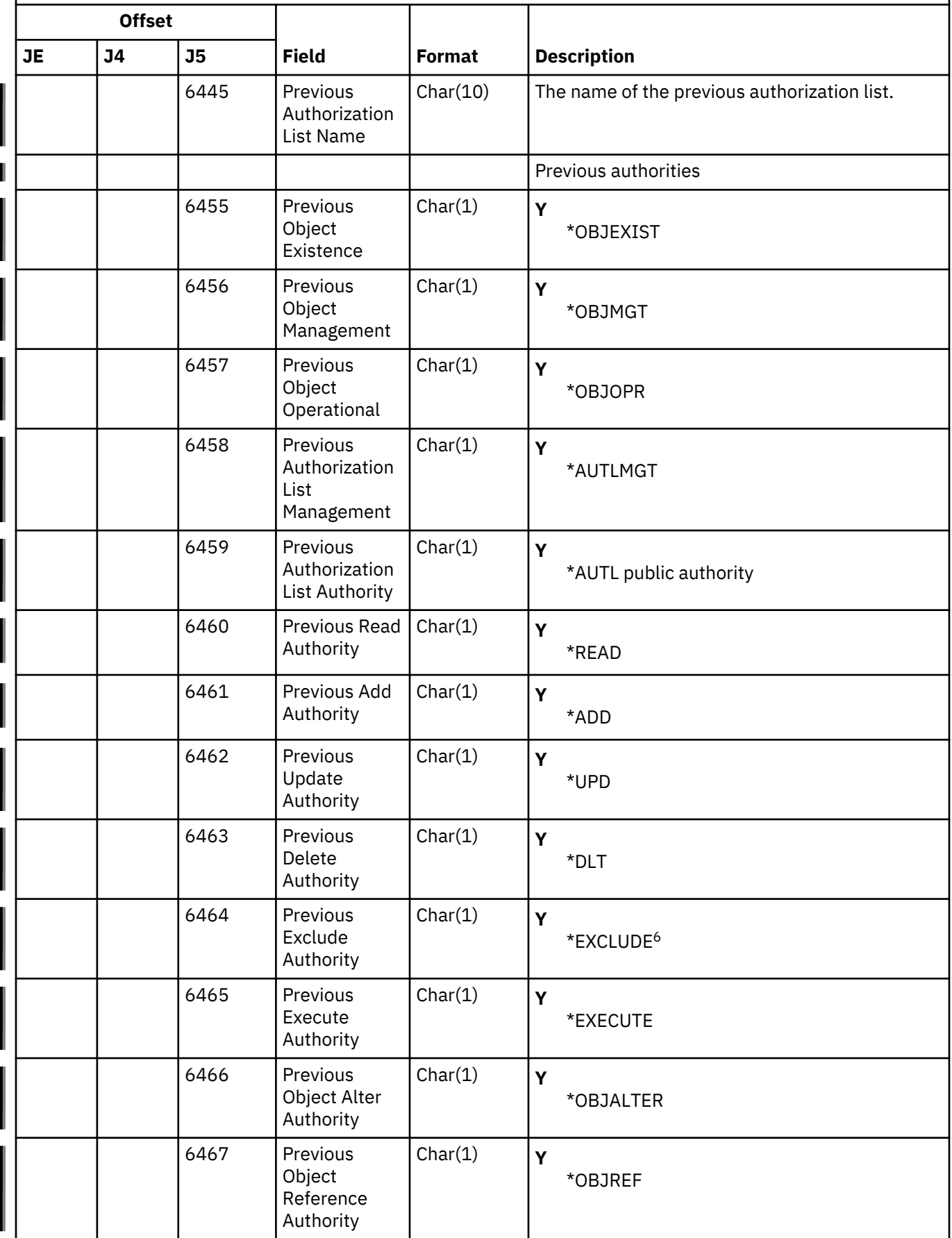

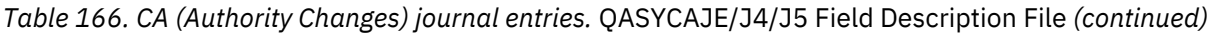

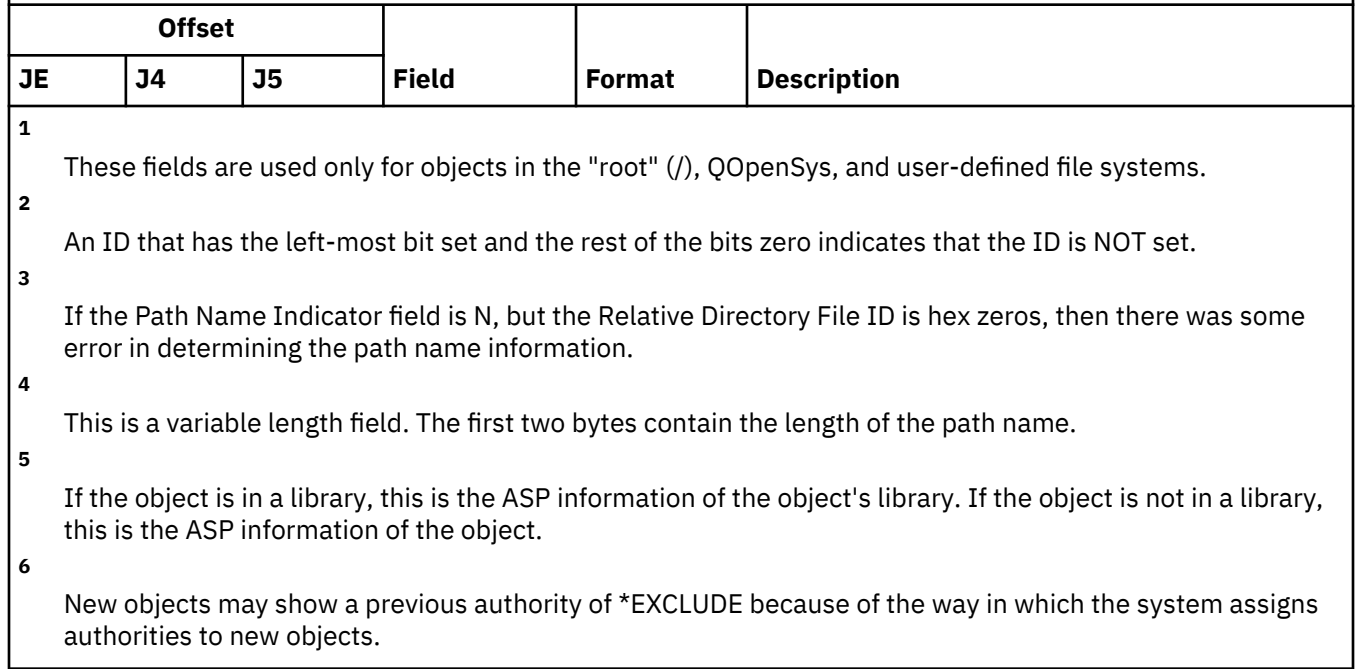

## **CD (Command String) journal entries**

This table provides the format of the CD (Command String) journal entries.

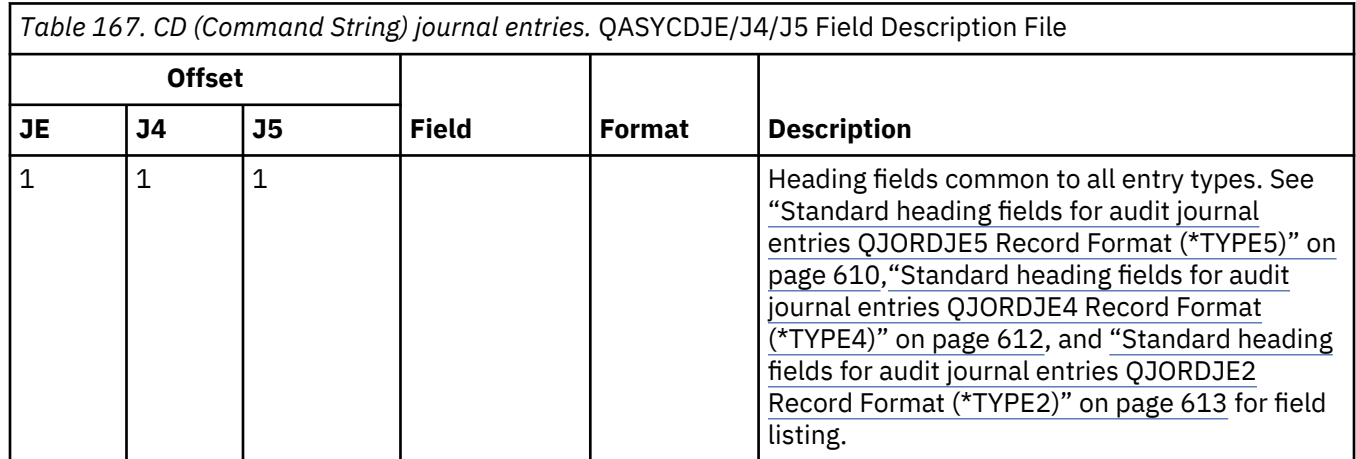

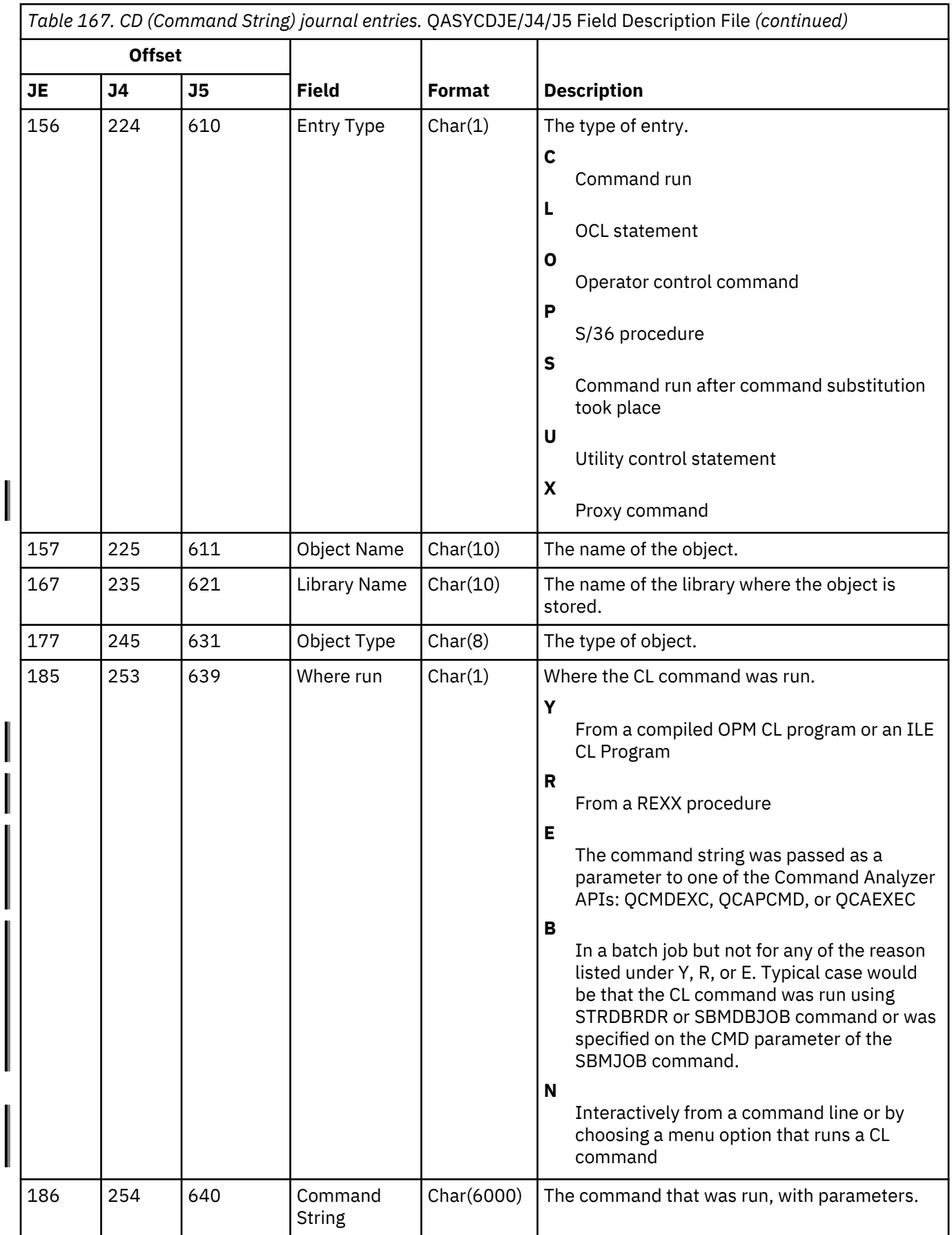

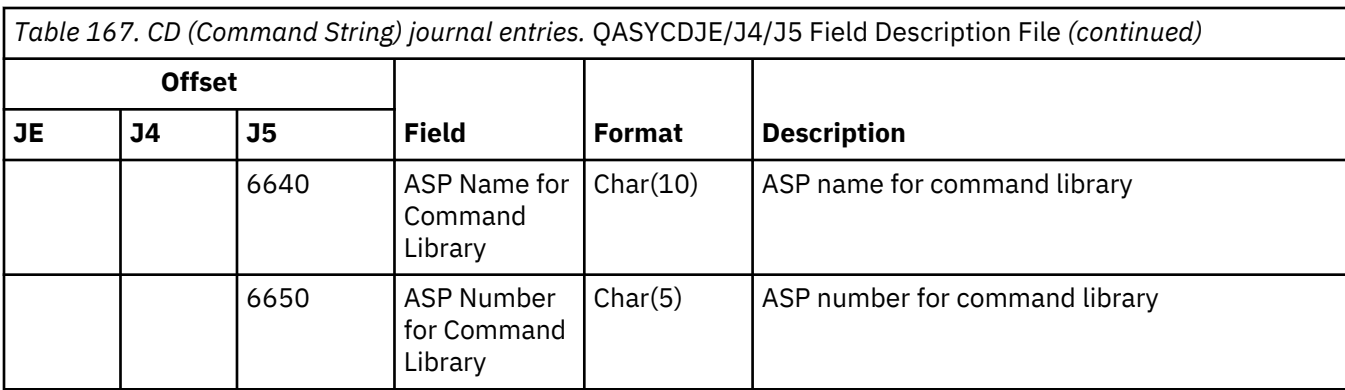

# **CO (Create Object) journal entries**

This table provides the format of the CO (Create Object) journal entries.

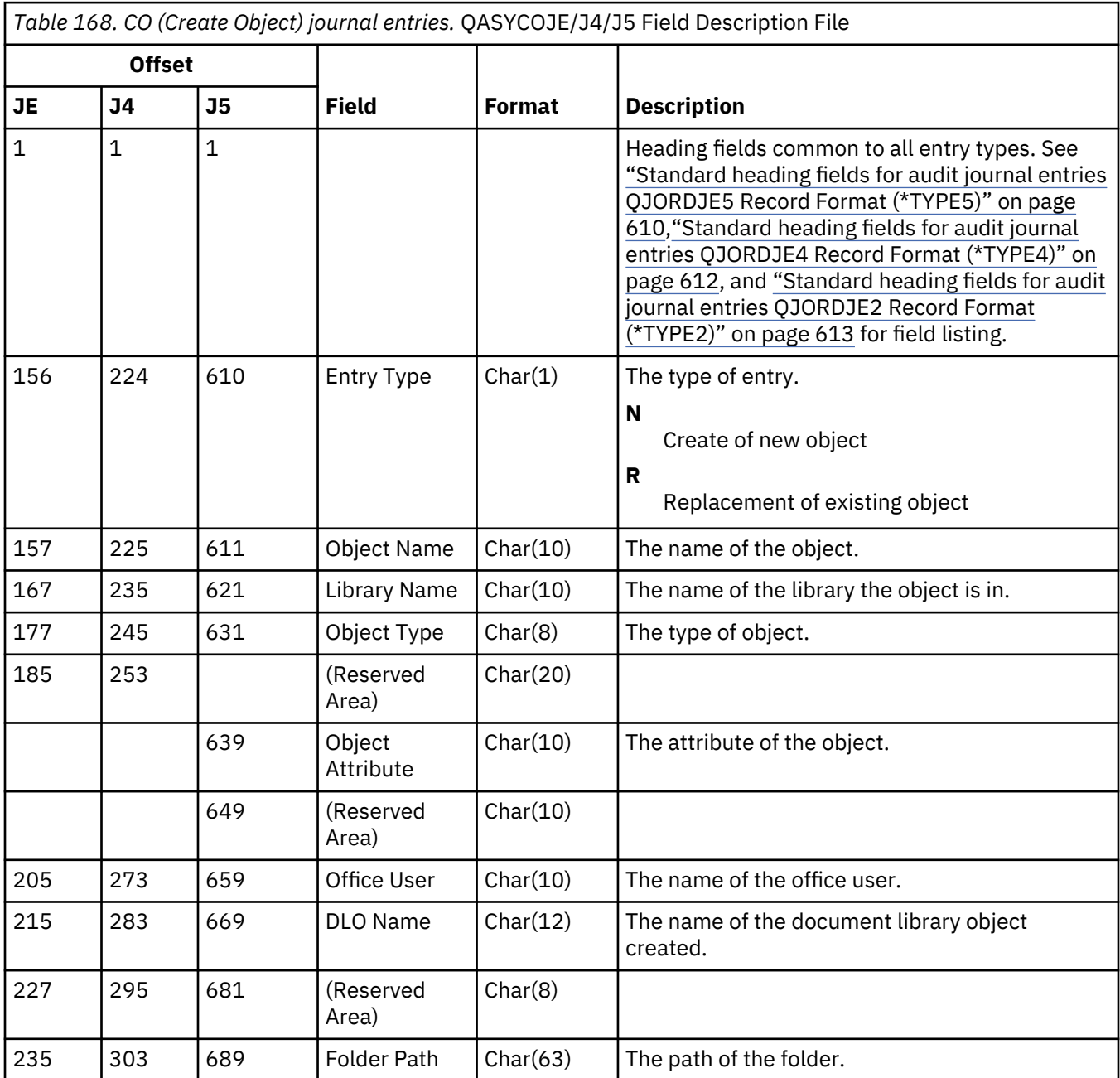

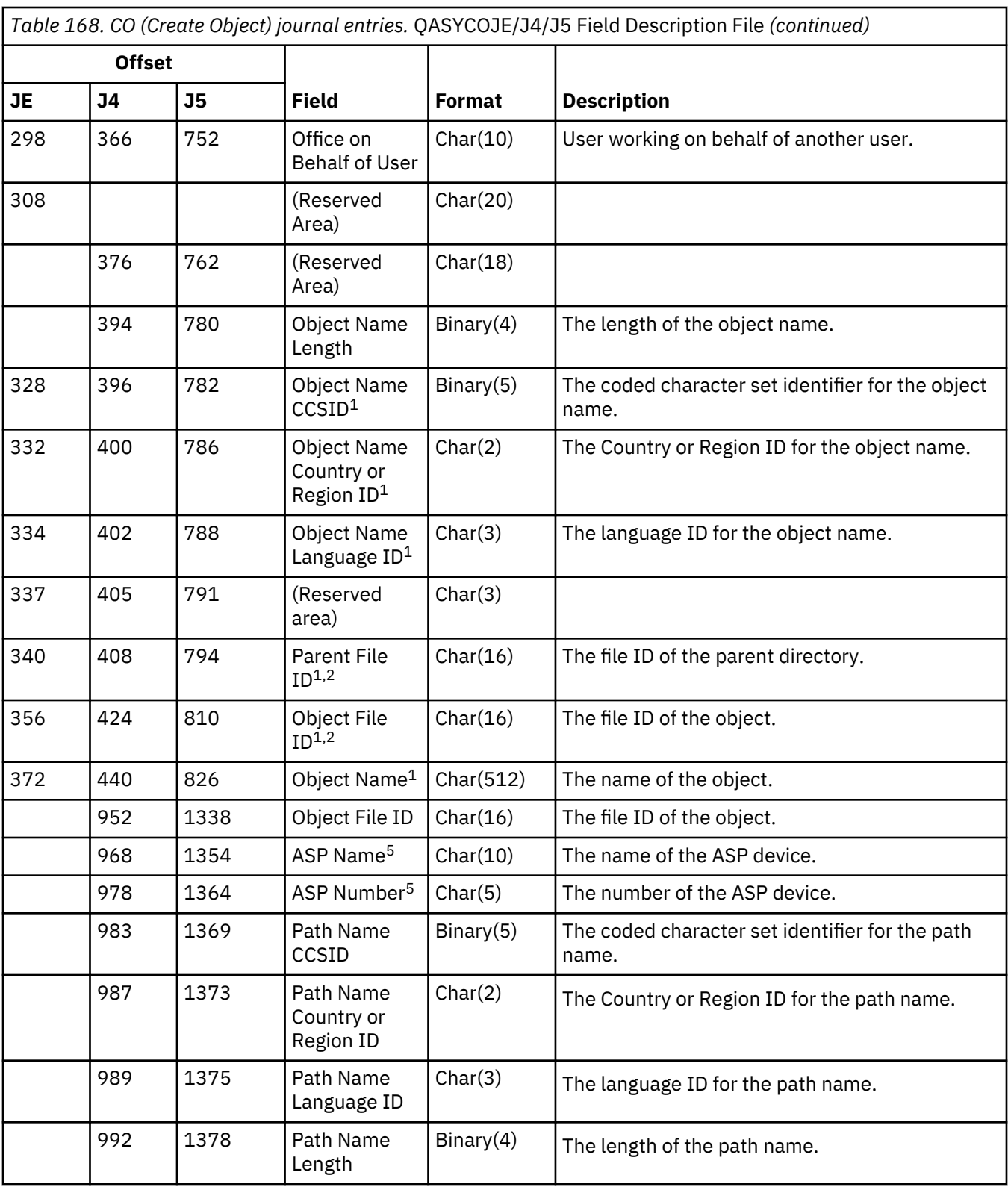

*Table 168. CO (Create Object) journal entries.* QASYCOJE/J4/J5 Field Description File *(continued)*

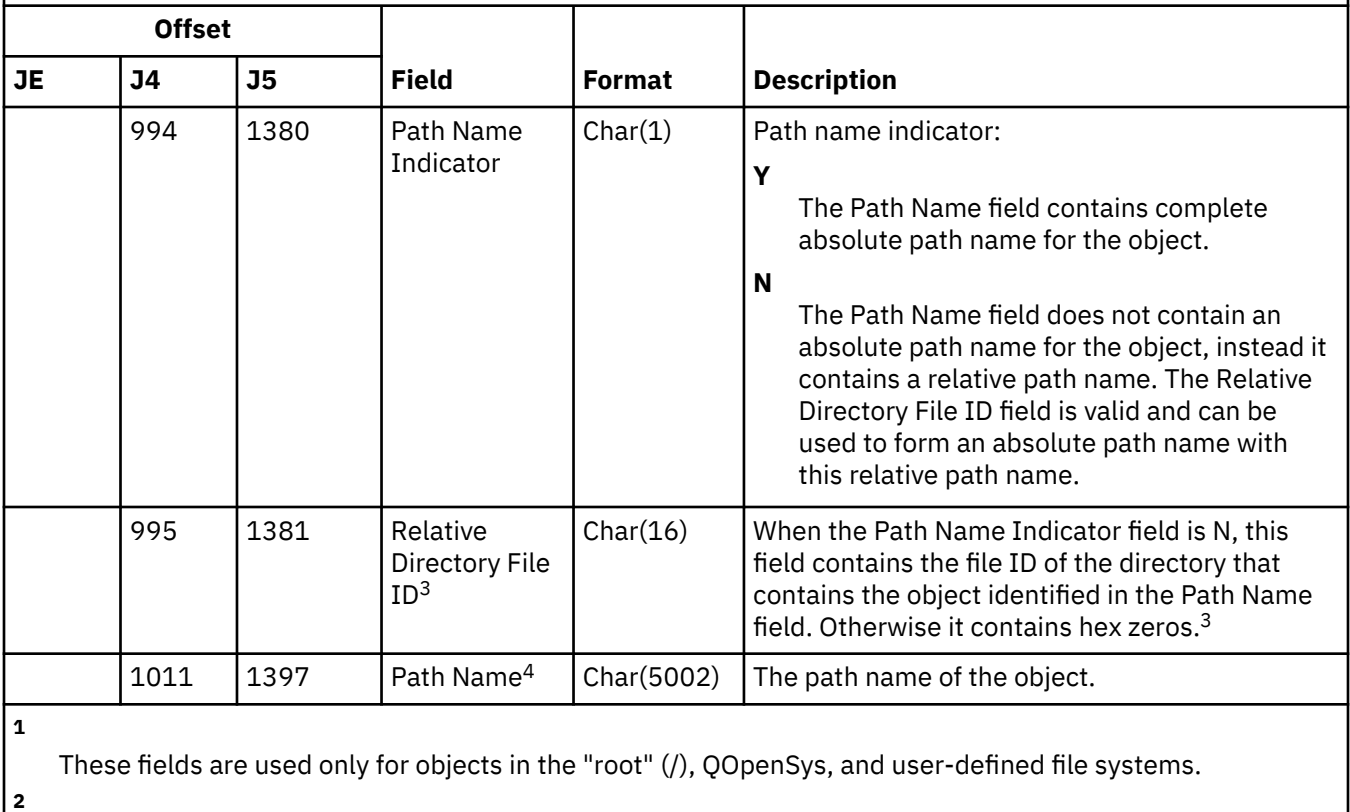

An ID that has the left-most bit set and the rest of the bits zero indicates that the ID is NOT set.

If the Path Name Indicator field is N, but the Relative Directory File ID is hex zeros, then there was some error in determining the path name information.

**4**

**3**

This is a variable length field. The first 2 bytes contain the length of the path name.

**5**

If the object is in a library, this is the ASP information of the object's library. If the object is not in a library, this is the ASP information of the object.

#### **CP (User Profile Changes) journal entries**

This table provides the format of the CP (User Profile Changes) journal entries.

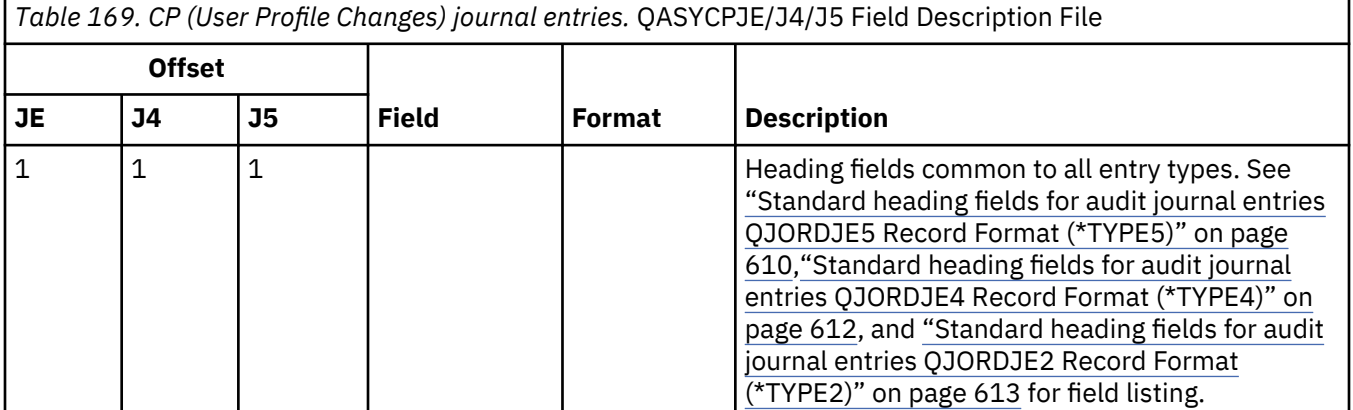

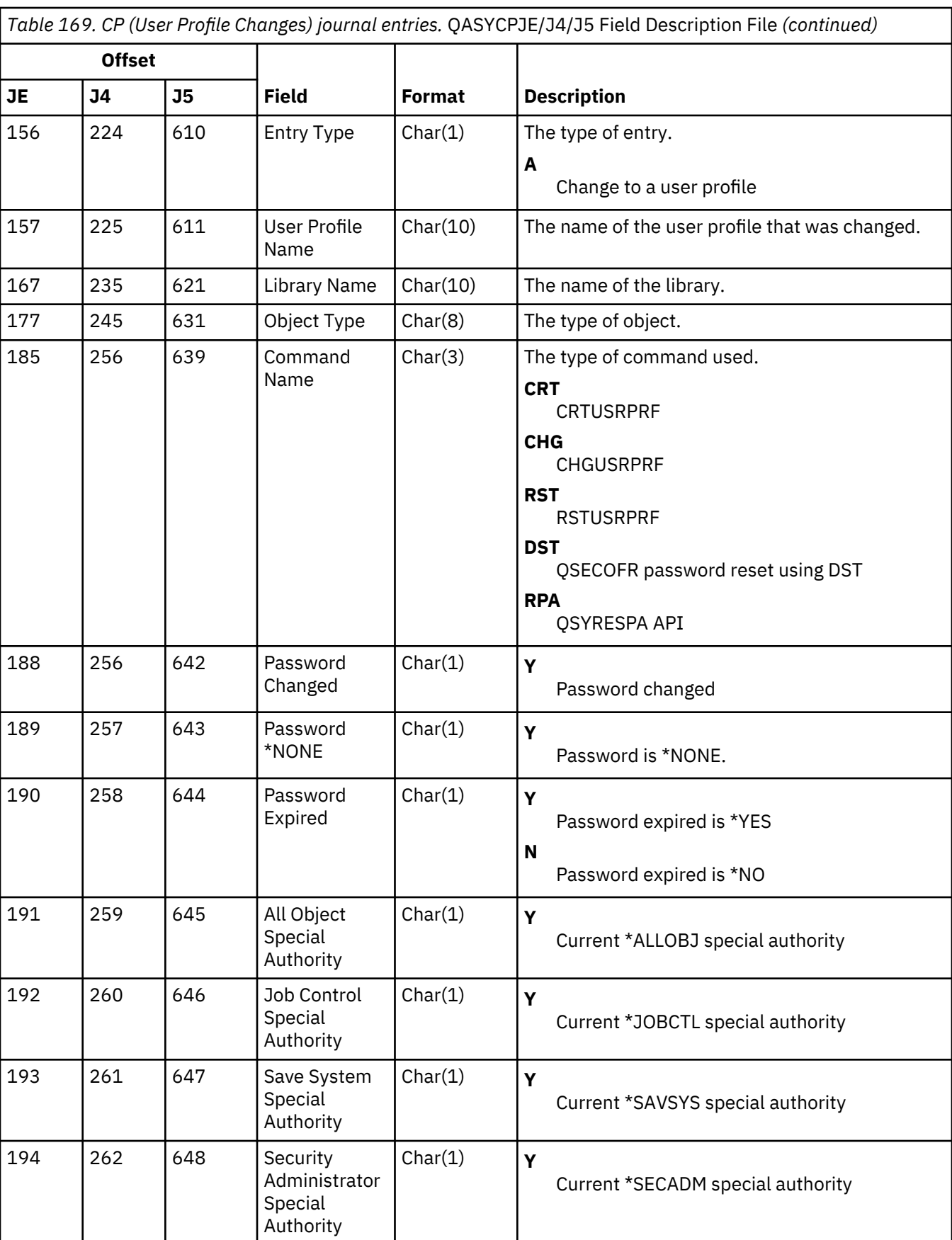

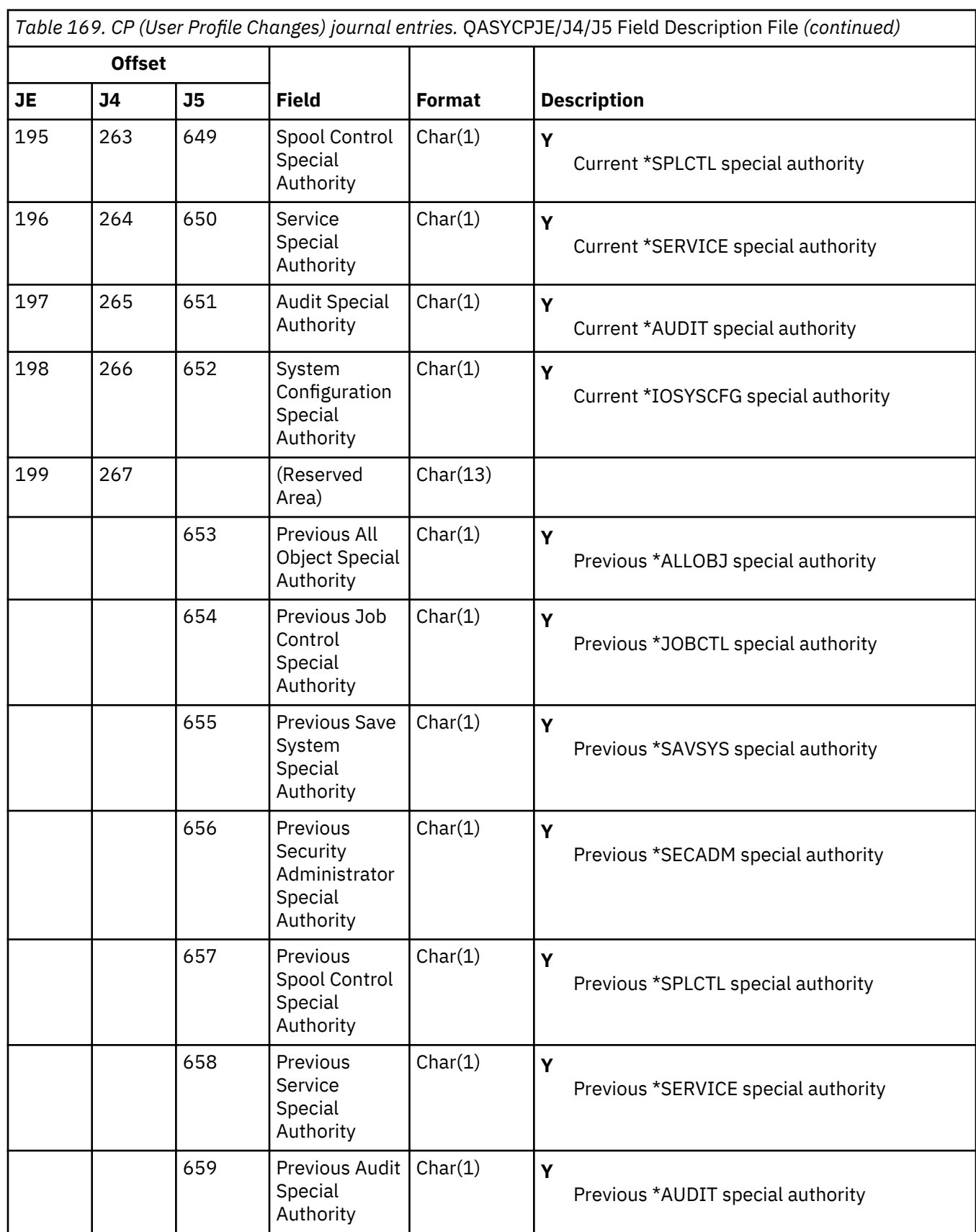

*Table 169. CP (User Profile Changes) journal entries.* QASYCPJE/J4/J5 Field Description File *(continued)*

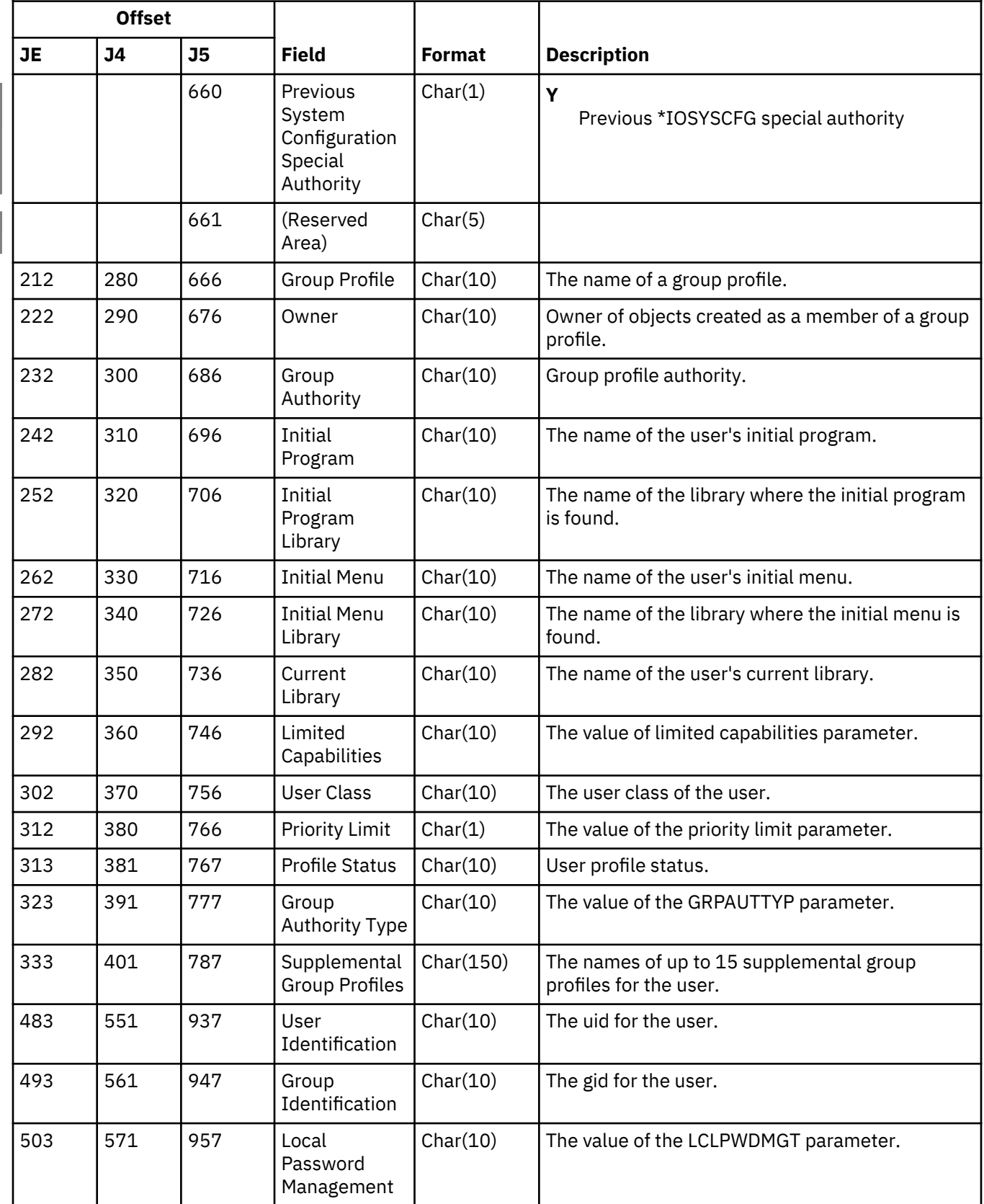

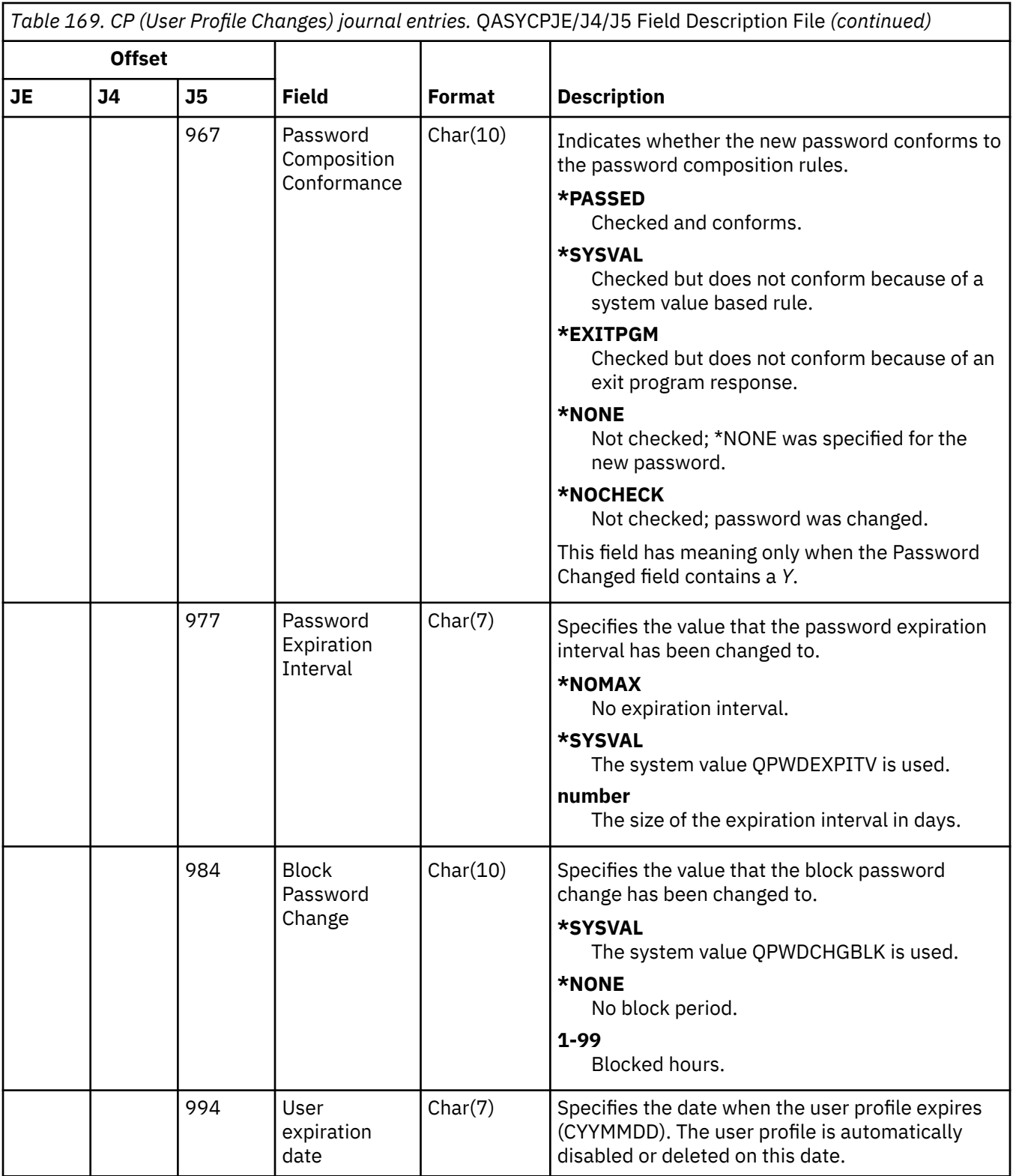

# **CQ (\*CRQD Changes) journal entries**

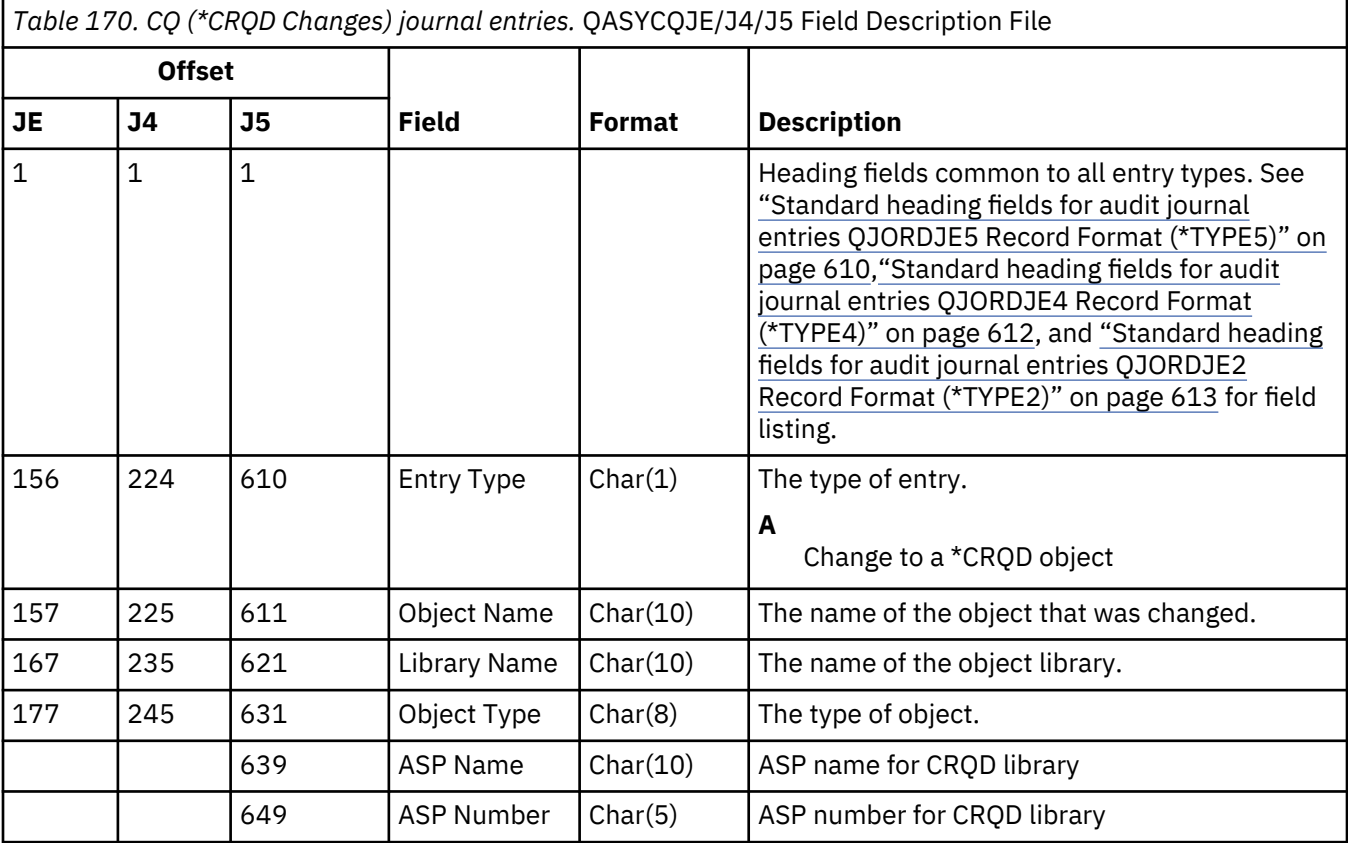

This table provides the format of the CQ (\*CRQD Changes) journal entries.

#### **CU (Cluster Operations) journal entries**

This table provides the format of the CU (Cluster Operations) journal entries.

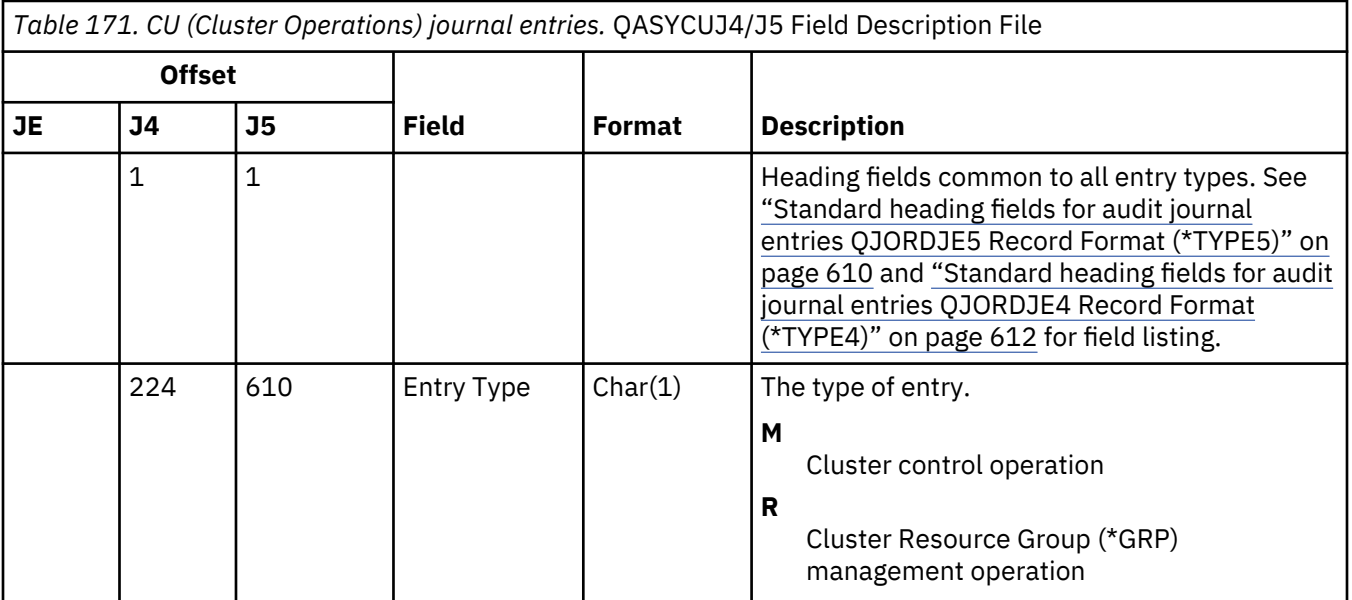

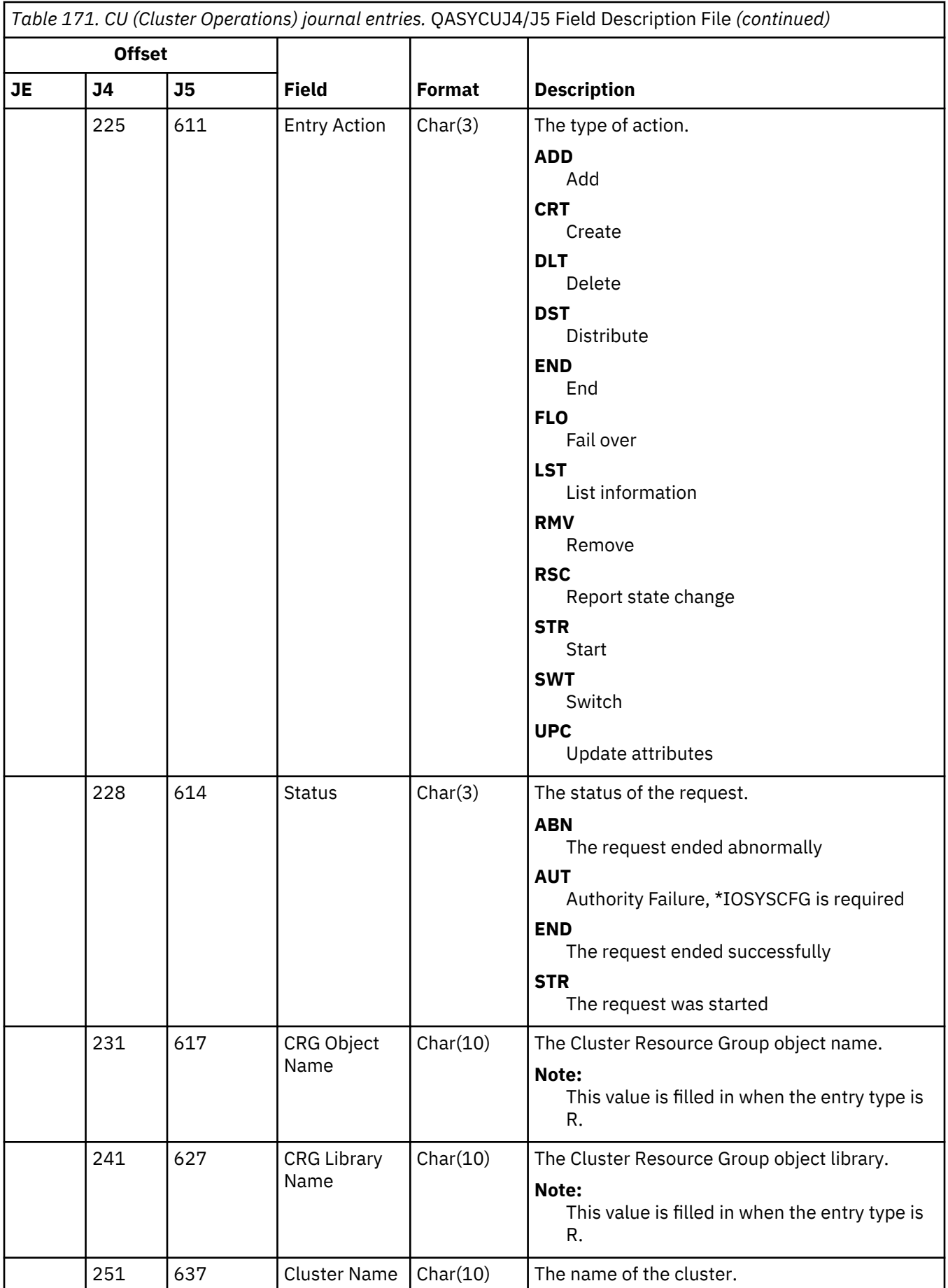

*Table 171. CU (Cluster Operations) journal entries.* QASYCUJ4/J5 Field Description File *(continued)*

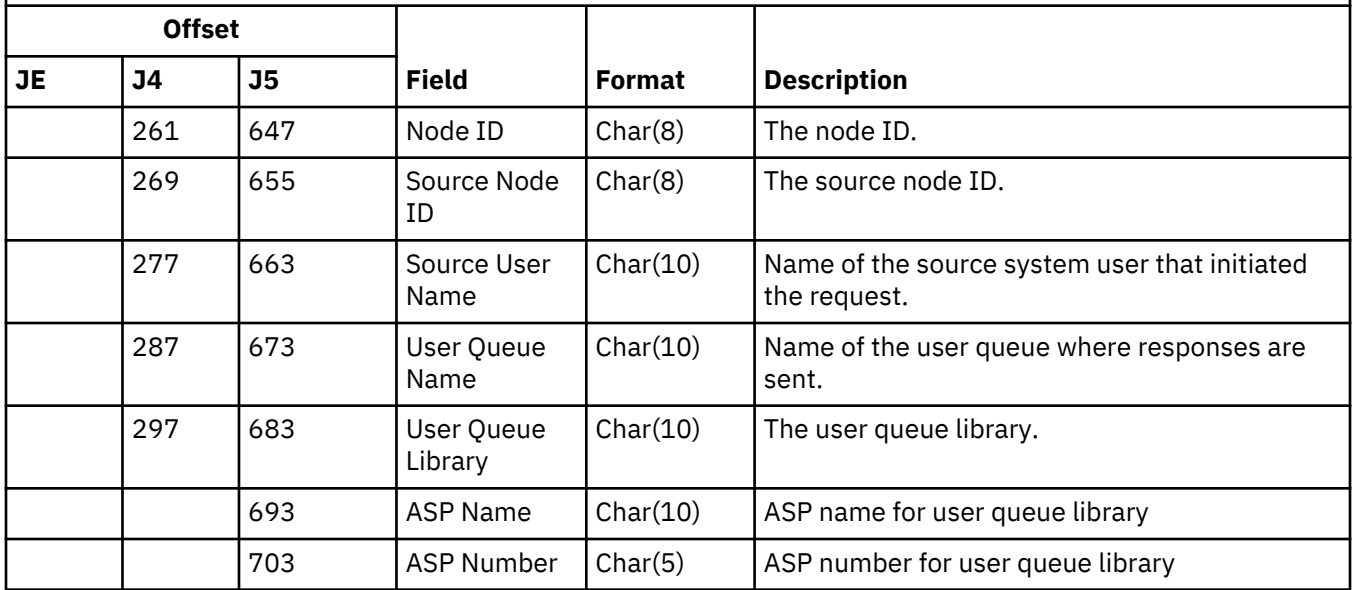

## **CV (Connection Verification) journal entries**

This table provides the format of the CV (Connection Verification) journal entries.

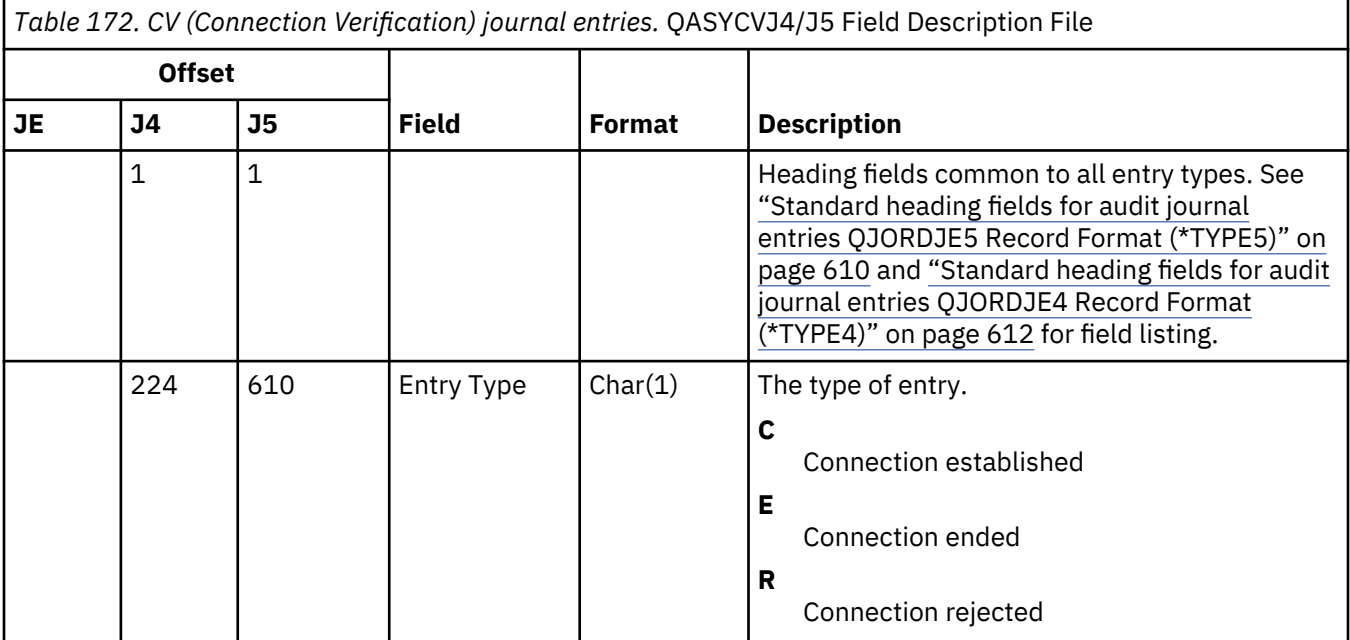

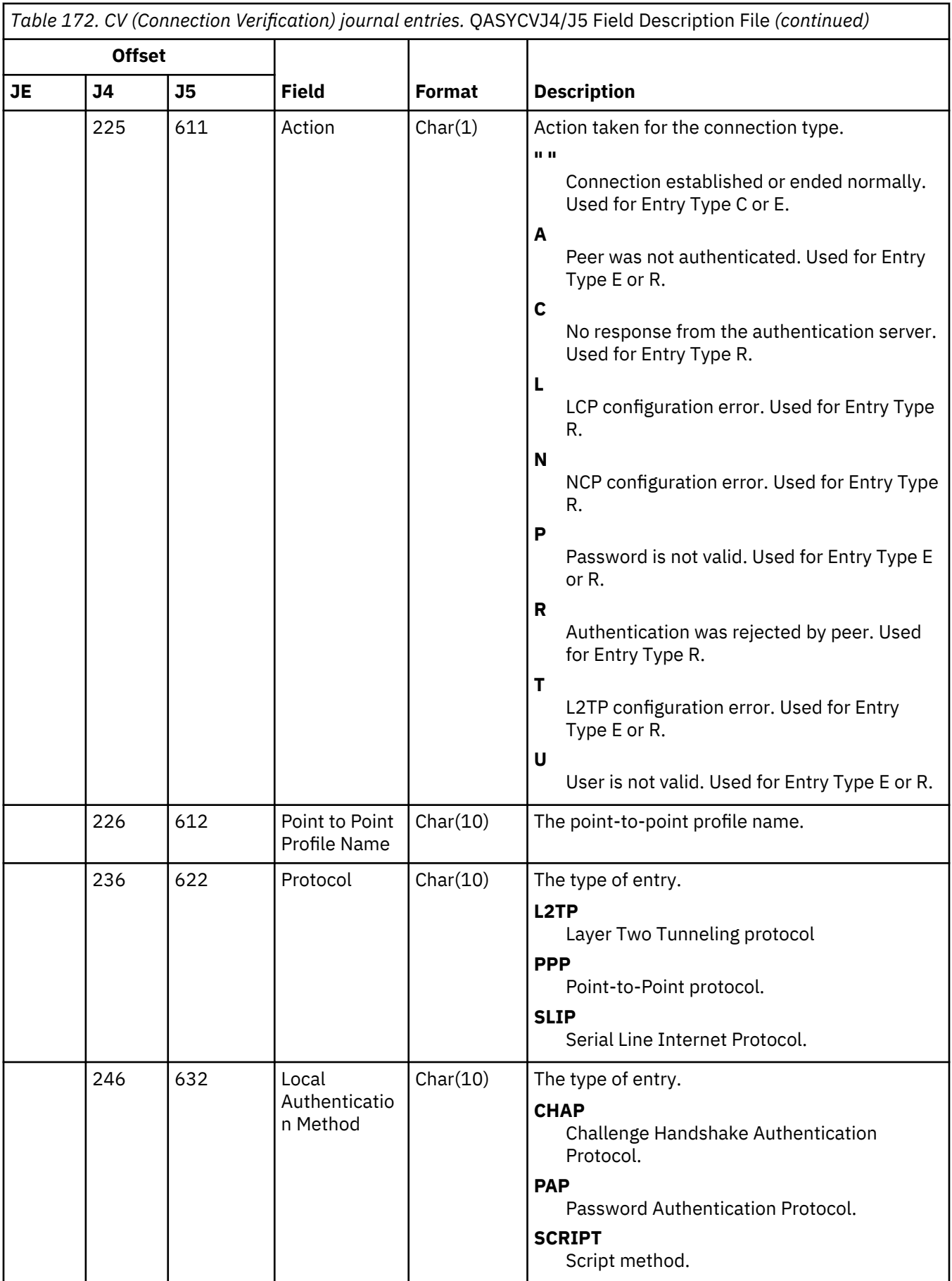

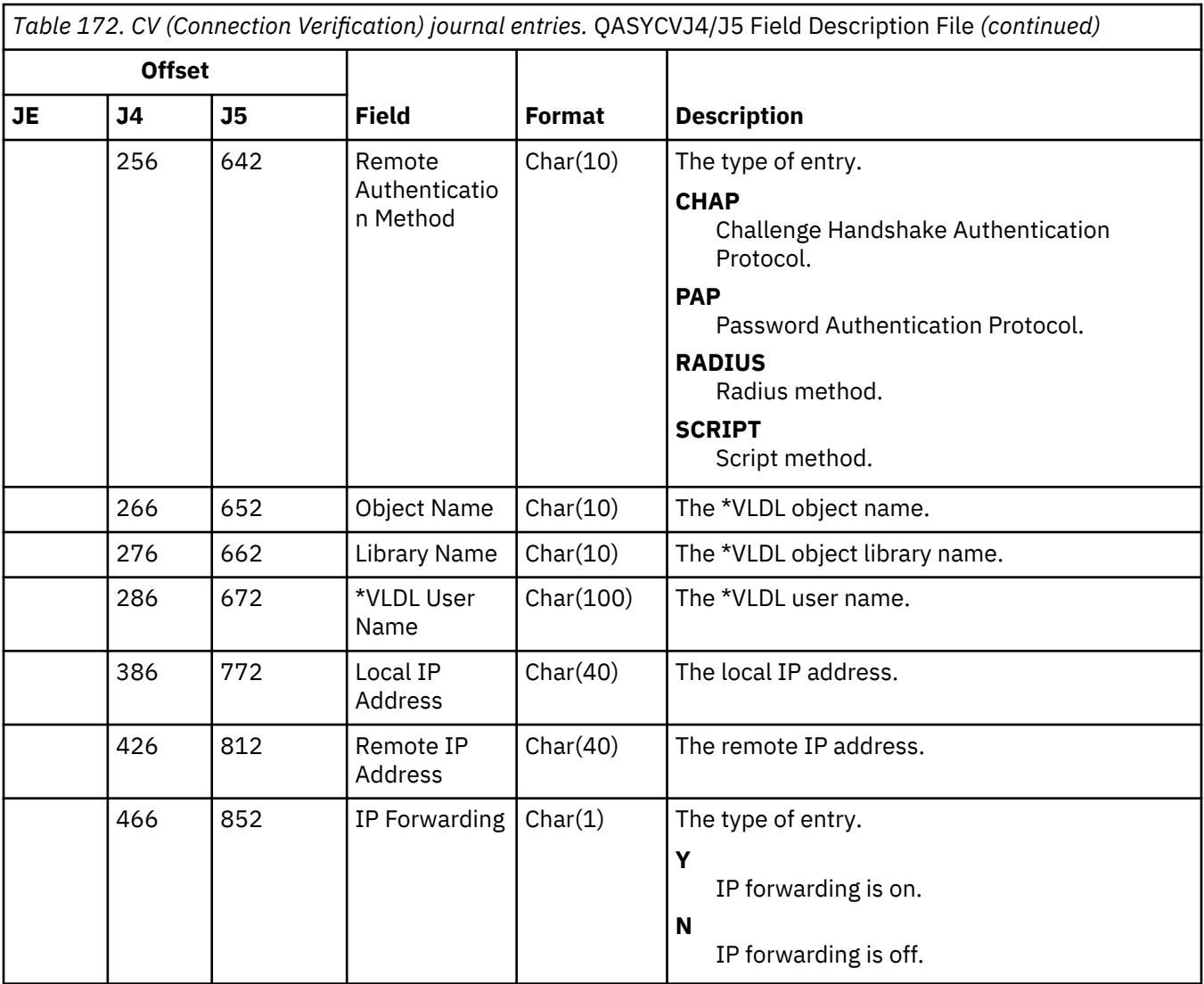

*Table 172. CV (Connection Verification) journal entries.* QASYCVJ4/J5 Field Description File *(continued)*

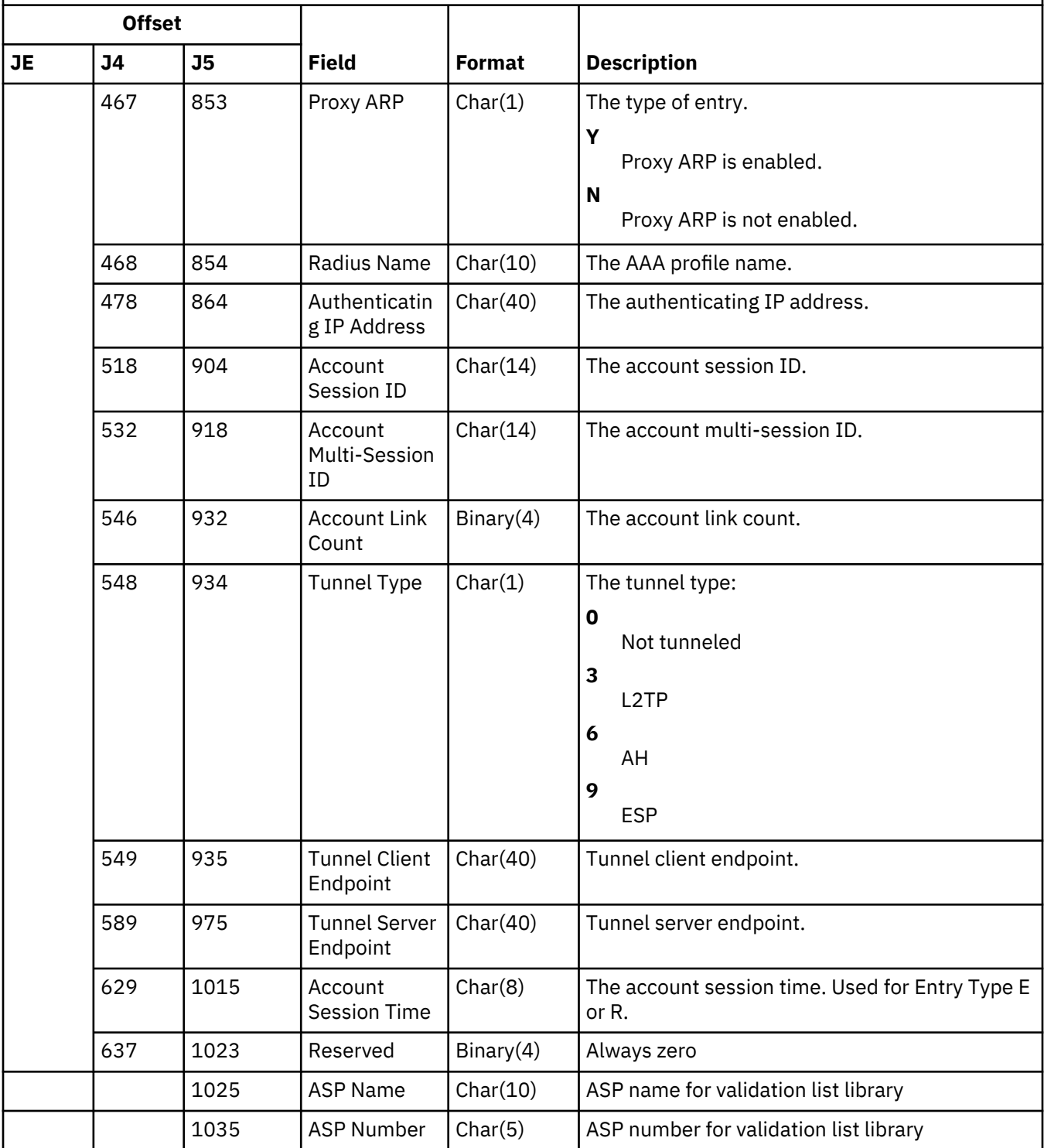

## **CY (Cryptographic Configuration) journal entries**

This table provides the format of the CY (Cryptographic Configuration) journal entries.

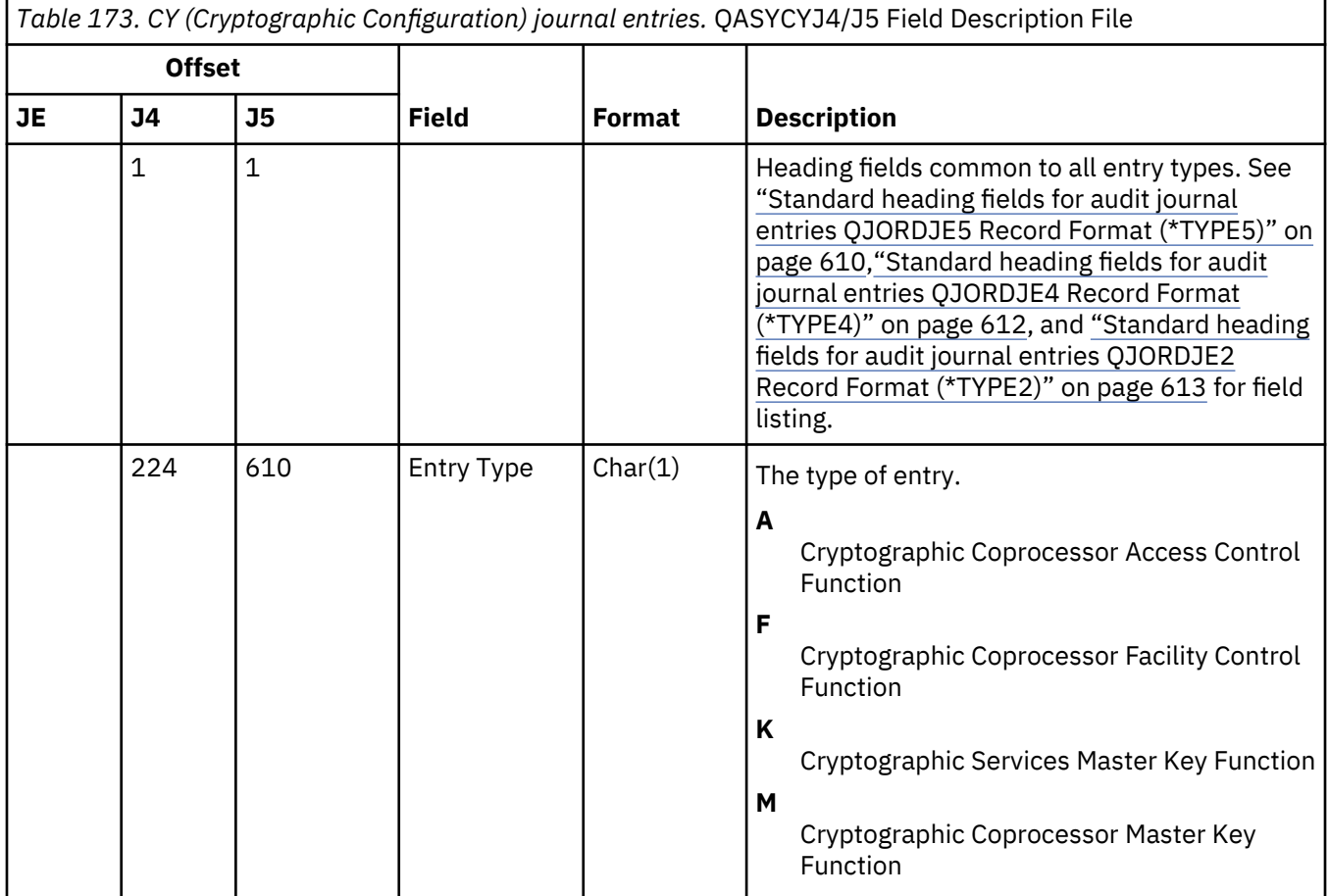

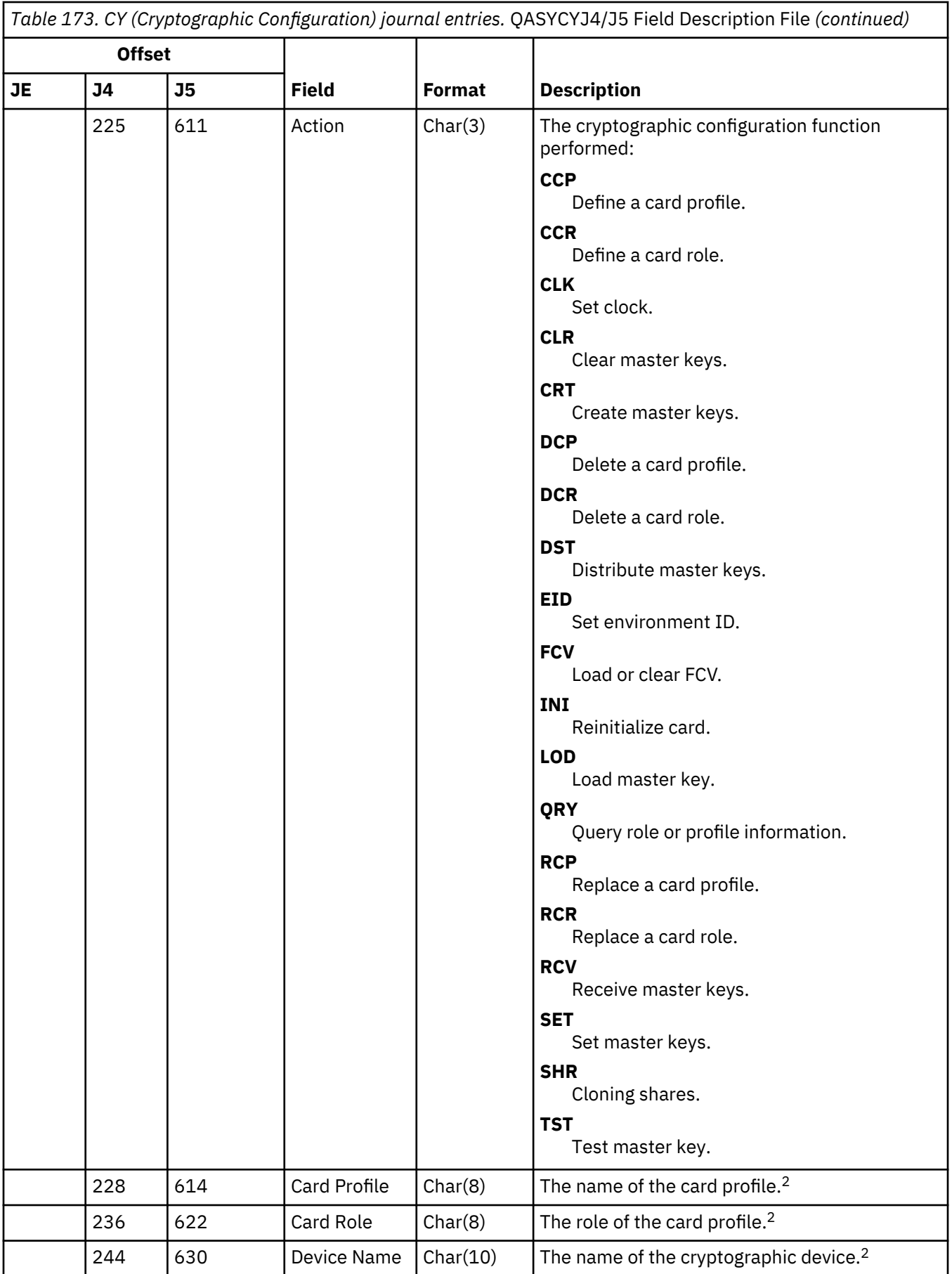

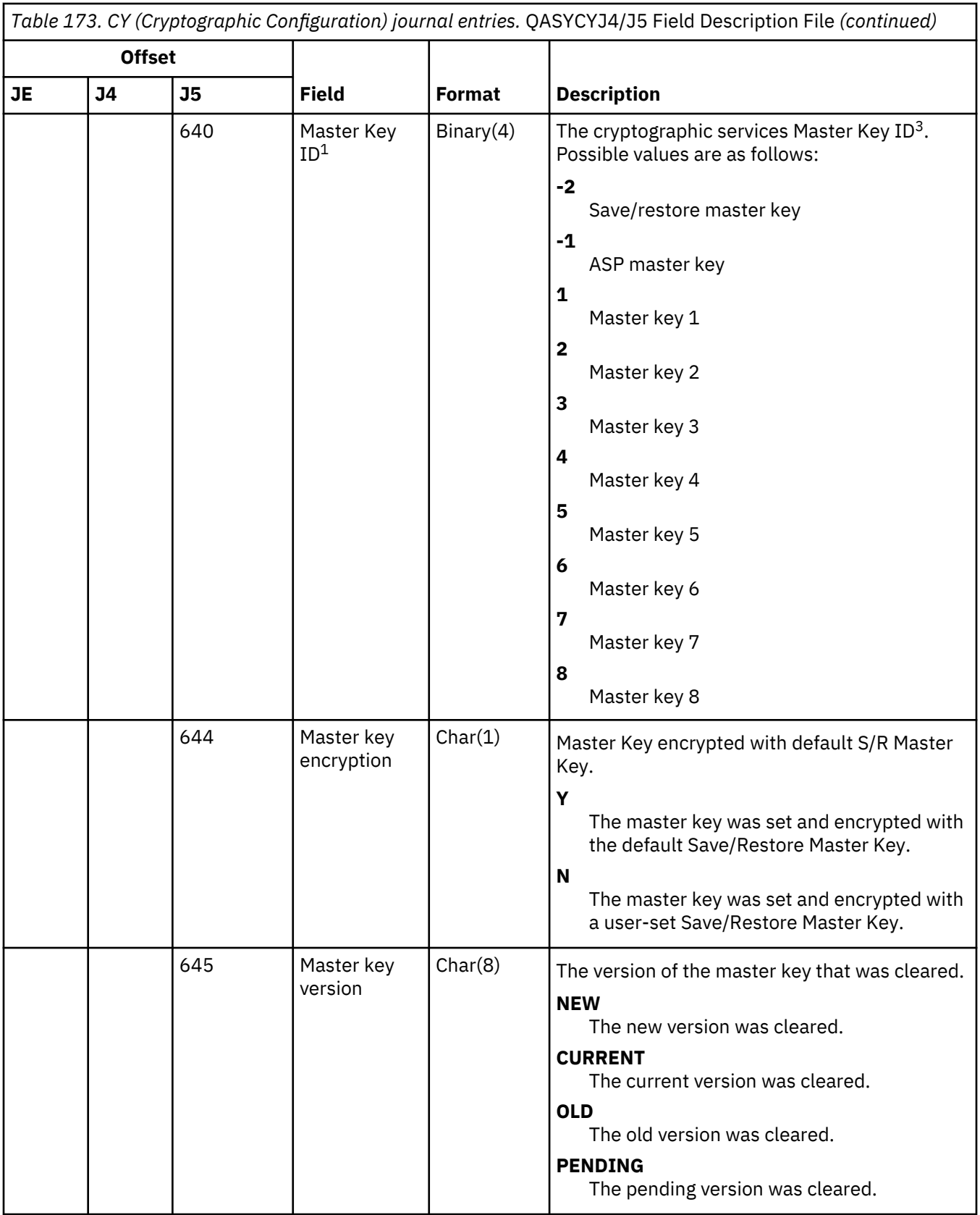

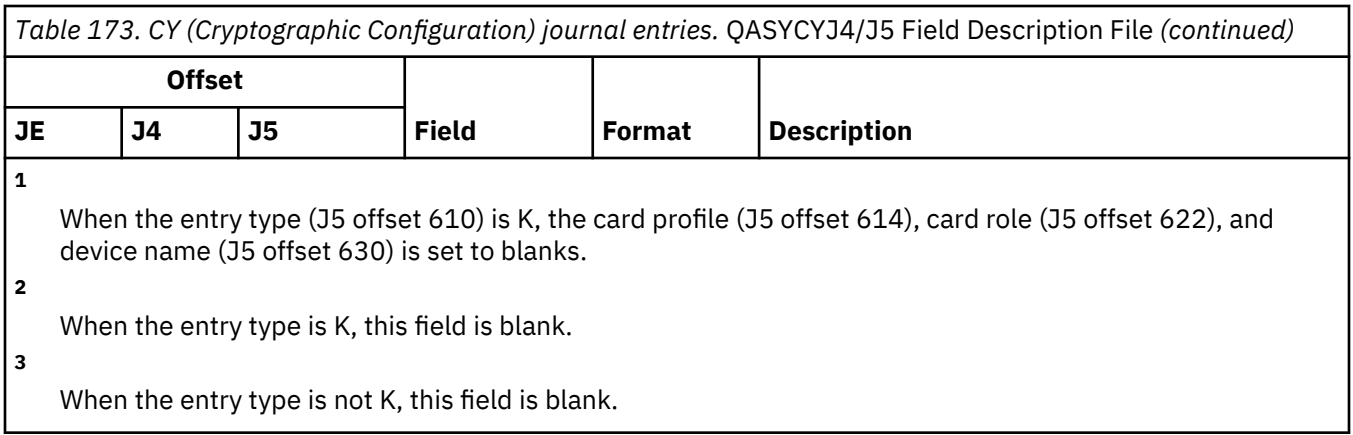

## **DI (Directory Server) journal entries**

This table provides the format of the DI (Directory Server) journal entries.

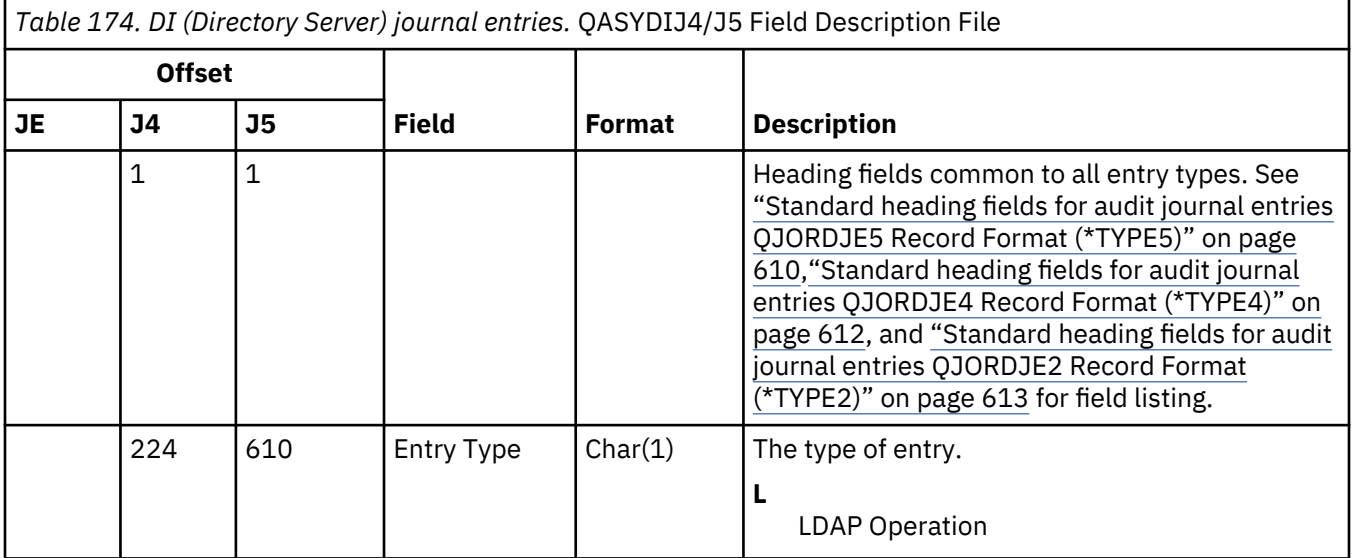

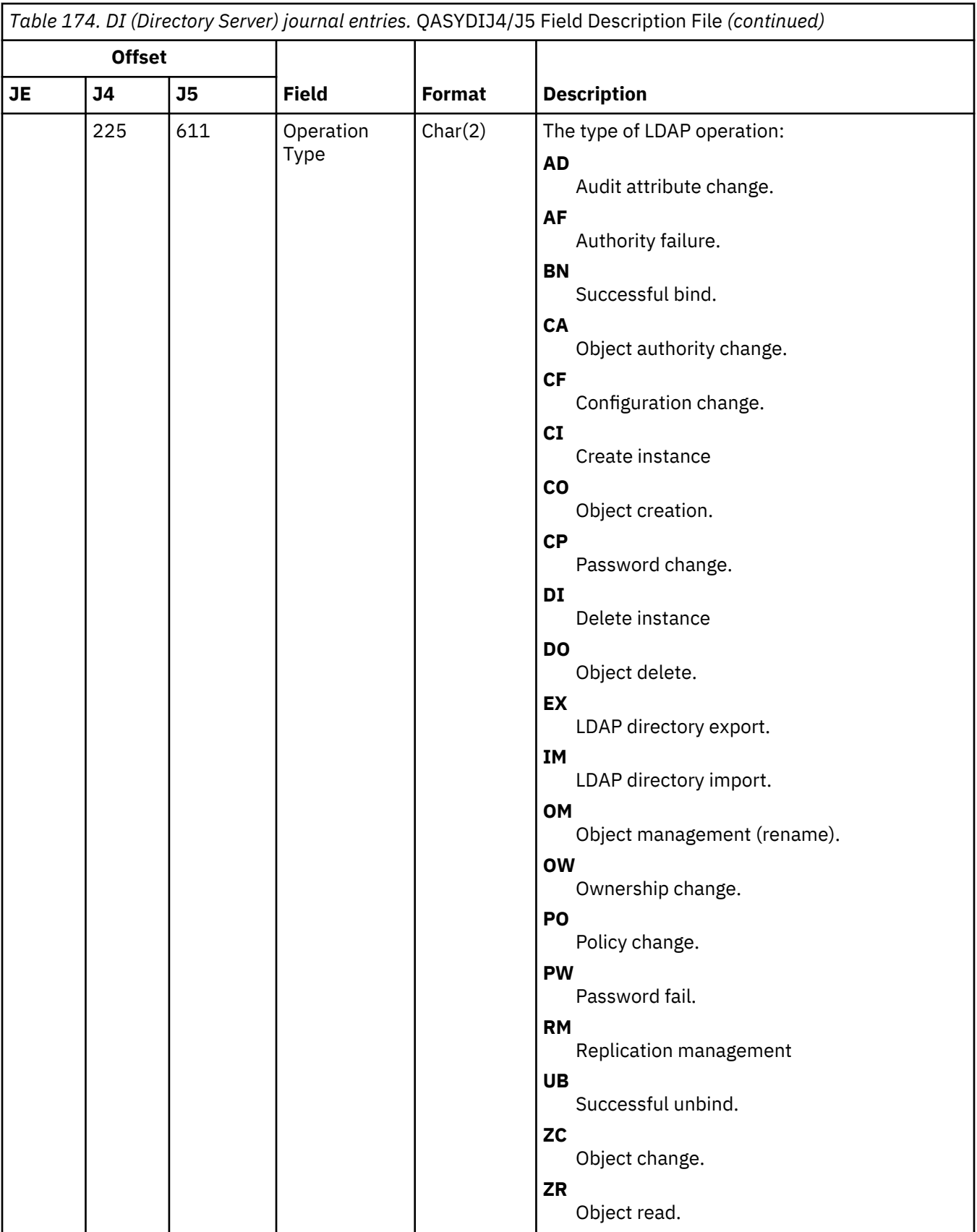

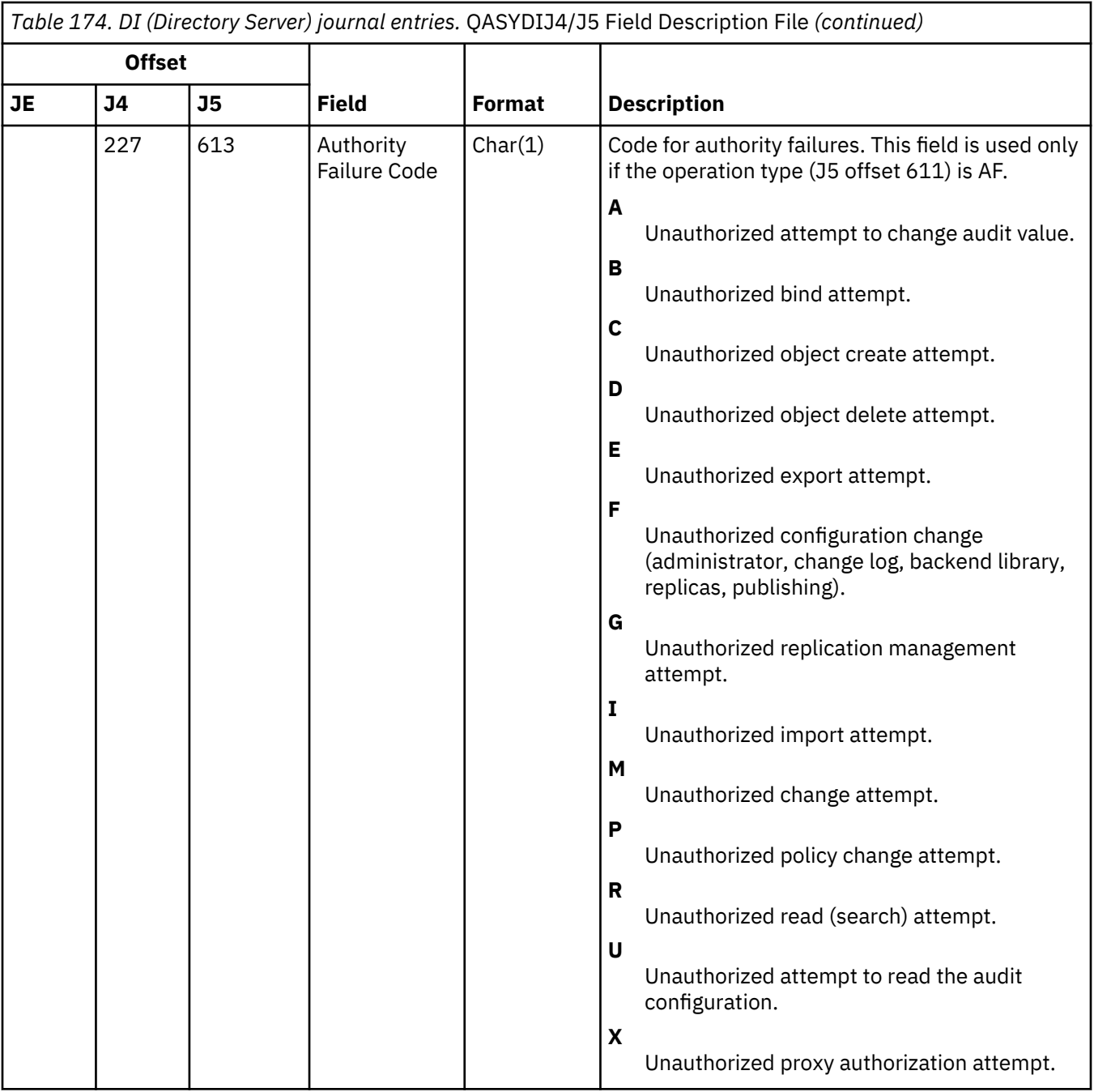

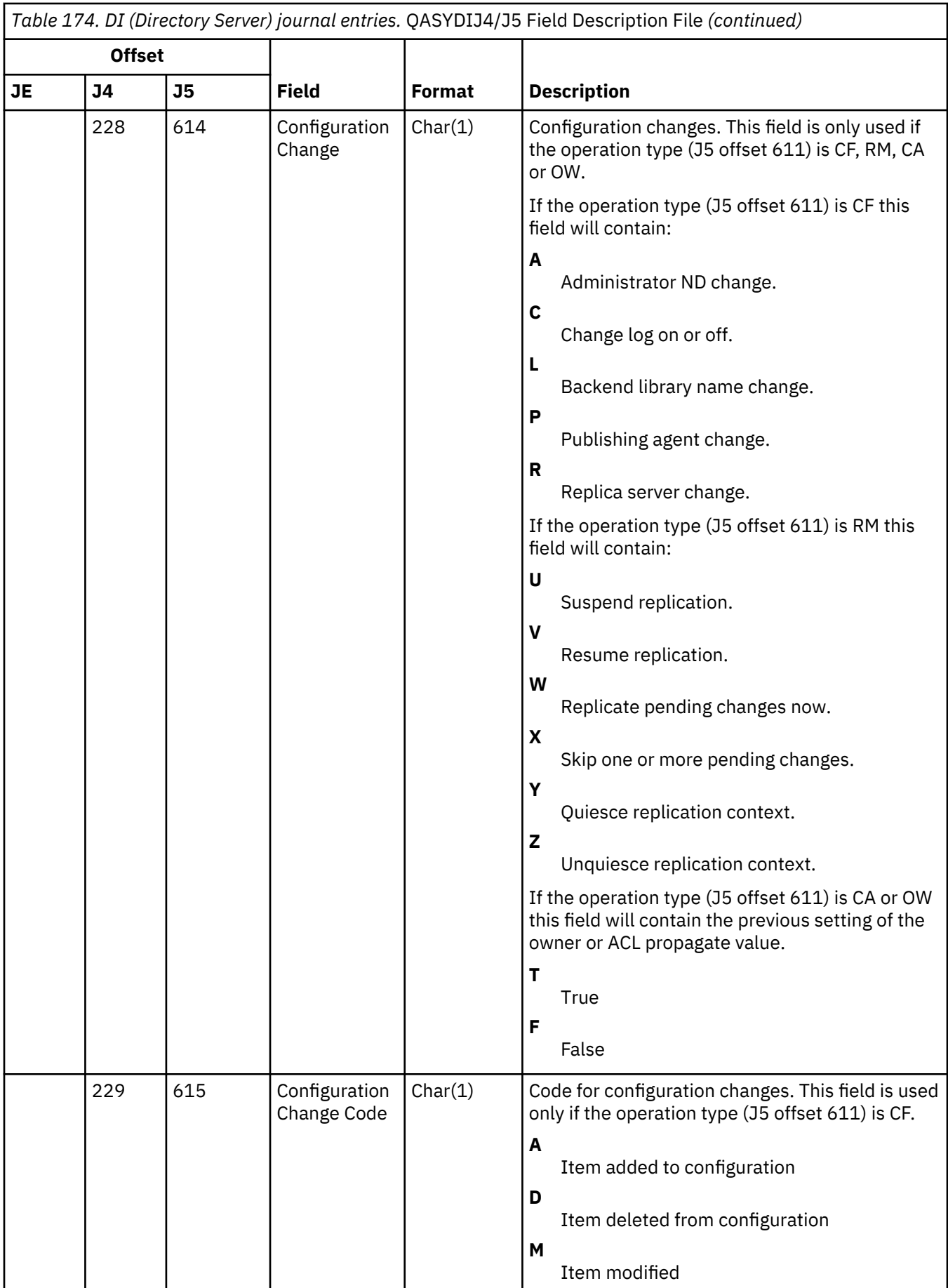

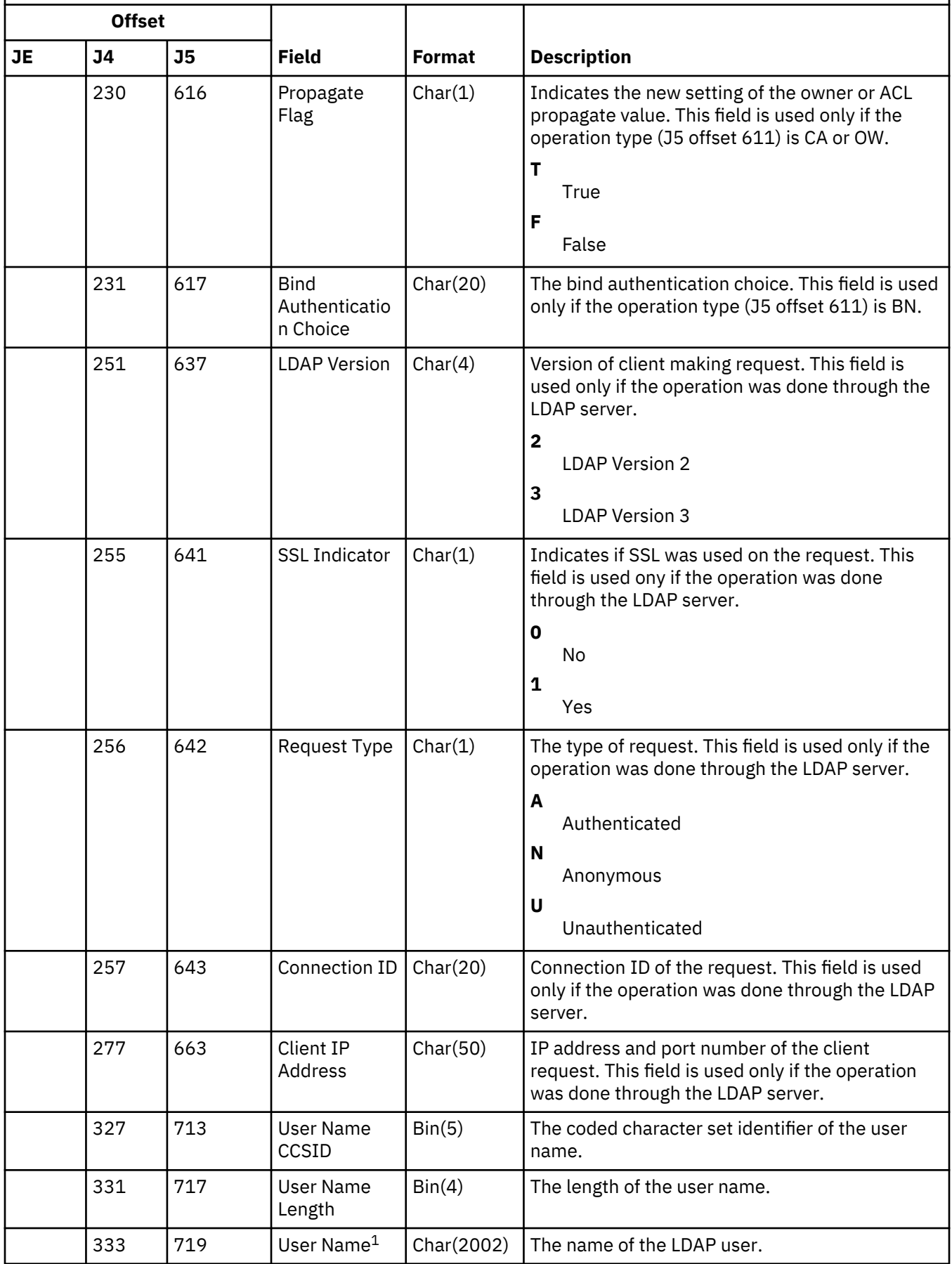

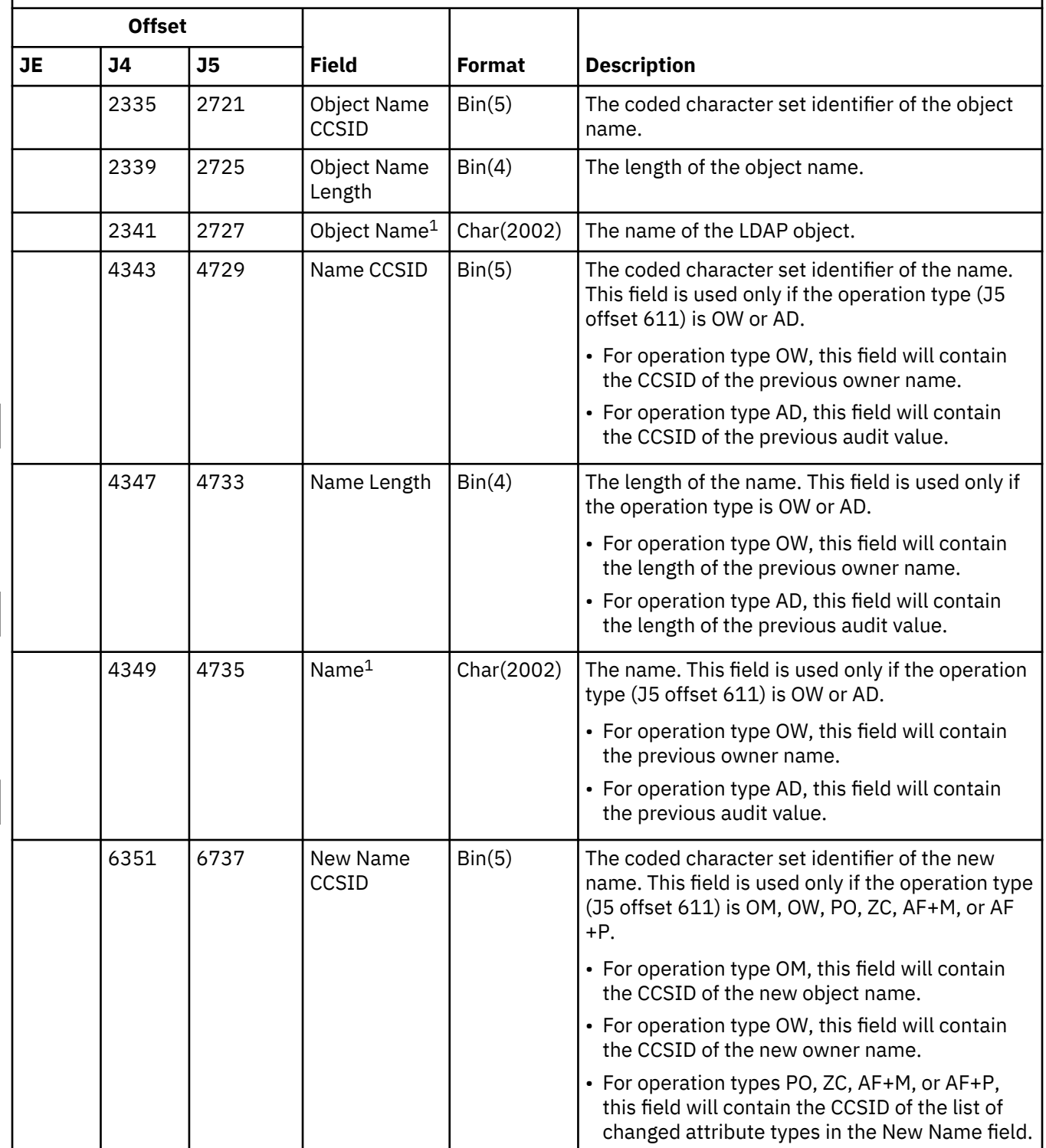

I

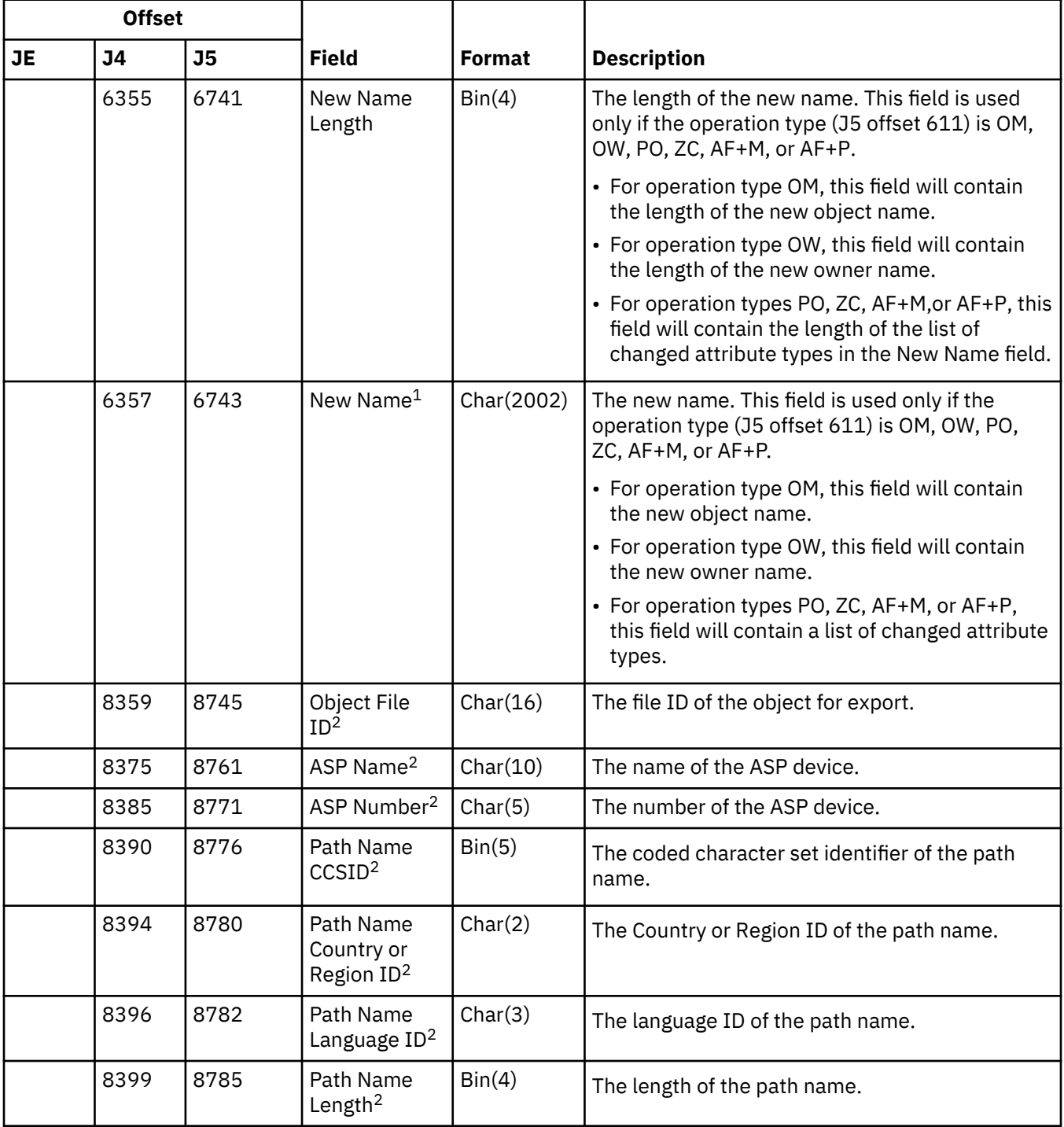

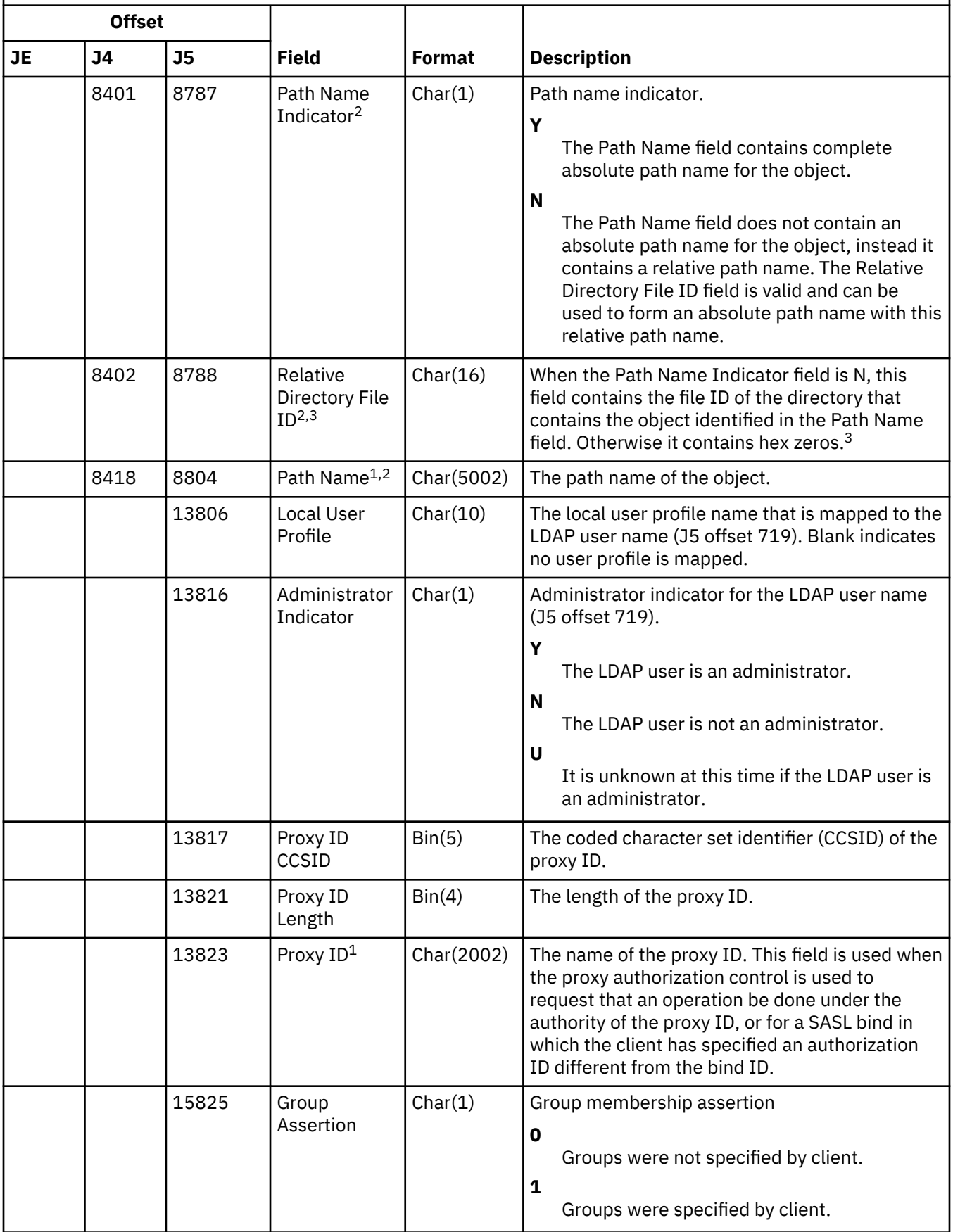
*Table 174. DI (Directory Server) journal entries.* QASYDIJ4/J5 Field Description File *(continued)*

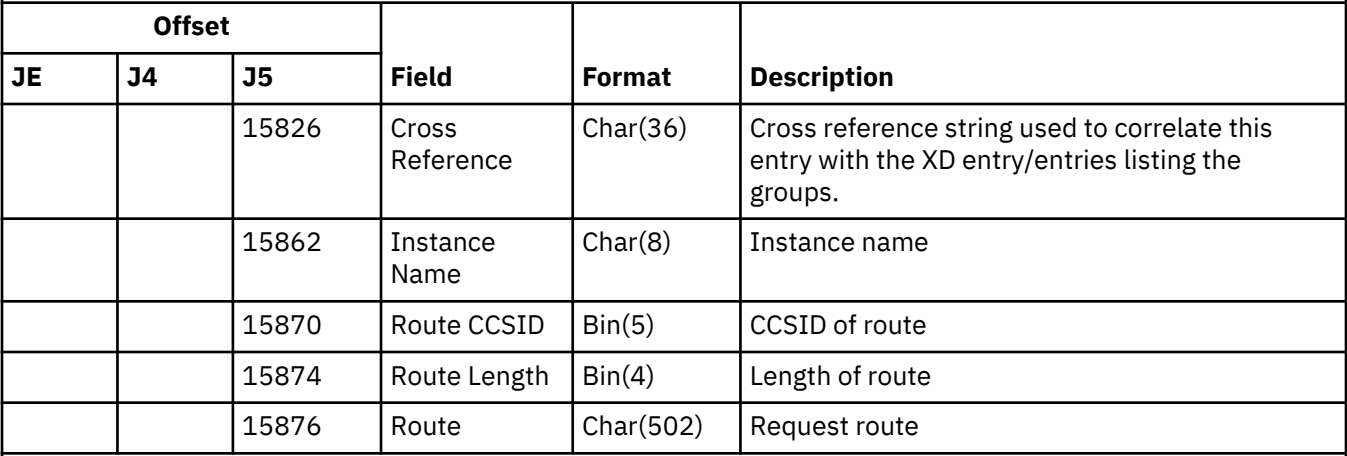

**1**

This is a variable length field. The first two bytes contain the length of the value in the field.

**2**

These fields are used only if the operation type (J5 offset 611) is EX or IM.

**3**

If the Path Name Indicator field is N, but the Relative Directory File ID is hex zeros, then there was some error in determining the path name information.

#### **DO (Delete Operation) journal entries**

This table provides the format of the DO (Delete Operation) journal entries.

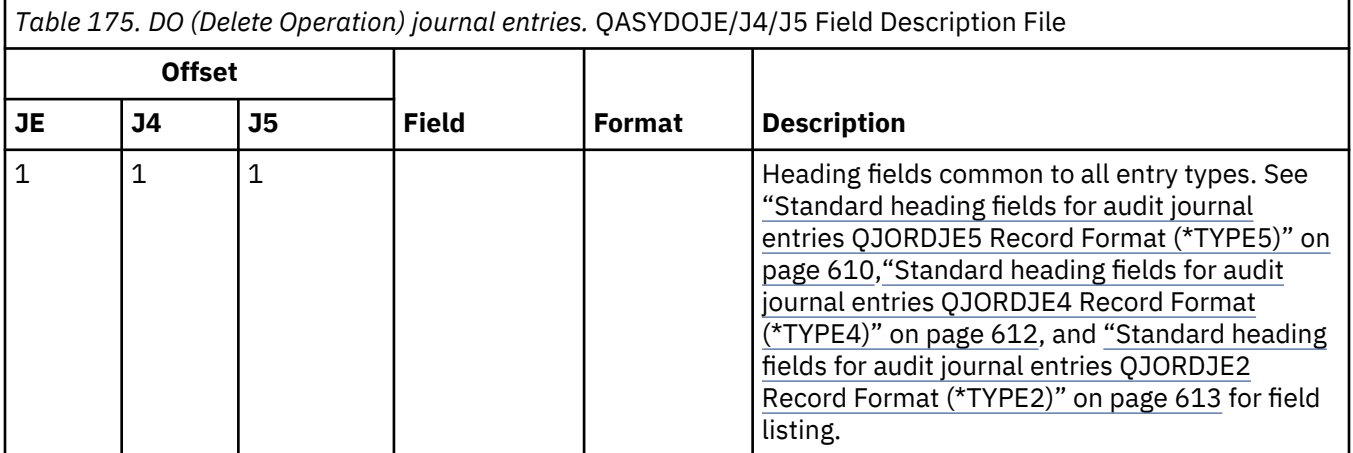

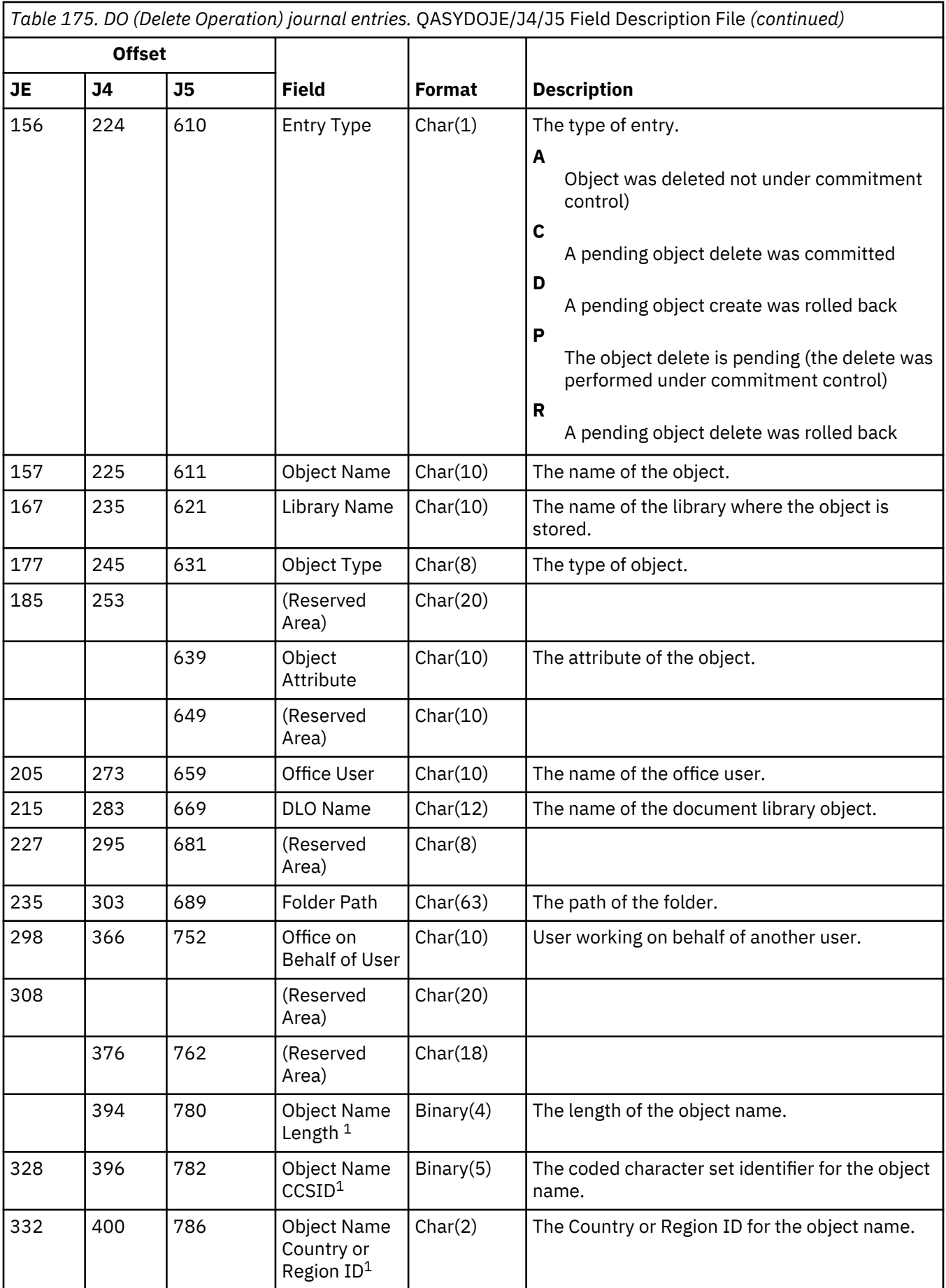

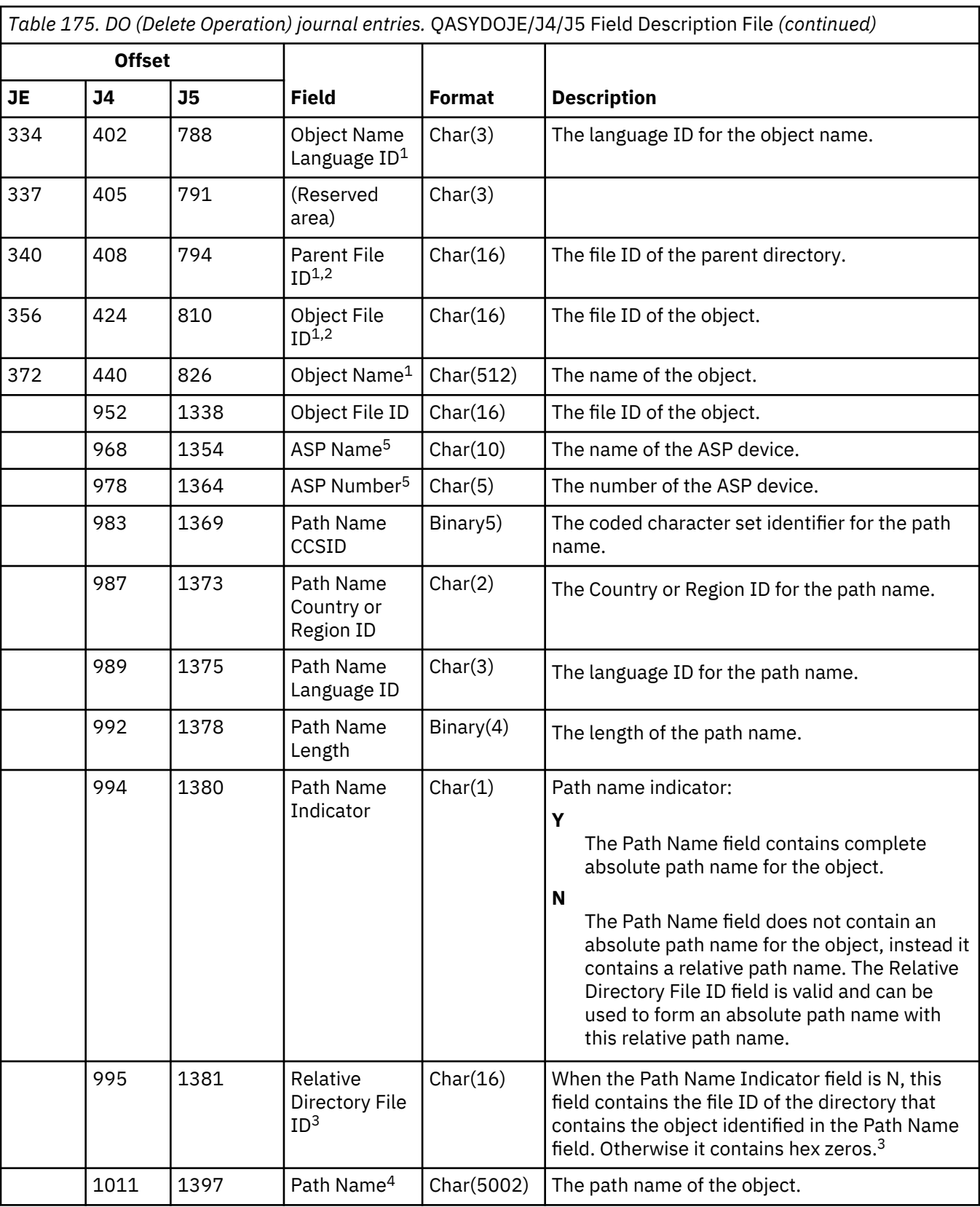

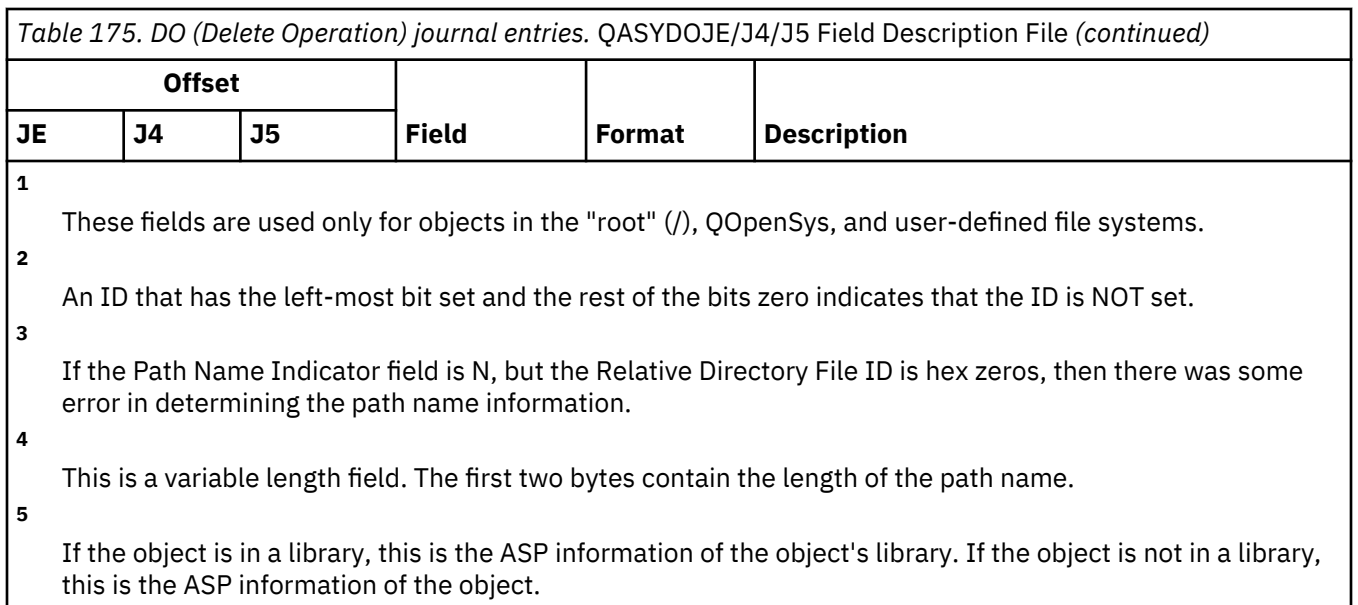

### **DS (IBM-Supplied Service Tools User ID Reset) journal entries**

This table provides the format of the DS (IBM-Supplied Service Tools User ID Reset) journal entries.

*Table 176. DS (IBM-Supplied Service Tools User ID Reset) journal entries.* QASYDSJE/J4/J5 Field Description File

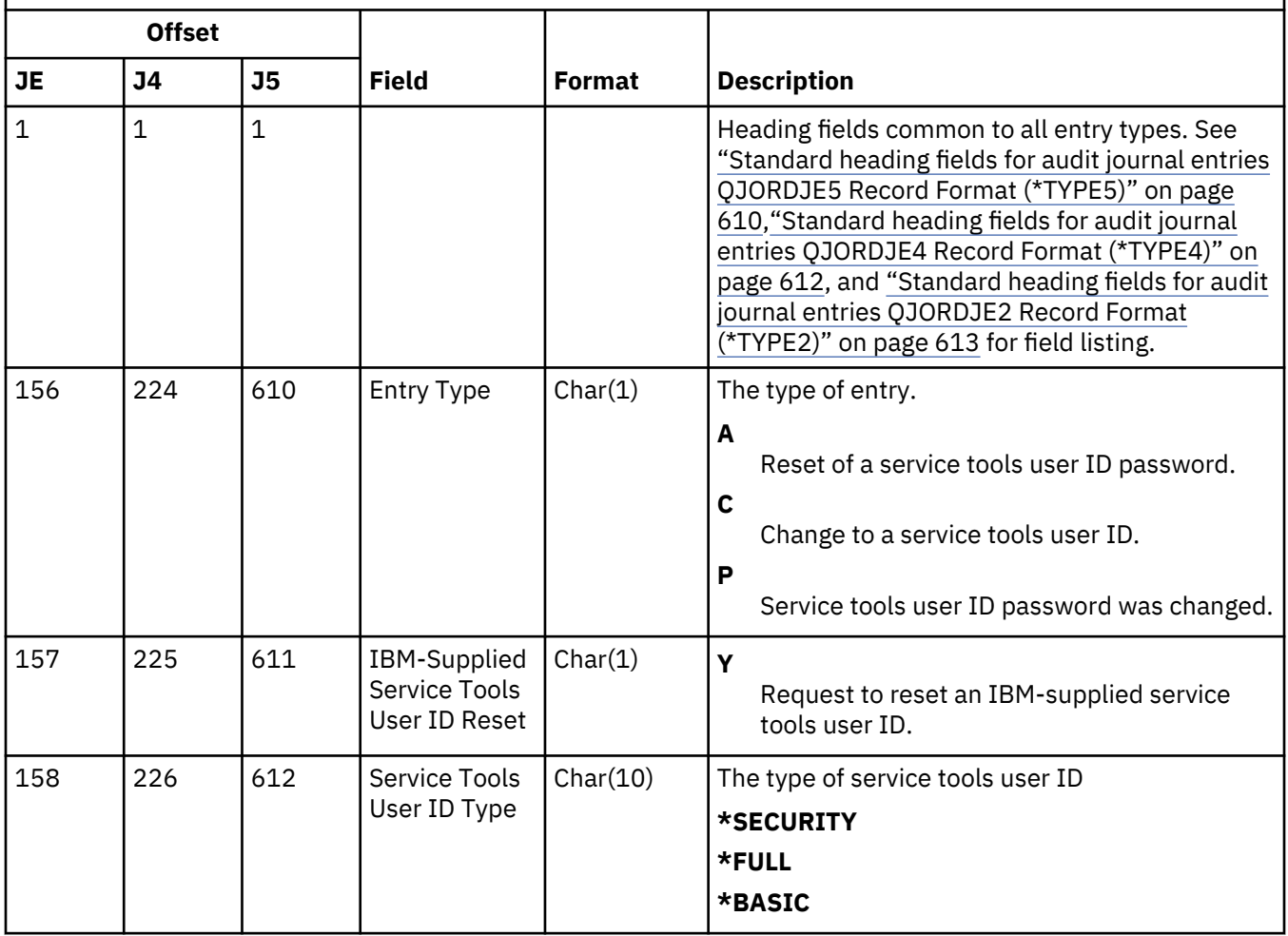

*Table 176. DS (IBM-Supplied Service Tools User ID Reset) journal entries.* QASYDSJE/J4/J5 Field Description File *(continued)*

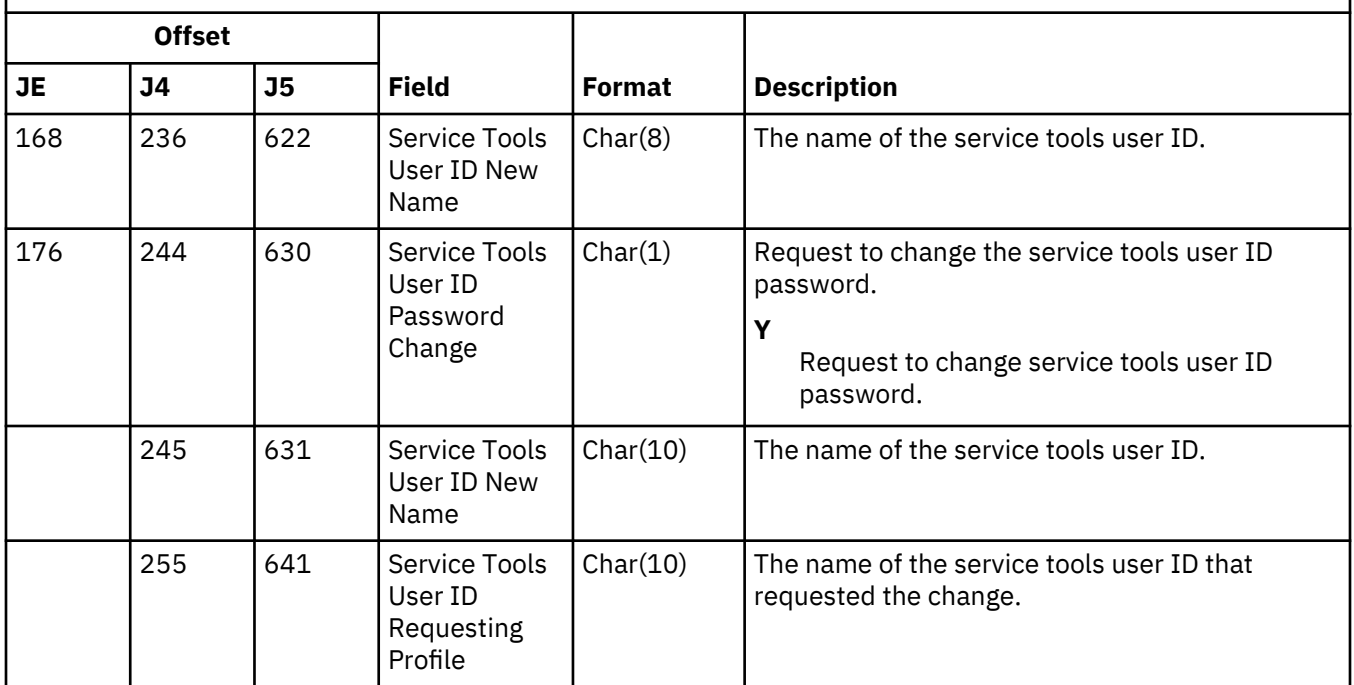

#### **EV (Environment Variable) journal entries**

This table provides the format of the EV (Environment Variable) journal entries.

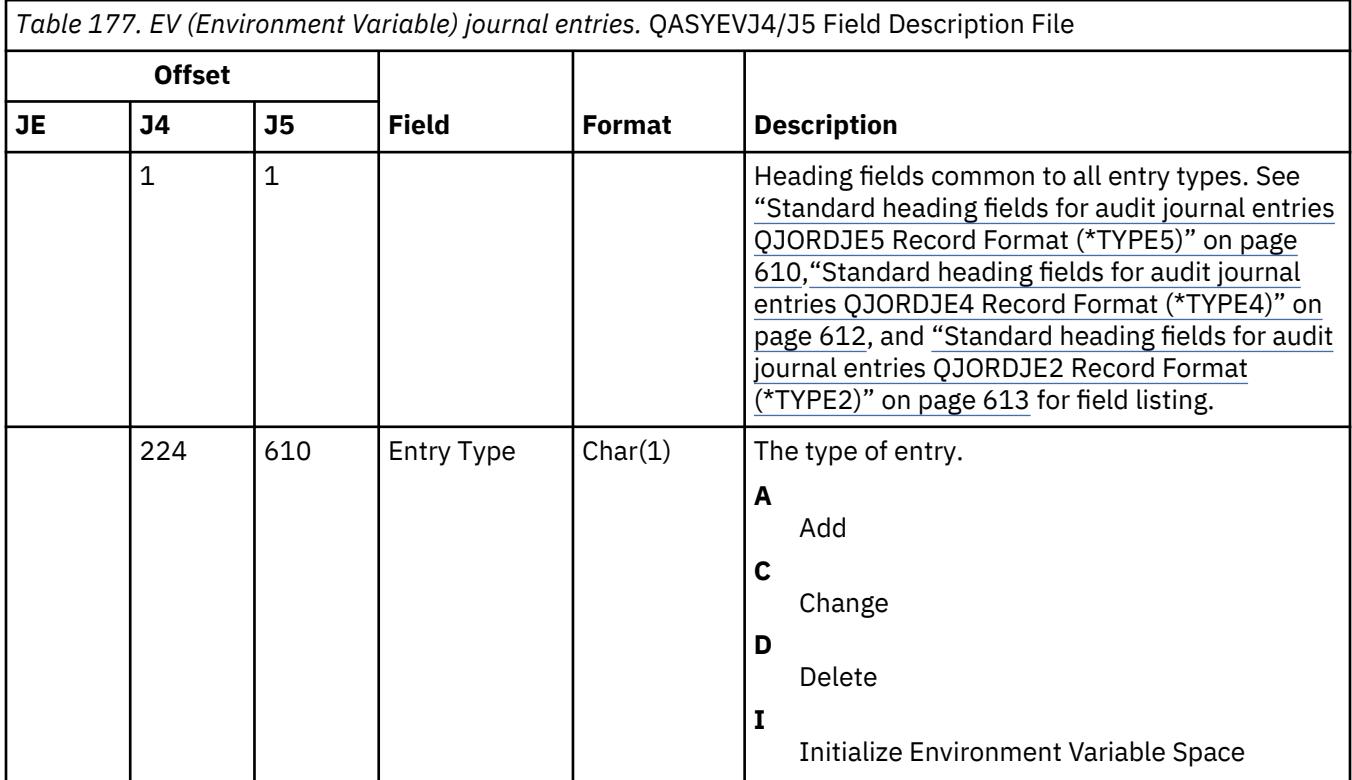

*Table 177. EV (Environment Variable) journal entries.* QASYEVJ4/J5 Field Description File *(continued)*

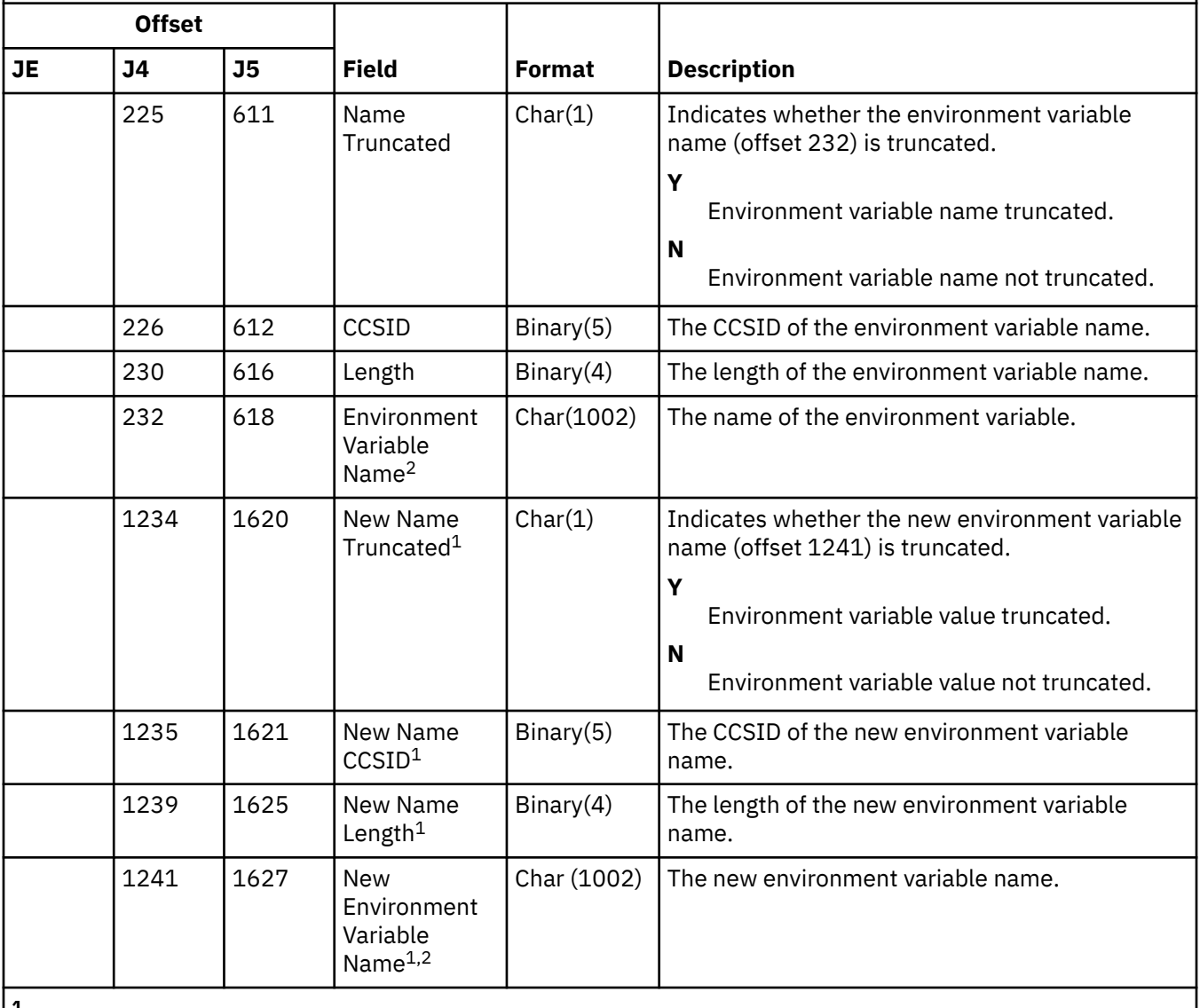

**1**

These fields are used when the entry type is C.

**2**

This is a variable length field. The first two bytes contain the length of the environment variable name.

## **GR (Generic Record) journal entries**

This table provides the format of the GR (Generic Record) journal entries.

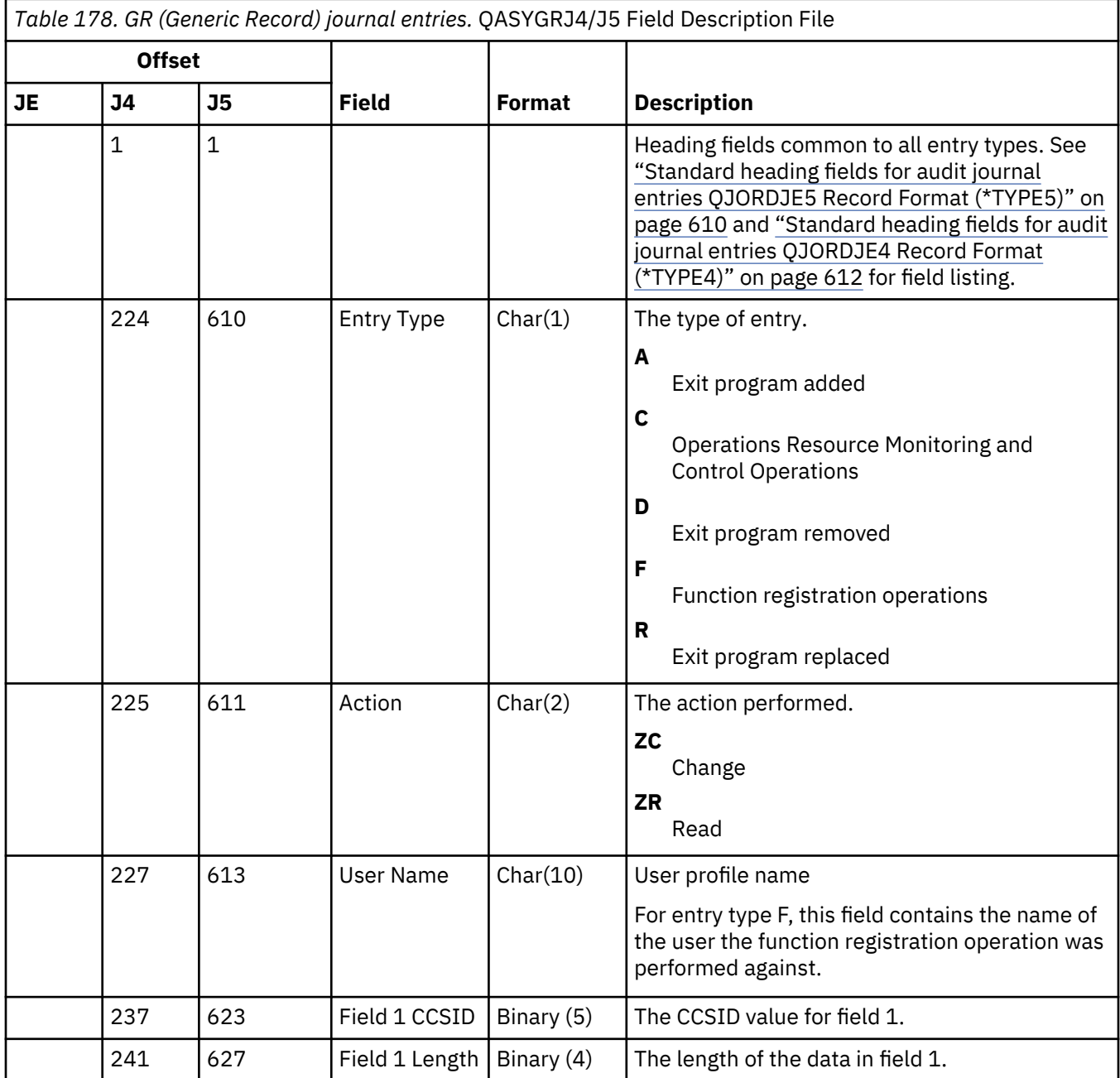

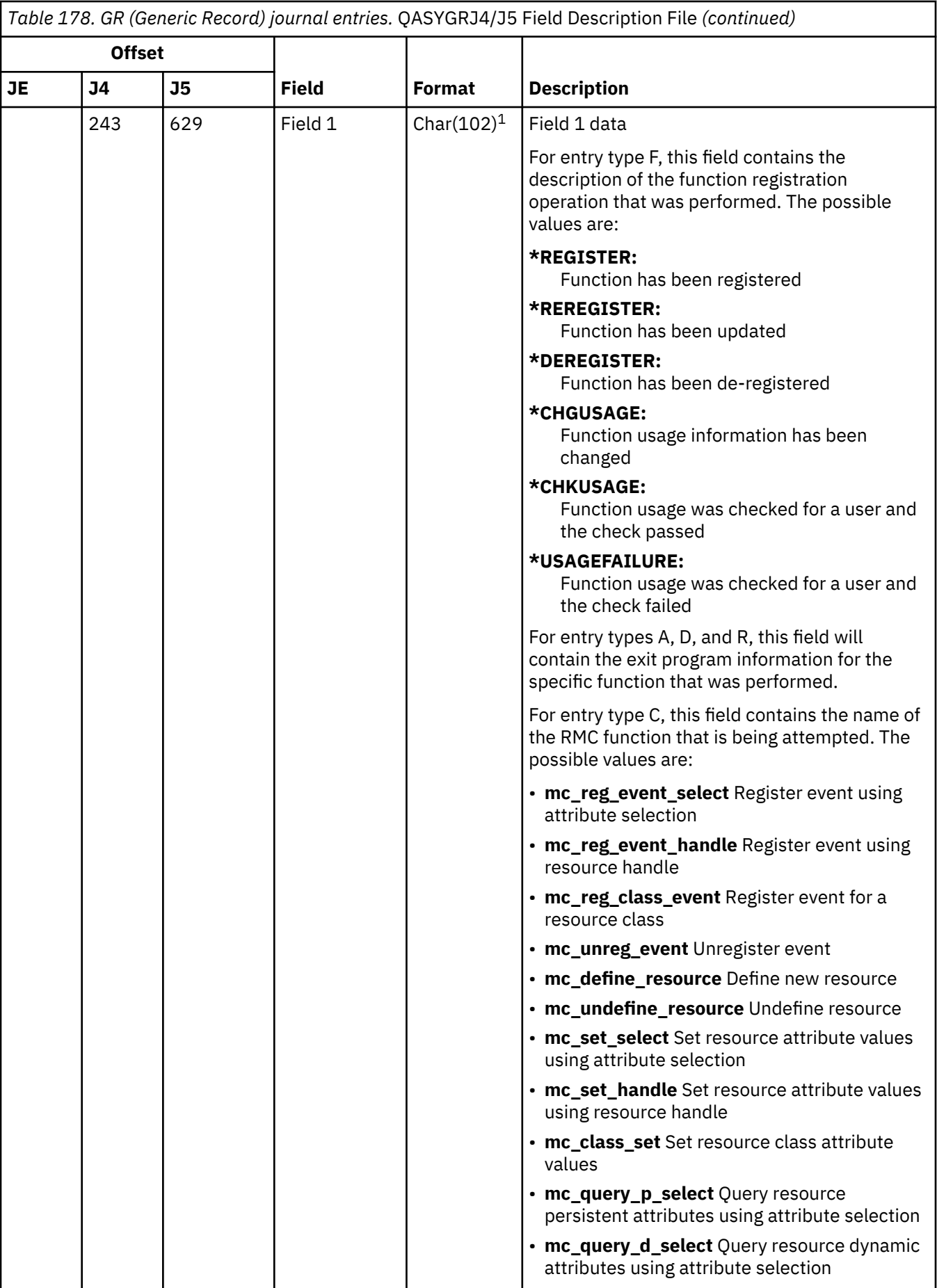

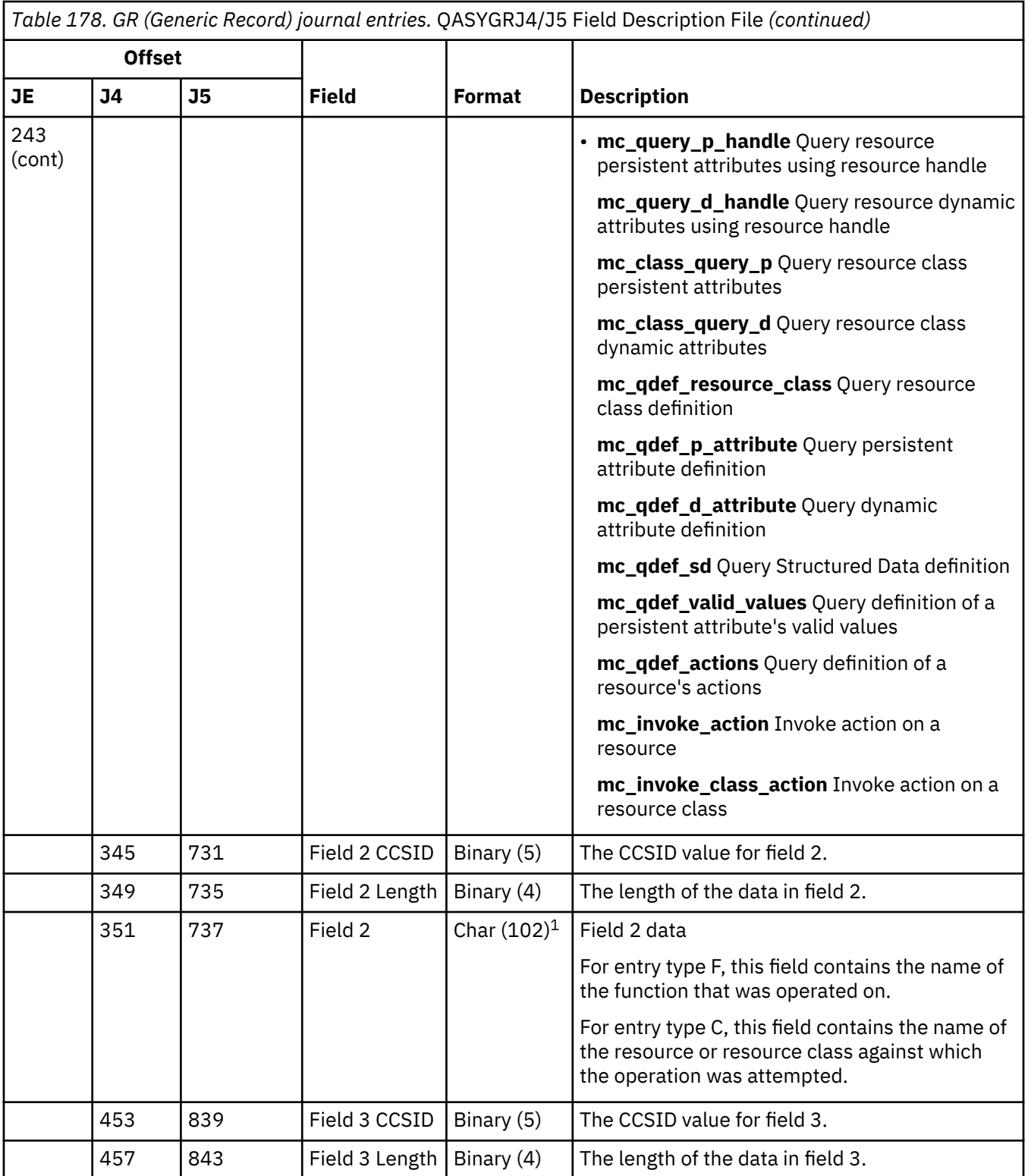

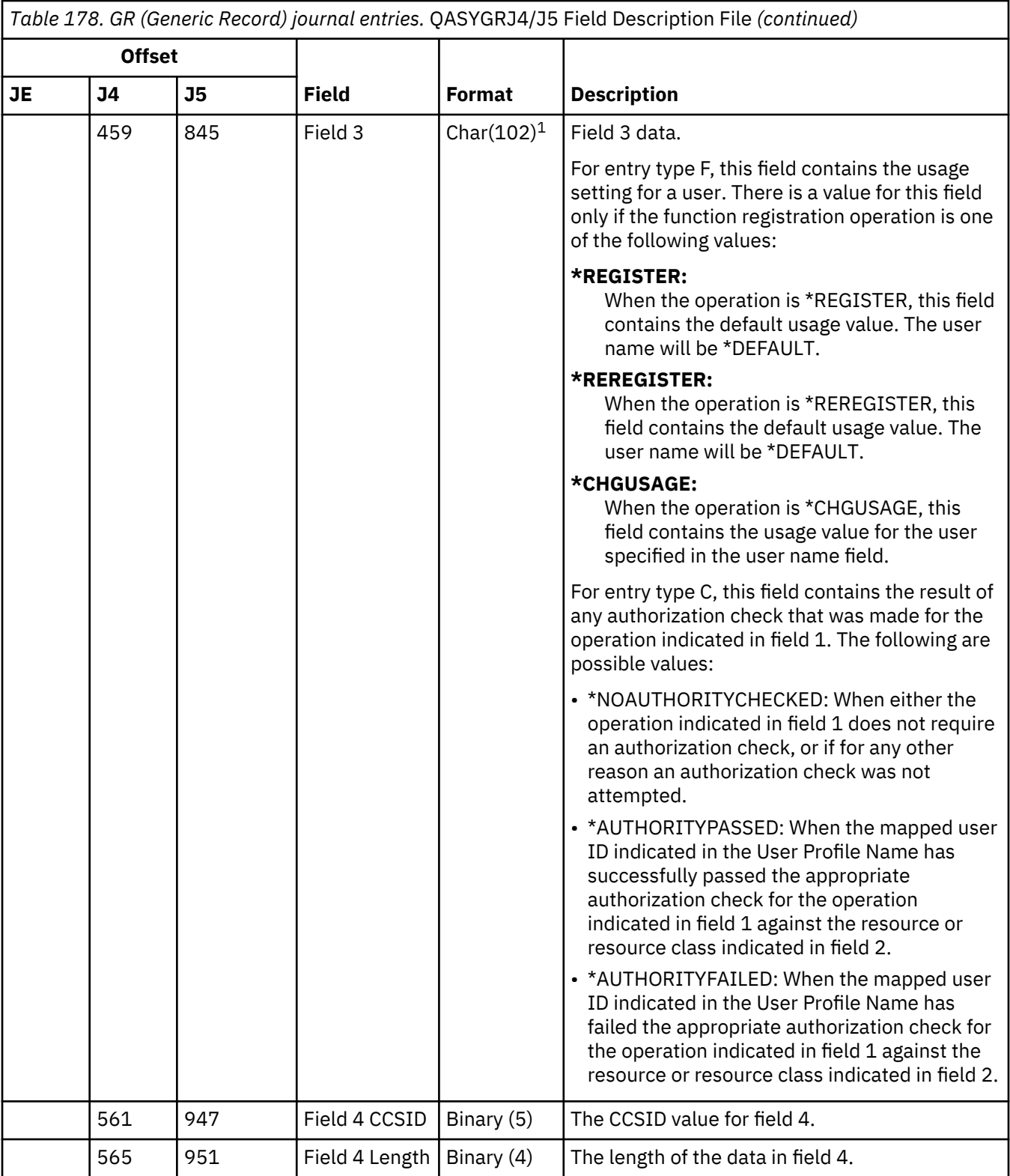

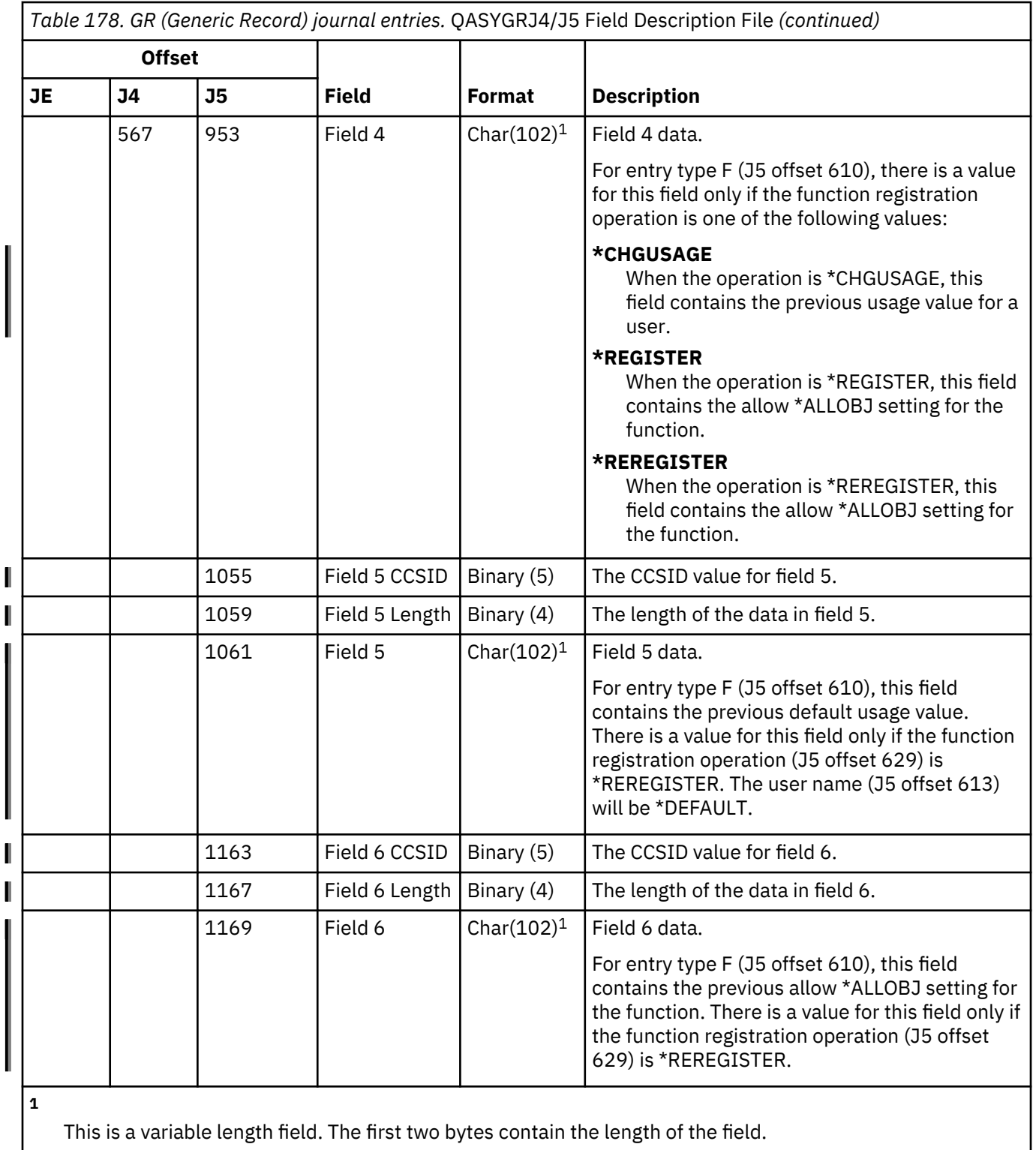

## **GS (Give Descriptor) journal entries**

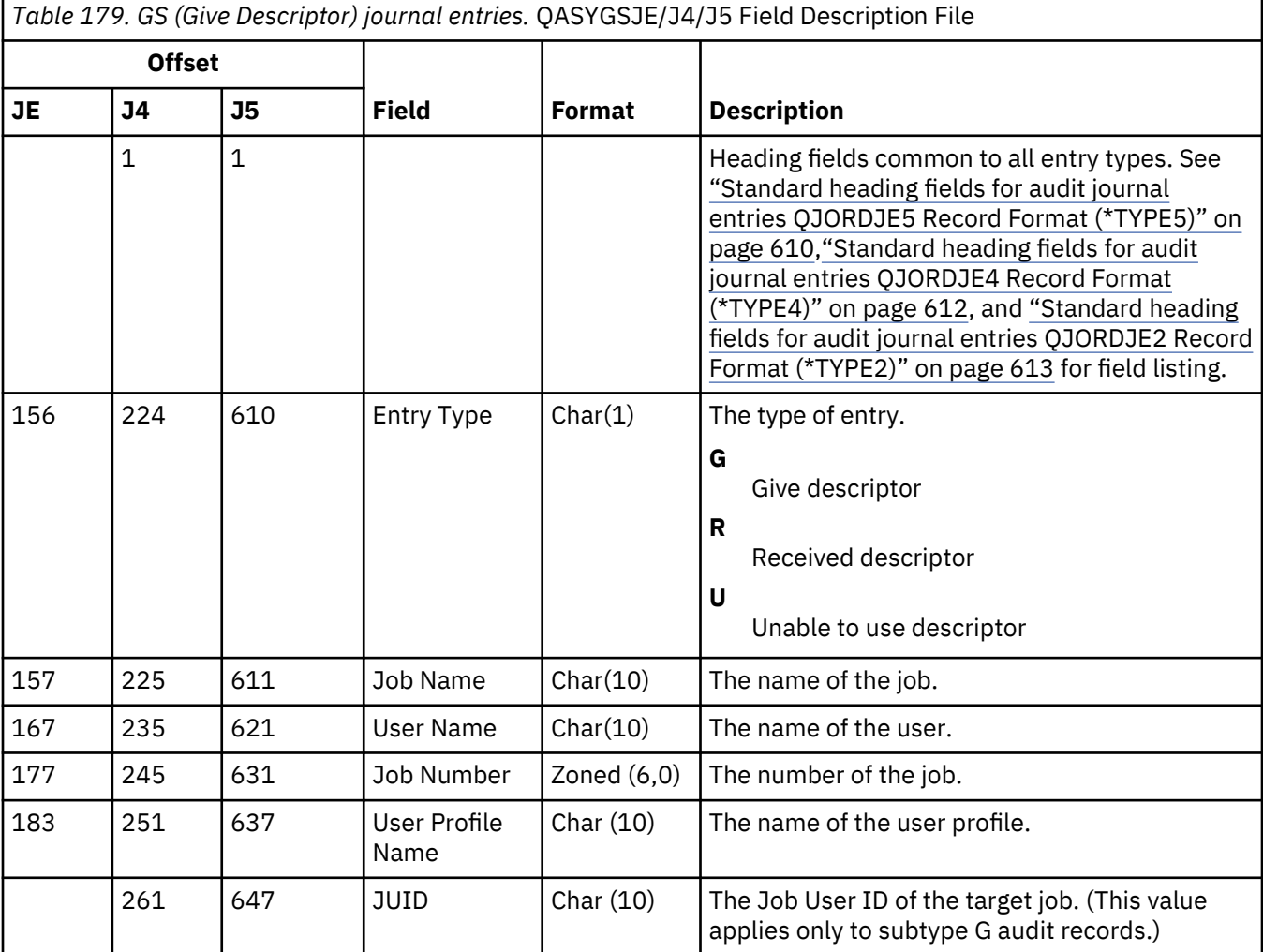

This table provides the format of the GS (Give Descriptor) journal entries.

### **IM (Intrusion Monitor) journal entries**

This table provides the format of the IM (Intrusion Monitor) journal entries.

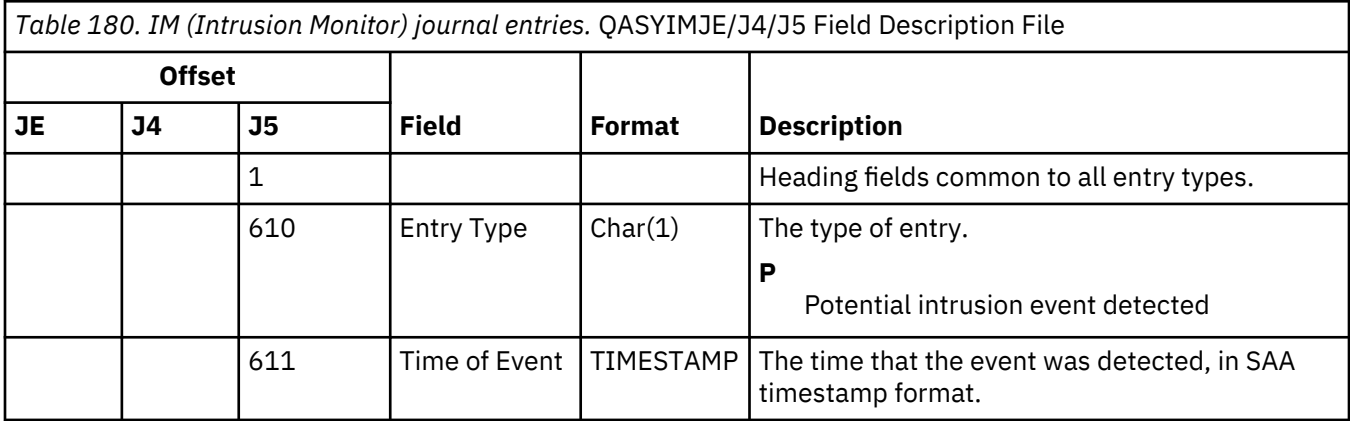

*Table 180. IM (Intrusion Monitor) journal entries.* QASYIMJE/J4/J5 Field Description File *(continued)*

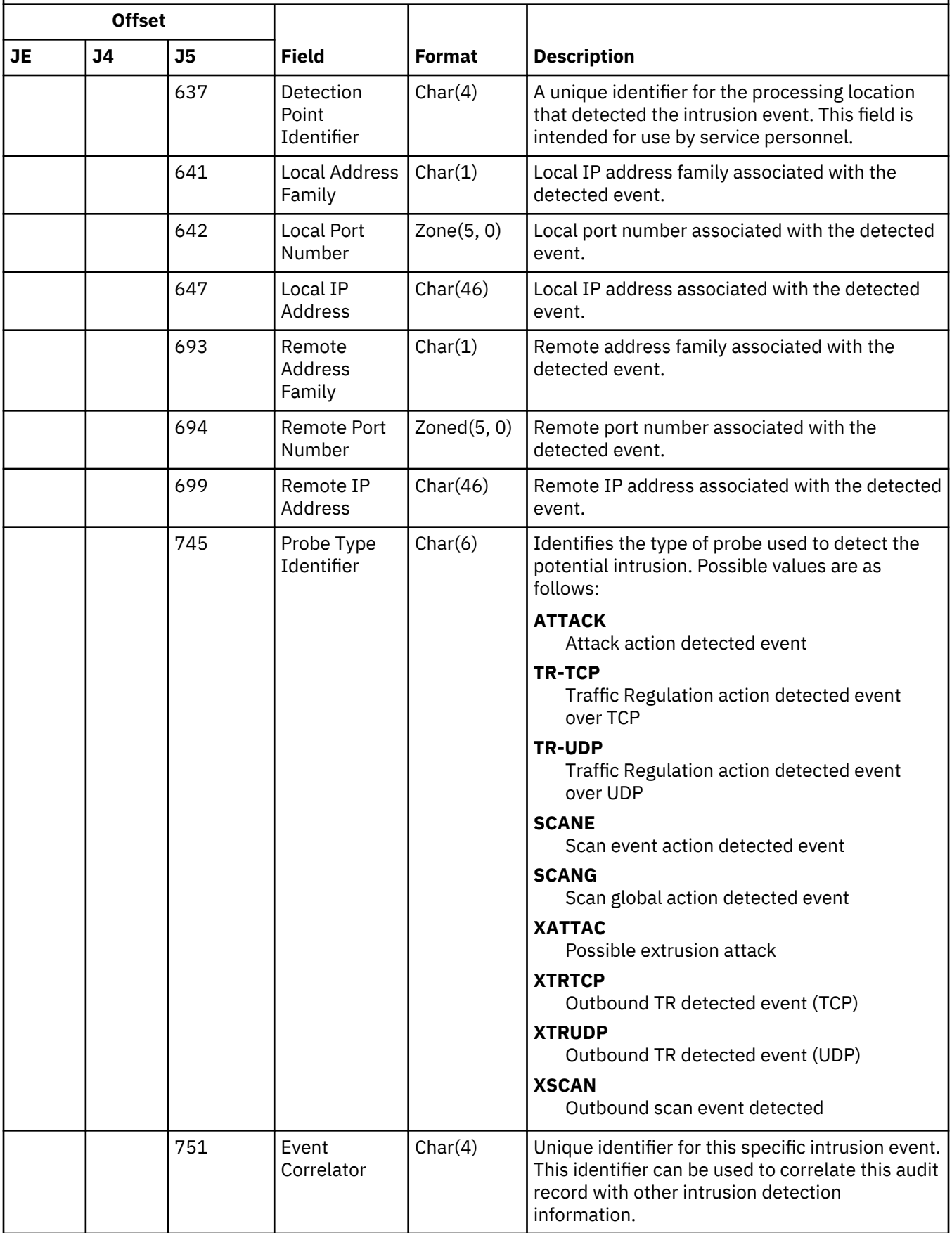

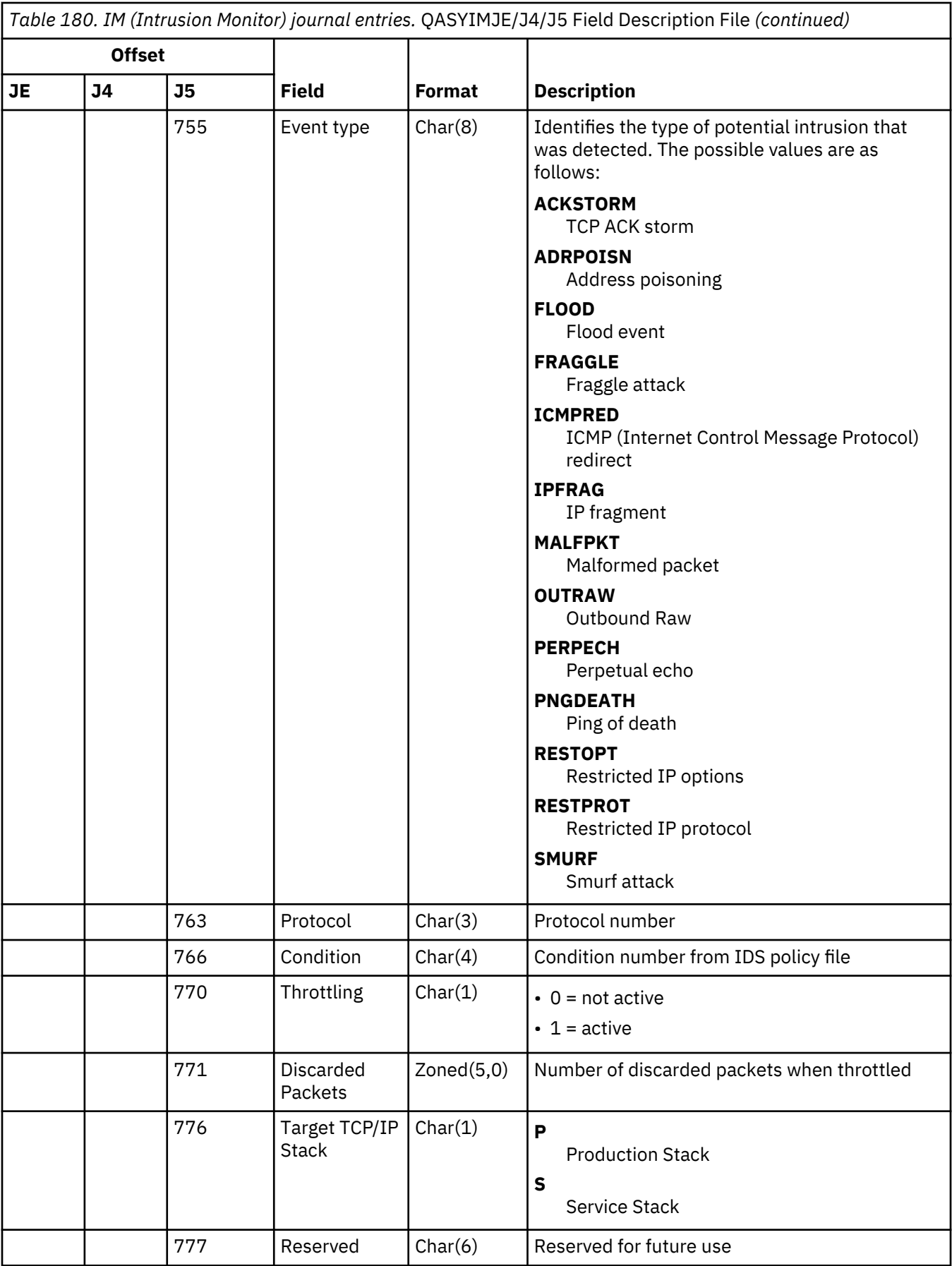

*Table 180. IM (Intrusion Monitor) journal entries.* QASYIMJE/J4/J5 Field Description File *(continued)*

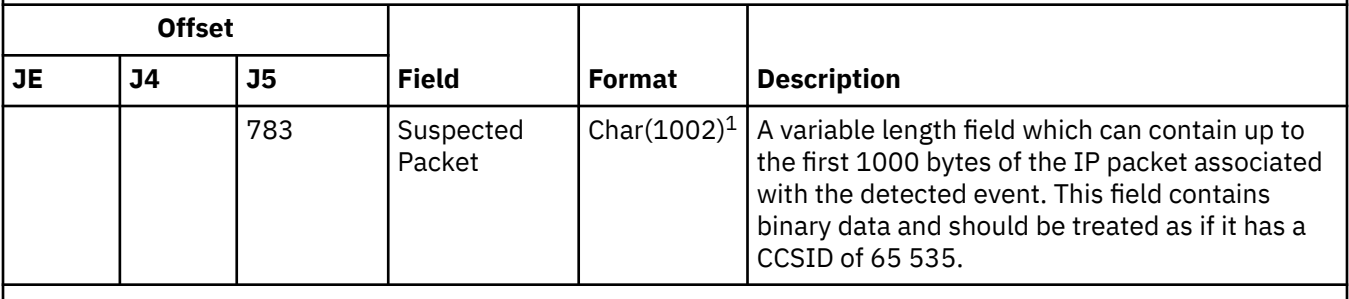

**1**

This is a variable length field. The first 2 bytes contain the length of the suspected packet information.

#### **IP (Interprocess Communication) journal entries**

This table provides the format of the IP (Interprocess Communication) journal entries.

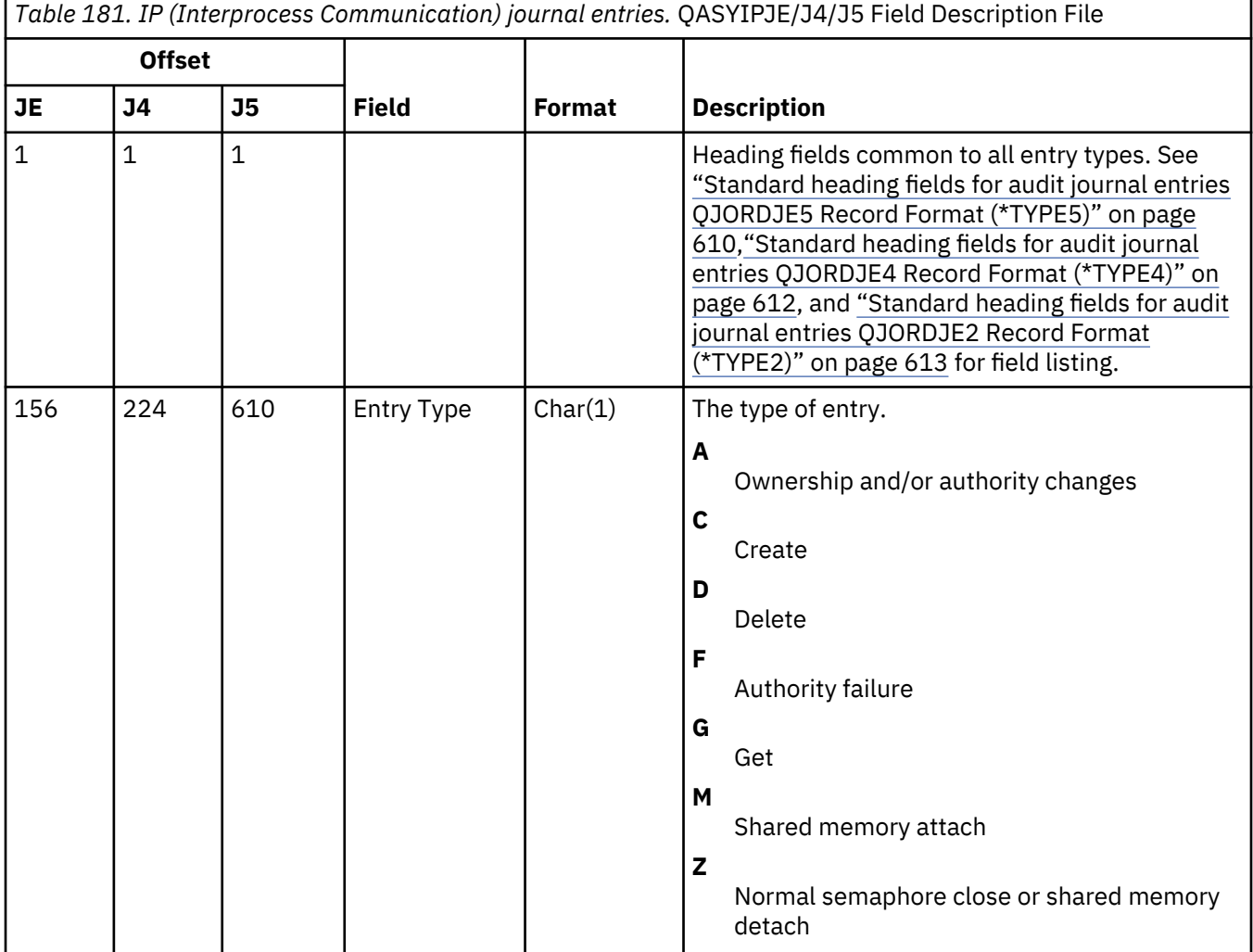

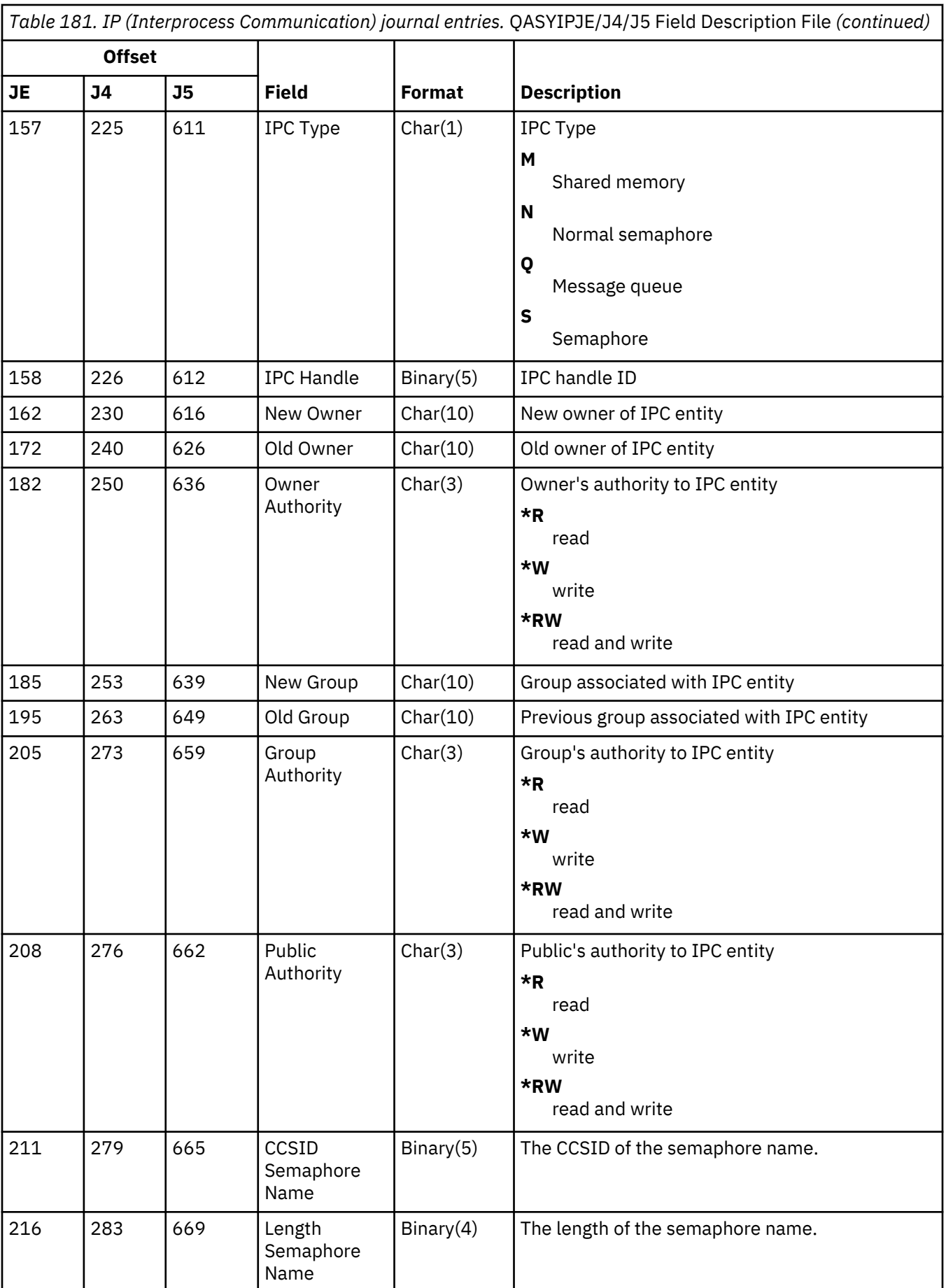

*Table 181. IP (Interprocess Communication) journal entries.* QASYIPJE/J4/J5 Field Description File *(continued)*

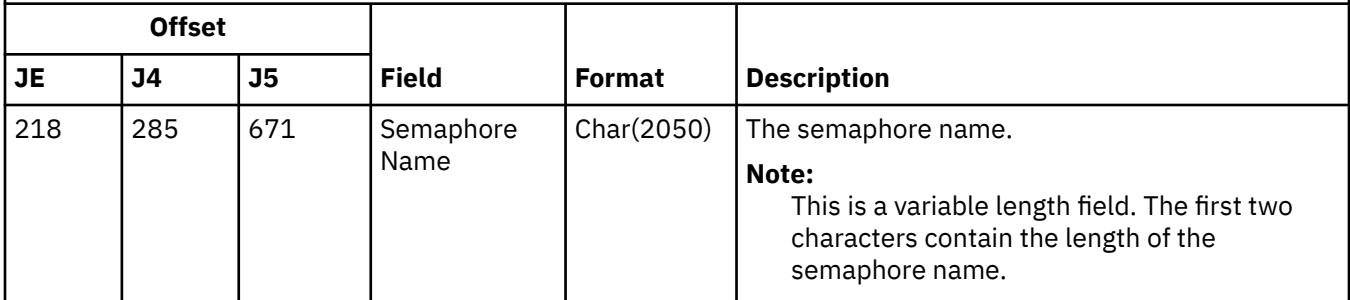

#### **IR (IP Rules Actions) journal entries**

This table provides the format of the IR (IP Rules Actions) journal entries.

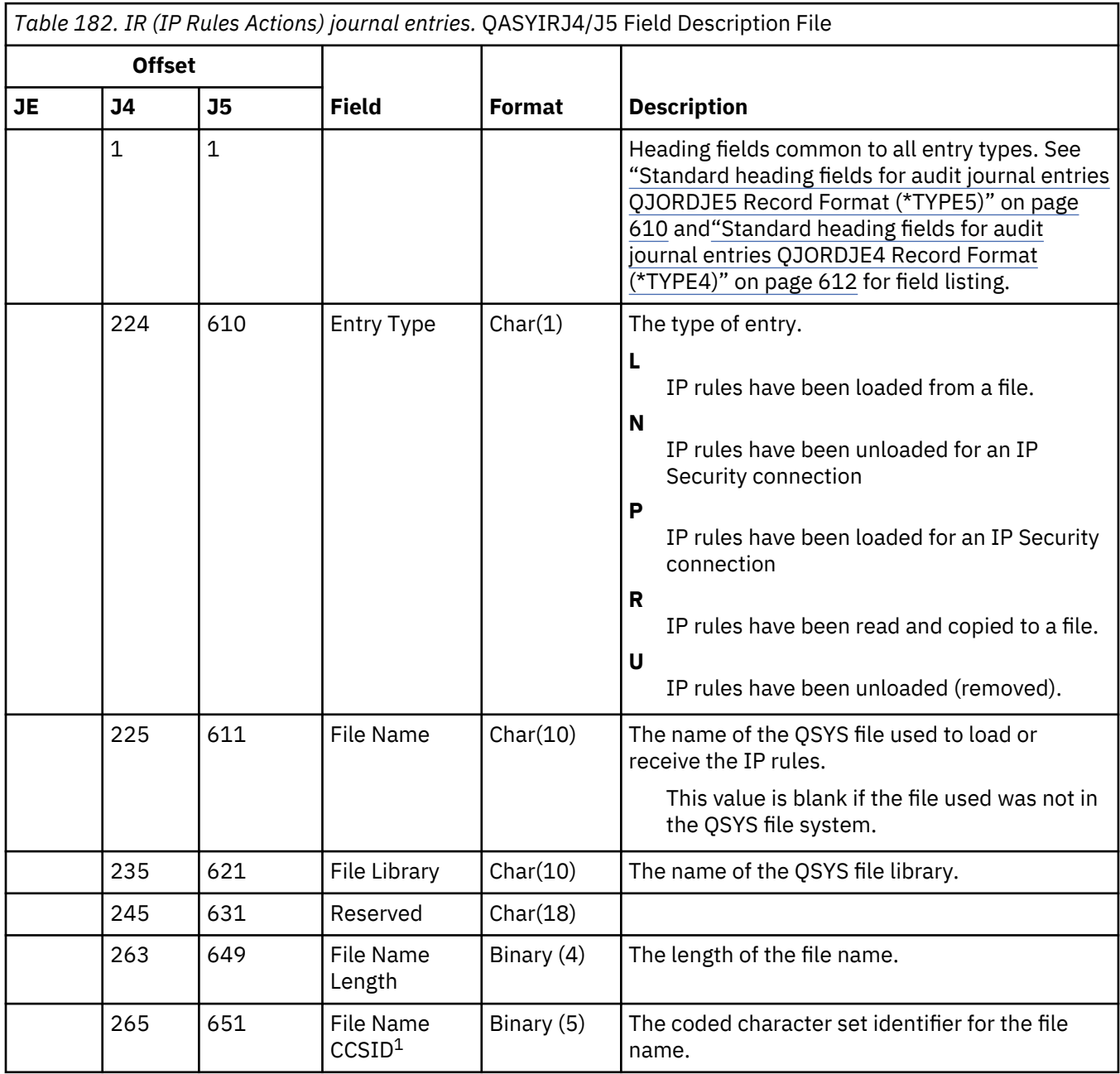

*Table 182. IR (IP Rules Actions) journal entries.* QASYIRJ4/J5 Field Description File *(continued)*

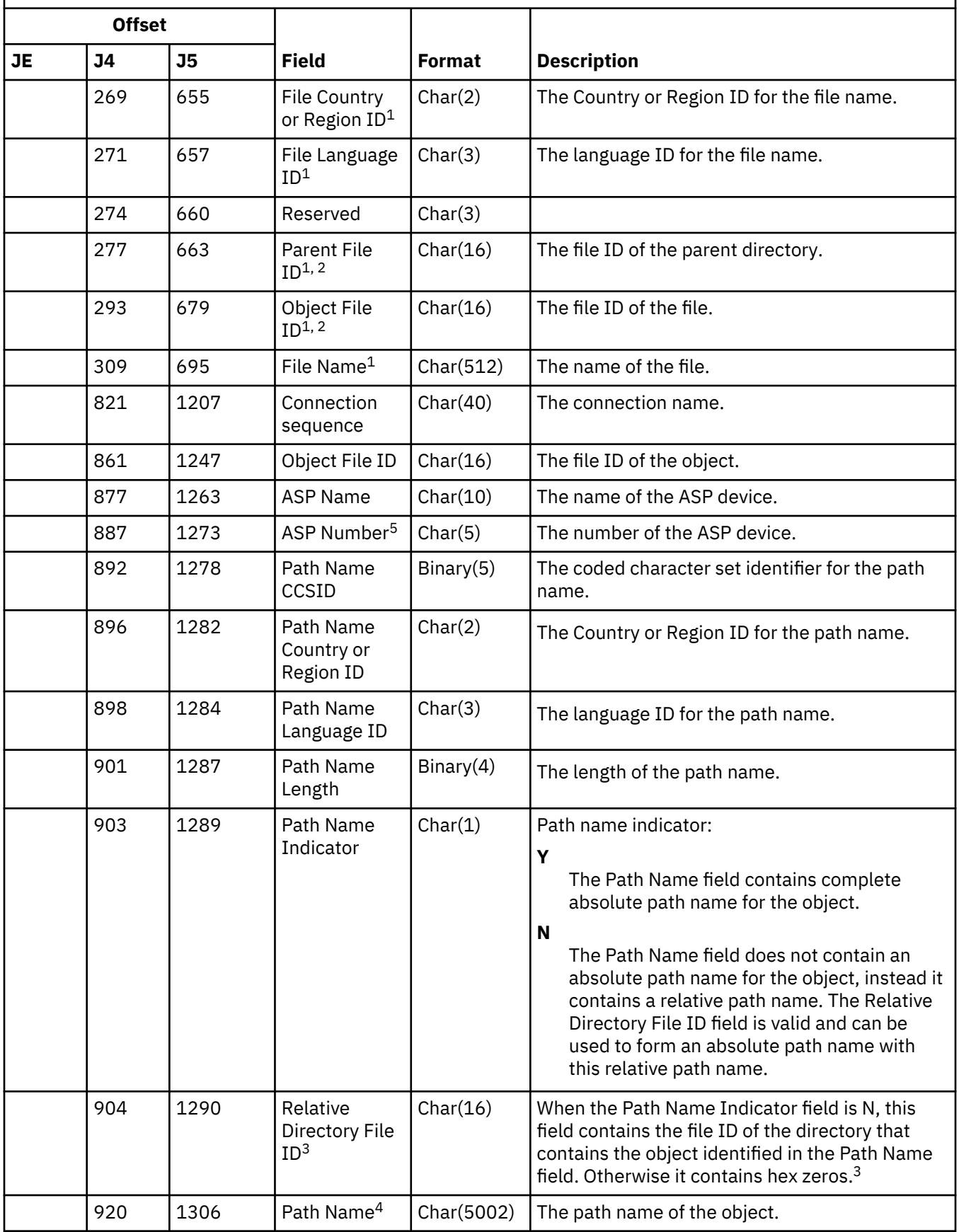

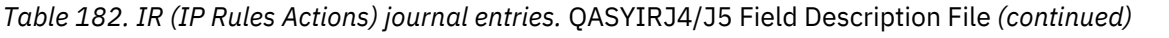

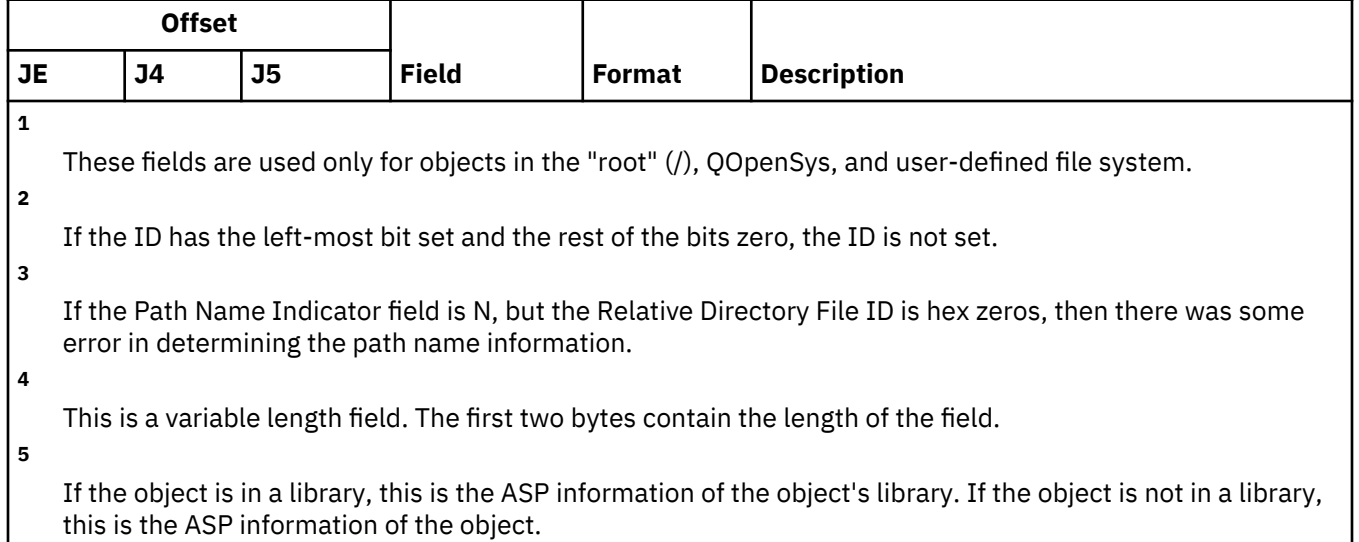

## **IS (Internet Security Management) journal entries**

This table provides the format of the IS (Internet Security Management) journal entries.

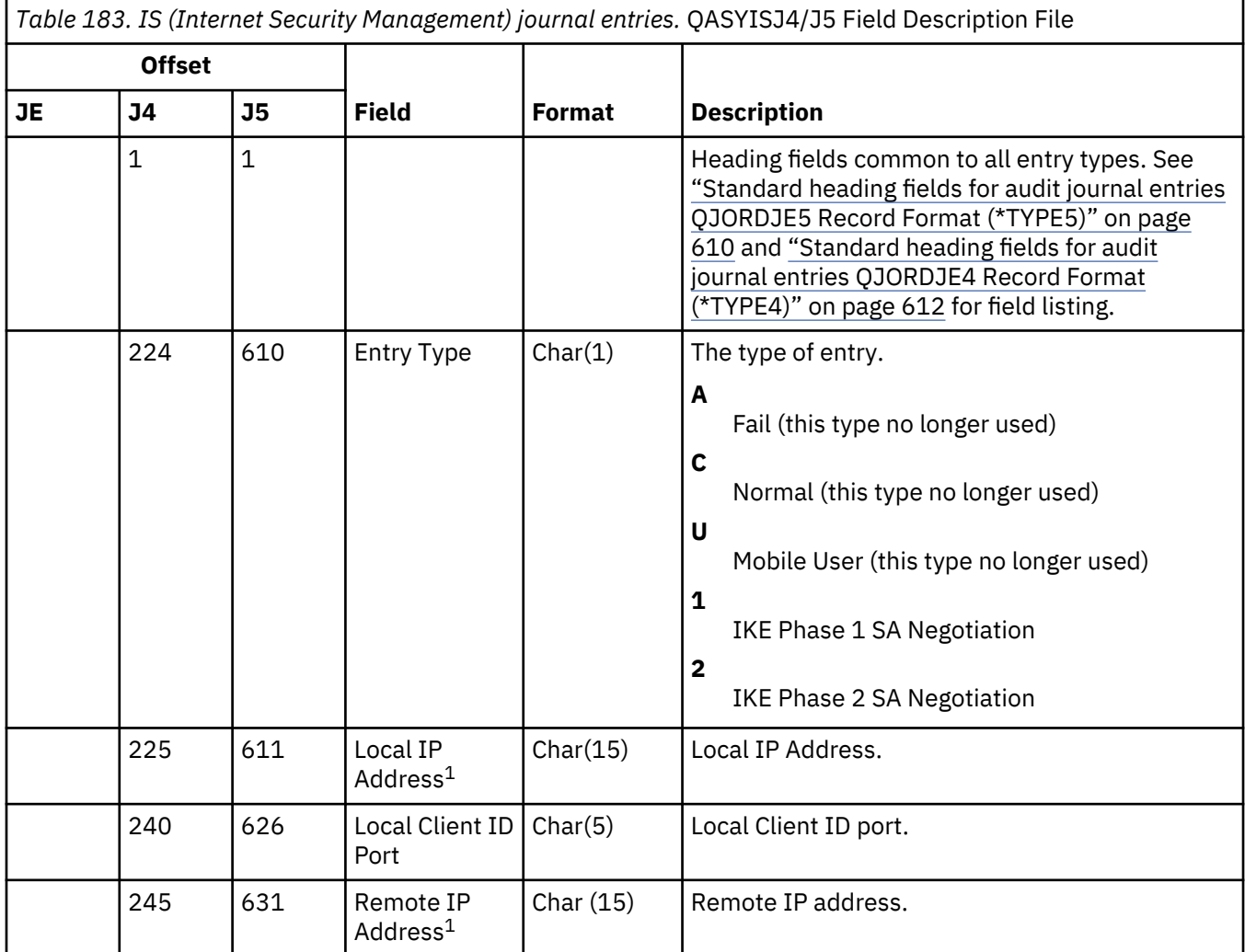

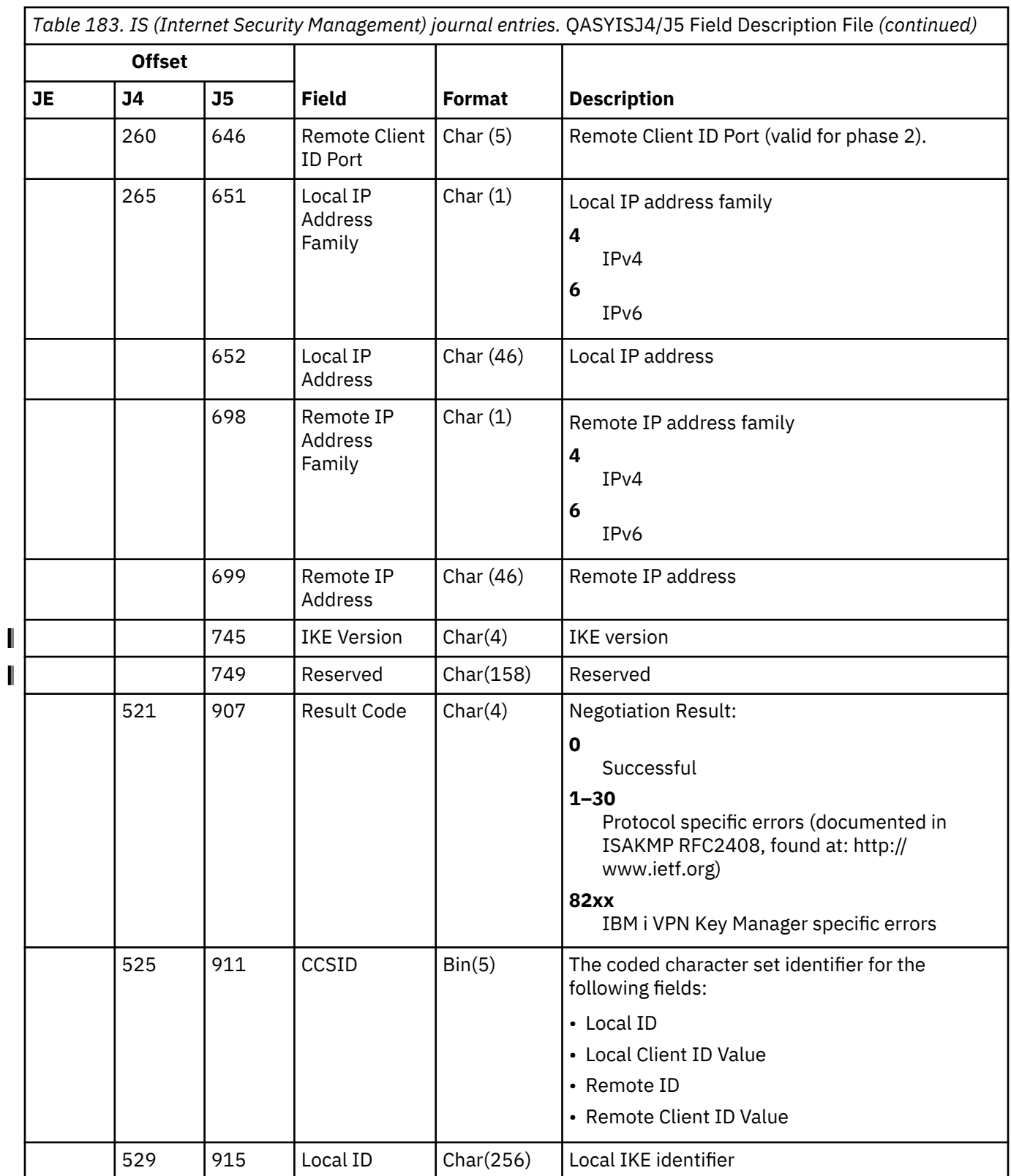

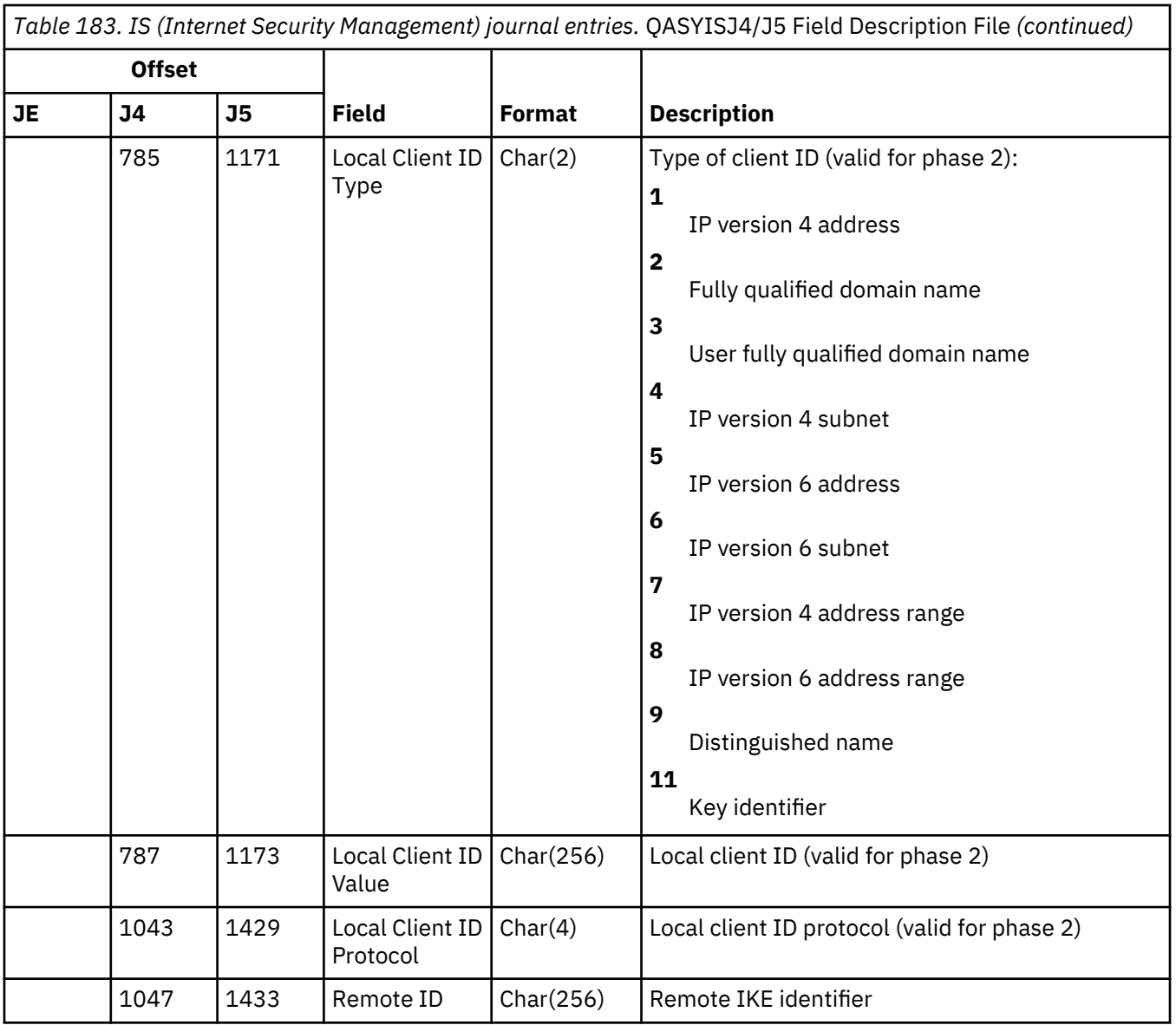

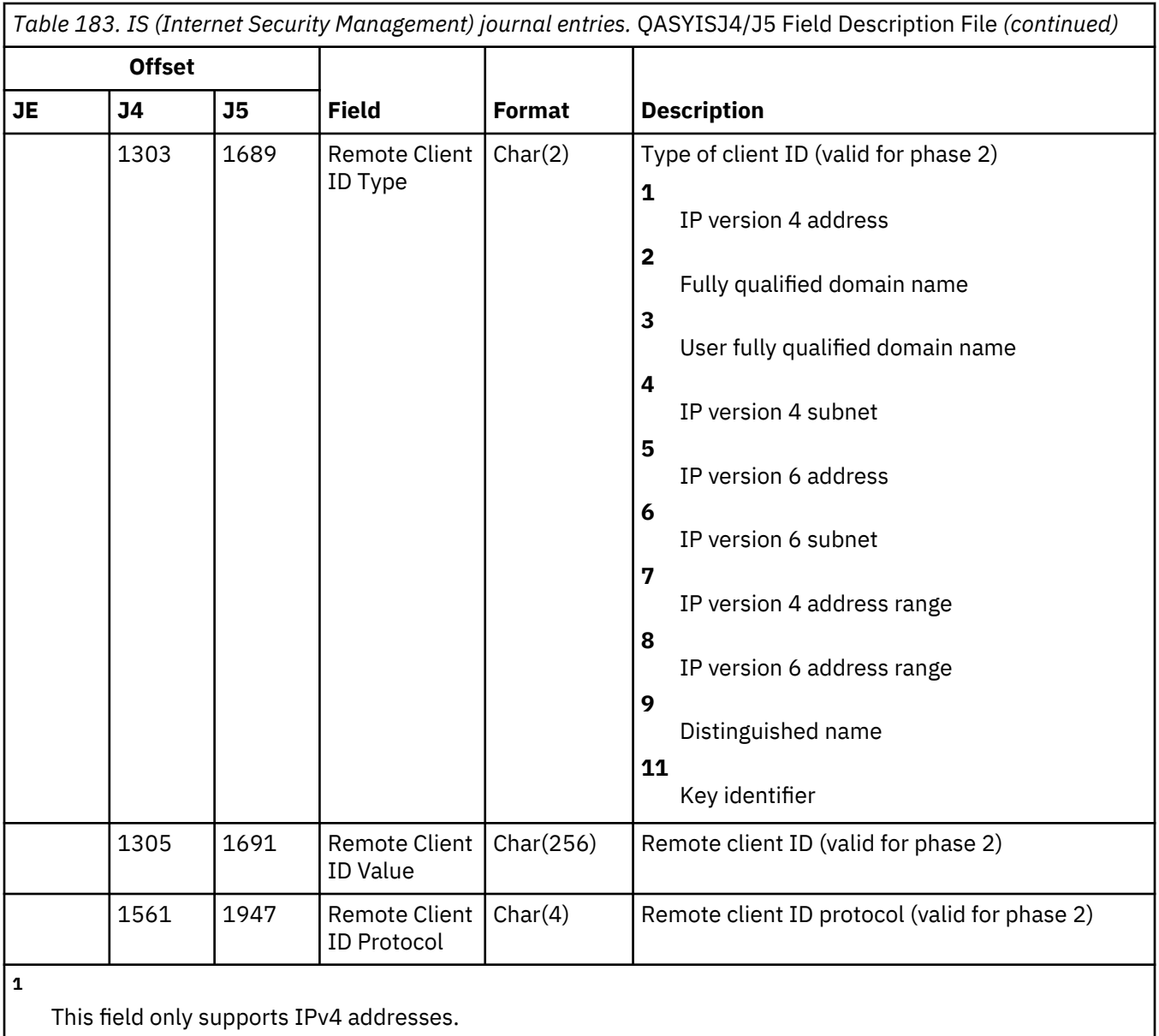

# **JD (Job Description Change) journal entries**

This table provides the format of the JD (Job Description Change) journal entries.

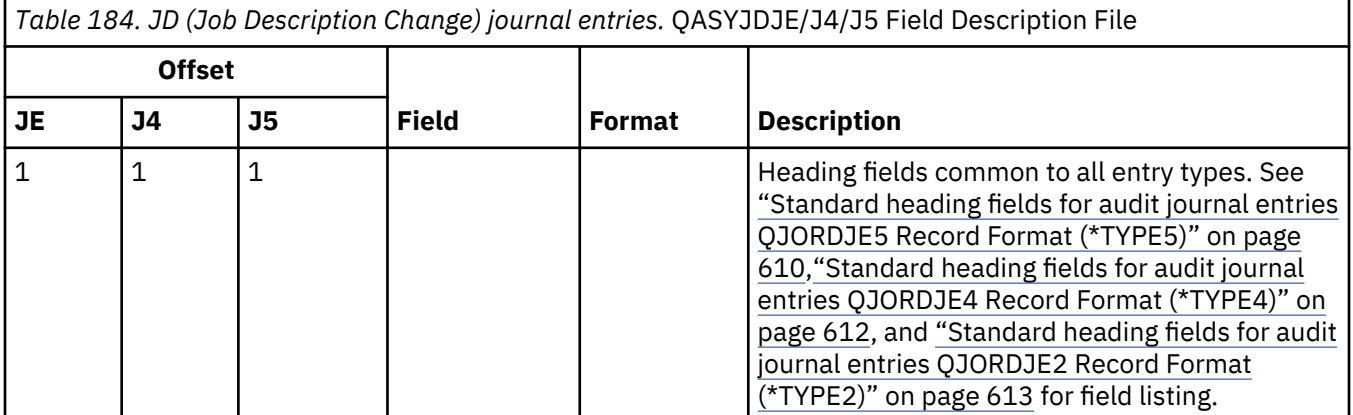

*Table 184. JD (Job Description Change) journal entries.* QASYJDJE/J4/J5 Field Description File *(continued)*

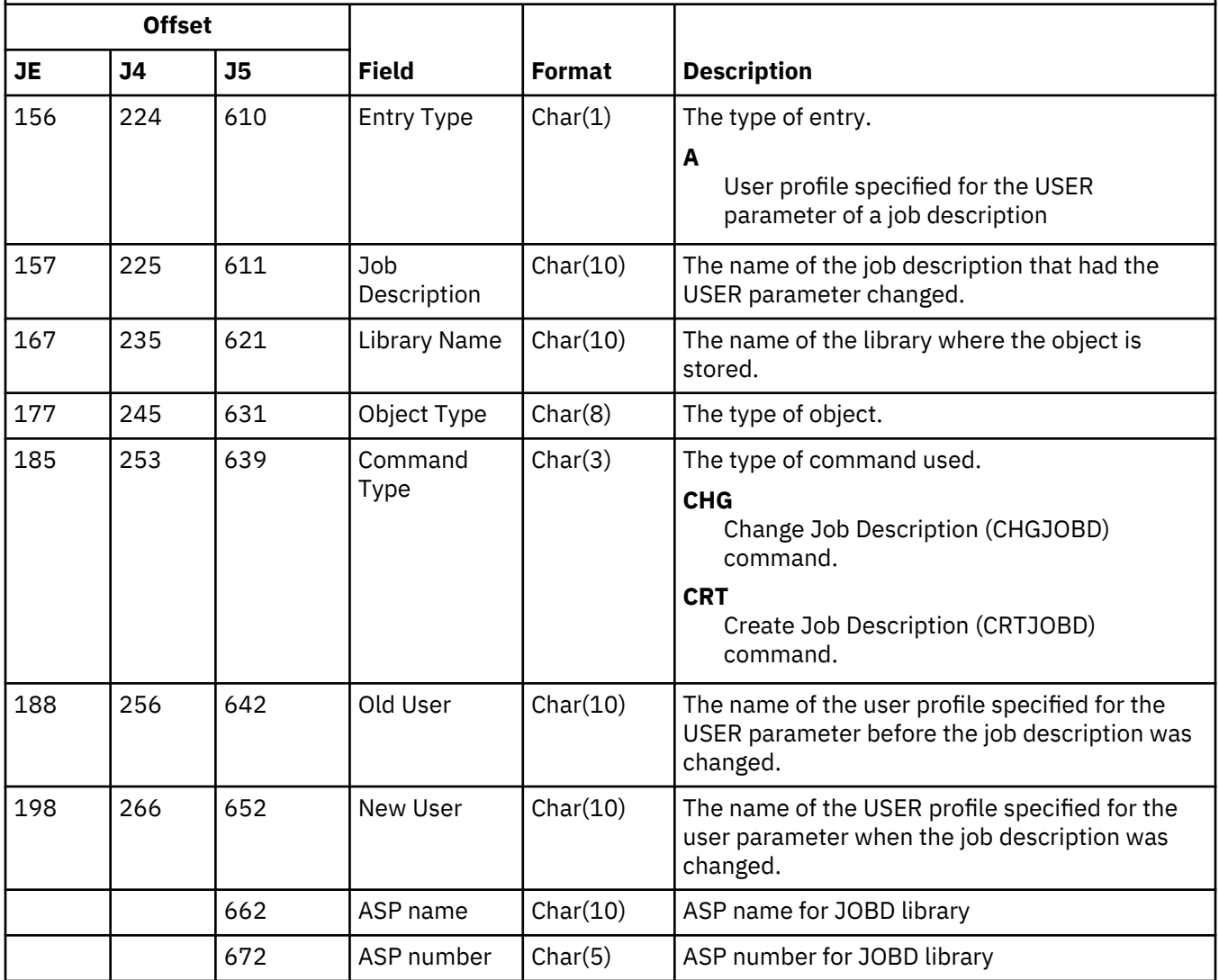

### **JS (Job Change) journal entries**

This table provides the format of the JS (Job Change) journal entries.

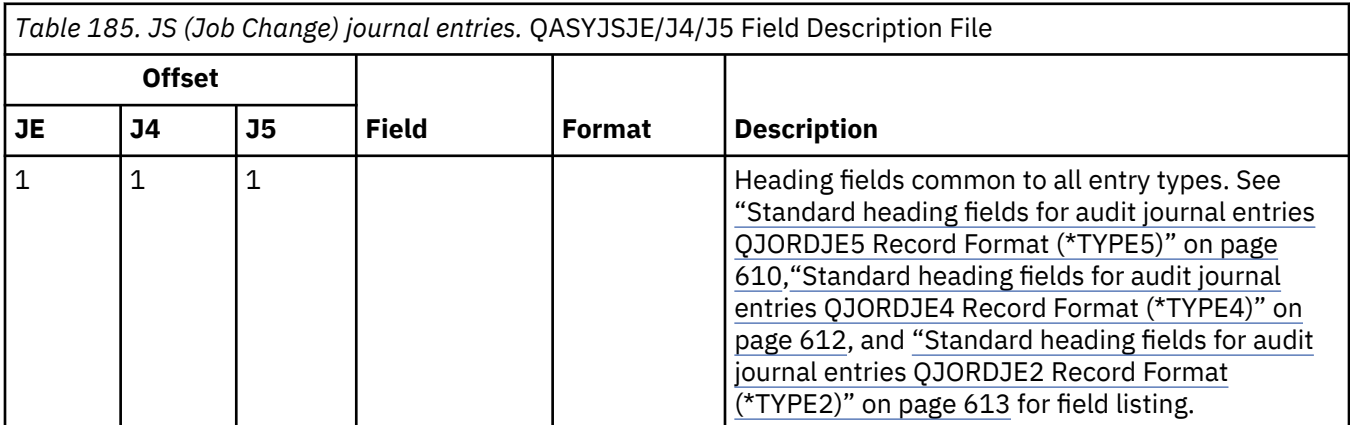

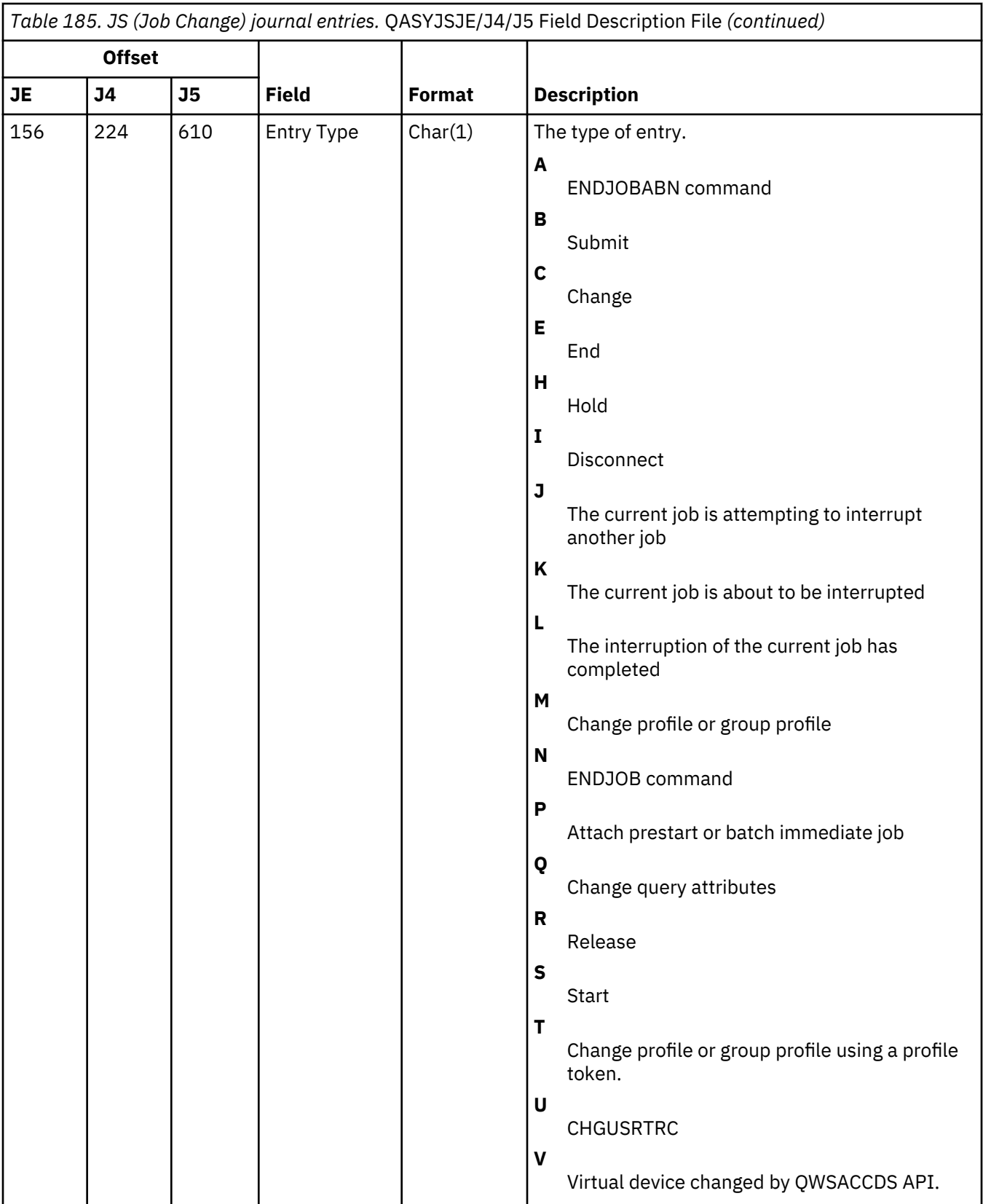

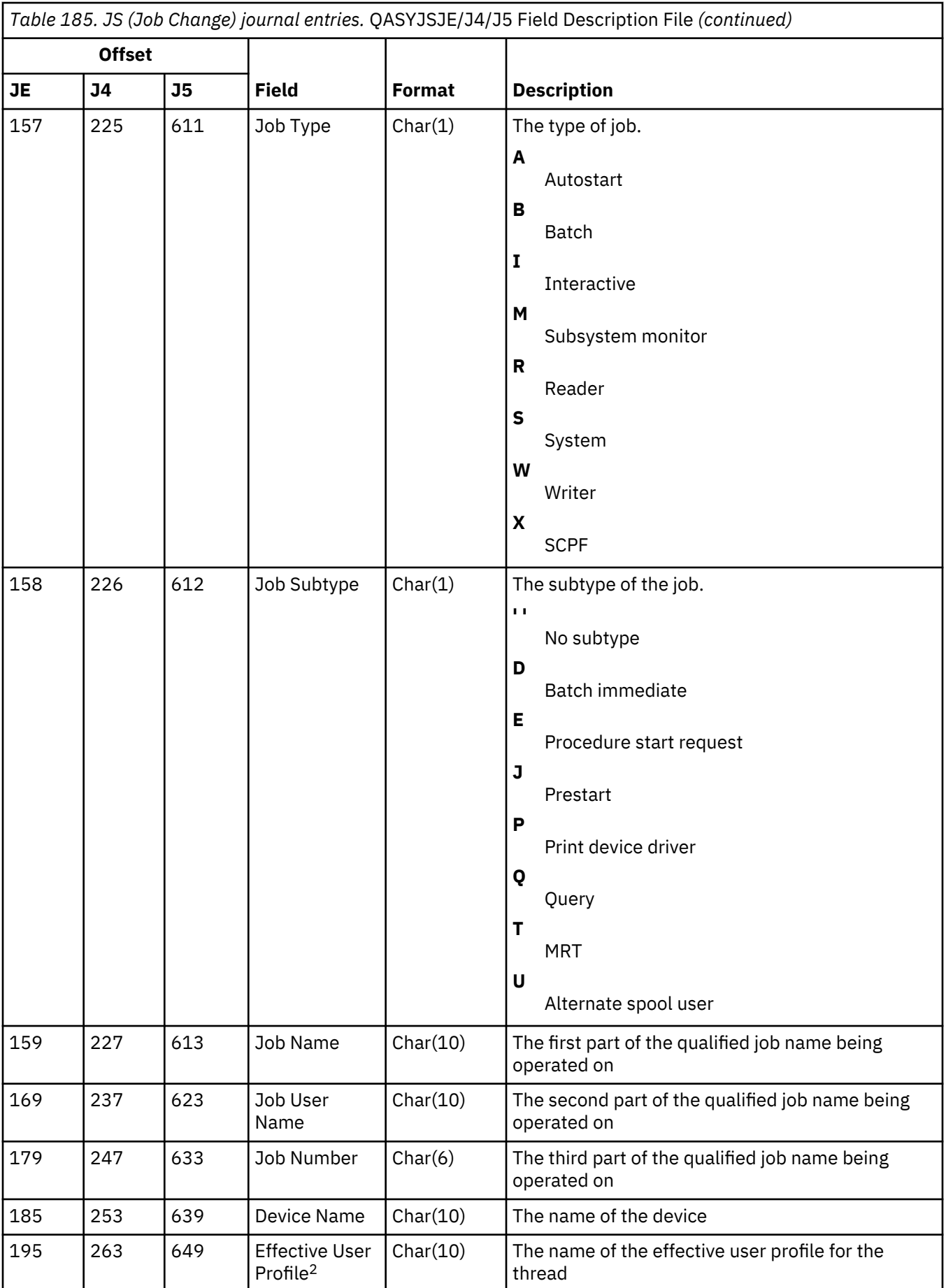

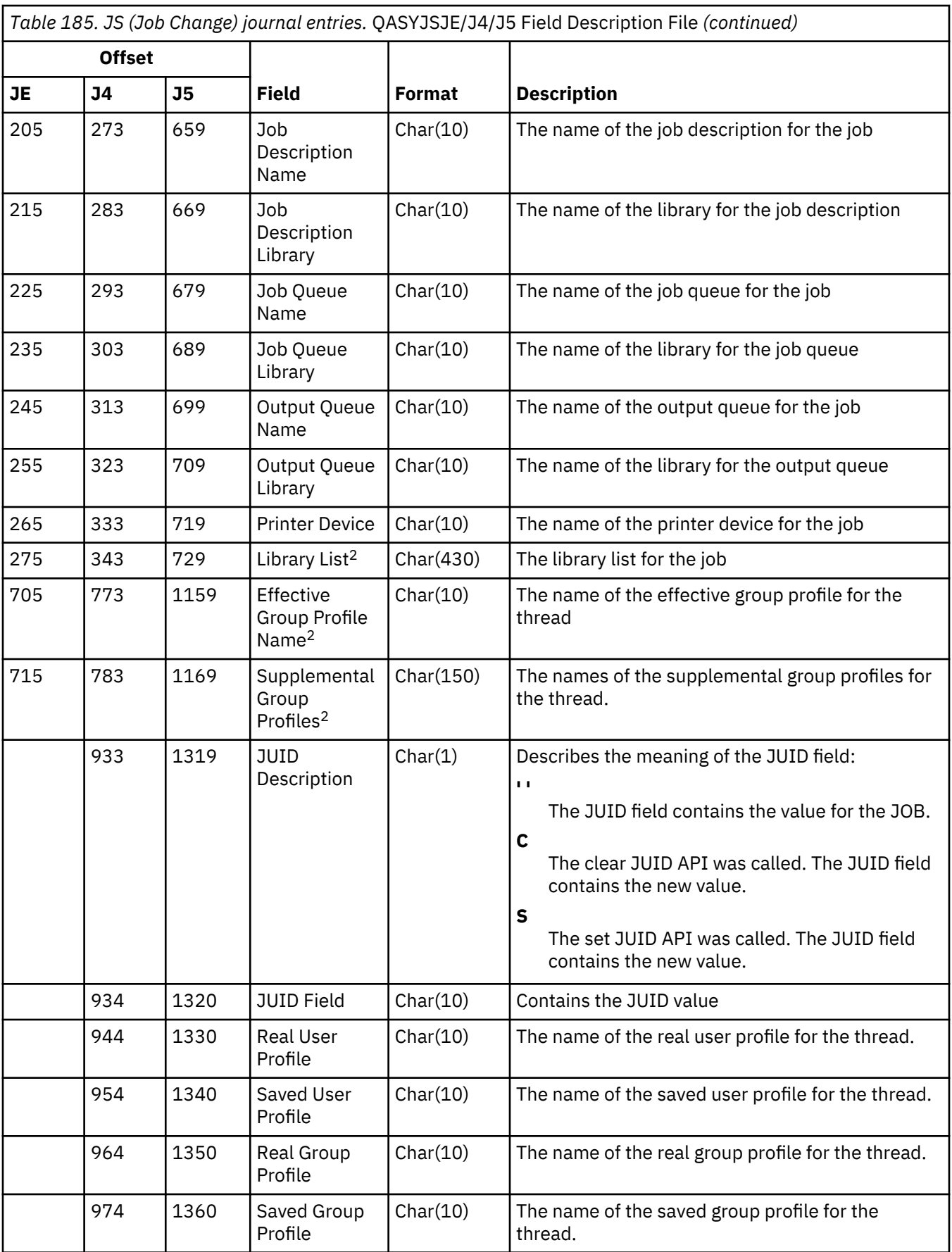

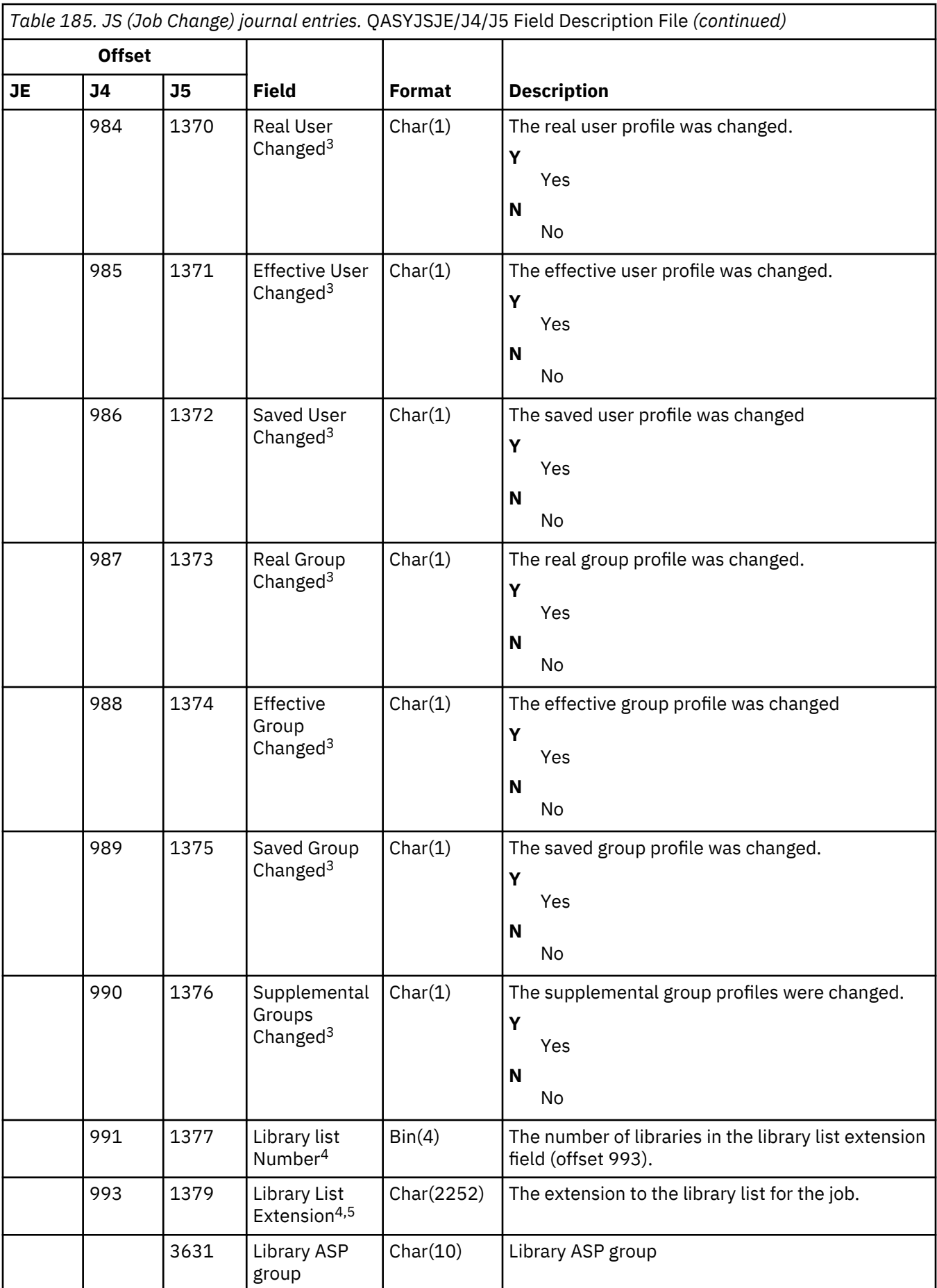

*Table 185. JS (Job Change) journal entries.* QASYJSJE/J4/J5 Field Description File *(continued)*

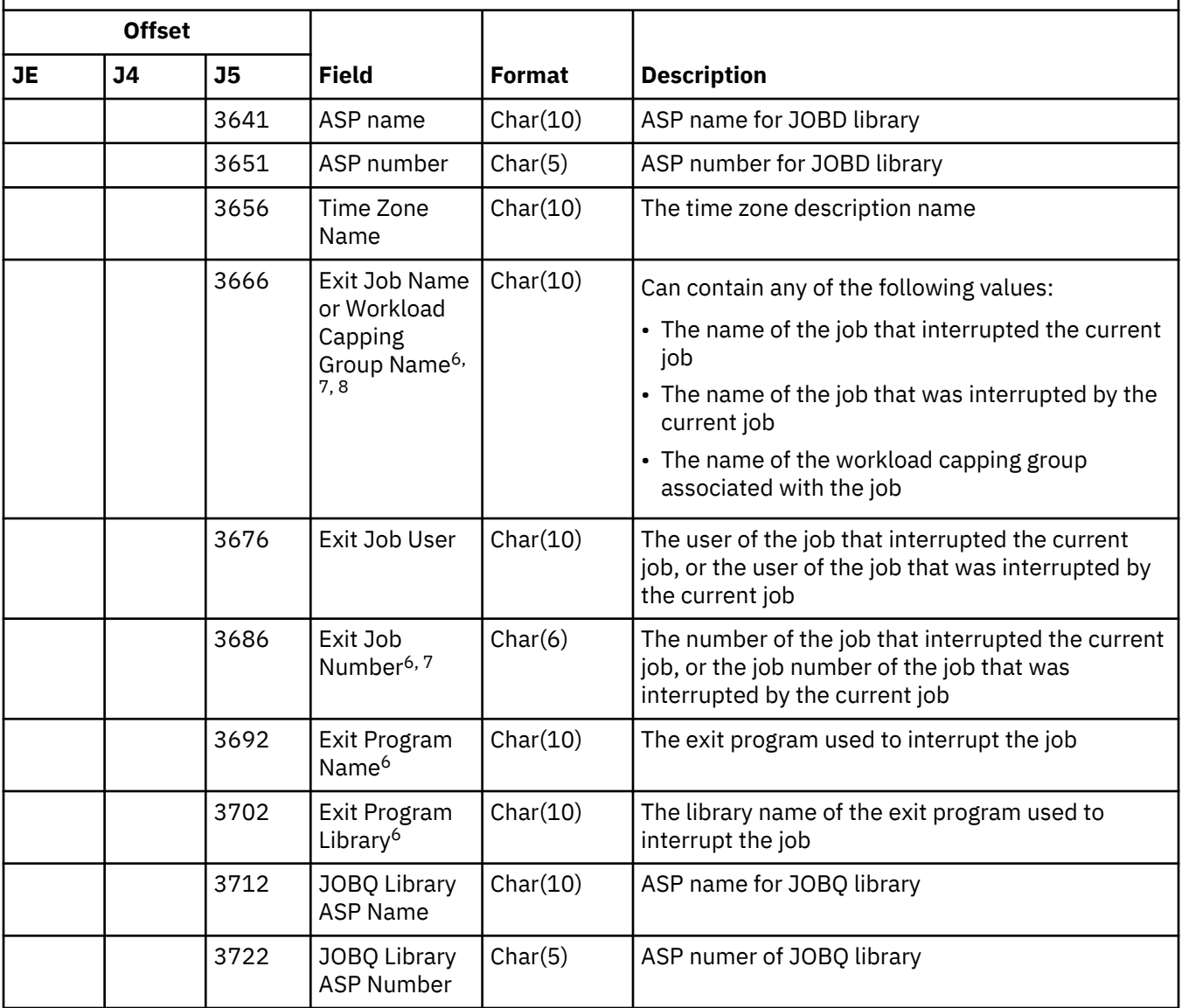

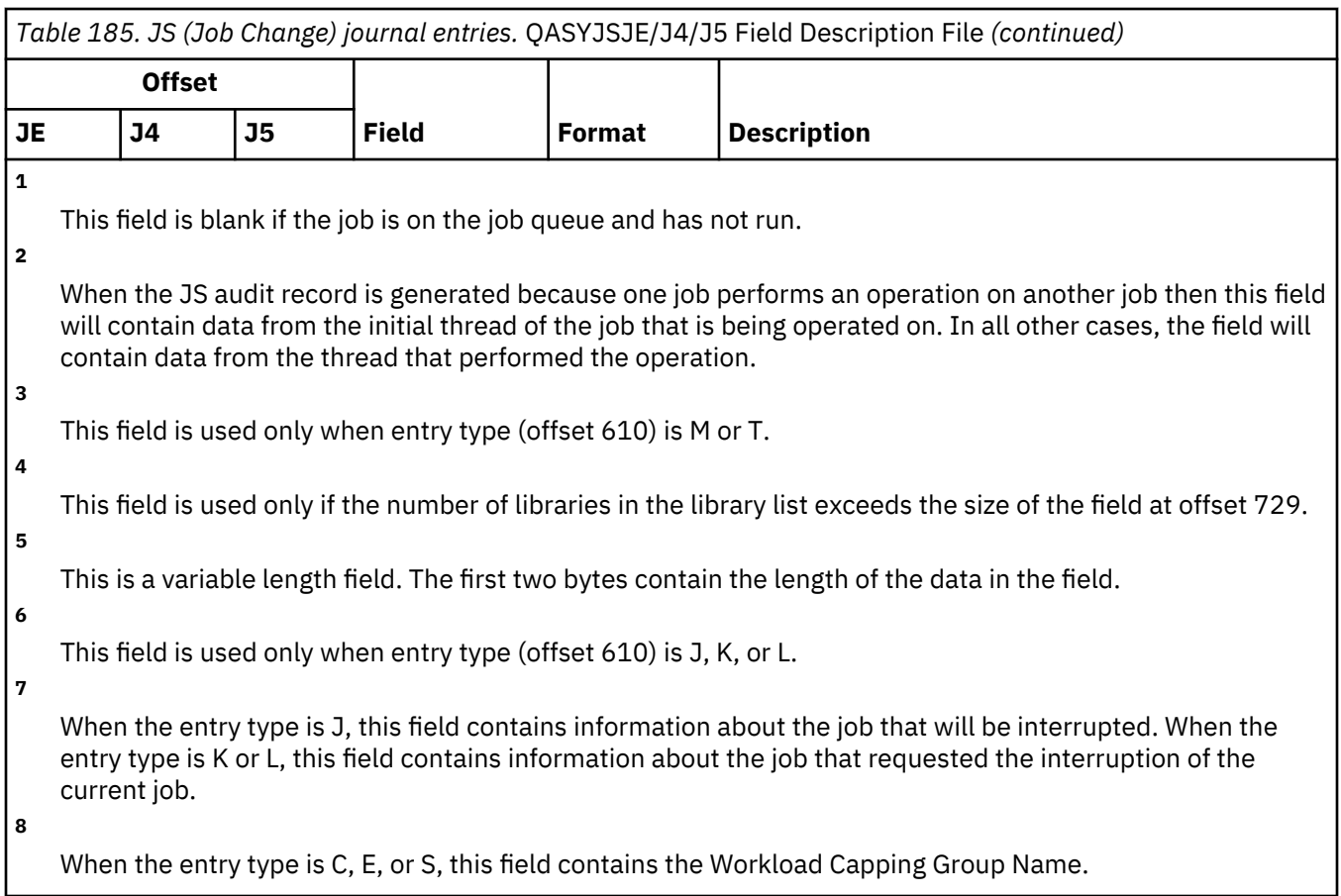

## **KF (Key Ring File) journal entries**

This table provides the format of the KF (Key Ring File) journal entries.

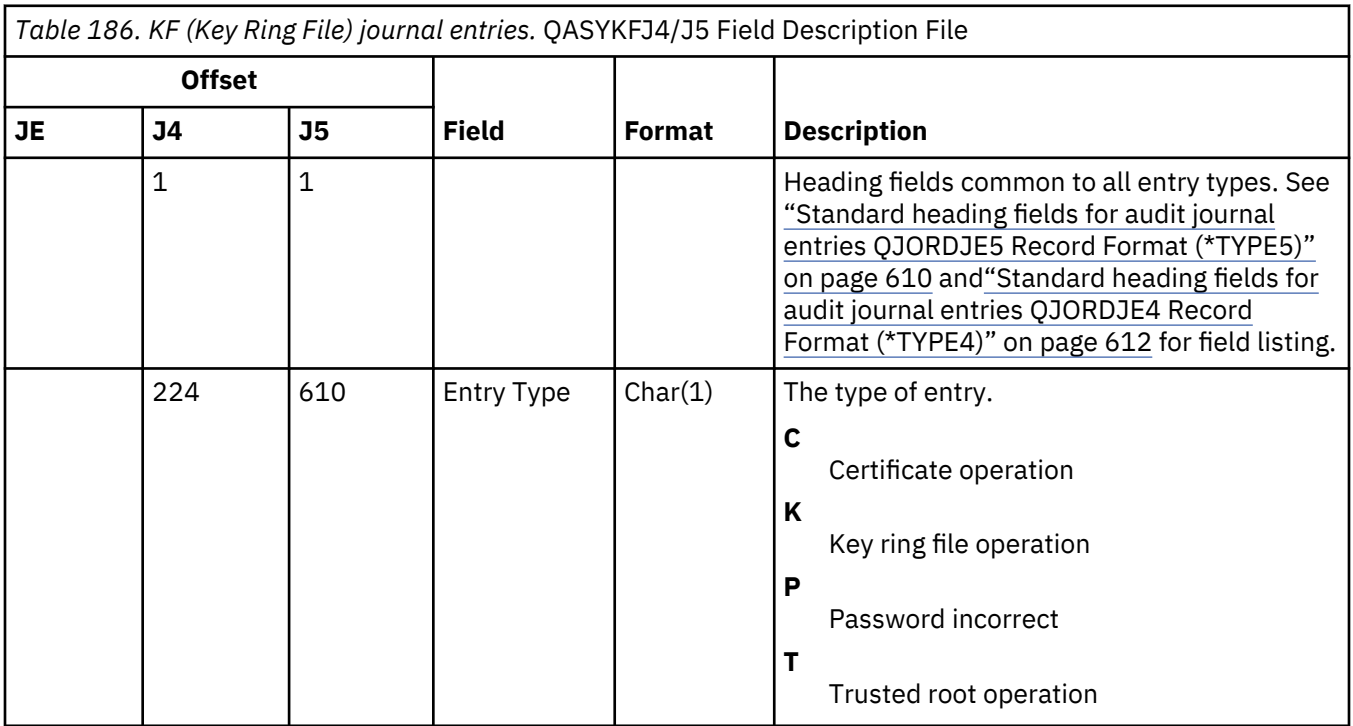

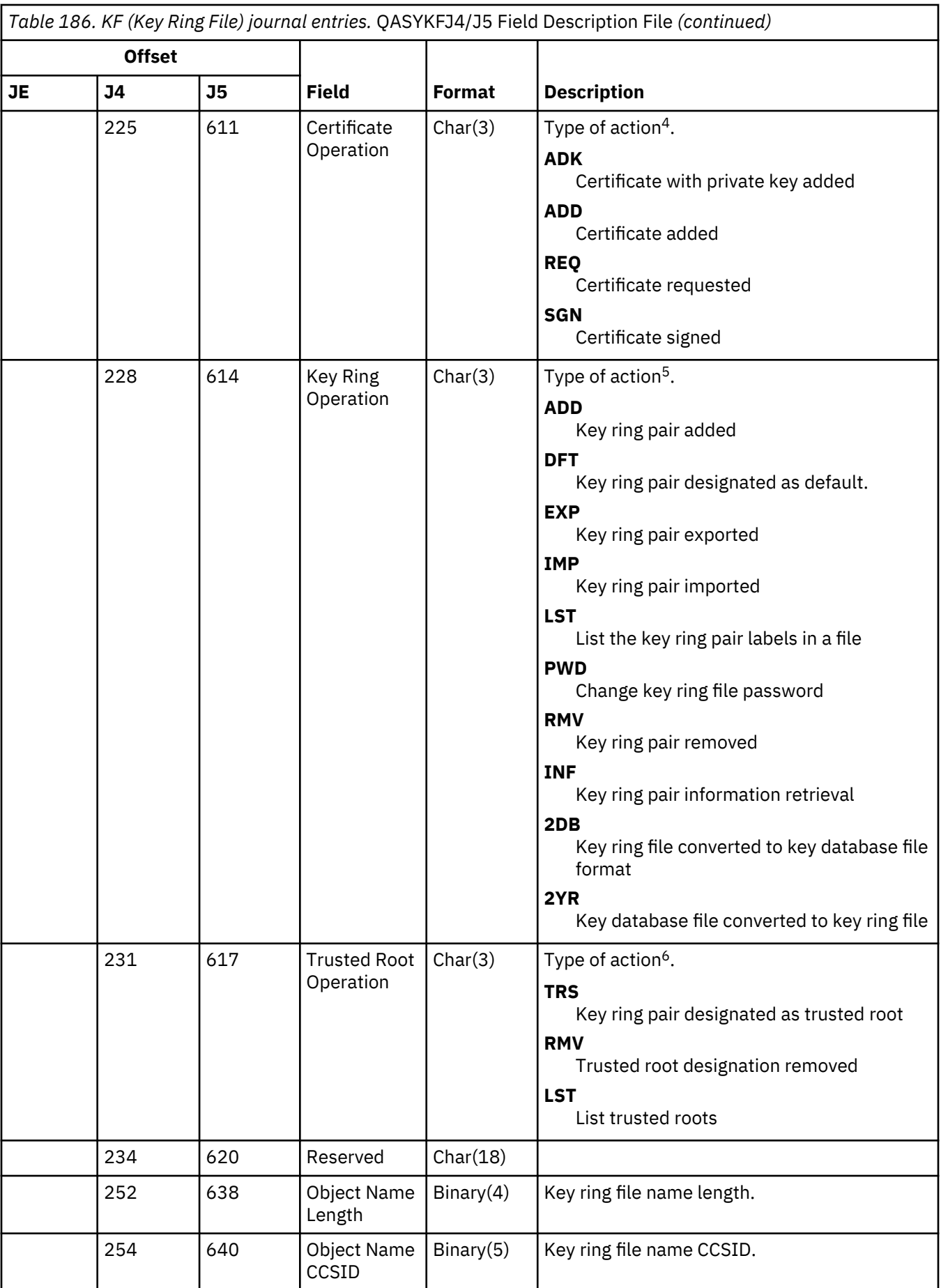

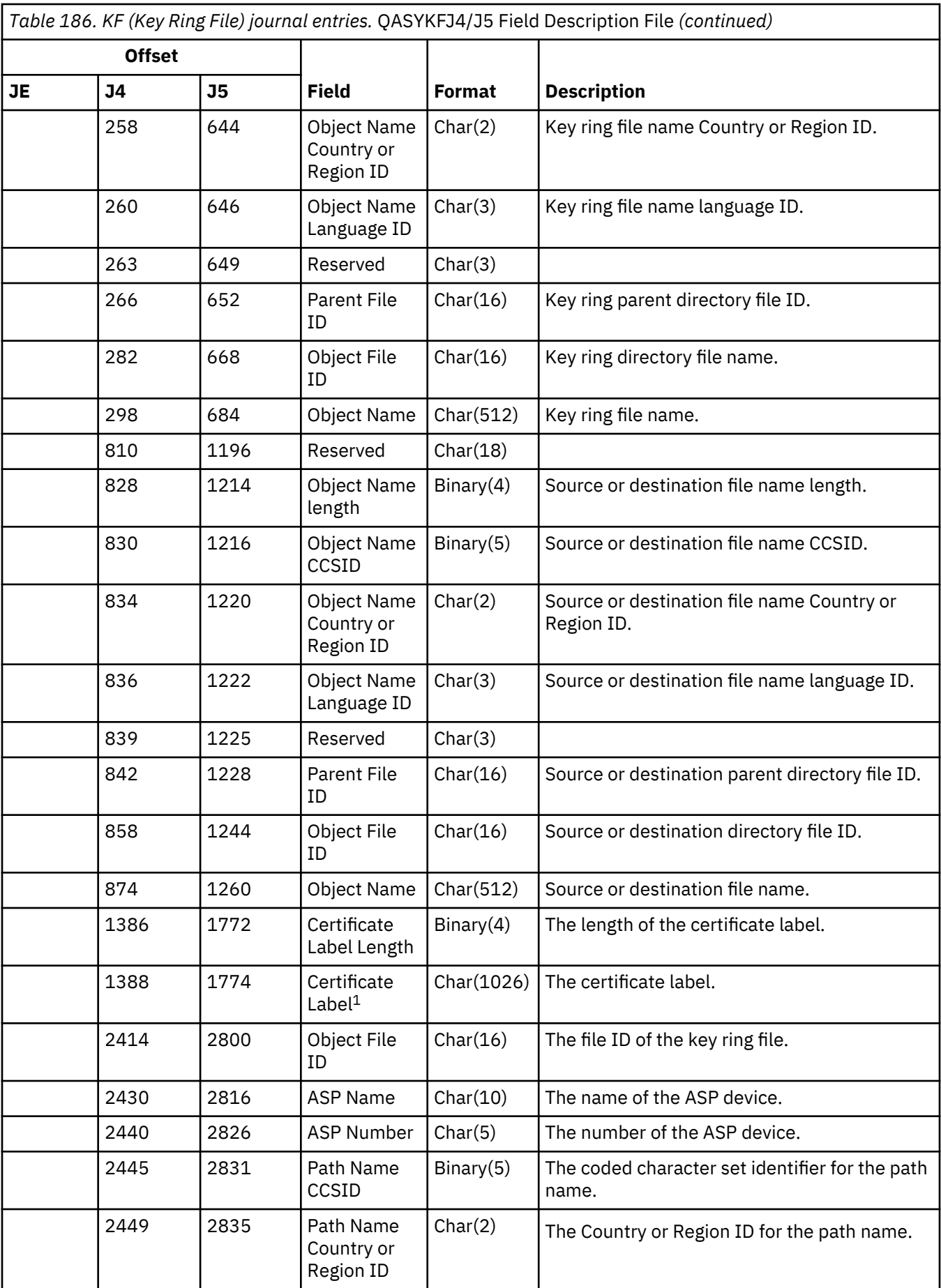

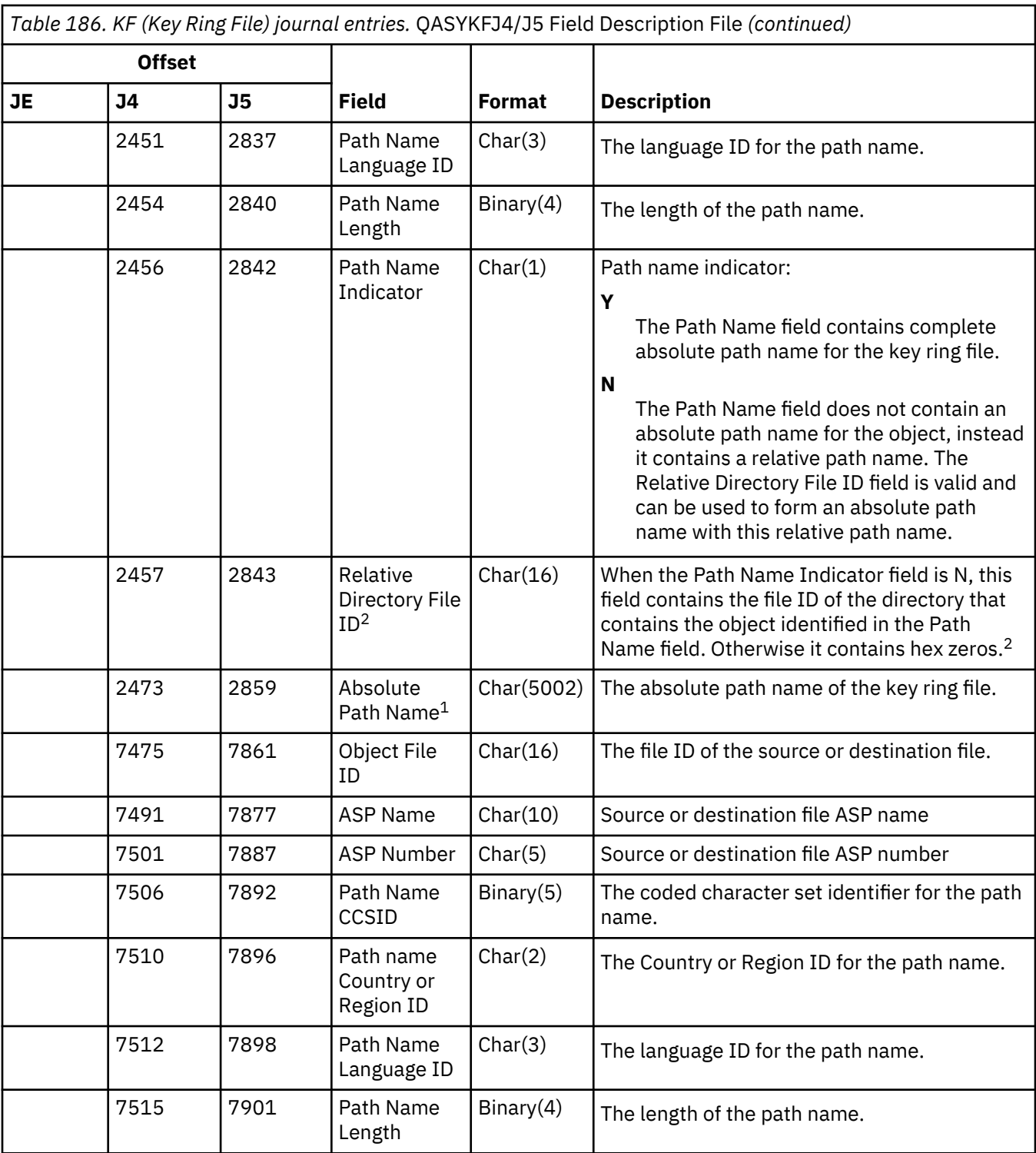

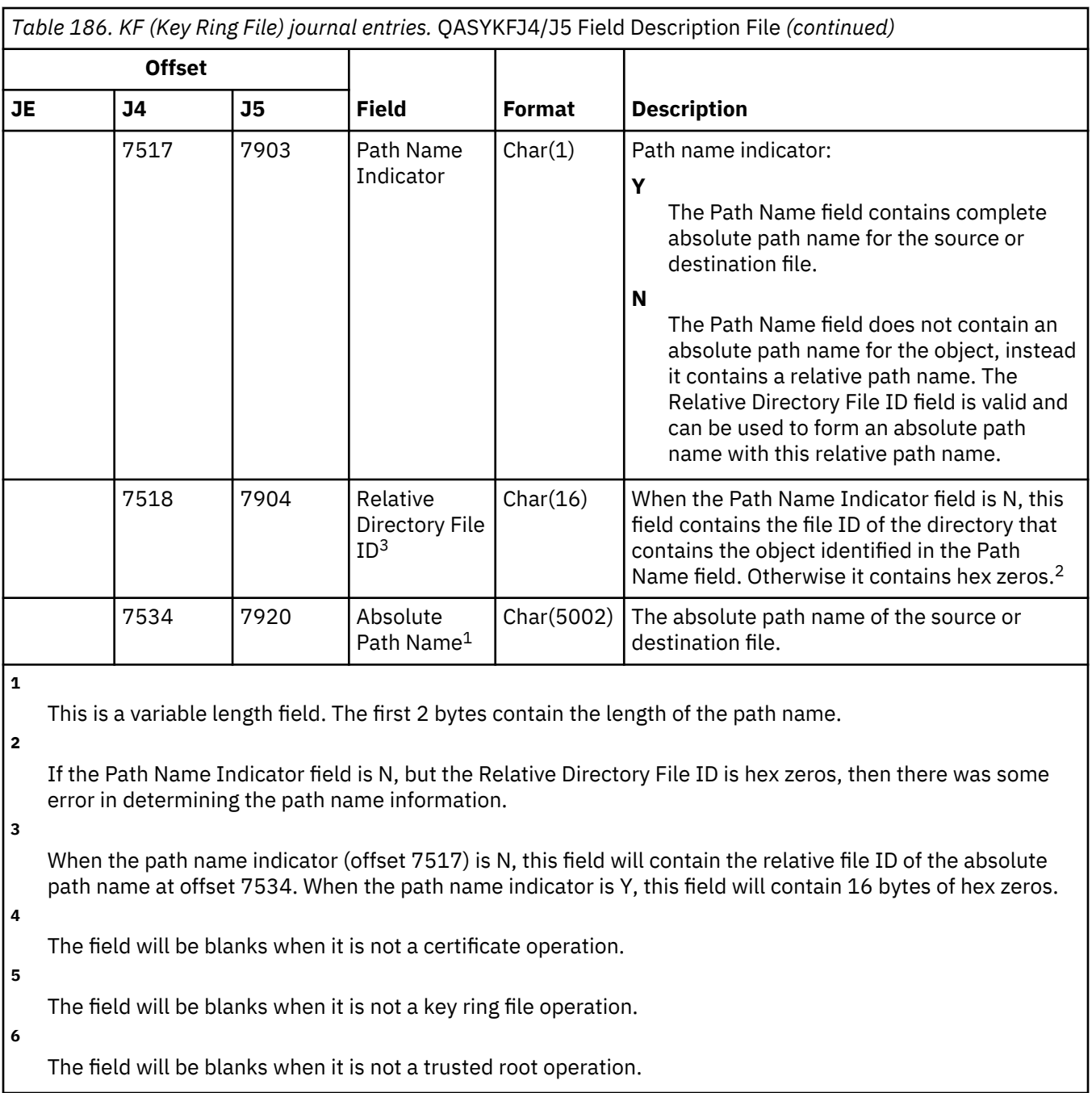

## **LD (Link, Unlink, Search Directory) journal entries**

This table provides the format of the LD (Link, Unlink, Search Directory) journal entries.

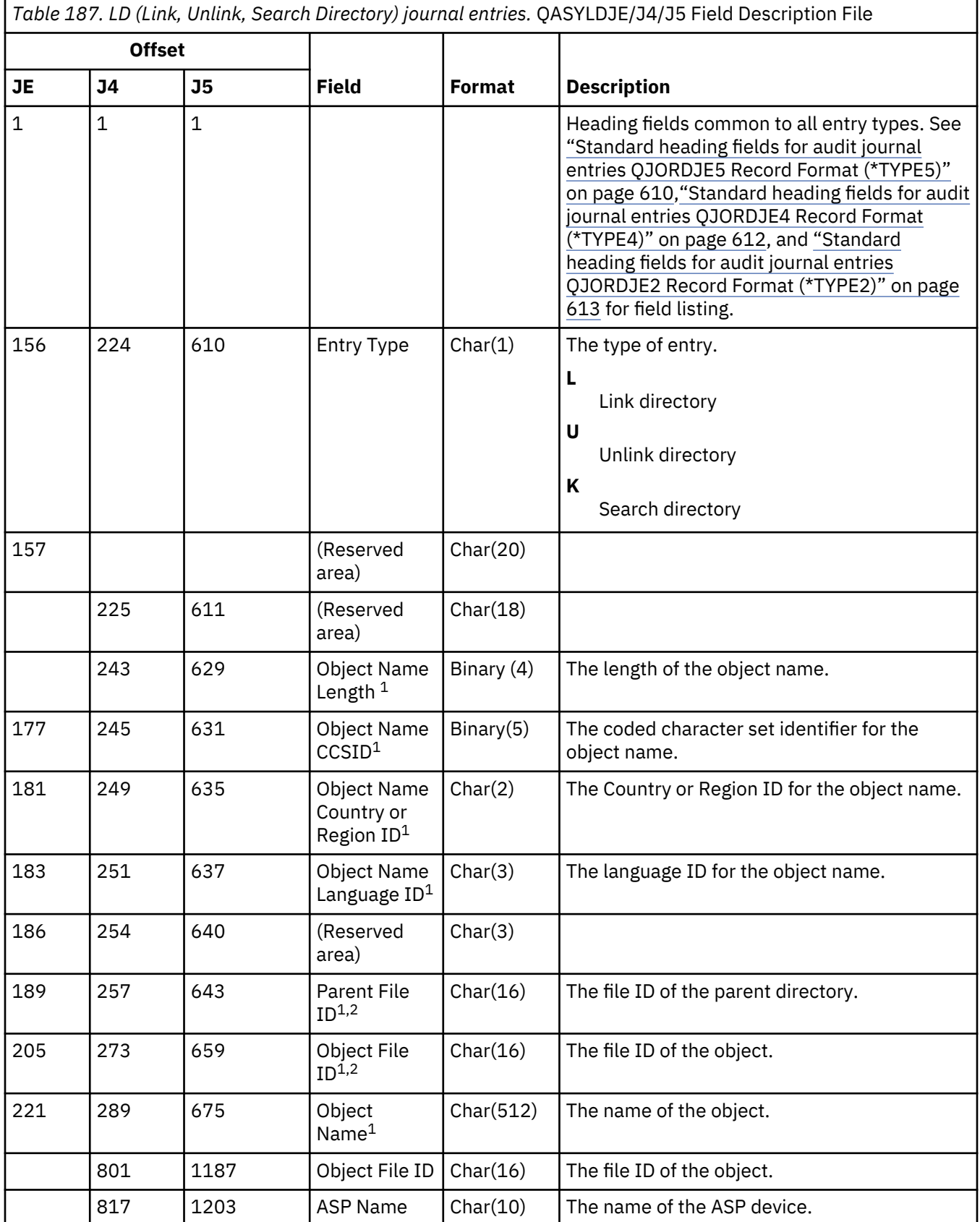

*Table 187. LD (Link, Unlink, Search Directory) journal entries.* QASYLDJE/J4/J5 Field Description File *(continued)*

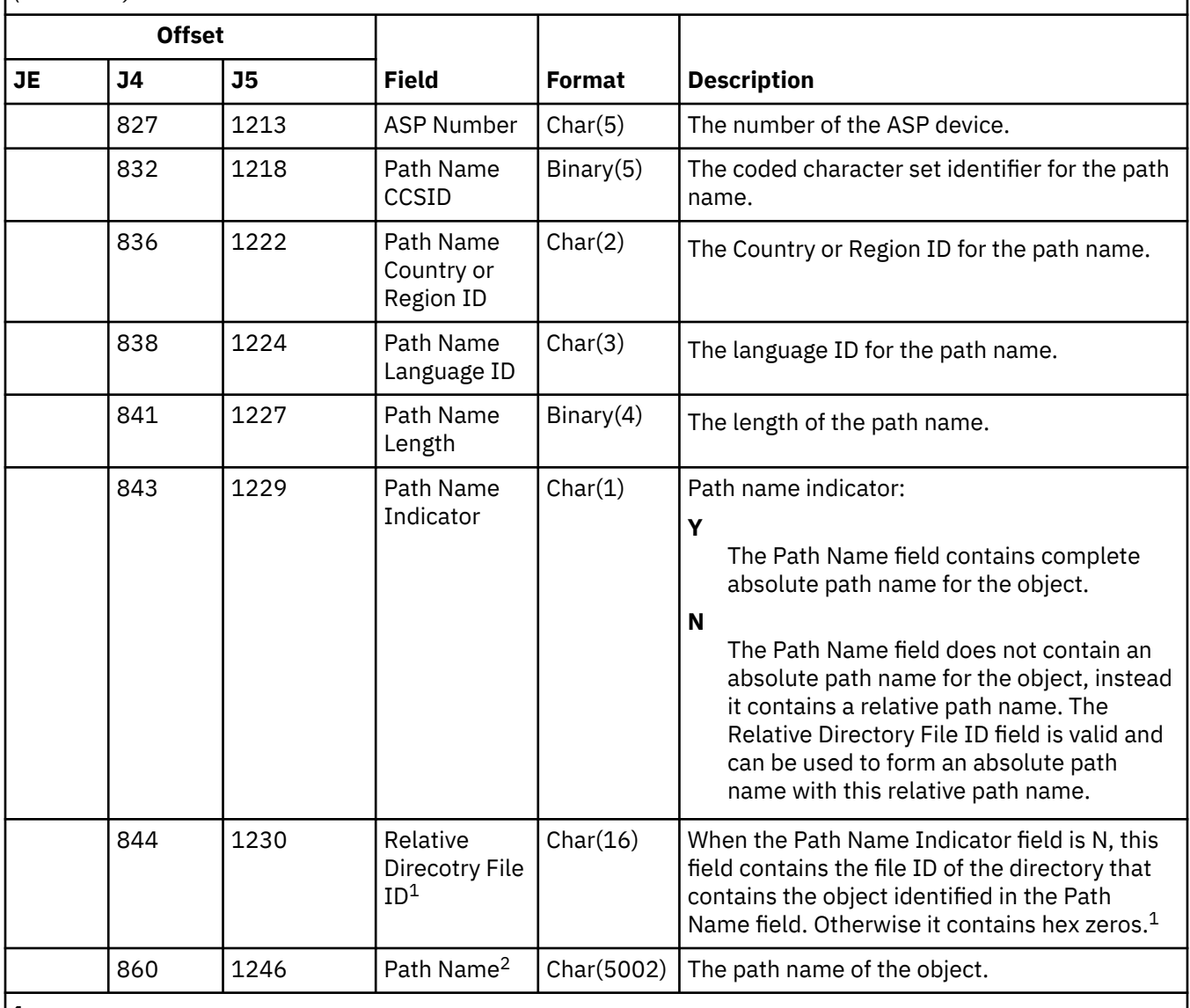

**1**

If the Path Name Indicator field is N, but the Relative Directory File ID is hex zeros, then there was some error in determining the path name information.

**2**

This is a variable length field. The first 2 bytes contain the length of the path name.

### **ML (Mail Actions) journal entries**

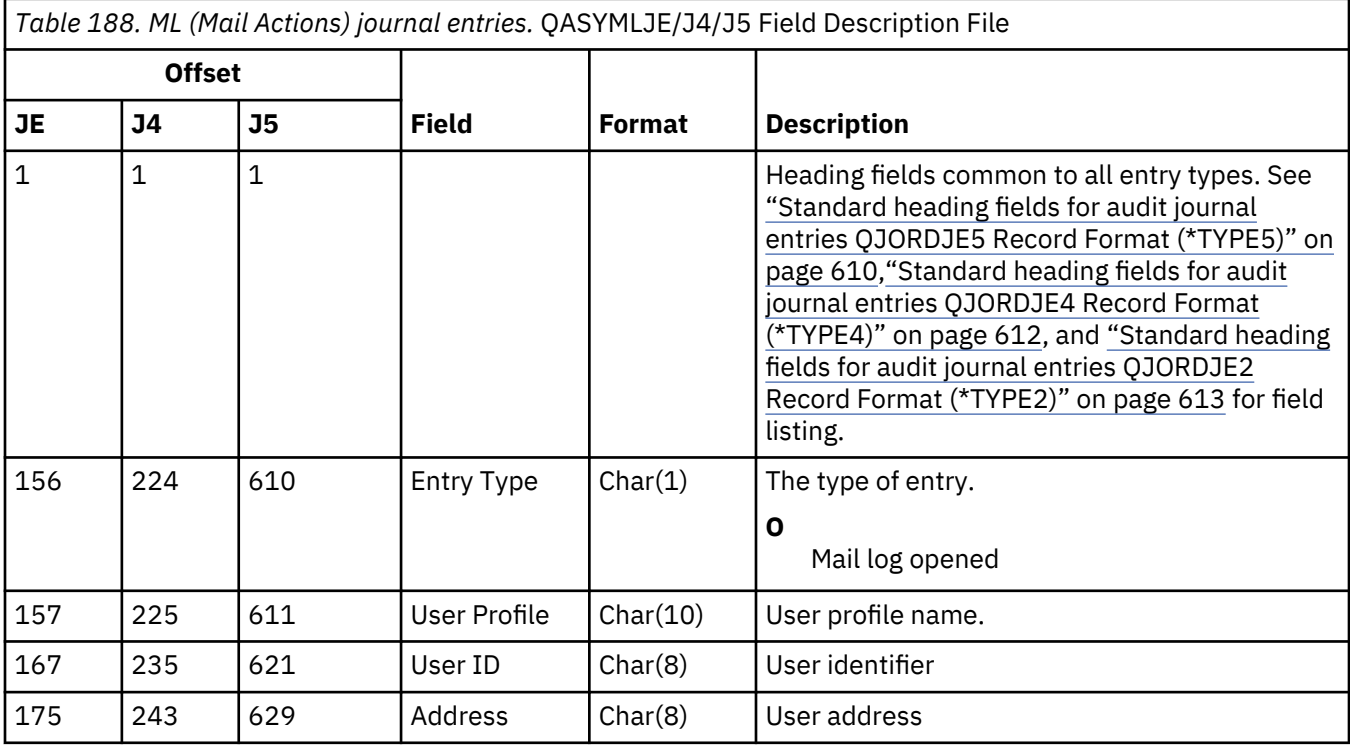

This table provides the format of the ML (Mail Actions) journal entries.

# **NA (Attribute Change) journal entries**

This table provides the format of the NA (Attribute Change) journal entries.

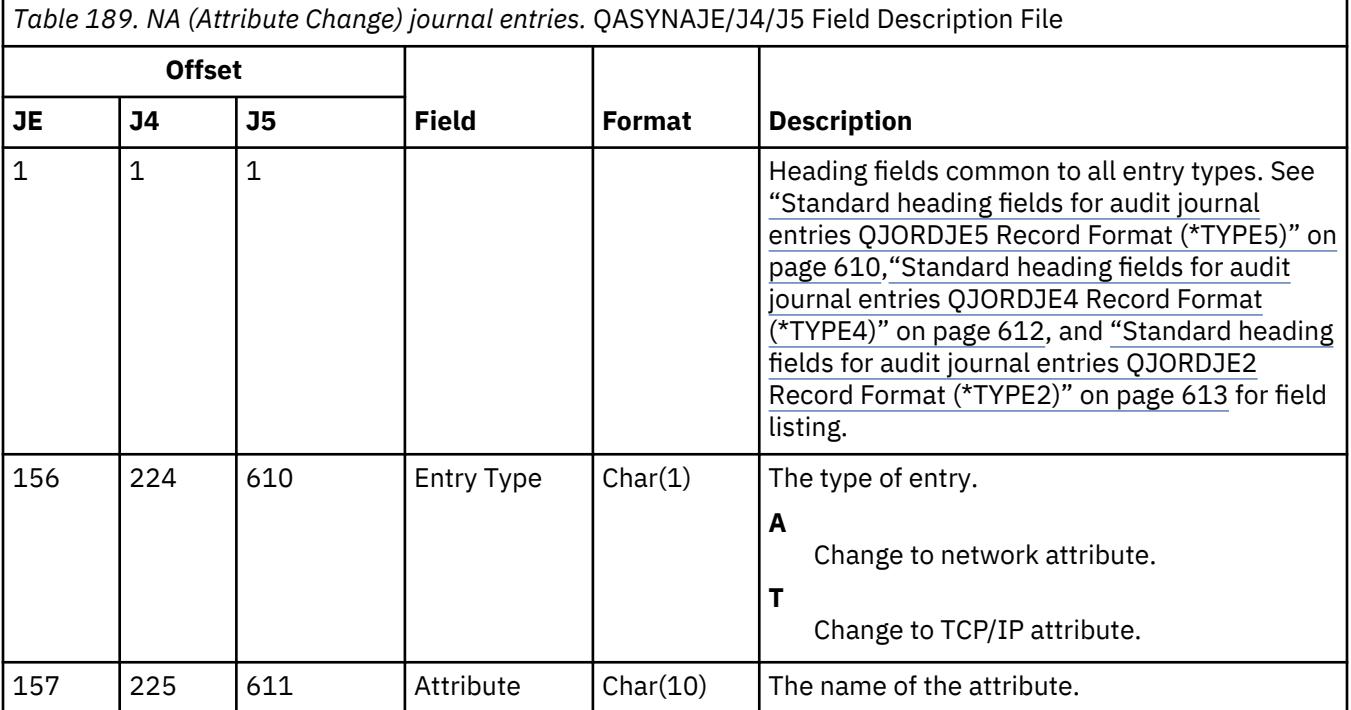
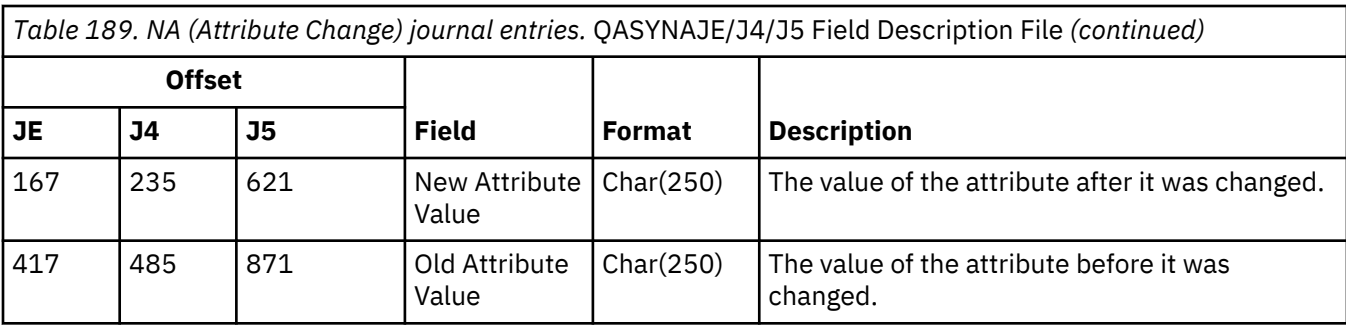

### **ND (APPN Directory Search Filter) journal entries**

This table provides the format of the ND (APPN Directory Search Filter) journal entries.

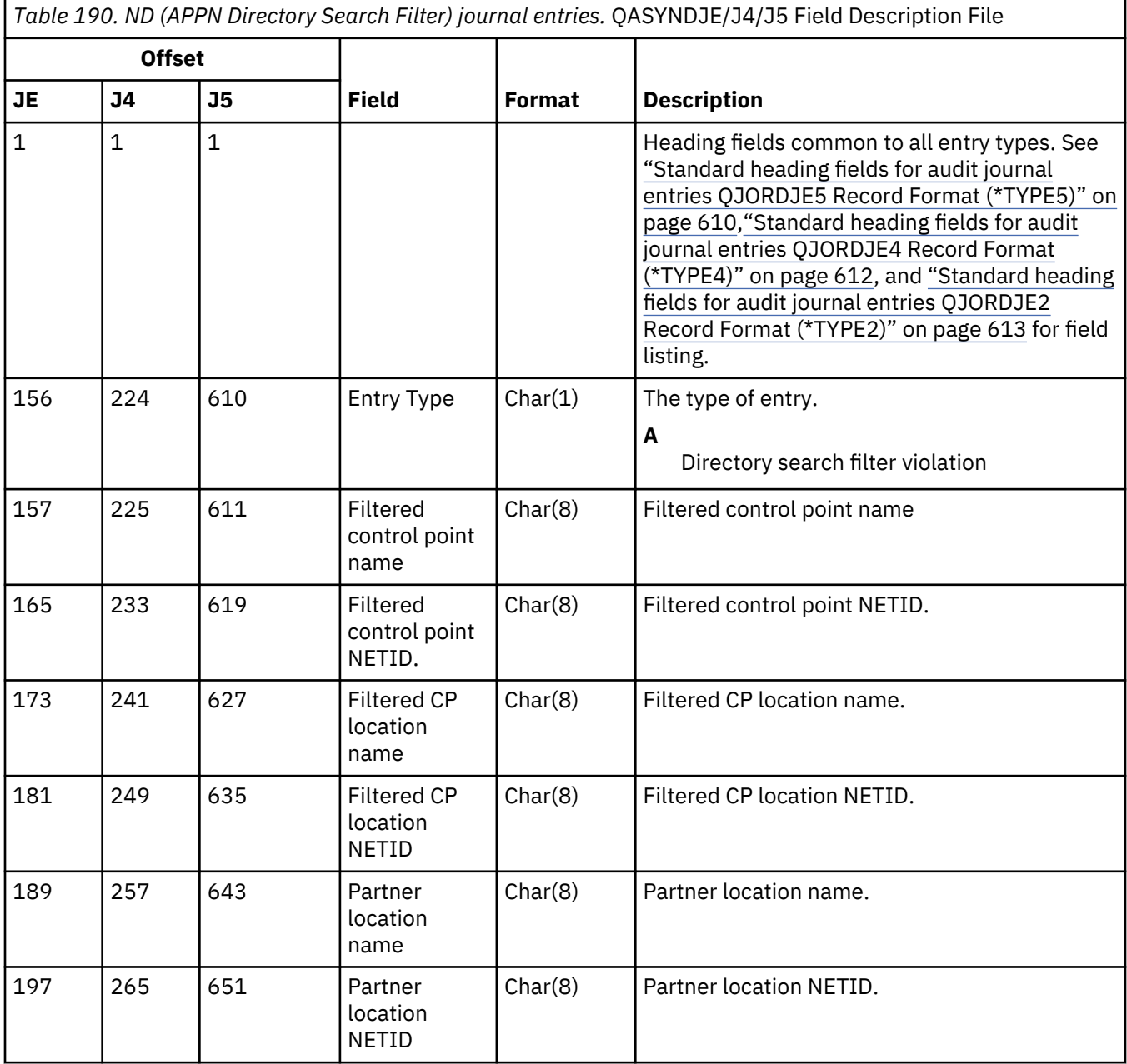

*Table 190. ND (APPN Directory Search Filter) journal entries.* QASYNDJE/J4/J5 Field Description File *(continued)*

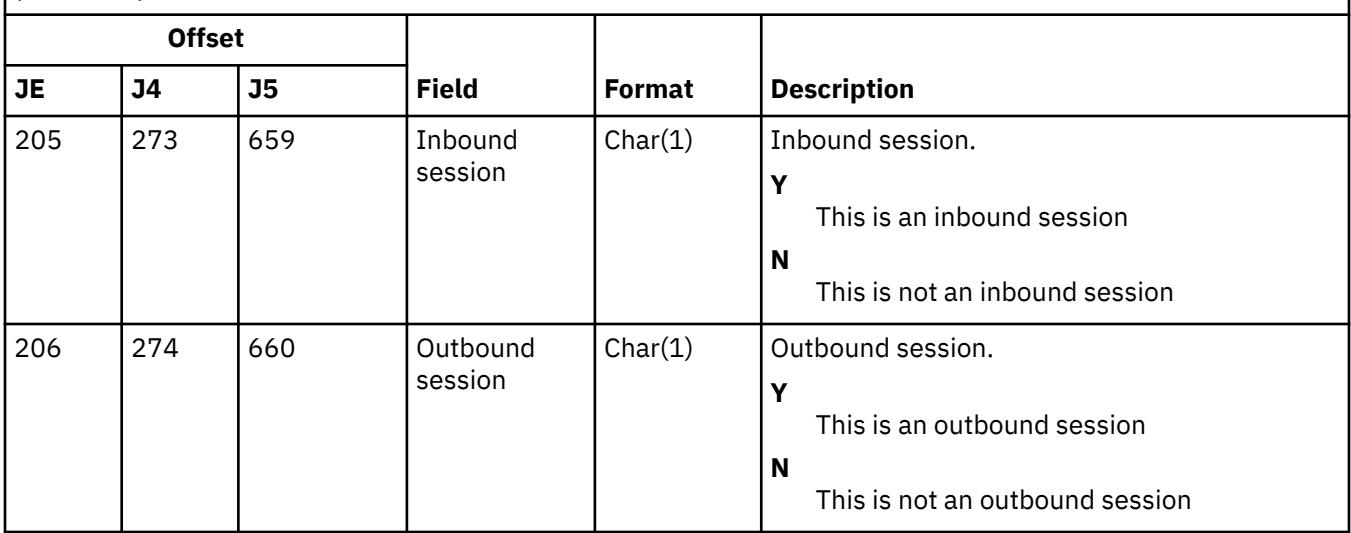

For more information about APPN Directory Search Filter and APPN End point, see Protection of your system in an APPN and HPR environment for details.

### **NE (APPN End Point Filter) journal entries**

This table provides the format of the NE (APPN End Point Filter) journal entries.

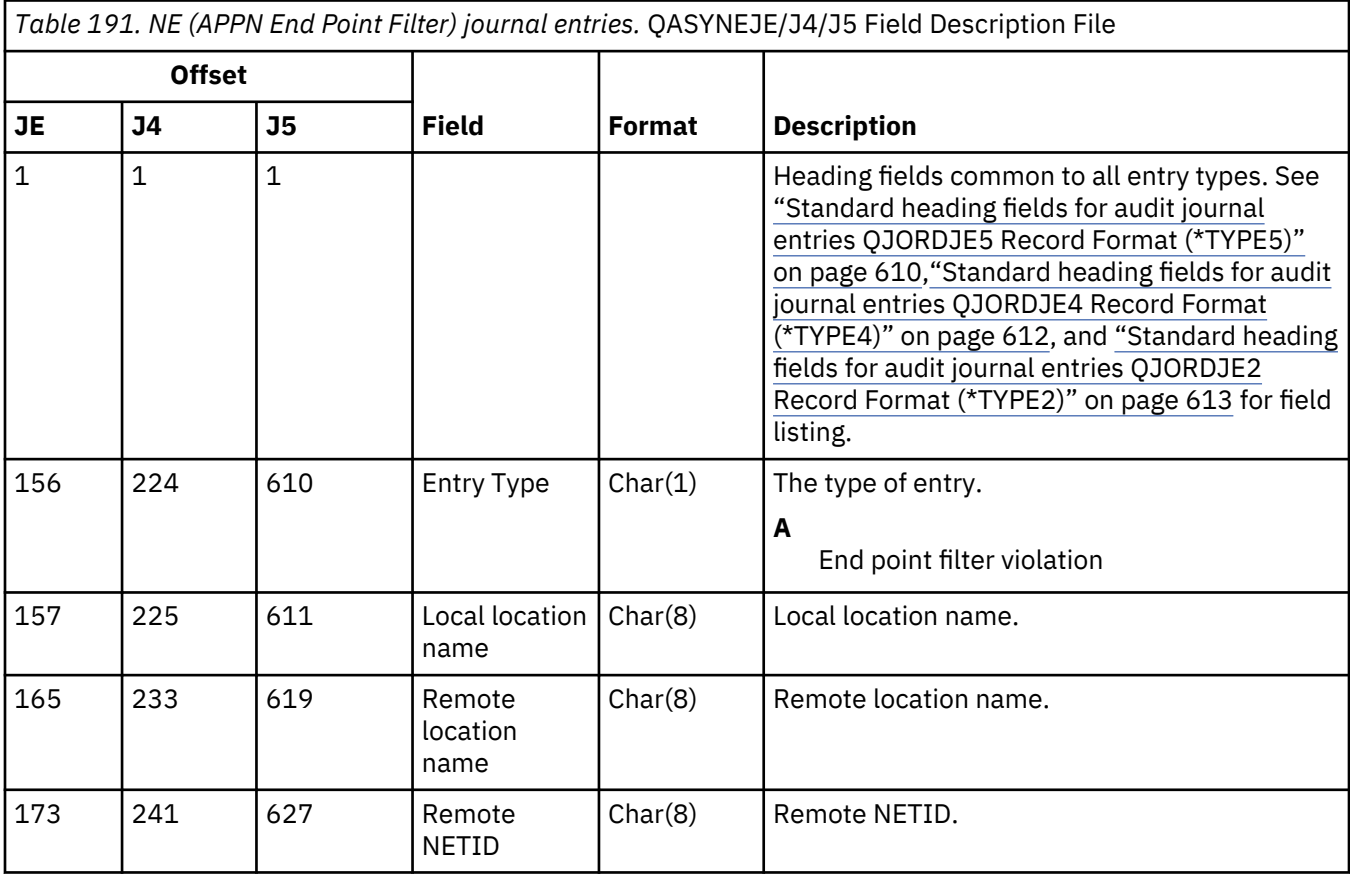

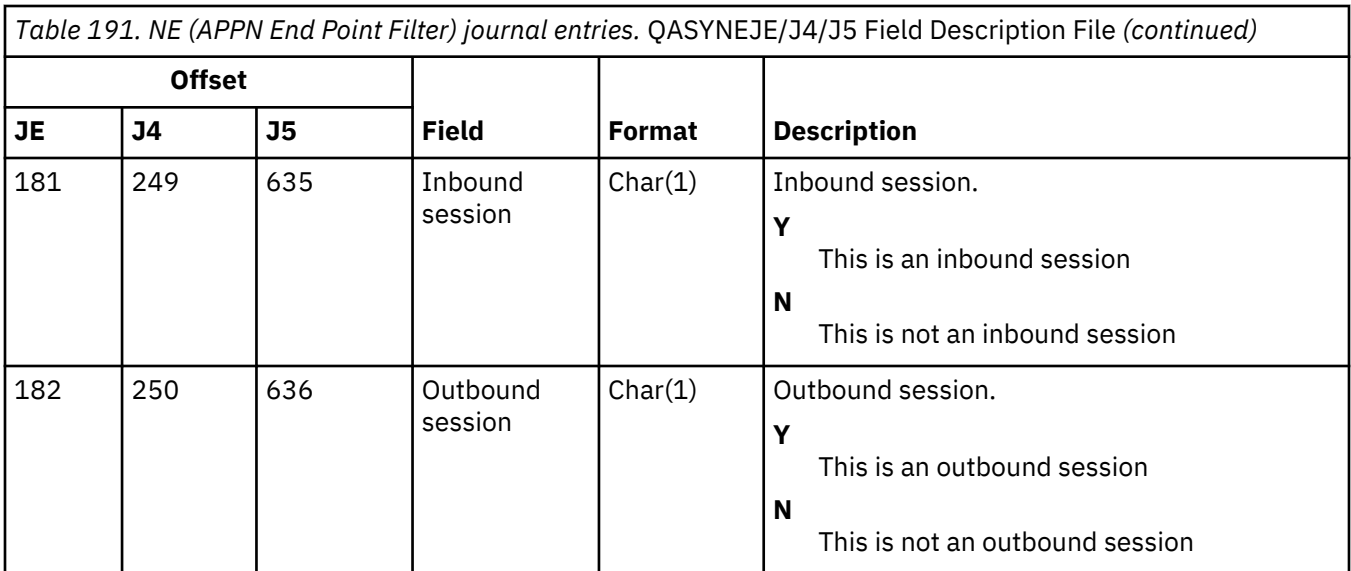

For more information about APPN Directory Search Filter and APPN End point, see Protection of your system in an APPN and HPR environment for details.

### **OM (Object Management Change) journal entries**

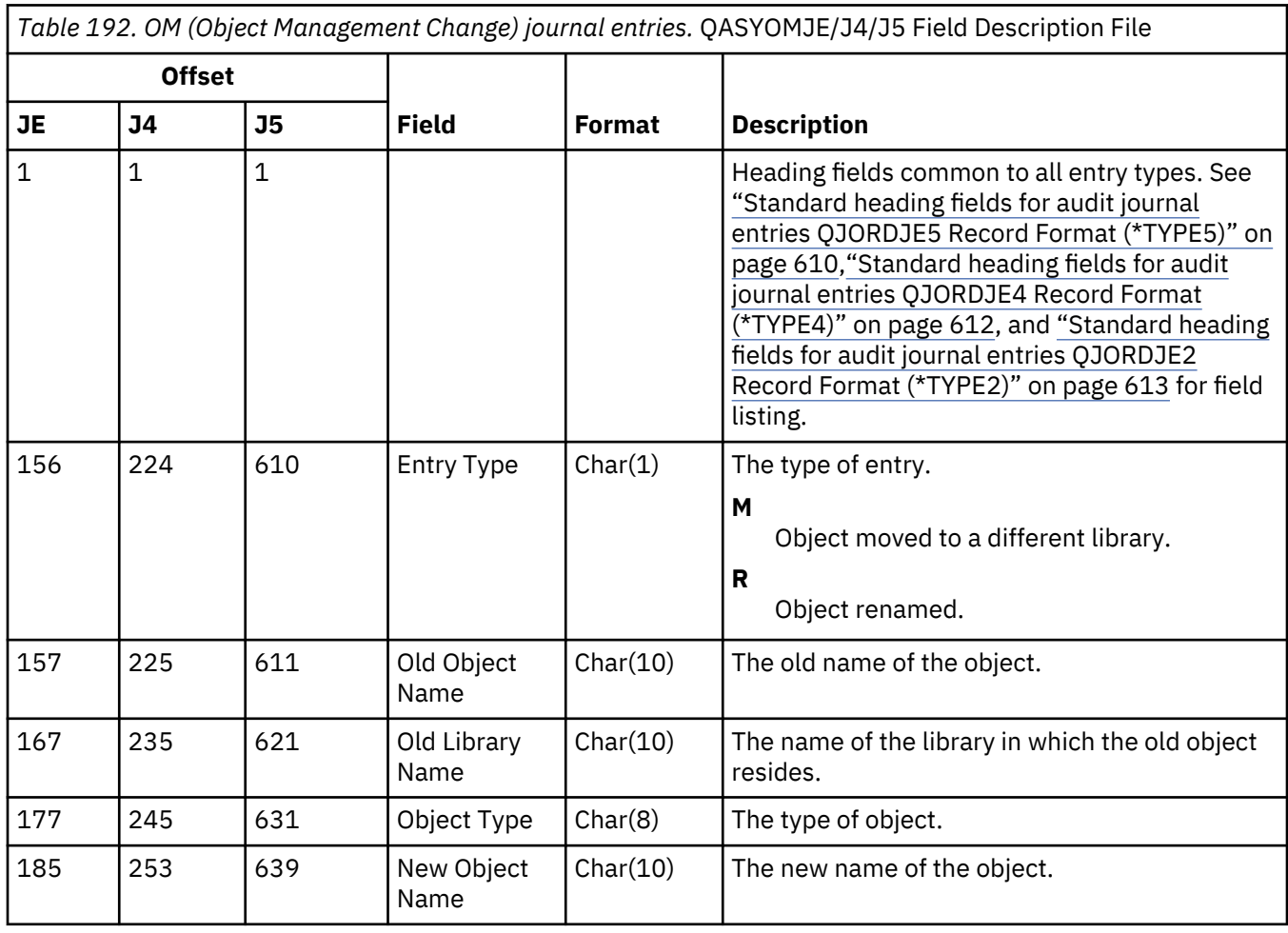

This table provides the format of the OM (Object Management Change) journal entries.

٦

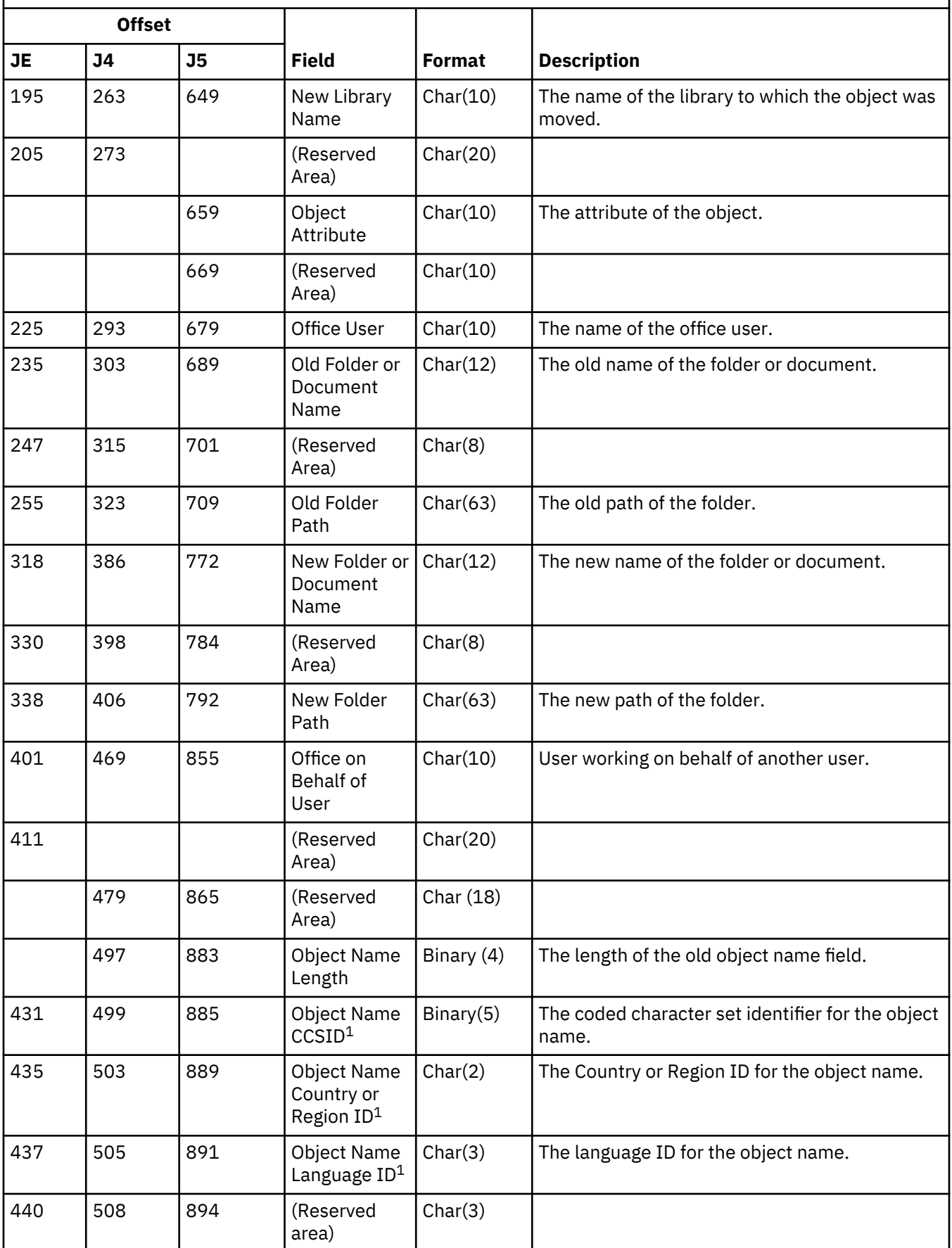

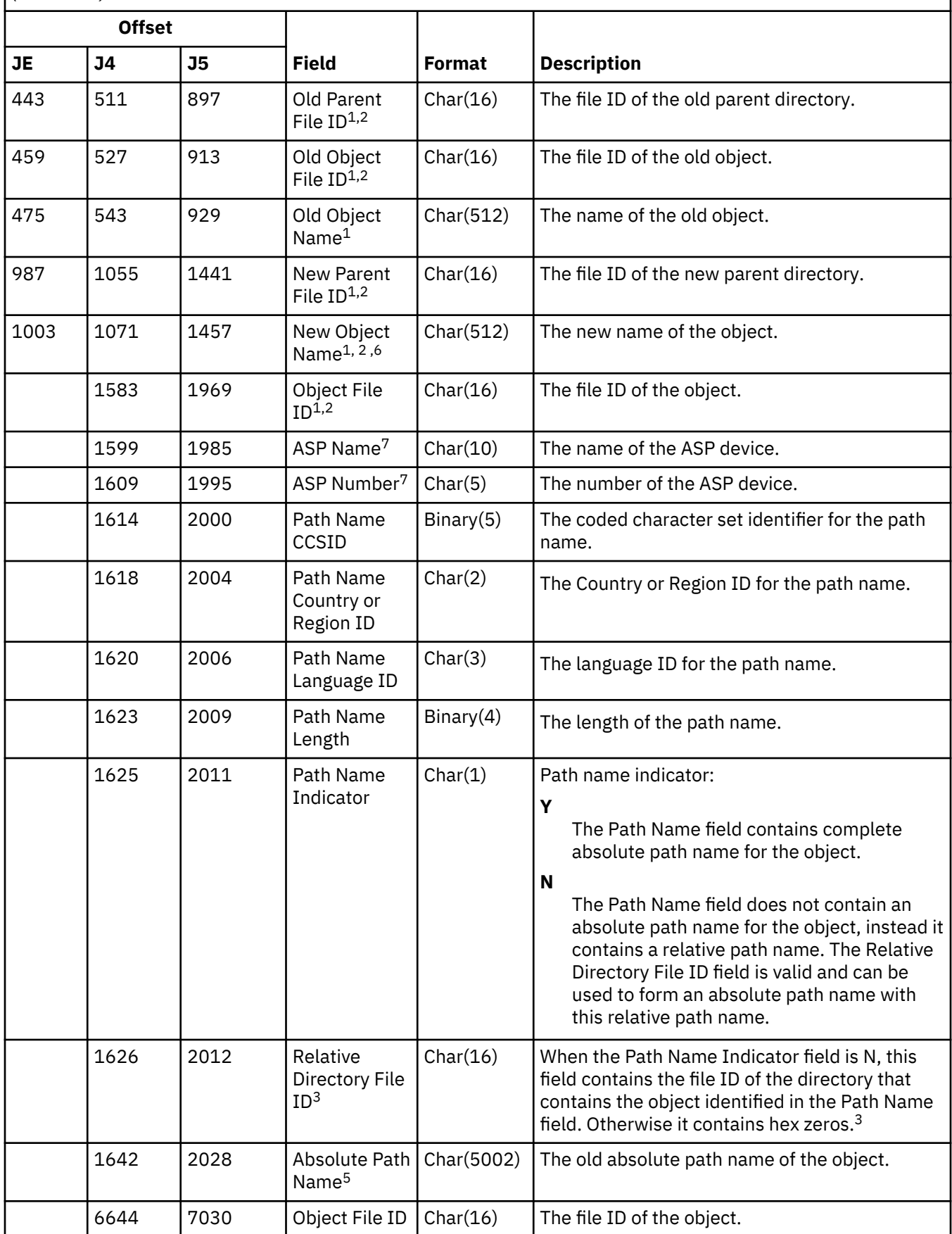

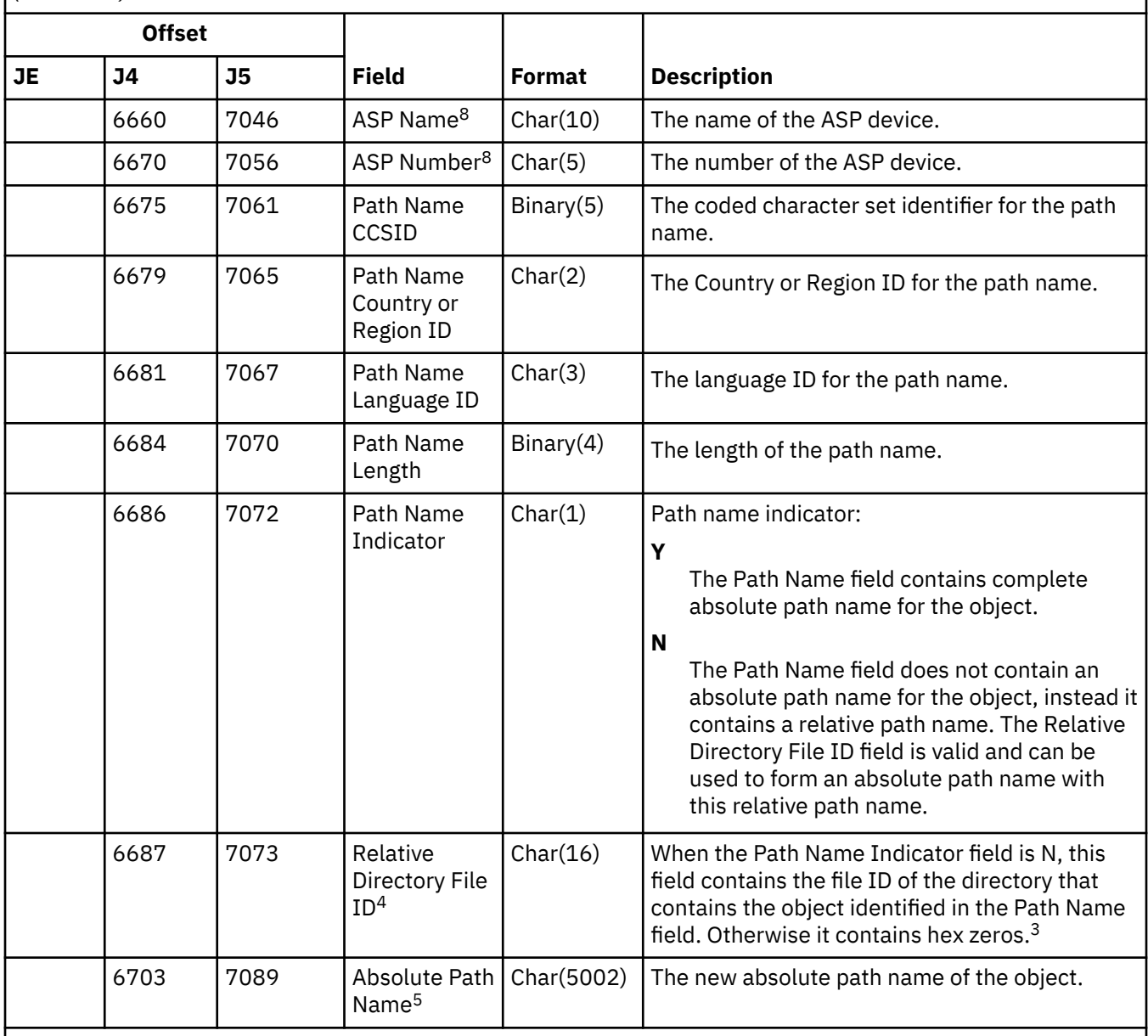

**1**

These fields are used only for objects in the "root" (/), QOpenSys, and user-defined file systems.

**2**

An ID that has the left-most bit set and the rest of the bits zero indicates that the ID is NOT set.

**3**

If the Path Name Indicator field is N, but the Relative Directory File ID is hex zeros, then there was some error in determining the path name information.

**4**

When the path name indicator (offset 6686) is N, this field will contain the relative file ID of the absolute path name at offset 6703. When the path name indicator is Y, this field will contain 16 bytes of hex zeros.

**5**

This is a variable length field. The first 2 bytes contain the length of the path name.

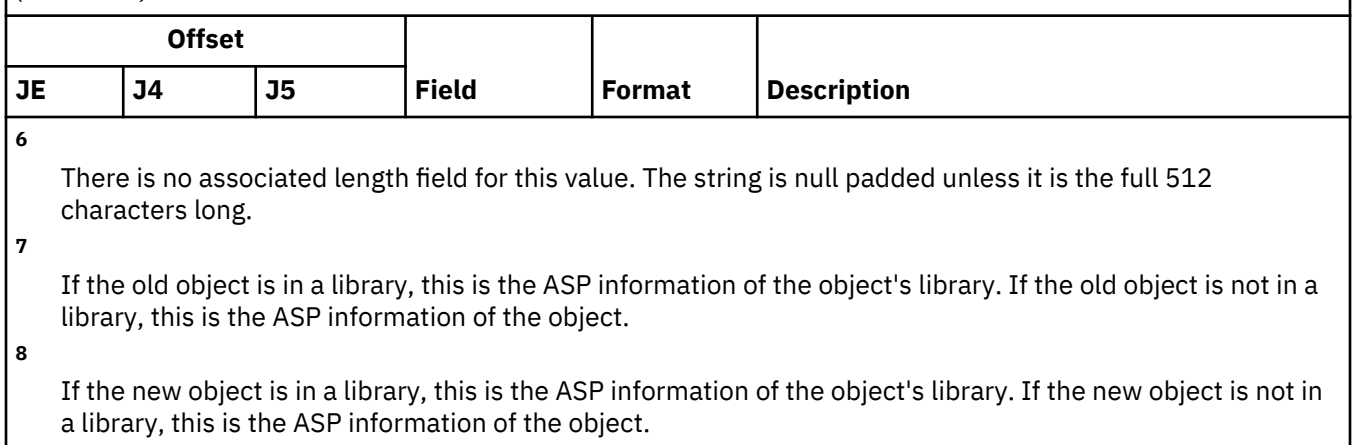

### **OR (Object Restore) journal entries**

This table provides the format of the OR (Object Restore) journal entries.

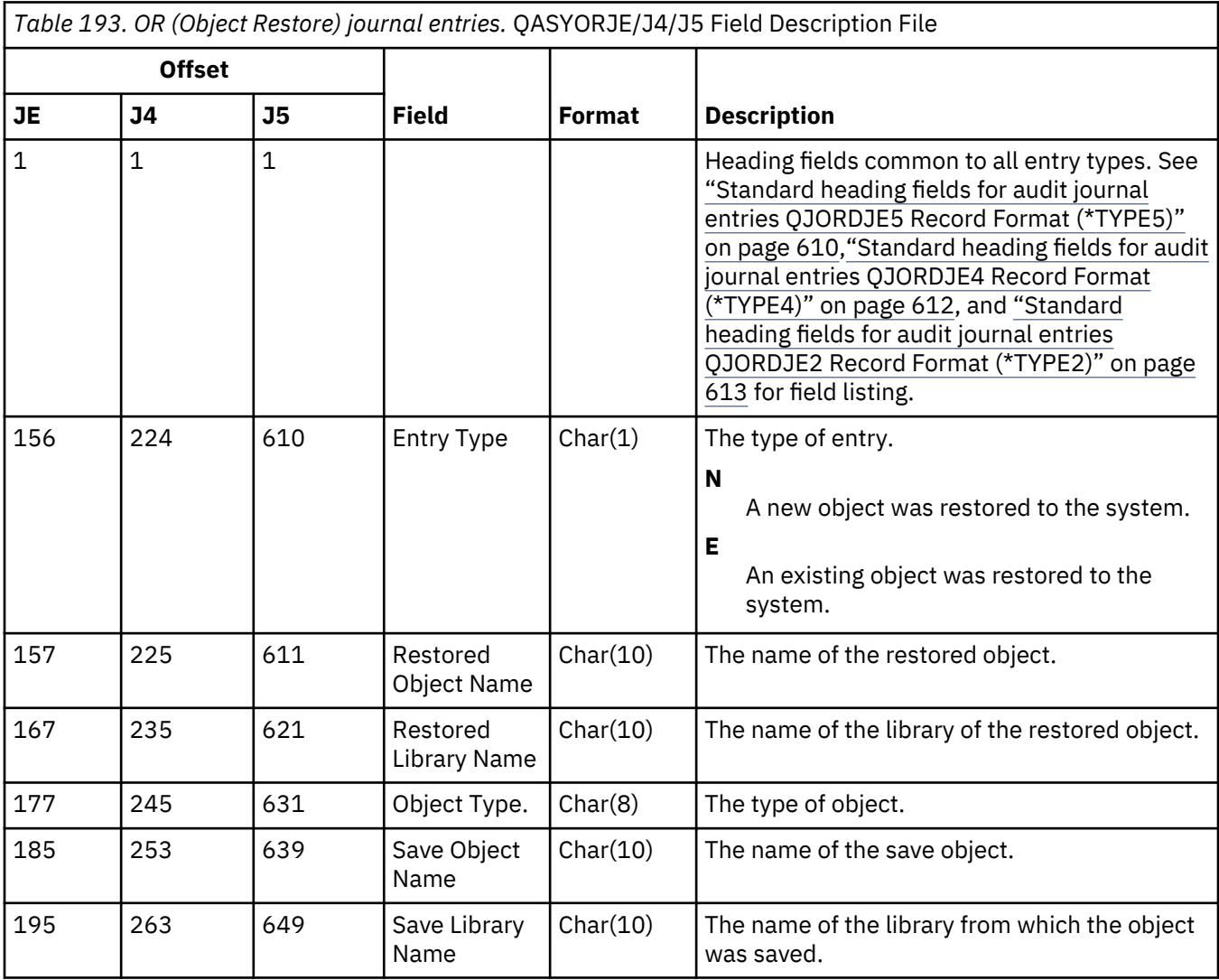

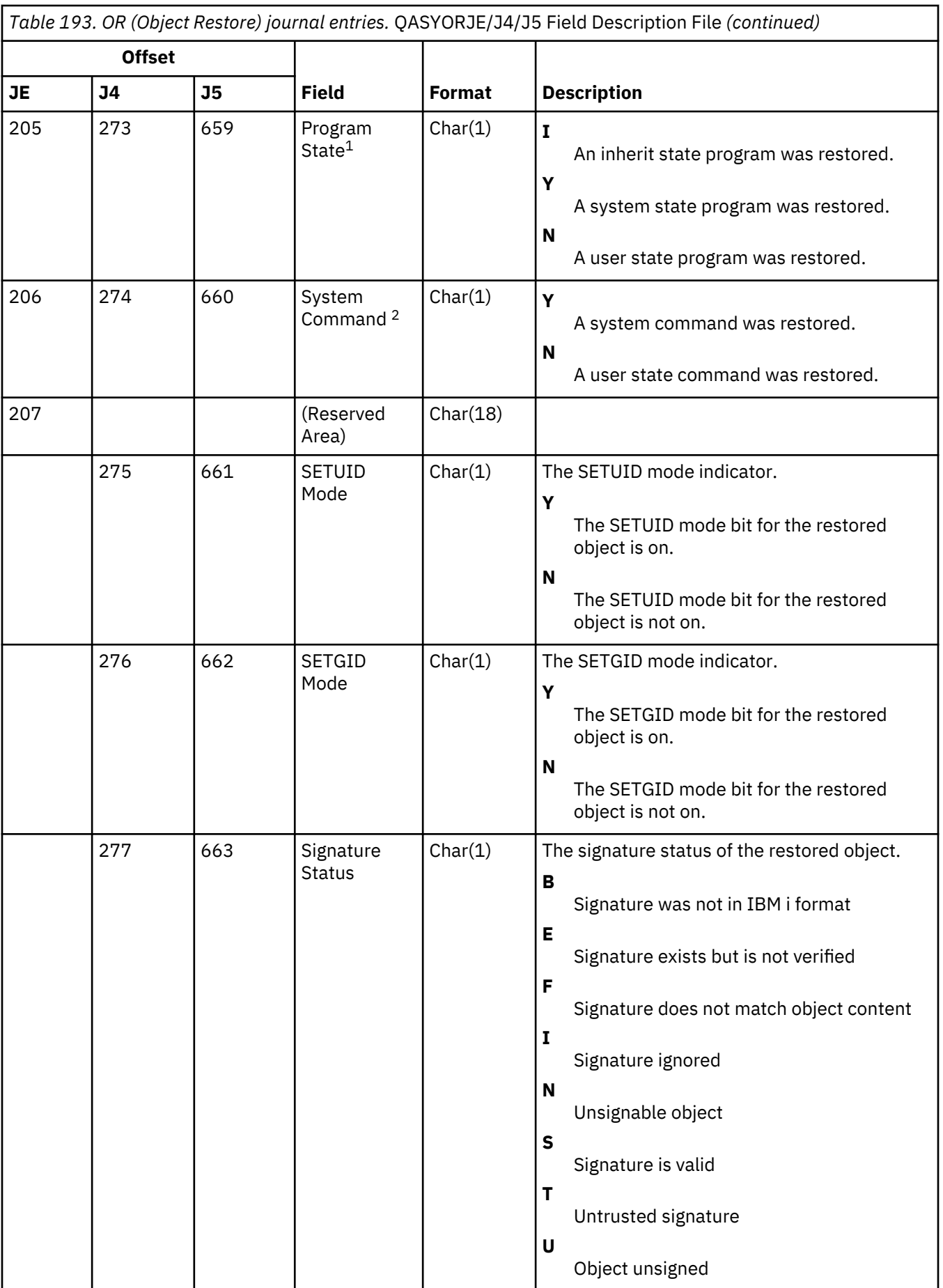

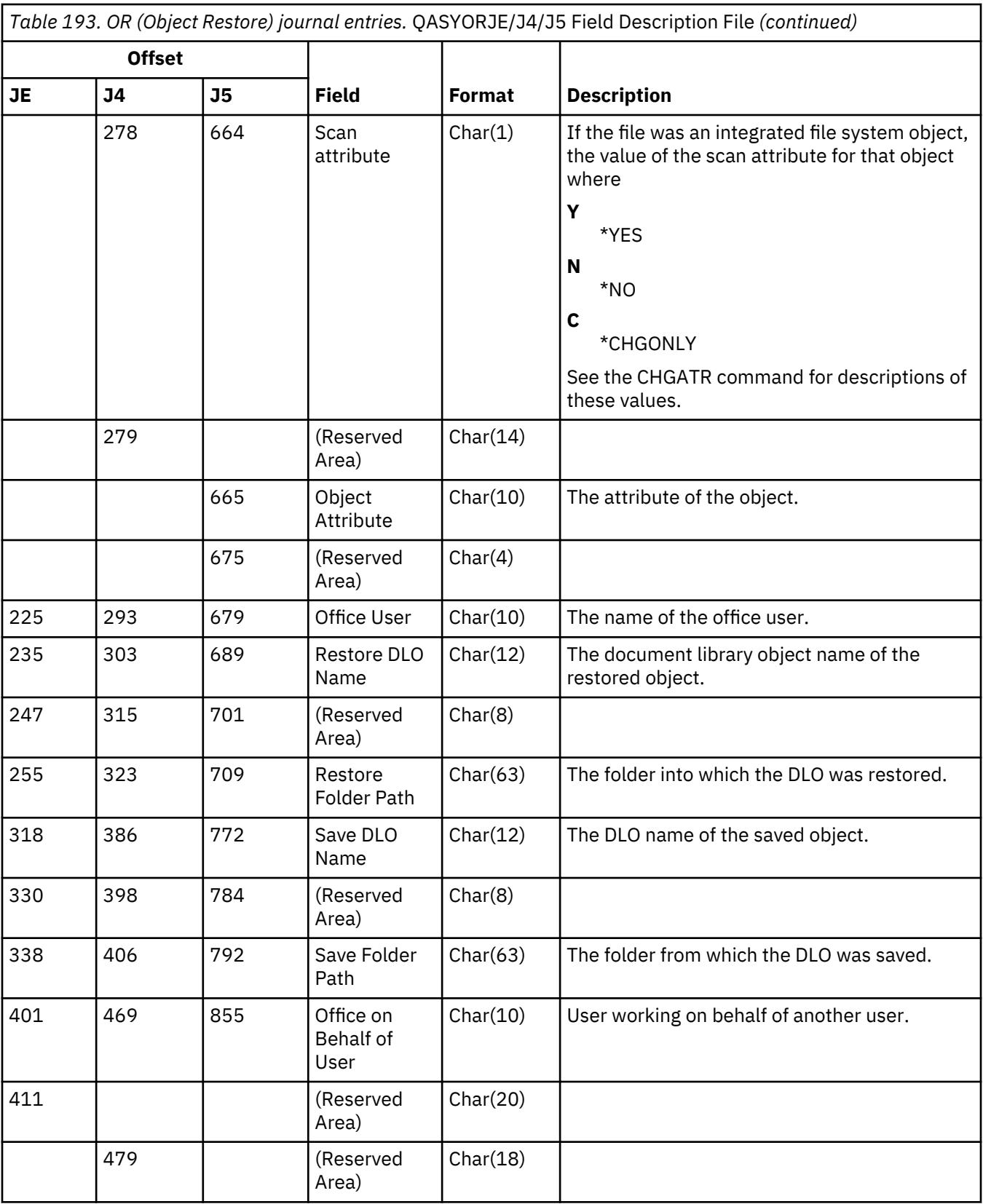

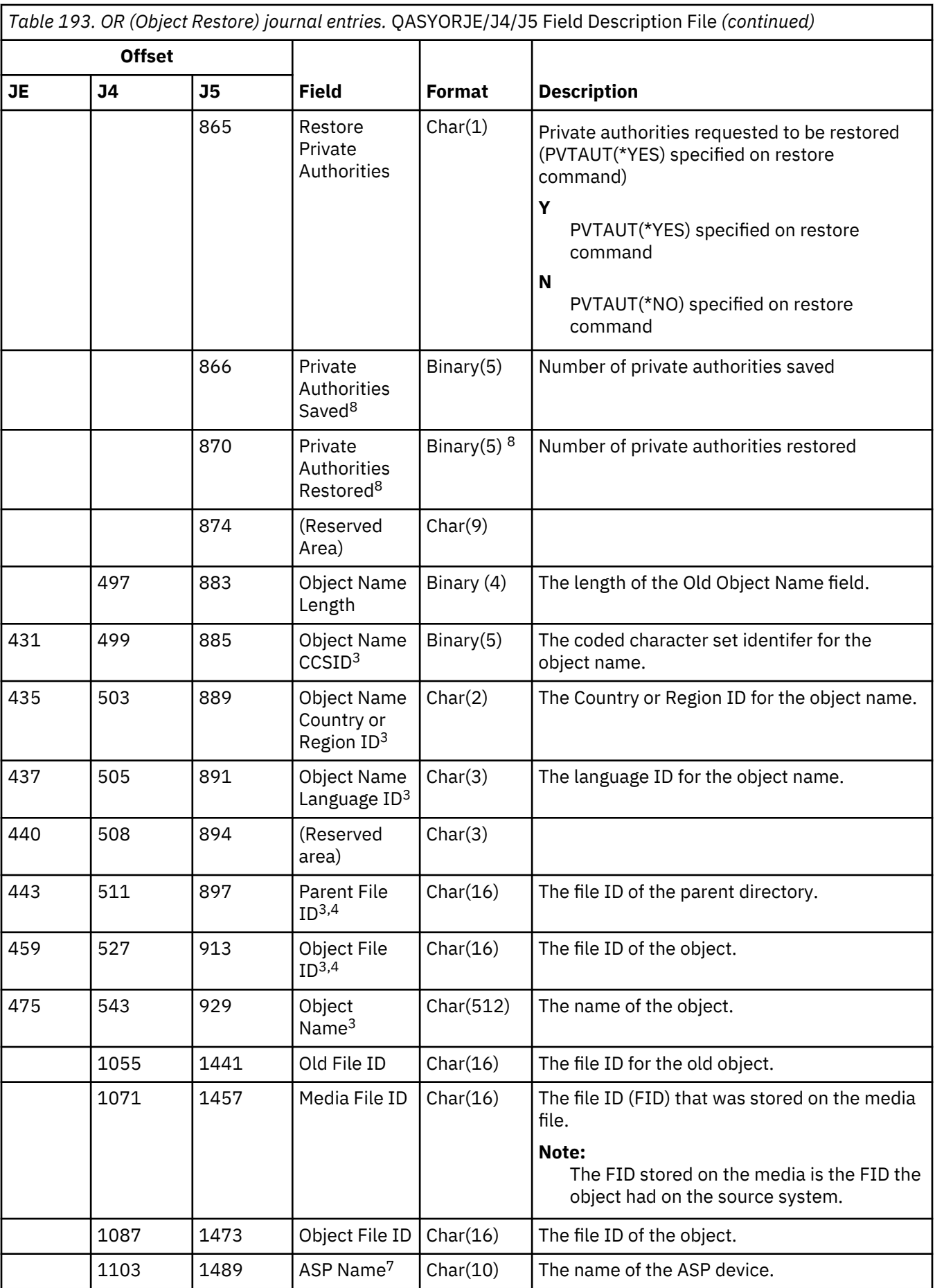

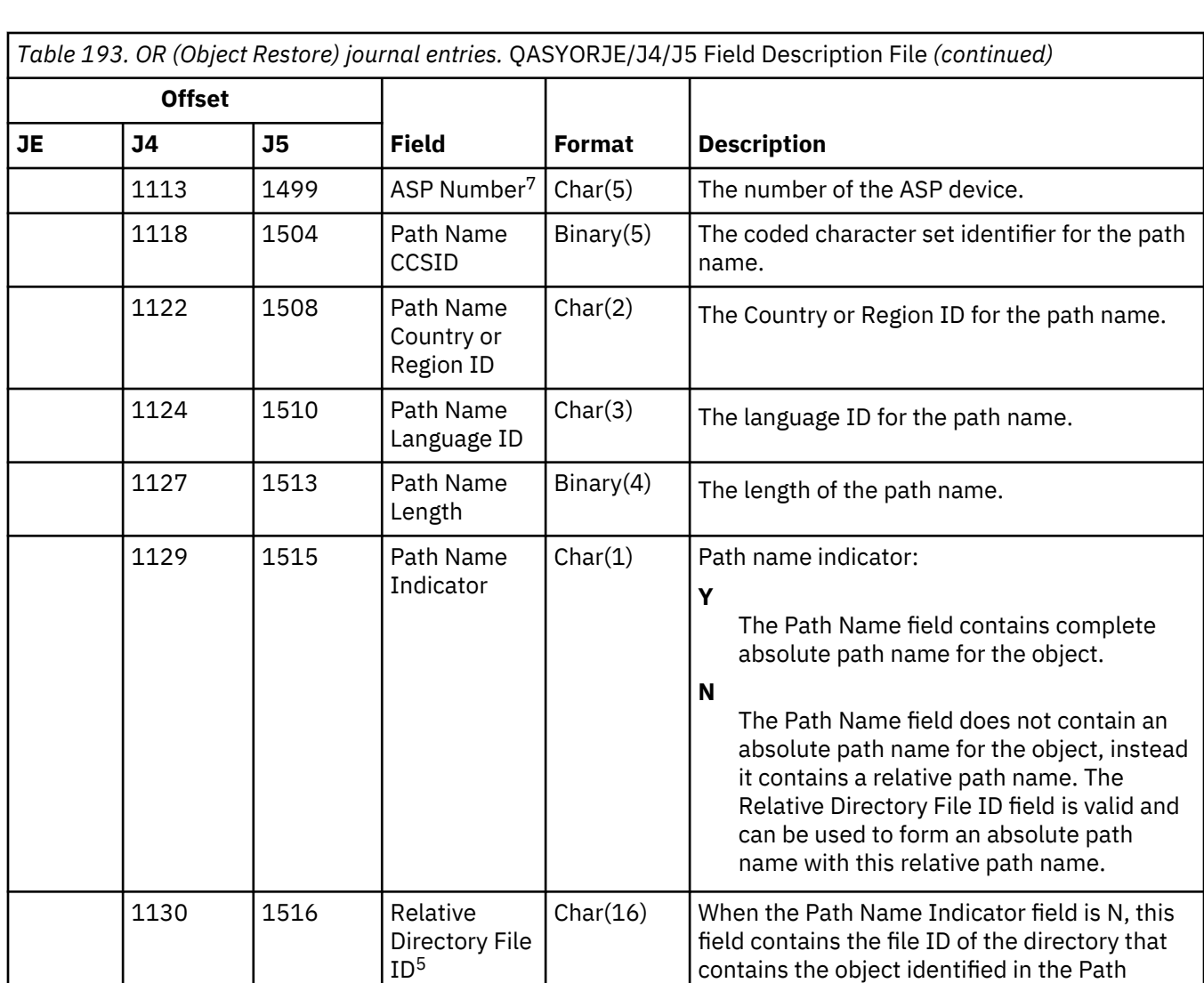

**1**

**2**

**3**

This field has an entry only if the object being restored is a program.

This field has an entry only if the object being restored is a command.

This field is used only for objects in the "root" (/) ,QOpenSys, and user-defined file system.

An ID that has the left-most bit set and the rest of the bits zero indicates that the ID is NOT set.

1146  $\vert$  1532  $\vert$  Path Name<sup>6</sup>  $\vert$  Char(5002) The path name of the object.

**4**

**5**

If the Path Name Indicator field is N, but the Relative Directory File ID is hex zeros, then there was some error in determining the path name information.

Name field. Otherwise it contains hex zeros.<sup>5</sup>

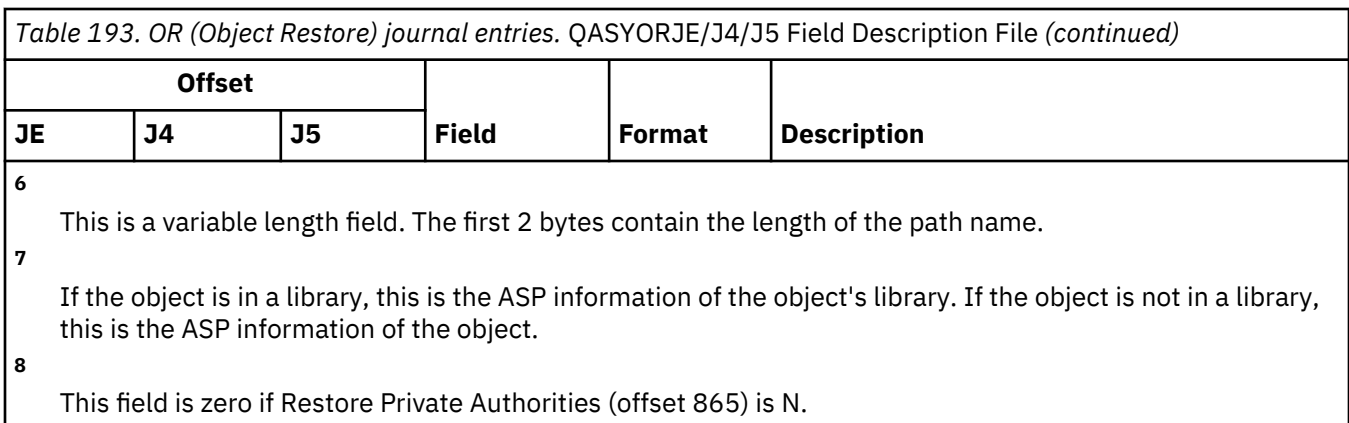

# **OW (Ownership Change) journal entries**

This table provides the format of the OW (Ownership Change) journal entries.

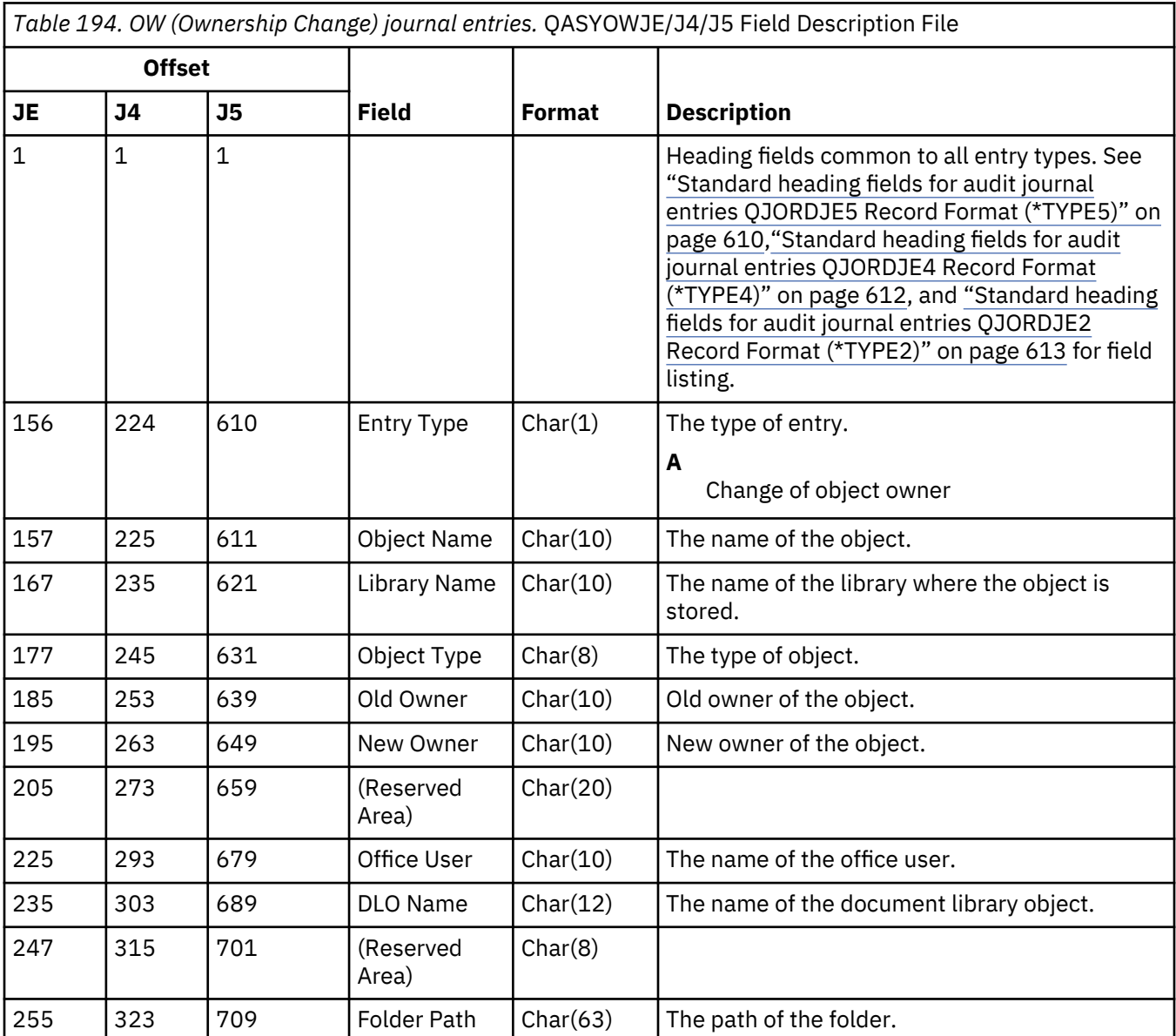

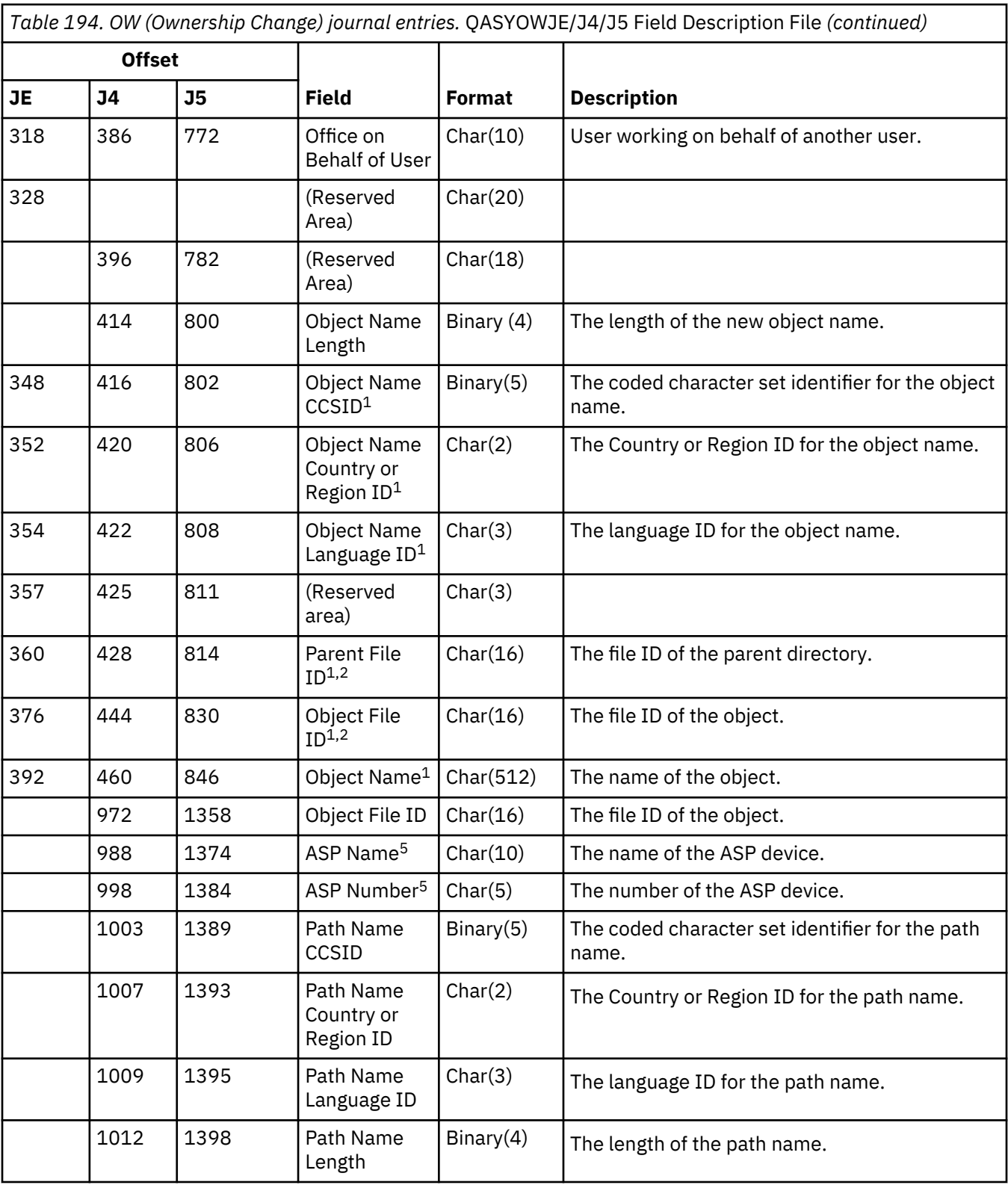

*Table 194. OW (Ownership Change) journal entries.* QASYOWJE/J4/J5 Field Description File *(continued)*

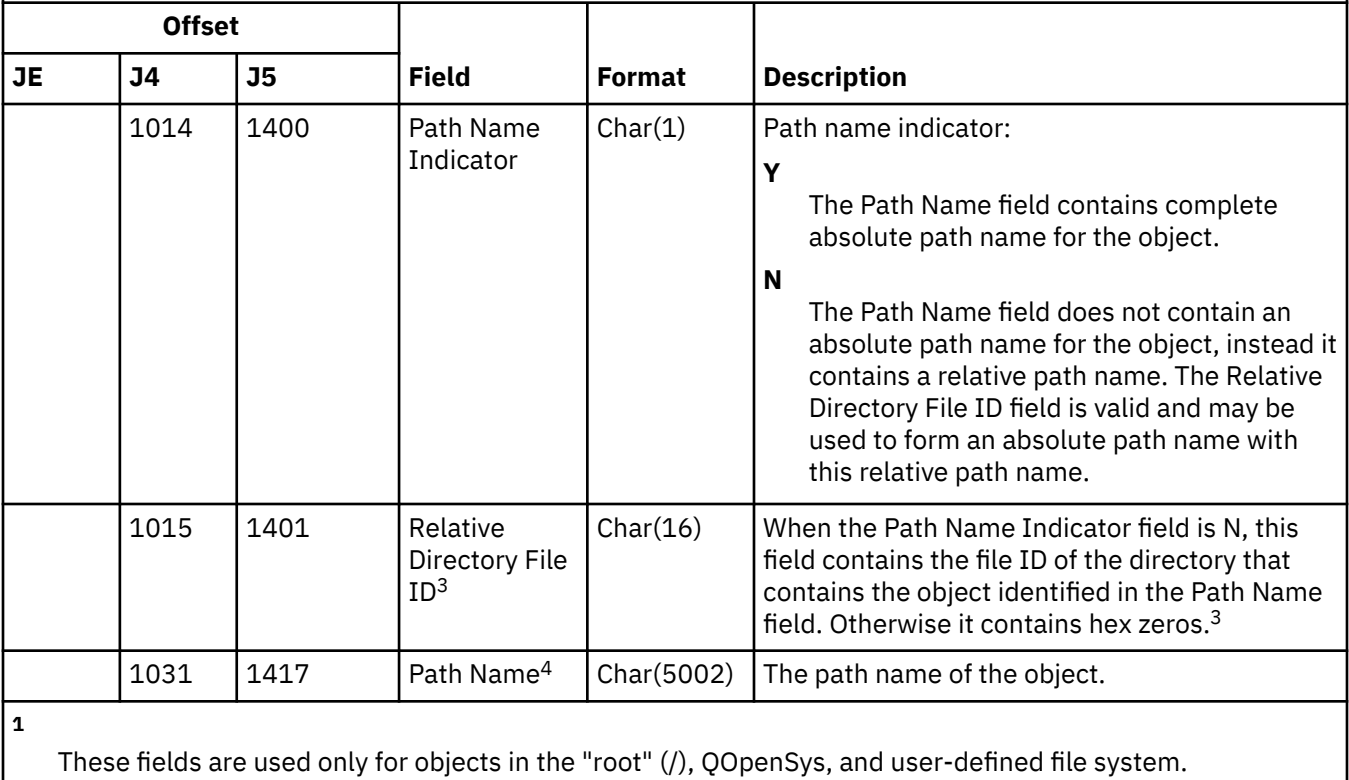

An ID that has the left-most bit set and the rest of the bits zero indicates that the ID is NOT set.

If the Path Name Indicator field is N, but the Relative Directory File ID is hex zeros, then there was some error in determining the path name information.

**4**

**2**

**3**

This is a variable length field. The first 2 bytes contain the length of the path name.

**5**

If the object is in a library, this is the ASP information of the object's library. If the object is not in a library, this is the ASP information of the object.

#### **O1 (Optical Access) journal entries**

This table provides the format of the O1 (Optical Access) journal entries.

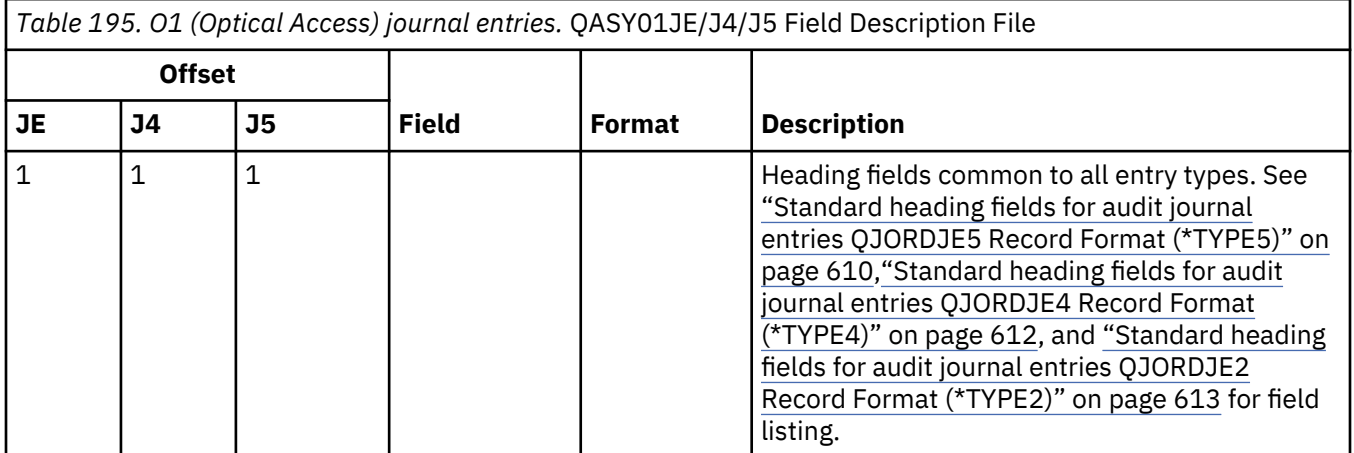

*Table 195. O1 (Optical Access) journal entries.* QASY01JE/J4/J5 Field Description File *(continued)*

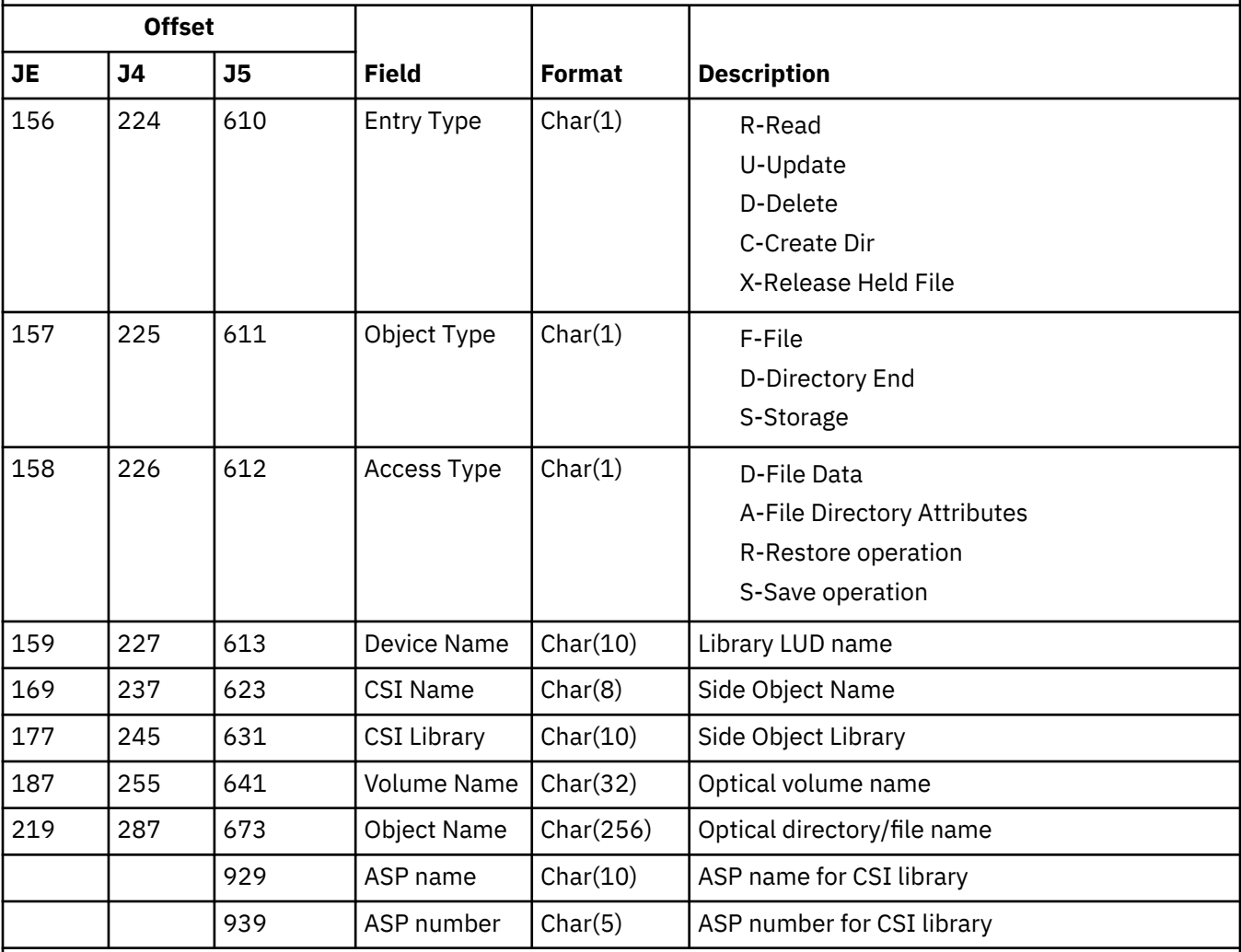

**Note:** This entry is used to audit the following optical functions:

• Open File or Directory

• Create Directory

• Delete File Directory

• Change or Retrieve Attributes

• Release Held Optical File

# **O2 (Optical Access) journal entries**

This table provides the format of the O2 (Optical Access) journal entries.

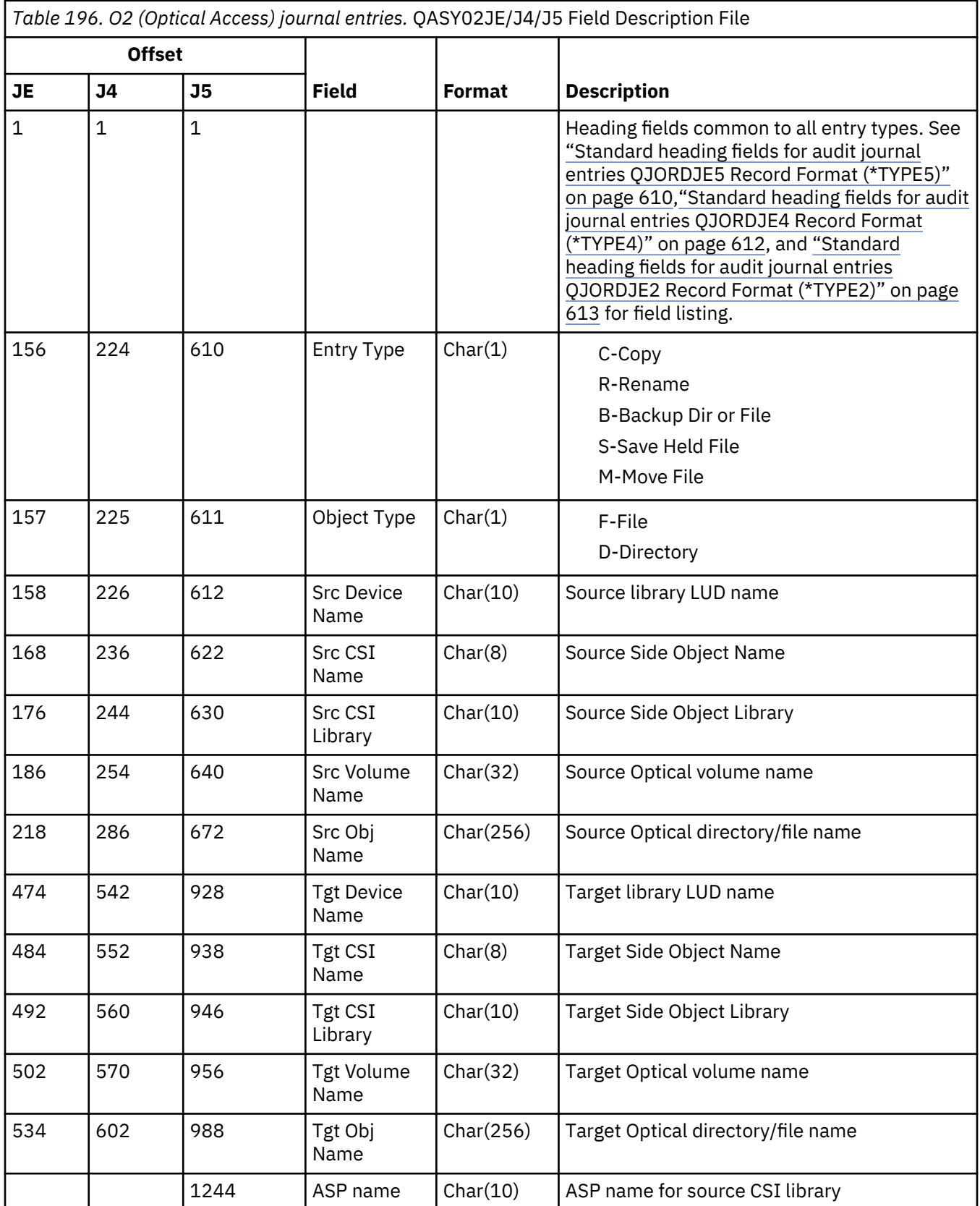

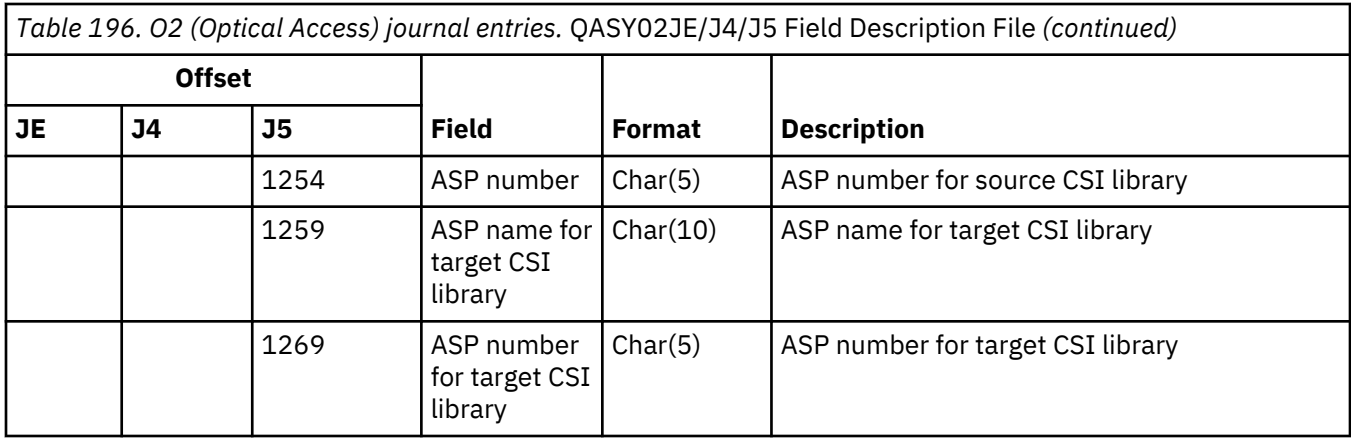

## **O3 (Optical Access) journal entries**

This table provides the format of the O3 (Optical Access) journal entries.

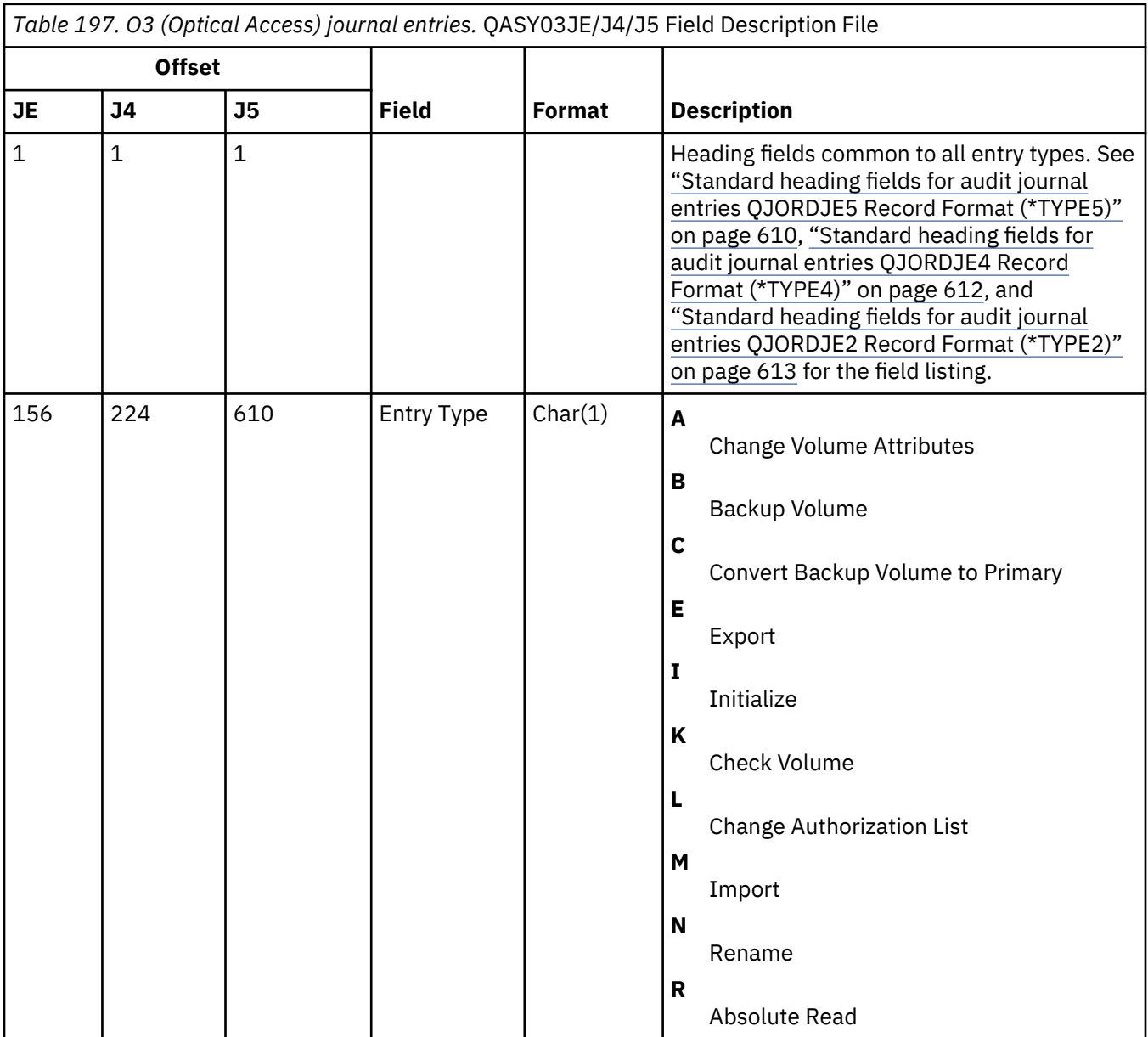

*Table 197. O3 (Optical Access) journal entries.* QASY03JE/J4/J5 Field Description File *(continued)*

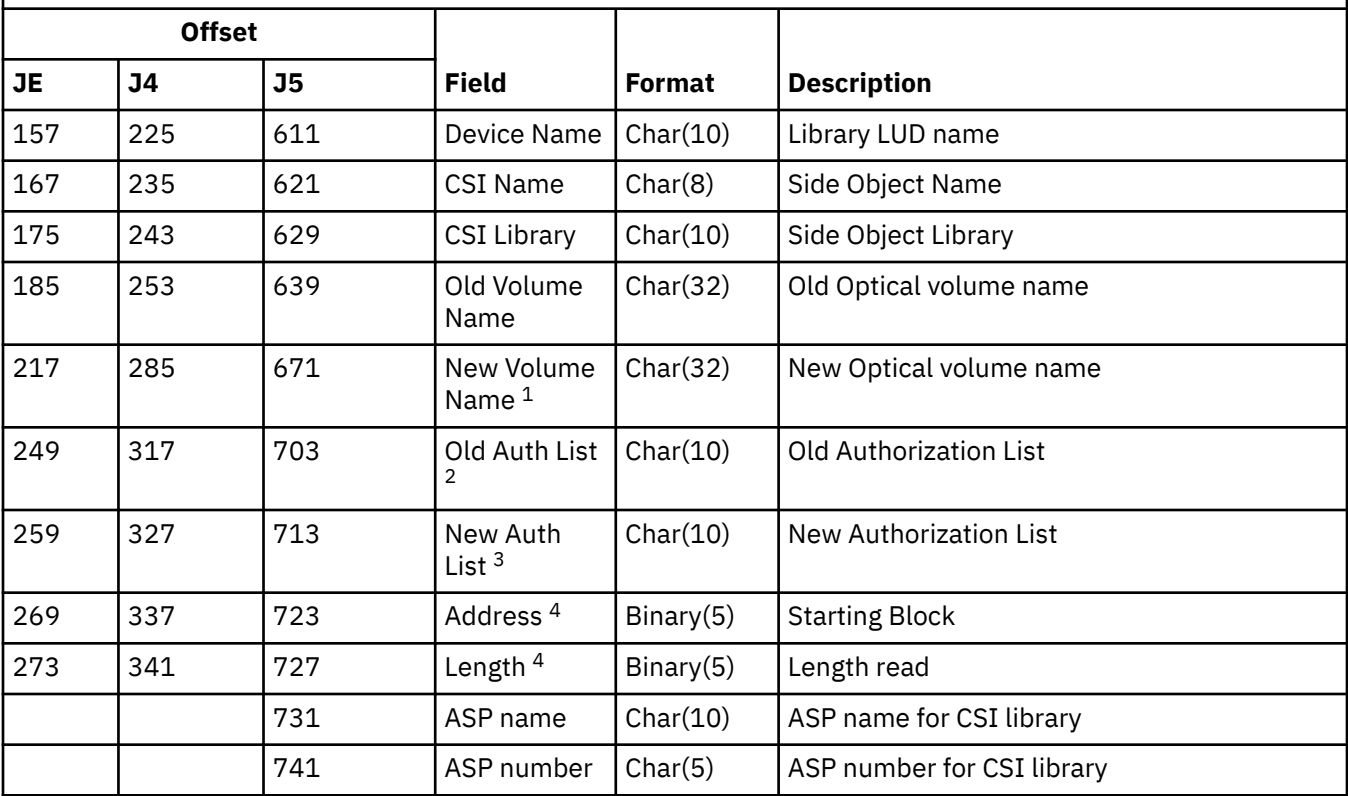

**1**

This field contains the new volume name for Initialize, Rename, and Convert functions; it contains the backup bolume name for Backup functions. It contains volume name for Import, Export, Change Authorization List, Change Volume Attributes, and Sector Read.

**2**

Used for Import, Export, and Change Authorization List only.

**3**

Used for Change Authorization List only.

**4**

Used for Sector Read only.

## **PA (Program Adopt) journal entries**

This table provides the format of the PA (Program Adopt) journal entries.

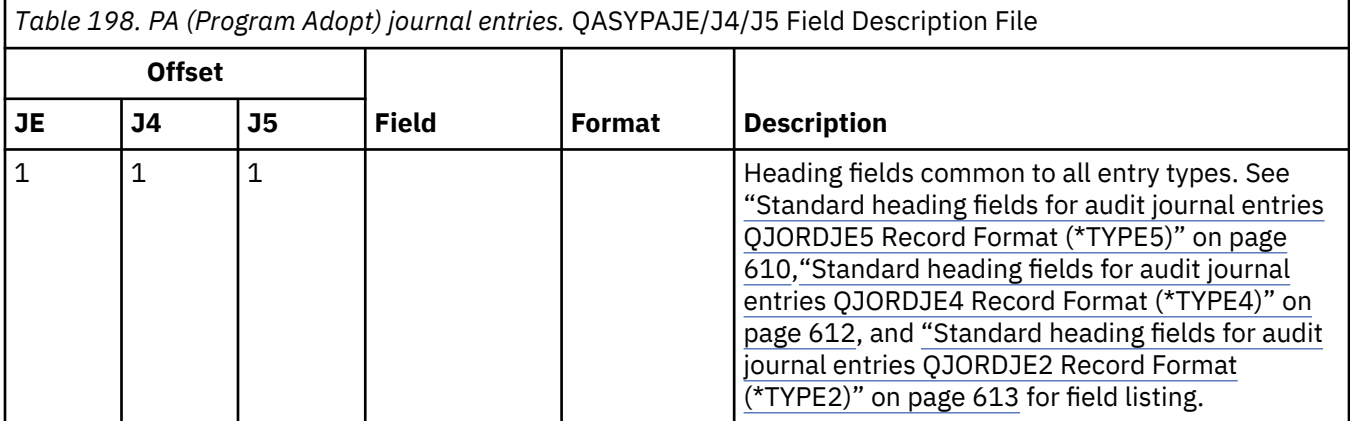

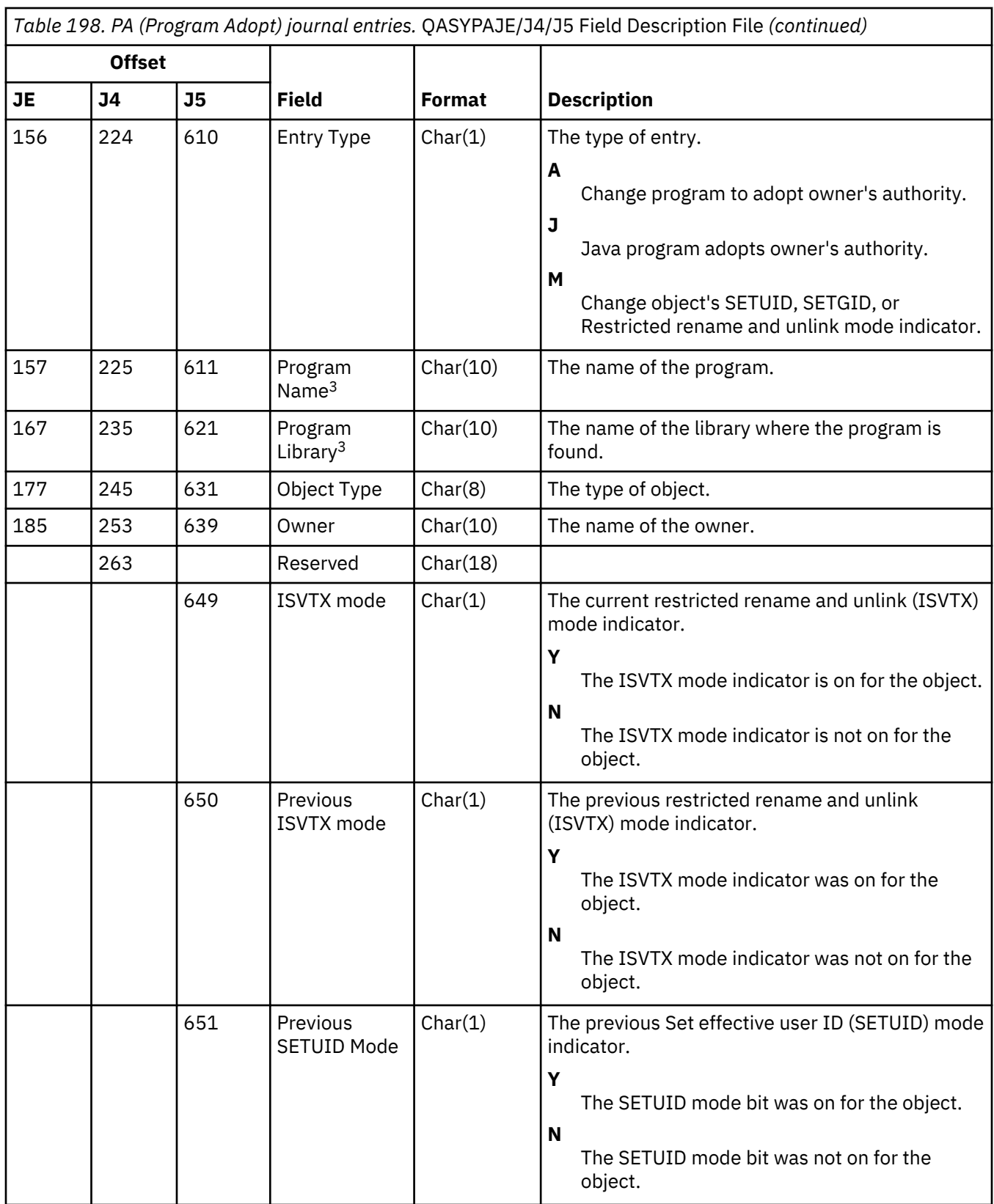

Ī

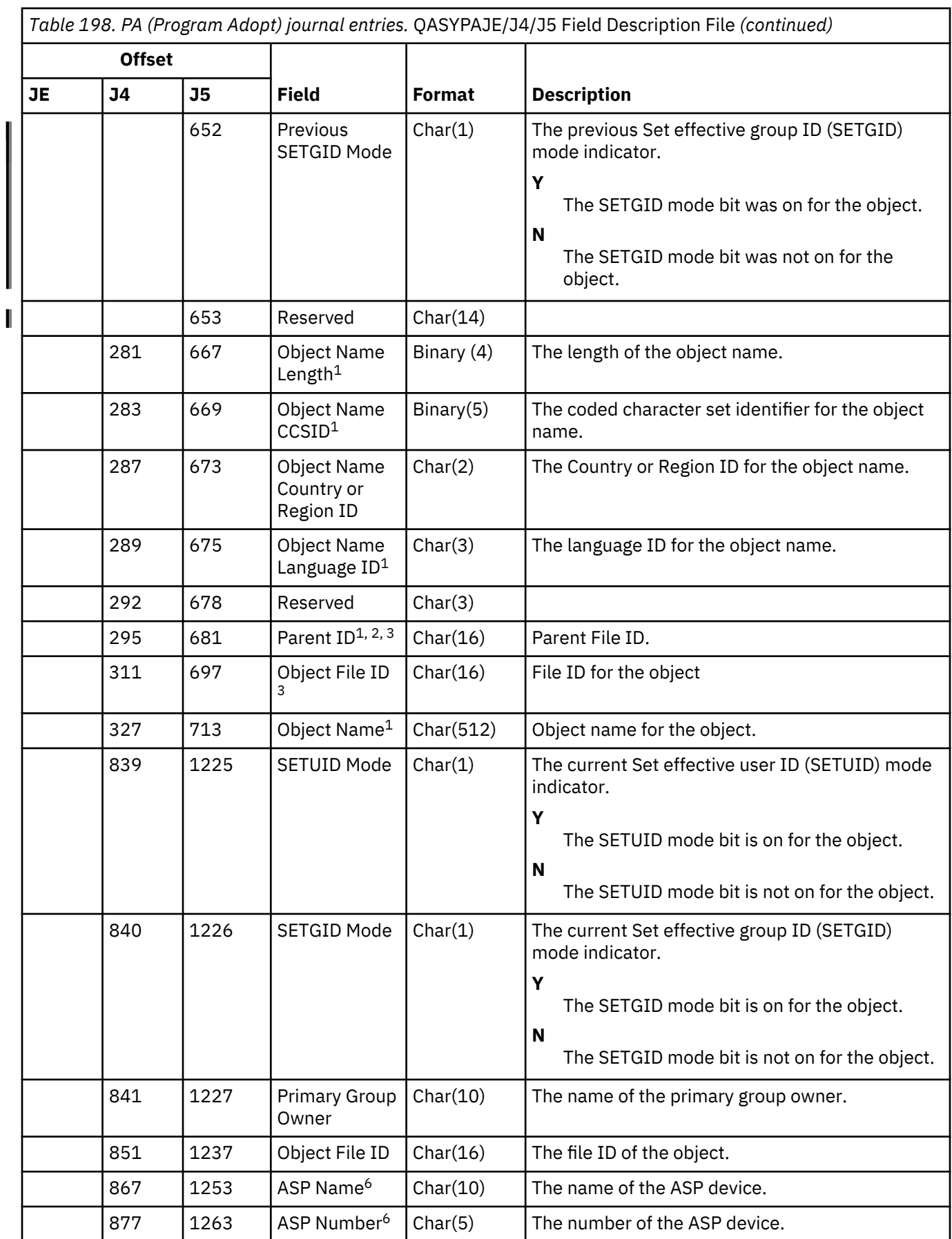

*Table 198. PA (Program Adopt) journal entries.* QASYPAJE/J4/J5 Field Description File *(continued)*

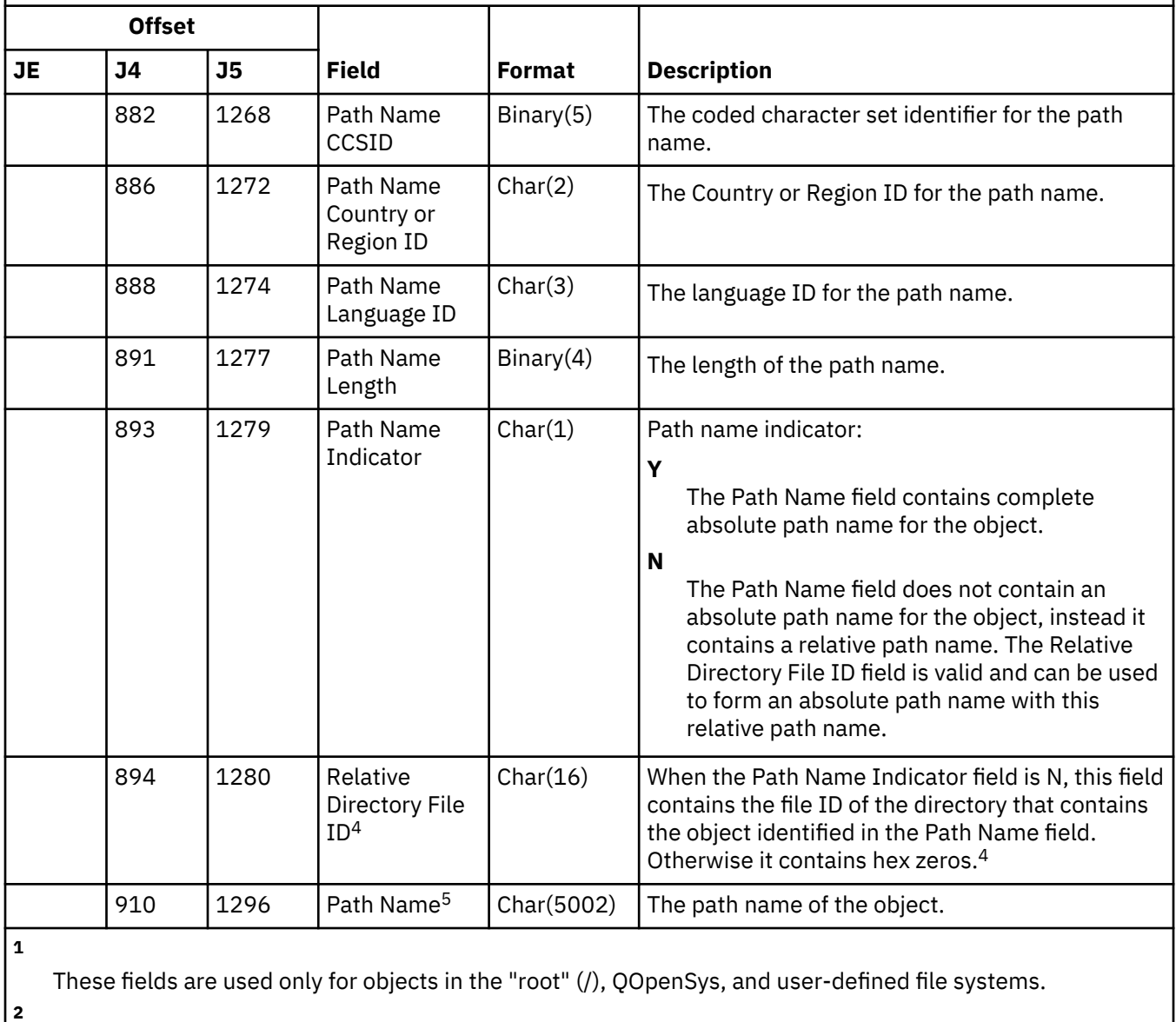

An ID that has the left-most bit set and the rest of the bits zero indicates that the ID is NOT set.

**3**

When the entry type is J, the program name and the library name fields will contain \*N. In addition, the parent file ID and the object file ID fields will contain binary zeros.

**4**

If the Path Name Indicator field is N, but the Relative Directory File ID is hex zeros, then there was some error in determining the path name information.

**5**

This is a variable length field. The first 2 bytes contain the length of the path name.

**6**

If the object is in a library, this is the ASP information of the object's library. If the object is not in a library, this is the ASP information of the object.

# **PF (PTF Operations) journal entries**

This table provides the format of the PF (PTF Operations) journal entries.

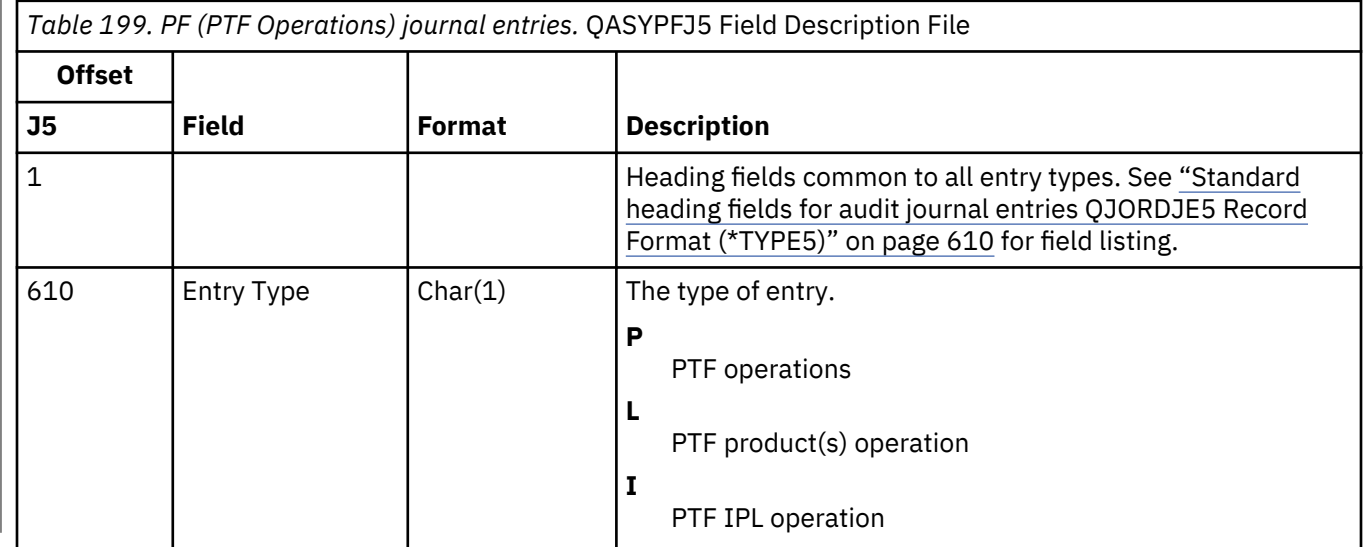

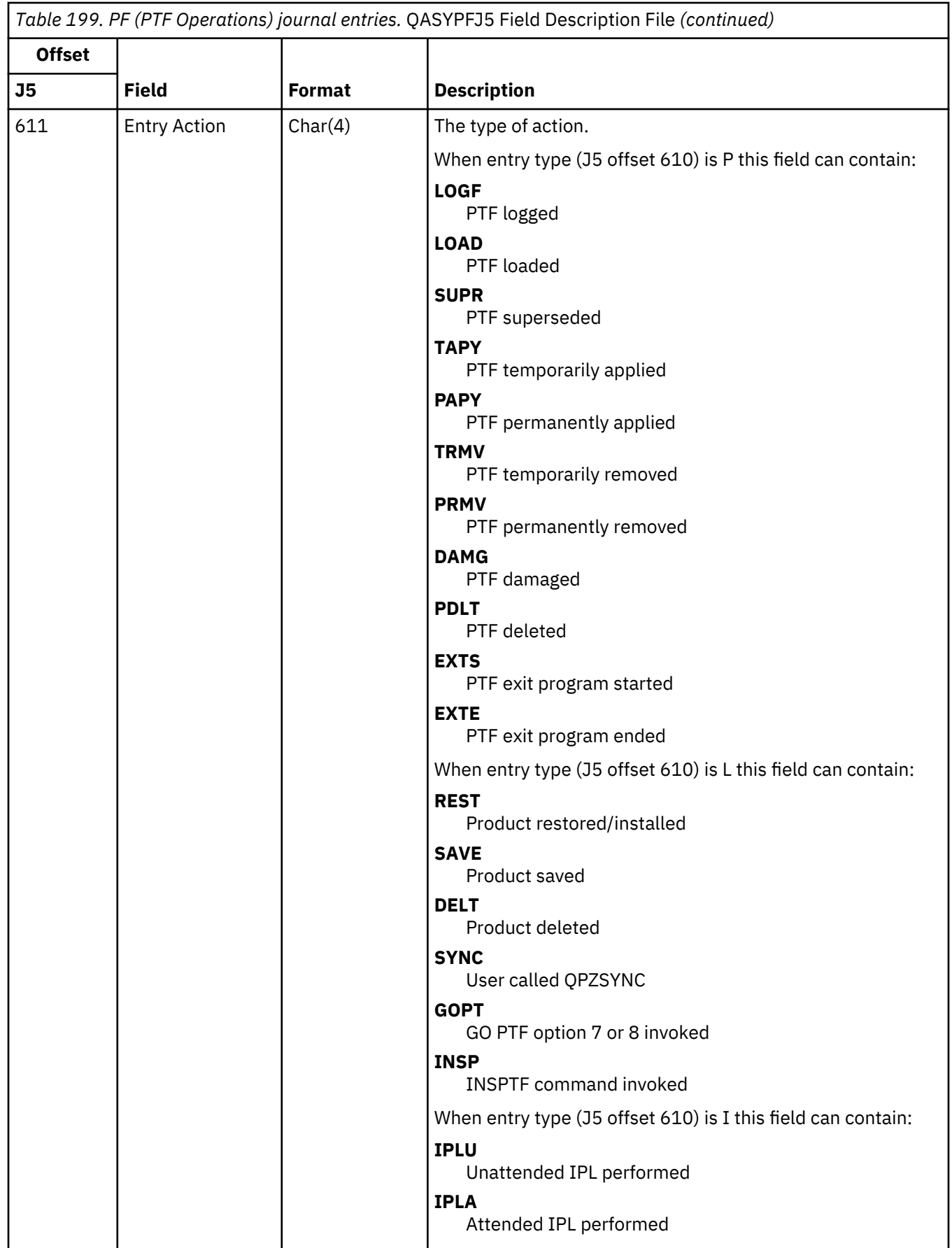

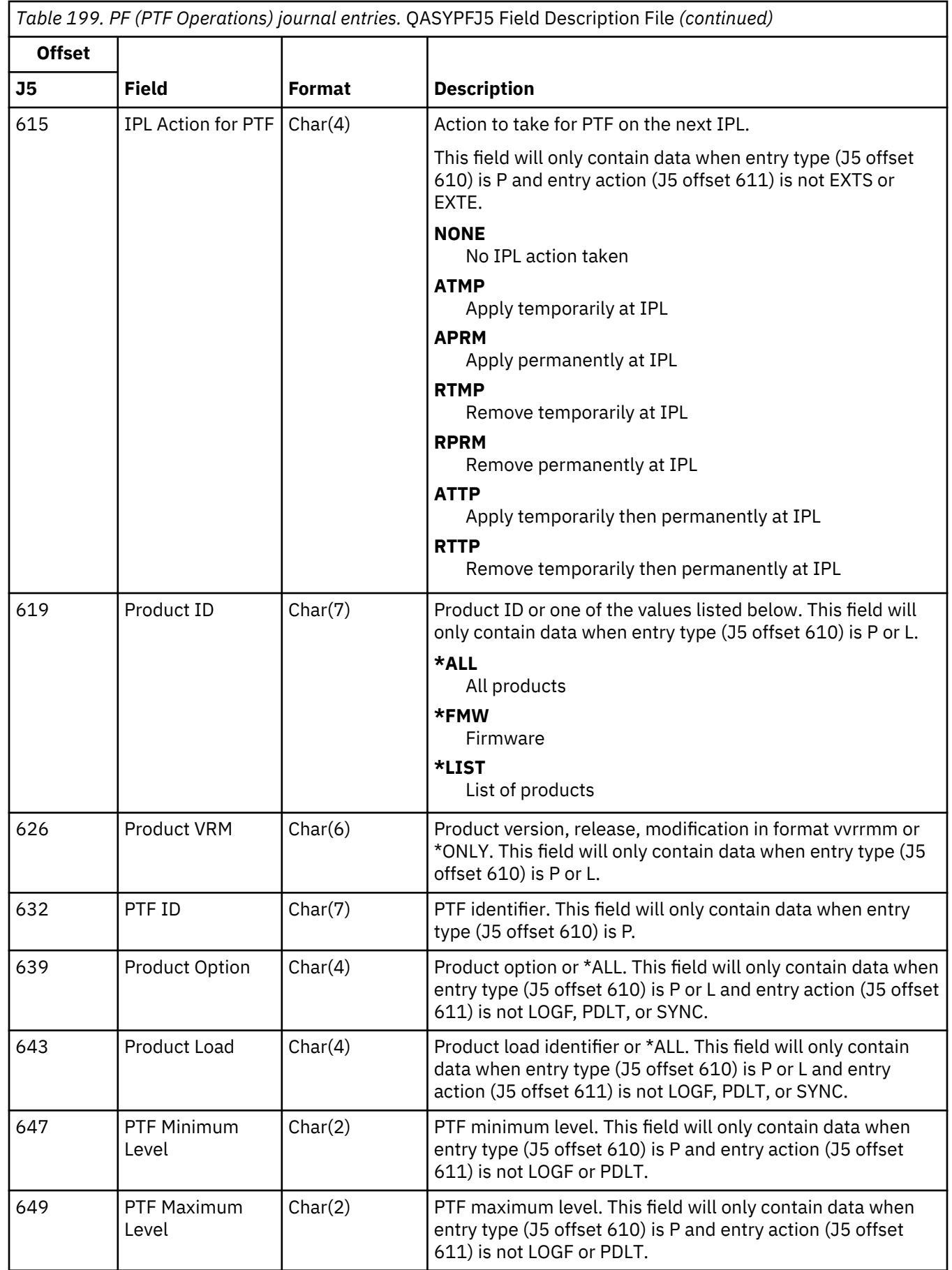

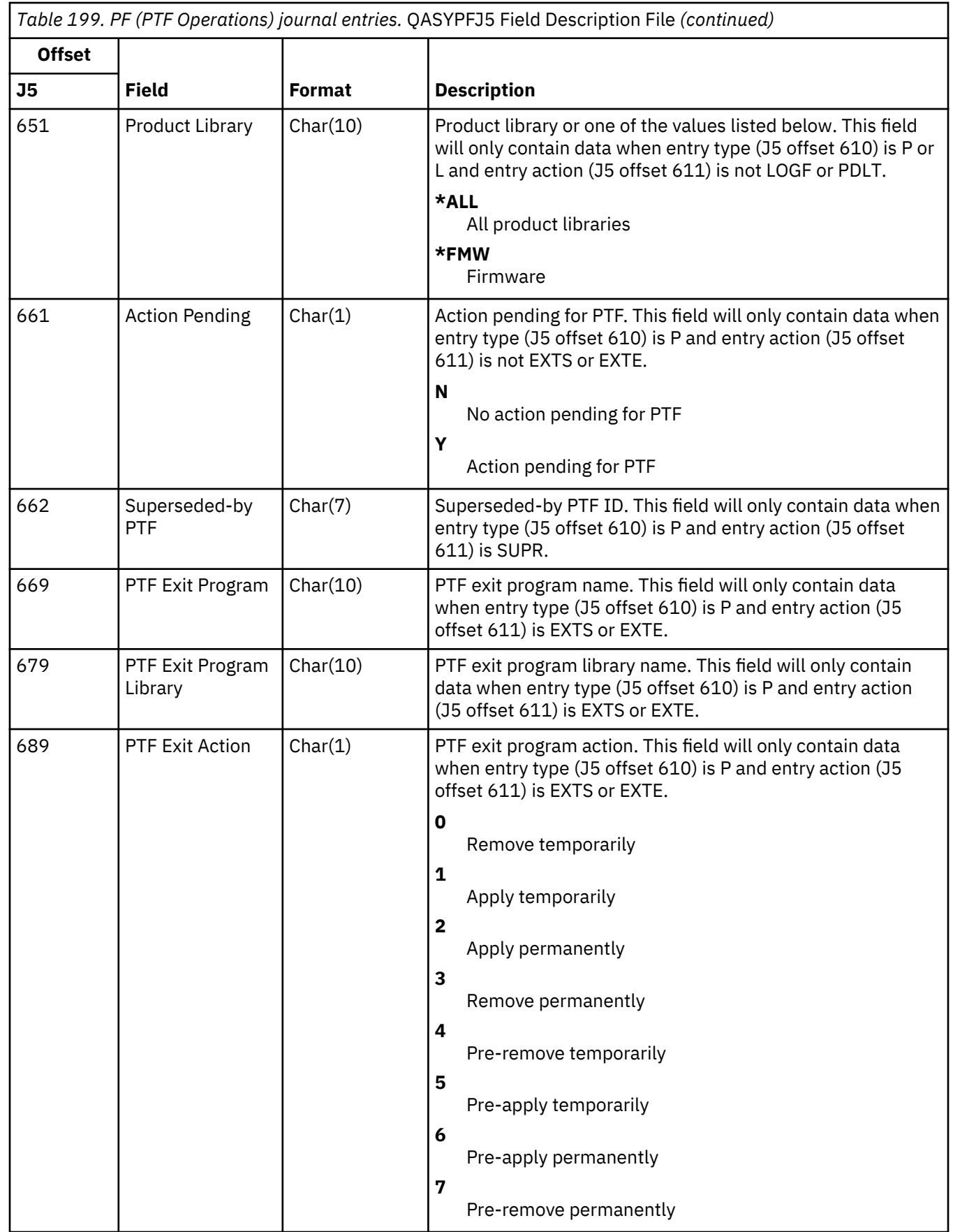

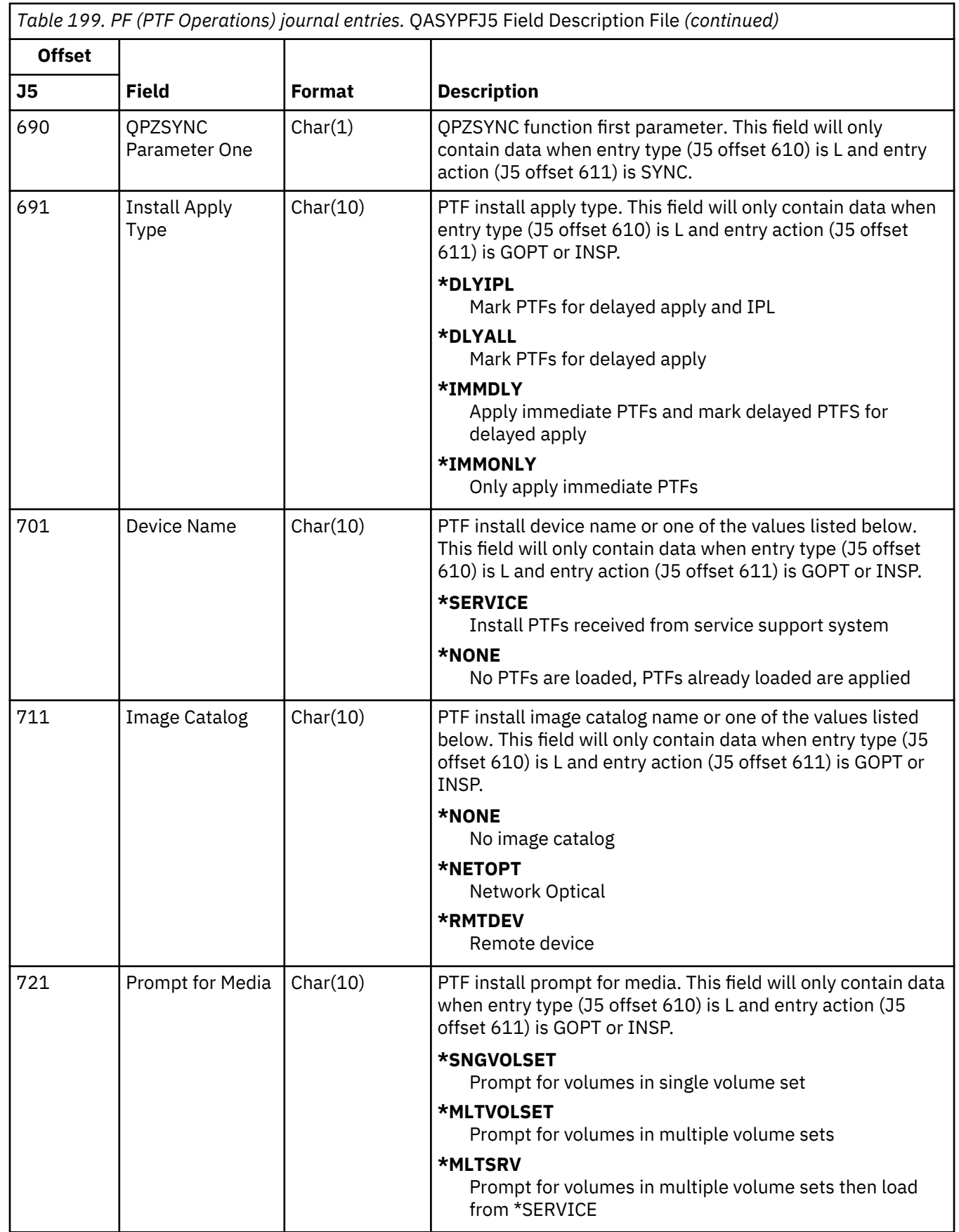

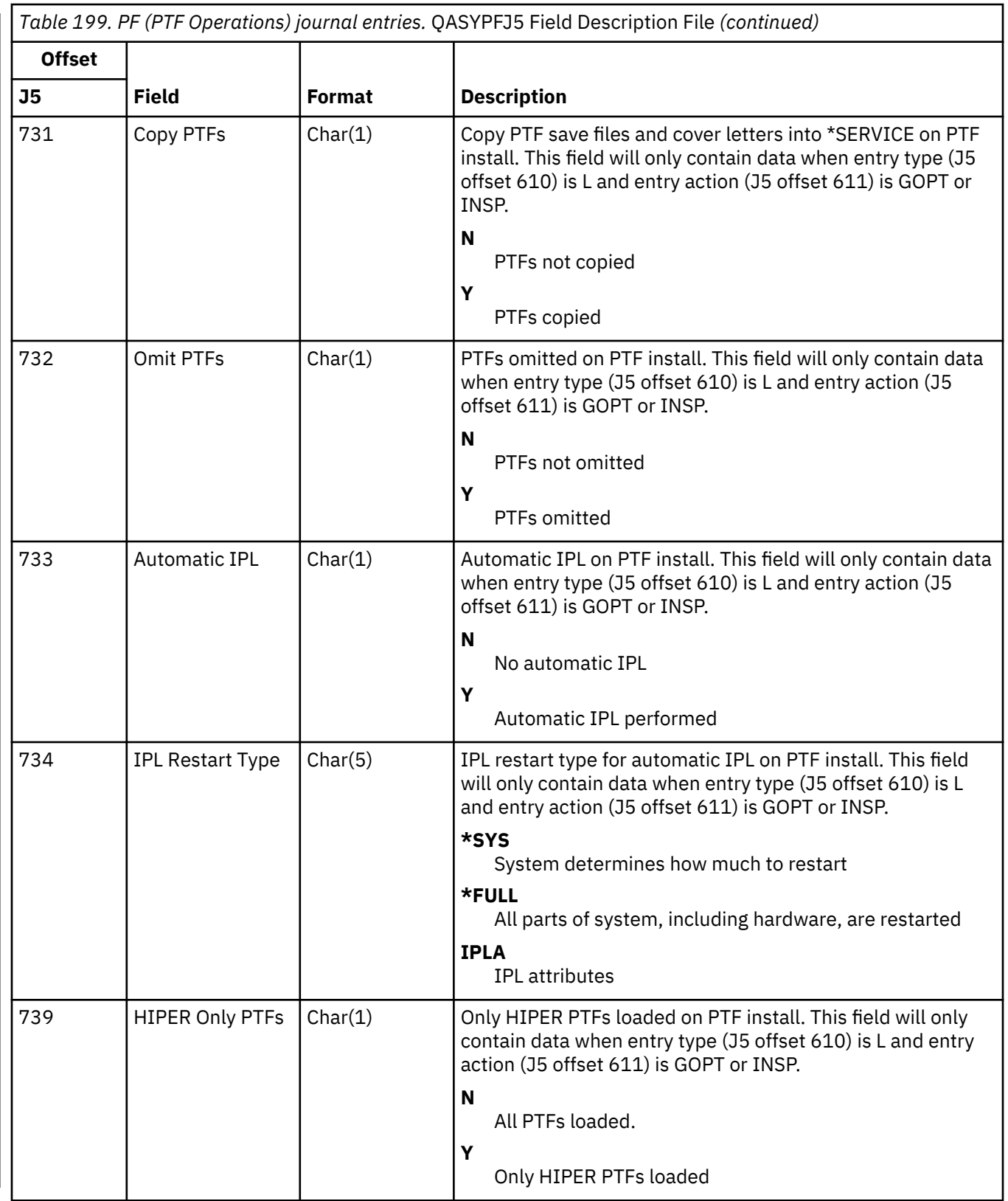

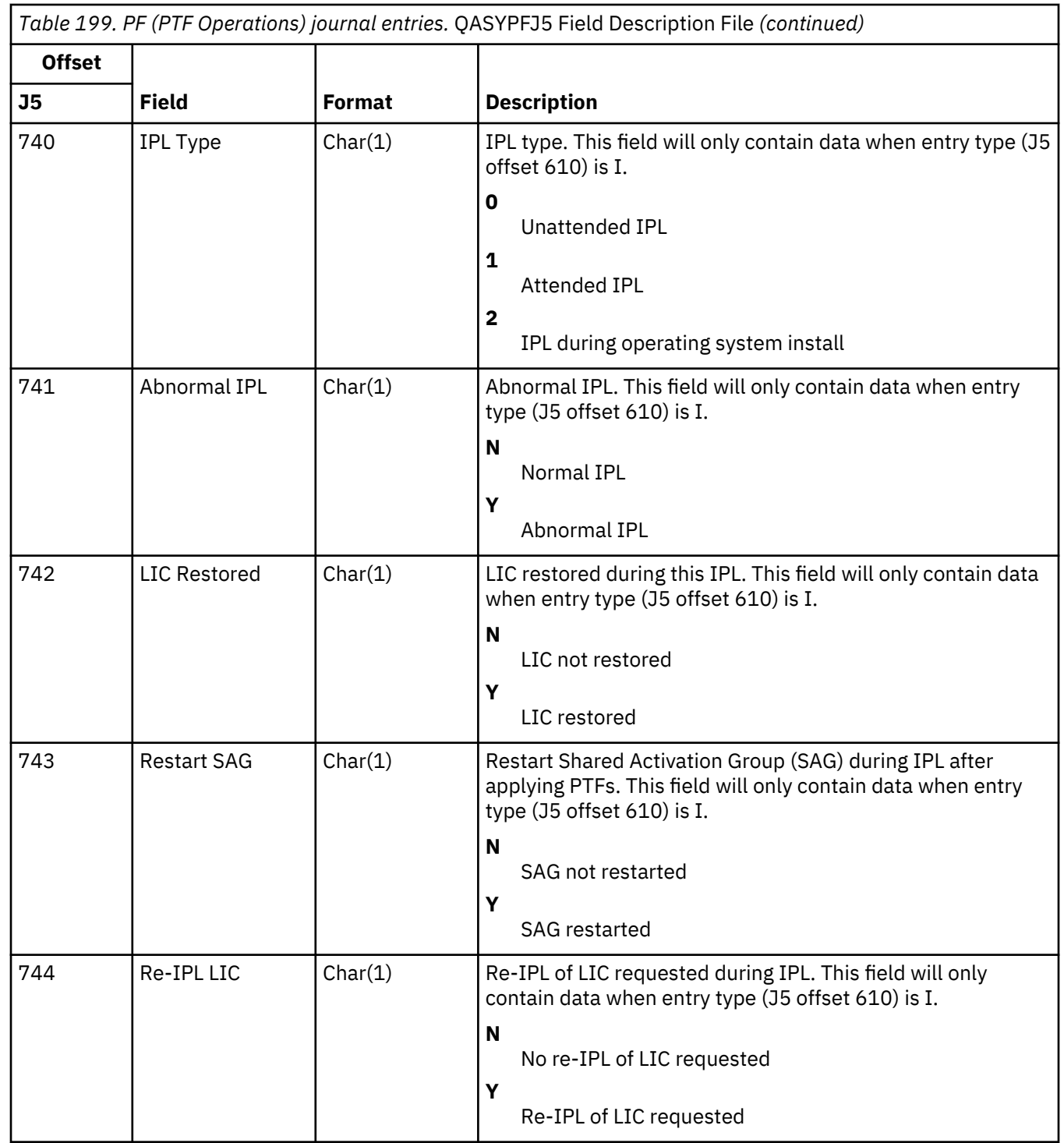

## **PG (Primary Group Change) journal entries**

This table provides the format of the PG (Primary Group Change) journal entries.

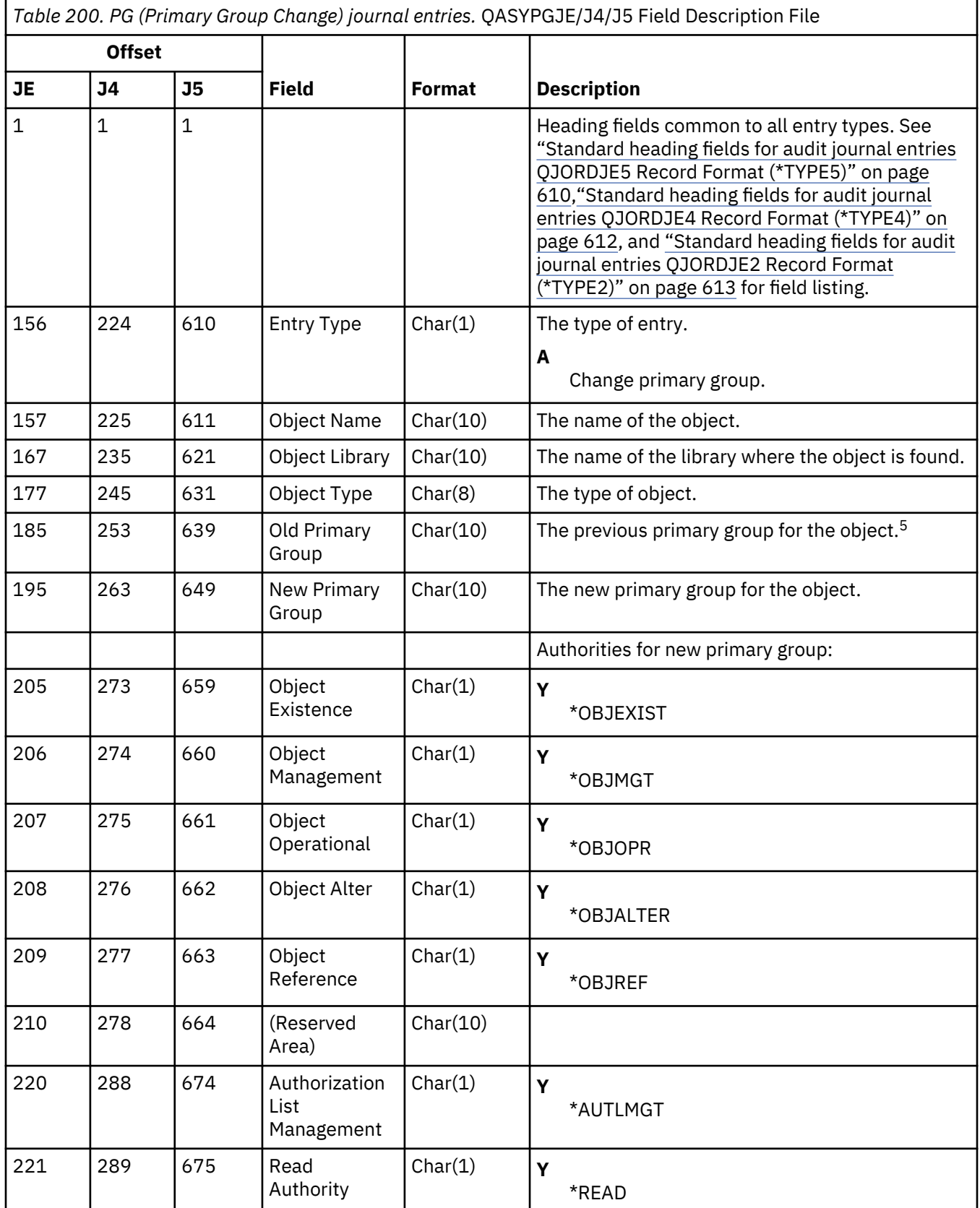

*Table 200. PG (Primary Group Change) journal entries.* QASYPGJE/J4/J5 Field Description File *(continued)*

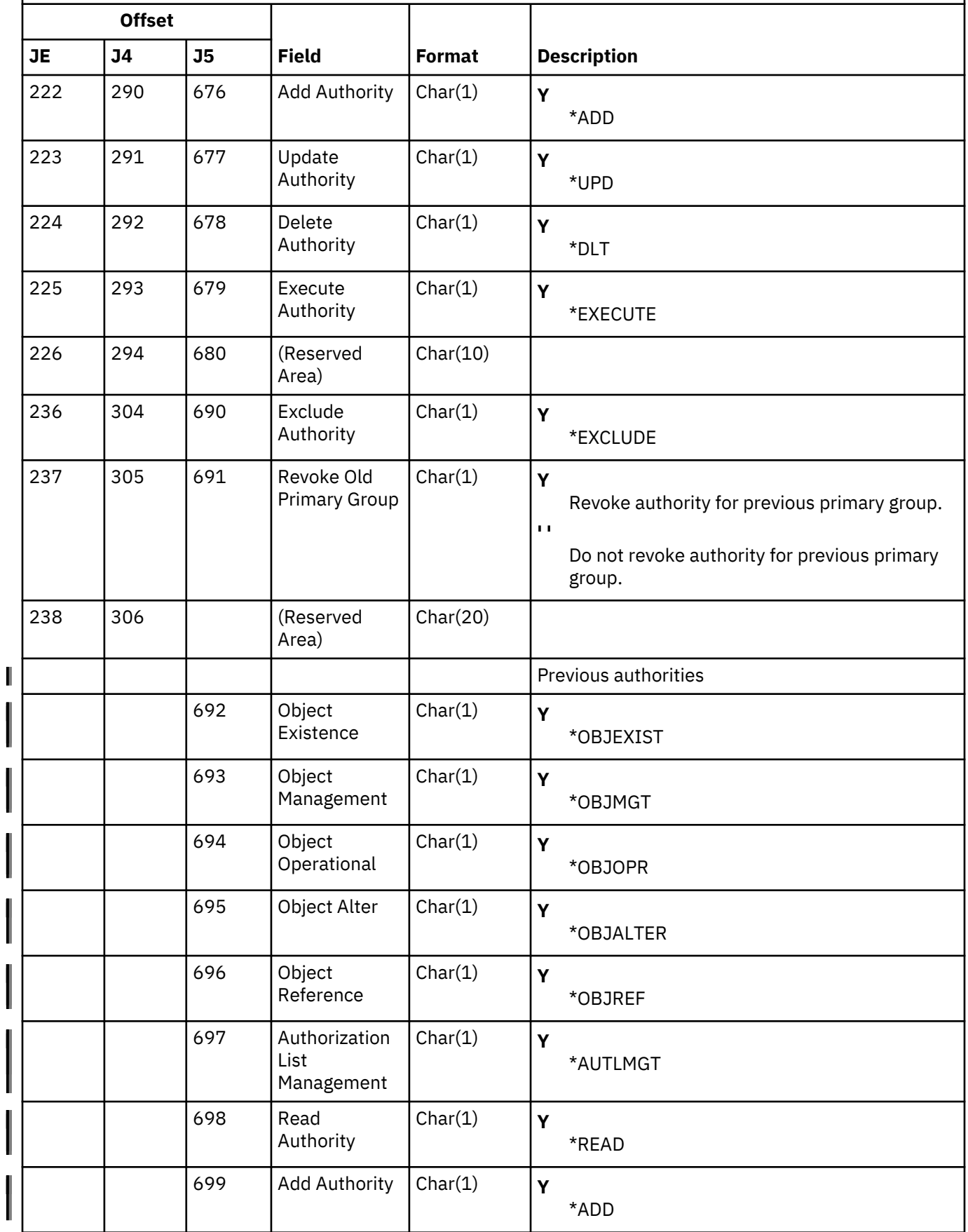

*Table 200. PG (Primary Group Change) journal entries.* QASYPGJE/J4/J5 Field Description File *(continued)*

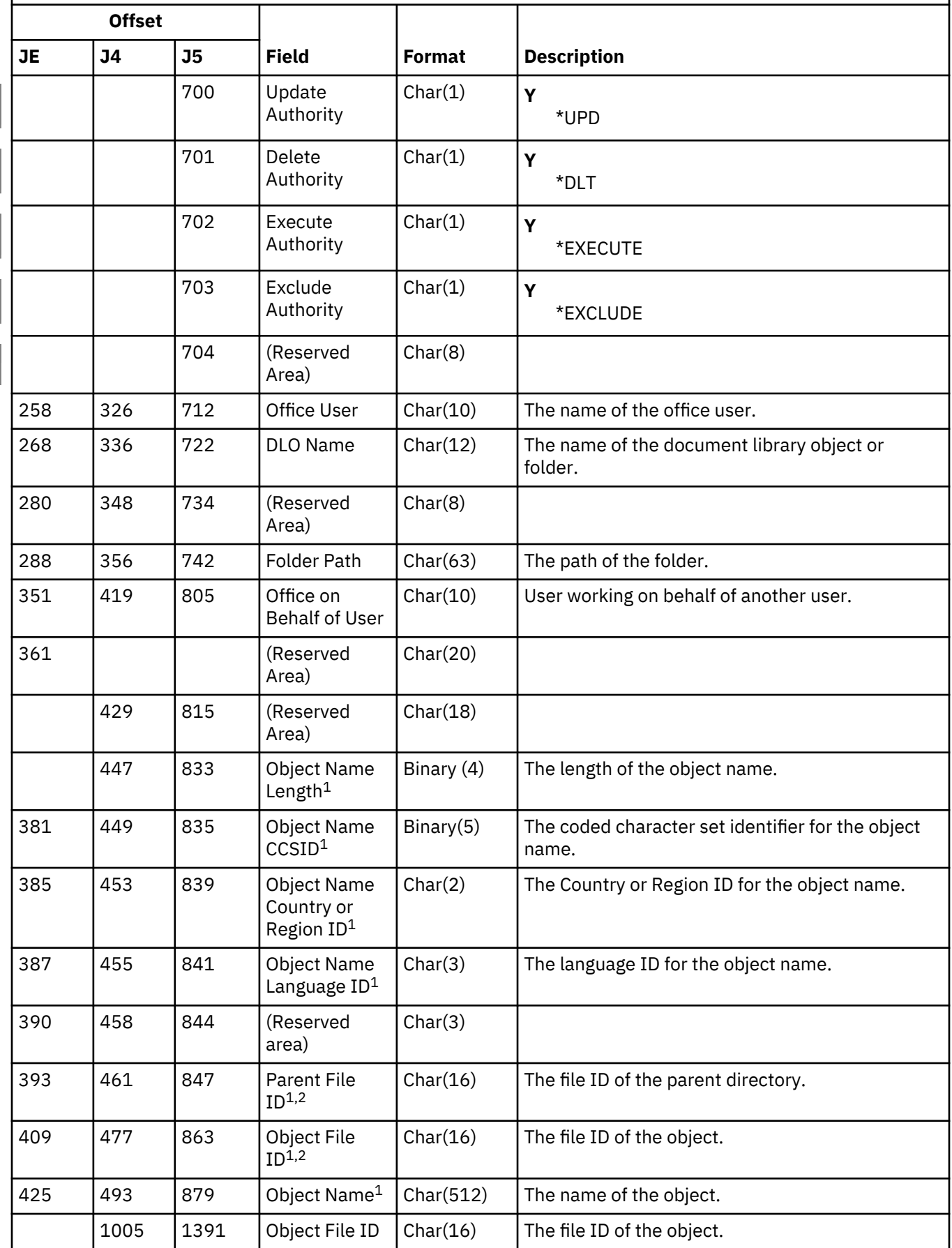

*Table 200. PG (Primary Group Change) journal entries.* QASYPGJE/J4/J5 Field Description File *(continued)*

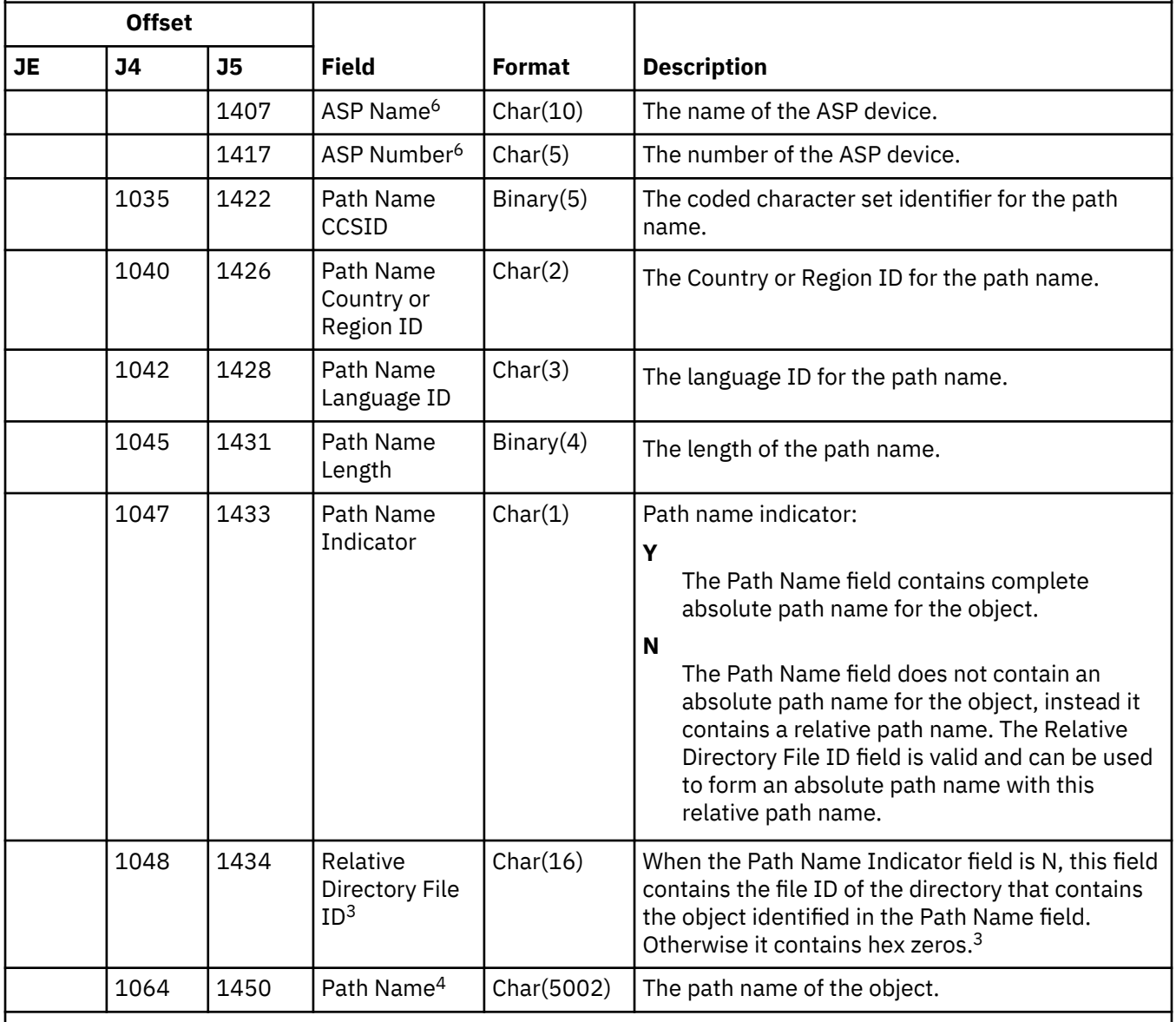

**1**

These fields are used only for objects in the "root" (/), QOpenSys, and user-defined file systems.

An ID that has the left-most bit set and the rest of the bits zero indicates that the ID is NOT set.

**3**

**2**

If the Path Name Indicator field is N, but the Relative Directory File ID is hex zeros, then there was some error in determining the path name information.

**4**

This is a variable length field. The first 2 bytes contain the length of the path name.

**5**

**6**

A value of \*N implies that the value of the Old Primary Group was not available.

If the object is in a library, this is the ASP information of the object's library. If the object is not in a library, this is the ASP information of the object.

# **PO (Printer Output) journal entries**

I

This table provides the format of the PO (Printer Output) journal entries.

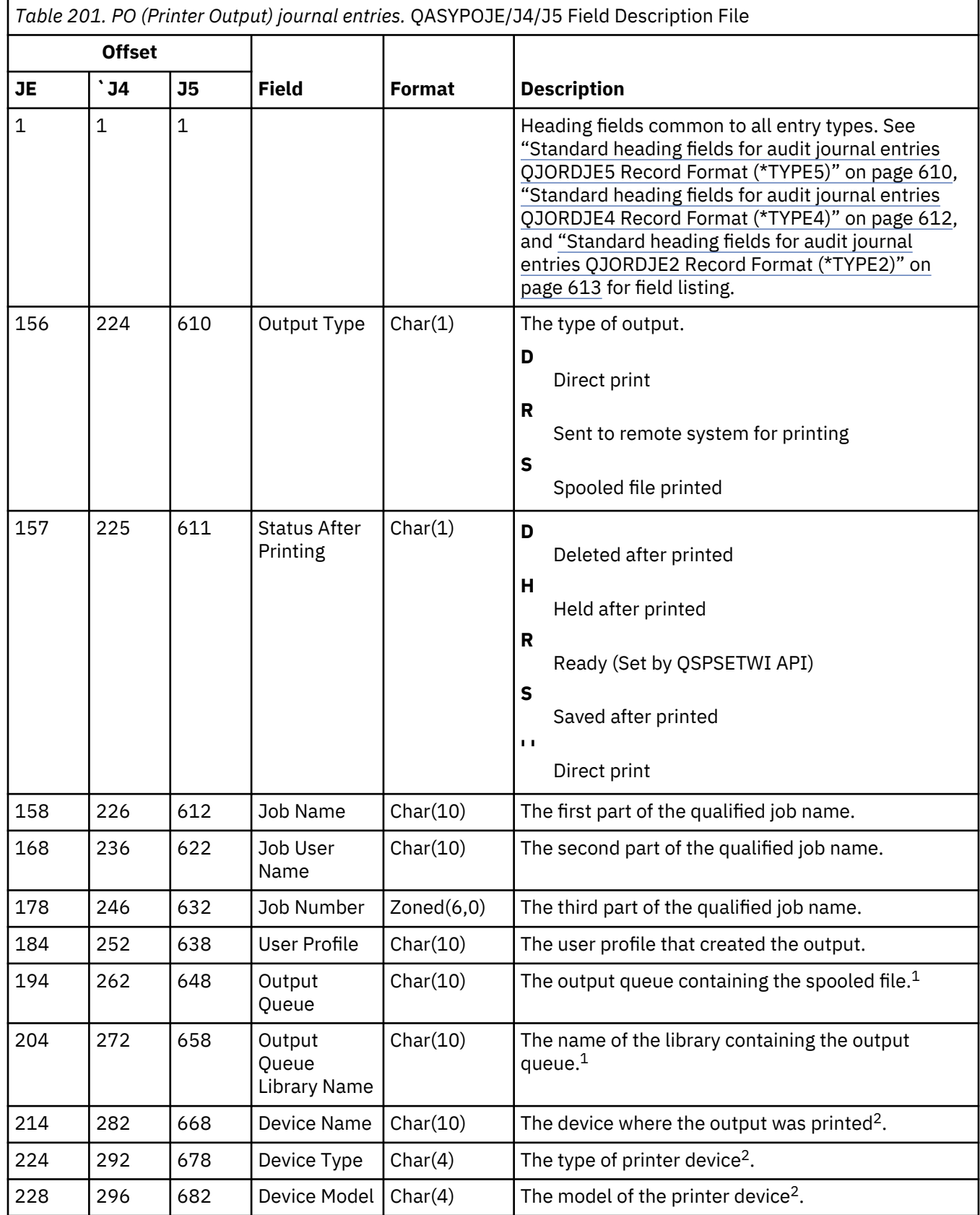

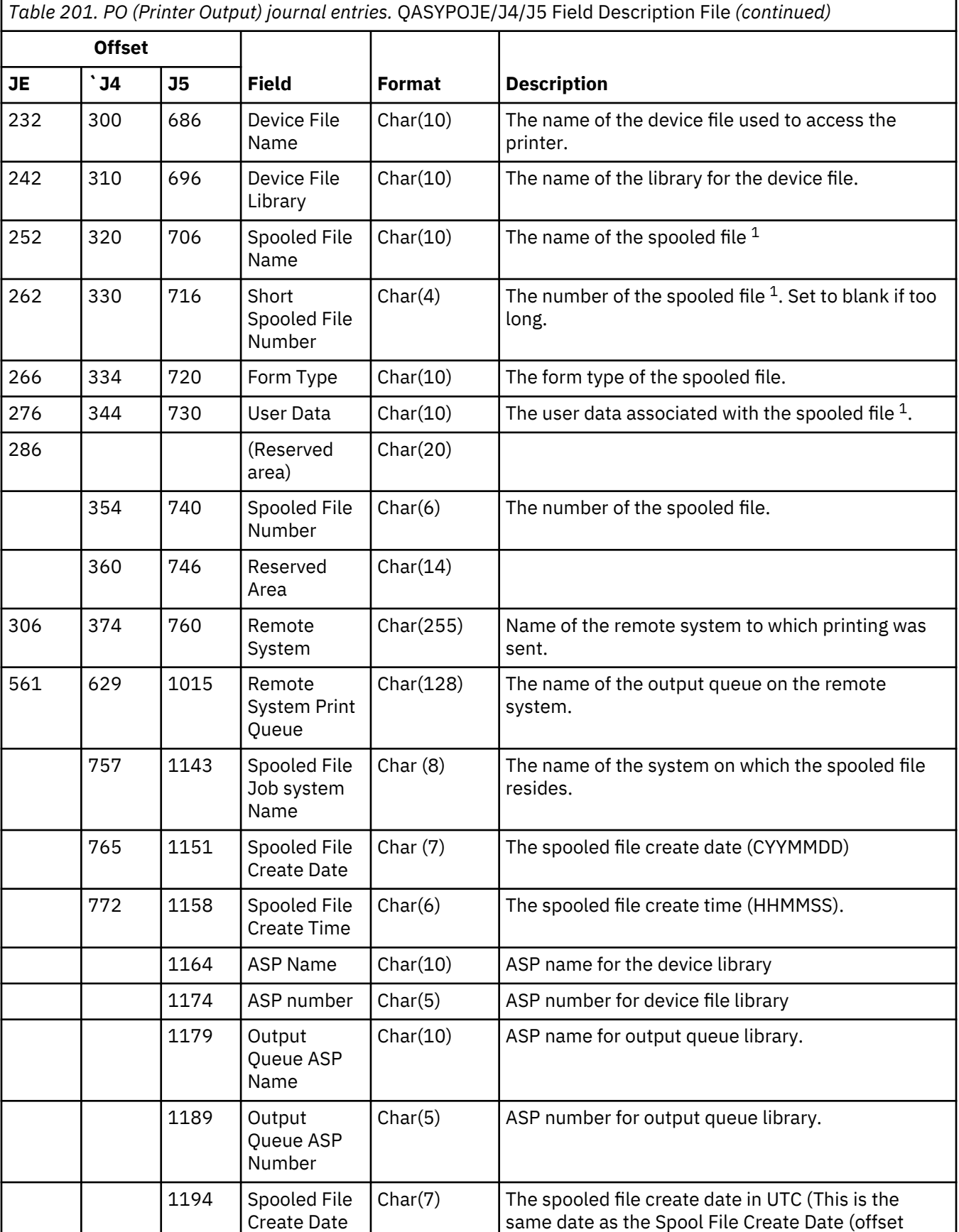

1151) only in UTC).

UTC

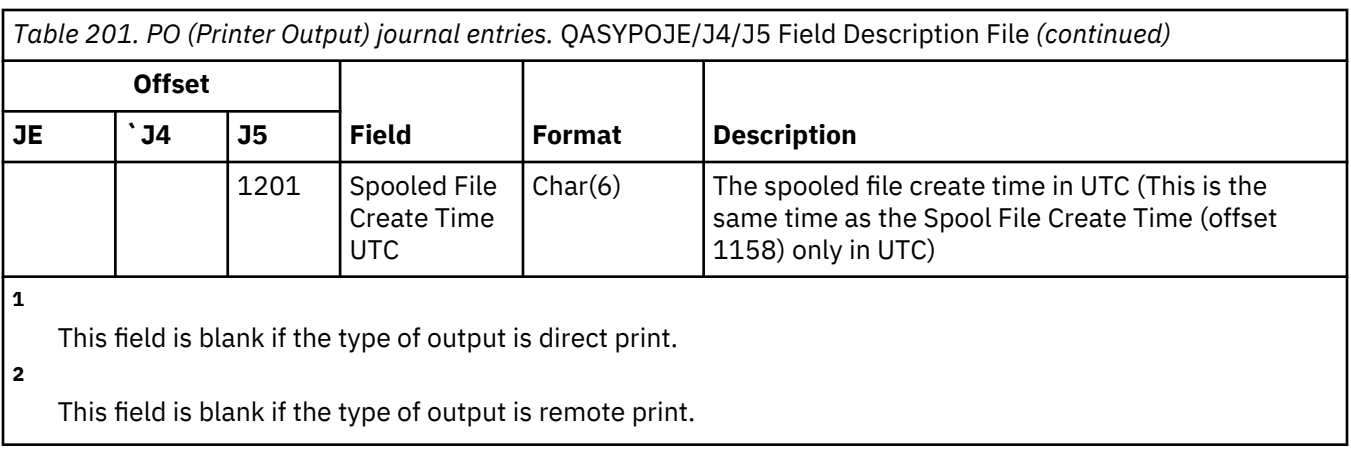

## **PS (Profile Swap) journal entries**

This table provides the format of the PS (Profile Swap) journal entries.

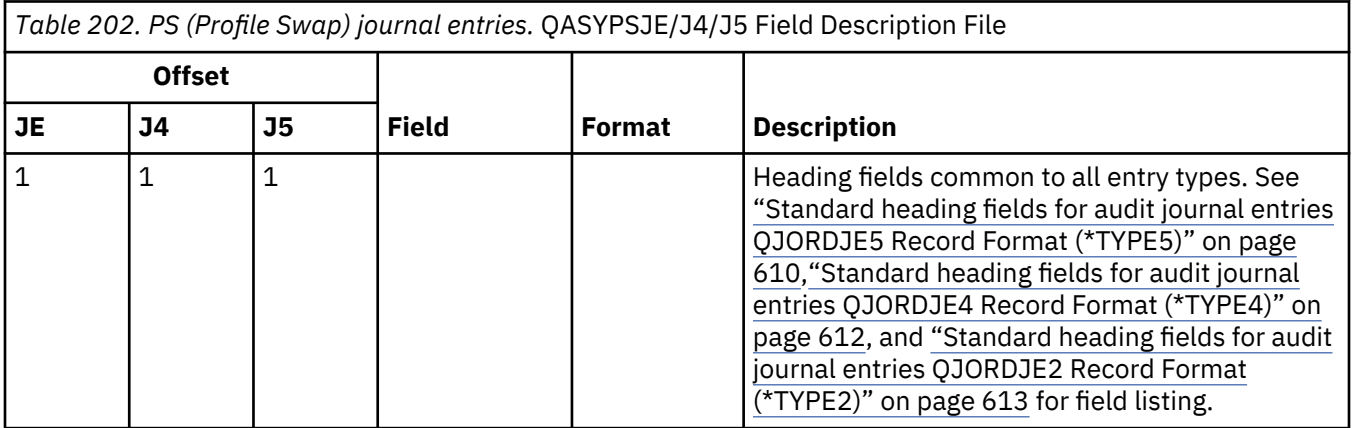

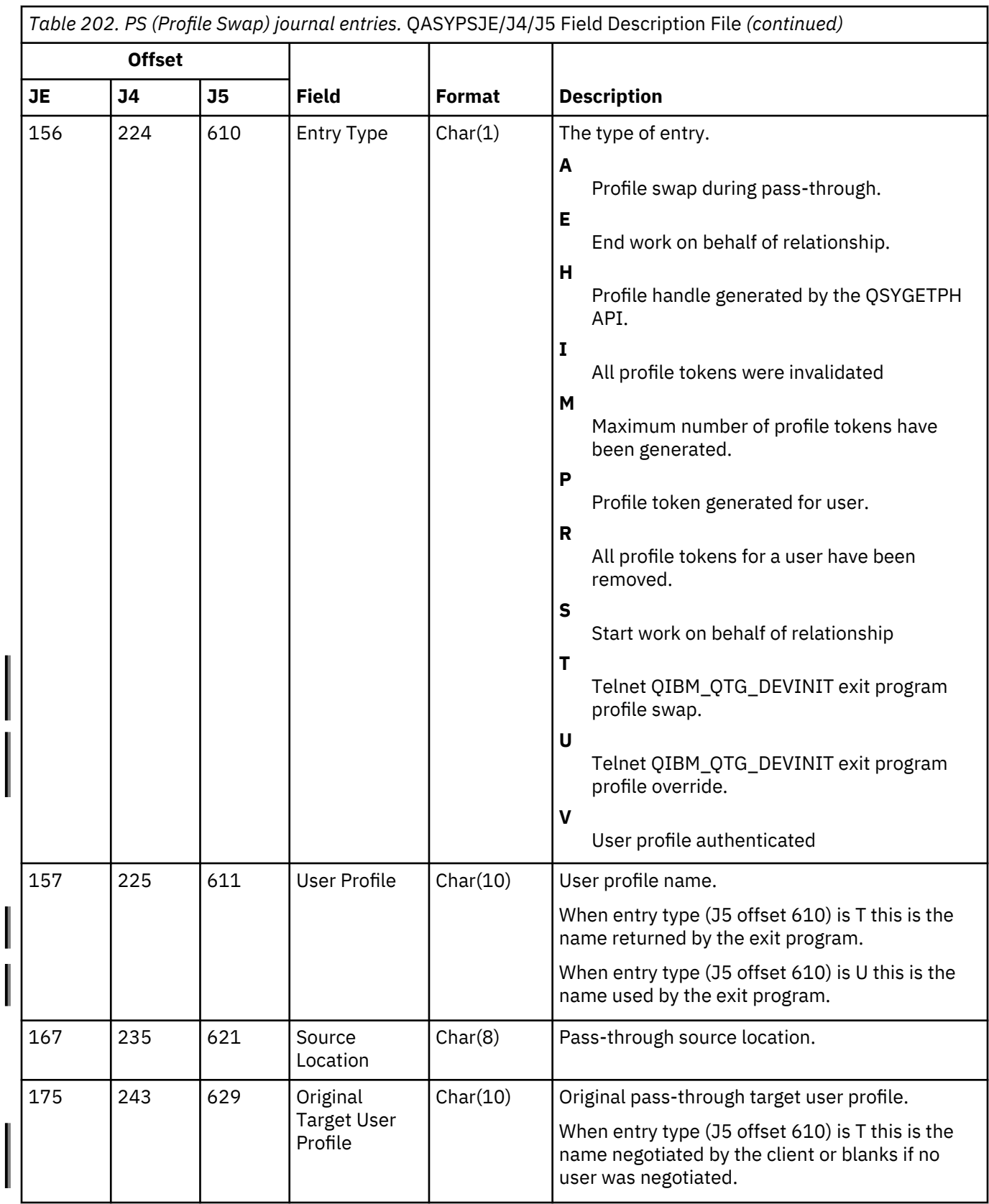

 $\mathbf I$
*Table 202. PS (Profile Swap) journal entries.* QASYPSJE/J4/J5 Field Description File *(continued)*

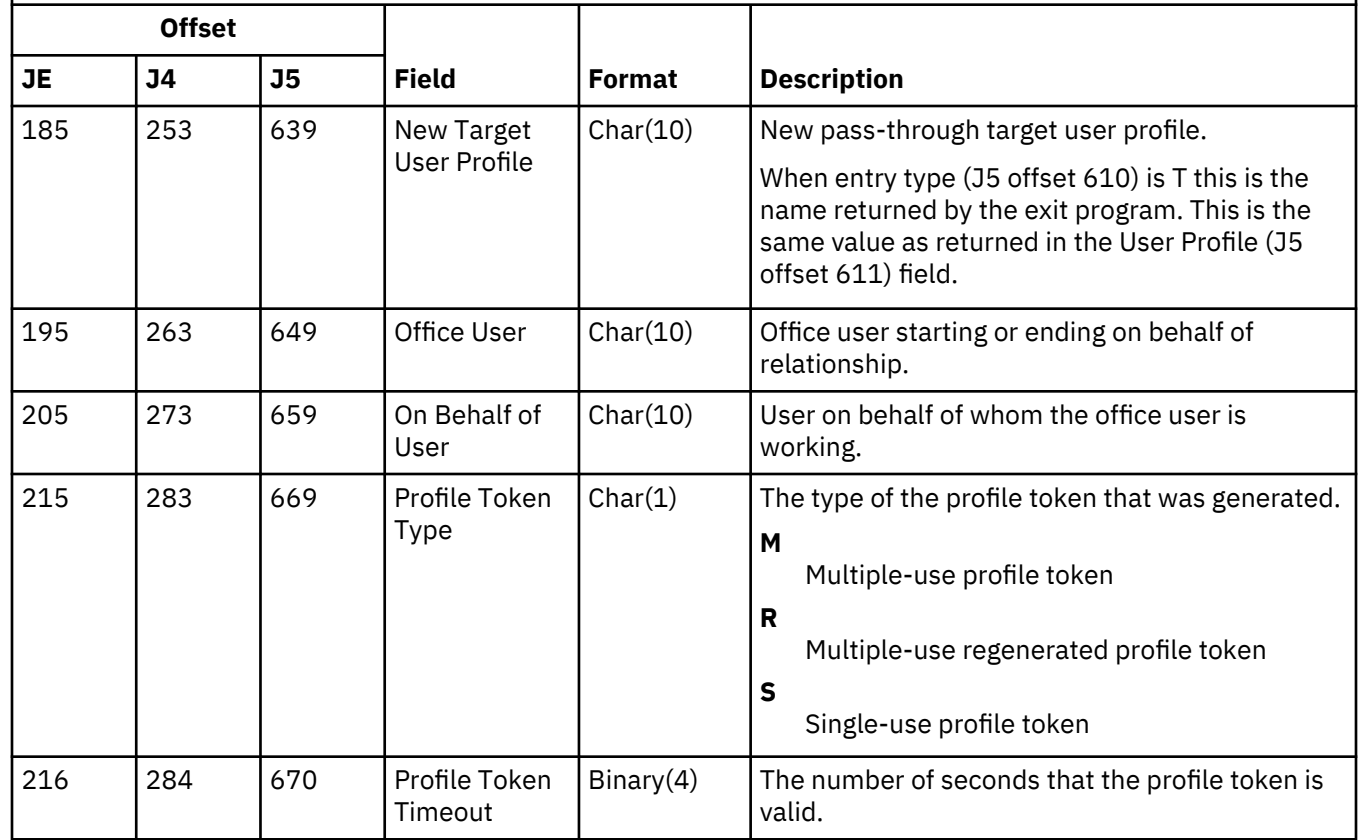

### **PU (PTF Object Change) journal entries**

This table provides the format of the PU (PTF Object Change) journal entries.

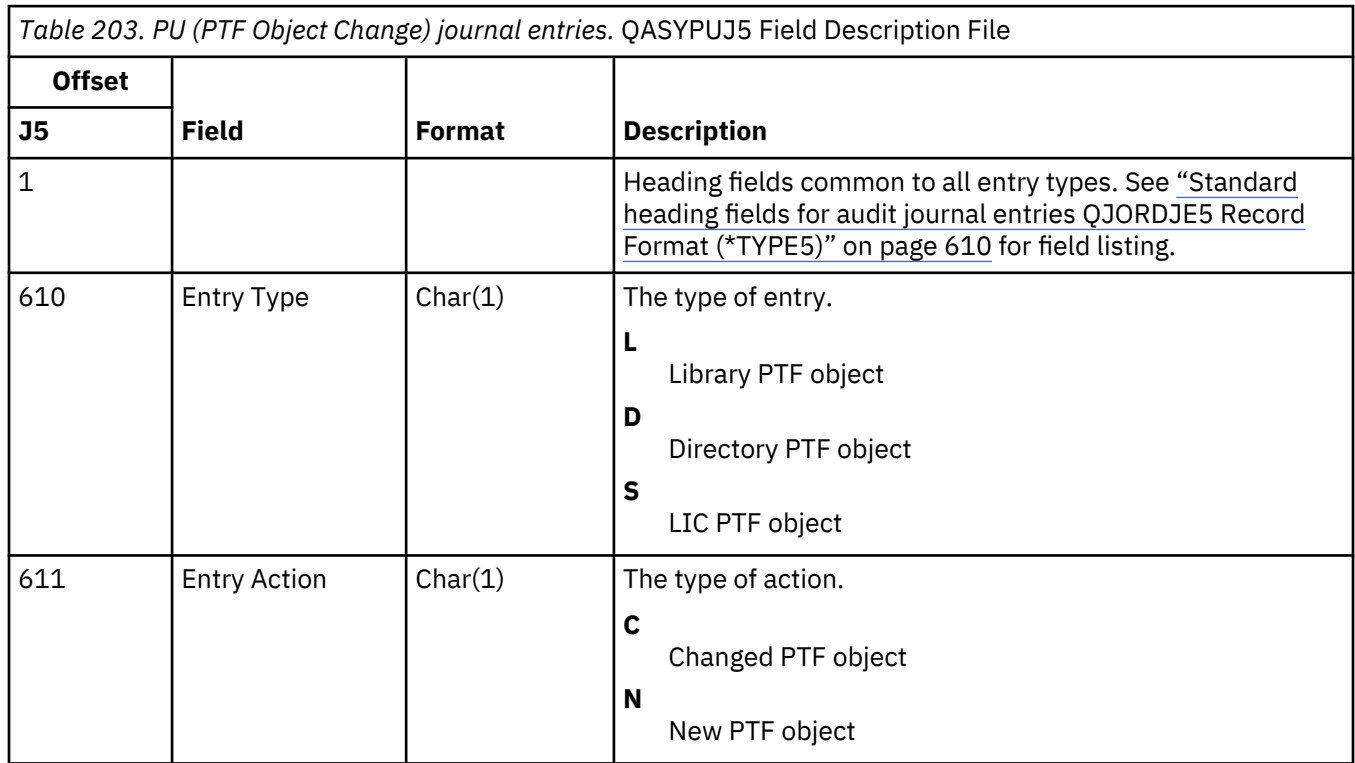

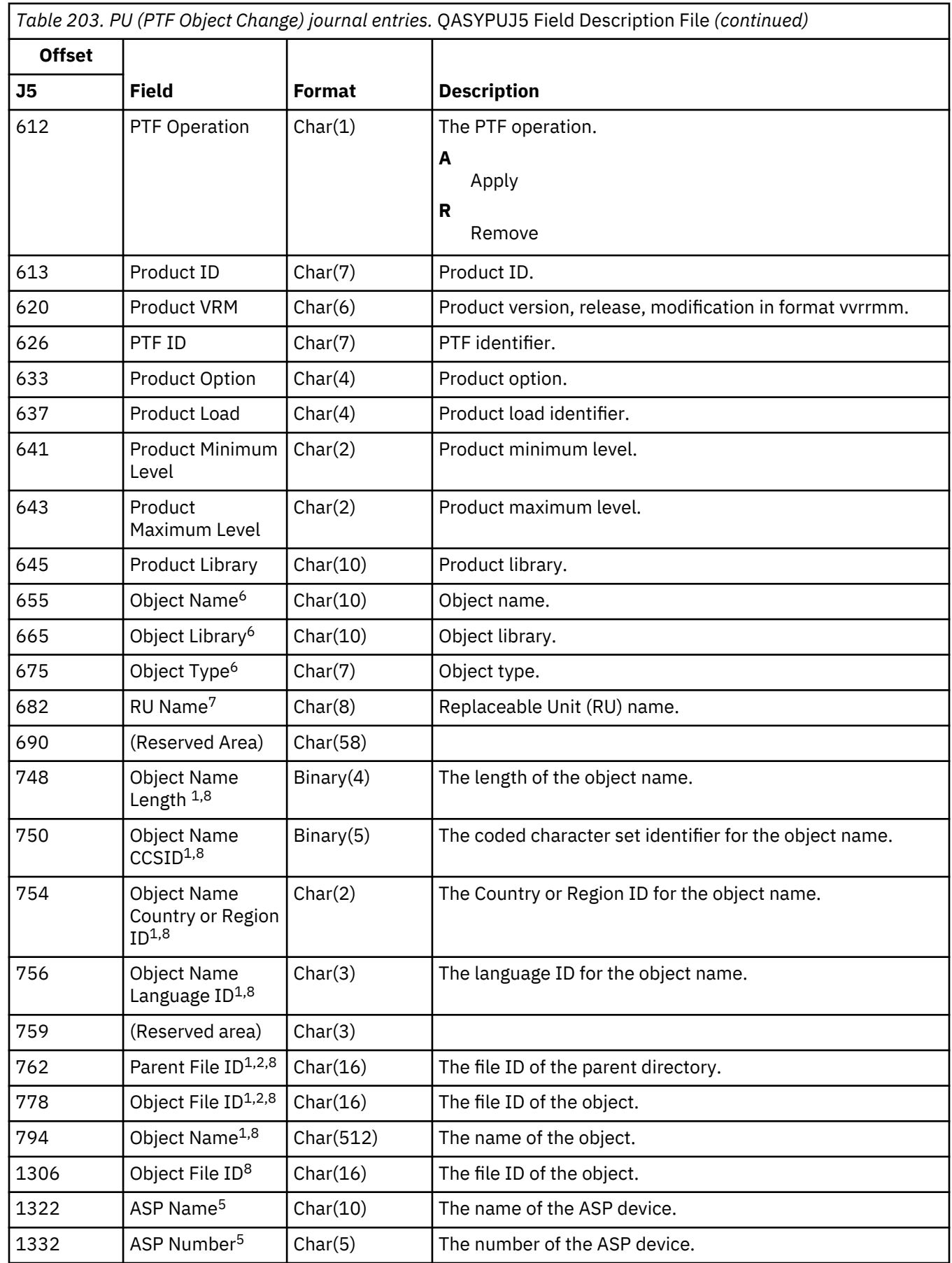

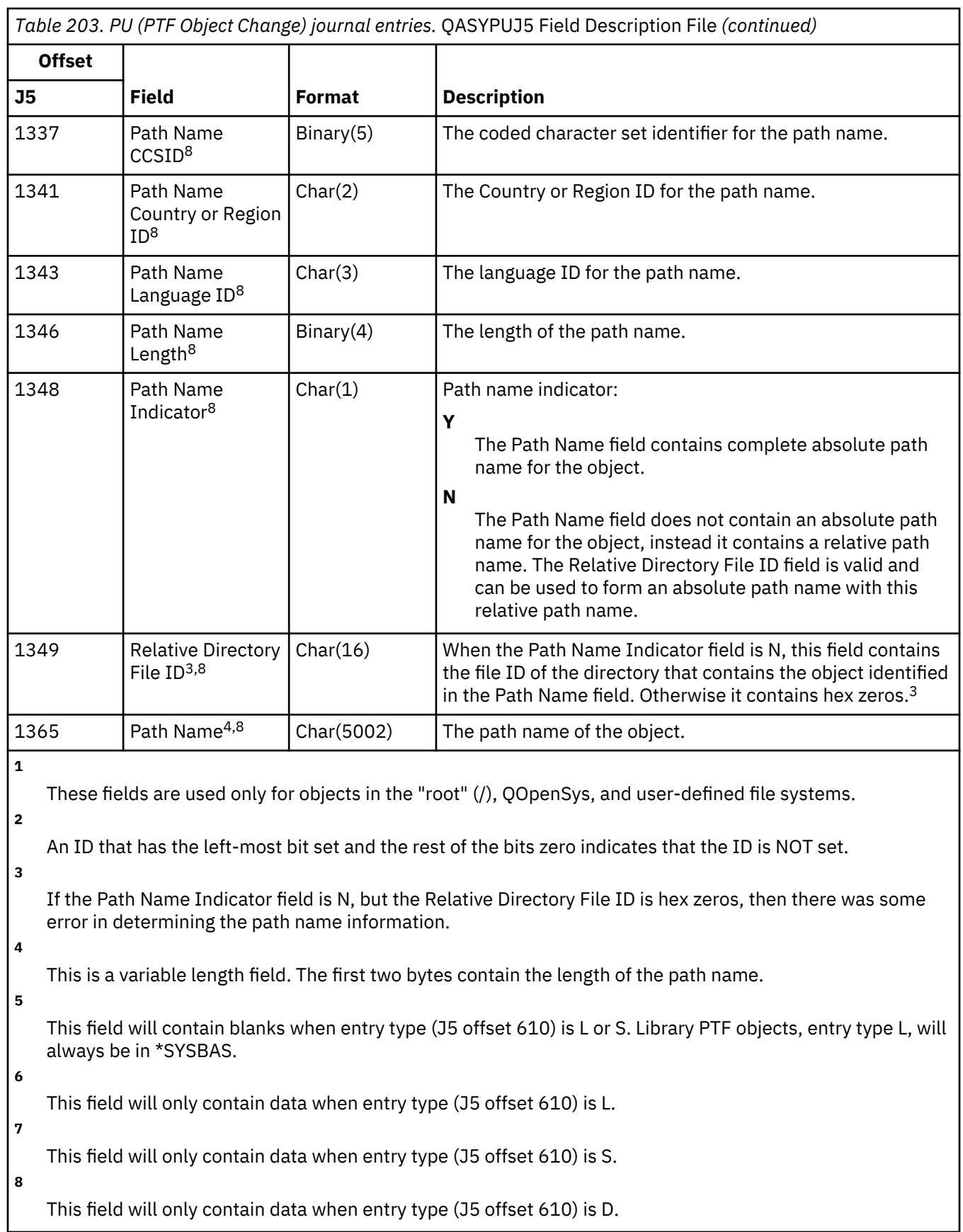

# **PW (Password) journal entries**

This table provides the format of the PW (Password) journal entries.

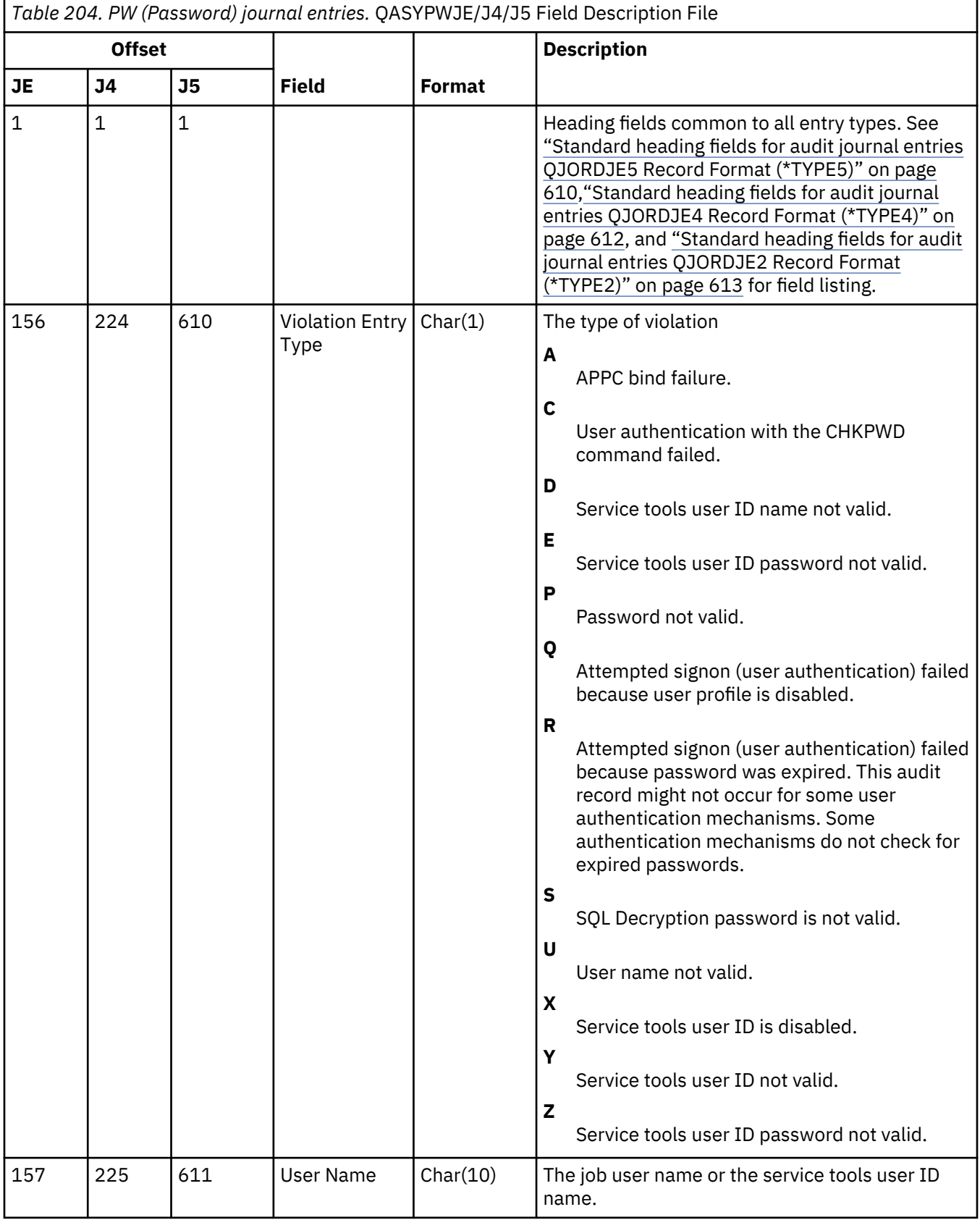

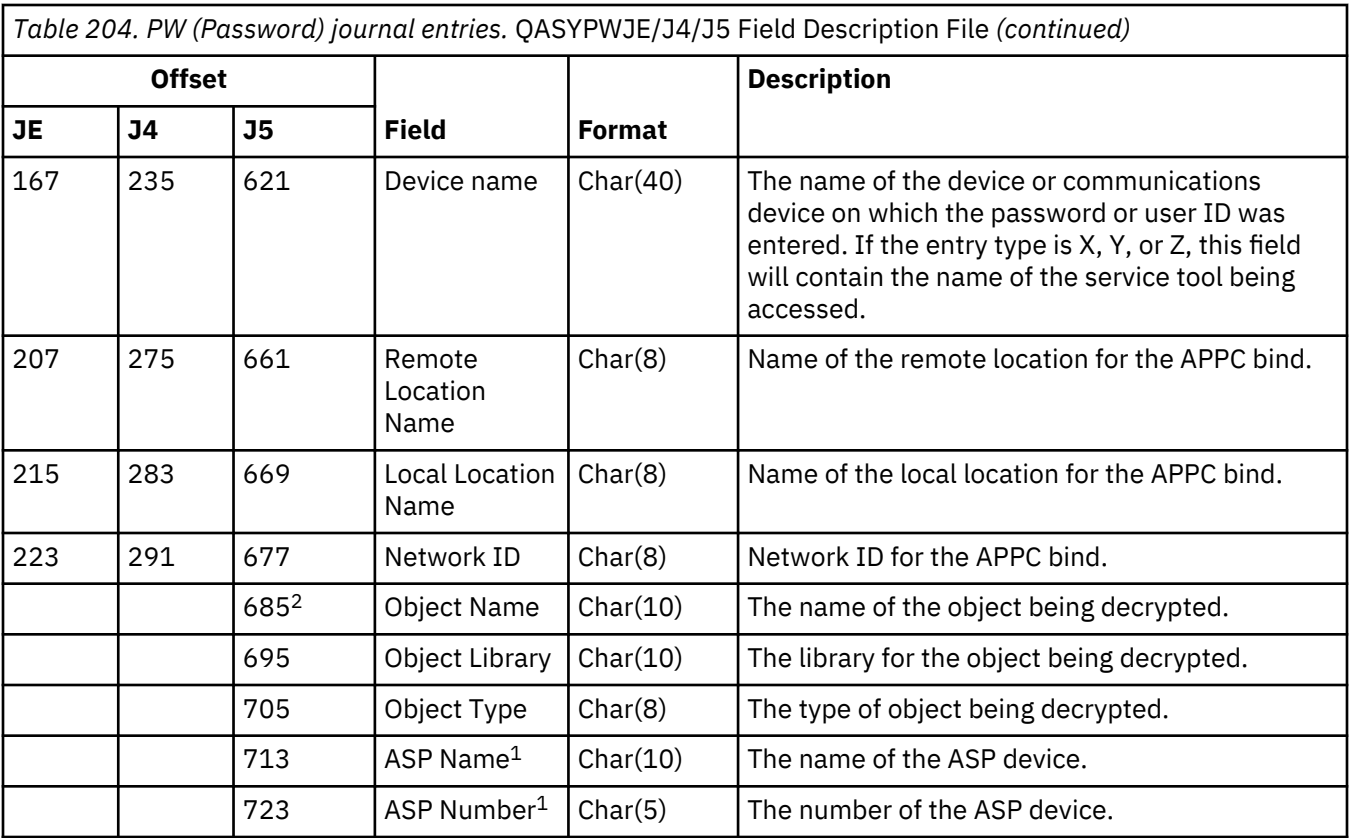

**1**

**2**

If the object is in a library, this is the ASP information for the object's library. If the object is not in a library, this is the ASP information for the object.

If the object name is \*N and the violation type is S, the user attempted to decrypt data in a host variable.

### **RA (Authority Change for Restored Object) journal entries**

This table provides the format of the RA (Authority Change for Restored Object) journal entries.

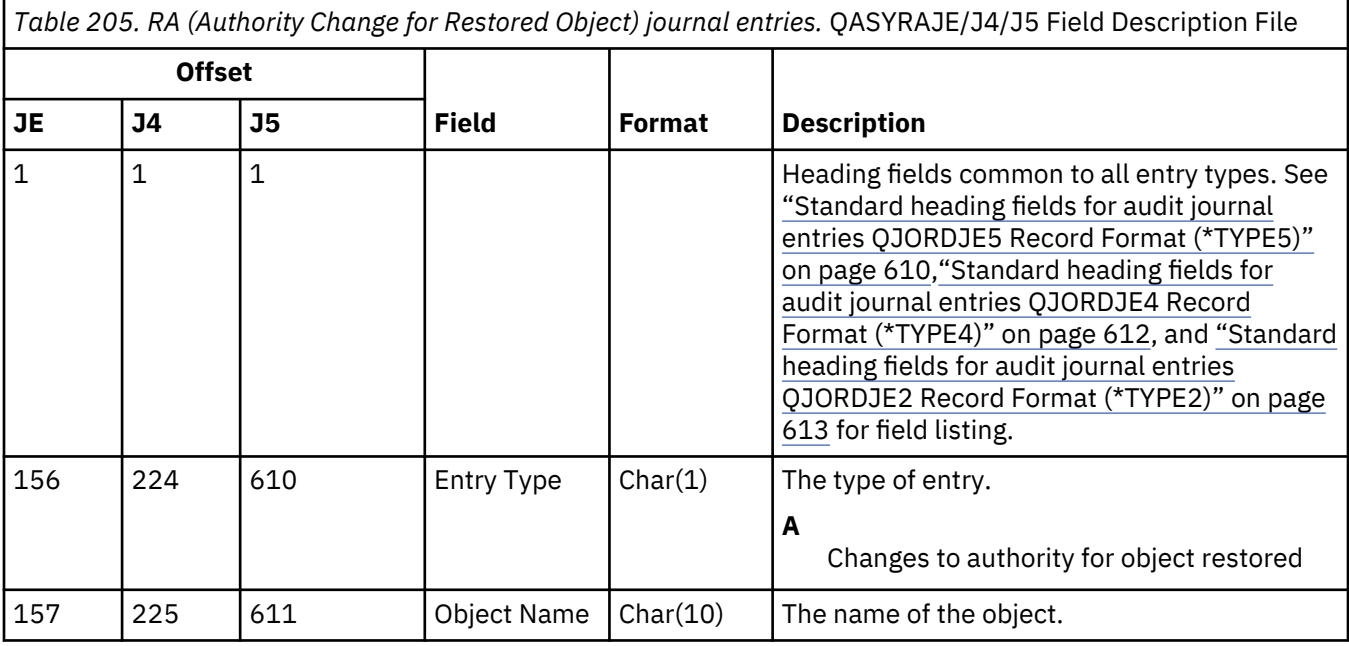

*Table 205. RA (Authority Change for Restored Object) journal entries.* QASYRAJE/J4/J5 Field Description File *(continued)*

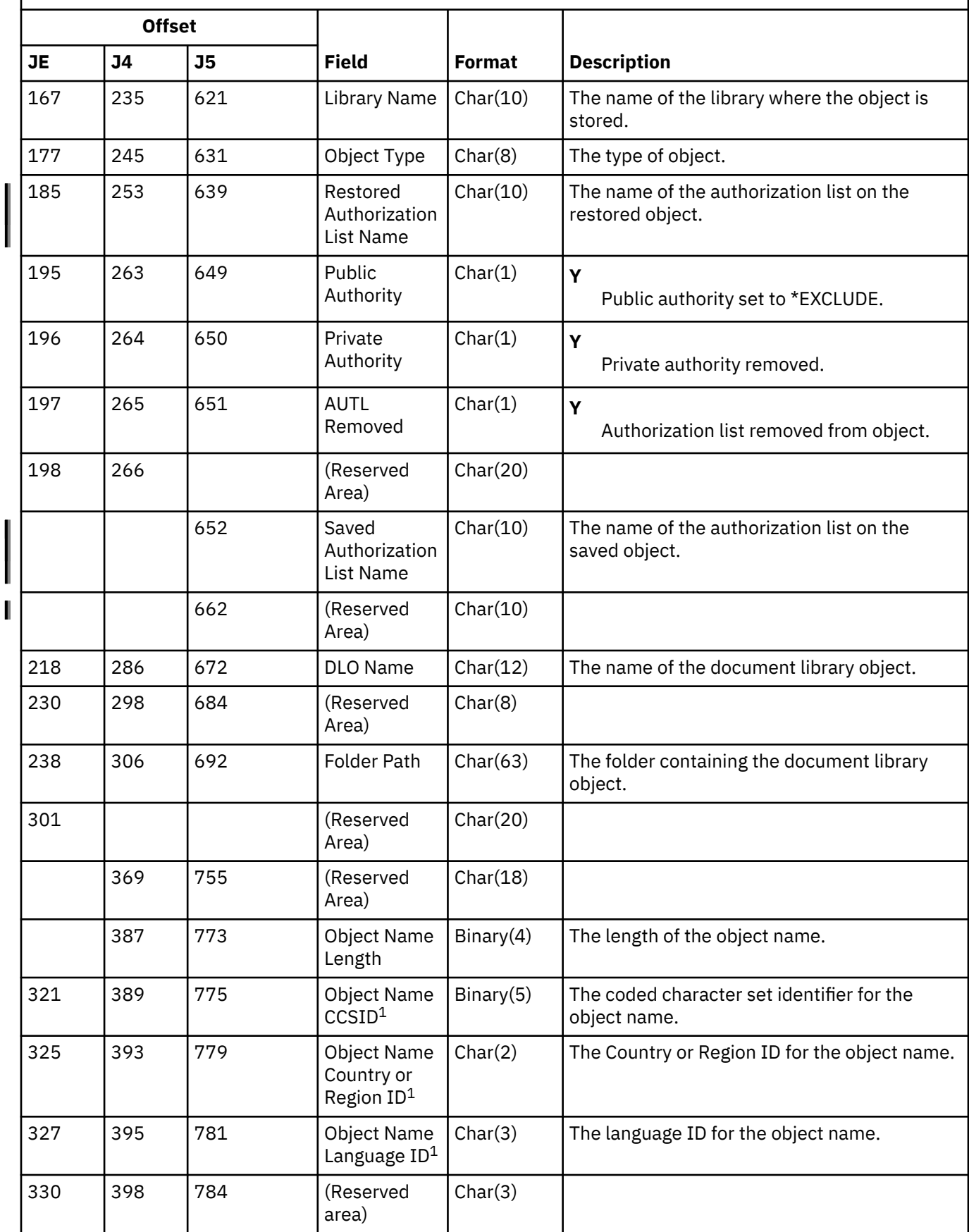

*Table 205. RA (Authority Change for Restored Object) journal entries.* QASYRAJE/J4/J5 Field Description File *(continued)*

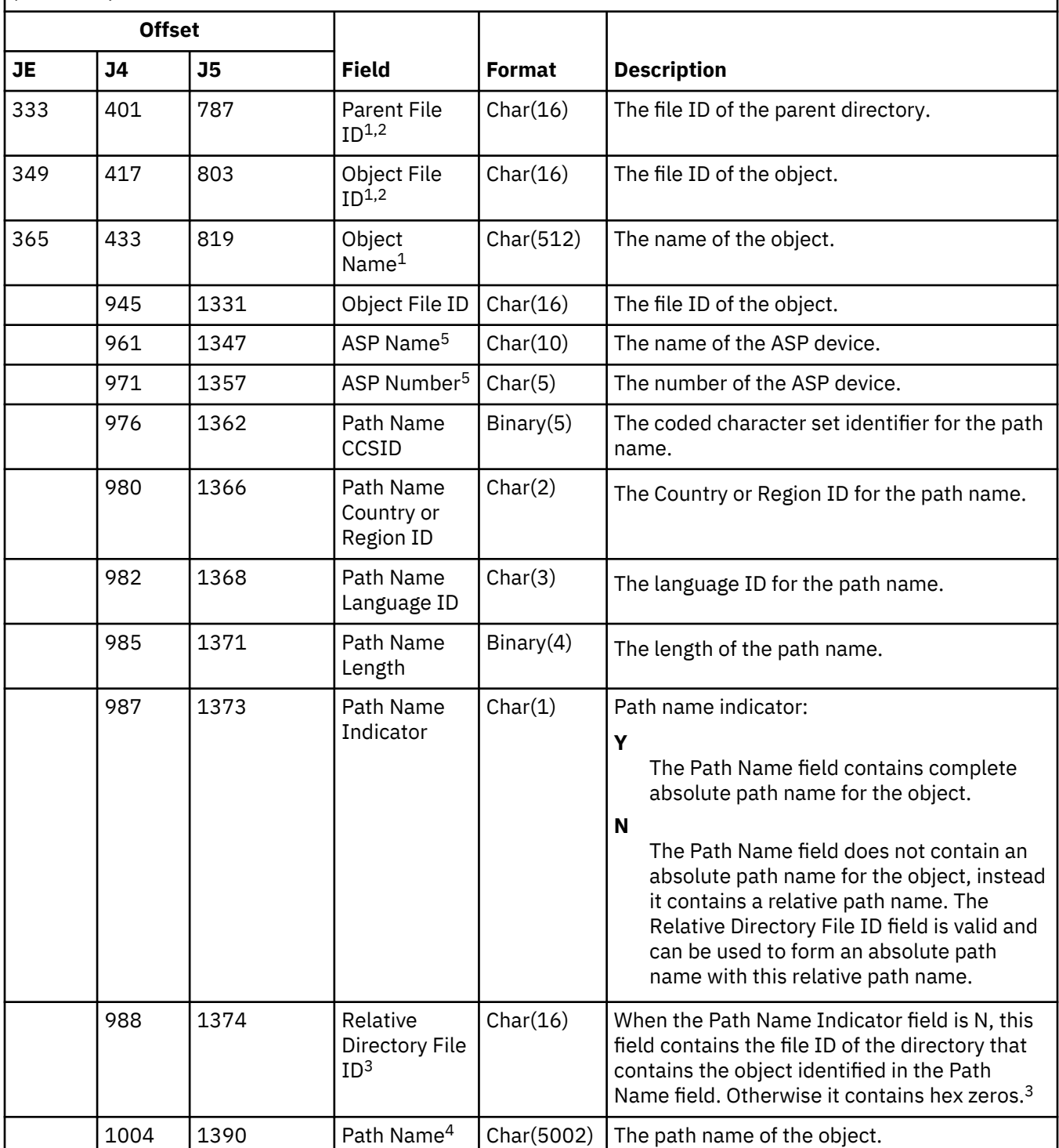

*Table 205. RA (Authority Change for Restored Object) journal entries.* QASYRAJE/J4/J5 Field Description File *(continued)*

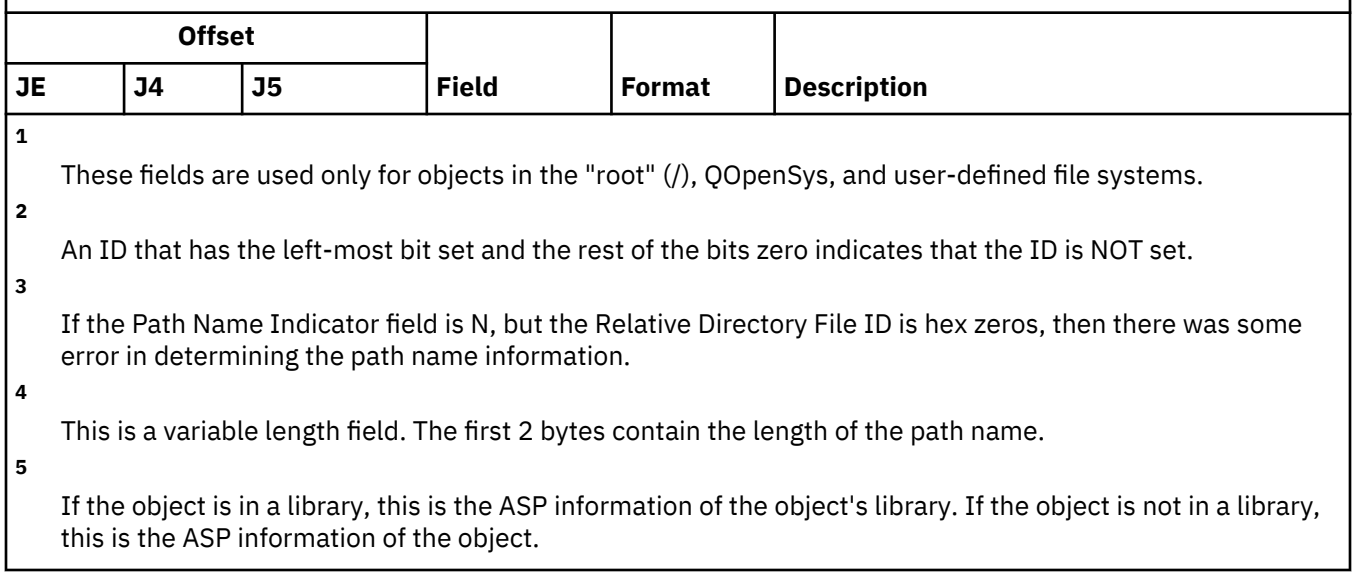

#### **RJ (Restoring Job Description) journal entries**

This table provides the format of the RJ (Restoring Job Description) journal entries.

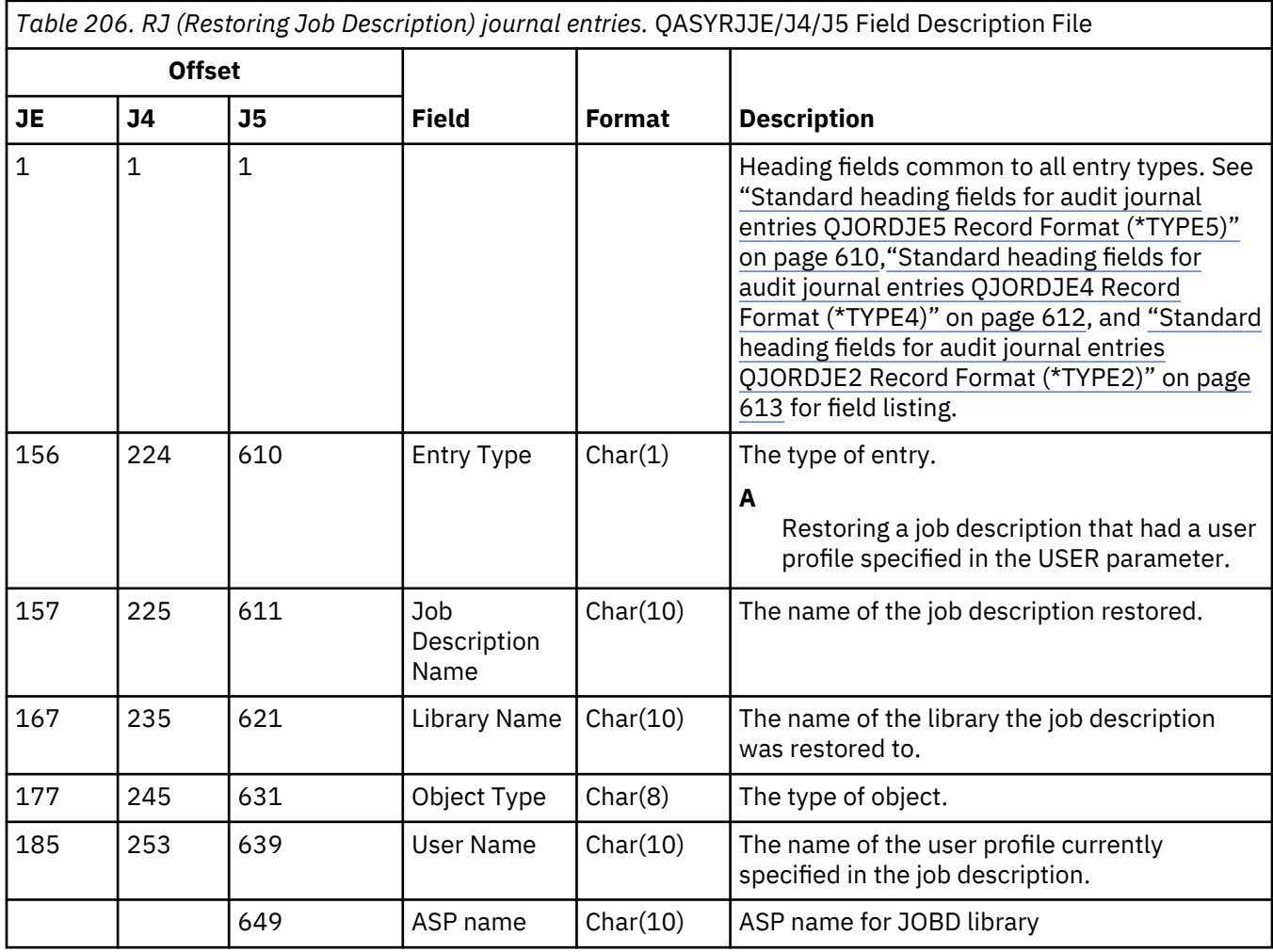

*Table 206. RJ (Restoring Job Description) journal entries.* QASYRJJE/J4/J5 Field Description File *(continued)*

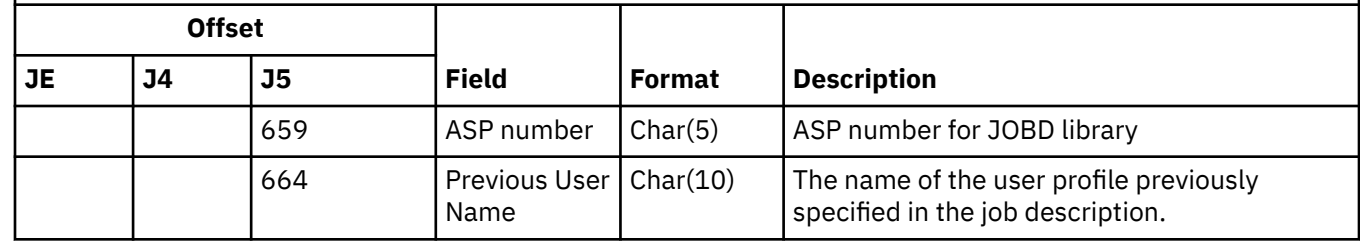

#### **RO (Ownership Change for Restored Object) journal entries**

This table provides the format of the RO (Ownership Change for Restored Object) journal entries.

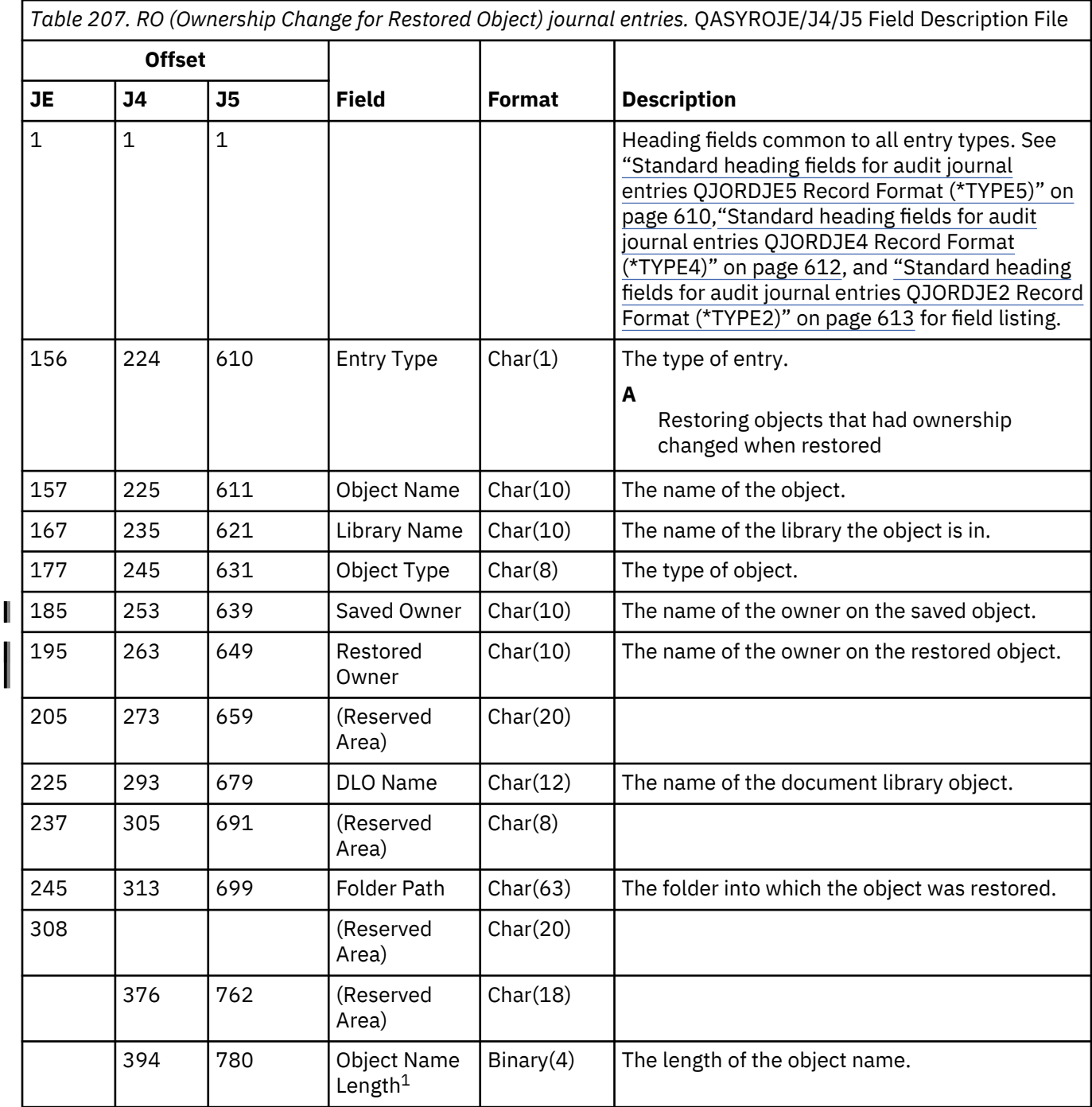

*Table 207. RO (Ownership Change for Restored Object) journal entries.* QASYROJE/J4/J5 Field Description File *(continued)*

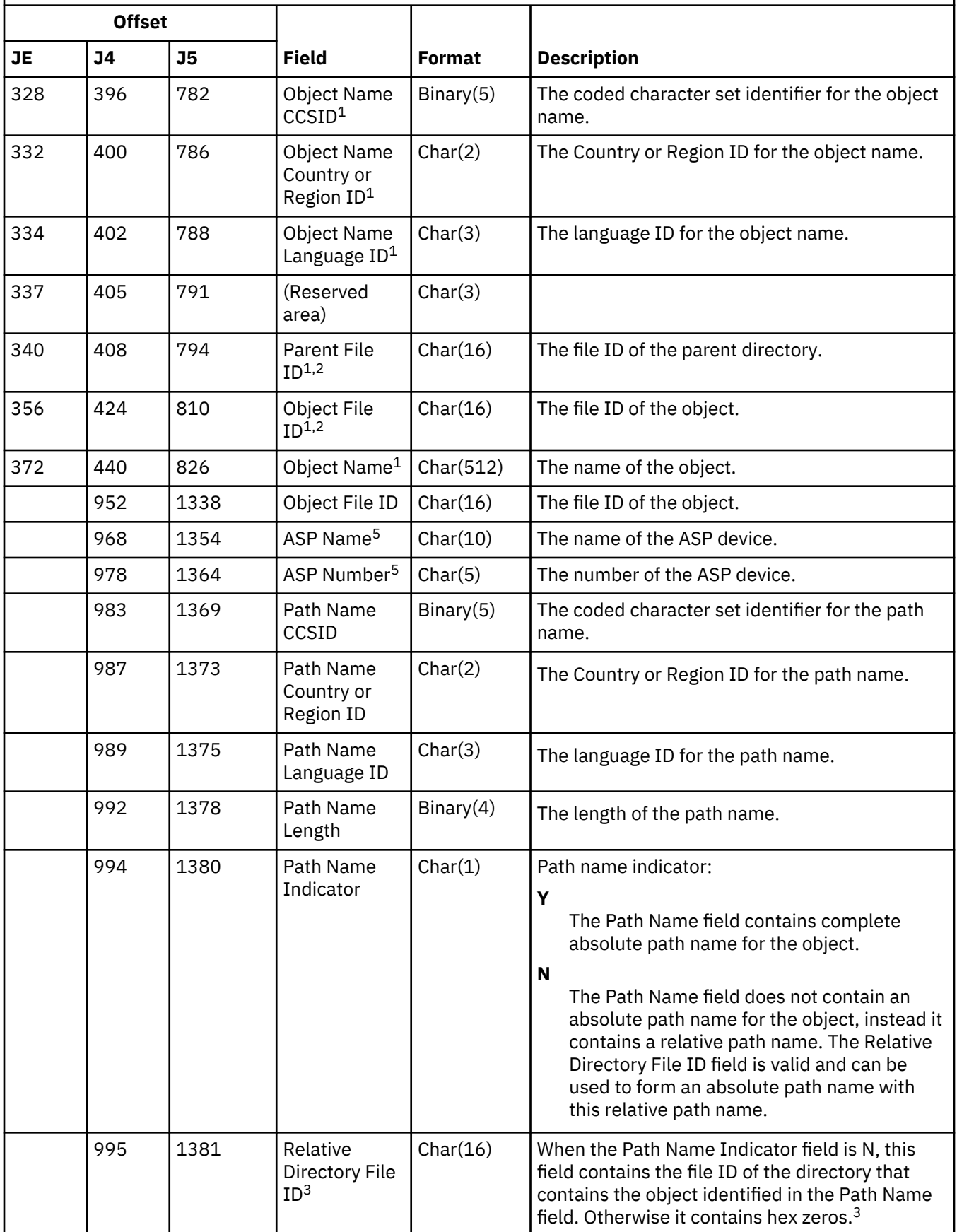

*Table 207. RO (Ownership Change for Restored Object) journal entries.* QASYROJE/J4/J5 Field Description File  $|_{(continued)}$ 

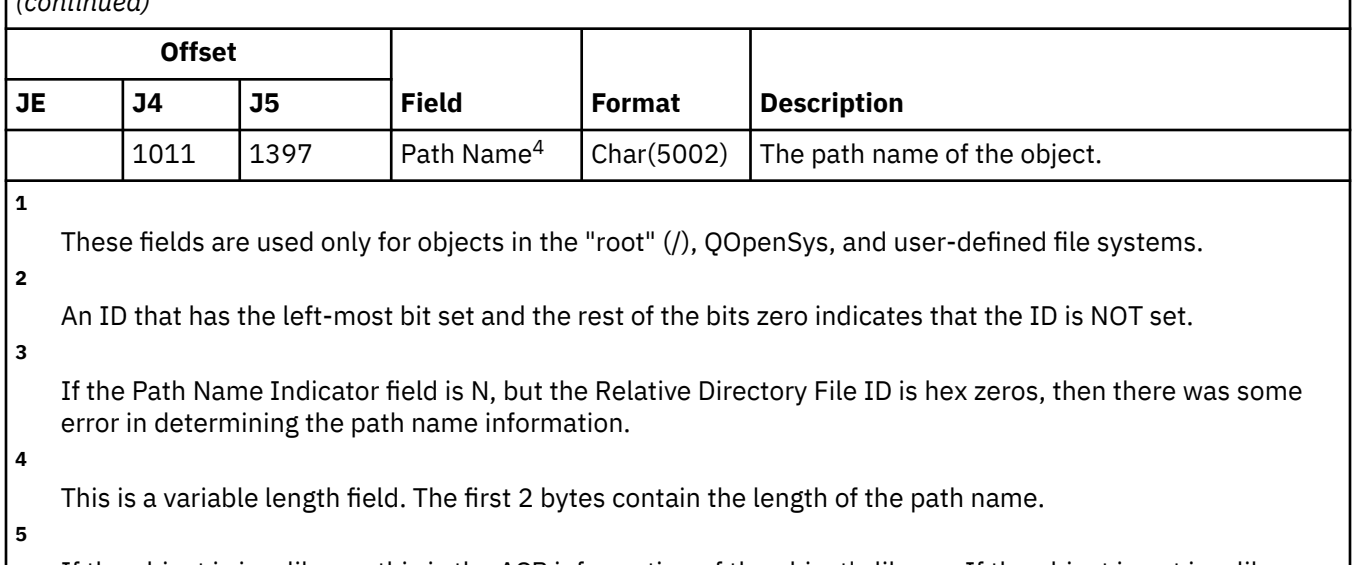

If the object is in a library, this is the ASP information of the object's library. If the object is not in a library, this is the ASP information of the object.

#### **RP (Restoring Programs that Adopt Authority) journal entries**

This table provides the format of the RP (Restoring Programs that Adopt Authority) journal entries.

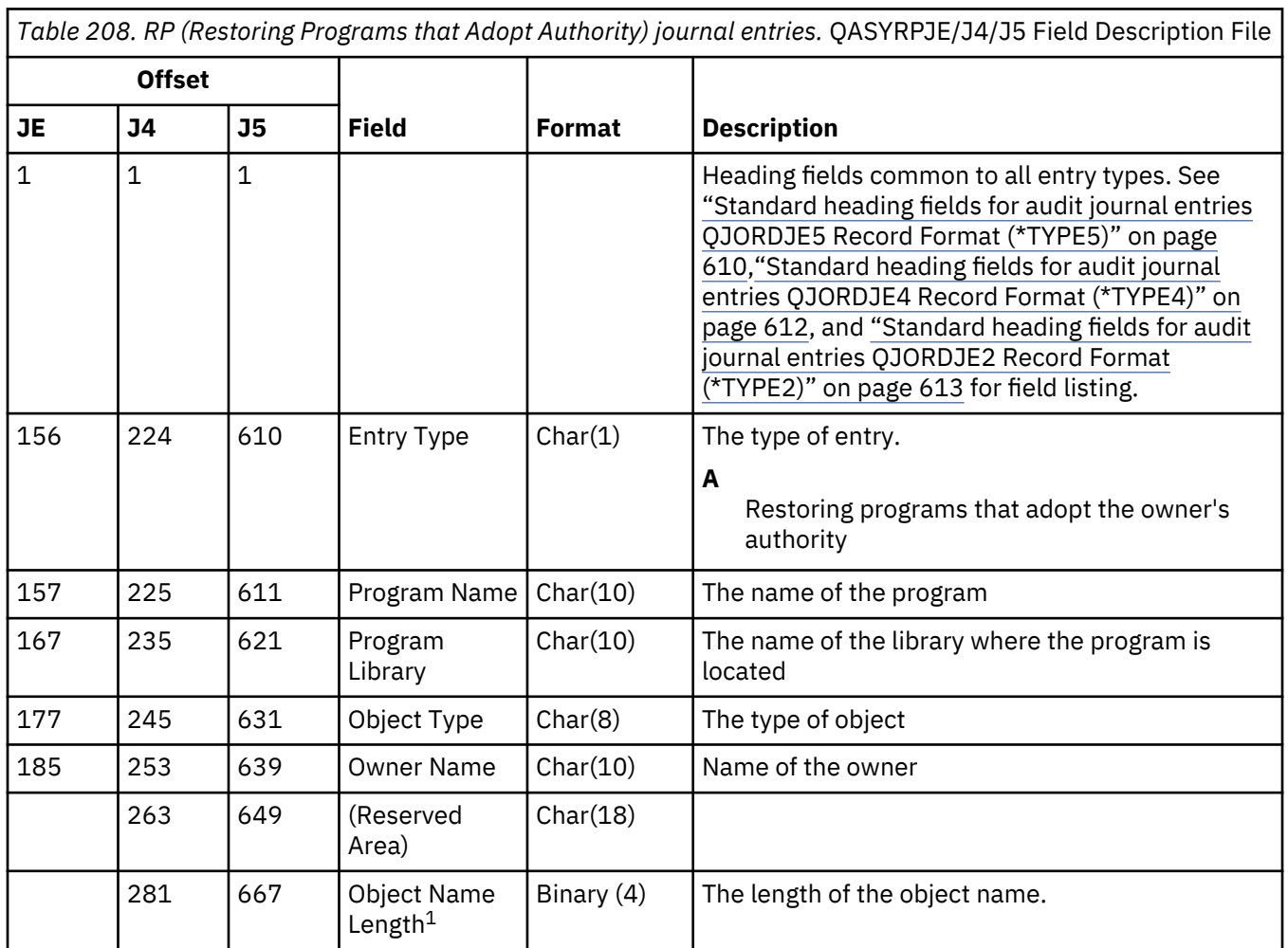

*Table 208. RP (Restoring Programs that Adopt Authority) journal entries.* QASYRPJE/J4/J5 Field Description File *(continued)*

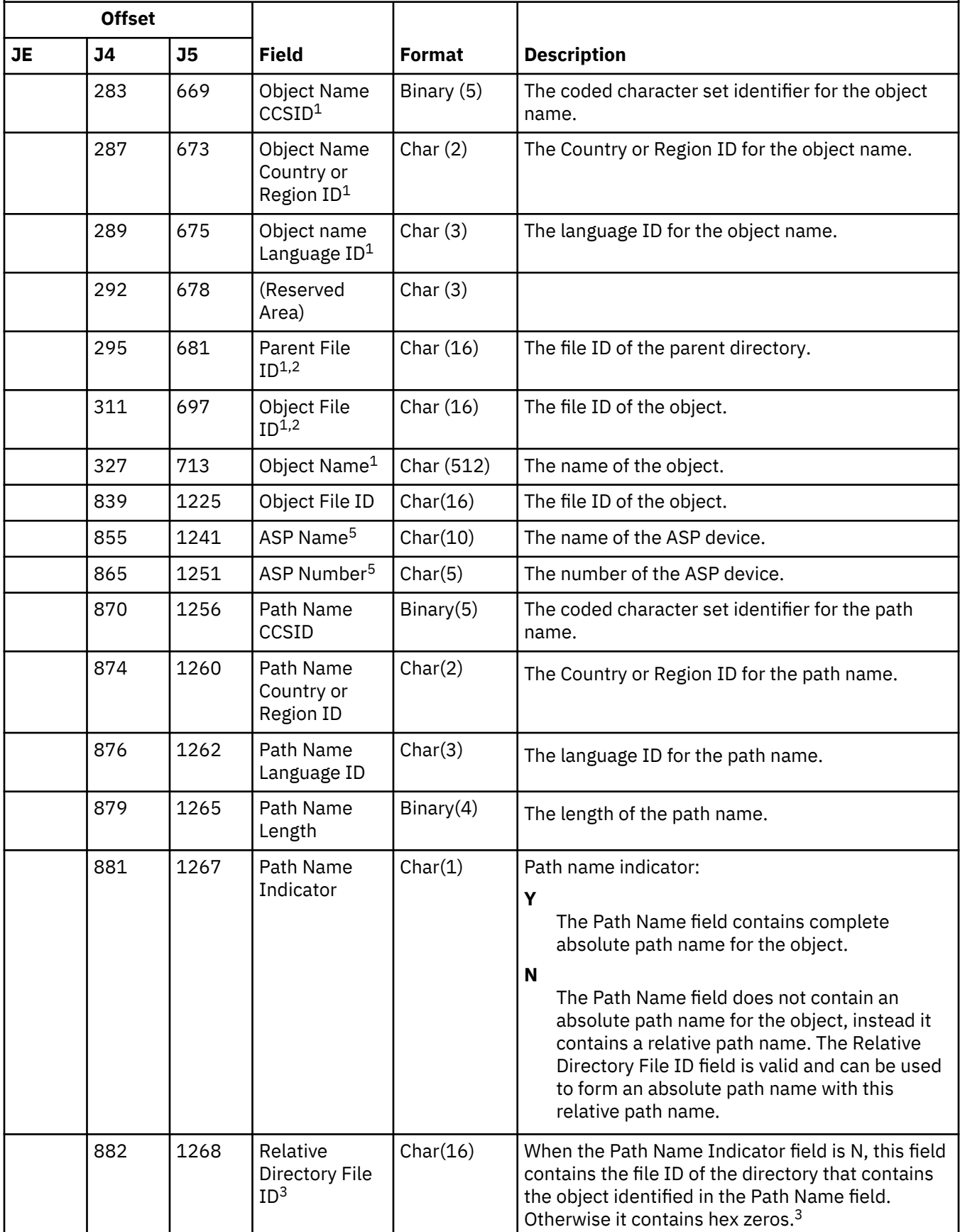

*Table 208. RP (Restoring Programs that Adopt Authority) journal entries.* QASYRPJE/J4/J5 Field Description File *(continued)*

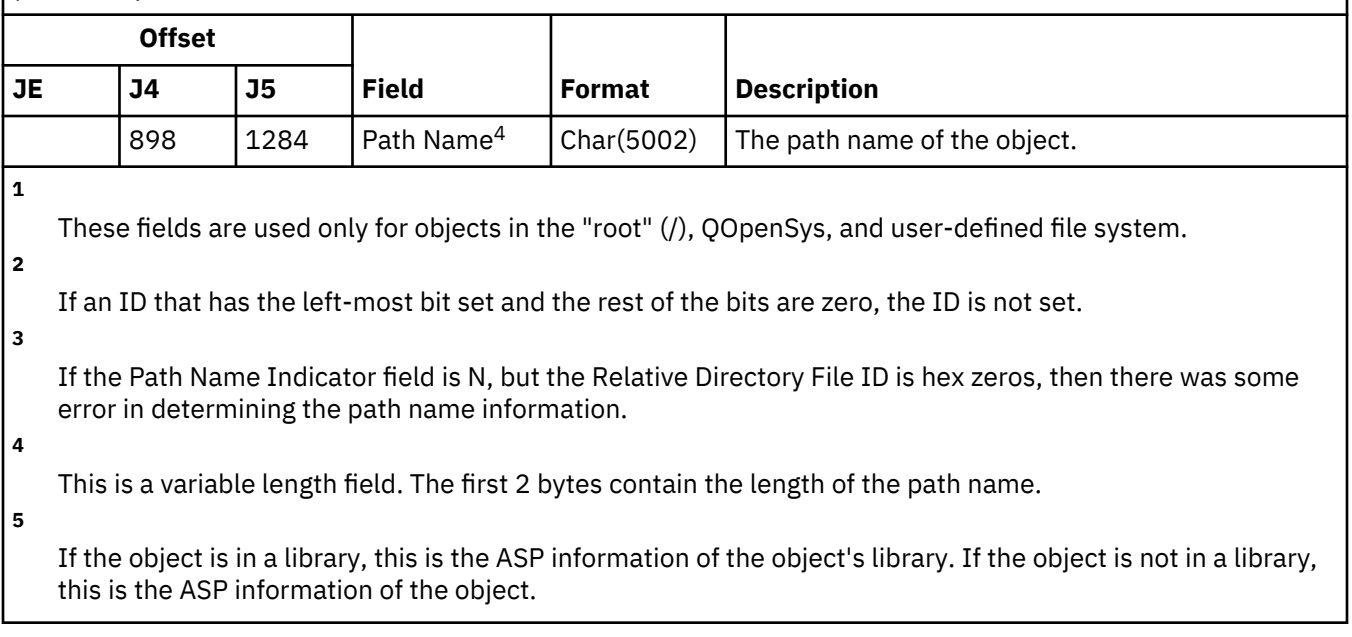

### **RQ (Restoring Change Request Descriptor Object) journal entries**

This table provides the format of the RQ (Restoring Change Request Descriptor Object) journal entries.

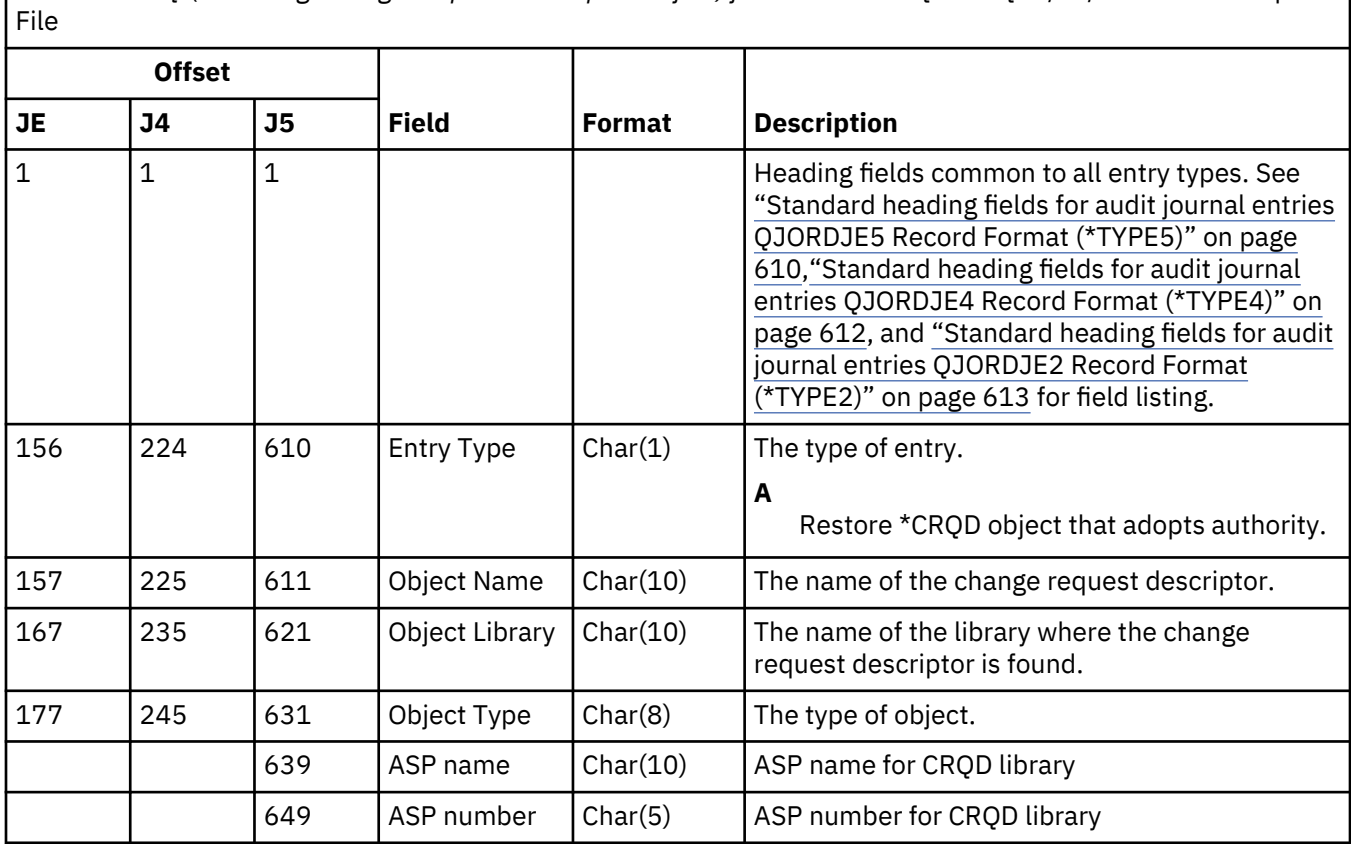

*Table 209. RQ (Restoring Change Request Descriptor Object) journal entries.* QASYRQJE/J4/J5 Field Description

#### **RU (Restore Authority for User Profile) journal entries**

This table provides the format of the RU (Restore Authority for User Profile) journal entries.

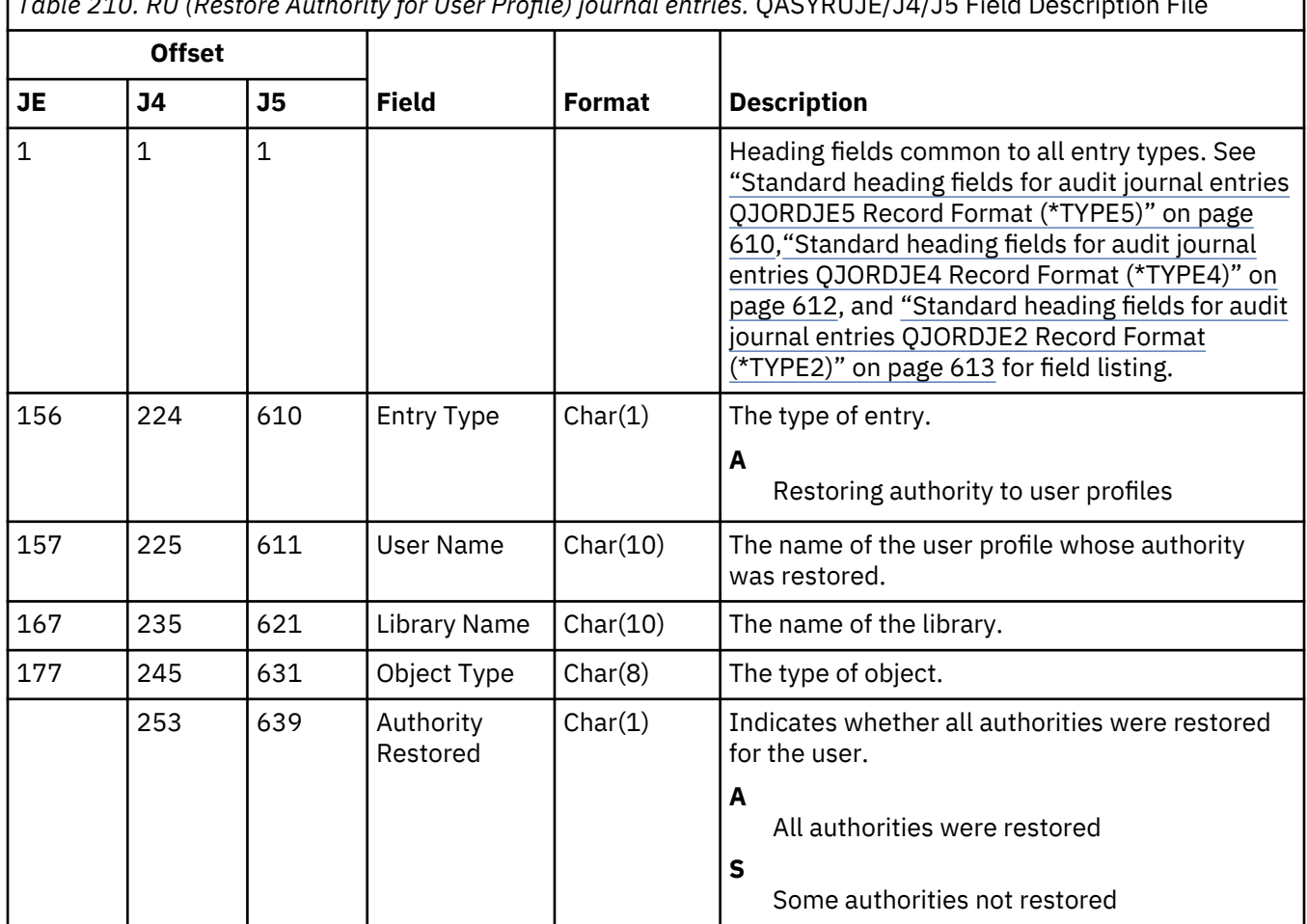

*Table 210. RU (Restore Authority for User Profile) journal entries.* QASYRUJE/J4/J5 Field Description File

#### **RZ (Primary Group Change for Restored Object) journal entries**

This table provides the format of the RZ (Primary Group Change for Restored Object) journal entries.

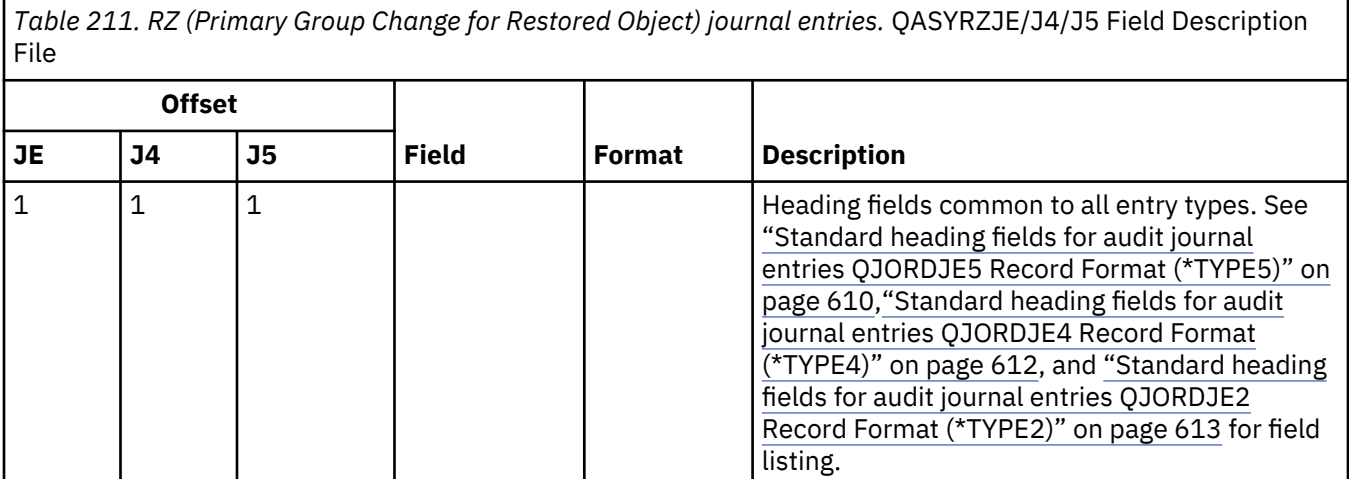

*Table 211. RZ (Primary Group Change for Restored Object) journal entries.* QASYRZJE/J4/J5 Field Description File *(continued)*

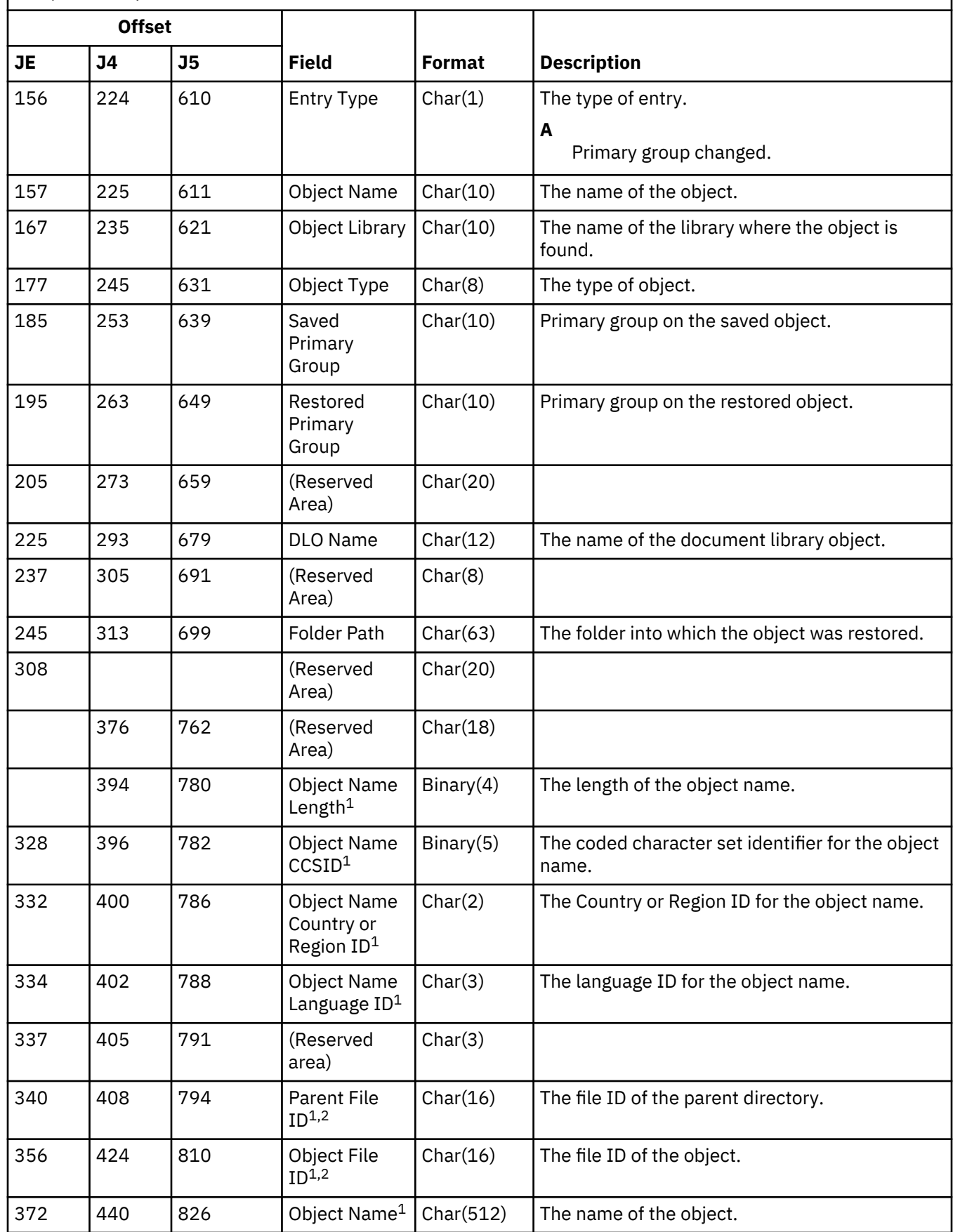

*Table 211. RZ (Primary Group Change for Restored Object) journal entries.* QASYRZJE/J4/J5 Field Description File *(continued)*

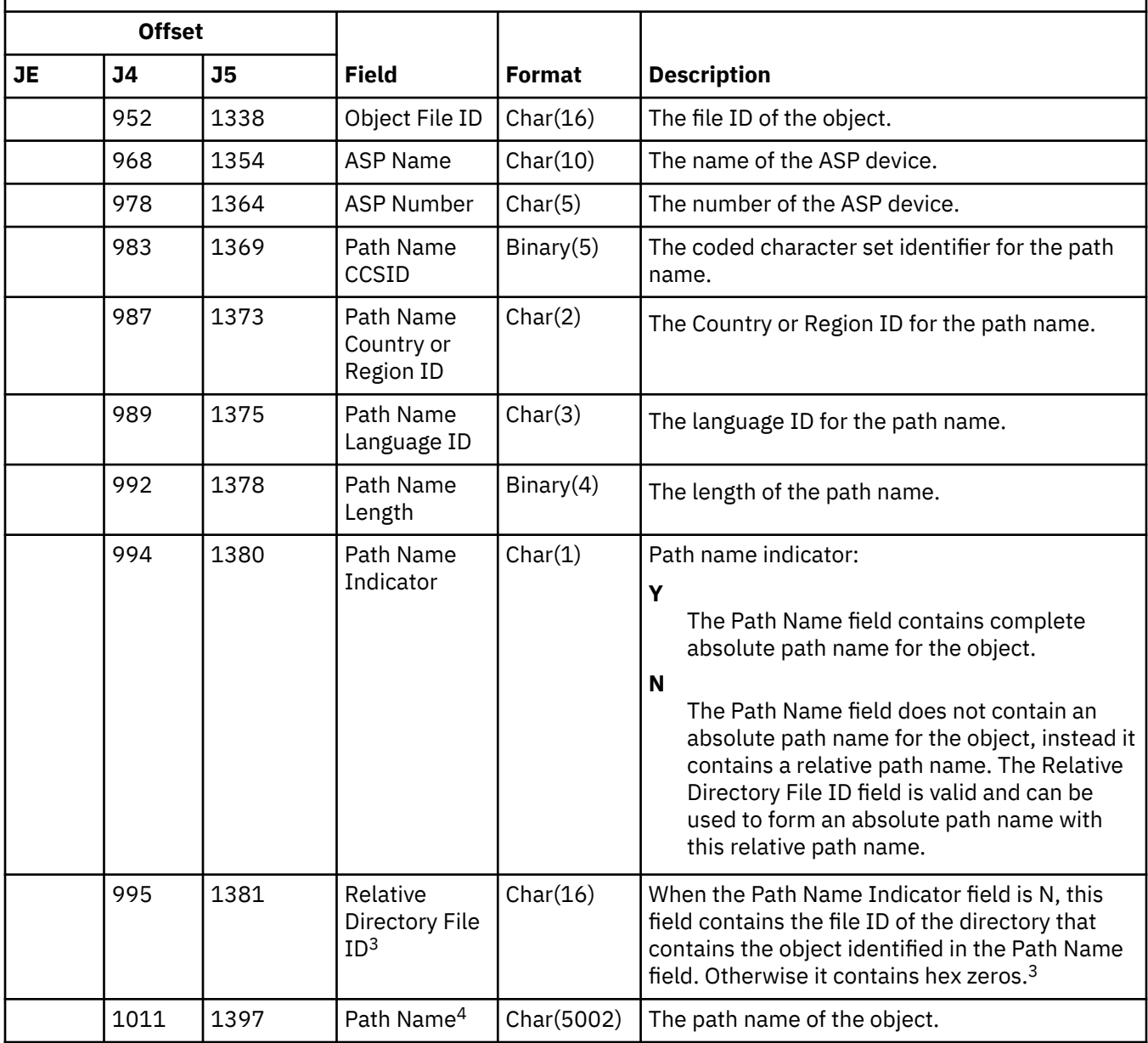

**1**

These fields are used only for objects in the "root" (/), QOpenSys, and user-defined file systems.

**2**

An ID that has the left-most bit set and the rest of the bits zero indicates that the ID is NOT set.

**3**

If the Path Name Indicator field is N, but the Relative Directory File ID is hex zeros, then there was some error in determining the path name information.

**4**

This is a variable length field. The first 2 bytes contain the length of the path name.

### **SD (Change System Distribution Directory) journal entries**

This table provides the format of the SD (Change System Distribution Directory) journal entries.

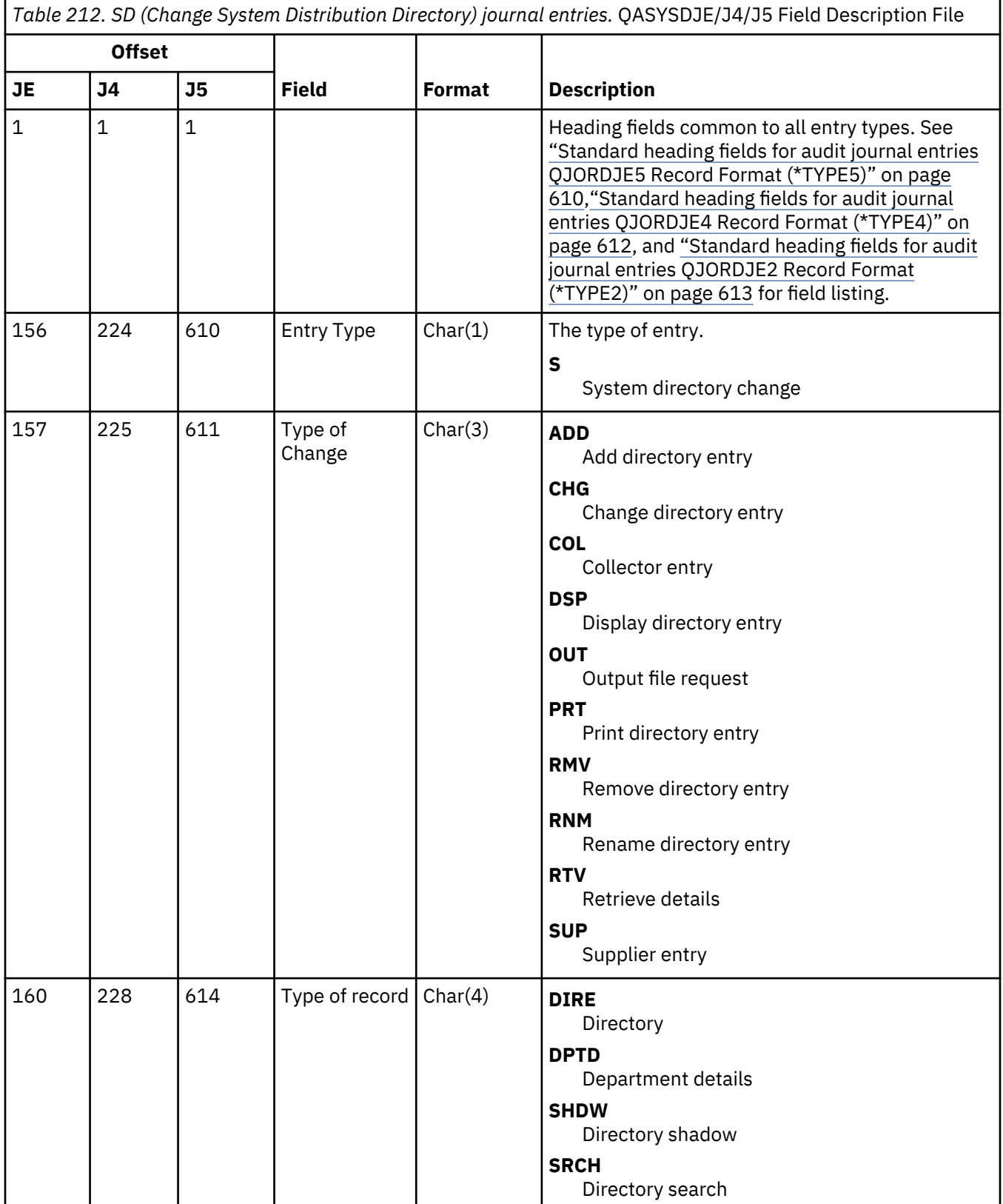

*Table 212. SD (Change System Distribution Directory) journal entries.* QASYSDJE/J4/J5 Field Description File *(continued)*

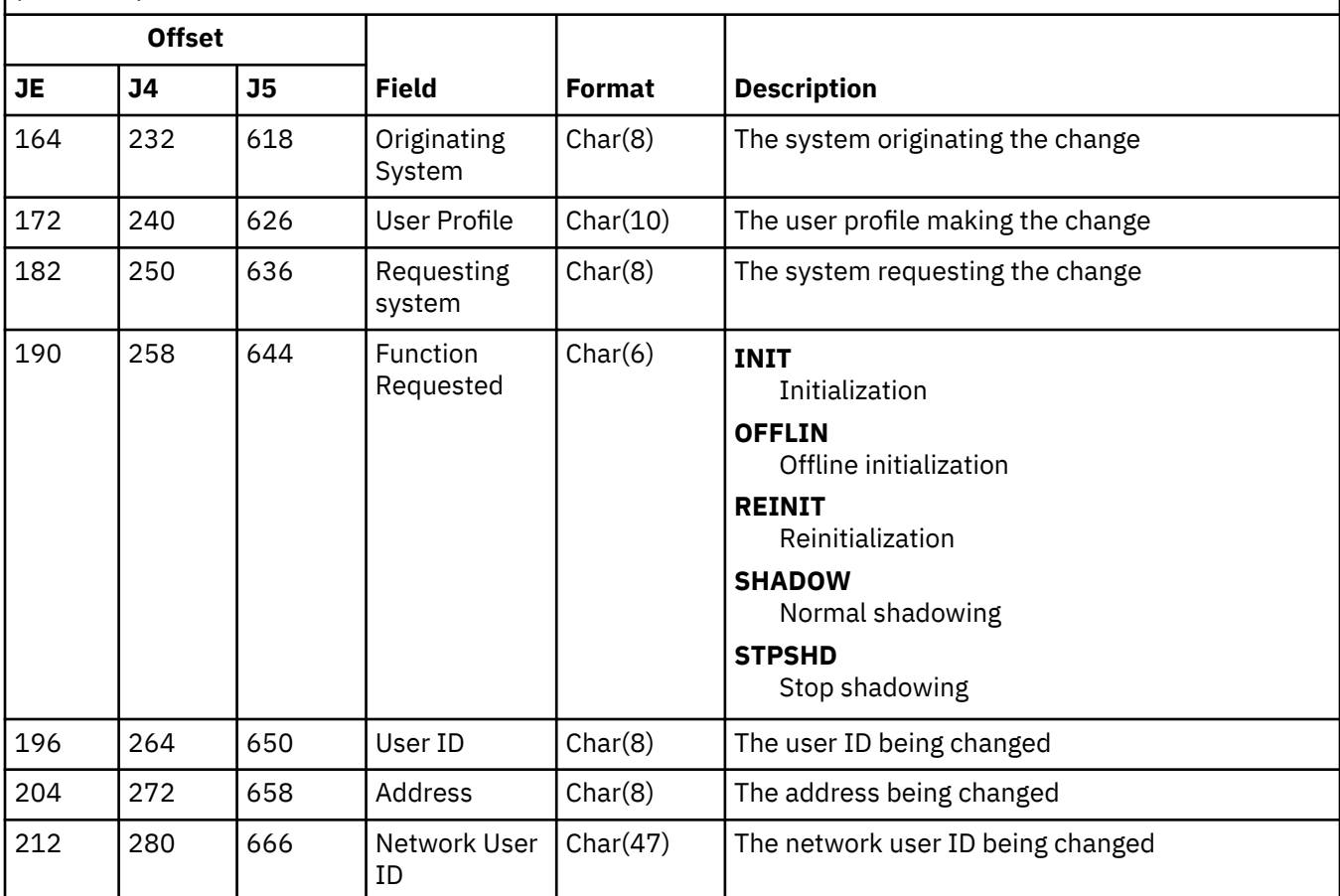

# **SE (Change of Subsystem Routing Entry) journal entries**

This table provides the format of the SE (Change of Subsystem Routing Entry) journal entries.

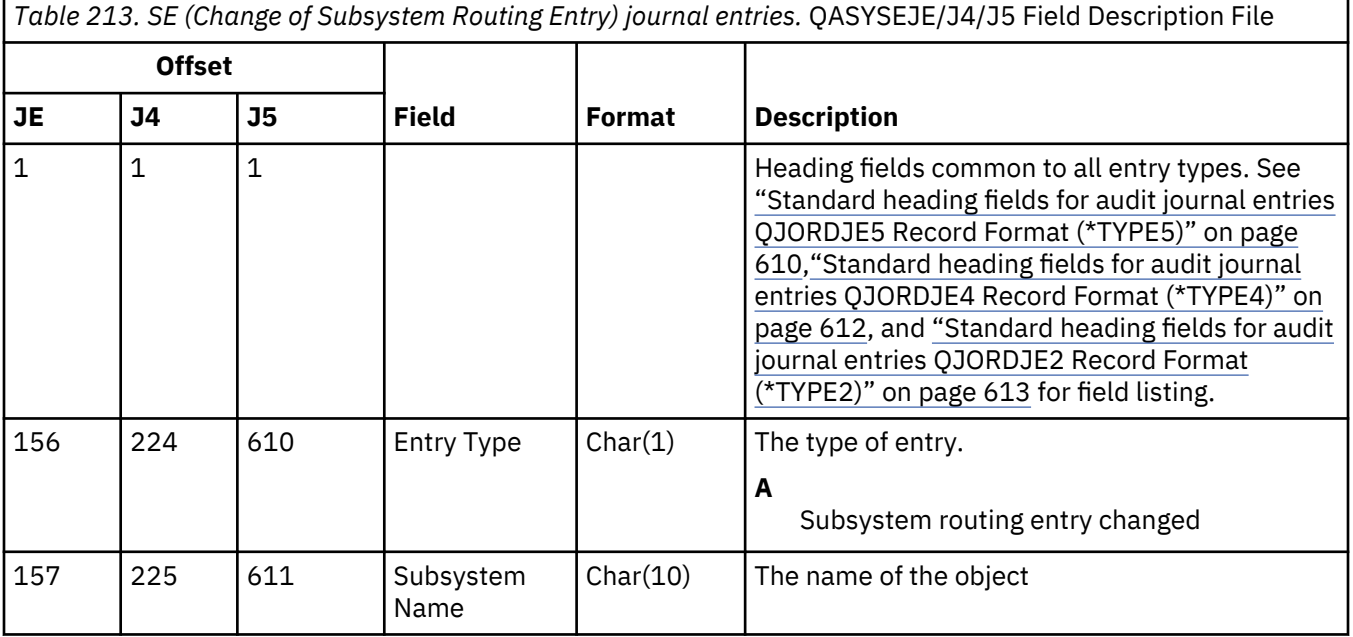

*Table 213. SE (Change of Subsystem Routing Entry) journal entries.* QASYSEJE/J4/J5 Field Description File *(continued)*

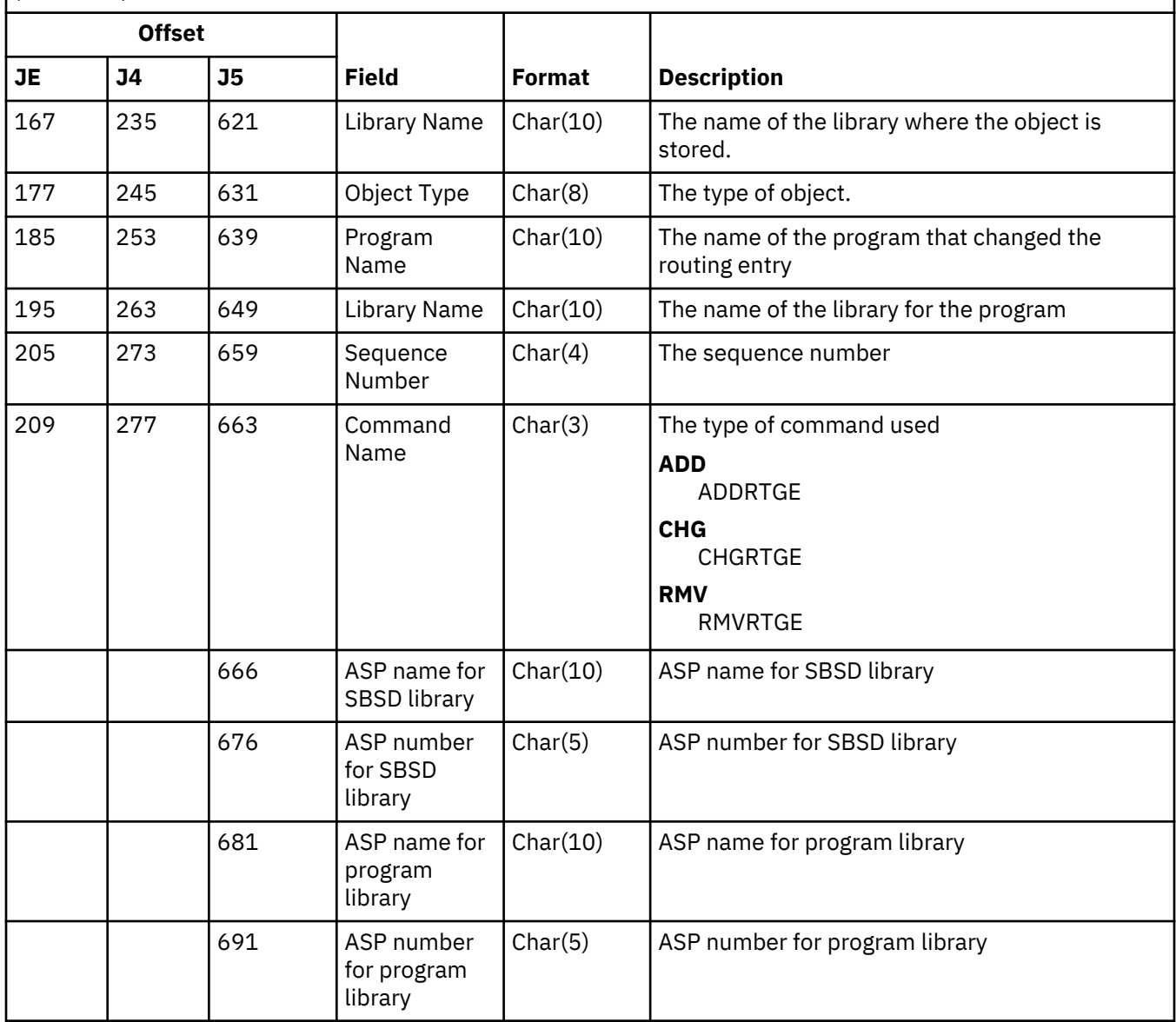

#### **SF (Action to Spooled File) journal entries**

This table provides the format of the SF (Action to Spooled File) journal entries.

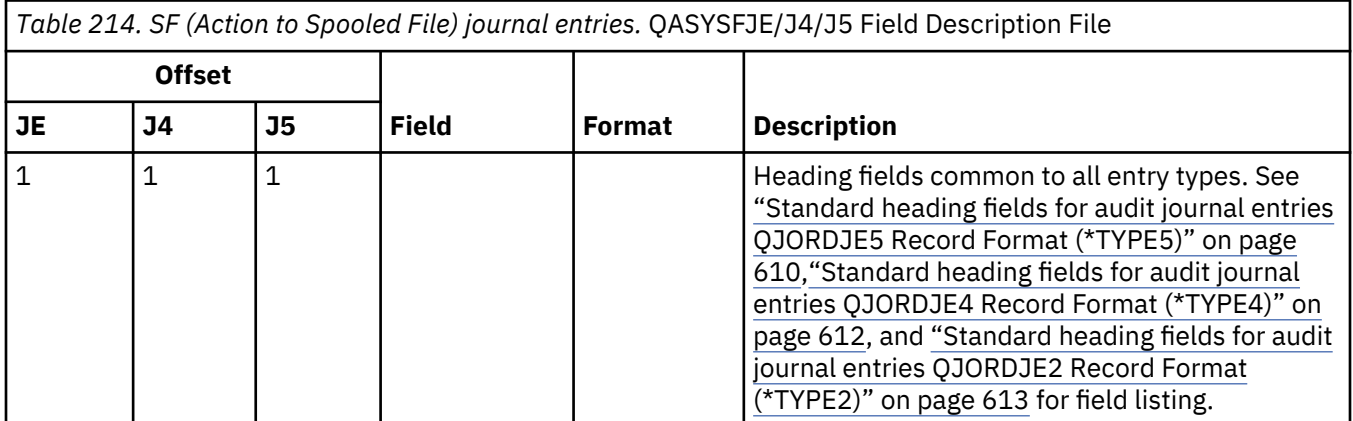

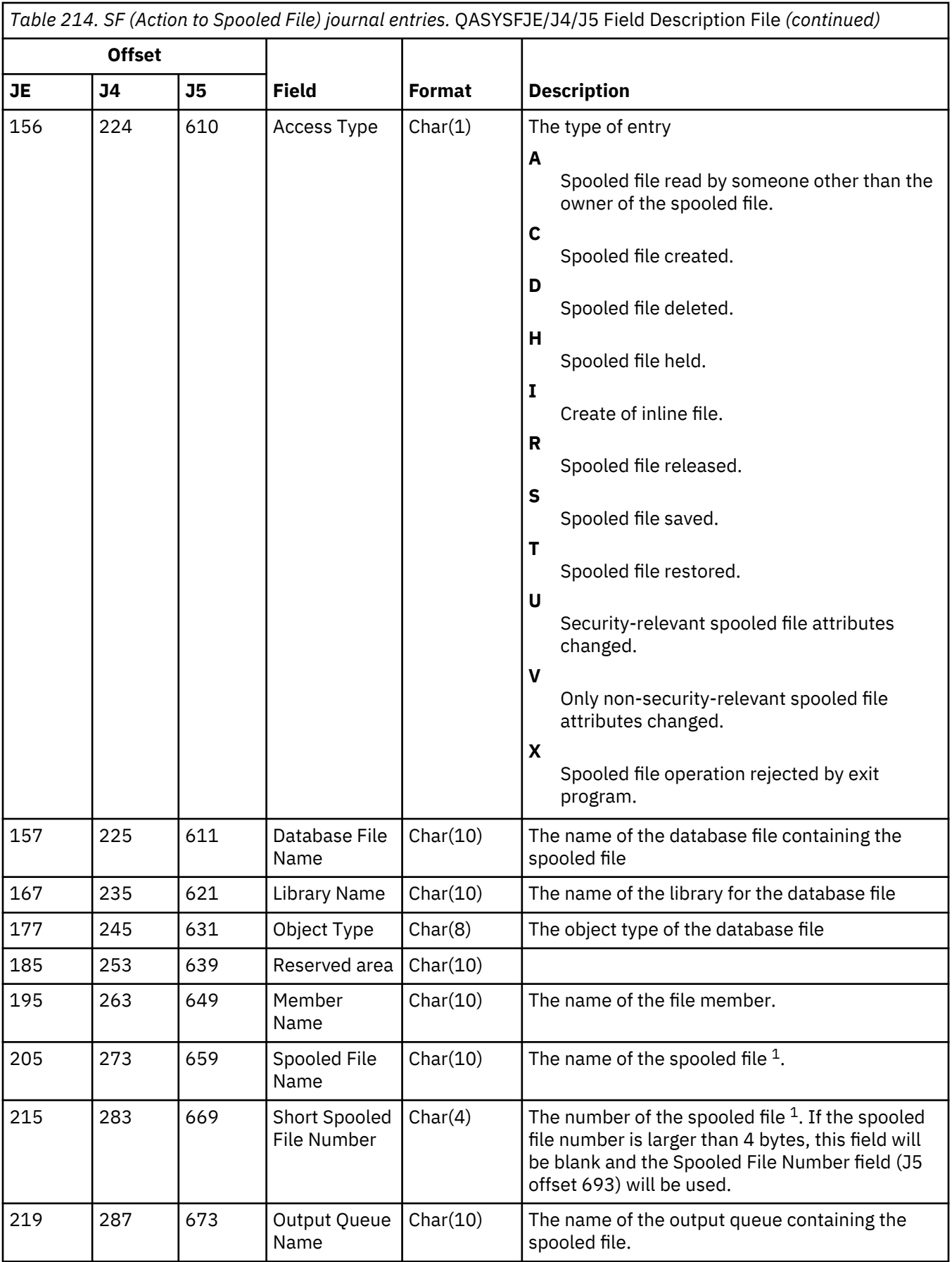

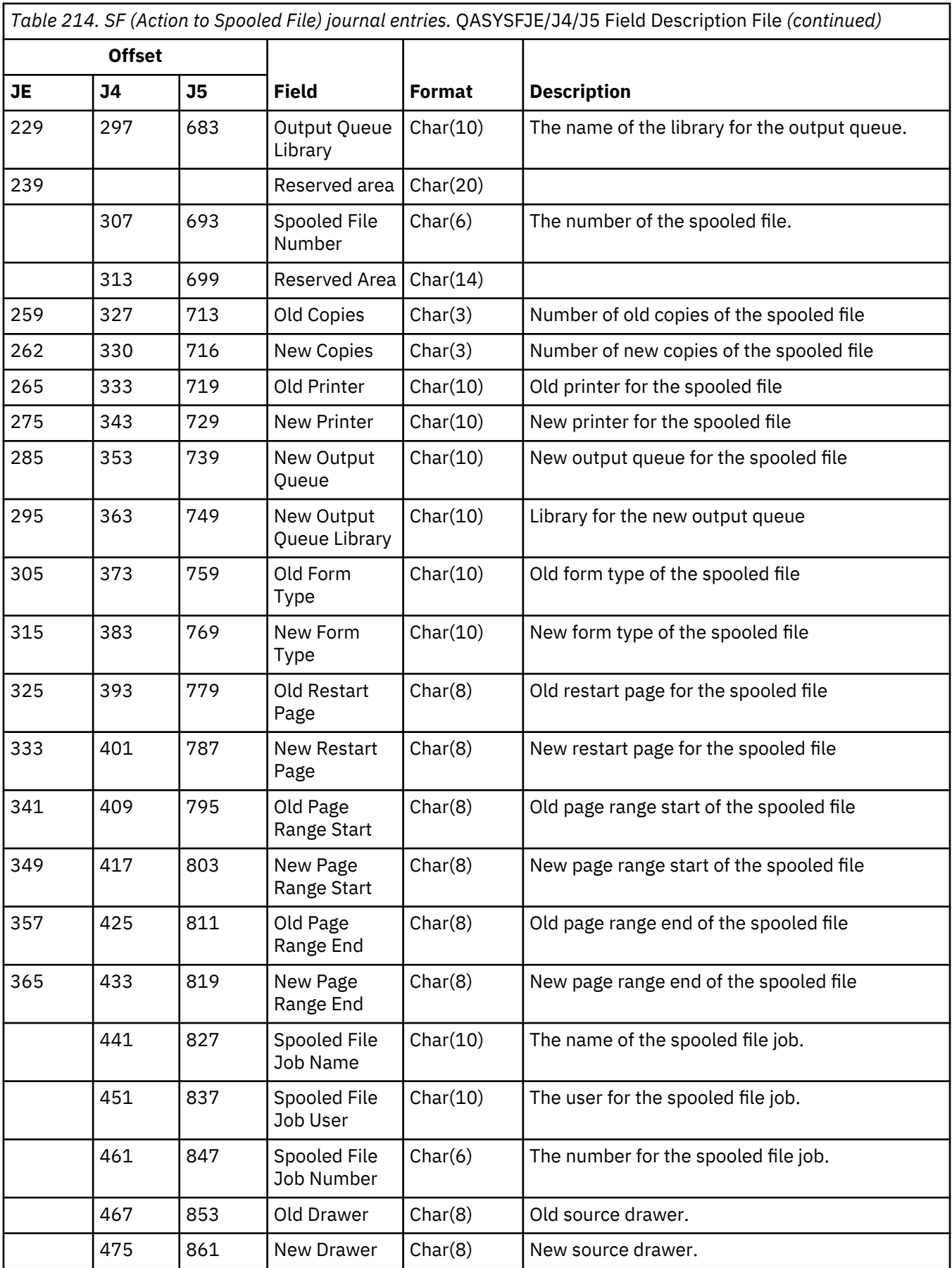

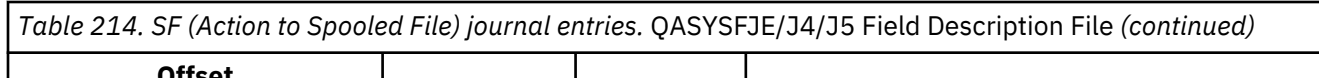

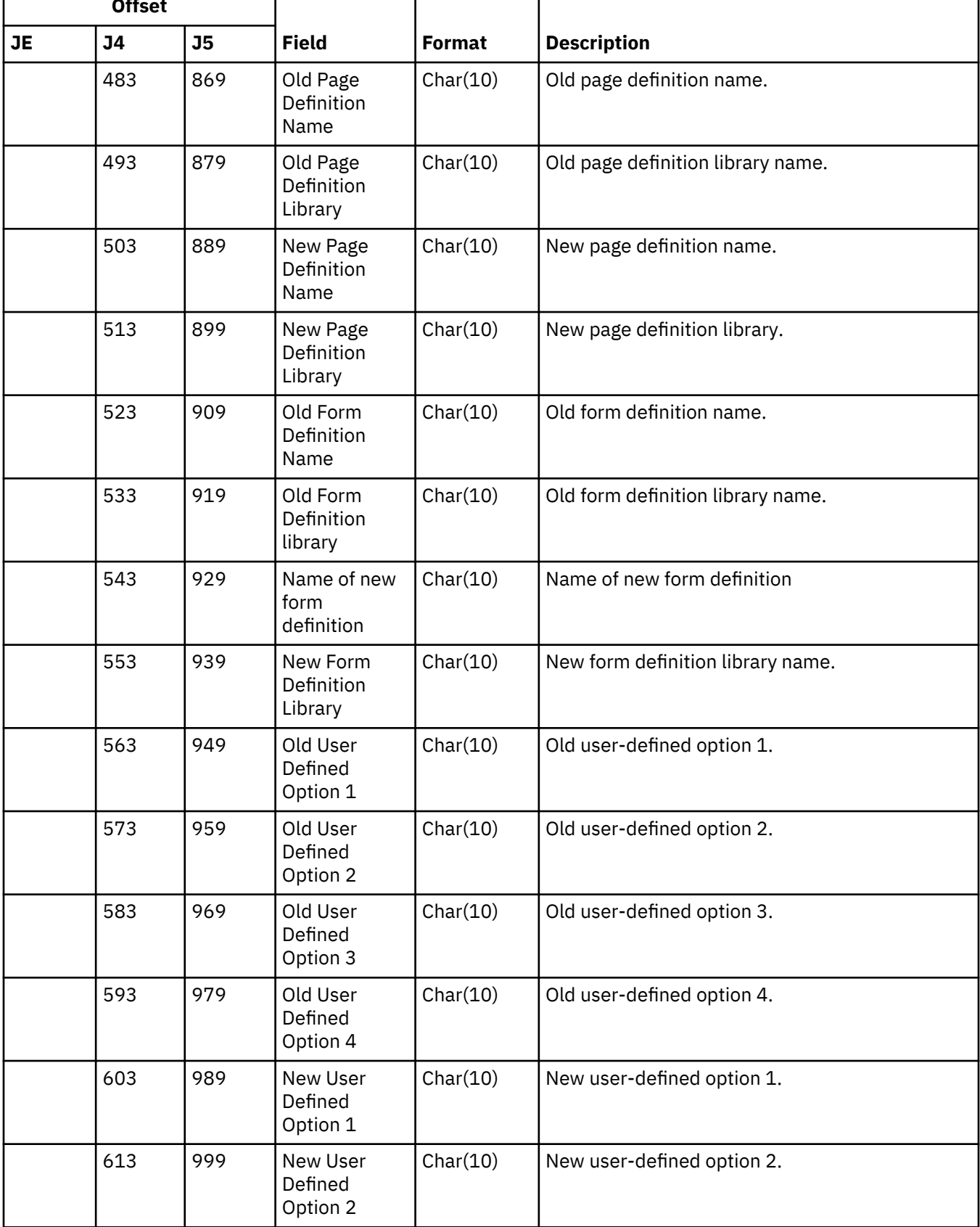

ſ

*Table 214. SF (Action to Spooled File) journal entries.* QASYSFJE/J4/J5 Field Description File *(continued)*

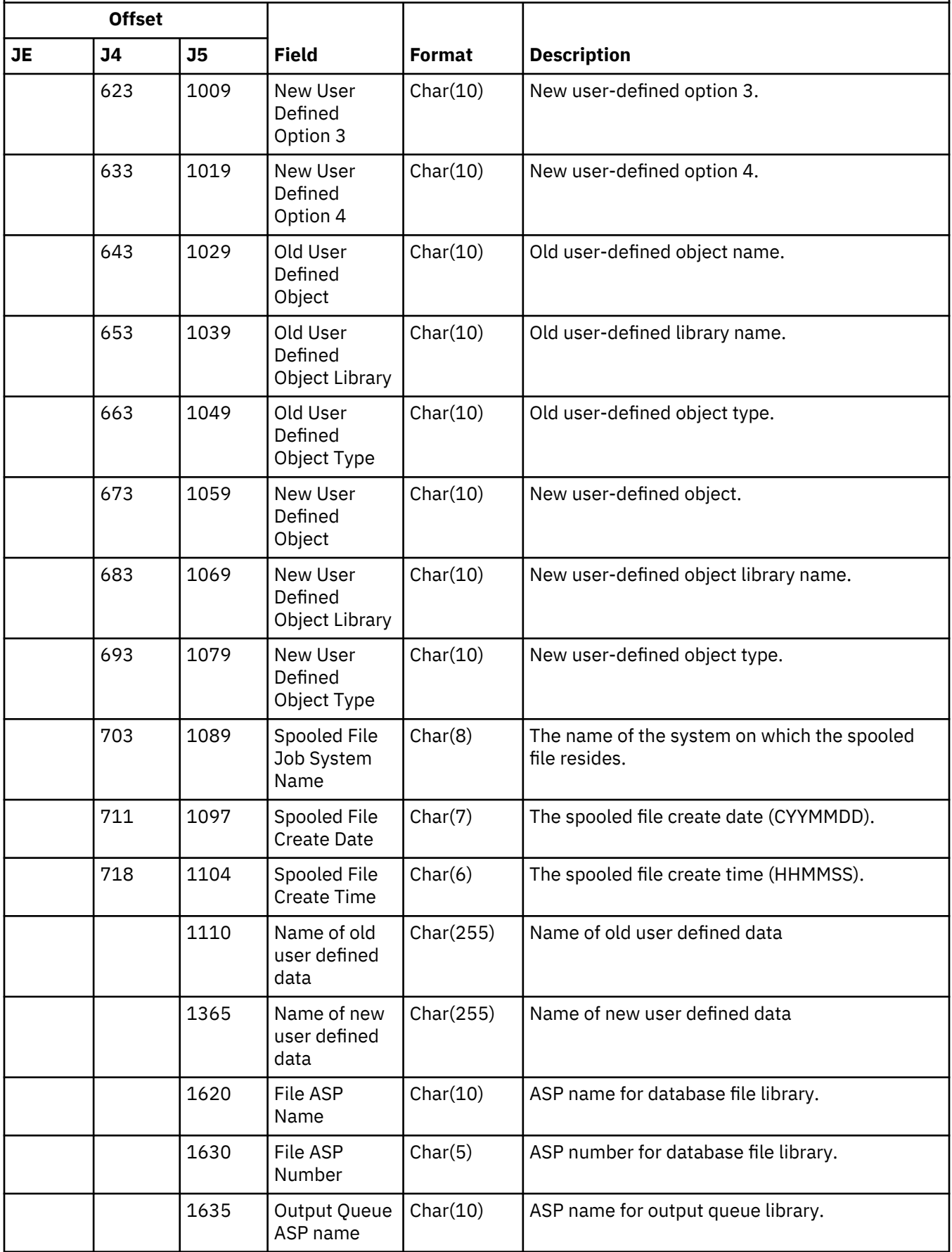

*Table 214. SF (Action to Spooled File) journal entries.* QASYSFJE/J4/J5 Field Description File *(continued)*

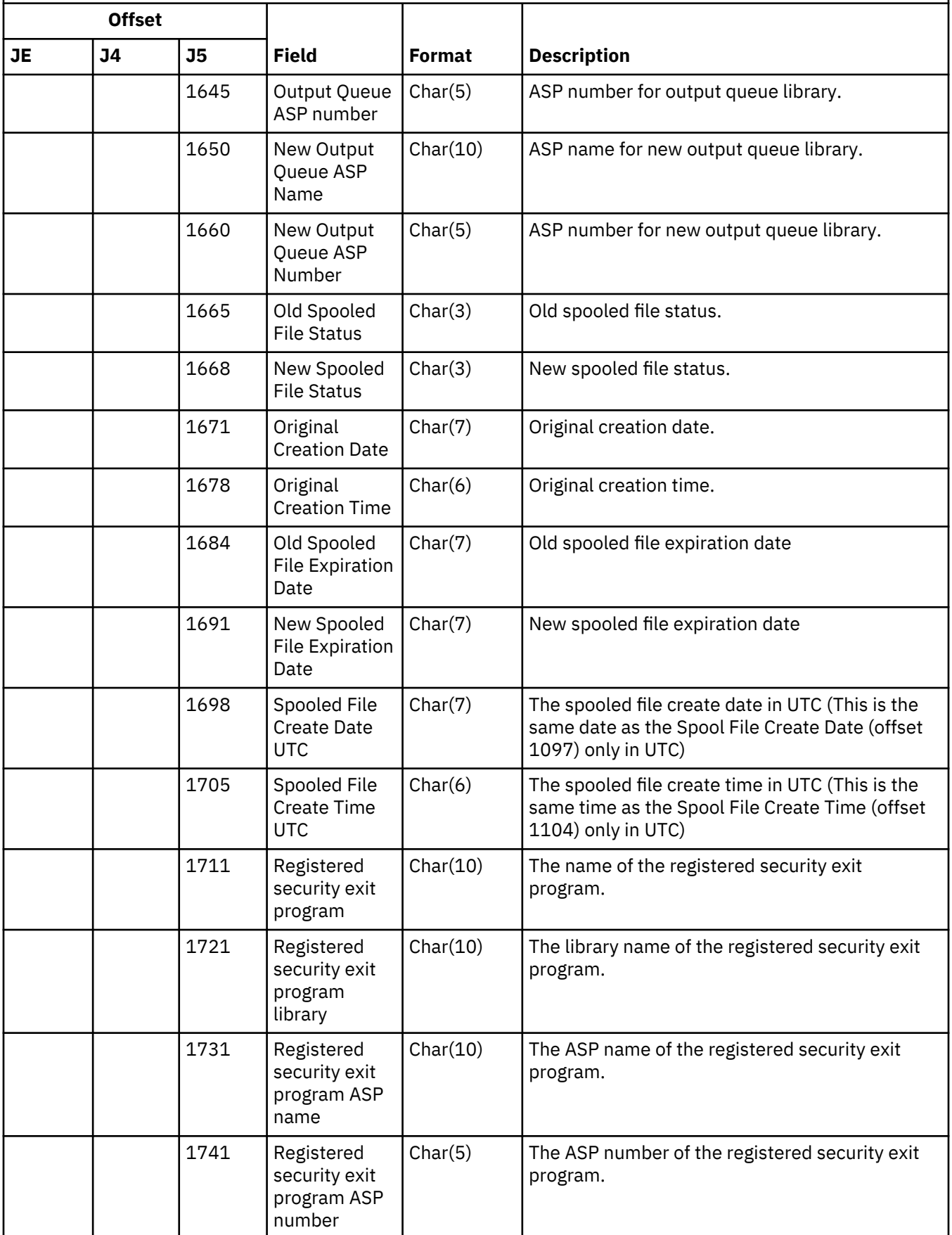

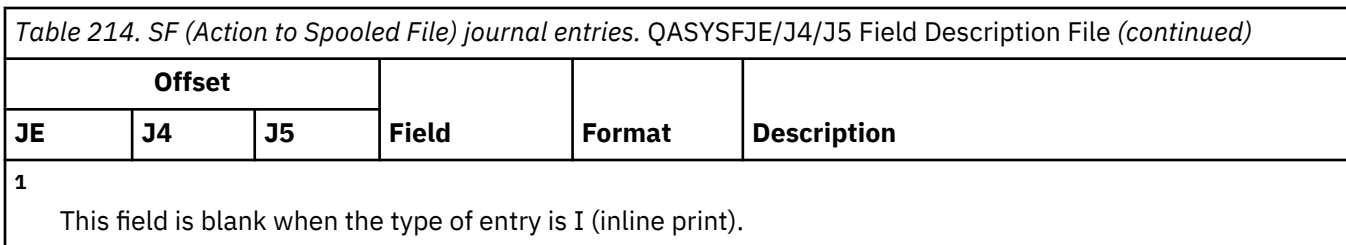

# **SG (Asychronous Signals) journal entries**

This table provides the format of the SG (Asychronous Signals) journal entries.

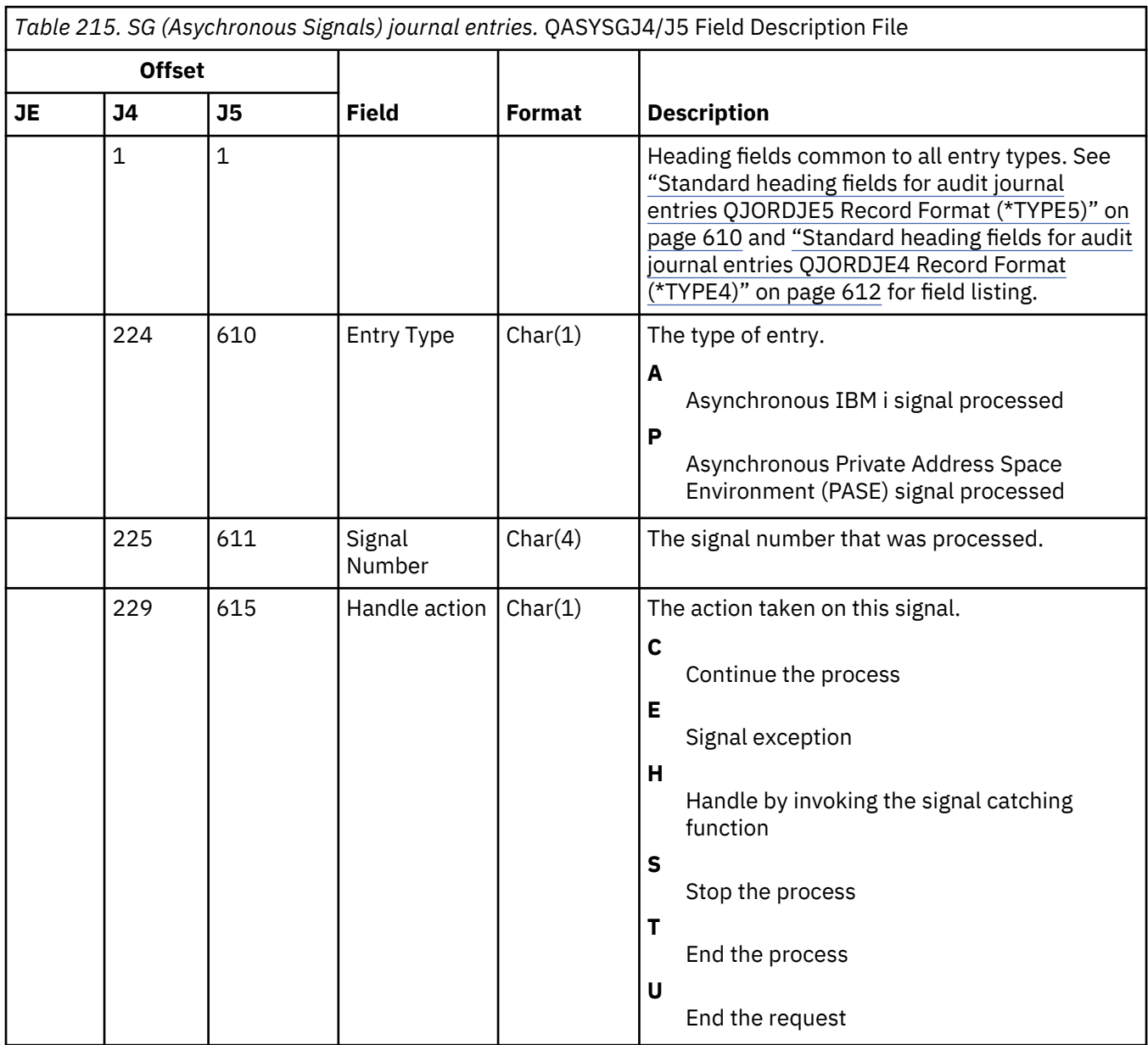

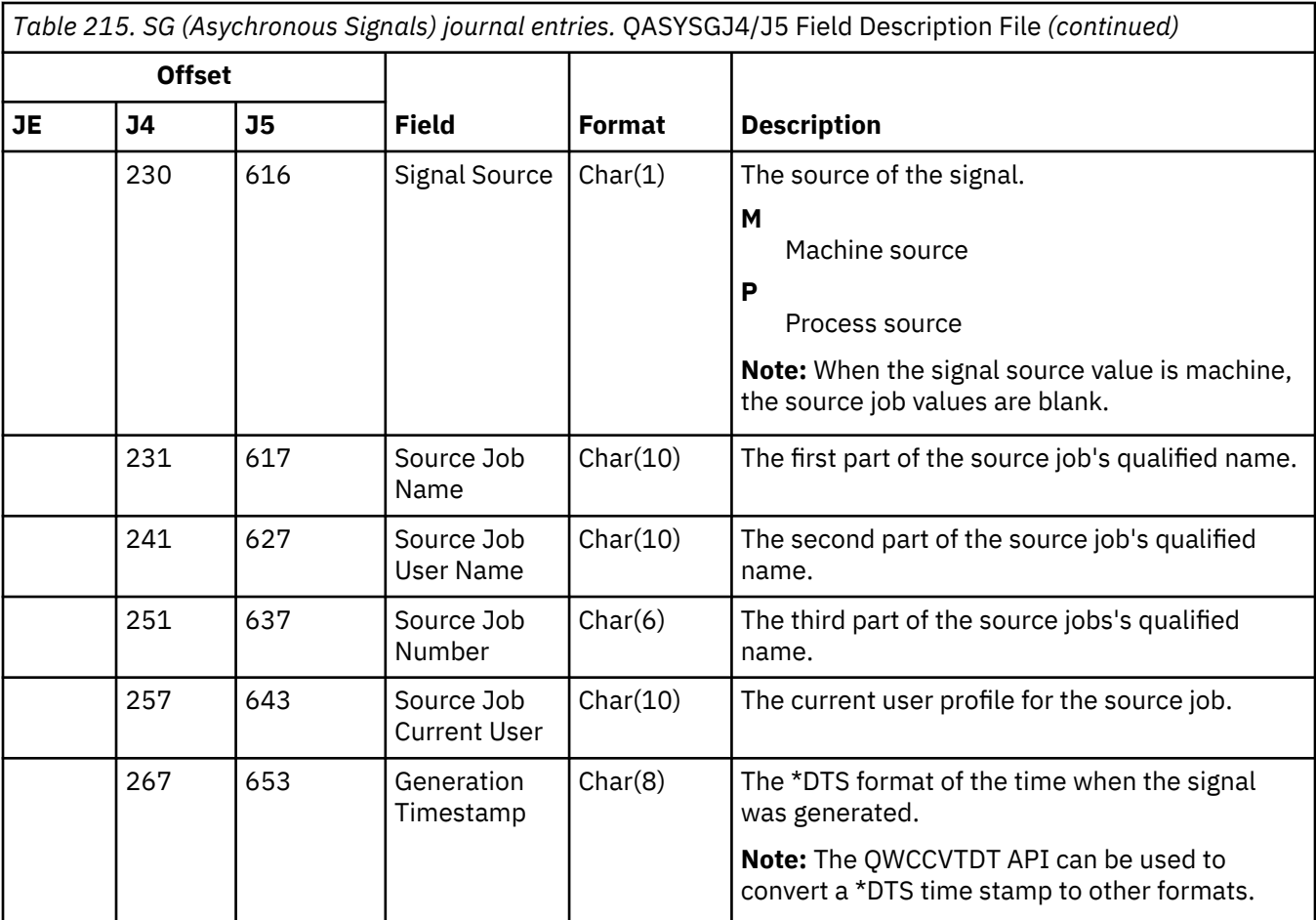

# **SK (Secure Sockets Connections) journal entries**

This table provides the format of the SK (Secure Sockets Connections) journal entries.

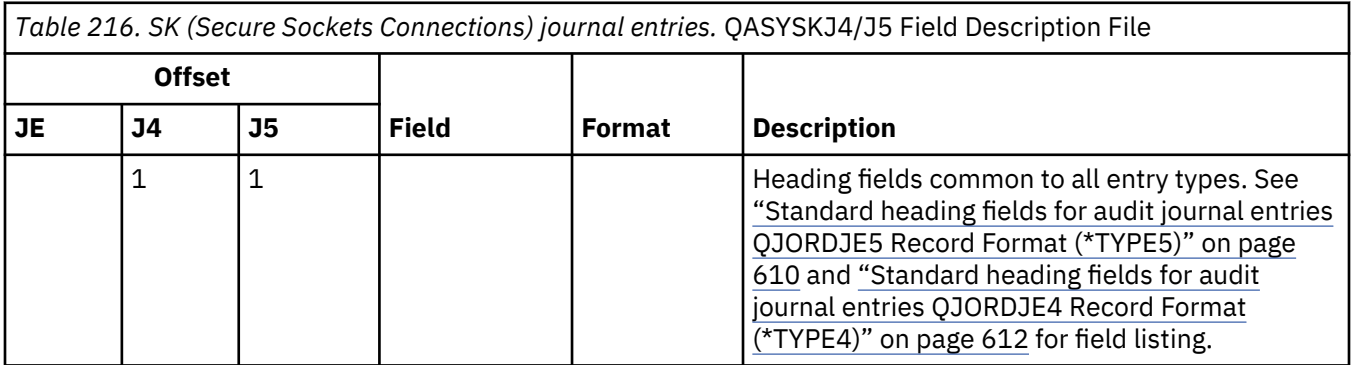

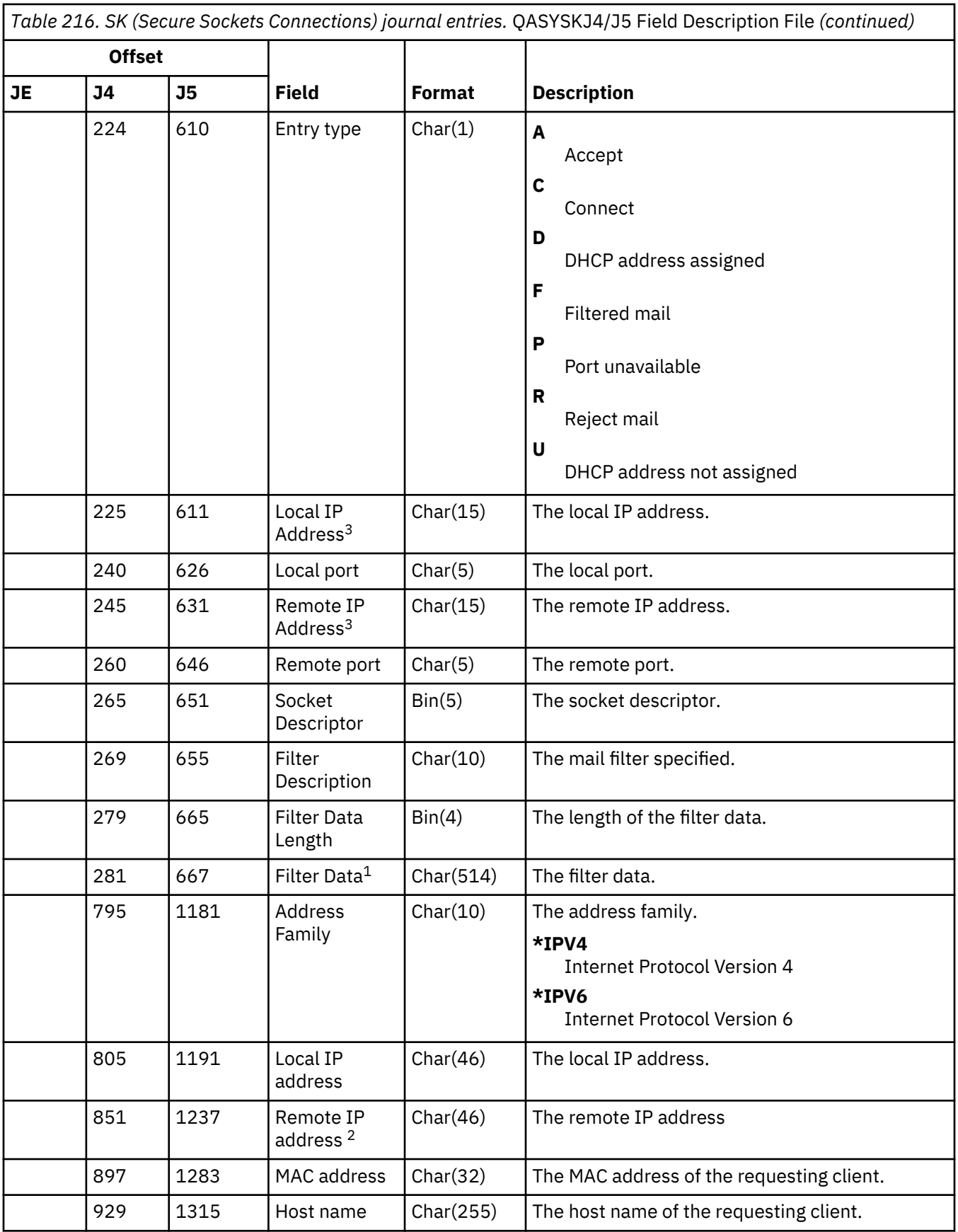

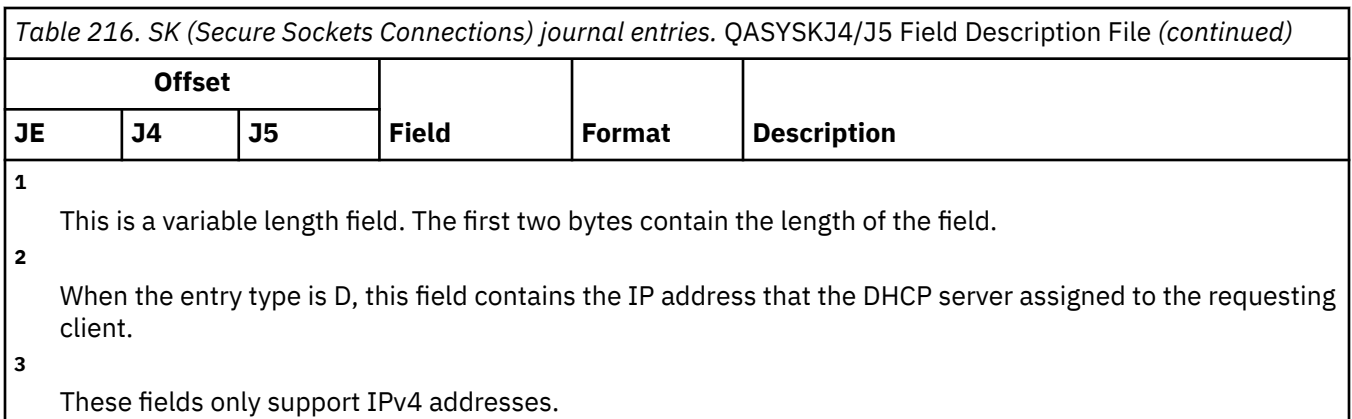

# **SM (Systems Management Change) journal entries**

This table provides the format of the SM (Systems Management Change) journal entries.

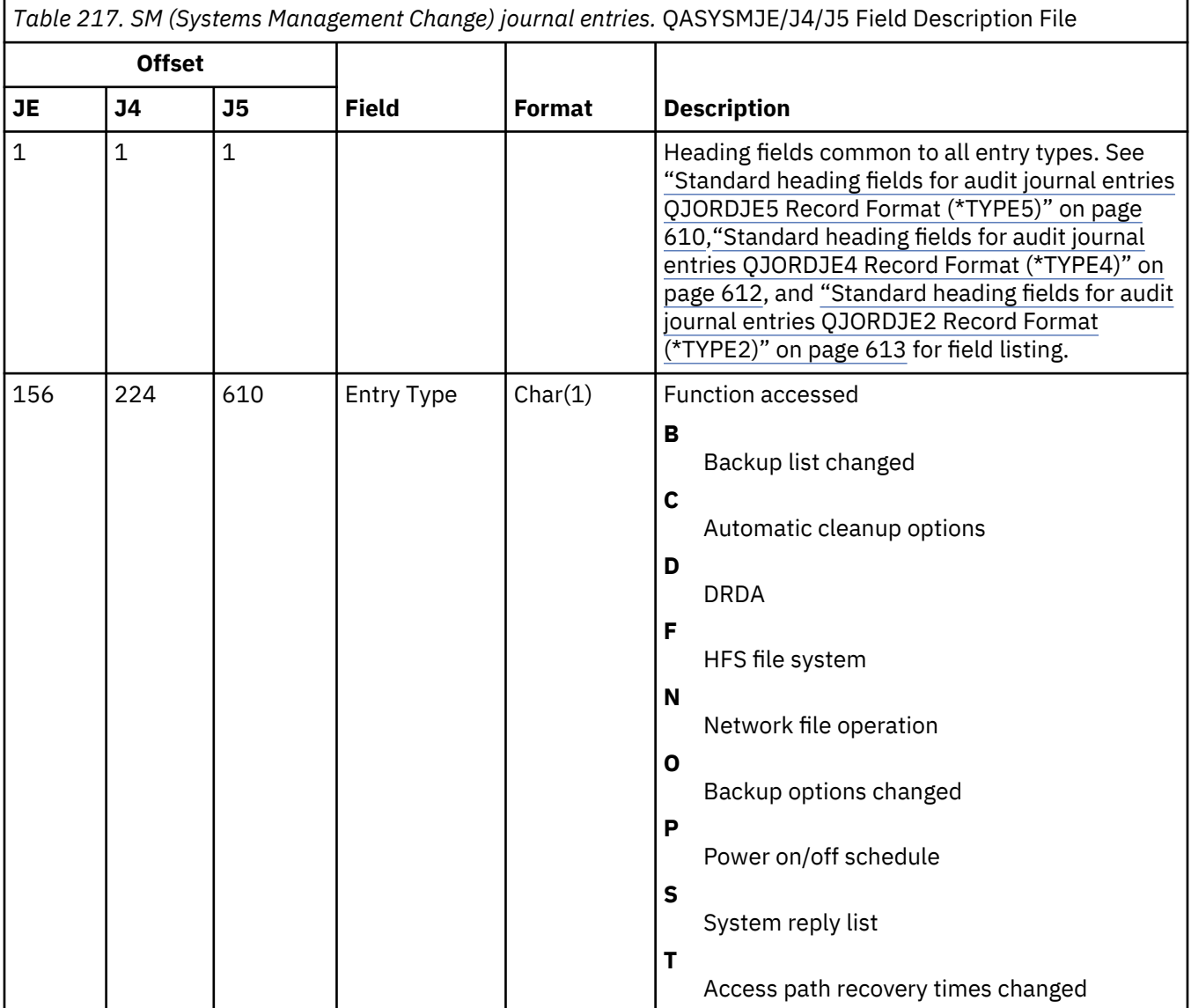

*Table 217. SM (Systems Management Change) journal entries.* QASYSMJE/J4/J5 Field Description File *(continued)*

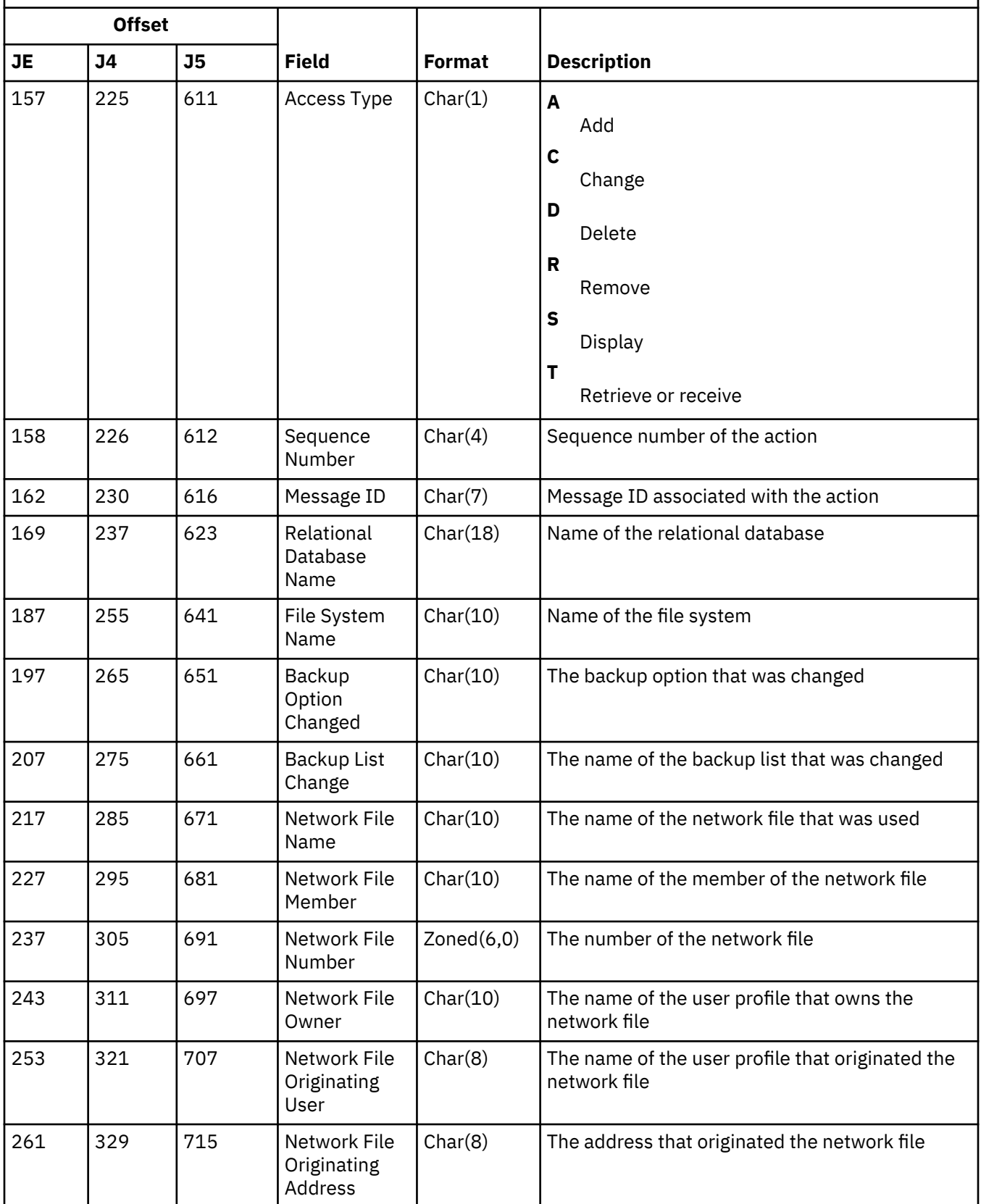

#### **SO (Server Security User Information Actions) journal entries**

This table provides the format of the SO (Server Security User Information Actions) journal entries.

*Table 218. SO (Server Security User Information Actions) journal entries.* QASYSOJE/J4/J5 Field Description File **Offset JE J4 J5 Field Format Description** 1 1 1 Heading fields common to all entry types. See ["Standard heading fields for audit journal](#page-627-0) [entries QJORDJE5 Record Format \(\\*TYPE5\)"](#page-627-0) [on page 610](#page-627-0)[,"Standard heading fields for](#page-629-0) [audit journal entries QJORDJE4 Record](#page-629-0) [Format \(\\*TYPE4\)" on page 612](#page-629-0), and ["Standard](#page-630-0) [heading fields for audit journal entries](#page-630-0) [QJORDJE2 Record Format \(\\*TYPE2\)" on page](#page-630-0) [613](#page-630-0) for field listing. 156 | 224 | 610 | Entry Type | Char(1) | The type of entry **A** Add entry **C** Change entry **R** Remove entry **T** Retrieve entry 157 225 611 User Profile Char(10) The name of the user profile. 235 621 User Information Entry Type Char(1)  $\vert$ **N** Entry type not specified. **U** Entry is a user application information entry. **Y** Entry is a server authentication entry. 236 622 Password Stored Char(1)  $\vert \mathbf{N} \vert$ Password not stored **S** No change **Y** Password is stored. 237 623 Server Name Char(200) The name of the server. 437 823 (Reserved Area) Char(3) 440 826 User ID Length Binary  $(4)$  The length of the user ID. 442 828 (Reserved Area) Char(20)

*Table 218. SO (Server Security User Information Actions) journal entries.* QASYSOJE/J4/J5 Field Description File *(continued)*

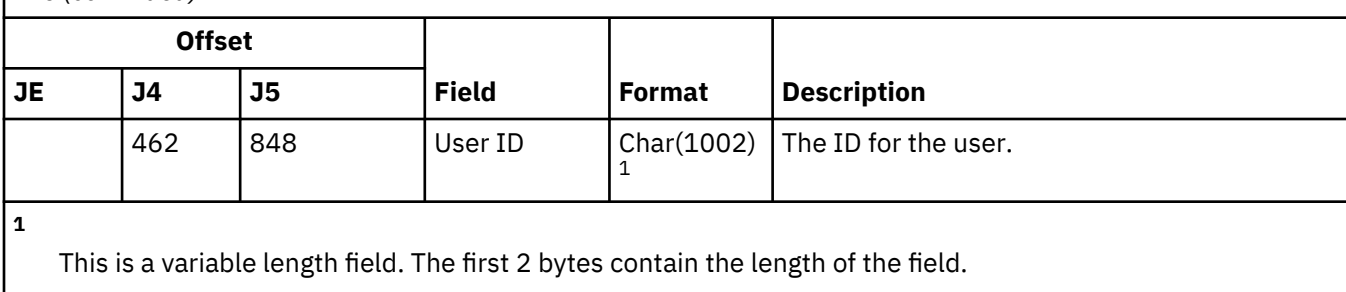

### **ST (Service Tools Action) journal entries**

This table provides the format of the ST (Service Tools Action) journal entries.

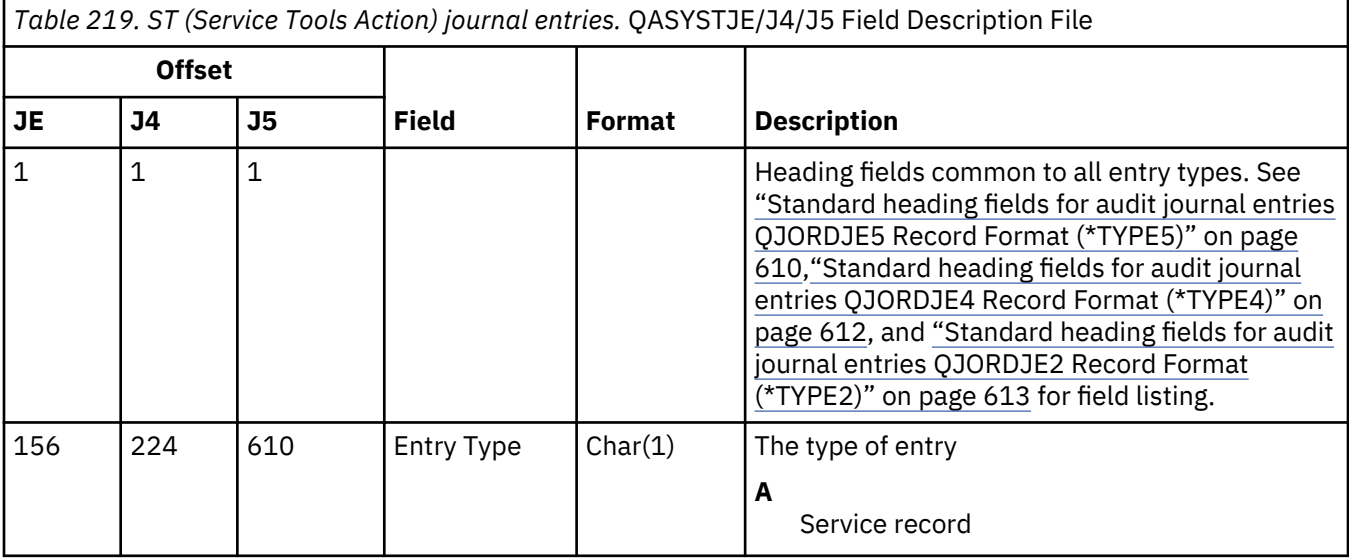

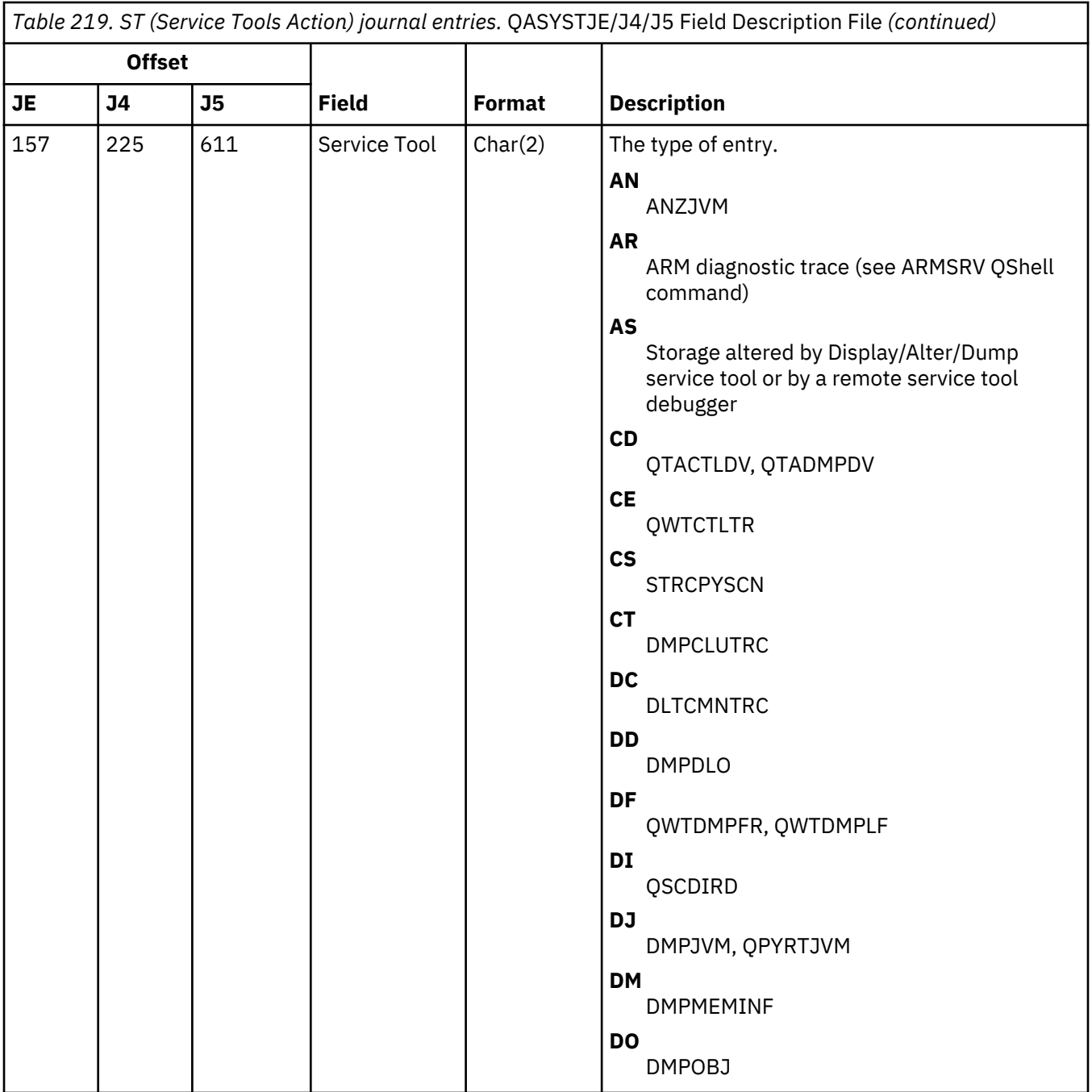

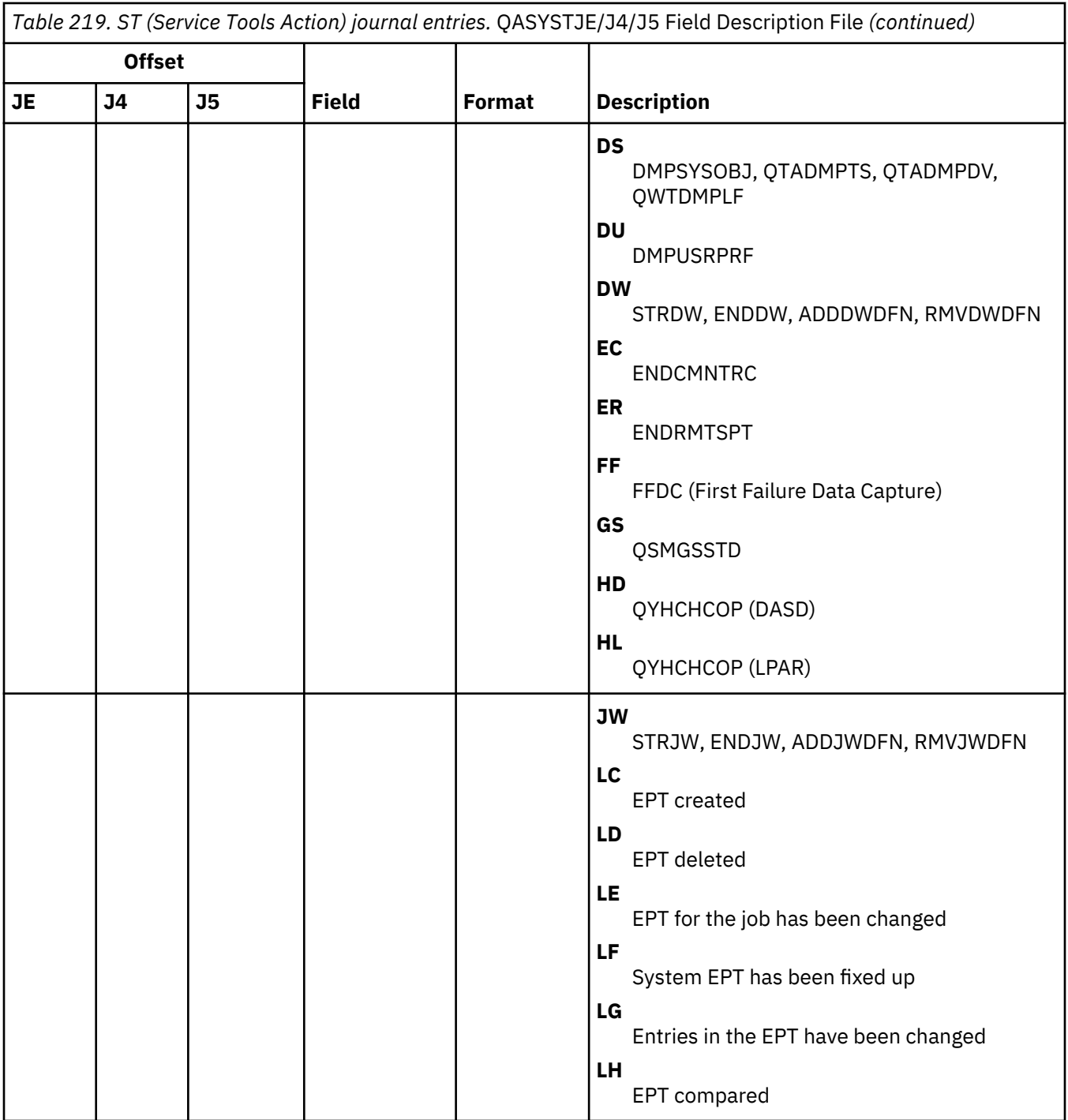

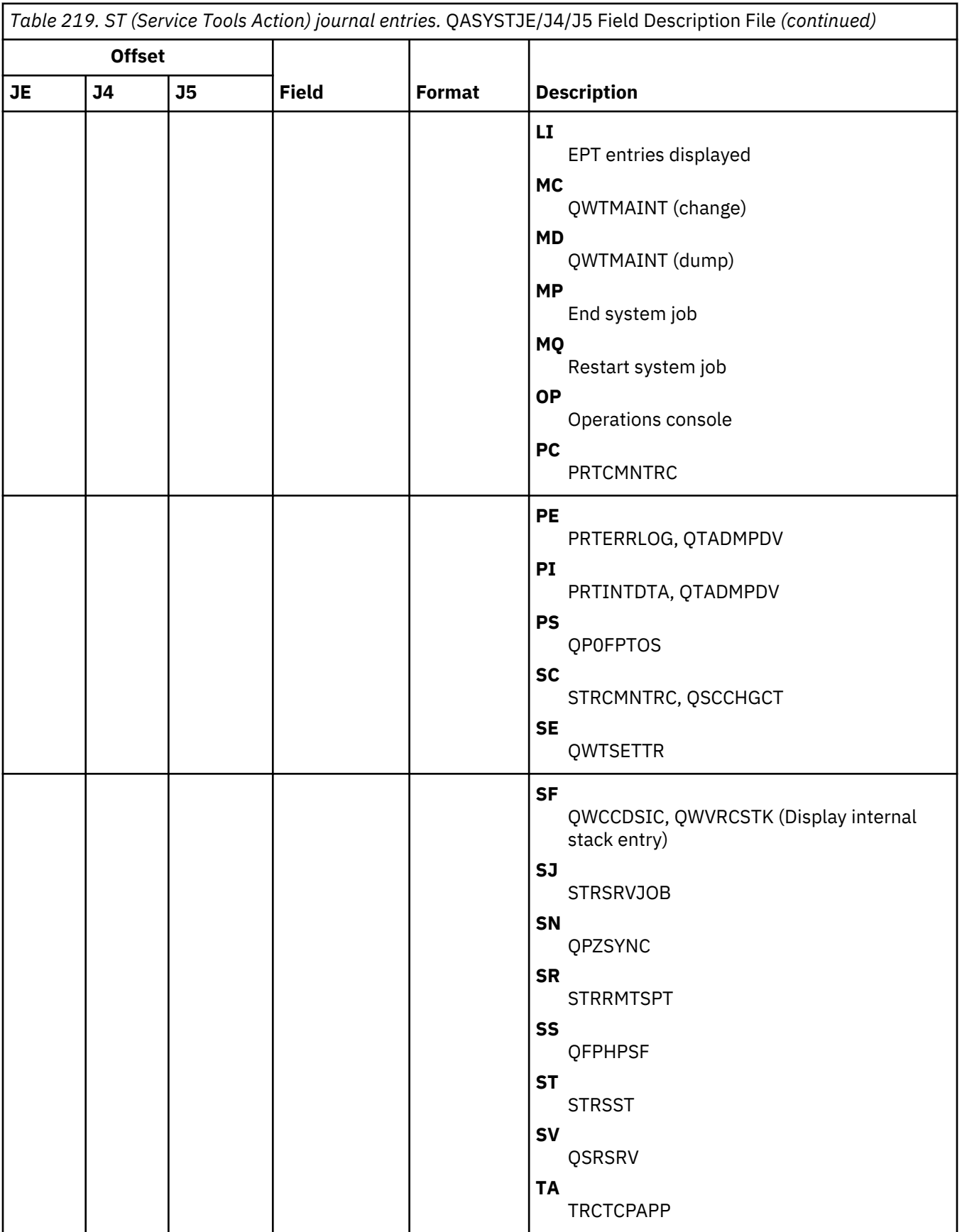

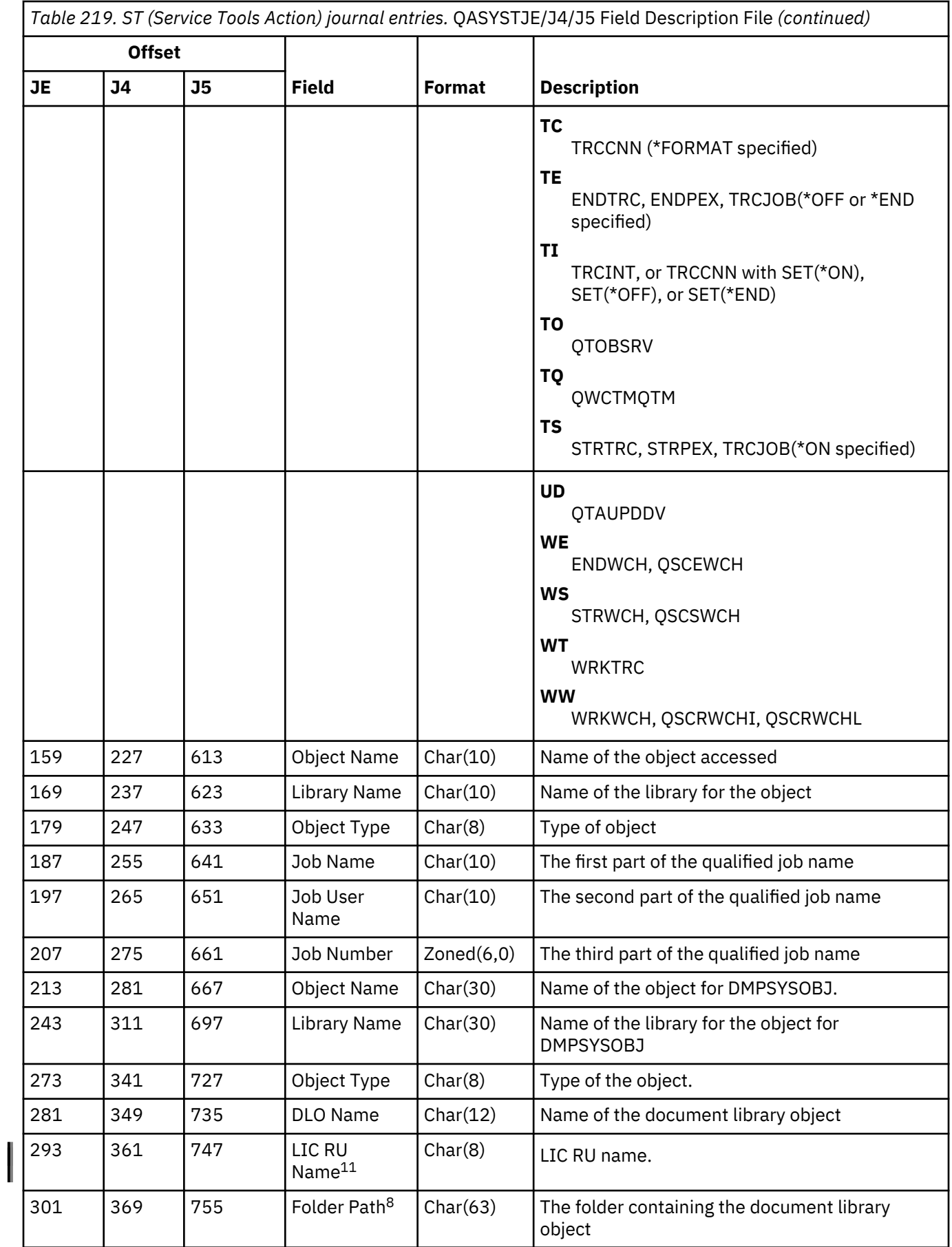

*Table 219. ST (Service Tools Action) journal entries.* QASYSTJE/J4/J5 Field Description File *(continued)*

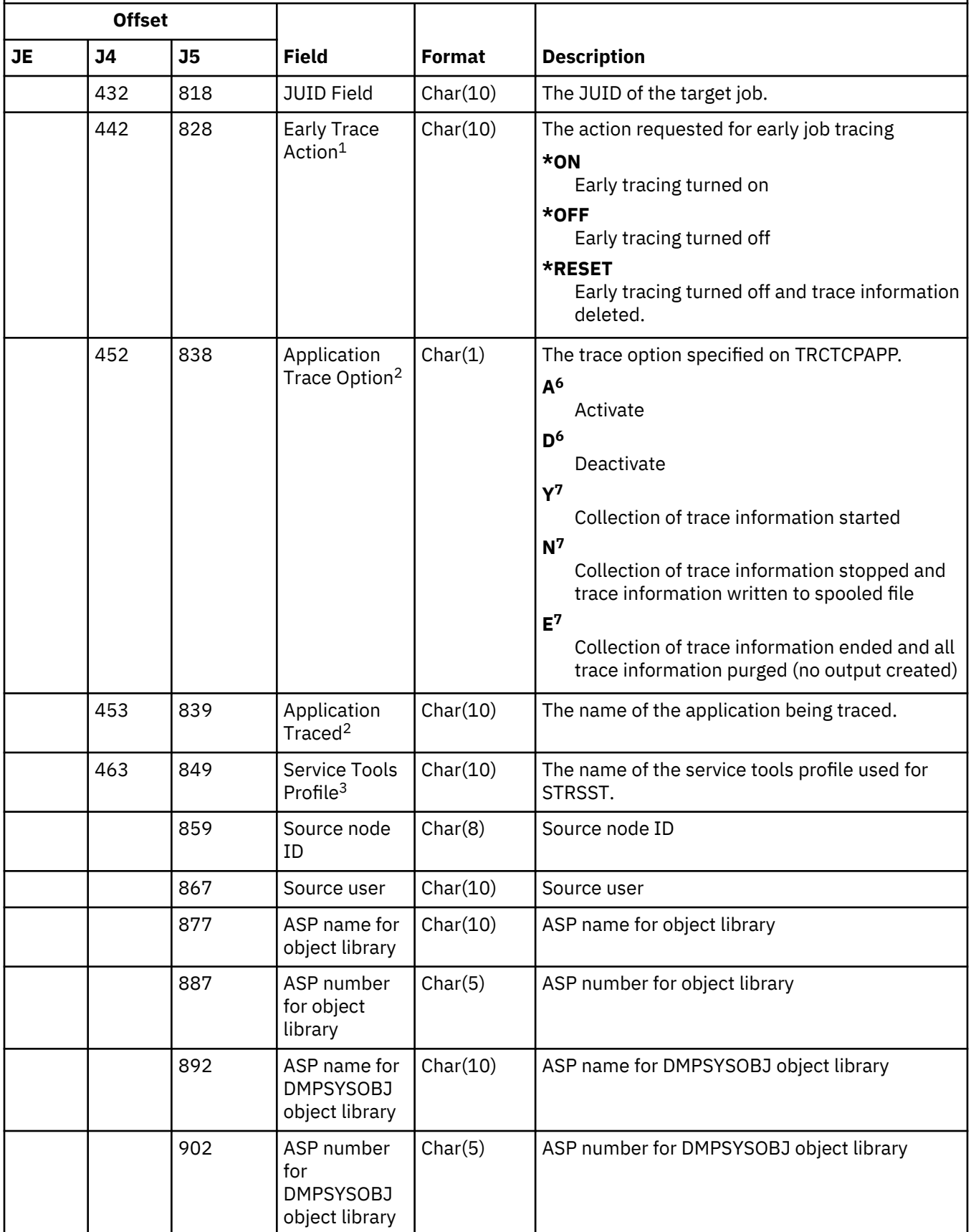
*Table 219. ST (Service Tools Action) journal entries.* QASYSTJE/J4/J5 Field Description File *(continued)*

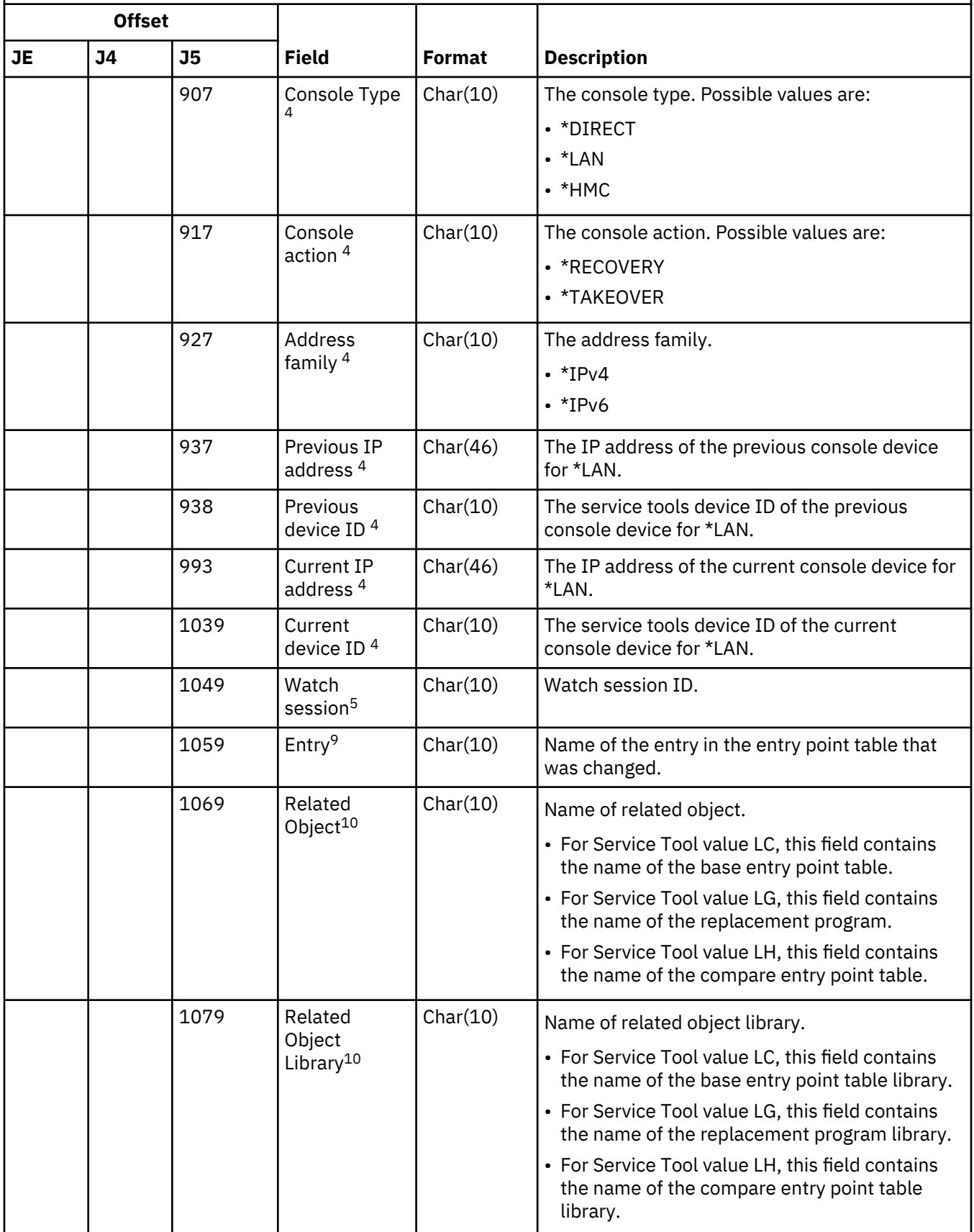

*Table 219. ST (Service Tools Action) journal entries.* QASYSTJE/J4/J5 Field Description File *(continued)*

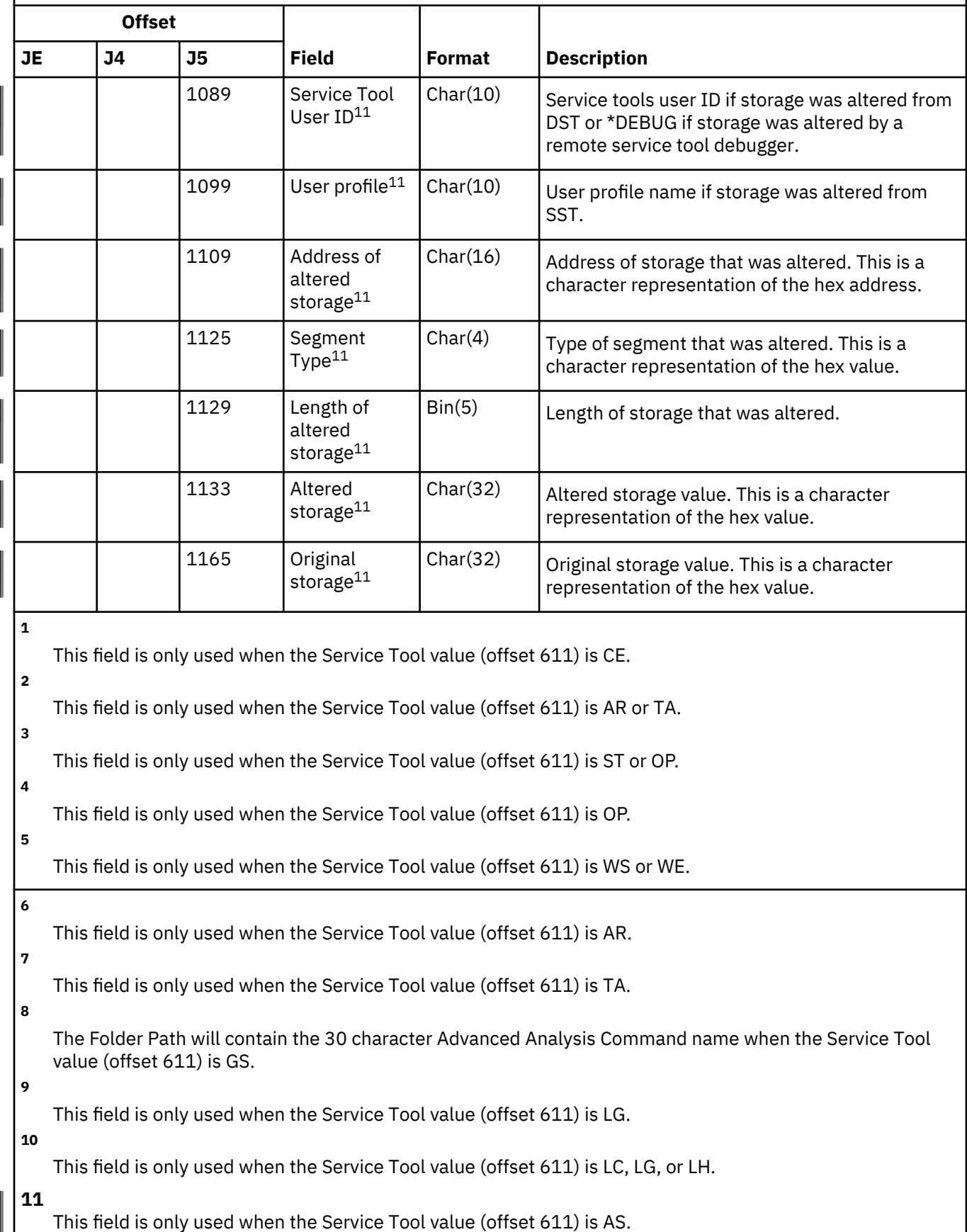

### **SV (Action to System Value) journal entries**

This table provides the format of the SV (Action to System Value) journal entries.

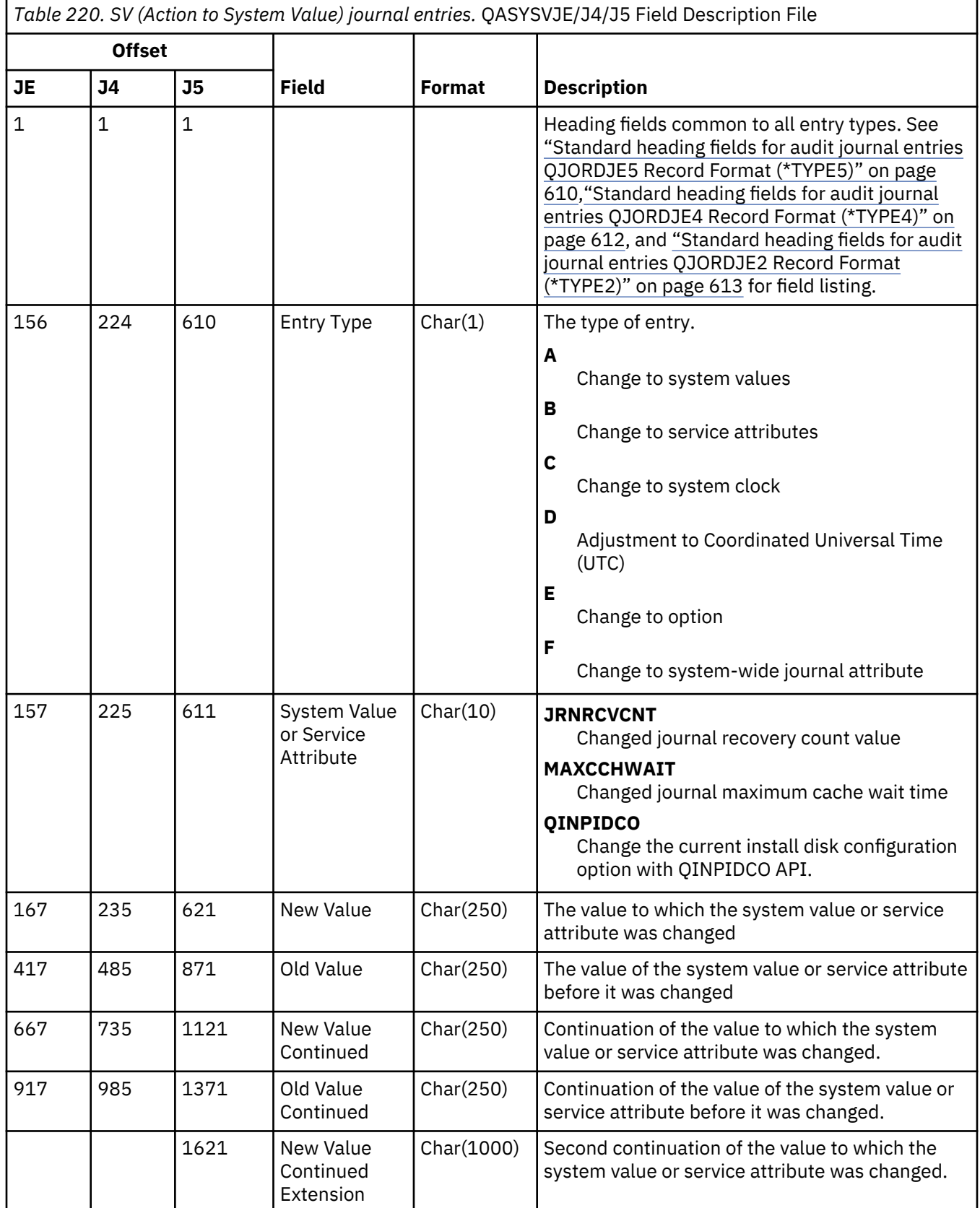

*Table 220. SV (Action to System Value) journal entries.* QASYSVJE/J4/J5 Field Description File *(continued)*

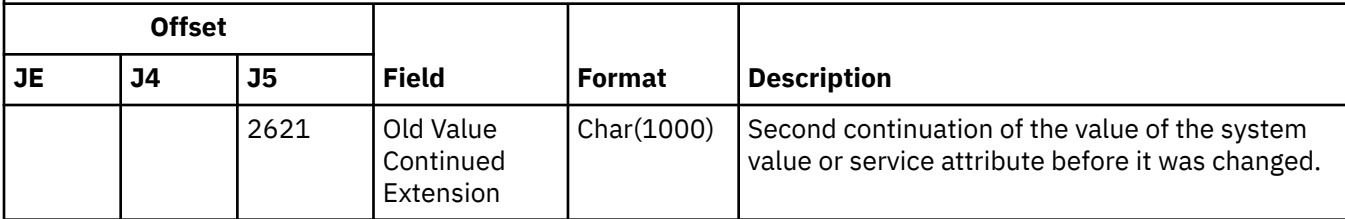

#### **VA (Change of Access Control List) journal entries**

This table provides the format of the VA (Change of Access Control List) journal entries. These journal entries are no longer being written to the audit journal.

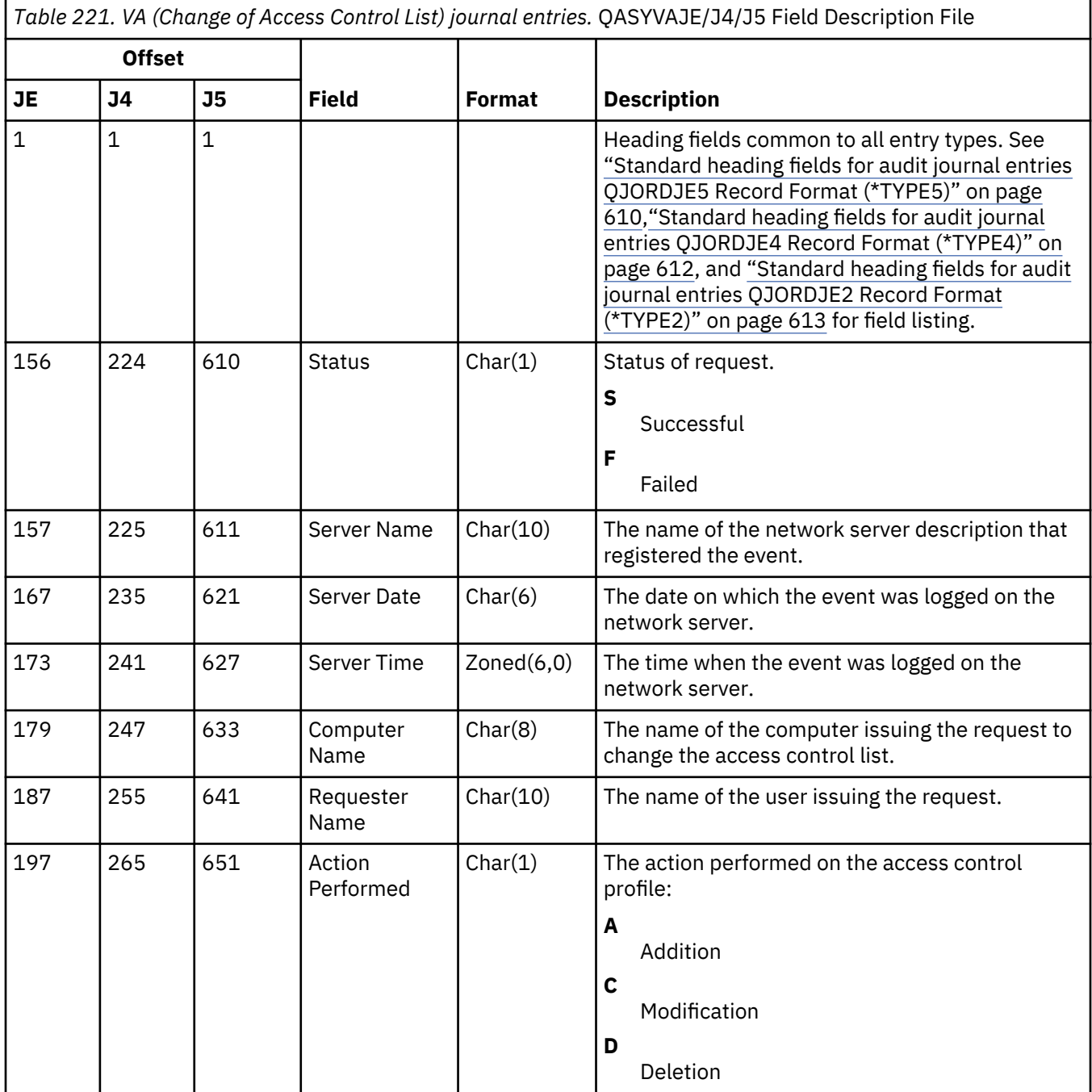

*Table 221. VA (Change of Access Control List) journal entries.* QASYVAJE/J4/J5 Field Description File *(continued)*

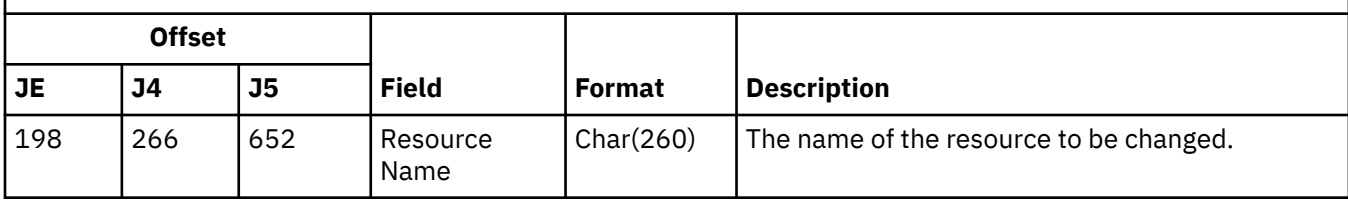

## **VC (Connection Start and End) journal entries**

This table provides the format of the VC (Connection Start and End) journal entries. These journal entries are no longer being written to the audit journal.

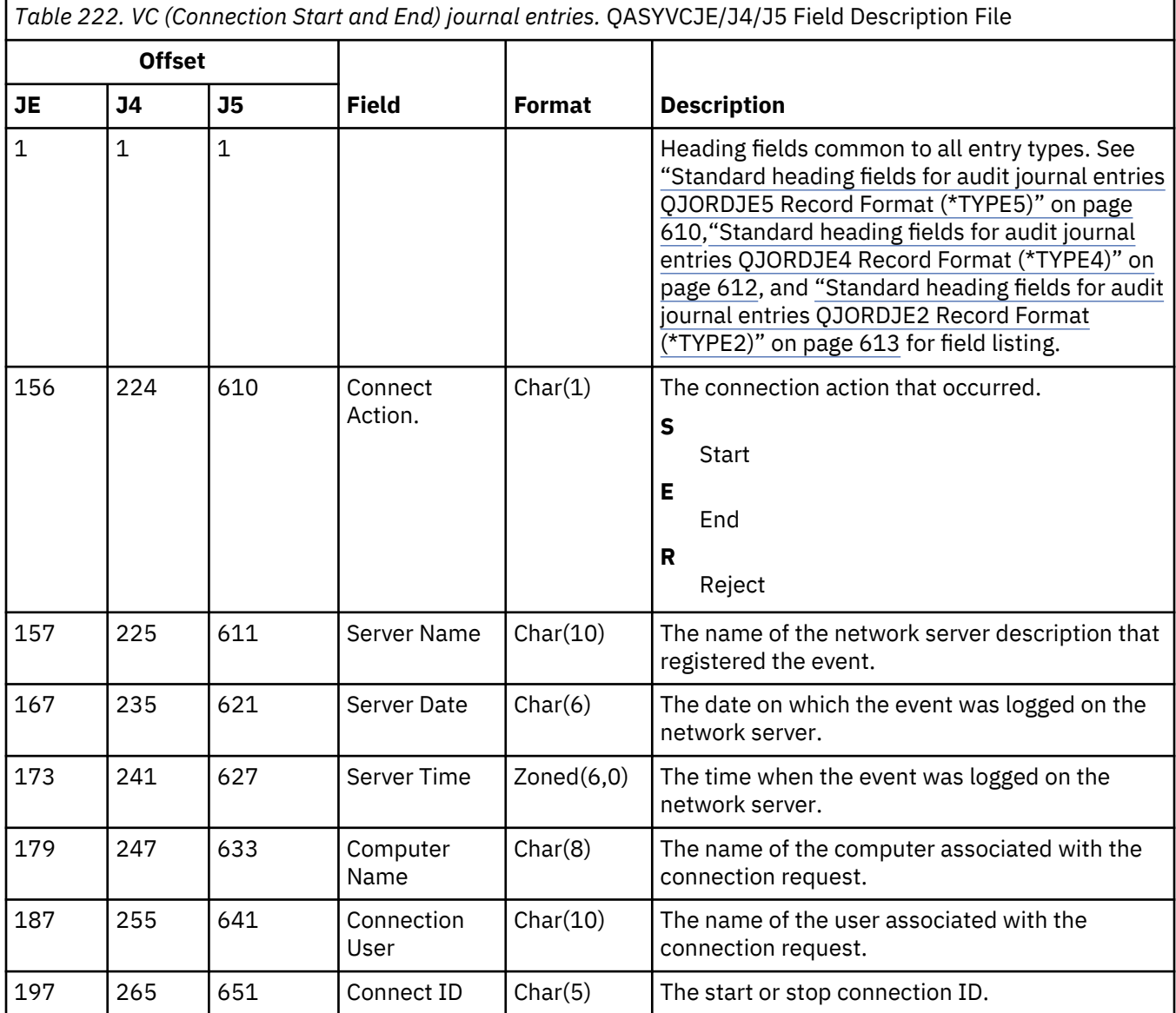

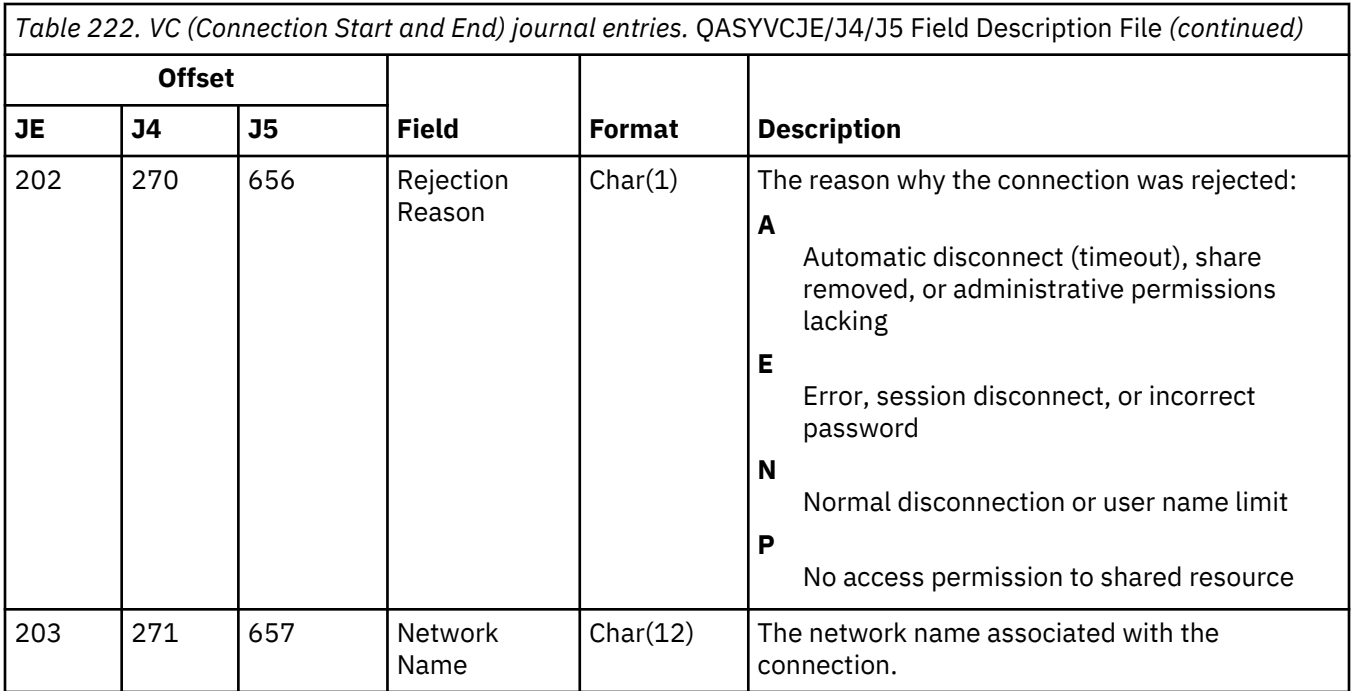

# **VF (Close of Server Files) journal entries**

This table provides the format of the VF (Close of Server Files) journal entries. These journal entries are no longer being written to the audit journal.

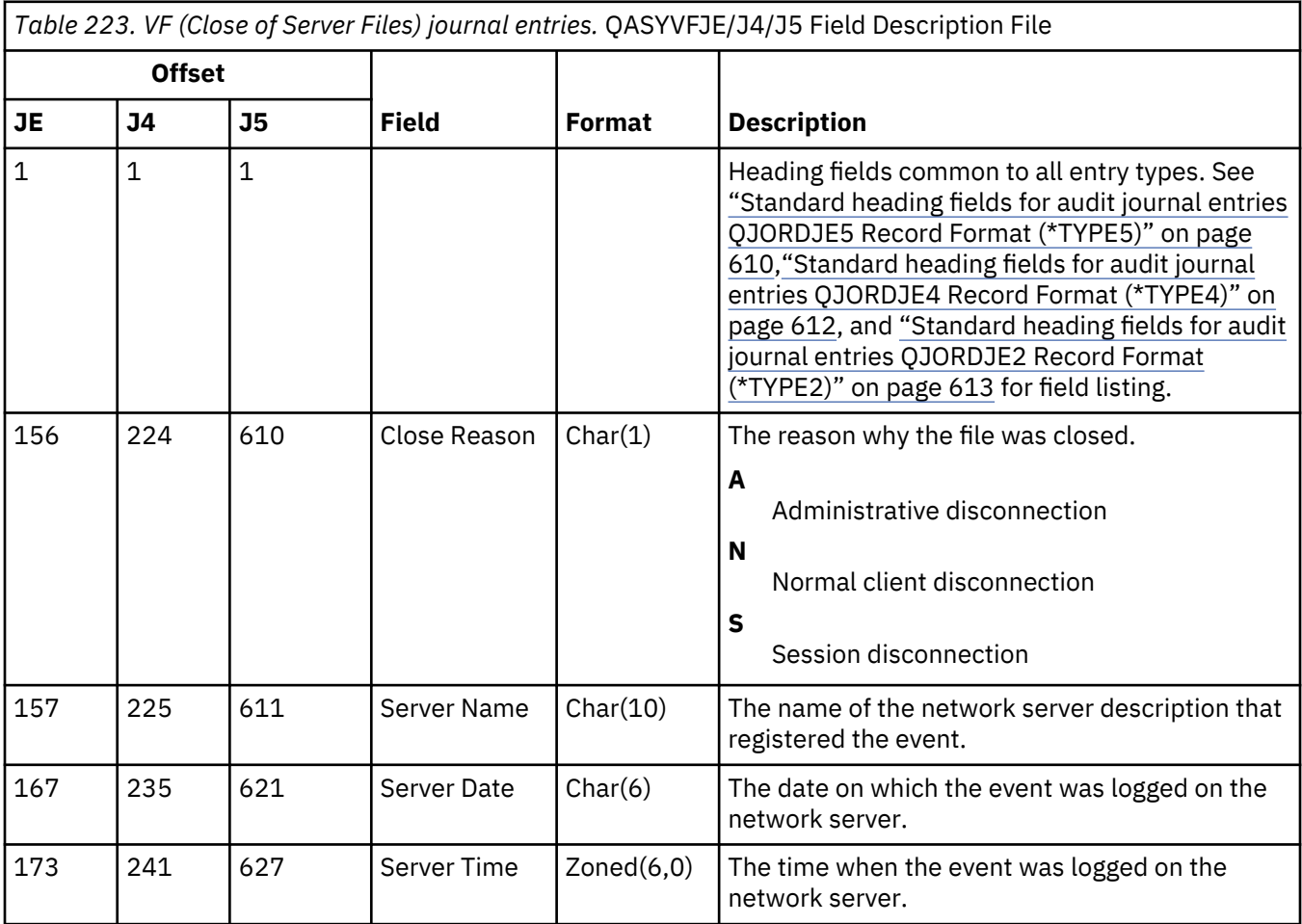

*Table 223. VF (Close of Server Files) journal entries.* QASYVFJE/J4/J5 Field Description File *(continued)*

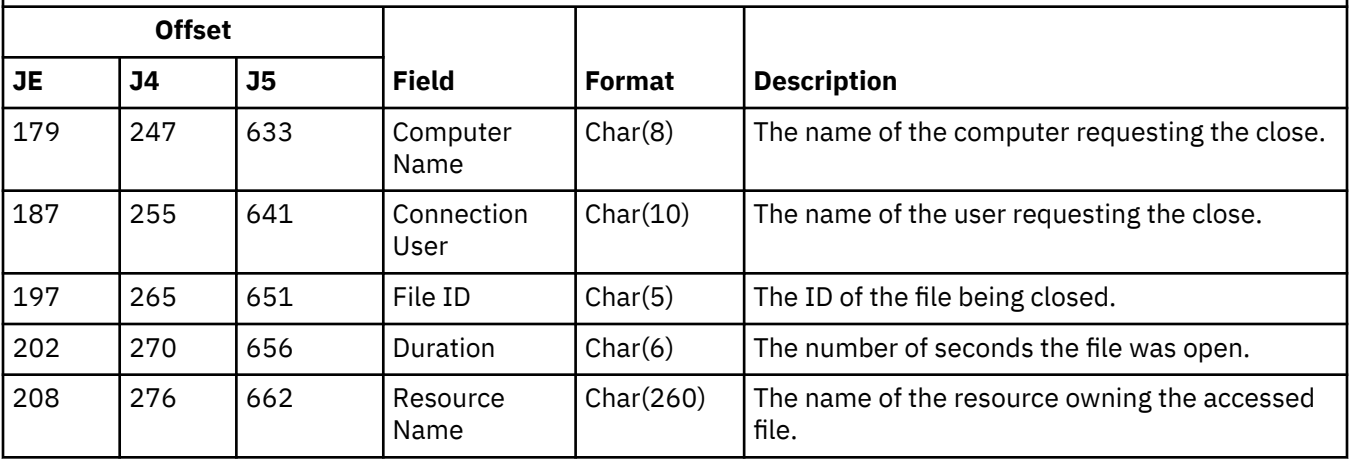

#### **VL (Account Limit Exceeded) journal entries**

This table provides the format of the VL (Account Limit Exceeded) journal entries. These journal entries are no longer being written to the audit journal.

*Table 224. VL (Account Limit Exceeded) journal entries.* QASYVLJE/J4/J5 Field Description File

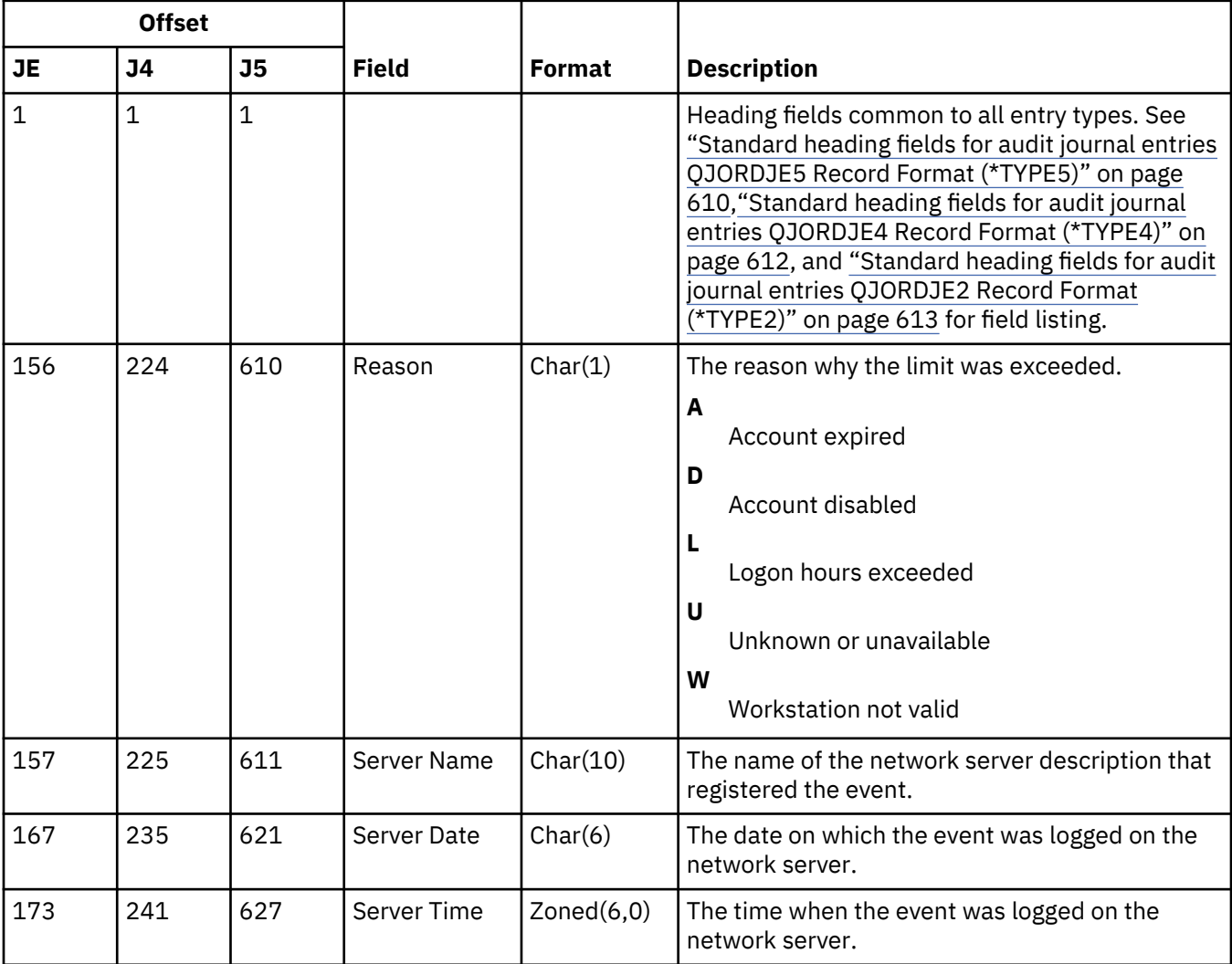

*Table 224. VL (Account Limit Exceeded) journal entries.* QASYVLJE/J4/J5 Field Description File *(continued)*

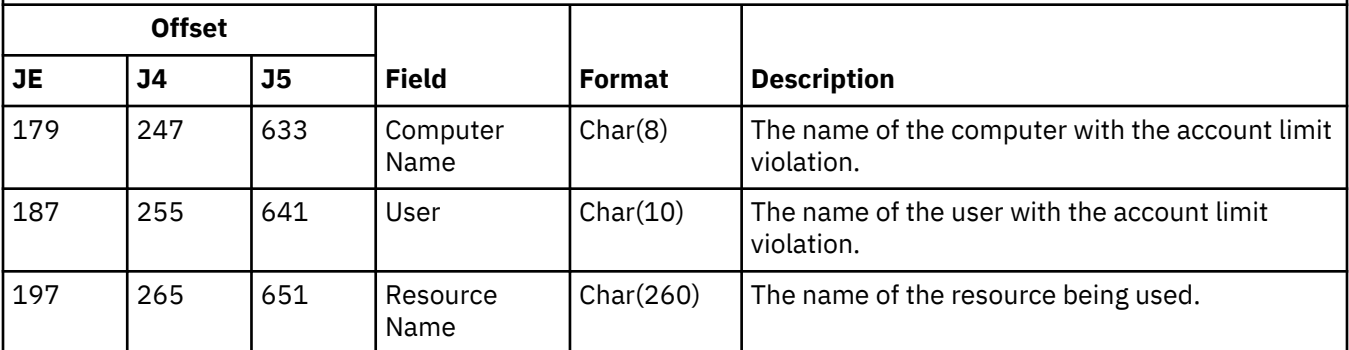

#### **VN (Network Log On and Off) journal entries**

This table provides the format of the VN (Network Log On and Off) journal entries. These journal entries are no longer being written to the audit journal.

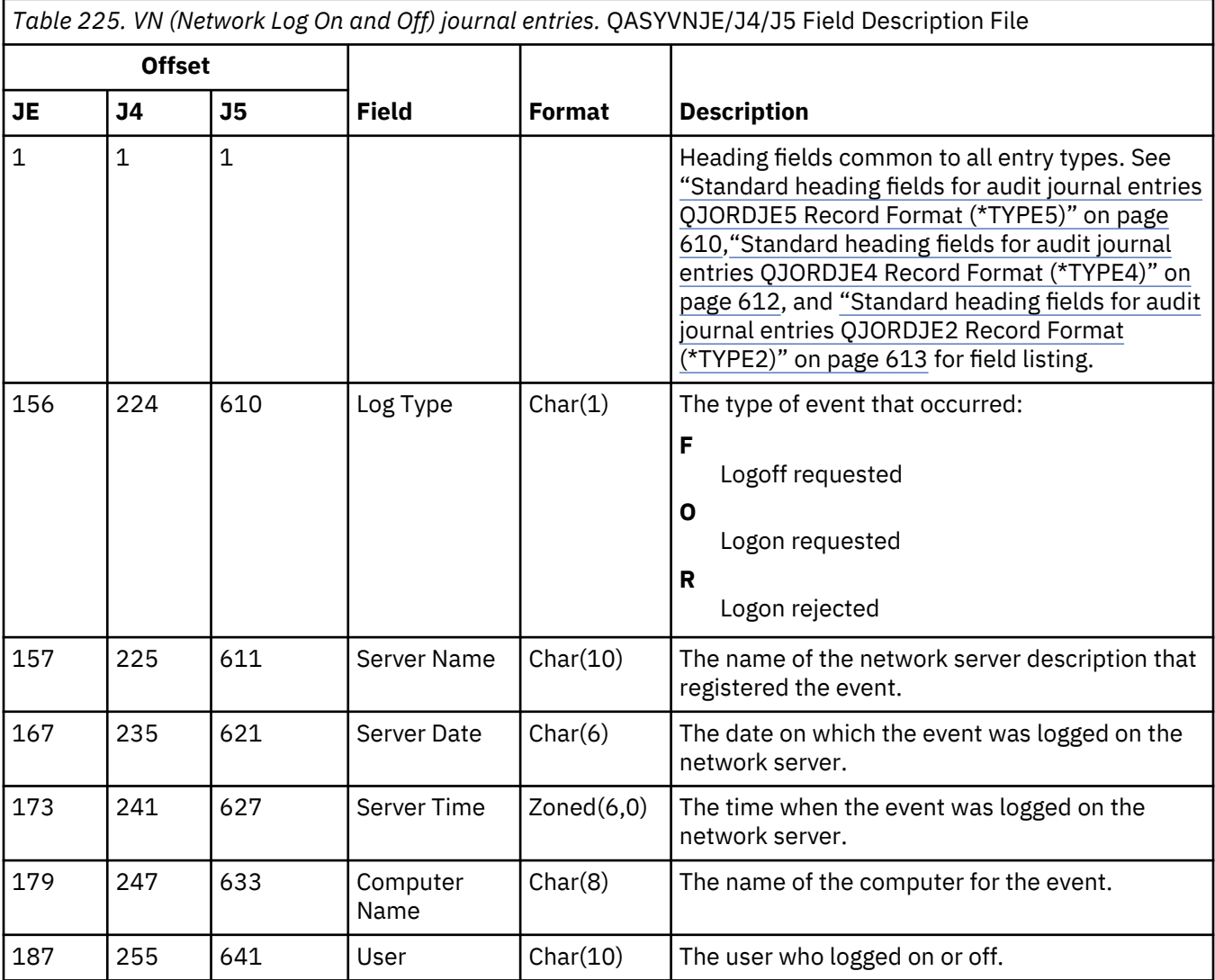

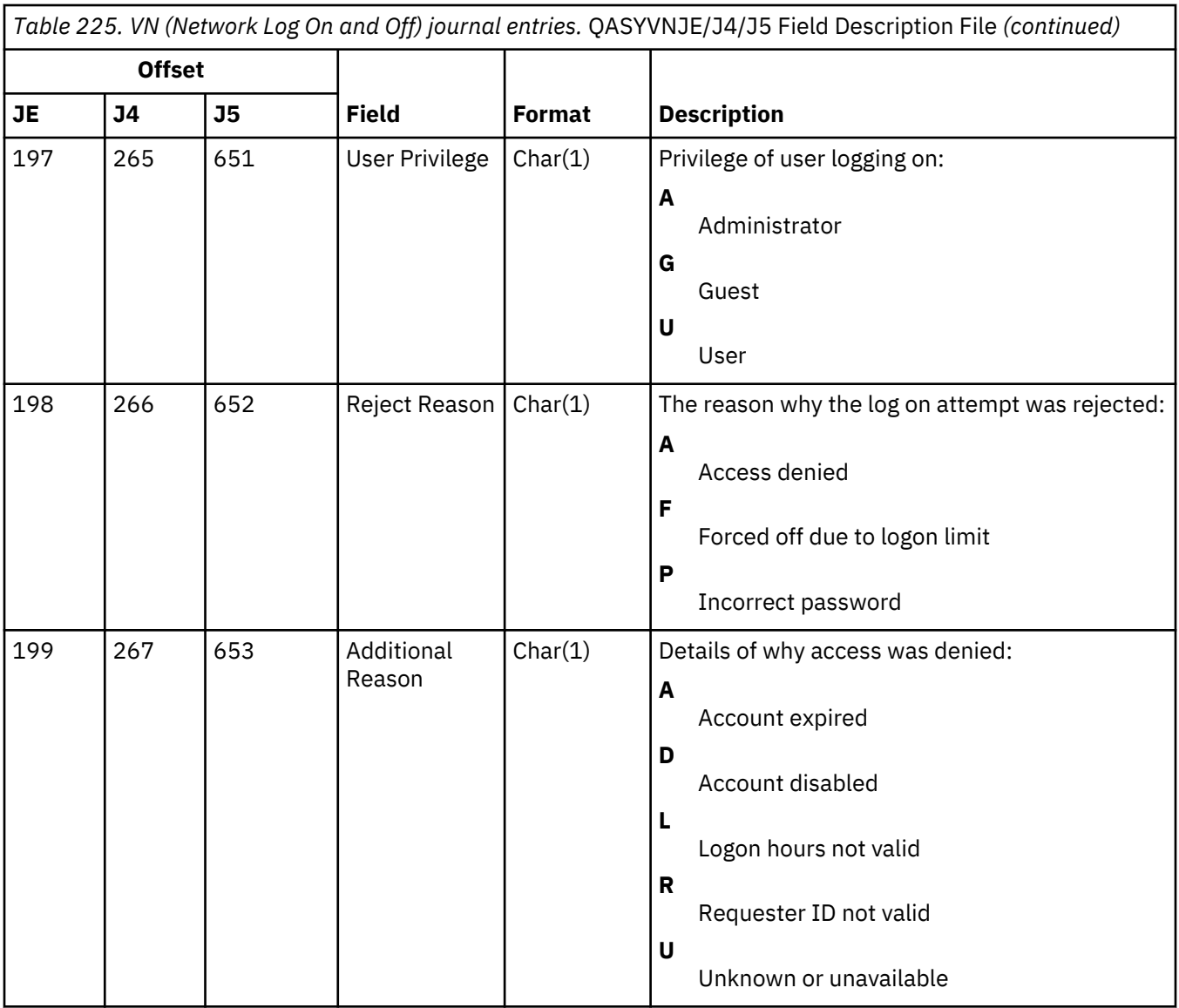

## **VO (Validation List) journal entries**

This table provides the format of the VO (Validation List) journal entries.

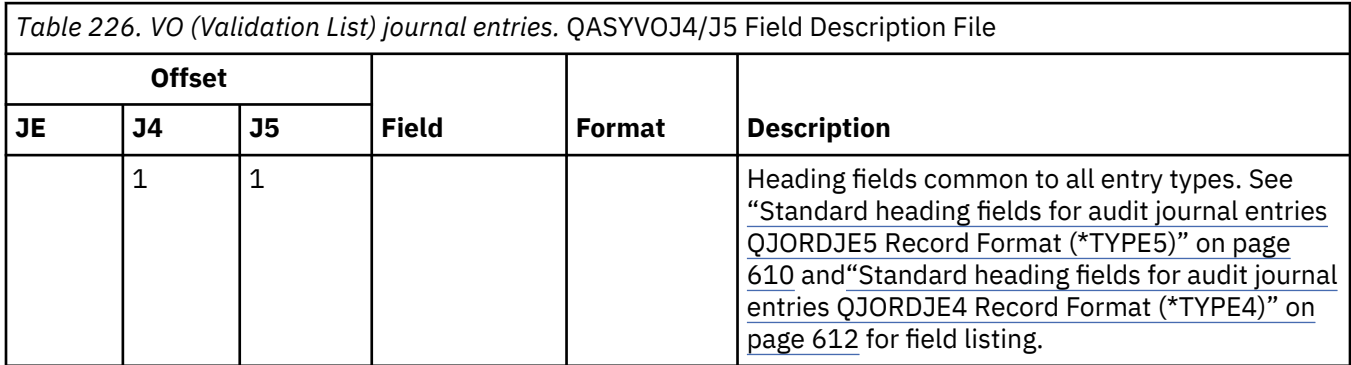

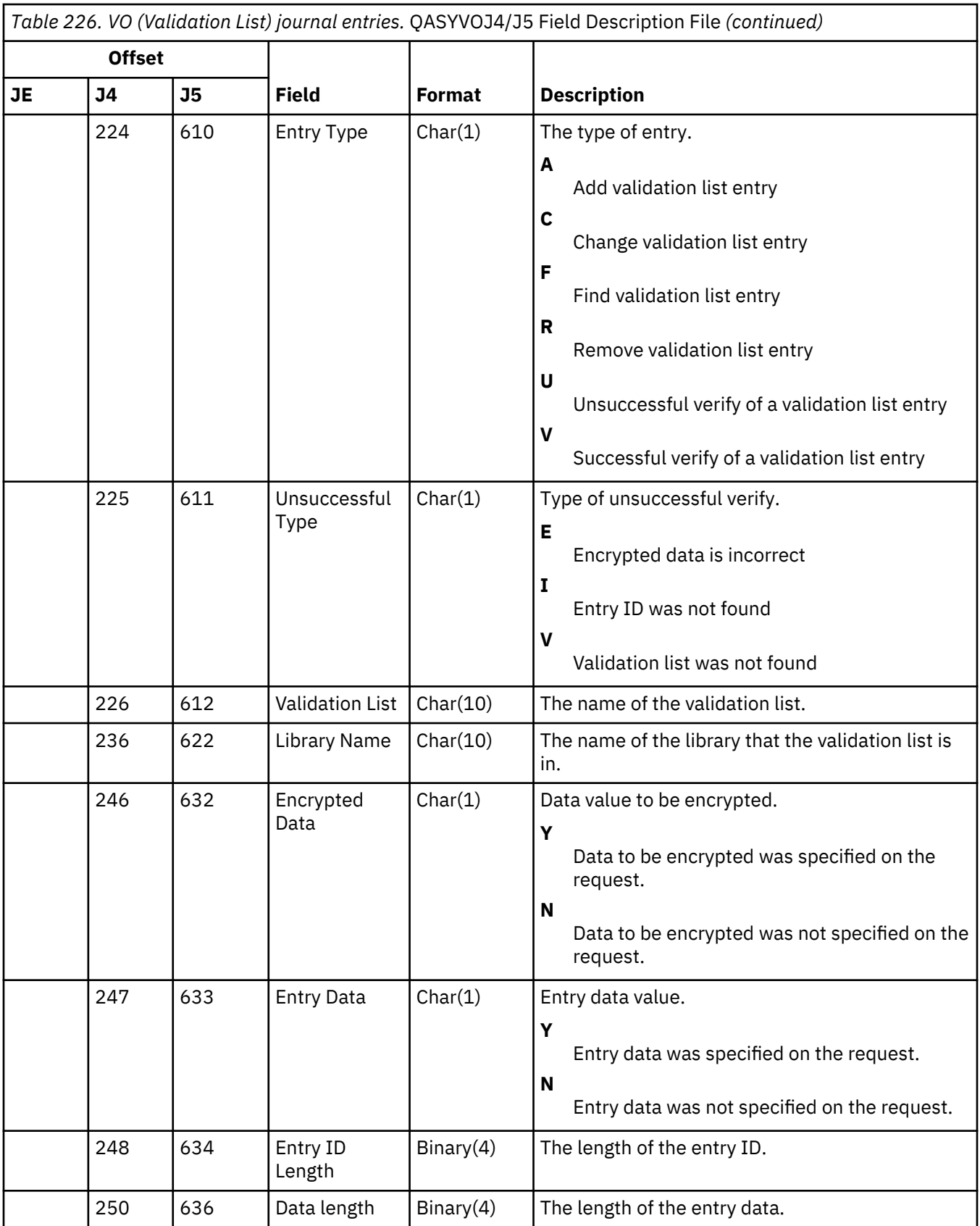

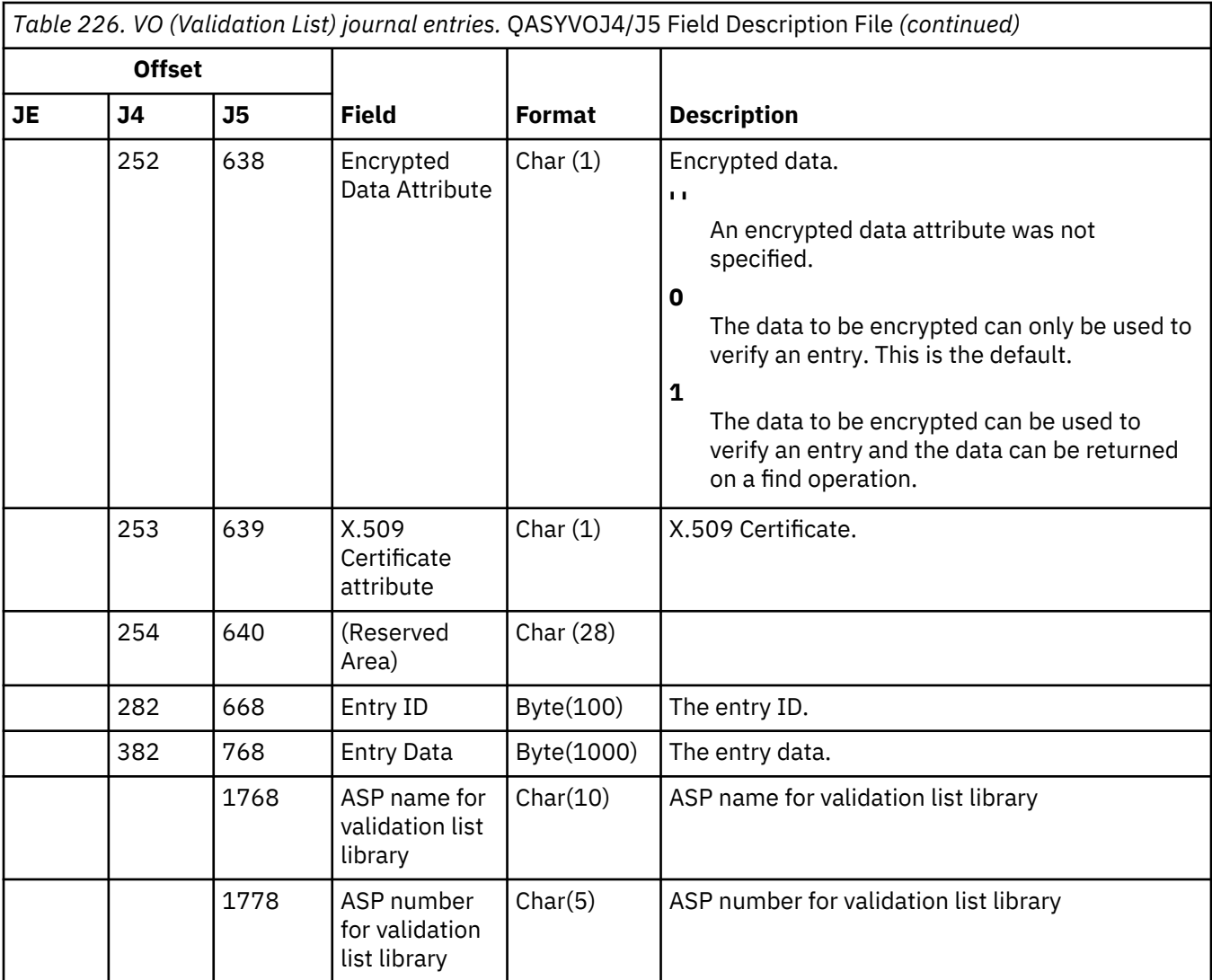

## **VP (Network Password Error) journal entries**

This table provides the format of the VP (Network Password Error) journal entries.

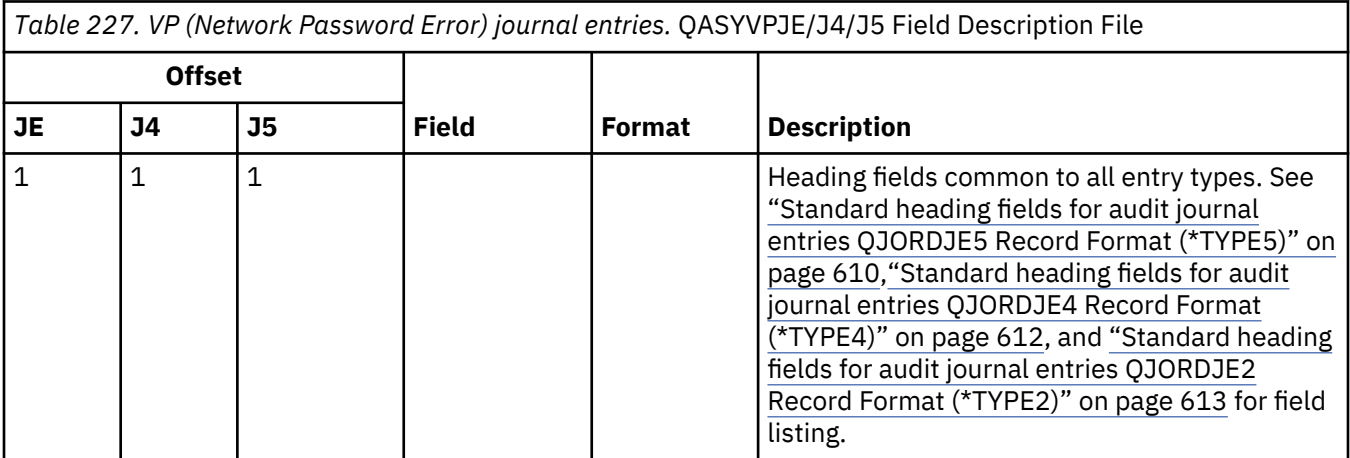

*Table 227. VP (Network Password Error) journal entries.* QASYVPJE/J4/J5 Field Description File *(continued)* **Offset JE J4 J5 Field Format Description** 156 224 610 Error Type Char(1) The type of error that occurred. **P** Password error **D** NetServer user disabled 157 225 611 Server Name Char(10) The name of the network server description that registered the event. I **\*NETSERVER** 167 235 621 Server Date Char(6) The date on which the event was logged on the network server. 173 241 627 Server Time Zoned(6,0) The time when the event was logged on the network server. 179 247 633 Computer  $Char(8)$  The name of the computer initiating the Name request. This field is no longer used and will contain blanks.  $187$  255 641 User Char(10) The name of the user. 651 Long  $Char(46)$  The name or IP address of the computer **Computer** initiating the request. Name

#### **VR (Network Resource Access) journal entries**

This table provides the format of the VR (Network Resource Access) journal entries. These journal entries are no longer being written to the audit journal.

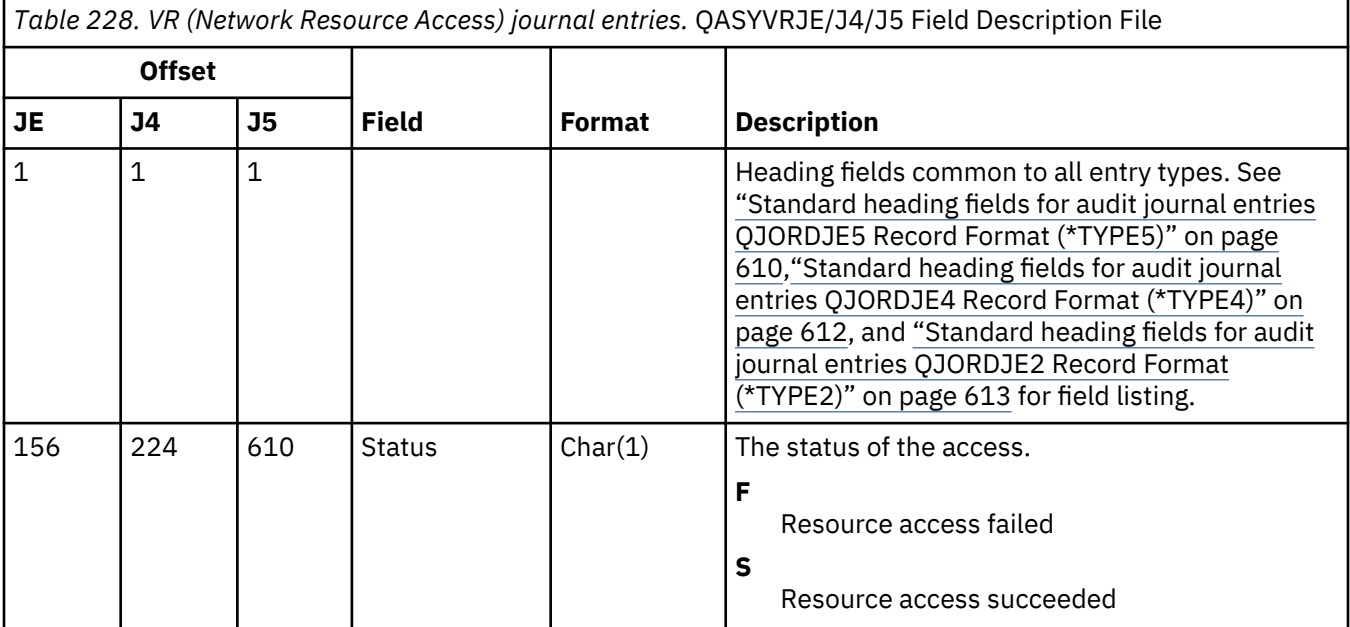

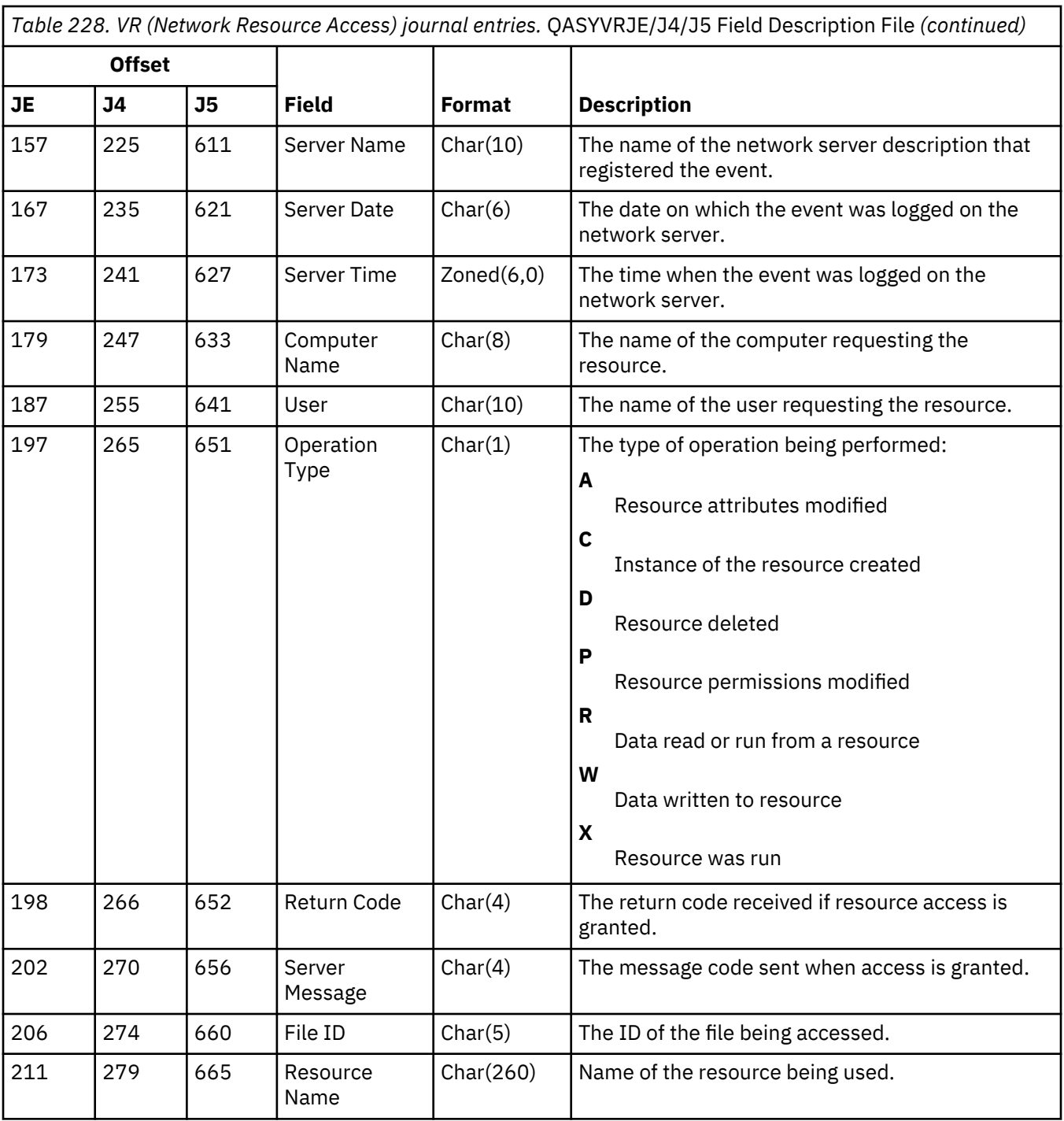

### **VS (Server Session) journal entries**

This table provides the format of the VS (Server Session) journal entries. These journal entries are no longer being written to the audit journal.

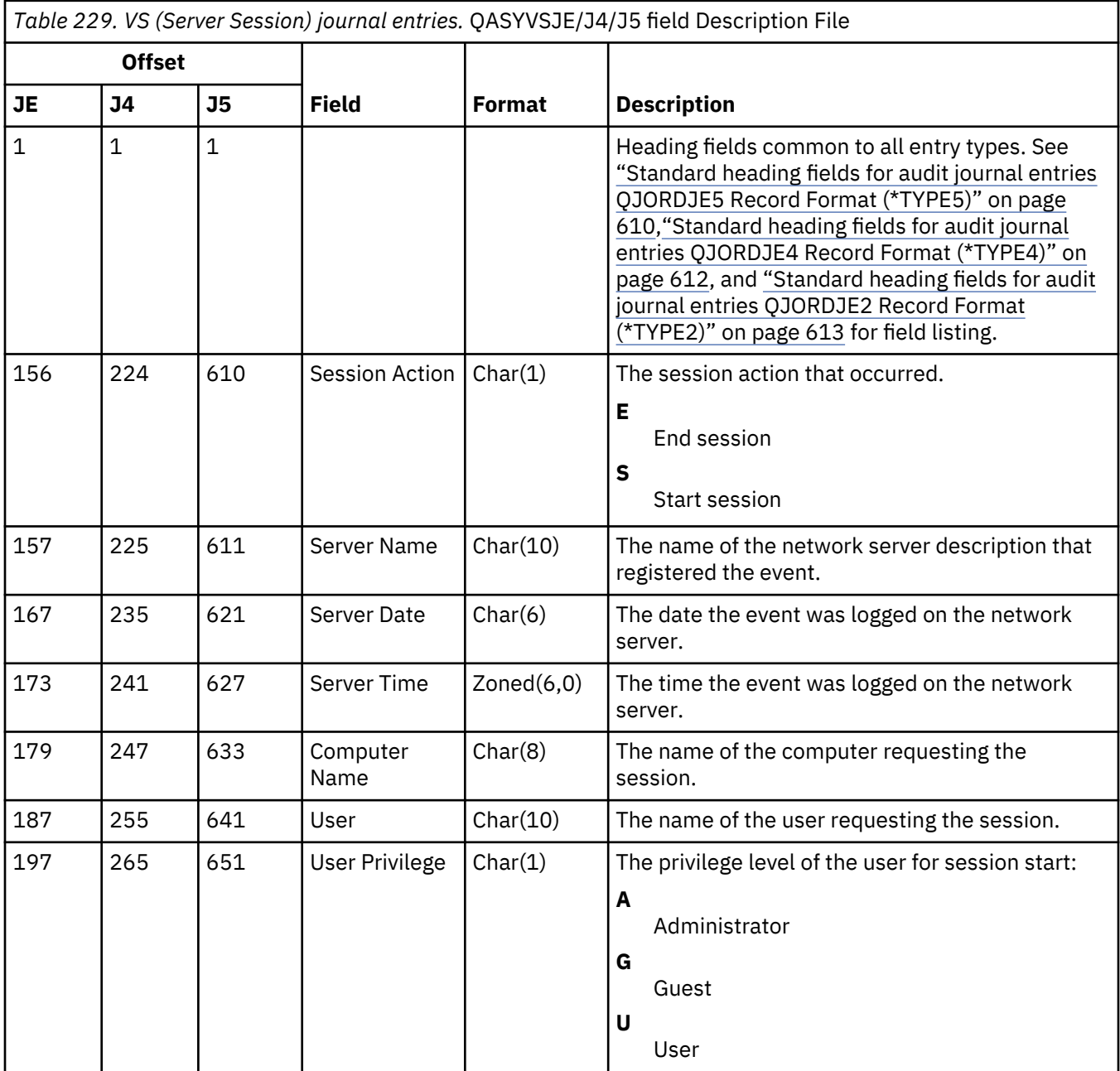

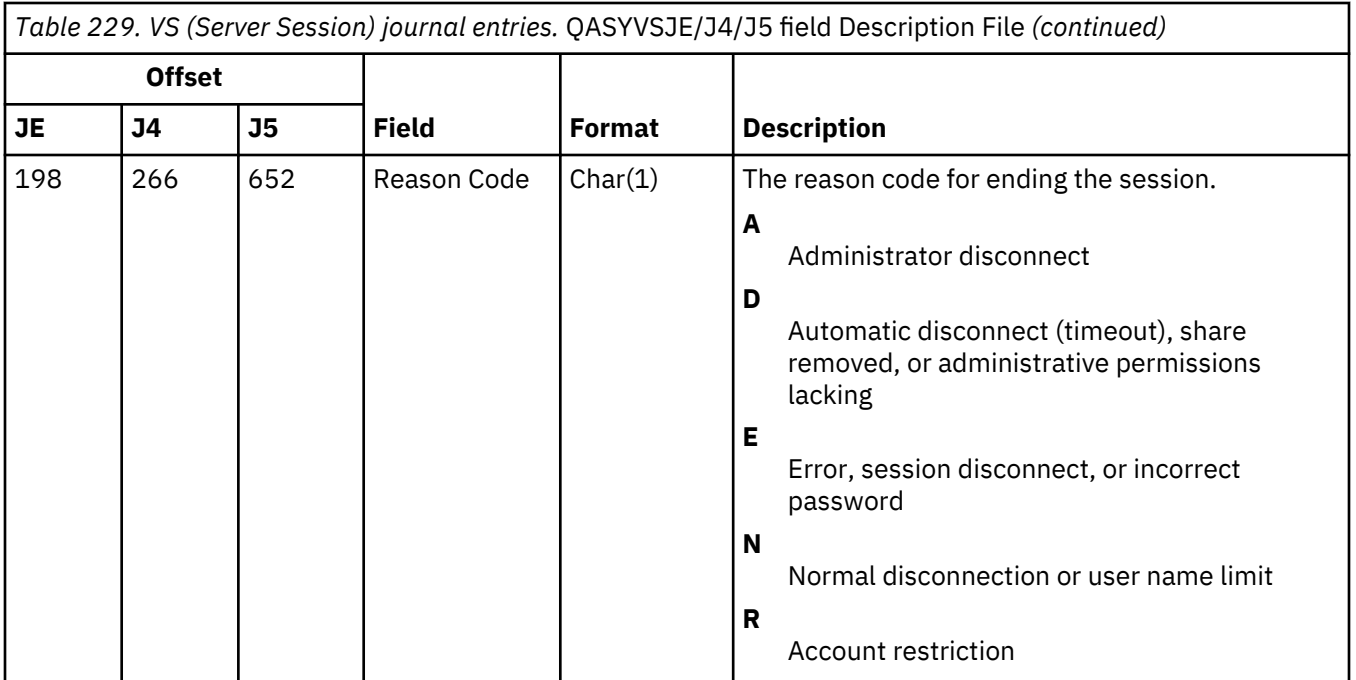

## **VU (Network Profile Change) journal entries**

This table provides the format of the VU (Network Profile Change) journal entries. These journal entries are no longer being written to the audit journal.

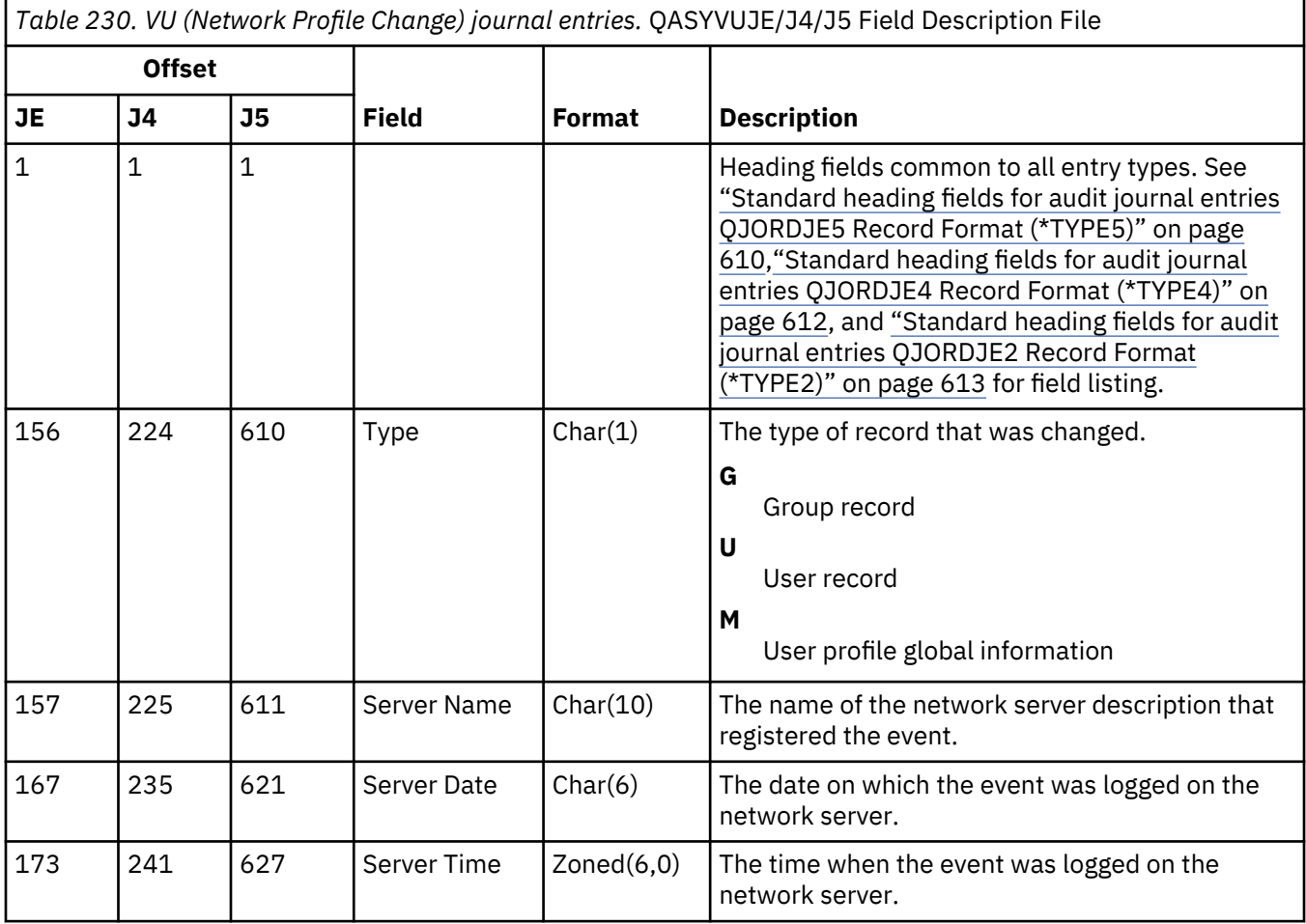

*Table 230. VU (Network Profile Change) journal entries.* QASYVUJE/J4/J5 Field Description File *(continued)*

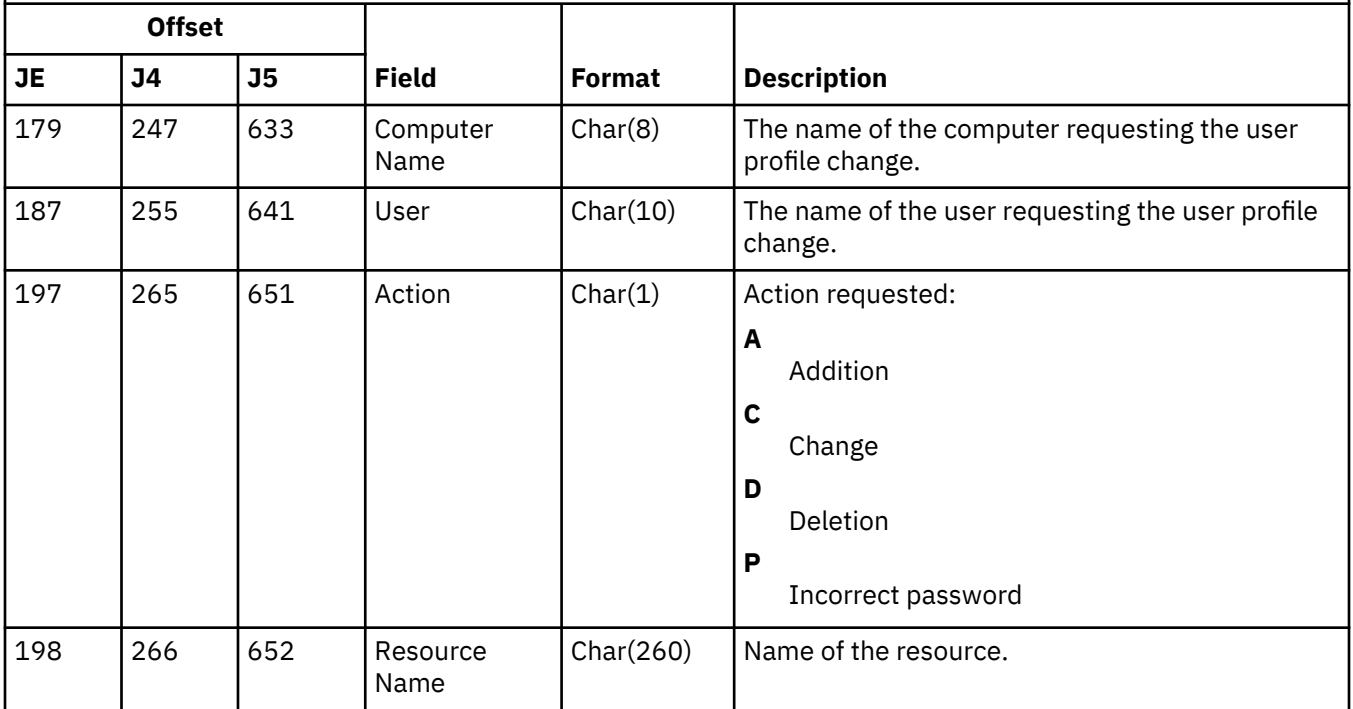

#### **VV (Service Status Change) journal entries**

This table provides the format of the VV (Service Status Change) journal entries. These journal entries are no longer being written to the audit journal.

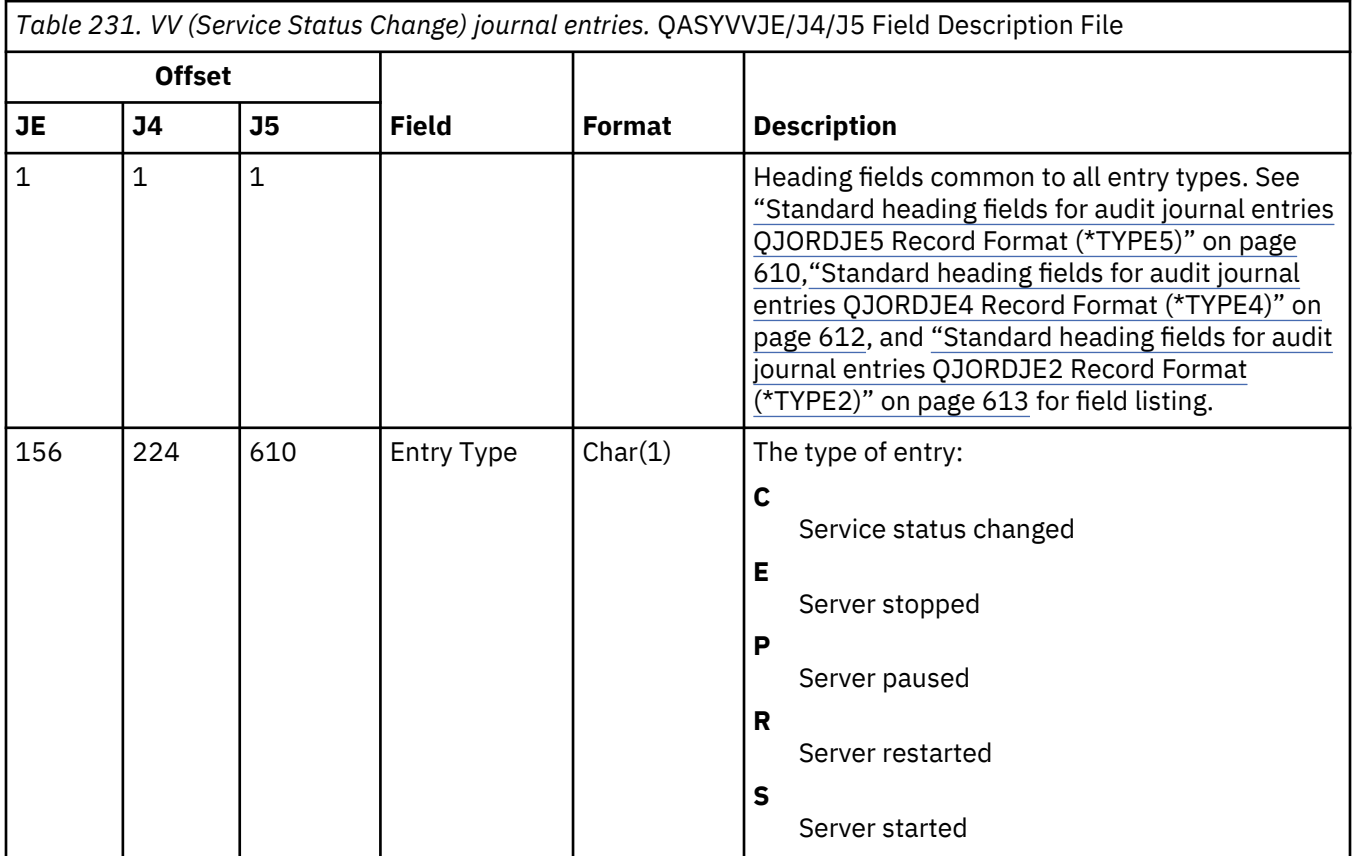

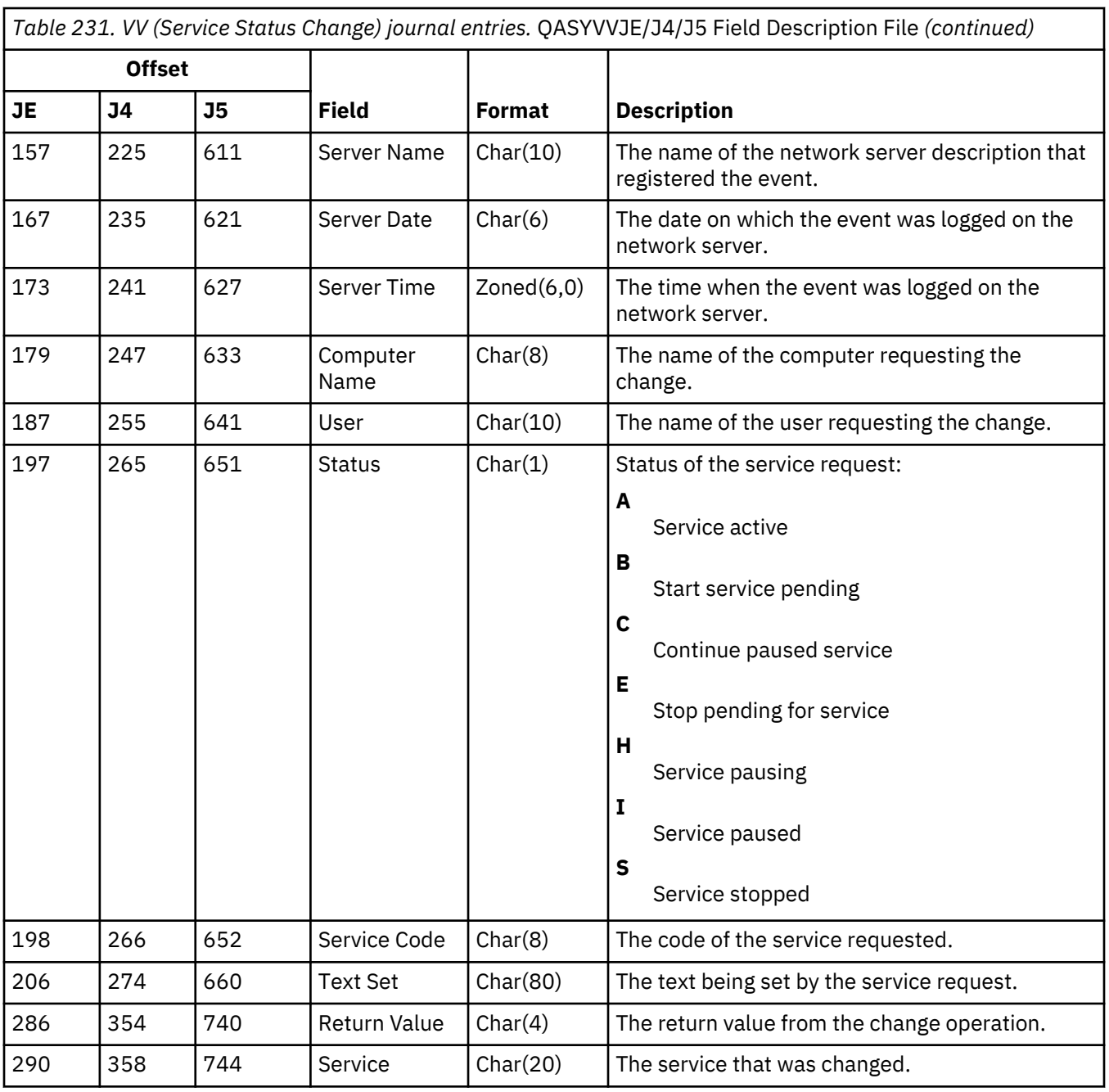

### **X0 (Network Authentication) journal entries**

This table provides the format of the X0 (Network Authentication) journal entries.

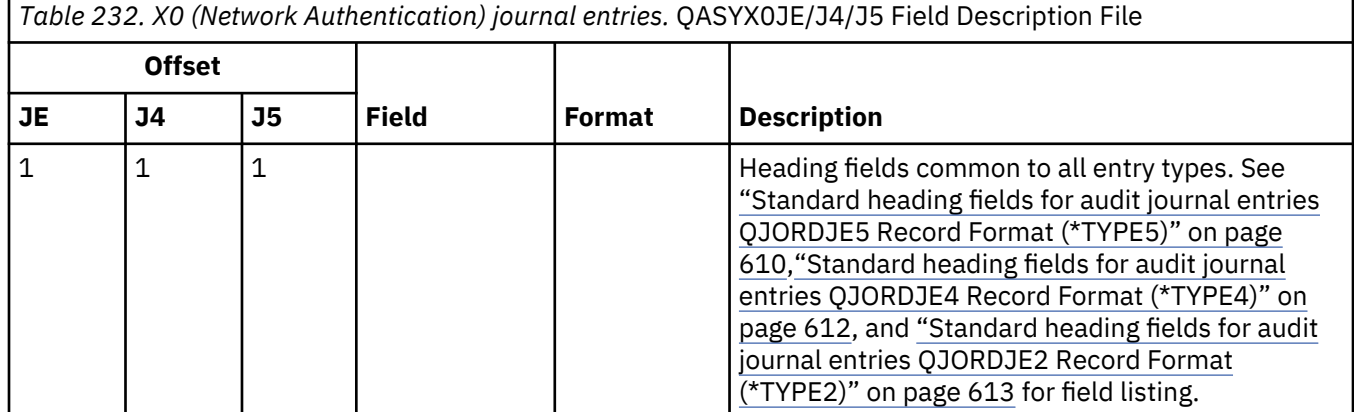

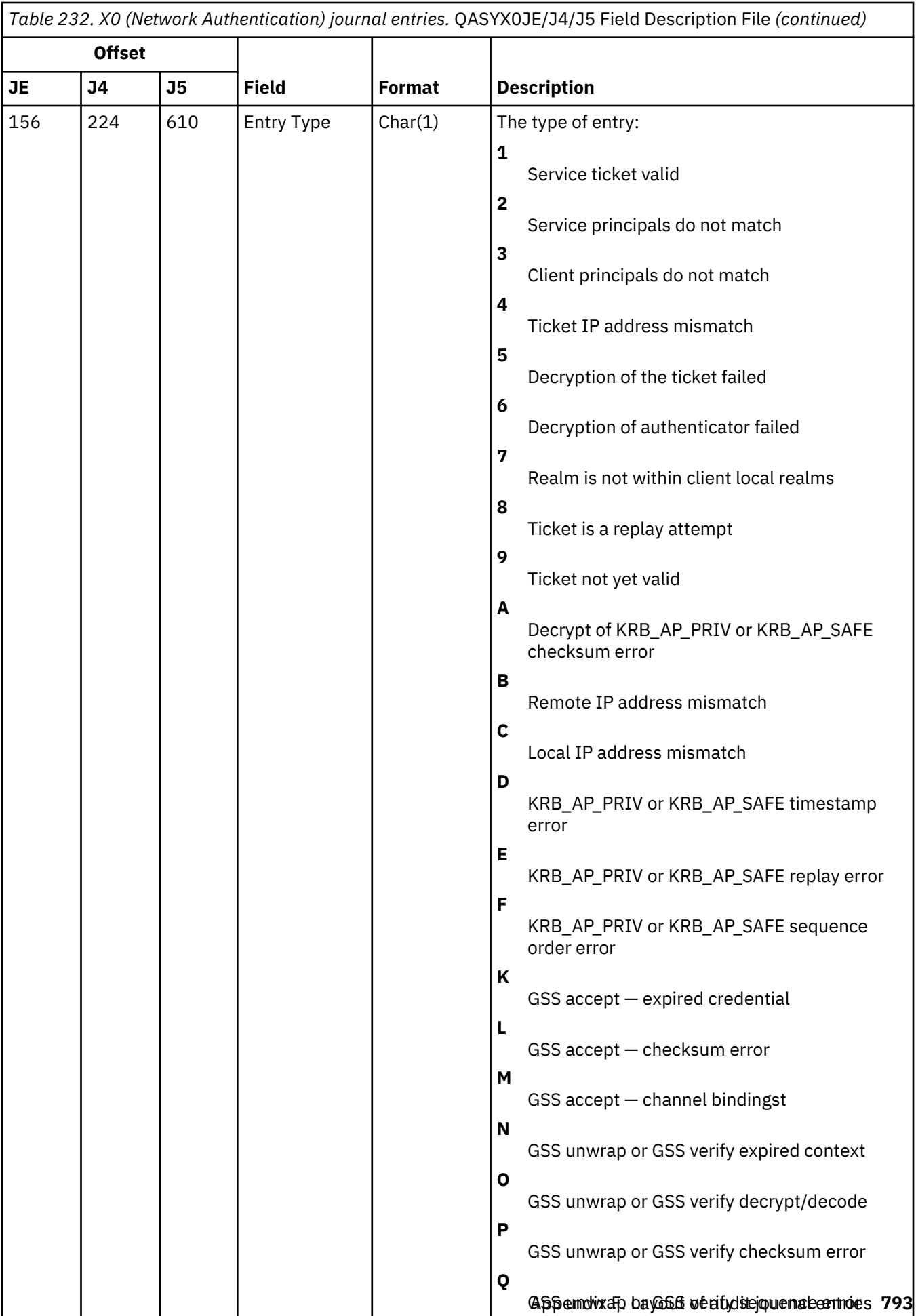

*Table 232. X0 (Network Authentication) journal entries.* QASYX0JE/J4/J5 Field Description File *(continued)*

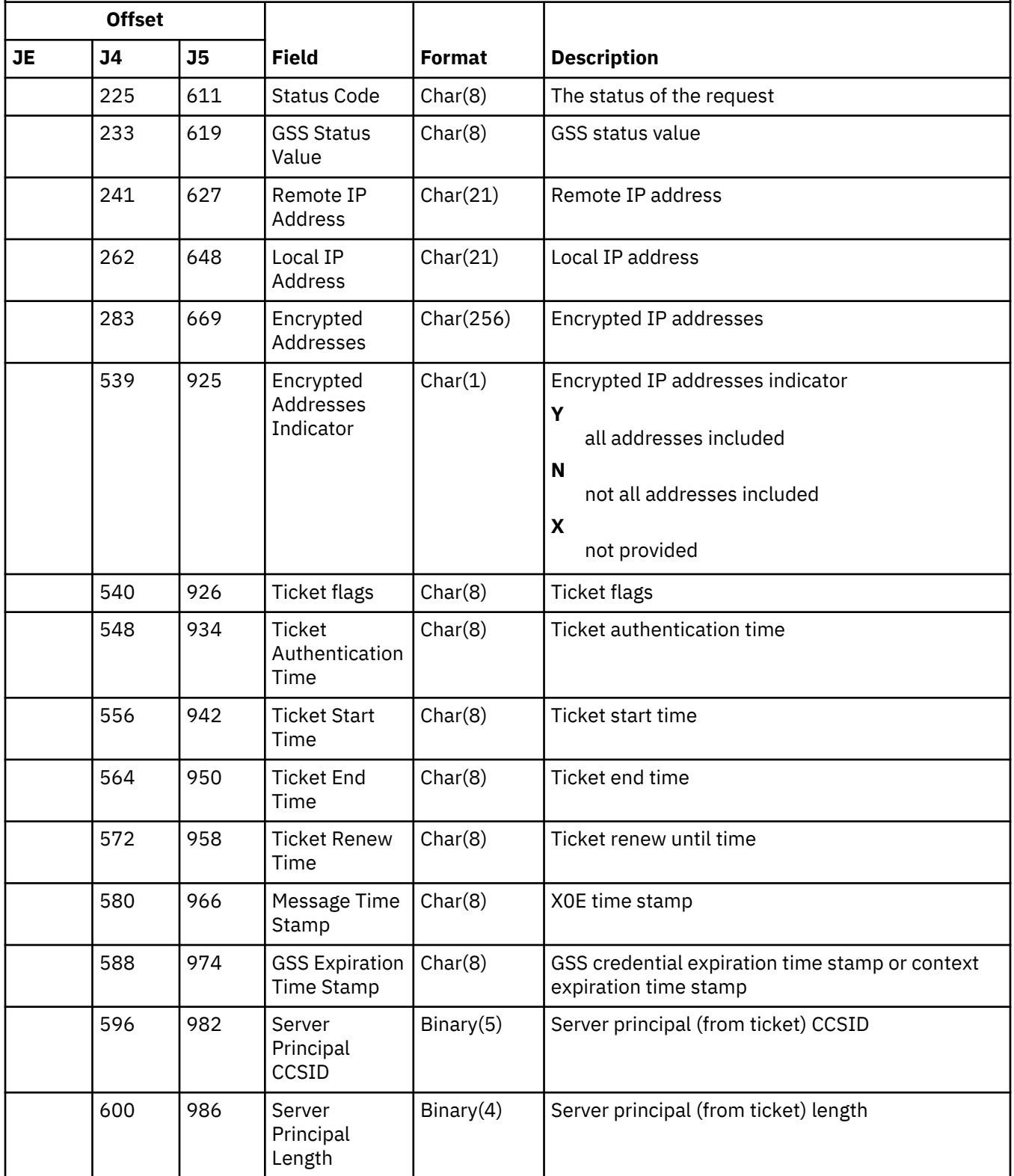

*Table 232. X0 (Network Authentication) journal entries.* QASYX0JE/J4/J5 Field Description File *(continued)* **Offset JE J4 J5 Field Format Description** 602 988 Server Principal Indicator Char(1) Server principal (from ticket) indicator **Y** server principal complete **N** server principal not complete **X** not provided 603 989 Server Principal Char(512) Server principal (from ticket) 1115 1501 Server Principal Parameter CCSID  $Binary(5)$  Server principal (from ticket) parameter CCSID 1119 1505 Server Principal Parameter Length Binary(4) Server principal (from ticket) parameter length 1121 | 1507 | Server Principal Parameter Indicator Char(1) Server principal (from ticket) parameter indicator **Y** server principal complete **N** server principal not complete **X** not provided 1122 | 1508 | Server Principal Parameter  $Char(512)$  Server principal parameter that ticket must match 1634 2020 Client Principal **CCSID** Binary(5) Client principal (from authenticator) CCSID 1638 2024 Client Principal Length Binary(4) Client principal (from authenticator) length 1640 2026 Client Principal Indicator  $Char(1)$  Client principal (from authenticator) indicator **Y** client principal complete **N** client principal not complete **X** not provided 1641 2027 Client Principal Char(512) Client principal from authenticator

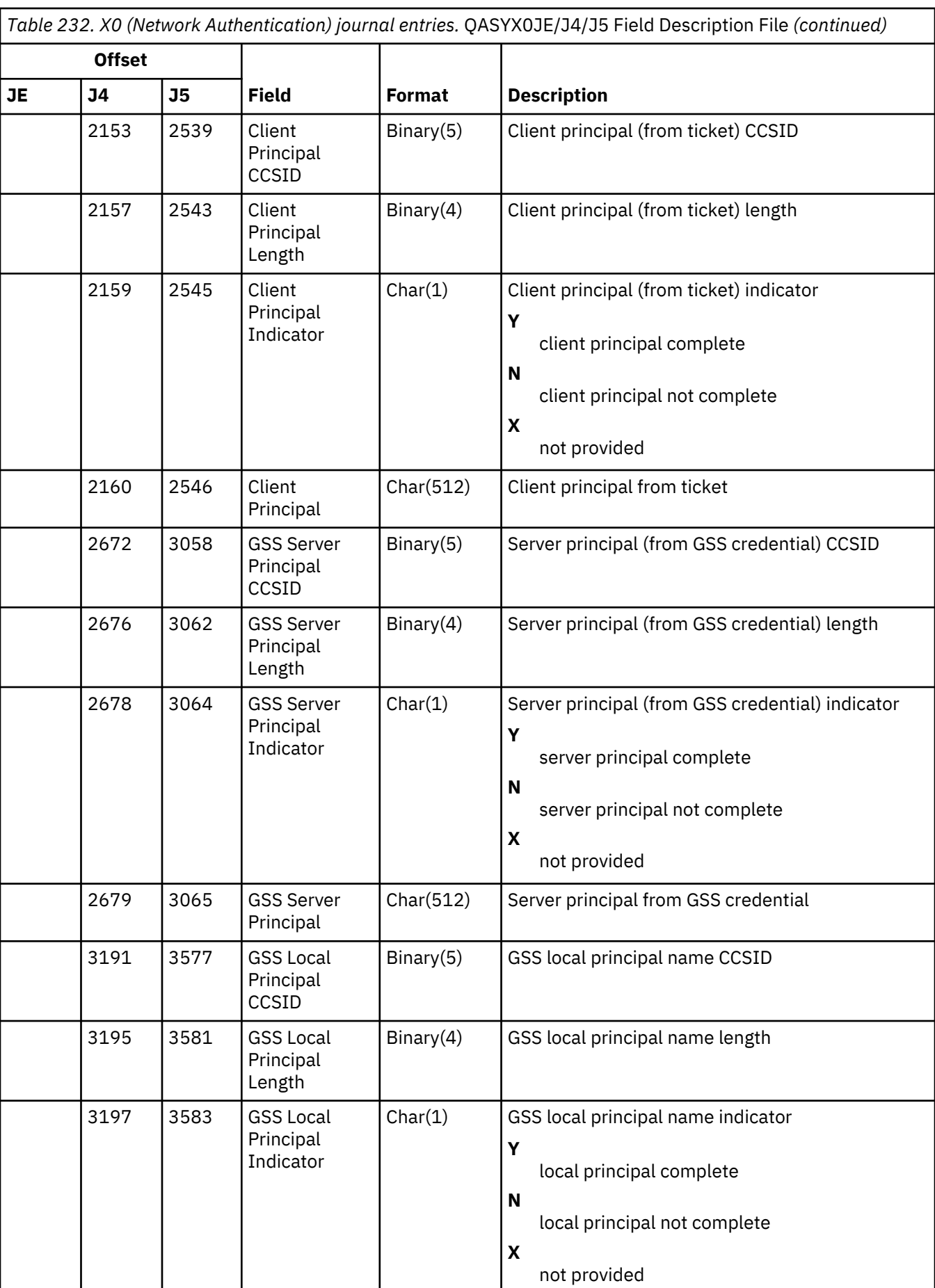

*Table 232. X0 (Network Authentication) journal entries.* QASYX0JE/J4/J5 Field Description File *(continued)*

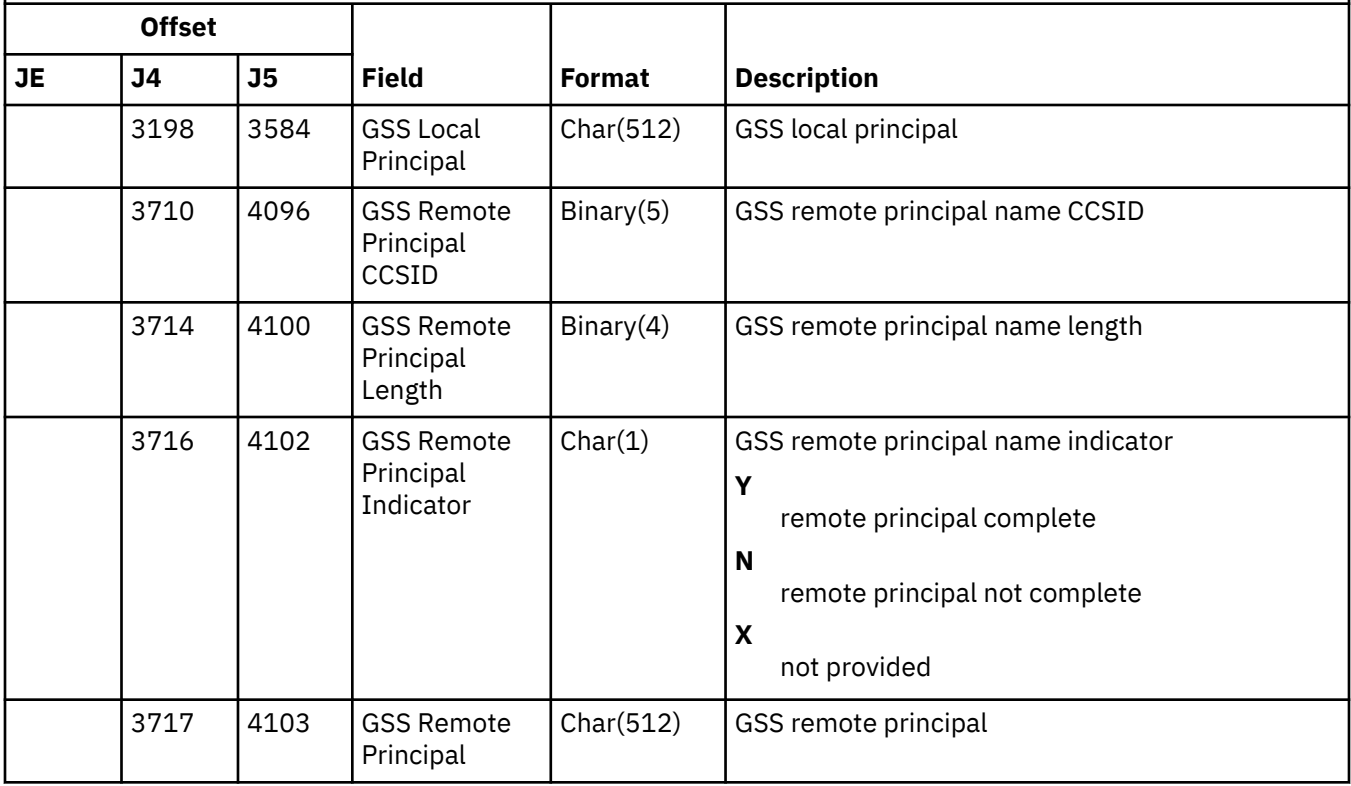

### **X1 (Identity Token) journal entries**

This table provides the format of the X1 (Identity Token) journal entries.

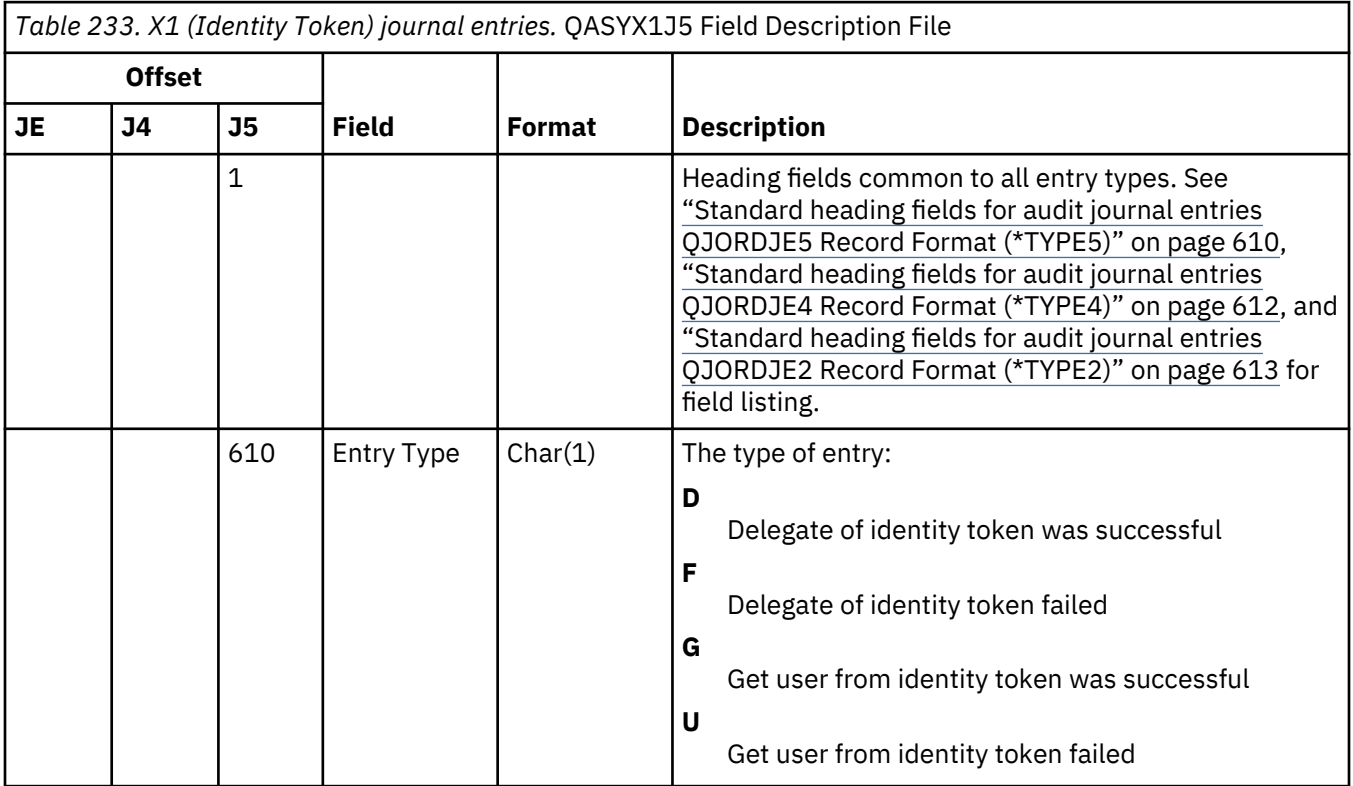

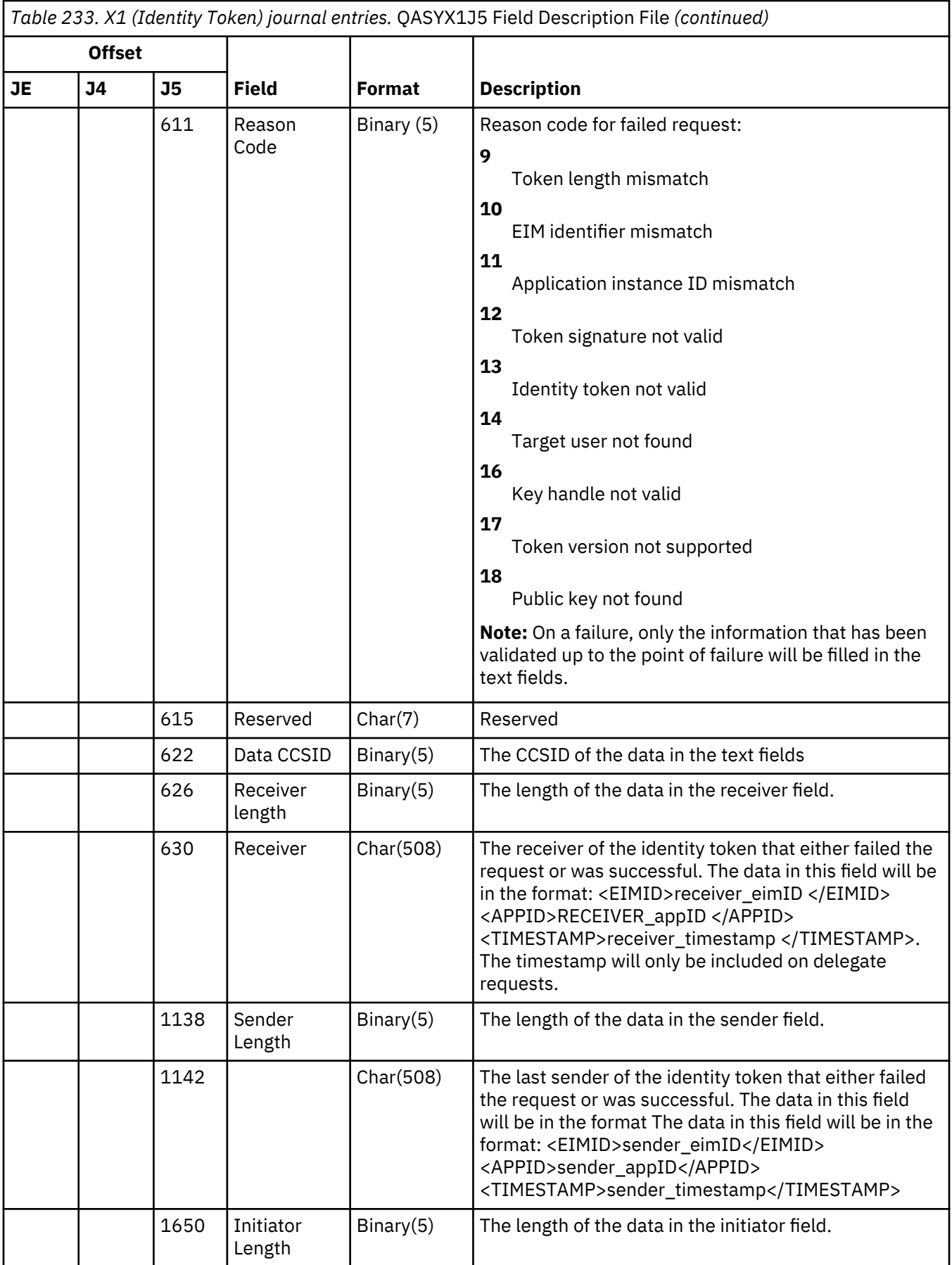

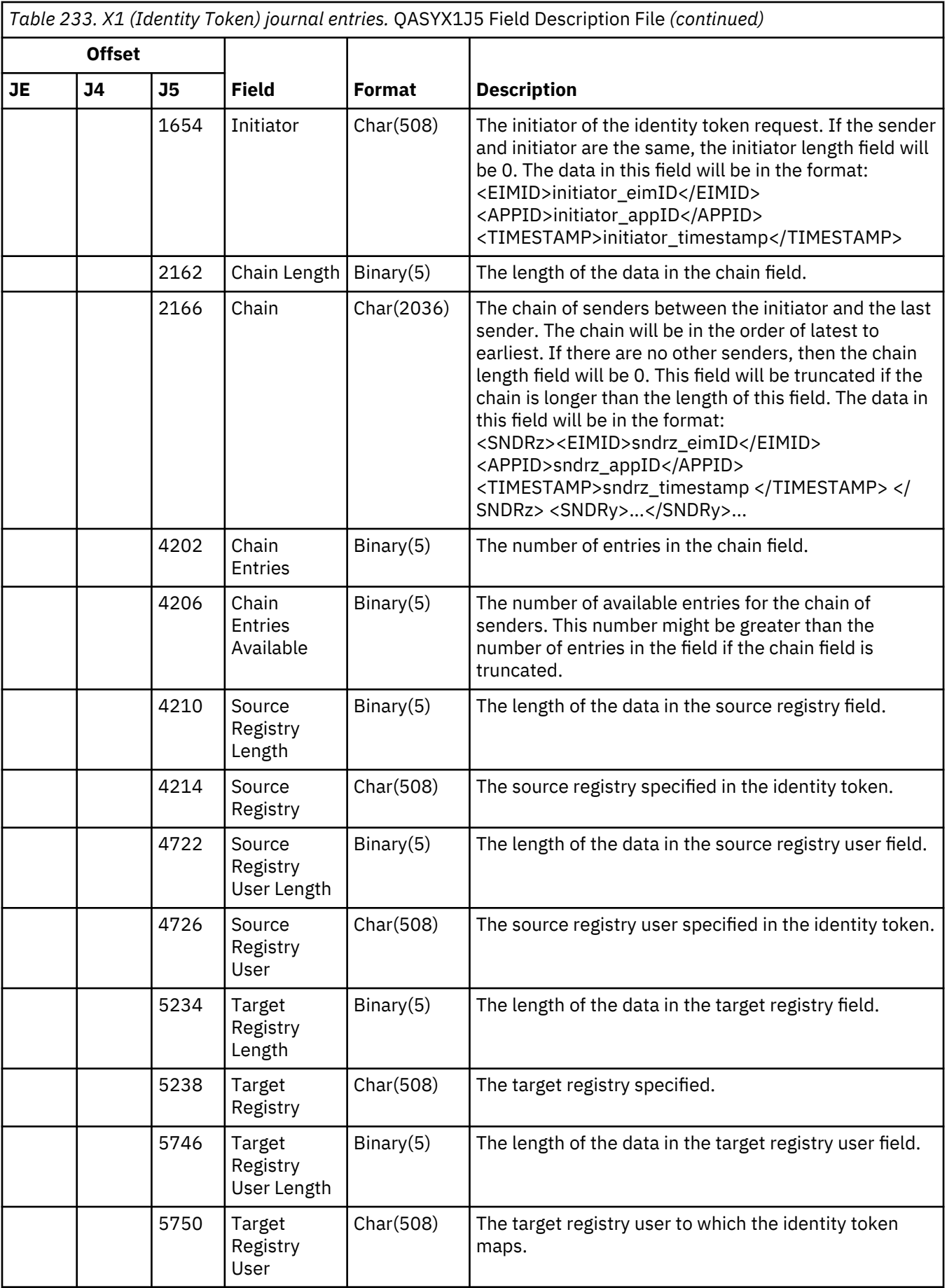

### **X2 (Query Manager Profile Changes) journal entries**

The X2 (Query Manager Profile Changes) journal entries do not have a model database outfile.

For information on X2 journal entries see **[IBM Support, Query Manager Profile Auditing](https://www.ibm.com/support/pages/node/1167664)**.

#### **XD (Directory Server Extension) journal entries**

This table provides the format of the XD (Directory Server Extension) journal entries.

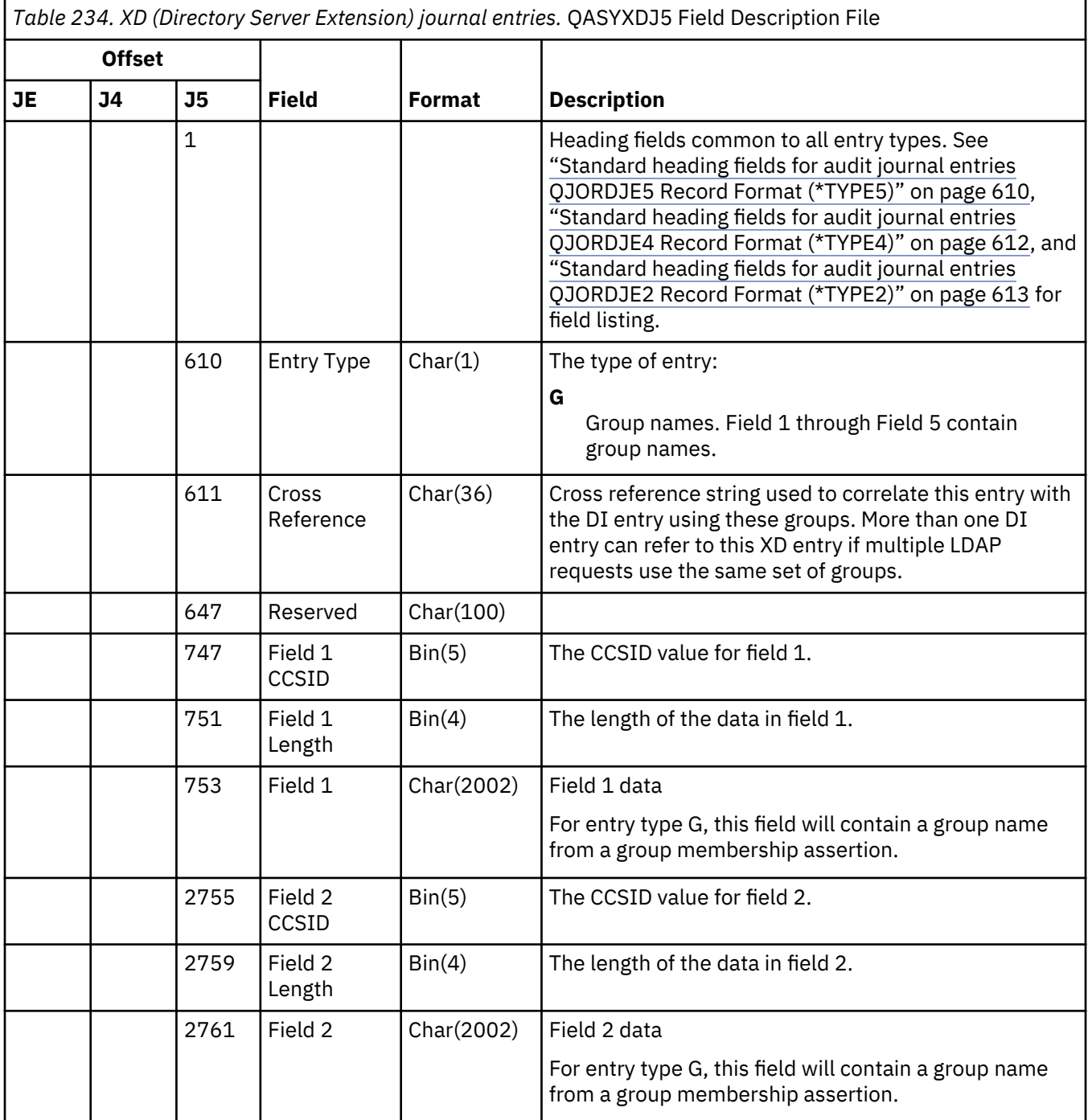

*Table 234. XD (Directory Server Extension) journal entries.* QASYXDJ5 Field Description File *(continued)*

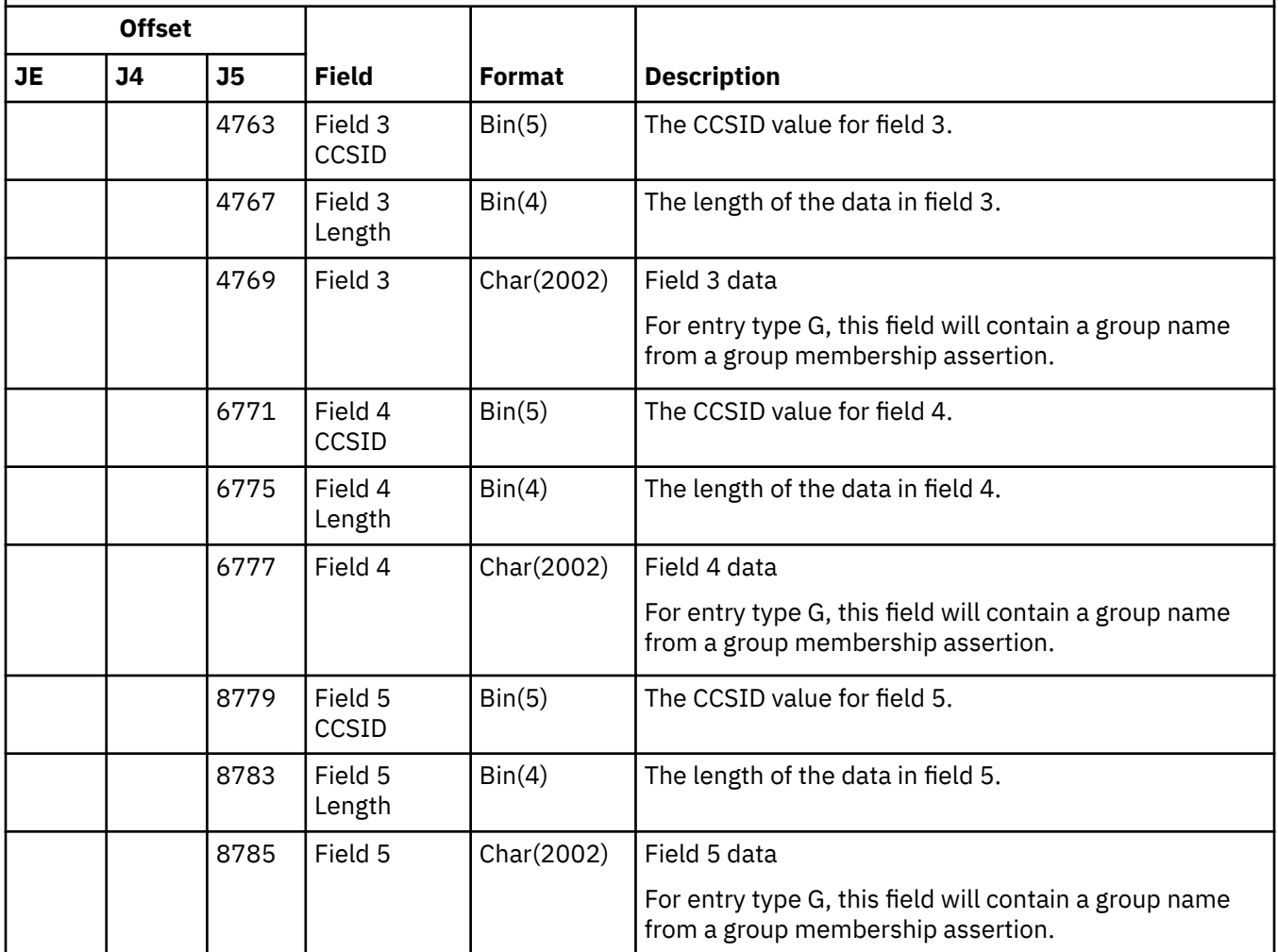

#### **YC (Change to DLO Object) journal entries**

This table provides the format of the YC (Change to DLO Object) journal entries.

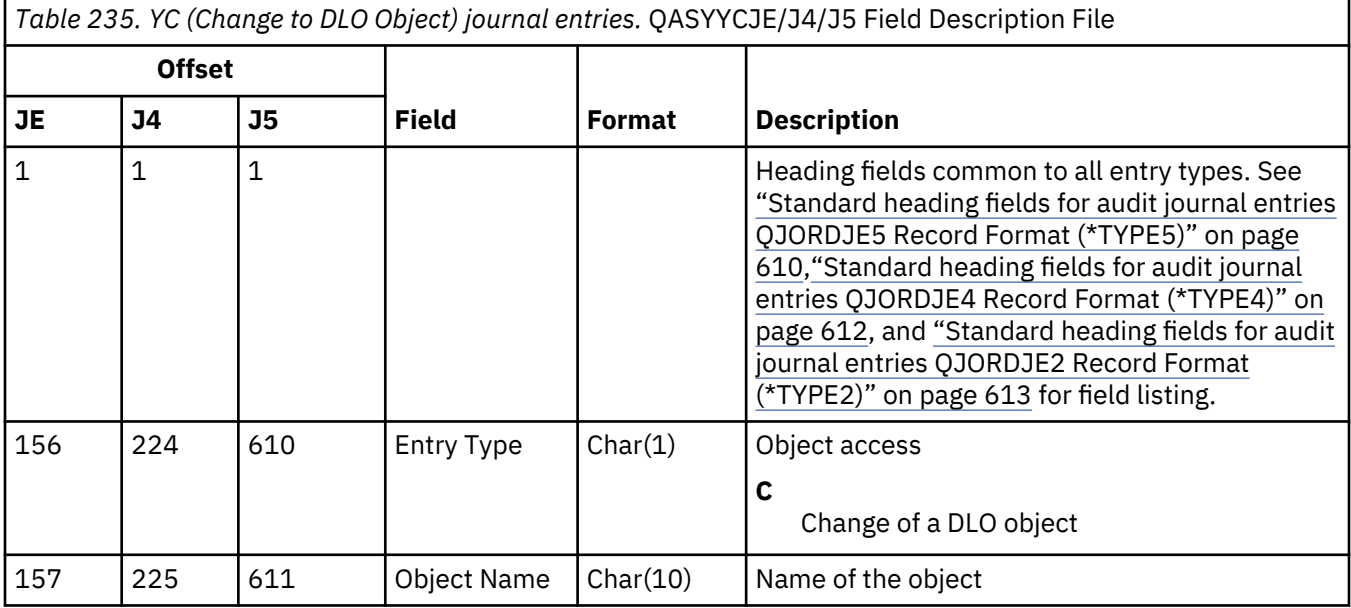

*Table 235. YC (Change to DLO Object) journal entries.* QASYYCJE/J4/J5 Field Description File *(continued)*

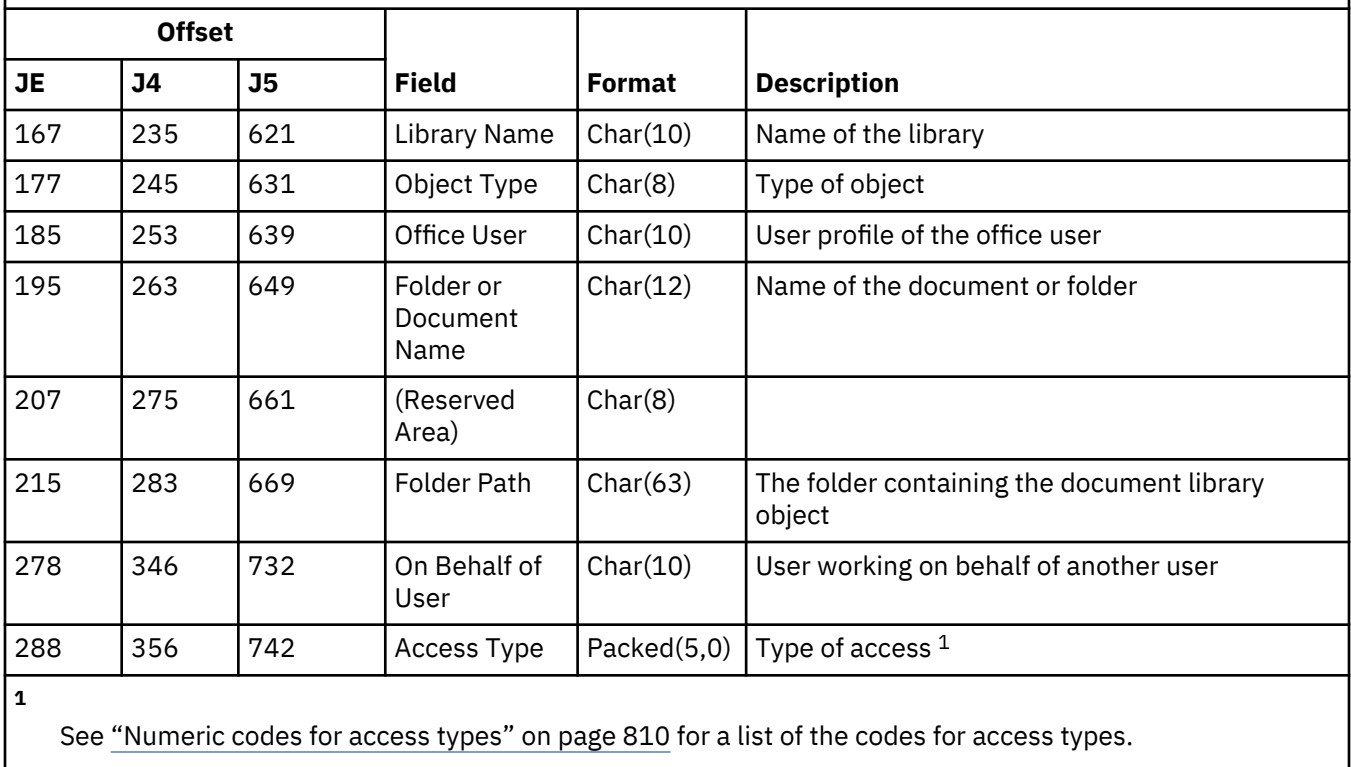

#### **YR (Read of DLO Object) journal entries**

This table provides the format of the YR (Read of DLO Object) journal entries.

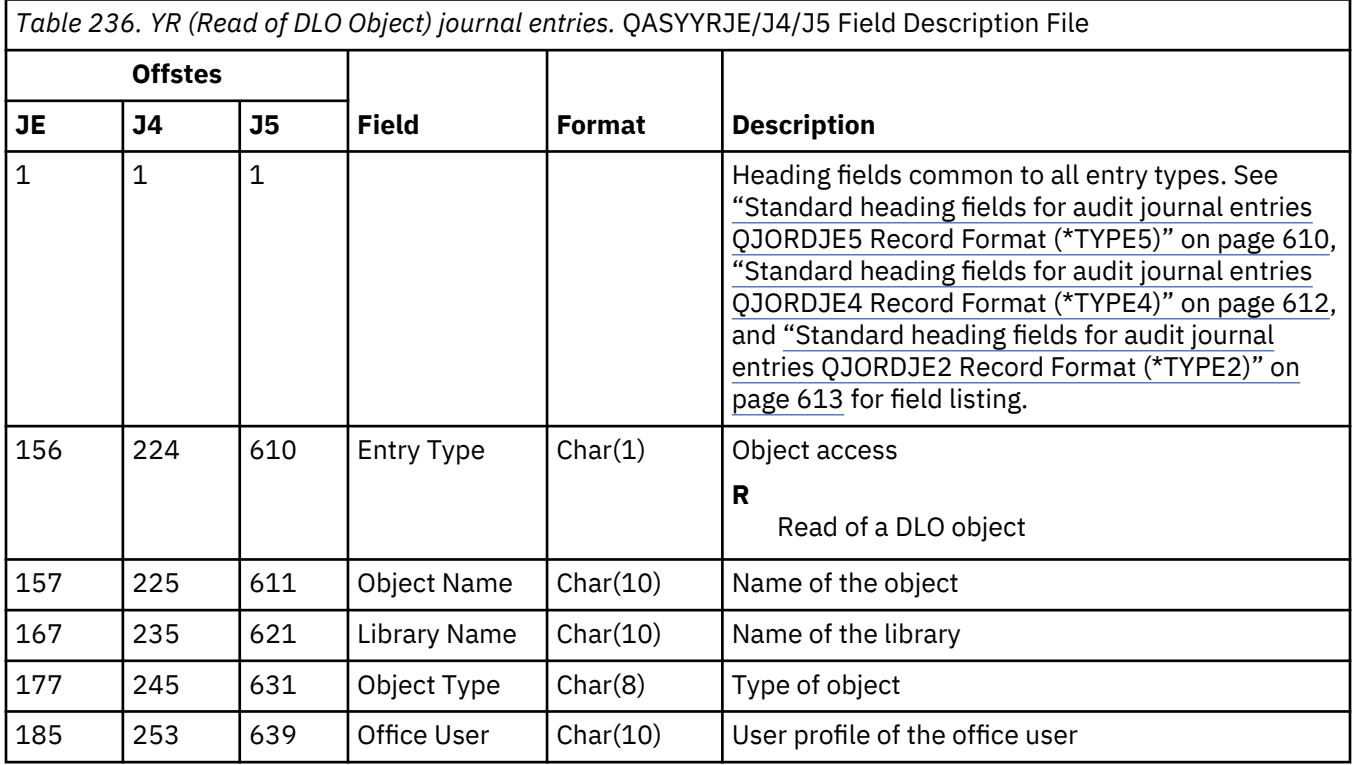

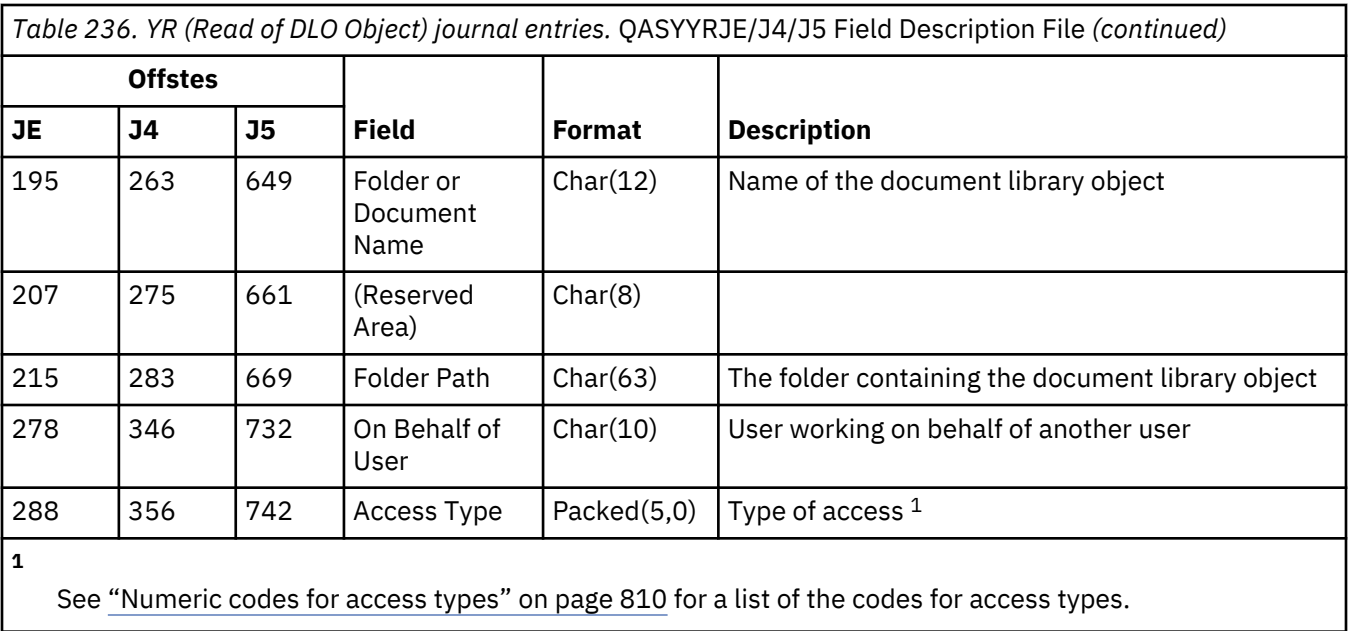

## **ZC (Change to Object) journal entries**

This table provides the format of the ZC (Change to Object) journal entries.

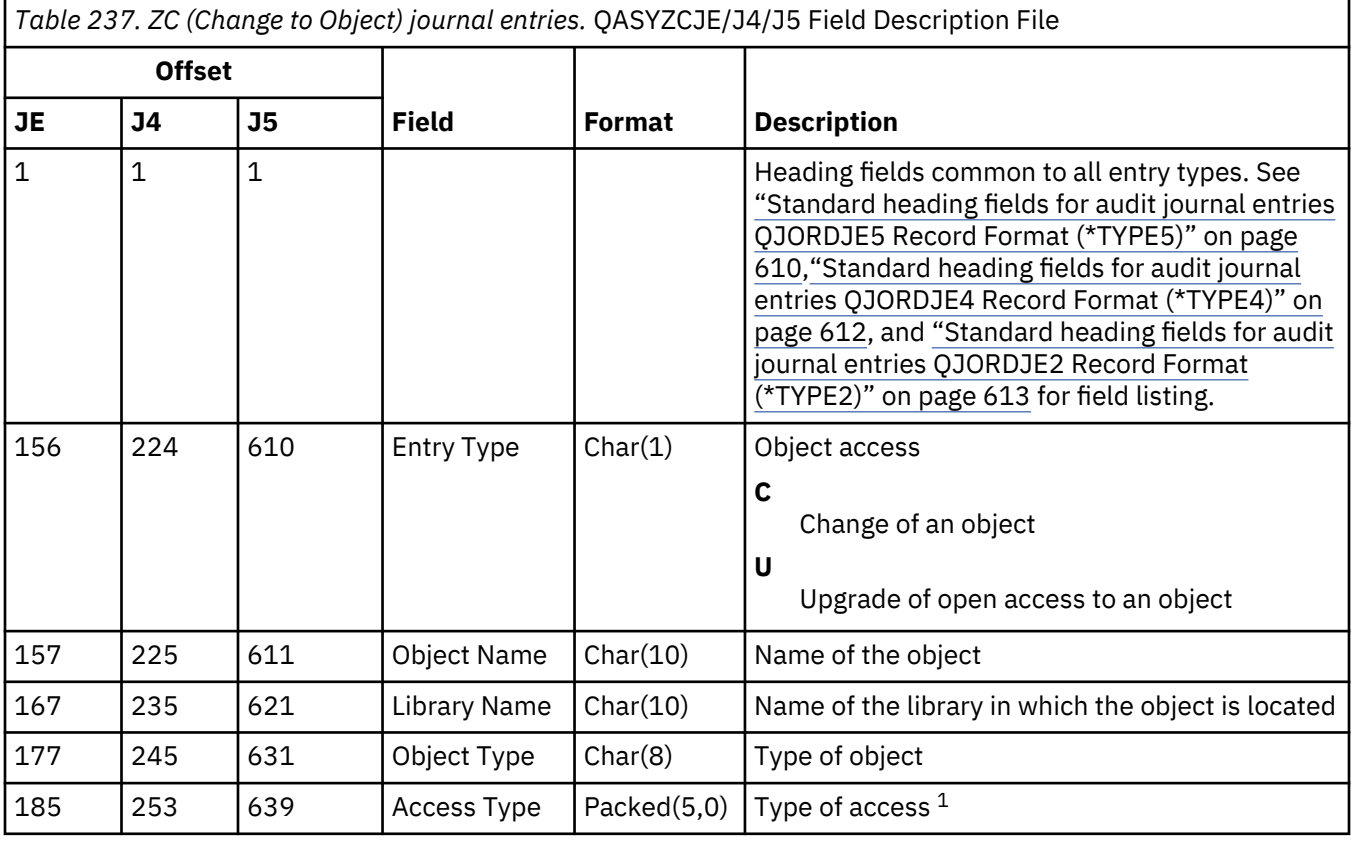

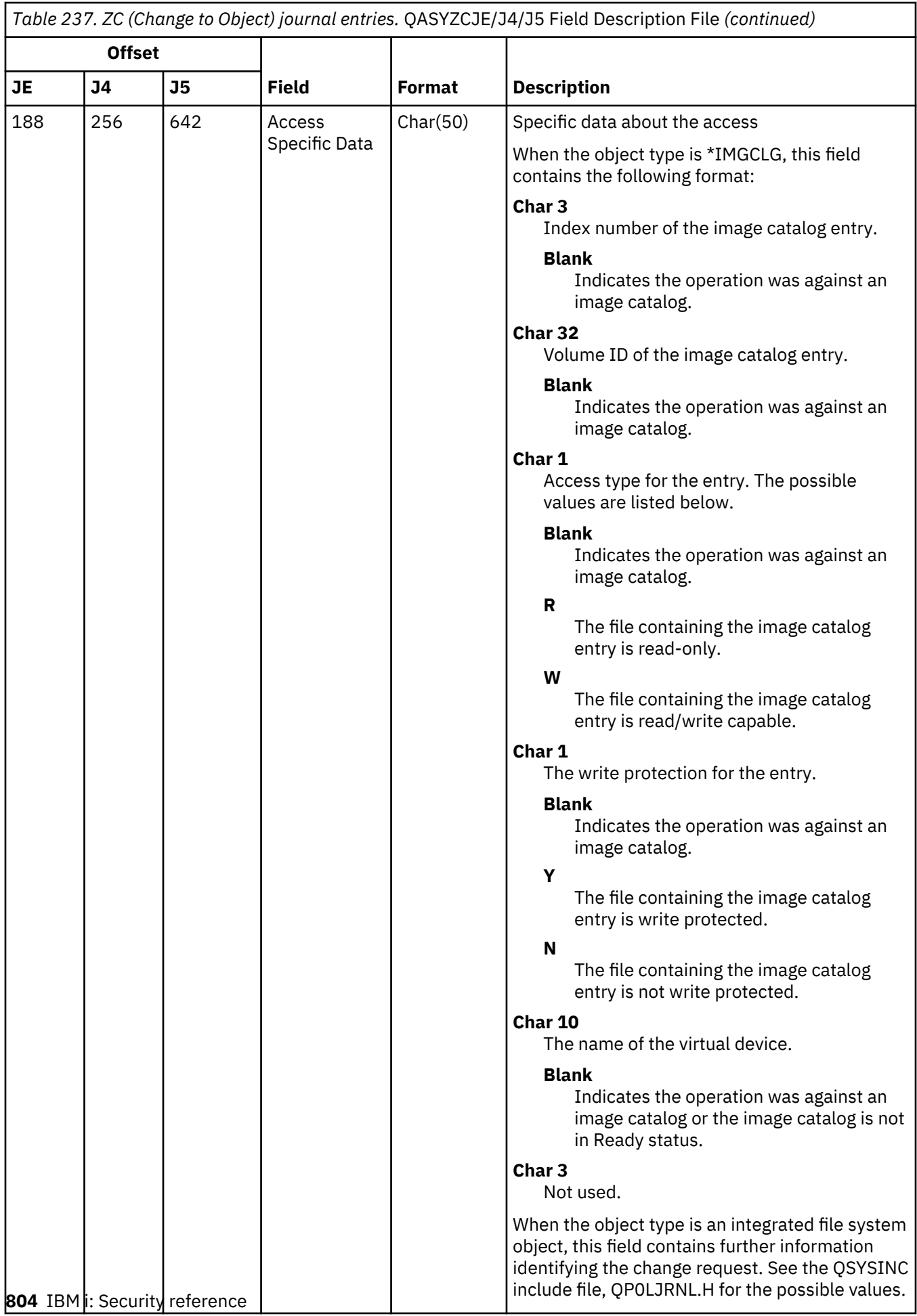

*Table 237. ZC (Change to Object) journal entries.* QASYZCJE/J4/J5 Field Description File *(continued)*

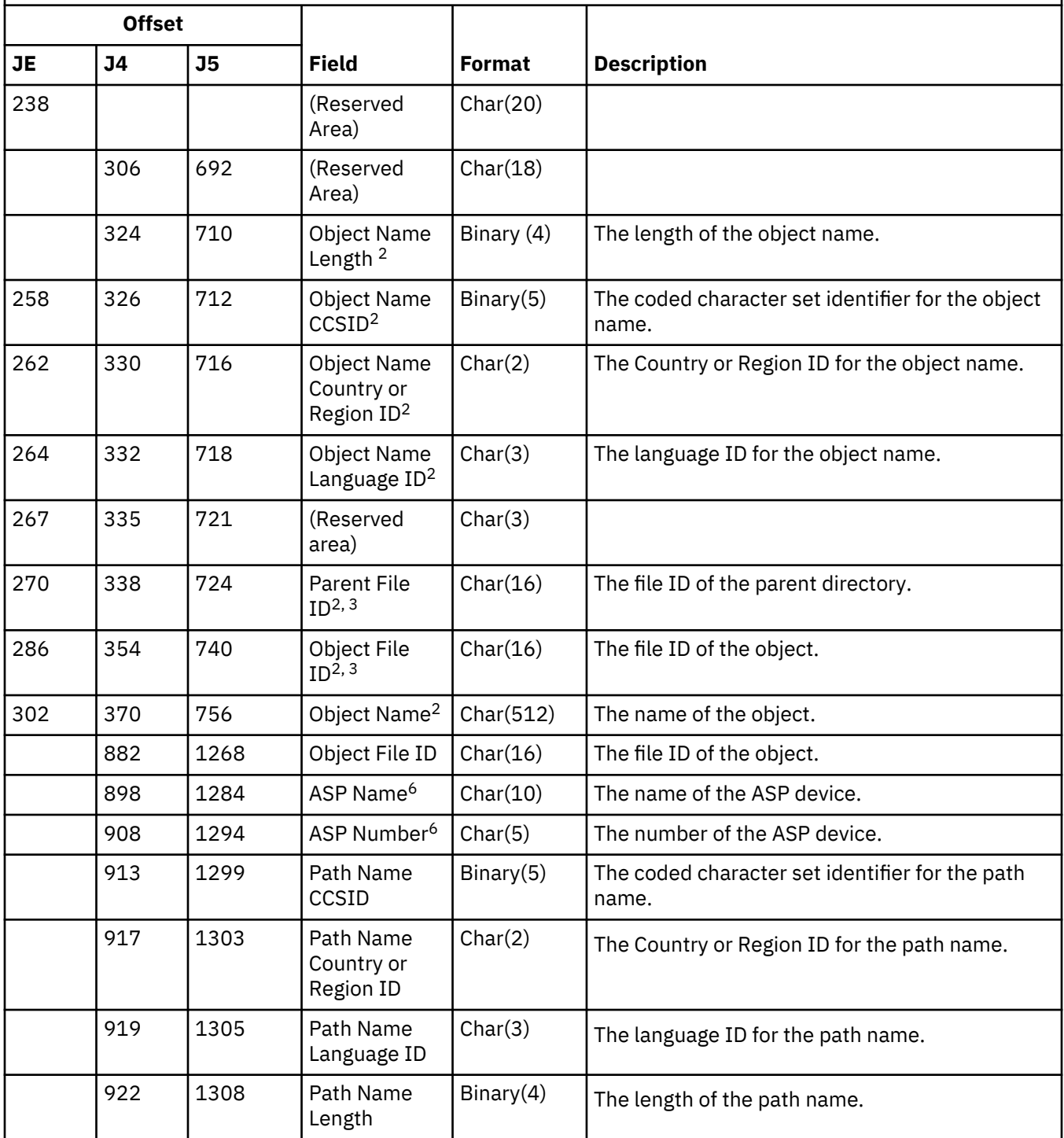

*Table 237. ZC (Change to Object) journal entries.* QASYZCJE/J4/J5 Field Description File *(continued)*

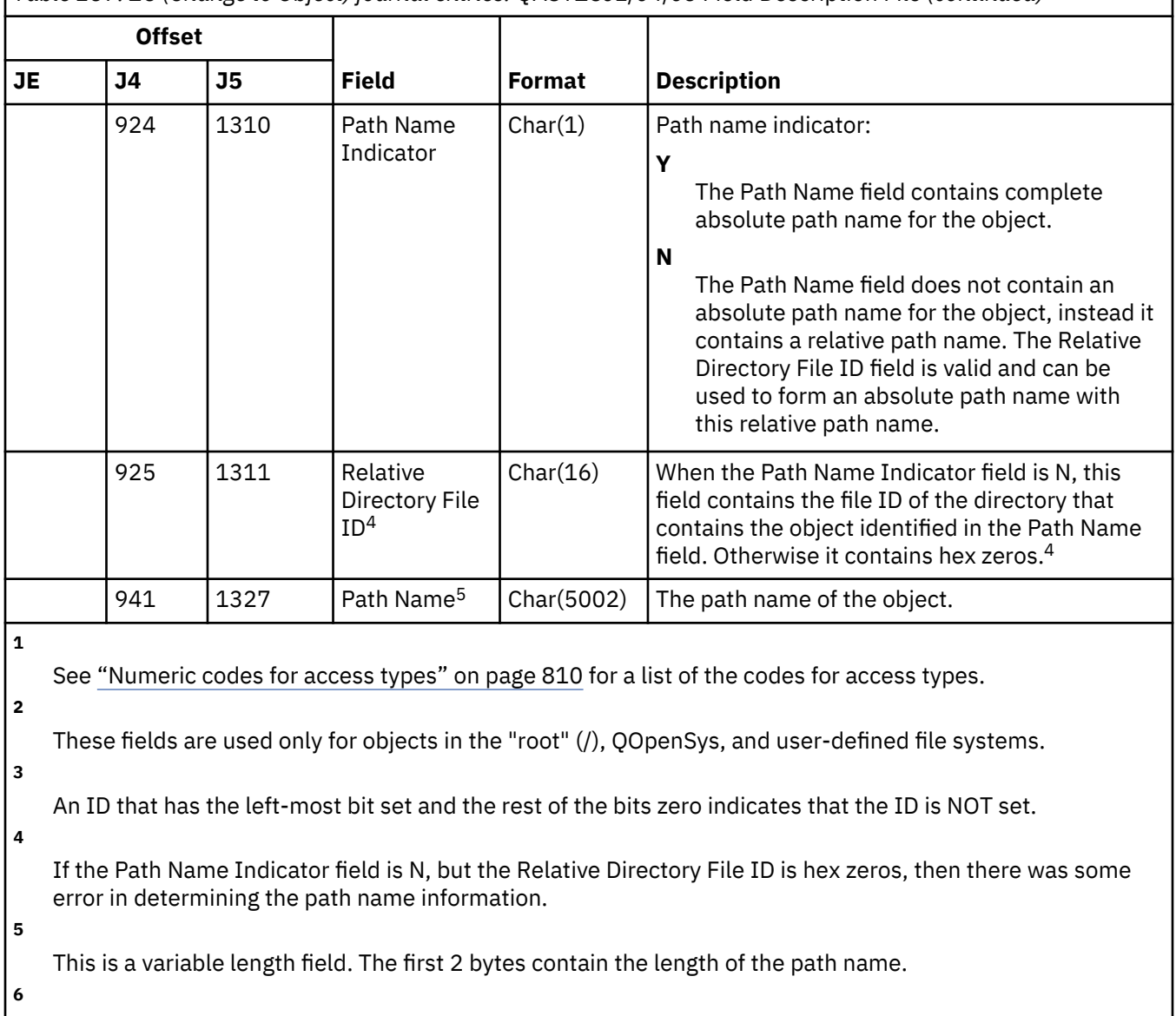

If the object is in a library, this is the ASP information of the object's library. If the object is not in a library, this is the ASP information of the object.

## **ZR (Read of Object) journal entries**

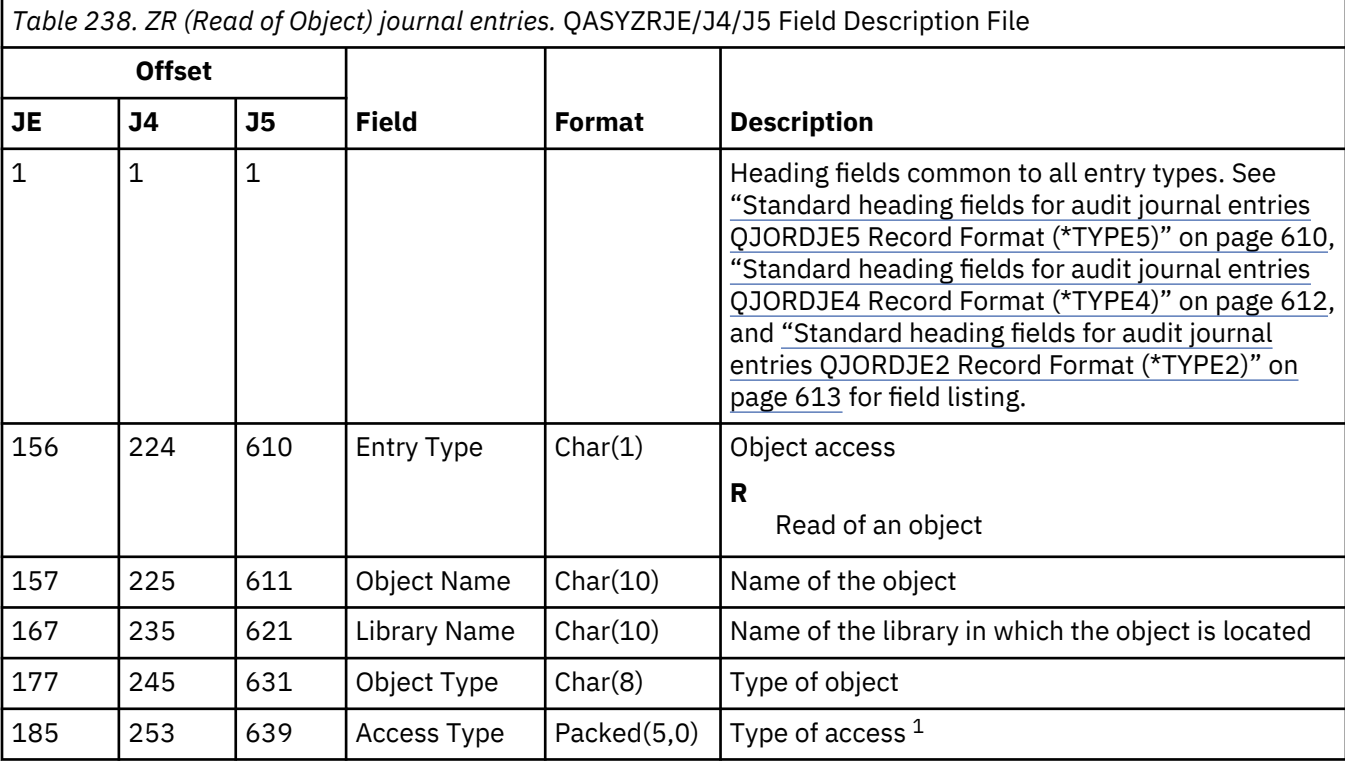

This table provides the format of the ZR (Read of Object) journal entries.

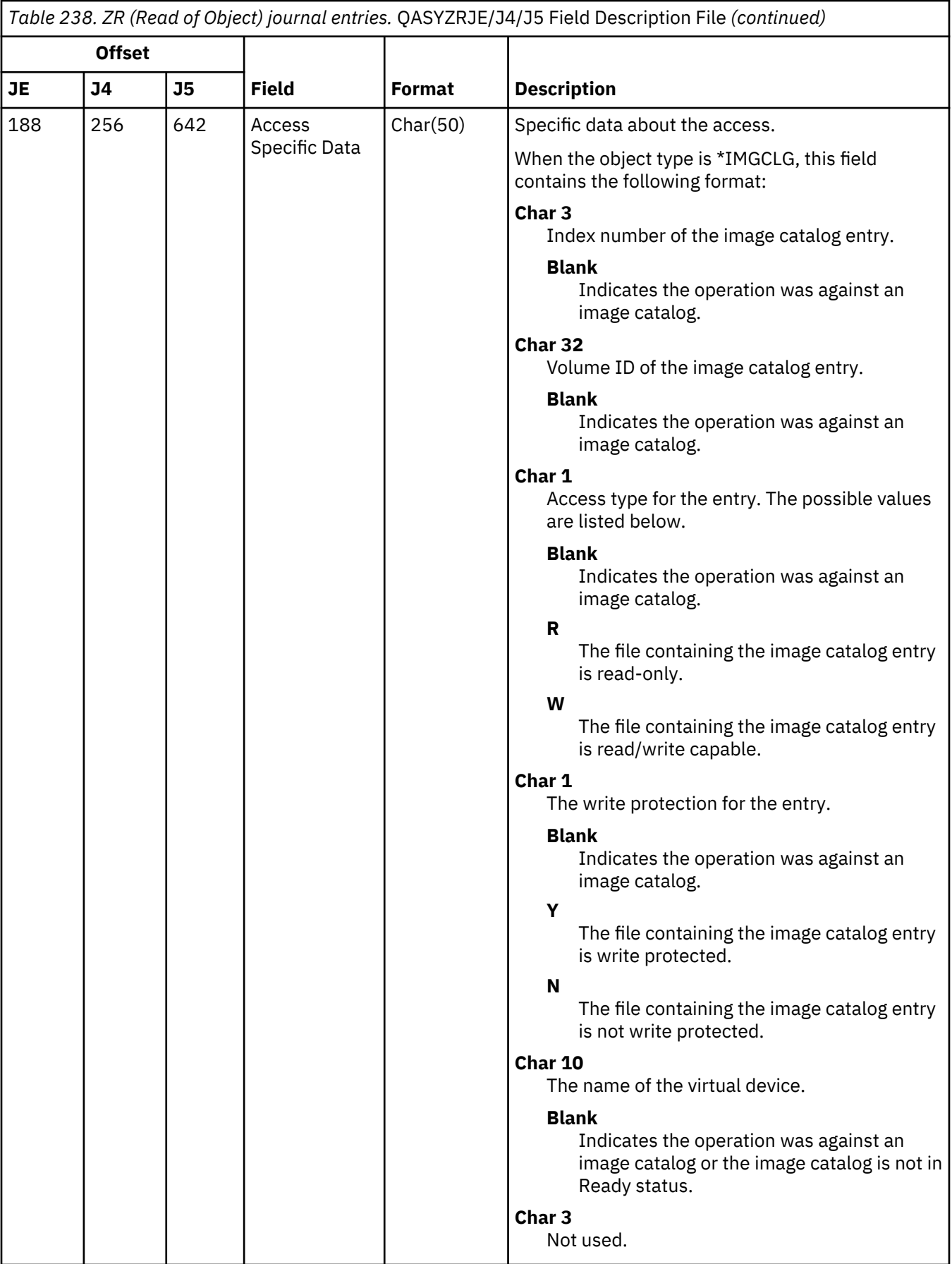

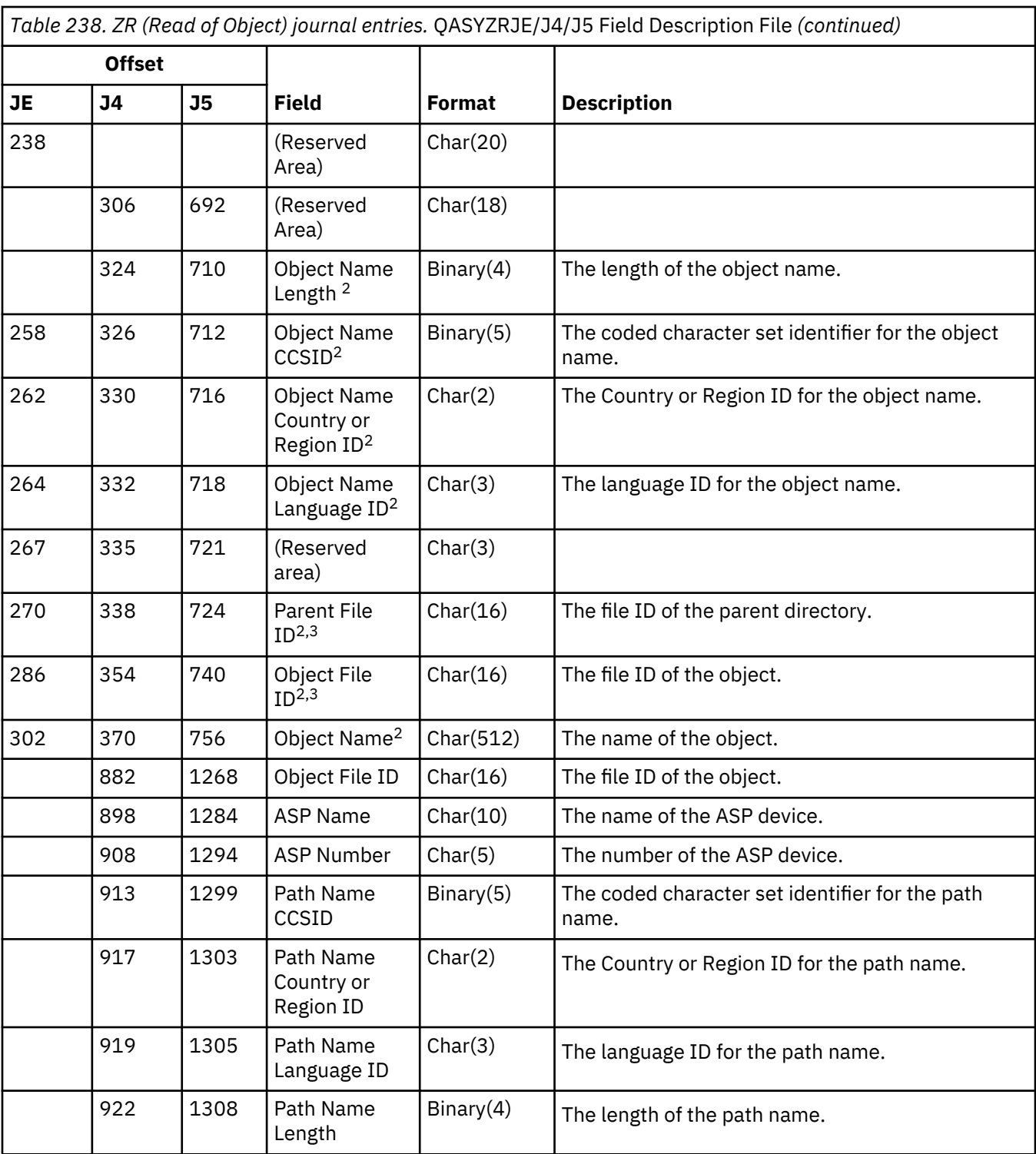

<span id="page-827-0"></span>*Table 238. ZR (Read of Object) journal entries.* QASYZRJE/J4/J5 Field Description File *(continued)*

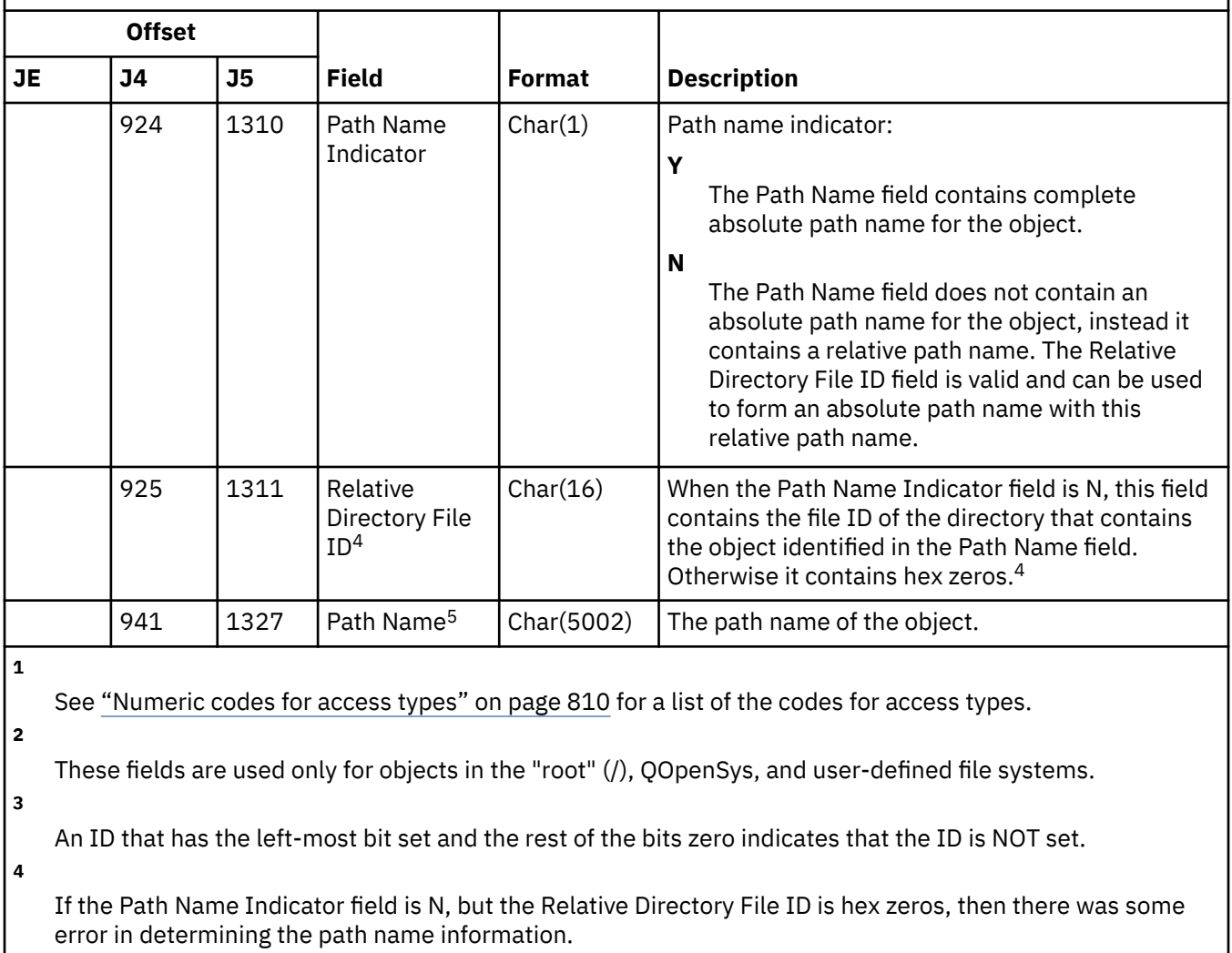

**5**

This is a variable length field. The first 2 bytes contain the length of the path name.

#### **Numeric codes for access types**

This table lists the access codes used for object auditing journal entries in files QASYYCJE/J4/J5, QASYYRJE/J4/J5, QASYZCJE/J4/J5, and QASYZRJE/J4/J5.

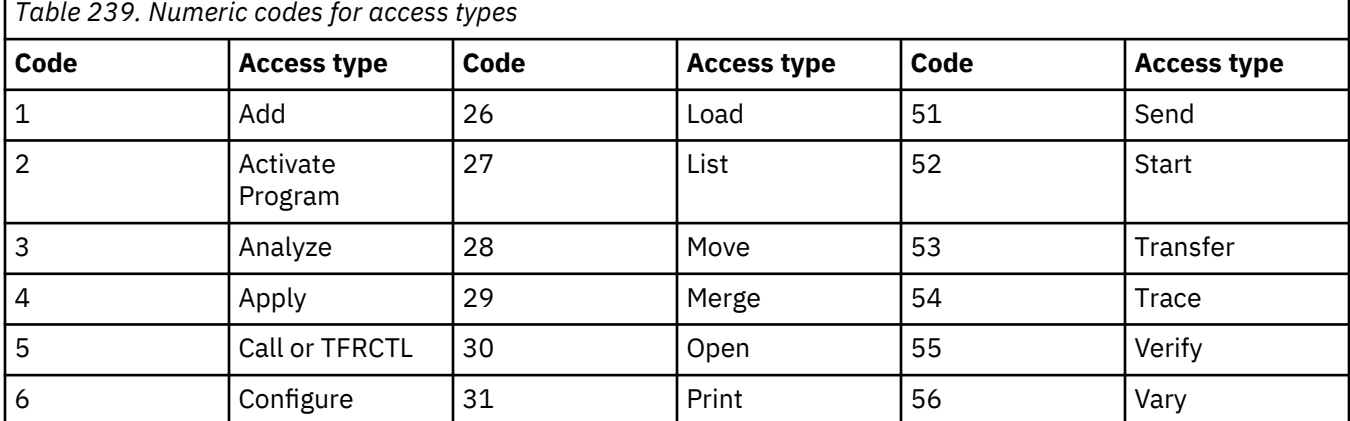
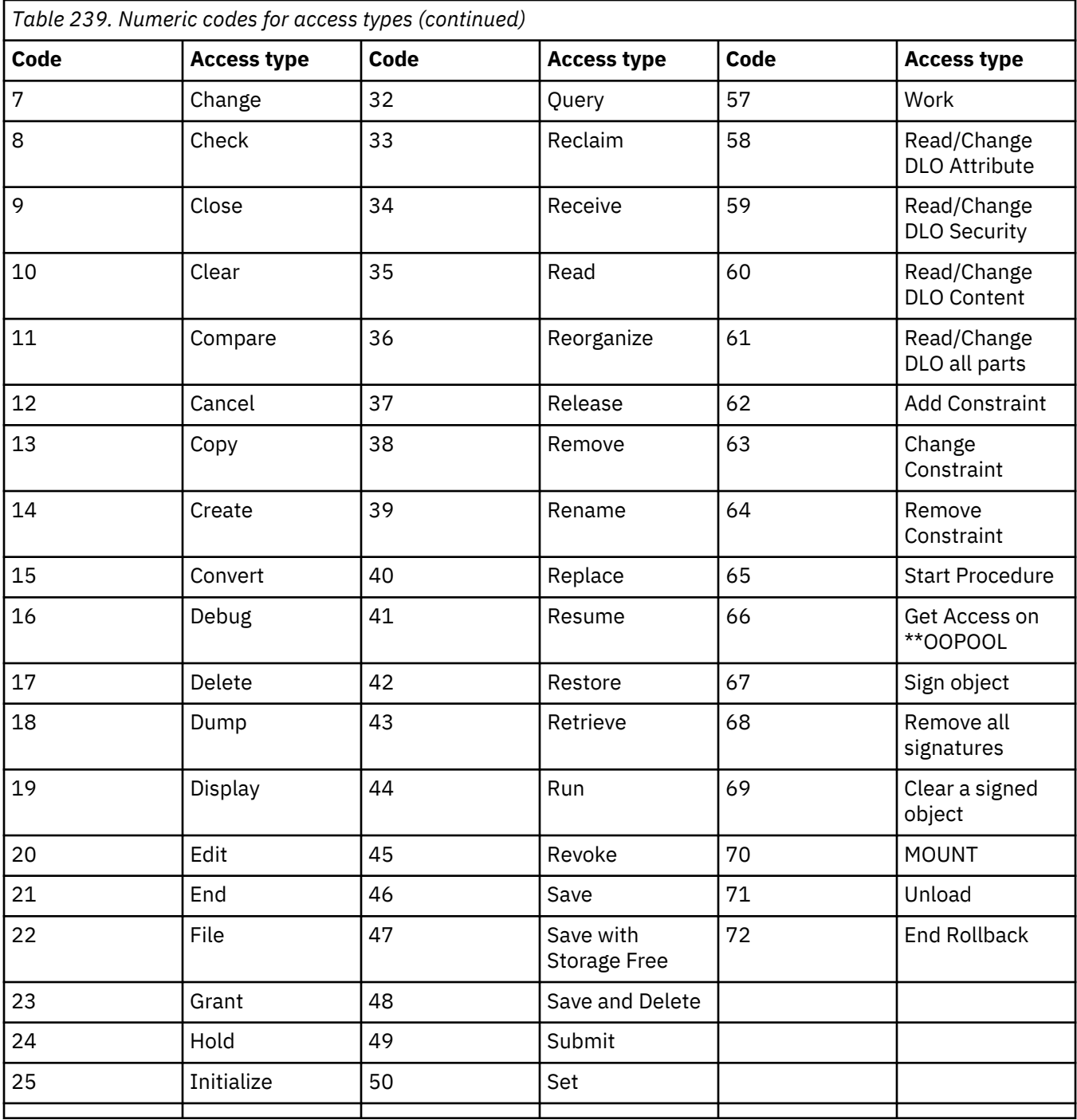

IBM i: Security reference

# <span id="page-830-0"></span>**Appendix G. Commands and menus for security commands**

The SECTOOLS (Security Tools) menu, the SECBATCH (Submit or Schedule Security Reports to Batch) menu, the Configure System Security (CFGSYSSEC) and Revoke Public Authority (RVKPUBAUT) commands are four security tools you can use to configure your system security.

Two menus are available for security tools:

- The SECTOOLS (Security Tools) menu to run commands interactively.
- The SECBATCH (Submit or Schedule Security Reports to Batch) menu to run the report commands in batch. The SECBATCH menu has two parts. The first part of the menu uses the Submit Job (SBMJOB) command to submit reports for immediate processing in batch.

The second part of the menu uses the Add Job Schedule Entry (ADDJOBSCDE) command. You use it to schedule security reports to be run regularly at a specified day and time.

## **Options on the Security Tools menu**

You can use the Security Tools (SECTOOLS) menu to simplify the management and control of the security on your system with plenty of options and commands that it provides.

This figure shows the part of the SECTOOLS menu that relates to user profiles.

To access this menu, type GO SECTOOLS.

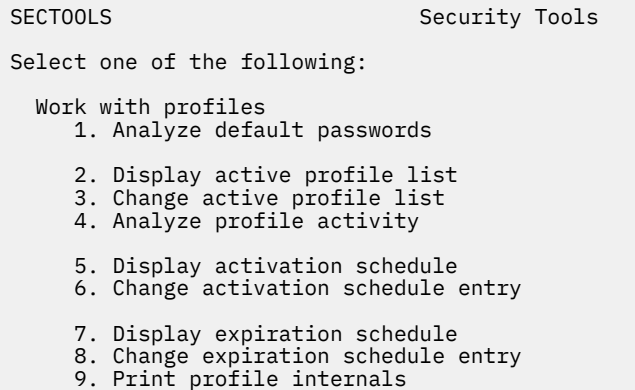

Table 240 on page 813 describes these menu options and the associated commands:

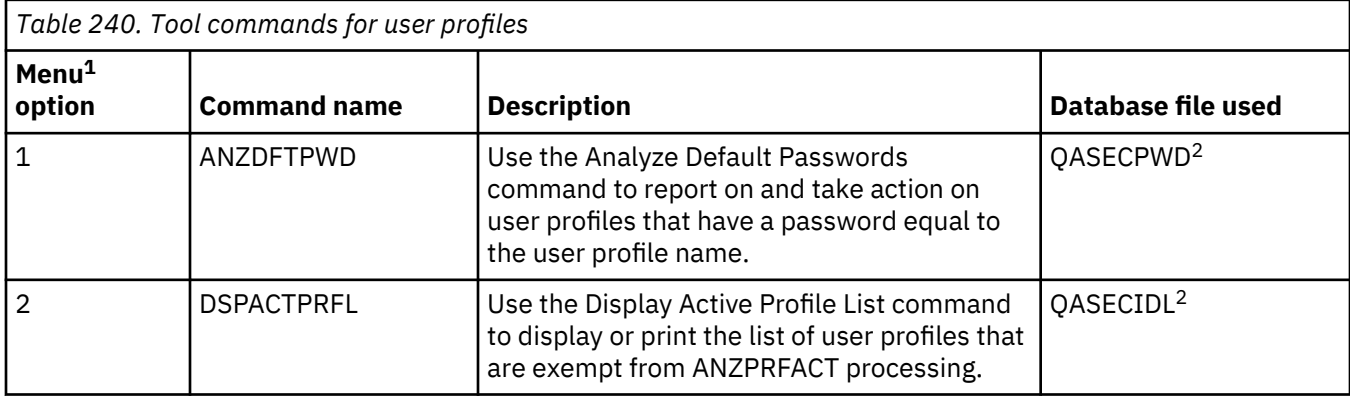

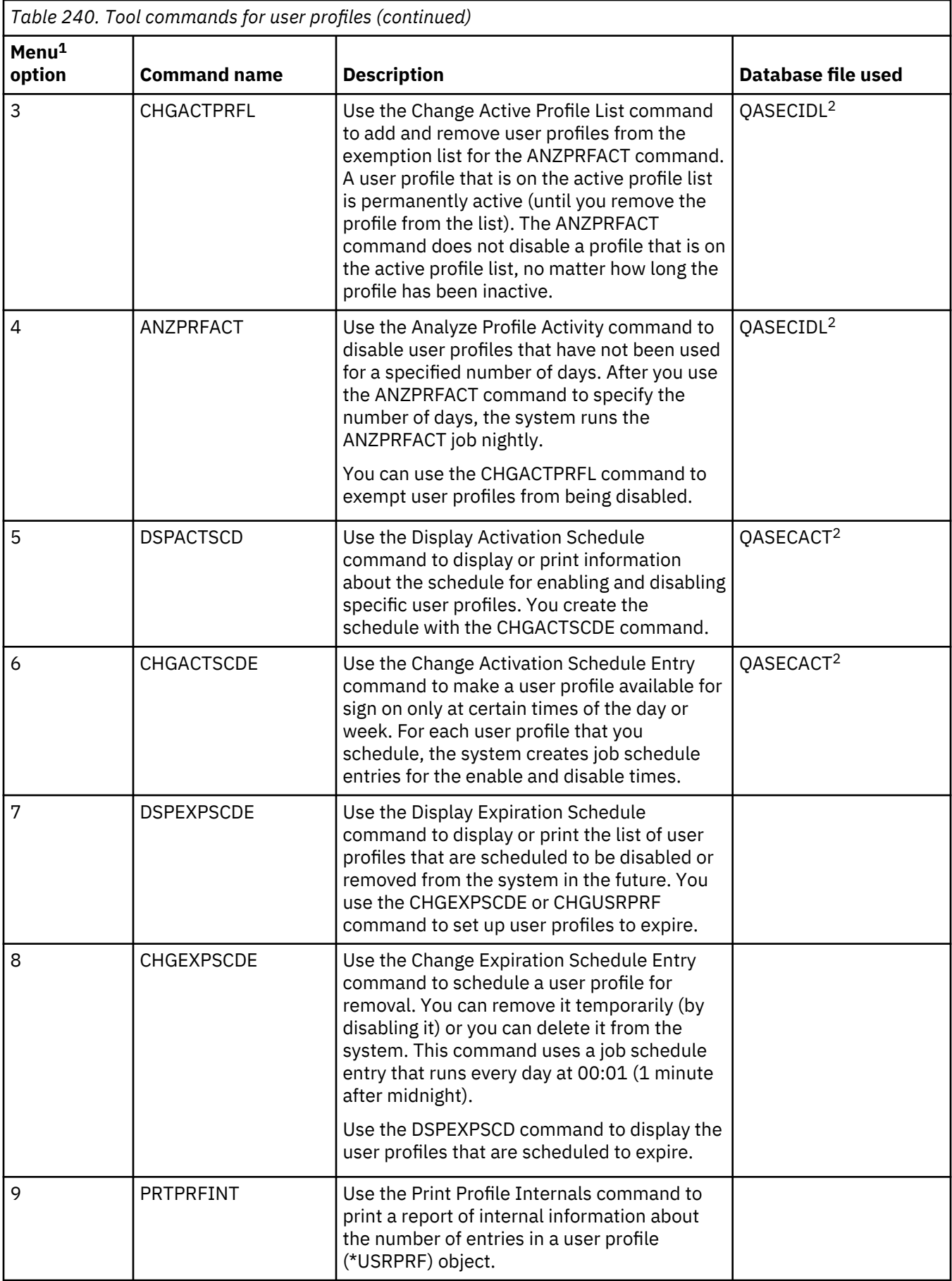

<span id="page-832-0"></span>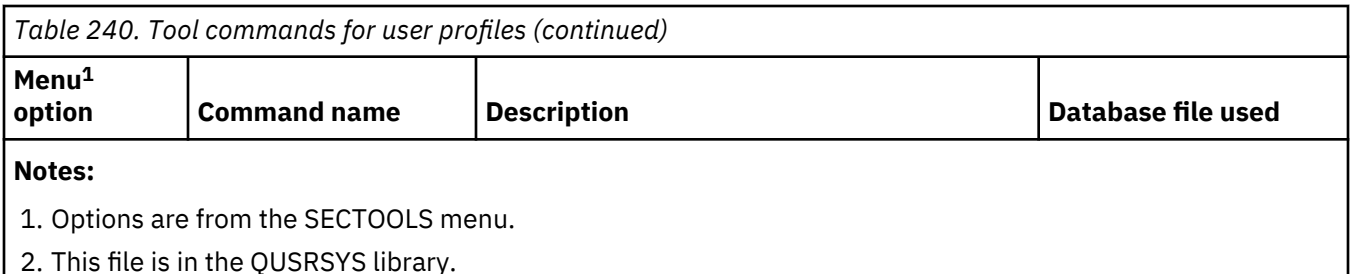

You can page down on the menu to see additional options. Table 241 on page 815 describes the menu options and associated commands for security auditing:

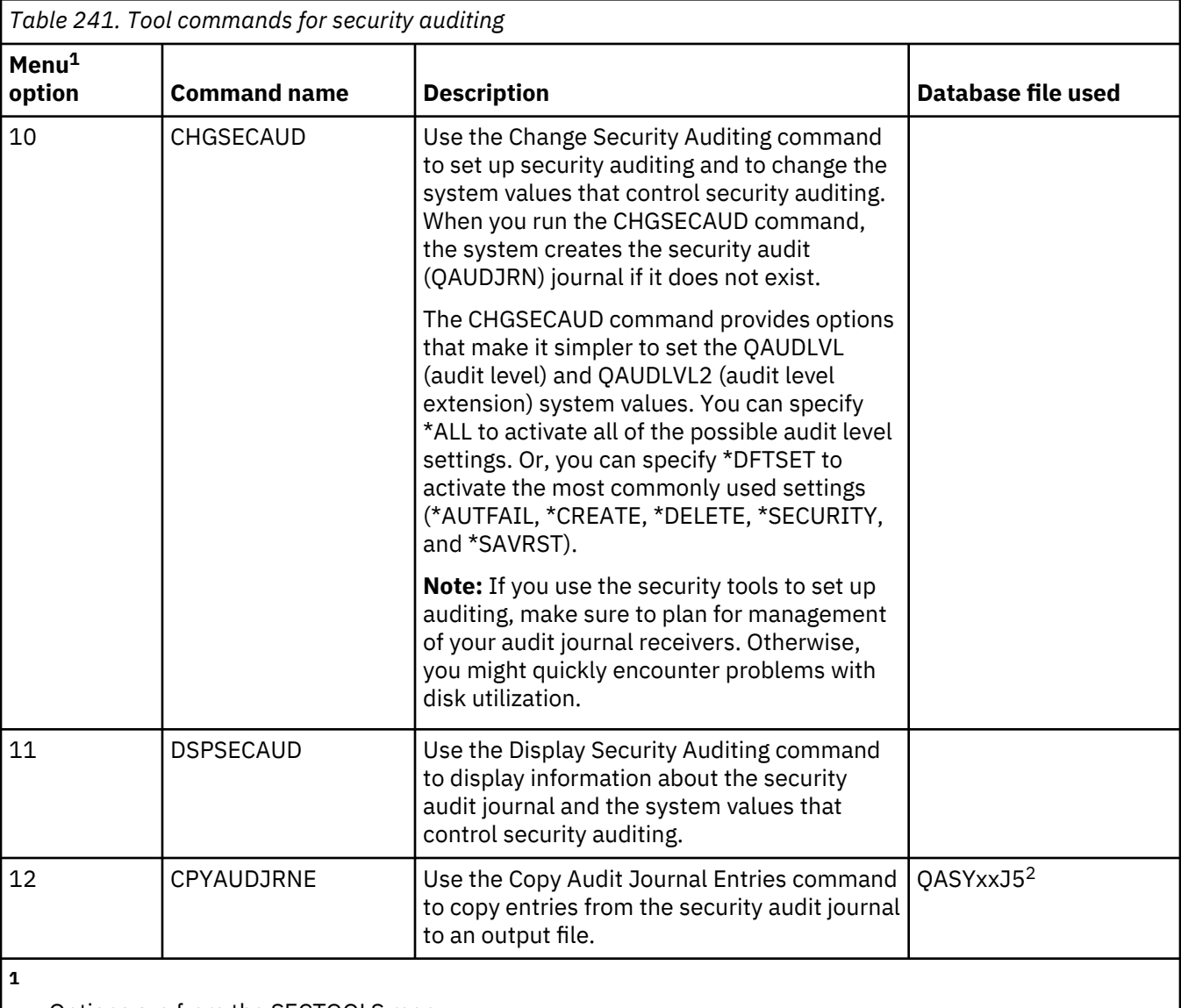

Options are from the SECTOOLS menu.

**2**

xx is the two-character journal entry type. For example, the model output file for AE journal entries is QSYS/QASYAEJ5. The model output files are described in [Appendix F, "Layout of audit journal entries," on](#page-626-0) [page 609](#page-626-0) of this topic collection.

#### **Related concepts**

[Using CHGSECAUD to set up security auditing](#page-311-0)

## **How to use the Security Batch menu**

You can use the security batch menu to submit one or more of the Security Tools reports to a job queue to be run later as a batch job. You can also choose to schedule any of the Security Tools reports as batch jobs to be submitted once or to be submitted at regular intervals. Examples in this topic demonstrate how to use the security batch menu.

Here is the first part of the SECBATCH menu:

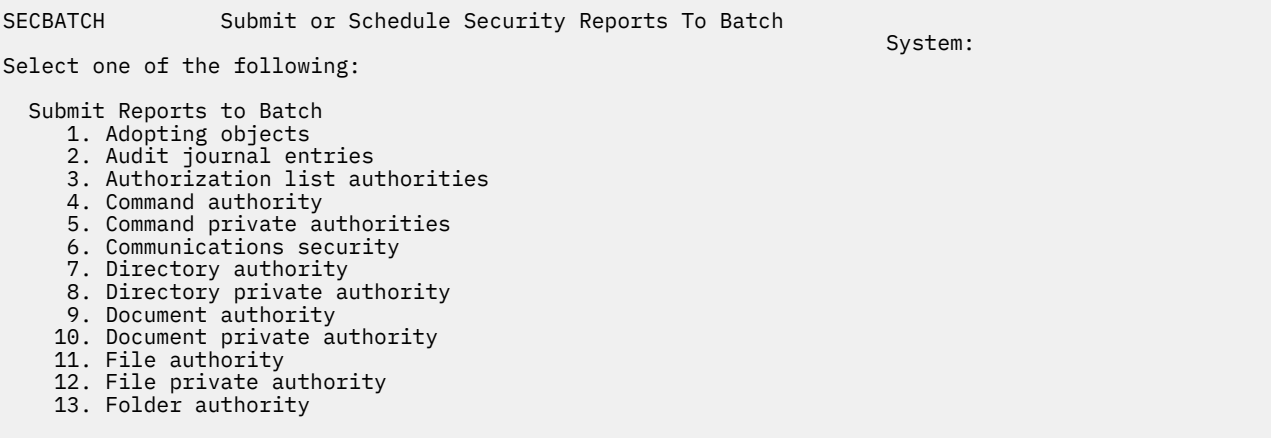

When you select an option from this menu, you see the Submit Job (SBMJOB) display, such as the following example:

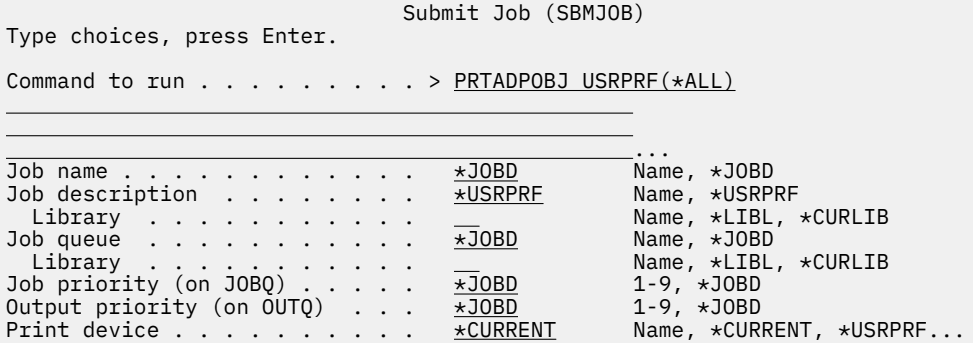

If you want to change the default options for the command, you can press F4 (Prompt) on the *Command to run* line.

To see the Schedule Batch Reports, page down on the SECBATCH menu. By using the options on this part of the menu, you can, for example, set up your system to run changed versions of reports regularly.

<span id="page-834-0"></span>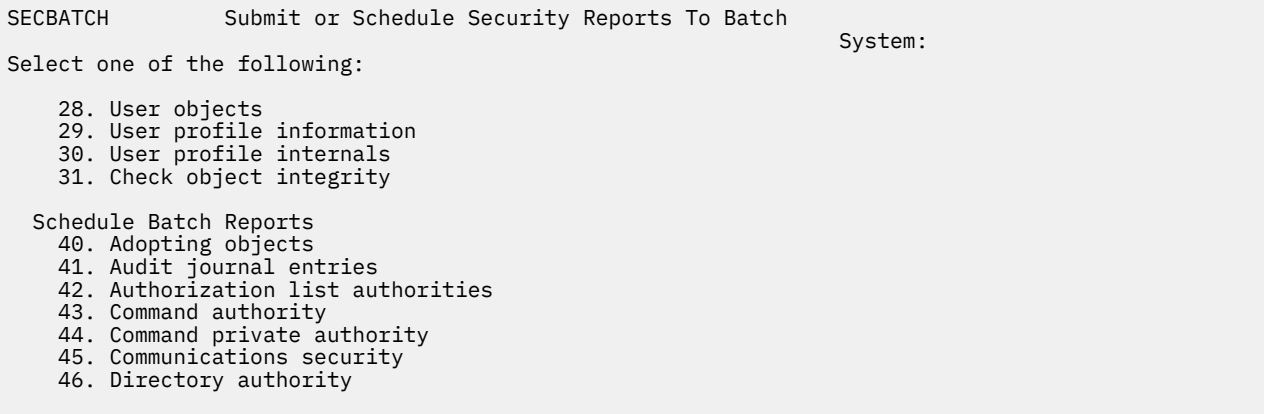

You can page down for additional menu options. When you select an option from this part of the menu, you see the Add Job Schedule Entry (ADDJOBSCDE) display:

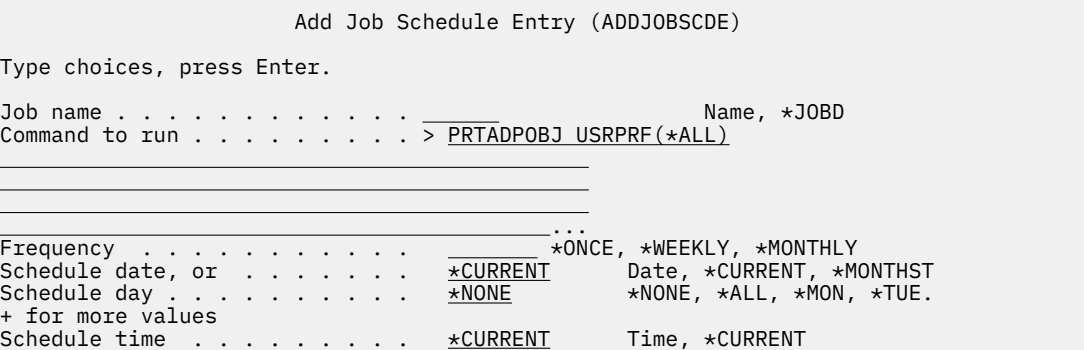

You can position your cursor on the *Command to run* line and press F4 (Prompt) to choose different settings for the report. You should assign a meaningful job name so that you can recognize the entry when you display the job schedule entries.

#### **Options on the security batch menu**

This table describes the menu options and the associated commands for security reports.

When you run security reports, the system prints only information that meets both the selection criteria that you specify and the selection criteria for the tool. For example, job descriptions that specify a user profile name are security-relevant. Therefore, the job description (PRTJOBDAUT) report prints job descriptions in the specified library only if the public authority for the job description is not \*EXCLUDE *and* if the job description specifies a user profile name in the USER parameter.

Similarly, when you print subsystem information (PRTSBSDAUT command), the system prints information about a subsystem only when the subsystem description has a communications entry that specifies a user profile.

If a particular report prints less information than you expect, consult the online help information to find out the selection criteria for the report.

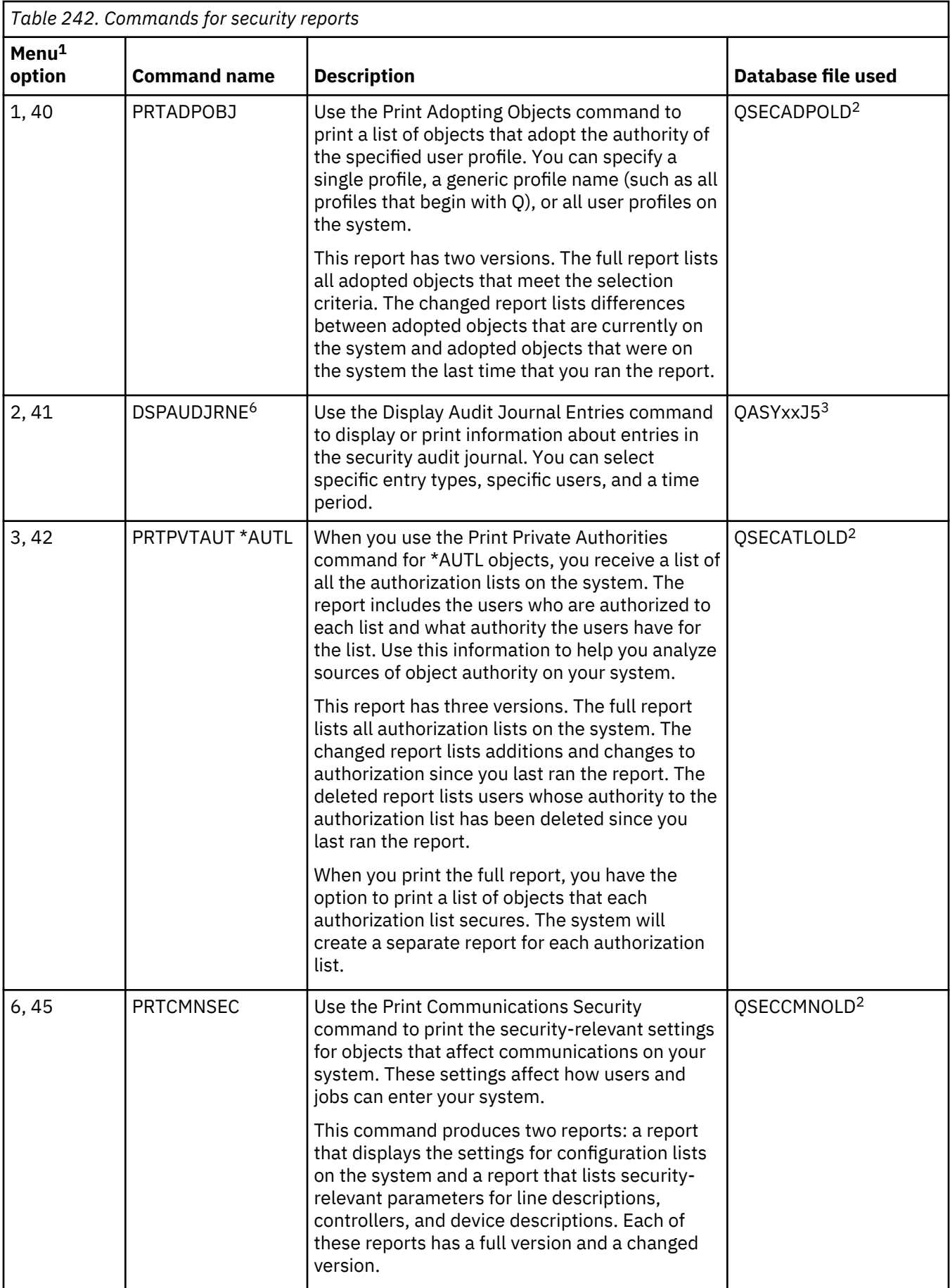

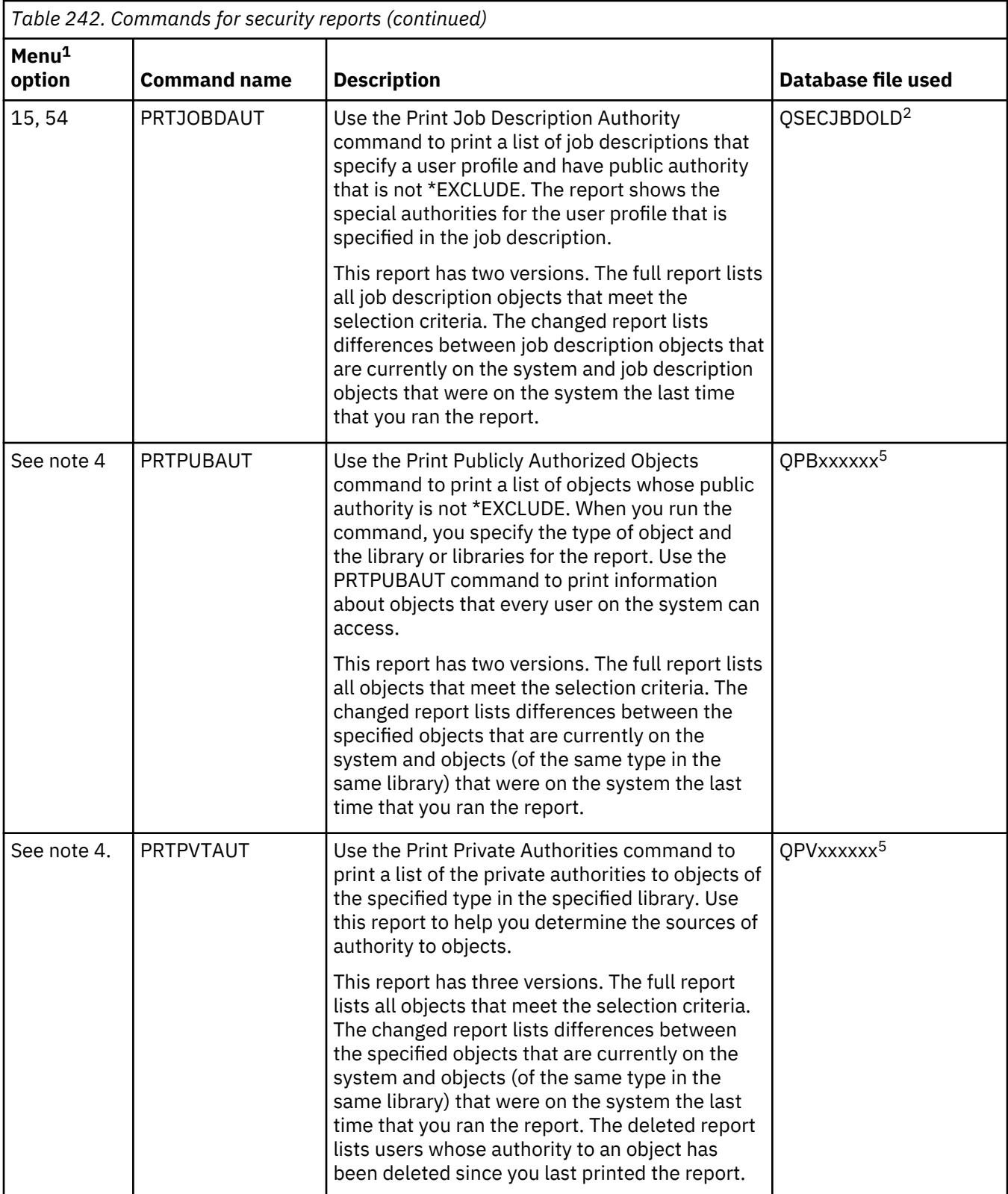

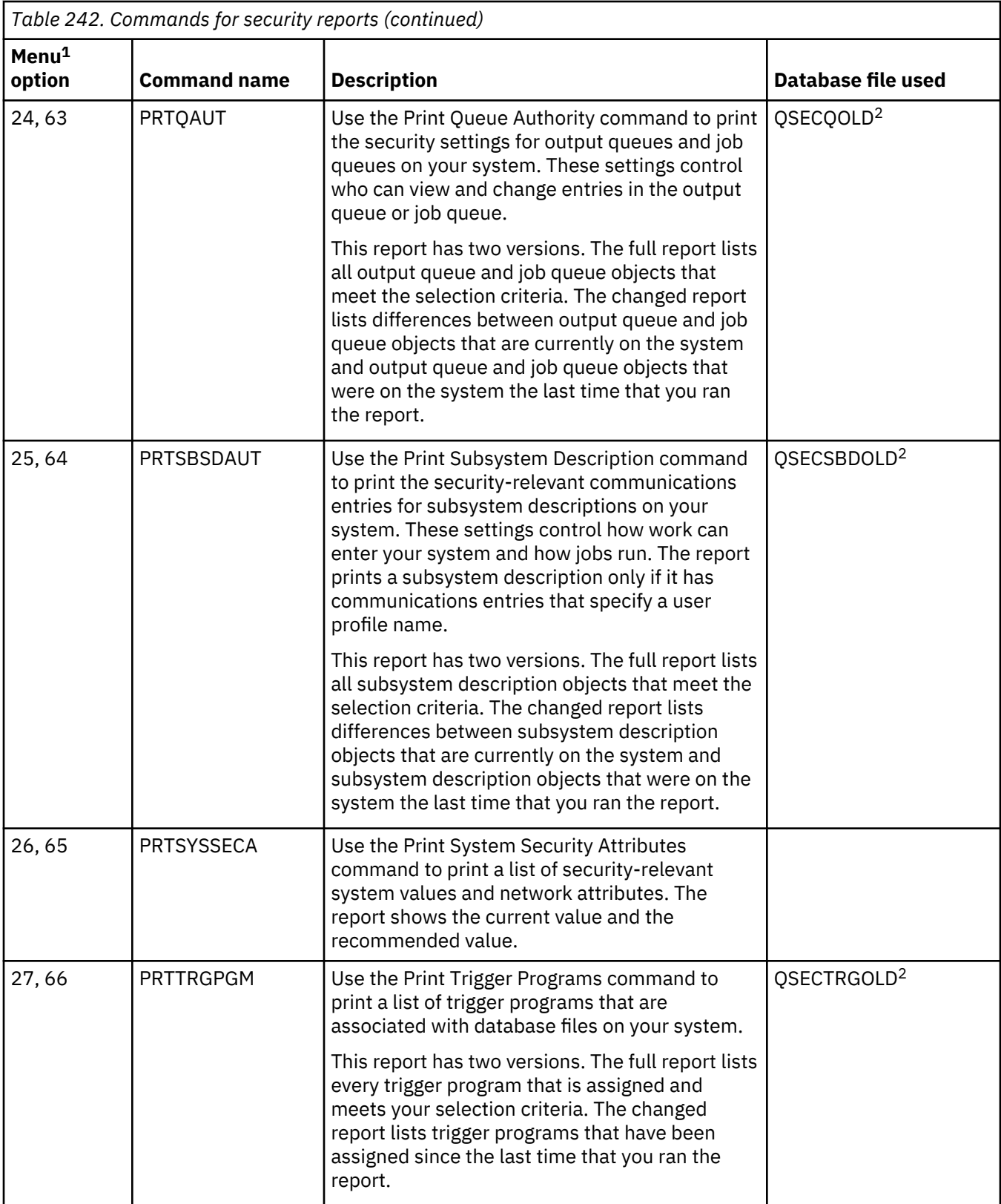

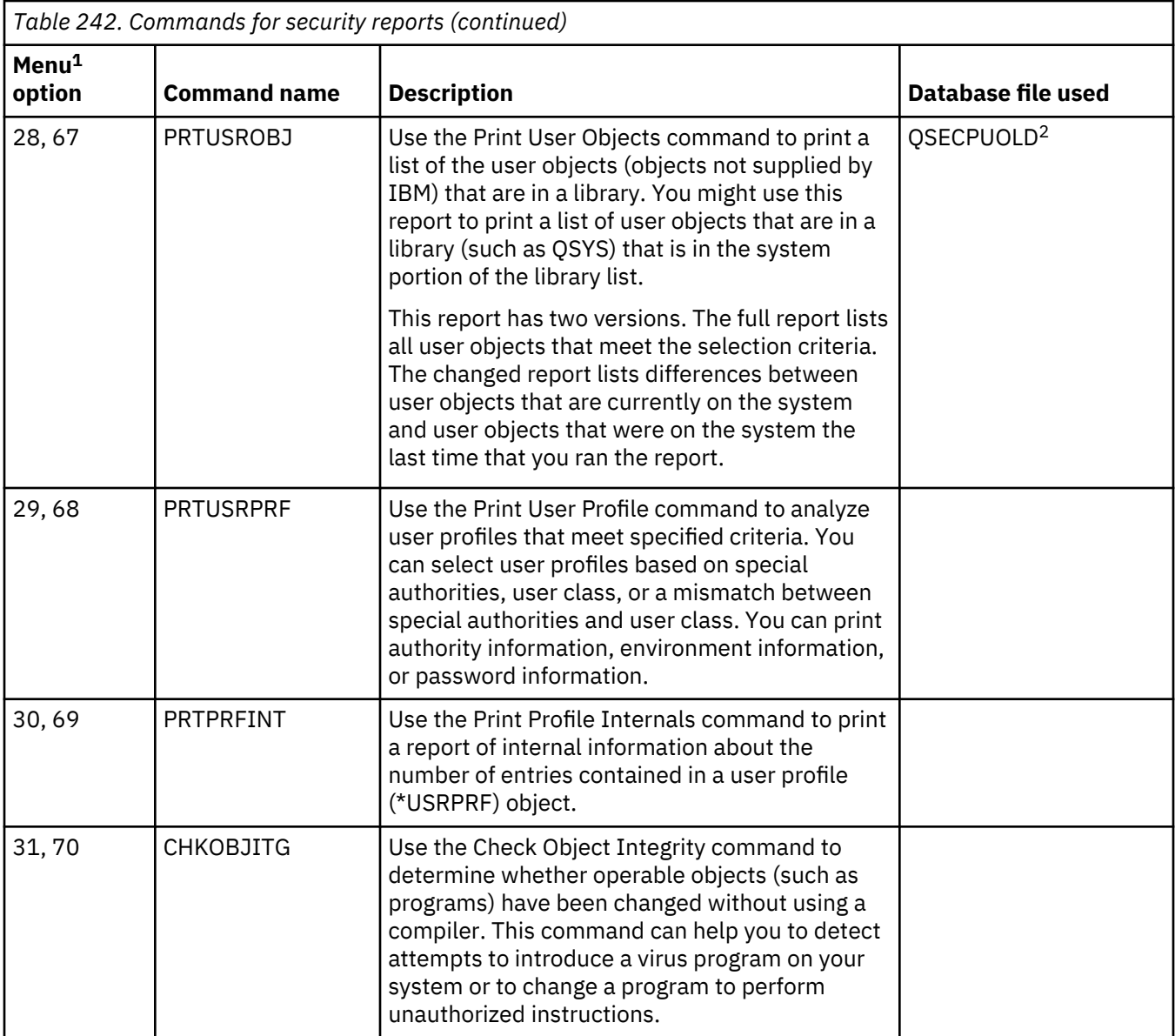

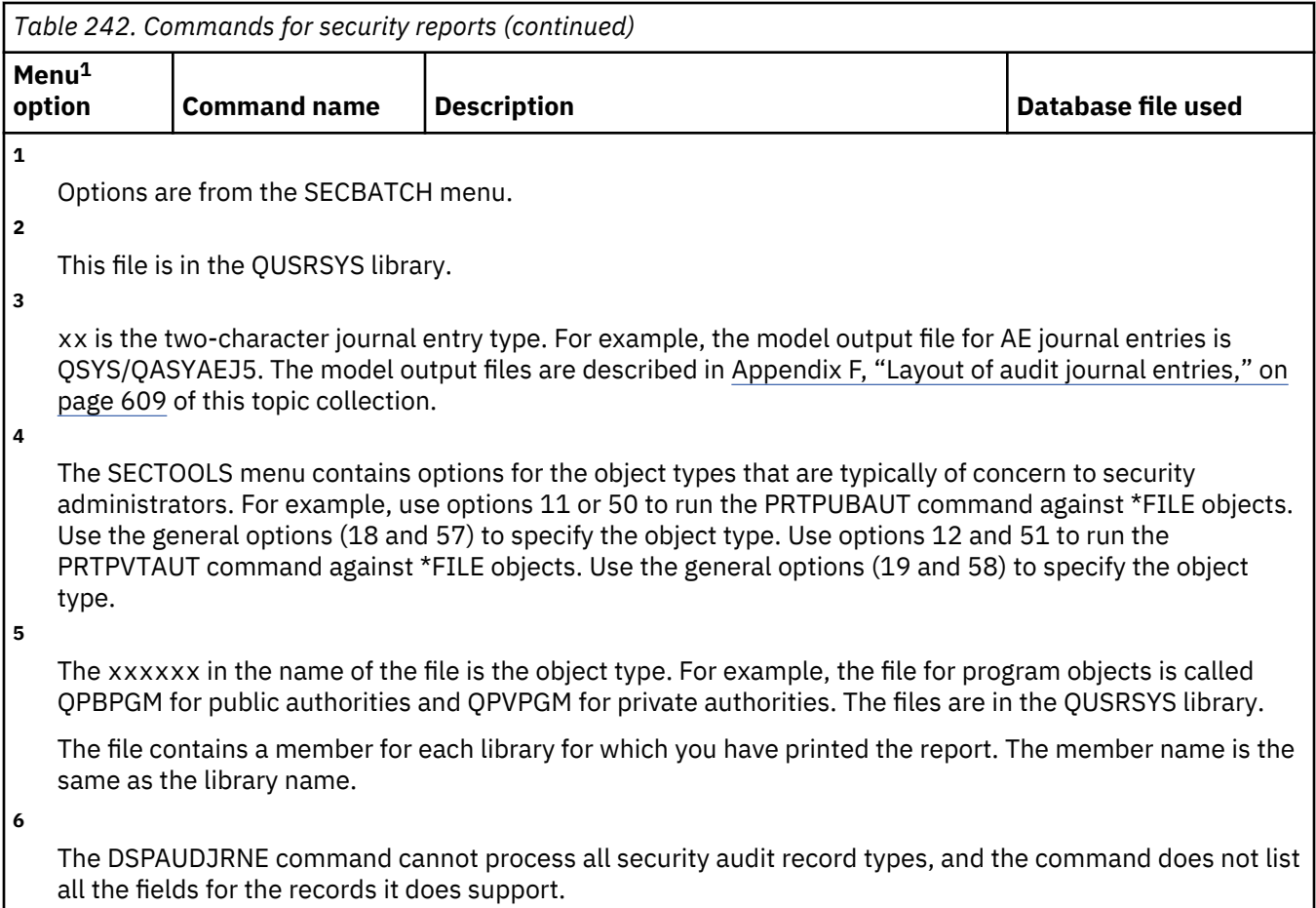

## **Commands for customizing security**

This table describes the commands that you can use to customize the security on your system, which are on the SECTOOLS menu.

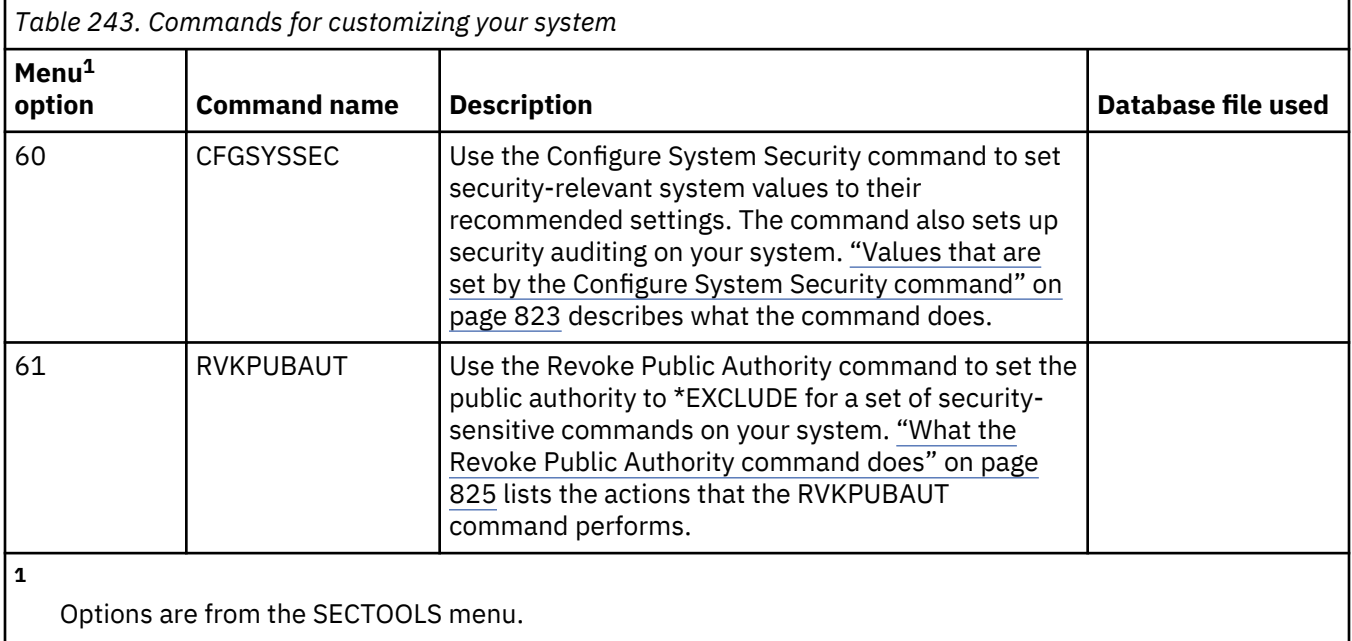

## <span id="page-840-0"></span>**Values that are set by the Configure System Security command**

This table lists the system values that are set when you run the Configure System Security (**CFGSYSSEC**) command that runs a program that is called QSYS/QSECCFGS.

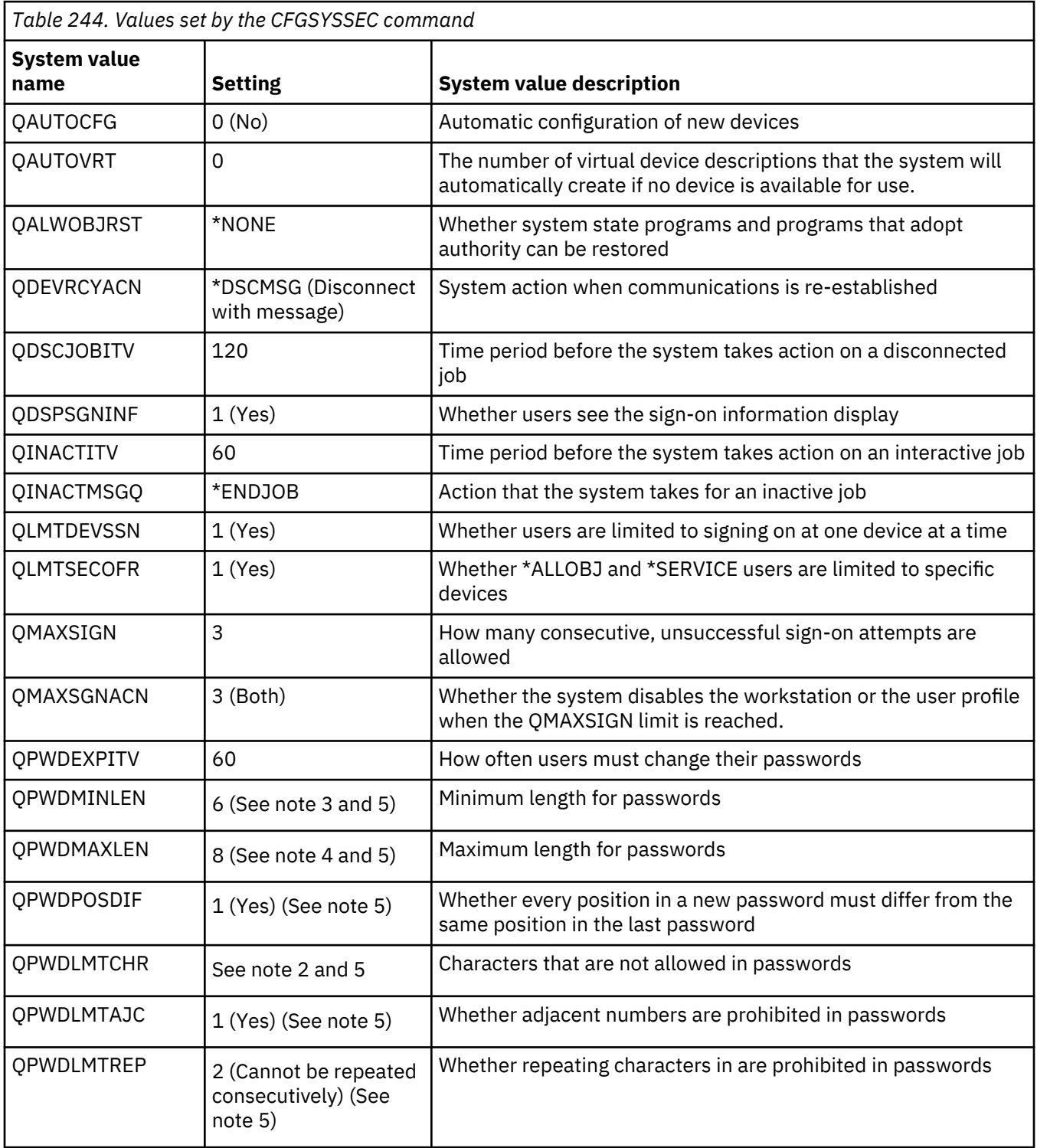

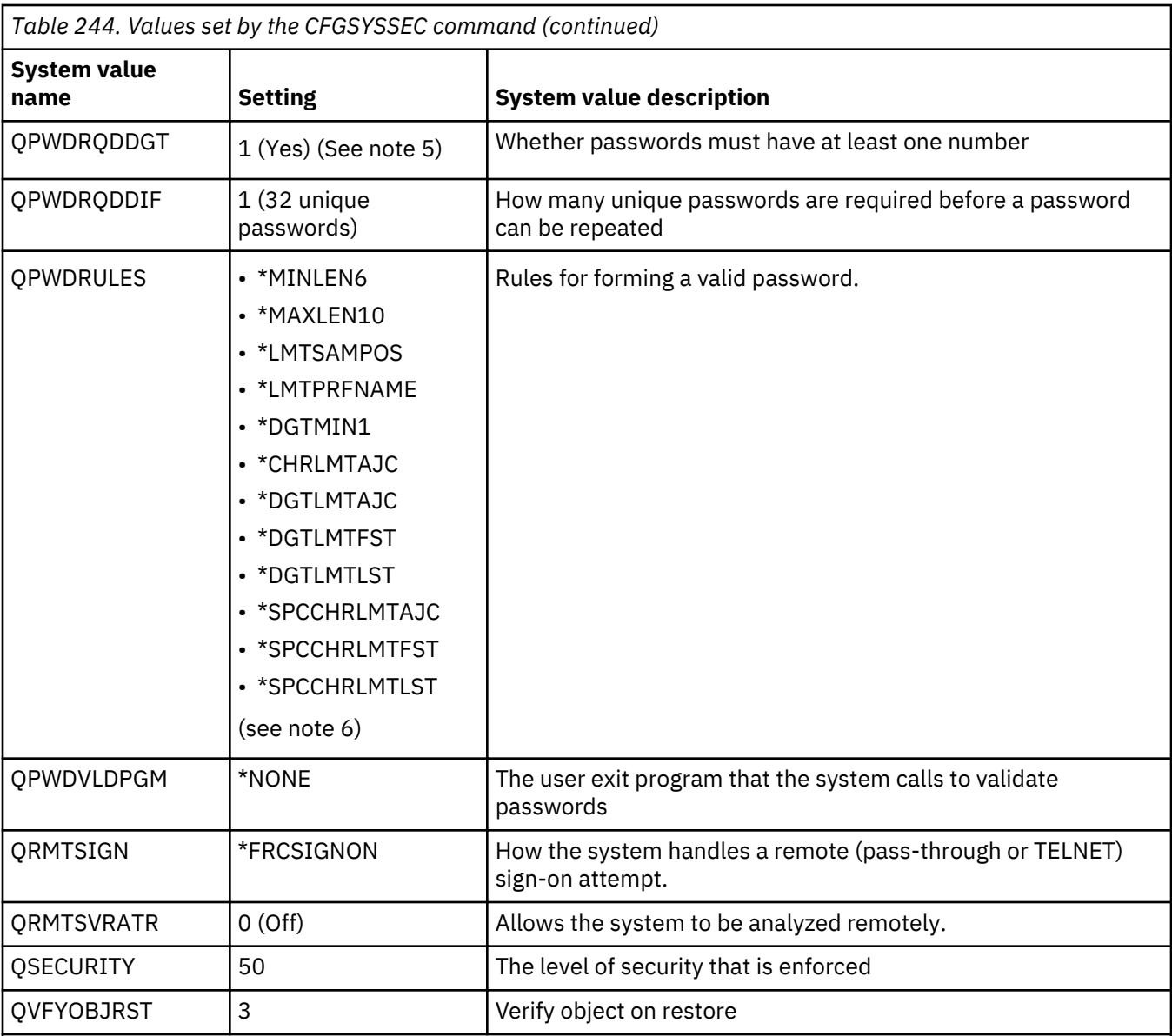

#### **Notes:**

- 1. If you are currently running with a QSECURITY value of 30 or lower, be sure to review the information in [Chapter 2, "Using System Security \(QSecurity\) system value," on page 7](#page-24-0) before you change to a higher security level.
- 2. The restricted characters are stored in message ID CPXB302 in the message file QSYS/QCPFMSG. They are shipped as AEIOU@\$#. You can use the Change Message Description (CHGMSGD) command to change the restricted characters.
- 3. If the minimum length for passwords is already greater than 6, the QPWDMINLEN system value will not be changed.
- 4. If the maximum length for passwords is already greater than 8, the QPWDMAXLEN system value will not be changed.
- 5. This system value is only changed when the QPWDRULES system value currently specifies a value of \*PWDSYSVAL.
- 6. This system value will not be changed if its current value is \*PWDSYSVAL.

The **CFGSYSSEC** command also sets the password to \*NONE for the following IBM-supplied user profiles:

• QSYSOPR

- <span id="page-842-0"></span>• QPGMR
- QUSER
- QSRV
- QSRVBAS

Finally, the **CFGSYSSEC** command sets up security auditing according to the values that you have specified by using the Change Security Auditing (**CHGSECAUD**) command.

#### **Changing the program**

If some system values of the settings are not appropriate for your installation, you can create your own version of the program that processes the Configure System Security (**CFGSYSSEC**) command.

To change the program, perform the following steps:

- 1. Use the Retrieve CL Source (**RTVCLSRC**) command to copy the source for the program that runs when you use the **CFGSYSSEC** command. The program to retrieve is QSYS/QSECCFGS. When you retrieve it, give it a different name.
- 2. Edit the program to make your changes. Then compile it. When you compile it, make sure that you do not replace the IBM-supplied QSYS/QSECCFGS program. Your program should have a different name.
- 3. Use the Change Command (**CHGCMD**) command to change the program to process command (PGM) parameter for the **CFGSYSSEC** command. Set the PGM value to the name of your program. For example, if you create a program in the QGPL library that is called MYSECCFG, you need to type the following command:

CHGCMD CMD(QSYS/CFGSYSSEC) PGM(QGPL/MYSECCFG)

#### **Notes:**

- a. If you change the QSYS/QSECCFGS program, IBM cannot guarantee or imply reliability, serviceability, performance or function of the program. The implied warranties of merchantability and fitness for a particular purpose are expressly disclaimed.
- b. If you change the **RVKPUBAUT** command to use a different command processing program, then the digital signature of this command will no longer be valid.

## **What the Revoke Public Authority command does**

You can use the Revoke Public Authority (RVKPUBAUT) command to set the public authority to \*EXCLUDE for a set of commands and programs.

The RVKPUBAUT command runs a program that is called QSYS/QSECRVKP. As it is shipped, the QSECRVKP revokes public authority (by setting public authority to \*EXCLUDE) for the commands that are listed in [Table 245 on page 826](#page-843-0) and the application programming interfaces (APIs) that are listed in [Table 246 on page 826.](#page-843-0) When your system arrives, these commands and APIs have their public authority set to \*USE.

The commands that are listed in [Table 245 on page 826](#page-843-0) and the APIs that are listed in [Table 246 on](#page-843-0) [page 826](#page-843-0) all perform functions on your system that might provide an opportunity for mischief. As security administrator, you should explicitly authorize users to run these commands and programs rather than make them available to all system users.

When you run the RVKPUBAUT command, you specify the library that contains the commands. The default is the QSYS library. If you have more than one national language on your system, you need to run the command for each QSYSxxx library.

<span id="page-843-0"></span>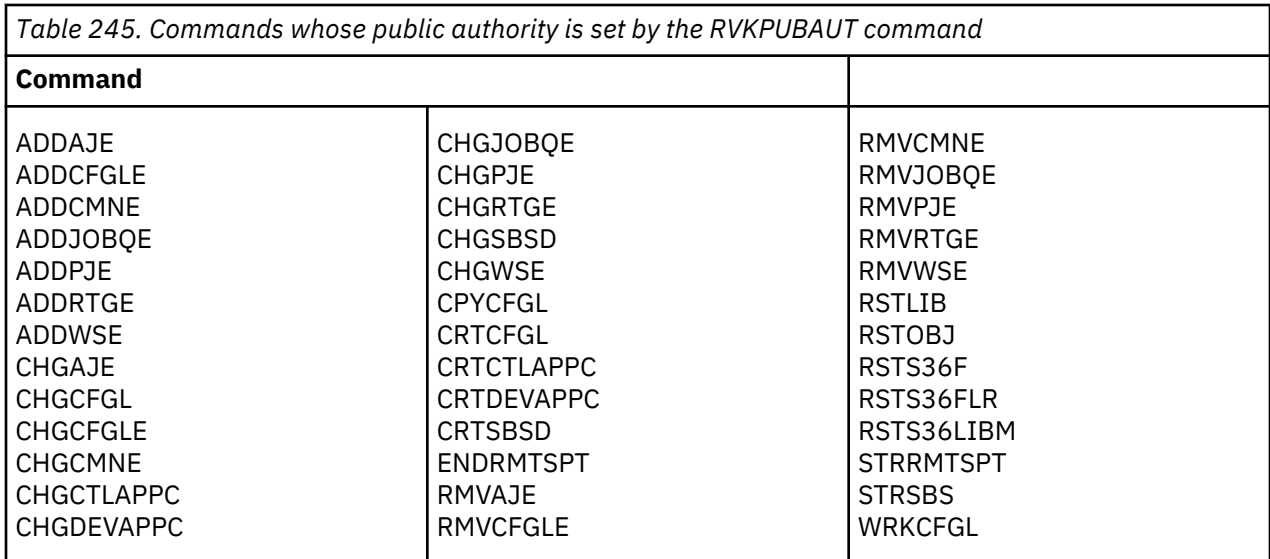

The APIs in Table 246 on page 826 are all in the QSYS library:

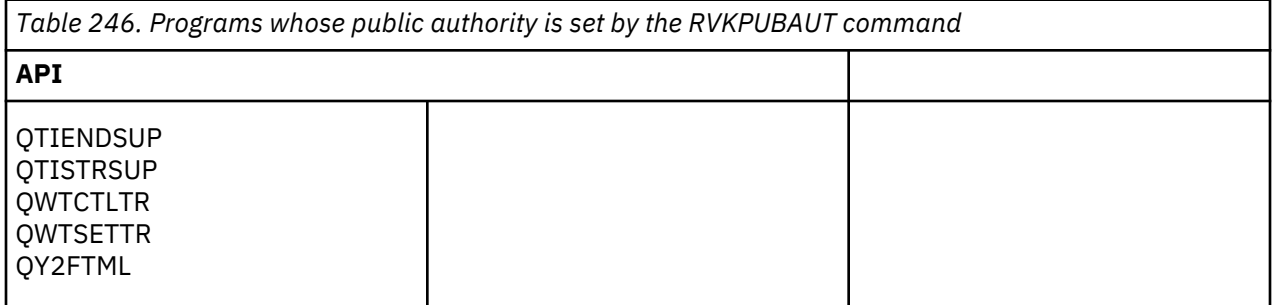

When you run the RVKPUBAUT command, the system sets the public authority for the root directory to \*USE (unless it is already \*USE or less).

#### **Changing the program**

If some of the settings are not appropriate for your installation, you can create your own version of the program that processes the Revoke Public Authority (**RVKPUBAUT**) command.

To change the program, perform the following steps:

- 1. Use the Retrieve CL Source (**RTVCLSRC**) command to copy the source for the program that runs when you use the **RVKPUBAUT** command. The program to retrieve is QSYS/QSECRVKP. When you retrieve it, give it a *different name*.
- 2. Edit the program to make your changes. Then compile it. When you compile it, make sure that you *do not* replace the IBM-supplied QSYS/QSECRVKP program. Your program should have a different name.
- 3. Use the Change Command (**CHGCMD**) command to change the program to process command (PGM) parameter for the **RVKPUBAUT** command. Set the PGM value to the name of your program. For example, if you create a program in the QGPL library that is called MYRVKPGM, you need to type the following command:

CHGCMD CMD(QSYS/RVKPUBAUT) PGM(QGPL/MYRVKPGM)

#### **Notes:**

- a. If you change the QSYS/QSECRVKP program, IBM cannot guarantee or imply reliability, serviceability, performance or function of the program. The implied warranties of merchantability and fitness for a particular purpose are expressly disclaimed.
- b. If you change the **RVJPUDAUT** command to use a different command processing program, then the digital signature of this command will no longer be valid.

# **Appendix H. Related information for IBM i security reference**

Listed here are the product manuals and IBM Redbooks® (in PDF format), Web sites, and information center topics that relate to the security topic. You can view or print any of the PDFs.

#### **Manuals**

- Recovering your system (about 8.42 MB), provides information about planning a backup and recovery strategy, saving information from your system, and recovering your system, auxiliary storage pools, and disk protection options.
- Installing, upgrading, or deleting IBM i and related software (3,053 KB), provides step-by-step procedures for initial install, installing licensed programs, program temporary fixes (PTFs), and secondary languages from IBM.
- • [Remote Workstation Support](https://www.ibm.com/support/knowledgecenter/ssw_ibm_i_61/rzajt/sc415402.pdf) (1,636 KB), provides information about how to set up and use remote workstation support, such as display station pass-through, distributed host command facility, and 3270 remote attachment.
- • [Cryptographic Support/400](https://www.ibm.com/support/knowledgecenter/ssw_ibm_i_61/books/sc413342.pdf) (448 KB), describes the data security capabilities of the Cryptographic Facility licensed program. It explains how to use the facility and provides reference information for programmers.
- • [Local Device Configuration](https://www.ibm.com/support/knowledgecenter/ssw_ibm_i_61/rzal2/sc415121.pdf) (763 KB), provides information about how to do an initial configuration and how to change that configuration. It also contains conceptual information about device configuration.
- *SNA Distribution Services*, SC41-5410 (2,259 KB), provides information about configuring a network for Systems Network Architecture distribution services (SNADS) and the Virtual Machine/Multiple Virtual Storage (VM/MVS) bridge. In addition, object distribution functions, document library services, and system distribution directory services are discussed. (This manual is not included in this release of the IBM i Information Center. However, it might be a useful reference to you. The manual is available from the [IBM Publications Center](http://www.elink.ibmlink.ibm.com/publications/servlet/pbi.wss) as a printed hardcopy that you can order or in an online format that you can download at no charge.)
- *ADTS for AS/400: Source Entry Utility*, SC09-2605 (460 KB), provides information about using the Application Development Tools source entry utility (SEU) to create and edit source members. The book explains how to start and end an SEU session and how to use the many features of this full-screen text editor. The book contains examples to help both new and experienced users accomplish various editing tasks, from the simplest line commands to using pre-defined prompts for high-level languages and data formats. (This manual is not included in this release of the IBM i Information Center. However, it might be a useful reference to you. The manual is available from the [IBM Publications Center](http://www.elink.ibmlink.ibm.com/publications/servlet/pbi.wss) as a printed hardcopy that you can order or in an online format that you can download at no charge.)

#### **IBM Redbooks**

- • [AS/400 Internet Security: Protecting Your AS/400 from HARM on the Internet](http://www.redbooks.ibm.com/abstracts/sg244929.html) (2.1 MB) This IBM Redbook discusses the security issues and the risk associated with connecting your IBM i product to the Internet. It provides examples, recommendations, tips, and techniques for applications.
- • [Cool Title About the AS/400 and Internet](http://www.redbooks.ibm.com/abstracts/sg244815.html) (7.36 MB) This IBM Redbook can help you understand and then use the Internet (or your own intranet) from your IBM i product. It helps you to understand how to use the functions and features. This book helps you to get started quickly using e-mail, file transfer, terminal emulation, gopher, HTTP, and 5250 to HTML Gateway.

#### **Web sites**

• [Lotus Documentation](http://www.lotus.com/ldd/doc)<sup>2</sup> (http://www.lotus.com/ldd/doc)

This Web site provides information about Lotus Notes, Domino®, and IBM Domino for IBM i. From this Web site, you can download information in Domino database (.NSF) and Adobe Acrobat (.PDF) format, search databases, and find out how to obtain printed manuals.

#### **Other information**

- Planning and setting up system security provides a set of practical suggestions for using the security features of iSeries and for establishing operating procedures that are security-conscious. This book also describes how to set up and use security tools that are part of IBM i.
- *Implementing AS/400 Security, 4th Edition* (October 15, 2000) by Wayne Madden and Carol Woodbury. Loveland, Colorado: 29th Street Press. Provides guidance and practical suggestions for planning, setting up, and managing your system security.

#### **ISBN Order Number**

1583040730

- IBM i Access for Windows provides technical information about the IBM i Access for Windows programs for all versions of IBM i Access for Windows
- TCP/IP setup provides information that describes how to use and configure TCP/IP.
- TCP/IP applications, protocols, and services provides information that describes how to use TCP/IP applications, such as FTP, SMTP, and TELNET.
- Basic system operations provides information about how to start and stop the system and work with system problems.
- Integrated file system provides an overview of the integrated file system, including what it is, how it can be used, and what interfaces are available.
- iSeries and Internet security helps you address potential security concerns you may have when connecting your iSeries to the Internet. For more information, visit the following IBM I/T (Information Technology) Security home page: http://www.ibm.com/security. Optical storage provides information about functions that are unique for *Optical Support*. It also contains helpful information for the use and understanding of; CD-Devices, Directly attached Optical Media Library Devices, and LAN attached Optical Media Library Devices.
- Printing provides information about printing elements and concepts of the system, printer file and print spooling support for printing operation, and printer connectivity.
- Control language provides a wide-ranging discussion of programming topics, including a general discussion of objects and libraries, CL programming, controlling flow and communicating between programs, working with objects in CL programs, and creating CL programs. Other topics include predefined and impromptu messages and message handling, defining and creating user-defined commands and menus, application testing, including debug mode, breakpoints, traces, and display functions.

It also provides a description of all the iSeries control language (CL) and its IBM i commands. The IBM i commands are used to request functions of the IBM i (5722-SS1) licensed program. All the non-IBM i CL commands—those associated with the other licensed programs, including all the various languages and utilities—are described in other books that support those licensed programs.

- Programming provides information about many of the languages and utilities available on the iSeries. It contains summaries of:
	- All iSeries CL commands (in IBM i program and in all other licensed programs), in various forms.
	- Information related to CL commands, such as the error messages that can be monitored by each command, and the IBM-supplied files that are used by some commands.
	- IBM-supplied objects, including libraries.
	- IBM-supplied system values.
- DDS keywords for physical, logical, display, printer, and ICF files.
- REXX instructions and built-in functions.
- Other languages (like RPG) and utilities (like SEU and SDA).
- Systems management includes information about performance data collection, system values management, and storage management.
- Database file concepts provides an overview of how to design, write, run, and test the statements of DB2 Query Manger and SQL Development Kit for IBM i. It also describes interactive Structured Query Language (SQL), and provides examples of how to write SQL statements in COBOL, RPG, C, FORTRAN, and PL/I programs. It also provides information about how to:
	- Build, maintain, and run SQL queries
	- Create reports ranging from simple to complex
	- Build, update, manage, query, and report on database tables using a forms-based interface
	- Define and prototype SQL queries and reports for inclusion in application programs

#### **Saving PDF files**

To save a PDF on your workstation for viewing or printing:

- 1. Right-click the PDF in your browser (right-click the link above).
- 2. Click the option that saves the PDF locally.
- 3. Navigate to the directory in which you want to save the PDF.
- 4. Click **Save**.

#### **Downloading Adobe Reader**

You need Adobe Reader installed on your system to view or print these PDFs. You can download a free copy from the [Adobe Web site](http://www.adobe.com/products/acrobat/readstep.html) (www.adobe.com/products/acrobat/readstep.html)

IBM i: Security reference

## **Notices**

This information was developed for products and services offered in the U.S.A.

IBM may not offer the products, services, or features discussed in this document in other countries. Consult your local IBM representative for information on the products and services currently available in your area. Any reference to an IBM product, program, or service is not intended to state or imply that only that IBM product, program, or service may be used. Any functionally equivalent product, program, or service that does not infringe any IBM intellectual property right may be used instead. However, it is the user's responsibility to evaluate and verify the operation of any non-IBM product, program, or service.

IBM may have patents or pending patent applications covering subject matter described in this document. The furnishing of this document does not grant you any license to these patents. You can send license inquiries, in writing, to:

IBM Director of Licensing IBM Corporation North Castle Drive Armonk, NY 10504-1785 U.S.A.

For license inquiries regarding double-byte (DBCS) information, contact the IBM Intellectual Property Department in your country or send inquiries, in writing, to:

Intellectual Property Licensing Legal and Intellectual Property Law IBM Japan Ltd. 1623-14, Shimotsuruma, Yamato-shi Kanagawa 242-8502 Japan

The following paragraph does not apply to the United Kingdom or any other country where such provisions are inconsistent with local law: INTERNATIONAL BUSINESS MACHINES CORPORATION PROVIDES THIS PUBLICATION "AS IS" WITHOUT WARRANTY OF ANY KIND, EITHER EXPRESS OR IMPLIED, INCLUDING, BUT NOT LIMITED TO, THE IMPLIED WARRANTIES OF NON-INFRINGEMENT, MERCHANTABILITY OR FITNESS FOR A PARTICULAR PURPOSE. Some states do not allow disclaimer of express or implied warranties in certain transactions, therefore, this statement may not apply to you.

This information could include technical inaccuracies or typographical errors. Changes are periodically made to the information herein; these changes will be incorporated in new editions of the publication. IBM may make improvements and/or changes in the product(s) and/or the program(s) described in this publication at any time without notice.

Any references in this information to non-IBM Web sites are provided for convenience only and do not in any manner serve as an endorsement of those Web sites. The materials at those Web sites are not part of the materials for this IBM product and use of those Web sites is at your own risk.

IBM may use or distribute any of the information you supply in any way it believes appropriate without incurring any obligation to you.

Licensees of this program who wish to have information about it for the purpose of enabling: (i) the exchange of information between independently created programs and other programs (including this one) and (ii) the mutual use of the information which has been exchanged, should contact:

IBM Corporation Software Interoperability Coordinator, Department YBWA 3605 Highway 52 N Rochester, MN 55901 U.S.A.

Such information may be available, subject to appropriate terms and conditions, including in some cases, payment of a fee.

The licensed program described in this document and all licensed material available for it are provided by IBM under terms of the IBM Customer Agreement, IBM International Program License Agreement or any equivalent agreement between us.

Any performance data contained herein was determined in a controlled environment. Therefore, the results obtained in other operating environments may vary significantly. Some measurements may have been made on development-level systems and there is no guarantee that these measurements will be the same on generally available systems. Furthermore, some measurements may have been estimated through extrapolation. Actual results may vary. Users of this document should verify the applicable data for their specific environment.

Information concerning non-IBM products was obtained from the suppliers of those products, their published announcements or other publicly available sources. IBM has not tested those products and cannot confirm the accuracy of performance, compatibility or any other claims related to non-IBM products. Questions on the capabilities of non-IBM products should be addressed to the suppliers of those products.

All statements regarding IBM's future direction or intent are subject to change or withdrawal without notice, and represent goals and objectives only.

All IBM prices shown are IBM's suggested retail prices, are current and are subject to change without notice. Dealer prices may vary.

This information is for planning purposes only. The information herein is subject to change before the products described become available.

This information contains examples of data and reports used in daily business operations. To illustrate them as completely as possible, the examples include the names of individuals, companies, brands, and products. All of these names are fictitious and any similarity to the names and addresses used by an actual business enterprise is entirely coincidental.

#### COPYRIGHT LICENSE:

This information contains sample application programs in source language, which illustrate programming techniques on various operating platforms. You may copy, modify, and distribute these sample programs in any form without payment to IBM, for the purposes of developing, using, marketing or distributing application programs conforming to the application programming interface for the operating platform for which the sample programs are written. These examples have not been thoroughly tested under all conditions. IBM, therefore, cannot guarantee or imply reliability, serviceability, or function of these programs. The sample programs are provided "AS IS", without warranty of any kind. IBM shall not be liable for any damages arising out of your use of the sample programs.

Each copy or any portion of these sample programs or any derivative work, must include a copyright notice as follows:

© (your company name) (year). Portions of this code are derived from IBM Corp. Sample Programs.

© Copyright IBM Corp. \_enter the year or years\_.

If you are viewing this information softcopy, the photographs and color illustrations may not appear.

## **Programming interface information**

This Security reference publication documents intended Programming Interfaces that allow the customer to write programs to obtain the services of IBM i.

## **Trademarks**

IBM, the IBM logo, and ibm.com are trademarks or registered trademarks of International Business Machines Corp., registered in many jurisdictions worldwide. Other product and service names might be trademarks of IBM or other companies. A current list of IBM trademarks is available on the Web at ["Copyright and trademark information](http://www.ibm.com/legal/copytrade.shtml)" at www.ibm.com/legal/copytrade.shtml.

Intel, Intel logo, Intel Inside, Intel Inside logo, Intel Centrino, Intel Centrino logo, Celeron, Intel Xeon, Intel SpeedStep, Itanium, and Pentium are trademarks or registered trademarks of Intel Corporation or its subsidiaries in the United States and other countries.

Linux® is a registered trademark of Linus Torvalds in the United States, other countries, or both.

Microsoft, Windows, Windows NT, and the Windows logo are trademarks of Microsoft Corporation in the United States, other countries, or both.

UNIX is a registered trademark of The Open Group in the United States and other countries.

Java and all Java-based trademarks and logos are trademarks of Oracle, Inc. in the United States, other countries, or both.

Other product and service names might be trademarks of IBM or other companies.

## **Terms and conditions**

Permissions for the use of these publications is granted subject to the following terms and conditions.

**Personal Use:** You may reproduce these publications for your personal, noncommercial use provided that all proprietary notices are preserved. You may not distribute, display or make derivative works of these publications, or any portion thereof, without the express consent of IBM.

**Commercial Use:** You may reproduce, distribute and display these publications solely within your enterprise provided that all proprietary notices are preserved. You may not make derivative works of these publications, or reproduce, distribute or display these publications or any portion thereof outside your enterprise, without the express consent of IBM.

Except as expressly granted in this permission, no other permissions, licenses or rights are granted, either express or implied, to the publications or any information, data, software or other intellectual property contained therein.

IBM reserves the right to withdraw the permissions granted herein whenever, in its discretion, the use of the publications is detrimental to its interest or, as determined by IBM, the above instructions are not being properly followed.

You may not download, export or re-export this information except in full compliance with all applicable laws and regulations, including all United States export laws and regulations.

IBM MAKES NO GUARANTEE ABOUT THE CONTENT OF THESE PUBLICATIONS. THE PUBLICATIONS ARE PROVIDED "AS-IS" AND WITHOUT WARRANTY OF ANY KIND, EITHER EXPRESSED OR IMPLIED, INCLUDING BUT NOT LIMITED TO IMPLIED WARRANTIES OF MERCHANTABILITY, NON-INFRINGEMENT, AND FITNESS FOR A PARTICULAR PURPOSE.

IBM i: Security reference

# **Index**

### **Special Characters**

(\*Mgt) Management authority [134](#page-151-0), [135](#page-151-0) (\*Ref) Reference authority [134](#page-151-0), [135](#page-151-0) (Display Link) command object authority required [420](#page-437-0) (Move) command object authority required [425](#page-442-0) \*ADD (add) authority [134](#page-151-0), [135,](#page-151-0) [348](#page-365-0) \*ADOPTED (adopted) authority [157](#page-174-0) \*ADVANCED (advanced) assistance level [84](#page-101-0) \*ALL (all) authority [135, 136](#page-152-0), [349](#page-366-0) \*ALLOBJ user class authority [8](#page-25-0) \*ALLOBJ (all object) special authority added by system changing security levels [11](#page-28-0) auditing [260](#page-277-0) failed sign-on [201](#page-218-0) functions allowed [89](#page-106-0) removed by system changing security levels [11](#page-28-0) restoring profile [249](#page-266-0) risks [89](#page-106-0) \*ALRTBL (alert table) object auditing [546](#page-563-0) \*ASSIST Attention-key-handling program [107](#page-124-0) \*AUDIT (audit) special authority functions allowed [91](#page-108-0) risks [91](#page-108-0) \*AUTFAIL (authority failure) audit level [271](#page-288-0) \*AUTHLR (authority holder) object auditing [547](#page-564-0) \*AUTL (authorization list) object auditing [547](#page-564-0) \*AUTLMGT (authorization list management) authority [134](#page-151-0), [135](#page-151-0), [348](#page-365-0)  $\overline{ABASIC}$  (basic) assistance level [84](#page-101-0) \*BNDDIR (binding directory) object auditing [548](#page-565-0) \*BREAK (break) delivery mode user profile [104](#page-121-0) \*CFGL (configuration list) object auditing [548](#page-565-0) \*CHANGE (change) authority [135, 136,](#page-152-0) [349](#page-366-0) \*CHRSF (Special Files) object auditing [549](#page-566-0) \*CHTFMT (chart format) object auditing [549](#page-566-0) \*CLD (C locale description) object auditing [549](#page-566-0) \*CLKWD (CL keyword) user option [109](#page-126-0)[–111](#page-128-0) \*CLS (Class) object auditing [551](#page-568-0) \*CMD (command string) audit level [273](#page-290-0) \*CMD (Command) object auditing [551](#page-568-0) \*CNNL (connection list) object auditing [552](#page-569-0) \*COSD (class-of-service description) object auditing [552](#page-569-0) \*CREATE (create) audit level [273](#page-290-0) \*CRQD restoring audit journal (QAUDJRN) entry [279](#page-296-0) \*CRQD (change request description) object auditing [550](#page-567-0) \*CRQD change (CQ) file layout [650](#page-667-0) \*CSI (communications side information) object auditing [553](#page-570-0)

\*CSPMAP (cross system product map) object auditing [553](#page-570-0)

\*CSPTBL (cross system product table) object auditing [554](#page-571-0) \*CTLD (controller description) object auditing [554](#page-571-0) \*DELETE (delete) audit level [273](#page-290-0) \*DEVD (device description) object auditing [555](#page-572-0) \*DFT (default) delivery mode user profile [104](#page-121-0) \*DIR (directory) object auditing [556](#page-573-0) \*DISABLED (disabled) user profile status description [82](#page-99-0) QSECOFR (security officer) user profile [82](#page-99-0) \*DLT (delete) authority [134](#page-151-0), [135](#page-151-0), [348](#page-365-0) \*DOC (document) object auditing [559](#page-576-0) \*DTAARA (data area) object auditing [563](#page-580-0) \*DTADCT (data dictionary) object auditing [563](#page-580-0) \*DTAQ (data queue) object auditing [564](#page-581-0) \*EDTD (edit description) object auditing [564](#page-581-0) \*ENABLED (enabled) user profile status [82](#page-99-0) \*EXCLUDE (exclude) authority [135](#page-152-0) \*EXECUTE (execute) authority [134](#page-151-0), [135](#page-151-0), [348](#page-365-0) \*EXITRG (exit registration) object auditing [565](#page-582-0) \*EXPERT (expert) user option [109–](#page-126-0)[111](#page-128-0), [162](#page-179-0) \*FCT (forms control table) object auditing [565](#page-582-0) \*FILE (file) object auditing [566](#page-583-0) \*FNTRSC (font resource) object auditing [569](#page-586-0) \*FORMDF (form definition) object auditing [569](#page-586-0) \*FTR (filter) object auditing [570](#page-587-0) \*GROUP (group) authority [157](#page-174-0) \*GSS (graphic symbols set) object auditing [571](#page-588-0) \*HLPFULL (full-screen help) user option [111](#page-128-0) \*HOLD (hold) delivery mode user profile [104](#page-121-0) \*IGCDCT (double-byte character set dictionary) object auditing [571](#page-588-0) \*IGCSRT (double-byte character set sort) object auditing [571](#page-588-0) \*IGCTBL (double-byte character set table) object auditing [572](#page-589-0) \*INTERMED (intermediate) assistance level [84](#page-101-0) \*IOSYSCFG (system configuration) special authority functions allowed [92](#page-109-0) risks [92](#page-109-0) \*JOBCTL (job control) special authority functions allowed [89](#page-106-0) output queue parameters [210](#page-227-0) priority limit (PTYLMT) [98](#page-115-0) risks [90](#page-107-0) \*JOBD (job description) object auditing [572](#page-589-0) \*JOBDTA (job change) audit level [274](#page-291-0) \*JOBQ (job queue) object auditing [573](#page-590-0) \*JOBSCD (job scheduler) object auditing [573](#page-590-0) \*JRN (journal) object auditing [574](#page-591-0) \*JRNRCV (journal receiver) object auditing [575](#page-592-0) \*LIB (library) object auditing [576](#page-593-0) \*LIND (line description) object auditing [577](#page-594-0) \*MENU (menu) object auditing [578](#page-595-0)

- 
- \*Mgt (Management) authority [134](#page-151-0), [135](#page-151-0)
- \*MODD (mode description) object auditing [579](#page-596-0)

\*MODULE (module) object auditing [579](#page-596-0) \*MSGF (message file) object auditing [580](#page-597-0) \*MSGQ (message queue) object auditing [580](#page-597-0) \*NODGRP (node group) object auditing [581](#page-598-0) \*NODL (node list) object auditing [582](#page-599-0) \*NOSTSMSG (no status message) user option [111](#page-128-0) \*NOTIFY (notify) delivery mode user profile [104](#page-121-0) \*NTBD (NetBIOS description) object auditing [582](#page-599-0) \*NWID (network interface) object auditing [583](#page-600-0) \*NWSD (network server description) object auditing [583](#page-600-0) \*OBJALTER (object alter) authority [134](#page-151-0), [135](#page-151-0), [348](#page-365-0) \*OBJEXIST (object existence) authority [134, 135,](#page-151-0) [348](#page-365-0) \*OBJMGT (object management) audit level [276](#page-293-0) \*OBJMGT (object management) authority [134](#page-151-0), [135](#page-151-0), [347](#page-364-0) \*OBJOPR (object operational) authority [134, 135,](#page-151-0) [347](#page-364-0) \*OBJREF (object reference) authority [134](#page-151-0), [135,](#page-151-0) [348](#page-365-0) \*OFCSRV (office services) audit level [276,](#page-293-0) [558](#page-575-0), [577](#page-594-0) \*OUTQ (output queue) object auditing [584](#page-601-0) \*OVL (overlay) object auditing [585](#page-602-0) \*PAGDFN (page definition) object auditing [585](#page-602-0) \*PAGSEG (page segment) object auditing [586](#page-603-0) \*PARTIAL (partial) limit capabilities [87](#page-104-0) \*PDG (print descriptor group) object auditing [586](#page-603-0) \*PGM (program) object [586](#page-603-0) \*PGMADP (adopted authority) audit level [277](#page-294-0) \*PGMFAIL (program failure) audit level [277](#page-294-0) \*PNLGRP (panel group) object auditing [588](#page-605-0) \*PRDAVL (product availability) object auditing [588](#page-605-0) \*PRDDFN (product definition) object auditing [588](#page-605-0) \*PRDLOD (product load) object auditing [589](#page-606-0) \*PRTDTA (printer output) audit level [278](#page-295-0) \*PRTMSG (printing message) user option [111](#page-128-0) \*QMFORM (query manager form) object auditing [589](#page-606-0) \*QMQRY (query manager query) object auditing [590](#page-607-0) \*QRYDFN (query definition) object auditing [590](#page-607-0) \*R (read) [136,](#page-153-0) [350](#page-367-0) \*RCT (reference code table) object auditing [591](#page-608-0) \*READ (read) authority [134](#page-151-0), [135,](#page-151-0) [348](#page-365-0) \*Ref (Reference) authority [134](#page-151-0), [135](#page-151-0) \*ROLLKEY (roll key) user option [111](#page-128-0) \*RW (read, write) [136,](#page-153-0) [350](#page-367-0) \*RWX (read, write, execute) [136,](#page-153-0) [350](#page-367-0) \*RX (read, execute) [136,](#page-153-0) [350](#page-367-0) \*S36 (S/36 machine description) object auditing [603](#page-620-0) \*S36 (System/36) special environment [92](#page-109-0) \*SAVRST (save/restore) audit level [278](#page-295-0) \*SAVSYS (save system) special authority \*OBJEXIST authority [134, 135](#page-151-0), [348](#page-365-0) description [255](#page-272-0) functions allowed [90](#page-107-0) removed by system changing security levels [11](#page-28-0) risks [90](#page-107-0) \*SBSD (subsystem description) object auditing [592](#page-609-0) \*SCHIDX (search index) object auditing [593](#page-610-0) \*SECADM (security administrator) special authority functions allowed [89](#page-106-0) \*SECURITY (security) audit level [282](#page-299-0) \*SERVICE (service tools) audit level [287](#page-304-0) \*SERVICE (service) special authority failed sign-on [201](#page-218-0) functions allowed [90](#page-107-0) risks [90](#page-107-0)

\*SIGNOFF initial menu [86](#page-103-0) \*SOCKET (local socket) object auditing [594](#page-611-0) \*SPADCT (spelling aid dictionary) object auditing [596](#page-613-0) \*SPLCTL (spool control) special authority functions allowed [90](#page-107-0) output queue parameters [211](#page-228-0) risks [90](#page-107-0) \*SPLFDTA (spooled file changes) audit level [288](#page-305-0), [597](#page-614-0) \*SQLPKG (SQL package) object auditing [598](#page-615-0) \*SRVPGM (service program) object auditing [598](#page-615-0) \*SSND (session description) object auditing [599](#page-616-0) \*STMF (stream file) object auditing [599](#page-616-0) \*STSMSG (status message) user option [111](#page-128-0) \*SVRSTG (server storage space) object [599](#page-616-0) \*SYNLNK (symbolic link) object auditing [602](#page-619-0) \*SYSMGT (systems management) audit level [288](#page-305-0) \*SYSTEM (system) domain [13](#page-30-0) \*SYSTEM (system) state [14](#page-31-0) \*TBL (table) object auditing [604](#page-621-0) \*TYPEAHEAD (type-ahead) keyboard buffering [96](#page-113-0) \*UPD (update) authority [134](#page-151-0), [135,](#page-151-0) [348](#page-365-0) \*USE (use) authority [135](#page-152-0), [136,](#page-152-0) [349](#page-366-0) \*USER (user) domain [13](#page-30-0) \*USER (user) state [14](#page-31-0) \*USRIDX (user index) object [19](#page-36-0) \*USRIDX (user index) object auditing [604](#page-621-0) \*USRPRF (user profile) object auditing [604](#page-621-0) \*USRQ (user queue) object [19](#page-36-0) \*USRQ (user queue) object auditing [606](#page-623-0) \*USRSPC (user space) object [19](#page-36-0) \*USRSPC (user space) object auditing [606](#page-623-0) \*VLDL (validation list) object auditing [606](#page-623-0) \*W (write) [136](#page-153-0), [350](#page-367-0) \*WX (write, execute) [136](#page-153-0), [350](#page-367-0) \*X (execute) [136](#page-153-0), [350](#page-367-0)

#### **A**

access preventing unauthorized [261](#page-278-0) unsupported interface [13](#page-30-0) restricting console [258](#page-275-0) workstations [258](#page-275-0) access code object authority required for commands [482](#page-499-0) access command (Determine File Accessibility) object auditing [556](#page-573-0) access control list changing audit journal (QAUDJRN) entry [286](#page-303-0) access control list change (VA) journal entry type [286](#page-303-0) access path recovery action auditing [546](#page-563-0) object authority required for commands [361](#page-378-0) accessx command (Determine File Accessibility) object auditing [556](#page-573-0) account limit exceeded audit journal (QAUDJRN) entry [288](#page-305-0) account limit exceeded (VL) file layout [781](#page-798-0), [782](#page-798-0) account limit exceeded (VL) journal entry type [288](#page-305-0) accounting code (ACGCDE) parameter

accounting code (ACGCDE) parameter *(continued)* changing [103](#page-120-0) user profile [103](#page-120-0) Accumulating Special Authorities [239](#page-256-0) ACGCDE (accounting code) parameter changing [103](#page-120-0) user profile [103](#page-120-0) action auditing access path recovery [546](#page-563-0) definition [263](#page-280-0) Directory Server [558](#page-575-0) mail services [577](#page-594-0) office services [577](#page-594-0) planning [263](#page-280-0) reply list [592](#page-609-0) spooled files [597](#page-614-0) action auditing (AUDLVL) parameter user profile [116](#page-133-0) action to spooled file (SF) file layout [757–763](#page-774-0) action to system value (SV) file layout [777](#page-794-0), [778](#page-794-0) action when sign-on attempts reached (QMAXSGNACN) system value description [31](#page-48-0) value set by CFGSYSSEC command [823](#page-840-0) activating security auditing function [294](#page-311-0) user profile [813](#page-830-0) active profile list changing [813](#page-830-0) AD (auditing change) file layout [617](#page-634-0) AD (auditing change) journal entry type [282](#page-299-0) add (\*ADD) authority [134](#page-151-0), [135,](#page-151-0) [348](#page-365-0) Add Authorization List Entry (ADDAUTLE) command [168](#page-185-0), [311](#page-328-0), [312](#page-328-0) Add Directory Entry (ADDDIRE) command [317](#page-334-0) Add Document Library Object Authority (ADDDLOAUT) command [316](#page-333-0) Add Job Schedule Entry (ADDJOBSCDE) command SECBATCH menu [817](#page-834-0) Add Kerberos Keytab Entry (ADDKRBKTE) command object authority required [451](#page-468-0) Add Kerberos Ticket (ADDKRBTKT) command object authority required [451](#page-468-0) Add Library List Entry (ADDLIBLE) command [206,](#page-223-0) [209](#page-226-0) Add User display sample [121](#page-138-0) ADDACC (Add Access Code) command object auditing [562](#page-579-0) object authority required [482](#page-499-0) ADDAJE (Add Autostart Job Entry) command object auditing [592](#page-609-0) object authority required [522](#page-539-0) ADDALRACNE (Add Alert Action Entry) command object auditing [570](#page-587-0) object authority required [403](#page-420-0) ADDALRD (Add Alert Description) command object auditing [546](#page-563-0) object authority required [363](#page-380-0) ADDALRSLTE (Add Alert Selection Entry) command object auditing [570](#page-587-0) object authority required [403](#page-420-0) ADDASPCPYD command authorized IBM-supplied user profiles [331](#page-348-0) object authority required [405](#page-422-0)

ADDAUTLE (Add Authorization List Entry) command description [311, 312](#page-328-0) object auditing [547](#page-564-0) object authority required [366](#page-383-0) using [168](#page-185-0) ADDBKP (Add Breakpoint) command object authority required [498](#page-515-0) ADDBNDDIRE (Add Binding Directory Entry) command object auditing [548](#page-565-0) object authority required [367](#page-384-0) ADDBSCDEVE (Add BSC Device Entry) command object auditing [566](#page-583-0) ADDCADMRE command authorized IBM-supplied user profiles [331](#page-348-0) object authority required [406](#page-423-0) ADDCADNODE command authorized IBM-supplied user profiles [331](#page-348-0) object authority required [406](#page-423-0) ADDCFGLE (Add Configuration List Entries) command object auditing [548](#page-565-0) object authority required [373](#page-390-0) ADDCKMKSFE command object authority required [376](#page-393-0) ADDCLUMON command authorized IBM-supplied user profiles [331](#page-348-0) object authority required [406](#page-423-0) ADDCLUNODE command authorized IBM-supplied user profiles [331](#page-348-0) object authority required [406](#page-423-0) ADDCMDCRQA (Add Command Change Request Activity) command authorized IBM-supplied user profiles [331](#page-348-0) object auditing [550](#page-567-0) object authority required [367](#page-384-0) ADDCMNDEVE (Add Communications Device Entry) command object auditing [566](#page-583-0) ADDCMNE (Add Communications Entry) command object auditing [592](#page-609-0) object authority required [522](#page-539-0) ADDCNNLE (Add Connection List Entry) command object auditing [552](#page-569-0) ADDCOMSNMP (Add Community for SNMP) command object authority required [530](#page-547-0) ADDCRGDEVE command authorized IBM-supplied user profiles [331](#page-348-0) object authority required [406](#page-423-0) ADDCRGNODE command authorized IBM-supplied user profiles [331](#page-348-0) object authority required [406](#page-423-0) ADDCRSDMNK (Add Cross Domain Key) command authorized IBM-supplied user profiles [332](#page-349-0) ADDDEVDMNE command authorized IBM-supplied user profiles [332](#page-349-0) object authority required [406](#page-423-0) ADDDIRE (Add Directory Entry) command description [317](#page-334-0) object authority required [382](#page-399-0) ADDDIRINST (Add Directory Server Instance) command object authority required [383](#page-400-0) ADDDIRINST command authorized IBM-supplied user profiles [332](#page-349-0) ADDDIRSHD (Add Directory Shadow System) command object authority required [382](#page-399-0)

ADDDLOAUT (Add Document Library Object Authority) command description [316](#page-333-0) object auditing [560](#page-577-0) object authority required [386](#page-403-0) ADDDNSSIG (Add DNS Signature) command object authority required [390](#page-407-0) ADDDSPDEVE (Add Display Device Entry) command object auditing [566](#page-583-0) ADDDSTLE (Add Distribution List Entry) command object authority required [385](#page-402-0) ADDDSTQ (Add Distribution Queue) command authorized IBM-supplied user profiles [332](#page-349-0) object authority required [384](#page-401-0) ADDDSTRTE (Add Distribution Route) command authorized IBM-supplied user profiles [332](#page-349-0) object authority required [384](#page-401-0) ADDDSTSYSN (Add Distribution Secondary System Name) command authorized IBM-supplied user profiles [332](#page-349-0) object authority required [384](#page-401-0) ADDDTADFN (Add Data Definition) command object authority required [436](#page-453-0) ADDDWDFN command authorized IBM-supplied user profiles [332](#page-349-0) ADDEMLCFGE (Add Emulation Configuration Entry) command object authority required [381](#page-398-0) ADDENVVAR (Add Environment Variable) command object authority required [394](#page-411-0) ADDEWCBCDE (Add Extended Wireless Controller Bar Code Entry) command object authority required [394](#page-411-0) ADDEWCM (Add Extended Wireless Controller Member) command object authority required [394](#page-411-0) ADDEWCPTCE (Add Extended Wireless Controller PTC Entry) command object authority required [394](#page-411-0) ADDEWLM (Add Extended Wireless Line Member) command object authority required [394](#page-411-0) ADDEXITPGM (Add Exit Program) command authorized IBM-supplied user profiles [332](#page-349-0) object auditing [565](#page-582-0) object authority required [505](#page-522-0) ADDFCTE (Add Forms Control Table Entry) command object authority required [507](#page-524-0) ADDFNTTBLE (Add DBCS Font Table Entry) object authority required for commands [361](#page-378-0) ADDHYSSTGD command authorized IBM-supplied user profiles [332](#page-349-0) object authority required [406](#page-423-0) ADDICFDEVE (Add Intersystem Communications Function Program Device Entry) command object auditing [566](#page-583-0) object authority required [394](#page-411-0) ADDIMGCLGE command object authority required [413](#page-430-0) adding authorization list entries [168](#page-185-0), [311](#page-328-0), [312](#page-328-0) objects [169](#page-186-0) users [168](#page-185-0), [311](#page-328-0), [312](#page-328-0)

adding *(continued)* directory entry [317](#page-334-0) document library object (DLO) authority [316](#page-333-0) library list entry [206,](#page-223-0) [209](#page-226-0) server authentication entry [316](#page-333-0), [317](#page-333-0) user authority [162](#page-179-0) user profiles [121](#page-138-0) ADDIPSIFC (Add IP over SNA Interface) command object authority required [363](#page-380-0) ADDIPSLOC (Add IP over SNA Location Entry) command object authority required [363](#page-380-0) ADDIPSRTE (Add IP over SNA Route) command object authority required [363](#page-380-0) ADDJOBQE (Add Job Queue Entry) command object auditing [573](#page-590-0), [592](#page-609-0) object authority required [522](#page-539-0) ADDJOBSCDE (Add Job Schedule Entry) command object auditing [574](#page-591-0) object authority required [444](#page-461-0) SECBATCH menu [817](#page-834-0) ADDJWDFN command authorized IBM-supplied user profiles [332](#page-349-0) ADDLANADPI (Add LAN Adapter Information) command object authority required [469](#page-486-0) ADDLFM (Add Logical File Member) command object auditing [566](#page-583-0) object authority required [394](#page-411-0) ADDLIBLE (Add Library List Entry) command object authority required [461](#page-478-0) ADDLICKEY (Add License Key) command object authority required [466](#page-483-0) ADDLNK (Add Link) command object auditing [594](#page-611-0), [600](#page-617-0) object authority required [414](#page-431-0) ADDMFS (Add Mounted File System) command authorized IBM-supplied user profiles [332](#page-349-0) object authority required [532](#page-549-0) ADDMFS (Add Mounted File System) command) command object authority required [477](#page-494-0) ADDMSGD (Add Message Description) command object auditing [580](#page-597-0) object authority required [473](#page-490-0) ADDMSTPART command authorized IBM-supplied user profiles [332](#page-349-0) object authority required [376](#page-393-0) ADDNETJOBE (Add Network Job Entry) command authorized IBM-supplied user profiles [332](#page-349-0) object authority required [476](#page-493-0) ADDNETTBLE (Add Network Table Entry) command object authority required [530](#page-547-0) ADDNODLE (Add Node List Entry) command object auditing [582](#page-599-0) object authority required [482](#page-499-0) ADDNWSSTGL (Add Network Server Storage Link) command object authority required [479](#page-496-0) ADDOBJCRQA (Add Object Change Request Activity) command authorized IBM-supplied user profiles [332](#page-349-0) object auditing [550](#page-567-0) object authority required [367](#page-384-0) ADDOFCENR (Add Office Enrollment) command object auditing [560](#page-577-0) ADDOPTCTG (Add Optical Cartridge) command

ADDOPTCTG (Add Optical Cartridge) command *(continued)* authorized IBM-supplied user profiles [332](#page-349-0) object authority required [485](#page-502-0) ADDOPTSVR (Add Optical Server) command authorized IBM-supplied user profiles [332](#page-349-0) object authority required [485](#page-502-0) ADDPCST (Add Physical File Constraint) command object authority required [395](#page-412-0) ADDPEXDFN () command authorized IBM-supplied user profiles [332](#page-349-0) ADDPEXDFN (Add Performance Explorer Definition) command object authority required [490](#page-507-0) ADDPEXFTR () command authorized IBM-supplied user profiles [332](#page-349-0) ADDPFCST (Add Physical File Constraint) command object auditing [567](#page-584-0) ADDPFM (Add Physical File Member) command object auditing [567](#page-584-0) object authority required [395](#page-412-0) ADDPFTRG (Add Physical File Trigger) command object auditing [567](#page-584-0) object authority required [395](#page-412-0) ADDPFVLM (Add Physical File Variable-Length Member) command object auditing [567](#page-584-0) ADDPGM (Add Program) command object authority required [498](#page-515-0) ADDPJE (Add Prestart Job Entry) command object auditing [592](#page-609-0) object authority required [522](#page-539-0) ADDPRBACNE (Add Problem Action Entry) command object auditing [570](#page-587-0) object authority required [403](#page-420-0), [497](#page-514-0) ADDPRBSLTE (Add Problem Selection Entry) command object auditing [570](#page-587-0) object authority required [403](#page-420-0), [497](#page-514-0) ADDPRDCRQA (Add Product Change Request Activity) command authorized IBM-supplied user profiles [332](#page-349-0) object auditing [550](#page-567-0) object authority required [367](#page-384-0) ADDPRDLICI (Add Product License Information) command object auditing [588](#page-605-0) ADDPTFCRQA (Add PTF Change Request Activity) command authorized IBM-supplied user profiles [332](#page-349-0) object auditing [550](#page-567-0) object authority required [368](#page-385-0) ADDRDBDIRE (Add Relational Database Directory Entry) command object authority required [506](#page-523-0) ADDRJECMNE (Add RJE Communications Entry) command object authority required [507](#page-524-0) ADDRJERDRE (Add RJE Reader Entry) command object authority required [507](#page-524-0) ADDRJEWTRE (Add RJE Writer Entry) command object authority required [507](#page-524-0) ADDRMTJRN (Add Remote Journal) command object auditing [574](#page-591-0) ADDRMTSVR (Add Remote Server) command object authority required [480](#page-497-0) ADDRPYLE (Add Reply List Entry) command authorized IBM-supplied user profiles [332](#page-349-0)

ADDRPYLE (Add Reply List Entry) command *(continued)* object auditing [592](#page-609-0) object authority required [525](#page-542-0) ADDRSCCRQA (Add Resource Change Request Activity) command authorized IBM-supplied user profiles [332](#page-349-0) object auditing [550](#page-567-0) object authority required [368](#page-385-0) ADDRTGE (Add Routing Entry) command object auditing [592](#page-609-0) object authority required [522](#page-539-0) ADDSCHIDXE (Add Search Index Entry) command object auditing [588](#page-605-0), [594](#page-611-0) object authority required [437](#page-454-0) ADDSOCE (Add Sphere of Control Entry) command object authority required [519](#page-536-0) ADDSRVTBLE (Add Service Table Entry) command object authority required [530](#page-547-0) ADDSVCCPYD (Add SAN Volume Controller ASP Copy Description) command authorized IBM-supplied user profiles [332](#page-349-0) ADDSVCCPYD command object authority required [406](#page-423-0) ADDSVRAUTE (Add Server Authentication Entry) command object authority required [512](#page-529-0) ADDTAPCTG (Add Tape Cartridge) command object authority required [470](#page-487-0) ADDTCPHTE (Add TCP/IP Host Table Entry) command object authority required [530](#page-547-0) ADDTCPIFC (Add TCP/IP Interface) command object authority required [530](#page-547-0) ADDTCPPORT (Add TCP/IP Port Entry) command object authority required [530](#page-547-0) ADDTCPRSI (Add TCP/IP Remote System Information) command object authority required [530](#page-547-0) ADDTCPRTE (Add TCP/IP Route) command object authority required [530](#page-547-0) ADDTRC (Add Trace) command object authority required [498](#page-515-0) ADDTRCFTR authorized IBM-supplied user profiles [332](#page-349-0) ADDWLCGRP authorized IBM-supplied user profiles [332](#page-349-0) ADDWLCGRP (Add Workload Group) command object authority required [538](#page-555-0) ADDWLCPRDE (Add Workload Product Entry) command object authority required [538](#page-555-0) ADDWSE (Add Workstation Entry) command object auditing [592](#page-609-0) object authority required [522](#page-539-0) adopted authority displaying [157](#page-174-0) adopted (\*ADOPTED) authority [157](#page-174-0) adopted authority \*PGMADP (program adopt) audit level [277](#page-294-0) AP (adopted authority) file layout [631](#page-648-0) AP (adopted authority) journal entry type [277](#page-294-0) application design [230,](#page-247-0) [232,](#page-249-0) [233](#page-250-0) Attention (ATTN) key [152](#page-169-0) audit journal (QAUDJRN) entry [277](#page-294-0), [631](#page-648-0) auditing [261](#page-278-0)

authority checking example [190,](#page-207-0) [192](#page-209-0)

adopted authority *(continued)* bound programs [153](#page-170-0) break-message-handling program [152](#page-169-0) changing audit journal (QAUDJRN) entry [285](#page-302-0) authority required [153](#page-170-0) job [153](#page-170-0) creating program [153](#page-170-0) debug functions [152](#page-169-0) definition [151](#page-168-0) displaying command description [315](#page-332-0) critical files [235](#page-252-0) programs that adopt a profile [153](#page-170-0) USRPRF parameter [153](#page-170-0) example [230](#page-247-0), [232,](#page-249-0) [233](#page-250-0) flowchart [183](#page-200-0) group authority [151](#page-168-0) ignoring [154,](#page-171-0) [232](#page-249-0) job initiation [200](#page-217-0) library security [138](#page-155-0) object ownership [153](#page-170-0) printing list of objects [817](#page-834-0) purpose [151](#page-168-0) recommendations [154](#page-171-0) restoring programs changes to ownership and authority [252](#page-269-0) risks [154](#page-171-0) service programs [153](#page-170-0) special authority [151](#page-168-0) system request function [152](#page-169-0) transferring to group job [152](#page-169-0) adopting owner's authority [261](#page-278-0) ADSM (QADSM) user profile [324–329](#page-341-0) advanced (\*ADVANCED) assistance level [78](#page-95-0), [84](#page-101-0) advanced function printing (AFP) object authority required for commands [361](#page-378-0) AF (authority failure) file layout [623](#page-640-0)–[630](#page-640-0) AF (authority failure) journal entry type default sign-on violation [16](#page-33-0) description [271,](#page-288-0) [277](#page-294-0) hardware protection violation [16](#page-33-0) job description violation [15](#page-32-0) program validation [17,](#page-34-0) [18](#page-35-0) restricted instruction [18](#page-35-0) unsupported interface [15,](#page-32-0) [18](#page-35-0) AF\_INET sockets over SNA object authority required for commands [363](#page-380-0) AFDFTUSR (QAFDFTUSR) user profile [324–329](#page-341-0) AFOWN (QAFOWN) user profile [324–329](#page-341-0) AFP (Advanced Function Printing) object authority required for commands [361](#page-378-0) AFUSR (QAFUSR) user profile [324–329](#page-341-0) ALCOBJ (Allocate Object) command object auditing [545](#page-562-0) object authority required [352](#page-369-0) alert object authority required for commands [363](#page-380-0) alert description object authority required for commands [363](#page-380-0) alert table object authority required for commands [363](#page-380-0) alert table (\*ALRTBL) object auditing [546](#page-563-0) all (\*ALL) authority [135, 136](#page-152-0), [349](#page-366-0)

all object (\*ALLOBJ) special authority added by system changing security levels [11](#page-28-0) auditing [260](#page-277-0) failed sign-on [201](#page-218-0) functions allowed [89](#page-106-0) removed by system changing security levels [11](#page-28-0) restoring profile [249](#page-266-0) risks [89](#page-106-0) all-numeric password [80](#page-97-0) allow limited user (ALWLMTUSR) parameter Change Command (CHGCMD) command [87](#page-104-0) Create Command (CRTCMD) command [87](#page-104-0) limit capabilities [87](#page-104-0) allow object difference (ALWOBJDIF) parameter [250](#page-267-0) allow object restore (QALWOBJRST) system value value set by CFGSYSSEC command [823](#page-840-0) allow object restore option (QALWOBJRST) system value [46](#page-63-0) allow remote sign-on (QRMTSIGN) system value value set by CFGSYSSEC command [823](#page-840-0) allow user objects (QALWUSRDMN) system value [19,](#page-36-0) [26](#page-43-0) allowed function limit capabilities (LMTCPB) [87](#page-104-0) allowing users to change passwords [259](#page-276-0) alter service function \*SERVICE (service) special authority [90](#page-107-0) ALWLMTUSR (allow limited user) parameter Change Command (CHGCMD) command [87](#page-104-0) Create Command (CRTCMD) command [87](#page-104-0) limit capabilities [87](#page-104-0) ALWOBJDIF (allow object difference) parameter [250](#page-267-0) Analyze Default Passwords (ANZDFTPWD) command description [813](#page-830-0) Analyze Profile Activity (ANZPRFACT) command creating exempt users [813](#page-830-0) description [813](#page-830-0) analyzing audit journal entries, methods [299](#page-316-0) object authority [306](#page-323-0) program failure [307](#page-324-0) user profile by special authorities [817](#page-834-0) by user class [817](#page-834-0) user profiles [305](#page-322-0) ANSLIN (Answer Line) command object auditing [577](#page-594-0) ANSQST (Answer Questions) command authorized IBM-supplied user profiles [332](#page-349-0), [333](#page-350-0) object authority required [504](#page-521-0) ANZCMDPFR command authorized IBM-supplied user profiles [332](#page-349-0) object authority required [490](#page-507-0) ANZDBF authorized IBM-supplied user profiles [332](#page-349-0) ANZDBF (Analyze Database File) command object authority required [490](#page-507-0) ANZDBFKEY authorized IBM-supplied user profiles [332](#page-349-0) ANZDBFKEY (Analyze Database File Keys) command object authority required [490](#page-507-0) ANZDFTPWD (Analyze Default Password) command object authority required [534](#page-551-0)

ANZDFTPWD (Analyze Default Passwords) command authorized IBM-supplied user profiles [332](#page-349-0) description [813](#page-830-0) ANZJVM authorized IBM-supplied user profiles [332](#page-349-0) ANZJVM command object authority required [438](#page-455-0) ANZOBJCVN authorized IBM-supplied user profiles [332](#page-349-0) ANZOBJCVN command object authority required [352](#page-369-0) ANZPFRDT2 (Analyze Performance Data) command object authority required [490](#page-507-0) ANZPFRDTA authorized IBM-supplied user profiles [332](#page-349-0) ANZPFRDTA (Analyze Performance Data) command object authority required [490](#page-507-0) ANZPGM (Analyze Program) command object auditing [587](#page-604-0) object authority required [490](#page-507-0) ANZPRB (Analyze Problem) command authorized IBM-supplied user profiles [333](#page-350-0) object authority required [497](#page-514-0) ANZPRFACT authorized IBM-supplied user profiles [333](#page-350-0) ANZPRFACT (Analyze Profile Activity) command creating exempt users [813](#page-830-0) description [813](#page-830-0) object authority required [534](#page-551-0) ANZQRY (Analyze Query) command object auditing [590](#page-607-0) object authority required [502](#page-519-0) ANZS34OCL (Analyze System/34 OCL) command authorized IBM-supplied user profiles [333](#page-350-0) ANZS36OCL (Analyze System/36 OCL) command authorized IBM-supplied user profiles [333](#page-350-0) ANZUSROBJ command object authority required [352](#page-369-0) AP (adopted authority) file layout [631](#page-648-0) AP (adopted authority) journal entry type [277](#page-294-0) API (application programming interface) security level 40 [13](#page-30-0) application design adopted authority [230](#page-247-0), [233](#page-250-0) general security recommendations [220](#page-237-0) ignoring adopted authority [232](#page-249-0) libraries [224](#page-241-0) library lists [226](#page-243-0) menus [228](#page-245-0) profiles [225](#page-242-0) Application development commands [364](#page-381-0) application programming interface (API) security level 40 [13](#page-30-0) APPN directory (ND) file layout [703](#page-720-0), [704](#page-720-0) APPN end point (NE) file layout [704](#page-721-0), [705](#page-721-0) approval program, password [64](#page-81-0)–[66](#page-83-0) approving password [64](#page-81-0) APYJRNCHG (Apply Journaled Changes) command authorized IBM-supplied user profiles [333](#page-350-0) object auditing [544](#page-561-0), [574](#page-591-0) object authority required [445](#page-462-0) APYJRNCHGX (Apply Journal Changes Extend) command object auditing [567](#page-584-0), [574](#page-591-0) APYPTF (Apply Program Temporary Fix) command

APYPTF (Apply Program Temporary Fix) command *(continued)* authorized IBM-supplied user profiles [333](#page-350-0) object authority required [512](#page-529-0) APYRMTPTF (Apply Remote Program Temporary Fix) command authorized IBM-supplied user profiles [333](#page-350-0) ASKQST (Ask Question) command object authority required [504](#page-521-0) assistance level advanced [78,](#page-95-0) [84](#page-101-0) basic [78](#page-95-0), [84](#page-101-0) definition [78](#page-95-0) example of changing [84](#page-101-0) intermediate [78,](#page-95-0) [84](#page-101-0) stored with user profile [84](#page-101-0) user profile [83](#page-100-0) ASTLVL (assistance level) parameter user profile [83](#page-100-0) ATNPGM (Attention-key-handling program) parameter user profile [106](#page-123-0) Attention (ATTN) key adopted authority [152](#page-169-0) Attention (ATTN) key buffering [96](#page-113-0) Attention-key-handling program \*ASSIST [107](#page-124-0) changing [107](#page-124-0) initial program [106](#page-123-0) job initiation [200](#page-217-0) QATNPGM system value [107](#page-124-0) QCMD command processor [106](#page-123-0), [107](#page-124-0) QEZMAIN program [107](#page-124-0) setting [107](#page-124-0) user profile [106](#page-123-0) attribute change (AU) file layout [632, 633](#page-649-0) AU (attribute change) file layout [632, 633](#page-649-0) audit (\*AUDIT) special authority functions allowed [91](#page-108-0) risks [91](#page-108-0) audit (QAUDJRN) journal AD (auditing change) entry type [282](#page-299-0) AD (auditing change) file layout [617](#page-634-0) AF (authority failure) entry type default sign-on violation [16](#page-33-0) description [271](#page-288-0) hardware protection violation [16](#page-33-0) job description violation [15](#page-32-0) program validation [18](#page-35-0) restricted instruction violation [18](#page-35-0) unsupported interface [15](#page-32-0) unsupported interface violation [18](#page-35-0) AF (authority failure) file layout [623](#page-640-0)-[630](#page-640-0) analyzing with query [300](#page-317-0) AP (adopted authority) entry type [277](#page-294-0) AP (adopted authority) file layout [631](#page-648-0) AU (attribute change) file layout [632, 633](#page-649-0) auditing level (QAUDLVL) system value [71](#page-88-0) auditing level extension (QAUDLVL2) system value [72](#page-89-0) automatic cleanup [297](#page-314-0) AX (row and column access control) file layout [634](#page-651-0) AX (Row and column access control) file layout [634–636](#page-651-0) CA (authority change) entry type [283](#page-300-0) CA (authority change) file layout [636](#page-653-0)–[641](#page-653-0)

audit (QAUDJRN) journal *(continued)* CD (command string) entry type [273](#page-290-0) CD (command string) file layout [641](#page-658-0)–[643](#page-658-0) changing receiver [298](#page-315-0) CO (create object) entry type [146](#page-163-0), [273](#page-290-0) CO (create object) file layout [643–645](#page-660-0) CP (user profile change) entry type [279](#page-296-0) CP (user profile change) file layout [645–649](#page-662-0) CQ (\*CRQD change) file layout [650](#page-667-0) CQ (change \*CRQD object) entry type [279](#page-296-0) creating [295](#page-312-0) CU(Cluster Operations file layout [650](#page-667-0)–[652](#page-667-0) CV(connection verification) file layout [652–655](#page-669-0) CY(cryptographic configuration) file layout [656](#page-673-0)–[659](#page-673-0) damaged [296](#page-313-0) detaching receiver [297,](#page-314-0) [298](#page-315-0) DI(Directory Server) file layout [659–667](#page-676-0) displaying entries [263](#page-280-0), [299](#page-316-0) DO (delete operation) entry type [273](#page-290-0) DO (delete operation) file layout [667](#page-684-0)–[670](#page-684-0) DS (DST password reset) entry type [280](#page-297-0) DS (IBM-Supplied Service Tools User ID Reset) file layout [670](#page-687-0), [671](#page-687-0) error conditions [69](#page-86-0) EV (Environment variable) file layout [671, 672](#page-688-0) force level [70](#page-87-0) GR(generic record) file layout [673–677](#page-690-0) GS (give descriptor) entry type [284](#page-301-0) GS (give descriptor) file layout [678](#page-695-0) introduction [262](#page-279-0) IP (change ownership) entry type [284](#page-301-0) IP (interprocess communication actions) file layout [681–683](#page-698-0) IP (interprocess communications) entry type [272](#page-289-0) IR(IP rules actions) file layout [683](#page-700-0)–[685](#page-700-0) IS (Internet security management) file layout [685–688](#page-702-0) JD (job description change) entry type [284](#page-301-0) JD (job description change) file layout [688, 689](#page-705-0) JS (job change) entry type [274](#page-291-0) JS (job change) file layout [689](#page-706-0)–[695](#page-706-0) KF (key ring file) file layout [695](#page-712-0)–[699](#page-712-0) LD (link, unlink, search directory) file layout [700, 701](#page-717-0) managing [296](#page-313-0) methods for analyzing [299](#page-316-0) ML (mail actions) entry type [276](#page-293-0) ML (mail actions) file layout [702](#page-719-0) NA (network attribute change) entry type [285](#page-302-0) NA (network attribute change) file layout [702](#page-719-0), [703](#page-719-0) ND (APPN directory) file layout [703](#page-720-0), [704](#page-720-0) NE (APPN end point) file layout [704](#page-721-0), [705](#page-721-0) O1 (optical access) file layout [716](#page-733-0)[–719](#page-735-0) O3 (optical access) file layout [719](#page-736-0), [720](#page-736-0) OM (object management) entry type [276](#page-293-0) OM (object management) file layout [705–709](#page-722-0) OR (object restore) entry type [278](#page-295-0) OR (object restore) file layout [709–714](#page-726-0) OW (ownership change) entry type [285](#page-302-0) OW (ownership change) file layout [714](#page-731-0)–[716](#page-731-0) PA (program adopt) entry type [285](#page-302-0) PF (PTF operations) file layout [724–730](#page-741-0) PG (primary group change) entry type [285](#page-302-0) PG (primary group change) file layout [731–734](#page-748-0) PO (printed output) entry type [278](#page-295-0) PO (printer output) file layout [735](#page-752-0)–[737](#page-752-0)

audit (QAUDJRN) journal *(continued)* PS (profile swap) entry type [285](#page-302-0) PS (profile swap) file layout [737](#page-754-0)–[739](#page-754-0) PU (PTF object change) file layout [739–741](#page-756-0) PW (password) entry type [272](#page-289-0) PW (password) file layout [742](#page-759-0), [743](#page-759-0) RA (authority change for restored object) entry type [278](#page-295-0) RA (authority change for restored object) file layout [743–746](#page-760-0) receiver storage threshold [296](#page-313-0) RJ (restoring job description) entry type [278](#page-295-0) RJ (restoring job description) file layout [746](#page-763-0), [747](#page-763-0) RO (ownership change for restored object) entry type [278](#page-295-0) RO (ownership change for restored object) file layout [747–749](#page-764-0) RP (restoring programs that adopt authority) entry type [279](#page-296-0) RP (restoring programs that adopt authority) file layout [749–751](#page-766-0) RQ (restoring \*CRQD object that adopts authority) file layout [751](#page-768-0) RQ (restoring \*CRQD object) entry type [279](#page-296-0) RU (restore authority for user profile) entry type [279](#page-296-0) RU (restore authority for user profile) file layout [752](#page-769-0) RZ (primary group change for restored object) entry type [279](#page-296-0) RZ (primary group change for restored object) file layout [752–754](#page-769-0) SD (change system distribution directory) entry type [276](#page-293-0) SD (change system distribution directory) file layout [755](#page-772-0), [756](#page-772-0) SE (change of subsystem routing entry) entry type [285](#page-302-0) SE (change of subsystem routing entry) file layout [756](#page-773-0), [757](#page-773-0) SF (action to spooled file) file layout [757–763](#page-774-0) SF (change to spooled file) entry type [288](#page-305-0) SG file layout [763–](#page-780-0)[766](#page-781-0) SM (systems management change) entry type [288](#page-305-0) SM (systems management change) file layout [766](#page-783-0), [767](#page-783-0) SO (server security user information actions) file layout [768](#page-785-0), [769](#page-785-0) ST (service tools action) entry type [287](#page-304-0) ST (service tools action) file layout [769–776](#page-786-0) stopping [298](#page-315-0) SV (action to system value) entry type [285](#page-302-0) SV (action to system value) file layout [777](#page-794-0), [778](#page-794-0) system entries [296](#page-313-0) VA (access control list change) entry type [286](#page-303-0) VA (changing access control list) file layout [778](#page-795-0), [779](#page-795-0) VC (connection start and end) file layout [779, 780](#page-796-0) VC (connection start or end) entry type [274](#page-291-0) VF (close of server files) file layout [780, 781](#page-797-0) VL (account limit exceeded) entry type [288](#page-305-0) VL (account limit exceeded) file layout [781,](#page-798-0) [782](#page-798-0) VN (network log on and off) file layout [782](#page-799-0), [783](#page-799-0) VN (network log on or off) entry type [275](#page-292-0) VO (validation list) file layout [783–785](#page-800-0) VP (network password error) entry type [273](#page-290-0) VP (network password error) file layout [785, 786](#page-802-0) VR (network resource access) file layout [786](#page-803-0), [787](#page-803-0)

VS (server session) entry type [275](#page-292-0) VS (server session) file layout [788, 789](#page-805-0)

audit (QAUDJRN) journal *(continued)* VU (network profile change) entry type [286](#page-303-0) VU (network profile change) file layout [789, 790](#page-806-0) VV (service status change) entry type [287](#page-304-0) VV (service status change) file layout [790, 791](#page-807-0) X0 (kerberos authentication) file layout [792–797](#page-809-0) YC (change to DLO object) file layout [801](#page-818-0), [802](#page-818-0) YR (read of DLO object) file layout [802](#page-819-0), [803](#page-819-0) ZC (change to object) file layout [803–806](#page-820-0) ZR (read of object) file layout [807–810](#page-824-0) audit control (QAUDCTL) system value changing [318, 319,](#page-335-0) [815](#page-832-0) displaying [318](#page-335-0), [319](#page-335-0), [815](#page-832-0) audit function activating [294](#page-311-0) starting [294](#page-311-0) stopping [298](#page-315-0) audit journal displaying entries [318](#page-335-0), [319](#page-335-0) printing entries [817](#page-834-0) working with [298](#page-315-0) audit journal receiver creating [295](#page-312-0) deleting [298](#page-315-0) naming [295](#page-312-0) saving [298](#page-315-0) audit level (AUDLVL) parameter \*AUTFAIL (authority failure) value [271](#page-288-0) \*CMD (command string) value [273](#page-290-0) \*CREATE (create) value [273](#page-290-0) \*DELETE (delete) value [273](#page-290-0) \*JOBDTA (job change) value [274](#page-291-0) \*OBJMGT (object management) value [276](#page-293-0) \*OFCSRV (office services) value [276](#page-293-0) \*PGMADP (adopted authority) value [277](#page-294-0) \*PGMFAIL (program failure) value [277](#page-294-0) \*SAVRST (save/restore) value [278](#page-295-0) \*SECURITY (security) value [282](#page-299-0) \*SERVICE (service tools) value [287](#page-304-0) \*SPLFDTA (spooled file changes) value [288](#page-305-0) \*SYSMGT (systems management) value [288](#page-305-0) changing [129](#page-146-0) audit level (QAUDLVL) system value \*AUTFAIL (authority failure) value [271](#page-288-0) \*CREATE (create) value [273](#page-290-0) \*DELETE (delete) value [273](#page-290-0) \*JOBDTA (job change) value [274](#page-291-0) \*OBJMGT (object management) value [276](#page-293-0) \*OFCSRV (office services) value [276](#page-293-0) \*PGMADP (adopted authority) value [277](#page-294-0) \*PGMFAIL (program failure) value [277](#page-294-0) \*PRTDTA (printer output) value [278](#page-295-0) \*SAVRST (save/restore) value [278](#page-295-0) \*SECURITY (security) value [282](#page-299-0) \*SERVICE (service tools) value [287](#page-304-0) \*SPLFDTA (spooled file changes) value [288](#page-305-0) \*SYSMGT (systems management) value [288](#page-305-0) changing [296,](#page-313-0) [318, 319](#page-335-0), [815](#page-832-0) displaying [318](#page-335-0), [319](#page-335-0), [815](#page-832-0) purpose [263](#page-280-0) user profile [116](#page-133-0) auditing \*ALLOBJ (all object) special authority [260](#page-277-0) \*AUDIT (audit) special authority [91](#page-108-0)

auditing *(continued)* abnormal end [69](#page-86-0) access path recovery [546](#page-563-0) actions [263](#page-280-0) activating [294](#page-311-0) adopted authority [261](#page-278-0) authority user profiles [261](#page-278-0) authorization [260](#page-277-0) changing command description [312](#page-329-0), [313](#page-329-0), [315](#page-332-0) checklist for [257](#page-274-0) communications [262](#page-279-0) controlling [69](#page-86-0) Directory Server [558](#page-575-0) encryption of sensitive data [262](#page-279-0) ending [69](#page-86-0) error conditions [69](#page-86-0) group profile \*ALLOBJ (all object) special authority [260](#page-277-0) membership [260](#page-277-0) password [259](#page-276-0) IBM-supplied user profiles [258](#page-275-0) inactive users [260](#page-277-0) job descriptions [261](#page-278-0) library lists [261](#page-278-0) limit capabilities [260](#page-277-0) mail services [577](#page-594-0) methods [303](#page-320-0) network attributes [262](#page-279-0) object default [292](#page-309-0) planning [291](#page-308-0) object authority [306](#page-323-0) object integrity [307](#page-324-0) office services [577](#page-594-0) overview [257](#page-274-0) password controls [259](#page-276-0) physical security [258](#page-275-0) planning overview [263](#page-280-0) system values [293](#page-310-0) program failure [307](#page-324-0) programmer authorities [260](#page-277-0) QTEMP objects [294](#page-311-0) remote sign-on [262](#page-279-0) reply list [592](#page-609-0) save operations [255](#page-272-0) security officer [308](#page-325-0) sensitive data authority [261](#page-278-0) encrypting [262](#page-279-0) setting up [294](#page-311-0) sign-on without user ID and password [261](#page-278-0) spooled files [597](#page-614-0) starting [294](#page-311-0) steps to start [294](#page-311-0) stopping [69](#page-86-0), [298](#page-315-0) system values [68](#page-85-0), [258](#page-275-0), [293](#page-310-0) unauthorized access [261](#page-278-0) unauthorized programs [262](#page-279-0) unsupported interfaces [262](#page-279-0) user profile \*ALLOBJ (all object) special authority [260](#page-277-0) auditing *(continued)* user profile *(continued)* administration [260](#page-277-0) using journals [304](#page-321-0) QHST (history) log [303](#page-320-0) QSYSMSG message queue [262](#page-279-0) working on behalf [578](#page-595-0) working with user [129](#page-146-0) auditing change (AD) file layout [617](#page-634-0) auditing change (AD) journal entry type [282](#page-299-0) auditing control (QAUDCTL) system value overview [69](#page-86-0) auditing end action (QAUDENDACN) system value [69,](#page-86-0) [293](#page-310-0) auditing force level (QAUDFRCLVL) system value [70](#page-87-0), [293](#page-310-0) auditing level (QAUDLVL) system value [71](#page-88-0) auditing level extension (QAUDLVL2) system value [72](#page-89-0) AUDLVL (audit level) parameter \*CMD (command string) value [273](#page-290-0) user profile [116](#page-133-0) AUT (authority) parameter creating libraries [159](#page-176-0) creating objects [160](#page-177-0) specifying authorization list (\*AUTL) [168](#page-185-0) user profile [114](#page-131-0) AUTCHK (authority to check) parameter [210](#page-227-0) authentication digital ID [119](#page-136-0) Authorities, Accumulating Special [239](#page-256-0) authorities, field [138](#page-155-0) Authorities, Special [239](#page-256-0) authority \*ADD (add) [134, 135](#page-151-0), [348](#page-365-0) \*ALL (all) [135](#page-152-0), [136,](#page-152-0) [349](#page-366-0) \*ALLOBJ (all object) special authority [89](#page-106-0) \*AUDIT (audit) special authority [91](#page-108-0) \*AUTLMGT (authorization list management) [134, 135,](#page-151-0) [140](#page-157-0), [348](#page-365-0) \*CHANGE (change) [135](#page-152-0), [136](#page-152-0), [349](#page-366-0) \*DLT (delete) [134, 135,](#page-151-0) [348](#page-365-0) \*EXCLUDE (exclude) [135](#page-152-0) \*EXECUTE (execute) [134, 135](#page-151-0), [348](#page-365-0) \*IOSYSCFG (system configuration) special authority [92](#page-109-0) \*JOBCTL (job control) special authority [89](#page-106-0) \*Mgt [134, 135](#page-151-0) \*OBJALTER (object alter) [134, 135](#page-151-0), [348](#page-365-0) \*OBJEXIST (object existence) [134](#page-151-0), [135,](#page-151-0) [348](#page-365-0) \*OBJMGT (object management) [134, 135](#page-151-0), [347](#page-364-0) \*OBJOPR (object operational) [134](#page-151-0), [135](#page-151-0), [347](#page-364-0) \*OBJREF (object reference) [134, 135](#page-151-0), [348](#page-365-0) \*R (read) [136,](#page-153-0) [350](#page-367-0) \*READ (read) [134, 135](#page-151-0), [348](#page-365-0) \*Ref (Reference) [134, 135](#page-151-0) \*RW (read, write) [136,](#page-153-0) [350](#page-367-0) \*RWX (read, write, execute) [136,](#page-153-0) [350](#page-367-0) \*RX (read, execute) [136,](#page-153-0) [350](#page-367-0) \*SAVSYS (save system) special authority [90](#page-107-0) \*SECADM (security administrator) special authority [89](#page-106-0) \*SERVICE (service) special authority [90](#page-107-0) \*SPLCTL (spool control) special authority [90](#page-107-0) \*UPD (update) [134, 135](#page-151-0), [348](#page-365-0) \*USE (use) [135, 136](#page-152-0), [349](#page-366-0) \*W (write) [136](#page-153-0), [350](#page-367-0) \*WX (write, execute) [136](#page-153-0), [350](#page-367-0)

authority *(continued)* \*X (execute) [136](#page-153-0), [350](#page-367-0) adding users [162](#page-179-0) adopted application design [230,](#page-247-0) [232,](#page-249-0) [233](#page-250-0) audit journal (QAUDJRN) entry [277](#page-294-0) auditing [307](#page-324-0) authority checking example [190,](#page-207-0) [192](#page-209-0) displaying [157](#page-174-0), [235](#page-252-0) ignoring [232](#page-249-0) purpose [151](#page-168-0) assigning to new object [147](#page-164-0) authorization for changing [161](#page-178-0) authorization list format on save media [247](#page-264-0) management (\*AUTLMGT) [134](#page-151-0), [135,](#page-151-0) [348](#page-365-0) stored on save media [247](#page-264-0) storing [247](#page-264-0) changing audit journal (QAUDJRN) entry [283](#page-300-0) command description [312](#page-329-0), [313](#page-329-0) procedures [161](#page-178-0) checking batch job initiation [200](#page-217-0) interactive job initiation [199](#page-216-0) sign-on process [199](#page-216-0) commonly used subsets [135](#page-152-0) copying command description [314](#page-331-0) example [124](#page-141-0) recommendations [166](#page-183-0) renaming profile [129](#page-146-0) data definition [134](#page-151-0) definition [134](#page-151-0) deleting user [162](#page-179-0) detail, displaying (\*EXPERT user option) [109](#page-126-0)[–111](#page-128-0) directory [5](#page-22-0) displaying command description [312](#page-329-0), [313](#page-329-0) displaying detail (\*EXPERT user option) [109–](#page-126-0)[111](#page-128-0) displays [156](#page-173-0) field definition [134](#page-151-0) group displaying [157](#page-174-0) example [187](#page-204-0), [191](#page-208-0) holding when deleting file [155](#page-172-0) ignoring adopted [154](#page-171-0) introduction [4](#page-21-0) library [5](#page-22-0) Management authority \*Mgt(\*) [134, 135](#page-151-0) multiple objects [163](#page-180-0) new object CRTAUT (create authority) parameter [141,](#page-158-0) [159](#page-176-0) example [147](#page-164-0) GRPAUT (group authority) parameter [100](#page-117-0), [145](#page-162-0) GRPAUTTYP (group authority type) parameter [101](#page-118-0) QCRTAUT (create authority) system value [27](#page-44-0) QUSEADPAUT (use adopted authority) system value [36](#page-53-0) object

authority *(continued)* object *(continued)* \*DLT (delete) [134, 135,](#page-151-0) [348](#page-365-0) \*EXECUTE (execute) [134, 135](#page-151-0), [348](#page-365-0) \*OBJEXIST (object existence) [134](#page-151-0), [135,](#page-151-0) [348](#page-365-0) \*OBJMGT (object management) [134, 135](#page-151-0), [347](#page-364-0) \*OBJOPR (object operational) [134](#page-151-0), [135](#page-151-0), [347](#page-364-0) \*READ (read) [134, 135](#page-151-0), [348](#page-365-0) \*Ref (Reference) [134, 135](#page-151-0) \*UPD (update) [134, 135](#page-151-0), [348](#page-365-0) definition [134](#page-151-0) exclude (\*EXCLUDE) [135](#page-152-0) format on save media [247](#page-264-0) stored on save media [247](#page-264-0) storing [246](#page-263-0) object alter (\*OBJALTER) [134, 135](#page-151-0), [348](#page-365-0) object reference (\*OBJREF) [134, 135](#page-151-0), [348](#page-365-0) primary group example [188](#page-205-0) working with [126](#page-143-0) private definition [133](#page-150-0) restoring [245,](#page-262-0) [250](#page-267-0) saving [245](#page-262-0) public definition [133](#page-150-0) example [189](#page-206-0), [192](#page-209-0) restoring [245,](#page-262-0) [250](#page-267-0) saving [245](#page-262-0) referenced object using [166](#page-183-0) removing user [162](#page-179-0) restoring audit journal (QAUDJRN) entry [279](#page-296-0) command description [315](#page-332-0) description of process [252](#page-269-0) overview of commands [245](#page-262-0) procedure [251](#page-268-0) special (SPCAUT) authority parameter [88](#page-105-0) storing authorization list [247](#page-264-0) with object [246](#page-263-0) with user profile [246](#page-263-0) system-defined subsets [135](#page-152-0) user profile format on save media [247](#page-264-0) stored on save media [247](#page-264-0) storing [246](#page-263-0) user-defined [161](#page-178-0) using generic to grant [163](#page-180-0) working with command description [312](#page-329-0), [313](#page-329-0) authority (AUT) parameter creating libraries [159](#page-176-0) creating objects [160](#page-177-0) specifying authorization list (\*AUTL) [168](#page-185-0) user profile [114](#page-131-0) authority cache private authorities [197](#page-214-0) authority change (CA) file layout [636](#page-653-0)–[641](#page-653-0) authority change (CA) journal entry type [283](#page-300-0) authority change for restored object (RA) file layout [743–746](#page-760-0)

[278](#page-295-0) authority checking adopted authority example [190](#page-207-0), [192](#page-209-0) flowchart [183](#page-200-0) authorization list example [193](#page-210-0) group authority example [187](#page-204-0), [191](#page-208-0) owner authority flowchart [176](#page-193-0) primary group example [188](#page-205-0) private authority flowchart [175](#page-192-0) public authority example [189](#page-206-0), [192](#page-209-0) flowchart [182](#page-199-0) sequence [170](#page-187-0) authority failure audit journal (QAUDJRN) entry [277](#page-294-0) default sign-on violation [16](#page-33-0) device description [200](#page-217-0) hardware protection violation [16](#page-33-0) job description violation [15](#page-32-0) job initiation [199](#page-216-0) program validation [17,](#page-34-0) [18](#page-35-0) restricted instruction [18](#page-35-0) sign-on process [199](#page-216-0) unsupported interface [15,](#page-32-0) [18](#page-35-0) authority failure (\*AUTFAIL) audit level [271](#page-288-0) authority failure (AF) file layout [623–630](#page-640-0) authority failure (AF) journal entry type description [277](#page-294-0) authority holder automatically created [156](#page-173-0) commands for working with [311](#page-328-0), [316](#page-333-0), [317](#page-333-0) creating [155](#page-172-0), [311,](#page-328-0) [316, 317](#page-333-0) deleting [156](#page-173-0), [311](#page-328-0) description [155](#page-172-0) displaying [155](#page-172-0), [311](#page-328-0) maximum storage limit exceeded [147](#page-164-0) object auditing [547](#page-564-0) object authority required for commands [366](#page-383-0) printing [319](#page-336-0) restoring [245](#page-262-0) risks [156](#page-173-0) saving [245](#page-262-0) System/36 migration [156](#page-173-0) authority profile (QAUTPROF) user profile [324](#page-341-0)–[329](#page-341-0) authority table [248](#page-265-0) authority, object [306](#page-323-0) authorization auditing [260](#page-277-0) authorization list adding entries [168](#page-185-0), [311](#page-328-0), [312](#page-328-0) objects [169](#page-186-0) users [168](#page-185-0) authority changing [168](#page-185-0) storing [247](#page-264-0) authority checking

authority change for restored object (RA) journal entry type

authorization list *(continued)* authority checking *(continued)* example [193](#page-210-0) changing entry [311](#page-328-0), [312](#page-328-0) comparison group profile [240](#page-257-0) creating [168](#page-185-0), [311,](#page-328-0) [312](#page-328-0) damaged [254](#page-271-0) deleting [170](#page-187-0), [311, 312](#page-328-0) description [140](#page-157-0) displaying document library objects (DLO) [316](#page-333-0) objects [169,](#page-186-0) [311, 312](#page-328-0) users [311](#page-328-0), [312](#page-328-0) document library object (DLO) displaying [316](#page-333-0) editing [168](#page-185-0), [311, 312](#page-328-0) entry adding [168](#page-185-0) group profile comparison [240](#page-257-0) introduction [5](#page-22-0) management (\*AUTLMGT) authority [134, 135](#page-151-0), [140](#page-157-0), [348](#page-365-0) object auditing [547](#page-564-0) object authority required for commands [366](#page-383-0) printing authority information [817](#page-834-0) QRCLAUTL (reclaim storage) [254](#page-271-0) reclaim storage (QRCLAUTL) [254](#page-271-0) recovering damaged [254](#page-271-0) removing entries [311](#page-328-0), [312](#page-328-0) objects [170](#page-187-0) users [168](#page-185-0), [311](#page-328-0), [312](#page-328-0) restoring association with object [250](#page-267-0) description of process [254](#page-271-0) overview of commands [245](#page-262-0) retrieving entries [311,](#page-328-0) [312](#page-328-0) saving [245](#page-262-0) securing IBM-supplied objects [141](#page-158-0) securing objects [169](#page-186-0) set up [169](#page-186-0) storing authority [247](#page-264-0) user adding [168](#page-185-0) working with [311,](#page-328-0) [312](#page-328-0) Authorization lists advantages [167](#page-184-0) planning [167](#page-184-0) authorization methods combining example [195](#page-212-0) authorized IBM-supplied user profiles [335](#page-352-0), [345](#page-362-0) authorized user displaying [314](#page-331-0) AUTOCFG (automatic device configuration) value [38](#page-55-0) automatic configuration (QAUTOCFG) system value value set by CFGSYSSEC command [823](#page-840-0) automatic configuration of virtual devices (QAUTOVRT) system value [38](#page-55-0) automatic creation user profile [77](#page-94-0)

automatic device configuration (AUTOCFG) value [38](#page-55-0) automatic device configuration (QAUTOCFG) system value overview [38](#page-55-0) automatic install (QLPAUTO) user profile default values [324–329](#page-341-0) automatic virtual-device configuration (QAUTOVRT) system value value set by CFGSYSSEC command [823](#page-840-0) availability [1](#page-18-0) AX (row and column access control) file layout [634](#page-651-0) AX (Row and column access control) file layout [634–636](#page-651-0)

### **B**

backing up security information [245](#page-262-0) backup object authority required for commands [483](#page-500-0) backup media protecting [258](#page-275-0) basic (\*BASIC) assistance level [78,](#page-95-0) [84](#page-101-0) basic service (QSRVBAS) user profile authority to console [202](#page-219-0) default values [324–329](#page-341-0) batch restricting jobs [217](#page-234-0) batch job \*SPLCTL (spool control) special authority [90](#page-107-0) priority [98](#page-115-0) security when starting [199,](#page-216-0) [200](#page-217-0) BCHJOB (Batch Job) command object authority required [439](#page-456-0) binding directory object authority required for commands [367](#page-384-0) binding directory object auditing [548](#page-565-0) block password change QPWDCHGBLK system value [48](#page-65-0) requiring change (QPWDCHGBLK system value) [48](#page-65-0) bound program adopted authority [153](#page-170-0) definition [153](#page-170-0) break (\*BREAK) delivery mode user profile [104](#page-121-0) break-message-handling program adopted authority [152](#page-169-0) BRM (QBRMS) user profile [324–329](#page-341-0) buffering Attention key [96](#page-113-0) keyboard [96](#page-113-0)

## **C**

C locale description (\*CLD) auditing [549](#page-566-0) CA (authority change) file layout [636](#page-653-0)–[641](#page-653-0) CA (authority change) journal entry type [283](#page-300-0) CALL (Call Program) command object authority required [498](#page-515-0) transferring adopted authority [151](#page-168-0) Call Program (CALL) command transferring adopted authority [151](#page-168-0) call-level interface
call-level interface *(continued)* security level 40 [13](#page-30-0) calling program transferring adopted authority [151](#page-168-0) canceling audit function [298](#page-315-0) cartridge object authority required for commands [470](#page-487-0) CCSID (coded character set identifier) parameter user profile [109](#page-126-0) CD (command string) file layout [641](#page-658-0)–[643](#page-658-0) CD (command string) journal entry type [273](#page-290-0) CFGACCWEB authorized IBM-supplied user profiles [333](#page-350-0) CFGACCWEB (Configure Access for Web) command object authority required [361](#page-378-0) CFGDEVASP (Configure Device ASP) command authorized IBM-supplied user profiles [333](#page-350-0) object authority required [378](#page-395-0) CFGDSTSRV (Configure Distribution Services) command authorized IBM-supplied user profiles [333](#page-350-0) object authority required [384](#page-401-0) CFGGEOMIR (Configure Distribution Services) command authorized IBM-supplied user profiles [333](#page-350-0) CFGGEOMIR command object authority required [406](#page-423-0) CFGIPS (Configure IP over SNA Interface) command object authority required [363](#page-380-0) CFGRPDS (Configure VM/MVS Bridge) command authorized IBM-supplied user profiles [333](#page-350-0) object authority required [384](#page-401-0) CFGSYSSEC (Configure System Security) command authorized IBM-supplied user profiles [333](#page-350-0) description [319, 320,](#page-336-0) [822](#page-839-0) object authority required [512](#page-529-0) CFGTCP (Configure TCP/IP) command object authority required [530](#page-547-0) CFGTCPAPP (Configure TCP/IP Applications) command object authority required [530](#page-547-0) CFGTCPLPD (Configure TCP/IP LPD) command object authority required [530](#page-547-0) CFGTCPSMTP (Configure TCP/IP SMTP) command object authority required [530](#page-547-0) CFGTCPTELN (Change TCP/IP TELNET) command object authority required [530](#page-547-0) change password (QPWDCHGBLK system value) [48](#page-65-0) change (\*CHANGE) authority [135, 136,](#page-152-0) [349](#page-366-0) change \*CRQD object (CQ) journal entry type [279](#page-296-0) Change Accounting Code (CHGACGCDE) command [103](#page-120-0) Change Activation Schedule Entry (CHGACTSCDE) command description [813](#page-830-0) Change Active Profile List (CHGACTPRFL) command description [813](#page-830-0) Change Auditing (CHGAUD) command description [312, 313,](#page-329-0) [315](#page-332-0) using [129](#page-146-0) Change Authority (CHGAUT) command [161](#page-178-0), [312, 313](#page-329-0) Change Authorization List Entry (CHGAUTLE) command description [311, 312](#page-328-0) using [168](#page-185-0) Change Command (CHGCMD) command

Change Command (CHGCMD) command *(continued)* ALWLMTUSR (allow limited user) parameter [87](#page-104-0) PRDLIB (product library) parameter [208](#page-225-0) security risks [208](#page-225-0) Change Command Default (CHGCMDDFT) command [235](#page-252-0) Change Current Library (CHGCURLIB) command restricting [208](#page-225-0) Change Dedicated Service Tools Password (CHGDSTPWD) command [313](#page-330-0) Change Directory Entry (CHGDIRE) command [317](#page-334-0) Change Document Library Object Auditing (CHGDLOAUD) command \*AUDIT (audit) special authority [91](#page-108-0) description [315,](#page-332-0) [316](#page-333-0) QAUDCTL (Auditing Control) system value [69](#page-86-0) Change Document Library Object Authority (CHGDLOAUT) command [316](#page-333-0) Change Document Library Object Owner (CHGDLOOWN) command [316](#page-333-0) Change Document Library Object Primary (CHGDLOPGP) command description [316](#page-333-0) Change Expiration Schedule Entry (CHGEXPSCDE) command description [813](#page-830-0) Change Job (CHGJOB) command adopted authority [153](#page-170-0) Change Journal (CHGJRN) command [297,](#page-314-0) [298](#page-315-0) Change Kerberos Password (CHGKRBPWD) command object authority required [451](#page-468-0) Change Library List (CHGLIBL) command [206](#page-223-0) Change Library Owner (CHGLIBOWN) tool [241](#page-258-0) Change Menu (CHGMNU) command PRDLIB (product library) parameter [208](#page-225-0) security risks [208](#page-225-0) Change Network Attributes (CHGNETA) command [213](#page-230-0) Change Node Group Attributes (Change Node Group Attributes) command object auditing [582](#page-599-0) Change Object Auditing (CHGOBJAUD) command \*AUDIT (audit) special authority [91](#page-108-0) description [312, 313,](#page-329-0) [315](#page-332-0) QAUDCTL (Auditing Control) system value [69](#page-86-0) Change Object Owner (CHGOBJOWN) command [165](#page-182-0), [312](#page-329-0), [313](#page-329-0) Change Object Primary Group (CHGOBJPGP) command [146,](#page-163-0) [166](#page-183-0), [312,](#page-329-0) [313](#page-329-0) change of subsystem routing entry (SE) file layout [756](#page-773-0), [757](#page-773-0) change of subsystem routing entry (SE) journal entry type [285](#page-302-0) change of system value (SV) journal entry type [285](#page-302-0) Change Output Queue (CHGOUTQ) command [209](#page-226-0) Change Owner (CHGOWN) command [165](#page-182-0), [312, 313](#page-329-0) change ownership (IP) journal entry type [284](#page-301-0) Change Password (CHGPWD) command auditing [259](#page-276-0) description [313](#page-330-0) enforcing password system values [48](#page-65-0) setting password equal to profile name [80](#page-97-0) Change Primary Group (CHGPGP) command [166](#page-183-0), [312](#page-329-0), [313](#page-329-0) Change Profile (CHGPRF) command [124](#page-141-0), [314](#page-331-0) Change Program (CHGPGM) command specifying USEADPAUT parameter [154](#page-171-0) change request description

change request description *(continued)* object authority required for commands [367](#page-384-0) change request description (\*CRQD) object auditing [550](#page-567-0) Change Security Auditing (CHGSECAUD) auditing one-step [294](#page-311-0) Change Security Auditing (CHGSECAUD) command description [318, 319,](#page-335-0) [815](#page-832-0) Change Service Program (CHGSRVPGM) command specifying USEADPAUT parameter [155](#page-172-0) Change Spooled File Attributes (CHGSPLFA) command [210](#page-227-0) change system distribution directory (SD) file layout [755](#page-772-0), [756](#page-772-0) change system distribution directory (SD) journal entry type [276](#page-293-0) Change System Library List (CHGSYSLIBL) command [206](#page-223-0), [227](#page-244-0) change to DLO object (YC) file layout [801](#page-818-0), [802](#page-818-0) change to object (ZC) file layout [803–806](#page-820-0) change to spooled file (SF) journal entry type [288](#page-305-0) Change User Audit (CHGUSRAUD) command \*AUDIT (audit) special authority [91](#page-108-0) description [315](#page-332-0) QAUDCTL (Auditing Control) system value [69](#page-86-0) using [129](#page-146-0) Change User Audit display [129](#page-146-0) Change User Profile (CHGUSRPRF) command description [313](#page-330-0) password composition system values [48](#page-65-0) setting password equal to profile name [80](#page-97-0) using [124](#page-141-0) changing access control list audit journal (QAUDJRN) entry [286](#page-303-0) accounting code [103](#page-120-0) active profile list [813](#page-830-0) adopted authority authority required [153](#page-170-0) audit journal receiver [297,](#page-314-0) [298](#page-315-0) auditing command description [312](#page-329-0), [313](#page-329-0), [315](#page-332-0) authority audit journal (QAUDJRN) entry [283](#page-300-0) command description [312](#page-329-0), [313](#page-329-0) procedures [161](#page-178-0) authorization list entry [311](#page-328-0), [312](#page-328-0) user authority [168](#page-185-0) changing audit journal (QAUDJRN) entry [284](#page-301-0) command ALWLMTUSR (allow limited user) parameter [87](#page-104-0) defaults [235](#page-252-0) current library [206,](#page-223-0) [208](#page-225-0) device description owner [202](#page-219-0) directory entry [317](#page-334-0) document library object (DLO) authority [316](#page-333-0) owner [316](#page-333-0) primary group [316](#page-333-0) document library object auditing command description [315](#page-332-0) DST (dedicated service tools) password [131](#page-148-0)

changing *(continued)* DST (dedicated service tools) user ID [131](#page-148-0) IBM-supplied user profile passwords [131](#page-148-0) IPC object audit journal (QAUDJRN) entry [284](#page-301-0) job adopted authority [153](#page-170-0) audit journal (QAUDJRN) entry [274](#page-291-0) job description audit journal (QAUDJRN) entry [284](#page-301-0) library list [206](#page-223-0) menu PRDLIB (product library) parameter [208](#page-225-0) security risks [208](#page-225-0) network attribute audit journal (QAUDJRN) entry [285](#page-302-0) security-related [213](#page-230-0) network profile audit journal (QAUDJRN) entry [286](#page-303-0) object auditing command description [315](#page-332-0) object owner [165,](#page-182-0) [312, 313](#page-329-0) object ownership moving application to production [241](#page-258-0) output queue [209](#page-226-0) ownership device description [202](#page-219-0) password description [313](#page-330-0) DST (dedicated service tools) [131](#page-148-0), [313](#page-330-0) enforcing password system values [48](#page-65-0) IBM-supplied user profiles [131](#page-148-0) setting password equal to profile name [80](#page-97-0) primary group audit journal (QAUDJRN) entry [285](#page-302-0) primary group during restore audit journal (QAUDJRN) entry [279](#page-296-0) profile [314](#page-331-0) program specifying USEADPAUT parameter [154](#page-171-0) program adopt audit journal (QAUDJRN) entry [285](#page-302-0) QAUDCTL (audit control) system value [318](#page-335-0), [319](#page-335-0) QAUDLVL (audit level) system value [318](#page-335-0), [319](#page-335-0) routing entry audit journal (QAUDJRN) entry [285](#page-302-0) security auditing [318](#page-335-0), [319](#page-335-0), [815](#page-832-0) security level (QSECURITY) system value level 10 to level 20 [11](#page-28-0) level 20 to level 30 [11](#page-28-0) level 20 to level 40 [18](#page-35-0) level 20 to level 50 [20](#page-37-0) level 30 to level 20 [11](#page-28-0) level 30 to level 40 [18](#page-35-0) level 30 to level 50 [20](#page-37-0) level 40 to level 20 [11](#page-28-0) level 40 to level 30 [19](#page-36-0) level 50 to level 30 or 40 [21](#page-38-0) server authentication entry [316](#page-333-0), [317](#page-333-0) spooled file audit journal (QAUDJRN) entry [288](#page-305-0) system directory audit journal (QAUDJRN) entry [276](#page-293-0) system library list [206,](#page-223-0) [227](#page-244-0)

changing *(continued)* system value audit journal (QAUDJRN) entry [285](#page-302-0) systems management audit journal (QAUDJRN) entry [288](#page-305-0) user auditing [91](#page-108-0), [314](#page-331-0), [315](#page-332-0) user authority authorization list [168](#page-185-0) user ID DST (dedicated service tools) [131](#page-148-0) user profile audit journal (QAUDJRN) entry [279](#page-296-0) command descriptions [313,](#page-330-0) [314](#page-331-0) methods [124](#page-141-0) password composition system values [48](#page-65-0) setting password equal to profile name [80](#page-97-0) changing access control list (VA) file layout [778, 779](#page-795-0) characters password [50](#page-67-0) chart format object authority required for commands [368](#page-385-0) chart format (\*CHTFMT) auditing [549](#page-566-0) Check Object Integrity (CHKOBJITG) command auditing use [262](#page-279-0) description [307,](#page-324-0) [314,](#page-331-0) [817](#page-834-0) Check Password (CHKPWD) command [130,](#page-147-0) [313](#page-330-0) checking altered objects [307](#page-324-0) default passwords [813](#page-830-0) object integrity auditing use [262](#page-279-0) description [307,](#page-324-0) [314](#page-331-0) password [130,](#page-147-0) [313](#page-330-0) checklist auditing security [257](#page-274-0) planning security [257](#page-274-0) CHGACGCDE (Change Accounting Code) command object authority required [439](#page-456-0) relationship to user profile [103](#page-120-0) CHGACTPRFL (Change Active Profile List) command description [813](#page-830-0) object authority required [534](#page-551-0) CHGACTSCDE authorized IBM-supplied user profiles [333](#page-350-0) CHGACTSCDE (Change Activation Schedule Entry) command description [813](#page-830-0) CHGACTSCDE (Change Activity Schedule Entry) command object authority required [534](#page-551-0) CHGAJE (Change Autostart Job Entry) command object auditing [592](#page-609-0) object authority required [523](#page-540-0) CHGALRACNE (Change Alert Action Entry) command object auditing [570](#page-587-0) object authority required [403](#page-420-0) CHGALRD (Change Alert Description) command object auditing [547](#page-564-0) object authority required [363](#page-380-0) CHGALRSLTE (Change Alert Selection Entry) command object auditing [570](#page-587-0) object authority required [403](#page-420-0) CHGALRTBL (Change Alert Table) command object auditing [547](#page-564-0) object authority required [363](#page-380-0)

CHGAMTDFT (Change Application Management Toolset Defaults) command object authority required [364](#page-381-0) CHGASPA authorized IBM-supplied user profiles [333](#page-350-0) CHGASPA command [378](#page-395-0) CHGASPACT authorized IBM-supplied user profiles [333](#page-350-0) CHGASPACT command object authority required [378](#page-395-0) CHGASPCPYD authorized IBM-supplied user profiles [333](#page-350-0) CHGASPCPYD command object authority required [406](#page-423-0) CHGASPSSN authorized IBM-supplied user profiles [333](#page-350-0) CHGASPSSN command object authority required [407](#page-424-0) CHGATR (Change Attribute) command object auditing [556](#page-573-0) CHGATR (Change Attributes) command object auditing [556](#page-573-0) CHGAUD (Change Audit) command using [129](#page-146-0) CHGAUD (Change Auditing) command description [312, 313,](#page-329-0) [315](#page-332-0) object auditing [556](#page-573-0), [594](#page-611-0), [600](#page-617-0) object authority required [415](#page-432-0) CHGAUT (Change Authority) command description [312, 313](#page-329-0) object auditing [556](#page-573-0), [594](#page-611-0), [600](#page-617-0) object authority required [415](#page-432-0) CHGAUTLE (Change Authorization List Entry) command description [311, 312](#page-328-0) object auditing [547](#page-564-0) object authority required [366](#page-383-0) using [168](#page-185-0) CHGBCKUP (Change Backup Options) command object authority required [483](#page-500-0) CHGCAD authorized IBM-supplied user profiles [333](#page-350-0) CHGCAD command object authority required [407](#page-424-0) CHGCDEFNT (Change Coded Font) object authority required for commands [362](#page-379-0) CHGCFGL (Change Configuration List) command object auditing [549](#page-566-0) object authority required [373](#page-390-0) CHGCFGLE (Change Configuration List Entry) command object auditing [549](#page-566-0) object authority required [373](#page-390-0) CHGCLNUP (Change Cleanup) command object authority required [483](#page-500-0) CHGCLS (Change Class) command object auditing [551](#page-568-0) object authority required [369](#page-386-0) **CHGCLU** authorized IBM-supplied user profiles [333](#page-350-0) CHGCLU command object authority required [407](#page-424-0) CHGCLUCFG authorized IBM-supplied user profiles [333](#page-350-0) CHGCLUMON authorized IBM-supplied user profiles [333](#page-350-0)

CHGCLUMON command object authority required [407](#page-424-0) CHGCLUNODE authorized IBM-supplied user profiles [333](#page-350-0) CHGCLUNODE command object authority required [407](#page-424-0) **CHGCLURCY** authorized IBM-supplied user profiles [333](#page-350-0) CHGCLUVER authorized IBM-supplied user profiles [333](#page-350-0) CHGCLUVER command object authority required [407](#page-424-0) CHGCMD (Change Command) command ALWLMTUSR (allow limited user) parameter [87](#page-104-0) object auditing [551](#page-568-0) object authority required [369](#page-386-0) PRDLIB (product library) parameter [208](#page-225-0) security risks [208](#page-225-0) CHGCMDCRQA (Change Command Change Request Activity) command authorized IBM-supplied user profiles [333](#page-350-0) object auditing [550](#page-567-0) object authority required [368](#page-385-0) CHGCMDDFT (Change Command Default) command object auditing [551](#page-568-0) object authority required [369](#page-386-0) using [235](#page-252-0) CHGCMNE (Change Communications Entry) command object auditing [593](#page-610-0) object authority required [523](#page-540-0) CHGCNNL (Change Connection List) command object auditing [552](#page-569-0) CHGCNNLE (Change Connection List Entry) command object auditing [552](#page-569-0) CHGCOMSNMP (Change Community for SNMP) command object authority required [530](#page-547-0) CHGCOSD (Change Class-of-Service Description) command object auditing [553](#page-570-0) object authority required [369](#page-386-0) **CHGCRG** authorized IBM-supplied user profiles [333](#page-350-0) CHGCRG command object authority required [407](#page-424-0) CHGCRGDEVE authorized IBM-supplied user profiles [333](#page-350-0) CHGCRGDEVE command object authority required [407](#page-424-0) CHGCRGPRI authorized IBM-supplied user profiles [333](#page-350-0) CHGCRGPRI command object authority required [408](#page-425-0) CHGCRQD (Change Change Request Description) command object auditing [550](#page-567-0) object authority required [368](#page-385-0) CHGCRSDMNK (Change Cross Domain Key) command authorized IBM-supplied user profiles [333](#page-350-0) CHGCSI (Change Communications Side Information) command object auditing [553](#page-570-0) object authority required [371](#page-388-0) CHGCSPPGM (Change CSP/AE Program) command object auditing [587](#page-604-0) CHGCTLAPPC (Change Controller Description (APPC)) command

CHGCTLAPPC (Change Controller Description (APPC)) command *(continued)* object authority required [374](#page-391-0) CHGCTLASC (Change Controller Description (Async)) command object authority required [374](#page-391-0) CHGCTLBSC (Change Controller Description (BSC)) command object authority required [374](#page-391-0) CHGCTLFNC (Change Controller Description (Finance)) command object authority required [374](#page-391-0) CHGCTLHOST (Change Controller Description (SNA Host)) command object authority required [374](#page-391-0) CHGCTLLWS (Change Controller Description (Local Workstation)) command object authority required [374](#page-391-0) CHGCTLNET (Change Controller Description (Network)) command object authority required [374](#page-391-0) CHGCTLRTL (Change Controller Description (Retail)) command object authority required [374](#page-391-0) CHGCTLRWS (Change Controller Description (Remote Workstation)) command object authority required [374](#page-391-0) CHGCTLTAP (Change Controller Description (TAPE)) command object authority required [374](#page-391-0) CHGCTLVWS (Change Controller Description (Virtual Workstation)) command object authority required [375](#page-392-0) CHGCURDIR (Change Current Directory) command object auditing [557](#page-574-0) CHGCURLIB (Change Current Library) command object authority required [461](#page-478-0) restricting [208](#page-225-0) CHGDBG (Change Debug) command object authority required [498](#page-515-0) CHGDDMF (Change Distributed Data Management File) command object auditing [567](#page-584-0) object authority required [395](#page-412-0) CHGDEVAPPC (Change Device Description (APPC)) command object authority required [378](#page-395-0) CHGDEVASC (Change Device Description (Async)) command object authority required [378](#page-395-0) CHGDEVASP (Change Device Description for Auxiliary Storage Pool) command object authority required [378](#page-395-0) CHGDEVBSC (Change Device Description (BSC)) command object authority required [378](#page-395-0) CHGDEVCRP command object authority required [378](#page-395-0) CHGDEVDSP (Change Device Description (Display)) command object authority required [378](#page-395-0) CHGDEVFNC (Change Device Description (Finance)) command object authority required [378](#page-395-0) CHGDEVHOST (Change Device Description (SNA Host)) command

object authority required [378](#page-395-0) CHGDEVINTR (Change Device Description (Intrasystem)) command object authority required [378](#page-395-0) CHGDEVMLB command object authority required [379](#page-396-0) CHGDEVNET (Change Device Description (Network)) command object authority required [379](#page-396-0) CHGDEVNWSH command object authority required [379](#page-396-0) CHGDEVOPT (Change Device Description (Optical) command object authority required [379](#page-396-0) CHGDEVOPT (Change Device Description (Optical)) command object authority required [485](#page-502-0) CHGDEVPRT (Change Device Description (Printer)) command object authority required [379](#page-396-0) CHGDEVRTL (Change Device Description (Retail)) command object authority required [379](#page-396-0) CHGDEVSNPT (Change Device Description (SNPT)) command object authority required [379](#page-396-0) CHGDEVSNUF (Change Device Description (SNUF)) command object authority required [379](#page-396-0) CHGDEVTAP (Change Device Description (Tape)) command object authority required [379](#page-396-0) CHGDIRE (Change Directory Entry) command description [317](#page-334-0) object authority required [382](#page-399-0) CHGDIRSHD (Change Directory Shadow System) command object authority required [382](#page-399-0) CHGDIRSRVA (Change Directory Server Attributes) command object authority required [383](#page-400-0) CHGDIRSRVA command authorized IBM-supplied user profiles [333](#page-350-0) CHGDKTF (Change Diskette File) command object auditing [567](#page-584-0) object authority required [395](#page-412-0) CHGDLOAUD (Change Document Library Object Auditing command \*AUDIT (audit) special authority [91](#page-108-0) CHGDLOAUD (Change Document Library Object Auditing) command description [316](#page-333-0) object auditing [561](#page-578-0) QAUDCTL (Auditing Control) system value [69](#page-86-0) CHGDLOAUT (Change Document Library Object Auditing) command object authority required [386](#page-403-0) CHGDLOAUT (Change Document Library Object Authority) command description [316](#page-333-0) object auditing [561](#page-578-0) object authority required [386](#page-403-0) CHGDLOOWN (Change Document Library Object Owner) command description [316](#page-333-0) object auditing [561](#page-578-0)

CHGDEVHOST (Change Device Description (SNA Host)) comman**di(codrowd)** (Change Document Library Object Owner) command *(continu* object authority required [386](#page-403-0) CHGDLOPGP (Change Document Library Object Primary Group) command object auditing [561](#page-578-0) object authority required [386](#page-403-0) CHGDLOPGP (Change Document Library Object Primary) command description [316](#page-333-0) CHGDLOUAD (Change Document Library Object Auditing) command description [315](#page-332-0) CHGDOCD (Change Document Description) command object auditing [561](#page-578-0) object authority required [386](#page-403-0) CHGDSPF (Change Display File) command object auditing [567](#page-584-0) object authority required [395](#page-412-0) CHGDSTD (Change Distribution Description) command object auditing [561](#page-578-0) object authority required [384](#page-401-0) CHGDSTL (Change Distribution List) command object authority required [385](#page-402-0) CHGDSTPWD (Change Dedicated Service Tools Password) command description [313](#page-330-0) object authority required [534](#page-551-0) CHGDSTQ (Change Distribution Queue) command authorized IBM-supplied user profiles [333](#page-350-0) object authority required [384](#page-401-0) CHGDSTRTE (Change Distribution Route) command authorized IBM-supplied user profiles [333](#page-350-0) object authority required [385](#page-402-0) CHGDTA (Change Data) command object authority required [395](#page-412-0) CHGDTAARA (Change Data Area) command object auditing [563](#page-580-0) object authority required [377](#page-394-0) CHGEMLCFGE (Change Emulation Configuration Entry) command object authority required [381](#page-398-0) CHGENVVAR (Change Environment Variable) command object authority required [394](#page-411-0) CHGEWCBCDE (Change Extended Wireless Controller Bar Code Entry) command object authority required [394](#page-411-0) CHGEWCM (Change Extended Wireless Controller Member) command object authority required [394](#page-411-0) CHGEWCPTCE (Change Extended Wireless Controller PTC Entry) command object authority required [394](#page-411-0) CHGEWLM (Change Extended Wireless Line Member) command object authority required [394](#page-411-0) CHGEXPSCDE (Change Expiration Schedule Entry) command authorized IBM-supplied user profiles [334](#page-351-0) description [813](#page-830-0) object authority required [534](#page-551-0) CHGFCNARA authorized IBM-supplied user profiles [334](#page-351-0) CHGFCT (Change Forms Control Table) command object authority required [507](#page-524-0)

CHGFCTE (Change Forms Control Table Entry) command object authority required [507](#page-524-0) CHGFNTTBLE (Change DBCS Font Table Entry) object authority required for commands [362](#page-379-0) CHGFTR (Change Filter) command object auditing [570](#page-587-0) object authority required [403](#page-420-0) CHGGPHFMT authorized IBM-supplied user profiles [334](#page-351-0) CHGGPHFMT (Change Graph Format) command object authority required [490](#page-507-0) CHGGPHPKG (Change Graph Package) command authorized IBM-supplied user profiles [334](#page-351-0) object authority required [490](#page-507-0) CHGGRPA (Change Group Attributes) command object authority required [439](#page-456-0) CHGHLLPTR (Change High-Level Language Pointer) command object authority required [498](#page-515-0) CHGHYSSTGD command authorized IBM-supplied user profiles [334](#page-351-0) object authority required [408](#page-425-0) CHGHYSSTS command authorized IBM-supplied user profiles [334](#page-351-0) object authority required [408](#page-425-0) CHGICFDEVE (Change Intersystem Communications Function Program Device Entry) command object authority required [395](#page-412-0) CHGICFF (Change Intersystem Communications Function File) command object authority required [395](#page-412-0) CHGIMGCLG command object authority required [413](#page-430-0) CHGIMGCLGE command object authority required [413](#page-430-0) CHGIPLA command [438](#page-455-0) CHGIPSIFC (Change IP over SNA Interface) command object authority required [363](#page-380-0) CHGIPSLOC (Change IP over SNA Location Entry) command object authority required [363](#page-380-0) CHGIPSTOS (Change IP over SNA Type of Service) command object authority required [363](#page-380-0) CHGJOB (Change Job) command adopted authority [153](#page-170-0) object auditing [573](#page-590-0) object authority required [439](#page-456-0) CHGJOBD (Change Job Description) command object auditing [572](#page-589-0) object authority required [443](#page-460-0) CHGJOBQ (Change Job Queue) command object auditing [573](#page-590-0) object authority required [443](#page-460-0) CHGJOBQE (Change Job Queue Entry) command object auditing [573](#page-590-0), [593](#page-610-0) object authority required [523](#page-540-0) CHGJOBSCDE (Change Job Schedule Entry) command object auditing [574](#page-591-0) object authority required [445](#page-462-0) CHGJOBTRC authorized IBM-supplied user profiles [334](#page-351-0) CHGJOBTYP (Change Job Type) command authorized IBM-supplied user profiles [334](#page-351-0) object authority required [490](#page-507-0)

CHGJRN (Change Journal) command authorized IBM-supplied user profiles [334](#page-351-0) detaching receiver [297,](#page-314-0) [298](#page-315-0) object auditing [574](#page-591-0), [576](#page-593-0) object authority required [446](#page-463-0) CHGJRNA (Change Journal Attributes) command authorized IBM-supplied user profiles [334](#page-351-0) object authority required [446](#page-463-0) CHGJRNOBJ (Change Journaled Object ) command object auditing [544](#page-561-0) CHGLANADPI (Change LAN Adapter Information) command object authority required [469](#page-486-0) CHGLF (Change Logical File) command object auditing [567](#page-584-0) object authority required [395](#page-412-0) CHGLFM (Change Logical File Member) command object auditing [567](#page-584-0) object authority required [395](#page-412-0) CHGLIB (Change Library) command object auditing [576](#page-593-0) object authority required [461](#page-478-0) CHGLIBL (Change Library List) command object authority required [461](#page-478-0) using [206](#page-223-0) CHGLIBOWN (Change Library Owner) tool [241](#page-258-0) CHGLICINF (Change License Information) command authorized IBM-supplied user profiles [334](#page-351-0) object authority required [466](#page-483-0) CHGLINASC (Change Line Description (Async)) command object authority required [467](#page-484-0) CHGLINBSC (Change Line Description (BSC)) command object authority required [467](#page-484-0) CHGLINETH (Change Line Description (Ethernet)) command object authority required [467](#page-484-0) CHGLINFAX (Change Line Description (FAX)) command object authority required [467](#page-484-0) CHGLINFR (Change Line Description (Frame Relay Network)) command object authority required [467](#page-484-0) CHGLINIDD (Change Line Description (DDI Network)) command object authority required [467](#page-484-0) CHGLINSDLC (Change Line Description (SDLC)) command object authority required [467](#page-484-0) CHGLINTDLC (Change Line Description (TDLC)) command object authority required [467](#page-484-0) CHGLINTRN (Change Line Description (Token-Ring Network)) command object authority required [467](#page-484-0) CHGLINWLS (Change Line Description (Wireless)) command object authority required [467](#page-484-0) CHGLINX25 (Change Line Description (X.25)) command object authority required [467](#page-484-0) CHGLPDA (Change LPD Attributes) command object authority required [530](#page-547-0) CHGMGDSYSA (Change Managed System Attributes) command authorized IBM-supplied user profiles [334](#page-351-0) CHGMGRSRVA (Change Manager Service Attributes) command authorized IBM-supplied user profiles [334](#page-351-0) CHGMGTCOL command object authority required [490](#page-507-0)

CHGMNU (Change Menu) command object auditing [578](#page-595-0) object authority required [471](#page-488-0) PRDLIB (product library) parameter [208](#page-225-0) security risks [208](#page-225-0) CHGMOD (Change Module) command object auditing [579](#page-596-0) object authority required [475](#page-492-0) CHGMODD (Change Mode Description) command object auditing [579](#page-596-0) object authority required [474](#page-491-0) CHGMSGD (Change Message Description) command object auditing [580](#page-597-0) object authority required [473](#page-490-0) CHGMSGF (Change Message File) command object auditing [580](#page-597-0) object authority required [473](#page-490-0) CHGMSGQ (Change Message Queue) command object auditing [581](#page-598-0) object authority required [474](#page-491-0) CHGMSTK (Change Master Key) command authorized IBM-supplied user profiles [334](#page-351-0) CHGMWSD (Change Network Server Description) command object auditing [583](#page-600-0) CHGNETA (Change Network Attributes) command authorized IBM-supplied user profiles [334](#page-351-0) object authority required [476](#page-493-0) using [213](#page-230-0) CHGNETJOBE (Change Network Job Entry) command authorized IBM-supplied user profiles [334](#page-351-0) object authority required [476](#page-493-0) CHGNFSEXP (Change Network File System Export) command authorized IBM-supplied user profiles [334](#page-351-0) object authority required [477](#page-494-0) CHGNTBD (Change NetBIOS Description) command object auditing [582](#page-599-0) object authority required [476](#page-493-0) CHGNWIFR (Change Network Interface Description (Frame Relay Network)) command object authority required [478](#page-495-0) CHGNWIISDN (Change Network Interface Description for ISDN) command object auditing [583](#page-600-0) CHGNWSA (Change Network Server Attribute) command object authority required [480](#page-497-0) CHGNWSA (Change Network Server Attributes) command authorized IBM-supplied user profiles [334](#page-351-0) CHGNWSALS (Change Network Server Alias) command object authority required [480](#page-497-0) CHGNWSCFG command authorized IBM-supplied user profiles [334](#page-351-0) object authority required [481](#page-498-0) CHGNWSD (Change Network Server Description) command object authority required [481](#page-498-0) CHGNWSSTG (Change Network Server Storage Space) command object authority required [479](#page-496-0) CHGNWSVRA (Create Network Server Attribute) command object authority required [479](#page-496-0) CHGOBJAUD (Change Object Audit) command object authority required [352](#page-369-0) CHGOBJAUD (Change Object Auditing command \*AUDIT (audit) special authority [91](#page-108-0)

CHGOBJAUD (Change Object Auditing) command description [312, 313](#page-329-0) QAUDCTL (Auditing Control) system value [69](#page-86-0) CHGOBJCRQA (Change Object Change Request Activity) command authorized IBM-supplied user profiles [334](#page-351-0) object auditing [550](#page-567-0) object authority required [368](#page-385-0) CHGOBJD (Change Object Description) command object auditing [544](#page-561-0) object authority required [352](#page-369-0) CHGOBJOWN (Change Object Owner) command description [312, 313](#page-329-0) object auditing [544](#page-561-0) object authority required [352](#page-369-0) using [165](#page-182-0) CHGOBJPGP (Change Object Primary Group) command description [312, 313](#page-329-0) CHGOBJPGP (Change Object Primary) command object authority required [353](#page-370-0) CHGOBJUAD (Change Object Auditing) command description [315](#page-332-0) CHGOPTA (Change Optical Attributes) command authorized IBM-supplied user profiles [334](#page-351-0) object authority required [485](#page-502-0) CHGOPTVOL (Change Optical Volume) command object authority required [485](#page-502-0) CHGOUTQ (Change Output Queue) command object auditing [584](#page-601-0) object authority required [488](#page-505-0) using [209](#page-226-0) CHGOWN (Change Owner) command description [312, 313](#page-329-0) object auditing [556](#page-573-0), [594](#page-611-0), [600,](#page-617-0) [602](#page-619-0) object authority required [416](#page-433-0) CHGPCST (Change Physical File Constraint) command object authority required [395](#page-412-0) CHGPDGPRF (Change Print Descriptor Group Profile) command object auditing [586](#page-603-0) object authority required [496](#page-513-0) CHGPDMDFT (Change Program Development Manager Defaults) command object authority required [364](#page-381-0) CHGPEXDFN (Change Performance Explorer Definition) command authorized IBM-supplied user profiles [334](#page-351-0) object authority required [490](#page-507-0) CHGPF (Change Physical File) command object auditing [567](#page-584-0) object authority required [395](#page-412-0) CHGPFCNARA Change Functional Area) command object authority required [490](#page-507-0) CHGPFCST (Change Physical File Constraint) command object auditing [567](#page-584-0) CHGPFM (Change Physical File Member) command object auditing [567](#page-584-0) object authority required [396](#page-413-0) CHGPFTRG (Change Physical File Trigger) command object auditing [568](#page-585-0) object authority required [396](#page-413-0) CHGPGM (Change Program) command object auditing [587](#page-604-0) object authority required [498](#page-515-0)

CHGPGM (Change Program) command *(continued)* specifying USEADPAUT parameter [154](#page-171-0) CHGPGMVAR (Change Program Variable) command object authority required [498](#page-515-0) CHGPGP (Change Primary Group) command description [312, 313](#page-329-0) object auditing [557](#page-574-0), [594](#page-611-0), [600,](#page-617-0) [602](#page-619-0) object authority required [416](#page-433-0) CHGPJ (Change Prestart Job) command object authority required [439](#page-456-0) CHGPJE (Change Prestart Job Entry) command object auditing [593](#page-610-0) object authority required [523](#page-540-0) CHGPRB (Change Problem) command authorized IBM-supplied user profiles [334](#page-351-0) object authority required [497](#page-514-0) CHGPRBACNE (Change Problem Action Entry) command object auditing [570](#page-587-0) object authority required [403](#page-420-0), [497](#page-514-0) CHGPRBSLTE (Change Problem Selection Entry) command object auditing [570](#page-587-0) object authority required [403](#page-420-0), [497](#page-514-0) CHGPRDCRQA (Change Product Change Request Activity) command authorized IBM-supplied user profiles [334](#page-351-0) object auditing [550](#page-567-0) object authority required [368](#page-385-0) CHGPRF (Change Profile) command description [314](#page-331-0) object auditing [605](#page-622-0) object authority required [534](#page-551-0) using [124](#page-141-0) CHGPRTF (Change Printer File) command object auditing [567](#page-584-0) object authority required [396](#page-413-0) CHGPSFCFG (Change Print Services Facility Configuration) command object authority required [496](#page-513-0) CHGPTFCRQA (Change PTF Change Request Activity) command authorized IBM-supplied user profiles [334](#page-351-0) object auditing [550](#page-567-0) object authority required [368](#page-385-0) CHGPTR (Change Pointer) command authorized IBM-supplied user profiles [334](#page-351-0) object authority required [498](#page-515-0) CHGPWD (Change Password) command auditing [259](#page-276-0) description [313](#page-330-0) enforcing password system values [48](#page-65-0) object auditing [605](#page-622-0) object authority required [534](#page-551-0) setting password equal to profile name [80](#page-97-0) CHGPWRSCD (Change Power On/Off Schedule) command object authority required [483](#page-500-0) CHGPWRSCDE (Change Power On/Off Schedule Entry) command object authority required [483](#page-500-0) CHGQRYA (Change Query Attribute) command object authority required [502](#page-519-0) CHGQSTDB (Change Question-and-Answer Database) command authorized IBM-supplied user profiles [334](#page-351-0) object authority required [504](#page-521-0)

CHGRCYAP (Change Recovery for Access Paths) command authorized IBM-supplied user profiles [334](#page-351-0) object auditing [546](#page-563-0) object authority required [361](#page-378-0) CHGRDBDIRE (Change Relational Database Directory Entry) command object authority required [506](#page-523-0) CHGRJECMNE (Change RJE Communications Entry) command object authority required [508](#page-525-0) CHGRJERDRE (Change RJE Reader Entry) command object authority required [508](#page-525-0) CHGRJEWTRE (Change RJE Writer Entry) command object authority required [508](#page-525-0) CHGRMTJRN (Change Remote Journal) command object auditing [575](#page-592-0) CHGRPYLE (Change Reply List Entry) command authorized IBM-supplied user profiles [334](#page-351-0) object auditing [592](#page-609-0) object authority required [525](#page-542-0) CHGRSCCRQA (Change Resource Change Request Activity) command authorized IBM-supplied user profiles [334](#page-351-0) object auditing [550](#page-567-0) object authority required [368](#page-385-0) CHGRTGE (Change Routing Entry) command object auditing [593](#page-610-0) object authority required [523](#page-540-0) CHGS34LIBM (Change System/34 Library Members) command authorized IBM-supplied user profiles [335](#page-352-0) CHGS36 (Change System/36) command object auditing [603](#page-620-0) object authority required [526](#page-543-0) CHGS36A (Change System/36 Attributes) command object auditing [603](#page-620-0) object authority required [526](#page-543-0) CHGS36PGMA (Change System/36 Program Attributes) command object auditing [587](#page-604-0) object authority required [526](#page-543-0) CHGS36PRCA (Change System/36 Procedure Attributes) command object auditing [567](#page-584-0) object authority required [526](#page-543-0) CHGS36SRCA (Change System/36 Source Attributes) command object authority required [526](#page-543-0) CHGSAVF (Change Save File) command object auditing [567](#page-584-0) object authority required [396](#page-413-0) CHGSBSD (Change Subsystem Description) command object auditing [593](#page-610-0) object authority required [523](#page-540-0) CHGSCHIDX (Change Search Index) command object auditing [594](#page-611-0) object authority required [437](#page-454-0) CHGSECA (Change Security Attributes) command object authority required [511](#page-528-0) CHGSECAUD (Change Security Audit) command object authority required [512](#page-529-0) CHGSECAUD (Change Security Auditing) security auditing function [294](#page-311-0) CHGSECAUD (Change Security Auditing) command

description [318, 319,](#page-335-0) [815](#page-832-0) CHGSHRPOOL (Change Shared Storage Pool) command object authority required [525](#page-542-0) CHGSNMPA (Change SNMP Attributes) command object authority required [530](#page-547-0) CHGSPLFA (Change Spooled File Attributes) command action auditing [597](#page-614-0) DSPDTA parameter of output queue [210](#page-227-0) object auditing [584](#page-601-0) object authority required [519](#page-536-0) CHGSRCPF (Change Source Physical File) command object authority required [396](#page-413-0) CHGSRVA (Change Service Attributes) command object authority required [512](#page-529-0) CHGSRVPGM (Change Service Program) command object auditing [599](#page-616-0) object authority required [498](#page-515-0) specifying USEADPAUT parameter [155](#page-172-0) CHGSSND (Change Session Description) command object authority required [508](#page-525-0) CHGSSNMAX (Change Session Maximum) command object auditing [579](#page-596-0) object authority required [474](#page-491-0) CHGSVCCPYD (Change SAN Volume Controller ASP Copy Description) command authorized IBM-supplied user profiles [334](#page-351-0) CHGSVCCPYD command object authority required [408](#page-425-0) CHGSVCSSN (Change SAN Volume Controller ASP Session) command authorized IBM-supplied user profiles [334](#page-351-0) CHGSVCSSN command object authority required [408](#page-425-0) CHGSVRAUTE (Change Server Authentication Entry) command object authority required [512](#page-529-0) CHGSYSDIRA (Change System Directory Attributes) command object auditing [559](#page-576-0) object authority required [382](#page-399-0) CHGSYSJOB (Change System Job) command object authority required [439](#page-456-0) CHGSYSLIBL (Change System Library List) command authorized IBM-supplied user profiles [334](#page-351-0) object authority required [461](#page-478-0) programming example [227](#page-244-0) using [206](#page-223-0) CHGSYSVAL (Change System Value) command authorized IBM-supplied user profiles [334](#page-351-0) object authority required [525](#page-542-0) CHGTAPCTG (Change Tape Cartridge) command object authority required [470](#page-487-0) CHGTAPF (Change Tape File) command object auditing [567](#page-584-0) object authority required [396](#page-413-0) CHGTCPA (Change TCP/IP Attributes) command object authority required [530](#page-547-0) CHGTCPHTE (Change TCP/IP Host Table Entry) command object authority required [530](#page-547-0) CHGTCPIFC (Change TCP/IP Interface) command object authority required [530](#page-547-0) CHGTCPRTE (Change TCP/IP Route Entry) command object authority required [530](#page-547-0)

CHGSECAUD (Change Security Auditing) command *(continued)* CHGTELNA (Change TELNET Attributes) command object authority required [530](#page-547-0) CHGTIMZON command [531](#page-548-0) CHGUSRAUD (Change User Audit) command \*AUDIT (audit) special authority [91](#page-108-0) description [314,](#page-331-0) [315](#page-332-0) object authority required [534](#page-551-0) QAUDCTL (Auditing Control) system value [69](#page-86-0) using [129](#page-146-0) CHGUSRPRF (Change User Profile) command description [313,](#page-330-0) [314](#page-331-0) object auditing [605](#page-622-0) object authority required [534](#page-551-0) password composition system values [48](#page-65-0) setting password equal to profile name [80](#page-97-0) using [124](#page-141-0) CHGUSRTRC (Change User Trace) command object authority required [439](#page-456-0) CHGVTMAP (Change VT100 Keyboard Map) command object authority required [530](#page-547-0) CHGWLCGRP authorized IBM-supplied user profiles [335](#page-352-0) CHGWLCGRP (Change Workload Group) command object authority required [538](#page-555-0) CHGWSE (Change Workstation Entry) command object auditing [593](#page-610-0) object authority required [523](#page-540-0) CHGWTR (Change Writer) command object authority required [539](#page-556-0) CHKASPBAL authorized IBM-supplied user profiles [335](#page-352-0) CHKCMNTRC (Check Communications Trace) command authorized IBM-supplied user profiles [335](#page-352-0) object authority required [513](#page-530-0) CHKDLO (Check Document Library Object) command object authority required [386](#page-403-0) CHKDNSCFG (DNS Configuration Utility) command object authority required [390](#page-407-0) CHKDNSZNE (DNS Zone Utility) command object authority required [391](#page-408-0) CHKDOC (Check Document) command object auditing [560](#page-577-0) object authority required [386](#page-403-0) CHKIGCTBL (Check DBCS Font Table) command object auditing [572](#page-589-0) CHKIN (Check In) command object auditing [595](#page-612-0), [600](#page-617-0) object authority required [417](#page-434-0) CHKMSTKVV command authorized IBM-supplied user profiles [335](#page-352-0) object authority required [376](#page-393-0) CHKOBJ (Check Object) command object auditing [545](#page-562-0) object authority required [353](#page-370-0) CHKOBJITG (Check Object Integrity) command auditing use [262](#page-279-0) description [307,](#page-324-0) [314,](#page-331-0) [817](#page-834-0) object authority required [353](#page-370-0) CHKOUT (Check Out) command object auditing [595](#page-612-0), [600](#page-617-0) object authority required [417](#page-434-0) CHKPRDOPT (Check Product Option) command authorized IBM-supplied user profiles [335](#page-352-0) object authority required [513](#page-530-0)

CHKPWD (Check Password) command description [313](#page-330-0) object auditing [605](#page-622-0) object authority required [534](#page-551-0) using [130](#page-147-0) CHKTAP (Check Tape) command object authority required [470](#page-487-0) CHRIDCTL (user options) parameter user profile [109](#page-126-0) CL keyword (\*CLKWD) user option [109](#page-126-0)[–111](#page-128-0) class object authority required for commands [369](#page-386-0) relationship to security [216](#page-233-0) Class (\*CLS) auditing [551](#page-568-0) class files jar files [242](#page-259-0) class-of-service description object authority required for commands [369](#page-386-0) class-of-service description (\*COSD) auditing [552](#page-569-0) class, user [83](#page-100-0) cleanup object authority required for commands [483](#page-500-0) client request access (PCSACC) network attribute [213](#page-230-0) close of server files (VF) file layout [780, 781](#page-797-0) CLP38 programs [139](#page-156-0) CLRJOBQ (Clear Job Queue) command object auditing [573](#page-590-0) object authority required [443](#page-460-0) CLRLIB (Clear Library) command object auditing [576](#page-593-0) object authority required [461](#page-478-0) CLRMSGQ (Clear Message Queue) command object auditing [581](#page-598-0) object authority required [474](#page-491-0) CLRMSTKEY (Clear Master Key) command authorized IBM-supplied user profiles [335](#page-352-0) CLRMSTKEY command object authority required [376](#page-393-0) CLROUTQ (Clear Output Queue) command action auditing [597](#page-614-0) object auditing [584](#page-601-0) object authority required [488](#page-505-0) CLRPFM (Clear Physical File Member) command object auditing [567](#page-584-0) object authority required [396](#page-413-0) CLRSAVF (Clear Save File) command object authority required [396](#page-413-0) CLRTRCDTA (Clear Trace Data) command object authority required [499](#page-516-0) Cluster Operations(CU) file layout [650](#page-667-0)–[652](#page-667-0) CMPJRNIMG (Compare Journal Images) command object auditing [574](#page-591-0) object authority required [446](#page-463-0) CNLRJERDR (Cancel RJE Reader) command object authority required [508](#page-525-0) CNLRJEWTR (Cancel RJE Writer) command object authority required [508](#page-525-0) CNTRYID (country or region identifier) parameter user profile [108](#page-125-0) CO (create object) file layout [643–645](#page-660-0) CO (create object) journal entry type [146,](#page-163-0) [273](#page-290-0) coded character set identifier CCSID user profile parameter [109](#page-126-0) QCCSID system value [109](#page-126-0)

combining authorization methods example [195](#page-212-0) command auditing audit journal (QAUDJRN) entry [273](#page-290-0) changing ALWLMTUSR (allow limited user) parameter [87](#page-104-0) defaults [235](#page-252-0) PRDLIB (product library) parameter [208](#page-225-0) security risks [208](#page-225-0) creating ALWLMTUSR (allow limited user) parameter [87](#page-104-0) PRDLIB (product library) parameter [208](#page-225-0) security risks [208](#page-225-0) NLV (national language version) security [235](#page-252-0) planning security [235](#page-252-0) revoking public authority [319](#page-336-0), [320](#page-336-0), [822](#page-839-0) System/38 security [235](#page-252-0) command (\*CMD object type) object authority required for commands [369](#page-386-0) Command (\*CMD) auditing [551](#page-568-0) command capability listing users [306](#page-323-0) command string audit journal (QAUDJRN) file layout [641–643](#page-658-0) command string (\*CMD) audit level [273](#page-290-0) command string (CD) file layout [641](#page-658-0)–[643](#page-658-0) command string (CD) journal entry type [273](#page-290-0) command, CL activation schedule [813](#page-830-0) Add Authorization List Entry (ADDAUTLE) [168,](#page-185-0) [311](#page-328-0), [312](#page-328-0) Add Directory Entry (ADDDIRE) [317](#page-334-0) Add Document Library Object Authority (ADDDLOAUT) [316](#page-333-0) Add Library List Entry (ADDLIBLE) [206](#page-223-0), [209](#page-226-0) Add Server Authentication Entry (ADDSVRAUTE) [316,](#page-333-0) [317](#page-333-0) ADDAUTLE (Add Authorization List Entry) [168,](#page-185-0) [311](#page-328-0), [312](#page-328-0) ADDDIRE (Add Directory Entry) [317](#page-334-0) ADDDLOAUT (Add Document Library Object Authority) [316](#page-333-0) ADDJOBSCDE (Add Job Schedule Entry) SECBATCH menu [817](#page-834-0) ADDLIBLE (Add Library List Entry) [206](#page-223-0), [209](#page-226-0) ADDSVRAUTE (Add Server Authentication Entry) [316,](#page-333-0) [317](#page-333-0) allowed for limit capabilities user [87](#page-104-0) ALWLMTUSR (allow limited user) parameter [87](#page-104-0) ANZDFTPWD (Analyze Default Passwords) description [813](#page-830-0) ANZPRFACT (Analyze Profile Activity) creating exempt users [813](#page-830-0) description [813](#page-830-0) authority holders, table [311](#page-328-0), [316](#page-333-0), [317](#page-333-0) authorization lists [311](#page-328-0), [312](#page-328-0) CALL (Call Program) transferring adopted authority [151](#page-168-0) Call Program (CALL) transferring adopted authority [151](#page-168-0) CFGSYSSEC (Configure System Security) description [319, 320,](#page-336-0) [822](#page-839-0) Change Accounting Code (CHGACGCDE) [103](#page-120-0)

command, CL *(continued)* Change Authorization List Entry (CHGAUTLE) description [311, 312](#page-328-0) using [168](#page-185-0) Change Command (CHGCMD) ALWLMTUSR (allow limited user) parameter [87](#page-104-0) PRDLIB (product library) parameter [208](#page-225-0) security risks [208](#page-225-0) Change Command Default (CHGCMDDFT) [235](#page-252-0) Change Current Library (CHGCURLIB) restricting [208](#page-225-0) Change Dedicated Service Tools Password (CHGDSTPWD) [313](#page-330-0) Change Directory Entry (CHGDIRE) [317](#page-334-0) Change Document Library Object Auditing (CHGDLOAUD) \*AUDIT (audit) special authority [91](#page-108-0) description [315](#page-332-0) QAUDCTL (Auditing Control) system value [69](#page-86-0) Change Document Library Object Authority (CHGDLOAUT) [316](#page-333-0) Change Document Library Object Owner (CHGDLOOWN) [316](#page-333-0) Change Document Library Object Primary (CHGDLOPGP) [316](#page-333-0) Change Job (CHGJOB) adopted authority [153](#page-170-0) Change Journal (CHGJRN) [297](#page-314-0), [298](#page-315-0) Change Library List (CHGLIBL) [206](#page-223-0) Change Menu (CHGMNU) PRDLIB (product library) parameter [208](#page-225-0) security risks [208](#page-225-0) Change Network Attributes (CHGNETA) [213](#page-230-0) Change Object Auditing (CHGOBJAUD) \*AUDIT (audit) special authority [91](#page-108-0) description [315](#page-332-0) QAUDCTL (Auditing Control) system value [69](#page-86-0) Change Object Owner (CHGOBJOWN) [165,](#page-182-0) [312, 313](#page-329-0) Change Object Primary Group (CHGOBJPGP) [146](#page-163-0), [166,](#page-183-0) [312](#page-329-0), [313](#page-329-0) Change Output Queue (CHGOUTQ) [209](#page-226-0) Change Password (CHGPWD) auditing [259](#page-276-0) description [313](#page-330-0) enforcing password system values [48](#page-65-0) setting password equal to profile name [80](#page-97-0) Change Profile (CHGPRF) [124,](#page-141-0) [314](#page-331-0) Change Program (CHGPGM) specifying USEADPAUT parameter [154](#page-171-0) Change Security Auditing (CHGSECAUD) description [318, 319](#page-335-0) Change Server Authentication Entry (CHGSVRAUTE) [316](#page-333-0), [317](#page-333-0) Change Service Program (CHGSRVPGM) specifying USEADPAUT parameter [155](#page-172-0) Change Spooled File Attributes (CHGSPLFA) [210](#page-227-0) Change System Library List (CHGSYSLIBL) [206,](#page-223-0) [227](#page-244-0) Change User Audit (CHGUSRAUD) \*AUDIT (audit) special authority [91](#page-108-0) description [315](#page-332-0) QAUDCTL (Auditing Control) system value [69](#page-86-0) using [129](#page-146-0) Change User Profile (CHGUSRPRF) description [313](#page-330-0)

command, CL *(continued)* Change User Profile (CHGUSRPRF) *(continued)* password composition system values [48](#page-65-0) setting password equal to profile name [80](#page-97-0) using [124](#page-141-0) Check Object Integrity (CHKOBJITG) auditing use [262](#page-279-0) description [307,](#page-324-0) [314](#page-331-0) Check Password (CHKPWD) [130](#page-147-0), [313](#page-330-0) CHGACGCDE (Change Accounting Code) [103](#page-120-0) CHGACTPRFL (Change Active Profile List) description [813](#page-830-0) CHGACTSCDE (Change Activation Schedule Entry) description [813](#page-830-0) CHGAUTLE (Change Authorization List Entry) description [311, 312](#page-328-0) using [168](#page-185-0) CHGCMD (Change Command) ALWLMTUSR (allow limited user) parameter [87](#page-104-0) PRDLIB (product library) parameter [208](#page-225-0) security risks [208](#page-225-0) CHGCMDDFT (Change Command Default) [235](#page-252-0) CHGCURLIB (Change Current Library) restricting [208](#page-225-0) CHGDIRE (Change Directory Entry) [317](#page-334-0) CHGDLOAUD (Change Document Library Object Auditing) \*AUDIT (audit) special authority [91](#page-108-0) QAUDCTL (Auditing Control) system value [69](#page-86-0) CHGDLOAUT (Change Document Library Object Authority) [316](#page-333-0) CHGDLOOWN (Change Document Library Object Owner) [316](#page-333-0) CHGDLOPGP (Change Document Library Object Primary) [316](#page-333-0) CHGDLOUAD (Change Document Library Object Auditing) description [315](#page-332-0) CHGDSTPWD (Change Dedicated Service Tools Password) [313](#page-330-0) CHGEXPSCDE (Change Expiration Schedule Entry) description [813](#page-830-0) CHGJOB (Change Job) adopted authority [153](#page-170-0) CHGJRN (Change Journal) [297](#page-314-0), [298](#page-315-0) CHGLIBL (Change Library List) [206](#page-223-0) CHGMNU (Change Menu) PRDLIB (product library) parameter [208](#page-225-0) security risks [208](#page-225-0) CHGNETA (Change Network Attributes) [213](#page-230-0) CHGOBJAUD (Change Object Auditing) \*AUDIT (audit) special authority [91](#page-108-0) description [315](#page-332-0) QAUDCTL (Auditing Control) system value [69](#page-86-0) CHGOBJOWN (Change Object Owner) [165,](#page-182-0) [312, 313](#page-329-0) CHGOBJPGP (Change Object Primary Group) [146](#page-163-0), [166,](#page-183-0) [312](#page-329-0), [313](#page-329-0) CHGOUTQ (Change Output Queue) [209](#page-226-0) CHGPGM (Change Program) specifying USEADPAUT parameter [154](#page-171-0) CHGPRF (Change Profile) [124,](#page-141-0) [314](#page-331-0) CHGPWD (Change Password) auditing [259](#page-276-0) description [313](#page-330-0)

command, CL *(continued)* CHGPWD (Change Password) *(continued)* enforcing password system values [48](#page-65-0) setting password equal to profile name [80](#page-97-0) CHGSECAUD (Change Security Auditing) description [318, 319,](#page-335-0) [815](#page-832-0) CHGSPLFA (Change Spooled File Attributes) [210](#page-227-0) CHGSRVPGM (Change Service Program) specifying USEADPAUT parameter [155](#page-172-0) CHGSVRAUTE (Change Server Authentication Entry) [316](#page-333-0), [317](#page-333-0) CHGSYSLIBL (Change System Library List) [206,](#page-223-0) [227](#page-244-0) CHGUSRAUD (Change User Audit) \*AUDIT (audit) special authority [91](#page-108-0) description [315](#page-332-0) QAUDCTL (Auditing Control) system value [69](#page-86-0) using [129](#page-146-0) CHGUSRPRF (Change User Profile) description [313](#page-330-0) password composition system values [48](#page-65-0) setting password equal to profile name [80](#page-97-0) using [124](#page-141-0) CHKOBJITG (Check Object Integrity) auditing use [262](#page-279-0) description [307,](#page-324-0) [314,](#page-331-0) [817](#page-834-0) CHKPWD (Check Password) [130](#page-147-0), [313](#page-330-0) Configure System Security (CFGSYSSEC) description [319, 320](#page-336-0) Copy Spooled File (CPYSPLF) [210](#page-227-0) CPYSPLF (Copy Spooled File) [210](#page-227-0) Create Authority Holder (CRTAUTHLR) [155](#page-172-0), [311](#page-328-0), [316,](#page-333-0) [317](#page-333-0) Create Authorization List (CRTAUTL) [168](#page-185-0), [311, 312](#page-328-0) Create Command (CRTCMD) ALWLMTUSR (allow limited user) parameter [87](#page-104-0) PRDLIB (product library) parameter [208](#page-225-0) security risks [208](#page-225-0) Create Journal (CRTJRN) [295](#page-312-0) Create Journal Receiver (CRTJRNRCV) [295](#page-312-0) Create Library (CRTLIB) [159](#page-176-0) Create Menu (CRTMNU) PRDLIB (product library) parameter [208](#page-225-0) security risks [208](#page-225-0) Create Output Queue (CRTOUTQ) [209,](#page-226-0) [212](#page-229-0) Create User Profile (CRTUSRPRF) description [121,](#page-138-0) [313,](#page-330-0) [314](#page-331-0) CRTAUTHLR (Create Authority Holder) [155](#page-172-0), [311](#page-328-0), [316,](#page-333-0) [317](#page-333-0) CRTAUTL (Create Authorization List) [168](#page-185-0), [311, 312](#page-328-0) CRTCMD (Create Command) ALWLMTUSR (allow limited user) parameter [87](#page-104-0) PRDLIB (product library) parameter [208](#page-225-0) security risks [208](#page-225-0) CRTJRN (Create Journal) [295](#page-312-0) CRTJRNRCV (Create Journal Receiver) [295](#page-312-0) CRTLIB (Create Library) [159](#page-176-0) CRTMNU (Create Menu) PRDLIB (product library) parameter [208](#page-225-0) security risks [208](#page-225-0) CRTOUTQ (Create Output Queue) [209,](#page-226-0) [212](#page-229-0) CRTUSRPRF (Create User Profile) description [121,](#page-138-0) [313,](#page-330-0) [314](#page-331-0) Delete Authority Holder (DLTAUTHLR) [156](#page-173-0), [311](#page-328-0) Delete Authorization List (DLTAUTL) [170](#page-187-0), [311, 312](#page-328-0)

command, CL *(continued)* Delete Journal Receiver (DLTJRNRCV) [298](#page-315-0) Delete User Profile (DLTUSRPRF) description [314](#page-331-0) example [124](#page-141-0) object ownership [145](#page-162-0) Display Audit Journal Entries (DSPAUDJRNE) description [318, 319](#page-335-0) Display Authority Holder (DSPAUTHLR) [155](#page-172-0), [311](#page-328-0) Display Authorization List (DSPAUTL) [311, 312](#page-328-0) Display Authorization List Document Library Objects (DSPAUTLDLO) [316](#page-333-0) Display Authorization List Objects (DSPAUTLOBJ) [169,](#page-186-0) [311](#page-328-0), [312](#page-328-0) Display Authorized Users (DSPAUTUSR) auditing [305](#page-322-0) description [314](#page-331-0) example [127](#page-144-0) Display Document Library Object Auditing (DSPDLOAUD) [292](#page-309-0), [316](#page-333-0) Display Document Library Object Authority (DSPDLOAUT) [316](#page-333-0) Display Job Description (DSPJOBD) [261](#page-278-0) Display Journal (DSPJRN) audit (QAUDJRN) journal example [299](#page-316-0) auditing file activity [235,](#page-252-0) [304](#page-321-0) creating output file [300](#page-317-0) displaying QAUDJRN (audit) journal [263](#page-280-0) Display Library (DSPLIB) [307](#page-324-0) Display Library Description (DSPLIBD) CRTAUT parameter [160](#page-177-0) Display Object Authority (DSPOBJAUT) [306,](#page-323-0) [312, 313](#page-329-0) Display Object Description (DSPOBJD) created by [146](#page-163-0) object domain [13](#page-30-0) program state [14](#page-31-0) using output file [306](#page-323-0) Display Program (DSPPGM) adopted authority [153](#page-170-0) program state [14](#page-31-0) Display Programs That Adopt (DSPPGMADP) auditing [307](#page-324-0) description [315](#page-332-0) using [153,](#page-170-0) [235](#page-252-0) Display Security Auditing (DSPSECAUD Values) description [318, 319](#page-335-0) Display Service Program (DSPSRVPGM) adopted authority [153](#page-170-0) Display Spooled File (DSPSPLF) [209](#page-226-0) Display User Profile (DSPUSRPRF) description [314](#page-331-0) using [127](#page-144-0) using output file [305](#page-322-0) displaying keywords (\*CLKWD user option) [109](#page-126-0)–[111](#page-128-0) DLTAUTHLR (Delete Authority Holder) [156](#page-173-0), [311](#page-328-0) DLTAUTL (Delete Authorization List) [170](#page-187-0), [311, 312](#page-328-0) DLTJRNRCV (Delete Journal Receiver) [298](#page-315-0) DLTUSRPRF (Delete User Profile) description [314](#page-331-0) example [124](#page-141-0) object ownership [145](#page-162-0) document library object (DLO) table [316](#page-333-0) DSPACTPRFL (Display Active Profile List)

command, CL *(continued)* DSPACTPRFL (Display Active Profile List) *(continued)* description [813](#page-830-0) DSPACTSCD (Display Activation Schedule) description [813](#page-830-0) DSPAUDJRNE (Display Audit Journal Entries) description [318, 319,](#page-335-0) [817](#page-834-0) DSPAUTHLR (Display Authority Holder) [155](#page-172-0), [311](#page-328-0) DSPAUTL (Display Authorization List) [311, 312](#page-328-0) DSPAUTLDLO (Display Authorization List Document Library Objects) [316](#page-333-0) DSPAUTLOBJ (Display Authorization List Objects) [169,](#page-186-0) [311](#page-328-0), [312](#page-328-0) DSPAUTUSR (Display Authorized Users) auditing [305](#page-322-0) description [314](#page-331-0) example [127](#page-144-0) DSPDLOAUD (Display Document Library Object Auditing) [292](#page-309-0), [316](#page-333-0) DSPDLOAUT (Display Document Library Object Authority) [316](#page-333-0) DSPEXPSCD (Display Expiration Schedule) description [813](#page-830-0) DSPJOBD (Display Job Description) [261](#page-278-0) DSPJRN (Display Journal) audit (QAUDJRN) journal example [299](#page-316-0) auditing file activity [235,](#page-252-0) [304](#page-321-0) creating output file [300](#page-317-0) displaying QAUDJRN (audit) journal [263](#page-280-0) DSPLIB (Display Library) [307](#page-324-0) DSPLIBD (Display Library Description) CRTAUT parameter [160](#page-177-0) DSPOBJAUT (Display Object Authority) [306,](#page-323-0) [312, 313](#page-329-0) DSPOBJD (Display Object Description) created by [146](#page-163-0) object domain [13](#page-30-0) program state [14](#page-31-0) using output file [306](#page-323-0) DSPPGM (Display Program) adopted authority [153](#page-170-0) program state [14](#page-31-0) DSPPGMADP (Display Programs That Adopt) auditing [307](#page-324-0) description [315](#page-332-0) using [153,](#page-170-0) [235](#page-252-0) DSPSECAUD (Display Security Auditing Values) description [318, 319](#page-335-0) DSPSECAUD (Display Security Auditing) description [815](#page-832-0) DSPSPLF (Display Spooled File) [209](#page-226-0) DSPSRVPGM (Display Service Program) adopted authority [153](#page-170-0) DSPUSRPRF (Display User Profile) description [314](#page-331-0) using [127](#page-144-0) using output file [305](#page-322-0) Edit Authorization List (EDTAUTL) [168](#page-185-0), [311, 312](#page-328-0) Edit Document Library Object Authority (EDTDLOAUT) [316](#page-333-0) Edit Library List (EDTLIBL) [206](#page-223-0) Edit Object Authority (EDTOBJAUT) [161,](#page-178-0) [312, 313](#page-329-0) EDTAUTL (Edit Authorization List) [168](#page-185-0), [311, 312](#page-328-0) EDTDLOAUT (Edit Document Library Object Authority) [316](#page-333-0)

command, CL *(continued)* EDTLIBL (Edit Library List) [206](#page-223-0) EDTOBJAUT (Edit Object Authority) [161,](#page-178-0) [312, 313](#page-329-0) End Job (ENDJOB) QINACTMSGQ system value [29](#page-46-0) ENDJOB (End Job) QINACTMSGQ system value [29](#page-46-0) Grant Object Authority (GRTOBJAUT) affect on previous authority [164](#page-181-0) multiple objects [163](#page-180-0) Grant User Authority (GRTUSRAUT) copying authority [124](#page-141-0) description [314](#page-331-0) recommendations [166](#page-183-0) renaming profile [129](#page-146-0) Grant User Permission (GRTUSRPMN) [316](#page-333-0) GRTOBJAUT (Grant Object Authority) affect on previous authority [164](#page-181-0) multiple objects [163](#page-180-0) GRTUSRAUT (Grant User Authority) copying authority [124](#page-141-0) description [314](#page-331-0) recommendations [166](#page-183-0) renaming profile [129](#page-146-0) GRTUSRPMN (Grant User Permission) [316](#page-333-0) keywords, displaying (\*CLKWD user option) [109–](#page-126-0)[111](#page-128-0) object authority, table [312](#page-329-0), [313](#page-329-0) parameter names, displaying (\*CLKWD user option) [109](#page-126-0)[–111](#page-128-0) passwords, table [313](#page-330-0) Print Communications Security Attributes (PRTCMNSEC) description [319, 320](#page-336-0) Print Job Description Authority (PRTJOBDAUT) [319](#page-336-0) Print Private Authorities (PRTPVTAUT) [319](#page-336-0) Print Publicly Authorized Objects (PRTPUBAUT) [319](#page-336-0) Print Queue Authority (PRTQAUT) description [319](#page-336-0) Print Subsystem Description Authority (PRTSBSDAUT) description [319](#page-336-0) Print System Security Attributes (PRTSYSSECA) description [319, 320](#page-336-0) Print Trigger Programs (PRTTRGPGM) description [319](#page-336-0) Print User Objects (PRTUSROBJ) description [319](#page-336-0) PRTADPOBJ (Print Adopting Objects) description [817](#page-834-0) PRTCMNSEC (Print Communications Security) description [319, 320,](#page-336-0) [817](#page-834-0) PRTJOBDAUT (Print Job Description Authority) description [817](#page-834-0) PRTPUBAUT (Print Publicly Authorized Objects) description [817](#page-834-0) PRTPVTAUT (Print Private Authorities) authorization list [817](#page-834-0) description [819](#page-836-0) PRTQAUT (Print Queue Authority) description [319,](#page-336-0) [820](#page-837-0) PRTSBSDAUT (Print Subsystem Description Authority) description [319](#page-336-0) PRTSBSDAUT (Print Subsystem Description) description [817](#page-834-0) PRTSYSSECA (Print System Security Attributes)

command, CL *(continued)* PRTSYSSECA (Print System Security Attributes) *(continued)* description [319, 320,](#page-336-0) [817](#page-834-0) PRTTRGPGM (Print Trigger Programs) description [319,](#page-336-0) [817](#page-834-0) PRTUSROBJ (Print User Objects) description [319,](#page-336-0) [817](#page-834-0) PRTUSRPRF (Print User Profile) description [817](#page-834-0) RCLSTG (Reclaim Storage) [19,](#page-36-0) [26,](#page-43-0) [147,](#page-164-0) [254](#page-271-0) Reclaim Storage (RCLSTG) [19,](#page-36-0) [26,](#page-43-0) [147,](#page-164-0) [254](#page-271-0) Remove Authorization List Entry (RMVAUTLE) [168,](#page-185-0) [311](#page-328-0), [312](#page-328-0) Remove Directory Entry (RMVDIRE) [317](#page-334-0) Remove Document Library Object Authority (RMVDLOAUT) [316](#page-333-0) Remove Library List Entry (RMVLIBLE) [206](#page-223-0) Remove Server Authentication Entry (RMVSVRAUTE) [316](#page-333-0), [317](#page-333-0) Restore Authority (RSTAUT) audit journal (QAUDJRN) entry [279](#page-296-0) description [315](#page-332-0) procedure [252](#page-269-0) role in restoring security [245](#page-262-0) using [251](#page-268-0) Restore Document Library Object (RSTDLO) [245](#page-262-0) Restore Library (RSTLIB) [245](#page-262-0) Restore Licensed Program (RSTLICPGM) recommendations [253](#page-270-0) security risks [253](#page-270-0) Restore Object (RSTOBJ) using [245](#page-262-0) Restore User Profiles (RSTUSRPRF) [245](#page-262-0), [315](#page-332-0) Retrieve Authorization List Entry (RTVAUTLE) [311](#page-328-0), [312](#page-328-0) Retrieve User Profile (RTVUSRPRF) [130](#page-147-0), [314](#page-331-0) Revoke Object Authority (RVKOBJAUT) [170](#page-187-0), [312,](#page-329-0) [313](#page-329-0) Revoke Public Authority (RVKPUBAUT) description [319, 320](#page-336-0) Revoke User Permission (RVKUSRPMN) [316](#page-333-0) RMVAUTLE (Remove Authorization List Entry) [168,](#page-185-0) [311](#page-328-0), [312](#page-328-0) RMVDIRE (Remove Directory Entry) [317](#page-334-0) RMVDLOAUT (Remove Document Library Object Authority) [316](#page-333-0) RMVLIBLE (Remove Library List Entry) [206](#page-223-0) RMVSVRAUTE (Remove Server Authentication Entry) [316](#page-333-0), [317](#page-333-0) RSTAUT (Restore Authority) audit journal (QAUDJRN) entry [279](#page-296-0) description [315](#page-332-0) procedure [252](#page-269-0) role in restoring security [245](#page-262-0) using [251](#page-268-0) RSTDLO (Restore Document Library Object) [245](#page-262-0) RSTLIB (Restore Library) [245](#page-262-0) RSTLICPGM (Restore Licensed Program) recommendations [253](#page-270-0) security risks [253](#page-270-0) RSTOBJ (Restore Object) using [245](#page-262-0) RSTUSRPRF (Restore User Profiles) [245](#page-262-0), [315](#page-332-0) RTVAUTLE (Retrieve Authorization List Entry) [311](#page-328-0), [312](#page-328-0) RTVUSRPRF (Retrieve User Profile) [130](#page-147-0), [314](#page-331-0) RVKOBJAUT (Revoke Object Authority) [170](#page-187-0), [312,](#page-329-0) [313](#page-329-0)

command, CL *(continued)* RVKPUBAUT (Revoke Public Authority) description [319, 320,](#page-336-0) [822](#page-839-0) details [825](#page-842-0) RVKUSRPMN (Revoke User Permission) [316](#page-333-0) SAVDLO (Save Document Library Object) [245](#page-262-0) Save Document Library Object (SAVDLO) [245](#page-262-0) Save Library (SAVLIB) [245](#page-262-0) Save Object (SAVOBJ) [245,](#page-262-0) [298](#page-315-0) Save Security Data (SAVSECDTA) [245](#page-262-0), [315](#page-332-0) Save System (SAVSYS) [245](#page-262-0), [315](#page-332-0) SAVLIB (Save Library) [245](#page-262-0) SAVOBJ (Save Object) [245,](#page-262-0) [298](#page-315-0) SAVSECDTA (Save Security Data) [245](#page-262-0), [315](#page-332-0) SAVSYS (Save System) [245](#page-262-0), [315](#page-332-0) SBMJOB (Submit Job) SECBATCH menu [816](#page-833-0) security tools [318,](#page-335-0) [813](#page-830-0) security, list [311](#page-328-0) Send Journal Entry (SNDJRNE) [296](#page-313-0) Send Network Spooled File (SNDNETSPLF) [210](#page-227-0) Set Attention Program (SETATNPGM) [107](#page-124-0) SETATNPGM (Set Attention Program) [107](#page-124-0) setting QALWUSRDMN (allow user objects) system value [26](#page-43-0) SNDJRNE (Send Journal Entry) [296](#page-313-0) SNDNETSPLF (Send Network Spooled File) [210](#page-227-0) Start System/36 (STRS36) user profile, special environment [92](#page-109-0) STRS36 (Start System/36) user profile, special environment [92](#page-109-0) Submit Job (SBMJOB) [200](#page-217-0) system distribution directory, table [317](#page-334-0) TFRCTL (Transfer Control) transferring adopted authority [152](#page-169-0) TFRGRPJOB (Transfer to Group Job) adopted authority [152](#page-169-0) Transfer Control (TFRCTL) transferring adopted authority [152](#page-169-0) Transfer to Group Job (TFRGRPJOB) adopted authority [152](#page-169-0) user profiles (related), table [315](#page-332-0) user profiles (working with), table [314](#page-331-0) Work with Authorization Lists (WRKAUTL) [311, 312](#page-328-0) Work with Directory (WRKDIRE) [317](#page-334-0) Work with Journal (WRKJRN) [298](#page-315-0), [305](#page-322-0) Work with Journal Attributes (WRKJRNA) [298](#page-315-0), [305](#page-322-0) Work with Objects (WRKOBJ) [312, 313](#page-329-0) Work with Objects by Owner (WRKOBJOWN) auditing [261](#page-278-0) description [312, 313](#page-329-0) using [165](#page-182-0) Work with Objects by Primary Group (WRKOBJPGP) description [312, 313](#page-329-0) Work with Output Queue Description (WRKOUTQD) [209](#page-226-0) Work with Spooled Files (WRKSPLF) [209](#page-226-0) Work with System Status (WRKSYSSTS) [216](#page-233-0) Work with System Values (WRKSYSVAL) [258](#page-275-0) Work with User Profiles (WRKUSRPRF) [120,](#page-137-0) [314](#page-331-0) WRKAUTL (Work with Authorization Lists) [311, 312](#page-328-0) WRKDIRE (Work with Directory) [317](#page-334-0) WRKJRN (Work with Journal) [298](#page-315-0), [305](#page-322-0) WRKJRNA (Work with Journal Attributes) [298](#page-315-0), [305](#page-322-0) WRKOBJ (Work with Objects) [312, 313](#page-329-0)

command, CL *(continued)* WRKOBJOWN (Work with Objects by Owner) auditing [261](#page-278-0) description [312, 313](#page-329-0) using [165](#page-182-0) WRKOBJPGP (Work with Objects by Primary Group) description [312, 313](#page-329-0) WRKOUTQD (Work with Output Queue Description) [209](#page-226-0) WRKSPLF (Work with Spooled Files) [209](#page-226-0) WRKSYSSTS (Work with System Status) [216](#page-233-0) WRKSYSVAL (Work with System Values) [258](#page-275-0) WRKUSRPRF (Work with User Profiles) [120,](#page-137-0) [314](#page-331-0) command, generic Change Authority (CHGAUT) [161](#page-178-0) Change Owner (CHGOWN) [165](#page-182-0) Change Primary Group (CHGPGP) [166](#page-183-0) CHGAUT (Change Authority) [161](#page-178-0) CHGOWN (Change Owner) [165](#page-182-0) CHGPGP (Change Primary Group) [166](#page-183-0) Grant Object Authority (GRTOBJAUT) [161](#page-178-0) GRTOBJAUT (Grant Object Authority) [161](#page-178-0) Revoke Object Authority (RVKOBJAUT) [161](#page-178-0) RVKOBJAUT (Revoke Object Authority) [161](#page-178-0) Work with Authority (WRKAUT) [161](#page-178-0) WRKAUT (Work with Authority) [161](#page-178-0) command, generic object Change Auditing (CHGAUD) description [315](#page-332-0) Change Authority (CHGAUT) [312, 313](#page-329-0) Change Owner (CHGOWN) [312, 313](#page-329-0) Change Primary Group (CHGPGP) [312, 313](#page-329-0) CHGAUD (Change Auditing) description [315](#page-332-0) CHGAUT (Change Authority) [312, 313](#page-329-0) CHGOWN (Change Owner) [312, 313](#page-329-0) CHGPGP (Change Primary Group) [312, 313](#page-329-0) Display Authority (DSPAUT) [312,](#page-329-0) [313](#page-329-0) DSPAUT (Display Authority) [312,](#page-329-0) [313](#page-329-0) Work with Authority (WRKAUT) [312](#page-329-0), [313](#page-329-0) WRKAUT (Work with Authority) [312](#page-329-0), [313](#page-329-0) command, integrated file system Change Auditing (CHGAUD) using [129](#page-146-0) CHGAUD (Change Auditing) using [129](#page-146-0) commands Application development [364](#page-381-0) COMMIT (Commit) command object authority required [370](#page-387-0) commitment control object authority required for commands [370](#page-387-0) Common Criteria security description [6](#page-23-0) communications monitoring [262](#page-279-0) communications entry job description [204](#page-221-0) communications side information object authority required for commands [371](#page-388-0) communications side information (\*CSI) auditing [553](#page-570-0) comparison group profile and authorization list [240](#page-257-0) complete change of password [55](#page-72-0) complex

complex *(continued)* authority example [195](#page-212-0) confidential data protecting [261](#page-278-0) confidentiality [1](#page-18-0) configuration automatic virtual devices (QAUTOVRT system value) [38](#page-55-0) object authority required for commands [371](#page-388-0) configuration list object authority required for commands [373](#page-390-0) configuration list object auditing [548](#page-565-0) Configure System Security (CFGSYSSEC) command description [319, 320,](#page-336-0) [822](#page-839-0) connection ending audit journal (QAUDJRN) entry [274](#page-291-0) starting audit journal (QAUDJRN) entry [274](#page-291-0) connection list object authority required for commands [374](#page-391-0) connection list (\*CNNL) auditing [552](#page-569-0) connection start and end (VC) file layout [779, 780](#page-796-0) connection start or end (VC) journal entry type [274](#page-291-0) connection verification (CV) file layout [652](#page-669-0)–[655](#page-669-0) console authority needed to sign on [202](#page-219-0) QCONSOLE system value [202](#page-219-0) QSECOFR (security officer) user profile [202](#page-219-0) QSRV (service) user profile [202](#page-219-0) QSRVBAS (basic service) user profile [202](#page-219-0) restricting access [258](#page-275-0) contents security tools [318,](#page-335-0) [813](#page-830-0) controller description object authority required for commands [374](#page-391-0) printing security-relevant parameters [817](#page-834-0) controller description (\*CTLD) auditing [554](#page-571-0) controlling access DDM request (DDM) [214](#page-231-0) iSeries Access [213](#page-230-0) objects [13](#page-30-0) system programs [13](#page-30-0) auditing [69](#page-86-0) remote job submission [213](#page-230-0) sign-on (QRMTSIGN system value) [33](#page-50-0) restore operations [215](#page-232-0) save operations [215](#page-232-0) user library list [226](#page-243-0) Convert Performance Collection (CVTPFRCOL) command authorized IBM-supplied user profiles [336](#page-353-0) object authority required [492](#page-509-0) converting performance collection authorized IBM-supplied user profiles [336](#page-353-0) object authority required [492](#page-509-0) Copy Performance Collection (CPYPFRCOL) command authorized IBM-supplied user profiles [335](#page-352-0) object authority required [491](#page-508-0) Copy Spooled File (CPYSPLF) command [210](#page-227-0) Copy User display [123](#page-140-0)

copying performance collection authorized IBM-supplied user profiles [335](#page-352-0) object authority required [491](#page-508-0) spooled file [210](#page-227-0) user authority command description [314](#page-331-0) example [124](#page-141-0) recommendations [166](#page-183-0) renaming profile [129](#page-146-0) user profile [122](#page-139-0) country or region dentifier QCNTRYID system value [108](#page-125-0) countryor region identifier CNTRYID user profile parameter [108](#page-125-0) CP (user profile change) file layout [645–649](#page-662-0) CP (user profile change) journal entry type [279](#page-296-0) CPHDTA (Cipher Data) command authorized IBM-supplied user profiles [335](#page-352-0) CPROBJ (Compress Object) command object auditing [545](#page-562-0) object authority required [353](#page-370-0) CPY (Copy Object) command object auditing [556](#page-573-0) CPY (Copy) command object auditing [557](#page-574-0), [600](#page-617-0), [602](#page-619-0) object authority required [418](#page-435-0) CPYAUDJRNE command object authority required [446](#page-463-0) CPYCFGL (Copy Configuration List) command object auditing [548](#page-565-0) object authority required [373](#page-390-0) CPYCNARA (Copy Functional Area) command object authority required [491](#page-508-0) CPYDOC (Copy Document) command object auditing [560](#page-577-0), [561](#page-578-0) object authority required [386](#page-403-0) CPYF (Copy File) command object auditing [566](#page-583-0), [568](#page-585-0) object authority required [396](#page-413-0) CPYFCNARA command authorized IBM-supplied user profiles [335](#page-352-0) CPYFRMDIR (Copy from Directory) command object authority required [382](#page-399-0) CPYFRMDKT (Copy from Diskette) command object authority required [396](#page-413-0) CPYFRMIMPF (Copy from Import File) command object authority required [396](#page-413-0) CPYFRMLDIF (Copy From LDIF) command object authority required [383](#page-400-0) CPYFRMLDIF command authorized IBM-supplied user profiles [335](#page-352-0) CPYFRMMSD (Copy from Main Store Dump) command object authority required [513](#page-530-0) CPYFRMMSD command authorized IBM-supplied user profiles [335](#page-352-0) CPYFRMQRYF (Copy from Query File) command object authority required [396](#page-413-0) CPYFRMSTMF (Copy from Stream File) command object authority required [397](#page-414-0) CPYFRMTAP (Copy from Tape) command object authority required [397](#page-414-0) CPYGPHFMT authorized IBM-supplied user profiles [335](#page-352-0)

CPYGPHFMT (Copy Graph Format) command object authority required [491](#page-508-0) CPYGPHPKG authorized IBM-supplied user profiles [335](#page-352-0) CPYGPHPKG (Copy Graph Package) command object authority required [491](#page-508-0) CPYIGCSRT (Copy DBCS Sort Table) command object auditing [571](#page-588-0) CPYIGCTBL (Copy DBCS Font Table) command object auditing [572](#page-589-0) object authority required [393](#page-410-0) CPYLIB (Copy Library) command object authority required [461](#page-478-0) CPYOPT (Copy Optical) command object authority required [485](#page-502-0) CPYPFRCOL (Copy Performance Collection) command authorized IBM-supplied user profiles [335](#page-352-0) object authority required [491](#page-508-0) CPYPFRDTA authorized IBM-supplied user profiles [335](#page-352-0) CPYPFRDTA (Copy Performance Data) command object authority required [491](#page-508-0) CPYPTF (Copy Program Temporary Fix) command authorized IBM-supplied user profiles [335](#page-352-0) object authority required [513](#page-530-0) CPYPTFGRP (Copy Program Temporary Fix Group) [335](#page-352-0) CPYPTFGRP (Copy PTF Group) command object authority required [513](#page-530-0) CPYSPLF (Copy Spooled File) command action auditing [597](#page-614-0) DSPDTA parameter of output queue [210](#page-227-0) object auditing [584](#page-601-0) object authority required [520](#page-537-0) CPYSRCF (Copy Source File) command object authority required [397](#page-414-0) CPYTCPHT command object authority required [529](#page-546-0) CPYTODIR (Copy to Directory) command object authority required [382](#page-399-0) CPYTODKT (Copy to Diskette) command object authority required [397](#page-414-0) CPYTOIMPF (Copy to Import File) command object authority required [397](#page-414-0) CPYTOLDIF (Copy To LDIF) command object authority required [383](#page-400-0) CPYTOLDIF command [335](#page-352-0) CPYTOMSD command authorized IBM-supplied user profiles [335](#page-352-0) CPYTOMSDD (Copy to Main Store Dump) command object authority required [513](#page-530-0) CPYTOSTMF (Copy to Stream File) command object authority required [398](#page-415-0) CPYTOTAP (Copy to Tape) command object authority required [398](#page-415-0) CQ (\*CRQD change) file layout [650](#page-667-0) CQ (change \*CRQD object) journal entry type [279](#page-296-0) create (\*CREATE) audit level [273](#page-290-0) create authority (CRTAUT) parameter description [141](#page-158-0) displaying [160](#page-177-0) risks [142](#page-159-0) create authority (QCRTAUT) system value description [27](#page-44-0) risk of changing [27](#page-44-0)

create authority (QCRTAUT) system value *(continued)* using [141](#page-158-0) Create Authority Holder (CRTAUTHLR) command [155,](#page-172-0) [311,](#page-328-0) [316](#page-333-0), [317](#page-333-0) Create Authorization List (CRTAUTL) command [168,](#page-185-0) [311](#page-328-0), [312](#page-328-0) Create Command (CRTCMD) command ALWLMTUSR (allow limited user) parameter [87](#page-104-0) PRDLIB (product library) parameter [208](#page-225-0) security risks [208](#page-225-0) Create Journal (CRTJRN) command [295](#page-312-0) Create Journal Receiver (CRTJRNRCV) command [295](#page-312-0) Create Library (CRTLIB) command [159](#page-176-0) Create Menu (CRTMNU) command PRDLIB (product library) parameter [208](#page-225-0) security risks [208](#page-225-0) create object (CO) file layout [643–645](#page-660-0) create object (CO) journal entry type [146,](#page-163-0) [273](#page-290-0) create object auditing (CRTOBJAUD) value [74](#page-91-0) create object auditing (QCRTOBJAUD) system value overview [74](#page-91-0) Create Output Queue (CRTOUTQ) command [209](#page-226-0), [212](#page-229-0) Create User Profile (CRTUSRPRF) command description [313,](#page-330-0) [314](#page-331-0) using [121](#page-138-0) Create User Profile display [120](#page-137-0) Create Validation Lists (CRTVLDL) [242](#page-259-0) creating audit journal [295](#page-312-0) audit journal receiver [295](#page-312-0) authority holder [155,](#page-172-0) [311,](#page-328-0) [316](#page-333-0), [317](#page-333-0) authorization list [168](#page-185-0), [311, 312](#page-328-0) command ALWLMTUSR (allow limited user) parameter [87](#page-104-0) PRDLIB (product library) parameter [208](#page-225-0) security risks [208](#page-225-0) library [159](#page-176-0) menu PRDLIB (product library) parameter [208](#page-225-0) security risks [208](#page-225-0) object audit journal (QAUDJRN) entry [146](#page-163-0), [273](#page-290-0) output queue [209,](#page-226-0) [212](#page-229-0) program adopted authority [153](#page-170-0) user profile audit journal (QAUDJRN) entry [279](#page-296-0) command descriptions [313,](#page-330-0) [314](#page-331-0) example [121](#page-138-0) methods [120](#page-137-0) creating object object auditing [544](#page-561-0) cross system product map (\*CSPMAP) auditing [553](#page-570-0) cross system product table (\*CSPTBL) auditing [554](#page-571-0) CRTADMDMN command authorized IBM-supplied user profiles [335](#page-352-0) CRTALRTBL (Create Alert Table) command object authority required [363](#page-380-0) CRTAUT (create authority) parameter description [141](#page-158-0) displaying [160](#page-177-0) risks [142](#page-159-0) CRTAUTHLR (Create Authority Holder) command authorized IBM-supplied user profiles [335](#page-352-0)

CRTAUTHLR (Create Authority Holder) command *(continued)* considerations [155](#page-172-0) description [311,](#page-328-0) [316, 317](#page-333-0) object authority required [366](#page-383-0) CRTAUTL (Create Authorization List) command description [311, 312](#page-328-0) object authority required [366](#page-383-0) using [168](#page-185-0) CRTBNDC (Create Bound C Program) command object authority required [453](#page-470-0) CRTBNDCBL (Create Bound COBOL Program) command object authority required [453](#page-470-0) CRTBNDCL object authority required [453](#page-470-0) CRTBNDCPP (Create Bound CPP Program) command object authority required [454](#page-471-0) CRTBNDDIR (Create Binding Directory) command object authority required [367](#page-384-0) CRTBNDRPG (Create Bound RPG Program) command object authority required [454](#page-471-0) CRTBSCF (Create Bisync File) command object auditing [566](#page-583-0) CRTCAD command authorized IBM-supplied user profiles [335](#page-352-0) object authority required [408](#page-425-0) CRTCBLMOD (Create COBOL Module) command object authority required [454](#page-471-0) CRTCBLPGM (Create COBOL Program) command object authority required [455](#page-472-0) CRTCFGL (Create Configuration List) command object authority required [373](#page-390-0) CRTCKMKSF command object authority required [376](#page-393-0) CRTCLD (Create C Locale Description) command object authority required [454](#page-471-0) CRTCLMOD object authority required [455](#page-472-0) CRTCLPGM (Create Control Language Program) command object authority required [455](#page-472-0) CRTCLS (Create Class) command authorized IBM-supplied user profiles [335](#page-352-0) object authority required [369](#page-386-0) CRTCLU authorized IBM-supplied user profiles [335](#page-352-0) CRTCLU command object authority required [408](#page-425-0) CRTCMD (Create Command) command ALWLMTUSR (allow limited user) parameter [87](#page-104-0) object authority required [370](#page-387-0) PRDLIB (product library) parameter [208](#page-225-0) security risks [208](#page-225-0) CRTCMNF (Create Communications File) command object auditing [566](#page-583-0) CRTCMOD (Create C Module) command object authority required [455](#page-472-0) CRTCOSD (Create Class-of-Service Description) command object authority required [369](#page-386-0) CRTCPPMOD (Create Bound CPP Module) command object authority required [456](#page-473-0) CRTCRG authorized IBM-supplied user profiles [335](#page-352-0) CRTCRQD (Create Change Request Description) command object authority required [368](#page-385-0)

CRTCSI (Create Communications Side Information) command object authority required [371](#page-388-0) CRTCTLAPPC (Create Controller Description (APPC)) command object authority required [375](#page-392-0) CRTCTLASC (Create Controller Description (Async)) command object authority required [375](#page-392-0) CRTCTLBSC (Create Controller Description (BSC)) command object authority required [375](#page-392-0) CRTCTLFNC (Create Controller Description (Finance)) command object authority required [375](#page-392-0) CRTCTLHOST (Create Controller Description (SNA Host)) command object authority required [375](#page-392-0) CRTCTLLWS (Create Controller Description (Local Workstation)) command object authority required [375](#page-392-0) CRTCTLNET (Create Controller Description (Network)) command object authority required [375](#page-392-0) CRTCTLRTL (Create Controller Description (Retail)) command object authority required [375](#page-392-0) CRTCTLRWS (Create Controller Description (Remote Workstation)) command object authority required [375](#page-392-0) CRTCTLTAP (Create Controller Description (Tape)) command object authority required [375](#page-392-0) CRTCTLVWS (Create Controller Description (Virtual Workstation)) command object authority required [376](#page-393-0) CRTDDMF (Create Distributed Data Management File) command object authority required [398](#page-415-0) CRTDDNSCFG (Create Dynamic DNS Configuration) command object authority required [391](#page-408-0) CRTDEVAPPC (Create Device Description (APPC)) command object authority required [379](#page-396-0) CRTDEVASC (Create Device Description (Async)) command object authority required [379](#page-396-0) CRTDEVASP (Create Device Description for Auxiliary Storage Pool) command object authority required [379](#page-396-0) CRTDEVBSC (Create Device Description (BSC)) command object authority required [379](#page-396-0) CRTDEVDSP (Create Device Description (Display)) command object authority required [379](#page-396-0) CRTDEVFNC (Create Device Description (Finance)) command object authority required [379](#page-396-0) CRTDEVHOST (Create Device Description (SNA Host)) command object authority required [379](#page-396-0) CRTDEVINTR (Create Device Description (Intrasystem)) command object authority required [379](#page-396-0) CRTDEVMLB command

CRTDEVMLB command *(continued)* object authority required [379](#page-396-0) CRTDEVNET (Create Device Description (Network)) command object authority required [379](#page-396-0) CRTDEVNWSH command object authority required [379](#page-396-0) CRTDEVOPT (Create Device Description (Optical) command object authority required [379](#page-396-0) CRTDEVOPT (Create Device Description (Optical)) command object authority required [486](#page-503-0) CRTDEVPRT (Create Device Description (Printer)) command object authority required [380](#page-397-0) CRTDEVRTL (Create Device Description (Retail)) command object authority required [380](#page-397-0) CRTDEVSNPT (Create Device Description (SNPT)) command object authority required [380](#page-397-0) CRTDEVSNUF (Create Device Description (SNUF)) command object authority required [380](#page-397-0) CRTDEVTAP (Create Device Description (Tape)) command object authority required [380](#page-397-0) CRTDIR (Create Directory) command object auditing [557](#page-574-0) CRTDKTF (Create Diskette File) command object authority required [398](#page-415-0) CRTDOC (Create Document) command object authority required [386](#page-403-0) CRTDSPF (Create Display File) command object auditing [566](#page-583-0) object authority required [398](#page-415-0) CRTDSTL (Create Distribution List) command object authority required [385](#page-402-0) CRTDTAARA (Create Data Area) command object authority required [377](#page-394-0) CRTDTADCT (Create a Data Dictionary) command object authority required [436](#page-453-0) CRTDTAQ (Create Data Queue) command object authority required [378](#page-395-0) CRTDUPOBJ (Create Duplicate Object) command object auditing [543](#page-560-0) object authority required [353](#page-370-0) CRTEDTD (Create Edit Description) command object authority required [393](#page-410-0) CRTFCNARA authorized IBM-supplied user profiles [335](#page-352-0) CRTFCNARA (Create Functional Area) command object authority required [491](#page-508-0) CRTFCT (Create Forms Control Table) command object authority required [508](#page-525-0) CRTFLR (Create Folder) command object auditing [561](#page-578-0) object authority required [386](#page-403-0) CRTFNTRSC (Create Font Resources) command object authority required [362](#page-379-0) CRTFNTTBL (Create DBCS Font Table) object authority required for commands [362](#page-379-0) CRTFORMDF (Create Form Definition) command object authority required [362](#page-379-0) CRTFTR (Create Filter) command object authority required [403](#page-420-0) CRTGDF (Create Graphics Data File) command object auditing [549](#page-566-0)

CRTGPHFMT authorized IBM-supplied user profiles [335](#page-352-0) CRTGPHPKG authorized IBM-supplied user profiles [335](#page-352-0) CRTGPHPKG (Create Graph Package) command object authority required [492](#page-509-0) CRTGSS (Create Graphics Symbol Set) command object authority required [405](#page-422-0) CRTHSTDTA authorized IBM-supplied user profiles [335](#page-352-0) CRTHSTDTA (Create Historical Data) command object authority required [492](#page-509-0) CRTICFF (Create ICF File) command object auditing [566](#page-583-0) CRTICFF (Create Intersystem Communications Function File) command object authority required [398](#page-415-0) CRTIGCDCT (Create DBCS Conversion Dictionary) command object authority required [393](#page-410-0) CRTIMGCLG command object authority required [413](#page-430-0) CRTJOBD (Create Job Description) command authorized IBM-supplied user profiles [335](#page-352-0) object authority required [443](#page-460-0) CRTJOBQ (Create Job Queue) command object authority required [443](#page-460-0) CRTJRN (Create Journal) command creating audit (QAUDJRN) journal [295](#page-312-0) object authority required [446](#page-463-0) CRTJRNRCV (Create Journal Receiver) command creating audit (QAUDJRN) journal receiver [295](#page-312-0) object authority required [450](#page-467-0) CRTLASREP (Create Local Abstract Syntax) command authorized IBM-supplied user profiles [336](#page-353-0) CRTLF (Create Logical File) command object auditing [566](#page-583-0), [604](#page-621-0) object authority required [399](#page-416-0) CRTLIB (Create Library) command object authority required [461](#page-478-0) CRTLINASC (Create Line Description (Async)) command object authority required [467](#page-484-0) CRTLINBSC (Create Line Description (BSC)) command object authority required [468](#page-485-0) CRTLINDDI (Create Line Description (DDI Network)) command object authority required [468](#page-485-0) CRTLINETH (Create Line Description (Ethernet)) command object authority required [468](#page-485-0) CRTLINFAX (Create Line Description (FAX)) command object authority required [468](#page-485-0) CRTLINFR (Create Line Description (Frame Relay Network)) command object authority required [468](#page-485-0) CRTLINSDLC (Create Line Description (SDLC)) command object authority required [468](#page-485-0) CRTLINTDLC (Create Line Description (TDLC)) command object authority required [468](#page-485-0) CRTLINTRN (Create Line Description (Token-Ring Network)) command object authority required [468](#page-485-0) CRTLINWLS (Create Line Description (Wireless)) command object authority required [468](#page-485-0) CRTLINX25 (Create Line Description (X.25)) command

CRTLINX25 (Create Line Description (X.25)) command *(continued)* object authority required [468](#page-485-0) CRTLOCALE (Create Locale) command object authority required [469](#page-486-0) CRTMNU (Create Menu) command object authority required [471](#page-488-0) PRDLIB (product library) parameter [208](#page-225-0) security risks [208](#page-225-0) CRTMODD (Create Mode Description) command object authority required [474](#page-491-0) CRTMSDF (Create Mixed Device File) command object auditing [566](#page-583-0) CRTMSGF (Create Message File) command object authority required [473](#page-490-0) CRTMSGFMNU (Create Message File Menu) command object authority required [526](#page-543-0) CRTMSGQ (Create Message Queue) command object authority required [474](#page-491-0) CRTNODL (Create Node List) command object authority required [482](#page-499-0) CRTNTBD (Create NetBIOS Description) command object authority required [476](#page-493-0) CRTNWIFR (Create Network Interface Description (Frame Relay Network)) command object authority required [478](#page-495-0) CRTNWSALS (Create Network Server Alias) command object authority required [480](#page-497-0) CRTNWSCFG command authorized IBM-supplied user profiles [335](#page-352-0) object authority required [481](#page-498-0) CRTNWSD (Create Network Server Description) command object authority required [482](#page-499-0) CRTNWSSTG (Create Network Server Storage Space) command object authority required [479](#page-496-0) CRTOBJAUD (create object auditing) value [74,](#page-91-0) [292](#page-309-0) CRTOUTQ (Create Output Queue) command examples [212](#page-229-0) object authority required [488](#page-505-0) using [209](#page-226-0) CRTOVL (Create Overlay) command object authority required [362](#page-379-0) CRTPAGDFN (Create Page Definition) command object authority required [362](#page-379-0) CRTPAGSEG (Create Page Segment) command object authority required [362](#page-379-0) CRTPDG (Create Print Descriptor Group) command object authority required [496](#page-513-0) CRTPEXDTA (Create Performance Explorer Data) command authorized IBM-supplied user profiles [336](#page-353-0) CRTPF (Create Physical File) command object auditing [566](#page-583-0) object authority required [399](#page-416-0) CRTPFRDTA authorized IBM-supplied user profiles [335](#page-352-0) CRTPFRDTA (Create Performance Data) command object authority required [492](#page-509-0) **CRTPFRSUM** authorized IBM-supplied user profiles [335](#page-352-0) CRTPFRSUM command object authority required [492](#page-509-0) CRTPGM (Create Program) command object auditing [548](#page-565-0), [579](#page-596-0), [587,](#page-604-0) [598](#page-615-0) CRTPNLGRP (Create Panel Group) command

CRTPNLGRP (Create Panel Group) command *(continued)* object authority required [471](#page-488-0) CRTPRTF (Create Printer File) command object auditing [566](#page-583-0) object authority required [399](#page-416-0) CRTPSFCFG (Create Print Services Facility Configuration) command object authority required [497](#page-514-0) CRTQMFORM (Create Query Management Form) command object auditing [589](#page-606-0) object authority required [502](#page-519-0) CRTQMQRY (Create Query Management Query) command object auditing [590](#page-607-0) CRTQSTDB (Create Question and Answer Database) command authorized IBM-supplied user profiles [336](#page-353-0) object authority required [504](#page-521-0) CRTQSTLOD (Create Question-and-Answer Load) command authorized IBM-supplied user profiles [336](#page-353-0) object authority required [504](#page-521-0) CRTRJEBSCF (Create RJE BSC File) command object authority required [508](#page-525-0) CRTRJECFG (Create RJE Configuration) command object authority required [509](#page-526-0) CRTRJECMNF (Create RJE Communications File) command object authority required [509](#page-526-0) CRTRNDCCFG (RNDC Configuration Utility) command object authority required [391](#page-408-0) CRTRPGMOD (Create RPG Module) command object authority required [456](#page-473-0) CRTRPGPGM (Create RPG/400 Program) command object authority required [456](#page-473-0) CRTRPTPGM (Create Auto Report Program) command object authority required [456](#page-473-0) CRTS36CBL (Create System/36 COBOL) command object authority required [457](#page-474-0) CRTS36DSPF (Create System/36 Display File) command object authority required [399](#page-416-0), [526](#page-543-0) CRTS36MNU (Create System/36 Menu) command object authority required [471](#page-488-0), [527](#page-544-0) CRTS36MSGF (Create System/36 Message File) command object authority required [527](#page-544-0) CRTS36RPG (Create System/36 RPG) command object authority required [457](#page-474-0) CRTS36RPGR (Create System/36 RPGR) command object authority required [457](#page-474-0) CRTS36RPT (Create System/36 Auto Report) command object authority required [457](#page-474-0) CRTSAVF (Create Save File) command object authority required [399](#page-416-0) CRTSBSD (Create Subsystem Description) command authorized IBM-supplied user profiles [336](#page-353-0) object authority required [523](#page-540-0) CRTSCHIDX (Create Search Index) command object authority required [437](#page-454-0) CRTSPADCT (Create Spelling Aid Dictionary) command object auditing [596](#page-613-0) object authority required [518](#page-535-0) CRTSQLCBL (Create Structured Query Language COBOL) command object authority required [457](#page-474-0) CRTSQLCBLI (Create Structured Query Language ILE COBOL Object) command object authority required [458](#page-475-0)

CRTSQLCI (Create Structured Query Language ILE C Object) command object authority required [457](#page-474-0) CRTSQLCPPI (Create SQL ILE C++ Object) command object authority required [458](#page-475-0) CRTSQLFTN (Create Structured Query Language FORTRAN) command object authority required [458](#page-475-0) CRTSQLPKG (Create Structured Query Language Package) command object authority required [489](#page-506-0) CRTSQLPLI (Create Structured Query Language PL/I) command object authority required [459](#page-476-0) CRTSQLRPG (Create Structured Query Language RPG) command object authority required [459](#page-476-0) CRTSQLRPGI (Create Structured Query Language ILE RPG Object) command object authority required [459](#page-476-0) CRTSRCPF (Create Source Physical File) command object authority required [399](#page-416-0) CRTSRVPGM (Create Service Program) command object auditing [548](#page-565-0), [579](#page-596-0), [598](#page-615-0) object authority required [499](#page-516-0) CRTSSND (Create Session Description) command object authority required [509](#page-526-0) CRTTAPF (Create Tape File) command object authority required [400](#page-417-0) CRTTBL (Create Table) command object authority required [529](#page-546-0) CRTTIMZON command [531](#page-548-0) CRTUDFS authorized IBM-supplied user profiles [336](#page-353-0) CRTUDFS (Create User-Defined File System) command authorized IBM-supplied user profiles [336](#page-353-0) object authority required [532](#page-549-0) CRTUSRPRF (Create User Profile) command description [313,](#page-330-0) [314](#page-331-0) object authority required [535](#page-552-0) using [121](#page-138-0) CRTVLDL (Create Validation List) command authorized IBM-supplied user profiles [336](#page-353-0) object authority required [537](#page-554-0) CRTWSCST (Create Workstation Customizing Object) command object authority required [538](#page-555-0) cryptographic configuration (CY) file layout [656](#page-673-0)–[659](#page-673-0) cryptography object authority required for commands [376](#page-393-0) CU (Cluster Operations) file layout [650–652](#page-667-0) CURLIB (current library) parameter user profile [84](#page-101-0) current library changing limit capabilities [85](#page-102-0) methods [206](#page-223-0) recommendations [208](#page-225-0) definition [84](#page-101-0) library list [206,](#page-223-0) [208](#page-225-0) limit capabilities [85](#page-102-0) recommendations [208](#page-225-0) user profile [84](#page-101-0) current library (CURLIB) parameter

current library (CURLIB) parameter *(continued)* user profile [84](#page-101-0) customizing security values [822](#page-839-0) CV (connection verification) file layout [652–655](#page-669-0) CVTBASSTR (Convert BASIC Stream Files) command authorized IBM-supplied user profiles [336](#page-353-0) CVTBASUNF (Convert BASIC Unformatted Files) command authorized IBM-supplied user profiles [336](#page-353-0) CVTBGUDTA (Convert BGU Data) command authorized IBM-supplied user profiles [336](#page-353-0) CVTCLSRC (Convert CL Source) command object authority required [499](#page-516-0) CVTDIR authorized IBM-supplied user profiles [336](#page-353-0) CVTDIR (Convert Directory) command object authority required [419](#page-436-0) CVTEDU (Convert Education) command object authority required [483](#page-500-0) CVTIPSIFC (Convert IP over SNA Interface) command object authority required [363](#page-380-0) CVTIPSLOC (Convert IP over SNA Location Entry) command object authority required [363](#page-380-0) CVTOPTBKU (Convert Optical Backup) command object authority required [486](#page-503-0) CVTPFRCOL (Convert Performance Collection) command authorized IBM-supplied user profiles [336](#page-353-0) object authority required [492](#page-509-0) CVTPFRDTA authorized IBM-supplied user profiles [336](#page-353-0) CVTPFRDTA (Convert Performance Data) command object authority required [492](#page-509-0) CVTPFRTHD authorized IBM-supplied user profiles [336](#page-353-0) CVTPFRTHD (Convert Performance Thread Data) command object authority required [492](#page-509-0) CVTRJEDTA (Convert RJE Data) command object authority required [509](#page-526-0) CVTRPGSRC (Convert RPG Source) command object authority required [459](#page-476-0) CVTS36FCT (Convert System/36 Forms Control Table) command authorized IBM-supplied user profiles [336](#page-353-0) CVTS36JOB (Convert System/36 Job) command authorized IBM-supplied user profiles [336](#page-353-0) CVTS38JOB (Convert System/38 Job) command authorized IBM-supplied user profiles [336](#page-353-0) CVTSQLCPP (Convert SQL C++ Source) command object authority required [460](#page-477-0) CVTTCPCL (Convert TCP/IP CL) command object authority required [529](#page-546-0) CVTTCPCL (Convert TCP/IP Control Language) command authorized IBM-supplied user profiles [336](#page-353-0) CVTTOFLR (Convert to Folder) command object auditing [561](#page-578-0) CY(cryptographic configuration) file layout [656](#page-673-0)–[659](#page-673-0)

# **D**

damaged audit journal [296](#page-313-0) damaged authorization list recovering [254](#page-271-0) data area object authority required for commands [377](#page-394-0) data authority definition [134](#page-151-0) data queue object authority required for commands [378](#page-395-0) database share (QDBSHR) user profile [324–329](#page-341-0) DB2LDIF command object authority required [383](#page-400-0) DCEADM (QDCEADM) user profile [324–329](#page-341-0) DCPOBJ (Decompress Object) command object auditing [545](#page-562-0) object authority required [353](#page-370-0) DDM (distributed data management) security [214](#page-231-0) DDM request access (DDMACC) network attribute [214](#page-231-0) DDMACC (DDM request access) network attribute [214](#page-231-0) DDMACC (distributed data management access) network attribute [262](#page-279-0) debug functions adopted authority [152](#page-169-0) dedicated service tools (DST) auditing passwords [258](#page-275-0) changing passwords [131](#page-148-0) changing user ID [131](#page-148-0) resetting password audit journal (QAUDJRN) entry [280](#page-297-0) command description [313](#page-330-0) Dedicated Service Tools (DST) users [130](#page-147-0) default \*DFT delivery mode user profile [104](#page-121-0) job description (QDFTJOBD) [99](#page-116-0) object auditing [292](#page-309-0) owner (QDFTOWN) user profile audit journal (QAUDJRN) entry [278](#page-295-0) default values [324–329](#page-341-0) description [147](#page-164-0) restoring programs [253](#page-270-0) sign-on security level 40 [16](#page-33-0) subsystem description [204](#page-221-0) value IBM-supplied user profile [321](#page-338-0) user profile [321](#page-338-0) delete (\*DELETE) audit level [273](#page-290-0) delete (\*DLT) authority [134](#page-151-0), [135](#page-151-0), [348](#page-365-0) Delete Authority Holder (DLTAUTHLR) command [156,](#page-173-0) [311,](#page-328-0) [316](#page-333-0), [317](#page-333-0) Delete Authorization List (DLTAUTL) command [170,](#page-187-0) [311](#page-328-0), [312](#page-328-0) Delete Journal Receiver (DLTJRNRCV) command [298](#page-315-0) Delete Kerberos Credentials Cache File (DLTKRBCCF) command object authority required [451](#page-468-0) delete operation (DO) file layout [667](#page-684-0)–[670](#page-684-0) delete operation (DO) journal entry type [273](#page-290-0) Delete Performance Collection (DLTPFRCOL) command authorized IBM-supplied user profiles [337](#page-354-0) object authority required [493](#page-510-0) Delete User Profile (DLTUSRPRF) command description [314](#page-331-0) example [124](#page-141-0) object ownership [145](#page-162-0)

Delete User Profile display [124](#page-141-0) Delete Validation Lists (DLTVLDL) [242](#page-259-0) deleting audit journal receiver [298](#page-315-0) authority for user [162](#page-179-0) authority holder [156,](#page-173-0) [311](#page-328-0) authorization list [170](#page-187-0), [311, 312](#page-328-0) object audit journal (QAUDJRN) entry [273](#page-290-0) object owner profile [145](#page-162-0) performance collection authorized IBM-supplied user profiles [337](#page-354-0) object authority required [493](#page-510-0) user profile command description [314](#page-331-0) directory entry [124](#page-141-0) distribution lists [124](#page-141-0) message queue [124](#page-141-0) owned objects [124](#page-141-0) primary group [124](#page-141-0) spooled files [126](#page-143-0) user's authority [162](#page-179-0) deleting object object auditing [544](#page-561-0) delivery (DLVRY) parameter user profile [104](#page-121-0) describing library security requirements [227](#page-244-0) menu security [229](#page-246-0) description (TEXT) parameter user profile [88](#page-105-0) descriptor giving audit journal (QAUDJRN) entry [284](#page-301-0) designing libraries [224](#page-241-0) security [219](#page-236-0) detaching audit journal receiver [297,](#page-314-0) [298](#page-315-0) journal receiver [297](#page-314-0) DEV (print device) parameter user profile [105](#page-122-0) development commands Application [364](#page-381-0) device authority to sign-on [200](#page-217-0) securing [200](#page-217-0) virtual automatic configuration (QAUTOVRT system value) [38](#page-55-0) definition [38](#page-55-0) device description authority to use [200](#page-217-0) creating public authority [141](#page-158-0) QCRTAUT (create authority) system value [141](#page-158-0) definition [200](#page-217-0) object authority required for commands [378](#page-395-0) ownership changing [202](#page-219-0) default owner [202](#page-219-0) owned by QPGMR (programmer) profile [202](#page-219-0) owned by QSECOFR (security officer) user profile [202](#page-219-0)

device description *(continued)* printing security-relevant parameters [817](#page-834-0) securing [200](#page-217-0) device description (\*DEVD) auditing [555](#page-572-0) device recovery action (QDEVRCYACN) system value value set by CFGSYSSEC command [823](#page-840-0) device session limiting LMTDEVSSN user profile parameter [96](#page-113-0) QLMTDEVSSN system value [29](#page-46-0) DI(Directory Server) file layout [659–667](#page-676-0) digital ID if private authorization is not found. [119](#page-136-0) directory authority new objects [142](#page-159-0) object authority required for commands [382,](#page-399-0) [405,](#page-422-0) [413](#page-430-0), [414](#page-431-0) security [140](#page-157-0) working with [317](#page-334-0) directory (\*DIR) auditing [556](#page-573-0) directory entry adding [317](#page-334-0) changing [317](#page-334-0) deleting user profile [124](#page-141-0) removing [317](#page-334-0) directory server auditing [558](#page-575-0) object authority required for commands [383](#page-400-0) directory server (DI) file layout [659](#page-676-0)–[667](#page-676-0) directory, system distribution commands for working with [317](#page-334-0) disabled (\*DISABLED) user profile status description [82](#page-99-0) QSECOFR (security officer) user profile [82](#page-99-0) disabling audit function [298](#page-315-0) security level 40 [19](#page-36-0) security level 50 [21](#page-38-0) user profile automatically [813](#page-830-0) disconnected job time-out interval (QDSCJOBITV) system value value set by CFGSYSSEC command [823](#page-840-0) disk limiting use (MAXSTG) parameter [97](#page-114-0) diskette object authority required for commands [470](#page-487-0) Display Activation Schedule (DSPACTSCD) command description [813](#page-830-0) Display Audit Journal Entries (DSPAUDJRNE) command description [318, 319,](#page-335-0) [817](#page-834-0) Display Authority (DSPAUT) command [312, 313](#page-329-0) Display Authority Holder (DSPAUTHLR) command [155,](#page-172-0) [311](#page-328-0) Display Authorization List (DSPAUTL) command [311](#page-328-0), [312](#page-328-0) Display Authorization List display displaying detail (\*EXPERT user option) [109–](#page-126-0)[111](#page-128-0) Display Authorization List Document Library Objects (DSPAUTLDLO) command [316](#page-333-0) Display Authorization List Objects (DSPAUTLOBJ) command [169](#page-186-0), [311,](#page-328-0) [312](#page-328-0) Display Authorized Users (DSPAUTUSR) command auditing [305](#page-322-0) description [314](#page-331-0)

Display Authorized Users (DSPAUTUSR) command *(continued)* displaying *(continued)* example [127](#page-144-0) Display Authorized Users (DSPAUTUSR) display [127,](#page-144-0) [305](#page-322-0) Display Document Library Object Auditing (DSPDLOAUD) command using [292](#page-309-0) Display Document Library Object Authority (DSPDLOAUT) command [316](#page-333-0) Display Expiration Schedule (DSPEXPSCD) command description [813](#page-830-0) Display Job Description (DSPJOBD) command [261](#page-278-0) Display Journal (DSPJRN) command audit (QAUDJRN) journal example [299](#page-316-0) auditing file activity [235,](#page-252-0) [304](#page-321-0) creating output file [300](#page-317-0) displaying QAUDJRN (audit) journal [263](#page-280-0) Display Kerberos Credentials Cache File (DSPKRBCCF) command object authority required [452](#page-469-0) Display Kerberos Keytab Entries (DSPKRBKTE) command object authority required [452](#page-469-0) Display Library (DSPLIB) command [307](#page-324-0) Display Library Description (DSPLIBD) command CRTAUT parameter [160](#page-177-0) Display Object Authority (DSPOBJAUT) command [306](#page-323-0), [312](#page-329-0), [313](#page-329-0) Display Object Authority display displaying detail (\*EXPERT user option) [109–](#page-126-0)[111](#page-128-0) example [159](#page-176-0), [160](#page-177-0) Display Object Description (DSPOBJD) command created by [146](#page-163-0) object domain [13](#page-30-0) program state [14](#page-31-0) using [292](#page-309-0) using output file [306](#page-323-0) Display Program (DSPPGM) command adopted authority [153](#page-170-0) program state [14](#page-31-0) Display Programs That Adopt (DSPPGMADP) command auditing [307](#page-324-0) description [315](#page-332-0) using [153,](#page-170-0) [235](#page-252-0) Display Security Auditing (DSPSECAUD) command description [815](#page-832-0) Display Security Auditing Values(DSPSECAUD) command description [318, 319](#page-335-0) display service function \*SERVICE (service) special authority [90](#page-107-0) Display Service Program (DSPSRVPGM) command adopted authority [153](#page-170-0) display sign-on information (QDSPSGNINF) system value value set by CFGSYSSEC command [823](#page-840-0) Display Spooled File (DSPSPLF) command [209](#page-226-0) display station pass-through object authority required for commands [384](#page-401-0) target profile change audit journal (QAUDJRN) entry [285](#page-302-0) Display User Profile (DSPUSRPRF) command description [314](#page-331-0) using [127](#page-144-0) using output file [305](#page-322-0) displaying adopted authority command description [315](#page-332-0)

adopted authority *(continued)* critical files [235](#page-252-0) programs that adopt a profile [153](#page-170-0) USRPRF parameter [153](#page-170-0) all user profiles [127](#page-144-0) audit (QAUDJRN) journal entries [263](#page-280-0), [299](#page-316-0) audit journal entries [318](#page-335-0), [319](#page-335-0) authority [156,](#page-173-0) [312, 313](#page-329-0) authority holders command description [311](#page-328-0) authorization list document library objects (DLO) [316](#page-333-0) users [311](#page-328-0), [312](#page-328-0) authorization list objects [169,](#page-186-0) [311](#page-328-0), [312](#page-328-0) authorized users [305,](#page-322-0) [314](#page-331-0) CRTAUT (create authority) parameter [160](#page-177-0) document library object authority [316](#page-333-0) job description [261](#page-278-0) journal auditing file activity [235,](#page-252-0) [304](#page-321-0) object originator [146](#page-163-0) object auditing [292](#page-309-0) object authority [306](#page-323-0), [312, 313](#page-329-0) object description [312,](#page-329-0) [313](#page-329-0) object domain [13](#page-30-0) path name [166](#page-183-0) program adopt [153](#page-170-0) program state Display Program (DSPPGM) command [14](#page-31-0) programs that adopt [153,](#page-170-0) [307](#page-324-0) QAUDCTL (audit control) system value [318](#page-335-0), [319](#page-335-0), [815](#page-832-0) QAUDLVL (audit level) system value [318](#page-335-0), [319,](#page-335-0) [815](#page-832-0) security auditing [318](#page-335-0), [319](#page-335-0), [815](#page-832-0) sign-on information DSPSGNINF user profile parameter [93](#page-110-0) QDSPSGNINF system value [27](#page-44-0) recommendations [94](#page-111-0) spooled file [209](#page-226-0) user profile activation schedule [813](#page-830-0) active profile list [813](#page-830-0) command description [314](#page-331-0) expiration schedule [813](#page-830-0) individual [127](#page-144-0) summary list [127](#page-144-0) distributed data management access (DDMACC) network attribute [262](#page-279-0) distributed systems node executive (QDSNX) user profile [324–329](#page-341-0) distribution object authority required for commands [384](#page-401-0) distribution directory changing audit journal (QAUDJRN) entry [276](#page-293-0) distribution directory, system commands for working with [317](#page-334-0) distribution list deleting user profile [124](#page-141-0) object authority required for commands [385](#page-402-0) DLCOBJ (Deallocate Object) command object auditing [545](#page-562-0) object authority required [353](#page-370-0)

DLO (document library object) authority command descriptions [316](#page-333-0) DLTADMDMN command authorized IBM-supplied user profiles [336](#page-353-0) DLTALR (Delete Alert) command object authority required [363](#page-380-0) DLTALRTBL (Delete Alert Table) command object authority required [363](#page-380-0) DLTAPARDTA (Delete APAR Data) command authorized IBM-supplied user profiles [336](#page-353-0) object authority required [513](#page-530-0) DLTAUTHLR (Delete Authority Holder) command description [311,](#page-328-0) [316, 317](#page-333-0) object authority required [366](#page-383-0) using [156](#page-173-0) DLTAUTL (Delete Authorization List) command description [311, 312](#page-328-0) object authority required [366](#page-383-0) using [170](#page-187-0) DLTBNDDIR (Delete Binding Directory) command object authority required [367](#page-384-0) DLTCAD authorized IBM-supplied user profiles [336](#page-353-0) DLTCAD command object authority required [409](#page-426-0) DLTCFGL (Delete Configuration List) command object authority required [373](#page-390-0) DLTCHTFMT (Delete Chart Format) command object authority required [368](#page-385-0) DLTCLD (Delete C Locale Description) command object authority required [460](#page-477-0) DLTCLS (Delete Class) command object authority required [369](#page-386-0) DLTCLU authorized IBM-supplied user profiles [336](#page-353-0) DLTCLU command object authority required [409](#page-426-0) DLTCMD (Delete Command) command object authority required [370](#page-387-0) DLTCMNTRC (Delete Communications Trace) command authorized IBM-supplied user profiles [336](#page-353-0) object authority required [513](#page-530-0) DLTCNNL (Delete Connection List) command object authority required [374](#page-391-0) DLTCOSD (Delete Class-of Service Description) command object authority required [369](#page-386-0) DLTCRGCLU authorized IBM-supplied user profiles [336](#page-353-0) DLTCRQD (Delete Change Request Description) command object authority required [368](#page-385-0) DLTCSI (Delete Communications Side Information) command object authority required [371](#page-388-0) DLTCTLD (Delete Controller Description) command object authority required [376](#page-393-0) DLTDEVD (Delete Device Description) command object auditing [603](#page-620-0) object authority required [380](#page-397-0) DLTDFUPGM (Delete DFU Program) command object authority required [499](#page-516-0) DLTDLO (Delete Document Library Object) command object auditing [561](#page-578-0) object authority required [386](#page-403-0)

DLTDOCL (Delete Document List) command object auditing [561](#page-578-0) object authority required [386](#page-403-0) DLTDST (Delete Distribution) command object auditing [561](#page-578-0) object authority required [385](#page-402-0) DLTDSTL (Delete Distribution List) command object authority required [385](#page-402-0) DLTDTAARA (Delete Data Area) command object authority required [377](#page-394-0) DLTDTADCT (Delete Data Dictionary) command object authority required [436](#page-453-0) DLTDTAQ (Delete Data Queue) command object authority required [378](#page-395-0) DLTEDTD (Delete Edit Description) command object authority required [393](#page-410-0) DLTEXPSPLF authorized IBM-supplied user profiles [336](#page-353-0) DLTF (Delete File) command object authority required [400](#page-417-0) DLTFCNARA authorized IBM-supplied user profiles [336](#page-353-0) DLTFCNARA (Delete Functional Area) command object authority required [492](#page-509-0) DLTFCT (Delete Forms Control Table) command object authority required [509](#page-526-0) DLTFNTRSC (Delete Font Resources) command object authority required [362](#page-379-0) DLTFNTTBL (Delete DBCS Font Table) object authority required for commands [362](#page-379-0) DLTFORMDF (Delete Form Definition) command object authority required [362](#page-379-0) DLTFTR (Delete Filter) command object authority required [403](#page-420-0) DLTGPHFMT authorized IBM-supplied user profiles [336](#page-353-0) DLTGPHFMT (Delete Graph Format) command object authority required [492](#page-509-0) DLTGPHPKG authorized IBM-supplied user profiles [336](#page-353-0) DLTGPHPKG (Delete Graph Package) command object authority required [492](#page-509-0) DLTGSS (Delete Graphics Symbol Set) command object authority required [405](#page-422-0) DLTHSTDTA authorized IBM-supplied user profiles [336](#page-353-0) DLTHSTDTA (Delete Historical Data) command object authority required [493](#page-510-0) DLTIGCDCT (Delete DBCS Conversion Dictionary) command object authority required [393](#page-410-0) DLTIGCSRT (Delete IGC Sort) command object authority required [393](#page-410-0) DLTIGCTBL (Delete DBCS Font Table) command object authority required [393](#page-410-0) DLTIMGCLG command object authority required [413](#page-430-0) DLTINTSVR command authorized IBM-supplied user profiles [336](#page-353-0) DLTIPXD command [437](#page-454-0) DLTJOBD (Delete Job Description) command object authority required [443](#page-460-0) DLTJOBQ (Delete Job Queue) command object authority required [443](#page-460-0) DLTJRN (Delete Journal) command

DLTJRN (Delete Journal) command *(continued)* object authority required [446](#page-463-0) DLTJRNRCV (Delete Journal Receiver) command object authority required [450](#page-467-0) stopping auditing function [298](#page-315-0) DLTLIB (Delete Library) command object authority required [462](#page-479-0) DLTLICPGM (Delete Licensed Program) command authorized IBM-supplied user profiles [336](#page-353-0) object authority required [466](#page-483-0) DLTLIND (Delete Line Description) command object authority required [469](#page-486-0) DLTLOCALE (Create Locale) command object authority required [469](#page-486-0) DLTMNU (Delete Menu) command object authority required [471](#page-488-0) DLTMOD (Delete Module) command object authority required [475](#page-492-0) DLTMODD (Delete Mode Description) command object authority required [474](#page-491-0) DLTMSGF (Delete Message File) command object authority required [473](#page-490-0) DLTMSGQ (Delete Message Queue) command object authority required [474](#page-491-0) DLTNETF (Delete Network File) command object authority required [476](#page-493-0) DLTNODL (Delete Node List) command object authority required [482](#page-499-0) DLTNTBD (Delete NetBIOS Description) command object authority required [476](#page-493-0) DLTNWID (Delete Network Interface Description) command object authority required [478](#page-495-0) DLTNWSALS (Delete Network Server Alias) command object authority required [480](#page-497-0) DLTNWSCFG command authorized IBM-supplied user profiles [336](#page-353-0) object authority required [481](#page-498-0) DLTNWSD (Delete Network Server Description) command object authority required [482](#page-499-0) DLTNWSSTG (Delete Network Server Storage Space) command object authority required [479](#page-496-0) DLTOBJ (Delete Object) command object authority required [353](#page-370-0) DLTOUTQ (Delete Output Queue) command object authority required [488](#page-505-0) DLTOVL (Delete Overlay) command object authority required [362](#page-379-0) DLTPAGDFN (Delete Page Definition) command object authority required [362](#page-379-0) DLTPAGSEG (Delete Page Segment) command object authority required [362](#page-379-0) DLTPDG (Delete Print Descriptor Group) command object authority required [496](#page-513-0) DLTPEXDTA authorized IBM-supplied user profiles [337](#page-354-0) DLTPEXDTA (Delete Performance Explorer Data) command object authority required [493](#page-510-0) DLTPFRCOL (Delete Performance Collection) command authorized IBM-supplied user profiles [337](#page-354-0) object authority required [493](#page-510-0) DLTPFRDTA authorized IBM-supplied user profiles [337](#page-354-0)

DLTPFRDTA (Delete Performance Data) command object authority required [493](#page-510-0) DLTPGM (Delete Program) command object authority required [499](#page-516-0) DLTPNLGRP (Delete Panel Group) command object authority required [471](#page-488-0) DLTPRB (Delete Problem) command authorized IBM-supplied user profiles [337](#page-354-0) object authority required [497](#page-514-0) DLTPSFCFG (Delete Print Services Facility Configuration) command object authority required [497](#page-514-0) DLTPTF (Delete PTF) command authorized IBM-supplied user profiles [337](#page-354-0) object authority required [513](#page-530-0) DLTQMFORM (Delete Query Management Form) command object authority required [502](#page-519-0) DLTQMQRY (Delete Query Management Query) command object authority required [502](#page-519-0) DLTQRY (Delete Query) command object auditing [591](#page-608-0) object authority required [503](#page-520-0) DLTQST (Delete Question) command authorized IBM-supplied user profiles [337](#page-354-0) object authority required [504](#page-521-0) DLTQSTDB (Delete Question-and-Answer Database) command authorized IBM-supplied user profiles [337](#page-354-0) object authority required [504](#page-521-0) DLTRJECFG (Delete RJE Configuration) command object authority required [510](#page-527-0) DLTRMTPTF (Delete Remote PTF) command authorized IBM-supplied user profiles [337](#page-354-0) DLTSBSD (Delete Subsystem Description) command object authority required [523](#page-540-0) DLTSCHIDX (Delete Search Index) command object authority required [438](#page-455-0) DLTSHF (Delete Bookshelf) command object auditing [561](#page-578-0) DLTSMGOBJ (Delete Systems Management Object) command authorized IBM-supplied user profiles [337](#page-354-0) DLTSPADCT (Delete Spelling Aid Dictionary) command object authority required [518](#page-535-0) DLTSPLF (Delete Spooled File) command action auditing [597](#page-614-0) object auditing [584](#page-601-0) object authority required [520](#page-537-0) DLTSQLPKG (Delete Structured Query Language Package) command object authority required [489](#page-506-0) DLTSRVPGM (Delete Service Program) command object authority required [499](#page-516-0) DLTSSND (Delete Session Description) command object authority required [510](#page-527-0) DLTTBL (Delete Table) command object authority required [529](#page-546-0) DLTTIMZON command [531](#page-548-0) DLTTRC (Delete Trace) command object authority required [513](#page-530-0) DLTUDFS (Delete User-Defined File System) command authorized IBM-supplied user profiles [337](#page-354-0) object authority required [532](#page-549-0)

DLTUSRIDX (Delete User Index) command

DLTUSRIDX (Delete User Index) command *(continued)* object authority required [532](#page-549-0) DLTUSRPRF (Delete User Profile) command description [314](#page-331-0) example [124](#page-141-0) object auditing [605](#page-622-0) object authority required [535](#page-552-0) object ownership [145](#page-162-0) DLTUSRQ (Delete User Queue) command object authority required [532](#page-549-0) DLTUSRSPC (Delete User Space) command object authority required [532](#page-549-0) DLTUSRTRC (Delete User Trace) command object authority required [439](#page-456-0) DLTVLDL (Delete Validation List) command authorized IBM-supplied user profiles [337](#page-354-0) object authority required [537](#page-554-0) DLTWNTSVR command authorized IBM-supplied user profiles [337](#page-354-0) DLTWSCST (Delete Workstation Customizing Object) command object authority required [538](#page-555-0) DLVRY (message queue delivery) parameter user profile [104](#page-121-0) DLYJOB (Delay Job) command object authority required [439](#page-456-0) DMPCLPGM (Dump CL Program) command object auditing [587](#page-604-0) object authority required [499](#page-516-0) DMPDLO (Dump Document Library Object) command authorized IBM-supplied user profiles [337](#page-354-0) object auditing [560](#page-577-0) object authority required [386](#page-403-0) DMPDNSJRNF (Dump DNS Journal File) command object authority required [391](#page-408-0) DMPJOB (Dump Job) command authorized IBM-supplied user profiles [337](#page-354-0) object authority required [513](#page-530-0) DMPJOBINT (Dump Job Internal) command authorized IBM-supplied user profiles [337](#page-354-0) object authority required [513](#page-530-0) DMPJVM authorized IBM-supplied user profiles [337](#page-354-0) DMPMEMINF authorized IBM-supplied user profiles [337](#page-354-0) DMPOBJ (Dump Object) command authorized IBM-supplied user profiles [337](#page-354-0) object auditing [543](#page-560-0) object authority required [353](#page-370-0) DMPSYSOBJ (Dump System Object) command authorized IBM-supplied user profiles [337](#page-354-0) object auditing [543](#page-560-0) object authority required [353](#page-370-0) DMPTAP (Dump Tape) command object authority required [470](#page-487-0) DMPTRC (Dump Trace) command authorized IBM-supplied user profiles [337](#page-354-0) object authority required [493](#page-510-0) DMPUSRPRF(Dump User Profile) command authorized IBM-supplied user profiles [337](#page-354-0) DMPUSRTRC (Dump User Trace) command object authority required [439](#page-456-0) DO (delete operation) file layout [667](#page-684-0)–[670](#page-684-0) DO (delete operation) journal entry type [273](#page-290-0)

DOCPWD (document password) parameter user profile [103](#page-120-0) document library object (DLO) [245](#page-262-0) object authority required for commands [386](#page-403-0) password changes when restoring profile [248](#page-265-0) password (DOCPWD user profile parameter) [103](#page-120-0) QDOC profile [324–329](#page-341-0) restoring [245](#page-262-0) saving [245](#page-262-0) document library object object auditing [559](#page-576-0) document library object (DLO) adding authority [316](#page-333-0) changing authority [316](#page-333-0) changing owner [316](#page-333-0) changing primary group [316](#page-333-0) commands [316](#page-333-0) displaying authority [316](#page-333-0) displaying authorization list [316](#page-333-0) editing authority [316](#page-333-0) object authority required for commands [386](#page-403-0) removing authority [316](#page-333-0) document library object auditing changing command description [315](#page-332-0) domain attribute, object description [13](#page-30-0) displaying [13](#page-30-0) Domain Name System object authority required for commands [390](#page-407-0) double byte-character set dictionary (\*IGCDCT) object auditing [571](#page-588-0) double byte-character set sort (\*IGCSRT) object auditing [571](#page-588-0) double byte-character set table (\*IGCTBL) object auditing [572](#page-589-0) double-byte character set (DBCS) object authority required for commands [393](#page-410-0) DS (DST password reset) journal entry type [280](#page-297-0) DS (IBM-Supplied Service Tools User ID Reset) file layout [670](#page-687-0), [671](#page-687-0) DSCJOB (Disconnect Job) command object authority required [439](#page-456-0) DSPACC (Display Access Code) command object auditing [562](#page-579-0) object authority required [482](#page-499-0) DSPACCAUT (Display Access Code Authority) command object authority required [482](#page-499-0) DSPACTPJ (Display Active Prestart Jobs) command object authority required [439](#page-456-0) DSPACTPRFL (Display Active Profile List) command description [813](#page-830-0) object authority required [535](#page-552-0) DSPACTSCD (Display Activation Schedule) command description [813](#page-830-0) object authority required [535](#page-552-0) DSPASPCPYD command authorized IBM-supplied user profiles [337](#page-354-0) DSPASPSSN command authorized IBM-supplied user profiles [337](#page-354-0) DSPASPSTS command object authority required [380](#page-397-0)

DSPAUDJRNE (Display Audit Journal Entries) command description [318, 319,](#page-335-0) [817](#page-834-0) object authority required [446](#page-463-0) DSPAUT (Display Authority) command description [312, 313](#page-329-0) object auditing [557](#page-574-0), [595](#page-612-0), [601](#page-618-0) object authority required [419](#page-436-0) DSPAUTHLR (Display Authority Holder) command description [311](#page-328-0) object auditing [548](#page-565-0) object authority required [366](#page-383-0) using [155](#page-172-0) DSPAUTL (Display Authorization List) command description [311, 312](#page-328-0) object auditing [547](#page-564-0) object authority required [366](#page-383-0) DSPAUTLDLO (Display Authorization List Document Library Objects) command description [316](#page-333-0) object auditing [547](#page-564-0) object authority required [366](#page-383-0), [386](#page-403-0) DSPAUTLOBJ (Display Authorization List Objects) command description [311, 312](#page-328-0) object auditing [547](#page-564-0) object authority required [366](#page-383-0) using [169](#page-186-0) DSPAUTUSR (Display Authorized Users) command auditing [305](#page-322-0) description [314](#page-331-0) example [127](#page-144-0) object authority required [535](#page-552-0) DSPBCKSTS (Display Backup Status) command object authority required [483](#page-500-0) DSPBCKUP (Display Backup Options) command object authority required [483](#page-500-0) DSPBCKUPL (Display Backup List) command object authority required [484](#page-501-0) DSPBKP (Display Breakpoints) command object authority required [499](#page-516-0) DSPBNDDIR (Display Binding Directory) command object authority required [367](#page-384-0) DSPBNDDIRE (Display Binding Directory) command object auditing [548](#page-565-0) DSPCDEFNT (Display Coded Font) object authority required for commands [362](#page-379-0) DSPCFGL (Display Configuration List) command object auditing [549](#page-566-0) object authority required [373](#page-390-0) DSPCHT (Display Chart) command object auditing [549](#page-566-0) object authority required [368](#page-385-0) DSPCKMKSFE command object authority required [376](#page-393-0) DSPCLS (Display Class) command object auditing [551](#page-568-0) object authority required [369](#page-386-0) DSPCLUINF command authorized IBM-supplied user profiles [337](#page-354-0) DSPCMD (Display Command) command object auditing [551](#page-568-0) object authority required [370](#page-387-0) DSPCNNL (Display Connection List) command object auditing [552](#page-569-0) object authority required [374](#page-391-0)

DSPCNNSTS (Display Connection Status) command object authority required [380](#page-397-0) DSPCOSD (Display Class-of-Service Description) command object auditing [553](#page-570-0) object authority required [369](#page-386-0) DSPCPCST (Display Check Pending Constraint) command object authority required [400](#page-417-0) DSPCPCST (Display Check Pending Constraints) command object auditing [568](#page-585-0) DSPCRGINF command authorized IBM-supplied user profiles [337](#page-354-0) DSPCSI (Display Communications Side Information) command object auditing [553](#page-570-0) object authority required [371](#page-388-0) DSPCSPOBJ (Display CSP/AE Object) command object auditing [553](#page-570-0), [554](#page-571-0), [587](#page-604-0) DSPCTLD (Display Controller Description) command object auditing [554](#page-571-0) object authority required [376](#page-393-0) DSPCURDIR (Display Current Directory) command object auditing [556](#page-573-0) object authority required [420](#page-437-0) DSPDBG (Display Debug) command object authority required [499](#page-516-0) DSPDBGWCH (Display Debug Watches) command object authority required [499](#page-516-0) DSPDBR (Display Database Relations) command object auditing [568](#page-585-0) object authority required [400](#page-417-0) DSPDDMF (Display Distributed Data Management File) command object authority required [400](#page-417-0) DSPDEVD (Display Device Description) command object auditing [555](#page-572-0) object authority required [380](#page-397-0) DSPDIRE (Display Directory Entry) command object authority required [382](#page-399-0) DSPDLOAUD (Display Document Library Object Auditing) command description [316](#page-333-0) object auditing [560](#page-577-0) object authority required [386](#page-403-0) using [292](#page-309-0) DSPDLOAUT (Display Document Library Object Authority) command description [316](#page-333-0) object auditing [560](#page-577-0) object authority required [386](#page-403-0) DSPDLONAM (Display Document Library Object Name) command object authority required [386](#page-403-0) DSPDOC (Display Document) command object auditing [560](#page-577-0) object authority required [386](#page-403-0) DSPDSTL (Display Distribution List) command object authority required [385](#page-402-0) DSPDSTLOG (Display Distribution Log) command authorized IBM-supplied user profiles [337](#page-354-0) object authority required [385](#page-402-0) DSPDSTSRV (Display Distribution Services) command object authority required [385](#page-402-0) DSPDTA (Display Data) command object authority required [400](#page-417-0)

DSPDTA (display data) parameter [209](#page-226-0) DSPDTAARA (Display Data Area) command object auditing [563](#page-580-0) object authority required [377](#page-394-0) DSPDTADCT (Display Data Dictionary) command object authority required [436](#page-453-0) DSPEDTD (Display Edit Description) command object auditing [564](#page-581-0) object authority required [393](#page-410-0) DSPEWCBCDE (Display Extended Wireless Controller Bar Code Entry) command object authority required [394](#page-411-0) DSPEWCM (Display Extended Wireless Controller Member) command object authority required [394](#page-411-0) DSPEWCPTCE (Display Extended Wireless Controller PTC Entry) command object authority required [394](#page-411-0) DSPEWLM (Display Extended Wireless Line Member) command object authority required [394](#page-411-0) DSPEXPSCD (Display Expiration Schedule) command description [813](#page-830-0) object authority required [535](#page-552-0) DSPF (Display File) command [420](#page-437-0) DSPFD (Display File Description) command object auditing [568](#page-585-0) object authority required [400](#page-417-0) DSPFFD (Display File Field Description) command object auditing [568](#page-585-0) object authority required [400](#page-417-0) DSPFLR (Display Folder) command object authority required [386](#page-403-0) DSPFNTRSCA (Display Font Resource Attributes) command object authority required [362](#page-379-0) DSPFNTTBL (Display DBCS Font Table) object authority required for commands [362](#page-379-0) DSPGDF (Display Graphics Data File) command object authority required [368](#page-385-0) DSPHDWRSC (Display Hardware Resources) command object authority required [506](#page-523-0) DSPHLPDOC (Display Help Document) command object auditing [560](#page-577-0) DSPHSTGPH authorized IBM-supplied user profiles [337](#page-354-0) DSPHSTGPH (Display Historical Graph) command object authority required [493](#page-510-0) DSPHYSSTGD command authorized IBM-supplied user profiles [337](#page-354-0) object authority required [409](#page-426-0) DSPHYSSTS command authorized IBM-supplied user profiles [337](#page-354-0) object authority required [409](#page-426-0) DSPIGCDCT (Display DBCS Conversion Dictionary) command object auditing [571](#page-588-0) object authority required [393](#page-410-0) DSPIPXD command [437](#page-454-0) DSPJOB (Display Job) command object authority required [439](#page-456-0) DSPJOBD (Display Job Description) command object auditing [572](#page-589-0) object authority required [443](#page-460-0) using [261](#page-278-0)

DSPJOBLOG (Display Job Log) command object authority required [440](#page-457-0) DSPJRN (Display Journal) command audit (QAUDJRN) journal example [299](#page-316-0) auditing file activity [235,](#page-252-0) [304](#page-321-0) creating output file [300](#page-317-0) displaying QAUDJRN (audit) journal [263](#page-280-0) object auditing [574](#page-591-0), [575](#page-592-0) object authority required [447](#page-464-0) DSPJRNA (S/38E) Work with Journal Attributes object auditing [575](#page-592-0) DSPJRNMNU (S/38E) Work with Journal object auditing [575](#page-592-0) DSPJRNRCVA (Display Journal Receiver Attributes) command object auditing [576](#page-593-0) object authority required [450](#page-467-0) DSPJVMJOB command object authority required [438](#page-455-0) DSPLANADPP (Display LAN Adapter Profile) command object authority required [469](#page-486-0) DSPLANSTS (Display LAN Status) command object authority required [469](#page-486-0) DSPLIB (Display Library) command object auditing [576](#page-593-0) object authority required  $462$ using [307](#page-324-0) DSPLIBD (Display Library Description) command CRTAUT parameter [160](#page-177-0) object authority required [462](#page-479-0) DSPLICKEY (Display License Key) command object authority required [466](#page-483-0) DSPLIND (Display Line Description) command object auditing [577](#page-594-0) object authority required [469](#page-486-0) DSPLNK object authority required [420](#page-437-0) DSPLNK (Display Links) command object auditing [556](#page-573-0), [594](#page-611-0), [600,](#page-617-0) [602](#page-619-0) DSPLOG (Display Log) command object auditing [581](#page-598-0) object authority required [474](#page-491-0) DSPMFSINF (Display Mounted File System Information) command object authority required [477](#page-494-0) DSPMGDSYSA (Display Managed System Attributes) command authorized IBM-supplied user profiles [337](#page-354-0) DSPMNUA (Display Menu Attributes) command object auditing [578](#page-595-0) object authority required [471](#page-488-0) DSPMOD (Display Module) command object auditing [579](#page-596-0) object authority required [475](#page-492-0) DSPMODD (Display Mode Description) command object auditing [579](#page-596-0) object authority required [474](#page-491-0) DSPMODSRC (Display Module Source) command object auditing [566](#page-583-0) object authority required [499](#page-516-0) DSPMODSTS (Display Mode Status) command object auditing [555](#page-572-0) object authority required [474](#page-491-0) DSPMSG (Display Messages) command

DSPMSG (Display Messages) command *(continued)* object auditing [581](#page-598-0) object authority required [472](#page-489-0) DSPMSGD (Display Message Descriptions) command object auditing [580](#page-597-0) object authority required [473](#page-490-0) DSPNETA (Display Network Attributes) command object authority required [476](#page-493-0) DSPNTBD (Display NetBIOS Description) command object auditing [582](#page-599-0) object authority required [476](#page-493-0) DSPNWID (Display Network Interface Description) command object auditing [583](#page-600-0) object authority required [478](#page-495-0) DSPNWSA (Display Network Server Attribute) command object authority required [480](#page-497-0) DSPNWSALS (Display Network Server Alias) command object authority required [480](#page-497-0) DSPNWSCFG command authorized IBM-supplied user profiles [337](#page-354-0) object authority required [481](#page-498-0) DSPNWSD (Display Network Server Description) command object auditing [583](#page-600-0) object authority required [482](#page-499-0) DSPNWSSSN (Display Network Server Session) command object authority required [480](#page-497-0) DSPNWSSTC (Display Network Server Statistics) command object authority required [480](#page-497-0) DSPNWSSTG (Display Network Server Storage Space) command object authority required [479](#page-496-0) DSPNWSUSR (Display Network Server User) command object authority required [480](#page-497-0) DSPNWSUSRA (Display Network Server User Attribute) command object authority required [480](#page-497-0) DSPOBJAUT (Display Object Authority) command description [312, 313](#page-329-0) object auditing [545](#page-562-0) object authority required [353](#page-370-0) using [306](#page-323-0) DSPOBJD (Display Object Description) command created by [146](#page-163-0) description [312, 313](#page-329-0) object auditing [545](#page-562-0) object authority required [353](#page-370-0) using [292](#page-309-0) using output file [306](#page-323-0) DSPOPT (Display Optical) command object authority required [486](#page-503-0) DSPOPTLCK (Display Optical Lock) command object authority required [486](#page-503-0) DSPOPTSVR (Display Optical Server) command object authority required [486](#page-503-0) DSPPDGPRF (Display Print Descriptor Group Profile) command object authority required [496](#page-513-0) DSPPFM (Display Physical File Member) command object auditing [566](#page-583-0) object authority required [400](#page-417-0) DSPPFRDTA authorized IBM-supplied user profiles [337](#page-354-0) DSPPFRDTA (Display Performance Data) command

DSPPFRDTA (Display Performance Data) command *(continued)* object authority required [493](#page-510-0) **DSPPFRGPH** authorized IBM-supplied user profiles [337](#page-354-0) DSPPFRGPH (Display Performance Graph) command object authority required [493](#page-510-0) DSPPGM (Display Program) command adopted authority [153](#page-170-0) object auditing [587](#page-604-0) object authority required [499](#page-516-0) program state [14](#page-31-0) DSPPGMADP (Display Program Adopt) command object authority required [535](#page-552-0) DSPPGMADP (Display Programs that Adopt) command object auditing [605](#page-622-0) DSPPGMADP (Display Programs That Adopt) command auditing [307](#page-324-0) description [315](#page-332-0) using [153,](#page-170-0) [235](#page-252-0) DSPPGMREF (Display Program References) command object auditing [568](#page-585-0) object authority required [500](#page-517-0) DSPPGMVAR (Display Program Variable) command object authority required [500](#page-517-0) DSPPRB (Display Problem) command object authority required [497](#page-514-0) DSPPTF (Display Program Temporary Fix) command authorized IBM-supplied user profiles [337](#page-354-0) object authority required [513](#page-530-0) DSPPTFAPYI (Display Program Temporary Fix Apply Information) command authorized IBM-supplied user profiles [338](#page-355-0) object authority required [513](#page-530-0) DSPPWRSCD (Display Power On/Off Schedule) command object authority required [484](#page-501-0) DSPRCYAP (Display Recovery for Access Paths) command object auditing [546](#page-563-0) object authority required [361](#page-378-0) DSPRDBDIRE (Display Relational Database Directory Entry) command object authority required [506](#page-523-0) DSPRJECFG (Display RJE Configuration) command object authority required [510](#page-527-0) DSPS36 (Display System/36) command object auditing [603](#page-620-0) object authority required [527](#page-544-0) DSPSAVF (Display Save File) command object authority required [400](#page-417-0) DSPSBSD (Display Subsystem Description) command object auditing [593](#page-610-0) object authority required [523](#page-540-0) DSPSECA (Display Security Attributes) command object authority required [512](#page-529-0) DSPSECAUD (Display Security Auditing Values) command description [318, 319](#page-335-0) object authority required [512](#page-529-0) DSPSECAUD (Display Security Auditing) command description [815](#page-832-0) DSPSFWRSC (Display Software Resources) command object authority required [506](#page-523-0) DSPSGNINF (display sign-on information) parameter user profile [93](#page-110-0) DSPSOCSTS (Display Sphere of Control Status) command object authority required [519](#page-536-0)

DSPSPLF (Display Spooled File) command action auditing [597](#page-614-0) DSPDTA parameter of output queue [209](#page-226-0) object auditing [584](#page-601-0) object authority required [520](#page-537-0) DSPSRVA (Display Service Attributes) command object authority required [514](#page-531-0) DSPSRVPGM (Display Service Program) command adopted authority [153](#page-170-0) object auditing [599](#page-616-0) object authority required [500](#page-517-0) DSPSRVSTS (Display Service Status) command authorized IBM-supplied user profiles [338](#page-355-0) object authority required [514](#page-531-0) DSPSSTUSR (Display service tools user ID) command object authority required [514](#page-531-0) DSPSSTUSR command object authority required [535](#page-552-0) DSPSVCCPYD (DisplaySAN Volume Controller ASP Copy description) command authorized IBM-supplied user profiles [338](#page-355-0) DSPSVCSSN (Display SAN Volume Controller ASP Session) command authorized IBM-supplied user profiles [338](#page-355-0) DSPSYSSTS (Display System Status) command object authority required [525](#page-542-0) DSPSYSVAL (Display System Value) command object authority required [525](#page-542-0) DSPTAP (Display Tape) command object authority required [470](#page-487-0) DSPTAPCTG (Display Tape Cartridge) command object authority required [470](#page-487-0) DSPTRC (Display Trace) command object authority required [500](#page-517-0) DSPTRCDTA (Display Trace Data) command object authority required [500](#page-517-0) DSPUDFS (Display User-Defined File System) command object authority required [532](#page-549-0) DSPUSRPMN (Display User Permission) command object auditing [562](#page-579-0) object authority required [482](#page-499-0) DSPUSRPRF (Display User Profile) command description [314](#page-331-0) object auditing [605](#page-622-0) object authority required [535](#page-552-0) using [127](#page-144-0) using output file [305](#page-322-0) DSPVTMAP (Display VT100 Keyboard Map) command object authority required [530](#page-547-0) DSPWLCGRP authorized IBM-supplied user profiles [338](#page-355-0) DSPWLCGRP (Display Workload Group) command object authority required [538](#page-555-0) DST (dedicated service tools) auditing passwords [258](#page-275-0) changing passwords [131](#page-148-0) changing user ID [131](#page-148-0) resetting password audit journal (QAUDJRN) entry [280](#page-297-0) command description [313](#page-330-0) DST password reset (DS) journal entry type [280](#page-297-0) dump function \*SERVICE (service) special authority [90](#page-107-0) duplicate password (QPWDRQDDIF) system value [53](#page-70-0)

DUPOPT (Duplicate Optical) command object authority required [486](#page-503-0) DUPTAP (Duplicate Tape) command object authority required [470](#page-487-0)

#### **E**

Edit Authorization List (EDTAUTL) command [168,](#page-185-0) [311](#page-328-0), [312](#page-328-0) Edit Authorization List display displaying detail (\*EXPERT user option) [109–](#page-126-0)[111](#page-128-0) edit description object authority required for commands [393](#page-410-0) Edit Document Library Object Authority (EDTDLOAUT) command [316](#page-333-0) Edit Library List (EDTLIBL) command [206](#page-223-0) Edit Object Authority (EDTOBJAUT) command [161](#page-178-0), [312](#page-329-0), [313](#page-329-0) Edit Object Authority display displaying detail (\*EXPERT user option) [109–](#page-126-0)[111](#page-128-0) editing authorization list [168](#page-185-0), [311, 312](#page-328-0) document library object (DLO) authority [316](#page-333-0) library list [206](#page-223-0) object authority [161](#page-178-0), [312, 313](#page-329-0) EDTAUTL (Edit Authorization List) command description [311, 312](#page-328-0) object auditing [547](#page-564-0) object authority required [366](#page-383-0) using [168](#page-185-0) EDTBCKUPL (Edit Backup List) command object authority required [484](#page-501-0) EDTCLU (Edit Control Language Utility) command object authority required [364](#page-381-0) EDTCPCST (Edit Check Pending Constraints) command authorized IBM-supplied user profiles [338](#page-355-0) object auditing [569](#page-586-0) object authority required [400](#page-417-0) EDTDEVRSC (Edit Device Resources) command object authority required [506](#page-523-0) EDTDLOAUT (Edit Document Library Object Authority) command description [316](#page-333-0) object auditing [560](#page-577-0), [561](#page-578-0) object authority required [387](#page-404-0) EDTDOC (Edit Document) command object auditing [561](#page-578-0) object authority required [387](#page-404-0) EDTF (Edit file) command [424](#page-441-0) EDTIGCDCT (Edit DBCS Conversion Dictionary) command object auditing [571](#page-588-0) object authority required [393](#page-410-0) EDTLIBL (Edit Library List) command object authority required [462](#page-479-0) using [206](#page-223-0) EDTOBJAUT (Edit Object Authority) command description [312, 313](#page-329-0) object auditing [545](#page-562-0) object authority required [354](#page-371-0) using [161](#page-178-0) EDTQST (Edit Questions and Answers) command authorized IBM-supplied user profiles [338](#page-355-0) object authority required [504](#page-521-0) EDTRBDAP (Edit Rebuild Of Access Paths) command authorized IBM-supplied user profiles [338](#page-355-0)

EDTRCYAP (Edit Recovery for Access Paths) command authorized IBM-supplied user profiles [338](#page-355-0) object auditing [546](#page-563-0) object authority required [361](#page-378-0) EDTS36PGMA (Edit System/36 Program Attributes) command object auditing [587](#page-604-0) object authority required [527](#page-544-0) EDTS36PRCA (Edit System/36 Procedure Attributes) command object auditing [568](#page-585-0) object authority required [527](#page-544-0) EDTS36SRCA (Edit System/36 Source Attributes) command object auditing [568](#page-585-0) object authority required [528](#page-545-0) EDTWSOAUT (Edit Workstation Object Authority) command object authority required [404](#page-421-0) eim association (EIMASSOC) parameter user profile [112](#page-129-0) EIMASSOC (eim association) parameter user profile [112](#page-129-0) EJTEMLOUT (Eject Emulation Output) command object authority required [381](#page-398-0) EML3270 (Emulate 3270 Display) command object authority required [382](#page-399-0) EMLPRTKEY (Emulate Printer Key) command object authority required [381](#page-398-0) emulation object authority required for commands [381](#page-398-0) enabled (\*ENABLED) user profile status [82](#page-99-0) enabling QSECOFR (security officer) user profile [82](#page-99-0) user profile automatically [813](#page-830-0) sample program [126](#page-143-0) ENCCPHK (Encipher Cipher Key) command authorized IBM-supplied user profiles [338](#page-355-0) ENCFRMMSTK (Encipher from Master Key) command authorized IBM-supplied user profiles [338](#page-355-0) encrypting password [80](#page-97-0) ENCTOMSTK (Encipher to Master Key) command authorized IBM-supplied user profiles [338](#page-355-0) End Job (ENDJOB) command QINACTMSGQ system value [29](#page-46-0) ENDACCWEB authorized IBM-supplied user profiles [338](#page-355-0) ENDACCWEB (End Access for Web) command object authority required [361](#page-378-0) ENDASPBAL authorized IBM-supplied user profiles [338](#page-355-0) ENDASPBAL command [380](#page-397-0) ENDASPSSN authorized IBM-supplied user profiles [338](#page-355-0) ENDCAD authorized IBM-supplied user profiles [338](#page-355-0) ENDCAD command object authority required [409](#page-426-0) ENDCBLDBG (End COBOL Debug) command object authority required [460](#page-477-0), [500](#page-517-0) ENDCHTSVR authorized IBM-supplied user profiles [338](#page-355-0) ENDCLNUP (End Cleanup) command object authority required [484](#page-501-0)

ENDCLUNOD authorized IBM-supplied user profiles [338](#page-355-0) ENDCLUNOD command object authority required [409](#page-426-0) ENDCMNTRC authorized IBM-supplied user profiles [338](#page-355-0) ENDCMNTRC (End Communications Trace) command object authority required [514](#page-531-0) ENDCMTCTL (End Commitment Control) command object authority required [370](#page-387-0) ENDCPYSCN (End Copy Screen) command object authority required [514](#page-531-0) ENDCRG authorized IBM-supplied user profiles [338](#page-355-0) ENDCTLRCY (End Controller Recovery) command object auditing [554](#page-571-0) object authority required [376](#page-393-0) ENDDBG (End Debug) command object authority required [500](#page-517-0) ENDDBGSVR (End Debug Server) command authorized IBM-supplied user profiles [338](#page-355-0) ENDDBMON (End Database Monitor) command object authority required [495](#page-512-0) ENDDEVRCY (End Device Recovery) command object auditing [555](#page-572-0) object authority required [380](#page-397-0) ENDDIRSHD (End Directory Shadow System) command object authority required [382](#page-399-0) ENDDIRSHD (End Directory Shadowing) command object auditing [559](#page-576-0) ENDDSKRGZ (End Disk Reorganization) command object authority required [383](#page-400-0) ENDDW command authorized IBM-supplied user profiles [338](#page-355-0) object authority required [493](#page-510-0) ENDGRPJOB (End Group Job) command object authority required [440](#page-457-0) ENDHOSTSVR authorized IBM-supplied user profiles [338](#page-355-0) ENDHOSTSVR (End Host Server) command object authority required [413](#page-430-0) ENDIDXMON (End Index Monitor) command authorized IBM-supplied user profiles [338](#page-355-0) ending audit function [298](#page-315-0) auditing [69](#page-86-0) connection audit journal (QAUDJRN) entry [274](#page-291-0) disconnected job [39,](#page-56-0) [42](#page-59-0) inactive job [28](#page-45-0) ENDIPSIFC (End IP over SNA Interface) command authorized IBM-supplied user profiles [338](#page-355-0) object authority required [363](#page-380-0) ENDJOB (End Job) command action auditing [597](#page-614-0) object authority required [440](#page-457-0) QINACTMSGQ system value [29](#page-46-0) ENDJOBABN (End Job Abnormal) command authorized IBM-supplied user profiles [338](#page-355-0) object authority required [440](#page-457-0) ENDJOBTRC authorized IBM-supplied user profiles [338](#page-355-0) ENDJOBTRC (End Job Trace) command object authority required [493](#page-510-0)

ENDJRN (End Journal) command object authority required [424](#page-441-0), [447](#page-464-0) ENDJRN (End Journaling) command object auditing [544](#page-561-0) ENDJRNAP (End Journal Access Path) command object authority required [447](#page-464-0) ENDJRNLIB (End Journaling the Library) command object authority required [447](#page-464-0) ENDJRNPF (End Journal Physical File Changes) command object authority required [447](#page-464-0) ENDJRNxxx (End Journaling) command object auditing [575](#page-592-0) ENDJW command authorized IBM-supplied user profiles [338](#page-355-0) object authority required [493](#page-510-0) ENDLINRCY (End Line Recovery) command object auditing [577](#page-594-0) object authority required [469](#page-486-0) ENDLOGSVR (End Job Log Server) command object authority required [440](#page-457-0) ENDMGDSYS (End Managed System) command authorized IBM-supplied user profiles [338](#page-355-0) ENDMGRSRV (End Manager Services) command authorized IBM-supplied user profiles [338](#page-355-0) ENDMOD (End Mode) command object auditing [579](#page-596-0) object authority required [474](#page-491-0) ENDMSF (End Mail Server Framework) command authorized IBM-supplied user profiles [338](#page-355-0) object authority required [469](#page-486-0) ENDNFSSVR (End Network File System Server) command authorized IBM-supplied user profiles [338](#page-355-0) object authority required [477](#page-494-0) ENDNWIRCY (End Network Interface Recovery) command object auditing [583](#page-600-0) ENDPASTHR (End Pass-Through) command object authority required [384](#page-401-0) ENDPEX (End Performance Explorer) command authorized IBM-supplied user profiles [338](#page-355-0) object authority required [493](#page-510-0) ENDPFRMON (End Performance Monitor) command object authority required [495](#page-512-0) ENDPFRTRC (End Performance Trace) command authorized IBM-supplied user profiles [338](#page-355-0) ENDPJ (End Prestart Jobs) command action auditing [597](#page-614-0) object authority required [440](#page-457-0) ENDPRTEML (End Printer Emulation) command object authority required [381](#page-398-0) ENDRDR (End Reader) command object authority required [505](#page-522-0) ENDRJESSN (End RJE Session) command object authority required [510](#page-527-0) ENDRQS (End Request) command object authority required [500](#page-517-0) ENDS36 (End System/36) command object auditing [603](#page-620-0) ENDSBS (End Subsystem) command object auditing [592](#page-609-0) object authority required [523](#page-540-0) ENDSRVJOB (End Service Job) command authorized IBM-supplied user profiles [339](#page-356-0) object authority required [514](#page-531-0)

ENDSVCSSN (End SAN Volume Controller ASP Session) command authorized IBM-supplied user profiles [339](#page-356-0) ENDSVCSSN command object authority required [410](#page-427-0) ENDSYS (End System) command object authority required [525](#page-542-0) ENDSYSMGR (End System Manager) command authorized IBM-supplied user profiles [339](#page-356-0) ENDTCP (End TCP/IP) command authorized IBM-supplied user profiles [339](#page-356-0) ENDTCPCNN (End TCP/IP Connection) command authorized IBM-supplied user profiles [339](#page-356-0) ENDTCP (End TCP/IP) command object authority required [530](#page-547-0) ENDTCPIFC (End TCP/IP Interface) command object authority required [530](#page-547-0) object authority required [530](#page-547-0) ENDTCPIFC authorized IBM-supplied user profiles [339](#page-356-0) ENDTCPPTP (End Point-to-Point TCP/IP) command object authority required [529](#page-546-0) ENDTCPSRV (End TCP/IP Service) command object authority required [529](#page-546-0) ENDTCPSVR (End TCP/IP Server) command authorized IBM-supplied user profiles [339](#page-356-0) ENDTRC (End Trace) command object authority required [514](#page-531-0) ENDWCH (End Watch) command authorized IBM-supplied user profiles [339](#page-356-0) ENDWCH command object authority required [514](#page-531-0) ENDWTR (End Writer) command object authority required [539](#page-556-0) enhanced hardware storage protection audit journal (QAUDJRN) entry [278](#page-295-0) security level 40 [16](#page-33-0) enrolling users [121](#page-138-0) ENTCBLDBG (Enter COBOL Debug) command object authority required [460](#page-477-0), [500](#page-517-0) Entries journal entries auditing [270–290](#page-287-0) security [270](#page-287-0)–[290](#page-287-0) EV (Environment variable) file layout [671, 672](#page-688-0) example adopted authority application design [230,](#page-247-0) [233](#page-250-0) authority checking process [190,](#page-207-0) [192](#page-209-0) assistance level changing [84](#page-101-0) authority checking adopted authority [190](#page-207-0), [192](#page-209-0) authorization list [193](#page-210-0) group authority [187](#page-204-0) ignoring group authority [191](#page-208-0) primary group [188](#page-205-0) public authority [189,](#page-206-0) [192](#page-209-0) changing assistance levels [84](#page-101-0) system portion of library list [227](#page-244-0) controlling user library list [226](#page-243-0)

example *(continued)* describing library security [227](#page-244-0) menu security [229](#page-246-0) enabling user profile [126](#page-143-0) ignoring adopted authority [232](#page-249-0) JKL Toy Company applications [219](#page-236-0) library list changing system portion [227](#page-244-0) controlling user portion [226](#page-243-0) program [226](#page-243-0) security risk [206](#page-223-0) library security describing [227](#page-244-0) planning [225](#page-242-0) menu security describing [229](#page-246-0) password validation exit program [66](#page-83-0) password validation program [65](#page-82-0) public authority creating new objects [141](#page-158-0) restricting save and restore commands [215](#page-232-0) RSTLICPGM (Restore Licensed Program) command [253](#page-270-0) securing output queues [212](#page-229-0) exceeding account limit audit journal (QAUDJRN) entry [288](#page-305-0) exclude (\*EXCLUDE) authority [135](#page-152-0) execute (\*EXECUTE) authority [134](#page-151-0), [135](#page-151-0), [348](#page-365-0) existence (\*OBJEXIST) authority [134](#page-151-0), [135](#page-151-0), [348](#page-365-0) exit [66](#page-83-0) exit points user profile [130](#page-147-0) expert (\*EXPERT) user option 109-[111](#page-128-0), [162](#page-179-0) expiration password (QPWDEXPITV system value) [49](#page-66-0) password (QPWDEXPWRN system value) [49](#page-66-0) user profile displaying schedule [813](#page-830-0) setting schedule [813](#page-830-0) extended wireless LAN configuration object authority required for commands [394](#page-411-0) EXTPGMINF (Extract Program Information) command object authority required [500](#page-517-0)

# **F**

faccessx (Determine file accessibility for a class of users by descriptor) command object auditing [556](#page-573-0) failure sign-on \*ALLOBJ (all object) special authority [201](#page-218-0) \*SERVICE (service) special authority [201](#page-218-0) QSECOFR (security officer) user profile [201](#page-218-0) field authorities [138](#page-155-0) field authority definition [134](#page-151-0) field-level security [235](#page-252-0) FILDOC (File Document) command object auditing [561](#page-578-0) object authority required [387](#page-404-0) file journaling

file *(continued)* journaling *(continued)* security tool [235](#page-252-0) object authority required for commands [394](#page-411-0) planning security [235](#page-252-0) program-described holding authority when deleted [155](#page-172-0) securing critical [235](#page-252-0) fields [235](#page-252-0) records [235](#page-252-0) source securing [241](#page-258-0) file (\*FILE) object auditing [566](#page-583-0) file layout [617,](#page-634-0) [634](#page-651-0) file security SQL [238](#page-255-0) file transfer securing [214](#page-231-0) filter object authority required for commands [403](#page-420-0) filter (\*FTR) object auditing [570](#page-587-0) finance object authority required for commands [404](#page-421-0) finance (QFNC) user profile [324](#page-341-0)–[329](#page-341-0) flowchart authority checking [171](#page-188-0) determining special environment [93](#page-110-0) device description authority [201](#page-218-0) FNDSTRAMT (Find String Using AMT) command object authority required [364](#page-381-0) FNDSTRAMT2 (Find String with List) command object authority required [364](#page-381-0) FNDSTRPDM (Find String Using PDM) command object authority required [364](#page-381-0) FNDSTRPDM2 (Find String with List) command object authority required [364](#page-381-0) folder security shared [214](#page-231-0) font resource (\*FNTRSC) object auditing [569](#page-586-0) force conversion on restore (QFRCCVNRST) system value [44](#page-61-0) force level audit records [70](#page-87-0) form definition (\*FORMDF) object auditing [569](#page-586-0) forms control table object authority required for commands [507](#page-524-0) FTP (File Transfer Protocol) command object authority required [529](#page-546-0) full audit (QAUDJRN) journal receiver [296](#page-313-0) full-screen help (\*HLPFULL) user option [111](#page-128-0)

### **G**

GENCAT (Merge Message Catalog) command object authority required [400](#page-417-0) GENCKMKSFE command object authority required [376](#page-393-0) GENCMDDOC (Generate Command Documentation) command object authority required [370](#page-387-0) GENCPHK (Generate Cipher Key) command authorized IBM-supplied user profiles [339](#page-356-0)

GENCRSDMNK (Generate Cross Domain Key) command authorized IBM-supplied user profiles [339](#page-356-0) GENDNSDSRR (Generate DNS Delegation Signer Resource Record) command object authority required [391](#page-408-0) GENDNSKEY (Generate DNS Key) command object authority required [391](#page-408-0) generic name example [164](#page-181-0) generic record(GR) file layout [673](#page-690-0)–[677](#page-690-0) GENJVMDMP command object authority required [438](#page-455-0) GENMAC (Generate Message Authentication Code) command authorized IBM-supplied user profiles [339](#page-356-0) GENPIN (Generate Personal Identification Number) command authorized IBM-supplied user profiles [339](#page-356-0) GENS36RPT (Generate System/36 Report) command authorized IBM-supplied user profiles [339](#page-356-0) GENS38RPT (Generate System/38 Report) command authorized IBM-supplied user profiles [339](#page-356-0) gid (group identification number) restoring [249](#page-266-0) give descriptor (GS) file layout [678](#page-695-0) give descriptor (GS) journal entry type [284](#page-301-0) giving descriptor audit journal (QAUDJRN) entry [284](#page-301-0) socket audit journal (QAUDJRN) entry [284](#page-301-0) GO (Go to Menu) command object authority required [472](#page-489-0) GR (generic record) file layout [673–677](#page-690-0) Grant Object Authority (GRTOBJAUT) command affect on previous authority [164](#page-181-0) multiple objects [163](#page-180-0) Grant User Authority (GRTUSRAUT) command copying authority [124](#page-141-0) description [314](#page-331-0) recommendations [166](#page-183-0) renaming profile [129](#page-146-0) Grant User Permission (GRTUSRPMN) command [316](#page-333-0) granting authority using referenced object [166](#page-183-0) object authority affect on previous authority [164](#page-181-0) multiple objects [163](#page-180-0) user authority command description [314](#page-331-0) user permission [316](#page-333-0) graphic symbols set (\*GSS) object auditing [571](#page-588-0) graphical operations object authority required for commands [404](#page-421-0) graphics symbol set object authority required for commands [405](#page-422-0) group authority displaying [157](#page-174-0) primary introduction [5](#page-22-0) group (\*GROUP) authority [157](#page-174-0) group authority adopted authority [151](#page-168-0)

group authority *(continued)* authority checking example [187,](#page-204-0) [191](#page-208-0) description [133](#page-150-0) GRPAUT user profile parameter [100,](#page-117-0) [145,](#page-162-0) [147](#page-164-0) GRPAUTTYP user profile parameter [101,](#page-118-0) [147](#page-164-0) group authority type GRPAUTTYP user profile parameter [101](#page-118-0) group identification number (gid)) restoring [249](#page-266-0) group job adopted authority [152](#page-169-0) group profile auditing \*ALLOBJ special authority [260](#page-277-0) membership [260](#page-277-0) password [259](#page-276-0) authorization list comparison [240](#page-257-0) comparison authorization list [240](#page-257-0) GRPPRF user profile parameter changes when restoring profile [248](#page-265-0) description [99](#page-116-0) introduction [4,](#page-21-0) [78](#page-95-0) multiple planning [239](#page-256-0) naming [79, 80](#page-96-0) object ownership [145](#page-162-0) password [80](#page-97-0) planning [238](#page-255-0) primary planning [239](#page-256-0) resource security [5](#page-22-0), [133](#page-150-0) supplemental SUPGRPPRF (supplemental groups) parameter [102](#page-119-0) user profile description [99](#page-116-0) user profile parameter changes when restoring profile [248](#page-265-0) GRPAUT (group authority) parameter user profile [100](#page-117-0), [145](#page-162-0), [147](#page-164-0) GRPAUTTYP (group authority type) parameter user profile [101](#page-118-0), [147](#page-164-0) GRPPRF (group profile) parameter user profile description [99](#page-116-0) example [147](#page-164-0) GRTACCAUT (Grant Access Code Authority) command authorized IBM-supplied user profiles [339](#page-356-0) object auditing [561](#page-578-0) object authority required [482](#page-499-0) GRTOBJAUT (Grant Object Authority) command affect on previous authority [164](#page-181-0) description [312, 313](#page-329-0) multiple objects [163](#page-180-0) object auditing [544](#page-561-0) object authority required [354](#page-371-0) GRTUSRAUT (Grant User Authority) command copying authority [124](#page-141-0) description [314](#page-331-0) object auditing [605](#page-622-0) object authority required [535](#page-552-0) recommendations [166](#page-183-0)

renaming profile [129](#page-146-0)

GRTUSRPMN (Grant User Permission) command description [316](#page-333-0) object auditing [561](#page-578-0) object authority required [482](#page-499-0) GRTWSOAUT (Grant Workstation Object Authority) command object authority required [404](#page-421-0) GS (give descriptor) file layout [678](#page-695-0) GS (give descriptor) journal entry type [284](#page-301-0)

# **H**

hardware enhanced storage protection [16](#page-33-0) object authority required for commands [506](#page-523-0) help full screen (\*HLPFULL) user option [111](#page-128-0) help information displaying full screen (\*HLPFULL user option) [111](#page-128-0) high availability object authority required for commands [405](#page-422-0) history (QHST) log using to monitor security [303](#page-320-0) HLDCMNDEV (Hold Communications Device) command authorized IBM-supplied user profiles [339](#page-356-0) object auditing [555](#page-572-0) object authority required [380](#page-397-0) HLDDSTQ (Hold Distribution Queue) command authorized IBM-supplied user profiles [339](#page-356-0) object authority required [385](#page-402-0) HLDJOB (Hold Job) command object authority required [440](#page-457-0) HLDJOBQ (Hold Job Queue) command object auditing [573](#page-590-0) object authority required [444](#page-461-0) HLDJOBSCDE (Hold Job Schedule Entry) command object auditing [574](#page-591-0) object authority required [445](#page-462-0) HLDOUTQ (Hold Output Queue) command object auditing [584](#page-601-0) object authority required [488](#page-505-0) HLDRDR (Hold Reader) command object authority required [505](#page-522-0) HLDSPLF (Hold Spooled File) command action auditing [598](#page-615-0) object auditing [584](#page-601-0) object authority required [520](#page-537-0) HLDWTR (Hold Writer) command object authority required [539](#page-556-0) hold (\*HOLD) delivery mode user profile [104](#page-121-0) home directory (HOMEDIR) parameter user profile [112](#page-129-0) HOMEDIR (home directory) parameter user profile [112](#page-129-0) host server object authority required for commands [413](#page-430-0)

# **I**

IBM i access for web object authority required for commands [361](#page-378-0) IBM-supplied objects securing with authorization list [141](#page-158-0)

IBM-Supplied Service Tools User ID Reset (DS) file layout [670](#page-687-0), [671](#page-687-0) IBM-supplied user profile ADSM (QADSM) [324–329](#page-341-0) AFDFTUSR (QAFDFTUSR) [324–329](#page-341-0) AFOWN (QAFOWN) [324–329](#page-341-0) AFUSR (QAFUSR) [324–329](#page-341-0) auditing [258](#page-275-0) authority profile (QAUTPROF) [324](#page-341-0)–[329](#page-341-0) automatic install (QLPAUTO) [324](#page-341-0)–[329](#page-341-0) basic service (QSRVBAS) [324](#page-341-0)–[329](#page-341-0) BRM (QBRMS) [324–329](#page-341-0) BRM user profile (QBRMS) [324–329](#page-341-0) changing password [131](#page-148-0) database share (QDBSHR) [324–329](#page-341-0) DCEADM (QDCEADM) [324–329](#page-341-0) default owner (QDFTOWN) default values [324–329](#page-341-0) description [147](#page-164-0) default values table [321](#page-338-0) distributed systems node executive (QDSNX) [324–329](#page-341-0) document (QDOC) [324–329](#page-341-0) finance (QFNC) [324](#page-341-0)–[329](#page-341-0) IBM authority profile (QAUTPROF) [324–329](#page-341-0) install licensed programs (QLPINSTALL) [324](#page-341-0)–[329](#page-341-0) mail server framework (QMSF) [324](#page-341-0)–[329](#page-341-0) NFS user profile (QNFSANON) [324–329](#page-341-0) programmer (QPGMR) [324–329](#page-341-0) purpose [130](#page-147-0) QADSM (ADSM) [324–329](#page-341-0) QAFDFTUSR (AFDFTUSR) [324–329](#page-341-0) QAFOWN (AFOWN) [324–329](#page-341-0) QAFUSR (AFUSR) [324–329](#page-341-0) QAUTPROF (database share) [324](#page-341-0)–[329](#page-341-0) QAUTPROF (IBM authority profile) [324–329](#page-341-0) QBRMS (BRM user profile) [324–329](#page-341-0) QBRMS (BRM) [324–329](#page-341-0) QDBSHR (database share) [324–329](#page-341-0) QDCEADM (DCEADM) [324–329](#page-341-0) QDFTOWN (default owner) default values [324–329](#page-341-0) description [147](#page-164-0) QDOC (document) [324–329](#page-341-0) QDSNX (distributed systems node executive) [324–329](#page-341-0) QFNC (finance) [324](#page-341-0)–[329](#page-341-0) QGATE (VM/MVS bridge) [324](#page-341-0)–[329](#page-341-0) QLPAUTO (licensed program automatic install) [324–329](#page-341-0) QLPINSTALL (licensed program install) [324–329](#page-341-0) QMSF (mail server framework) [324–329](#page-341-0) QNFSANON (NFS user profile) [324–329](#page-341-0) QPGMR (programmer) [324–329](#page-341-0) QRJE (remote job entry) [324](#page-341-0)–[329](#page-341-0) QSECOFR (security officer) [324–329](#page-341-0) QSNADS (Systems Network Architecture distribution services) [324](#page-341-0)–[329](#page-341-0) QSPL (spool) [324–329](#page-341-0) QSPLJOB (spool job) [324–329](#page-341-0) QSRV (service) [324–329](#page-341-0) QSRVBAS (service basic) [324](#page-341-0)–[329](#page-341-0) QSYS (system) [324–329](#page-341-0) QSYSOPR (system operator) [324](#page-341-0)–[329](#page-341-0) QTCP (TCP/IP) [324](#page-341-0)–[329](#page-341-0) QTMPLPD (TCP/IP printing support) [324–329](#page-341-0) QTSTRQS (test request) [324–329](#page-341-0)

IBM-supplied user profile *(continued)* QUSER (workstation user) [324–329](#page-341-0) remote job entry (QRJE) [324](#page-341-0)–[329](#page-341-0) restoring [249](#page-266-0) restricted commands [331](#page-348-0) security officer (QSECOFR) [324–329](#page-341-0) service (QSRV) [324](#page-341-0)–[329](#page-341-0) service basic (QSRVBAS) [324](#page-341-0)–[329](#page-341-0) SNA distribution services (QSNADS) [324–329](#page-341-0) spool (QSPL) [324–329](#page-341-0) spool job (QSPLJOB) [324–329](#page-341-0) system (QSYS) [324–329](#page-341-0) system operator (QSYSOPR) [324](#page-341-0)–[329](#page-341-0) TCP/IP (QTCP) [324](#page-341-0)–[329](#page-341-0) TCP/IP printing support (QTMPLPD) [324–329](#page-341-0) test request (QTSTRQS) [324–329](#page-341-0) VM/MVS bridge (QGATE) [324](#page-341-0)–[329](#page-341-0) workstation user (QUSER) [324–329](#page-341-0) ignoring adopted authority [154](#page-171-0) image object authority required for commands [413](#page-430-0) inactive job message queue (QINACTMSGQ) system value [29](#page-46-0) time-out interval (QINACTITV) system value [28](#page-45-0) user listing [306](#page-323-0) inactive job message (CPI1126) [29](#page-46-0) inactive job message queue (QINACTMSGQ) system value value set by CFGSYSSEC command [823](#page-840-0) inactive job time-out interval (QINACTITV) system value value set by CFGSYSSEC command [823](#page-840-0) INCLUDE command object authority required [460](#page-477-0) incorrect password audit journal (QAUDJRN) entry [272](#page-289-0), [273](#page-290-0) incorrect user ID audit journal (QAUDJRN) entry [272](#page-289-0) information search index object authority required [437](#page-454-0) initial library list current library [85](#page-102-0) job description (JOBD) user profile [98](#page-115-0) recommendations [208](#page-225-0) relationship to library list for job [206](#page-223-0) risks [208](#page-225-0) initial menu \*SIGNOFF [86](#page-103-0) changing [86](#page-103-0) preventing display [86](#page-103-0) recommendation [87](#page-104-0) user profile [86](#page-103-0) initial menu (INLMNU) parameter user profile [86](#page-103-0) initial program (INLPGM) parameter changing [85](#page-102-0) user profile [85](#page-102-0) initial program load (IPL) \*JOBCTL (job control) special authority [89](#page-106-0) INLMNU (initial menu) parameter user profile [86](#page-103-0)

INLPGM (initial program) parameter changing [85](#page-102-0) user profile [85](#page-102-0) INSINTSVR command authorized IBM-supplied user profiles [339](#page-356-0) INSPTF (Install Program Temporary Fix) command authorized IBM-supplied user profiles [339](#page-356-0) object authority required [514](#page-531-0) INSRMTPRD (Install Remote Product) command authorized IBM-supplied user profiles [339](#page-356-0) install licensed program (QLPINSTALL) user profile default values [324–329](#page-341-0) restoring [249](#page-266-0) install licensed program automatic (QLPAUTO) user profile restoring [249](#page-266-0) installing operating system [255](#page-272-0) INSWNTSVR command authorized IBM-supplied user profiles [339](#page-356-0) integrated file system object authority required for commands [414](#page-431-0) integrity checking auditing use [262](#page-279-0) description [307,](#page-324-0) [314](#page-331-0) interactive data definition object authority required for commands [436](#page-453-0) interactive data definition utility (IDDU) object auditing [563](#page-580-0) interactive job routing SPCENV (special environment) parameter [93](#page-110-0) security when starting [199](#page-216-0) intermediate assistance level [78,](#page-95-0) [84](#page-101-0) internal control block preventing modification [20](#page-37-0) Internet security management (GS) file layout [685–688](#page-702-0) Internet user validation lists [242](#page-259-0) interprocess communication actions (IP) file layout [681–683](#page-698-0) interprocess communications incorrect audit journal (QAUDJRN) entry [272](#page-289-0) interprocess communications (IP) journal entry type [272](#page-289-0) INZDSTQ (Initialize Distribution Queue) command authorized IBM-supplied user profiles [339](#page-356-0) object authority required [385](#page-402-0) INZNWSCFG command authorized IBM-supplied user profiles [339](#page-356-0) object authority required [481](#page-498-0) INZOPT (Initialize Optical) command object authority required [486](#page-503-0) INZPFM (Initialize Physical File Member) command object auditing [568](#page-585-0) object authority required [400](#page-417-0) INZSYS (Initialize System) command authorized IBM-supplied user profiles [339](#page-356-0) object authority required [466](#page-483-0) INZTAP (Initialize Tape) command object authority required [470](#page-487-0) IP (change ownership) journal entry type [284](#page-301-0) IP (interprocess communication actions) file layout [681–683](#page-698-0) IP (interprocess communications) journal entry type [272](#page-289-0) IP rules actions (IR) file layout [683](#page-700-0)–[685](#page-700-0) IPC object
IPC object *(continued)* changing audit journal (QAUDJRN) entry [284](#page-301-0) IPL (initial program load) \*JOBCTL (job control) special authority [89](#page-106-0) IR (IP rules actions) file layout [683](#page-700-0)–[685](#page-700-0) IS (Internet security management) file layout [685–688](#page-702-0) iSeries Access controlling sign-on [33](#page-50-0) file transfer security [214](#page-231-0) message function security [214](#page-231-0) shared folder security [214](#page-231-0) virtual printer security [214](#page-231-0)

## **J**

jar files class files [242](#page-259-0) Java object authority required for commands [438](#page-455-0) JD (job description change) file layout [688, 689](#page-705-0) JD (job description change) journal entry type [284](#page-301-0) JKL Toy Company diagram of applications [219](#page-236-0) job \*JOBCTL (job control) special authority [89](#page-106-0) automatic cancelation [39](#page-56-0), [42](#page-59-0) changing adopted authority [153](#page-170-0) audit journal (QAUDJRN) entry [274](#page-291-0) disconnected job interval (QDSCJOBITV) system value [39](#page-56-0) inactive time-out interval (QINACTITV) system value [28](#page-45-0) object authority required for commands [438](#page-455-0) restricting to batch [217](#page-234-0) scheduling [216](#page-233-0) security when starting [199](#page-216-0) verify object on restore (QVFYOBJRST) system value [42](#page-59-0) job accounting user profile [103](#page-120-0) job action (JOBACN) network attribute [213](#page-230-0), [262](#page-279-0) job change (\*JOBDTA) audit level [274](#page-291-0) job change (JS) file layout [689–695](#page-706-0) job change (JS) journal entry type [274](#page-291-0) job control (\*JOBCTL) special authority functions allowed [89](#page-106-0) output queue parameters [210](#page-227-0) priority limit (PTYLMT) [98](#page-115-0) risks [90](#page-107-0) job description changing audit journal (QAUDJRN) entry [284](#page-301-0) communications entry [204](#page-221-0) default (QDFTJOBD) [99](#page-116-0) displaying [261](#page-278-0) monitoring [261](#page-278-0) object authority required for commands [443](#page-460-0) printing security-relevant parameters [817](#page-834-0) protecting [15](#page-32-0) protecting system resources [216](#page-233-0) QDFTJOBD (default) [99](#page-116-0) recommendations [99](#page-116-0) restoring

job description *(continued)* restoring *(continued)* audit journal (QAUDJRN) entry [278](#page-295-0) security issues [205](#page-222-0) security level 40 [15](#page-32-0) USER parameter [204](#page-221-0) user profile [98](#page-115-0) workstation entry [204](#page-221-0) job description (\*JOBD) object auditing [572](#page-589-0) job description (JOBD) parameter user profile [98](#page-115-0) job description change (JD) file layout [688](#page-705-0), [689](#page-705-0) job description change (JD) journal entry type [284](#page-301-0) job description violation audit journal (QAUDJRN) entry [15](#page-32-0) job initiation adopted authority [200](#page-217-0) Attention-key-handling program [200](#page-217-0) job queue \*JOBCTL (job control) special authority [89](#page-106-0) \*OPRCTL (operator control) parameter [90](#page-107-0) \*SPLCTL (spool control) special authority [90](#page-107-0) object authority required for commands [443](#page-460-0) printing security-relevant parameters [319](#page-336-0), [820](#page-837-0) job queue (\*JOBQ) auditing [573](#page-590-0) job schedule object authority required for commands [444](#page-461-0) job scheduler (\*JOBSCD) auditing [573](#page-590-0) JOBACN (job action) network attribute [213,](#page-230-0) [262](#page-279-0) JOBD (job description) parameter user profile [98](#page-115-0) journal audit (QAUDJRN) introduction [262](#page-279-0) displaying auditing file activity [235,](#page-252-0) [304](#page-321-0) managing [297](#page-314-0) object authority required for commands [445](#page-462-0) using to monitor security [304](#page-321-0) working with [305](#page-322-0) journal (\*JRN) auditing [574](#page-591-0) journal attributes working with [305](#page-322-0) Journal Entries security auditing [270](#page-287-0)–[290](#page-287-0) journal entry sending [296](#page-313-0) journal receiver changing [298](#page-315-0) deleting [298](#page-315-0) detaching [297](#page-314-0), [298](#page-315-0) managing [297](#page-314-0) maximum storage (MAXSTG) [97](#page-114-0) object authority required for commands [450](#page-467-0) storage needed [97](#page-114-0) journal receiver (\*JRNRCV) auditing [575](#page-592-0) journal receiver, audit creating [295](#page-312-0) naming [295](#page-312-0) saving [298](#page-315-0) storage threshold [296](#page-313-0) journal, audit working with [298](#page-315-0)

journaling

journaling *(continued)* security tool [235](#page-252-0) JRNAP (Journal Access Path) command object authority required [447](#page-464-0) JRNAP (Start Journal Access Path) command object auditing [575](#page-592-0) JRNPF (Journal Physical File) command object authority required [447](#page-464-0) JRNPF (Start Journal Physical File) command object auditing [575](#page-592-0) JS (job change) file layout [689](#page-706-0)–[695](#page-706-0) JS (job change) journal entry type [274](#page-291-0)

# **K**

Kerberos object authority required for commands [451](#page-468-0) kerberos authentication (X0) file layout [792–797](#page-809-0) keyboard buffering KBDBUF user profile parameter [96](#page-113-0) QKBDBUF system value [96](#page-113-0) KF (key ring file) file layout [695](#page-712-0)–[699](#page-712-0)

## **L**

LANGID (language identifier) parameter SRTSEQ user profile parameter [107](#page-124-0) user profile [108](#page-125-0) language identifier LANGID user profile parameter [108](#page-125-0) QLANGID system value [108](#page-125-0) SRTSEQ user profile parameter [107](#page-124-0) language, programming object authority required for commands [453](#page-470-0) large profiles planning applications [225](#page-242-0) large user profile [306](#page-323-0) LCLPWDMGT (local password management) parameter [95](#page-112-0) LD (link, unlink, search directory) file layout [700, 701](#page-717-0) LDIF2DB command authorized IBM-supplied user profiles [339](#page-356-0) object authority required [383](#page-400-0) length of password [52](#page-69-0) level 10 QSECURITY (security level) system value [10](#page-27-0) level 20 QSECURITY (security level) system value [10](#page-27-0) level 30 QSECURITY (security level) system value [11](#page-28-0) level 40 internal control blocks [20](#page-37-0) QSECURITY (security level) system value [12](#page-29-0) level 50 internal control blocks [20](#page-37-0) message handling [20](#page-37-0) QSECURITY (security level) system value [19](#page-36-0) QTEMP (temporary) library [19](#page-36-0) validating parameters [17](#page-34-0) level of security (QSECURITY) system value comparison of levels [7](#page-24-0) level 20 [10](#page-27-0) level 30 [11](#page-28-0) level 40 [12](#page-29-0)

level of security (QSECURITY) system value *(continued)* level 50 [19](#page-36-0) overview [7](#page-24-0) recommendations [9](#page-26-0) special authority [9](#page-26-0) user class [9](#page-26-0) library authority definition [5](#page-22-0) description [138](#page-155-0) new objects [141](#page-158-0) AUTOCFG (automatic device configuration) value [38](#page-55-0) automatic device configuration (AUTOCFG) value [38](#page-55-0) create authority (CRTAUT) parameter description [141](#page-158-0) example [147](#page-164-0) risks [142](#page-159-0) specifying [159](#page-176-0) create object auditing (CRTOBJAUD) value [74](#page-91-0) creating [159](#page-176-0) CRTAUT (create authority) parameter description [141](#page-158-0) example [147](#page-164-0) risks [142](#page-159-0) specifying [159](#page-176-0) CRTOBJAUD (create object auditing) value [74](#page-91-0) current [84](#page-101-0) designing [224](#page-241-0) listing all libraries [306](#page-323-0) contents [307](#page-324-0) object authority required for commands [461](#page-478-0) object ownership [241](#page-258-0) planning [224](#page-241-0) printing list of subsystem descriptions [319](#page-336-0) public authority specifying [159](#page-176-0) QRETSVRSEC (retain server security) value [32](#page-49-0) QTEMP (temporary) security level 50 [19](#page-36-0) restoring [245](#page-262-0) retain server security (QRETSVRSEC) value [32](#page-49-0) saving [245](#page-262-0) security adopted authority [138](#page-155-0) description [138](#page-155-0) designing [224](#page-241-0) example [225](#page-242-0) guidelines [224](#page-241-0) risks [137](#page-154-0) library (\*LIB) auditing [576](#page-593-0) library list adding entries [206,](#page-223-0) [209](#page-226-0) adopted authority [138](#page-155-0) changing [206](#page-223-0) current library description [206](#page-223-0) recommendations [208](#page-225-0) user profile [85](#page-102-0) definition [206](#page-223-0) editing [206](#page-223-0) job description (JOBD) user profile [98](#page-115-0) monitoring [261](#page-278-0)

library list *(continued)* product library description [206](#page-223-0) recommendations [208](#page-225-0) recommendations [207](#page-224-0) removing entries [206](#page-223-0) security risks [206](#page-223-0) system portion changing [227](#page-244-0) description [206](#page-223-0) recommendations [207](#page-224-0) user portion controlling [226](#page-243-0) description [206](#page-223-0) recommendations [208](#page-225-0) licensed program automatic install (QLPAUTO) user profile description [324–329](#page-341-0) install (QLPINSTALL) user profile default values [324–329](#page-341-0) object authority required for commands [466](#page-483-0) restoring recommendations [253](#page-270-0) security risks [253](#page-270-0) licensed program automatic install (QLPAUTO) user profile restoring [249](#page-266-0) licensed program install (QLPINSTALL) user profile restoring [249](#page-266-0) limit capabilities (LMTCPB) parameter user profile [86](#page-103-0) limit characters (QPWDLMTCHR) system value [54](#page-71-0) limit repeated characters (QPWDLMTREP) system value [54](#page-71-0) limit security officer (QLMTSECOFR) system value value set by CFGSYSSEC command [823](#page-840-0) limiting capabilities changing Attention-key-handling program [107](#page-124-0) changing current library [85,](#page-102-0) [208](#page-225-0) changing initial menu [86](#page-103-0) changing initial program [85](#page-102-0) commands allowed [87](#page-104-0) functions allowed [87](#page-104-0) listing users [306](#page-323-0) LMTCPB user profile parameter [86](#page-103-0) command line use [86](#page-103-0) device sessions auditing [260](#page-277-0) LMTDEVSSN user profile parameter [96](#page-113-0) recommendations [96](#page-113-0) device sessions (QLMTDEVSSN) system value sign-on description [29](#page-46-0) multiple devices [29](#page-46-0) disk usage (MAXSTG) [97](#page-114-0) security officer (QLMTSECOFR) changing security levels [12](#page-29-0) security officer (QLMTSECOFR) system value auditing [258](#page-275-0) authority to device descriptions [201](#page-218-0) description [30](#page-47-0) sign-on process [202](#page-219-0) sign-on attempts (QMAXSGNACN) system value [31](#page-48-0) attempts (QMAXSIGN) system value [30](#page-47-0) sign-on attempts

limiting *(continued)* sign-on attempts *(continued)* auditing [258,](#page-275-0) [262](#page-279-0) use of system resources priority limit (PTYLMT) parameter [98](#page-115-0) line description object authority required for commands [467](#page-484-0) line description (\*LIND) auditing [577](#page-594-0) link object authority required for commands [405,](#page-422-0) [414](#page-431-0) listing all libraries [306](#page-323-0) authority holders [155](#page-172-0) library contents [307](#page-324-0) selected user profiles [305](#page-322-0) system values [258](#page-275-0) user profile individual [127](#page-144-0) summary list [127](#page-144-0) Lists, Create Validation [242](#page-259-0) Lists, Delete Validation [242](#page-259-0) LMTDEVSSN (limit device sessions) parameter user profile [96](#page-113-0) LNKDTADFN (Link Data Definition) command object auditing [564](#page-581-0) object authority required [437](#page-454-0) local socket (\*SOCKET) auditing [594](#page-611-0) locale object authority required for commands [469](#page-486-0) LOCALE (user options) parameter user profile [110](#page-127-0) LODIMGCLG command object authority required [414](#page-431-0) LODIMGCLGE command object authority required [414](#page-431-0) LODOPTFMW authorized IBM-supplied user profiles [339](#page-356-0) LODOPTFMW command object authority required [486](#page-503-0) LODPTF (Load Program Temporary Fix) command authorized IBM-supplied user profiles [339](#page-356-0) object authority required [514](#page-531-0) LODQSTDB (Load Question-and-Answer Database) command authorized IBM-supplied user profiles [339](#page-356-0) object authority required [504](#page-521-0) logging off network audit journal (QAUDJRN) entry [275](#page-292-0) logging on network audit journal (QAUDJRN) entry [275](#page-292-0) logical file securing fields [235](#page-252-0) records [235](#page-252-0) LPR (Line Printer Requester) command object authority required [529](#page-546-0)

#### **M**

mail handling audit journal (QAUDJRN) entry [276](#page-293-0) mail actions (ML) file layout [702](#page-719-0) mail actions (ML) journal entry type [276](#page-293-0) mail server framework object authority required for commands [469](#page-486-0) mail server framework (QMSF) user profile [324](#page-341-0)–[329](#page-341-0) mail services action auditing [577](#page-594-0) management (\*OBJMGT) authority object [134](#page-151-0), [135](#page-151-0), [347](#page-364-0) managing audit journal [296](#page-313-0) maximum auditing [258](#page-275-0) length of password (QPWDMAXLEN system value) [52](#page-69-0) sign-on attempts (QMAXSIGN) system value description [30](#page-47-0) size audit (QAUDJRN) journal receiver [296](#page-313-0) storage (MAXSTG) parameter authority holder [147](#page-164-0) group ownership of objects [145](#page-162-0) journal receiver [97](#page-114-0) restore operation [97](#page-114-0) user profile [97](#page-114-0) maximum sign-on attempts (QMAXSIGN) system value value set by CFGSYSSEC command [823](#page-840-0) maximum storage (MAXSTG) parameter authority holder transferred to QDFTOWN (default owner) [147](#page-164-0) group ownership of objects [145](#page-162-0) journal receiver [97](#page-114-0) restore operation [97](#page-114-0) user profile [97](#page-114-0) MAXSTG (maximum storage) parameter authority holder transferred to QDFTOWN (default owner) [147](#page-164-0) group ownership of objects [145](#page-162-0) journal receiver [97](#page-114-0) restore operation [97](#page-114-0) user profile [97](#page-114-0) media object authority required for commands [470](#page-487-0) memory sharing control QSHRMEMCTL (share memory control) system value [35](#page-52-0) menu changing PRDLIB (product library) parameter [208](#page-225-0) security risks [208](#page-225-0) creating PRDLIB (product library) parameter [208](#page-225-0) security risks [208](#page-225-0) designing for security [228](#page-245-0) initial [86](#page-103-0) object authority required for commands [471](#page-488-0) security tools [813](#page-830-0) user profile [86](#page-103-0) menu (\*MENU) auditing [578](#page-595-0) Merge Source (Merge Source) command object authority required [401](#page-418-0) message inactive timer (CPI1126) [29](#page-46-0) print notification (\*PRTMSG user option) [111](#page-128-0)

message *(continued)* printing completion (\*PRTMSG user option) [111](#page-128-0) restricting content [20](#page-37-0) security monitoring [303](#page-320-0) status displaying (\*STSMSG user option) [111](#page-128-0) not displaying (\*NOSTSMSG user option) [111](#page-128-0) message description object authority required for commands [473](#page-490-0) message file object authority required for commands [473](#page-490-0) message file (\*MSGF) auditing [580](#page-597-0) message function (iSeries Access) securing [214](#page-231-0) message queue \*BREAK (break) delivery mode [104](#page-121-0) \*DFT (default) delivery mode [104](#page-121-0) \*HOLD (hold) delivery mode [104](#page-121-0) \*NOTIFY (notify) delivery mode [104](#page-121-0) automatic creation [103](#page-120-0) default responses [104](#page-121-0) inactive job (QINACTMSGQ) system value [29](#page-46-0) object authority required for commands [474](#page-491-0) **OSYSMSG** QMAXSGNACN (action when attempts reached) system value [31](#page-48-0) QMAXSIGN (maximum sign-on attempts) system value [30](#page-47-0) recommendation MSGQ user profile parameter [104](#page-121-0) restricting [205](#page-222-0) severity (SEV) parameter [105](#page-122-0) user profile deleting [124](#page-141-0) delivery (DLVRY) parameter [104](#page-121-0) recommendations [104](#page-121-0) severity (SEV) parameter [105](#page-122-0) message queue (\*MSGQ) auditing [580](#page-597-0) message queue (MSGQ) parameter user profile [103](#page-120-0) MGRS36 (Migrate System/36) command authorized IBM-supplied user profiles [339](#page-356-0) MGRS36APF authorized IBM-supplied user profiles [339](#page-356-0) MGRS36CBL authorized IBM-supplied user profiles [339](#page-356-0) MGRS36DFU authorized IBM-supplied user profiles [339](#page-356-0) MGRS36DSPF authorized IBM-supplied user profiles [339](#page-356-0) MGRS36ITM (Migrate System/36 Item) command authorized IBM-supplied user profiles [339](#page-356-0) MGRS36LIB authorized IBM-supplied user profiles [340](#page-357-0) MGRS36MNU authorized IBM-supplied user profiles [340](#page-357-0) MGRS36MSGF authorized IBM-supplied user profiles [340](#page-357-0) MGRS36QRY authorized IBM-supplied user profiles [340](#page-357-0) MGRS36RPG authorized IBM-supplied user profiles [340](#page-357-0) MGRS36SEC

MGRS36SEC *(continued)* authorized IBM-supplied user profiles [340](#page-357-0) MGRS38OBJ (Migrate System/38 Objects) command authorized IBM-supplied user profiles [340](#page-357-0) MGRTCPHT (Merge TCP/IP Host Table) command object authority required [530](#page-547-0) MIGRATE authorized IBM-supplied user profiles [340](#page-357-0) migrating security level (QSECURITY) system value level 10 to level 20 [11](#page-28-0) level 20 to level 30 [11](#page-28-0) level 20 to level 40  $\overline{18}$  $\overline{18}$  $\overline{18}$ level 20 to level 50 [20](#page-37-0) level 30 to level 20 [11](#page-28-0) level 30 to level 40 [18](#page-35-0) level 30 to level 50 [20](#page-37-0) level 40 to level 20  $\overline{11}$  $\overline{11}$  $\overline{11}$ minimum length of password (QPWDMINLEN) system value [52](#page-69-0) ML (mail actions) file layout [702](#page-719-0) ML (mail actions) journal entry type [276](#page-293-0) mode description object authority required for commands [474](#page-491-0) mode description (\*MODD) auditing [579](#page-596-0) mode of access definition [134](#page-151-0) module binding directory [475](#page-492-0) object authority required for commands [475](#page-492-0) module (\*MODULE) auditing [579](#page-596-0) monitoring \*ALLOBJ (all object) special authority [260](#page-277-0) adopted authority [261](#page-278-0) authority user profiles [261](#page-278-0) authorization [260](#page-277-0) checklist for [257](#page-274-0) communications [262](#page-279-0) encryption of sensitive data [262](#page-279-0) group profile membership [260](#page-277-0) password [259](#page-276-0) IBM-supplied user profiles [258](#page-275-0) inactive users [260](#page-277-0) job descriptions [261](#page-278-0) library lists [261](#page-278-0) limit capabilities [260](#page-277-0) message security [303](#page-320-0) methods [303](#page-320-0) network attributes [262](#page-279-0) object authority [306](#page-323-0) object integrity [307](#page-324-0) overview [257](#page-274-0) password controls [259](#page-276-0) physical security [258](#page-275-0) program failure [307](#page-324-0) programmer authorities [260](#page-277-0) remote sign-on [262](#page-279-0) security officer [308](#page-325-0) sensitive data authority [261](#page-278-0) encrypting [262](#page-279-0)

monitoring *(continued)* sign-on without user ID and password [261](#page-278-0) system values [258](#page-275-0) unauthorized access [261](#page-278-0) unauthorized programs [262](#page-279-0) unsupported interfaces [262](#page-279-0) user profile administration [260](#page-277-0) using journals [304](#page-321-0) QHST (history) log [303](#page-320-0) QSYSMSG message queue [262](#page-279-0) MOUNT (Add Mounted File System) command object authority required [532](#page-549-0) MOUNT (Add Mounted File System) command) command object authority required [477](#page-494-0) **MOV** object authority required [425](#page-442-0) MOV (Move) command object auditing [557](#page-574-0), [600](#page-617-0), [602](#page-619-0) MOVDOC (Move Document) command object auditing [561](#page-578-0) object authority required [387](#page-404-0) moving object audit journal (QAUDJRN) entry [276](#page-293-0) spooled file [210](#page-227-0) MOVOBJ (Move Object) command object auditing [544](#page-561-0), [576](#page-593-0) object authority required [354](#page-371-0) MRGDOC (Merge Document) command object auditing [560](#page-577-0), [561](#page-578-0) object authority required [387](#page-404-0) MRGFORMD (Merge Form Description) command object authority required [364](#page-381-0) MRGMSGF (Merge Message File) command object auditing [580](#page-597-0) object authority required [473](#page-490-0) MSGQ (message queue) parameter user profile [103](#page-120-0) multiple group example [194](#page-211-0) planning [239](#page-256-0)

#### **N**

NA (network attribute change) file layout [702](#page-719-0), [703](#page-719-0) NA (network attribute change) journal entry type [285](#page-302-0) naming audit journal receiver [295](#page-312-0) group profile [79, 80](#page-96-0) user profile [79](#page-96-0) national language version (NLV) command security [235](#page-252-0) ND (APPN directory) file layout [703](#page-720-0), [704](#page-720-0) NE (APPN end point) file layout [704](#page-721-0), [705](#page-721-0) NetBIOS description object authority required for commands [476](#page-493-0) NetBIOS description (\*NTBD) auditing [582](#page-599-0) NETSTAT (Network Status) command object authority required [530](#page-547-0) network logging off audit journal (QAUDJRN) entry [275](#page-292-0)

network *(continued)* logging on audit journal (QAUDJRN) entry [275](#page-292-0) password audit journal (QAUDJRN) entry [273](#page-290-0) network attribute \*SECADM (security administrator) special authority [89](#page-106-0) changing audit journal (QAUDJRN) entry [285](#page-302-0) command [213](#page-230-0) client request access (PCSACC) [213](#page-230-0) command for setting [319](#page-336-0), [320,](#page-336-0) [822](#page-839-0) DDM request access (DDMACC) [214](#page-231-0) DDMACC (DDM request access) [214](#page-231-0) DDMACC (distributed data management access) [262](#page-279-0) distributed data management access (DDMACC) [262](#page-279-0) job action (JOBACN) [213,](#page-230-0) [262](#page-279-0) JOBACN (job action) [213](#page-230-0), [262](#page-279-0) object authority required for commands [476](#page-493-0) PC Support (PCSACC) [262](#page-279-0) PCSACC (client request access) [213](#page-230-0) PCSACC (PC Support access) [262](#page-279-0) printing security-relevant [817](#page-834-0) network attribute change (NA) file layout [702](#page-719-0), [703](#page-719-0) network attribute change (NA) journal entry type [285](#page-302-0) network attributes printing security-communications [319](#page-336-0), [320](#page-336-0) printing security-relevant [319](#page-336-0), [320](#page-336-0) network interface (\*NWID) auditing [583](#page-600-0) network interface description object authority required for commands [478](#page-495-0) network log on and off (VN) file layout [782](#page-799-0), [783](#page-799-0) network log on or off (VN) journal entry type [275](#page-292-0) network password error (VP) file layout [785](#page-802-0), [786](#page-802-0) network password error (VP) journal entry type [273](#page-290-0) network profile changing audit journal (QAUDJRN) entry [286](#page-303-0) network profile change (VU) file layout [789, 790](#page-806-0) network profile change (VU) journal entry type [286](#page-303-0) network resource access (VR) file layout [786](#page-803-0), [787](#page-803-0) Network Server object authority required for commands [479](#page-496-0) network server configuration object authority required for commands [481](#page-498-0) network server description object authority required for commands [481](#page-498-0) network server description (\*NWSD) auditing [583](#page-600-0) network spooled file sending [210](#page-227-0) new object authority CRTAUT (create authority) parameter [141,](#page-158-0) [159](#page-176-0) GRPAUT (group authority) parameter [100](#page-117-0), [145](#page-162-0) GRPAUTTYP (group authority type) parameter [101](#page-118-0) authority (QCRTAUT system value) [27](#page-44-0) authority (QUSEADPAUT system value) [36](#page-53-0) authority example [147](#page-164-0) ownership example [147](#page-164-0) NLV (national language version) command security [235](#page-252-0) node group (\*NODGRP) auditing [581](#page-598-0) node list object authority required for commands [482](#page-499-0)

node list (\*NODL) auditing [582](#page-599-0) notification, message DLVRY (message queue delivery) parameter user profile [104](#page-121-0) no status message (\*NOSTSMSG) user option [111](#page-128-0) notify (\*NOTIFY) delivery mode user profile [104](#page-121-0) number required in password [56](#page-73-0) numeric character required in password [56](#page-73-0) numeric password [80](#page-97-0) numeric user ID [79](#page-96-0)

## **O**

OBJAUD (object auditing) parameter user profile [115](#page-132-0) object (\*Mgt) authority [134](#page-151-0), [135](#page-151-0) (\*Ref) authority [134, 135](#page-151-0) add (\*ADD) authority [134](#page-151-0), [135,](#page-151-0) [348](#page-365-0) altered checking [307](#page-324-0) assigning authority and ownership [147](#page-164-0) auditing changing [91](#page-108-0) default [292](#page-309-0) authority \*ALL (all) [135](#page-152-0), [136,](#page-152-0) [349](#page-366-0) \*CHANGE (change) [135](#page-152-0), [136](#page-152-0), [349](#page-366-0) \*USE (use) [135, 136](#page-152-0), [349](#page-366-0) changing [161](#page-178-0) commonly used subsets [135](#page-152-0) new [142](#page-159-0) new object [141](#page-158-0) storing [247](#page-264-0) system-defined subsets [135](#page-152-0) using referenced [166](#page-183-0) authority required for commands [352](#page-369-0) controlling access [13](#page-30-0) default owner (QDFTOWN) user profile [147](#page-164-0) delete (\*DLT) authority [134](#page-151-0), [135](#page-151-0), [348](#page-365-0) displaying originator [146](#page-163-0) domain attribute [13](#page-30-0) execute (\*EXECUTE) authority [134](#page-151-0), [135](#page-151-0), [348](#page-365-0) existence (\*OBJEXIST) authority [134](#page-151-0), [135](#page-151-0), [348](#page-365-0) failure of unsupported interface [13](#page-30-0) management (\*OBJMGT) authority [134,](#page-151-0) [135,](#page-151-0) [347](#page-364-0) non-IBM printing list [319](#page-336-0) operational (\*OBJOPR) authority [134, 135](#page-151-0), [347](#page-364-0) ownership introduction [5](#page-22-0) primary group [124](#page-141-0), [146](#page-163-0) printing adopted authority [817](#page-834-0) authority source [817](#page-834-0) non-IBM [817](#page-834-0) read (\*READ) authority [134](#page-151-0), [135,](#page-151-0) [348](#page-365-0) restoring [245,](#page-262-0) [249](#page-266-0) saving [245](#page-262-0) securing with authorization list [169](#page-186-0) state attribute [13](#page-30-0) storing

object *(continued)* storing *(continued)* authority [246,](#page-263-0) [247](#page-264-0) update (\*UPD) authority [134](#page-151-0), [135,](#page-151-0) [348](#page-365-0) user domain restricting [19](#page-36-0) security exposure [19](#page-36-0) working with [312,](#page-329-0) [313](#page-329-0) object alter (\*OBJALTER) authority [134](#page-151-0), [135](#page-151-0), [348](#page-365-0) object auditing \*ALRTBL (alert table) object [546](#page-563-0) \*AUTHLR (authority holder) object [547](#page-564-0) \*AUTL (authorization list) object [547](#page-564-0) \*BNDDIR (binding directory) object [548](#page-565-0) \*CFGL (configuration list) object [548](#page-565-0) \*CHTFMT (chart format) object [549](#page-566-0) \*CLD (C locale description) object [549](#page-566-0) \*CLS (Class) object [551](#page-568-0) \*CMD (Command) object [551](#page-568-0) \*CNNL (connection list) object [552](#page-569-0) \*COSD (class-of-service description) object [552](#page-569-0) \*CRQD (change request description) object [550](#page-567-0) \*CSI (communications side information) object [553](#page-570-0) \*CSPMAP (cross system product map) object [553](#page-570-0) \*CSPTBL (cross system product table) object [554](#page-571-0) \*CTLD (controller description) object [554](#page-571-0) \*DEVD (device description) object [555](#page-572-0) \*DIR (directory) object [556](#page-573-0) \*DOC (document) object [559](#page-576-0) \*DTAARA (data area) object [563](#page-580-0) \*DTADCT (data dictionary) object [563](#page-580-0) \*DTAQ (data queue) object [564](#page-581-0) \*EDTD (edit description) object [564](#page-581-0) \*EXITRG (exit registration) object [565](#page-582-0) \*FCT (forms control table) object [565](#page-582-0) \*FILE (file) object [566](#page-583-0) \*FLR (folder) object [559](#page-576-0) \*FNTRSC (font resource) object [569](#page-586-0) \*FORMDF (form definition) object [569](#page-586-0) \*FTR (filter) object [570](#page-587-0) \*GSS (graphic symbols set) object [571](#page-588-0) \*IGCDCT (double-byte character set dictionary) object [571](#page-588-0)  $\overline{\cdot}$ IGCSRT (double-byte character set sort) object [571](#page-588-0) \*IGCTBL (double-byte character set table) object [572](#page-589-0) \*JOBD (job description) object [572](#page-589-0) \*JOBQ (job queue) object [573](#page-590-0) \*JOBSCD (job scheduler) object [573](#page-590-0) \*JRN (journal) object [574](#page-591-0) \*JRNRCV (journal receiver) object [575](#page-592-0) \*LIB (library) object [576](#page-593-0) \*LIND (line description) object [577](#page-594-0) \*MENU (menu) object [578](#page-595-0) \*MODD (mode description) object [579](#page-596-0) \*MODULE (module) object [579](#page-596-0) \*MSGF (message file) object [580](#page-597-0) \*MSGQ (message queue) object [580](#page-597-0) \*NODGRP (node group) object [581](#page-598-0) \*NODL (node list) object [582](#page-599-0) \*NTBD (NetBIOS description) object [582](#page-599-0) \*NWID (network interface) object [583](#page-600-0) \*NWSD (network server description) object [583](#page-600-0) \*OUTQ (output queue) object [584](#page-601-0) \*OVL (overlay) object [585](#page-602-0)

object auditing *(continued)* \*PAGDFN (page definition) object [585](#page-602-0) \*PAGSEG (page segment) object [586](#page-603-0) \*PDG (print descriptor group) object [586](#page-603-0) \*PGM (program) object [586](#page-603-0) \*PNLGRP (panel group) object [588](#page-605-0) \*PRDAVL (product availability) object [588](#page-605-0) \*PRDDFN (product definition) object [588](#page-605-0) \*PRDLOD (product load) object [589](#page-606-0) \*QMFORM (query manager form) object [589](#page-606-0) \*QMQRY (query manager query) object [590](#page-607-0) \*QRYDFN (query definition) object [590](#page-607-0) \*RCT (reference code table) object [591](#page-608-0) \*S36 (S/36 machine description) object [603](#page-620-0) \*SBSD (subsystem description) object [592](#page-609-0) \*SCHIDX (search index) object [593](#page-610-0) \*SOCKET (local socket) object [594](#page-611-0) \*SPADCT (spelling aid dictionary) object [596](#page-613-0) \*SQLPKG (SQL package) object [598](#page-615-0) \*SRVPGM (service program) object [598](#page-615-0) \*SSND (session description) object [599](#page-616-0) \*STMF (stream file) object [599](#page-616-0) \*SVRSTG (server storage space) object [599](#page-616-0) \*SYMLNK (symbolic link) object [602](#page-619-0) \*TBL (table) object [604](#page-621-0) \*USRIDX (user index) object [604](#page-621-0) \*USRPRF (user profile) object [604](#page-621-0) \*USRQ (user queue) object [606](#page-623-0) \*USRSPC (user space) object [606](#page-623-0) \*VLDL (validation list) object [606](#page-623-0) alert table (\*ALRTBL) object [546](#page-563-0) authority holder (\*AUTHLR) object [547](#page-564-0) authorization list (\*AUTL) object [547](#page-564-0) binding directory (\*BDNDIR) object [548](#page-565-0) C locale description (\*CLD) object [549](#page-566-0) change request description (\*CRQD) object [550](#page-567-0) changing command description [312](#page-329-0), [313](#page-329-0), [315,](#page-332-0) [316](#page-333-0) chart format (\*CHTFMT) object [549](#page-566-0) Class (\*CLS) object [551](#page-568-0) class-of-service description (\*COSD) object [552](#page-569-0) Command (\*CMD) object [551](#page-568-0) common operations [543](#page-560-0) communications side information (\*CSI) object [553](#page-570-0) configuration list (\*CFGL) object [548](#page-565-0) connection list (\*CNNL) object [552](#page-569-0) controller description (\*CTLD) object [554](#page-571-0) cross system product map (\*CSPMAP) object [553](#page-570-0) cross system product table (\*CSPTBL) object [554](#page-571-0) data area (\*DTAARA) object [563](#page-580-0) data dictionary (\*DTADCT) object [563](#page-580-0) data queue (\*DTAQ) object [564](#page-581-0) definition [291](#page-308-0) device description (\*DEVD) object [555](#page-572-0) directory (\*DIR) object [556](#page-573-0) displaying [292](#page-309-0) document (\*DOC) object [559](#page-576-0) double byte-character set dictionary (\*IGCDCT) object [571](#page-588-0) double byte-character set sort (\*IGCSRT) object [571](#page-588-0) double byte-character set table (\*IGCTBL) object [572](#page-589-0) edit description (\*EDTD) object [564](#page-581-0) exit registration (\*EXITRG) object [565](#page-582-0) file (\*FILE) object [566](#page-583-0)

object auditing *(continued)* filter (\*FTR) object [570](#page-587-0) folder (\*FLR) object [559](#page-576-0) font resource (\*FNTRSC) object [569](#page-586-0) form definition (\*FORMDF) object [569](#page-586-0) forms control table (\*FCT) object [565](#page-582-0) graphic symbols set (\*GSS) object [571](#page-588-0) job description (\*JOBD) object [572](#page-589-0) job queue (\*JOBQ) object [573](#page-590-0) job scheduler (\*JOBSCD) object [573](#page-590-0) journal (\*JRN) object [574](#page-591-0) journal receiver (\*JRNRCV) object [575](#page-592-0) library (\*LIB) object [576](#page-593-0) line description (\*LIND) object [577](#page-594-0) local socket (\*SOCKET) object [594](#page-611-0) menu (\*MENU) object [578](#page-595-0) message file (\*MSGF) object [580](#page-597-0) message queue (\*MSGQ) object [580](#page-597-0) mode description (\*MODD) object [579](#page-596-0) module (\*MODULE) object [579](#page-596-0) NetBIOS description (\*NTBD) object [582](#page-599-0) network interface (\*NWID) object [583](#page-600-0) network server description (\*NWSD) object [583](#page-600-0) node group (\*NODGRP) object [581](#page-598-0) node list (\*NODL) object [582](#page-599-0) output queue (\*OUTQ) object [584](#page-601-0) overlay (\*OVL) object [585](#page-602-0) page definition (\*PAGDFN) object [585](#page-602-0) page segment (\*PAGSEG) object [586](#page-603-0) panel group (\*PNLGRP) object [588](#page-605-0) planning [291](#page-308-0) print descriptor group (\*PDG) object [586](#page-603-0) product availability (\*PRDAVL) object [588](#page-605-0) product definition (\*PRDDFN) object [588](#page-605-0) product load (\*PRDLOD) object [589](#page-606-0) program (\*PGM) object [586](#page-603-0) query definition (\*QRYDFN) object [590](#page-607-0) query manager form (\*QMFORM) object [589](#page-606-0) query manager query (\*QMQRY) object [590](#page-607-0) reference code table (\*RCT) object [591](#page-608-0) S/36 machine description (\*S36) object [603](#page-620-0) search index (\*SCHIDX) object [593](#page-610-0) server storage space (\*SVRSTG) object [599](#page-616-0) service program (\*SRVPGM) object [598](#page-615-0) session description (\*SSND) object [599](#page-616-0) spelling aid dictionary (\*SPADCT) object [596](#page-613-0) SQL package (\*SQLPCK) object [598](#page-615-0) stream file (\*STMF) object [599](#page-616-0) subsystem description (\*SBSD) object [592](#page-609-0) symbolic link (\*SYMLNK) object [602](#page-619-0) table (\*TBL) object [604](#page-621-0) user index (\*USRIDX) object [604](#page-621-0) user profile (\*USRPRF) object [604](#page-621-0) user queue (\*USRQ) object [606](#page-623-0) user space (\*USRSPC) object [606](#page-623-0) validation list (\*VLDL) object [606](#page-623-0) object auditing (OBJAUD) parameter user profile [115](#page-132-0) object authority \*ALLOBJ (all object) special authority [89](#page-106-0) \*SAVSYS (save system) special authority [90](#page-107-0) access code commands [482](#page-499-0) access path recovery [361](#page-378-0), [538](#page-555-0) Advanced Function Printing commands [361](#page-378-0)

object authority *(continued)* AF\_INET sockets over SNA [363](#page-380-0) alert commands [363](#page-380-0) alert description commands [363](#page-380-0) alert table commands [363](#page-380-0) analyzing [306](#page-323-0) authority holder commands [366](#page-383-0) authorization list commands [366](#page-383-0) backup commands [483](#page-500-0) binding directory [367](#page-384-0) change request description commands [367](#page-384-0) changing audit journal (QAUDJRN) entry [283](#page-300-0) procedures [161](#page-178-0) chart format commands [368](#page-385-0) class commands [369](#page-386-0) class-of-service description commands [369](#page-386-0) cleanup commands [483](#page-500-0) commands [312](#page-329-0), [313](#page-329-0) commitment control commands [370](#page-387-0) common object commands [352](#page-369-0) communications side information commands [371](#page-388-0) configuration commands [371](#page-388-0) configuration list commands [373](#page-390-0) connection list commands [374](#page-391-0) controller description commands [374](#page-391-0) cryptography commands [376](#page-393-0) data area commands [377](#page-394-0) data queue commands [378](#page-395-0) definition [134](#page-151-0) detail, displaying (\*EXPERT user option) [109](#page-126-0)[–111](#page-128-0) device description commands [378](#page-395-0) directory commands [382](#page-399-0) directory server commands [383](#page-400-0) display station pass-through commands [384](#page-401-0) displaying [306](#page-323-0), [312](#page-329-0), [313](#page-329-0) displaying detail (\*EXPERT user option) [109–](#page-126-0)[111](#page-128-0) distribution commands [384](#page-401-0) distribution list commands [385](#page-402-0) DNS commands [390](#page-407-0) document commands [386](#page-403-0) document library object (DLO) commands [386](#page-403-0) Domain Name System commands [390](#page-407-0) double-byte character set commands [393](#page-410-0) edit description commands [393](#page-410-0) editing [161](#page-178-0), [312, 313](#page-329-0) emulation commands [381](#page-398-0) extended wireless LAN configuration commands [394](#page-411-0) file commands [394](#page-411-0) filter commands [403](#page-420-0) finance commands [404](#page-421-0) format on save media [247](#page-264-0) forms control table commands [507](#page-524-0) granting affect on previous authority [164](#page-181-0) multiple objects [163](#page-180-0) graphical operations [404](#page-421-0) graphics symbol set commands [405](#page-422-0) hardware commands [506](#page-523-0) host server [413](#page-430-0) information search index commands [437](#page-454-0) interactive data definition [436](#page-453-0) job commands [438](#page-455-0) job description commands [443](#page-460-0)

object authority *(continued)* job queue commands [443](#page-460-0) job schedule commands  $444$ journal commands [445](#page-462-0) journal receiver commands [450](#page-467-0) Kerberos commands [451](#page-468-0) language commands [453](#page-470-0) library commands [461](#page-478-0) licensed program commands [466](#page-483-0) line description commands [467](#page-484-0) locale commands [469](#page-486-0) mail server framework commands [469](#page-486-0) media commands [470](#page-487-0) menu commands [471](#page-488-0) message description commands [473](#page-490-0) message file commands [473](#page-490-0) message queue commands [474](#page-491-0) mode description commands [474](#page-491-0) NetBIOS description commands [476](#page-493-0) network attribute commands [476](#page-493-0) network interface description commands [478](#page-495-0) Network Server commands [479](#page-496-0) network server configuration commands [481](#page-498-0) network server description commands [481](#page-498-0) node list commands [482](#page-499-0) online education commands [483](#page-500-0) Operational Assistant commands [483](#page-500-0) optical commands [484](#page-501-0) output queue commands [488](#page-505-0) package commands [489](#page-506-0) panel group commands [471](#page-488-0) performance commands [489](#page-506-0) printer output commands [519](#page-536-0) printer writer commands [539](#page-556-0) problem commands [497](#page-514-0) program commands [498](#page-515-0) program temporary fix (PTF) commands [512](#page-529-0) programming language commands [453](#page-470-0) PTF (program temporary fix) commands [512](#page-529-0) Query Management/400 commands [502](#page-519-0) question and answer commands [504](#page-521-0) reader commands [505](#page-522-0) relational database directory commands [506](#page-523-0) reply list commands [525](#page-542-0) required for \*CMD commands [369](#page-386-0) resource commands [506](#page-523-0) revoking [312, 313](#page-329-0) RJE (remote job entry) commands [507](#page-524-0) search index commands [437](#page-454-0) security attributes commands [511](#page-528-0) security audit commands [511](#page-528-0) server authentication [512](#page-529-0) service commands [512](#page-529-0) session commands [507](#page-524-0) spelling aid dictionary commands [518](#page-535-0) sphere of control commands [519](#page-536-0) spooled file commands [519](#page-536-0) storing [246](#page-263-0), [247](#page-264-0) subsystem commands [522](#page-539-0) system commands [524](#page-541-0) system reply list commands [525](#page-542-0) system value commands [525](#page-542-0) System/36 environment commands [526](#page-543-0) table commands [529](#page-546-0)

object authority *(continued)* TCP/IP (Transmission Control Protocol/Internet Protocol) commands [529](#page-546-0) text index commands [482](#page-499-0) token-ring commands [469](#page-486-0) user index, queue, and space commands [532](#page-549-0) user permission commands [482](#page-499-0) user profile commands [532](#page-549-0), [533](#page-550-0) validation list [537](#page-554-0) workstation customizing object commands [538](#page-555-0) writer commands [539](#page-556-0) object description displaying [312](#page-329-0), [313](#page-329-0) object domain definition [13](#page-30-0) displaying [13](#page-30-0) object integrity auditing [307](#page-324-0) object management (\*OBJMGT) audit level [276](#page-293-0) object management (OM) journal entry type [276](#page-293-0) object ownership adopted authority [153](#page-170-0) ALWOBJDIF (allow object differences) parameter [250](#page-267-0) changes when restoring [249](#page-266-0) changing audit journal (QAUDJRN) entry [285](#page-302-0) authority required [145](#page-162-0) command description [312](#page-329-0), [313](#page-329-0) methods [165](#page-182-0) moving application to production [241](#page-258-0) deleting owner profile [124,](#page-141-0) [145](#page-162-0) description [144](#page-161-0) flowchart [176](#page-193-0) group profile [145](#page-162-0) managing owner profile size [145](#page-162-0) private authority [133](#page-150-0) responsibilities [260,](#page-277-0) [261](#page-278-0) restoring [245,](#page-262-0) [249](#page-266-0) saving [245](#page-262-0) working with [165,](#page-182-0) [312, 313](#page-329-0) object reference (\*OBJREF) authority [134](#page-151-0), [135](#page-151-0), [348](#page-365-0) object restore (OR) journal entry type [278](#page-295-0) object signing [3](#page-20-0) objective availability [1](#page-18-0) confidentiality [1](#page-18-0) integrity [1](#page-18-0) objects by primary group working with [146](#page-163-0) office services action auditing [577](#page-594-0) office services (\*OFCSRV) audit level [276,](#page-293-0) [558,](#page-575-0) [577](#page-594-0) OM (object management) journal entry type [276](#page-293-0) on behalf auditing [578](#page-595-0) online education object authority required for commands [483](#page-500-0) online help information displaying full screen (\*HLPFULL user option) [111](#page-128-0) operating system security installation [255](#page-272-0) operational (\*OBJOPR) authority [134, 135](#page-151-0), [347](#page-364-0)

Operational Assistant Attention Program Attention-key-handling program [107](#page-124-0) Operational Assistant commands object authority required for commands [483](#page-500-0) OPNDBF (Open Database File) command object authority required [401](#page-418-0) OPNQRYF (Open Query File) command object authority required [401](#page-418-0) OPRCTL (operator control) parameter [210](#page-227-0) optical object authority required for commands [484](#page-501-0) OR (object restore) journal entry type [278](#page-295-0) output object authority required for commands [519](#page-536-0) output priority [216](#page-233-0) output queue \*JOBCTL (job control) special authority [89](#page-106-0) \*OPRCTL (operator control) parameter [89,](#page-106-0) [90](#page-107-0) \*SPLCTL (spool control) special authority [90](#page-107-0) AUTCHK (authority to check) parameter [210](#page-227-0) authority to check (AUTCHK) parameter [210](#page-227-0) changing [209](#page-226-0) creating [209](#page-226-0), [212](#page-229-0) display data (DSPDTA) parameter [209](#page-226-0) DSPDTA (display data) parameter [209](#page-226-0) object authority required for commands [488](#page-505-0) operator control (OPRCTL) parameter [210](#page-227-0) OPRCTL (operator control) parameter [210](#page-227-0) printing security-relevant parameters [319](#page-336-0), [820](#page-837-0) securing [209,](#page-226-0) [212](#page-229-0) user profile [106](#page-123-0) working with description [209](#page-226-0) output queue (\*OUTQ) auditing [584](#page-601-0) output queue (OUTQ) parameter user profile [106](#page-123-0) OUTQ (output queue) parameter user profile [106](#page-123-0) overlay (\*OVL) auditing [585](#page-602-0) Override commands [238](#page-255-0) OVRMSGF (Override with Message File) command object auditing [580](#page-597-0) OW (ownership change) file layout [714](#page-731-0)–[716](#page-731-0) OW (ownership change) journal entry type [285](#page-302-0) owner OWNER user profile parameter description [145](#page-162-0) OWNER (owner) parameter user profile [147](#page-164-0) owner authority flowchart [176](#page-193-0) ownership adopted authority [153](#page-170-0) ALWOBJDIF (allow object differences) parameter [250](#page-267-0) assigning to new object [147](#page-164-0) change when restoring audit journal (QAUDJRN) entry [278](#page-295-0) changes when restoring [249](#page-266-0) changing audit journal (QAUDJRN) entry [284](#page-301-0), [285](#page-302-0) authority required [145](#page-162-0) methods [165](#page-182-0) default (QDFTOWN) user profile [147](#page-164-0) deleting owner profile [124,](#page-141-0) [145](#page-162-0)

ownership *(continued)* description [144](#page-161-0) device description [202](#page-219-0) flowchart [176](#page-193-0) group profile [145](#page-162-0) introduction [5](#page-22-0) managing owner profile size [145](#page-162-0) new object [147](#page-164-0) object managing [241](#page-258-0) private authority [133](#page-150-0) OWNER user profile parameter description [100](#page-117-0) printer output [209](#page-226-0) restoring [245,](#page-262-0) [249](#page-266-0) saving [245](#page-262-0) spooled file [209](#page-226-0) working with [165](#page-182-0) workstation [202](#page-219-0) ownership change (OW) file layout [714](#page-731-0)–[716](#page-731-0) ownership change (OW) journal entry type [285](#page-302-0) ownership change for restored object (RO) file layout [747–749](#page-764-0) ownership change for restored object (RO) journal entry type [278](#page-295-0) ownership, object responsibilities [260,](#page-277-0) [261](#page-278-0)

#### **P**

PA (program adopt) file layout [720–723](#page-737-0) PA (program adopt) journal entry type [285](#page-302-0) package object authority required for commands [489](#page-506-0) PAGDOC (Paginate Document) command object auditing [561](#page-578-0) object authority required [387](#page-404-0) page definition (\*PAGDFN) auditing [585](#page-602-0) page down key reversing (\*ROLLKEY user option) [111](#page-128-0) page segment (\*PAGSEG) auditing [586](#page-603-0) page up key reversing (\*ROLLKEY user option) [111](#page-128-0) panel group object authority required for commands [471](#page-488-0) panel group (\*PNLGRP) auditing [588](#page-605-0) parameter validating [17](#page-34-0) partial (\*PARTIAL) limit capabilities [87](#page-104-0) pass-through controlling sign-on [33](#page-50-0) target profile change audit journal (QAUDJRN) entry [285](#page-302-0) password all-numeric [80](#page-97-0) allowing users to change [259](#page-276-0) approval program example [65,](#page-82-0) [66](#page-83-0) QPWDVLDPGM system value [64](#page-81-0) requirements [64](#page-81-0) security risk [65](#page-82-0) auditing DST (dedicated service tools) [258](#page-275-0)

password *(continued)* auditing *(continued)* user [259](#page-276-0) changes when restoring profile [248](#page-265-0) changing description [313](#page-330-0) DST (dedicated service tools) [313](#page-330-0) enforcing password system values [48](#page-65-0) setting password equal to profile name [80](#page-97-0) checking [130](#page-147-0), [313](#page-330-0) checking for default [813](#page-830-0) commands for working with [313](#page-330-0) communications [52](#page-69-0) document DOCPWD user profile parameter [103](#page-120-0) DST (dedicated service tools) auditing [258](#page-275-0) changing [131](#page-148-0) encrypting [80](#page-97-0) equal to user profile name [48,](#page-65-0) [80](#page-97-0) expiration interval auditing [259](#page-276-0) PWDEXPITV user profile parameter [94](#page-111-0) QPWDEXPITV system value [49](#page-66-0) expiration interval (QPWDEXPITV) system value value set by CFGSYSSEC command [823](#page-840-0) expiration warning QPWDEXPWRN system value [49](#page-66-0) expired (PWDEXP) parameter [81](#page-98-0) IBM-supplied user profile auditing [258](#page-275-0) changing [131](#page-148-0) immediate expiration [48](#page-65-0) incorrect audit journal (QAUDJRN) entry [272](#page-289-0) length maximum (QPWDMAXLEN) system value [52](#page-69-0) minimum (QPWDMINLEN) system value [52](#page-69-0) limit repeated characters (QPWDLMTREP) system value value set by CFGSYSSEC command [823](#page-840-0) local password management LCLPWDMGT user profile parameter [95](#page-112-0) lost [80](#page-97-0) maximum length (QPWDMAXLEN system value) [52](#page-69-0) maximum length (QPWDMAXLEN) system value value set by CFGSYSSEC command [823](#page-840-0) minimum length (QPWDMINLEN system value) [52](#page-69-0) minimum length (QPWDMINLEN) system value value set by CFGSYSSEC command [823](#page-840-0) network audit journal (QAUDJRN) entry [273](#page-290-0) position characters (QPWDPOSDIF) system value [55](#page-72-0) possible values [81](#page-98-0) preventing adjacent digits (QPWDLMTAJC system value) [54](#page-71-0) repeated characters [54](#page-71-0) trivial [47,](#page-64-0) [259](#page-276-0) use of words [54](#page-71-0) PWDEXP (set password to expired) [81](#page-98-0) QPGMR (programmer) user profile [824](#page-841-0) QSRV (service) user profile [824](#page-841-0) QSRVBAS (basic service) user profile [824](#page-841-0) QSYSOPR (system operator) user profile [824](#page-841-0)

password *(continued)* QUSER (user) user profile [824](#page-841-0) recommendations [81](#page-98-0), [82](#page-99-0) require numeric character (QPWDRQDDGT) system value value set by CFGSYSSEC command [823](#page-840-0) require position difference (QPWDPOSDIF) system value value set by CFGSYSSEC command [823](#page-840-0) required difference (QPWDRQDDIF) system value value set by CFGSYSSEC command [823](#page-840-0) requiring change (PWDEXPITV parameter) [94](#page-111-0) change (QPWDEXPITV system value) [49](#page-66-0) complete change [55](#page-72-0) different (QPWDRQDDIF system value) [53](#page-70-0) numeric character [56](#page-73-0) resetting DST (dedicated service tools) [280](#page-297-0) user [80](#page-97-0) restrict adjacent characters (QPWDLMTAJC) system value value set by CFGSYSSEC command [823](#page-840-0) restrict characters (QPWDLMTCHR) system value value set by CFGSYSSEC command [823](#page-840-0) restricting adjacent digits (QPWDLMTAJC system value) [54](#page-71-0) characters [54](#page-71-0) repeated characters [54](#page-71-0) rules [80](#page-97-0) setting to expired (PWDEXP) [81](#page-98-0) system [132](#page-149-0) system values overview [47](#page-64-0) trivial preventing [47](#page-64-0), [259](#page-276-0) user profile [80](#page-97-0) validation exit program example [66](#page-83-0) validation program example [65](#page-82-0) QPWDVLDPGM system value [64](#page-81-0) requirements [64](#page-81-0) security risk [65](#page-82-0) validation program (QPWDVLDPGM) system value value set by CFGSYSSEC command [823](#page-840-0) password (PW) journal entry type [272](#page-289-0) password characters [50](#page-67-0) password expiration interval (PWDEXPITV) recommendations [94](#page-111-0) password expiration interval (QPWDEXPITV) system value auditing [259](#page-276-0) Password Level (QPWDLVL) description [49](#page-66-0) Password Level (QPWDLVL) system value description [49](#page-66-0) password required difference (QPWDRQDDIF) system value value set by CFGSYSSEC command [823](#page-840-0) password validation program (QPWDVLDPGM) system value [64](#page-81-0) passwords password levels [306](#page-323-0) Passwords [49](#page-66-0)

path name displaying [166](#page-183-0) PC (personal computer) preventing access [213](#page-230-0) PC Organizer allowing for limit capabilities user [87](#page-104-0) disconnecting (QINACTMSGQ system value) [29](#page-46-0) PC Support access (PCSACC) network attribute [262](#page-279-0) PC text-assist function (PCTA) disconnecting (QINACTMSGQ system value) [29](#page-46-0) PCSACC (client request access) network attribute [213](#page-230-0) PCSACC (PC Support access) network attribute [262](#page-279-0) performance class [216](#page-233-0) job description [216](#page-233-0) job scheduling [216](#page-233-0) object authority required for commands [489](#page-506-0) output priority [216](#page-233-0) pool [216](#page-233-0) priority limit [216](#page-233-0) restricting jobs to batch [217](#page-234-0) routing entry [216](#page-233-0) run priority [216](#page-233-0) storage pool [216](#page-233-0) subsystem description [216](#page-233-0) time slice [216](#page-233-0) performance tuning security [216](#page-233-0) permission definition [136](#page-153-0) PF (PTF operations) file layout [724–730](#page-741-0) PG (primary group change) file layout [731–734](#page-748-0) PG (primary group change) journal entry type [285](#page-302-0) physical security auditing [258](#page-275-0) planning [258](#page-275-0) PING (Verify TCP/IP Connection) command object authority required [530](#page-547-0) PKGPRDDST (Package Product Distribution) command authorized IBM-supplied user profiles [340](#page-357-0) planning application programmer security [241](#page-258-0) audit system values [293](#page-310-0) auditing actions [263](#page-280-0) objects [291](#page-308-0) overview [263](#page-280-0) checklist for [257](#page-274-0) command security [235](#page-252-0) file security [235](#page-252-0) group profiles [238](#page-255-0) library design [224](#page-241-0) menu security [228](#page-245-0) multiple groups [239](#page-256-0) password controls [259](#page-276-0) physical security [258](#page-275-0) primary group [239](#page-256-0) security [1](#page-18-0) system programmer security [242](#page-259-0) planning password level changes changing assword levels (0 to 1) [221](#page-238-0) changing password level from 1to 0 [224](#page-241-0)

planning password level changes *(continued)* changing password level from 2 to 0 [224](#page-241-0) changing password level from 2 to 1 [224](#page-241-0) changing password level from 3 to 0 [223](#page-240-0) changing password level from 3 to 1 [223](#page-240-0) changing password level from 3 to 2 [223](#page-240-0) changing password levels planning level changes [221](#page-238-0) changing password levels (2 to 3) [223](#page-240-0) decreasing password levels [223,](#page-240-0) [224](#page-241-0) increasing password level [221](#page-238-0) QPWDLVL changes [221](#page-238-0) PO (printer output) file layout [735](#page-752-0)–[737](#page-752-0) PO (printer output) journal entry type [278](#page-295-0) pool [216](#page-233-0) position characters (QPWDPOSDIF) system value [55](#page-72-0) preventing access DDM request (DDM) [214](#page-231-0) iSeries Access [213](#page-230-0) modification of internal control blocks [20](#page-37-0) performance abuses [216](#page-233-0) remote job submission [213](#page-230-0) sign-on without user ID and password [261](#page-278-0) trivial passwords [47](#page-64-0), [259](#page-276-0) unauthorized access [261](#page-278-0) unauthorized programs [262](#page-279-0) preventing large profiles planning applications [225](#page-242-0) primary group changes when restoring [250](#page-267-0) changing audit journal (QAUDJRN) entry [285](#page-302-0) command description [312](#page-329-0), [313](#page-329-0) changing during restore audit journal (QAUDJRN) entry [279](#page-296-0) definition [133](#page-150-0) deleting profile [124](#page-141-0) description [146](#page-163-0) introduction [5](#page-22-0) new object [147](#page-164-0) planning [239](#page-256-0) restoring [245,](#page-262-0) [250](#page-267-0) saving [245](#page-262-0) working with [126,](#page-143-0) [166](#page-183-0) working with objects [312, 313](#page-329-0) primary group authority authority checking example [188](#page-205-0) primary group change (PG) file layout [731–734](#page-748-0) primary group change (PG) journal entry type [285](#page-302-0) primary group change for restored object (RZ) file layout [752–754](#page-769-0) primary group change for restored object (RZ) journal entry type [279](#page-296-0) Print Adopting Objects (PRTADPOBJ) command description [817](#page-834-0) Print Communications Security (PRTCMNSEC) command description [319, 320,](#page-336-0) [817](#page-834-0) print descriptor group (\*PDG) auditing [586](#page-603-0) print device (DEV) parameter user profile [105](#page-122-0) Print Job Description Authority (PRTJOBDAUT) command description [817](#page-834-0)

Print Private Authorities (PRTPVTAUT) command authorization list [817](#page-834-0) description [819](#page-836-0) Print Publicly Authorized Objects (PRTPUBAUT) command description [819](#page-836-0) Print Queue Authority (PRTQAUT) command description [319,](#page-336-0) [820](#page-837-0) Print Subsystem Description (PRTSBSDAUT) command description [817](#page-834-0) Print Subsystem Description Authority (PRTSBSDAUT) command description [319](#page-336-0) Print System Security Attributes (PRTSYSSECA) command description [319, 320,](#page-336-0) [817](#page-834-0) Print Trigger Programs (PRTTRGPGM) command description [319,](#page-336-0) [817](#page-834-0) Print User Objects (PRTUSROBJ) command description [319,](#page-336-0) [817](#page-834-0) Print User Profile (PRTUSRPRF) command description [817](#page-834-0) printed output (\*PRTDTA) audit level [278](#page-295-0) printer user profile [105](#page-122-0) virtual securing [214](#page-231-0) printer output \*JOBCTL (job control) special authority [89](#page-106-0) \*SPLCTL (spool control) special authority [90](#page-107-0) object authority required for commands [519](#page-536-0) owner [209](#page-226-0) securing [209](#page-226-0) printer output (PO) file layout [735](#page-752-0)–[737](#page-752-0) printer output (PO) journal entry type [278](#page-295-0) printer writer object authority required for commands [539](#page-556-0) printing adopted object information [817](#page-834-0) audit journal (QAUDJRN) entry [278](#page-295-0) audit journal entries [817](#page-834-0) authority holder [319](#page-336-0) authorization list information [817](#page-834-0) communications [319](#page-336-0), [320](#page-336-0) list of non-IBM objects [319](#page-336-0), [817](#page-834-0) list of subsystem descriptions [319](#page-336-0) network attributes [319](#page-336-0), [320,](#page-336-0) [817](#page-834-0) notification (\*PRTMSG user option) [111](#page-128-0) publicly authorized objects [819](#page-836-0) security [209](#page-226-0) security-relevant communications settings [817](#page-834-0) security-relevant job queue parameters [319](#page-336-0), [820](#page-837-0) security-relevant output queue parameters [319](#page-336-0), [820](#page-837-0) security-relevant subsystem description values [817](#page-834-0) sending message (\*PRTMSG user option) [111](#page-128-0) system values [258,](#page-275-0) [319](#page-336-0), [320](#page-336-0), [817](#page-834-0) trigger programs [319,](#page-336-0) [817](#page-834-0) printing message (\*PRTMSG) user option [111](#page-128-0) priority [216](#page-233-0) priority limit (PTYLMT) parameter recommendations [98](#page-115-0) user profile [98](#page-115-0) private authorities authority cache [197](#page-214-0) private authority definition [133](#page-150-0)

private authority *(continued)* flowchart [175](#page-192-0) object ownership [133](#page-150-0) planning applications [225](#page-242-0) restoring [245,](#page-262-0) [250](#page-267-0) saving [245](#page-262-0) privilege definition [133](#page-150-0) problem object authority required for commands [497](#page-514-0) problem analysis remote service attribute (QRMTSRVATR) system value [40](#page-57-0) processor password [132](#page-149-0) product availability (\*PRDAVL) auditing [588](#page-605-0) product definition (\*PRDDFN) auditing [588](#page-605-0) product library library list description [206](#page-223-0) recommendations [208](#page-225-0) product load (\*PRDLOD) auditing [589](#page-606-0) profile action auditing (AUDLVL) [116](#page-133-0) analyzing with query [305](#page-322-0) auditing \*ALLOBJ special authority [260](#page-277-0) authority to use [261](#page-278-0) auditing membership [260](#page-277-0) auditing password [259](#page-276-0) AUDLVL (action auditing) [116](#page-133-0) changing [314](#page-331-0) default values table [321](#page-338-0) group auditing [260](#page-277-0) introduction [4,](#page-21-0) [78](#page-95-0) naming [79, 80](#page-96-0) object ownership [145](#page-162-0) password [80](#page-97-0) planning [238](#page-255-0) resource security [5](#page-22-0) handle audit journal (QAUDJRN) entry [285](#page-302-0) IBM-supplied auditing [258](#page-275-0) authority profile (QAUTPROF) [324](#page-341-0)–[329](#page-341-0) automatic install (QLPAUTO) [324](#page-341-0)–[329](#page-341-0) basic service (QSRVBAS) [324](#page-341-0)–[329](#page-341-0) BRM user profile (QBRMS) [324–329](#page-341-0) database share (QDBSHR) [324–329](#page-341-0) default owner (QDFTOWN) [324–329](#page-341-0) distributed systems node executive (QDSNX) [324–329](#page-341-0) document (QDOC) [324–329](#page-341-0) finance (QFNC) [324](#page-341-0)–[329](#page-341-0) IBM authority profile (QAUTPROF) [324–329](#page-341-0) install licensed programs (QLPINSTALL) [324](#page-341-0)–[329](#page-341-0) mail server framework (QMSF) [324](#page-341-0)–[329](#page-341-0) network file system (QNFS) [324–329](#page-341-0) programmer (QPGMR) [324–329](#page-341-0) QAUTPROF (IBM authority profile) [324–329](#page-341-0) QBRMS (BRM user profile) [324–329](#page-341-0) QDBSHR (database share) [324–329](#page-341-0) QDFTOWN (default owner) [324–329](#page-341-0) QDOC (document) [324–329](#page-341-0)

profile *(continued)* IBM-supplied *(continued)* QDSNX (distributed systems node executive) [324–329](#page-341-0) QFNC (finance) [324](#page-341-0)–[329](#page-341-0) QGATE (VM/MVS bridge) [324](#page-341-0)–[329](#page-341-0) QLPAUTO (licensed program automatic install) [324–329](#page-341-0) QLPINSTALL (licensed program install) [324–329](#page-341-0) QMSF (mail server framework) [324–329](#page-341-0) QNFSANON (network file system) [324–329](#page-341-0) QPGMR (programmer) [324–329](#page-341-0) QRJE (remote job entry) [324](#page-341-0)–[329](#page-341-0) QSECOFR (security officer) [324–329](#page-341-0) QSNADS (Systems Network Architecture distribution services) [324–329](#page-341-0) QSPL (spool) [324–329](#page-341-0) QSPLJOB (spool job) [324–329](#page-341-0) QSRV (service) [324–329](#page-341-0) QSRVBAS (service basic) [324](#page-341-0)–[329](#page-341-0) QSYS (system) [324–329](#page-341-0) QSYSOPR (system operator) [324](#page-341-0)–[329](#page-341-0) QTCP (TCP/IP) [324](#page-341-0)–[329](#page-341-0) QTMPLPD (TCP/IP printing support) [324–329](#page-341-0) QTSTRQS (test request) [324–329](#page-341-0) QUSER (workstation user) [324–329](#page-341-0) remote job entry (QRJE) [324](#page-341-0)–[329](#page-341-0) restricted commands [331](#page-348-0) security officer (QSECOFR) [324–329](#page-341-0) service (QSRV) [324](#page-341-0)–[329](#page-341-0) service basic (QSRVBAS) [324](#page-341-0)–[329](#page-341-0) SNA distribution services (QSNADS) [324–329](#page-341-0) spool (QSPL) [324–329](#page-341-0) spool job (QSPLJOB) [324–329](#page-341-0) system (QSYS) [324–329](#page-341-0) system operator (QSYSOPR) [324](#page-341-0)–[329](#page-341-0) TCP/IP (QTCP) [324](#page-341-0)–[329](#page-341-0) TCP/IP printing support (QTMPLPD) [324–329](#page-341-0) test request (QTSTRQS) [324–329](#page-341-0) VM/MVS bridge (QGATE) [324](#page-341-0)–[329](#page-341-0) workstation user (QUSER) [324–329](#page-341-0) OBJAUD (object auditing) [115](#page-132-0) object auditing (OBJAUD) [115](#page-132-0) QDFTOWN (default owner) restoring programs [253](#page-270-0) swap audit journal (QAUDJRN) entry [285](#page-302-0) user accounting code (ACGCDE) [103](#page-120-0) ACGCDE (accounting code) [103](#page-120-0) assistance level (ASTLVL) [83](#page-100-0) ASTLVL (assistance level) [83](#page-100-0) ATNPGM (Attention-key-handling program) [106](#page-123-0) Attention-key-handling program (ATNPGM) [106](#page-123-0) auditing [260](#page-277-0) authority (AUT) [114](#page-131-0) automatic creation [77](#page-94-0) CCSID (coded character set identifier) [109](#page-126-0) changing [124](#page-141-0) CHRIDCTL (user options) [109](#page-126-0) CNTRYID (country or region identifier) [108](#page-125-0) coded character set identifier (CCSID) [109](#page-126-0) country or region identifier (CNTRYID) [108](#page-125-0) CURLIB (current library) [84](#page-101-0)

profile *(continued)* user *(continued)* current library (CURLIB) [84](#page-101-0) delivery (DLVRY) [104](#page-121-0) description (TEXT) [88](#page-105-0) DEV (print device) [105](#page-122-0) display sign-on information (DSPSGNINF) [93](#page-110-0) DLVRY (message queue delivery) [104](#page-121-0) DOCPWD (document password) [103](#page-120-0) document password (DOCPWD) [103](#page-120-0) DSPSGNINF (display sign-on information) [93](#page-110-0) eim association (EIMASSOC) [112](#page-129-0) group (GRPPRF) [99](#page-116-0) group authority (GRPAUT) [100,](#page-117-0) [145](#page-162-0) group authority type (GRPAUTTYP) [101](#page-118-0) group identification number(gid ) [112](#page-129-0) GRPAUT (group authority) [100,](#page-117-0) [145](#page-162-0) GRPAUTTYP (group authority type) [101](#page-118-0) GRPPRF (group) [99](#page-116-0) home directory (HOMEDIR) [112](#page-129-0) IBM-supplied [130](#page-147-0) initial menu (INLMNU) [86](#page-103-0) initial program (INLPGM) [85](#page-102-0) INLMNU (initial menu) [86](#page-103-0) INLPGM (initial program) [85](#page-102-0) introduction [4](#page-21-0) job description (JOBD) [98](#page-115-0) JOBD (job description) [98](#page-115-0) KBDBUF (keyboard buffering) [96](#page-113-0) keyboard buffering (KBDBUF) [96](#page-113-0) LANGID (language identifier) [108](#page-125-0) language identifier (LANGID) [108](#page-125-0) large, examining [306](#page-323-0) LCLPWDMGT (local password management) [95](#page-112-0) limit capabilities [86](#page-103-0), [260](#page-277-0) limit device sessions (LMTDEVSSN) [96](#page-113-0) listing inactive [306](#page-323-0) listing selected [305](#page-322-0) listing users with command capability [306](#page-323-0) listing users with special authorities [306](#page-323-0) LMTCPB (limit capabilities) [86](#page-103-0) LMTDEVSSN (limit device sessions) [96](#page-113-0) local password management (LCLPWDMGT) [95](#page-112-0) LOCALE (user options) [110](#page-127-0) maximum storage (MAXSTG) [97](#page-114-0) MAXSTG (maximum storage) [97](#page-114-0) message queue (MSGQ) [103](#page-120-0) message queue delivery (DLVRY) [104](#page-121-0) message queue severity (SEV) [105](#page-122-0) MSGQ (message queue) [103](#page-120-0) name (USRPRF) [79](#page-96-0) naming [79](#page-96-0) output queue (OUTQ) [106](#page-123-0) OUTQ (output queue) [106](#page-123-0) owner of objects created (OWNER) [100](#page-117-0), [145](#page-162-0) password [80](#page-97-0) password expiration interval (PWDEXPITV) [94](#page-111-0) print device (DEV) [105](#page-122-0) priority limit (PTYLMT) [98](#page-115-0) PTYLMT (priority limit) [98](#page-115-0) public authority (AUT) [114](#page-131-0) PWDEXP (set password to expired) [81](#page-98-0) PWDEXPITV (password expiration interval) [94](#page-111-0) renaming [128](#page-145-0)

profile *(continued)* user *(continued)* retrieving [130](#page-147-0) roles [77](#page-94-0) set password to expired (PWDEXP) [81](#page-98-0) SETJOBATR (user options) [110](#page-127-0) SEV (message queue severity) [105](#page-122-0) severity (SEV) [105](#page-122-0) sort sequence (SRTSEQ) [107](#page-124-0) SPCAUT (special authority) [88](#page-105-0) SPCENV (special environment) [92](#page-109-0) special authority (SPCAUT) [88](#page-105-0) special environment (SPCENV) [92](#page-109-0) SRTSEQ (sort sequence) [107](#page-124-0) status (STATUS) [82](#page-99-0) SUPGRPPRF (supplemental groups) [102](#page-119-0) supplemental groups (SUPGRPPRF) [102](#page-119-0) System/36 environment [92](#page-109-0) text (TEXT) [88](#page-105-0) user class (USRCLS) [83](#page-100-0) user expiration date (USREXPDATE) [114](#page-131-0) user expiration interval (USREXPITV) [114](#page-131-0) user identification number [111](#page-128-0) user options (CHRIDCTL) [109](#page-126-0) user options (LOCALE) [110](#page-127-0) user options (SETJOBATR) [110](#page-127-0) user options (USROPT) [109,](#page-126-0) [111](#page-128-0) USRCLS (user class) [83](#page-100-0) USREXPDATE (user expiration date) [114](#page-131-0) USREXPITV (user expiration interval) [114](#page-131-0) USROPT (user options) [109,](#page-126-0) [111](#page-128-0) USRPRF (name) [79](#page-96-0) profile swap (PS) file layout [737](#page-754-0)–[739](#page-754-0) profile swap (PS) journal entry type [285](#page-302-0) program adopt authority function auditing [307](#page-324-0) adopted authority audit journal (QAUDJRN) entry [285](#page-302-0) auditing [261](#page-278-0) creating [153](#page-170-0) displaying [153](#page-170-0) ignoring [154](#page-171-0) purpose [151](#page-168-0) restoring [252](#page-269-0) transferring [151,](#page-168-0) [152](#page-169-0) bound adopted authority [153](#page-170-0) changing specifying USEADPAUT parameter [154](#page-171-0) creating adopted authority [153](#page-170-0) displaying adopted authority [153](#page-170-0) ignoring adopted authority [154](#page-171-0) object authority required for commands [498](#page-515-0) password validation example [65](#page-82-0) QPWDVLDPGM system value [64](#page-81-0) requirements [64](#page-81-0) password validation exit example [66](#page-83-0) preventing

program *(continued)* preventing *(continued)* unauthorized [262](#page-279-0) program failure audit journal (QAUDJRN) entry [285](#page-302-0) restoring adopted authority [252](#page-269-0) risks [252](#page-269-0) validation value [17](#page-34-0) service adopted authority [153](#page-170-0) transferring adopted authority [151](#page-168-0), [152](#page-169-0) translation [17](#page-34-0) trigger listing all [319](#page-336-0) unauthorized [262](#page-279-0) working with user profiles [130](#page-147-0) program (\*PGM) auditing [586](#page-603-0) program adopt (PA) file layout [720–723](#page-737-0) program adopt (PA) journal entry type [285](#page-302-0) program adopt function [261](#page-278-0) program failure auditing [307](#page-324-0) restoring programs audit journal (QAUDJRN) entry [279](#page-296-0) program failure (\*PGMFAIL) audit level [277](#page-294-0) program state definition [14](#page-31-0) displaying [14](#page-31-0) program temporary fix (PTF) object authority required for commands [512](#page-529-0) program validation definition [17](#page-34-0) program-described file holding authority when deleted [155](#page-172-0) programmer application planning security [241](#page-258-0) auditing access to production libraries [260](#page-277-0) system planning security [242](#page-259-0) programmer (QPGMR) user profile default values [324–329](#page-341-0) device description owner [202](#page-219-0) programming language object authority required for commands [453](#page-470-0) programs that adopt displaying [307](#page-324-0) protecting backup media [258](#page-275-0) protection enhanced hardware storage [16](#page-33-0) PRTACTRPT authorized IBM-supplied user profiles [340](#page-357-0) PRTACTRPT (Print Activity Report) command object authority required [493](#page-510-0) PRTADPOBJ (Print Adopted Object) command object authority required [354](#page-371-0) PRTADPOBJ (Print Adopting Objects) command description [817](#page-834-0) PRTCADMRE command object authority required [410](#page-427-0) PRTCMDUSG (Print Command Usage) command

PRTCMDUSG (Print Command Usage) command *(continued)* object auditing [551](#page-568-0), [587](#page-604-0) object authority required [500](#page-517-0) PRTCMNSEC (Print Communication Security) command object authority required [376](#page-393-0) PRTCMNSEC (Print Communications Security) command description [319, 320,](#page-336-0) [817](#page-834-0) object authority required [380](#page-397-0), [469](#page-486-0) PRTCMNTRC (Print Communications Trace) command authorized IBM-supplied user profiles [340](#page-357-0) object authority required [514](#page-531-0) PRTCPTRPT authorized IBM-supplied user profiles [340](#page-357-0) PRTCPTRPT (Print Component Report) command object authority required [493](#page-510-0) PRTCSPAPP (Print CSP/AE Application) command object auditing [587](#page-604-0) PRTDEVADR (Print Device Addresses) command object auditing [554](#page-571-0) object authority required [371](#page-388-0) PRTDOC (Print Document) command object auditing [560](#page-577-0) PRTDSKINF authorized IBM-supplied user profiles [340](#page-357-0) PRTDSKINF (Print Disk Activity Information) command object authority required [484](#page-501-0) PRTERRLOG authorized IBM-supplied user profiles [340](#page-357-0) PRTERRLOG (Print Error Log) command object authority required [514](#page-531-0) PRTINTDTA authorized IBM-supplied user profiles [340](#page-357-0) PRTINTDTA (Print Internal Data) command object authority required [514](#page-531-0) PRTIPSCFG (Print IP over SNA Configuration) command object authority required [363](#page-380-0) PRTJOBDAUT (Print Job Description Authority) command description [319,](#page-336-0) [817](#page-834-0) object authority required [443](#page-460-0) PRTJOBRPT authorized IBM-supplied user profiles [340](#page-357-0) PRTJOBRPT (Print Job Report) command object authority required [493](#page-510-0) PRTJOBTRC authorized IBM-supplied user profiles [340](#page-357-0) PRTJOBTRC (Print Job Trace) command object authority required [494](#page-511-0) PRTJVMJOB command object authority required [438](#page-455-0) PRTLCKRPT authorized IBM-supplied user profiles [340](#page-357-0) PRTLCKRPT (Print Lock Report) command object authority required [494](#page-511-0) PRTPEXRPT (Print Performance Explorer Report) command object authority required [494](#page-511-0) PRTPOLRPT authorized IBM-supplied user profiles [340](#page-357-0) PRTPOLRPT (Print Pool Report) command object authority required [494](#page-511-0) PRTPRFINT (Print Profile Internals) command authorized IBM-supplied user profiles [340](#page-357-0) PRTPUBAUT (Print Public Authorities) command object authority required [354](#page-371-0) PRTPUBAUT (Print Publicly Authorized Objects) command

PRTPUBAUT (Print Publicly Authorized Objects) command *(continued)* description [319,](#page-336-0) [817](#page-834-0) PRTPVTAUT (Print Private Authorities) command authorization list [817](#page-834-0) description [319,](#page-336-0) [819](#page-836-0) object authority required [354](#page-371-0) PRTQAUT (Print Queue Authorities) command object authority required [444](#page-461-0), [488](#page-505-0) PRTQAUT (Print Queue Authority) command description [319,](#page-336-0) [820](#page-837-0) PRTRSCRPT authorized IBM-supplied user profiles [340](#page-357-0) PRTRSCRPT (Print Resource Report) command object authority required [494](#page-511-0) PRTSBSDAUT (Print Subsystem Description Authority) command description [319](#page-336-0) object authority required [523](#page-540-0) PRTSBSDAUT (Print Subsystem Description) command description [817](#page-834-0) PRTSQLINF (Print SQL Information) command object auditing [587](#page-604-0), [598](#page-615-0), [599](#page-616-0) PRTSQLINF (Print Structured Query Language Information) command object authority required [489](#page-506-0) PRTSYSRPT authorized IBM-supplied user profiles [340](#page-357-0) PRTSYSRPT (Print System Report) command object authority required [494](#page-511-0) PRTSYSSECA (Print System Security Attribute) command object authority required [512](#page-529-0) PRTSYSSECA (Print System Security Attributes) command description [319, 320,](#page-336-0) [817](#page-834-0) PRTTNSRPT authorized IBM-supplied user profiles [340](#page-357-0) PRTTNSRPT (Print Transaction Report) command object authority required [494](#page-511-0) PRTTRC (Print Trace) command object authority required [514](#page-531-0) PRTTRCRPT authorized IBM-supplied user profiles [340](#page-357-0) PRTTRGPGM (Print Trigger Program) command object authority required [401](#page-418-0) PRTTRGPGM (Print Trigger Programs) command description [319,](#page-336-0) [817](#page-834-0) PRTUSROBJ (Print User Object) command object authority required [354](#page-371-0) PRTUSROBJ (Print User Objects) command description [319,](#page-336-0) [817](#page-834-0) PRTUSRPRF (Print User Profile) command description [817](#page-834-0) object authority required [535](#page-552-0) PS (profile swap) file layout [737](#page-754-0)–[739](#page-754-0) PS (profile swap) journal entry type [285](#page-302-0) PTF (program temporary fix) object authority required for commands [512](#page-529-0) PTF object change (PU) file layout [739–741](#page-756-0) PTF operations (PF) file layout [724–730](#page-741-0) PTYLMT (priority limit) parameter recommendations [98](#page-115-0) user profile [98](#page-115-0) PU (PTF object change) file layout [739–741](#page-756-0) public authority authority checking example [189,](#page-206-0) [192](#page-209-0)

public authority *(continued)* definition [133](#page-150-0) flowchart [182](#page-199-0) library [159](#page-176-0) new objects description [141](#page-158-0) specifying [159](#page-176-0) printing [819](#page-836-0) restoring [245,](#page-262-0) [250](#page-267-0) revoking [319, 320,](#page-336-0) [822](#page-839-0) revoking with RVKPUBAUT command [825](#page-842-0) saving [245](#page-262-0) user profile recommendation [115](#page-132-0) PW (password) journal entry type [272](#page-289-0) PWDEXP (set password to expired) parameter [81](#page-98-0) PWDEXPITV (password expiration interval) parameter [94](#page-111-0) PWRDWNSYS (Power Down System) command authorized IBM-supplied user profiles [340](#page-357-0) object authority required [524](#page-541-0)

# **Q**

QADSM (ADSM) user profile [324–329](#page-341-0) QAFDFTUSR (AFDFTUSR) user profile [324–329](#page-341-0) QAFOWN (AFOWN) user profile [324–329](#page-341-0) QAFUSR (AFUSR) user profile [324–329](#page-341-0) QALWOBJRST (allow object restore option) system value [46](#page-63-0) QALWOBJRST (allow object restore) system value value set by CFGSYSSEC command [823](#page-840-0) QALWUSRDMN (allow user objects) system value [19,](#page-36-0) [26](#page-43-0) QASYADJE (auditing change) file layout [617](#page-634-0) QASYAFJE (authority failure) file layout [623](#page-640-0)–[630](#page-640-0) QASYAPJE (adopted authority) file layout [631](#page-648-0) QASYAUJ5 (attribute change) file layout [632](#page-649-0), [633](#page-649-0) QASYAXJ5 (Row and column access control) file layout [634–636](#page-651-0) QASYAXJE (row and column access control) file layout [634](#page-651-0) QASYCAJE (authority change) file layout [636–641](#page-653-0) QASYCDJE (command string) file layout [641–643](#page-658-0) QASYCOJE (create object) file layout [643–645](#page-660-0) QASYCPJE (user profile change) file layout [645–649](#page-662-0) QASYCQJE (\*CRQD change) file layout [650](#page-667-0) QASYCUJ4 (Cluster Operations) file layout [650](#page-667-0)–[652](#page-667-0) QASYCVJ4 (connection verification) file layout [652–655](#page-669-0) QASYCYJ4 (cryptographic configuration) file layout [656–659](#page-673-0) QASYCYJ4 (Directory Server) file layout [659–667](#page-676-0) QASYDOJE (delete operation) file layout [667–670](#page-684-0) QASYDSJE (IBM-Supplied Service Tools User ID Reset) file layout [670](#page-687-0), [671](#page-687-0) QASYEVJE (EV) file layout [671](#page-688-0), [672](#page-688-0) QASYGRJ4 (generic record) file layout [673](#page-690-0)–[677](#page-690-0) QASYGSJE (give descriptor) file layout [678](#page-695-0) QASYGSJE (Internet security management) file layout [685–688](#page-702-0) QASYGSJE (interprocess communication actions) file layout [681–683](#page-698-0) QASYIRJ4 (IP rules actions) file layout [683–685](#page-700-0) QASYJDJE (job description change) file layout [688](#page-705-0), [689](#page-705-0) QASYJSJE (job change) file layout [689–695](#page-706-0) QASYKFJ4 (key ring file) file layout [695–699](#page-712-0) QASYLDJE (link, unlink, search directory) file layout [700](#page-717-0), [701](#page-717-0) QASYMLJE (mail actions) file layout [702](#page-719-0)

QASYNAJE (network attribute change) file layout [702, 703](#page-719-0) QASYNDJE (APPN directory) file layout [703, 704](#page-720-0) QASYNEJE (APPN end point) file layout [704, 705](#page-721-0) QASYO1JE (optical access) file layout [716–](#page-733-0)[719](#page-735-0) QASYO3JE (optical access) file layout [719, 720](#page-736-0) QASYOMJE (object management) file layout [705–709](#page-722-0) QASYORJE (object restore) file layout [709](#page-726-0)–[714](#page-726-0) QASYOWJE (ownership change) file layout [714–716](#page-731-0) QASYPAJE (program adopt) file layout [720](#page-737-0)–[723](#page-737-0) QASYPFJ5 (PTF operations) file layout [724–730](#page-741-0) QASYPGJE (primary group change) file layout [731–734](#page-748-0) QASYPOJE (printer output) file layout [735–737](#page-752-0) QASYPSJE (profile swap) file layout [737–739](#page-754-0) QASYPUJ5 (PTF object change) file layout [739–741](#page-756-0) QASYPWJE (password) file layout [742, 743](#page-759-0) QASYRAJE (authority change for restored object) file layout [743–746](#page-760-0) QASYRJJE (restoring job description) file layout [746, 747](#page-763-0) QASYROJE (ownership change for object program) file layout [747–749](#page-764-0) QASYRPJE (restoring programs that adopt authority) file layout [749](#page-766-0)–[751](#page-766-0) QASYRQJE (restoring \*CRQD that adopts authority) file layout [751](#page-768-0) QASYRUJE (restore authority for user profile) file layout [752](#page-769-0) QASYRZJE (primary group change for restored object) file layout [752](#page-769-0)–[754](#page-769-0) QASYSDJE (change system distribution directory) file layout [755](#page-772-0), [756](#page-772-0) QASYSEJE (change of subsystem routing entry) file layout [756](#page-773-0), [757](#page-773-0) QASYSFJE (action to spooled file) file layout [757–763](#page-774-0) QASYSGJ4() file layout [763](#page-780-0)–[766](#page-781-0) QASYSMJE (systems management change) file layout [766,](#page-783-0) [767](#page-783-0) QASYSOJ4 (server security user information actions) file layout [768](#page-785-0), [769](#page-785-0) QASYSTJE (service tools action) file layout [769–776](#page-786-0) QASYSVJE (action to system value) file layout [777, 778](#page-794-0) QASYVAJE (changing access control list) file layout [778,](#page-795-0) [779](#page-795-0) QASYVCJE (connection start and end) file layout [779](#page-796-0), [780](#page-796-0) QASYVFJE (close of server files) file layout [780, 781](#page-797-0) QASYVLJE (account limit exceeded) file layout [781](#page-798-0), [782](#page-798-0) QASYVNJE (network log on and off) file layout [782, 783](#page-799-0) QASYVOJ4 (validation list) file layout [783–785](#page-800-0) QASYVPJE (network password error) file layout [785](#page-802-0), [786](#page-802-0) QASYVRJE (network resource access) file layout [786, 787](#page-803-0) QASYVSJE (server session) file layout [788](#page-805-0), [789](#page-805-0) QASYVUJE (network profile change) file layout [789](#page-806-0), [790](#page-806-0) QASYVVJE (service status change) file layout [790, 791](#page-807-0) QASYX0JE (kerberos authentication) file layout [792](#page-809-0)–[797](#page-809-0) QASYYCJE (change to DLO object) file layout [801, 802](#page-818-0) QASYYRJE (read of DLO object) file layout [802, 803](#page-819-0) QASYZCJE (change to object) file layout [803](#page-820-0)–[806](#page-820-0) QASYZRJE (read of object) file layout [807](#page-824-0)–[810](#page-824-0) QATNPGM (Attention-key-handling program) system value [107](#page-124-0) QAUDCTL (audit control) system value changing [318, 319,](#page-335-0) [815](#page-832-0) displaying [318](#page-335-0), [319](#page-335-0), [815](#page-832-0) QAUDCTL (auditing control) system value overview [69](#page-86-0) QAUDENDACN (auditing end action) system value [69,](#page-86-0) [293](#page-310-0)

QAUDFRCLVL (auditing force level) system value [70](#page-87-0), [293](#page-310-0)

QAUDJRN (audit) journal AD (auditing change) entry type [282](#page-299-0) AD (auditing change) file layout [617](#page-634-0) AF (authority failure) entry type default sign-on violation [16](#page-33-0) description [271](#page-288-0) hardware protection violation [16](#page-33-0) job description violation [15](#page-32-0) program validation [18](#page-35-0) restricted instruction [18](#page-35-0) unsupported interface [15,](#page-32-0) [18](#page-35-0) AF (authority failure) file layout [623](#page-640-0)–[630](#page-640-0) analyzing with query [300](#page-317-0) AP (adopted authority) entry type [277](#page-294-0) AP (adopted authority) file layout [631](#page-648-0) AU (attribute change) file layout [632, 633](#page-649-0) auditing level (QAUDLVL) system value [71](#page-88-0) auditing level extension (QAUDLVL2) system value [72](#page-89-0) automatic cleanup [297](#page-314-0) AX (row and column access control) file layout [634](#page-651-0) AX (Row and column access control) file layout [634–636](#page-651-0) CA (authority change) entry type [283](#page-300-0) CA (authority change) file layout [636](#page-653-0)–[641](#page-653-0) CD (command string) entry type [273](#page-290-0) CD (command string) file layout [641](#page-658-0)–[643](#page-658-0) changing receiver [298](#page-315-0) CO (create object) entry type [146](#page-163-0), [273](#page-290-0) CO (create object) file layout [643–645](#page-660-0) CP (user profile change) entry type [279](#page-296-0) CP (user profile change) file layout [645–649](#page-662-0) CQ (\*CRQD change) file layout [650](#page-667-0) CQ (change \*CRQD object) entry type [279](#page-296-0) creating [295](#page-312-0) CU(Cluster Operations) file layout [650](#page-667-0)–[652](#page-667-0) CV(connection verification) file layout [652–655](#page-669-0) CY(cryptographic configuration) file layout [656](#page-673-0)–[659](#page-673-0) damaged [296](#page-313-0) detaching receiver [297,](#page-314-0) [298](#page-315-0) DI(Directory Server) file layout [659–667](#page-676-0) displaying entries [263](#page-280-0), [299](#page-316-0) DO (delete operation) entry type [273](#page-290-0) DO (delete operation) file layout [667](#page-684-0)–[670](#page-684-0) DS (DST password reset) entry type [280](#page-297-0) DS (IBM-Supplied Service Tools User ID Reset) file layout [670](#page-687-0), [671](#page-687-0) error conditions [69](#page-86-0) EV (Environment variable) file layout [671, 672](#page-688-0) force level [70](#page-87-0) GR(generic record) file layout [673–677](#page-690-0) GS (give descriptor) file layout [678](#page-695-0) introduction [262](#page-279-0) IP (Interprocess Communication actions) file layout [681–683](#page-698-0) IP (interprocess communications) entry type [272](#page-289-0) IR(IP rules actions) file layout [683](#page-700-0)–[685](#page-700-0) IS (Internet security management) file layout [685–688](#page-702-0) JD (job description change) entry type [284](#page-301-0) JD (job description change) file layout [688, 689](#page-705-0) JS (job change) entry type [274](#page-291-0) JS (job change) file layout [689](#page-706-0)–[695](#page-706-0) KF (key ring file) file layout [695](#page-712-0)–[699](#page-712-0) LD (link, unlink, search directory) file layout [700, 701](#page-717-0)

QAUDJRN (audit) journal *(continued)* managing [296](#page-313-0) methods for analyzing [299](#page-316-0) ML (mail actions) entry type [276](#page-293-0) ML (mail actions) file layout [702](#page-719-0) NA (network attribute change) entry type [285](#page-302-0) NA (network attribute change) file layout [702](#page-719-0), [703](#page-719-0) ND (APPN directory) file layout [703](#page-720-0), [704](#page-720-0) NE (APPN end point) file layout [704](#page-721-0), [705](#page-721-0) O1 (optical access) file layout [716](#page-733-0)[–719](#page-735-0) O3 (optical access) file layout [719](#page-736-0), [720](#page-736-0) OM (object management) entry type [276](#page-293-0) OM (object management) file layout [705–709](#page-722-0) OR (object restore) entry type [278](#page-295-0) OR (object restore) file layout [709–714](#page-726-0) OW (ownership change) entry type [285](#page-302-0) OW (ownership change) file layout [714](#page-731-0)–[716](#page-731-0) PA (program adopt) entry type [285](#page-302-0) PA (program adopt) file layout [720–723](#page-737-0) PF (PTF operations) file layout [724–730](#page-741-0) PG (primary group change) entry type [285](#page-302-0) PG (primary group change) file layout [731–734](#page-748-0) PO (printer output) entry type [278](#page-295-0) PO (printer output) file layout [735](#page-752-0)–[737](#page-752-0) PS (profile swap) entry type [285](#page-302-0) PS (profile swap) file layout [737](#page-754-0)–[739](#page-754-0) PU (PTF object change) file layout [739–741](#page-756-0) PW (password) entry type [272](#page-289-0) PW (password) file layout [742](#page-759-0), [743](#page-759-0) RA (authority change for restored object) entry type [278](#page-295-0) RA (authority change for restored object) file layout [743–746](#page-760-0) receiver storage threshold [296](#page-313-0) RJ (restoring job description) entry type [278](#page-295-0) RJ (restoring job description) file layout [746](#page-763-0), [747](#page-763-0) RO (ownership change for restored object) entry type [278](#page-295-0) RO (ownership change for restored object) file layout [747–749](#page-764-0) RP (restoring programs that adopt authority) entry type [279](#page-296-0) RP (restoring programs that adopt authority) file layout [749–751](#page-766-0) RQ (restoring \*CRQD object that adopts authority) file layout [751](#page-768-0) RQ (restoring \*CRQD object) entry type [279](#page-296-0) RU (restore authority for user profile) entry type [279](#page-296-0) RU (restore authority for user profile) file layout [752](#page-769-0) RZ (primary group change for restored object) entry type [279](#page-296-0) RZ (primary group change for restored object) file layout [752–754](#page-769-0) SD (change system distribution directory) entry type [276](#page-293-0) SD (change system distribution directory) file layout [755](#page-772-0), [756](#page-772-0) SE (change of subsystem routing entry) entry type [285](#page-302-0) SE (change of subsystem routing entry) file layout [756](#page-773-0), [757](#page-773-0) SF (action to spooled file) file layout [757–763](#page-774-0) SF (change to spooled file) entry type [288](#page-305-0) SG file layout [763–](#page-780-0)[766](#page-781-0) SM (systems management change) entry type [288](#page-305-0) SM (systems management change) file layout [766](#page-783-0), [767](#page-783-0)

QAUDJRN (audit) journal *(continued)* SO (server security user information actions) file layout [768](#page-785-0), [769](#page-785-0) ST (service tools action) entry type [287](#page-304-0) ST (service tools action) file layout [769–776](#page-786-0) stopping [298](#page-315-0) SV (action to system value) entry type [285](#page-302-0) SV (action to system value) file layout [777](#page-794-0), [778](#page-794-0) system entries [296](#page-313-0) VA (access control list change) entry type [286](#page-303-0) VA (changing access control list) file layout [778](#page-795-0), [779](#page-795-0) VC (connection start and end) file layout [779, 780](#page-796-0) VC (connection start or end) entry type [274](#page-291-0) VF (close of server files) file layout [780, 781](#page-797-0) VL (account limit exceeded) file layout [781,](#page-798-0) [782](#page-798-0) VN (network log on and off) file layout [782](#page-799-0), [783](#page-799-0) VN (network log on or off) entry type [275](#page-292-0) VO (validation list) file layout [783–785](#page-800-0) VP (network password error) entry type [273](#page-290-0) VP (network password error) file layout [785, 786](#page-802-0) VR (network resource access) file layout [786](#page-803-0), [787](#page-803-0) VS (server session) entry type [275](#page-292-0) VS (server session) file layout [788, 789](#page-805-0) VU (network profile change) entry type [286](#page-303-0) VU (network profile change) file layout [789, 790](#page-806-0) VV (service status change) entry type [287](#page-304-0) VV (service status change) file layout [790, 791](#page-807-0) X0 (kerberos authentication) file layout [792–797](#page-809-0) YC (change to DLO object) file layout [801](#page-818-0), [802](#page-818-0) YR (read of DLO object) file layout [802](#page-819-0), [803](#page-819-0) ZC (change to object) file layout [803–806](#page-820-0) ZR (read of object) file layout [807–810](#page-824-0) QAUDLVL (audit level) system value \*AUTFAIL value [271](#page-288-0) \*CREATE (create) value [273](#page-290-0) \*DELETE (delete) value [273](#page-290-0) \*JOBDTA (job change) value [274](#page-291-0) \*OBJMGT (object management) value [276](#page-293-0) \*OFCSRV (office services) value [276](#page-293-0) \*PGMADP (adopted authority) value [277](#page-294-0) \*PGMFAIL (program failure) value [277](#page-294-0) \*PRTDTA (printer output) value [278](#page-295-0) \*SAVRST (save/restore) value [278](#page-295-0) \*SECURITY (security) value [282](#page-299-0) \*SERVICE (service tools) value [287](#page-304-0) \*SPLFDTA (spooled file changes) value [288](#page-305-0) \*SYSMGT (systems management) value [288](#page-305-0) changing [296,](#page-313-0) [318, 319](#page-335-0), [815](#page-832-0) displaying [318](#page-335-0), [319](#page-335-0), [815](#page-832-0) purpose [263](#page-280-0) user profile [116](#page-133-0) QAUDLVL (auditing level) system value overview [71](#page-88-0) QAUDLVL2 (auditing level extension) system value overview [72](#page-89-0) QAUTOCFG (automatic configuration) system value value set by CFGSYSSEC command [823](#page-840-0) QAUTOCFG (automatic device configuration) system value [38](#page-55-0) QAUTOVRT (automatic configuration of virtual devices) system value [38](#page-55-0) QAUTOVRT (automatic virtual-device configuration) system value value set by CFGSYSSEC command [823](#page-840-0)

QAUTPROF (authority profile) user profile [324–329](#page-341-0) QBRMS (BRM) user profile [324–329](#page-341-0) QCCSID (coded character set identifier) system value [109](#page-126-0) QCL program [139](#page-156-0) QCMD command processor Attention-key-handling program [106,](#page-123-0) [107](#page-124-0) special environment (SPCENV) [92](#page-109-0) QCNTRYID (country or region identifier) system value [108](#page-125-0) QCONSOLE (console) system value [202](#page-219-0) QCRTAUT (create authority) system value description [27](#page-44-0) risk of changing [27](#page-44-0) using [141](#page-158-0) QCRTOBJAUD (create object auditing) system value [74](#page-91-0) QDBSHRDO (database share) user profile [324–329](#page-341-0) QDCEADM (DCEADM) user profile [324–329](#page-341-0) QDEVRCYACN (device recovery action) system value value set by CFGSYSSEC command [823](#page-840-0) QDFTJOBD (default) job description [99](#page-116-0) QDFTOWN (default owner) user profile audit journal (QAUDJRN) entry [278](#page-295-0) default values [324–329](#page-341-0) description [147](#page-164-0) restoring programs [253](#page-270-0) QDOC (document) user profile [324–329](#page-341-0) QDSCJOBITV (disconnected job time-out interval) system value value set by CFGSYSSEC command [823](#page-840-0) QDSNX (distributed systems node executive) user profile [324–329](#page-341-0) QDSPSGNINF (display sign-on information) system value value set by CFGSYSSEC command [823](#page-840-0) QEZMAIN program [107](#page-124-0) QFNC (finance) user profile [324](#page-341-0)–[329](#page-341-0) QGATE (VM/MVS bridge) user profile [324](#page-341-0)–[329](#page-341-0) QHST (history) log using to monitor security [303](#page-320-0) QINACTITV (inactive job time-out interval) system value value set by CFGSYSSEC command [823](#page-840-0) QINACTMSGQ (inactive job message queue) system value value set by CFGSYSSEC command [823](#page-840-0) QjoAddRemoteJournal (Add Remote Journal) API object auditing [575](#page-592-0) QjoChangeJournal State(Change Journal State) API object auditing [575](#page-592-0) QjoEndJournal (End journaling) API object auditing [544](#page-561-0) QjoEndJournal (End Journaling) API object auditing [575](#page-592-0) QJORDJE2 record format [610](#page-627-0)–[612](#page-627-0) QjoRemoveRemoteJournal (Remove Remote Journal) API object auditing [575](#page-592-0) QjoRetrieveJournalEntries (Retrieve Journal Entries) API object auditing [574](#page-591-0) QjoRetrieveJournalInformation (Retrieve Journal Information) API object auditing [575](#page-592-0) QJORJIDI (Retrieve Journal Identifier (JID) Information) API object auditing [574](#page-591-0) QjoSJRNE (Send Journal Entry) API object auditing [575](#page-592-0) QjoStartJournal (Start Journaling) API

object auditing [544](#page-561-0), [575](#page-592-0)

QKBDBUF (keyboard buffering) system value [96](#page-113-0) QLANGID (language identifier) system value [108](#page-125-0) QlgAccess command (Detremine File Accessibility) object auditing [556](#page-573-0) QlgAccessx command (Determine File Accessibility) object auditing [556](#page-573-0) QLMTDEVSSN (limit device sessions) system value auditing [260](#page-277-0) description [29](#page-46-0) LMTDEVSSN user profile parameter [96](#page-113-0) QLMTSECOFR (limit security officer) system value auditing [258](#page-275-0) authority to device descriptions [201](#page-218-0) changing security levels [12](#page-29-0) description [30](#page-47-0) sign-on process [202](#page-219-0) value set by CFGSYSSEC command [823](#page-840-0) QLPAUTO (licensed program automatic install) user profile default values [324–329](#page-341-0) restoring [249](#page-266-0) QLPINSTALL (licensed program install) user profile default values [324–329](#page-341-0) restoring [249](#page-266-0) QMAXSGNACN (action when sign-on attempts reached) system value description [31](#page-48-0) user profile status [82](#page-99-0) value set by CFGSYSSEC command [823](#page-840-0) QMAXSIGN (maximum sign-on attempts) system value auditing [258,](#page-275-0) [262](#page-279-0) description [30](#page-47-0) user profile status [82](#page-99-0) value set by CFGSYSSEC command [823](#page-840-0) QMSF (mail server framework) user profile [324–329](#page-341-0) QPGMR (programmer) user profile default values [324–329](#page-341-0) device description owner [202](#page-219-0) password set by CFGSYSSEC command [825](#page-842-0) QPRTDEV (print device) system value [106](#page-123-0) QPWDCHGBLK (block password change) system value description [48](#page-65-0) QPWDEXPITV (password expiration interval) system value auditing [259](#page-276-0) description [49](#page-66-0) PWDEXPITV user profile parameter [94](#page-111-0) value set by CFGSYSSEC command [823](#page-840-0) QPWDEXPWRN (password expiration warning) system value description [49](#page-66-0) QPWDLMTAJC (password limit adjacent) system value [54](#page-71-0) QPWDLMTAJC (password restrict adjacent characters) system value value set by CFGSYSSEC command [823](#page-840-0) QPWDLMTCHR (limit characters) system value [54](#page-71-0) QPWDLMTCHR (password restrict characters) system value value set by CFGSYSSEC command [823](#page-840-0) QPWDLMTCHR command [81](#page-98-0) QPWDLMTREP (limit repeated characters) system value [54](#page-71-0) QPWDLVL case sensitive passwords [55](#page-72-0), [80](#page-97-0) Password levels (maximum length) [52](#page-69-0) Password levels (minimum length) [52](#page-69-0) Password levels (QPWDLVL) [52,](#page-69-0) [54](#page-71-0) QPWDLVL (case sensitive)

QPWDLVL (case sensitive) *(continued)* case sensitive passwords QPWDLVL case sensitive [54](#page-71-0) Password levels (case sensitive) [54](#page-71-0) QPWDLVL (current or pending value) and program name [64](#page-81-0) QPWDMAXLEN (password maximum length) system value value set by CFGSYSSEC command [823](#page-840-0) QPWDMINLEN (password minimum length) system value value set by CFGSYSSEC command [823](#page-840-0) QPWDPOSDIF (password require position difference) system value value set by CFGSYSSEC command [823](#page-840-0) QPWDPOSDIF (position characters) system value [55](#page-72-0) QPWDRQDDGT (password require numeric character) system value value set by CFGSYSSEC command [823](#page-840-0) QPWDRQDDGT (required password digits) system value [56](#page-73-0) QPWDRQDDIF (duplicate password) system value [53](#page-70-0) QPWDRQDDIF (password required difference) system value value set by CFGSYSSEC command [823](#page-840-0) QPWDVLDPGM (password validation program) system value value set by CFGSYSSEC command [823](#page-840-0) QRCL (reclaim storage) library setting QALWUSRDMN (allow user objects) system value [26](#page-43-0) QRCLAUTL (reclaim storage) authorization list [254](#page-271-0) QRETSVRSEC (retain server security) system value [32](#page-49-0) QRETSVRSEC (retain server security) value [32](#page-49-0) QRJE (remote job entry) user profile [324](#page-341-0)–[329](#page-341-0) QRMTSIGN (allow remote sign-on) system value value set by CFGSYSSEC command [823](#page-840-0) QRMTSIGN (remote sign-on) system value [33,](#page-50-0) [262](#page-279-0) QRMTSRVATR (remote service attribute) system value [40](#page-57-0) QRYDOCLIB (Query Document Library) command object auditing [562](#page-579-0) object authority required [387](#page-404-0) QRYDST (Query Distribution) command object authority required [385](#page-402-0) QRYPRBSTS (Query Problem Status) command object authority required [497](#page-514-0) QSCANFS (Scan File Systems) system value [33](#page-50-0) QSCANFSCTL (Scan File Systems Control) system value [34](#page-51-0) QSECOFR (security officer) user profile authority to console [202](#page-219-0) default values [324–329](#page-341-0) device description owner [202](#page-219-0) disabled status [82](#page-99-0) enabling [82](#page-99-0) restoring [249](#page-266-0) QSECURITY (security level) system value auditing [258](#page-275-0) automatic user profile creation [77](#page-94-0) changing, 20 from higher level [11](#page-28-0) changing, level 10 to level 20 [11](#page-28-0) changing, level 20 to 30 [11](#page-28-0) changing, to level 40 [18](#page-35-0) changing, to level 50 [20](#page-37-0) comparison of levels [7](#page-24-0) disabling level 40 [19](#page-36-0) disabling level 50 [21](#page-38-0) enforcing QLMTSECOFR system value [202](#page-219-0) internal control blocks [20](#page-37-0)

introduction [2](#page-19-0)

QSECURITY (security level) system value *(continued)* level 10 [10](#page-27-0) level 20 $\overline{10}$ level 30 [11](#page-28-0) level 40 [12](#page-29-0) level 50 message handling [20](#page-37-0) validating parameters [17](#page-34-0) overview [7](#page-24-0) recommendations [9](#page-26-0) special authority [9](#page-26-0) user class [9](#page-26-0) value set by CFGSYSSEC command [823](#page-840-0) QSH (Start QSH) command alias for STRQSH [502](#page-519-0) QSHRMEMCTL (share memory control) system value description [35](#page-52-0) possible values [36](#page-53-0) QSNADS (Systems Network Architecture distribution services) user profile [324–329](#page-341-0) QSPCENV (special environment) system value [92](#page-109-0) QSPL (spool) user profile [324](#page-341-0)–[329](#page-341-0) QSPLJOB (spool job) user profile [324–329](#page-341-0) QSPRJOBQ (Retrieve job queue information) API object auditing [573](#page-590-0) **QsrRestore** object auditing [544](#page-561-0) QSRRSTO (Restore Object) API object auditing [544](#page-561-0) QsrSave object auditing [543](#page-560-0) QSRSAVO object auditing [543](#page-560-0) QSRTSEQ (sort sequence) system value [107](#page-124-0) QSRV (service) user profile authority to console [202](#page-219-0) default values [324–329](#page-341-0) password set by CFGSYSSEC command [825](#page-842-0) QSRVBAS (basic service) user profile authority to console [202](#page-219-0) default values [324–329](#page-341-0) password set by CFGSYSSEC command [825](#page-842-0) QSSLCSL (SSL cipher specification list) system value [40](#page-57-0) QSSLCSLCTL (SSL cipher control) system value [41](#page-58-0) QSSLPCL (SSL protocols) system value [41](#page-58-0) QSYS (system) library authorization lists [141](#page-158-0) QSYS (system) user profile default values [324–329](#page-341-0) restoring [249](#page-266-0) QSYSLIBL (system library list) system value [206](#page-223-0) QSYSMSG message queue auditing [262,](#page-279-0) [303](#page-320-0) QMAXSGNACN (action when attempts reached) system value [31](#page-48-0) QMAXSIGN (maximum sign-on attempts) system value [30](#page-47-0) QSYSOPR (system operator) message queue restricting [205](#page-222-0) QSYSOPR (system operator) user profile password set by CFGSYSSEC command [824](#page-841-0) QTCP (TCP/IP) user profile [324–329](#page-341-0) QTEMP (temporary) library security level 50 [19](#page-36-0)

QTMPLPD (TCP/IP printing support) user profile [324–329](#page-341-0) QTSTRQS (test request) user profile [324–329](#page-341-0) query analyzing audit journal entries [300](#page-317-0) query definition (\*QRYDFN) auditing [590](#page-607-0) Query Management/400 object authority required for commands [502](#page-519-0) query manager form (\*QMFORM) auditing [589](#page-606-0) query manager query (\*QMQRY) auditing [590](#page-607-0) question and answer object authority required for commands [504](#page-521-0) QUSEADPAUT (use adopted authority) system value description [36](#page-53-0) risk of changing [36](#page-53-0) QUSER (user) user profile password set by CFGSYSSEC command [825](#page-842-0) QUSER (workstation user) user profile [324–329](#page-341-0) QUSER38 library [139](#page-156-0) QVFYOBJRST (verify object on restore) system value [42](#page-59-0) QVFYOBJRST (Verify Object Restore) system value [3](#page-20-0) QWCLSCDE (List job schedule entry) API object auditing [574](#page-591-0)

#### **R**

RA (authority change for restored object) journal entry type [278](#page-295-0) RCLACTGRP (Reclaim Activation Group) command object authority required [525](#page-542-0) RCLAPPN (Reclaim APPN) command authorized IBM-supplied user profiles [340](#page-357-0) object authority required [514](#page-531-0) RCLDBXREF command authorized IBM-supplied user profiles [340](#page-357-0) object authority required [354](#page-371-0) RCLDLO (Reclaim Document Library Object) command object auditing [563](#page-580-0) object authority required [387](#page-404-0) RCLLNK (Reclaim Object Links) command object authority required [426](#page-443-0) RCLOBJOWN (Reclaim Objects by Owner) command authorized IBM-supplied user profiles [340](#page-357-0) object authority required [354](#page-371-0) RCLOPT (Reclaim Optical) command authorized IBM-supplied user profiles [340](#page-357-0) object authority required [486](#page-503-0) RCLRSC (Reclaim Resources) command object authority required [525](#page-542-0) RCLSPLSTG (Reclaim Spool Storage) command authorized IBM-supplied user profiles [340](#page-357-0) object authority required [520](#page-537-0) RCLSTG (Reclaim Storage) command authorized IBM-supplied user profiles [340](#page-357-0) damaged authorization list [254](#page-271-0) object auditing [544](#page-561-0) object authority required [354](#page-371-0) QDFTOWN (default owner) profile [147](#page-164-0) security level 50 [19](#page-36-0) setting QALWUSRDMN (allow user objects) system value [26](#page-43-0) RCLTMPSTG (Reclaim Temporary Storage) command authorized IBM-supplied user profiles [340](#page-357-0) object auditing [546](#page-563-0)

RCLTMPSTG (Reclaim Temporary Storage) command *(continued)* recommendation *(continued)* object authority required [354](#page-371-0) RCVDST (Receive Distribution) command object auditing [562](#page-579-0) object authority required [385](#page-402-0) RCVJRNE (Receive Journal Entry) command object auditing [574](#page-591-0) object authority required [448](#page-465-0) RCVMSG (Receive Message) command object auditing [581](#page-598-0) object authority required [472](#page-489-0) RCVNETF (Receive Network File) command object authority required [476](#page-493-0) read (\*READ) authority [134](#page-151-0), [135,](#page-151-0) [348](#page-365-0) read of DLO object (YR) file layout [802](#page-819-0), [803](#page-819-0) read of object (ZR) file layout [807–810](#page-824-0) reader object authority required for commands [505](#page-522-0) receiver changing [298](#page-315-0) deleting [298](#page-315-0) detaching [297](#page-314-0), [298](#page-315-0) saving [298](#page-315-0) reclaim storage (QRCL) library setting QALWUSRDMN (allow user objects) system value [26](#page-43-0) reclaim storage (QRCLAUTL) authorization list [254](#page-271-0) Reclaim Storage (RCLSTG) command setting QALWUSRDMN (allow user objects) system value [26](#page-43-0) reclaiming storage setting QALWUSRDMN (allow user objects) system value [26](#page-43-0) recommendation adopted authority [154](#page-171-0) application design [225](#page-242-0) display sign-on information (DSPSGNINF) [94](#page-111-0) initial library list [99](#page-116-0) initial menu (INLMNU) [87](#page-104-0) initial program (INLPGM) [87](#page-104-0) job descriptions [99](#page-116-0) library design [224](#page-241-0) library list current library [208](#page-225-0) product library portion [208](#page-225-0) system portion [207](#page-224-0) user portion [208](#page-225-0) limit capabilities (LMTCPB) [87](#page-104-0) limiting device sessions [96](#page-113-0) message queue [104](#page-121-0) naming group profile [79, 80](#page-96-0) user profiles [79](#page-96-0) password expiration interval (PWDEXPITV) [94](#page-111-0) passwords [81](#page-98-0) priority limit (PTYLMT) parameter [98](#page-115-0) public authority user profiles [115](#page-132-0) QUSRLIBL system value [99](#page-116-0) RSTLICPGM (Restore Licensed Program) command [253](#page-270-0) security design [220](#page-237-0) security level (QSECURITY) system value [9](#page-26-0)

set password to expired (PWDEXP) [82](#page-99-0) special authority (SPCAUT) [92](#page-109-0) special environment (SPCENV) [92](#page-109-0) summary [220](#page-237-0) user class (USRCLS) [83](#page-100-0) record-level security [235](#page-252-0) recovering authority holder [245](#page-262-0) authorization list [245](#page-262-0) damaged audit journal [296](#page-313-0) damaged authorization list [254](#page-271-0) object ownership [245](#page-262-0) private authority [245](#page-262-0) public authority [245](#page-262-0) security information [245](#page-262-0) user profiles [245](#page-262-0) reference code table (\*RCT) auditing [591](#page-608-0) referenced object [166](#page-183-0) rejecting access DDM request (DDM) [214](#page-231-0) iSeries Access access [213](#page-230-0) remote job submission [213](#page-230-0) relational database directory object authority required for commands [506](#page-523-0) remote job entry (QRJE) user profile [324](#page-341-0)–[329](#page-341-0) remote job entry (RJE) object authority required for commands [507](#page-524-0) remote job submission securing [213](#page-230-0) remote service attribute (QRMTSRVATR) system value [40](#page-57-0) remote sign-on QRMTSIGN system value [33](#page-50-0) remote sign-on (QRMTSIGN) system value [33,](#page-50-0) [262](#page-279-0) Remove Authorization List Entry (RMVAUTLE) command [168](#page-185-0), [311](#page-328-0), [312](#page-328-0) Remove Directory Entry (RMVDIRE) command [317](#page-334-0) Remove Document Library Object Authority (RMVDLOAUT) command [316](#page-333-0) Remove Kerberos Keytab Entry (RMVKRBKTE) command object authority required [452](#page-469-0) Remove Library List Entry (RMVLIBLE) command [206](#page-223-0) Remove User display [125](#page-142-0) removing authority for user [162](#page-179-0) authorization list object [170](#page-187-0) user authority [168,](#page-185-0) [311](#page-328-0), [312](#page-328-0) directory entry [317](#page-334-0) document library object authority [316](#page-333-0) employees who no longer need access [260](#page-277-0) library list entry [206](#page-223-0) security level 40 [19](#page-36-0) security level 50 [21](#page-38-0) server authentication entry [316](#page-333-0), [317](#page-333-0) user authority authorization list [168](#page-185-0) object [162](#page-179-0) user profile automatically [813](#page-830-0) directory entry [124](#page-141-0) distribution lists [124](#page-141-0) message queue [124](#page-141-0)

removing *(continued)* user profile *(continued)* owned objects [124](#page-141-0) primary group [124](#page-141-0) renaming object audit journal (QAUDJRN) entry [276](#page-293-0) user profile [128](#page-145-0) repeated characters (QPWDLMTREP) system value [54](#page-71-0) repeating passwords [53](#page-70-0) reply list action auditing [592](#page-609-0) object authority required for commands [525](#page-542-0) required password digits (QPWDRQDDGT) system value [56](#page-73-0) resetting DST (dedicated service tools) password audit journal (QAUDJRN) entry [280](#page-297-0) RESMGRNAM (Resolve Duplicate and Incorrect Office Object Names) command authorized IBM-supplied user profiles [340](#page-357-0) resource object authority required for commands [506](#page-523-0) resource security definition [133](#page-150-0) introduction [4](#page-21-0) limit access [243](#page-260-0) restore security risks [215](#page-232-0) Restore Authority (RSTAUT) command audit journal (QAUDJRN) entry [279](#page-296-0) description [315](#page-332-0) procedure [252](#page-269-0) role in restoring security [245](#page-262-0) using [251](#page-268-0) restore authority for user profile (RU) file layout [752](#page-769-0) restore authority for user profile (RU) journal entry type [279](#page-296-0) Restore Document Library Object (RSTDLO) command [245](#page-262-0) Restore Library (RSTLIB) command [245](#page-262-0) Restore Licensed Program (RSTLICPGM) command recommendations [253](#page-270-0) security risks [253](#page-270-0) Restore Object (RSTOBJ) command using [245](#page-262-0) restore operation maximum storage (MAXSTG) [97](#page-114-0) storage needed [97](#page-114-0) Restore Performance Collection (RSTPFRCOL) command authorized IBM-supplied user profiles [342](#page-359-0) object authority required [494](#page-511-0) restore system value security-related overview [42](#page-59-0) Restore User Profiles (RSTUSRPRF) command [245,](#page-262-0) [315](#page-332-0) restoring \*ALLOBJ (all object) special authority all object (\*ALLOBJ) special authority [249](#page-266-0) \*CRQD object audit journal (QAUDJRN) entry [279](#page-296-0) \*CRQD object that adopts authority (RQ) file layout [751](#page-768-0) adopted authority changes to ownership and authority [252](#page-269-0) allow object differences (ALWOBJDIF) parameter [250](#page-267-0) ALWOBJDIF (allow object differences) parameter [250](#page-267-0) authority

restoring *(continued)* authority *(continued)* audit journal (QAUDJRN) entry [279](#page-296-0) command description [315](#page-332-0) description of process [252](#page-269-0) overview of commands [245](#page-262-0) procedure [251](#page-268-0) authority changed by system audit journal (QAUDJRN) entry [278](#page-295-0) authority holder [245](#page-262-0) authorization list association with object [250](#page-267-0) description of process [254](#page-271-0) overview of commands [245](#page-262-0) document library object (DLO) [245](#page-262-0) gid (group identification number) [249](#page-266-0) job description audit journal (QAUDJRN) entry [278](#page-295-0) library [245](#page-262-0) licensed program recommendations [253](#page-270-0) security risks [253](#page-270-0) maximum storage (MAXSTG) [97](#page-114-0) object audit journal (QAUDJRN) entry [278](#page-295-0) commands [245](#page-262-0) ownership [245,](#page-262-0) [249](#page-266-0) security issues [249](#page-266-0) operating system [255](#page-272-0) ownership change audit journal (QAUDJRN) entry [278](#page-295-0) performance collection authorized IBM-supplied user profiles [342](#page-359-0) object authority required [494](#page-511-0) primary group [245](#page-262-0), [250](#page-267-0) private authority [245,](#page-262-0) [250](#page-267-0) program failure audit journal (QAUDJRN) entry [279](#page-296-0) program validation [17](#page-34-0) programs [252](#page-269-0) public authority [245,](#page-262-0) [250](#page-267-0) QDFTOWN (default) owner audit journal (QAUDJRN) entry [278](#page-295-0) restricting [215](#page-232-0) security information [245](#page-262-0) storage needed [97](#page-114-0) uid (user identification number) [249](#page-266-0) user profile audit journal (QAUDJRN) entry [279](#page-296-0) command description [315](#page-332-0) procedures [245](#page-262-0), [248](#page-265-0) restoring \*CRQD (RQ) file layout [752–754](#page-769-0) restoring \*CRQD object (RQ) journal entry type [279](#page-296-0) restoring job description (RJ) file layout [746](#page-763-0), [747](#page-763-0) restoring job description (RJ) journal entry type [278](#page-295-0) restoring programs that adopt authority (RP) file layout [749–751](#page-766-0) restoring programs that adopt authority (RP) journal entry type [279](#page-296-0) restricted instruction audit journal (QAUDJRN) entry [277](#page-294-0) restricting access

console [258](#page-275-0)

Index **905**

restricting *(continued)* access *(continued)* workstations [258](#page-275-0) adjacent digits in passwords (QPWDLMTAJC system value) [54](#page-71-0) capabilities [86](#page-103-0) characters in passwords [54](#page-71-0) command line use [86](#page-103-0) commands (ALWLMTUSR) [87](#page-104-0) consecutive digits in passwords (QPWDLMTAJC system value) [54](#page-71-0) messages [20](#page-37-0) QSYSOPR (system operator) message queue [205](#page-222-0) repeated characters in passwords [54](#page-71-0) restore operations [215](#page-232-0) save operations [215](#page-232-0) security officer (QLMTSECOFR system value) [258](#page-275-0) retain server security (QRETSVRSEC) system value overview [32](#page-49-0) retain server security (QRETSVRSEC) value [32](#page-49-0) Retrieve Authorization List Entry (RTVAUTLE) command [311,](#page-328-0) [312](#page-328-0) Retrieve Journal Receiver Information API object auditing [576](#page-593-0) Retrieve User Profile (RTVUSRPRF) command [130,](#page-147-0) [314](#page-331-0) retrieving authorization list entry [311](#page-328-0), [312](#page-328-0) user profile [130](#page-147-0), [314](#page-331-0) RETURN (Return) command object authority required [525](#page-542-0) reversing page down (\*ROLLKEY user option) [111](#page-128-0) page up (\*ROLLKEY user option) [111](#page-128-0) Revoke Object Authority (RVKOBJAUT) command [161,](#page-178-0) [170](#page-187-0), [312](#page-329-0), [313](#page-329-0) Revoke Public Authority (RVKPUBAUT) command description [319, 320,](#page-336-0) [822](#page-839-0) details [825](#page-842-0) Revoke User Permission (RVKUSRPMN) command [316](#page-333-0) revoking object authority [312](#page-329-0), [313](#page-329-0) public authority [319, 320](#page-336-0), [822](#page-839-0) user permission [316](#page-333-0) RGZDLO (Reorganize Document Library Object) command object auditing [562](#page-579-0) object authority required [387](#page-404-0) RGZPFM (Reorganize Physical File Member) command object auditing [568](#page-585-0) object authority required [401](#page-418-0) risk \*ALLOBJ (all object) special authority [89](#page-106-0) \*AUDIT (audit) special authority [91](#page-108-0) \*IOSYSCFG (system configuration) special authority [92](#page-109-0) \*JOBCTL (job control) special authority [90](#page-107-0) \*SAVSYS (save system) special authority [90](#page-107-0) \*SERVICE (service) special authority [90](#page-107-0) \*SPLCTL (spool control) special authority [90](#page-107-0) adopted authority [154](#page-171-0) authority holder [156](#page-173-0) create authority (CRTAUT) parameter [142](#page-159-0) library list [206](#page-223-0) password validation program [65](#page-82-0) restore commands [215](#page-232-0) restoring programs that adopt authority [252](#page-269-0)

risk *(continued)* restoring programs with restricted instructions [252](#page-269-0) RSTLICPGM (Restore Licensed Program) command [253](#page-270-0) save commands [215](#page-232-0) special authorities [89](#page-106-0) RJ (restoring job description) file layout [746](#page-763-0), [747](#page-763-0) RJ (restoring job description) journal entry type [278](#page-295-0) RJE (remote job entry) object authority required for commands [507](#page-524-0) RLSCMNDEV (Release Communications Device) command authorized IBM-supplied user profiles [340](#page-357-0) object auditing [555](#page-572-0), [577](#page-594-0) object authority required [380](#page-397-0) RLSDSTQ (Release Distribution Queue) command authorized IBM-supplied user profiles [341](#page-358-0) object authority required [385](#page-402-0) RLSIFSLCK (Release IFS Lock) command authorized IBM-supplied user profiles [341](#page-358-0) RLSIFSLCK (Release IFS Lock) command) command object authority required [477](#page-494-0) RLSJOB (Release Job) command object authority required [440](#page-457-0) RLSJOBQ (Release Job Queue) command object auditing [573](#page-590-0) object authority required [444](#page-461-0) RLSJOBSCDE (Release Job Schedule Entry) command object auditing [574](#page-591-0) object authority required [445](#page-462-0) RLSOUTQ (Release Output Queue) command object auditing [584](#page-601-0) object authority required [488](#page-505-0) RLSRDR (Release Reader) command object authority required [505](#page-522-0) RLSRMTPHS (Release Remote Phase) command authorized IBM-supplied user profiles [341](#page-358-0) RLSSPLF (Release Spooled File) command object auditing [584](#page-601-0) object authority required [520](#page-537-0) RLSWTR (Release Writer) command object authority required [539](#page-556-0) RMVACC (Remove Access Code) command authorized IBM-supplied user profiles [341](#page-358-0) object auditing [562](#page-579-0) object authority required [482](#page-499-0) RMVACCWEB authorized IBM-supplied user profiles [341](#page-358-0) RMVACCWEB (Remove Access for Web) command object authority required [361](#page-378-0) RMVAJE (Remove Autostart Job Entry) command object auditing [593](#page-610-0) object authority required [523](#page-540-0) RMVALRD (Remove Alert Description) command object auditing [547](#page-564-0) object authority required [363](#page-380-0) RMVASPCPYD authorized IBM-supplied user profiles [341](#page-358-0) RMVAUTLE (Remove Authorization List Entry) command description [311, 312](#page-328-0) object auditing [547](#page-564-0) object authority required [366](#page-383-0) using [168](#page-185-0) RMVBKP (Remove Breakpoint) command object authority required [500](#page-517-0)

RMVBNDDIRE (Remove Binding Directory Entry) command

RMVBNDDIRE (Remove Binding Directory Entry) command *(cont*i**RMV@**LOAUT (Remove Document Library Object Authority) object auditing [548](#page-565-0) object authority required [367](#page-384-0) RMVCADMRE authorized IBM-supplied user profiles [341](#page-358-0) RMVCADMRE command object authority required [410](#page-427-0) RMVCADNODE authorized IBM-supplied user profiles [341](#page-358-0) RMVCADNODE command object authority required [410](#page-427-0) RMVCFGLE (Remove Configuration List Entries) command object authority required [373](#page-390-0) RMVCFGLE (Remove Configuration List Entry) command object auditing [549](#page-566-0) RMVCLUMON authorized IBM-supplied user profiles [341](#page-358-0) RMVCLUMON command object authority required [410](#page-427-0) RMVCLUNODE authorized IBM-supplied user profiles [341](#page-358-0) RMVCLUNODE command object authority required [410](#page-427-0) RMVCMNE (Remove Communications Entry) command object auditing [593](#page-610-0) object authority required [523](#page-540-0) RMVCNNLE (Remove Connection List Entry) command object auditing [552](#page-569-0) RMVCOMSNMP (Remove Community for SNMP) command object authority required [530](#page-547-0) RMVCRGDEVE authorized IBM-supplied user profiles [341](#page-358-0) RMVCRGNODE authorized IBM-supplied user profiles [341](#page-358-0) RMVCRQD (Remove Change Request Description Activity) command object auditing [550](#page-567-0) RMVCRQDA (Remove Change Request Description Activity) command object authority required [368](#page-385-0) RMVCRSDMNK (Remove Cross Domain Key) command authorized IBM-supplied user profiles [341](#page-358-0) RMVDEVDMNE command authorized IBM-supplied user profiles [341](#page-358-0) object authority required [411](#page-428-0) RMVDFRID (Remove Defer ID) command object auditing [546](#page-563-0) RMVDFRID command authorized IBM-supplied user profiles [341](#page-358-0) object authority required [354](#page-371-0) RMVDIR (Remove Directory) command object auditing [557](#page-574-0) object authority required [426](#page-443-0) RMVDIRE (Remove Directory Entry) command description [317](#page-334-0) object authority required [382](#page-399-0) RMVDIRINST (Remove Directory Server Instance) command object authority required [383](#page-400-0) RMVDIRINST command authorized IBM-supplied user profiles [341](#page-358-0) RMVDIRSHD (Remove Directory Shadow System) command object authority required [382](#page-399-0) command description [316](#page-333-0) object auditing [562](#page-579-0) object authority required [387](#page-404-0) RMVDSTLE (Remove Distribution List Entry) command object authority required [385](#page-402-0) RMVDSTQ (Remove Distribution Queue) command authorized IBM-supplied user profiles [341](#page-358-0) object authority required [385](#page-402-0) RMVDSTRTE (Remove Distribution Route) command authorized IBM-supplied user profiles [341](#page-358-0) object authority required [385](#page-402-0) RMVDSTSYSN (Remove Distribution Secondary System Name) command authorized IBM-supplied user profiles [341](#page-358-0) object authority required [385](#page-402-0) RMVDWDFN command [341](#page-358-0) RMVEMLCFGE (Remove Emulation Configuration Entry) command object authority required [382](#page-399-0) RMVENVVAR (Remove Environment Variable) command object authority required [394](#page-411-0) RMVEWCBCDE (Remove Extended Wireless Controller Bar Code Entry) command object authority required [394](#page-411-0) RMVEWCPTCE (Remove Extended Wireless Controller PTC Entry) command object authority required [394](#page-411-0) RMVEXITPGM (Add Exit Program) command object auditing [565](#page-582-0) RMVEXITPGM (Remove Exit Program) command authorized IBM-supplied user profiles [341](#page-358-0) object authority required [506](#page-523-0) RMVFCTE (Remove Forms Control Table Entry) command object authority required [510](#page-527-0) RMVFNTTBLE (Remove DBCS Font Table Entry) object authority required for commands [362](#page-379-0) RMVFTRACNE (Remove Filter Action Entry) command object auditing [570](#page-587-0) object authority required [403](#page-420-0) RMVFTRSLTE (Remove Filter Selection Entry) command object auditing [570](#page-587-0) object authority required [403](#page-420-0) RMVHYSSTGD command authorized IBM-supplied user profiles [341](#page-358-0) object authority required [411](#page-428-0) RMVICFDEVE (Remove Intersystem Communications Function Program Device Entry) command object authority required [401](#page-418-0) RMVIMGCLGE command object authority required [414](#page-431-0) RMVIPSIFC (Remove IP over SNA Interface) command object authority required [363](#page-380-0) RMVIPSLOC (Remove IP over SNA Location Entry) command object authority required [363](#page-380-0) RMVIPSRTE (Remove IP over SNA Route) command object authority required [363](#page-380-0) RMVJOBQE (Remove Job Queue Entry) command object auditing [573](#page-590-0), [593](#page-610-0) object authority required [523](#page-540-0) RMVJOBSCDE (Remove Job Schedule Entry) command object auditing [574](#page-591-0)

Index **907**

RMVJOBSCDE (Remove Job Schedule Entry) command *(continue*d) WPFTRG (Remove Physical File Trigger) command *(continued)* object authority required [445](#page-462-0) RMVJRNCHG (Remove Journaled Changes) command authorized IBM-supplied user profiles [341](#page-358-0) object auditing [545](#page-562-0), [575](#page-592-0) object authority required [448](#page-465-0) RMVJWDFN command [341](#page-358-0) RMVLANADP (Remove LAN Adapter) command authorized IBM-supplied user profiles [341](#page-358-0) RMVLANADPI (Remove LAN Adapter Information) command object authority required [469](#page-486-0) RMVLANADPT (Remove LAN Adapter) command object authority required [469](#page-486-0) RMVLIBLE (Remove Library List Entry) command using [206](#page-223-0) RMVLICKEY (Remove License Key) command object authority required [466](#page-483-0) RMVLNK (Remove Link) command object auditing [595](#page-612-0), [601](#page-618-0), [603](#page-620-0) object authority required [427](#page-444-0) RMVM (Remove Member) command object auditing [568](#page-585-0) object authority required [401](#page-418-0) RMVMFS (Remove Mounted File System) object authority required [532](#page-549-0) RMVMFS (Remove Mounted File System) command authorized IBM-supplied user profiles [341](#page-358-0) object authority required [477](#page-494-0) RMVMSG (Remove Message) command object auditing [581](#page-598-0) object authority required [472](#page-489-0) RMVMSGD (Remove Message Description) command object auditing [580](#page-597-0) object authority required [473](#page-490-0) RMVNETJOBE (Remove Network Job Entry) command authorized IBM-supplied user profiles [341](#page-358-0) object authority required [476](#page-493-0) RMVNETTBLE (Remove Network Table Entry) command object authority required [530](#page-547-0) RMVNODLE (Remove Node List Entry) command object auditing [582](#page-599-0) object authority required [482](#page-499-0) RMVNWSSTGL (Remove Network Server Storage Link) command object authority required [480](#page-497-0) RMVOPTCTG (Remove Optical Cartridge) command authorized IBM-supplied user profiles [341](#page-358-0) object authority required [486](#page-503-0) RMVOPTSVR (Remove Optical Server) command authorized IBM-supplied user profiles [341](#page-358-0) object authority required [487](#page-504-0) RMVPEXDFN (Remove Performance Explorer Definition) command authorized IBM-supplied user profiles [341](#page-358-0) object authority required [494](#page-511-0) RMVPEXFTR command authorized IBM-supplied user profiles [341](#page-358-0) RMVPFCST (Remove Physical File Constraint) command object auditing [568](#page-585-0) object authority required [401](#page-418-0) RMVPFTGR (Remove Physical File Trigger) command object auditing [568](#page-585-0) RMVPFTRG (Remove Physical File Trigger) command

object authority required [401](#page-418-0) RMVPGM (Remove Program) command object authority required [500](#page-517-0) RMVPJE (Remove Prestart Job Entry) command object auditing [593](#page-610-0) object authority required [523](#page-540-0) RMVPTF (Remove Program Temporary Fix) command authorized IBM-supplied user profiles [341](#page-358-0) object authority required [514](#page-531-0) RMVRDBDIRE (Remove Relational Database Directory Entry) command object authority required [506](#page-523-0) RMVRJECMNE (Remove RJE Communications Entry) command object authority required [510](#page-527-0) RMVRJERDRE (Remove RJE Reader Entry) command object authority required [510](#page-527-0) RMVRJEWTRE (Remove RJE Writer Entry) command object authority required [510](#page-527-0) RMVRMTJRN (Remove Remote Journal) command object auditing [575](#page-592-0) RMVRMTPTF (Remove Remote Program Temporary Fix) command authorized IBM-supplied user profiles [341](#page-358-0) RMVRPYLE (Remove Reply List Entry) command authorized IBM-supplied user profiles [341](#page-358-0) object auditing [592](#page-609-0) object authority required [525](#page-542-0) RMVRTGE (Remove Routing Entry) command object auditing [593](#page-610-0) object authority required [523](#page-540-0) RMVSCHIDXE (Remove Search Index Entry) command object auditing [594](#page-611-0) object authority required [438](#page-455-0) RMVSOCE (Remove Sphere of Control Entry) command object authority required [519](#page-536-0) RMVSVCCPYD (Remove SAN Volume Controller ASP Copy Description) command authorized IBM-supplied user profiles [342](#page-359-0) RMVSVCCPYD command object authority required [411](#page-428-0) RMVSVRAUTE (Remove Server Authentication Entry) command object authority required [512](#page-529-0) RMVTAPCTG (Remove Tape Cartridge) command object authority required [470](#page-487-0) RMVTCPHTE (Remove TCP/IP Host Table Entry) command object authority required [530](#page-547-0) RMVTCPIFC (Remove TCP/IP Interface) command object authority required [530](#page-547-0) RMVTCPPORT (Remove TCP/IP Port Entry) command object authority required [530](#page-547-0) RMVTCPRSI (Remove TCP/IP Remote System Information) command object authority required [530](#page-547-0) RMVTCPRTE (Remove TCP/IP Route) command object authority required [530](#page-547-0) RMVTRC (Remove Trace) command object authority required [500](#page-517-0) RMVTRCFTR authorized IBM-supplied user profiles [342](#page-359-0) RMVWLCGRP authorized IBM-supplied user profiles [342](#page-359-0)

RMVWLCGRP (Remove Workload Group) command object authority required [538](#page-555-0) RMVWLCPRDE authorized IBM-supplied user profiles [342](#page-359-0) RMVWLCPRDE (Remove Workload Product Entry) command object authority required [538](#page-555-0) RMVWSE (Remove Workstation Entry) command object auditing [593](#page-610-0) object authority required [524](#page-541-0) RNM (Rename) command object auditing [557](#page-574-0), [595](#page-612-0), [601,](#page-618-0) [603](#page-620-0) object authority required [427](#page-444-0) RNMCNNLE (Rename Connection List Entry) command object auditing [552](#page-569-0) RNMDIRE (Rename Directory Entry) command object authority required [382](#page-399-0) RNMDLO (Rename Document Library Object) command object auditing [562](#page-579-0) object authority required [387](#page-404-0) RNMDSTL (Rename Distribution List) command object authority required [385](#page-402-0) RNMM (Rename Member) command object auditing [568](#page-585-0) object authority required [401](#page-418-0) RNMOBJ (Rename Object) command object auditing [545](#page-562-0), [576](#page-593-0), [603](#page-620-0) object authority required [354](#page-371-0) RNMTCPHTE (Rename TCP/IP Host Table Entry) command object authority required [530](#page-547-0) RO (ownership change for restored object) file layout [747–749](#page-764-0) RO (ownership change for restored object) journal entry type [278](#page-295-0) roll key (\*ROLLKEY) user option [111](#page-128-0) ROLLBACK (Rollback) command object authority required [370](#page-387-0) routing entry authority to program [199](#page-216-0) changing audit journal (QAUDJRN) entry [285](#page-302-0) performance [216](#page-233-0) row and column access control (AX) file layout [634](#page-651-0) Row and column access control (AX) file layout [634–636](#page-651-0) RP (restoring programs that adopt authority) file layout [749–751](#page-766-0) RP (restoring programs that adopt authority) journal entry type [279](#page-296-0) RPLDOC (Replace Document) command object auditing [562](#page-579-0) object authority required [388](#page-405-0) RQ (restoring \*CRQD object that adopts authority) file layout [751](#page-768-0) RQ (restoring \*CRQD object) journal entry type [279](#page-296-0) RRTJOB (Reroute Job) command object authority required [440](#page-457-0) RSMBKP (Resume Breakpoint) command object authority required [500](#page-517-0) RSMCTLRCY (Resume Controller Recovery) command object auditing [554](#page-571-0) object authority required [376](#page-393-0) RSMDEVRCY (Resume Device Recovery) command object auditing [555](#page-572-0) object authority required [380](#page-397-0) RSMLINRCY (Resume Line Recovery) command

RSMLINRCY (Resume Line Recovery) command *(continued)* object auditing [577](#page-594-0) object authority required [469](#page-486-0) RSMNWIRCY (Resume Network Interface Recovery) command object auditing [583](#page-600-0) RST (Restore) command authorized IBM-supplied user profiles [342](#page-359-0) object auditing [545](#page-562-0), [557](#page-574-0), [595,](#page-612-0) [601,](#page-618-0) [603](#page-620-0) object authority required [428](#page-445-0) RSTAUT (Restore Authority) command audit journal (QAUDJRN) entry [279](#page-296-0) authorized IBM-supplied user profiles [342](#page-359-0) description [315](#page-332-0) object authority required [535](#page-552-0) procedure [252](#page-269-0) role in restoring security [245](#page-262-0) using [251](#page-268-0) RSTCFG (Restore Configuration) command authorized IBM-supplied user profiles [342](#page-359-0) object auditing [545](#page-562-0) object authority required [372](#page-389-0) RSTDFROBJ (Restore Deferred Object) command object auditing [546](#page-563-0) RSTDFROBJ command authorized IBM-supplied user profiles [342](#page-359-0) object authority required [355](#page-372-0) RSTDLO (Restore Document Library Object) command authorized IBM-supplied user profiles [342](#page-359-0) object auditing [562](#page-579-0) object authority required [388](#page-405-0) RSTLIB (Restore Library) command authorized IBM-supplied user profiles [342](#page-359-0) object auditing [545](#page-562-0) object authority required [462](#page-479-0) RSTLICPGM (Restore Licensed Program) command authorized IBM-supplied user profiles [342](#page-359-0) object auditing [545](#page-562-0) object authority required [466](#page-483-0) recommendations [253](#page-270-0) security risks [253](#page-270-0) RSTOBJ (Restore Object) command authorized IBM-supplied user profiles [342](#page-359-0) object auditing [545](#page-562-0) object authority required [355](#page-372-0) using [245](#page-262-0) RSTPFRCOL (Restore Performance Collection) command authorized IBM-supplied user profiles [342](#page-359-0) object authority required [494](#page-511-0) RSTPFRDTA command [342](#page-359-0) RSTS36F (Restore System/36 File) command authorized IBM-supplied user profiles [342](#page-359-0) object authority required [401](#page-418-0), [528](#page-545-0) RSTS36FLR (Restore System/36 Folder) command authorized IBM-supplied user profiles [342](#page-359-0) object authority required [388](#page-405-0), [528](#page-545-0) RSTS36LIBM (Restore System/36 Library Members) command authorized IBM-supplied user profiles [342](#page-359-0) object authority required [463](#page-480-0), [528](#page-545-0) RSTS38AUT (Restore System/38 Authority) command authorized IBM-supplied user profiles [342](#page-359-0) RSTSHF (Restore Bookshelf) command object auditing [562](#page-579-0)

RSTSYSINF object authority required [356](#page-373-0) RSTUSRPRF (Restore User Profiles) command authorized IBM-supplied user profiles [342](#page-359-0) description [245,](#page-262-0) [315](#page-332-0) object auditing [605](#page-622-0) object authority required [535](#page-552-0) RTVAUTLE (Retrieve Authorization List Entry) command description [311, 312](#page-328-0) object auditing [547](#page-564-0) object authority required [366](#page-383-0) RTVBCKUP (Retrieve Backup Options) command object authority required [484](#page-501-0) RTVBNDSRC (Retrieve Binder Source) command \*SRVPGM, retrieving exports from [475](#page-492-0) object auditing [548](#page-565-0), [580](#page-597-0), [599](#page-616-0) object authority required [475](#page-492-0) RTVCFGSRC (Retrieve Configuration Source) command object auditing [552](#page-569-0)–[555,](#page-572-0) [577,](#page-594-0) [582](#page-599-0)–[584](#page-601-0) object authority required [372](#page-389-0) RTVCFGSTS (Retrieve Configuration Status) command object auditing [554](#page-571-0), [555](#page-572-0), [577,](#page-594-0) [583,](#page-600-0) [584](#page-601-0) object authority required [372](#page-389-0) RTVCLDSRC (Retrieve C Locale Source) command object auditing [549](#page-566-0) RTVCLNUP (Retrieve Cleanup) command object authority required [484](#page-501-0) RTVCLSRC (Retrieve CL Source) command object auditing [579](#page-596-0), [587](#page-604-0), [599](#page-616-0) object authority required [500](#page-517-0) RTVCLSRC command object authority required [460](#page-477-0) RTVCURDIR (Retrieve Current Directory) command object auditing [556](#page-573-0) object authority required [429](#page-446-0) RTVDLONAM (Retrieve Document Library Object Name) command object authority required [388](#page-405-0) RTVDOC (Retrieve Document) command object auditing [560](#page-577-0), [562](#page-579-0) object authority required [388](#page-405-0) RTVDSKINF (Retrieve Disk Activity Information) command authorized IBM-supplied user profiles [342](#page-359-0) object authority required [484](#page-501-0) RTVDTAARA (Retrieve Data Area) command object auditing [563](#page-580-0) object authority required [377](#page-394-0) RTVGRPA (Retrieve Group Attributes) command object authority required [525](#page-542-0) RTVIMGCLG command object authority required [414](#page-431-0) RTVJOBA (Retrieve Job Attributes) command object authority required [440](#page-457-0) RTVJRNE (Retrieve Journal Entry) command object auditing [574](#page-591-0) object authority required [448](#page-465-0) RTVLIBD (Retrieve Library Description) command object authority required [463](#page-480-0) RTVMBRD (Retrieve Member Description) command object auditing [569](#page-586-0) object authority required [401](#page-418-0) RTVMSG (Retrieve Message) command object auditing [580](#page-597-0) RTVNETA (Retrieve Network Attributes) command

RTVNETA (Retrieve Network Attributes) command *(continued)* object authority required [477](#page-494-0) RTVOBJD (Retrieve Object Description) command object auditing [546](#page-563-0) object authority required [356](#page-373-0) RTVPDGPRF (Retrieve Print Descriptor Group Profile) command object authority required [496](#page-513-0) RTVPRD (Retrieve Product) command authorized IBM-supplied user profiles [342](#page-359-0) RTVPTF (Retrieve PTF) command authorized IBM-supplied user profiles [342](#page-359-0) RTVPWRSCDE (Retrieve Power On/Off Schedule Entry) command object authority required [484](#page-501-0) RTVQMFORM (Retrieve Query Management Form) command object auditing [591](#page-608-0) object authority required [503](#page-520-0) RTVQMQRY (Retrieve Query Management Query) command object auditing [590](#page-607-0), [591](#page-608-0) object authority required [503](#page-520-0) RTVS36A (Retrieve System/36 Attributes) command object auditing [603](#page-620-0) object authority required [528](#page-545-0) RTVSMGOBJ (Retrieve Systems Management Object) command authorized IBM-supplied user profiles [342](#page-359-0) RTVSYSVAL (Retrieve System Value) command object authority required [525](#page-542-0) RTVTCPINF (Retrieve TCP/IP Information) command authorized IBM-supplied user profiles [342](#page-359-0) object authority required [529](#page-546-0) RTVUSRPRF (Retrieve User Profile) command description [314](#page-331-0) object auditing [605](#page-622-0) object authority required [535](#page-552-0) using [130](#page-147-0) RTVWSCST (Retrieve Workstation Customizing Object) command object auditing [607](#page-624-0) object authority required [538](#page-555-0) RU (restore authority for user profile) file layout [752](#page-769-0) RU (restore authority for user profile) journal entry type [279](#page-296-0) run priority [216](#page-233-0) RUNBCKUP (Run Backup) command object authority required [484](#page-501-0) RUNDNSUPD command object authority required [392](#page-409-0) RUNLPDA (Run LPDA-2) command authorized IBM-supplied user profiles [342](#page-359-0) object auditing [577](#page-594-0) object authority required [514](#page-531-0) RUNQRY (Run Query) command object auditing [591](#page-608-0) object authority required [503](#page-520-0) RUNRNDCCMD command object authority required [392](#page-409-0) RUNSMGCMD (Run Systems Management Command) command authorized IBM-supplied user profiles [342](#page-359-0) RUNSMGOBJ (Run Systems Management Object) command authorized IBM-supplied user profiles [342](#page-359-0)

RUNSQLSTM (Run Structured Query Language Statement) command object authority required [460](#page-477-0) RVKACCAUT (Revoke Access Code Authority) command object auditing [562](#page-579-0) object authority required [482](#page-499-0) RVKOBJAUT (Revoke Object Authority) command description [312, 313](#page-329-0) object auditing [545](#page-562-0) object authority required [356](#page-373-0) using [170](#page-187-0) RVKPUBAUT (Revoke Public Authority) command authorized IBM-supplied user profiles [342](#page-359-0) description [319, 320,](#page-336-0) [822](#page-839-0) details [825](#page-842-0) object authority required [356](#page-373-0) RVKUSRPMN (Revoke User Permission) command description [316](#page-333-0) object auditing [562](#page-579-0) object authority required [482](#page-499-0) RVKWSOAUT (Revoke Workstation Object Authority) command object authority required [404](#page-421-0) RZ (primary group change for restored object) file layout [752–754](#page-769-0) RZ (primary group change for restored object) journal entry type [279](#page-296-0)

# **S**

S/36 machine description (\*S36) auditing [603](#page-620-0) SAV (Save) command object auditing [543](#page-560-0), [556](#page-573-0), [600,](#page-617-0) [602](#page-619-0) object authority required [429](#page-446-0) SAVAPARDTA (Save APAR Data) command authorized IBM-supplied user profiles [342](#page-359-0) object authority required [514](#page-531-0) SAVCFG (Save Configuration) command object auditing [554](#page-571-0), [555](#page-572-0), [577,](#page-594-0) [582,](#page-599-0) [583](#page-600-0) object authority required [372](#page-389-0) SAVCHGOBJ (Save Changed Object) command object auditing [543](#page-560-0) object authority required [356](#page-373-0) SAVDLO (Save Document Library Object) command object auditing [543](#page-560-0), [560](#page-577-0) object authority required [388](#page-405-0) using [245](#page-262-0) Save Document Library Object (SAVDLO) command [245](#page-262-0) Save Library (SAVLIB) command [245](#page-262-0) Save Object (SAVOBJ) command [245](#page-262-0), [298](#page-315-0) Save Performance Collection (SAVPFRCOL) command authorized IBM-supplied user profiles [342](#page-359-0) object authority required [494](#page-511-0) Save Security Data (SAVSECDTA) command [245,](#page-262-0) [315](#page-332-0) save system (\*SAVSYS) special authority \*OBJEXIST authority [134, 135](#page-151-0), [348](#page-365-0) description [255](#page-272-0) functions allowed [90](#page-107-0) removed by system changing security levels [11](#page-28-0) risks [90](#page-107-0) Save System (SAVSYS) command [245,](#page-262-0) [315](#page-332-0) save/restore (\*SAVRST) audit level [278](#page-295-0) saving

saving *(continued)* audit journal receiver [298](#page-315-0) auditing [255](#page-272-0) authority holder [245](#page-262-0) authorization list [245](#page-262-0) document library object (DLO) [245](#page-262-0) library [245](#page-262-0) object [245](#page-262-0) object ownership [245](#page-262-0) performance collection authorized IBM-supplied user profiles [342](#page-359-0) object authority required [494](#page-511-0) primary group [245](#page-262-0) private authority [245](#page-262-0) public authority [245](#page-262-0) restricting [215](#page-232-0) security data [245,](#page-262-0) [315](#page-332-0) security information [245](#page-262-0) security risks [215](#page-232-0) system [245,](#page-262-0) [315](#page-332-0) user profile commands [245](#page-262-0) SAVLIB (Save Library) command object auditing [543](#page-560-0) object authority required [463](#page-480-0) using [245](#page-262-0) SAVLICPGM (Save Licensed Program) command authorized IBM-supplied user profiles [342](#page-359-0) object auditing [543](#page-560-0) object authority required [466](#page-483-0) SAVOBJ (Save Object) command object auditing [543](#page-560-0) object authority required [357](#page-374-0) saving audit journal receiver [298](#page-315-0) using [245](#page-262-0) SAVPFRCOL (Save Performance Collection) command authorized IBM-supplied user profiles [342](#page-359-0) object authority required [494](#page-511-0) SAVPFRDTA command [342](#page-359-0) SAVRSOBJ (Save Restore Object) command object authority required [358](#page-375-0) SAVRSTCFG (Save Restore Configuration) command object authority required [372](#page-389-0) SAVRSTCHG authorized IBM-supplied user profiles [342](#page-359-0) SAVRSTCHG (Save Restore Change) command object authority required [358](#page-375-0) SAVRSTDLO (Save Restore Document Library Object) command object authority required [388](#page-405-0) SAVRSTLIB authorized IBM-supplied user profiles [342](#page-359-0) SAVRSTLIB (Save Restore Library) command object authority required [464](#page-481-0) **SAVRSTOBJ** authorized IBM-supplied user profiles [343](#page-360-0) SAVS36F (Save System/36 File) command object authority required [402](#page-419-0), [528](#page-545-0) SAVS36LIBM (Save System/36 Library Members) command object authority required [402](#page-419-0), [464](#page-481-0) SAVSAVFDTA (Save Save File Data) command object auditing [543](#page-560-0) object authority required [401](#page-418-0)

SAVSECDTA (Save Security Data) command

SAVSECDTA (Save Security Data) command *(continued)* description [315](#page-332-0) object authority required [536](#page-553-0) using [245](#page-262-0) SAVSHF (Save Bookshelf) command object auditing [544](#page-561-0), [560](#page-577-0) SAVSTG (Save Storage) command object auditing [546](#page-563-0) object authority required [357](#page-374-0) SAVSYS (Save System) command description [315](#page-332-0) object authority required [357](#page-374-0) using [245](#page-262-0) SAVSYSINF object authority required [357](#page-374-0) SBMCRQ (Submit Change Request) command object auditing [550](#page-567-0) SBMDBJOB (Submit Database Jobs) command object authority required [440](#page-457-0) SBMDKTJOB (Submit Diskette Jobs) command object authority required [440](#page-457-0) SBMFNCJOB (Submit Finance Job) command authorized IBM-supplied user profiles [343](#page-360-0) object authority required [404](#page-421-0) SBMJOB (Submit Job) command authority checking [200](#page-217-0) object authority required [440](#page-457-0) SECBATCH menu [816](#page-833-0) SBMNETJOB (Submit Network Job) command object authority required [440](#page-457-0) SBMNWSCMD (Submit Network Server Command) command authorized IBM-supplied user profiles [343](#page-360-0) object authority required [480](#page-497-0) SBMRJEJOB (Submit RJE Job) command object authority required [510](#page-527-0) SBMRMTCMD (Submit Remote Command) command object authority required [370](#page-387-0) scan object alterations [262,](#page-279-0) [307,](#page-324-0) [314](#page-331-0) scan file systems (QSCANFS) system value [33](#page-50-0) scan file systems control (QSCANFSCTL) system value [34](#page-51-0) scheduling security reports [816](#page-833-0) user profile activation [813](#page-830-0) expiration [813](#page-830-0) scheduling priority limiting [98](#page-115-0) scrolling reversing (\*ROLLKEY user option) [111](#page-128-0) SD (change system distribution directory) file layout [755](#page-772-0), [756](#page-772-0) SD (change system distribution directory) journal entry type [276](#page-293-0) SE (change of subsystem routing entry) file layout [756](#page-773-0), [757](#page-773-0) SE (change of subsystem routing entry) journal entry type [285](#page-302-0) search index object authority required [437](#page-454-0) search index (\*SCHIDX) auditing [593](#page-610-0) SECBATCH (Submit Batch Reports) menu scheduling reports [816](#page-833-0) submitting reports [816](#page-833-0)

SECTOOLS (Security Tools) menu [813](#page-830-0) Secure Sockets Layer (SSL) cipher control (QSSLCSLCTL) system value [41](#page-58-0) Secure Sockets Layer (SSL) cipher specification list (QSSLCSL) system value [40](#page-57-0) Secure Sockets Layer (SSL) protocols (QSSLPCL) system value [41](#page-58-0) security Common Criteria description [6](#page-23-0) critical files [235](#page-252-0) designing [219](#page-236-0) job description [205](#page-222-0) library lists [206](#page-223-0) objective availability [1](#page-18-0) confidentiality [1](#page-18-0) integrity [1](#page-18-0) output queue [209](#page-226-0) overall recommendations [220](#page-237-0) physical [2](#page-19-0) planning [1](#page-18-0) printer output [209](#page-226-0) source files [241](#page-258-0) spooled file [209](#page-226-0) starting batch job [200](#page-217-0) interactive job [199](#page-216-0) jobs [199](#page-216-0) subsystem description [204](#page-221-0) system values [2](#page-19-0) tools [318](#page-335-0) why needed [1](#page-18-0) security (\*SECURITY) audit level [282](#page-299-0) security administrator (\*SECADM) special authority functions allowed [89](#page-106-0) security attribute object authority required for commands [511](#page-528-0) security audit object authority required for commands [511](#page-528-0) security audit journal displaying entries [318](#page-335-0), [319](#page-335-0) printing entries [817](#page-834-0) security auditing displaying [318](#page-335-0), [319](#page-335-0), [815](#page-832-0) setting up [318, 319](#page-335-0), [815](#page-832-0) security auditing function activating [294](#page-311-0) CHGSECAUD [294](#page-311-0) stopping [298](#page-315-0) Security Auditing Journal Entries [270–290](#page-287-0) security command list [311](#page-328-0) security data saving [245](#page-262-0), [315](#page-332-0) security information backup [245](#page-262-0) format on save media [247](#page-264-0) format on system [246](#page-263-0) recovery [245](#page-262-0) restoring [245](#page-262-0) saving [245](#page-262-0) stored on save media [247](#page-264-0)

stored on system [246](#page-263-0)

security level (QSECURITY) system value auditing [258](#page-275-0) automatic user profile creation [77](#page-94-0) changing level 10 to level 20 [11](#page-28-0) level 20 to level 30 [11](#page-28-0) level 20 to level 40 [18](#page-35-0) level 20 to level 50 [20](#page-37-0) level 30 to 20 [11](#page-28-0) level 30 to level 40 [18](#page-35-0) level 30 to level 50 [20](#page-37-0) level 40 to 20 [11](#page-28-0) level 40 to level 30 [19](#page-36-0) level 50 to level 30 or 40 [21](#page-38-0) comparison of levels [7](#page-24-0) disabling level 40 [19](#page-36-0) disabling level 50 [21](#page-38-0) enforcing QLMTSECOFR system value [202](#page-219-0) internal control blocks [20](#page-37-0) introduction [2](#page-19-0) level 10 [10](#page-27-0) level 20 [10](#page-27-0) level 30 $\overline{11}$ level 40 [12](#page-29-0) level 50 message handling [20](#page-37-0) overview [19](#page-36-0) QTEMP (temporary) library [19](#page-36-0) validating parameters [17](#page-34-0) overview [7](#page-24-0) recommendations [9](#page-26-0) special authority [9](#page-26-0) user class [9](#page-26-0) value set by CFGSYSSEC command [823](#page-840-0) security officer limiting workstation access [30](#page-47-0) monitoring actions [308](#page-325-0) restricting to certain workstations [258](#page-275-0) security officer (QSECOFR) user profile authority to console [202](#page-219-0) default values [324–329](#page-341-0) device description owner [202](#page-219-0) disabled status [82](#page-99-0) enabling [82](#page-99-0) restoring [249](#page-266-0) security tools commands [318](#page-335-0), [813](#page-830-0) contents [318,](#page-335-0) [813](#page-830-0) menus [813](#page-830-0) Security Tools (SECTOOLS) menu [813](#page-830-0) security value setting [822](#page-839-0) Send Journal Entry (SNDJRNE) command [296](#page-313-0) Send Network Spooled File (SNDNETSPLF) command [210](#page-227-0) sending journal entry [296](#page-313-0) network spooled file [210](#page-227-0) sensitive data encrypting [262](#page-279-0) protecting [261](#page-278-0) separation duties [243](#page-260-0) server authentication object authority required for commands [512](#page-529-0)

server authentication entry adding [316, 317](#page-333-0) changing [316, 317](#page-333-0) removing [316](#page-333-0), [317](#page-333-0) server security user information actions (SO) file layout [768,](#page-785-0) [769](#page-785-0) server session audit journal (QAUDJRN) entry [275](#page-292-0) server session (VS) file layout [788, 789](#page-805-0) server session VS) journal entry type [275](#page-292-0) server storage space (\*SVRSTG) object [599](#page-616-0) service object authority required for commands [512](#page-529-0) service (\*SERVICE) special authority failed sign-on [201](#page-218-0) functions allowed [90](#page-107-0) risks [90](#page-107-0) service (QSRV) user profile authority to console [202](#page-219-0) default values [324–329](#page-341-0) service basic (QSRVBAS) user profile [324](#page-341-0)–[329](#page-341-0) service program adopted authority [153](#page-170-0) service program (\*SRVPGM) auditing [598](#page-615-0) service status change (VV) file layout [790, 791](#page-807-0) service status change (VV) journal entry type [287](#page-304-0) service tools (\*SERVICE) audit level [287](#page-304-0) service tools action (ST) file layout [769–776](#page-786-0) service tools action (ST) journal entry type [287](#page-304-0) session object authority required for commands [507](#page-524-0) session description (\*SSND) auditing [599](#page-616-0) Set Attention Program (SETATNPGM) command [107](#page-124-0) set password to expired (PWDEXP) parameter [81](#page-98-0) SETATNPGM (Set Attention Program) command job initiation [107](#page-124-0) object authority required [500](#page-517-0) SETCSTDTA (Set Customization Data) command object authority required [404](#page-421-0) SETDNSRVK (Set DNSSEC Revoke Bit) command object authority required [392](#page-409-0) SETJOBATR (user options) parameter user profile [110](#page-127-0) SETMSTK (Set Master Key) command authorized IBM-supplied user profiles [343](#page-360-0) SETMSTKEY command authorized IBM-supplied user profiles [343](#page-360-0) object authority required [377](#page-394-0) SETOBJACC (Set Object Access) command object authority required [358](#page-375-0) SETPGMINF (Set Program Information) command object authority required [500](#page-517-0) SETTAPCGY (Set Tape Category) command object authority required [470](#page-487-0) setting Attention-key-handling program (ATNPGM) [107](#page-124-0) network attributes [319](#page-336-0), [320,](#page-336-0) [822](#page-839-0) security values [822](#page-839-0) system values [319, 320](#page-336-0), [822](#page-839-0) setting up auditing function [294](#page-311-0) security auditing [318](#page-335-0), [319](#page-335-0), [815](#page-832-0) SETVTMAP (Set VT100 Keyboard Map) command object authority required [530](#page-547-0)

SETVTMAP (Set VT100 Keyboard Map) command *(continued)* STRTCP (Start TCP/IP) command object authority required [530](#page-547-0) STRTCPIFC (Start TCP/IP Interface) command object authority required [530](#page-547-0) SETVTTBL (Set VT Translation Tables) command object authority required [529](#page-546-0) SEV (message queue severity) parameter user profile [105](#page-122-0) severity (SEV) parameter user profile [105](#page-122-0) SF (action to spooled file) file layout [757–763](#page-774-0) SF (change to spooled file) journal entry type [288](#page-305-0) share memory control (QSHRMEMCTL) system value description [35](#page-52-0) possible values [36](#page-53-0) shared folder securing [214](#page-231-0) sign-on action when attempts reached (QMAXSGNACN system value) [31](#page-48-0) authorities required [199](#page-216-0) authority failures [199](#page-216-0) console [202](#page-219-0) incorrect password audit journal (QAUDJRN) entry [272](#page-289-0) incorrect user ID audit journal (QAUDJRN) entry [272](#page-289-0) limiting attempts [30](#page-47-0) preventing default [261](#page-278-0) remote (QRMTSIGN system value) [33](#page-50-0) restricting security officer [201](#page-218-0) security checking [199](#page-216-0) security officer fails [201](#page-218-0) service user fails [201](#page-218-0) user with \*ALLOBJ special authority fails [201](#page-218-0) user with \*SERVICE special authority fails [201](#page-218-0) without user ID [204](#page-221-0) without user ID and password [16](#page-33-0) workstation authority needed [200](#page-217-0) sign-on information displaying DSPSGNINF user profile parameter [93](#page-110-0) QDSPSGNINF system value [27](#page-44-0) Sign-on Information display DSPSGNINF user profile parameter [93](#page-110-0) example [27](#page-44-0) expiration warning message [49](#page-66-0) expired password message [49,](#page-66-0) [82](#page-99-0) signing integrity [3](#page-20-0) object [3](#page-20-0) SIGNOFF (Sign Off) command object authority required [525](#page-542-0) Signon screen changing [203](#page-220-0) displaying source for [203](#page-220-0) Signon screen display file [203](#page-220-0) size of password [52](#page-69-0) SLTCMD (Select Command) command object authority required [370](#page-387-0) SM (systems management change) file layout [766](#page-783-0), [767](#page-783-0) SM (systems management change) journal entry type [288](#page-305-0) SNA distribution services (QSNADS) user profile [324–329](#page-341-0)

SNADS (Systems Network Architecture distribution services) QSNADS user profile [324](#page-341-0)–[329](#page-341-0) SNDBRKMSG (Send Break Message) command object authority required [472](#page-489-0) SNDDOC (Send Document) command object auditing [560](#page-577-0) SNDDST (Send Distribution) command object auditing [560](#page-577-0) object authority required [385](#page-402-0) SNDDSTQ (Send Distribution Queue) command authorized IBM-supplied user profiles [343](#page-360-0) object authority required [385](#page-402-0) SNDDTAARA (Send Data Area) command object auditing [563](#page-580-0) SNDEMLIGC (Send DBCS 3270PC Emulation Code) command object authority required [382](#page-399-0) SNDFNCIMG (Send Finance Diskette Image) command object authority required [404](#page-421-0) SNDJRNE (Send Journal Entry) command object auditing [575](#page-592-0) object authority required [449](#page-466-0) SNDMSG (Send Message) command object authority required [472](#page-489-0) SNDNETF (Send Network File) command object authority required [477](#page-494-0) SNDNETMSG (Send Network Message) command object authority required [477](#page-494-0) SNDNETSPLF (Send Network Spooled File) command action auditing [597](#page-614-0) object auditing [584](#page-601-0) object authority required [521](#page-538-0) output queue parameters [210](#page-227-0) SNDNWSMSG (Send Network Server Message) command object authority required [480](#page-497-0) SNDPGMMSG (Send Program Message) command object authority required [472](#page-489-0) SNDPRD (Send Product) command authorized IBM-supplied user profiles [343](#page-360-0) SNDPTF (Send PTF) command authorized IBM-supplied user profiles [343](#page-360-0) SNDPTFORD (Send Program Temporary Fix Order) command authorized IBM-supplied user profiles [343](#page-360-0) object authority required [515](#page-532-0) SNDRJECMD (Send RJE Command) command object authority required [510](#page-527-0) SNDRJECMD (Send RJE) command object authority required [510](#page-527-0) SNDRPY (Send Reply) command object auditing [581](#page-598-0) object authority required [472](#page-489-0) SNDSMGOBJ (Send Systems Management Object) command authorized IBM-supplied user profiles [343](#page-360-0) SNDSRVRQS (Send Service Request) command authorized IBM-supplied user profiles [343](#page-360-0) object authority required [515](#page-532-0) SNDTCPSPLF (Send TCP Spooled File) command object authority required [521](#page-538-0) SNDTCPSPLF (Send TCP/IP Spooled File) command action auditing [597](#page-614-0) object auditing [607](#page-624-0)

SNDTCPSPLF (Send TCP/IP Spooled File) command *(continued)* special authority *(continued)* object authority required [529](#page-546-0) SNDUSRMSG (Send User Message) command object authority required [472](#page-489-0) SO (server security user information actions) file layout [768,](#page-785-0) [769](#page-785-0) socket giving audit journal (QAUDJRN) entry [284](#page-301-0) sockets object authority required for commands [363](#page-380-0) sort sequence QSRTSEQ system value [107](#page-124-0) shared weight [107](#page-124-0) unique weight [107](#page-124-0) user profile [107](#page-124-0) source file securing [241](#page-258-0) SPCAUT (special authority) parameter recommendations [92](#page-109-0) user profile [88](#page-105-0) SPCENV (special environment) parameter recommendations [92](#page-109-0) routing interactive job [93](#page-110-0) Special Authorities authorities, special [239](#page-256-0) Special Authorities, Accumulating [239](#page-256-0) special authority \*ALLOBJ (all object) auditing [260](#page-277-0) automatically added [11](#page-28-0) automatically removed [11](#page-28-0) failed sign-on [201](#page-218-0) functions allowed [89](#page-106-0) risks [89](#page-106-0) \*AUDIT (audit) functions allowed [91](#page-108-0) risks [91](#page-108-0) \*IOSYSCFG (system configuration) functions allowed [92](#page-109-0) risks [92](#page-109-0) \*JOBCTL (job control) functions allowed [89](#page-106-0) output queue parameters [210](#page-227-0) priority limit (PTYLMT) parameter [98](#page-115-0) risks [90](#page-107-0) \*SAVSYS (save system) \*OBJEXIST authority [134, 135](#page-151-0), [348](#page-365-0) automatically removed [11](#page-28-0) description [255](#page-272-0) functions allowed [90](#page-107-0) risks [90](#page-107-0) \*SECADM (security administrator) functions allowed [89](#page-106-0) \*SERVICE (service) failed sign-on [201](#page-218-0) functions allowed [90](#page-107-0) risks [90](#page-107-0) \*SPLCTL (spool control) functions allowed [90](#page-107-0) output queue parameters [211](#page-228-0) risks [90](#page-107-0) added by system changing security level [11](#page-28-0)

adopted authority [151](#page-168-0) analyzing assignment [817](#page-834-0) changing security level [11](#page-28-0) definition [88](#page-105-0) listing users [306](#page-323-0) recommendations [92](#page-109-0) removed by system automatically removed [249](#page-266-0) changing security level [11](#page-28-0) user profile [88](#page-105-0) special authority (SPCAUT) parameter recommendations [92](#page-109-0) user profile [88](#page-105-0) special environment (QSPCENV) system value [92](#page-109-0) special environment (SPCENV) parameter recommendations [92](#page-109-0) routing interactive job [93](#page-110-0) Special Files (\*CHRSF) auditing [549](#page-566-0) spelling aid dictionary object authority required for commands [518](#page-535-0) spelling aid dictionary (\*SPADCT) auditing [596](#page-613-0) sphere of control object authority required for commands [519](#page-536-0) spool (QSPL) user profile [324](#page-341-0)–[329](#page-341-0) spool control (\*SPLCTL) special authority functions allowed [90](#page-107-0) output queue parameters [211](#page-228-0) risks [90](#page-107-0) spool job (QSPLJOB) user profile [324–329](#page-341-0) spooled file \*JOBCTL (job control) special authority [89](#page-106-0) \*SPLCTL (spool control) special authority [90](#page-107-0) action auditing [597](#page-614-0) changing audit journal (QAUDJRN) entry [288](#page-305-0) copying [210](#page-227-0) deleting user profile [126](#page-143-0) displaying [209](#page-226-0) moving [210](#page-227-0) object authority required for commands [519](#page-536-0) owner [209](#page-226-0) securing [209](#page-226-0) working with [209](#page-226-0) spooled file changes (\*SPLFDTA) audit level [288](#page-305-0), [597](#page-614-0) SQL file security [238](#page-255-0) SQL catalog [238](#page-255-0) SQL package (\*SQLPKG) auditing [598](#page-615-0) SRC (system reference code) B900 3D10 (auditing error) [70](#page-87-0) SRTSEQ (sort sequence) parameter user profile [107](#page-124-0) ST (service tools action) file layout [769–776](#page-786-0) ST (service tools action) journal entry type [287](#page-304-0) Start QSH (STRQSH) command object authority required alias, QSH [502](#page-519-0) Start System/36 (STRS36) command user profile special environment [92](#page-109-0) starting auditing function [294](#page-311-0) connection

starting *(continued)* connection *(continued)* audit journal (QAUDJRN) entry [274](#page-291-0) state program [14](#page-31-0) state attribute object [13](#page-30-0) state attribute, program displaying [14](#page-31-0) STATFS (Display Mounted File System Information) command object authority required [477](#page-494-0) status (STATUS) parameter user profile [82](#page-99-0) status message displaying (\*STSMSG user option) [111](#page-128-0) not displaying (\*NOSTSMSG user option) [111](#page-128-0) stopping audit function [298](#page-315-0) auditing [69](#page-86-0) storage enhanced hardware protection [16](#page-33-0) maximum (MAXSTG) parameter [97](#page-114-0) reclaiming setting QALWUSRDMN (allow user objects) system value [26](#page-43-0) threshold audit (QAUDJRN) journal receiver [296](#page-313-0) user profile [97](#page-114-0) storage pool [216](#page-233-0) STRACCWEB authorized IBM-supplied user profiles [343](#page-360-0) STRACCWEB (Start Access for Web) command object authority required [361](#page-378-0) STRAMT (Start Application Management Toolset) command object authority required [364](#page-381-0) STRAPF (Start Advanced Printer Function) command object authority required [364](#page-381-0), [402](#page-419-0) STRASPBAL authorized IBM-supplied user profiles [343](#page-360-0) STRASPBAL command [380](#page-397-0) **STRASPSSN** authorized IBM-supplied user profiles [343](#page-360-0) STRASPSSN command object authority required [411](#page-428-0) STRBGU (Start Business Graphics Utility) command object authority required [364](#page-381-0) **STRCAD** authorized IBM-supplied user profiles [343](#page-360-0) STRCAD command object authority required [411](#page-428-0) STRCBLDBG (Start COBOL Debug) command object authority required [460](#page-477-0), [500](#page-517-0) STRCGU (Start CGU) command object authority required [393](#page-410-0) STRCHTSVR (Start Clustered Hash Table Server authorized IBM-supplied user profiles [343](#page-360-0) STRCLNUP (Start Cleanup) command object authority required [484](#page-501-0) STRCLUNOD authorized IBM-supplied user profiles [343](#page-360-0) STRCLUNOD command object authority required [411](#page-428-0) STRCMNTRC (Start Communications Trace) command

STRCMNTRC (Start Communications Trace) command *(continued)* authorized IBM-supplied user profiles [343](#page-360-0) object authority required [515](#page-532-0) STRCMTCTL (Start Commitment Control) command object authority required [371](#page-388-0) STRCPYSCN (Start Copy Screen) command object authority required [515](#page-532-0) **STRCRG** authorized IBM-supplied user profiles [343](#page-360-0) STRCSP (Start CSP/AE Utilities) command object auditing [587](#page-604-0) STRDBG (Start Debug) command authorized IBM-supplied user profiles [343](#page-360-0) object auditing [566](#page-583-0), [587](#page-604-0) object authority required [501](#page-518-0) STRDBGSVR (Start Debug Server) command authorized IBM-supplied user profiles [343](#page-360-0) STRDBMON (Start Database Monitor) command object authority required [494](#page-511-0) STRDBRDR (Start Database Reader) command object authority required [505](#page-522-0) STRDFU (Start DFU) command object authority required [364](#page-381-0), [402](#page-419-0) STRDIGQRY (Start DIG Query) command object authority required [392](#page-409-0) STRDIRSHD (Start Directory Shadow System) command object authority required [382](#page-399-0) STRDIRSHD (Start Directory Shadowing) command object auditing [559](#page-576-0) STRDKTRDR (Start Diskette Reader) command object authority required [505](#page-522-0) STRDKTWTR (Start Diskette Writer) command object authority required [539](#page-556-0) STRDSKRGZ (Start Disk Reorganization) command object authority required [383](#page-400-0) STRDW (Start Disk Watcher) command authorized IBM-supplied user profiles [343](#page-360-0) object authority required [495](#page-512-0) stream file (\*STMF) auditing [599](#page-616-0) STREDU (Start Education) command object authority required [483](#page-500-0) STREML3270 (Start 3270 Display Emulation) command object authority required [382](#page-399-0) STRFMA (Start Font Management Aid) command object auditing [572](#page-589-0) object authority required [393](#page-410-0) STRHOSTQRY (Start HOST Query) command object authority required [392](#page-409-0) **STRHOSTSVR** authorized IBM-supplied user profiles [343](#page-360-0) STRHOSTSVR (Start Host Server) command object authority required [413](#page-430-0) STRIDD (Start Interactive Data Definition Utility) command object authority required [437](#page-454-0) STRIDXMON (Start Index Monitor) command authorized IBM-supplied user profiles [343](#page-360-0) STRIPSIFC (Start IP over SNA Interface) command authorized IBM-supplied user profiles [343](#page-360-0) object authority required [363](#page-380-0) STRJOBTRC (Start Job Trace) command authorized IBM-supplied user profiles [343](#page-360-0) object authority required [495](#page-512-0) STRJRN (Start Journal) command object authority required [431](#page-448-0), [449](#page-466-0)

STRJRN (Start Journaling) command object auditing [545](#page-562-0) STRJRNAP (Start Journal Access Path) command object authority required [449](#page-466-0) STRJRNLIB (Start Journaling the Llibrary) command object authority required [449](#page-466-0) STRJRNOBJ (Start Journal Object) command object authority required [449](#page-466-0) STRJRNPF (Start Journal Physical File) command object authority required [449](#page-466-0) STRJRNxxx (Start Journaling) command object auditing [575](#page-592-0) STRJW command authorized IBM-supplied user profiles [343](#page-360-0) object authority required [495](#page-512-0) STRLOGSVR (Start Job Log Server) command object authority required [440](#page-457-0) STRMGDSYS (Start Managed System) command authorized IBM-supplied user profiles [343](#page-360-0) STRMGRSRV (Start Manager Services) command authorized IBM-supplied user profiles [343](#page-360-0) STRMOD (Start Mode) command object auditing [579](#page-596-0) object authority required [474](#page-491-0) STRMSF (Start Mail Server Framework) command authorized IBM-supplied user profiles [343](#page-360-0) object authority required [469](#page-486-0) STRNETINS (Start Network Install ) command authorized IBM-supplied user profiles [343](#page-360-0) STRNETINS (Start Network Install) command object authority required [487](#page-504-0) STRNETINS command object authority required [414](#page-431-0) STRNFSSVR (Start Network File System Server) command authorized IBM-supplied user profiles [343](#page-360-0) STRNFSSVR (Start Network File System Server) command) command object authority required [478](#page-495-0) STROBJCVN authorized IBM-supplied user profiles [343](#page-360-0) STROBJCVN command [358](#page-375-0) STRPASTHR (Start Pass-Through) command object auditing [555](#page-572-0) object authority required [384](#page-401-0) STRPDM (Start Programming Development Manager) command object authority required [364](#page-381-0) STRPEX (Start Performance Explorer) command authorized IBM-supplied user profiles [343](#page-360-0) object authority required [495](#page-512-0) STRPFRG authorized IBM-supplied user profiles [344](#page-361-0) STRPFRG (Start Performance Graphics) command object authority required [495](#page-512-0) **STRPFRT** authorized IBM-supplied user profiles [344](#page-361-0) STRPFRT (Start Performance Tools) command object authority required [495](#page-512-0) STRPFRTRC (Start Performance Trace) command authorized IBM-supplied user profiles [344](#page-361-0) object authority required [495](#page-512-0) STRPJ (Start Prestart Jobs) command object authority required [440](#page-457-0) STRPRTEML (Start Printer Emulation) command

STRPRTEML (Start Printer Emulation) command *(continued)* object authority required [382](#page-399-0) STRPRTWTR (Start Printer Writer) command object auditing [584](#page-601-0), [607](#page-624-0) object authority required [540](#page-557-0) STRQMQRY (Start Query Management Query) command object auditing [589](#page-606-0)–[591](#page-608-0) object authority required [503](#page-520-0) STRQRY (Start Query) command object authority required [503](#page-520-0) STRQSH (Start QSH) command object authority required alias, QSH [502](#page-519-0) STRQST (Start Question and Answer) command object authority required [504](#page-521-0) STRREXPRC (Start REXX Procedure) command object authority required [460](#page-477-0) STRRGZIDX (Start Reorganization of Index) command authorized IBM-supplied user profiles [344](#page-361-0) STRRJECSL (Start RJE Console) command object authority required [510](#page-527-0) STRRJERDR (Start RJE Reader) command object authority required [510](#page-527-0) STRRJESSN (Start RJE Session) command object authority required [511](#page-528-0) STRRJEWTR (Start RJE Writer) command object authority required [511](#page-528-0) STRRLU (Start Report Layout Utility) command object authority required [365](#page-382-0) STRRMTWTR (Start Remote Writer) command action auditing [597](#page-614-0), [607](#page-624-0) object auditing [584](#page-601-0) object authority required [540](#page-557-0) STRS36 (Start System/36) command object auditing [603](#page-620-0) user profile special environment [92](#page-109-0) STRS36MGR (Start System/36 Migration) command authorized IBM-supplied user profiles [344](#page-361-0) STRS38MGR (Start System/38 Migration) command authorized IBM-supplied user profiles [344](#page-361-0) STRSAVSYNC (Set Object Access) command object authority required [358](#page-375-0) STRSBS (Start Subsystem) command object auditing [592](#page-609-0) object authority required [524](#page-541-0) STRSCHIDX (Start Search Index) command object auditing [593](#page-610-0) object authority required [438](#page-455-0) STRSDA (Start SDA) command object authority required [365](#page-382-0) STRSEU (Start SEU) command object authority required [365](#page-382-0) STRSPLRCL command authorized IBM-supplied user profiles [344](#page-361-0) object authority required [521](#page-538-0) STRSQL (Start Structured Query Language) command object authority required [460](#page-477-0), [489](#page-506-0) STRSRVJOB (Start Service Job) command authorized IBM-supplied user profiles [344](#page-361-0) object authority required [515](#page-532-0) STRSST (Start System Service Tools) command authorized IBM-supplied user profiles [344](#page-361-0) object authority required [515](#page-532-0)

STRSSYSMGR (Start System Manager) command authorized IBM-supplied user profiles [344](#page-361-0) STRSVCSSN (Start SAN Volume Controller ASP Session) command authorized IBM-supplied user profiles [344](#page-361-0) STRSVCSSN command object authority required [412](#page-429-0) STRTCP (Start TCP/IP) command authorized IBM-supplied user profiles [344](#page-361-0) STRTCPFTP (Start TCP/IP File Transfer Protocol) command object authority required [529](#page-546-0) STRTCPIFC (Start TCP/IP Interface) command authorized IBM-supplied user profiles [344](#page-361-0) STRTCPPTP (Start Point-to-Point TCP/IP) command object authority required [530](#page-547-0) STRTCPSVR (Start TCP/IP Server) command authorized IBM-supplied user profiles [344](#page-361-0) object authority required [530](#page-547-0) STRTCPTELN (Start TCP/IP TELNET) command object authority required [530](#page-547-0) STRTRC (Start Trace) command object authority required [515](#page-532-0) STRUPDIDX (Start Update of Index) command authorized IBM-supplied user profiles [344](#page-361-0) STRWCH (Start Watch) command authorized IBM-supplied user profiles [344](#page-361-0) STRWCH command object authority required [515](#page-532-0) Submit Job (SBMJOB) command SECBATCH menu [816](#page-833-0) submitting security reports [816](#page-833-0) subset authority [135](#page-152-0) subsystem \*JOBCTL (job control) special authority [89](#page-106-0) object authority required for commands [522](#page-539-0) sign on without user ID and password [16](#page-33-0) subsystem description authority [319](#page-336-0) communications entry [204](#page-221-0) default user [319](#page-336-0) entry [319](#page-336-0) performance [216](#page-233-0) printing list of descriptions [319](#page-336-0) printing security-relevant parameters [817](#page-834-0) routing entry change audit journal (QAUDJRN) entry [285](#page-302-0) security [204](#page-221-0) subsystem description (\*SBSD) auditing [592](#page-609-0) SUPGRPPRF (supplemental groups) parameter user profile [102](#page-119-0) supplemental group planning [239](#page-256-0) supplemental groups SUPGRPPRF user profile parameter [102](#page-119-0) SV (action to system value) file layout [777](#page-794-0), [778](#page-794-0) SV (action to system value) journal entry type [285](#page-302-0) symbolic link (\*SYMLNK) auditing [602](#page-619-0) system object authority required for commands [524](#page-541-0) saving [245](#page-262-0), [315](#page-332-0) system (\*SYSTEM) domain [13](#page-30-0) system (\*SYSTEM) state [14](#page-31-0)

system (QSYS) library authorization lists [141](#page-158-0) system (QSYS) user profile default values [324–329](#page-341-0) restoring [249](#page-266-0) system change-journal management support [296](#page-313-0) system configuration \*IOSYSCFG (system configuration) special authority [92](#page-109-0) system configuration (\*IOSYSCFG) special authority functions allowed [92](#page-109-0) risks [92](#page-109-0) system console QCONSOLE system value [202](#page-219-0) system directory changing audit journal (QAUDJRN) entry [276](#page-293-0) system distribution directory \*SECADM (security administrator) special authority [89](#page-106-0) commands for working with [317](#page-334-0) deleting user profile [124](#page-141-0) system library list changing [206,](#page-223-0) [227](#page-244-0) QSYSLIBL system value [206](#page-223-0) system operations special authority (SPCAUT) parameter [88](#page-105-0) system operator (QSYSOPR) user profile [324](#page-341-0)–[329](#page-341-0) system password [132](#page-149-0) system portion library list changing [227](#page-244-0) description [206](#page-223-0) recommendations [207](#page-224-0) system program calling directly [13](#page-30-0) system reference code (SRC) B900 3D10 (auditing error) [70](#page-87-0) system reply list object authority required for commands [525](#page-542-0) system request function adopted authority [152](#page-169-0) System request menu options and commands [233](#page-250-0) using [233](#page-250-0) System Request menu limit device sessions (LMTDEVSSN) [96](#page-113-0) system resources limiting use priority limit (PTYLMT) parameter [98](#page-115-0) preventing abuse [216](#page-233-0) system signing [3](#page-20-0) system status working with [216](#page-233-0) system value action when sign-on attempts reached (QMAXSGNACN) description [31](#page-48-0) user profile status [82](#page-99-0) allow object restore option (QALWOBJRST) [46](#page-63-0) allow user objects (QALWUSRDMN) [19,](#page-36-0) [26](#page-43-0) Attention-key-handling program (QATNPGM) [107](#page-124-0) audit planning [293](#page-310-0) audit control (QAUDCTL) changing [318, 319](#page-335-0)
system value *(continued)* audit control (QAUDCTL) *(continued)* displaying [318](#page-335-0), [319](#page-335-0) audit level (QAUDLVL) \*AUTFAIL (authority failure) description [271](#page-288-0) \*CREATE (create) value [273](#page-290-0) \*DELETE (delete) value [273](#page-290-0) \*JOBDTA (job change) value [274](#page-291-0) \*OBJMGT (object management) value [276](#page-293-0) \*OFCSRV (office services) value [276](#page-293-0) \*PGMADP (adopted authority) value [277](#page-294-0) \*PGMFAIL (program failure) value [277](#page-294-0) \*PRTDTA (printer output) value [278](#page-295-0) \*SAVRST (save/restore) value [278](#page-295-0) \*SECURITY (security) value [282](#page-299-0) \*SERVICE (service tools) value [287](#page-304-0) \*SPLFDTA (spooled file changes) value [288](#page-305-0) \*SYSMGT (systems management) value [288](#page-305-0) changing [296,](#page-313-0) [318, 319](#page-335-0) displaying [318](#page-335-0), [319](#page-335-0) purpose [263](#page-280-0) user profile [116](#page-133-0) auditing overview [68](#page-85-0) auditing control (QAUDCTL) overview [69](#page-86-0) auditing end action (QAUDENDACN) [69,](#page-86-0) [293](#page-310-0) auditing force level (QAUDFRCLVL) [70](#page-87-0), [293](#page-310-0) auditing level (QAUDLVL) overview [71](#page-88-0) auditing level extension (QAUDLVL2) overview [72](#page-89-0) automatic configuration of virtual devices (QAUTOVRT) [38](#page-55-0) automatic device configuration (QAUTOCFG) [38](#page-55-0) block password change (QPWDCHGBLK) [48](#page-65-0) changing \*SECADM (security administrator) special authority [89](#page-106-0) audit journal (QAUDJRN) entry [285](#page-302-0) coded character set identifier (QCCSID) [109](#page-126-0) command for setting [319](#page-336-0), [320,](#page-336-0) [822](#page-839-0) console (QCONSOLE) [202](#page-219-0) country or region identifier (QCNTRYID) [108](#page-125-0) create authority (QCRTAUT) description [27](#page-44-0) risk of changing [27](#page-44-0) using [141](#page-158-0) create object auditing (QCRTOBJAUD) [74](#page-91-0) disconnected job time-out interval (QDSCJOBITV) [39](#page-56-0) display sign-on information (QDSPSGNINF) [27](#page-44-0), [94](#page-111-0) file systems scan (QSCANFS) [33](#page-50-0) file systems control scan (QSCANFCTLS) [34](#page-51-0) inactive job message queue (QINACTMSGQ) [29](#page-46-0) time-out interval (QINACTITV) [28](#page-45-0) integrated file systems scan (QSCANFS) [33](#page-50-0) integrated file systems control scan (QSCANFSCTL) [34](#page-51-0) keyboard buffering (QKBDBUF) [96](#page-113-0) language identifier (QLANGID) [108](#page-125-0)

system value *(continued)* limit device sessions (QLMTDEVSSN) auditing [260](#page-277-0) description [29](#page-46-0) LMTDEVSSN user profile parameter [96](#page-113-0) QLMTDEVSSN (limit device sessions) [29](#page-46-0) limit security officer (QLMTSECOFR) authority to device descriptions [201](#page-218-0) changing security levels [12](#page-29-0) description [30](#page-47-0) sign-on process [202](#page-219-0) listing [258](#page-275-0) maximum sign-on attempts (QMAXSIGN) auditing [258,](#page-275-0) [262](#page-279-0) description [30](#page-47-0) user profile status [82](#page-99-0) object authority required for commands [525](#page-542-0) password approval program (QPWDVLDPGM) [64](#page-81-0) auditing expiration [259](#page-276-0) duplicate (QPWDRQDDIF) [53](#page-70-0) expiration interval (QPWDEXPITV) [49,](#page-66-0) [94](#page-111-0) expiration warning (QPWDEXPWRN) [49](#page-66-0) limit adjacent (QPWDLMTAJC) [54](#page-71-0) limit characters (QPWDLMTCHR) [54](#page-71-0) limit repeated characters (QPWDLMTREP) [54](#page-71-0) maximum length (QPWDMAXLEN) [52](#page-69-0) minimum length (QPWDMINLEN) [52](#page-69-0) overview [47](#page-64-0) position characters (QPWDPOSDIF) [55](#page-72-0) preventing trivial [259](#page-276-0) required password digits (QPWDRQDDGT) [56](#page-73-0) restriction of consecutive digits (QPWDLMTAJC) [54](#page-71-0) validation program (QPWDVLDPGM) [64](#page-81-0) password expiration interval (QPWDEXPITV) PWDEXPITV user profile parameter [94](#page-111-0) print device (QPRTDEV) [106](#page-123-0) printing [258](#page-275-0) printing security-communications [319](#page-336-0), [320](#page-336-0) printing security-relevant [319](#page-336-0), [320](#page-336-0), [817](#page-834-0) QALWOBJRST (allow object restore option) [46](#page-63-0) QALWOBJRST (allow object restore) value set by CFGSYSSEC command [823](#page-840-0) QALWUSRDMN (allow user objects) [19,](#page-36-0) [26](#page-43-0) QATNPGM (Attention-key-handling program) [107](#page-124-0) QAUDCTL (audit control) changing [318, 319,](#page-335-0) [815](#page-832-0) displaying [318](#page-335-0), [319](#page-335-0), [815](#page-832-0) QAUDCTL (auditing control) overview [69](#page-86-0) QAUDENDACN (auditing end action) [69,](#page-86-0) [293](#page-310-0) QAUDFRCLVL (auditing force level) [70](#page-87-0), [293](#page-310-0) QAUDLVL (audit level) \*AUTFAIL (authority failure) description [271](#page-288-0) \*CREATE (create) value [273](#page-290-0) \*DELETE (delete) value [273](#page-290-0) \*JOBDTA (job change) value [274](#page-291-0) \*OBJMGT (object management) value [276](#page-293-0) \*OFCSRV (office services) value [276](#page-293-0) \*PGMADP (adopted authority) value [277](#page-294-0) \*PGMFAIL (program failure) value [277](#page-294-0) \*PRTDTA (printed output) value [278](#page-295-0) \*SAVRST (save/restore) value [278](#page-295-0) \*SECURITY (security) value [282](#page-299-0)

system value *(continued)* QAUDLVL (audit level) *(continued)* \*SERVICE (service tools) value [287](#page-304-0) \*SPLFDTA (spooled file changes) value [288](#page-305-0) \*SYSMGT (systems management) value [288](#page-305-0) changing [296,](#page-313-0) [318, 319](#page-335-0), [815](#page-832-0) displaying [318](#page-335-0), [319](#page-335-0), [815](#page-832-0) purpose [263](#page-280-0) user profile [116](#page-133-0) QAUDLVL (auditing level) overview [71](#page-88-0) QAUDLVL2 (auditing level extension) overview [72](#page-89-0) QAUTOCFG (automatic configuration) value set by CFGSYSSEC command [823](#page-840-0) QAUTOCFG (automatic device configuration) [38](#page-55-0) QAUTOVRT (automatic configuration of virtual devices) [38](#page-55-0) QAUTOVRT (automatic virtual-device configuration) value set by CFGSYSSEC command [823](#page-840-0) QCCSID (coded character set identifier) [109](#page-126-0) QCNTRYID (country or region identifier) [108](#page-125-0) QCONSOLE (console) [202](#page-219-0) QCRTAUT (create authority) description [27](#page-44-0) risk of changing [27](#page-44-0) using [141](#page-158-0) QCRTOBJAUD (create object auditing) [74](#page-91-0) QDEVRCYACN (device recovery action) value set by CFGSYSSEC command [823](#page-840-0) QDSCJOBITV (disconnected job time-out interval) value set by CFGSYSSEC command [823](#page-840-0) QDSPSGNINF (display sign-on information) value set by CFGSYSSEC command [823](#page-840-0) QFRCCVNRST (force conversion on restore) [44](#page-61-0) QINACTITV (inactive job time-out interval) value set by CFGSYSSEC command [823](#page-840-0) QINACTMSGQ (inactive job message queue) value set by CFGSYSSEC command [823](#page-840-0) QKBDBUF (keyboard buffering) [96](#page-113-0) QLANGID (language identifier) [108](#page-125-0) QLMTDEVSSN (limit device sessions) auditing [260](#page-277-0) LMTDEVSSN user profile parameter [96](#page-113-0) QLMTSECOFR (limit security officer) auditing [258](#page-275-0) authority to device descriptions [201](#page-218-0) changing security levels [12](#page-29-0) description [30](#page-47-0) sign-on process [202](#page-219-0) value set by CFGSYSSEC command [823](#page-840-0) QMAXSGNACN (action when sign-on attempts reached) description [31](#page-48-0) user profile status [82](#page-99-0) value set by CFGSYSSEC command [823](#page-840-0) QMAXSIGN (maximum sign-on attempts) auditing [258,](#page-275-0) [262](#page-279-0) description [30](#page-47-0) user profile status [82](#page-99-0) value set by CFGSYSSEC command [823](#page-840-0) QPRTDEV (print device) [106](#page-123-0) QPWDCHGBLK (block password change) description [48](#page-65-0)

system value *(continued)* QPWDEXPITV (password expiration interval) auditing [259](#page-276-0) description [49](#page-66-0) PWDEXPITV user profile parameter [94](#page-111-0) value set by CFGSYSSEC command [823](#page-840-0) QPWDEXPWRN (password expiration warning) description [49](#page-66-0) QPWDLMTAJC (password limit adjacent) [54](#page-71-0) QPWDLMTAJC (password restrict adjacent characters) value set by CFGSYSSEC command [823](#page-840-0) QPWDLMTCHR (limit characters) [54](#page-71-0) QPWDLMTCHR (password restrict characters) value set by CFGSYSSEC command [823](#page-840-0) QPWDLMTREP (limit repeated characters) [54](#page-71-0) QPWDLMTREP (password limit repeated characters) value set by CFGSYSSEC command [823](#page-840-0) QPWDLMTREP (password require position difference) value set by CFGSYSSEC command [823](#page-840-0) QPWDMAXLEN (password maximum length) value set by CFGSYSSEC command [823](#page-840-0) QPWDMINLEN (password minimum length) value set by CFGSYSSEC command [823](#page-840-0) QPWDPOSDIF (position characters) [55](#page-72-0) QPWDRQDDGT (password require numeric character) value set by CFGSYSSEC command [823](#page-840-0) QPWDRQDDGT (required password digits) [56](#page-73-0) QPWDRQDDIF (duplicate password) [53](#page-70-0) QPWDRQDDIF (password required difference) value set by CFGSYSSEC command [823](#page-840-0) QPWDVLDPGM (password validation program) value set by CFGSYSSEC command [823](#page-840-0) QRETSVRSEC (retain server security) [32](#page-49-0) QRMTSIGN (allow remote sign-on) value set by CFGSYSSEC command [823](#page-840-0) QRMTSIGN (remote sign-on) [33,](#page-50-0) [262](#page-279-0) QRMTSRVATR (remote service attribute) [40](#page-57-0) QSCANFS (scan file systems) [33](#page-50-0) QSCANFSCTL (scan file systems control) [34](#page-51-0) QSECURITY (security level) auditing [258](#page-275-0) automatic user profile creation [77](#page-94-0) changing, 20 from higher level [11](#page-28-0) changing, level 10 to level 20 [11](#page-28-0) changing, level 20 to 30 [11](#page-28-0) changing, to level 40 [18](#page-35-0) changing, to level 50 [20](#page-37-0) comparison of levels [7](#page-24-0) disabling level 40 [19](#page-36-0) disabling level 50 [21](#page-38-0) enforcing QLMTSECOFR system value [202](#page-219-0) internal control blocks [20](#page-37-0) introduction [2](#page-19-0) level 10 [10](#page-27-0) level 20 [10](#page-27-0) level 30 [11](#page-28-0) level 40 [12](#page-29-0) level 50 [19](#page-36-0) message handling [20](#page-37-0) overview [7](#page-24-0) recommendations [9](#page-26-0) special authority [9](#page-26-0) user class [9](#page-26-0)

validating parameters [17](#page-34-0)

system value *(continued)* QSECURITY (security level) *(continued)* value set by CFGSYSSEC command [823](#page-840-0) QSHRMEMCTL (share memory control) description [35](#page-52-0) possible values [36](#page-53-0) QSPCENV (special environment) [92](#page-109-0) QSRTSEQ (sort sequence) [107](#page-124-0) QSSLCSL (SSL cipher specification list) [40](#page-57-0) QSSLCSLCTL (SSL cipher control) [41](#page-58-0) QSSLPCL (SSL protocols) [41](#page-58-0) QSYSLIBL (system library list) [206](#page-223-0) QUSEADPAUT (use adopted authority) description [36](#page-53-0) risk of changing [36](#page-53-0) QUSRLIBL (user library list) [99](#page-116-0) QVFYOBJRST (verify object on restore) [42](#page-59-0) remote service attribute (QRMTSRVATR) [40](#page-57-0) remote sign-on (QRMTSIGN) [33,](#page-50-0) [262](#page-279-0) retain server security (QRETSVRSEC) [32](#page-49-0) Scan File Systems (QSCANFS) [33](#page-50-0) Scan File Systems (QSCANFSCTL) [34](#page-51-0) Secure Sockets Layer (SSL) cipher control (QSSLCSLCTL) [41](#page-58-0) Secure Sockets Layer (SSL) cipher specification list (QSSLCSL) [40](#page-57-0) Secure Sockets Layer (SSL) protocols (QSSLPCL) [41](#page-58-0) security introduction [2](#page-19-0) overview [25](#page-42-0) setting [822](#page-839-0) security level (QSECURITY) auditing [258](#page-275-0) automatic user profile creation [77](#page-94-0) changing, 20 from higher level [11](#page-28-0) changing, level 10 to level 20 [11](#page-28-0) changing, level 20 to 30 [11](#page-28-0) changing, to level 40 [18](#page-35-0) changing, to level 50 [20](#page-37-0) comparison of levels [7](#page-24-0) disabling level 40 [19](#page-36-0) disabling level 50 [21](#page-38-0) enforcing QLMTSECOFR system value [202](#page-219-0) introduction [2](#page-19-0) level 10 [10](#page-27-0) level 20 [10](#page-27-0) level 30 [11](#page-28-0) level 40 $\overline{12}$ level 50 $\overline{19}$ overview [7](#page-24-0) recommendations [9](#page-26-0) special authority [9](#page-26-0) user class [9](#page-26-0) security-related overview [37](#page-54-0) share memory control (QSHRMEMCTL) description [35](#page-52-0) possible values [36](#page-53-0) sign-on action when attempts reached (QMAXSGNACN) [31](#page-48-0), [82](#page-99-0) maximum attempts (QMAXSIGN) [30,](#page-47-0) [82,](#page-99-0) [258,](#page-275-0) [262](#page-279-0) remote (QRMTSIGN) [33](#page-50-0), [262](#page-279-0) sort sequence (QSRTSEQ) [107](#page-124-0)

system value *(continued)* special environment (QSPCENV) [92](#page-109-0) system library list (QSYSLIBL) [206](#page-223-0) use adopted authority (QUSEADPAUT) description [36](#page-53-0) risk of changing [36](#page-53-0) user library list (QUSRLIBL) [99](#page-116-0) verify object on restore (QVFYOBJRST) [42](#page-59-0) working with [258](#page-275-0) system-defined authority [135](#page-152-0) System/36 authority for deleted files [155](#page-172-0) migration authority holders [156](#page-173-0) System/36 environment object authority required for commands [526](#page-543-0) user profile [92](#page-109-0) System/38 command security [235](#page-252-0) System/38 environment [92](#page-109-0) System/38 Environment [139](#page-156-0) systems management changing audit journal (QAUDJRN) entry [288](#page-305-0) systems management (\*SYSMGT) audit level [288](#page-305-0) systems management change (SM) file layout [766](#page-783-0), [767](#page-783-0) systems management change (SM) journal entry type [288](#page-305-0) Systems Network Architecture (SNA) distribution services (QSNADS) user profile [324](#page-341-0)–[329](#page-341-0) Systems Network Architecture distribution services (SNADS) QSNADS user profile [324](#page-341-0)–[329](#page-341-0)

### **T**

table object authority required for commands [529](#page-546-0) table (\*TBL) auditing [604](#page-621-0) tape object authority required for commands [470](#page-487-0) protecting [258](#page-275-0) tape cartridge object authority required for commands [470](#page-487-0) TCP/IP (QTCP) user profile [324](#page-341-0)–[329](#page-341-0) TCP/IP (Transmission Control Protocol/Internet Protocol) object authority required for commands [529](#page-546-0) TCP/IP printing support (QTMPLPD) user profile [324–329](#page-341-0) TELNET (Start TCP/IP TELNET) command object authority required [530](#page-547-0) temporary (QTEMP) library security level 50 [19](#page-36-0) test request (QTSTRQS) user profile [324–329](#page-341-0) text (TEXT) parameter user profile [88](#page-105-0) text index object authority required for commands [482](#page-499-0) TFRBCHJOB (Transfer Batch Job) command object auditing [573](#page-590-0) object authority required [441](#page-458-0) TFRCTL (Transfer Control) command object authority required [501](#page-518-0) transferring adopted authority [152](#page-169-0) TFRGRPJOB (Transfer to Group Job) command adopted authority [152](#page-169-0)

TFRGRPJOB (Transfer to Group Job) command *(continued)* object authority required [441](#page-458-0) TFRJOB (Transfer Job) command object auditing [573](#page-590-0) object authority required [441](#page-458-0) TFRPASTHR (Transfer Pass-Through) command object authority required [384](#page-401-0) TFRSECJOB (Transfer Secondary Job) command object authority required [441](#page-458-0) time slice [216](#page-233-0) time zone description commands [531](#page-548-0) time-out interval inactive jobs (QINACTITV) system value [28](#page-45-0) message queue (QINACTMSGQ) system value [29](#page-46-0) token-ring object authority required for commands [469](#page-486-0) total change of password [55](#page-72-0) Transfer Control (TFRCTL) command transferring adopted authority [152](#page-169-0) Transfer to Group Job (TFRGRPJOB) command adopted authority [152](#page-169-0) transferring adopted authority [152](#page-169-0) to group job [152](#page-169-0) translation of programs [17](#page-34-0) Transmission Control Protocol/Internet Protocol (TCP/IP) object authority required for commands [529](#page-546-0) TRCASPBAL authorized IBM-supplied user profiles [344](#page-361-0) TRCASPBAL command [380](#page-397-0) TRCCNN (Trace Connection) command object authority required [515](#page-532-0) TRCCPIC (Trace CPI Communications) command authorized IBM-supplied user profiles [344](#page-361-0) object authority required [515](#page-532-0) TRCCSP (Trace CSP/AE Application) command object auditing [587](#page-604-0) TRCICF (Trace ICF) command authorized IBM-supplied user profiles [344](#page-361-0) object authority required [515](#page-532-0) TRCINT (Trace Internal) command authorized IBM-supplied user profiles [344](#page-361-0) object authority required [515](#page-532-0) TRCJOB (Trace Job) command authorized IBM-supplied user profiles [344](#page-361-0) object authority required [515](#page-532-0) TRCTCPAPP authorized IBM-supplied user profiles [344](#page-361-0) TRCTCPAPP command object authority required [516](#page-533-0) trigger program listing all [319,](#page-336-0) [817](#page-834-0) trivial password preventing [47](#page-64-0), [259](#page-276-0) TRMPRTEML (Terminate Printer Emulation) command object authority required [382](#page-399-0) TRNCKMKSF command object authority required [377](#page-394-0) TRNPIN (Translate Personal Identification Number) command authorized IBM-supplied user profiles [344](#page-361-0) type-ahead (\*TYPEAHEAD) keyboard buffering [96](#page-113-0)

#### **U**

uid (user identification number) restoring [249](#page-266-0) unauthorized programs [262](#page-279-0) UNMOUNT (Remove Mounted File System) object authority required [532](#page-549-0) UNMOUNT (Remove Mounted File System) command object authority required [478](#page-495-0) unsupported interface audit journal (QAUDJRN) entry [15,](#page-32-0) [278](#page-295-0) update (\*UPD) authority [134](#page-151-0), [135,](#page-151-0) [348](#page-365-0) UPDDTA (Update Data) command object authority required [402](#page-419-0) UPDPGM (Update Program) command object auditing [548](#page-565-0), [579](#page-596-0), [587](#page-604-0) object authority required [501](#page-518-0) UPDPTFINF (Update PTF Information) command authorized IBM-supplied user profiles [344](#page-361-0) UPDSRVPGM (Create Service Program) command object auditing [579](#page-596-0) UPDSRVPGM (Update Service Program) command object auditing [548](#page-565-0), [599](#page-616-0) object authority required [501](#page-518-0) UPDTCPINF (Update TCP/IP Information) command authorized IBM-supplied user profiles [344](#page-361-0) object authority required [530](#page-547-0) use (\*USE) authority [135](#page-152-0), [136,](#page-152-0) [349](#page-366-0) use adopted authority (QUSEADPAUT) system value description [36](#page-53-0) risk of changing [36](#page-53-0) use adopted authority (USEADPAUT) parameter [154](#page-171-0) USEADPAUT (use adopted authority) parameter [154](#page-171-0) user adding [121](#page-138-0) auditing changing [91](#page-108-0) working with [129](#page-146-0) enrolling [121](#page-138-0) user (\*USER) domain [13](#page-30-0) user (\*USER) state [14](#page-31-0) user auditing changing command description [315](#page-332-0) command descriptions [314](#page-331-0) user authority adding [162](#page-179-0) copying command description [314](#page-331-0) example [124](#page-141-0) recommendations [166](#page-183-0) renaming profile [129](#page-146-0) user class analyzing assignment [817](#page-834-0) user class (USRCLS) parameter description [83](#page-100-0) recommendations [83](#page-100-0) USER DEF (user-defined) authority [161](#page-178-0) user domain object restricting [19](#page-36-0) security exposure [19](#page-36-0) user expiratin date (USREXPDATE) parameter user profile [114](#page-131-0)

user expiration interval (USREXPITV) parameter user profile [114](#page-131-0) user ID DST (dedicated service tools) changing [131](#page-148-0) incorrect audit journal (QAUDJRN) entry [272](#page-289-0) user identification number (uid) restoring [249](#page-266-0) user identification number parameter user profile [111](#page-128-0) user index (\*USRIDX) auditing [604](#page-621-0) user index (\*USRIDX) object [19](#page-36-0) user option (CHRIDCTL) parameter user profile [109](#page-126-0) user option (LOCALE) parameter user profile [110](#page-127-0) user option (SETJOBATR) parameter user profile [110](#page-127-0) user option (USROPT) parameter \*CLKWD (CL keyword) [109](#page-126-0)–[111](#page-128-0) \*EXPERT (expert) [109](#page-126-0)[–111,](#page-128-0) [162](#page-179-0) \*HLPFULL (help full screen) [111](#page-128-0) \*NOSTSMSG (no status message) [111](#page-128-0) \*PRTMSG (printing message) [111](#page-128-0) \*ROLLKEY (roll key) [111](#page-128-0) \*STSMSG (status message) [111](#page-128-0) user profile [109](#page-126-0), [111](#page-128-0) USER parameter on job description [204](#page-221-0) user permission granting [316](#page-333-0) object authority required for commands [482](#page-499-0) revoking [316](#page-333-0) user portion library list controlling [226](#page-243-0) description [206](#page-223-0) recommendations [208](#page-225-0) user profile (gid) group identification number [112](#page-129-0) \*ALLOBJ (all object) special authority [89](#page-106-0) \*AUDIT (audit) special authority [91](#page-108-0) \*IOSYSCFG (system configuration) special authority [92](#page-109-0) \*JOBCTL (job control) special authority [89](#page-106-0) \*SAVSYS (save system) special authority [90](#page-107-0) \*SECADM (security administrator) special authority [89](#page-106-0) \*SERVICE (service) special authority [90](#page-107-0) \*SPLCTL (spool control) special authority [90](#page-107-0) accounting code (ACGCDE) [103](#page-120-0) ACGCDE (accounting code) [103](#page-120-0) action auditing (AUDLVL) [116](#page-133-0) all numeric user ID [79](#page-96-0) all object (\*ALLOBJ) special authority [89](#page-106-0) analyzing by special authorities [817](#page-834-0) by user class [817](#page-834-0) analyzing with query [305](#page-322-0) assistance level (ASTLVL) [83](#page-100-0) ASTLVL (assistance level) [83](#page-100-0) ATNPGM (Attention-key-handling program) [106](#page-123-0) Attention-key-handling program (ATNPGM) [106](#page-123-0) audit (\*AUDIT) special authority [91](#page-108-0) audit level (AUDLVL) \*CMD (command string) value [273](#page-290-0)

user profile *(continued)* auditing \*ALLOBJ special authority [260](#page-277-0) authority to use [261](#page-278-0) authorized users [305](#page-322-0) AUDLVL (action auditing) [116](#page-133-0) AUDLVL (audit level) \*CMD (command string) value [273](#page-290-0) AUT (authority) [114](#page-131-0) authority storing [247](#page-264-0) authority (AUT) [114](#page-131-0) automatic creation [77](#page-94-0) CCSID (coded character set identifier) [109](#page-126-0) changes when restoring [248](#page-265-0) changing audit journal (QAUDJRN) entry [279](#page-296-0) command descriptions [314](#page-331-0) methods [124](#page-141-0) password [313](#page-330-0) password composition system values [48](#page-65-0) setting password equal to profile name [80](#page-97-0) checking for default password [813](#page-830-0) CNTRYID (country or region identifier) [108](#page-125-0) coded character set identifier (CCSID) [109](#page-126-0) commands for working with [314](#page-331-0) copying [122](#page-139-0) countryor region identifier (CNTRYID) [108](#page-125-0) creating audit journal (QAUDJRN) entry [279](#page-296-0) command descriptions [313,](#page-330-0) [314](#page-331-0) example description [121](#page-138-0) methods [120](#page-137-0) CURLIB (current library) [84](#page-101-0) current library (CURLIB) [84](#page-101-0) default values table [321](#page-338-0) deleting command description [314](#page-331-0) directory entry [124](#page-141-0) distribution lists [124](#page-141-0) message queue [124](#page-141-0) spooled files [126](#page-143-0) delivery (DLVRY) [104](#page-121-0) description (TEXT) [88](#page-105-0) DEV (print device) [105](#page-122-0) displaying command description [314](#page-331-0) individual [127](#page-144-0) programs that adopt [153](#page-170-0) sign-on information (DSPSGNINF) [93](#page-110-0) DLVRY (message queue delivery) [104](#page-121-0) DOCPWD (document password) [103](#page-120-0) document password (DOCPWD) [103](#page-120-0) DSPSGNINF (display sign-on information) [93](#page-110-0) eim association (EIMASSOC) [112](#page-129-0) EIMASSOC (eim association) [112](#page-129-0) enabling sample program [126](#page-143-0) exit points [130](#page-147-0) expiration date (USREXPDATE) [114](#page-131-0) expiration interval (USREXPITV) [114](#page-131-0) group authority (GRPAUT) [100,](#page-117-0) [145](#page-162-0), [147](#page-164-0) group authority type (GRPAUTTYP) [101](#page-118-0), [147](#page-164-0) group identification number (gid ) [112](#page-129-0)

user profile *(continued)* group profile (GRPPRF) changes when restoring profile [248](#page-265-0) description [99](#page-116-0) GRPAUT (group authority) [100,](#page-117-0) [145](#page-162-0), [147](#page-164-0) GRPAUTTYP (group authority type) [101,](#page-118-0) [147](#page-164-0) GRPPRF (group profile) changes when restoring profile [248](#page-265-0) description [99](#page-116-0) home directory (HOMEDIR) [112](#page-129-0) HOMEDIR (home directory) [112](#page-129-0) IBM-supplied auditing [258](#page-275-0) default values table [321](#page-338-0) purpose [130](#page-147-0) initial menu (INLMNU) [86](#page-103-0) initial program (INLPGM) [85](#page-102-0) INLMNU (initial menu) [86](#page-103-0) INLPGM (initial program) [85](#page-102-0) introduction [4](#page-21-0) job control (\*JOBCTL) special authority [89](#page-106-0) job description (JOBD) [98](#page-115-0) JOBD (job description) [98](#page-115-0) KBDBUF (keyboard buffering) [96](#page-113-0) keyboard buffering (KBDBUF) [96](#page-113-0) LANGID (language identifier) [108](#page-125-0) language identifier (LANGID) [108](#page-125-0) large, examining [306](#page-323-0) LCLPWDMGT (local password management) [95](#page-112-0) limit capabilities auditing [260](#page-277-0) description [86](#page-103-0) library list [208](#page-225-0) limit device sessions (LMTDEVSSN) [96](#page-113-0) list of permanently active changing [813](#page-830-0) listing all users [127](#page-144-0) inactive [306](#page-323-0) selected [305](#page-322-0) users with command capability [306](#page-323-0) users with special authorities [306](#page-323-0) listing all [127](#page-144-0) LMTCPB (limit capabilities) [86](#page-103-0), [208](#page-225-0) LMTDEVSSN (limit device sessions) [96](#page-113-0) local password management (LCLPWDMGT) [95](#page-112-0) LOCALE (locale) [110](#page-127-0) LOCALE (user options) [110](#page-127-0) maximum storage (MAXSTG) description [97](#page-114-0) group ownership of objects [145](#page-162-0) MAXSTG (maximum storage) description [97](#page-114-0) group ownership of objects [145](#page-162-0) message queue (MSGQ) [103](#page-120-0) message queue delivery (DLVRY) [104](#page-121-0) message queue severity (SEV) [105](#page-122-0) MSGQ (message queue) [103](#page-120-0) name (USRPRF) [79](#page-96-0) naming [79](#page-96-0) OBJAUD (object auditing) [115](#page-132-0) object auditing (OBJAUD) [115](#page-132-0) object authority required for commands [532,](#page-549-0) [533](#page-550-0) object owner

user profile *(continued)* object owner *(continued)* deleting [145](#page-162-0) output queue (OUTQ) [106](#page-123-0) OUTQ (output queue) [106](#page-123-0) owned object information [118](#page-135-0) OWNER (owner of objects created) [100](#page-117-0), [145](#page-162-0) owner (OWNER) [147](#page-164-0) OWNER (owner) [147](#page-164-0) owner of objects created (OWNER) [100](#page-117-0), [145](#page-162-0) password [80](#page-97-0) password expiration interval (PWDEXPITV) [94](#page-111-0) performance save and restore [118](#page-135-0) primary group [126](#page-143-0) print device (DEV) [105](#page-122-0) printing [305](#page-322-0) priority limit (PTYLMT) [98](#page-115-0) private authorities [118](#page-135-0) PTYLMT (priority limit) [98](#page-115-0) public authority (AUT) [114](#page-131-0) PWDEXP (set password to expired) [81](#page-98-0) PWDEXPITV (password expiration interval) [94](#page-111-0) related commands for working with [315](#page-332-0) renaming [128](#page-145-0) restoring audit journal (QAUDJRN) entry [279](#page-296-0) command description [315](#page-332-0) commands [245](#page-262-0) procedures [248](#page-265-0) restoring authority audit journal (QAUDJRN) entry [279](#page-296-0) retrieving [130,](#page-147-0) [314](#page-331-0) roles [77](#page-94-0) save system (\*SAVSYS) special authority [90](#page-107-0) saving [245](#page-262-0) security administrator (\*SECADM) special authority [89](#page-106-0) service (\*SERVICE) special authority [90](#page-107-0) set job attribute (user options) [109,](#page-126-0) [110](#page-127-0) set password to expired (PWDEXP) [81](#page-98-0) SEV (message queue severity) [105](#page-122-0) severity (SEV) [105](#page-122-0) sort sequence (SRTSEQ) [107](#page-124-0) SPCAUT (special authority) [88](#page-105-0) SPCENV (special environment) [92](#page-109-0) special authority (SPCAUT) [88](#page-105-0) special environment (SPCENV) [92](#page-109-0) spool control (\*SPLCTL) special authority [90](#page-107-0) SRTSEQ (sort sequence) [107](#page-124-0) status (STATUS) [82](#page-99-0) storing authority [246,](#page-263-0) [247](#page-264-0) SUPGRPPRF (supplemental groups) [102](#page-119-0) supplemental groups (SUPGRPPRF) [102](#page-119-0) system configuration (\*IOSYSCFG) special authority [92](#page-109-0) System/36 environment [92](#page-109-0) text (TEXT) [88](#page-105-0) types of displays [128](#page-145-0) types of reports [128](#page-145-0) used in job description [15](#page-32-0) user class (USRCLS) [83](#page-100-0) user identification number [111](#page-128-0) user options (CHRIDCTL) [109](#page-126-0) user options (LOCALE) [110](#page-127-0)

user profile *(continued)* user options (SETJOBATR) [110](#page-127-0) user options (USROPT) [109,](#page-126-0) [111](#page-128-0) USRCLS (user class) [83](#page-100-0) USREXPDATE (user expiration date) [114](#page-131-0) USREXPITV (user expiration interval) [114](#page-131-0) USROPT (user options) [109,](#page-126-0) [111](#page-128-0) USRPRF (name) [79](#page-96-0) working with [120,](#page-137-0) [314](#page-331-0) user profile (\*USRPRF) auditing [604](#page-621-0) user profile change (CP) file layout [645–649](#page-662-0) user profile change (CP) journal entry type [279](#page-296-0) user profile parameter group identification number(gid) [112](#page-129-0) user queue (\*USRQ) auditing [606](#page-623-0) user queue (\*USRQ) object [19](#page-36-0) user space (\*USRSPC) auditing [606](#page-623-0) user space (\*USRSPC) object [19](#page-36-0) user-defined (USER DEF) authority [161](#page-178-0) USRCLS (user class) parameter description [83](#page-100-0) recommendations [83](#page-100-0) USREXPDATE (user expiration date) parameter user profile [114](#page-131-0) USREXPITV (user expiration interval) parameter user profile [114](#page-131-0) USROPT (user option) parameter \*CLKWD (CL keyword) [109](#page-126-0)–[111](#page-128-0) \*EXPERT (expert) [109](#page-126-0)[–111,](#page-128-0) [162](#page-179-0) \*HLPFULL (help full screen) [111](#page-128-0) \*NOSTSMSG (no status message) [111](#page-128-0) \*PRTMSG (printing message) [111](#page-128-0) \*ROLLKEY (roll key) [111](#page-128-0) \*STSMSG (status message) [111](#page-128-0) USROPT (user options) parameter user profile [109](#page-126-0), [111](#page-128-0) USRPRF (name) parameter [79](#page-96-0)

### **V**

VA (access control list change) journal entry type [286](#page-303-0) VA (changing access control list) file layout [778](#page-795-0), [779](#page-795-0) validating restored programs [17](#page-34-0) validating parameters [17](#page-34-0) validating password [64](#page-81-0) validation list object authority required for commands [537](#page-554-0) validation list (\*VLDL) auditing [606](#page-623-0) validation list (VO) file layout [783–785](#page-800-0) validation lists Internet user [242](#page-259-0) Validation Lists, Create [242](#page-259-0) Validation Lists, Delete [242](#page-259-0) validation program, password [64–](#page-81-0)[66](#page-83-0) validation value audit journal (QAUDJRN) entry [278](#page-295-0) definition [17](#page-34-0) VC (connection start and end) file layout [779, 780](#page-796-0) VC (connection start or end) journal entry type [274](#page-291-0) verify object on restore (QVFYOBJRST) system value [42](#page-59-0) VF (close of server files) file layout [780, 781](#page-797-0)

VFYCMN (Verify Communications) command authorized IBM-supplied user profiles [344](#page-361-0)

VFYCMN (Verify Communications) command *(continued)* object auditing [554](#page-571-0), [555](#page-572-0), [577](#page-594-0) object authority required [497](#page-514-0), [516](#page-533-0) VFYIMGCLG command object authority required [414](#page-431-0) VFYLNKLPDA (Verify Link supporting LPDA-2) command authorized IBM-supplied user profiles [344](#page-361-0) object authority required [516](#page-533-0) VFYLNKLPDA (Verify Link Supporting LPDA-2) command object auditing [577](#page-594-0) VFYMSTK (Verify Master Key) command authorized IBM-supplied user profiles [344](#page-361-0) VFYPIN (Verify Personal Identification Number) command authorized IBM-supplied user profiles [344](#page-361-0) VFYPRT (Verify Printer) command authorized IBM-supplied user profiles [344](#page-361-0) object authority required [497](#page-514-0), [516](#page-533-0) VFYTAP (Verify Tape) command authorized IBM-supplied user profiles [344](#page-361-0) object authority required [497](#page-514-0), [516](#page-533-0) VFYTCPCNN (Verify TCP/IP Connection) command object authority required [530](#page-547-0) viewing audit journal entries [299](#page-316-0) virtual device automatic configuration (QAUTOVRT system value) [38](#page-55-0) definition [38](#page-55-0) virtual printer securing [214](#page-231-0) virus detecting [262](#page-279-0), [307](#page-324-0), [314](#page-331-0) scanning [307](#page-324-0) VL (account limit exceeded) file layout [781,](#page-798-0) [782](#page-798-0) VL (account limit exceeded) journal entry type [288](#page-305-0) VM/MVS bridge (QGATE) user profile [324](#page-341-0)–[329](#page-341-0) VN (network log on and off) file layout [782](#page-799-0), [783](#page-799-0) VN (network log on or off) journal entry type [275](#page-292-0) VO (validation list) file layout [783–785](#page-800-0) VP (network password error) file layout [785, 786](#page-802-0) VP (network password error) journal entry type [273](#page-290-0) VR (network resource access) file layout [786](#page-803-0), [787](#page-803-0) VRYCFG (Vary Configuration) command object auditing [554](#page-571-0), [555](#page-572-0), [577,](#page-594-0) [583](#page-600-0) object authority required [372](#page-389-0) VS (server session) file layout [788, 789](#page-805-0) VS (server session) journal entry type [275](#page-292-0) VU (network profile change) file layout [789, 790](#page-806-0) VU (network profile change) journal entry type [286](#page-303-0) VV (service status change) file layout [790, 791](#page-807-0) VV (service status change) journal entry type [287](#page-304-0)

### **W**

wireless LAN configuration object authority required for commands [394](#page-411-0) Work with Authority (WRKAUT) command [161,](#page-178-0) [312, 313](#page-329-0) Work with Authorization Lists (WRKAUTL) command [311](#page-328-0), [312](#page-328-0) Work with Database Files Using IDDU (WRKDBFIDD) command object authority required [437](#page-454-0) Work with Directory (WRKDIRE) command [317](#page-334-0)

Work with Journal (WRKJRN) command [298,](#page-315-0) [305](#page-322-0)

Work with Journal Attributes (WRKJRNA) command [298,](#page-315-0) [305](#page-322-0) Work with Objects (WRKOBJ) command [312](#page-329-0), [313](#page-329-0) Work with Objects by Owner (WRKOBJOWN) command auditing [261](#page-278-0) description [312, 313](#page-329-0) using [165](#page-182-0) Work with Objects by Owner display [125,](#page-142-0) [165](#page-182-0) Work with Objects by Primary Group (WRKOBJPGP) command description [312, 313](#page-329-0) Work with Output Queue Description (WRKOUTQD) command [209](#page-226-0) Work with Spooled Files (WRKSPLF) command [209](#page-226-0) Work with System Status (WRKSYSSTS) command [216](#page-233-0) Work with System Values (WRKSYSVAL) command [258](#page-275-0) Work with User Enrollment display [121](#page-138-0) Work with User Profiles (WRKUSRPRF) command [120](#page-137-0), [314](#page-331-0) Work with User Profiles display [120](#page-137-0) working on behalf auditing [578](#page-595-0) working with authority [312, 313](#page-329-0) authority holders [311](#page-328-0), [316](#page-333-0), [317](#page-333-0) authorization lists [311](#page-328-0), [312](#page-328-0) directory [317](#page-334-0) document library objects (DLO) [316](#page-333-0) journal [305](#page-322-0) journal attributes [298](#page-315-0), [305](#page-322-0) object authority [312](#page-329-0), [313](#page-329-0) object ownership [165](#page-182-0) objects [312, 313](#page-329-0) objects by owner [312](#page-329-0), [313](#page-329-0) objects by primary group [146,](#page-163-0) [312](#page-329-0), [313](#page-329-0) output queue description [209](#page-226-0) password [313](#page-330-0) primary group [166](#page-183-0) spooled files [209](#page-226-0) system directory [317](#page-334-0) system status [216](#page-233-0) user auditing [129](#page-146-0) user profiles [120,](#page-137-0) [314](#page-331-0), [315](#page-332-0) Workload capping group object authority required for commands [538](#page-555-0) workstation authority to sign-on [200](#page-217-0) limiting user to one at a time [29](#page-46-0) restricting access [258](#page-275-0) securing [200](#page-217-0) security officer access [30](#page-47-0) workstation customizing object object authority required for commands [538](#page-555-0) workstation entry job description [204](#page-221-0) sign on without user ID and password [16](#page-33-0) workstation user (QUSER) user profile [324–329](#page-341-0) writer \*JOBCTL (job control) special authority [89](#page-106-0) object authority required for commands [539](#page-556-0) WRKACTJOB (Work with Active Jobs) command object authority required [441](#page-458-0) WRKALR (Work with Alerts) command object authority required [363](#page-380-0) WRKALRD (Work with Alert Description) command

WRKALRD (Work with Alert Description) command *(continued)* object auditing [547](#page-564-0) WRKALRD (Work with Alert Descriptions) command object authority required [363](#page-380-0) WRKALRTBL (Work with Alert Table) command object auditing [547](#page-564-0) WRKALRTBL (Work with Alert Tables) command object authority required [363](#page-380-0) WRKARMJOB command object authority required [441](#page-458-0) WRKASPCPYD authorized IBM-supplied user profiles [344](#page-361-0) WRKASPCPYD command object authority required [412](#page-429-0) WRKASPJOB command object authority required [441](#page-458-0) WRKAUT (Work with Authority Directory) command object authority required [431](#page-448-0) WRKAUT (Work with Authority) command description [312, 313](#page-329-0) object auditing [557](#page-574-0), [595](#page-612-0), [601](#page-618-0) WRKAUTL (Work with Authorization List) command object auditing [547](#page-564-0) WRKAUTL (Work with Authorization Lists) command description [311, 312](#page-328-0) object authority required [366](#page-383-0) WRKBNDDIR (Work with Binding Directory) command object auditing [548](#page-565-0) object authority required [367](#page-384-0) WRKBNDDIRE (Work with Binding Directory Entry) command object auditing [548](#page-565-0) object authority required [367](#page-384-0) WRKCADMRE authorized IBM-supplied user profiles [344](#page-361-0) WRKCADMRE command object authority required [412](#page-429-0) WRKCFGL (Work with Configuration List) command object auditing [549](#page-566-0) WRKCFGL (Work with Configuration Lists) command object authority required [373](#page-390-0) WRKCFGSTS (Work with Configuration Status) command object auditing [555](#page-572-0), [577](#page-594-0), [583](#page-600-0) object authority required [372](#page-389-0) WRKCHTFMT (Work with Chart Formats) command object authority required [368](#page-385-0) WRKCLS (Work with Class) command object auditing [551](#page-568-0) WRKCLS (Work with Classes) command object authority required [369](#page-386-0) WRKCMD (Work with Command) command object auditing [551](#page-568-0) WRKCMD (Work with Commands) command object authority required [370](#page-387-0) WRKCMTDFN (Work with Commitment Definition) command object authority required [371](#page-388-0) WRKCNNL (Work with Connection Lists) command object auditing [552](#page-569-0) object authority required [374](#page-391-0) WRKCNNLE (Work with Connection List Entries) command object auditing [552](#page-569-0) WRKCNTINF (Work with Contact Information) command authorized IBM-supplied user profiles [344](#page-361-0)

object authority required [504](#page-521-0), [516](#page-533-0) WRKCOSD (Work with Class-of-Service Descriptions) command object auditing [553](#page-570-0) object authority required [369](#page-386-0) WRKCRQD (Work with Change Request Description) command object authority required [368](#page-385-0) WRKCRQD (Work with Change Request Descriptions) command object auditing [551](#page-568-0) WRKCSI (Work with Communications Side Information) command object auditing [553](#page-570-0) object authority required [371](#page-388-0) WRKCTLD (Work with Controller Descriptions) command object auditing [554](#page-571-0) object authority required [376](#page-393-0) WRKDBFIDD (Work with Database Files Using IDDU) command object authority required [437](#page-454-0) WRKDDMF (Work with Distributed Data Management Files) command object authority required [402](#page-419-0) WRKDEVD (Work with Device Descriptions) command object auditing [555](#page-572-0) object authority required [380](#page-397-0) WRKDEVTBL (Work with Device Tables) command authorized IBM-supplied user profiles [345](#page-362-0) object authority required [404](#page-421-0) WRKDIRE (Work with Directory Entry) command object authority required [382](#page-399-0) WRKDIRE (Work with Directory) command description [317](#page-334-0) WRKDIRLOC (Work with Directory Locations) command object authority required [382](#page-399-0) WRKDIRSHD (Work with Directory Shadow Systems) command object authority required [382](#page-399-0) WRKDOC (Work with Documents) command object auditing [560](#page-577-0) object authority required [388](#page-405-0) WRKDOCLIB (Work with Document Libraries) command object auditing [563](#page-580-0) object authority required [482](#page-499-0) WRKDOCPRTQ (Work with Document Print Queue) command object auditing [563](#page-580-0) object authority required [482](#page-499-0) WRKDPCQ (Work with DSNX/PC Distribution Queues) command authorized IBM-supplied user profiles [345](#page-362-0) object authority required [385](#page-402-0) WRKDSKSTS (Work with Disk Status) command object authority required [383](#page-400-0) WRKDSTL (Work with Distribution Lists) command object authority required [385](#page-402-0) WRKDSTQ (Work with Distribution Queue) command authorized IBM-supplied user profiles [345](#page-362-0) object authority required [385](#page-402-0) WRKDTAARA (Work with Data Areas) command object auditing [563](#page-580-0) object authority required [377](#page-394-0)

WRKCNTINF (Work with Contact Information) command *(continWel*XDTADCT (Work with Data Dictionaries) command object authority required [437](#page-454-0) WRKDTADFN (Work with Data Definitions) command object authority required [437](#page-454-0) WRKDTAQ (Work with Data Queues) command object auditing [564](#page-581-0) object authority required [378](#page-395-0) WRKEDTD (Work with Edit Descriptions) command object auditing [564](#page-581-0) object authority required [393](#page-410-0) WRKENVVAR (Work with Environment Variable) command object authority required [394](#page-411-0) WRKF (Work with Files) command object auditing [569](#page-586-0) object authority required [402](#page-419-0) WRKFCNARA authorized IBM-supplied user profiles [345](#page-362-0) WRKFCNARA (Work with Functional Areas) command object authority required [495](#page-512-0) WRKFCT (Work with Forms Control Table) command object authority required [511](#page-528-0) WRKFLR (Work with Folders) command object authority required [389](#page-406-0) WRKFNTRSC (Work with Font Resources) command object auditing [569](#page-586-0) object authority required [362](#page-379-0) WRKFORMDF (Work with Form Definitions) command object auditing [570](#page-587-0) object authority required [362](#page-379-0) WRKFSTAF (Work with FFST Alert Feature) command object authority required [516](#page-533-0) WRKFSTPCT (Work with FFST Probe Control Table) command object authority required [516](#page-533-0) WRKFTR (Work with Filters) command object auditing [570](#page-587-0) object authority required [403](#page-420-0) WRKFTRACNE (Work with Filter Action Entries) command object auditing [570](#page-587-0) object authority required [403](#page-420-0) WRKFTRSLTE (Work with Filter Selection Entries) command object auditing [570](#page-587-0), [571](#page-588-0) object authority required [403](#page-420-0) WRKGSS (Work with Graphics Symbol Sets) command object auditing [571](#page-588-0) object authority required [405](#page-422-0) WRKHDWRSC (Work with Hardware Resources) command object authority required [506](#page-523-0) WRKHLDOPTF (Work with Help Optical Files) command object authority required [487](#page-504-0) WRKIMGCLG command object authority required [414](#page-431-0) WRKIMGCLGE command object authority required [414](#page-431-0) WRKIPXD command [437](#page-454-0) WRKJOB (Work with Job) command object authority required [441](#page-458-0) WRKJOBD (Work with Job Descriptions) command object auditing [572](#page-589-0) object authority required [443](#page-460-0) WRKJOBLOG (Work with Job Logs) command object authority required [441](#page-458-0) WRKJOBQ (Work with Job Queue) command

object auditing [573](#page-590-0)

WRKJOBQ (Work with Job Queue) command *(continued)* object authority required [444](#page-461-0) WRKJOBQD (Work with Job Queue Description) command object authority required [444](#page-461-0) WRKJOBSCDE (Work with Job Schedule Entries) command object auditing [574](#page-591-0) object authority required [445](#page-462-0) WRKJRN (Work with Journal) command authorized IBM-supplied user profiles [345](#page-362-0) object auditing [575](#page-592-0) object authority required [449](#page-466-0) using [298,](#page-315-0) [305](#page-322-0) WRKJRNA (Work with Journal Attributes) command object auditing [575](#page-592-0) object authority required [449](#page-466-0) using [298,](#page-315-0) [305](#page-322-0) WRKJRNRCV (Work with Journal Receivers) command object auditing [576](#page-593-0) object authority required [450](#page-467-0) WRKJVMJOB command object authority required [438](#page-455-0) WRKLANADPT (Work with LAN Adapters) command object authority required [469](#page-486-0) WRKLIB (Work with Libraries) command object authority required [464](#page-481-0) WRKLIBAMT (Work with Libraries Using AMT) command object authority required [365](#page-382-0) WRKLIBPDM (Work with Libraries Using PDM) command object authority required [365](#page-382-0) WRKLICINF (Work with License Information) command authorized IBM-supplied user profiles [345](#page-362-0) WRKLIND (Work with Line Descriptions) command object auditing [577](#page-594-0) object authority required [469](#page-486-0) WRKLNK (Work with Links) command object auditing [556](#page-573-0), [557](#page-574-0), [594,](#page-611-0) [595,](#page-612-0) [600](#page-617-0)–[603](#page-620-0) object authority required [431](#page-448-0) WRKMBRAMT (Work with Members Using AMT) command object authority required [365](#page-382-0) WRKMBRPDM (Work with Members Using PDM) command object authority required [365](#page-382-0) WRKMNU (Work with Menus) command object auditing [579](#page-596-0) object authority required [472](#page-489-0) WRKMOD (Work with Module) command object authority required [475](#page-492-0) WRKMOD (Work with Modules) command object auditing [580](#page-597-0) WRKMODD (Work with Mode Descriptions) command object auditing [579](#page-596-0) object authority required [474](#page-491-0) WRKMSG (Work with Messages) command object auditing [581](#page-598-0) object authority required [473](#page-490-0) WRKMSGD (Work with Message Descriptions) command object auditing [580](#page-597-0) object authority required [473](#page-490-0) WRKMSGF (Work with Message Files) command object auditing [580](#page-597-0) object authority required [473](#page-490-0) WRKMSGQ (Work with Message Queues) command object auditing [581](#page-598-0) object authority required [474](#page-491-0) WRKNAMSMTP (Work with Names for SMTP) command

WRKNAMSMTP (Work with Names for SMTP) command *(continued)* object authority required [530](#page-547-0) WRKNETF (Work with Network Files) command object authority required [477](#page-494-0) WRKNETJOBE (Work with Network Job Entries) command object authority required [477](#page-494-0) WRKNETTBLE (Work with Network Table Entries) command object authority required [530](#page-547-0) WRKNODL (Work with Node List) command object auditing [582](#page-599-0) object authority required [482](#page-499-0) WRKNODLE (Work with Node List Entries) command object auditing [582](#page-599-0) object authority required [482](#page-499-0) WRKNTBD (Work with NetBIOS Description) command object auditing [582](#page-599-0) object authority required [476](#page-493-0) WRKNWID (Work with Network Interface Description Command) command object authority required [478](#page-495-0) WRKNWID (Work with Network Interface Description) command object auditing [583](#page-600-0) WRKNWSALS (Work with Network Server Alias) command object authority required [480](#page-497-0) WRKNWSCFG command authorized IBM-supplied user profiles [345](#page-362-0) object authority required [481](#page-498-0) WRKNWSD (Work with Network Server Description) command object auditing [584](#page-601-0) object authority required [482](#page-499-0) WRKNWSENR (Work with Network Server User Enrollment) command object authority required [480](#page-497-0) WRKNWSSSN (Work with Network Server Session) command object authority required [480](#page-497-0) WRKNWSSTG (Work with Network Server Storage Space) command object authority required [480](#page-497-0) WRKNWSSTS (Work with Network Server Status) command object authority required [480](#page-497-0) WRKOBJ (Work with Objects) command description [312, 313](#page-329-0) object authority required [358](#page-375-0) WRKOBJAMT (Work with Objects Using AMT) command object authority required [365](#page-382-0) WRKOBJCSP (Work with Objects for CSP/AE) command object auditing [553](#page-570-0), [554](#page-571-0), [587](#page-604-0) WRKOBJLCK (Work with Object Lock) command object auditing [546](#page-563-0) WRKOBJLCK (Work with Object Locks) command object authority required [358](#page-375-0) WRKOBJOWN (Work with Objects by Owner) command auditing [261](#page-278-0) description [312, 313](#page-329-0) object auditing [546](#page-563-0), [605](#page-622-0) object authority required [358](#page-375-0) using [165](#page-182-0) WRKOBJPDM (Work with Objects Using PDM) command object authority required [365](#page-382-0) WRKOBJPGP (Work with Objects by Primary Group) command

WRKOBJPGP (Work with Objects by Primary Group) command *(c\//iR/KiQ/s7I*)(Work with Questions) command object authority required [358](#page-375-0) WRKOBJPGP (Work with Objects by Primary) command description [312, 313](#page-329-0) WRKOPTDIR (Work with Optical Directories) command object authority required [487](#page-504-0) WRKOPTF (Work with Optical Files) command object authority required [487](#page-504-0) WRKOPTVOL (Work with Optical Volumes) command object authority required [487](#page-504-0) WRKOUTQ (Work with Output Queue) command object auditing [585](#page-602-0) object authority required [489](#page-506-0) WRKOUTQD (Work with Output Queue Description) command object auditing [585](#page-602-0) object authority required [489](#page-506-0) security parameters [209](#page-226-0) WRKOVL (Work with Overlays) command object auditing [585](#page-602-0) object authority required [362](#page-379-0) WRKPAGDFN (Work with Page Definitions) command object auditing [585](#page-602-0) object authority required [363](#page-380-0) WRKPAGSEG (Work with Page Segments) command object auditing [586](#page-603-0) object authority required [363](#page-380-0) WRKPCLTBLE (Work with Protocol Table Entries) command object authority required [530](#page-547-0) WRKPDG (Work with Print Descriptor Group) command object auditing [586](#page-603-0) WRKPEXDFN command authorized IBM-supplied user profiles [345](#page-362-0) WRKPEXFTR command authorized IBM-supplied user profiles [345](#page-362-0) WRKPFCST (Work with Physical File Constraints) command object auditing [569](#page-586-0) object authority required [402](#page-419-0) WRKPGM (Work with Programs) command object auditing [588](#page-605-0) object authority required [501](#page-518-0) WRKPGMTBL (Work with Program Tables) command authorized IBM-supplied user profiles [345](#page-362-0) object authority required [404](#page-421-0) WRKPNLGRP (Work with Panel Groups) command object auditing [588](#page-605-0) object authority required [472](#page-489-0) WRKPRB (Work with Problem) command authorized IBM-supplied user profiles [345](#page-362-0) object authority required [497](#page-514-0), [516](#page-533-0) WRKPTFGRP (Work with Program Temporary Fix Groups) [345](#page-362-0) WRKPTFGRP (Work with PTF Group) command object authority required [516](#page-533-0) WRKPTFORD [345](#page-362-0) WRKQMFORM (Work with Query Management Form) command object auditing [589](#page-606-0) object authority required [503](#page-520-0) WRKQMQRY (Work with Query Management Query) command object authority required [503](#page-520-0) WRKQRY (Work with Query) command object authority required [503](#page-520-0)

object authority required [504](#page-521-0) WRKRDBDIRE (Work with Relational Database Directory Entries) command object authority required [506](#page-523-0) WRKREGINF (Work with Registration Information) command object auditing [565](#page-582-0) WRKREGINF (Work with Registration) command object authority required [506](#page-523-0) WRKRJESSN (Work with RJE Session) command object authority required [511](#page-528-0) WRKRPYLE (Work with System Reply List Entries) command object auditing [592](#page-609-0) object authority required [525](#page-542-0) WRKS36PGMA (Work with System/36 Program Attributes) command object auditing [587](#page-604-0) object authority required [528](#page-545-0) WRKS36PRCA (Work with System/36 Procedure Attributes) command object auditing [568](#page-585-0) object authority required [528](#page-545-0) WRKS36SRCA (Work with System/36 Source Attributes) command object auditing [568](#page-585-0) object authority required [528](#page-545-0) WRKSBMJOB (Work with Submitted Jobs) command object authority required [441](#page-458-0) WRKSBS (Work with Subsystems) command object auditing [593](#page-610-0) object authority required [524](#page-541-0) WRKSBSD (Work with Subsystem Descriptions) command object auditing [593](#page-610-0) object authority required [524](#page-541-0) WRKSBSJOB (Work with Subsystem Jobs) command object auditing [593](#page-610-0) object authority required [441](#page-458-0) WRKSCHIDX (Work with Search Indexes) command object auditing [594](#page-611-0) object authority required [438](#page-455-0) WRKSCHIDXE (Work with Search Index Entries) command object auditing [593](#page-610-0) object authority required [438](#page-455-0) WRKSHRPOOL (Work with Shared Storage Pools) command object authority required [525](#page-542-0) WRKSOC (Work with Sphere of Control) command object authority required [519](#page-536-0) WRKSPADCT (Work with Spelling Aid Dictionaries) command object authority required [518](#page-535-0) WRKSPLF (Work with Spooled Files) command object auditing [585](#page-602-0) object authority required [521](#page-538-0) WRKSPLFA (Work with Spooled File Attributes) command object auditing [585](#page-602-0) WRKSPTPRD (Work with Supported Products) command object auditing [588](#page-605-0) WRKSRVPGM (Work with Service Programs) command object auditing [599](#page-616-0) object authority required [501](#page-518-0) WRKSRVPVD (Work with Service Providers) command authorized IBM-supplied user profiles [345](#page-362-0)

WRKSRVPVD (Work with Service Providers) command *(continued)* object authority required [516](#page-533-0) WRKSRVTBLE (Work with Service Table Entries) command object authority required [530](#page-547-0) WRKSSND (Work with Session Description) command object authority required [511](#page-528-0) WRKSYSACT authorized IBM-supplied user profiles [345](#page-362-0) WRKSYSACT (Work with System Activity) command object authority required [495](#page-512-0) WRKSYSSTS (Work with System Status) command object authority required [525](#page-542-0) WRKSYSVAL (Work with System Values) command object authority required [525](#page-542-0) using [258](#page-275-0) WRKTAPCTG (Work with Tape Cartridge) command object authority required [470](#page-487-0) WRKTBL (Work with Tables) command object auditing [604](#page-621-0) object authority required [529](#page-546-0) WRKTCPSTS (Work with TCP/IP Network Status) command object authority required [530](#page-547-0) WRKTIMZON command [531](#page-548-0) WRKTRC command authorized IBM-supplied user profiles [345](#page-362-0) WRKTXTIDX (Work with Text Index) command authorized IBM-supplied user profiles [345](#page-362-0) WRKUSRJOB (Work with User Jobs) command object authority required [441](#page-458-0) WRKUSRPRF (Work with User Profiles) command description [314](#page-331-0) object auditing [605](#page-622-0) object authority required [536](#page-553-0) using [120](#page-137-0) WRKUSRTBL (Work with User Tables) command authorized IBM-supplied user profiles [345](#page-362-0) object authority required [404](#page-421-0) WRKWCH command authorized IBM-supplied user profiles [345](#page-362-0) WRKWTR (Work with Writers) command object authority required [540](#page-557-0)

# **X**

X0 (kerberos authentication) file layout [792–797](#page-809-0)

# **Y**

YC (change to DLO object) file layout [801](#page-818-0), [802](#page-818-0) YR (read of DLO object) file layout [802](#page-819-0), [803](#page-819-0)

# **Z**

ZC (change to object) file layout [803–806](#page-820-0) ZR (read of object) file layout [807–810](#page-824-0)

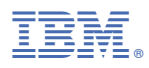

Product Number: 5770-SS1

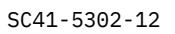

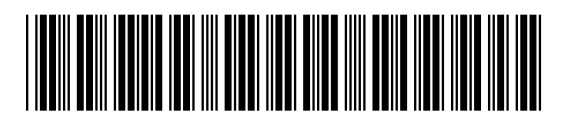